# aludu cisco.

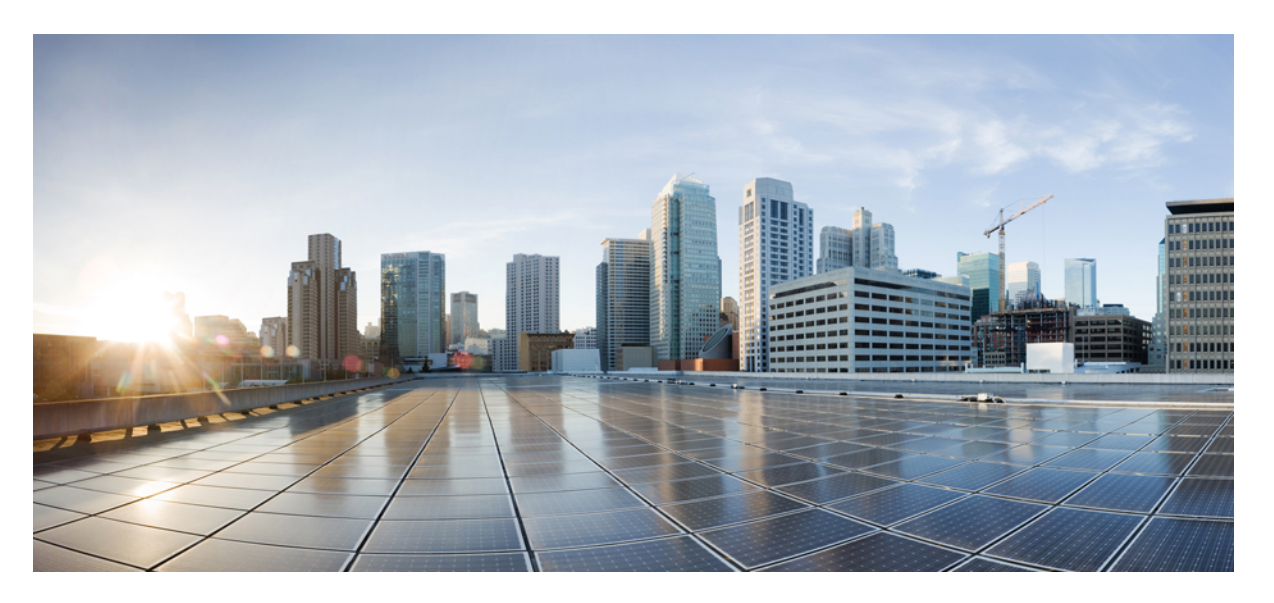

# **Cisco IOS XR Routing Command Reference for the Cisco CRS Router, Release 6.1.x**

**First Published:** 2016-11-01

# **Americas Headquarters**

Cisco Systems, Inc. 170 West Tasman Drive San Jose, CA 95134-1706 USA http://www.cisco.com Tel: 408 526-4000 800 553-NETS (6387) Fax: 408 527-0883

THE SPECIFICATIONS AND INFORMATION REGARDING THE PRODUCTS IN THIS MANUAL ARE SUBJECT TO CHANGE WITHOUT NOTICE. ALL STATEMENTS, INFORMATION, AND RECOMMENDATIONS IN THIS MANUAL ARE BELIEVED TO BE ACCURATE BUT ARE PRESENTED WITHOUT WARRANTY OF ANY KIND, EXPRESS OR IMPLIED. USERS MUST TAKE FULL RESPONSIBILITY FOR THEIR APPLICATION OF ANY PRODUCTS.

THE SOFTWARE LICENSE AND LIMITED WARRANTY FOR THE ACCOMPANYING PRODUCT ARE SET FORTH IN THE INFORMATION PACKET THAT SHIPPED WITH THE PRODUCT AND ARE INCORPORATED HEREIN BY THIS REFERENCE. IF YOU ARE UNABLE TO LOCATE THE SOFTWARE LICENSE OR LIMITED WARRANTY, CONTACT YOUR CISCO REPRESENTATIVE FOR A COPY.

The Cisco implementation of TCP header compression is an adaptation of a program developed by the University of California, Berkeley (UCB) as part of UCB's public domain version of the UNIX operating system. All rights reserved. Copyright © 1981, Regents of the University of California.

NOTWITHSTANDING ANY OTHER WARRANTY HEREIN, ALL DOCUMENT FILES AND SOFTWARE OF THESE SUPPLIERS ARE PROVIDED "AS IS" WITH ALL FAULTS. CISCO AND THE ABOVE-NAMED SUPPLIERS DISCLAIM ALL WARRANTIES, EXPRESSED OR IMPLIED, INCLUDING, WITHOUT LIMITATION, THOSE OF MERCHANTABILITY, FITNESS FOR A PARTICULAR PURPOSE AND NONINFRINGEMENT OR ARISING FROM A COURSE OF DEALING, USAGE, OR TRADE PRACTICE.

IN NO EVENT SHALL CISCO OR ITS SUPPLIERS BE LIABLE FOR ANY INDIRECT, SPECIAL, CONSEQUENTIAL, OR INCIDENTAL DAMAGES, INCLUDING, WITHOUT LIMITATION, LOST PROFITS OR LOSS OR DAMAGE TO DATA ARISING OUT OF THE USE OR INABILITY TO USE THIS MANUAL, EVEN IF CISCO OR ITS SUPPLIERS HAVE BEEN ADVISED OF THE POSSIBILITY OF SUCH DAMAGES.

Any Internet Protocol (IP) addresses and phone numbers used in this document are not intended to be actual addresses and phone numbers. Any examples, command display output, network topology diagrams, and other figures included in the document are shown for illustrative purposes only. Any use of actual IP addresses or phone numbers in illustrative content is unintentional and coincidental.

All printed copies and duplicate soft copies of this document are considered uncontrolled. See the current online version for the latest version.

Cisco has more than 200 offices worldwide. Addresses and phone numbers are listed on the Cisco website at www.cisco.com/go/offices.

Cisco and the Cisco logo are trademarks or registered trademarks of Cisco and/or its affiliatesin the U.S. and other countries. To view a list of Cisco trademarks, go to this URL: [www.cisco.com](www.cisco.com/go/trademarks) go [trademarks.](www.cisco.com/go/trademarks) Third-party trademarks mentioned are the property of their respective owners. The use of the word partner does not imply a partnership relationship between Cisco and any other company. (1721R)

© 2016 Cisco Systems, Inc. All rights reserved.

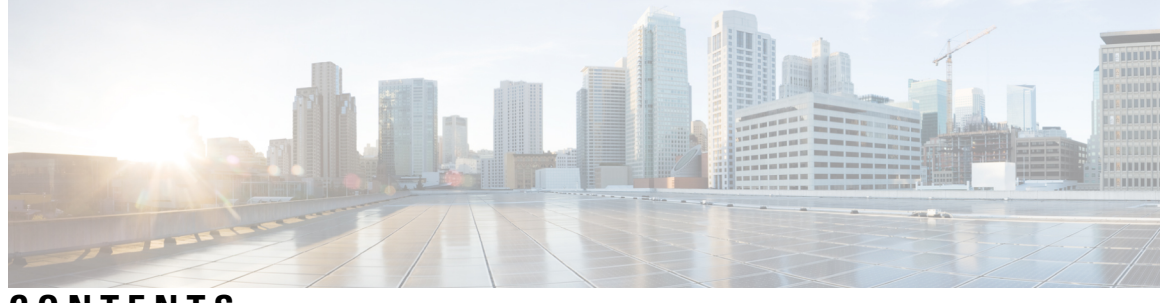

**CONTENTS**

# **PREF ACE [Preface](#page-30-0) xxxi**

Changes to This [Document](#page-30-1) **xxxi** [Communications,](#page-30-2) Services, and Additional Information **xxxi**

# **CHAPTER 1 BGP [Commands](#page-32-0) 1**

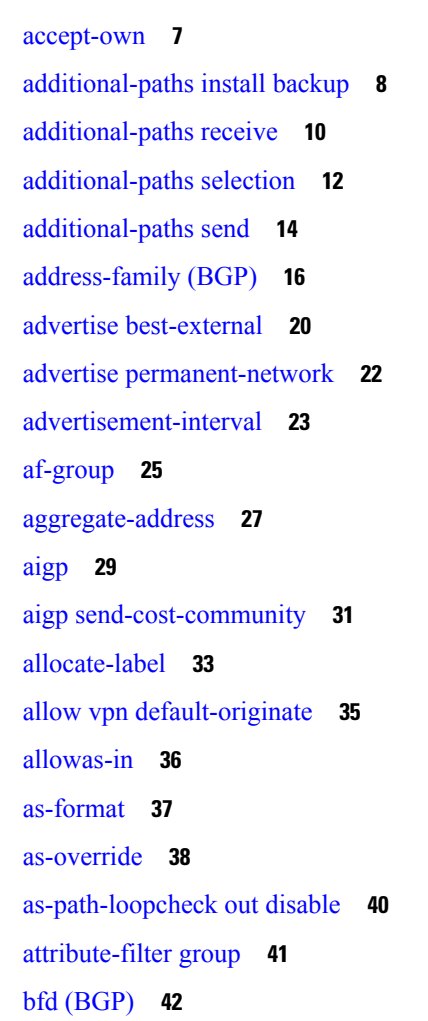

bgp [as-path-loopcheck](#page-79-0) **48** bgp [attribute-download](#page-80-0) **49** bgp [auto-policy-soft-reset](#page-82-0) disable **51** bgp [bestpath](#page-83-0) as-path ignore **52** bgp bestpath [compare-routerid](#page-85-0) **54** bgp bestpath [cost-community](#page-87-0) ignore **56** bgp [bestpath](#page-88-0) med always **57** bgp [bestpath](#page-90-0) med confed **59** bgp bestpath med [missing-as-worst](#page-92-0) **61** bgp bestpath [origin-as](#page-94-0) allow invalid **63** bgp bestpath [origin-as](#page-95-0) use validity **64** bgp [bestpath](#page-96-0) aigp ignore **65** bgp bestpath as-path [multipath-relax](#page-97-0) **66** bgp [client-to-client](#page-98-0) reflection disable **67** bgp [cluster-id](#page-100-0) **69** bgp [confederation](#page-102-0) identifier **71** bgp [confederation](#page-104-0) peers **73** bgp [dampening](#page-106-0) **75** bgp default [local-preference](#page-108-0) **77** bgp [enforce-first-as](#page-109-0) disable **78** bgp [fast-external-fallover](#page-111-0) disable **80** bgp [graceful-restart](#page-112-0) **81** bgp [graceful-restart](#page-114-0) graceful-reset **83** bgp [graceful-restart](#page-115-0) purge-time **84** bgp [graceful-restart](#page-116-0) restart-time **85** bgp [graceful-restart](#page-117-0) stalepath-time **86** bgp [import-delay](#page-119-0) **88** bgp [label-delay](#page-120-0) **89** bgp log [neighbor](#page-122-0) changes disable **91** bgp [maximum](#page-124-0) neighbor **93** bgp [multipath](#page-125-0) as-path **94** bgp nexthop resolution [allow-default](#page-126-0) **95** bgp policy [propagation](#page-127-0) input flow-tag **96** bgp [redistribute-internal](#page-128-0) **97**

bgp [router-id](#page-130-0) **99** bgp [scan-time](#page-132-0) **101** bgp [update-delay](#page-133-0) **102** bgp [write-limit](#page-134-0) **103** capability [additional-paths](#page-136-0) receive **105** capability [additional-paths](#page-138-0) send **107** [capability](#page-140-0) orf prefix **109** [capability](#page-143-0) suppress 4-byte-as **112** [clear](#page-146-0) bgp **115** cef [consistency-hashing](#page-149-0) auto-recovery **118** clear bgp [dampening](#page-150-0) **119** clear bgp [external](#page-152-0) **121** clear bgp [flap-statistics](#page-154-0) **123** clear bgp [long-lived-stale](#page-156-0) **125** clear bgp nexthop [performance-statistics](#page-157-0) **126** clear bgp nexthop [registration](#page-159-0) **128** clear bgp [peer-drops](#page-161-0) **130** clear bgp [performance-statistics](#page-162-0) **131** clear bgp [self-originated](#page-163-0) **132** clear bgp [shutdown](#page-165-0) **134** [clear](#page-167-0) bgp soft **136** [cluster-id](#page-170-0) **139** [default-information](#page-172-0) originate (BGP) **141** [default-metric](#page-173-0) (BGP) **142** [default-originate](#page-174-0) **143** [description](#page-176-0) (BGP) **145** [distance](#page-177-0) bgp **146** [distribute](#page-179-0) bgp-ls (ISIS) **148** [distribute](#page-180-0) bgp-ls (OSPF) **149** [domain-distinguisher](#page-181-0) **150** [dmz-link-bandwidth](#page-182-0) **151** dscp [\(BGP\)](#page-184-0) **153** [ebgp-multihop](#page-186-0) **155** [enforce-first-as](#page-188-0) **157**

[enforce-first-as-disable](#page-190-0) **159** export [route-policy](#page-192-0) **161** export [route-target](#page-193-0) **162** [graceful-maintenance](#page-195-0) **164** ibgp policy out [enforce-modifications](#page-197-0) **166** import [route-policy](#page-198-0) **167** import [route-target](#page-199-0) **168** [ignore-connected-check](#page-201-0) **170** [is-best-path](#page-202-0) **171** [is-backup-path](#page-203-0) **172** [is-multi-path](#page-204-0) **173** [keychain](#page-205-0) **174** [keychain-disable](#page-207-0) **176** keychain [inheritance-disable](#page-209-0) **178** [label-allocation-mode](#page-211-0) **180** label [mode](#page-213-0) **182** [local-as](#page-215-0) **184** [long-lived-graceful-restart](#page-217-0) **186** [maximum-paths](#page-219-0) (BGP) **188** [maximum-prefix](#page-221-0) (BGP) **190** mpls [activate](#page-225-0) (BGP) **194** [mvpn](#page-228-0) **197** [multipath](#page-229-0) **198** [neighbor](#page-230-0) (BGP) **199** [neighbor-group](#page-232-0) **201** neighbor [internal-vpn-client](#page-234-0) **203** [network](#page-235-0) (BGP) **204** network [backdoor](#page-237-0) **206** [next-hop-self](#page-239-0) **208** [next-hop-unchanged](#page-242-0) **211** nexthop resolution [prefix-length](#page-244-0) minimum **213** nexthop [route-policy](#page-245-0) **214** nexthop [trigger-delay](#page-247-0) **216** nsr [\(BGP\)](#page-249-0) **218**

nsr [disable](#page-251-0) (BGP) **220** orf **[222](#page-253-0)** [password](#page-255-0) (BGP) **224** password [\(rpki-server\)](#page-257-0) **226** [password-disable](#page-258-0) **227** [permanent-network](#page-260-0) **229** [precedence](#page-261-0) **230** preference [\(rpki-server\)](#page-263-0) **232** purge-time [\(rpki-server\)](#page-264-0) **233** rd **[234](#page-265-0)** [receive-buffer-size](#page-267-0) **236** [redistribute](#page-269-0) (BGP) **238** refresh-time [\(rpki-server\)](#page-273-0) **242** [response-time](#page-274-0) (rpki-server) **243** [remote-as](#page-275-0) (BGP) **244** [remove-private-as](#page-278-0) **247** retain [local-label](#page-281-0) **250** retain [route-target](#page-282-0) **251** [route-policy](#page-284-0) (BGP) **253** [route-reflector-client](#page-287-0) **256** [optimal-route-reflection](#page-290-0) **259** [router](#page-292-0) bgp **261** rpki [server](#page-294-0) **263** rpki [route](#page-295-0) **264** [send-buffer-size](#page-297-0) **266** [send-community-ebgp](#page-299-0) **268** [send-community-gshut-ebgp](#page-301-0) **270** [send-extended-community-ebgp](#page-302-0) **271** [session-group](#page-304-0) **273** [session-open-mode](#page-306-0) **275** [show](#page-308-0) bgp **277** show bgp [update](#page-325-0) out **294** show bgp update in error [process](#page-327-0) **296** show bgp update out [filter-group](#page-328-0) **297** show bgp update out [process](#page-329-0) **298** show bgp update out [sub-group](#page-331-0) **300** show bgp update out [update-group](#page-333-0) **302** show bgp vrf [update](#page-335-0) in error **304** show bgp [advertised](#page-336-0) **305** show bgp [af-group](#page-343-0) **312** show bgp [attribute-key](#page-346-0) **315** show bgp [cidr-only](#page-350-0) **319** show bgp [community](#page-354-0) **323** show bgp [convergence](#page-360-0) **329** show bgp [dampened-paths](#page-363-0) **332** show bgp [flap-statistics](#page-367-0) **336** show bgp [inconsistent-as](#page-373-0) **342** show bgp [labels](#page-378-0) **347** show bgp [neighbor-group](#page-381-0) **350** show bgp [neighbors](#page-385-0) **354** show bgp [neighbors](#page-410-0) nsr **379** show bgp [nexthops](#page-412-0) **381** [show](#page-421-0) bgp nsr **390** show bgp [paths](#page-425-0) **394** show bgp [policy](#page-428-0) **397** show bgp [process](#page-436-0) **405** show bgp [regexp](#page-457-0) **426** show bgp [route-policy](#page-461-0) **430** show bgp [session-group](#page-466-0) **435** show bgp [sessions](#page-469-0) **438** show bgp [summary](#page-472-0) **441** show bgp [summary](#page-477-0) nsr **446** [show](#page-481-0) bgp table **450** show bgp [truncated-communities](#page-484-0) **453** show bgp [update-group](#page-488-0) **457** [show](#page-495-0) bgp vrf **464** show [protocols](#page-498-0) (BGP) **467** [show](#page-501-0) tcp brief **470**

[show](#page-502-0) tcp pcb **471** [shutdown](#page-504-0) (BGP) **473** shutdown [\(rpki-server\)](#page-506-0) **475** [site-of-origin](#page-507-0) (BGP) **476** socket [receive-buffer-size](#page-509-0) **478** socket [send-buffer-size](#page-511-0) **480** [soft-reconfiguration](#page-513-0) inbound **482** [speaker-id](#page-516-0) **485** [table-policy](#page-517-0) **486** tcp [mss](#page-519-0) **488** tcp mss [inheritance-disable](#page-520-0) **489** timers [\(BGP\)](#page-521-0) **490** [timers](#page-523-0) bgp **492** transport [\(rpki-server\)](#page-525-0) **494** [ttl-security](#page-527-0) **496** [update](#page-530-0) limit **499** update limit [address-family](#page-531-0) **500** update limit [sub-group](#page-533-0) **502** update in [error-handling](#page-535-0) basic disable **504** update in [error-handling](#page-536-0) extended **505** update out [logging](#page-537-0) **506** [update-source](#page-538-0) **507** [use](#page-540-0) **509** username [\(rpki-server\)](#page-545-0) **514** vrf [\(BGP\)](#page-546-0) **515** [weight](#page-547-0) **516** weight [reset-on-import](#page-550-0) **519** weight [reset-on-import](#page-552-0) disable **521**

# **CHAPTER 2 BGP Flowspec [Commands](#page-554-0) 523** class-map type traffic [\(BGP-flowspec\)](#page-555-0) **524** class type [traffic](#page-556-0) **525** drop [\(BGP-flowspec\)](#page-557-0) **526** [flowspec](#page-558-0) **527**

[flowspec](#page-559-0) disable **528** [local-install](#page-560-0) **529** match [destination-address](#page-561-0) **530** match [destination-port](#page-562-0) **531** [match](#page-563-0) dscp **532** match [fragment-type](#page-566-0) **535** [match](#page-567-0) icmp code **536** [match](#page-568-0) icmp type **537** match [packet](#page-569-0) length **538** match [protocol](#page-570-0) **539** match [source-address](#page-572-0) **541** match [source-port](#page-573-0) **542** [match](#page-574-0) tcp flag **543** [policy-map](#page-575-0) **544** redirect (BGP [Flowspec\)](#page-577-0) **546** [service-policy](#page-578-0) **547** show [flowspec](#page-579-0) **548**

## **CHAPTER 3 BFD [Commands](#page-580-0) 549**

[address-family](#page-581-0) ipv4 unicast (BFD) **550** [bfd](#page-583-0) **552** bfd [address-family](#page-585-0) ipv4 destination **554** bfd address-family ipv4 echo [minimum-interval](#page-587-0) **556** bfd [address-family](#page-589-0) ipv4 fast-detect **558** bfd address-family ipv4 [minimum-interval](#page-590-0) **559** bfd [address-family](#page-593-0) ipv4 multiplier **562** bfd [address-family](#page-596-0) ipv4 timers **565** bundle [coexistence](#page-598-0) bob-blb **567** bfd echo ipv4 [bundle-per-member](#page-600-0) minimum-interval **569** bfd [fast-detect](#page-602-0) **571** bfd [minimum-interval](#page-606-0) **575** bfd [mode](#page-610-0) **579** bfd [multipath](#page-611-0) include location **580** bfd [multiplier](#page-613-0) **582**

clear bfd [counters](#page-616-0) **585** clear bfd [dampening](#page-619-0) **588** echo [disable](#page-621-0) **590** echo ipv4 [source](#page-623-0) **592** echo [latency](#page-625-0) detect **594** echo startup [validate](#page-627-0) **596** [interface](#page-629-0) (BFD) **598** ipv6 [checksum](#page-632-0) **601** multihop [ttl-drop-threshold](#page-634-0) **603** [show](#page-636-0) bfd **605** show bfd [client](#page-639-0) **608** show bfd [counters](#page-641-0) **610** show bfd mib [session](#page-644-0) **613** show bfd [multipath](#page-647-0) **616** show bfd [session](#page-649-0) **618** show bfd [summary](#page-655-0) **624**

# **CHAPTER 4 EIGRP [Commands](#page-658-0) 627**

[address-family](#page-660-0) (EIGRP) **629** [authentication](#page-662-0) keychain **631** [auto-summary](#page-664-0) (EIGRP) **633** [autonomous-system](#page-666-0) **635** [bandwidth-percent](#page-668-0) (EIGRP) **637** bfd [fast-detect](#page-669-0) (EIGRP) **638** bfd [minimum-interval](#page-670-0) (EIGRP) **639** bfd [multiplier](#page-672-0) (EIGRP) **641** clear eigrp [neighbors](#page-673-0) **642** clear eigrp [topology](#page-675-0) **644** [default-information](#page-677-0) **646** [default-metric](#page-678-0) (EIGRP) **647** distance [\(EIGRP\)](#page-680-0) **649** [hello-interval](#page-682-0) (EIGRP) **651** [hold-time](#page-683-0) (EIGRP) **652** interface [\(EIGRP\)](#page-685-0) **654**

[log-neighbor-changes](#page-687-0) **656** [log-neighbor-warnings](#page-688-0) **657** [maximum-paths](#page-689-0) (EIGRP) **658** [maximum-prefix](#page-691-0) (EIGRP) **660** metric [\(EIGRP\)](#page-693-0) **662** metric [maximum-hops](#page-695-0) **664** metric [rib-scale](#page-697-0) **666** metric [weights](#page-698-0) **667** neighbor [\(EIGRP\)](#page-701-0) **670** neighbor [maximum-prefix](#page-703-0) **672** [next-hop-self](#page-706-0) disable **675** nsf disable [\(EIGRP\)](#page-707-0) **676** [passive-interface](#page-709-0) (EIGRP) **678** [redistribute](#page-710-0) (EIGRP) **679** redistribute [maximum-prefix](#page-713-0) **682** [remote-neighbor](#page-715-0) (unicast) **684** [route-policy](#page-717-0) (EIGRP) **686** [router](#page-719-0) eigrp **688** router-id [\(EIGRP\)](#page-721-0) **690** show eigrp [accounting](#page-722-0) **691** show eigrp [interfaces](#page-724-0) **693** show eigrp [neighbors](#page-728-0) **697** show eigrp [topology](#page-731-0) **700** show eigrp [traffic](#page-734-0) **703** show [protocols](#page-736-0) (EIGRP) **705** [site-of-origin](#page-739-0) (EIGRP) **708** [split-horizon](#page-741-0) disable (EIGRP) **710** stub [\(EIGRP\)](#page-742-0) **711** [summary-address](#page-744-0) (EIGRP) **713** timers [active-time](#page-746-0) **715** timers nsf [route-hold](#page-748-0) (EIGRP) **717** [variance](#page-750-0) **719** vrf [\(EIGRP\)](#page-752-0) **721**

### **CHAPTER 5 IS-IS [Commands](#page-754-0) 723**

[address-family](#page-757-0) (IS-IS) **726** [address-family](#page-759-0) multicast topology (IS-IS) **728** [adjacency-check](#page-761-0) disable **730** [adjacency](#page-763-0) stagger **732** [attached-bit](#page-765-0) receive ignore **734** [attached-bit](#page-766-0) send **735** [circuit-type](#page-768-0) **737** clear isis [process](#page-770-0) **739** clear isis [route](#page-771-0) **740** clear isis [statistics](#page-773-0) **742** [csnp-interval](#page-775-0) **744** [default-information](#page-777-0) originate (IS-IS) **746** [disable](#page-779-0) (IS-IS) **748** [distance](#page-780-0) (IS-IS) **749** [fast-reroute](#page-782-0) per-link (IS-IS) **751** [fast-reroute](#page-784-0) per-prefix (IS-IS) **753** fast-reroute per-link [priority-limit](#page-786-0) (IS-IS) **755** fast-reroute per-prefix [load-sharing](#page-788-0) disable (IS-IS) **757** [fast-reroute](#page-789-0) per-prefix tiebreaker (IS-IS) **758** [hello-interval](#page-791-0) (IS-IS) **760** [hello-multiplier](#page-793-0) **762** [hello-padding](#page-795-0) **764** [hello-password](#page-797-0) **766** [hello-password](#page-799-0) keychain **768** [hello-password](#page-801-0) accept **770** [hostname](#page-803-0) dynamic disable **772** [ignore-lsp-errors](#page-804-0) **773** [instance-id](#page-805-0) **774** [interface](#page-806-0) (IS-IS) **775** [ipfrr](#page-808-0) lfa **777** ipfrr lfa exclude [interface](#page-810-0) **779** [ispf](#page-812-0) **781**

[is-type](#page-813-0) **782** [link-group](#page-815-0) **784** log [adjacency](#page-816-0) changes (IS-IS) **785** log pdu [drops](#page-817-0) **786** lsp [fast-flood](#page-818-0) threshold **787** [lsp-gen-interval](#page-819-0) **788** [lsp-interval](#page-821-0) **790** [lsp-mtu](#page-822-0) **791** [lsp-password](#page-824-0) **793** [lsp-password](#page-826-0) accept **795** [lsp-refresh-interval](#page-828-0) **797** [maximum-paths](#page-830-0) (IS-IS) **799** [maximum-redistributed-prefixes](#page-831-0) (IS-IS) **800** [max-lsp-lifetime](#page-832-0) **801** [mesh-group](#page-833-0) (IS-IS) **802** metric [\(IS-IS\)](#page-835-0) **804** [metric-style](#page-837-0) narrow **806** [metric-style](#page-839-0) transition **808** [metric-style](#page-841-0) wide **810** [microloop](#page-843-0) avoidance **812** [min-lsp-arrivaltime](#page-845-0) **814** mpls ldp [auto-config](#page-847-0) **816** mpls ldp sync [\(IS-IS\)](#page-848-0) **817** mpls [traffic-eng](#page-850-0) (IS-IS) **819** mpls traffic-eng [multicast-intact](#page-852-0) (IS-IS) **821** mpls traffic-eng [path-selection](#page-853-0) ignore overload **822** mpls [traffic-eng](#page-855-0) router-id (IS-IS) **824** mpls [traffic-eng](#page-857-0) srlg (IS-IS) **826** [net](#page-859-0) **828** nsf [\(IS-IS\)](#page-861-0) **830** nsf [interface-expires](#page-863-0) **832** nsf [interface-timer](#page-865-0) **834** nsf [lifetime](#page-867-0) (IS-IS) **836** [passive](#page-868-0) (IS-IS) **837**

[point-to-point](#page-869-0) **838** [priority](#page-870-0) (IS-IS) **839** [propagate](#page-872-0) level **841** [redistribute](#page-874-0) (IS-IS) **843** [retransmit-interval](#page-878-0) (IS-IS) **847** [retransmit-throttle-interval](#page-880-0) **849** [router](#page-882-0) isis **851** route source [first-hop](#page-883-0) **852** [set-overload-bit](#page-884-0) **853** [set-attached-bit](#page-886-0) **855** [show](#page-888-0) isis **857** show isis [adjacency](#page-890-0) **859** show isis [adjacency-log](#page-892-0) **861** show isis [checkpoint](#page-894-0) adjacency **863** show isis [checkpoint](#page-896-0) interface **865** show isis [checkpoint](#page-898-0) lsp **867** show isis [database](#page-900-0) **869** show isis [database-log](#page-902-0) **871** show isis [fast-reroute](#page-904-0) **873** show isis [hostname](#page-907-0) **876** show isis [interface](#page-909-0) **878** show isis [lsp-log](#page-913-0) **882** show isis [mesh-group](#page-915-0) **884** show isis mpls traffic-eng [adjacency-log](#page-917-0) **886** show isis mpls traffic-eng [advertisements](#page-919-0) **888** show isis mpls [traffic-eng](#page-922-0) tunnel **891** show isis [neighbors](#page-924-0) **893** show isis [protocol](#page-927-0) **896** [show](#page-929-0) isis route **898** show isis [spf-log](#page-933-0) **902** show isis [statistics](#page-940-0) **909** show isis [topology](#page-944-0) **913** show [protocols](#page-947-0) (IS-IS) **916** [shutdown](#page-951-0) (IS-IS) **920**

[single-topology](#page-952-0) **921** [snmp-server](#page-953-0) traps isis **922** [spf-interval](#page-955-0) **924** spf [prefix-priority](#page-957-0) (IS-IS) **926** [summary-prefix](#page-959-0) (IS-IS) **928** [suppressed](#page-961-0) **930** tag [\(IS-IS\)](#page-962-0) **931** [topology-id](#page-963-0) **932** trace [\(IS-IS\)](#page-964-0) **933** ucmp [\(IS-IS\)](#page-965-0) **934** ucmp [delay-interval](#page-967-0) **936** ucmp exclude [interface](#page-969-0) **938**

## **CHAPTER 6 OSPF [Commands](#page-972-0) 941**

[address-family](#page-975-0) (OSPF) **944** [adjacency](#page-976-0) stagger **945** area [\(OSPF\)](#page-978-0) **947** [authentication](#page-980-0) (OSPF) **949** [authentication-key](#page-983-0) (OSPF) **952** [auto-cost](#page-985-0) (OSPF) **954** [capability](#page-987-0) opaque disable **956** capability vrf-lite [\(OSPFv2\)](#page-988-0) **957** clear ospf [process](#page-989-0) **958** clear ospf [redistribution](#page-991-0) **960** clear ospf [routes](#page-993-0) **962** clear ospf [statistics](#page-995-0) **964** clear ospf statistics [interface](#page-997-0) **966** cost [\(OSPF\)](#page-998-0) **967** [cost-fallback](#page-1000-0) (OSPF) **969** [database-filter](#page-1002-0) all out (OSPF) **971** [dead-interval](#page-1003-0) (OSPF) **972** [default-cost](#page-1005-0) (OSPF) **974** [default-information](#page-1007-0) originate (OSPF) **976** [default-metric](#page-1009-0) (OSPF) **978**

[demand-circuit](#page-1011-0) (OSPF) **980** [disable-dn-bit-check](#page-1013-0) **982** [distance](#page-1014-0) (OSPF) **983** [distance](#page-1017-0) ospf **986** [distribute-list](#page-1019-0) **988** [domain-id](#page-1021-0) (OSPF) **990** [domain-tag](#page-1023-0) **992** [fast-reroute](#page-1024-0) (OSPFv2) **993** [fast-reroute](#page-1026-0) per-link exclude interface **995** [fast-reroute](#page-1028-0) per-prefix exclude interface (OSPFv2) **997** fast-reroute per-prefix [lfa-candidate](#page-1030-0) (OSPFv2) **999** [fast-reroute](#page-1031-0) per-prefix remote-lfa (OSPFv2) **1000** fast-reroute per-prefix [use-candidate-only](#page-1033-0) (OSPFv2) **1002** [flood-reduction](#page-1034-0) (OSPF) **1003** [hello-interval](#page-1036-0) (OSPF) **1005** [ignore](#page-1038-0) lsa mospf **1007** [interface](#page-1039-0) (OSPF) **1008** log [adjacency](#page-1041-0) changes (OSPF) **1010** loopback [stub-network](#page-1042-0) **1011** [max-lsa](#page-1043-0) **1012** [max-metric](#page-1046-0) **1015** [maximum](#page-1049-0) interfaces (OSPF) **1018** [maximum](#page-1051-0) paths (OSPF) **1020** maximum [redistributed-prefixes](#page-1053-0) (OSPF) **1022** [message-digest-key](#page-1055-0) **1024** mpls ldp [auto-config](#page-1058-0) (OSPF) **1027** mpls ldp sync [\(OSPF\)](#page-1059-0) **1028** mpls ldp [sync-igp-shortcuts](#page-1060-0) **1029** mpls [traffic-eng](#page-1062-0) (OSPF) **1031** mpls [traffic-eng](#page-1064-0) igp-intact (OSPF) **1033** mpls traffic-eng [multicast-intact](#page-1066-0) (OSPF) **1035** mpls traffic-eng [ldp-sync-update](#page-1067-0) (OSPF) **1036** mpls [traffic-eng](#page-1068-0) router-id (OSPF) **1037** [mtu-ignore](#page-1070-0) (OSPF) **1039**

[multi-area-interface](#page-1072-0) **1041** [neighbor](#page-1074-0) (OSPF) **1043** neighbor [database-filter](#page-1076-0) all out **1045** [network](#page-1077-0) (OSPF) **1046** nsf [\(OSPF\)](#page-1079-0) **1048** nsf [flush-delay-time](#page-1081-0) (OSPF) **1050** nsf interval [\(OSPF\)](#page-1082-0) **1051** nsf [lifetime](#page-1083-0) (OSPF) **1052** nssa [\(OSPF\)](#page-1084-0) **1053** ospf [name-lookup](#page-1086-0) **1055** [packet-size](#page-1087-0) (OSPF) **1056** passive [\(OSPF\)](#page-1089-0) **1058** priority [\(OSPF\)](#page-1091-0) **1060** protocol [shutdown](#page-1093-0) **1062** queue dispatch [flush-lsa](#page-1094-0) **1063** queue dispatch [incoming](#page-1096-0) **1065** queue dispatch [rate-limited-lsa](#page-1098-0) **1067** queue dispatch [spf-lsa-limit](#page-1100-0) **1069** [queue](#page-1101-0) limit **1070** range [\(OSPF\)](#page-1103-0) **1072** [redistribute](#page-1105-0) (OSPF) **1074** [retransmit-interval](#page-1110-0) (OSPF) **1079** [route-policy](#page-1112-0) (OSPF) **1081** [router-id](#page-1113-0) (OSPF) **1082** [router](#page-1115-0) ospf **1084** [security](#page-1117-0) ttl (OSPF) **1086** [segment-routing](#page-1119-0) prefix-sid-map advertise-local **1088** [segment-routing](#page-1120-0) prefix-sid-map receive disable **1089** [segment-routing](#page-1121-0) sr-prefer prefix-list **1090** [sham-link](#page-1123-0) **1092** [show](#page-1125-0) ospf **1094** show ospf [border-routers](#page-1129-0) **1098** show ospf [database](#page-1131-0) **1100** show ospf [flood-list](#page-1144-0) **1113**

show ospf [interface](#page-1146-0) **1115** show ospf mpls [traffic-eng](#page-1149-0) **1118** show ospf [message-queue](#page-1154-0) **1123** show ospf [neighbor](#page-1157-0) **1126** show ospf [request-list](#page-1164-0) **1133** show ospf [retransmission-list](#page-1167-0) **1136** show ospf [routes](#page-1169-0) **1138** show ospf [sham-links](#page-1173-0) **1142** show ospf statistics [interface](#page-1176-0) **1145** show ospf [summary-prefix](#page-1178-0) **1147** show ospf [virtual-links](#page-1180-0) **1149** show [protocols](#page-1182-0) (OSPF) **1151** snmp context [\(OSPF\)](#page-1185-0) **1154** snmp trap [\(OSPF\)](#page-1187-0) **1156** snmp trap [rate-limit](#page-1188-0) (OSPF) **1157** spf [prefix-priority](#page-1189-0) (OSPFv2) **1158** stub [\(OSPF\)](#page-1191-0) **1160** [summary-prefix](#page-1193-0) (OSPF) **1162** timers lsa [group-pacing](#page-1195-0) **1164** timers lsa [min-arrival](#page-1197-0) **1166** timers lsa [refresh](#page-1198-0) **1167** timers throttle lsa all [\(OSPF\)](#page-1200-0) **1169** timers throttle spf [\(OSPF\)](#page-1203-0) **1172** [transmit-delay](#page-1205-0) (OSPF) **1174** [virtual-link](#page-1207-0) (OSPF) **1176** vrf [\(OSPF\)](#page-1209-0) **1178**

## **CHAPTER 7 OSPFv3 [Commands](#page-1212-0) 1181**

[address-family](#page-1214-0) (OSPFv3) **1183** area [\(OSPFv3\)](#page-1215-0) **1184** [authentication](#page-1217-0) (OSPFv3) **1186** auto-cost [\(OSPFv3\)](#page-1219-0) **1188** clear ospfv3 [process](#page-1221-0) **1190** clear ospfv3 [redistribution](#page-1223-0) **1192** clear [ospfv3](#page-1224-0) routes **1193** clear ospfv3 [statistics](#page-1225-0) **1194** cost [\(OSPFv3\)](#page-1227-0) **1196** [database-filter](#page-1229-0) all out (OSPFv3) **1198** [dead-interval](#page-1231-0) (OSPFv3) **1200** [default-cost](#page-1233-0) (OSPFv3) **1202** [default-information](#page-1235-0) originate (OSPFv3) **1204** [default-metric](#page-1237-0) (OSPFv3) **1206** [demand-circuit](#page-1239-0) (OSPFv3) **1208** [distance](#page-1241-0) ospfv3 **1210** [distribute-list](#page-1243-0) prefix-list in **1212** [distribute-list](#page-1245-0) prefix-list out **1214** [encryption](#page-1247-0) **1216** [flood-reduction](#page-1249-0) (OSPFv3) **1218** [graceful-restart](#page-1251-0) (OSPFv3) **1220** [hello-interval](#page-1252-0) (OSPFv3) **1221** instance [\(OSPFv3\)](#page-1254-0) **1223** interface [\(OSPFv3\)](#page-1256-0) **1225** log adjacency changes [\(OSPFv3\)](#page-1258-0) **1227** maximum interfaces [\(OSPFv3\)](#page-1259-0) **1228** maximum paths [\(OSPFv3\)](#page-1260-0) **1229** maximum [redistributed-prefixes](#page-1261-0) (OSPFv3) **1230** [mtu-ignore](#page-1263-0) (OSPFv3) **1232** neighbor [\(OSPFv3\)](#page-1265-0) **1234** network [\(OSPFv3\)](#page-1267-0) **1236** nssa [\(OSPFv3\)](#page-1269-0) **1238** nsr [\(OSPFv3\)](#page-1271-0) **1240** ospfv3 [name-lookup](#page-1273-0) **1242** [packet-size](#page-1274-0) (OSPFv3) **1243** passive [\(OSPFv3\)](#page-1275-0) **1244** priority [\(OSPFv3\)](#page-1277-0) **1246** range [\(OSPFv3\)](#page-1279-0) **1248** [redistribute](#page-1281-0) (OSPFv3) **1250** [retransmit-interval](#page-1285-0) (OSPFv3) **1254**

router-id [\(OSPFv3\)](#page-1287-0) **1256** router [ospfv3](#page-1289-0) **1258** show [ospfv3](#page-1290-0) **1259** show ospfv3 [border-routers](#page-1295-0) **1264** show ospfv3 [database](#page-1297-0) **1266** show ospfv3 [flood-list](#page-1309-0) **1278** show ospfv3 [interface](#page-1311-0) **1280** show ospfv3 [message-queue](#page-1314-0) **1283** show ospfv3 [neighbor](#page-1316-0) **1285** show ospfv3 [request-list](#page-1322-0) **1291** show ospfv3 [retransmission-list](#page-1324-0) **1293** show [ospfv3](#page-1326-0) routes **1295** show ospfv3 [summary-prefix](#page-1328-0) **1297** show ospfv3 [virtual-links](#page-1330-0) **1299** show protocols [\(OSPFv3\)](#page-1332-0) **1301** snmp context [\(OSPFv3\)](#page-1334-0) **1303** snmp trap [\(OSPFv3\)](#page-1336-0) **1305** snmp trap rate-limit [\(OSPFv3\)](#page-1337-0) **1306** spf [prefix-priority](#page-1338-0) (OSPFv3) **1307** stub [\(OSPFv3\)](#page-1340-0) **1309** [stub-router](#page-1342-0) **1311** [summary-prefix](#page-1344-0) (OSPFv3) **1313** timers lsa [arrival](#page-1346-0) **1315** timers [pacing](#page-1347-0) flood **1316** timers pacing [lsa-group](#page-1349-0) **1318** timers pacing [retransmission](#page-1351-0) **1320** timers throttle lsa all [\(OSPFv3\)](#page-1353-0) **1322** timers throttle spf [\(OSPFv3\)](#page-1355-0) **1324** trace [\(OSPFv3\)](#page-1357-0) **1326** [transmit-delay](#page-1359-0) (OSPFv3) **1328** [virtual-link](#page-1361-0) (OSPFv3) **1330**

# **CHAPTER 8 RIB [Commands](#page-1364-0) 1333**

[address-family](#page-1366-0) next-hop dampening disable **1335**

clear [route](#page-1367-0) **1336** [maximum](#page-1369-0) prefix (RIB) **1338** lcc **[1340](#page-1371-0)** rcc **[1341](#page-1372-0)** [recursion-depth-max](#page-1374-0) **1343** [router](#page-1375-0) rib **1344** rump [always-replicate](#page-1376-0) **1345** show lcc [statistics](#page-1377-0) **1346** [show](#page-1379-0) rcc **1348** show rcc [statistics](#page-1381-0) **1350** [show](#page-1383-0) rcc vrf **1352** [show](#page-1384-0) rib **1353** show rib [afi-all](#page-1386-0) **1355** show rib [attributes](#page-1388-0) **1357** show rib [client-id](#page-1389-0) **1358** show rib [clients](#page-1391-0) **1360** show rib [extcomms](#page-1393-0) **1362** show rib [firsthop](#page-1395-0) **1364** show rib [history](#page-1397-0) **1366** show rib [next-hop](#page-1399-0) **1368** show rib [opaques](#page-1401-0) **1370** show rib [protocols](#page-1403-0) **1372** show rib [recursion-depth-max](#page-1405-0) **1374** show rib [statistics](#page-1407-0) **1376** show rib [tables](#page-1410-0) **1379** [show](#page-1412-0) rib trace **1381** show rib [vpn-attributes](#page-1414-0) **1383** [show](#page-1416-0) rib vrf **1385** [show](#page-1418-0) route **1387** show route [backup](#page-1424-0) **1393** show route [best-local](#page-1427-0) **1396** show route [connected](#page-1429-0) **1398** [show](#page-1431-0) route local **1400** show route [longer-prefixes](#page-1433-0) **1402**

show route [next-hop](#page-1436-0) **1405** show route [quarantined](#page-1438-0) **1407** show route [resolving-next-hop](#page-1440-0) **1409** [show](#page-1442-0) route static **1411** show route [summary](#page-1444-0) **1413**

## **CHAPTER 9 RIP [Commands](#page-1448-0) 1417**

[authentication](#page-1450-0) keychain mode (RIP) **1419** [auto-summary](#page-1452-0) (RIP) **1421** [broadcast-for-v2](#page-1453-0) **1422** [clear](#page-1454-0) rip **1423** clear rip [database](#page-1455-0) **1424** clear rip [interface](#page-1457-0) **1426** clear rip [out-of-memory](#page-1459-0) **1428** clear rip [statistics](#page-1461-0) **1430** [default-information](#page-1462-0) originate (RIP) **1431** [default-metric](#page-1463-0) (RIP) **1432** [distance](#page-1465-0) (RIP) **1434** [interface](#page-1467-0) (RIP) **1436** [maximum-paths](#page-1469-0) (RIP) **1438** [metric-zero-accept](#page-1470-0) **1439** [neighbor](#page-1471-0) (RIP) **1440** nsf [\(RIP\)](#page-1473-0) **1442** [output-delay](#page-1474-0) **1443** [passive-interface](#page-1475-0) (RIP) **1444** [poison-reverse](#page-1477-0) **1446** receive [version](#page-1479-0) **1448** [redistribute](#page-1480-0) (RIP) **1449** [router](#page-1484-0) rip **1453** [route-policy](#page-1486-0) (RIP) **1455** send [version](#page-1488-0) **1457** show [protocols](#page-1489-0) (RIP) **1458** [show](#page-1491-0) rip **1460** show rip [database](#page-1493-0) **1462**

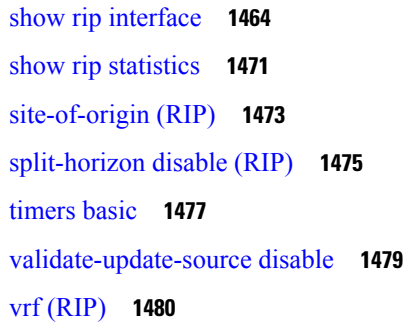

**CHAPTER 1 0 Routing Policy Language [Commands](#page-1514-0) 1483**

abort [\(RPL\)](#page-1518-0) **1487** add **[1489](#page-1520-0)** [apply](#page-1522-0) **1491** [as-path](#page-1524-0) in **1493** as-path [is-local](#page-1526-0) **1495** [as-path](#page-1527-0) length **1496** as-path [neighbor-is](#page-1529-0) **1498** as-path [originates-from](#page-1532-0) **1501** as-path [passes-through](#page-1534-0) **1503** [as-path-set](#page-1536-0) **1505** as-path [unique-length](#page-1538-0) **1507** [community](#page-1540-0) is-empty **1509** community [matches-any](#page-1541-0) **1510** community [matches-every](#page-1543-0) **1512** [community-set](#page-1546-0) **1515** delete [community](#page-1549-0) **1518** delete [extcommunity](#page-1551-0) rt **1520** [destination](#page-1553-0) in **1522** [done](#page-1555-0) **1524** [drop](#page-1557-0) **1526** edit **[1528](#page-1559-0)** [end-global](#page-1562-0) **1531** [end-policy](#page-1563-0) **1532** [end-set](#page-1564-0) **1533** [extcommunity](#page-1566-0) rt is-empty **1535**

[extcommunity](#page-1567-0) rt matches-any **1536** extcommunity rt [matches-every](#page-1569-0) **1538** extcommunity rt [matches-within](#page-1571-0) **1540** [extcommunity-set](#page-1573-0) cost **1542** [extcommunity-set](#page-1575-0) rt **1544** [extcommunity-set](#page-1577-0) soo **1546** [extcommunity](#page-1579-0) soo is-empty **1548** [extcommunity](#page-1580-0) soo matches-any **1549** extcommunity soo [matches-every](#page-1582-0) **1551** if **[1553](#page-1584-0)** if [route-aggregated](#page-1590-0) **1559** [is-best-path](#page-1591-0) **1560** [is-backup-path](#page-1592-0) **1561** [is-multi-path](#page-1593-0) **1562** [local-preference](#page-1594-0) **1563** [med](#page-1595-0) **1564** [next-hop](#page-1596-0) in **1565** orf [prefix](#page-1598-0) in **1567** [origin](#page-1600-0) is **1569** [ospf-area-set](#page-1602-0) **1571** [pass](#page-1604-0) **1573** [path-type](#page-1606-0) is **1575** [policy-global](#page-1607-0) **1576** [prefix-set](#page-1609-0) **1578** [prepend](#page-1612-0) as-path **1581** [protocol](#page-1614-0) **1583** rd in **[1585](#page-1616-0)** [rd-set](#page-1618-0) **1587** replace [as-path](#page-1620-0) **1589** remove as-path [private-as](#page-1622-0) **1591** [rib-has-route](#page-1623-0) **1592** [route-has-label](#page-1625-0) **1594** [route-policy](#page-1626-0) (RPL) **1595** [route-type](#page-1628-0) is **1597**

rpl [editor](#page-1630-0) **1599** rpl [maximum](#page-1631-0) **1600** rpl [set-exit-as-abort](#page-1633-0) **1602** set [administrative-distance](#page-1634-0) **1603** set [aigp-metric](#page-1635-0) **1604** set [community](#page-1636-0) **1605** set [core-tree](#page-1638-0) **1607** set [dampening](#page-1639-0) **1608** set [eigrp-metric](#page-1641-0) **1610** set [extcommunity](#page-1643-0) cost **1612** set [extcommunity](#page-1645-0) rt **1614** set [ip-precedence](#page-1647-0) **1616** set [isis-metric](#page-1648-0) **1617** set [label](#page-1649-0) **1618** set [label-mode](#page-1650-0) **1619** set [level](#page-1652-0) **1621** set [local-preference](#page-1653-0) **1622** set [med](#page-1654-0) **1623** set [metric-type](#page-1656-0) (IS-IS) **1625** set [metric-type](#page-1658-0) (OSPF) **1627** set [next-hop](#page-1659-0) **1628** set [origin](#page-1661-0) **1630** set [ospf-metric](#page-1662-0) **1631** set [path-selection](#page-1663-0) **1632** set [qos-group](#page-1665-0) (RPL) **1634** set [rib-metric](#page-1666-0) **1635** set [rip-metric](#page-1667-0) **1636** set [rip-tag](#page-1668-0) **1637** set [rpf-topology](#page-1669-0) **1638** set rtset [route-limit](#page-1671-0) **1640** set [spf-priority](#page-1672-0) **1641** set tag **[1642](#page-1673-0)** set [traffic-index](#page-1674-0) **1643** set [vpn-distinguisher](#page-1676-0) **1645**

set [weight](#page-1677-0) **1646** [show](#page-1679-0) rpl **1648** show rpl active [as-path-set](#page-1681-0) **1650** show rpl active [community-set](#page-1684-0) **1653** show rpl active [extcommunity-set](#page-1687-0) **1656** show rpl active [prefix-set](#page-1690-0) **1659** show rpl [active](#page-1693-0) rd-set **1662** show rpl active [route-policy](#page-1695-0) **1664** show rpl [as-path-set](#page-1697-0) **1666** show rpl as-path-set [attachpoints](#page-1699-0) **1668** show rpl [as-path-set](#page-1702-0) references **1671** show rpl [community-set](#page-1705-0) **1674** show rpl [community-set](#page-1707-0) attachpoints **1676** show rpl [community-set](#page-1709-0) references **1678** show rpl [extcommunity-set](#page-1712-0) **1681** show rpl inactive [as-path-set](#page-1715-0) **1684** show rpl inactive [community-set](#page-1718-0) **1687** show rpl inactive [extcommunity-set](#page-1721-0) **1690** show rpl inactive [prefix-set](#page-1724-0) **1693** show rpl [inactive](#page-1727-0) rd-set **1696** show rpl inactive [route-policy](#page-1729-0) **1698** show rpl [maximum](#page-1732-0) **1701** show rpl [policy-global](#page-1734-0) references **1703** show rpl [prefix-set](#page-1736-0) **1705** show rpl prefix-set [attachpoints](#page-1738-0) **1707** show rpl prefix-set [references](#page-1741-0) **1710** show rpl [rd-set](#page-1743-0) **1712** show rpl rd-set [attachpoints](#page-1745-0) **1714** show rpl rd-set [references](#page-1747-0) **1716** show rpl [route-policy](#page-1749-0) **1718** show rpl [route-policy](#page-1752-0) attachpoints **1721** show rpl [route-policy](#page-1755-0) inline **1724** show rpl [route-policy](#page-1757-0) references **1726** show rpl [route-policy](#page-1760-0) uses **1729**

show rpl unused [as-path-set](#page-1763-0) **1732** show rpl unused [community-set](#page-1766-0) **1735** show rpl unused [extcommunity-set](#page-1769-0) **1738** show rpl unused [prefix-set](#page-1771-0) **1740** show rpl [unused](#page-1774-0) rd-set **1743** show rpl unused [route-policy](#page-1776-0) **1745** [source](#page-1779-0) in **1748** [suppress-route](#page-1781-0) **1750** tag **[1751](#page-1782-0)** tag in **[1752](#page-1783-0)** [tag-set](#page-1785-0) **1754** [unsuppress-route](#page-1786-0) **1755** [vpn-distinguisher](#page-1788-0) is **1757**

## **CHAPTER 1 1 Static Routing [Commands](#page-1790-0) 1759**

[address-family](#page-1791-0) (static) **1760** [maximum](#page-1793-0) path (static) **1762** route [\(static\)](#page-1795-0) **1764** [router](#page-1799-0) static **1768** track [\(static\)](#page-1801-0) **1770** vrf [\(static\)](#page-1803-0) **1772**

### **CHAPTER 1 2 RCMD [Commands](#page-1806-0) 1775**

[router-convergence](#page-1807-0) **1776** [monitor-convergence](#page-1808-0) (IS-IS) **1777** [monitor-convergence](#page-1809-0) (OSPF) **1778** [collect-diagnostics](#page-1810-0) (RCMD) **1779** [event-buffer-size](#page-1812-0) (RCMD) **1781** [max-events-stored](#page-1813-0) (RCMD) **1782** [monitoring-interval](#page-1814-0) (RCMD) **1783** node disable [\(RCMD\)](#page-1816-0) **1785** prefix-list [\(monitor-convergence](#page-1818-0) IS-IS) **1787** prefix-list [\(monitor-convergence](#page-1820-0) OSPF) **1789** priority [\(RCMD\)](#page-1822-0) **1791**

protocol [\(RCMD\)](#page-1824-0) **1793** show rcmd isis event [prefix](#page-1825-0) **1794** show rcmd ospf event [prefix](#page-1827-0) **1796** show rcmd ospf [event](#page-1829-0) spf **1798** [storage-location](#page-1832-0) **1801** [track-external-routes](#page-1834-0) **1803** [track-ip-frr](#page-1835-0) (ISIS) **1804** [track-ip-frr](#page-1836-0) (OSPF) **1805** [track-summary-routes](#page-1837-0) **1806**

**CHAPTER 1 3 Locator/ID Separation Protocol [Commands](#page-1838-0) 1807**

[Locator/ID](#page-1839-0) Separation Protocol on Cisco IOS XR **1808** [address-family](#page-1840-0) (LISP) **1809** [eid-mtu](#page-1842-0) **1811** [eid-table](#page-1844-0) **1813** etr **[1815](#page-1846-0)** etr [accept-map-request-mapping](#page-1847-0) **1816** etr [map-cache-ttl](#page-1849-0) **1818** etr [map-server](#page-1851-0) **1820** itr [map-resolver](#page-1853-0) **1822** locator [reachability](#page-1855-0) **1824** [locator-set](#page-1856-0) **1825** [locator-table](#page-1858-0) **1827** [loc-reach-algorithm](#page-1860-0) rloc-probing **1829** [map-cache-limit](#page-1862-0) **1831** [map-cache](#page-1863-0) **1832** [map-request-source](#page-1865-0) **1834** [other-xtr-probe](#page-1866-0) **1835** [proxy-etr](#page-1868-0) **1837** [proxy-itr](#page-1870-0) **1839** [remote-rloc-probe](#page-1872-0) **1841** [router](#page-1873-0) lisp **1842** [solicit-map-request](#page-1875-0) **1844** [use-petr](#page-1877-0) **1846**

### **Contents**

I

I

i.

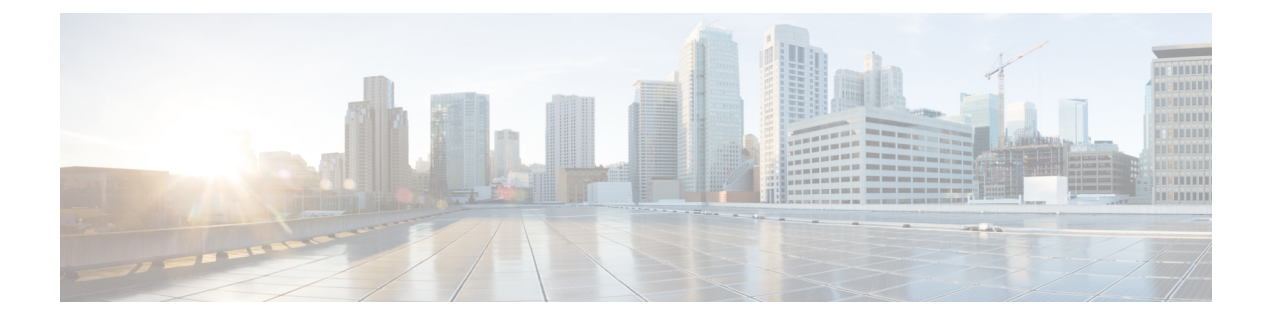

# <span id="page-30-0"></span>**Preface**

The *Routing Command Reference for Cisco CRS Routers* preface contains these sections:

- Changes to This [Document](#page-30-1) , on page xxxi
- [Communications,](#page-30-2) Services, and Additional Information, on page xxxi

# <span id="page-30-1"></span>**Changes to This Document**

This table lists the technical changes made to this document since it was first released.

### **Table 1: Changes to This Document**

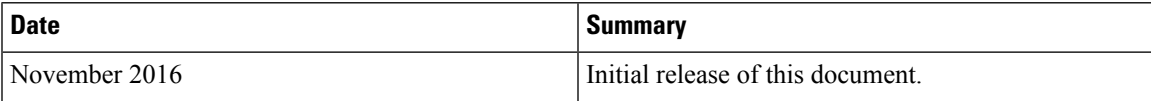

# <span id="page-30-2"></span>**Communications, Services, and Additional Information**

- To receive timely, relevant information from Cisco, sign up at Cisco Profile [Manager.](https://www.cisco.com/offer/subscribe)
- To get the business impact you're looking for with the technologies that matter, visit Cisco [Services](https://www.cisco.com/go/services).
- To submit a service request, visit Cisco [Support.](https://www.cisco.com/c/en/us/support/index.html)
- To discover and browse secure, validated enterprise-class apps, products, solutions and services, visit Cisco [Marketplace](https://www.cisco.com/go/marketplace/).
- To obtain general networking, training, and certification titles, visit [Cisco](http://www.ciscopress.com) Press.
- To find warranty information for a specific product or product family, access Cisco [Warranty](http://www.cisco-warrantyfinder.com) Finder.

### **Cisco Bug Search Tool**

Cisco Bug [Search](https://www.cisco.com/c/en/us/support/web/tools/bst/bsthelp/index.html) Tool (BST) is a web-based tool that acts as a gateway to the Cisco bug tracking system that maintains a comprehensive list of defects and vulnerabilitiesin Cisco products and software. BST provides you with detailed defect information about your products and software.

I

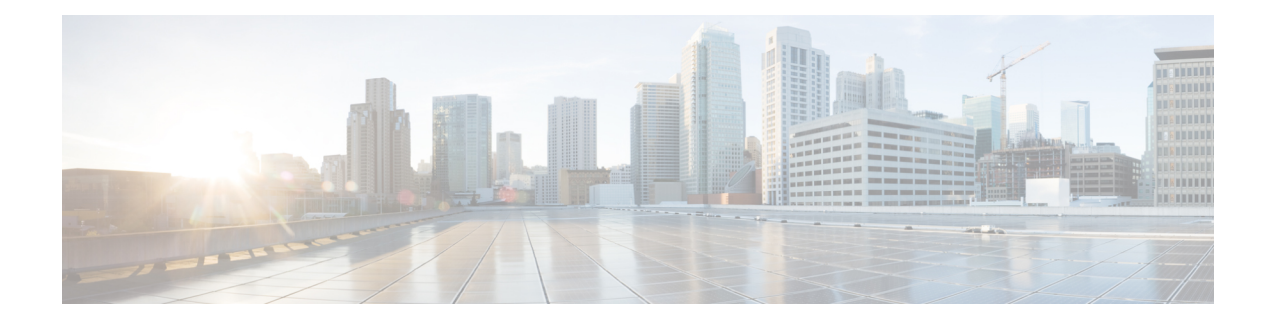

# <span id="page-32-0"></span>**BGP Commands**

This chapter describes the commands used to configure and monitor Border Gateway Protocol (BGP) for IP Version 4 (IPv4), IP Version 6 (IPv6), Virtual Private Network Version 4 (VPNv4), Virtual Private Network Version 6 (VPNv6), and multicast distribution tree (MDT) routing sessions.

For detailed information about BGP concepts, configuration tasks, and examples, see the *Implementing BGP* chapter in the *Routing Configuration Guide for Cisco CRS Routers*.

**Note**

Running the **show bgp** command immediately after configuring a large and complex route policy may result in timeout of the system database shown through an error message (SYSDB-SYSDB-6-TIMEOUT EDM). It is recommended that the show command be run after the new route policy takes effect.

- [accept-own,](#page-38-0) on page 7
- [additional-paths](#page-39-0) install backup, on page 8
- [additional-paths](#page-41-0) receive, on page 10
- [additional-paths](#page-43-0) selection, on page 12
- [additional-paths](#page-45-0) send, on page 14
- [address-family](#page-47-0) (BGP), on page 16
- advertise [best-external,](#page-51-0) on page 20
- advertise [permanent-network,](#page-53-0) on page 22
- [advertisement-interval,](#page-54-0) on page 23
- [af-group,](#page-56-0) on page 25
- [aggregate-address,](#page-58-0) on page 27
- [aigp,](#page-60-0) on page 29
- aigp [send-cost-community,](#page-62-0) on page 31
- [allocate-label,](#page-64-0) on page 33
- allow vpn [default-originate,](#page-66-0) on page 35
- [allowas-in,](#page-67-0) on page 36
- [as-format,](#page-68-0) on page 37
- [as-override,](#page-69-0) on page 38
- [as-path-loopcheck](#page-71-0) out disable, on page 40
- [attribute-filter](#page-72-0) group, on page 41
- bfd [\(BGP\),](#page-73-0) on page 42
- bgp [as-path-loopcheck,](#page-79-0) on page 48
- bgp [attribute-download,](#page-80-0) on page 49
- bgp [auto-policy-soft-reset](#page-82-0) disable, on page 51
- bgp [bestpath](#page-83-0) as-path ignore, on page 52
- bgp bestpath [compare-routerid,](#page-85-0) on page 54
- bgp bestpath [cost-community](#page-87-0) ignore, on page 56
- bgp [bestpath](#page-88-0) med always, on page 57
- bgp [bestpath](#page-90-0) med confed, on page 59
- bgp bestpath med [missing-as-worst,](#page-92-0) on page 61
- bgp bestpath [origin-as](#page-94-0) allow invalid, on page 63
- bgp bestpath [origin-as](#page-95-0) use validity, on page 64
- bgp [bestpath](#page-96-0) aigp ignore, on page 65
- bgp bestpath as-path [multipath-relax](#page-97-0) , on page 66
- bgp [client-to-client](#page-98-0) reflection disable, on page 67
- bgp [cluster-id,](#page-100-0) on page 69
- bgp [confederation](#page-102-0) identifier, on page 71
- bgp [confederation](#page-104-0) peers, on page 73
- bgp [dampening,](#page-106-0) on page 75
- bgp default [local-preference,](#page-108-0) on page 77
- bgp [enforce-first-as](#page-109-0) disable, on page 78
- bgp [fast-external-fallover](#page-111-0) disable, on page 80
- bgp [graceful-restart,](#page-112-0) on page 81
- bgp [graceful-restart](#page-114-0) graceful-reset, on page 83
- bgp [graceful-restart](#page-115-0) purge-time, on page 84
- bgp [graceful-restart](#page-116-0) restart-time, on page 85
- bgp [graceful-restart](#page-117-0) stalepath-time, on page 86
- bgp [import-delay,](#page-119-0) on page 88
- bgp [label-delay,](#page-120-0) on page 89
- bgp log [neighbor](#page-122-0) changes disable, on page 91
- bgp [maximum](#page-124-0) neighbor, on page 93
- bgp [multipath](#page-125-0) as-path, on page 94
- bgp nexthop resolution [allow-default,](#page-126-0) on page 95
- bgp policy [propagation](#page-127-0) input flow-tag, on page 96
- bgp [redistribute-internal,](#page-128-0) on page 97
- bgp [router-id,](#page-130-0) on page 99
- bgp [scan-time,](#page-132-0) on page 101
- bgp [update-delay,](#page-133-0) on page 102
- bgp [write-limit,](#page-134-0) on page 103
- capability [additional-paths](#page-136-0) receive, on page 105
- capability [additional-paths](#page-138-0) send, on page 107
- [capability](#page-140-0) orf prefix, on page 109
- capability suppress [4-byte-as,](#page-143-0) on page 112
- [clear](#page-146-0) bgp, on page 115
- cef [consistency-hashing](#page-149-0) auto-recovery, on page 118
- clear bgp [dampening,](#page-150-0) on page 119
- clear bgp [external,](#page-152-0) on page 121
- clear bgp [flap-statistics,](#page-154-0) on page 123
- clear bgp [long-lived-stale,](#page-156-0) on page 125
- clear bgp nexthop [performance-statistics,](#page-157-0) on page 126
- clear bgp nexthop [registration,](#page-159-0) on page 128
- clear bgp [peer-drops,](#page-161-0) on page 130
- clear bgp [performance-statistics,](#page-162-0) on page 131
- clear bgp [self-originated,](#page-163-0) on page 132
- clear bgp [shutdown,](#page-165-0) on page 134
- [clear](#page-167-0) bgp soft, on page 136
- [cluster-id,](#page-170-0) on page 139
- [default-information](#page-172-0) originate (BGP), on page 141
- [default-metric](#page-173-0) (BGP), on page 142
- [default-originate,](#page-174-0) on page 143
- [description](#page-176-0) (BGP), on page 145
- [distance](#page-177-0) bgp, on page 146
- [distribute](#page-179-0) bgp-ls (ISIS), on page 148
- [distribute](#page-180-0) bgp-ls (OSPF), on page 149
- [domain-distinguisher,](#page-181-0) on page 150
- [dmz-link-bandwidth,](#page-182-0) on page 151
- dscp [\(BGP\),](#page-184-0) on page 153
- [ebgp-multihop,](#page-186-0) on page 155
- [enforce-first-as,](#page-188-0) on page 157
- [enforce-first-as-disable,](#page-190-0) on page 159
- export [route-policy,](#page-192-0) on page 161
- export [route-target,](#page-193-0) on page 162
- [graceful-maintenance,](#page-195-0) on page 164
- ibgp policy out [enforce-modifications,](#page-197-0) on page 166
- import [route-policy,](#page-198-0) on page 167
- import [route-target,](#page-199-0) on page 168
- [ignore-connected-check,](#page-201-0) on page 170
- [is-best-path,](#page-202-0) on page 171
- [is-backup-path,](#page-203-0) on page 172
- [is-multi-path,](#page-204-0) on page 173
- [keychain,](#page-205-0) on page 174
- [keychain-disable,](#page-207-0) on page 176
- keychain [inheritance-disable,](#page-209-0) on page 178
- [label-allocation-mode,](#page-211-0) on page 180
- label [mode,](#page-213-0) on page 182
- [local-as,](#page-215-0) on page 184
- [long-lived-graceful-restart,](#page-217-0) on page 186
- [maximum-paths](#page-219-0) (BGP), on page 188
- [maximum-prefix](#page-221-0) (BGP), on page 190
- mpls [activate](#page-225-0) (BGP), on page 194
- [mvpn,](#page-228-0) on page 197
- [multipath,](#page-229-0) on page 198
- [neighbor](#page-230-0) (BGP), on page 199
- [neighbor-group,](#page-232-0) on page 201
- neighbor [internal-vpn-client](#page-234-0) , on page 203
- [network](#page-235-0) (BGP), on page 204
- network [backdoor,](#page-237-0) on page 206
- [next-hop-self,](#page-239-0) on page 208
- [next-hop-unchanged,](#page-242-0) on page 211
- nexthop resolution [prefix-length](#page-244-0) minimum, on page 213
- nexthop [route-policy,](#page-245-0) on page 214
- nexthop [trigger-delay,](#page-247-0) on page 216
- nsr [\(BGP\),](#page-249-0) on page 218
- nsr disable [\(BGP\),](#page-251-0) on page 220
- orf, on [page](#page-253-0) 222
- [password](#page-255-0) (BGP), on page 224
- password [\(rpki-server\),](#page-257-0) on page 226
- [password-disable,](#page-258-0) on page 227
- [permanent-network,](#page-260-0) on page 229
- [precedence,](#page-261-0) on page 230
- preference [\(rpki-server\),](#page-263-0) on page 232
- purge-time [\(rpki-server\),](#page-264-0) on page 233
- rd, on [page](#page-265-0) 234
- [receive-buffer-size,](#page-267-0) on page 236
- [redistribute](#page-269-0) (BGP), on page 238
- refresh-time [\(rpki-server\),](#page-273-0) on page 242
- [response-time](#page-274-0) (rpki-server), on page 243
- [remote-as](#page-275-0) (BGP), on page 244
- [remove-private-as,](#page-278-0) on page 247
- retain [local-label,](#page-281-0) on page 250
- retain [route-target,](#page-282-0) on page 251
- [route-policy](#page-284-0) (BGP), on page 253
- [route-reflector-client,](#page-287-0) on page 256
- [optimal-route-reflection,](#page-290-0) on page 259
- [router](#page-292-0) bgp, on page 261
- rpki [server,](#page-294-0) on page 263
- rpki [route,](#page-295-0) on page 264
- [send-buffer-size,](#page-297-0) on page 266
- [send-community-ebgp,](#page-299-0) on page 268
- [send-community-gshut-ebgp,](#page-301-0) on page 270
- [send-extended-community-ebgp,](#page-302-0) on page 271
- [session-group,](#page-304-0) on page 273
- [session-open-mode,](#page-306-0) on page 275
- [show](#page-308-0) bgp, on page 277
- show bgp [update](#page-325-0) out, on page 294
- show bgp update in error [process,](#page-327-0) on page 296
- show bgp update out [filter-group,](#page-328-0) on page 297
- show bgp update out [process,](#page-329-0) on page 298
- show bgp update out [sub-group,](#page-331-0) on page 300
- show bgp update out [update-group,](#page-333-0) on page 302
- show bgp vrf [update](#page-335-0) in error, on page 304
- show bgp [advertised,](#page-336-0) on page 305
- show bgp [af-group,](#page-343-0) on page 312
- show bgp [attribute-key,](#page-346-0) on page 315
- show bgp [cidr-only,](#page-350-0) on page 319
- show bgp [community,](#page-354-0) on page 323
- show bgp [convergence,](#page-360-0) on page 329
- show bgp [dampened-paths,](#page-363-0) on page 332
- show bgp [flap-statistics,](#page-367-0) on page 336
- show bgp [inconsistent-as,](#page-373-0) on page 342
- show bgp [labels,](#page-378-0) on page 347
- show bgp [neighbor-group,](#page-381-0) on page 350
- show bgp [neighbors,](#page-385-0) on page 354
- show bgp [neighbors](#page-410-0) nsr, on page 379
- show bgp [nexthops,](#page-412-0) on page 381
- [show](#page-421-0) bgp nsr, on page 390
- show bgp [paths,](#page-425-0) on page 394
- show bgp [policy,](#page-428-0) on page 397
- show bgp [process,](#page-436-0) on page 405
- show bgp [regexp,](#page-457-0) on page 426
- show bgp [route-policy,](#page-461-0) on page 430
- show bgp [session-group,](#page-466-0) on page 435
- show bgp [sessions,](#page-469-0) on page 438
- show bgp [summary,](#page-472-0) on page 441
- show bgp [summary](#page-477-0) nsr, on page 446
- show bgp [table,](#page-481-0) on page 450
- show bgp [truncated-communities,](#page-484-0) on page 453
- show bgp [update-group,](#page-488-0) on page 457
- [show](#page-495-0) bgp vrf, on page 464
- show [protocols](#page-498-0) (BGP), on page 467
- show tcp [brief,](#page-501-0) on page 470
- [show](#page-502-0) tcp pcb, on page 471
- [shutdown](#page-504-0) (BGP), on page 473
- shutdown [\(rpki-server\),](#page-506-0) on page 475
- [site-of-origin](#page-507-0) (BGP), on page 476
- socket [receive-buffer-size,](#page-509-0) on page 478
- socket [send-buffer-size,](#page-511-0) on page 480
- [soft-reconfiguration](#page-513-0) inbound, on page 482
- [speaker-id,](#page-516-0) on page 485
- [table-policy,](#page-517-0) on page 486
- tcp mss, on [page](#page-519-0) 488
- tcp mss [inheritance-disable,](#page-520-0) on page 489
- timers [\(BGP\),](#page-521-0) on page 490
- [timers](#page-523-0) bgp, on page 492
- transport [\(rpki-server\),](#page-525-0) on page 494
- [ttl-security,](#page-527-0) on page 496
- [update](#page-530-0) limit, on page 499
- update limit [address-family,](#page-531-0) on page 500
- update limit [sub-group,](#page-533-0) on page 502
- update in [error-handling](#page-535-0) basic disable, on page 504
- update in [error-handling](#page-536-0) extended, on page 505
- update out [logging,](#page-537-0) on page 506
- [update-source,](#page-538-0) on page 507
- use, on [page](#page-540-0) 509
- username [\(rpki-server\),](#page-545-0) on page 514
- vrf [\(BGP\),](#page-546-0) on page 515
- [weight,](#page-547-0) on page 516
- weight [reset-on-import,](#page-550-0) on page 519
- weight [reset-on-import](#page-552-0) disable, on page 521

## **accept-own**

To enable handling of self-originated VPN routes containing ACCEPT\_OWN community attribute, use the **accept-own** command in neighbor VPNv4 or VPNv6 address family configuration mode. To disable this functionality, either use the**no** form of this command or use the command with **inheritance-disable** keyword.

**accept-own** [**inheritance-disable**] **no accept-own**

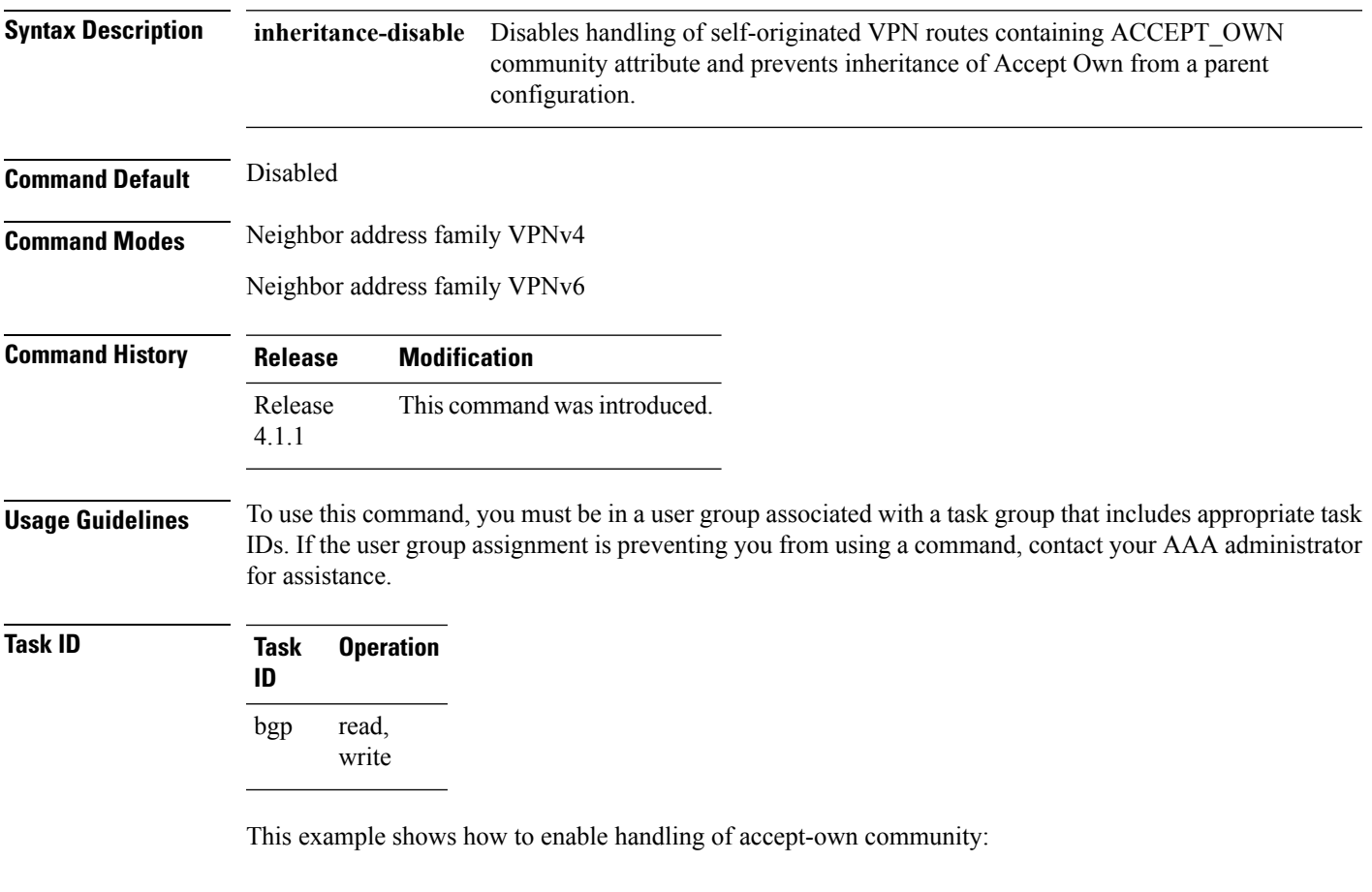

RP/0/RP0/CPU0:router#**configure** RP/0/RP0/CPU0:router(config)#**router bgp 100** RP/0/RP0/CPU0:router(config-bgp)#**neighbor 10.2.3.4** RP/0/RP0/CPU0:router(config-bgp-nbr)#**address-family vpnv4 unicast** RP/0/RP0/CPU0:router(config-bgp-nbr-af)#**accept-own**

# <span id="page-39-0"></span>**additional-paths install backup**

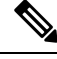

Effective with Release 4.0.0, the **additional-paths install backup** command was deprecated and replaced by the **additional-paths selection** command. See the [additional-paths](#page-43-0) selection, on page 12 command for more information. **Note** To install a backup path into the forwarding table and provide prefix independent convergence (PIC) in case of a PE-CE link failure, use the **additional-paths install backup** command in an appropriate address family configuration mode. To prevent installing the backup path, use the **no** form of this command. To disable prefix independent convergence, use the **disable** keyword. **additional-paths install backup** [**disable**] **no additional-paths install backup Syntax Description disable** Disables installing backup path into the forwarding table. **Command Default** None **Command Modes** VRF IPv4 address family configuration VRF IPv6 address family configuration VPNv4 address family configuration VPNv6 address family configuration **Command History Release Modification** Release 3.9.0 This command was introduced. Release 4.0.0 This command was deprecated replaced by the **additional-paths selection** command. **Usage Guidelines** To use this command, you must be in a user group associated with a task group that includes appropriate task IDs. If the user group assignment is preventing you from using a command, contact your AAA administrator for assistance. **Task ID Task Operations ID** read, write bgp **Examples** The following example shows how to enable installing a backup path into the forwarding table in VPNv4 address family mode: RP/0/RP0/CPU0:router#**configure**

RP/0/RP0/CPU0:router(config)#**router bgp 100** RP/0/RP0/CPU0:router(config-bgp)#**address-family vpnv4 unicast** RP/0/RP0/CPU0:router(config-bgp-af)#**additional-paths install backup**

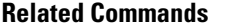

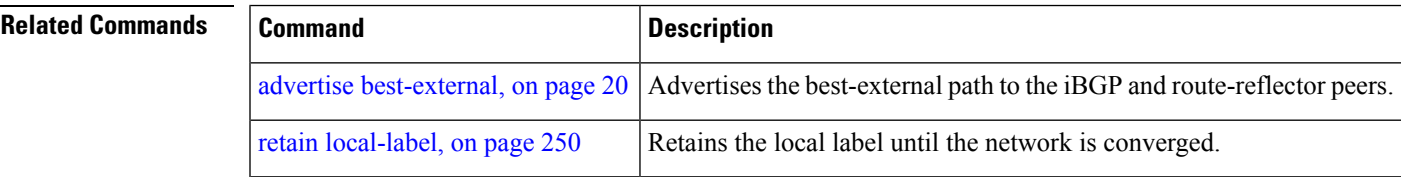

# <span id="page-41-0"></span>**additional-paths receive**

To configure receive capability of multiple paths for a prefix to the capable peers, use the **additional-paths receive** command in address-family configuration mode. To disable receive capability, use the **no** form of this command. To disable add-path receive capability for all neighbors belonging to a particular VRF address-family, use the **disable** option.

**additional-paths receive** [**disable**] **no additional-paths receive**

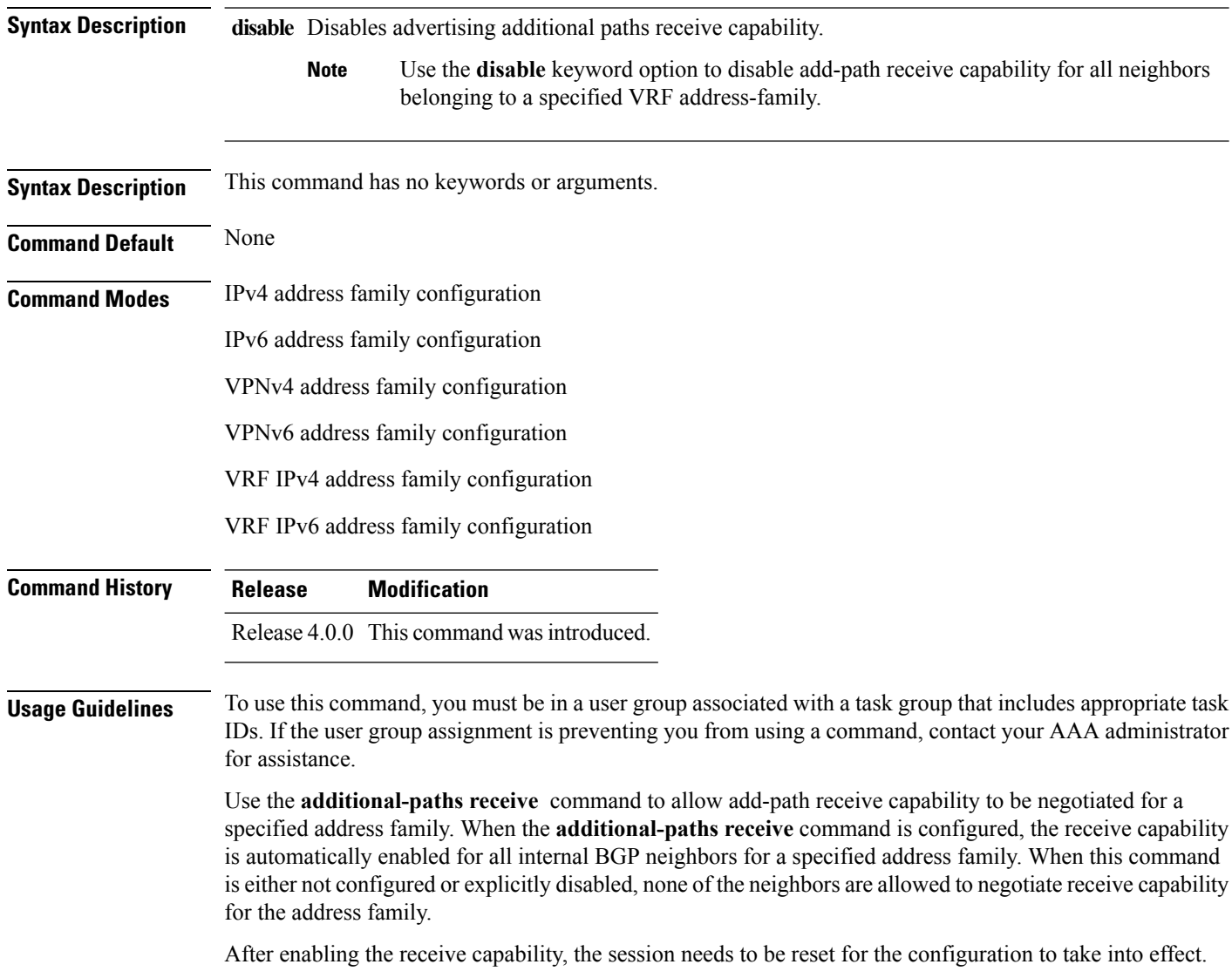

## **Task ID Task Operation ID**

read, write bgp

This example shows how to enable additional paths receive capability under VPNv4 unicast address family:

```
RP/0/RP0/CPU0:router# configure
RP/0/RP0/CPU0:routerconfig)# router bgp 100
RP/0/RP0/CPU0:router(config-bgp)# address-family vpnv4 unicast
RP/0/RP0/CPU0:router(config-bgp-af)# additional-paths receive
```
This example shows how to disable additional paths receive capability for all neighbors belonging to a particular VRF address-family (vrf1):

```
RP/0/RP0/CPU0:router#configure
RP/0/RP0/CPU0:router(config-bgp)#vrf vrf1
RP/0/RP0/CPU0:router(config-bgp-vrf)#address-family ipv4 unicast
RP/0/RP0/CPU0:router(config-bgp-vrf-af)#additional-paths receive disable
```
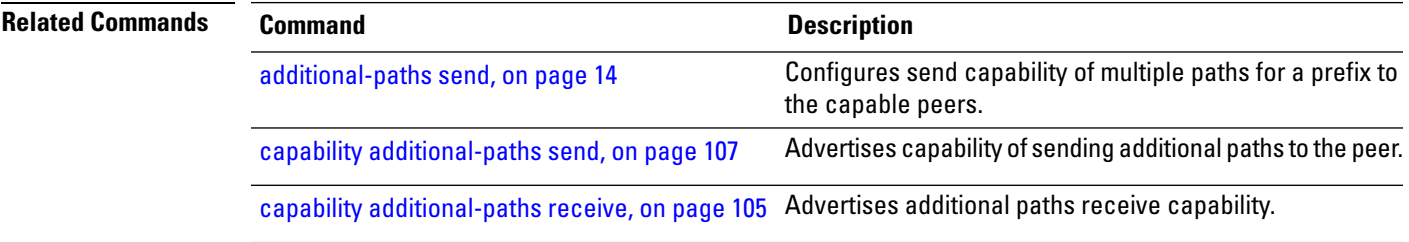

# <span id="page-43-0"></span>**additional-paths selection**

To configure additional paths selection mode for a prefix, use the **additional-paths selection** command in address-family configuration mode. To disable the additional-paths selection mode for a prefix, use the **no** form of this command. To disable the additional-paths selection mode for a particular VRF address-family, use the **disable** option.

**additional-paths selection** {**route-policy** *route-policy-name* | **disable**} **no additional-paths selection route-policy** *route-policy-name*

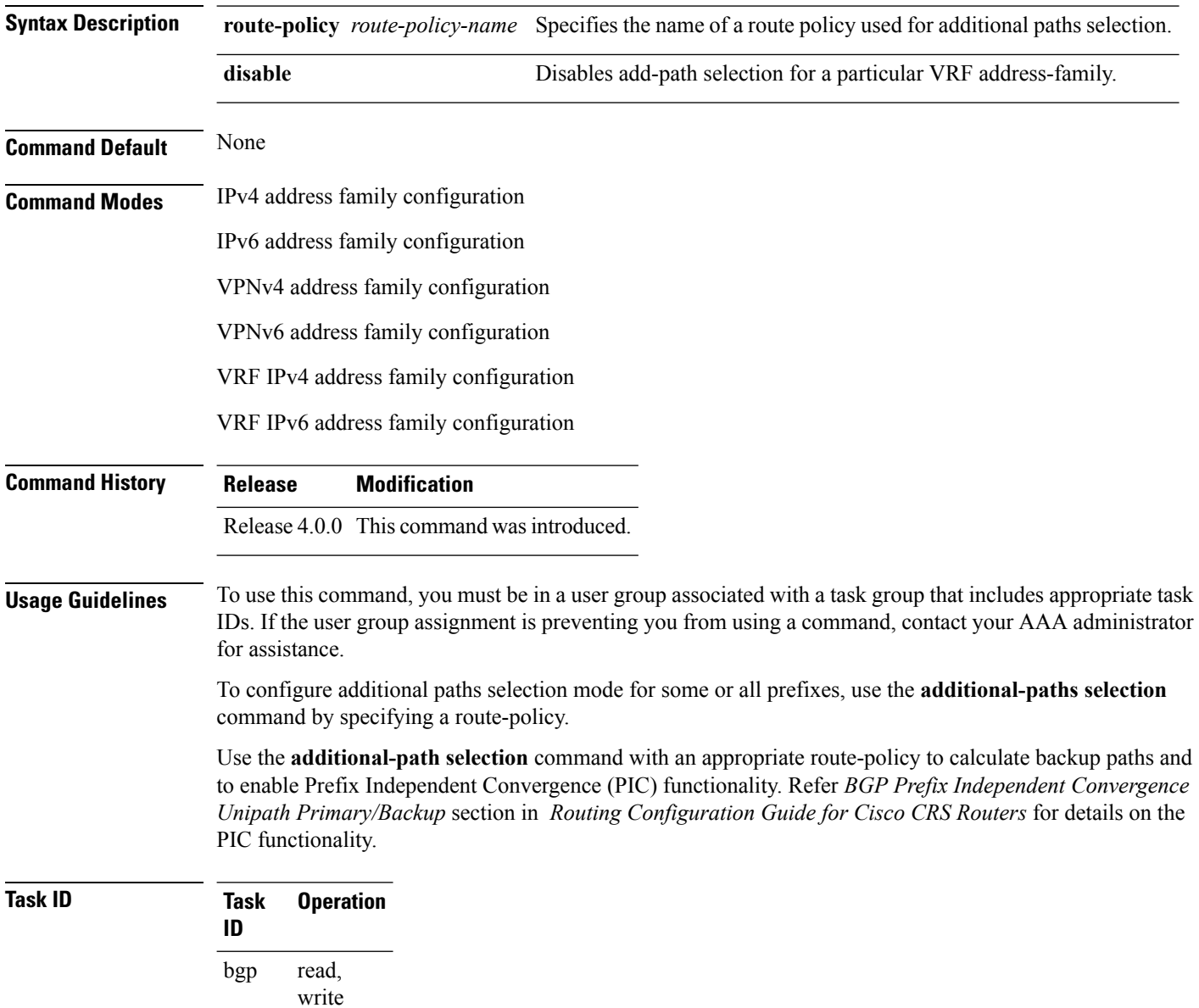

**Examples** This example shows how to enable selection of additional paths:

```
RP/0/RP0/CPU0:router# configure
RP/0/RP0/CPU0:router(config)# router bgp 100
RP/0/RP0/CPU0:router(config-bgp)# address-family vpnv4 unicast
RP/0/RP0/CPU0:router(config-bgp-af)# additional-paths selection route-policy ap1
```
This example shows how to disable add-path selection for a particular VRF address-family (vrf1):

```
RP/0/RP0/CPU0:router#configure
RP/0/RP0/CPU0:router(config-bgp)#vrf vrf1
RP/0/RP0/CPU0:router(config-bgp-vrf)#address-family ipv4 unicast
RP/0/RP0/CPU0:router(config-bgp-vrf-af)#additional-paths selection disable
```
This example shows how to enable add-path selection for a particular VRF address-family (vrf2):

```
RP/0/RP0/CPU0:router#configure
RP/0/RP0/CPU0:router(config-bgp)#vrf vrf2
RP/0/RP0/CPU0:router(config-bgp-vrf)#address-family ipv4 unicast
RP/0/RP0/CPU0:router(config-bgp-vrf-af)#additional-paths selection route-policy ap2
```
# <span id="page-45-0"></span>**additional-paths send**

To configure send capability of multiple paths for a prefix to the capable peers, use the **additional-paths send** command in address-family configuration mode. To disable the send capability, use the **no** form of this command.

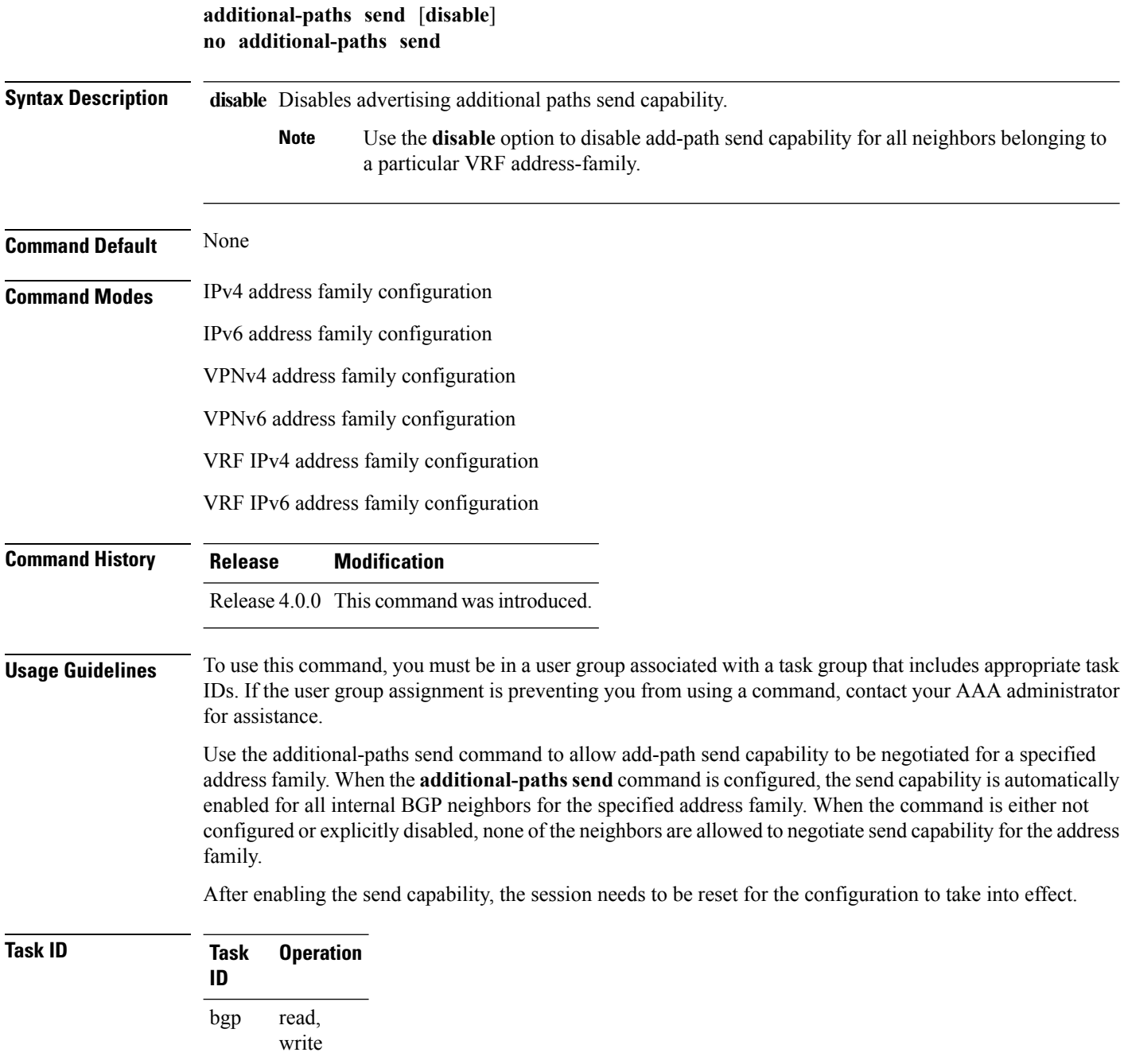

This example shows how to enable additional paths send capability under VPNv4 4 unicast address family:

```
RP/0/RP0/CPU0:router# configure
RP/0/RP0/CPU0:routerconfig)# router bgp 100
RP/0/RP0/CPU0:router(config-bgp)# address-family vpnv4 unicast
RP/0/RP0/CPU0:router(config-bgp-af)# additional-paths send
```
This example shows how to enable add-path selection for a particular VRF address-family (vrf1):

```
RP/0/RP0/CPU0:router#configure
RP/0/RP0/CPU0:router(config-bgp)#vrf vrf1
RP/0/RP0/CPU0:router(config-bgp-vrf)#address-family ipv4 unicast
RP/0/RP0/CPU0:router(config-bgp-vrf-af)#additional-paths send disable
```
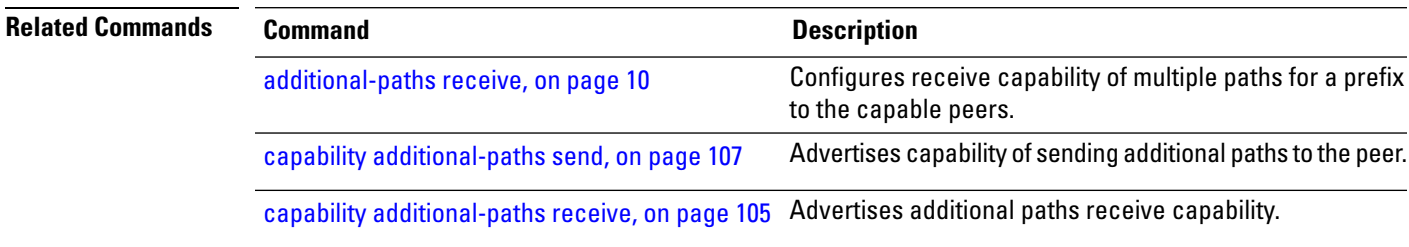

# **address-family (BGP)**

To enter various address family configuration modes while configuring Border Gateway Protocol (BGP), use the **address-family** command in an appropriate configuration mode. To disable support for an addressfamily, use the **no** form of this command.

**address-family** {**ipv4** {**labeled-unicast** | **flowspec** | **mdt** | **multicast** | **mvpn** | **rt-filter** | **tunnel** | **unicast**} | **ipv6** {**labeled-unicast** | **multicast** | **flowspec** | **mvpn** | **unicast**} | **l2vpn vpls-vpws** | **vpnv4** {**flowspec** | **multicast** | **unicast**} | **vpnv6 {unicast | flowspec}** | **link-state link-state**} **no address-family**

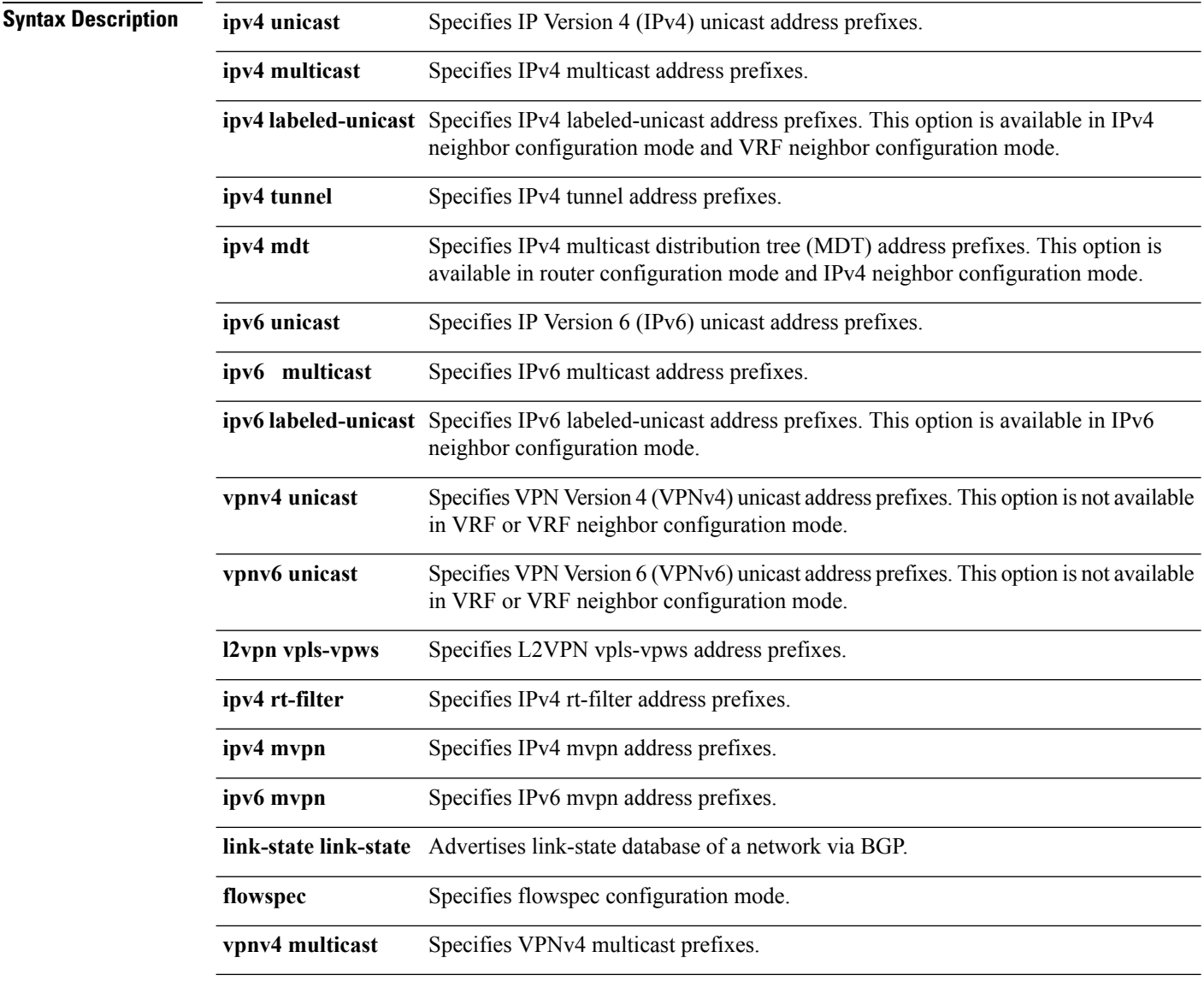

**Command Default** An address family must be explicitly configured in the router configuration mode for the address family to be active in BGP. Similarly, an address family must be configured under the neighbor for the BGP session to Ш

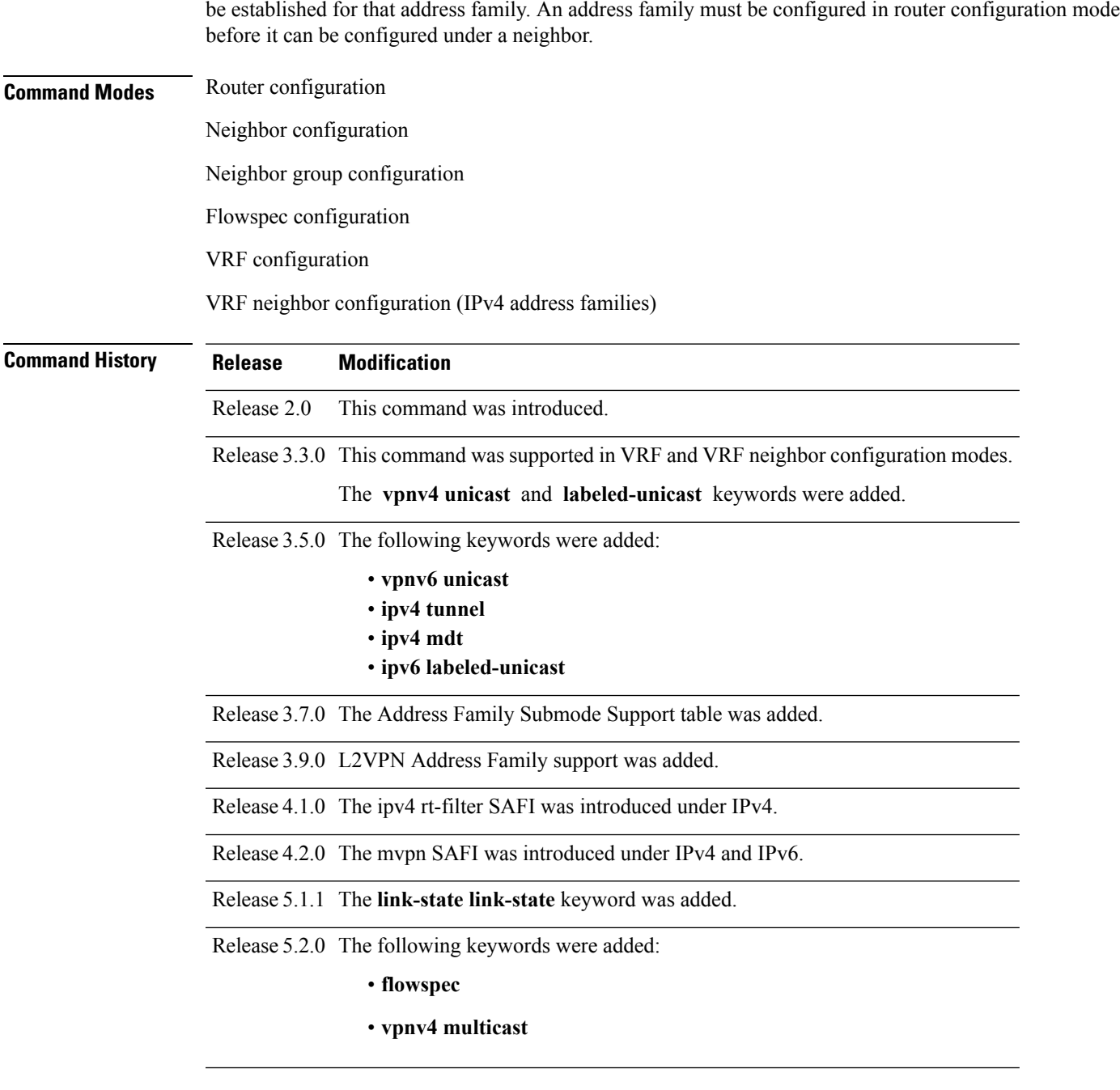

**Usage Guidelines** To use this command, you must be in a user group associated with a task group that includes appropriate task IDs. If the user group assignment is preventing you from using a command, contact your AAA administrator for assistance.

> Use the **address-family** command to enter various address family configuration modes while configuring BGP routing sessions. When you enter the **address-family** command from router configuration mode, you enable the address family and enter global address family configuration mode.

> The IPv4 unicast address family must be configured in router configuration mode before configuring the IPv4 labeled-unicast address family for a neighbor in neighbor configuration mode. The IPv6 unicast address family

must be configured in router configuration mode before configuring the IPv6 labeled-unicast address family for a neighbor in neighbor configuration mode.

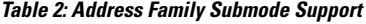

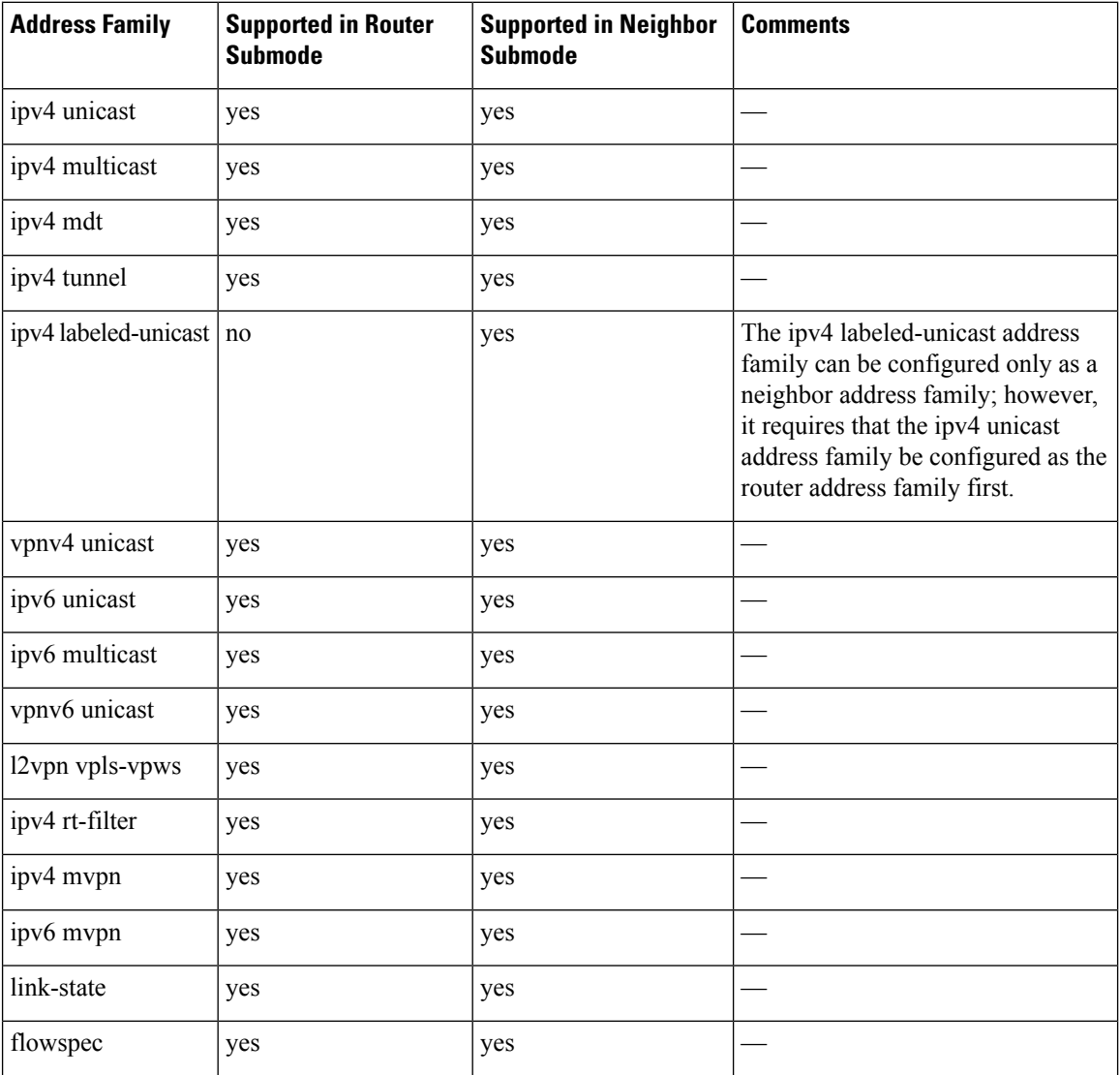

When you enter the **address-family** command from neighbor configuration mode, you activate the address family on the neighbor and enter neighbor address family configuration mode. IPv4 neighbor sessions support IPv4 unicast, multicast , labeled-unicast, and VPNv4 unicast address families. IPv6 neighbor sessions support IPv6 unicast and multicast address families.

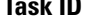

**Task ID Task Operations ID** read, write bgp

**Examples** The following example shows how to place the router in global address family configuration mode for the IPv4 address family:

```
RP/0/RP0/CPU0:router# configure
RP/0/RP0/CPU0:router(config)# router bgp 100
RP/0/RP0/CPU0:router(config-bgp)# address-family ipv4 unicast
RP/0/RP0/CPU0:router(config-bgp-af)#
```
The following example shows how to activate IPv4 multicast for neighbor 10.0.0.1 and place the router in neighbor address family configuration mode for the IPv4 multicast address family:

```
RP/0/RP0/CPU0:router# configure
RP/0/RP0/CPU0:router# router bgp 1
RP/0/RP0/CPU0:router(config-bgp)# address-family ipv4 multicast
RP/0/RP0/CPU0:router(config-bgp-af)# exit
RP/0/RP0/CPU0:router(config-bgp)# neighbor 10.0.0.1
RP/0/RP0/CPU0:router(config-bgp-nbr)# remote-as 1
RP/0/RP0/CPU0:router(config-bgp-nbr)# address-family ipv4 multicast
RP/0/RP0/CPU0:router(config-bgp-nbr-af)#
```
The following example shows how to place the router in global address family configuration mode for the IPv4 tunnel address family:

```
RP/0/RP0/CPU0:router# configure
RP/0/RP0/CPU0:router(config)# router bgp 12
RP/0/RP0/CPU0:router(config-bgp)# address-family ipv4 tunnel
RP/0/RP0/CPU0:router(config-bgp-af)#
```
The following example shows how to place the router in global address family link-state configuration mode:

```
RP/0/RP0/CPU0:router# configure
RP/0/RP0/CPU0:router(config)# router bgp 100
RP/0/RP0/CPU0:router(config-bgp)# address-family link-state link-state
RP/0/RP0/CPU0:router(config-bgp-af)#
```
The following example shows how to exchange link-state information with a BGP neighbor:

```
RP/0/RP0/CPU0:router# configure
RP/0/RP0/CPU0:router(config)# router bgp 100
RP/0/RP0/CPU0:router(config-bgp)# neighbor 10.0.0.2
RP/0/RP0/CPU0:router(config-bgp-nbr)# remote-as 1
RP/0/RP0/CPU0:router(config-bgp-nbr)# address-family link-state link-state
RP/0/RP0/CPU0:router(config-bgp-nbr-af)#
```
The following example shows how to place the router in flowspec sub-address family configuration mode for the IPv4 address family:

```
RP/0/RP0/CPU0:router# configure
RP/0/RP0/CPU0:router(config)# router bgp 100
RP/0/RP0/CPU0:router(config-bgp)# address-family ipv4 flowspec
RP/0/RP0/CPU0:router(config-bgp-af)#
```
# <span id="page-51-0"></span>**advertise best-external**

To advertise the best–external path to the iBGP and route-reflector peers, when a locally selected bestpath is from an internal peer, use the **advertise best-external** command in an appropriate address family configuration mode. To prevent advertising the best–external path, use the **no** form of this command. To disable advertising the best–external path, use the **disable** keyword.

**advertise best-external** [**disable**] **no advertise best-external**

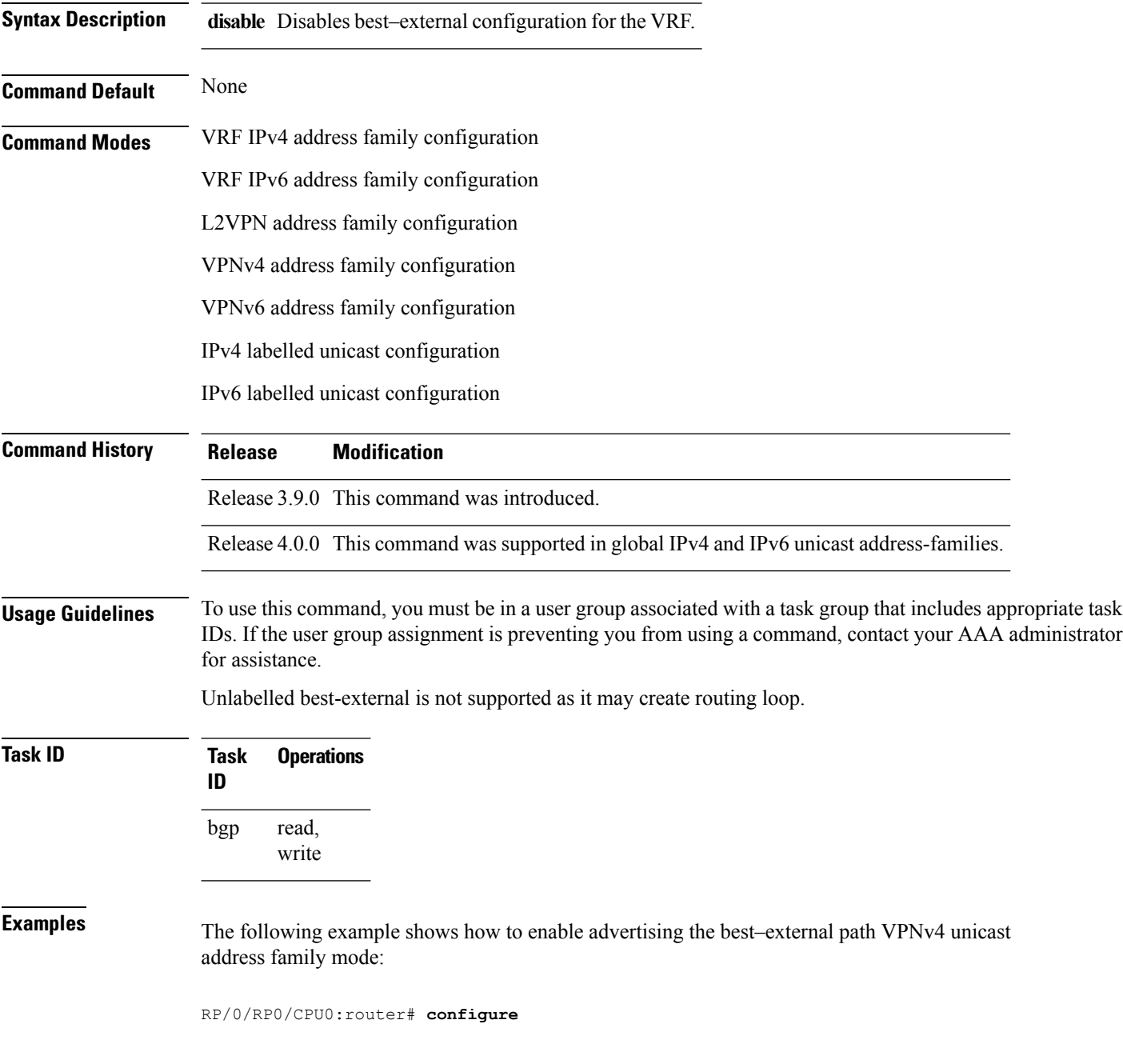

RP/0/RP0/CPU0:router(config)# **router bgp 100** RP/0/RP0/CPU0:router(config-bgp)# **address-family vpnv4 unicast** RP/0/RP0/CPU0:router(config-bgp-af)# **advertise best-external**

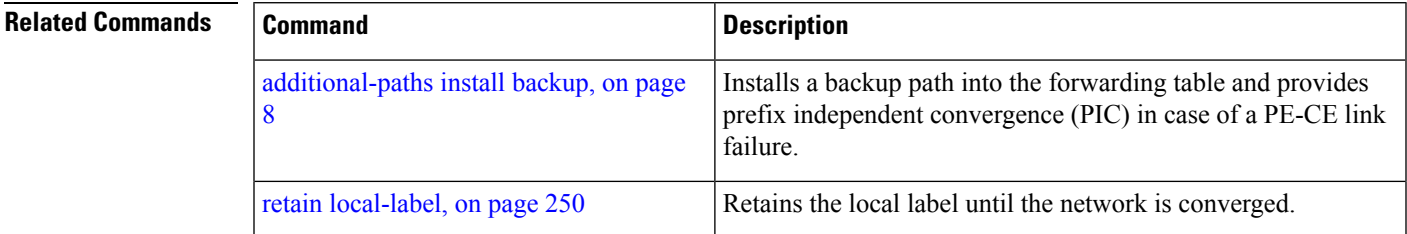

# **advertise permanent-network**

To identify the peers to whom the permanent paths must be advertised, use the **advertise permanent-network** command in the neighbor address family configuration mode. To stop advertising the permanent p, use the **no** form of this command. The permanent paths will always be advertised to peers having advertise permanent-network configuration, even if a different best-path is available. The permanent path is not advertised to peers that are not configured to receive permanent path.

The permanent path supports only prefixesin IPv4 unicast and IPv6 unicast address-families under the default Virtual Routing and Forwarding (VRF).

### **advertise permanent-network no advertise permanent-network**

**Syntax Description** This command has no arguments or keywords.

**Command Modes** Neighbor address-family configuration.

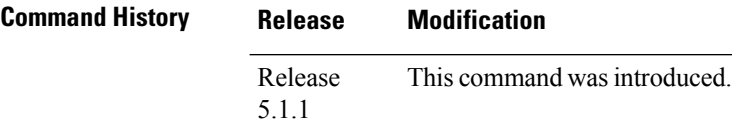

**Usage Guidelines** To use this command, you must be in a user group associated with a task group that includes appropriate task IDs. If the user group assignment is preventing you from using a command, contact your AAA administrator for assistance.

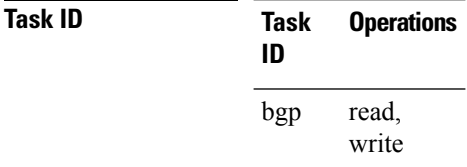

**Examples** This example shows how to advertise permanent path:

RP/0/RP0/CPU0:router# **configure** RP/0/RP0/CPU0:router(config)# **router bgp 100** RP/0/RP0/CPU0:router(config-bgp)# **neighbor 10.1.1.1** RP/0/RP0/CPU0:router(config-bgp-nbr)# **remote-as 4713** RP/0/RP0/CPU0:router(config-bgp-nbr)# **address-family ipv4 unicast** RP/0/RP0/CPU0:router(config-bgp-nbr-af)# **advertise permanent-network**

# **advertisement-interval**

To set the minimum interval between the sending of Border Gateway Protocol (BGP) routing updates, use the **advertisement-interval** command in an appropriate configuration mode. To remove the **advertisement-interval** command from the configuration file and restore the system to its default interval values, use the **no** form of this command.

**advertisement-interval** *seconds* **no advertisement-interval** [*seconds*]

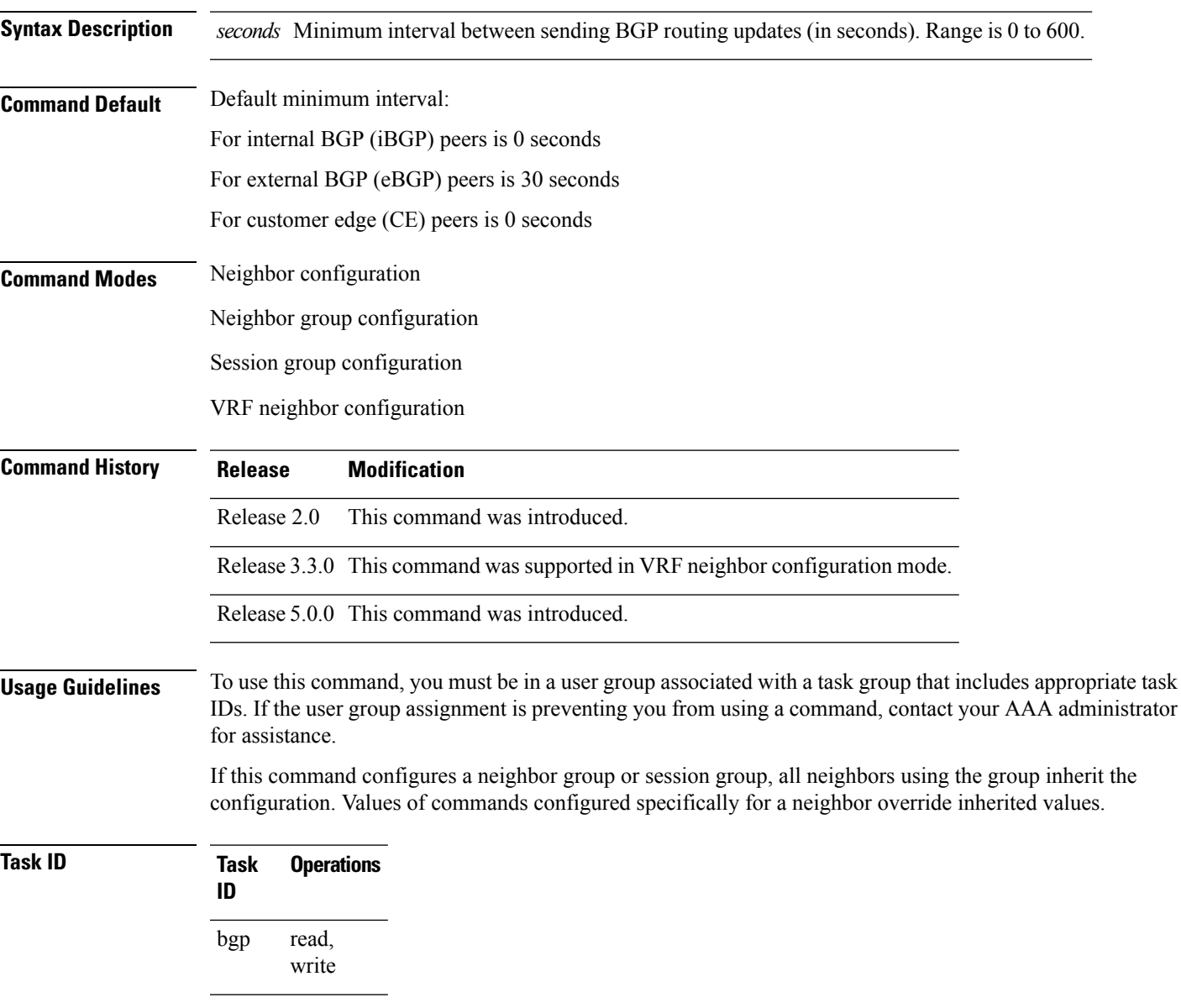

**Examples** The following example shows how to set the minimum time between sending BGP routing updates to 10 seconds:

```
RP/0/RP0/CPU0:router(config)# router bgp 5
RP/0/RP0/CPU0:router(config-bgp)# neighbor 10.1.1.1
RP/0/RP0/CPU0:router(config-bgp-nbr)# remote-as 100
RP/0/RP0/CPU0:router(config-bgp-nbr)# advertisement-interval 10
```
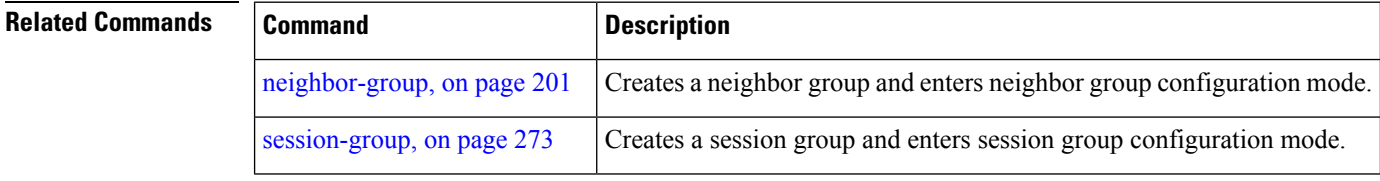

# **af-group**

 $\overline{\phantom{a}}$ 

To create an address family group for Border Gateway Protocol (BGP) neighbors and enter address family group configuration mode, use the **af-group** command in router configuration mode. To remove an address family group, use the **no** form of this command.

**af-group** *af-group-name* **address-family no af-group**

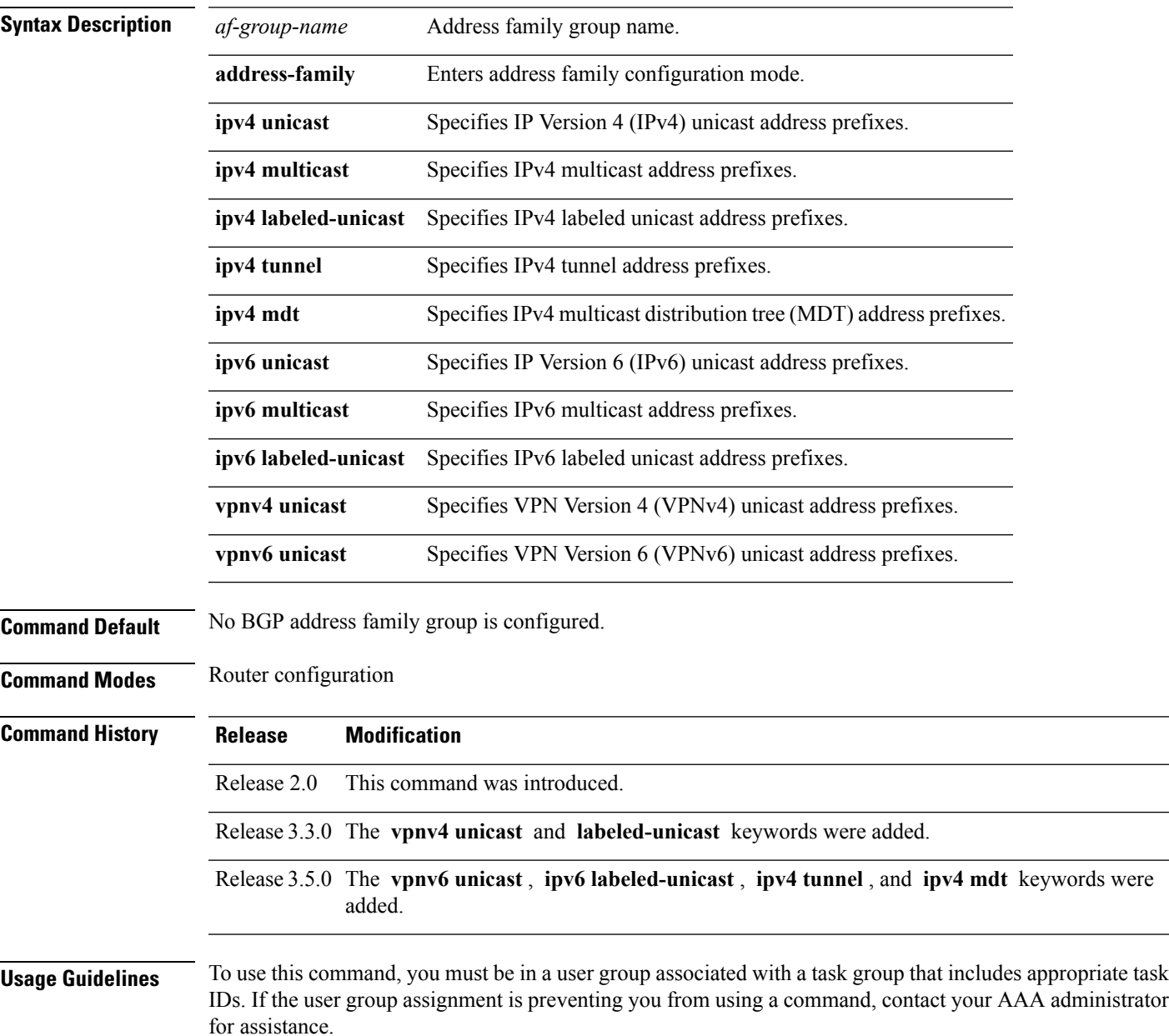

Use the **af-group** command to group address family-specific neighbor commands within an IPv4 or IPv6 address family. Neighbors that have address family configuration are able to use the address family group. Further, neighbors inherit the configuration parameters of the entire address family group.

You cannot define two address family groups with the same name in different address families.

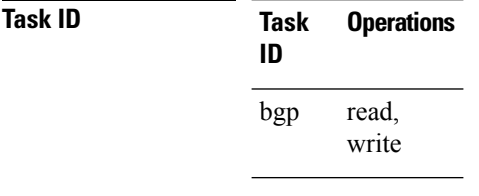

**Examples** The following example shows how to create address family group group1 and enter address family group configuration mode for IPv4 unicast. Group1 contains the next-hop-self feature, which is inherited by neighbors that use address family group1.

> RP/0/RP0/CPU0:router(config)# **router bgp 100** RP/0/RP0/CPU0:router(config-bgp)# **af-group group1 address-family ipv4 unicast** RP/0/RP0/CPU0:router(config-bgp-afgrp)# **next-hop-self**

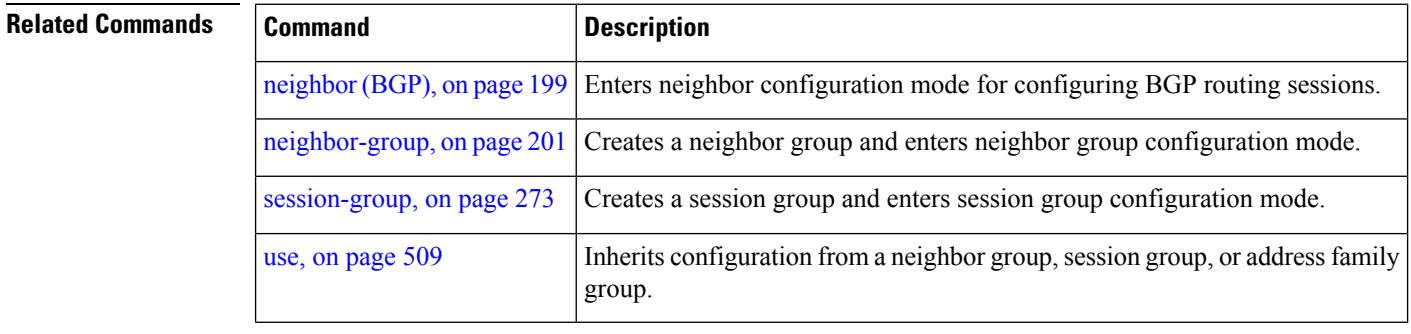

# **aggregate-address**

To create an aggregate entry in a Border Gateway Protocol (BGP) routing table, use the **aggregate-address** command in an appropriate configuration mode. To remove the **aggregate-address** command from the configuration file and restore the system to its default condition, use the **no** form of this command.

**aggregate-address** *address/mask-length* **[as-set] [as-confed-set] [summary-only] [route-policy** *route-policy-name***]**

|  | no aggregate-address |
|--|----------------------|
|--|----------------------|

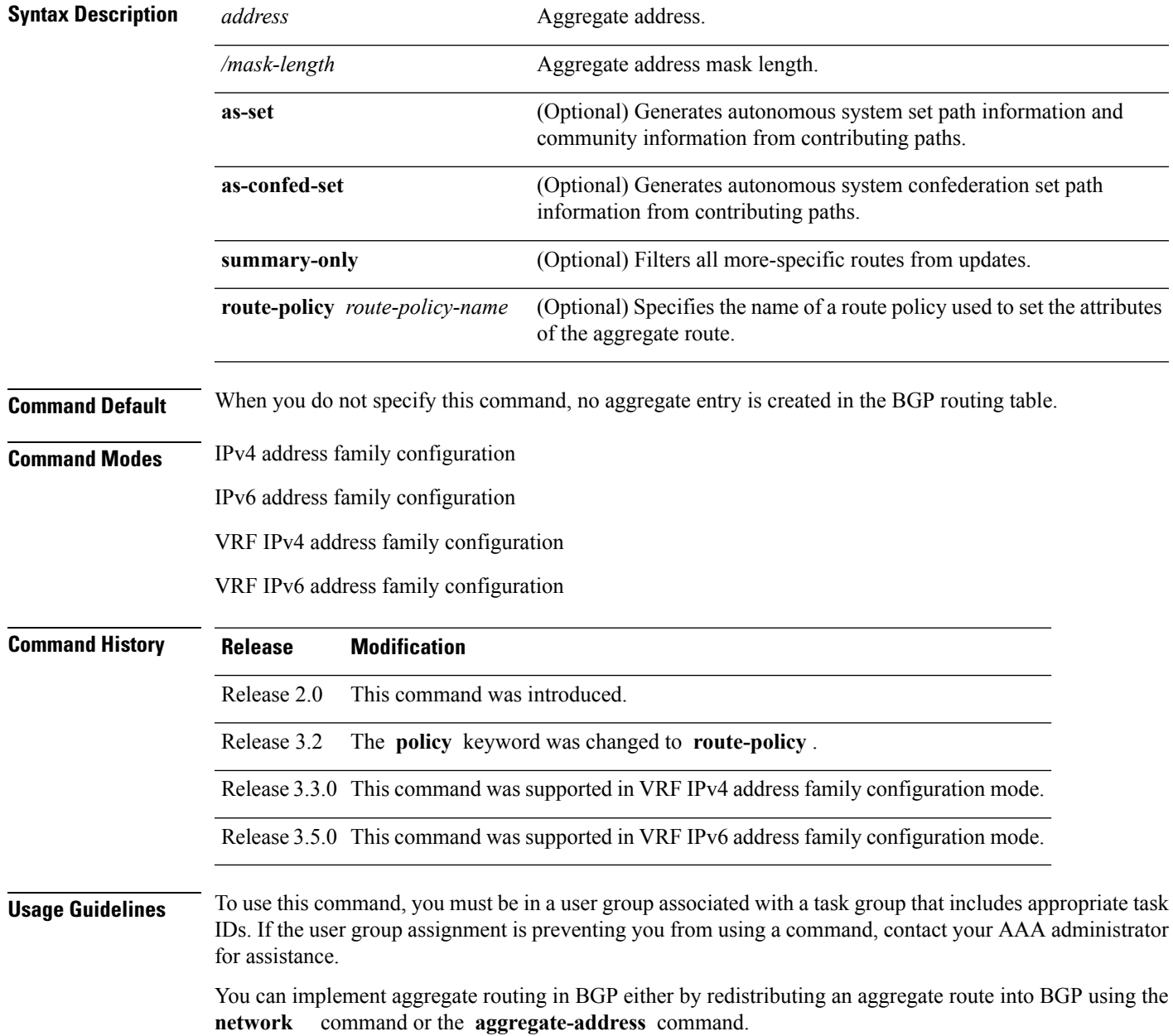

Use the **aggregate-address** command without optional arguments to create an aggregate entry in the BGP routing table if any more-specific BGP routes are available that fall in the specified range. The aggregate route is advertised as coming from your autonomous system and has the atomic aggregate attribute set to show that information might be missing. (By default, the atomic aggregate attribute is set unless you specify the **as-set** keyword.)

Use of the **as-set** keyword creates an aggregate entry using the same rules that the command follows without this keyword. However, the advertised path for this route is an AS\_SET, a set of all autonomous systems contained in all paths that are being summarized.

Do not use this form of the **aggregate-address** command when aggregating many paths because this route must be continually withdrawn and updated as autonomous system path reachability information for the summarized routes changes.

Use the **as-confed-set** keyword to create an AS\_CONFED\_SET in the autonomous system path of the aggregate from any confederation segments in the paths being summarized. This keyword takes effect only if the **as-set** keyword is also specified.

Use of the **summary-only** keyword creates an aggregate entry (for example, 10.0.0.0/8) but suppresses advertisements of more-specific routes to all neighbors. If you want to suppress only advertisements to certain neighbors, use the **route-policy (BGP)** command in neighbor address family configuration mode with caution. If a more-specific route leaks out, all BGP speakers (the local router) prefer that route over the less-specific aggregate you generate (using longest-match routing).

Use the **route-policy** keyword to specify a routing policy for the aggregate entry. The **route-policy** keyword is used to select which more-specific information to base the aggregate entry on and which more-specific information to suppress. You can also use the keyword to modify the attributes of the aggregate entry.

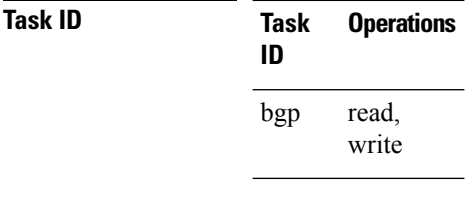

**Examples** The following example shows how to create an aggregate address. The path advertised for this route is an autonomous system set consisting of all elements contained in all paths that are being summarized.

> RP/0/RP0/CPU0:router(config)# **router bgp 100** RP/0/RP0/CPU0:router(config-bgp)# **address-family ipv4 unicast** RP/0/RP0/CPU0:router(config-bgp-af)# **aggregate-address 10.0.0.0/8 as-set**

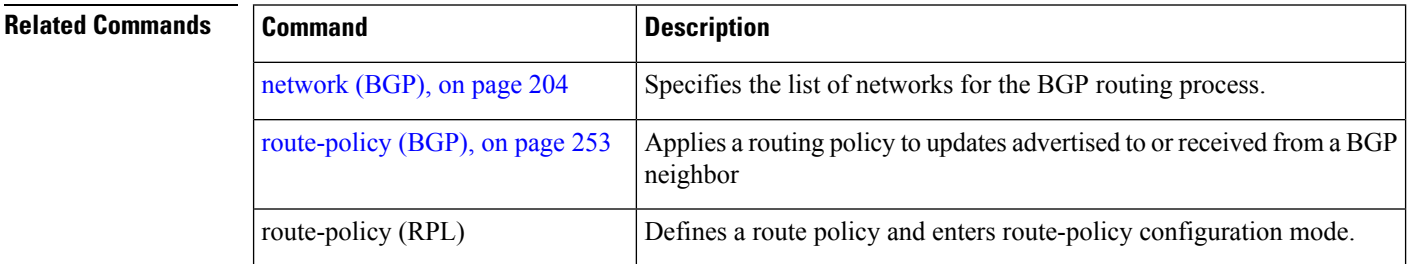

# <span id="page-60-0"></span>**aigp**

 $\mathbf{l}$ 

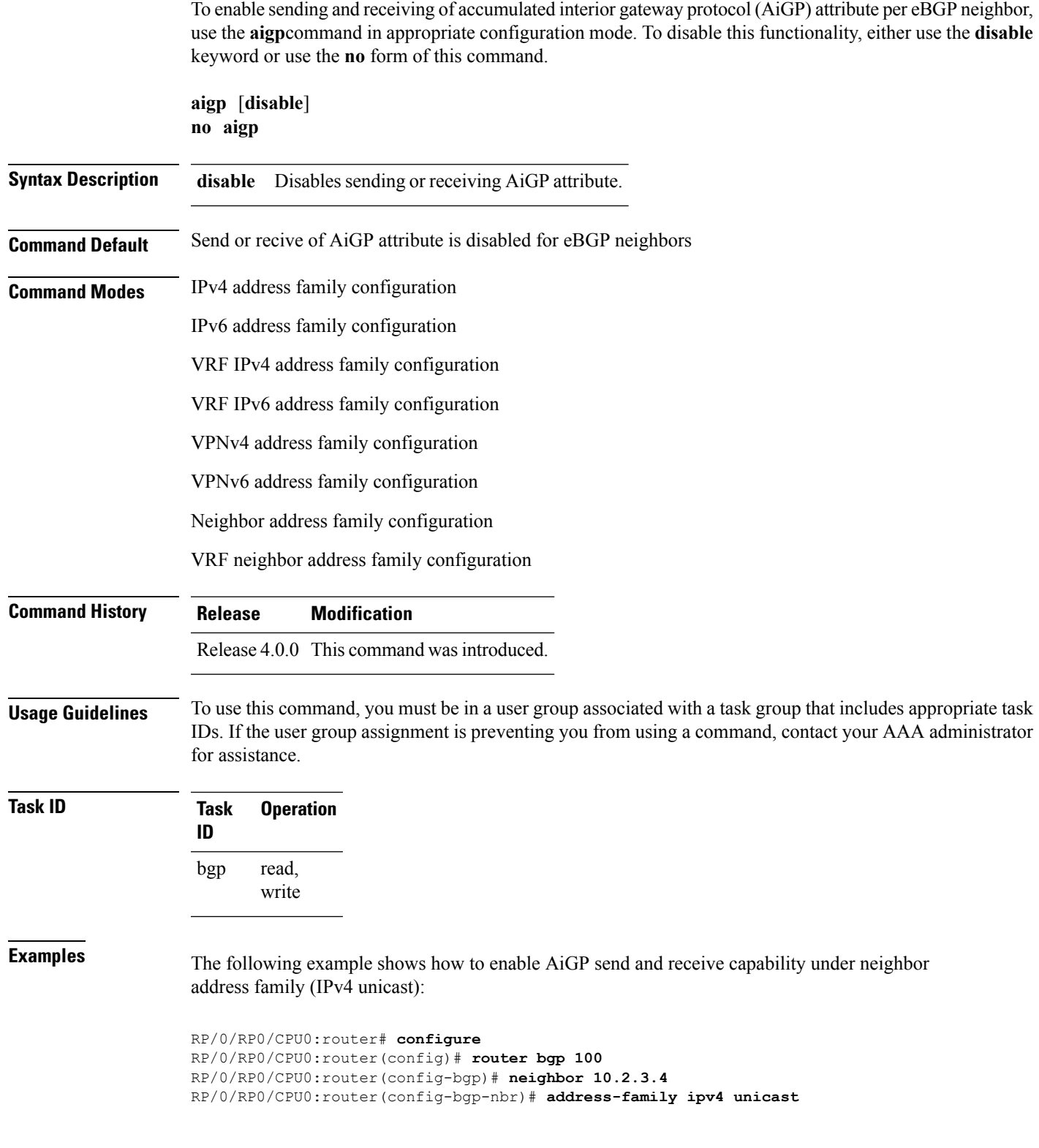

I

RP/0/RP0/CPU0:router(config-bgp-nbr-af)# **aigp**

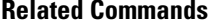

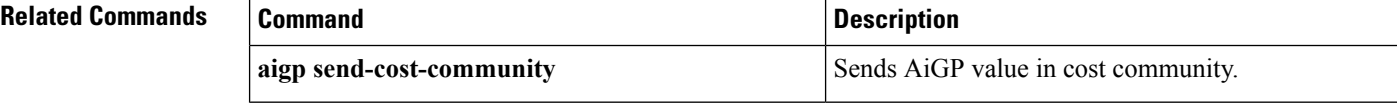

ı

# **aigp send-cost-community**

To send Accumulated Interior Gateway Protocol (AiGP) value in cost community, use the **aigp send-cost-community** command in appropriate configuration mode. To disable sending AiGP value in cost community, either use the **no** form of this command or the **disable** keyword.

**aigp send-cost-community** {*cost-id* | **disable**} **poi** {**igp-cost** | **pre-bestpath**} [**transitive**] **no aigp send-cost-community**

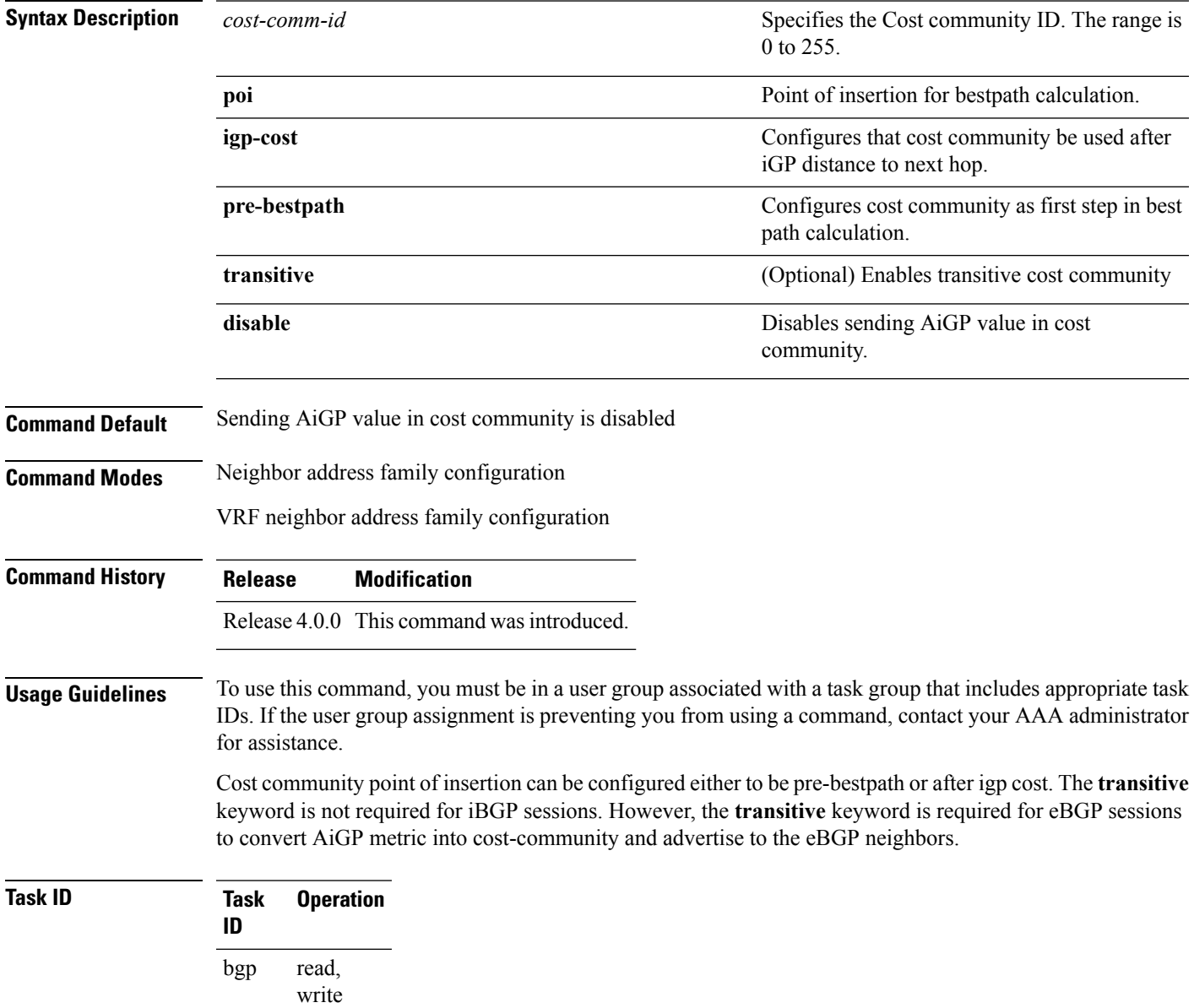

**Examples** The following example shows how to enable sending AiGP value in cost community ID 254 under neighbor address family (IPv4 unicast):

```
RP/0/RP0/CPU0:router# configure
RP/0/RP0/CPU0:router(config)# router bgp 100
RP/0/RP0/CPU0:router(config-bgp)# neighbor 10.2.3.4
RP/0/RP0/CPU0:router(config-bgp-nbr)# address-family ipv4 unicast
RP/0/RP0/CPU0:router(config-bgp-nbr-af)# aigp send-cost-community 254
```
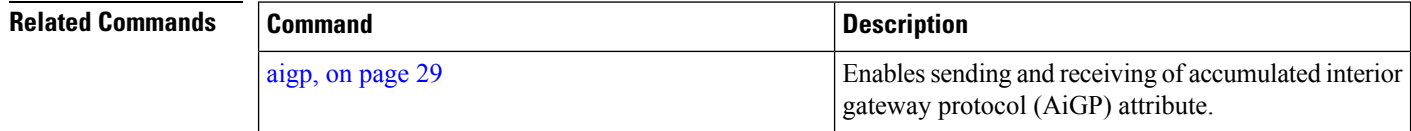

# **allocate-label**

To allocate Multiprotocol Label Switching (MPLS) labels for specific IPv4 unicast or IPv6 unicast or VPN routing and forwarding (VRF) IPv4 unicast routes so that the BGP router can send labels with BGP routes to a neighboring router configured for labeled- or VPN routing and forwarding (VRF) IPv6 unicast sessions, use the **allocate-label** command in the appropriate configuration mode. To restore the system to its default condition, use the **no** form of this command.

**allocate-label** {**route-policy** *route-policy-name* | **all**} **no allocate-label** {**route-policy** *route-policy-name* | **all**}

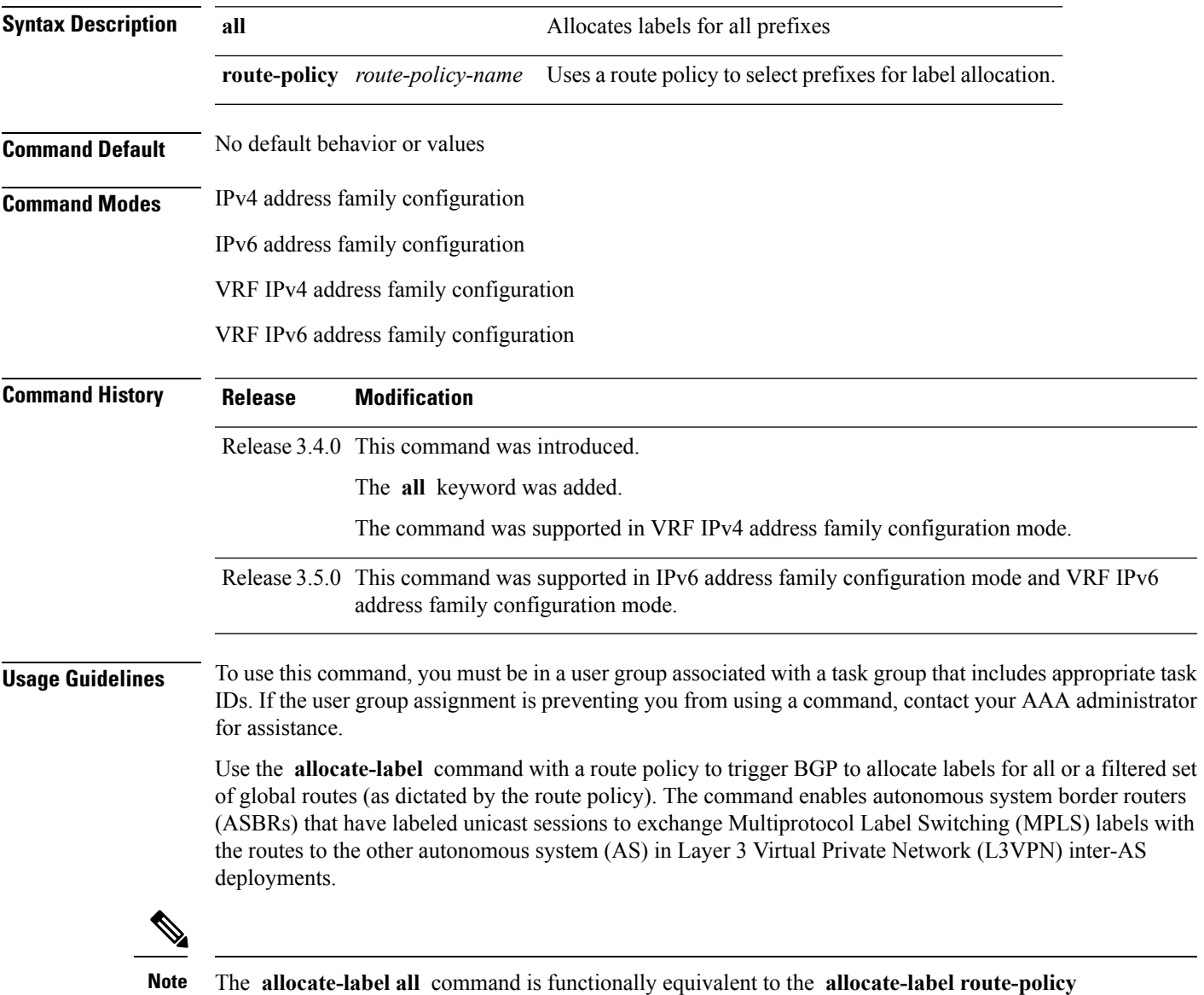

*route-policy-name* command when the route policy is a pass-all policy.

See *MPLS Configuration Guide for the Cisco CRS Routers*for information on using the **allocate-label** command for L3VPN inter-AS deployments and carrier-supporting-carrier IPv4 BGP label distribution.

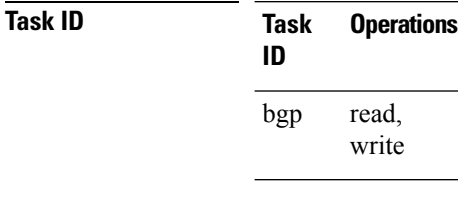

**Examples** The following example shows how to enable allocating labels for IPv4 routes:

```
RP/0/RP0/CPU0:router(config)# router bgp 6
RP/0/RP0/CPU0:router(config-bgp)# address family ipv4 unicast
RP/0/RP0/CPU0:router(config-bgp-af)# allocate-label route-policy policy_A
```
П

# **allow vpn default-originate**

To configure the router to be enabled to advertise a default route to a configured BGP VPN neighbor, use the **allow vpn default-originate** command in the BGP VRF Address-Family configuration mode. To undo this configuration, use the **no** form of this command.

## **allow vpn default-originate no allow vpn default-originate**

**Syntax Description** This command has no keywords or arguments.

**Command Default** The router cannot advertise a default route to its BGP VPN neighbors.

**Command Modes** BGP VRF Address-Family configuration mode

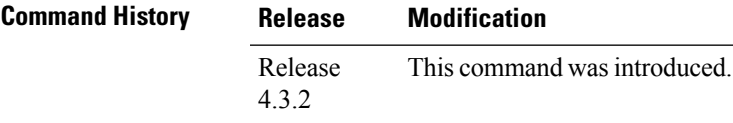

**Usage Guidelines** This command only enables the router to advertise itself as the next-hop router for a default route to its BGP VPN neighbors. To actually forward the default route to a BGP VPN neighbor, you need to run the **default-originate** command under the BGP neighbor Address-Family configuration mode.

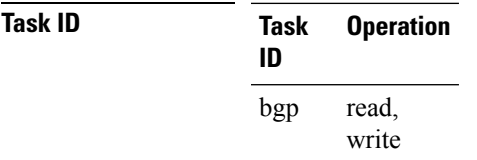

### **Example**

The following example configuration shows how to enable a BGP router to advertise a default route to its BGP VPN neighbors.

```
RP/0/RP0/CPU0:router# configure
RP/0/RP0/CPU0:router(config)# router bgp 1
RP/0/RP0/CPU0:router(config-bgp)# vrf foo
RP/0/RP0/CPU0:router(config-bgp-vrf)# address-family ipv4 unicast
RP/0/RP0/CPU0:router(config-bgp-vrf-af)# allow vpn default-originate
```
## **allowas-in**

To allow an AS path with the provider edge (PE) autonomous system number (ASN) a specified number of times, use the **allowas-in** command in an appropriate configuration mode. To restore the system to its default condition, use the **no** form of this command.

**allowas-in** [*as-occurrence-number*] **no allowas-in** [*as-occurrence-number*]

**Syntax Description** *as-occurrence-number* (Optional) Number of times a PE ASN is allowed. Range is 1 to 10. **Command Default** No default behavior or values **Command Modes** Address family group configuration Neighbor address family configuration **Command History Release Modification** Release 3.3.0 This command was introduced. **Usage Guidelines** To use this command, you must be in a user group associated with a task group that includes appropriate task IDs. If the user group assignment is preventing you from using a command, contact your AAA administrator for assistance. Hub and spoke VPN networks require looping back of routing information to the hub PE through the hub customer edge (CE). See *MPLS Configuration Guide for the Cisco CRS Routers* for information on hub and spoke VPN networks. This looping back, in addition to the presence of the PE ASN, causes the looped-back information to be dropped by the hub PE. The **allowas-in** command prevents the looped-back information from being dropped by replacing the neighbor autonomous system number (ASN) with the PE ASN in the AS path. This allows the VPN customer to see a specified number of occurrences of the PE ASN in the AS path. **Task ID Task Operations ID** read, bgp

**Examples** The following example shows how to allow five occurrences of the PE ASN:

write

RP/0/RP0/CPU0:router(config)# **router bgp 6** RP/0/RP0/CPU0:router(config-bgp)# **af-group group\_1 address-family vpnv4 unicast** RP/0/RP0/CPU0:router(config-bgp-afgrp)# **allowas-in 5**

Ш

# **as-format**

To configure the router's Autonomous system number (ASN) notation to asdot format, use the as-format command in global configuration mode. To restore the system to its default condition, use the **no** form of this command.

**as-format asdot no Syntax Description asdot** Specifies the Autonomous system number (ASN) notation to asdot format. **Command Default** The default value, if the as-format command is not configured, is asplain. **Command Modes** Global configuration **Command History Release Modification** Release 3.9.0 This command was introduced. **Usage Guidelines** To use this command, you must be in a user group associated with a task group that includes appropriate task IDs. If the user group assignment is preventing you from using a command, contact your AAA administrator for assistance. **Task ID Task Operations ID** read, bgp

**Examples** The following example shows how to configure the ASN notation to the asdot format:

RP/0/RP0/CPU0:router(config)# **as-format asdot**

write

# **as-override**

To configure a provider edge (PE) router to override the autonomous system number (ASN) of a site with the ASN of a provider, use the **as-override** command which works for both VRF and non-VRF neighbor address family configuration mode. To restore the system to its default condition, use the **no** form of this command.

**as-override** [**inheritance-disable**] **no as-override** [**inheritance-disable**]

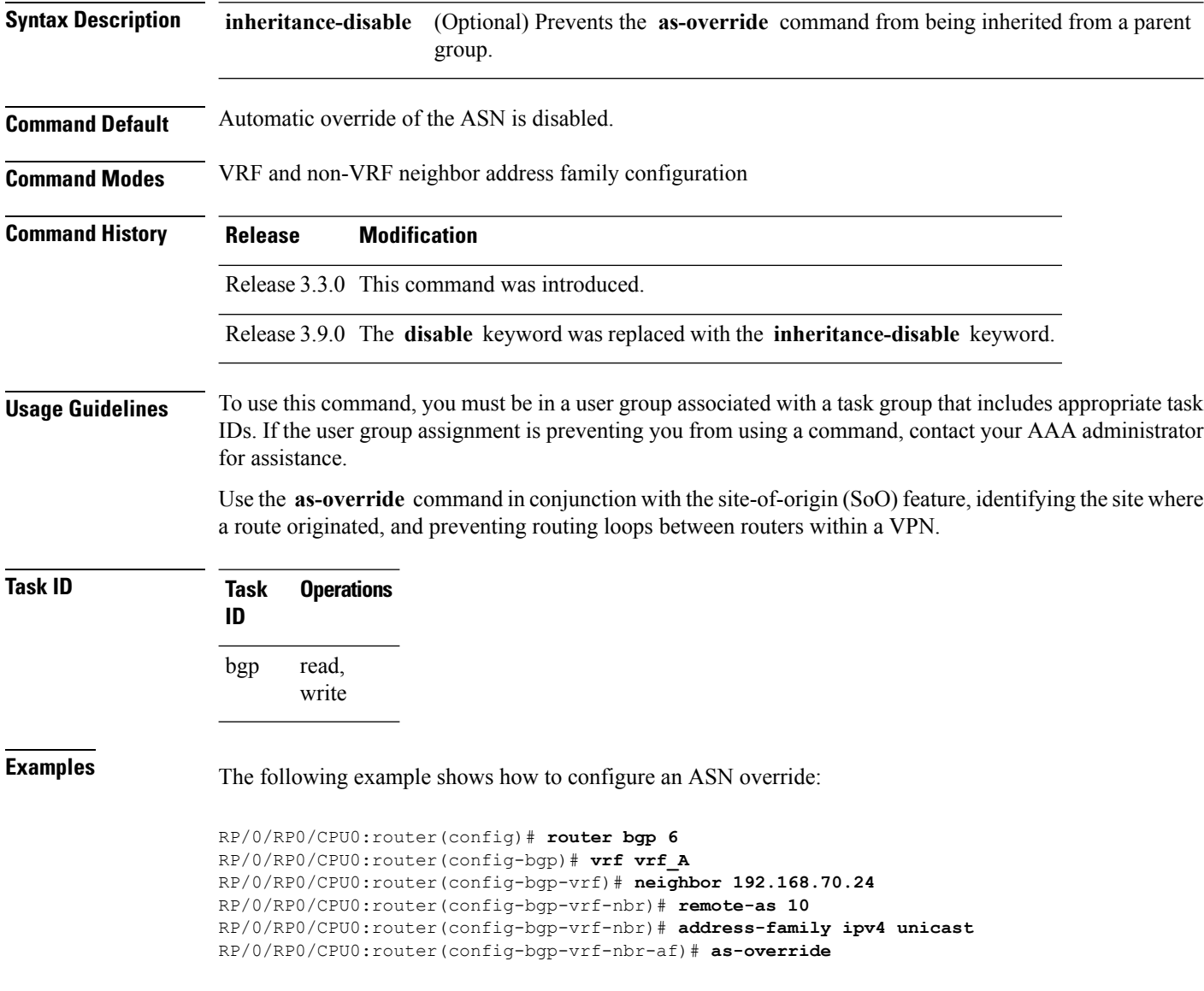

 $\mathbf{l}$ 

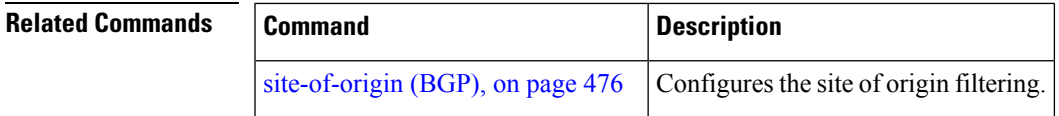

## **as-path-loopcheck out disable**

To disable AS PATH loop checking for outbound updates, use the **as-path-loopcheck out disable** command in an appropriate address family configuration mode. To re-enable the default AS PATH loop checking, use the **no** form of this command.

**as-path-loopcheck out disable no as-path-loopcheck out disable**

**Syntax Description** This command has no keywords or arguments.

**Command Default** AS PATH loop checking for outbound updates is enabled if there is only one neighbor and disabled if there are multiple neighbors in the update group.

**Command Modes** IPv4 address family

IPv6 address family

L2VPN address family

VPNv4 address family

VPNv6 address family

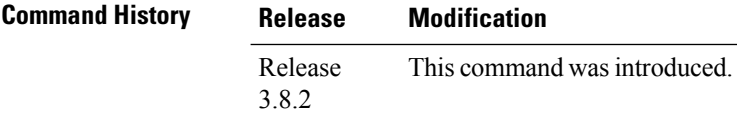

### **Usage Guidelines** To use this command, you must be in a user group associated with a task group that includes appropriate task IDs. If the user group assignment is preventing you from using a command, contact your AAA administrator for assistance.

Configure the **as-path-loopcheck out disable** command to disable the default behavior of PE router not announcing BGP routes to the CE router if the routes contain an AS number matching the AS number of the receiving CE router.

**Task ID Task Operation ID** read, write bgp

> This example shows how to configure **as-path-loopcheck out disable** under IPv6 unicast address family:

```
RP/0/RP0/CPU0:router#configure
RP/0/RP0/CPU0:router(config)#router bgp 100
RP/0/RP0/CPU0:router(config-bgp)#address-family ipv6 unicast
RP/0/RP0/CPU0:router(config-bgp-af)#as-path-loopcheck out disable
```
## **attribute-filter group**

To configure attribute-filter group command mode, use the attribute-filter group command in an appropriate configuration mode. To disable attribute-filter group command mode, use the no form of this command.

**attribute-filter group** *group-name* **no attribute-filter group** *group-name*

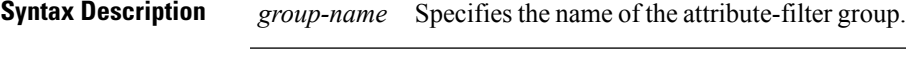

**Command Default** Attribute-filter group command mode is disabled.

**Command Modes** Router configuration

Neighbor configuration

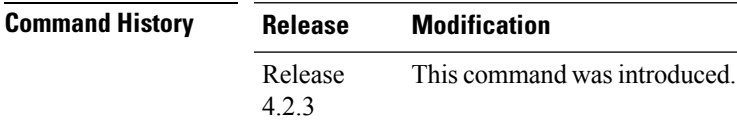

#### **Usage Guidelines** To use this command, you must be in a user group associated with a task group that includes appropriate task IDs. If the user group assignment is preventing you from using a command, contact your AAA administrator for assistance.

Use the **attribute-filter group** command in neighbor configuration mode to configure a specific attribute filter group for a BGP neighbor.

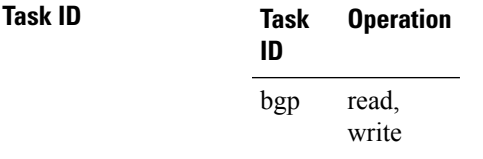

This example shows how to configure the attribute-filter group command mode:

```
RP/0/RP0/CPU0:router#configure
RP/0/RP0/CPU0:router(config)#router bgp 100
RP/0/RP0/CPU0:router(config-bgp)#attribute-filter group ag_discard_med
RP/0/RP0/CPU0:router(config-bgp-attrfg)#
```
This example shows how to configure the attribute filter group for a BGP neighbor:

```
RP/0/RP0/CPU0:router#configure
RP/0/RP0/CPU0:router(config)#router bgp 100
RP/0/RP0/CPU0:router(config-bgp)#neighbor 10.0.1.101
RP/0/RP0/CPU0:router(config-bgp-nbr)#remote-as 6461
RP/0/RP0/CPU0:router(config-bgp-nbr)#update in filtering
RP/0/RP0/CPU0:router(config-nbr-upd-filter)#attribute-filter group ag_discard_med
```
# **bfd (BGP)**

To specify a bidirectional forwarding detection (BFD) **multiplier** and **minimum-interval** arguments per neighbor, use the **bfd** command in neighbor address family independent configuration mode. To return to the system defaults, use the **no** form of this command.

Previous to this enhancement, BFD could be configured only in global scope in BGP. This change makes available two new command-line arguments under neighbor address family independent configuration:

**bfd** {**multiplier** | **minimum-interval**} *value* **no bfd** {**multiplier** | **minimum-interval**} *value*

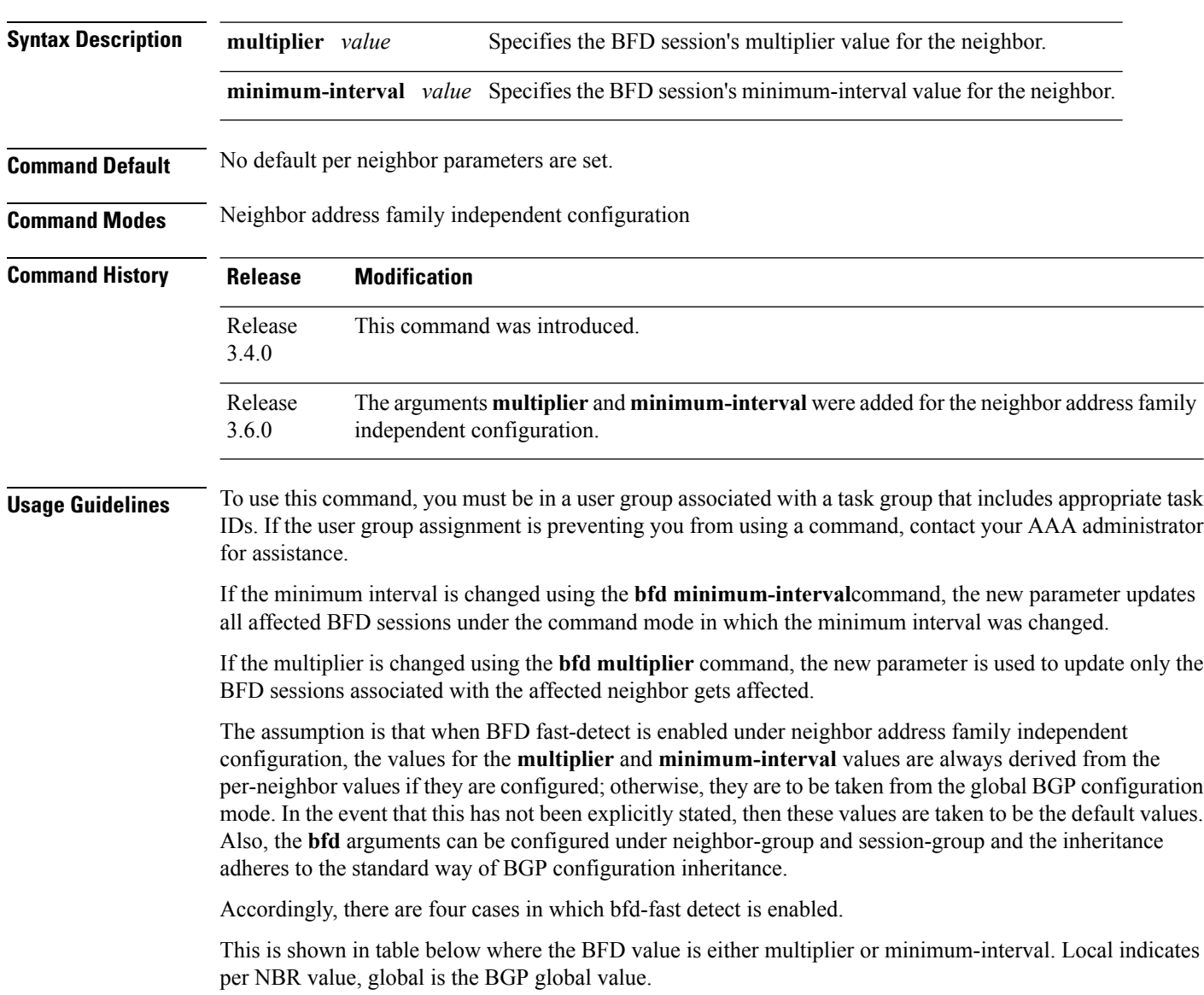

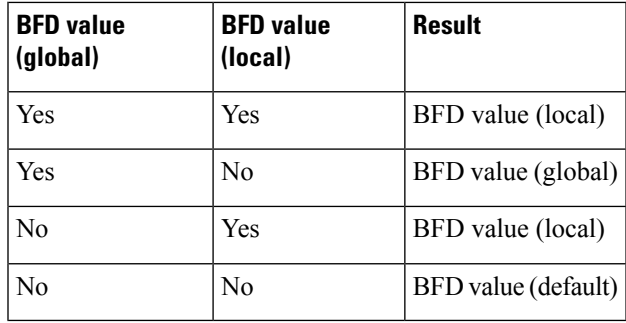

**Examples** The following example shows how to specify the BFD session's multiplier value for the neighbor:

```
RP/0/RP0/CPU0:router# configure
RP/0/RP0/CPU0:router(config)# router bgp 65000
RP/0/RP0/CPU0:router(config-bgp-nbrgrp)#neighbor 3.3.3.2
RP/0/RP0/CPU0:router(config-bgp-nbr)# bfd minimum-interval 311
RP/0/RP0/CPU0:router(config-bgp-nbr)# bfd multiplier 7
RP/0/RP0/CPU0:router(config-bgp-nbr)# neighbor 5.5.5.2
RP/0/RP0/CPU0:router(config-bgp-nbr)# bfd minimum-interval 318
RP/0/RP0/CPU0:router(config-bgp-nbr)# bfd multiplier 4
RP/0/RP0/CPU0:router(config-bgp-nbr)# vrf one
RP/0/RP0/CPU0:router(config-bgp-vrf)# neighbor 3.12.1.2
RP/0/RP0/CPU0:router(config-bgp-vrf-nbr)# bfd minimum-interval 119
RP/0/RP0/CPU0:router(config-bgp-vrf-nbr)# bfd multiplier 10
RP/0/RP0/CPU0:router(config-bgp-vrf-nbr)# commit
```
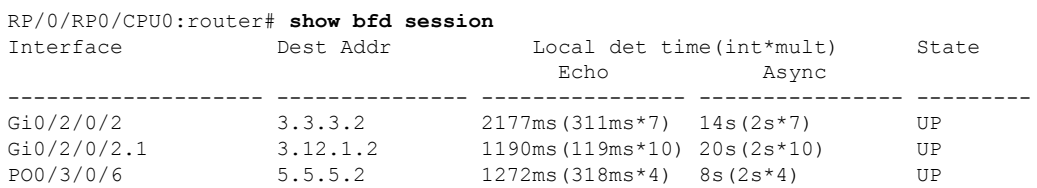

```
RP/0/RP0/CPU0:router# show bfd session detail
I/f: GigabitEthernet0/2/0/2, Location: 0/2/CPU0, dest: 3.3.3.2, src: 3.3.3.1
State: UP for 0d:0h:4m:44s, number of times UP: 1
Received parameters:
Version: 1, desired tx interval: 2 s, required rx interval: 2 s
Required echo rx interval: 1 ms, multiplier: 7, diag: None
My discr: 524295, your discr: 524296, state UP, D/F/P/C/A: 0/0/0/1/0
Transmitted parameters:
Version: 1, desired tx interval: 2 s, required rx interval: 2 s
Required echo rx interval: 1 ms, multiplier: 7, diag: None
My discr: 524296, your discr: 524295, state UP, D/F/P/C/A: 0/0/0/1/0
Timer Values:
 Local negotiated async tx interval: 2 s
Remote negotiated async tx interval: 2 s
Desired echo tx interval: 311 ms, local negotiated echo tx interval: 311 ms
Echo detection time: 2177 ms(311 ms*7), async detection time: 14 s(2 s*7)
Local Stats:
 Intervals between async packets:
   Tx: Number of intervals=100, min=1664 ms, max=2001 ms, avg=1838 ms
      Last packet transmitted 313 ms ago
   Rx: Number of intervals=100, min=1662 ms, max=2 s, avg=1828 ms
      Last packet received 1615 ms ago
 Intervals between echo packets:
```

```
Tx: Number of intervals=100, min=181 ms, max=462 ms, avg=229 ms
       Last packet transmitted 289 ms ago
   Rx: Number of intervals=100, min=178 ms, max=461 ms, avg=229 ms
      Last packet received 287 ms ago
 Latency of echo packets (time between tx and rx):
  Number of packets: 100, min=0 us, max=4 ms, avg=860 us
Session owner information:
 Client Desired interval Multiplier
  ---------------- -------------------- --------------
 bgp-0 311 ms 7
I/f: GigabitEthernet0/2/0/2.1, Location: 0/2/CPU0, dest: 3.12.1.2, src: 3.12.1.1
State: UP for 0d:0h:4m:44s, number of times UP: 1
Received parameters:
Version: 1, desired tx interval: 2 s, required rx interval: 2 s
Required echo rx interval: 1 ms, multiplier: 10, diag: None
My discr: 524296, your discr: 524295, state UP, D/F/P/C/A: 0/0/0/1/0
Transmitted parameters:
Version: 1, desired tx interval: 2 s, required rx interval: 2 s
Required echo rx interval: 1 ms, multiplier: 10, diag: None
My discr: 524295, your discr: 524296, state UP, D/F/P/C/A: 0/0/0/1/0
Timer Values:
 Local negotiated async tx interval: 2 s
Remote negotiated async tx interval: 2 s
Desired echo tx interval: 119 ms, local negotiated echo tx interval: 119 ms
Echo detection time: 1190 ms(119 ms*10), async detection time: 20 s(2 s*10)
Local Stats:
 Intervals between async packets:
   Tx: Number of intervals=100, min=1664 ms, max=2001 ms, avg=1838 ms
       Last packet transmitted 314 ms ago
  Rx: Number of intervals=100, min=1662 ms, max=2 s, avg=1828 ms
      Last packet received 1616 ms ago
 Intervals between echo packets:
   Tx: Number of intervals=100, min=120 ms, max=223 ms, avg=125 ms
       Last packet transmitted 112 ms ago
  Rx: Number of intervals=100, min=119 ms, max=223 ms, avg=125 ms
      Last packet received 110 ms ago
 Latency of echo packets (time between tx and rx):
  Number of packets: 100, min=0 us, max=2 ms, avg=850 us
Session owner information:
 Client Desired interval Multiplier
            ---------------- -------------------- --------------
 bgp-0 119 ms 10
I/f: GigabitEthernet0/3/0/6, Location: 0/3/CPU0, dest: 5.5.5.2, src: 5.5.5.1
 State: UP for 0d:0h:4m:50s, number of times UP: 1
Received parameters:
Version: 1, desired tx interval: 2 s, required rx interval: 2 s
Required echo rx interval: 1 ms, multiplier: 4, diag: None
My discr: 786436, your discr: 786433, state UP, D/F/P/C/A: 0/0/0/1/0
Transmitted parameters:
 Version: 1, desired tx interval: 2 s, required rx interval: 2 s
Required echo rx interval: 1 ms, multiplier: 4, diag: None
My discr: 786433, your discr: 786436, state UP, D/F/P/C/A: 0/0/0/1/0
Timer Values:
Local negotiated async tx interval: 2 s
Remote negotiated async tx interval: 2 s
Desired echo tx interval: 318 ms, local negotiated echo tx interval: 318 ms
Echo detection time: 1272 \text{ ms}(318 \text{ ms} \cdot 4), async detection time: 8 \text{ s}(2 \text{ s} \cdot 4)Local Stats:
 Intervals between async packets:
  Tx: Number of intervals=100, min=1663 ms, max=2 s, avg=1821 ms
      Last packet transmitted 1740 ms ago
   Rx: Number of intervals=100, min=1663 ms, max=2001 ms, avg=1832 ms
```

```
Last packet received 160 ms ago
 Intervals between echo packets:
   Tx: Number of intervals=100, min=181 ms, max=484 ms, avg=232 ms
       Last packet transmitted 44 ms ago
   Rx: Number of intervals=100, min=179 ms, max=484 ms, avg=232 ms
       Last packet received 41 ms ago
 Latency of echo packets (time between tx and rx):
   Number of packets: 100, min=0 us, max=3 ms, avg=540 us
 Session owner information:
  Client Desired interval Multiplier
  ---------------- -------------------- --------------
  bgp-0 318 ms 4
RP/0/RP0/CPU0:router# show bgp nei 3.3.3.2
BGP neighbor is 3.3.3.2
 Remote AS 500, local AS 65000, external link
 Remote router ID 16.0.0.1
  BGP state = Established, up for 00:05:01
  BFD enabled (session up): mininterval: 311 multiplier: 7
  Last read 00:00:56, hold time is 180, keepalive interval is 60 seconds
  Precedence: internet
  Neighbor capabilities:
    Route refresh: advertised and received
    4-byte AS: advertised and received
    Address family IPv4 Unicast: advertised and received
  Received 8 messages, 0 notifications, 0 in queue
  Sent 9 messages, 1 notifications, 0 in queue
  Minimum time between advertisement runs is 30 seconds
 For Address Family: IPv4 Unicast
  BGP neighbor version 2
  Update group: 0.2
  AF-dependant capabilities:
    Graceful Restart Capability advertised and received
      Neighbor preserved the forwarding state during latest restart
      Local restart time is 120, RIB purge time is 600 seconds
      Maximum stalepath time is 360 seconds
      Remote Restart time is 120 seconds
  Route refresh request: received 0, sent 0
  Policy for incoming advertisements is pass-all
  Policy for outgoing advertisements is pass-all
  1 accepted prefixes, 1 are bestpaths
  Prefix advertised 1, suppressed 0, withdrawn 0, maximum limit 524288
  Threshold for warning message 75%
  An EoR was not received during read-only mode
  Connections established 1; dropped 0
  Last reset 00:06:58, due to User clear requested (CEASE notification sent - administrative
reset)
  Time since last notification sent to neighbor: 00:06:58
  Error Code: administrative reset
  Notification data sent:
    None
RP/0/RP0/CPU0:router# show bgp nei 5.5.5.2
BGP neighbor is 5.5.5.2
 Remote AS 500, local AS 65000, external link
 Remote router ID 16.0.0.1
  BGP state = Established, up for 00:05:04
  BFD enabled (session up): mininterval: 318 multiplier: 4
  Last read 00:00:58, hold time is 180, keepalive interval is 60 seconds
  Precedence: internet
```

```
Neighbor capabilities:
    Route refresh: advertised and received
     4-byte AS: advertised and received
    Address family IPv4 Unicast: advertised and received
   Received 8 messages, 0 notifications, 0 in queue
   Sent 9 messages, 1 notifications, 0 in queue
  Minimum time between advertisement runs is 30 seconds
 For Address Family: IPv4 Unicast
  BGP neighbor version 2
  Update group: 0.2
  AF-dependant capabilities:
    Graceful Restart Capability advertised and received
      Neighbor preserved the forwarding state during latest restart
      Local restart time is 120, RIB purge time is 600 seconds
      Maximum stalepath time is 360 seconds
      Remote Restart time is 120 seconds
   Route refresh request: received 0, sent 0
   Policy for incoming advertisements is pass-all
  Policy for outgoing advertisements is pass-all
   1 accepted prefixes, 0 are bestpaths
   Prefix advertised 1, suppressed 0, withdrawn 0, maximum limit 524288
  Threshold for warning message 75%
  An EoR was not received during read-only mode
  Connections established 1; dropped 0
  Last reset 00:07:01, due to User clear requested (CEASE notification sent - administrative
reset)
  Time since last notification sent to neighbor: 00:07:01
  Error Code: administrative reset
  Notification data sent:
    None
RP/0/RP0/CPU0:router# show bgp vrf one nei 3.12.1.2
BGP neighbor is 3.12.1.2, vrf one
 Remote AS 500, local AS 65000, external link
 Remote router ID 16.0.0.1
  BGP state = Established, up for 00:05:06
  BFD enabled (session up): mininterval: 119 multiplier: 10
  Last read 00:00:01, hold time is 180, keepalive interval is 60 seconds
  Precedence: internet
  Neighbor capabilities:
    Route refresh: advertised and received
    4-byte AS: advertised and received
    Address family IPv4 Unicast: advertised and received
  Received 9 messages, 0 notifications, 0 in queue
  Sent 9 messages, 1 notifications, 0 in queue
  Minimum time between advertisement runs is 0 seconds
  For Address Family: IPv4 Unicast
  BGP neighbor version 2
  Update group: 0.2
  AF-dependant capabilities:
    Graceful Restart Capability advertised and received
      Neighbor preserved the forwarding state during latest restart
      Local restart time is 120, RIB purge time is 600 seconds
      Maximum stalepath time is 360 seconds
      Remote Restart time is 120 seconds
   Route refresh request: received 0, sent 0
   Policy for incoming advertisements is pass-all
   Policy for outgoing advertisements is pass-all
   1 accepted prefixes, 1 are bestpaths
  Prefix advertised 0, suppressed 0, withdrawn 0, maximum limit 524288
```
Threshold for warning message 75% An EoR was not received during read-only mode Connections established 1; dropped 0 Last reset 00:07:04, due to User clear requested (CEASE notification sent - administrative reset) Time since last notification sent to neighbor: 00:07:04 Error Code: administrative reset Notification data sent: None

## **bgp as-path-loopcheck**

To enable loop checking in the autonomoussystem path of the prefixes advertised by internal Border Gateway Protocol (iBGP) peers, use the **bgp as-path-loopcheck** command in an appropriate configuration mode. To restore the system to its default condition, use the **no** form of this command.

**bgp as-path-loopcheck no bgp as-path-loopcheck**

**Syntax Description** This command has no keywords or arguments. **Command Default** When you do not specify this command, loop checking is performed only for external peers.

**Command Modes** Router configuration

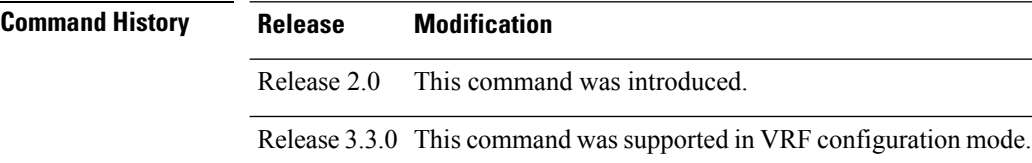

**Usage Guidelines** To use this command, you must be in a user group associated with a task group that includes appropriate task IDs. If the user group assignment is preventing you from using a command, contact your AAA administrator for assistance.

#### **Task ID Task Operations ID** read, write bgp

**Examples** The following example shows how to configure an autonomous system path for loop checking iBGP peers:

> RP/0/RP0/CPU0:router(config)# **router bgp 6** RP/0/RP0/CPU0:router(config-bgp)# **bgp as-path-loopcheck**

### **bgp attribute-download**

To enable Border Gateway Protocol (BGP) attribute download, use the **bgp attribute-download** command in an appropriate configuration mode. To disable BGP attribute download, use the **no** form of this command.

**bgp attribute-download no bgp attribute-download**

- **Syntax Description** This command has no keywords or arguments.
- **Command Default** BGP attribute download is not enabled.

**Command Modes** IPv4 unicast address family configuration

**Command History Release Modification** Release 3.2 This command was introduced.

**Usage Guidelines** To use this command, you must be in a user group associated with a task group that includes appropriate task IDs. If the user group assignment is preventing you from using a command, contact your AAA administrator for assistance.

> When BGP attribute download is enabled using the **bgp attribute-download** command, BGP reinstalls all routes whose attributes are not currently in the RIB. Likewise, if the user disables BGP attribute download using the no form of the command, BGP reinstalls previously installed routes with a null key, and removes the attributes from the RIB.

> Use the **bgp attribute-download** command to enable the Netflow BGP data export function. When attribute download is enabled, BGP downloads the attribute information for prefixes (community, extended community, and as-path) to the Routing Information Base (RIB) and Forwarding Information Base (FIB). This enables FIB to associate the prefixes with attributes and send the Netflow statistics along with the associated attributes.

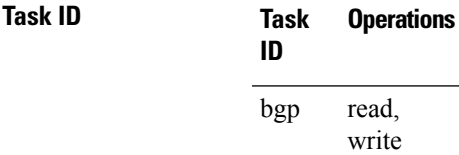

**Examples** The following example shows the BGP routes before and after BGP attribute download is enabled and shows how to enable BGP attribute download on BGP router 50:

RP/0/RP0/CPU0:router# **show route bgp**

B 100.0.1.0/24 [200/0] via 10.0.101.1, 00:00:37 B 100.0.2.0/24 [200/0] via 10.0.101.1, 00:00:37 B 100.0.3.0/24 [200/0] via 10.0.101.1, 00:00:37 B 100.0.4.0/24 [200/0] via 10.0.101.1, 00:00:37 B 100.0.5.0/24 [200/0] via 10.0.101.1, 00:00:37

RP/0/RP0/CPU0:router(config)# **router bgp 50**

```
RP/0/RP0/CPU0:router(config-bgp)# address-family ipv4 unicast
RP/0/RP0/CPU0:router(config-bgp-af)# bgp attribute-download
!
!
!
RP/0/RP0/CPU0:router# show route bgp
B 100.0.1.0/24 [200/0] via 10.0.101.1, 00:00:01
     Attribute ID 0x2
B 100.0.2.0/24 [200/0] via 10.0.101.1, 00:00:01
     Attribute ID 0x2
B 100.0.3.0/24 [200/0] via 10.0.101.1, 00:00:01
     Attribute ID 0x2
B 100.0.4.0/24 [200/0] via 10.0.101.1, 00:00:01
     Attribute ID 0x2
B 100.0.5.0/24 [200/0] via 10.0.101.1, 00:00:01
     Attribute ID 0x2
```
 $\overline{\phantom{a}}$ 

# **bgp auto-policy-soft-reset disable**

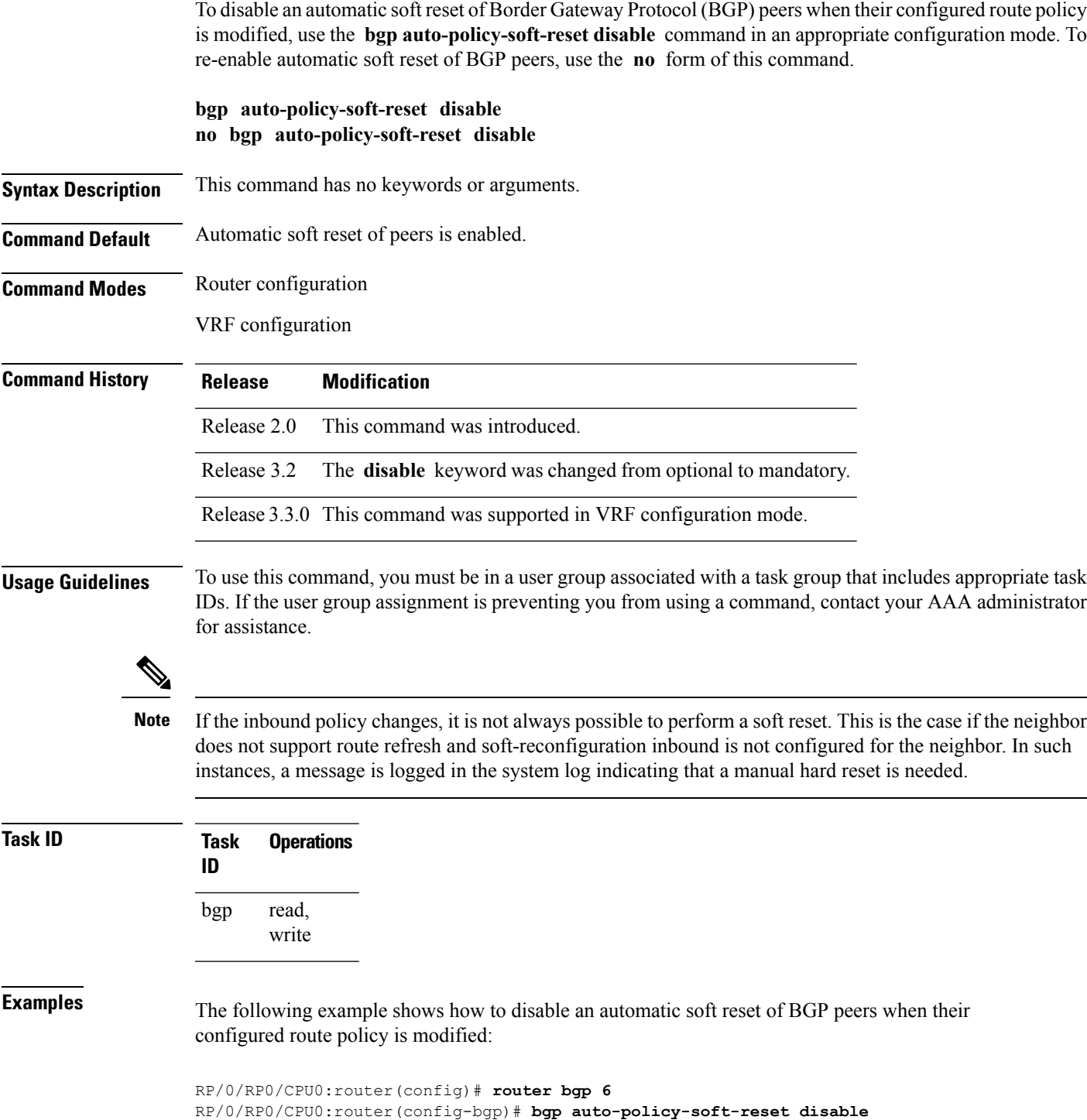

## **bgp bestpath as-path ignore**

To ignore the autonomous system path length when calculating preferred paths, use the **bgp bestpath as-path ignore** command in an appropriate configuration mode. To return the software to the default state in which it considers the autonomous system path length when calculating preferred paths, use the **no** form of this command.

**bgp bestpath as-path ignore no bgp bestpath as-path ignore**

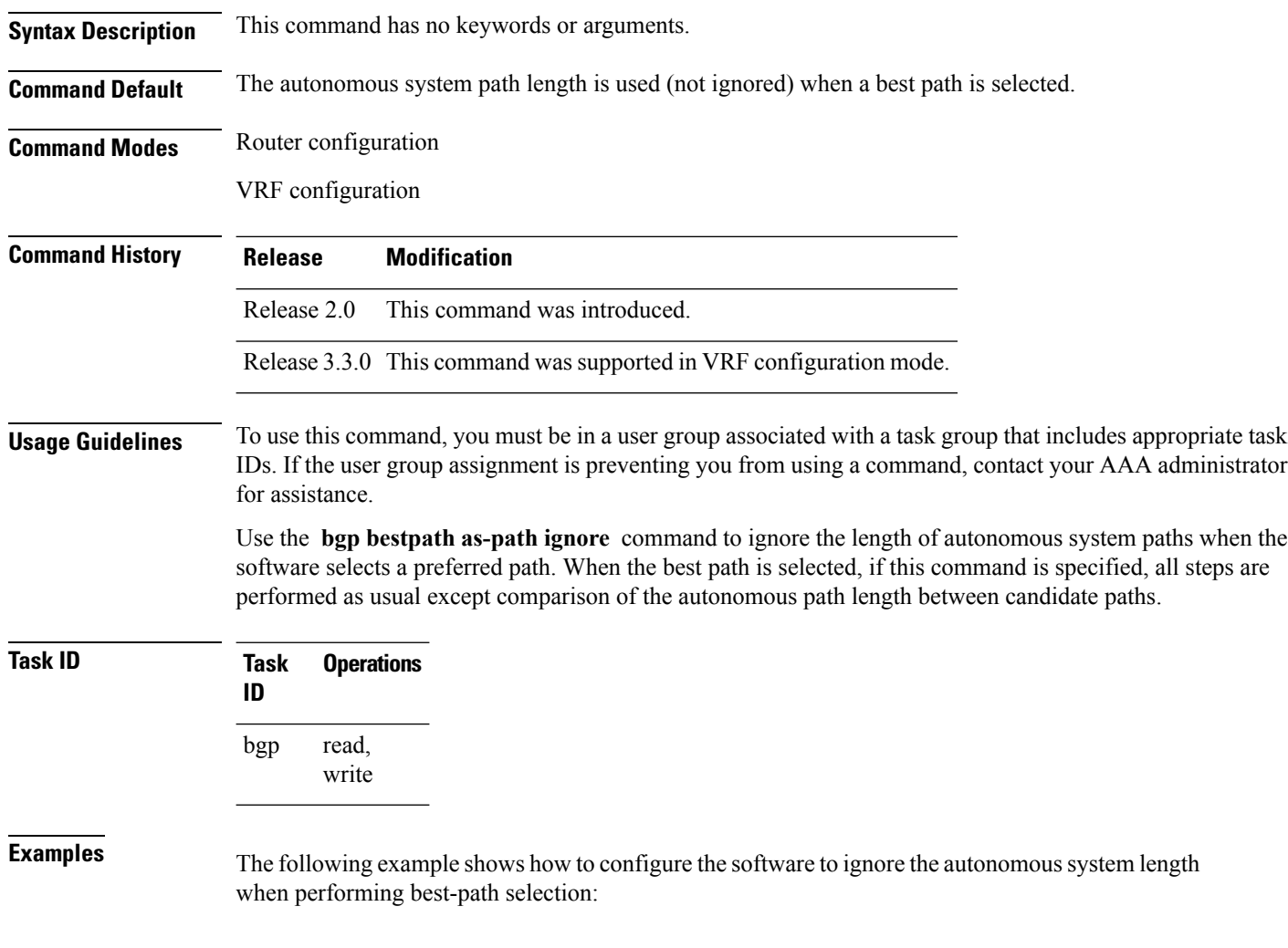

RP/0/RP0/CPU0:router(config)# **router bgp 65000** RP/0/RP0/CPU0:router(config-bgp)# **bgp bestpath as-path ignore**

 $\mathbf{l}$ 

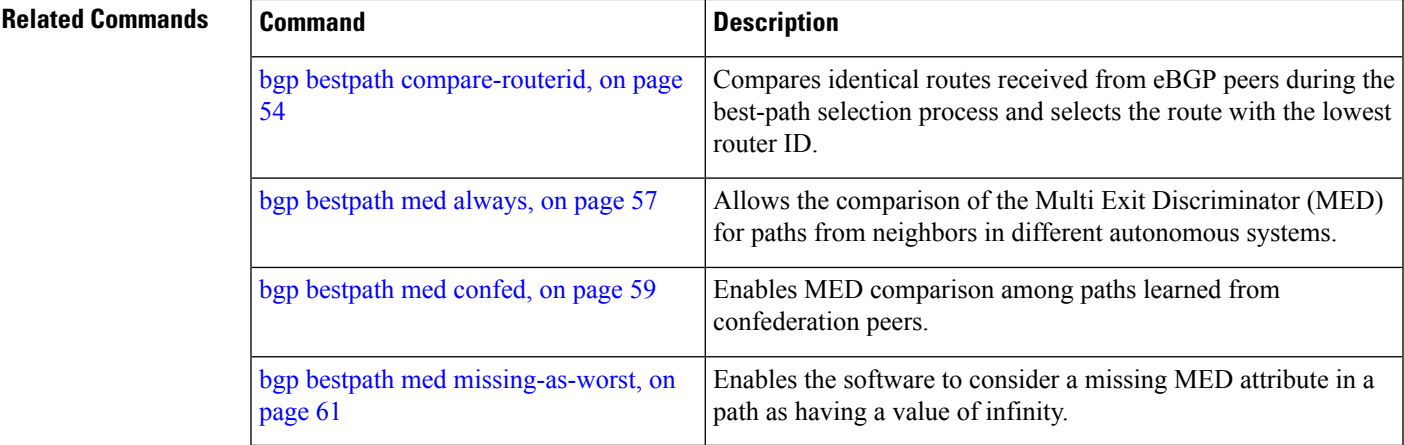

## <span id="page-85-0"></span>**bgp bestpath compare-routerid**

To compare identical routes received from external BGP (eBGP) peers during the best-path selection process and select the route with the lowest router ID, use the **bgp bestpath compare-routerid** command in an appropriate configuration mode. To disable comparing identical routes received from eBGP peers during best-path selection, use the **no** form of this command.

**bgp bestpath compare-routerid no bgp bestpath compare-routerid**

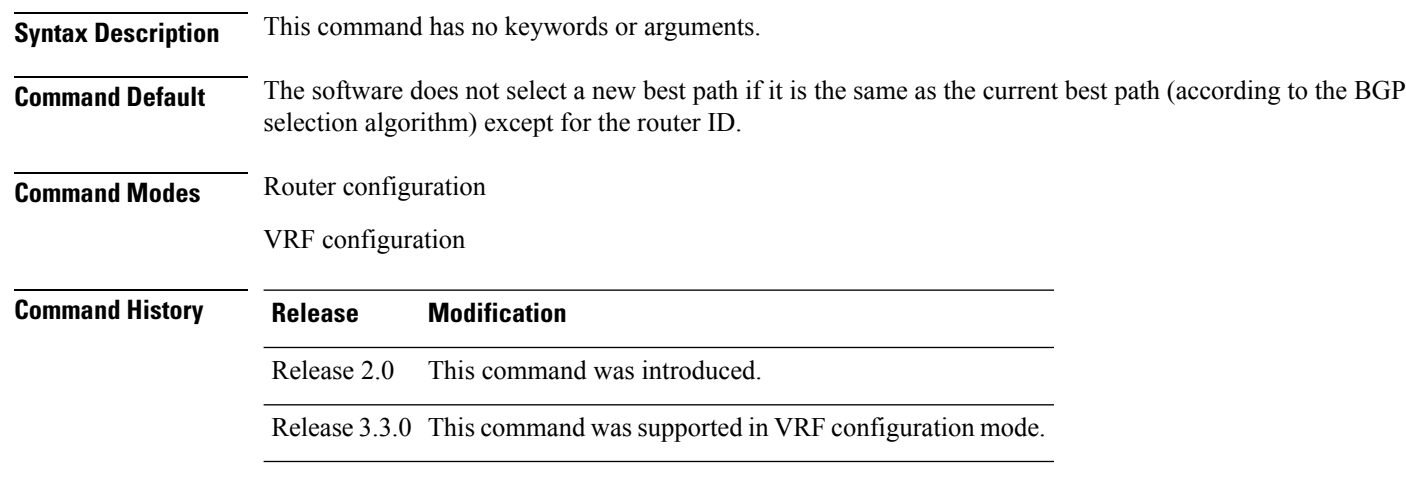

#### **Usage Guidelines** To use this command, you must be in a user group associated with a task group that includes appropriate task IDs. If the user group assignment is preventing you from using a command, contact your AAA administrator for assistance.

Use the **bgp bestpath compare-routerid** command to affect how the software selects the best path, in the case where there are two paths of equal cost according to the BGP selection algorithm. This command is used to force the software to select the path with the lower router ID as the best path. If this command is not used, the software continues to use whichever path is currently the best path, regardless of which has the lower router ID.

**Task ID Task Operations ID** read, write bgp

**Examples** The following example shows how to configure the BGP speaker in autonomous system 500 to compare the router IDs of similar paths:

> RP/0/RP0/CPU0:router(config)# **router bgp 500** RP/0/RP0/CPU0:router(config-bgp)# **bgp bestpath compare-routerid**

 $\mathbf{l}$ 

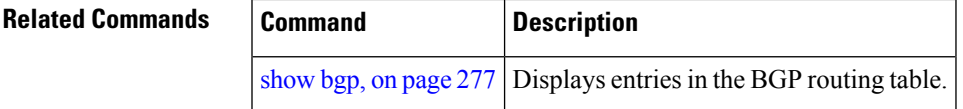

### **bgp bestpath cost-community ignore**

To configure a router that is running the Border Gateway Protocol (BGP) to not evaluate the cost community attribute during the best-path selection process, use the **bgp bestpath cost-community ignore** command in an appropriate configuration mode. To restore the system to its default condition, use the **no** form of this command.

**bgp bestpath cost-community ignore no bgp bestpath cost-community ignore**

- **Syntax Description** This command has no keywords or arguments.
- **Command Default** The behavior of this command is enabled by default until the cost community attribute is manually configured.

**Command Modes** Router configuration

VRF configuration

**Command History Release Modification**

- Release 3.3.0 This command was introduced.
- **Usage Guidelines** To use this command, you must be in a user group associated with a task group that includes appropriate task IDs. If the user group assignment is preventing you from using a command, contact your AAA administrator for assistance.

Use the **bgp bestpath cost-community ignore** command to disable the evaluation of the cost community attribute to help isolate problems and troubleshoot issues that relate to BGP path selection. This command can also be used to delay the activation of cost community attribute evaluation so that cost community filtering can be deployed in a large network at the same time.

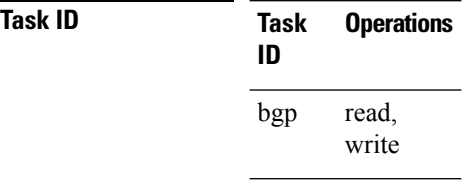

**Examples** The following example shows how to configure a router to not evaluate the cost community attribute during the best-path selection process:

> RP/0/RP0/CPU0:router(config)# **router bgp 500** RP/0/RP0/CPU0:router(config-bgp)# **bgp bestpath cost-community ignore**

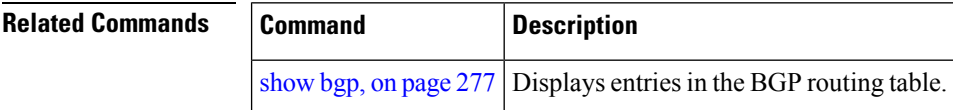

## <span id="page-88-0"></span>**bgp bestpath med always**

To allow the comparison of the Multi Exit Discriminator (MED) for paths from neighbors in different autonomous systems, use the **bgp bestpath med always** command in an appropriate configuration mode. To disable considering the MED attribute in comparing paths, use the **no** form of this command.

**bgp bestpath med always no bgp bestpath med always**

**Syntax Description** This command has no keywords or arguments.

Release 2.0 This command was introduced.

**Command Default** The software does not compare MEDs for paths from neighbors in different autonomous systems.

**Command Modes** Router configuration

VRF configuration

**Command History Release Modification**

Release 3.3.0 This command was supported in VRF configuration mode.

**Usage Guidelines** To use this command, you must be in a user group associated with a task group that includes appropriate task IDs. If the user group assignment is preventing you from using a command, contact your AAA administrator for assistance.

> The MED is one of the parameters that is considered by the software when selecting the best path among many alternative paths. The software chooses the path with the lowest MED.

By default, during the best-path selection process, the software makes a MED comparison only among paths from the same autonomous system. This command changes the default behavior of the software by allowing comparison of MEDs among paths regardless of the autonomous system from which the paths are received.

When the **bgp bestpath med always** command is not enabled and distributed BGP is configured, speakers calculate partial best paths only (executes the best-path steps up to the MED comparison) and send them to BGP Routing Information Base (bRIB). bRIB calculates the final best path (executes all the steps in the best-path calculation). When the **bgp bestpath med always** command is enabled and distributed BGP is configured, speakers can compare the MED across all ASs, allowing the speaker to calculate a single best path to send it to bRIB. bRIB is the ultimate process that calculates the final best path, but when the **bgp bestpath med always** command is enabled, the speakers send a single best path instead of potentially sending multiple, partial best paths

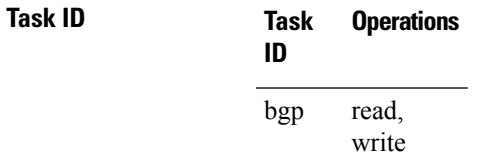

**Examples** The following example shows how to configure the Border Gateway Protocol (BGP) speaker in autonomous system 100 to compare MEDs among alternative paths, regardless of the autonomous system from which the paths are received:

> RP/0/RP0/CPU0:router(config)# **router bgp 100** RP/0/RP0/CPU0:router(config-bgp)# **bgp bestpath med always**

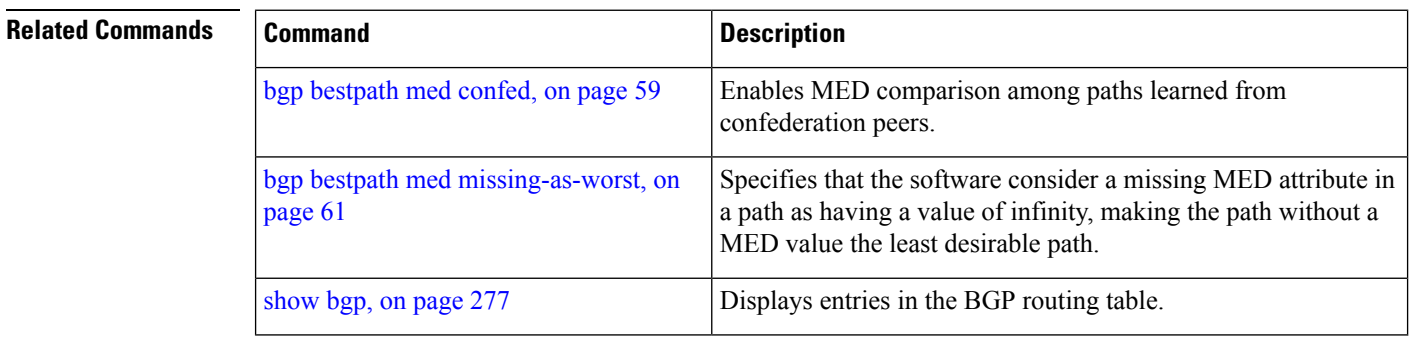

### <span id="page-90-0"></span>**bgp bestpath med confed**

To enable Multi Exit Discriminator (MED) comparison among paths learned from confederation peers, use the **bgpbestpath medconfed** command in an appropriate configuration mode. To disable the software from considering the MED attribute in comparing paths, use the **no** form of this command.

**bgp bestpath med confed no bgp bestpath med confed**

- **Syntax Description** This command has no keywords or arguments.
- **Command Default** The software does not compare the MED of paths containing only confederation segments, or paths containing confederation segments followed by an AS\_SET, with the MED of any other paths.

**Command Modes** Router configuration

**Command History Release Modification**

Release 2.0 This command was introduced.

**Usage Guidelines** To use this command, you must be in a user group associated with a task group that includes appropriate task IDs. If the user group assignment is preventing you from using a command, contact your AAA administrator for assistance.

By default, the MED of the following paths is not compared with the MED of any other path:

- Paths with an empty autonomous system path
- Paths beginning with an AS\_SET
- Paths containing only confederation segments
- Paths containing confederation segments followed by an AS\_SET

Use the **bgp bestpath med confed** command to affect how the following types of paths are treated in the BGP best-path algorithm:

- Paths containing only confederation segments
- Paths containing confederation segments followed by an AS\_SET

The MED for paths that start with an AS\_SEQUENCE or that start with confederation segments followed by an AS\_SEQUENCE only is compared with the MED of other paths that share the same first autonomous system number in the autonomoussystem sequence (the neighbor autonomoussystem number). This behavior is not affected by the **bgp bestpath med confed** command.

As an example, suppose that autonomous systems 65000, 65001, 65002, and 65004 are part of a confederation, but autonomous system 1 is not. Suppose that for a particular route, the following paths exist:

- Path 1: 65000 65004, med = 2, IGP metric =  $20$
- Path 2: 65001 65004, med = 3, IGP metric = 10
- Path 3: 65002 1, med = 1, IGP metric =  $30$

If the **bgp bestpath med confed** command is enabled, the software selects path 1 as the best path because it:

• Has a lower MED than path 2

• Has a lower IGP metric than path 3

The MED is not compared with path 3 because it has an external autonomous system number (that is, an AS\_SEQUENCE) in the path. If the **bgp bestpath med confed** command is not enabled, then MED is not compared between any of these paths. Consequently, the software selects path 2 as the best path because it has the lowest IGP metric.

**Task ID Task Operations ID** read, write bgp

**Examples** The following command shows how to enable Border Gateway Protocol (BGP) software to compare MED values for paths learned from confederation peers:

> RP/0/RP0/CPU0:router(config)# **router bgp 210** RP/0/RP0/CPU0:router(config-bgp)# **bgp bestpath med confed**

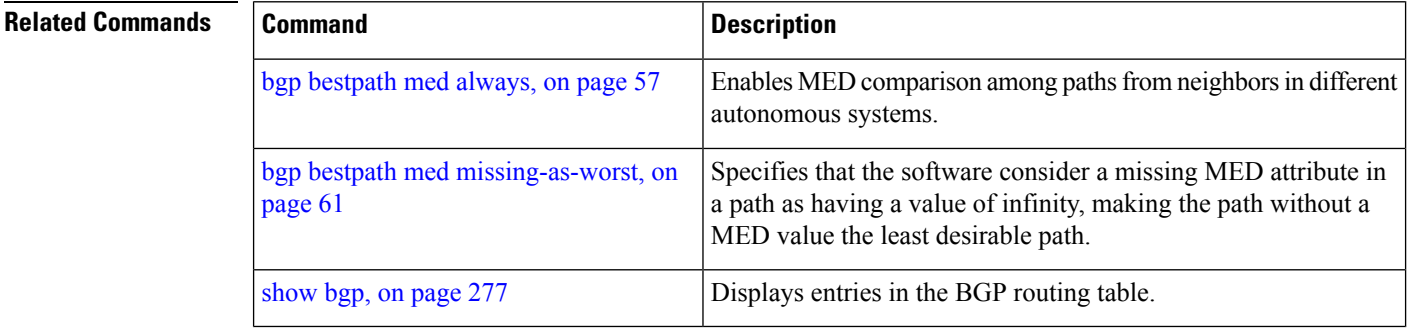

## <span id="page-92-0"></span>**bgp bestpath med missing-as-worst**

To have the software consider a missing Multi Exit Discriminator (MED) attribute in a path as having a value of infinity, making the path without a MED value the least desirable path, use the **bgp bestpath med missing-as-worst** command in an appropriate configuration mode. To disable considering the MED attribute in comparing paths, use the **no** form of this command.

**bgp bestpath med missing-as-worst no bgp bestpath med missing-as-worst**

**Syntax Description** This command has no keywords or arguments.

**Command Default** The software assigns a value of 0 to the missing MED, causing the path with the missing MED attribute to be considered as the best possible MED.

**Command Modes** Router configuration

VRF configuration

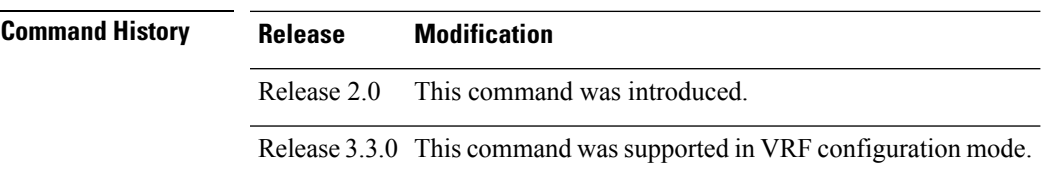

#### **Usage Guidelines** To use this command, you must be in a user group associated with a task group that includes appropriate task IDs. If the user group assignment is preventing you from using a command, contact your AAA administrator for assistance.

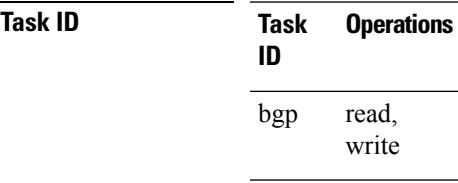

**Examples** The following example shows how to direct the Border Gateway Protocol (BGP) software to consider a missing MED attribute in a path as having a value of infinity, making this path the least desirable path:

> RP/0/RP0/CPU0:router(config)# **router bgp 210** RP/0/RP0/CPU0:router(config-bgp)# **bgp bestpath med missing-as-worst**

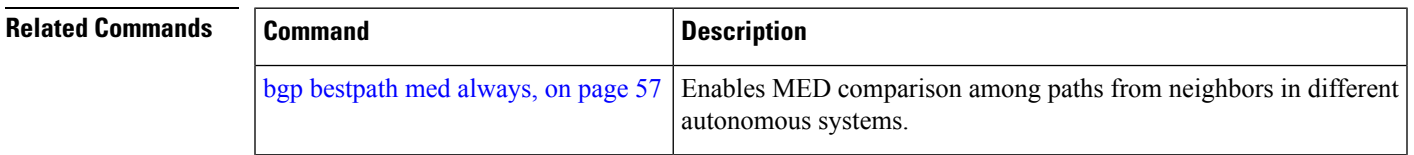

 $\mathbf I$ 

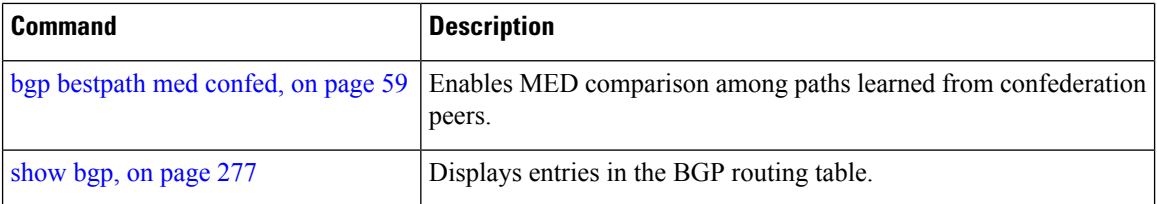

 $\overline{\phantom{a}}$ 

# **bgp bestpath origin-as allow invalid**

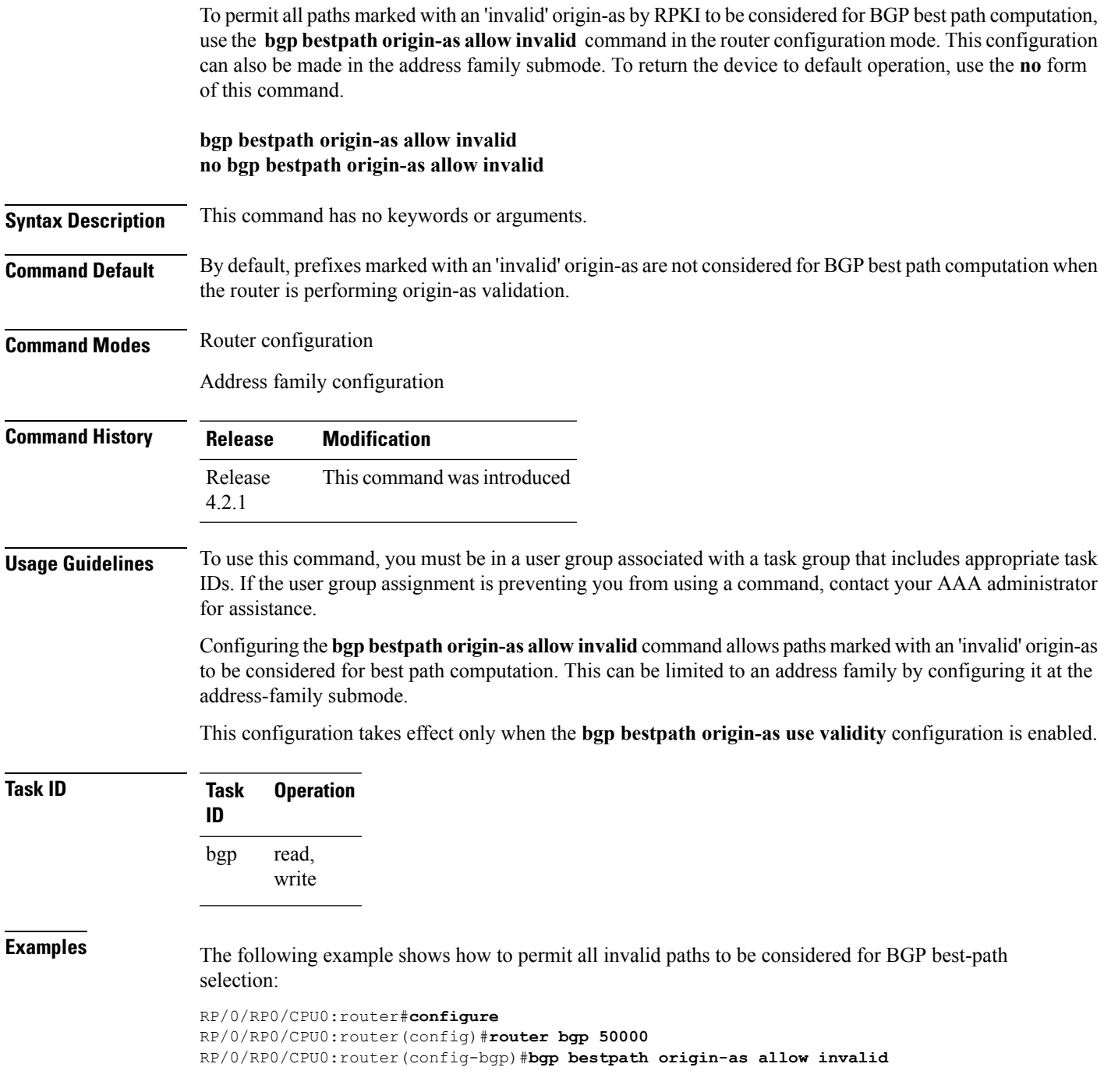

## **bgp bestpath origin-as use validity**

To enable the BGP Origin AS Validation feature (RPKI) and allow the validity states of BGP paths to be taken into consideration in the bestpath process, use the **bgp bestpath origin-as use validity** command. This can be configured in router configuration mode and address family submode. To return the device to default operation, use the **no** form of this command.

#### **bgp bestpath origin-as use validity no bgp bestpath origin-as use validity**

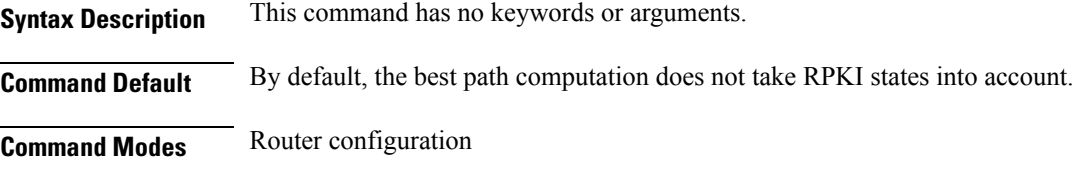

Address family configuration

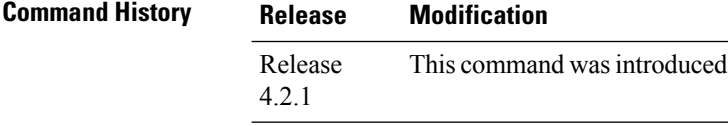

#### **Usage Guidelines** To use this command, you must be in a user group associated with a task group that includes appropriate task IDs. If the user group assignment is preventing you from using a command, contact your AAA administrator for assistance.

There are three RPKI states - valid, invalid, and not found. When the **bgp bestpath origin-as use validity** command is configured, only paths marked with 'valid' or 'not found' are considered as best path candidates. When the **bgp bestpath origin-as allow invalid** command is configured, paths marked as 'invalid' are also considered but preference is given to routes marked 'valid' over those marked 'invalid'.

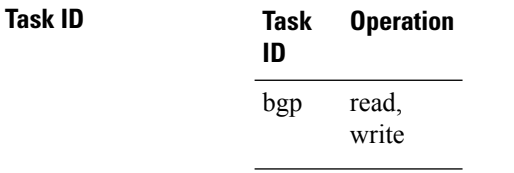

**Examples** The following example shows how to enable the validity states of BGP paths to affect the path's preference when performing best-path selection:

> RP/0/RP0/CPU0:router#**configure** RP/0/RP0/CPU0:router(config)#**router bgp 50000** RP/0/RP0/CPU0:router(config-bgp)#**bgp bestpath origin-as use validity**

# **bgp bestpath aigp ignore**

To configure a device that is running the Border Gateway Protocol (BGP) to not evaluate the accumulated interior gateway protocol (AIGP) metric during the best path selection process between two paths when one path does not have the AIGP metric, use the **bgp bestpath aigp ignore** command in router configuration mode. To return the device to default operation, use the **no** form of this command.

**bgp bestpath aigp ignore no bgp bestpath aigp ignore**

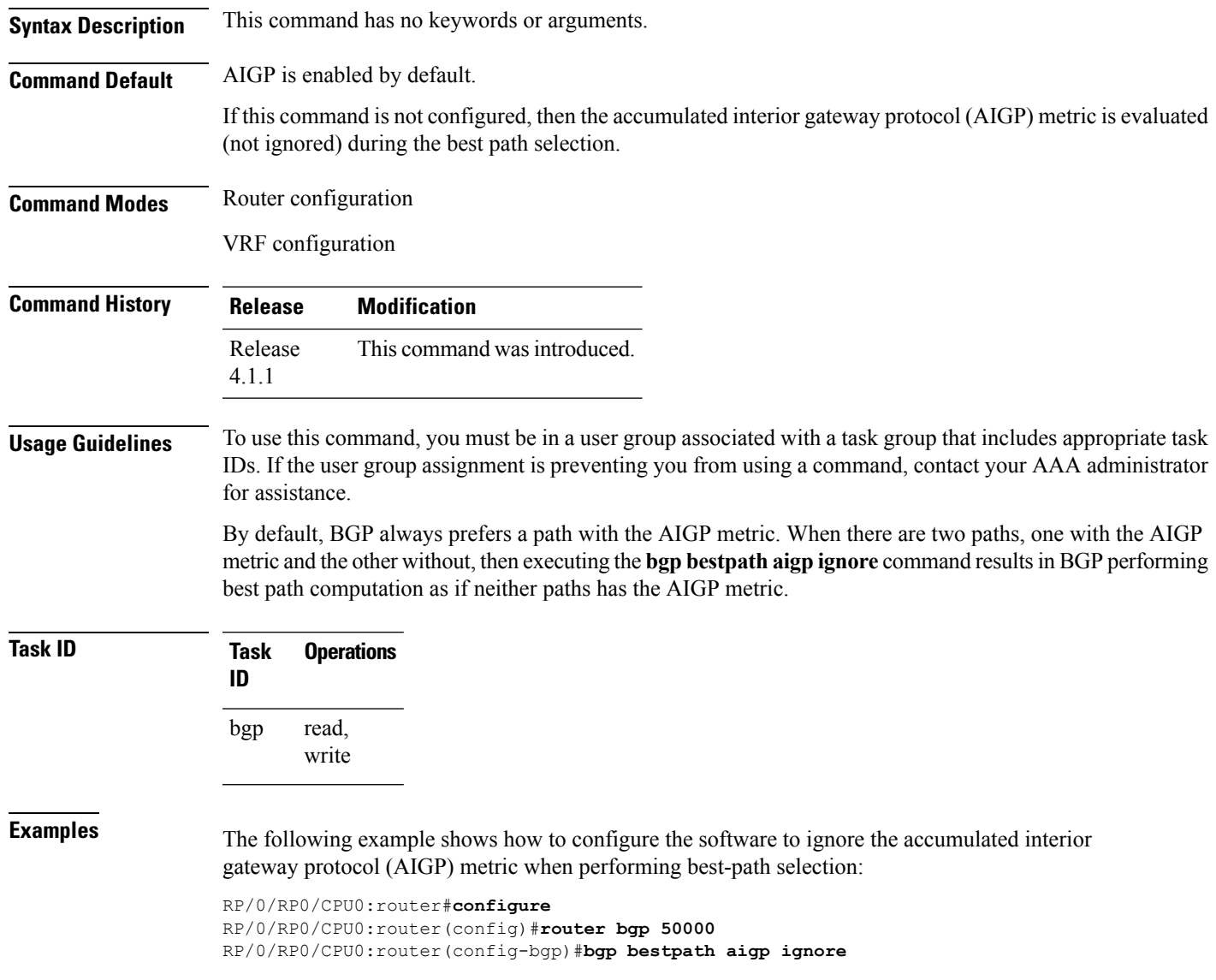

# **bgp bestpath as-path multipath-relax**

To configure a Border Gateway Protocol (BGP) routing process to consider the different autonomous system (AS) paths and load balance multiple paths during best path route selection, use the **bgp bestpath as-path multipath-relax** command. To return the BGP routing process to the default operation, use the **no** form of this command.

**bgp bestpath as-path multipath-relax no bgp bestpath as-path multipath-relax**

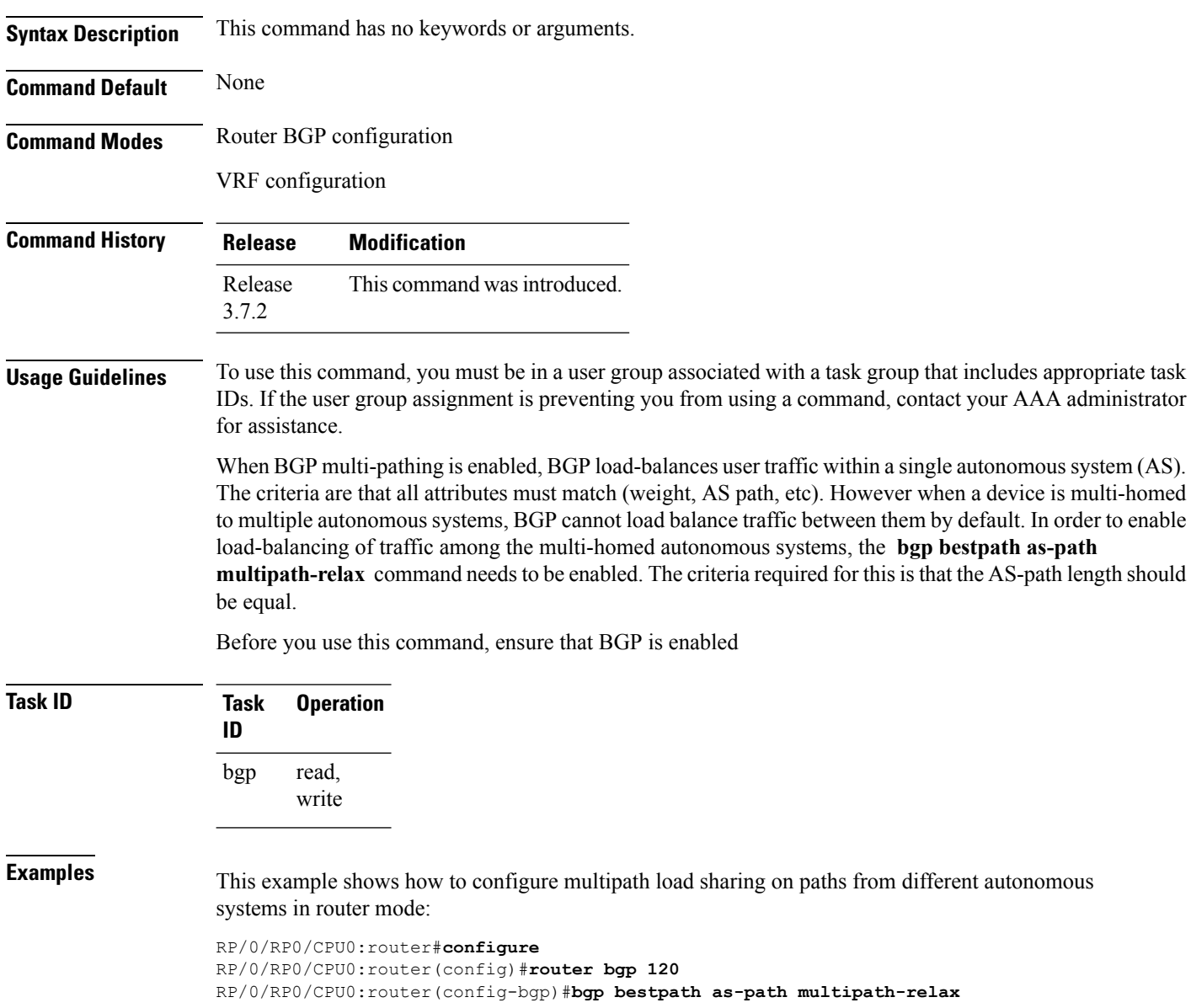

# **bgp client-to-client reflection disable**

To disable reflection of routes between route-reflection clients using a Border Gateway Protocol (BGP) route reflector, use the **bgp client-to-client reflection disable** command in address family configuration mode. To re-enable client-to-client reflection, use the **no** form of this command.

**bgp client-to-client reflection [cluster-id** *cluster-id]* **disable no bgp client-to-client reflection [cluster-id** *cluster-id]* **disable**

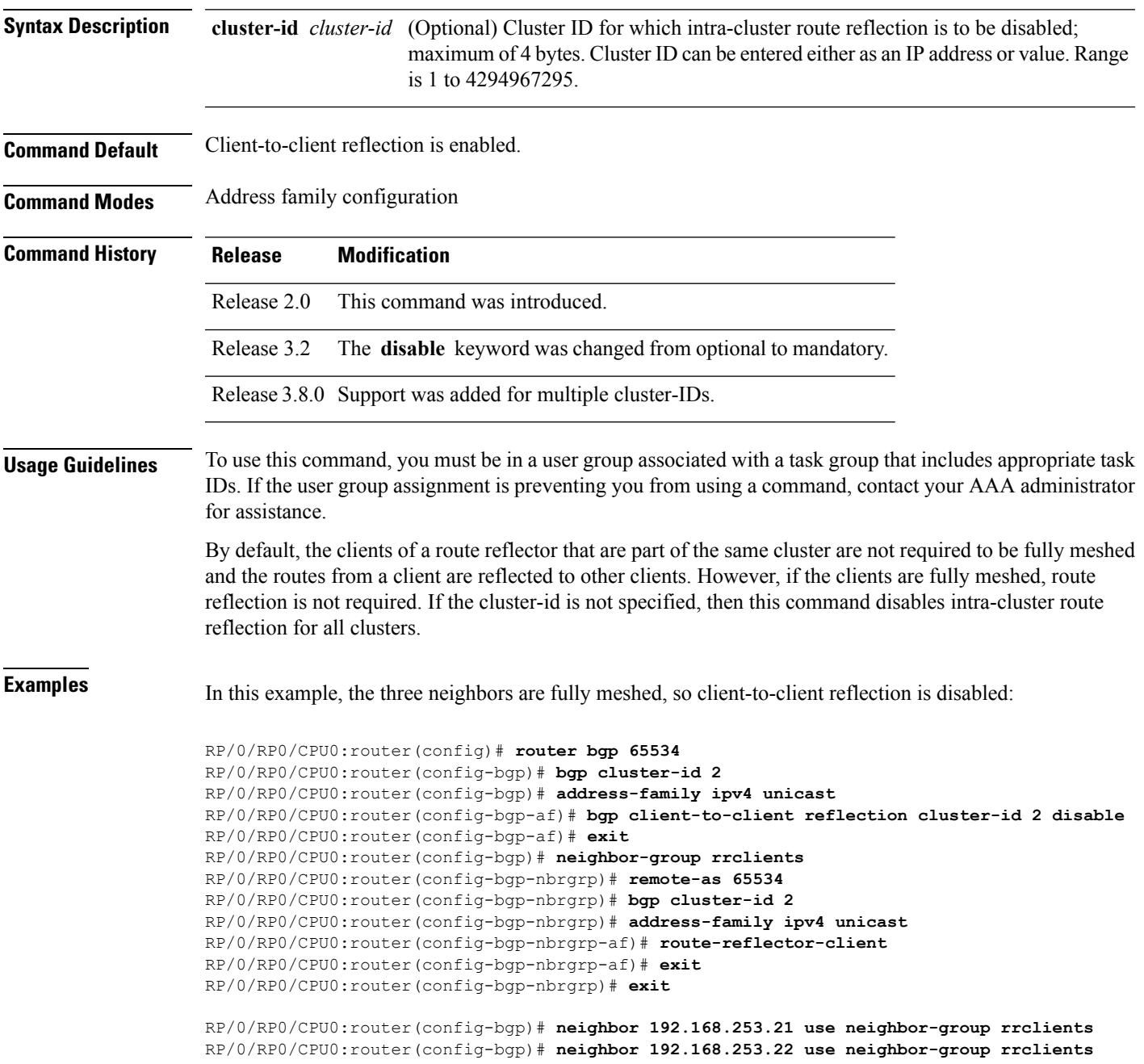

RP/0/RP0/CPU0:router(config-bgp)# **neighbor 192.168.253.23 use neighbor-group rrclients**

**Related Commands** 

| <b>Command</b>             | <b>Description</b>                                                                                                    |
|----------------------------|----------------------------------------------------------------------------------------------------|
| bgp cluster-id, on page 69 | Configures the cluster ID if the BGP cluster has more than one route<br>reflector.                                                           |
|                            | route-reflector-client, on page 256   Configures the router as a BGP route reflector and configures the specified<br>neighbor as its client. |
| show bgp, on page 277      | Displays entries in the BGP routing table.                                                                                                   |

#### <span id="page-100-0"></span>**bgp cluster-id**

To configure the cluster ID if the Border Gateway Protocol (BGP) cluster has more than one route reflector, use the **bgp cluster-id** command in an appropriate configuration mode. To remove the cluster ID, use the **no** form of this command.

**bgp cluster-id** *cluster-id* **no bgp cluster-id** [*cluster-id*]

**Syntax Description** cluster-id Cluster ID of this router acting as a route reflector; maximum of 4 bytes. Cluster ID can be entered either as an IP address or value. Range is 1 to 4294967295.

**Command Default** A cluster ID is not configured.

**Command Modes** Router configuration

**Command History Release Modification**

Release 2.0 This command was introduced.

**Usage Guidelines** To use this command, you must be in a user group associated with a task group that includes appropriate task IDs. If the user group assignment is preventing you from using a command, contact your AAA administrator for assistance.

> Together, a route reflector and its clients form a *cluster*. A cluster of clients usually has a single route reflector. In such instances, the cluster is identified by the software as the router ID of the route reflector. To increase redundancy and avoid a single point of failure in the network, a cluster might have more than one route reflector. If it does, all route reflectors in the cluster must be configured with the same 4-byte cluster ID so that a route reflector can recognize updates from route reflectors in the same cluster.

> A single route reflector can also support multiple clusters. Each cluster is identified by a unique cluster-id. The cluster-id configured by the **bgp cluster-id** command is taken as the default. If bgp cluster-id is not configured, the router ID for the default VRF identifies the default cluster. A neighbor can be associated with one cluster only, and the corresponding cluster-id is configured in neighbor configuration mode. If the cluster-id is not configured for a neighbor and the neighbor is a route reflector client, then the neighbor is assigned to the default cluster.

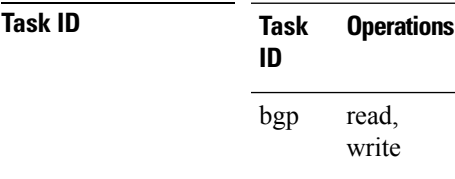

**Examples** The following example shows how to configure the local router as one of the route reflectors serving the cluster. Neighbor 192.168.70.24 is assigned to the default cluster with cluster-id 1.

> RP/0/RP0/CPU0:router(config)# **router bgp 65534** RP/0/RP0/CPU0:router(config-bgp)# **bgp cluster-id 1**

RP/0/RP0/CPU0:router(config-bgp)# **neighbor 192.168.70.24** RP/0/RP0/CPU0:router(config-bgp-nbr)# **remote-as 65534** RP/0/RP0/CPU0:router(config-bgp-nbr)# **address-family ipv4 unicast** RP/0/RP0/CPU0:router(config-bgp-nbr-af)# **route-reflector-client**

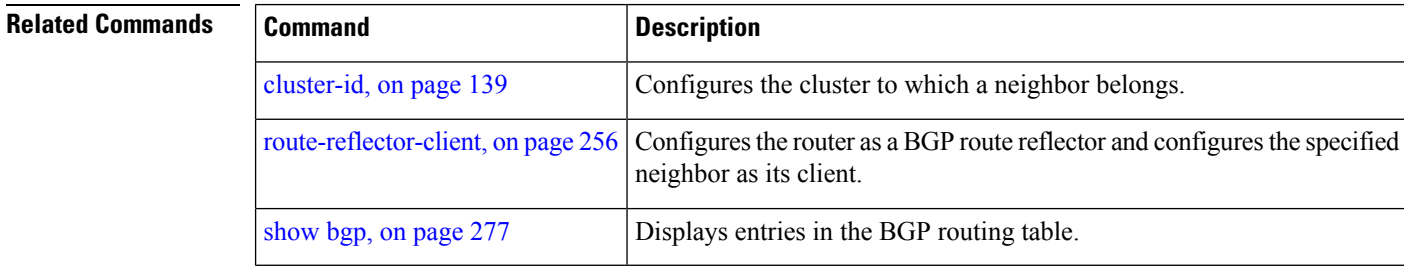

# <span id="page-102-0"></span>**bgp confederation identifier**

To specify a Border Gateway Protocol (BGP) confederation identifier, use the **bgp confederation identifier** command in an appropriate configuration mode. To remove the confederation identifier, use the **no** form of this command.

**bgp confederation identifier** *as-number* **no bgp confederation identifier** [*as-number*]

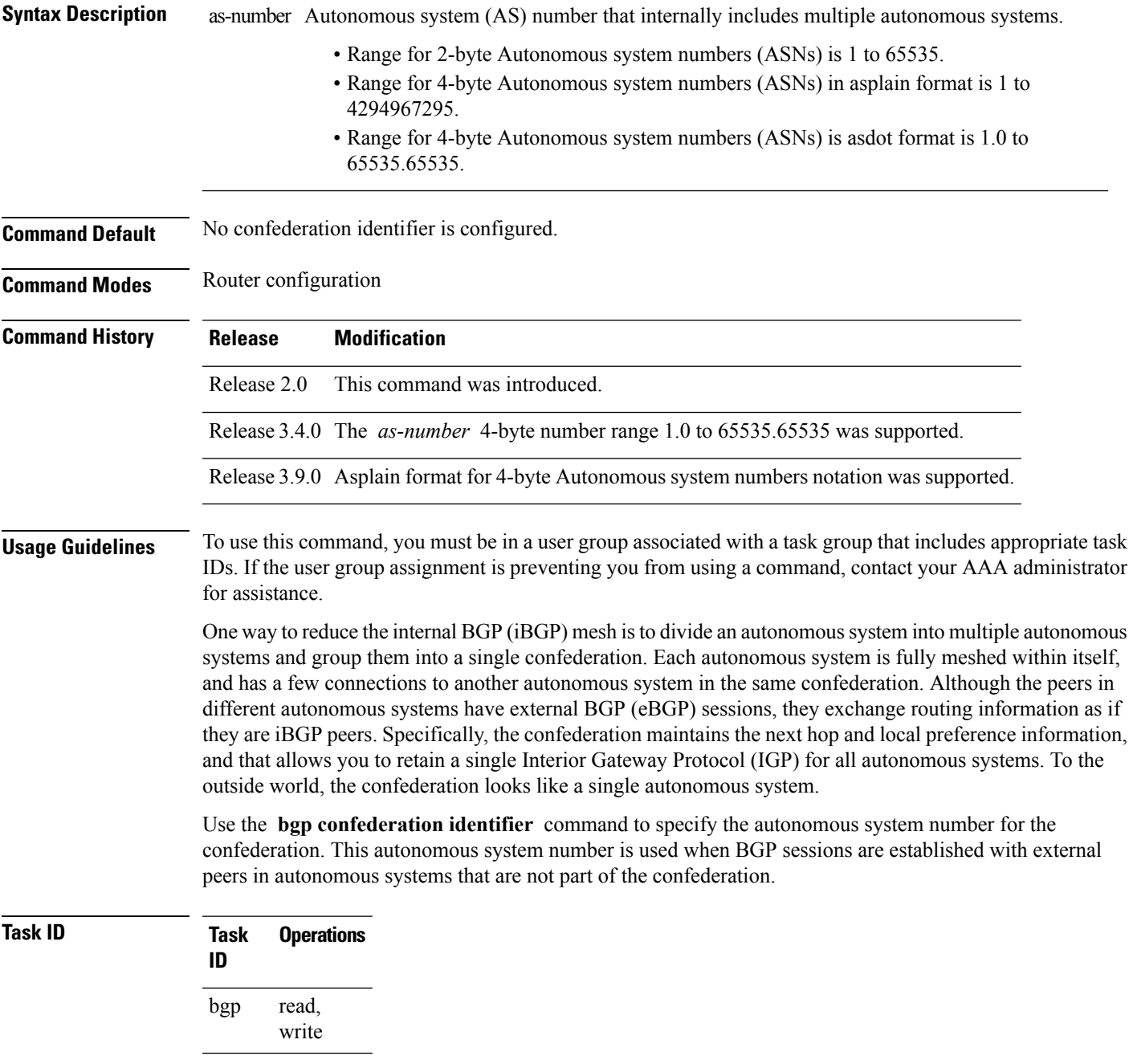

**Examples** The following example shows how to divide the autonomous system into autonomous systems 4001, 4002, 4003, 4004, 4005, 4006, and 4007 with the confederation identifier 5. Neighbor 10.2.3.4 is a router inside the confederation. Neighbor 172.20.16.6 is outside the routing domain confederation. To the outside world, there appears to be a single autonomous system with the number 5.

```
RP/0/RP0/CPU0:router(config)# router bgp 4001
RP/0/RP0/CPU0:router(config-bgp)# bgp confederation identifier 5
RP/0/RP0/CPU0:router(config-bgp)# bgp confederation peers 4002
RP/0/RP0/CPU0:router(config-bgp)# bgp confederation peers 4003
RP/0/RP0/CPU0:router(config-bgp)# bgp confederation peers 4004
RP/0/RP0/CPU0:router(config-bgp)# bgp confederation peers 4005
RP/0/RP0/CPU0:router(config-bgp)# bgp confederation peers 4006
RP/0/RP0/CPU0:router(config-bgp)# bgp confederation peers 4007
RP/0/RP0/CPU0:router(config-bgp)# neighbor 10.2.3.4
RP/0/RP0/CPU0:router(config-bgp-nbr)# remote-as 4002
RP/0/RP0/CPU0:router(config-bgp-nbr)# exit
RP/0/RP0/CPU0:router(config-bgp)# exit
RP/0/RP0/CPU0:router(config-bgp-nbr)# neighbor 172.20.16.6
RP/0/RP0/CPU0:router(config-bgp-nbr)# remote-as 4009
```
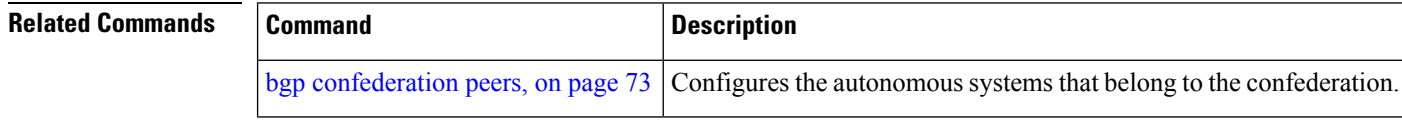

# <span id="page-104-0"></span>**bgp confederation peers**

To configure the autonomous systems that belong to the confederation, use the **bgp confederation peers** command in an appropriate configuration mode. To remove the autonomous system from the confederation, use the **no** form of this command.

**bgp confederation peers** [*as-number*] **no bgp confederation peers** [*as-number*]

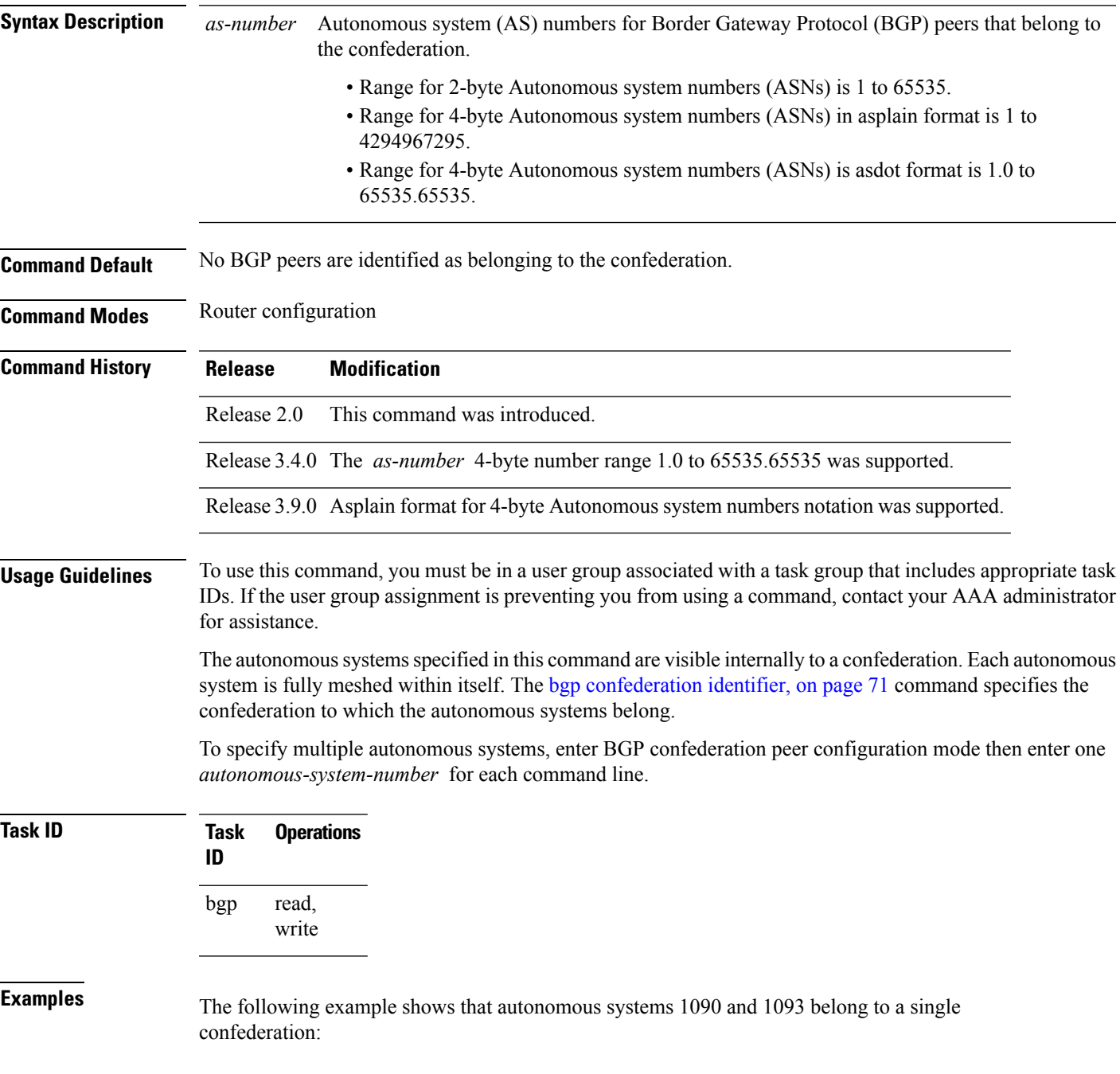

```
RP/0/RP0/CPU0:router(config)# router bgp 1090
RP/0/RP0/CPU0:router(config-bgp)# bgp confederation peers 1093
The following example shows that autonomous systems 1095, 1096, 1097, and 1098 belong to a
single confederation:
RP/0/RP0/CPU0:router(config)# router bgp 1095
RP/0/RP0/CPU0:router(config-bgp)# bgp confederation peers
RP/0/RP0/CPU0:router(config-bgp-confed-peers)# 1096
RP/0/RP0/CPU0:router(config-bgp-confed-peers)# 1097
RP/0/RP0/CPU0:router(config-bgp-confed-peers)# 1098
```
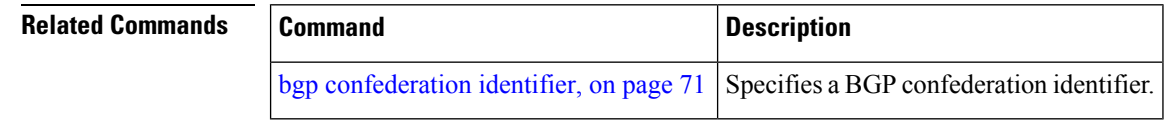

# **bgp dampening**

To enable Border Gateway Protocol (BGP) route dampening or change various BGP route dampening factors, use the **bgp dampening** command in an appropriate configuration mode. To disable route dampening and reset default values, use the **no** form of this command.

**bgp dampening** [{*half-life* [*reuse suppress max-suppress-time*] | **route-policy** *route-policy-name*}] **no bgp dampening** [{*half-life* [*reuse suppress max-suppress-time*] | **route-policy** *route-policy-name*}]

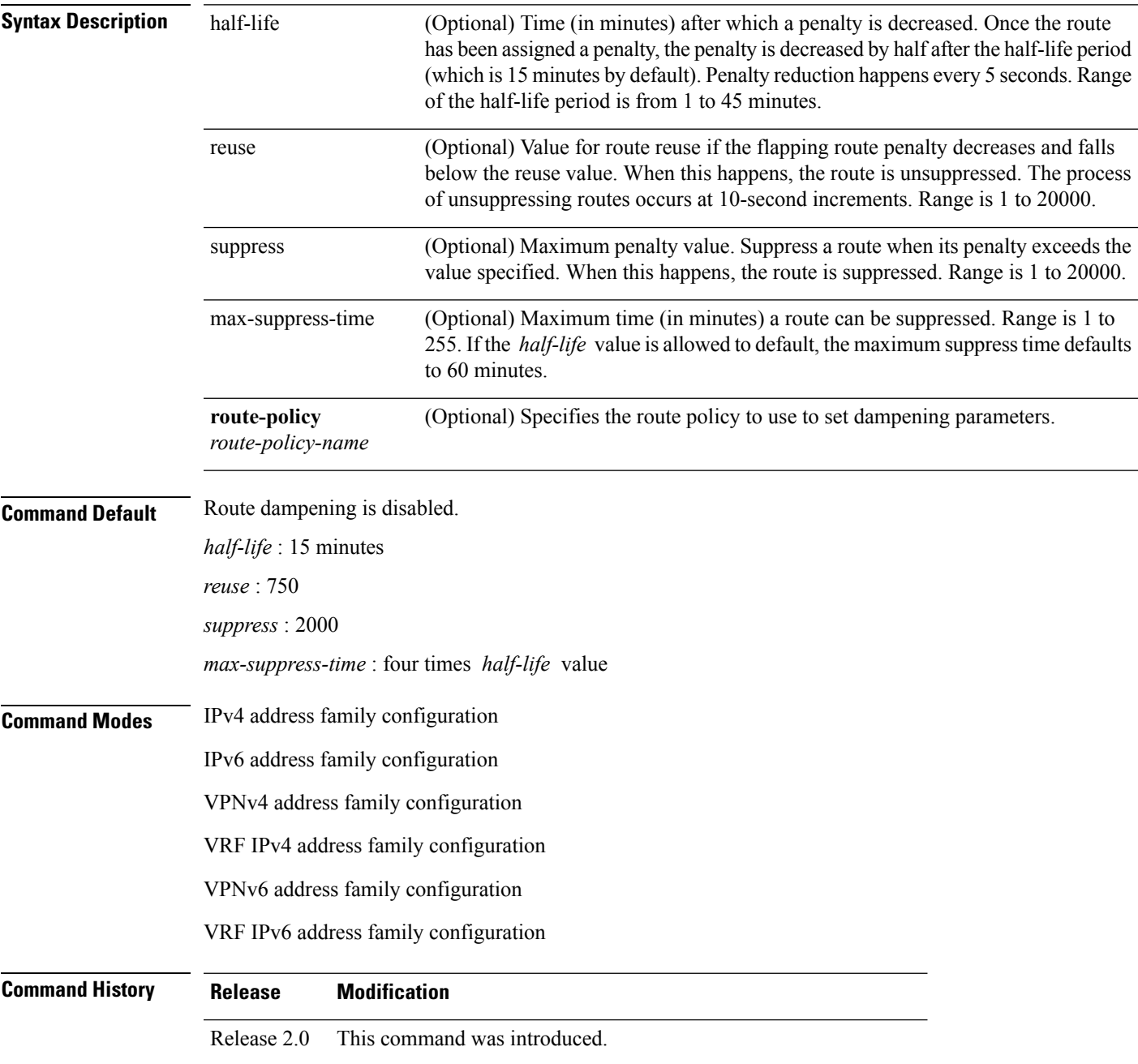

 $\mathbf l$ 

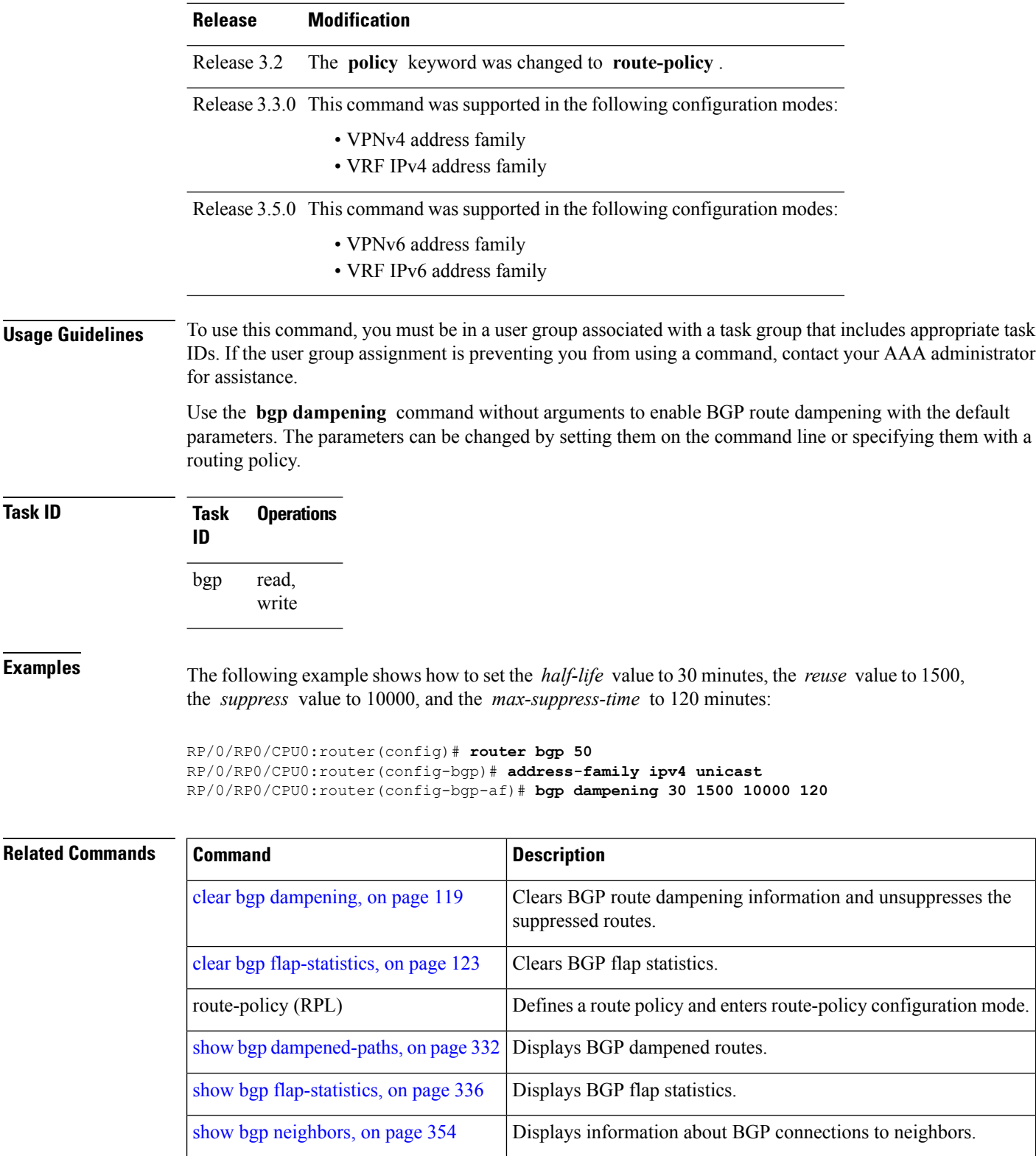
# **bgp default local-preference**

To change the default local preference value, use the **bgpdefault local-preference** command in an appropriate configuration mode. To reset the local preference value to the default of 100, use the**no** form of this command.

**bgp default local-preference** *value* **no bgp default local-preference** [*value*]

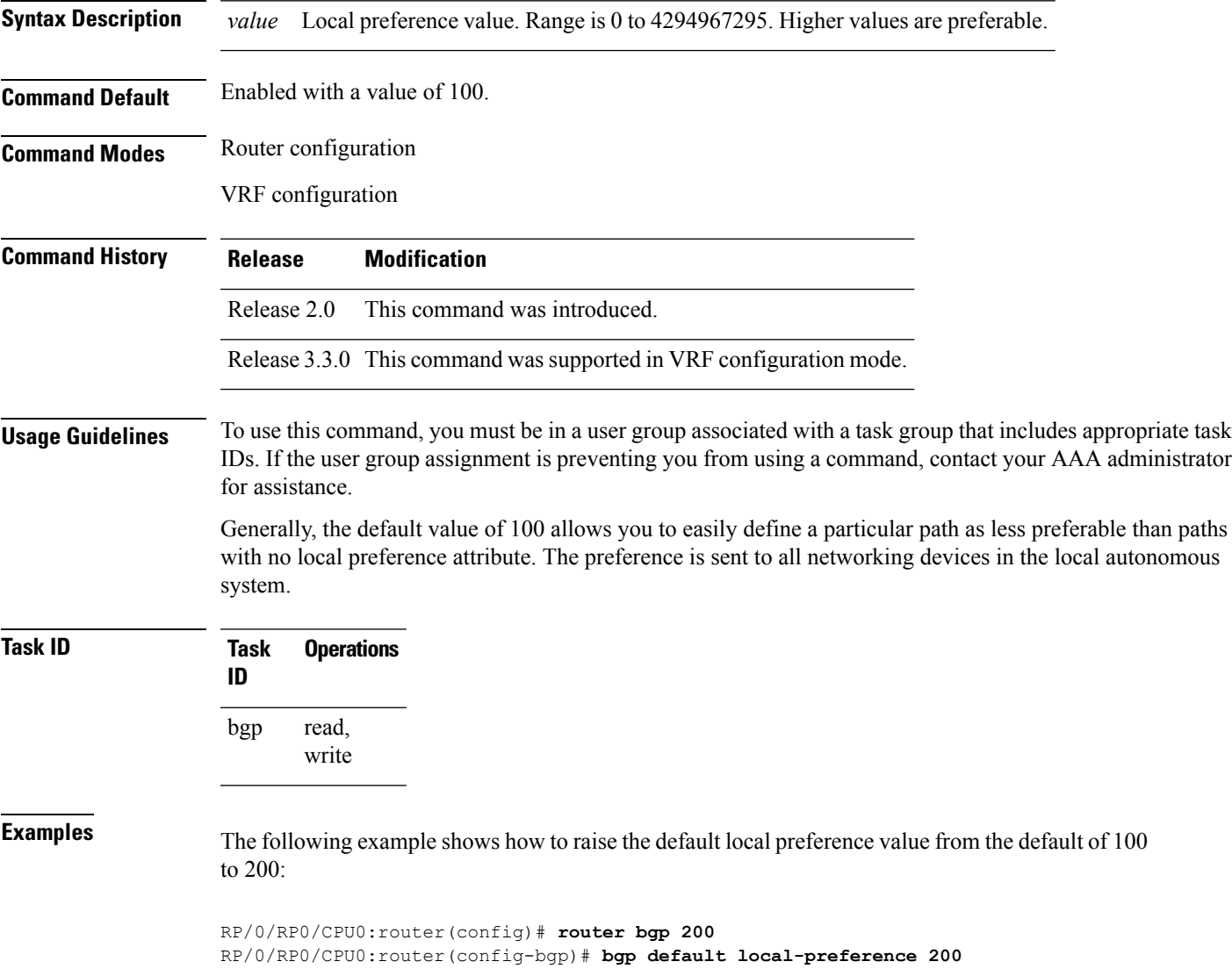

### **bgp enforce-first-as disable**

To disable the software from enforcing the first autonomous system path (known as the AS path) of a route received from an external Border Gateway Protocol (eBGP) peer to be the same as the configured remote autonomous system, use the **bgp enforce-first-as disable** command in an appropriate configuration mode. To re-enable enforcing the first AS path of a received route from an eBGP peer to be the same as the remote autonomous system, use the **no** form of this command.

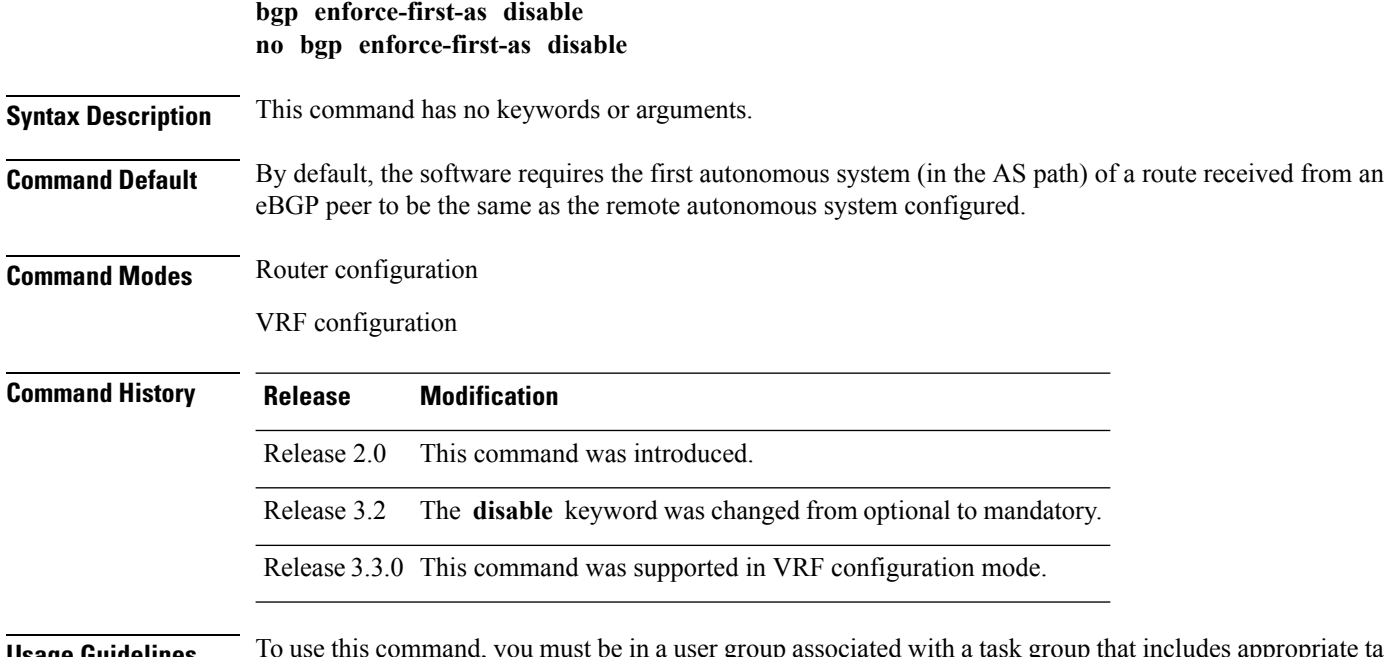

#### **Usage Guidelines** To use this command, you must be in a user group associated with a task group that includes appropriate task IDs. If the user group assignment is preventing you from using a command, contact your AAA administrator for assistance.

By default, the software ignores any update received from an eBGP neighbor that does not have the autonomous system configured for that neighbor at the beginning of the AS path. When configured, the command applies to all eBGP peers of the router.

**Task ID Task Operations ID** read, write bgp

**Examples** The following example shows a configuration in which incoming updates from eBGP neighbors are not checked to ensure the first AS number in the AS path is the same as the configured AS number for the neighbor:

> RP/0/RP0/CPU0:router(config)# **router bgp 100** RP/0/RP0/CPU0:router(config-bgp)# **bgp enforce-first-as disable**

I

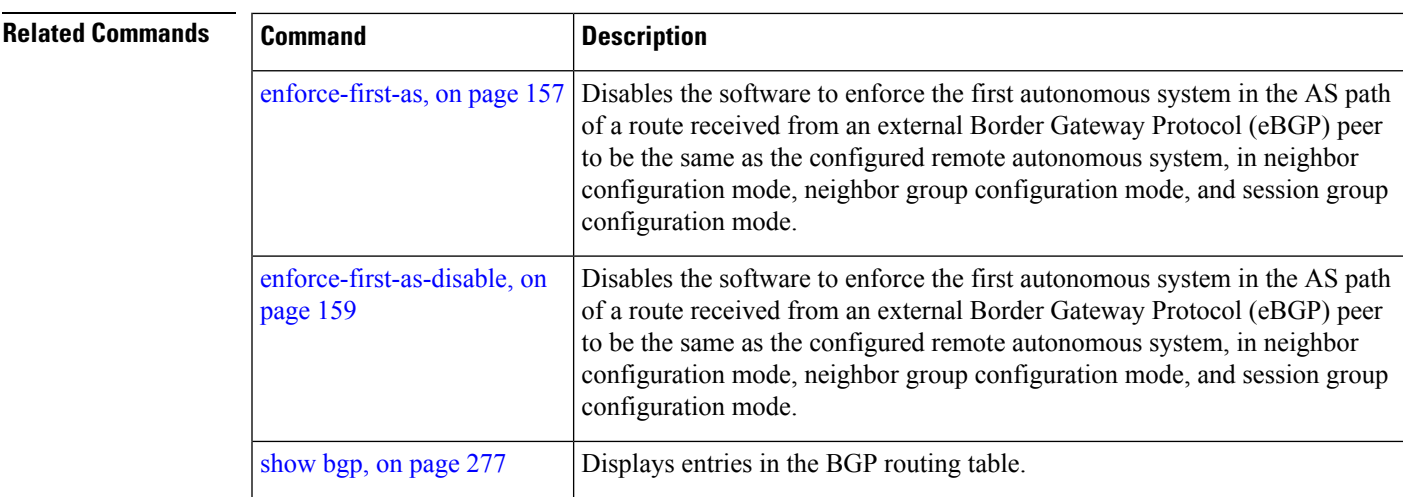

# **bgp fast-external-fallover disable**

To disable immediately resetting the Border Gateway Protocol (BGP) sessions of any directly adjacent external peers if the link used to reach them goes down, use the **bgp fast-external-fallover disable** command in an appropriate configuration mode. To disable this function and perform an immediate reset of BGP sessions when a link between peers is lost, use the **no** form of this command.

**bgp fast-external-fallover disable no bgp fast-external-fallover disable**

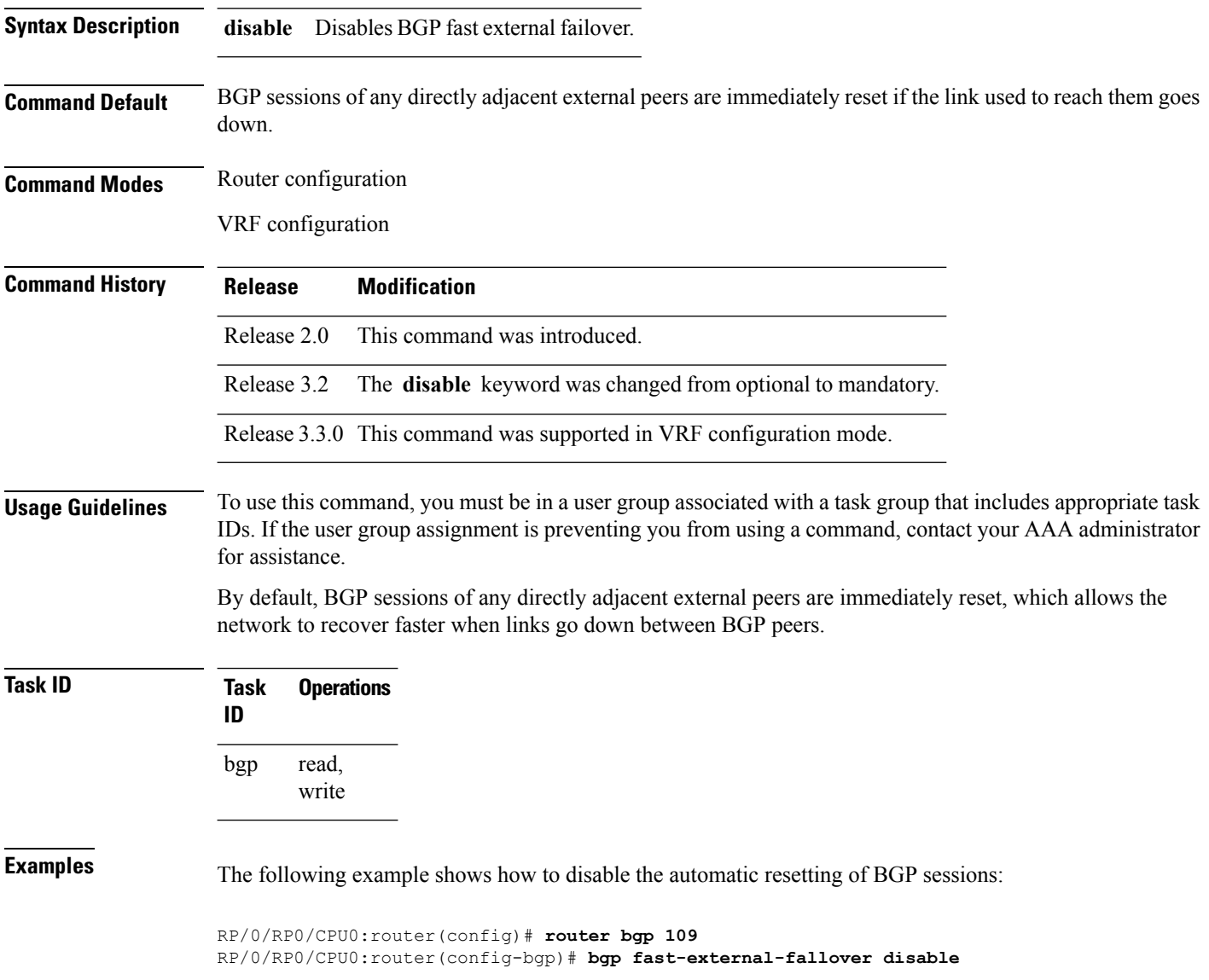

### <span id="page-112-0"></span>**bgp graceful-restart**

To enable graceful restart support, use the **bgp graceful-restart** command in an appropriate configuration mode. To disable this function, use the **no** form of this command.

**bgp graceful-restart no bgp graceful-restart**

**Syntax Description** This command has no keywords or arguments.

**Command Default** Graceful restart support is not enabled.

**Command Modes** Router configuration

**Command History Release Modification**

Release 2.0 This command was introduced.

**Usage Guidelines** To use this command, you must be in a user group associated with a task group that includes appropriate task IDs. If the user group assignment is preventing you from using a command, contact your AAA administrator for assistance.

> Use the **bgp graceful-restart** command to enable graceful restart functionality on the router, and also to advertise graceful restart to neighboring routers.

**Note**

The **bgp graceful-restart** command with no options must be used to enable graceful restart before using the **bgp graceful-restart purge-time** , **bgp graceful-restart restart-time** , **bgp graceful-restart stalepath-time** , or **bgp graceful-restart graceful-reset** commands.

When graceful restart is enabled, the BGP graceful restart capability is negotiated with neighbors in the BGP OPEN message when the session is established. If the neighbor also advertises support for graceful restart, then graceful restart is activated for that neighbor session. If the neighbor does not advertise support for graceful restart, then graceful restart is not activated for that neighbor session even though it is enabled locally.

If you enter the **bgp graceful-restart** command after some BGP sessions are established, you must restart those sessions before graceful restart takes effect. Use the **clear bgp** command to restart sessions.

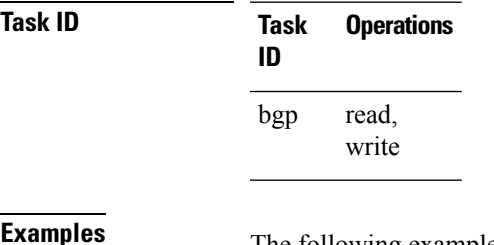

The following example shows how to enable graceful restart:

RP/0/RP0/CPU0:router(config)#**router bgp 3**

I

RP/0/RP0/CPU0:router(config-bgp)#**bgp graceful-restart**

#### $\overline{\text{Related Commands}}$

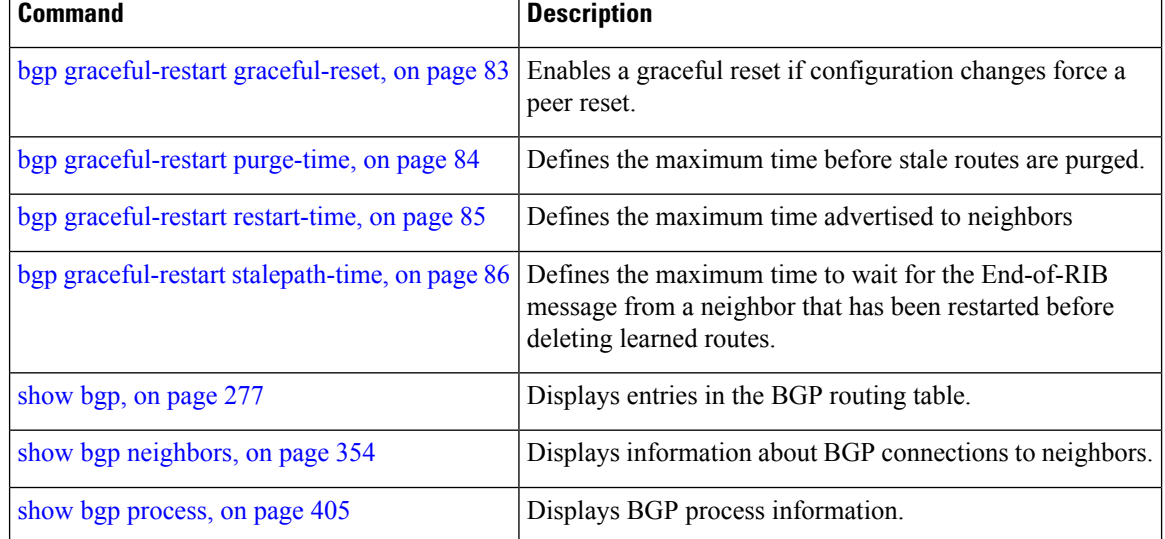

Ш

## <span id="page-114-0"></span>**bgp graceful-restart graceful-reset**

To invoke a graceful restart when configuration changes force a peer reset, use the **bgp graceful-restart graceful-reset** command in an appropriate configuration mode. To disable this function, use the **no** form of this command. **bgp graceful-restart graceful-reset no bgp graceful-restart graceful-reset Syntax Description** This command has no keywords or arguments. **Command Default** Graceful restart is not invoked when a configuration change forces a peer reset. **Command Modes** Router configuration **Command History Release Modification** Release 2.0 This command was introduced. **Usage Guidelines** To use this command, you must be in a user group associated with a task group that includes appropriate task IDs. If the user group assignment is preventing you from using a command, contact your AAA administrator for assistance. BGP graceful restart must be enabled using the **bgp graceful-restart** command before enabling graceful reset using the **bgp graceful-restart graceful-reset** command. **Task ID Task Operations ID** read, write bgp **Examples** The following example shows how to enable graceful reset: RP/0/RP0/CPU0:router(config)#**router bgp 3** RP/0/RP0/CPU0:router(config-bgp)# **bgp graceful-restart graceful-reset**

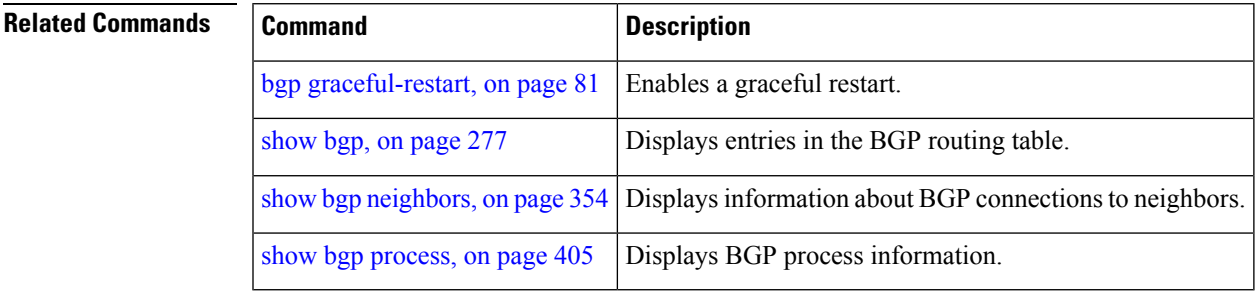

# <span id="page-115-0"></span>**bgp graceful-restart purge-time**

To specify the maximum time before stale routes are purged from the routing information base (RIB) when the local BGP process restarts, use the **bgp graceful-restart purge-time** command in an appropriate configuration mode. To set the purge timer time to its default value, use the **no** form of this command.

**bgp graceful-restart purge-time** *seconds* **no bgp graceful-restart purge-time** *seconds*

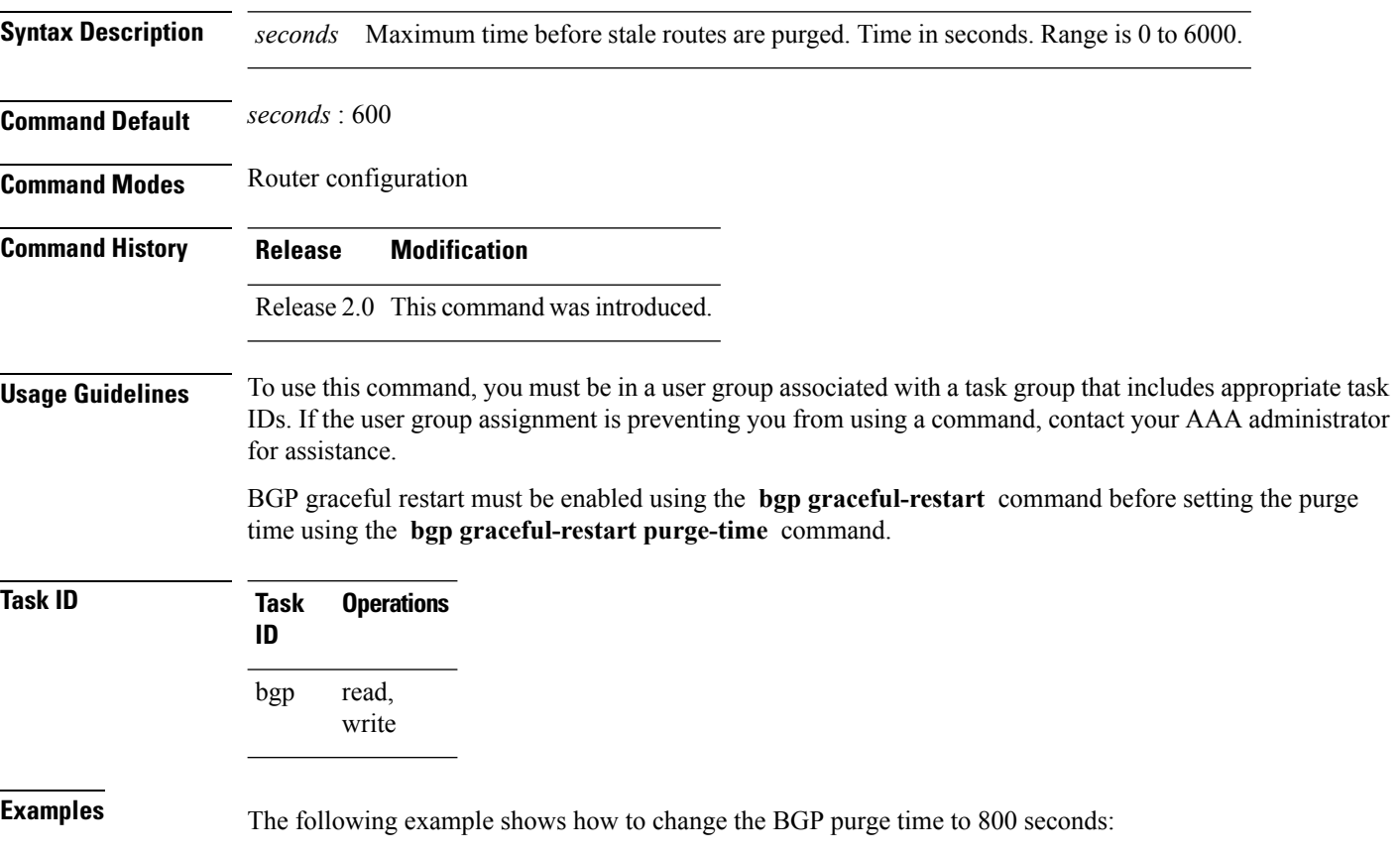

RP/0/RP0/CPU0:router(config)# **router bgp 3** RP/0/RP0/CPU0:router(config-bgp)# **bgp graceful-restart purge-time 800**

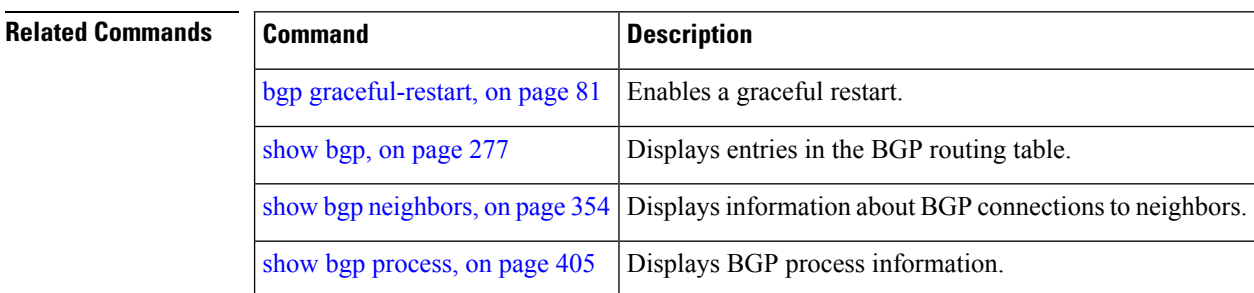

# <span id="page-116-0"></span>**bgp graceful-restart restart-time**

To specify a user-predicted local BGP process maximum restart time, which is advertised to neighbors during session establishment, use the **bgp graceful-restart restart-time** command in an appropriate configuration mode. To set this restart time to its default value, use the **no** form of this command.

**bgp graceful-restart restart-time** *seconds* **no bgp graceful-restart restart-time** *seconds*

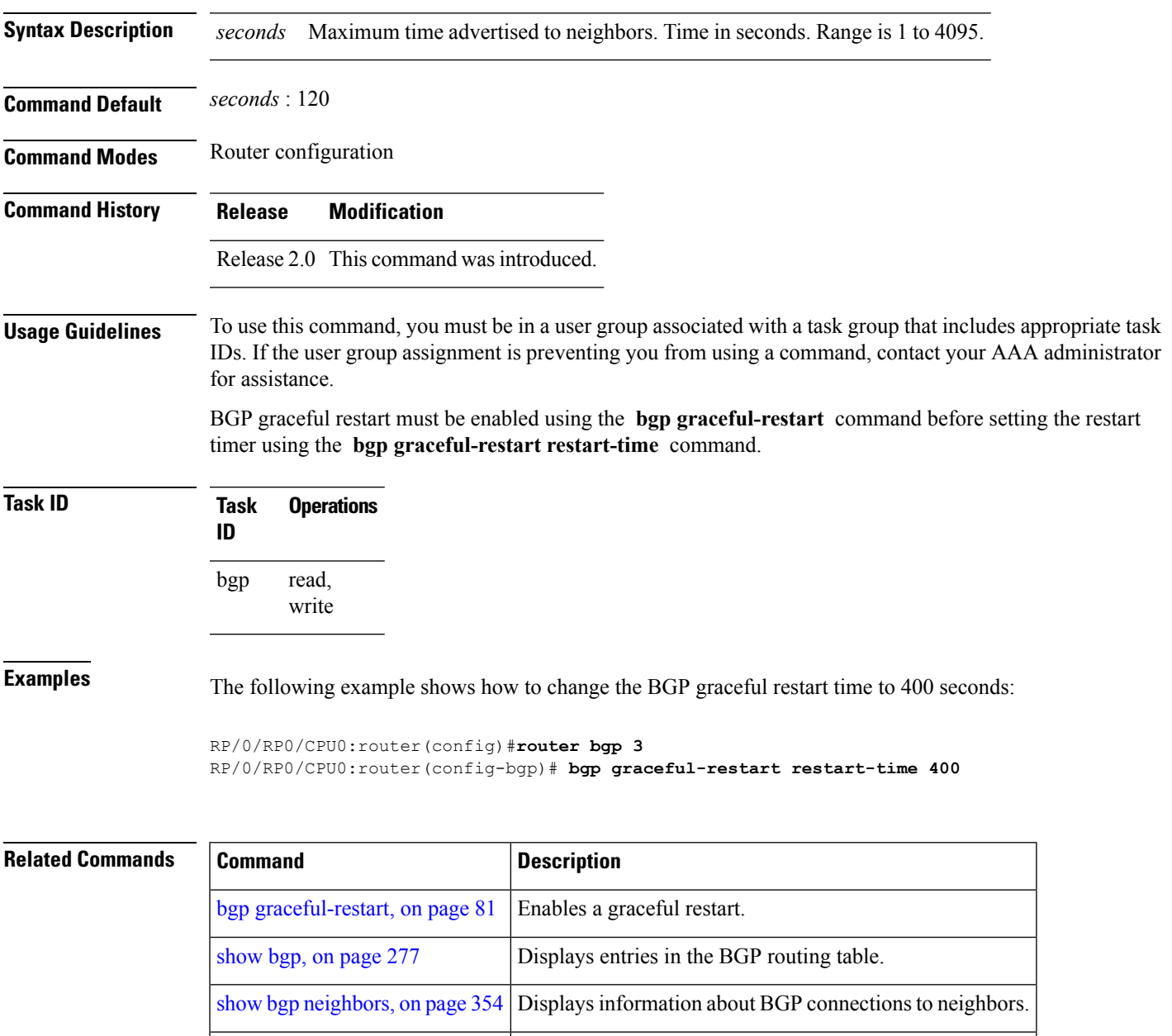

show bgp [process,](#page-436-0) on page 405 Displays BGP process information.

### <span id="page-117-0"></span>**bgp graceful-restart stalepath-time**

To specify the maximum time to wait for an End-of-RIB message after a neighbor restarts, use the **bgp graceful-restart stalepath-time** command in an appropriate configuration mode. To set the stalepath timer time to its default value, use the **no** form of this command.

**bgp graceful-restart stalepath-time** *seconds* **no bgp graceful-restart stalepath-time** *seconds*

**Syntax Description** *seconds* Maximum wait time. Time in seconds. Range is 1 to 4095.

**Command Default** *seconds* : 360

**Command Modes** Router configuration

**Command History Release Modifications**

Release 2.0 This command was introduced.

#### **Usage Guidelines** To use this command, you must be in a user group associated with a task group that includes appropriate task IDs. If the user group assignment is preventing you from using a command, contact your AAA administrator for assistance.

BGP graceful restart must be enabled using the **bgp graceful-restart** command before setting the stalepath time using the **bgp graceful-restart stalepath-time** command.

If the stalepath time is exceeded before an End-of-RIB message is received from a neighbor, paths learned from the neighbor are purged from the BGP routing table.

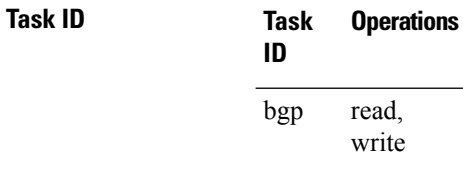

#### **Examples** The following example shows how to change the stalepath time to 750 seconds:

RP/0/RP0/CPU0:router(config)# **router bgp 3** RP/0/RP0/CPU0:router(config-bgp)# **bgp graceful-restart stalepath-time 750**

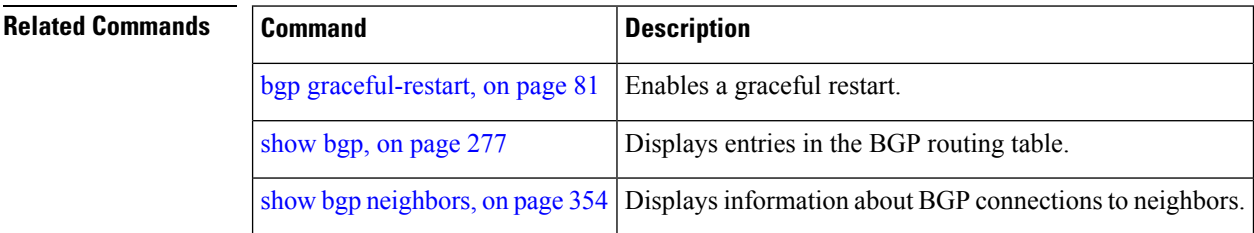

 $\mathbf{l}$ 

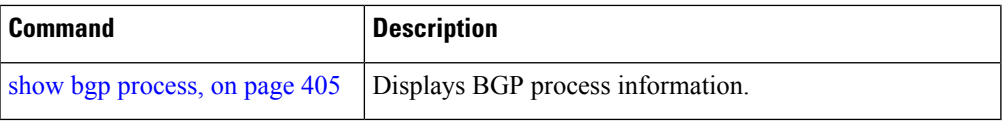

# <span id="page-119-0"></span>**bgp import-delay**

To enable delay for Border Gateway Protocol (BGP) batch import processing, use the **bgp import-delay** command in an appropriate configuration mode. To disable delay in batch import processing, use the no form of this command.

**bgp import-delay** *seconds milliseconds* **no bgp import-delay**

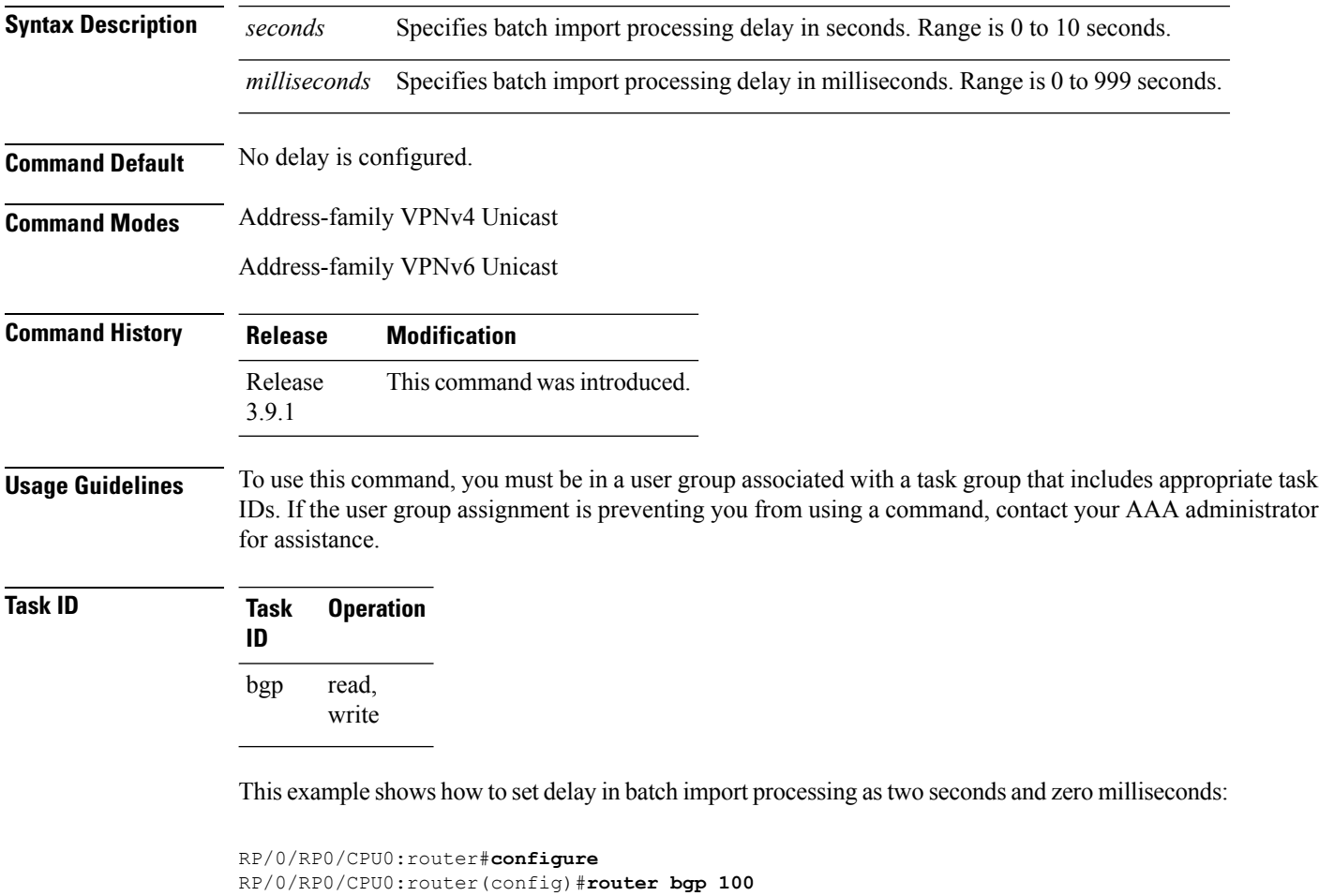

```
RP/0/RP0/CPU0:router(config-bgp)#address-family vpnv4 unicast
RP/0/RP0/CPU0:router(config-bgp-af)#bgp import-delay 2 0
```
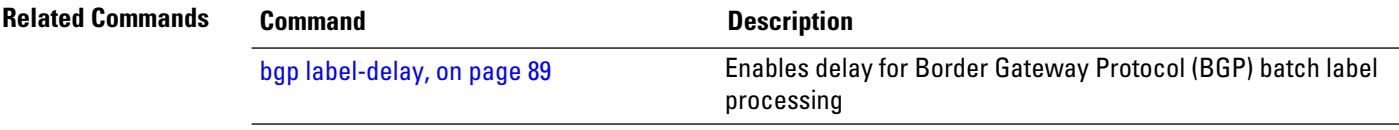

# <span id="page-120-0"></span>**bgp label-delay**

To enable delay for Border Gateway Protocol (BGP) batch label processing, use the **bgp label-delay** command in an appropriate configuration mode. To disable delay in batch import processing, use the no form of this command.

**bgp label-delay** *seconds milliseconds* **no bgp label-delay**

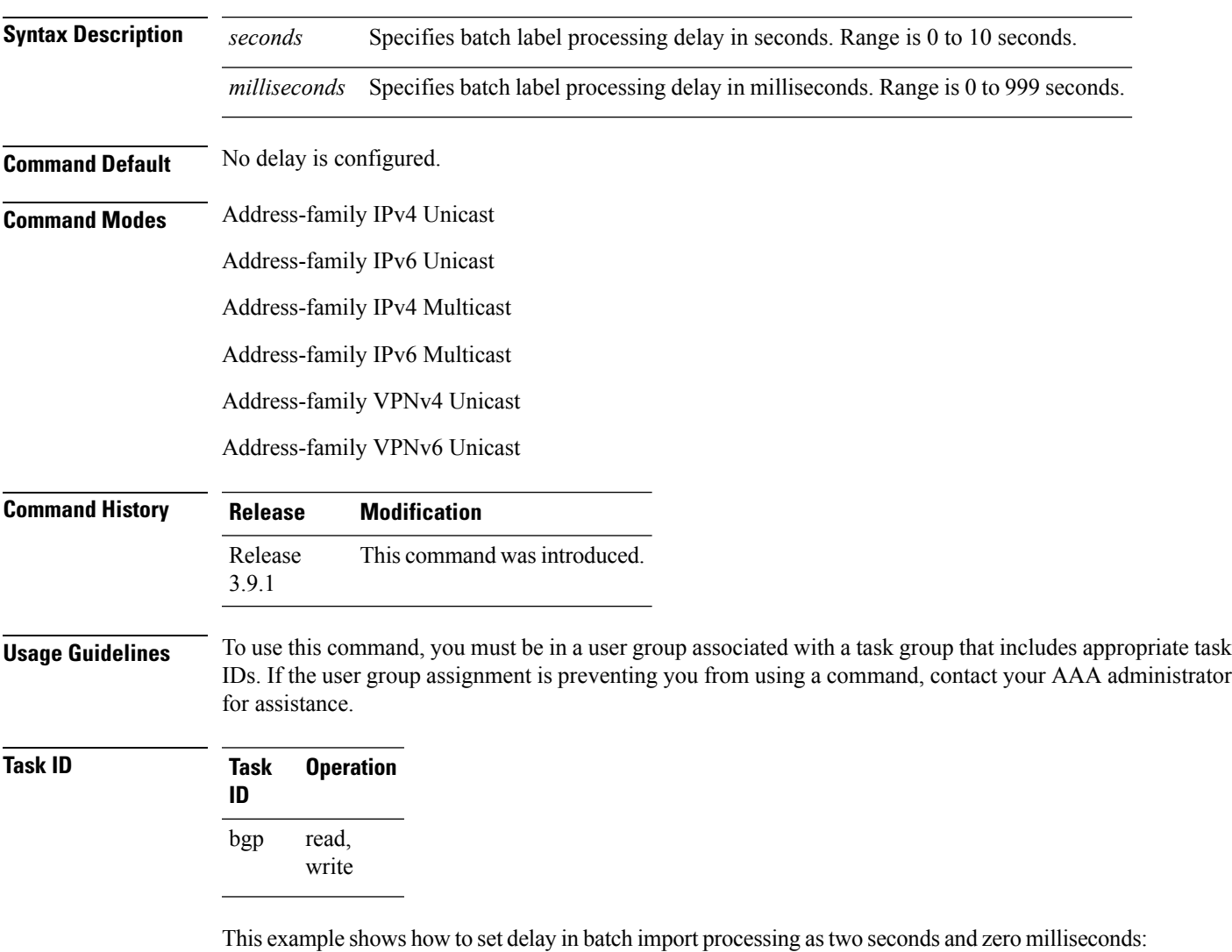

RP/0/RP0/CPU0:router#**configure**

```
RP/0/RP0/CPU0:router(config)#router bgp 100
RP/0/RP0/CPU0:router(config-bgp)#address-family ipv4 unicast
```
I

RP/0/RP0/CPU0:router(config-bgp-af)#**bgp label-delay 2 0**

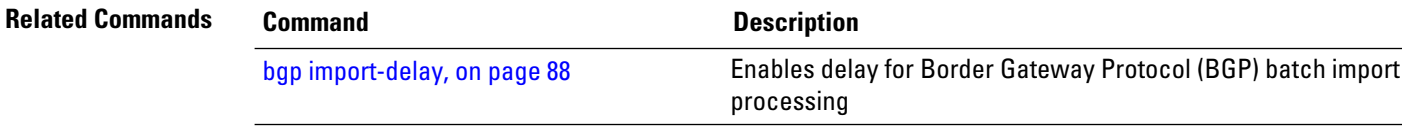

# **bgp log neighbor changes disable**

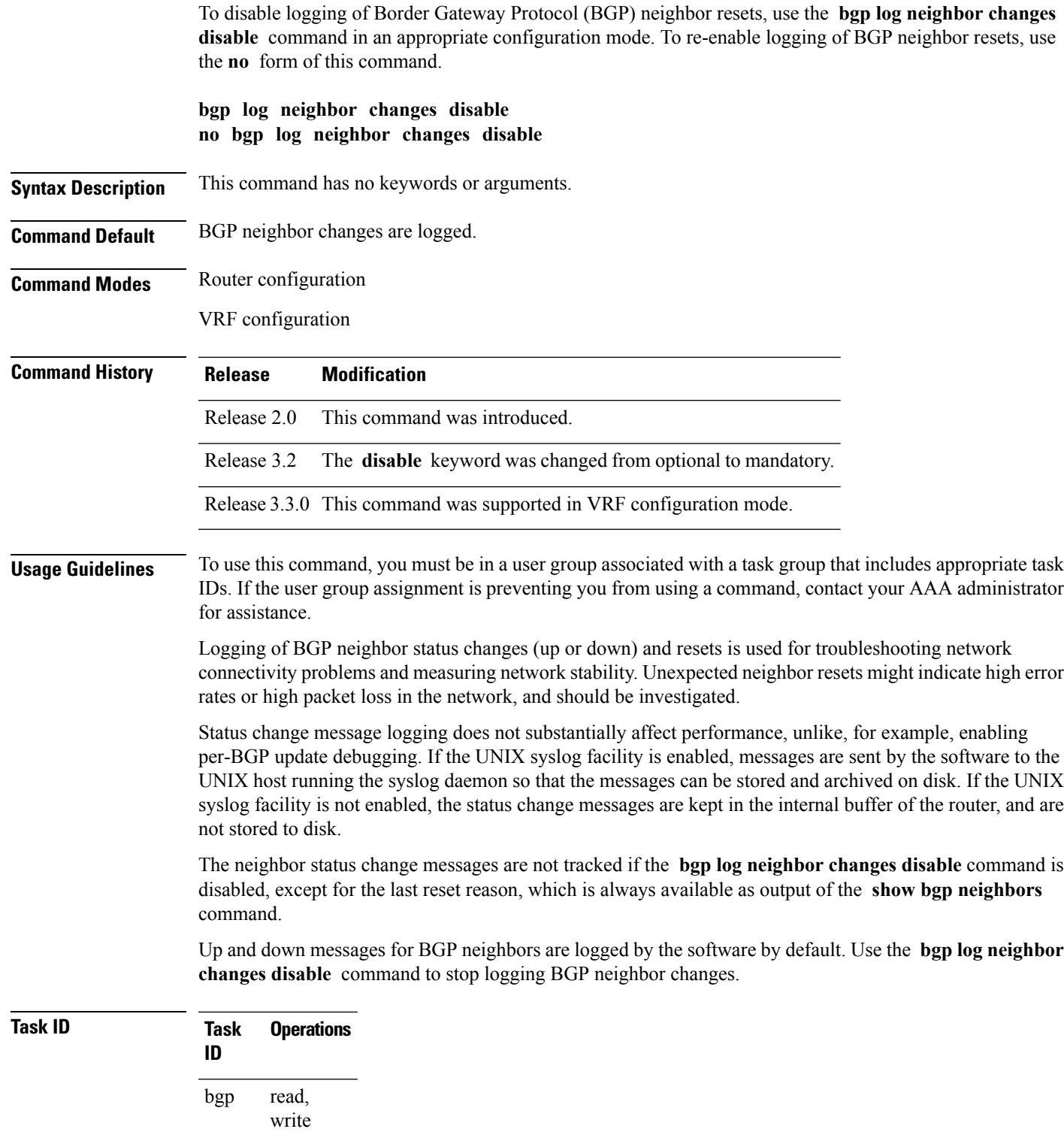

#### **Examples** The following example shows how to prevent the logging of neighbor changes for BGP:

RP/0/RP0/CPU0:router(config)# **router bgp 65530** RP/0/RP0/CPU0:router(config-bgp)# **bgp log neighbor changes disable**

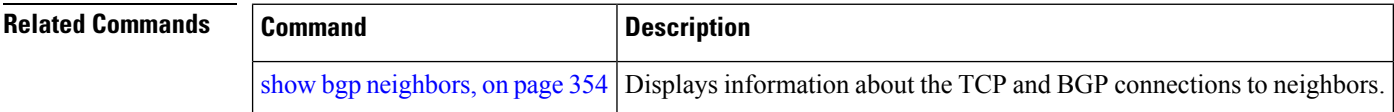

# **bgp maximum neighbor**

To control the maximum number of neighbors that can be configured on the router, use the **bgp maximum neighbor** command in an appropriate configuration mode. To set the neighbor limit to the default value, use the **no** form of this command.

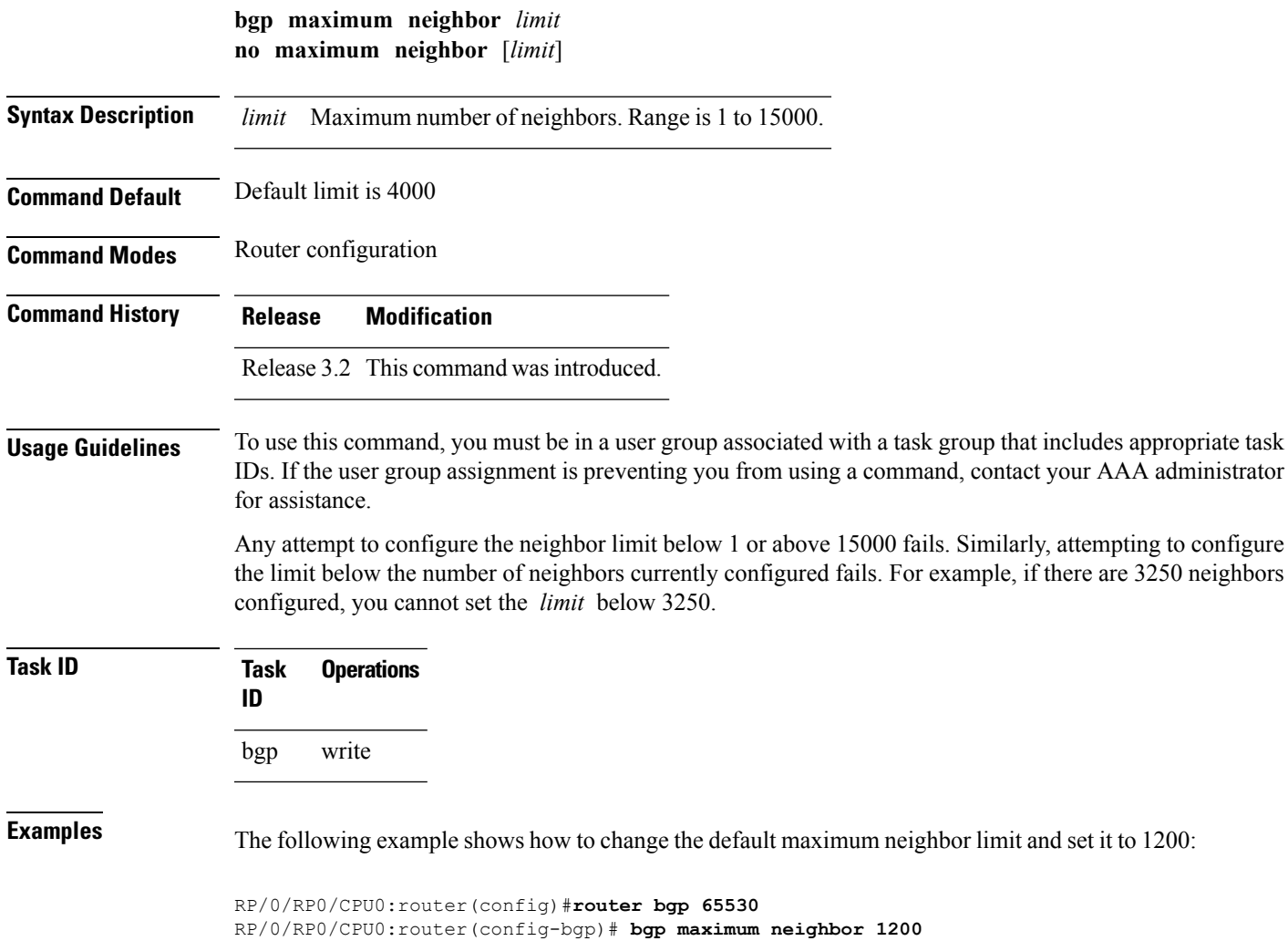

I

# **bgp multipath as-path**

To ignore as-path onwards while computing multipath, use the **bgp multipath as-path** command in router configuration mode.

#### **bgp multipath as-path ignore onwards**

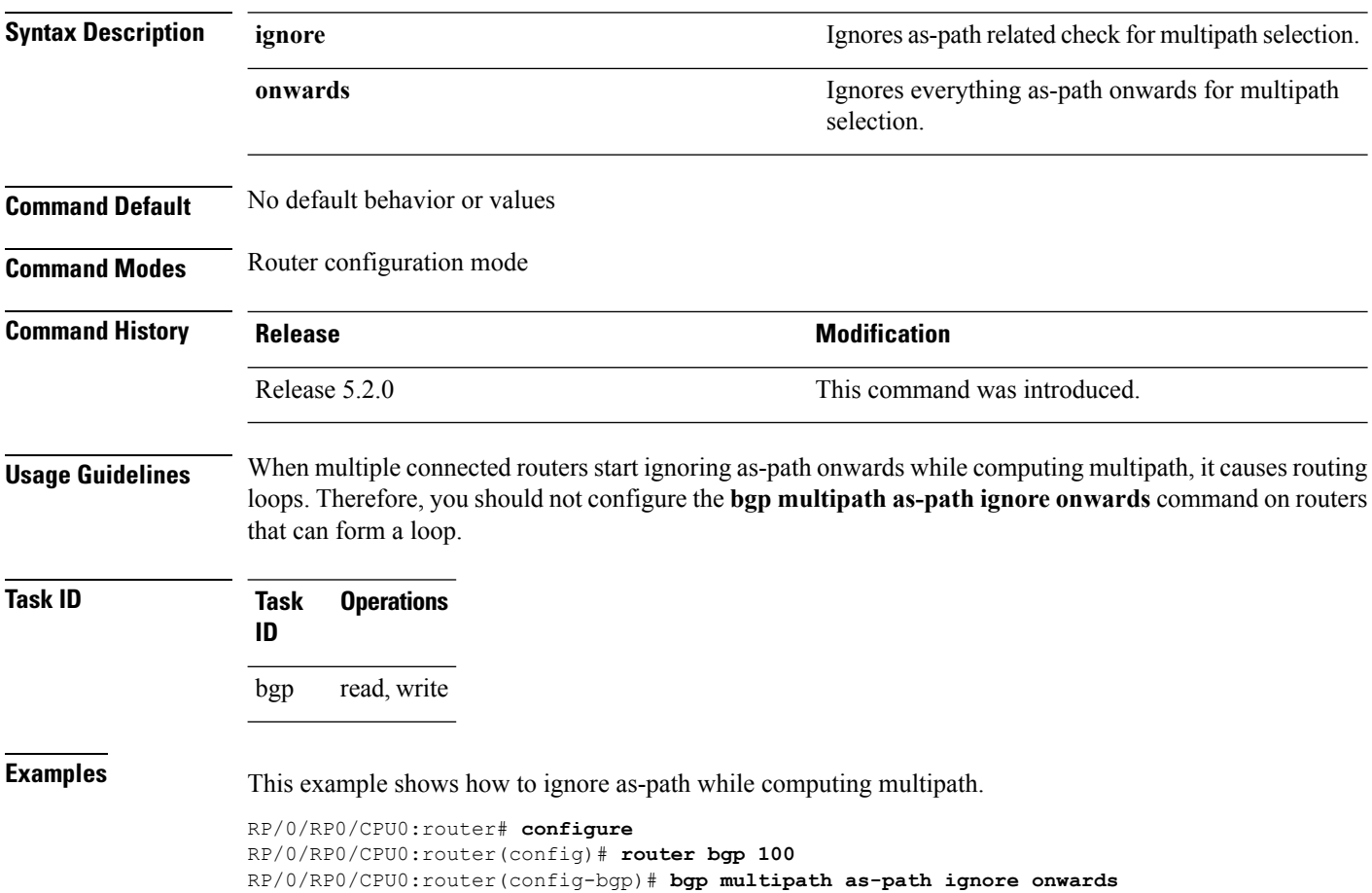

# **bgp nexthop resolution allow-default**

By default, the next hop resolution in BGP does not take the default route into account. By configuring this command, the default route is used for resolving the next-hop of BGP routes. The next hop resolution is important in deciding if the next hop for a BGP route is accessible or not.

If the BGP route has an inaccessible next hop, the route does not have a best path and will not be advertised.

#### **bgp nexthop resolution allow-default**

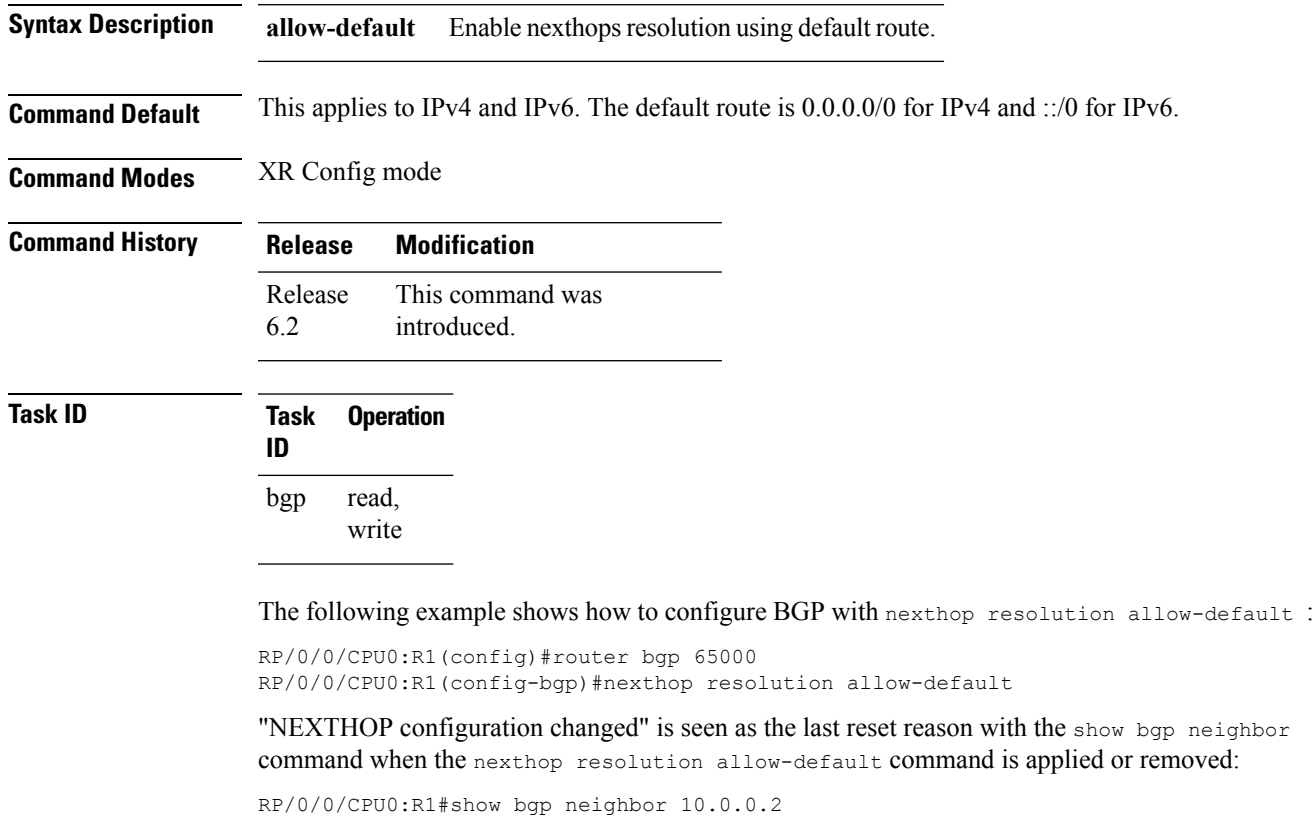

... Last reset 00:01:59, due to NEXTHOP configuration changed RP/0/0/CPU0:R1#show bgp neighbor 2001:db8:1::2 ... Last reset 00:02:47, due to NEXTHOP configuration changed

# **bgp policy propagation input flow-tag**

To match packets based on an incoming source, destination IPaddress or action (such asredirect, drop,PBTS) and redirect it to a specific VRF, use the **bgp policy propagation input flow-tag** command in the interface configuration mode.

**bgp policy propagation input flow-tag** { **destination** | **source**}

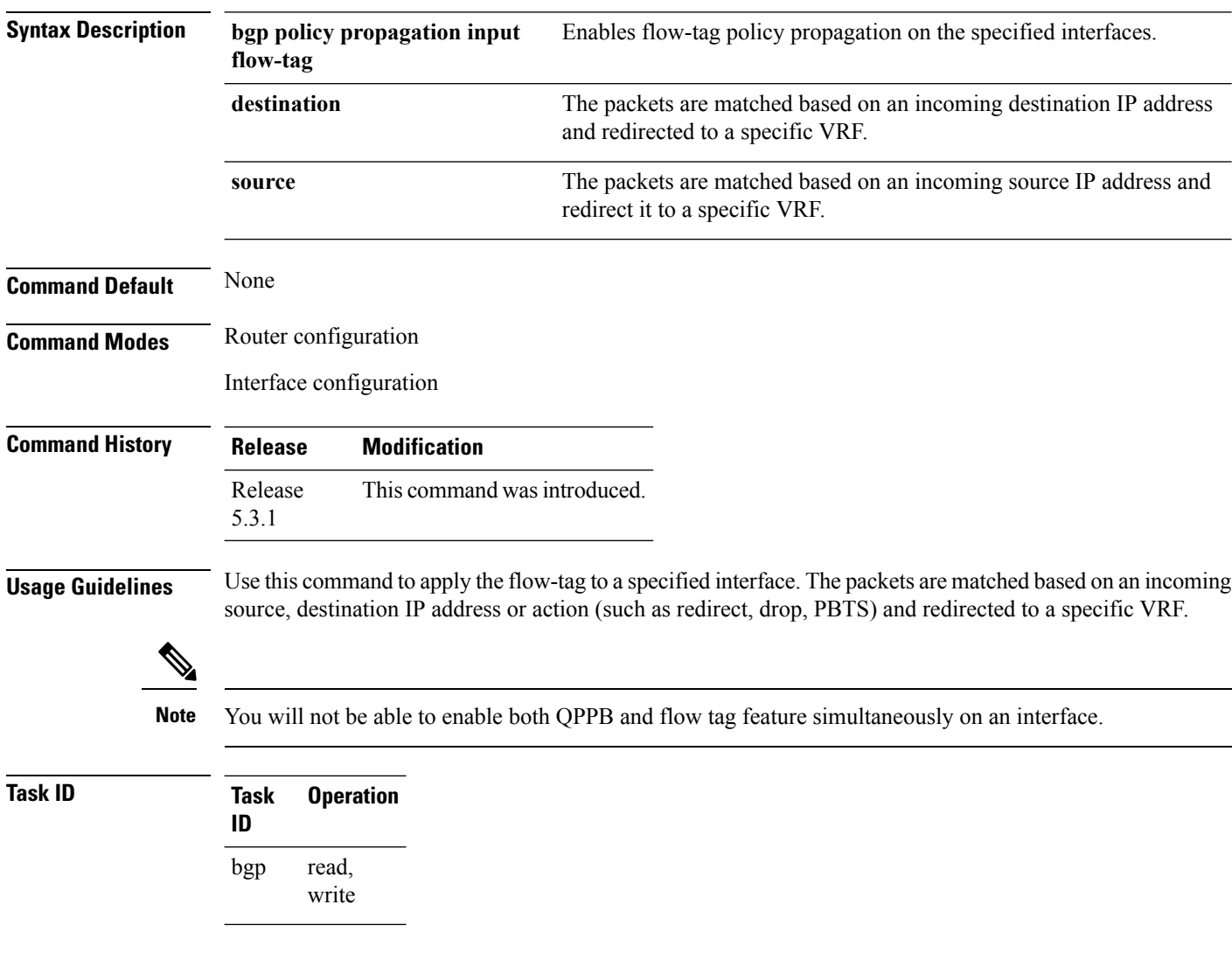

# **bgp redistribute-internal**

To allow the redistribution of internal Border Gateway Protocol (iBGP) routes into an Interior Gateway Protocol (IGP), such as Intermediate System-to-Intermediate System (IS-IS) or Open Shortest Path First (OSPF), use the **bgp redistribute-internal** command in an appropriate configuration mode. To disable the redistribution of iBGP routes into IGPs, use the **no** form of this command.

**bgp redistribute-internal no bgp redistribute-internal**

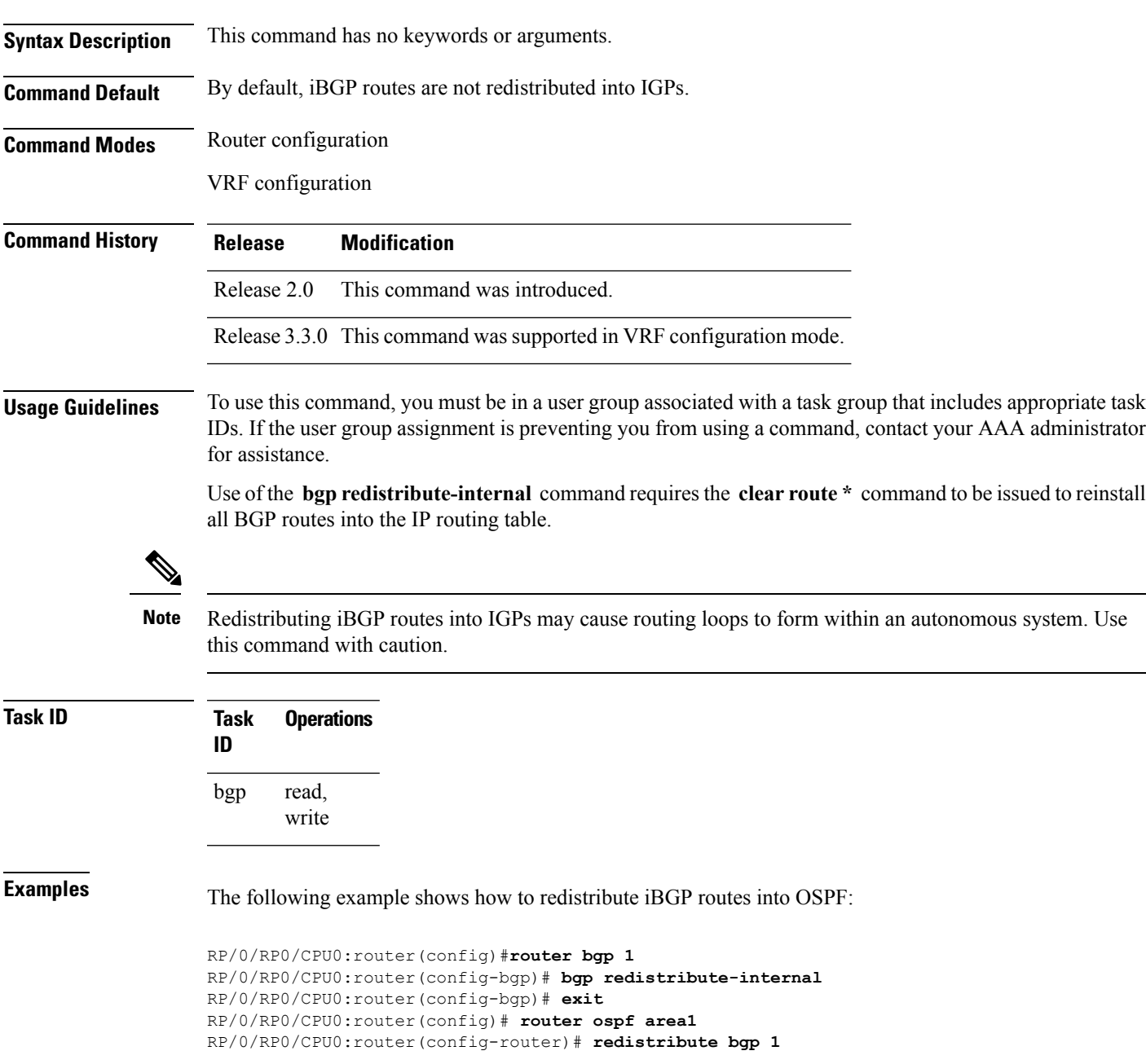

I

RP/0/RP0/CPU0:router(config-router)# **end** RP/0/RP0/CPU0:router# **clear route \***

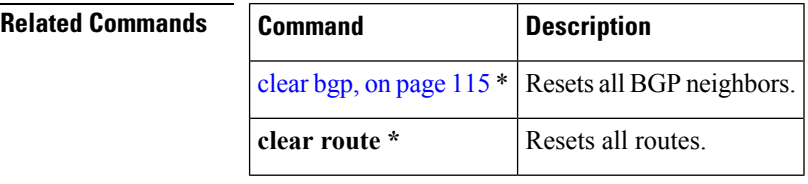

# **bgp router-id**

To configure a fixed router ID for a Border Gateway Protocol (BGP)-speaking router, use the **bgp router-id** command in an appropriate configuration mode. To disable a fixed router ID, use the **no** form of this command.

**bgp router-id** *ip-address* **no bgp router-id** [{*ip-address*}]

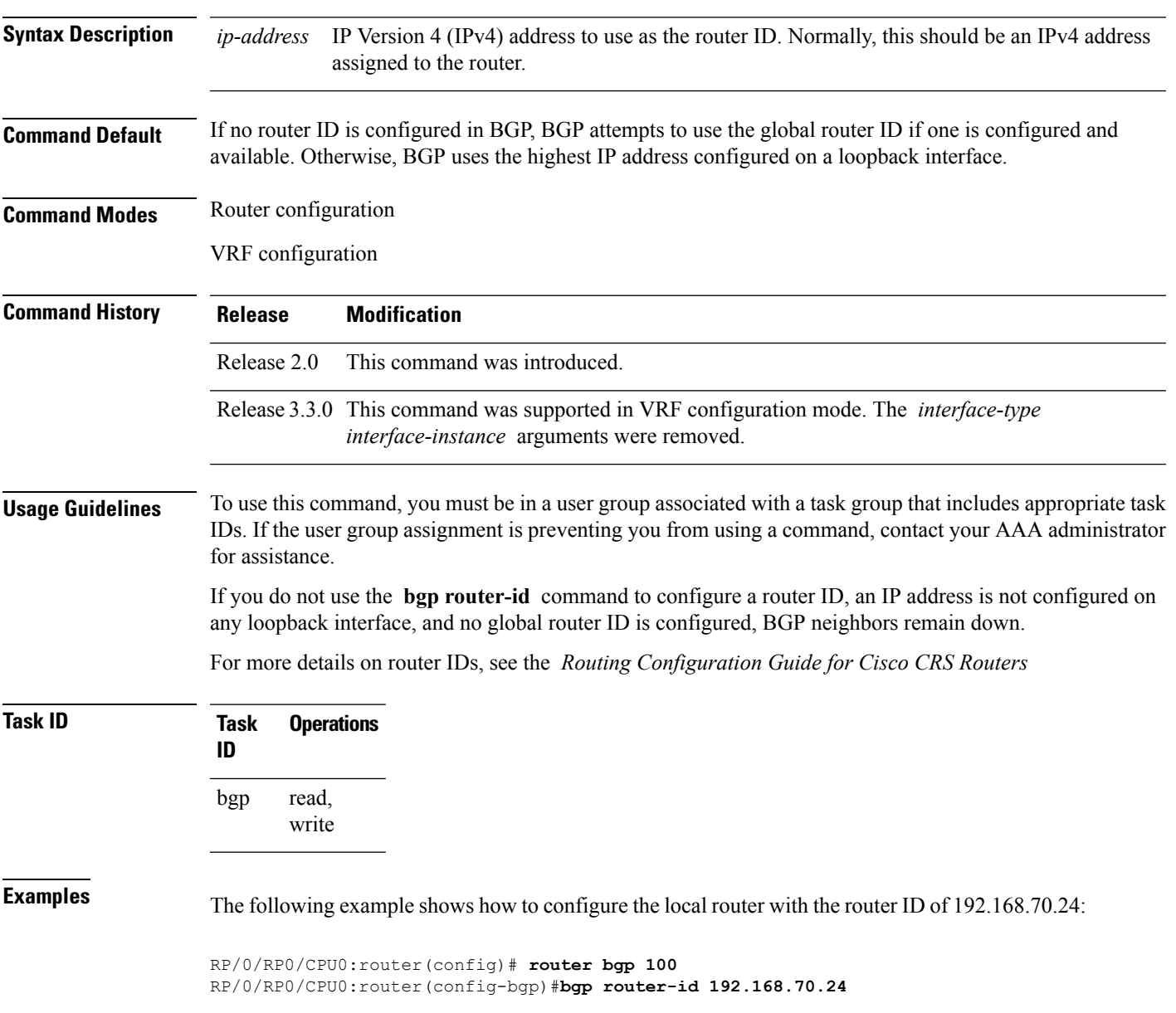

I

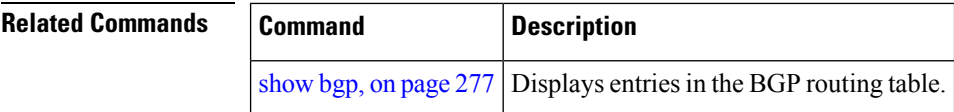

# **bgp scan-time**

To configure scanning intervals of Border Gateway Protocol (BGP)-speaking networking devices, use the **bgp scan-time** command in an appropriate configuration mode. To restore the scanning interval to its default value, use the **no** form of this command.

**bgp scan-time** *seconds* **no bgp scan-time** *seconds*

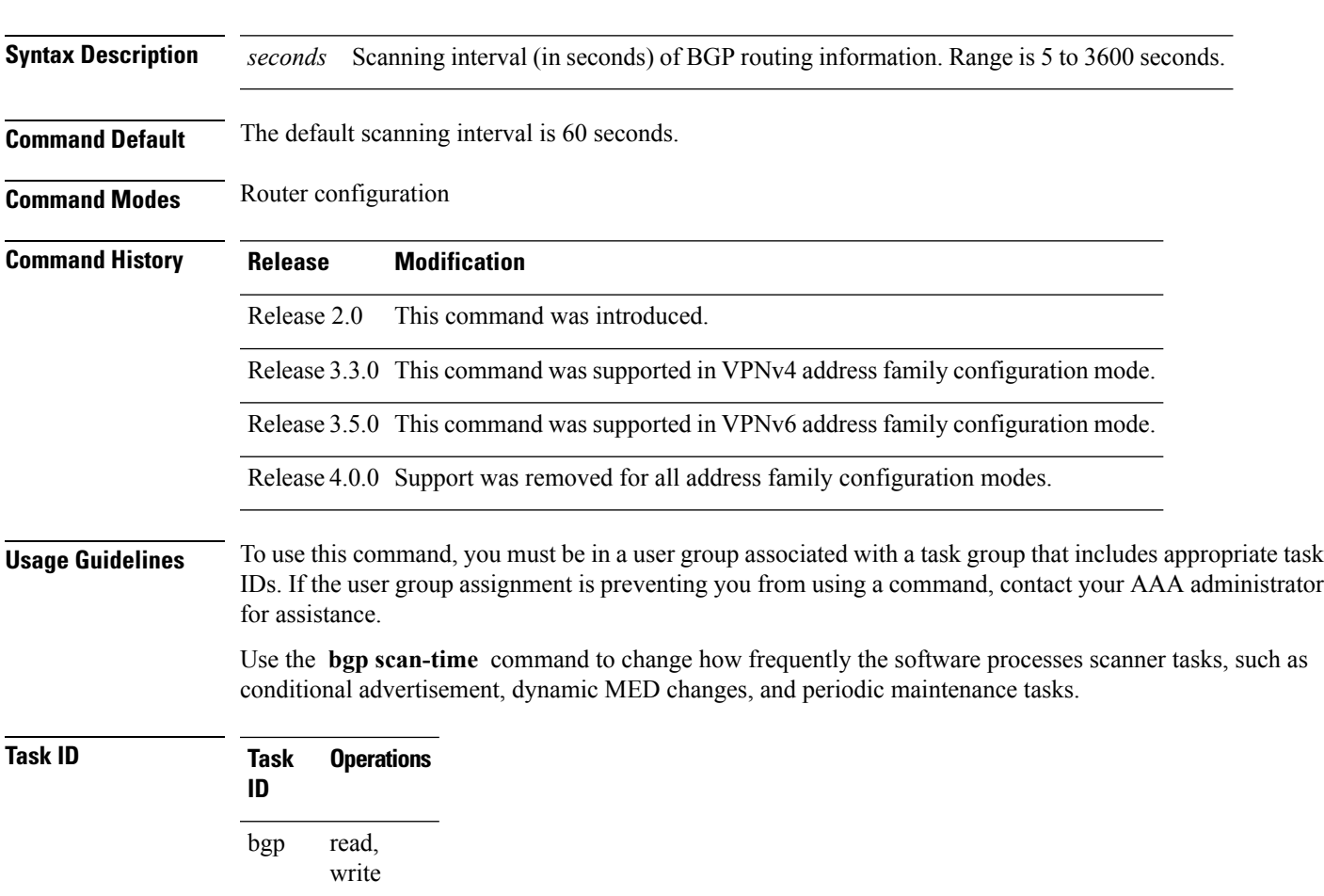

This example shows how to set the scanning interval to 20 seconds:

RP/0/RP0/CPU0:router(config)# **router bgp 64500** RP/0/RP0/CPU0:router(config-bgp-af)# **bgp scan-time 20**

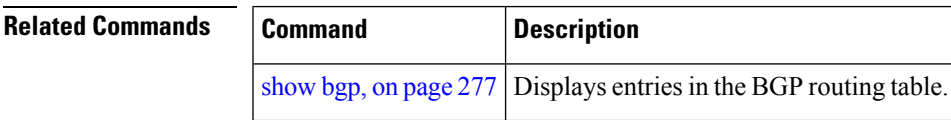

# **bgp update-delay**

To set the maximum initial delay for a Border Gateway Protocol (BGP)-speaking router to send the first updates, use the **bgp update-delay** command in an appropriate configuration mode. To restore the initial delay to its default value, use the **no** form of this command.

**bgp update-delay** *seconds* [**always**] **nobgp update-delay** [*seconds*][**always**]

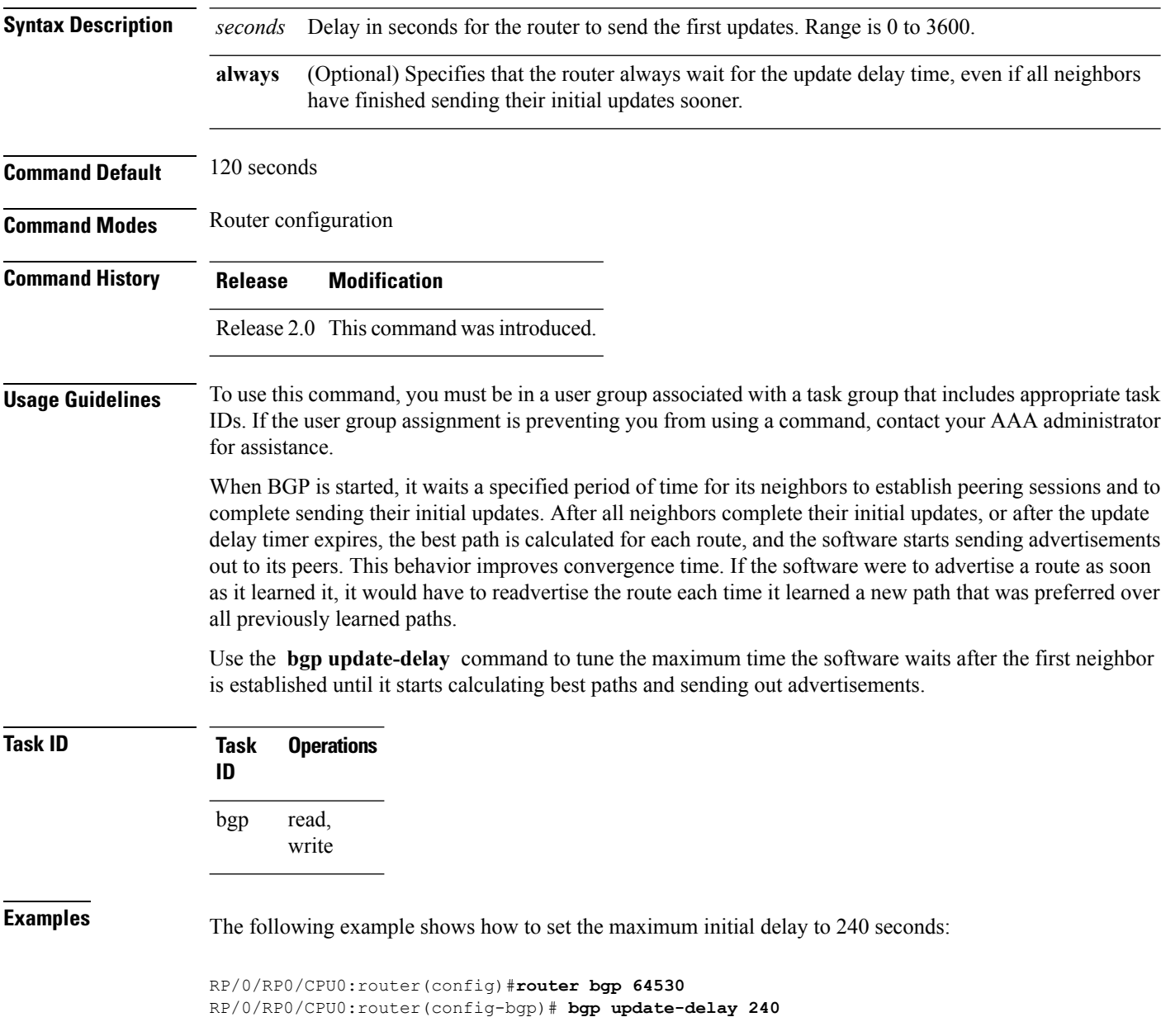

# **bgp write-limit**

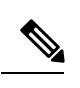

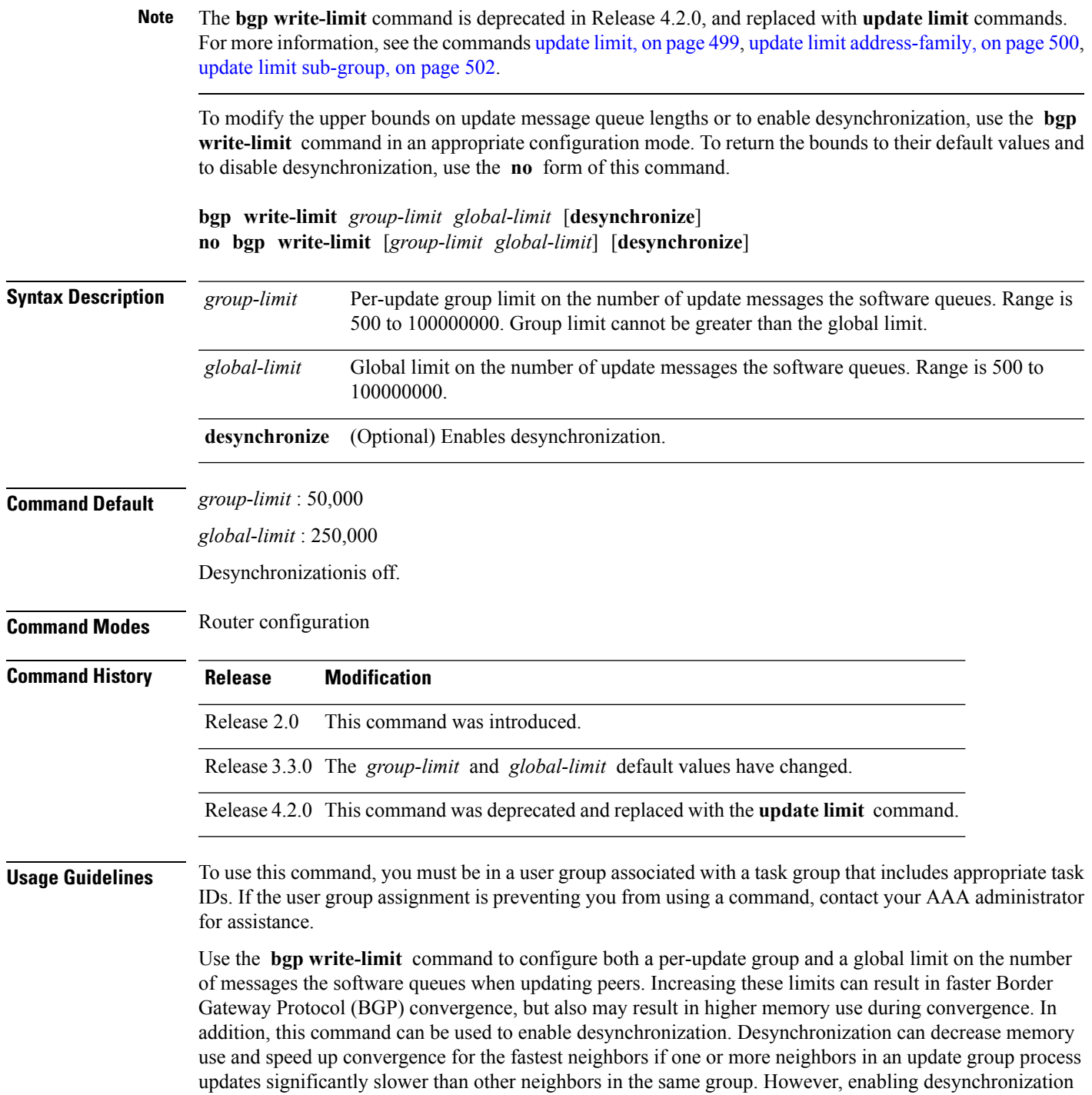

can cause a significant degradation in overall convergence time, especially if the router is experiencing high CPU utilization. For this reason, enabling desynchronization is discouraged.

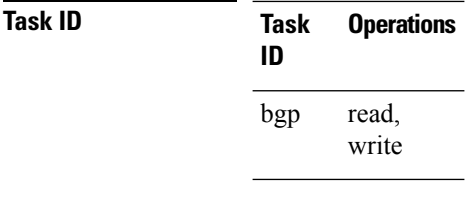

**Examples** The following example shows how to configure BGP to operate with a per-update group limit of 9000 messages and a global limit of 27,000 messages:

> RP/0/RP0/CPU0:router(config)# **router bgp 65000** RP/0/RP0/CPU0:router(config-bgp)#**bgp write-limit 9000 27000**

# <span id="page-136-0"></span>**capability additional-paths receive**

To advertise capability of receiving additional paths to the peer, use the **capability additional-paths receive** command in neighbor or neighbor-group or session-group configuration mode. To disable the capability of receiving additional paths, use the **no** form of this command.

**capability additional-paths receive** [**disable**] **no capability additional-paths receive**

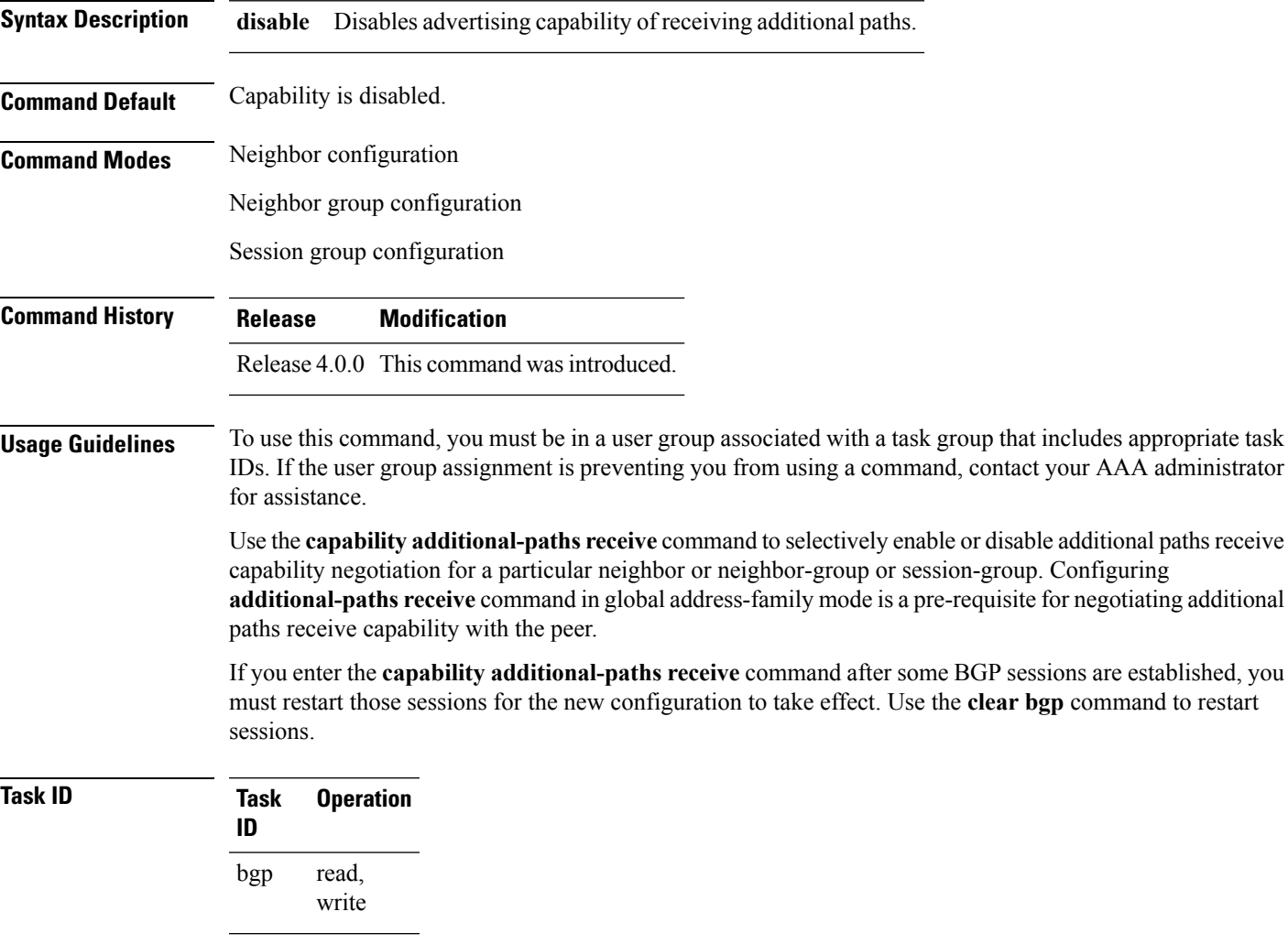

The following example shows how to advertise capability of receiving additional paths:

RP/0/RP0/CPU0:router(config)#**router bgp 100**

I

RP/0/RP0/CPU0:router(config-bgp)#**neighbor 10.2.3.4** RP/0/RP0/CPU0:router(config-bgp-nbr)#**capability additional-paths receive**

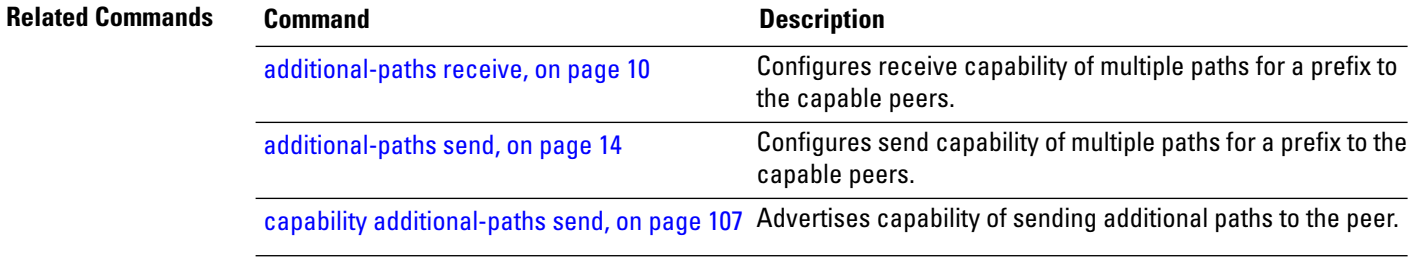

П

# <span id="page-138-0"></span>**capability additional-paths send**

To advertise capability of sending additional paths to the peer, use the **capability additional-paths send** command in neighbor or neighbor-group or session-group configuration mode. To disable the capability of sending additional paths, use the **no** form of this command.

**capability additional paths send** [**disable**] **no capability additional paths send**

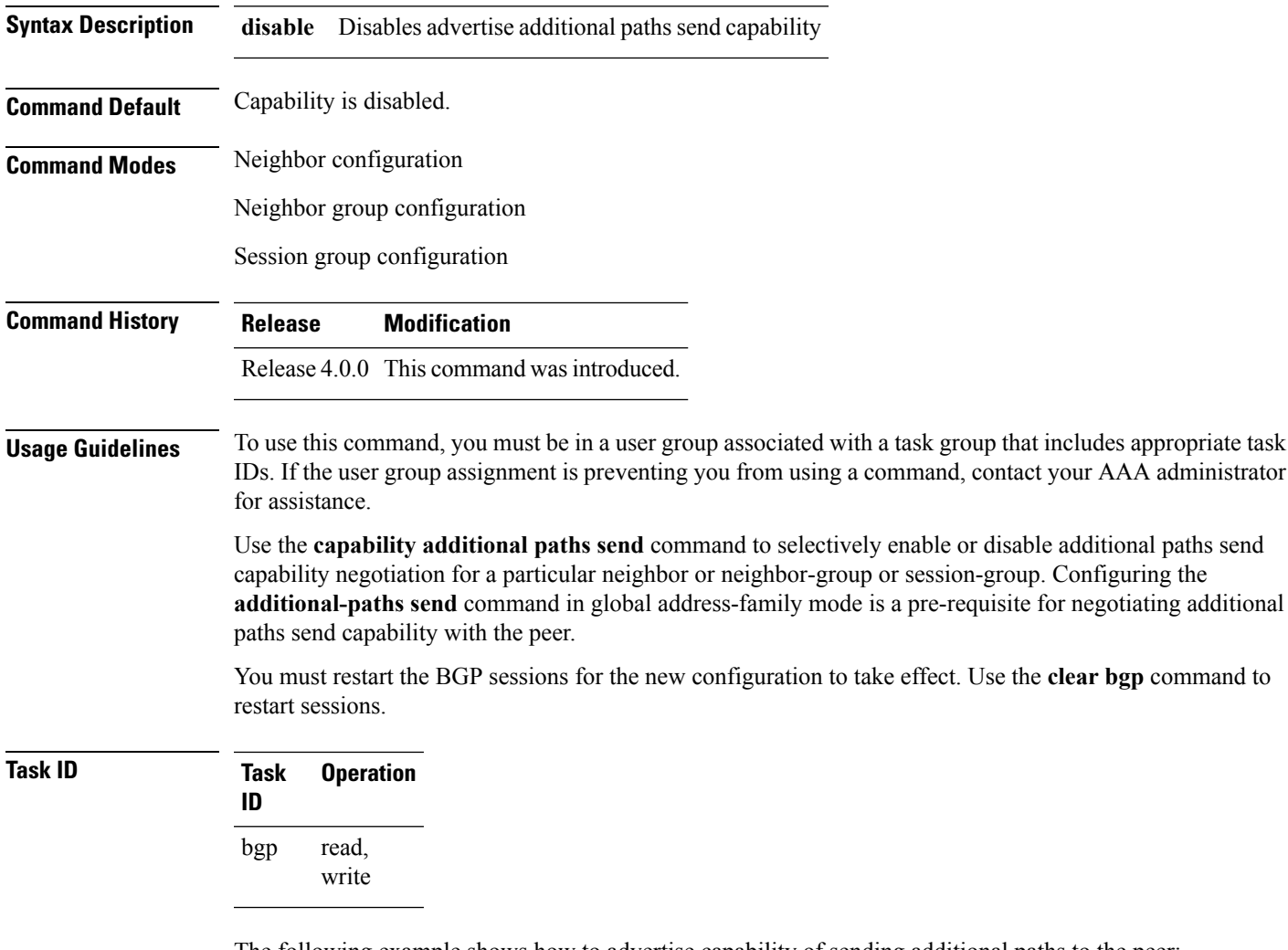

The following example shows how to advertise capability of sending additional paths to the peer:

RP/0/RP0/CPU0:router(config)# **router bgp 100**

RP/0/RP0/CPU0:router(config-bgp)# **neighbor 10.2.3.4** RP/0/RP0/CPU0:router(config-bgp-nbr)# **capability additional-paths send**

# **Related Commands Command Command Command Description**

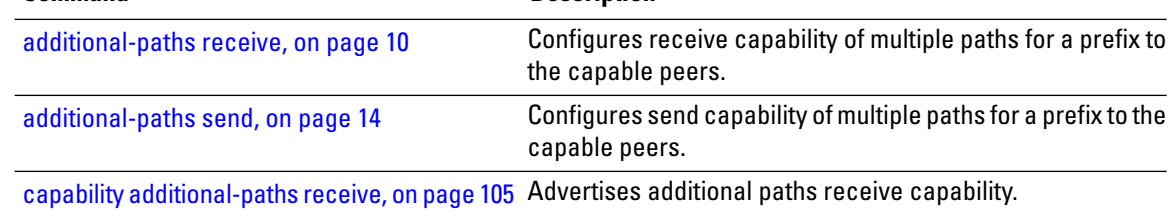

# **capability orf prefix**

To advertise prefix list-based Outbound Route Filter (ORF) capability to the Border Gateway Protocol (BGP) peer, use the **capability orfprefix** command in an appropriate configuration mode. To remove the **capability orf prefix** command from the configuration file and restore the system to its default condition in which the software does not advertise the capability, use the **no** form of this command.

**capability orf prefix** {**receive** | **send** | **both** | **none**} **no capability orf prefix** [{**receive** | **send** | **both** | **none**}]

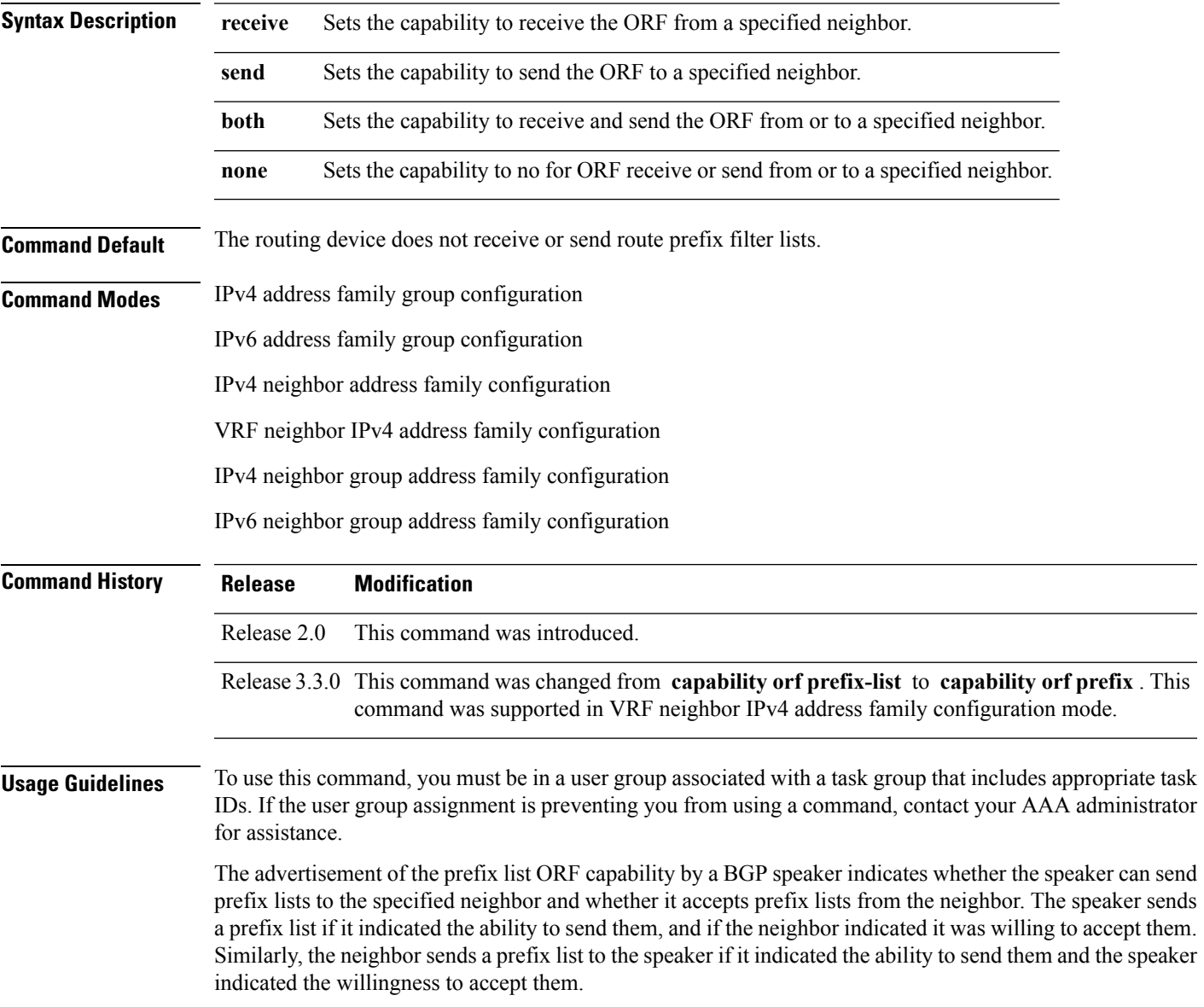

**Note** The capability orf and prefix list filter specified by orf route-policy must be explicitly configured. If the neighbor sends a prefix list and the speaker accepts it, the speaker applies the received prefix list, plus any locally configured outbound filters, to limit its outbound routing updatesto the neighbor. Increased filtering prevents unwanted routing updates between neighbors and reduces resource requirements for routing update generation and processing. Use the **capability orf prefix** command to set whether to advertise send and receive capabilities to the specified neighbor. Sending a receive capability can adversely affect performance, because updates sent to that neighbor cannot be replicated for any other neighbors. **Note** If this command is configured for a neighbor group or neighbor address family group, all neighbors using the group inherit the configuration. Values of commands configured specifically for a neighbor override inherited values. **Task ID Task Operations ID** read, write bgp **Examples** The following example shows how to configure the **capability** orf prefix command: RP/0/RP0/CPU0:router# **configure** RP/0/RP0/CPU0:router(config)# **route-policy orfqq** RP/0/RP0/CPU0:router:(config-rpl)# **if orf prefix in (10.0.0.0/8 ge 20) then** RP/0/RP0/CPU0:router(config-rpl)# **pass** RP/0/RP0/CPU0:router(config-rpl)# **endif** RP/0/RP0/CPU0:router(config-rpl)# **if orf prefix in (1910::16 ge 120) then** RP/0/RP0/CPU0:router(config-rpl)# **pass** RP/0/RP0/CPU0:router(config-rpl)# **endif** RP/0/RP0/CPU0:router(config-rpl)# **end-policy** RP/0/RP0/CPU0:router(config)# **router bgp 65530** RP/0/RP0/CPU0:router(config-bgp)# **neighbor 10.0.101.1** RP/0/RP0/CPU0:router(config-bgp-nbr)# **remote-as 65534** RP/0/RP0/CPU0:router(config-bgp-nbr)# **address-family ipv4 unicast** RP/0/RP0/CPU0:router(config-bgp-nbr-af)# **route-policy pass-all out** RP/0/RP0/CPU0:router(config-bgp-nbr-af)# **capability orf prefix both** RP/0/RP0/CPU0:router(config-bgp-nbr-af)# **orf route-policy orfqq**

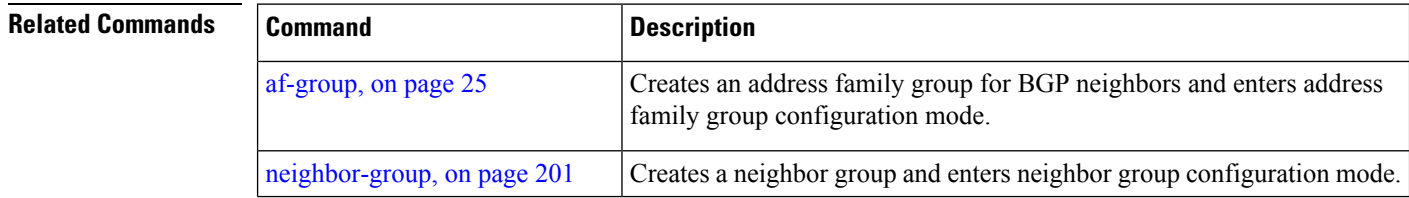

 $\mathbf l$ 

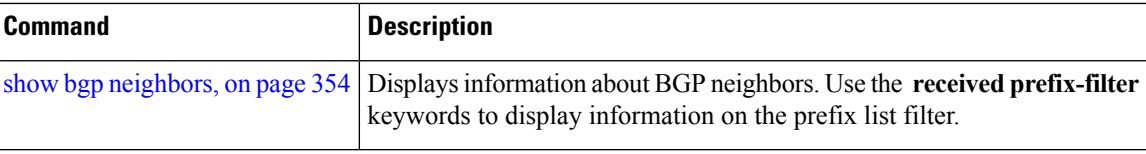

# **capability suppress 4-byte-as**

To suppress 4-byte AS capability from being advertised to the BGP peer, use the **capability** suppress 4-byte-as command in the appropriate configuration mode. To remove the **capability suppress 4-byte-as** command from the configuration and restore the system to the default condition, in which the software advertises the capability, use the **no** form of this command.

**capability suppress 4-byte-as** [**inheritance-disable**] **no capability suppress 4-byte-as**

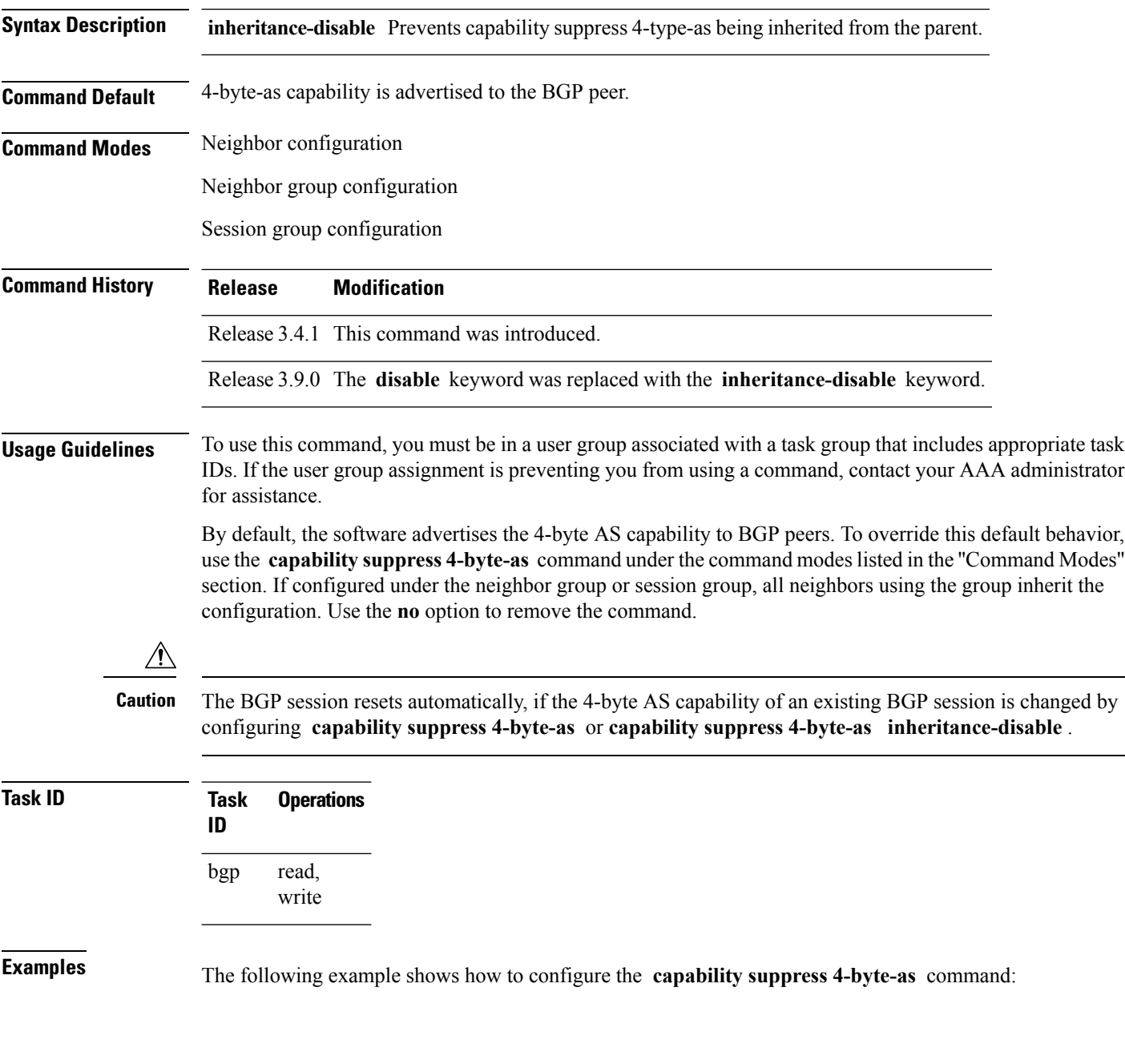
```
RP/0/RP0/CPU0:router# show bgp nei 10.3.3.3 conf
neighbor 10.3.3.3
remote-as 65000 [n:internal]
 description PE3 []
update-source Loopback0 [n:internal]
 address-family ipv4 unicast [n:internal]
RP/0/RP0/CPU0:router#show bgp nei 10.3.3.3
BGP neighbor is 10.3.3.3
Remote AS 65000, local AS 65000, internal link
 Description: PE3
 Remote router ID 10.3.3.3
 BGP state = Established, up for 1w0d
 Last read 00:00:17, hold time is 180, keepalive interval is 60 seconds
  Precedence: internet
 Neighbor capabilities:
   Route refresh: advertised and received
    4-byte AS: advertised and received
   Address family IPv4 Unicast: advertised and received
 Received 25962 messages, 0 notifications, 0 in queue
  Sent 25968 messages, 1 notifications, 0 in queue
 Minimum time between advertisement runs is 0 seconds
 For Address Family: IPv4 Unicast
  BGP neighbor version 1
  Update group: 0.3
 Route refresh request: received 0, sent 0
  0 accepted prefixes, 0 are bestpaths
  Prefix advertised 0, suppressed 0, withdrawn 0, maximum limit 524288
  Threshold for warning message 75%
 An EoR was received during read-only mode
  Connections established 2; dropped 1
  Last reset 1w0d, due to BGP Notification sent: hold time expired
 Time since last notification sent to neighbor: 1w0d
 Error Code: hold time expired
 Notification data sent: None
RP/0/RP0/CPU0:router(config)#router bgp 65000
RP/0/RP0/CPU0:router(config-bgp)#neighbor 10.3.3.3
RP/0/RP0/CPU0:router(config-bgp-nbr)#capability suppress 4-byte-as
RP/0/RP0/CPU0:router(config-bgp-nbr)#commit
RP/0/RP0/CPU0:router(config-bgp-nbr)#end
RP/0/RP0/CPU0:router# show bgp nei 10.3.3.3
BGP neighbor is 10.3.3.3
Remote AS 65000, local AS 65000, internal link
 Description: PE3
 Remote router ID 10.3.3.3
 BGP state = Established, up for 00:00:16
 Last read 00:00:11, hold time is 180, keepalive interval is 60 seconds
  Precedence: internet
 Neighbor capabilities:
   Route refresh: advertised and received
   Address family IPv4 Unicast: advertised and received
  Capability 4-byte-as suppress is configured
  Received 25966 messages, 0 notifications, 0 in queue
  Sent 25972 messages, 1 notifications, 0 in queue
 Minimum time between advertisement runs is 0 seconds
 For Address Family: IPv4 Unicast
 BGP neighbor version 1
```

```
Update group: 0.2
Route refresh request: received 0, sent 0
0 accepted prefixes, 0 are bestpaths
Prefix advertised 0, suppressed 0, withdrawn 0, maximum limit 524288
Threshold for warning message 75%
An EoR was received during read-only mode
Connections established 3; dropped 2
Last reset 00:00:43, due to Capabilty 4-byte-as configuration changed
Time since last notification sent to neighbor: 1w0d
Error Code: hold time expired
Notification data sent: None
```
#### With the **inheritance-disable** keyword:

```
RP/0/RP0/CPU0:router(config-bgp)# neighbor 10.0.101.1
RP/0/RP0/CPU0:router(config-bgp-nbr)# capability suppress 4-byte-as inheritance-disable
RP/0/RP0/CPU0:router# show bgp neighbor 10.0.101.1 config
neighbor 10.0.101.1
remote-as 1 []
address-family ipv4 unicast []
RP/0/RP0/CPU0:router# show bgp neighbor 10.0.101.1
BGP neighbor is 10.0.101.1
Remote AS 1, local AS 100, external link
Remote router ID 0.0.0.0
 BGP state = Idle
 Last read 00:00:00, hold time is 180, keepalive interval is 60 seconds
 Precedence: internet
 Received 0 messages, 0 notifications, 0 in queue
 Sent 0 messages, 0 notifications, 0 in queue
 Minimum time between advertisement runs is 30 seconds
```
### <span id="page-146-0"></span>**clear bgp**

To reset a group of Border Gateway Protocol (BGP) neighbors, use the **clear bgp** command in EXEC mode.

**clear bgp** [{**ipv4** {**unicast** | **multicast** | **labeled-unicast** | **all** | **tunnel** | **mdt**} | **ipv6** {**unicast** | **multicast** | **all** | **labeled-unicast**} | **all** {**unicast** | **multicast** | **all** | **labeled-unicast** | **mdt** | **tunnel**} | **vpnv4 unicast** | **vrf** {**vrf-name** | **all**} {**ipv4** {**unicast** | **labeled-unicast**} | **ipv6 unicast**} | **vpnv6 unicast**}]

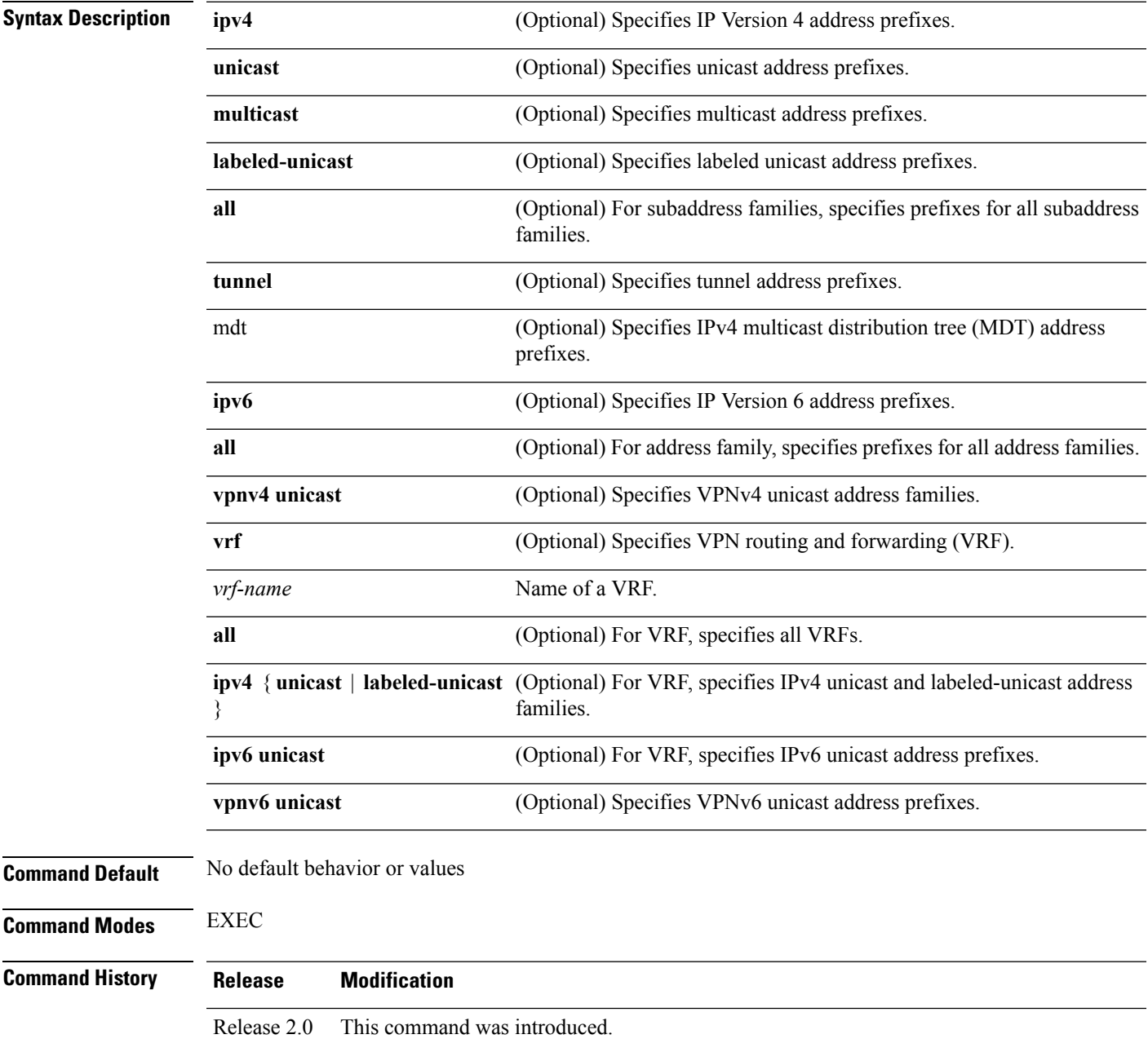

I

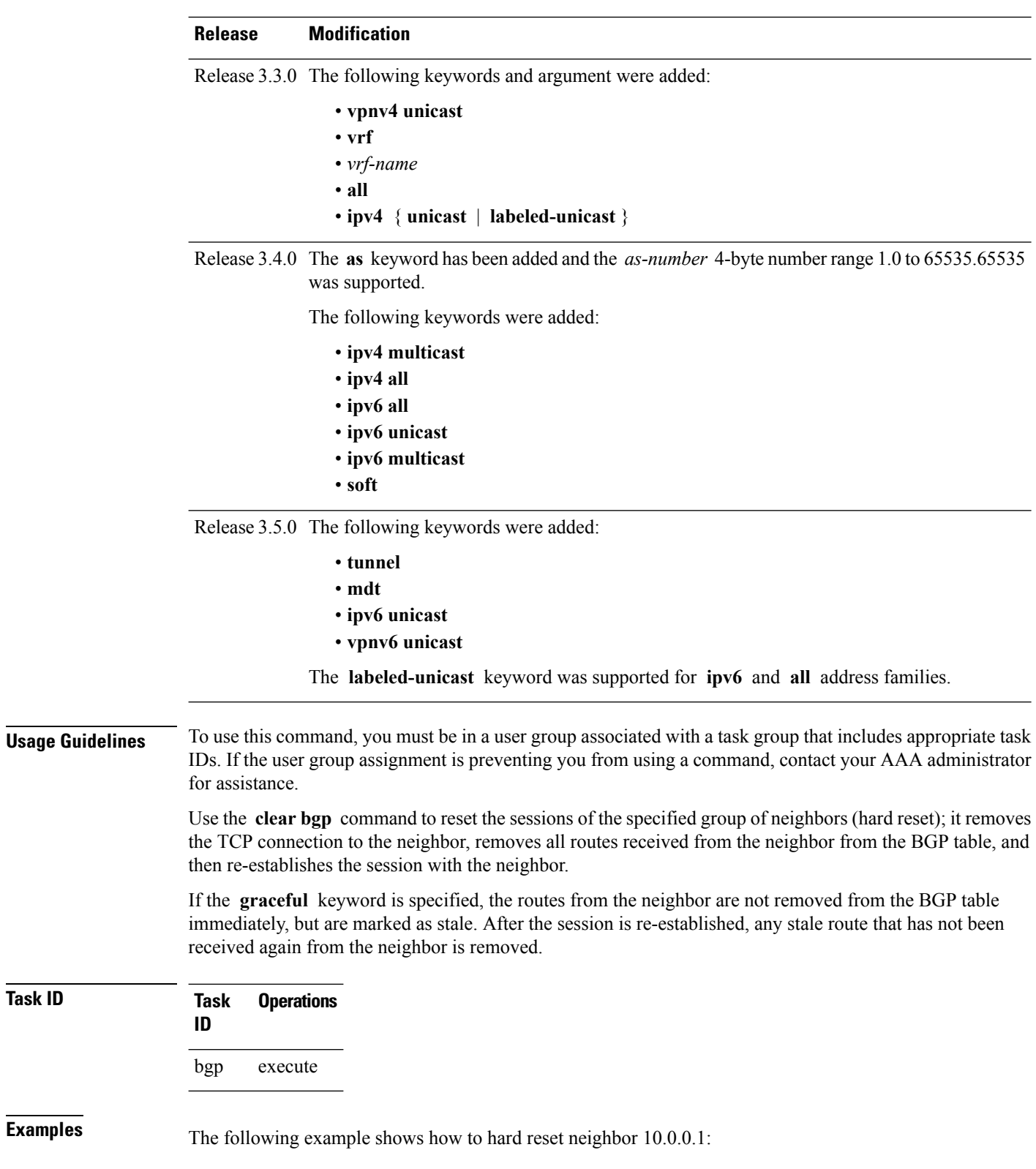

RP/0/RP0/CPU0:router# **clear bgp 10.0.0.1**

**Task ID Task Operations**

 $\mathbf{l}$ 

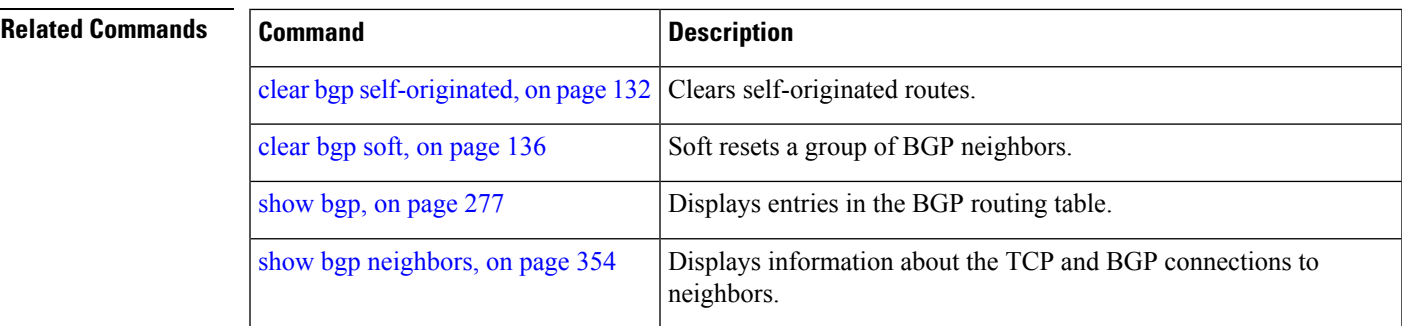

### **cef consistency-hashing auto-recovery**

To enable automatic recovery of failed ECMP links and the sessions distributed due the ECMP link failure, use the **cef consistent-hashing auto-recovery** command in global configuration mode.

#### **cef consistent-hashing auto-recovery**

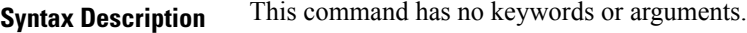

**Command Default** Failed ECMP links are not automatically recovered.

**Command Modes** Global configuration

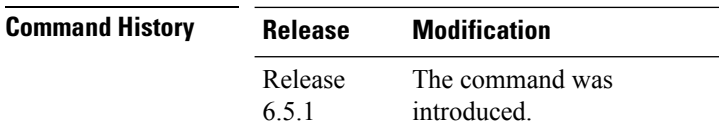

**Usage Guidelines** Configuring the command does not alter the current state. The command takes effect on the next link down or up events.

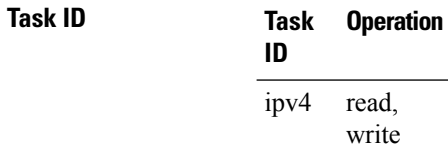

#### **Example**

Router# **configure** Router(config)# **cef consistent-hashing auto-recovery**

### **clear bgp dampening**

To clear Border Gateway Protocol (BGP) route dampening information and unsuppress the suppressed routes, use the **clear bgp dampening** command in EXEC configuration mode.

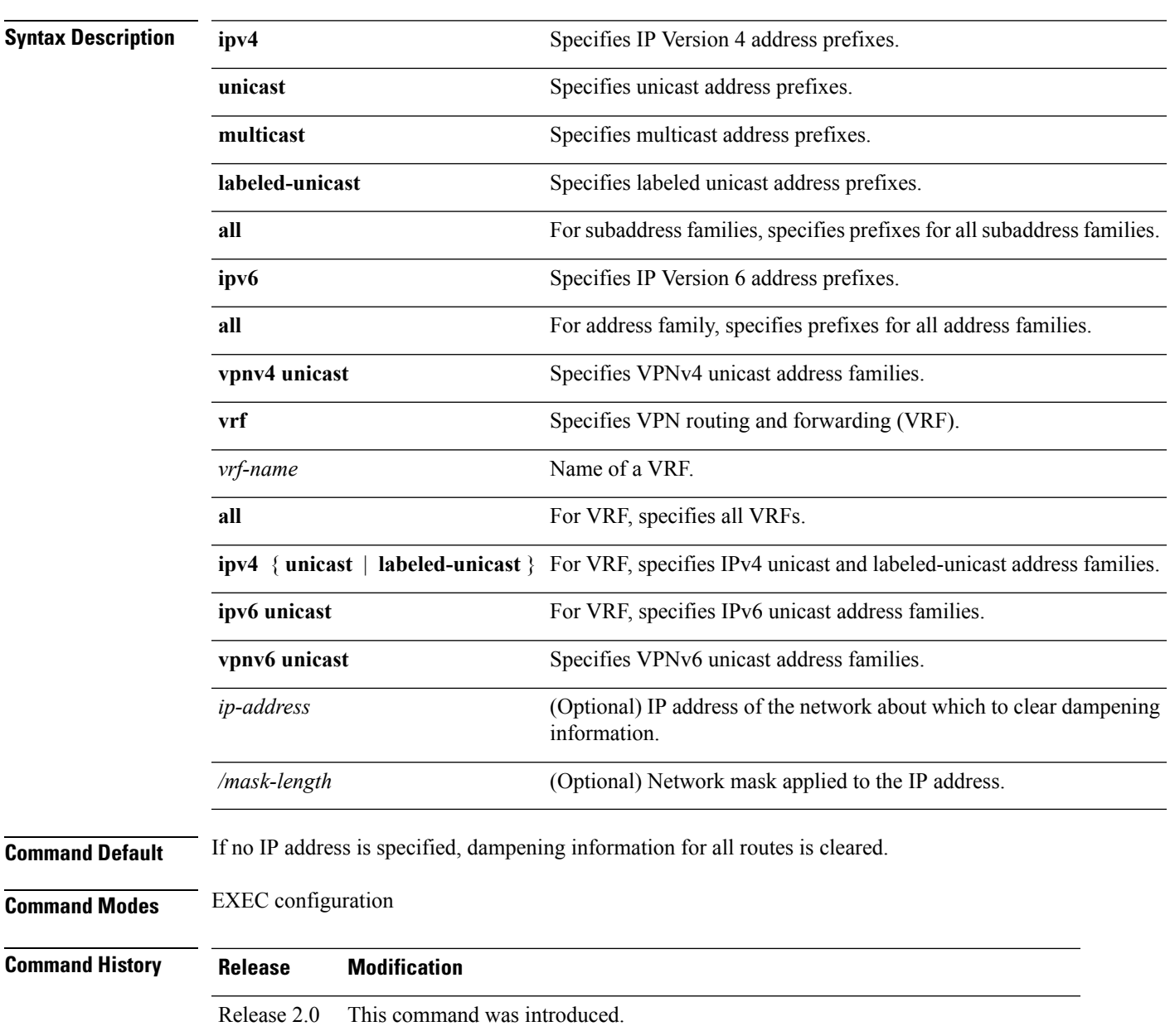

**clear bgp dampening**

 $\mathbf l$ 

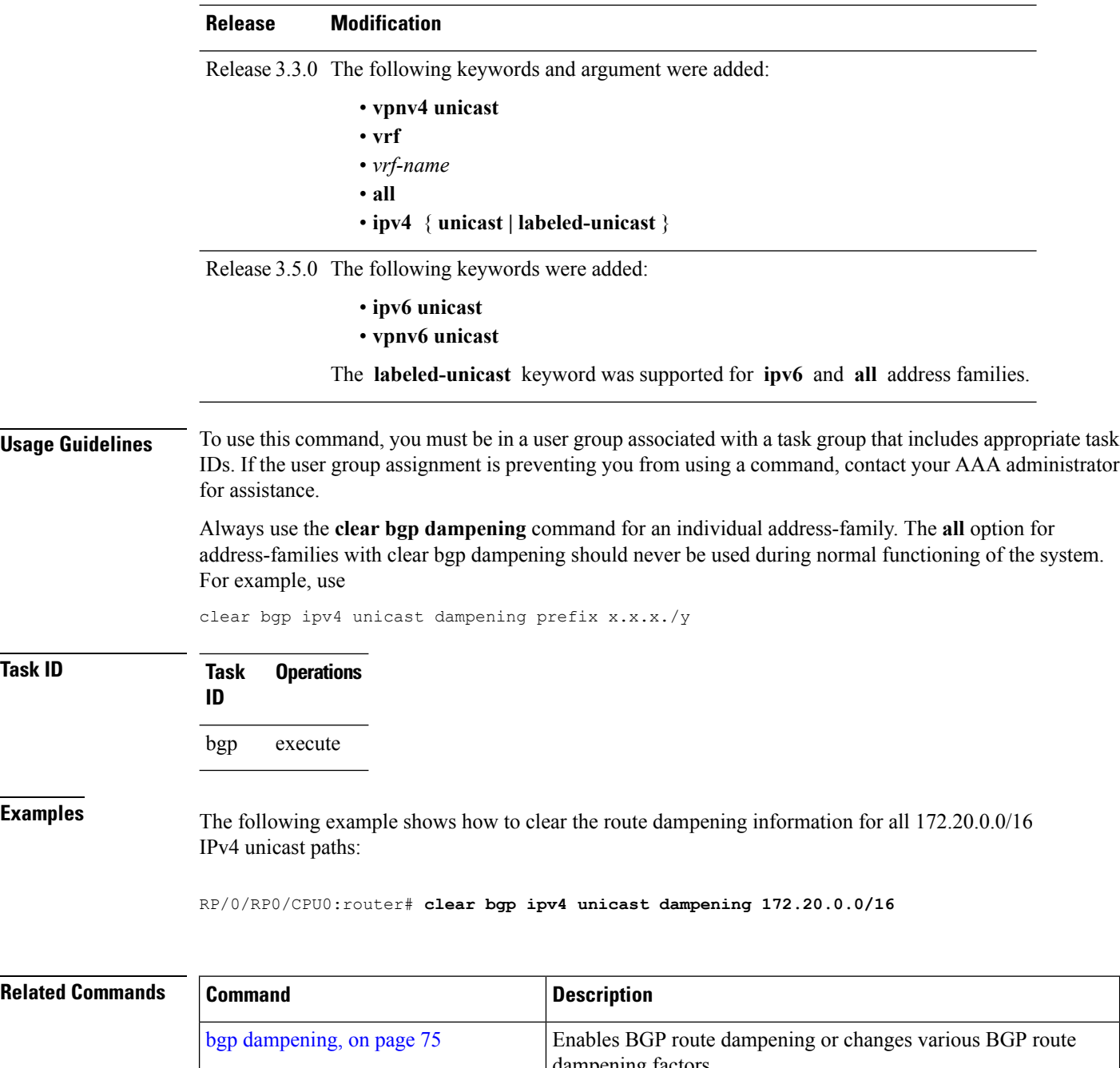

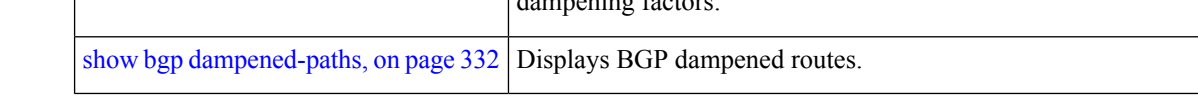

## **clear bgp external**

To clear all Border Gateway Protocol (BGP) external peers, use the **clear bgp external** command in EXEC configuration mode.

#### **clear bgp external**

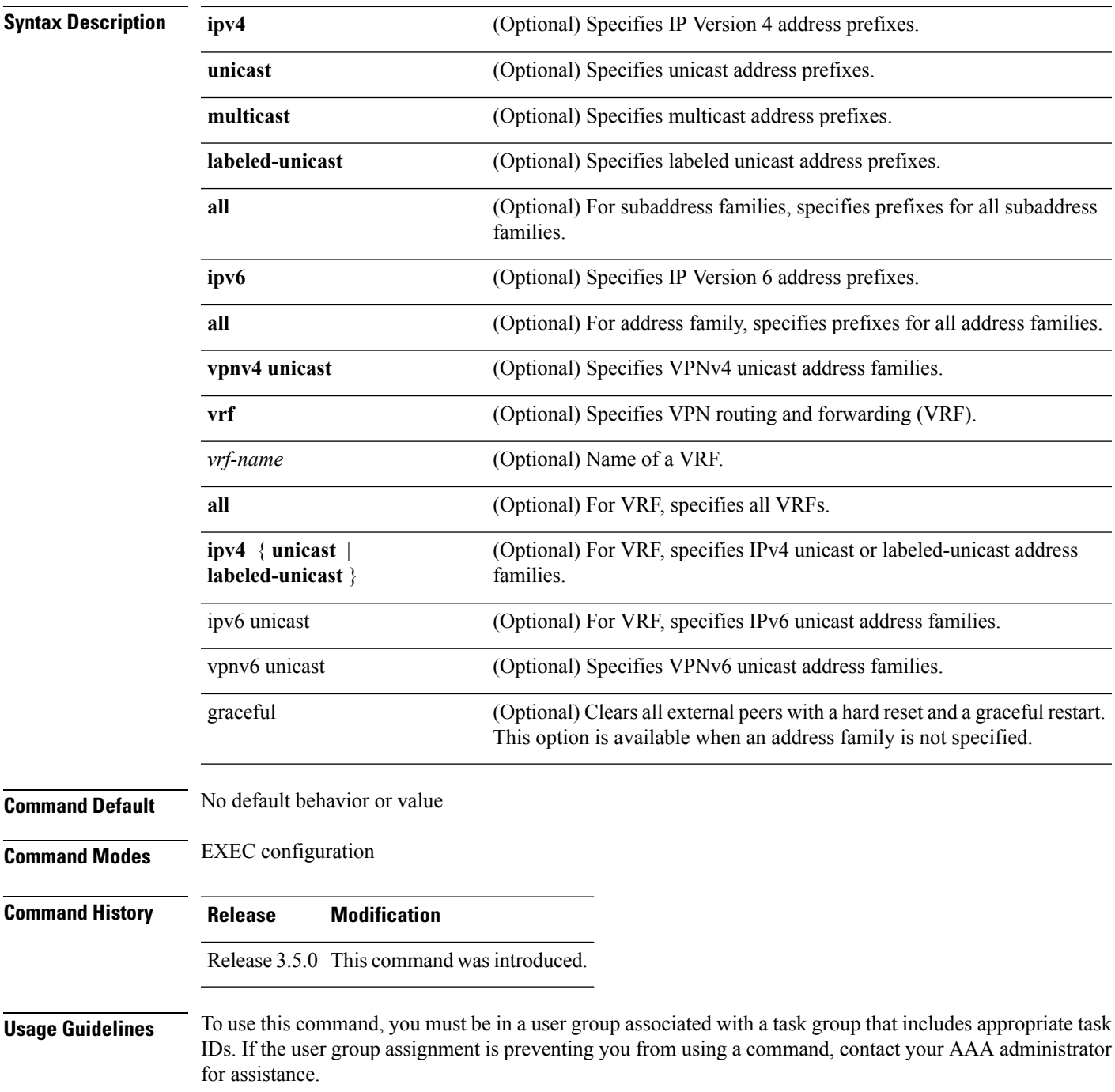

#### **Task ID Task Operations ID** bgp execute

**Examples** The following example shows how to clear all BGP external peers:

RP/0/RP0/CPU0:router# **clear bgp external**

### **clear bgp flap-statistics**

To clear Border Gateway Protocol (BGP) flap counts for a specified group of routes, use the **clear bgp flap-statistics** command in EXEC configuration mode.

#### **clear bgp flap-statistics**

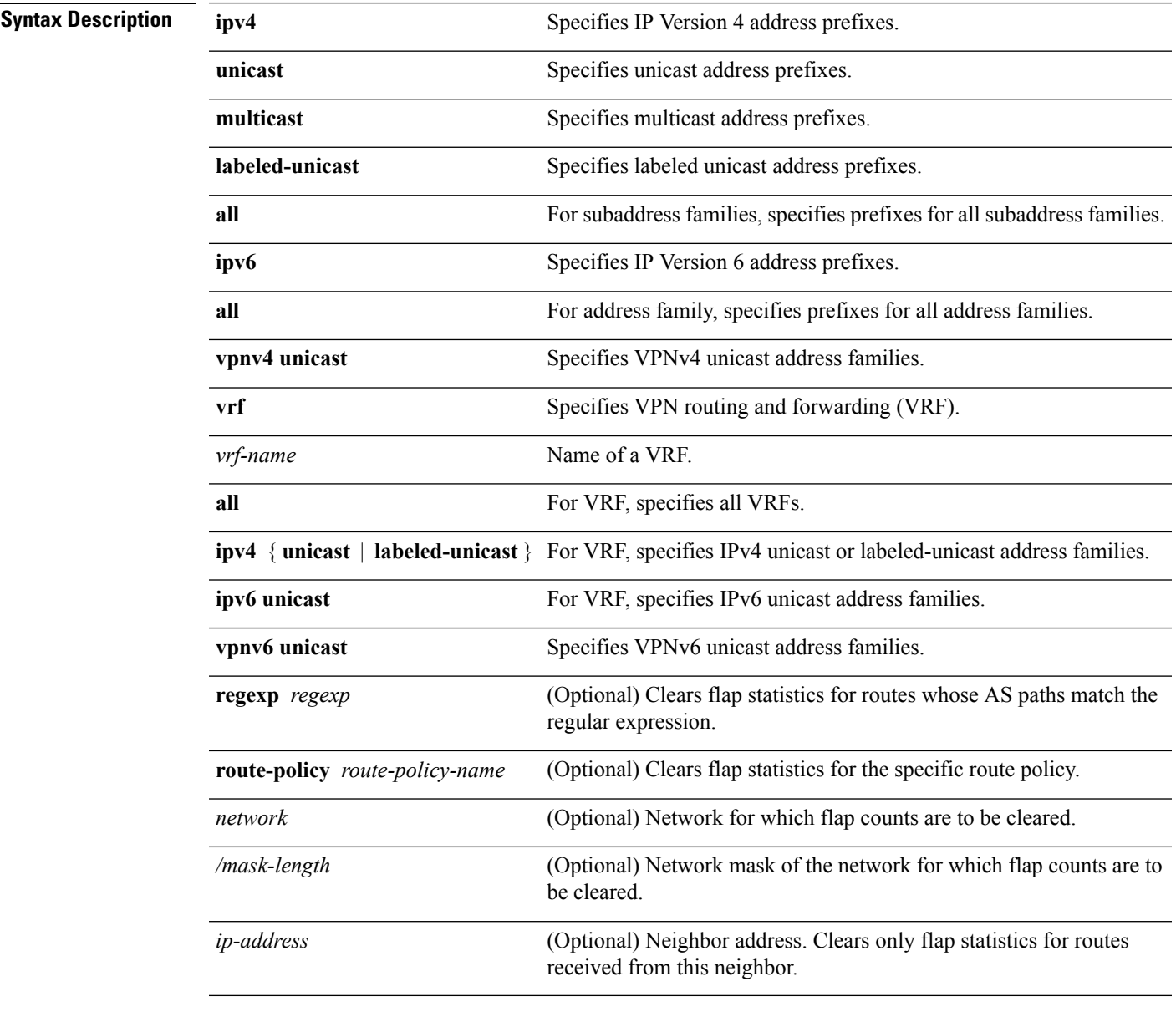

#### **Command Default** No default behavior or value

**Command Modes** EXEC

 $\mathbf I$ 

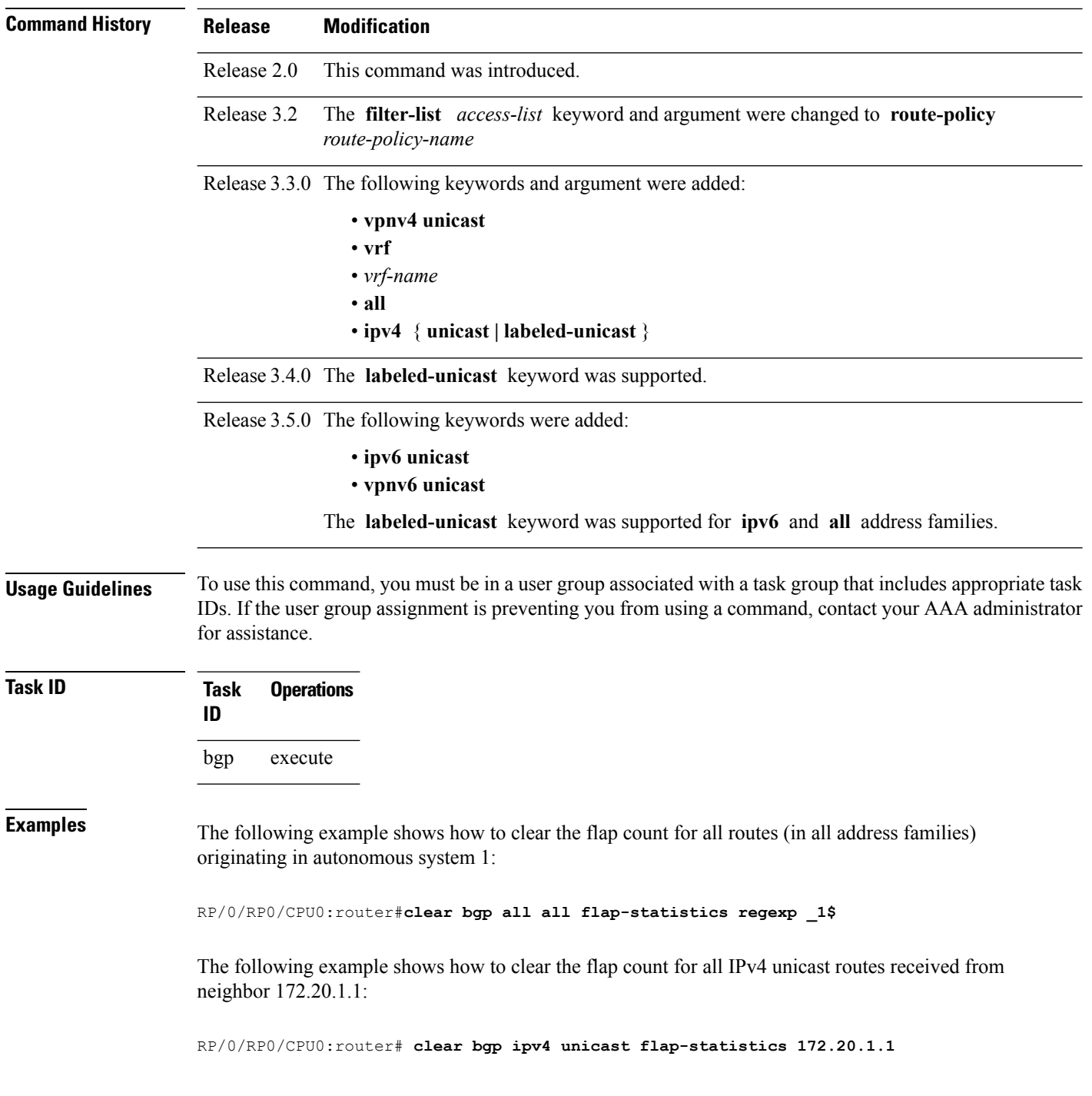

### **clear bgp long-lived-stale**

To delete all pathsreceived from the given neighbor that are long-lived-stale, use the **clearbgplong-lived-stale** command in EXEC mode.

**clear bgp vrf** {*vrf-name* | **all**} {**ipv4** | **ipv6**} **unicast** *nbr-address* **long-lived-stale**

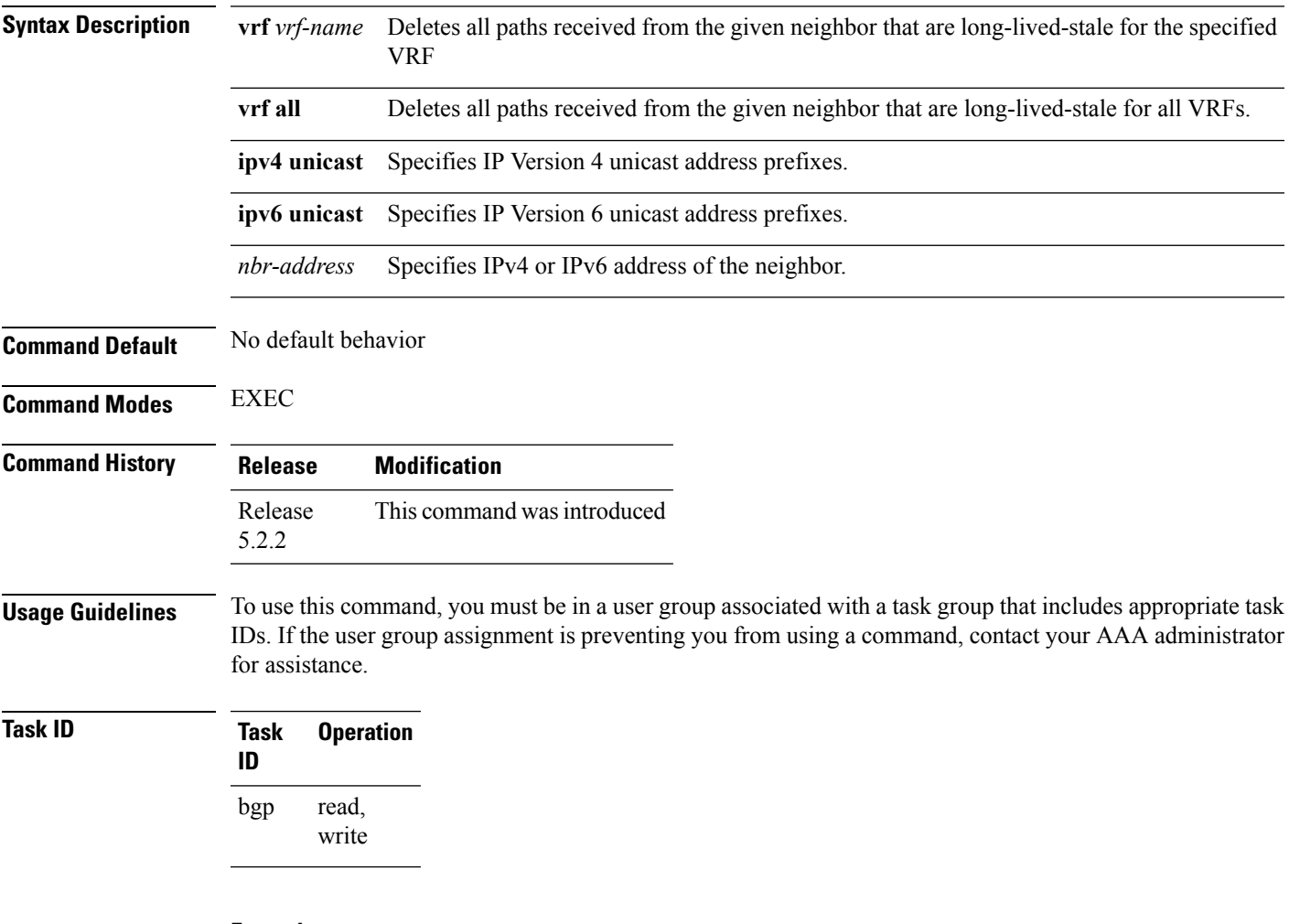

#### **Example**

This command deletes all paths received from the given neighbor for all VRFs:

RP/0/0/CPU0:router# clear bgp vrf all ipv4 unicast 192.172.20.10 long-lived-stale

### **clear bgp nexthop performance-statistics**

To reset the number of received notifications and the cumulative processing time for the Border Gateway Protocol (BGP) next hop, use the **clear bgp nexthop performance-statistics** command in EXEC configuration mode.

#### **clear bgp nexthop performance-statistics**

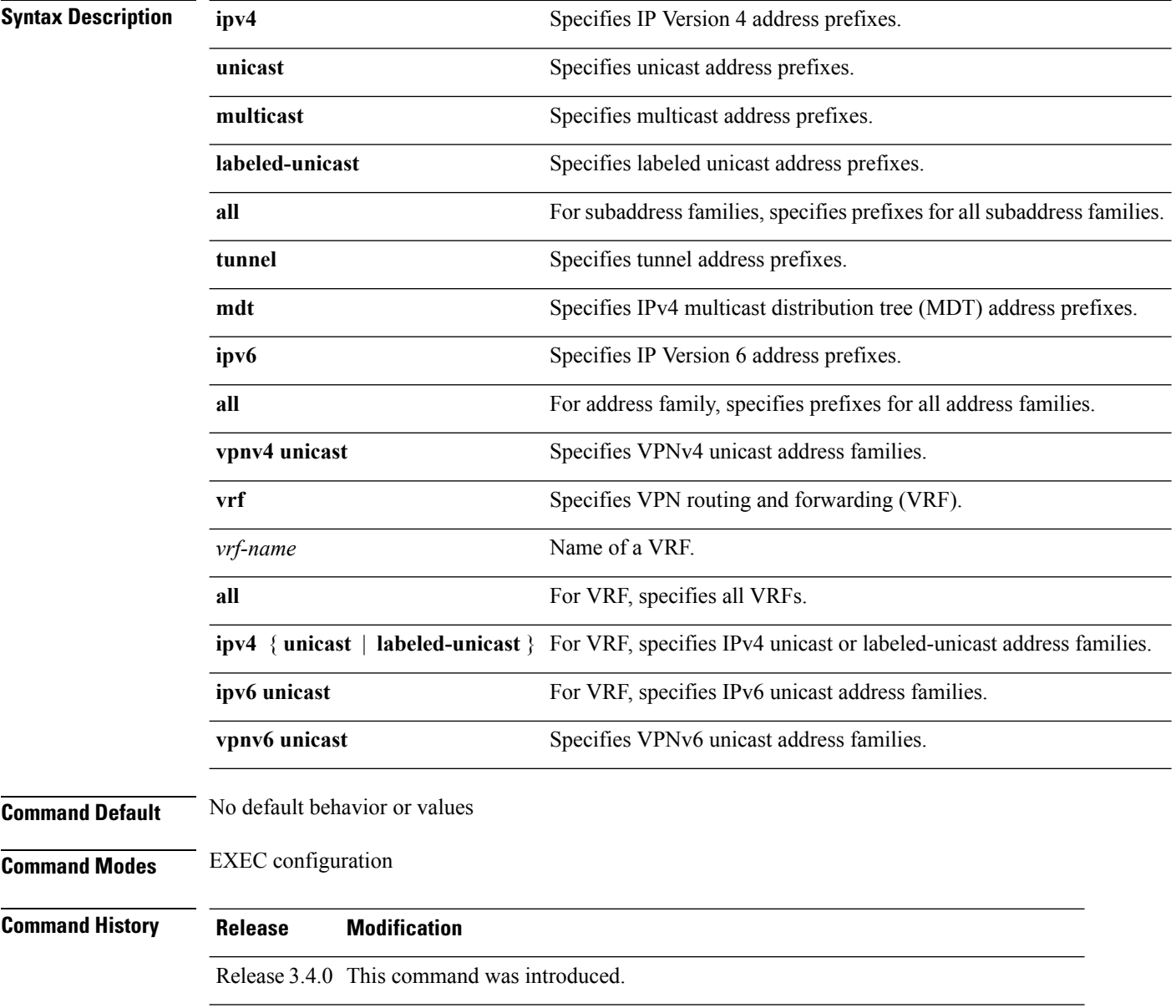

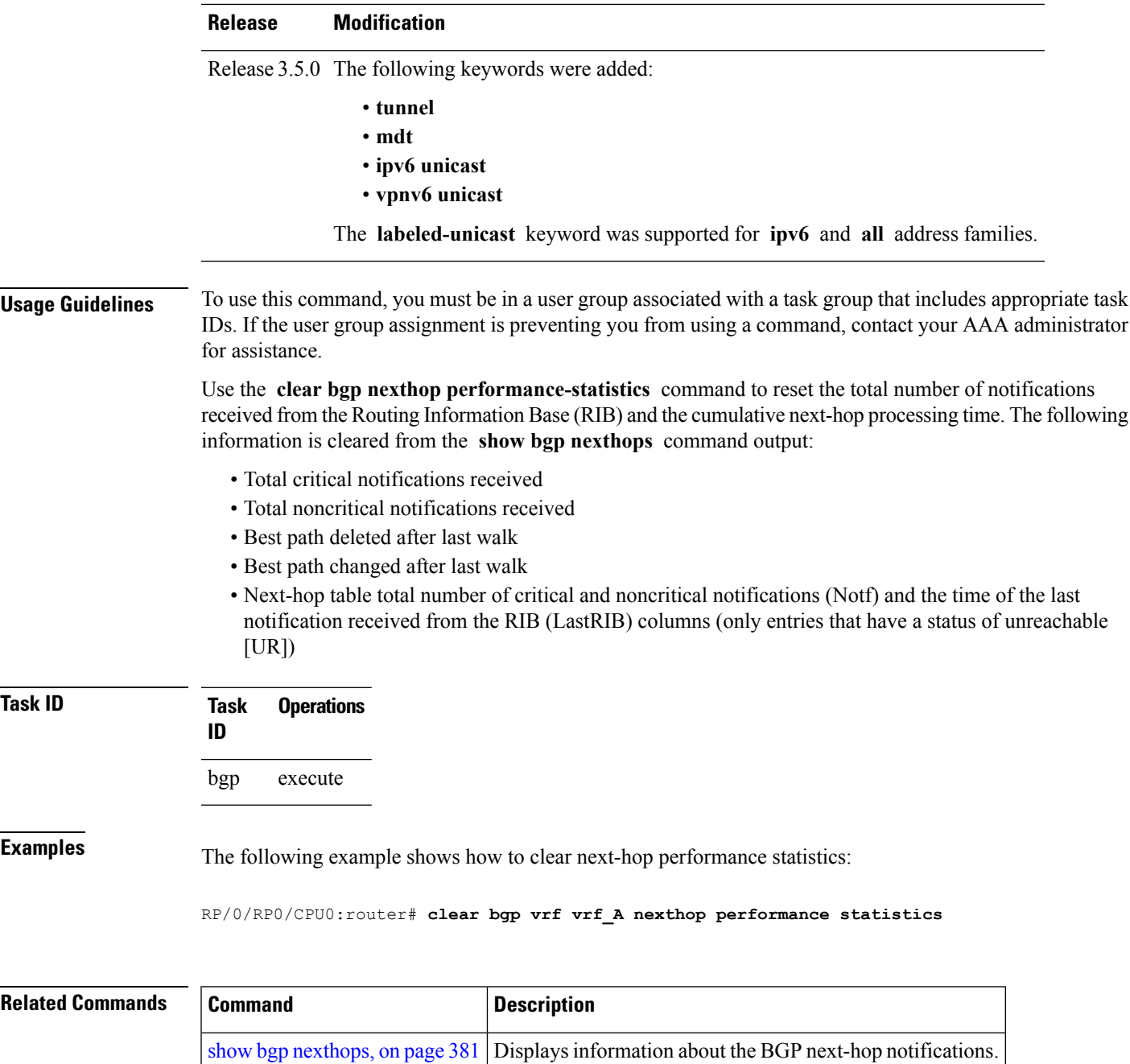

### **clear bgp nexthop registration**

To reregister a specified next hop with the Routing Information Base (RIB), use the **clear bgp nexthop registration** command in EXEC configuration mode.

**clear bgp nexthop registration nexthop-address** *nexthop-address*

| <b>Syntax Description</b> | ipv4                                       | Specifies IP Version 4 address prefixes.                                                                |
|---------------------------|--------------------------------------------|----------------------------------------------------------------------------------------------------|
|                           | unicast                                    | Specifies unicast address prefixes.                                                                     |
|                           | multicast                                  | Specifies multicast address prefixes.                                                                   |
|                           | labeled-unicast                            | Specifies labeled-unicast address prefixes.                                                             |
|                           | all                                        | For subaddress families, specifies prefixes for all subaddress families.                                |
|                           | tunnel                                     | Specifies tunnel address prefixes.                                                                      |
|                           | mdt                                        | Specifies IPv4 multicast distribution tree (MDT) address prefixes.                                      |
|                           | ipv6                                       | Specifies IP Version 6 address prefixes.                                                                |
|                           | all                                        | For address family, specifies prefixes for all address families.                                        |
|                           | vpnv4 unicast                              | Specifies VPNv4 unicast address families.                                                               |
|                           | vrf                                        | Specifies VPN routing and forwarding (VRF).                                                             |
|                           | vrf-name                                   | Name of a VRF.                                                                                          |
|                           | all                                        | For VRF, specifies all VRFs.                                                                            |
|                           |                                            | ipv4 { unicast   labeled-unicast } For VRF, specifies IPv4 unicast or labeled-unicast address families. |
|                           | ipv6 unicast                               | For VRF, specifies IPv6 unicast address families.                                                       |
|                           | vpnv6 unicast                              | Specifies VPNv6 unicast address families.                                                               |
|                           | nexthop-address                            | Address of the next hop.                                                                                |
| <b>Command Default</b>    | No default behavior or values              |                                                                                                    |
| <b>Command Modes</b>      | <b>EXEC</b> configuration                  |                                                                                                    |
| <b>Command History</b>    | <b>Modification</b><br><b>Release</b>      |                                                                                                    |
|                           | Release 3.4.0 This command was introduced. |                                                                                                    |

 $\mathbf{l}$ 

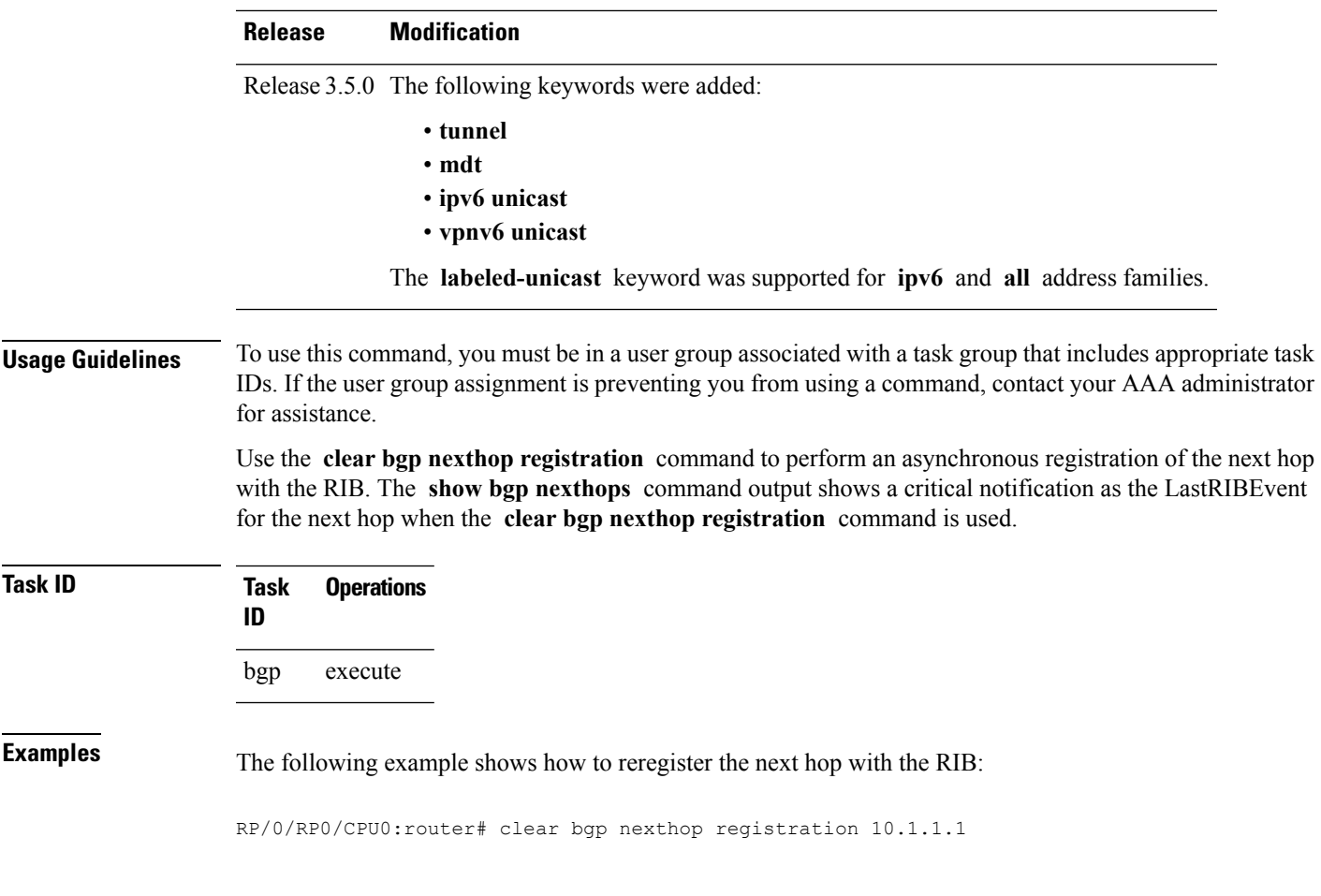

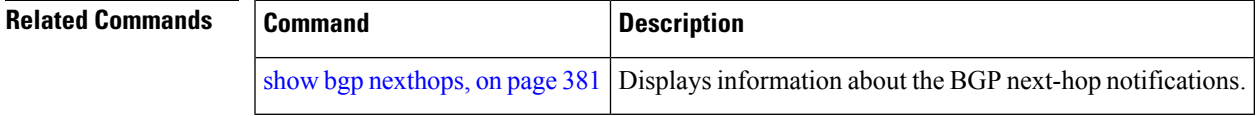

### **clear bgp peer-drops**

To clear the connection-dropped counter, use the **clear bgp peer-drops** command in EXEC configuration mode.

**clear bgp peer-drops** {**\****ip-address*}

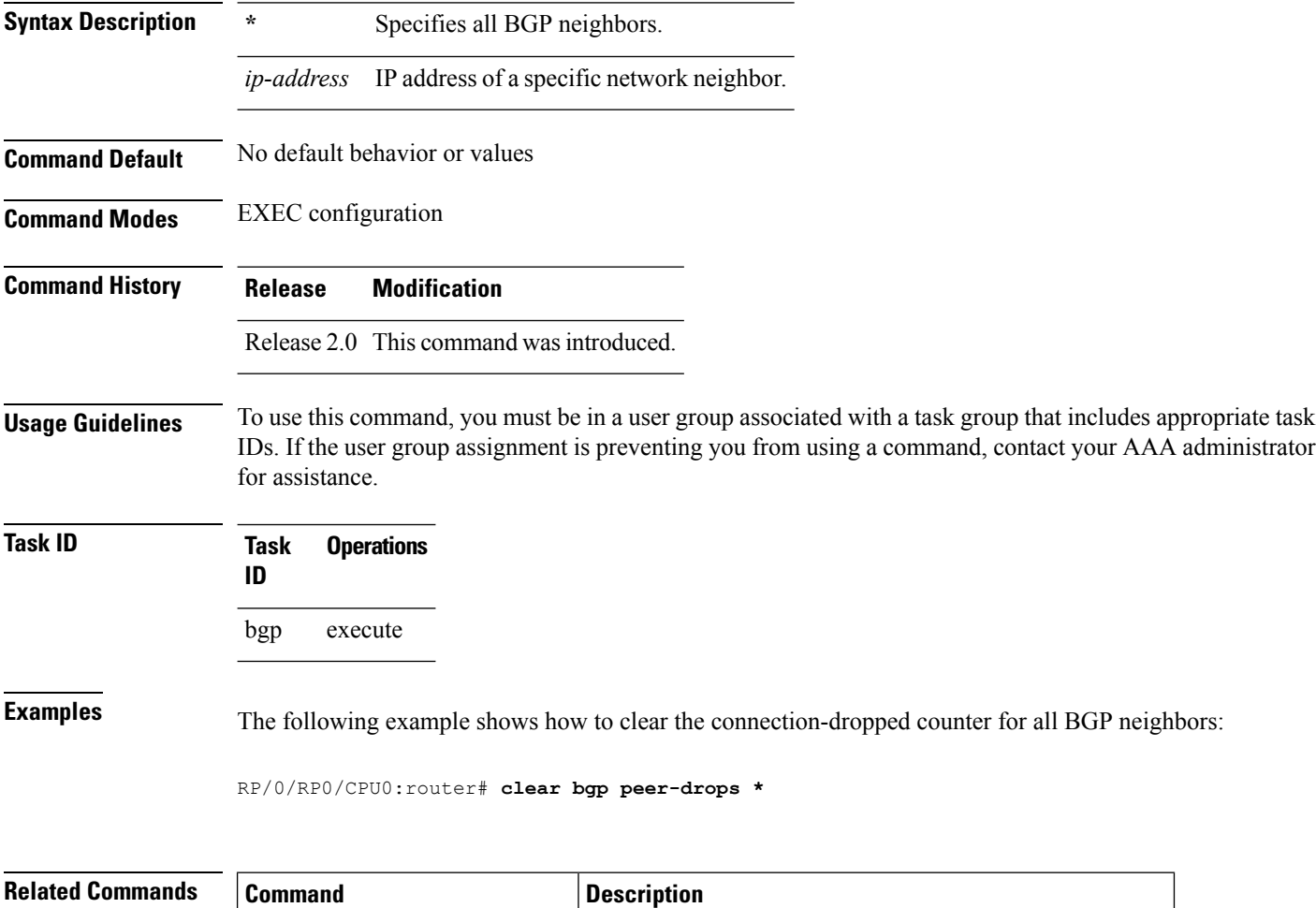

show bgp [neighbors,](#page-385-0) on page  $354$  Displays information about BGP connections to neighbors.

## **clear bgp performance-statistics**

To clear the performance statistics for all address families, use the **clear bgp performance-statistics** command.

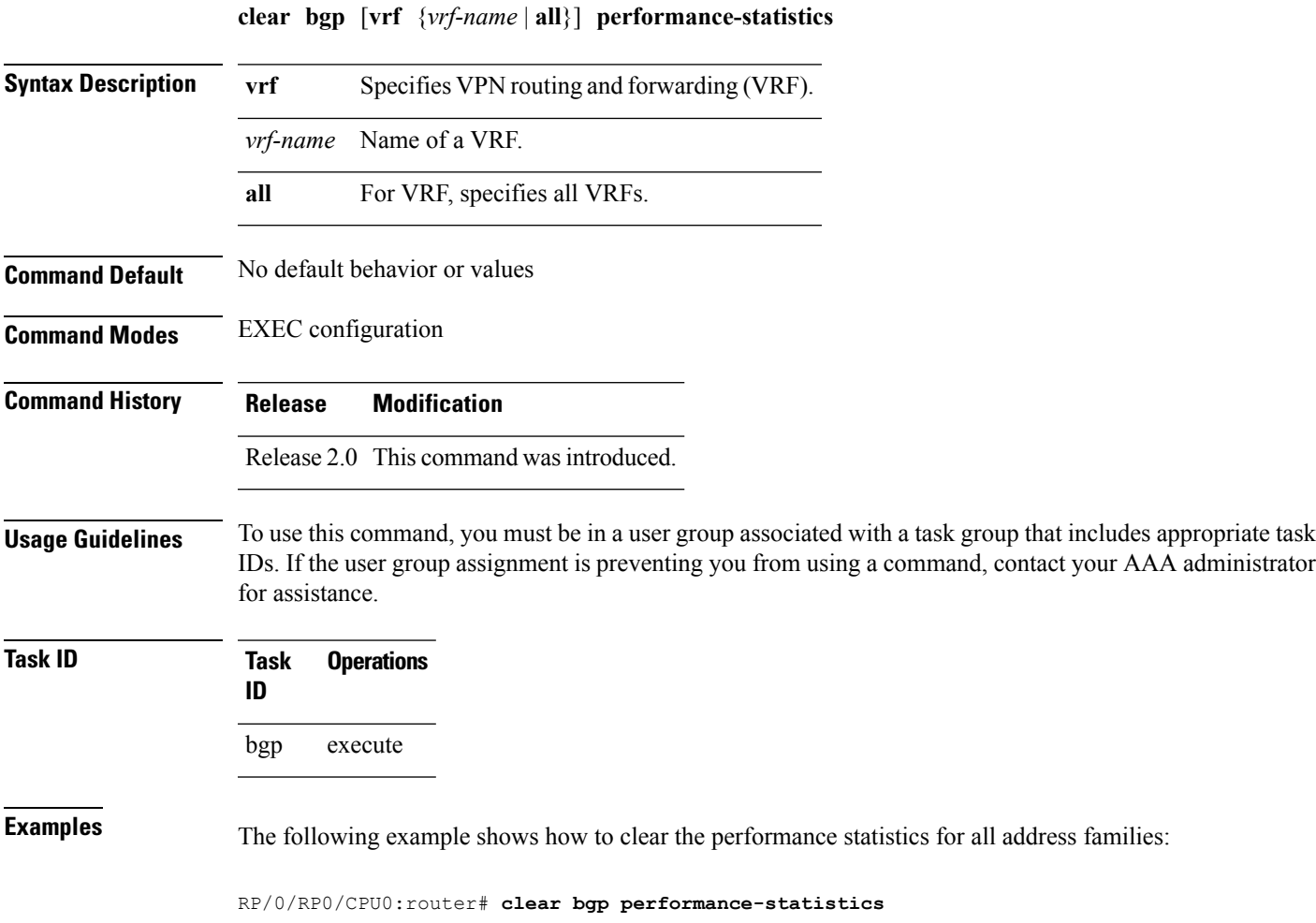

### <span id="page-163-0"></span>**clear bgp self-originated**

To clear Border Gateway Protocol (BGP) routes that are self-originated, use the **clear bgp self-originated** command in EXEC configuration mode.

**clear bgp** {**ipv4**{**unicast** | **multicast** | **labeled-unicast** | **all**} | **ipv6** {**unicast** | **multicast** | **labeled-unicast** | **all** } | **all** {**unicast** | **multicast** | **labeled-unicast** | **all**} | **vpnv4 unicast** | **vrf** {*vrf-name* | **all**} | **vpnv6 unicast**} **self-originated**

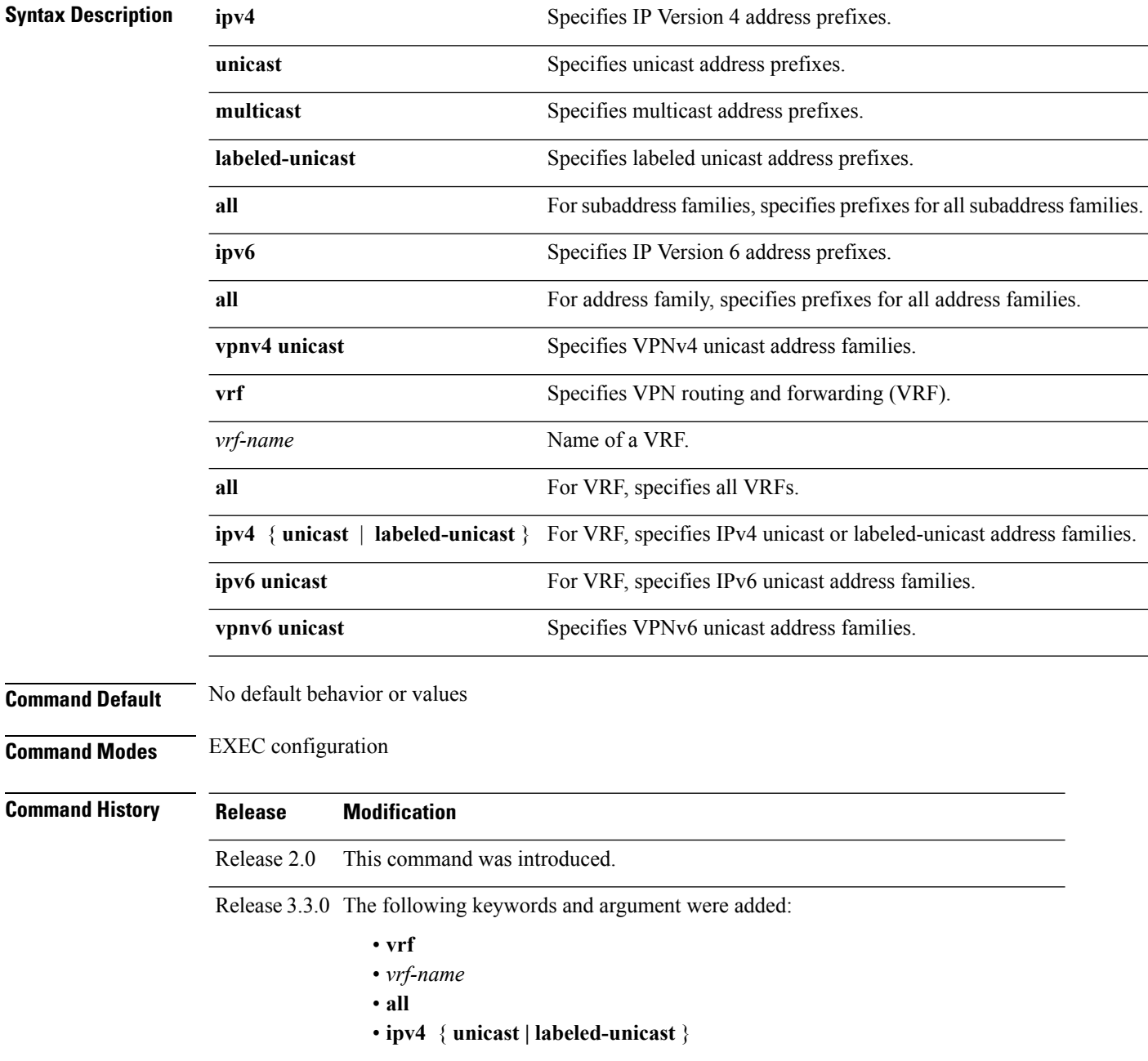

I

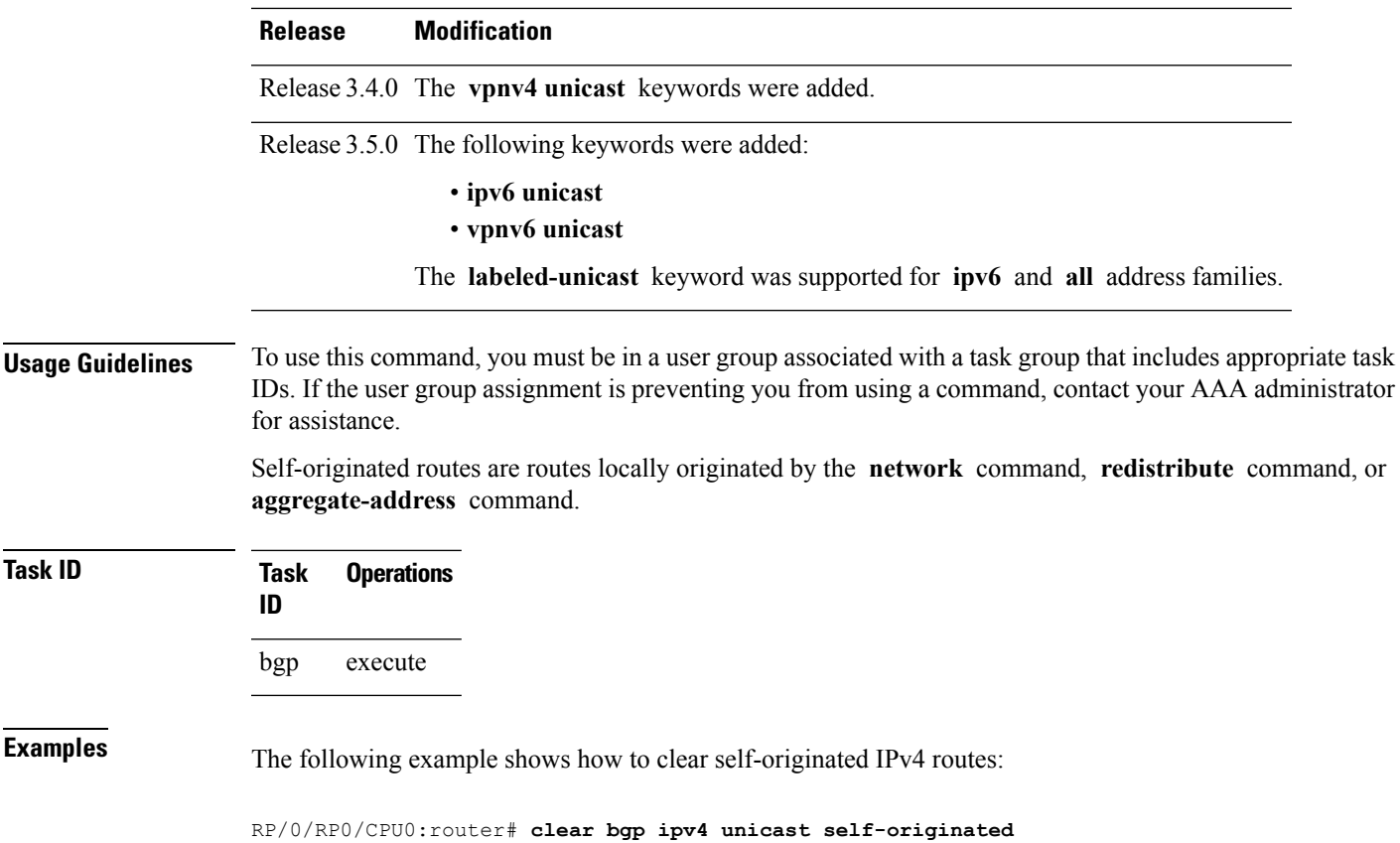

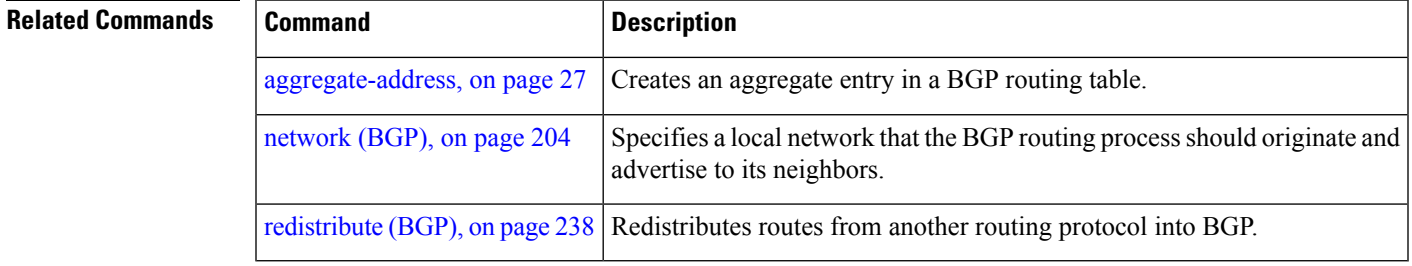

#### **clear bgp shutdown**

To clear all Border Gateway Protocol (BGP) neighbors that shut down due to low memory, use the **clear bgp shutdown** command in EXEC configuration mode.

**clear bgp** {**ipv4**{**unicast** | **multicast** | **labeled-unicast** | **all**} | **ipv6** {**unicast** | **multicast** | **labeled-unicast** | **all** } | **all** {**unicast** | **multicast** | **labeled-unicast** | **all**} | **vpnv4 unicast** | **vrf** {*vrf-name* | **all**} | **vpnv6 unicast**} **shutdown**

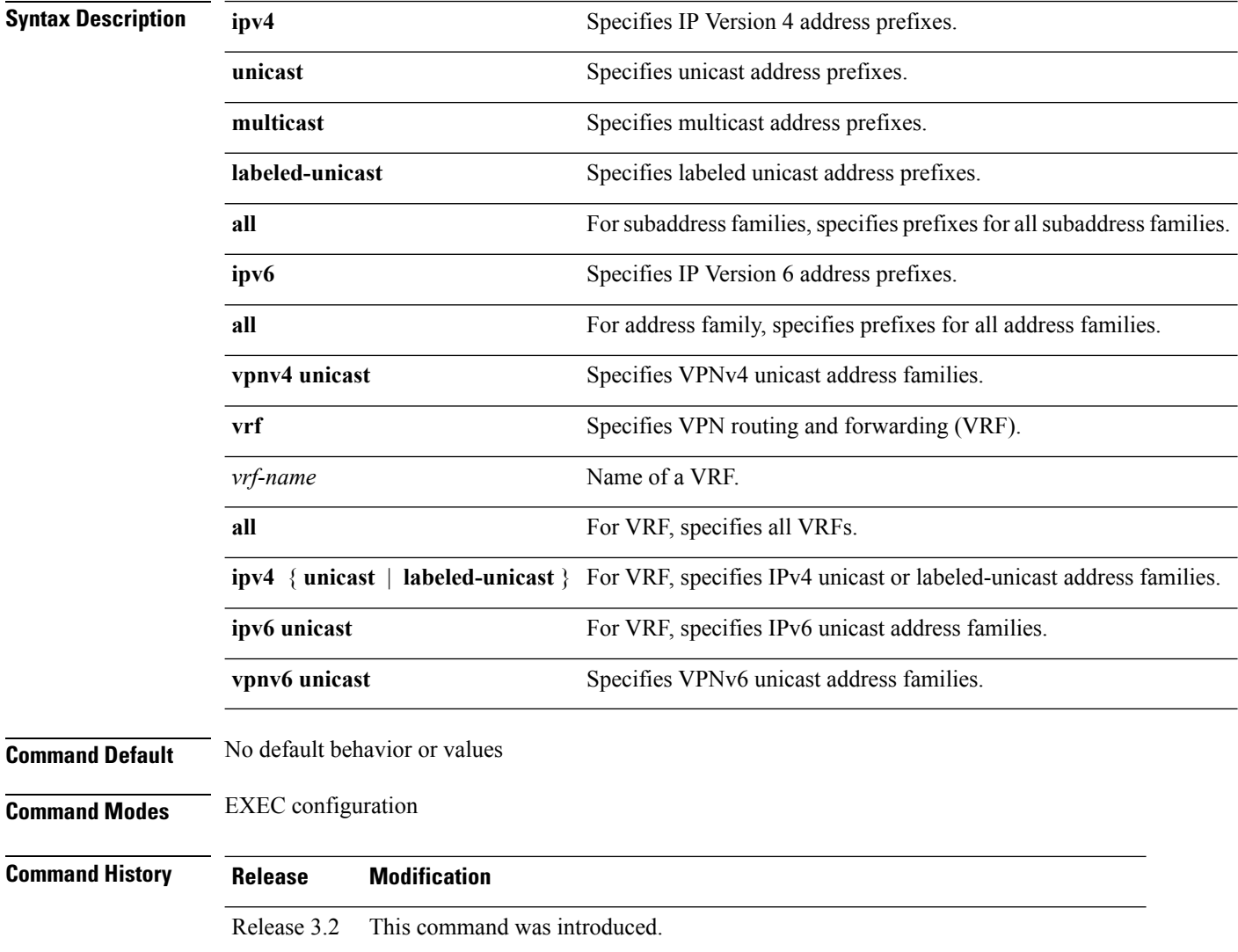

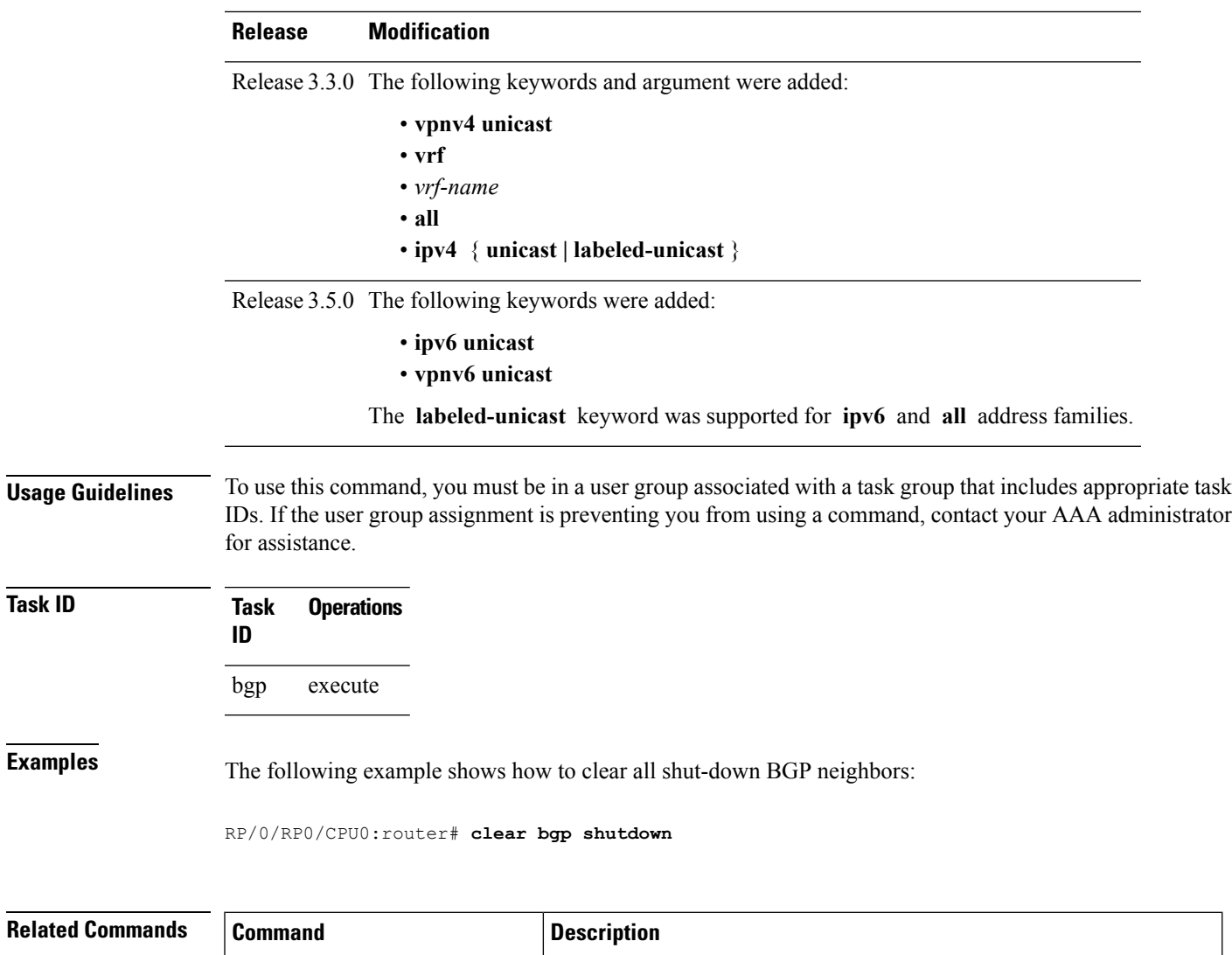

[show](#page-308-0) bgp, on page 277 **Displays entries in the BGP routing table.** 

show bgp [neighbors,](#page-385-0) on page 354 Displays information about the TCP and BGP connections to neighbors.

#### <span id="page-167-0"></span>**clear bgp soft**

To soft reset a group of Border Gateway Protocol (BGP) neighbors, use the **clear bgp soft** command in EXEC configuration mode.

**clear bgp** {**ipv4**{**unicast** | **multicast** | **labeled-unicast** | **all** | **tunnel** | **mdt**} | **ipv6** {**unicast** | **multicast** | **labeled-unicast** | **all** } | **all** {**unicast** | **multicast** | **labeled-unicast** | **all** | **tunnel** | **mdt**} | **vpnv4 unicast** | **vrf** {*vrf-name* | **all**} | **vpnv6 unicast**} {**\*** *ip-address* | **as***as-number* | **external**}**soft**[[{**in** | {**prefix-filter**} | **out**}]]

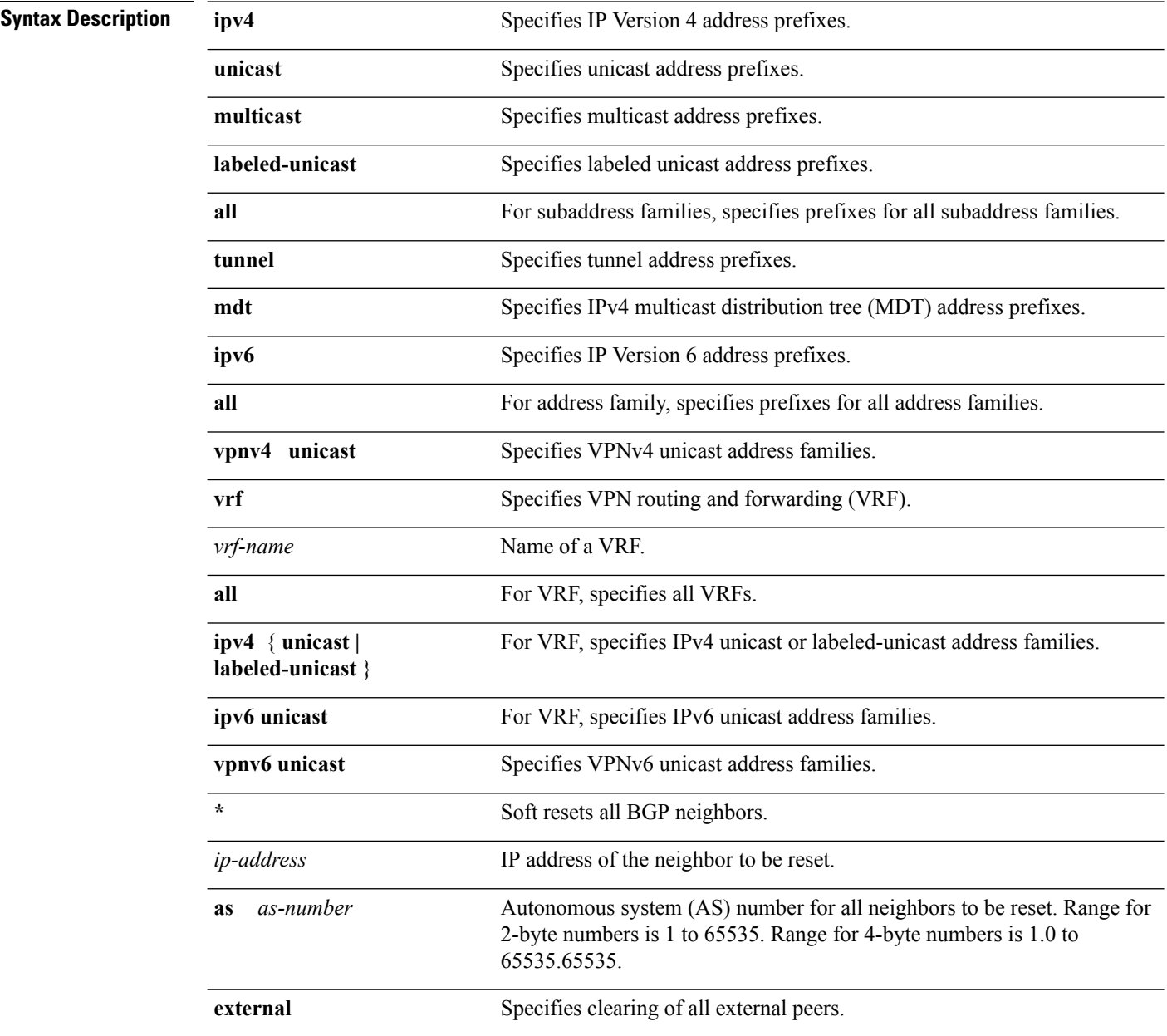

 $\mathbf{l}$ 

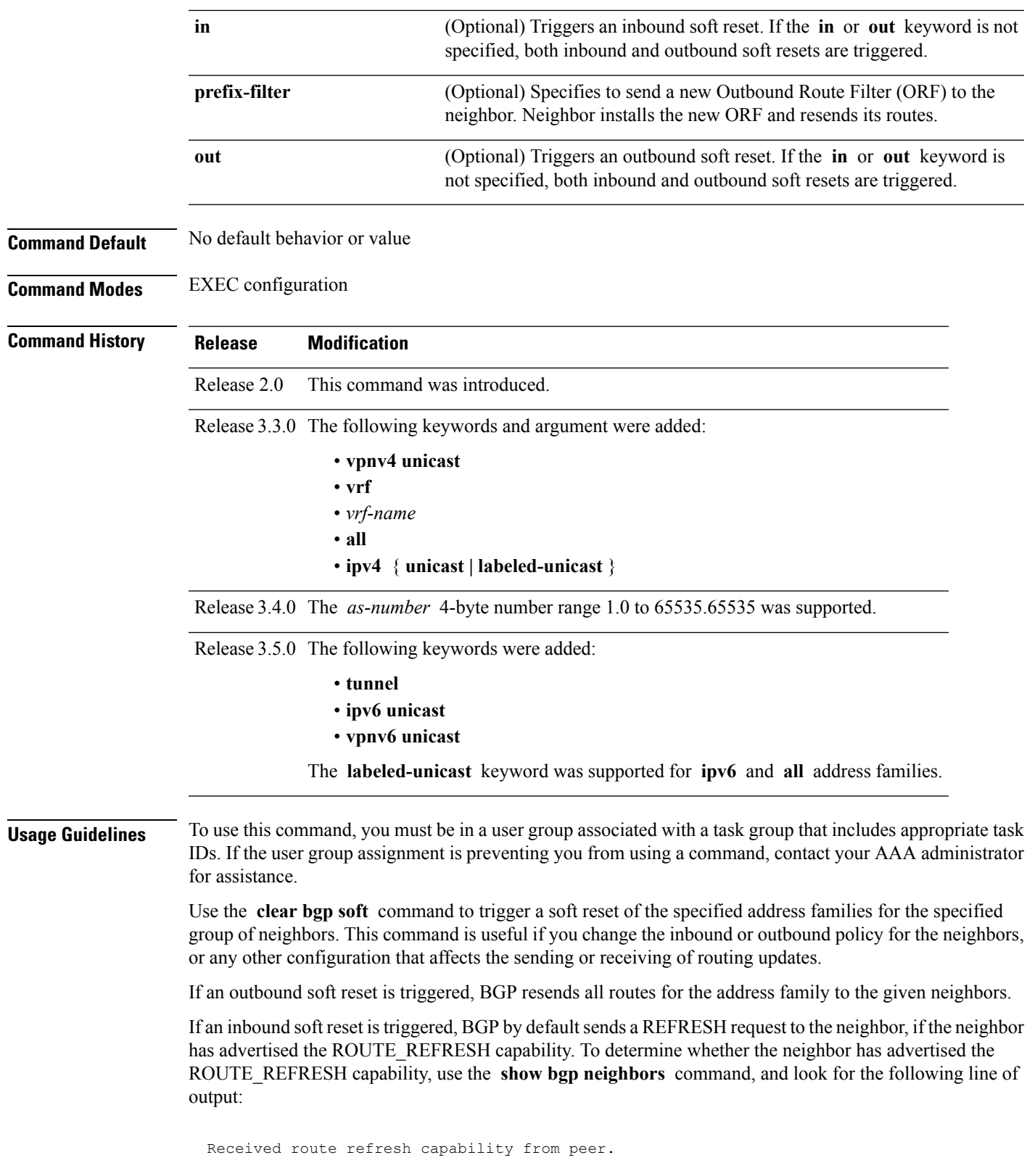

If the neighbor does notsupport route refresh, but the **soft-reconfigurationinbound** command is configured for the neighbor, then BGP uses the routes cached as a result of the **soft-reconfiguration inbound** command to perform the soft reset.

If you want BGP to use the cached routes even if the neighbor supports route refresh, you can use the **always** keyword when configuring the **soft-reconfiguration inbound** command.

If the neighbor does not support route refresh and the **soft-reconfiguration inbound** command is not configured, then inbound soft reset is not possible. In this case, an error is printed.

 $\overline{\mathscr{C}}$ 

**Note**

By default, if the configuration for an inbound or outbound route policy is changed, BGP performs an automatic soft reset. Use the **bgp auto-policy-soft-reset disable** command to disable this behavior.

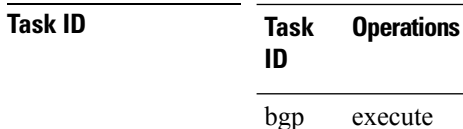

**Examples** The following example shows how to trigger an inbound soft clear for IPv4 unicast routes received from neighbor 10.0.0.1:

RP/0/RP0/CPU0:router# **clear bgp ipv4 unicast 10.0.0.1 soft in**

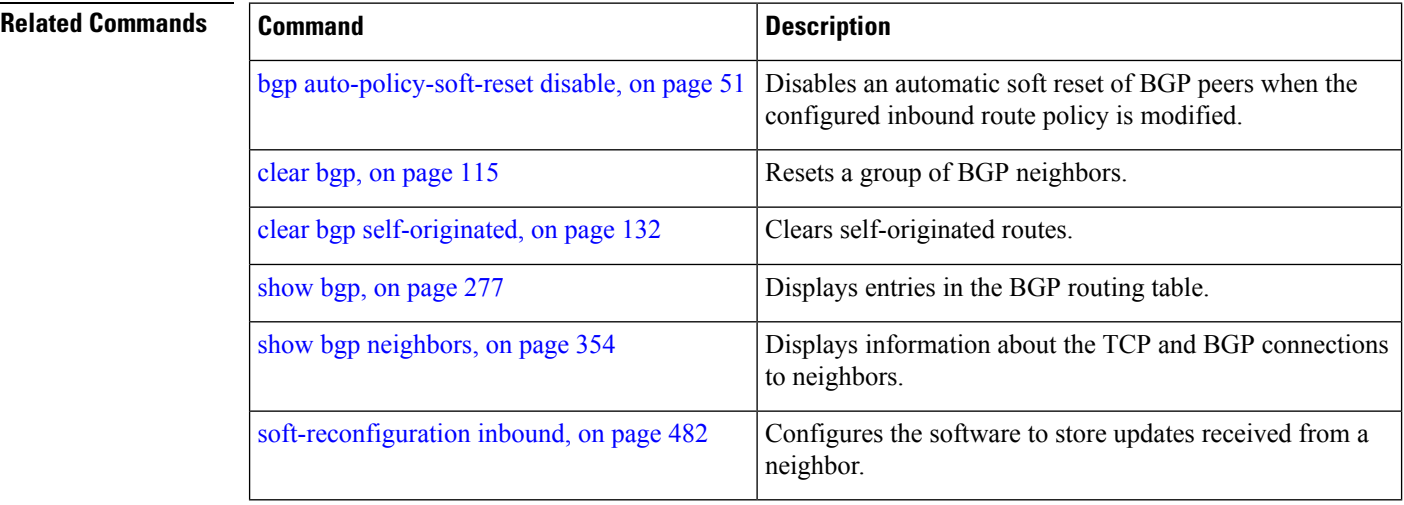

#### **cluster-id**

To configure the cluster for a neighbor, use the **cluster-id** command in an appropriate configuration mode. To remove the cluster, use the **no** form of this command.

**cluster-id** *cluster-id* **no cluster-id** [*cluster-id* ]

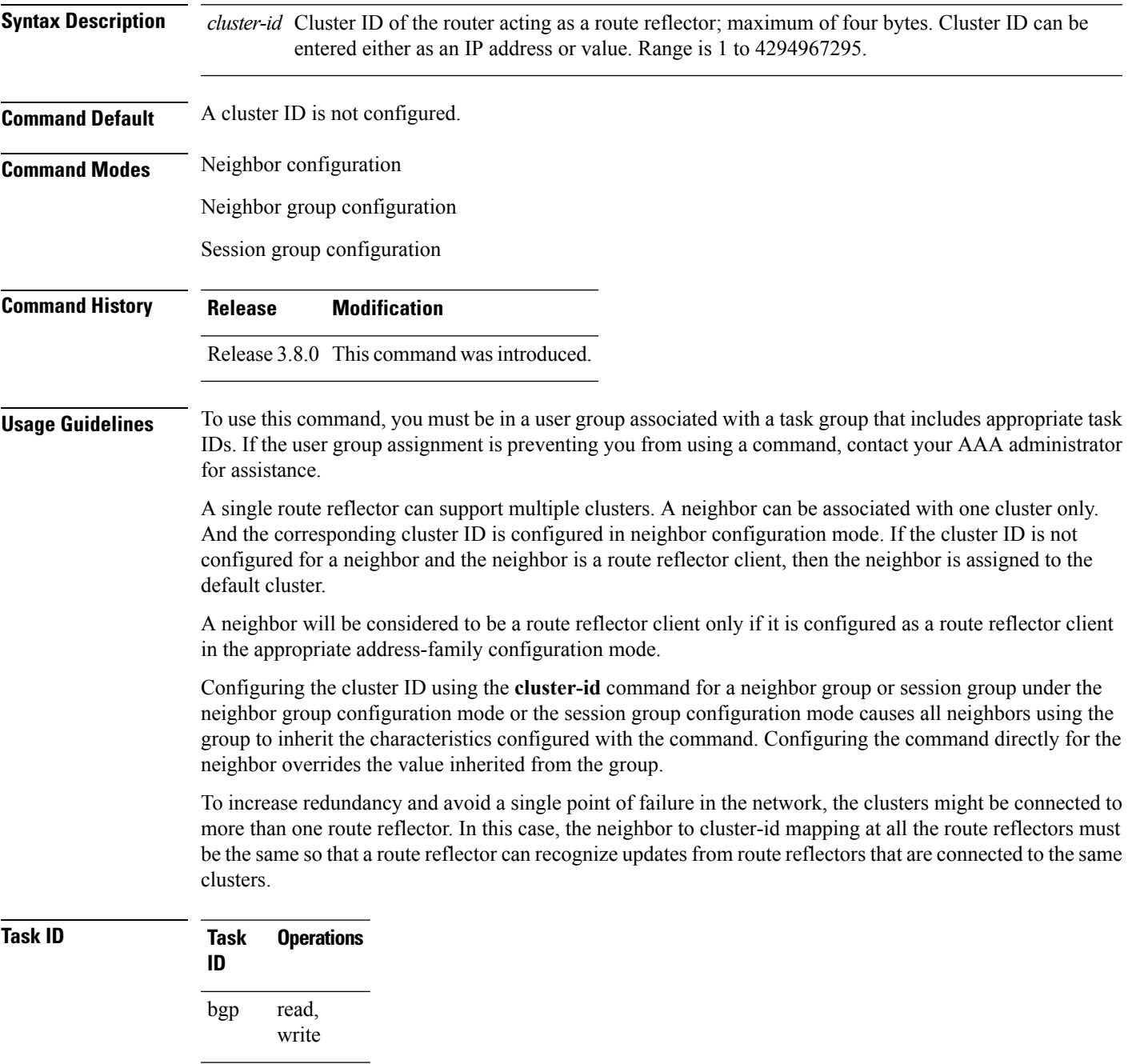

 $\mathbf I$ 

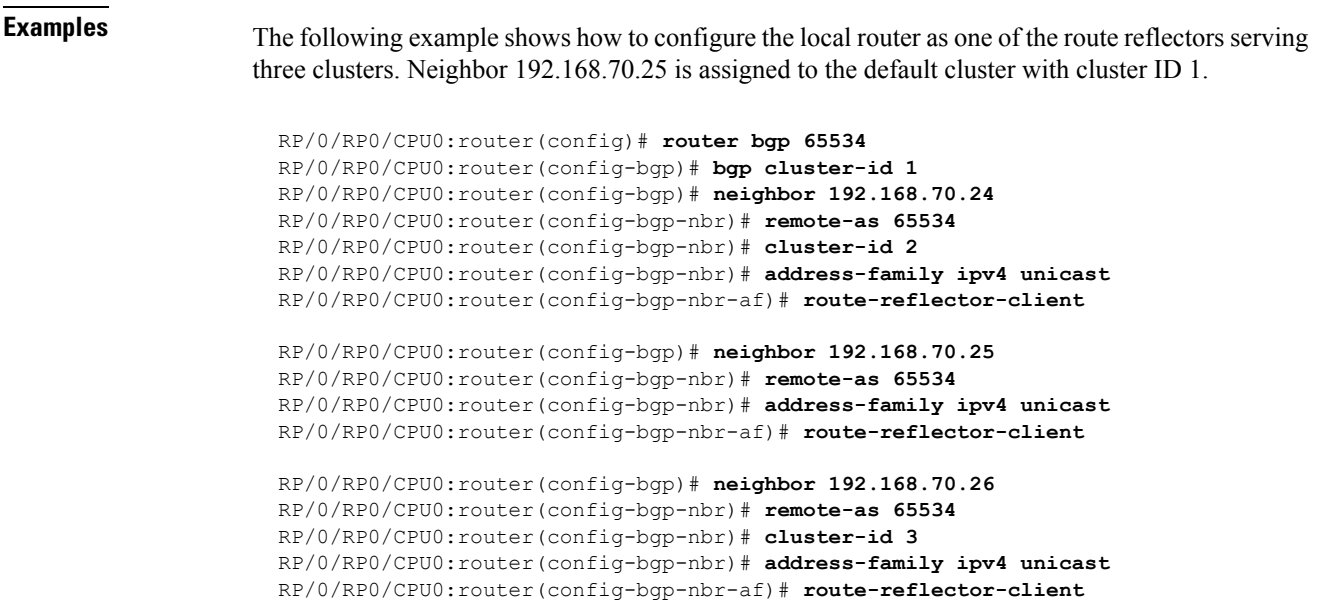

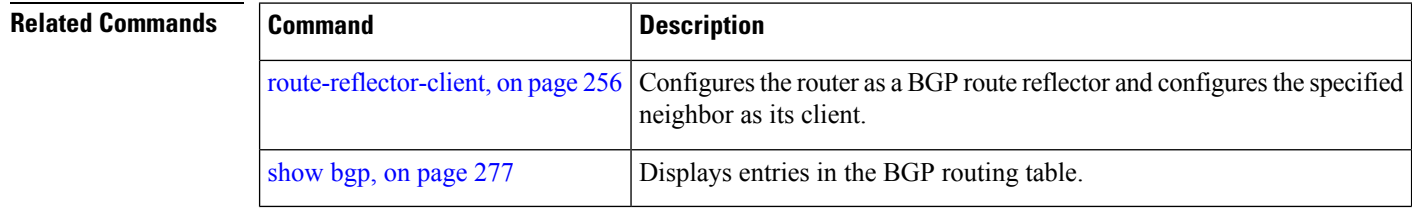

### <span id="page-172-0"></span>**default-information originate (BGP)**

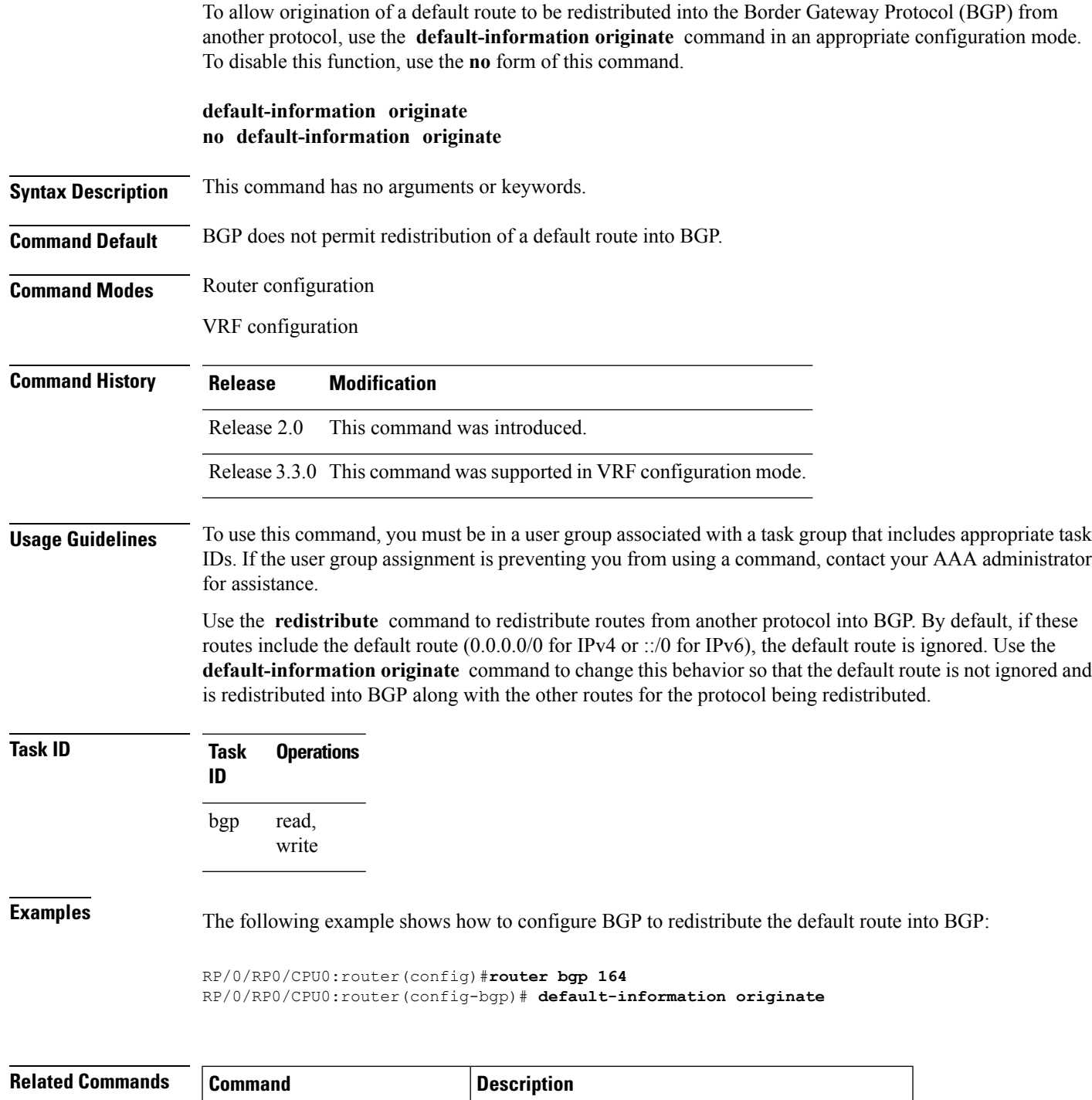

[redistribute](#page-269-0) (BGP), on page  $238$  Redistributes routes from another protocol into BGP.

### **default-metric (BGP)**

To set default metric values for the Border Gateway Protocol (BGP), use the **default-metric** command in an appropriate configuration mode. To disable metric values, use the **no** form of this command.

**default-metric** *value* **no default-metric** [*value*]

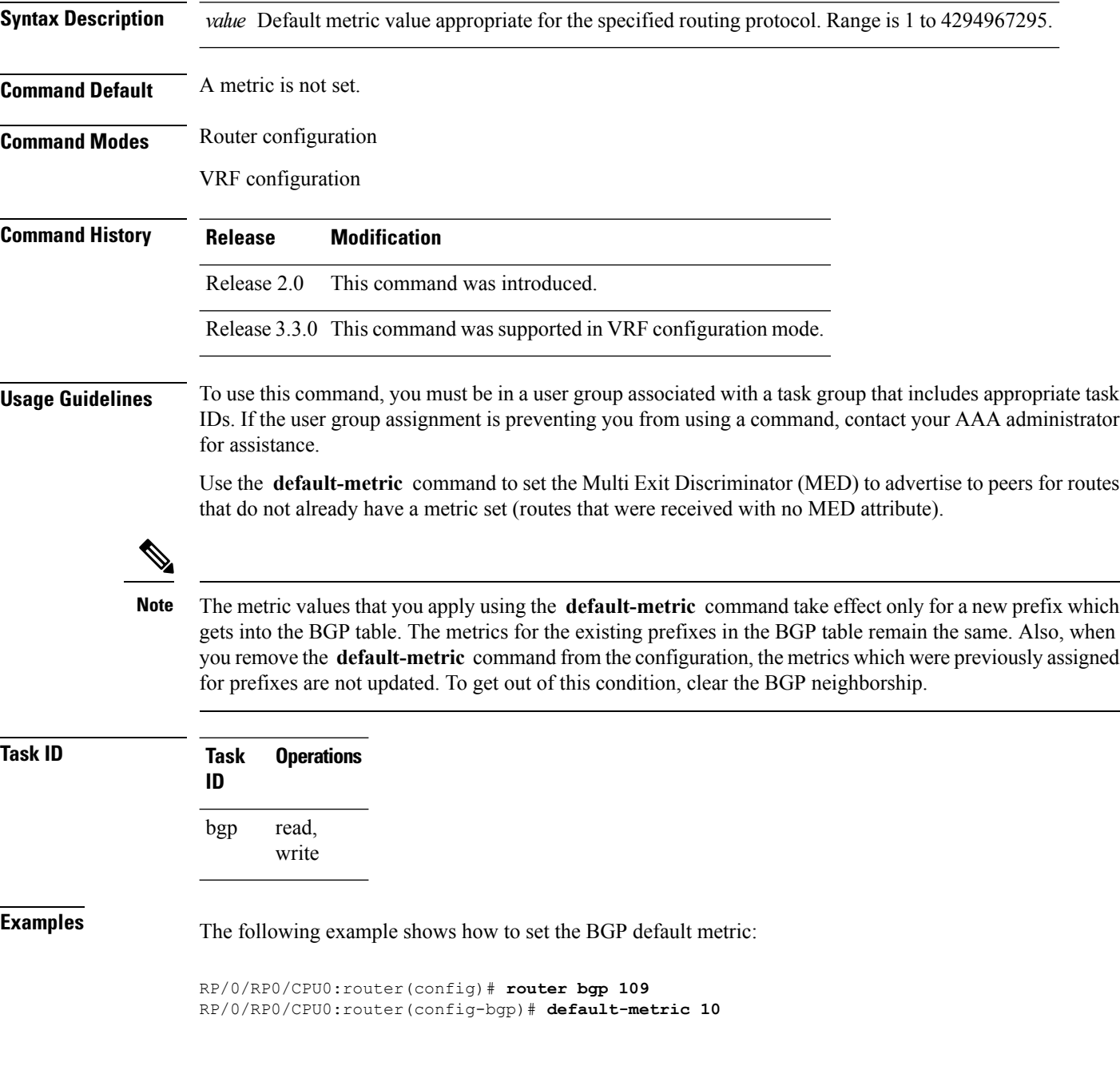

#### **default-originate**

To cause a Border Gateway Protocol (BGP) speaker (the local router) to send the default route 0.0.0.0/0 to a neighbor for use as a default route, use the **default-originate** command in an appropriate configuration mode. To disable this function, use the **no** form of this command.

**default-originate** [{**inheritance-disable** | **route-policy** *route-policy-name*}] **no default-originate** [{**inheritance-disable** | **route-policy** *route-policy-name*}]

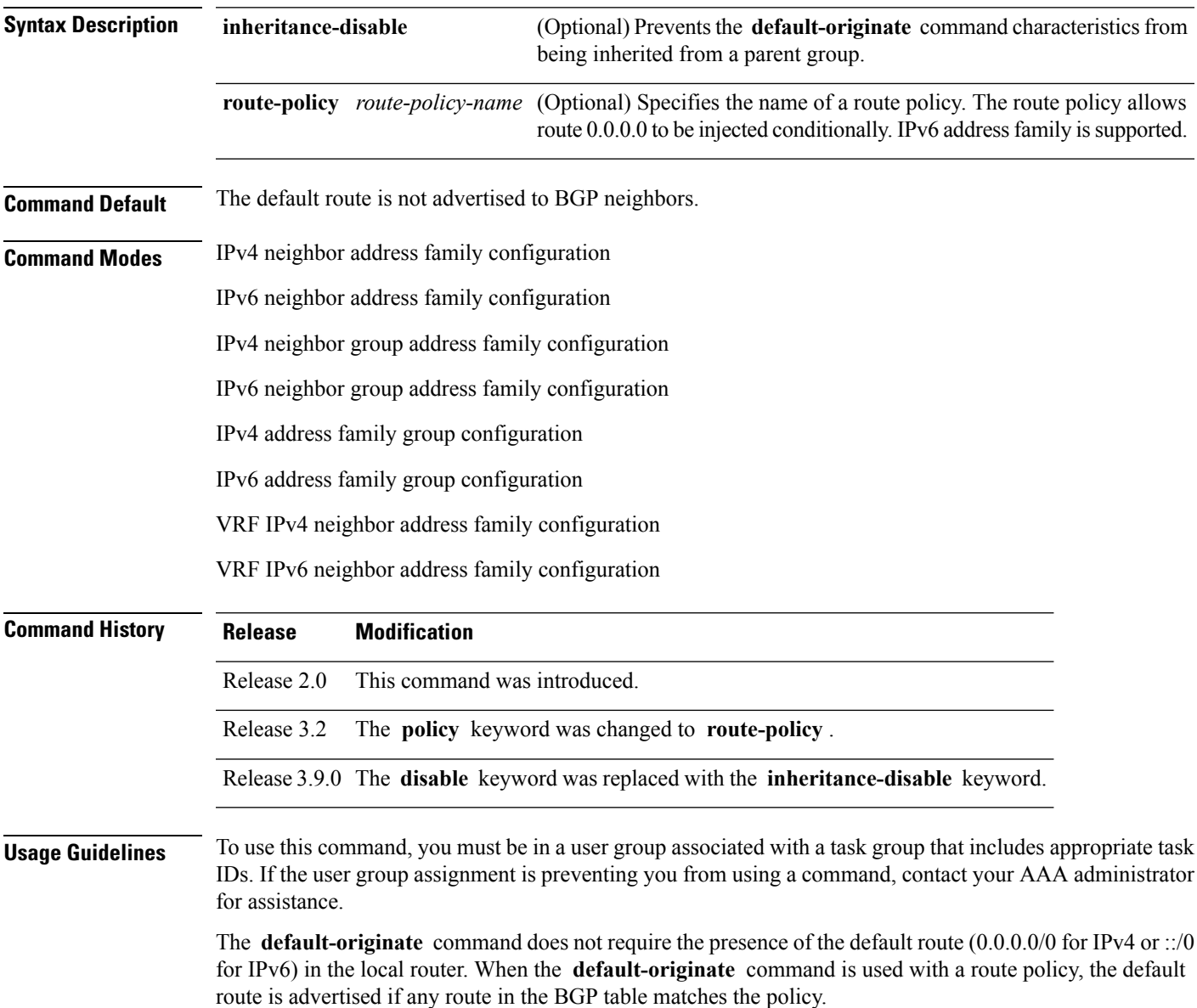

 $\mathbf I$ 

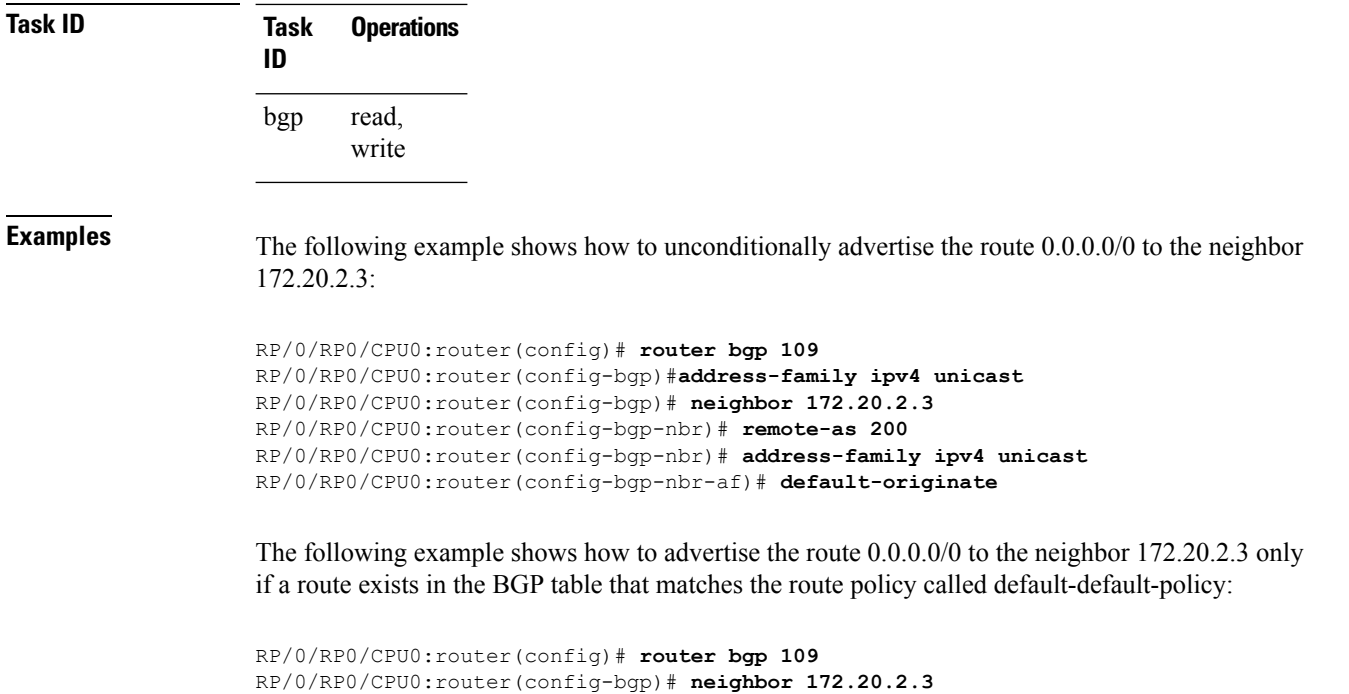

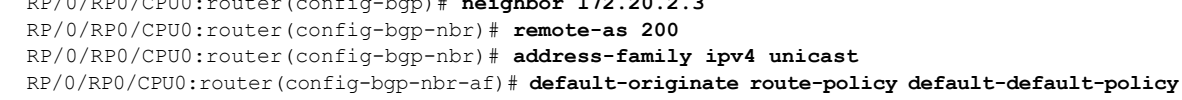

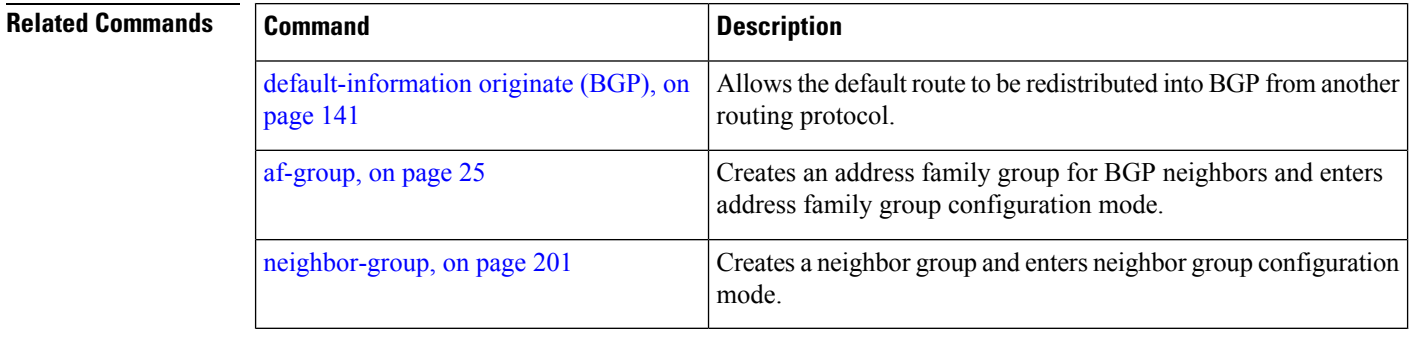

### **description (BGP)**

To annotate a neighbor, neighbor group, VPN routing and forwarding (VRF) neighbor, or session group, use the **description** command in an appropriate configuration mode. To remove the annotation, use the **no** form of this command.

**description** *text* **no description** [{*text*}]

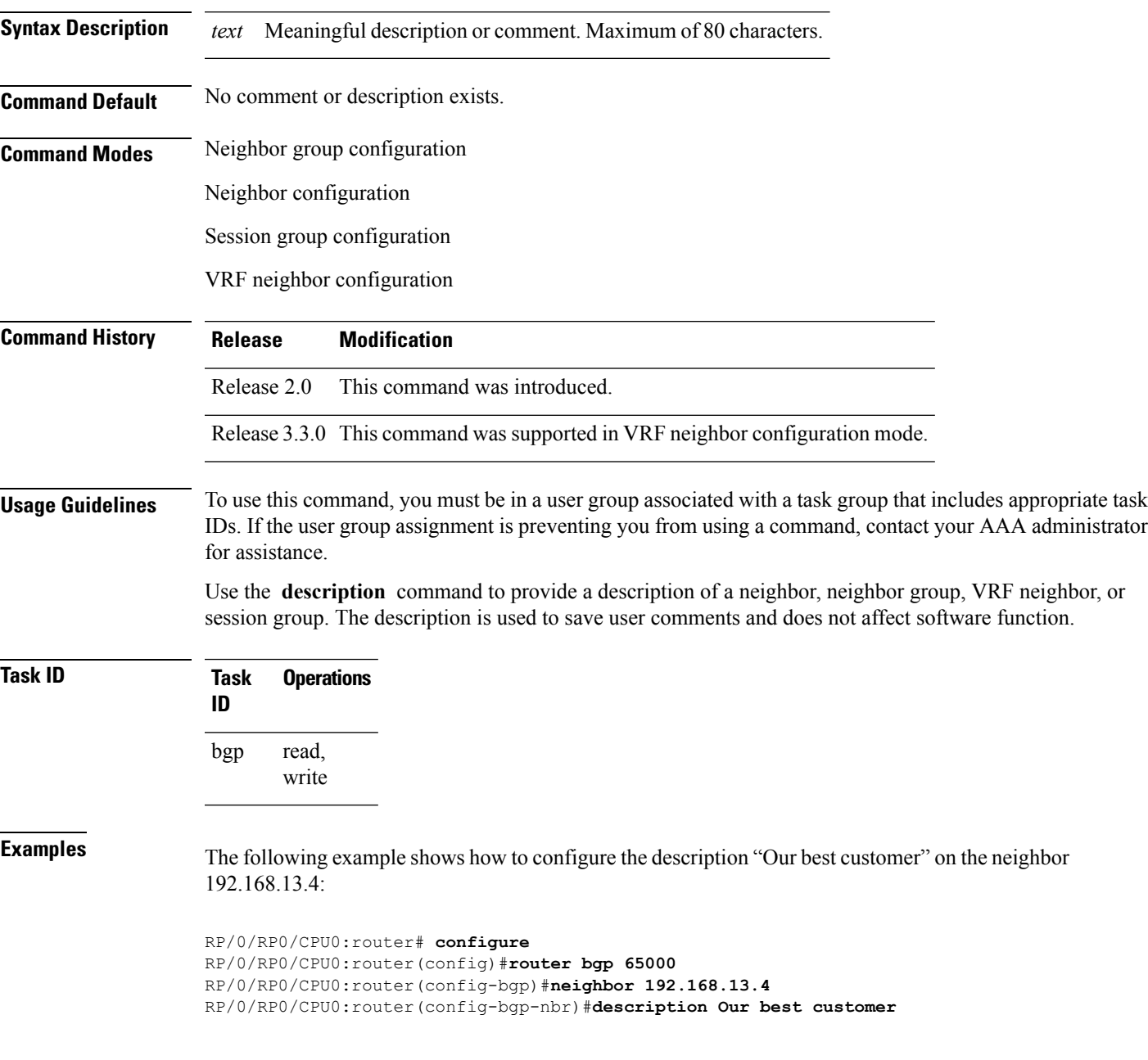

### **distance bgp**

To allow the use of external, internal, and local administrative distances that could be used to prefer one class of routes over another, use the **distance bgp** command in an appropriate configuration mode. To disable the use of administrative distances, use the **nono** form of this command.

**distance bgp** *external-distance internal-distance local-distance* **no distance bgp** [*external-distance internal-distance local-distance*]

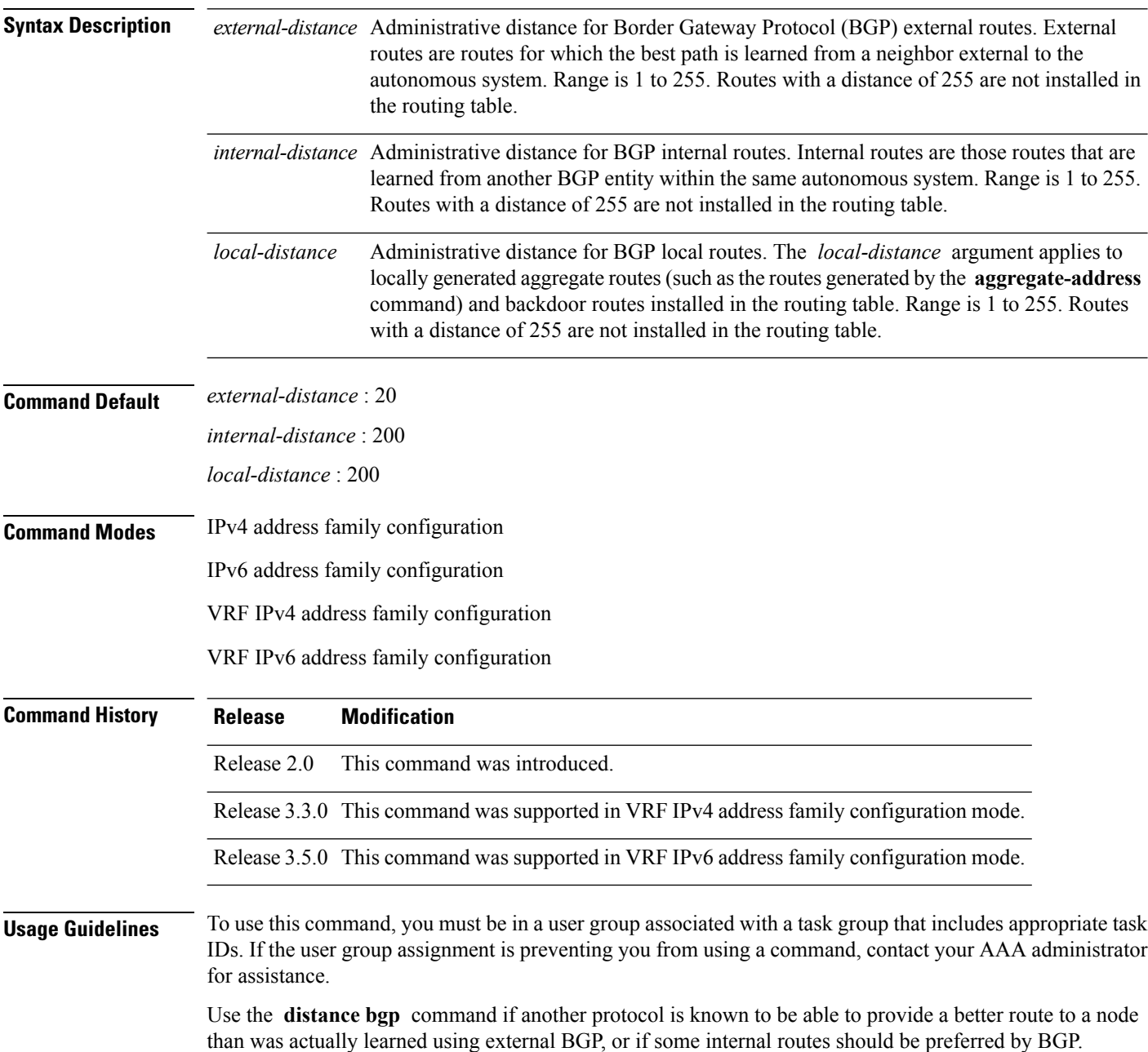

Ш

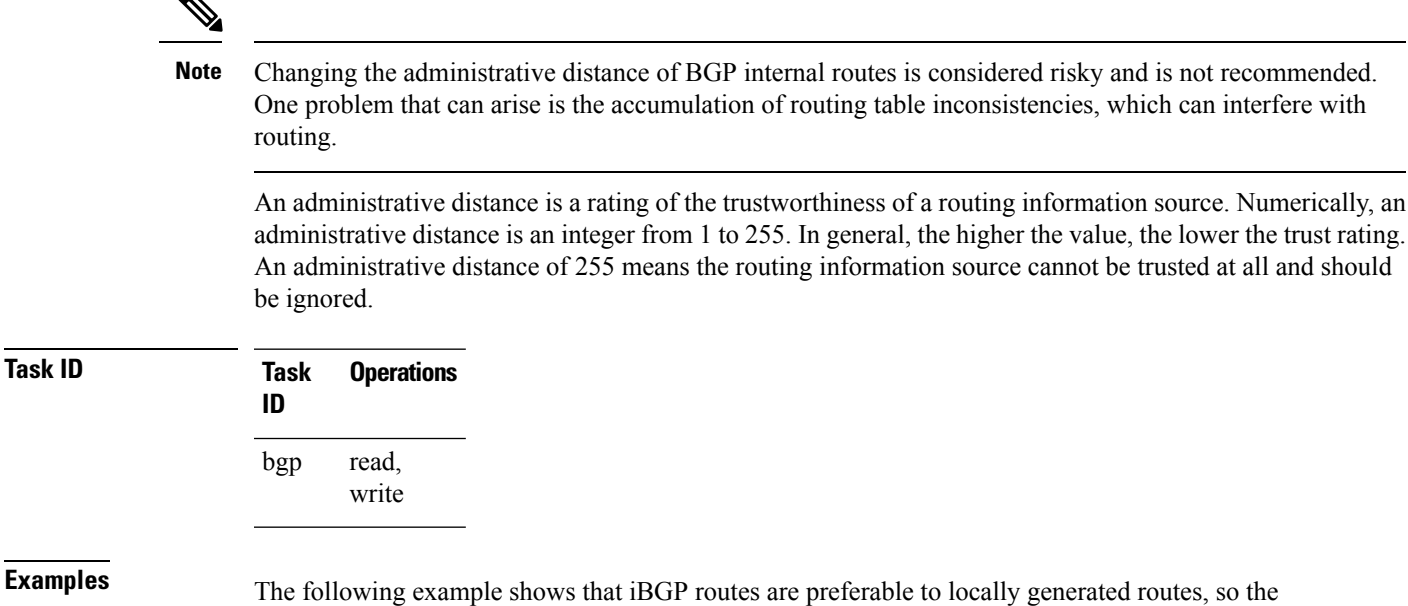

administrative distance values are set accordingly:

RP/0/RP0/CPU0:router(config)# **router bgp 109** RP/0/RP0/CPU0:router(config-bgp)# **address-family ipv4 unicast** RP/0/RP0/CPU0:router(config-bgp-af)#**distance bgp 20 20 200**

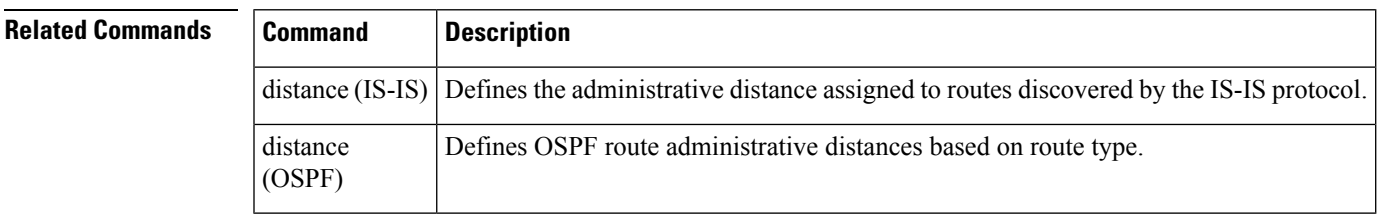

# **distribute bgp-ls (ISIS)**

To distribute ISIS link-state data using BGP LS, use the **distribute bgp-ls** command in router configuration mode. To stop link-state distribution, use the **no** form of this command.

#### **distribute bgp-ls [instance-id** *value***] [level** {**1** | **2**}**] [throttle** *time***] no distribute bgp-ls**

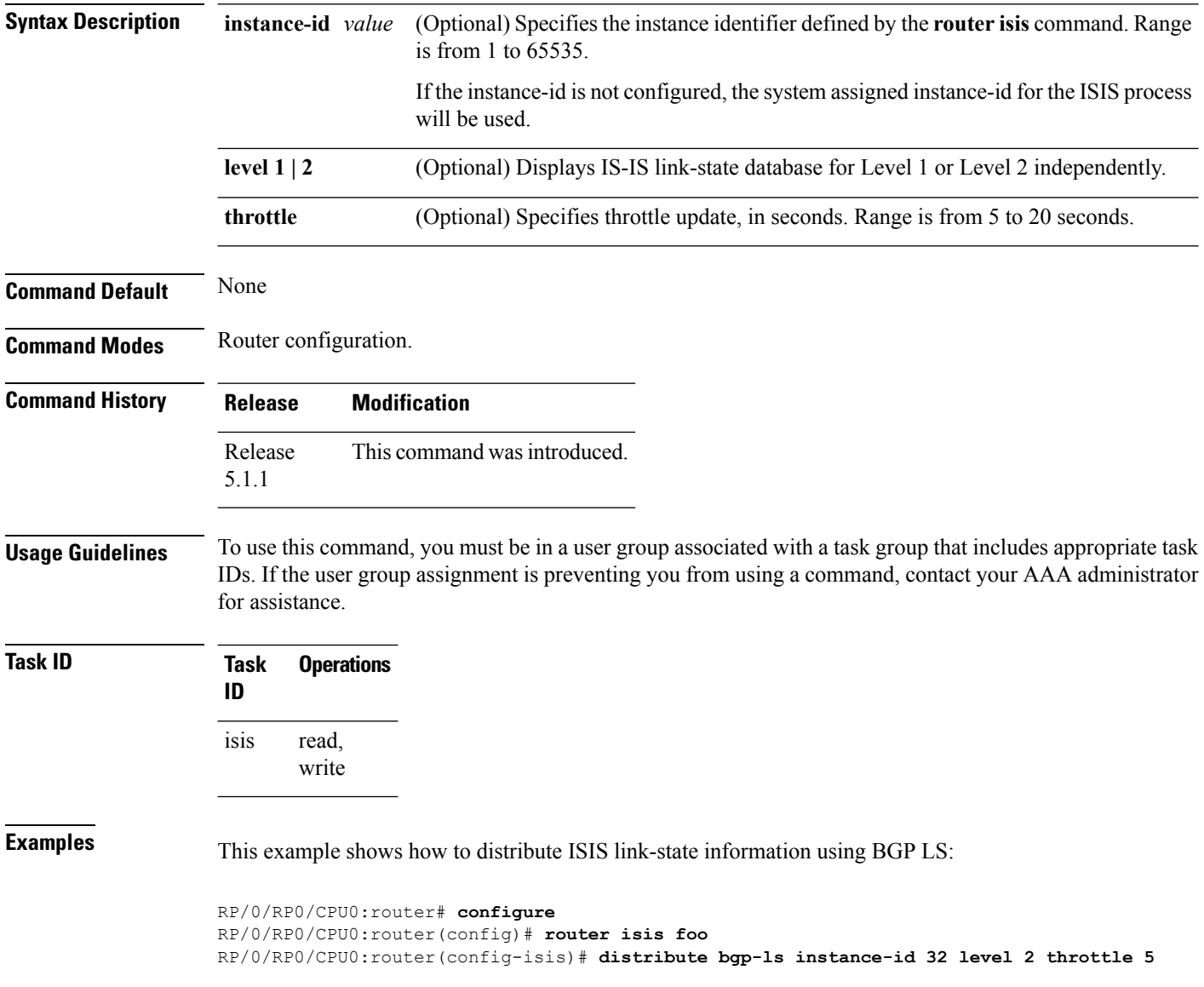
# **distribute bgp-ls (OSPF)**

To distribute OSPFv2 and OSPFv3 link-state data using BGP LS, use the **distribute bgp-ls** command in router configuration mode. To stop link-state distribution, use the **no** form of this command.

**distribute bgp-ls [instance-id** *value***] [throttle** *time***] no distribute bgp-ls**

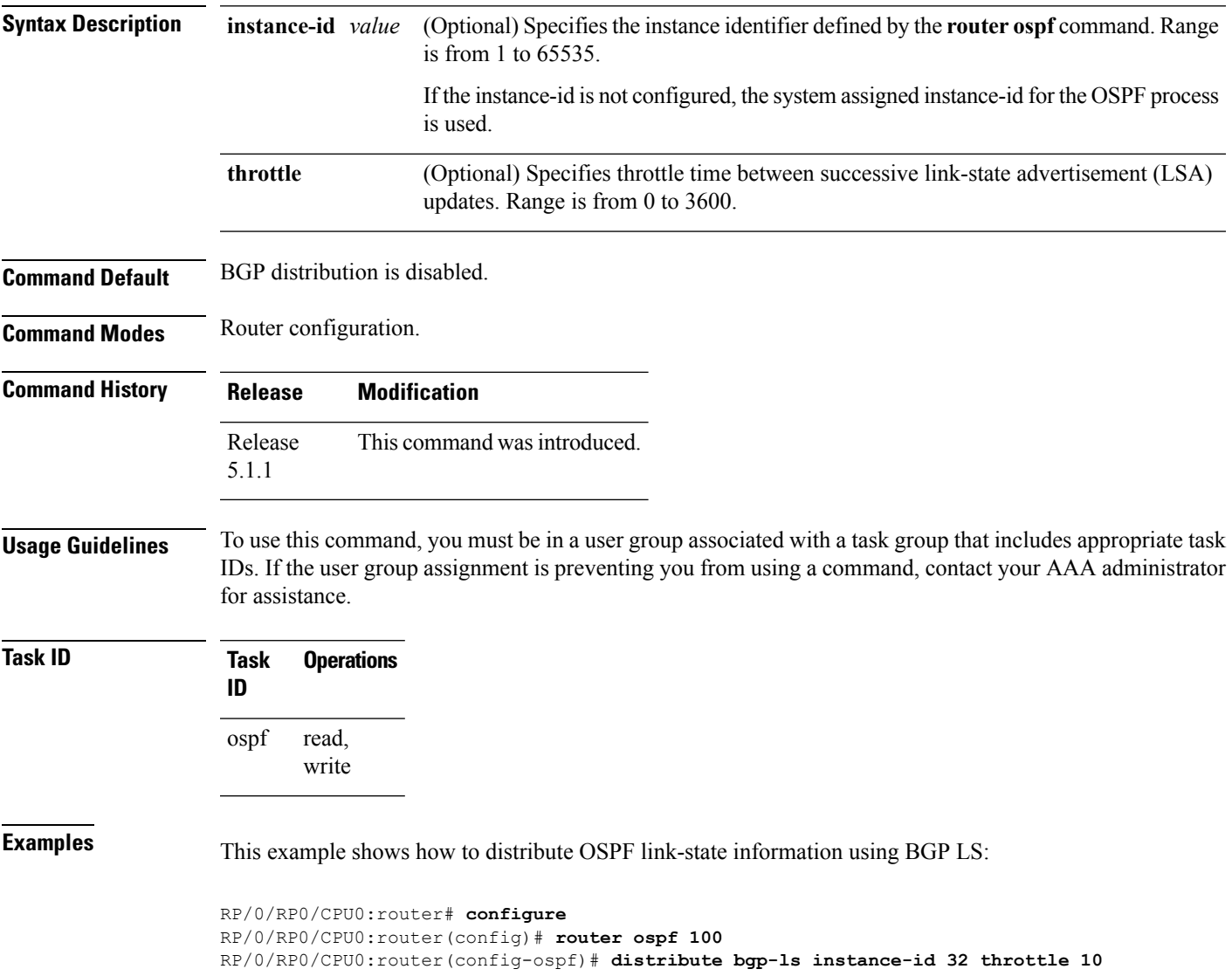

# **domain-distinguisher**

To configure globally unique identifier ASN for IGP domain, use the **domain-distinguisher** command in address-family link-state configuration mode. To remove unique identifier, use the **no** form of this command.

**domain-distinguisher** *unique-id* **no domain-distinguisher**

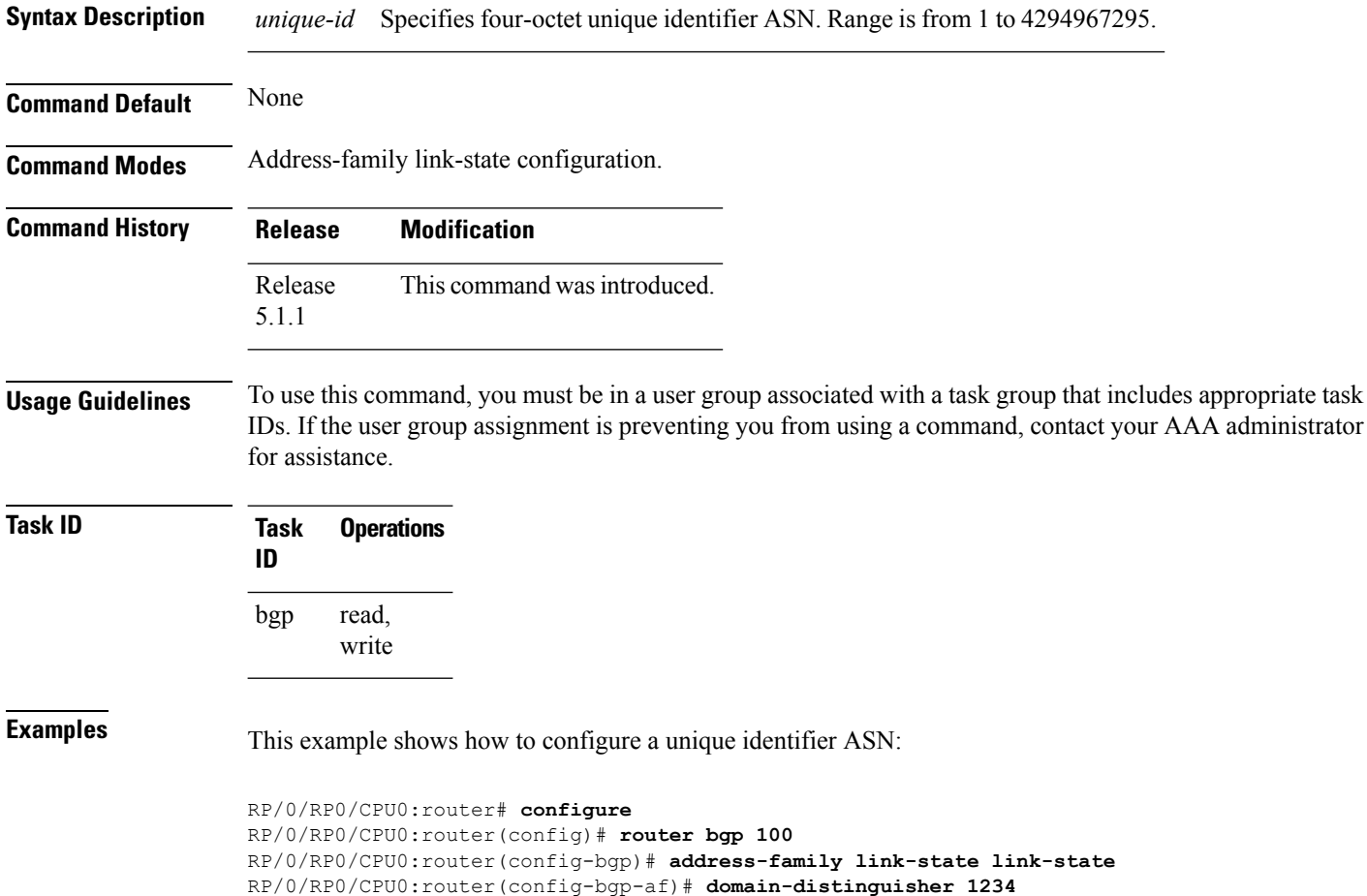

# **dmz-link-bandwidth**

To originate a demilitarized zone (DMZ) link bandwidth extended community for the link to an eBGP or iBGP neighbor, use the **dmz-link-bandwidth** command in an Neighbor configuration mode. To stop origination of the DMZ link bandwidth extended community, use the **no** form of this command.

**dmz-link-bandwidth** [{**inheritance-disable**}] **no dmz-link-bandwidth**

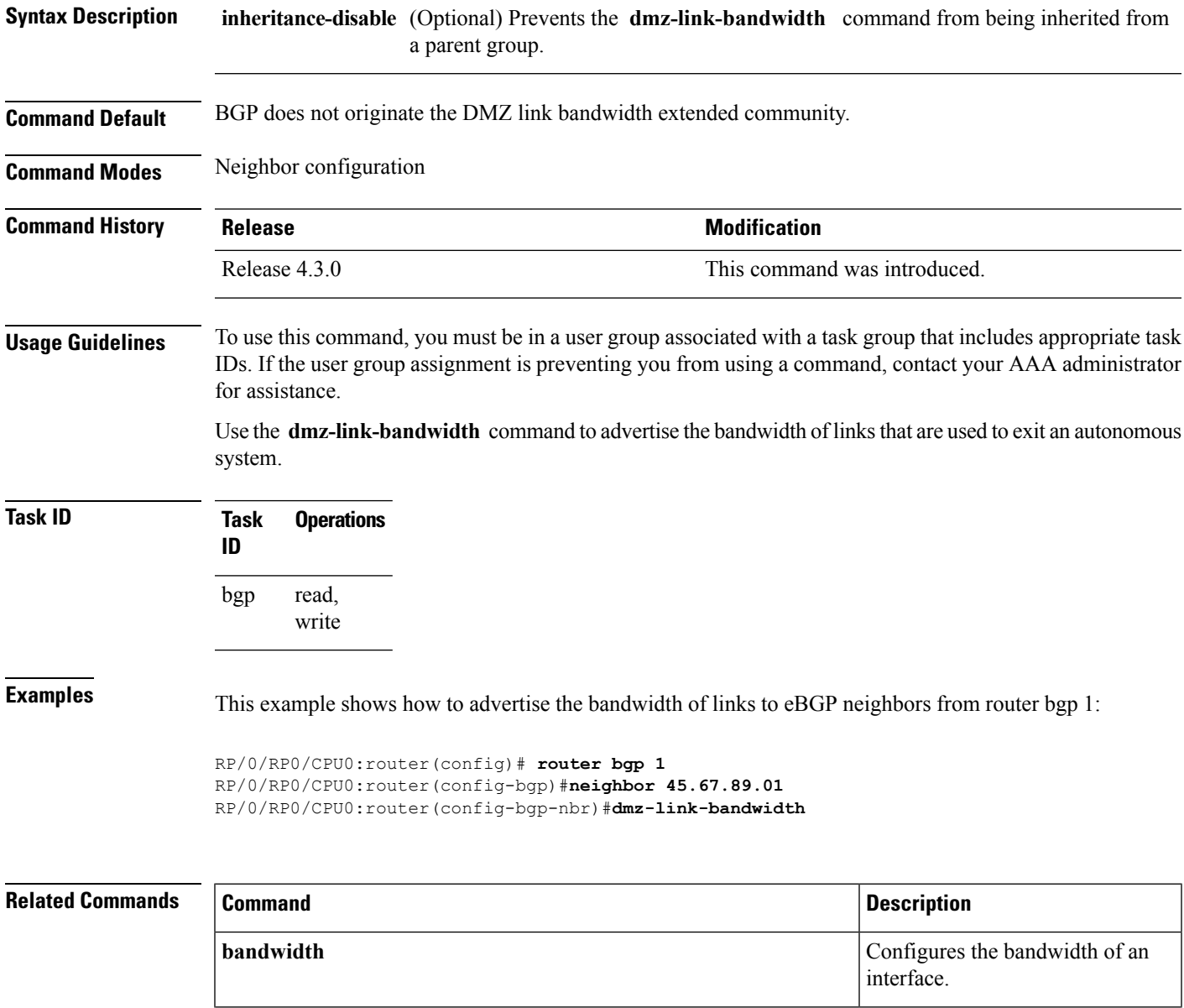

 $\mathbf I$ 

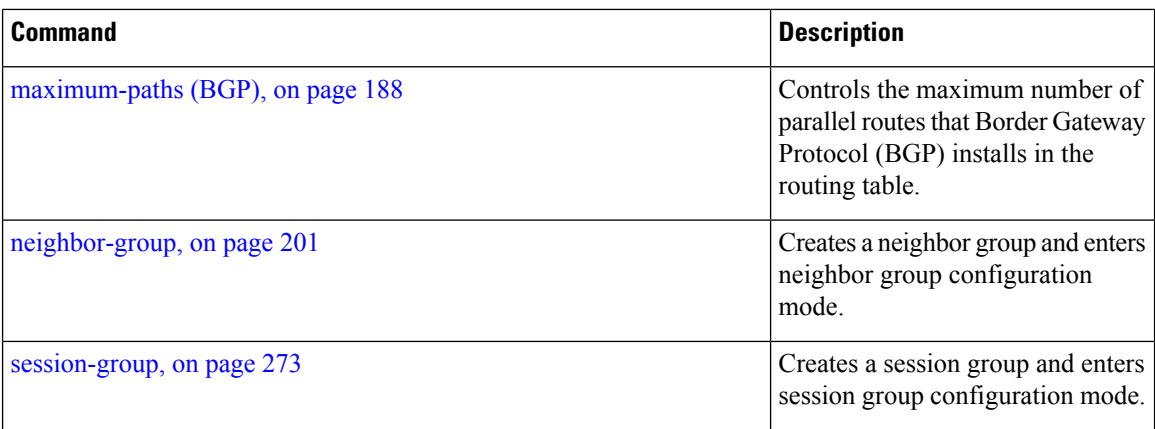

ı

Ш

## **dscp (BGP)**

To set the differentiated services code point (DSCP) value, use the **dscp** command in the appropriate configuration mode. To remove the **dscp** command from the configuration file and restore the system to its default interval values, use the no form of this command.

**dscp** *value* **no dscp** [{*value*}]

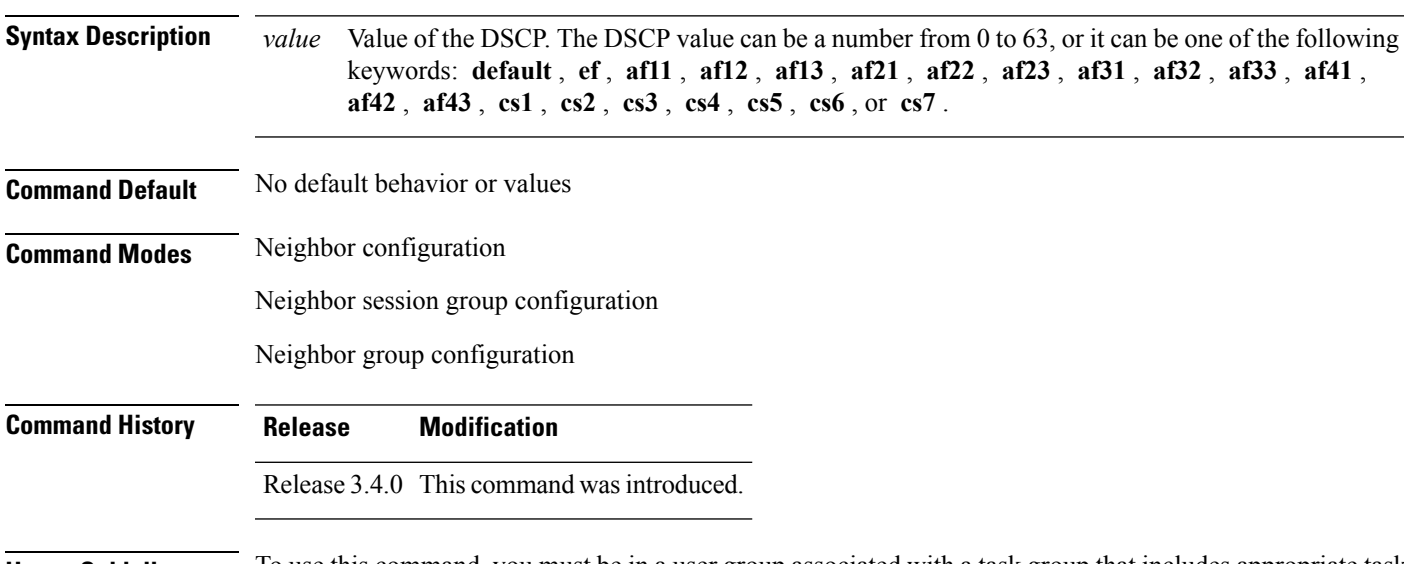

**Usage Guidelines** To use this command, you must be in a user group associated with a task group that includes appropriate task IDs. If the user group assignment is preventing you from using a command, contact your AAA administrator for assistance.

Use the **dscp** command to change the minimum and maximum packet thresholds for the DSCP value.

<span id="page-184-0"></span>Table 3: dscp Default [Settings,](#page-184-0) on page 153 lists the DSCP default settings used by the **dscp** command. The DSCP value, corresponding minimum threshold, maximum threshold, and mark probability are listed. The last row of the table (the row labeled "default") shows the default settings used for any DSCP value not specifically shown in the table.

#### **Table 3: dscp Default Settings**

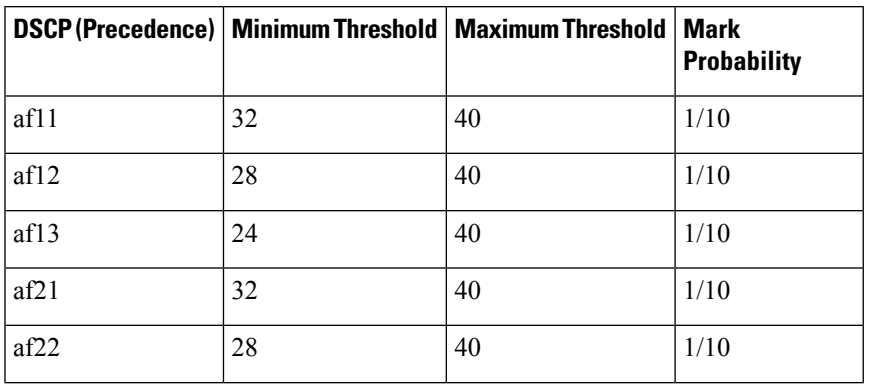

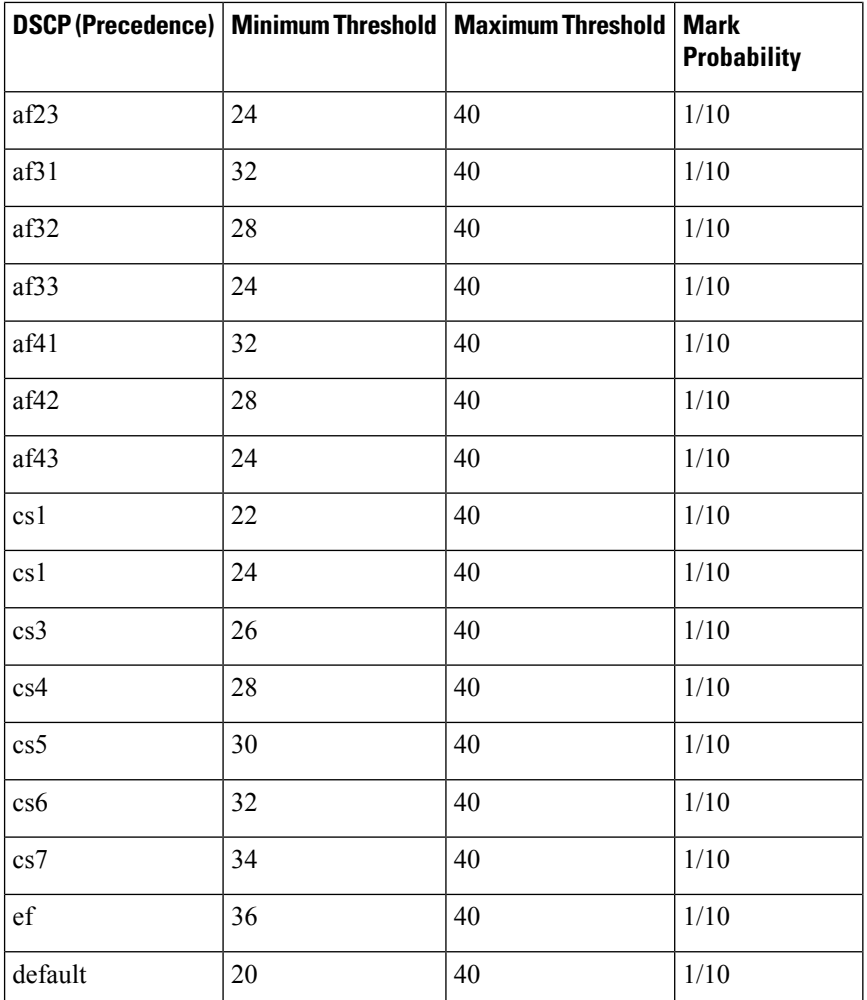

**Task ID Task Operations**

**ID**

read, write bgp

**Examples** The following example shows how to set the DSCP value to af32:

RP/0/RP0/CPU0:router(config)# **router bgp 5** RP/0/RP0/CPU0:router(config-bgp)#**neighbor 10.1.1.1** RP/0/RP0/CPU0:router(config-bgp-nbr)#**remote-as 100** RP/0/RP0/CPU0:router(config-bgp-nbr)# **dscp af32**

# **ebgp-multihop**

To accept and attempt Border Gateway Protocol (BGP) connections to external peers residing on networks that are not directly connected, use the **ebgp-multihop** command in an appropriate configuration mode. To disable connections to external peers and allow only direct connections between neighbors, use the **no** form of this command.

**ebgp-multihop** [{*ttl-value*}] [**mpls**] **no ebgp-multihop** [{*ttl-value*}] [**mpls**]

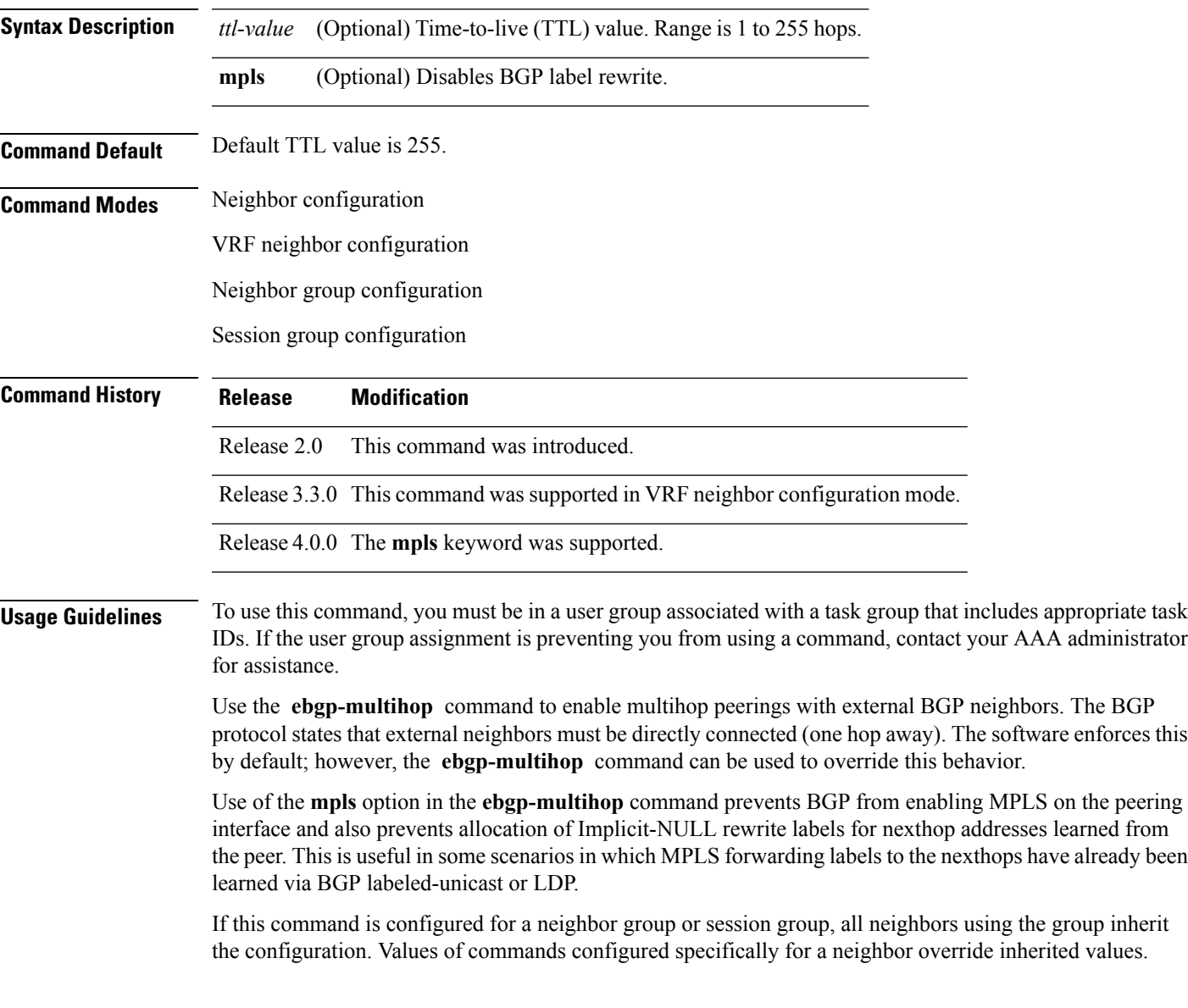

 $\mathbf{l}$ 

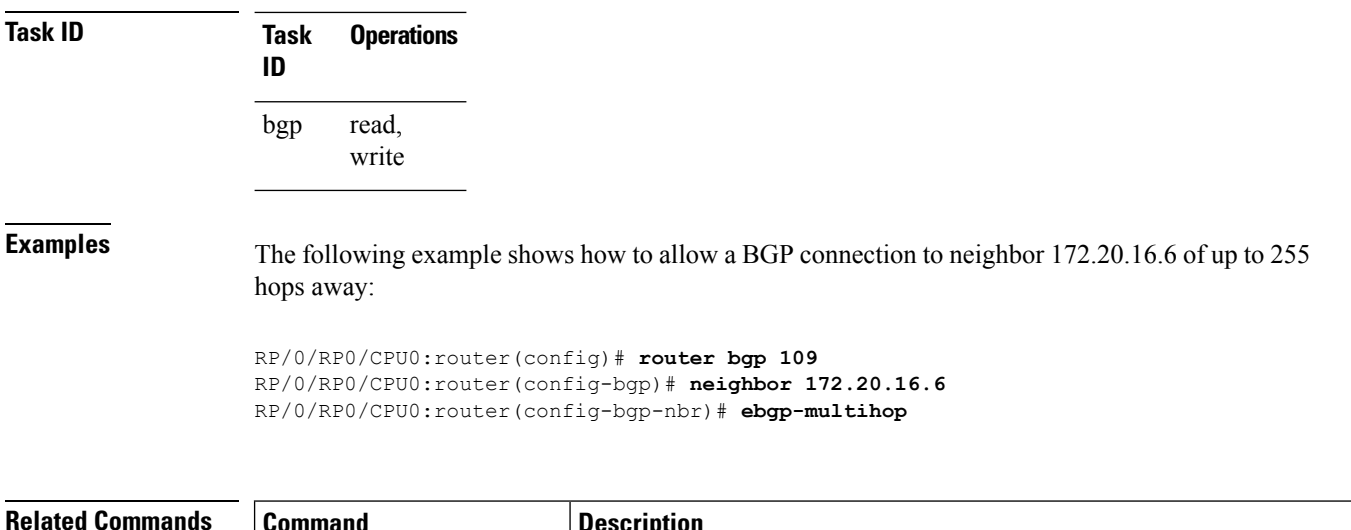

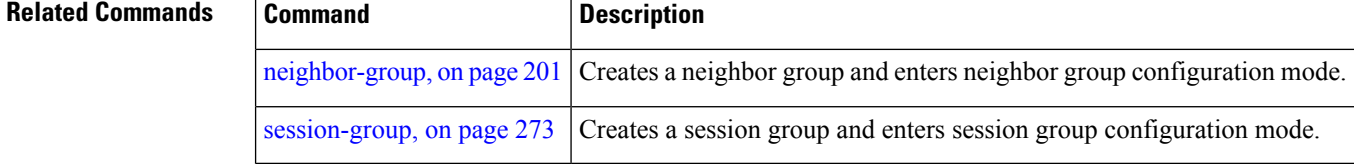

## <span id="page-188-0"></span>**enforce-first-as**

To enable the software to enforce the first autonomous system in the AS path of a route received from an external Border Gateway Protocol (eBGP) peer to be the same as the configured remote autonomous system, use the **enforce-first-as** command in an appropriate configuration mode. To disable enforcing the first autonomous system in the AS path of a route received from an eBGP peer to be the same as the remote autonomous system, use the **no** form of this command.

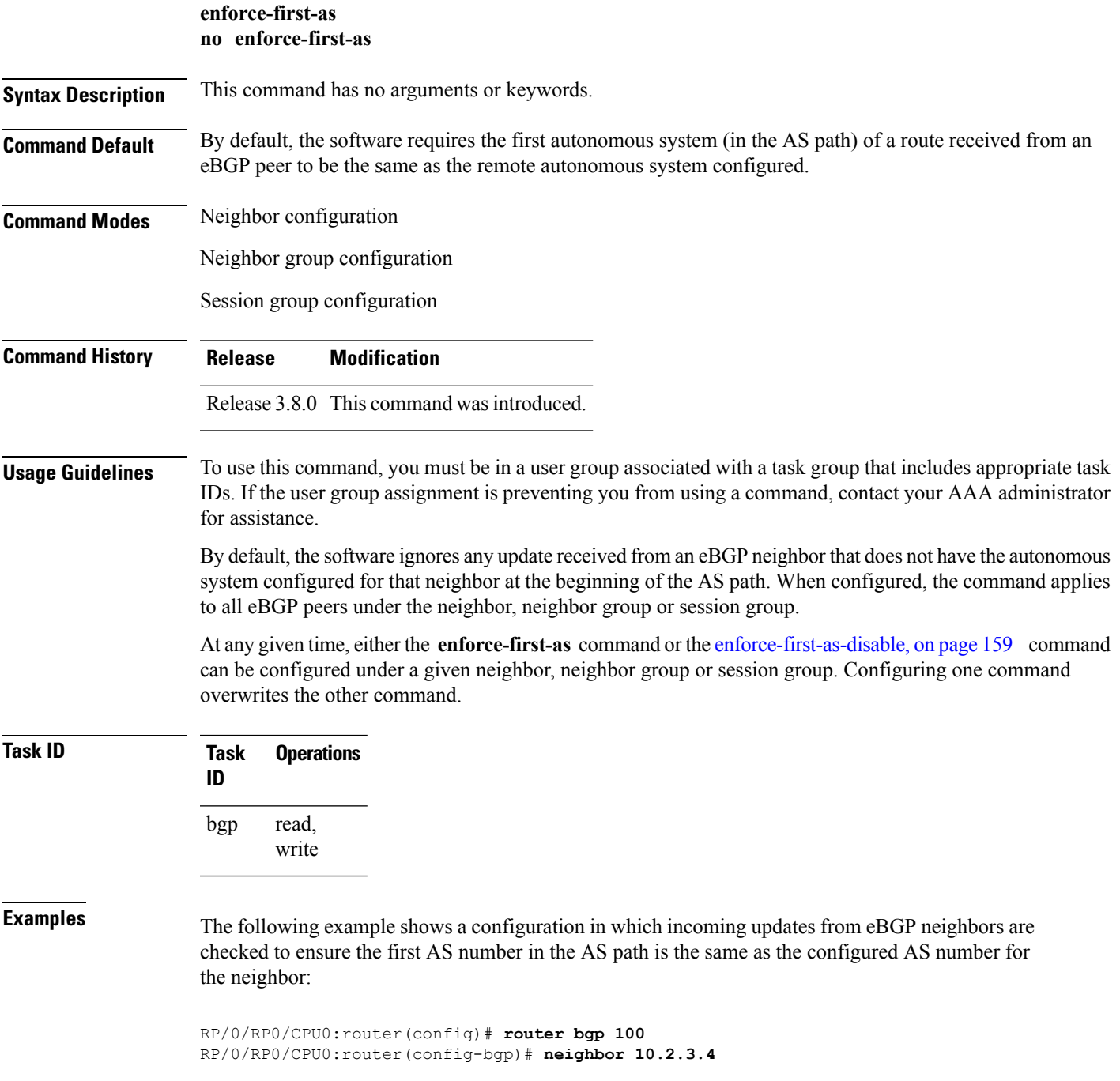

I

RP/0/RP0/CPU0:router(config-bgp-nbr)# **enforce-first-as**

#### $\overline{\text{Related Commands}}$

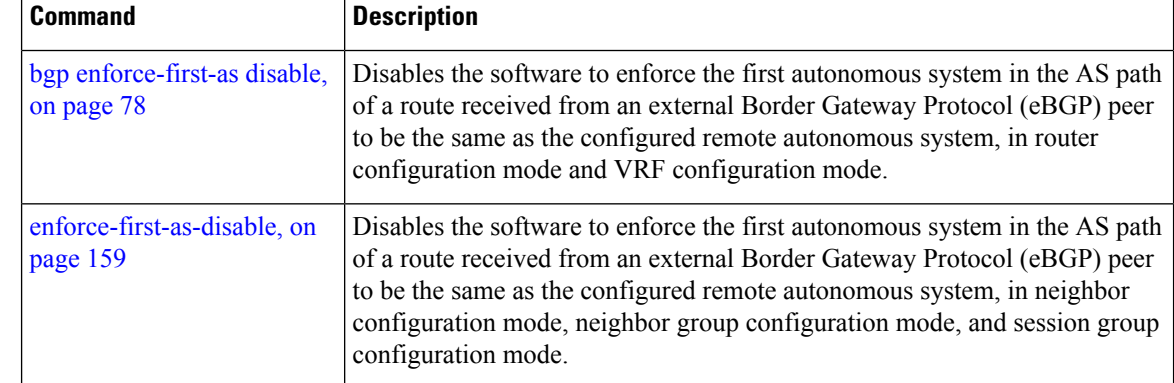

### <span id="page-190-0"></span>**enforce-first-as-disable**

To disable the software to enforce the first autonomous system in the AS path of a route received from an external Border Gateway Protocol (eBGP) peer to be the same as the configured remote autonomous system, use the **enforce-first-as-disable** command in an appropriate configuration mode. To re-enable enforcing first autonomous system in the AS path of a route received from an eBGP peer to be the same as the remote autonomous system, use the **no** form of this command.

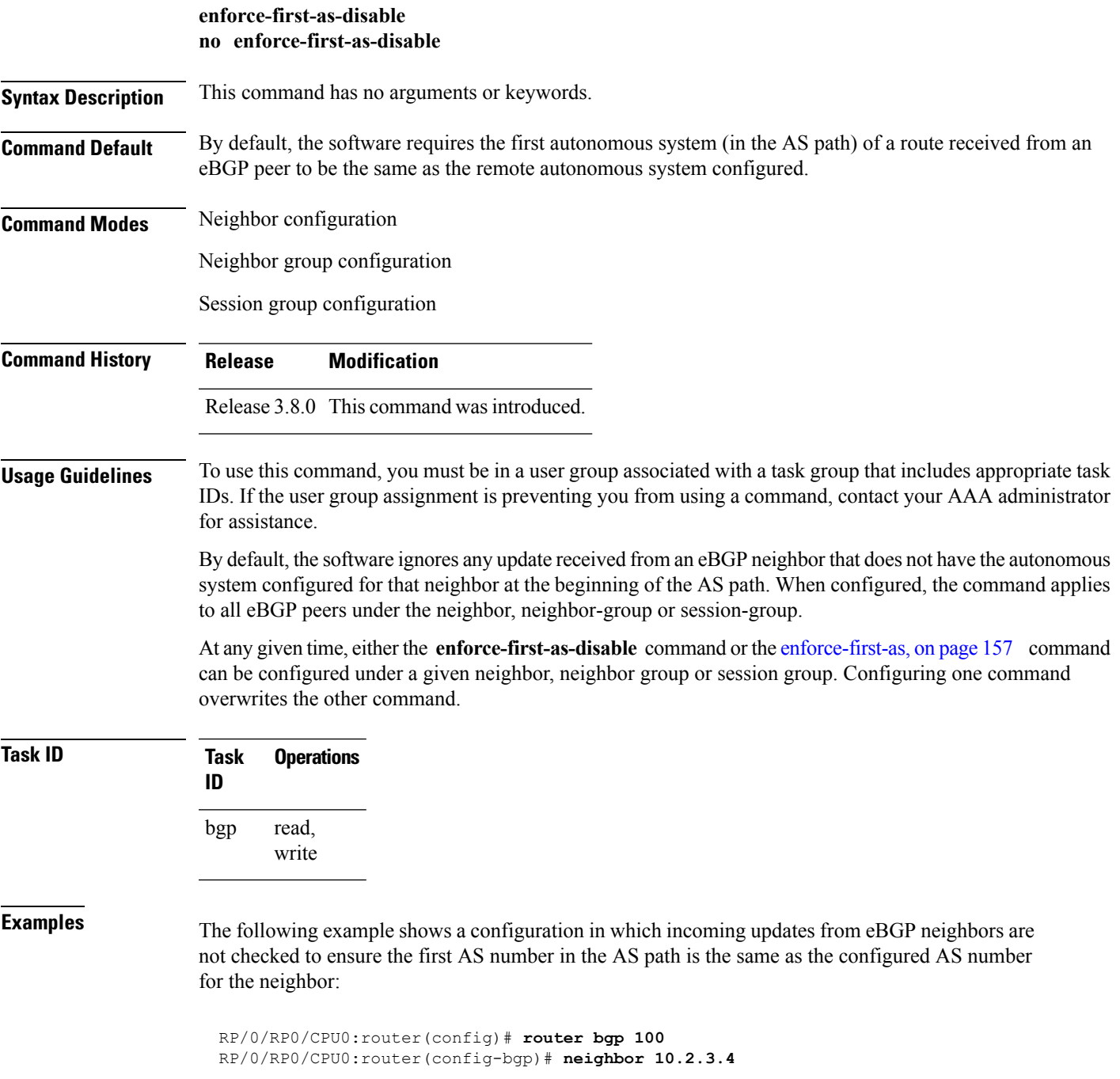

RP/0/RP0/CPU0:router(config-bgp-nbr)# **enforce-first-as-disable**

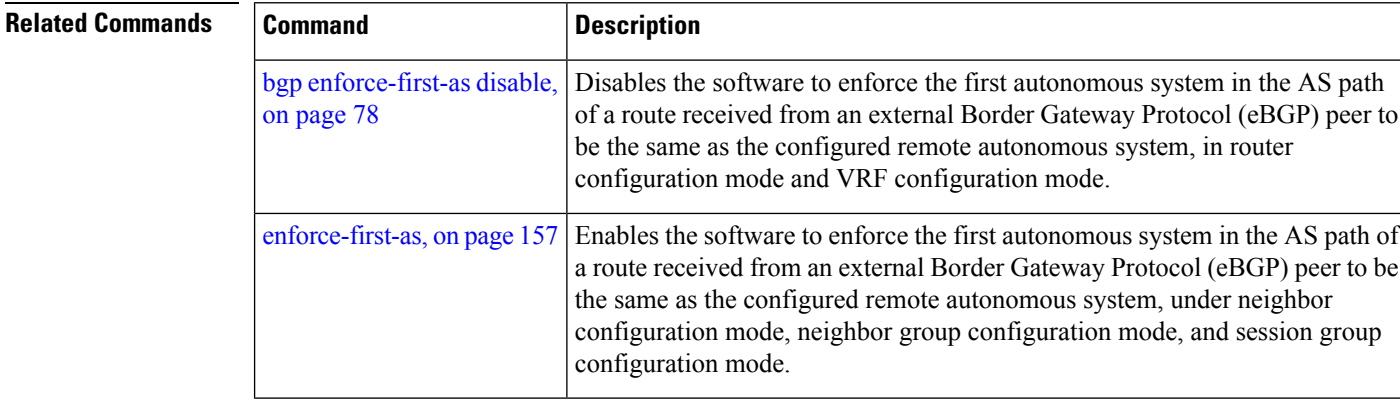

# <span id="page-192-0"></span>**export route-policy**

To configure an export route policy, use the **export route-policy** command in an appropriate configuration mode. To restore the system to its default condition, use the **no** form of this command.

**export route-policy** *policy-name* **no export route-policy** [{*policy-name*}]

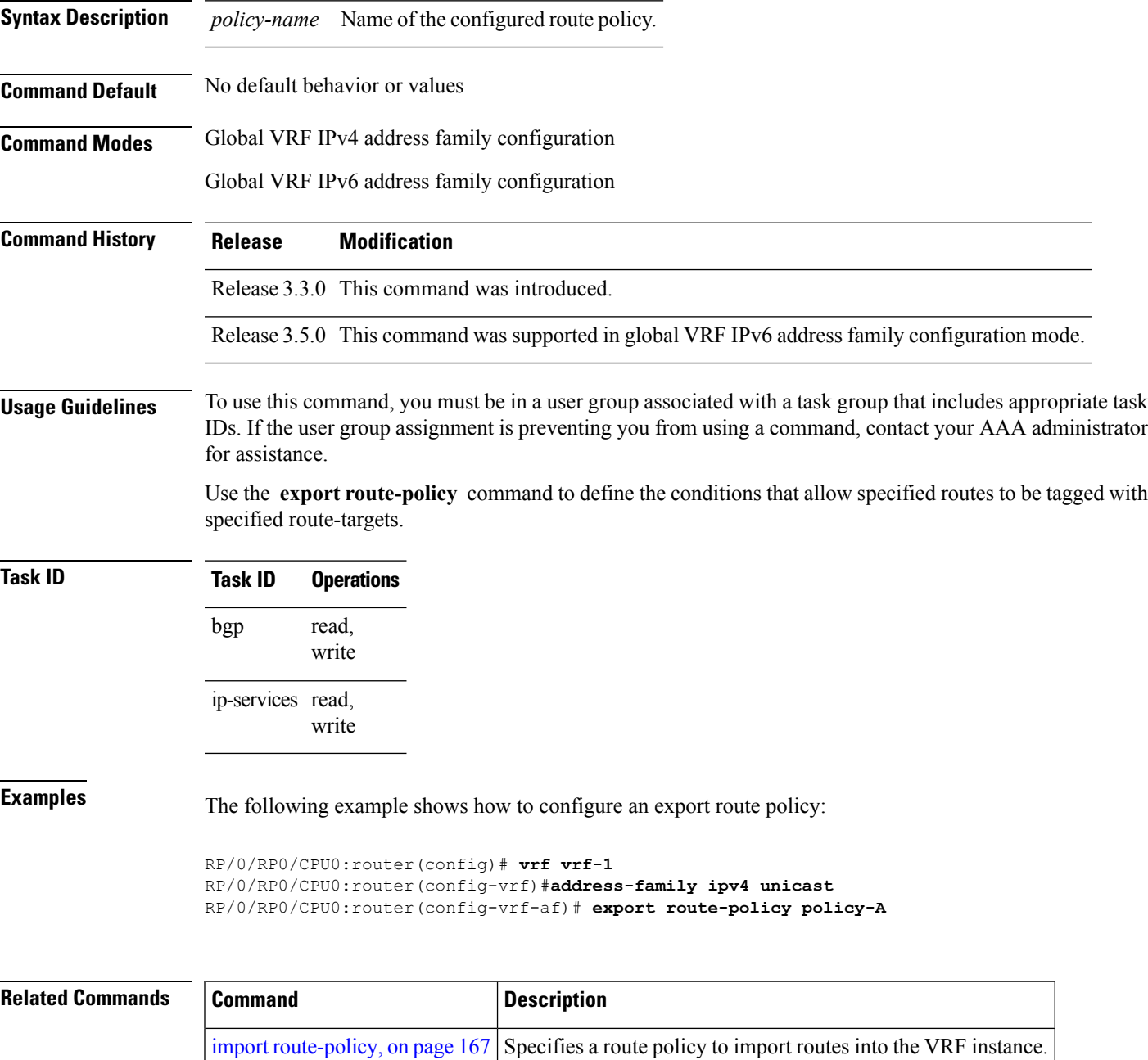

#### <span id="page-193-0"></span>**export route-target**

To configure a VPN routing and forwarding (VRF) export route-target extended community, use the **export route-target** command in an appropriate configuration mode. To restore the system to its default condition, use the **no** form of this command.

**export route-target** [{*as-number:nn ip-address:nn*}] **no export route-target** [{*as-number:nn ip-address:nn*}]

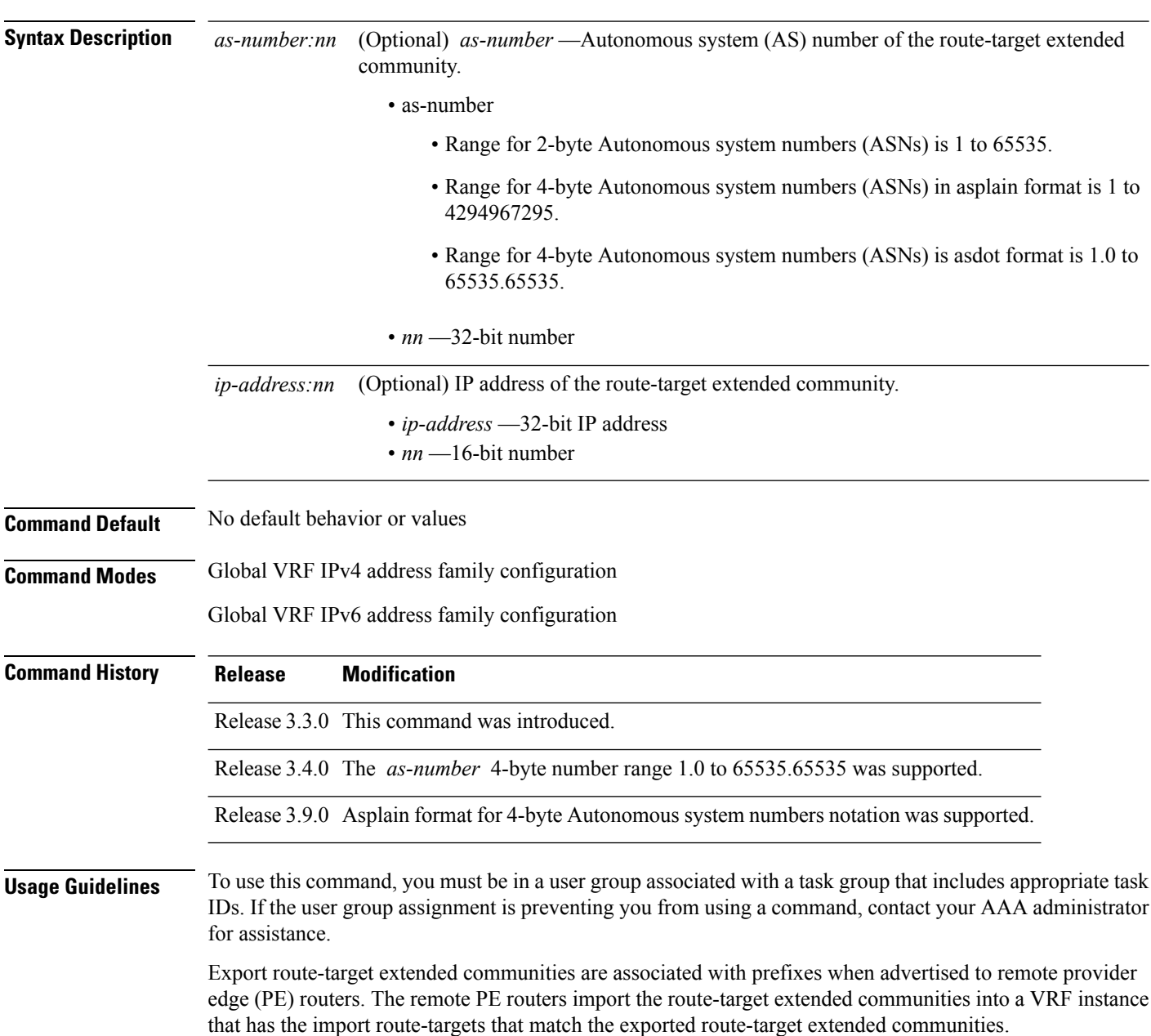

To specify multiple route targets, enter export route target configuration mode then enter one route target for each command line.

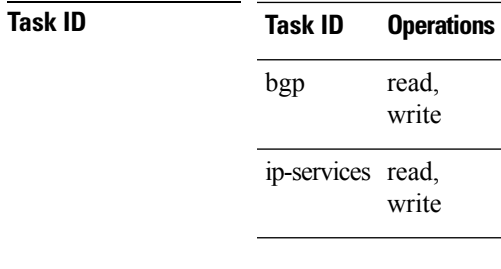

**Examples** The following example shows how to specify an export route-target:

```
RP/0/RP0/CPU0:router(config)# vrf vrf-1
RP/0/RP0/CPU0:router(config-vrf)# address-family ipv4 unicast
RP/0/RP0/CPU0:router(config-vrf-af)# export route-target 500:1
```
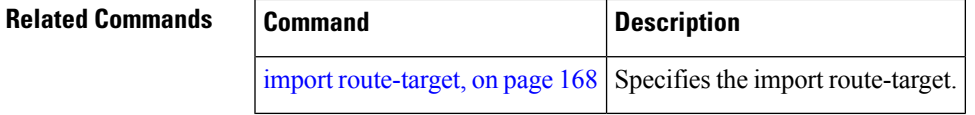

#### **graceful-maintenance**

To allow the network to perform convergence before the router or link is taken out of service, use the **graceful-maintenance** command in the router BGP, neighbor or neighbor group configuration mode, as appropriate. To disable the command, use the **no** form of this command.

**graceful-maintenance activate** [{**all-neighbors** | **retain-routes**}]

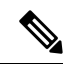

**Note** This command is executed in the router BGP configuration mode.

**graceful-maintenance** {**activate** [**as-prepends** *as-prepends-value*] [**inheritance-disable**] | [**local-preference** *local-pref-value*] **inheritance-disable**}

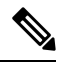

**Note** This command is executed in either the neighbor configuration or neighbor group configuration mode.

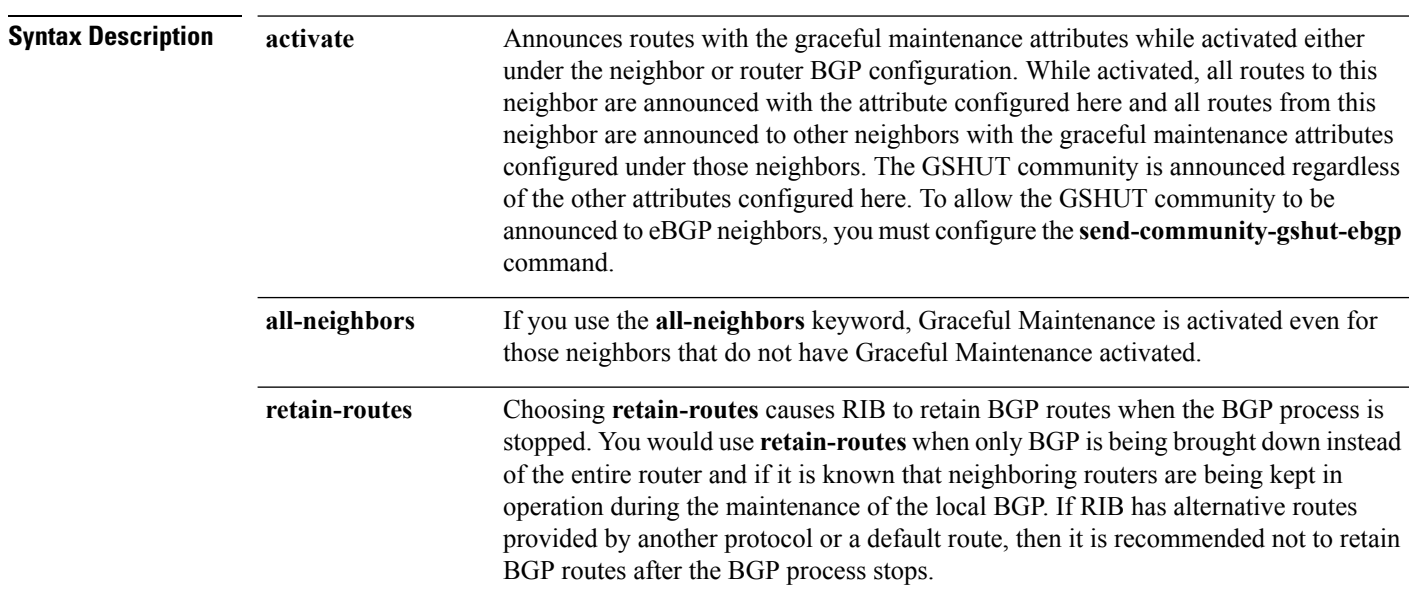

 $\mathbf{l}$ 

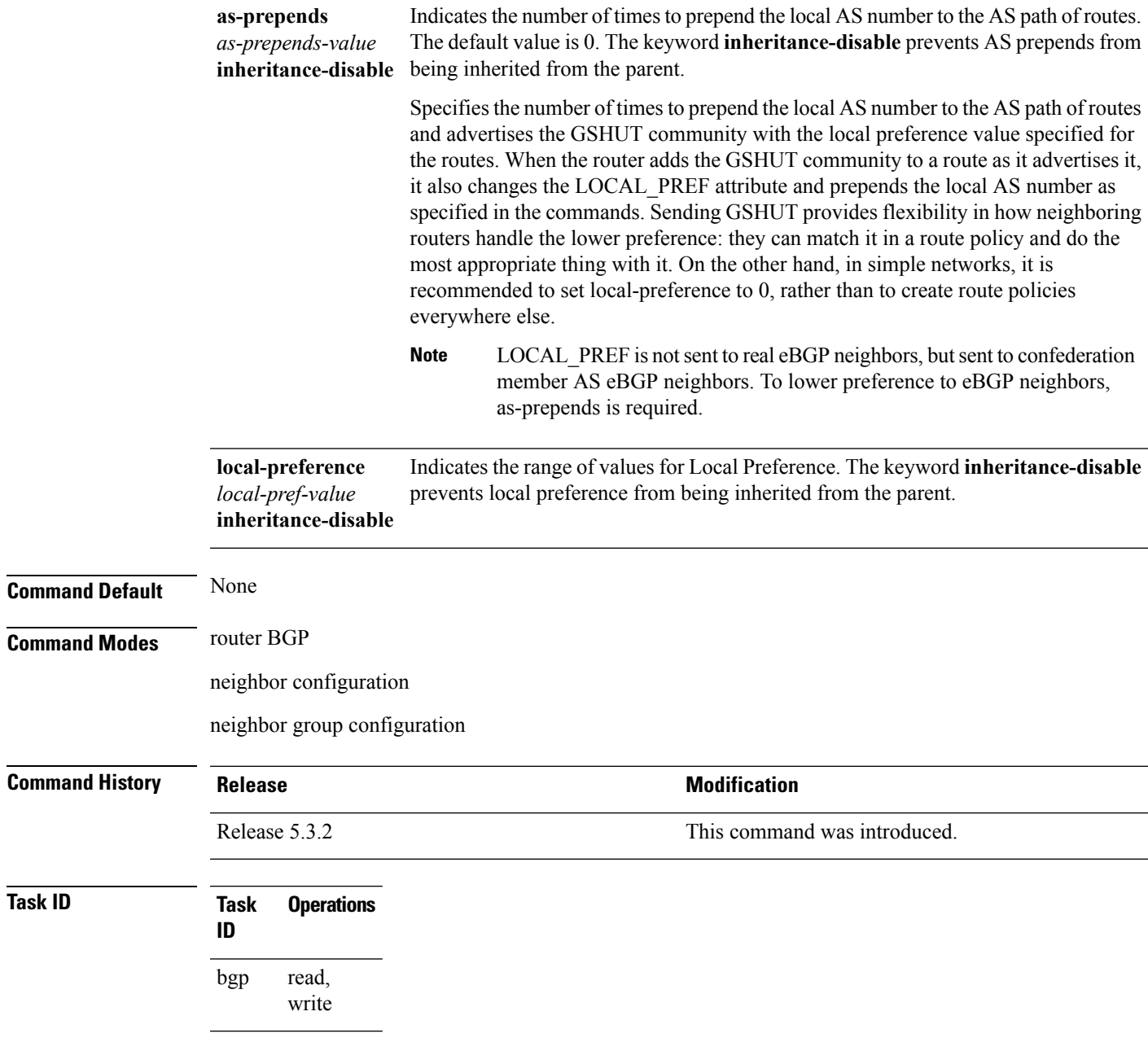

### **ibgp policy out enforce-modifications**

To allow an outbound route policy for an internal BGP (iBGP) peer to modify all BGP route attributes, only when an iBGP route is sent to another iBGP peer (only on route-reflectors), use the **ibgp policy out enforce-modifications** command in router configuration mode. To disable this feature, use the **no** form of this command.

**ibgp policy out enforce-modifications no ibgp policy out enforce-modifications**

- **Syntax Description** This command has no arguments or keywords.
- **Command Default** ibgp policy out enforce-modifications is disabled.
- **Command Modes** Router configuration

**Command History Release Modification** Release 3.8.0 This command was introduced.

**Usage Guidelines** To use this command, you must be in a user group associated with a task group that includes appropriate task IDs. If the user group assignment is preventing you from using a command, contact your AAA administrator for assistance.

> Use the **ibgp policy out enforce-modifications** command to set and modify BGP route attributes for updates to iBGP peers.

> If the **ibgp policy out enforce-modifications command** is configured under router BGP configuration, then all the changes made by the outbound policy for an iBGP peer will be present in an update message sent to the peer.

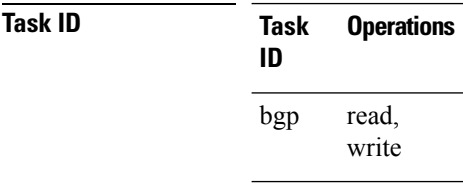

**Examples** The following example shows how to set the ibgp policy out enforce-modifications:

RP/0/RP0/CPU0:router# **configure** RP/0/RP0/CPU0:router(config)# **router bgp 6500** RP/0/RP0/CPU0:router(config-bgp)# **ibgp policy out enforce-modifications**

# <span id="page-198-0"></span>**import route-policy**

To configure an import route policy, use the **import route-policy** command in an appropriate configuration mode. To restore the system to its default condition, use the **no** form of this command.

**import route-policy** *policy-name* **no import route-policy** [{*policy-name*}]

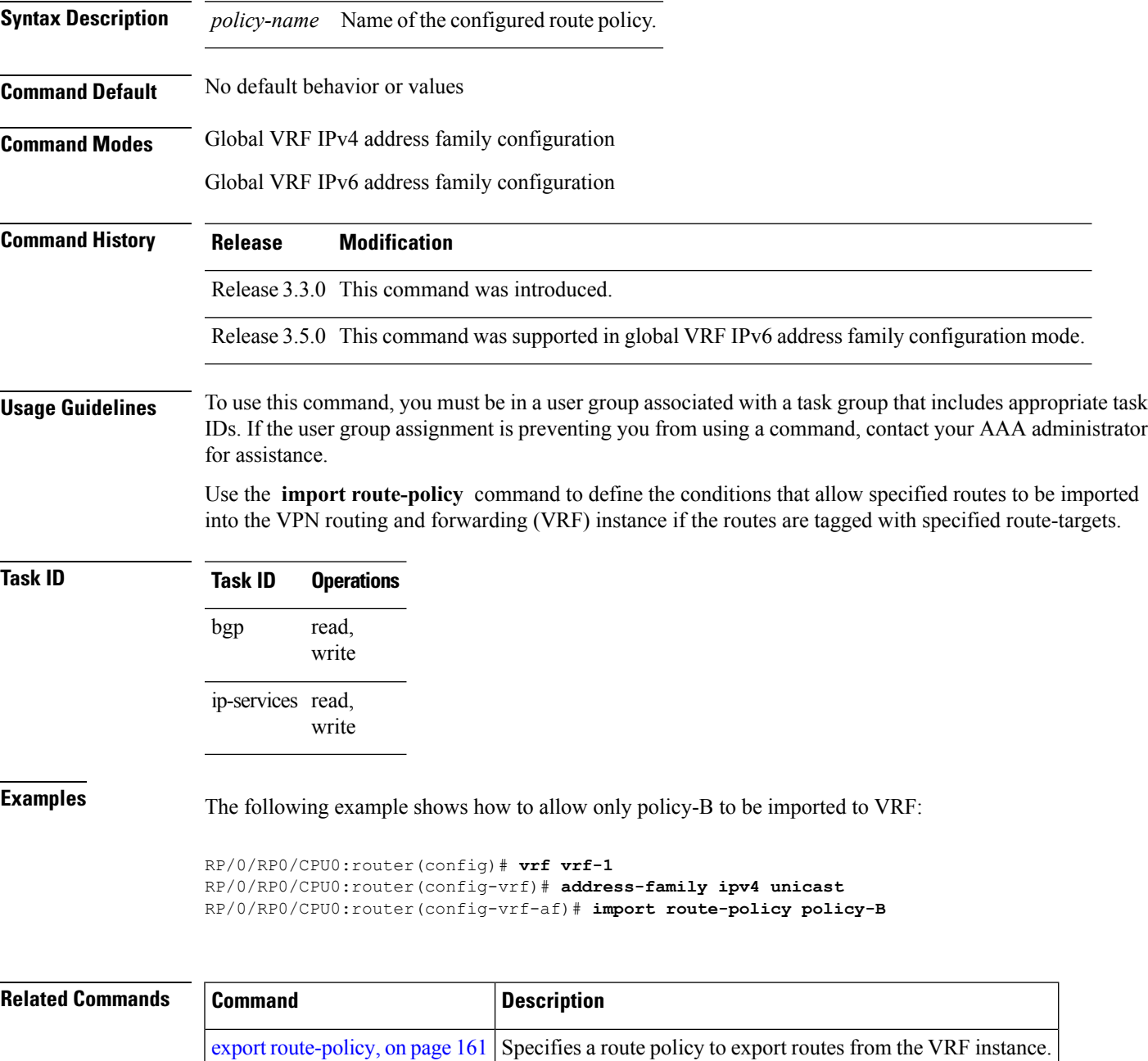

### <span id="page-199-0"></span>**import route-target**

To configure a VPN routing and forwarding (VRF) import route-target extended community, use the **import route-target** command in an appropriate configuration mode. To restore the system to its default condition, use the **no** form of this command.

**import route-target** [{*as-number:nn ip-address:nn*}] **noimport route-target** [{*as-number:nn ip-address:nn*}]

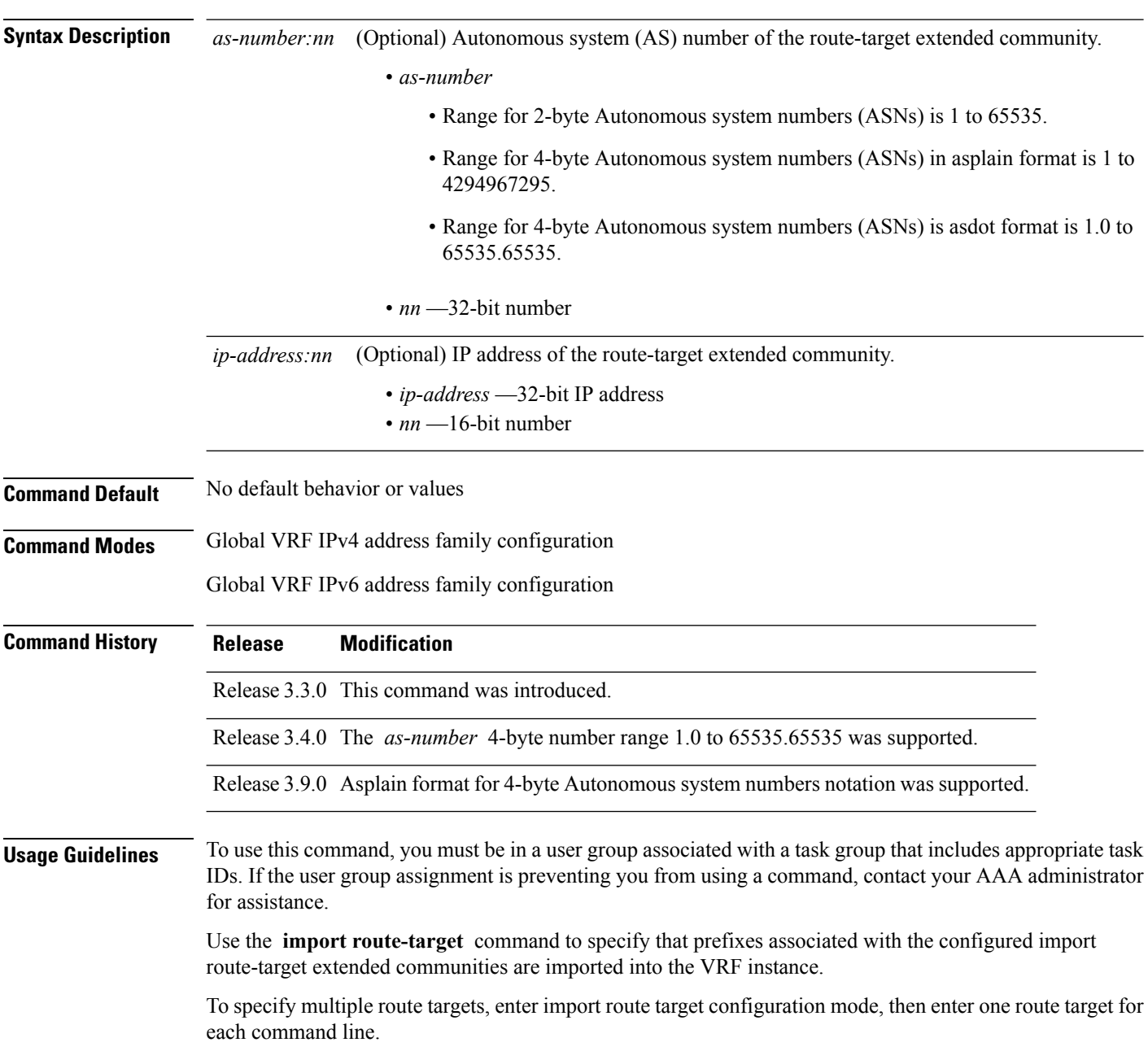

I

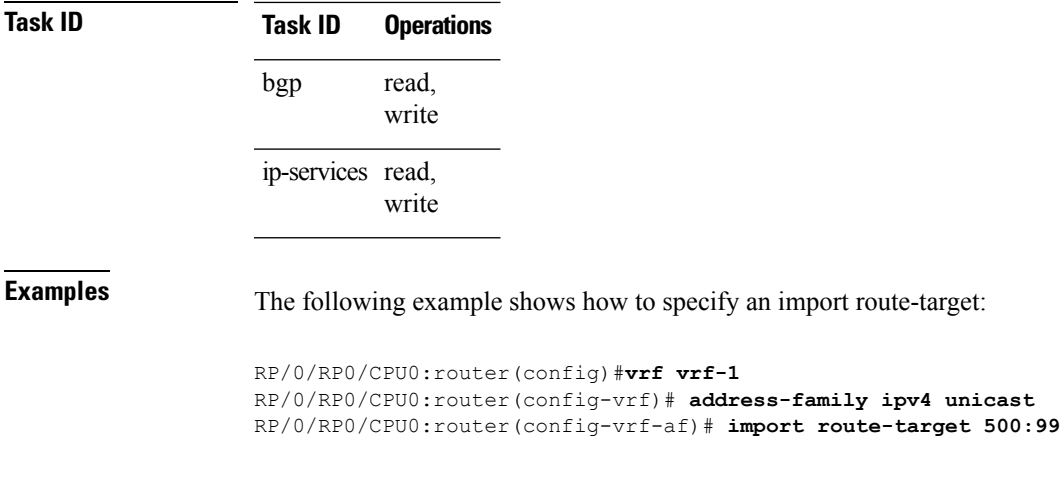

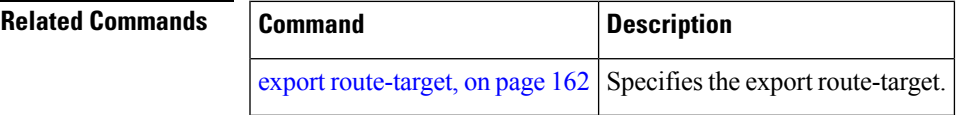

# **ignore-connected-check**

To enable the software to bypass the directly connected next hop check for single-hop eBGP peering, use the **ignore-connected-check** command in an appropriate configuration mode. To re-enable the directly connected next hop check, use the **no** form of this command.

**ignore-connected-check** [{**inheritance-disable**}] **no ignore-connected-check**

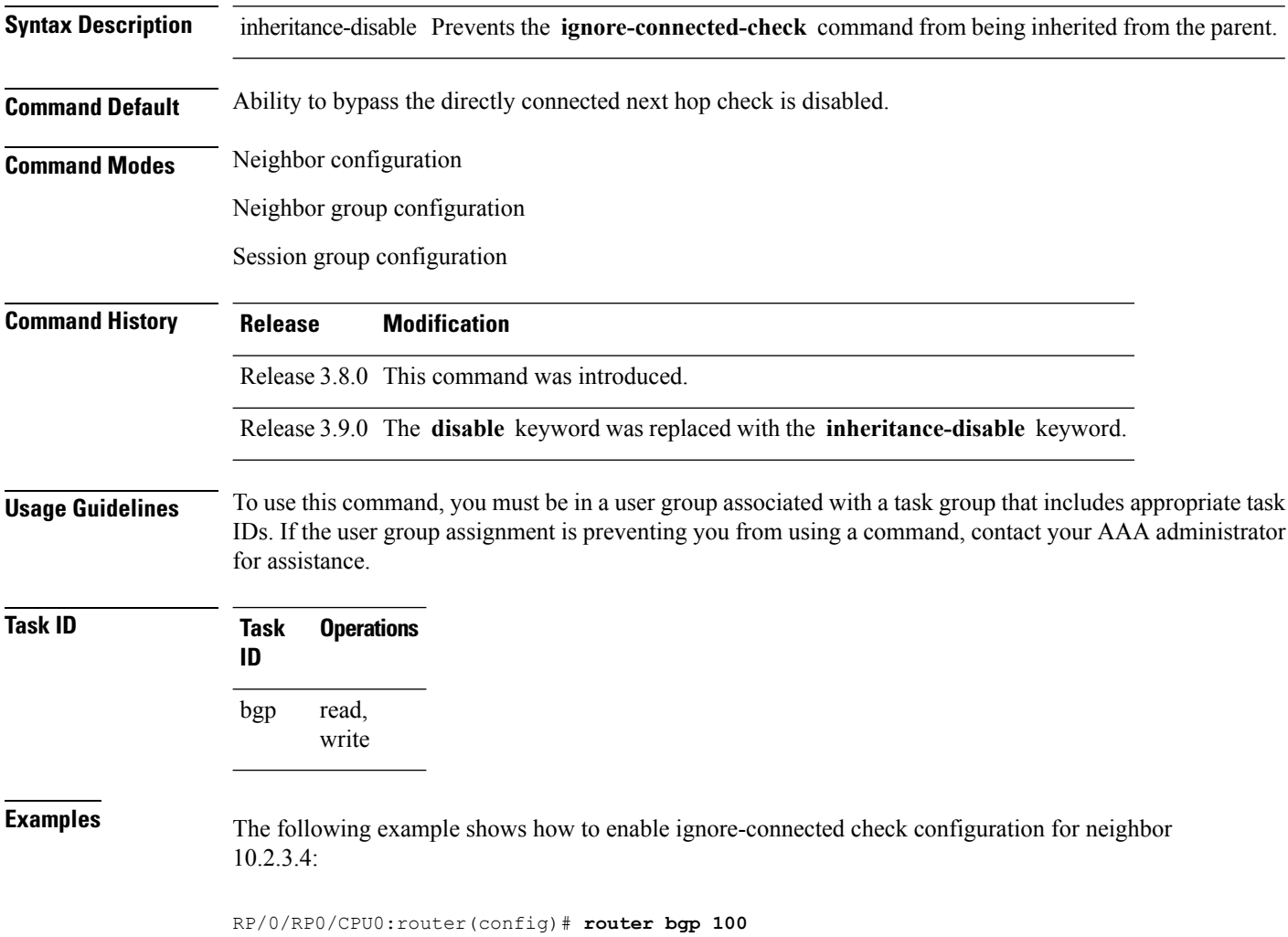

**Cisco IOS XR Routing Command Reference for the Cisco CRS Router, Release 6.1.x**

RP/0/RP0/CPU0:router(config-bgp)# **neighbor 10.2.3.4**

RP/0/RP0/CPU0:router(config-bgp-nbr)# **ignore-connected-check**

# **is-best-path**

To tag the path selected as the best path use the**is-best-path** command in route policy configuration mode.

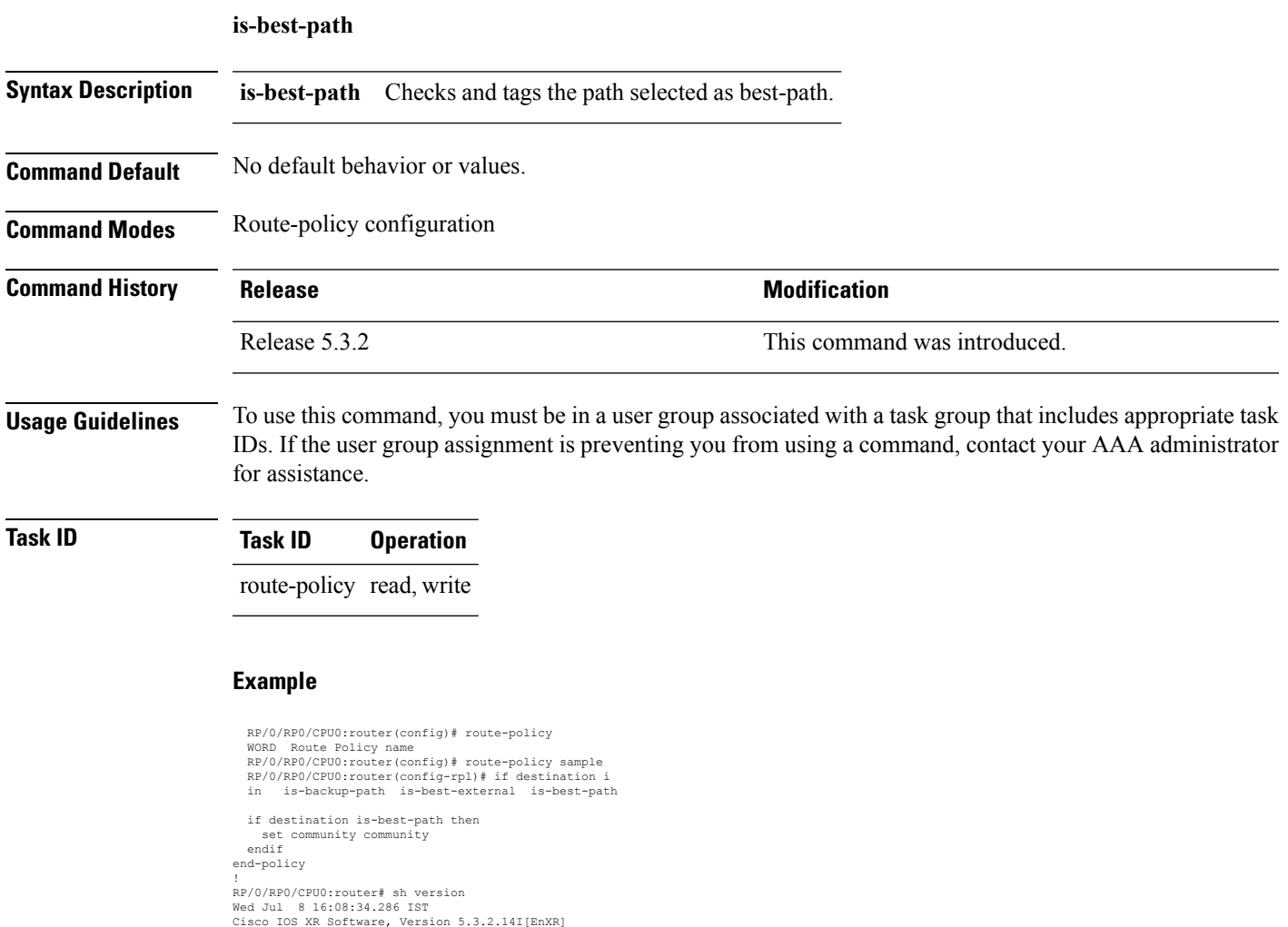

Cisco IOS XR Software, Version 5.3.2.14I[EnXR]<br>Copyright (c) 2015 by Cisco Systems, Inc.<br>Built on Fri Jun 26 17:35:45 IST 2015<br>By router in RP/0/RP0/CPU0

### **is-backup-path**

To tag all the paths equal to the back up path use, **is-backup-path** command in route policy configuration mode.

#### **is-backup-path**

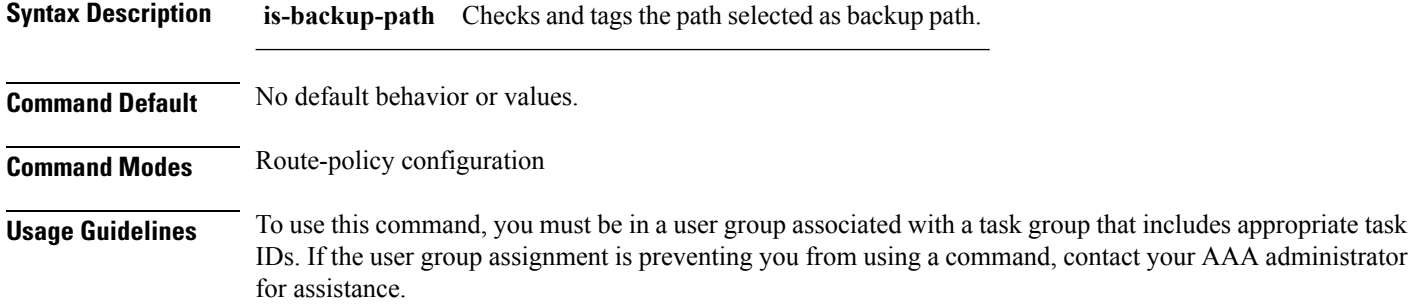

#### **Task ID Task ID Operation**

route-policy read, write

#### **Example**

```
RP/0/RP0/CPU0:router(config)# route-policy
 WORD Route Policy name
RP/0/RP0/CPU0:router(config)# route-policy sample
RP/0/RP0/CPU0:router(config-rpl)# if destination i
in is-backup-path is-best-external is-best-path
```

```
RP/0/RP0/CPU0:router(config)# route-policy
WORD Route Policy name
RP/0/RP0/CPU0:router(config)# route-policy sample
RP/0/RP0/CPU0:router(config-rpl)# if destination i
in is-backup-path is-best-external is-best-path
```
 $\overline{\phantom{a}}$ 

# **is-multi-path**

To tag all the paths equal to the best path based on multi-path context use, **is-multi-path** command in route policy configuration mode.

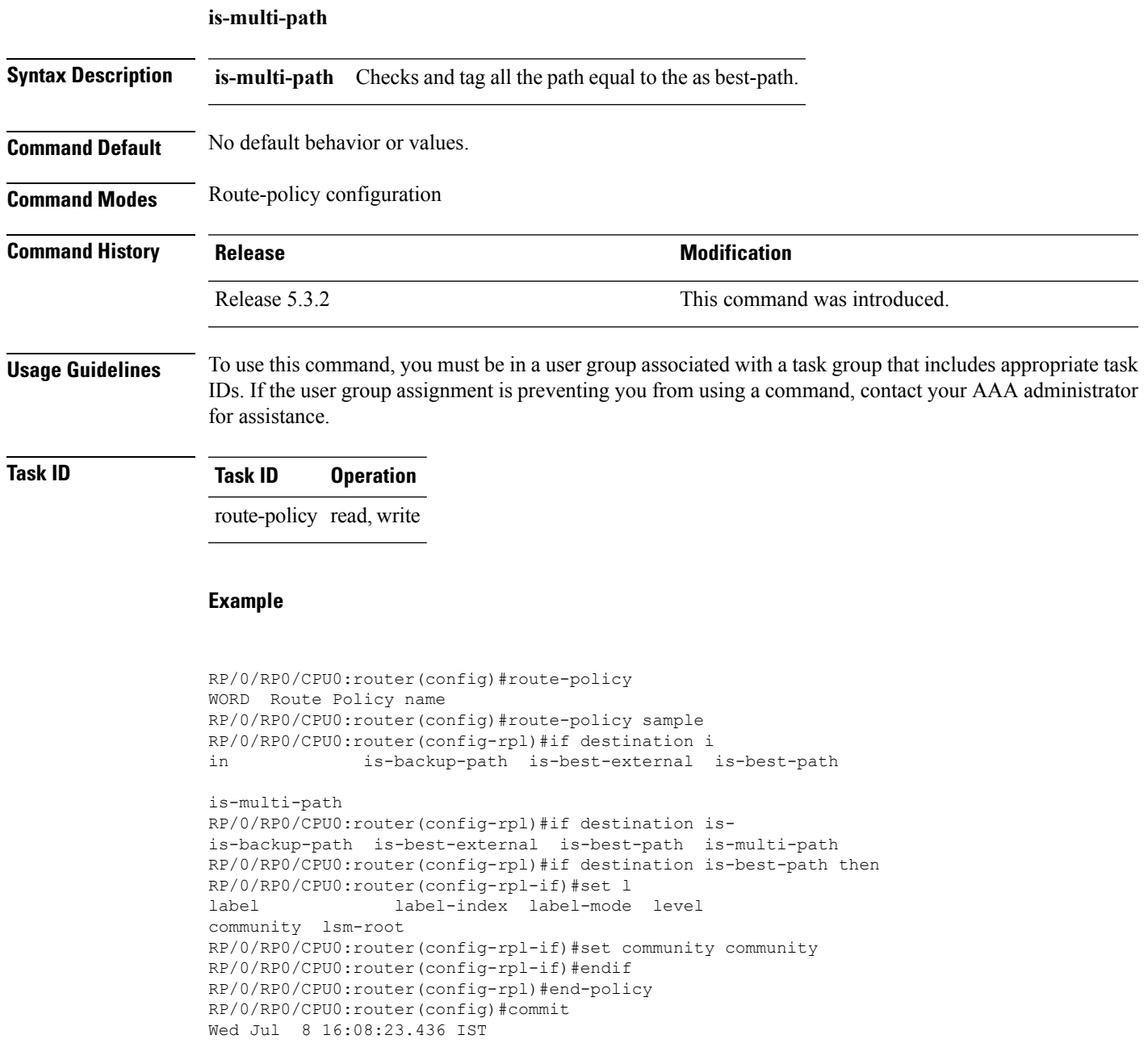

 $\mathbf I$ 

# <span id="page-205-0"></span>**keychain**

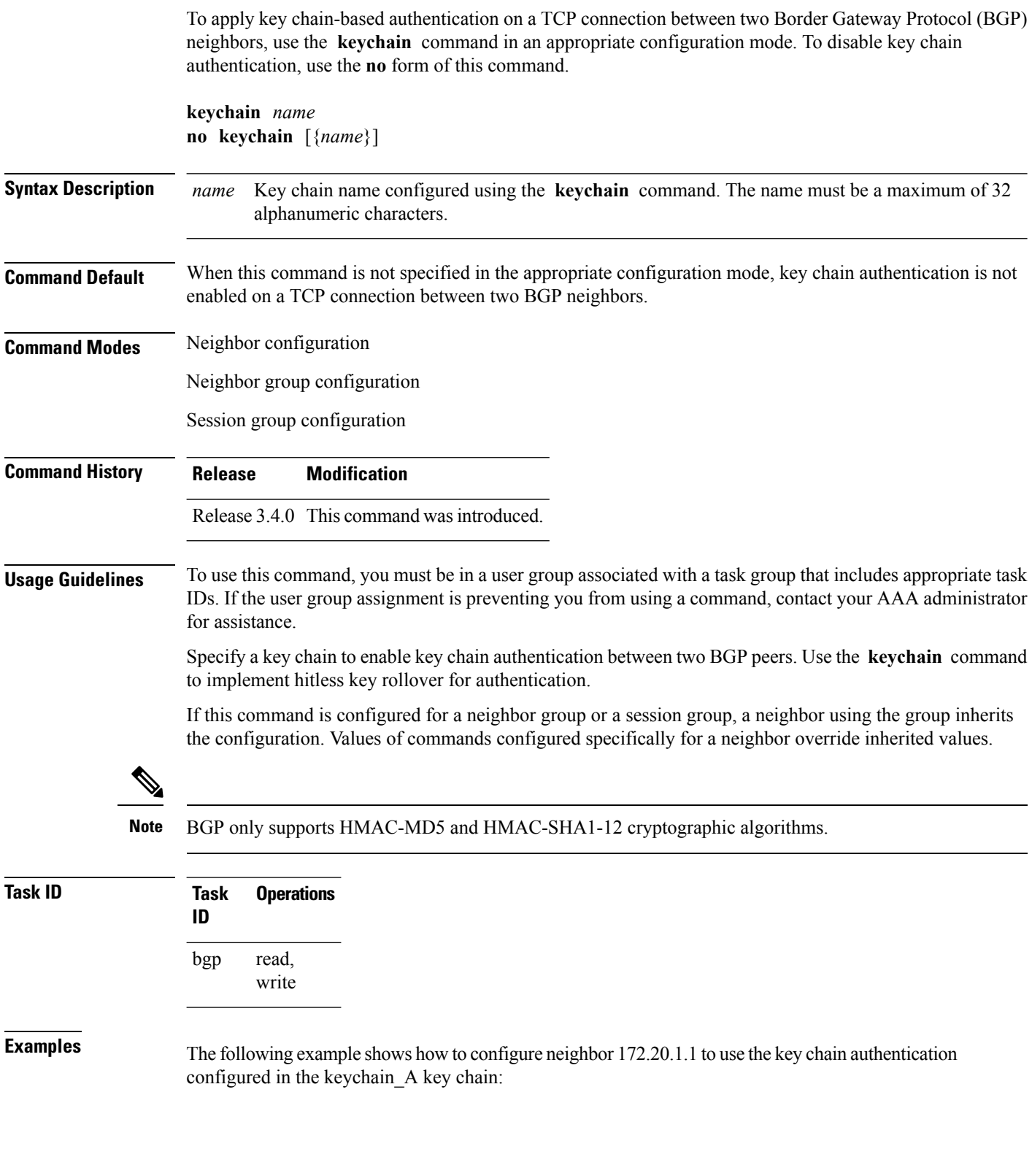

 $\overline{\phantom{a}}$ 

```
RP/0/RP0/CPU0:router(config)# router bgp 140
RP/0/RP0/CPU0:router(config-bgp)# neighbor 172.20.1.1
RP/0/RP0/CPU0:router(config-bgp-nbr)# remote-as 1
RP/0/RP0/CPU0:router(config-bgp-nbr)# keychain keychain_A
```
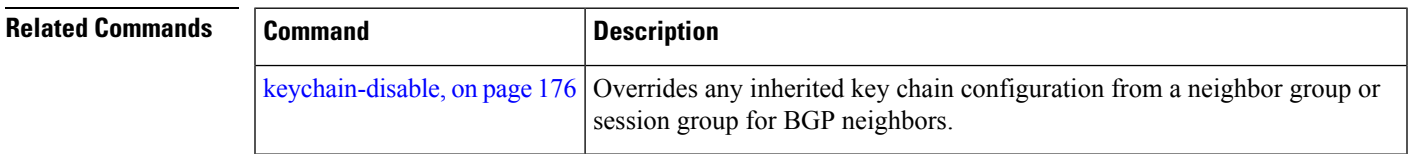

 $\mathbf I$ 

# <span id="page-207-0"></span>**keychain-disable**

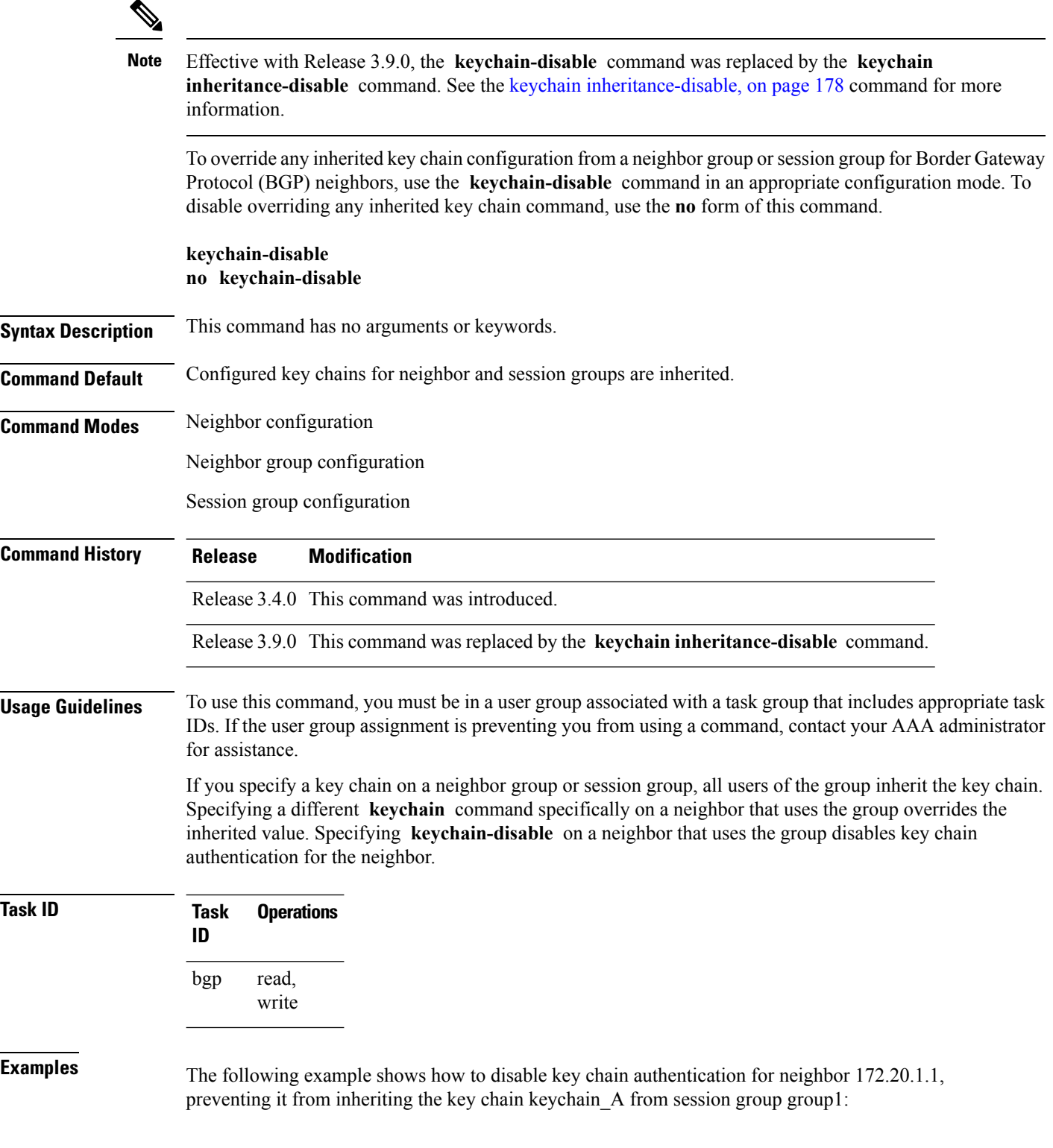

```
RP/0/RP0/CPU0:router(config)# router bgp 140
RP/0/RP0/CPU0:router(config-bgp)# session-group group1
RP/0/RP0/CPU0:router(config-bgp-sngrp)# keychain keychain_A
RP/0/RP0/CPU0:router(config-bgp-sngrp)# exit
RP/0/RP0/CPU0:router(config-bgp)#neighbor 172.20.1.1
RP/0/RP0/CPU0:router(config-bgp-nbr)# remote-as 2
RP/0/RP0/CPU0:router(config-bgp-nbr)#use session-group group1
RP/0/RP0/CPU0:router(config-bgp-nbr)# keychain-disable
```
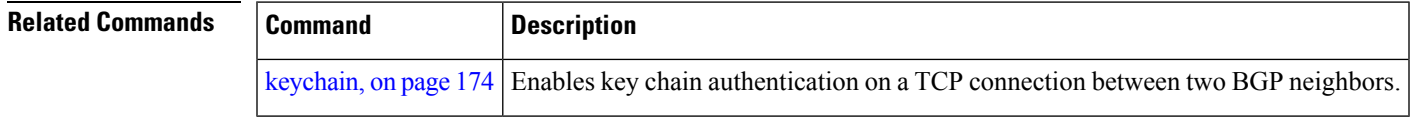

# <span id="page-209-0"></span>**keychain inheritance-disable**

To override any inherited key chain configuration from a neighbor group orsession group for Border Gateway Protocol (BGP) neighbors, use the **keychain inheritance-disable** command in an appropriate configuration mode. To disable overriding any inherited key chain command, use the **no** form of this command.

#### **keychain inheritance-disable no keychain inheritance-disable**

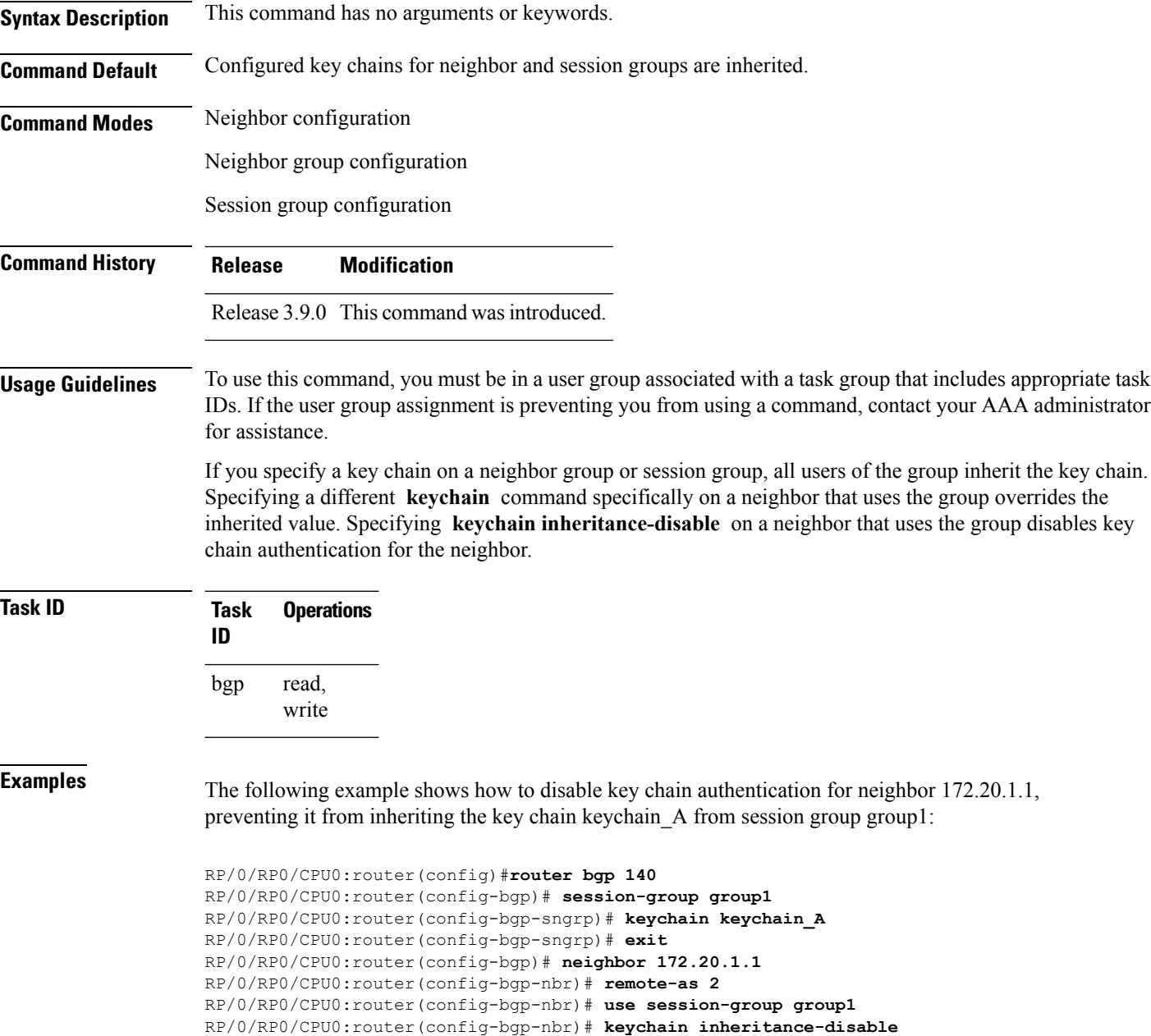

 $\mathbf l$ 

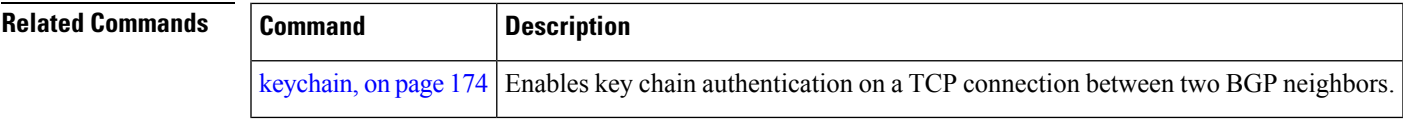

### **label-allocation-mode**

To set the MPLS/VPN label allocation mode, use the **label-allocation-mode** command in VRF configuration mode. To remove the **label-allocation-mode** command from the configuration file and restore the system to its default condition, use the **no** form of this command.

**label-allocation-mode** [{**per-ce** | **per-vrf**}] **no label-allocation-mode**

**Syntax Description** per-ce Specifies that the same label is used for all the routes advertised from a unique customer edge (CE) peer or router. **per-ce per-vrf** Specifies that the same label is used for all the routes advertised from a unique VRF. **Command Default** Per-prefix is the default label allocation mode. **Command Modes** VRF configuration **Command History Release Modification** Release 3.3.0 This command was introduced. Release 3.8.0 The **per-vrf** keyword was added. Release 4.3.1 The command was hidden. This command under global IPv6 address family configuration mode was renamed to **label mode**. **Usage Guidelines** To use this command, you must be in a user group associated with a task group that includes appropriate task IDs. If the user group assignment is preventing you from using a command, contact your AAA administrator for assistance. Each prefix that belongs to a VRF instance is advertised with a single label, causing an additional lookup to

be performed in the VRF forwarding table to determine the customer edge (CE) next hop for the packet. Use the **label-allocation-mode** command with the **per-ce** keyword to avoid the additional lookup on the PE router and conserve label space. This mode allows the PE router to allocate one label for every immediate next hop. The label is directly mapped to the next hop so there is no VRF route lookup performed during data forwarding. However, the number of labels allocated is one for each CE rather than one for each prefix.

**Note**

- The **label-allocation-mode** under the global IPv6 addressfamily configuration mode isrenamed as**label mode**, in Cisco IOS-XR Software release 4.3.1 and later releases.
- With the introduction of **label mode** command, the nexthop labels will no longer be released, when **label-allocation-mode** command with the **per-ce** keyword is unconfigured.

 $\mathbf{l}$ 

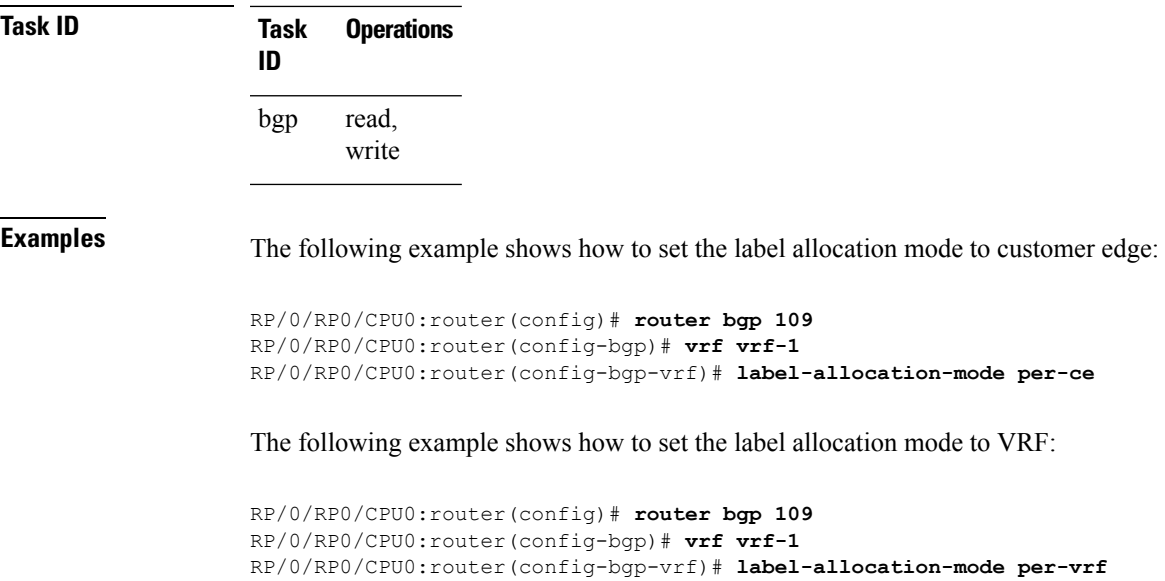

#### **label mode**

To set the MPLS/VPN label mode based on prefix value, use the **label mode** command in an appropriate configuration mode. To remove the **label mode** command from the configuration file and restore the system to its default condition, use the **no** form of this command.

Use this syntax for **vrf all** configuration mode under VPN IPv4/IPv6 AF (address family) mode or global IPv6 AF configuration mode:

**label mode**{**per-ce** | **per-vrf** | **route-policy**} **no label mode**{**per-ce** | **per-vrf** | **route-policy**}

Use this syntax for IPv4/IPv6 AF configuration mode under vrf mode:

```
label mode{per-prefix | per-ce | per-vrf | route-policy}
no label mode{per-prefix | per-ce | per-vrf | route-policy}
```
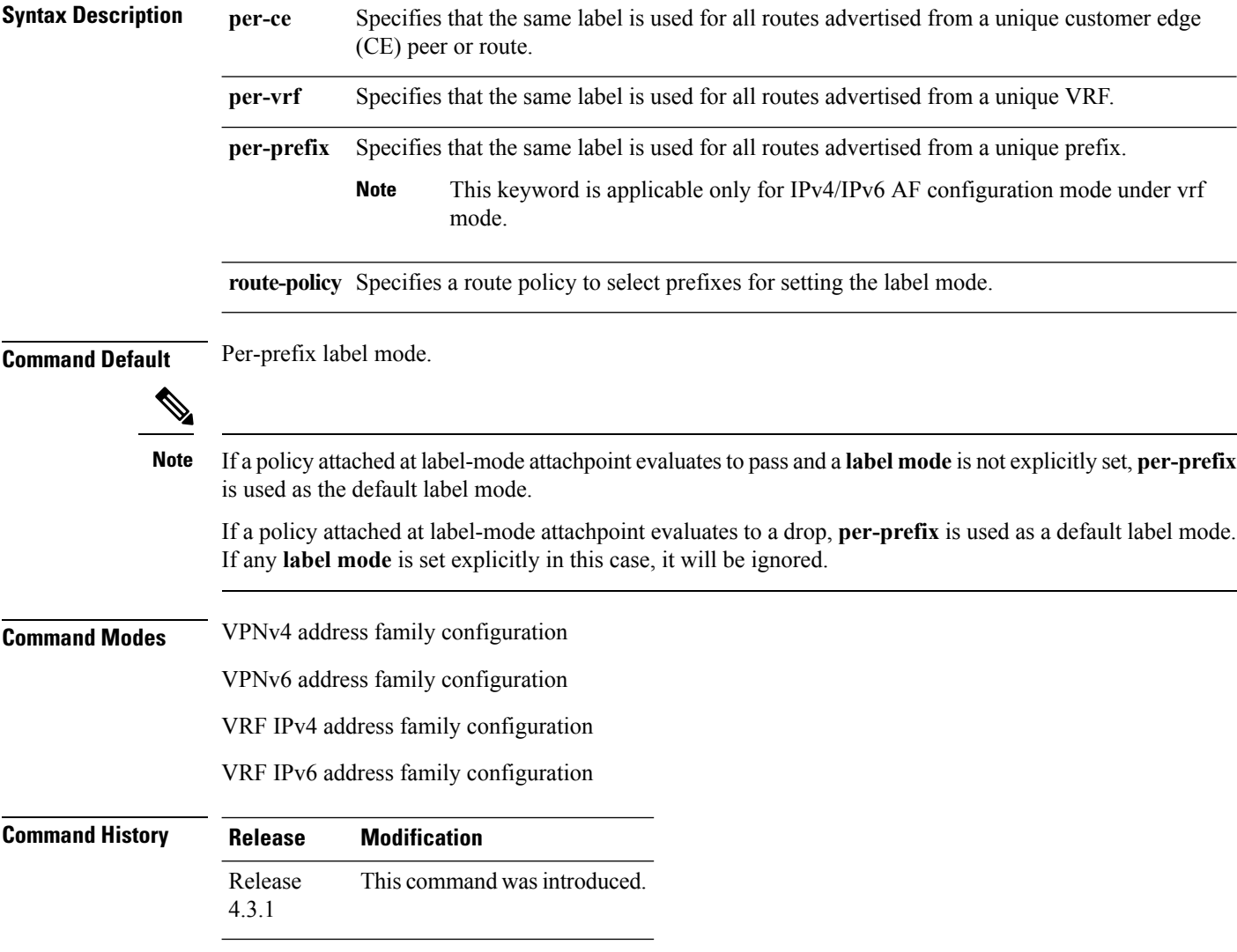

**Usage Guidelines** To use this command, you must be in a user group associated with a task group that includes appropriate task IDs. If the user group assignment is preventing you from using a command, contact your AAA administrator for assistance.

> To configure label mode at VPN-AF level and to have all the VRF AFs inherit that configuration, you must use **vrf all**, which is available under VPN-AF mode.

The inheritance rules followed are:

- **label mode** configuration under VRF-AF, overrides **label-allocation-mode** configuration under VRF and **label mode** configuration under VPN-AF.
- **label-allocation-mode** configuration under VRF, overrides **label mode** configuration under VPN-AF.
- The order of priority to determine the label mode in the configurations is:
- **1.** VRF-AF: **label mode**
- **2.** VRF: **label-allocation-mode**
- **3.** VPN-AF: **label mode**
- **4.** N/A: **per-prefix**

**Note** Even if **label mode** is in use, **per-vrf** label is allocated for connected, aggregate, and local prefixes.

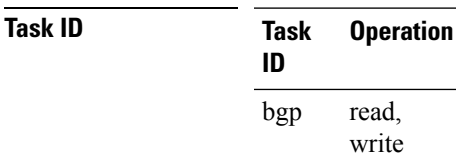

The example shows how to configure label mode selection at VPNv4 AF level:

```
RP/0/RP0/CPU0:router# configure
RP/0/RP0/CPU0:router(config)# router bgp 100
RP/0/RP0/CPU0:router(config-bgp)# address-family vpnv4 unicast
RP/0/RP0/CPU0:router(config-bgp-af)# vrf all
RP/0/RP0/CPU0:router(config-bgp-af)# label mode route-policy policy_A
```
The example shows how to configure label mode selection at VRF IPv4 AF level:

```
RP/0/RP0/CPU0:router# configure
RP/0/RP0/CPU0:router(config)# router bgp 109
RP/0/RP0/CPU0:router(config-bgp)# vrf vrf-1
RP/0/RP0/CPU0:router(config-bgp-vrf)# rd 1:1
RP/0/RP0/CPU0:router(config-bgp-vrf)# address-family ipv4 unicast
RP/0/RP0/CPU0:router(config-bgp-vrf)# label mode route-policy policy_B
```
## **local-as**

To allow customization of the autonomous system number for external Border Gateway Protocol (eBGP) neighbor peerings, use the **local-as** command in an appropriate configuration mode. To disable customization of local autonomous system values for eBGP neighbor peerings, use the **no** form of this command.

**local-as** {*as-number* [**no-prepend** [**replace-as** [**dual-as**]]] | **inheritance-disable**} **no local-as** [{*as-number* [**no-prepend** [**replace-as** [**dual-as**]]] | **inheritance-disable**}]

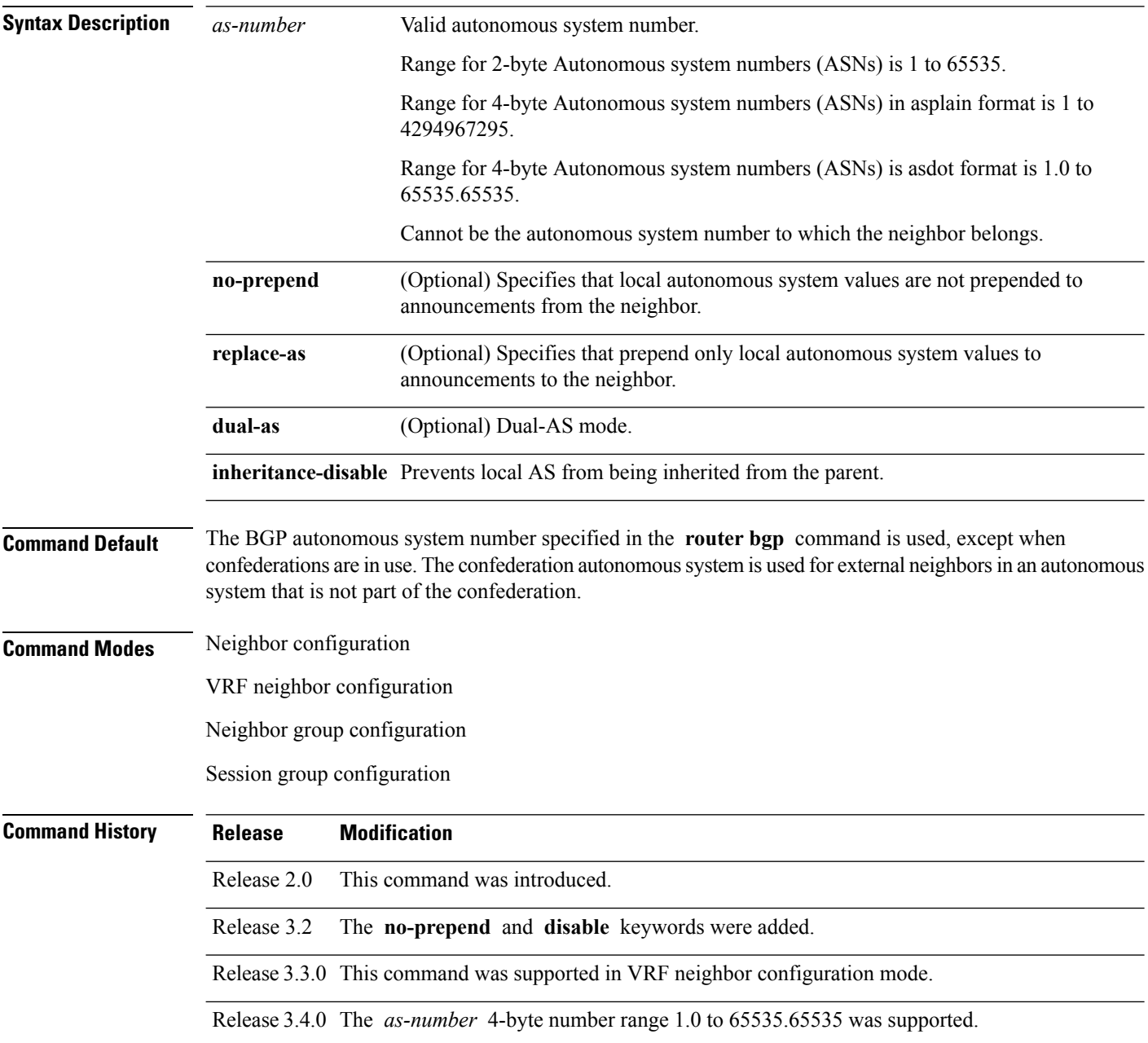
$\mathbf{l}$ 

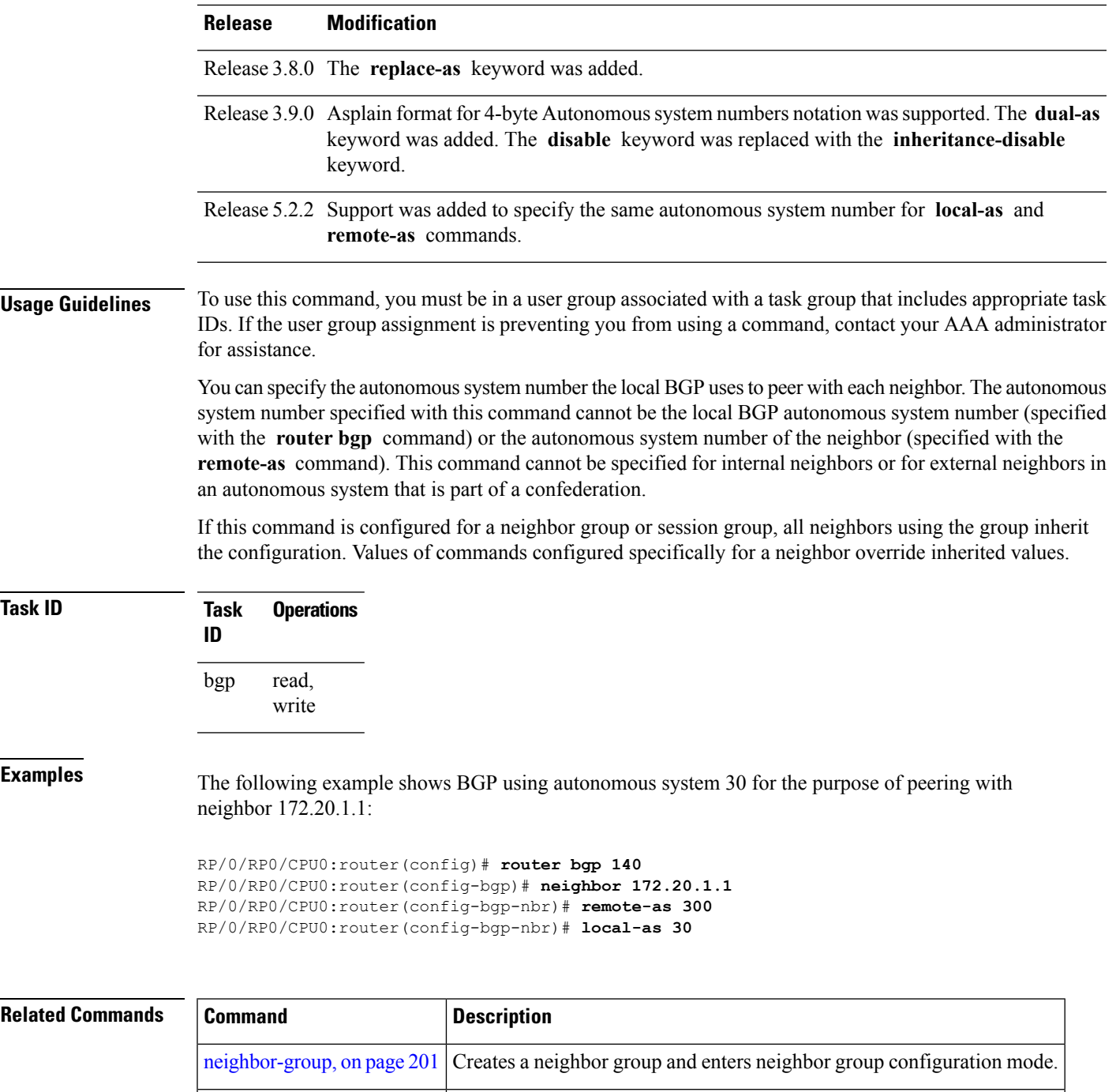

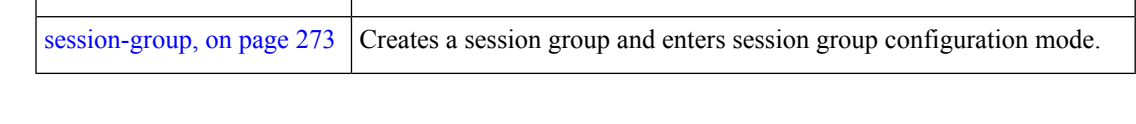

## **long-lived-graceful-restart**

To enable long lived graceful restart (LLGR) on the BGP neighbors, use the **long-lived-graceful-restart** command in neighbor VPN address family mode. To disable LLGR, use the **no** form of this command.

**long-lived-graceful-restart** {**capable** | **stale-time send** *time* **accept** *time*}

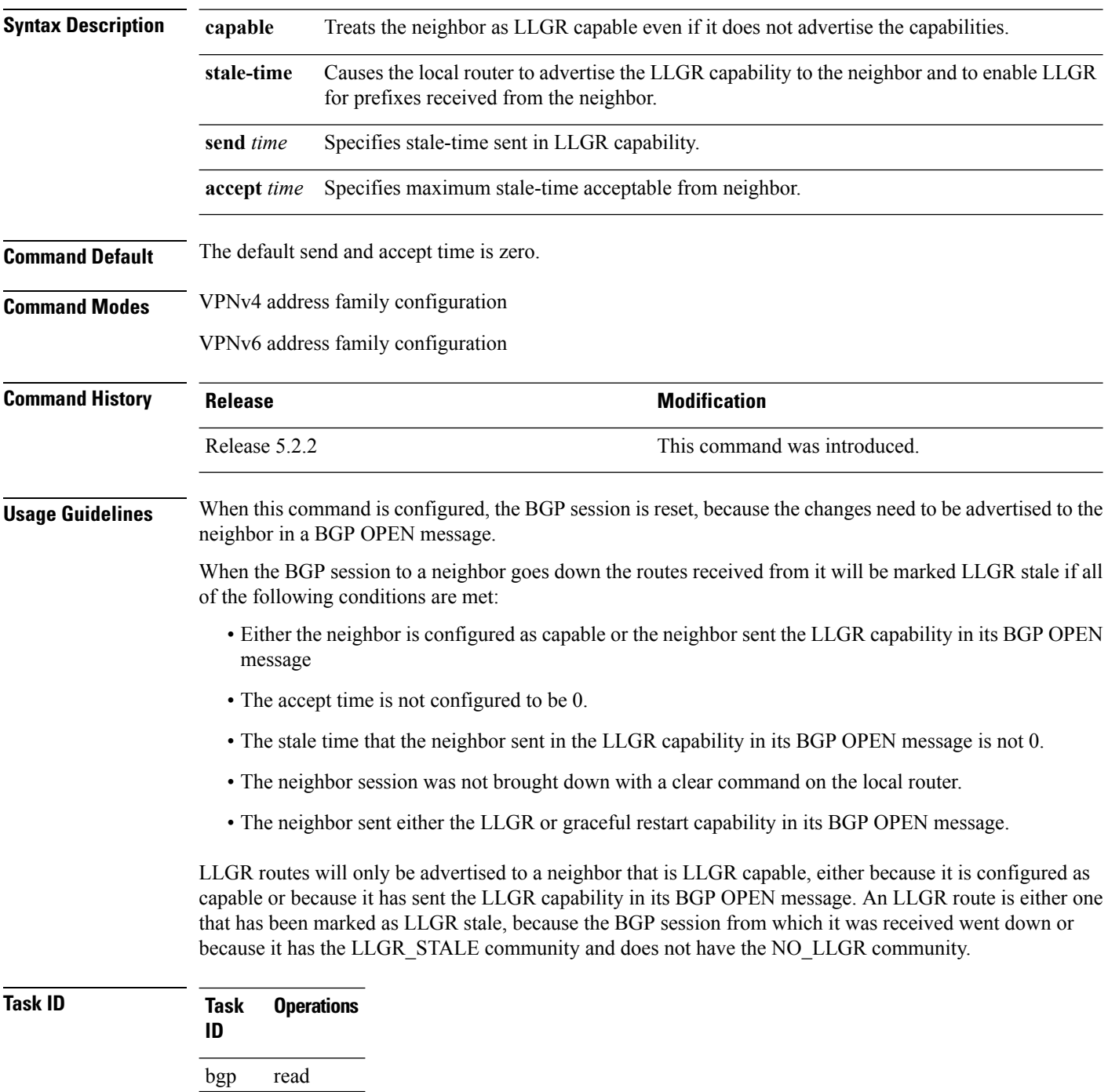

Ш

#### **Examples** This example shows how to configure the neighbor to be LLGR capable for the given address family: RP/0/RP0/CPU0:router# **configure** RP/0/RP0/CPU0:router(config)# **router bgp 100** RP/0/RP0/CPU0:router(config-bgp)# **neighbor 3.3.3.3** RP/0/RP0/CPU0:router(config-bgp-nbr)# **address-family vpnv4 unicast** RP/0/RP0/CPU0:router(config-bgp-nbr-af)# **long-lived-graceful-restart capable**

The **long-lived-graceful-restart capable** command enables the LLGR capability on the neighbor; even though the neighbor does not advertise the LLGR capabilities during session information.

The following example shows how to advertise :

```
RP/0/RP0/CPU0:router# configure
RP/0/RP0/CPU0:router(config)# router bgp 100
RP/0/RP0/CPU0:router(config-bgp)# neighbor 3.3.3.3
RP/0/RP0/CPU0:router(config-bgp-nbr)# address-family vpnv4 unicast
RP/0/RP0/CPU0:router(config-bgp-nbr-af)# long-lived-graceful-restart stale-time send 20
accept 30
```
The **long-lived-graceful-restart stale-time send 20 accept 30** command is used to configure the LLGR on the neighbor. When this command is configured the configured device will retain routes from the neighbor.

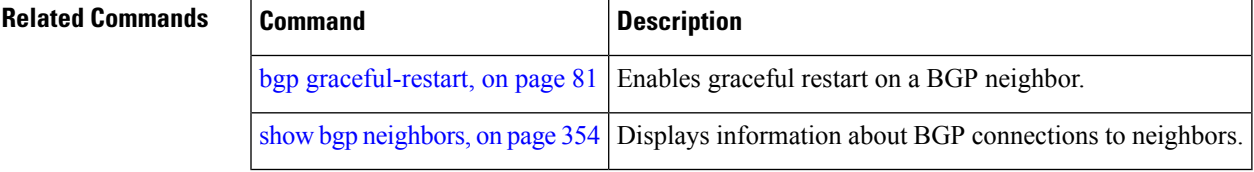

## **maximum-paths (BGP)**

To control the maximum number of parallel routes that Border GatewayProtocol (BGP) installs in the routing table, use the **maximum-paths** command in an appropriate configuration mode. To set the maximum number of parallel routes the software installs to the default value, use the **no** form of this command.

**maximum-paths** {**ebgp** | **ibgp** | **eibgp**} *maximum* [{**unequal-cost**}] [{**selective**}] **no maximum-paths** {**ebgp** | **ibgp** | **eibgp**} [{*maximum*}] [{**unequal-cost**}]

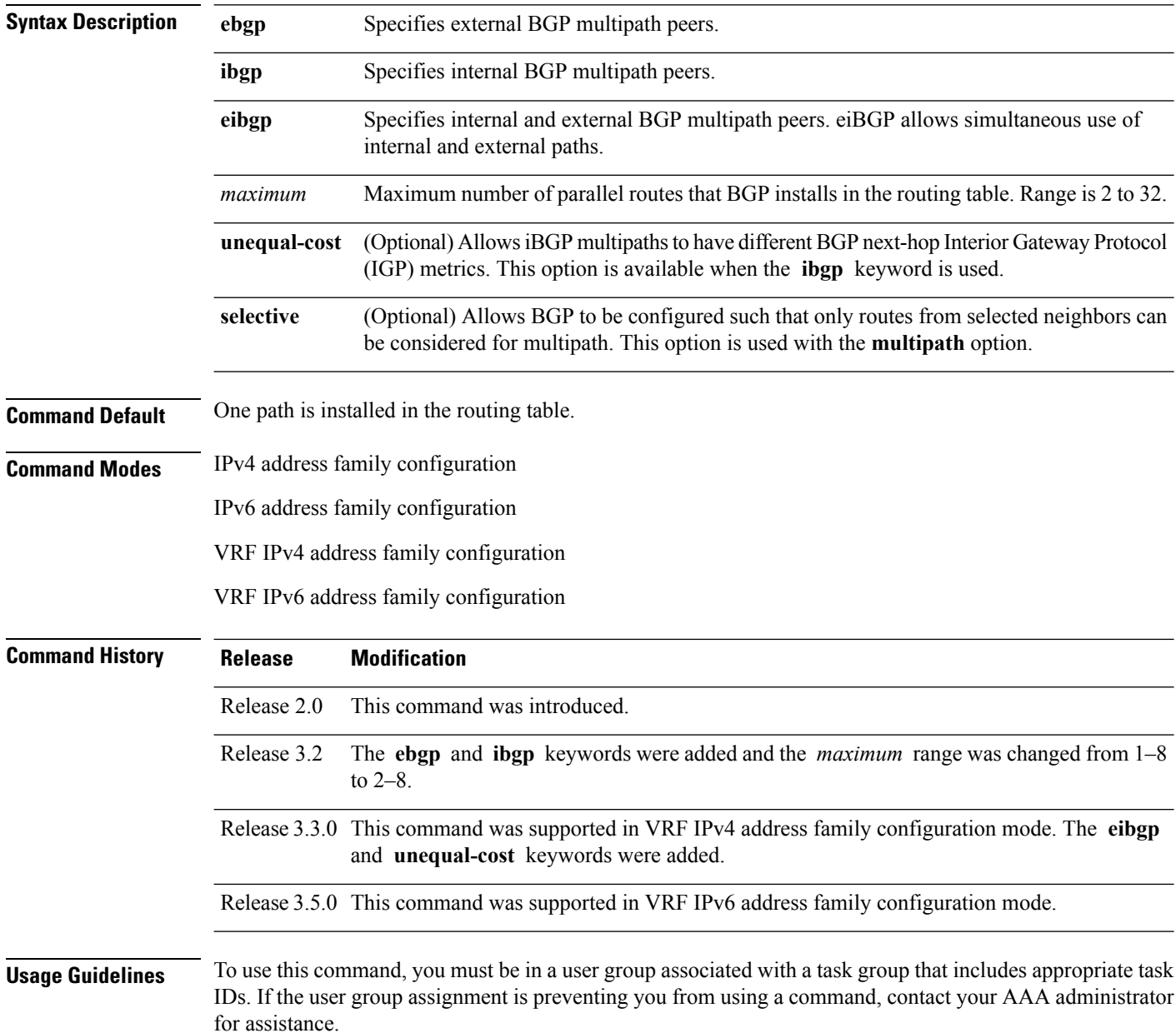

Ш

Use the **maximum-paths** command to allow the BGP to allow the BGP protocol to install multiple paths into the routing table for each prefix. With the eBGP option, multiple paths are installed for external peers that are from the same autonomous system and are equal cost (according to the BGP best-path algorithm). Similarly with the iBGP option, multiple paths are installed for internal peers that are equal cost based on the BGP best-path algorithm. With the eiBGP option, multiple paths from both iBGP and eBGP are eligible for multipath selection. The IGP metric to the BGP next hop is the same as the best-path IGP metric unless the router is configured for unequal cost iBGP multipath or eiBGP multipath. The **selective** option restricts multipath eligible routes to those that come from peers configured with the **multipath** option.

See *Implementing BGP* in the *Routing Configuration Guide for Cisco CRS Routers* for information on the BGP best-path algorithm.

 $\mathscr{D}$ 

**Note**

The **maximum-paths** command with the **eibgp** keyword cannot be configured if the **ibgp** or **ebgp** keywords have been configured, because the **eibgp** keyword is a super set of the **ibgp** or **ebgp** keywords.

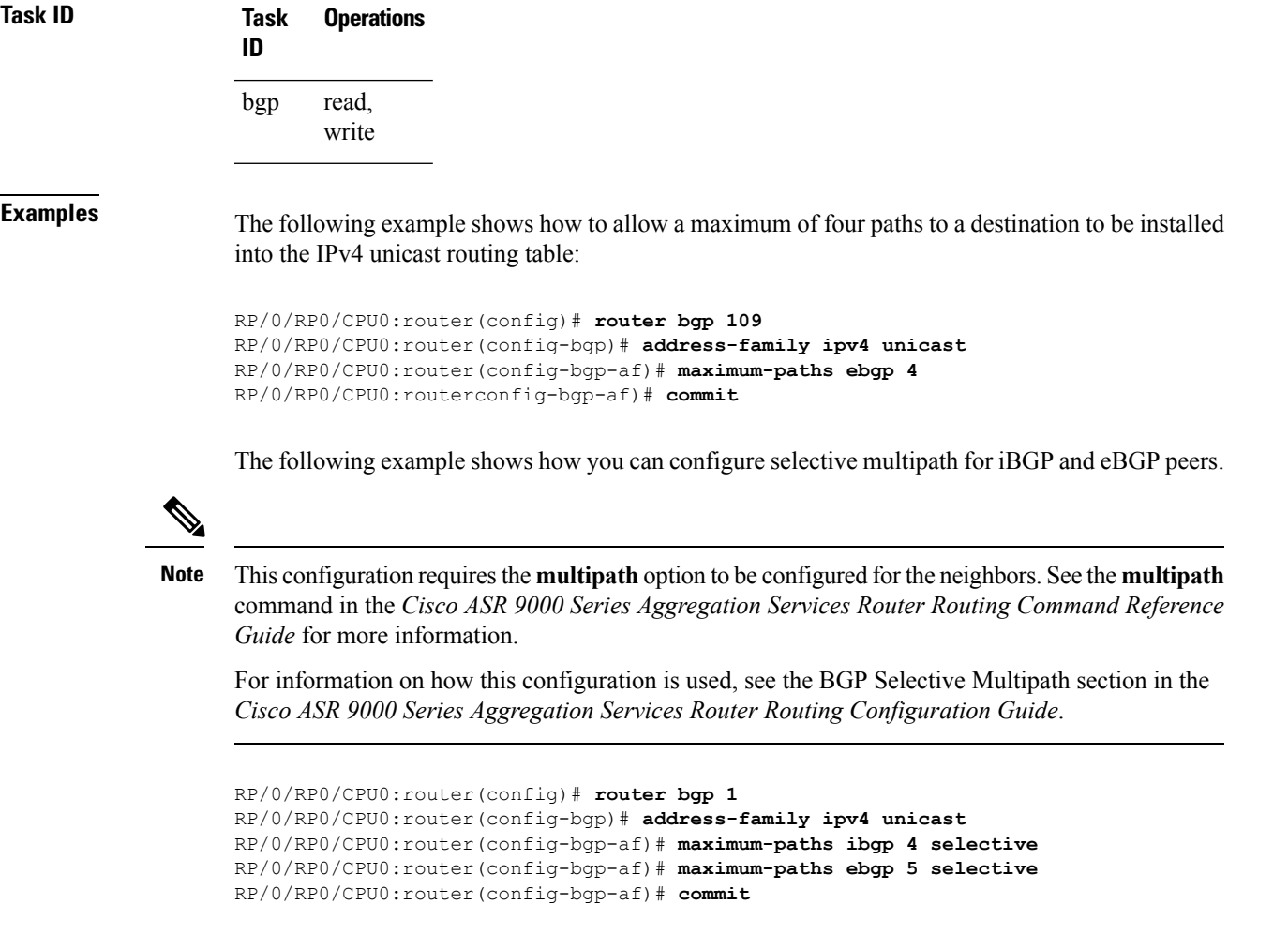

## **maximum-prefix (BGP)**

To control how many prefixes can be received from a neighbor, use the **maximum-prefix** command in an appropriate configuration mode. To set the prefix limitsto the default values, use the**no** form of this command.

**maximum-prefix** *maximum* [{*threshold*}] [{**discard-extra-paths**}] [{**warning-only**}] [**restart** *time-interval*]

**no maximum-prefix** *maximum* [{*threshold*}] [{**discard-extra-paths**}] [{**warning-only**}] [**restart** *time-interval*]

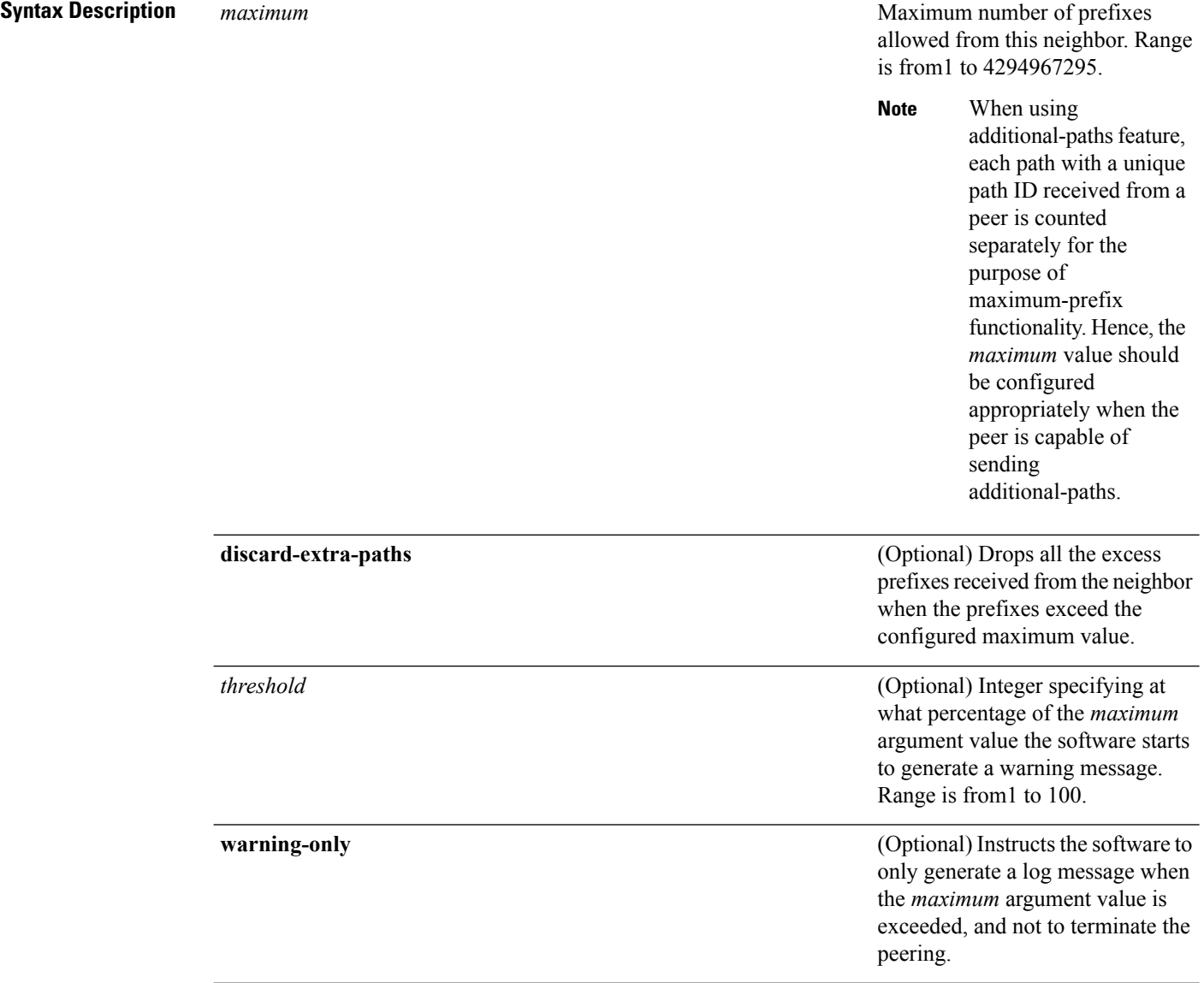

 $\mathbf{l}$ 

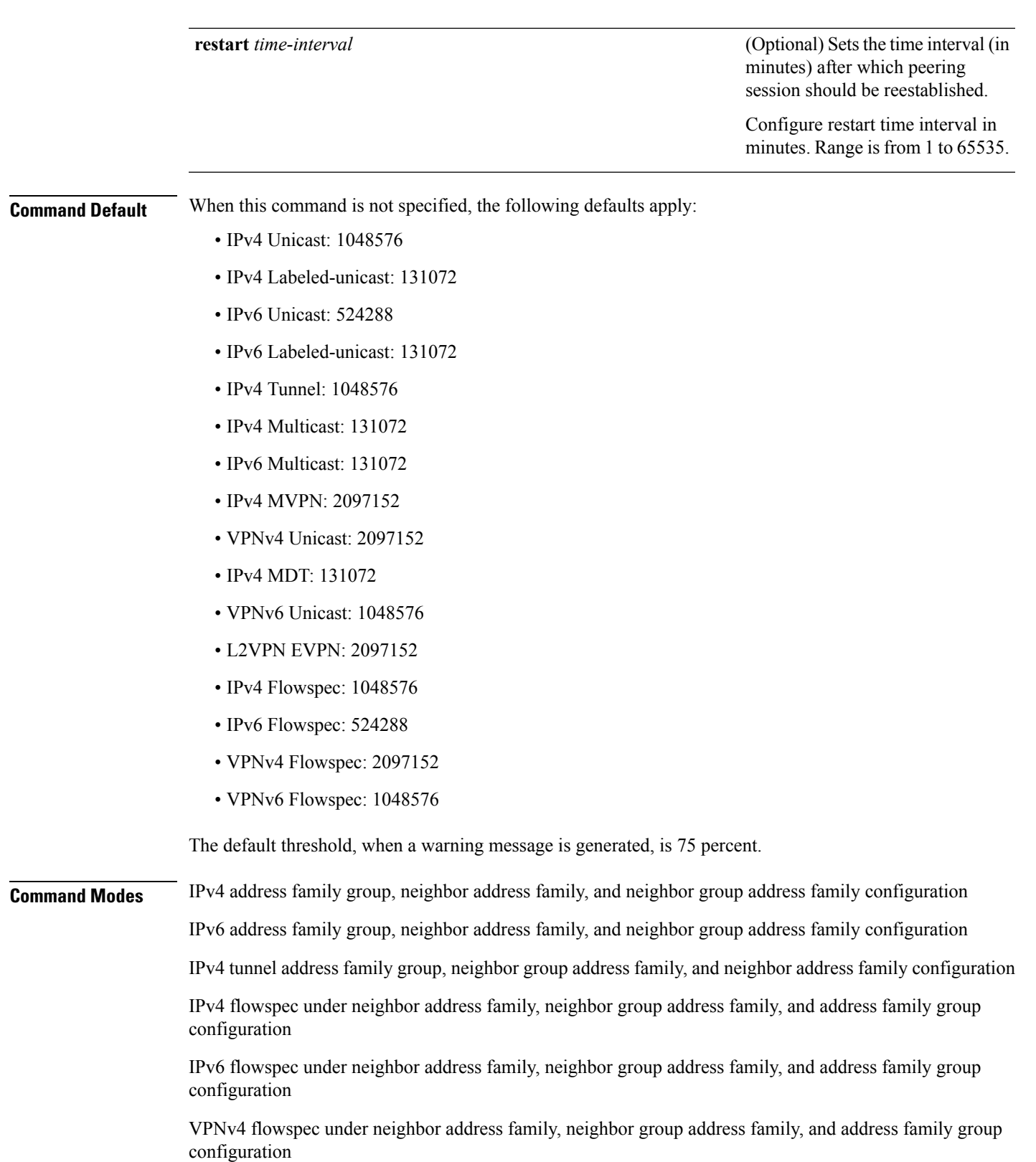

VPNv6 flowspec under neighbor address family, neighbor group address family, and address family group configuration

L2VPN EVPN under neighbor address family, neighbor group address family, and address family group configuration

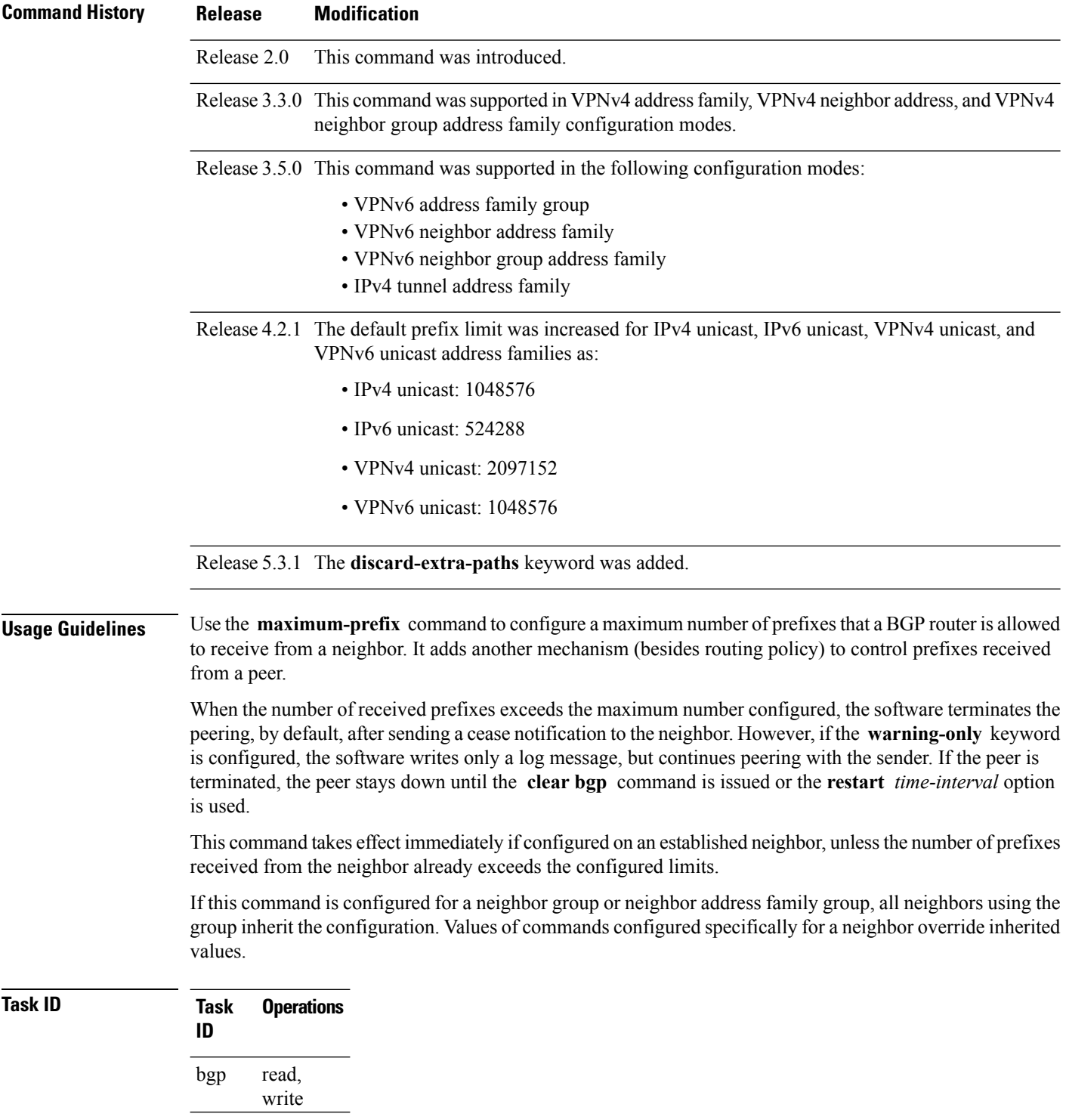

Ш

#### **Examples** This example shows the maximum number of IP Version 6 (IPv6) unicast prefixes allowed from

neighbor 192.168.40.25 set to 5000, threshold value 80%, and restart time interval 20 minutes:

```
RP/0/RP0/CPU0:router(config)#router bgp 100
RP/0/RP0/CPU0:router(config-bgp)#neighbor 192.168.40.25
RP/0/RP0/CPU0:router(config-bgp-nbr)#remote-as 1
RP/0/RP0/CPU0:router(config-bgp-nbr)#address-family ipv6 unicast
RP/0/RP0/CPU0:router(config-bgp-nbr-af)#maximum-prefix 5000 80 restart 20
```
This example shows the maximum number of IP Version 4 (IPv4) unicast prefixes allowed from the neighbor 192.168.40.24 set to 1000:

```
RP/0/RP0/CPU0:router(config-bgp)# router bgp 109
RP/0/RP0/CPU0:router(config-bgp)# neighbor 192.168.40.24
RP/0/RP0/CPU0:router(config-bgp-nbr)# remote-as 1
RP/0/RP0/CPU0:router(config-bgp-nbr)#address-family ipv4 unicast
RP/0/RP0/CPU0:router(config-bgp-nbr-af)# maximum-prefix 1000
```
The following example shows how to configure discard extra paths:

```
RP/0/RP0/CPU0:router#configure
RP/0/RP0/CPU0:router(config)#router bgp 10
RP/0/RP0/CPU0:router(config-bgp)#neighbor 10.0.0.1
RP/0/RP0/CPU0:router(config-bgp-nbr)#address-family ipv4 unicast
RP/0/RP0/CPU0:router(config-bgp-nbr-af)#maximum-prefix 5000 discard-extra-paths
```
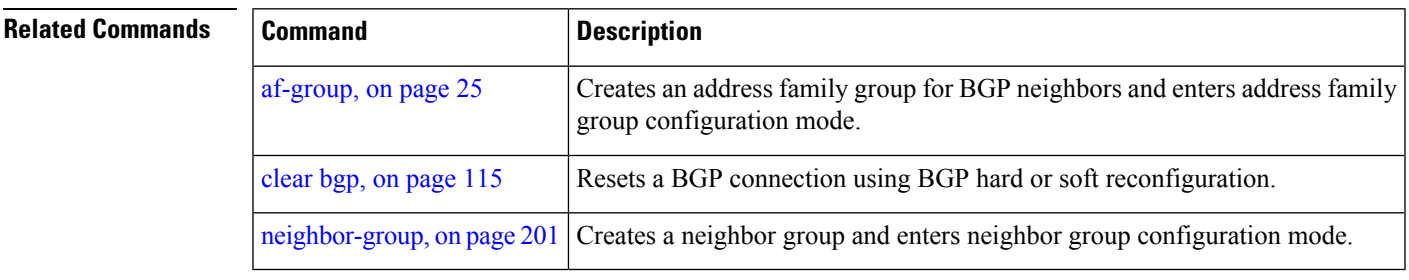

# **mpls activate (BGP)**

To enable Multiprotocol Label Switching (MPLS) on an interface basis for ASBR and CSC configurations whenever a bgp confederation configuration is used, use the **mpls activate** command in bgp configuration mode. This is needed for InterAS (option B and C) and Carrier Supporting Carrier (CSC) configurations with confederations.

The normal InterAS and CSC configurations (without confederations) do not need to enable this.

To restore the system to its default condition, use the **no** form of this command.

**mpls activate** *interface id* **no mpls activate** *interface id*

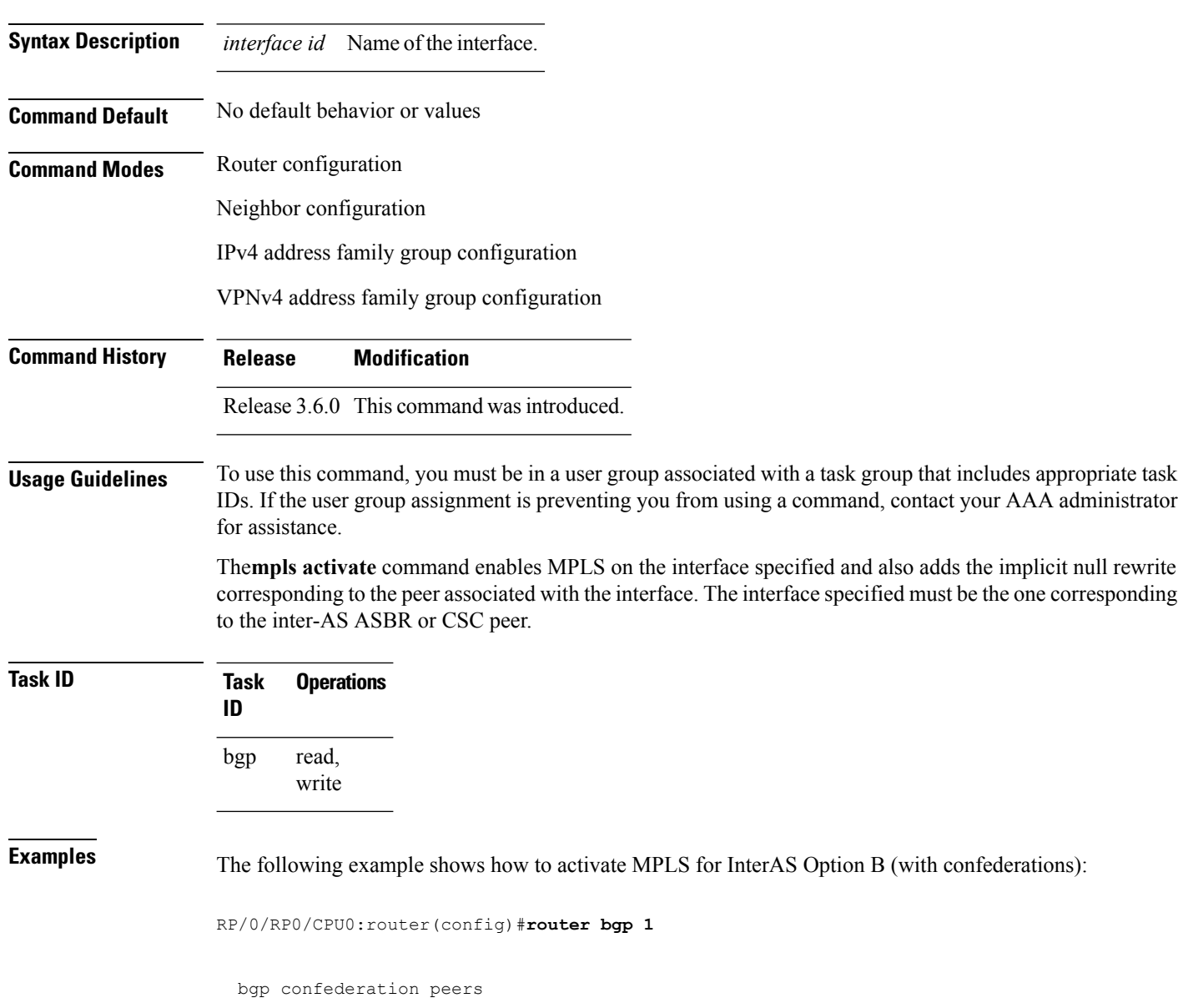

Ш

2002 ! bgp confederation identifier 4589 bgp router-id 3.3.3.3 mpls activate interface GigabitEthernet0/1/0/0 ! address-family ipv4 unicast redistribute connected ! address-family vpnv4 unicast retain route-target all ! neighbor 10.0.0.9 remote-as 2002 address-family ipv4 unicast route-policy pass in route-policy pass out ! address-family vpnv4 unicast route-policy pass in

The following example shows how to activate MPLS for CSC (with confederations):

```
router bgp 2002
 bgp confederation peers
  1
  !
 bgp confederation identifier 4589
 bgp router-id 4.4.4.4
 address-family ipv4 unicast
  allocate-label all
  !
 address-family vpnv4 unicast
  retain route-target all
  !
 vrf foo
  rd 1:1
  mpls activate
   interface GigabitEthernet0/1/0/2
   !
```

```
address-family ipv4 unicast
    redistribute connected
    allocate-label all
    !
   neighbor 10.0.0.1
    remote-as 1
    address-family ipv4 unicast
    !
    address-family ipv4 labeled-unicast
    route-policy pass in
     route-policy pass out
     !
    !
   !
 !
RP/0/RP0/CPU0:router#show mpls forwarding
 Local Outgoing Prefix Outgoing Next Hop Bytes
 Label Label or ID 1nterface
 Switched
 ------ ----------- ------------------ ------------ ---------------
 ------------
 16000 Aggregate foo: Per-VRF Aggr[V] \
                                  foo 0
 16001 Pop 10.0.0.0/16[V] Gi0/1/0/2 10.0.0.1 44
```

```
RP/0/RP0/CPU0:router#show mpls interfaces
 Interface LDP Tunnel Enabled
```
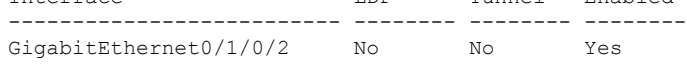

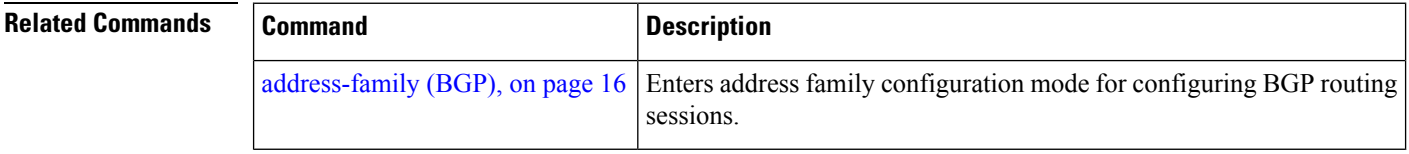

Ш

#### **mvpn**

To enable BGP instance to connect to PIM/PIM6, use the **mvpn** command in router configuration mode. To disable BGP instance -PIM/PIM6 connection, use the **no** form of this command.

**mvpn no mvpn**

**Syntax Description** This command has no keywords or arguments.

**Command Default** PIM/PIM connection is disabled.

**Command Modes** Router configuration

**Command History Release Modification**

Release This command was introduced. 4.2.0

#### **Usage Guidelines** To use this command, you must be in a user group associated with a task group that includes appropriate task IDs. If the user group assignment is preventing you from using a command, contact your AAA administrator for assistance.

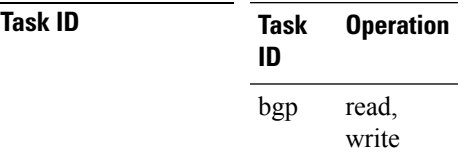

This example shows how to configure mvpn and enable PIM/PIM6 connection:

```
RP/0/RP0/CPU0:router#configure
RP/0/RP0/CPU0:router(config)#router bgp 100
RP/0/RP0/CPU0:router(config-bgp)#mvpn
```
 $\mathbf I$ 

# **multipath**

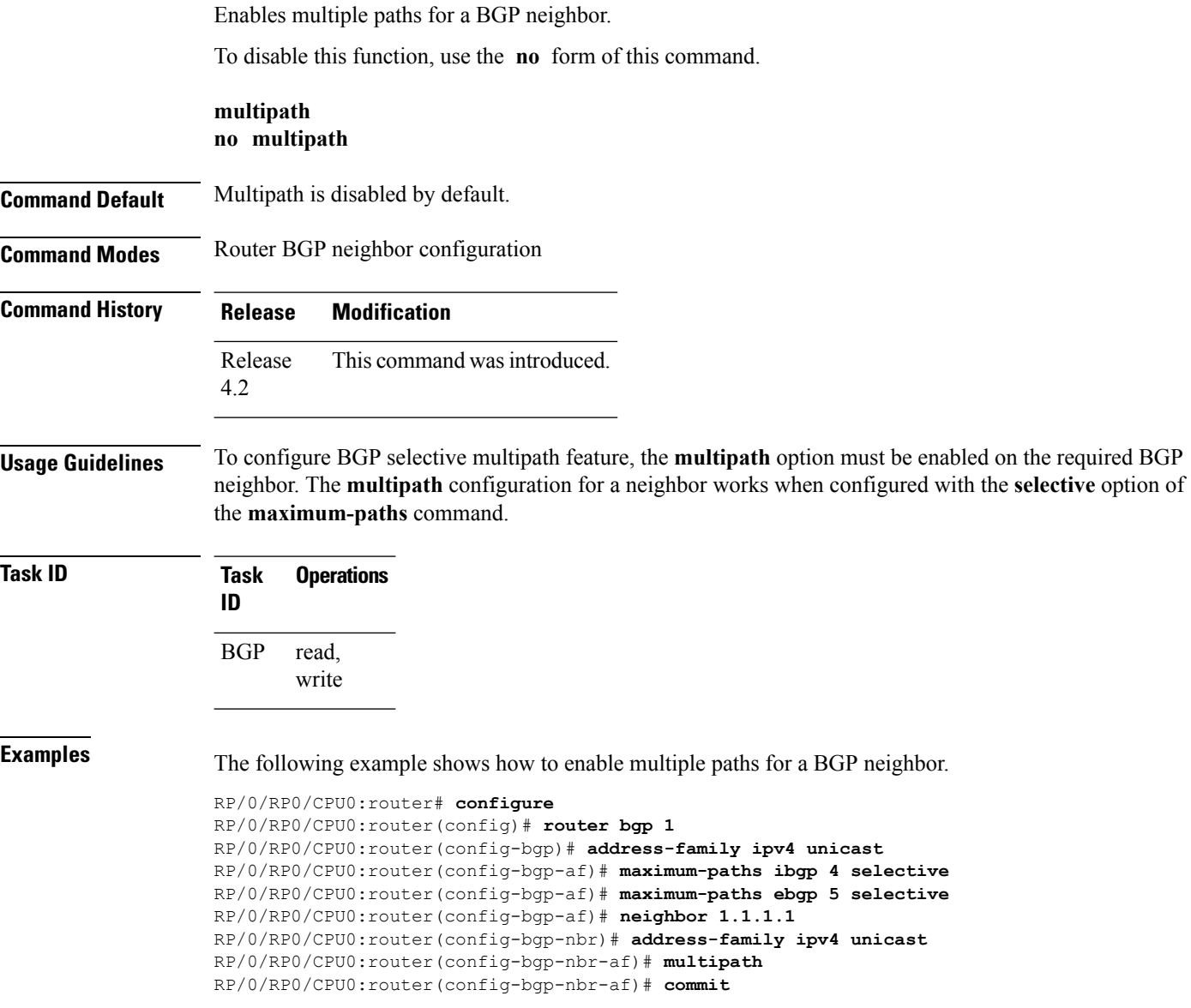

#### <span id="page-230-0"></span>**neighbor (BGP)**

To enter neighbor configuration mode for configuring Border Gateway Protocol (BGP) routing sessions, use the **neighbor** command in an appropriate configuration mode. To delete all configuration for a neighbor and terminate peering sessions with the neighbor, use the **no** form of this command.

**neighbor** *ip-address* **no neighbor** *ip-address*

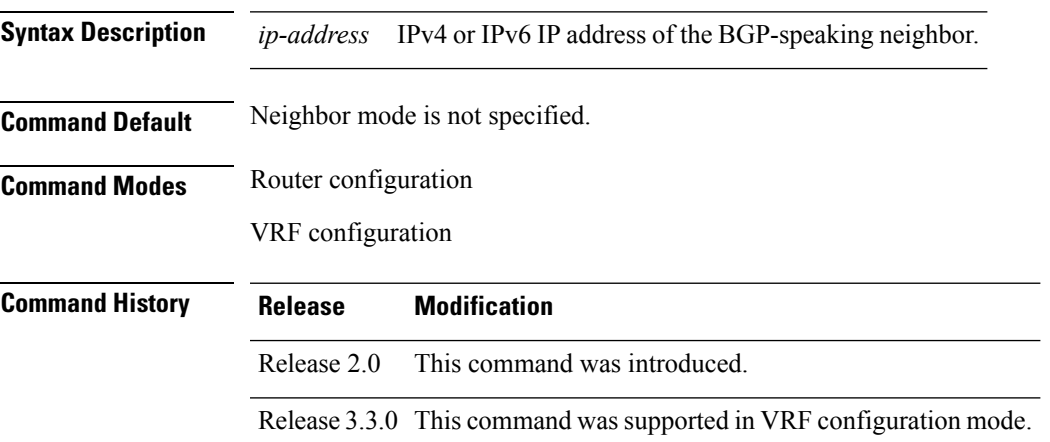

#### **Usage Guidelines** To use this command, you must be in a user group associated with a task group that includes appropriate task IDs. If the user group assignment is preventing you from using a command, contact your AAA administrator for assistance.

From router configuration mode, you can use this command to enter neighbor configuration mode.

From neighbor configuration mode, you can enter address family configuration for the neighbor by using the **address-family** command, which allows you to configure routing sessions for IP Version 4 and IP Version 6 address prefixes.

The **neighbor** command does not cause the neighbor to be configured and does not result in a peering to be established with the neighbor. To create the neighbor, you configure a remote autonomous system number by entering the **remote-as** command, or the neighbor can inherit a remote autonomoussystem from a neighbor group or session group if the **use** command is applied.

A neighbor must have must a remote autonomous system number, and an IP address and address family must be enabled on the neighbor. **Note**

Unlike IPv4, IPv6 must be enabled before any IPv6 neighbors can be defined. Enable IPv6 in router configuration mode using the **address-family** command.

**Note**

Configuration for the neighbor cannot occur (peering is not established) until the neighbor is given a remote as-number and neighbor address.

The **no** form of this command causes the peering with the neighbor to be terminated and all configuration that relates to the neighbor to be removed.

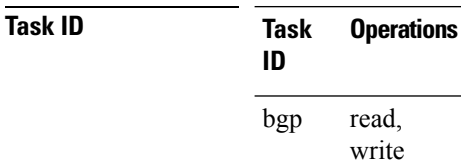

**Examples** The following example shows how to place the router in neighbor configuration mode for BGP routing process 1 and configure the neighbor IP address 172.168.40.24 as a BGP peer:

```
RP/0/RP0/CPU0:router(config)# router bgp 1
RP/0/RP0/CPU0:router(config-bgp)# neighbor 172.168.40.24
RP/0/RP0/CPU0:router(config-bgp-nbr)# remote-as 65000
```
The following example shows how to enable IPv6 for BGP, then place the router in neighbor configuration mode for an IPv6 neighbor, 3000::1, and configure neighbor 3000::1 as a BGP peer:

```
RP/0/RP0/CPU0:router(config)# router bgp 100
RP/0/RP0/CPU0:router(config-bgp)# address-family ipv6 unicast
RP/0/RP0/CPU0:router(config-bgp-af)# exit
RP/0/RP0/CPU0:router(config-bgp)# neighbor 3000::1
RP/0/RP0/CPU0:router(config-bgp-nbr)# remote-as 2002
RP/0/RP0/CPU0:router(config-bgp-nbr)# address-family ipv6 unicast
```
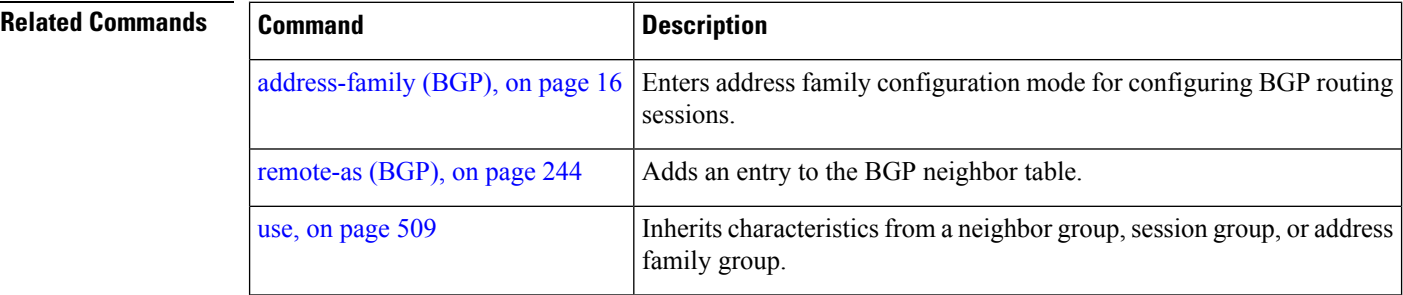

#### <span id="page-232-0"></span>**neighbor-group**

To create a neighbor group and enter neighbor group configuration mode, use the **neighbor-group** command in router configuration mode. To remove a neighbor group and delete all configuration associated with the group, use the **no** form of this command.

**neighbor-group** *name* **no neighbor-group** *name*

**Syntax Description** *name* Neighbor group name.

**Command Default** No neighbor group mode is specified.

**Command Modes** Router configuration

**Command History Release Modification**

Release 2.0 This command was introduced.

**Usage Guidelines** To use this command, you must be in a user group associated with a task group that includes appropriate task IDs. If the user group assignment is preventing you from using a command, contact your AAA administrator for assistance.

> The **neighbor-group** command puts the router in neighbor group configuration mode and creates a neighbor group.

> A neighbor group helps you apply the same configuration to one or more neighbors. After a neighbor group is configured, each neighbor can inherit the configuration through the **use** command. If a neighbor is configured to use a neighbor group, the neighbor, by default, inherits the entire configuration of the neighbor group, which includes the address family-independent and address family-specific configurations. The inherited configuration can be overridden if you directly configure commands for the neighbor or if you configure session groups or address family groups with the **use** command.

> From neighbor group configuration mode, you can configure address family-independent parameters for the neighbor group. To enter addressfamily-specific configuration for the neighbor group, use the **address-family** command when in the neighbor group configuration mode.

**Note**

If an address family is configured for a neighbor group, neighbors that use the neighbor group attempt to exchange routes in that address family.

The **no** form of this command ordinarily causes all configuration for the neighbor group to be removed. If using the **no** form would result in a neighbor losing its remote autonomous system number, the configuration is rejected. In this scenario, the neighbor configuration must be either removed or configured with a remote autonomous system number before the neighbor group configuration can be removed.

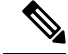

Neighbor groups should not be configured with a mixture of IPv4 and IPv6 address families, because such a neighbor group is not usable by any neighbor. Note that within the Cisco IOS XR system configuration architecture, it is possible to create such a neighbor group; however, any attempt to use it is rejected. **Note**

**Task ID Task Operations ID** read, write bgp

**Examples** The following example shows how to create a neighbor group called group1 that has IP Version 4 (IPv4) unicast and IPv4 multicast activated along with various configuration features. The neighbor group is used by neighbor 10.0.0.1 and neighbor 10.0.0.2, which allows them to inherit the entire group1 configuration.

```
RP/0/RP0/CPU0:router(config)# router bgp 65530
RP/0/RP0/CPU0:router(config-bgp)# neighbor-group group1
RP/0/RP0/CPU0:router(config-bgp-nbrgrp)# remote-as 65535
RP/0/RP0/CPU0:router(config-bgp-nbrgrp)# advertisement-interval 2
RP/0/RP0/CPU0:router(config-bgp-nbrgrp)# address-family ipv4 unicast
RP/0/RP0/CPU0:router(config-bgp-nbrgrp-af)# send-community-ebgp
RP/0/RP0/CPU0:router(config-bgp-nbrgrp-af)# exit
RP/0/RP0/CPU0:router(config-bgp-nbrgrp)# address-family ipv4 multicast
RP/0/RP0/CPU0:router(config-bgp-nbrgrp-af)# next-hop-self
RP/0/RP0/CPU0:router(config-bgp-nbrgrp-af)# exit
RP/0/RP0/CPU0:router(config-bgp-nbrgrp)# exit
RP/0/RP0/CPU0:router(config-bgp)#neighbor 10.0.0.1
RP/0/RP0/CPU0:router(config-bgp-nbr)# use neighbor-group group1
RP/0/RP0/CPU0:router(config-bgp-nbr)# exit
RP/0/RP0/CPU0:router(config-bgp)# neighbor 10.0.0.2
RP/0/RP0/CPU0:router(config-bgp-nbr)# use neighbor-group group1
RP/0/RP0/CPU0:router(config-bgp-nbr)# exit
```
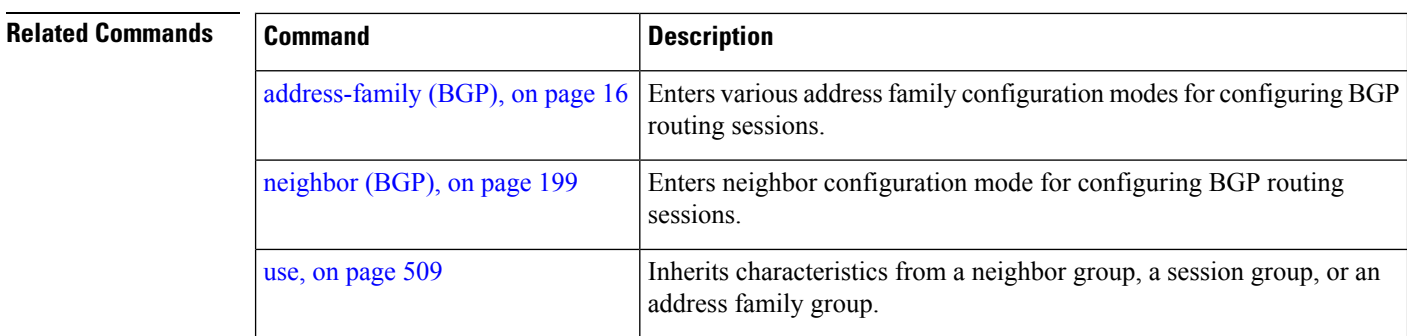

I

# **neighbor internal-vpn-client**

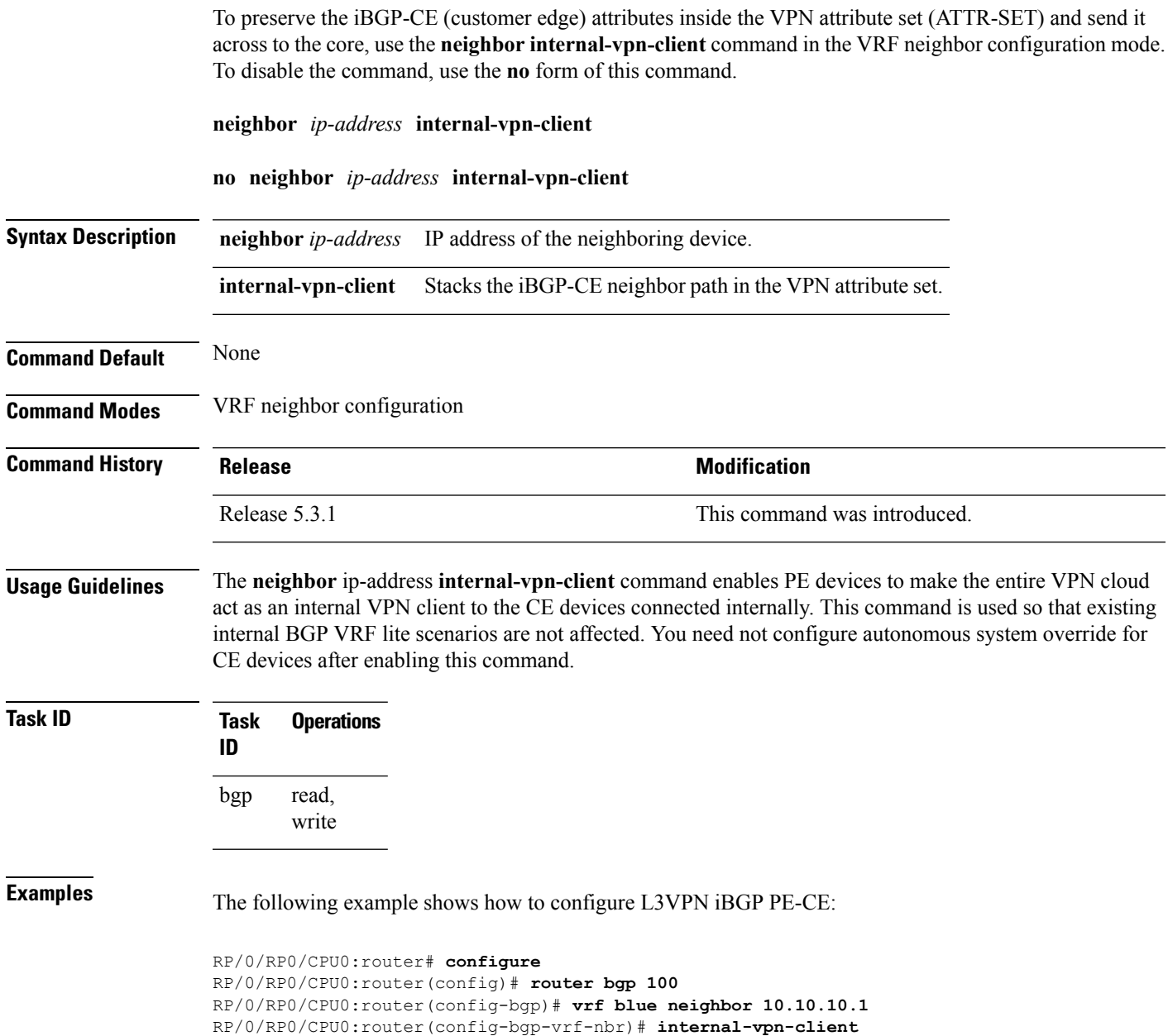

#### <span id="page-235-0"></span>**network (BGP)**

To specify that the Border Gateway Protocol (BGP) routing process should originate and advertise a locally known network to its neighbors, use the **network** command in an appropriate configuration mode. To disable originating or advertising the network to neighbors, use the **no** form of this command.

**network** {*ip-address/prefix-length ip-address mask*} [**route-policy** *route-policy-name*] **no network**{*ip-address/prefix-length ip-address mask*} [**route-policy** *route-policy-name*]

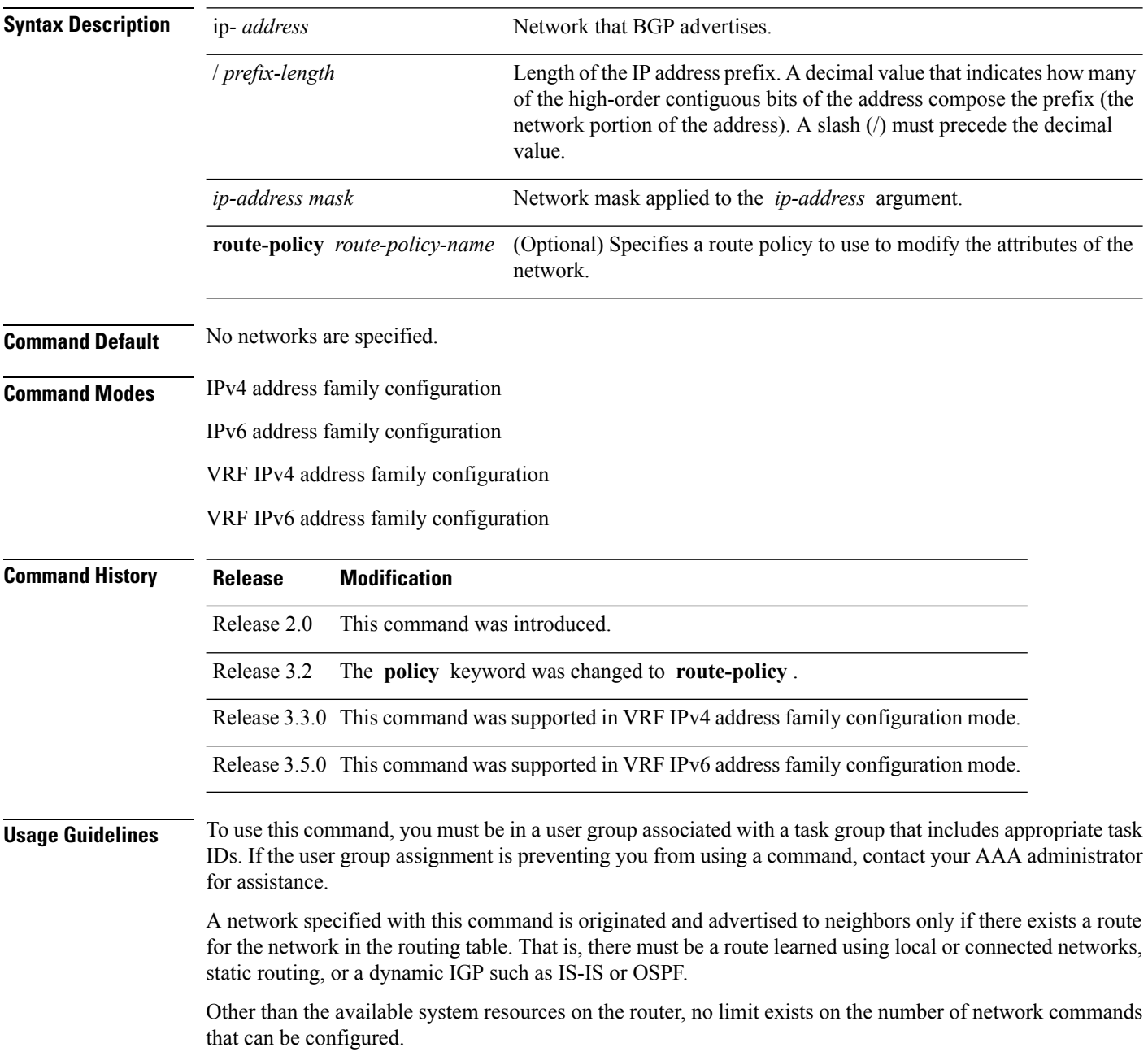

 $\mathbf{l}$ 

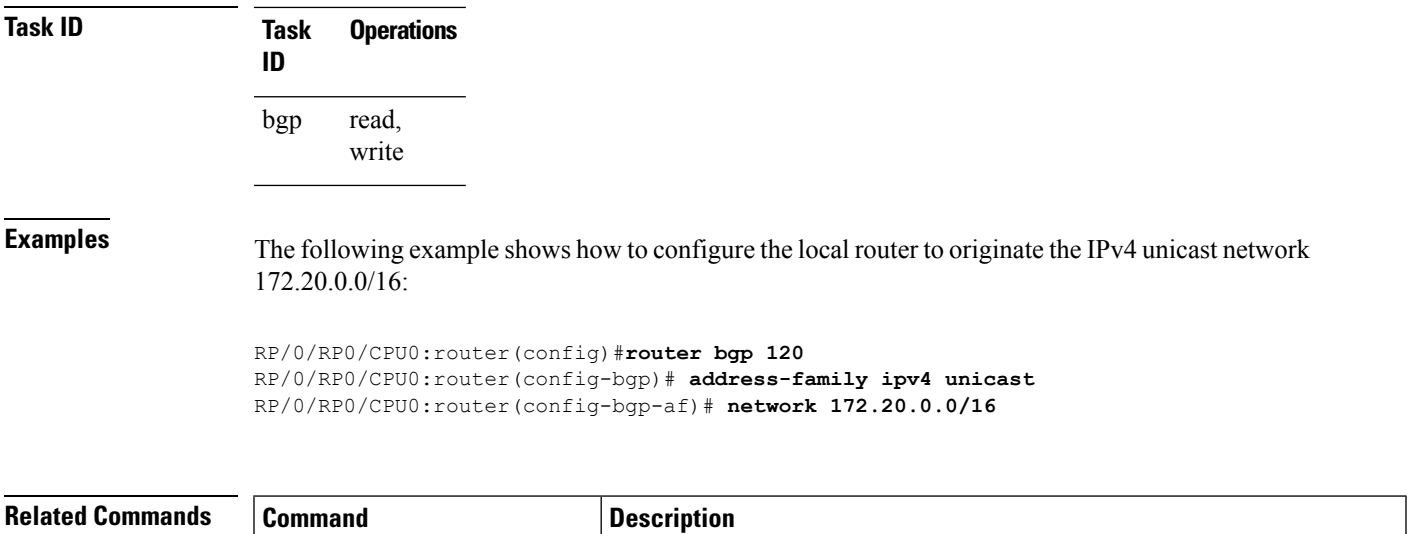

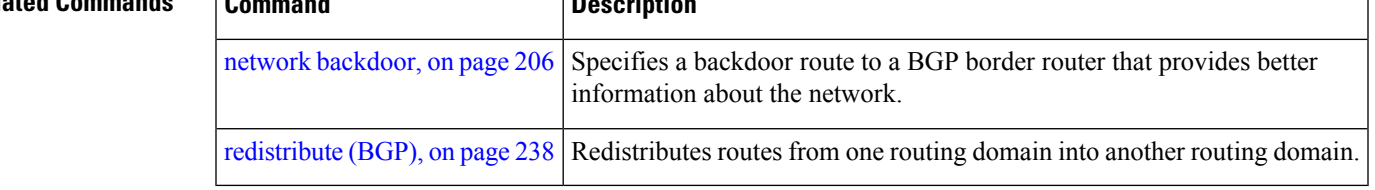

#### <span id="page-237-0"></span>**network backdoor**

To set the administrative distance on an external Border Gateway Protocol (eBGP) route to that of a locally sourced BGP route, causing it to be less preferred than an Interior Gateway Protocol (IGP) route, use the **network backdoor** command in an appropriate configuration mode. To disable setting the administrative distance to the value for locally sourced BGP routes, use the **no** form of this command.

**network** {*ip-address/prefix-length ip-address mask*} **backdoor no network** {*ip-address/prefix-length ip-address mask*} **backdoor**

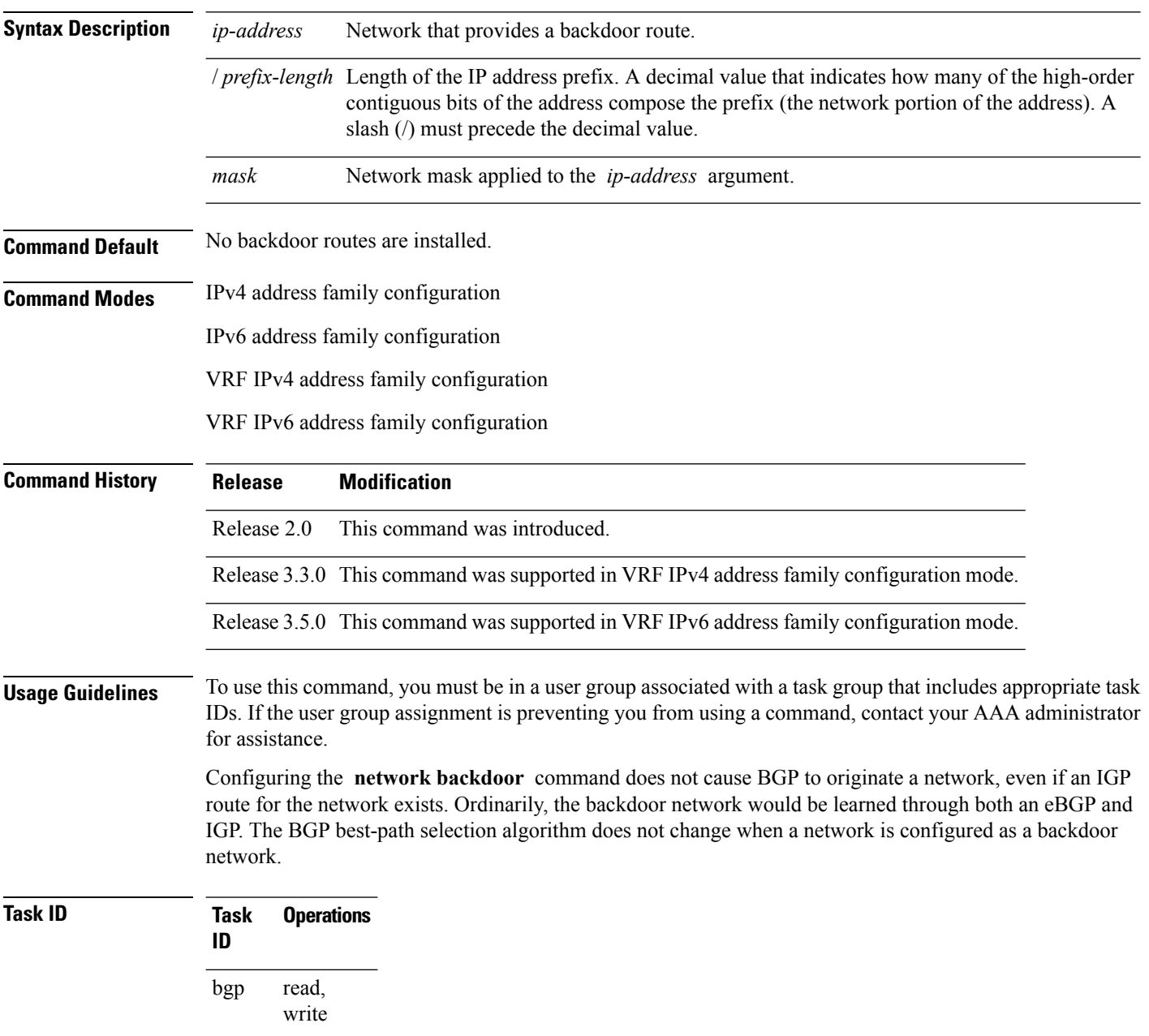

**Examples** The following example shows IP Version 4 (IPv4) unicast network 192.168.40.0/24 configured as a backdoor network:

```
RP/0/RP0/CPU0:router(config)# router bgp 109
RP/0/RP0/CPU0:router(config-bgp)# address-family ipv4 unicast
RP/0/RP0/CPU0:router(config-bgp-af)# network 192.168.40.0/24 backdoor
```
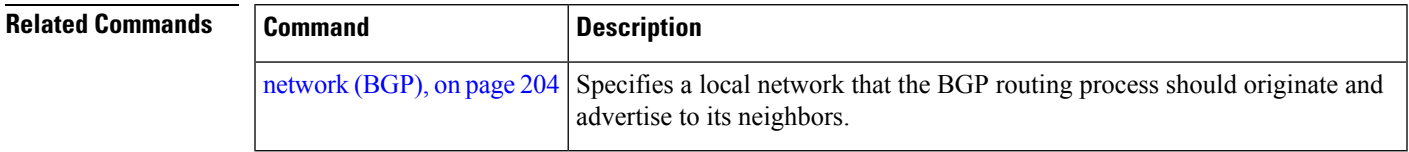

#### <span id="page-239-0"></span>**next-hop-self**

To disable next-hop calculation and insert your own address in the next-hop field of Border GatewayProtocol (BGP) updates, use the **next-hop-self** command in an appropriate configuration mode. To enable next-hop calculation, use the **no** form of this command.

**next-hop-self** [{**inheritance-disable**}] **no next-hop-self** [{**inheritance-disable**}]

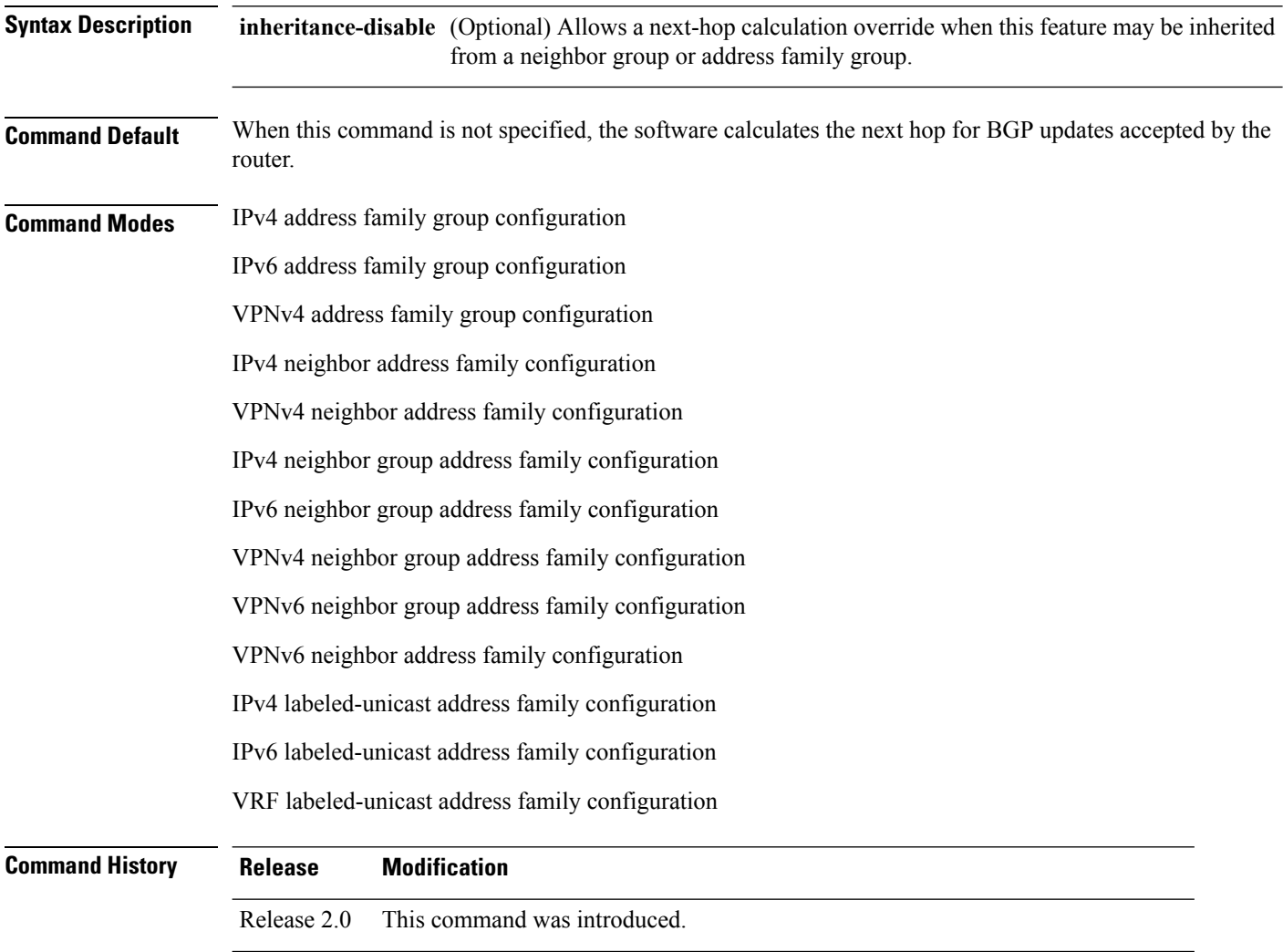

Release 3.3.0 This command is supported in the following configuration modes:

- VPNv4 address family group
- VPNv4 neighbor address family
- VPNv4 neighbor group address family

I

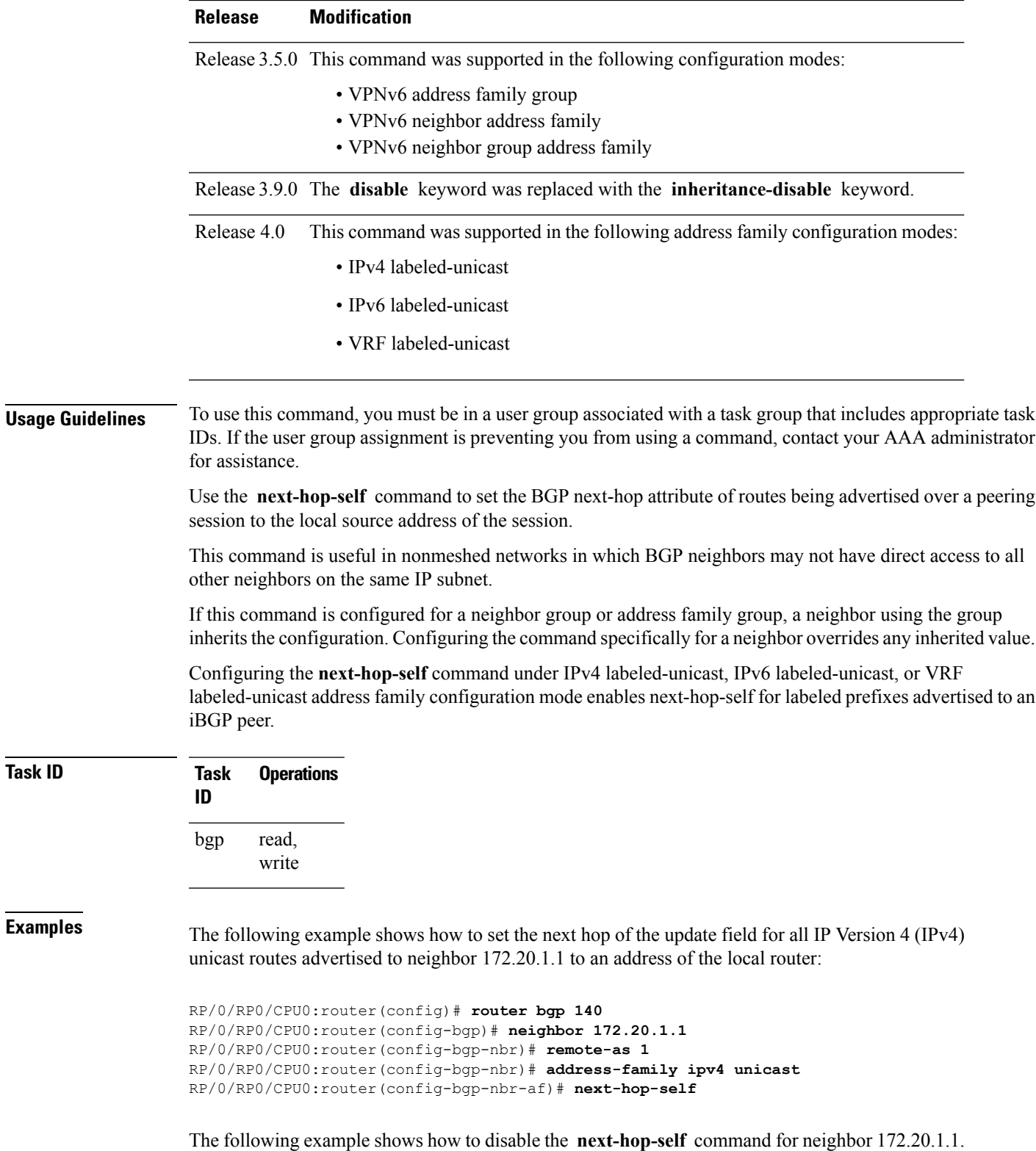

If not overridden, the next hop would be inherited from address family group group1:

```
RP/0/RP0/CPU0:router(config)# router bgp 140
RP/0/RP0/CPU0:router(config-bgp)# af-group group1 address-family ipv4 unicast
RP/0/RP0/CPU0:router(config-bgp-afgrp)# next-hop-self
RP/0/RP0/CPU0:router(config-bgp-afgrp)# exit
RP/0/RP0/CPU0:router(config-bgp)# neighbor 172.20.1.1
RP/0/RP0/CPU0:router(config-bgp-nbr)# remote-as 1
RP/0/RP0/CPU0:router(config-bgp-nbr)# address-family ipv4 unicast
RP/0/RP0/CPU0:router(config-bgp-nbr-af)# use af-group group1
RP/0/RP0/CPU0:router(config-bgp-nbr-af)# next-hop-self inheritance-disable
```
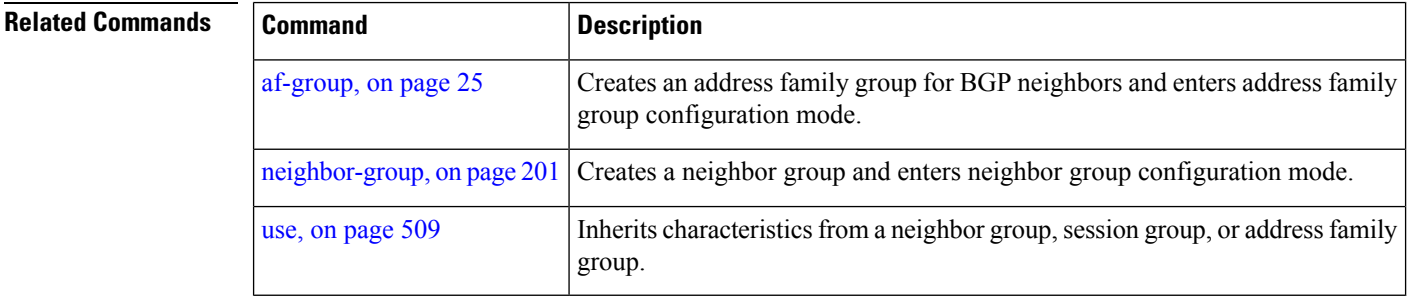

## **next-hop-unchanged**

To disable overwriting of the next hop before advertising to external Border Gateway Protocol (eBGP) peers, use the **next-hop-unchanged** command in an appropriate configuration mode. To enable overwriting of the next hop, use the **no** form of this command.

**next-hop-unchanged** [{**inheritance-disable**}] **no next-hop-unchanged** [{**inheritance-disable**}]

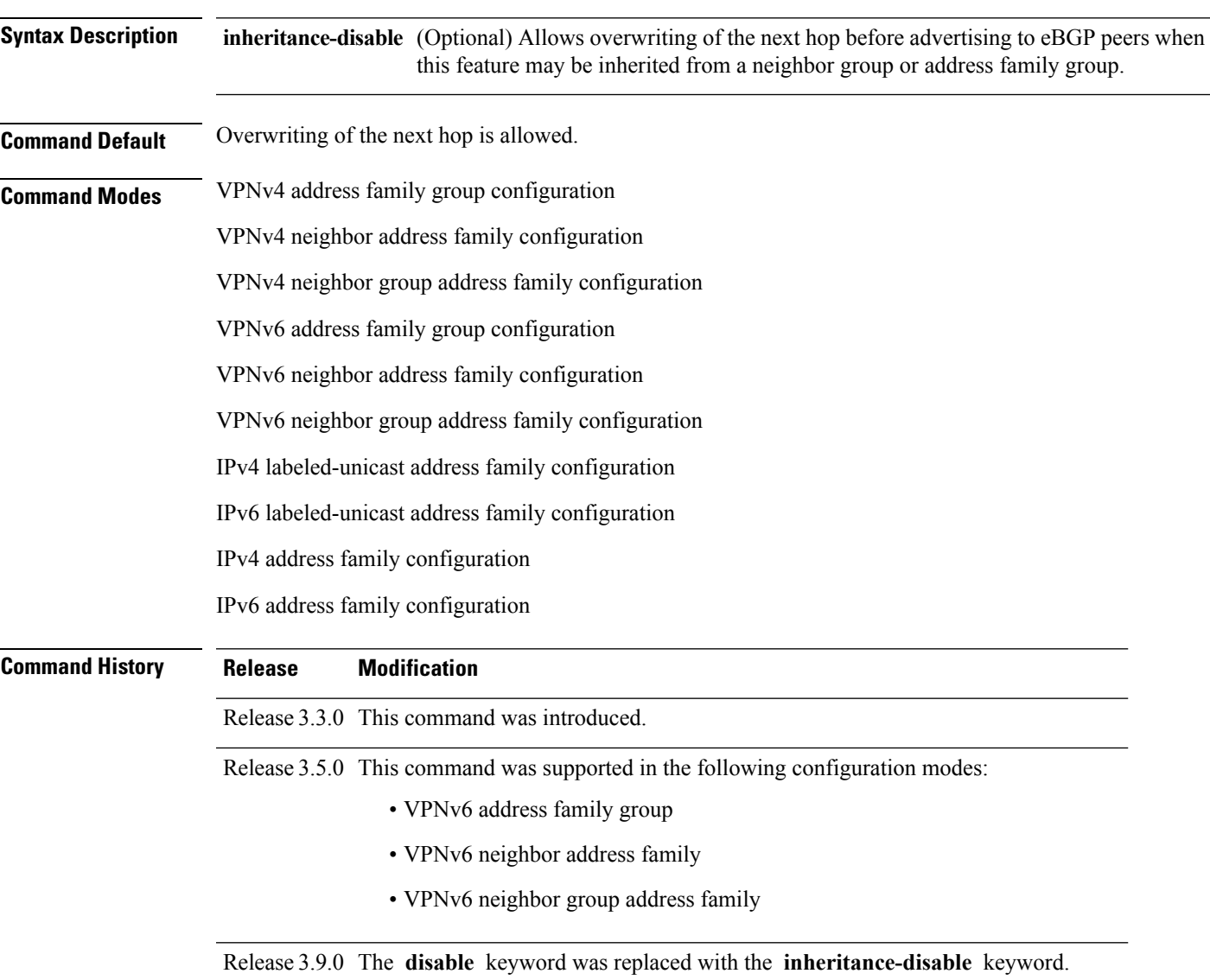

I

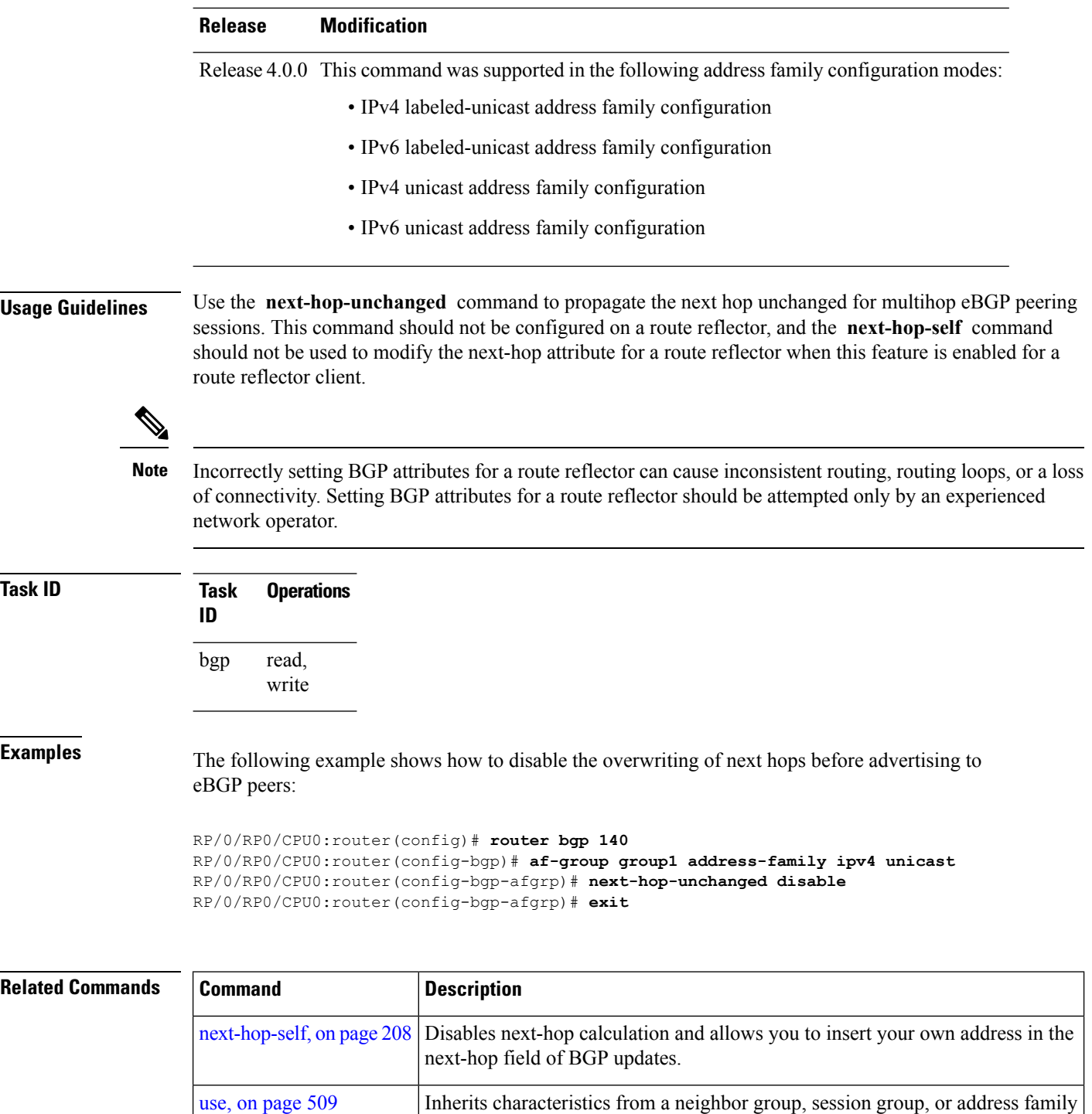

group.

П

# **nexthop resolution prefix-length minimum**

To set minimum prefix-length for nexthop resolution, use the **nexthop resolution prefix-length minimum** command in an appropriate configuration mode. To disable the minimum prefix-length for nexthop resolution, use the **no** form of this command.

**nexthop resolution prefix-length minimum** *prefix-length-value* **no nexthop resolution prefix-length minimum** *prefix-length-value*

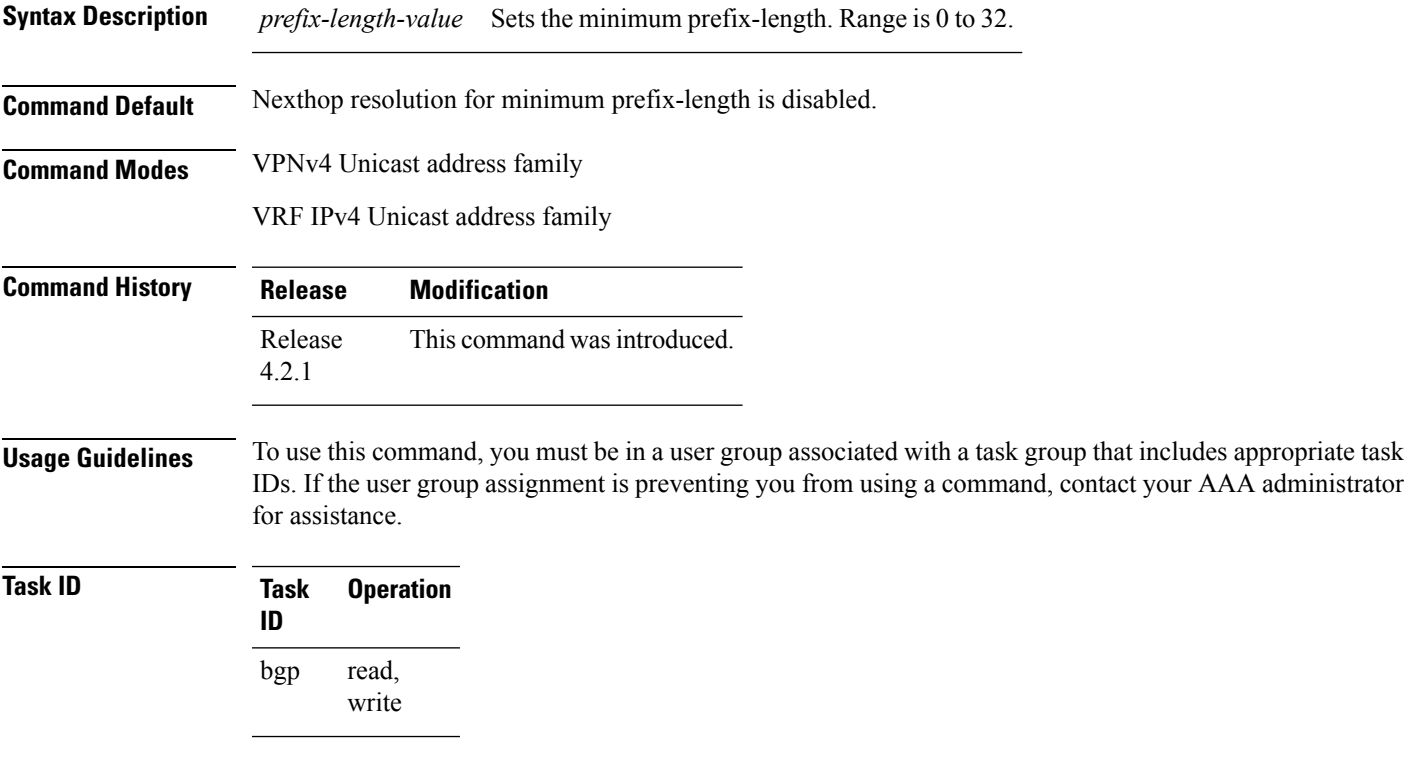

This example shows how to set the minimum prefix-length for nexthop resolution as *32*:

```
RP/0/RP0/CPU0:router#configure
RP/0/RP0/CPU0:router(config)#router bgp 100
RP/0/RP0/CPU0:router(config-bgp)#address-family vpnv4 unicast
RP/0/RP0/CPU0:router(config-bgp-af)#nexthop resolution prefix-length minimum 32
```
#### **nexthop route-policy**

To specify that BGP routes are resolved using only next hops whose routes match specific characteristics, use the **nexthop route-policy** command in the appropriate configuration mode. To remove the **nexthop route-policy** command from the configuration file and restore the system to its default behavior, use the **no** form of this command.

**nexthop route-policy** *route-policy-name* **no nexthop route-policy** *route-policy-name*

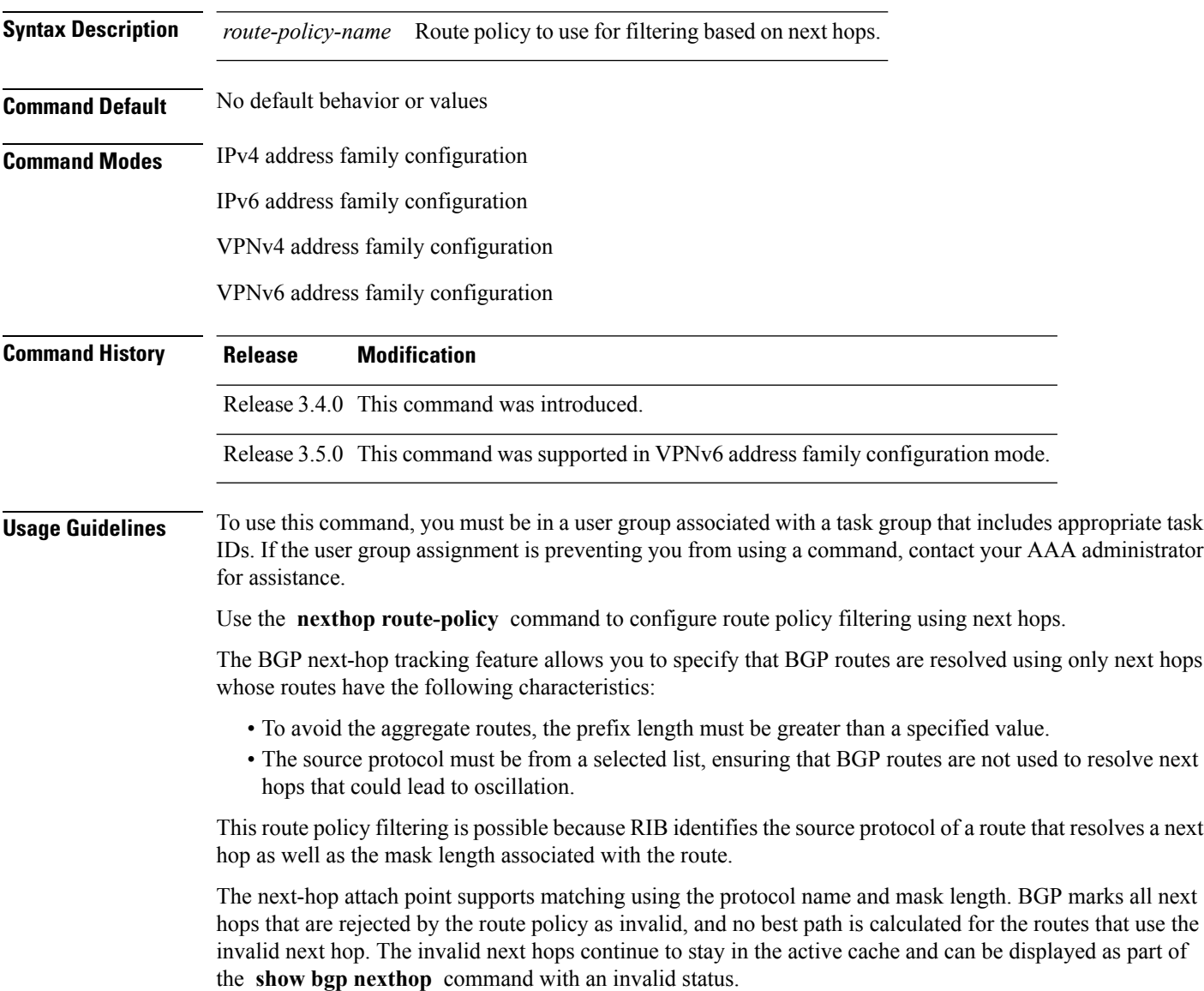

 $\mathbf I$ 

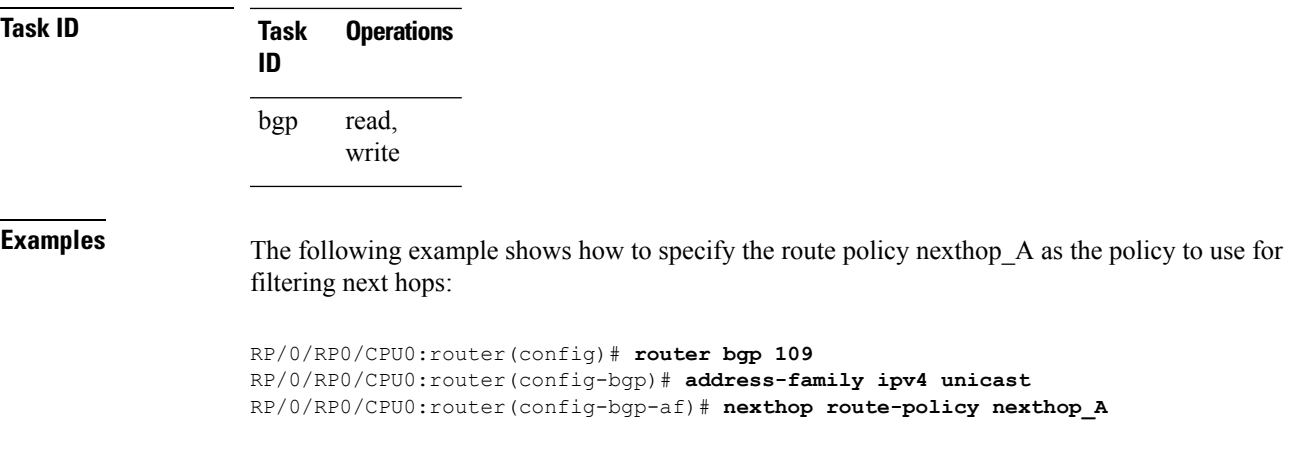

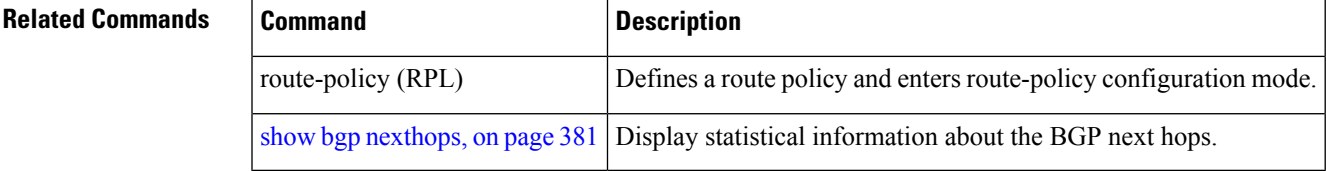

## **nexthop trigger-delay**

To specify the delay for triggering next-hop calculations, use the **nexthop trigger-delay** command in the appropriate configuration mode. To set the trigger delay to the default value, use the**no** form of this command.

**nexthop trigger-delay** {**critical** *delay* | **non-critical** *delay*} **no nexthop trigger-delay** {**critical** *delay* | **non-critical** *delay*}

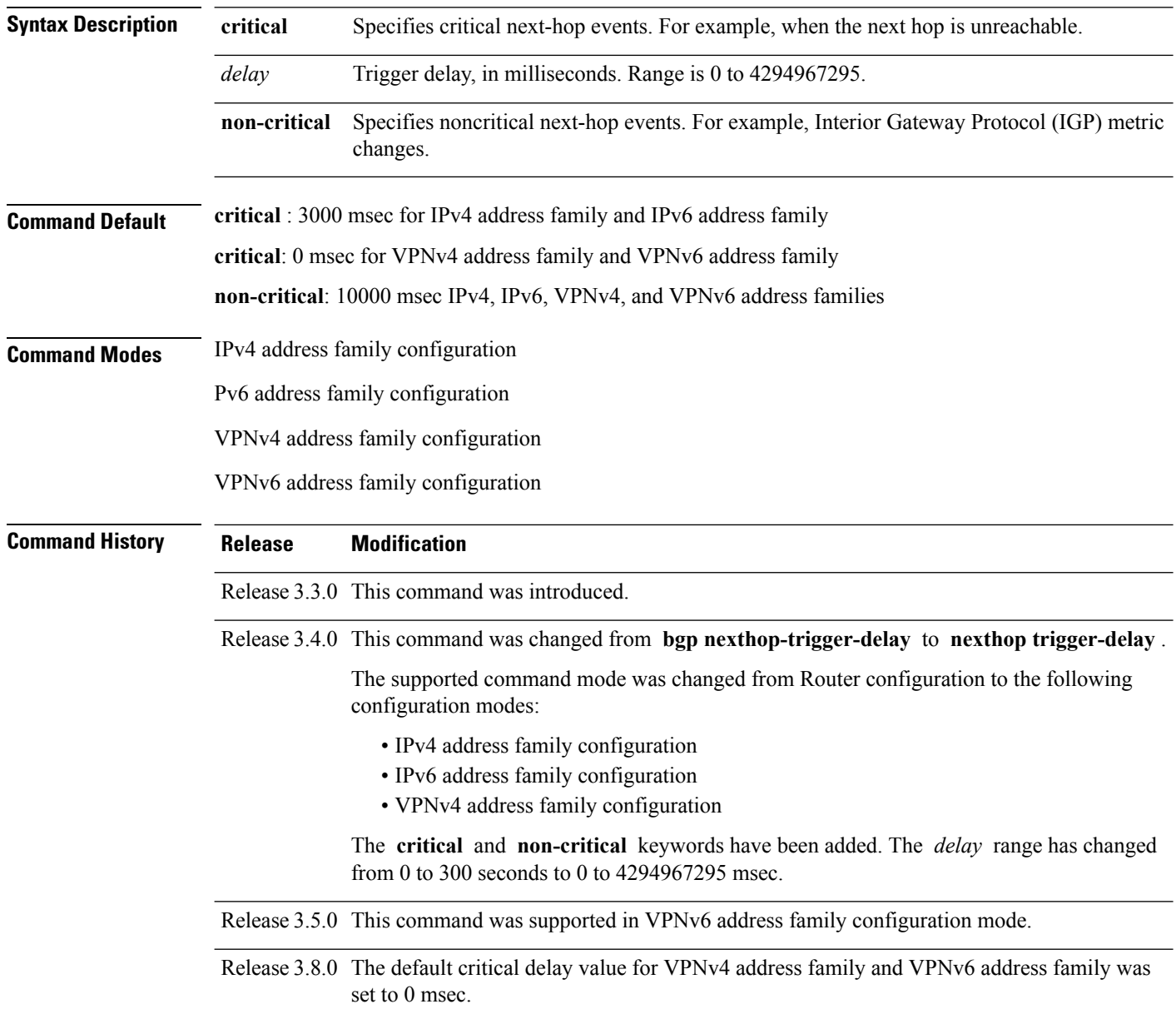

**Usage Guidelines** To use this command, you must be in a user group associated with a task group that includes appropriate task IDs. If the user group assignment is preventing you from using a command, contact your AAA administrator for assistance.

> Use the **nexthop trigger-delay** command to allow for a dynamic way for Interior Gateway Protocol (IGP) to converge. This convergence allows BGP to accumulate all notifications and trigger fewer walks, resulting in fewer interprocess communications (IPCs) to the Routing Information Base (RIB) for route addition, deletion, and modification and fewer updates to peers.

.

**Note** A high *delay* value can be configured to effectively turn off next-hop tracking.

The **non-critical** *delay* value must always be set to at least equal or greater than the **critical** *delay value*

The *delay* should be slightly higher than the time it takes for the IGP to settle into a steady state after some event (IGP convergence time).

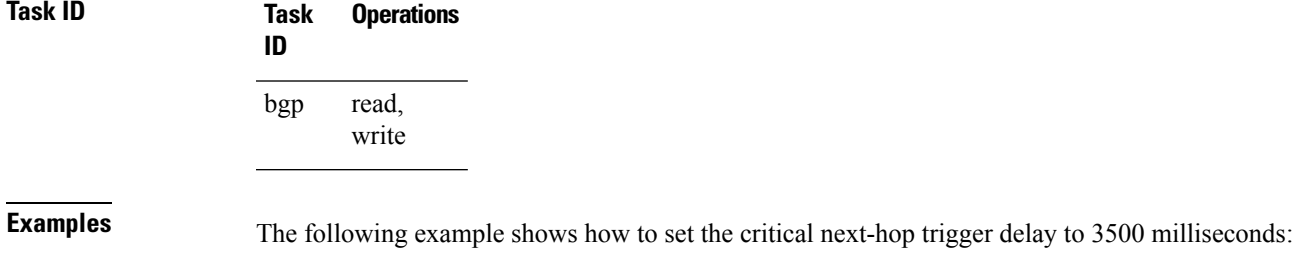

RP/0/RP0/CPU0:router(config)# **router bgp 109**

RP/0/RP0/CPU0:router(config-bgp)# **address-family ipv4 unicast** RP/0/RP0/CPU0:router(config-bgp-af)# **nexthop trigger-delay critical 3500**

#### **nsr (BGP)**

To activate Border Gateway Protocol (BGP) nonstop routing (NSR), use the **nsr** command in BGP global configuration mode. To deactivate BGP NSR, use the **no**form of this command.

**nsr no nsr Syntax Description** This command has no arguments or keywords. **Command Default** BGP NSR is not activated. **Command Modes** Global configuration **Command History Release Modification** Release 3.8.0 This command was introduced. **Usage Guidelines** To use this command, you must be in a user group associated with a task group that includes appropriate task IDs. If the user group assignment is preventing you from using a command, contact your AAA administrator for assistance. Use the **nsr** command to enable the Border Gateway Protocol (BGP) Nonstop Routing (NSR) with Stateful Switchover (SSO). This enables all bgp peerings to maintain the BGP state to ensure continuous packet forwarding during events that could interrupt service. **Note** From release 5.2.3, NSR is enabled by default. **Task ID Task Operations ID** read, write bgp **Examples** The following example shows how to enable BGP NSR: RP/0/RP0/CPU0:router# **configure** RP/0/RP0/CPU0:router(config)# **router bgp 120** RP/0/RP0/CPU0:router(config-bgp)# **nsr** The following example shows how to disable BGP NSR: RP/0/RP0/CPU0:router# **configure** RP/0/RP0/CPU0:router(config)# **router bgp 120** RP/0/RP0/CPU0:router(config-bgp)# **no nsr**

 $\mathbf{l}$ 

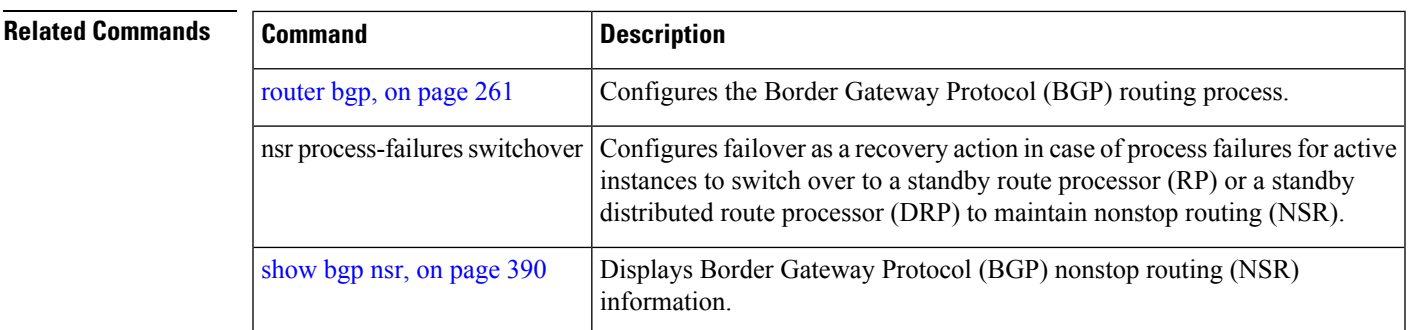

#### **nsr disable (BGP)**

To disable Border Gateway Protocol (BGP) nonstop routing (NSR), use the **nsr disable** command in BGP global configuration mode. To re-enable BGP NSR, use the **no**form of this command.

**nsr disable no nsr disable Syntax Description** This command has no arguments or keywords. **Command Default** BGP NSR is activated by default.

**Command Modes** Global configuration

**Command History Release Modification**

Release 5.3.0 This command was introduced.

**Usage Guidelines** Use the **nsr disable** command to disable Border Gateway Protocol (BGP) Nonstop Routing (NSR) with Stateful Switchover (SSO). Using the **no** form of this command enables all BGP peerings to maintain the BGP state to ensure continuous packet forwarding during events that could interrupt service.

**Note** In releases prior to R 5.2.3, NSR is disabled by default, and must be configured manually.

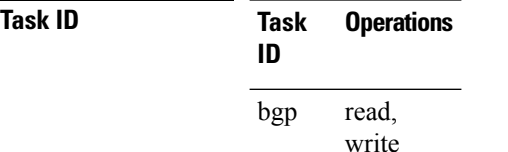

**Examples** The following example shows how to disable BGP NSR:

RP/0/RP0/CPU0:router# **configure** RP/0/RP0/CPU0:router(config)# **router bgp 120** RP/0/RP0/CPU0:router(config-bgp)# **nsr disable**

The following example shows how to re-enable BGP NSR:

RP/0/RP0/CPU0:router# **configure** RP/0/RP0/CPU0:router(config)# **router bgp 120** RP/0/RP0/CPU0:router(config-bgp)# **no nsr disable**
$\mathbf{l}$ 

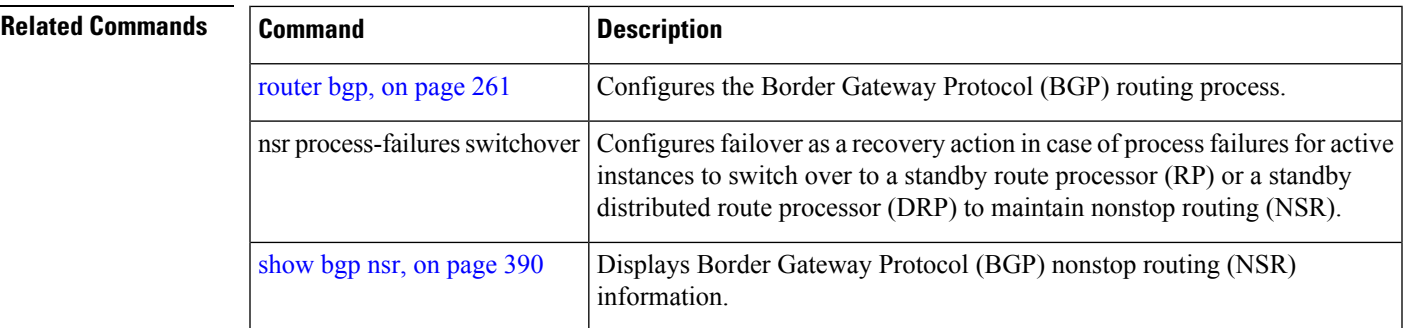

## **orf**

**orf**

To specify Outbound Route Filter (ORF) and inbound filtering criteria, use the **orf route-policy** command in an appropriate configuration mode. To restore the system to its default condition, use the **no** form of this command.

**orf route-policy** *route-policy-name* **no orf route-policy** *route-policy-name*

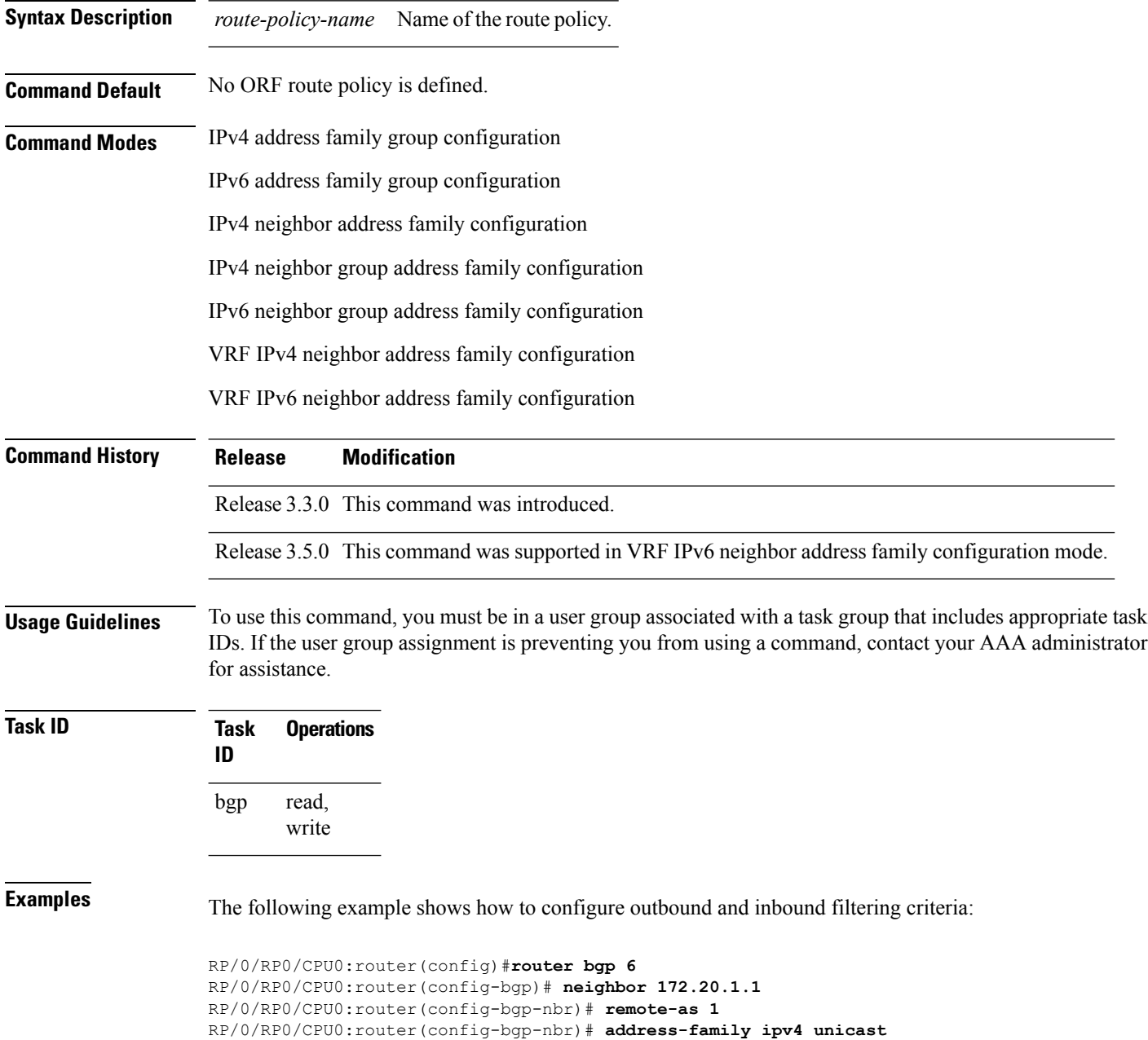

RP/0/RP0/CPU0:router(config-bgp-nbr-af)#**orf route-policy policy\_A**

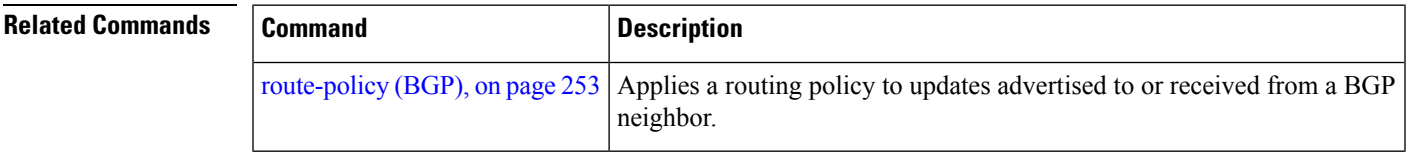

### <span id="page-255-0"></span>**password (BGP)**

To enable Message Digest 5 (MD5) authentication on a TCP connection between two Border Gateway Protocol (BGP) neighbors, use the **password** command in an appropriate configuration mode. To disable MD5 authentication, use the **no** form of this command.

**password** {**clear** | **encrypted**} *password* **no password** [{**clear** *password* | **encrypted** *password*}]

**Syntax Description** clear Specifies that an unencrypted password follows. The password must be a case-sensitive, clear-text unencrypted password. **clear** encrypted Specifies that an encrypted password follows. The password must be a case-sensitive, encrypted password. Password of up to 80 characters. The password can contain any alphanumeric characters. However, if the first character is a number or the password contains a space, the password must be enclosed in double quotation marks; for example, "2 password." *password* **Command Default** When this command is not specified in the appropriate configuration mode, MD5 authentication is not enabled on a TCP connection between two BGP neighbors. **Command Modes** Neighbor configuration VRF neighbor configuration Neighbor group configuration Session group configuration **Command History Release Modification** Release 2.0 This command was introduced. The **0** and **7** keywords were replaced with the **clear** and **encrypted** keywords and the **accept** keyword was removed. Release 3.2 Release 3.3.0 This command was supported in VRF neighbor configuration mode. **Usage Guidelines** To use this command, you must be in a user group associated with a task group that includes appropriate task IDs. If the user group assignment is preventing you from using a command, contact your AAA administrator for assistance. Configure a password to enable authentication between two BGP peers. Use the **password** command to verify each segment sent on the TCP connection between the peers. The same password must be configured on both networking devices, otherwise a connection cannot be made. The authentication feature usesthe MD5 algorithm. Specifying this command causes the software to generate and check the MD5 digest on every segment sent on the TCP connection. Configuring a neighbor password does not cause the existing session for a neighbor to end. However, until

the new password is configured on the remote router, the local BGP process does not receive keepalive

П

messages from the remote device. If the password is not updated on the remote device by the end of the hold time, the session ends. The hold time can be changed using the **timers** command or the **timersbgp** command.

If this command is configured for a neighbor group or neighbor address family group, a neighbor using the group inheritsthe configuration. Values of commands configured specifically for a neighbor overridesinherited values.

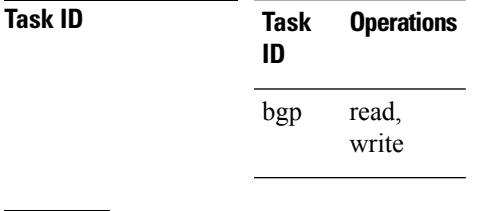

**Examples** The following example shows how to configure neighbor 172.20.1.1 to use MD5 authentication with the password password1:

> RP/0/RP0/CPU0:router(config)# **router bgp 140** RP/0/RP0/CPU0:router(config-bgp)#**neighbor 172.20.1.1** RP/0/RP0/CPU0:router(config-bgp-nbr)#**remote-as 1** RP/0/RP0/CPU0:router(config-bgp-nbr)#**password clear password1**

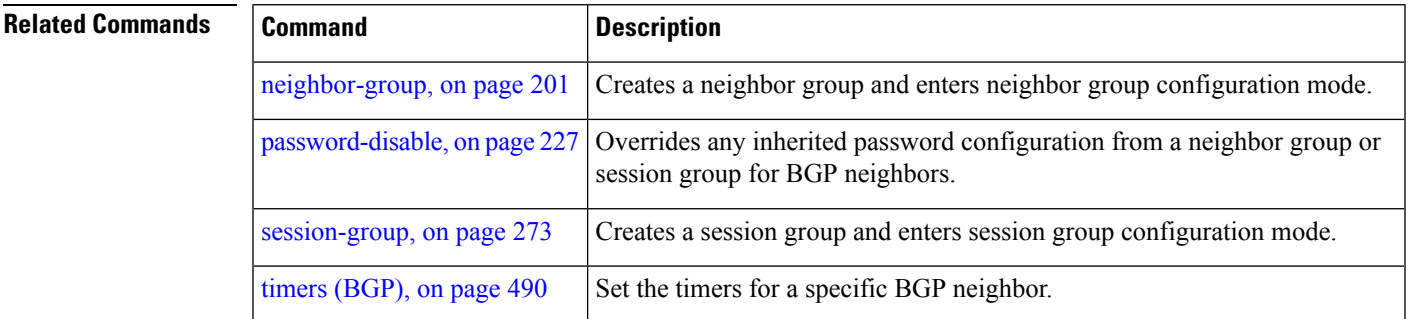

### **password (rpki-server)**

To specify aSSH password for the RPKI cache-server, use the**password**command in rpki-server configuration mode. To remove the SSH passwords, use the **no** form of this command.

**password** *password* **no password** *password*

**Syntax Description** *password* Enters a password to be used for the SSH transport mechanism. **Command Default** Password is not configured.

**Command Modes** RPKI server configuration

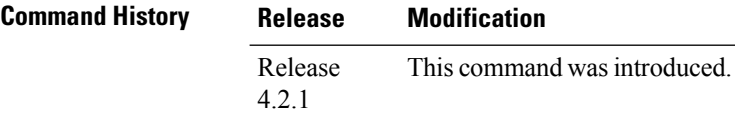

**Usage Guidelines** To use this command, you must be in a user group associated with a task group that includes appropriate task IDs. If the user group assignment is preventing you from using a command, contact your AAA administrator for assistance.

> SSH expects to use an authentication method to connect to a remote server. The SSH authentication method to connect to RPKI server is password-based. So, the RPKI cache-server must be configured with username and password. A username and password must be configure for each server configured under BGP that uses the SSH transport

#### **Task ID Task Operation**

**ID** read, write bgp

> This example shows how to configure a username (*rpki-user*) and password (*rpki-ssh-pass*) for the RPKI cache-server SSH transport mechanism:

RP/0/RP0/CPU0:router#**configure** RP/0/RP0/CPU0:router(config)#**router bgp 100** RP/0/RP0/CPU0:router(config-bgp)#**rpki server 172.168.35.40** RP/0/RP0/CPU0:router(config-bgp-rpki-server)# **transport ssh port 22** RP/0/RP0/CPU0:router(config-bgp-rpki-server)#**username rpki-user** RP/0/RP0/CPU0:router(config-bgp-rpki-server)#**password rpki-ssh-pass**

# <span id="page-258-0"></span>**password-disable**

To override any inherited password configuration from a neighbor group orsession group for Border Gateway Protocol (BGP) neighbors, use the **password-disable** command in an appropriate configuration mode. To disable overriding any inherited password command, use the **no** form of this command.

**password-disable no password-disable**

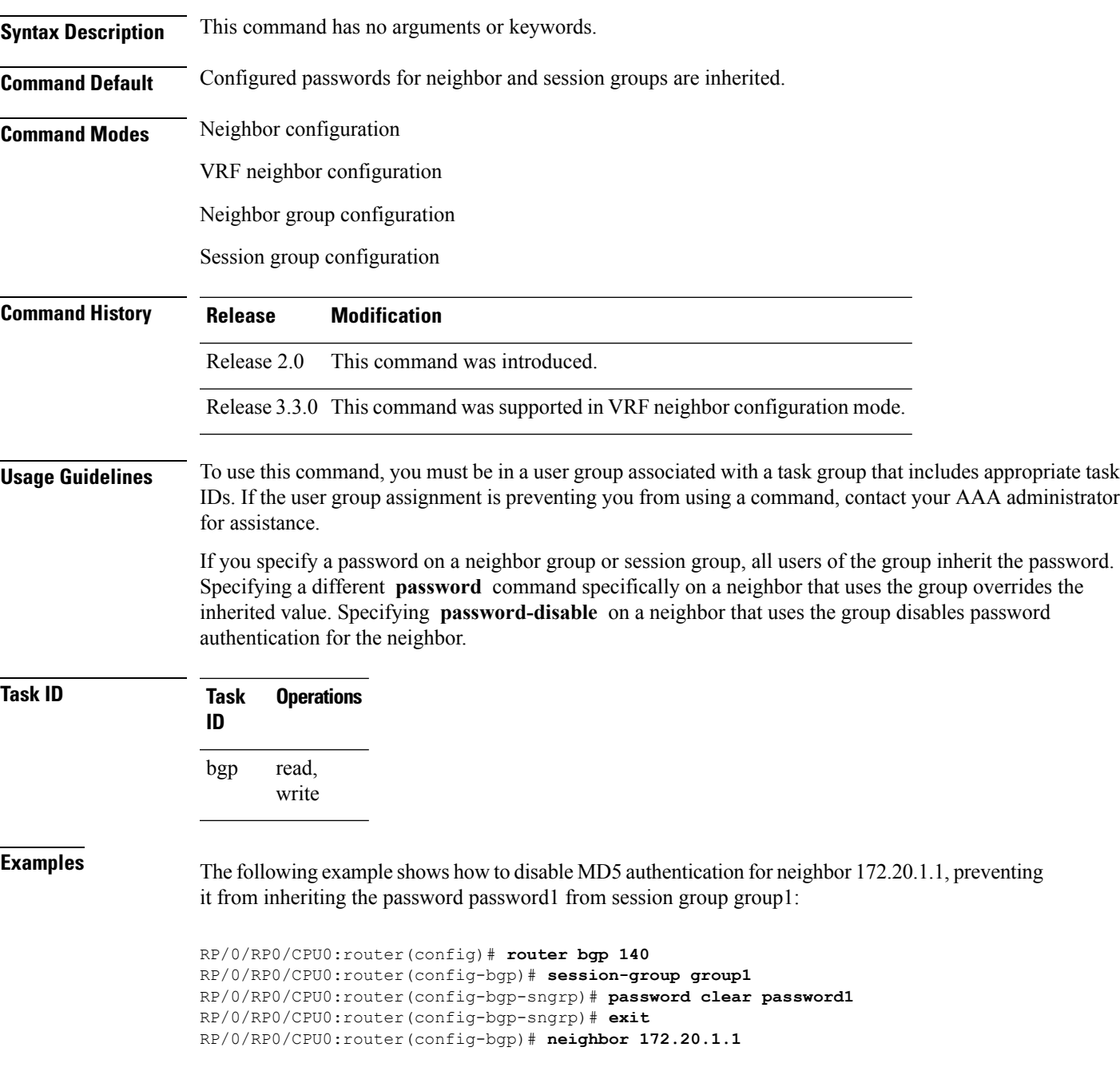

RP/0/RP0/CPU0:router(config-bgp-nbr)# **remote-as 2** RP/0/RP0/CPU0:router(config-bgp-nbr)# **use session-group group1** RP/0/RP0/CPU0:router(config-bgp-nbr)# **password-disable**

### **Related Commands**

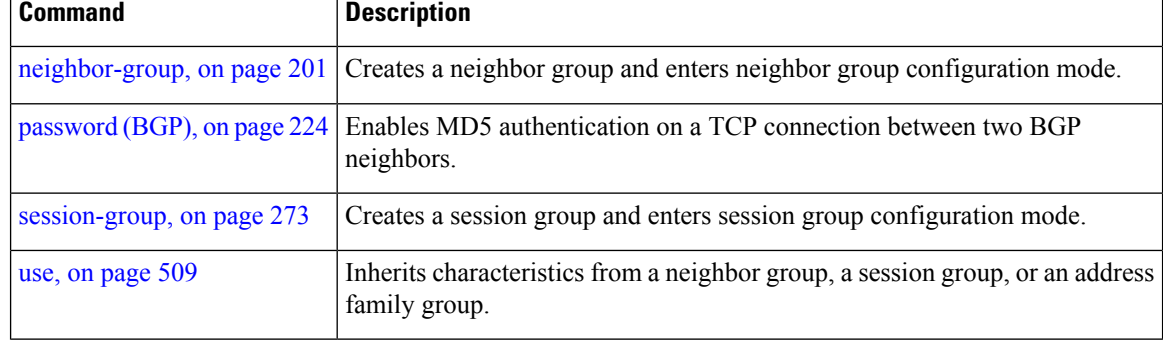

### **permanent-network**

To define a prefix set as permanent, use the **permanent-network** command in the global address family configuration mode. To remove a prefix set as permanent, use the **no** form of this command. The **permanent-network** command uses a route-policy to identify the set of prefixes (networks) for which permanent paths needs to be created.

The permanent network feature supports only prefixes in IPv4 unicast and IPv6 unicast address-families under the default Virtual Routing and Forwarding (VRF).

**permanent-network route-policy** *route-policy-name* **no permanent-network**

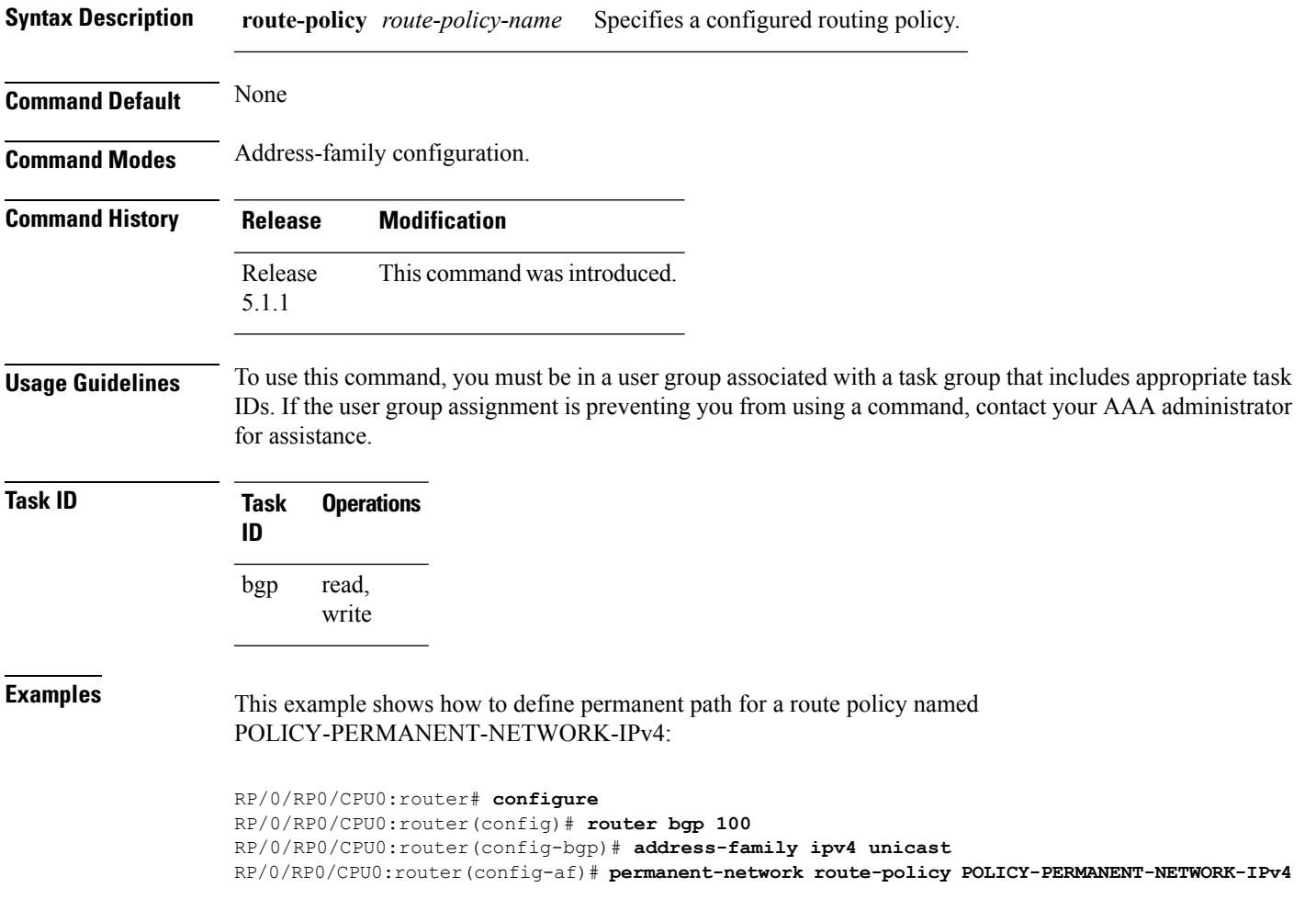

## **precedence**

To set the precedence level, use the **precedence** command in the appropriate configuration mode. To remove the **precedence** command from the configuration file and restore the system to its default interval values, use the **no** form of this command.

**precedence** *value* **no precedence** [*value*]

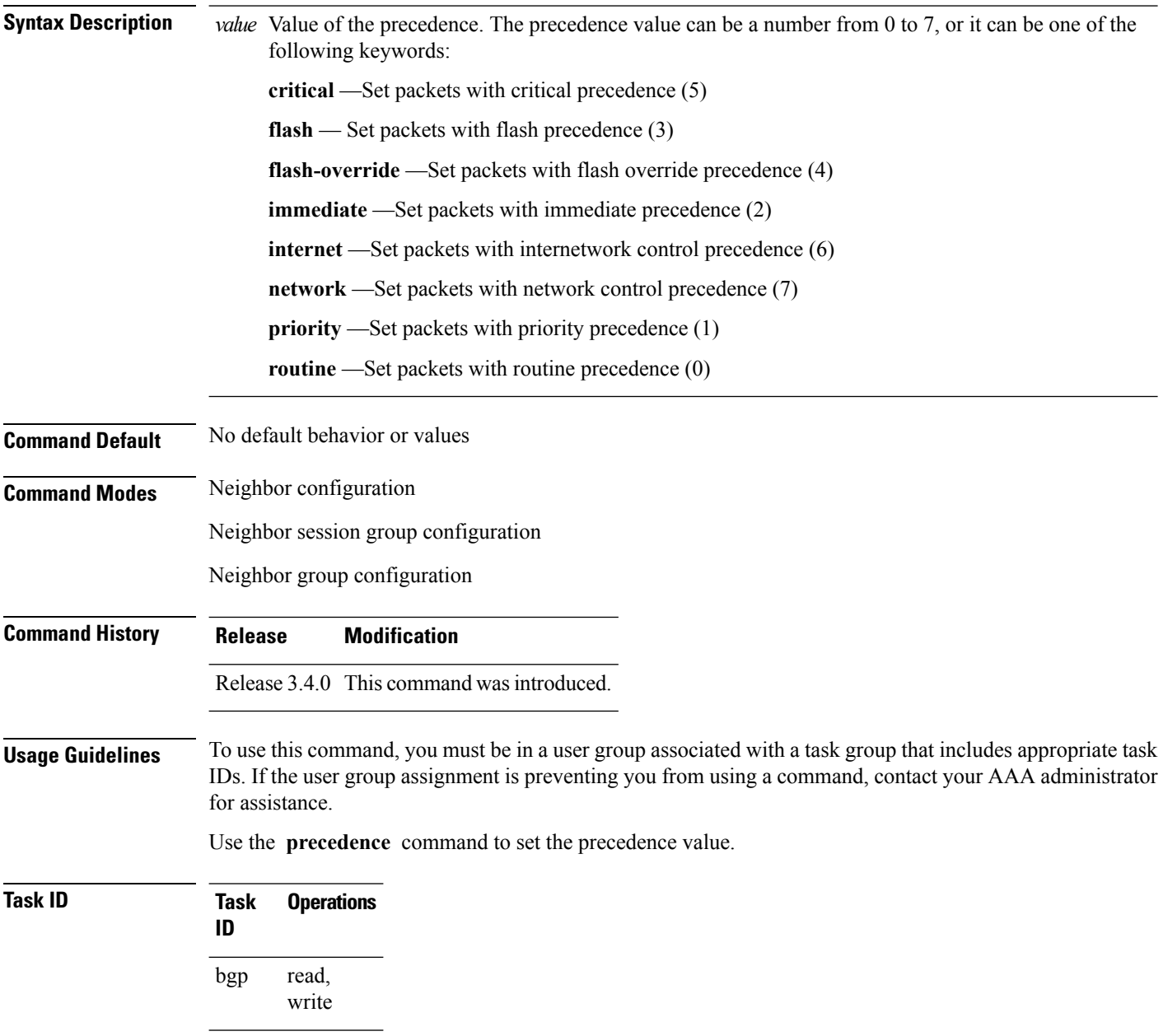

### **Examples** The following example shows how to set the precedence to 2:

RP/0/RP0/CPU0:router(config)# **router bgp 5** RP/0/RP0/CPU0:router(config-bgp)# **neighbor 10.1.1.1** RP/0/RP0/CPU0:router(config-bgp-nbr)# **remote-as 100** RP/0/RP0/CPU0:router(config-bgp-nbr)# **precedence 2**

## **preference (rpki-server)**

To specify a preference value for the RPKI cache-server, use the**preference** command rpki-server configuration mode. To remove the preference value, use the **no** form of this command.

**preference** *preference-value* **no preference** *preference-value*

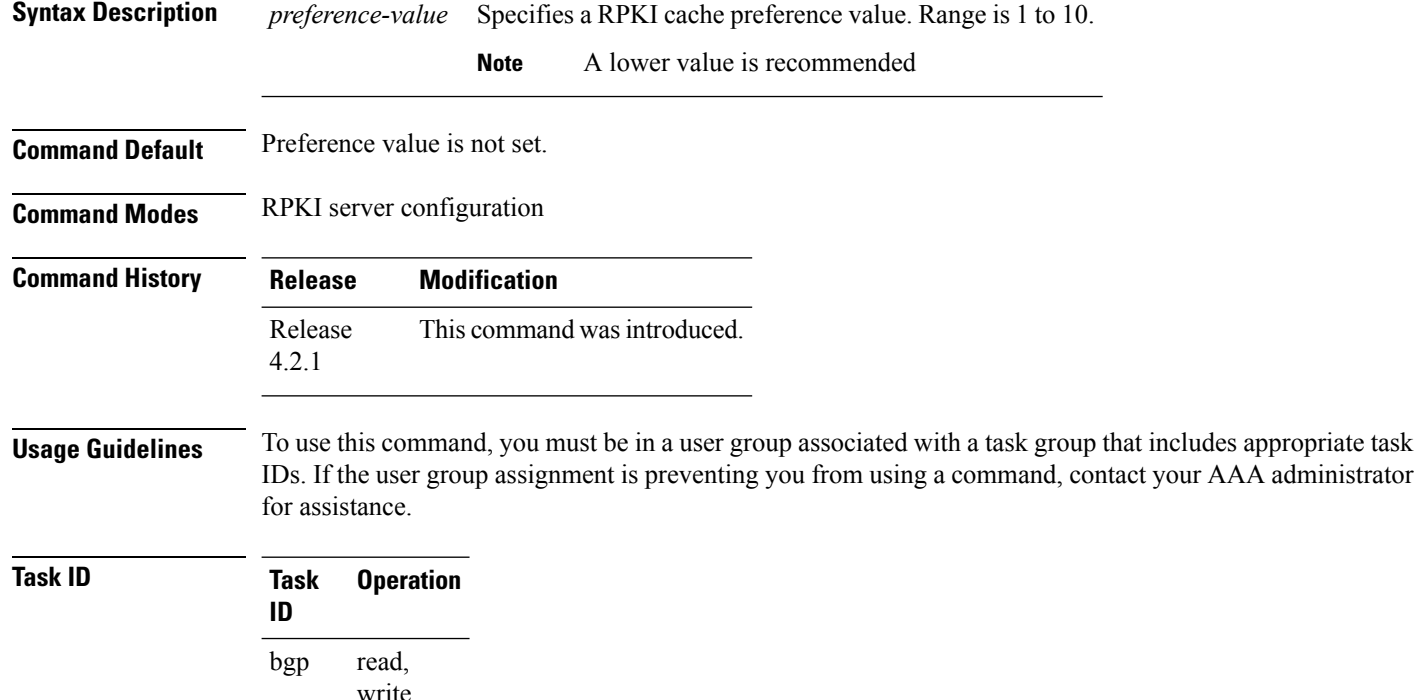

This example shows how to set preference value for RPKI configuration as 1:

```
RP/0/RP0/CPU0:router#configure
RP/0/RP0/CPU0:router(config)#router bgp 100
RP/0/RP0/CPU0:router(config-bgp)#rpki server 172.168.35.40
RP/0/RP0/CPU0:router(config-bgp-rpki-cache)# transport ssh port 22
RP/0/RP0/CPU0:router(config-bgp-rpki-cache)#username rpki-user
RP/0/RP0/CPU0:router(config-bgp-rpki-cache)#password rpki-ssh-pass
RP/0/RP0/CPU0:router(config-bgp-rpki-cache)#preference 1
```
Ш

AAA administrator

# **purge-time (rpki-server)**

To configure the time BGP waits to keep routes from RPKI cache-server after the cache session drops, use the **purge-time** command in rpki-server configuration mode. To remove the purge-time configuration, use the **no** form of this command.

**purge-time** *time-in-seconds* **no purge-time** *time-in-seconds*

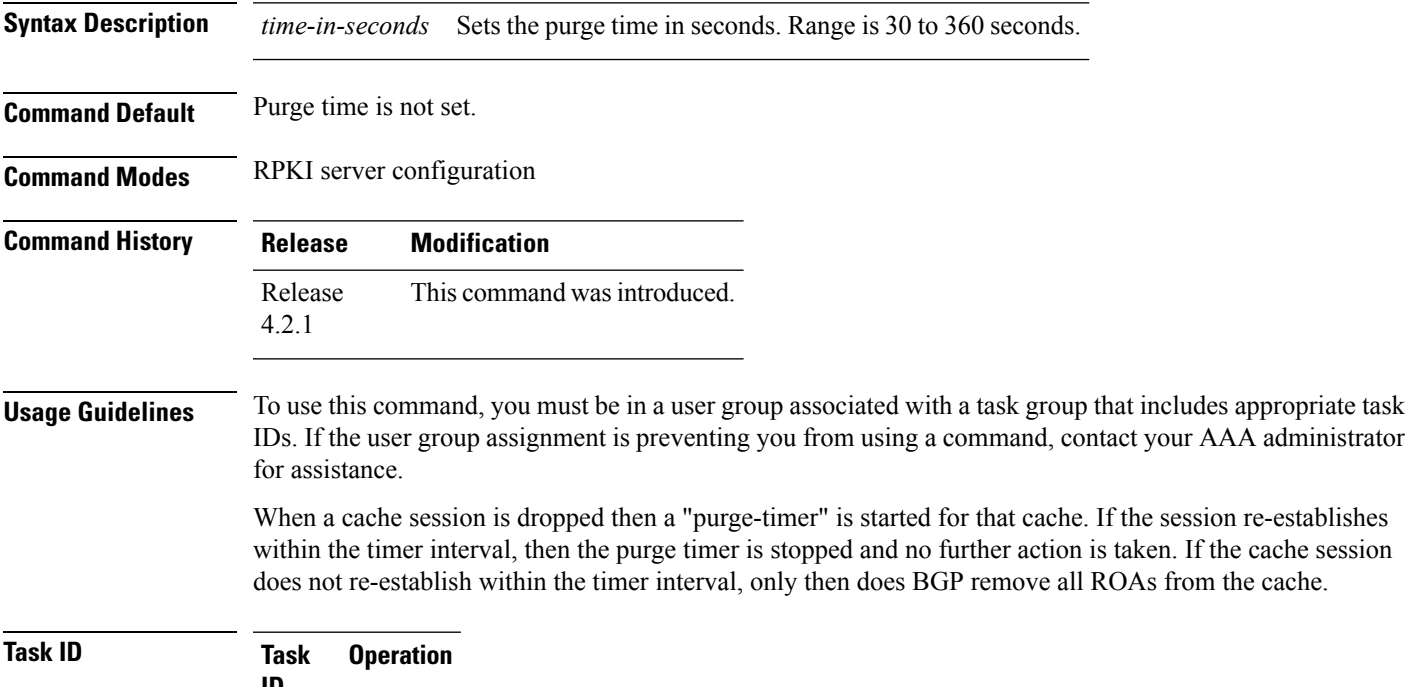

**ID** read, write bgp

This example shows how to set the purge-time for RPKI cache as 30 seconds:

```
RP/0/RP0/CPU0:router#configure
```
RP/0/RP0/CPU0:router(config)#**router bgp 100** RP/0/RP0/CPU0:router(config-bgp)#**rpki server 172.168.35.40** RP/0/RP0/CPU0:router(config-bgp-rpki-server)# **transport ssh port 22** RP/0/RP0/CPU0:router(config-bgp-rpki-server)#**username rpki-user** RP/0/RP0/CPU0:router(config-bgp-rpki-server)#**password rpki-ssh-pass** RP/0/RP0/CPU0:router(config-bgp-rpki-server)#**preference 1** RP/0/RP0/CPU0:router(config-bgp-rpki-server)#**purge-time 30**

#### **rd**

### **rd**

To configure a route distinguisher, use the **rd** command in VRF configuration mode. To disable the route distinguisher, use the **no** form of this command.

**rd** {*as-number* : *nn* | *ip-address* : *nn* | **auto**} **no rd** {*as-number* : *nn* | *ip-address* : *nn* | **auto**}

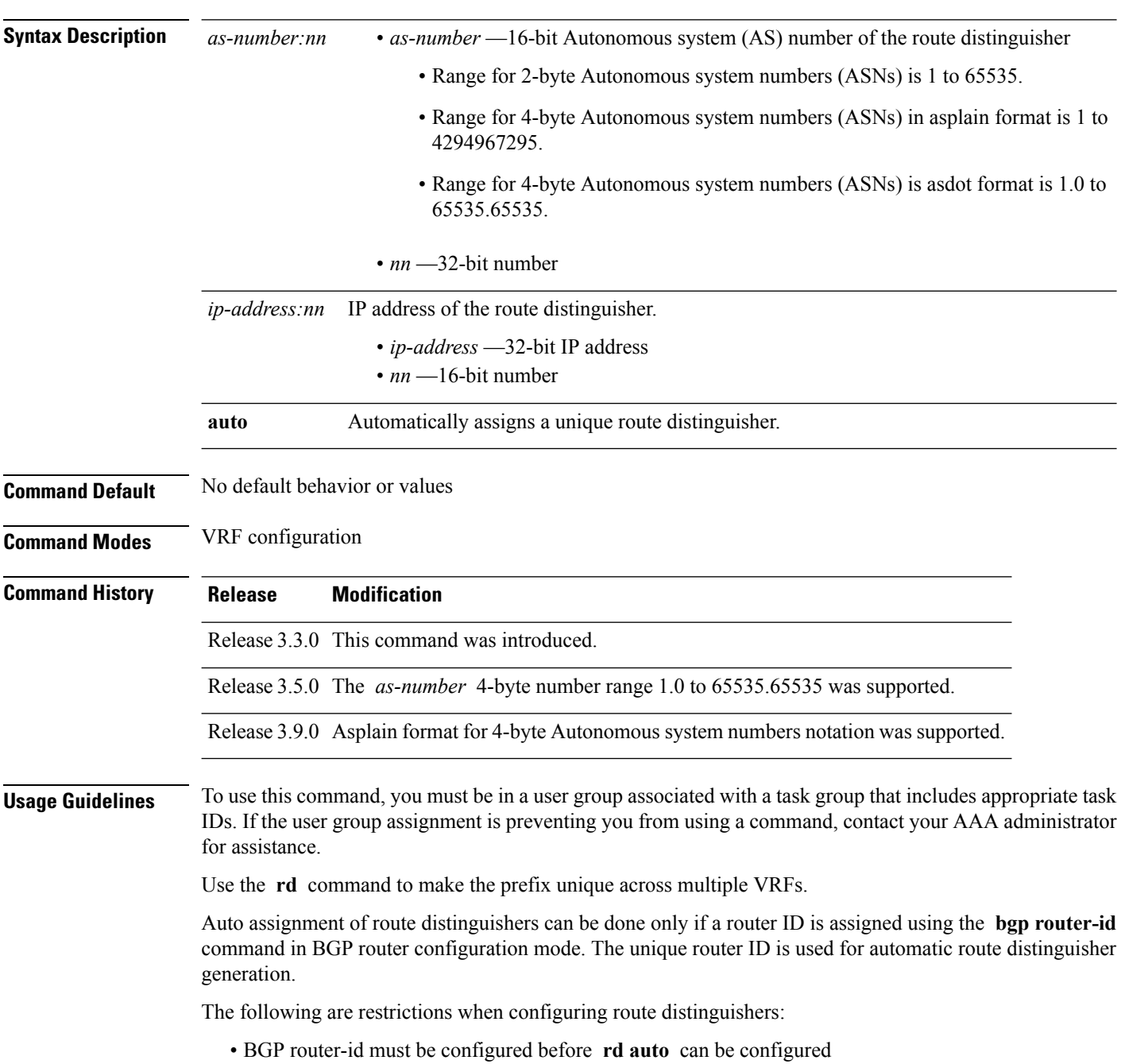

- Route distinguisher cannot be changed or removed when an IPv4 unicast address family is configured under VRF.
- BGP router-id cannot be changed or removed when **rd auto** is configured under a VRF.
- When **rd auto** is configured under a VRF, the IP address for the router distinguisher configured under another VRF must be different from that of the BGP router-id
- If a route distinguisher with same IP address as BGP router-id exists, the **rd auto** is not permitted.

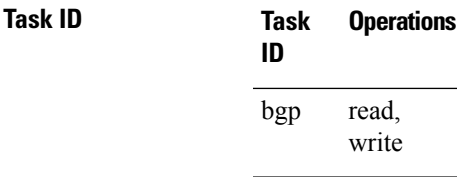

**Examples** The following example shows how to automatically assign a unique route distinguisher to VRF instance vrf-1:

> RP/0/RP0/CPU0:router(config)# **router bgp 1** RP/0/RP0/CPU0:router(config-bgp)# **vrf vrf-1** RP/0/RP0/CPU0:router(config-bgp-vrf)# **rd auto**

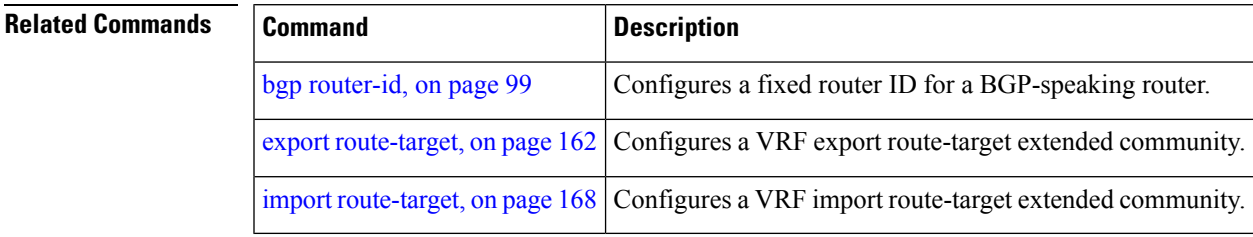

### **receive-buffer-size**

To set the size of the receive buffers for a Border Gateway Protocol (BGP) neighbor, use the **receive-buffer-size** command in an appropriate configuration mode. To remove the **receive-buffer-size** command from the configuration file and restore the system to its default condition in which the software uses the default size, use the **no** form of this command.

**receive-buffer-size** *socket-size* [*bgp-size*] **no receive-buffer-size** [*socket-size*] [*bgp-size*]

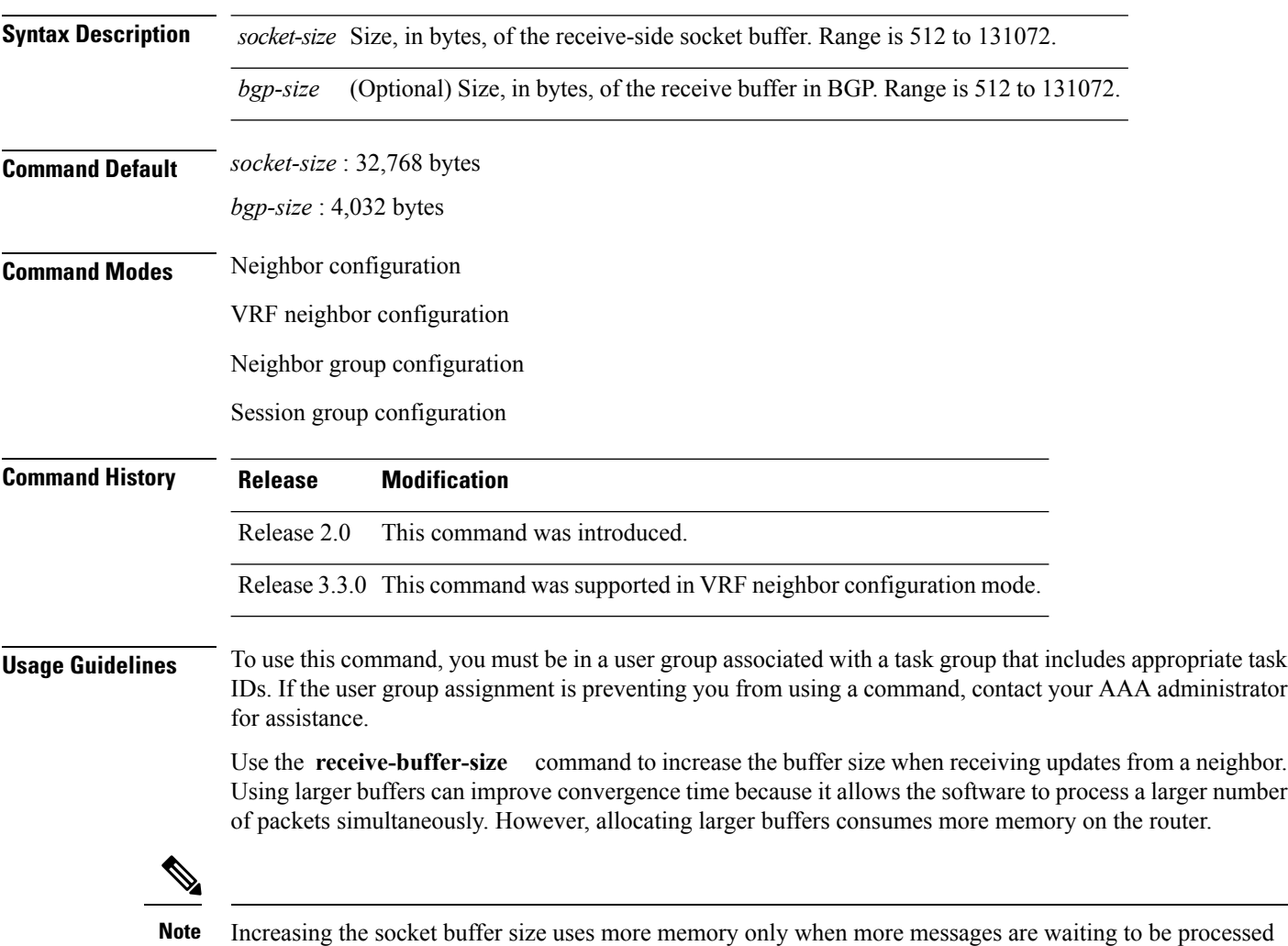

If this command is configured for a neighbor group or session group, all neighbors using the group inherit the configuration. Values of commands configured specifically for a neighbor override inherited values.

by the software. In contrast, increasing the BGP buffer size uses extra memory indefinitely.

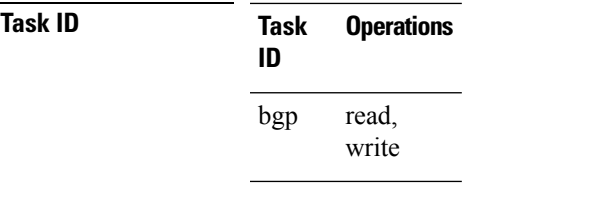

**Examples** The following example shows how to set the receive buffer sizes for neighbor 172.20.1.1 to be 65,536 bytes for the socket buffer and 8192 bytes for the BGP buffer:

```
RP/0/RP0/CPU0:router(config)# router bgp 1
RP/0/RP0/CPU0:router(config-bgp)# neighbor 172.20.1.1
RP/0/RP0/CPU0:router(config-bgp-nbr)# remote-as 1
RP/0/RP0/CPU0:router(config-bgp-nbr)# receive-buffer-size 65536 8192
```
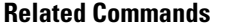

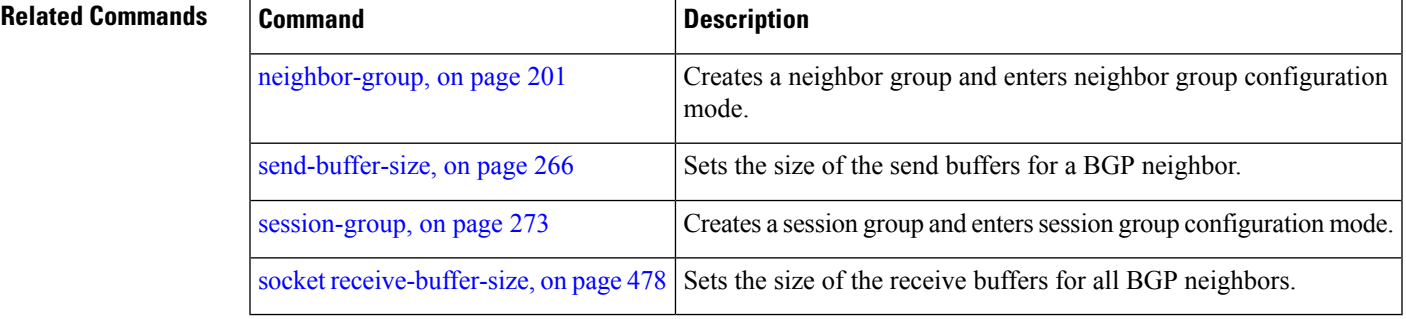

### **redistribute (BGP)**

To redistribute routes from one routing domain into Border Gateway Protocol (BGP), use the **redistribute** command in an appropriate configuration mode. To disable route redistribution, use the **no** form of this command.

### **Connected**

**redistribute connected** [**metric** *metric-value*] [**route-policy** *route-policy-name*] **no redistribute connected** [**metric** *metric-value*] [**route-policy** *route-policy-name*]

#### **Enhanced Interior Gateway Routing Protocol (EIGRP)**

**redistribute eigrp** *process-id* [**match** {**external** | **internal**}] [**metric** *metric-value*] [**route-policy** *route-policy-name*]

**no redistribute eigrp** *process-id* [**match** {**external** | **internal**}] [**metric** *metric-value*] [**route-policy** *route-policy-name*]

#### **Intermediate System-to-Intermediate System (IS-IS)**

**redistribute isis** *process-id* [{**level** | {**1** | **1-inter-area** | **2**}}] [**metric** *metric-value*] [**route-policy** *route-policy-name*] **no redistribute isis** *process-id* [{**level** | {**1** | **1-inter-area** | **2**}}] [**metric** *metric-value*] [**route-policy** *route-policy-name*]

### **Open Shortest Path First (OSPF)**

**redistribute ospf** *process-id* **no redistribute ospf** *process-id*

**OSPFv3 redistribute ospf** *process-id* **no redistribute ospf** *process-id*

#### **Routing Information Protocol**

**redistribute rip** [**metric** *metric-value*] [**route-policy** *route-policy-name*] **no redistribute rip** [**metric** *metric-value*] [**route-policy** *route-policy-name*]

### **Static**

**redistribute static** [**metric** *metric-value*] [**route-policy** *route-policy-name*] **no redistribute static** [**metric** *metric-value*] [**route-policy** *route-policy-name*]

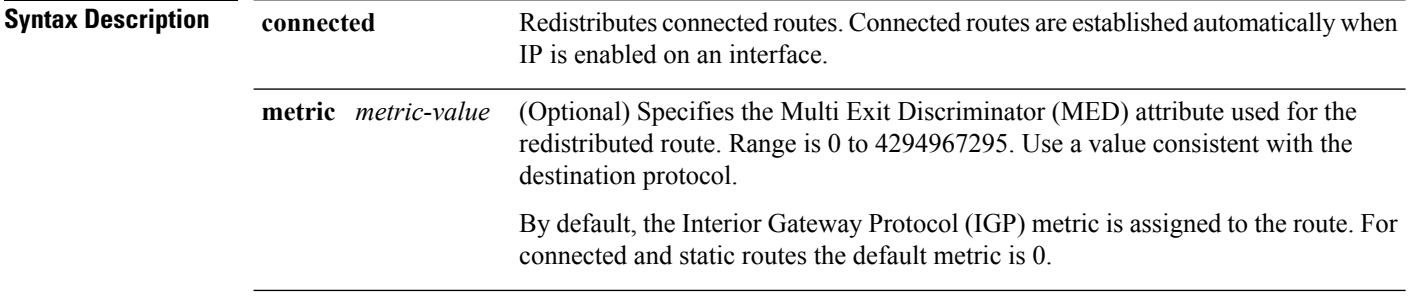

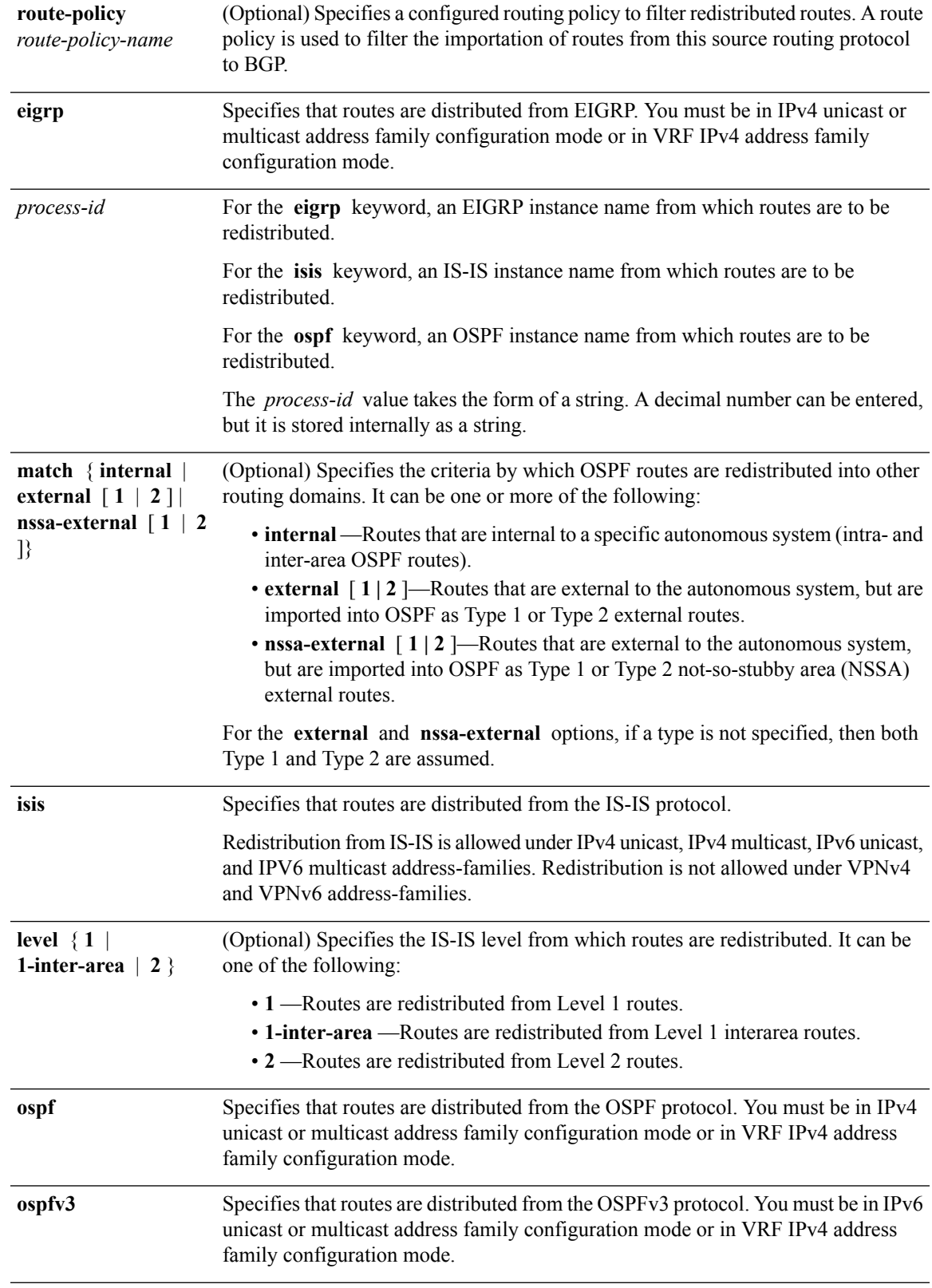

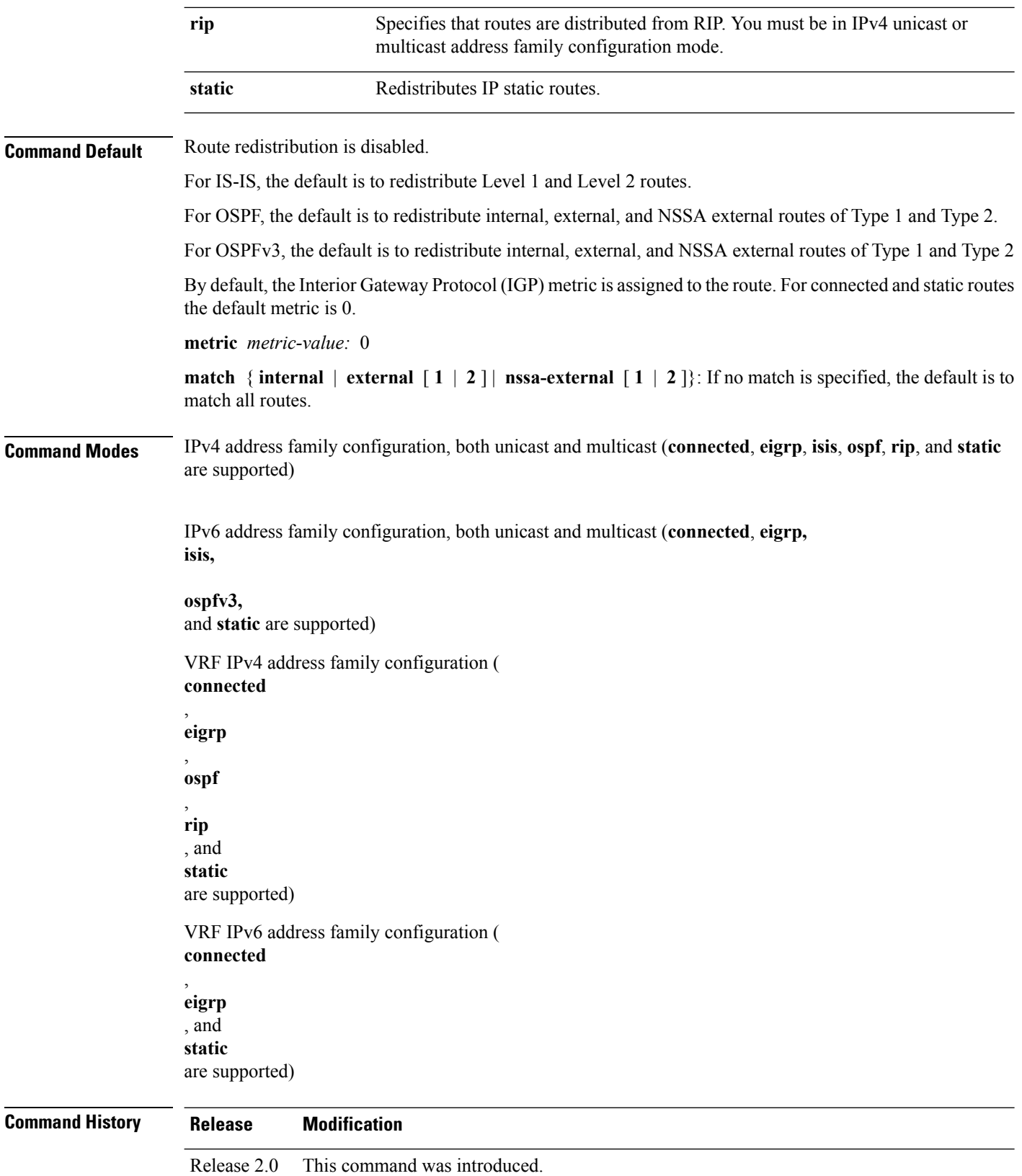

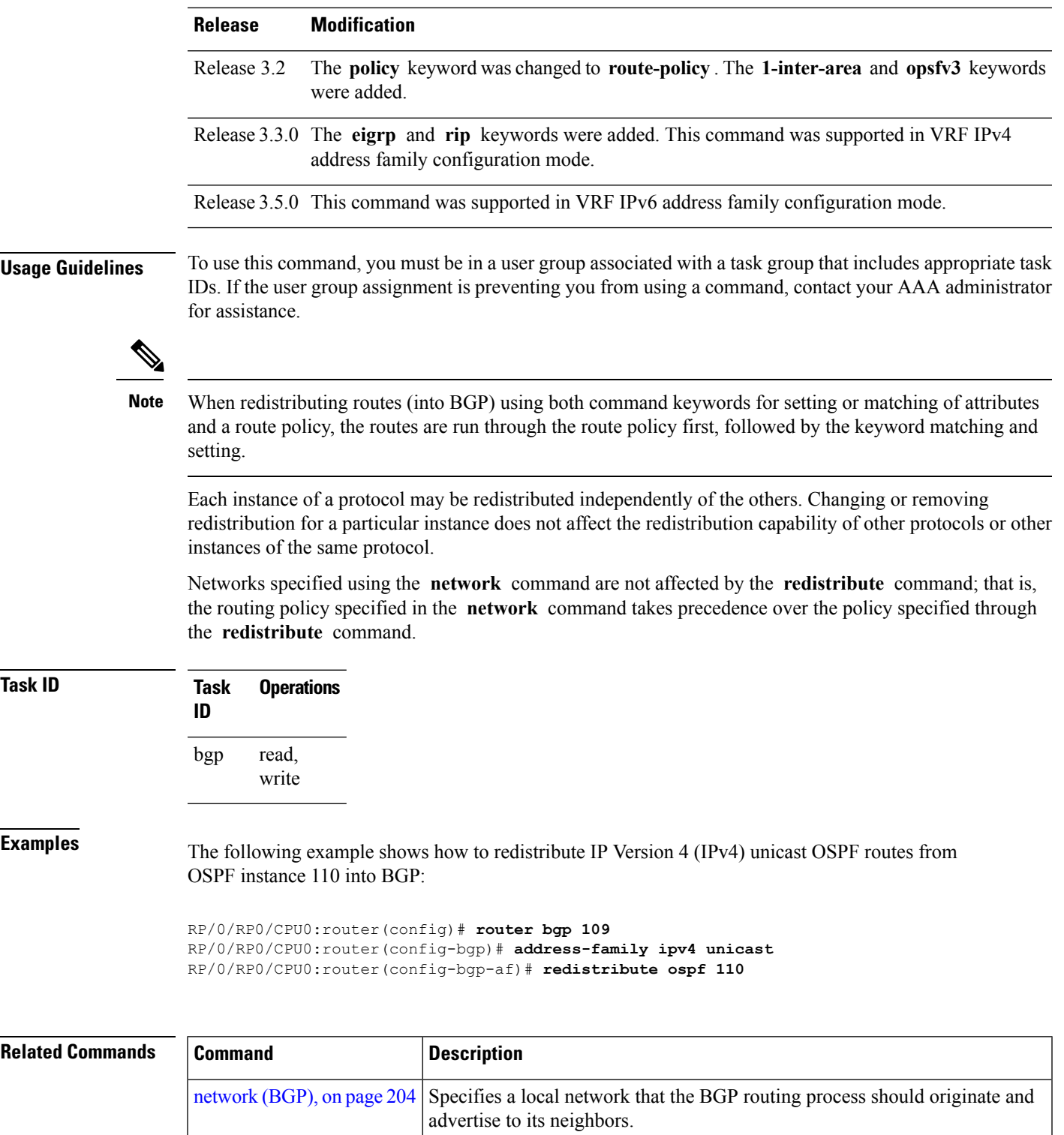

## **refresh-time (rpki-server)**

To configure the time BGP waits in between sending periodic serial queries to the RPKI server, use the **refresh-time** command in rpki-server configuration mode. To remove the refresh-time configuration, use the **no** form of this command.

**refresh-time** {*time-in-seconds* | **off**} **no refresh-time** {*time-in-seconds* | **off**}

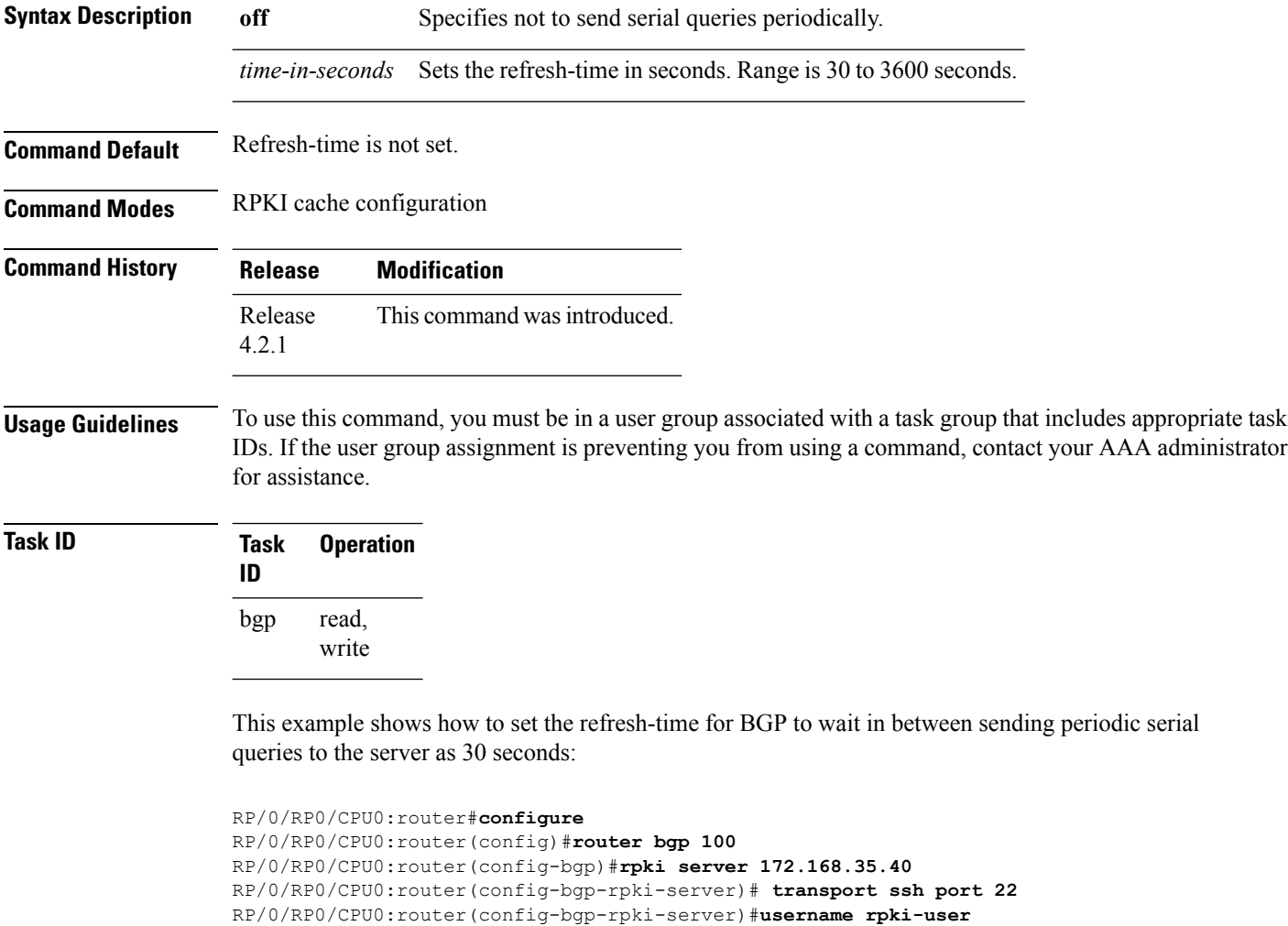

```
RP/0/RP0/CPU0:router(config-bgp-rpki-server)#password rpki-ssh-pass
RP/0/RP0/CPU0:router(config-bgp-rpki-server)#preference 1
RP/0/RP0/CPU0:router(config-bgp-rpki-server)#purge-time 30
```

```
RP/0/RP0/CPU0:router(config-bgp-rpki-server)#refresh-time 30
```
Ш

### **response-time (rpki-server)**

To configure the time BGP waits for a response from the RPKI cache-server after sending a serial or reset query, use the **response-time** command in rpki-server configuration mode. To remove the response-time configuration, use the **no** form of this command.

**response-time** {*time-in-seconds* | **off**} **no response-time** {*time-in-seconds* | **off**}

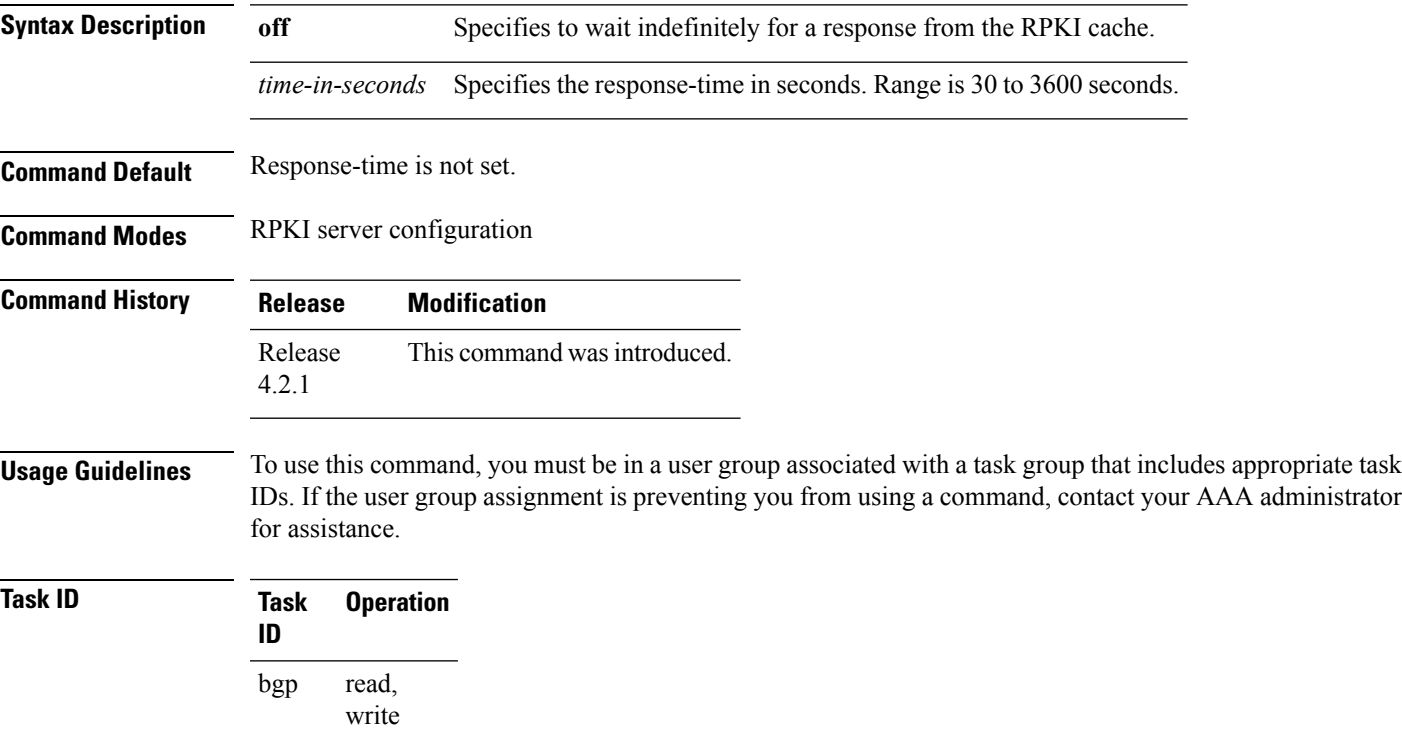

This example shows how to set the time for BGP to wait for a response from the RPKI server as 30 seconds, after sending a serial or reset query:

```
RP/0/RP0/CPU0:router#configure
RP/0/RP0/CPU0:router(config)#router bgp 100
RP/0/RP0/CPU0:router(config-bgp)#rpki server 72.168.35.40
RP/0/RP0/CPU0:router(config-bgp-rpki-server)# transport ssh port 22
RP/0/RP0/CPU0:router(config-bgp-rpki-server)#username rpki-user
RP/0/RP0/CPU0:router(config-bgp-rpki-server)#password rpki-ssh-pass
RP/0/RP0/CPU0:router(config-bgp-rpki-server)#preference 1
RP/0/RP0/CPU0:router(config-bgp-rpki-server)#purge-time 30
RP/0/RP0/CPU0:router(config-bgp-rpki-server)#refresh-time 30
RP/0/RP0/CPU0:router(config-bgp-rpki-server)#response-time 30
```
### <span id="page-275-0"></span>**remote-as (BGP)**

To create a Border Gateway Protocol (BGP) neighbor and begin the exchange of routing information, use the **remote-as** command in an appropriate configuration mode. To delete the entry for the BGP neighbor, use the **no** form of this command.

**remote-as** *as-number* **no remote-as** [*as-number*]

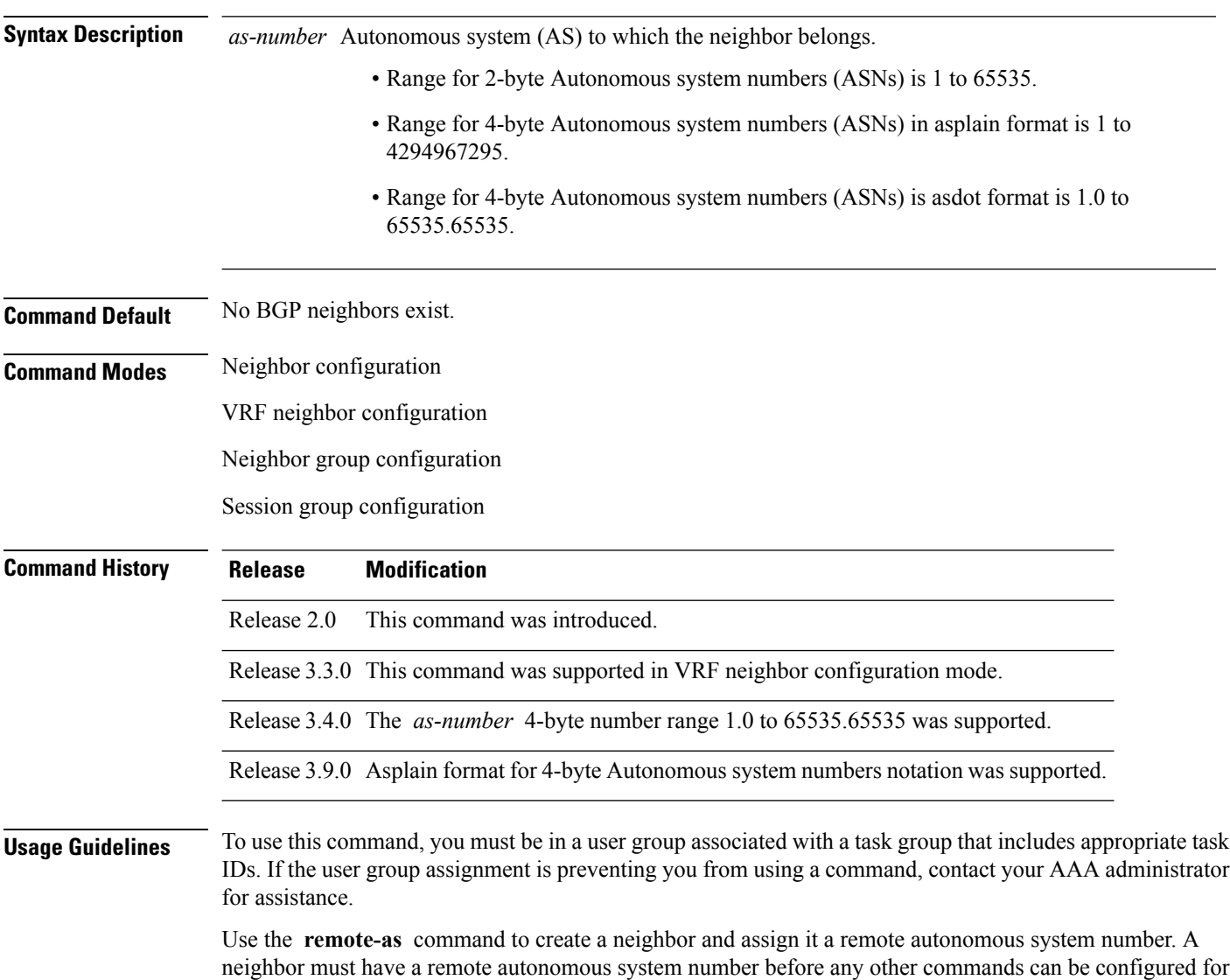

remove the autonomous system number if the neighbor has other configuration.

it. Removing the remote autonomous system from a neighbor causes the neighbor to be deleted. You cannot

**Cisco IOS XR Routing Command Reference for the Cisco CRS Router, Release 6.1.x**

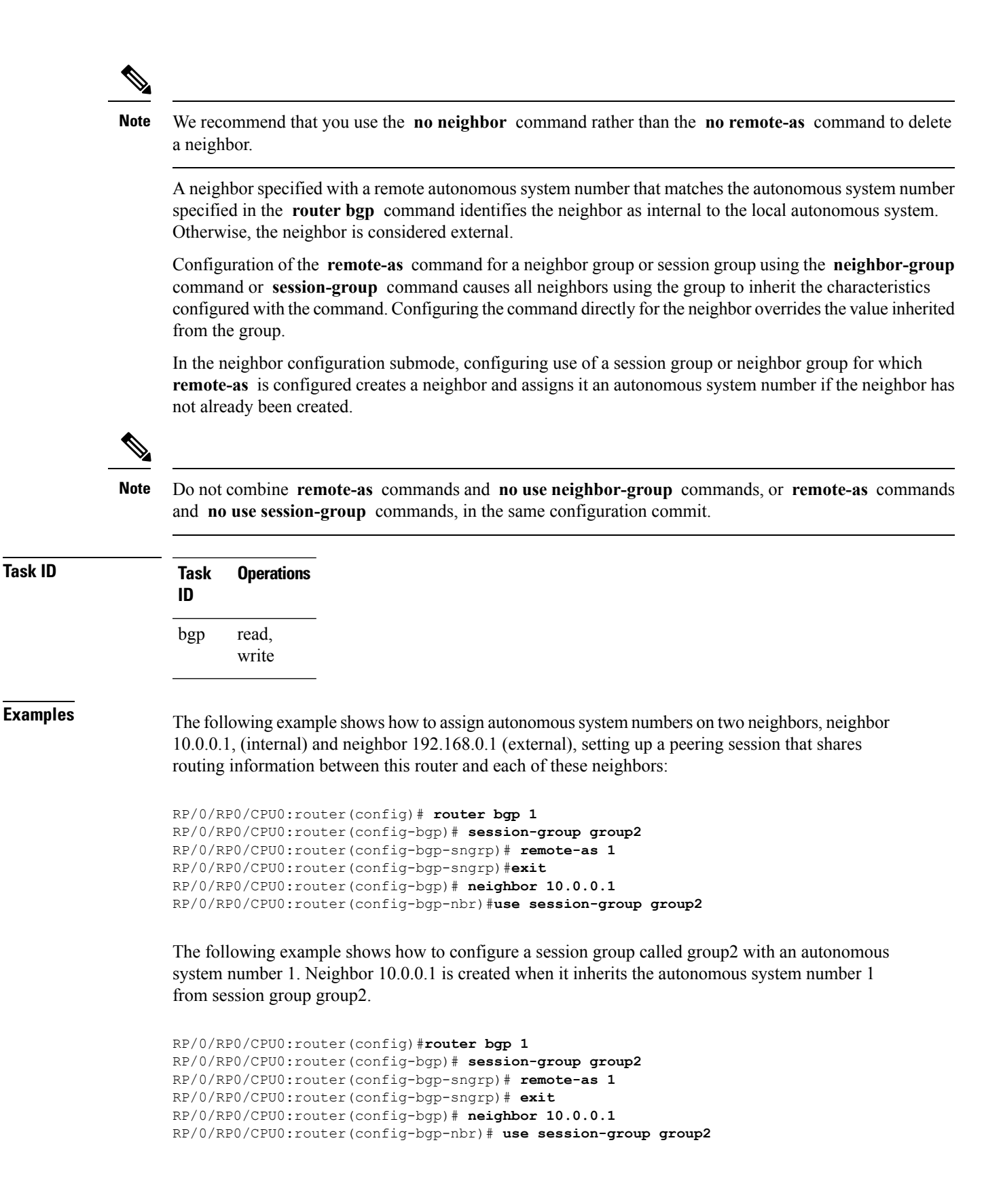

I

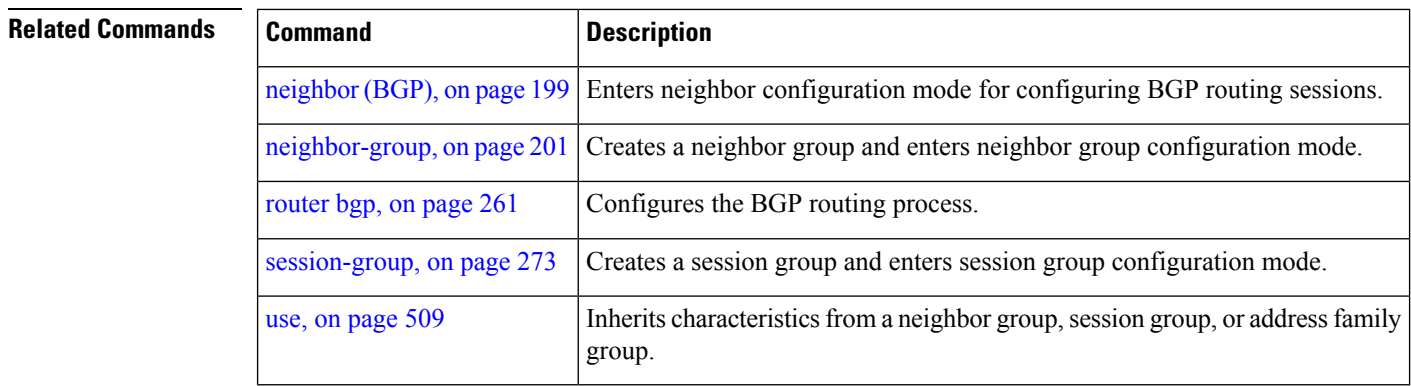

## **remove-private-as**

To remove private autonomous system numbers from autonomous system paths when generating updates to external neighbors, use the **remove-private-as** command in an appropriate configuration mode. To place the router in the default state in which it does not remove private autonomous system numbers, use the **no** form of this command.

**remove-private-as** [**inheritance-disable**] [**entire-aspath**] **no remove-private-as** [**inheritance-disable**] [**entire-aspath**]

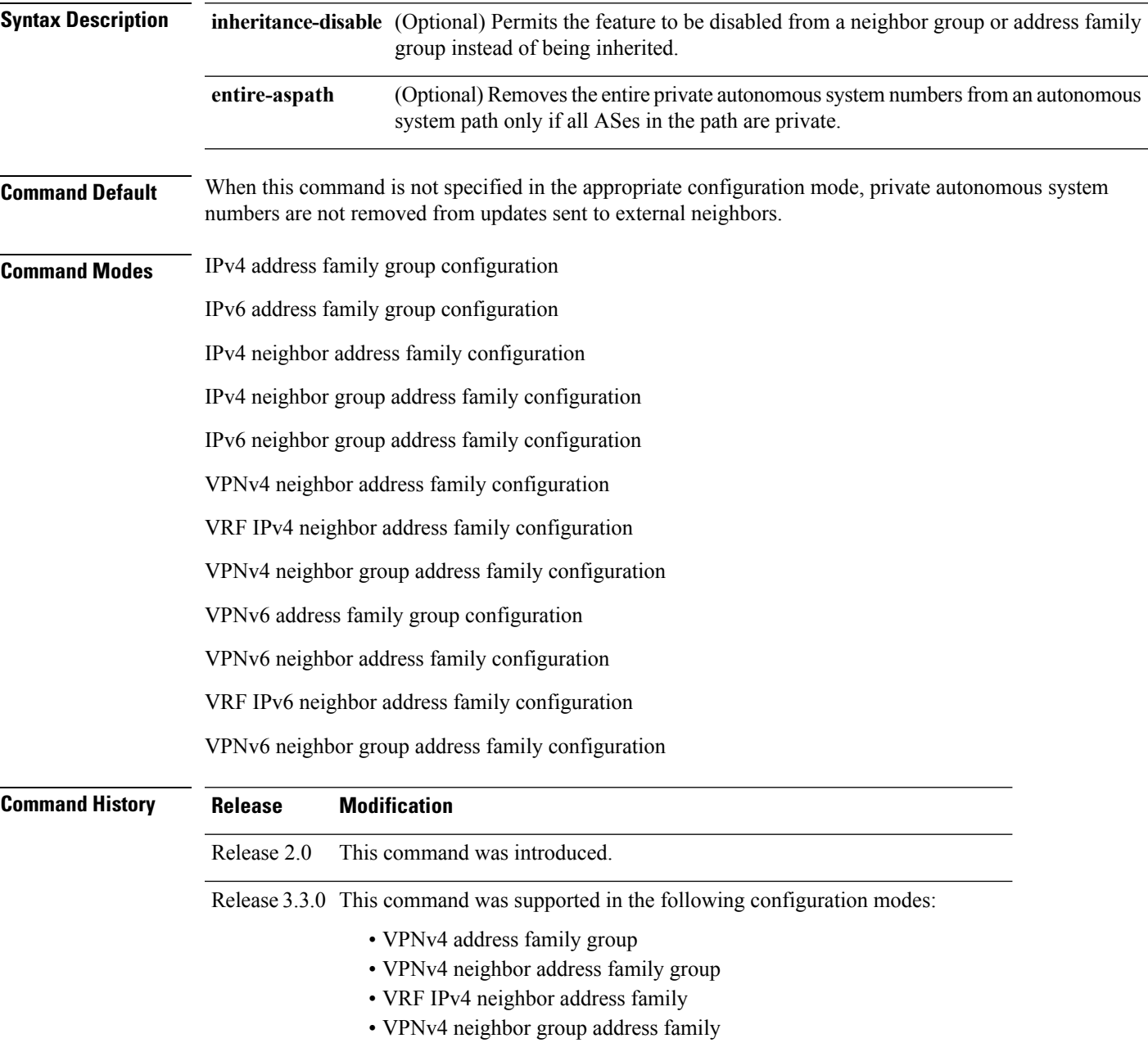

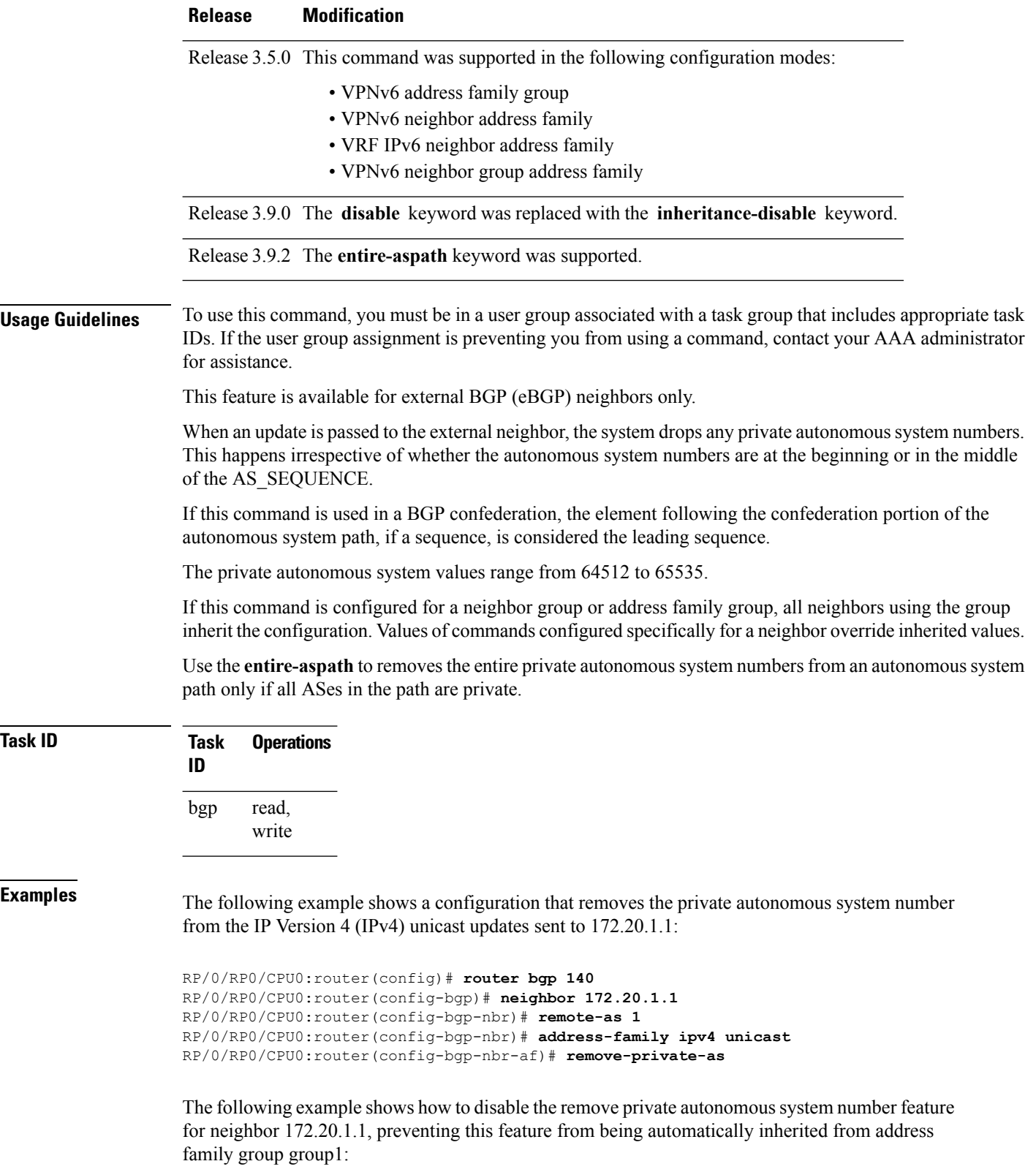

```
RP/0/RP0/CPU0:router(config)# router bgp 140
RP/0/RP0/CPU0:router(config-bgp)# af-group group1 address-family ipv4 unicast
RP/0/RP0/CPU0:router(config-bgp-afgrp)# remove-private-as
RP/0/RP0/CPU0:router(config-bgp-afgrp)# exit
RP/0/RP0/CPU0:router(config-bgp)# neighbor 172.20.1.1
RP/0/RP0/CPU0:router(config-bgp-nbr# remote-as 1
RP/0/RP0/CPU0:router(config-bgp-nbr)# address-family ipv4 unicast
RP/0/RP0/CPU0:router(config-bgp-nbr-af)# use af-group group1
RP/0/RP0/CPU0:router(config-bgp-nbr-af)# remove-private-as inheritance-disable
```
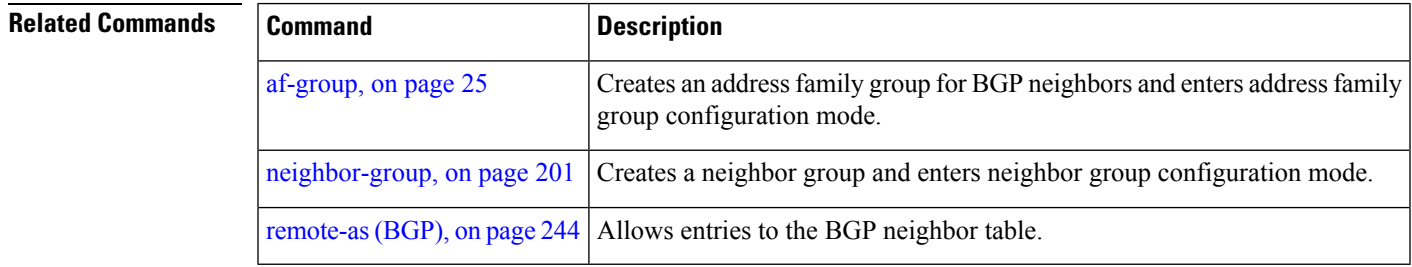

### **retain local-label**

To retain the local label until the network is converged, use the **retainlocal-label** command in an appropriate address family configuration mode. To disable the retaining of the local label, use the **no** form of this command.

**retain local-label** *minutes* **no retain local-label**

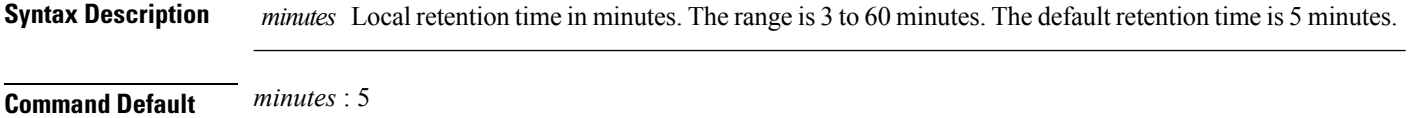

**Command Modes** L2VPN address family configuration

VPNv4 address family configuration

VPNv6 address family configuration

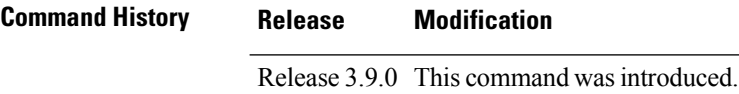

**Usage Guidelines** To use this command, you must be in a user group associated with a task group that includes appropriate task IDs. If the user group assignment is preventing you from using a command, contact your AAA administrator for assistance.

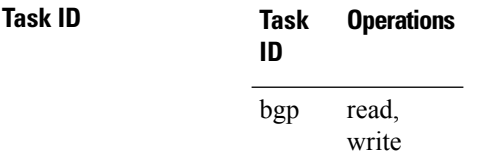

**Examples** The following example shows how to enable local label retention for 5 minutes:

RP/0/RP0/CPU0:router# **configure** RP/0/RP0/CPU0:router(config)# **router bgp 100** RP/0/RP0/CPU0:router(config-bgp)# **address-family vpnv4 unicast** RP/0/RP0/CPU0:router(config-bgp-af)# **retain local-label 5**

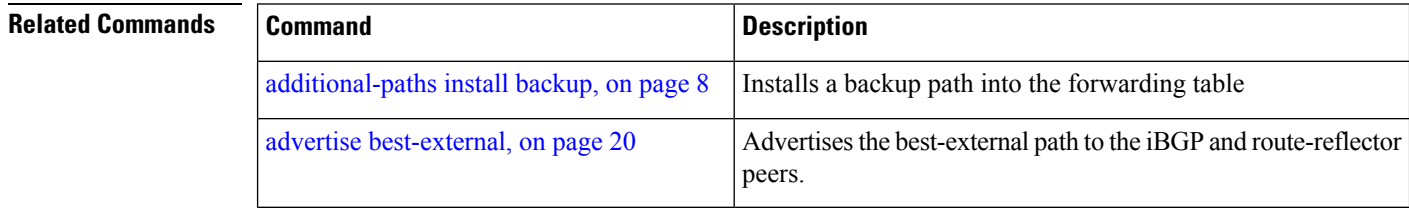

## **retain route-target**

To accept received updates with specified route targets, use the **retainroute-target** command in an appropriate configuration mode. To disable the retaining of routes tagged with specified route targets, use the **no** form of this command.

**retain route-target** {**all** | **route-policy** *route-policy-name*} **no retain route-target** [{**all** | **route-policy** *route-policy-name*}]

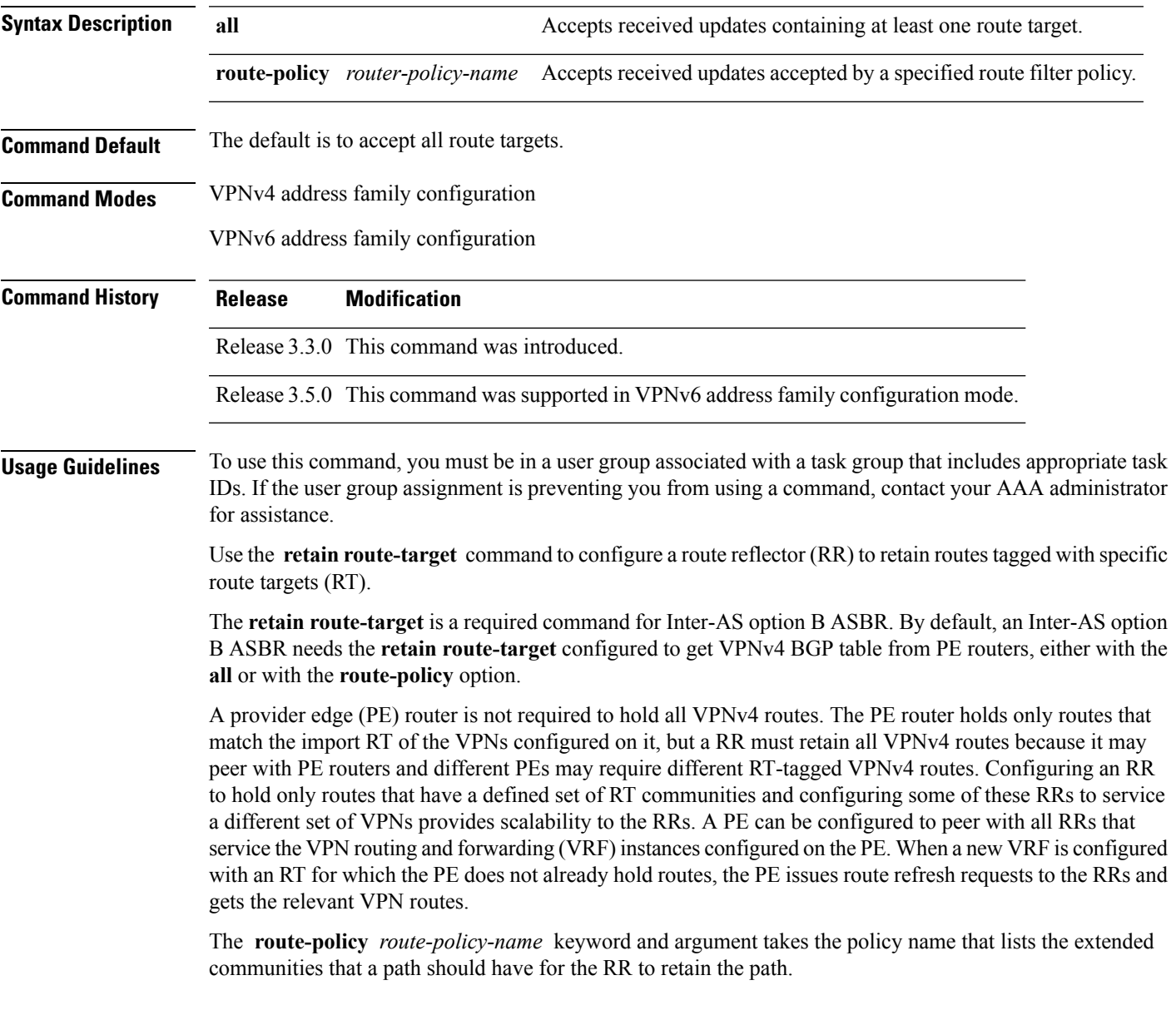

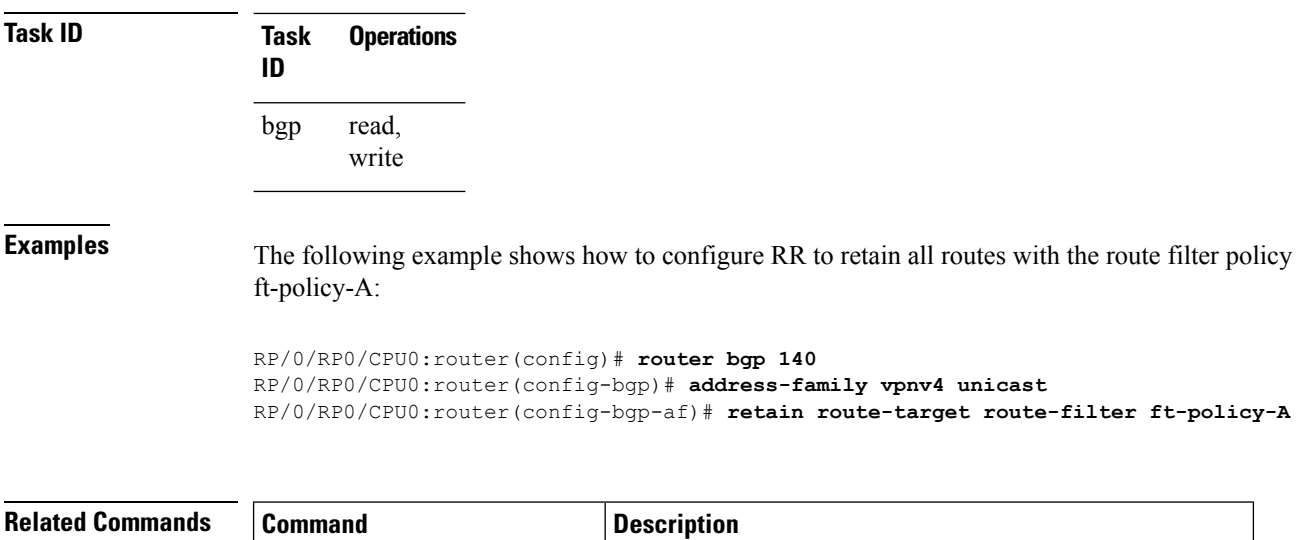

import [route-target,](#page-199-0) on page  $168$  Configures a VRF import route-target extended community.

# <span id="page-284-0"></span>**route-policy (BGP)**

To apply a routing policy to updates advertised to or received from a Border Gateway Protocol (BGP) neighbor, use the **route-policy** command in an appropriate configuration mode. To disable applying routing policy to updates, use the **no** form of this command.

**route-policy** *route-policy-name* [{*parameter1, parameter2, . . . , parametern*}] {**in** | **out**} **no route-policy** *route-policy-name* [{*parameter1, parameter2, . . . , parametern*}] {**in** | **out**}

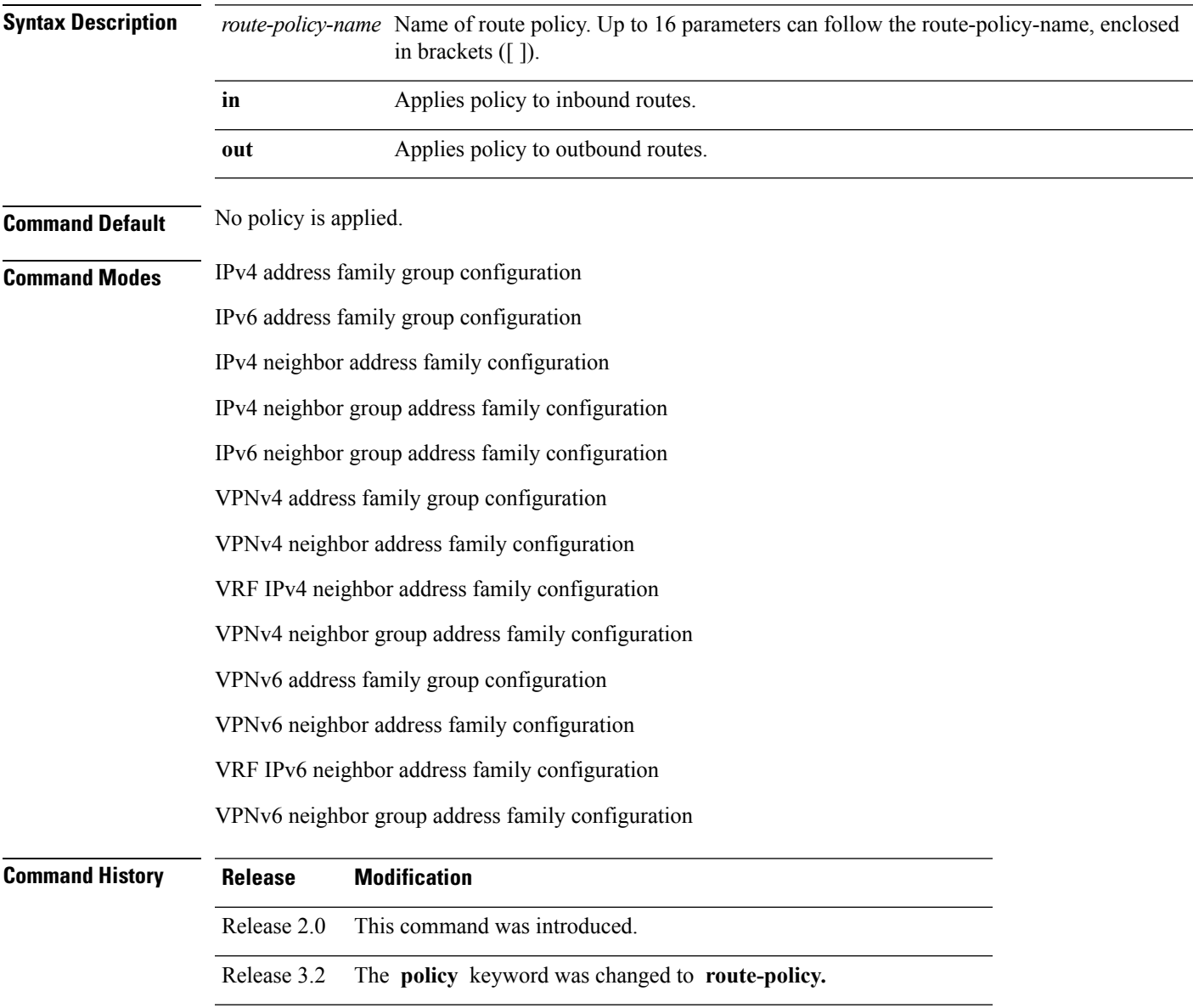

 $\mathbf l$ 

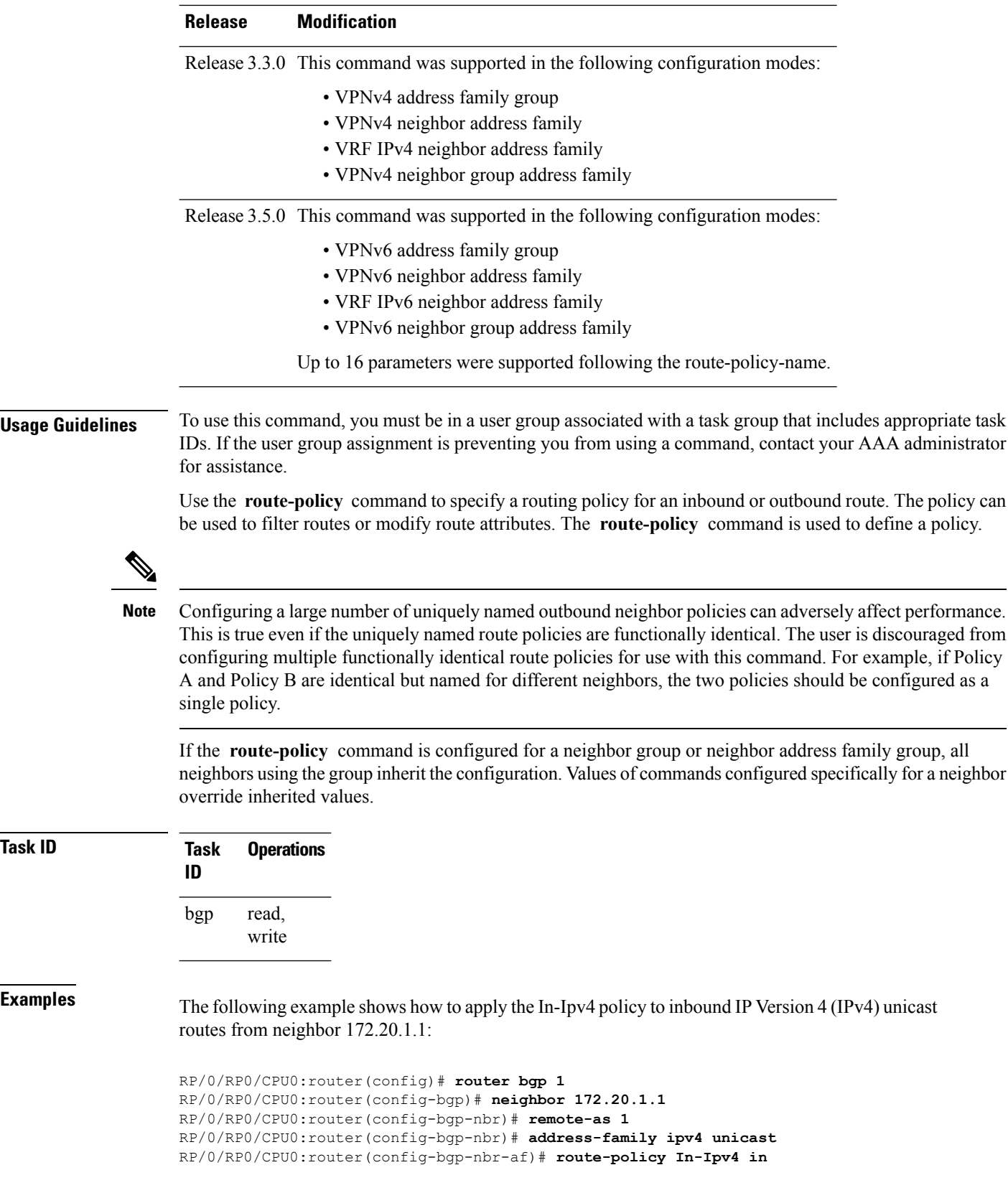

ı

### **Related Comma**

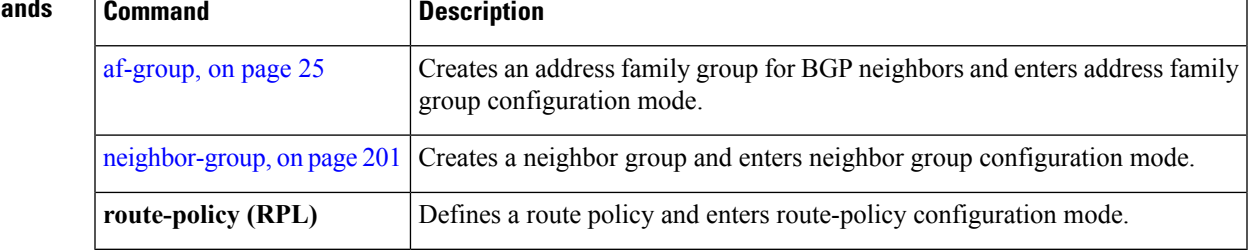

## **route-reflector-client**

To configure the router as a Border Gateway Protocol (BGP) route reflector and configure the specified neighbor as its client, use the **route-reflector-client** command in an appropriate configuration mode. To disable configuring the neighbor as a client, use the **no** form of this command.

**route-reflector-client** [**inheritance-disable**] **no route-reflector-client** [**inheritance-disable**]

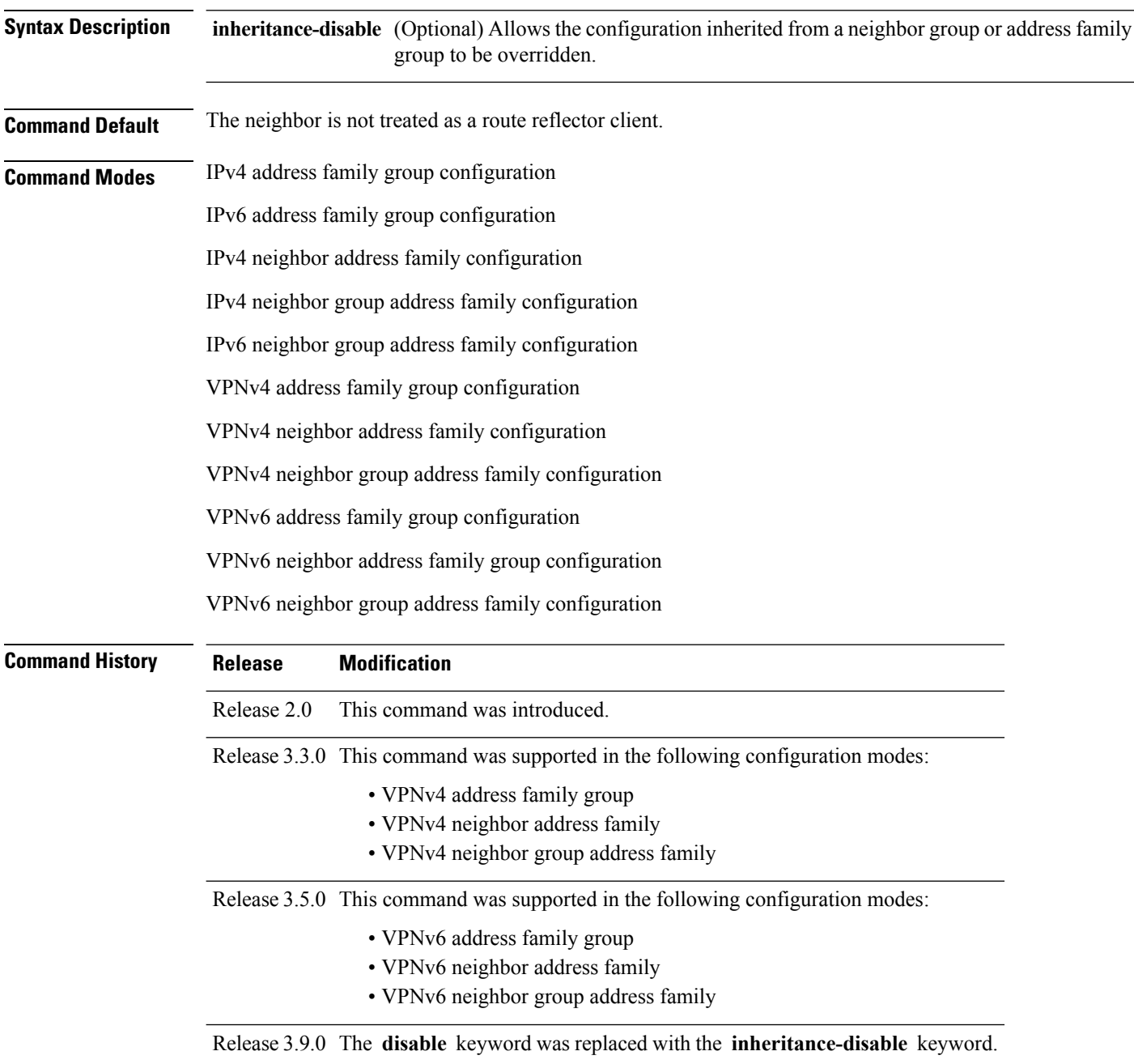
#### **Usage Guidelines** To use this command, you must be in a user group associated with a task group that includes appropriate task IDs. If the user group assignment is preventing you from using a command, contact your AAA administrator for assistance.

This command is restricted to internal BGP (iBGP) neighbors only.

Use the **route-reflector-client** command to configure the local router as the route reflector and the specified neighbor as one of its clients. All neighbors configured with this command are members of the client group, and the remaining iBGP peers are members of the nonclient group for the local route reflector.

By default, all iBGP speakers in an autonomous system must be fully meshed with each other, and neighbors do not readvertise iBGP learned routes to other iBGP neighbors.

With route reflection, all iBGP speakers need not be fully meshed. An iBGP speaker, the route reflector, passes learned iBGP routes to some number of iBGP client neighbors. Learned iBGP routes eliminate the need for each router running BGP to communicate with every other device running BGP in the autonomous system.

The local router is a route reflector as long as it has at least one route reflector client.

If this command is configured for a neighbor group or neighbor address family group, all neighbors using the group inherit the configuration. Values of commands configured specifically for a neighbor override inherited values.

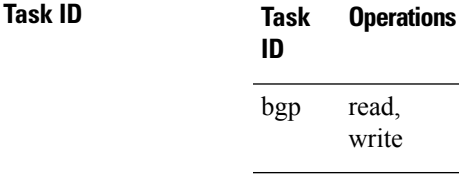

**Examples** The following example shows neighbor at 172.20.1.1 configured as a route reflector client for IP Version 4 (IPv4) unicast routes:

```
RP/0/RP0/CPU0:router(config)# router bgp 140
RP/0/RP0/CPU0:router(config-bgp)# neighbor 172.20.1.1
RP/0/RP0/CPU0:router(config-bgp-nbr)# remote-as 140
RP/0/RP0/CPU0:router(config-bgp-nbr)# address-family ipv4 unicast
RP/0/RP0/CPU0:router(config-bgp-nbr-af)# route-reflector-client
```
The following example disables the route-reflector client for neighbor 172.20.1.1, preventing this feature from being automatically inherited from address family group group1:

```
RP/0/RP0/CPU0:router(config)# router bgp 140
RP/0/RP0/CPU0:router(config-bgp)# af-group group1 address-family ipv4 unicast
RP/0/RP0/CPU0:router(config-bgp-afgrp)# route-reflector-client
RP/0/RP0/CPU0:router(config-bgp-afgrp)#exit
RP/0/RP0/CPU0:router(config-bgp)# neighbor 172.20.1.1
RP/0/RP0/CPU0:router(config-bgp-nbr)# remote-as 140
RP/0/RP0/CPU0:router(config-bgp-nbr)# address-family ipv4 unicast
RP/0/RP0/CPU0:router(config-bgp-nbr-af)# use af-group group1
RP/0/RP0/CPU0:router(config-bgp-nbr-af)# route-reflector-client inheritance-disable
```
I

#### **Related Comman**

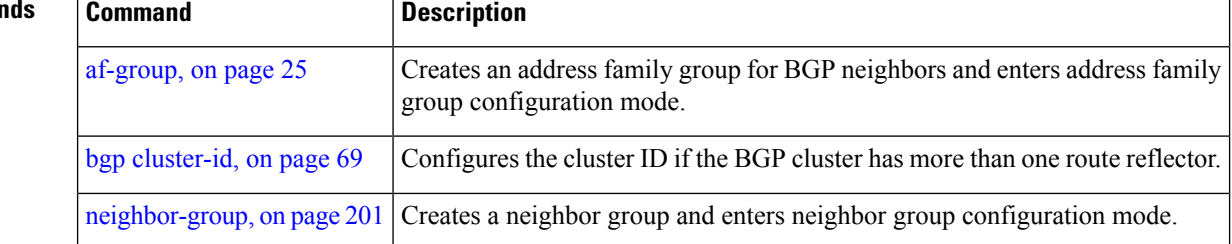

## **optimal-route-reflection**

To enable the BGP optimal route reflector (ORR) feature, use the **optimal-route-reflection** command in router BGP, or neighbor configuration mode, as appropriate.

**optimal-route-reflection** *orr-group-name primary-ip-address* [*secondary-ip-address*] [*tertiary-ip-address*]

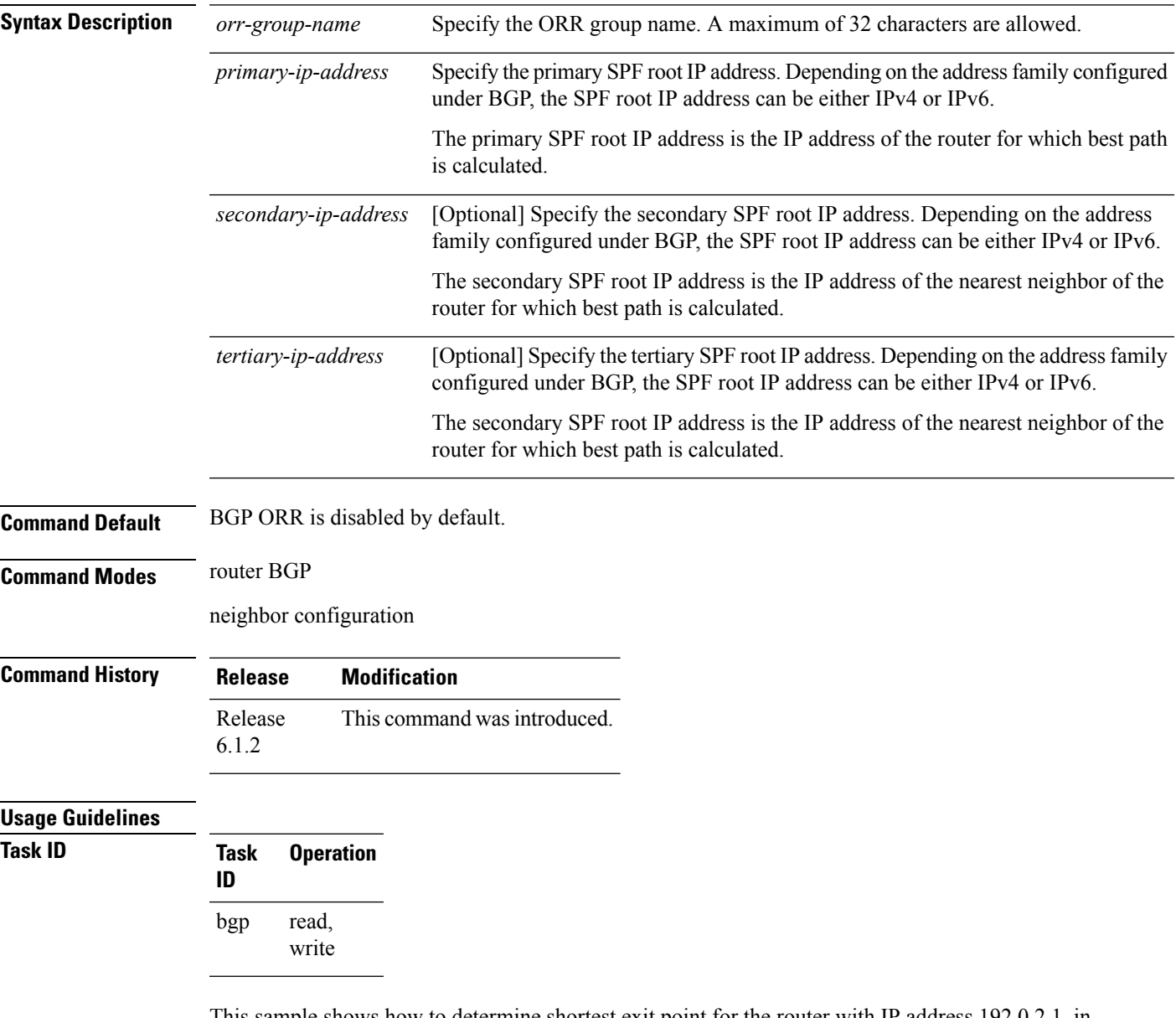

This sample shows how to determine shortest exit point for the router with IP address 192.0.2.1, in the domain with AS number 6500, and ORR group name group1. This configuration is executed on virtual router reflector:

vRR# router bgp 6500

 $\mathbf I$ 

```
address-family ipv4 unicast
  optimal-route-reflection group1 192.0.2.1
commit
```
## **router bgp**

To configure the Border Gateway Protocol (BGP) routing process, use the **router bgp** command in Global Configuration mode mode. To remove all BGP configurations and terminate the BGP routing process, use the **no** form of this command.

**router bgp** *as-number* [**instance** *instance-name*]

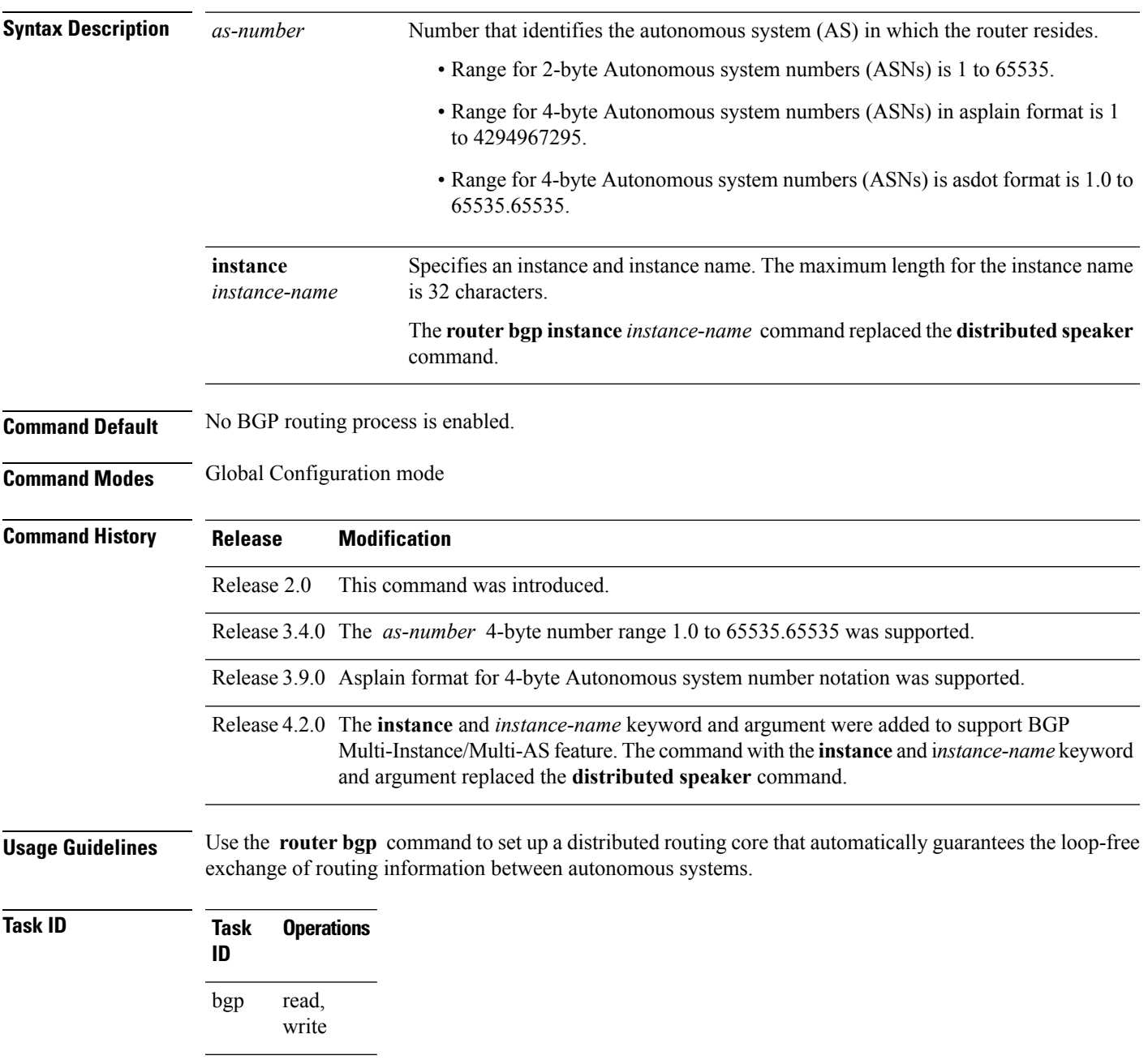

**Task Operations ID** read, write rib

**Examples** The following example shows how to configure a BGP process for autonomous system 120:

RP/0/RP0/CPU0:router(config)# **router bgp 120**

### **rpki server**

To enter resource public key infrastructure (RPKI) cache-server (rpki-sever) configuration mode and enable rpki parameters configuration, use the **rpki server** command in Router BGP configuration mode. To remove the rpki-server configuration mode and delink cache-server from the cache list, use the **no** form of this command.

**rpki server** {*host-nameip-address*} **no rpki server** {*host-nameip-address*}

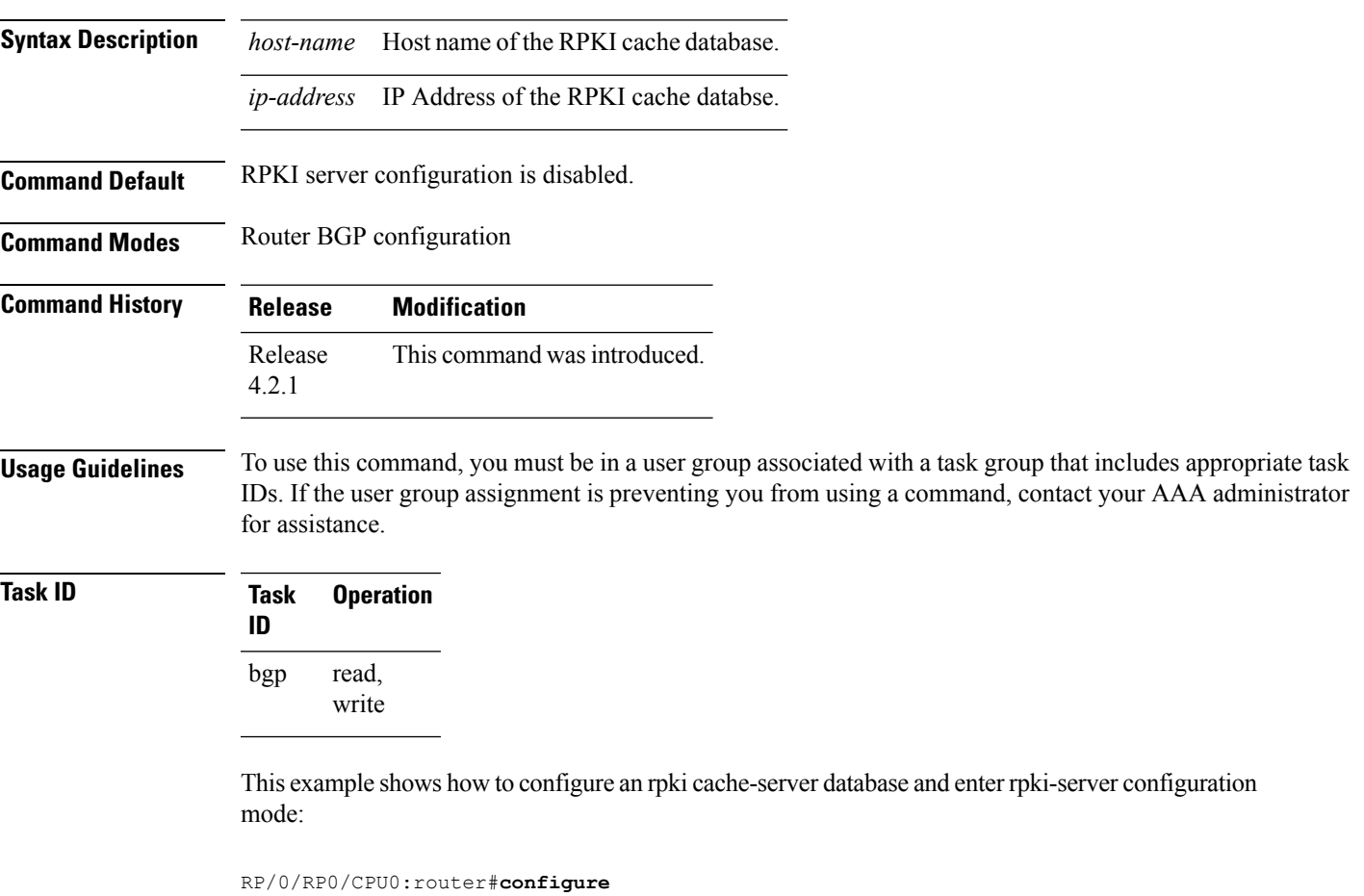

RP/0/RP0/CPU0:router(config)#**router bgp 100** RP/0/RP0/CPU0:router(config-bgp)#**rpki server 172.168.35.40** RP/0/RP0/CPU0:router(config-bgp-rpki-cache)#

## **rpki route**

To statically configure an RPKI route, use the **rpki route** command in the router BGPconfiguration submode. The **no** form of this command removes the RPKI routes.

**rpki route** *ip-address-length* {**max** *max-prefix-length* | **origin** *origin-autonomous-system-number*} **no rpki route** *ip-address-length* {**max** *max-prefix-length* | **origin** *origin-autonomous-system-number*}

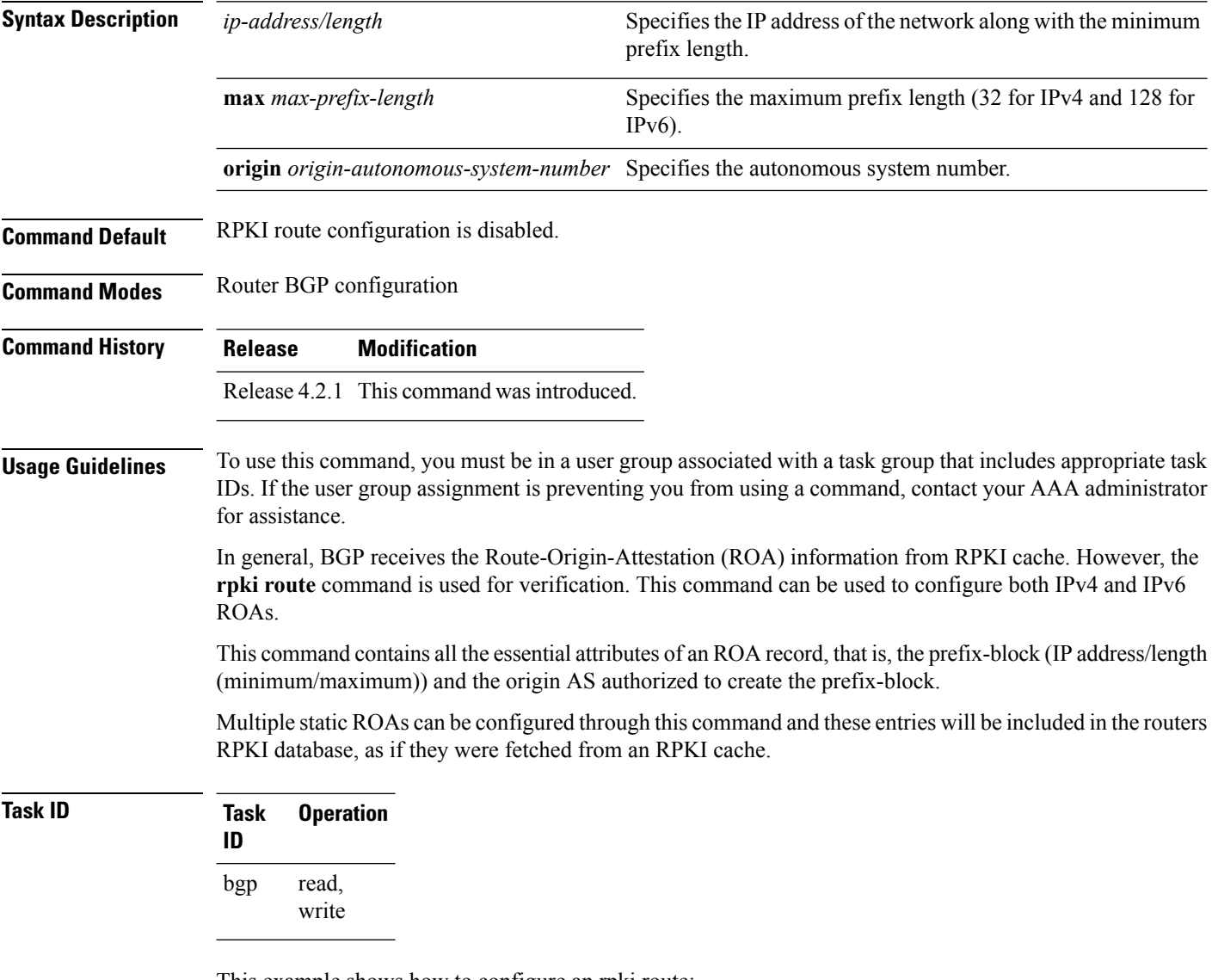

This example shows how to configure an rpki route:

```
RP/0/RP0/CPU0:router#configure
RP/0/RP0/CPU0:router(config)#router bgp 100
RP/0/RP0/CPU0:router(config-bgp)#rpki route 192.168.1.0/24 max 30 origin 65001
RP/0/RP0/CPU0:router(config-bgp)#rpki route 172.200.0.0/16 max 24 origin 300
```
 $\mathbf I$ 

RP/0/RP0/CPU0:router(config-bgp)#

### **send-buffer-size**

To set the size of the send buffers for a Border Gateway Protocol (BGP) neighbor, use the **send-buffer-size** command in an appropriate configuration mode. To set the size of the send buffers to the default values, use the **no** form of this command.

**send-buffer-size** *socket-size* [{*bgp-size*}] **no send-buffer-size** [{*socket-size*}] [{*bgp-size*}]

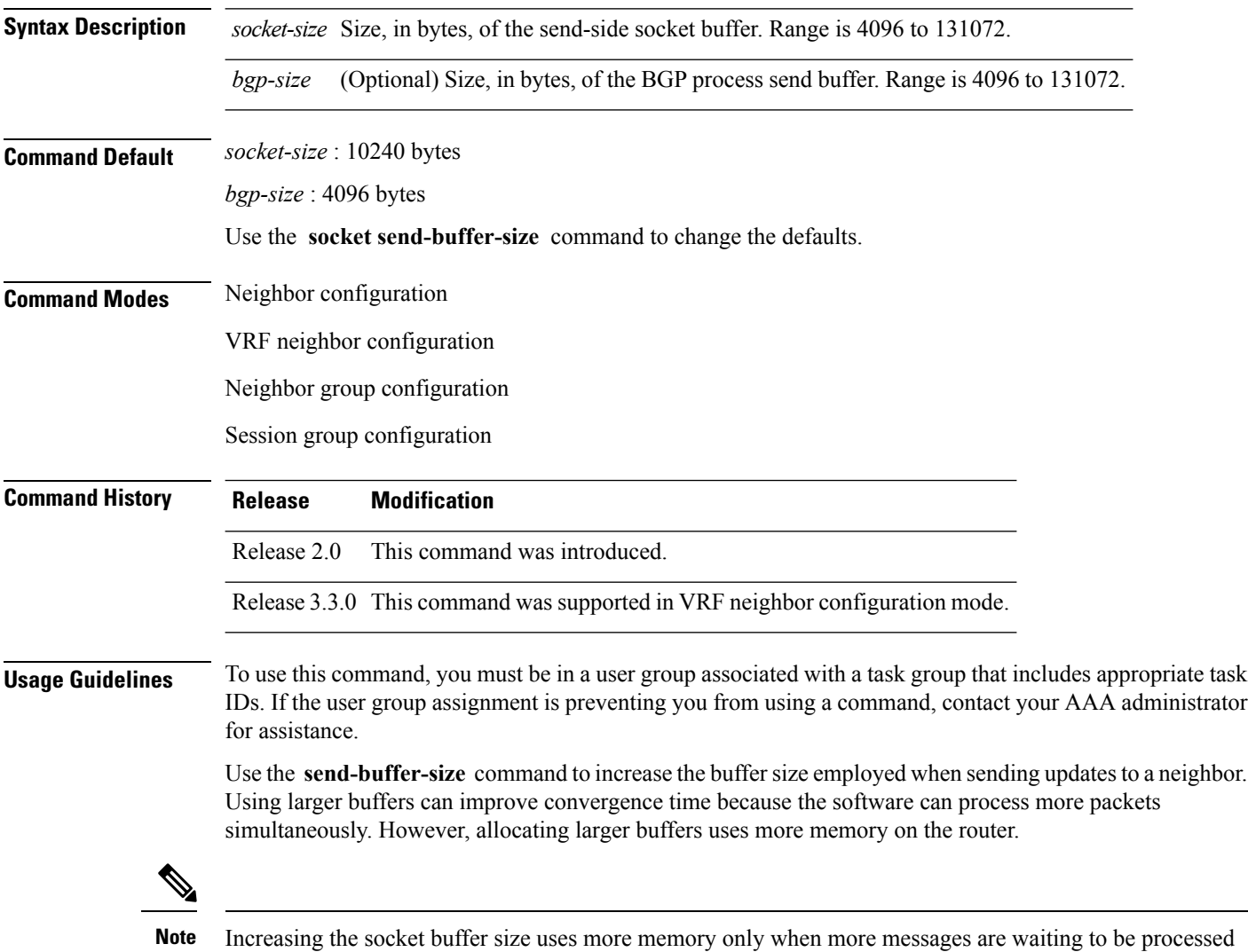

If this command is configured for a neighbor group or session group, all neighbors using the group inherit the configuration. Values of commands configured specifically for a neighbor override inherited values.

by the software. In contrast, increasing the BGP buffer size uses more memory indefinitely.

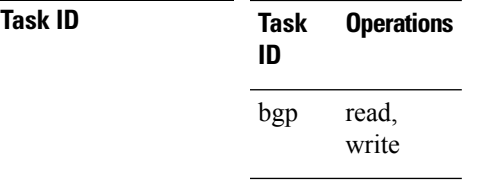

**Examples** The following example shows how to set the send buffer sizes for neighbor 172.20.1.1 to be 8192 bytes for both the socket buffer and the BGP buffer:

socket send-buffer-size, on page  $480$  Sets the size of the send buffers for all BGP neighbors.

```
RP/0/RP0/CPU0:router(config)# router bgp 1
RP/0/RP0/CPU0:router(config-bgp)# neighbor 172.20.1.1
RP/0/RP0/CPU0:router(config-bgp-nbr)# remote-as 1
RP/0/RP0/CPU0:router(config-bgp-nbr)# send-buffer-size 8192 8192
```
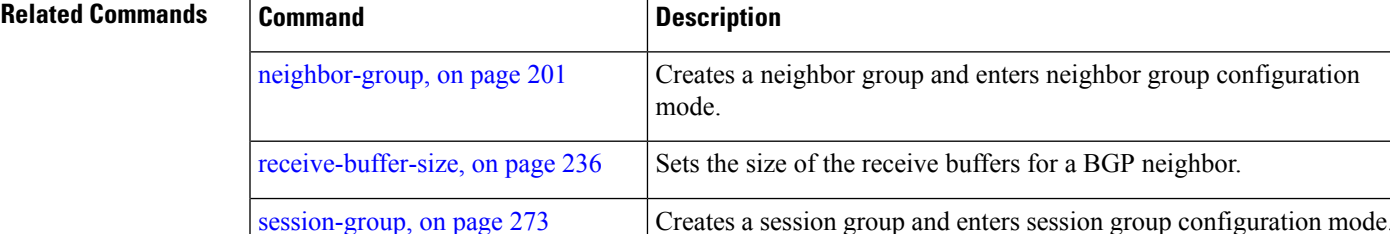

# <span id="page-299-0"></span>**send-community-ebgp**

To specify that community attributes should be sent to an external Border Gateway Protocol (eBGP) neighbor, use the **send-community-ebgp** command in an appropriate configuration mode. To disable sending community attributes to an eBGP neighbor, use the **no** form of this command.

**send-community-ebgp** [{**inheritance-disable**}] **no send-community-ebgp** [{**inheritance-disable**}]

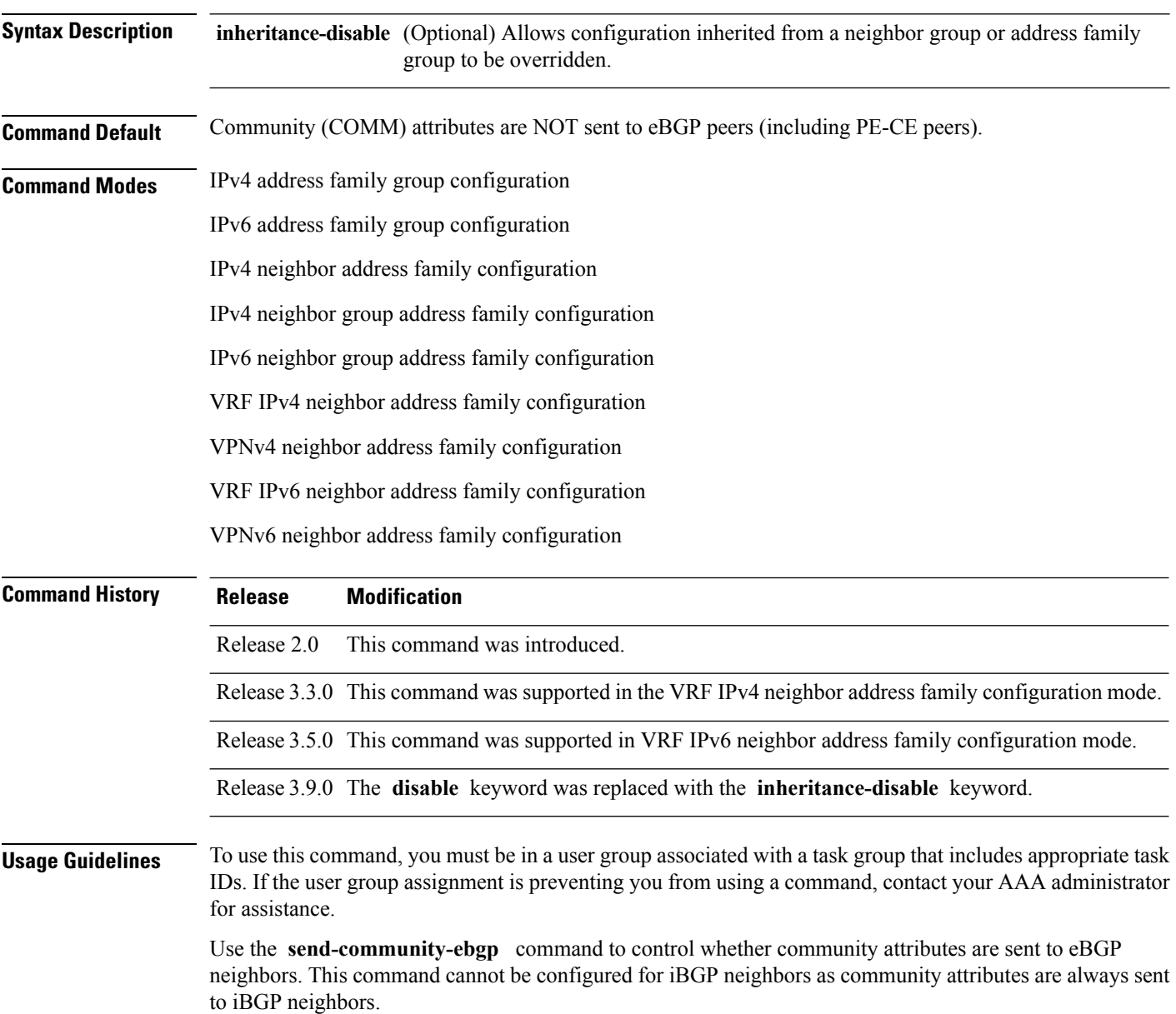

When IOS XR BGP updates community attributes for eBGP VPN peers (VPNv4 or VPNv6), there is no need to configure the **send-community-ebgp** command separately. The community attributes are updated by default.

If this command is configured for a neighbor group or address family group, all neighbors using the group inherit the configuration. Configuring the command specifically for a neighbor overrides inherited values.

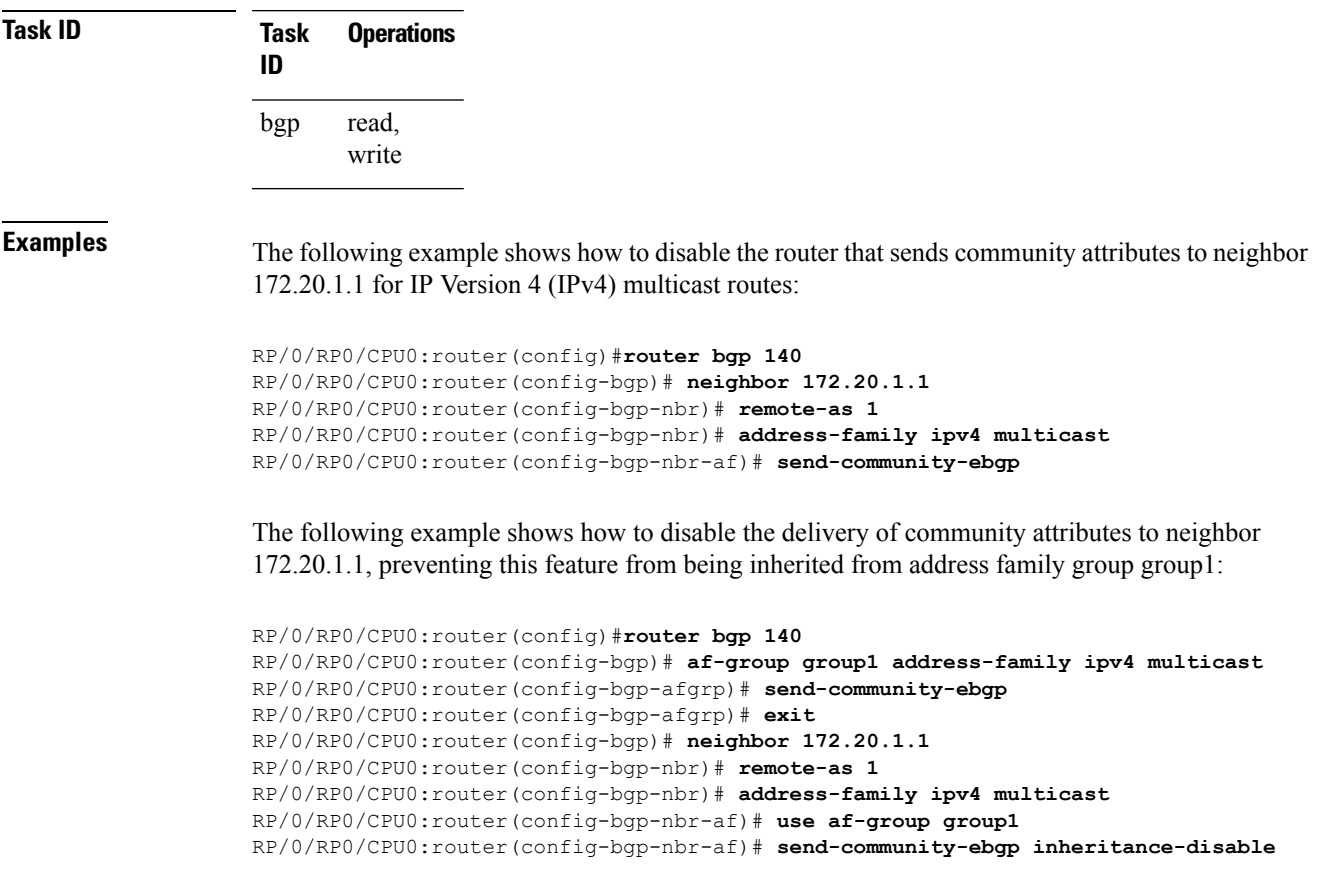

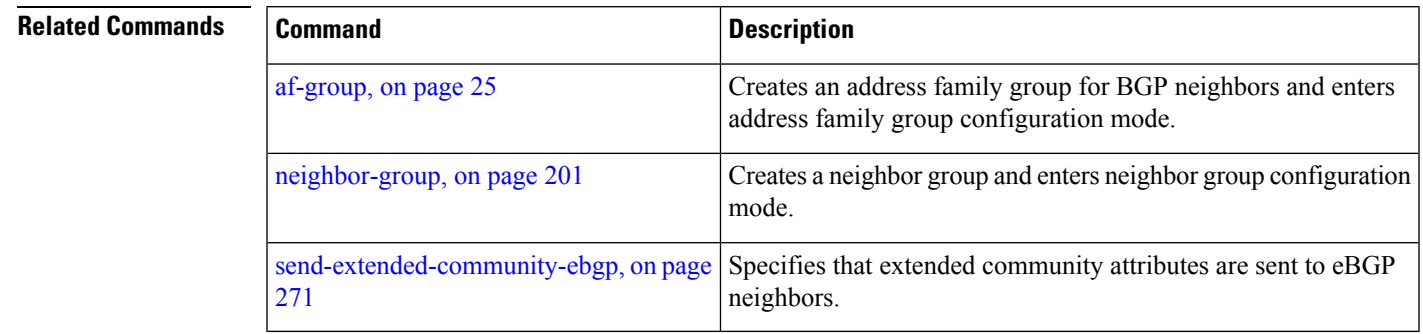

# **send-community-gshut-ebgp**

To direct the router to add the gshut community to the path having the gshut attribute or the path being sent to a connection that has graceful maintenance activated, use the **send-community-gshut-ebgp** command in the neighbor address family configuration mode. To disable the g-shut community from being announced to ebgp neighbors, use the **no** form of this command.

**send-community-gshut-ebgp** [{**inheritance-disable**}]

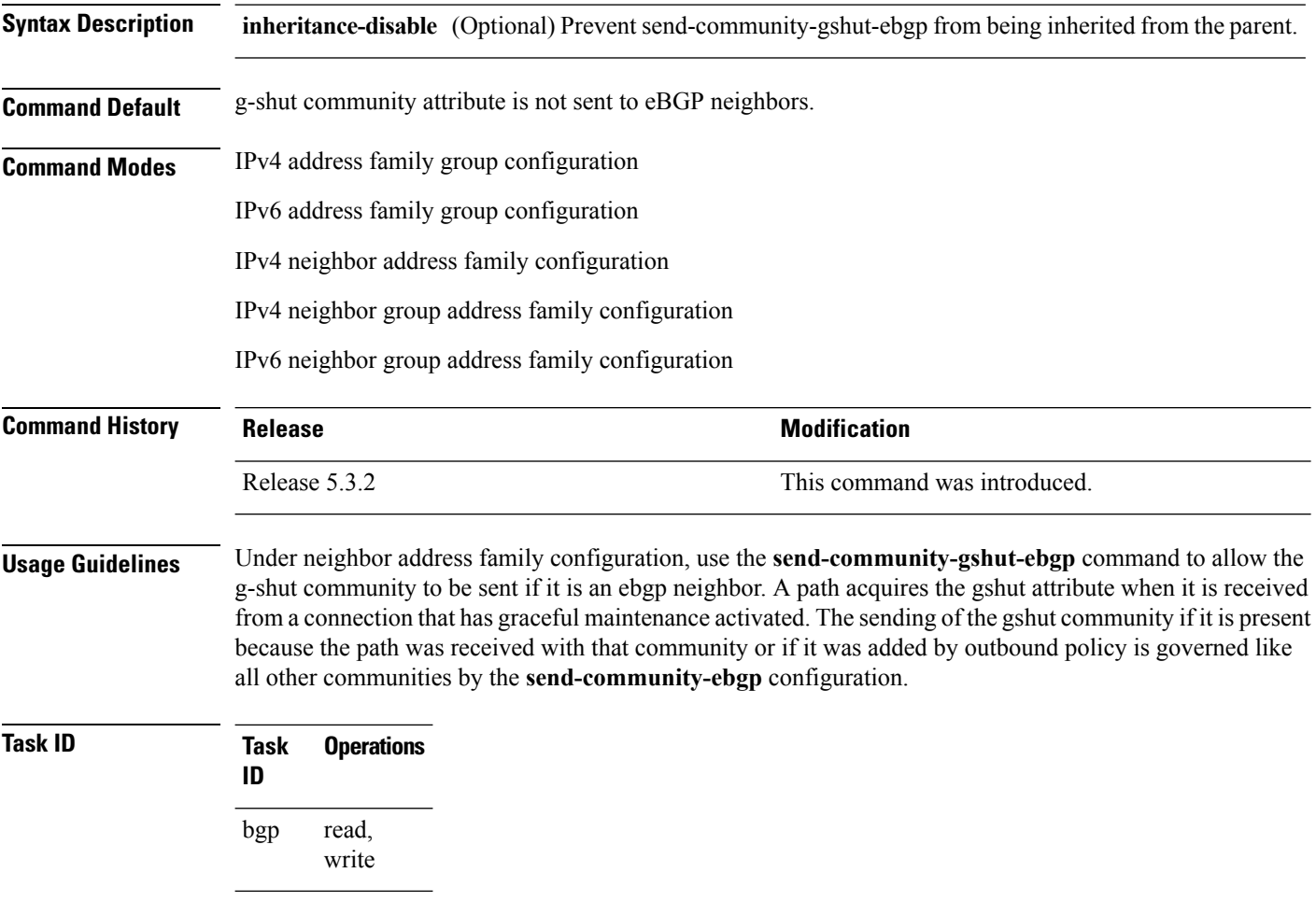

## <span id="page-302-0"></span>**send-extended-community-ebgp**

To specify that extended community attributes should be sent to external Border Gateway Protocol (eBGP) neighbors, use the **send-extended-community-ebgp** command in an appropriate configuration mode. To disable sending extended community attributes to eBGP neighbors, use the **no** form of this command.

**send-extended-community-ebgp** [{**inheritance-disable**}] **no send-extended-community-ebgp** [{**inheritance-disable**}]

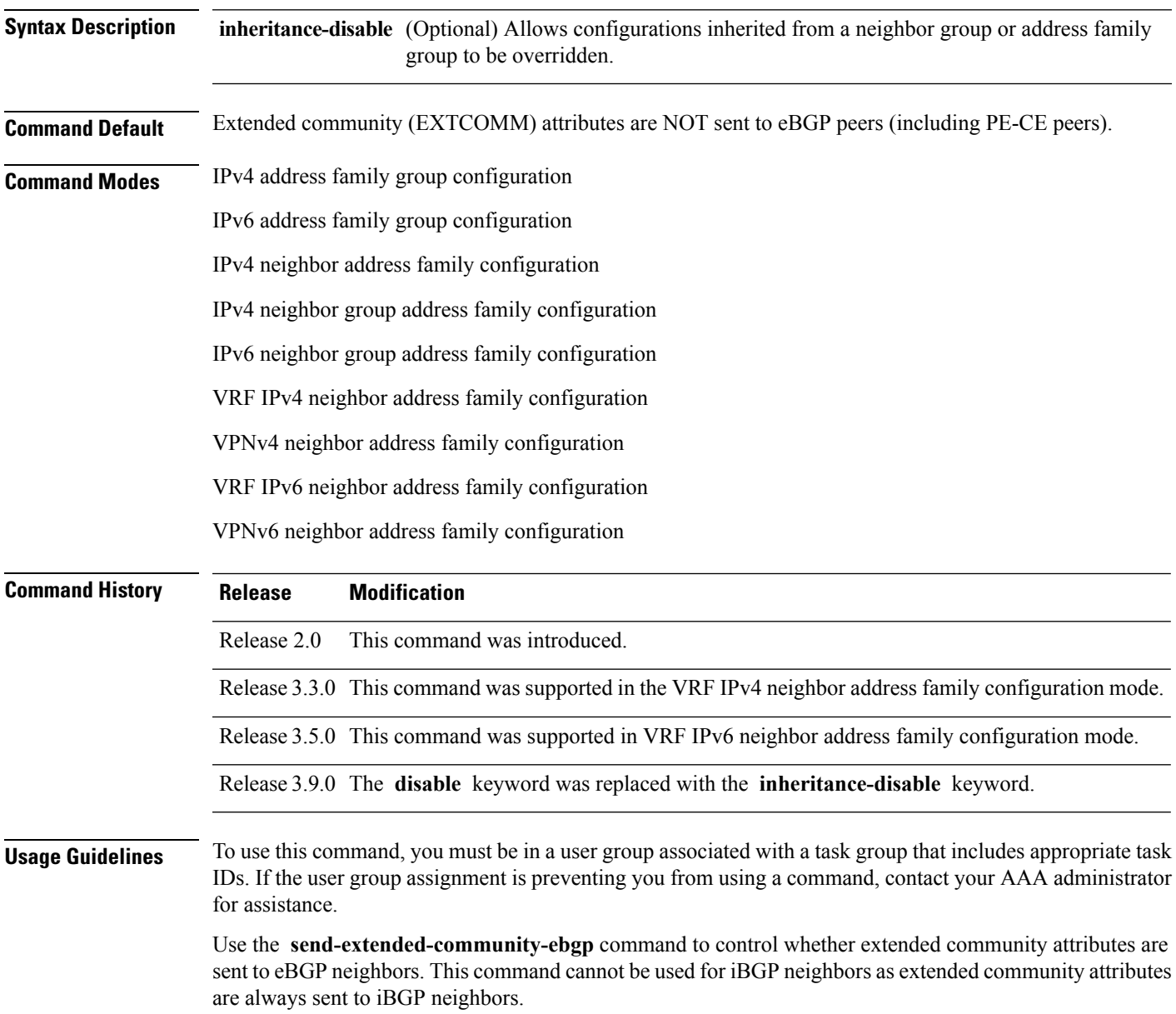

When IOS XR BGP updates community attributes for eBGP VPN peers (VPNv4 or VPNv6), there is no need to configure the **send-extended-community-ebgp**command separately. The community attributes are updated by default.

If this command is configured for a neighbor group or neighbor address family group, all neighbors using the group inherit the configuration. Values of commands configured specifically for a neighbor override inherited values.

**Task ID Task Operations ID** read, write bgp

**Examples** The following example shows how to configure the router to send extended community attributes to neighbor 172.20.1.1 for IP Version 4 (IPv4) multicast routes:

> RP/0/RP0/CPU0:router(config)# **router bgp 140** RP/0/RP0/CPU0:router(config-bgp)# **neighbor 172.20.1.1** RP/0/RP0/CPU0:router(config-bgp-nbr)# **remote-as 1** RP/0/RP0/CPU0:router(config-bgp-nbr)# **address-family ipv4 multicast** RP/0/RP0/CPU0:router(config-bgp-nbr-af)# **send-extended-community-ebgp**

The following example shows how to disable the delivery of extended community attributes to neighbor 172.20.1.1, preventing this feature from being automatically inherited from address family group group1:

```
RP/0/RP0/CPU0:router(config)# router bgp 140
RP/0/RP0/CPU0:router(config-bgp)# af-group group1 address-family ipv4 multicast
RP/0/RP0/CPU0:router(config-bgp-afgrp)# send-extended-community-ebgp
RP/0/RP0/CPU0:router(config-bgp-afgrp)# exit
RP/0/RP0/CPU0:router(config-bgp)# neighbor 172.20.1.1
RP/0/RP0/CPU0:router(config-bgp-nbr)# remote-as 1
RP/0/RP0/CPU0:router(config-bgp-nbr)# address-family ipv4 multicast
RP/0/RP0/CPU0:router(config-bgp-nbr-af)# use af-group group1
RP/0/RP0/CPU0:router(config-bgp-nbr-af)# send-extended-community-ebgp inheritance-disable
```
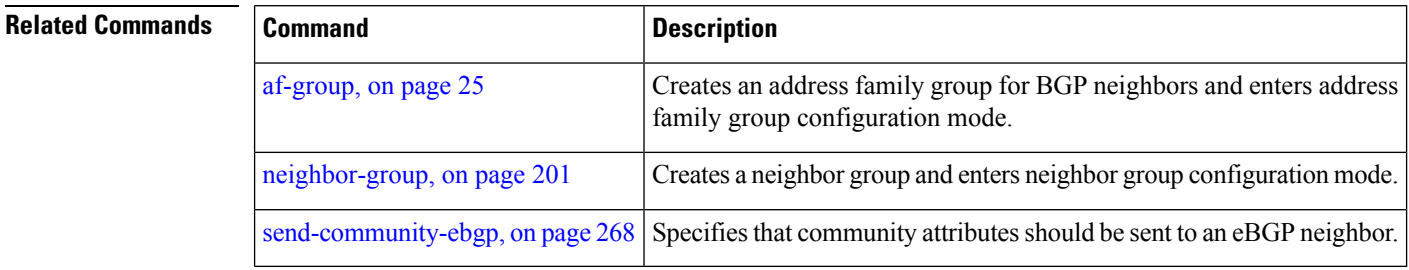

#### <span id="page-304-0"></span>**session-group**

To create a session group and enter session group configuration mode, use the **session-group** command in router configuration mode. To remove a session group and delete all configurations associated with it, use the **no** form of this command.

**session-group** *name* **no session-group** *name*

**Syntax Description name** Name of the session group.

**Command Default** No session groups are created.

**Command Modes** Router configuration

**Command History Release Modification** Release 2.0 This command was introduced.

**Usage Guidelines** To use this command, you must be in a user group associated with a task group that includes appropriate task IDs. If the user group assignment is preventing you from using a command, contact your AAA administrator for assistance.

> Use the **session-group** command to create a session group from which neighbors can inherit configuration that is address family-independent. That is, session groups cannot have address family-specific configuration. This command enters the session group configuration mode in which configuration for a session group is entered.

Many commands can be configured in both session group configuration mode and neighbor configuration mode.

Use of session groups saves time and reduces the router configuration size. Because the configuration of a session group can be inherited by any number of neighbors, use of the group can eliminate the need to copy long or complex configurations on each of a large number of neighbors. A neighbor can inherit all configuration from a session group simply by configuring the **use** command.Specific inherited session group configuration commands can be overridden for a specific neighbor by explicitly configuring the command for the specific neighbor.

The **no** form of this command causes all of the configuration for the session group to be removed. You cannot use the **no** form of this command if removing the group would leave one or more neighbors without a configured remote autonomous system number.

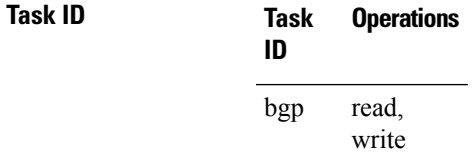

**Examples** The following example shows a session group called group1 that is used by two neighbors, 10.0.0.1 and 10.0.0.2. Because group1 is a session group, it contains only address family-independent configuration. And because group1 is used by neighbors 10.0.0.1 and 10.0.0.2, they inherit the configuration of the group.

> RP/0/RSP0RP0/CPU0:router(config)# **router bgp 1** RP/0/RSP0RP0/CPU0:router(config-bgp)# **session-group group1** RP/0/RSP0RP0/CPU0:router(config-bgp-sngrp)# **remote-as 1** RP/0/RSP0RP0/CPU0:router(config-bgp-sngrp)# **advertisement-interval 2** RP/0/RSP0RP0/CPU0:router(config-bgp-sngrp)# **exit** RP/0/RSP0RP0/CPU0:router(config-bgp)# **neighbor 10.0.0.1** RP/0/RSP0RP0/CPU0:router(config-bgp-nbr)# **use session-group group1** RP/0/RSP0RP0/CPU0:router(config-bgp-nbr)# **exit** RP/0/RSP0RP0/CPU0:router(config-bgp)# **neighbor 10.0.0.2** RP/0/RSP0RP0/CPU0:router(config-bgp-nbr)# **use session-group group1**

The following example shows a session group called group1 used by two neighbors, 10.0.0.1 and 10.0.0.2. Because group1 is a session group, it contains only addressfamily-independent configuration. And because group1 is used by neighbors 10.0.0.1 and 10.0.0.2, they inherit the configuration of the group. However, the **password password1** configuration from group1 is overridden for neighbor 10.0.0.2, using the **password-disable** command in the neighbor 10.0.0.2 configuration submode.

```
RP/0/RP0/CPU0:router(config)# router bgp 1
RP/0/RP0/CPU0:router(config-bgp)# session-group group1
RP/0/RP0/CPU0:router(config-bgp-sngrp)# remote-as 1
RP/0/RP0/CPU0:router(config-bgp-sngrp)# advertisement-interval 2
RP/0/RP0/CPU0:router(config-bgp-sngrp)# password password1
RP/0/RP0/CPU0:router(config-bgp-sngrp)# exit
RP/0/RP0/CPU0:router(config-bgp)# neighbor 10.0.0.1
RP/0/RP0/CPU0:router(config-bgp-nbr)# use session-group group1
RP/0/RP0/CPU0:router(config-bgp-nbr)# exit
RP/0/RP0/CPU0:router(config-bgp)# neighbor 10.0.0.2
RP/0/RP0/CPU0:router(config-bgp-nbr)# use session-group group1
RP/0/RP0/CPU0:router(config-bgp-nbr)# password-disable
```
# **session-open-mode**

To establish a Border Gateway Protocol (BGP) session with a specific TCP open mode, use the **session-open-mode** command in an appropriate configuration mode. To restore the default state, use the **no** form of this command.

**session-open-mode** {**active-only** | **both** | **passive-only**} **no session-open-mode** [{**active-only** | **both** | **passive-only**}]

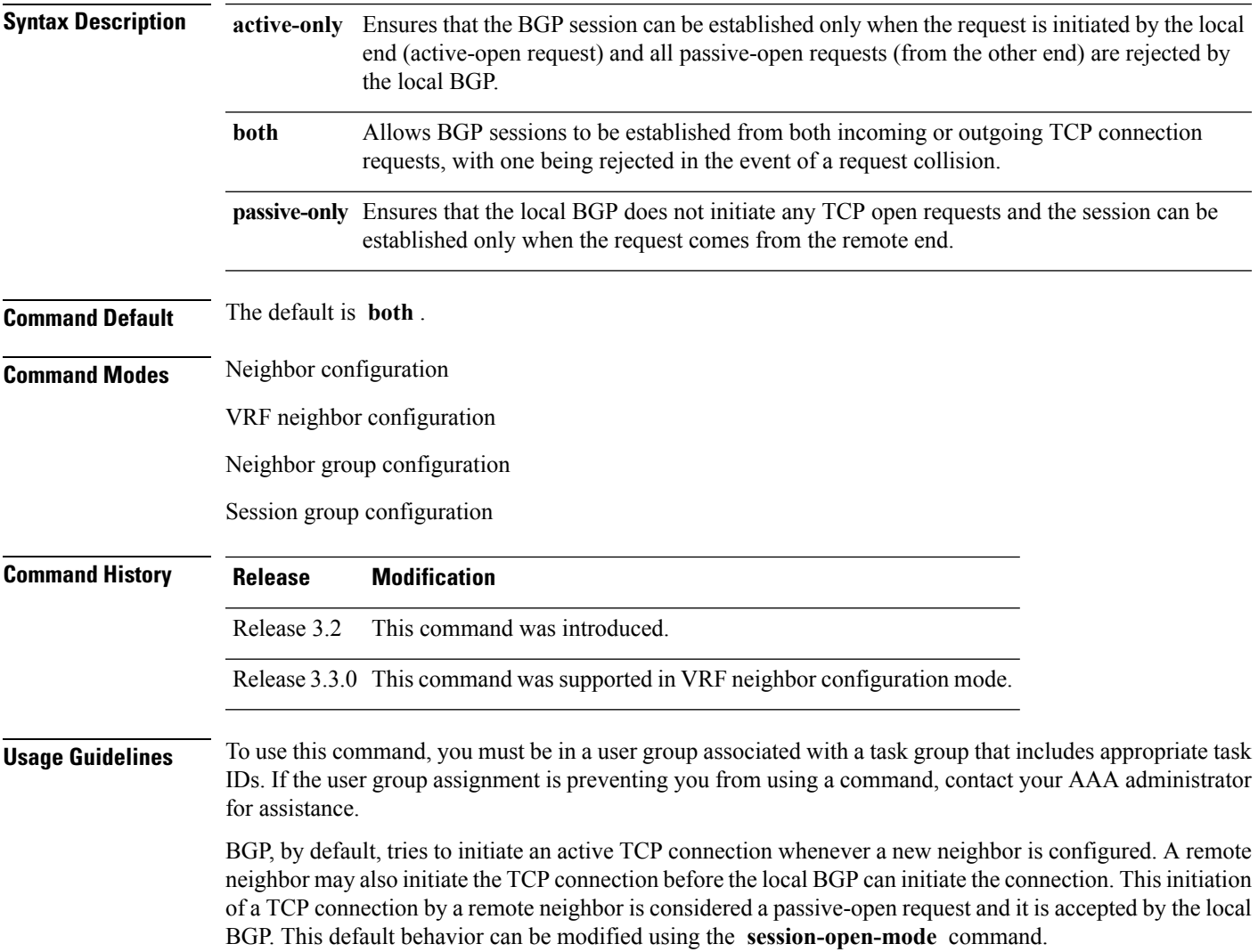

 $\mathbf I$ 

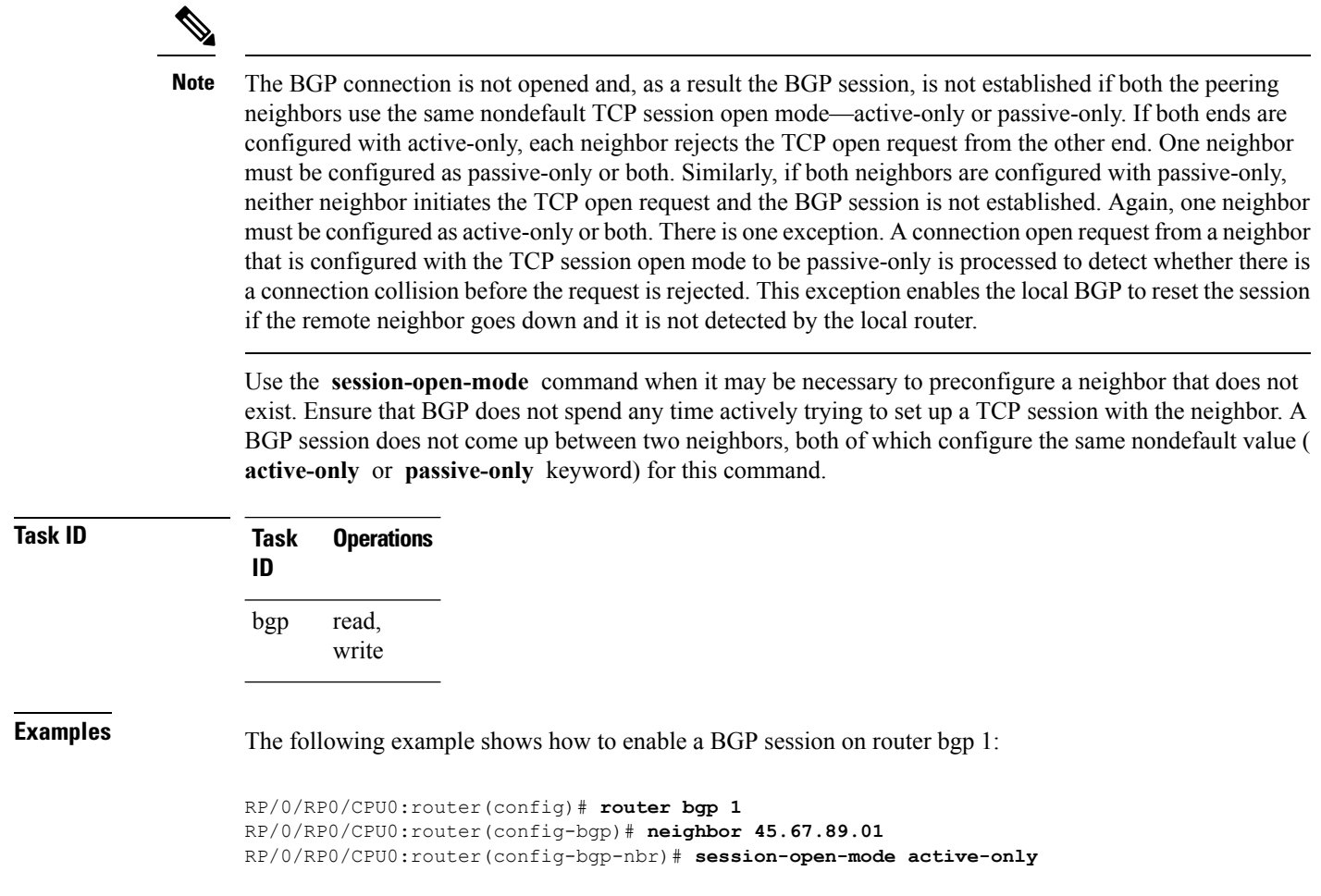

#### **show bgp**

To display entriesin the Border GatewayProtocol (BGP) routing table, use the **show bgp** command in EXEC mode.

**show bgp** [{**ipv4** {**unicast** | **multicast** | **labeled-unicast** | **all** | **tunnel** | **mdt** | **| flowspec**} | **ipv6** {**unicast** | **multicast** | **all** | **labeled-unicast** | **| flowspec**} | **all** {**unicast** | **multicast** | **all** | **labeled-unicast** | **mdt** | **tunnel**} | **vpnv4** { **flowspec** | **multicast** | **unicast**} [**rd** *rd-address*] | **vrf** {*vrf-name* | **all**} [{**ipv4** {**unicast** | **labeled-unicast**} | **ipv6 {unicast | flowspec}**}] | **vpnv6** { **flowspec** | **unicast**} | [**instance**] | [**instances**] | **flowspec**}] [*ip-address* [{*mask* | /*prefix-length*} [{**longer-prefixes** | **unknown-attributes** | **bestpath-compare**}]]] [**standby**] [**detail**]

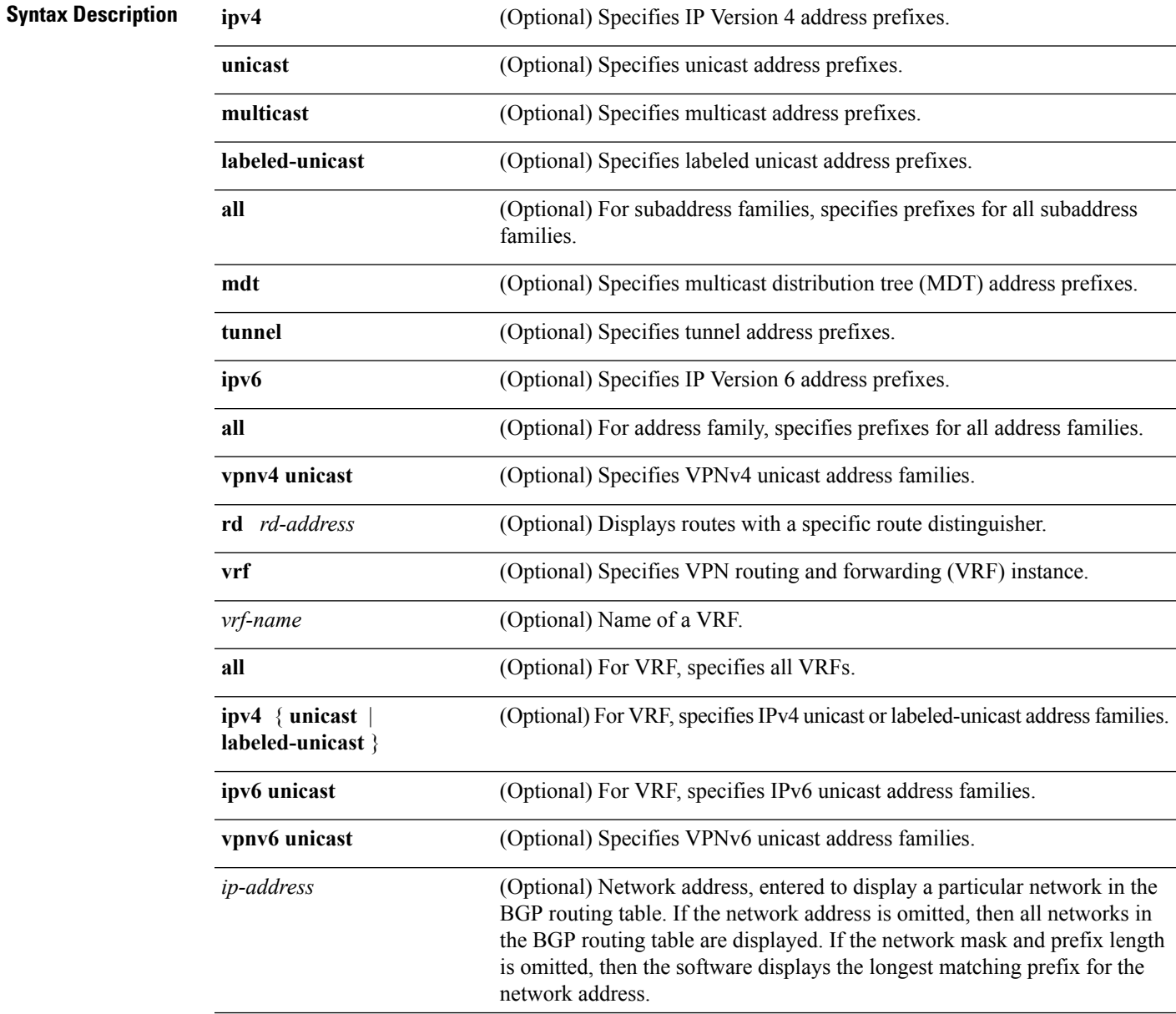

 $\mathbf{l}$ 

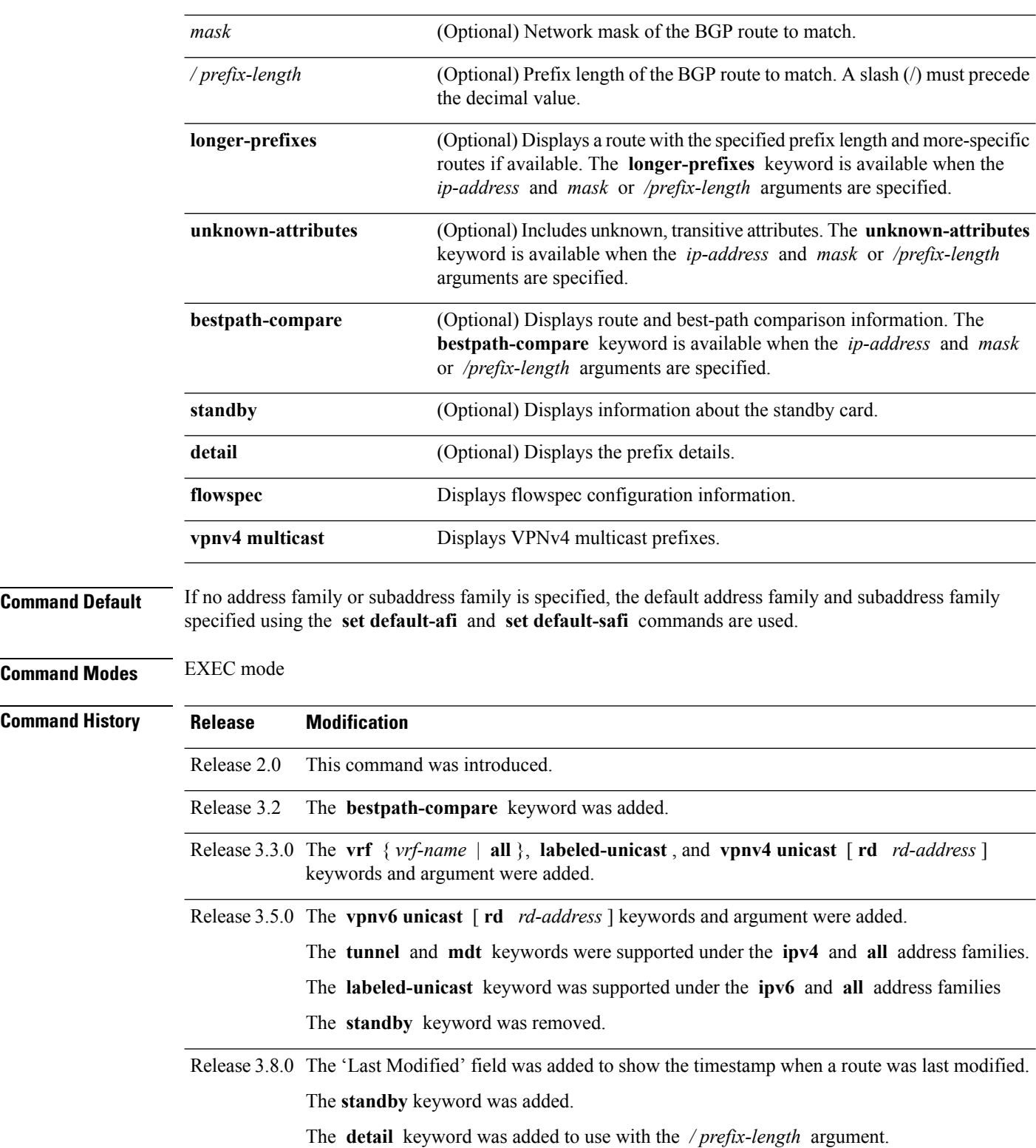

 $\mathbf{l}$ 

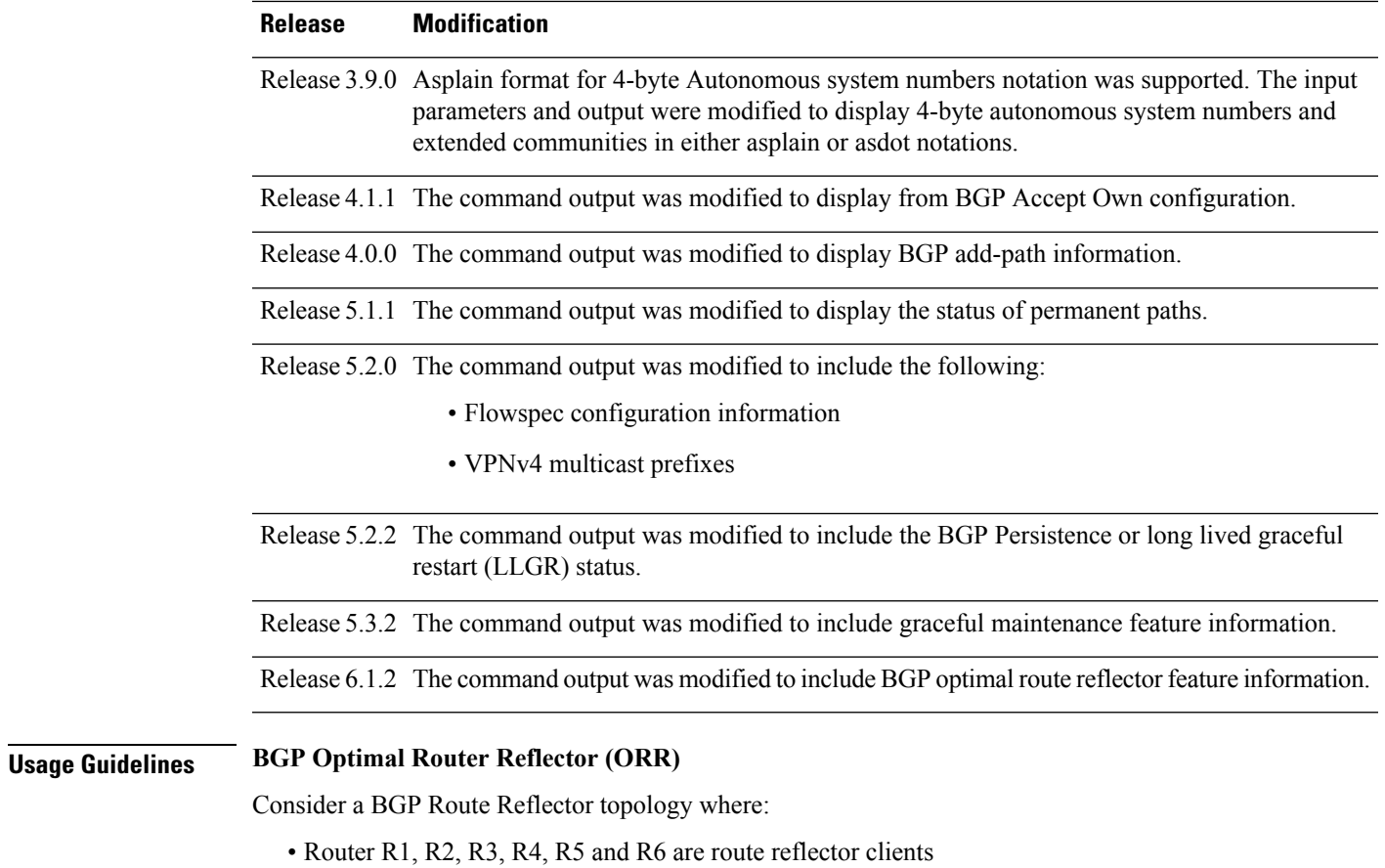

• Router R1 and R4 advertise 6/8 prefix to vRR

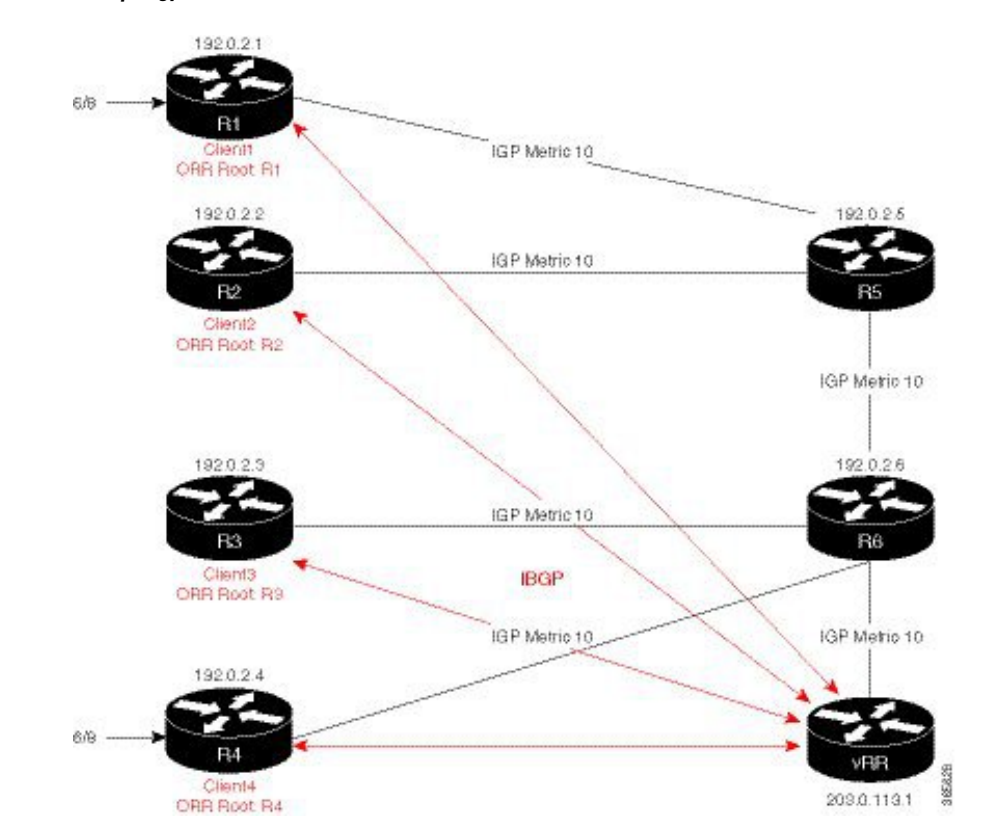

#### **Figure 8: BGP ORR Topology**

Without BGP ORR configured in the network, the vRR selects R4 as the closest exit point for RR clients R2, R3, R5, and R6, and reflects the 6/8 prefix learned from R4 to these RR clients R2, R3, R5, and R6. From the topology, it is evident that for R2 the best path is R1 and not R4. This is because the vRR calculates best path from the RR's point of view.

When the BGP ORR is configured in the network, the vRR calculates the shortest exit point in the network from R2's point of view and determines that R1 is the closest exit point to R2. vRR then reflects the 6/8 prefix learned from R1 to R2.

#### **set default-afi**

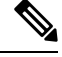

The **set default-afi** command is used to specify the default address family for the sessions and the **set default-safi** command is used to specify the default subaddress family for the session. See the *System Management Command Reference for isco CRS Routers* for detailed information and syntax for the **set default-afi** and **set default-safi** commands. If you do not specify a default address family, the default address family is IPv4. If you do not specify a default subaddress family, the default subaddress family is unicast. **Note**

BGP contains a separate routing table for each address family and subaddress family combination that has been configured. The address family and subaddress family options specify the routing table to be examined. If the **all** keyword is specified for an address family or a subaddress family, each matching routing table is examined in turn.

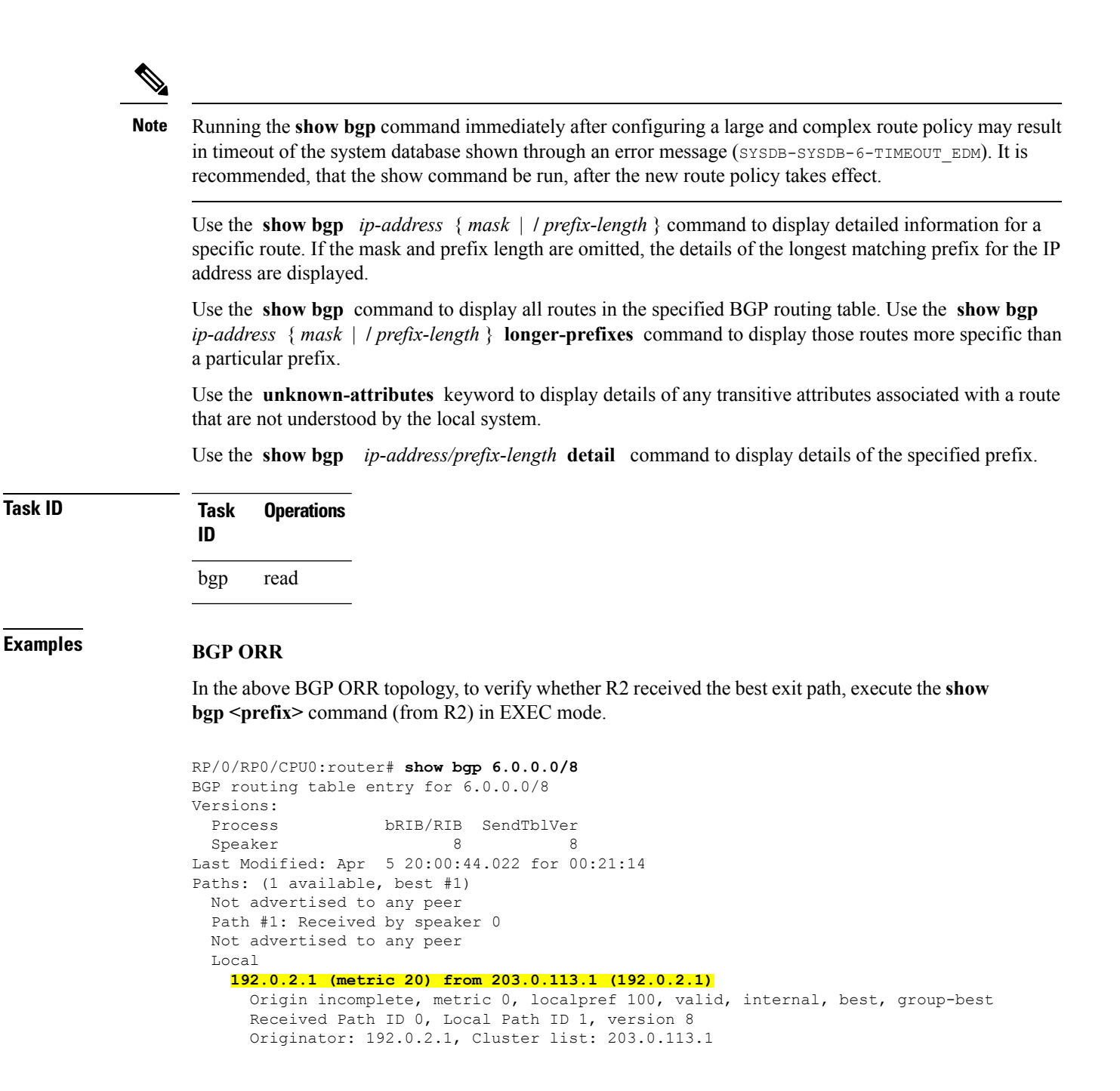

The above show output states that the best path for R2 is through R1, whose IP address is 192.0.2.1 and the metric of the path is 20.

Execute the **show bgp**command from the vRR to determine the best path calculated for R2 by ORR. R2 has its own update-group because it has a different best path (or different policy configured) than those of other peers.

```
(VRR)# show bgp 6.0.0.0/8
BGP routing table entry for 6.0.0.0/8
Versions:
```

```
Process bRIB/RIB SendTblVer
Speaker 13 13
Last Modified: Apr 28 13:36:26.909 for 00:00:15
Paths: (2 available, best #2)
Advertised to update-groups (with more than one peer):
0.2
Path #1: Received by speaker 0
ORR bestpath for update-groups (with more than one peer):
0.1
Local, (Received from a RR-client)
192.0.2.1 (metric 30) from 192.0.2.1 (192.0.2.1)
Origin incomplete, metric 0, localpref 100, valid, internal, add-path
Received Path ID 0, Local Path ID 2, version 13
Path #2: Received by speaker 0
Advertised to update-groups (with more than one peer):
0.2
ORR addpath for update-groups (with more than one peer):
0.1
Local, (Received from a RR-client)
192.0.2.4 (metric 20) from 192.0.2.4 (192.0.2.4)
Origin incomplete, metric 0, localpref 100, valid, internal, best, group-best
Received Path ID 0, Local Path ID 1, version 13
```
**Note** Path #1 is advertised to update-group 0.1. R2 is in update-group 0.1.

The following is sample output from the **show bgp** command in EXEC mode with the BGP Persistence or long lived graceful restart (LLGR) status:

```
RP/0/RP0/CPU0:router# show bgp vpnv4 uni rd 2:1 3.0.0.0/24
[KBGP routing table entry for 3.0.0.0/24, Route Distinguisher: 2:1
Versions:
 Process bRIB/RIB SendTblVer
 Speaker 350584 350584
   Local Label: 16010
Last Modified: Jun 23 06:22:12.821 for 00:03:27
Paths: (1 available, best #1)
 Not advertised to any peer
 Path #1: Received by speaker 0
 Not advertised to any peer
 6913, (Received from a RR-client), (long-lived stale)
   4.4.4.4 (metric 3) from 3.3.3.3 (4.4.4.4)
     Received Label 16000
     Origin EGP, localpref 100, valid, internal, best, group-best, import-candidate,
not-in-vrf
     Received Path ID 0, Local Path ID 1, version 350584
     Extended community: RT:2:1
     Originator: 4.4.4.4, Cluster list: 3.3.3.3
```
The following is the sample output from the **show bgp** *<IP address>* command displaying the graceful-shutdown community and the graceful-shut path attribute with BGP graceful maintenance feature activated:

```
RP/0/0/CPU0:R4#show bgp 5.5.5.5
...
    10.10.10.1 from 10.10.10.1 (192.168.0.5)
      Received Label 24000
      Origin incomplete, metric 0, localpref 100, valid, internal, best, group-best,
import-candidate
      Received Path ID 0, Local Path ID 1, version 4
      Community: graceful-shutdown
```
Originator: 192.168.0.5, Cluster list: 192.168.0.1 ...

The following is sample output from the **show bgp** command in EXEC mode:

```
RP/0/RP0/CPU0:router#show bgp
BGP router identifier 172.20.1.1, local AS number 1820
BGP generic scan interval 60 secs
BGP table state: Active
Table ID: 0xe0000000
BGP main routing table version 3
 Dampening enabled
BGP scan interval 60 secs
 Status codes: s suppressed, d damped, h history, * valid, > best
              i - internal, S stale
Origin codes: i - IGP, e - EGP, ? - incomplete
Network Next Hop Metric LocPrf Weight Path
 * i10.3.0.0/16 172.20.22.1 0 100 0 1800 1239 ?
 *>i 172.20.16.1 0 100 0 1800 1239 ?
                                                           0 1800 690 568 ?
 *>i 172.20.16.1 0 100 0 1800 690 568 ?<br>* i10.7.0.0/16 172.20.22.1 0 100 0 1800 701 35 ?
 \begin{array}{ccccccccc}\n\star & \text{i} & 10.7.0.0/16 & & & 172.20.22.1 & & & & 0 & & 100 \\
\star & \text{ & & & & & & 172.20.16.1 & & & & 0 & & 100 \\
\end{array}*>i 172.20.16.1 0 100 0 1800 701 35 ?
                   192.168.40.24 0 1878 704 701 35 ?<br>172.20.22.1 0 100 0 1800 690 560 ?
 * i10.8.0.0/16 172.20.22.1 0 100 0 1800 690 560 ?
 *>i 172.20.16.1 0 100 0 1800 690 560 ?
                     192.168.40.24 0 1878 704 701 560 ?<br>172.20.22.1 0 100 0 1800 690 200 ?
\begin{array}{cccc} \star & \text{i}10.13.0.0/16 & & 172.20.22.1 \\ \star & \text{i} & & 172.20.16.1 \\ \end{array}*>i 172.20.16.1 0 100 0 1800 690 200 ?
                    % 192.168.40.24 0 1878 704 701 200 ?<br>172.20.22.1 0 100 0 1800 174 ?
 * i10.15.0.0/16 172.20.22.1 0 100 0 1800 174 ?
 \begin{array}{cccc} * >i & 172.20.16.1 & 0 & 100 & 0 & 1800 & 174 \\ * & i10.16.0.0/16 & 172.20.22.1 & 0 & 100 & 0 & 1800 & 701 & i \end{array}* i10.16.0.0/16 172.20.22.1 0 100 0 1800 701 i
 *>i 172.20.16.1 0 100 0 1800 701 i
                     * 192.168.40.24 0 1878 704 701 i
```
Processed 8 prefixes, 8 paths

This table describes the significant fields shown in the display.

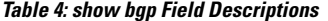

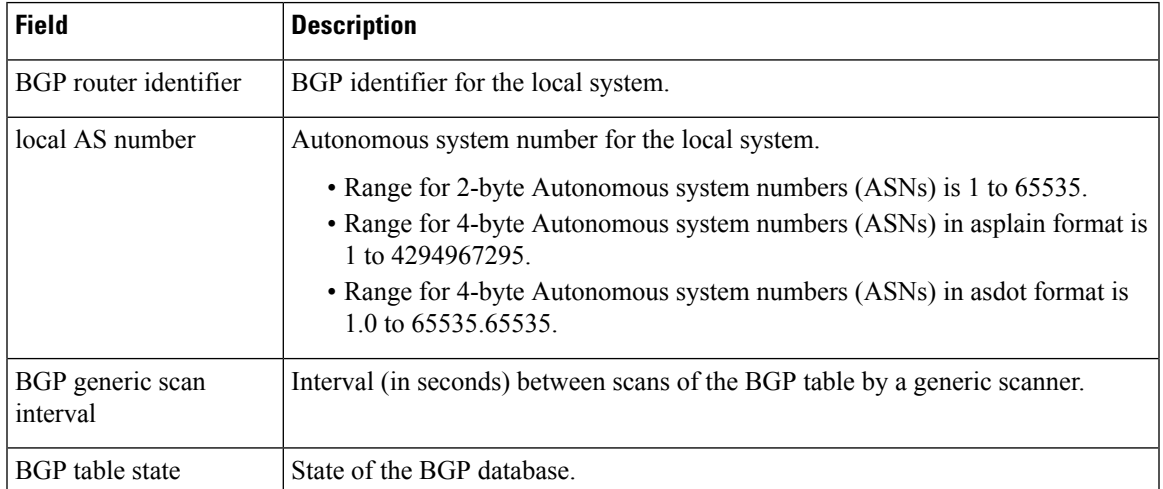

 $\mathbf I$ 

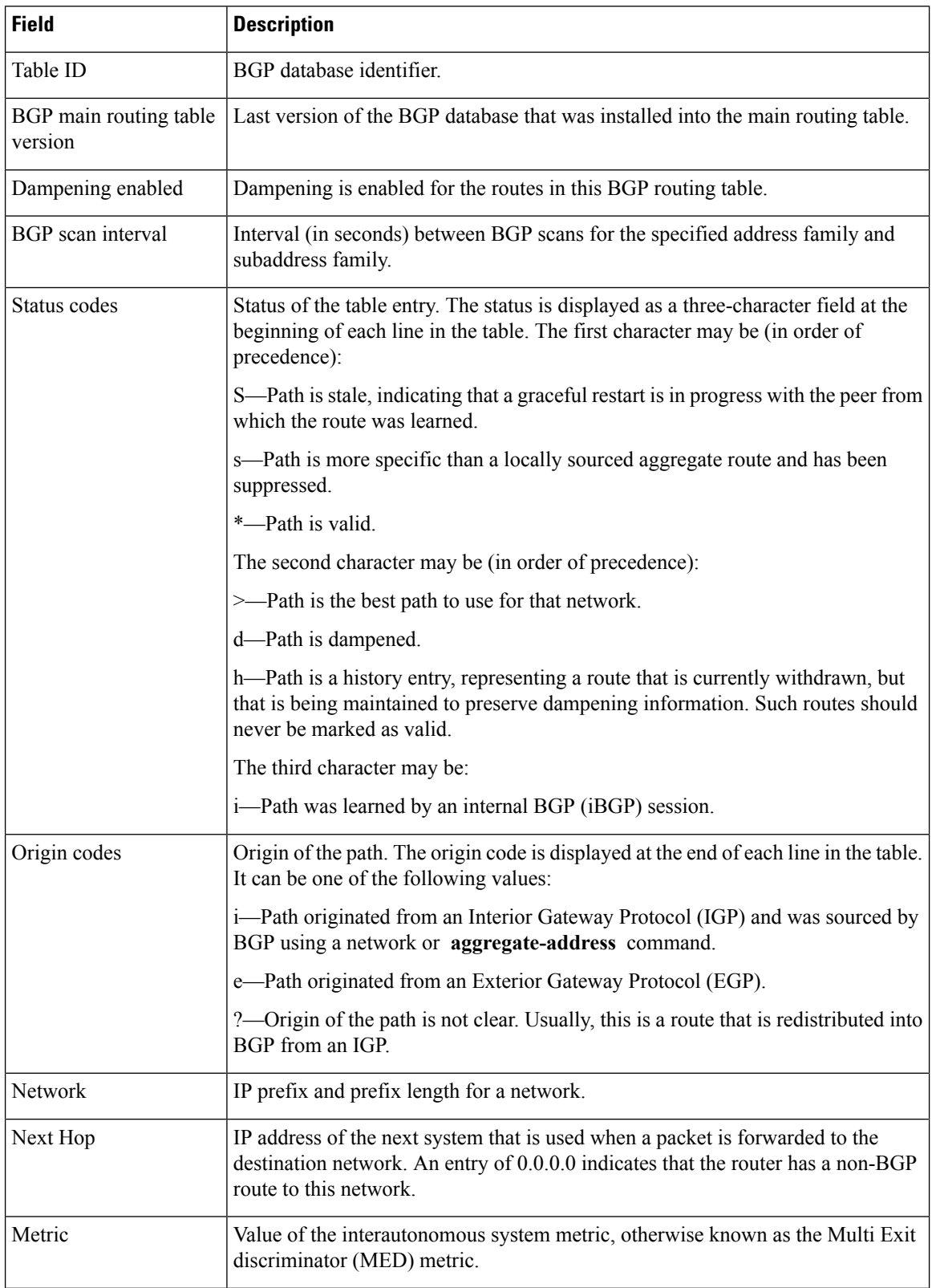

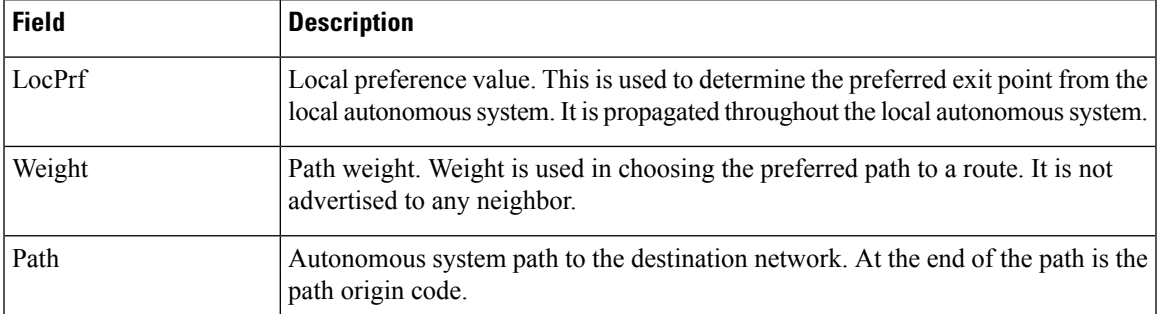

The following is sample output from the **show bgp** command with the network specified:

```
RP/0/RP0/CPU0:router# show bgp 11.0.0.0/24
BGP router table entry for 11.0.0.0/24
Versions:
                 bRIB/RIB SendTblVer
 Speaker 2 2
Last Modified: Mar 3 16:12:07.147 for 2d21h
 Paths: (3 available, best #1)
  Advertised to update-groups (with more than one peer):
    0.1
  Advertised to peers (in unique update groups):
    10.4.101.1
  Received by speaker 0
  Local
    0.0.0.0 from 0.0.0.0 (10.4.0.1)
      Origin IGP, metric 0, localpref 100, weight 32768, valid, local, best
  Received by speaker 0
  2 3 4
    10.4.101.1 from 10.4.101.1 (10.4.101.1)
      Origin IGP, localpref 100, valid, external
  Received by speaker 0
  Local
    10.4.101.2 from 10.4.101.2 (10.4.101.2)
      Origin IGP, localpref 100, valid, internal
```
This table describes the significant fields shown in the display.

| <b>Field</b>           | <b>Description</b>                                                                                                    |
|------------------------|----------------------------------------------------------------------------------------------------|
| BGP router table entry | Network that is being displayed.                                                                                                    |
| Versions               | List of the network versions in each BGP process.                                                                                                    |
| <b>Process</b>         | Name of the BGP process.                                                                                                    |
| bRIB/RIB               | Version of the network for sending to the RIB. You can compare this version<br>with the bRIB/RIB version for the process (at the top of show bgp summary<br>) to verify whether the network has been sent to the RIB. |
| SendTblVer             | Version of the network for advertising to neighbors. This can be compared<br>with the neighbor version to determine whether the network has been<br>advertised to a particular neighbor.                              |

**Table 5: show bgp prefix length Field Descriptions**

 $\mathbf I$ 

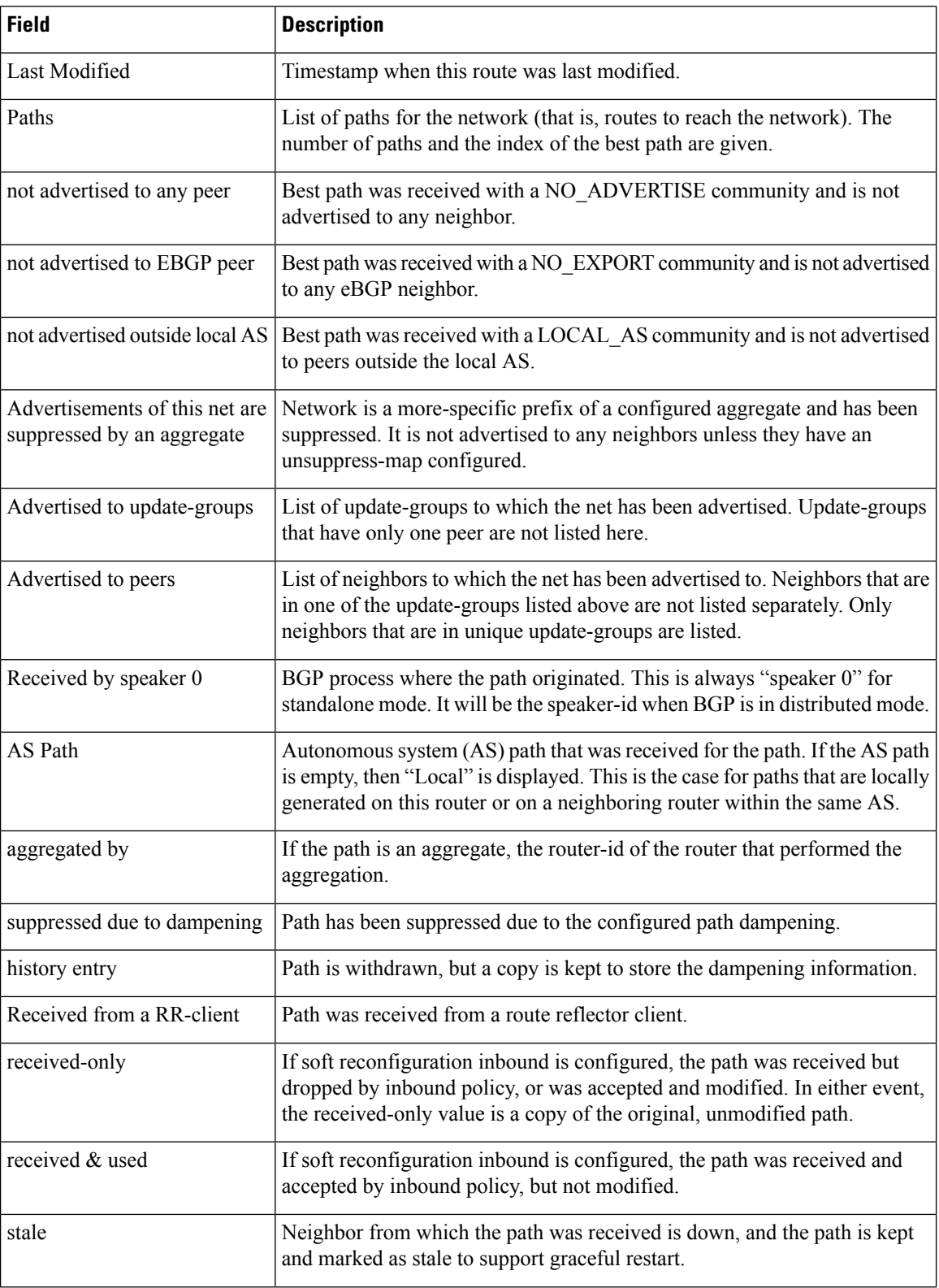

 $\mathbf{l}$ 

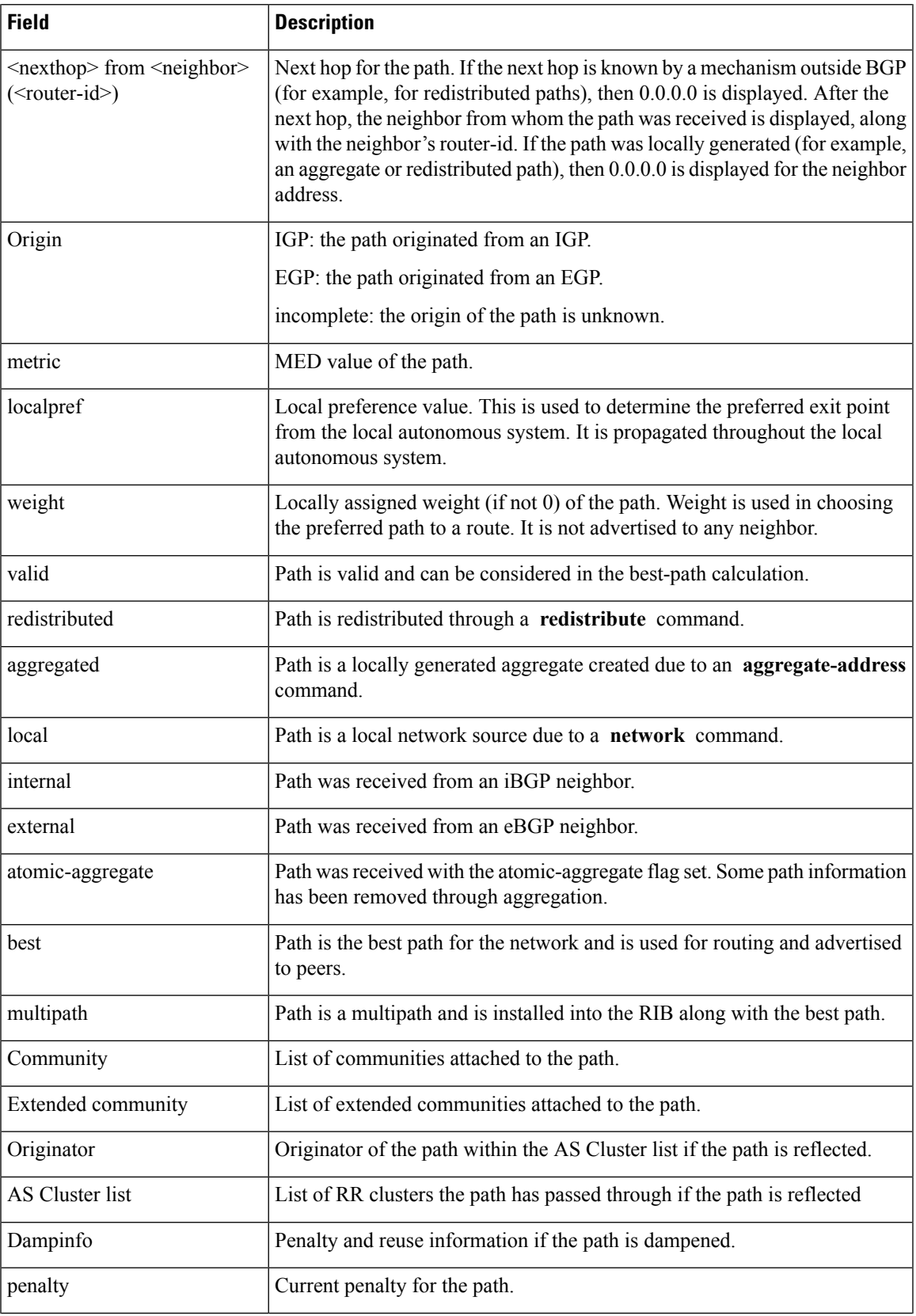

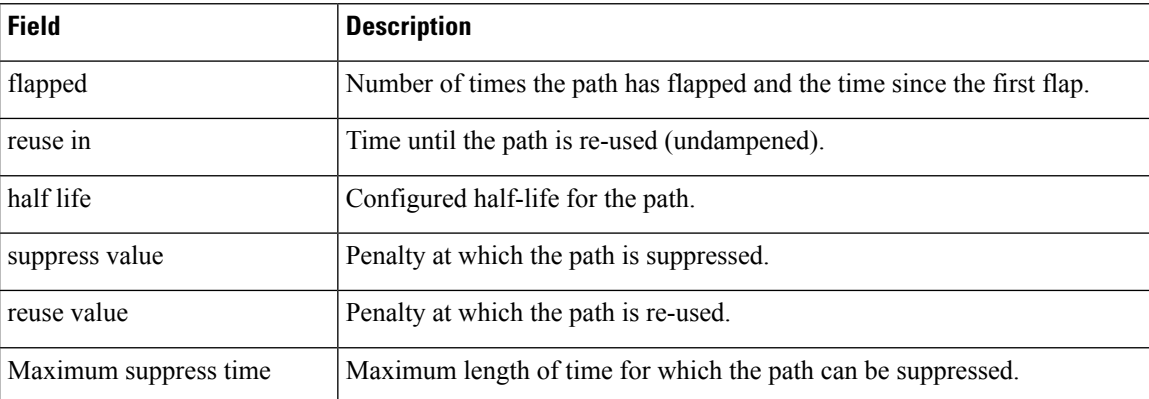

The following is sample output from the **show bgp** command with the *ip-address/prefix-length* **detail** options:

RP/0/RP0/CPU0:router# **show bgp 51.0.0.0/24 detail**

Sat Mar 14 00:37:14.109 PST PDT

```
BGP routing table entry for 51.0.0.0/24
```
Versions:

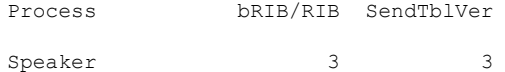

Flags: 0x3e1000, label retention: not enabled

```
Last Modified: Mar 13 19:32:17.976 for 05:04:56
```

```
Paths: (1 available, best #1)
```
Advertised to update-groups (with more than one peer):

0.3 0.4 0.7 0.8

Advertised to peers (in unique update groups):

201.48.20.1

Path #1: Received by speaker 0

Flags: 0x1000003

200 201

213.0.0.6 from 213.0.0.6 (200.200.3.1)

Origin IGP, localpref 100, valid, external, best

The following is sample output from the show bgp command with the additional paths received from:

```
BGP routing table entry for 51.0.1.0/24, Route Distinguisher: 2:1
Versions:
 Process bRIB/RIB SendTblVer
 Speaker 63 63
```

```
Flags: 0x040630f2
Last Modified: Nov 11 12:44:05.811 for 00:00:16
Paths: (3 available, best #2)
  Advertised to CE peers (in unique update groups):
   10.51.0.10
  Path #1: Received by speaker 0
  Flags: 0x3
  Not advertised to any peer
  111 111 111 111 111 111 111 111
   10.51.0.10 from 10.51.0.10 (11.11.11.11)
      Origin IGP, metric 0, localpref 100, valid, external
      Received Path ID 0, Local Path ID 0, version 0
      Extended community: RT:55:1
  Path #2: Received by speaker 0
  Flags: 0x5060007
  Advertised to CE peers (in unique update groups):
   10.51.0.10
  561 562 563 564 565
   13.0.6.50 from 13.0.6.50 (13.0.6.50)
      Received Label 16
      Origin IGP, localpref 100, valid, internal, best, group-best, import-candidate,
imported
      Received Path ID 0, Local Path ID 1, version 63
      Extended community: RT:55:1
  Path #3: Received by speaker 0
  Flags: 0x4060007
  Not advertised to any peer
  591 592 593 594 595
    13.0.9.50 from 13.0.9.50 (13.0.9.50)
      Received Label 16
      Origin IGP, localpref 100, valid, internal, backup, add-path, import-candidate,
imported
      Received Path ID 0, Local Path ID 4, version 63
      Extended community: RT:22:232 RT:55:1
```
This is sample output to explain 'import suspect' state and 'import-suspect' field in **show bgp** command output:

```
RP/0/RP0/CPU0:router#show bgp vpnv4 unicast rd 11:111 100.16.11.0/24
BGP routing table entry for 100.16.11.0/24, Route Distinguisher: 11:111
Versions:
  Process bRIB/RIB SendTblVer
  Speaker 1834195 1834195
Paths: (2 available, best #1)
 Advertised to update-groups (with more than one peer):
   0.1
  Path #1: Received by speaker 0
  11
    1:16.16.16.16 (metric 30) from 55.55.55.55 (16.16.16.16)
     Received Label 19602
     Origin incomplete, localpref 100, valid, internal, best, import-candidate, not-in-vrf,
 import suspect
     Extended community: RT:11:11
     Originator: 16.16.16.16, Cluster list: 55.55.55.55
  Path #2: Received by speaker 0
  11
   1:16.16.16.16 (metric 30) from 88.88.88.88 (16.16.16.16)
      Received Label 19602
     Origin incomplete, localpref 100, valid, internal, not-in-vrf, import suspect
     Extended community: RT:11:11
     Originator: 16.16.16.16, Cluster list: 88.88.88.88
```
The **show bgp** command output displays 'import suspect' when potential import oscillation has been detected for the prefix. Import of such a prefix is not affected. However, import of the prefix can be dampened in future if the oscillation continues. If the oscillation stops during the next import run, the prefix will no longer be marked 'import supect'.

Thisissample output from **show bgpvpnv4unicast rdprefix/length**command that displays Accept Own prefix information:

```
RP/0/RP0/CPU0:router#show bgp vpnv4 unicast rd 10.10.10.10:1 110.1.1.1/32 detail
BGP routing table entry for 110.1.1.1/32, Route Distinguisher: 10.10.10.10:1
Versions:
 Process bRIB/RIB SendTblVer
 Speaker 1412487 1412487
   Local Label: 137742 (no rewrite);
   Flags: 0x04043001+0x00000000;
Last Modified: Jul 19 14:42:43.690 for 00:56:34
Paths: (2 available, best #1)
  Advertised to peers (in unique update groups):
    45.1.1.1
  Path #1: Received by speaker 0
 Flags: 0xd040003, import: 0x1f
  Advertised to peers (in unique update groups):
   45.1.1.1
  101
    10.5.1.2 from 10.5.1.2 (10.5.1.2)
     Origin incomplete, localpref 100, valid, external, best, group-best, import-candidate
     Received Path ID 0, Local Path ID 1, version 1412487
     Extended community: RT:100:1
  Path #2: Received by speaker 0
  Flags: 0x324020005, import: 0x01
 Not advertised to any peer
  101
   15.1.1.1 from 55.1.1.1 (15.1.1.1)
     Received Label 137742
     Origin incomplete, localpref 100, valid, internal, import-candidate, not-in-vrf,
accept-own-self
     Received Path ID 0, Local Path ID 0, version 0
     Community: accept-own
     Extended community: RT:100:1 RT:1000:1
     Originator: 15.1.1.1, Cluster list: 55.1.1.1, 75.1.1.1, 45.1.1.1
```
Thisissample output from **show bgpvrf** *vrf-name* **ipv4unicast** *prefix/length* command that displays Accept Own prefix information on a customer (originating) VRF:

```
RP/0/RP0/CPU0:router#show bgp vrf customer1 ipv4 uni 110.1.1.1/32
BGP routing table entry for 110.1.1.1/32, Route Distinguisher: 10.10.10.10:1
Versions:
 Process bRIB/RIB SendTblVer
 Speaker 1412487 1412487
   Local Label: 137742
Last Modified: Jul 19 14:42:43.690 for 01:01:22
Paths: (2 available, best #1)
 Advertised to PE peers (in unique update groups):
   45.1.1.1
 Path #1: Received by speaker 0
 Advertised to PE peers (in unique update groups):
    45.1.1.1
 101
   10.5.1.2 from 10.5.1.2 (10.5.1.2)
```

```
Origin incomplete, localpref 100, valid, external, best, group-best, import-candidate
     Received Path ID 0, Local Path ID 1, version 1412487
     Extended community: RT:100:1
 Path #2: Received by speaker 0
 Not advertised to any peer
 101
   15.1.1.1 from 55.1.1.1 (15.1.1.1)
     Received Label 137742
     Origin incomplete, localpref 100, valid, internal, import-candidate, not-in-vrf,
accept-own-self
     Received Path ID 0, Local Path ID 0, version 0
     Community: accept-own
     Extended community: RT:100:1 RT:1000:1
     Originator: 15.1.1.1, Cluster list: 55.1.1.1, 75.1.1.1, 45.1.1.1
```
Thisissample output from **show bgpvrf** *vrf-name* **ipv4unicast** *prefix/length* command that displays Accept Own prefix information on a service VRF:

```
RP/0/RP0/CPU0:router#show bgp vrf service1 ipv4 uni 110.1.1.1/32
BGP routing table entry for 110.1.1.1/32, Route Distinguisher: 11.11.11.11:1
Versions:
 Process bRIB/RIB SendTblVer
 Speaker 1412497 1412497
Last Modified: Jul 19 14:43:08.690 for 01:39:22
Paths: (1 available, best #1)
 Advertised to CE peers (in unique update groups):
   10.8.1.2
 Path #1: Received by speaker 0
 Advertised to CE peers (in unique update groups):
    10.8.1.2
 101
   10.5.1.2 from 55.1.1.1 (15.1.1.1)
    Origin incomplete, localpref 100, valid, internal, best, group-best, import-candidate,
 imported, accept-own
     Received Path ID 0, Local Path ID 1, version 1412497
     Community: accept-own
     Extended community: RT:100:1 RT:1000:1
     Originator: 15.1.1.1, Cluster list: 55.1.1.1, 75.1.1.1, 45.1.1.1
```
This table describes the significant fields shown in the display:

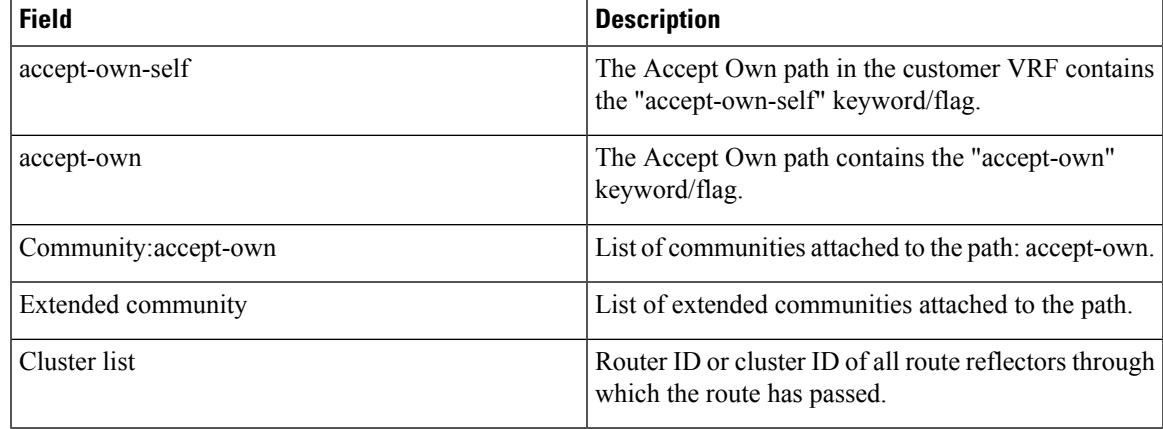

The output of **show bgp {vpnv4 | vpnv6} unicast rd** command may display the optional BGP attribute  $not-in-vrf$ . If a path in a VPNvX net is marked as not-in-vrf, it may be due to any of the following conditions:

- The RD of the VPNvX net is not the same as any of the RDs configured for VRFs on the router.
- The RD of the VPNvX net is the same as the RD configured for a specific VRF on the router, but the path is not imported to the specified VRF. For example, the route-targets attached to the path do not match any of the **import route-target** [*as-number:nn* | *ip-address:nn*] configured for VRF, *vrf\_1*.

If the not-in-vrf net is set, it indicates that the path does not belong to the VRF.

Thisissample output from the **show bgpipv4unicast** command showing the status of the permanent network:

```
RP/0/RP0/CPU0:router# show bgp ipv4 unicast 1.0.0.0/24
BGP routing table entry for 1.0.0.0/24
Versions:
 Process bRIB/RIB SendTblVer
 Speaker 90113 90113
Last Modified: Sep 6 04:46:03.650 for 00:14:19
Permanent Network
Paths: (2 available, best #2)
 Advertised to peers (in unique update groups):
   2.2.2.2
 Path #1: Received by speaker 0
 Advertised to peers (in unique update groups):
   3.3.3.3
 Local
   0.0.0.0 from 0.0.0.0 (1.1.1.1)
     Origin incomplete, metric 0, localpref 100, local, permanent-path
     Received Path ID 0, Local Path ID 4, version 90113
     Origin-AS validity: not-found
Path #2: Received by speaker 0
 Advertised to peers (in unique update groups):
   2.2.2.2
 7813 7814
   11.11.22.22 from 11.11.22.22 (192.1.1.1)
     Origin EGP, localpref 100, valid, external, best, group-best, import-candidate
     Received Path ID 0, Local Path ID 1, version 4
     Origin-AS validity: not-found
```
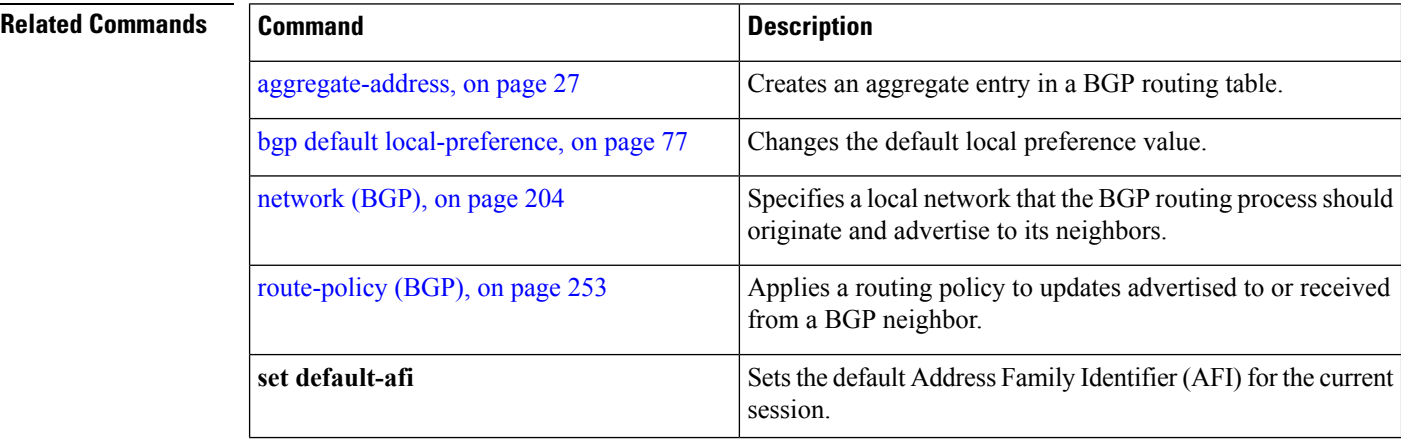
$\mathbf{l}$ 

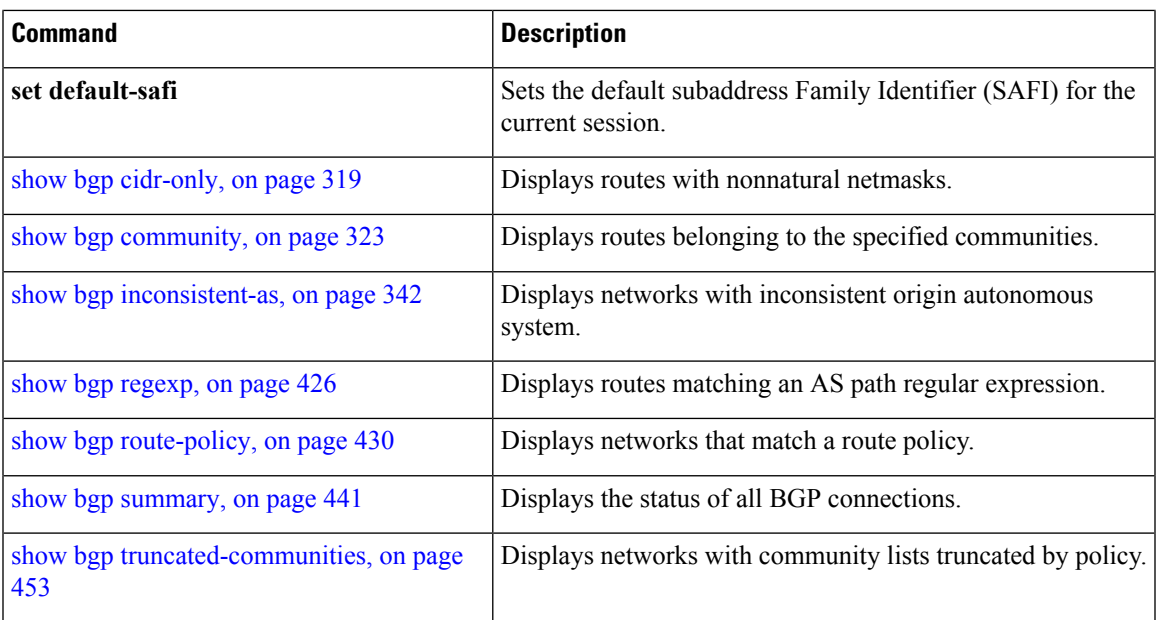

## **show bgp update out**

To display address-family level update generation information, use the **show bgp update out** command in EXEC mode.

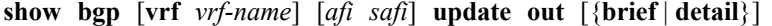

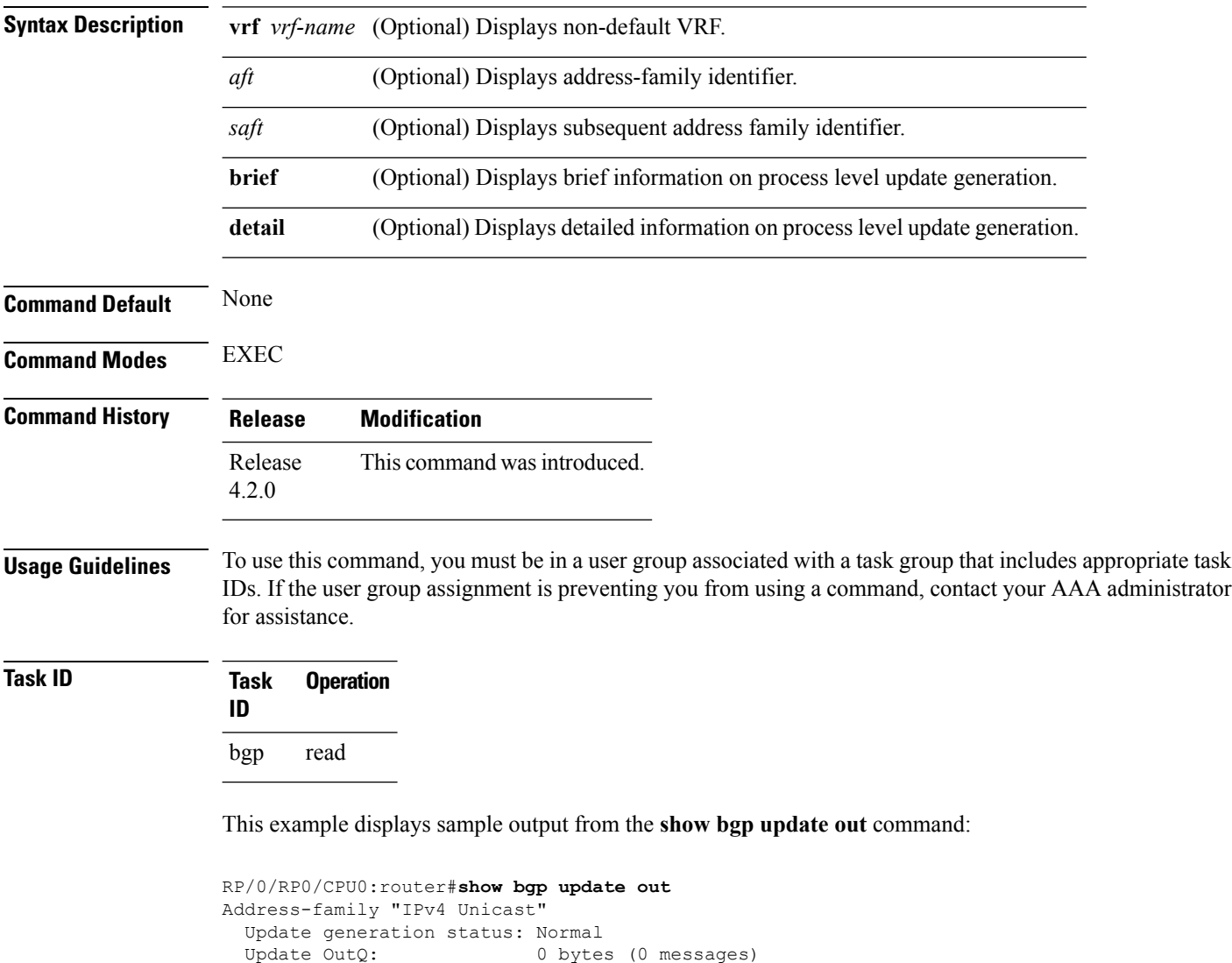

AF update limit: 268435456 bytes (configured 268435456 bytes) EBGP Sub-group update limit: 33554432 bytes (configured 33554432 bytes) IBGP Sub-group update limit: 33554432 bytes (configured 33554432 bytes) Main routing table version: 2 RIB version: 2 Minimum neighbor version: 2 AF Flags: 0x00000000 Update-groups: 1 Sub-groups: 1 (0 throttled) Refresh sub-groups: 0 (0 throttled)

Filter-groups: 1 Neighbors: 3 History: Update OutQ Hi: 300 bytes (1 messages)<br>Update OutQ Cumulative: 600 bytes (2 messages) 600 bytes (2 messages) Update OutQ Discarded: 0 bytes (0 messages)<br>Update OutQ Cleared: 0 bytes (0 messages) Update OutQ Cleared: Last discarded from OutQ: --- (never) Last cleared from OutQ: --- (never) Update generation throttled 0 times, last event --- (never) Update generation recovered 0 times, last event --- (never) Update generation mem alloc failed 0 times, last event --- (never) VRF "default", Address-family "IPv4 Unicast" RD flags: 0x00000001 RD Version: 2 Table flags: 0x00000021 RIB version: 2 Update-groups: 1 Sub-groups: 1 (0 throttled) Refresh sub-groups: 0 (0 throttled) Filter-groups: 1 Neighbors: 3 RP/0/RSP0/CPU0:PE51\_ASR-9010# RP/0/RSP0/CPU0:PE51\_ASR-9010# RP/0/RSP0/CPU0:PE51\_ASR-9010#show bgp update out filter-group Thu Sep 13 01:43:48.183 DST

#### **show bgp update in error process**

To display process level update inbound error-handling information, use the **show bgp update in error process**command in EXEC mode.

**show bgp update in error process** [{**brief** | **detail**}] **Syntax Description brief** (Optional) Displays brief information on process level update generation. **detail** (Optional) Displays detailed information on process level update generation. **Command Default** None **Command Modes** EXEC **Command History Release Modification** Release This command was introduced. 4.2.0 **Usage Guidelines** To use this command, you must be in a user group associated with a task group that includes appropriate task IDs. If the user group assignment is preventing you from using a command, contact your AAA administrator for assistance. **Task ID Task Operations**

**ID** bgp read

This example displays sample output from the **show bgp update in error process** command:

RP/0/RP0/CPU0:router#**show bgp update in error process**

```
Basic Update error-handling:
 EBGP: [Enabled]
  IBGP: [Enabled]
Extended Update error-handling:
  EBGP: [Disabled]
  IBGP: [Disabled]
Malformed Update messages: 0
Neighbors that received malformed Update messages: 0
Last malformed Update received: --- (never)
```
# **show bgp update out filter-group**

To display update generation information at filter-group level, **show bgp update out filter-group** command in EXEC mode.

**show bgp** [**vrf** *vrf-name*] [*afi safi*] **update out filter-group** [*fg-process-id*] [{**brief** | **detail**}]

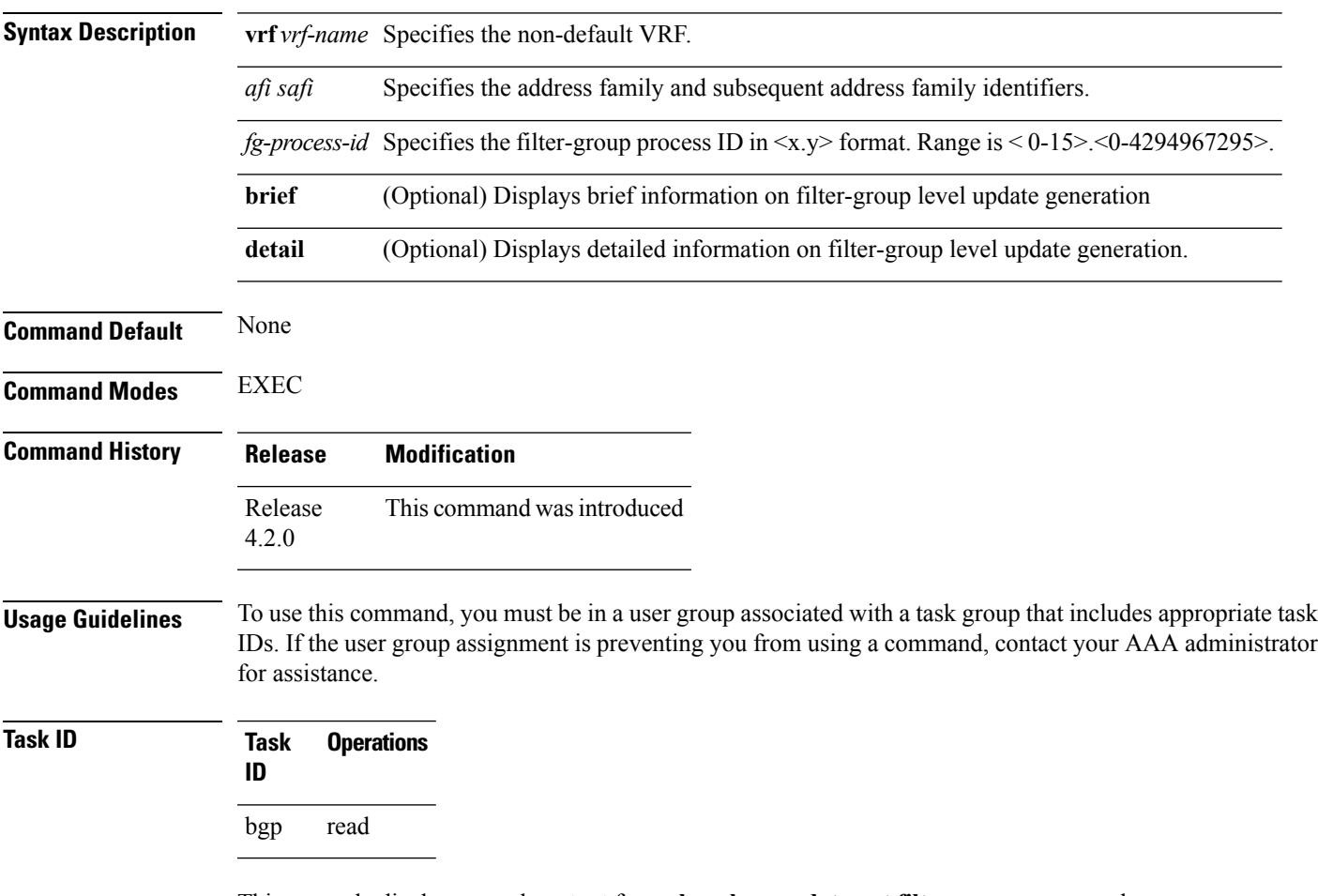

This example displays sample output from **show bgp update out filter-group** command:

#### **show bgp update out process**

To display process level update generation information, use the **show bgp update out process** command in EXEC mode.

**show bgp update out process** [{**brief** | **detail**}]

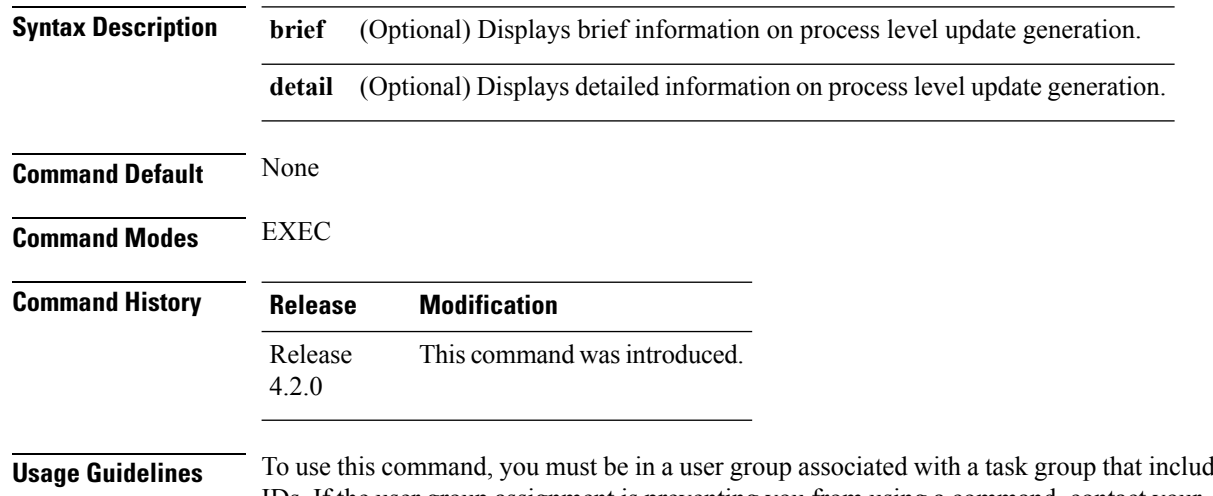

les appropriate task IDs. If the user group assignment is preventing you from using a command, contact your AAA administrator for assistance.

**Task ID Task Operation ID** bgp read

This example displays sample output from the show bgp update out process brief command:

```
RP/0/RP0/CPU0:router#show bgp update out process
Wed Sep 12 08:26:04.308 DST
Update generation status: Normal
Update OutQ: 0 bytes (0 messages)
Update limit: 536870912 bytes (configured 536870912 bytes)
Update generation logging: [Disabled]
 Address-family Status Limit OutQ UG SG(Thr) SG-R(Thr) Nbrs
 IPv4 Unicast Normal 268435456 0 1 1(0) 0(0) 3
 L2VPN VPLS Normal 268435456 0 1 1(0) 0(0) 3
History:
 Update OutQ Hi: 300 bytes (1 messages)<br>Update OutQ Cumulative: 1200 bytes (4 messages)
 Update OutQ Cumulative:
 Update OutQ Discarded: 0 bytes (0 messages)
 Update OutQ Cleared: 0 bytes (0 messages)
 Last discarded from OutQ: --- (never)
 Last cleared from OutQ: --- (never)
```
Update generation throttled 0 times, last event --- (never) Update generation recovered 0 times, last event --- (never) Update generation mem alloc failed 0 times, last event --- (never)

# **show bgp update out sub-group**

To display sub-group update generation information, use the **show bgp update out sub-group** command in EXEC mode.

**show bgp** [**vrf** *vrf-name*] [*afi safi*] **update out** [**update-group** *ug-index*] **sub-group** [*sg-index*] [{**brief** | **detail**}]

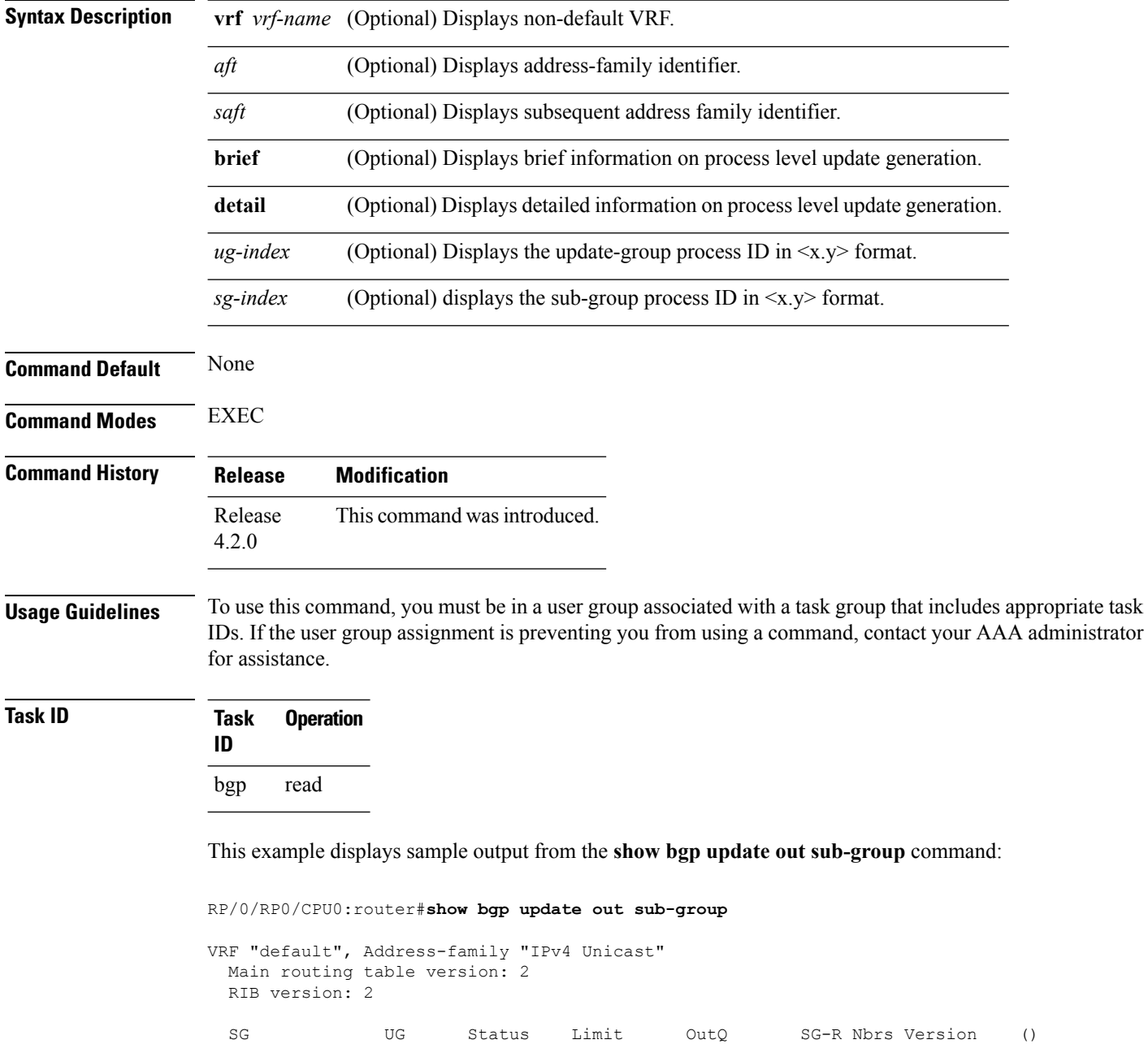

 $\overline{\phantom{a}}$ 

0.2 0.2 Normal 33554432 0 0 3 2 () RP/0/RSP0/CPU0:PE51\_ASR-9010#

This table describes the significant fields shown in the display:

# **show bgp update out update-group**

To display update-group update generation information, use the **show bgpupdate outupdate-group**command in EXEC mode.

**show bgp** [**vrf** *vrf-name*] [*afi safi*] **update out update-group** [*ug-index*] [{**brief** | **detail**}]

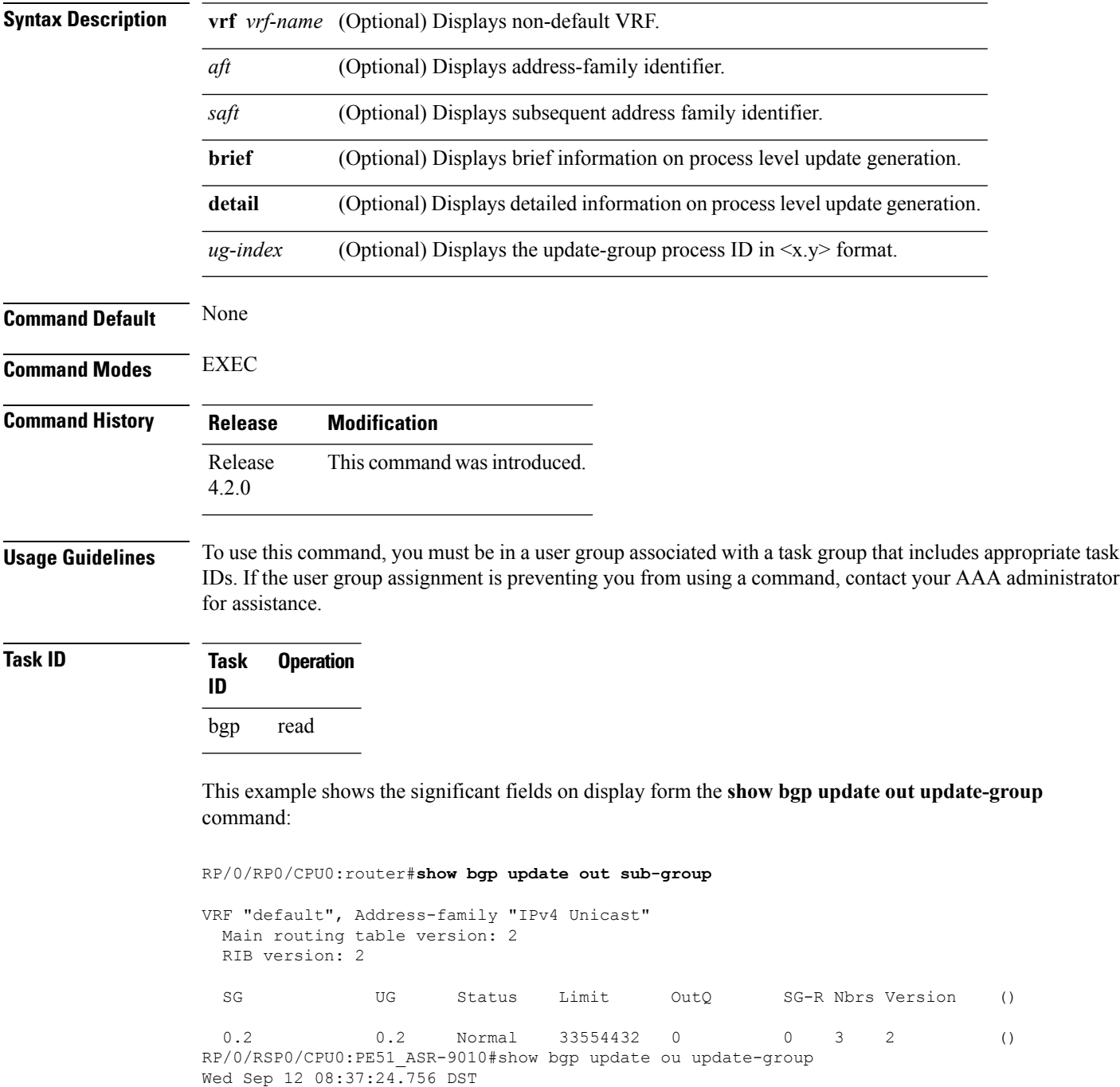

I

VRF "default", Address-family "IPv4 Unicast"

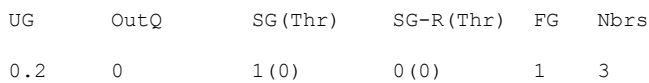

# **show bgp vrf update in error**

To display VRF level update inbound error-handling information, use the **show bgp vrf update in error** command in EXEC mode.

**show bgp** [**vrf** *vrf-name*] **update in error** [{**brief** | **detail**}]

|              | <b>vrf</b> vrf-name (Optional) Displays non-default VRF. |
|--------------|----------------------------------------------------------|
| <b>brief</b> | (Optional) Displays brief information.                   |
| detail       | (Optional) Displays detailed information.                |

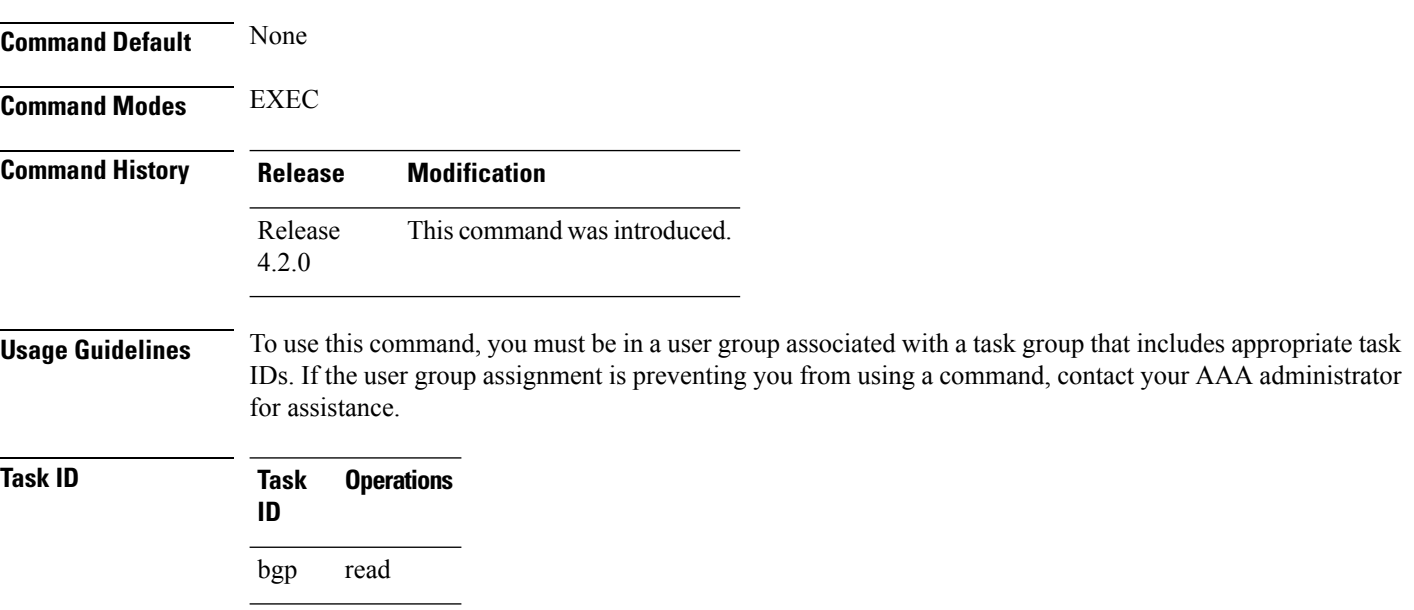

This example displays sample output from s**how bgp vrf vrf1 update in error** command:

```
RP/0/RP0/CPU0:router#show bgp update in error
```

```
VRF "default"
 Malformed Update messages: 0
 Neighbors that received malformed Update messages: 0
 Last malformed update received: --- (never)
```
## **show bgp advertised**

To display advertisementsfor neighbors or a single neighbor, use the **show bgpadvertised**command in EXEC mode.

**show bgp** [**ipv4** { **all** | **labeled-unicast** | **mdt** | **multicast** | **tunnel** | **unicast** }] **advertised** [**neighbor** *ip-address*] [**standby**] [**summary**]

**show bgp** [ **ipv6** { **all** | **labeled-unicast** | **multicast** | **unicast**}] **advertised** [**neighbor** *ip-address*] [**standby**] [**summary**]

**show bgp** [ **all** { **all** | **labeled-unicast** | **multicast** | **tunnel** | **unicast** }] **advertised** [**neighbor** *ip-address*] [**standby**] [**summary**]

**show bgp** [ **vpnv4unicast** [**rd** *rd-address*]] **advertised** [**neighbor** *ip-address*] [**standby**] [**summary**]

**show bgp** [ **vpnv6unicast** [ **rd** *rd-address*]] **advertised** [**neighbor** *ip-address*] [**standby**] [**summary**]

**show bgp** [ **vrf** {*vrf-name* | **all**} [{ **ipv4** | {**labeled-unicast** | **unicast**} | **ipv6 unicast**}]] **advertised** [**neighbor** *ip-address*] [**standby**] [**summary**]

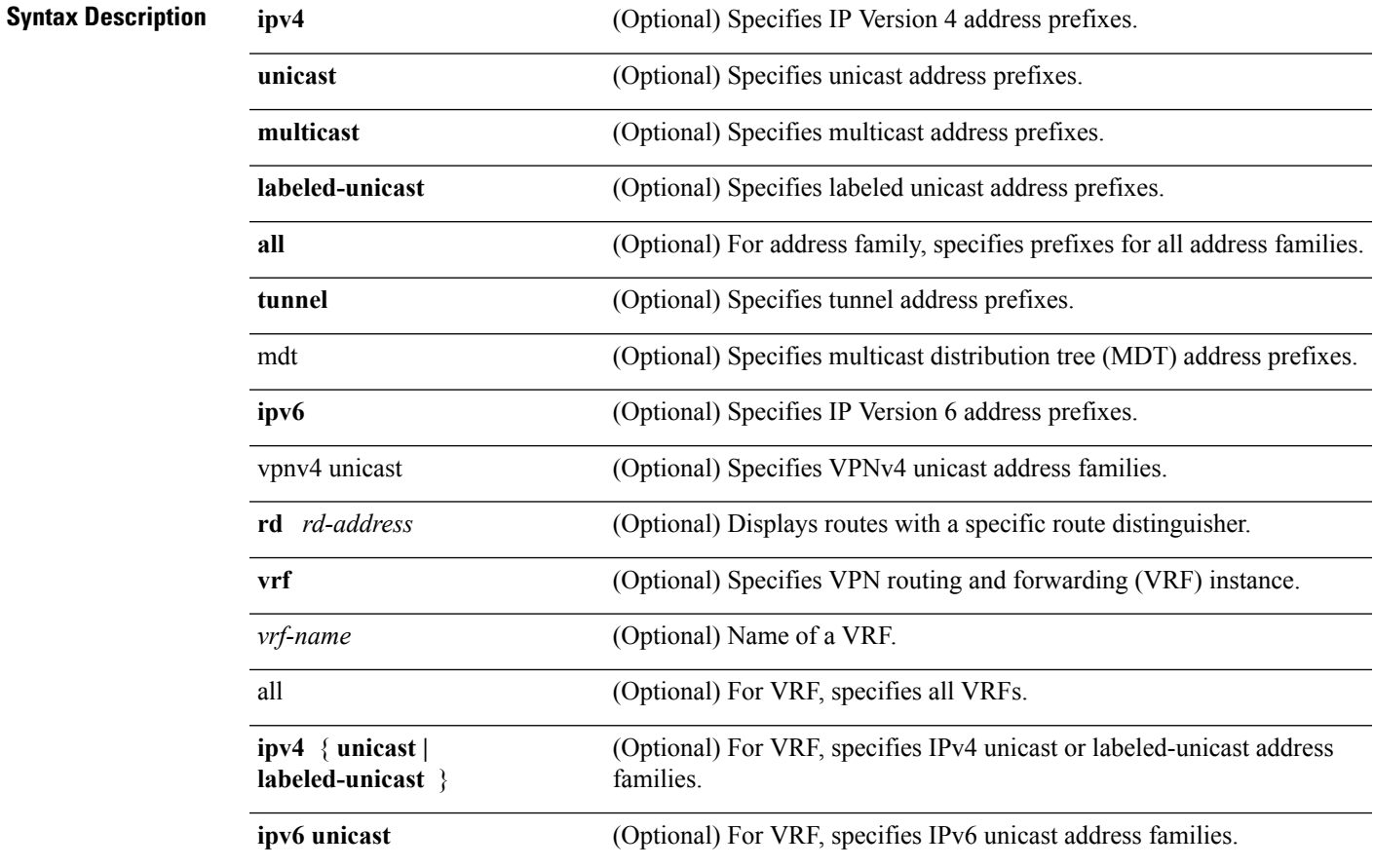

I

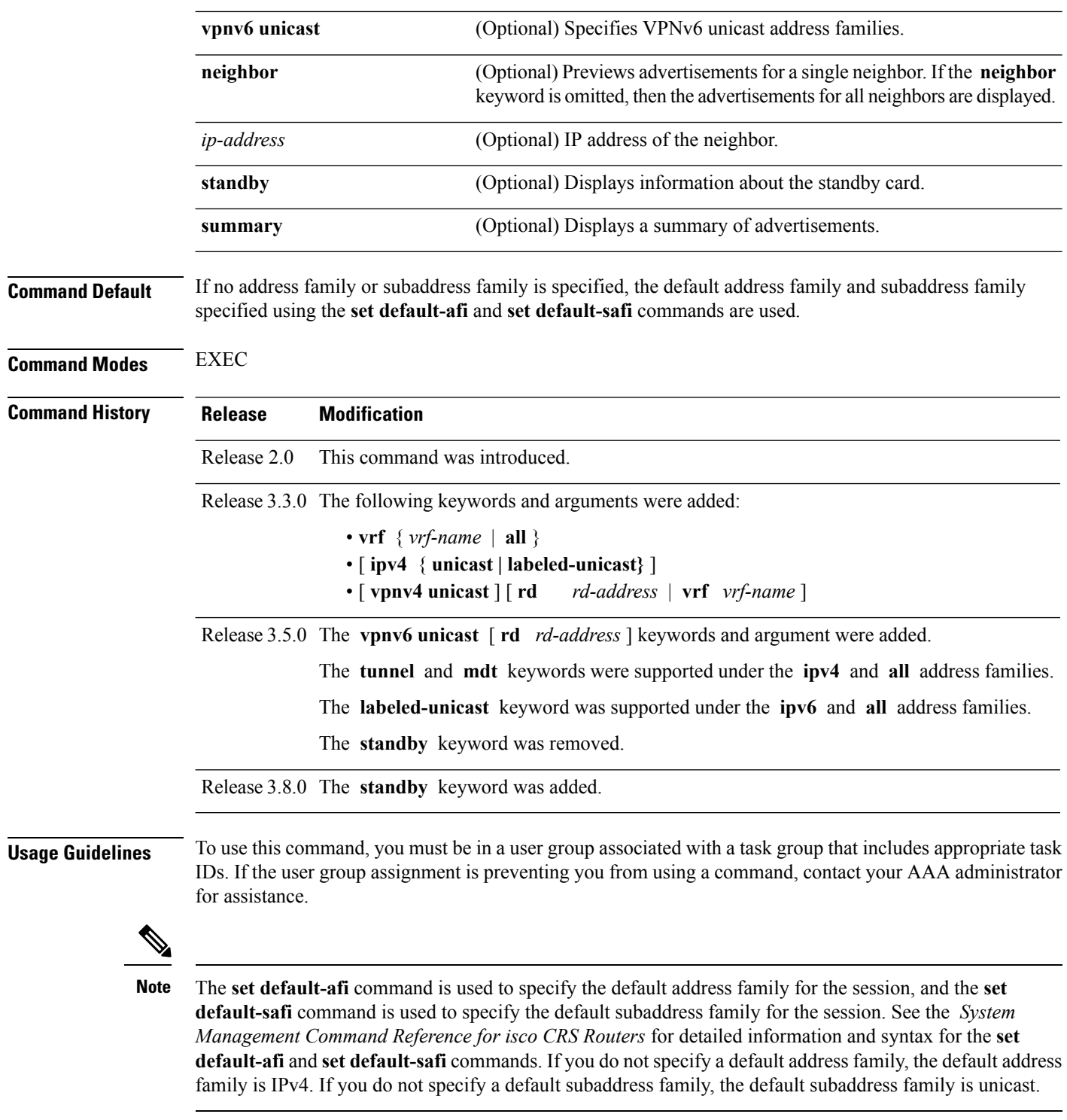

BGP contains a separate routing table for each address family and subaddress family combination that is configured. The address family and subaddress family options specify the routing table to be examined. If the **all** keyword is specified for the address family or subaddress family, each matching routing table is examined in turn.

Use the **show bgp advertised** command to display the routes that have been advertised to peers or a specific peer. To preview advertisements that would be sent to a peer under a particular policy, even if the corresponding update messages have not been generated yet, use the **show bgp policy** command.

**Note**

When you issue the **show bgp advertised** command, a route is not displayed in the output unless an advertisement for that route has already been sent (and not withdrawn). If an advertisement for the route has not yet been sent, the route is not displayed.

Use the **summary** keyword to display a summary of the advertised routes. If you do notspecify the **summary** keyword, the software displays detailed information about the advertised routes.

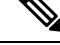

**Task ID** 

The **show bgp advertised** command does not display the application of any outbound policy in the route details it displays. Consequently, this command provides only an indication of whether a particular route has been advertised, rather than details of which attributes were advertised. Use the **show bgp policy sent-advertisements** command to display the attributes that are advertised. **Note**

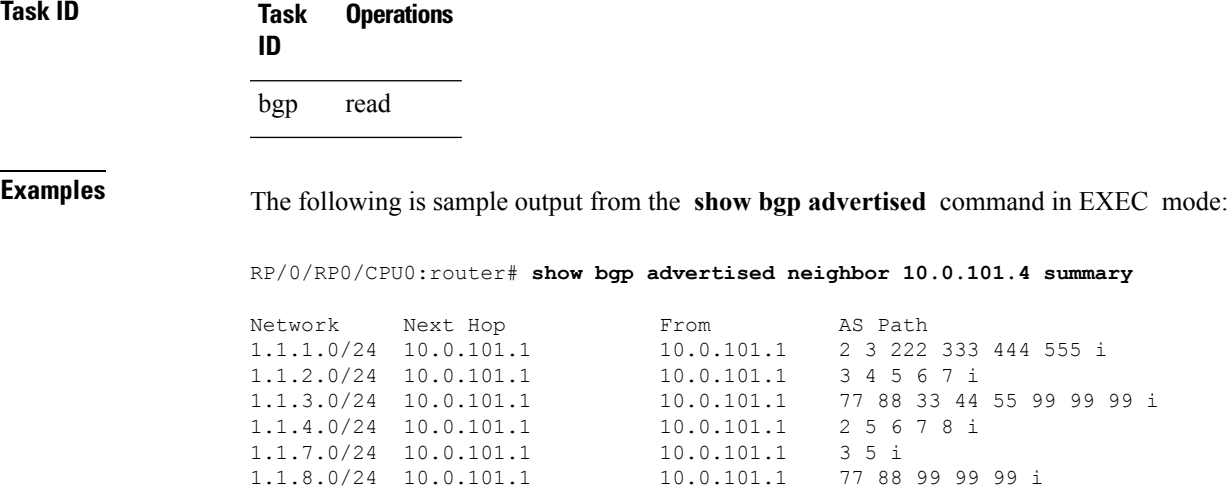

This table describes the significant fields shown in the display.

**Table 6: show bgp advertised neighbor summary Field Descriptions**

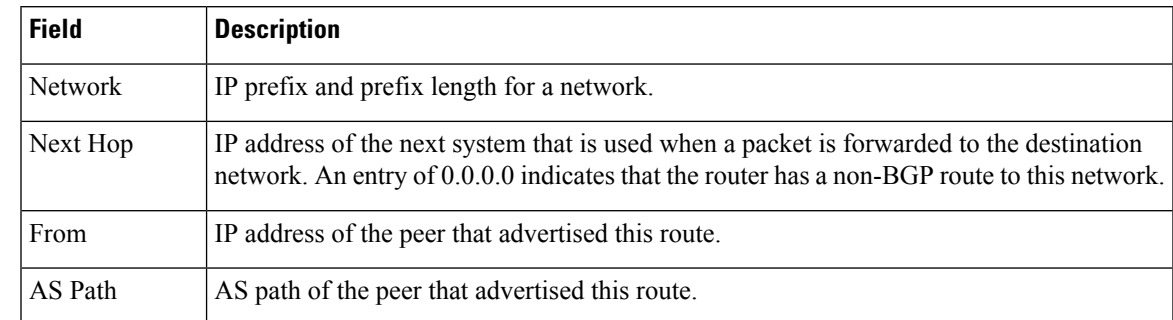

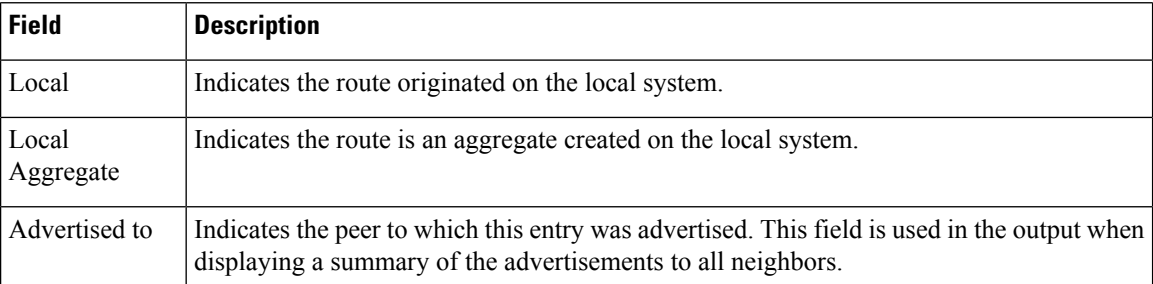

The following issample output from the **show bgpadvertised** command for detailed advertisement information:

RP/0/RP0/CPU0:router# **show bgp advertised neighbor 172.72.77.1**

```
172.16.0.0/24 is advertised to 172.72.77.1
 Path info:
   neighbor: Local neighbor router id: 172.74.84.1
   valid redistributed best
 Attributes after inbound policy was applied:
next hop: 0.0.0.0
   MET ORG AS
   origin: incomplete metric: 0
   aspath:
10.52.0.0/16 is advertised to 172.72.77.1
 Path info:
   neighbor: Local Aggregate neighbor router id: 172.74.84.1
   valid aggregated best
 Attributes after inbound policy was applied:
next hop: 0.0.0.0
   ORG AGG ATOM
   origin: IGP aggregator: 172.74.84.1 (1)
   aspath:
```
This table describes the significant fields shown in the display.

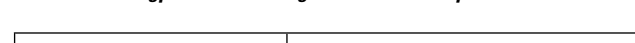

**Table 7: show bgp advertised neighbor Field Descriptions**

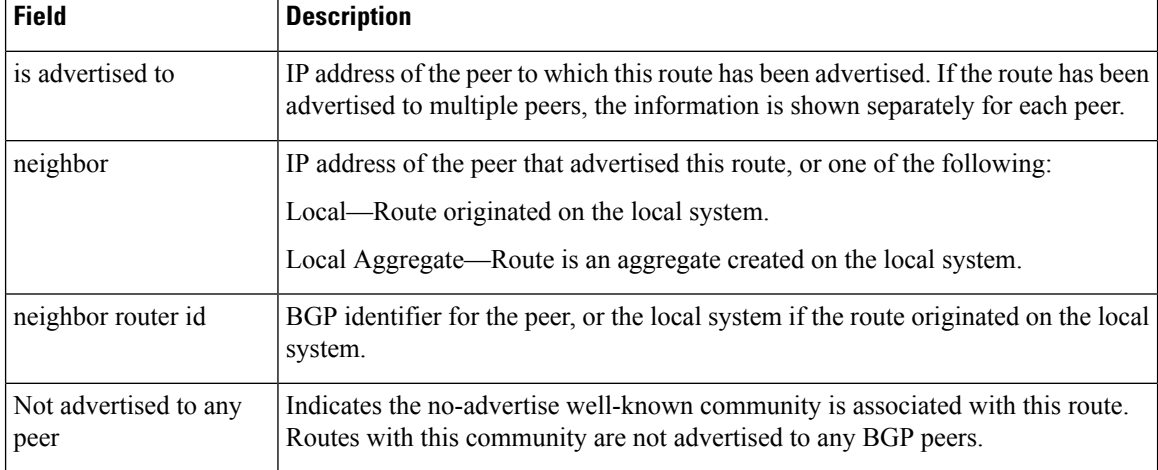

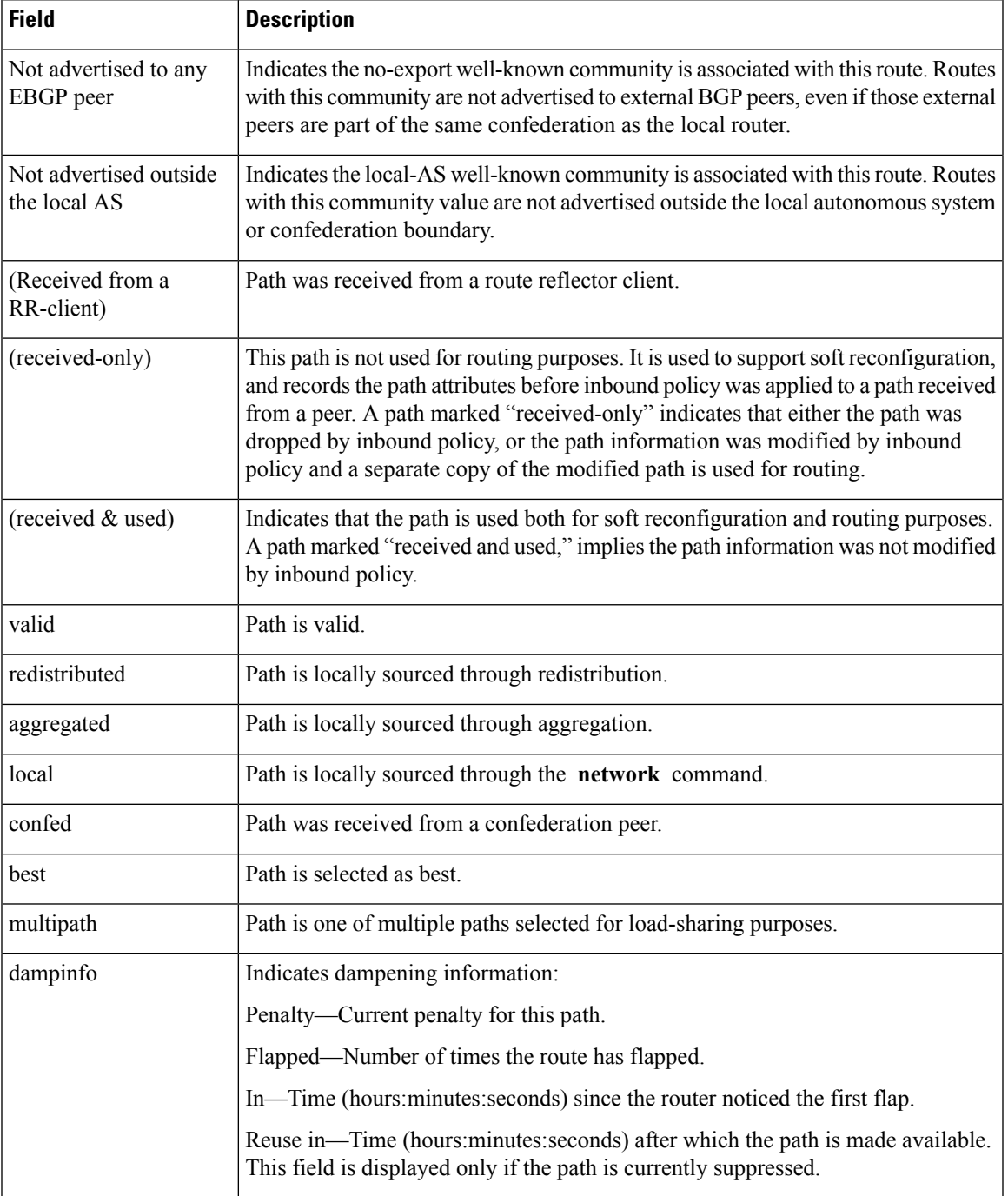

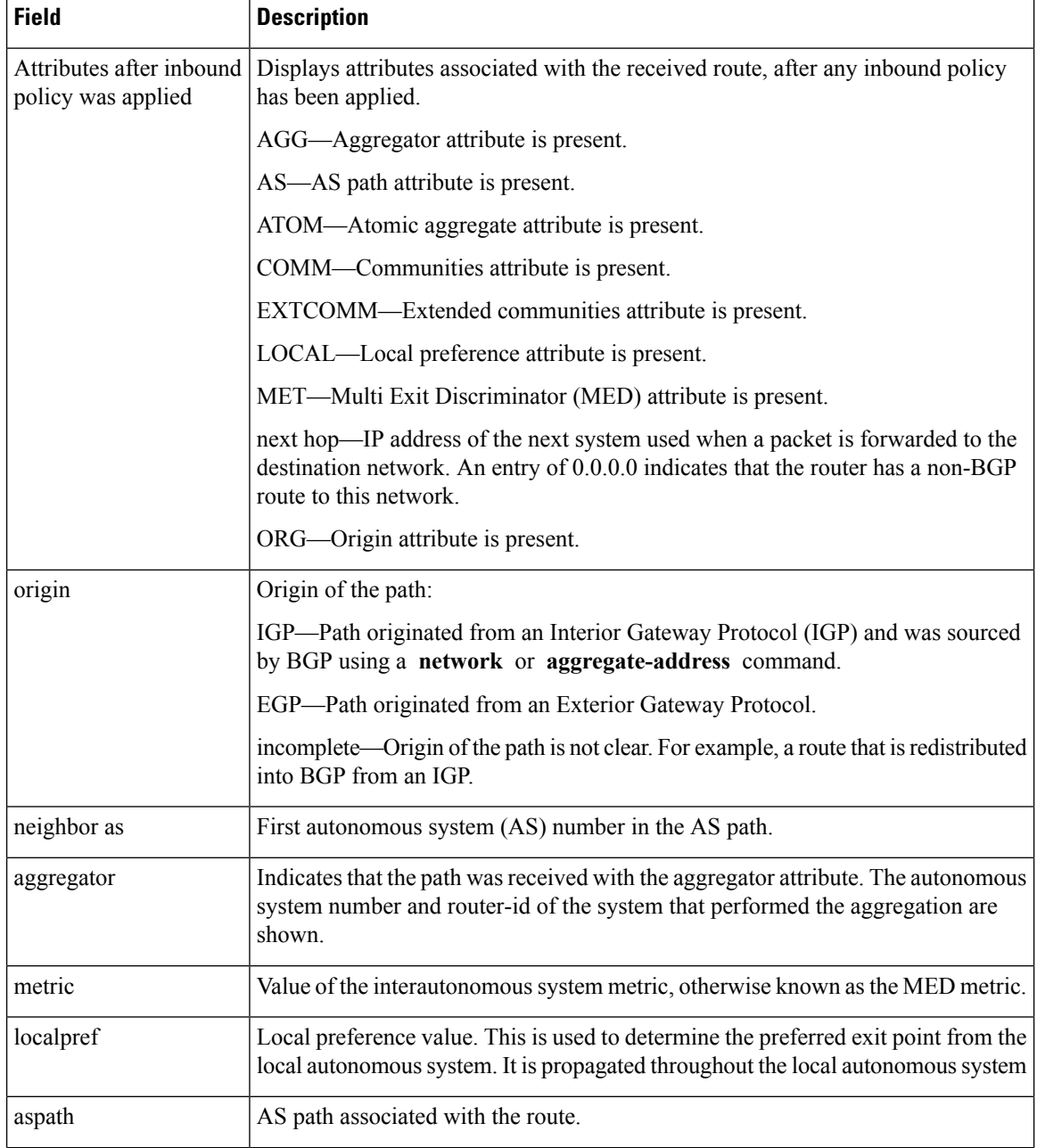

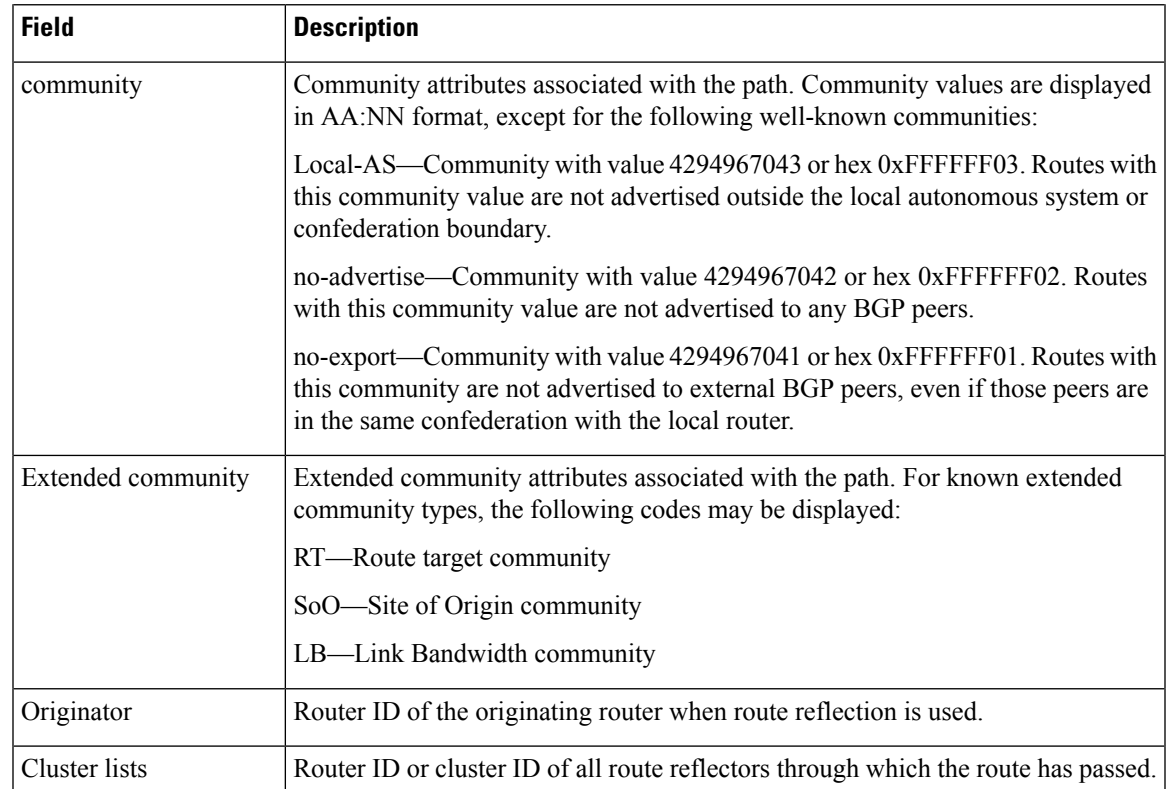

#### **Related Commands**

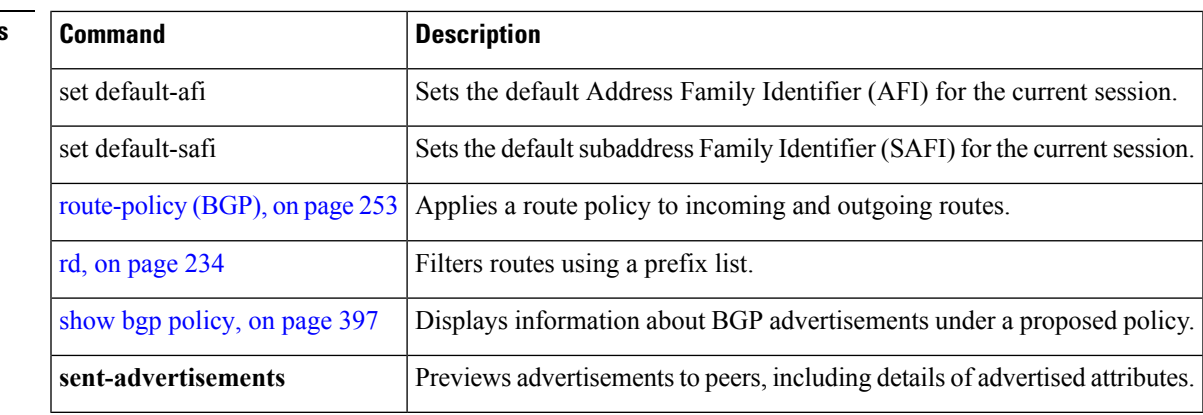

# **show bgp af-group**

To display information about Border Gateway Protocol (BGP) configuration for address family groups, use the **show bgp af-group** command in EXEC mode.

**show bgp af-group** *group-name* {**configuration** [**defaults**] [**nvgen**] | **inheritance** | **users**}

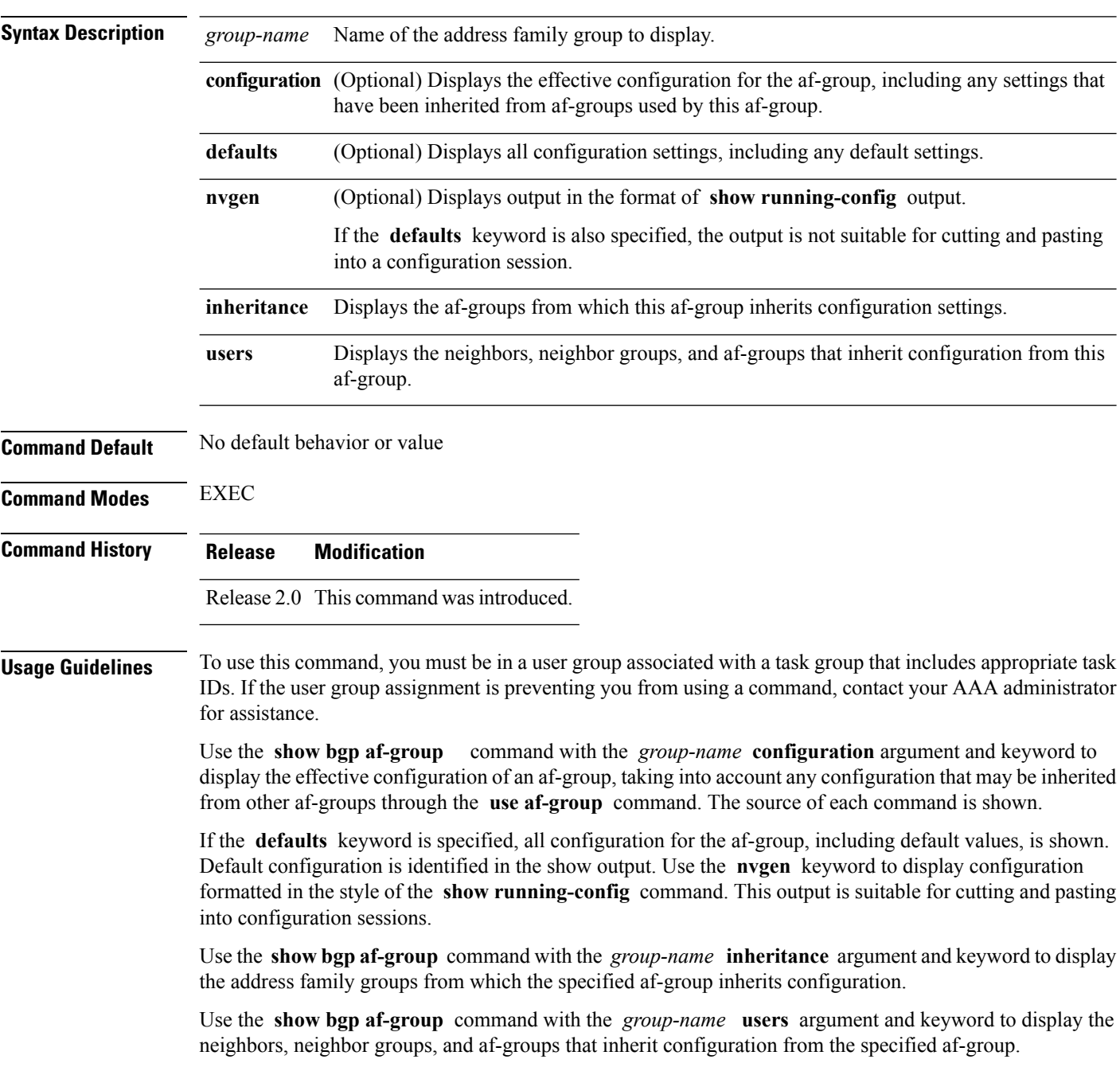

Ш

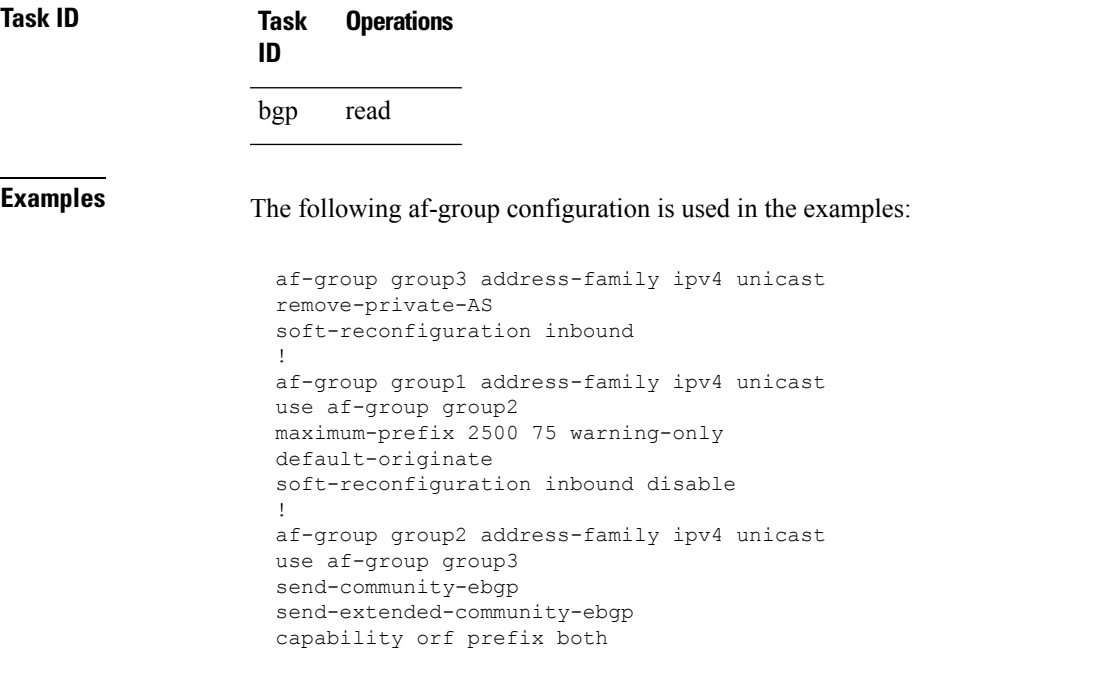

The following is sample output from the **show bgp af-group** command with the **configuration** keyword in EXEC mode. The source of each command is shown in the right column. For example, **default-originate** is configured directly on **af-group group1** , and the **remove-private-AS** command is inherited from af-group group2, which in turn inherits it from af-group group3.

```
RP/0/RP0/CPU0:router# show bgp af-group group1 configuration
```

```
af-group group1 address-family ipv4 unicast
 capability orf prefix both [a:group2]
 default-originate []
 maximum-prefix 2500 75 warning-only []
 remove-private-AS [a:group2 a:group3]
 send-community [a:group2]
 send-extended-community [a:group2
```
The following is sample output from the **show bgp af-group** command with the **users** keyword:

```
RP/0/RP0/CPU0:router# show bgp af-group group2 users
IPv4 Unicast: a:group1
```
The following is sample output from the **show bgp af-group** command with the **inheritance** keyword. This example shows that the specified af-group group1 directly uses the group2 af-group, which in turn uses the group3 af-group:

```
RP/0/RSP0RP0/CPU0:router# show bgp af-group group1 inheritance
IPv4 Unicast: a:group2 a:group3
```
Table 8: show bgp af-group Field [Descriptions,](#page-345-0) on page 314 describes the significant fields shown in the display.

<span id="page-345-0"></span>This table describes the significant fields shown in the display.

**Table 8: show bgp af-group Field Descriptions**

| <b>Field</b> | <b>Description</b>                                                                                                    |
|--------------|----------------------------------------------------------------------------------------------------|
| H            | Configures the command directly on the specified address family group.                                                                                                    |
| a:           | Indicates the name that follows is an address family group.                                                                                                    |
| n:           | Indicates the name that follows is a neighbor group.                                                                                                    |
| [df]         | Indicates the setting is not explicitly configured or inherited, and the default value for the setting<br>is used. This field may be shown when the <b>defaults</b> keyword is specified. |
| $not$<br>set | Indicates that the configuration is disabled by default. This field may be shown when the <b>defaults</b><br>keyword is specified.                                                        |

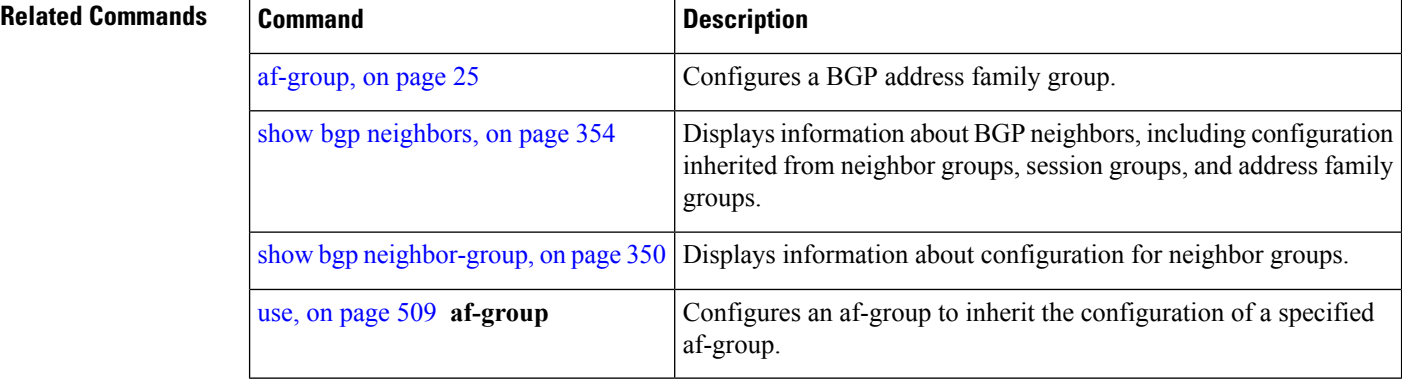

# **show bgp attribute-key**

To display all existing attribute keys, use the **show bgp attribute-key**command in EXEC mode.

**show bgp** {**ipv4** | **ipv6** | **all** | **vpnv4 unicast** | **vrf** | **vpnv6 unicast**} **attribute-key** [**standby**]

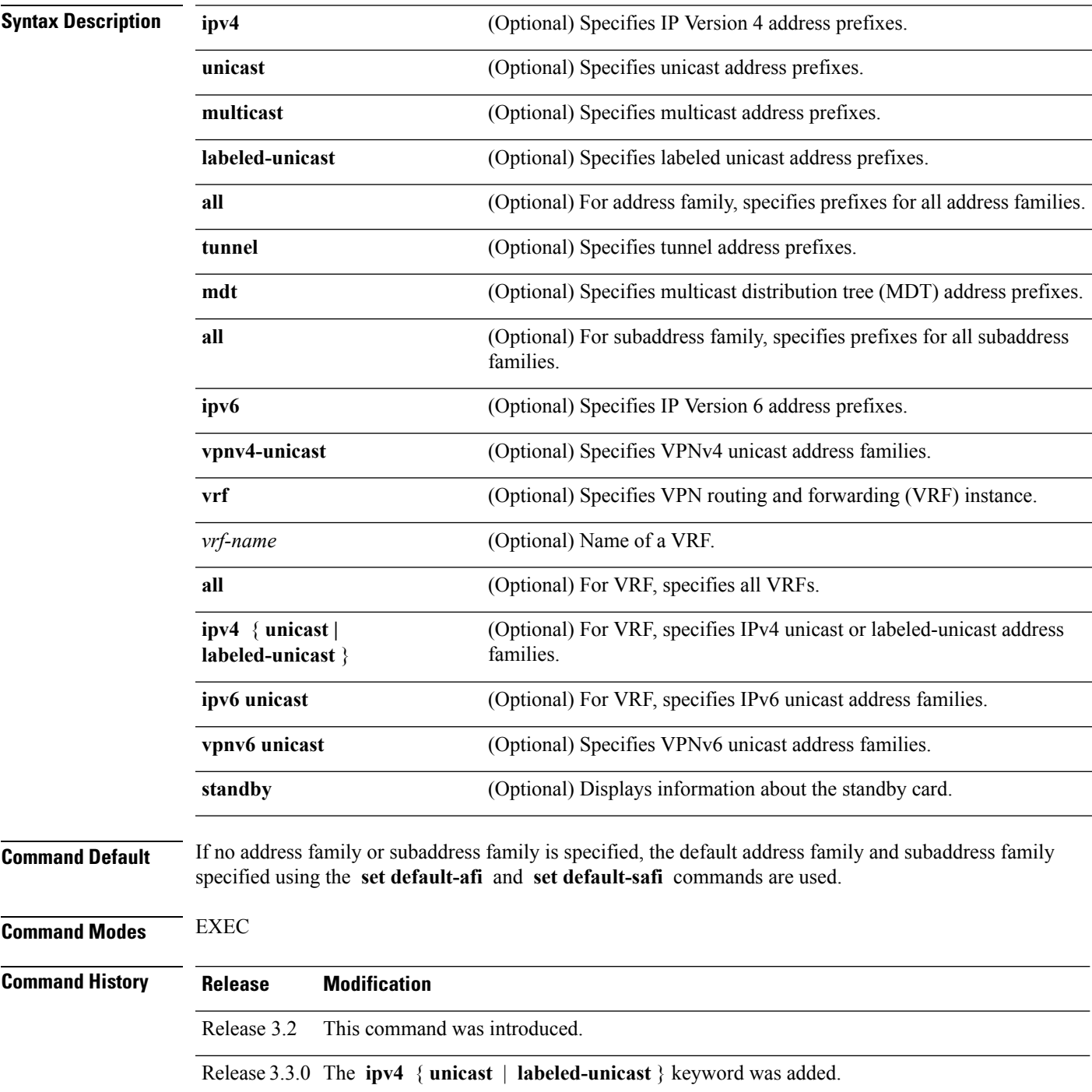

 $\mathbf{l}$ 

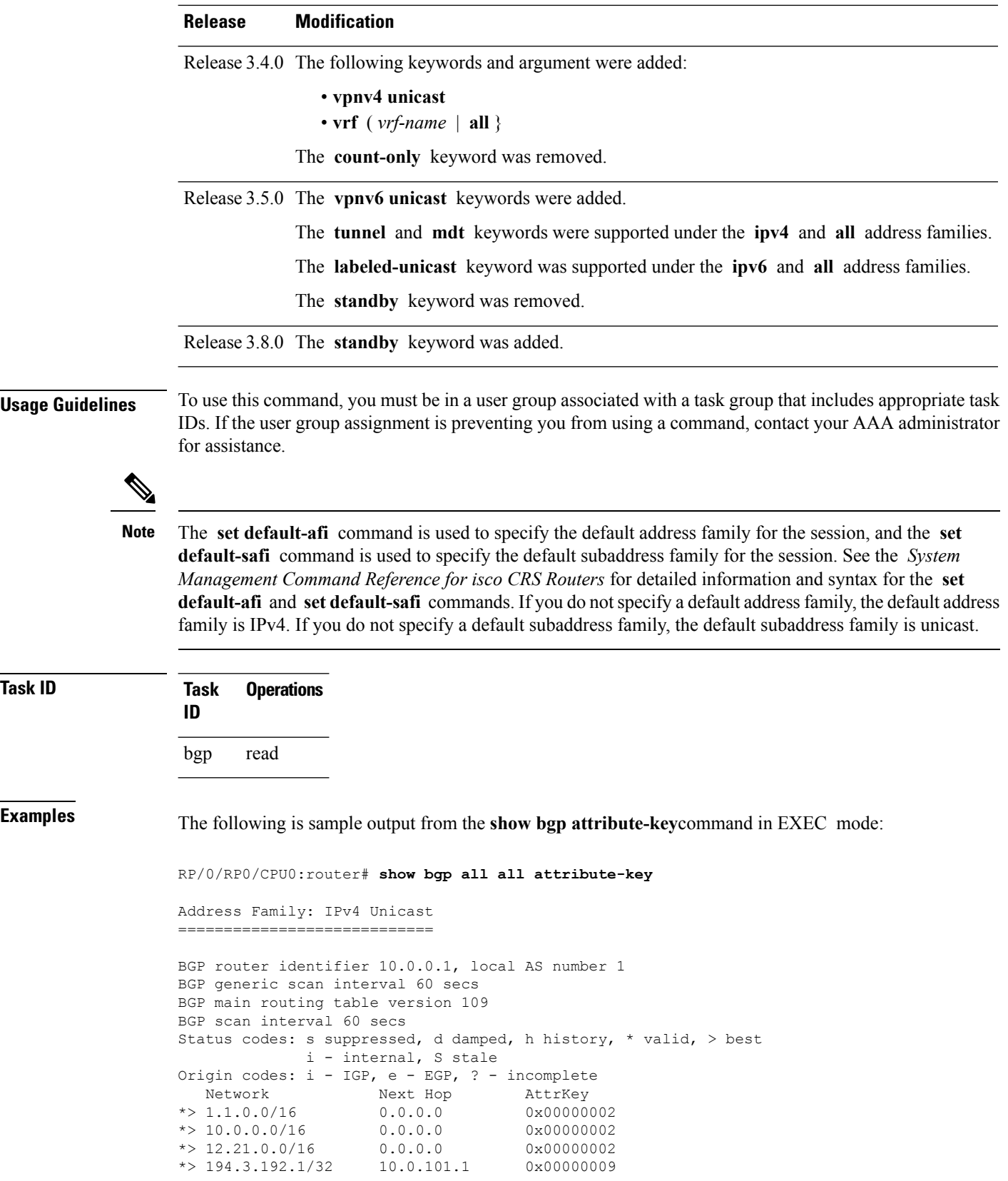

```
*> 194.3.192.2/32 10.0.101.1 0x00000009
*> 194.3.192.3/32 10.0.101.1 0x00000009
*> 194.3.192.4/32 10.0.101.1 0x00000009
*> 194.3.192.5/32 10.0.101.1 0x00000009
Processed 8 prefixes, 8 paths
Address Family: IPv4 Multicast
==============================
BGP router identifier 10.0.0.1, local AS number 1
BGP generic scan interval 60 secs
BGP main routing table version 15
BGP scan interval 60 secs
Status codes: s suppressed, d damped, h history, * valid, > best
            i - internal, S stale
Origin codes: i - IGP, e - EGP, ? - incomplete
 Network Next Hop AttrKey<br>194.3.193.2/32 10.0.101.1 0x00000
*> 194.3.193.2/32 10.0.101.1 0x00000009
*> 194.3.193.3/32 10.0.101.1 0x00000009
Processed 2 prefixes, 2 paths
Address Family: IPv6 Unicast
============================
BGP router identifier 10.0.0.1, local AS number 1
BGP generic scan interval 60 secs
BGP main routing table version 19
BGP scan interval 60 secs
Status codes: s suppressed, d damped, h history, * valid, > best
            i - internal, S stale
Origin codes: i - IGP, e - EGP, ? - incomplete
  Network Next Hop AttrKey<br>2222::1111/128 2222::2 0x00000009
*> 2222::1111/128 2222::2
*> 2222::1112/128 2222::2 0x00000009
Processed 2 prefixes, 2 paths
```
This table describes the significant fields shown in the display.

**Table 9: show bgp attribute-key Field Descriptions**

| <b>Field</b>                      | <b>Description</b>                                                               |
|-----------------------------------|----------------------------------------------------------------------------------|
| BGP router identifier             | BGP identifier for the local system.                                             |
| local AS number                   | Autonomous system number for the local system.                                   |
| BGP generic scan interval         | Interval (in seconds) between scans of the BGP table by a generic scanner.       |
| BGP main routing table<br>version | Last version of the BGP database that was installed into the main routing table. |
| BGP scan interval                 | Interval (in seconds) between scans.                                             |

 $\mathbf I$ 

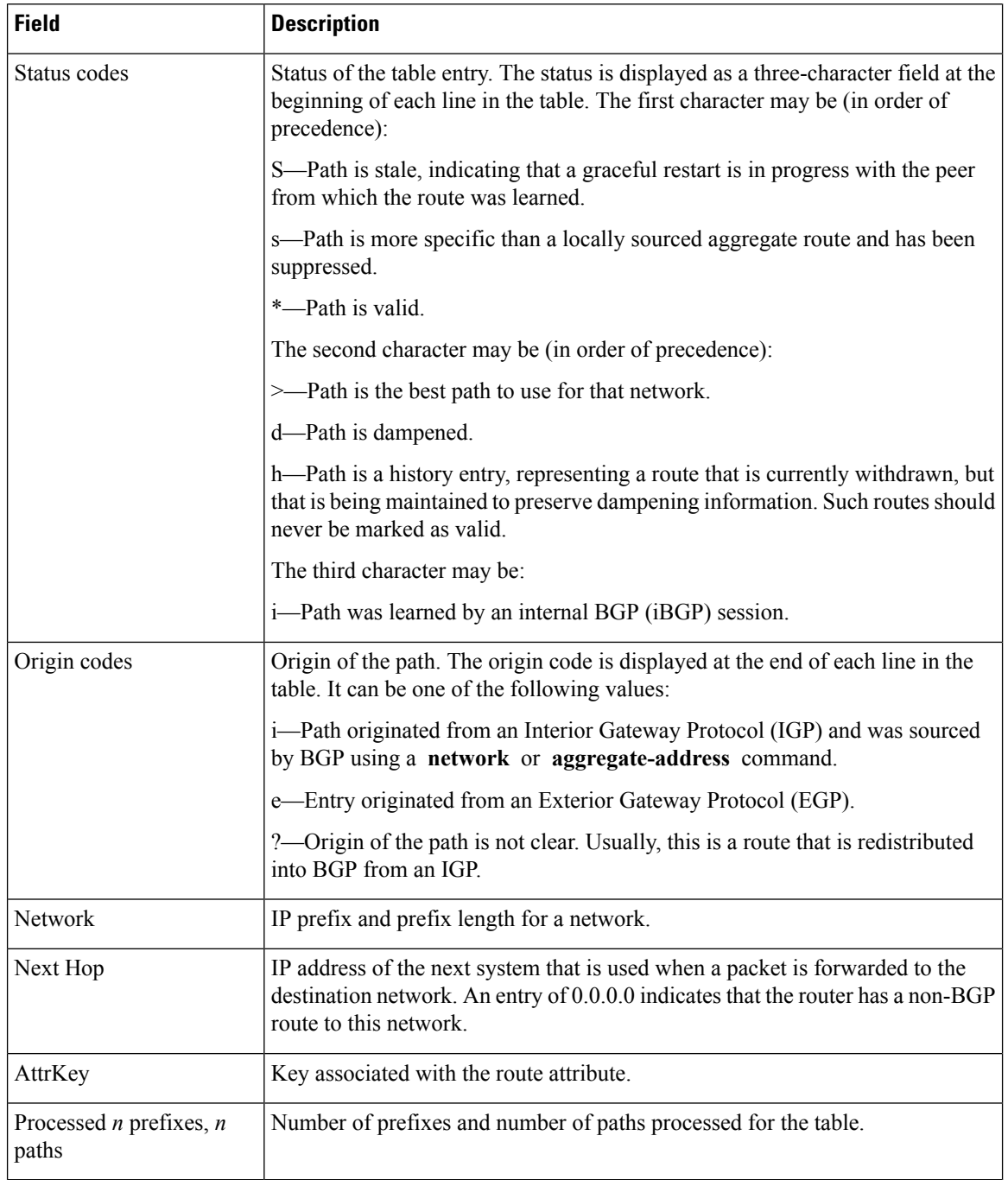

#### **Related Command**

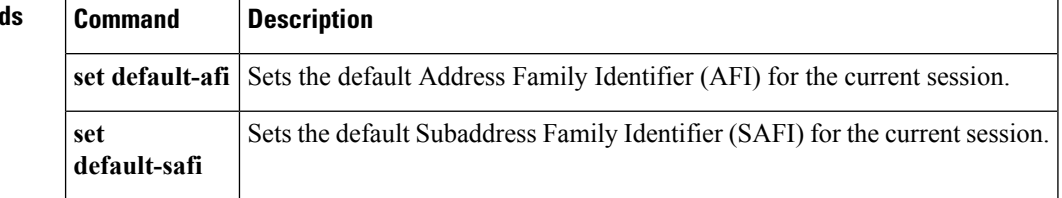

# <span id="page-350-0"></span>**show bgp cidr-only**

To display routes with nonnatural network masks, also known as classlessinterdomain routing (CIDR) routes, use the **show bgp cidr-only** command in EXEC mode.

**show bgp** [{**ipv4** | **vrf**}] **cidr-only** [**standby**]

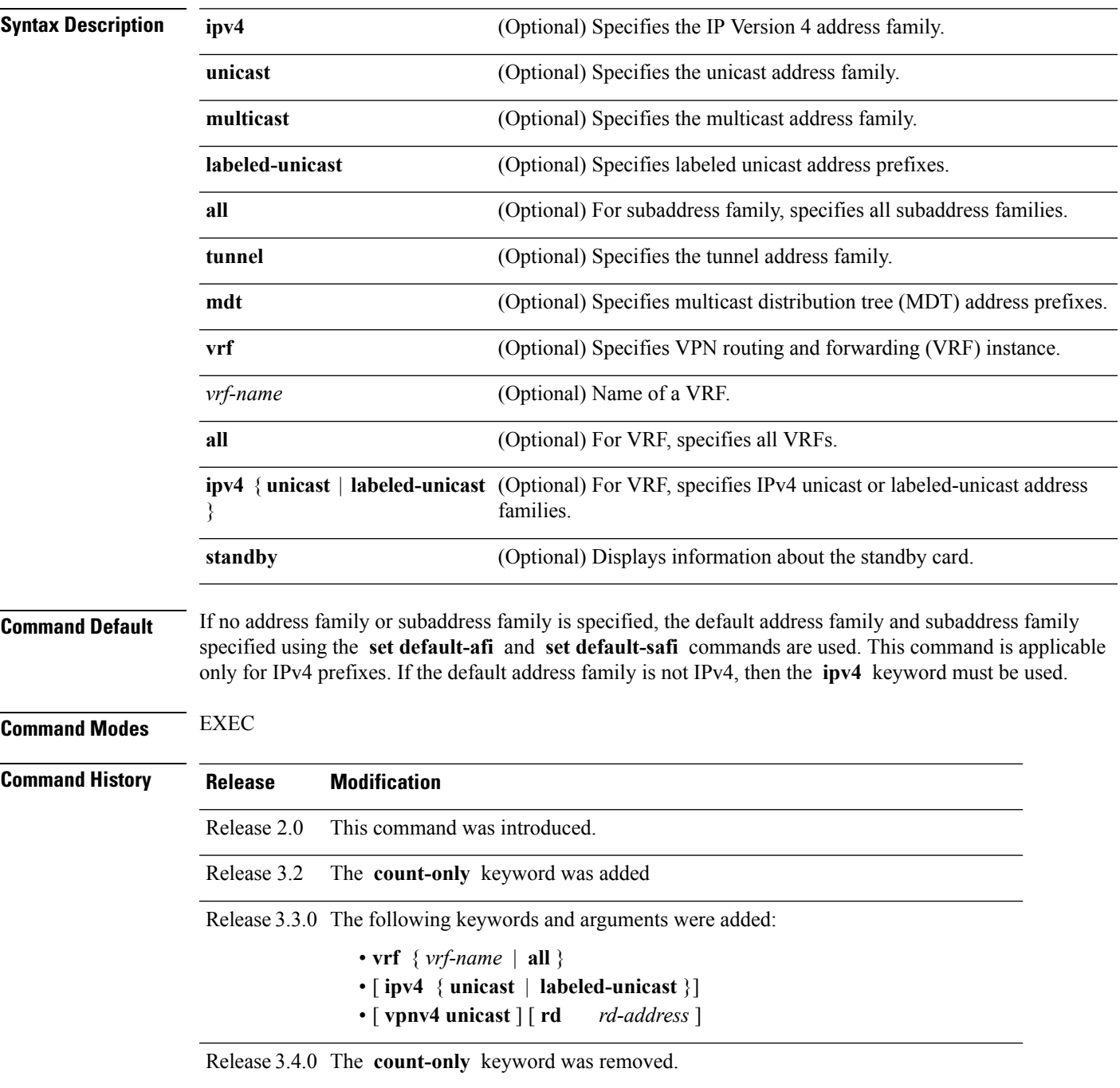

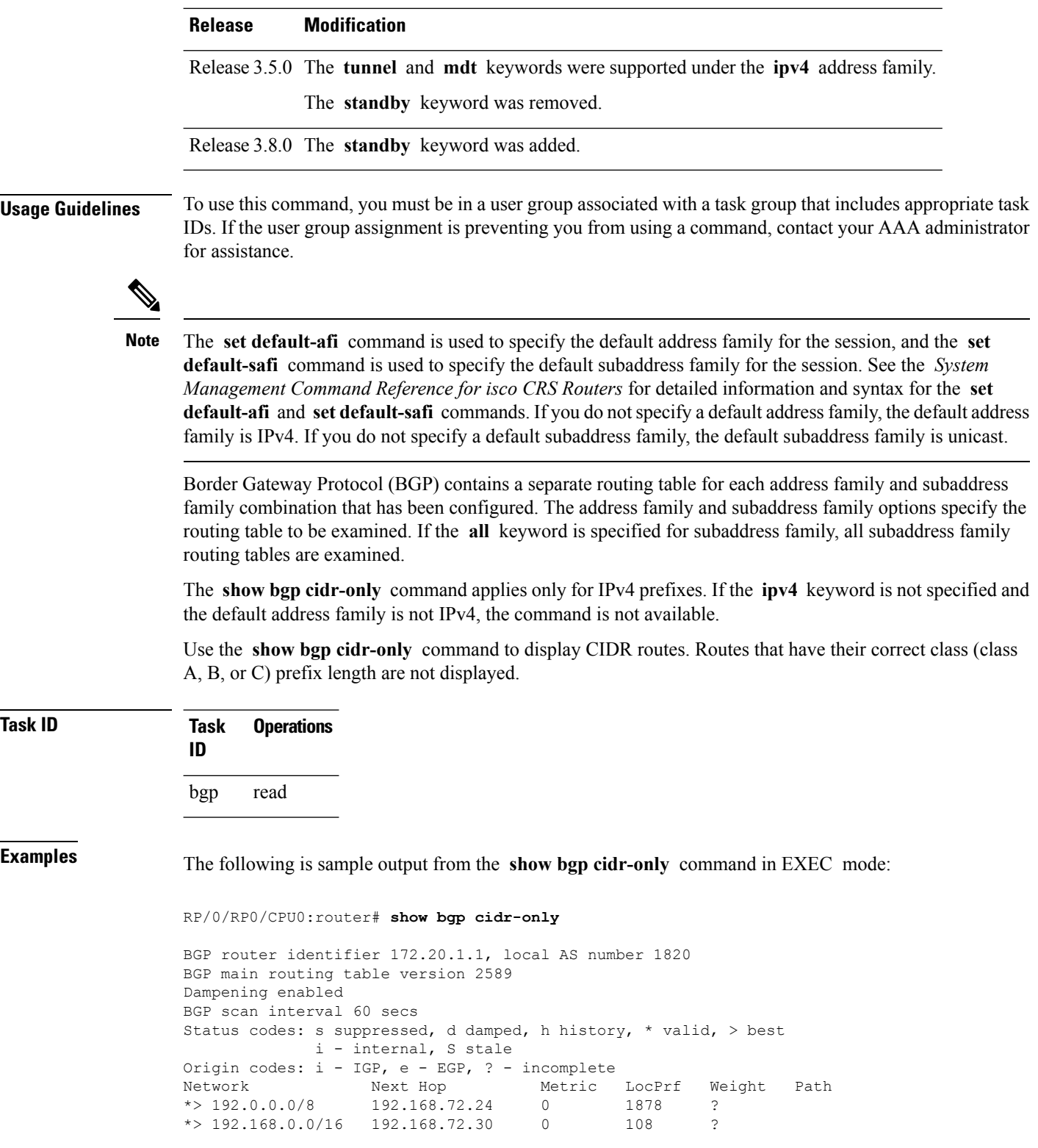

This table describes the significant fields shown in the display.

**Table 10: show bgp cidr-only Field Descriptions**

| <b>Field</b>                      | <b>Description</b>                                                                                                    |
|-----------------------------------|----------------------------------------------------------------------------------------------------|
| <b>BGP</b> router identifier      | BGP identifier for the local system.                                                                                                    |
| local AS number                   | Autonomous system number for the local system.                                                                                                    |
| BGP main routing table<br>version | Last version of the BGP database that was installed into the main routing table.                                                                                                    |
| Dampening enabled                 | Displayed if dampening is enabled for the routes in this BGP routing table.                                                                                                    |
| BGP scan interval                 | Interval (in seconds) between scans of the BGP table specified by the address family<br>and subaddress family.                                                                                  |
| Status codes                      | Status of the table entry. The status is displayed as a three-character field at the<br>beginning of each line in the table. The first character may be (in order of<br>precedence):            |
|                                   | S—Path is stale, indicating that a graceful restart is in progress with the peer from<br>which the route was learned.                                                                           |
|                                   | s—Path is more specific than a locally sourced aggregate route and has been<br>suppressed.                                                                                                    |
|                                   | *-Path is valid.                                                                                                    |
|                                   | The second character may be (in order of precedence):                                                                                                    |
|                                   | >—Path is the best path to use for that network.                                                                                                    |
|                                   | d—Path is dampened.                                                                                                    |
|                                   | h—Path is a history entry, representing a route that is currently withdrawn, but that<br>is being maintained to preserve dampening information. Such routes should never<br>be marked as valid. |
|                                   | The third character may be:                                                                                                    |
|                                   | i-Path was learned by an internal BGP (iBGP) session.                                                                                                    |
| Origin codes                      | Origin of the path. The origin code is displayed at the end of each line in the table.<br>It can be one of the following values:                                                                |
|                                   | i-Path originated from an Interior Gateway Protocol (IGP) and was sourced by<br>BGP using a network or aggregate-address command.                                                               |
|                                   | e-Entry originated from an Exterior Gateway Protocol (EGP).                                                                                                    |
|                                   | ?—Origin of the path is not clear. Usually, this is a route that is redistributed into<br>BGP from an IGP.                                                                                      |
| Network                           | IP prefix and prefix length for a network.                                                                                                    |

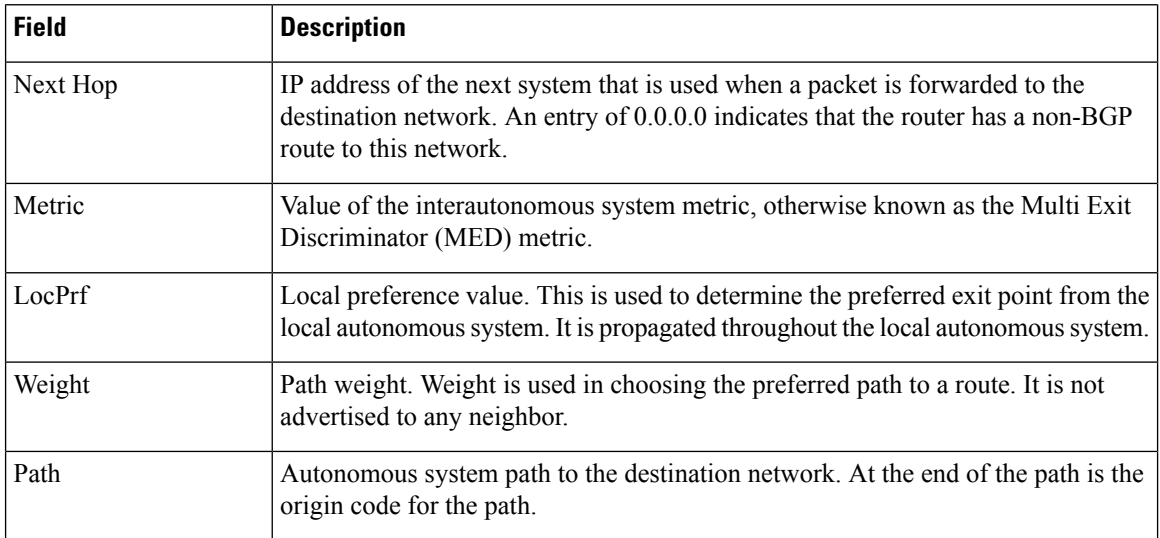

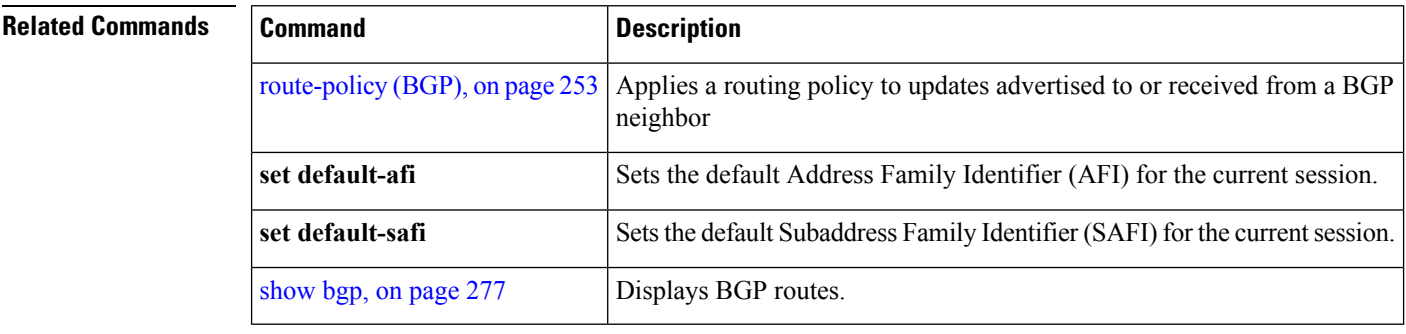

## <span id="page-354-0"></span>**show bgp community**

To display routes that have the specified Border Gateway Protocol (BGP) communities, use the **show bgp community** command in EXEC mode.

**show bgp** [**ipv4** {**unicast** | **multicast** | **labeled-unicast** | **all** | **tunnel** | **mdt**}] **community** *community-list* [**exact-match**]

**show bgp** [**ipv6** {**unicast** | **multicast** | **labeled-unicast** | **all**}] **community** *community-list* [**exact-match**] **show bgp** [**all** {**unicast** | **multicast** | **labeled-unicast** | **all** | **tunnel**}] **community** *community-list* [**exact-match**] **show bgp** [**vpnv4 unicast** [**rd** *rd-address*]] **community** *community-list* [**exact-match**] **show bgp** [**vrf** {*vrf-name* | **all**} [{**ipv4** | {**unicast** | **labeled-unicast**} | **ipv6 unicast**}]] **community** *community-list* [**exact-match**]

**show bgp** [**vpnv6 unicast** [**rd** *rd-address*]] **community** *community-list* [**exact-match**]

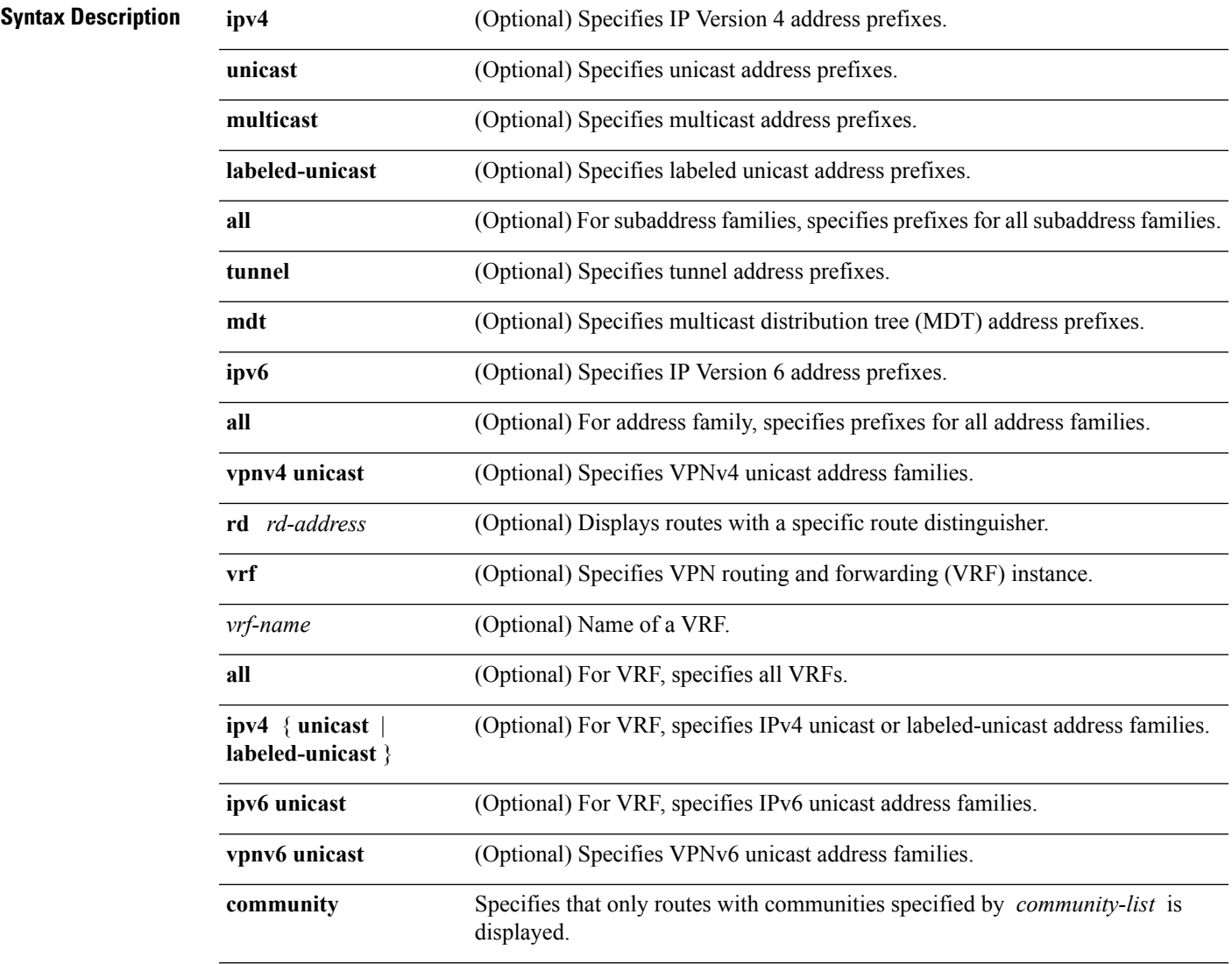

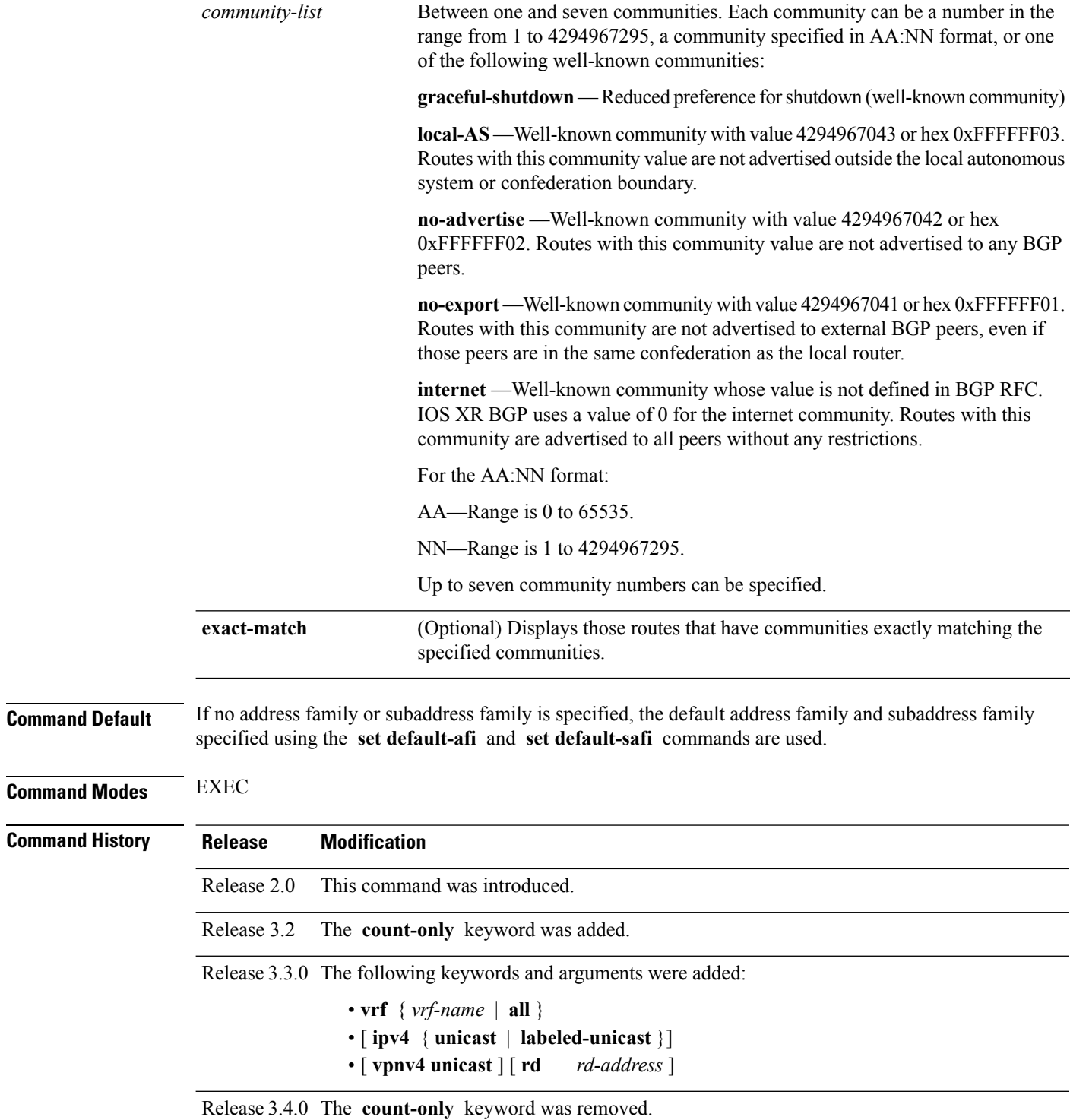

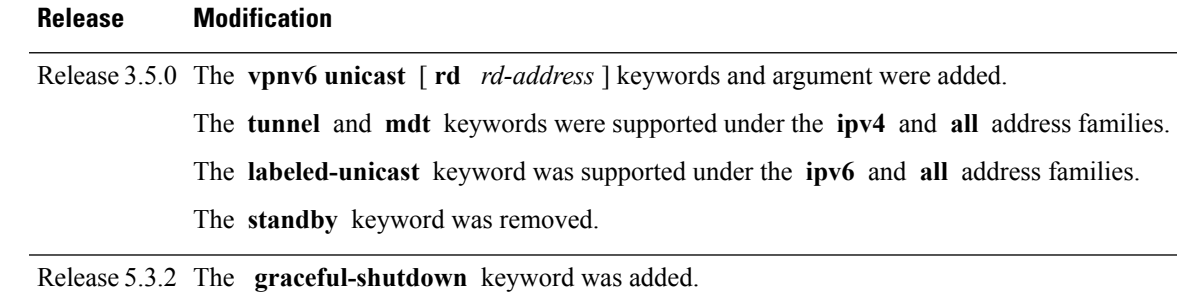

**Usage Guidelines** To use this command, you must be in a user group associated with a task group that includes appropriate task IDs. If the user group assignment is preventing you from using a command, contact your AAA administrator for assistance.

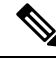

The **set default-afi** command is used to specify the default address family for the session, and the **set default-safi** command is used to specify the default subaddress family for the session. See the *System Management Command Reference for isco CRS Routers* for detailed information and syntax for the **set default-afi** and **set default-safi** commands. If you do not specify a default address family, the default address family is IPv4. If you do not specify a default subaddress family, the default subaddress family is unicast. **Note**

BGP contains a separate routing table for each configured address family and subaddress family combination. The addressfamily and subaddressfamily optionsspecify the routing table to be examined. If the **all** keyword is specified for the address family or the subaddress family, each matching routing table is examined in turn.

If more than seven communities are required, it is necessary to configure a route policy and use the [show](#page-461-0) bgp [route-policy,](#page-461-0) on page 430 command.

Use the **exact-match** keyword to display only those routes with a set of communities exactly matching the list of specified communities. If you omit the **exact-match** keyword, those routes containing at least the specified communities are displayed.

#### **Task ID Task Operations ID** bgp read

The following is sample output from the **show bgp community graceful-shutdown** command displaying the graceful maintenance feature information:

```
RP/0/0/CPU0:R4#show bgp community graceful-shutdown
Tue Jan 27 13:36:25.006 PST
BGP router identifier 192.168.0.4, local AS number 4
BGP generic scan interval 60 secs
BGP table state: Active
Table ID: 0xe0000000 RD version: 18
BGP main routing table version 18
BGP scan interval 60 secs
Status codes: s suppressed, d damped, h history, * valid, > best
             i - internal, r RIB-failure, S stale, N Nexthop-discard
Origin codes: i - IGP, e - EGP, ? - incomplete
  Network Next Hop Metric LocPrf Weight Path
```
\* 5.5.5.5/32 10.10.10.1 88 0 1 ?

Processed 1 prefixes, 1 paths

**Examples** The following is sample output from the **show bgp community** command in EXEC mode:

RP/0/RP0/CPU0:router# **show bgp community 1820:1 exact-match**

```
BGP router identifier 172.20.1.1, local AS number 1820
BGP main routing table version 55
Dampening enabled
BGP scan interval 60 secs
Status codes: s suppressed, d damped, h history, * valid, > best
          i - internal, S stale
Origin codes: i - IGP, e - EGP, ? - incomplete
 Network Next Hop Metric LocPrf Weight Path
 * 10.13.0.0/16 192.168.40.24 0 1878 704 701 200 ?
* 10.16.0.0/16 192.168.40.24 0 1878 704 701 i
```
This table describes the significant fields shown in the display.

#### **Table 11: show bgp community Field Descriptions**

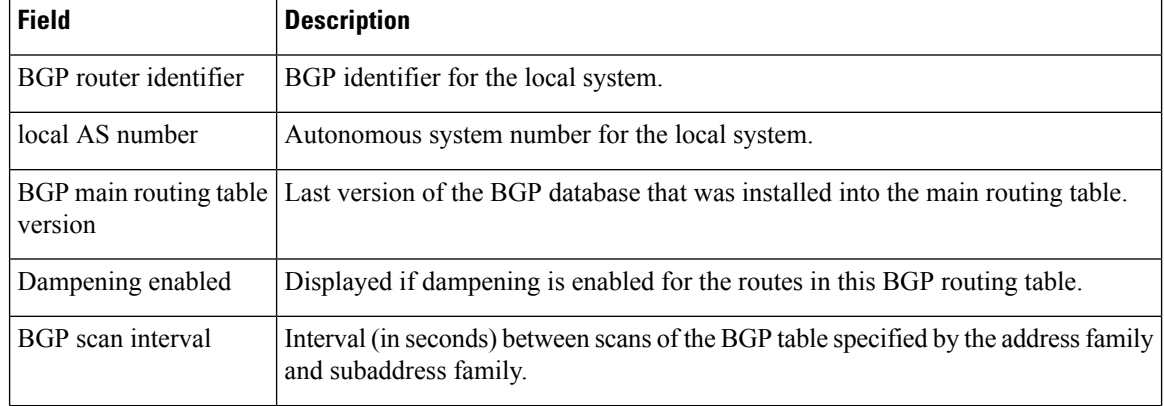

 $\mathbf{l}$ 

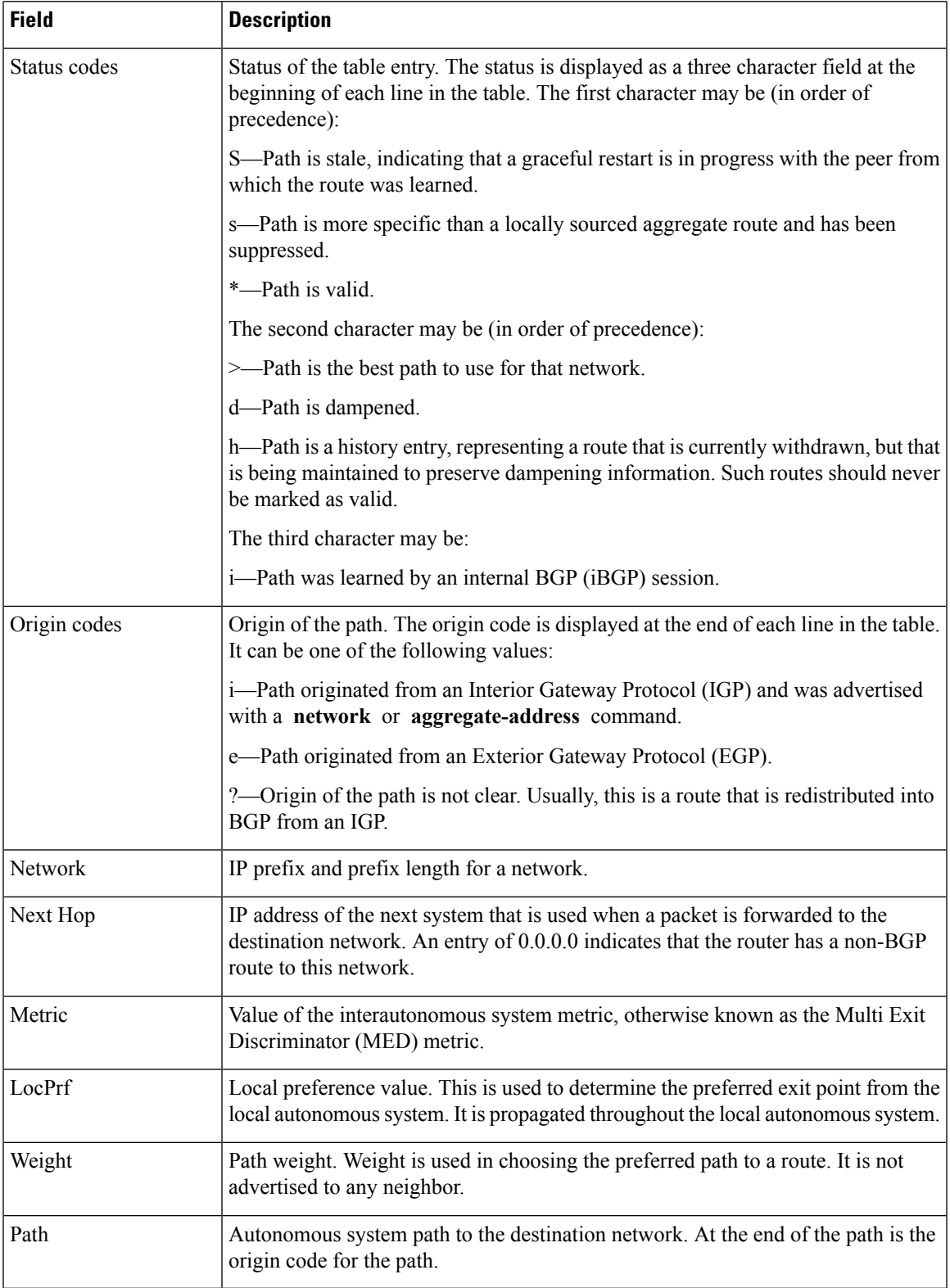

I

#### **Related Commands**

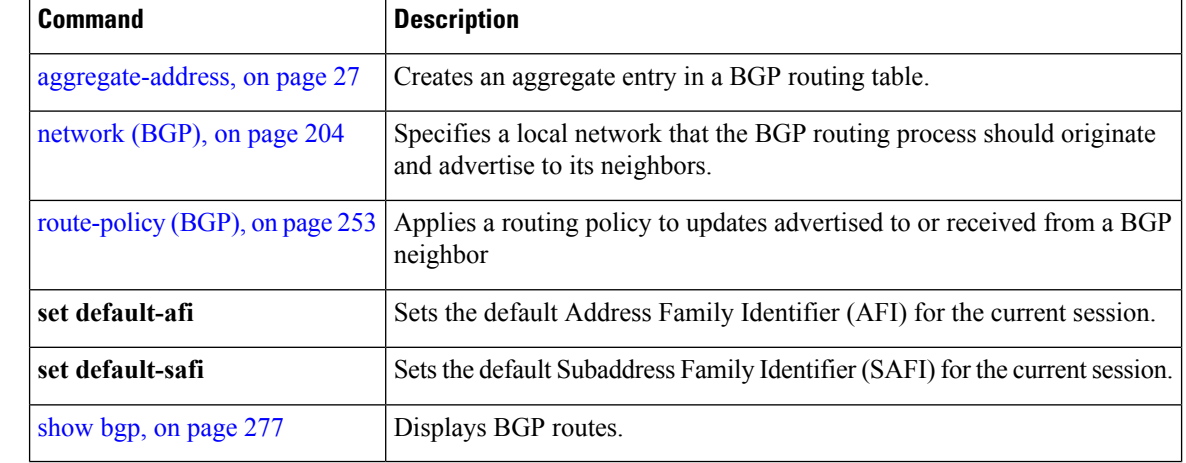
## **show bgp convergence**

To display whether a specific address family has reached convergence, use the **show bgp convergence** command in EXEC mode.

**show bgp** [**ipv4** {**unicast** | **multicast** | **labeled-unicast** | **all** | **tunnel** | **mdt**}] **convergence show bgp** [**ipv6** {**unicast** | **multicast** | **labeled-unicast** | **all**}] **convergence show bgp** [**all** {**unicast** | **multicast** | **labeled-unicast** | **all** | **mdt** | **tunnel**}] **convergence show bgp** [**vpnv4 unicast** ] **convergence show bgp** [**vpnv4 unicast** ] **convergence**

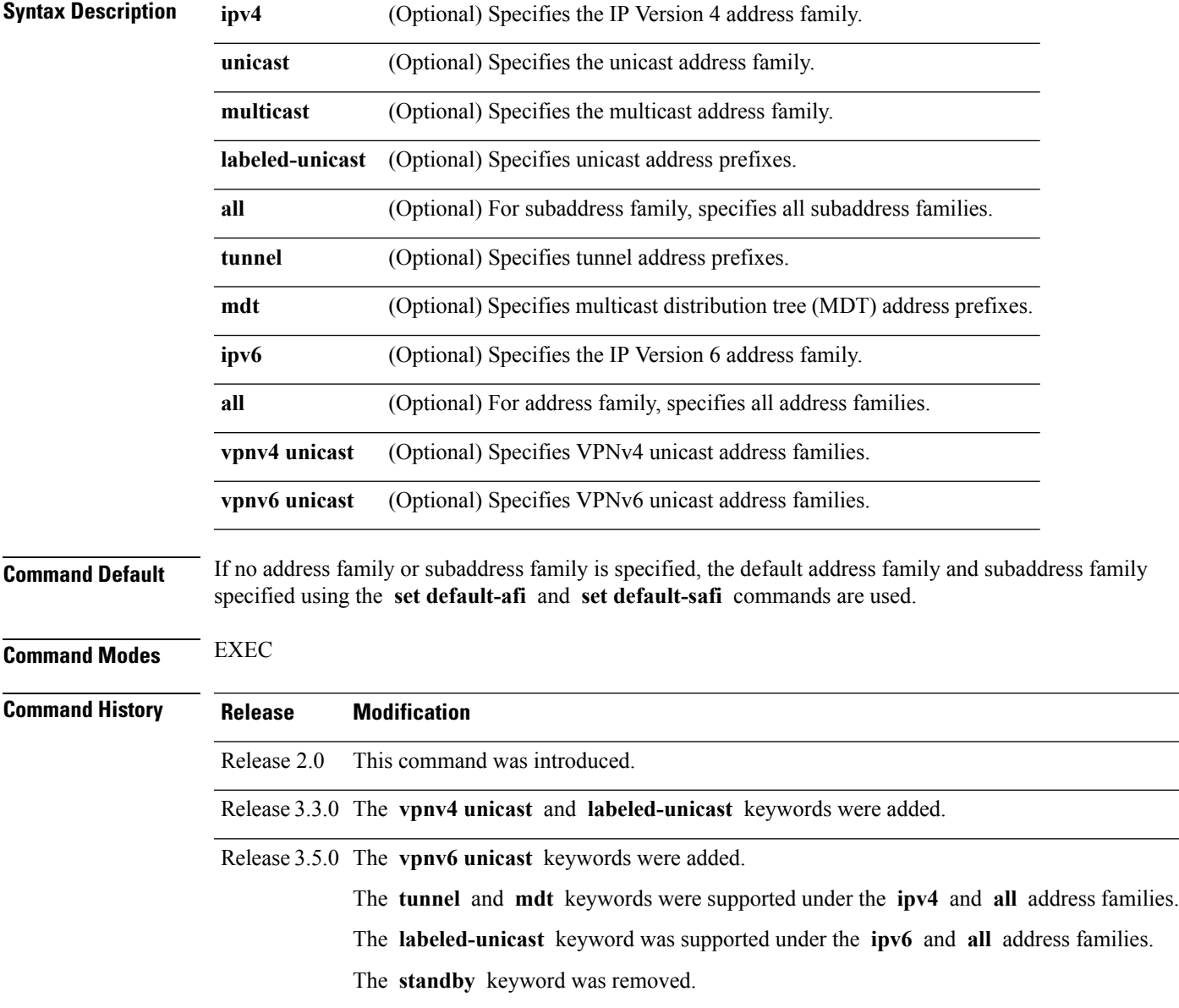

**Usage Guidelines** To use this command, you must be in a user group associated with a task group that includes appropriate task IDs. If the user group assignment is preventing you from using a command, contact your AAA administrator for assistance.

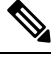

The **set default-afi** command is used to specify the default address family for the session, and the **set default-safi** command is used to specify the default subaddress family for the session. See the *System Management Command Reference for isco CRS Routers* for detailed information and syntax for the **set default-afi** and **setdefault-safi** commands. If you do notspecify a default addressfamily, the default address family is IPv4. If you do not specify a default subaddress family, the default subaddress family is unicast. **Note**

Border Gateway Protocol (BGP) contains a separate routing table for each configured address family and subaddress family combination. The address family and subaddress family options specify the routing table to be examined. If the **all** keyword is specified for the address family or subaddress family, each matching routing table is examined in turn.

Use the **show bgp convergence** command to see if there is any pending work for BGP to perform. The software checks the following conditions to determine whether the specified address family has converged. If all the conditions are true, the address family is considered converged.

- All received updates have been processed and best routes selected.
- All selected routes have been installed in the global Routing Information Base (RIB).
- All selected routes have been advertised to peers, including any peers that are not established (unless those peers have been administratively shut down). See the **shutdown (BGP)** command for more information about administrative shutdown.

While testing that all selected routes have been advertised to peers, the **show bgp convergence**command checks the size of the write queue for each neighbor. Because this queue is shared by all address families, there is a small possibility that the command indicates the address family has not converged when, in fact, it has converged. This could happen if the neighbor write queue contained messages from some other address family.

If the specified address family has not converged, the **show bgp convergence** command output does not indicate the amount of work that is pending. To display this information, use the **show bgp summary** command.

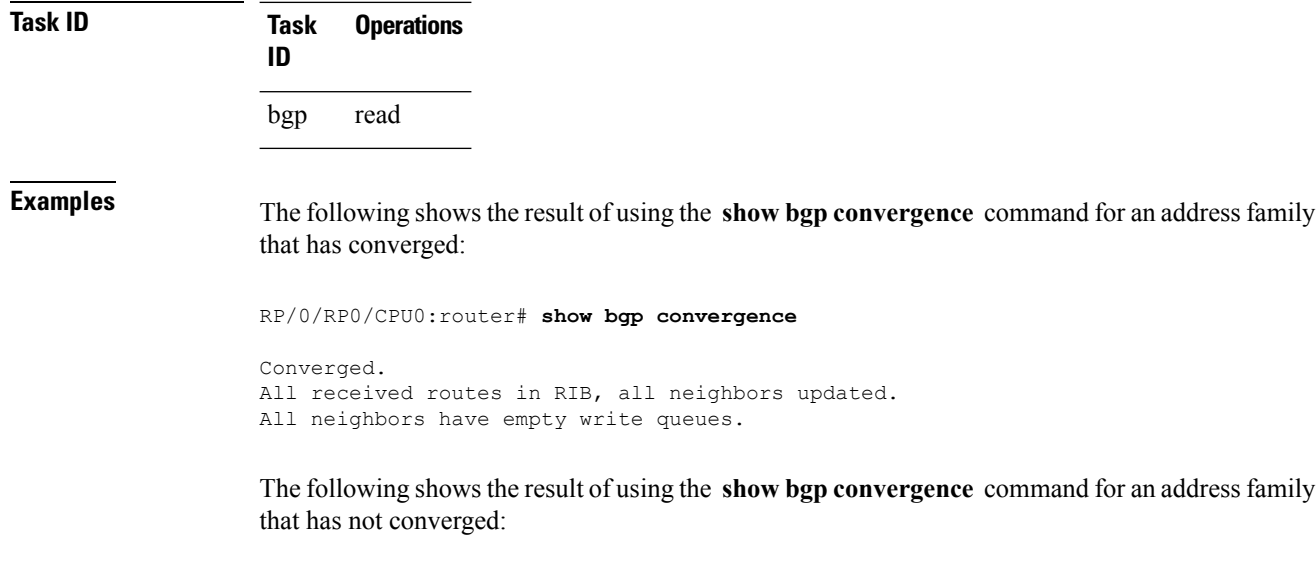

RP/0/RP0/CPU0:router# **show bgp convergence**

```
Not converged.
Received routes may not be entered in RIB.
One or more neighbors may need updating.
```
This table describes the significant fields shown in the display.

**Table 12: show bgp convergence Field Descriptions**

| <b>Field</b>                  | <b>Description</b>                                                                                                    |
|-------------------------------|----------------------------------------------------------------------------------------------------|
| Converged/Not converged       | Specifies whether or not all routes have been installed in the RIB and updates<br>have been generated and sent to all neighbors.                                                                                                    |
| [All] Received routes         | For convergence, all routes must have been installed into the RIB and all<br>updates must have been generated. For non-convergence, some routes may<br>not be installed in the RIB, or some routes that have been withdrawn have<br>not yet been removed from the RIB, or some routes that are up to date in<br>the RIB have not been advertised to all neighbors. |
| [All   One or more] neighbors | Specifies the status of neighbor updating.                                                                                                    |

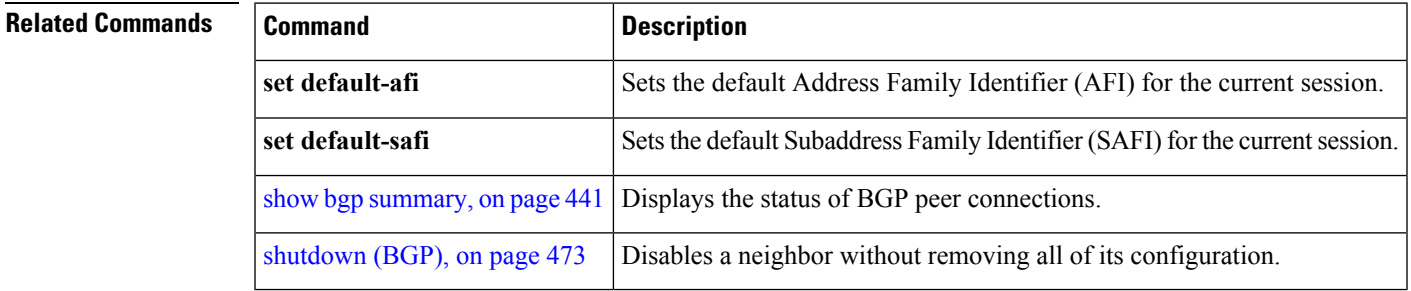

## <span id="page-363-0"></span>**show bgp dampened-paths**

To display Border Gateway Protocol (BGP) dampened routes, use the **show bgp dampened-paths** command in EXEC mode.

**show bgp** [**ipv4** {**unicast** | **multicast** | **labeled-unicast** | **all**}] **dampened-paths** [**standby**] **show bgp** [**ipv6** {**unicast** | **multicast** | **labeled-unicast** | **all**}] **dampened-paths** [**standby**] **show bgp** [**all** {**unicast** | **multicast** | **labeled-unicast** | **all** | **tunnel**}] **dampened-paths** [**standby**] **show bgp** [**vpnv4 unicast** [**rd** *rd-address*]] **dampened-paths** [**standby**] **show bgp** [**vrf** {*vrf-name* | **all**} [{**ipv4** | {**unicast** | **labeled-unicast**} | **ipv6 unicast**}]] **dampened-paths** [**standby**] **show bgp** [**vpnv6 unicast** [**rd** *rd-address*]] **dampened-paths** [**standby**]

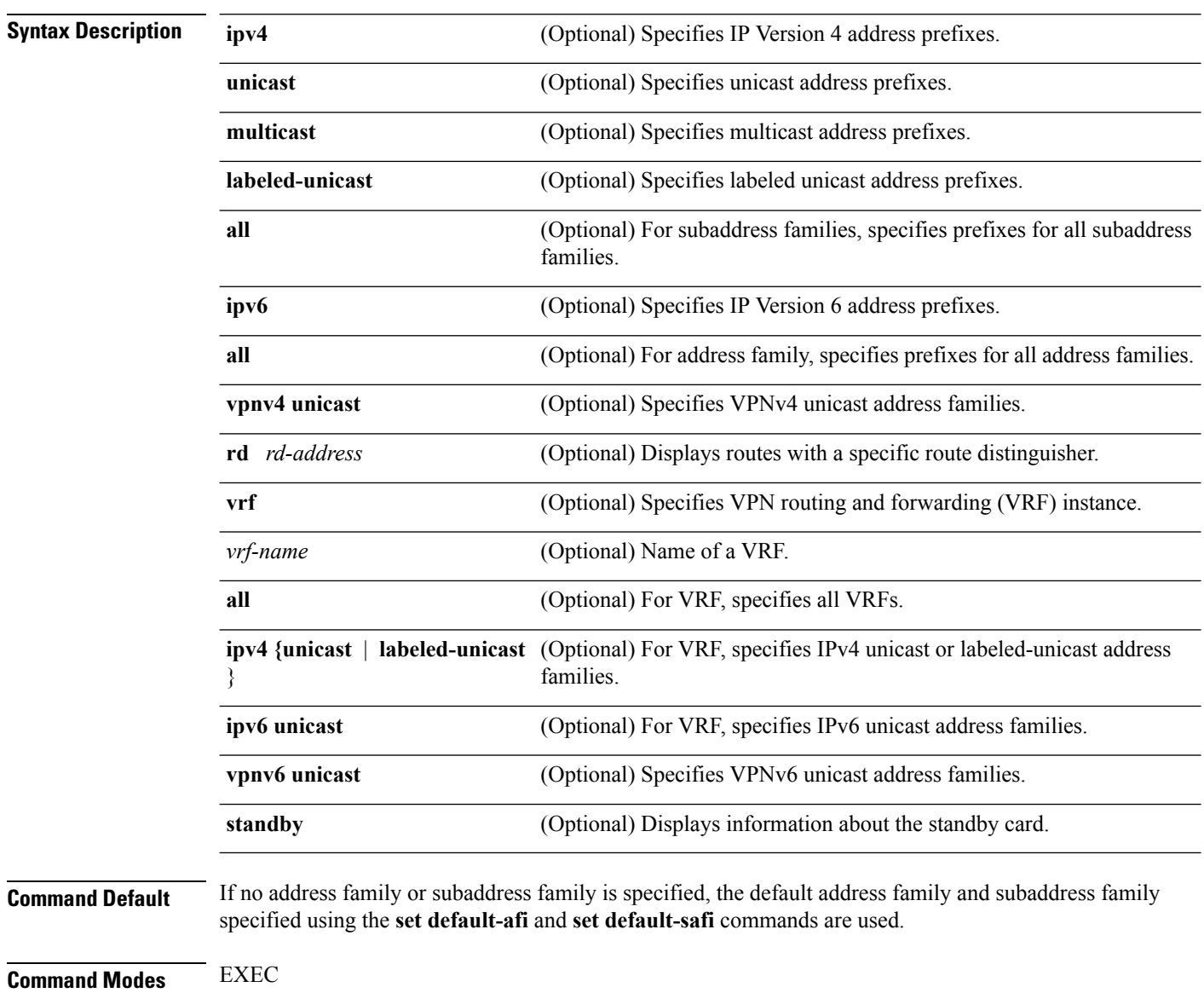

 $\mathbf{l}$ 

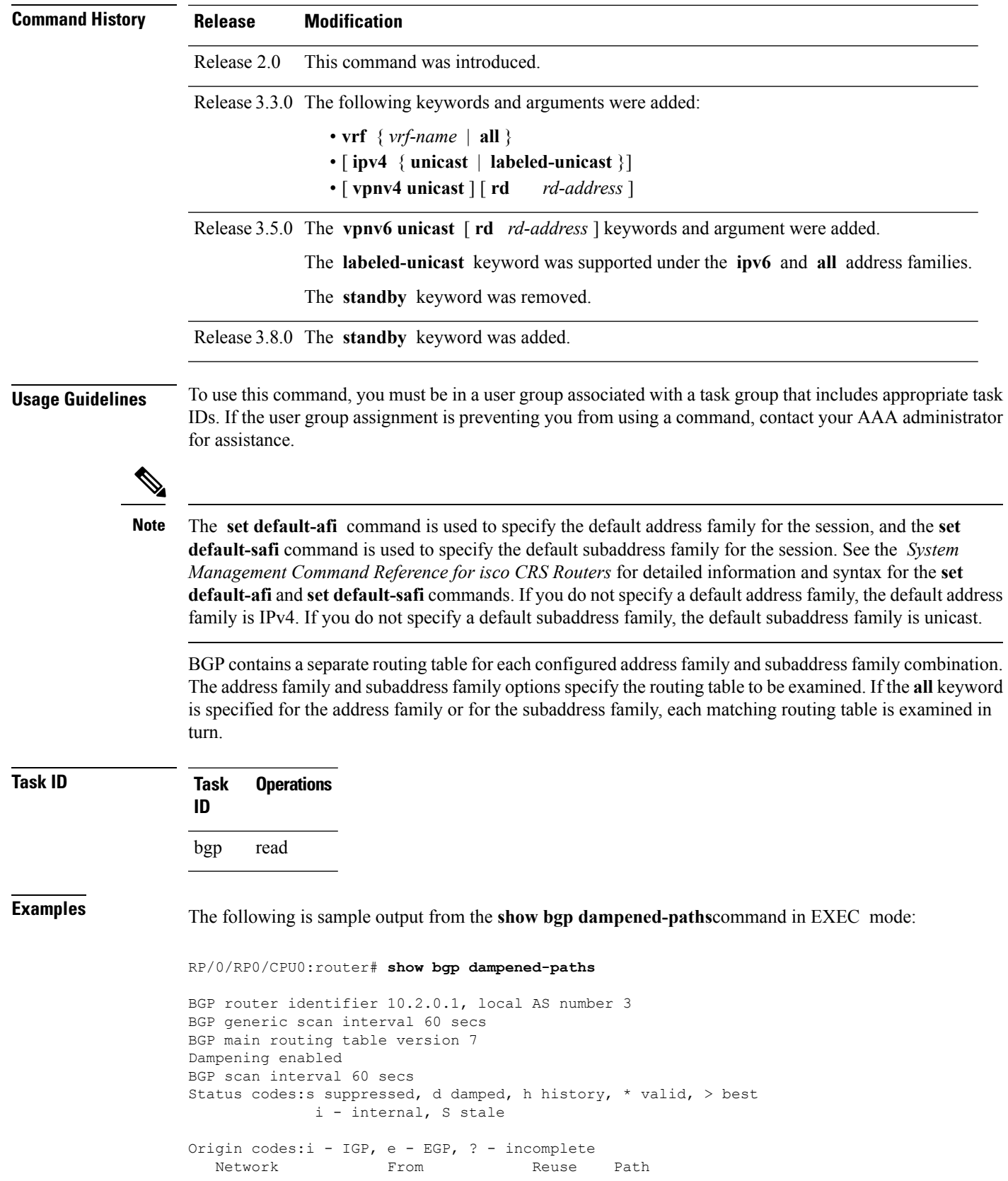

### \*d 10.0.0.0 10.0.101.35 00:01:20 35 i

This table describes the significant fields shown in the display.

**Table 13: show bgp dampened-paths Field Descriptions**

| <b>Field</b>                      | <b>Description</b>                                                                                                    |
|-----------------------------------|----------------------------------------------------------------------------------------------------|
| BGP router identifier             | BGP identifier for the local system.                                                                                                    |
| local AS number                   | Autonomous system number for the local system.                                                                                                    |
| BGP generic scan interval         | Interval (in seconds) between scans of the BGP table by a generic scanner.                                                                                                    |
| BGP main routing table<br>version | Last version of the BGP database that was installed into the main routing table.                                                                                                    |
| Dampening enabled                 | Displayed if dampening is enabled for the routes in this BGP routing table.                                                                                                    |
| BGP scan interval                 | Interval (in seconds) between scans of the BGP table specified by the address<br>family and subaddress family.                                                                                  |
| Status codes                      | Status of the table entry. The status is displayed as a three-character field at the<br>beginning of each line in the table. The first character may be (in order of<br>precedence):            |
|                                   | S—Path is stale, indicating that a graceful restart is in progress with the peer from<br>which the route was learned.                                                                           |
|                                   | s—Path is more specific than a locally sourced aggregate route and has been<br>suppressed.                                                                                                    |
|                                   | *—Path is valid.                                                                                                    |
|                                   | The second character may be (in order of precedence):                                                                                                    |
|                                   | >—Path is the best path to use for that network.                                                                                                    |
|                                   | d—Path is dampened.                                                                                                    |
|                                   | h—Path is a history entry, representing a route that is currently withdrawn, but<br>that is being maintained to preserve dampening information. Such routes should<br>never be marked as valid. |
|                                   | The third character may be:                                                                                                    |
|                                   | i-Path was learned by an internal BGP (iBGP) session.                                                                                                    |
| Origin codes                      | Origin of the path. The origin code is displayed at the end of each line in the<br>table. It can be one of the following values:                                                                |
|                                   | i—Path originated from an Interior Gateway Protocol (IGP) and was advertised<br>with a network or aggregate-address command.                                                                    |
|                                   | e-Path originated from an Exterior Gateway Protocol (EGP).                                                                                                    |
|                                   | ?—Origin of the path is not clear. Usually, this is a route that is redistributed into<br>BGP from an IGP.                                                                                      |

I

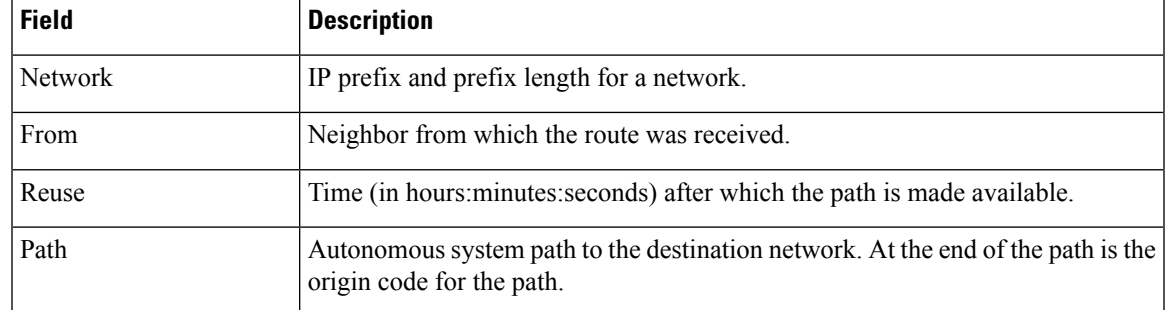

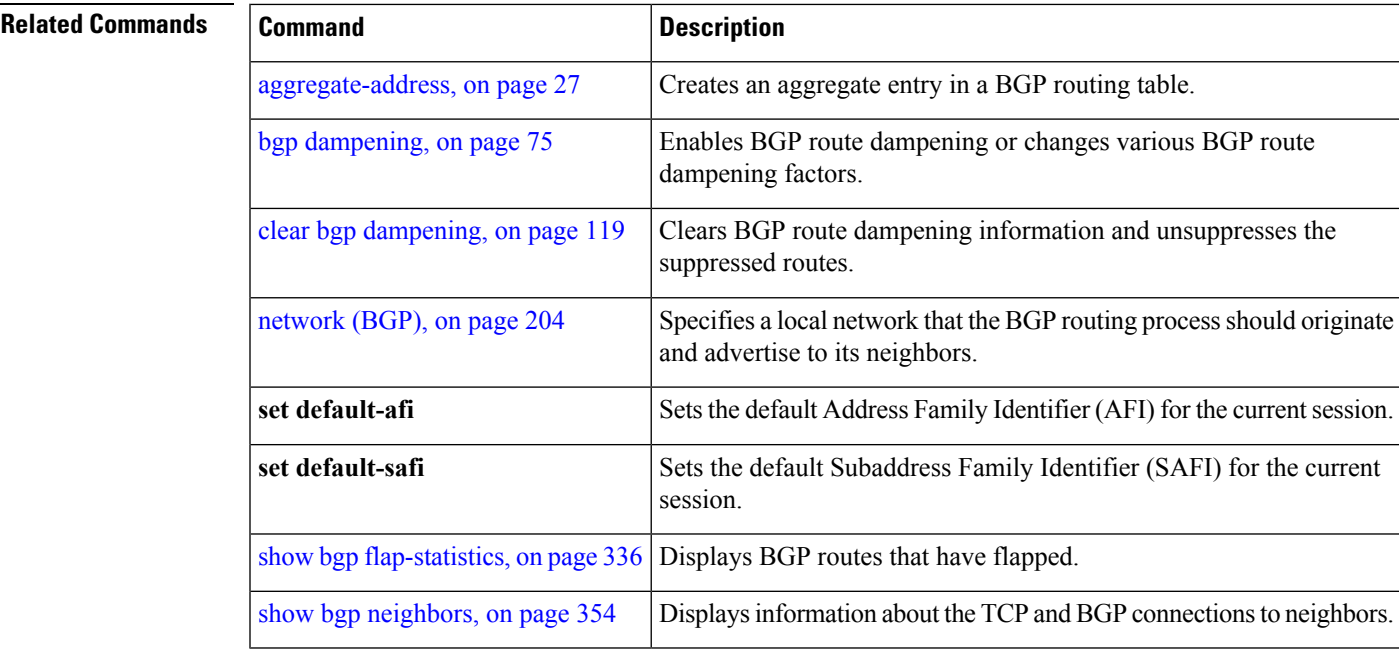

## <span id="page-367-0"></span>**show bgp flap-statistics**

To display information about Border Gateway Protocol (BGP) paths that have flapped, use the **show bgp flap-statistics** command in EXEC mode.

**show bgp** [**ipv4** {**unicast** | **multicast** | **labeled-unicast** | **all**}] **flap-statistics** [{**regexp** *regular-expression*|**route-policy** *route-policy-name* |**cidr-only** |{*ip-address* | {*mask /prefix-length*}}}] [**longer-prefixes**] [**detail**] [**standby**] **show bgp** [**ipv6** {**unicast** | **multicast** | **labeled-unicast** | **all**}] **flap-statistics** [{**regexp** *regular-expression*|**route-policy** *route-policy-name* |**cidr-only** |{*ip-address* | {*mask /prefix-length*}}}] [**longer-prefixes**] [**detail**] [**standby**] **show bgp** [**all** {**unicast** | **multicast** | **labeled-unicast** | **all**}] **flap-statistics** [{**regexp** *regular-expression*|**route-policy** *route-policy-name* |**cidr-only** |{*ip-address* | {*mask /prefix-length*}}}] [**longer-prefixes**] [**detail**] [**standby**] **show bgp** [**vpnv4 unicast** [**rd** *rd-address*]] **flap-statistics** [{**regexp** *regular-expression*|**route-policy** *route-policy-name* |**cidr-only** |{*ip-address* | {*mask /prefix-length*}}}] [**longer-prefixes**] [**detail**] [**standby**] **show bgp** [**vrf** {*vrf-name* | **all**} [{**ipv4** | {**unicast** | **labeled-unicast**} | **ipv6 unicast**}]] **flap-statistics** [{**regexp** *regular-expression*|**route-policy** *route-policy-name* |**cidr-only** |{*ip-address* | {*mask /prefix-length*}}}] [**longer-prefixes**] [**detail**] [**standby**] **show bgp** [**vpnv6 unicast** [**rd** *rd-address*]] **flap-statistics** [{**regexp** *regular-expression*|**route-policy**

*route-policy-name* |**cidr-only** |{*ip-address* | {*mask /prefix-length*}}}] [**longer-prefixes**] [**detail**] [**standby**]

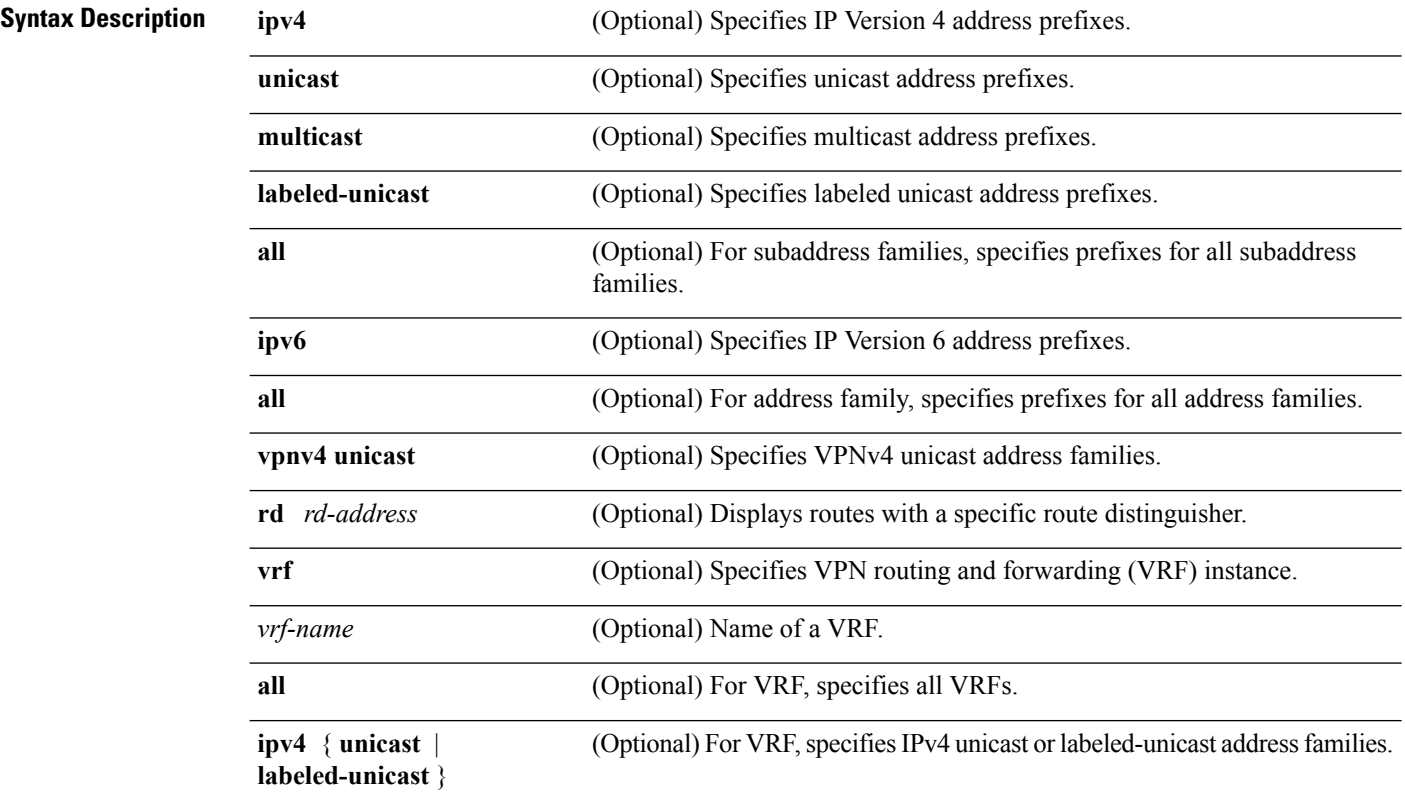

I

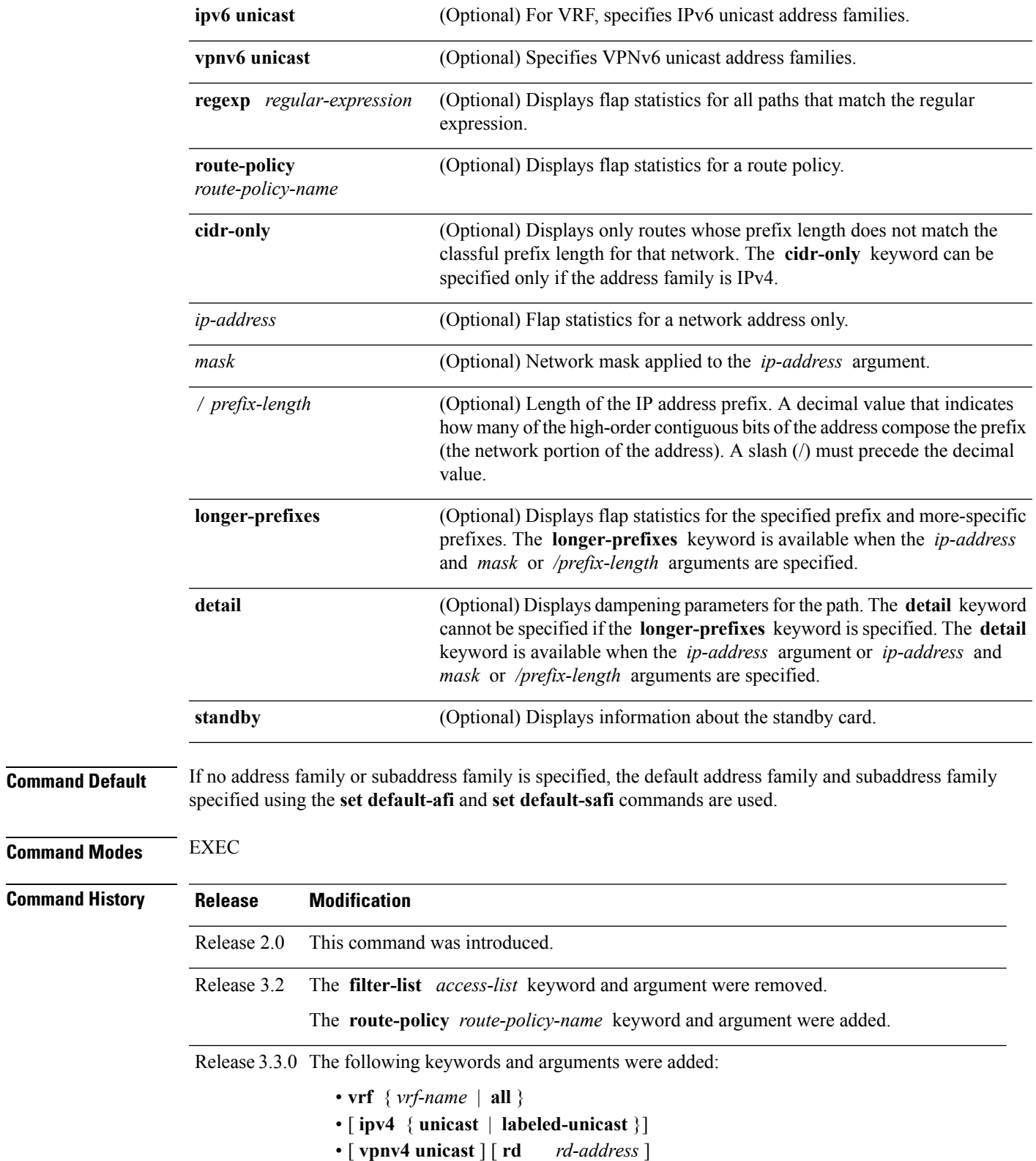

 $\mathbf I$ 

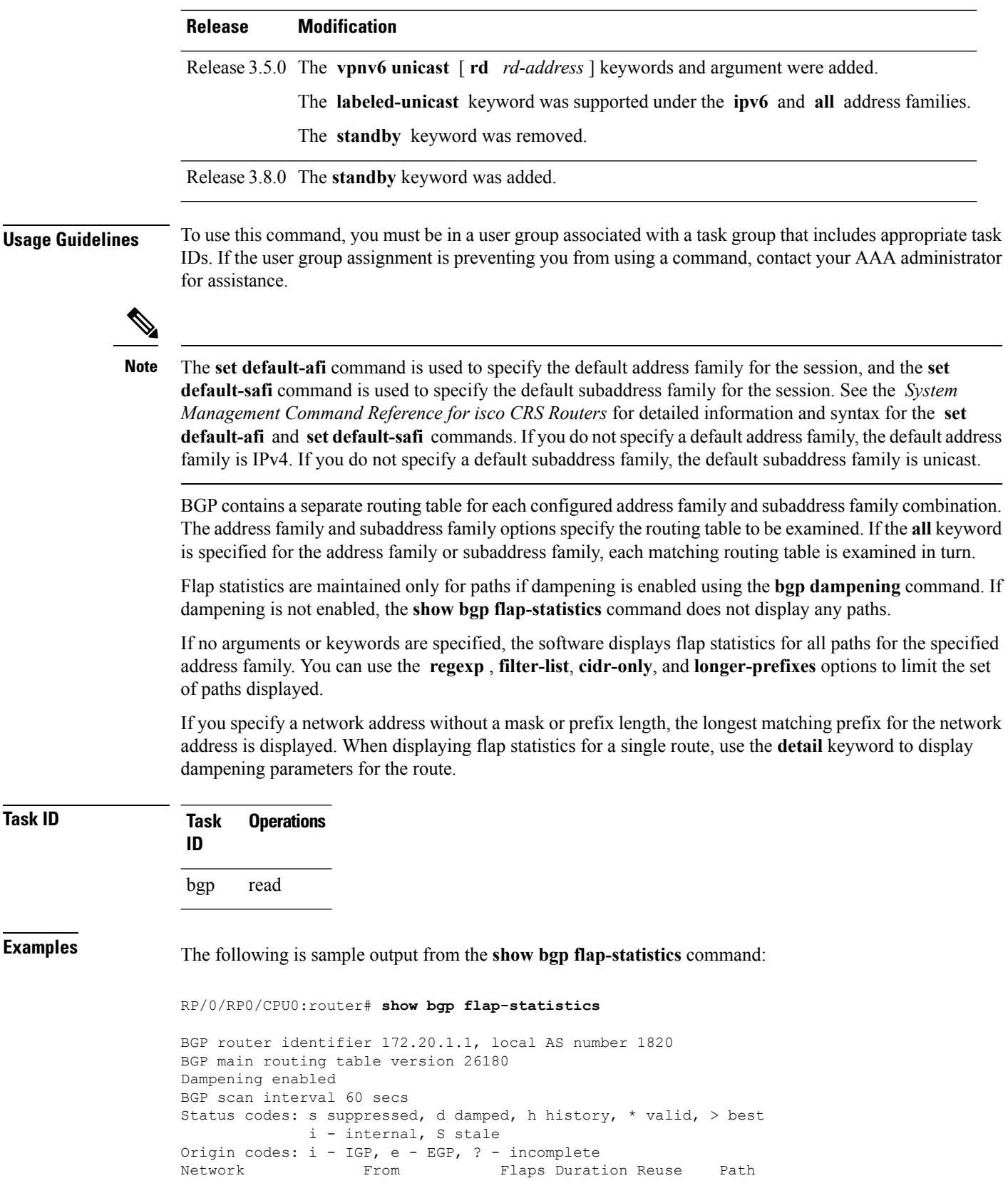

\*d 10.0.0.0 172.20.16.177 4 00:13:31 00:18:10 100 \*d 10.10.0.0 172.20.16.177 4 00:02:45 00:28:20 100

The following issample output from the **show bgpflap-statistics** command with the**detail** keyword in EXEC mode:

RP/0/RP0/CPU0:router# **show bgp flap-statistics 172.31.12.166 detail**

```
BGP router identifier 10.0.0.5, local AS number 1
BGP main routing table version 738
Dampening enabled
BGP scan interval 60 secs
Status codes: s suppressed, d damped, h history, * valid, > best
             i - internal, S stale
Origin codes: i - IGP, e - EGP, ? - incomplete
Network From Flaps Duration Reuse Path<br>
h 172.31.12.166 10.0.101.1 6 00:03:28
                                        h 172.31.12.166 10.0.101.1 6 00:03:28 2 2000 3000
  Half life Suppress Reuse penalty Max. supp. time
  00:15:00 2000 750 01:00:00
```
This table describes the significant fields shown in the display.

**Table 14: show bgp flap-statistics Field Descriptions**

| <b>Field</b>         | <b>Description</b>                                                                                             |
|----------------------|----------------------------------------------------------------------------------------------------|
| BGP route identifier | BGP identifier for the local system.                                                                           |
| local AS number      | Autonomous system number for the local system.                                                                 |
| version              | BGP main routing table Last version of the BGP database that was installed into the main routing table.        |
| Dampening enabled    | Displayed if dampening has been enabled for the routes in this BGP routing table.                              |
| BGP scan interval    | Interval (in seconds) between scans of the BGP table specified by the address<br>family and subaddress family. |

 $\mathbf I$ 

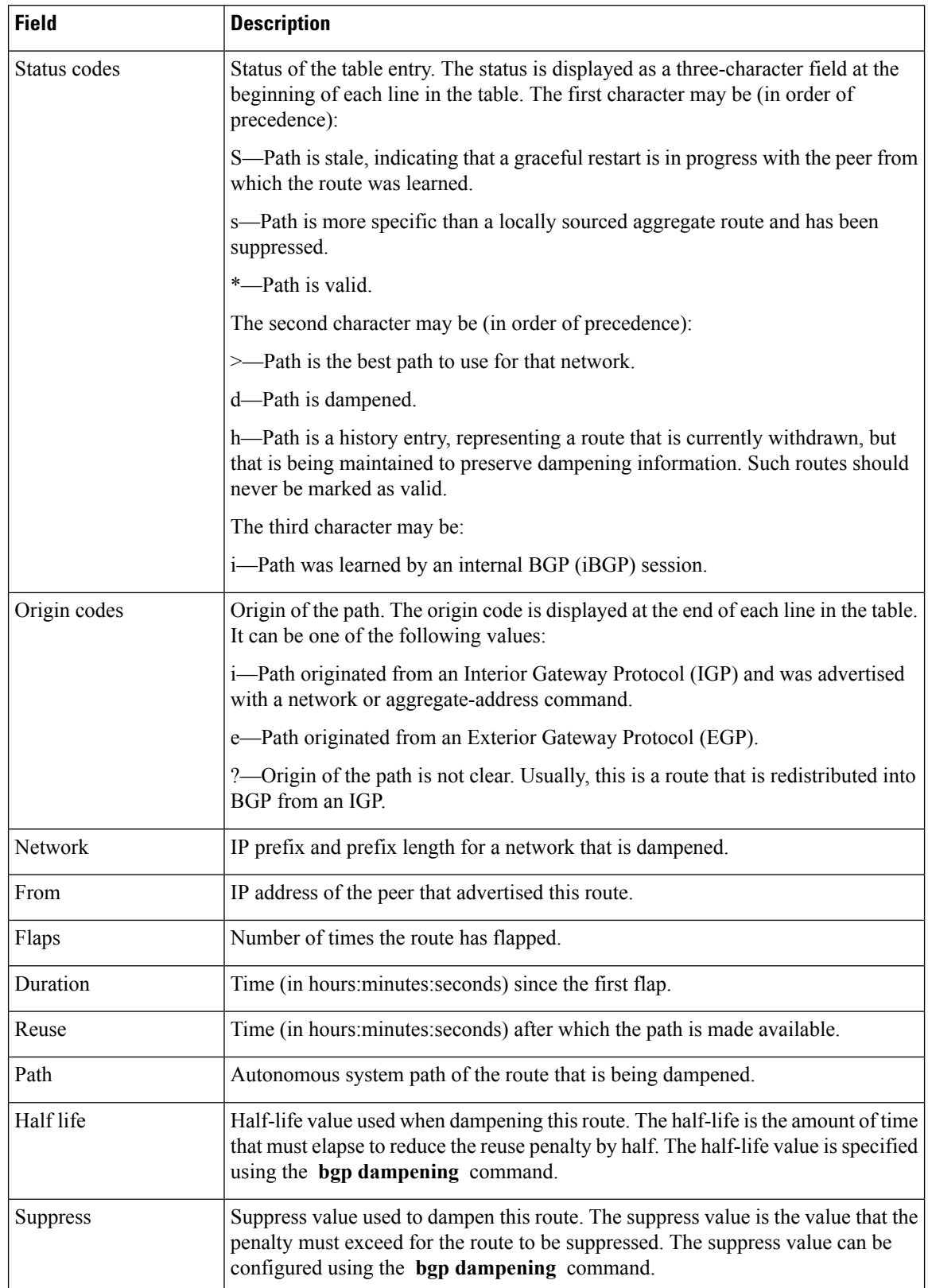

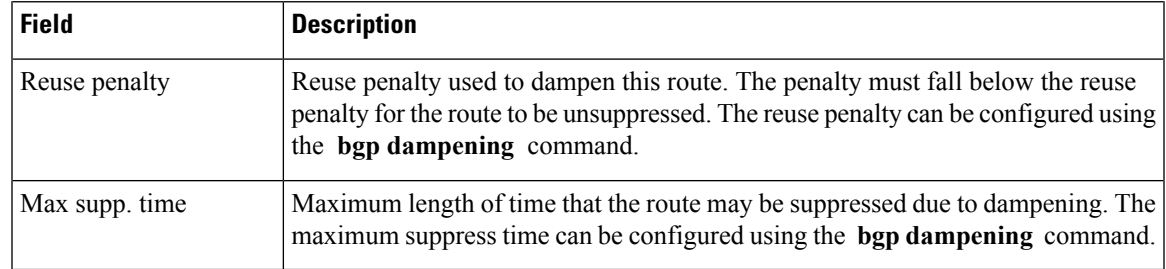

### **Related Commands**

 $\mathbf{l}$ 

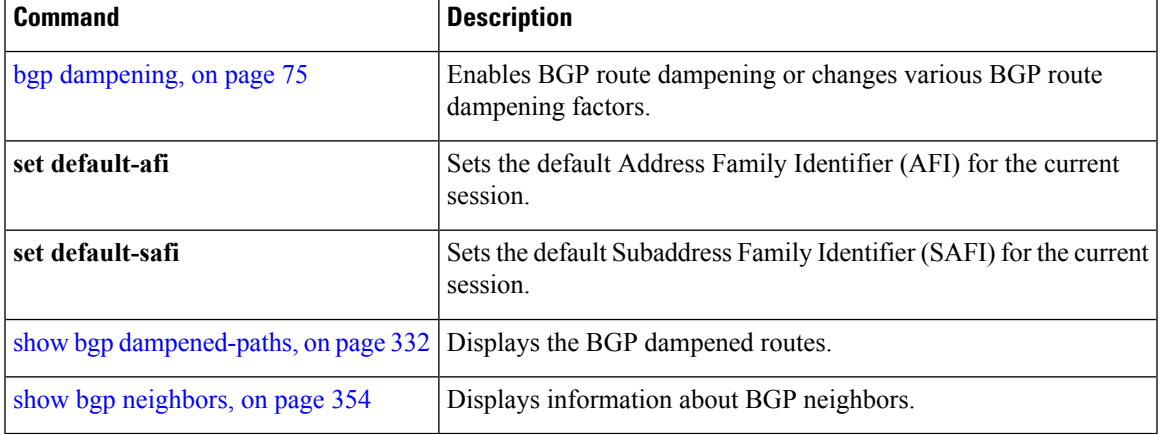

### **show bgp inconsistent-as**

To display Border Gateway Protocol (BGP) routes originated from more than one autonomous system, use the **show bgp inconsistent-as** command in EXEC mode.

**show bgp** [**ipv4** {**unicast** | **multicast** | **labeled-unicast** | **all** | **tunnel** | **mdt**}] **inconsistent-as** [**standby**] **show bgp** [**ipv6** {**unicast** | **multicast** | **labeled-unicast** | **all**}] **inconsistent-as** [**standby**] **show bgp** [**all** {**unicast** | **multicast** | **labeled-unicast** | **all** | **tunnel** | **mdt**}] **inconsistent-as** [**standby**] **show bgp vpnv4 unicast** [**rd** *rd-address*] **inconsistent-as** [**standby**] **show bgp** [**vrf** {*vrf-name* | **all**} [{**ipv4** | {**unicast** | **labeled-unicast**} | **ipv6 unicast**}]] **inconsistent-as** [**standby**] **show bgp** [**vpnv6 unicast** [**rd** *rd-address*]] **inconsistent-as** [**standby**]

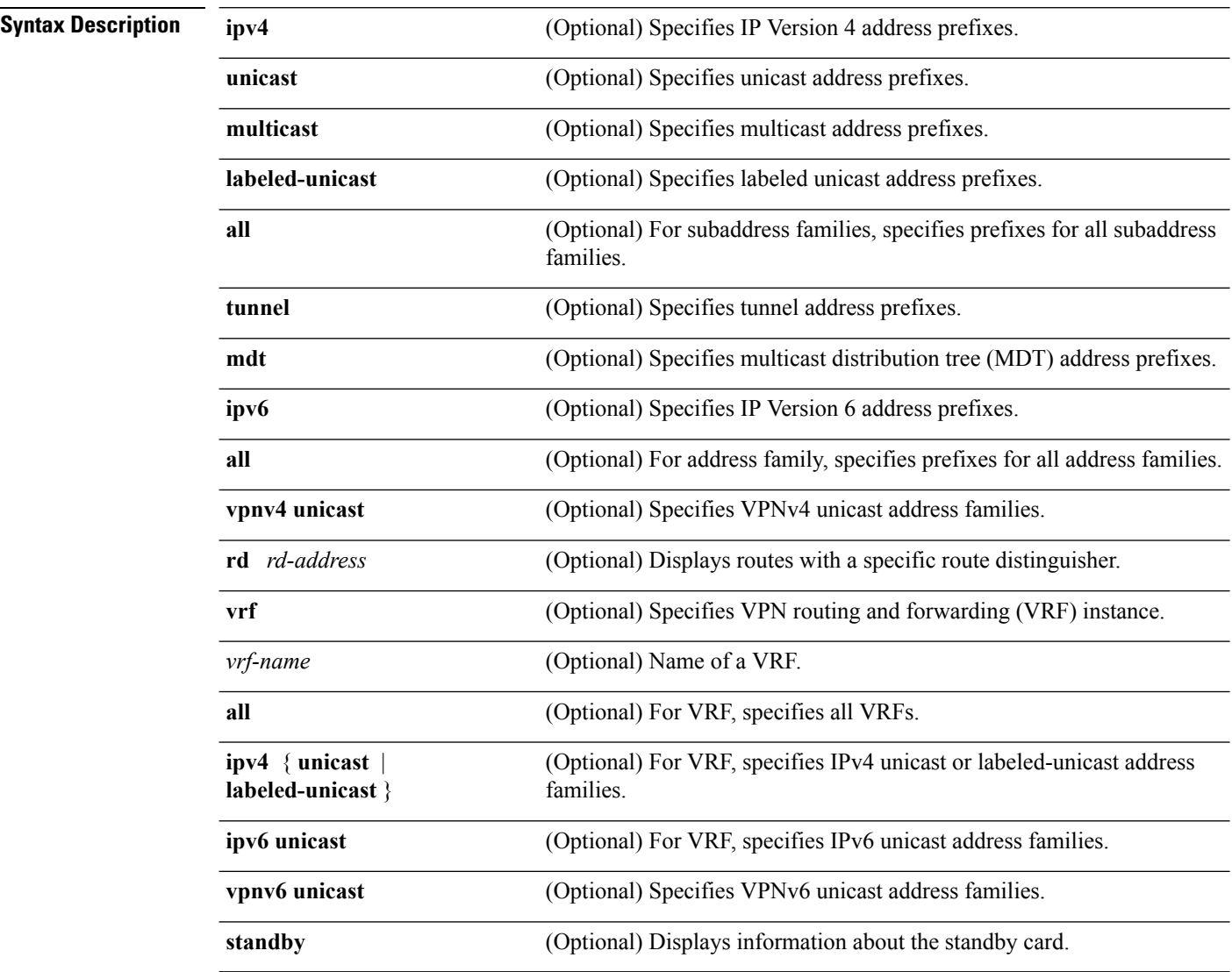

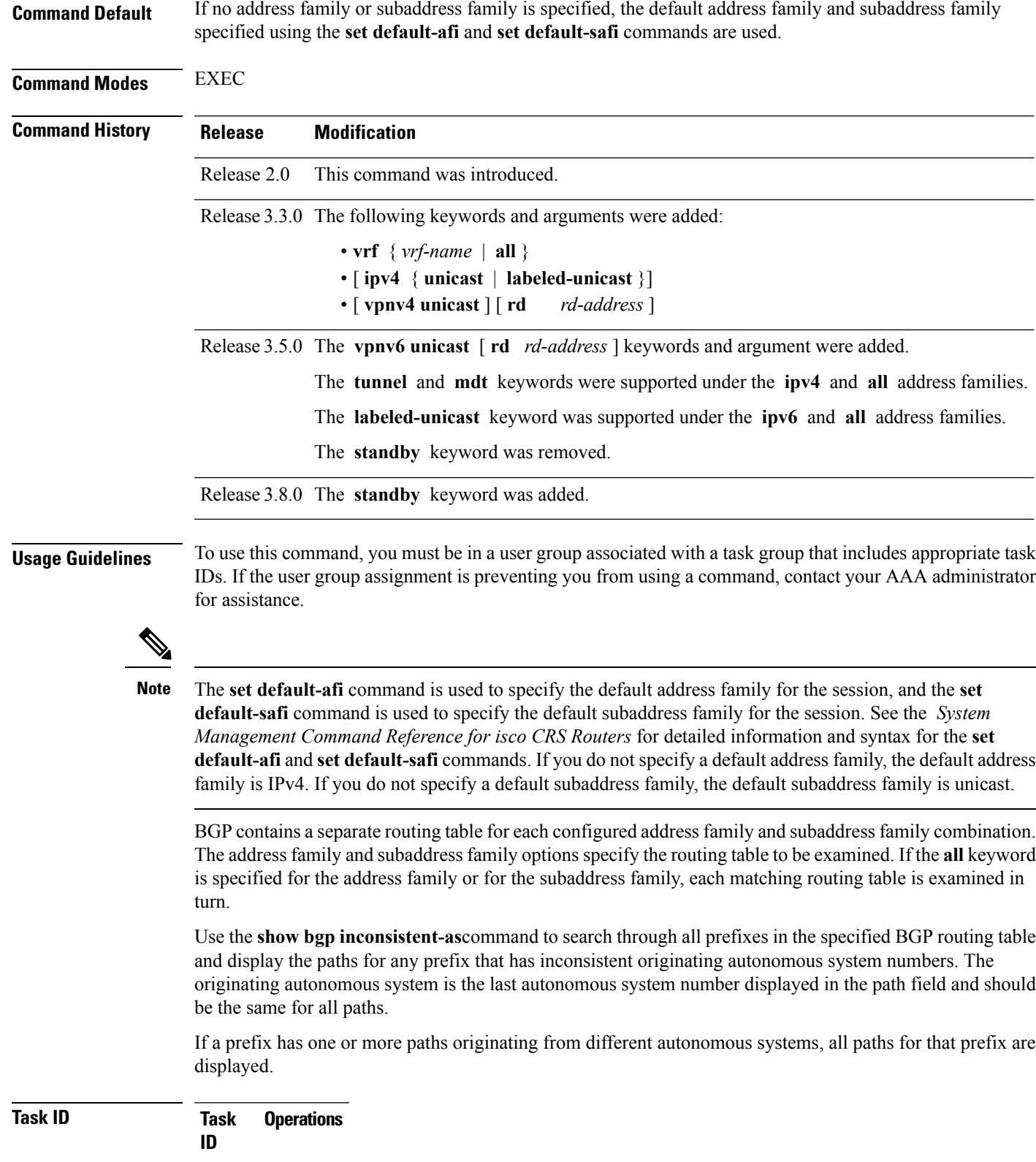

bgp read

 $\mathbf I$ 

**Examples** The following is sample output from the **show bgp inconsistent-as** command in EXEC mode:

#### RP/0/RP0/CPU0:router# **show bgp inconsistent-as**

```
BGP router identifier 172.20.1.1, local AS number 1820
BGP main routing table version 1129
BGP scan interval 60 secs
Status codes: s suppressed, d damped, h history, * valid, > best
             i - internal, S stale
Origin codes: i - IGP, e - EGP, ? - incomplete
Network 10.0.00 Next Hop Metric LocPrf Weight Path<br>
\begin{array}{ccc} \star & 10.0.0.0 & 172.16.232.55 & 0 & 0 & 300 88 90 99 ? \end{array}* 10.0.0.0 172.16.232.55 0 0 300 88 90 99 ?<br>*> 172.16.232.52 2222 0 400 ?
*> 172.16.232.52<br>* 172.16.0.0 172.16.232.55
* 172.16.0.0 172.16.232.55 0 0 300 90 99 88 200 ?<br>*> 172.16.232.52 2222 0 400 ?
*> 172.16.232.52 2222 0 400 ?<br>* 192.168.199.0 172.16.232.55 0 0 300 88
* 192.168.199.0 172.16.232.55 0 0 300 88 90 99 ?<br>*> 172.16.232.52 2222 0 400 ?
                      *> 172.16.232.52 2222 0 400 ?
```
This table describes the significant fields shown in the display.

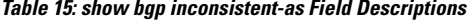

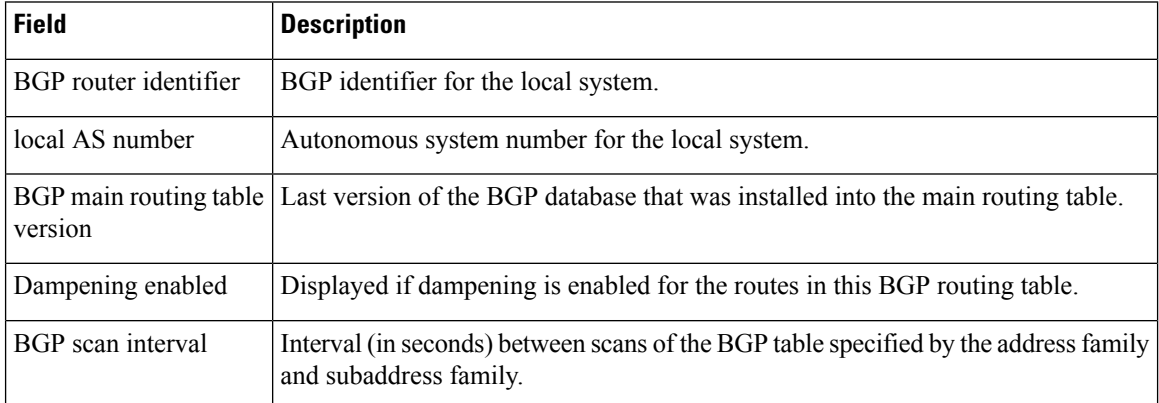

 $\mathbf l$ 

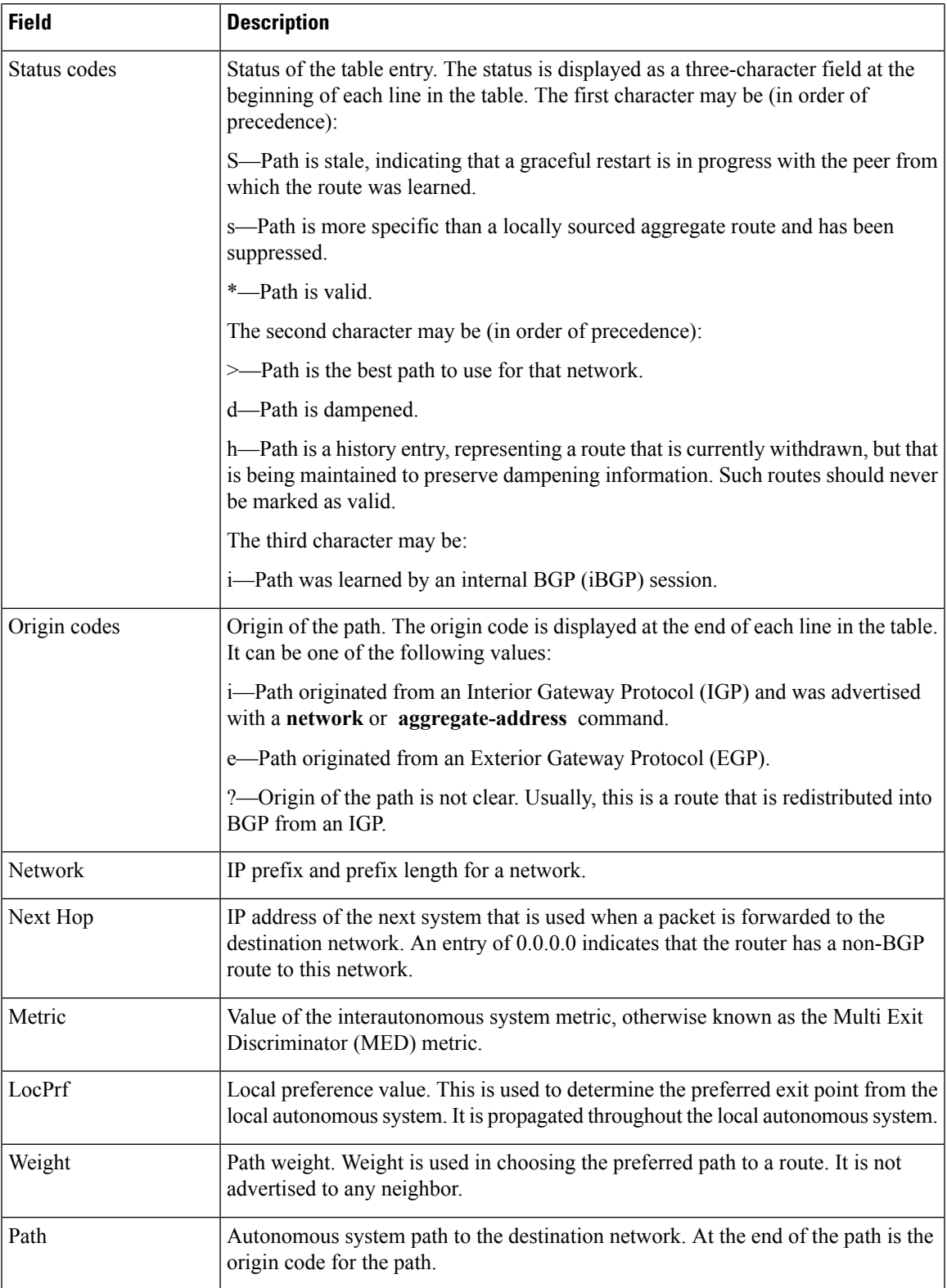

I

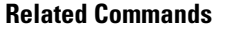

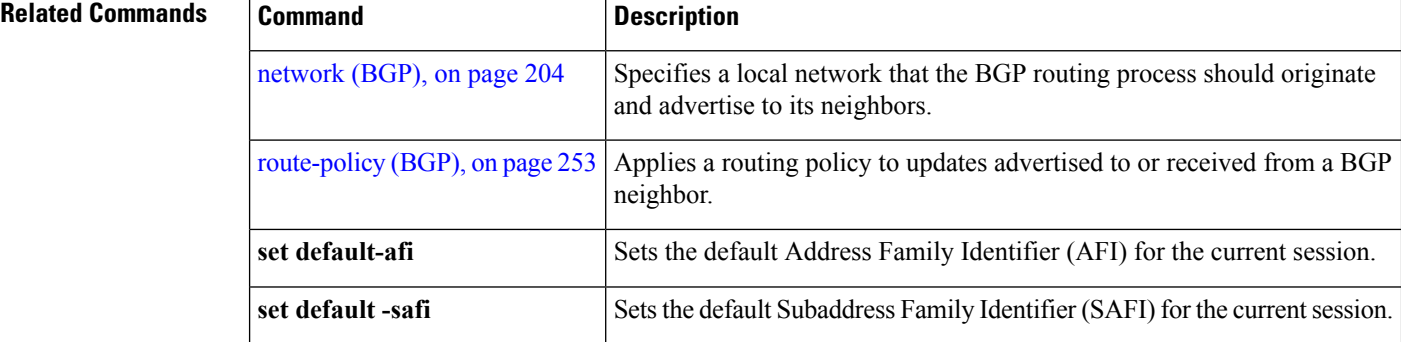

# **show bgp labels**

To display Border Gateway Protocol (BGP) routes and their incoming and outgoing labels, use the **show bgp labels**command in EXEC mode.

**show bgp labels**

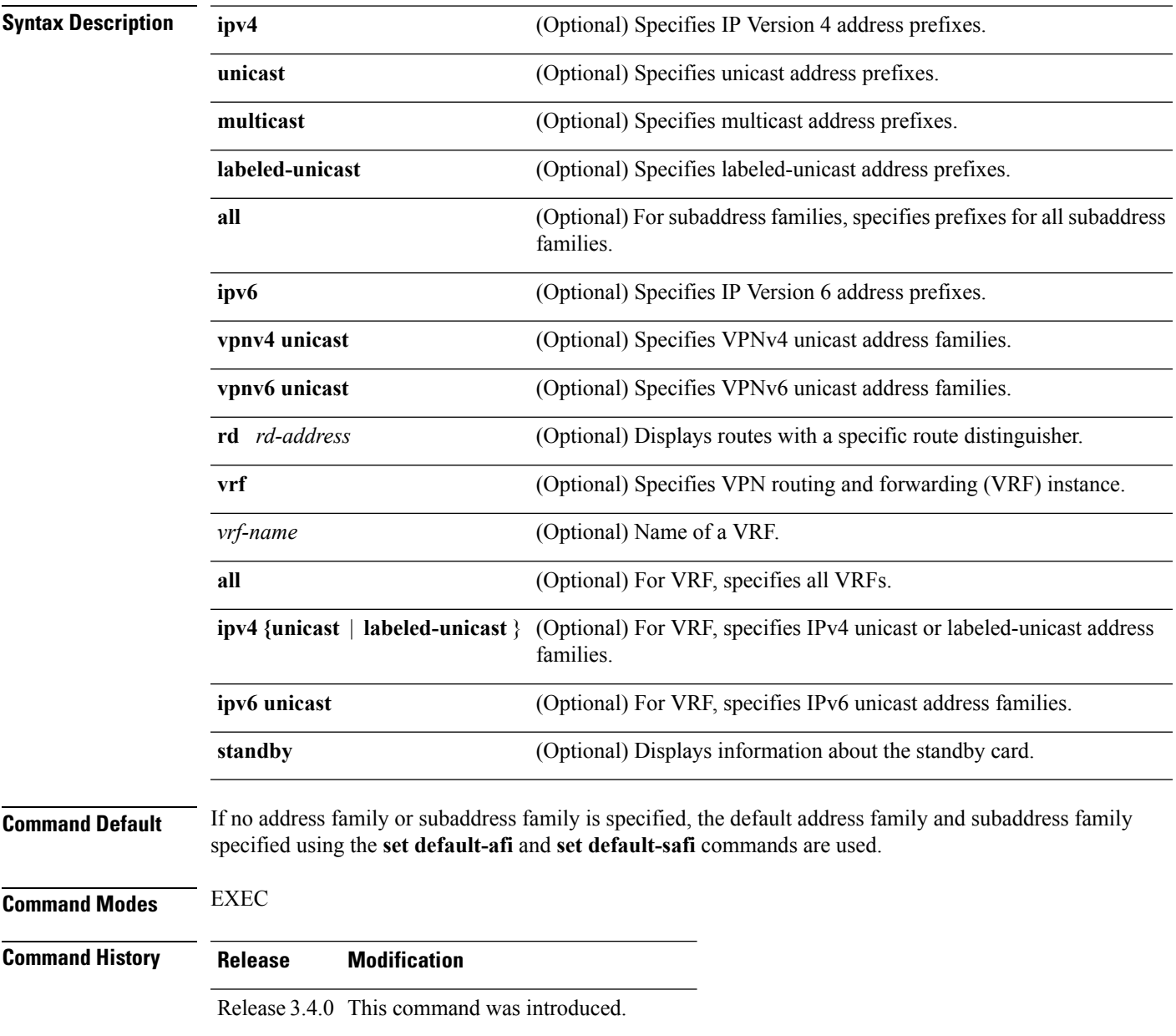

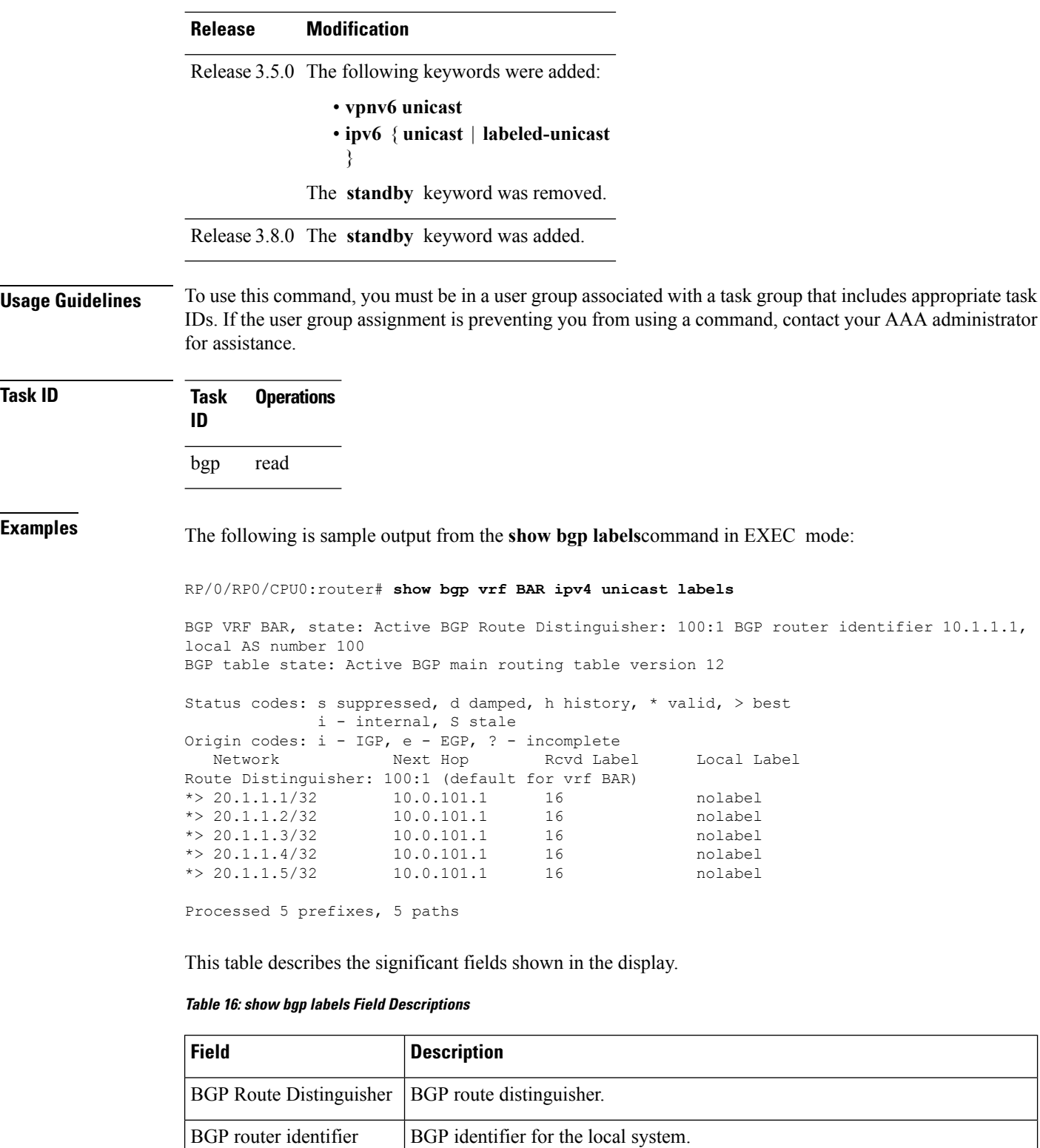

BGP table state  $\vert$  State of the BGP routing table.

local AS number <br>Autonomous system number for the local system.

 $\mathbf{l}$ 

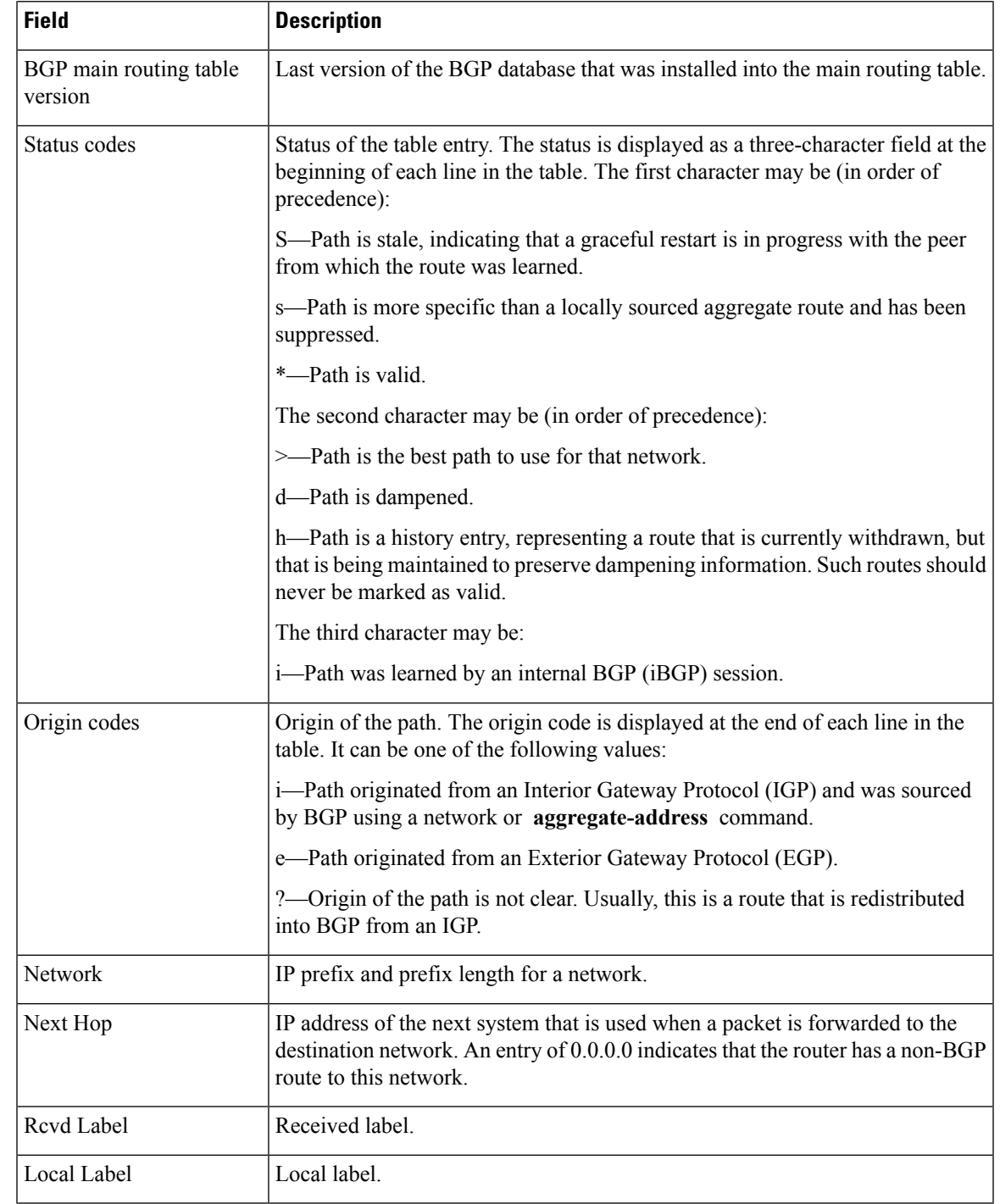

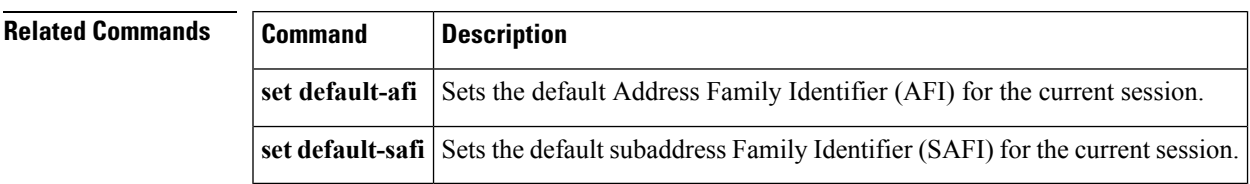

# **show bgp neighbor-group**

To display information about the Border Gateway Protocol (BGP) configuration for neighbor groups, use the **show bgp neighbor-group** command in EXEC mode.

**show bgp neighbor-group** *group-name* {**configuration** [**defaults**] [**nvgen**] | **inheritance** | **users**}

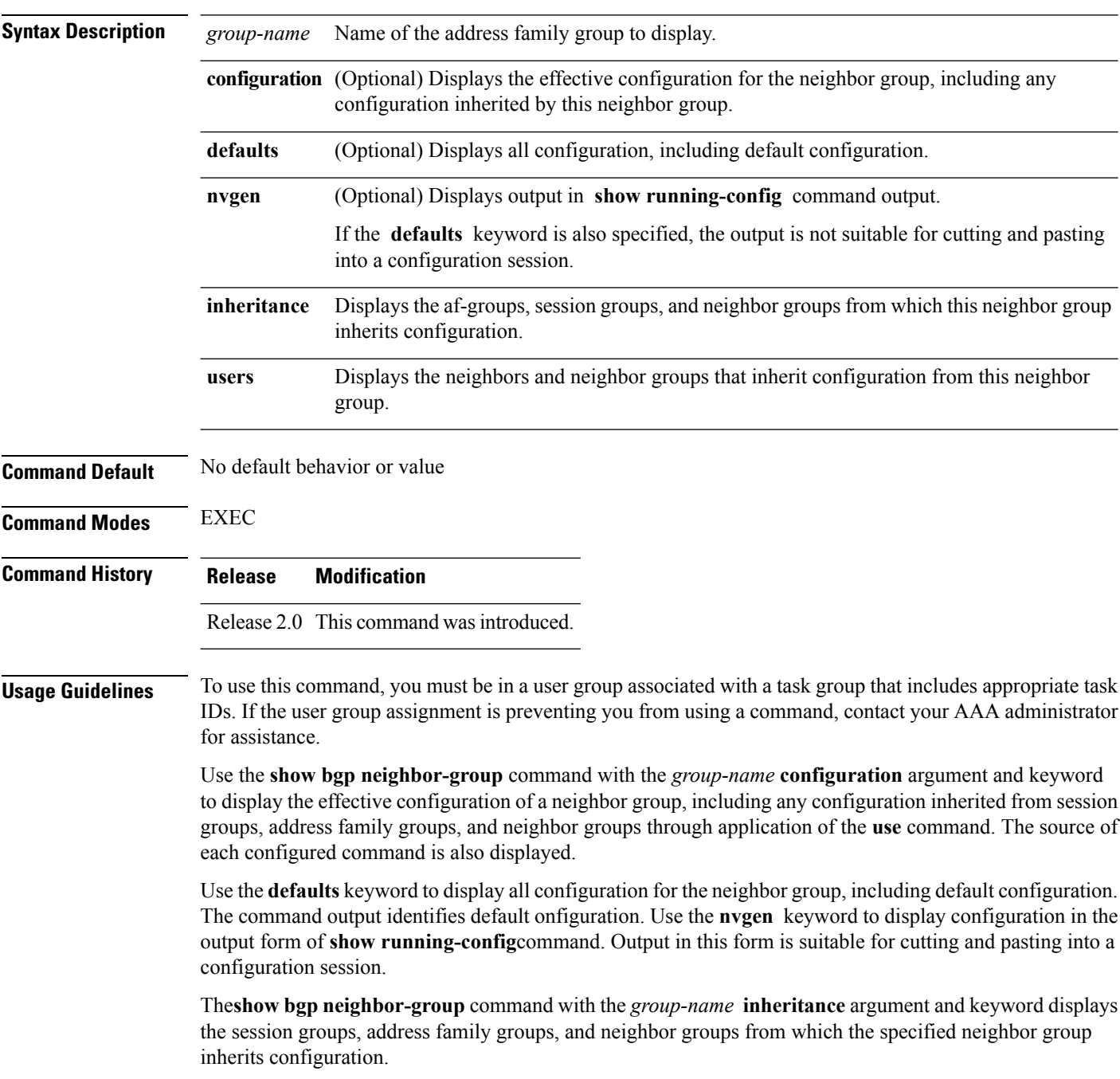

The **show bgpneighbor-group***group-name* command displaysthe neighbors and neighbor groupsthat inherit configuration from the specified neighbor group.

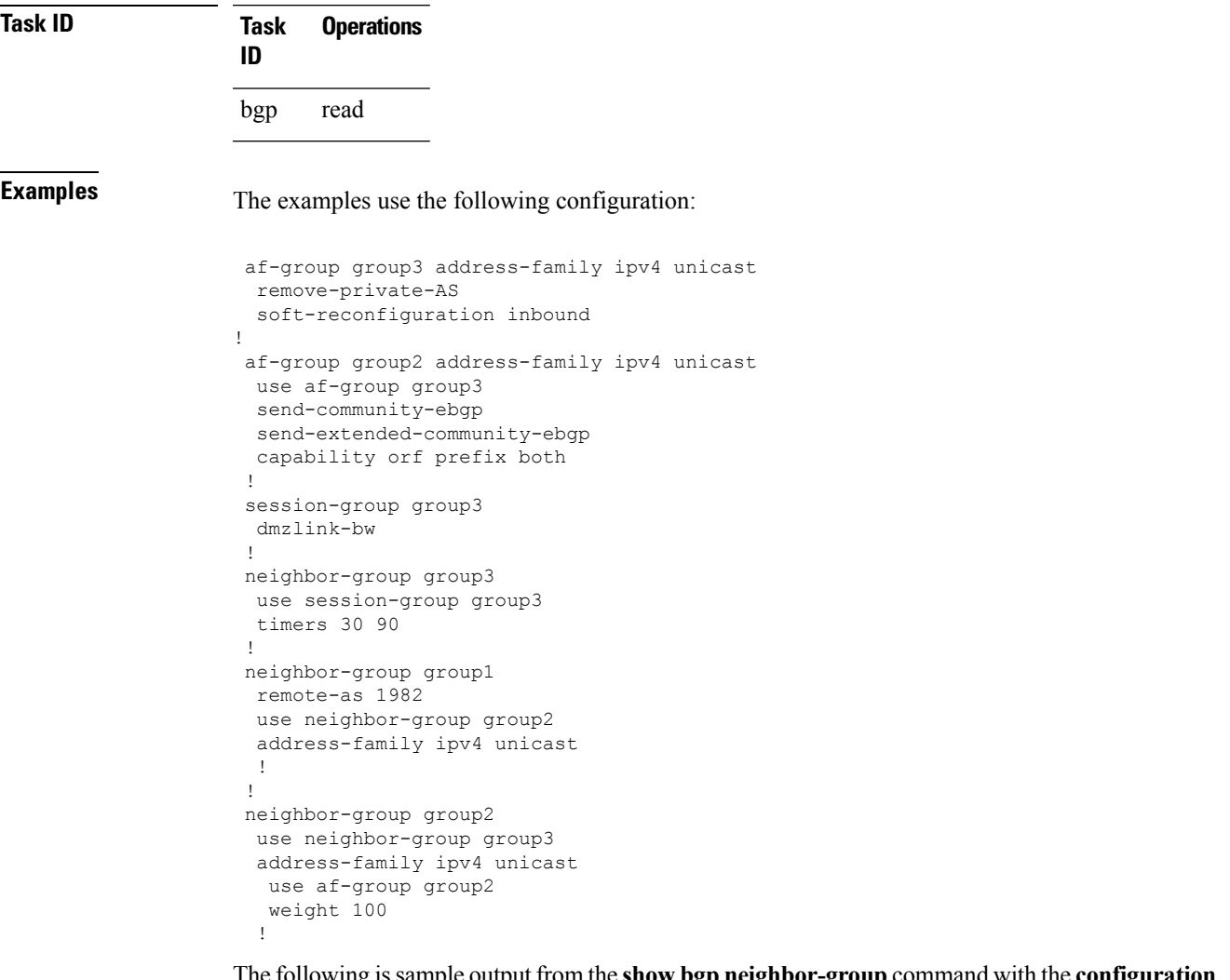

The following issample output from the **show bgpneighbor-group**command with the **configuration** keyword:

```
RP/0/RP0/CPU0:router# show bgp neighbor-group group1 configuration
```

```
neighbor-group group1
remote-as 1982 []<br>timers 30 90 [n
                                   [n:group2 n:group3]
dmzlink-bw [n:group2 n:group3 s:group3]
address-family ipv4 unicast []<br>capability orf prefix both [n:group2 a:group2]
 capability orf prefix both
 remove-private-AS [n:group2 a:group2 a:group3]
 send-community-ebgp
 send-extended-community-ebgp [n:group2 a:group2]
  soft-reconfiguration inbound [n:group2 a:group2 a:group3]<br>weight 100 [n:group2]
                                   [n:group2]
```
The configuration source is shown to the right of each command. In the output, the **remote-as** command is configured directly on neighbor group group1, and the **send-community-ebgp**command is inherited from neighbor group group2, which in turn inherits the setting from af-group group2.

The following is sample output from the **show bgp neighbor-group** command with the **users** keyword. This output shows that the group1 neighbor group inherits session (address family-independent configuration parameters) from the group2 neighbor group. The group1 neighbor group also inherits IPv4 unicast configuration parameters from the group2 neighbor group:

RP/0/RP0/CPU0:router# **show bgp neighbor-group group2 users**

```
Session: n:group1
IPv4 Unicast: n:group1
```
The following is sample output from the **show bgpneighbor-group**command with the **inheritance** keyword. This output shows that the specified neighbor group group1 inherits session (address family-independent configuration) from neighbor group group2, which inherits its own session from neighbor group group3. Neighbor group group3 inherited its session from session group group3. It also shows that the group1 neighbor-group inherits IPv4 unicast configuration parameters from the group2 neighbor group, which in turn inherits them from the group2 af-group, which itself inherits them from the group3 af-group:

```
RP/0/RP0/CPU0:router# show bgp neighbor-group group1 inheritance
```

```
Session: n:group2 n:group3 s:group3
IPv4 Unicast: n:group2 a:group2 a:group3
```
This table describes the significant fields shown in the display.

#### **Table 17: show bgp neighbor-group Field Descriptions**

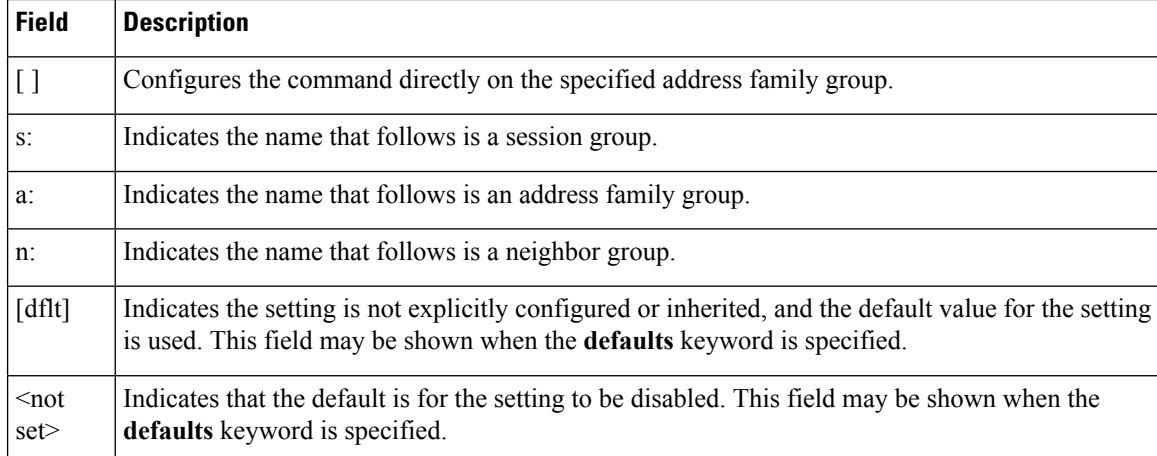

### **Related Command**

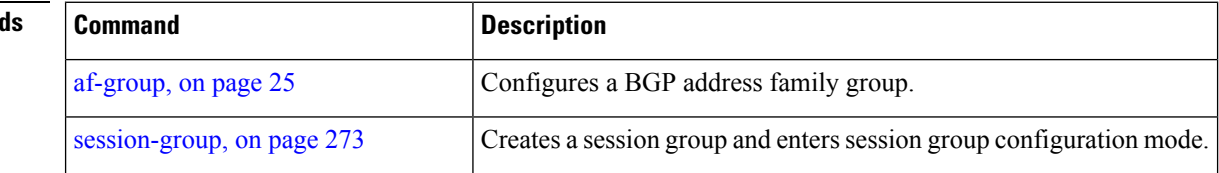

 $\mathbf l$ 

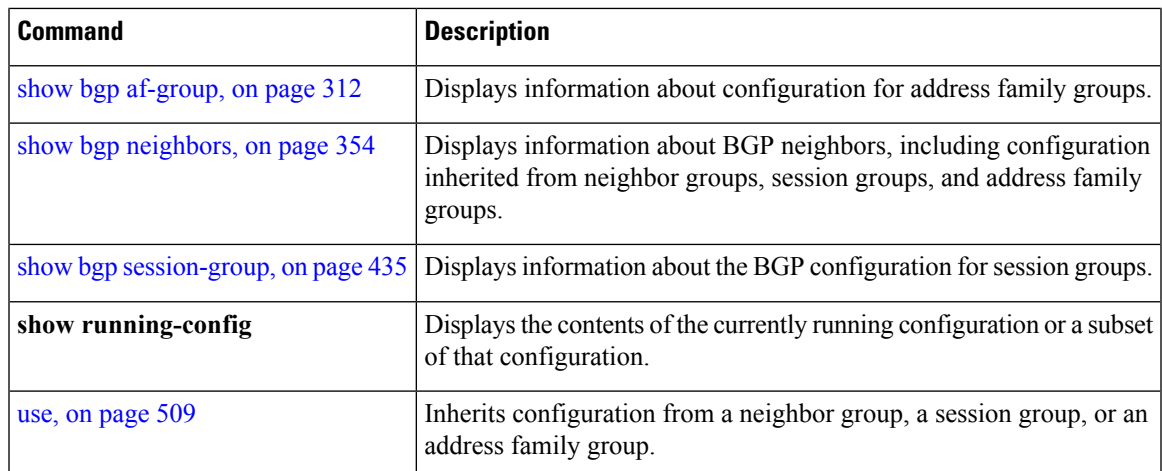

## <span id="page-385-0"></span>**show bgp neighbors**

To display information about Border Gateway Protocol (BGP) connections to neighbors, use the **show bgp neighbors** command in EXEC mode.

**show bgp neighbors** [{**performance-statistics** | **missing-eor**}] [**standby**] **show bgp neighbors** *ip-address*[{**advertised-routes** | **dampened-routes** | **flap-statistics** | **performance-statistics** | **received** | {**prefix-filter** | **routes**} | **routes**}] [**standby**] **show bgp neighbors** *ip-address* [{**configuration** | [**defaults**] | **nvgen** | **inheritance**}][**standby**] **show bgp neighbors** *ip-address* **decoded-message-log** [[{**in** | **out**}] [**standby**]]

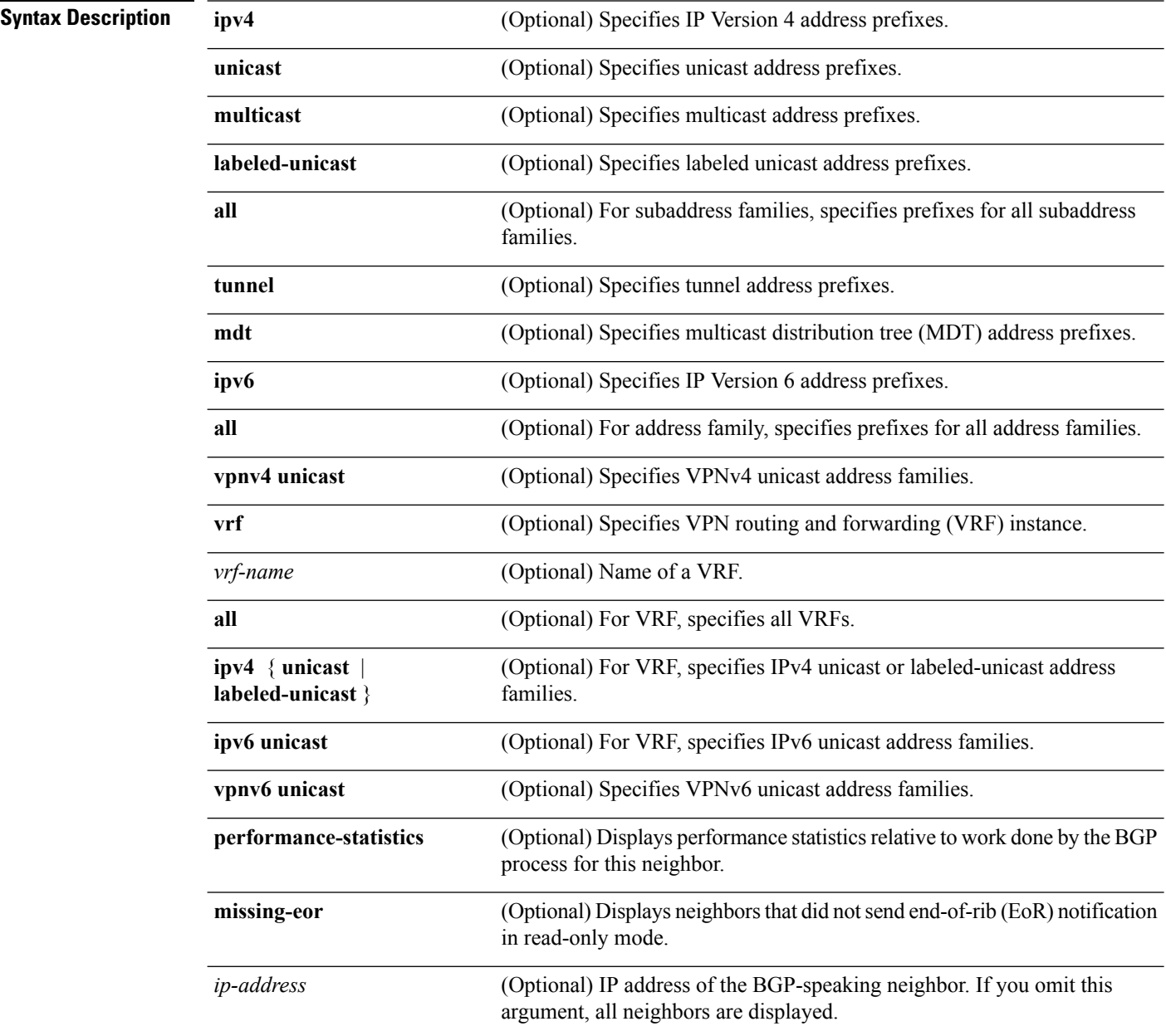

 $\mathbf{l}$ 

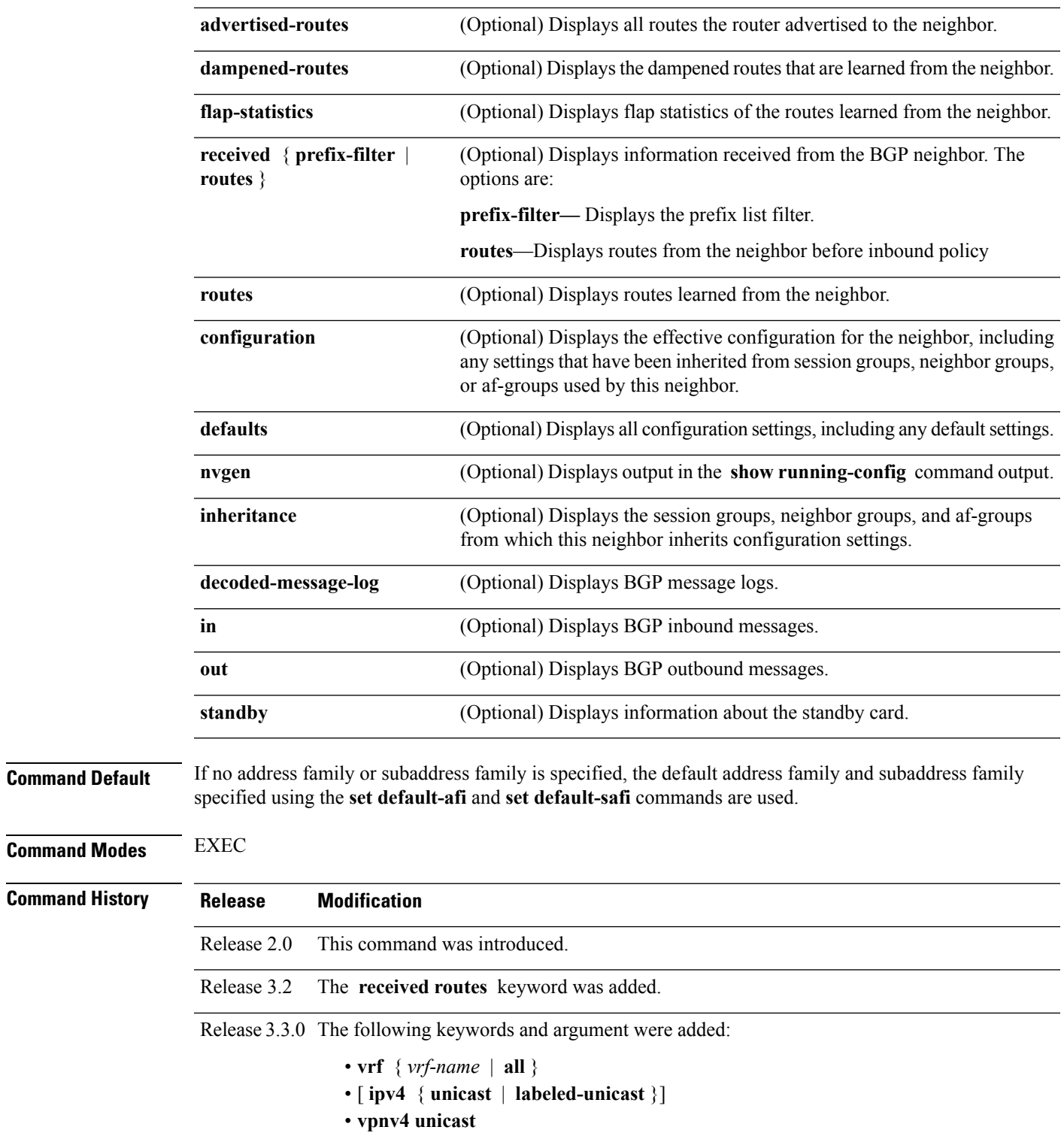

• **missing-eor**

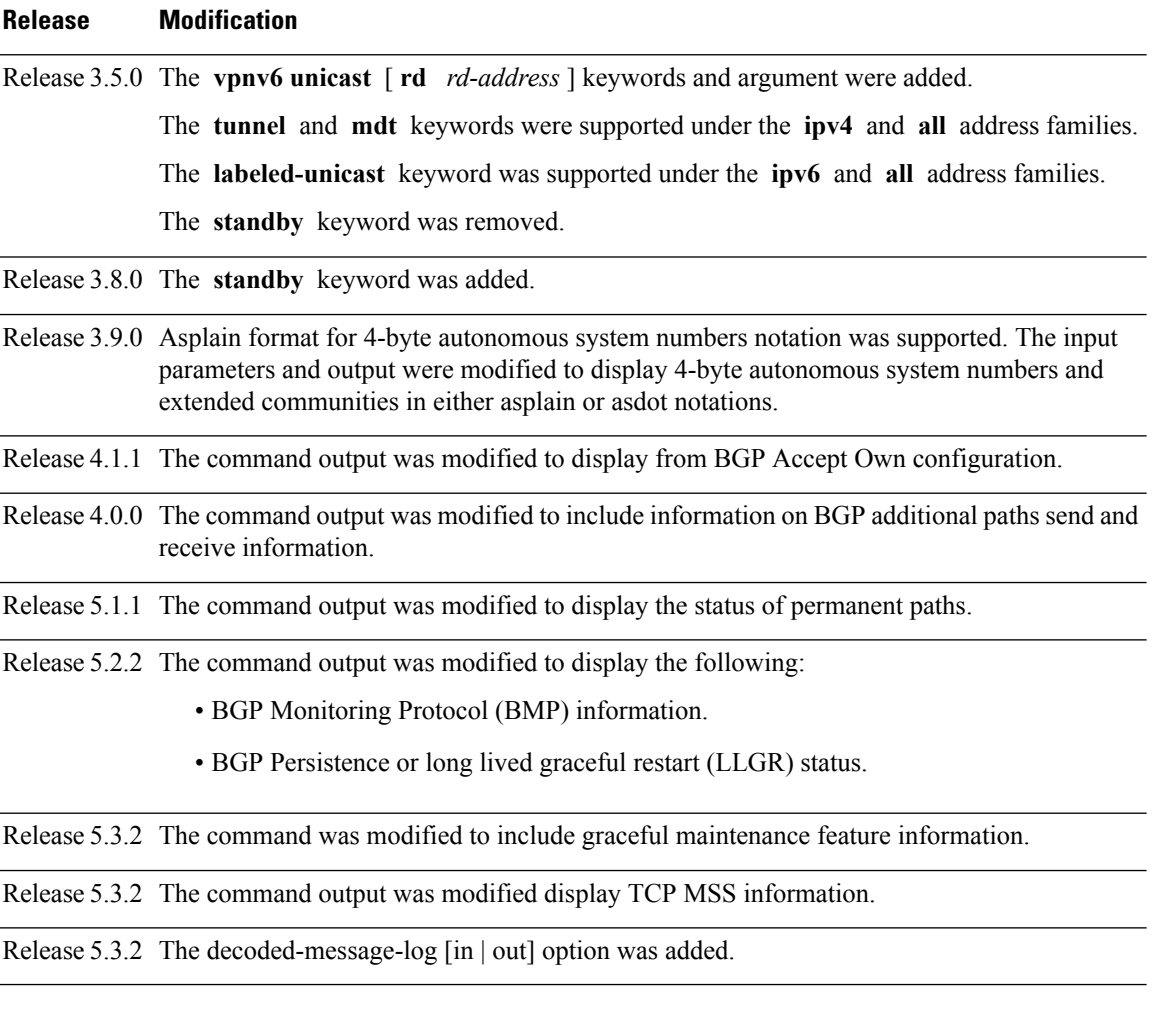

#### **Usage Guidelines**

The **set default-afi** command is used to specify the default address family for the session, and the **set default-safi** command is used to specify the default subaddress family for the session. See the *System Management Command Reference for isco CRS Routers* for detailed information and syntax for the **set default-afi** and **setdefault-safi** commands. If you do notspecify a default addressfamily, the default address family is IPv4. If you do not specify a default subaddress family, the default subaddress family is unicast. **Note**

BGP contains a separate routing table for each configured address family and subaddress family combination. The address family and subaddress family options specify which routing table should be examined. If the **all** keyword is specified for address family or subaddress family, each matching routing table is examined in turn.

Use the **show bgp neighbors** command to display detailed information about all neighbors or a specific neighbor. Use the **performance-statistics** keyword to display information about the work related to specific neighbors done by the BGP process.

Use the **show bgp neighbors** command with the *ip-address* **received prefix-filter** argument and keyword to display the Outbound Route Filter (ORF) received from a neighbor.

Use the **advertised-routes** keyword to display a summary of the routes advertised to the specified neighbor.

Use the **dampened-routes** keyword to display routes received from the specified neighbor that have been suppressed due to dampening. For more details, see the **show bgp dampened-paths** command.

To display information about flapping routes received from a neighbor, use the **flap-statistics** keyword. For more details, see the **show bgp flap-statistics** command.

To display the routes received from a neighbor, use the **routes** keyword. For more details, see the **show bgp** command.

Use the **show bgp neighbor** command with the *ip-address* **configuration** argument and keyword to display the effective configuration of a neighbor, including configuration inherited from session groups, neighbor groups, or af-groups through application of the **use** command. Use the **defaults** keyword to display the value of all configurations for the neighbor, including default configuration. Use the **nvgen** keyword to display configuration output format of the **show running-config** command. Output in this format is suitable for cutting and pasting into a configuration session. Use the **show bgp neighbors** command with the *ip-address* **inheritance** argument and keyword to display the session groups, neighbor groups, and af-groups from which the specified neighbor inherits configuration.

### **Task ID Task Operations ID** bgp read

The following is the sample output from the **show bgp neighbors** command with the *ip-address* and **configuration** argument and keyword to display graceful maintenance feature attributes:

RP/0/0/CPU0:R1#show bgp neighbor 12.12.12.5

\*\*\*\*\*\*\*\*\*\*\*\*\*\*\*\*\*\*\*\*\*\*\*\*\*\*\*\*\*\*\*\*\*\*\*\*\*\*\*\*\*\*\*\*\*\*\*\*\*\*\*\*\*\*\*\*\*\*\*\*\*\*\*\*\*\*\*\*\*\*\*\*\*\*

```
...
 Graceful Maintenance locally active, Local Pref=45, AS prepends=3
For Address Family: IPv4 Unicast
...
 GSHUT Community attribute sent to this neighbor
...
**************************************************************************
RP/0/0/CPU0:R1#show bgp neighbor 12.12.12.5 configuration
Mon Feb 2 14:30:41.042 PST
neighbor 12.12.12.5
remote-as 1 []
 graceful-maintenance 1 []
 gr-maint local-preference 45 []
 gr-maint as-prepends 3 []
 gr-maint activate []
```
\*\*\*\*\*\*\*\*\*\*\*\*\*\*\*\*\*\*\*\*\*\*\*\*\*\*\*\*\*\*\*\*\*\*\*\*\*\*\*\*\*\*\*\*\*\*\*\*\*\*\*\*\*\*\*\*\*\*\*\*\*\*\*\*\*\*\*\*\*\*\*\*\*\*

**Examples** The following is the sample output from the **show** bgp neighbors command with BGP Persistence or long lived graceful restart (LLGR) status:

> RP/0/RP0/CPU0:router# **show bgp neighbors 3.3.3.3** BGP neighbor is 3.3.3.3

Remote AS 30813, local AS 30813, internal link Remote router ID 3.3.3.3 BGP state = Established, up for 2d19h NSR State: NSR Ready BFD enabled (initializing) Last read 00:00:01, Last read before reset 2d19h Hold time is 180, keepalive interval is 60 seconds Configured hold time: 180, keepalive: 60, min acceptable hold time: 3 Last write 00:00:03, attempted 19, written 19 Second last write 00:01:03, attempted 19, written 19 Last write before reset 2d19h, attempted 19, written 19 Second last write before reset 2d19h, attempted 19, written 19 Last write pulse rcvd Nov 19 09:24:38.035 last full not set pulse count 66013 Last write pulse rcvd before reset 2d19h Socket not armed for io, armed for read, armed for write Last write thread event before reset 2d19h, second last 2d19h Last KA expiry before reset 2d19h, second last 2d19h Last KA error before reset 00:00:00, KA not sent 00:00:00 Last KA start before reset 2d19h, second last 2d19h Precedence: internet Non-stop routing is enabled Graceful restart is enabled Restart time is 120 seconds Stale path timeout time is 150 seconds Multi-protocol capability received Neighbor capabilities: Route refresh: advertised (old + new) and received (old + new) Graceful Restart (GR Awareness): advertised and received 4-byte AS: advertised and received Address family IPv4 Unicast: advertised and received Address family VPNv4 Unicast: advertised and received Address family VPNv6 Unicast: advertised and received Address family RT Constraint: advertised and received Received 51634 messages, 0 notifications, 0 in queue Sent 33017 messages, 2 notifications, 0 in queue Minimum time between advertisement runs is 0 secs For Address Family: IPv4 Unicast BGP neighbor version 204 Update group: 0.2 Filter-group: 0.2 No Refresh request being processed AF-dependent capabilities: Graceful Restart capability advertised Local restart time is 120, RIB purge time is 600 seconds Maximum stalepath time is 150 seconds Graceful Restart capability received Remote Restart time is 120 seconds Neighbor preserved the forwarding state during latest restart Route refresh request: received 0, sent 0 Policy for incoming advertisements is pass Policy for outgoing advertisements is pass 0 accepted prefixes, 0 are bestpaths Cumulative no. of prefixes denied: 0. Prefix advertised 0, suppressed 0, withdrawn 0 Maximum prefixes allowed 1048576 Threshold for warning message 75%, restart interval 0 min AIGP is enabled An EoR was not received during read-only mode Last ack version 204, Last synced ack version 204 Outstanding version objects: current 0, max 0 Additional-paths operation: None Send Multicast Attributes For Address Family: VPNv4 Unicast

```
BGP neighbor version 8309
```

```
Update group: 0.2 Filter-group: 0.2 No Refresh request being processed
  Inbound soft reconfiguration allowed
 AF-dependent capabilities:
   Graceful Restart capability advertised
     Local restart time is 120, RIB purge time is 600 seconds
     Maximum stalepath time is 150 seconds
   Graceful Restart capability received
     Remote Restart time is 120 seconds
     Neighbor preserved the forwarding state during latest restart
   Long-lived Graceful Restart Capability advertised
     Advertised Long-lived Stale time 3000 seconds
   Maximum acceptable long-lived stale time from this neighbor is 3000
   Long-lived Graceful Restart Capability received
     Received long-lived stale time is 3000 seconds
     Neighbor preserved the forwarding state during latest restart
  Route refresh request: received 0, sent 0
  Policy for incoming advertisements is pass
  Policy for outgoing advertisements is pass
  250 accepted prefixes, 250 are bestpaths
  Cumulative no. of prefixes denied: 0.
  Prefix advertised 100, suppressed 0, withdrawn 0
 Maximum prefixes allowed 2097152
 Threshold for warning message 75%, restart interval 0 min
  Peer will hold long-lived stale routes for 3000 seconds
  AIGP is enabled
 An EoR was not received during read-only mode
  Last ack version 8309, Last synced ack version 8309
  Outstanding version objects: current 0, max 1
 Additional-paths operation: None
  Send Multicast Attributes
For Address Family: VPNv6 Unicast
 BGP neighbor version 5
  Update group: 0.2 Filter-group: 0.2 No Refresh request being processed
  Inbound soft reconfiguration allowed
  AF-dependent capabilities:
   Graceful Restart capability advertised
     Local restart time is 120, RIB purge time is 600 seconds
     Maximum stalepath time is 150 seconds
   Graceful Restart capability received
      Remote Restart time is 120 seconds
      Neighbor preserved the forwarding state during latest restart
   Long-lived Graceful Restart Capability advertised
     Advertised Long-lived Stale time 3000 seconds
   Maximum acceptable long-lived stale time from this neighbor is 3000
   Long-lived Graceful Restart Capability received
      Received long-lived stale time is 3000 seconds
     Neighbor preserved the forwarding state during latest restart
  Route refresh request: received 0, sent 0
  Policy for incoming advertisements is pass
  Policy for outgoing advertisements is pass
  0 accepted prefixes, 0 are bestpaths
  Cumulative no. of prefixes denied: 0.
  Prefix advertised 0, suppressed 0, withdrawn 0
  Maximum prefixes allowed 1048576
  Threshold for warning message 75%, restart interval 0 min
  Peer will hold long-lived stale routes for 3000 seconds
  AIGP is enabled
  An EoR was not received during read-only mode
  Last ack version 5, Last synced ack version 5
  Outstanding version objects: current 0, max 0
 Additional-paths operation: None
  Send Multicast Attributes
```

```
For Address Family: RT Constraint
 BGP neighbor version 8
 Update group: 0.1 Filter-group: 0.1 No Refresh request being processed RT constraint
nbr enabled for VPN updates:
 AF-dependent capabilities:
   Graceful Restart capability advertised
     Local restart time is 120, RIB purge time is 600 seconds
     Maximum stalepath time is 150 seconds
   Graceful Restart capability received
     Remote Restart time is 120 seconds
     Neighbor preserved the forwarding state during latest restart
   Long-lived Graceful Restart Capability advertised
     Advertised Long-lived Stale time 3000 seconds
   Maximum acceptable long-lived stale time from this neighbor is 3000
 Route refresh request: received 0, sent 0
 Policy for incoming advertisements is pass
 Policy for outgoing advertisements is pass
  1 accepted prefixes, 1 are bestpaths
 Cumulative no. of prefixes denied: 0.
 Prefix advertised 2, suppressed 0, withdrawn 0
 Maximum prefixes allowed 1048576
 Threshold for warning message 75%, restart interval 0 min
 Peer will hold long-lived stale routes for 3000 seconds
 AIGP is enabled
 An EoR was not received during read-only mode
 Last ack version 8, Last synced ack version 8
 Outstanding version objects: current 0, max 1
 Additional-paths operation: None
 Send Multicast Attributes
 Connections established 3; dropped 2
 Local host: 1.1.1.1, Local port: 179, IF Handle: 0x00000000
  Foreign host: 3.3.3.3, Foreign port: 62747
 Last reset 2d19h, due to BGP Notification sent: hold time expired
  Time since last notification sent to neighbor: 2d19h
 Error Code: hold time expired
 Notification data sent:
   None
```
The following is sample output from the **show bgp neighbors** command:

```
RP/0/RP0/CPU0:router# show bgp neighbors 10.0.101.1
BGP neighbor is 10.0.101.1, remote AS 2, local AS 1, external link
Description: routem neighbor
Remote router ID 10.0.101.1
 BGP state = Established, up for 00:00:56
 TCP open mode: passive only
BGP neighbor is 1.1.1.2
Remote AS 300, local AS 100, external link
Remote router ID 0.0.0.0
 BGP state = Idle (LC/FIB for the neighbor in reloading)
 Last read 00:00:00, Last read before reset 00:05:12
 Hold time is 180, keepalive interval is 60 seconds
 Configured hold time: 180, keepalive: 60, min acceptable hold time: 3
  BFD enabled (session initializing)
  Last read 00:00:55, hold time is 180, keepalive interval is 60 seconds
  DMZ-link bandwidth is 1000 Mb/s
  Neighbor capabilities:
   Route refresh: advertised
    4-byte AS: advertised and received
   Address family IPv4 Unicast: advertised and received
   Address family IPv4 Multicast: advertised and received
```

```
Sent 119 messages, 22 notifications, 0 in queue
Minimum time between advertisement runs is 60 seconds
For Address Family: IPv4 Unicast
BGP neighbor version 137
Update group: 1.3
Community attribute sent to this neighbor
AF-dependant capabilities:
  Outbound Route Filter (ORF) type (128) Prefix-list:
    Send-mode: advertised
    Receive-mode: advertised
Route refresh request: received 0, sent 0
Policy for incoming advertisements is pass-all
Policy for outgoing advertisements is pass-all
5 accepted prefixes, 5 are bestpaths
Prefix advertised 3, suppressed 0, withdrawn 0, maximum limit 1000000
Threshold for warning message 75%
For Address Family: IPv4 Multicast
BGP neighbor version 23
Update group: 1.2
Route refresh request: received 0, sent 0
Policy for incoming advertisements is pass-all
Policy for outgoing advertisements is pass-all
2 accepted prefixes, 2 are bestpaths
Prefix advertised 0, suppressed 0, withdrawn 0, maximum limit 131072
Threshold for warning message 75%
Connections established 9; dropped 8
Last reset 00:02:10, due to User clear requested (CEASE notification sent - administrative
reset)
Time since last notification sent to neighbor: 00:02:10
Error Code: administrative reset
Notification data sent:
  None
```
This table describes the significant fields shown in the display.

Received 119 messages, 0 notifications, 0 in queue

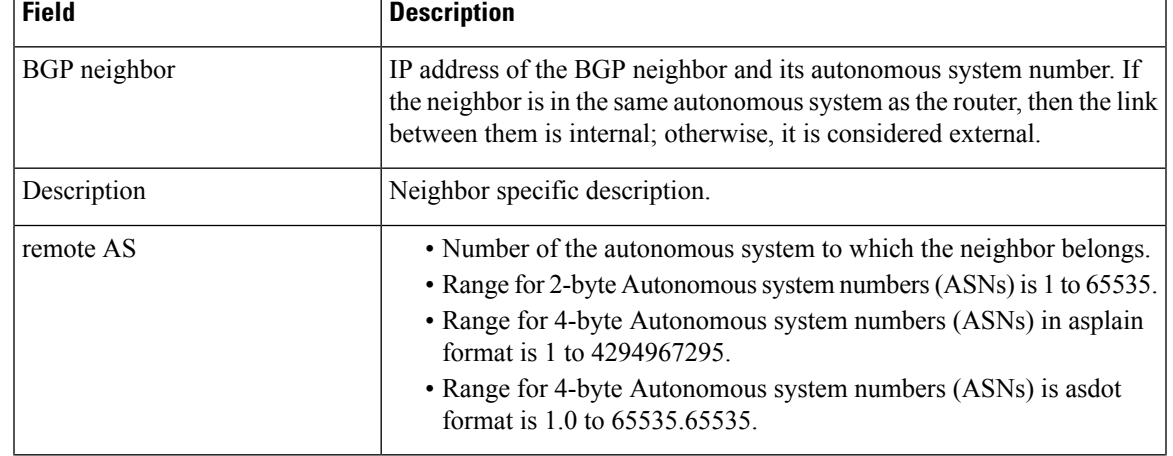

#### **Table 18: show bgp neighbors Field Descriptions**

 $\mathbf I$ 

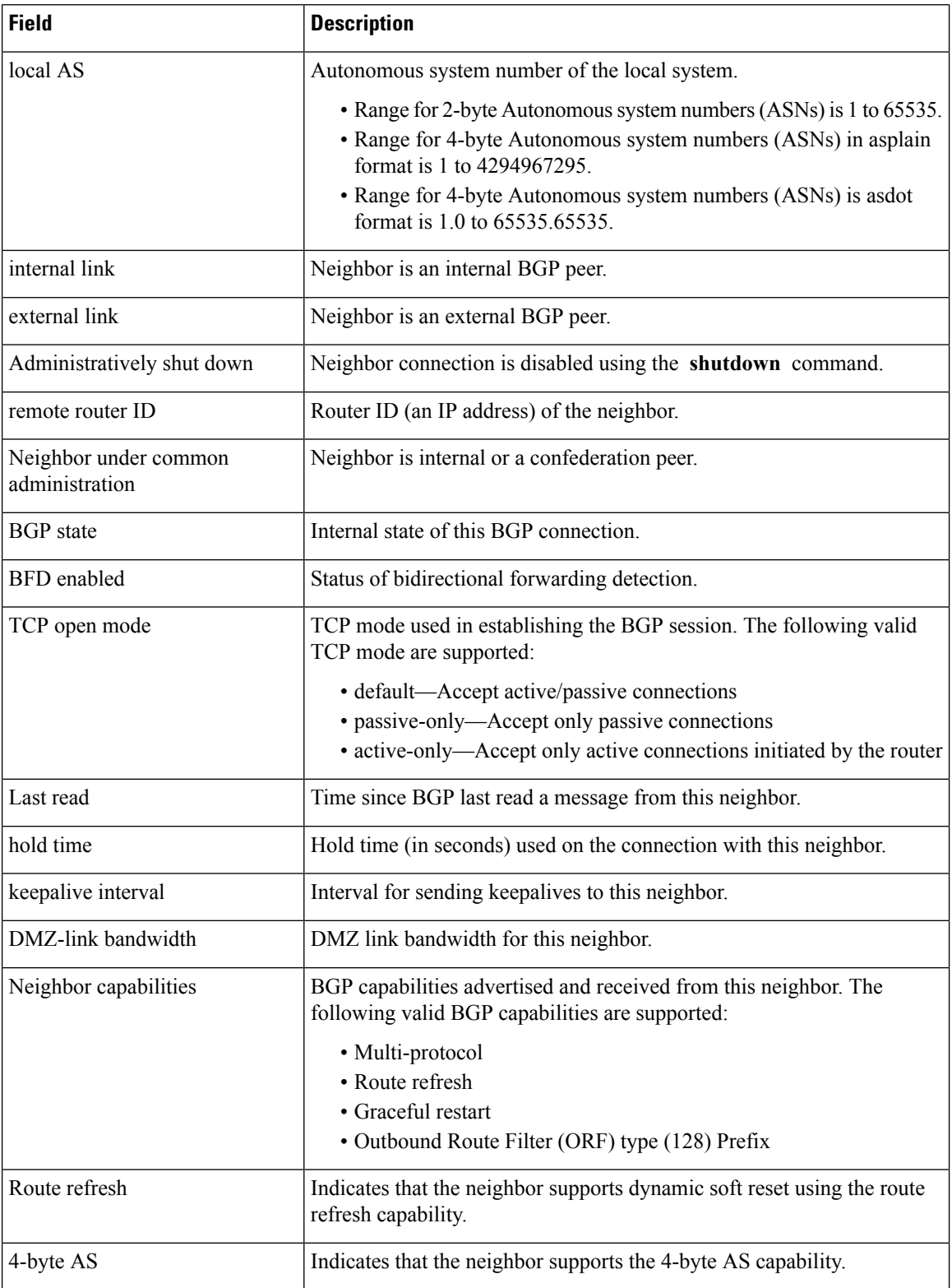

 $\mathbf{l}$ 

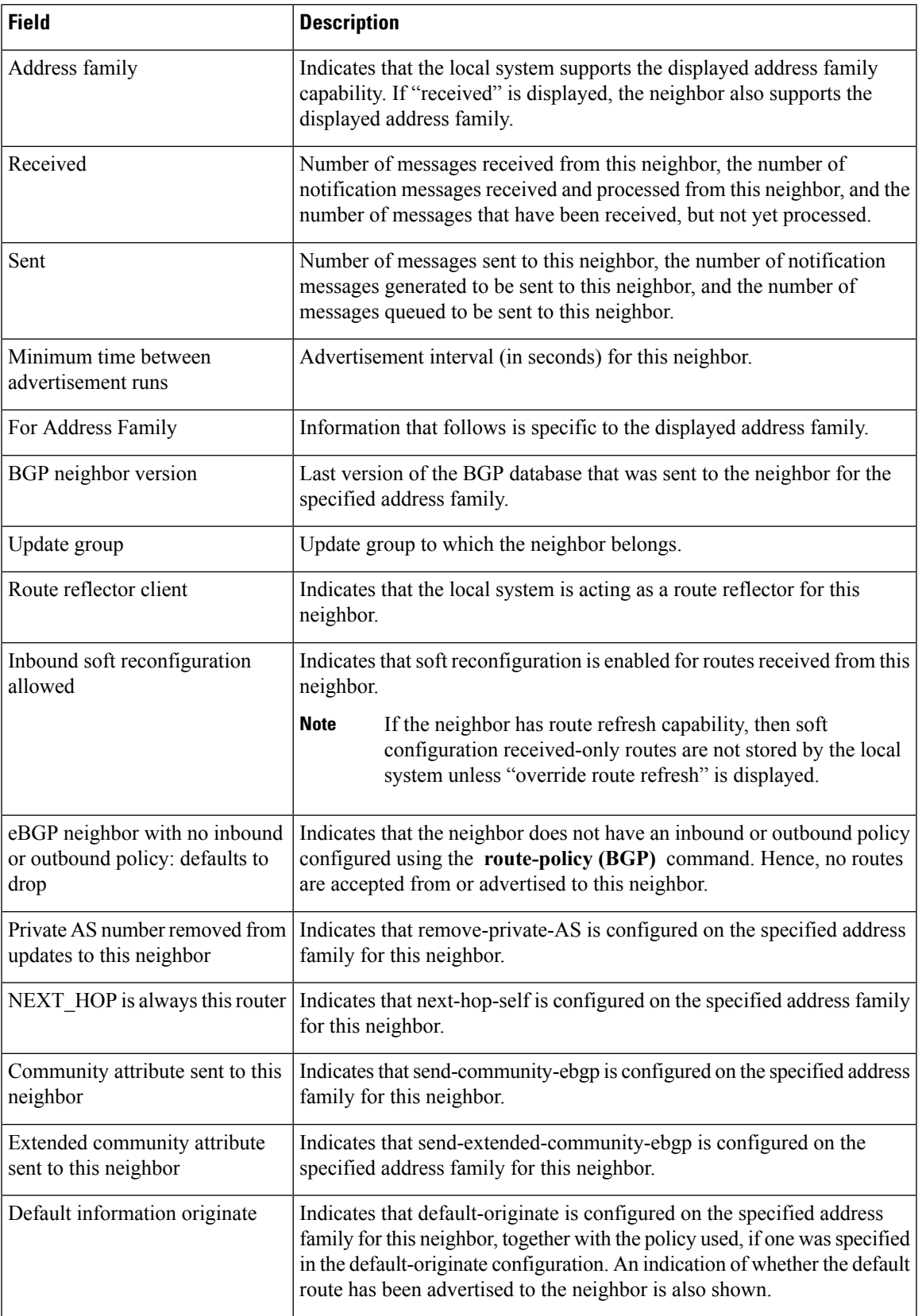

 $\mathbf I$ 

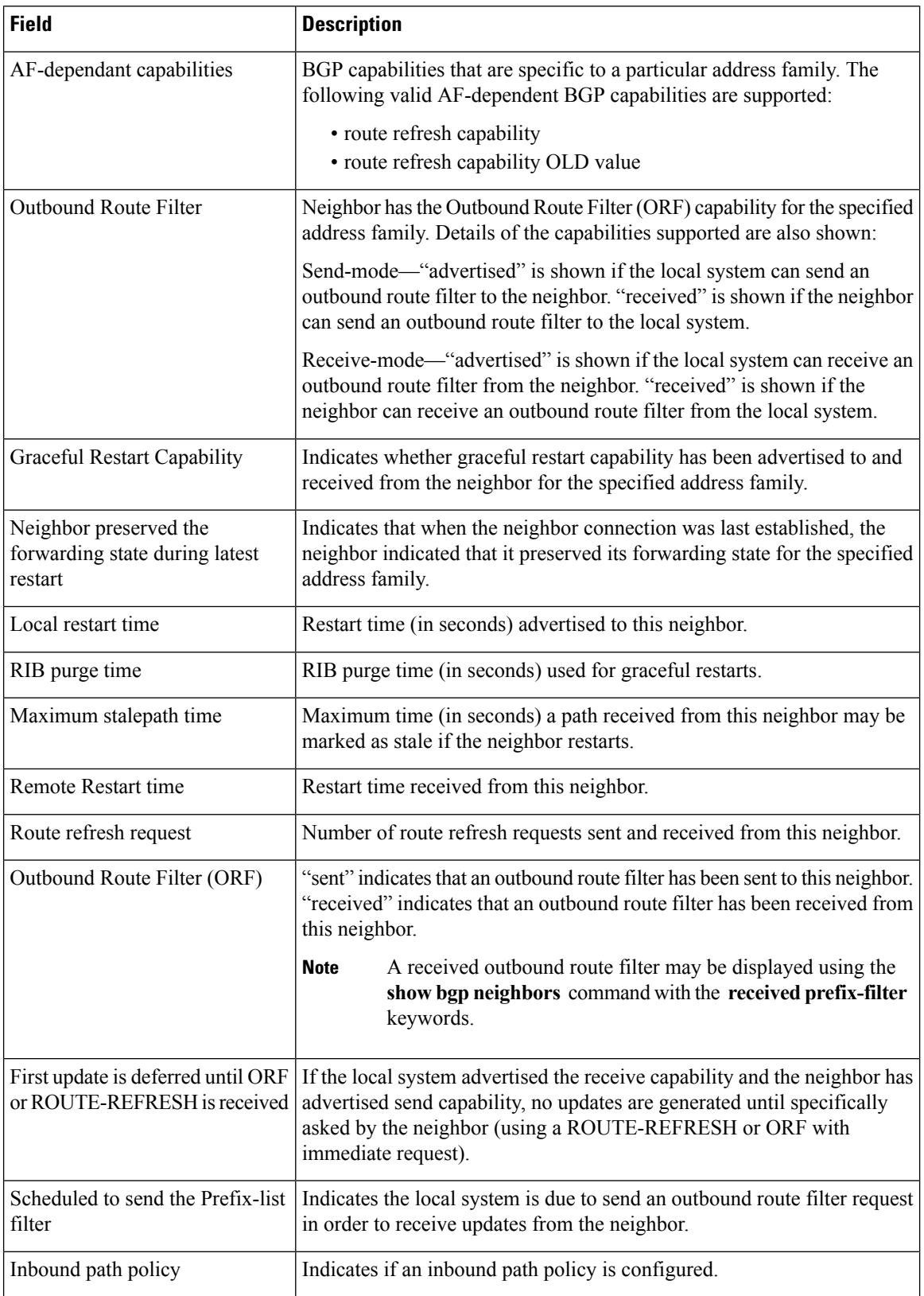
I

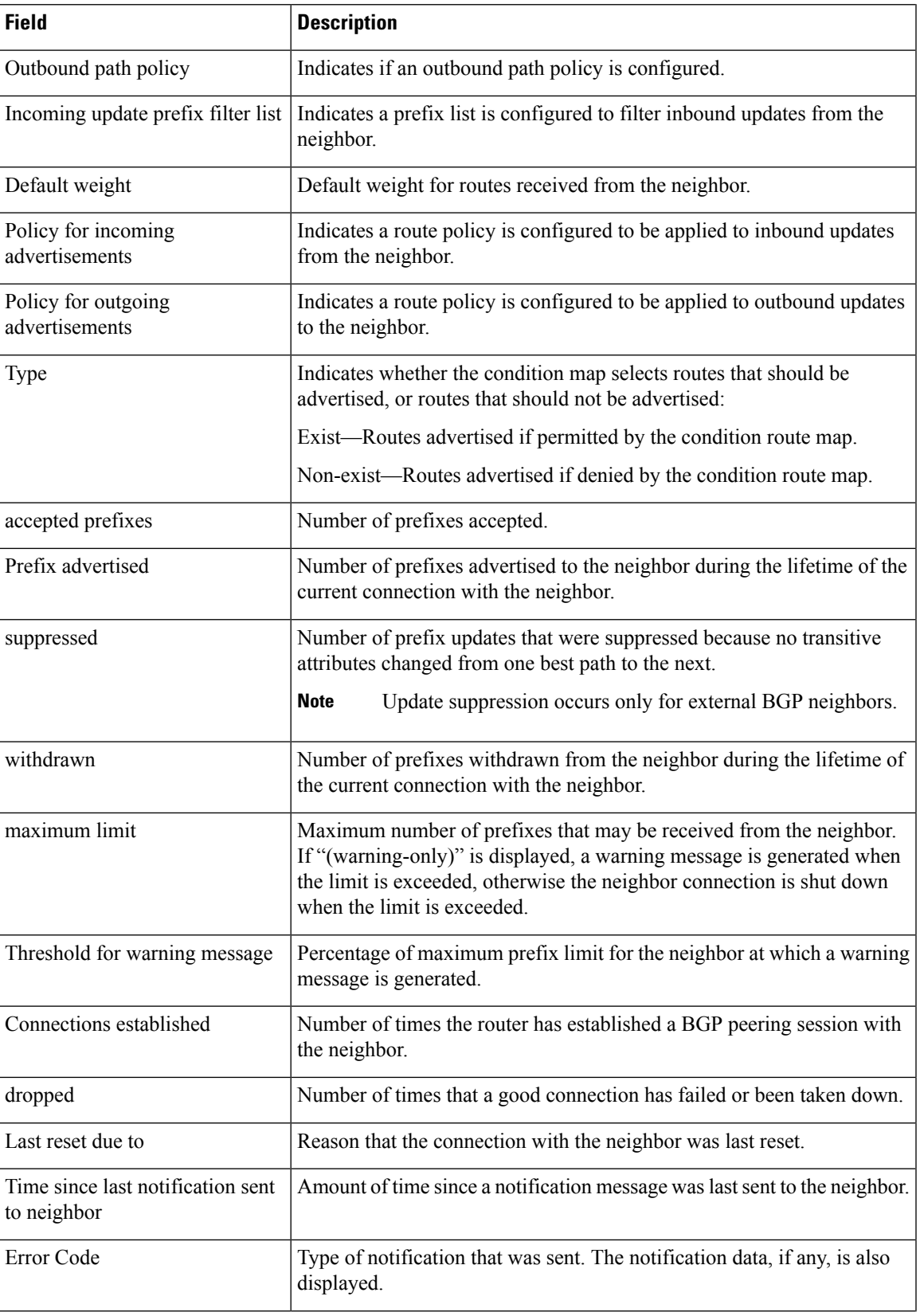

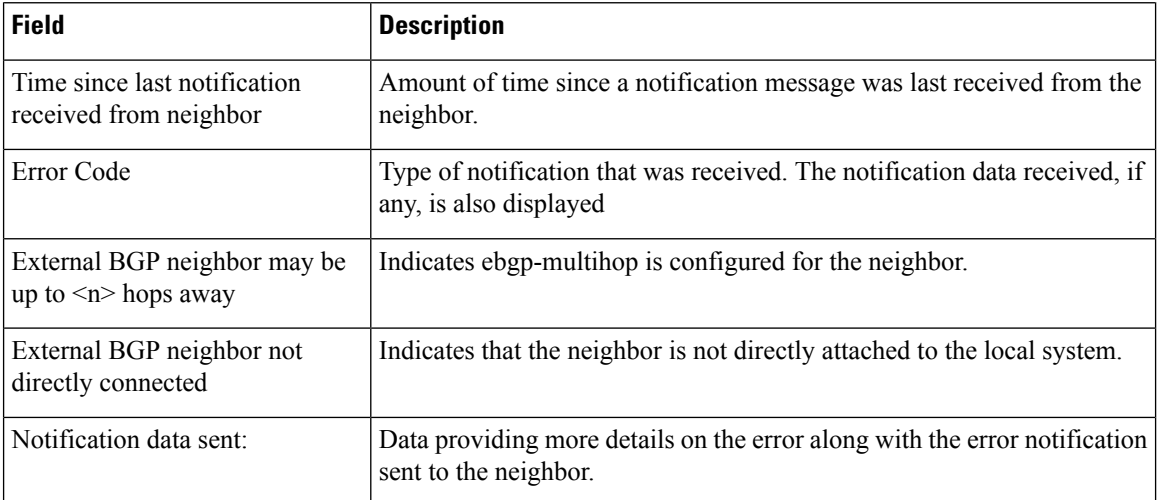

The following issample output from the **show bgpneighbors** command with the **advertised-routes** keyword:

```
RP/0/RP0/CPU0:router# show bgp neighbors 172.20.16.178 routes
```

```
BGP router identifier 172.20.16.181, local AS number 1
BGP main routing table version 27
BGP scan interval 60 secs
Status codes: s suppressed, d damped, h history, * valid, > best
           i - internal, S stale
Origin codes: i - IGP, e - EGP, ? - incomplete<br>Network Mext Hop Metric
Network Next Hop Metric LocPrf Weight Path
*> 10.0.0.0 172.20.16.178 40 0 10 ?
                 172.20.16.178 40
```
The following is sample output from the **show bgpneighbors** command with the **routes** keyword:

RP/0/RP0/CPU0:router# **show bgp neighbors 10.0.101.1 dampened-routes**

```
BGP router identifier 10.0.0.5, local AS number 1
BGP main routing table version 48
Dampening enabled
BGP scan interval 60 secs
Status codes: s suppressed, d damped, h history, * valid, > best
              i - internal, S stale
Origin codes: i - IGP, e - EGP, ? - incomplete
  Network From Reuse Path
\begin{array}{ccccccccc}\n\star_{\text{d}}&10.0.0.0 & & & & & 10.0.101.1 & & & & 00:59:30 & 2 & 100 & 1000 & i \\
\star_{\text{d}}&11.0.0.0 & & & & & & 10.0.101.1 & & & 00:59:30 & 2 & 100 & 1000 & i \\
\end{array}00:59:30 2 100 1000 i
*d 12.0.0.0 10.0.101.1 00:59:30 2 100 1000 i
*d 13.0.0.0 10.0.101.1 00:59:30 2 100 1000 i<br>d 13.0.0.0 10.0.101.1 00:59:30 2 100 1000 i
*d 14.0.0.0 10.0.101.1 00:59:30 2 100 1000 i
```
This table describes the significant fields shown in the display.

**Table 19: show bgp neighbors routes Field Descriptions**

| <b>Field</b>                      | <b>Description</b>                                                                                                    |
|-----------------------------------|----------------------------------------------------------------------------------------------------|
| <b>BGP</b> router identifier      | BGP identifier for the local system.                                                                                                    |
| local AS number                   | Autonomous system number for the local system.                                                                                                    |
| BGP main routing table<br>version | Last version of the BGP database that was installed into the main routing table.                                                                                                    |
| Dampening enabled                 | Displayed if dampening is enabled for the routes in this BGP routing table.                                                                                                    |
| BGP scan interval                 | Interval (in seconds) between scans of the BGP table specified by the address family<br>and subaddress family.                                                                                  |
| Status codes                      | Status of the table entry. The status is displayed as a three-character field at the<br>beginning of each line in the table. The first character may be (in order of<br>precedence):            |
|                                   | S—Path is stale, indicating that a graceful restart is in progress with the peer from<br>which the route was learned.                                                                           |
|                                   | s—Path is more specific than a locally sourced aggregate route and has been<br>suppressed.                                                                                                    |
|                                   | *-Path is valid.                                                                                                    |
|                                   | The second character may be (in order of precedence):                                                                                                    |
|                                   | >—Path is the best path to use for that network.                                                                                                    |
|                                   | d—Path is dampened.                                                                                                    |
|                                   | h—Path is a history entry, representing a route that is currently withdrawn, but that<br>is being maintained to preserve dampening information. Such routes should never<br>be marked as valid. |
|                                   | The third character may be:                                                                                                    |
|                                   | i-Path was learned by an internal BGP (iBGP) session.                                                                                                    |
| Origin codes                      | Origin of the path. The origin code is displayed at the end of each line in the table.<br>It can be one of the following values:                                                                |
|                                   | i-Path originated from an Interior Gateway Protocol (IGP) and was advertised<br>with a network or aggregate-address command.                                                                    |
|                                   | e-Path originated from an Exterior Gateway Protocol (EGP).                                                                                                    |
|                                   | ?—Origin of the path is not clear. Usually, this is a route that is redistributed into<br>BGP from an IGP.                                                                                      |
| Network                           | IP prefix and prefix length for a network.                                                                                                    |

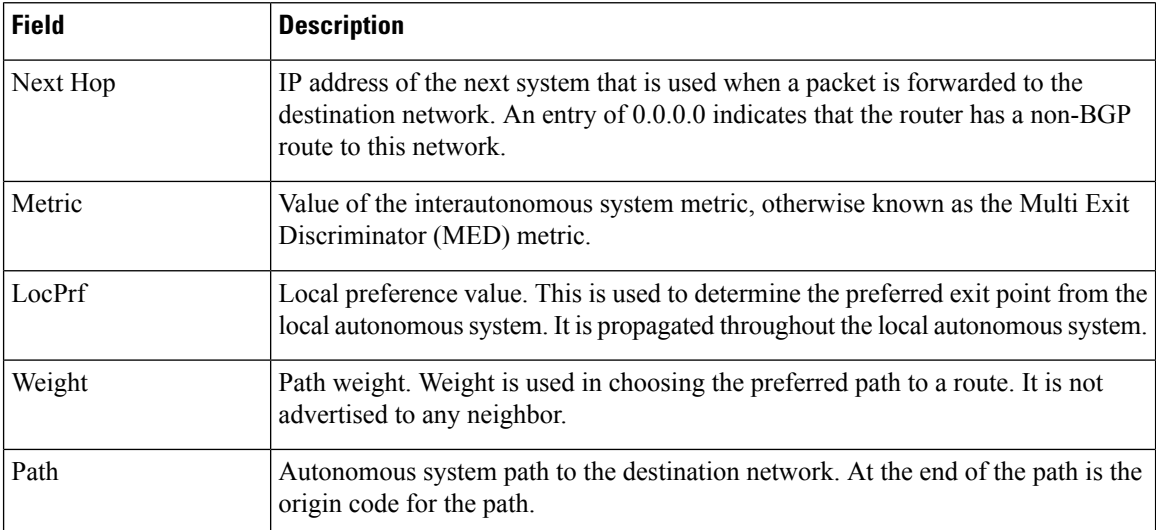

### The following issample output from the **show bgpneighbors** command with the **dampened-routes** keyword:

```
RP/0/RP0/CPU0:router# show bgp neighbors 10.0.101.1 flap-statistics
```

```
BGP router identifier 10.0.0.5, local AS number 1
BGP main routing table version 48
Dampening enabled
BGP scan interval 60 secs
Status codes: s suppressed, d damped, h history, * valid, > best
             i - internal, S stale
Origin codes: i - IGP, e - EGP, ? - incomplete<br>Network From Flaps Dui
  Network From Flaps Duration Reuse Path
h 10.1.0.0 10.0.101.1 5008 2d02h 2 5000 1000<br>h 10.2.0.0 10.0.101.1 5008 2d02h 2 2000 3000
                        h 10.2.0.0 10.0.101.1 5008 2d02h 2 2000 3000
h 10.2.0.0 10.0.101.1 5008 2d02h 2 9000 6000
*d 10.0.0.0 10.0.101.1 5008 2d02h 00:59:30 2 100 1000
\begin{array}{cccccc} \text{h} & 10.0.0.0/16 & & & 10.0.101.1 & & 5008 & 2d02\text{h} & & & 2 & 100 & 102 \\ *d & 10.11.0.0 & & & 10.0.101.1 & & 5008 & 2d02\text{h} & & 00:59:30 & 2 & 100 & 1000 \\ *d & 10.12.0.0 & & & 10.0.101.1 & & 5008 & 2d02\text{h} & & 00:59:30 & 2 & 100 & 1000 \\ \end{array10.0.101.1 5008 2d02h 00:59:30 2 100 1000<br>10.0.101.1 5008 2d02h 00:59:30 2 100 1000
*d 10.12.0.0 10.0.101.1 5008 2d02h 00:59:30 2 100 1000
                                                           00:59:30 2 100 1000
*d 10.14.0.0 10.0.101.1 5008 2d02h 00:59:30 2 100 1000
h 192.168.0.0/16 10.0.101.1 5008 2d02h 2 100 101
```
This table describes the significant fields shown in the display.

**Table 20: show bgp neighbors dampened-routes Field Descriptions**

| <b>Field</b>                      | <b>Description</b>                                                               |
|-----------------------------------|----------------------------------------------------------------------------------|
| BGP router identifier             | BGP identifier for the local system.                                             |
| local AS number                   | Autonomous system number for the local system.                                   |
| BGP main routing table<br>version | Last version of the BGP database that was installed into the main routing table. |
| Dampening enabled                 | Displayed if dampening is enabled for the routes in this BGP routing table.      |

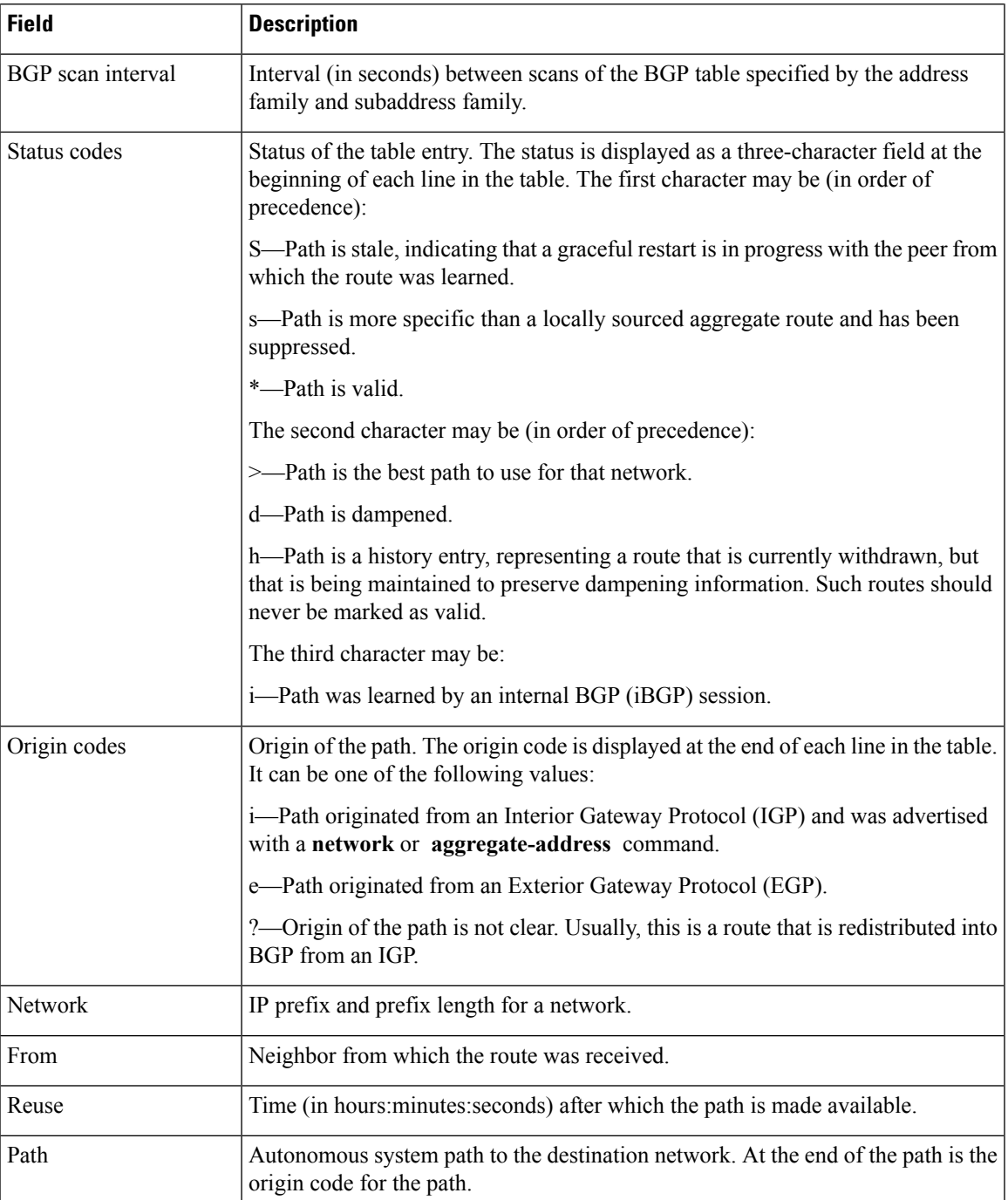

The following is sample output from the **show bgp neighbors** command with the **flap-statistics** keyword:

RP/0/RP0/CPU0:router# **show bgp neighbors 10.0.101.2 performance-statistics**

```
BGP neighbor is 10.0.101.2, remote AS 1
 Read 3023 messages (58639 bytes) in 3019 calls (time spent: 1.312 secs)
 Read throttled 0 times
```

```
Processed 3023 inbound messages (time spent: 0.198 secs)
Wrote 58410 bytes in 6062 calls (time spent: 3.041 secs)
Processing write list: wrote 0 messages in 0 calls (time spent: 0.000 secs)
Processing write queue: wrote 3040 messages in 3040 calls (time spent: 0.055 secs)
Received 3023 messages, 0 notifications, 0 in queue
Sent 3040 messages, 0 notifications, 0 in queue
```
This table describes the significant fields shown in the display.

#### **Table 21: show bgp neighbors flap-statistics Field Descriptions**

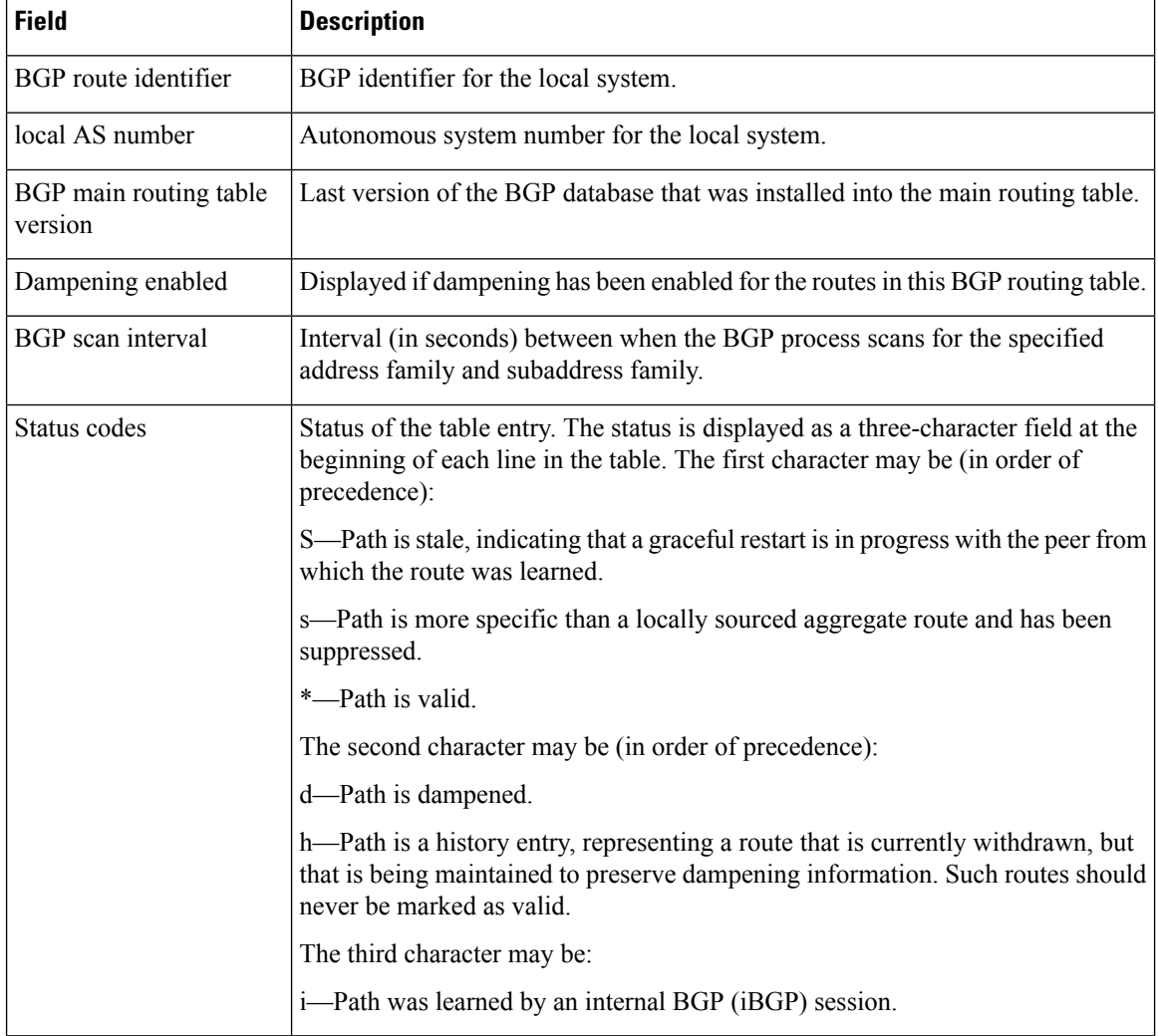

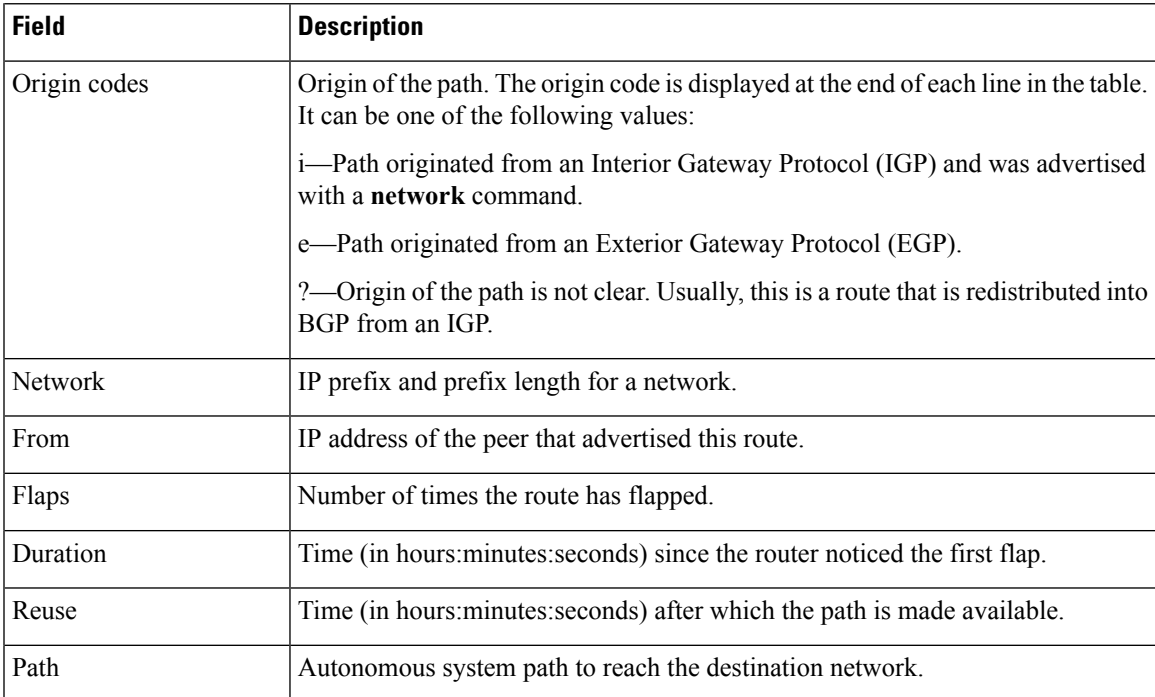

The following is sample output from the **show bgp neighbors** command with the **performance-statistics** keyword:

```
RP/0/RP0/CPU0:router# show bgp neighbors 10.0.101.2 performance-statistics
BGP neighbor is 10.0.101.2, remote AS 1
  Read 3023 messages (58639 bytes) in 3019 calls (time spent: 1.312 secs)
 Read throttled 0 times
 Processed 3023 inbound messages (time spent: 0.198 secs)
  Wrote 58410 bytes in 6062 calls (time spent: 3.041 secs)
  Processing write list: wrote 0 messages in 0 calls (time spent: 0.000 secs)
  Processing write queue: wrote 3040 messages in 3040 calls (time spent: 0.055 secs)
  Received 3023 messages, 0 notifications, 0 in queue
  Sent 3040 messages, 0 notifications, 0 in queue
```
This table describes the significant fields shown in the display.

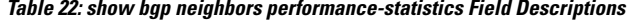

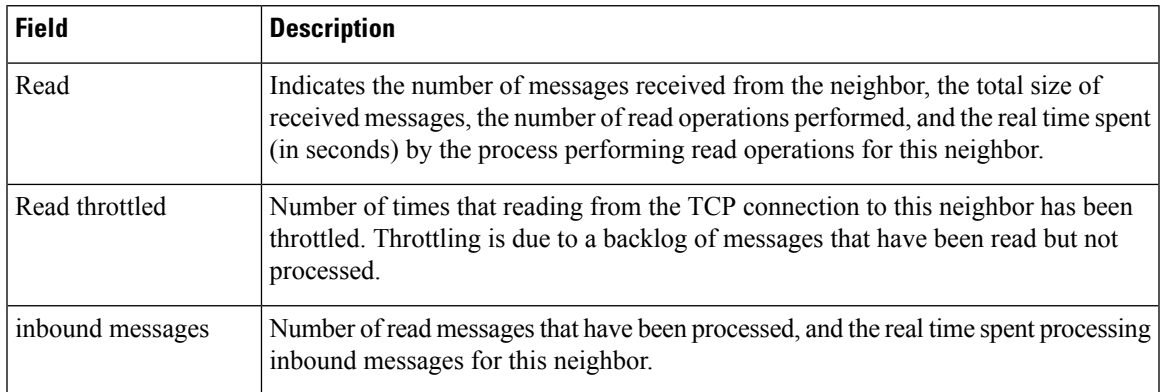

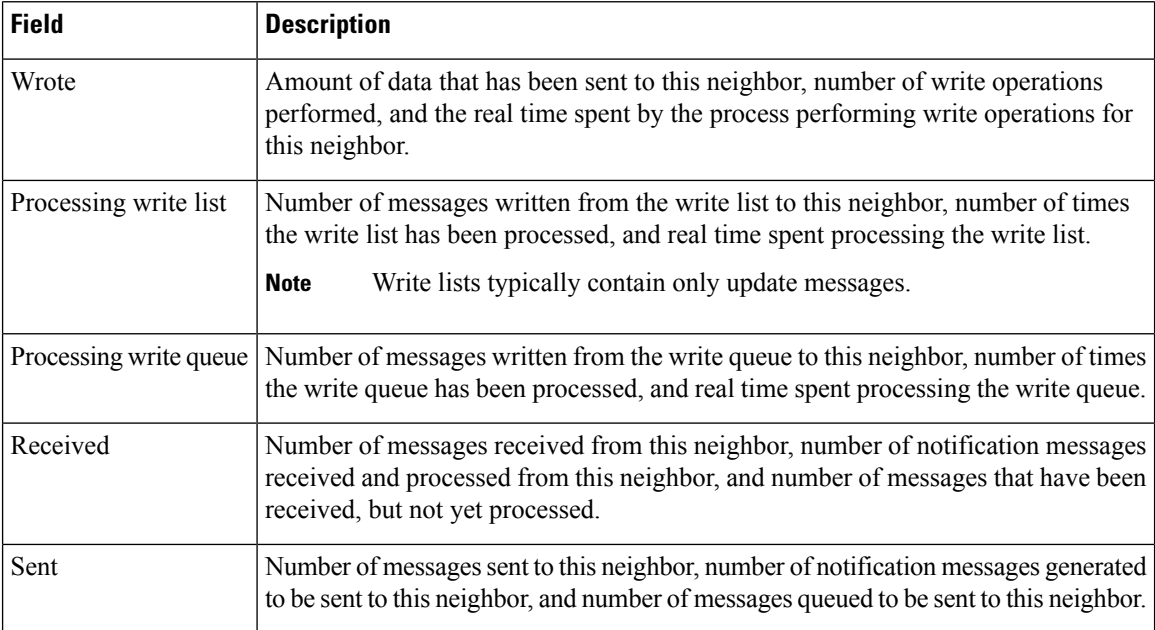

The following is sample output from the **show bgp neighbors** command with the **configuration** keyword:

RP/0/RP0/CPU0:router# **show bgp neighbors 10.0.101.1 configuration**

```
neighbor 10.0.101.1
remote-as 2 []
bfd fast-detect []
address-family ipv4 unicast []
 policy pass-all in []
 policy pass-all out []
address-family ipv4 multicast []
 policy pass-all in []
 policy pass-all out []
```
This table describes the significant fields shown in the display.

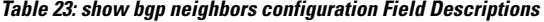

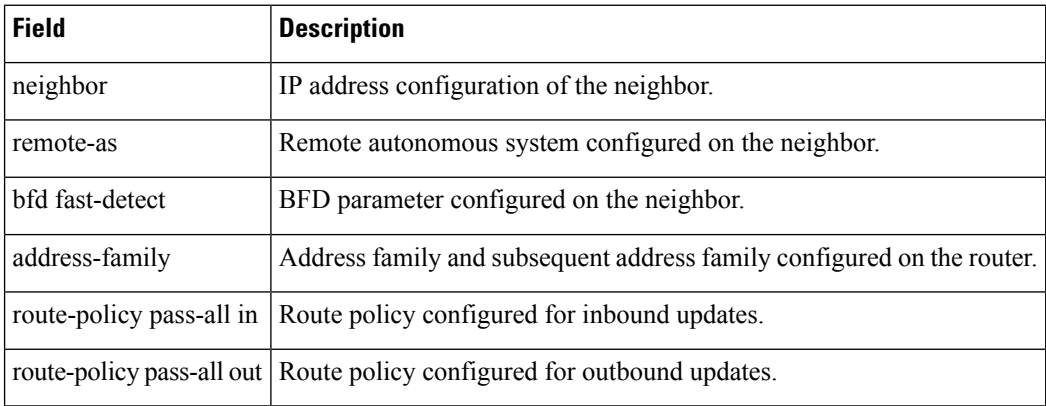

The following sample output shows sample output from **show bgp neighbors** command with additional paths send and receive capabilities advertised to neighbors:

```
BGP neighbor is 80.0.0.30
Remote AS 100, local AS 100, internal link
Remote router ID 33.33.33.33
 BGP state = Established, up for 19:54:12
 NSR State: None
 Last read 00:00:25, Last read before reset 19:54:54
 Hold time is 180, keepalive interval is 60 seconds
 Configured hold time: 180, keepalive: 60, min acceptable hold time: 3
 Last write 00:00:02, attempted 19, written 19
 Second last write 00:01:02, attempted 19, written 19
 Last write before reset 19:54:54, attempted 29, written 29
 Second last write before reset 19:54:59, attempted 19, written 19
 Last write pulse rcvd Nov 11 12:58:03.838 last full not set pulse count 2407
 Last write pulse rcvd before reset 19:54:54
 Socket not armed for io, armed for read, armed for write
 Last write thread event before reset 19:54:54, second last 19:54:54
 Last KA expiry before reset 00:00:00, second last 00:00:00
 Last KA error before reset 00:00:00, KA not sent 00:00:00
 Last KA start before reset 19:54:54, second last 19:54:59
 Precedence: internet
 Non-stop routing is enabled
 Graceful restart is enabled
 Restart time is 120 seconds
 Stale path timeout time is 360 seconds
 Neighbor capabilities: Adv Rcvd
   Route refresh: Yes Yes
   4-byte AS: Yes Yes
   Address family IPv4 Unicast: Yes Yes
   Address family IPv4 Labeled-unicast: Yes Yes
   Address family VPNv4 Unicast: Yes Yes
   Address family IPv6 Unicast: Yes Yes<br>Address family VPNv6 Unicast: Yes Yes
   Address family VPNv6 Unicast: Yes Yes
   Address family IPv4 MDT: Yes Yes
 Message stats:
   InQ depth: 0, OutQ depth: 0
                 Last Sent 1 Sent Last Rcvd Rcvd
   Open: Nov 10 17:03:52.731 2 Nov 10 17:03:52.730 2
   Notification: --- 0 --- 0<br>Update: Nov 10 17:05:02.435 20 Nov 10 17:04:58.812 12
                Nov 10 17:05:02.435 20 Nov 10 17:04:58.812 12
   Keepalive: Nov 11 12:58:03.632 1197 Nov 11 12:57:40.458 1196
   Route_Refresh: --- 0 --- 0
   Total: 1219 1210 1210
 Minimum time between advertisement runs is 0 secs
For Address Family: IPv4 Unicast
 BGP neighbor version 13
 Update group: 0.9
 NEXT HOP is always this router
 AF-dependant capabilities:
   Graceful Restart capability advertised and received
     Neighbor preserved the forwarding state during latest restart
     Local restart time is 120, RIB purge time is 600 seconds
     Maximum stalepath time is 360 seconds
     Remote Restart time is 120 seconds
   Additional-paths Send: advertised and received
   Additional-paths Receive: advertised and received
 Route refresh request: received 0, sent 0
 0 accepted prefixes, 0 are bestpaths
 Prefix advertised 10, suppressed 0, withdrawn 0, maximum limit 524288
 Threshold for warning message 75%
```

```
AIGP is enabled
An EoR was received during read-only mode
Last ack version 13, Last synced ack version 0
Outstanding version objects: current 0, max 1
Additional-paths operation: Send and Receive
For Address Family: IPv4 Labeled-unicast
BGP neighbor version 13
Update group: 0.4 (Update Generation Throttled)
AF-dependant capabilities:
  Graceful Restart capability advertised and received
    Neighbor preserved the forwarding state during latest restart
    Local restart time is 120, RIB purge time is 600 seconds
    Maximum stalepath time is 360 seconds
    Remote Restart time is 120 seconds
  Additional-paths Send: received
  Additional-paths Receive: received
Route refresh request: received 0, sent 0
0 accepted prefixes, 0 are bestpaths
Prefix advertised 2, suppressed 0, withdrawn 0, maximum limit 131072
Threshold for warning message 75%
AIGP is enabled
An EoR was received during read-only mode
Last ack version 13, Last synced ack version 0
Outstanding version objects: current 0, max 1
Additional-paths operation: None
```
This is sample output from **show bgp neighbors** command that displays status of Accept Own configuration:

RP/0/RP0/CPU0:router#**show bgp neighbors 45.1.1.1**

```
BGP neighbor is 45.1.1.1
Remote AS 100, local AS 100, internal link
Remote router ID 45.1.1.1
 BGP state = Established, up for 00:19:54
 NSR State: None
 Last read 00:00:55, Last read before reset 00:00:00
 Hold time is 180, keepalive interval is 60 seconds
  Configured hold time: 180, keepalive: 60, min acceptable hold time: 3
  Last write 00:00:54, attempted 19, written 19
  Second last write 00:01:54, attempted 19, written 19
  Last write before reset 00:00:00, attempted 0, written 0
  Second last write before reset 00:00:00, attempted 0, written 0
  Last write pulse rcvd Jul 19 11:45:38.776 last full not set pulse count 43
  Last write pulse rcvd before reset 00:00:00
  Socket not armed for io, armed for read, armed for write
  Last write thread event before reset 00:00:00, second last 00:00:00
  Last KA expiry before reset 00:00:00, second last 00:00:00
  Last KA error before reset 00:00:00, KA not sent 00:00:00
  Last KA start before reset 00:00:00, second last 00:00:00
  Precedence: internet
 Non-stop routing is enabled
 Neighbor capabilities:
    Route refresh: advertised and received
    4-byte AS: advertised and received
   Address family VPNv4 Unicast: advertised and received
   Address family VPNv6 Unicast: advertised and received
  Received 22 messages, 0 notifications, 0 in queue
  Sent 22 messages, 0 notifications, 0 in queue
  Minimum time between advertisement runs is 0 secs
```

```
For Address Family: VPNv4 Unicast
BGP neighbor version 549
Update group: 0.3 Filter-group: 0.1 No Refresh request being processed
Route refresh request: received 0, sent 0
Policy for incoming advertisements is pass-all
Policy for outgoing advertisements is drop 111.x.x.x
0 accepted prefixes, 0 are bestpaths
Cumulative no. of prefixes denied: 0.
Prefix advertised 0, suppressed 0, withdrawn 0
Maximum prefixes allowed 524288
Threshold for warning message 75%, restart interval 0 min
AIGP is enabled
Accept-own is enabled
An EoR was received during read-only mode
Last ack version 549, Last synced ack version 0
Outstanding version objects: current 0, max 0
Additional-paths operation: None
For Address Family: VPNv6 Unicast
BGP neighbor version 549
Update group: 0.3 Filter-group: 0.1 No Refresh request being processed
Route refresh request: received 0, sent 0
Policy for incoming advertisements is pass-all
Policy for outgoing advertisements is drop 111.x.x.x
0 accepted prefixes, 0 are bestpaths
Cumulative no. of prefixes denied: 0.
Prefix advertised 0, suppressed 0, withdrawn 0
Maximum prefixes allowed 524288
Threshold for warning message 75%, restart interval 0 min
AIGP is enabled
Accept-own is enabled
An EoR was received during read-only mode
Last ack version 549, Last synced ack version 0
Outstanding version objects: current 0, max 0
Additional-paths operation: None
Connections established 1; dropped 0
Local host: 15.1.1.1, Local port: 179
Foreign host: 45.1.1.1, Foreign port: 56391
Last reset 00:00:00
```
RP/0/0/CPU0:BGP1-6#

This sample output from the **show bgp neighbor** command displays the status of permanent paths:

```
RP/0/RP0/CPU0:router#show bgp neighbors 3.3.3.3
BGP neighbor is 3.3.3.3
Remote AS 30813, local AS 30813, internal link
Remote router ID 3.3.3.3
 BGP state = Established, up for 01:39:14
 Last read 00:00:58, Last read before reset 00:00:00
 Hold time is 180, keepalive interval is 60 seconds
  Configured hold time: 180, keepalive: 60, min acceptable hold time: 3
  Last write 00:00:53, attempted 2054, written 2054
  Second last write 00:00:53, attempted 45, written 45
  Last write before reset 00:00:00, attempted 0, written 0
  Second last write before reset 00:00:00, attempted 0, written 0
  Last write pulse rcvd Aug 14 07:53:56.846 last full not set pulse count 226
  Last write pulse rcvd before reset 00:00:00
  Socket not armed for io, armed for read, armed for write
  Last write thread event before reset 00:00:00, second last 00:00:00
  Last KA expiry before reset 00:00:00, second last 00:00:00
```
Last KA error before reset 00:00:00, KA not sent 00:00:00 Last KA start before reset 00:00:00, second last 00:00:00 Precedence: internet Multi-protocol capability received Neighbor capabilities: Adv Rcvd Route refresh: Yes Yes Yes 4-byte AS: Yes Yes Address family IPv4 Unicast: Yes Yes For Address Family: IPv4 Unicast BGP neighbor version 1111 Update group: 0.3 Filter-group: 0.5 No Refresh request being processed NEXT HOP is always this router Default information originate: default sent AF-dependent capabilities: Additional-paths Send: received Additional-paths Receive: received Route refresh request: received 0, sent 0 Policy for incoming advertisements is PASS Policy for outgoing advertisements is PASS 100 accepted prefixes, 100 are bestpaths Cumulative no. of prefixes denied: 0. Prefix advertised 5500, suppressed 0, withdrawn 0 Maximum prefixes allowed 1048576 Threshold for warning message 75%, restart interval 0 min AIGP is enabled An EoR was received during read-only mode Last ack version 0, Last synced ack version 0 Outstanding version objects: current 1, max 1 Additional-paths operation: None **Advertise Permanent-Network enabled** Connections established 1; dropped 0

```
Local host: 1.1.1.1, Local port: 179
Foreign host: 3.3.3.3, Foreign port: 64742
Last reset 00:00:00
```
The following is sample output from the **show bgp neighbors** command displaying BGP Persistence or long lived graceful restart (LLGR) status:

```
RP/0/RP0/CPU0:router# show bgp neighbors 3.3.3.3
For Address Family: VPNv4 Unicast
 BGP neighbor version 0
 Update group: 0.4 Filter-group: 0.0 No Refresh request being processed
  Inbound soft reconfiguration allowed
  Community attribute sent to this neighbor
  AF-dependent capabilities:
   Graceful Restart capability advertised
     Local restart time is 120, RIB purge time is 600 seconds
     Maximum stalepath time is 120 seconds
   Long-lived Graceful Restart Capability advertised
     Advertised Long-lived Stale time 16777215 seconds
   Maximum acceptable long-lived stale time from this neighbor is 16777215
   Treat neighbor as LLGR capable
   Remaining LLGR stalepath time 16776942
  Route refresh request: received 0, sent 0
```
This sample output from the **show bgp neighbor** command displays TCP MSS information for the specified neighbor:

RP/0/RP0/CPU0:router#show bgp neighbor 10.0.0.2 BGP neighbor is 10.0.0.2 Remote AS 1, local AS 1, internal link Remote router ID 10.0.0.2 BGP state = Established, up for 00:09:17 Last read 00:00:16, Last read before reset 00:00:00 Hold time is 180, keepalive interval is 60 seconds Configured hold time: 180, keepalive: 60, min acceptable hold time: 3 Last write 00:00:16, attempted 19, written 19 Second last write 00:01:16, attempted 19, written 19 Last write before reset 00:00:00, attempted 0, written 0 Second last write before reset 00:00:00, attempted 0, written 0 Last write pulse rcvd Dec 7 11:58:42.411 last full not set pulse count 23 Last write pulse rcvd before reset 00:00:00 Socket not armed for io, armed for read, armed for write Last write thread event before reset 00:00:00, second last 00:00:00 Last KA expiry before reset 00:00:00, second last 00:00:00 Last KA error before reset 00:00:00, KA not sent 00:00:00 Last KA start before reset 00:00:00, second last 00:00:00 Precedence: internet Multi-protocol capability received Neighbor capabilities: Route refresh: advertised (old + new) and received (old + new) Graceful Restart (GR Awareness): advertised and received 4-byte AS: advertised and received Address family IPv4 Unicast: advertised and received Received 12 messages, 0 notifications, 0 in queue Sent 12 messages, 0 notifications, 0 in queue Minimum time between advertisement runs is 0 secs **TCP Maximum Segment Size 500**

```
For Address Family: IPv4 Unicast
BGP neighbor version 4
Update group: 0.2 Filter-group: 0.1 No Refresh request being processed
Route refresh request: received 0, sent 0
0 accepted prefixes, 0 are bestpaths
Cumulative no. of prefixes denied: 0.
Prefix advertised 0, suppressed 0, withdrawn 0
Maximum prefixes allowed 1048576
Threshold for warning message 75%, restart interval 0 min
AIGP is enabled
An EoR was received during read-only mode
Last ack version 4, Last synced ack version 0
Outstanding version objects: current 0, max 0
Additional-paths operation: None
Send Multicast Attributes
```
Thissample output from the **show bgpneighbor** command with the **configuration**keyword displays TCP MSS configuration:

RP/0/RP0/CPU0:router#show bgp neighbor 10.0.0.2 configuration

neighbor 10.0.0.2 remote-as 1 [] tcp-mss 400 [n:n1] address-family IPv4 Unicast []

I

### **Related Commands**

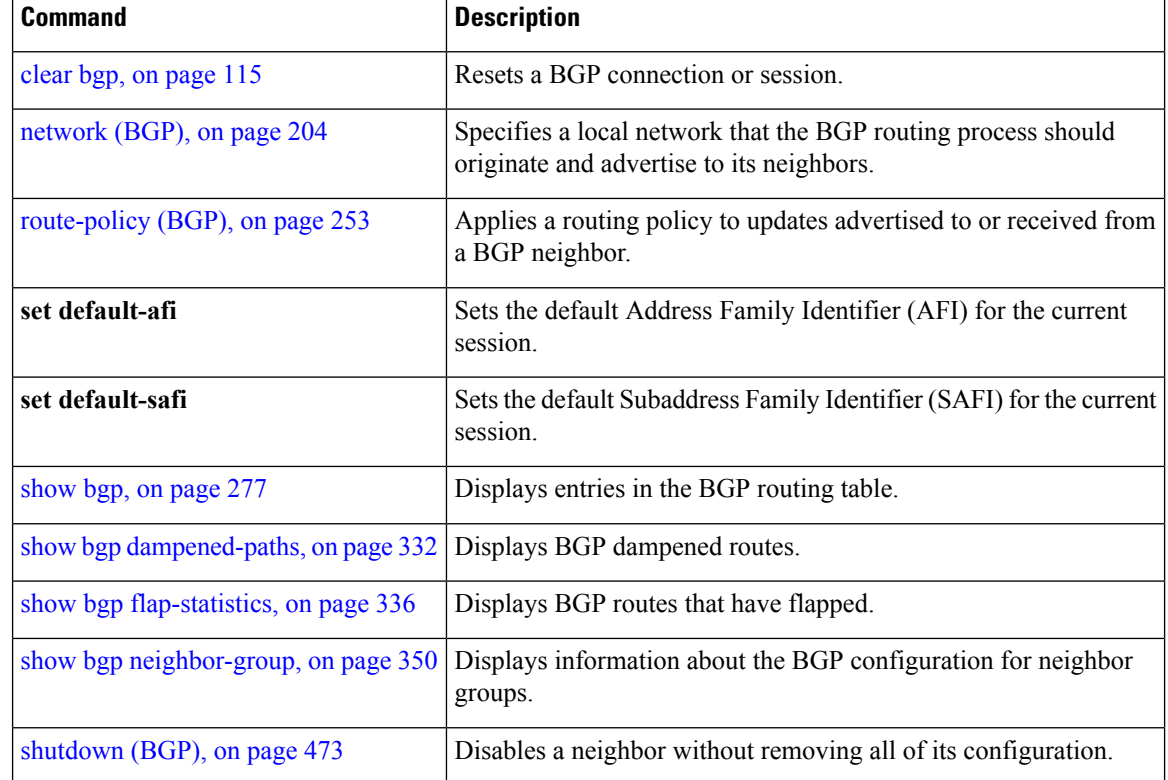

# **show bgp neighbors nsr**

To display Border Gateway Protocol (BGP) nonstop routing (NSR) information across neighbors, use the **show bgp neighbors nsr** command in EXEC mode.

**show bgp** [{**ipv4** {**unicast** | **multicast** | **all**} | **ipv6** {**unicast** | **multicast** | **all**} | **vpnv4 unicast** | **vpnv6 unicast** | **vrf** {**all***vrf\_name*}}] **neighbors nsr** [**standby**]

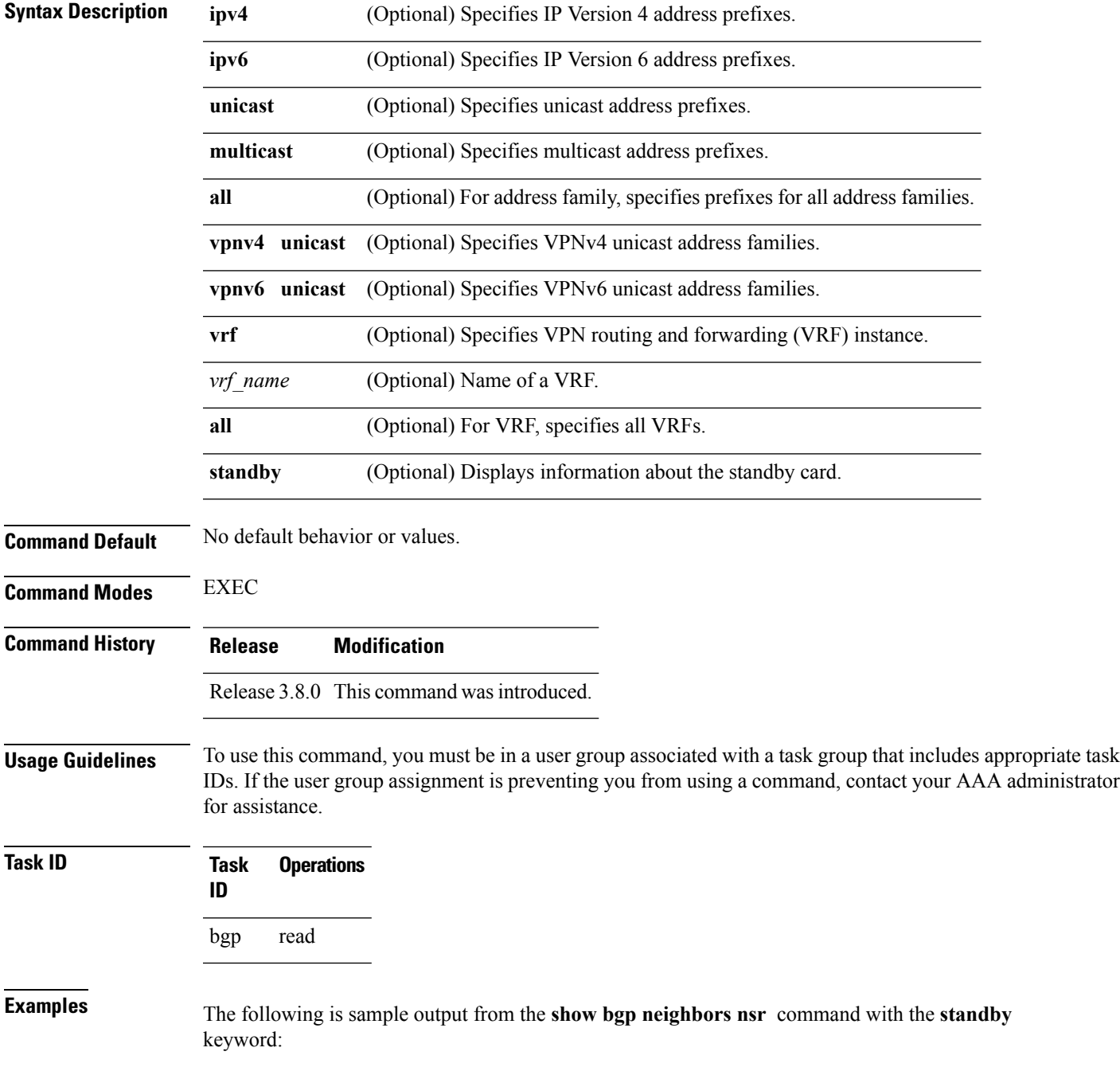

```
RP/0/RP0/CPU0:router# show bgp neighbors nsr standby
BGP neighbor is 2.2.2.2
 BGP state = Established, up for 5d04h
 NSR state = NSR Ready
 Outstanding Postits: 0
BGP neighbor is 10.0.101.5
 BGP state = Established, up for 05:19:00
 NSR state = NSR Ready
 Outstanding Postits: 0
BGP neighbor is 10.1.0.5
 BGP state = Established, up for 5d04h
 NSR state = NSR Ready
 Outstanding Postits: 0
```
This table describes the significant fields shown in the display.

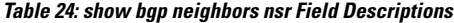

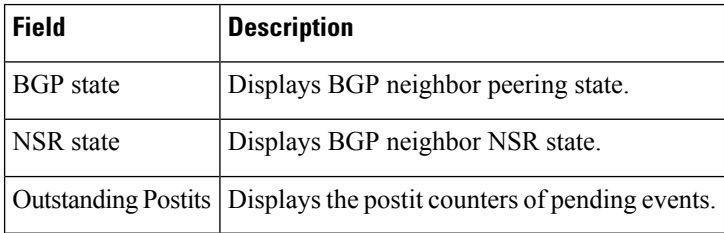

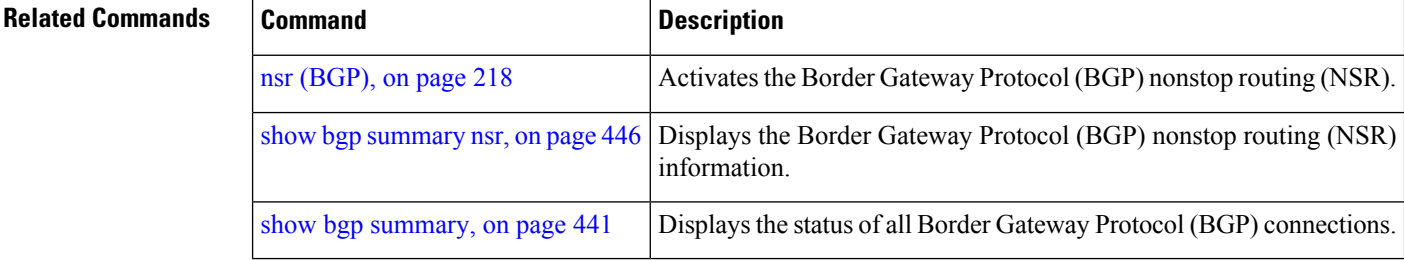

# **show bgp nexthops**

To display statistical information about the Border Gateway Protocol (BGP) next hops, use the **show bgp nexthops** command in EXEC mode.

**show bgp nexthops A.B.C.D.aigp-value**[**statistics**] [**speaker** *speaker-id*] [**standby**]

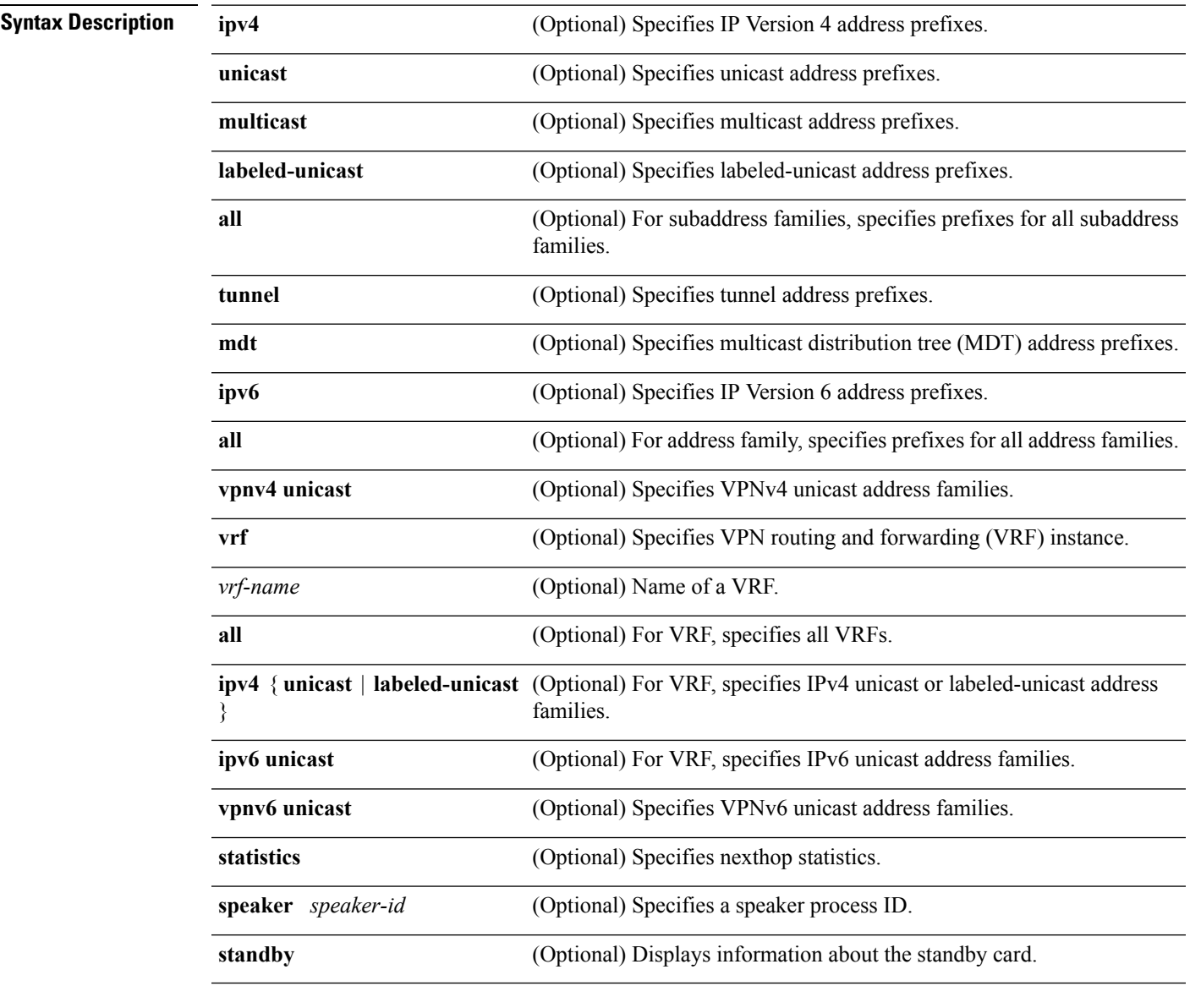

### **Command Default** No default behavior or value

**Command Modes** EXEC

 $\mathbf I$ 

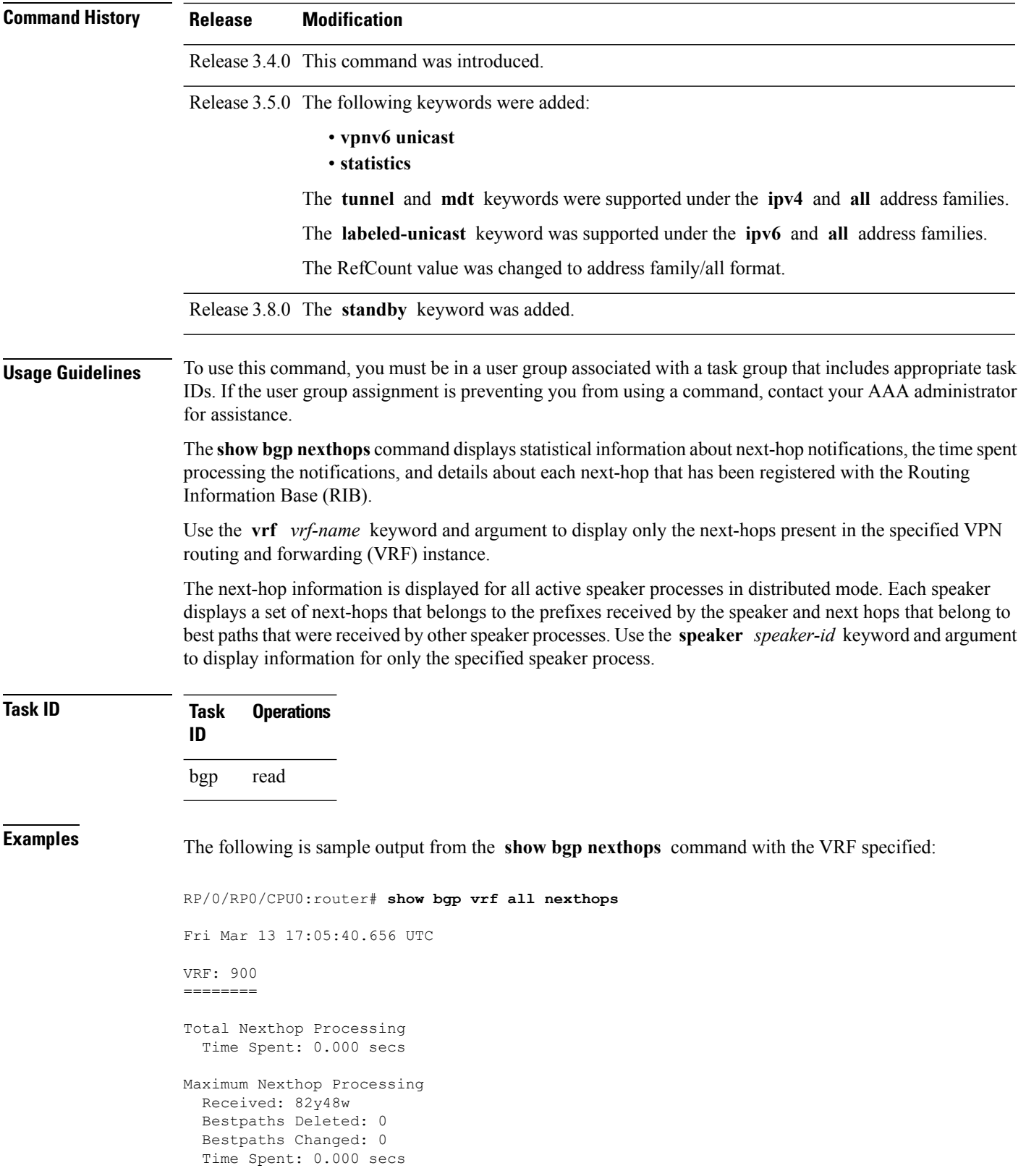

Ш

Last Notification Processing Received: 1d22h Time Spent: 0.000 secs IPv4 Unicast is active Gateway Address Family: IPv4 Unicast Table ID: 0xe0000001 Nexthop Count: 2 Critical Trigger Delay: 0msec Non-critical Trigger Delay: 10000msec Nexthop Version: 1, RIB version: 1 Status codes: R/UR Reachable/Unreachable C/NC Connected/Not-connected L/NL Local/Non-local I Invalid (Policy Match Failed) Next Hop Status Metric Notf LastRIBEvent RefCount 10.0.101.201 [UR] 4294967295 0/0 1d22h (Reg) 0/3 90.0.0.2 [R][C][NL] 0 1/0 1d22h (Cri) 20/23 VRF: 901 ======== Total Nexthop Processing Time Spent: 0.000 secs Maximum Nexthop Processing Received: 82y48w Bestpaths Deleted: 0 Bestpaths Changed: 0 Time Spent: 0.000 secs Last Notification Processing Received: 1d22h Time Spent: 0.000 secs IPv4 Unicast is active Gateway Address Family: IPv4 Unicast Table ID: 0xe0000002 Nexthop Count: 2 Critical Trigger Delay: 0msec Non-critical Trigger Delay: 10000msec Nexthop Version: 1, RIB version: 1 Status codes: R/UR Reachable/Unreachable C/NC Connected/Not-connected L/NL Local/Non-local I Invalid (Policy Match Failed) Next Hop Status Metric Notf LastRIBEvent RefCount 10.0.101.201 [UR] 4294967295 0/0 1d22h (Reg) 0<br>91.0.0.2 [R][C][NL] 0 1/0 1d22h (Cri) 10 10.0.101.201 [UR] 4294967295 0/0 1d22h (Reg) 0/3 91.0.0.2 [R][C][NL] 0 1/0 1d22h (Cri) 10/13 VRF: 902 ========

Total Nexthop Processing Time Spent: 0.000 secs Maximum Nexthop Processing Received: 82y48w Bestpaths Deleted: 0 Bestpaths Changed: 0 Time Spent: 0.000 secs Last Notification Processing Received: 1d22h Time Spent: 0.000 secs IPv4 Unicast is active Gateway Address Family: IPv4 Unicast Table ID: 0xe0000003 Nexthop Count: 2 Critical Trigger Delay: 0msec Non-critical Trigger Delay: 10000msec Nexthop Version: 1, RIB version: 1 Status codes: R/UR Reachable/Unreachable C/NC Connected/Not-connected L/NL Local/Non-local I Invalid (Policy Match Failed) Next Hop Status Metric Notf LastRIBEvent RefCount 10.0.101.201 [UR] 4294967295 0/0 1d22h (Reg) 0/3 92.0.0.2 [R][C][NL] 0 1/0 1d22h (Cri) 10/13 VRF: 903 ======== Total Nexthop Processing Time Spent: 0.000 secs Maximum Nexthop Processing Received: 82y48w Bestpaths Deleted: 0 Bestpaths Changed: 0 Time Spent: 0.000 secs Last Notification Processing Received: 1d22h Time Spent: 0.000 secs IPv4 Unicast is active Gateway Address Family: IPv4 Unicast Table ID: 0xe0000004 Nexthop Count: 2 Critical Trigger Delay: 0msec Non-critical Trigger Delay: 10000msec Nexthop Version: 1, RIB version: 1 Status codes: R/UR Reachable/Unreachable C/NC Connected/Not-connected L/NL Local/Non-local I Invalid (Policy Match Failed) Next Hop Status Metric Notf LastRIBEvent RefCount<br>10.0.101.201 [UR] 4294967295 0/0 1d22h (Reg) 0<br>93.0.0.2 [R][C][NL] 0 1/0 1d22h (Cri) 10 10.0.101.201 [UR] 4294967295 0/0 1d22h (Reg) 0/3 93.0.0.2 [R][C][NL] 0 1/0 1d22h (Cri) 10/13

Ш

VRF: 904 ======== Total Nexthop Processing Time Spent: 0.000 secs Maximum Nexthop Processing Received: 82y48w Bestpaths Deleted: 0 Bestpaths Changed: 0 Time Spent: 0.000 secs Last Notification Processing Received: 1d22h Time Spent: 0.000 secs IPv4 Unicast is active Gateway Address Family: IPv4 Unicast Table ID: 0xe0000005 Nexthop Count: 2 Critical Trigger Delay: 0msec Non-critical Trigger Delay: 10000msec Nexthop Version: 1, RIB version: 1 Status codes: R/UR Reachable/Unreachable C/NC Connected/Not-connected L/NL Local/Non-local I Invalid (Policy Match Failed) Next Hop Status Metric Notf LastRIBEvent RefCount 10.0.101.201 [UR] 4294967295 0/0 1d22h (Reg) 0/3 94.0.0.2 [R][C][NL] 0 1/0 1d22h (Cri) 10/13 VRF: 905 ======== Total Nexthop Processing Time Spent: 0.000 secs Maximum Nexthop Processing Received: 82y48w Bestpaths Deleted: 0 Bestpaths Changed: 0 Time Spent: 0.000 secs Last Notification Processing Received: 1d22h Time Spent: 0.000 secs IPv4 Unicast is active Gateway Address Family: IPv4 Unicast Table ID: 0xe0000006 Nexthop Count: 2 Critical Trigger Delay: 0msec Non-critical Trigger Delay: 10000msec Nexthop Version: 1, RIB version: 1 Status codes: R/UR Reachable/Unreachable C/NC Connected/Not-connected L/NL Local/Non-local

I Invalid (Policy Match Failed) Next Hop Status Metric Notf LastRIBEvent RefCount 10.0.101.201 [UR] 4294967295 0/0 1d22h (Reg) 0/3 95.0.0.2 [R][C][NL] 0 1/0 1d22h (Keg) 0/3<br>95.0.0.2 [R][C][NL] 0 1/0 1d22h (Cri) 10/13 VRF: 906 ======== Total Nexthop Processing Time Spent: 0.000 secs Maximum Nexthop Processing Received: 82y48w Bestpaths Deleted: 0 Bestpaths Changed: 0 Time Spent: 0.000 secs Last Notification Processing Received: 1d22h Time Spent: 0.000 secs IPv4 Unicast is active Gateway Address Family: IPv4 Unicast Table ID: 0xe0000007 Nexthop Count: 2 Critical Trigger Delay: 0msec Non-critical Trigger Delay: 10000msec Nexthop Version: 1, RIB version: 1 Status codes: R/UR Reachable/Unreachable C/NC Connected/Not-connected L/NL Local/Non-local I Invalid (Policy Match Failed) Next Hop Status Metric Notf LastRIBEvent RefCount<br>10.0.101.201 [UR] 4294967295 0/0 1d22h (Reg) 0/3<br>96.0.0.2 [RIICLINIJ] 0 1/0 1200 (2) 10.0.101.201 [UR] 4294967295 0/0 1d22h (Reg) 0/3 96.0.0.2 [R][C][NL] 0 1/0 1d22h (Cri) 10/13 VRF: 907 ======== Total Nexthop Processing Time Spent: 0.000 secs Maximum Nexthop Processing Received: 82y48w Bestpaths Deleted: 0 Bestpaths Changed: 0 Time Spent: 0.000 secs Last Notification Processing Received: 1d22h Time Spent: 0.000 secs IPv4 Unicast is active Gateway Address Family: IPv4 Unicast Table ID: 0xe0000008 Nexthop Count: 2 Critical Trigger Delay: 0msec Non-critical Trigger Delay: 10000msec

Ш

```
Nexthop Version: 1, RIB version: 1
Status codes: R/UR Reachable/Unreachable
            C/NC Connected/Not-connected
            L/NL Local/Non-local
            I Invalid (Policy Match Failed)
Next Hop Status Metric Notf LastRIBEvent RefCount
10.0.101.201 [UR] 4294967295 0/0 1d22h (Reg) 0/3
97.0.0.2 [R][C][NL] 0 1/0 1d22h (Cri) 10/13
VRF: 908
========
Total Nexthop Processing
 Time Spent: 0.000 secs
Maximum Nexthop Processing
 Received: 82y48w
 Bestpaths Deleted: 0
 Bestpaths Changed: 0
 Time Spent: 0.000 secs
Last Notification Processing
 Received: 1d22h
 Time Spent: 0.000 secs
IPv4 Unicast is active
Gateway Address Family: IPv4 Unicast
Table ID: 0xe0000009
Nexthop Count: 2
Critical Trigger Delay: 0msec
Non-critical Trigger Delay: 10000msec
Nexthop Version: 1, RIB version: 1
Status codes: R/UR Reachable/Unreachable
            C/NC Connected/Not-connected
            L/NL Local/Non-local
           I Invalid (Policy Match Failed)
Next Hop Status Metric Notf LastRIBEvent RefCount
10.0.101.201 [UR] 4294967295 0/0 1d22h (Reg) 0/3<br>98.0.0.2 [R][C][NL] 0 1/0 1d22h (Cri) 10/1
98.0.0.2 [R][C][NL] 0 1/0 1d22h (Cri) 10/13
VRF: 909
========
Total Nexthop Processing
 Time Spent: 0.000 secs
Maximum Nexthop Processing
 Received: 82y48w
 Bestpaths Deleted: 0
 Bestpaths Changed: 0
 Time Spent: 0.000 secs
```
Last Notification Processing Received: 1d22h Time Spent: 0.000 secs

IPv4 Unicast is active

```
Gateway Address Family: IPv4 Unicast
Table ID: 0xe000000a
Nexthop Count: 1
Critical Trigger Delay: 0msec
Non-critical Trigger Delay: 10000msec
Nexthop Version: 1, RIB version: 1
Status codes: R/UR Reachable/Unreachable
            C/NC Connected/Not-connected
             L/NL Local/Non-local
             I Invalid (Policy Match Failed)
Next Hop Status Metric Notf LastRIBEvent RefCount
99.0.0.2 [UR] 4294967295 0/0 1d22h (Reg) 0/3
VRF: yellow
===========
Total Nexthop Processing
 Time Spent: 0.000 secs
Maximum Nexthop Processing
 Received: 82y48w
 Bestpaths Deleted: 0
 Bestpaths Changed: 0
 Time Spent: 0.000 secs
Last Notification Processing
 Received: 82y48w
 Time Spent: 0.000 secs
IPv4 Unicast is active
Gateway Address Family: IPv4 Unicast
Table ID: 0xe000000e
Nexthop Count: 0
Critical Trigger Delay: 0msec
Non-critical Trigger Delay: 10000msec
Nexthop Version: 1, RIB version: 1
```
This table describes the significant fields shown in the display.

#### **Table 25: show bgp vrf all nexthops Field Descriptions**

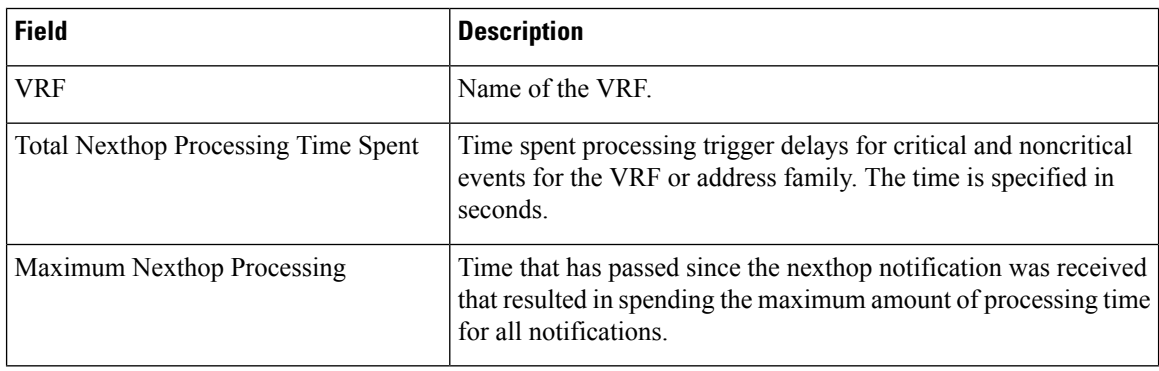

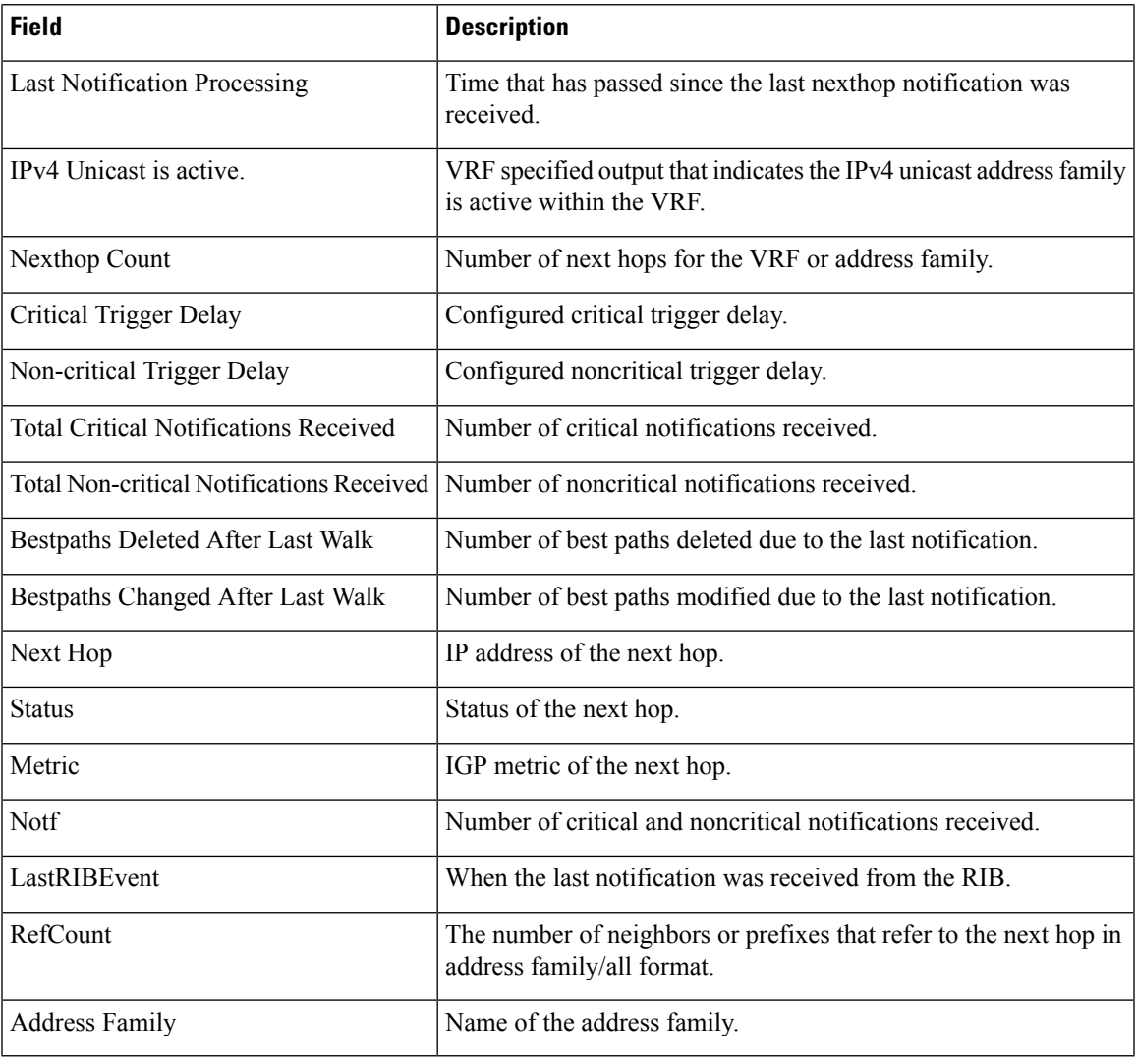

### **Related Commands**

I

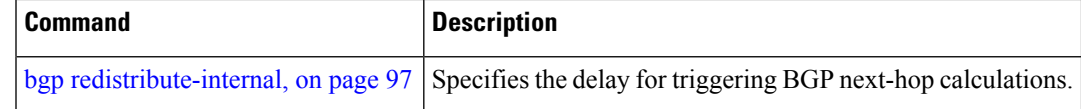

### **show bgp nsr**

To display Border Gateway Protocol (BGP) nonstop routing (NSR) information, use the **show bgp nsr** command in EXEC mode.

**show bgp** [{**ipv4** {**unicast** | **multicast** | **labeled-unicast** | **all** | **tunnel** | **mdt**} | **ipv6** {**unicast** | **multicast** | **all** | **labeled-unicast**} | **all** {**unicast** | **multicast** | **all** | **labeled-unicast** | **mdt** | **tunnel**} | **vpnv4 unicast** | **vrf** {*vrf-name* | **all**} [{**ipv4** {**unicast** | **labeled-unicast**} | **ipv6 unicast**}] | **vpvn6 unicast**}] **nsr** [**standby**]

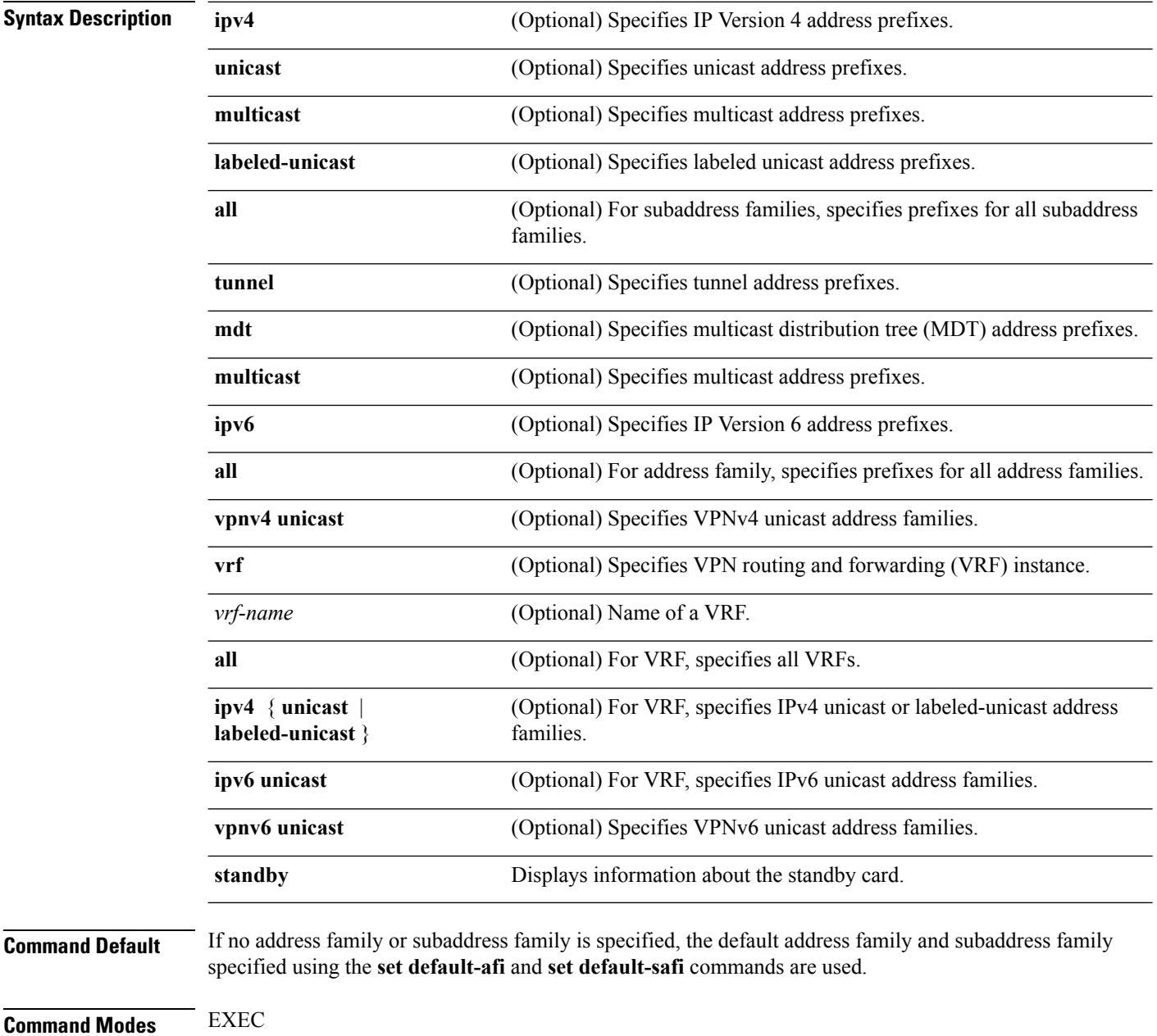

 $\mathbf{l}$ 

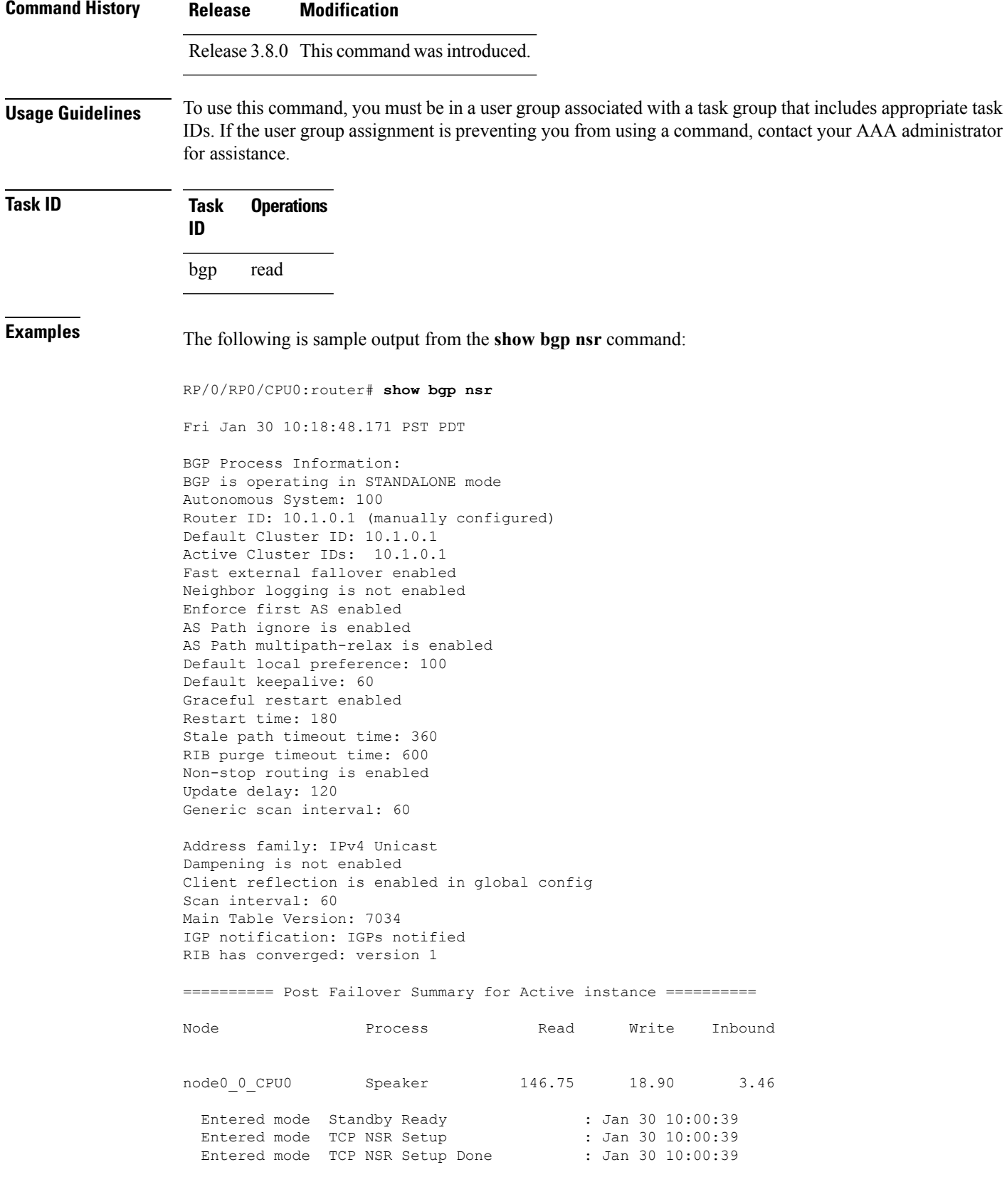

Entered mode TCP Initial Sync : Jan 30 10:00:39 Entered mode TCP Initial Sync Done : Jan 30 10:00:44<br>Entered mode FPBSN processing done : Jan 30 10:00:44 Entered mode FPBSN processing done Entered mode Update processing done : Jan 30 10:00:44<br>Entered mode BGP Initial Sync : Jan 30 10:00:44 Entered mode BGP Initial Sync Entered mode BGP Initial Sync done : Jan 30 10:00:44 Entered mode NSR Ready : Jan 30 10:00:44 Current BGP NSR state - NSR Ready achieved at: Jan 30 10:00:44 NSR State READY notified to Redcon at: Jan 30 10:16:58 NSR Post Failover Summary: QAD Statistics: Messages Sent : 512 ACKs Received : 512 Messages Received : 8 ACKs Sent : 8 Send Failures : 1 Send ACK Failures : 0 Suspends : 1 Resumes : 1 Messages Processed : 8 Out of sequence drops: 0 Postit Summary: Total pending postit messages: 0 Neighbors with pending postits: 0 Conv Bestpath TunnelUpd Import RIBUpd Label ReadWrite LastUpd Process: Speaker Yes 120 --- --- 120 120 120 87531 Rib Trigger: enabled Last RIB down event Jan 29 09:50:03.069 received Last RIB convergence Jan 29 09:50:03.069 last ack received. Address Family IPv4 Unicast converged in 87531 seconds

The following example shows sample output from the **show bgp nsr** command with the **standby** keyword:

RP/0/RP0/CPU0:router# **show bgp nsr standby** Fri Jan 30 10:18:55.654 PST PDT BGP Process Information: BGP is operating in STANDALONE mode Autonomous System: 100 Router ID: 10.1.0.1 (manually configured) Default Cluster ID: 10.1.0.1 Active Cluster IDs: 10.1.0.1 Fast external fallover enabled Neighbor logging is not enabled Enforce first AS enabled AS Path ignore is enabled AS Path multipath-relax is enabled Default local preference: 100 Default keepalive: 60 Graceful restart enabled Restart time: 180

Ш

Stale path timeout time: 360 RIB purge timeout time: 600 Non-stop routing is enabled Update delay: 120 Generic scan interval: 60 Address family: IPv4 Unicast Dampening is not enabled Client reflection is enabled in global config Scan interval: 60 Main Table Version: 7034 IGP notification: IGPs notified RIB has converged: version 1 ========== Post Failover Summary for Standby instance ========== Node **Process** Read Write Inbound node0 1 CPU0 Speaker 1.68 0.00 1.42 Entered mode Standby Ready : Jan 30 10:00:39 Entered mode TCP Replication : Jan 30 10:00:39<br>Entered mode TCP Init Sync Done : Jan 30 10:00:44 Entered mode TCP Init Sync Done Entered mode NSR Ready : Jan 30 10:00:44 QAD Statistics: Messages Sent : 9 ACKs Received : 9 Messages Received : 512 ACKs Sent : 512 Send Failures : 0 Send ACK Failures : 0 Suspends : 0<br>Messages Processed : 512 Standby init drops : 0 Standby init drops : 0 Out of sequence drops: 0 Postit Summary: Total pending postit messages: 0 Neighbors with pending postits: 0 Conv Bestpath TunnelUpd Import RIBUpd Label ReadWrite LastUpd Process: Speaker Yes 1233338444 --- -- -- 1233338444 1233338444 1233338444 ---Rib Trigger: enabled Last RIB down event Jan 29 09:50:17.308 received Last RIB convergence Jan 29 09:50:17.308 last ack received.

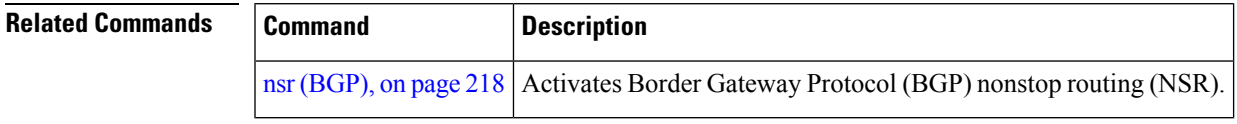

# **show bgp paths**

To display all the Border Gateway Protocol (BGP) paths in the database, use the **show bgp paths** command in EXEC mode.

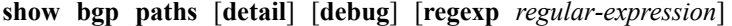

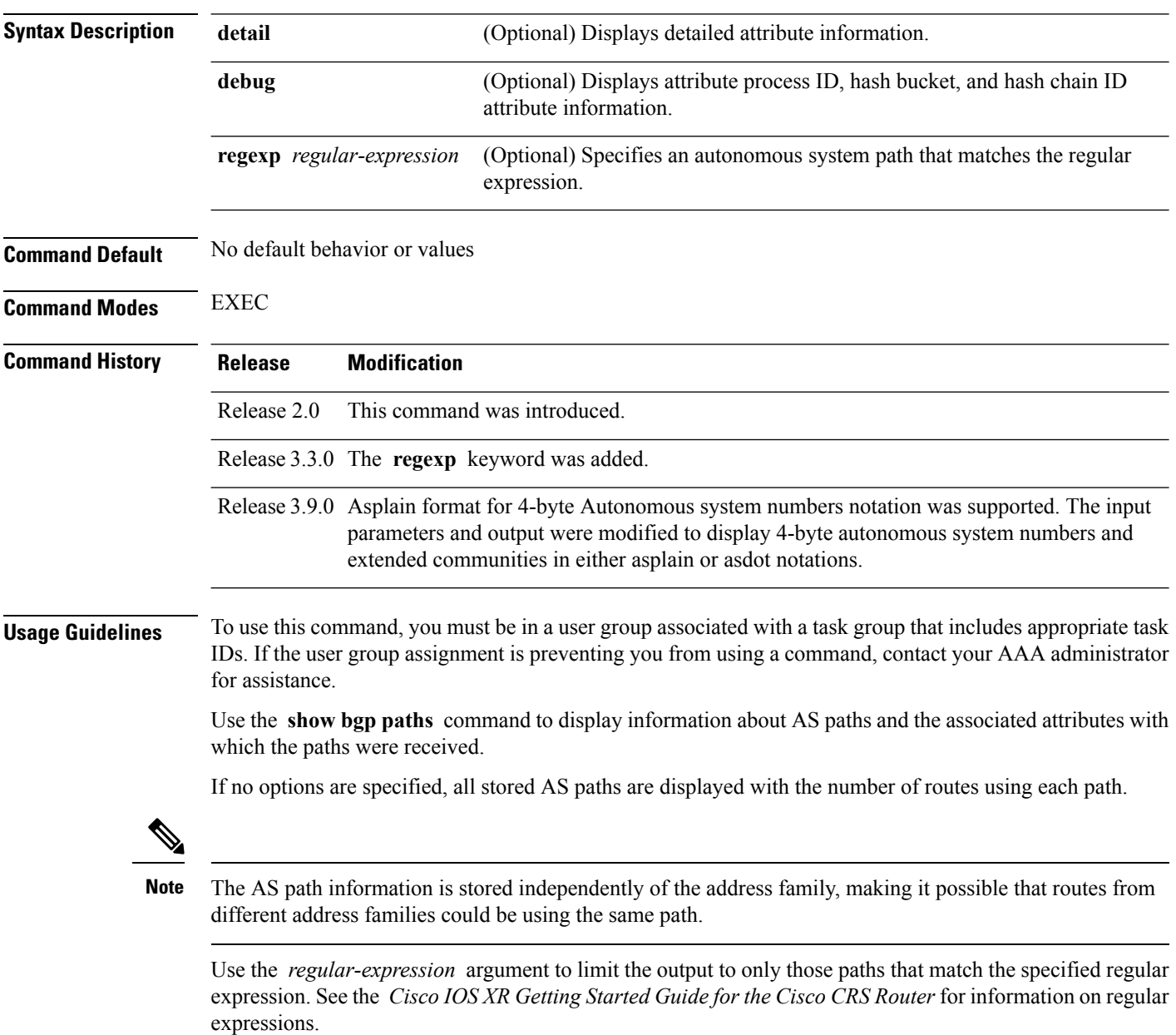

Use the **detail** keyword to display detailed information on the attributes stored with the AS path.

### **Task ID Task Operations ID**

bgp read

**Examples** The following is sample output from the **show bgp paths** command:

RP/0/RP0/CPU0:router# **show bgp paths detail**

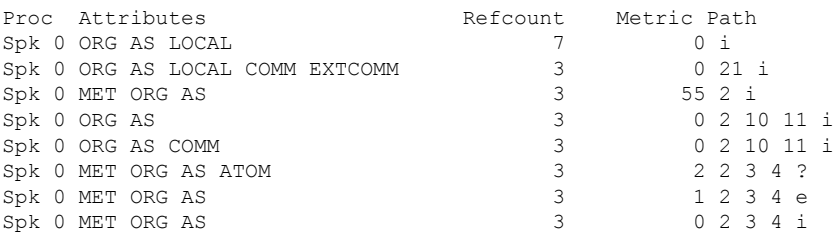

This table describes the significant fields shown in the display.

#### **Table 26: show bgp paths Field Descriptions**

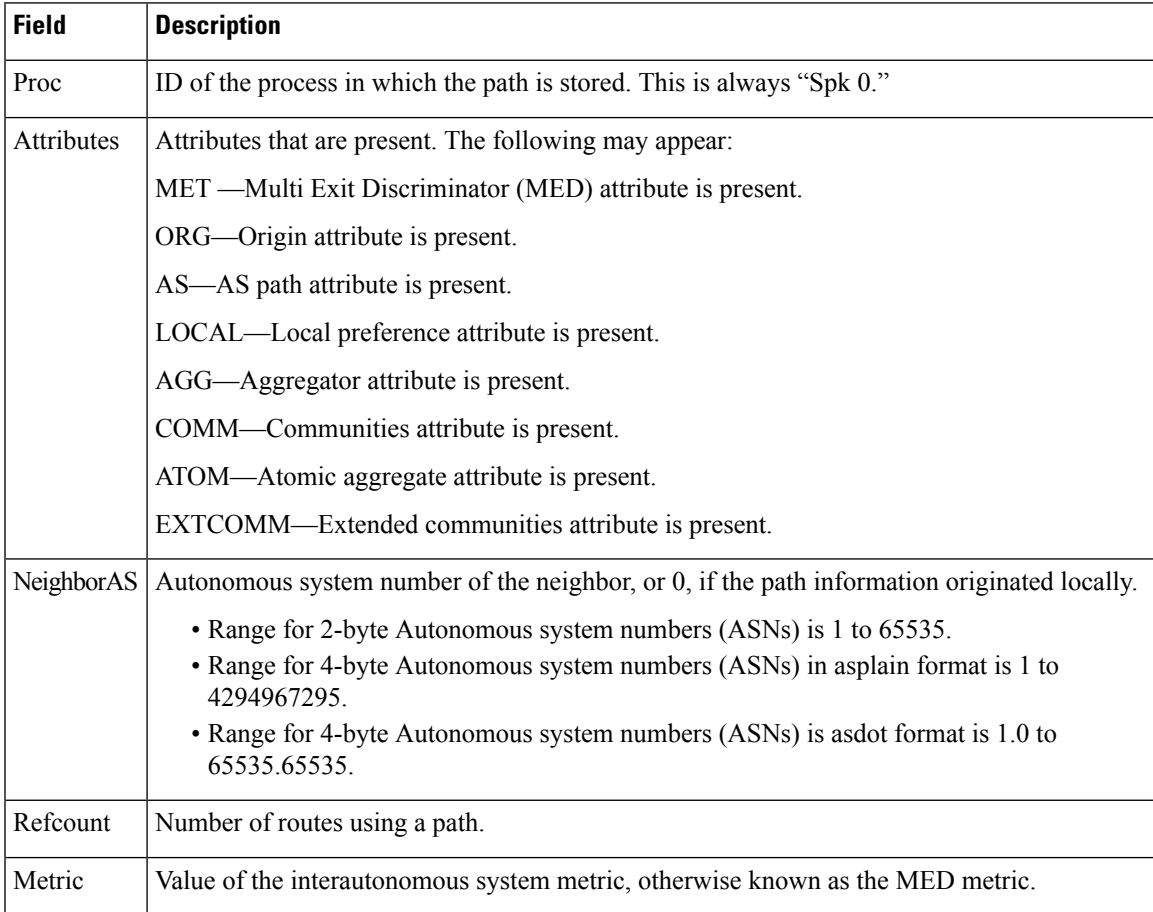

 $\mathbf I$ 

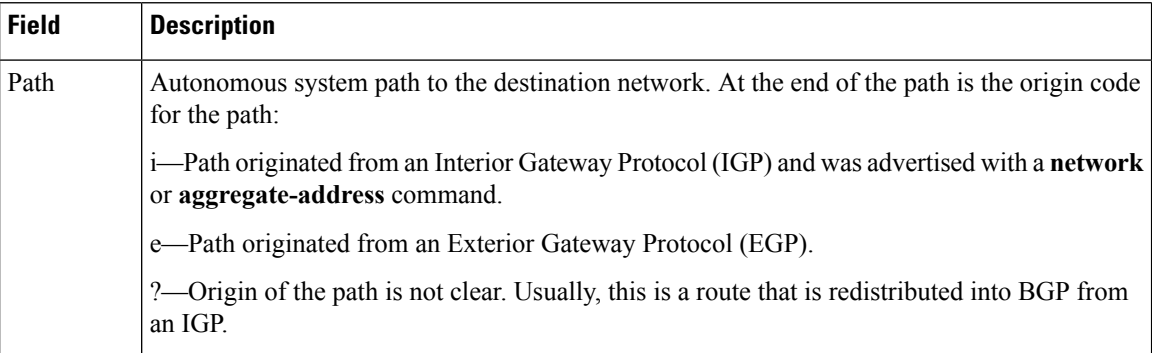

# **show bgp policy**

To display information about Border Gateway Protocol (BGP) advertisements under a proposed policy, use the **show bgp policy** command in EXEC mode.

**show bgp policy**

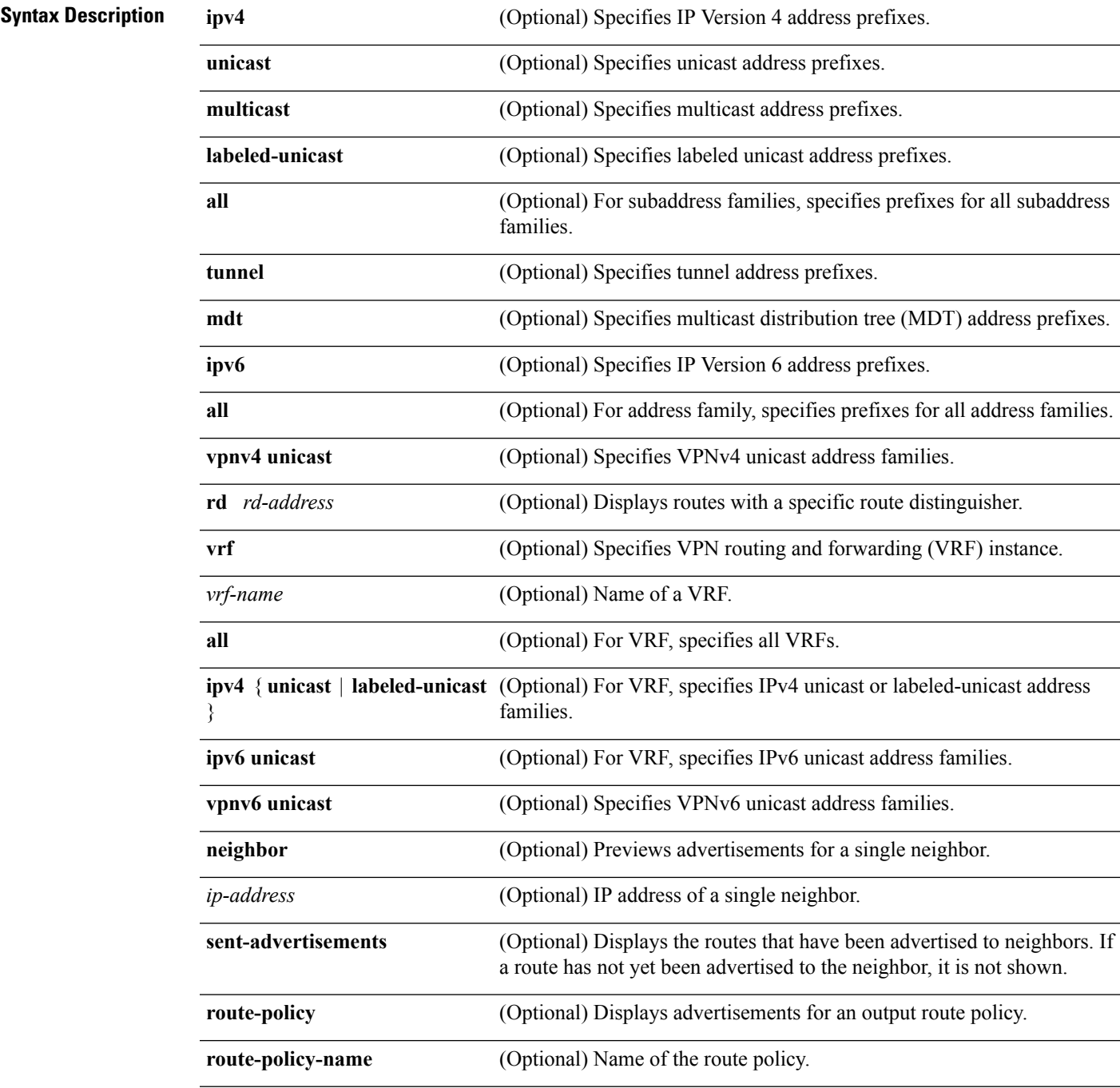

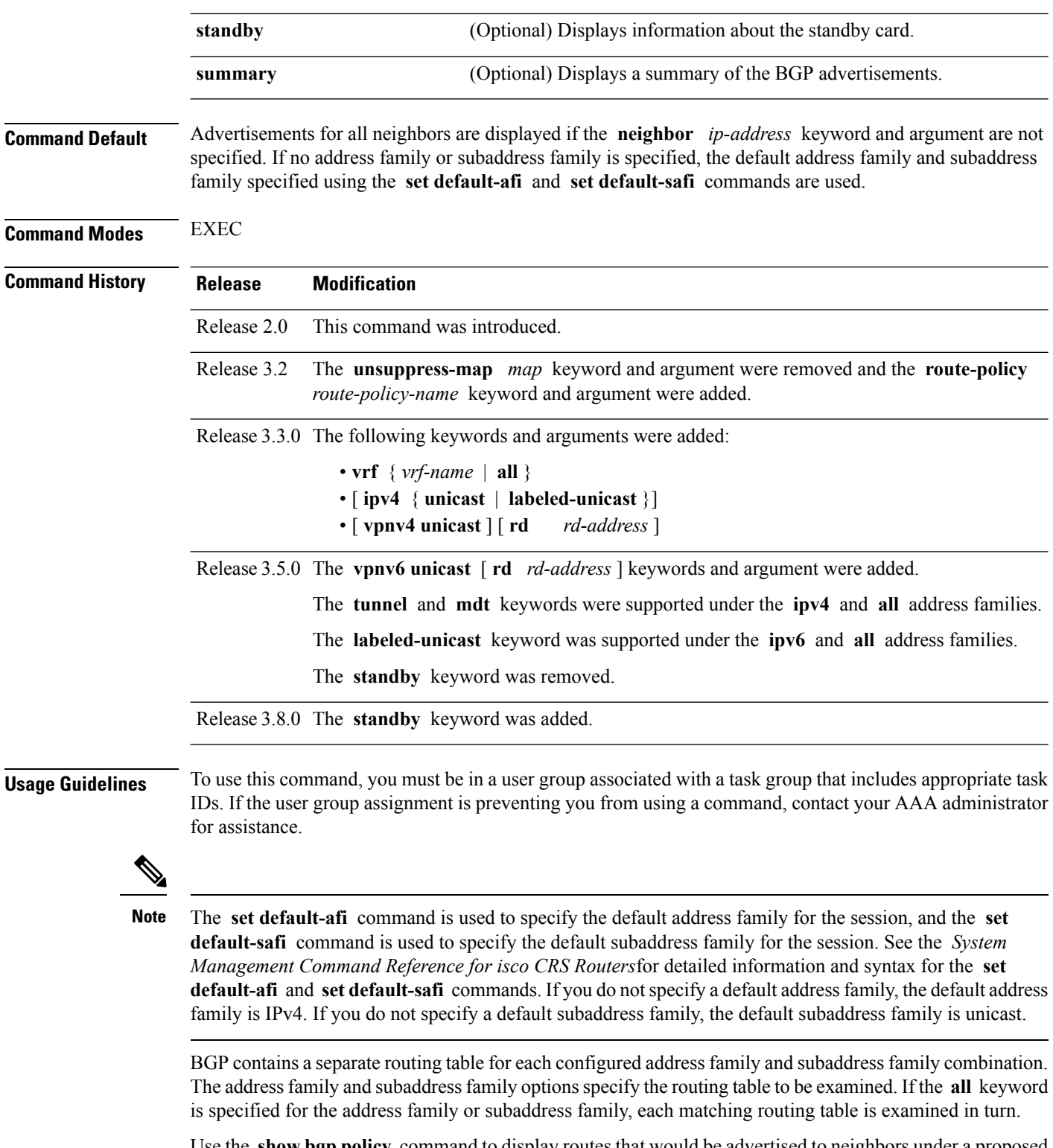

Use the **show bgppolicy** command to display routes that would be advertised to neighbors under a proposed policy. Unlike in the **show bgp advertised** command, the information displayed reflects any modifications made to the routes when executing the specified policy.

Ш

Use the **neighbor** keyword to limit the output to routes advertised to a particular neighbor. Use the **sent-advertisements** keyword to change the output in two ways:

- If a policy is not specified explicitly, any policy configured on the neighbor (using the **route-policy (BGP)** command) is executed before displaying the routes.
- Only routes that have already been advertised to the neighbor (and not withdrawn) are displayed. Routes that have not yet been advertised are not displayed.

Use the **summary** keyword to display abbreviated output.

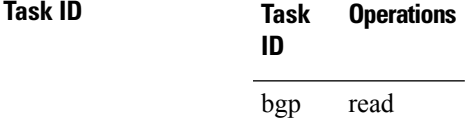

**Examples** The following is sample output from the **show bgp policy** command with the **summary** keyword in EXEC mode:

RP/0/RP0/CPU0:router# **show bgp policy summary**

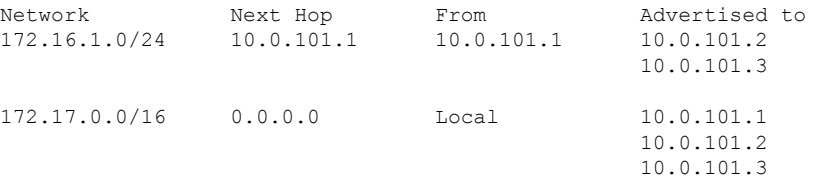

This table describes the significant fields shown in the display.

**Table 27: show bgp policy summary Field Descriptions**

| <b>Field</b>       | <b>Description</b>                                                                                                    |
|--------------------|----------------------------------------------------------------------------------------------------|
| <b>Network</b>     | IP prefix and prefix length for a network.                                                                                                    |
| Next Hop           | IP address of the next system that is used when a packet is forwarded to the destination<br>network. An entry of 0.0.0.0 indicates that the router has a non-BGP route to this network. |
| From               | IP address of the peer that advertised this route.                                                                                                    |
| Local              | Indicates the route originated on the local system.                                                                                                    |
| Local<br>Aggregate | Indicates the route is an aggregate created on the local system.                                                                                                    |
| Advertised to      | Indicates the neighbors to which this route was advertised.                                                                                                    |

The following is sample output from the **show bgp policy** command in EXEC mode:

RP/0/RP0/CPU0:router# **show bgp policy**

```
11.0.0.0/24 is advertised to 10.4.101.1
 Path info:
```

```
neighbor: Local neighbor router id: 10.4.0.1
   valid local best
 Attributes after inbound policy was applied:
   next hop: 0.0.0.0
   MET ORG AS
   origin: IGP metric: 0
    aspath:
 Attributes after outbound policy was applied:
   next hop: 10.4.0.1
   MET ORG AS
   origin: IGP metric: 0
   aspath: 1
11.0.0.0/24 is advertised to 10.4.101.2
  Path info:
   neighbor: Local neighbor router id: 10.4.0.1
   valid local best
 Attributes after inbound policy was applied:
   next hop: 0.0.0.0
   MET ORG AS
   origin: IGP metric: 0
   aspath:
  Attributes after outbound policy was applied:
   next hop: 10.4.0.1
   MET ORG AS
   origin: IGP metric: 0
   aspath:
11.0.0.0/24 is advertised to 10.4.101.3
Path info:
   neighbor: Local neighbor router id: 10.4.0.1
   valid local best
 Attributes after inbound policy was applied:
   next hop: 0.0.0.0
   MET ORG AS
   origin: IGP metric: 0
   aspath:
 Attributes after outbound policy was applied:
   next hop: 10.4.0.1
   MET ORG AS
   origin: IGP metric: 0
   aspath:
12.0.0.0/24 is advertised to 10.4.101.2
 Path info:
   neighbor: 10.4.101.1 neighbor router id: 10.4.101.1
   valid external best
 Attributes after inbound policy was applied:
   next hop: 10.4.101.1
   ORG AS
   origin: IGP neighbor as: 2
   aspath: 2 3 4
  Attributes after outbound policy was applied:
   next hop: 10.4.101.1
   ORG AS
   origin: IGP neighbor as: 2
   aspath:2 3 4
12.0.0.0/24 is advertised to 10.4.101.3
Path info:
   neighbor: 10.4.101.1 neighbor router id: 10.4.101.1
    valid external best
 Attributes after inbound policy was applied:
   next hop: 10.4.101.1
```
```
ORG AS
  origin: IGP neighbor as: 2
 aspath: 2 3 4
Attributes after outbound policy was applied:
 next hop: 10.4.101.1
 ORG AS
  origin: IGP neighbor as: 2
  aspath:2 3 4
```
This table describes the significant fields shown in the display.

**Table 28: show bgp policy Field Descriptions**

| <b>Field</b>                           | <b>Description</b>                                                                                                    |
|----------------------------------------|----------------------------------------------------------------------------------------------------|
| Is advertised to                       | IP address of the peer to which this route is advertised. If the route is advertised<br>to multiple peers, information is shown separately for each peer.                                                                                                    |
| neighbor                               | IP address of the peer that advertised this route, or one of the following:                                                                                                    |
|                                        | Local—Route originated on the local system.                                                                                                    |
|                                        | Local Aggregate—Route is an aggregate created on the local system.                                                                                                    |
| neighbor router id                     | BGP identifier for the peer, or the local system if the route originated on the local<br>system.                                                                                                    |
| Not advertised to any<br>peer          | Indicates the no-advertise well-known community is associated with this route.<br>Routes with this community are not advertised to any BGP peers.                                                                                                    |
| Not advertised to any<br>EBGP peer     | Indicates the no-export well-known community is associated with this route. Routes<br>with this community are not advertised to external BGP peers, even if those peers<br>are in the same confederation as the local router.                                                                                                    |
| Not advertised outside<br>the local AS | Indicates the local-AS well-known community is associated with this route. Routes<br>with this community value are not advertised outside the local autonomous system<br>or confederation boundary.                                                                                                    |
| (Received from a<br>RR-client)         | Path was received from a route reflector client.                                                                                                    |
| (received-only)                        | Path is not used for routing purposes. It is used to support soft reconfiguration, and<br>records the path attributes before inbound policy was applied to a path received<br>from a peer. A path marked "received-only" indicates that either the path was<br>dropped by inbound policy, or that a copy of path information was created and<br>then modified for routing use. |
| (received & used)                      | Indicates that the path is used both for soft reconfiguration and routing purposes.<br>A path marked "(received $\&$ used)", implies the path information was not modified<br>by inbound policy.                                                                                                    |
| valid                                  | Path is valid.                                                                                                    |
| redistributed                          | Path is locally sourced through redistribution.                                                                                                    |
| aggregated                             | Path is locally sourced through aggregation.                                                                                                    |

 $\mathbf I$ 

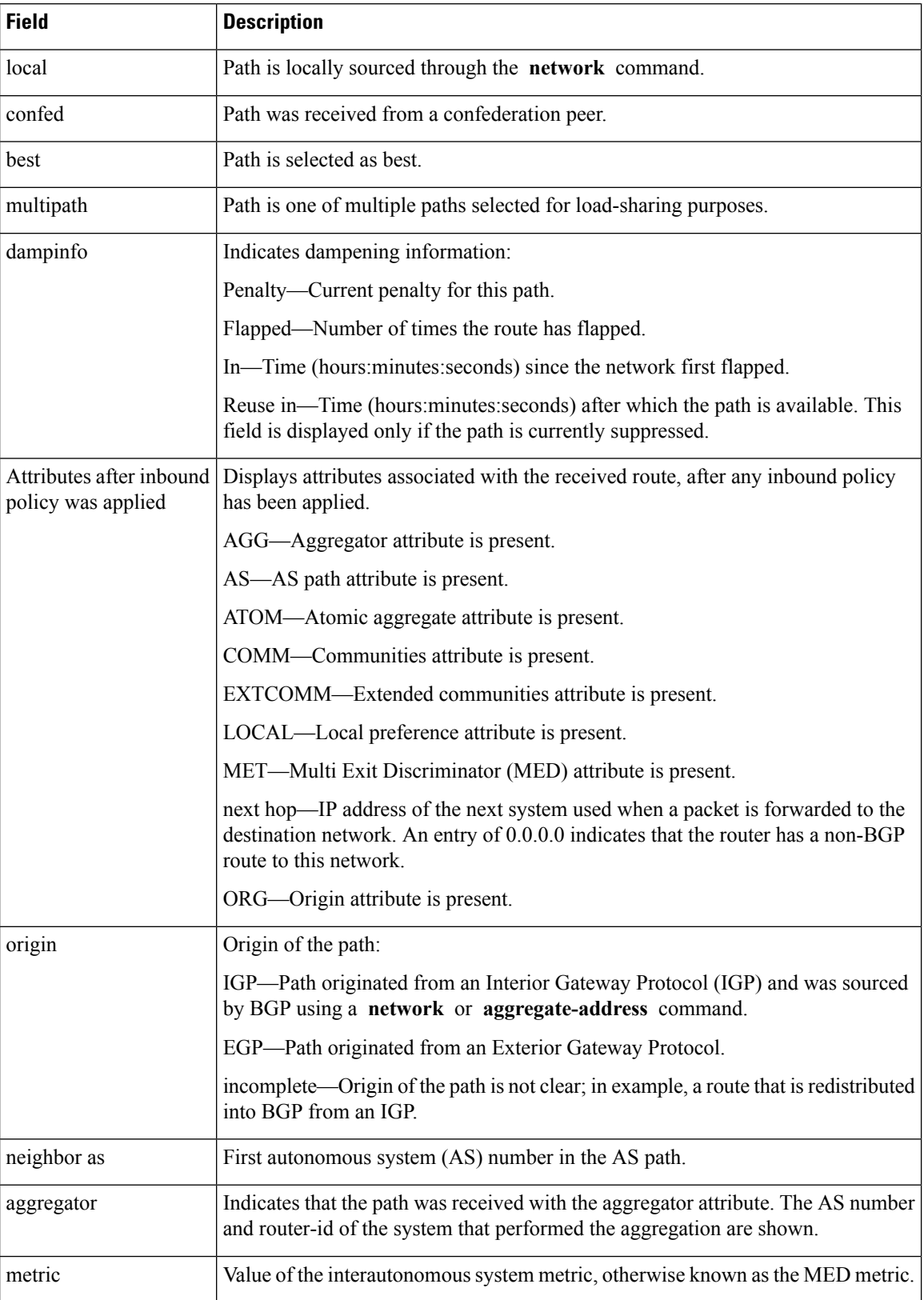

 $\mathbf{l}$ 

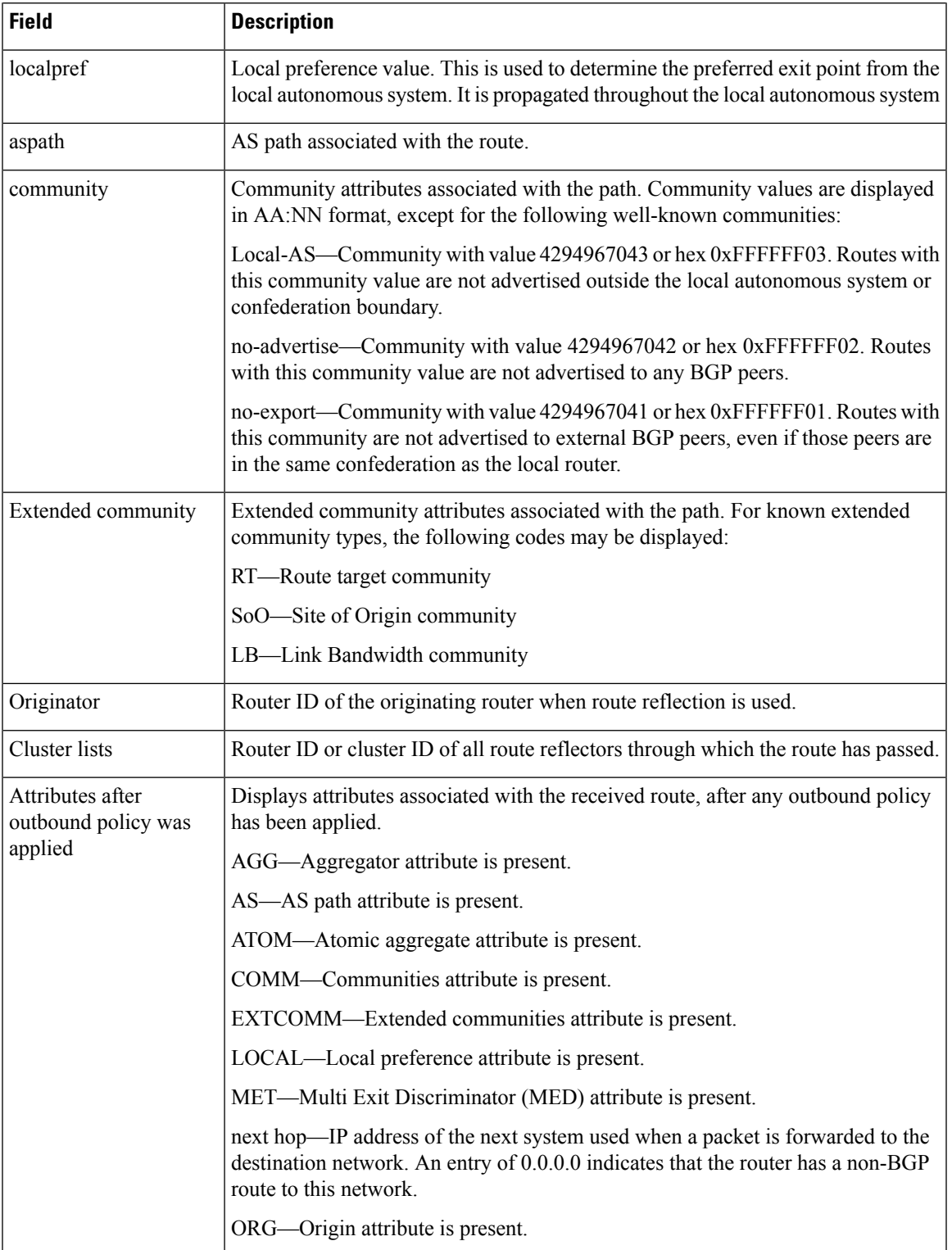

I

# **Related Commands**

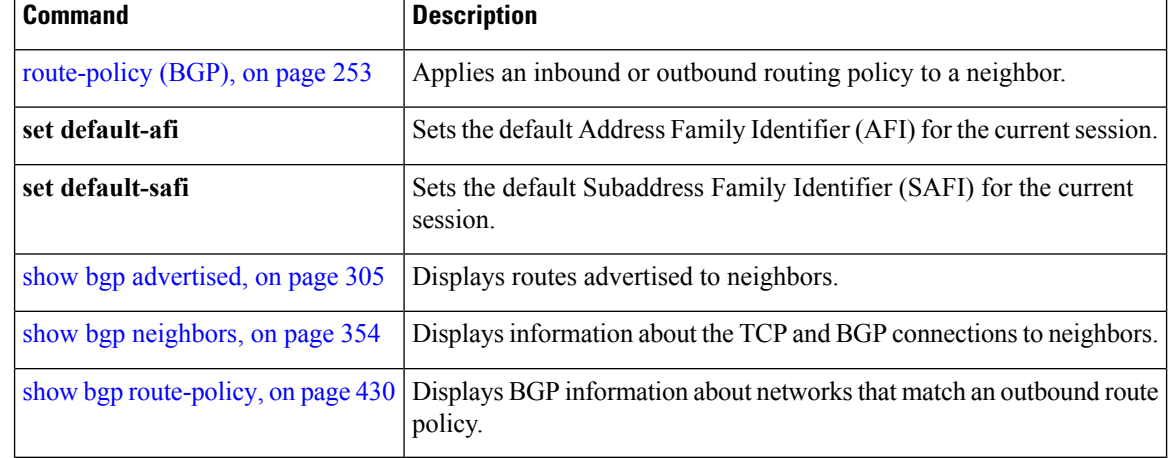

# **show bgp process**

To display Border Gateway Protocol (BGP) process information, use the **show bgp process** command in EXEC mode.

**show bgp** [{**ipv4** | {**unicast** | **multicast** | **labeled-unicast** | **all** | **tunnel** | **mdt**} | **ipv6** | {**unicast** | **multicast** | **all** | **labeled-unicast**} | **all** | {**unicast** | **multicast** | **all** | **labeled-unicast** | **mdt** | **tunnel**} | **vpnv4 unicast** | **vpvn6 unicast**}] **process** [**performance-statistics**] [**detail**] [**standby**]

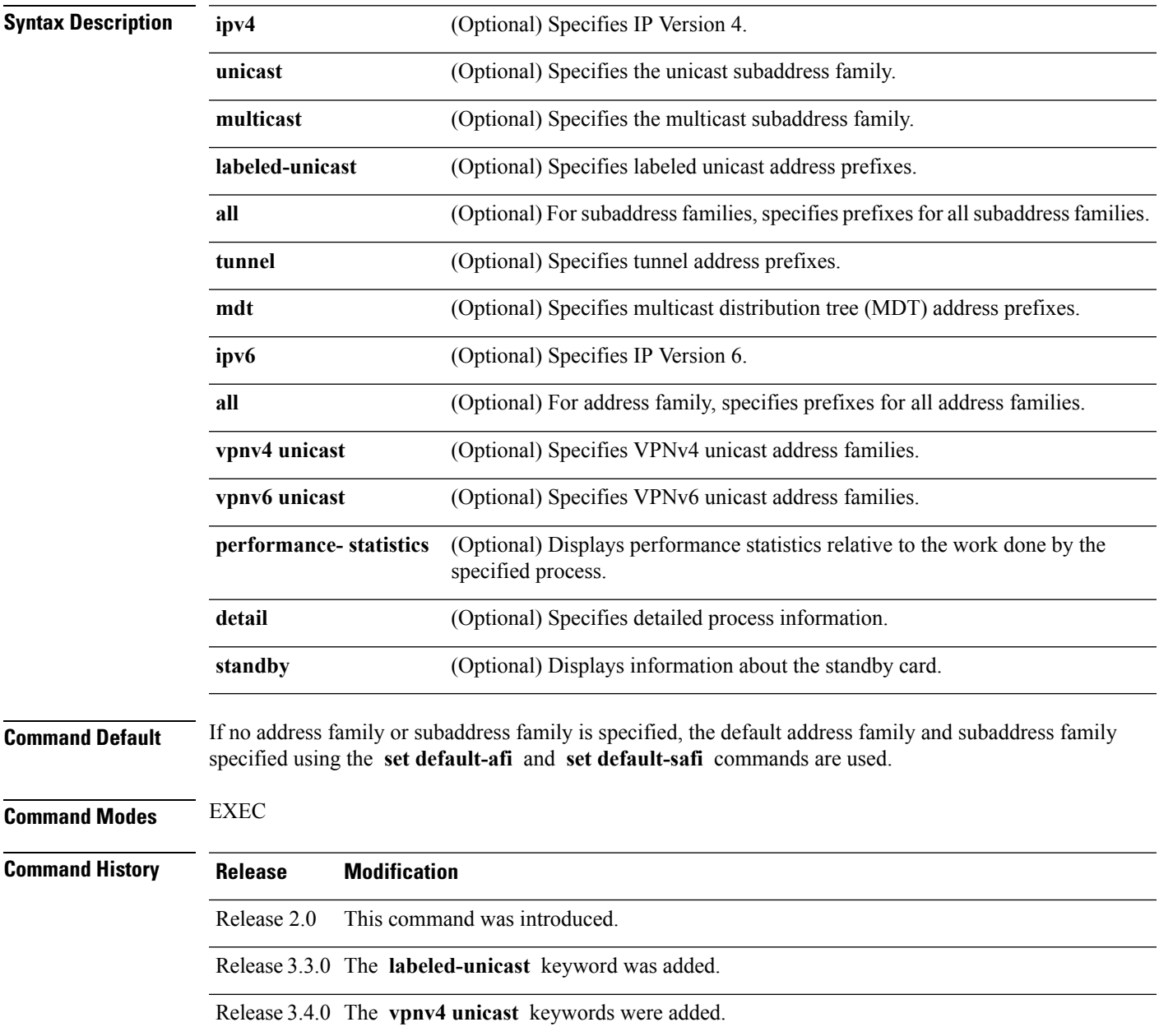

 $\mathbf I$ 

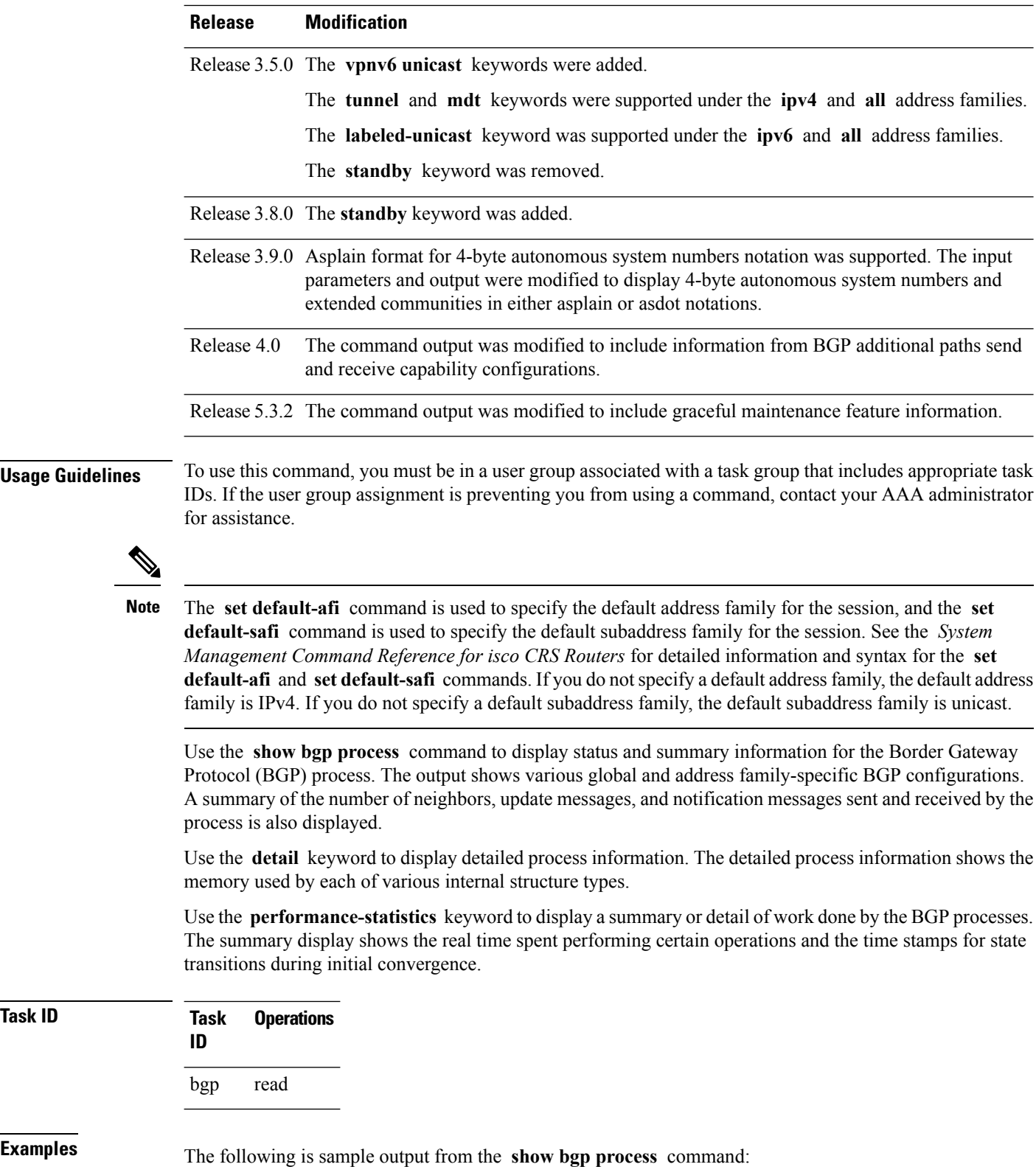

**Task ID** 

```
RP/0/RP0/CPU0:router# show bgp process
```
BGP Process Information BGP is operating in STANDALONE mode Autonomous System: 1 Router ID: 10.0.0.5 (manually configured) Cluster ID: 10.0.0.5 Fast external fallover enabled Neighbor logging is enabled Enforce first AS enabled Default local preference: 100 Default keepalive: 60 Update delay: 120 Generic scan interval: 60 Address family: IPv4 Unicast

Dampening is enabled Client reflection is enabled Scan interval: 60 Main Table Version: 150 IGP notification: IGPs notified

Node Process Nbrs Estab Rst Upd-Rcvd Upd-Sent Nfn-Rcvd Nfn-Sent node0\_0\_CPU0 Speaker 3 2 1 20 10 0 0

This table describes the significant fields shown in the display.

**Table 29: show bgp process Field Descriptions**

| <b>Field</b>                   | <b>Description</b>                                                                                                    |
|--------------------------------|----------------------------------------------------------------------------------------------------|
| BGP is operating in            | Indicates BGP is operating in standalone mode. This is the only supported<br>mode.                                                                                                    |
| Autonomous System              | Autonomous system number for the local system.                                                                                                    |
|                                | • Range for 2-byte Autonomous system numbers (ASNs) is 1 to 65535.<br>• Range for 4-byte Autonomous system numbers (ASNs) in asplain format<br>is 1 to 4294967295.                                                                                                    |
|                                | • Range for 4-byte Autonomous system numbers (ASNs) is asdot format<br>is 1.0 to 65535.65535.                                                                                                    |
| Router ID                      | BGP identifier assigned to the local system. If this is explicitly configured<br>using the bgp router-id command, "manually configured" is displayed. If<br>the router ID is not manually configured, it is determined from a global router<br>ID. If no global ID is available, the router ID is shown as 0.0.0.0. |
| Confederation ID               | Confederation identifier for the local system.                                                                                                    |
| Cluster ID                     | Cluster identifier for the local system. If this is manually configured using<br>the <b>bgp cluster-id</b> command, "manually configured" is displayed.                                                                                                    |
| Default metric                 | Default metric. This is controlled by the <b>default-metric</b> command.                                                                                                    |
| Fast external fallover enabled | Indicates whether fast external fallover is enabled. This is controlled by the<br>bgp fast-external-fallover disable command.                                                                                                    |

 $\mathbf l$ 

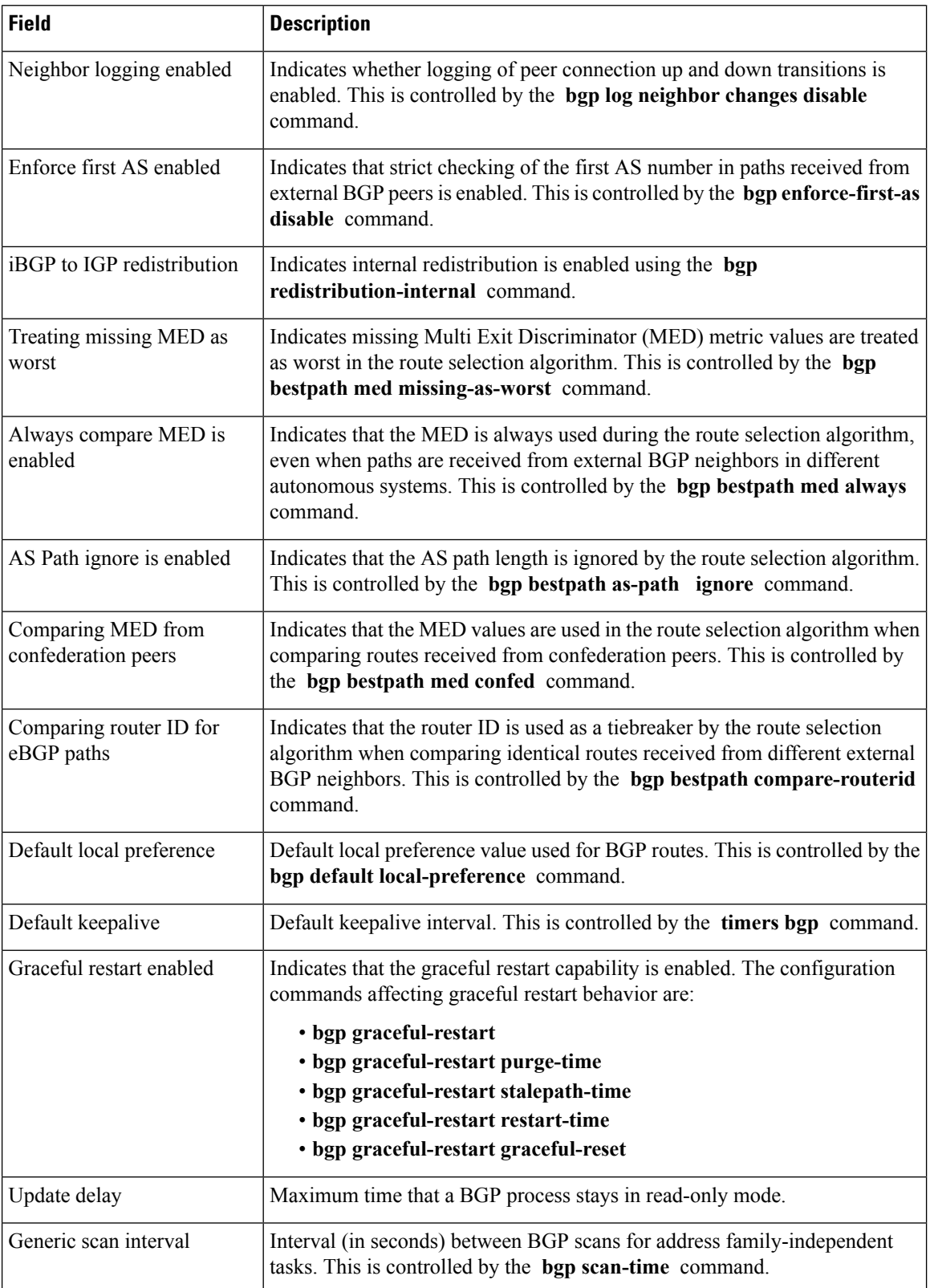

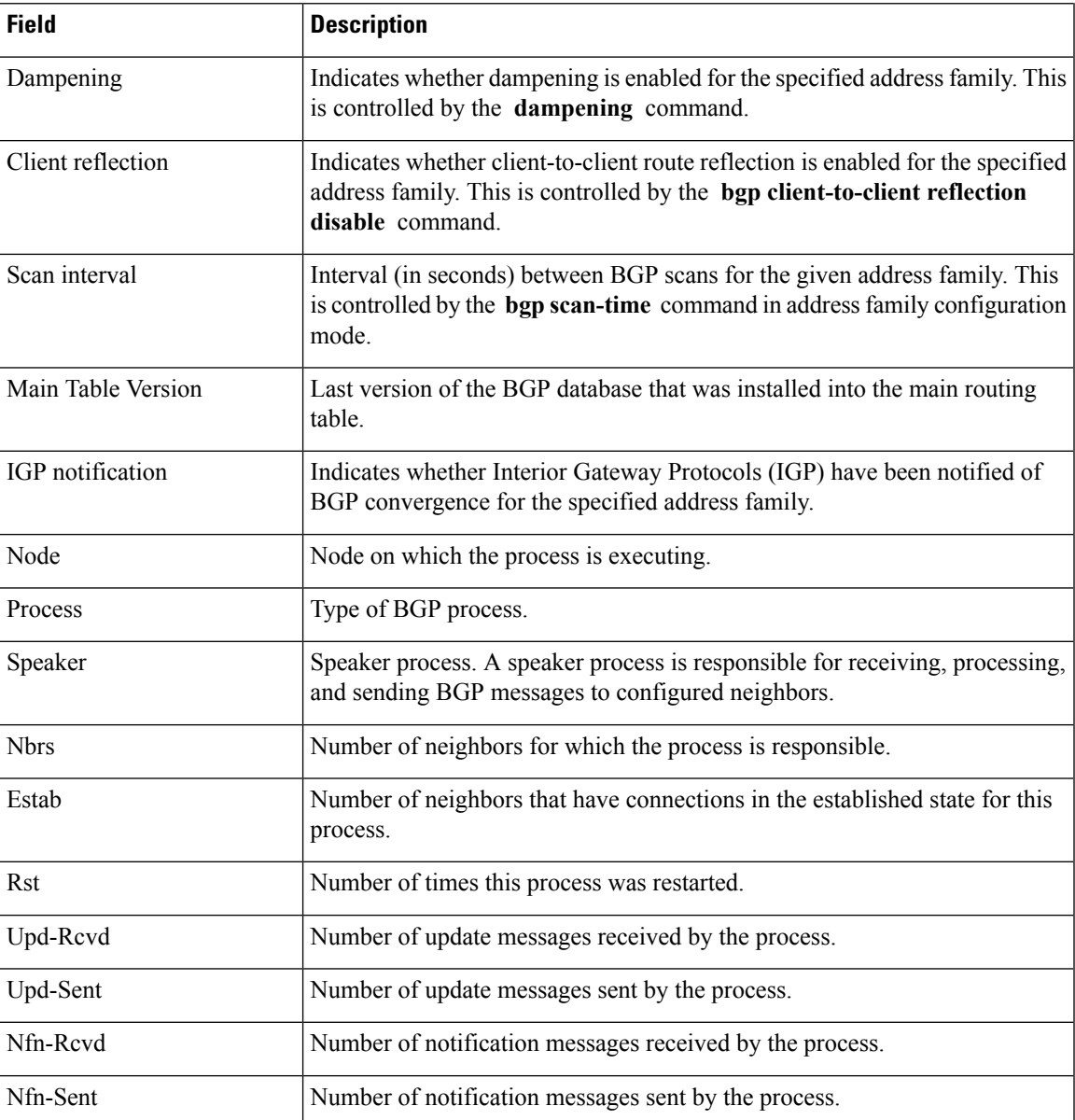

The following is sample output from the **show bgp process** command with the Graceful Maintenance feature enabled:

```
RP/0/0/CPU0:R1#show bgp process
...
Graceful Maintenance active. Retaining routes in RIB during BGP shutdown
...
Or
Graceful Maintenance active for all neighbors. Retaining routes in RIB during BGP shutdown
**************************************************************************
```
RP/0/0/CPU0:Jan 28 22:01:36.356 : bgp[1056]: %ROUTING-BGP-5-ADJCHANGE : neighbor 10.10.10.4 Up (VRF: default) (AS: 4) WARNING: Graceful Maintenance is Active

The following is sample output from the **show bgp process** command with the **detail** keyword:

RP/0/RP0/CPU0:router# **show bgp all all process detail** BGP Process Information BGP is operating in STANDALONE mode Autonomous System: 1 Router ID: 10.0.0.5 (manually configured) Cluster ID: 10.0.0.5 Fast external fallover enabled Neighbor logging is enabled Enforce first AS enabled Default local preference: 100 Default keepalive: 60 Update delay: 120 Generic scan interval: 60 BGP Speaker process: 0, location node0 0 0 Neighbors: 3, established: 2 Sent Received Updates: 3 15 Notifications: 0 0 Number Memory Used Attributes: 12 1104 AS Paths:  $\begin{array}{cccc} 10 & 400 \\ \text{Communic} & 2 & 1080 \end{array}$ Communities: 2 Extended communities: 1 40 Route Reflector Entries: 0 0 Route-map Cache Entries: 0 Filter-list Cache Entries: 0 0 Next Hop Cache Entries: 2 80 Update messages queued: 0 Address family: IPv4 Unicast Dampening is enabled Client reflection is enabled Main Table Version: 12 IGP notification: IGPs notified State: normal mode. BGP Table Version: 12 Network Entries: 15, Soft Reconfig Entries: 0 Dampened Paths: 0, History Paths: 9 Allocated Freed Prefixes: 15 0 Paths: 19 0 Number Memory Used Prefixes: 15 1230 Paths: 19 760

This table describes the significant fields shown in the display.

**Table 30: show bgp process detail Field Descriptions**

| Field                      | <b>Description</b>                                     |
|----------------------------|--------------------------------------------------------|
| <b>BGP</b> is operating in | Indicates whether BGP is operating in standalone mode. |

 $\mathbf{l}$ 

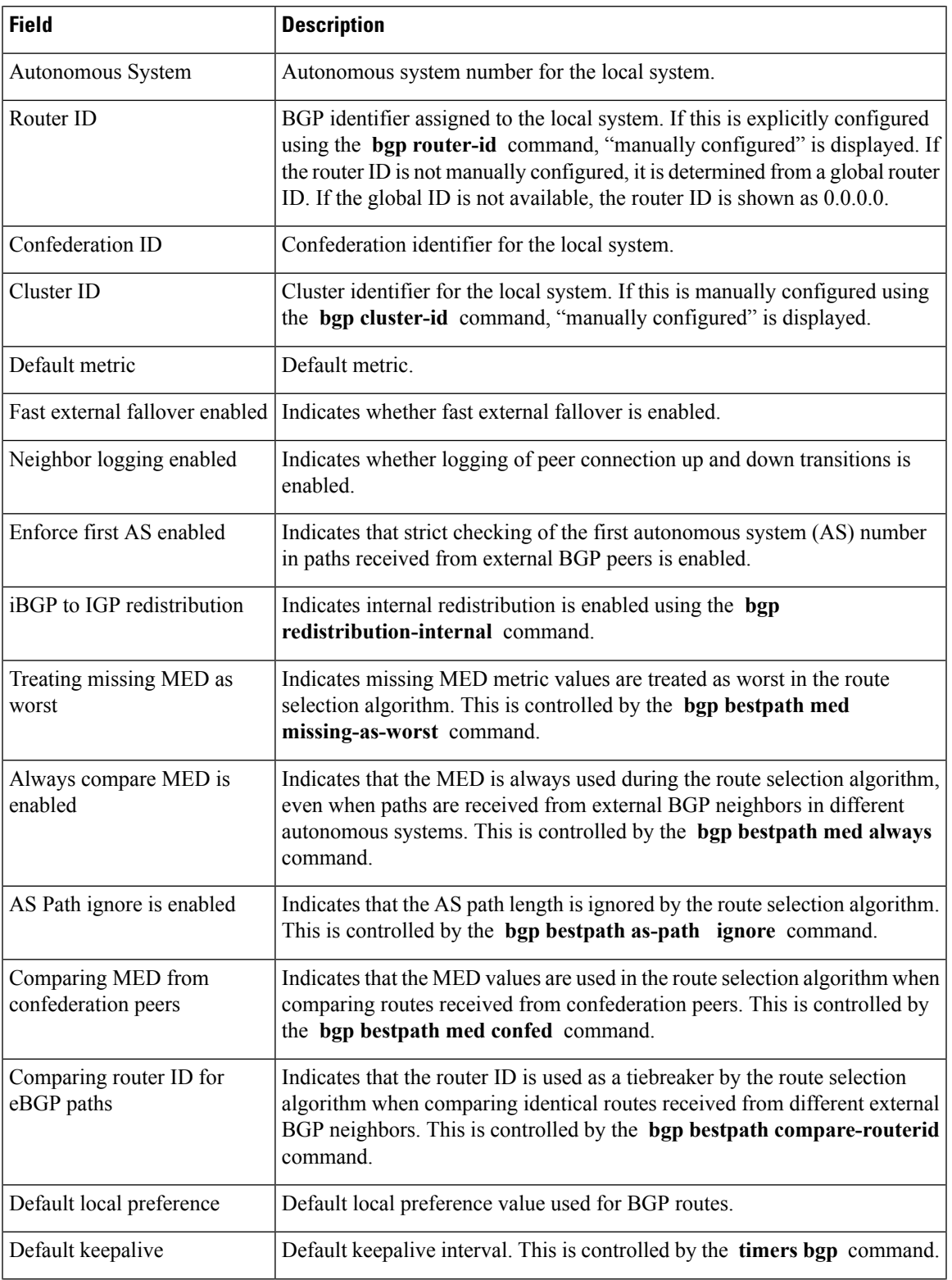

 $\mathbf I$ 

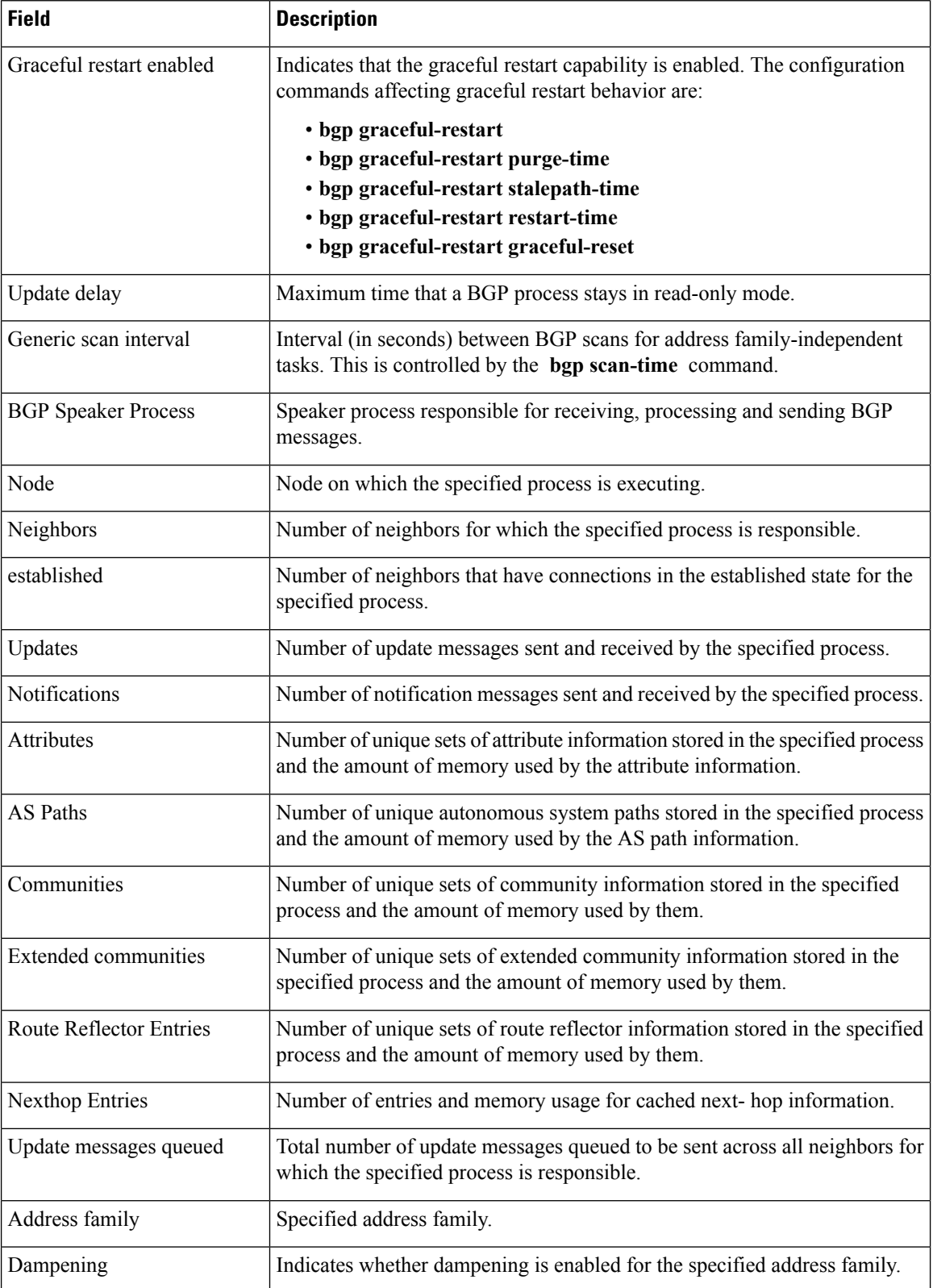

 $\mathbf{l}$ 

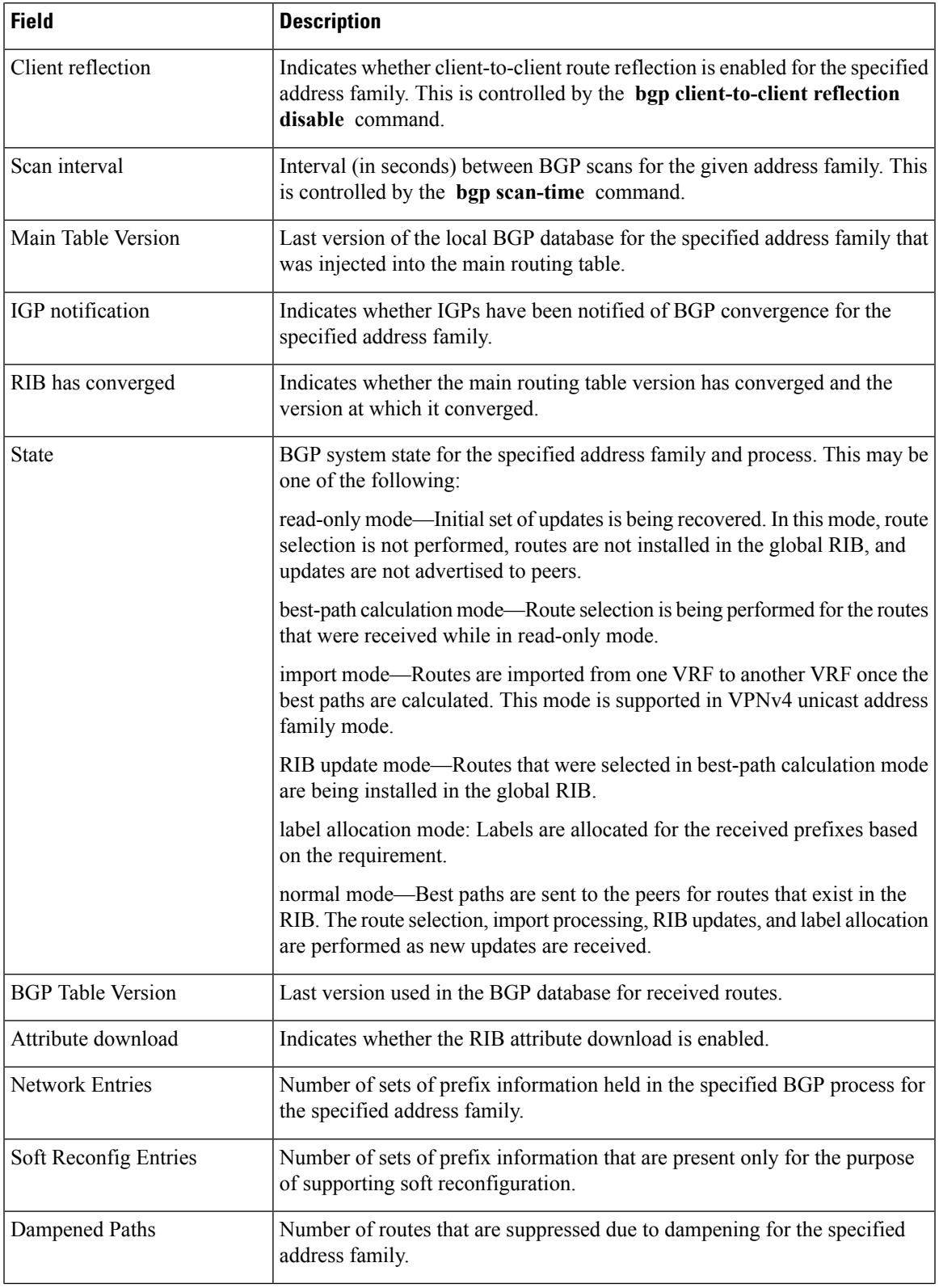

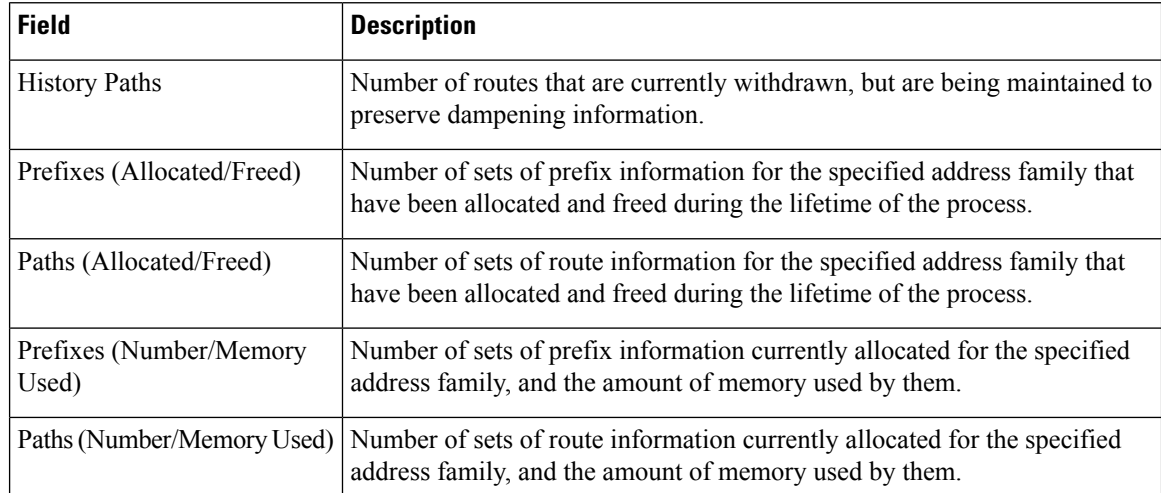

The following is sample output from the **show bgp process** command with the **performance-statistics** keyword:

RP/0/RP0/CPU0:router# **show bgp process performance-statistics detail**

```
BGP Speaker process: 0, Node: node0_0_CPU0
Restart count: 2
Neighbors: 3, established: 2
                      Sent Received
Updates: 20 20 20
Notifications: 0 0
                      Number Memory Used<br>2 184
Attributes: 2
AS Paths: 2 48
Communities: 0 0
Extended communities: 0 0
Route Reflector Entries: 0 0
Route-map Cache Entries: 0
Filter-list Cache Entries: 0 0
Next Hop Cache Entries: 2 80
Update messages queued: 0
Read 14 messages (1142 bytes) in 12 calls (time spent: 0.024 secs)
Read throttled 0 times
Processed 14 inbound messages (time spent: 0.132 secs)
Wrote 2186 bytes in 24 calls (time spent: 0.024 secs)
Processing write list: wrote 18 messages in 4 calls (time spent: 0.000 secs)
Processing write queue: wrote 10 messages in 20 calls (time spent: 0.000 secs)
Socket setup (LPTS): 4 calls (time spent: 0.010 secs)
Configuration: 1 requests (time spent: 0.002 secs)
Operational data: 9 requests (time spent: 0.026 secs)
State: normal mode.
BGP Table Version: 150
Network Entries: 149, Soft Reconfig Entries: 0
```

```
Allocated Freed
Prefixes: 149 0
```
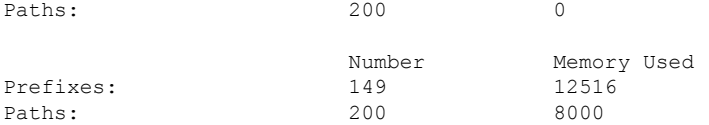

Updates generated: 149 prefixes in 8 messages from 2 calls (time spent: 0.046 secs) Scanner: 2 scanner runs (time spent: 0.008 secs) RIB update: 1 rib update runs, 149 prefixes installed (time spent: 0.024 secs) Process has converged for IPv4 Unicast.

```
First neighbor established: 1082604050s
Entered DO_BESTPATH mode: 1082604055s
Entered DO_RIBUPD mode: 1082604055s
Entered Normal mode: 1082604055s
Latest UPDATE sent: 1082604056s
```
This table describes the significant fields shown in the display.

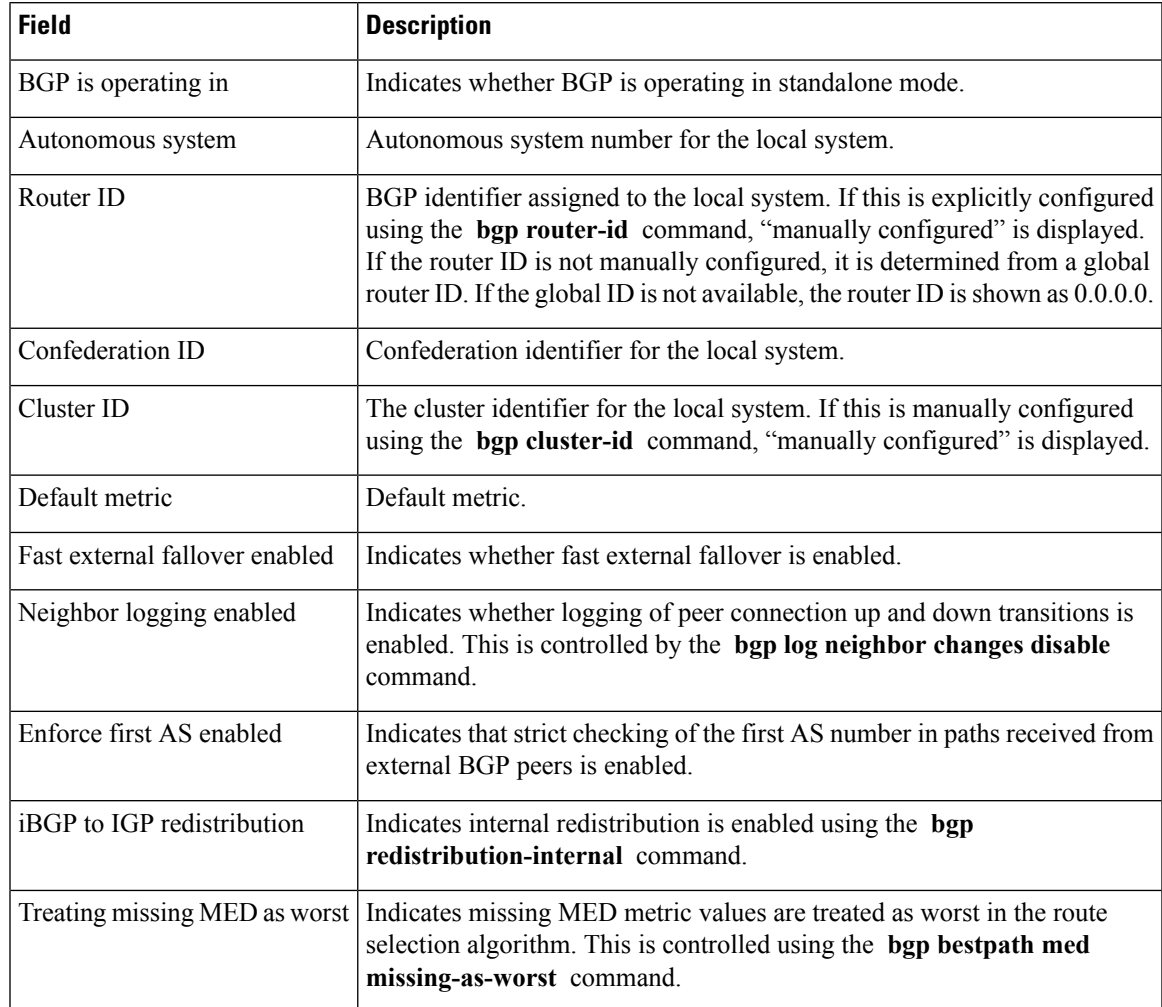

## **Table 31: show bgp process performance-statistics Field Descriptions**

 $\mathbf I$ 

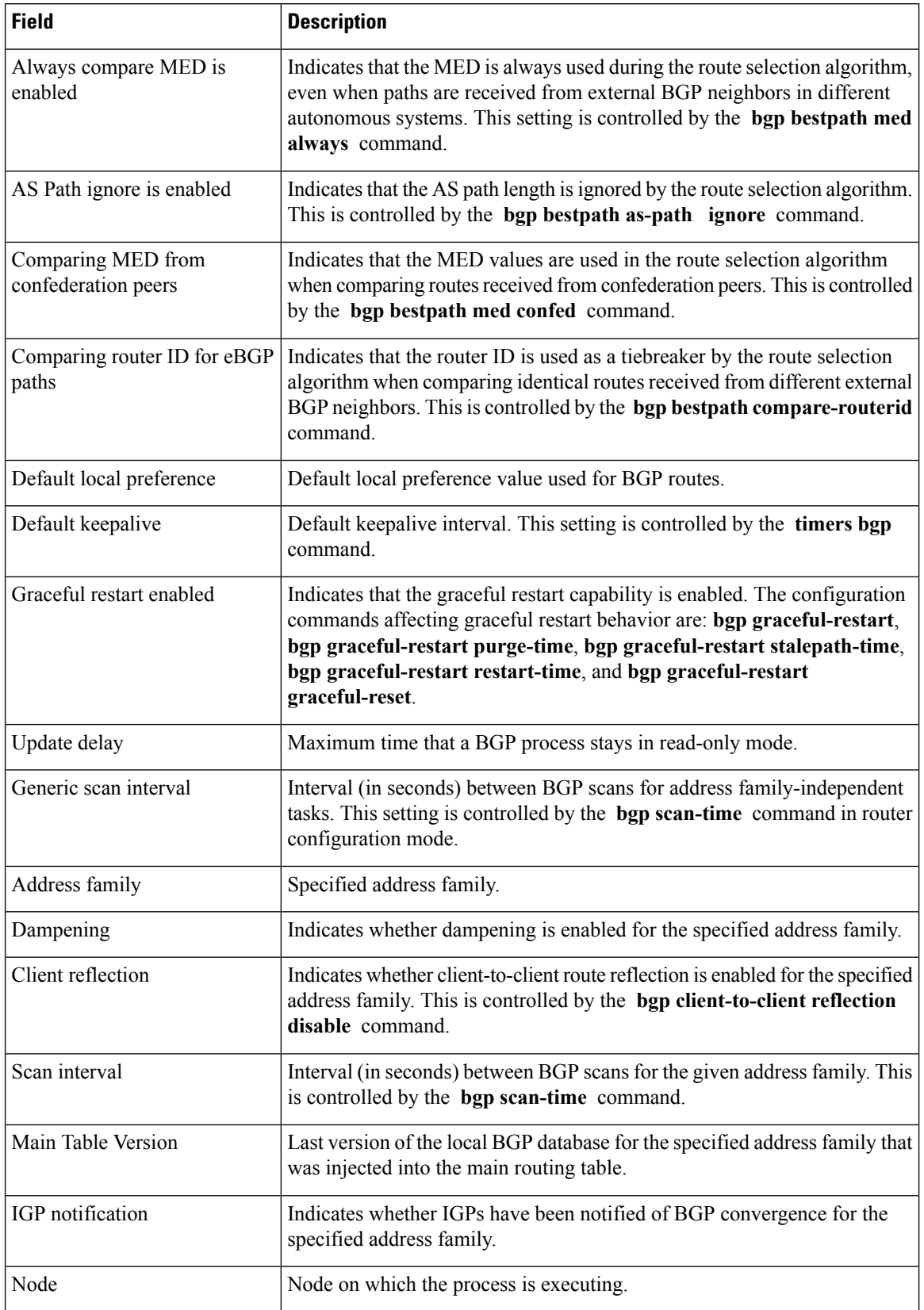

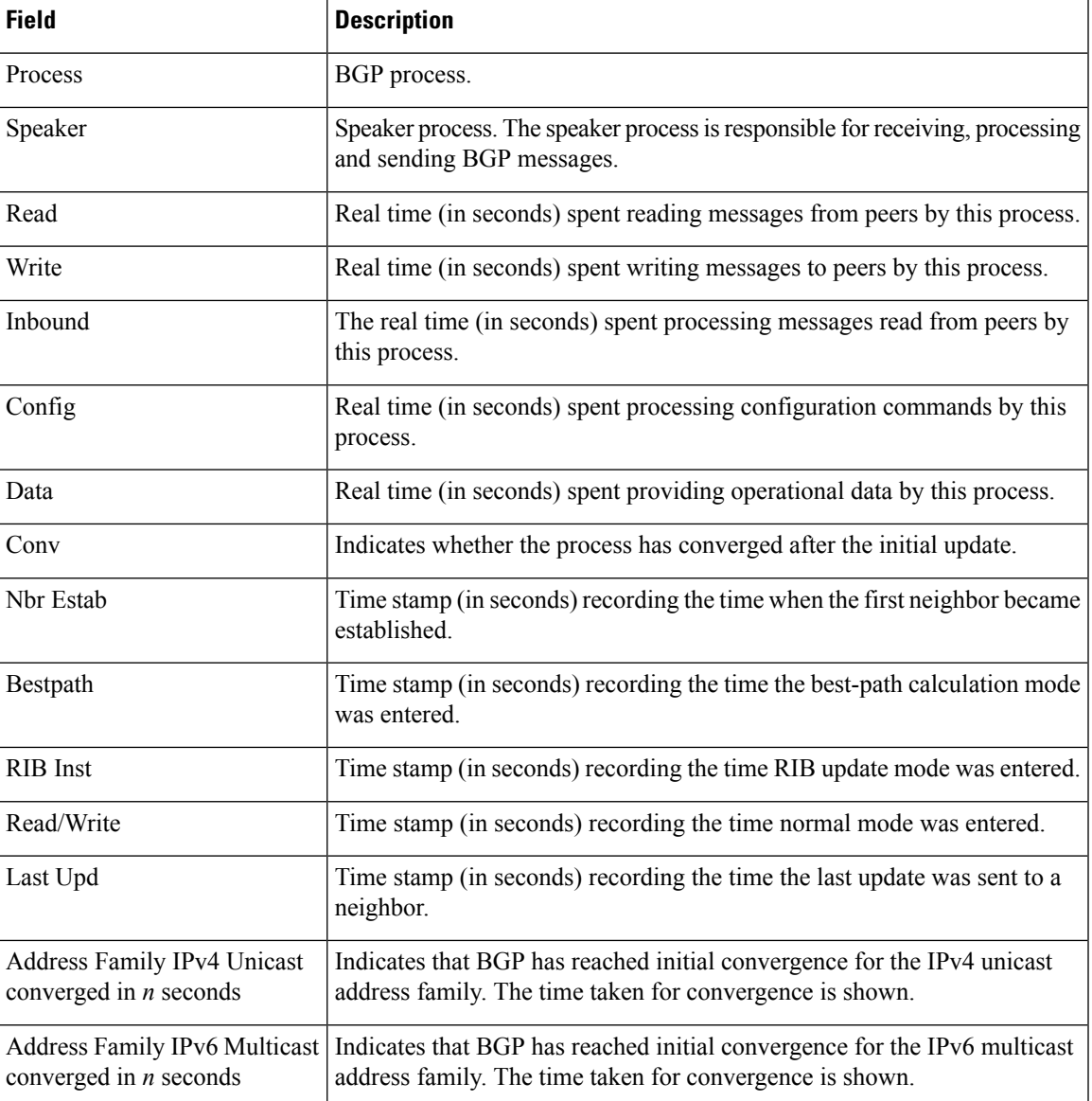

The following is sample output from the **show bgp process** command with the **performance-statistics** and **detail** keywords:

RP/0/RP0/CPU0:router# **show bgp process performance-statistics detail**

```
BGP Speaker process: 0, Node: node0_0_CPU0
Restart count: 2
Neighbors: 3, established: 2
                     Sent Received<br>
20 20
Updates: 20 20
Notifications: 0 0
                     Number Memory Used<br>2 184
Attributes:
AS Paths: 2 48<br>Communities: 0 0 0
Communities:
```
Extended communities: 0 0 Route Reflector Entries: 0 0 Route-map Cache Entries: 0 Filter-list Cache Entries: 0 0 Next Hop Cache Entries: 2 80 Update messages queued: 0 Read 14 messages (1142 bytes) in 12 calls (time spent: 0.024 secs) Read throttled 0 times Processed 14 inbound messages (time spent: 0.132 secs) Wrote 2186 bytes in 24 calls (time spent: 0.024 secs) Processing write list: wrote 18 messages in 4 calls (time spent: 0.000 secs) Processing write queue: wrote 10 messages in 20 calls (time spent: 0.000 secs) Socket setup (LPTS): 4 calls (time spent: 0.010 secs) Configuration: 1 requests (time spent: 0.002 secs) Operational data: 9 requests (time spent: 0.026 secs) State: normal mode. BGP Table Version: 150 Network Entries: 149, Soft Reconfig Entries: 0 Allocated Freed Prefixes: 149 0 Paths: 200 0 Number Memory Used Prefixes: 149 12516 Paths: 200 8000 Updates generated: 149 prefixes in 8 messages from 2 calls (time spent: 0.046 secs) Scanner: 2 scanner runs (time spent: 0.008 secs)

RIB update: 1 rib update runs, 149 prefixes installed (time spent: 0.024 secs) Process has converged for IPv4 Unicast.

First neighbor established: 1082604050s Entered DO\_BESTPATH mode: 1082604055s Entered DO\_RIBUPD mode: 1082604055s Entered Normal mode: 1082604055s Latest UPDATE sent: 1082604056s

This table describes the significant fields shown in the display.

### **Table 32: show bgp process performance-statistics detail Field Descriptions**

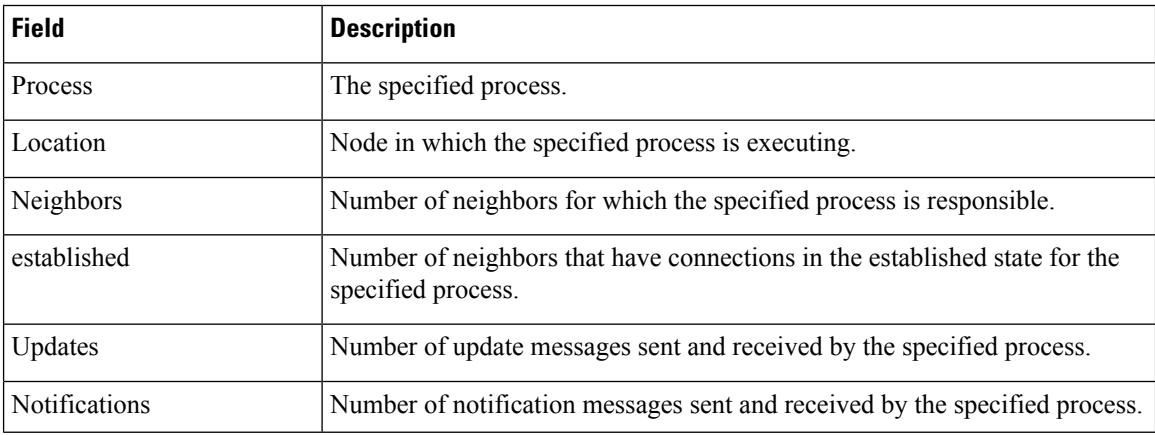

 $\mathbf{l}$ 

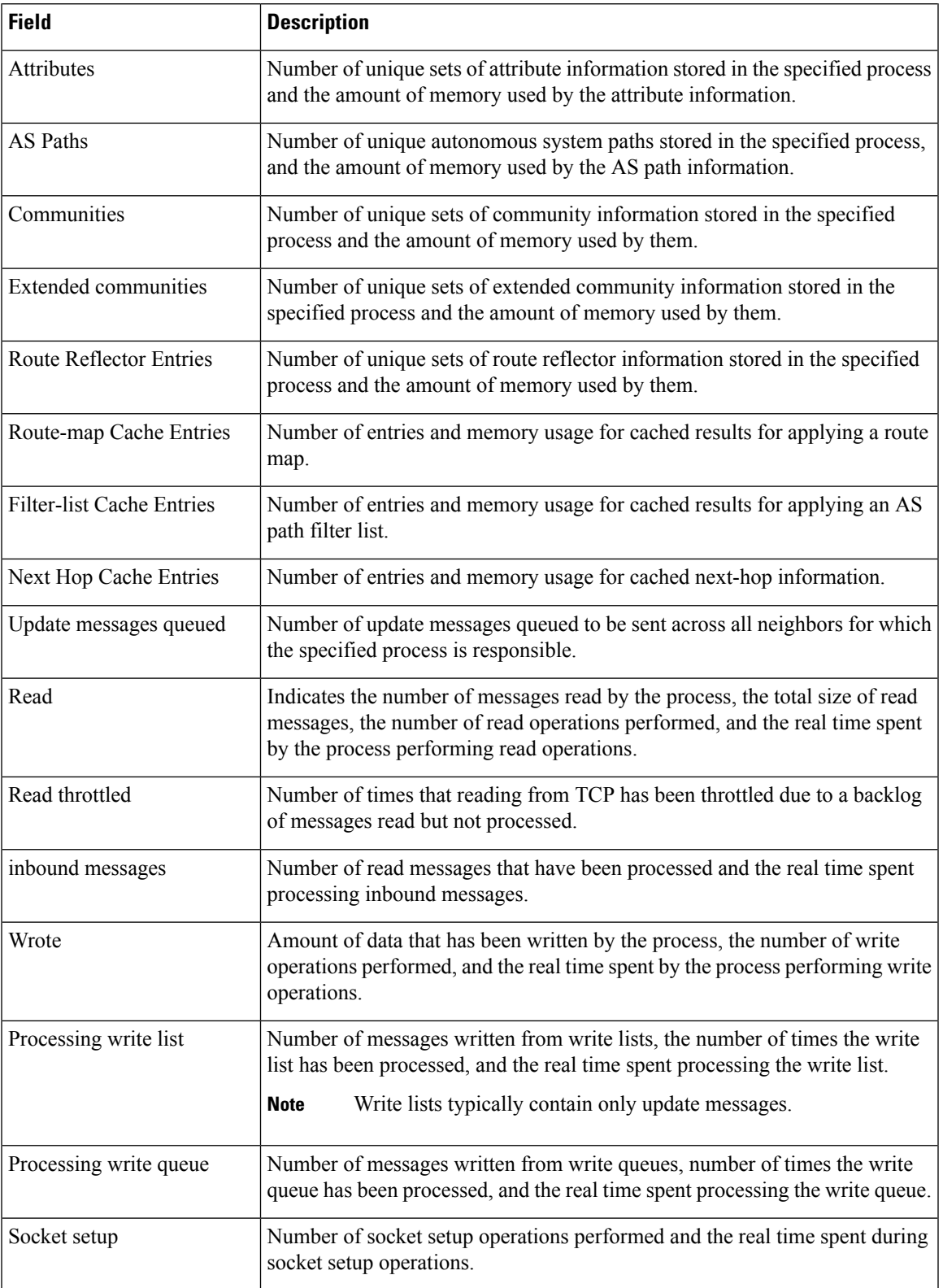

 $\mathbf I$ 

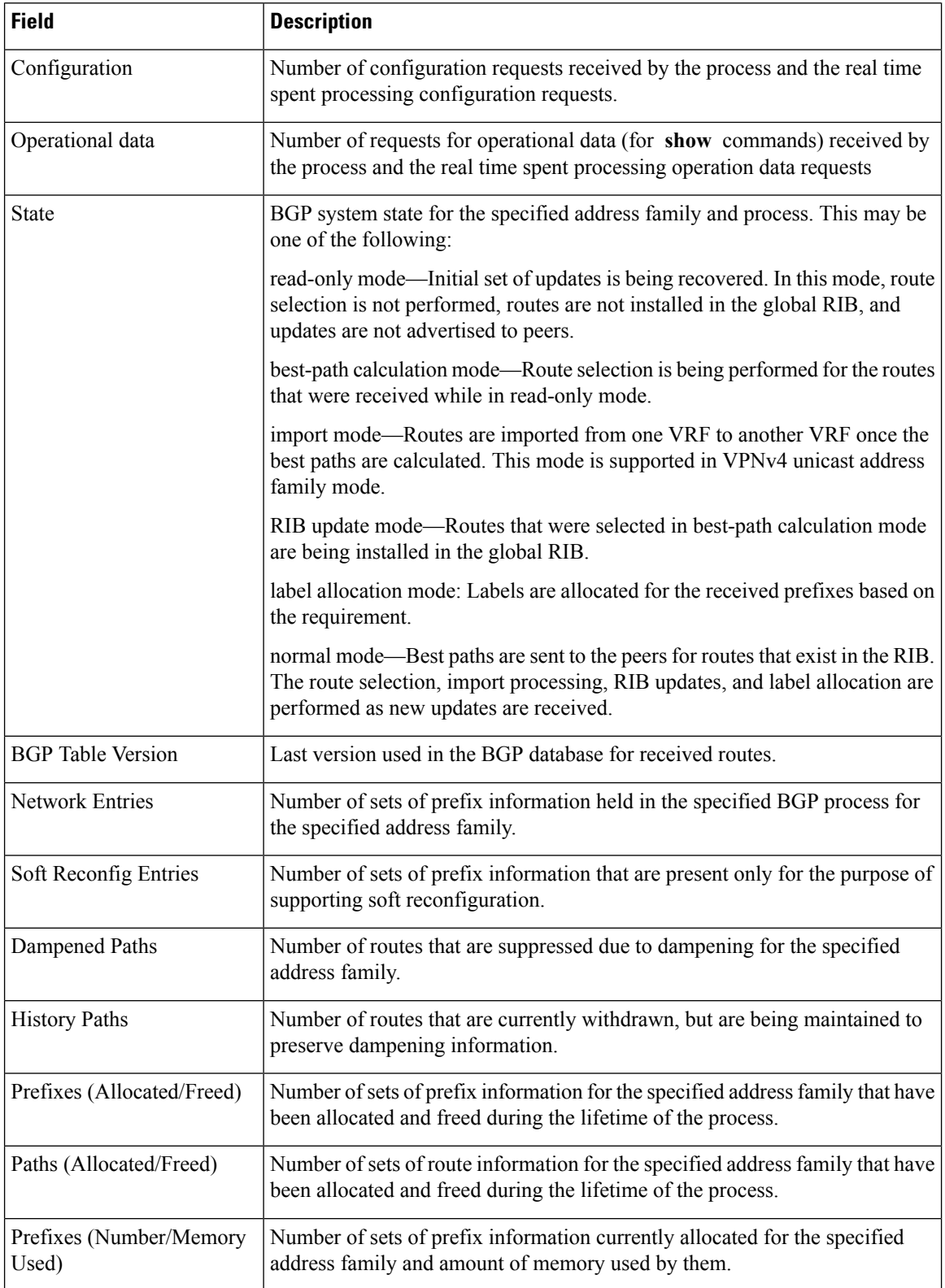

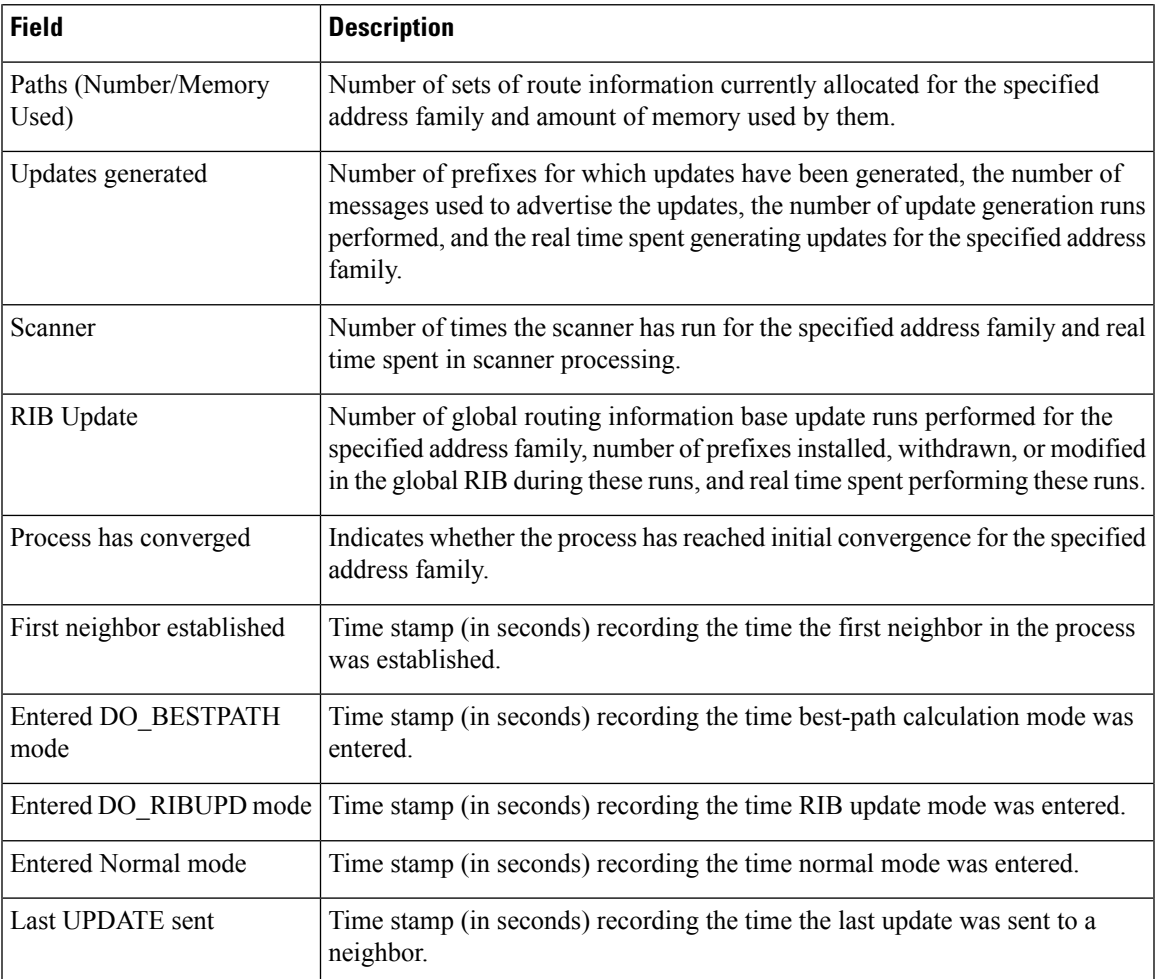

The following is sample output from the **show bgp vpnv4 unicast process performance-statistics detail** command:

RP/0/RP0/CPU0:router# **show bgp vpnv4 unicast process performance-statistics detail** BGP Speaker process: 0, Node: node0 8 CPU0 Restart count: 1

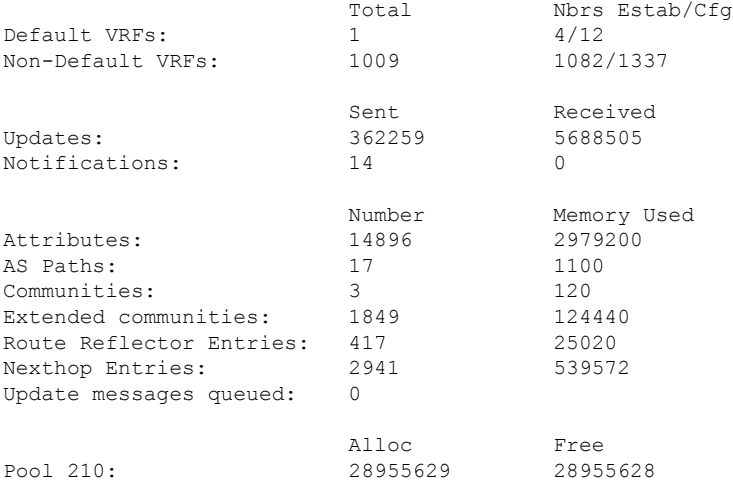

Pool 310: 363103 363103 Pool 600: 4931162 4931162<br>Pool 1100: 104693 104693 Pool 1100: Pool 4300: 799374 799374 Read 34755745 messages (3542094326 bytes) in 30528983 calls (time spent: 6427.769 secs) Read partly throttled 1506 times Read 14 times after crossing lower threshold Processed 5836892 inbound update messages (time spent: 6229.512 secs) Wrote 825719955 bytes in 29272669 calls (time spent: 2318.472 secs) Processing sub-group: wrote 861402 messages in 1113810 calls (time spent: 145.446 secs) Processing write queue: wrote 6288 messages in 20498 calls (time spent: 0.039 secs) Socket setup (LPTS): 0 calls (time spent: 0.000 secs) event file attach calls: Input 8769, Output 2810, Input-output 0 Configuration: 989 requests (time spent: 0.046 secs) Operational data: 92396 requests (time spent: 98.864 secs) Current Clock Time: not set Update Generation master timer: id: 0, time left: 0.0 sec, last processed: not set expiry time of parent node: not set IO master timer: id: 0, time left: 0.0 sec, last processed: not set expiry time of parent node: not set Address Family: VPNv4 Unicast State: Normal mode. BGP Table Version: 23211188 Attribute download: Disabled Soft Reconfig Entries: 0 Last 8 Triggers Ver Tbl Ver Label Thread Jun 18 05:31:39.120 23211188 23211188 Jun 18 05:31:35.274 23211188 23211188 Jun 18 05:31:34.340 23211187 23211188 Jun 18 05:31:34.189 23211186 23211187 Jun 18 05:31:29.120 23211186 23211186 Jun 18 05:31:28.861 23211186 23211186 Jun 18 05:31:19.640 23211186 23211186 Jun 18 05:31:19.272 23211186 23211186 Total triggers: 639526 Import Thread Jun 18 05:31:39.120 23211188 23211188 Jun 18 05:31:35.274 23211188 23211188 Jun 18 05:31:34.340 23211187 23211188 Jun 18 05:31:34.189 23211186 23211187 Jun 18 05:31:29.120 23211186 23211186 Jun 18 05:31:28.861 23211186 23211186 Jun 18 05:31:19.640 23211186 23211186 Jun 18 05:31:19.272 23211186 23211186 Total triggers: 689177 RIB Thread Jun 18 05:31:39.146 23211188 23211188 Jun 18 05:31:35.299 23211188 23211188 Jun 18 05:31:34.525 23211187 23211188 Jun 18 05:31:34.494 23211186 23211188 Jun 18 05:31:34.340 23211186 23211188 Jun 18 05:31:34.255 Jun 18 05:31:29.146 23211186 23211186 Jun 18 05:31:28.886 23211186 23211186 Total triggers: 668084 Update Thread Jun 18 05:31:39.171 --- 23211188 Jun 18 05:31:35.324 --- 23211188

П

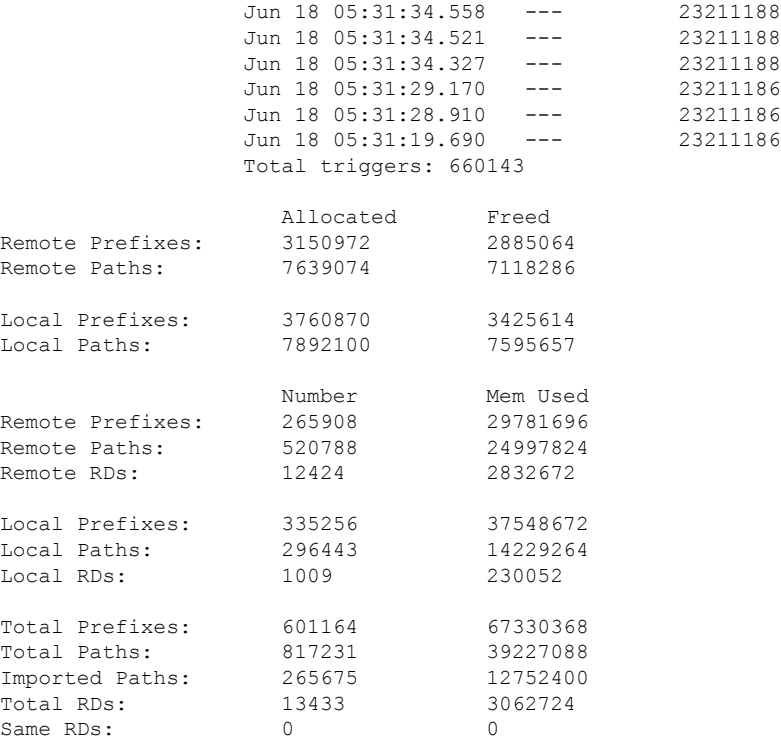

Update Groups: 3 Subgroups: 2 Updates generated: 1438448 prefixes in 67375 messages from 181564 calls (time spent: 6779.576 secs) Scanner: 0 scanner runs (time spent: 0.000 secs) RIB update: 0 rib update runs, 0 prefixes installed, 0 modified, 0 prefixes removed (time spent: 0.000 secs) RIB table update: 0 table deletes, 0 table invalid, 3526736604 table skip, 0 no local label, 0 rib retries Process has not converged for VPNv4 Unicast. First neighbor established: Jun 11 08:32:10 Entered DO BESTPATH mode: Jun 11 08:52:10 Entered DO IMPORT mode: Jun 11 08:52:12 Entered DO\_LABEL\_ALLOC mode: Jun 11 08:52:16 Entered DO RIBUPD mode: Jun 11 08:52:19 Entered Normal mode: Jun 11 08:52:23 Latest UPDATE sent: Jun 18 05:31:34

The following issample output from show bgp process detail command with information on additional paths send and receive information:

BGP Process Information: BGP is operating in STANDALONE mode Autonomous System number format: ASDOT Autonomous System: 100 Router ID: 22.22.22.22 (manually configured) Default Cluster ID: 2.2.2.2 (manually configured) Active Cluster IDs: 2.2.2.2 Fast external fallover enabled Neighbor logging is enabled Enforce first AS enabled AS Path multipath-relax is enabled

```
Default local preference: 100
Default keepalive: 60
Graceful restart enabled
Restart time: 120
Stale path timeout time: 360
RIB purge timeout time: 600
Non-stop routing is enabled
Update delay: 120
Generic scan interval: 60
……
……
                         Allocated Freed<br>12 0
Prefixes:
Paths: 60 0<br>Path-elems: 60 0<br>20 0
Path-elems: 12 0
                                          lem Used<br>200
Prefixes
```
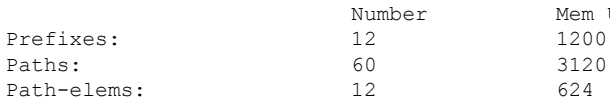

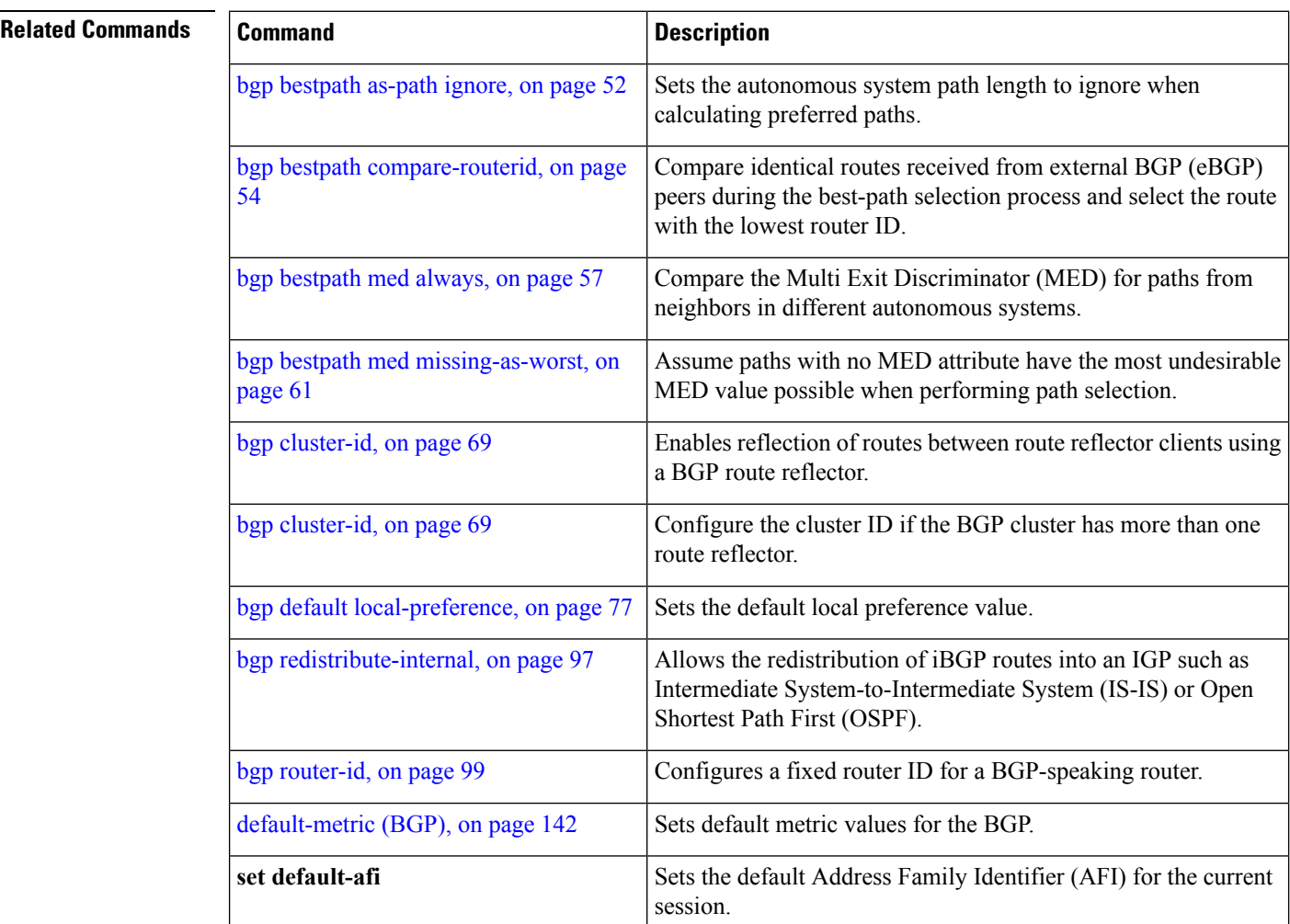

## **Cisco IOS XR Routing Command Reference for the Cisco CRS Router, Release 6.1.x**

I

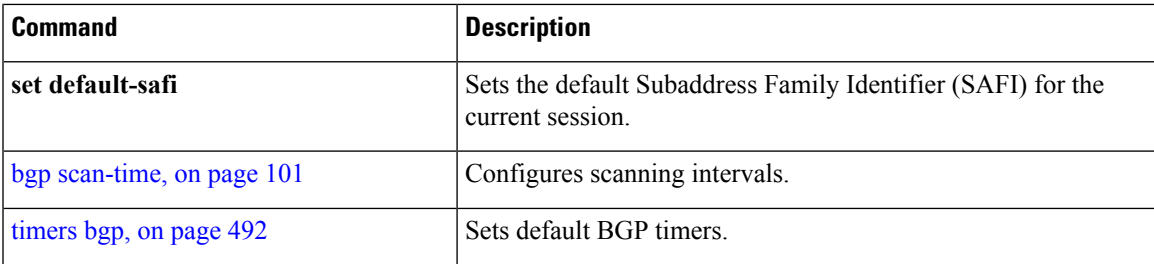

# **show bgp regexp**

To display routes matching the autonomous system path regular expression, use theshow bgp regexp command in EXEC mode.

**show bgp regexp** *regular-expression*

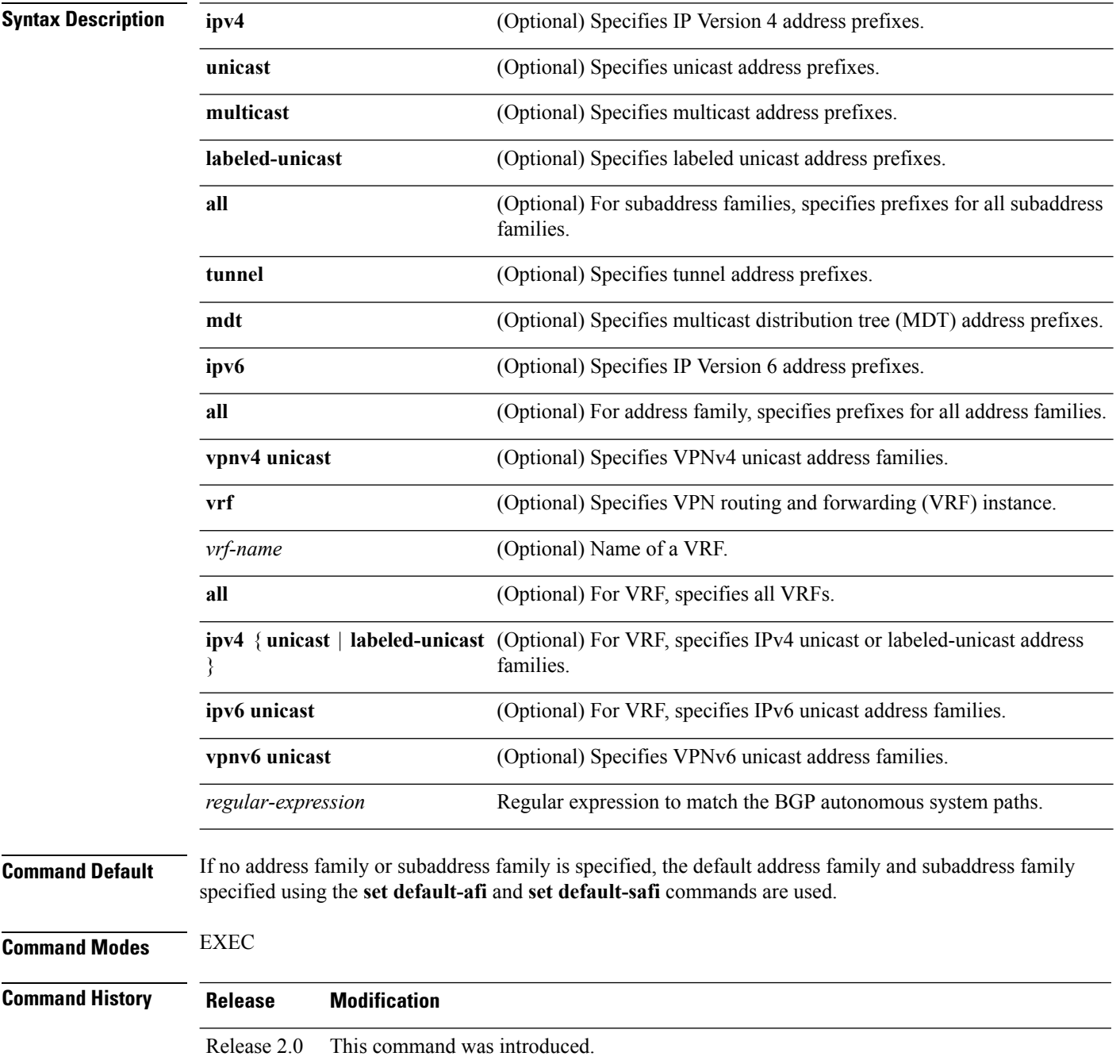

 $T$ ask<sub>ID</sub>

 $\mathbf{l}$ 

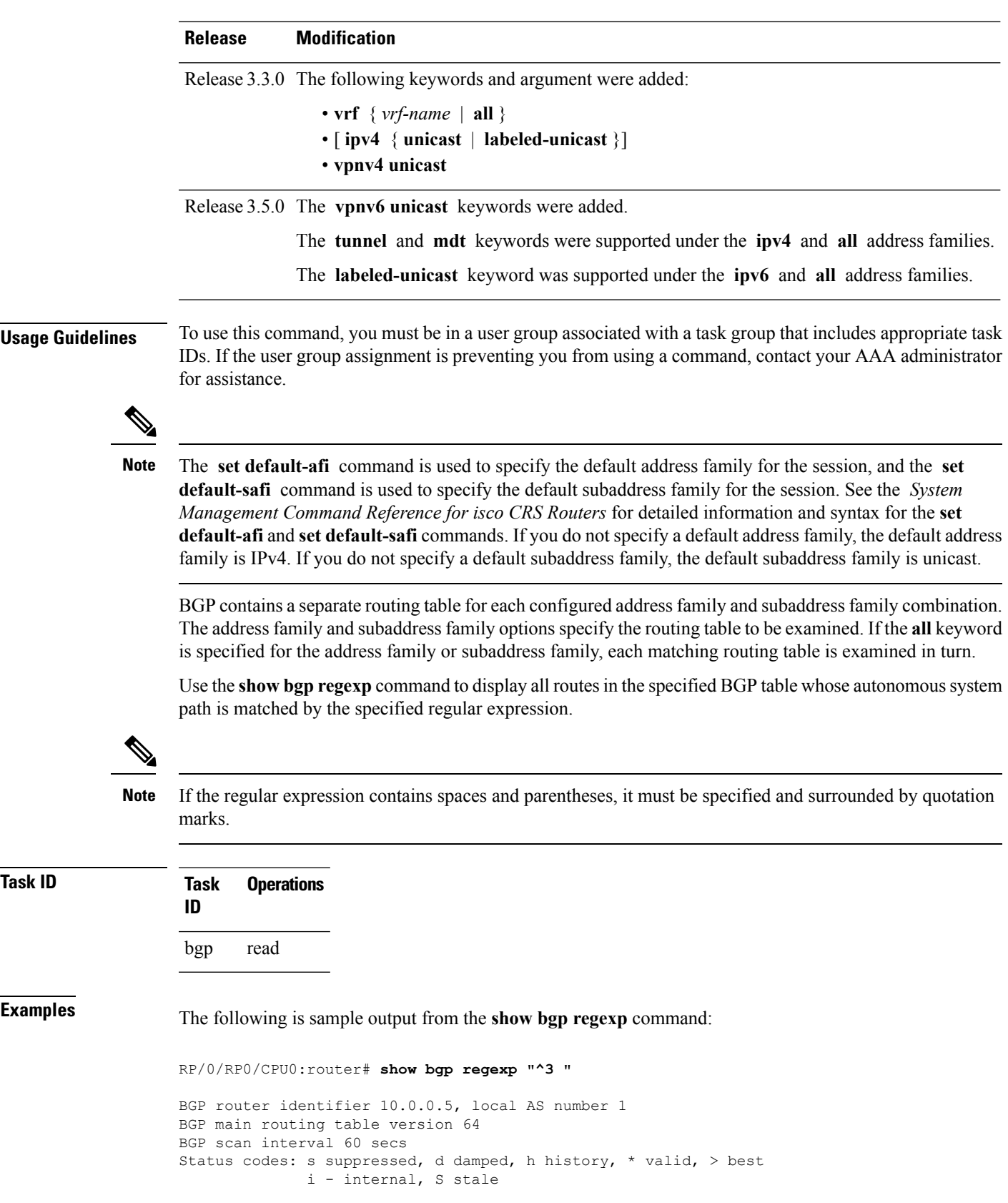

I

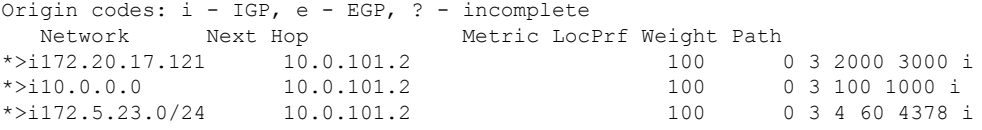

This table describes the significant fields shown in the display.

# **Table 33: show bgp regexp Field Descriptions**

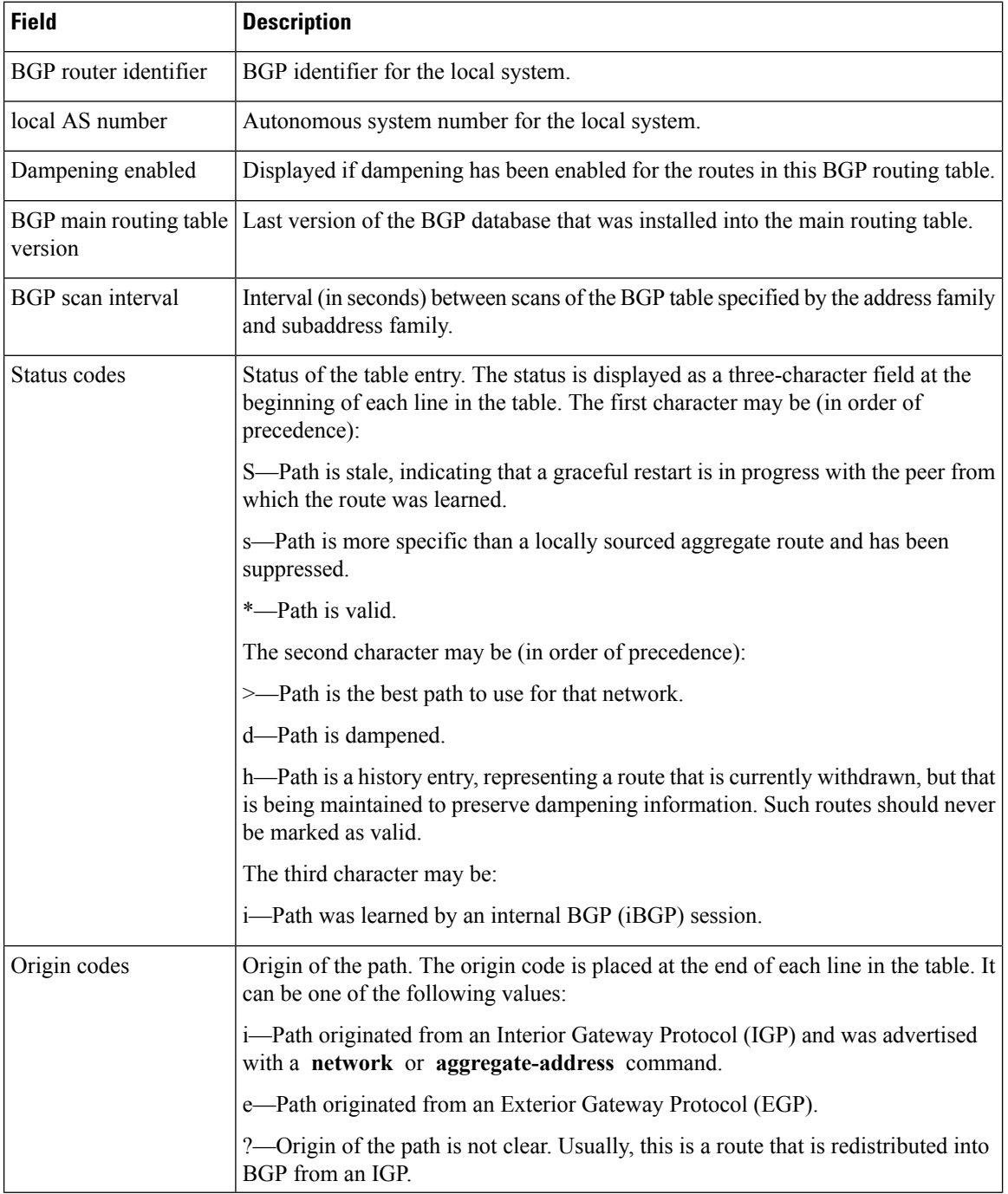

 $\mathbf{l}$ 

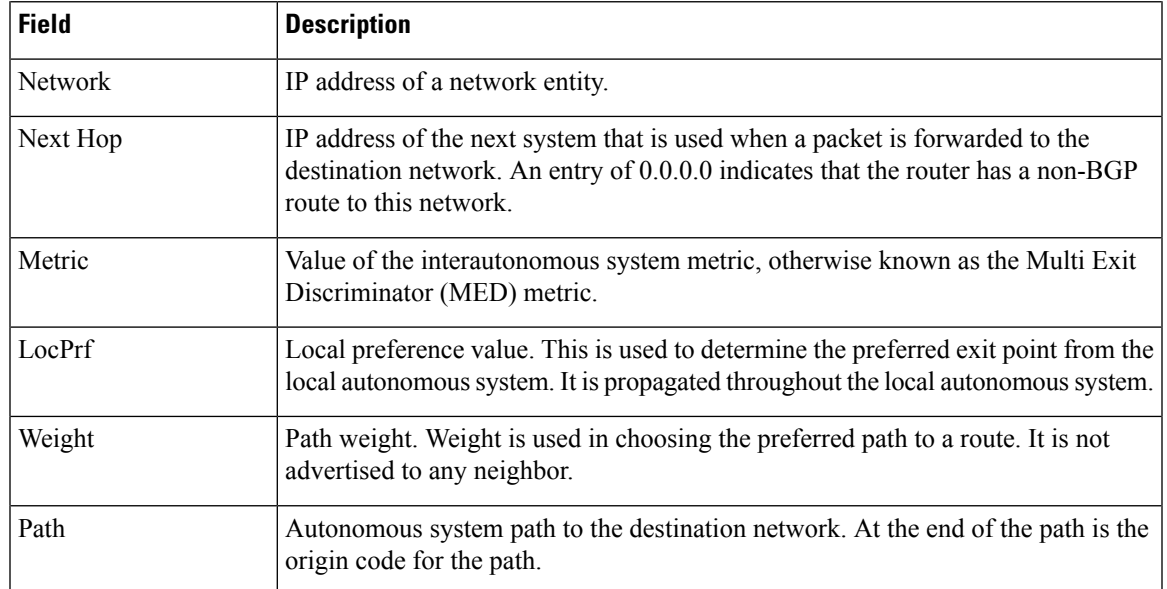

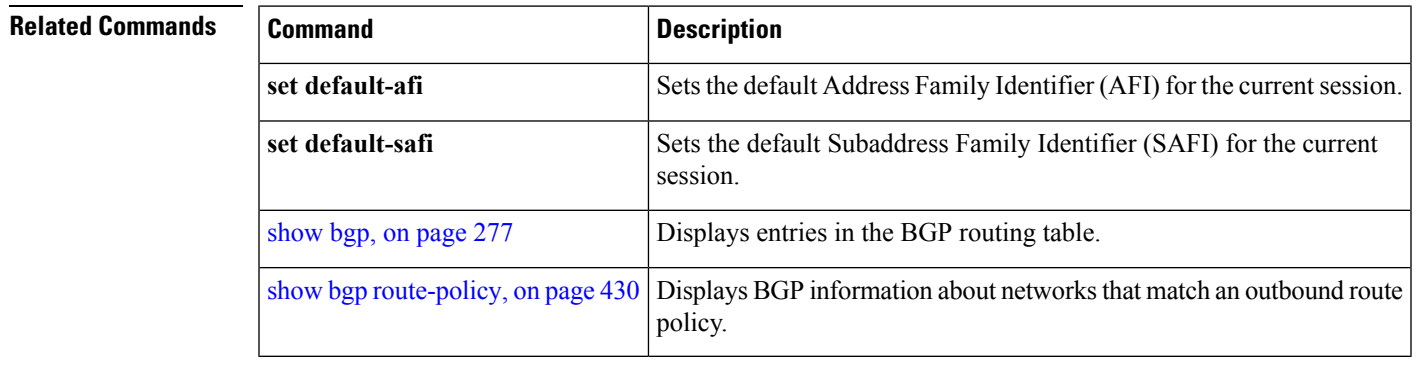

# <span id="page-461-0"></span>**show bgp route-policy**

To display Border Gateway Protocol (BGP) information about networks that match an outbound route policy, use the **show bgp route-policy** command in EXEC mode.

**show bgp route-policy** *route-policy-name* [**standby**]

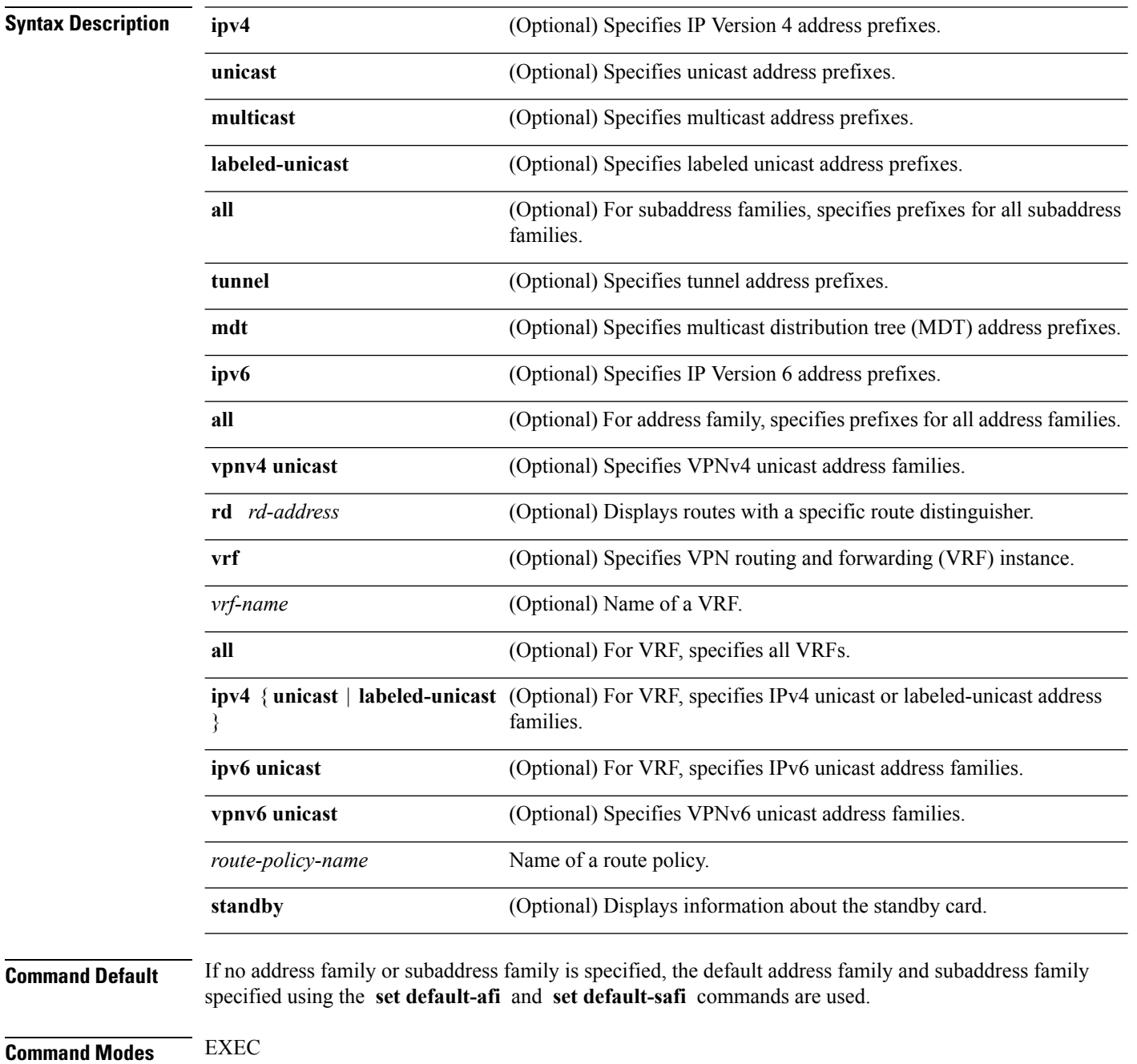

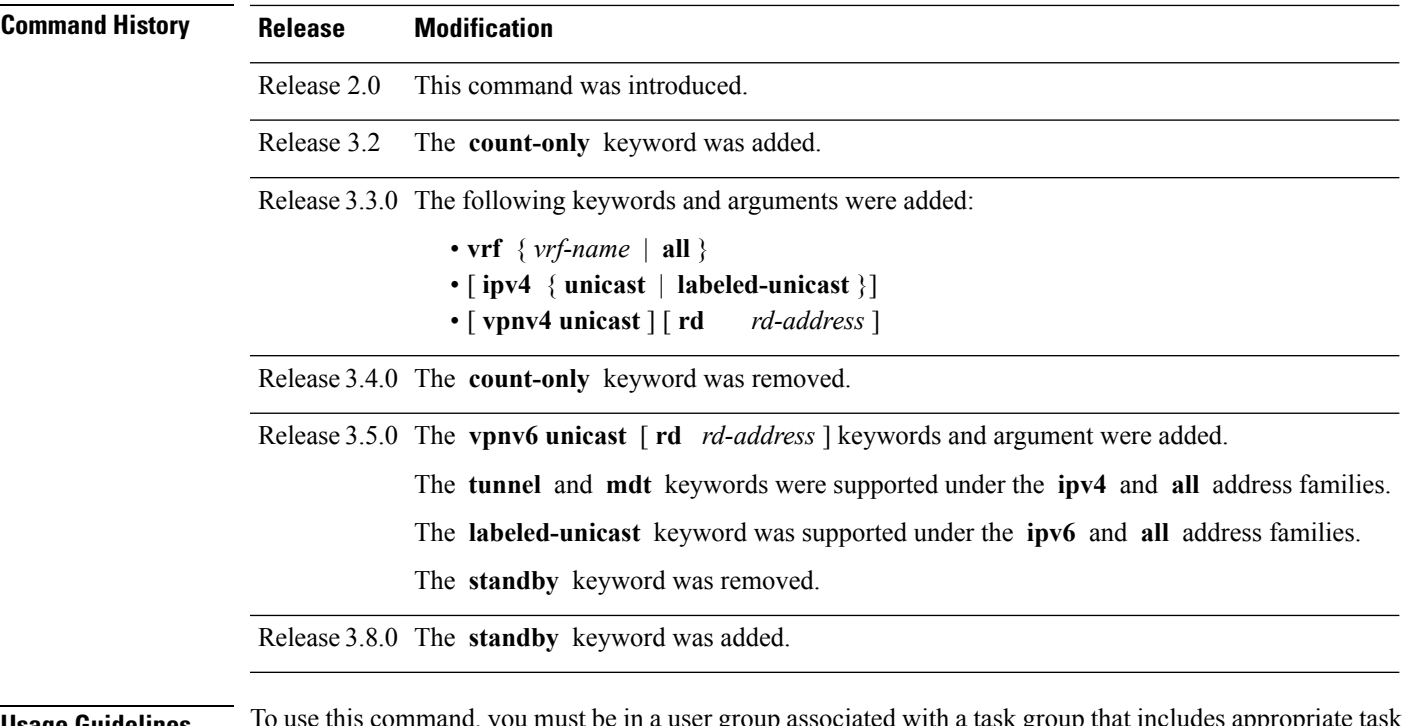

**Usage Guidelines** To use this command, you must be in a user group associated with a task group that includes appropriate task IDs. If the user group assignment is preventing you from using a command, contact your AAA administrator for assistance.

The **set default-afi** command is used to specify the default address family for the session, and the **set default-safi** command is used to specify the default subaddress family for the session. See the *System Management Command Reference for isco CRS Routers* for detailed information and syntax for the **set default-afi** and **set default-safi** commands. If you do not specify a default address family, the default address family is IPv4. If you do not specify a default subaddress family, the default subaddress family is unicast. **Note**

BGP contains a separate routing table for each address family and subaddress family combination that has been configured. The address family and subaddress family options specify the routing table to be examined. If the **all** keyword is specified for the address family or subaddress family, each matching routing table is examined.

A route policy must be configured to use this command. When the **show bgp route-policy** command is entered, routes in the specified BGP table are compared with the specified route policy, and all routes passed by the route policy are displayed.

If a pass clause is encountered while the route policy is being applied to the route and the route policy processing completes without hitting a drop clause, the route is displayed. The route is not displayed if a drop clause is encountered, if the route policy processing completes without hitting a pass clause, or if the specified route policy does not exist.

The information displayed does not reflect modifications the policy might make to the route. To display such modifications, use the **show bgp policy** command.

# **Task ID Task Operations ID**

bgp read

**Examples** The following is sample output from the **show** bgp route-policy command in EXEC mode:

RP/0/RP0/CPU0:router# **show bgp route-policy p1**

```
BGP router identifier 172.20.1.1, local AS number 1820
BGP main routing table version 729
Dampening enabled
BGP scan interval 60 secs
Status codes: s suppressed, d damped, h history, * valid, > best
              i - internal, S stale
Origin codes: i - IGP, e - EGP, ? - incomplete<br>Network Next Hop Metr.
  Network Next Hop Metric LocPrf Weight Path<br>10.13.0.0/16 192.168.40.24 0 1878
* 10.13.0.0/16 192.168.40.24 0 1878 704 701 200 ?
                                                              0.1878 704 701 i
```
This table describes the significant fields shown in the display.

## **Table 34: show bgp route-policy Field Descriptions**

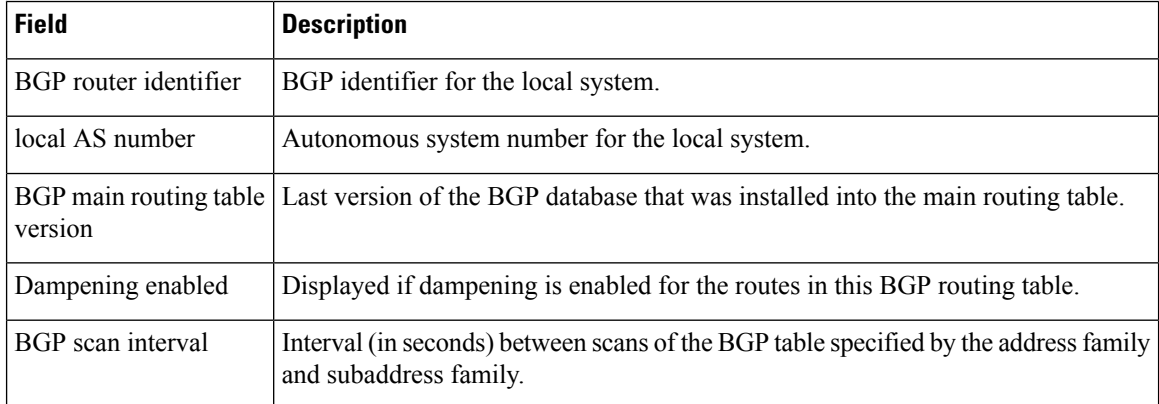

 $\mathbf{l}$ 

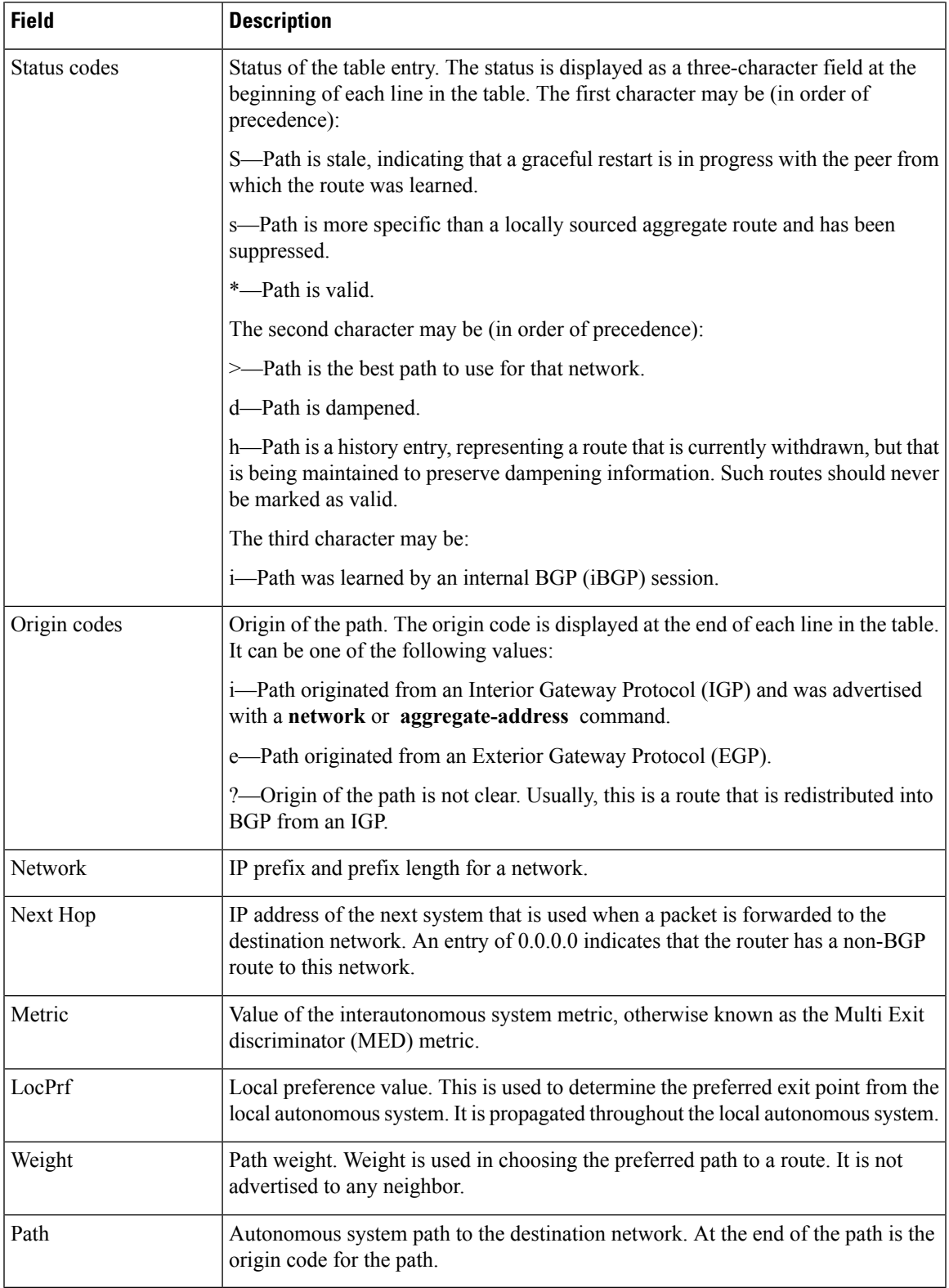

I

# **Related Commands**

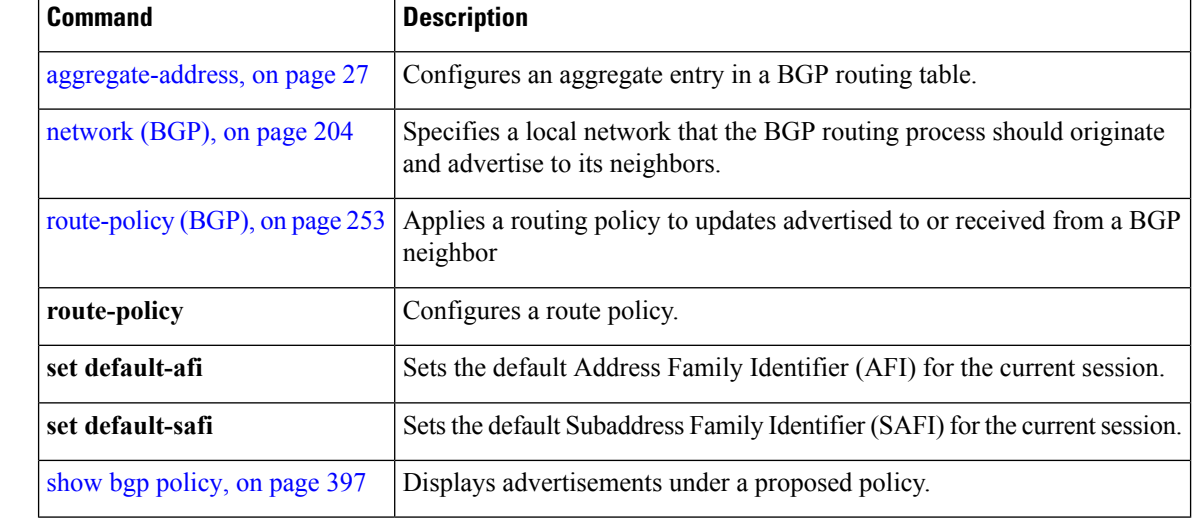

# **show bgp session-group**

To display information about the Border Gateway Protocol (BGP) configuration for session groups, use the **show bgp session-group** command in EXEC mode.

**show bgp session-group** *group-name* {**configuration** [**defaults**] [**nvgen**] | **inheritance** | **users**}

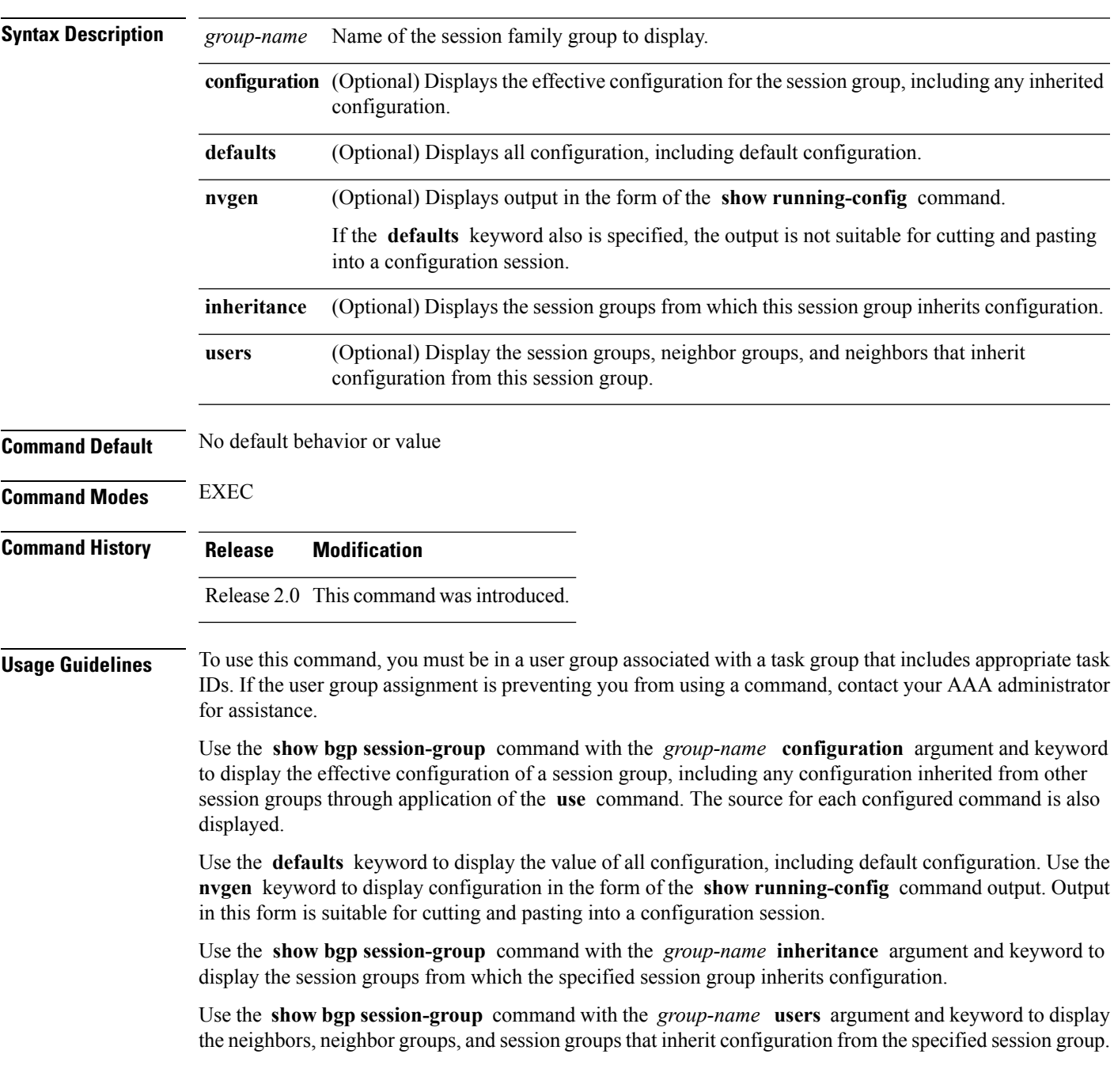

## **Task ID Task Operations ID**

bgp read

**Examples** For the example shown here, the following configuration is used:

```
session-group group3
 advertisement-interval 5
 dmzlink-bw
 !
session-group group1
 use session-group group2
 update-source Loopback0
 !
session-group group2
 use session-group group3
 ebgp-multihop 2
```
The following example shows the **show bgp session-group** command with the **configuration** keyword:

```
RP/0/RP0/CPU0:router# show bgp session-group group1 configuration
```

```
session-group group1
advertisement-interval 5[s:group2 s:group3]
ebgp-multihop 2 [s:group2]
update-source Loopback0 []
dmzlink-bandwidth [s:group2 s:group3]
```
The source of each command is shown to the right of the command. For example, **update-source** is configured directly on session group group1. The **dmzlink-bandwidth** command is inherited from session group group2, which in turn inherits it from session group group3.

The following example shows the **show bgp session-group** command with the **users** keyword:

RP/0/RP0/CPU0:router# **show bgp session-group group2 users**

IPv4 Unicast:a:group1

The following example shows the **show bgp session-group** command with the **inheritance** keyword.

RP/0/RP0/CPU0:router# **show bgp session-group group1 inheritance**

Session:s:group2 s:group3

The command output shows that the session group group1 directly uses the group2 session group. The group2 session group uses the group3 session group.
This table describes the significant fields shown in the display.

### **Table 35: show bgp session-group Field Descriptions**

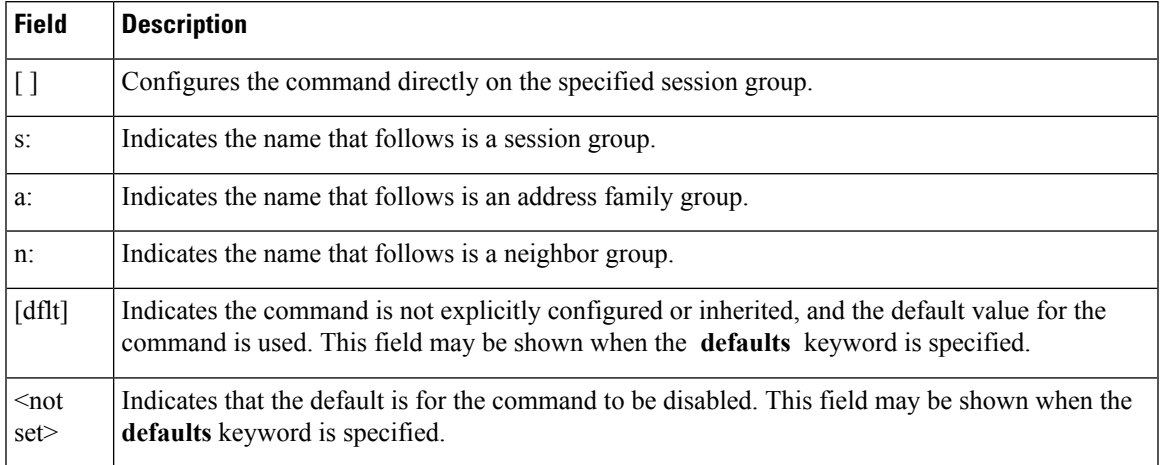

## **Related Commands**

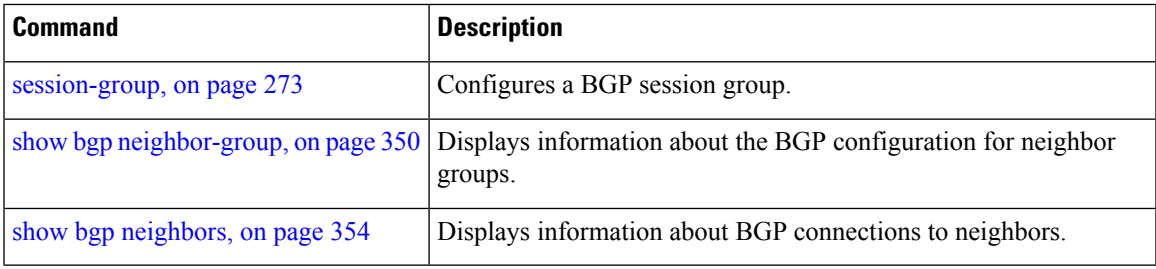

I

# **show bgp sessions**

To display brief information about BGP neighbors, use the **show bgp sessions** command in EXEC mode.

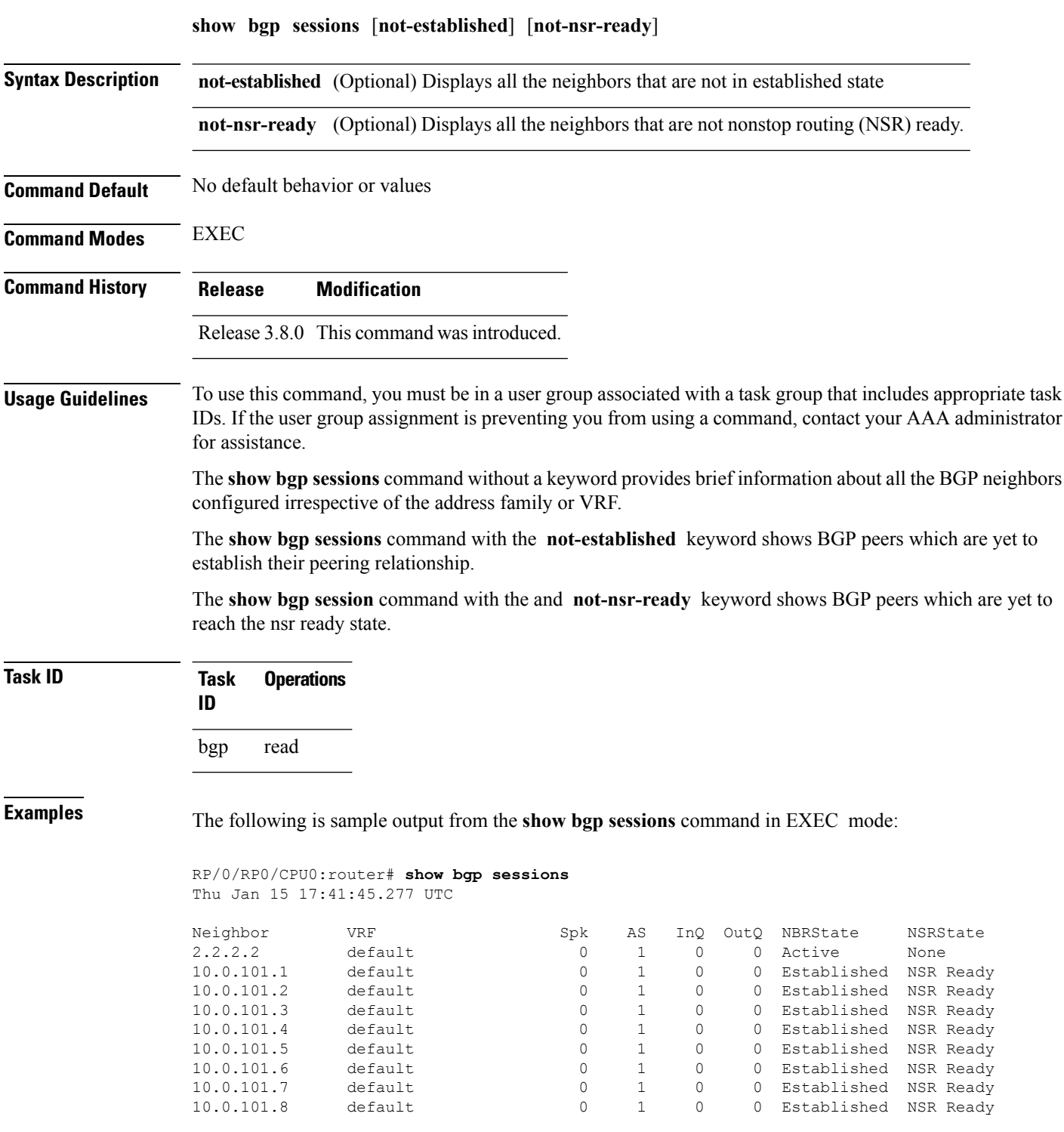

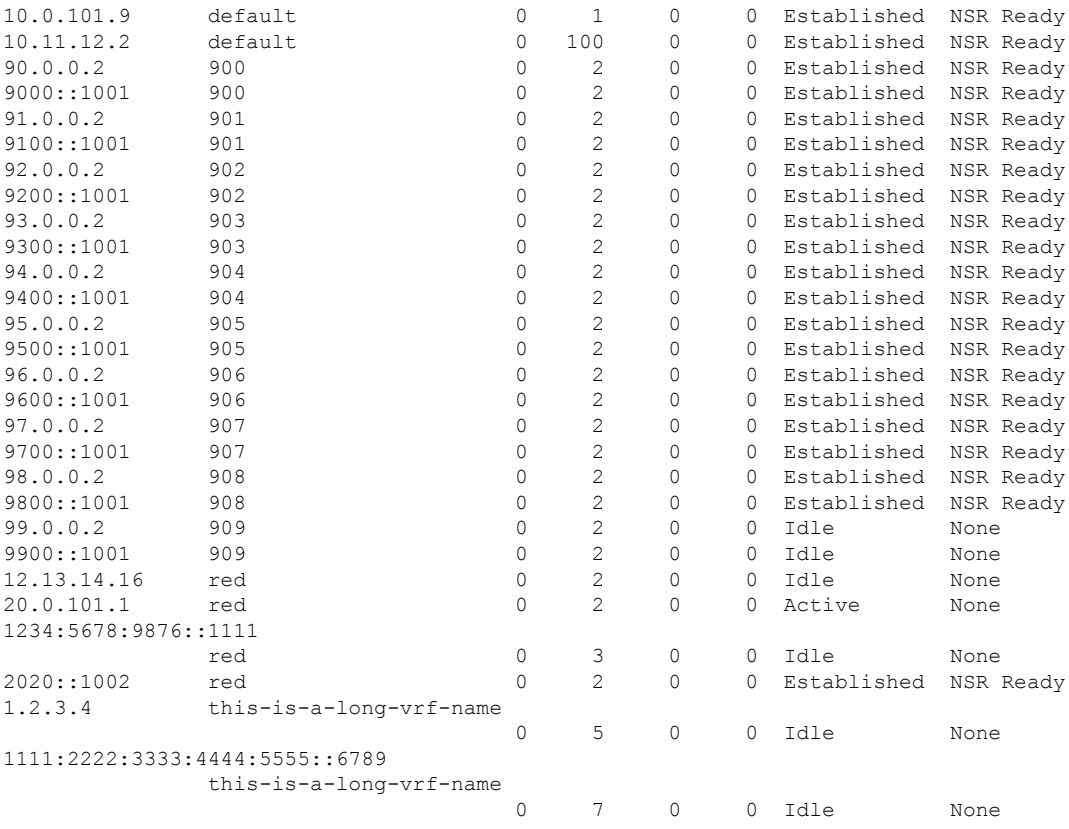

The following is sample output from the **show bgp sessions** command with the **not-established** keyword:

RP/0/RP0/CPU0:router# **show bgp sessions not-established** Fri Jan 30 11:30:42.720 PST PDT

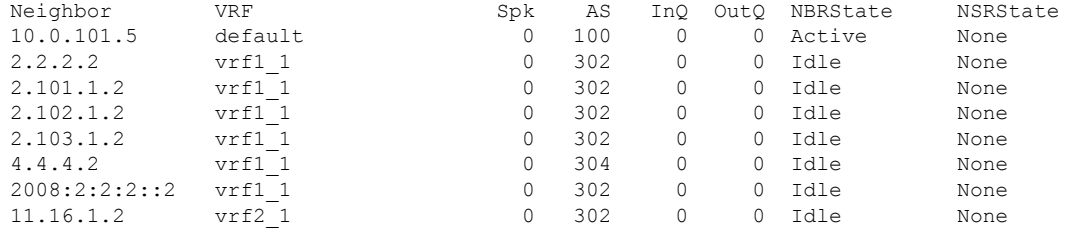

The following is sample output from the **show bgp sessions** command with the **not-nsr-ready** keyword:

RP/0/RP0/CPU0:router# **show bgp sessions not-nsr-ready** Fri Jan 30 11:30:52.301 PST PDT

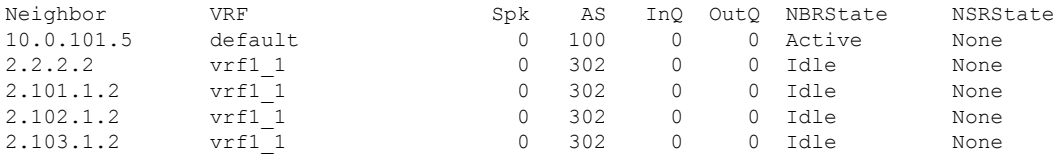

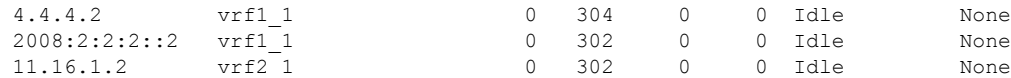

This table describes the significant fields shown in the display.

### **Table 36: show bgp sessions Field Descriptions**

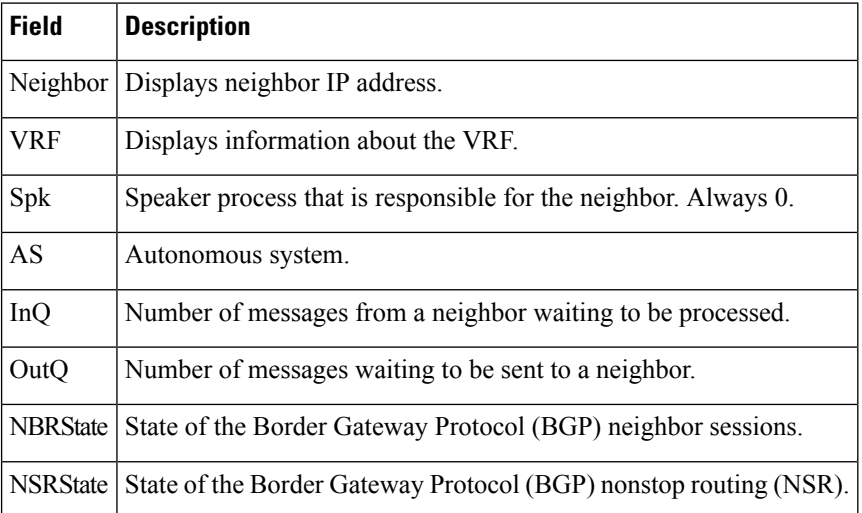

## $\overline{\text{Related Commands}}$

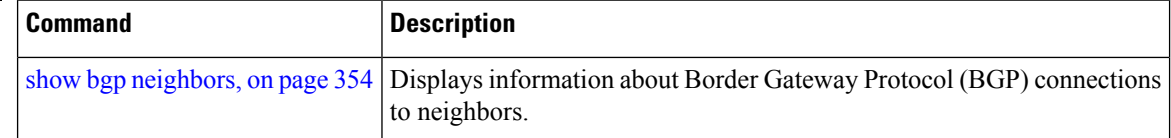

## <span id="page-472-0"></span>**show bgp summary**

To display the status of all Border Gateway Protocol (BGP) connections, use the **show bgp summary** command in EXEC mode.

**show bgp** [{**ipv4** {**unicast** | **multicast** | **labeled-unicast** | **all** | **tunnel** | **mdt**} | **ipv6** {**unicast** | **multicast** | **all** | **labeled-unicast**} | **all** {**unicast** | **multicast** | **all** | **labeled-unicast** | **mdt** | **tunnel**} | **vpnv4 unicast** | **vrf** {**vrf-name** | **all**} [{**ipv4** {**unicast** | **labeled-unicast**} | **ipv6 unicast**}] | **vpvn6 unicast**}] **summary** [**standby**]

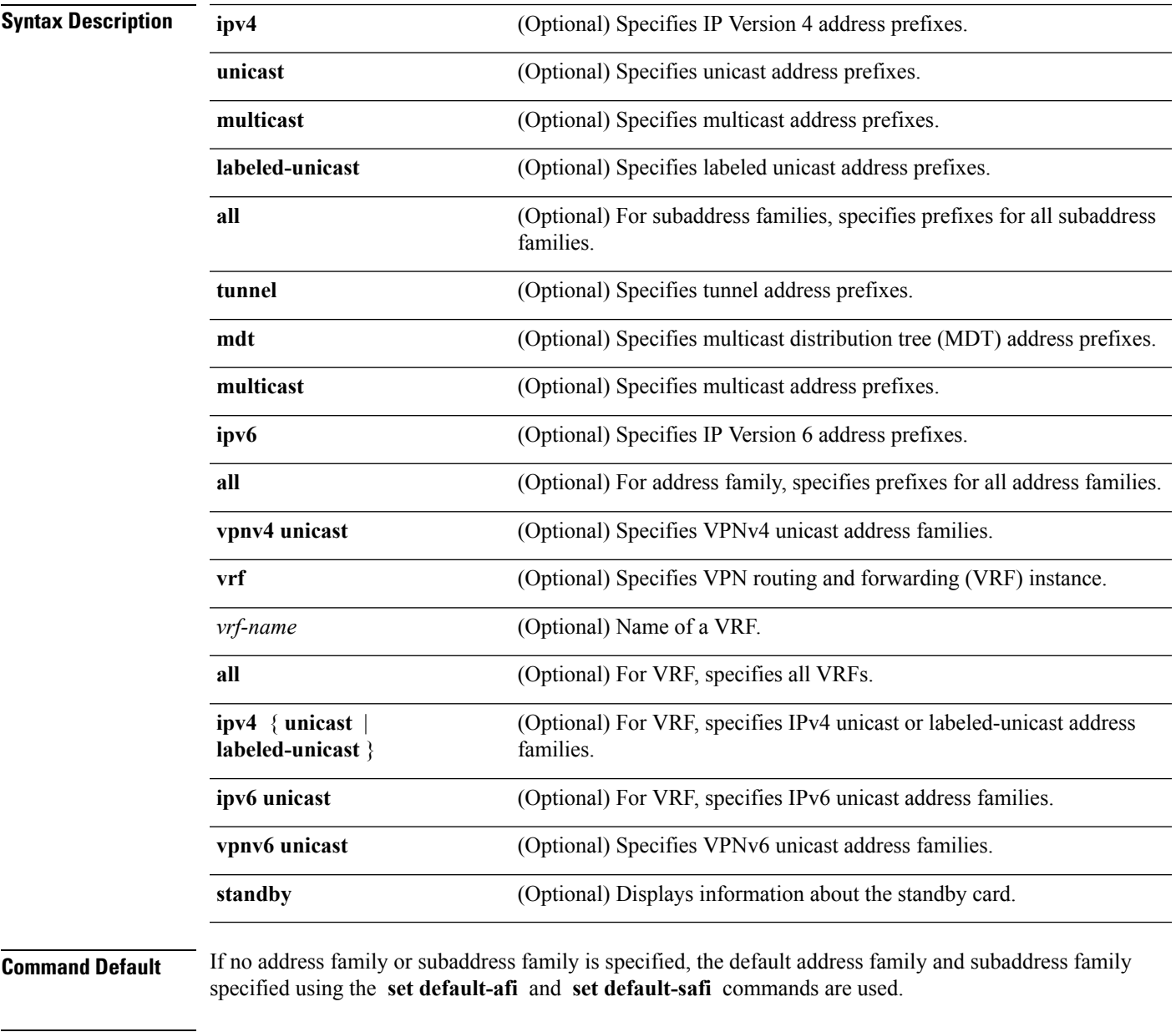

**Command Modes** EXEC

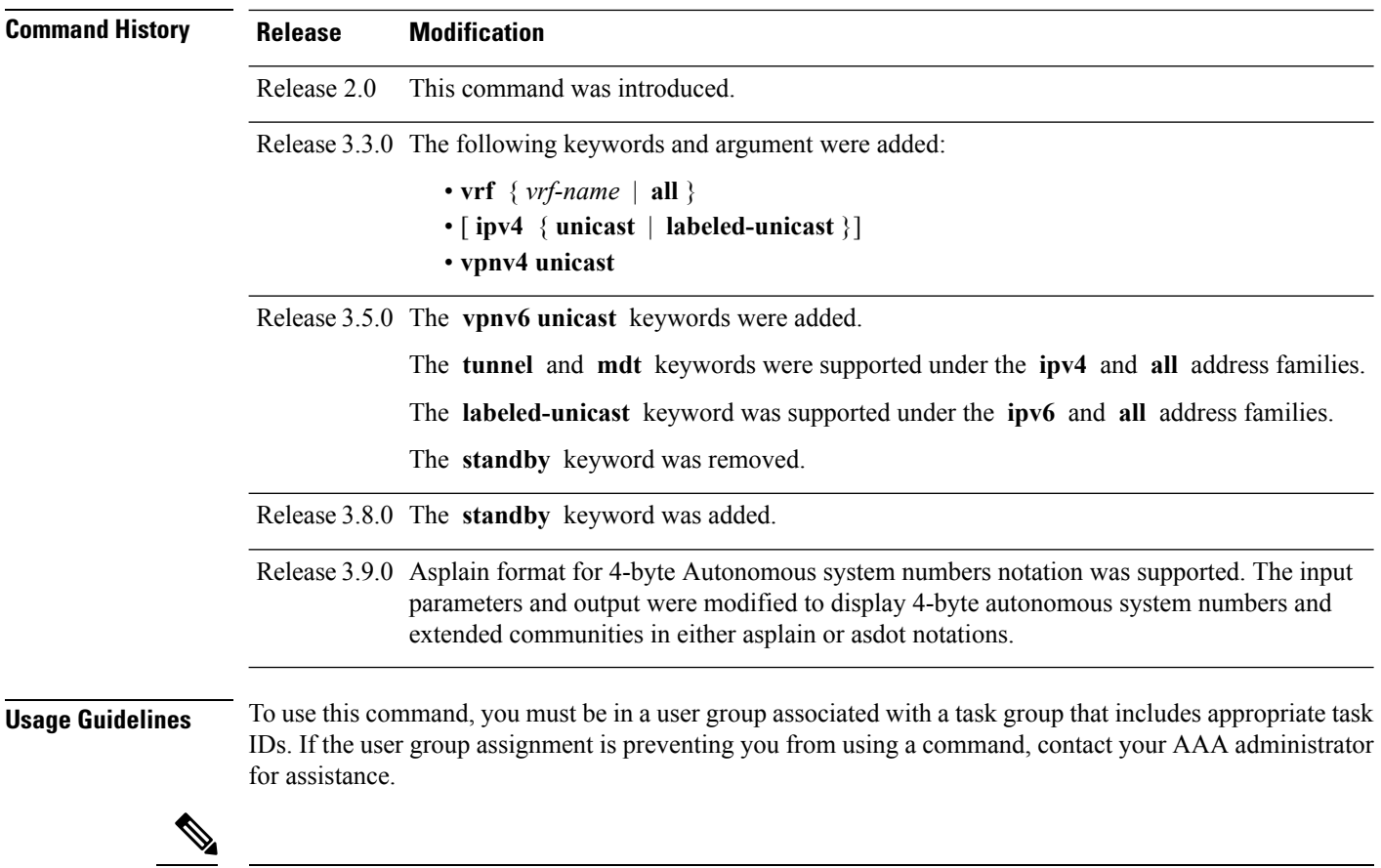

The **set default-afi** command is used to specify the default address family for the session, and the **set default-safi** command is used to specify the default subaddress family for the session. See *System Management Command Reference for isco CRS Routers* for detailed information and syntax for the **set default-afi** and **setdefault-safi** commands. If you do not specify a default address family, the default address family is IPv4. If you do not specify a default subaddress family, the default subaddress family is unicast. **Note**

Use the **show bgp summary** command to display a summary of the neighbors for which the specified address family and subaddress family are enabled. If the neighbor does not have the specified address family and subaddress family enabled, it is not included in the output of the **show** command. If the **all** keyword is specified for the address family or subaddress family, a summary for each combination of address family and subaddress family is displayed in turn.

The table versions shown in the output (RcvTblVer, bRIB/RIB, SendTblVer, and TblVer) are specific to the specified address family and subaddress family. All other information is global.

The table versions provide an indication of whether BGP is up to date with all work for the specified address family and subaddress family.

- bRIB/RIB < RecvTblVer—Some received routes have not yet been considered for installation in the global routing table.
- TblVer < SendTblVer—Some received routes have been installed in the global routing table but have not yet been considered for advertisement to this neighbor.

## **Task ID Task Operations ID** bgp read

**Examples** The following is sample output from the **show bgp summary** command:

RP/0/RP0/CPU0:router#**show bgp summary**

```
BGP router identifier 10.0.0.0, local AS number 2
BGP generic scan interval 60 secs
BGP table state: Active
Table ID: 0xe0000000
BGP main routing table version 1
BGP scan interval 60 secs
BGP is operating in STANDALONE mode.
Process RecvTblVer bRIB/RIB LabelVer ImportVer SendTblVer
\begin{matrix} \texttt{Speaker} & \quad & 1 & \quad & 0 & \quad & 1 & \quad & 1 \\ \end{matrix} \hspace{1.5cm} \begin{matrix} \texttt{O} & \quad & 1 & \quad & 1 \\ \texttt{O} & \quad & 1 & \quad & 1 \\ \end{matrix} \hspace{1.5cm} \begin{matrix} \texttt{O} & \quad & 1 & \quad & 1 \\ \texttt{O} & \quad & 1 & \quad & 1 \\ \end{matrix}Neighbor Spk AS MsgRcvd MsgSent TblVer InQ OutQ Up/Down St/PfxRcd
10.0.101.0 0 2 0 0 0 0 0 00:00:00 Idle
10.0.101.1 0 2 0 0 0 0 0 00:00:00 Idle
```
This table describes the significant fields shown in the display.

**Table 37: show bgp summary Field Descriptions**

| <b>Field</b>                      | <b>Description</b>                                                                                             |
|-----------------------------------|----------------------------------------------------------------------------------------------------|
| BGP router identifier             | IP address of the router.                                                                                      |
| local AS number                   | Autonomous system number set by the router bgp, on page 261<br>command.                                        |
|                                   | • Range for 2-byte Autonomous system numbers (ASNs) is 1 to 65535.                                             |
|                                   | • Range for 4-byte Autonomous system numbers (ASNs) in asplain format<br>is 1 to 4294967295.                   |
|                                   | • Range for 4-byte Autonomous system numbers (ASNs) is asdot format<br>is 1.0 to $65535.65535$ .               |
| BGP generic scan interval         | Interval (in seconds) between scans of the BGP table by a generic scanner.                                     |
| <b>BGP</b> table state            | State of the BGP database.                                                                                     |
| Table ID                          | BGP database identifier.                                                                                       |
| BGP main routing table<br>version | Last version of the BGP database that was injected into the main routing table.                                |
| Dampening enabled                 | Displayed if dampening has been enabled for the routes in this BGP routing<br>table.                           |
| BGP scan interval                 | Interval (in seconds) between scans of the BGP table specified by the address<br>family and subaddress family. |

 $\mathbf I$ 

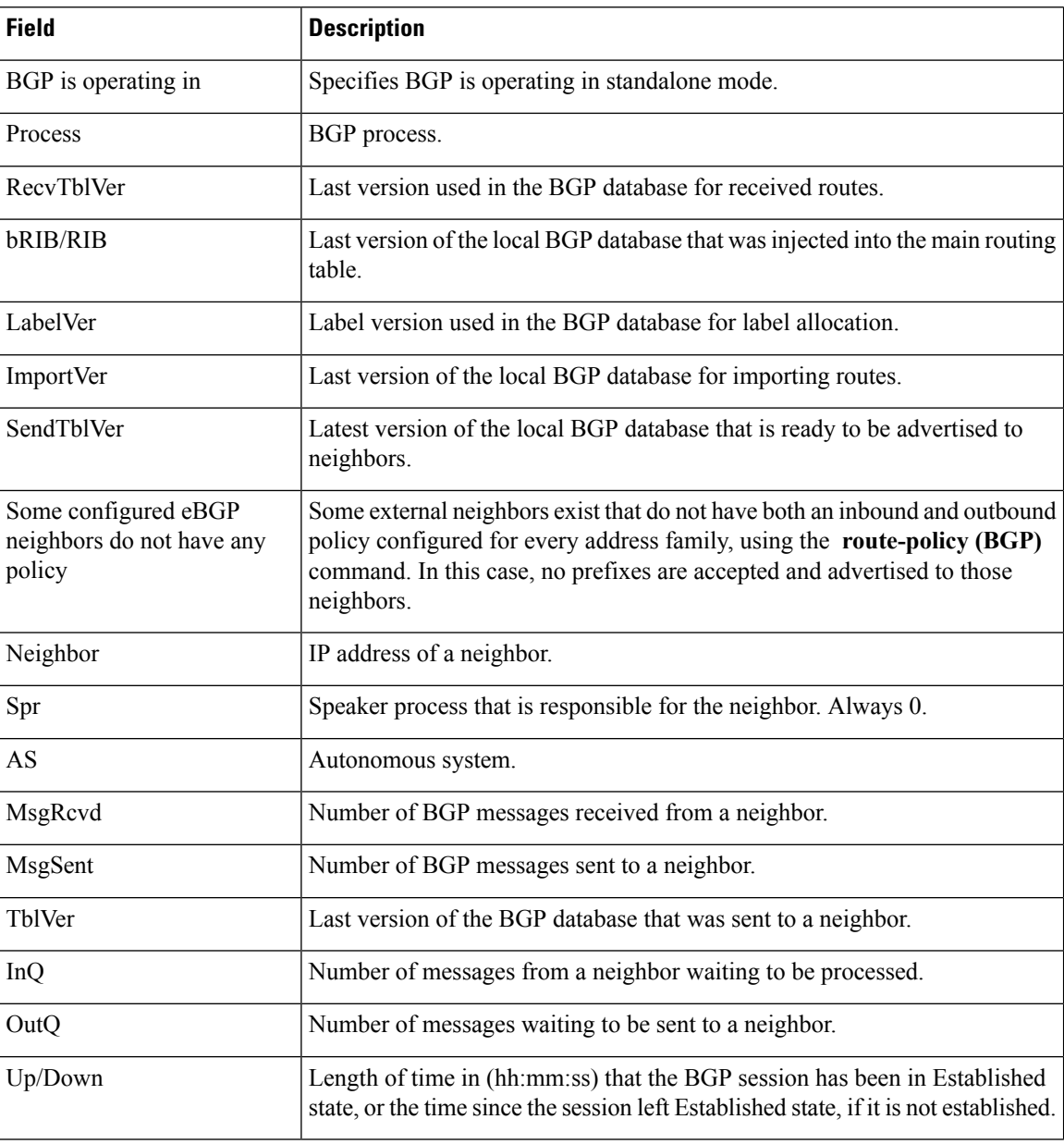

ı

 $\mathbf{l}$ 

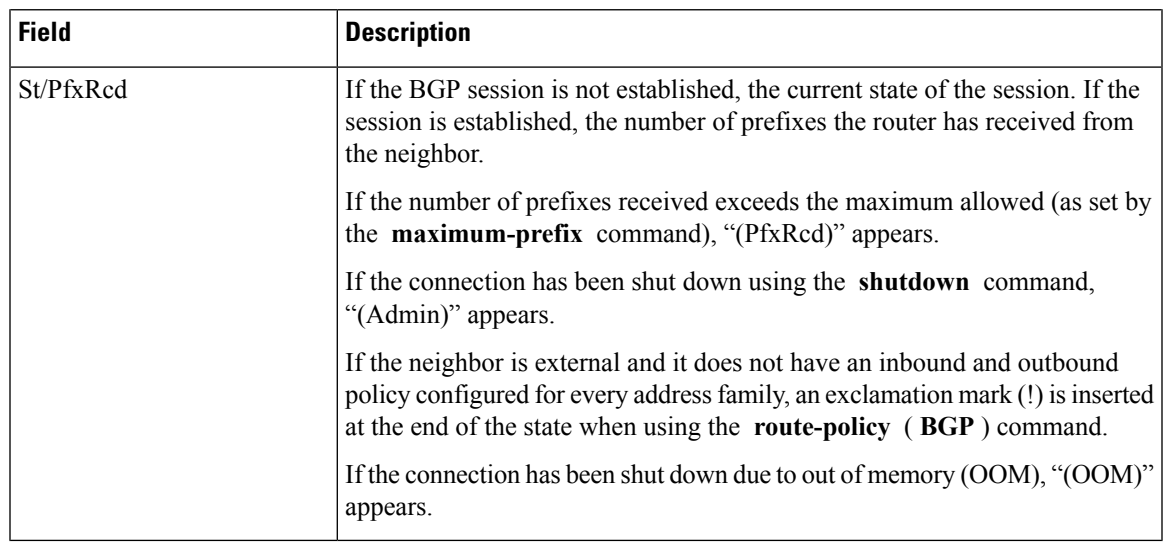

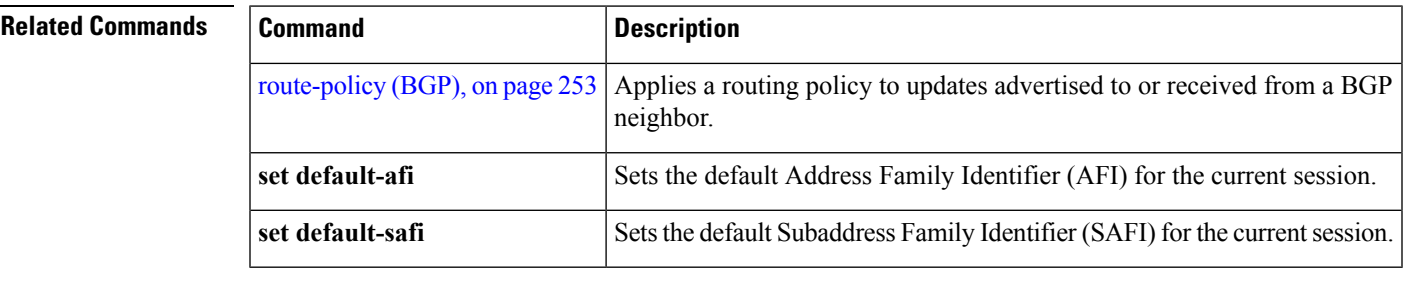

## **show bgp summary nsr**

To display the summary of Border Gateway Protocol (BGP) neighbor state and nonstop routing (NSR) state information, use the **show bgp summary nsr** command in EXEC mode.

**show bgp summary** [{**ipv4** {**unicast** | **multicast** | **labeled-unicast** | **all** | **tunnel** | **mdt**} | **ipv6** {**unicast** | **multicast** | **all** | **labeled-unicast**} | **all** {**unicast** | **multicast** | **all** | **labeled-unicast** | **mdt** | **tunnel**} | **vpnv4 unicast** | **vrf** {*vrf-name* | **all**} [{**ipv4** {**unicast** | **labeled-unicast**} | **ipv6 unicast**}] | **vpvn6 unicast**}] **nsr** [**standby**]

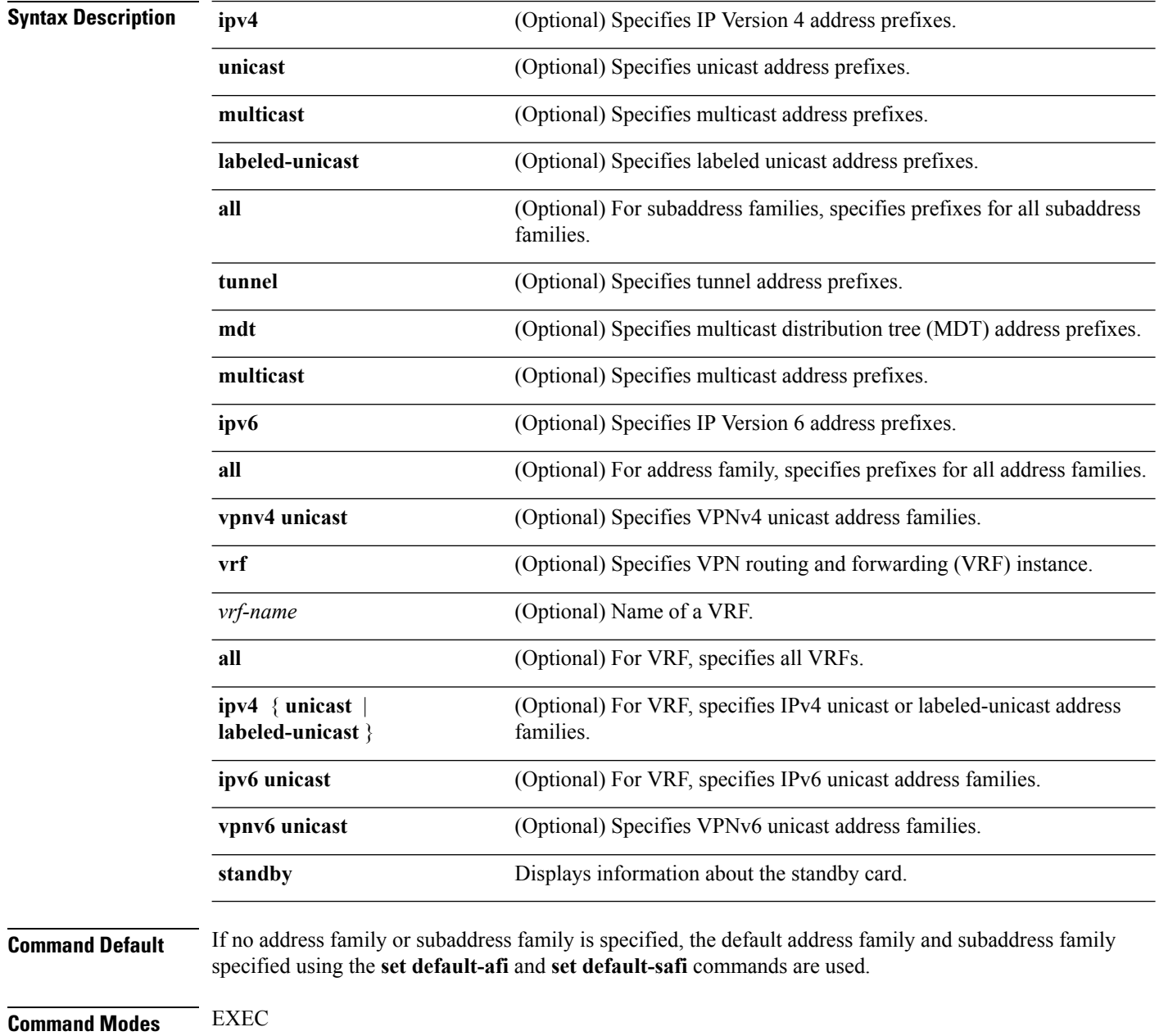

 $\mathbf I$ 

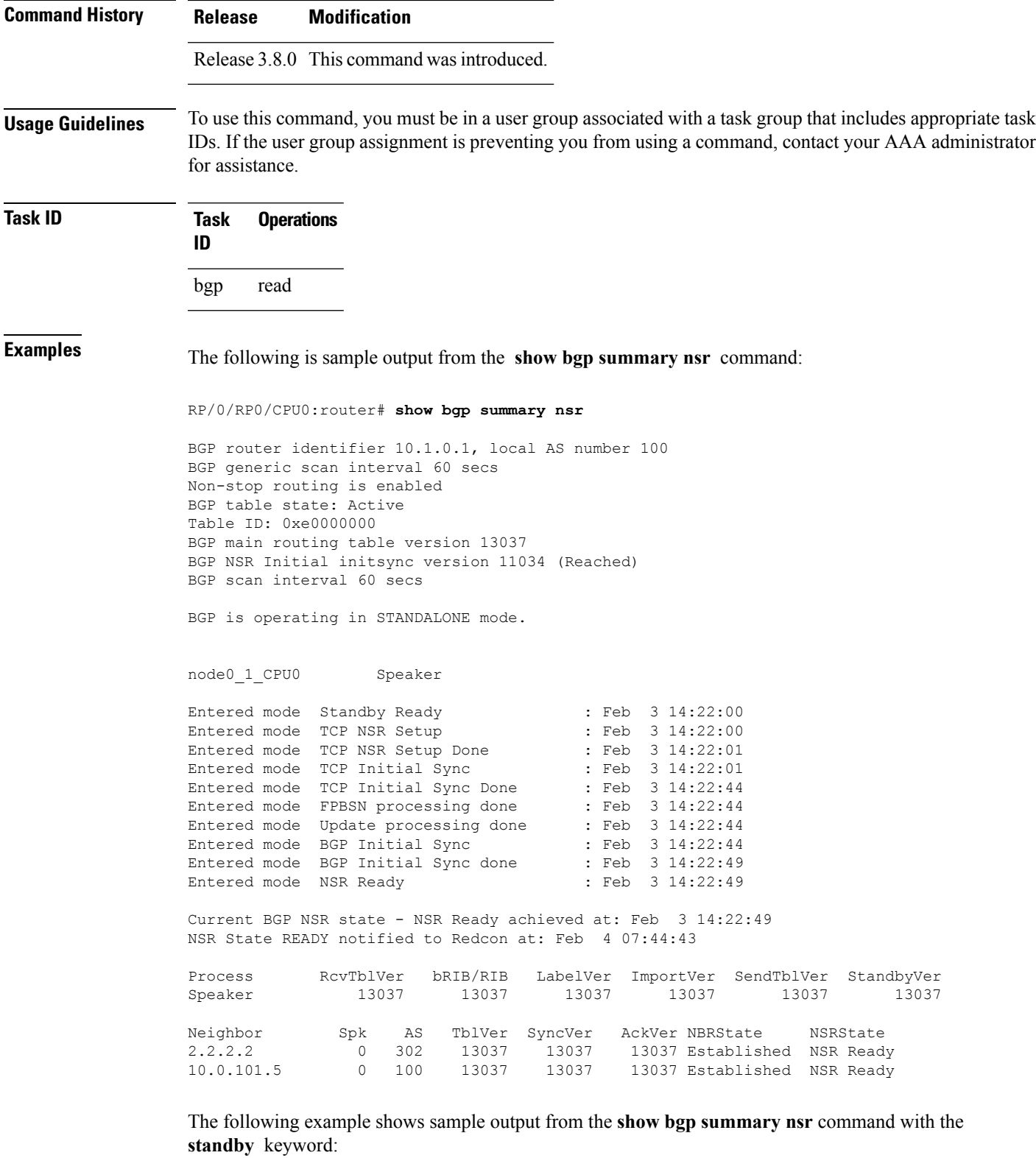

RP/0/RP0/CPU0:router# **show bgp summary nsr standby**

```
BGP router identifier 10.1.0.1, local AS number 100
BGP generic scan interval 60 secs
Non-stop routing is enabled
BGP table state: Active
Table ID: 0xe0000000
BGP main routing table version 13037
BGP NSR Initial initsync version 0 (Not Reached)
BGP scan interval 60 secs
BGP is operating in STANDALONE mode.
node0_0_CPU0 Speaker
Entered mode Standby Ready : Feb 3 14:22:03<br>
Entered mode TCP Replication : Feb 3 14:22:03<br>
Entered mode TCP Init Sync Done : Feb 3 14:22:47
Entered mode TCP Replication
Entered mode TCP Init Sync Done : Feb 3 14:22:47<br>Entered mode NSR Ready : Feb 3 14:22:52
Entered mode NSR Ready
Process RcvTblVer bRIB/RIB LabelVer ImportVer SendTblVer StandbyVer
Speaker 13037 0 0 13037 0 0
Neighbor Spk AS TblVer SyncVer AckVer NBRState NSRState<br>2.2.2.2 0 302 13037 0 1 Established NSR Read
2.2.2.2 0 302 13037 0 1 Established NSR Ready
10.0.101.5 0 100 13037 0 1 Established NSR Ready
```
This table describes the significant fields shown in the display.

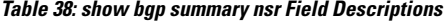

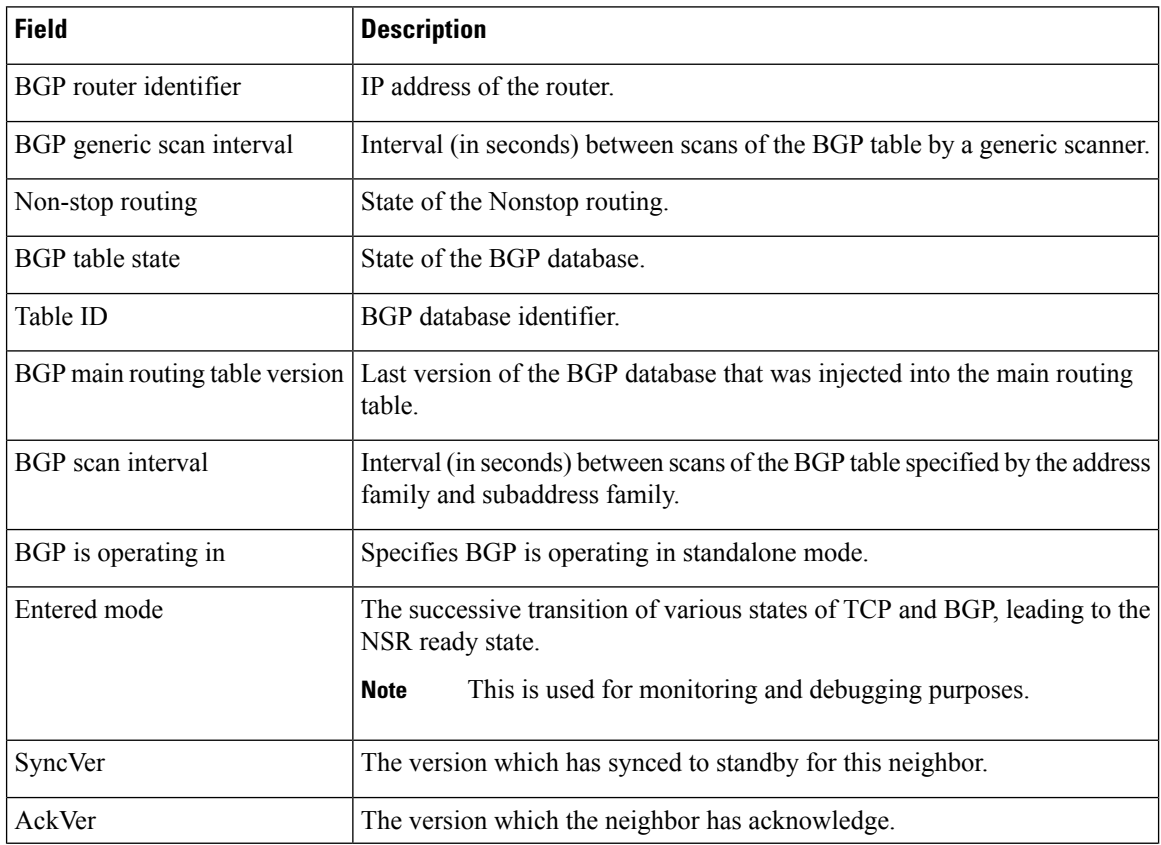

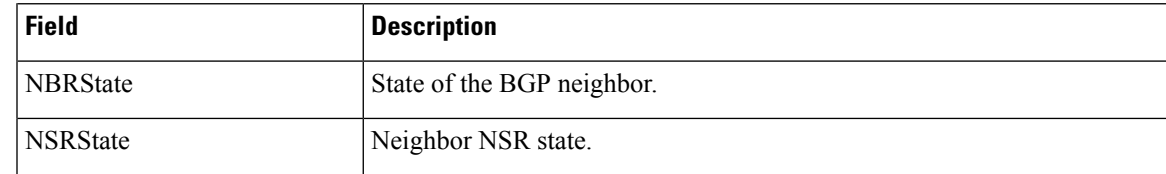

## **Related Commands**

 $\overline{\phantom{a}}$ 

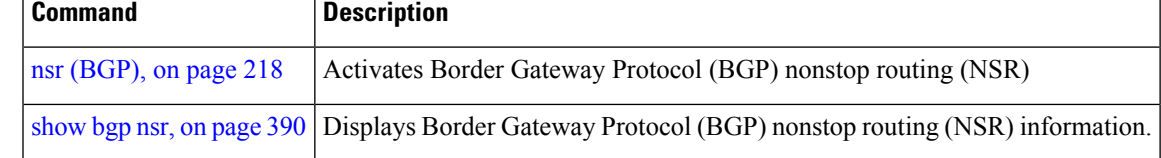

## **show bgp table**

To display the status of all Border Gateway Protocol (BGP) neighbors for a particular Address Family (AF) in the global address table, use the **show bgp table** command in EXEC mode.

**show bgp table** [{**ipv4** {**mdt** | **multicast** | **mvpn** | **rt-filter** | **tunnel** | **unicast**} | **ipv6** {**multicast** | **mvpn** | **unicast**} | **l2vpn** {**evpn** | **vpls** | **vpws**} | **standby** | **vpnv4 unicast** | **vpnv6 unicast**}]

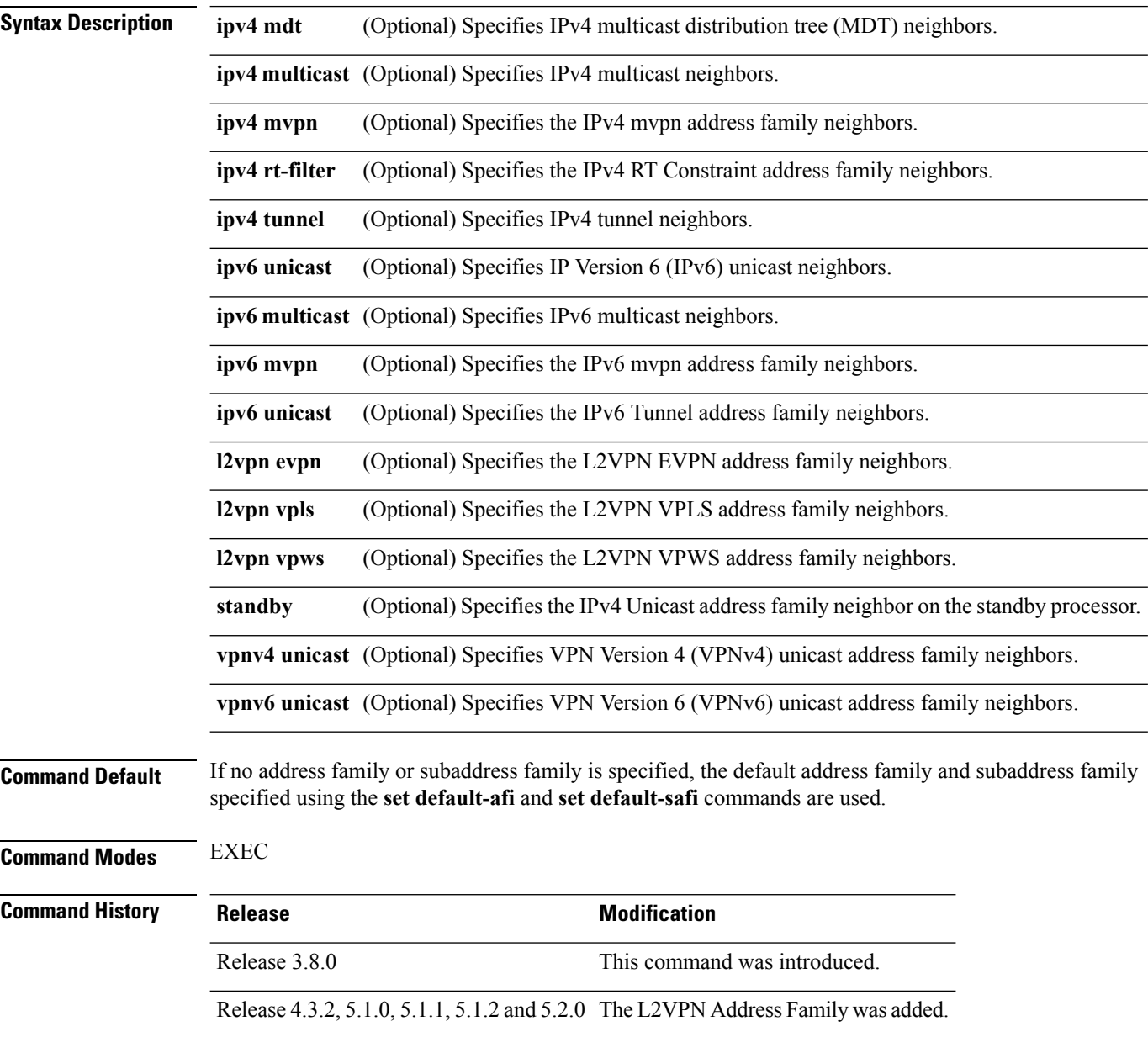

### **Usage Guidelines** To use this command, you must be in a user group associated with a task group that includes appropriate task IDs. If the user group assignment is preventing you from using a command, contact your AAA administrator for assistance.

The **set default-afi** command is used to specify the default address family for the session, and the **set default-safi** command is used to specify the default subaddress family for the session. See *Cisco ASR 9000 Series Aggregation Services Router System Management Command Reference* for detailed information and syntax for the **set default-afi** and **set default-safi** commands. If you do not specify a default address family, the default address family is IPv4. If you do not specify a default subaddress family, the default subaddress family is unicast.

Use the **show bgp table** command to display a brief summary of the neighbors for which the specified address family (AFI) and subaddress family (SAFI) are enabled. If the AFI and/or SAFI is not enabled, the command will only display the column headings.

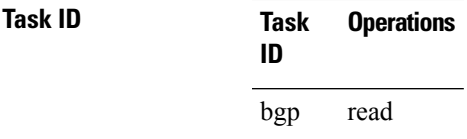

**Examples** The following is sample output from the **bgp table vpnv4 unicast** command in EXEC mode:

RP/0/RP0/CPU0:router# **show bgp table vpnv4 unicast** Thu Jan 15 17:43:31 215 UTC

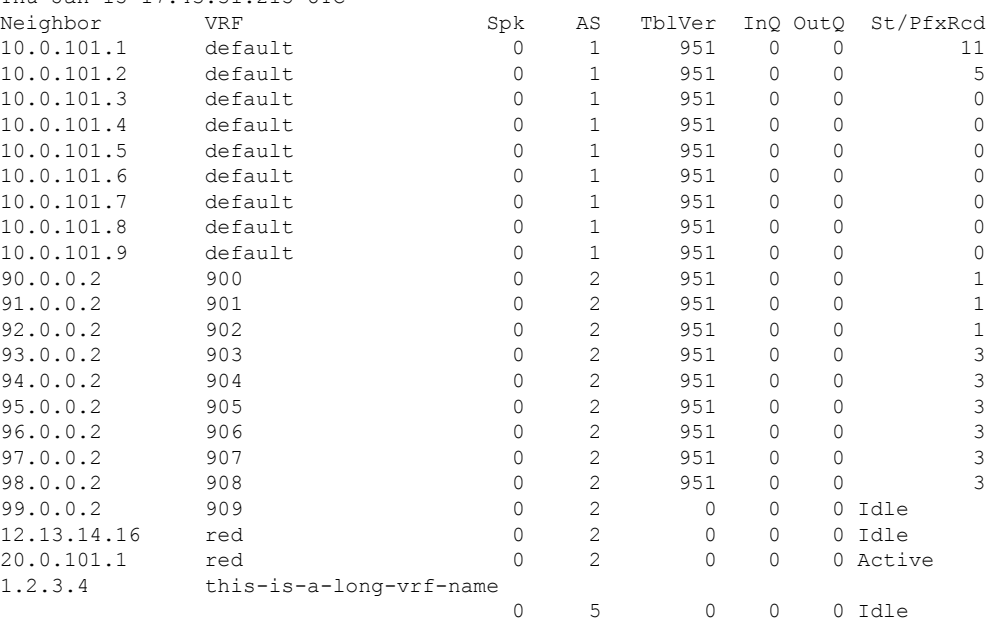

This table describes the significant fields shown in the display.

**Table 39: show bgp table Field Descriptions**

| <b>Field</b> | <b>Description</b>                   |
|--------------|--------------------------------------|
|              | Neighbor   IP address of a neighbor. |

 $\mathbf I$ 

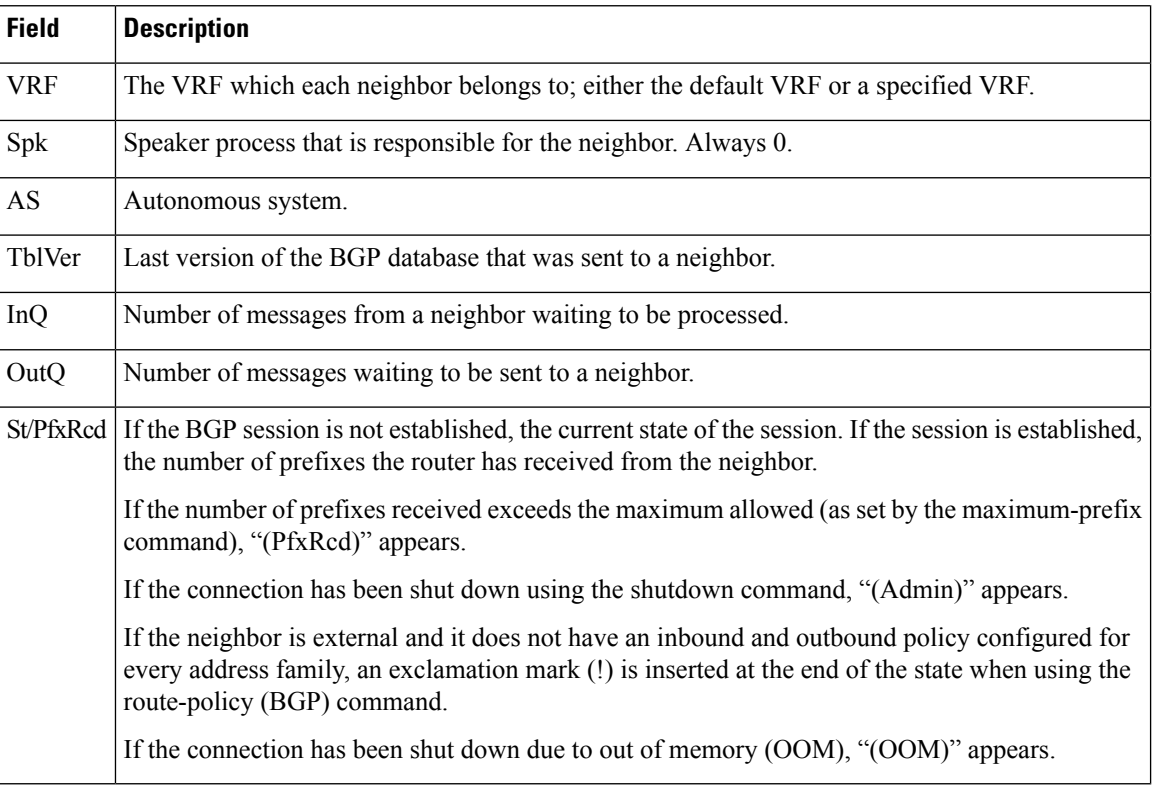

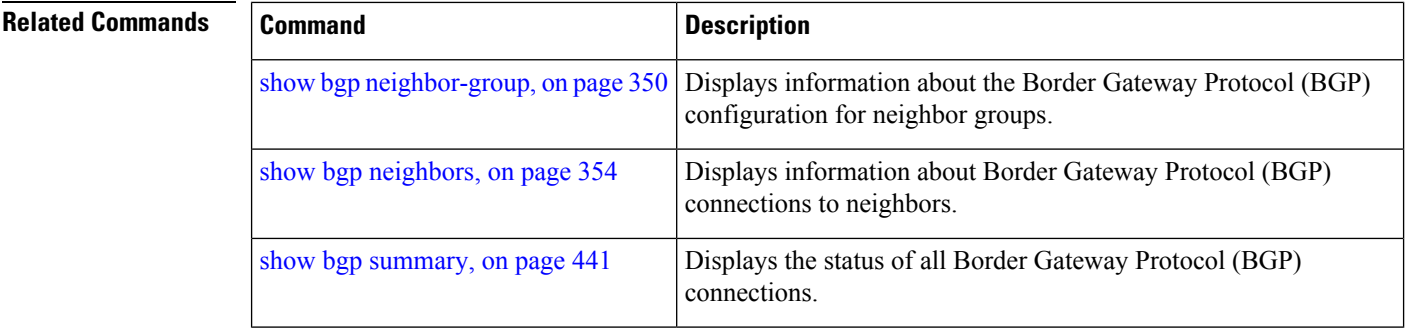

i.

Ш

## **show bgp truncated-communities**

To display routes in the Border Gateway Protocol (BGP) routing table for which inbound policy or aggregation has exceeded the maximum number of communities that may be attached, use the **show bgp truncated-communities** command in EXEC mode.

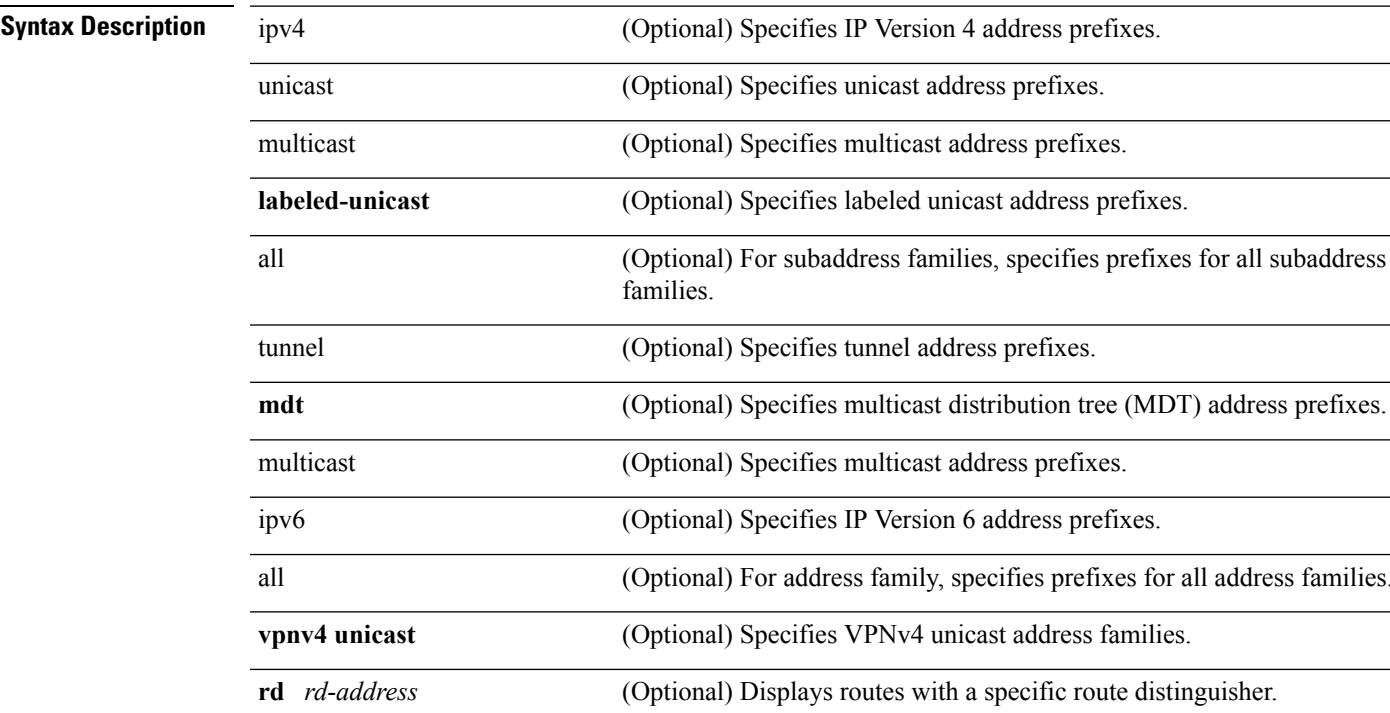

### **show bgptruncated-communities standby**

or all address families. **vpnv4 unicast** (Optional) Specifies VPNv4 unicast address families. *stinguisher.* **vrf** (Optional) Specifies VPN routing and forwarding (VRF) instance. *vrf-name* (Optional) Name of a VRF. **all** (Optional) For VRF, specifies all VRFs. (Optional) For VRF, specifies IPv4 unicast or labeled-unicast address families. **ipv4** { **unicast** | **labeled-unicast** } **ipv6** unicast (Optional) For VRF, specifies IPv6 unicast address families. **vpvn6** unicast (Optional) Specifies VPNv6 unicast address families. **standby** (Optional) Displays information about the standby card.

**Command Default** If no address family or subaddress family is specified, the default address family and subaddress family specified using the **set default-afi** and **set default-safi** commands are used.

**Command Modes** EXEC

 $\mathbf I$ 

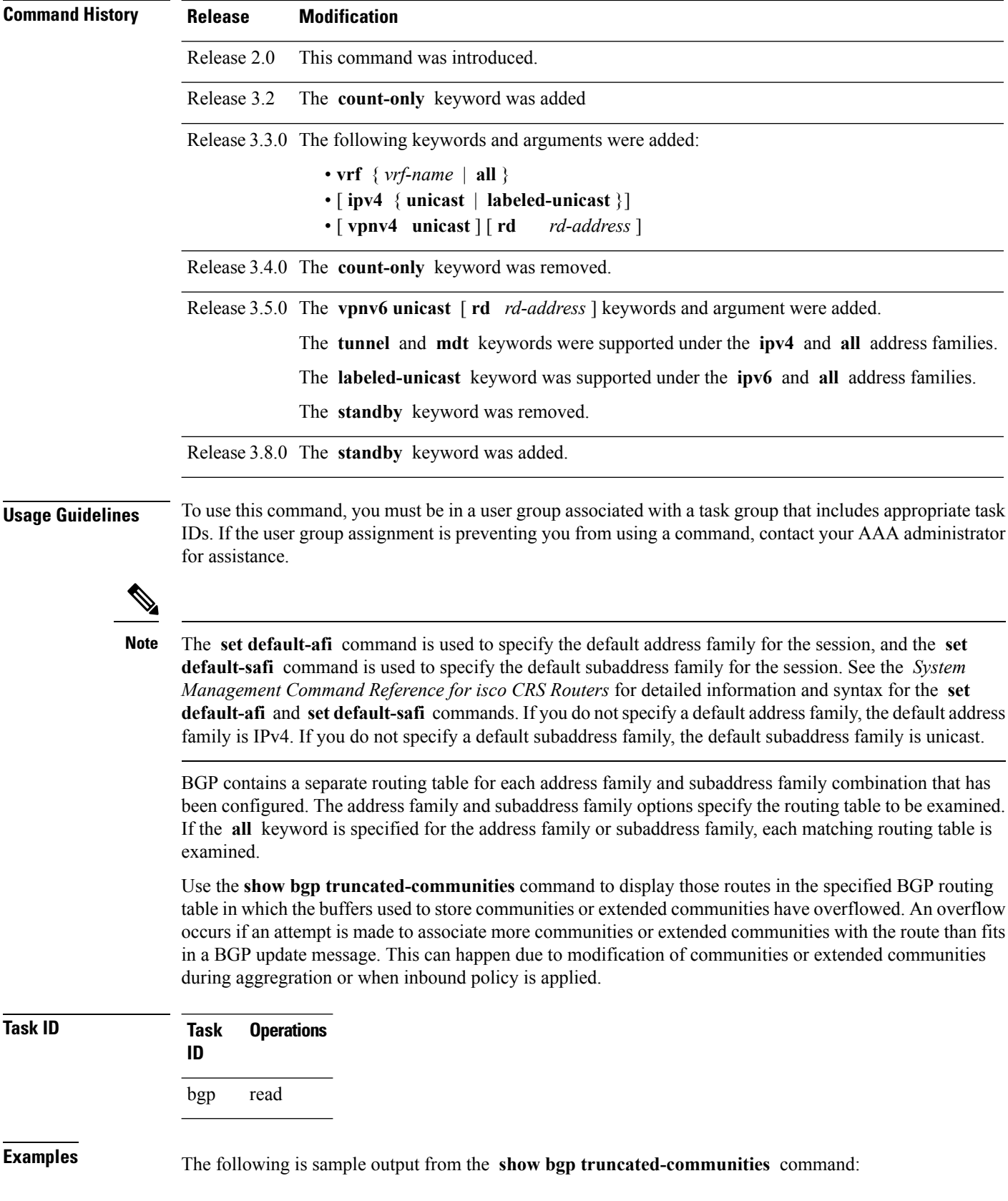

i.

RP/0/RP0/CPU0:router# **show bgp truncated-communities**

```
BGP router identifier 172.20.1.1, local AS number 1820
BGP main routing table version 3042
BGP scan interval 60 secs
Status codes: s suppressed, d damped, h history, * valid, > best
            i - internal, S stale
Origin codes: i - IGP, e - EGP, ? - incomplete
  Network 10.13.0.0/16 Next Hop Metric LocPrf Weight Path<br>10.13.0.0/16 192.168.40.24 0 1878
* 10.13.0.0/16 192.168.40.24 0 1878 704 701 200 ?
*> 10.16.0.0/16 192.168.40.24 0 1878 704 701 i
```
This table describes the significant fields shown in the display.

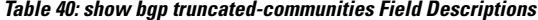

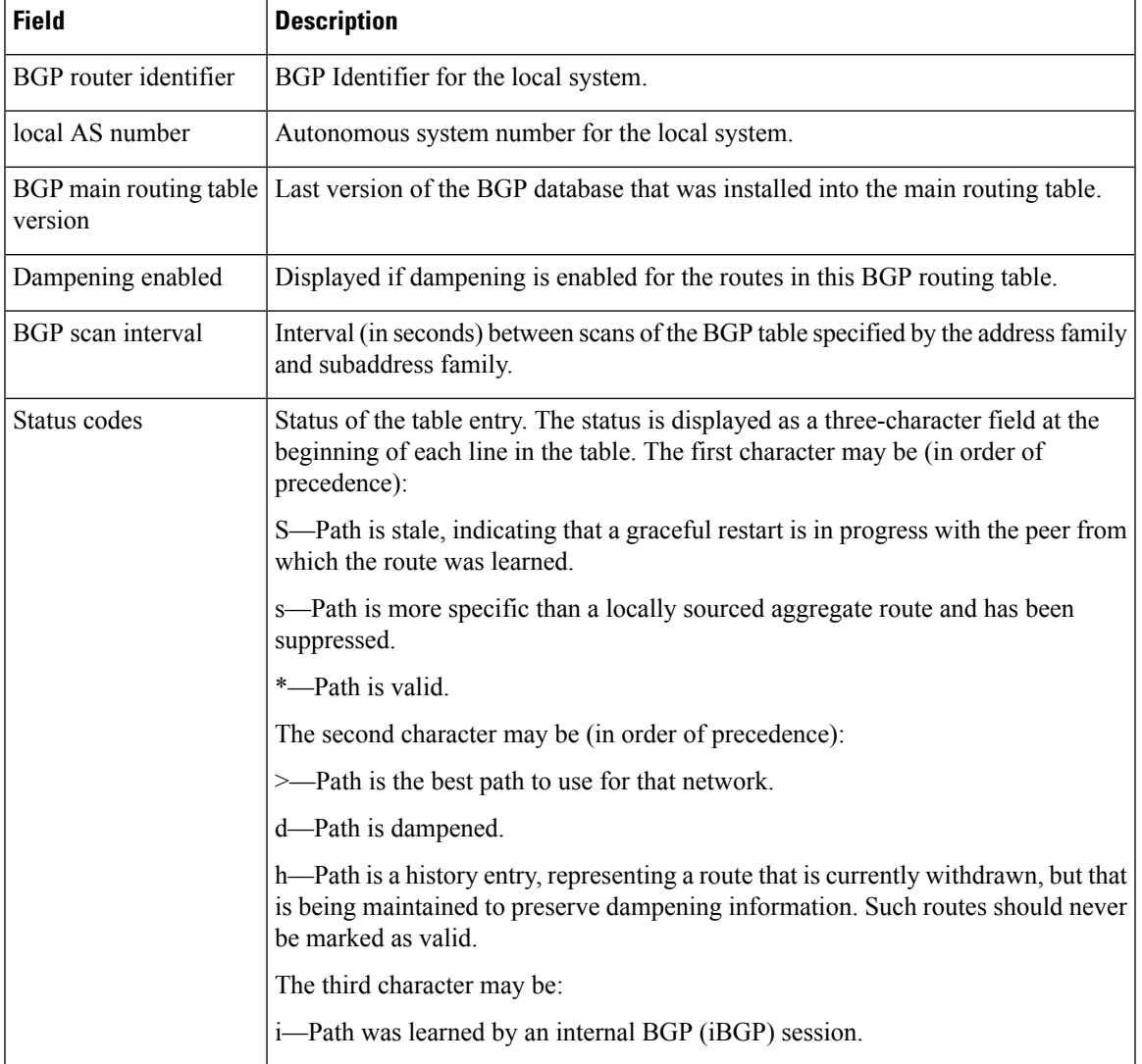

 $\mathbf I$ 

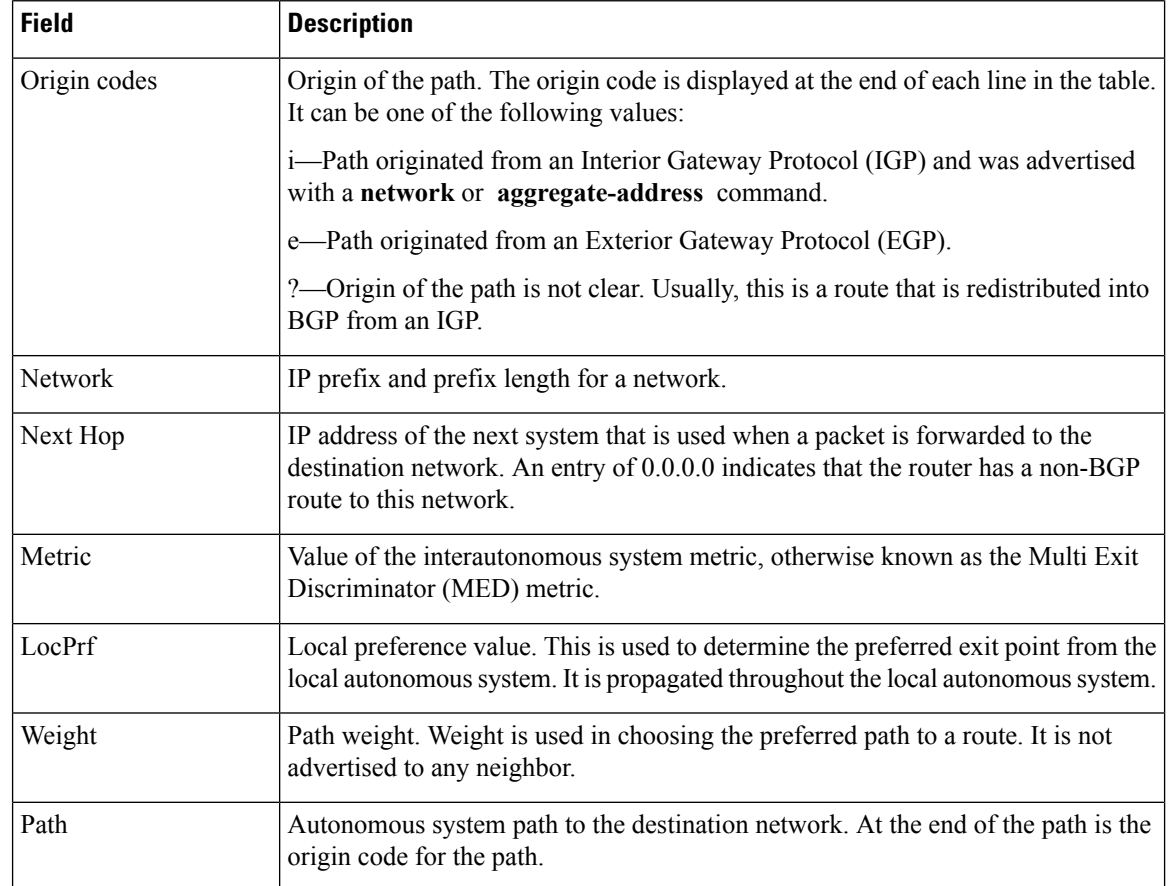

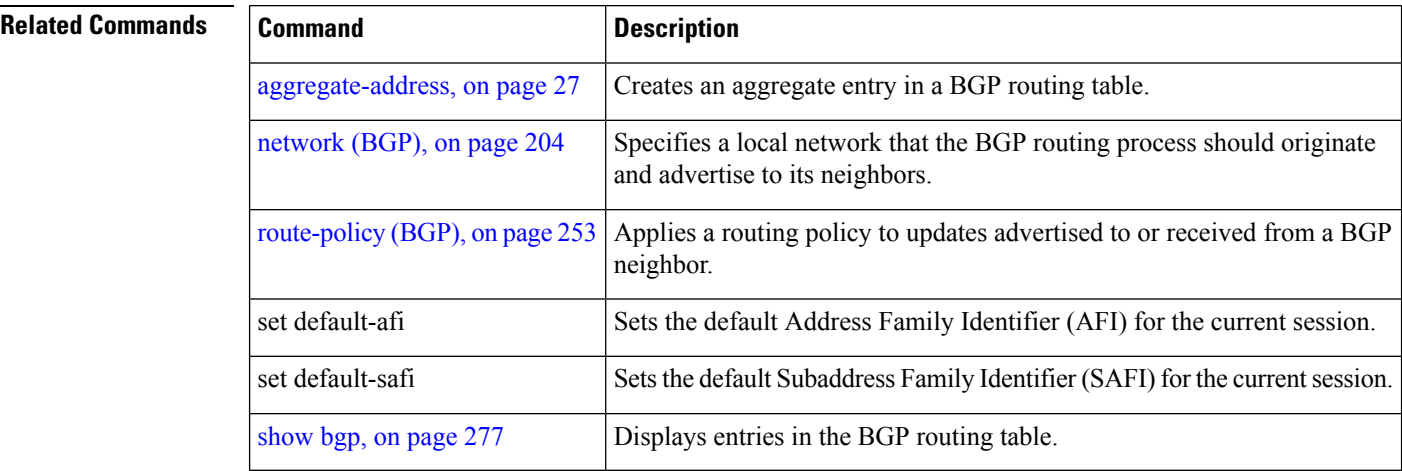

i.

# **show bgp update-group**

To display Border Gateway Protocol (BGP) information for update groups, use the **show bgp update-group** command in EXEC mode.

**show bgp** [{**ipv4** {**unicast** | **multicast** | **labeled-unicast** | **all** | **tunnel** | **mdt**} | **ipv6** {**unicast** | **multicast** | **all** | **labeled-unicast**} | **all** {**unicast** | **multicast** | **all** | **labeled-unicast** | **mdt** | **tunnel**} | **vpnv4 unicast** | **vrf** {**vrf-name** | **all**} [{**ipv4** {**unicast** | **labeled-unicast**} | **ipv6 unicast**}] | **vpnv6 unicast**}] **update-group** [{**neighbor ip-address** | **process-id**.**index** [{**summary** | **performance-statistics**}]}] [**standby**]

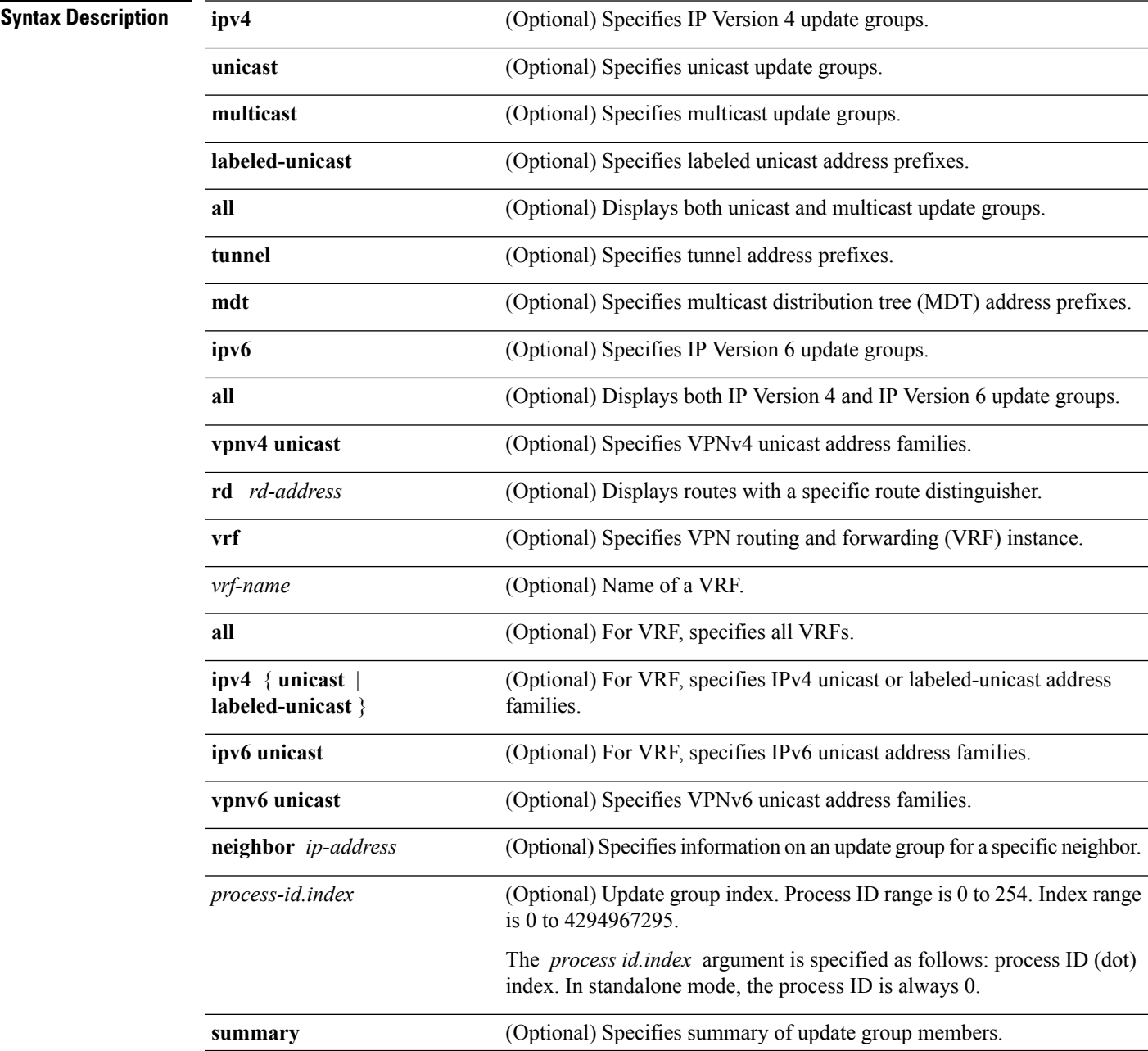

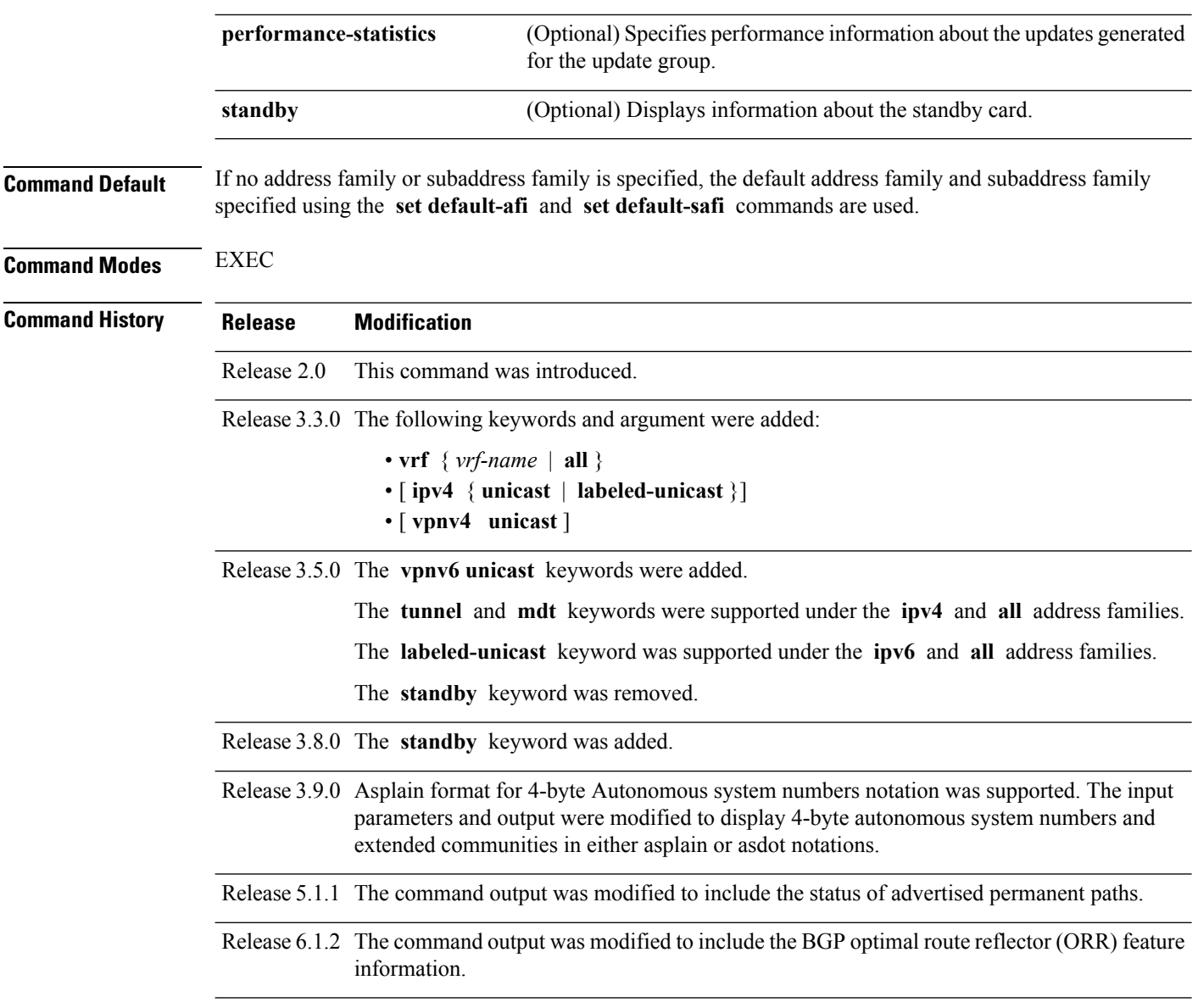

### **Usage Guidelines**

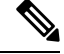

The **set default-afi** command is used to specify the default address family for the session, and the **set default-safi** command is used to specify the default subaddress family for the session. See the *System Management Command Reference for isco CRS Routers* for detailed information and syntax for the **set default-afi** and **setdefault-safi** commands. If you do notspecify a default addressfamily, the default address family is IPv4. If you do not specify a default subaddress family, the default subaddress family is unicast. **Note**

Every BGP neighbor is automatically assigned to an update group for each address family that is enabled on the neighbor. Neighbors that have similar outbound policy, such that they are sent the same updates, are placed in the same update group.

Ш

Use the **show bgp update-group** command to display the update groups and a list of the neighbors that belong to the update group.

Use the **show bgp update-group neighbor** command to display details about the update group to which a neighbor belongs for the specified address family.

Use the **summary** keyword to display a summary of the neighbors belonging to the specified update group. The display format is the same as for the show bgp [summary,](#page-472-0) on page 441 command.

Use the **performance-statistics** keyword to display information about the number of prefixes processed and the time taken to generate updates for the specified update group.

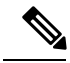

**Note**

Update group indexes are not necessarily persistent over a process restart. If a BGP process restarts, the index of the update group to which a particular neighbor is assigned may be different, though the set of neighbors belonging to the update group is the same.

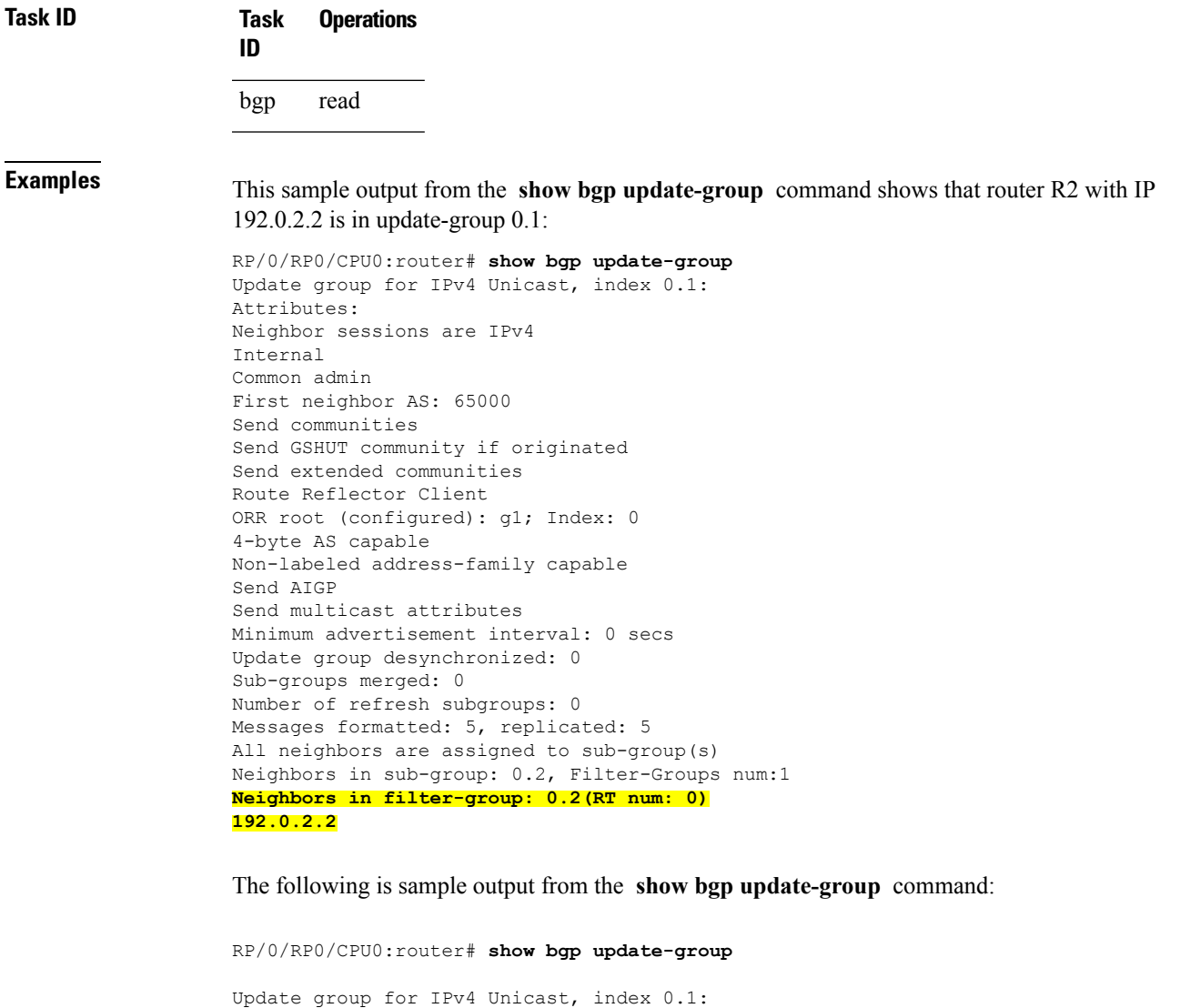

```
Attributes:
  Internal
  Common admin
 Send communities
 Send extended communities
 Minimum advertisement interval: 300
Update group desynchronized: 0
Sub-groups merged: 0
Messages formatted: 0, replicated: 0
Neighbors not in any sub-group:
  10.0.101.1
```
This table describes the significant fields shown in the display.

**Table 41: show bgp update-group Field Descriptions**

| <b>Field</b>                   | <b>Description</b>                                                                                                    |
|--------------------------------|----------------------------------------------------------------------------------------------------|
| Update group for               | Address family to which updates in this update group apply.                                                                                   |
| index                          | Update group index.                                                                                                    |
| <b>Attributes</b>              | Attributes common to all members of the update group.                                                                                         |
| Unsuppress map                 | Unsuppress route map used to selectively unsuppress more specific routes<br>of locally generated aggregates for members of this update group. |
| Outbound policy                | Route policy applied to outbound updates generated for members of this<br>update group.                                                       |
| Internal                       | Members of the update group are internal peers.                                                                                               |
| <b>ORF</b> Receive enabled     | Members of this update group are capable of receiving an outbound route<br>filter.                                                            |
| Route Reflector Client         | Local system is acting as a route reflector for members of this update group.                                                                 |
| Remove private AS numbers      | Members of this update group have private AS numbers stripped from<br>outbound updates.                                                       |
| Next-hop-self enabled          | Next-Next hop for members of the update group is set to the local router.                                                                     |
| Directly connected IPv6 EBGP   | Members of this update group are directly connected external<br>BGP IPv6-based peers.                                                         |
| Configured Local AS            | Local autonomous system (AS) used for members of this update group.                                                                           |
| Common admin                   | Peers in this update group are under common administration (internal or<br>confederation peers).                                              |
| Send communities               | Communities are sent to neighbors in this update group.                                                                                       |
| Send extended communities      | Extended communities is sent to neighbors in this update group.                                                                               |
| Minimum advertisement interval | Minimum advertisement interval for members of this update group.                                                                              |
| replicated                     | Number of update messages replicated for this update group.                                                                                   |

Ш

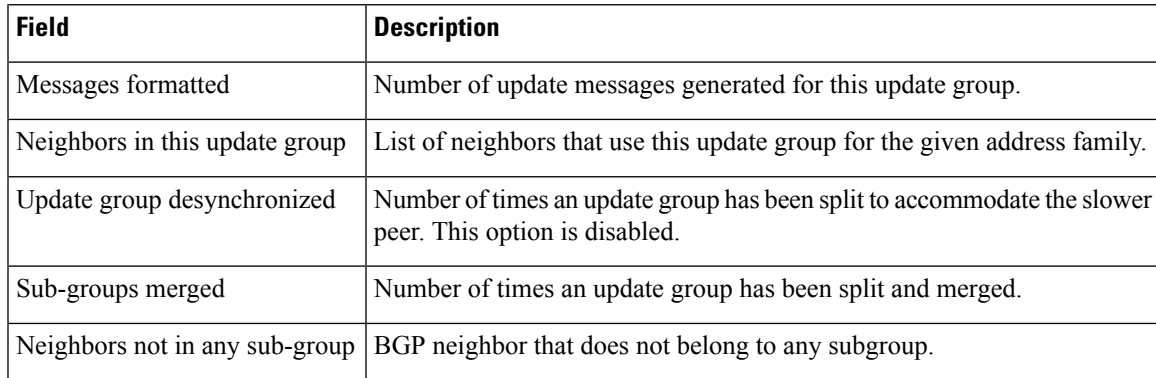

The following issample output from the **show bgpupdate-group** command with the **ipv4** , **unicast** , and **summary** keywords and the *process id.index* argument:

```
RP/0/RP0/CPU0:router# show bgp ipv4 unicast update-group 0.1 summary
```

```
BGP router identifier 10.140.140.1, local AS number 1.1
BGP generic scan interval 60 secs
BGP table state: Active
Table ID: 0xe0000000
BGP main routing table version 1
BGP scan interval 60 secs
BGP is operating in STANDALONE mode.
Process RecvTblVer bRIB/RIB LabelVer ImportVer SendTblVer
\begin{matrix} \text{Speaker} & 1 & 0 & 1 & 1 \end{matrix}Neighbor Spr AS MsgRcvd MsgSent TblVer InQ OutQ Up/Down St/PfxRcd
172.25.11.8 0 1 0 0 0 0 0 00:00:00 Idle
```
This is sample output from the **show bgpipv4unicastupdate-group** command showing the status of advertised permanent paths:

```
RP/0/RP0/CPU0:router# show bgp ipv4 unicast update-group
Update group for IPv4 Unicast, index 0.2:
 Attributes:
   Neighbor sessions are IPv4
   Outbound policy: PASS
    Internal
   Common admin
   First neighbor AS: 30813
   Send communities
   Send extended communities
   Next-hop-self enabled
    4-byte AS capable
   Non-labeled address-family capable
   Advertise Permanent-Network capable
   Send AIGP
   Minimum advertisement interval: 0 secs
  Update group desynchronized: 0
  Sub-groups merged: 4
 Number of refresh subgroups: 0
  Messages formatted: 42, replicated: 68
  Neighbors not in any sub-group:
```
### 100.12.13.3 100.13.13.3

This table describes the significant fields shown in the display.

**Table 42: show bgp ipv4 unicast update-group Field Descriptions**

| <b>Field</b>                                                | <b>Description</b>                                                                                                    |
|-------------------------------------------------------------|----------------------------------------------------------------------------------------------------|
| BGP router identifier                                       | IP address of the router.                                                                                                    |
| local AS number                                             | Autonomous system number set by the router bgp, on page 261 command.                                                                                                    |
|                                                             | • Range for 2-byte Autonomous system numbers (ASNs) is 1 to 65535.<br>• Range for 4-byte Autonomous system numbers (ASNs) in asplain format<br>is 1 to 4294967295.                                                                              |
|                                                             | • Range for 4-byte Autonomous system numbers (ASNs) is asdot format<br>is 1.0 to $65535.65535$ .                                                                                                    |
| BGP generic scan interval                                   | Interval (in seconds) between scans of the BGP table by a generic scanner.                                                                                                    |
| <b>BGP</b> table state                                      | State of the BGP database.                                                                                                    |
| Table ID                                                    | BGP database identifier.                                                                                                    |
| BGP main routing table<br>version                           | Last version of the BGP database that was injected into the main routing<br>table.                                                                                                    |
| Dampening enabled                                           | Displayed if dampening has been enabled for the routes in this BGP routing<br>table.                                                                                                    |
| <b>BGP</b> scan interval                                    | Interval (in seconds) between scans of the BGP table specified by the address<br>family and subaddress family.                                                                                                    |
| BGP is operating in                                         | BGP is operating in standalone mode.                                                                                                    |
| Process                                                     | BGP process.                                                                                                    |
| RecvTblVer                                                  | Last version used in the BGP database for received routes.                                                                                                    |
| bRIB/RIB                                                    | Last version of the local BGP database that was injected into the main routing<br>table.                                                                                                    |
| LabelVer                                                    | Label version used in the BGP database for label allocation.                                                                                                    |
| ImportVer                                                   | Last version of the local BGP database for importing routes.                                                                                                    |
| <b>SendTblVer</b>                                           | Latest version of the local BGP database that is ready to be advertised to<br>neighbors.                                                                                                    |
| Some configured eBGP<br>neighbors do not have any<br>policy | Some external neighbors that exist do not have both an inbound and outbound<br>policy configured for every address family, using the route-policy (BGP)<br>command. In this case, no prefixes are accepted or advertised to those<br>neighbors. |
| Neighbor                                                    | IP address of a neighbor.                                                                                                    |

I

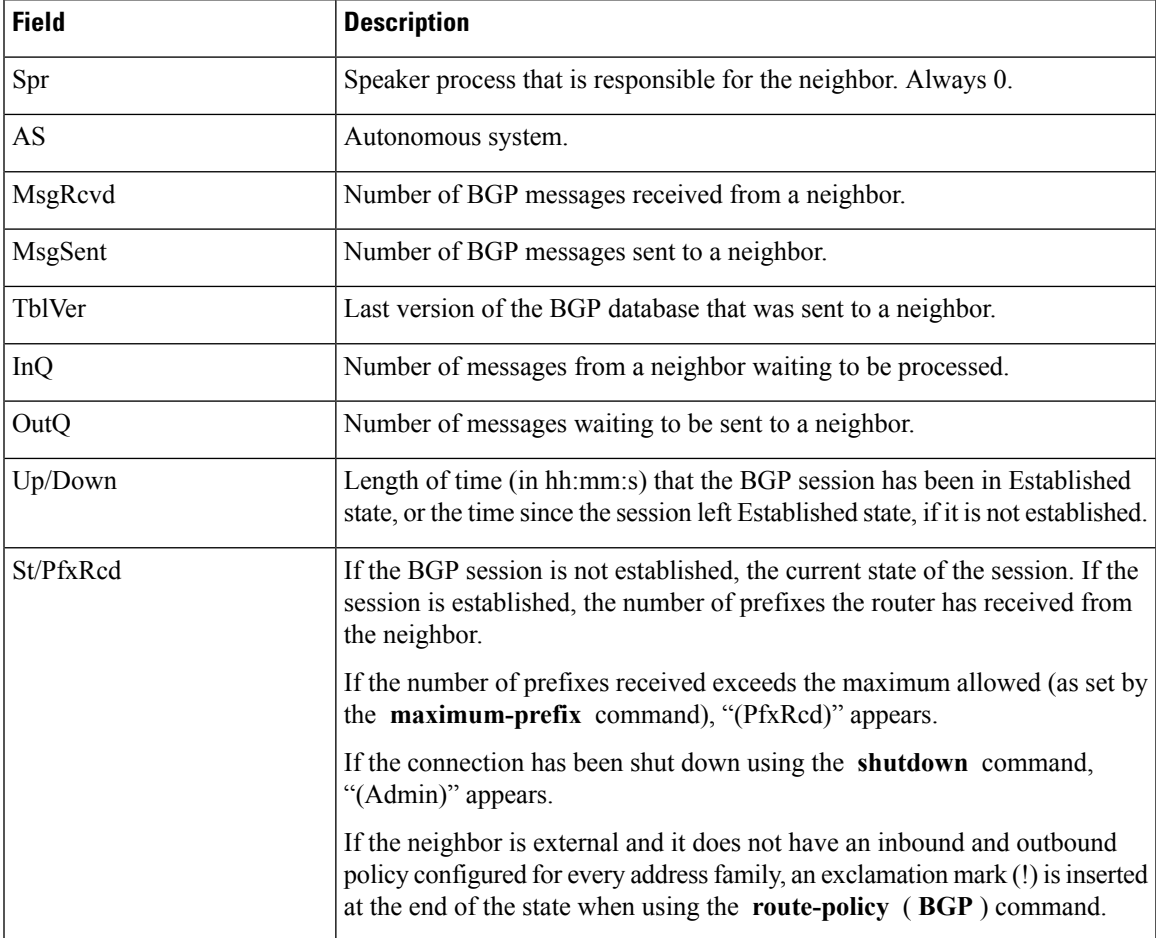

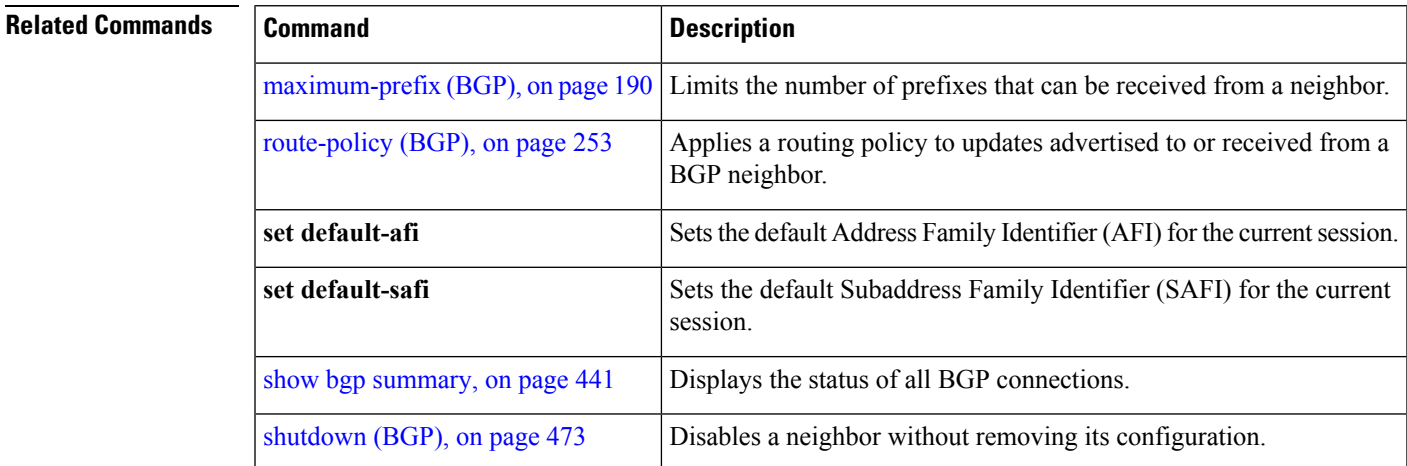

## **show bgp vrf**

To display Border Gateway Protocol (BGP) prefix information for VPN routing and forwarding (VRF) instances, use the **show bgp vrf** command in EXEC mode.

**show bgp vrf** { **all***vrf-name* } { **ipv4** { **unicast** [ *ipv4-address/length* [ **detail** ] ] | **labeled-unicast** } | **ipv6** { **unicast** } | **imported-routes** { **neighbor** | **standby** | **vrf** *vrf-name* }}

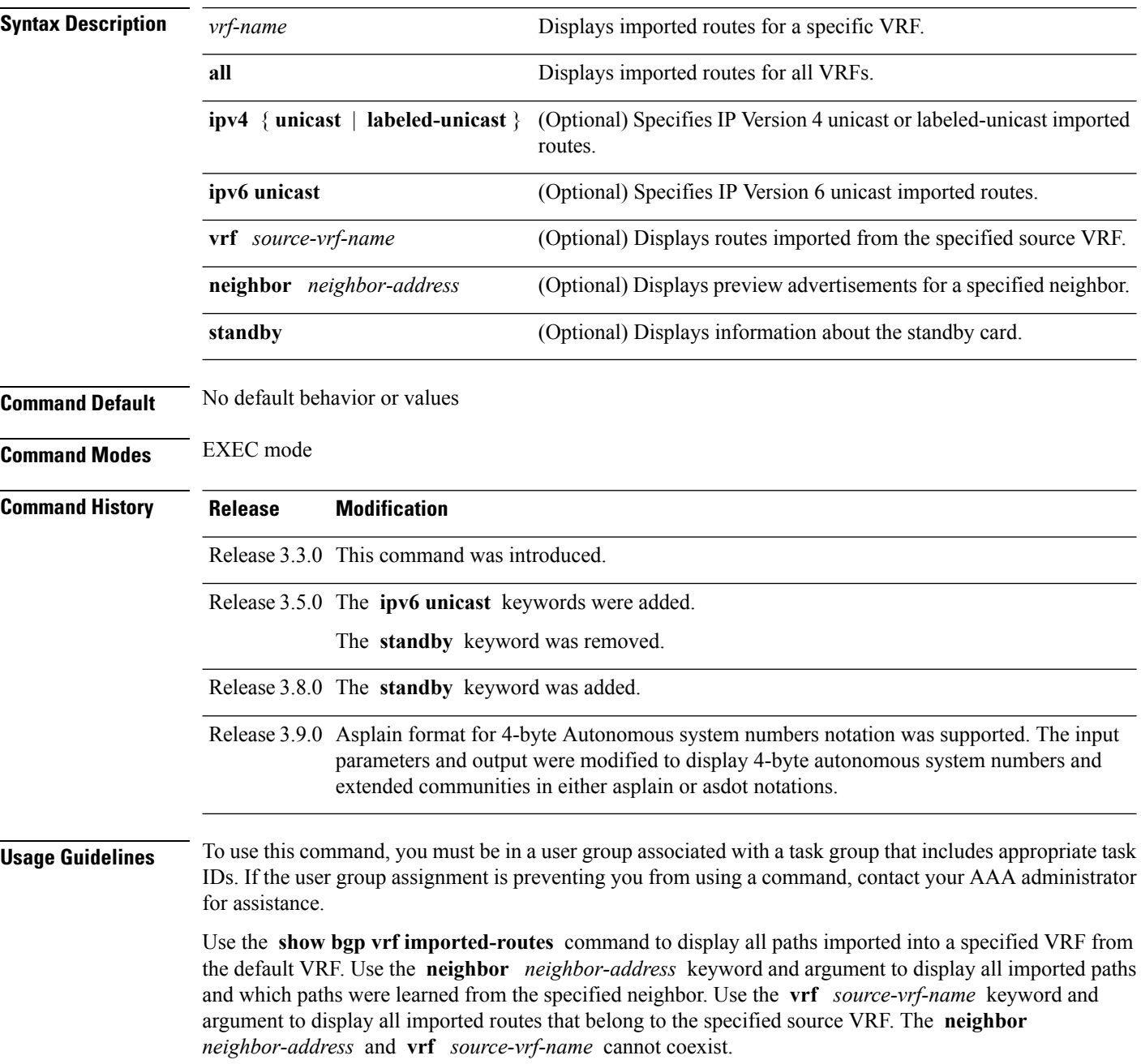

 $\overline{\phantom{a}}$ 

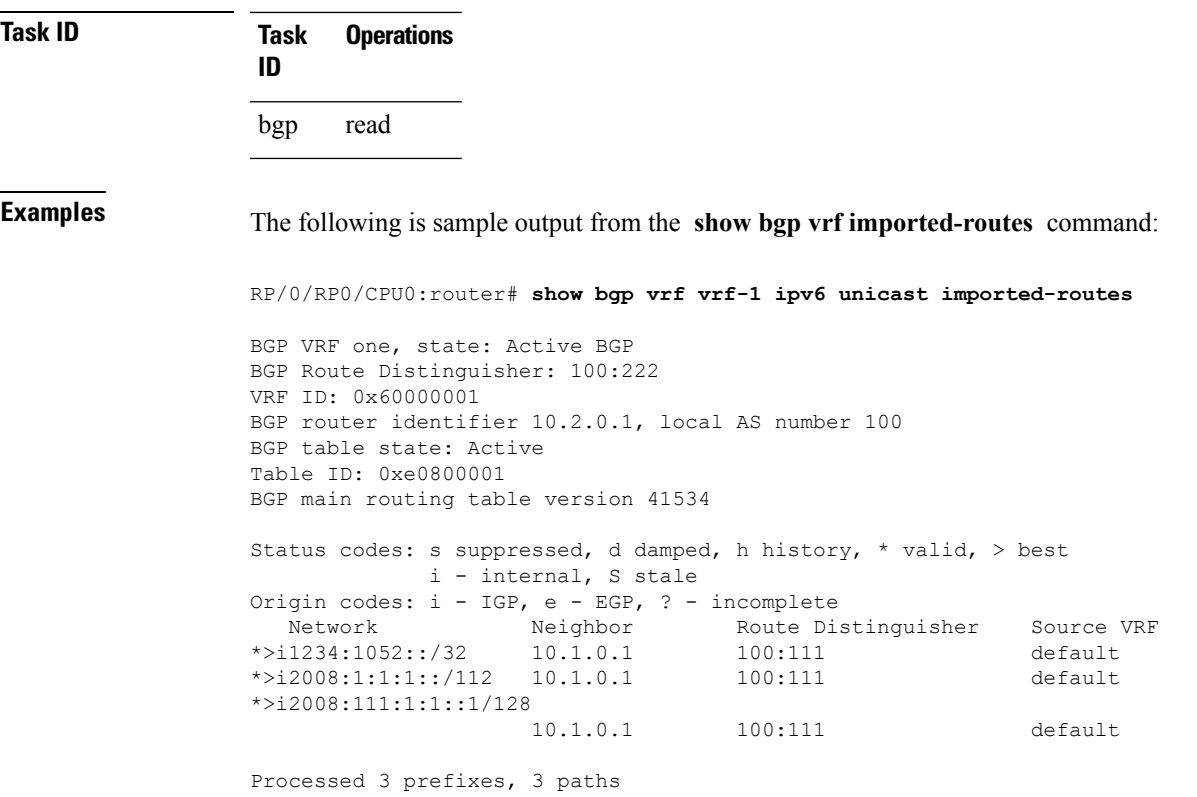

This table describes the significant fields shown in the display output for **show bgp vrf** command.

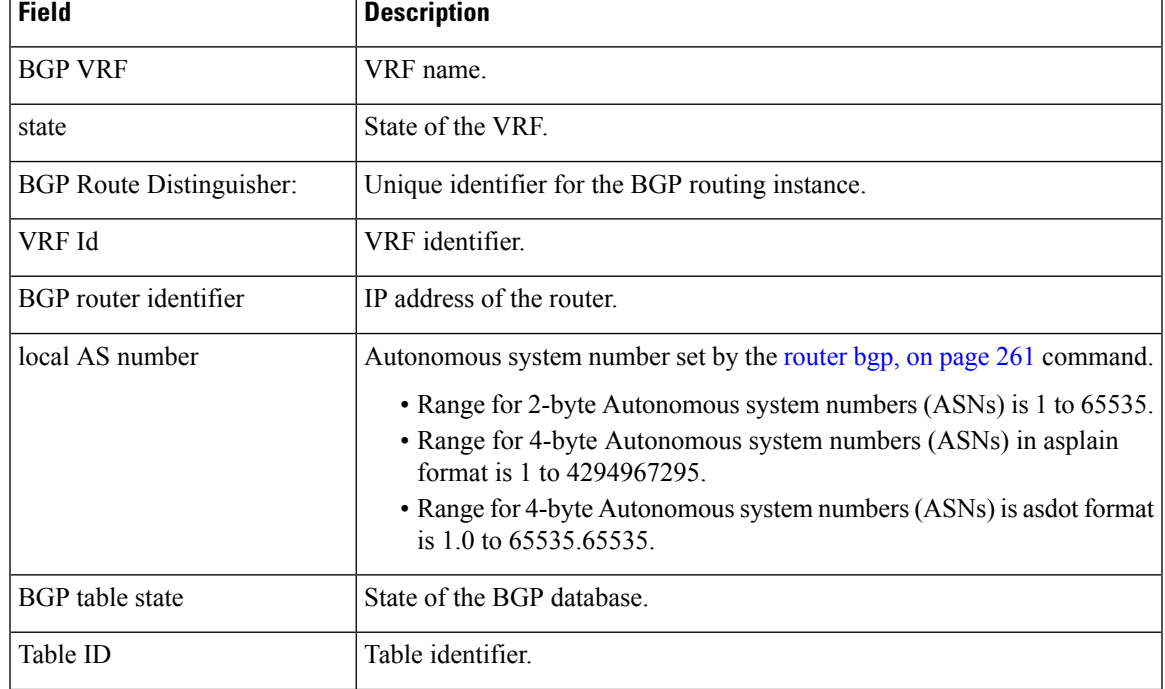

### **Table 43: show bgp vrf Field Descriptions**

 $\mathbf l$ 

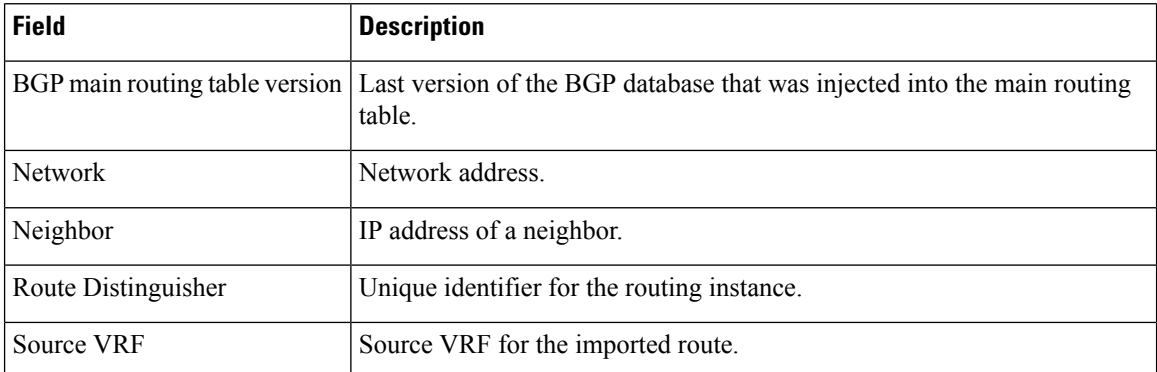

i.

# **show protocols (BGP)**

To display information about the Border Gateway Protocol (BGP) instances running on the router, use the **show protocols** command in EXEC mode and specify either the **bgp** or **all** keyword.

**show protocols** [{**ipv4** | **ipv6** | **afi-all**}] [{**all***protocol*}]

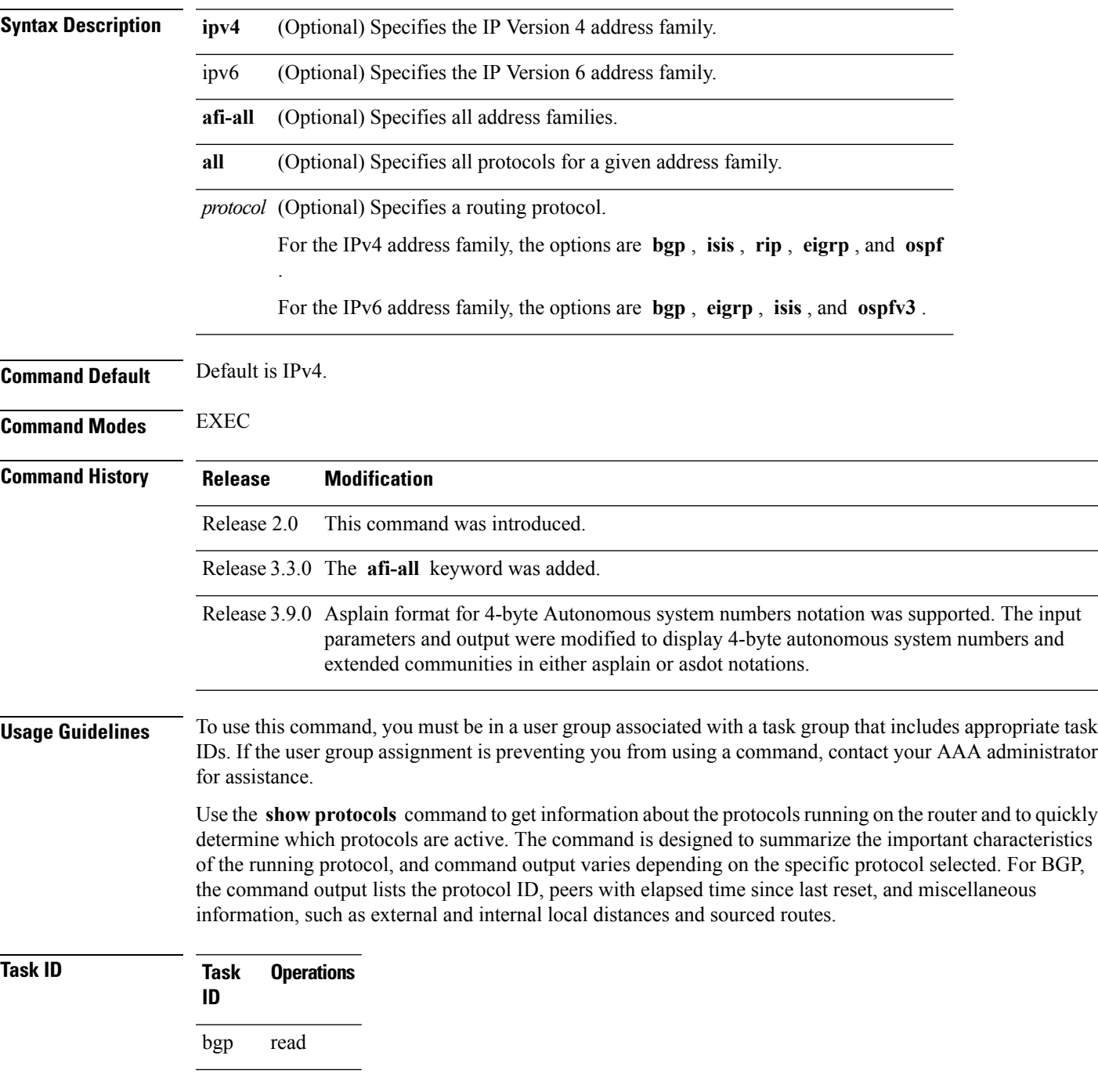

**Task Operations ID** rib read

**Examples** The following example shows the display for the **show protocols** command using the **bgp** keyword:

```
RP/0/RP0/CPU0:router# show protocols bgp
Routing Protocol "BGP 40"
Address Family IPv4 Unicast:
 Distance: external 20 internal 200 local 200
  Sourced Networks:
    10.100.0.0/16 backdoor
   10.100.1.0/24
   10.100.2.0/24
  Routing Information Sources:<br>Neighbor State/La
             State/Last update received
    10.5.0.2 Idle
    10.9.0.3 Idle
```
This table describes the significant fields shown in the display.

**Table 44: show protocols (BGP) Field Descriptions**

| <b>Field</b>            | <b>Description</b>                                                                                                    |
|-------------------------|----------------------------------------------------------------------------------------------------|
| Routing Protocol:       | Identifies BGP as the running protocol and displays the BGP AS number.                                                                                                    |
|                         | • Range for 2-byte Autonomous system numbers (ASNs) is 1 to 65535.                                                                                                    |
|                         | • Range for 4-byte Autonomous system numbers (ASNs) in asplain format<br>is 1 to 4294967295.                                                                                                    |
|                         | • Range for 4-byte Autonomous system numbers (ASNs) is asdot format<br>is 1.0 to $65535.65535$ .                                                                                                    |
| <b>Address Family</b>   | Specifies the address family. This can be IPv4 Unicast, IPv4 Multicast, or IPv6<br>Unicast.                                                                                                    |
| Distance: external      | Specifies the distance BGP sets when installing eBGP routes into the RIB.<br>eBGP routes are routes received from eBGP peers. The RIB uses the distance<br>as a tiebreaker when several protocols install a route for the same prefix. |
| Distance: internal      | Specifies the distance BGP sets for routes received from iBGP peers.                                                                                                    |
| Distance: local         | Specifies the distance BGP sets for locally generated aggregates and backdoor<br>routes.                                                                                                    |
| <b>Sourced Networks</b> | List of locally sourced networks. These are networks sourced using the<br>network command.                                                                                                    |
|                         | Routing information Sources   List of configured BGP neighbors.                                                                                                    |
| Neighbor                | Address of a BGP neighbor.                                                                                                    |

 $\mathbf{l}$ 

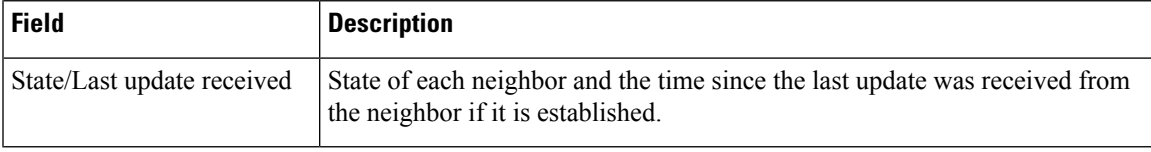

## **show tcp brief**

To display a concise description of TCP connection endpoints, use the **show tcp brief** command in the EXEC mode.

**show tcp brief** [**location** *node-id*]

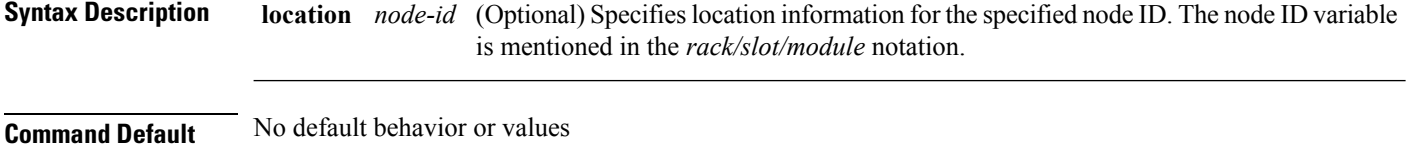

**Command Modes** EXEC mode

**Command History Release Modification**

**Usage Guidelines** No specific guidelines impact the use of this command.

Release 3.7.2 This command was introduced.

## **Task ID Task Operation ID** bgp read

### **Example**

The following is a sample output from the **show tcp brief** command:

RP/0/0/CPU0:ios#show tcp brief

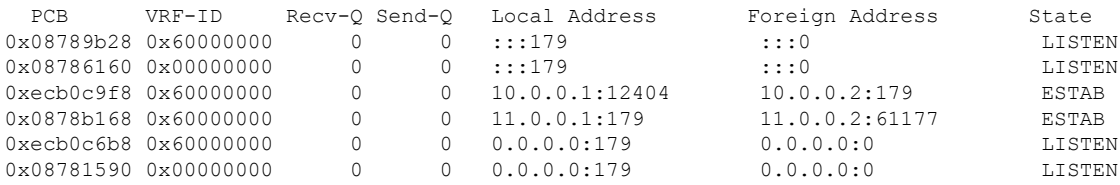

Ш

## **show tcp pcb**

To display TCP connection information, use the **show tcp pcb** command in the EXEC mode.

**show tcp pcb** *pcb-value* **Syntax Description** *pcb-value* Specifies PCB hexadecimal address. The valid range is from 0x0 to 0xFFFFFFFF. **Command Default** No default behavior or values **Command Modes** EXEC mode **Command History Release Modification** Release This command was introduced. 5.3.2 **Usage Guidelines** No specific guidelines impact the use of this command. **Task ID Task Operation ID** bgp read **Example** The following is a sample output from the **show tcp pcb** command: RP/0/0/CPU0:ios#show tcp pcb 0xecb0c9f8 Connection state is ESTAB, I/O status: 0, socket status: 0 Established at Sun Dec 7 11:49:39 2014 PCB 0xecb0c9f8, SO 0xecb01b68, TCPCB 0xecb01d78, vrfid 0x60000000, Pak Prio: Medium, TOS: 192, TTL: 255, Hash index: 1322 Local host: 10.0.0.1, Local port: 12404 (Local App PID: 19840) Foreign host: 10.0.0.2, Foreign port: 179 Current send queue size in bytes: 0 (max 24576) Current receive queue size in bytes: 0 (max 32768) mis-ordered: 0 bytes Current receive queue size in packets: 0 (max 0)

```
Timer Starts Wakeups Next(msec)
Retrans 17 2 0
SendWnd 0 0 0
TimeWait 0 0 0
AckHold 13 5 0
KeepAlive 1 0 0
PmtuAger 0 0 0
GiveUp 0 0 0
Throttle 0 0 0
```
iss: 1728179225 snduna: 1728179536 sndnxt: 1728179536 sndmax: 1728179536 sndwnd: 32517 sndcwnd: 1000 irs: 2055835995 rcvnxt: 2055836306 rcvwnd: 32536 rcvadv: 2055868842

SRTT: 206 ms, RTTO: 300 ms, RTV: 59 ms, KRTT: 0 ms minRTT: 10 ms, maxRTT: 230 ms

ACK hold time: 200 ms, Keepalive time: 0 sec, SYN waittime: 30 sec Giveup time: 0 ms, Retransmission retries: 0, Retransmit forever: FALSE Connect retries remaining: 30, connect retry interval: 30 secs

State flags: none Feature flags: Win Scale, Nagle Request flags: Win Scale

### **Datagrams (in bytes): MSS 500, peer MSS 1460, min MSS 500, max MSS 1460**

Window scales: rcv 0, snd 0, request rcv 0, request snd 0 Timestamp option: recent 0, recent age 0, last ACK sent 0 Sack blocks {start, end}: none Sack holes {start, end, dups, rxmit}: none

Socket options: SO\_REUSEADDR, SO\_REUSEPORT, SO\_NBIO Socket states: SS\_ISCONNECTED, SS\_PRIV Socket receive buffer states: SB\_DEL\_WAKEUP Socket send buffer states: SB\_DEL\_WAKEUP Socket receive buffer: Low/High watermark 1/32768 Socket send buffer : Low/High watermark 2048/24576, Notify threshold 0

PDU information: #PDU's in buffer: 0 FIB Lookup Cache: IFH: 0x200 PD ctx: size: 0 data: Num Labels: 0 Label Stack:
## **shutdown (BGP)**

To disable a neighbor without removing its configuration, use the **shutdown** command in an appropriate configuration mode. To re-enable the neighbor and reestablish a Border Gateway Protocol (BGP) session, use the **no** form of this command.

**shutdown** [**inheritance-disable**] **no shutdown** [**inheritance-disable**]

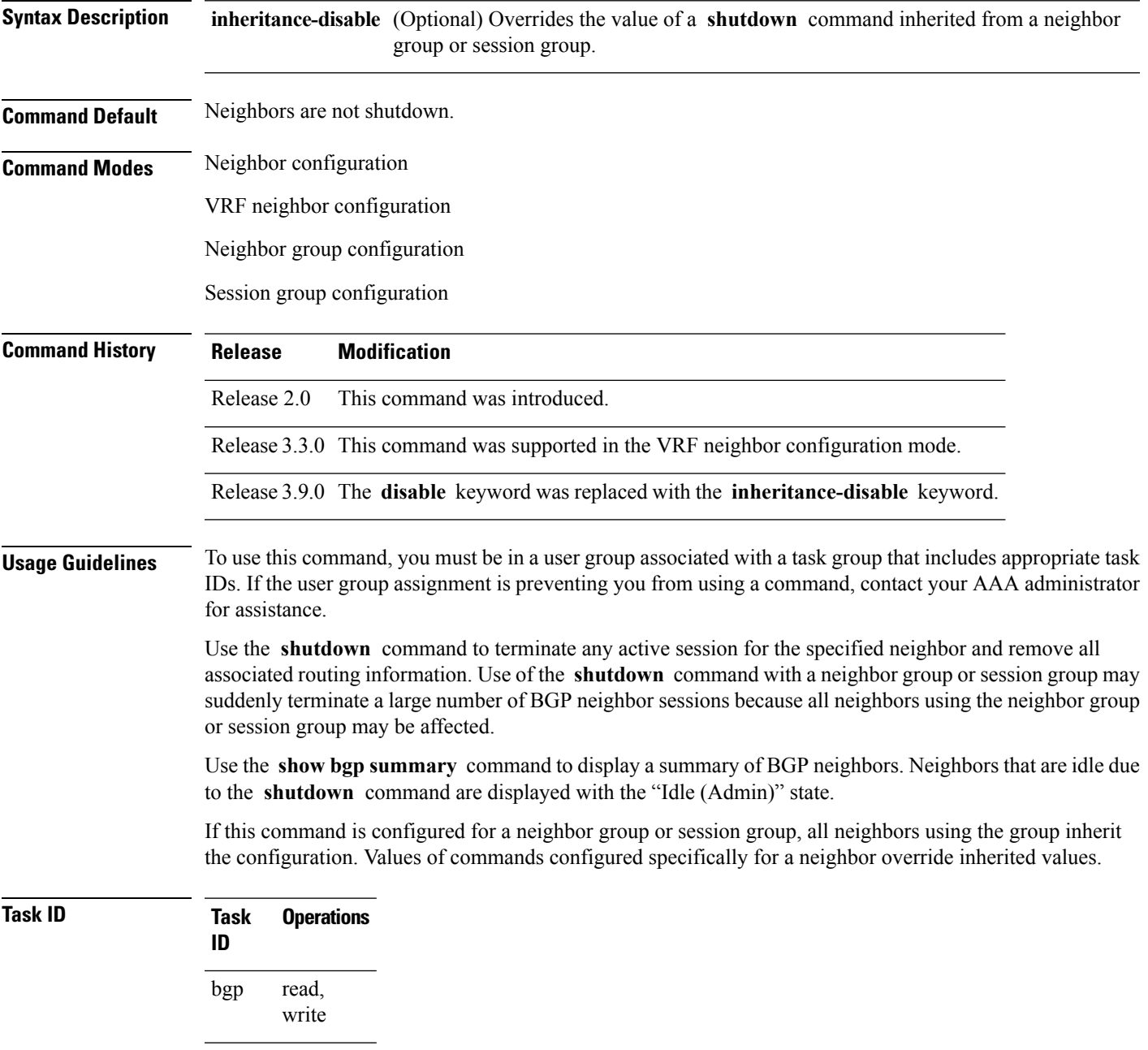

# **Examples** The following example shows that any active session for neighbor 192.168.40.24 is disabled:

```
RP/0/RP0/CPU0:router(config)# router bgp 1
RP/0/RP0/CPU0:router(config-bgp)# neighbor 192.168.40.24
RP/0/RP0/CPU0:router(config-bgp-nbr)# shutdown
RP/0/RP0/CPU0:router(config-bgp-nbr)# exit
```
In the following example, the session remains active for neighbor 192.168.40.24 because the inherited **shutdown** command has been overridden:

```
RP/0/RP0/CPU0:router(config)# router bgp 1
RP/0/RP0/CPU0:router(config-bgp)# session-group group1
RP/0/RP0/CPU0:router(config-bgp-sngrp)# shutdown
RP/0/RP0/CPU0:router(config-bgp-sngrp)# exit
RP/0/RP0/CPU0:router(config-bgp)# neighbor 192.168.40.24
RP/0/RP0/CPU0:router(config-bgp-nbr)# remote-as 1
RP/0/RP0/CPU0:router(config-bgp-nbr)# use session-group group1
RP/0/RP0/CPU0:router(config-bgp-nbr)# shutdown inheritance-disable
RP/0/RP0/CPU0:router(config-bgp-nbr)# exit
```
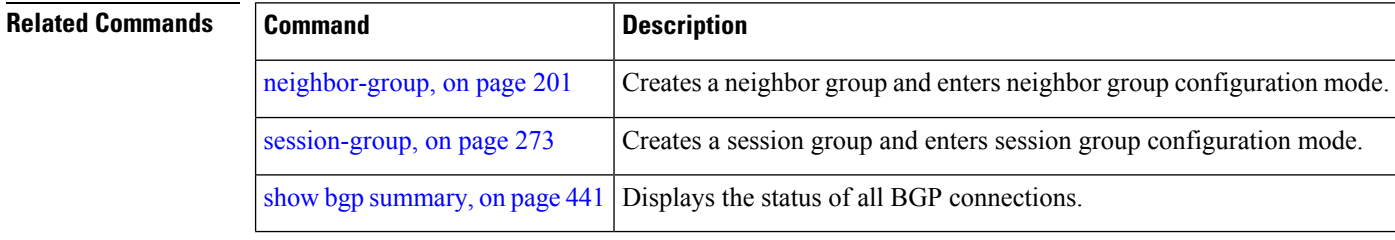

### **shutdown (rpki-server)**

To shutdown RPKI cache-server, use the **shutdown** command in rpki-server configuration mode. To set that the RPKI cache be active, use the **no** form of this command.

**shutdown no shutdown**

This command has no keywords or arguments.

**Command Default** RPKI cache is active.

**Command Modes** RPKI server configuration

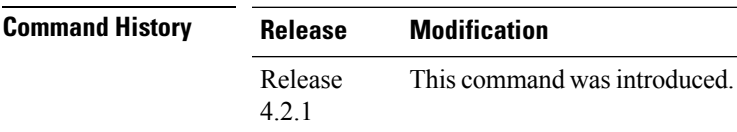

**Usage Guidelines** To use this command, you must be in a user group associated with a task group that includes appropriate task IDs. If the user group assignment is preventing you from using a command, contact your AAA administrator for assistance.

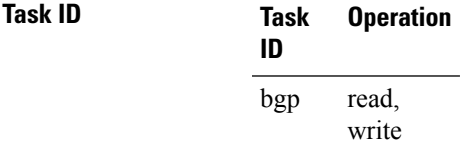

This command shows how to configure no shutdown of the RPKi cache configuration after other RPKI cache parameters are configured:

```
RP/0/RP0/CPU0:router#configure
RP/0/RP0/CPU0:router(config)#router bgp 100
RP/0/RP0/CPU0:router(config-bgp)#rpki server 172.168.35.40
RP/0/RP0/CPU0:router(config-bgp-rpki-server)# transport ssh port 22
RP/0/RP0/CPU0:router(config-bgp-rpki-server)#username rpki-user
RP/0/RP0/CPU0:router(config-bgp-rpki-server)#password rpki-ssh-pass
RP/0/RP0/CPU0:router(config-bgp-rpki-server)#preference 1
RP/0/RP0/CPU0:router(config-bgp-rpki-server)#purge-time 30
RP/0/RP0/CPU0:router(config-bgp-rpki-server)#refresh-time 30
RP/0/RP0/CPU0:router(config-bgp-rpki-server)#response-time 30
RP/0/RP0/CPU0:router(config-bgp-rpki-server)#no shutdown
```
## **site-of-origin (BGP)**

To attach a site-of-origin extended community attribute to each route received from the specified peer, use the **site-of-origin** command in VRF neighbor address family configuration mode. To restore the system to its default condition, use the **no** form of this command.

**site-of-origin** [{*as-number:nn ip-address:nn*}]

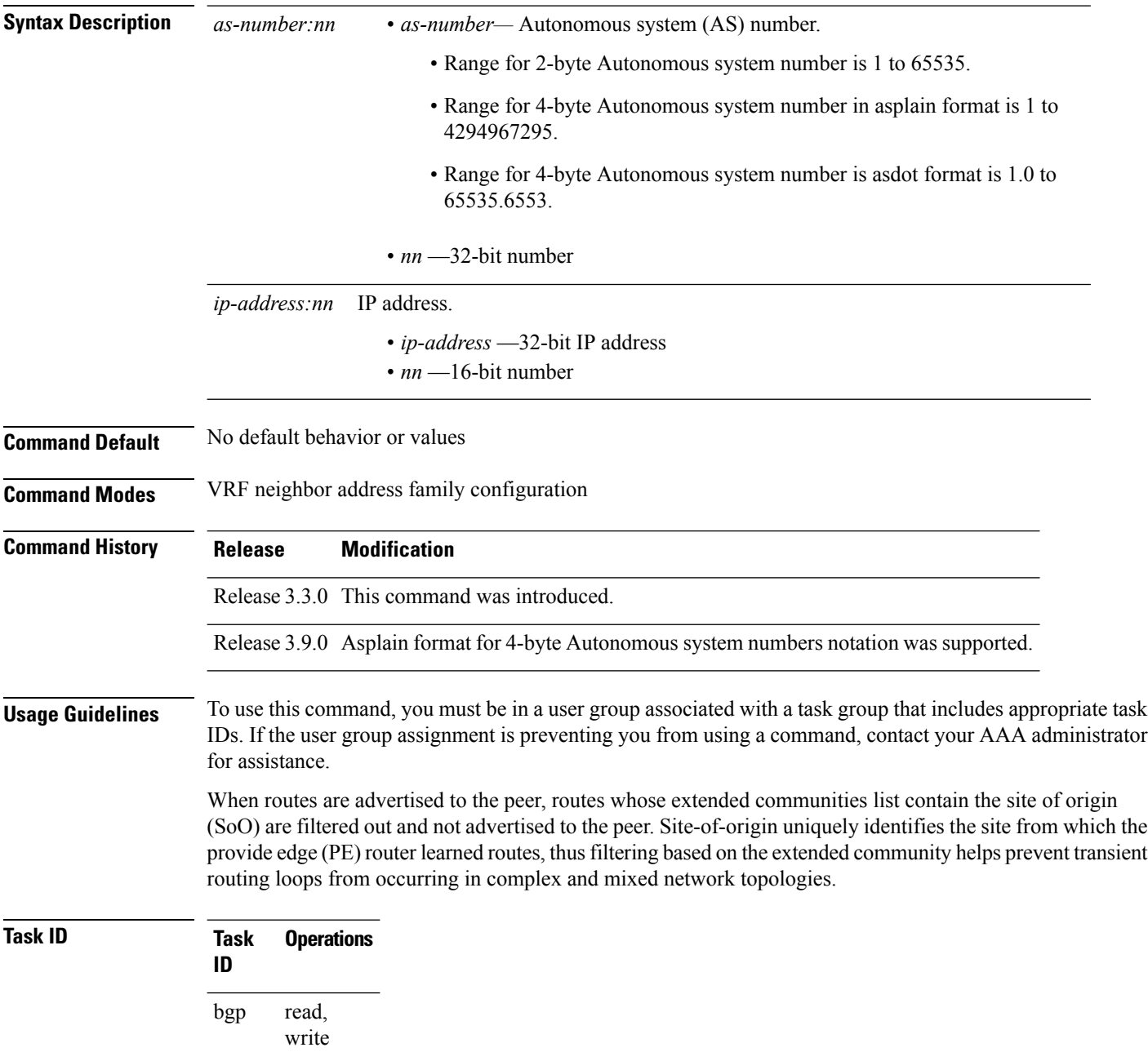

**Examples** The following example shows how to configure SoO filtering:

RP/0/RP0/CPU0:router(config)# **router bgp 6** RP/0/RP0/CPU0:router(config-bgp)# **vrf vrf\_A** RP/0/RP0/CPU0:router(config-bgp-vrf)# **neighbor 192.168.70.24** RP/0/RP0/CPU0:router(config-bgp-vrf-nbr)# **remote-as 10** RP/0/RP0/CPU0:router(config-bgp-vrf-nbr)# **address-family ipv4 unicast** RP/0/RP0/CPU0:router(config-bgp-vrf-nbr-af)# **site-of-origin 10.0.01:20**

## <span id="page-509-0"></span>**socket receive-buffer-size**

To set the size of the receive buffers for all Border Gateway Protocol (BGP) neighbors, use the **socket receive-buffer-size** command in an appropriate configuration mode. To set the size of the receive buffers to the default size, use the **no** form of this command.

**socket receive-buffer-size** *socket-size* [*bgp-size*] **no socket receive-buffer-size** [*socket-size*] [*bgp-size*]

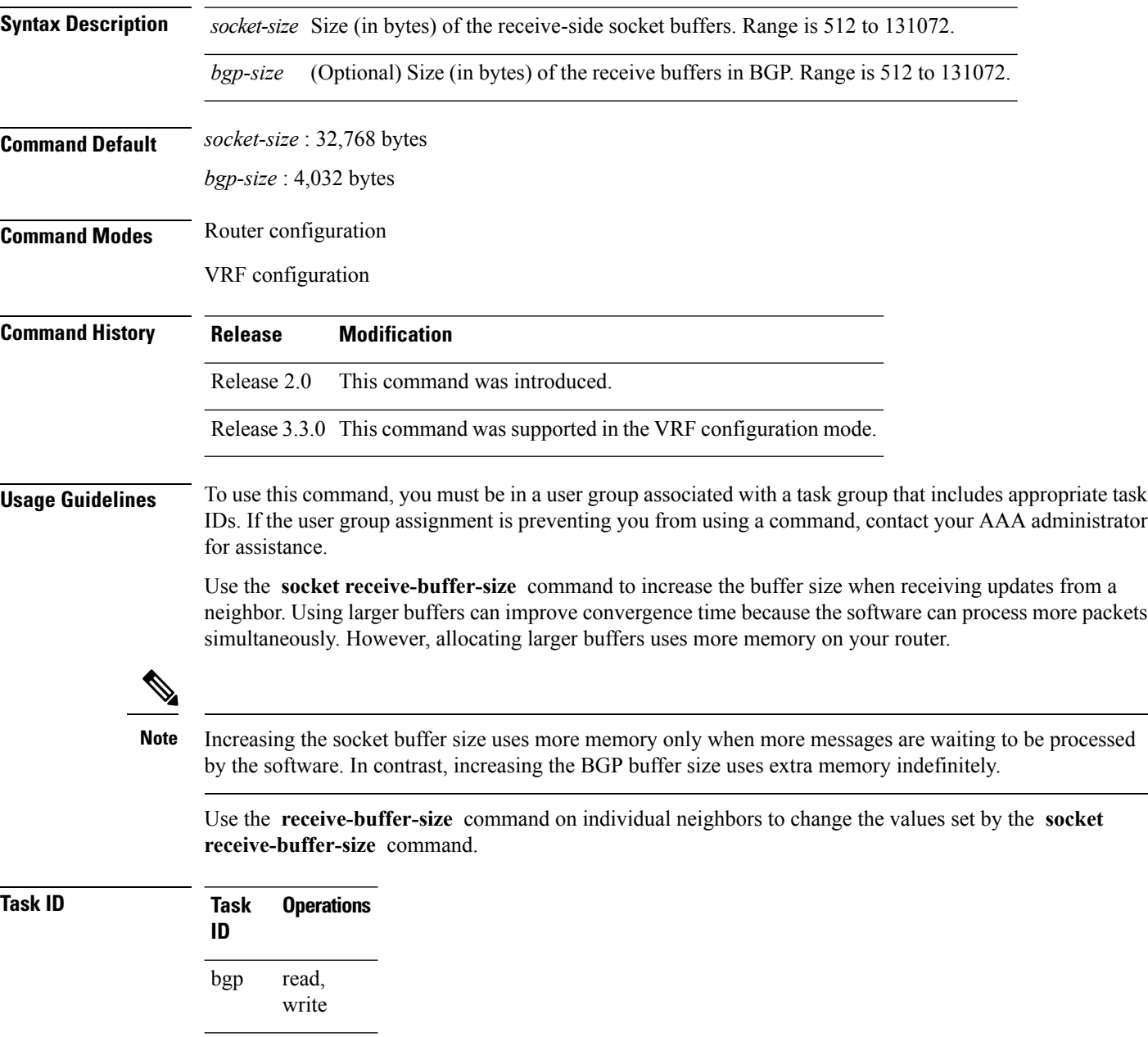

**Examples** The following example shows how to set the receive buffer sizes for all neighbors to 65,536 bytes for the socket buffer and 8192 bytes for the BGP buffer:

> RP/0/RP0/CPU0:router(config)# **router bgp 1** RP/0/RP0/CPU0:router(config-bgp)# **socket receive-buffer-size 65536 8192**

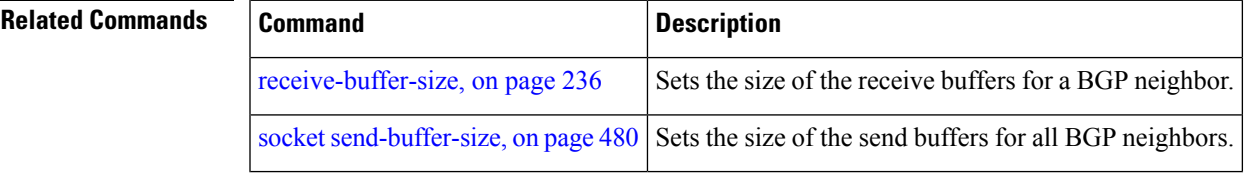

### <span id="page-511-0"></span>**socket send-buffer-size**

To set the size of the send buffers for all Border Gateway Protocol (BGP) neighbors, use the **socket send-buffer-size** command in an appropriate configuration mode. To set the size of the send buffers to the default size, use the **no** form of this command.

**socket send-buffer-size** *socket-size* [*bgp-size*] **no socket send-buffer-size** [*socket-size*] [*bgp-size*]

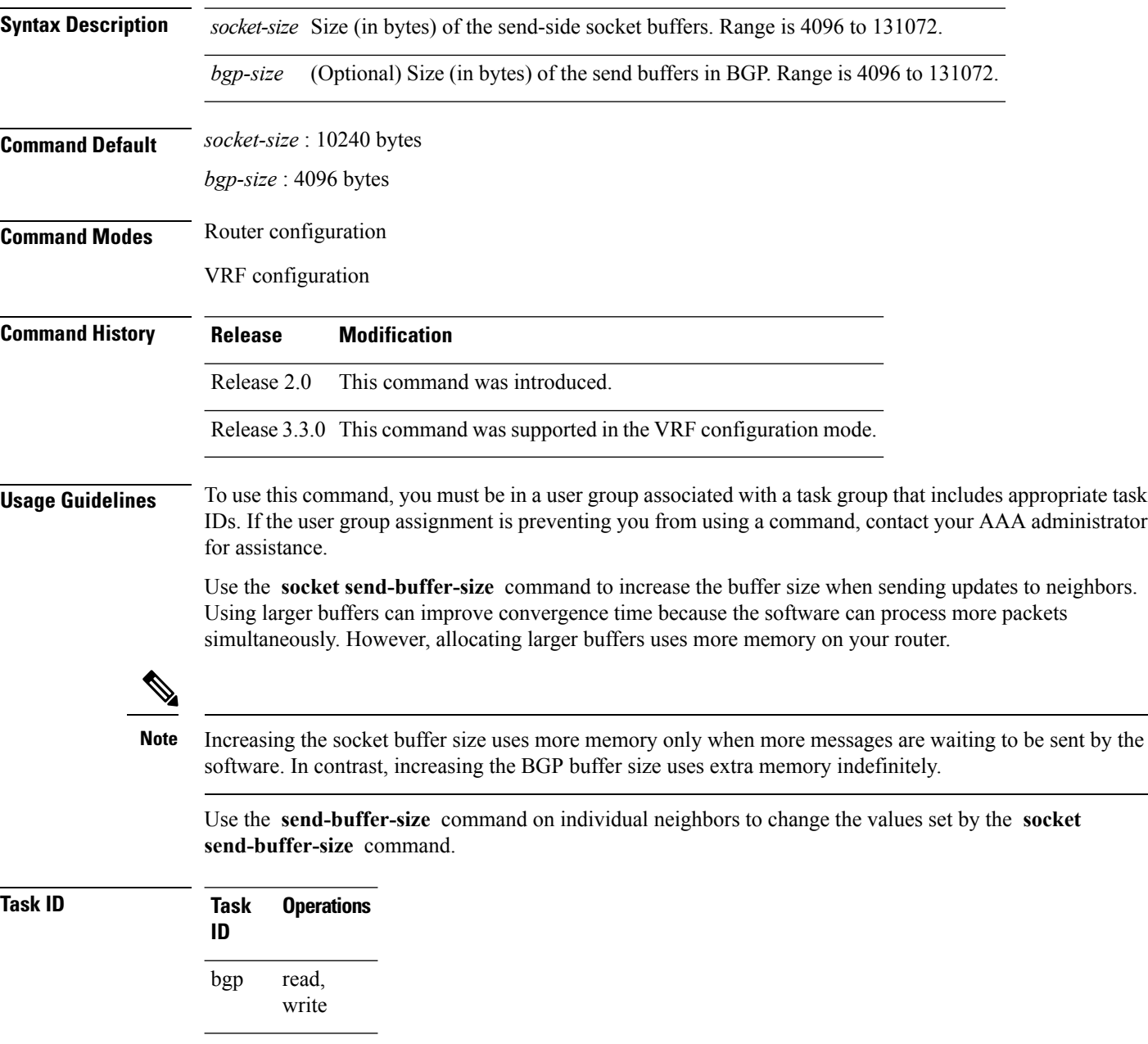

**Examples** The following example shows how to set the send buffer sizes for all neighbors to 8192 bytes for the socket buffer and the BGP buffer:

> RP/0/RP0/CPU0:router(config)# **router bgp 1** RP/0/RP0/CPU0:router(config-bgp)# **socket send-buffer-size 8192 8192**

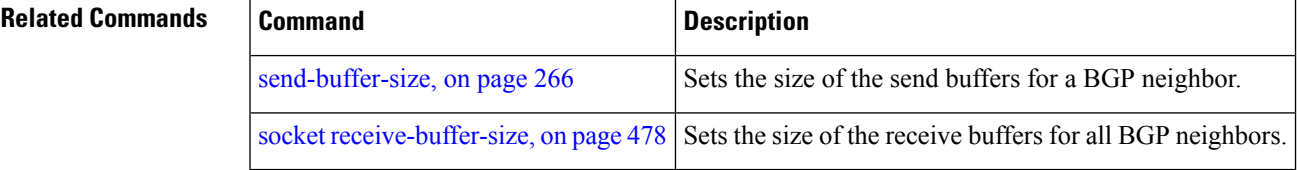

## **soft-reconfiguration inbound**

To configure the software to store updates received from a neighbor, use the **soft-reconfiguration inbound** command in an appropriate configuration mode. To disable storing received updates, use the **no** form of this command.

**soft-reconfiguration inbound** [{**always** | **inheritance-disable**}] **no soft-reconfiguration inbound** [{**always** | **inheritance-disable**}]

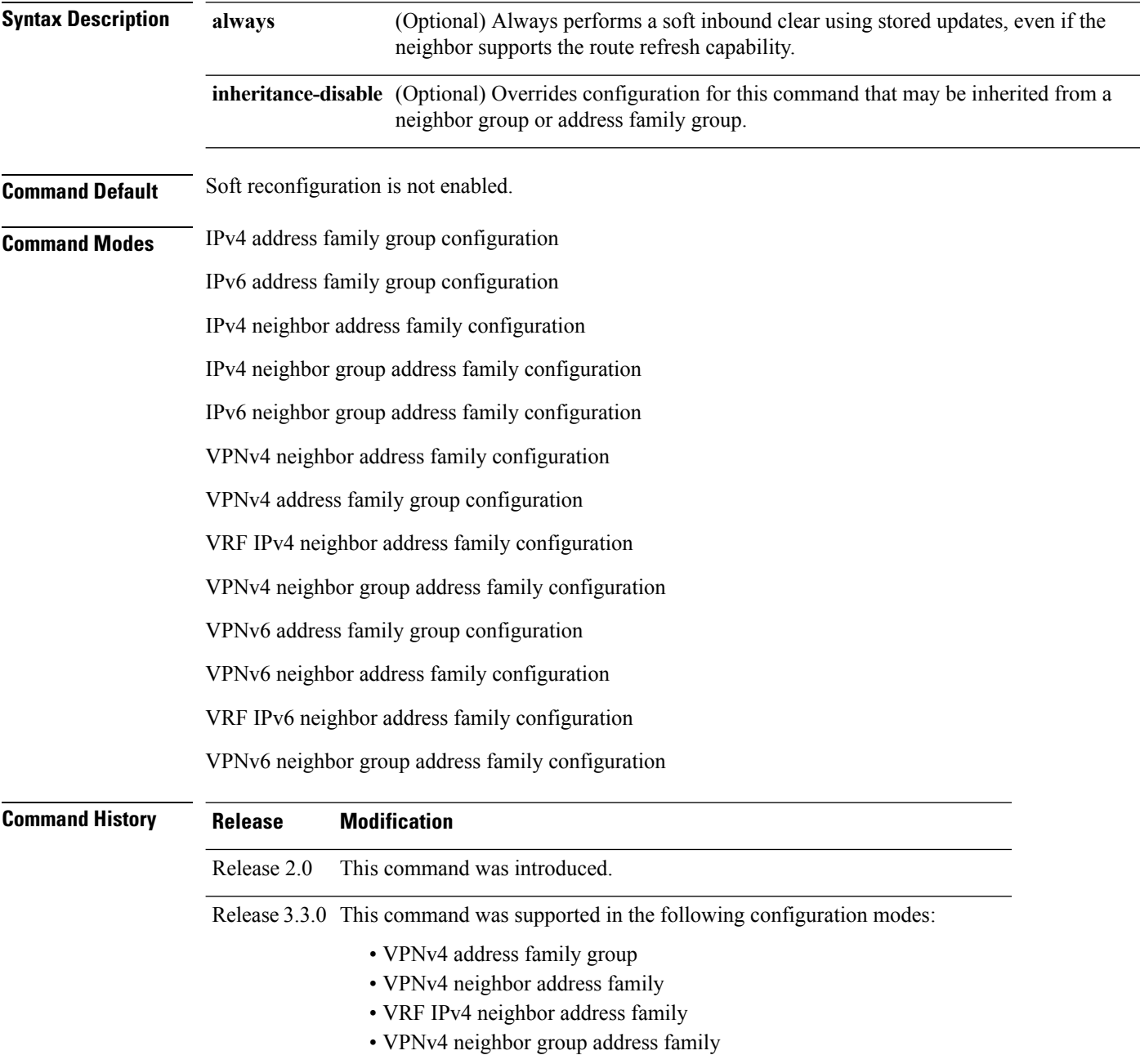

 $\mathbf{l}$ 

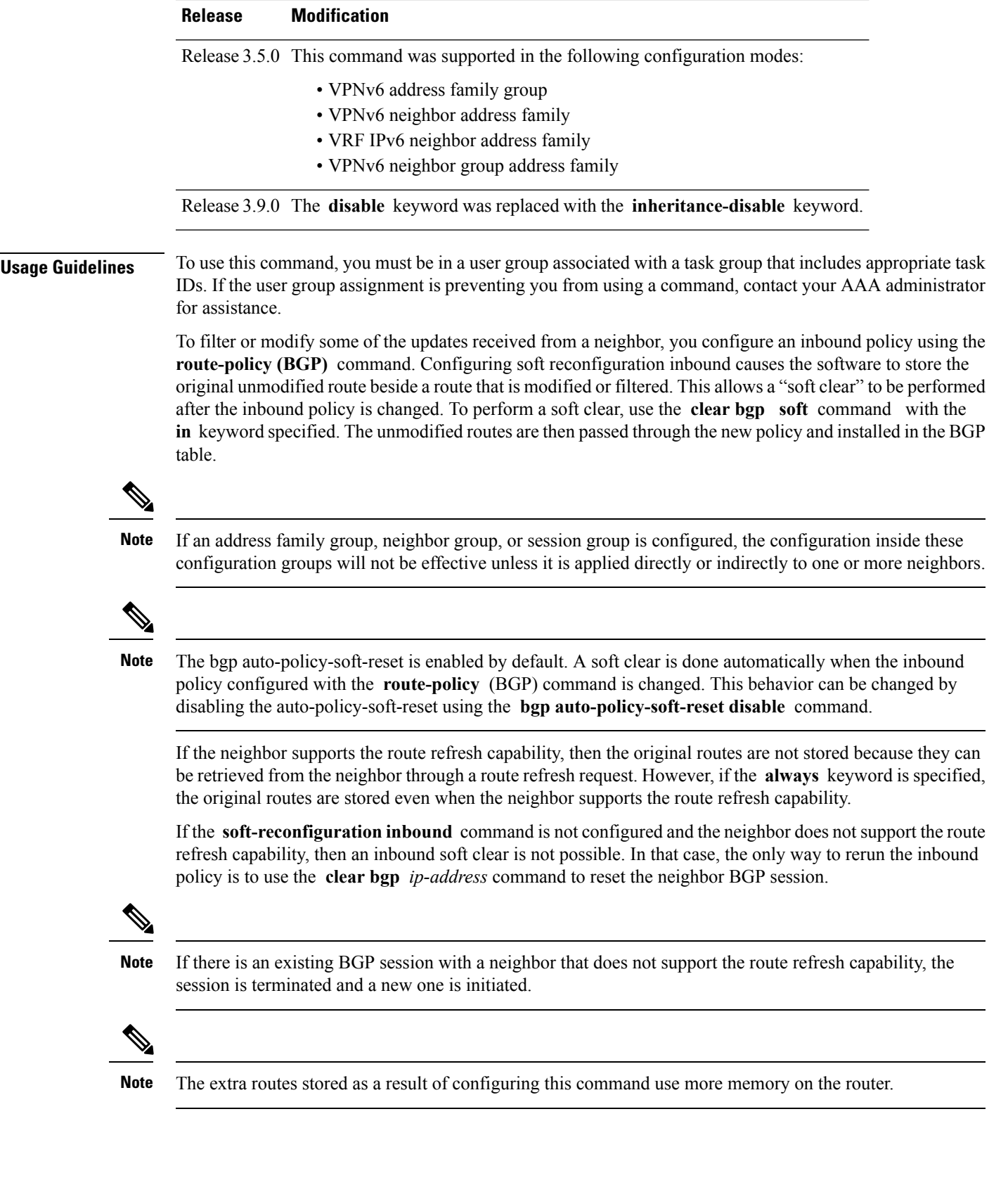

If you configure this command for a neighbor group or neighbor address family group, all neighbors using the group inherit the configuration. Values of commands configured specifically for a neighbor override inherited values.

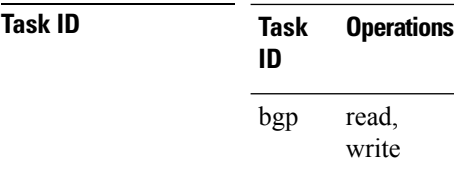

**Examples** The following example shows inbound soft reconfiguration enabled for IP Version 4 (IPv4) unicast routes received from neighbor 10.108.1.1. The software stores all routes received in their unmodified form so that when an inbound soft clear is performed later, the stored information can then be used to generate a new set of modified routes.

> RP/0/RP0/CPU0:router(config)# **router bgp 100** RP/0/RP0/CPU0:router(config-bgp)# **neighbor 10.108.1.1** RP/0/RP0/CPU0:router(config-bgp-nbr)# **remote-as 100** RP/0/RP0/CPU0:router(config-bgp-nbr)# **address-family ipv4 unicast** RP/0/RP0/CPU0:router(config-bgp-nbr-af)# **soft-reconfiguration inbound** RP/0/RP0/CPU0:router(config-bgp-nbr-af)# **exit**

### **Related Commands**

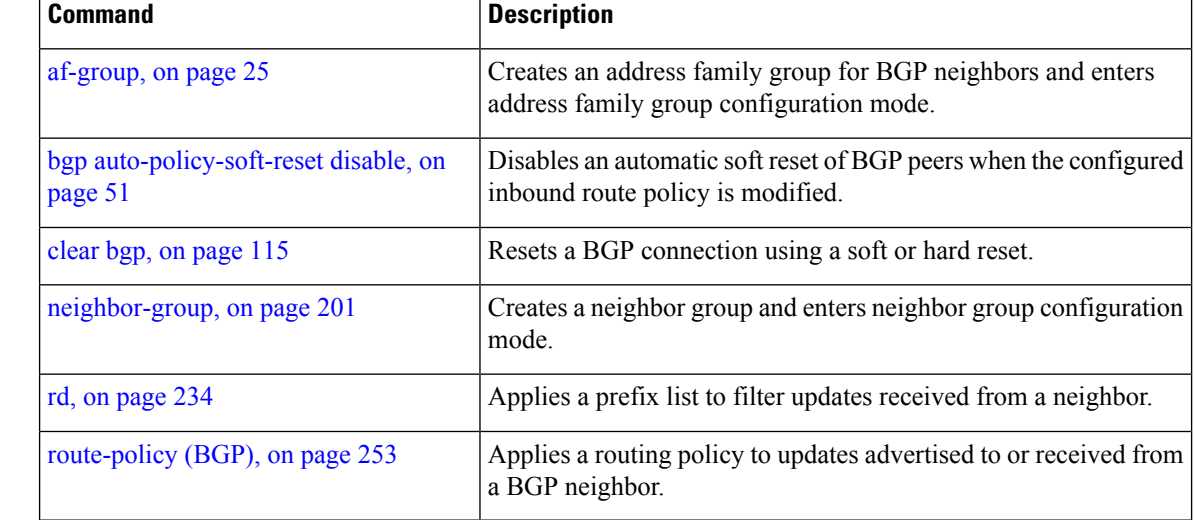

## **speaker-id**

To allocate a speaker process to a neighbor, use the **speaker-id** command in the appropriate configuration mode. To remove the speaker process from a neighbor, use the **no** form of this command.

**speaker-id** *id* **no speaker-id** [*id*]

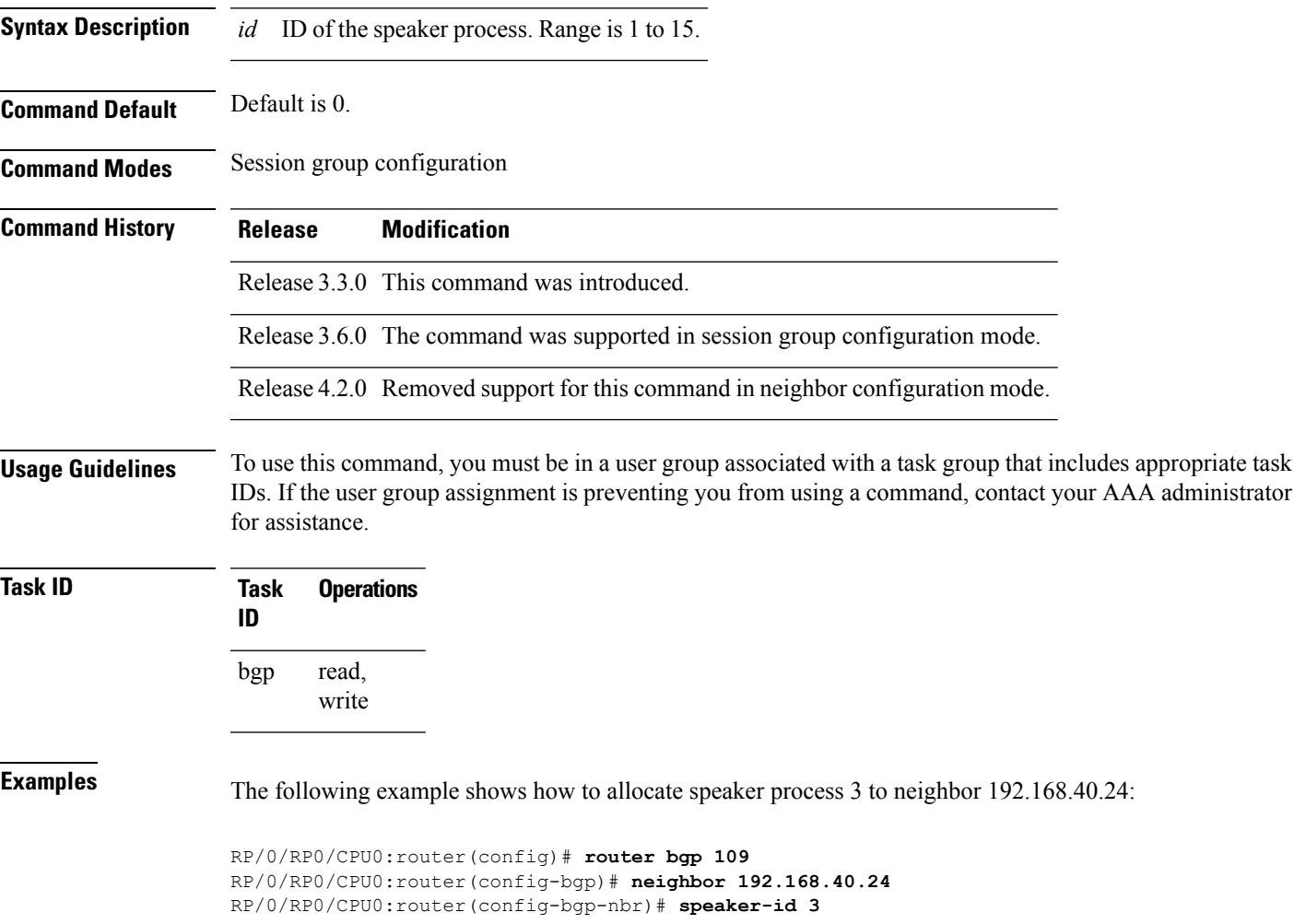

## **table-policy**

To apply a routing policy to routes being installed into the routing table, use the **table-policy** command in an appropriate configuration mode. To disable applying a routing policy when installing routes into the routing table, use the **no** form of this command.

**table-policy** *policy-name* **no table-policy** [*policy-name*]

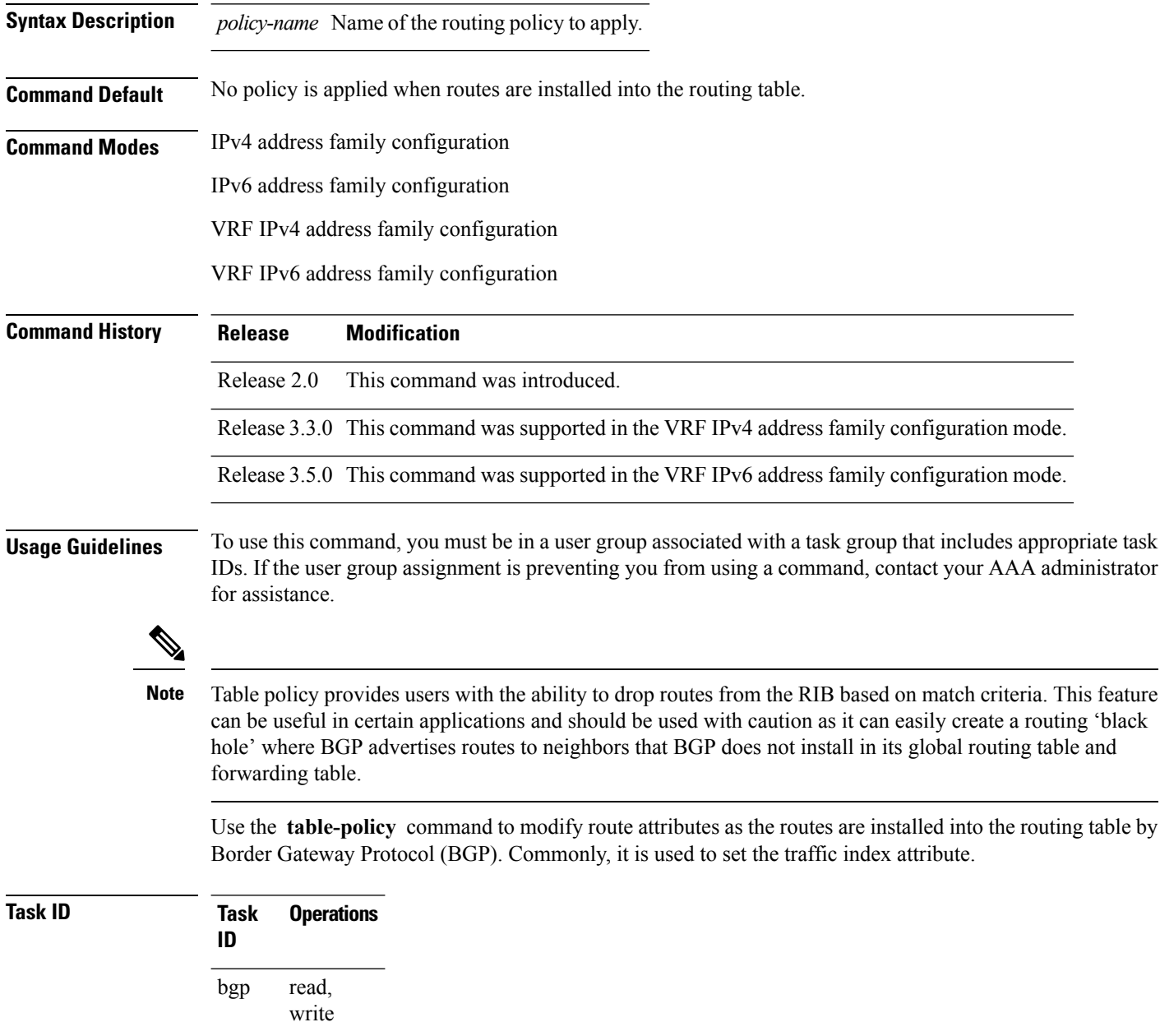

**Examples** The following example shows how to apply the set-traffic-index policy to IPv4 unicast routes being installed into the routing table:

```
RP/0/RP0/CPU0:router(config)# router bgp 1
RP/0/RP0/CPU0:router(config-bgp)# address-family ipv4 unicast
RP/0/RP0/CPU0:router(config-bgp-af)# table-policy set-traffic-index
```
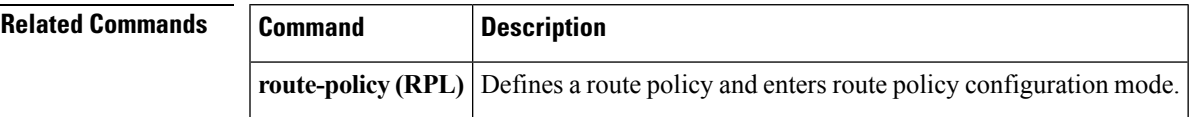

### **tcp mss**

To configure TCP Maximum Segment Size (MSS) under per neighbor or neighbor group, use the **tcp mss** command in the appropriate configuration mode. To remove the TCP MSS configuration use the **no** form of this command.

**tcp mss** *segment-size* **no tcp mss**

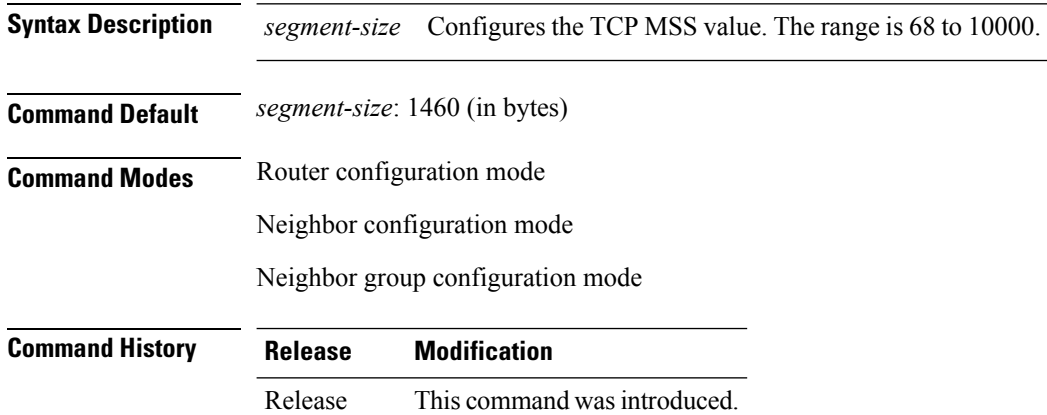

**Usage Guidelines** The configurable range for TCP MSS is from 68 to 10000. The BGP notifier rejects the configuration if you try to configure outside this range.

If the TCP MSS value is not configured, the default value is 1460.

**Task ID Task Operation ID** read, write bgp

### **Example**

5.3.2

The following example shows how to configure TCP MSS under neighbor-group:

```
RP/0/RP0/CPU0:router#configure
RP/0/RP0/CPU0:router(config)#router bgp 10
RP/0/RP0/CPU0:router(config-bgp)#address-family ipv4 unicast
RP/0/RP0/CPU0:router(config-bgp-af)#exit
RP/0/RP0/CPU0:router(config-bgp)#neighbor-group n1
RP/0/RP0/CPU0:router(config-bgp-nbrgrp)#tcp mss 500
```
Ш

### **tcp mss inheritance-disable**

To disable TCP MSS under neighbor or neighbor group, or to prevent TCP MSS from being inherited from the parent, use the **tcp mss inheritance-disable** command in the appropriate configuration mode.

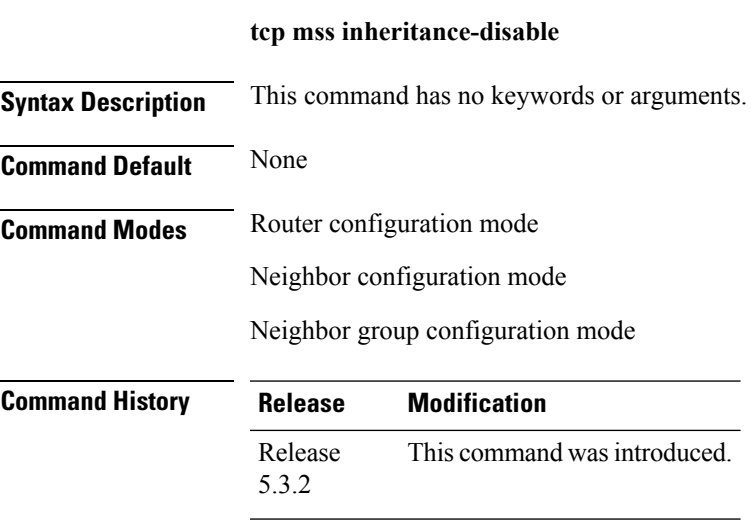

**Usage Guidelines** No specific guidelines impact the use of this command.

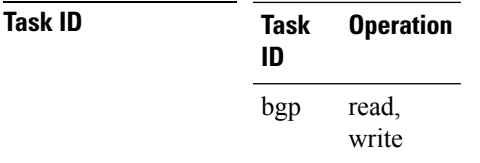

### **Example**

The following example shows how to disable TCP MSS under a specific neighbor:

```
RP/0/RP0/CPU0:router#configure
RP/0/RP0/CPU0:router(config)#router bgp 10
RP/0/RP0/CPU0:router(config-bgp)#address-family ipv4 unicast
RP/0/RP0/CPU0:router(config-bgp-af)#exit
RP/0/RP0/CPU0:router(config-bgp)#neighbor-group n1
RP/0/RP0/CPU0:router(config-bgp-nbrgrp)#tcp mss 500
RP/0/RP0/CPU0:router(config-bgp-nbrgrp)#address-family ipv4 unicast
RP/0/RP0/CPU0:router(config-bgp-nbrgrp-af)#exit
RP/0/RP0/CPU0:router(config-bgp-nbrgrp)#exit
RP/0/RP0/CPU0:router(config-bgp)#neighbor 10.0.0.2
RP/0/RP0/CPU0:router(config-bgp-nbr)#remote-as 1
RP/0/RP0/CPU0:router(config-bgp-nbr)#use neighbor-group n1
RP/0/RP0/CPU0:router(config-bgp-nbr)#tcp mss inheritance-disable
```
## <span id="page-521-0"></span>**timers (BGP)**

To set the timers for a specific Border Gateway Protocol (BGP) neighbor, use the **timers** command in an appropriate configuration mode. To set the timers to the default values, use the **no** form of this command.

**timers** *keepalive hold-time* **no timers** [*keepalive hold-time*]

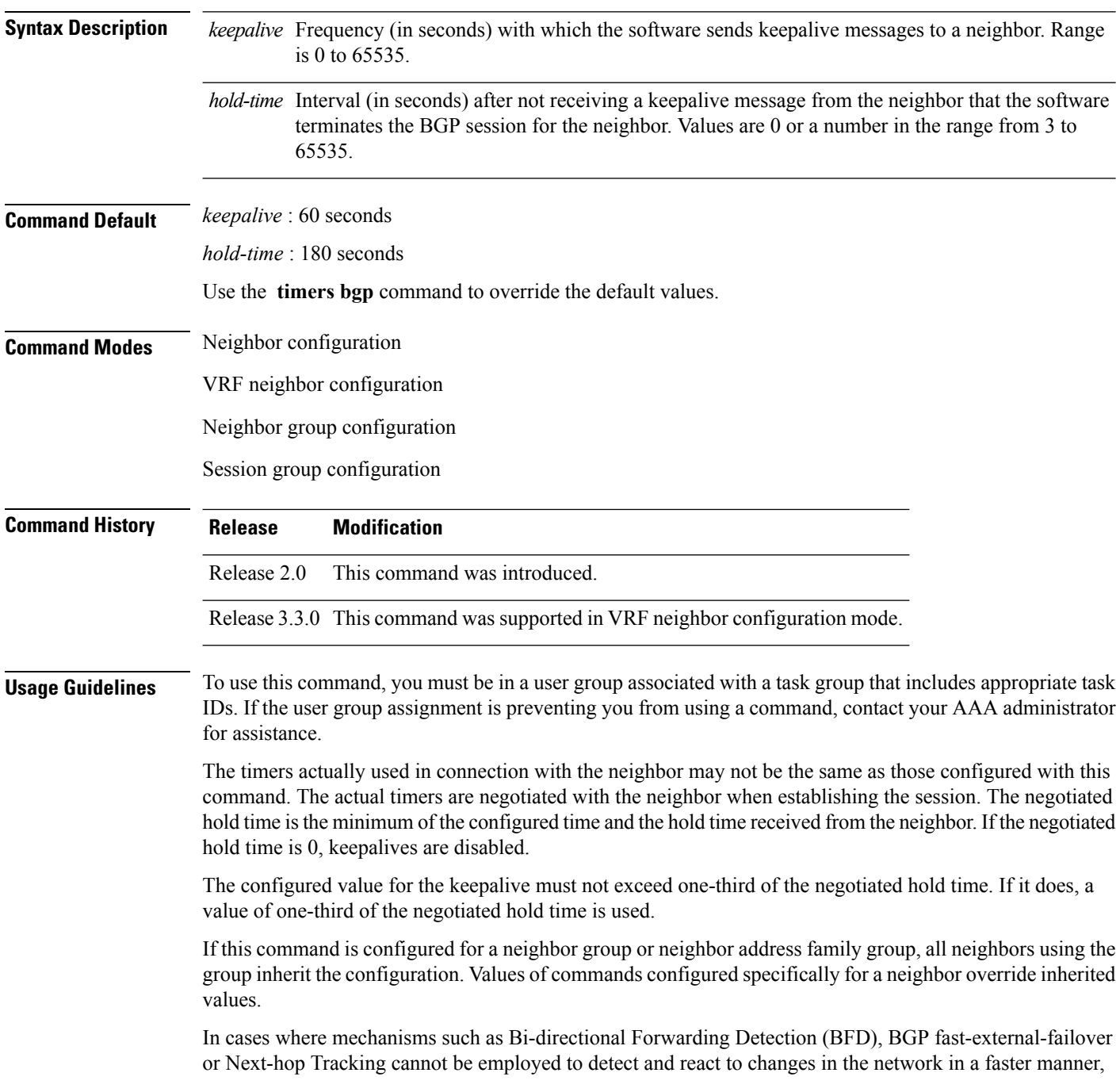

BGP Keepalive and Hold-timer values can be configured to use smaller values than the default (60 and 180 seconds respectively). When using aggressive values, consider the router's profile and scale, particularly in respect to the number of BGP neighbours that will be using sessions with the non-default timers.

Sessions using very aggressive values will be more susceptible to flap during events that cause the Route-Processor's CPU utilization levels to increase. Such events include component OIR, Route-Processor Failover, network instability, excessive churn in routing protocols etc. It is therefore recommended that the desired scale and profile of the router be tested with the non-default timer values, subjecting the router to CPU-intensive events in order to determine the timer threshold values that are appropriate for the router before configuring the values in an operational network.

The BGP Non-Stop Routing (NSR) is able to sustain sessions with more aggressive timer values than BGP Graceful Restart (GR) since in the event of a Route-Processor Failover, Graceful Restart (GR) requires the re-establishment of the TCP session over which the BGP session takes place. When using Non-Stop Routing (NSR), both the underlying TCP session and BGP session are maintained during Route-Processor failover.

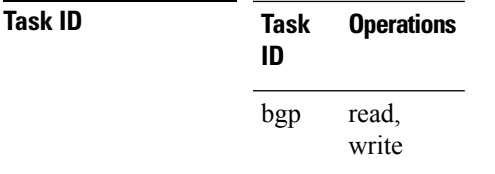

**Examples** The following example shows how to change the keepalive timer to 70 seconds and the hold-time timer to 210 seconds for the BGP peer 192.168.40.24:

```
RP/0/RP0/CPU0:router(config)# router bgp 109
RP/0/RP0/CPU0:router(config-bgp)# neighbor 192.168.40.24
RP/0/RP0/CPU0:router(config-bgp-nbr)# remote-as 1
RP/0/RP0/CPU0:router(config-bgp-nbr)# timers 70 210
```
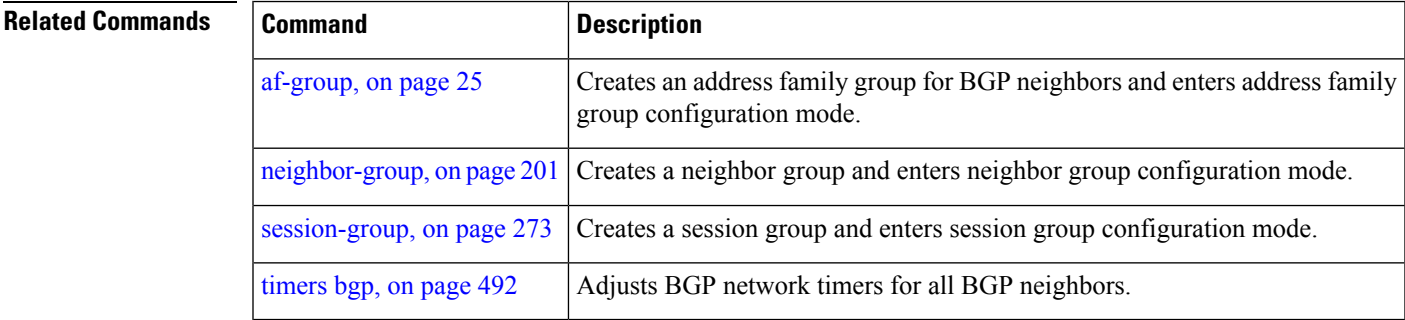

### <span id="page-523-0"></span>**timers bgp**

To change the default timer values for Border Gateway Protocol (BGP) neighbors, use the **timers bgp** command in an appropriate configuration mode. To set the default timers to the default values, use the **no** form of this command.

**timers bgp** *keepalive hold-time* **no timers bgp** [*keepalive hold-time*]

**Syntax Description** *keepalive* Frequency (in seconds) with which the software sends keepalive messages to a neighbor. Range is 0 to 65535. *hold-time* Interval (in seconds) after not receiving a keepalive message from the neighbor that the software terminates the BGP session for the neighbor. Values are 0 or a number in the range from 3 to 65535. **Command Default** *keepalive* : 60 seconds *hold-time* : 180 seconds **Command Modes** Router configuration VRF configuration **Command History Release Modification** Release 2.0 This command was introduced. Release 3.3.0 This command was supported in VRF configuration mode. **Usage Guidelines** To use this command, you must be in a user group associated with a task group that includes appropriate task IDs. If the user group assignment is preventing you from using a command, contact your AAA administrator for assistance. Use the **timers bgp** command to adjust the default timer times used by all BGP neighbors. The values can be overridden on particular neighbors using the **timers** command in the neighbor configuration mode. The timers actually used in connection with the neighbor may not be the same as those configured with this command. The actual timers are negotiated with the neighbor when establishing the session. The negotiated hold time is the minimum of the configured time and the hold time received from the neighbor. If the negotiated hold time is 0, keepalives are disabled. The configured value for the keepalive must not exceed one-third of the negotiated hold time. If it does, a value of one-third of the negotiated hold time is used. In cases where mechanisms such as Bi-directional Forwarding Detection (BFD), BGP fast-external-failover or Next-hop Tracking cannot be employed to detect and react to changes in the network in a faster manner, BGP Keepalive and Hold-timer values can be configured to use smaller values than the default (60 and 180 seconds respectively). When using aggressive values, consider the router's profile and scale, particularly in respect to the number of BGP neighbors that will be using sessions with the non-default timers.

Ш

Sessions using very aggressive values will be more susceptible to flap during events that cause the Route-Processor's CPU utilization levels to increase. Such events include component OIR, Route-Processor Failover, network instability, excessive churn in routing protocols etc. It is therefore recommended that the desired scale and profile of the router be tested with the non-default timer values, subjecting the router to CPU-intensive events in order to determine the timer threshold values that are appropriate for the router before configuring the values in an operational network.

The BGP Non-Stop Routing (NSR) is able to sustain sessions with more aggressive timer values than BGP Graceful Restart (GR) since in the event of a Route-Processor Failover, Graceful Restart (GR) requires the re-establishment of the TCP session over which the BGP session takes place. When using Non-Stop Routing (NSR), both the underlying TCP session and BGP session are maintained during Route-Processor failover.

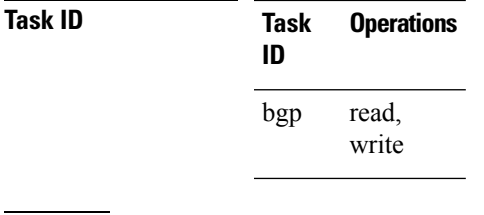

**Examples** The following example shows how to configure a default keepalive time of 30 seconds and a default hold time of 90 seconds:

> RP/0/RP0/CPU0:router(config)# **router bgp 1** RP/0/RP0/CPU0:router(config-bgp)# **timers bgp 30 90**

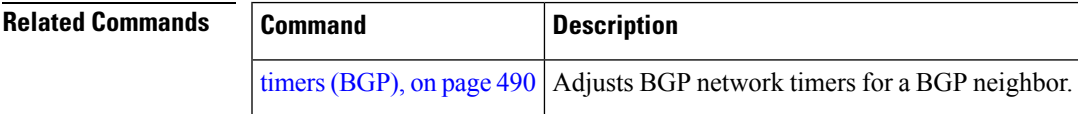

## **transport (rpki-server)**

To choose a transport mechanism for the RPKI cache-server configuration, establish and manage transport connections, and send or receive byte streams from the network, use the **transport** command in rpki-server configuration mode. To disable the transport connection, use the **no** form of this command.

**transport** {**ssh** | **tcp**} **port** *port-number* **no transport** {**ssh** | **tcp**} **port** *port-number*

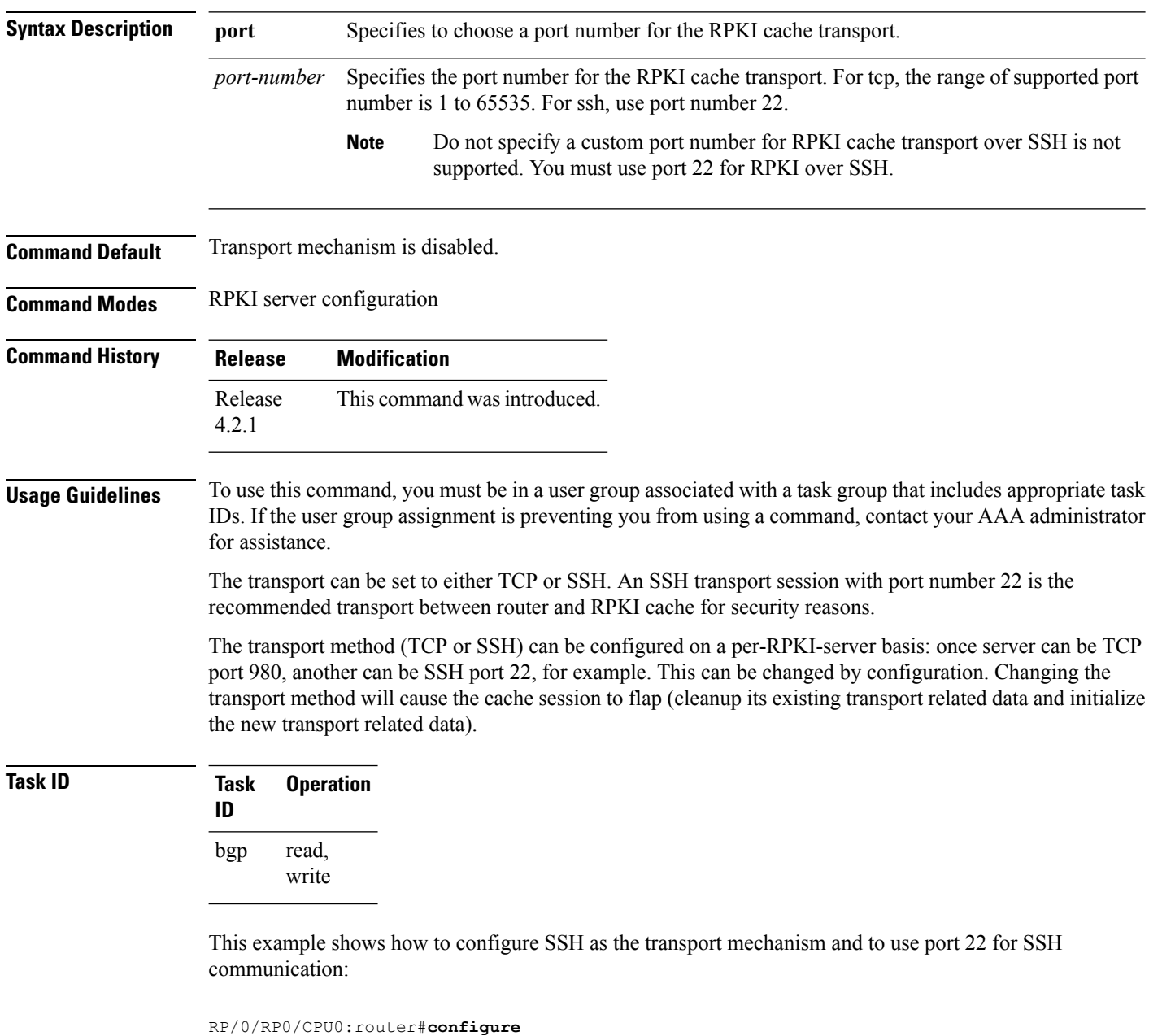

```
RP/0/RP0/CPU0:router(config)#router bgp 100
```
 $\overline{\phantom{a}}$ 

RP/0/RP0/CPU0:router(config-bgp)#**rpki server 172.168.35.40** RP/0/RP0/CPU0:router(config-bgp-rpki-server)# **transport ssh port 22**

### **ttl-security**

To configure a router to check the time-to-live (TTL) field in incoming IP packets for the specified external Border Gateway Protocol (eBGP) peer, use the **ttl-security** command in an appropriate configuration mode. To disable TTL verification, use the **no** form of this command.

**ttl-security** [**inheritance-disable**] **no ttl-security** [**inheritance-disable**]

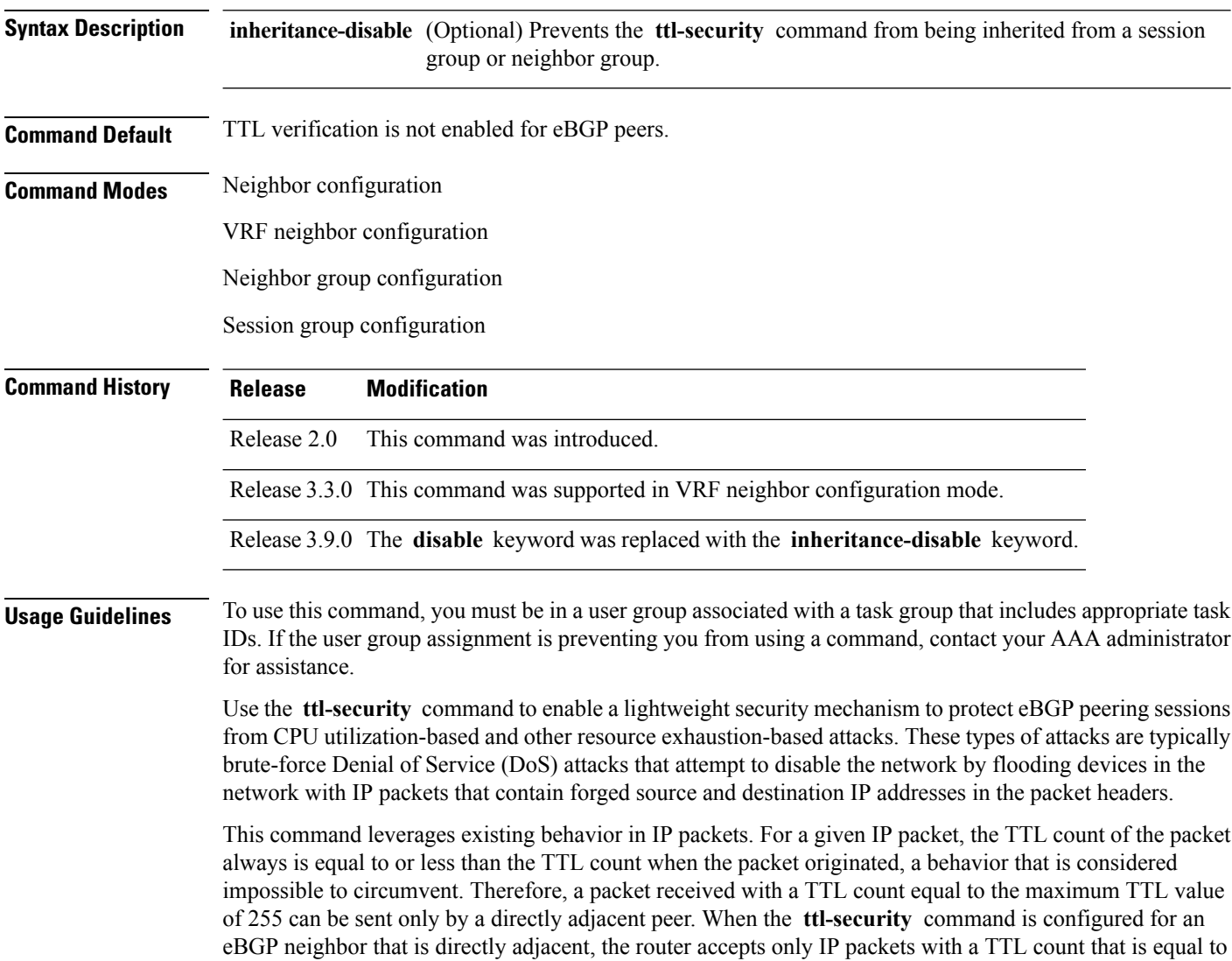

the maximum TTL value.

The **ttl-security** command secures the eBGP session in the incoming direction only. In the outbound direction, it causes packets to be sent only with the maximum TTL value so that the BGP neighbor can also verify the TTL value of incoming packets. When this command is enabled, BGP establishes or maintains a session only if the TTL value in the IP packet header is equal to the maximum TTL value. If the value is less than the

maximum TTL value, the packet is discarded and an Internet Control Message Protocol (ICMP) message is not generated. This behavior is designed because a response to a forged packet is not necessary.

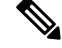

The **ttl-security** command must be configured on each participating router.Failure to configure this command on both ends of the BGP session results in the session progressing as far as the OpenSent or OpenConfirm state, remaining there until the hold time expires. **Note**

The following restrictions apply to the configuration of this command:

- The **ttl-security** command should not be configured for a peer that is already configured with the **neighbor ebgp-multihop** command. The simultaneous configuration of these commands is permitted; however, the **ttl-security** command overrides the **ebgp-multihop** command.
- This command is not supported for internal BGP (iBGP) peers.
- This command is not effective against attacks from a directly adjacent peer that has been compromised.

If you configure this command for a neighbor group or session group, all neighbors using the group inherit the configuration. Values of commands configured specifically for a neighbor override inherited values.

**Note**

If the **ttl-security** command is configured on a neighbor to which the router has an established connection or the router is in the process of establishing a connection, the session must be cleared using the **clear bgp** command.

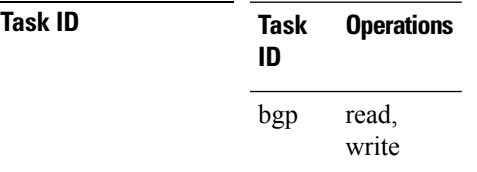

**Examples** The following example shows how to enable TTL security for eBGP neighbor 192.168.223.7:

```
RP/0/RP0/CPU0:router(config)# router bgp 65534
RP/0/RP0/CPU0:router(config-bgp)# neighbor 192.168.223.7
RP/0/RP0/CPU0:router(config-bgp-nbr)# remote-as 65507
RP/0/RP0/CPU0:router(config-bgp-nbr)# ttl-security
```
The following example shows how to enable TTL security for multiple eBGP neighbors using a session group:

```
RP/0/RP0/CPU0:router(config)# router bgp 65534
RP/0/RP0/CPU0:router(config-bgp)# session-group ebgp-nbrs
RP/0/RP0/CPU0:router(config-bgp-sngrp)# ttl-security
RP/0/RP0/CPU0:router(config-bgp-sngrp)# exit
RP/0/RP0/CPU0:router(config-bgp)# neighbor 192.168.223.1
RP/0/RP0/CPU0:router(config-bgp-nbr)# remote-as 65501
RP/0/RP0/CPU0:router(config-bgp-nbr)# use session-group ebgp-nbrs
RP/0/RP0/CPU0:router(config-bgp-nbr)# exit
RP/0/RP0/CPU0:router(config-bgp)# neighbor 192.168.223.2
RP/0/RP0/CPU0:router(config-bgp-nbr)# remote-as 65502
```

```
RP/0/RP0/CPU0:router(config-bgp-nbr)# use session-group ebgp-nbrs
RP/0/RP0/CPU0:router(config-bgp-nbr)# exit
RP/0/RP0/CPU0:router(config-bgp)# neighbor 192.168.223.3
RP/0/RP0/CPU0:router(config-bgp-nbr)# remote-as 65503
RP/0/RP0/CPU0:router(config-bgp-nbr)# use session-group ebgp-nbrs
RP/0/RP0/CPU0:router(config-bgp-nbr)# exit
```
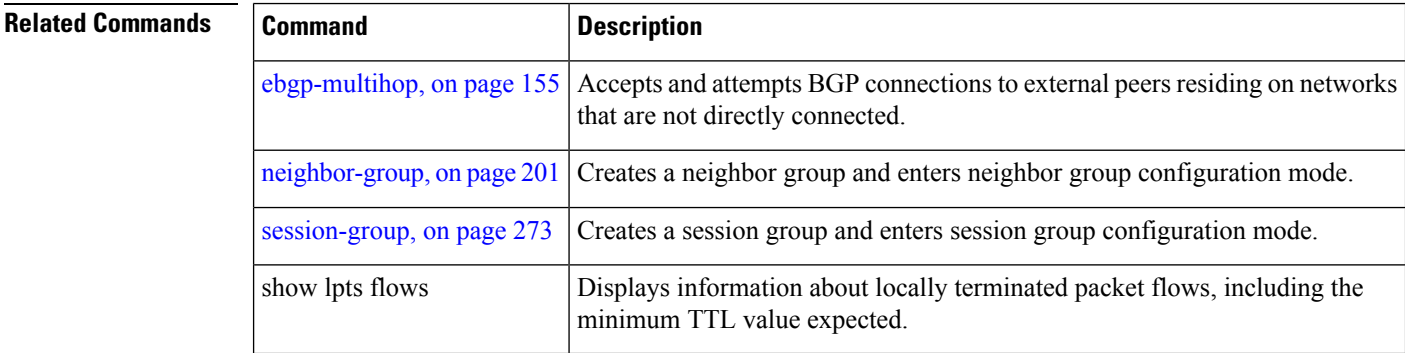

## <span id="page-530-0"></span>**update limit**

To set upper bound on transient memory usage for update generation, use the**update limit** command in router configuration mode. To return the bounds to the default value, use the **no** form of this command.

**update limit** *update-limit-MB* **no update limit**

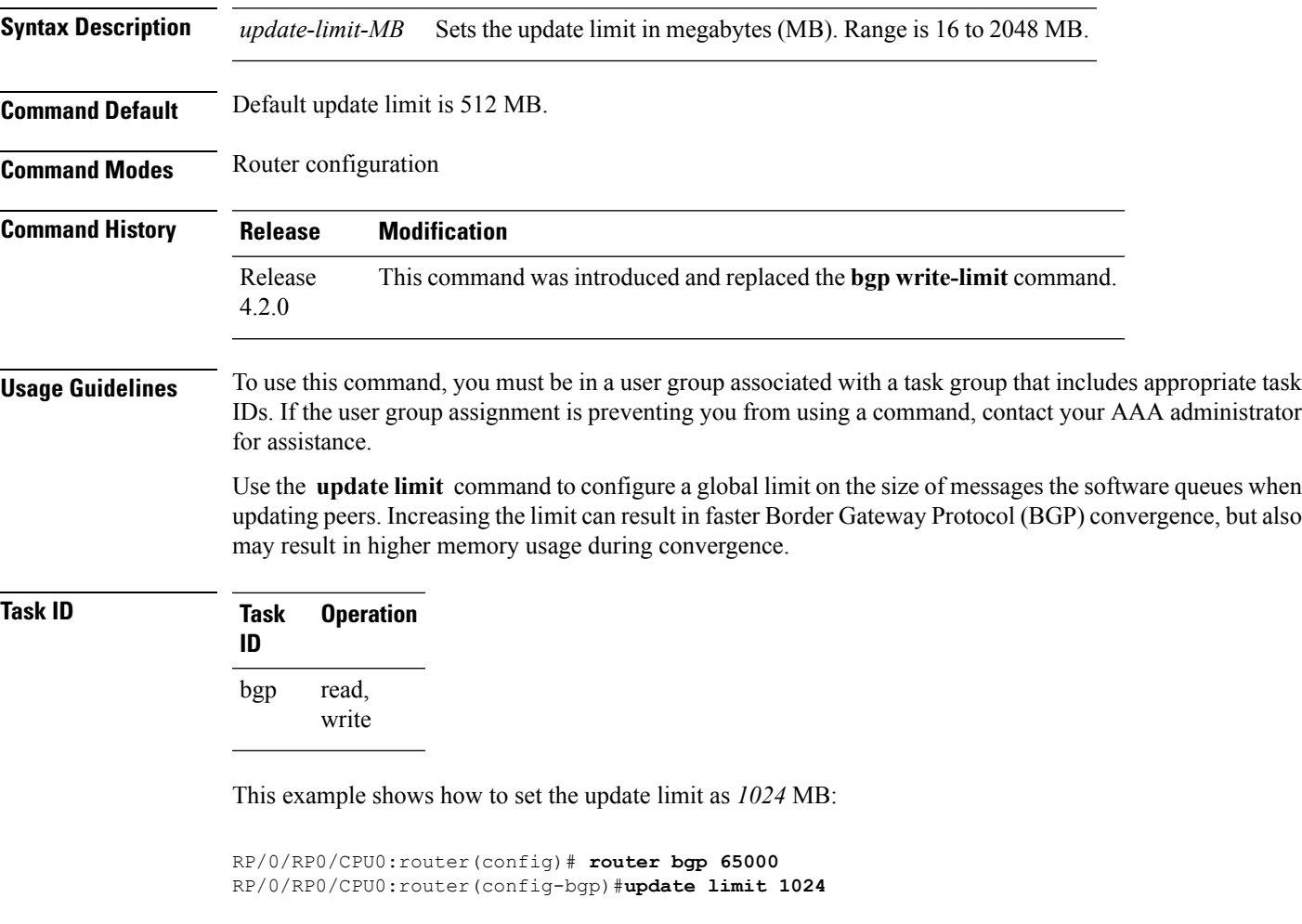

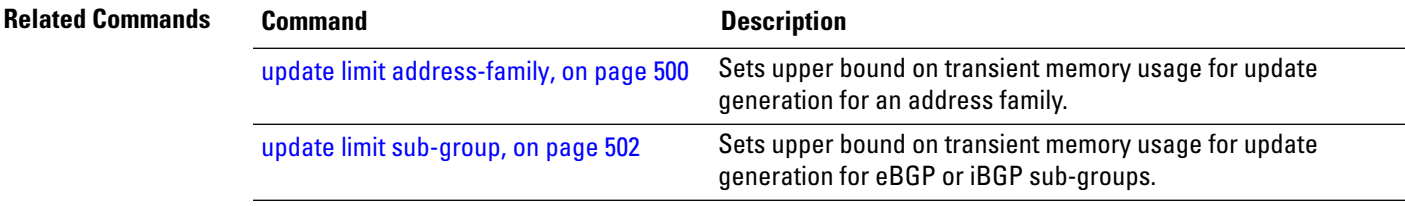

### <span id="page-531-0"></span>**update limit address-family**

To set upper bound on transient memory usage for update generation for an address family, use the **update limit address-family** command in an appropriate address-family configuration mode. To return the bounds to the default value, use the **no** form of this command.

**update limit address-family** *update-limit-MB* **no update limit address-family**

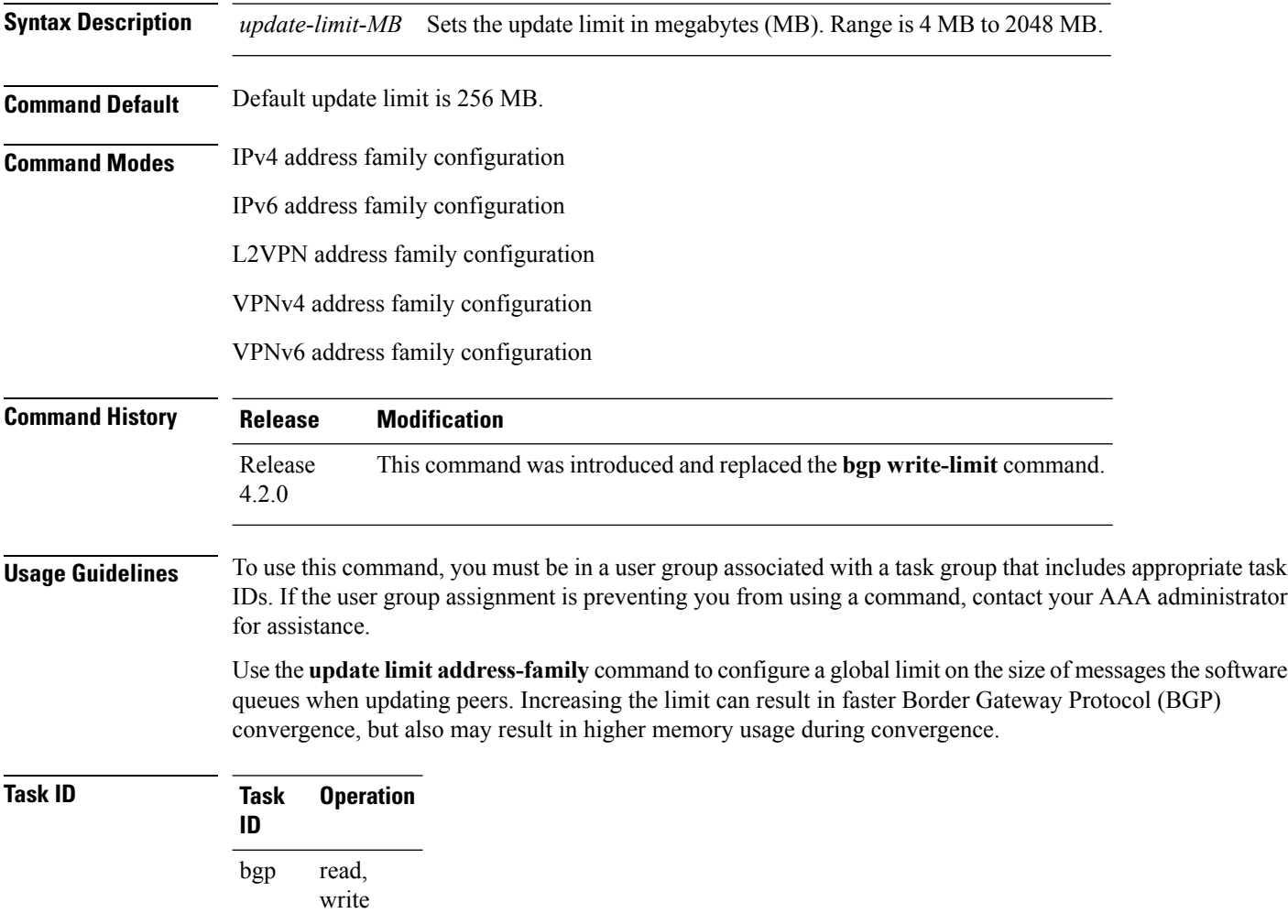

This example shows how to set the update limit as *512 MB* for address family IPv4 unicast:

```
RP/0/RP0/CPU0:router#configure
RP/0/RP0/CPU0:router(config)#router bgp 100
RP/0/RP0/CPU0:router(config-bgp)#address-family ipv4 unicast
```
RP/0/RP0/CPU0:router(config-bgp-af)#**update limit address-family 512**

 $\overline{\text{Related Commands}}$ 

 $\overline{\phantom{a}}$ 

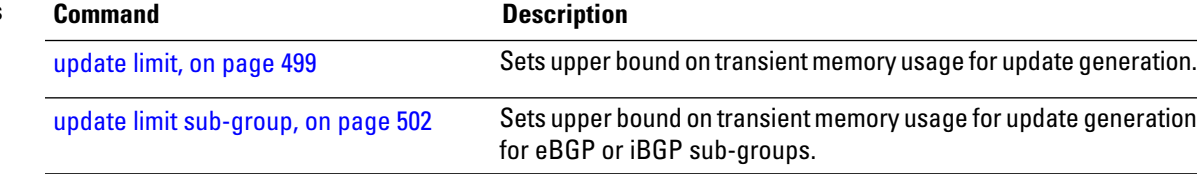

## <span id="page-533-0"></span>**update limit sub-group**

To set upper bound on transient memory usage for update generation for eBGP or iBGP sub-groups, use the **update limitsub-group**command in an appropriate address-family configuration mode. To return the bounds to the default value, use the **no** form of this command.

**update limit sub-group** {**ebgp** | **ibgp**} *update-limit-MB* **no update limit sub-group** {**ebgp** | **ibgp**}

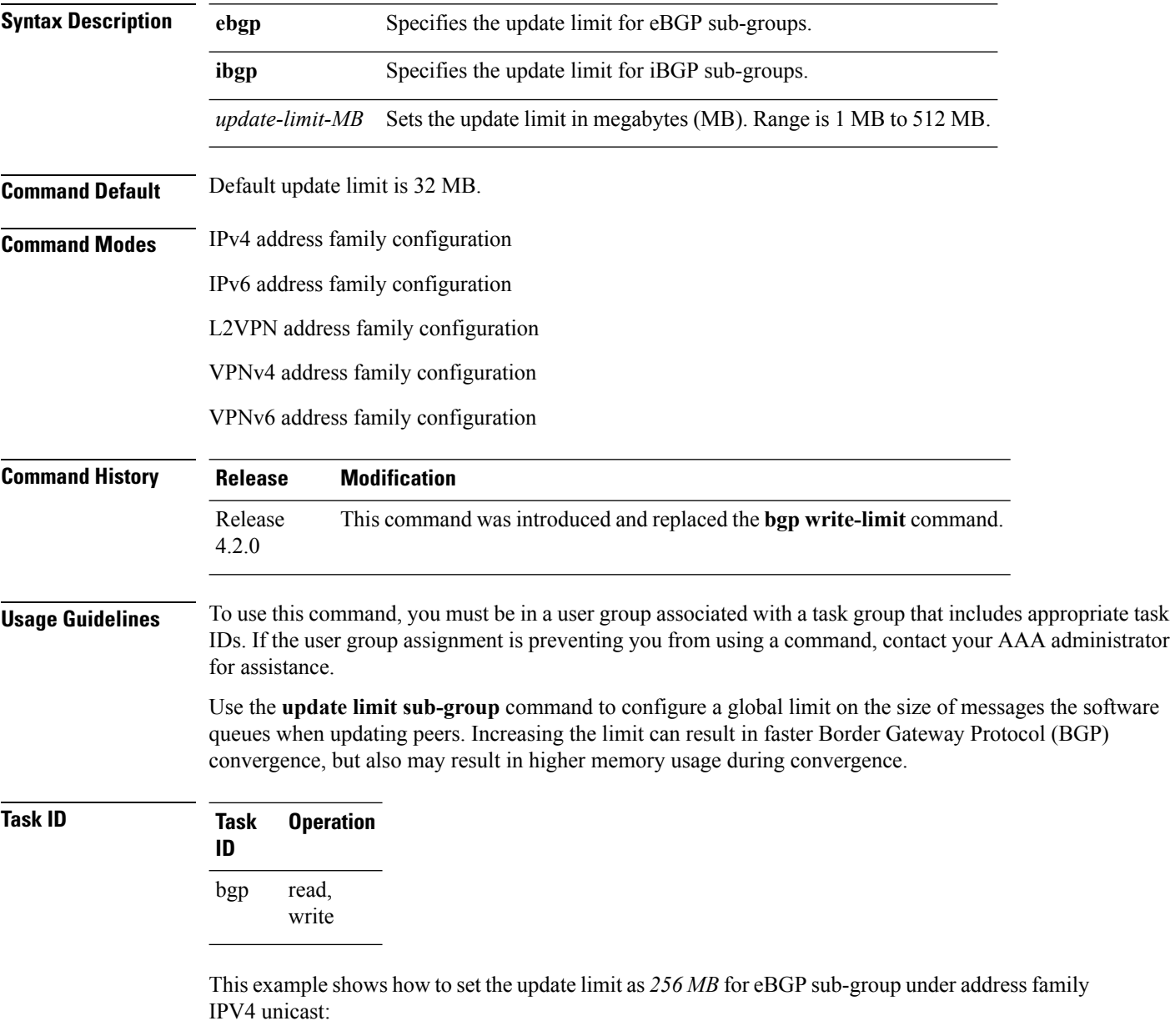

RP/0/RP0/CPU0:router#**configure**

RP/0/RP0/CPU0:router(config)#**router bgp 100** RP/0/RP0/CPU0:router(config-bgp)#**address-family ipv4 unicast** RP/0/RP0/CPU0:router(config-bgp-af)#**update limit sub-group ebgp 256**

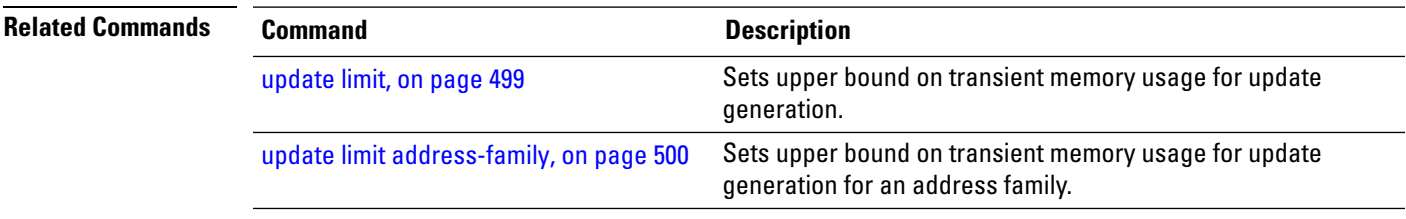

### **update in error-handling basic disable**

To disable inbound update message basic error handling for eBGP or iBGP neighbors, use the **update in error-handling basis disable** command in router configuration mode. To enable inbound update message basic error handling, use the **no** form of this command.

**update in error-handling basic** {**ebgp** | **ibgp**} **disable no update in error-handling basic** {**ebgp** | **ibgp**} **disable**

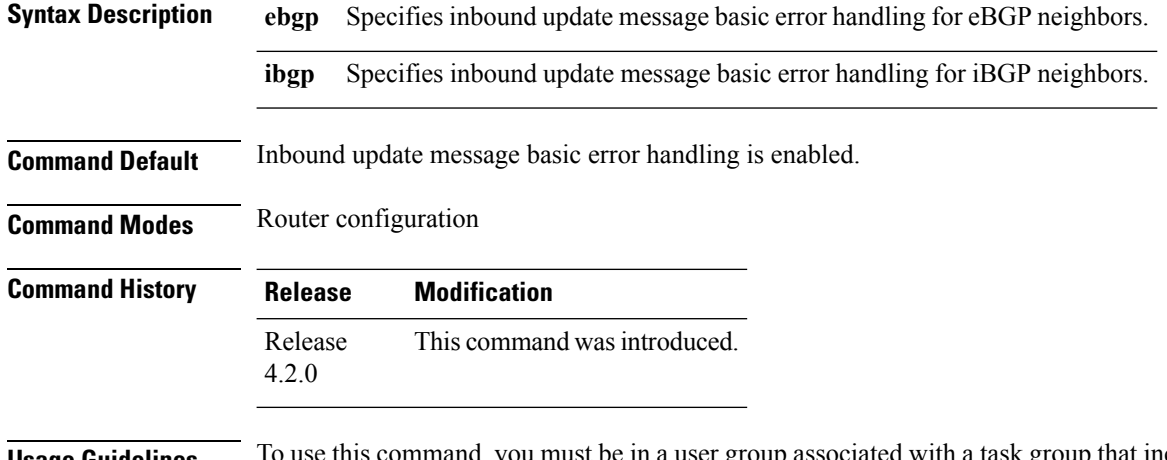

**Usage Guidelines** To use this command, you must be in a user group associated with a task group that includes appropriate task IDs. If the user group assignment is preventing you from using a command, contact your AAA administrator for assistance.

**Task ID Task Operation ID** read, write bgp

This example shows how to disable inbound update message basic error handling for eBGP neighbors:

```
RP/0/RP0/CPU0:router#configure
RP/0/RP0/CPU0:router(config)#router bgp 100
RP/0/RP0/CPU0:router(config-bgp)#update in error-handling basic ebgp disable
```
This example shows how to disable inbound update message basic error handling for iBGP neighbors:

```
RP/0/RP0/CPU0:router#configure
RP/0/RP0/CPU0:router(config)#router bgp 100
RP/0/RP0/CPU0:router(config-bgp)#update in error-handling basic ibgp disable
```
Ш

### **update in error-handling extended**

To enable inbound update message extended error handling for eBGP or iBGP neighbors, use the **update in error-handling extended** command in router configuration mode. To disable inbound update message error handling, use the **no** form of this command.

**update in error-handling extended** {**ebgp** | **ibgp**} **no update in error-handling extended** {**ebgp** | **ibgp**}

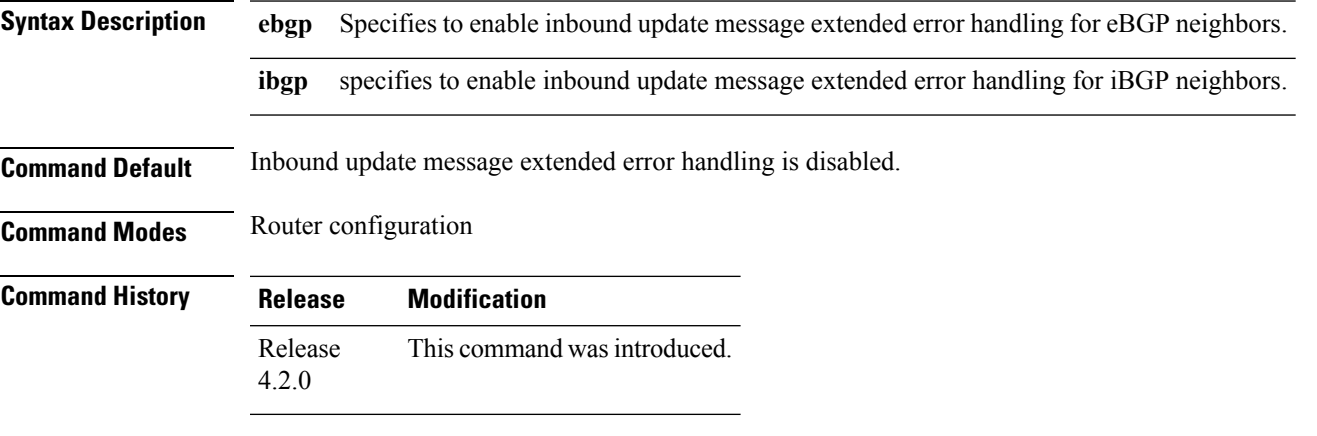

**Usage Guidelines** To use this command, you must be in a user group associated with a task group that includes appropriate task IDs. If the user group assignment is preventing you from using a command, contact your AAA administrator for assistance.

### **Task ID Task Operation ID** read, write bgp

This example shows how to enable inbound update message extended error handling for eBGP neighbors:

```
RP/0/RP0/CPU0:router#configure
RP/0/RP0/CPU0:router(config)#router bgp 100
RP/0/RP0/CPU0:router(config-bgp)#update in error-handling extended ebgp
```
This example shows how to enable inbound update message extended error handling for iBGP neighbors:

```
RP/0/RP0/CPU0:router#configure
RP/0/RP0/CPU0:router(config)#router bgp 100
RP/0/RP0/CPU0:router(config-bgp)#update in error-handling extended ibgp
```
### **update out logging**

To enable logging of update generation events, use the **update out logging** command in router configuration mode. To disable the logging of update generation events, use the **no** form of this command.

**update out logging no update out logging**

- **Syntax Description** This command has no keywords or arguments.
- **Command Default** Update generation event logging is disabled.

**Command Modes** Router configuration

**Command History Release Modification** Release This command was introduced. 4.2.0

### **Usage Guidelines** To use this command, you must be in a user group associated with a task group that includes appropriate task IDs. If the user group assignment is preventing you from using a command, contact your AAA administrator for assistance.

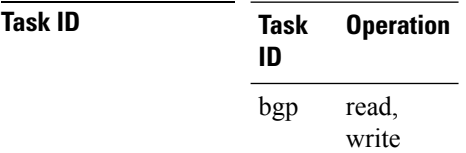

This example shows how to enable logging of update generation events:

```
RP/0/RP0/CPU0:router#configure
RP/0/RP0/CPU0:router(config)#router bgp 100
RP/0/RP0/CPU0:router(config-bgp)#update out logging
```
### **update-source**

To allow internal Border Gateway Protocol (iBGP) sessions to use the primary IP address from a particular interface as the local address when forming an iBGP session with a neighbor, use the **update-source** command in an appropriate configuration mode. To set the chosen local IP address to the nearest interface to the neighbor, use the **no** form of this command.

**update-source** *type interface-path-id* **no update-source** [*type interface-path-id*]

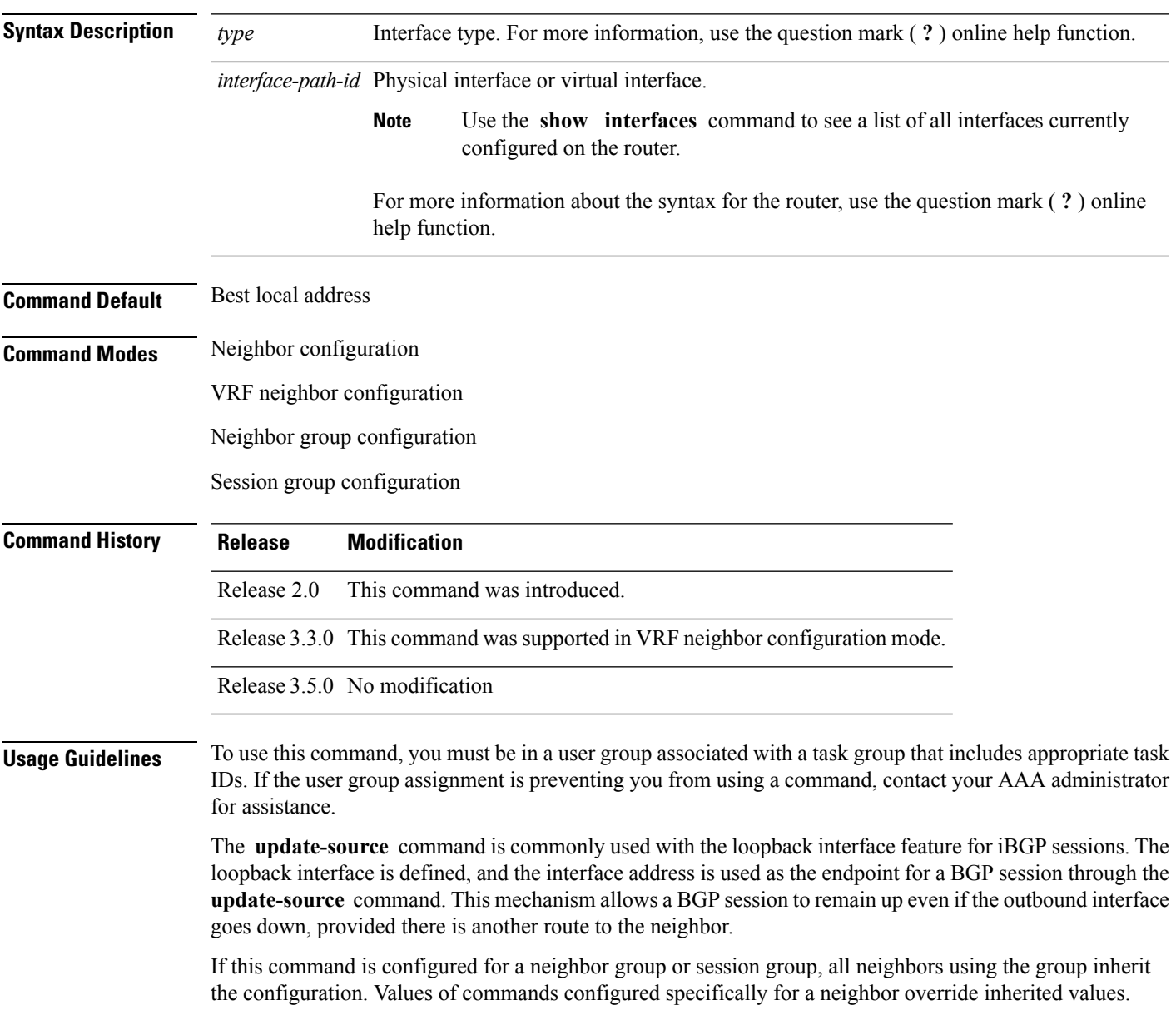

 $\mathbf I$ 

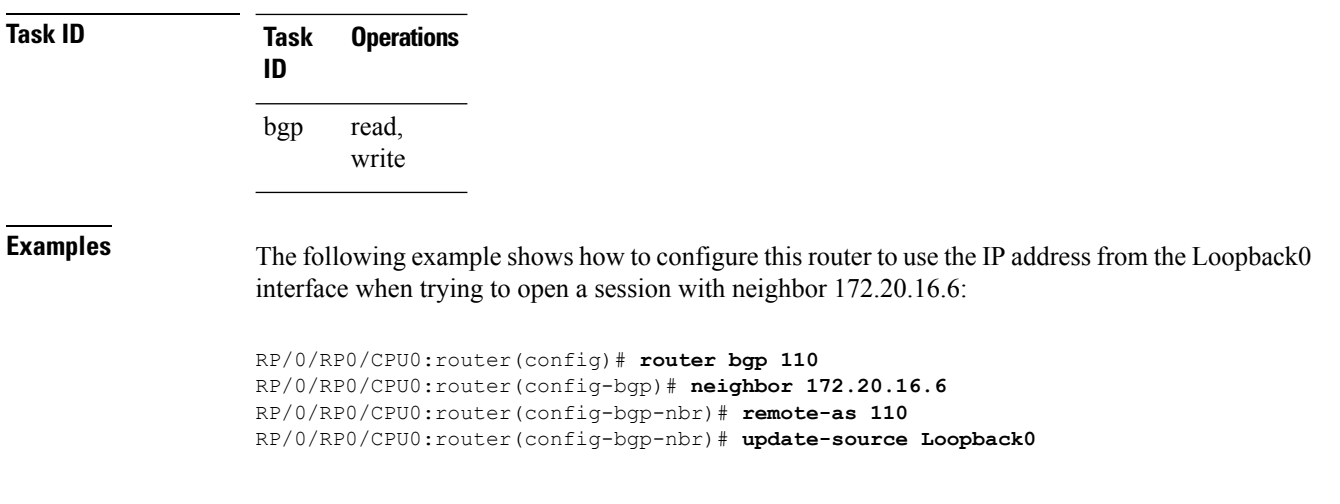

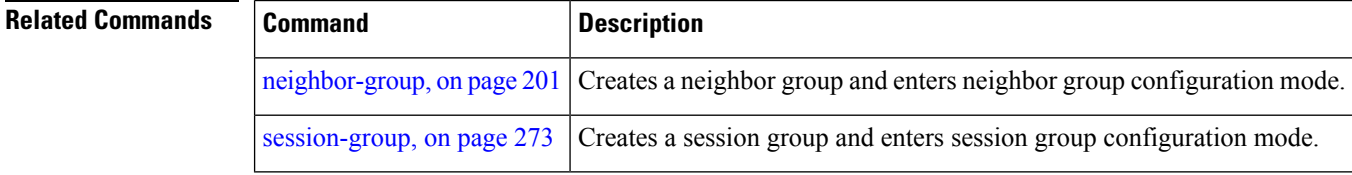

ı
#### **use**

To inherit configuration from a neighbor group, session group, or address family group, use the **use** command in an appropriate configuration mode. To discontinue inheritance from a group, use the **no** form of this command.

**use** {**af-group** *group-name* | **neighbor-group** *group-name* | **session-group** *group-nam* **e**} **no use** {**af-group** [*group-name*] | **neighbor-group** [*group-name*] | **session-group** [*group-name*]}

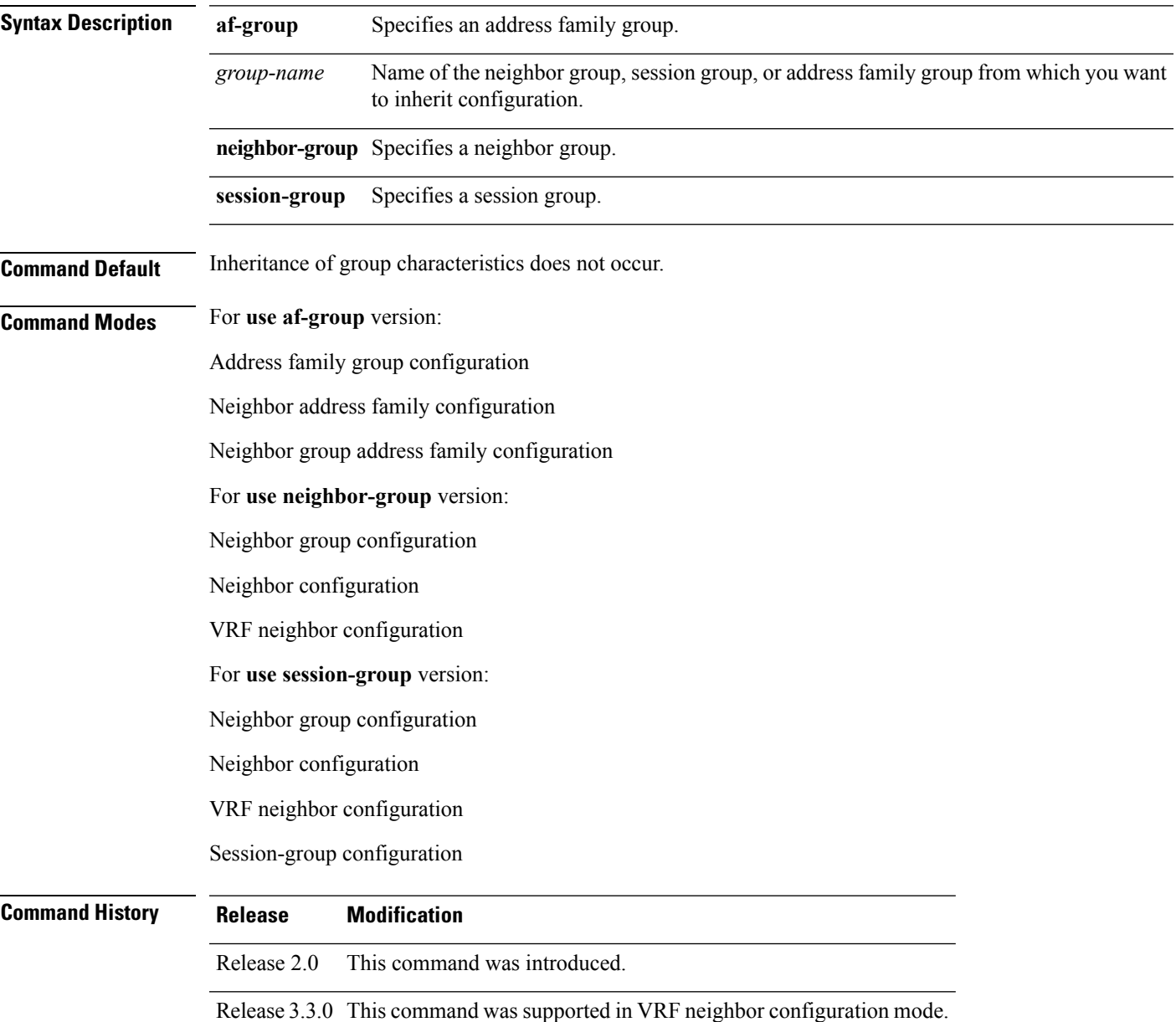

**use**

**Usage Guidelines** To use this command, you must be in a user group associated with a task group that includes appropriate task IDs. If the user group assignment is preventing you from using a command, contact your AAA administrator for assistance.

> The **use** command configures inheritance of configuration from an address family group, neighbor group, or session group, which means that any configuration for the group also takes effect for the user of the group.

> The configuration inherited depends on the type of group that is specified. The group types are described in the following sections:

#### **Address Family Group**

An address family group can specify a configuration for only a single address family. The address family specified when the address family group was defined (through the **af-group** command) must match the address family from which the group is used.

#### **Neighbor Group**

A neighbor group (like a neighbor) can have address family-independent configuration and address family-specific configuration. All of these configurations could be inherited.

#### **Session Group**

A session group can have only address family-independent configuration and thus only address family-independent configuration is inherited from it.

The following rules govern inheritance to resolve possible conflicting configuration:

- **1.** If a command is configured directly on the neighbor that is using group configuration, the command overrides the value that would be normally inherited from the group.
- **2.** If the neighbor is configured to use a session group (for address family-independent configuration) or an address family group (for address family-specific configuration) and the command is configured for the session group or address family group, that configuration is used.
- **3.** The neighbor group configuration is used:
	- If the command is not configured directly on the neighbor and the neighbor is not using a session group (for address family-independent configuration) or an af-group (for address family-specific configuration).
	- The neighbor is using a neighbor group and the command is configured on the neighbor group.

Typically, all configuration for a neighbor group is inherited, but some characteristics may be masked by a session group or address family group. For an example of this configuration, see the "Examples" section.

If the neighbor is using both a session group and a neighbor group and a specific command is configured for the neighbor group but not for the session group, then the configuration for the neighbor group does not take effect. The session group "hides" all address family-independent configuration on the neighbor group and preventsit from being inherited.Similarly, the use of an addressfamily group hides any addressfamily-specific configuration that may otherwise be inherited from a neighbor group for that address family.

In addition to neighbors using groups, it is possible to build a hierarchy by having groups use other groups. The following hierarchical groups are permitted:

- Session groups may use other session groups.
- Address family groups may use other address family groups.
- Neighbor groups may use other neighbor groups.
- Neighbor groups may use session groups and address family groups.

**Note**

Within the Cisco IOS XR system configuration architecture, do not combine the **remote-as** command and the **no use neighbor-group** command in the same commit, or the **remote-as** command and the **no use session-group** command in the same commit.

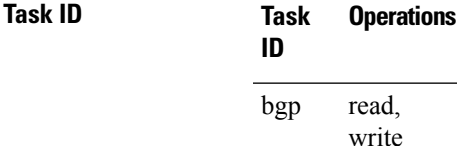

**Examples** The following example shows how to define a session group session1 and configure neighbor 172.168.40.24 to use session1. As a result, the session1 configuration takes effect on the neighbor also.

```
RP/0/RP0/CPU0:router(config)# router bgp 1
RP/0/RP0/CPU0:router(config-bgp)# session-group session1
RP/0/RP0/CPU0:router(config-bgp-sngrp)# advertisement-interval 40
RP/0/RP0/CPU0:router(config-bgp-sngrp)# timers 30 90
RP/0/RP0/CPU0:router(config-bgp-sngrp)# exit
RP/0/RP0/CPU0:router(config-bgp)# neighbor 172.168.40.24
RP/0/RP0/CPU0:router(config-bgp-nbr)# remote-as 2
RP/0/RP0/CPU0:router(config-bgp-nbr)# use session-group session1
RP/0/RP0/CPU0:router(config-bgp-nbr)# exit
```
The following example is similar to the previous example, but in this case the **timers** command on the session group does not take effect on the neighbor because it is overridden by a **timers** command directly configured for the neighbor.

```
RP/0/RP0/CPU0:router(config)# router bgp 1
RP/0/RP0/CPU0:router(config-bgp)# session-group session1
RP/0/RP0/CPU0:router(config-bgp-sngrp)# advertisement-interval 40
RP/0/RP0/CPU0:router(config-bgp-sngrp)# timers 30 90
RP/0/RP0/CPU0:router(config-bgp-sngrp)# exit
RP/0/RP0/CPU0:router(config-bgp)# neighbor 172.168.40.24
RP/0/RP0/CPU0:router(config-bgp-nbr)# remote-as 2
RP/0/RP0/CPU0:router(config-bgp-nbr)# use session-group session1
RP/0/RP0/CPU0:router(config-bgp-nbr)# timers 60 180
RP/0/RP0/CPU0:router(config-bgp-nbr)# exit
```
The following example shows an address family group, family1, for IPv4 multicast and a neighbor group, neighbor1, that have IPv4 unicast and IPv4 multicast enabled. In this case, the neighbor inherits IPv4 unicast (and address family-independent) configuration from the neighbor group, but inherits IPv4 multicast configuration from the address family group. In this example, the neighbor group also has a remote autonomous system configured, so there is no need to configure a remote autonomous system for the neighbor because it inherits the remote autonomous system from the neighbor group:

```
RP/0/RP0/CPU0:router(config)# router bgp 1
RP/0/RP0/CPU0:router(config-bgp)# af-group family1 address-family ipv4 multicast
RP/0/RP0/CPU0:router(config-bgp-afgrp)# route-policy mcast-in in
```

```
RP/0/RP0/CPU0:router(config-bgp-afgrp)# exit
RP/0/RP0/CPU0:router(config-bgp)# neighbor-group neighbor1
RP/0/RP0/CPU0:router(config-bgp-nbrgrp)# remote-as 2
RP/0/RP0/CPU0:router(config-bgp-nbrgrp)# address-family ipv4 unicast
RP/0/RP0/CPU0:router(config-bgp-nbrgrp-af)# route-policy policy1 in
RP/0/RP0/CPU0:router(config-bgp-nbrgrp-af)# route-policy policy1 out
RP/0/RP0/CPU0:router(config-bgp-nbrgrp-af)# exit
RP/0/RP0/CPU0:router(config-bgp-nbrgrp)# address-family ipv4 multicast
RP/0/RP0/CPU0:router(config-bgp-nbrgrp-af)# route-policy policy1 in
RP/0/RP0/CPU0:router(config-bgp-nbrgrp-af)# route-policy policy1 out
RP/0/RP0/CPU0:router(config-bgp-nbrgrp-af)# exit
RP/0/RP0/CPU0:router(config-bgp)# neighbor 172.168.40.24
RP/0/RP0/CPU0:router(config-bgp-nbr)# use neighbor-group neighbor1
RP/0/RP0/CPU0:router(config-bgp-nbr)# address-family ipv4 multicast
RP/0/RP0/CPU0:router(config-bgp-nbr-af)# use af-group family1
RP/0/RP0/CPU0:router(config-bgp-nbr-af)# exit
```
In the previous example, the neighbor uses the policy1 route policy for inbound and outbound IPv4 unicast routes, but uses the mcast-in route policy for inbound IPv4 multicast routes and no policy for outbound IPv4 multicast routes.

The following example shows a neighbor inheriting configuration from a session group that likewise inherits configuration from another session group. The configuration from both session groups take effect on the neighbor:

```
RP/0/RP0/CPU0:router(config)# router bgp 1
RP/0/RP0/CPU0:router(config-bgp)# session-group session1
RP/0/RP0/CPU0:router(config-bgp-sngrp)# advertisement-interval 40
RP/0/RP0/CPU0:router(config-bgp-sngrp)# exit
RP/0/RP0/CPU0:router(config-bgp)# session-group session2
RP/0/RP0/CPU0:router(config-bgp-sngrp)# use session-group session1
RP/0/RP0/CPU0:router(config-bgp-sngrp)# update-source Loopback0
RP/0/RP0/CPU0:router(config-bgp-sngrp)# exit
RP/0/RP0/CPU0:router(config-bgp)# neighbor 172.168.40.24
RP/0/RP0/CPU0:router(config-bgp-nbr)# remote-as 1
RP/0/RP0/CPU0:router(config-bgp-nbr)# use session-group session2
RP/0/RP0/CPU0:router(config-bgp-nbr)# exit
```
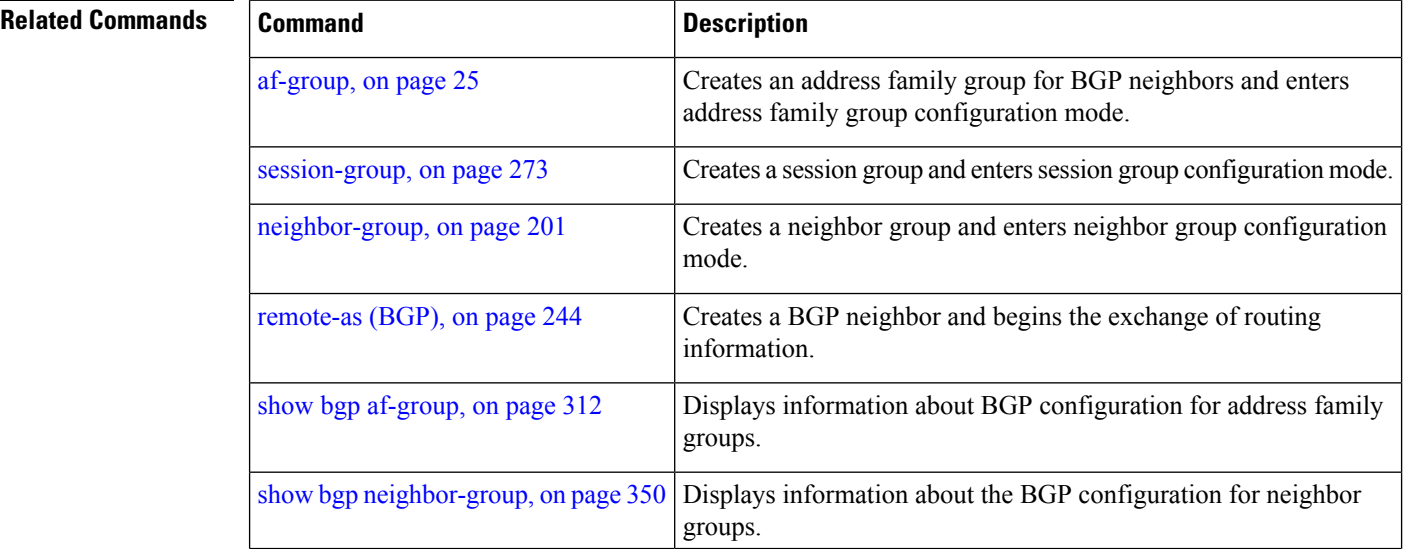

 $\mathbf{l}$ 

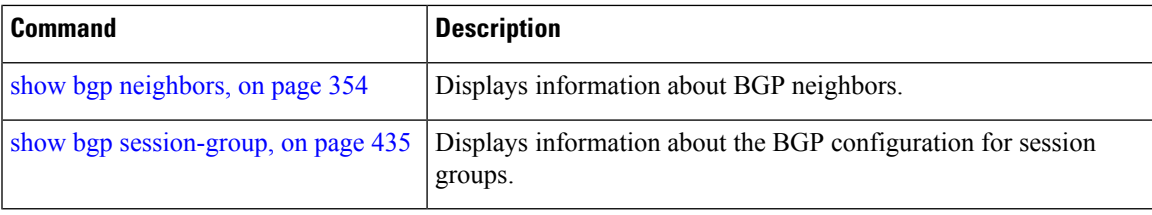

#### **username (rpki-server)**

To specify aSSH **username** for the RPKI cache-server, use the**username** command in rpki-server configuration mode. To remove the username, use the **no** form of this command.

**username** *user-name* **no username** *user-name*

**Syntax Description** *user-name* Enters a username to be used for the SSH transport mechanism. **Command Default** Username is not configured.

**Command Modes** RPKI server configuration

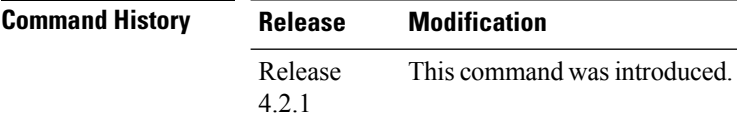

#### **Usage Guidelines** To use this command, you must be in a user group associated with a task group that includes appropriate task IDs. If the user group assignment is preventing you from using a command, contact your AAA administrator for assistance.

The username configuration applies only if the SSH transport mechanism is active.

```
Task ID Task Operation
                ID
                      read,
                      write
                bgp
```
This example shows how to configure a username (*rpki-user*) for the RPKI cache-serverSSH transport mechanism:

```
RP/0/RP0/CPU0:router#configure
RP/0/RP0/CPU0:router(config)#router bgp 100
RP/0/RP0/CPU0:router(config-bgp)#rpki server 172.168.35.40
RP/0/RP0/CPU0:router(config-bgp-rpki-server)# transport ssh port 22
RP/0/RP0/CPU0:router(config-bgp-rpki-server)#username rpki-user
```
## **vrf (BGP)**

To configure a VPN routing and forwarding (VRF) instance and enter VRF configuration mode, use the **vrf** command in router configuration mode. To remove the VRF instance from the configuration file and restore the system to its default condition, use the **no** form of this command.

**vrf** *vrf-name* **no vrf** *vrf-name*

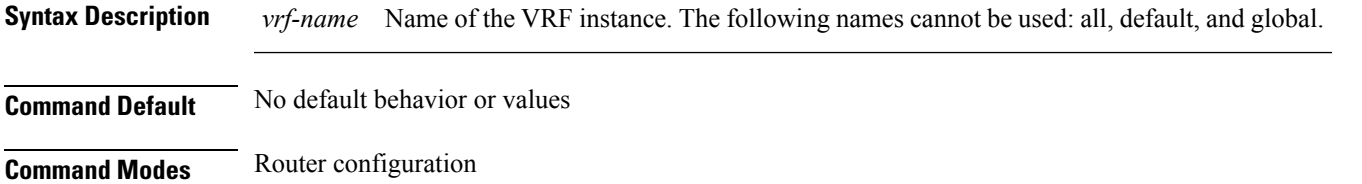

**Command History Release Modification**

**Usage Guidelines** To use this command, you must be in a user group associated with a task group that includes appropriate task IDs. If the user group assignment is preventing you from using a command, contact your AAA administrator for assistance.

If you remove a VRF configuration using the **no vrf** *vrf-name* command and want to reconfigure the VRF configuration using the **vrf** *vrf-name* command, you must wait at least

Use the **vrf** command to configure a VRF instance. A VRF instance is a collection of VPN routing and forwarding tables maintained at the provider edge (PE) router.

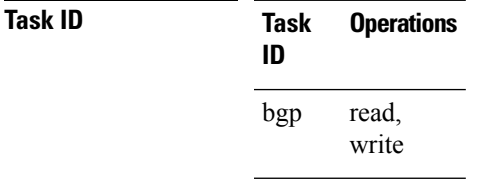

**Examples** The following example shows how to configure a VRF instance and enter VRF configuration mode:

RP/0/RP0/CPU0:router(config)# **router bgp 1** RP/0/RP0/CPU0:router(config-bgp)# **vrf vrf-1** RP/0/RP0/CPU0:router(config-bgp-vrf)#

Release 3.3.0 This command was introduced.

three minutes.

Release 3.5.0 The following restriction was removed:

## **weight**

To assign a weight to routesreceived from a neighbor, use the **weight** command in an appropriate configuration mode. To remove the **weight** command from the configuration file and restore the system to its default condition in which the software assigns the default weight to routes, use the **no** form of this command.

**weight** *weight-value* **no weight** [*weight-value*]

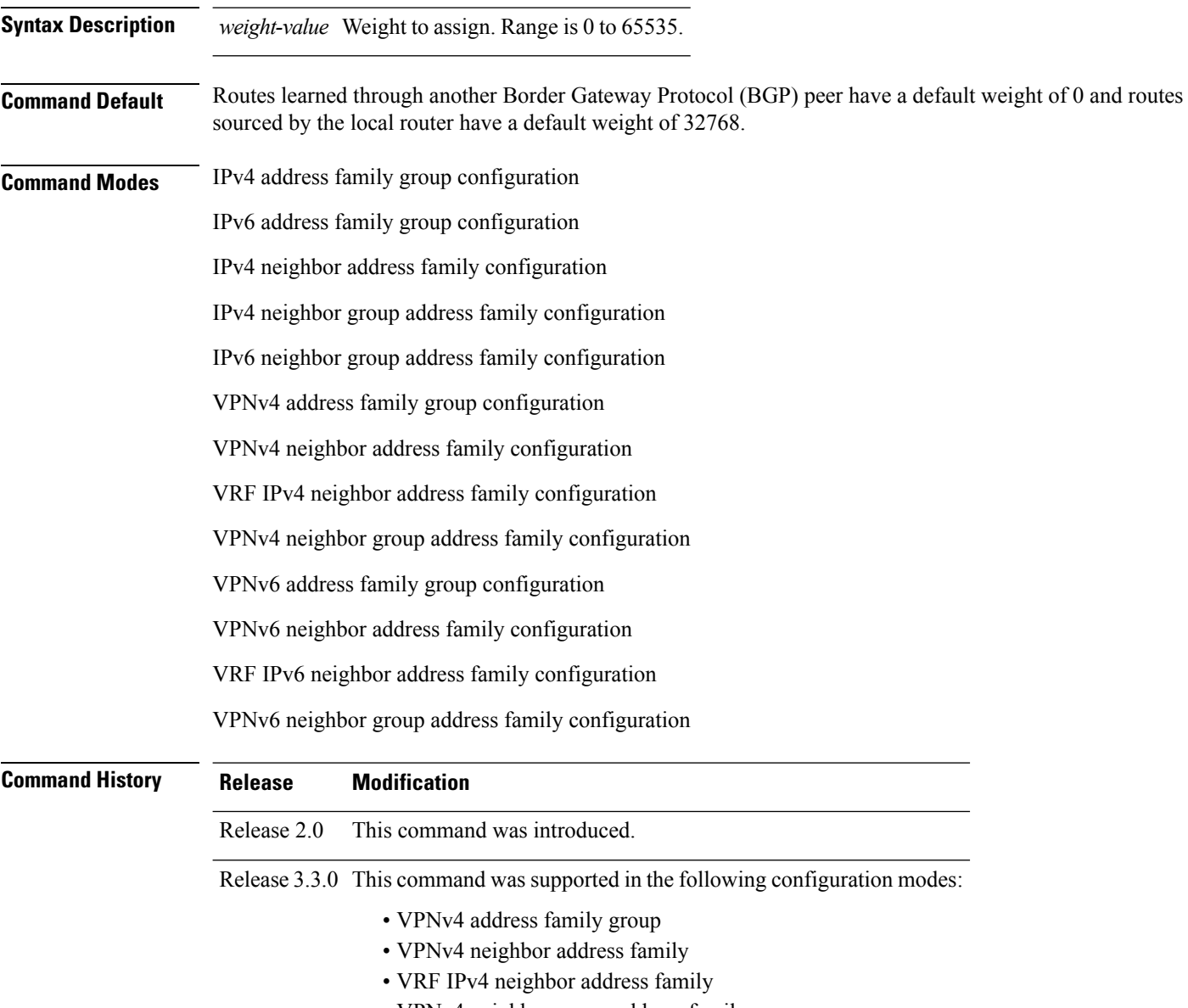

• VPNv4 neighbor group address family

 $\mathbf{l}$ 

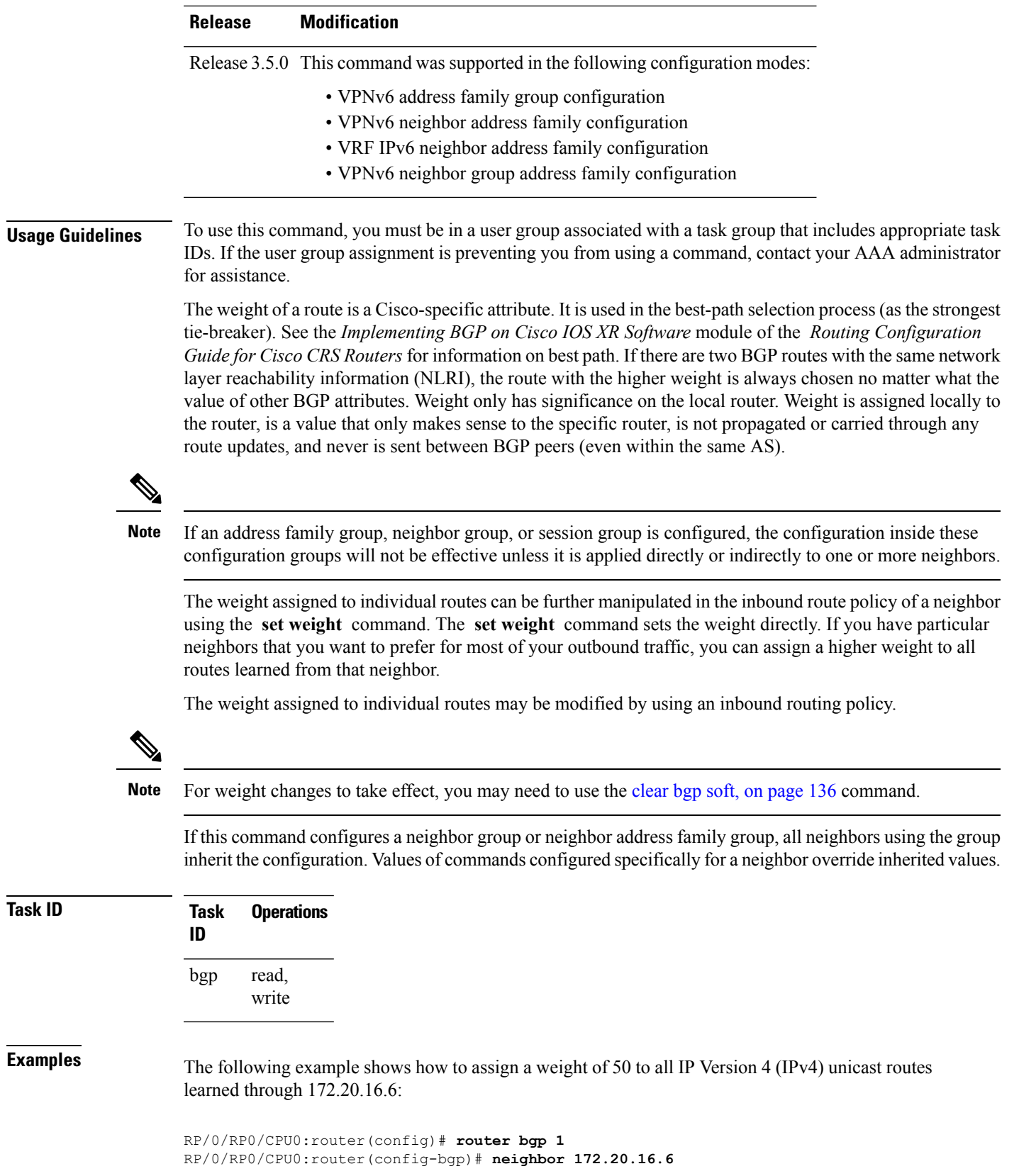

RP/0/RP0/CPU0:router(config-bgp-nbr)# **remote-as 1** RP/0/RP0/CPU0:router(config-bgp-nbr)# **address-family ipv4 unicast** RP/0/RP0/CPU0:router(config-bgp-nbr-af)# **weight 50** RP/0/RP0/CPU0:router(config-bgp-nbr-af)# **exit**

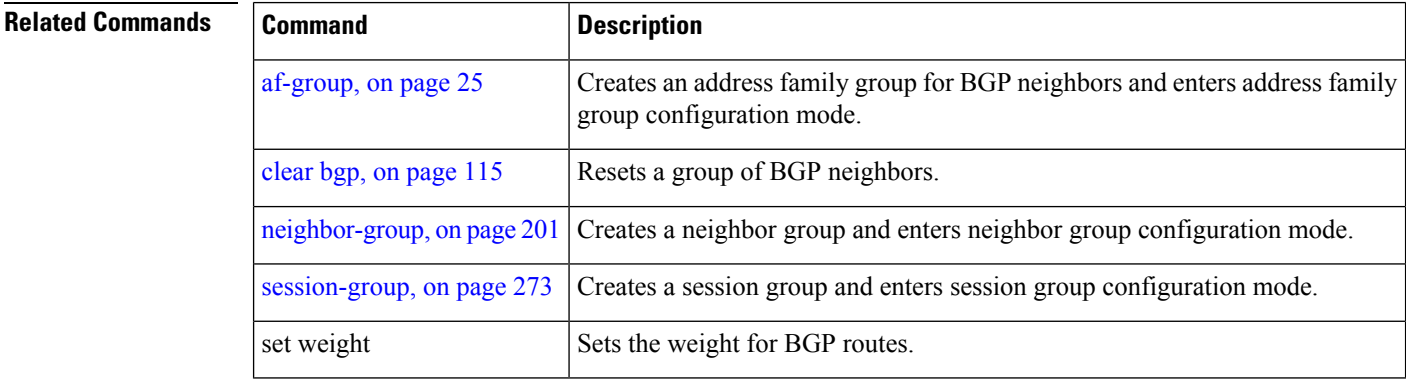

# <span id="page-550-0"></span>**weight reset-on-import**

To reset weight of paths on import, use the **weight reset-on-import** command in an appropriate configuration mode. To remove the **weight reset-on-import** command from the configuration file and restore the system to its default condition, use the **no** form of this command.

#### **weight reset-on-import no weight reset-on-import**

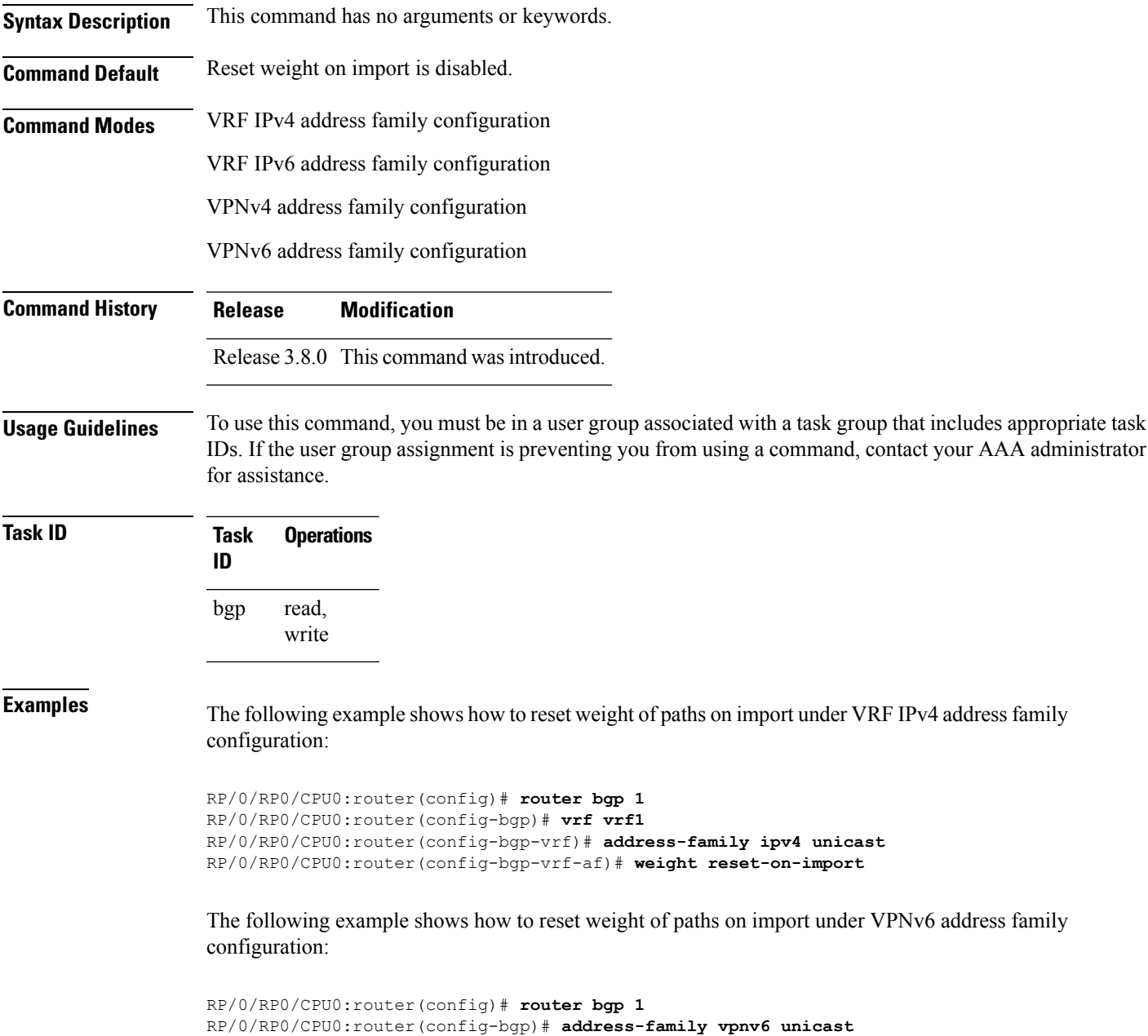

RP/0/RP0/CPU0:router(config-bgp-af)# **weight reset-on-import**

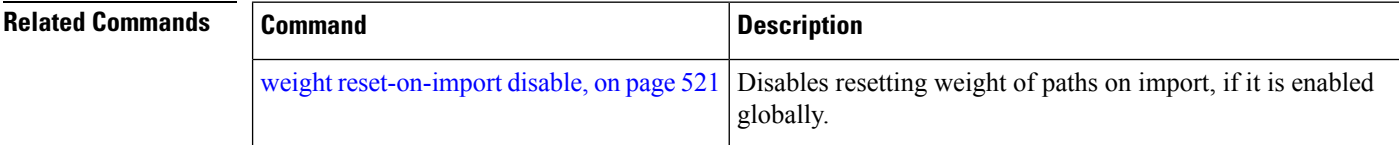

Ш

#### <span id="page-552-0"></span>**weight reset-on-import disable**

To disable resetting weight of paths on import, if it is enabled globally, use the **weight reset-on-import-disable** in appropriate configuration mode. To cancel the disable option and retain the weight reset-on-import option globally, use the **no** form of this command.

**weight reset-on-import disable no weight reset-on-import disable**

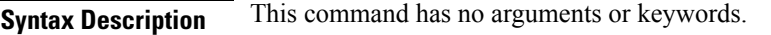

**Command Default** Reset weight of paths on import option is enabled globally.

**Command Modes** VRF IPv4 address family configuration

VRF IPv6 address family configuration

VPNv4 address family configuration

VPNv6 address family configuration

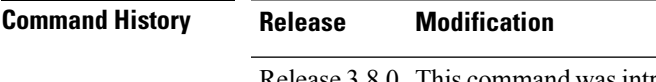

#### Release 3.8.0 This command was introduced.

#### **Usage Guidelines** To use this command, you must be in a user group associated with a task group that includes appropriate task IDs. If the user group assignment is preventing you from using a command, contact your AAA administrator for assistance.

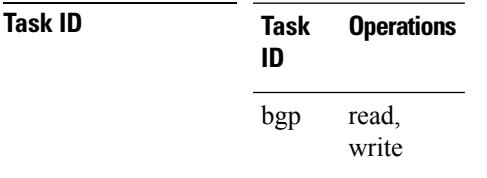

**Examples** The following example shows how to disable reset weight of paths on import option under VPNv4 address family configuration:

> RP/0/RP0/CPU0:router(config)# **router bgp 1** RP/0/RP0/CPU0:router(config-bgp)# **vrf vrf\_A** RP/0/RP0/CPU0:router(config-bgp-vrf)# **address-family ipv4 unicast** RP/0/RP0/CPU0:router(config-bgp-vrf-af)# **weight reset-on-import disable**

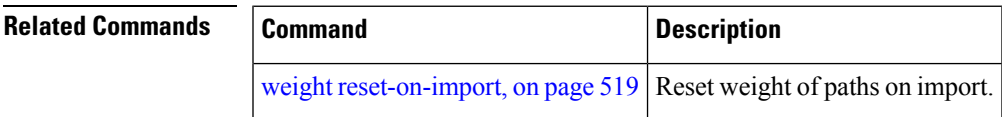

 $\mathbf I$ 

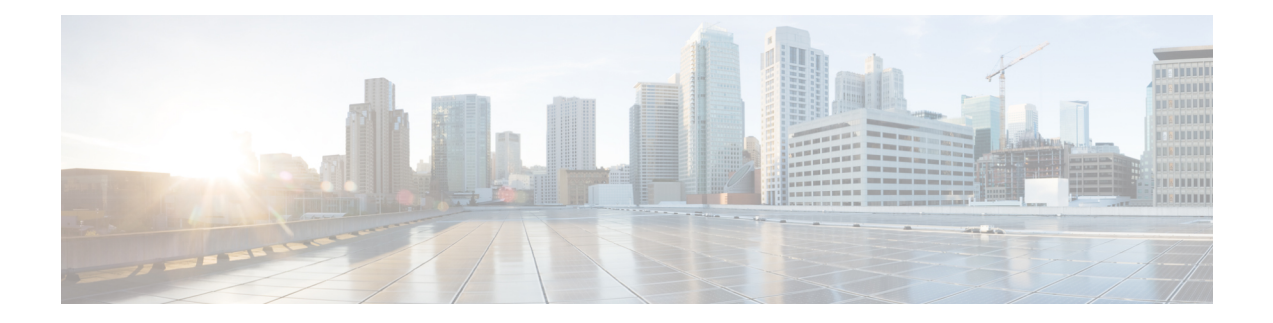

## **BGP Flowspec Commands**

This module provides command line interface (CLI) commands for configuring BGP Flowspec on the Cisco CRS Router.

- class-map type traffic [\(BGP-flowspec\),](#page-555-0) on page 524
- class type [traffic,](#page-556-0) on page 525
- drop [\(BGP-flowspec\),](#page-557-0) on page 526
- [flowspec,](#page-558-0) on page 527
- [flowspec](#page-559-0) disable, on page 528
- [local-install,](#page-560-0) on page 529
- match [destination-address,](#page-561-0) on page 530
- match [destination-port,](#page-562-0) on page 531
- [match](#page-563-0) dscp, on page 532
- match [fragment-type,](#page-566-0) on page 535
- [match](#page-567-0) icmp code, on page 536
- [match](#page-568-0) icmp type, on page 537
- match packet [length,](#page-569-0) on page 538
- match [protocol,](#page-570-0) on page 539
- match [source-address,](#page-572-0) on page 541
- match [source-port,](#page-573-0) on page 542
- [match](#page-574-0) tcp flag, on page 543
- [policy-map,](#page-575-0) on page 544
- redirect (BGP [Flowspec\),](#page-577-0) on page 546
- [service-policy,](#page-578-0) on page 547
- show [flowspec,](#page-579-0) on page 548

## <span id="page-555-0"></span>**class-map type traffic (BGP-flowspec)**

To define a traffic class and the associated rules that match packets to the class, use the **class-maptype traffic** command inGlobal configuration mode. To remove an existing class map from the router, use the **no** form of this command.

**class-map type traffic match-all** *class-map-name*

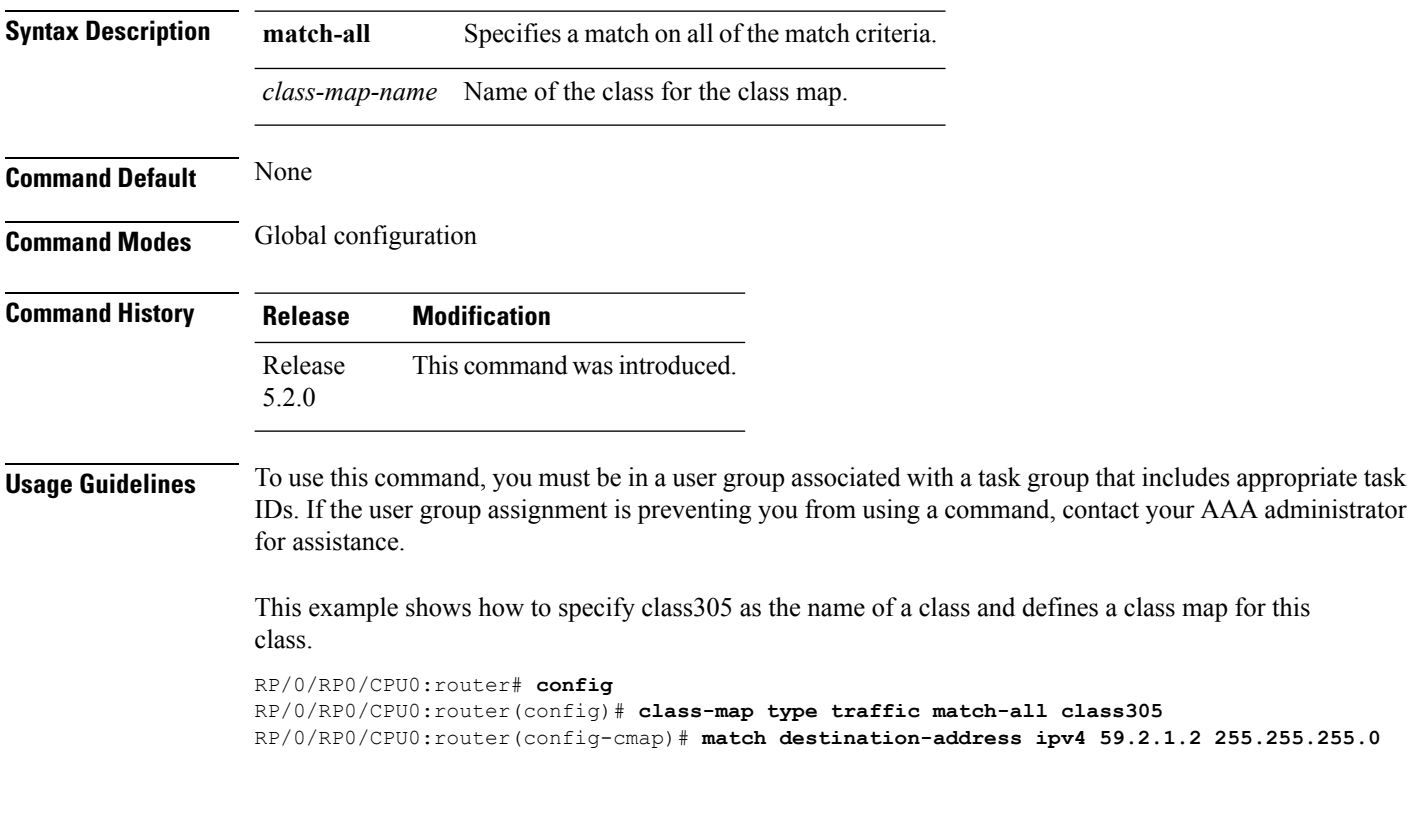

### <span id="page-556-0"></span>**class type traffic**

To associate a previously configured traffic class with the policy map, and to enter the configuration mode for the specified system class, use the **class type traffic** command in the policy map configuration mode.

**class type traffic** *class-name*

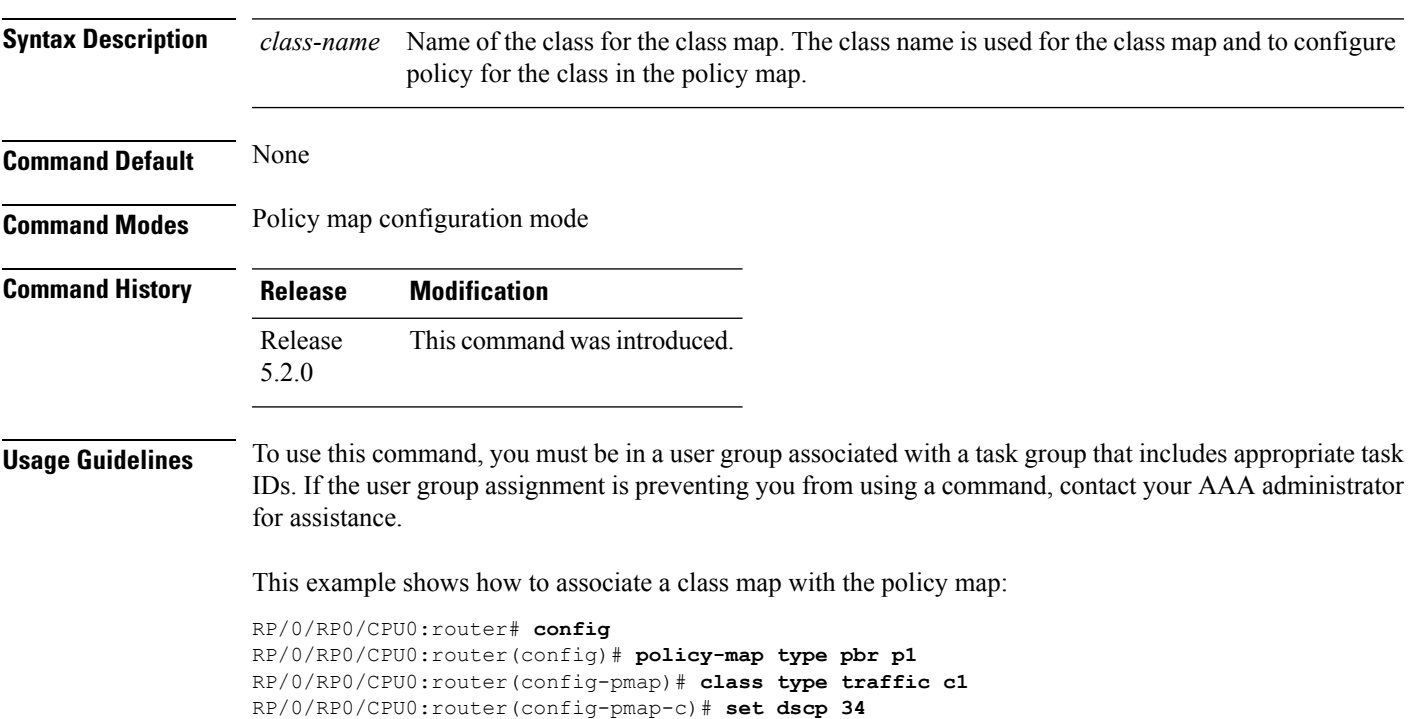

### <span id="page-557-0"></span>**drop (BGP-flowspec)**

To configure a traffic classto discard packets belonging to a specific class, use the**drop**command in policy-map class configuration mode. To disable the packet discarding action in a traffic class, use the **no** form of this command.

**drop no drop**

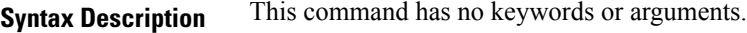

**Command Default** Disabled

**Command Modes** Policy-map class configuration (config-pmap-c)

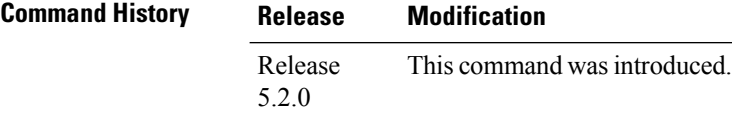

**Usage Guidelines** To use this command, you must be in a user group associated with a task group that includes appropriate task IDs. If the user group assignment is preventing you from using a command, contact your AAA administrator for assistance.

**Examples** This example shows how to discard packets:

RP/0/RP0/CPU0:router#**config**

RP/0/RP0/CPU0:router(config)# **policy -map type pbr match\_dest\_110.1.1.x\_drop** RP/0/RP0/CPU0:router(config-pmap)# **class type traffic match\_dest\_110.1.1.x** RP/0/RP0/CPU0:router(config-pmap-c)# **drop**

## <span id="page-558-0"></span>**flowspec**

I

To enter BGP flowspec configuration mode, use the **flowspec** command in Global configuration mode.

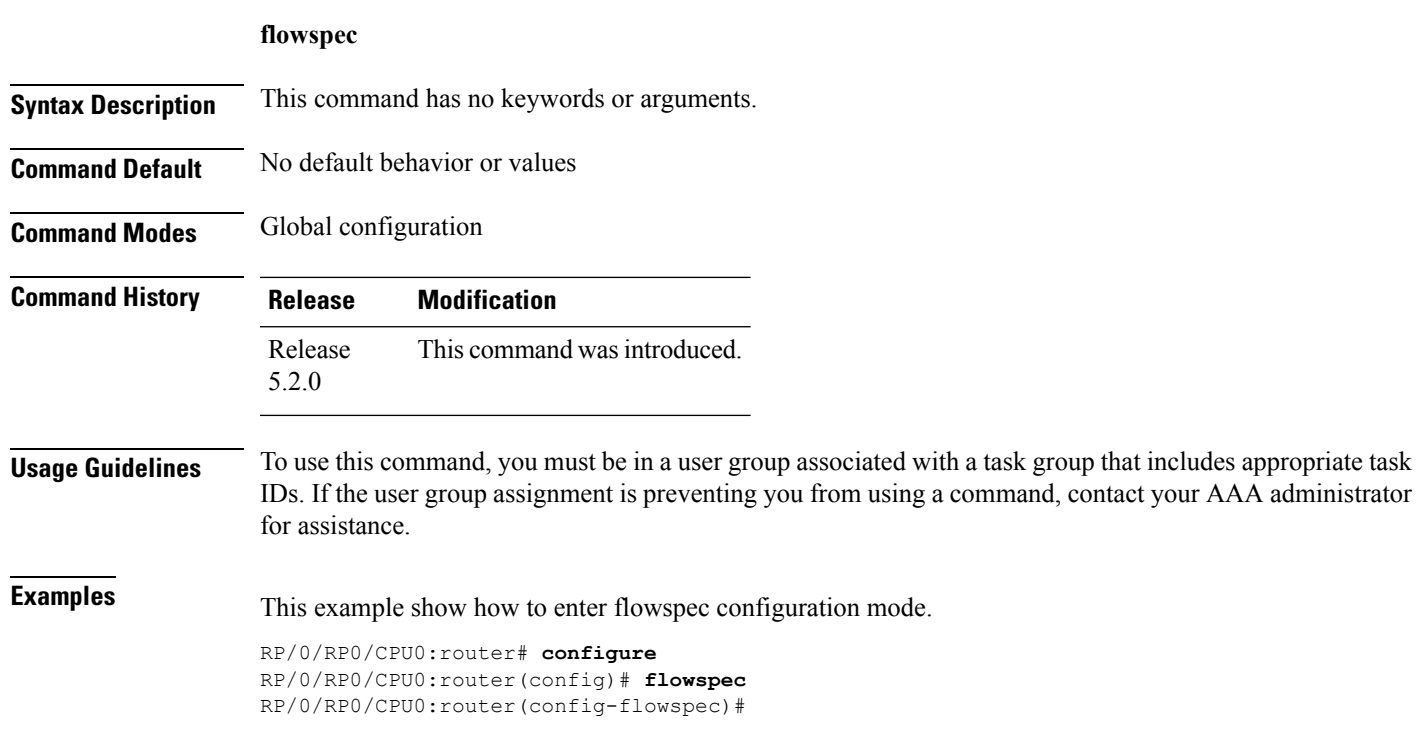

I

# <span id="page-559-0"></span>**flowspec disable**

To disable flowspec configuration on all interfaces, use the **flowspec disable** command in interface configuration mode.

**ipv4** | **ipv6 flowspec disable**

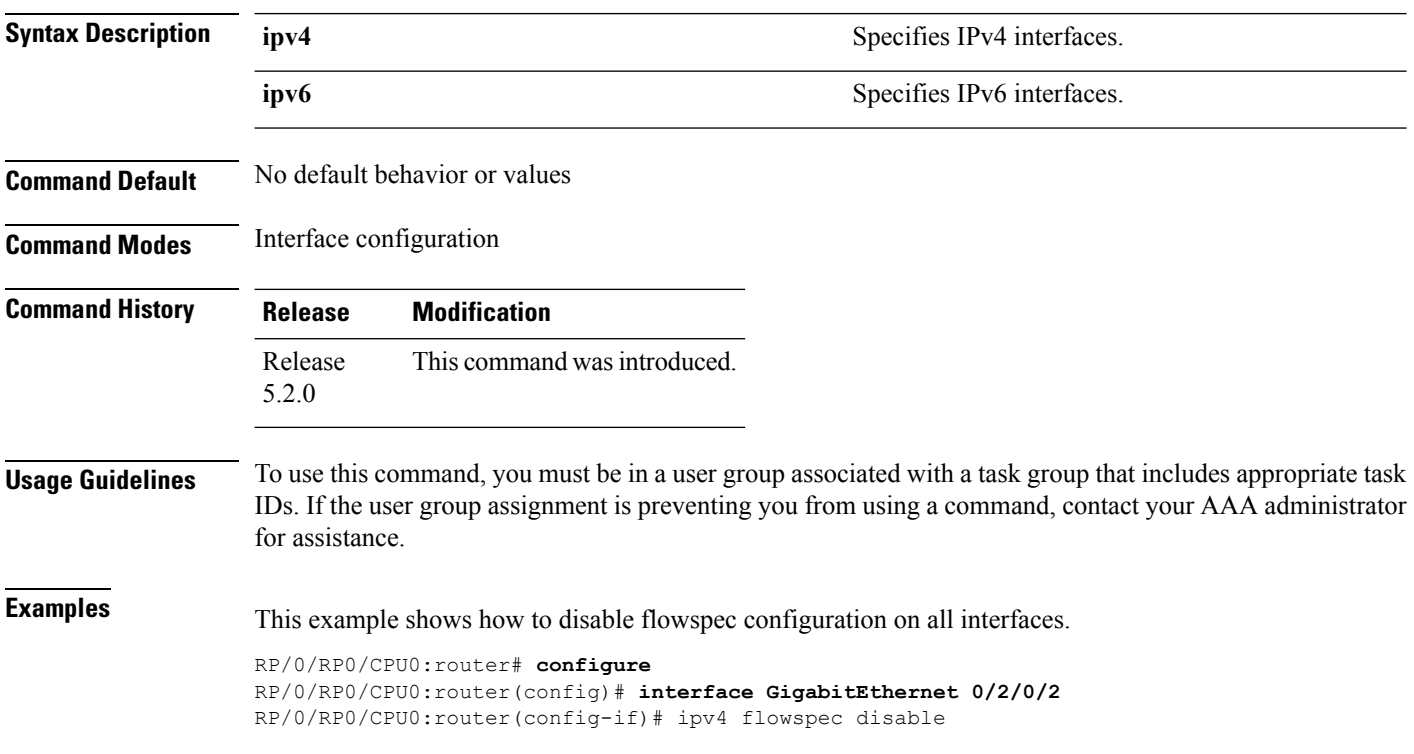

### <span id="page-560-0"></span>**local-install**

 $\overline{\phantom{a}}$ 

To apply local installation of flowspec policy on all interfaces, use the **local-install** command in appropriate command mode.

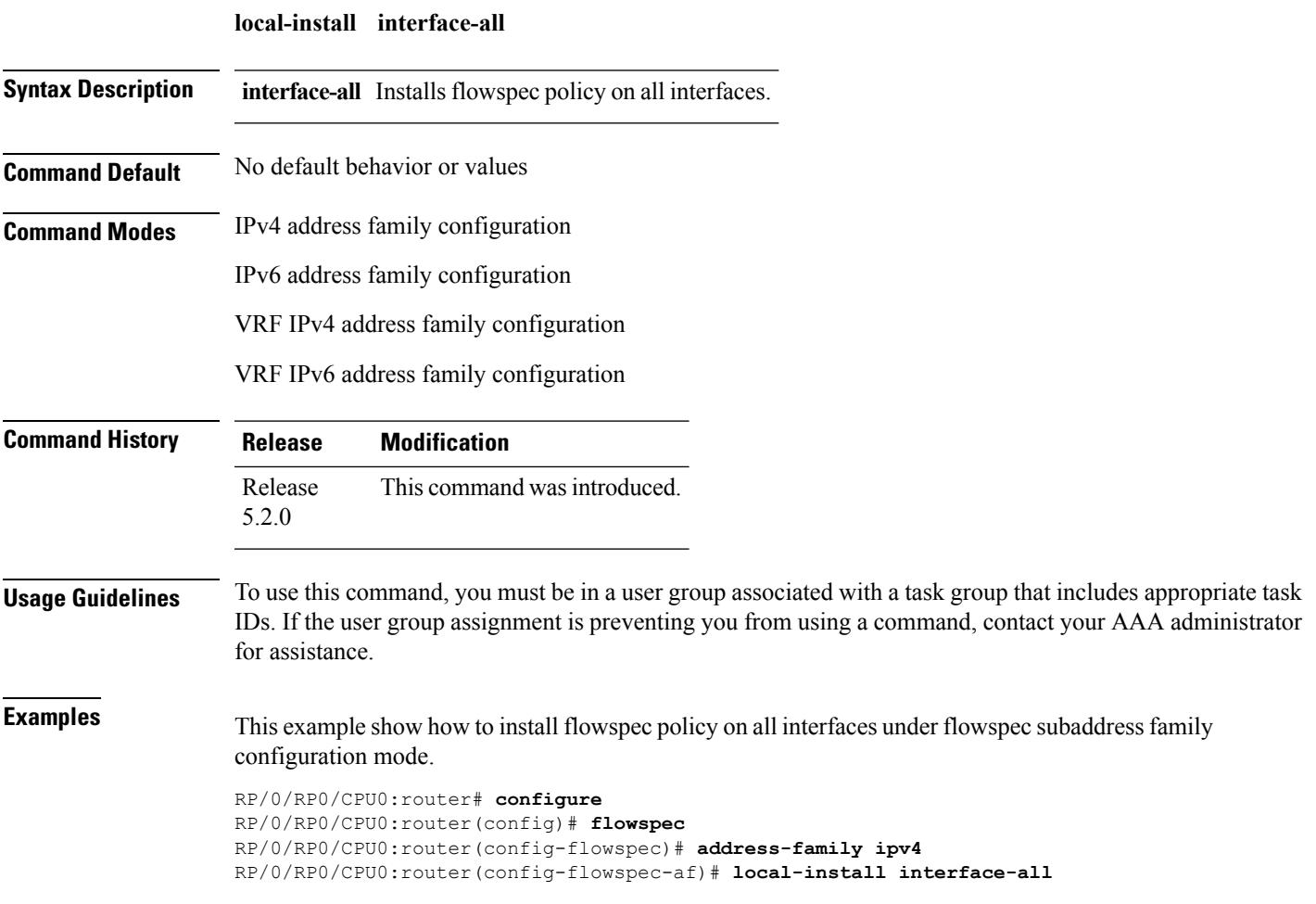

### <span id="page-561-0"></span>**match destination-address**

To identify a specific destination IP address explicitly as a match criterion in a class map, use the **match destination-address** command in the class map configuration mode. To remove a specific destination IP address from the matching criteria for a class map, use the **no** form of this command.

**match destination-address** {**ipv4** | **ipv6**} *address* **no match destination-address** {**ipv4** | **ipv6**} *address*

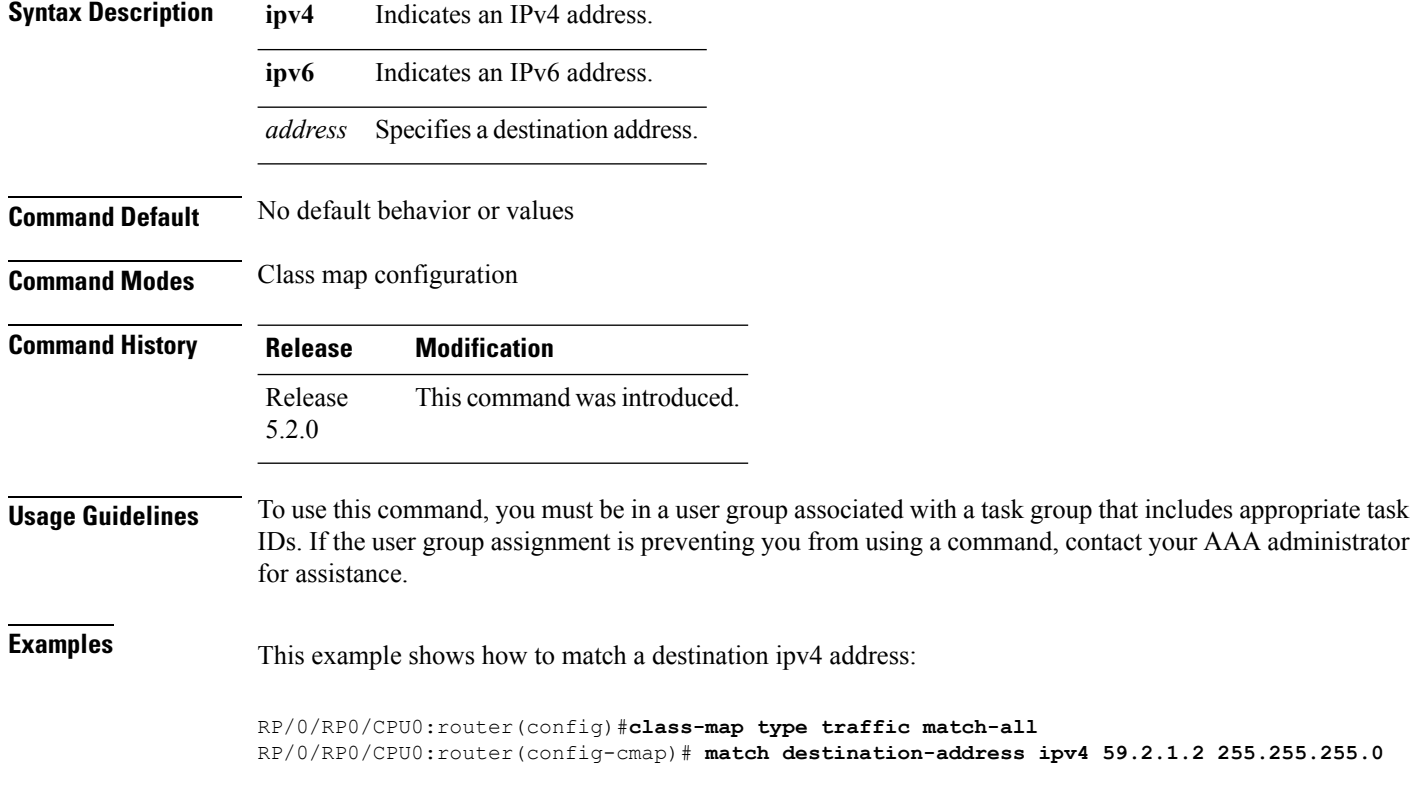

## <span id="page-562-0"></span>**match destination-port**

To identify a specific destination port as the match criterion for a class map, use the **match destination-port** command in class map configuration mode. To remove destination port-based match criteria from a class map, use the **no** form of this command.

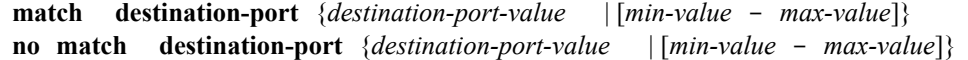

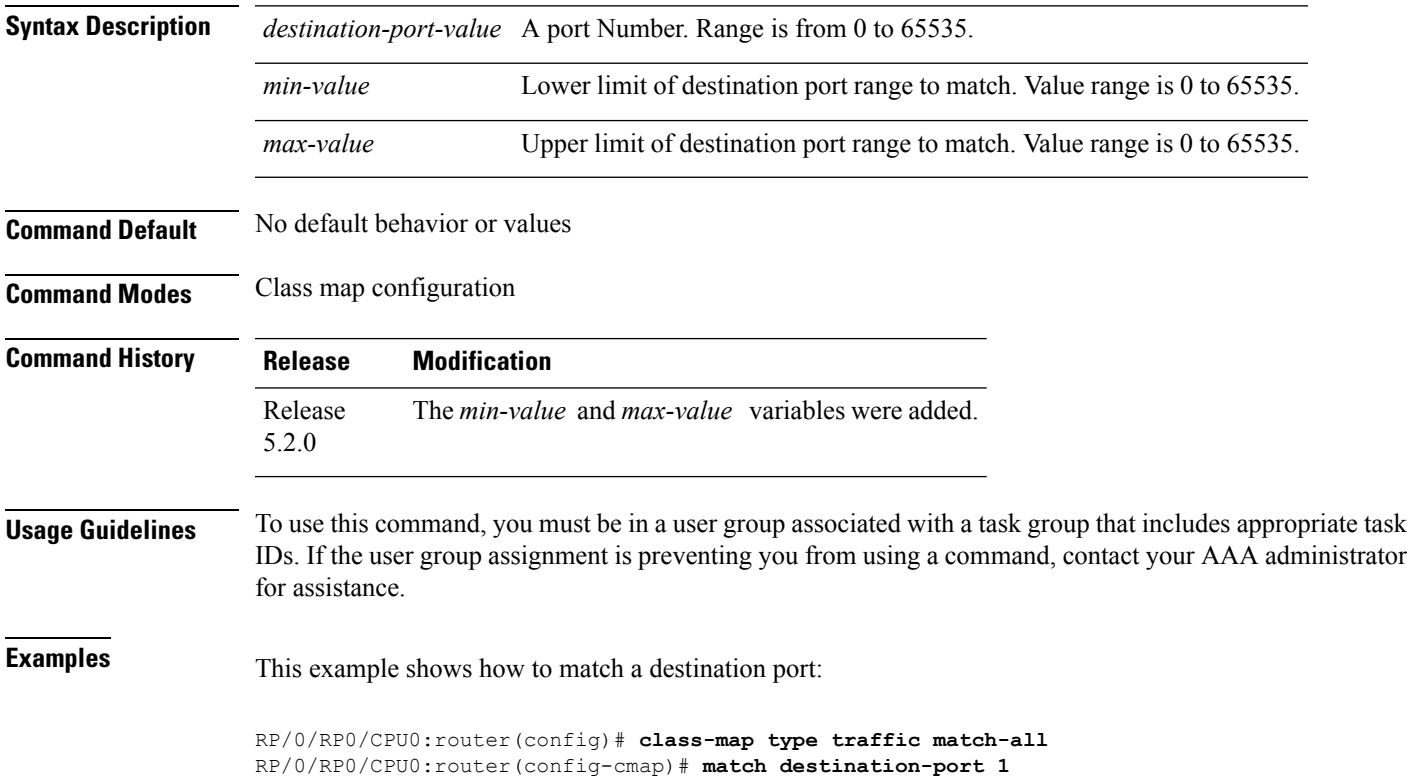

#### <span id="page-563-0"></span>**match dscp**

To identify specific IP differentiated services code point (DSCP) values as match criteria for a class map, use the **match dscp** command in class map configuration mode. To remove a DSCP value from a class map, use the **no** form of this command.

**match dscp** {[{**ipv4** | **| ipv6**}] *dscp-value* [*dscp-value1* ... *dscp-value7*] | [*min-value* - *max-value*]} **no match dscp** {[{**ipv4** | **| ipv6**}] *dscp-value* [*dscp-value1* ... *dscp-value7*] | [*min-value max-value*]}

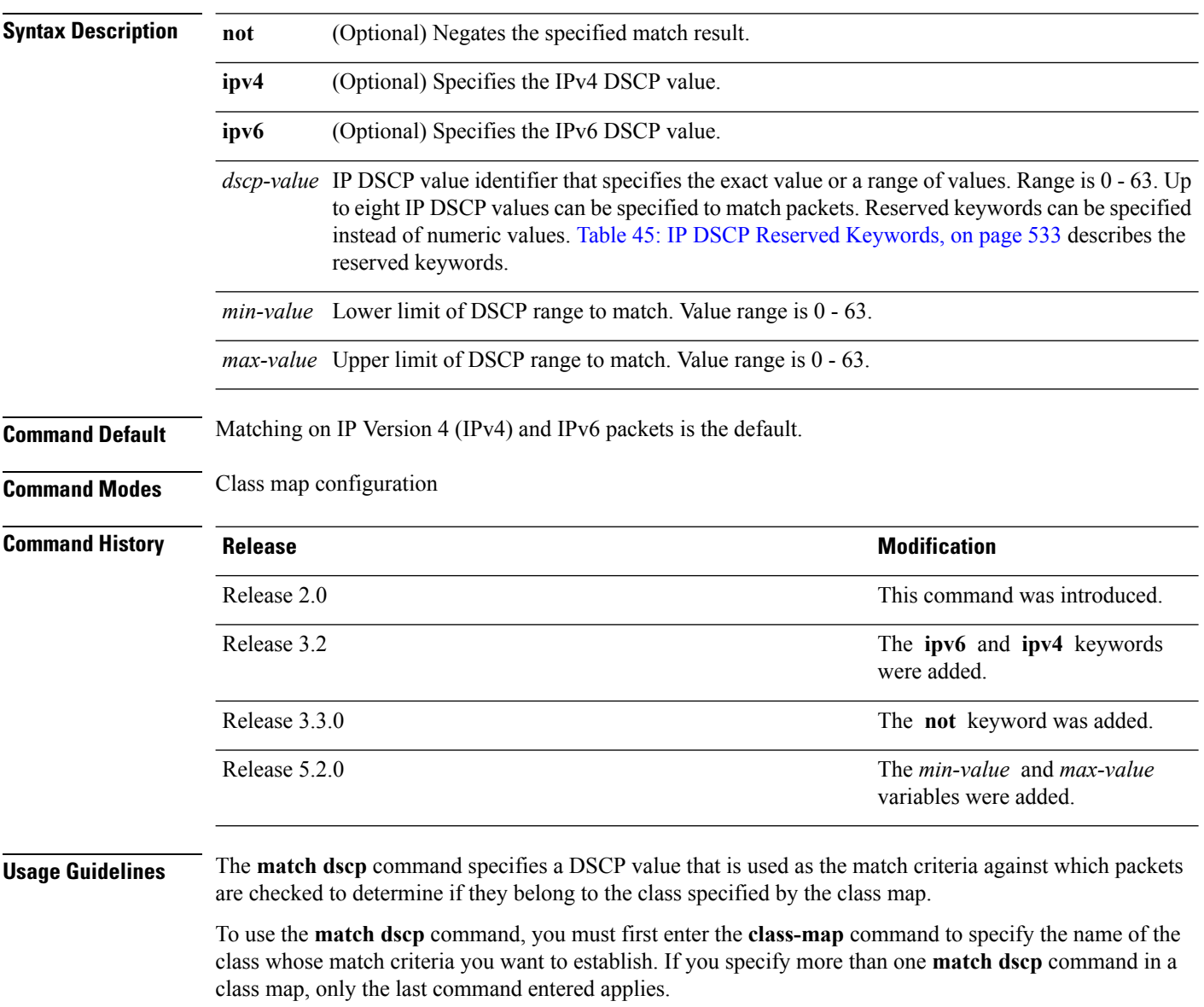

The **match dscp** command examines the higher-order six bits in the type of service (ToS) byte of the IP header. Only one of the eight values is needed to yield a match (OR operation).

The command supports only eight IP DSCP values. If you try to configure more match statements after all the eight values are matched, the statements get rejected.

The IP DSCP value is used as a matching criterion only. The value has no mathematical significance. For instance, the IP DSCP value 2 is not greater than 1. The value simply indicates that a packet marked with the IP DSCP value of 2 should be treated differently than a packet marked with an IP DSCP value of 1. The treatment of these marked packets is defined by the user through the setting of policies in policy map class configuration mode.

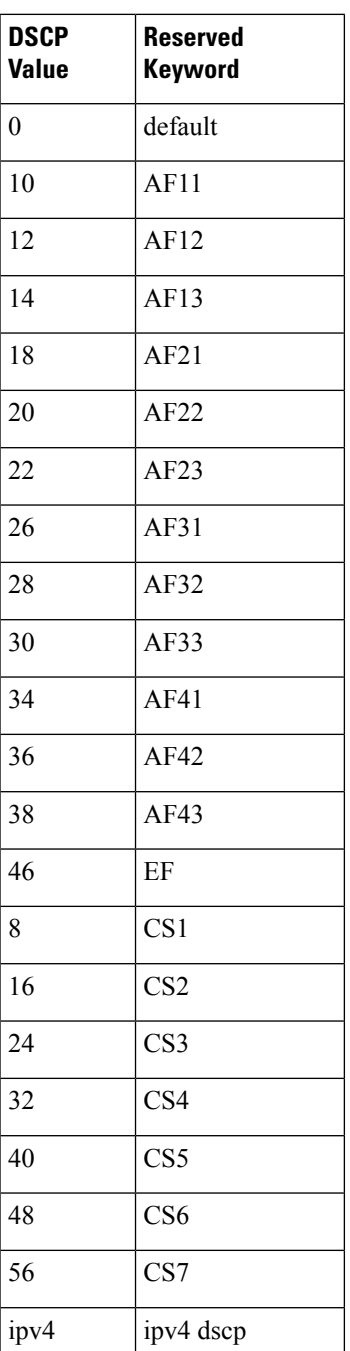

#### <span id="page-564-0"></span>**Table 45: IP DSCP Reserved Keywords**

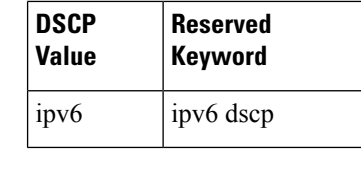

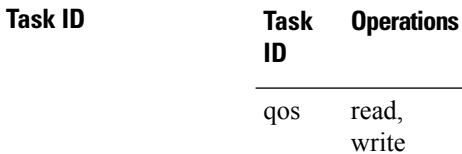

**Examples** This example shows how to configure the service policy called policy1 and attach service policy policy1 to an interface. In this example, class map dscp14 evaluates all packets entering Packet-over-SONET/SDH (POS) interface 0/1/0/0for an IP DSCP value of 14. If the incoming packet has been marked with the IP DSCP value of 14, the packet is queued to the class queue with the bandwidth setting of 300 kbps.

> RP/0/RP0/CPU0:router(config)# **class-map dscp14** RP/0/RP0/CPU0:router(config-cmap)# **match dscp ipv4 14** RP/0/RP0/CPU0:router(config-cmap)# **exit**

```
RP/0/RP0/CPU0:router(config)# policy-map policy1
RP/0/RP0/CPU0:router(config-pmap)# class dscp14
RP/0/RP0/CPU0:router(config-pmap-c)# bandwidth 300
RP/0/RP0/CPU0:router(config-pmap-c)# exit
RP/0/RP0/CPU0:router(config-pmap)# exit
```

```
RP/0/RP0/CPU0:router(config)# interface pos 0/1/0/0
RP/0/RP0/CPU0:router(config-if)# service-policy input policy1
```
# <span id="page-566-0"></span>**match fragment-type**

To identify a fragment-type as the match criterion for a class map, use the **match fragment-type** command in class map configuration mode. To remove fragment-type match criteria from a class map, use the **no** form of this command.

**match fragment type** [**dont-fragment**] [**first-fragment**] [**is-fragment**] [**last-fragment**] **no match fragment type** [**dont-fragment**] [**first-fragment**] [**is-fragment**] [**last-fragment**]

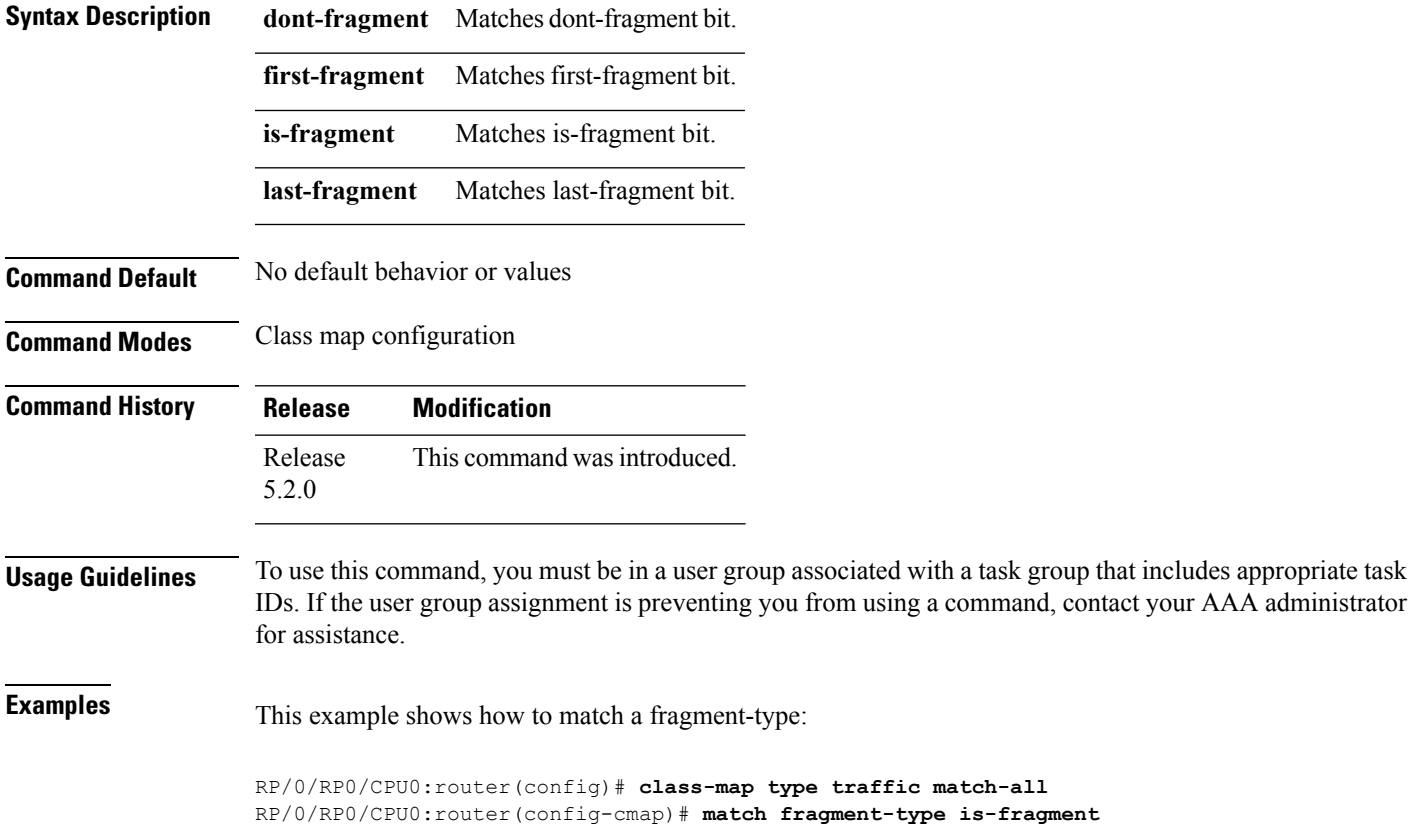

### <span id="page-567-0"></span>**match icmp code**

To identify an ICMP (Internet Control Message Protocol) code as the match criterion for a class map, use the **match icmp type** command in the class map configuration mode. To remove the icmp code-based match criteria from a class map, use the **no** form of this command.

**match** {**ipv4** | **ipv6**} **icmp-code** {*value* | [*min-value* - *max-value*]} **no match** {**ipv4** | **ipv6**} **icmp-code** {*value* | [*min-value* - *max-value*]}

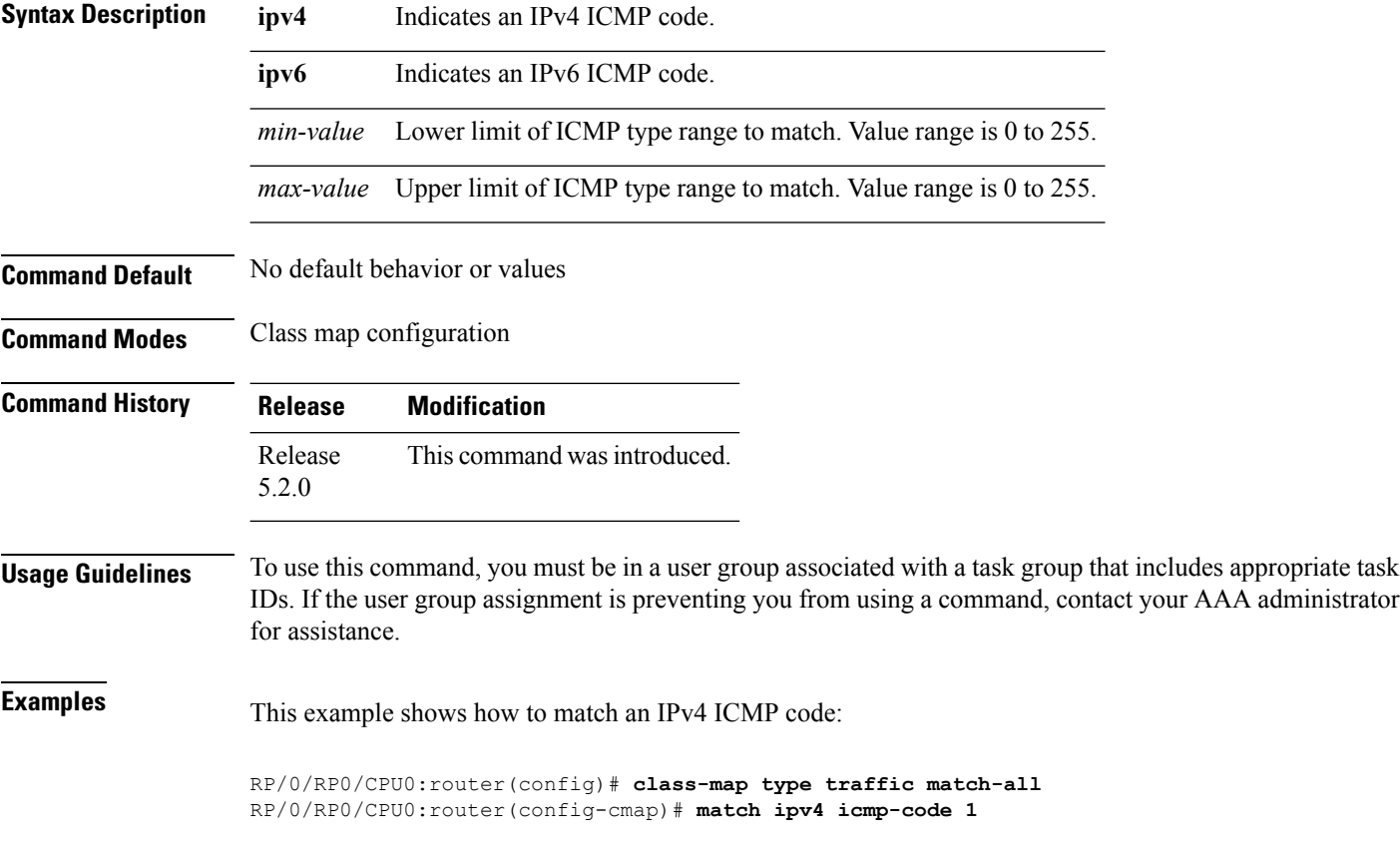

### <span id="page-568-0"></span>**match icmp type**

To identify an ICMP (Internet Control Message Protocol) type as the match criterion for a class map, use the **match icmp type** command in class map configuration mode. To remove the icmp type-based match criteria from a class map, use the **no** form of this command.

**match** {**ipv4** | **ipv6**} **icmp-type** {*value* | [*min-value* - *max-value*]} **no match** {**ipv4** | **ipv6**} **icmp-type** {*value* | [*min-value* - *max-value*]}

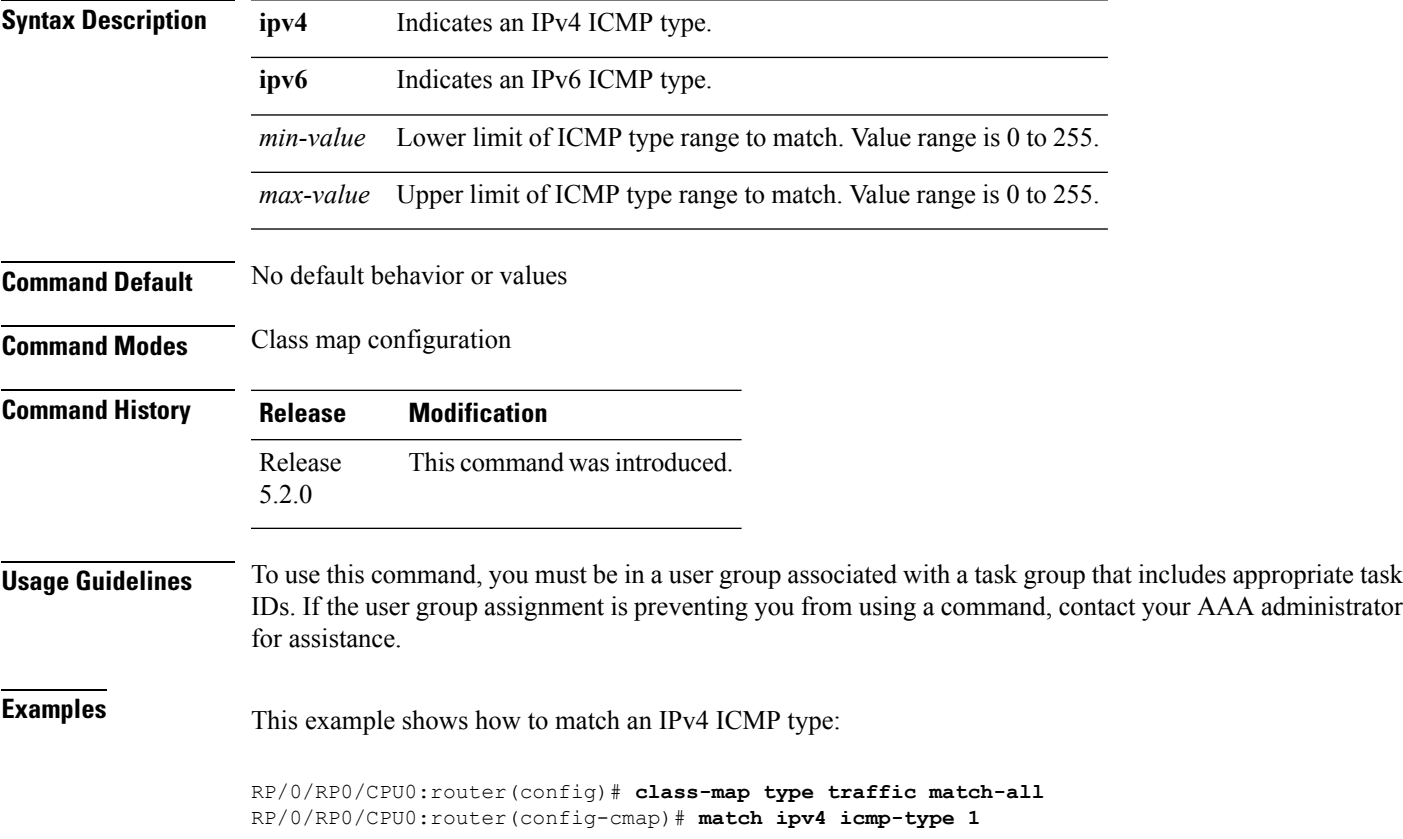

# <span id="page-569-0"></span>**match packet length**

To specify the packet length in the IP header as a match criterion in a class map, use the **match packet length** command in class-map configuration mode. To remove a previously specified packet length as a match criterion, use the **no** form of this command.

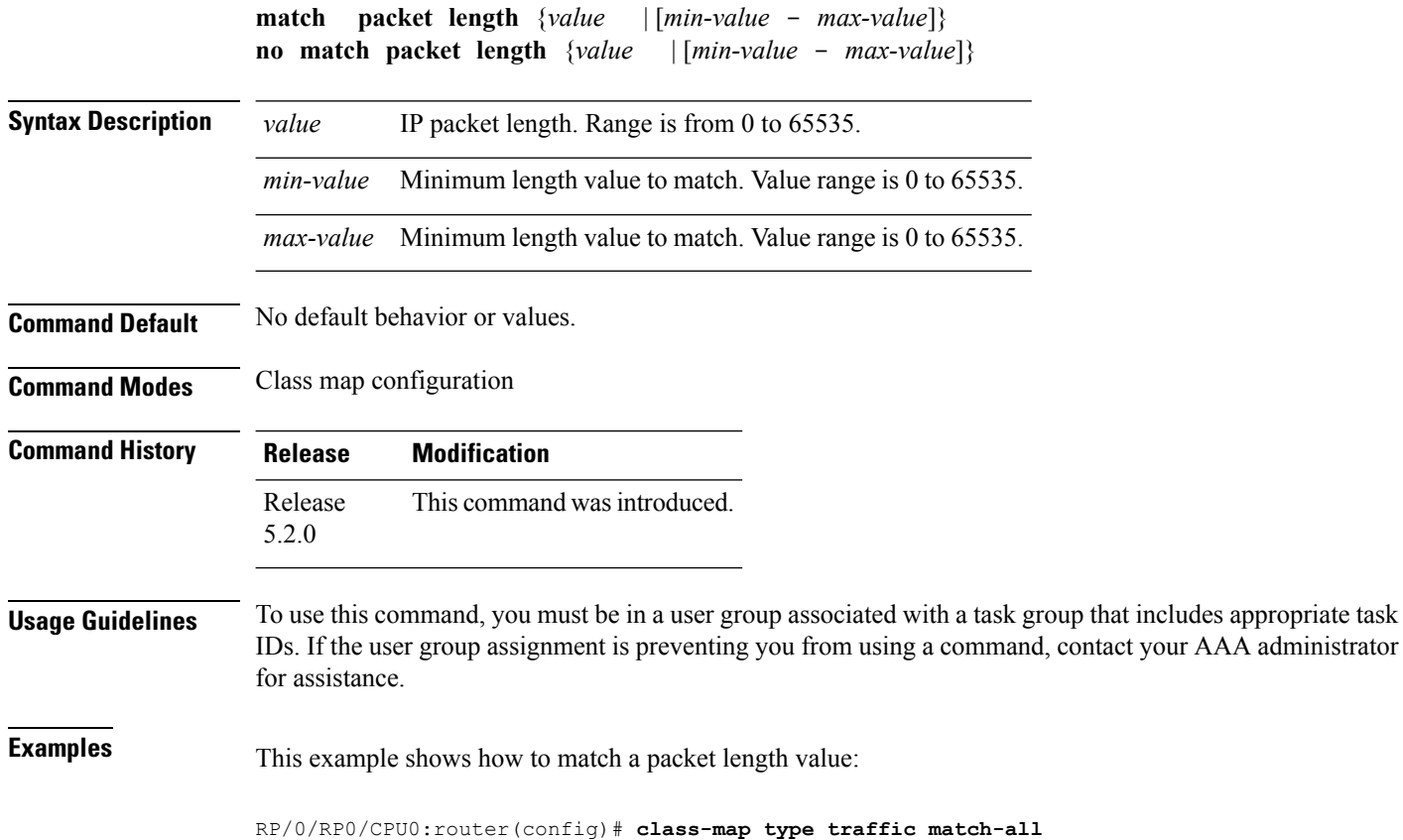

RP/0/RP0/CPU0:router(config-cmap)# **match packet length 3**

**Cisco IOS XR Routing Command Reference for the Cisco CRS Router, Release 6.1.x**

#### <span id="page-570-0"></span>**match protocol**

To identify a specific protocol as the match criterion for a class map, use the **match protocol** command in class map configuration mode. To remove protocol-based match criteria from a class map, use the **no** form of this command.

**match** [**not**] **protocol** {*protocol-value* [*protocol-value1* ... *protocol-value7*] | [*min-value max-value*]} **no match** [**not**] **protocol** {*protocol-value* [*protocol-value1* ... *protocol-value7*] | [ *min-value max-value*]}

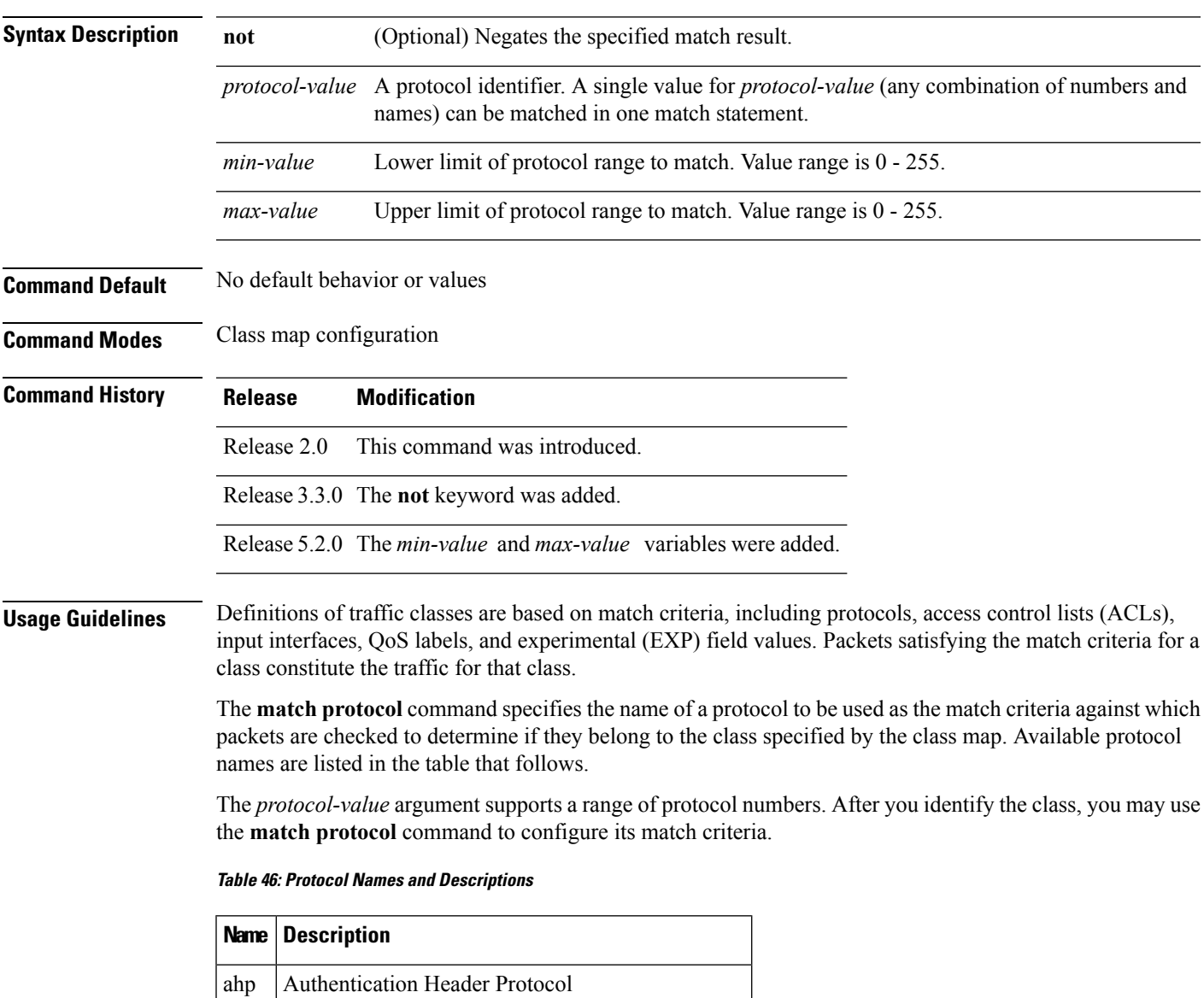

eigrp | Cisco Enhanced Interior Gateway Routing Protocol

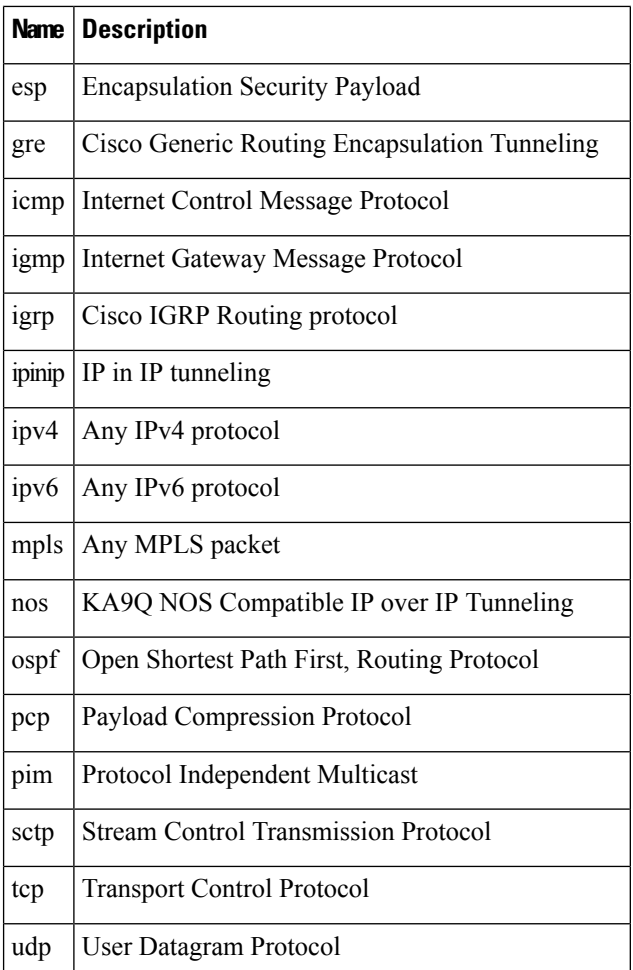

#### **Task ID Task Operations**

read, write qos

**ID**

**Examples** In this example, all TCP packets belong to class class1:

RP/0/RP0/CPU0:router(config)# **class-map class1** RP/0/RP0/CPU0:router(config-cmap)# **match protocol tcp**

### <span id="page-572-0"></span>**match source-address**

To identify a specific source IP address explicitly as a match criterion in a class map, use the **match source-address** command in the class map configuration mode. To remove a specific source IP address from the matching criteria for a class map, use the **no** form of this command.

**match source-address** {**ipv4** | **| ipv6**} *address* **no match source-address** {**ipv4** | **| ipv6**} *address*

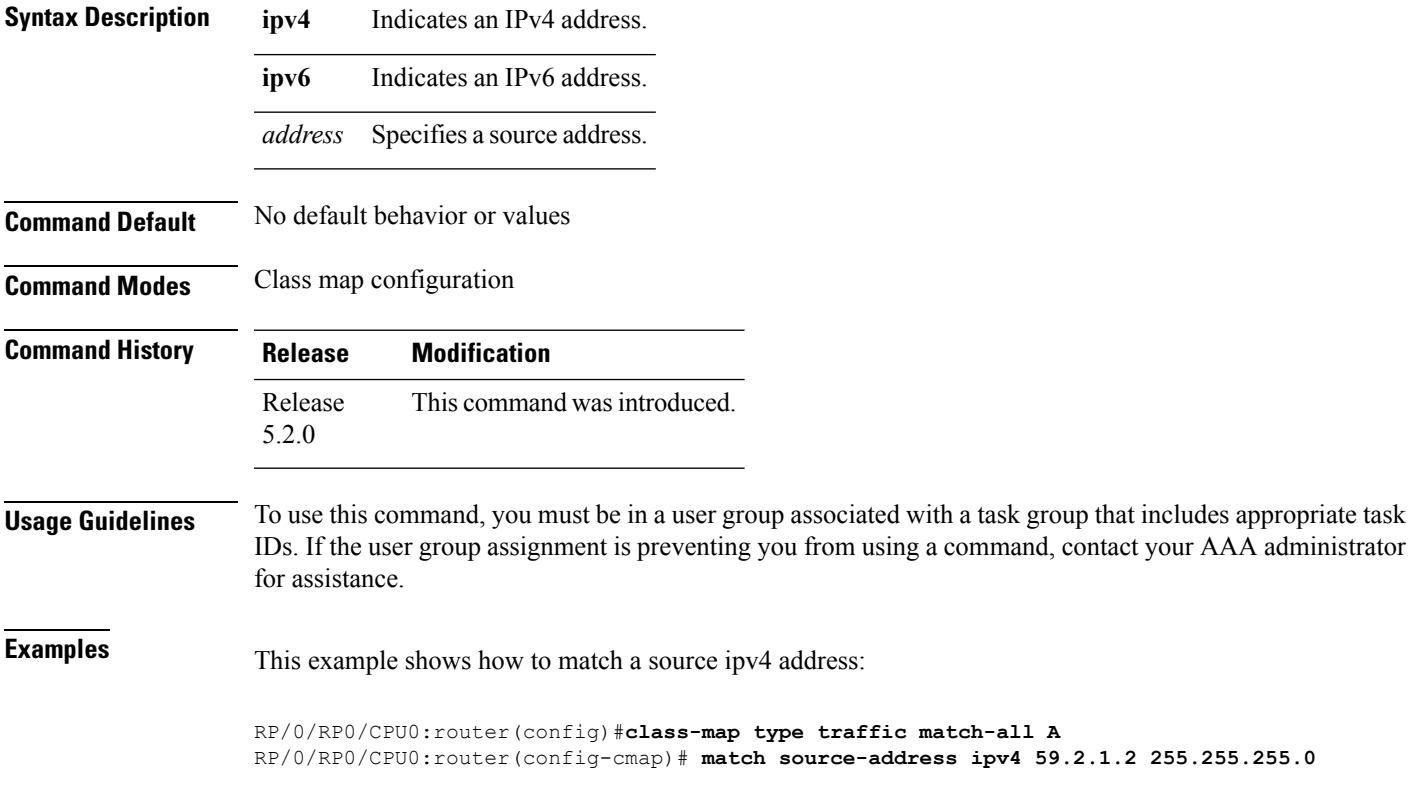

### <span id="page-573-0"></span>**match source-port**

To identify a specific source port as the match criterion for a class map, use the **match source port** command in class map configuration mode. To remove source port-based match criteria from a class map, use the **no** form of this command.

**match source-port** {*source-port-value* | [*min-value* - *max-value*]} **no match source-port** {*source-port-value* | [*min-value* - *max-value*]}

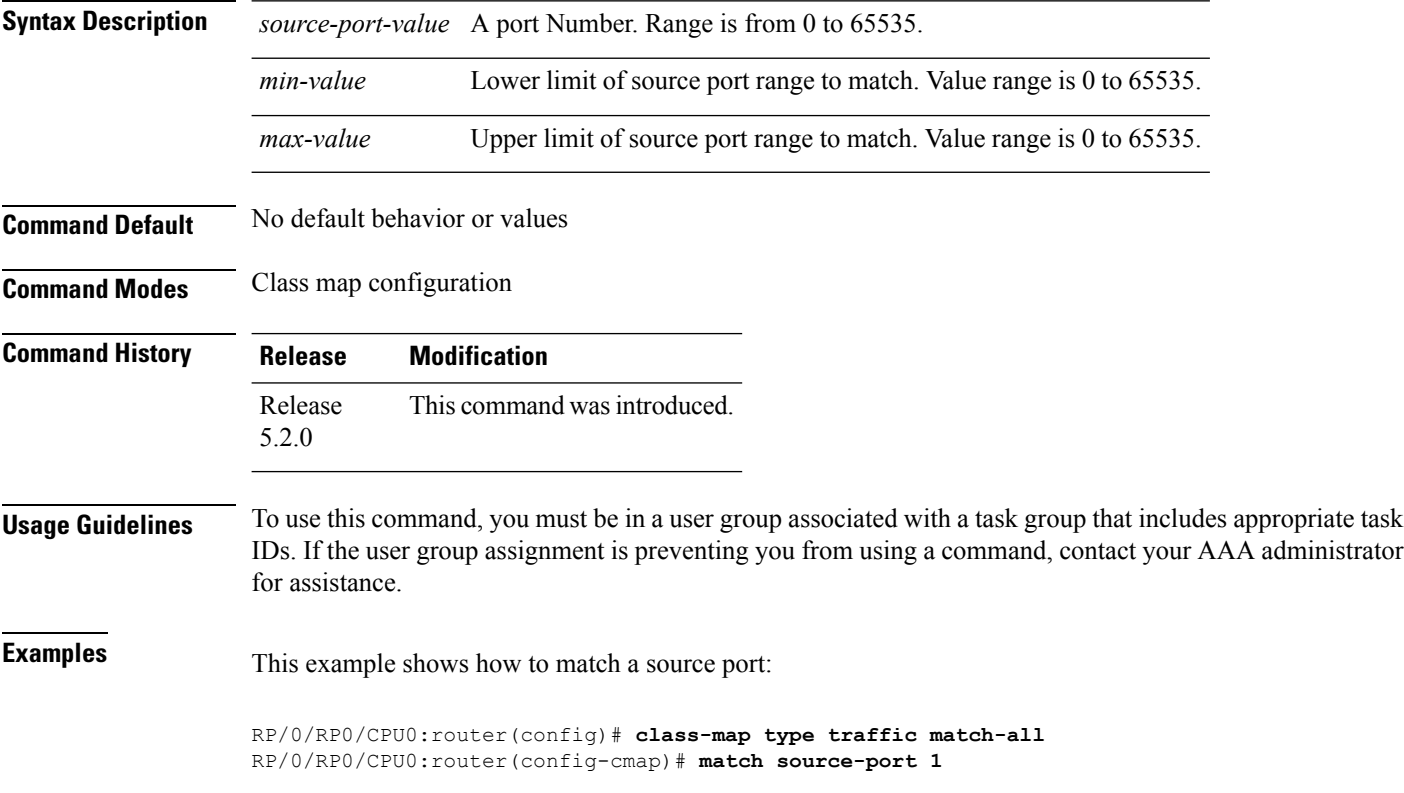

### <span id="page-574-0"></span>**match tcp flag**

÷,

To identify a TCP flag as the match criterion for a class map, use the **match tcp flag** command in class map configuration mode. To remove the tcp flag based match criteria from a class map, use the **no** form of this command.

**match tcp-flag** *value* **any no match tcp-flag** *value***any**

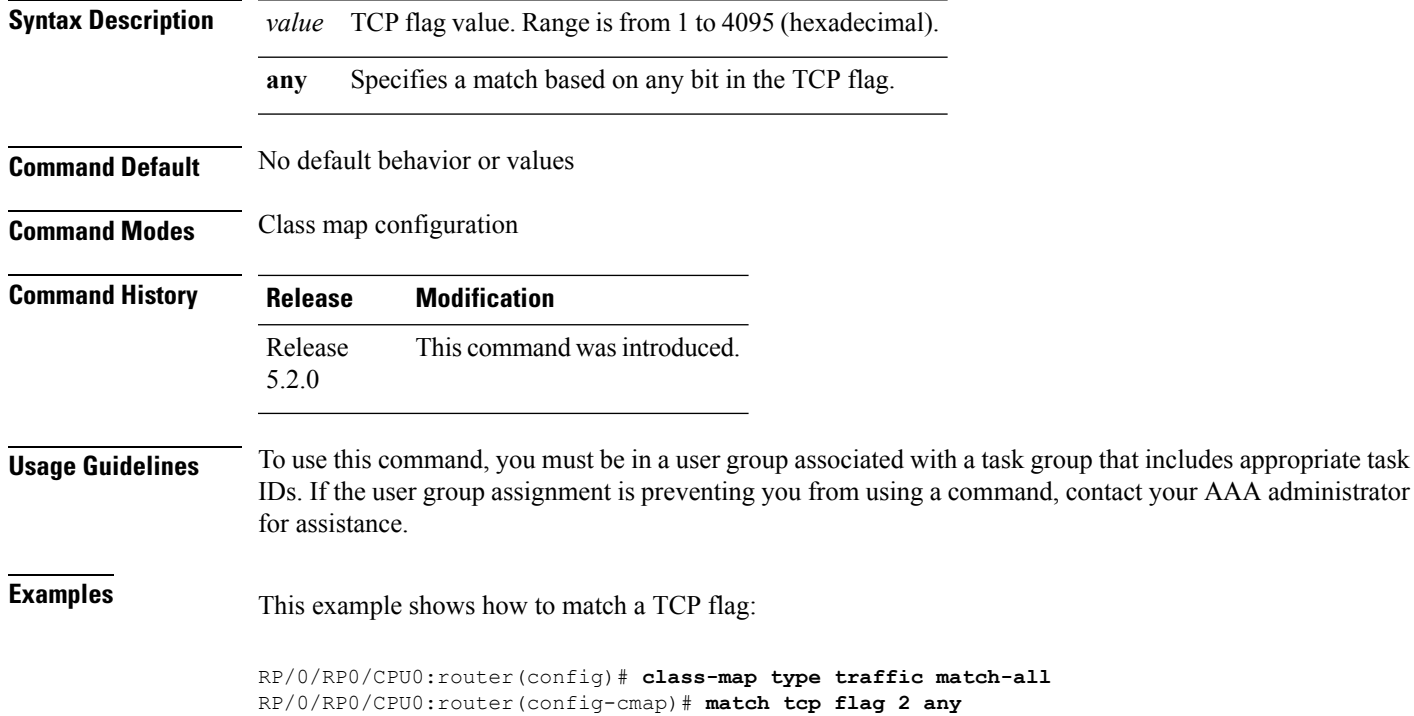

## <span id="page-575-0"></span>**policy-map**

To create or modify a policy map that can be attached to one or more interfaces to specify a service policy, use the **policy-map** command in Global Configuration mode mode. To delete a policy map, use the **no** form of this command.

**policy-map** [**type qos**] *policy-name* **no policy-map** [**type qos**] *policy-name*

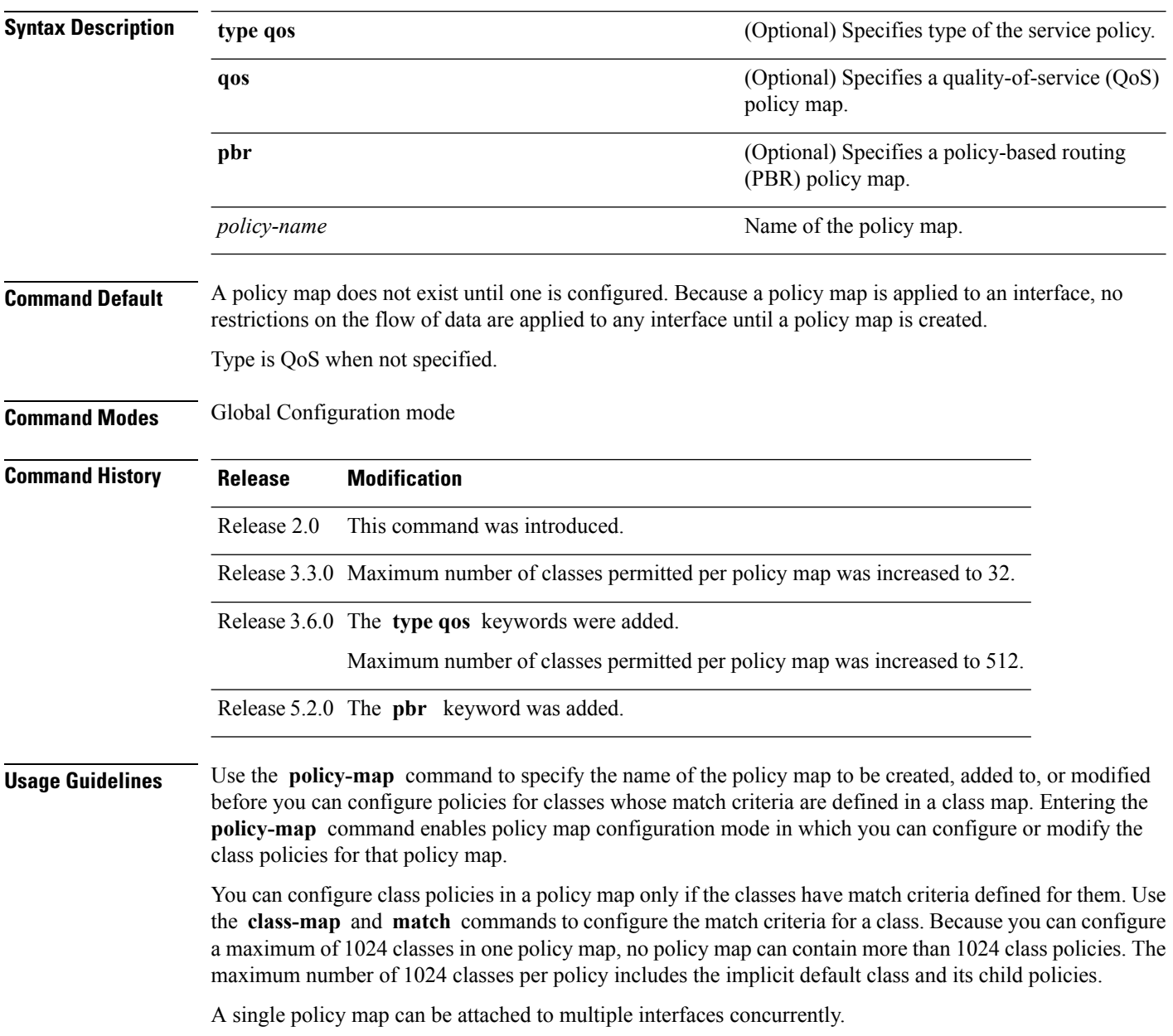
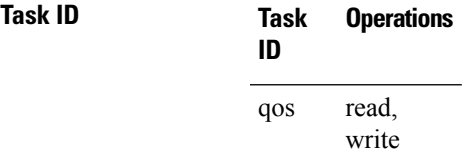

**Examples** These examples show how to create a policy map called policy1 and configures two class policies included in that policy map. The policy map is defined to contain policy specification for class1 and the default class (called class-default) to which packets that do not satisfy configured match criteria are directed. Class1 specifies policy for traffic that matches access control list 136.

> RP/0/RP0/CPU0:router(config)# **class-map class1** RP/0/RP0/CPU0:router(config-cmap)# **match access-group ipv4 136** RP/0/RP0/CPU0:router(config)# **policy-map policy1** RP/0/RP0/CPU0:router(config-pmap)# **class class1** RP/0/RP0/CPU0:router(config-pmap-c)# **police cir 250** RP/0/RP0/CPU0:router(config-pmap-c)# **set precedence 3** RP/0/RP0/CPU0:router(config-pmap-c)# **exit** RP/0/RP0/CPU0:router(config-pmap)# **class class-default**

RP/0/RP0/CPU0:router(config-pmap-c)# **queue-limit bytes 1000000**

**Cisco IOS XR Routing Command Reference for the Cisco CRS Router, Release 6.1.x**

## **redirect (BGP Flowspec)**

To route the policy based routing (PBR) traffic to distributed denial-of-service scrubber (DDoS), use the **redirect** command in policy-map configuration mode. To return the PBR traffic to normal route, use the **no** form of this command.

**redirect** {**default-route** | **nexthop** } {*IPv4-address IPv6-address* | **route-target** {*AS-number: index IPv4-address: index* } | **vrf** *vrf-name*} **no redirect [ default-route | nexthop ]**

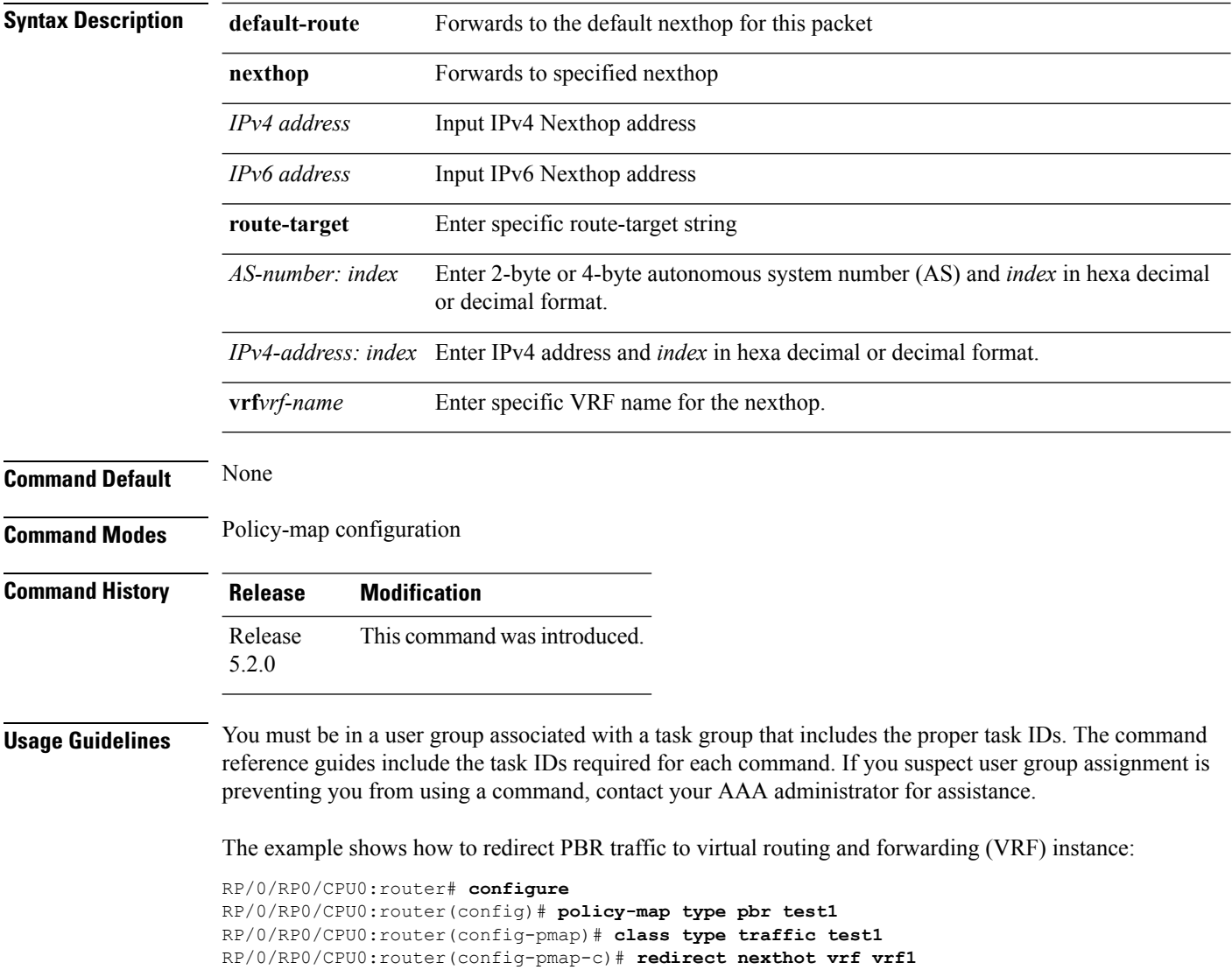

# **service-policy**

 $\overline{\phantom{a}}$ 

To configure service policy on a flowspec subaddress family interface, use the **service-policy** command in appropriate command mode.

**service-policy type pbr** *policy-name*

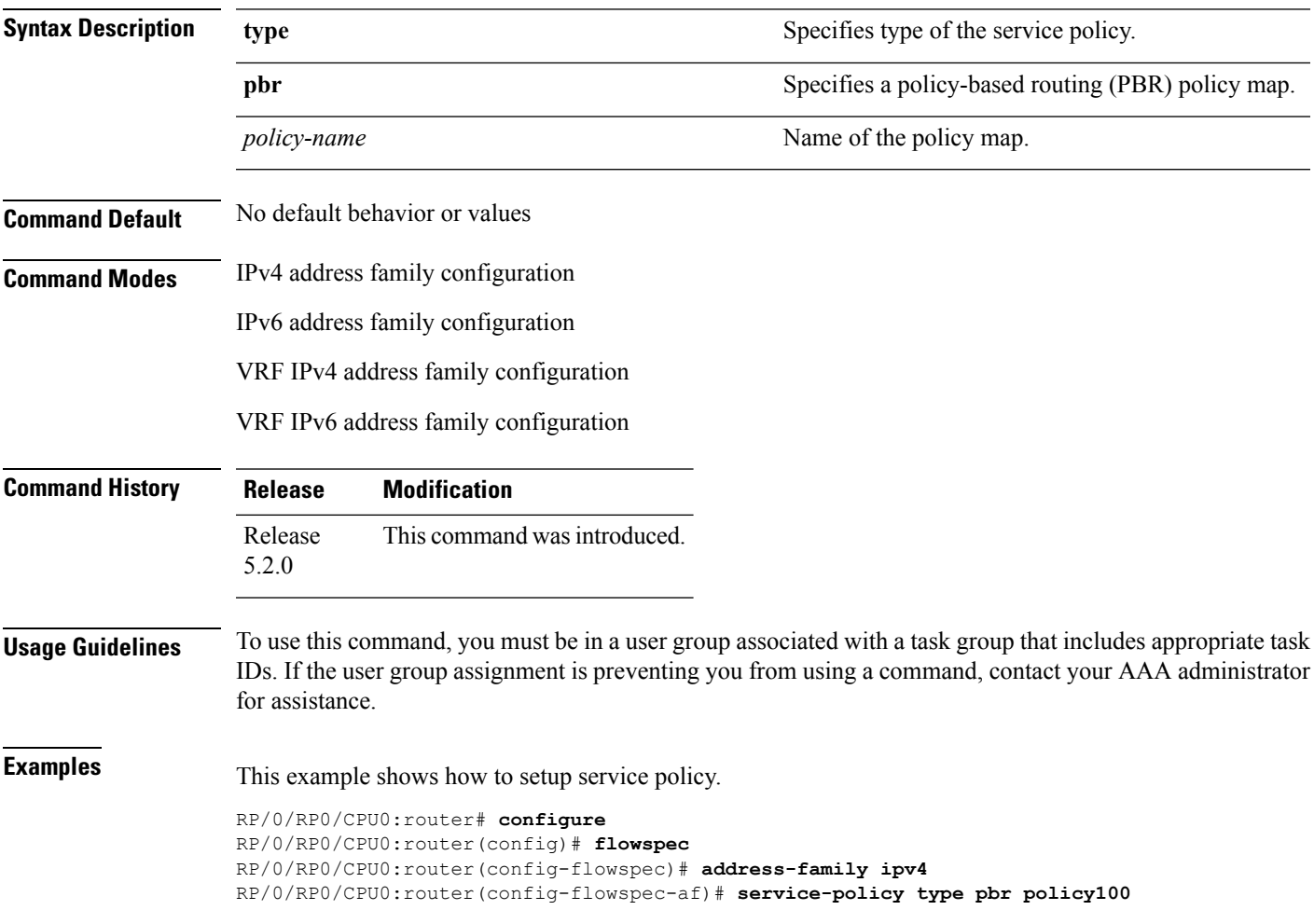

# **show flowspec**

To display flowspec policy information for an interface, use the **show flowspec** command in EXEC mode.

```
show flowspec {afi-all | client | ipv4 | ipv6 | summary | vrf}
```
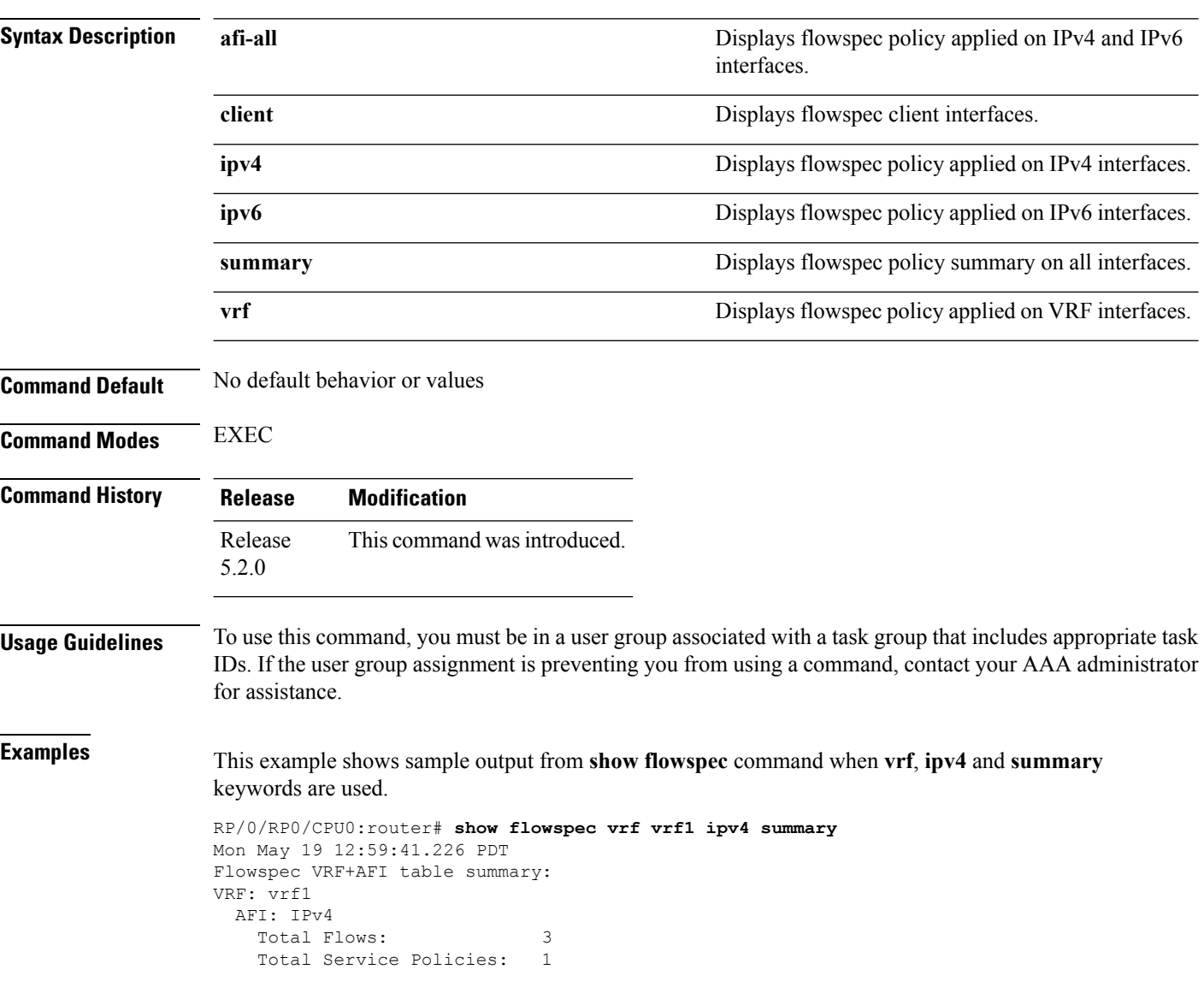

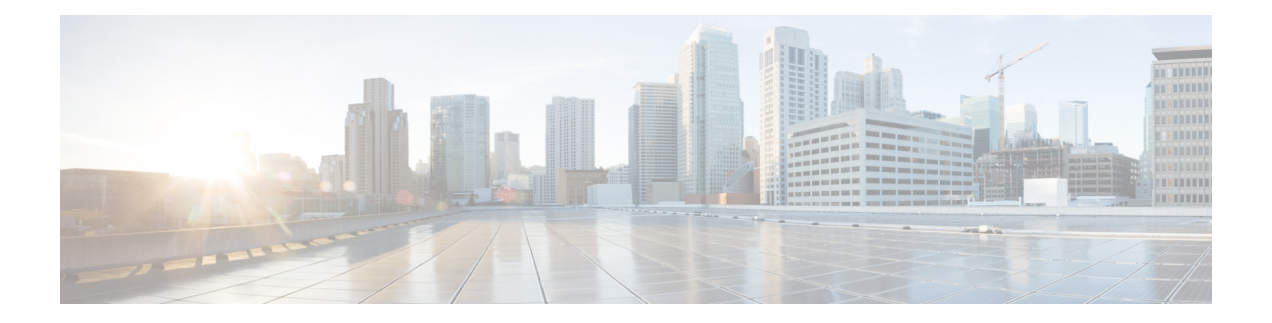

# **BFD Commands**

This module provides command line interface (CLI) commands for configuring Bidirectional Forwarding Detection (BFD) on the Cisco CRS Router.

- [address-family](#page-581-0) ipv4 unicast (BFD), on page 550
- bfd, on [page](#page-583-0) 552
- bfd [address-family](#page-585-0) ipv4 destination, on page 554
- bfd address-family ipv4 echo [minimum-interval,](#page-587-0) on page 556
- bfd [address-family](#page-589-0) ipv4 fast-detect, on page 558
- bfd address-family ipv4 [minimum-interval,](#page-590-0) on page 559
- bfd [address-family](#page-593-0) ipv4 multiplier, on page 562
- bfd [address-family](#page-596-0) ipv4 timers, on page 565
- bundle [coexistence](#page-598-0) bob-blb, on page 567
- bfd echo ipv4 [bundle-per-member](#page-600-0) minimum-interval, on page 569
- bfd [fast-detect,](#page-602-0) on page 571
- bfd [minimum-interval,](#page-606-0) on page 575
- bfd [mode,](#page-610-0) on page 579
- bfd [multipath](#page-611-0) include location, on page 580
- bfd [multiplier,](#page-613-0) on page 582
- clear bfd [counters,](#page-616-0) on page 585
- clear bfd [dampening,](#page-619-0) on page 588
- echo [disable,](#page-621-0) on page 590
- echo ipv4 [source,](#page-623-0) on page 592
- echo [latency](#page-625-0) detect, on page 594
- echo startup [validate,](#page-627-0) on page 596
- [interface](#page-629-0) (BFD), on page 598
- ipv6 [checksum,](#page-632-0) on page 601
- multihop [ttl-drop-threshold,](#page-634-0) on page 603
- [show](#page-636-0) bfd, on page 605
- show bfd [client,](#page-639-0) on page 608
- show bfd [counters,](#page-641-0) on page 610
- show bfd mib [session,](#page-644-0) on page 613
- show bfd [multipath,](#page-647-0) on page 616
- show bfd [session,](#page-649-0) on page 618
- show bfd [summary,](#page-655-0) on page 624

## <span id="page-581-0"></span>**address-family ipv4 unicast (BFD)**

To enable Bidirectional Forwarding Detection (BFD) fast-detection on a specific IPV4 unicast destination address prefix and on the forwarding next-hop address, use the **address-family ipv4 unicast** command in static route configuration mode. To return the router to the default setting, use the **no** form of this command.

**address-family ipv4 unicast** *address nexthop* **bfd fast-detect** [**minimum interval** *interval*] [**multiplier** *multiplier*]

**no address-family ipv4 unicast** *address nexthop* **bfd fast-detect** [**minimum interval** *interval*] [**multiplier** *multiplier*]

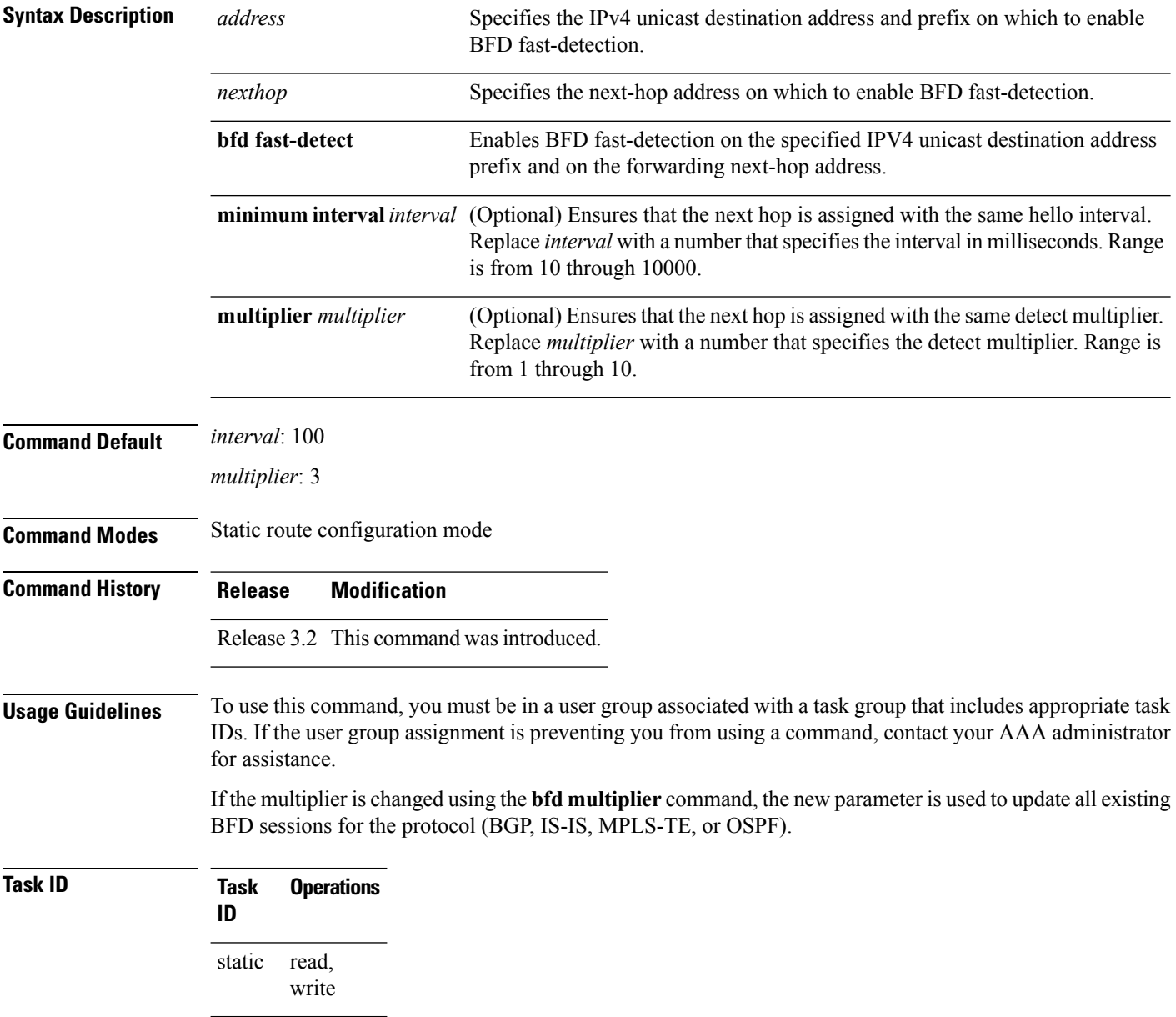

I

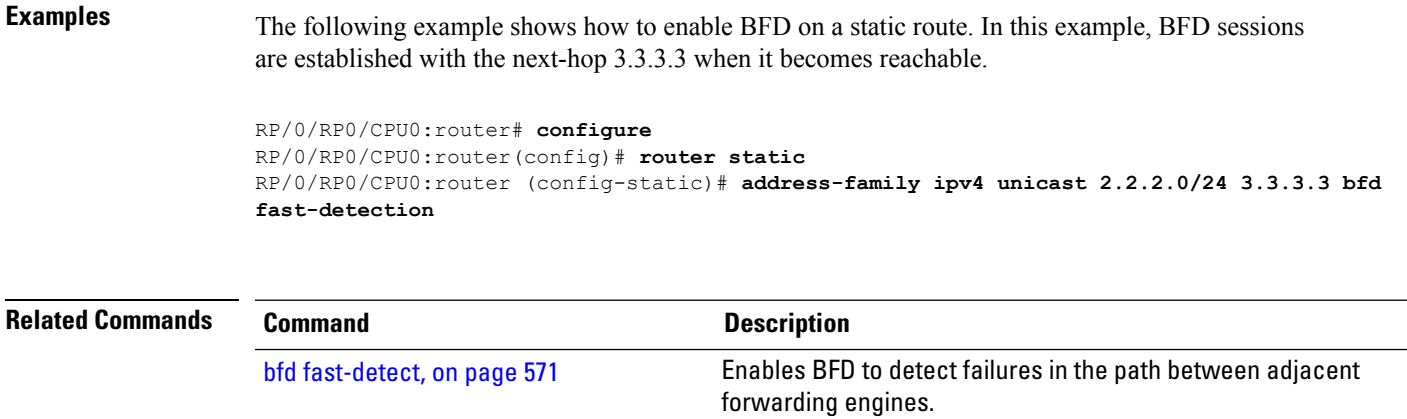

[show](#page-636-0) bfd, on page 605 **Displays BFD** information for a specific location.

### <span id="page-583-0"></span>**bfd**

**bfd**

To enter Bidirectional Forwarding Detection (BFD) configuration mode, use the **bfd** command in global configuration mode. To exit BFD configuration mode and return to global configuration mode, use the **no** form of this command.

**bfd no bfd**

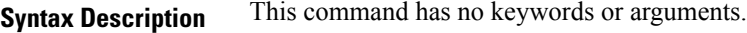

**Command Default** No default behavior or values

**Command Modes** Global configuration

**Command History Release Modification**

Release 3.4.0 This command was introduced.

**Usage Guidelines** To use this command, you must be in a user group associated with a task group that includes appropriate task IDs. If the user group assignment is preventing you from using a command, contact your AAA administrator for assistance.

> When you issue the **bfd** command in global configuration mode, the CLI prompt changes to "config-bfd," indicating that you have entered BFD configuration mode. In the following sample output, the question mark (**?**) online help function displays all the commands available under BFD configuration mode:

RP/0/RP0/CPU0:router(config)# **bfd** RP/0/RP0/CPU0:router(config-bfd)# **?**

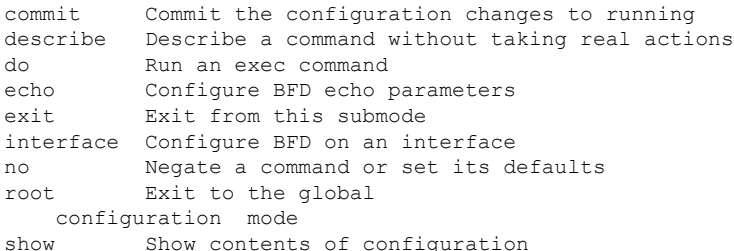

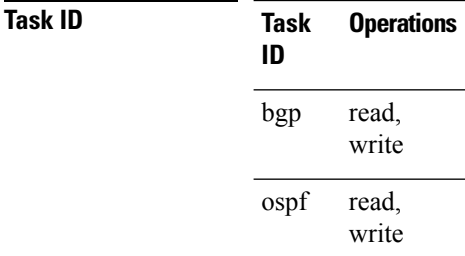

 $\mathbf{l}$ 

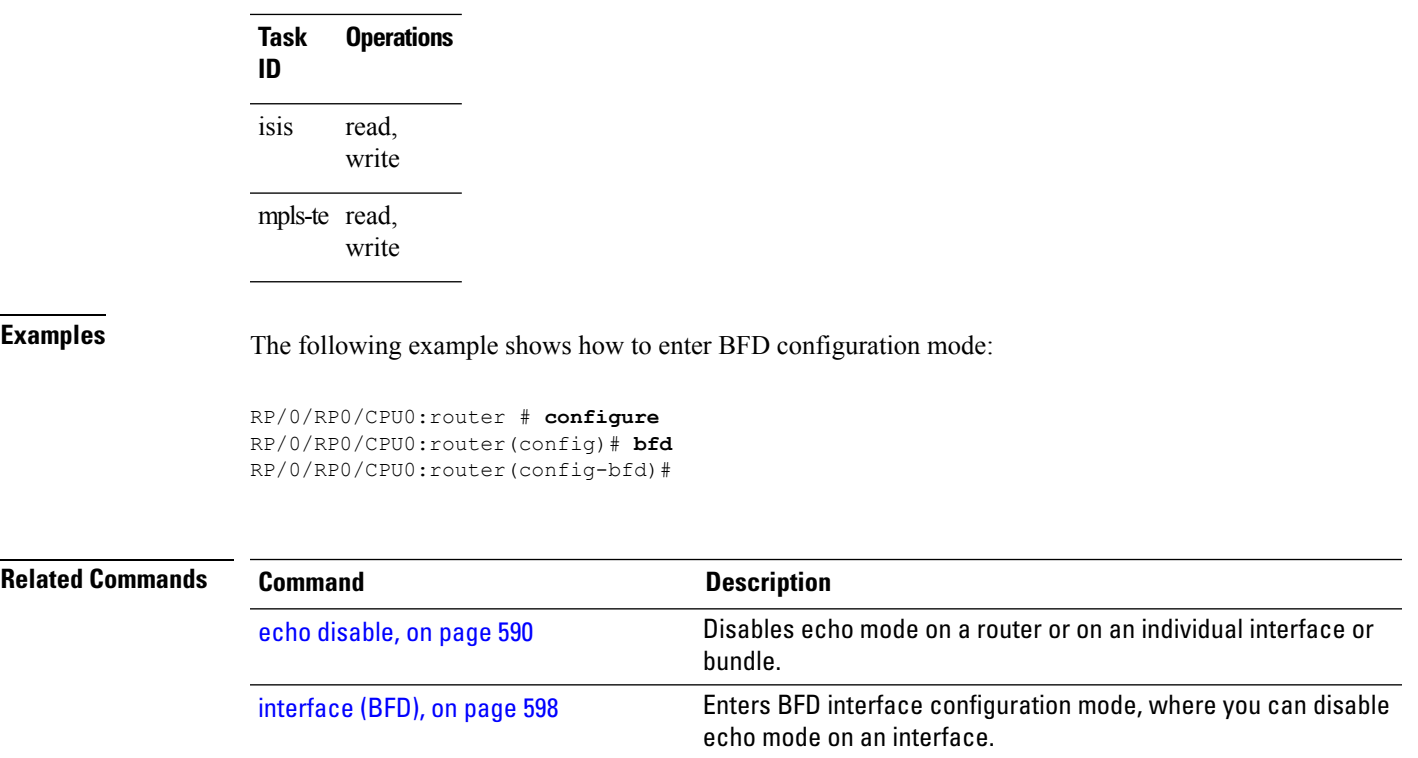

[show](#page-636-0) bfd, on page 605 Displays BFD information for a specific location.

### <span id="page-585-0"></span>**bfd address-family ipv4 destination**

To specify the destination address for BFD sessions on bundle member links, use the **bfd address-family ipv4 destination** command in interface configuration mode. To return to the default, use the **no** form of this command. **bfd address-family ipv4 destination** *ip-address* **no bfd address-family ipv4 destination** *ip-address* **Syntax Description** *ip-address* 32-bit IPv4 address in dotted-decimal format (A.B.C.D). **Command Default** No destination IPv4 address is configured. **Command Modes** Interface configuration (config-if) **Command History Release Modification** Release 4.0.0 This command was introduced. **Usage Guidelines** To use this command, you must be in a user group associated with a task group that includes appropriate task IDs. If the user group assignment is preventing you from using a command, contact your AAA administrator for assistance. This command is supported on bundle interfaces only. **Task ID Task Operations ID** bundle read, write **Examples** The following example specifies the IPv4 address of 10.20.20.1 as the destination address for the BFD session on an Ethernet bundle interface: RP/0/RP0/CPU0:router# **configure** RP/0/RP0/CPU0:router(config)# **interface Bundle-Ether 1** RP/0/RP0/CPU0:router(config-if)# **bfd address-family ipv4 destination 10.20.20.1** The following example specifies the IPv4 address of 10.20.20.1 as the destination address for the BFD session on a POS bundle interface: RP/0/RP0/CPU0:router# **configure** RP/0/RP0/CPU0:router(config)# **interface Bundle-POS 1** RP/0/RP0/CPU0:router(config-if)# **bfd address-family ipv4 destination 10.20.20.1**

 $\mathbf{l}$ 

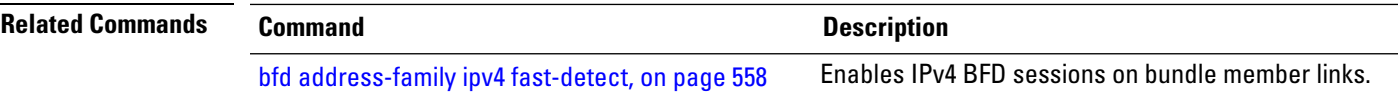

# <span id="page-587-0"></span>**bfd address-family ipv4 echo minimum-interval**

To specify the minimum interval for echo packets on IPv4 BFD sessions on bundle member links, use the **bfd address-family ipv4 echo minimum-interval** command in interface configuration mode. To return to the default, use the **no** form of this command.

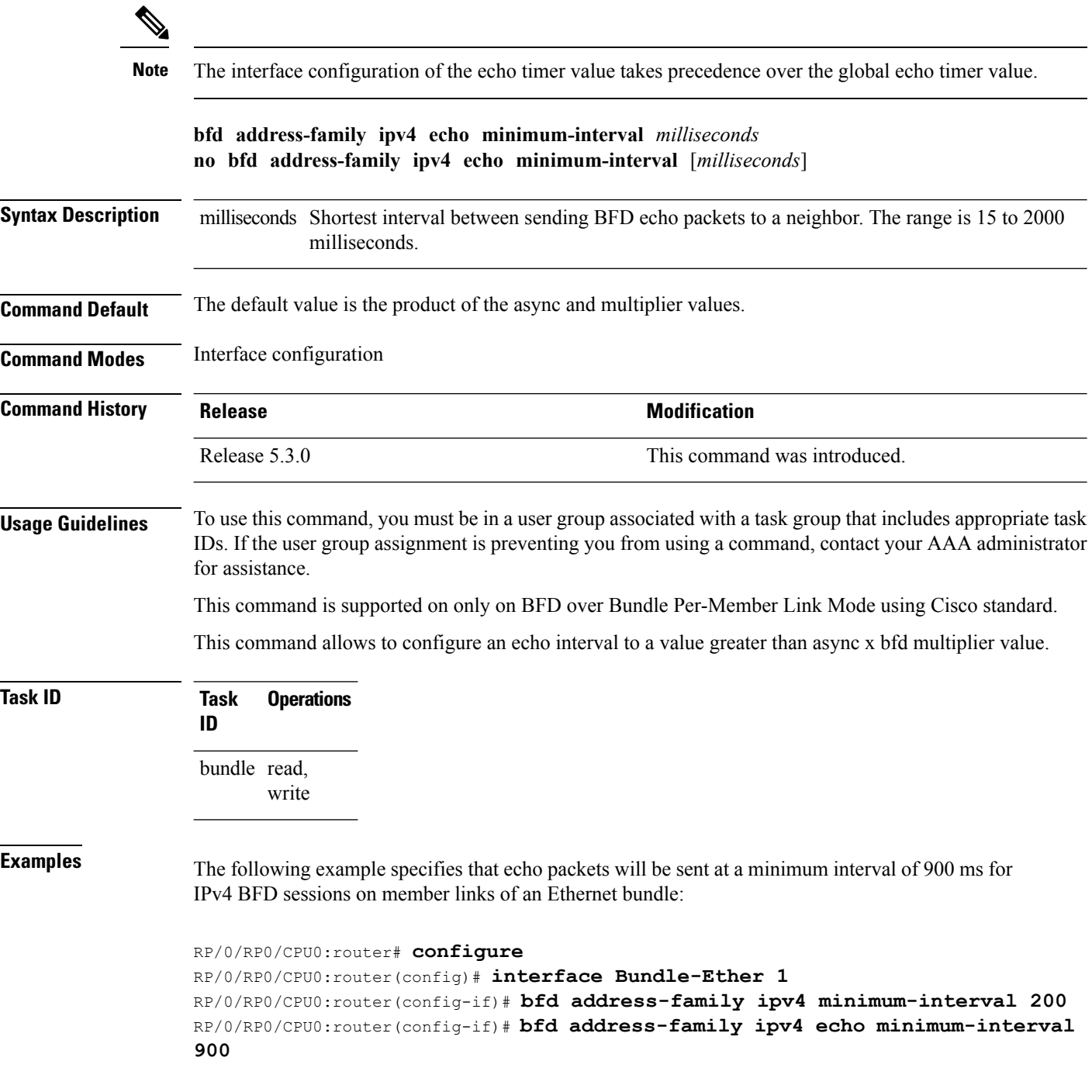

 $\mathbf I$ 

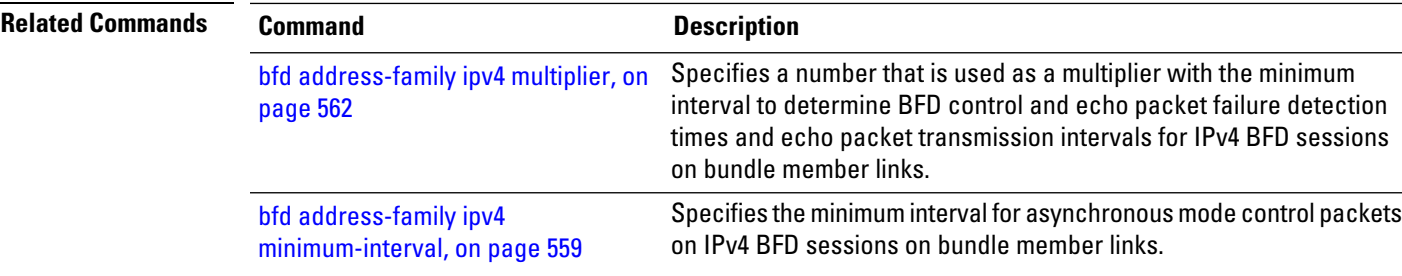

# <span id="page-589-0"></span>**bfd address-family ipv4 fast-detect**

To enable IPv4 BFD sessions on bundle member links, use the**bfdaddress-family ipv4 fast-detect** command in interface configuration mode. To return to the default, use the **no** form of this command.

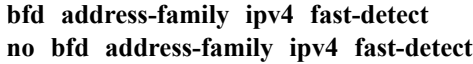

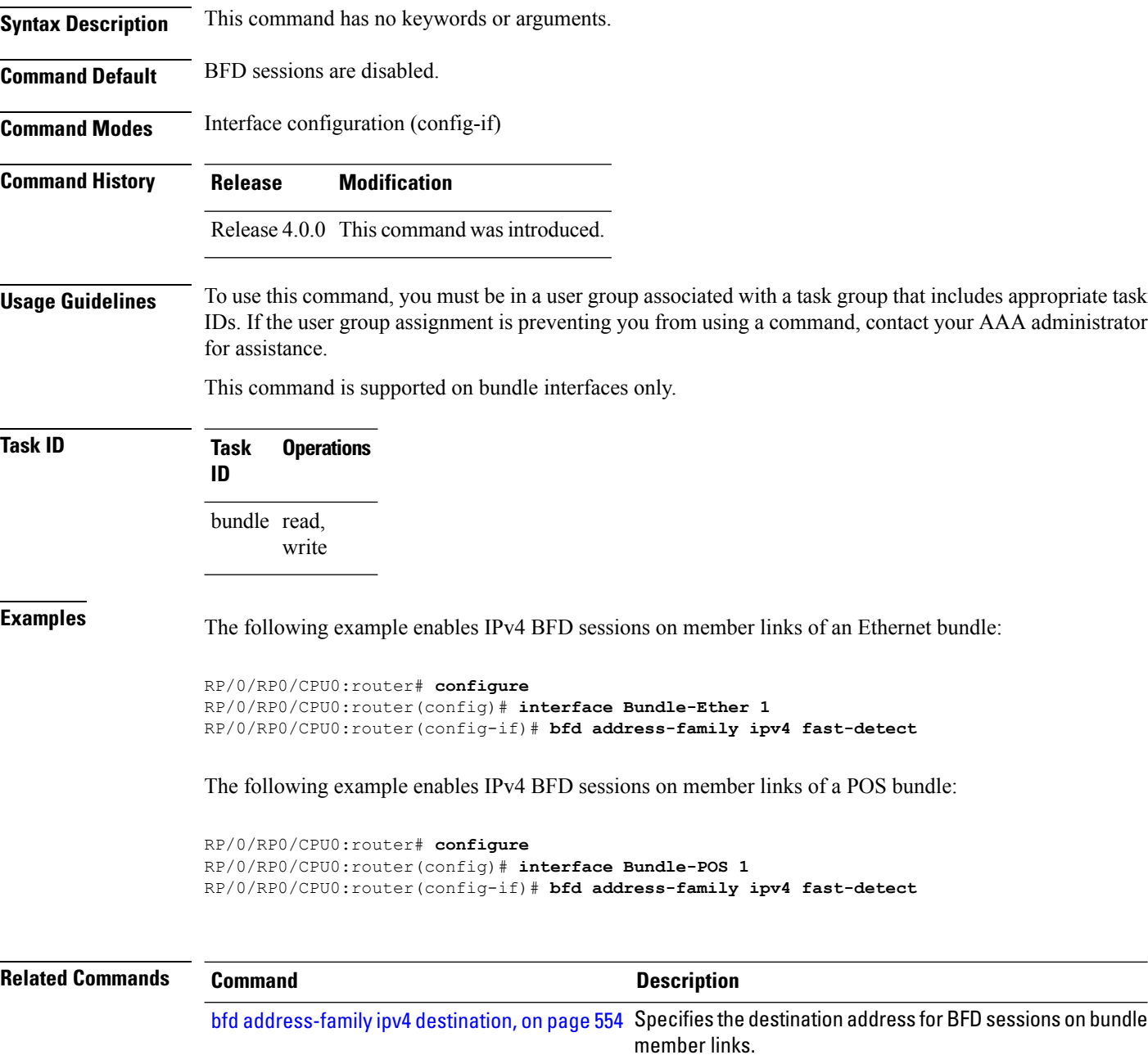

## <span id="page-590-0"></span>**bfd address-family ipv4 minimum-interval**

To specify the minimum interval for asynchronous mode control packets on IPv4 BFD sessions on bundle member links, use the **bfd address-family ipv4 minimum-interval** command in interface configuration mode. To return to the default, use the **no** form of this command.

**bfd address-family ipv4 minimum-interval** *milliseconds* **no bfd address-family ipv4 minimum-interval** [*milliseconds*]

Syntax Description milliseconds Shortest interval between sending BFD control packets to a neighbor. The range is 15 to 30000 milliseconds.

> Although the command allows you to configure a minimum of 15 ms, the supported minimum is 33 ms. **Note**

**Command Default** The default is 150 ms.

**Command Modes** Interface configuration (config-if)

**Command History Release Modification**

Release 4.0.0 This command was introduced.

**Usage Guidelines** To use this command, you must be in a user group associated with a task group that includes appropriate task IDs. If the user group assignment is preventing you from using a command, contact your AAA administrator for assistance.

This command is supported on bundle interfaces only.

The BFD minimum interval is used with a configurable multiplier (**bfd address-family ipv4 multiplier** command) to determine the intervals and failure detection times for both control and echo packets in asynchronous mode on bundle member links.

For example, with a session interval of *I* and a multiplier of *M*, the following packet intervals and failure detection times apply for BFD asynchronous mode:

- Value of *I—*Minimum period between sending of BFD control packets.
- Value of *I* x *M*
	- BFD control packet failure detection time. This is the maximum amount of time that can elapse without receipt of a BFD control packet before the session is declared down.
	- Minimum period between sending of BFD echo packets.
- Value of (*I* x *M*) x *M*—BFD echo packet failure detection time. This is the maximum amount of time that can elapse without receipt of a BFD echo packet before the session is declared down.

When used with bundled VLANs, the following restrictions apply:

- The command specifies control packet intervals only because echo packets are not supported.
- The minimum interval is 250 ms.

The **bfd address-family ipv4 minimum-interval** command in bundle interface configuration overrides the minimum intervals specified by the **bfd minimum-interval** command in other areas of BFD configuration.

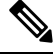

When multiple applications share the same BFD session, the application with the most aggressive timer is used locally. Then, the result is negotiated with the peer router. **Note**

Keep the following router-specific rules in mind when configuring the minimum BFD interval:

- The maximum rate in packets-per-second (pps) for BFD sessions is linecard-dependent. If you have multiple linecards supporting BFD, then the maximum rate for BFD sessions per system is the supported linecard rate multiplied by the number of linecards.
	- The maximum rate for BFD sessions per linecard is 7000 pps.
- The maximum number of all BFD sessions on the router is 1024.
- The maximum number of all BFD sessions on the router is 1440.

To calculate the rate for BFD sessions on bundle members running in asynchronous mode without echo:

• Divide 1000 by the value of the minimum interval (as specified by the **bfd address-family ipv4 minimum-interval** command). This is also the base rate used per member session with echo:

Asynchronous rate per bundle member  $= (1000 / Min-interval)$ 

To calculate the rate for BFD sessions on bundle members running in asynchronous mode with echo:

• Determine the echo interval, which is the value of the minimum interval (specified by the **bfd address-family ipv4 minimum-interval** command) multiplied by the multiplier value (specified by the **bfd address-family ipv4 multiplier** command).

Echo interval  $=$  (Min-interval x Multiplier)

• Calculate the overall rate supported for all members on the bundle:

Ethernet bundle rate  $= (1000 /$  Echo interval) x 64

POS bundle rate = (1000 / Echo interval) x 253

• Add the asynchronous base rate per bundle member to find the total rate for all bundle links:

Total bundle rate = Ethernet or POS bundle rate  $+$  (Base asynchronous rate x Number of links)

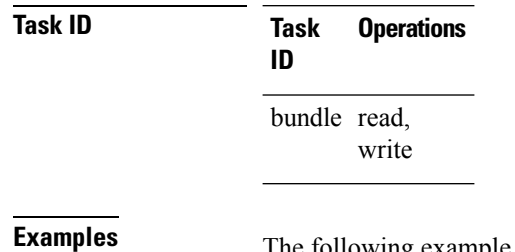

The following example specifies that control packets will be sent at a minimum interval of 200 ms for IPv4 BFD sessions on member links of an Ethernet bundle:

RP/0/RP0/CPU0:router# **configure** RP/0/RP0/CPU0:router(config)# **interface Bundle-Ether 1**

### RP/0/RP0/CPU0:router(config-if)# **bfd address-family ipv4 minimum-interval 200**

The following example specifies that control packets will be sent at a minimum interval of 200 ms for IPv4 BFD sessions on member links of a POS bundle:

```
RP/0/RP0/CPU0:router# configure
RP/0/RP0/CPU0:router(config)# interface Bundle-POS 1
RP/0/RP0/CPU0:router(config-if)# bfd address-family ipv4 minimum-interval 200
```
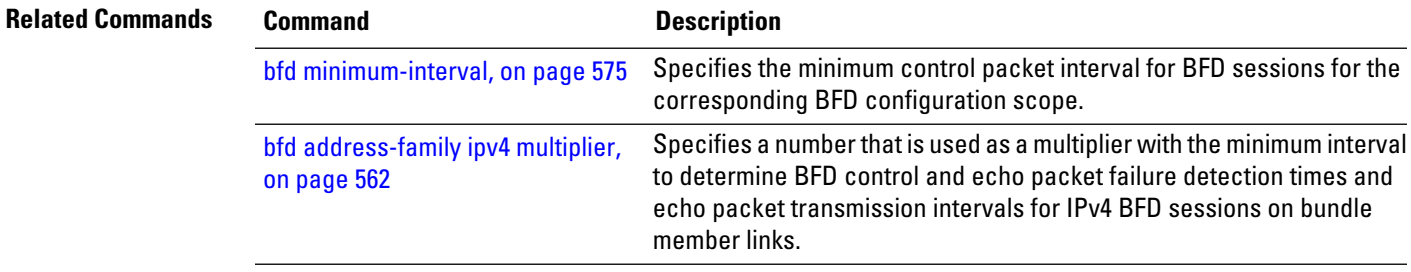

# <span id="page-593-0"></span>**bfd address-family ipv4 multiplier**

To specify a number that is used as a multiplier with the minimum interval to determine BFD control and echo packet failure detection times and echo packet transmission intervals for IPv4 BFD sessions on bundle member links, use the **bfd address-family ipv4 multiplier** command in interface configuration mode. To return to the default, use the **no** form of this command.

**bfd address-family ipv4 multiplier** *multiplier* **no bfd address-family ipv4 multiplier** [*multiplier*]

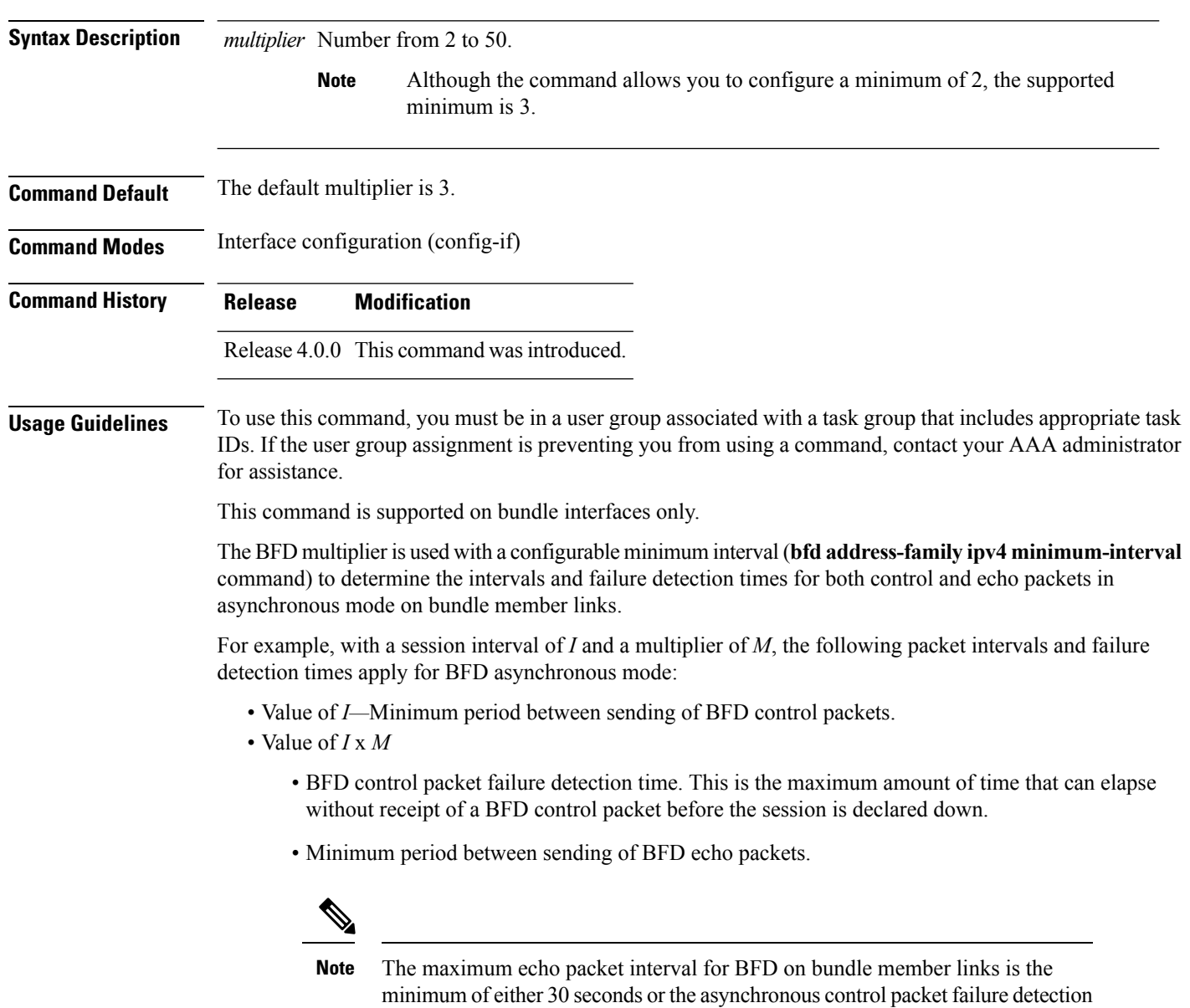

time.

• Value of (*I* x *M*) x *M*—BFD echo packet failure detection time. This is the maximum amount of time that can elapse without receipt of a BFD echo packet before the session is declared down.

Keep the following router-specific rules in mind when configuring the minimum BFD interval:

- The maximum rate in packets-per-second (pps) for BFD sessions is linecard-dependent. If you have multiple linecards supporting BFD, then the maximum rate for BFD sessions per system is the supported linecard rate multiplied by the number of linecards.
	- The maximum rate for BFD sessions per linecard is 7000 pps.
- The maximum number of all BFD sessions per linecard is 1024.
- The maximum number of all BFD sessions per linecard is 1440.

To calculate the rate for BFD sessions on bundle members running in asynchronous mode without echo:

• Divide 1000 by the value of the minimum interval (as specified by the **bfd address-family ipv4 minimum-interval** command). This is also the base rate used per member session with echo:

Asynchronous rate per bundle member = (1000 / Min-interval)

To calculate the rate for BFD sessions on bundle members running in asynchronous mode with echo:

• Determine the echo interval, which is the value of the minimum interval (specified by the **bfd address-family ipv4 minimum-interval** command) multiplied by the multiplier value (specified by the **bfd address-family ipv4 multiplier** command).

Echo interval  $=$  (Min-interval x Multiplier)

• Calculate the overall rate supported for all members on the bundle:

Ethernet bundle rate  $= (1000 /$  Echo interval) x 64

POS bundle rate = (1000 / Echo interval) x 253

• Add the asynchronous base rate per bundle member to find the total rate for all bundle links:

Total bundle rate = Ethernet or POS bundle rate + (Base asynchronous rate x Number of links)

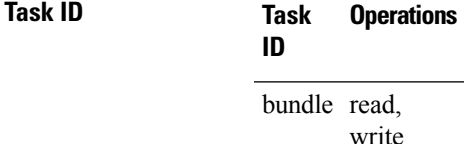

### **Task ID**

**Examples** The following example specifies the following packet intervals and failure detection times for IPv4 BFD sessions on member links with asynchronous echo mode on an Ethernet bundle:

- 200 ms control packet interval
- 600 ms control packet failure detection interval
- 600 ms echo packet interval
- 1800 ms echo packet failure detection interval

```
RP/0/RP0/CPU0:router# configure
```

```
RP/0/RP0/CPU0:router(config)# interface Bundle-Ether 1
```
RP/0/RP0/CPU0:router(config-if)# **bfd address-family ipv4 minimum-interval 200** RP/0/RP0/CPU0:router(config-if)# **bfd address-family ipv4 multiplier 3**

The following example specifies the same packet intervals and failure detection times for IPv4 BFD sessions on member links of a POS bundle:

```
RP/0/RP0/CPU0:router# configure
RP/0/RP0/CPU0:router(config)# interface Bundle-POS 1
RP/0/RP0/CPU0:router(config-if)# bfd address-family ipv4 minimum-interval 200
RP/0/RP0/CPU0:router(config-if)# bfd address-family ipv4 multiplier 3
```
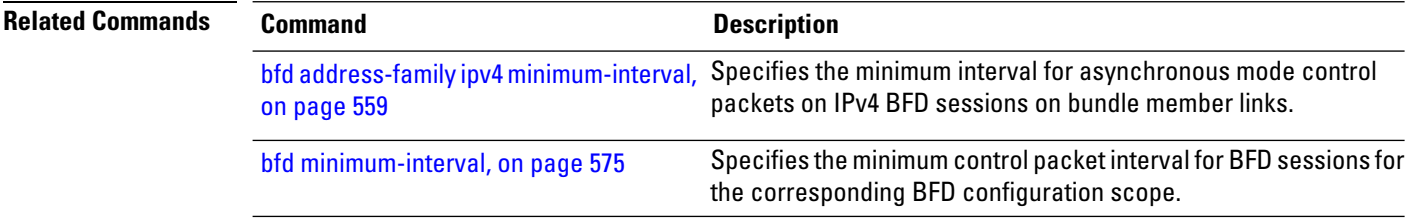

# <span id="page-596-0"></span>**bfd address-family ipv4 timers**

To configure timers to allow for delays in receipt of BFD state change notifications (SCNs) from peers before declaring a link bundle BFD session down for IPv4 BFD sessions on bundle member links, use the **bfd address-family ipv4 timers** command in interface configuration mode. To return to the default, use the **no** form of this command.

**bfd address-family ipv4 timers** [{**start** | **nbr-unconfig**}] *seconds* **no bfd address-family ipv4 timers** [{**start** | **nbr-unconfig**}] *seconds*

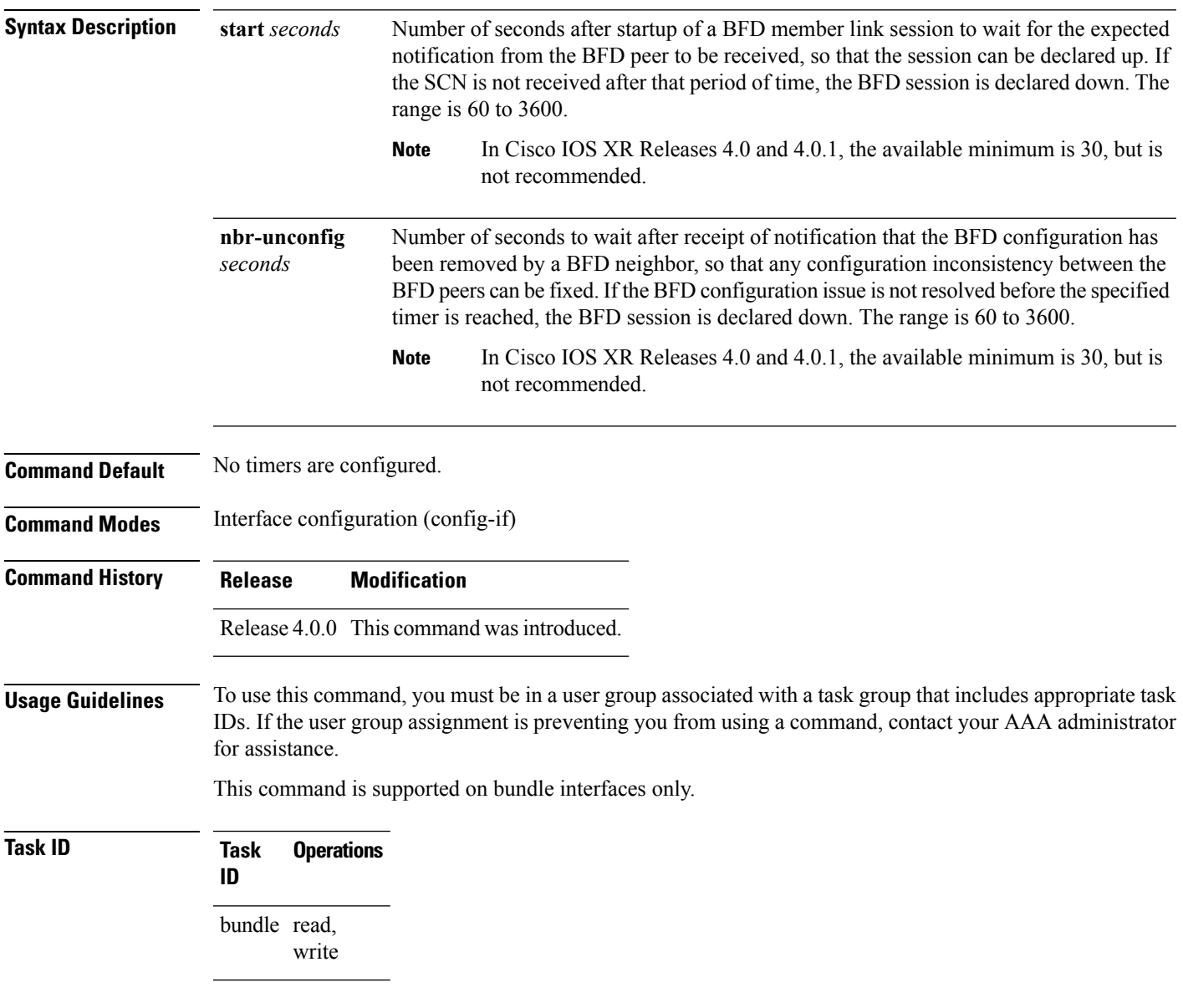

**Examples** The following example configures a timer for members of the specified Ethernet bundle that allows up to 1 minute (60 seconds) after startup of a BFD member link session to wait for receipt of the expected notification from the BFD peer to declare the session up:

```
RP/0/RP0/CPU0:router# configure
RP/0/RP0/CPU0:router(config)# interface Bundle-Ether 1
RP/0/RP0/CPU0:router(config-if)# bfd address-family ipv4 timers start 60
```
The following example configures a timer for members of the specified Ethernet bundle that allows up to 1 minute (60 seconds) to wait after receipt of notification that the BFD configuration has been removed by a BFD neighbor, before declaring a BFD session down:

```
RP/0/RP0/CPU0:router# configure
RP/0/RP0/CPU0:router(config)# interface Bundle-Ether 1
RP/0/RP0/CPU0:router(config-if)# bfd address-family ipv4 timers nbr-unconfig 60
```
The following example specifies the same timers for member links of a POS bundle:

```
RP/0/RP0/CPU0:router# configure
RP/0/RP0/CPU0:router(config)# interface Bundle-POS 1
RP/0/RP0/CPU0:router(config-if)# bfd address-family ipv4 timers start 30
RP/0/RP0/CPU0:router(config-if)# bfd address-family ipv4 timers nbr-unconfig 60
```
### <span id="page-598-0"></span>**bundle coexistence bob-blb**

To configure a coexistence mechanism between BFD over Bundle (BoB) and BFD over Logical Bundle (BLB), use the **bundle coexistence bob-blb** command in BFD configuration mode. To disable this feature use the **no** form of this command.

**bundle coexistence bob-blb** {**inherit** | **logical**} **no bundle coexistence bob-blb** {**inherit** | **logical**}

**Syntax Description inherit** Specifies inheritance as the coexistence mechanism. **logical** Specifies to use BFD logical bundle natively for coexistence.

**Command Default** No coexistence configuration is enabled. The BLB configuration behaves the same as the BVLAN configuration.

**Command Modes** BFD configuration

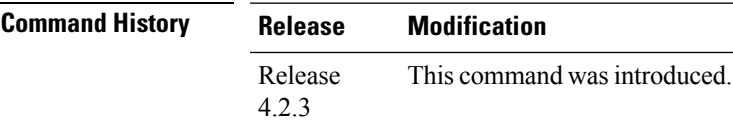

**Usage Guidelines** To use this command, you must be in a user group associated with a task group that includes appropriate task IDs. If the user group assignment is preventing you from using a command, contact your AAA administrator for assistance.

> The default behavior for BLB without any coexistence configuration behaves exactly as the BVLAN configuration.

When the "inherited" coexistence mode is configured, the BLB session always uses the inherited mode. It always creates a virtual session, and never a BFD session with real packets. This mode prevents the automatic conversion between BLB and the inherited mode, which could happen in default mode, depending on the sequence in which the configuration is applied. The "inherited" session is in "Down" state when BoB is not enabled.

The "logical" mode always creates BFD session with real packets.

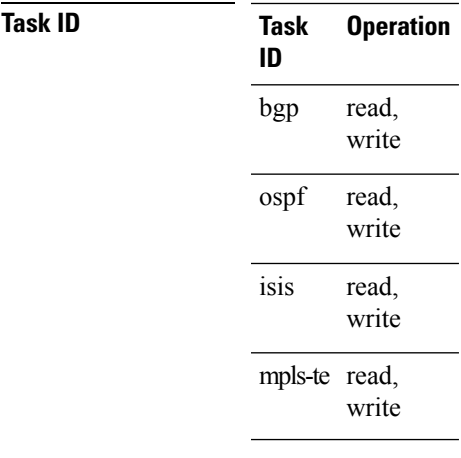

This example shows how to configure the coexistence mechanism between BFD over Bundle (BoB) and BFD over Logical Bundle (BLB) as being "inherited":

RP/0/RP0/CPU0:router#**configure** RP/0/RP0/CPU0:router(config)#**bfd** RP/0/RP0/CPU0:router(config-bfd)#**bundle coexistence bob-blb inherit**

This example shows how to configure the coexitence mechanism between BFD over Bundle (BoB) and BFD over Logical Bundle (BLB) as being "logical":

```
RP/0/RP0/CPU0:router#configure
RP/0/RP0/CPU0:router(config)#bfd
RP/0/RP0/CPU0:router(config-bfd)#bundle coexistence bob-blb logical
```
## <span id="page-600-0"></span>**bfd echo ipv4 bundle-per-member minimum-interval**

To globally specify the minimum global interface configuration mode. To return to the default, use the **no** form of this command.

**bfd echo ipv4 bundle-per-member minimum-interval** *milliseconds* **bfd echo ipv4 bundle-per-member minimum-interval** [*milliseconds*]

**Syntax Description** milliseconds Shortest interval between sending BFD echo packets to a neighbor. The range is 15 to 2000 milliseconds.

**Command Default** The default value is the product of the async and multiplier values. **Command Modes** Global configuration **Command History Release Research 2008 Modification** 

**Usage Guidelines** This command allows you to globally configure an echo interval to a value greater than async\*bfd multiplier value. When the value of echo configured is lesser than the I\*M1, where I is the Minimum period between sending of BFD Async packets and M1 is the remote multiplier, then the echo value is taken as I\*M1 and echo detection time is taken as I\*M1\*M2 where M2 is the local Multiplier.

Release 5.3.0 This command was introduced.

This command is supported on only on BFD over Bundle Per-Member Link mode using Cisco standard.

**Task ID Task Operations ID** bundle read,

write

**Examples** The following example specifies that echo packets will be sent globally at a minimum interval of 500 ms for IPv4 BFD sessions on bundle member links:

> RP/0/RP0/CPU0:router# **configure** RP/0/RP0/CPU0:router(config)# **bfd echo ipv4 bundle-per-member minimum-interval 500**

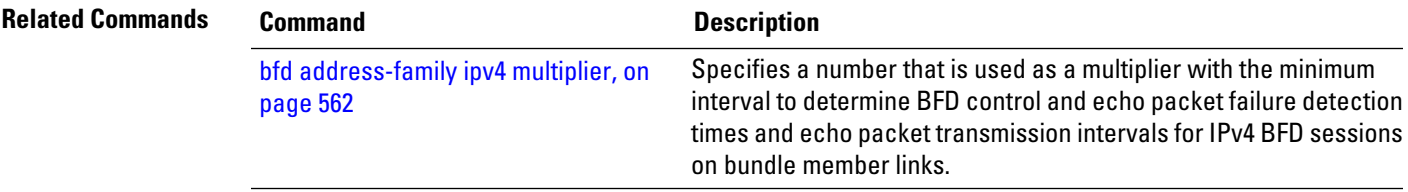

 $\mathbf I$ 

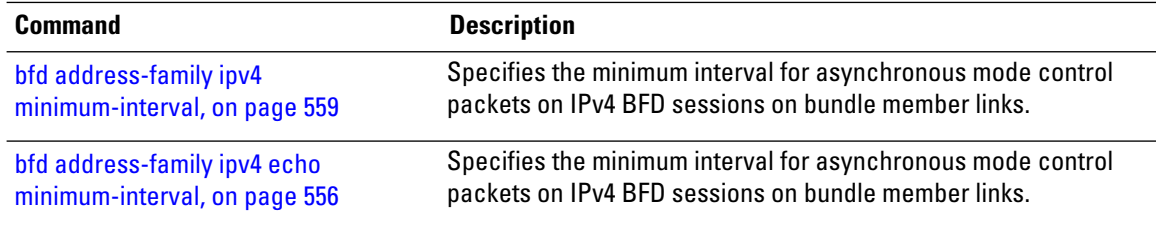

## <span id="page-602-0"></span>**bfd fast-detect**

To enable Bidirectional Forwarding Detection (BFD) to detect failures in the path between adjacent forwarding engines, use the **bfd fast-detect** command in the appropriate configuration mode. To return the software to the default state in which BFD is not enabled, use the **no** form of this command.

**bfd fast-detect** [{**disable** | **ipv4** | **strict-mode**}] **no bfd fast-detect**

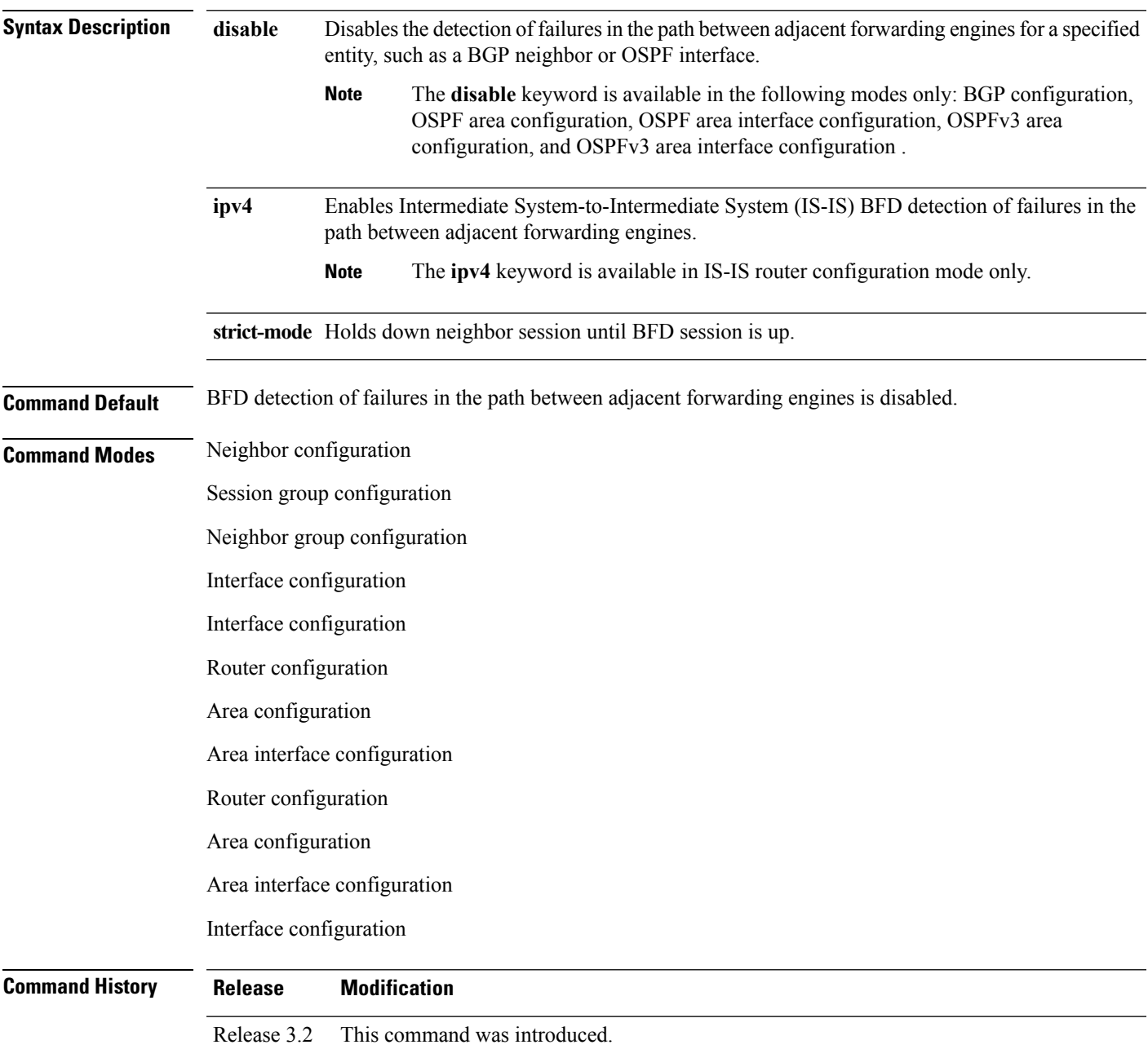

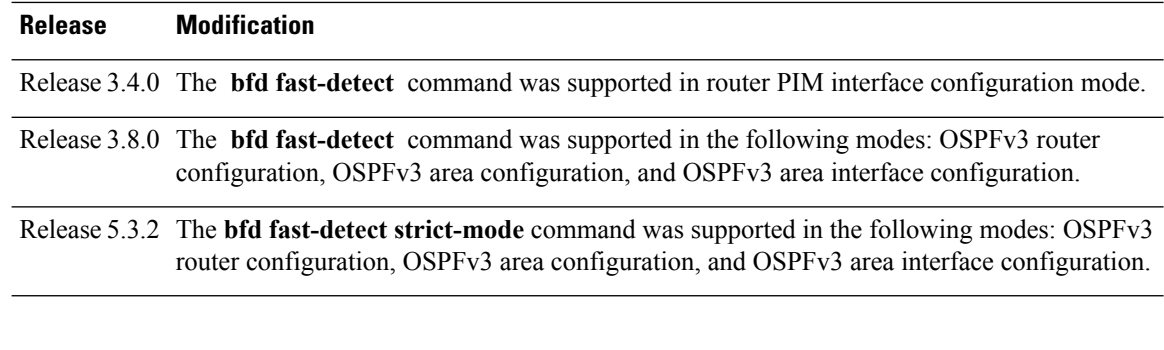

### **Usage Guidelines**

**Note** BFD can support multihop for internal and external BGP peers.

Use the **bfd fast-detect** command to provide protocol- and media-independent, short-duration failure detection of the path between adjacent forwarding engines, including the interfaces and data links.

BFD must be configured on directly connected neighbors for a BFD session to be established between the neighbors.

When MPLS-TE tunnels are protected by backup tunnels, BFD failure triggers fast reroute on affected tunnels.

In OSPF and OSPFv3 environments, the setting of the **bfd fast-detect** command is inherited from the highest-level configuration mode in which the command was configured. From the lowest to the highest configuration modes, the inheritance rules are as follows:

- If you enable BFD in area interface configuration mode, it is enabled on the specified interface only.
- If you enable BFD in area configuration mode, it is enabled on all interfaces in the specified area.
- If you enable BFD in router configuration mode, it is enabled on all areas and all associated interfaces in the specified routing process.

The **disable** keyword is available in the following modes: BGP configuration, OSPF area configuration, OSPF area interface configuration, OSPFv3 area configuration, and OSPFv3 area interface configuration . In OSPF and OSPFv3 environments, the**disable** option enables you to override the inheritance rules described previously. For example, if you enable BFD in an OSPF area, BFD is enabled on all interfaces in that area. If you do not want BFD running on one of the interfaces in that area, you must specify the **bfd fast-detect disable** command for that interface only.

To disable BFD or return the software to the default state in which BFD is not enabled in IS-IS router configuration mode and MPLS-TE configuration mode, you must enter the **no bfd fast-detect** command.

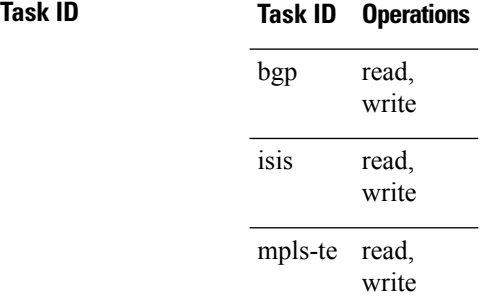

Ш

**Task ID Operations** read, write ospf multicast read, write

**Examples** The following example shows how to configure BFD on a BGP router:

```
RP/0/RP0/CPU0:router# configure
RP/0/RP0/CPU0:router(config)# router bgp 65000
RP/0/RP0/CPU0:router(config-bgp)# neighbor 192.168.70.24
RP/0/RP0/CPU0:router(config-bgp-nbr)# remote-as 2
RP/0/RP0/CPU0:router(config-bgp-nbr)# bfd fast-detect
```
The following example shows the configuration of an OSPFv3 routing process named san\_jose. The example shows two areas, each of which includes Gigabit Ethernet interfaces. In area 0, BFD is enabled at the area level, which means that by virtue of the inheritance rules, BFD is enabled on all interfaces within the area except those on which BFD is explicitly disabled. Given this rule, BFD is enabled on Gigabit Ethernet interfaces 1/0/0/0 and 2/0/0/0 and is disabled on interface 3/0/0/0.

In area 1, BFD is enabled on Gigabit Ethernet interface 5/0/0/0 only. Because BFD is not enabled at the area level nor explicitly enabled on interface 4/0/0/0, it is disabled on this interface.

```
router ospfv3 san_jose
    area 0
        bfd fast-detect
        ...
        int gige 1/0/0/0
        !
        int gige 2/0/0/0
            ...
int gige 3/0/0/0
            bfd fast-detect disable
!
    !
    area 1
        int gige 4/0/0/0
        !
        int gige 5/0/0/0
            bfd fast-detect
        !
    !
```
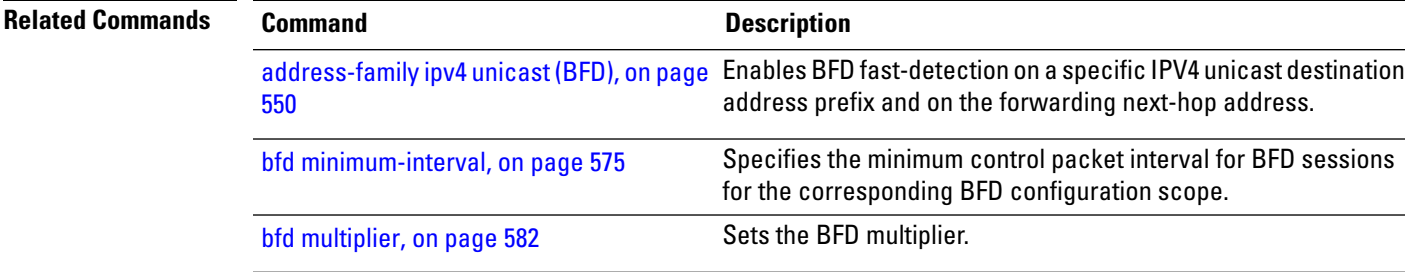

 $\mathbf I$ 

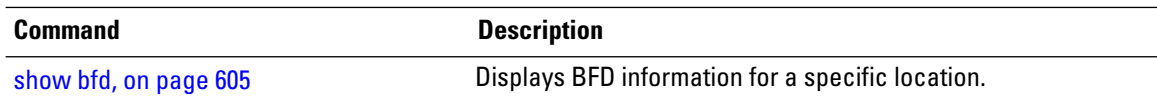

ı

 $\mathbf{l}$ 

# <span id="page-606-0"></span>**bfd minimum-interval**

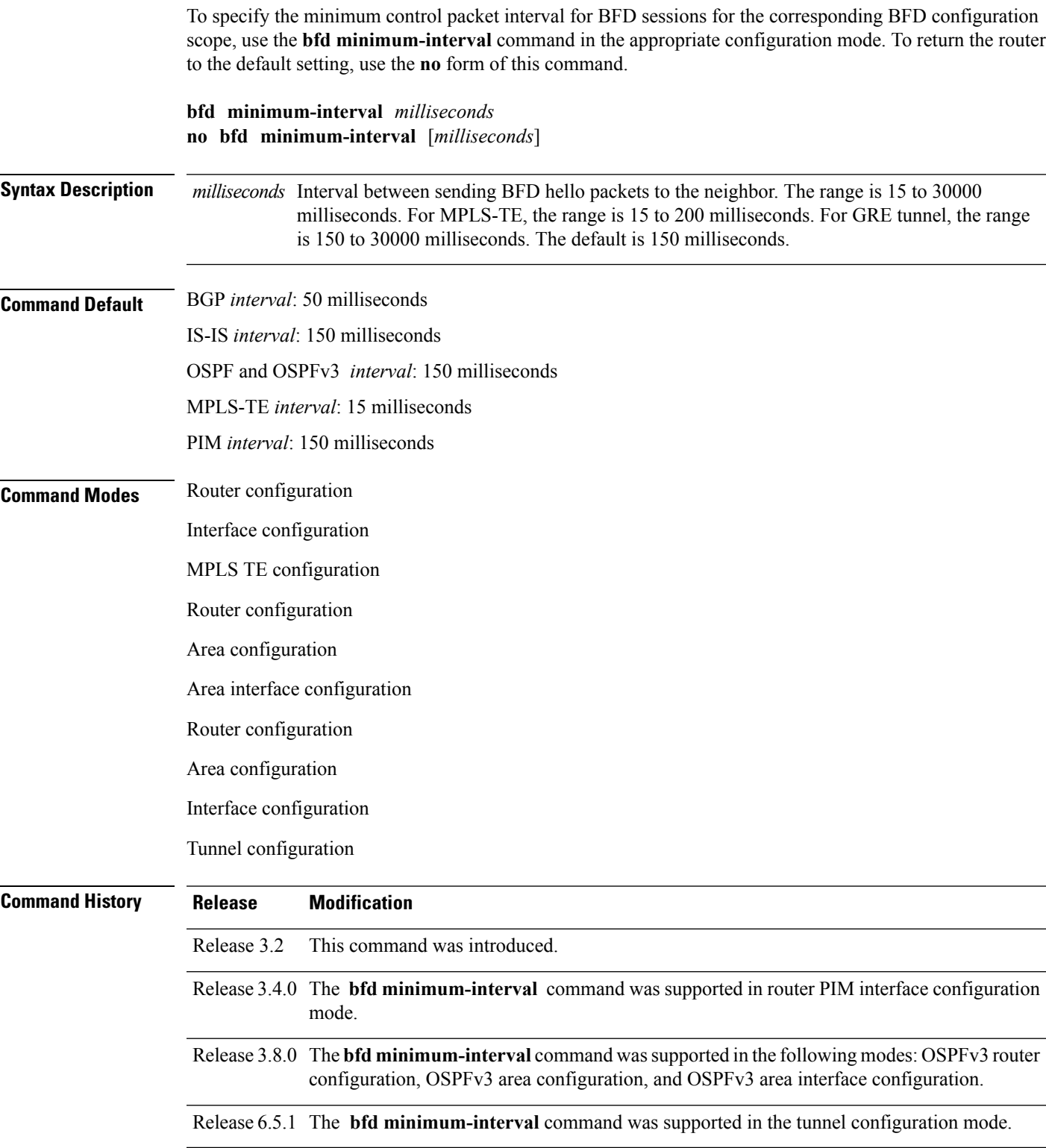

**Usage Guidelines** To use this command, you must be in a user group associated with a task group that includes appropriate task IDs. If the user group assignment is preventing you from using a command, contact your AAA administrator for assistance.

> In OSPF and OSPFv3 environments, the setting of the **bfd minimum-interval** command is inherited from the highest-level configuration mode in which the command was configured. From the lowest to the highest configuration modes, the inheritance rules are as follows:

- If you configure the minimum interval in area interface configuration mode, the updated interval affects the BFD sessions on the specified interface only.
- If you configure the minimum interval in area configuration mode, the updated interval affects the BFD sessions on all interfaces in the specified area.
- If you configure the minimum interval in router configuration mode, the updated interval affectsthe BFD sessions in all areas and all associated interfaces in the specified routing process.

If desired, you can override these inheritance rules by explicitly configuring the **bfd minimum-interval** command for a specific area interface or area.

When multiple applications share the same BFD session, the application with the most aggressive timer wins locally. Then, the result is negotiated with the peer router. **Note**

Keep the following router-specific rules in mind when configuring the minimum BFD interval:

• The maximum rate in packets-per-second (pps) for BFD sessions is linecard-dependent. If you have multiple linecards supporting BFD, then the maximum rate for BFD sessions per system is the supported linecard rate multiplied by the number of linecards.

The maximum rate for BFD sessions per linecard is 7000 pps.

- If a session is running in asynchronous mode without echo, then PPS used for this session is (1000 / asynchronous interval in milliseconds).
- If a session is running in asynchronous mode with echo, then PPS used for this session is (1000 / echo interval in milliseconds).

This is calculated as: 1000 / value of the **bfd minimum-interval** command.

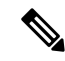

**Note**

The rate for BFD sessions on bundle member links is calculated differently. For more information, see the **bfd address-family ipv4 minimum-interval** command.

- The maximum number of all BFD sessions per linecard is 1024.
- The maximum number of all BFD sessions per linecard is 1440.
- When asynchronous mode is available, the minimum interval must be greater than or equal to 15 milliseconds for up to 100 sessions on the line card. If you are running the maximum of 1024 sessions, the failure detection interval must be greater than or equal to 150 milliseconds.
- When asynchronous mode is available, the minimum interval must be greater than or equal to 250 milliseconds, with a multiplier of 3 for up to 100 sessions per line card.
- When asynchronous mode is available, the minimum interval must be greater than or equal to 15 milliseconds for up to 100 sessions on the line card. If you are running the maximum of 1440 sessions, the failure detection interval must be greater than or equal to 150 milliseconds.
- When echo mode is available, the minimum interval must be greater than or equal to 15 milliseconds for up to 100 sessions on the line card. If you are running the maximum of 1024 sessions, the failure detection interval must be less than or equal to 150 milliseconds.
- When echo mode is available, the minimum interval must be 50 milliseconds with a multiplier of 3.
- When echo mode is available, the minimum interval must be greater than or equal to 15 milliseconds for up to 100 sessions on the line card. If you are running the maximum of 1440 sessions, the failure detection interval must be less than or equal to 150 milliseconds.

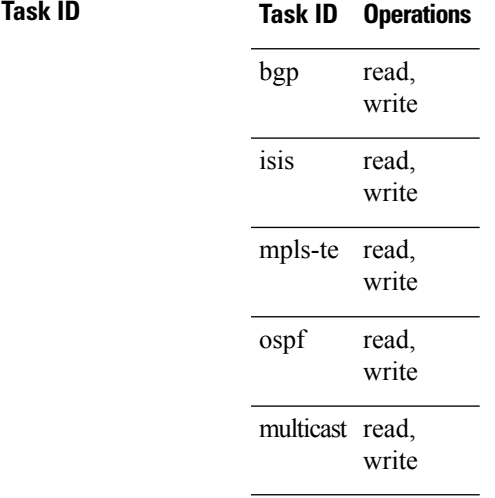

**Examples** The following example shows how to set the BFD minimum interval for a BGP routing process:

RP/0/RP0/CPU0:router(config)# **router bgp 6500** RP/0/RP0/CPU0:router(config-bgp)# **bfd minimum-interval 275**

The following example shows the configuration of an OSPFv3 routing process named san\_jose. The example showstwo areas, each of which includes Gigabit Ethernet interfaces. In area 0, the minimum interval is set to 200 at the area level, which means that by virtue of the inheritance rules, the same value is set on all interfaces within the area except those on which a different value is explicitly configured. Given this rule, Gigabit Ethernet interface 1/0/0/0 uses the interval of 200, which is inherited from the area, while interface 2/0/0/0 uses the explicitly configured value of 300.

In area 1, the minimum interval is not configured at the area or interface levels, which means that interfaces 3/0/0/0 and 4/0/0/0 use the default interval of 150.

```
router ospfv3 san_jose
bfd fast-detect
    area 0
bfd minimum-interval 200
int gige 1/0/0/0
        !
int gige 2/0/0/0
```
I

```
bfd minimum-interval 300
       !
   !
   area 1
int gige 3/0/0/0
     \sim 1int gige 4/0/0/0
!
    !
```
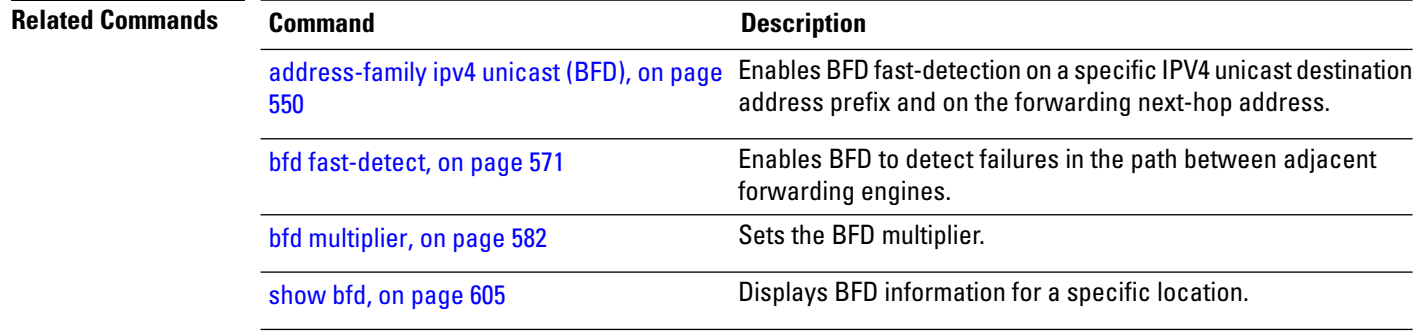

## <span id="page-610-0"></span>**bfd mode**

To enable the option to use Cisco or IETF mode for BFD over bundle, use the**bfd mode** command in interface configuration mode. To disable the option to use Cisco or IETF mode for BFD over bundle, use the **no** form of this command.

**bfd mode**{**cisco** | **ietf**}

**no bfd mode**

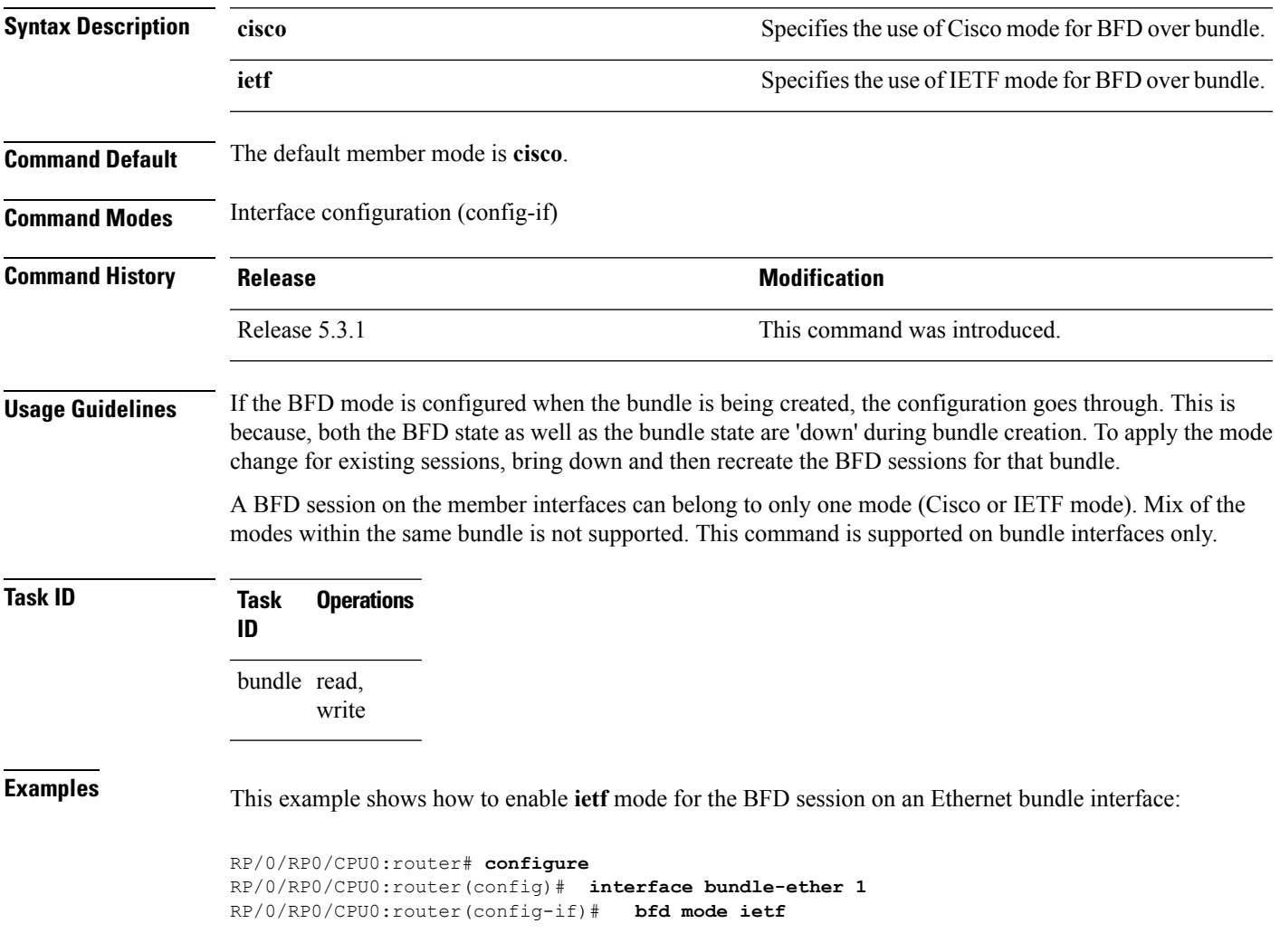

### <span id="page-611-0"></span>**bfd multipath include location**

To include specific linecards to host BFD multiple path sessions, use the **bfd multipath include location** command in the global configuration mode. To remove the configuration, use the **no** form of this command.

**bfd multipath include location** *node-id* **no bfd multipath include location** *node-id*

**Syntax Description** location *node-id* Configures BFD multipath on the specified location. The *node-id* variable is mentioned in the *rack/slot/module* notation.

- **Command Default** No default behavior or values
- **Command Modes** Global configuration

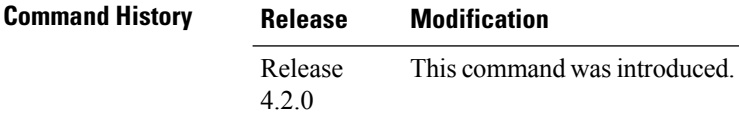

**Usage Guidelines** To use this command, you must be in a user group associated with a task group that includes appropriate task IDs. If the user group assignment is preventing you from using a command, contact your AAA administrator for assistance.

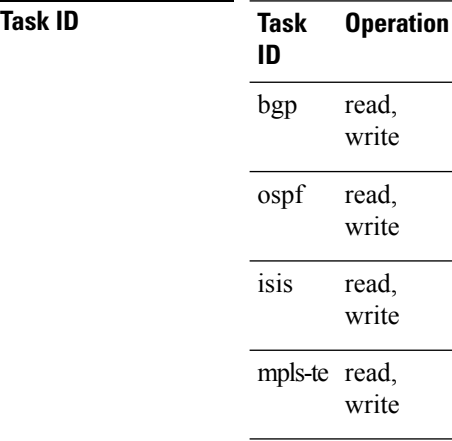

### **Example**

This example shows how to run the**bfd multipathinclude location**command on a specific location:
RP/0/RP0/CPU0:router# **configure** RP/0/RP0/CPU0:router(config)# **bfd multipath include location 0/5/CPU0**

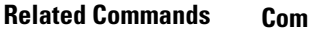

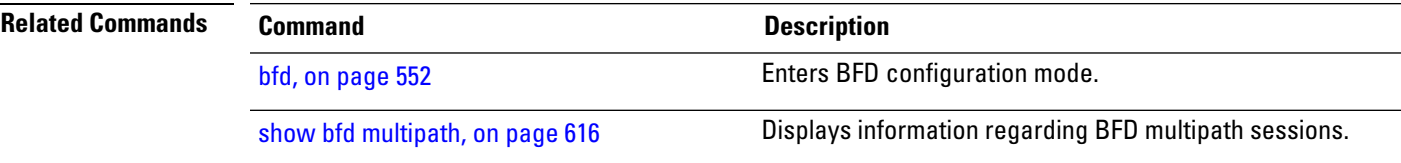

# <span id="page-613-0"></span>**bfd multiplier**

To set the Bidirectional Forwarding Detection (BFD) multiplier, use the **bfd multiplier** command in the appropriate configuration mode. To return the router to the default setting, use the **no** form of this command.

**bfd multiplier** *multiplier* **no bfd multiplier** [*multiplier*]

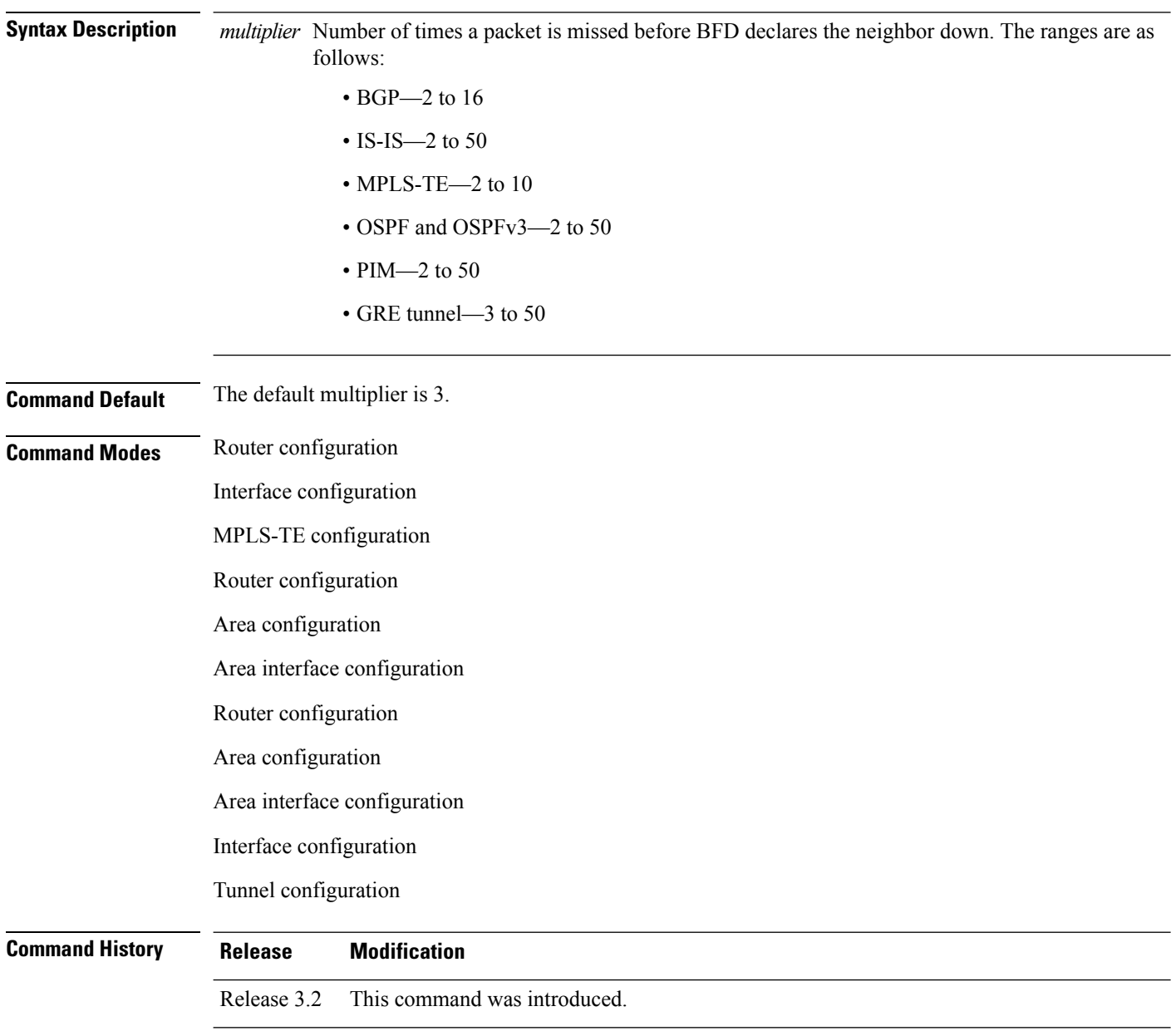

Release 3.4.0 The **bfd multiplier** command was supported in router PIM interface configuration mode.

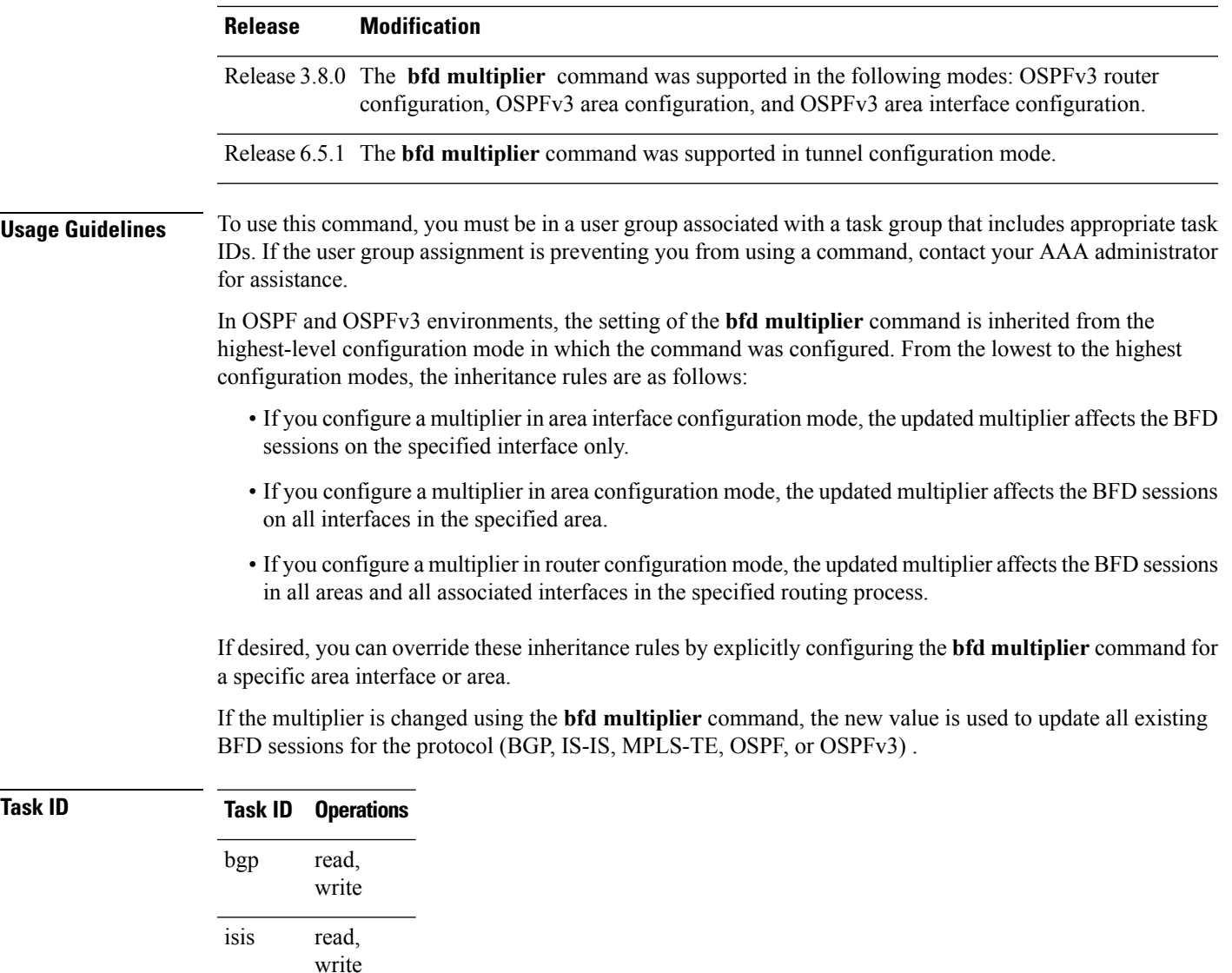

**Examples** The following example shows how to set the BFD multiplier in a BGP routing process:

RP/0/RP0/CPU0:router(config)# **router bgp 65000** RP/0/RP0/CPU0:router(config-bgp)# **bfd multiplier 2**

mpls-te read,

multicast read,

ospf

write

read, write

write

The following example shows the configuration of an OSPFv3 routing process named san\_jose. The example showstwo areas, each of which includes Gigabit Ethernet interfaces. In area 0, the multiplier is set to 5 at the area level, which means that by virtue of the inheritance rules, the same value is set on all interfaces within the area except those on which a different value is explicitly configured. Given this rule, Gigabit Ethernet interface  $1/0/0/0$  uses a multiplier of 5, which is inherited from the area, while interface 2/0/0/0 uses the explicitly configured multiplier of 2.

In area 1, a multiplier is not configured at the area or interface levels, which means that interfaces 3/0/0/0 and 4/0/0/0 use the default value of 3.

```
router ospfv3 san_jose
bfd fast-detect
    area 0
bfd multiplier 5
int gige 1/0/0/0
       !
int gige 2/0/0/0
bfd multiplier 2
       !
    !
    area 1
int gige 3/0/0/0
     100 B
int gige 4/0/0/0
!
    !
```
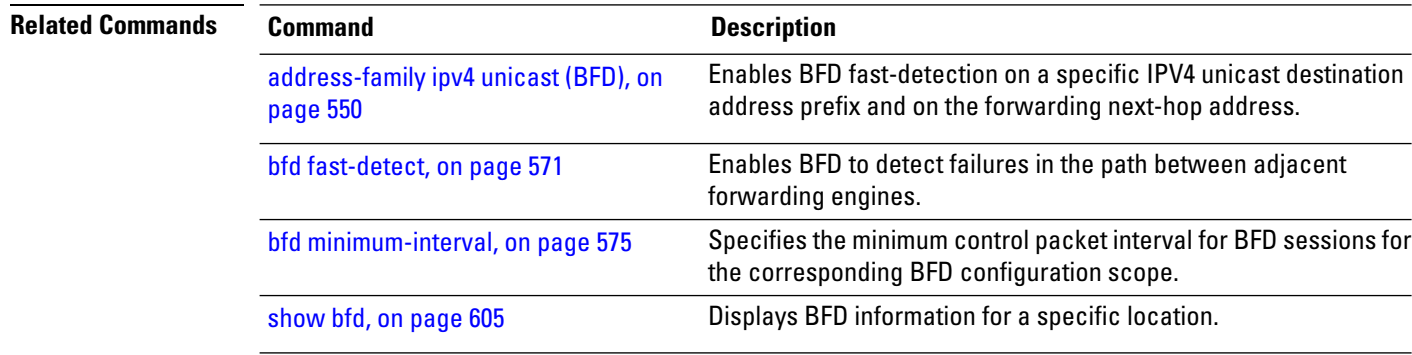

# **clear bfd counters**

To clear BidirectionalForwarding Detection (BFD) counters, use the **clearbfdcounters** command in EXEC mode.

**clearbfdcounters** {**ipv4** | [{**singlehop**| **multihop**}] | **ipv6** | [{**singlehop**| **multihop**}] | **all** | **label**} [**packet**] [**timing**] [**interface** *type interface-path-id*] **location** *node-id*

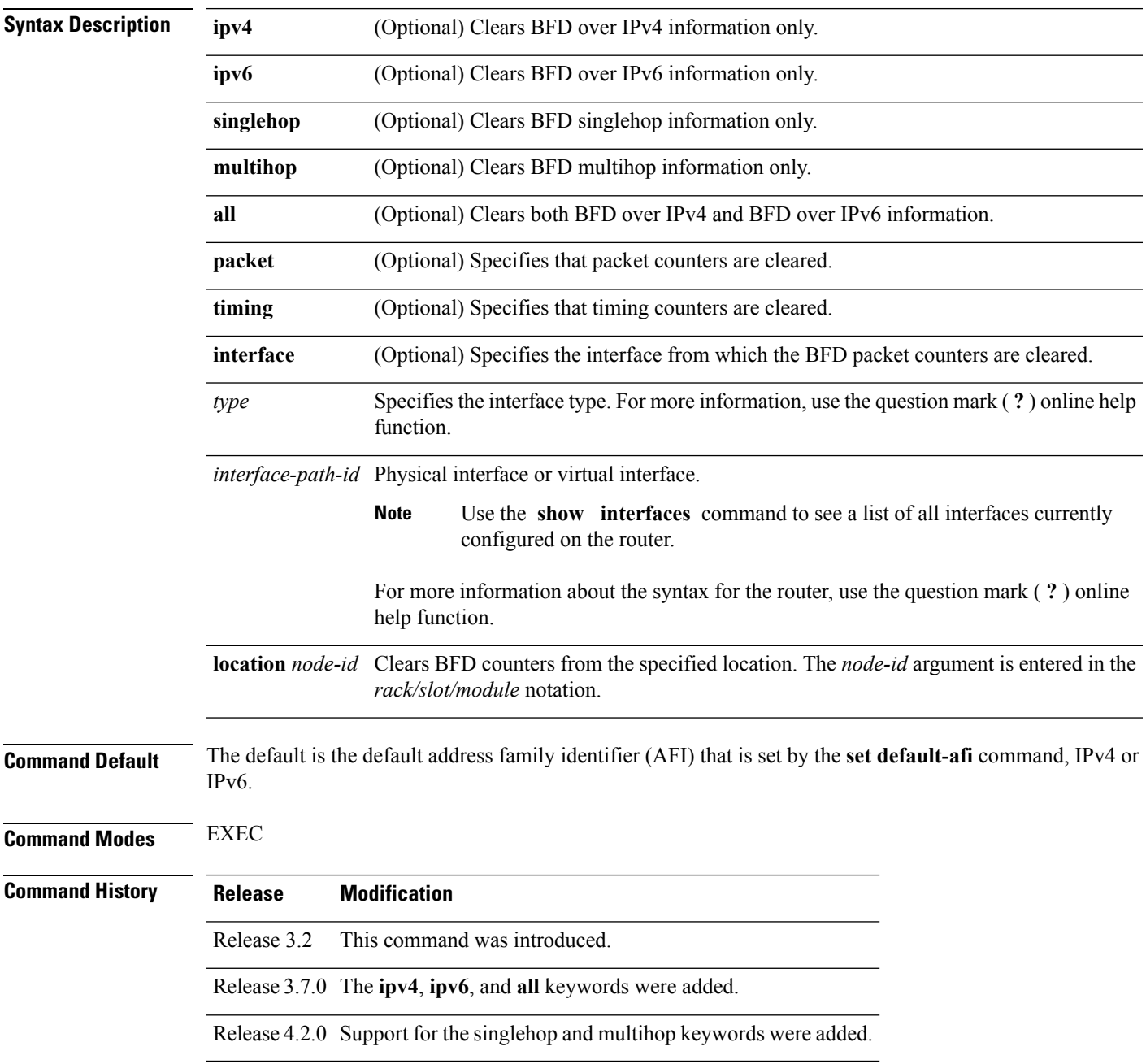

**Usage Guidelines** To use this command, you must be in a user group associated with a task group that includes appropriate task IDs. If the user group assignment is preventing you from using a command, contact your AAA administrator for assistance.

For the *interface-path-id* argument, use the following guidelines:

- If specifying a physical interface, the naming notation is *rack*/*slot*/*module*/*port*. The slash between values is required as part of the notation. An explanation of each component of the naming notation is as follows:
	- *rack*: Chassis number of the rack.
	- *slot*: Physical slot number of the line card.
	- *module*: Module number. A physical layer interface module (PLIM) is always 0.
	- *port*: Physical port number of the interface.
- If specifying a virtual interface, the number range varies, depending on interface type.

Both IPv4 and IPv6 BFD sessions can run simultaneously on the same line card.

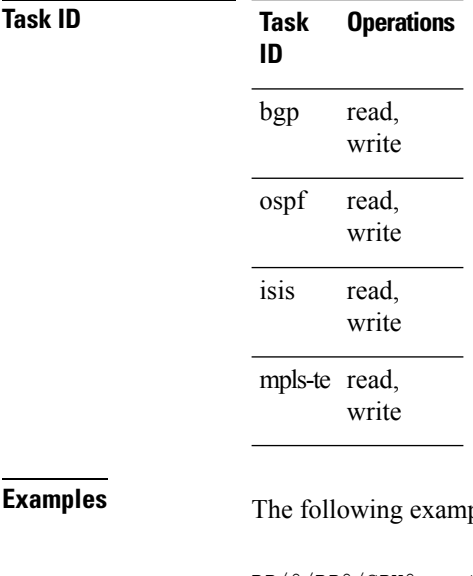

ple shows how to clear the BFD IPv6 packet counters on a POS interface:

RP/0/RP0/CPU0:router# **clear bfd counters packet ipv6 interface POS 0/1/0/0 location 0/1/cpu0**

The following example shows how to clear the BFD IPv4 timing counters:

RP/0/RP0/CPU0:router# **clear bfd counters ipv4 timing location 0/5/cpu0**

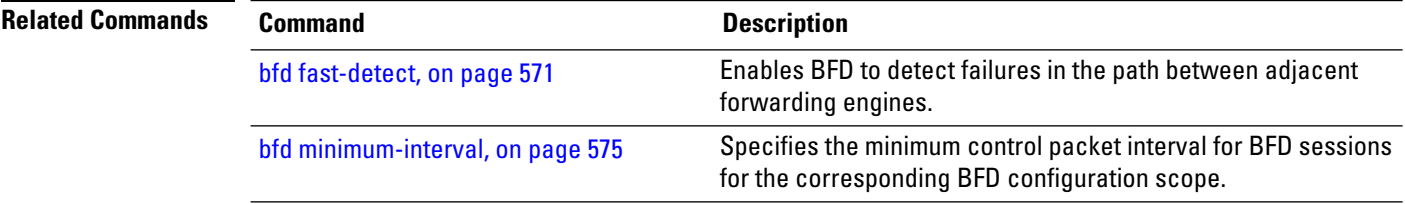

 $\mathbf{l}$ 

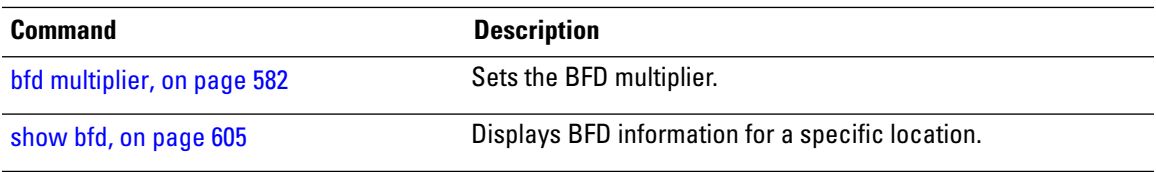

# **clear bfd dampening**

To reset BFD dampening counters, use the **clear bfd dampening** command in EXEC mode.

**clear bfd dampening** {[**interface** *type interface-path-id*] | **location** *node-id all* | **type** [{**bundle-logical** | **bundle-per-member**}]}

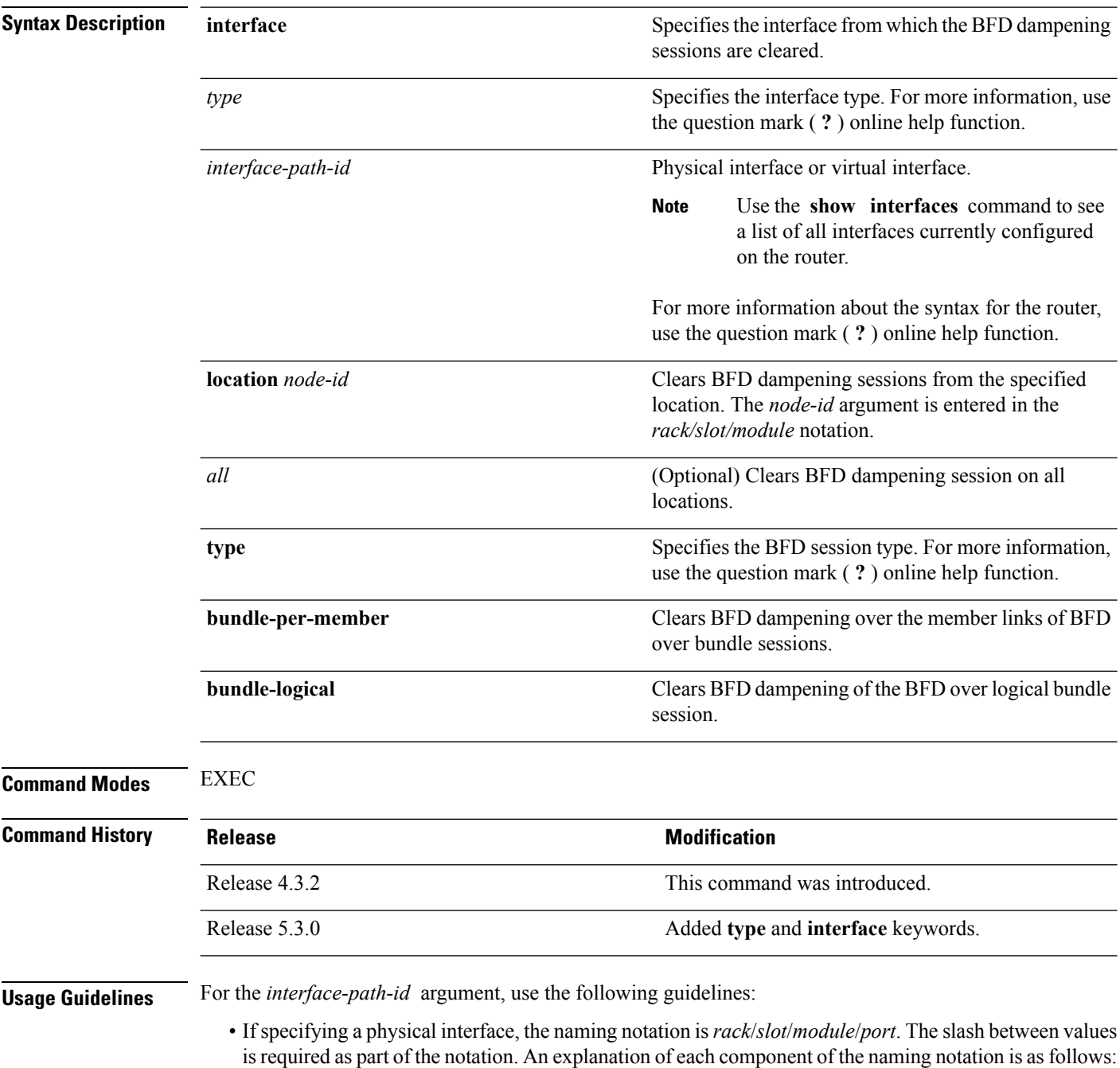

- *rack*: Chassis number of the rack.
- *slot*: Physical slot number of the line card.
- *module*: Module number. A physical layer interface module (PLIM) is always 0.
- *port*: Physical port number of the interface.
- If specifying a virtual interface, the number range varies, depending on interface type.

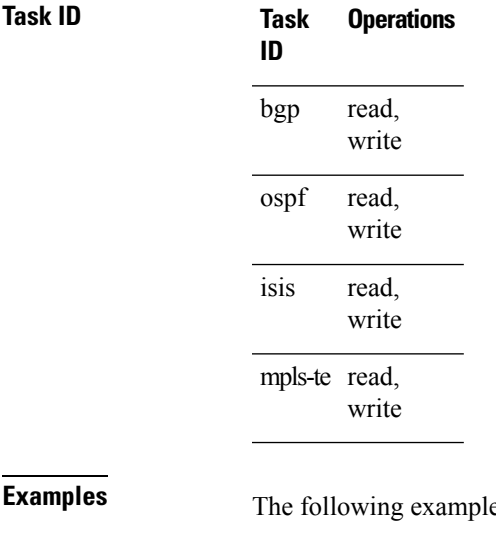

**Example 5 Is shows how to clear BFD dampening:** 

• To clear BFD dampening on all BFD sessions:

RP/0/RP0/CPU0:router# **clear bfd dampening location all**

• To clear BFD dampening on BFD sessions over bundle interfaces:

RP/0/RP0/CPU0:router# **clear bfd dampening type bundle-per-member**

• To clear bfd dampening on BFD sessions over bundle logical interfaces:

RP/0/RP0/CPU0:router# **clear bfd dampening type bundle-logical**

• To clear bfd dampening on BFD sessions over specific interface:

RP/0/RP0/CPU0:router# **clear bfd dampening interface gigabitEthernet 0/3/0/0**

### **clear bfd dampening log sample**

The following is a sample syslog output of the **clear bfd dampening** command:

LC/0/3/CPU0:Oct 6 16:52:40.632 : bfd\_agent[127]: %L2-BFD-6-SESSION\_DAMPENING\_CLR : Dampening for BFD session to neighbor 10.1.1.2 on interface GigabitEthernet0/3/0/0 has been cleared

# <span id="page-621-0"></span>**echo disable**

To disable echo mode on a router or on an individual interface or bundle, use the **echo disable** command in Bidirectional Forwarding Detection (BFD) configuration mode. To return the router to the default configuration where echo mode is enabled, use the **no** form of this command.

**echo disable no echo disable**

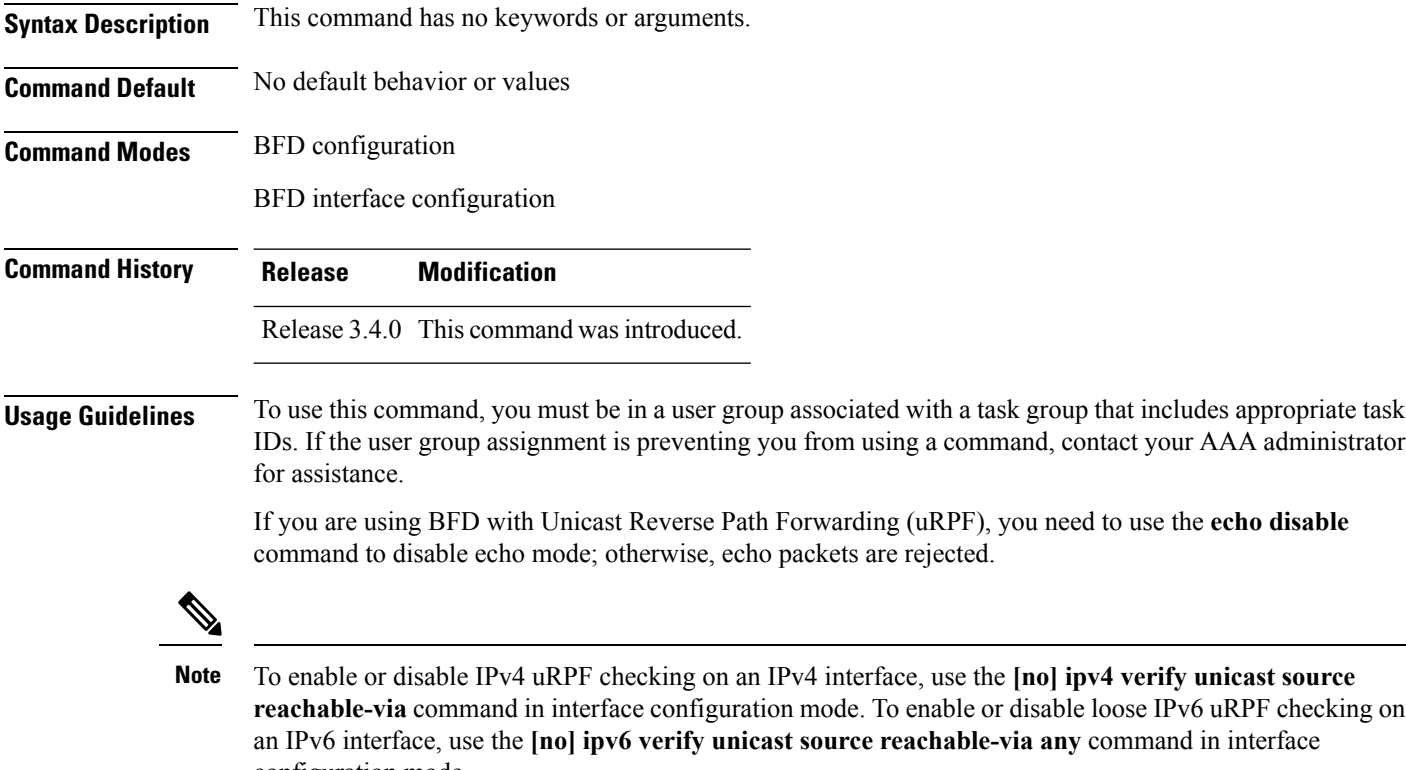

**Task ID** 

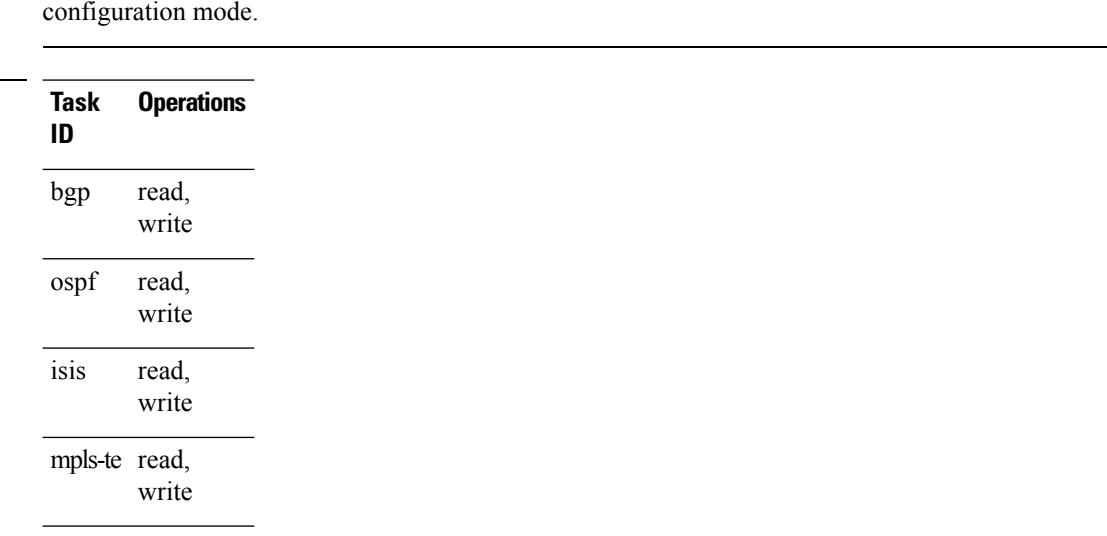

## **Examples** The following example shows how to disable echo mode on a router:

```
RP/0/RP0/CPU0:router# configure
RP/0/RP0/CPU0:router(config)# bfd
RP/0/RP0/CPU0:router(config-bfd)# echo disable
```
The following example shows how to disable echo mode on an individual interface:

```
RP/0/RP0/CPU0:router# configure
RP/0/RP0/CPU0:router(config)# bfd
RP/0/RP0/CPU0:router(config-bfd)# interface gigabitethernet 0/1/0/0
RP/0/RP0/CPU0:router(config-bfd-if)# echo disable
```
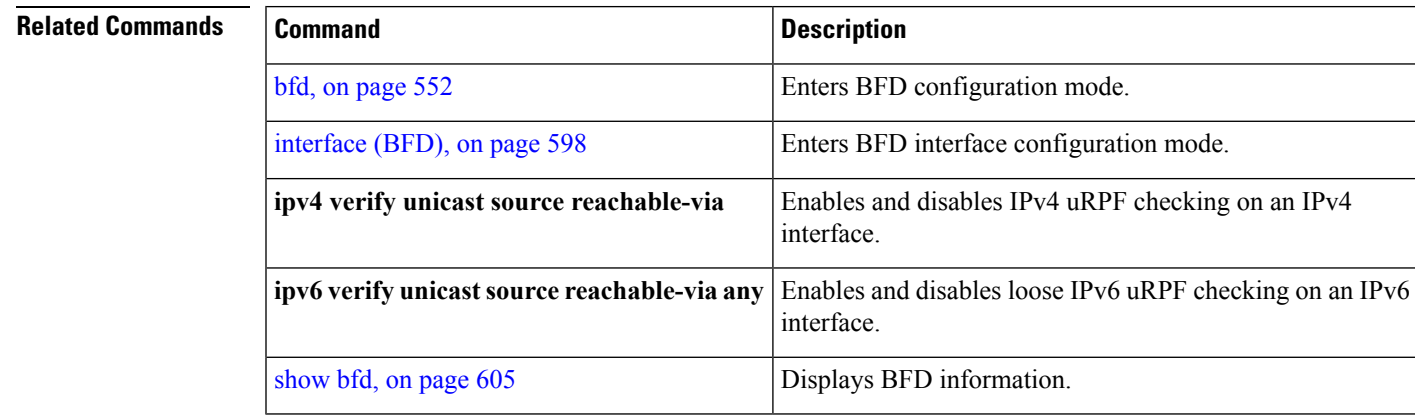

## **echo ipv4 source**

To specify the IP address that you want to use as the source address for BFD echo packets, use the **echo ipv4 source** command in BFD or BFD interface configuration mode. To return to the default, use the **no** form of this command.

**echo ipv4 source** *ip-address* **no echo ipv4 source** *ip-address*

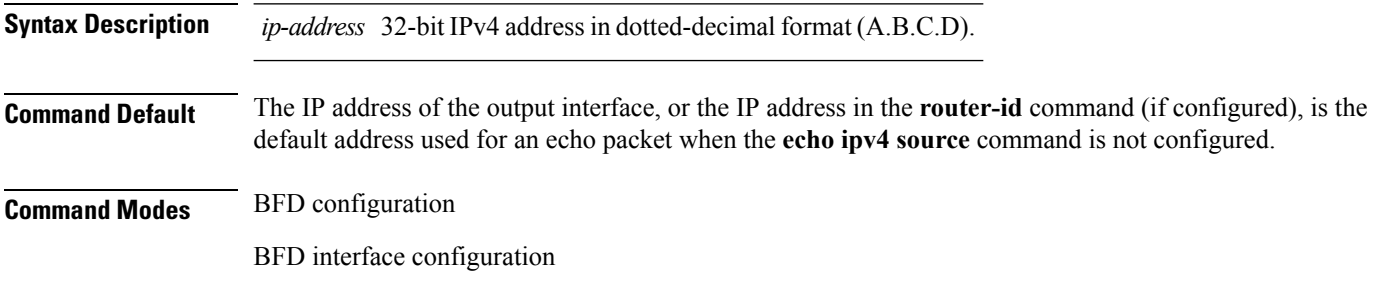

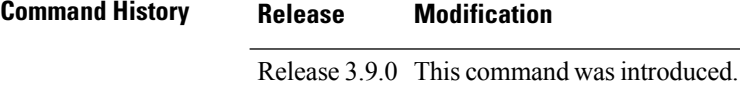

### **Usage Guidelines** To use this command, you must be in a user group associated with a task group that includes appropriate task IDs. If the user group assignment is preventing you from using a command, contact your AAA administrator for assistance.

If you do not configure the IPv4 source address for echo packets, then BFD uses the IP address of the output interface or the address in the **router-id** command if specified.

You can override the default address for BFD echo packets by specifying an IPv4 source address for echo packets globally for all BFD sessions on the router and at an individual interface. Specifying the IP address at an individual interface will override any value specified globally for BFD on the router.

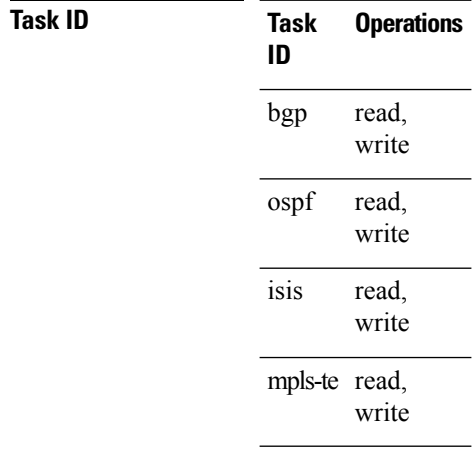

## **Examples** The following example shows how to specify the IP address 10.10.10.1 as the source address for BFD echo packets for all BFD sessions on the router: RP/0/RP0/CPU0:router# **configure** RP/0/RP0/CPU0:router(config)# **bfd** RP/0/RP0/CPU0:router(config-bfd)# **echo ipv4 source 10.10.10.1** The following example shows how to specify the IP address 10.10.10.1 as the source address for BFD echo packets on an individual Gigabit Ethernet interface: RP/0/RP0/CPU0:router# **configure** RP/0/RP0/CPU0:router(config)# **bfd** RP/0/RP0/CPU0:router(config-bfd)# **interface gigabitethernet 0/1/0/0** RP/0/RP0/CPU0:router(config-bfd-if)# **echo ipv4 source 10.10.10.1** The following example shows how to specify the IP address 10.10.10.1 as the source address for BFD echo packets on an individual Packet-over-SONET (POS) interface: RP/0/RP0/CPU0:router# **configure** RP/0/RP0/CPU0:router(config)# **bfd** RP/0/RP0/CPU0:router(config-bfd)# **interface pos 0/1/0/0** RP/0/RP0/CPU0:router(config-bfd-if)# **echo ipv4 source 10.10.10.1**

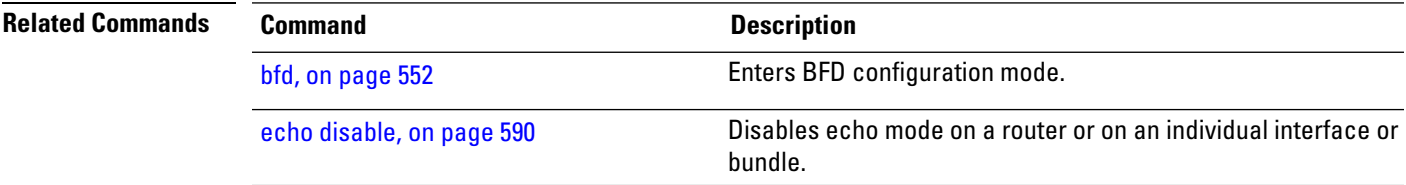

# <span id="page-625-0"></span>**echo latency detect**

To enable latency detection for BFD echo packets, use the **echo latencydetect** command in BFD configuration mode. To return to the default, use the **no** form of this command.

**echo latency detect** [**percentage** *percent-value* [**count** *packet-count*]] **no echo latency detect** [**percentage** *percent-value* [**count** *packet-count*]]

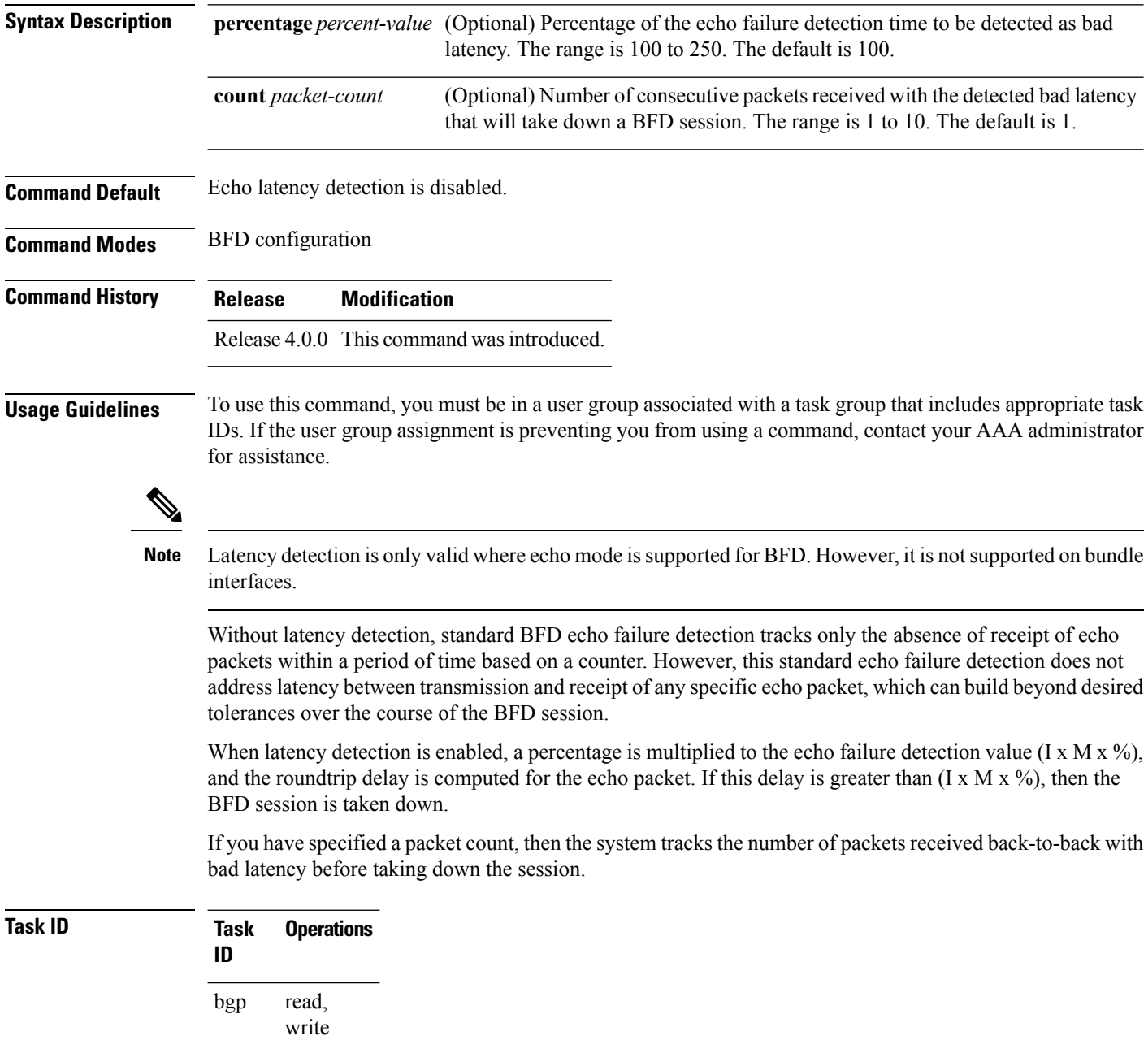

### **BFD Commands**

Ш

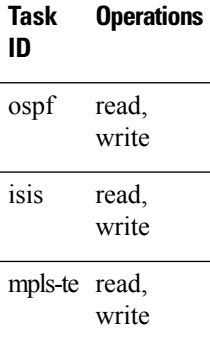

**Examples** In the following examples, consider that the BFD minimum interval is 50 ms, and the multiplier is 3 for the BFD session.

> The following example shows how to enable echo latency detection using the default values of 100% of the echo failure period  $(I \times M)$  for a packet count of 1. In this example, when one echo packet is detected with a roundtrip delay greater than 150 ms, the session is taken down:

```
RP/0/RP0/CPU0:router# configure
RP/0/RP0/CPU0:router(config)# bfd
RP/0/RP0/CPU0:router(config-bfd)# echo latency detect
```
The following example shows how to enable echo latency detection based on 200% (two times) of the echo failure period for a packet count of 1. In this example, when one packet is detected with a roundtrip delay greater than 300 ms, the session is taken down:

```
RP/0/RP0/CPU0:router# configure
RP/0/RP0/CPU0:router(config)# bfd
RP/0/RP0/CPU0:router(config-bfd)# echo latency detect percentage 200
```
The following example shows how to enable echo latency detection based on 100% of the echo failure period for a packet count of 3. In this example, when three consecutive echo packets are detected with a roundtrip delay greater than 150 ms, the session is taken down:

```
RP/0/RP0/CPU0:router# configure
RP/0/RP0/CPU0:router(config)# bfd
RP/0/RP0/CPU0:router(config-bfd)# echo latency detect percentage 100 count 3
```
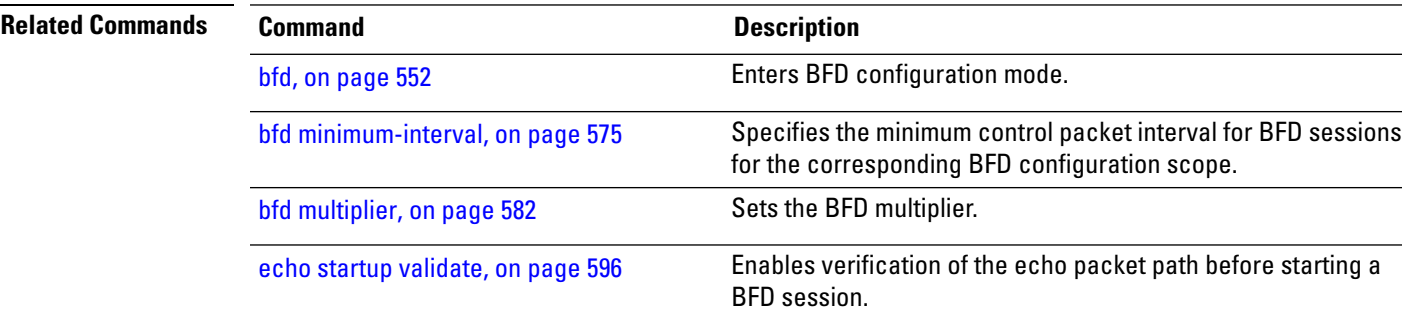

## <span id="page-627-0"></span>**echo startup validate**

To enable verification of the echo packet path before starting a BFD session, use the **echo startup validate** command in BFD configuration mode. To return to the default, use the **no** form of this command.

**echo startup** [**force**] **no echo startup** [**force**]

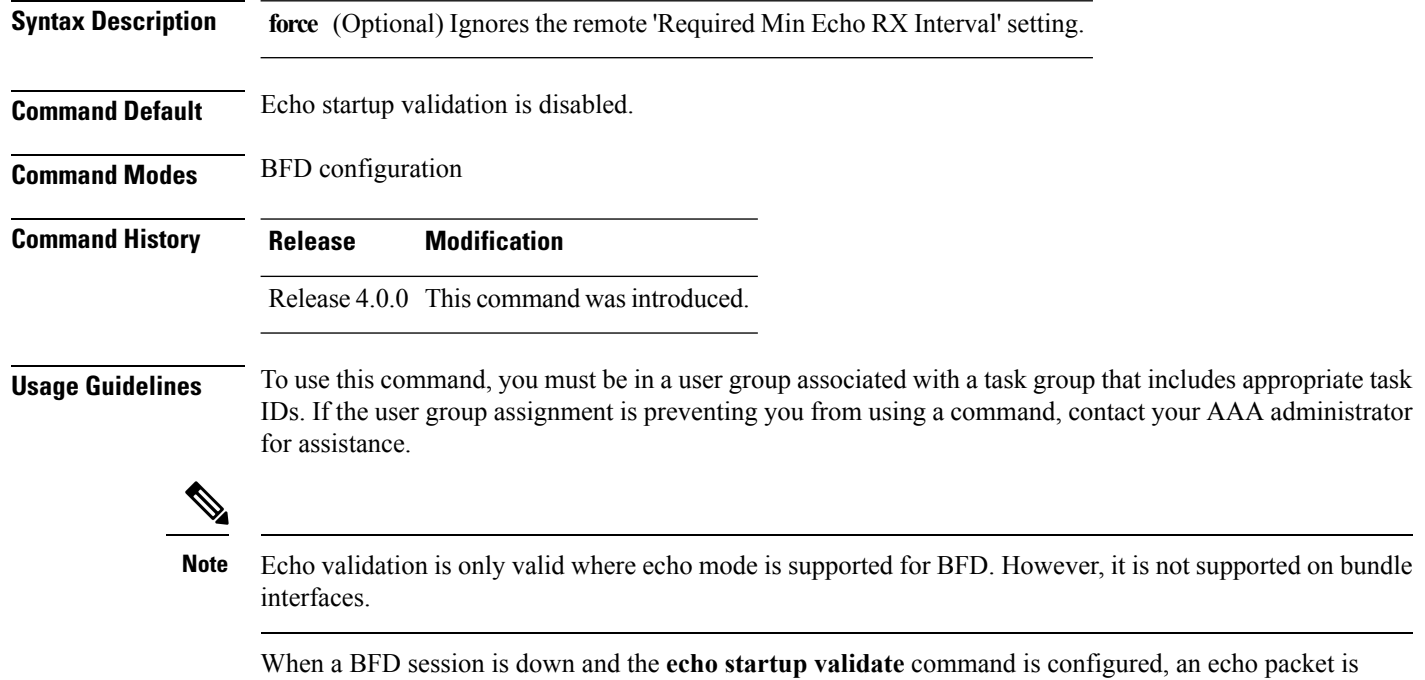

periodically transmitted on the link while it is down to verify successful transmission within the configured latency before allowing the BFD session to change state.

Without the **force** option, the echo validation test only runs if the last received control packet contains a non-zero "Required Min Echo RX Interval" value. When the **force** keyword is configured, the echo validation test runs regardless of this value.

## **Task ID**

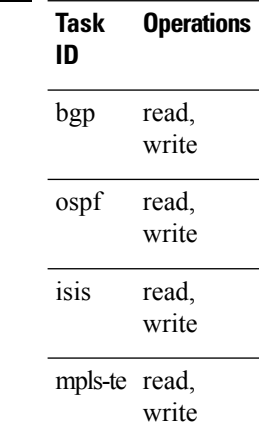

**Examples** The following example shows how to enable echo startup validation for BFD sessions on non-bundle interfaces if the last received control packet contains a non-zero "Required Min Echo RX Interval" value:

```
RP/0/RP0/CPU0:router# configure
RP/0/RP0/CPU0:router(config)# bfd
RP/0/RP0/CPU0:router(config-bfd)# echo startup validate
```
The following example shows how to enable echo startup validation for BFD sessions on non-bundle interfaces regardless of the "Required Min Echo RX Interval" value in the last control packet:

```
RP/0/RP0/CPU0:router# configure
RP/0/RP0/CPU0:router(config)# bfd
RP/0/RP0/CPU0:router(config-bfd)# echo startup validate force
```
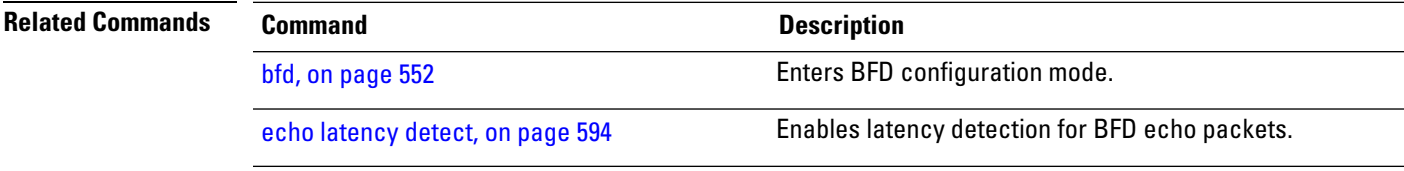

# <span id="page-629-0"></span>**interface (BFD)**

To enter Bidirectional Forwarding Detection (BFD) interface configuration mode, where you can disable echo mode on an interface, use the **interface** command in BFD configuration mode. To return to BFD configuration mode, use the **no** form of this command.

**interface** *type interface-path-id* **no interface** *type interface-path-id*

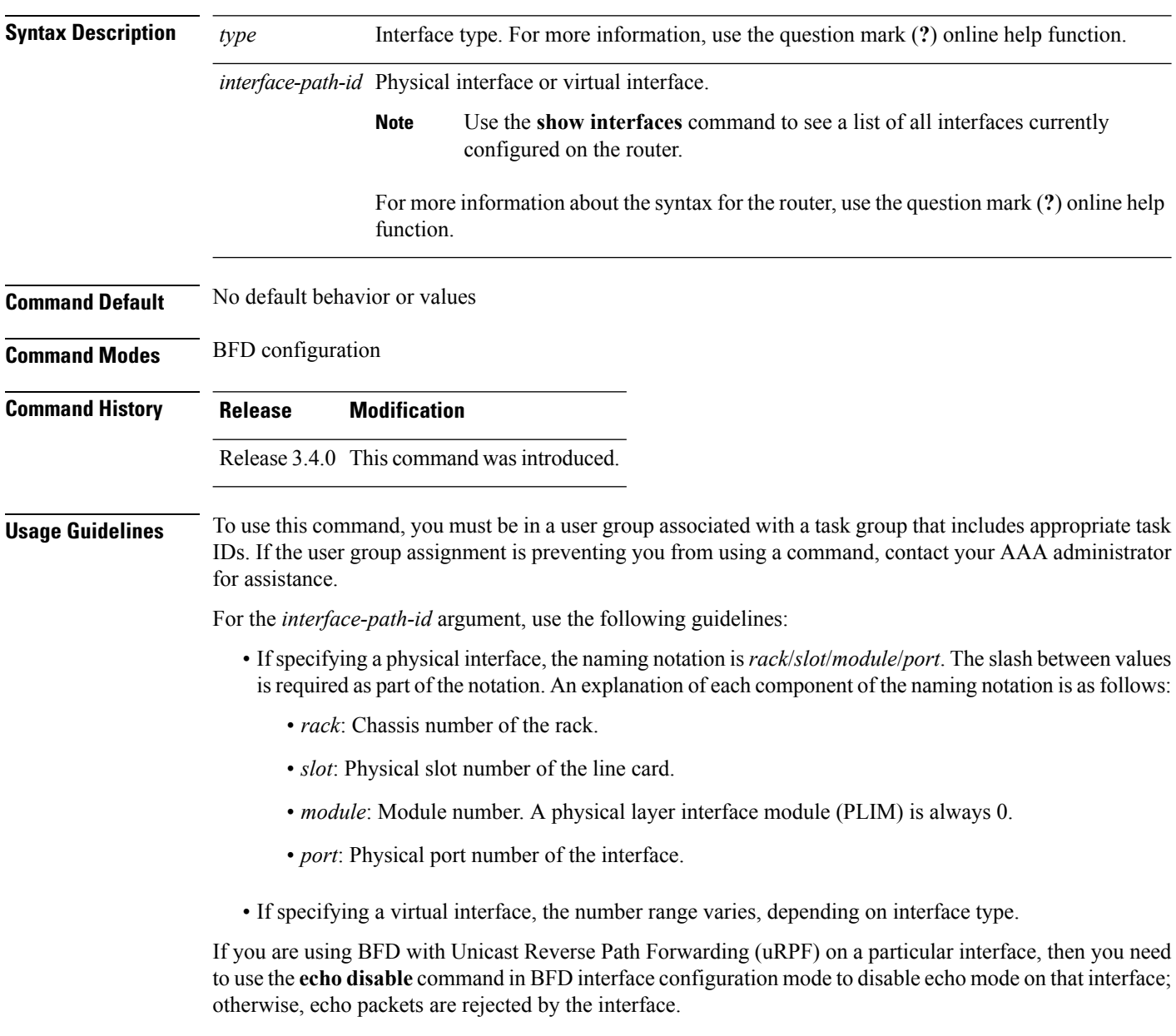

Ш

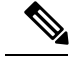

To enable or disable IPv4 uRPF checking on an IPv4 interface, use the **[no] ipv4 verify unicast source reachable-via** command in interface configuration mode. To enable or disable loose IPv6 uRPF checking on an IPv6 interface, use the **[no] ipv6 verify unicast source reachable-via any** command in interface configuration mode. **Note**

**Task ID** 

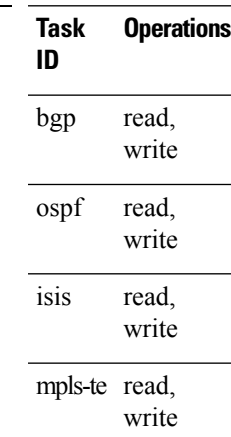

**Examples** The following example shows how to enter BFD interface configuration mode for a Gigabit Ethernet interface:

> RP/0/RP0/CPU0:router# **configure** RP/0/RP0/CPU0:router(config)# **bfd** RP/0/RP0/CPU0:router(config-bfd)# **interface gigabitethernet 0/1/0/0** RP/0/RP0/CPU0:router(config-bfd-if)#

The following example shows how to enter BFD interface configuration mode for a Packet-over-SONET/SDH (POS) interface:

```
RP/0/RP0/CPU0:router# configure
RP/0/RP0/CPU0:router(config)# bfd
RP/0/RP0/CPU0:router(config-bfd)# interface pos 0/1/0/0
RP/0/RP0/CPU0:router(config-bfd-if)#
```
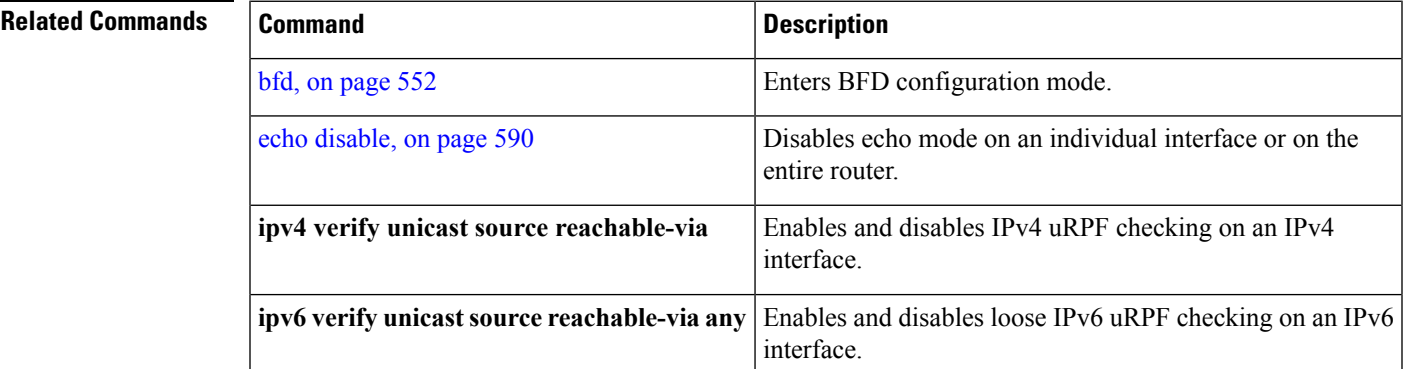

 $\mathbf I$ 

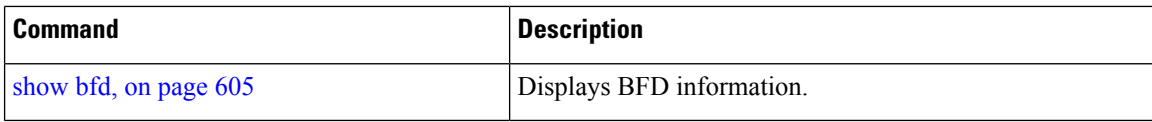

## **ipv6 checksum**

To enable and disable IPv6 checksum calculations on BFD UDP packets globally or on a BFD interface, use the **ipv6 checksum** command in Bidirectional Forwarding Detection (BFD) or BFD interface configuration mode. To return to the default, use the **no** form of this command.

**BFD Configuration ipv6 checksum disable no ipv6 checksum disable**

**BFD Interface Configuration ipv6 checksum** [**disable**] **no ipv6 checksum** [**disable**]

**Syntax Description disable** (Optional for BFD interface configuration only) Disables IPv6 checksum calculations.

**Command Default** IPv6 checksum calculations on BFD UDP packets is disabled.

**Command Modes** BFD configuration

BFD interface configuration

**Command History Release Modification**

Release 3.9.0 This command was introduced.

**Usage Guidelines** To use this command, you must be in a user group associated with a task group that includes appropriate task IDs. If the user group assignment is preventing you from using a command, contact your AAA administrator for assistance.

> IPv6 checksum calculations for UDP packets are disable by default for BFD sessions. You can enable IPv6 checksum support either globally for all BFD sessions, or on an individual interface.

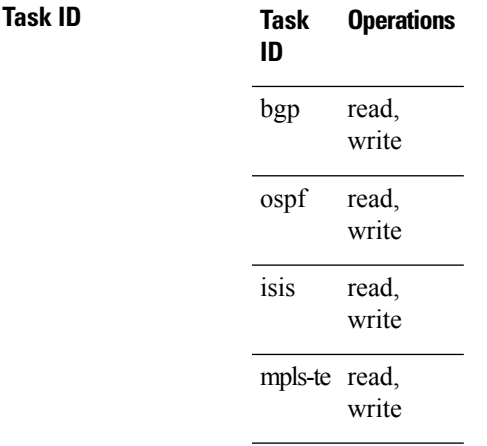

**Examples** The following example shows how to enable IPv6 checksum calculations for UDP packets for all BFD sessions on the router:

```
RP/0/RP0/CPU0:router# configure
RP/0/RP0/CPU0:router(config)# bfd
RP/0/RP0/CPU0:router(config-bfd)# no ipv6 checksum disable
```
The following example shows how to disable IPv6 checksum calculations for UDP packets for all BFD sessions on the router:

```
RP/0/RP0/CPU0:router# configure
RP/0/RP0/CPU0:router(config)# bfd
RP/0/RP0/CPU0:router(config-bfd)# ipv6 checksum disable
```
The following example shows how to enable echo mode for BFD sessions on an individual interface:

```
RP/0/RP0/CPU0:router# configure
RP/0/RP0/CPU0:router(config)# bfd
RP/0/RP0/CPU0:router(config-bfd)# interface gigabitethernet 0/1/0/0
RP/0/RP0/CPU0:router(config-bfd-if)# ipv6 checksum
```
The following example shows how to disable echo mode for BFD sessions on an individual interface:

```
RP/0/RP0/CPU0:router# configure
RP/0/RP0/CPU0:router(config)# bfd
RP/0/RP0/CPU0:router(config-bfd)# interface gigabitethernet 0/1/0/0
RP/0/RP0/CPU0:router(config-bfd-if)# ipv6 checksum disable
```
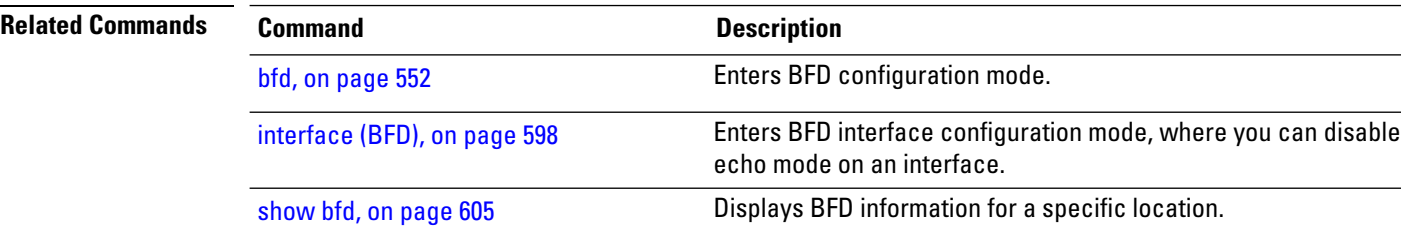

## **multihop ttl-drop-threshold**

To specify the maximum time to live (TTL) value for multihop sessions per system, use the **multihop ttl-drop-threshold** command in the BFD configuration mode. To return to the default, use the **no** form of this command.

**multihop ttl-drop-threshold** *value* **no multihop ttl-drop-threshold** *value*

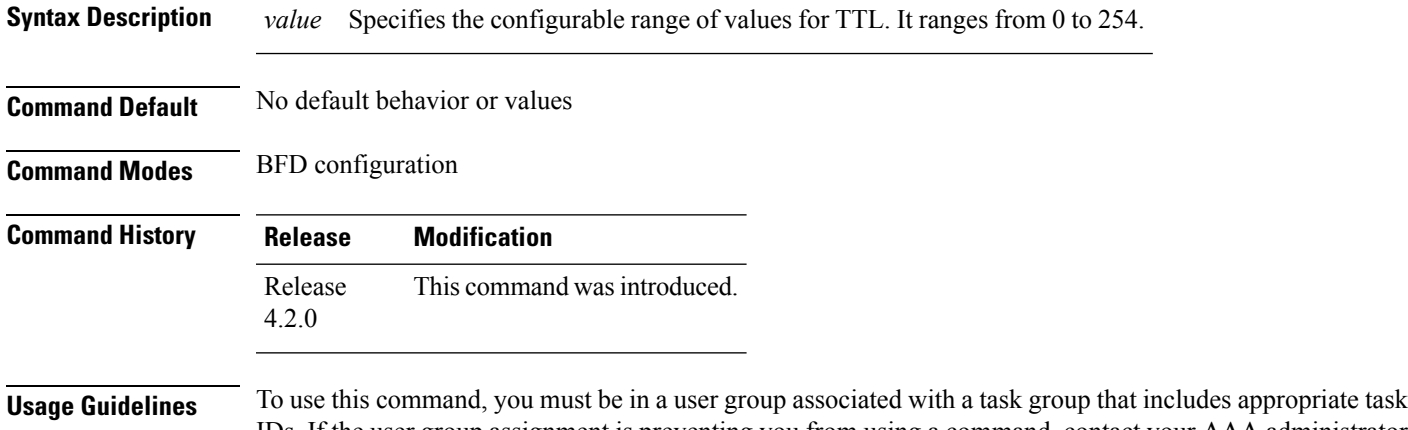

IDs. If the user group assignment is preventing you from using a command, contact your AAA administrator for assistance.

> If the TTL of a BFD packet received on the router is less than the configured ttl-drop-threshold, the packet will be dropped. If the TTL of a BFD packet received on the router is greater than or equal to the configured ttl-drop-threshold, the packet will be processed.

 $\label{eq:1} \bigotimes_{\mathbb{Z}} \mathbb{Z}_{\mathbb{Z}}$ 

**Note** This configuration command is only applicable for BFD multihop sessions.

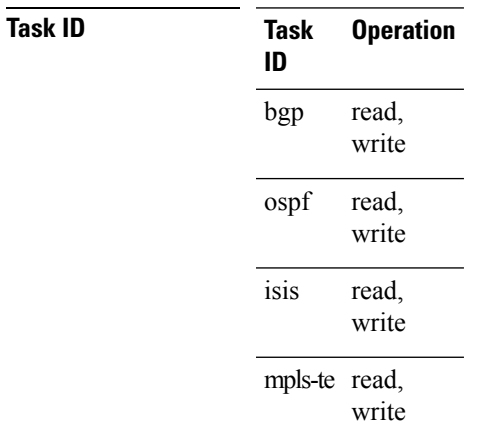

## **Example**

This example shows how to set the maximum TTL value as 2 using the **multihopttl-drop-threshold** command:

RP/0/RP0/CPU0:router**# configure** RP/0/RP0/CPU0:router(config)# **bfd multihop ttl-drop-threshold 2**

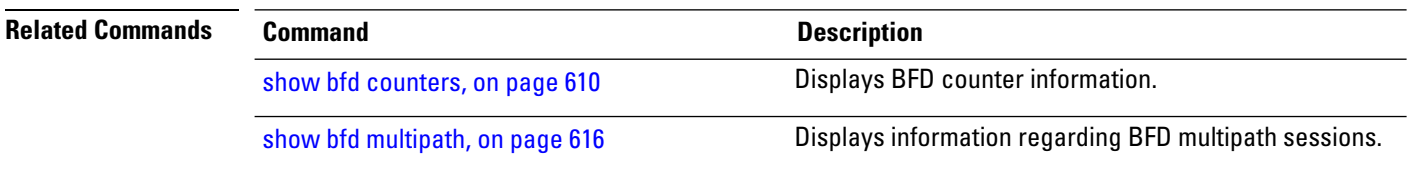

# <span id="page-636-0"></span>**show bfd**

 $\overline{\phantom{a}}$ 

To display Bidirectional Forwarding Detection (BFD) information for a specific location, use the **show bfd** command in EXEC mode.

**show bfd** [{**ipv4** | [{**singlehop** | **multihop** }] | **ipv6** [{**singlehop** | **multihop** }]**| all|label**}]**interface**[{**destination** | **source** }] [**location** *node-id*]

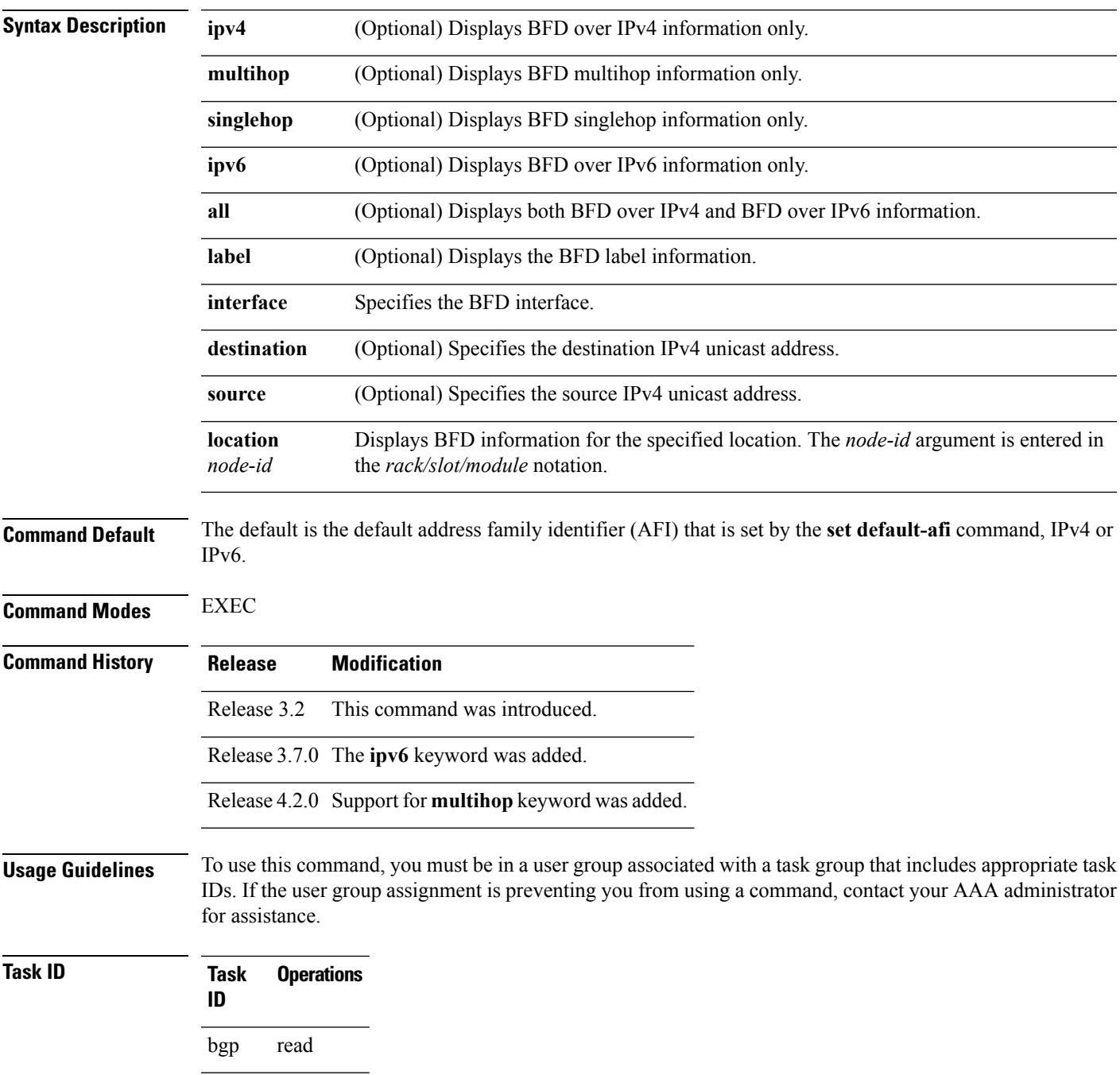

**Task Operations ID** ospf read isis read mpls-te read

**Examples** The following example shows the output from the **show bfd** command:

```
RP/0/RP0/CPU0:router# show bfd
```
IPV4 Sessions Up: 0, Down: 0, Total: 0

The following example shows the output from the **show bfd all** command:

```
RP/0/RP0/CPU0:router# show bfd all
```

```
IPv4:
-----
IPV4 Sessions Up: 20, Down: 0, Unknown/Retry: 2, Total: 22
IPv6:
-----
IPV6 Sessions Up: 128, Down: 2, Unknown/Retry: 1, Total: 131
Label:
-----
Label Sessions Up: 10, Down: 0, Unknown/Retry: 1, Total: 11
```
The following example shows the output from the **show bfd ipv4** command:

```
RP/0/RP0/CPU0:router# show bfd ipv4
IPV4 Sessions Up: 0, Down: 0, Total: 0
```
The following example shows the output from the **show bfd ipv6** command:

```
RP/0/RP0/CPU0:router# show bfd ipv6
IPV6 Sessions Up: 0, Down: 0, Total: 0
```
The following example shows the output from the **show bfd ipv4 location** command:

RP/0/RP0/CPU0:router# **show bfd ipv6 session detail interface tenGigE 0/0/0/0.100**

```
I/f: TenGigE0/0/0/0.100, Location: 0/0/CPU0
Dest: 1001:1:1:1:1:1:1:2
Src: 1001:1:1:1:1:1:1:1
State: UP for 0d:1h:37m:3s, number of times UP: 1
Session type: PR/V6/SH
Received parameters:
Version: 1, desired tx interval: 300 ms, required rx interval: 300 ms
Required echo rx interval: 0 us, multiplier: 3, diag: None
```

```
My discr: 2148076695, your discr: 2148075550, state UP, D/F/P/C/A: 0/0/0/1/0
Transmitted parameters:
 Version: 1, desired tx interval: 300 ms, required rx interval: 300 ms
 Required echo rx interval: 0 us, multiplier: 3, diag: None
My discr: 2148075550, your discr: 2148076695, state UP, D/F/P/C/A: 0/1/0/1/0
Timer Values:
 Local negotiated async tx interval: 300 ms
 Remote negotiated async tx interval: 300 ms
 Desired echo tx interval: 0 s, local negotiated echo tx interval: 0 us
 Echo detection time: 0 us(0 us*3), async detection time: 900 ms(300 ms*3)
Local Stats:
 Intervals between async packets:
   Tx: Number of intervals=3, min=10 ms, max=2290 ms, avg=824 ms
      Last packet transmitted 5823 s ago
   Rx: Number of intervals=6, min=3 ms, max=2 s, avg=461 ms
      Last packet received 5823 s ago
Intervals between echo packets:
   Tx: Number of intervals=0, min=0 s, max=0 s, avg=0 s
      Last packet transmitted 0 s ago
   Rx: Number of intervals=0, min=0 s, max=0 s, avg=0 s
      Last packet received 0 s ago
 Latency of echo packets (time between tx and rx):
   Number of packets: 0, min=0 us, max=0 us, avg=0 us
Session owner information:
                           Desired Adjusted
  Client Interval Multiplier Interval Multiplier
  -------------------- --------------------- ---------------------
  ipv6 static 300 ms 3 300 ms 3
  ipv6_static 300 ms 3 300 ms 3<br>ipv6_static 300 ms 3 300 ms 3
H/W Offload Info:
H/W Offload capability : Y, Hosted NPU : 0/0/CPU0/NPU0
 Async Offloaded : Y, Echo Offloaded : N
 Async rx/tx : 7/4
Platform Info:
NPU ID: 0<br>Async RTC ID
                  %: 1 Echo RTC ID : 0<br>: 0x8 Echo Feature Mask : 0x0
Async Feature Mask : 0x8
Async Session ID : 0x3c07 Echo Session ID : 0x0<br>Async Tx Key : 0x3c070801 Fcho Ty Koy : 0.000
Async Tx Key : 0x3c070801 Echo Tx Key : 0x0
Async Tx Stats addr : 0x3f69e800 Echo Tx Stats addr : 0x0
Async Rx Stats addr : 0x4069e800 Echo Rx Stats addr : 0x0
```
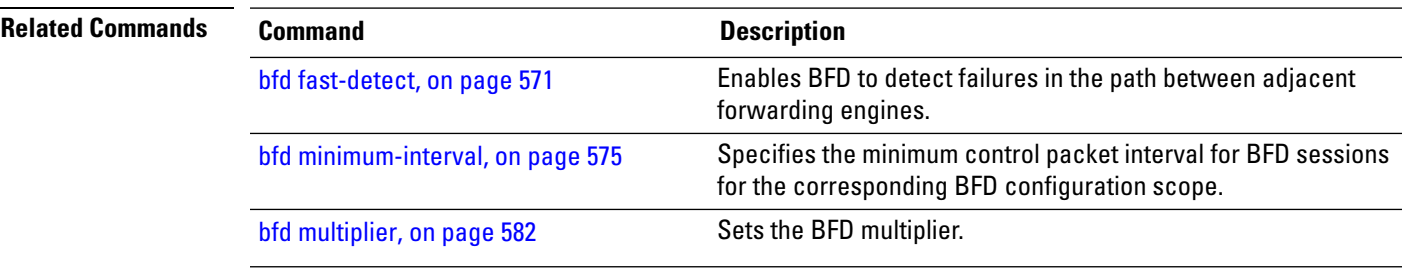

## **show bfd client**

To display Bidirectional Forwarding Detection (BFD) client information, use the **show bfd client** command in EXEC mode.

**show bfd client** [**detail**] **Syntax Description detail** (Optional) Specifies detailed client information including number of sessions and client reconnects. **Command Default** Enter the **show bfd client** command without specifying the **detail** keyword to display summarized BFD client information. **Command Modes** EXEC **Command History Release Modification** Release 3.2 This command was introduced. **Usage Guidelines** To use this command, you must be in a user group associated with a task group that includes appropriate task IDs. If the user group assignment is preventing you from using a command, contact your AAA administrator for assistance. **Task ID Task Operations ID** bgp read ospf read isis read mpls-te read **Examples** The following example shows the output from the **show bfd client** command: RP/0/RP0/CPU0:router# **show bfd client** Name Node Num sessions --------------- ---------- ------------- bgp 0/RP0/CPU0 0<br>isis 0/RP0/CPU0 0  $0/RP0/CPU0 0$ isis 0/RP0/CPU0 0 **Table 47: show bfd client Field Descriptions**

**Field Description**

Name Name of the BFD client.

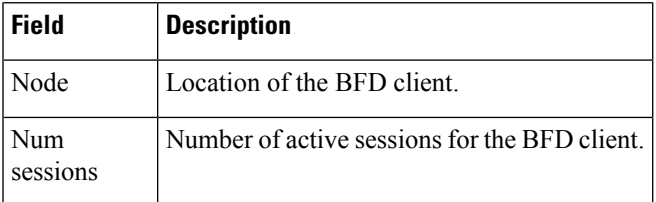

## **Related Commands**

 $\mathbf l$ 

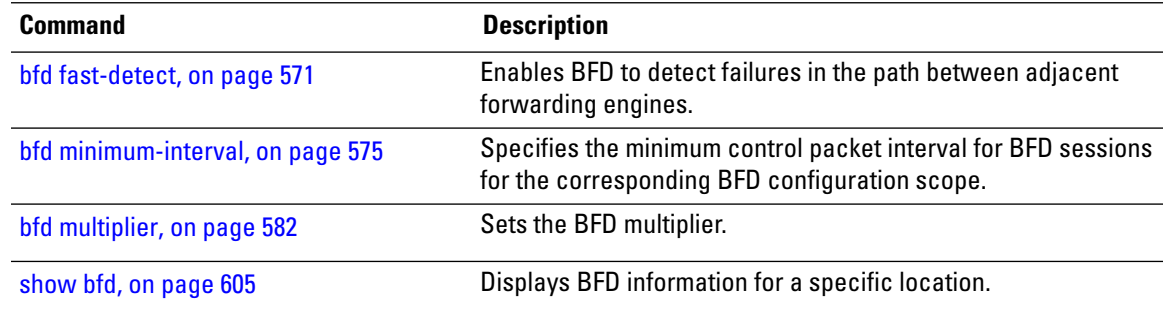

# <span id="page-641-0"></span>**show bfd counters**

To display Bidirectional Forwarding Detection (BFD) counter information, use the **show bfd counters** command in EXEC mode.

**show bfd counters** [{**ipv4** | [{**singlehop** | **multihop**}] | **ipv6** [{**singlehop** | **multihop**}]**| all| label**}] **packet** [**interface** *type interface-path-id*] **location** *node-id*

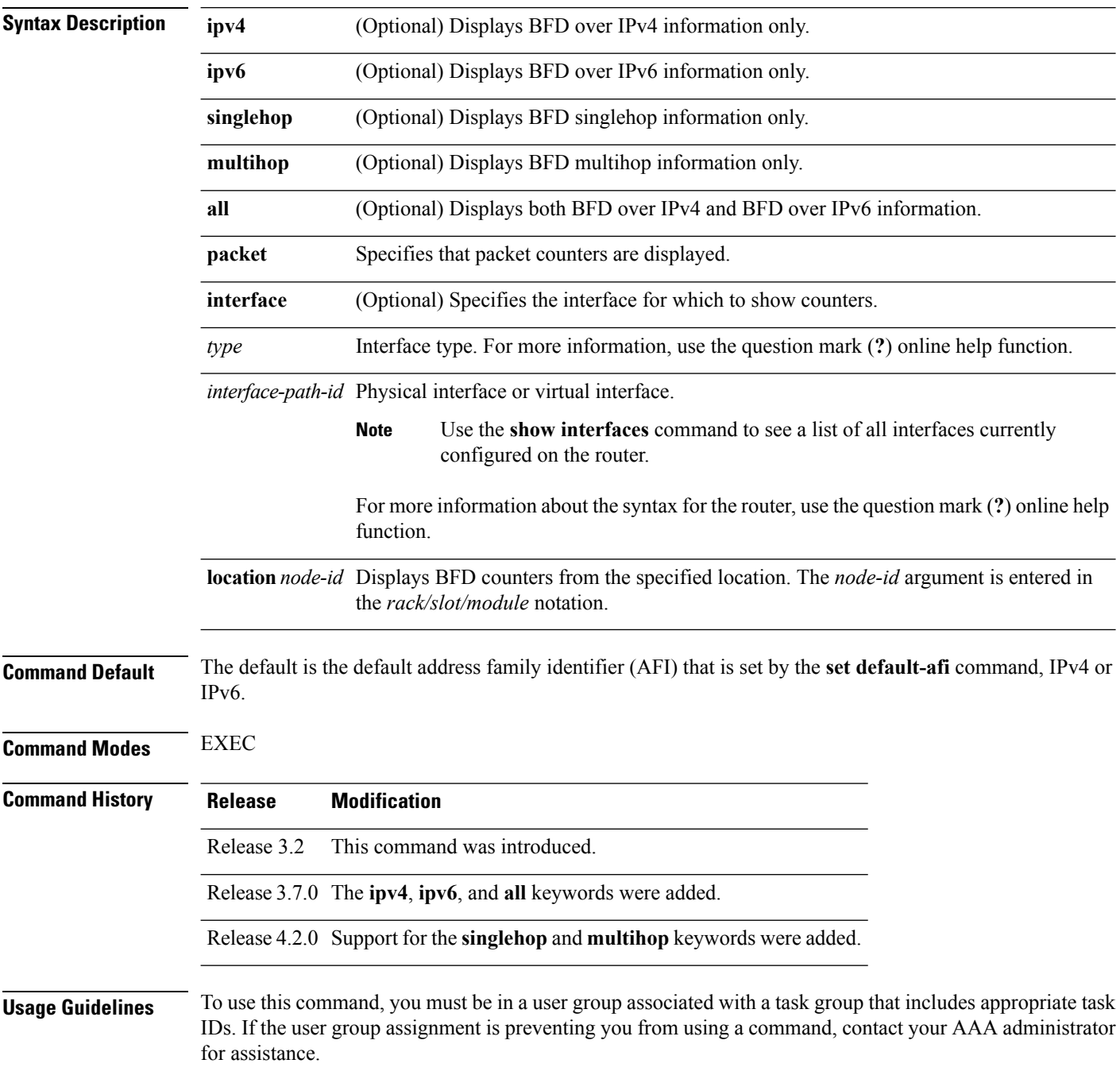

Ш

For the *interface-path-id* argument, use the following guidelines:

- If specifying a physical interface, the naming notation is *rack*/*slot*/*module*/*port*. The slash between values is required as part of the notation. An explanation of each component of the naming notation is as follows:
	- *rack*: Chassis number of the rack.
	- *slot*: Physical slot number of the line card.
	- *module*: Module number. A physical layer interface module (PLIM) is always 0.
	- *port*: Physical port number of the interface.

• If specifying a virtual interface, the number range varies, depending on interface type.

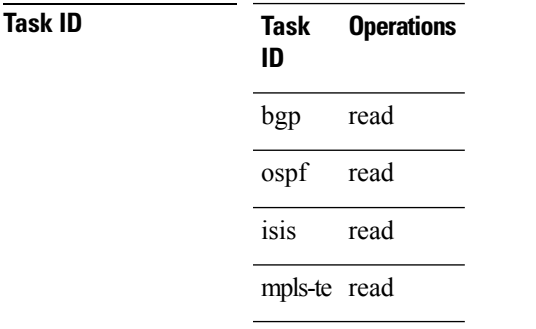

**Examples** The following example shows the output from the **show bfd counters packet** command for both IPv4 and IPv6:

> RP/0/RP0/CPU0:router# **show bfd counters packet all interface POS 0/1/0/0 location 0/1/cpu0**

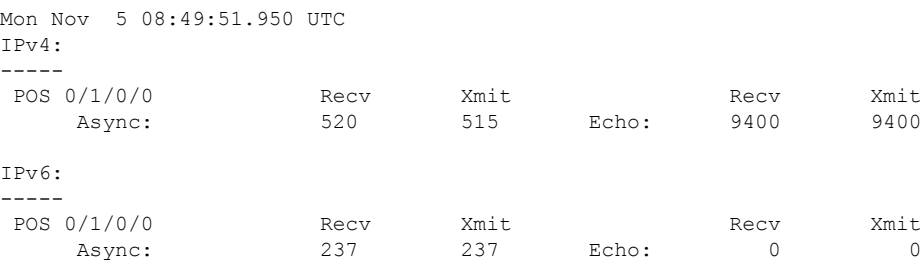

The following example shows the output from the **show bfd counters packet** command for IPv4:

RP/0/RP0/CPU0:router# **show bfd counters ipv4 packet**

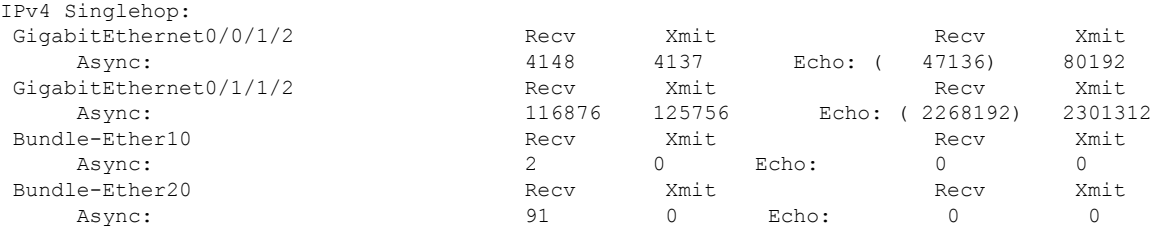

I

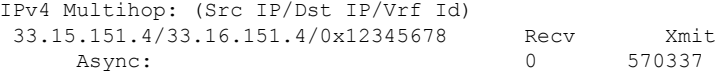

## **Table 48: show bfd counters packet Field Descriptions**

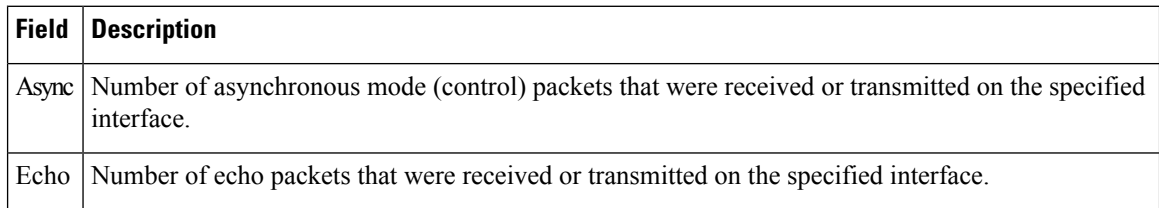

## **Related Commands**

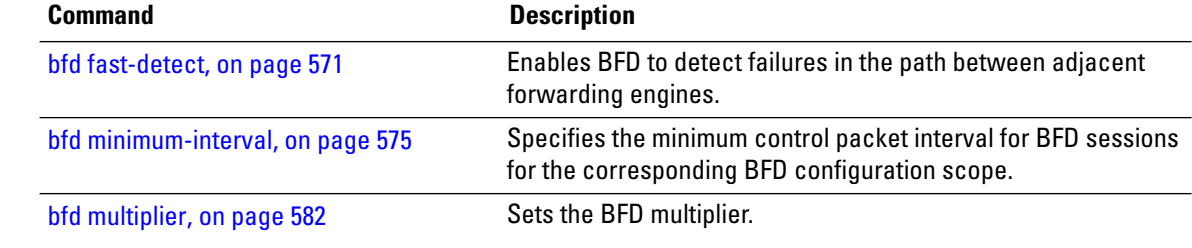

# **show bfd mib session**

To display IPv4 and IPv6 Bidirectional Forwarding Detection (BFD) MIB session information, use the **show bfd mib session** command in EXEC mode.

**show bfd mib session** [**location** *node-id*]

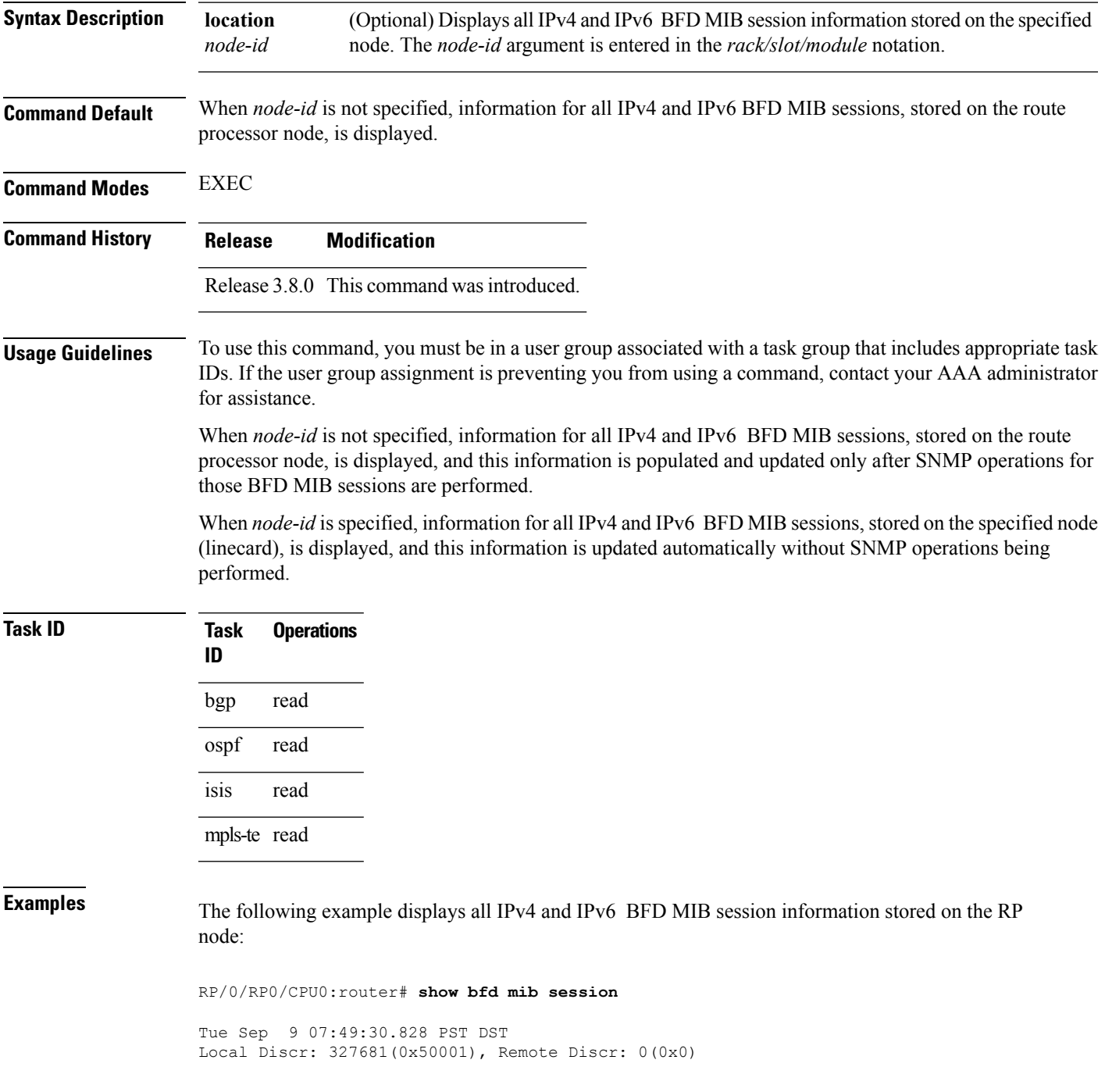

```
BFD session: GigabitEthernet0 1 5 2(0x11800c0), 10.27.4.7
 Current State: ADMIN DOWN, Number of Times UP: 0
 Running Version: 0, Last Down Diag: None
 Last Up Time (s.ns): 0.0
 Last Down Time (s.ns): 0.0
 Detection Multiplier: 0
  Desired Min TX Interval: 0
 Required Min RX Interval: 0
 Required Min RX Echo Interval: 0
 Packets in/out: 0/0
 Current Trap Bitmap: 0x0
 Last Time Cached: Not yet cached
```
The following example displays all IPv4 and IPv6 BFD MIB session information stored on 0/1/CPU0:

RP/0/RP0/CPU0:router# **show bfd mib session location 0/1/CPU0**

```
Tue Sep 9 07:44:49.190 PST DST
Local Discr: 327681(0x50001), Remote Discr: 0(0x0)
BFD session: GigabitEthernet0 1 5 2(0x11800c0), 10.27.4.7
 Number of times UP: 0
 Last Down Diag: None
 Last Up Time (s.ns): 0.0
 Last Down Time (s.ns): 0.0
 Packets in/out: 0/1140134
```
### **Table 49: show bfd mib Field Descriptions**

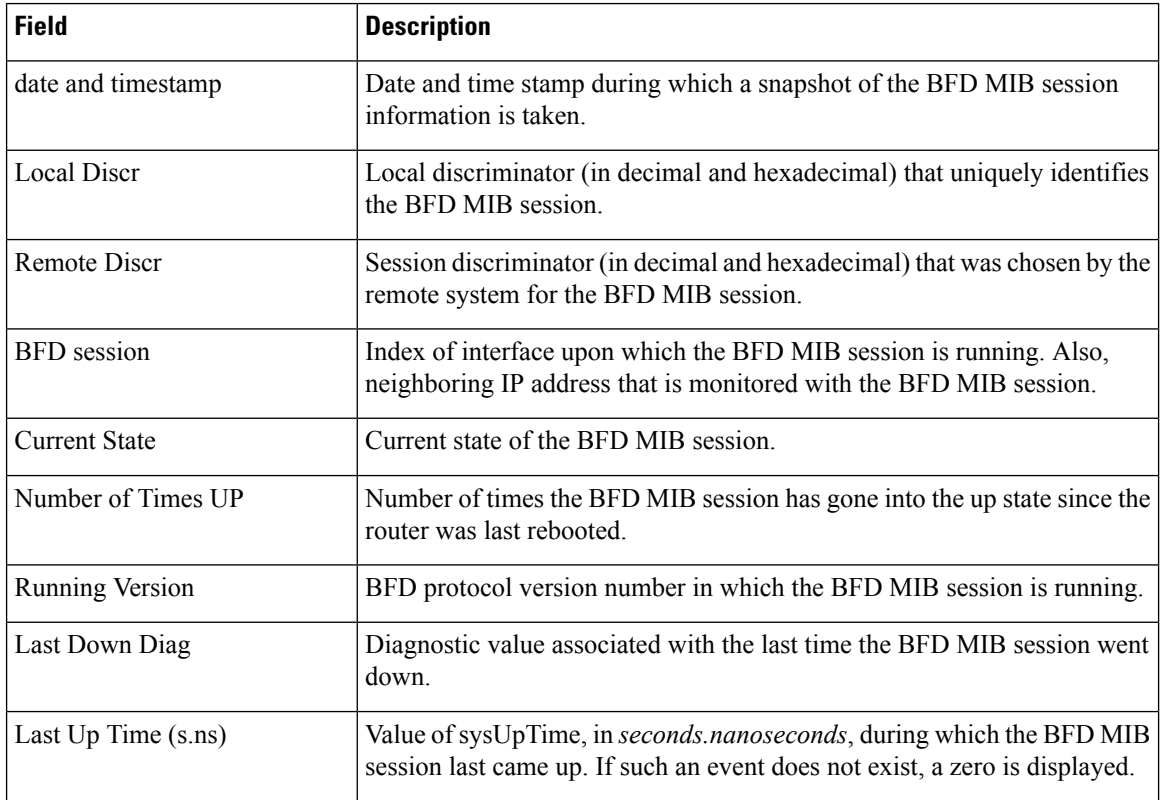

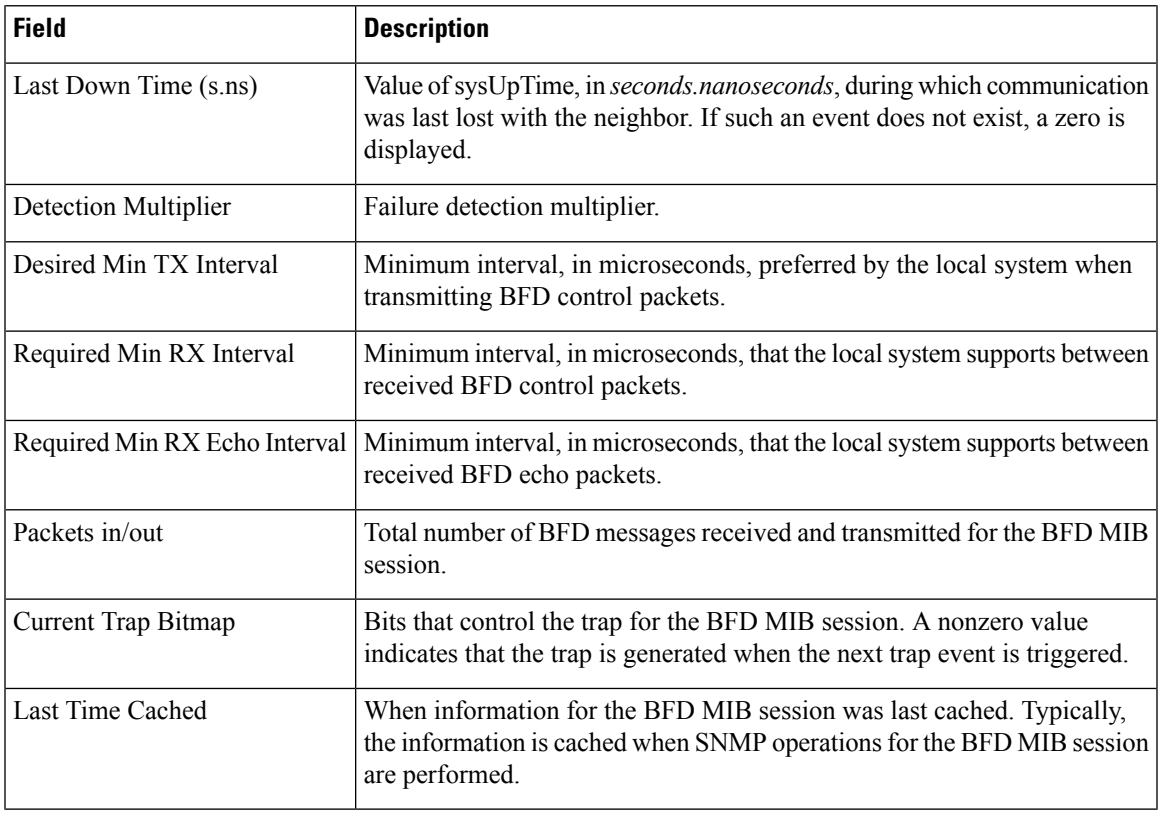

**Related Commands Command Description**

I

show bfd [session,](#page-649-0) on page 618

# <span id="page-647-0"></span>**show bfd multipath**

To display information concerning only BFD multipath sessions, use the **show bfd multipath** command in the EXEC mode.

## **show bfd multipath**{**ipv4** | **ipv6** | **label** | **all**} **location** *node-id*

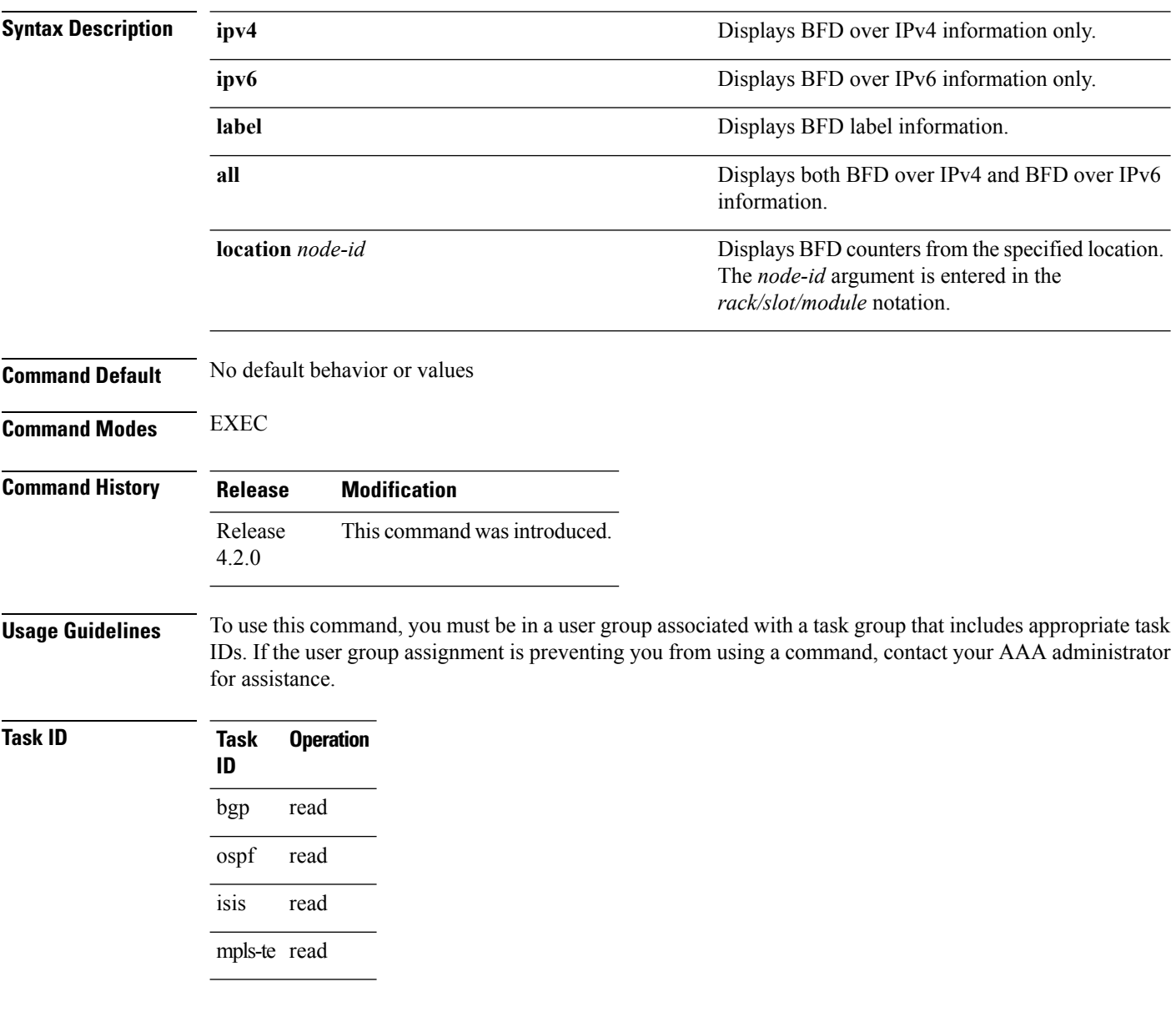

## **Example**

This example shows the sample output for **show bfd multipath** command:

RP/0/RP0/CPU0:router**show bfd multipath location 0/5/cpu0**
$\mathbf{l}$ 

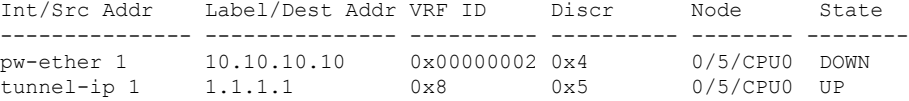

#### **show bfd session**

To display Bidirectional Forwarding Detection (BFD) session information, use the **show bfd session** command in EXEC mode.

**show bfd** [{**ipv4** | [{**singlehop** | **multihop**}] | **ipv6** | [{**singlehop** | **multihop**}] | **all** | **label**}] **session** [**interface** *type interface-path-id* [**destination** *ip-address*] [**detail**]**[in-label]**] **location** *node-id*

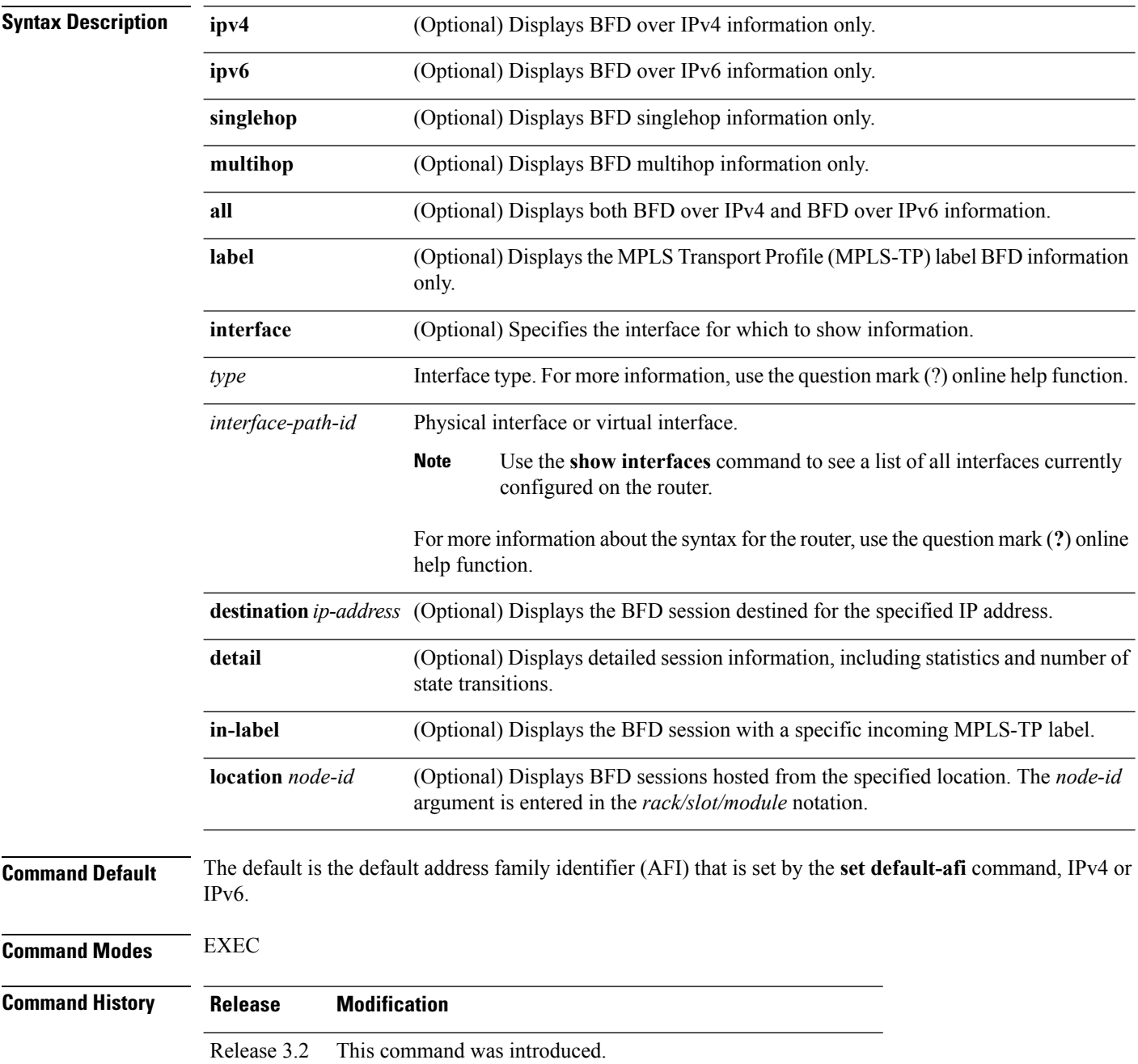

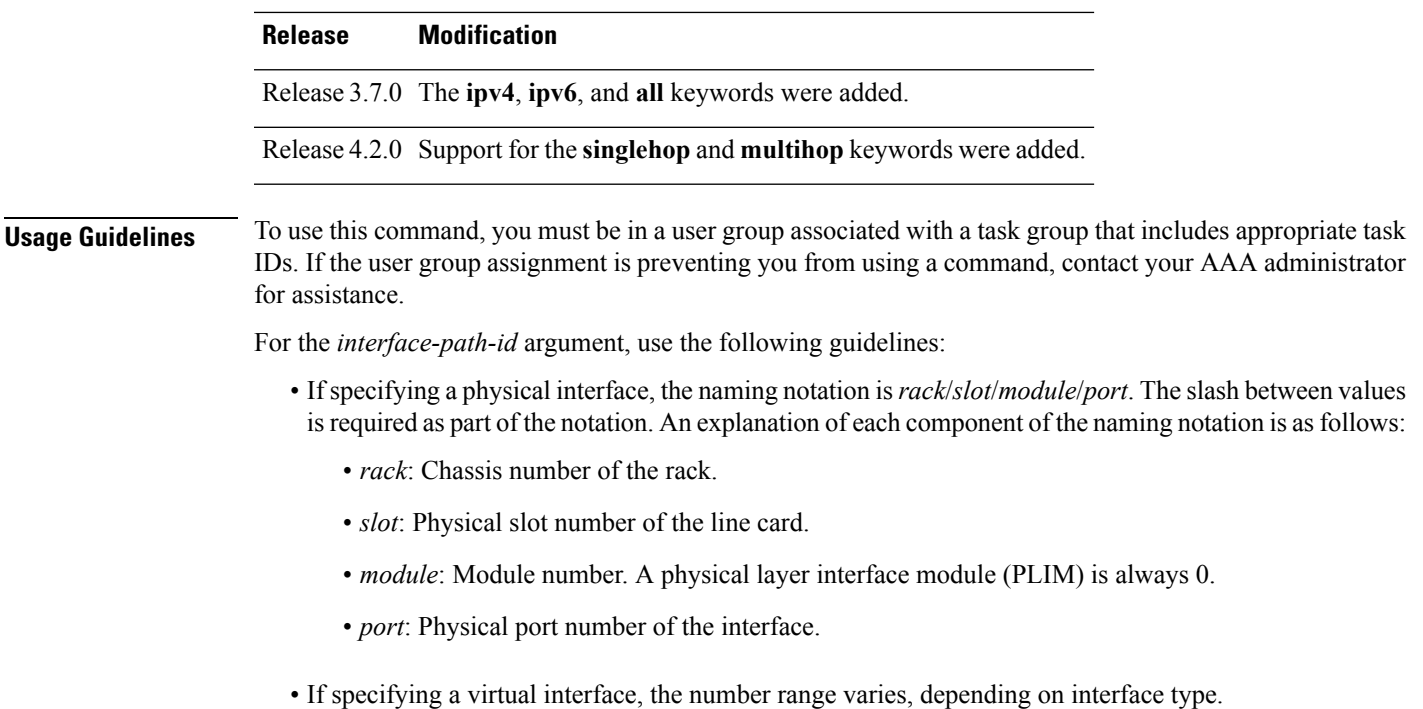

 $\mathscr{D}_{\mathscr{A}}$ 

Only VRFID is displayed in the summary CLI (such as **show bfd multiple-path**, **show bfdall session**, **show bfd counters**) and VRF name and VRF ID is displayed in the detailed CLI (such as **show bfd all session detail**, **show bfd all session status**). **Note**

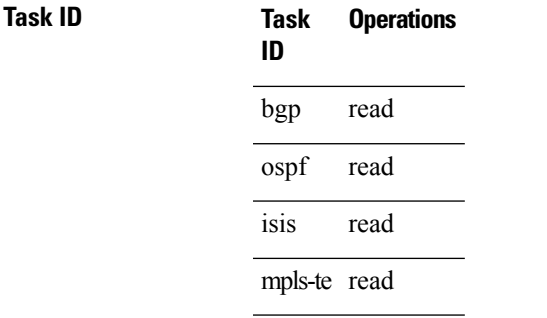

**Examples** The following example shows the output from the **show bfd session** command with the **detail** keyword and IPv4 as the default:

RP/0/RP0/CPU0:router# **show bfd session detail**

```
I/f:TenGigE0/2/0/0.6, Location:0/2/CPU0, dest:10.0.6.2, src:10.0.6.1
State:UP for 0d:0h:3m:4s, number of times UP:1
Session type: PR/V4/SH
Received parameters:
Version:1, desired tx interval:2 s, required rx interval:2 s
Required echo rx interval:1 ms, multiplier:3, diag:None
My discr:589830, your discr:590028, state UP, D/F/P/C/A:0/0/0/1/0
```

```
Transmitted parameters:
Version:1, desired tx interval:2 s, required rx interval:2 s
Required echo rx interval:1 ms, multiplier:3, diag:None
My discr:590028, your discr:589830, state UP, D/F/P/C/A:0/0/0/1/0
Timer Values:
Local negotiated async tx interval:2 s
Remote negotiated async tx interval:2 s
Desired echo tx interval:250 ms, local negotiated echo tx interval:250 ms
Echo detection time:750 ms(250 ms*3), async detection time:6 s(2 s*3)
Local Stats:
Intervals between async packets:
  Tx:Number of intervals=100, min=952 ms, max=2001 ms, avg=1835 ms
      Last packet transmitted 606 ms ago
  Rx:Number of intervals=100, min=1665 ms, max=2001 ms, avg=1828 ms
      Last packet received 1302 ms ago
Intervals between echo packets:
  Tx:Number of intervals=100, min=250 ms, max=252 ms, avg=250 ms
      Last packet transmitted 188 ms ago
  Rx:Number of intervals=100, min=250 ms, max=252 ms, avg=250 ms
     Last packet received 187 ms ago
 Latency of echo packets (time between tx and rx):
  Number of packets:100, min=1 ms, max=2 ms, avg=1 ms
                          Desired Adjusted
 Client Interval Multiplier Interval Multiplier
  -------------------- --------------------- ---------------------
 ipv4_static 500 ms 3 500 ms 3
 bgp-default 1500 ms 3 1500 ms 3
```
The following example shows the output from the **show bfd session** command with the **all** keyword, which displays both IPv4 and IPv6 information:

#### RP/0/RP0/CPU0:router# **show bfd all session location 0/1/CPU0**

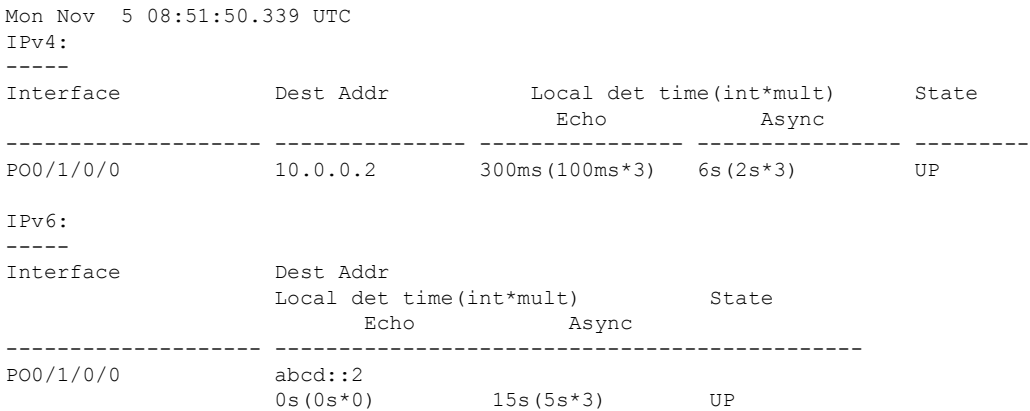

#### **Table 50: show bfd session detail command Field Descriptions**

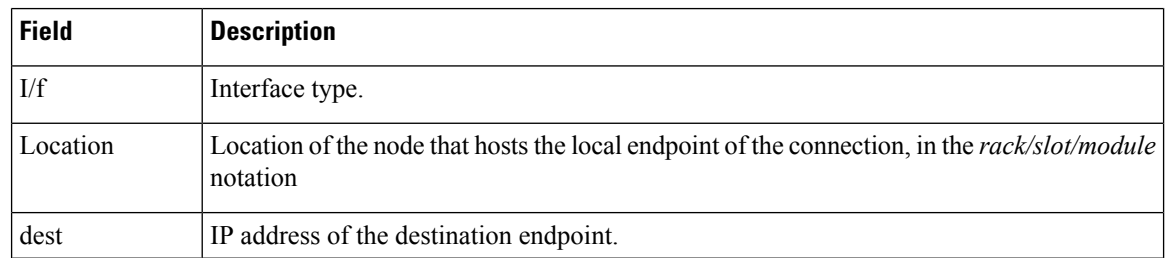

J

 $\mathbf l$ 

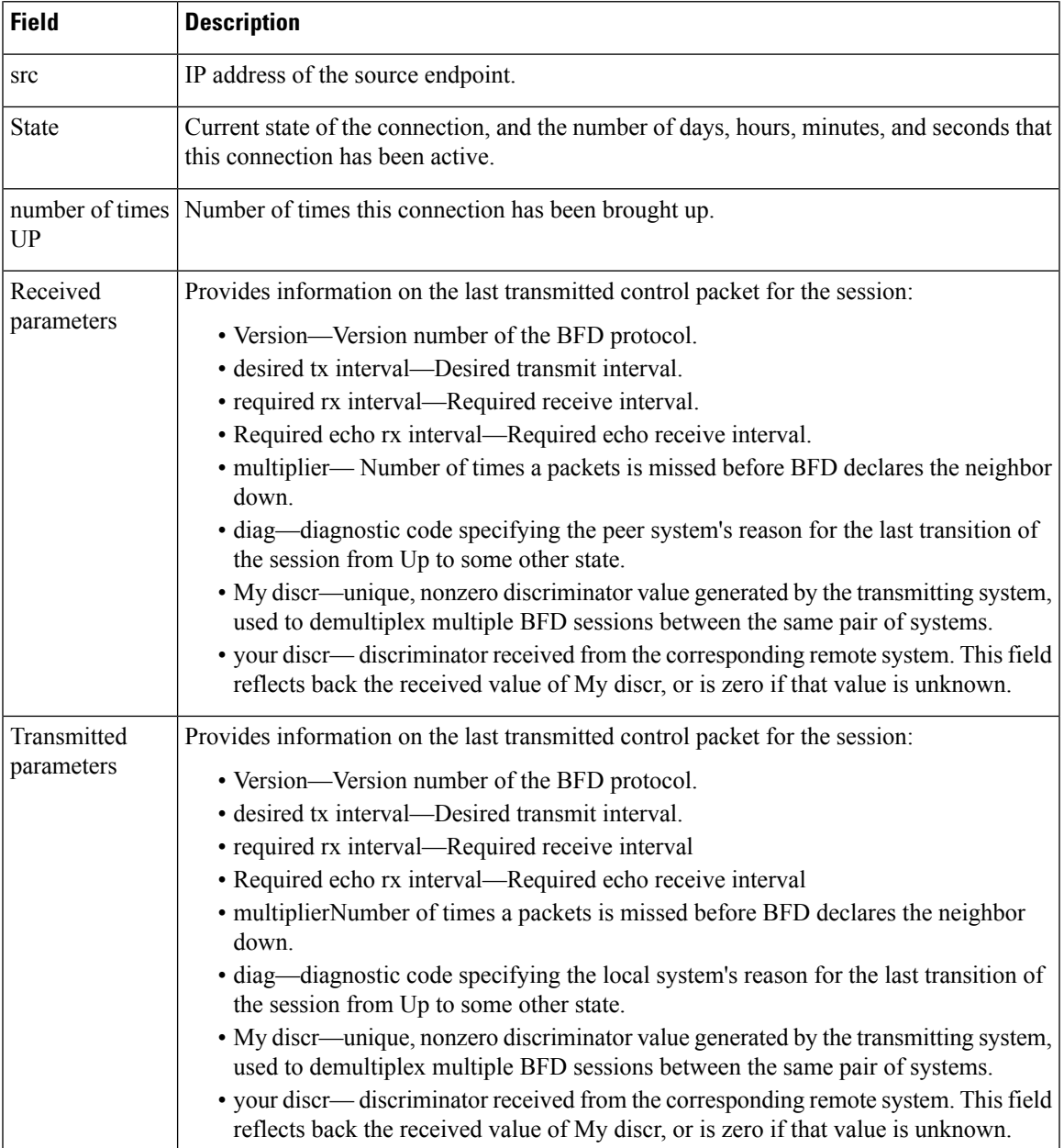

 $\overline{\phantom{a}}$ 

 $\mathbf l$ 

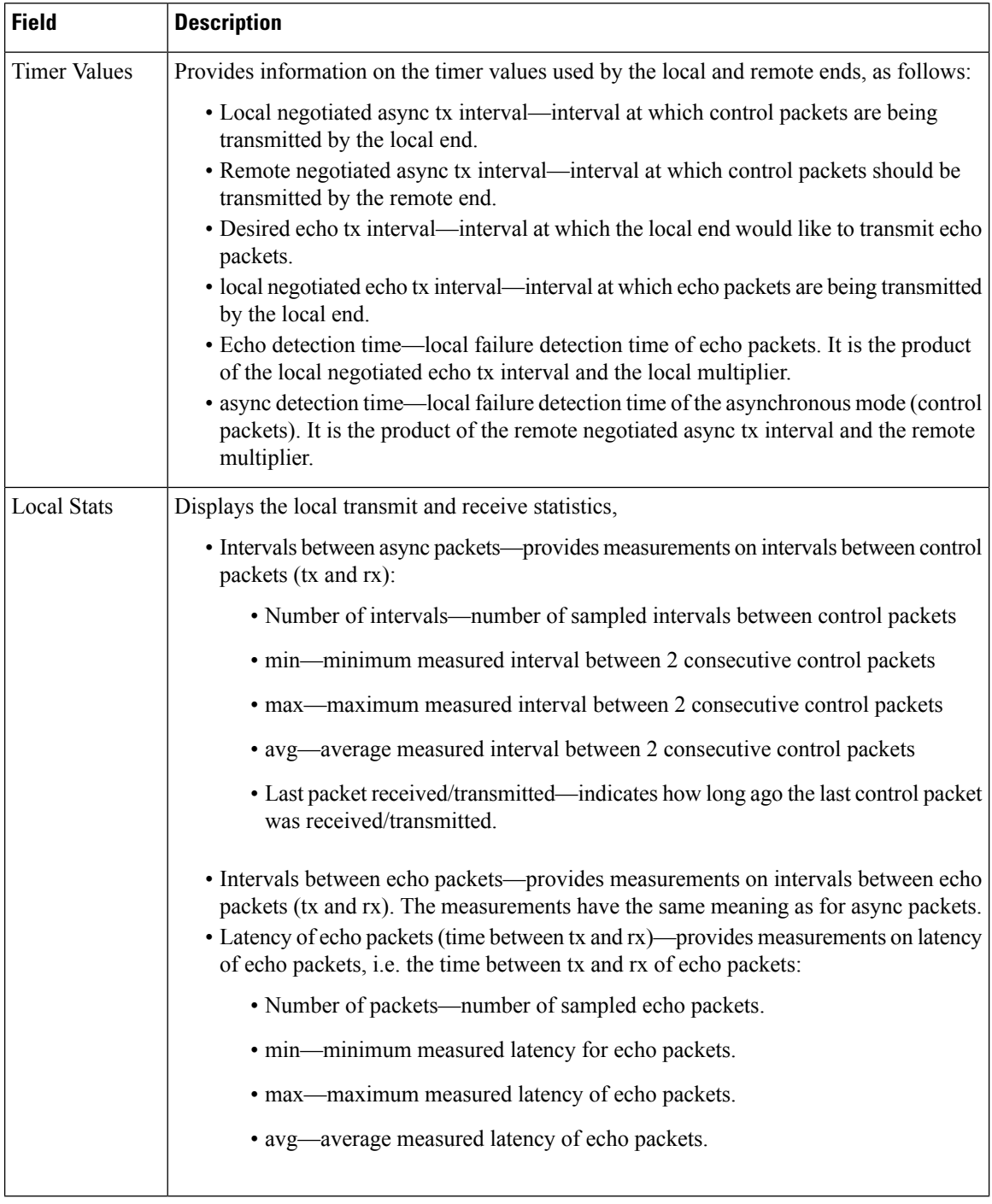

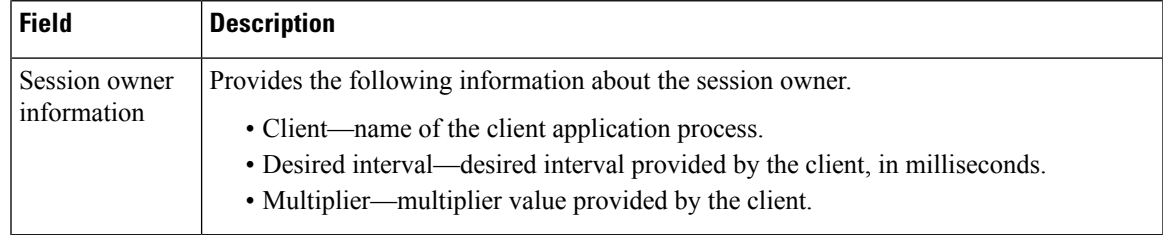

#### **Related Commands**

 $\mathbf l$ 

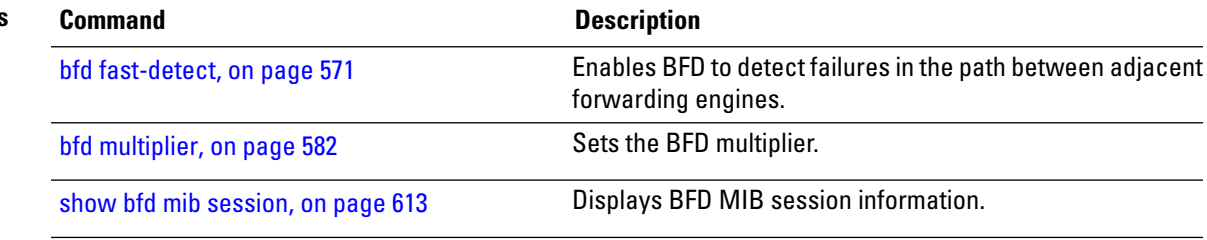

#### **show bfd summary**

To display the percentage of PPS rate in use per line card, maximum usage of PPS, and total number of sessions, use the **show bfd summary** command in the EXEC mode.

**show bfd summary** [{**private**}]**location***node-id*

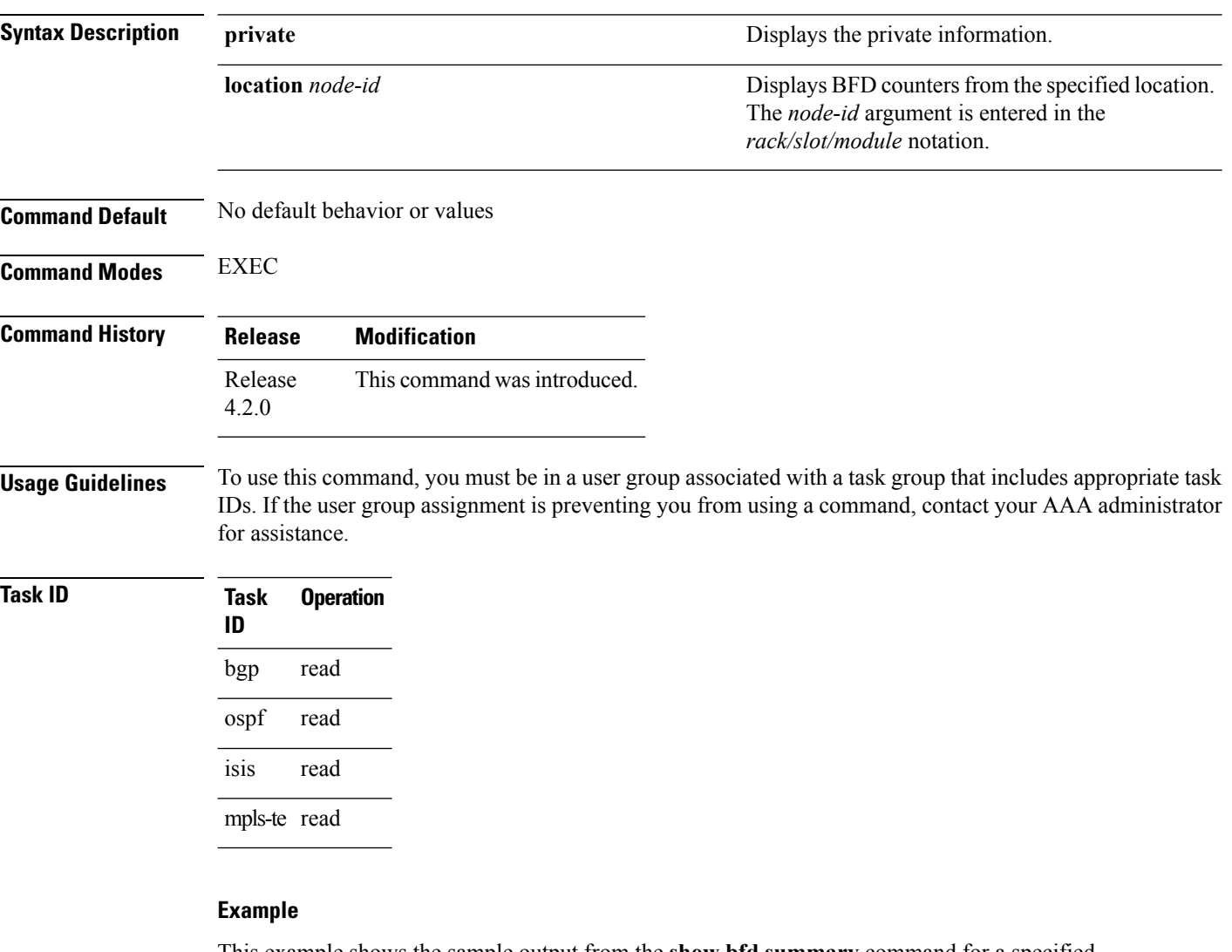

This example shows the sample output from the **show bfd summary** command for a specified location:

RP/0/RP0/CPU0:router**show bfd summary location 0/1/cpu0**

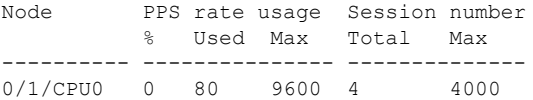

This example shows the sample output from the **show bfd summary** command:

 $\mathbf{l}$ 

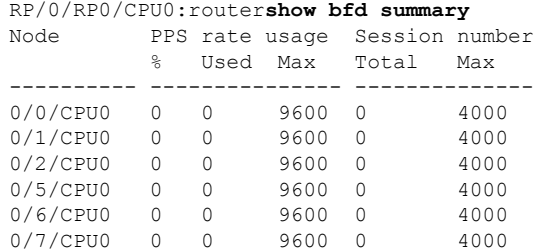

 $\mathbf I$ 

i.

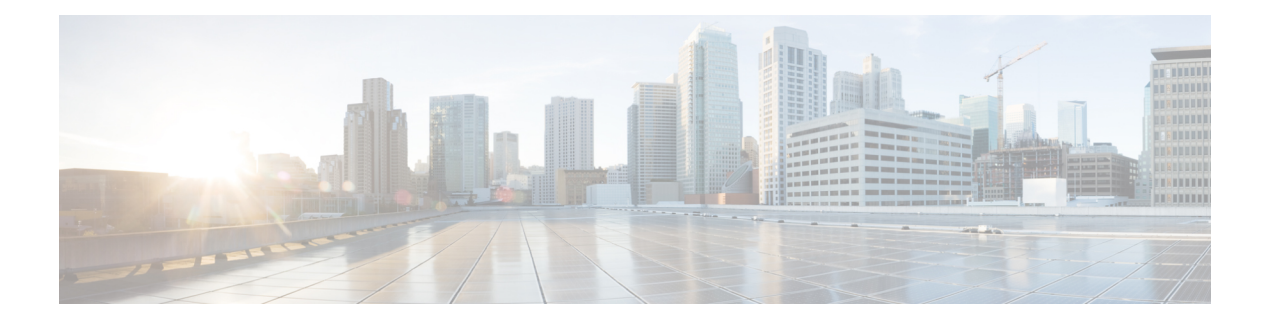

## **EIGRP Commands**

This module describes the commands used to configure and monitor the Enhanced Interior Gateway Routing Protocol (EIGRP).

For detailed information about EIGRP concepts, configuration tasks, and examples, see *Implementing EIGRP on* Cisco IOS XR *Software* module in *Routing Configuration Guide for Cisco CRS Routers*.

- [address-family](#page-660-0) (EIGRP), on page 629
- [authentication](#page-662-0) keychain, on page 631
- [auto-summary](#page-664-0) (EIGRP), on page 633
- [autonomous-system,](#page-666-0) on page 635
- [bandwidth-percent](#page-668-0) (EIGRP), on page 637
- bfd [fast-detect](#page-669-0) (EIGRP), on page 638
- bfd [minimum-interval](#page-670-0) (EIGRP), on page 639
- bfd [multiplier](#page-672-0) (EIGRP), on page 641
- clear eigrp [neighbors,](#page-673-0) on page 642
- clear eigrp [topology,](#page-675-0) on page 644
- [default-information,](#page-677-0) on page 646
- [default-metric](#page-678-0) (EIGRP), on page 647
- distance [\(EIGRP\),](#page-680-0) on page 649
- [hello-interval](#page-682-0) (EIGRP), on page 651
- [hold-time](#page-683-0) (EIGRP), on page 652
- interface [\(EIGRP\),](#page-685-0) on page 654
- [log-neighbor-changes,](#page-687-0) on page 656
- [log-neighbor-warnings,](#page-688-0) on page 657
- [maximum-paths](#page-689-0) (EIGRP), on page 658
- [maximum-prefix](#page-691-0) (EIGRP), on page 660
- metric [\(EIGRP\),](#page-693-0) on page 662
- metric [maximum-hops,](#page-695-0) on page 664
- metric [rib-scale,](#page-697-0) on page 666
- metric [weights,](#page-698-0) on page 667
- neighbor [\(EIGRP\),](#page-701-0) on page 670
- neighbor [maximum-prefix,](#page-703-0) on page 672
- [next-hop-self](#page-706-0) disable, on page 675
- nsf disable [\(EIGRP\),](#page-707-0) on page 676
- [passive-interface](#page-709-0) (EIGRP), on page 678
- [redistribute](#page-710-0) (EIGRP), on page 679
- redistribute [maximum-prefix,](#page-713-0) on page 682
- [remote-neighbor](#page-715-0) (unicast), on page 684
- [route-policy](#page-717-0) (EIGRP), on page 686
- [router](#page-719-0) eigrp, on page 688
- router-id [\(EIGRP\),](#page-721-0) on page 690
- show eigrp [accounting,](#page-722-0) on page 691
- show eigrp [interfaces,](#page-724-0) on page 693
- show eigrp [neighbors,](#page-728-0) on page 697
- show eigrp [topology,](#page-731-0) on page 700
- show eigrp [traffic,](#page-734-0) on page 703
- show protocols [\(EIGRP\),](#page-736-0) on page 705
- [site-of-origin](#page-739-0) (EIGRP), on page 708
- [split-horizon](#page-741-0) disable (EIGRP), on page 710
- stub [\(EIGRP\),](#page-742-0) on page 711
- [summary-address](#page-744-0) (EIGRP), on page 713
- timers [active-time,](#page-746-0) on page 715
- timers nsf [route-hold](#page-748-0) (EIGRP), on page 717
- [variance,](#page-750-0) on page 719
- vrf [\(EIGRP\),](#page-752-0) on page 721

## <span id="page-660-0"></span>**address-family (EIGRP)**

To enable an IPv4 or IPv6 address family under Enhanced Interior Gateway Routing Protocol (EIGRP), use the **address-family** command in the appropriate mode. To remove the address family from the EIGRP configuration, use the **no** form of this command.

**address-family**{**ipv4** | **ipv6**} **no address-family**{**ipv4** | **ipv6**}

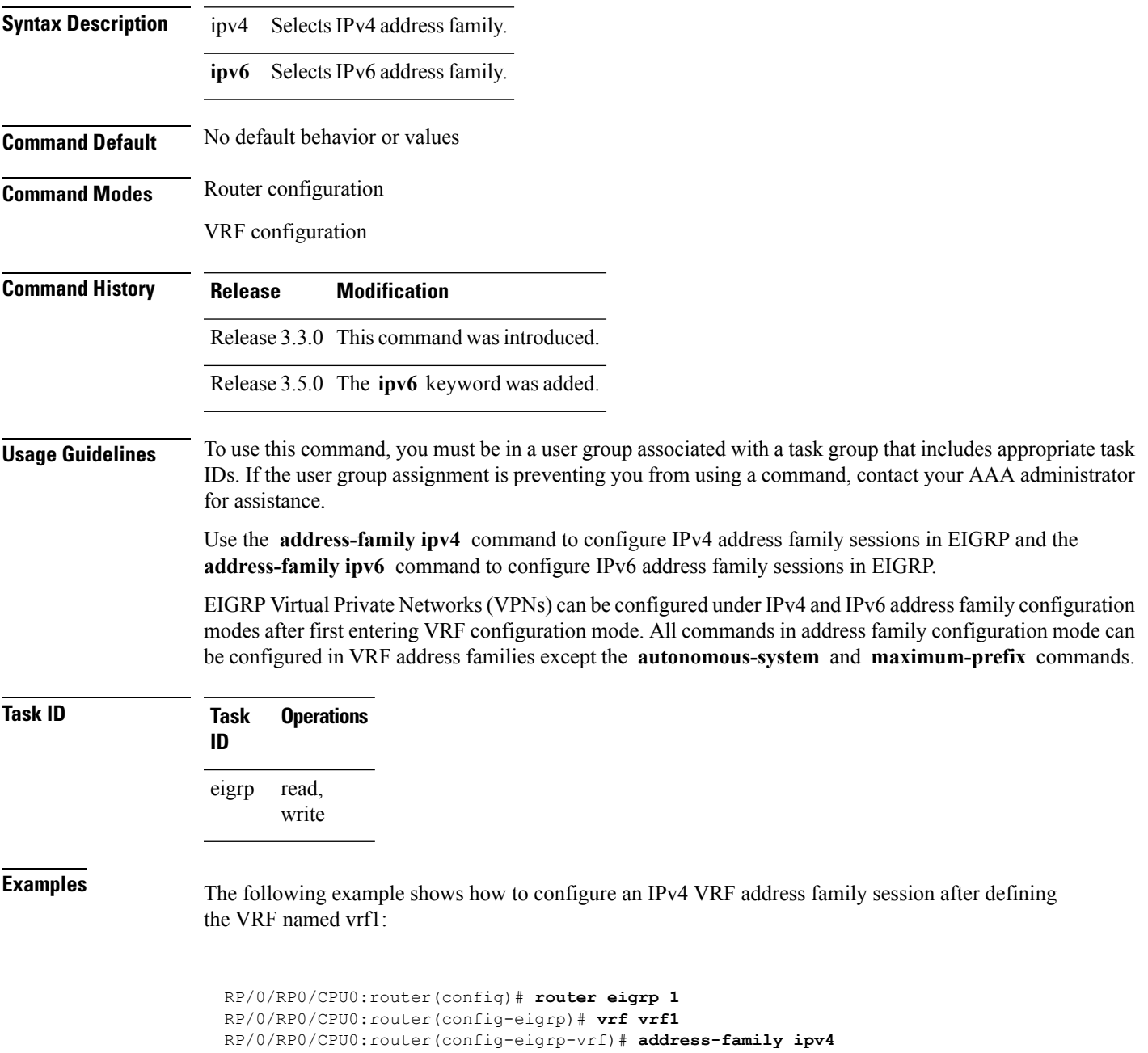

RP/0/RP0/CPU0:router(config-eigrp-vrf-af)# **default-metric 1000 100 255 1 1500**

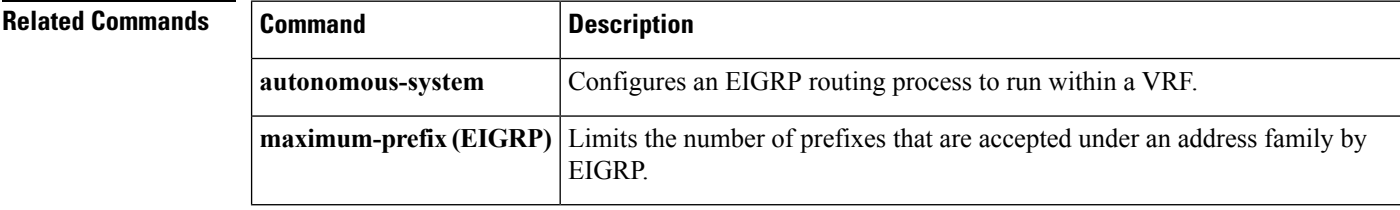

### <span id="page-662-0"></span>**authentication keychain**

To authenticate all EIGRP protocol traffic on one or more interfaces based on the MD5 algorithm, use the **authentication keychain** command in an appropriate configuration mode. To disable authentication, use the **no** form of this command.

**authentication keychain** *key-chain-name* **no authentication keychain** *key-chain-name*

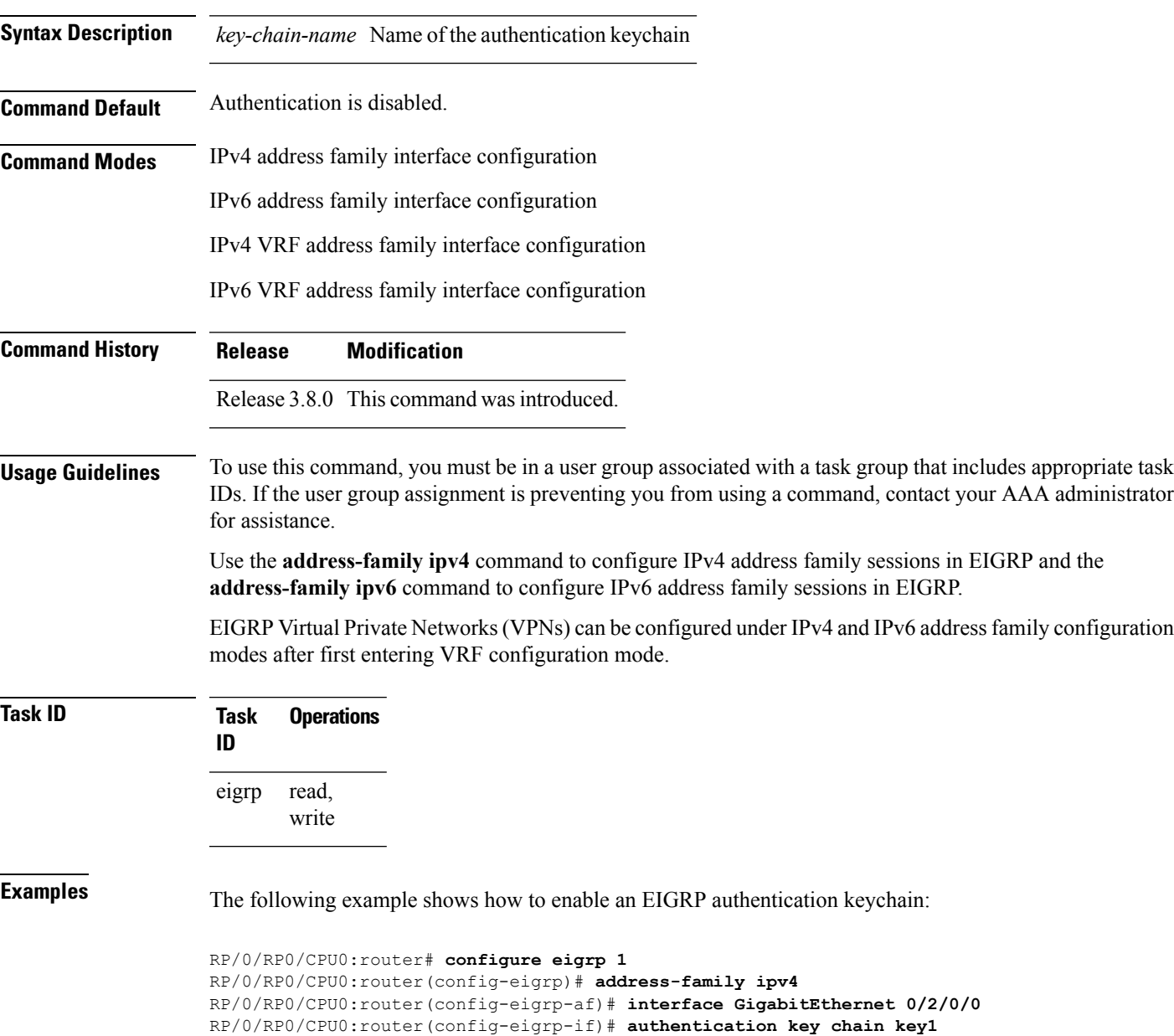

I

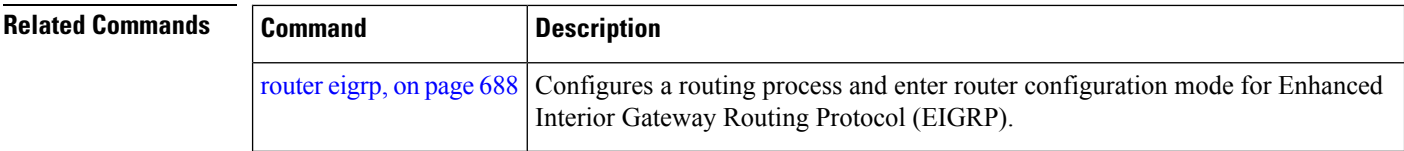

# <span id="page-664-0"></span>**auto-summary (EIGRP)**

To allow automatic summarization of subnet routes into network-level routes for an Enhanced Interior Gateway Routing Protocol (EIGRP) process, use the **auto-summary** command in the appropriate configuration mode. To disable this function and send subprefix routing information across classful network boundaries, use the **no** form of this command.

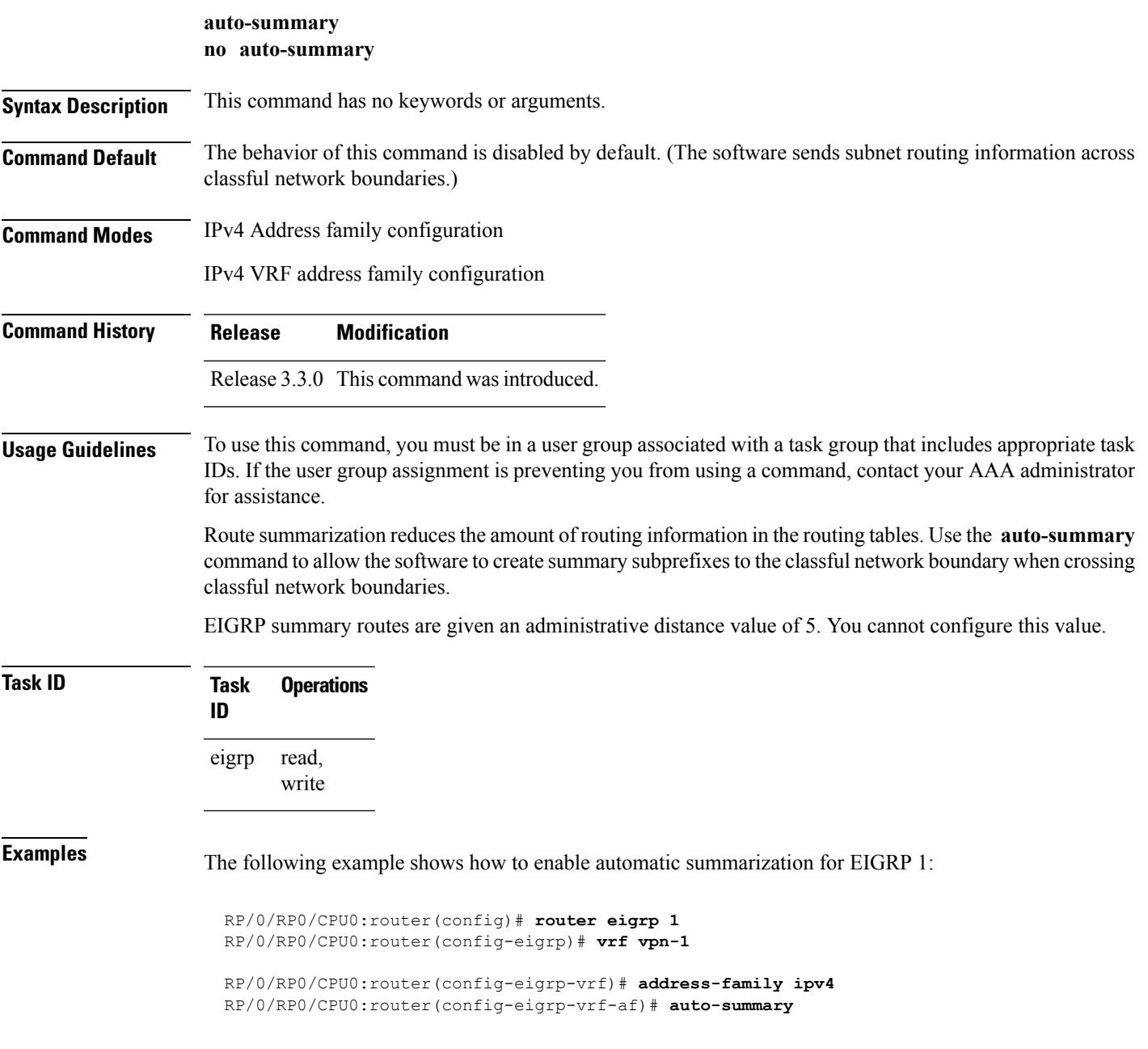

I

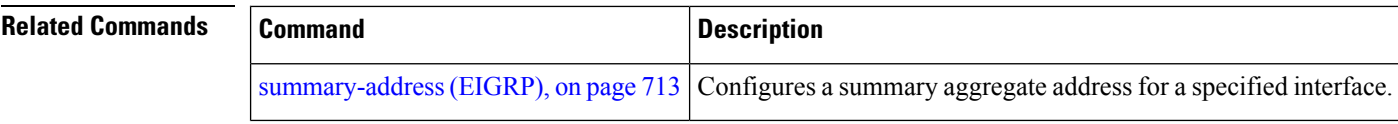

#### <span id="page-666-0"></span>**autonomous-system**

To configure the autonomous-system number for an address-family of Enhanced Interior Gateway Routing Protocol (EIGRP) routing process, use the **autonomous-system** command in the addressfamily configuration mode. To remove the autonomous-system number for an address-family of EIGRP routing process, use the **no** form of this command.

**autonomous-system** *as-number* **no autonomous-system** *as-number*

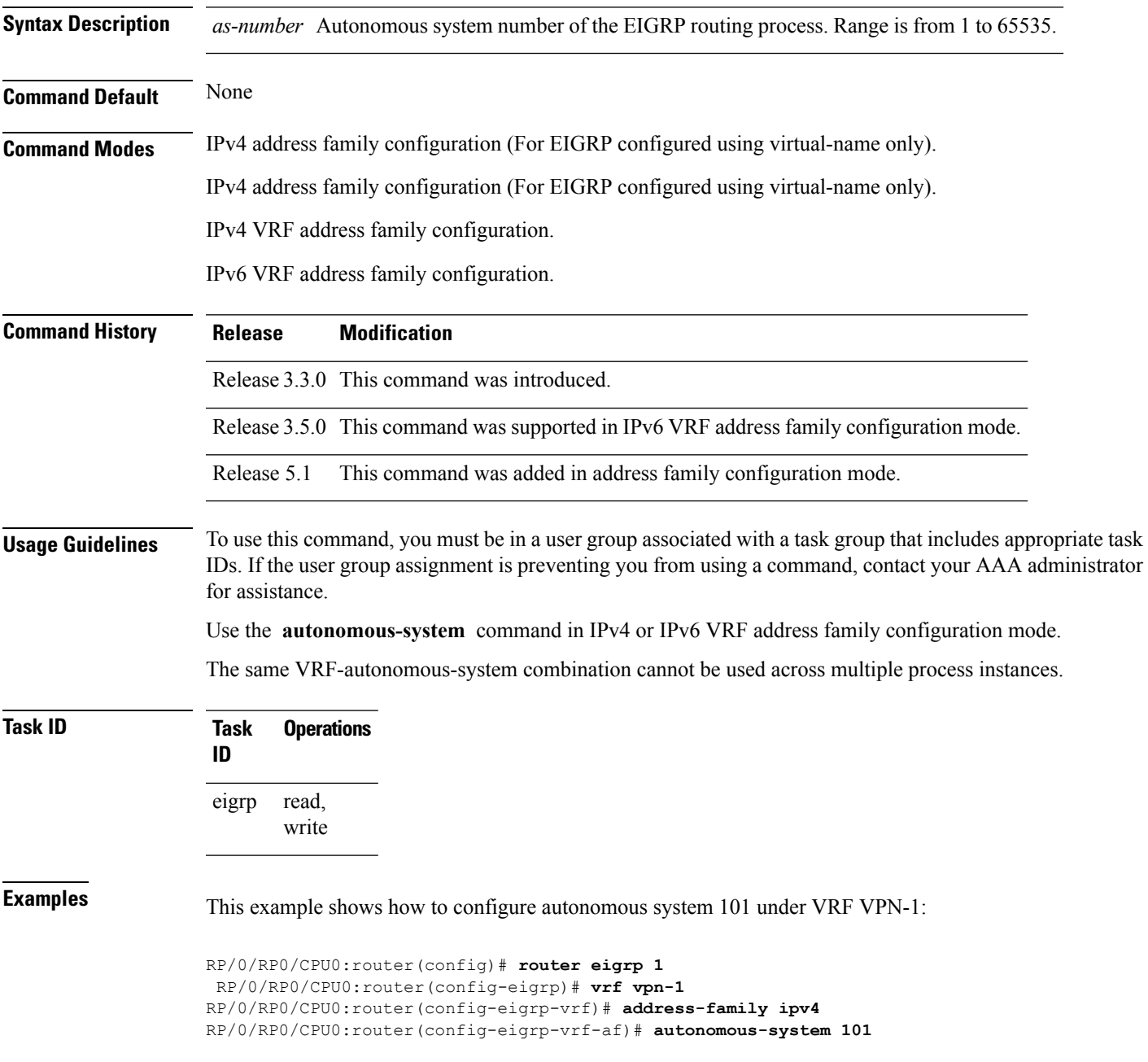

This example shows how to configure autonomous-system 1 for default/global VRF of EIGRP configured using virtual-name:

```
RP/0/RP0/CPU0:router(config)# router eigrp name
RP/0/RP0/CPU0:router(config-eigrp)# address-family ipv4
RP/0/RP0/CPU0:router(config-eigrp-af)# autonomous-system 1
```
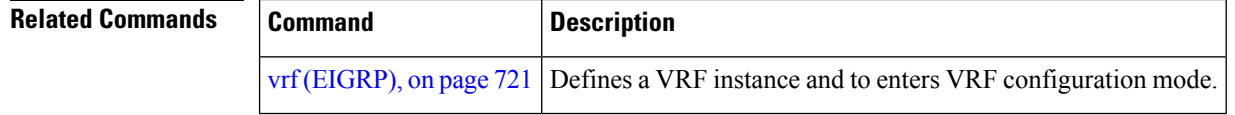

## <span id="page-668-0"></span>**bandwidth-percent (EIGRP)**

To configure the percentage of bandwidth that may be used by EIGRP on an interface, use the **bandwidth-percent** command in interface configuration mode. To restore the default value, use the **no** form of this command.

**bandwidth-percent** *percent* **no bandwidth-percent**

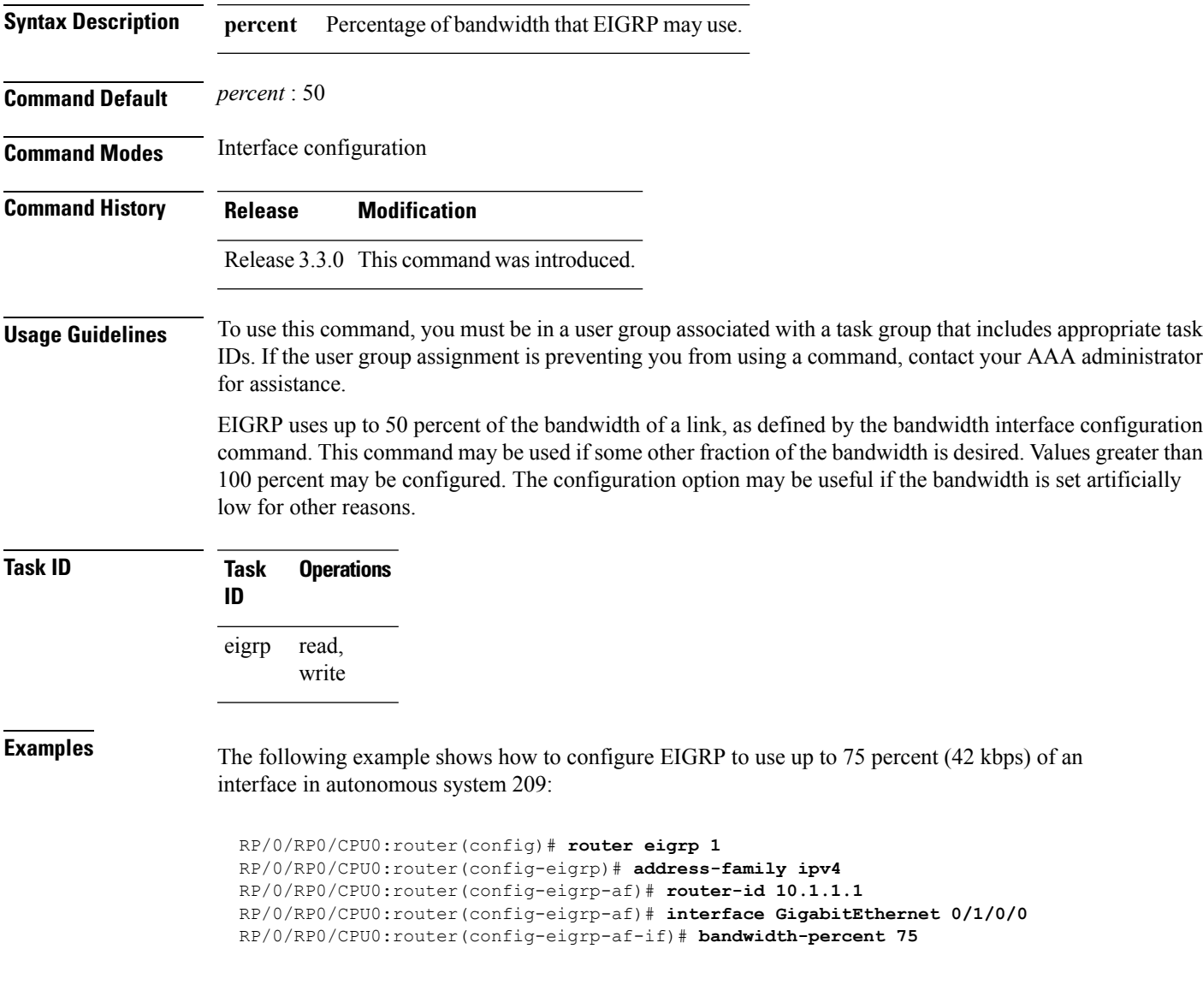

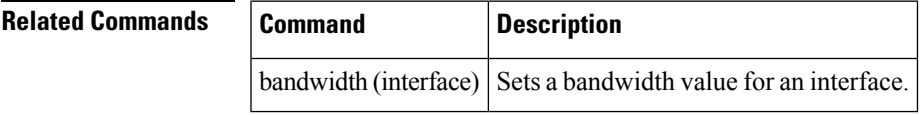

#### <span id="page-669-0"></span>**bfd fast-detect (EIGRP)**

To enable Bidirectional Forwarding Detection (BFD) to detect failures in the path between adjacent forwarding engines, use the **bfd fast-detect** command in router configuration mode. To return the software to the default state in which BFD is not enabled, use the **no** form of this command.

**bfd fast-detect no bfd fast-detect**

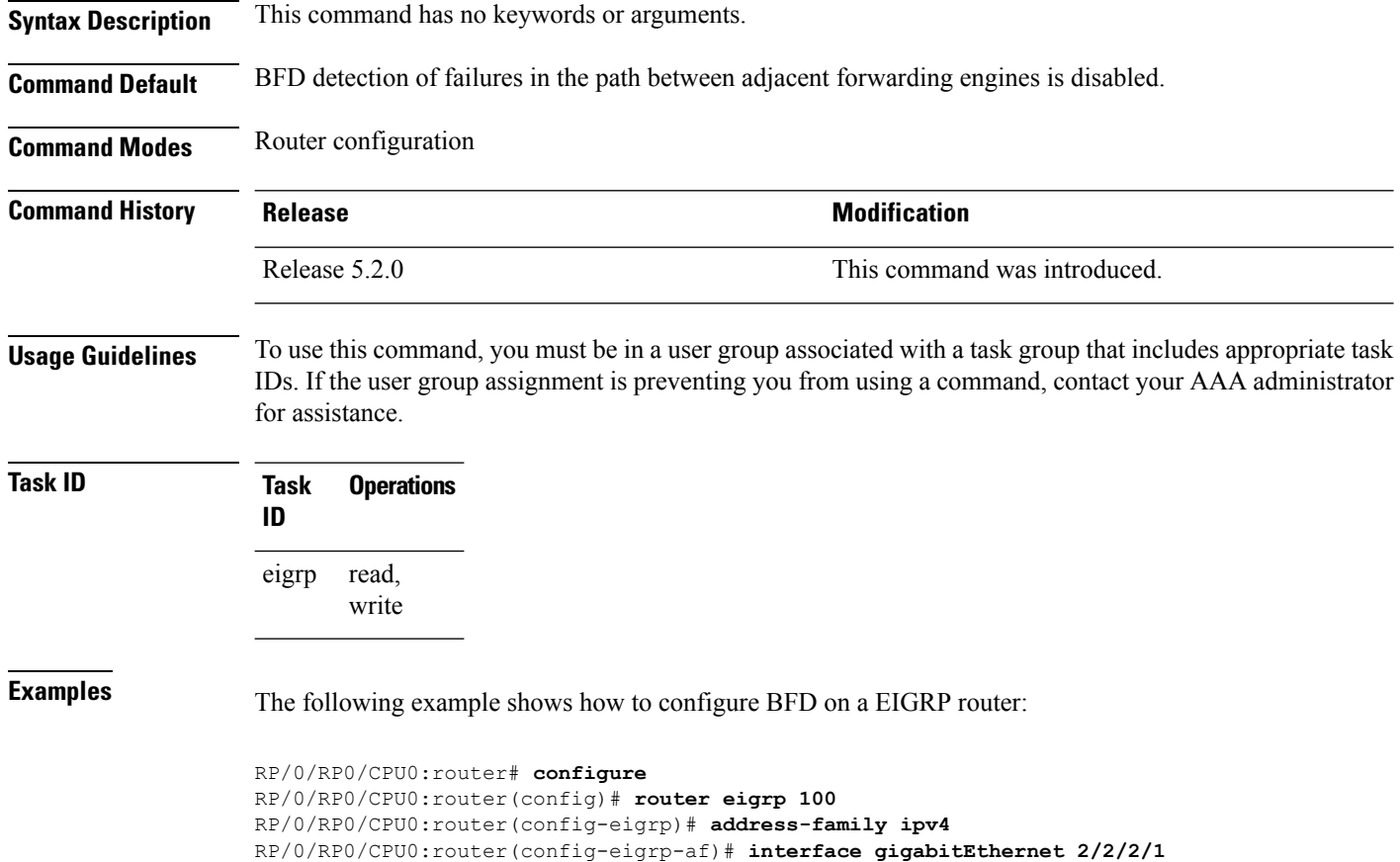

RP/0/RP0/CPU0:router(config-eigrp-af-if)# **bfd fast-detect**

#### <span id="page-670-0"></span>**bfd minimum-interval (EIGRP)**

To specify the minimum control packet interval for BFD sessions for the corresponding BFD configuration scope, use the **bfd minimum-interval** command in router configuration mode. To return the router to the default setting, use the **no** form of this command.

**bfd minimum-interval** *milliseconds* **no bfd minimum-interval** [*milliseconds*]

**Syntax Description** *milliseconds* Interval between sending BFD hello packets to the neighbor. The range is 15 to 30000 milliseconds. **Command Default** EIGRP *interval*: 50 milliseconds **Command Modes** Router configuration **Command History Release Release Release Release Release Release Release Release Release Release Release Release Release Release Release Release Release Release Release Release Release Release Release Release Release Relea** Release 5.2.0 This command was introduced. **Usage Guidelines** To use this command, you must be in a user group associated with a task group that includes appropriate task IDs. If the user group assignment is preventing you from using a command, contact your AAA administrator for assistance. **Task ID Task Operations ID** read, write eigrp **Examples** The following example shows how to configure BFD minimum interval on a EIGRP router: RP/0/RP0/CPU0:router# **configure** RP/0/RP0/CPU0:router(config)# **router eigrp 100** RP/0/RP0/CPU0:router(config-eigrp)# **address-family ipv4** RP/0/RP0/CPU0:router(config-eigrp-af)# **interface gigabitEthernet 2/2/2/1** RP/0/RP0/CPU0:router(config-eigrp-af-if)# **bfd minimum-interval 50 Related Commands Command Description** [address-family](#page-581-0) ipv4 unicast (BFD), on page Enables BFD fast-detection on a specific IPV4 unicast destination address prefix and on the forwarding next-hop address. [550](#page-581-0) Specifies the minimum control packet interval for BFD sessions for the corresponding BFD configuration scope. bfd [minimum-interval,](#page-606-0) on page 575

bfd [multiplier,](#page-613-0) on page 582 Sets the BFD multiplier.

 $\mathbf I$ 

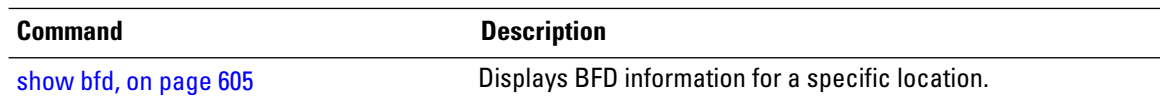

## <span id="page-672-0"></span>**bfd multiplier (EIGRP)**

To set the Bidirectional Forwarding Detection (BFD) multiplier, use the **bfd multiplier** command in the appropriate configuration mode. To return the router to the default setting, use the **no** form of this command.

**bfd multiplier** *multiplier* **no bfd multiplier** [*multiplier*]

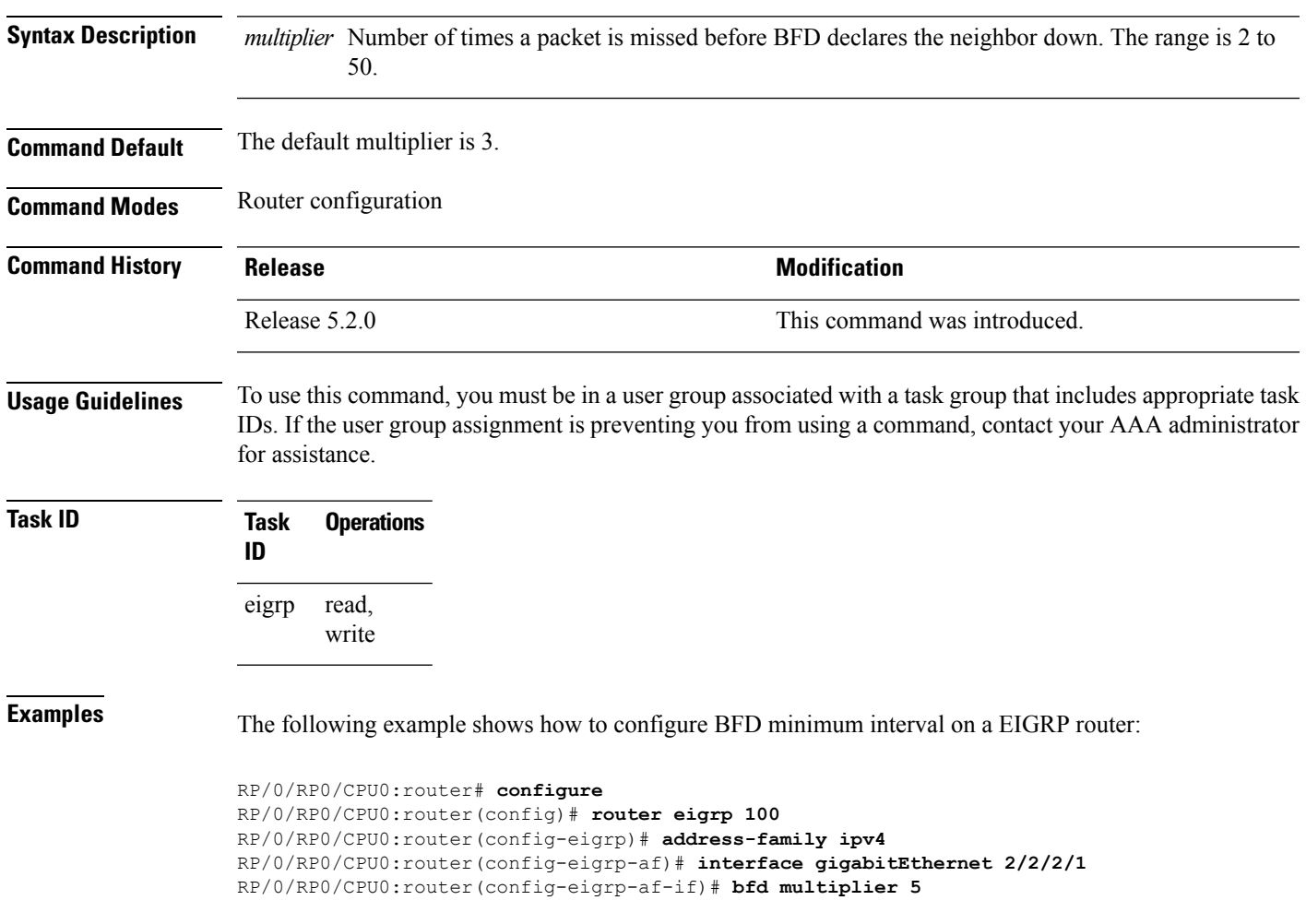

#### <span id="page-673-0"></span>**clear eigrp neighbors**

To remove and re-establish Enhanced Interior Gateway Routing Protocol (EIGRP) neighbor entries from the appropriate table, use the **clear eigrp neighbors** command in EXEC configuration mode.

**clear eigrp** [*as-number*] [**vrf** {**vrf***all*}] [{**ipv4** | **ipv6**}] **neighbors** [{*ip-addresstype interface-path-id*}] [**soft**]

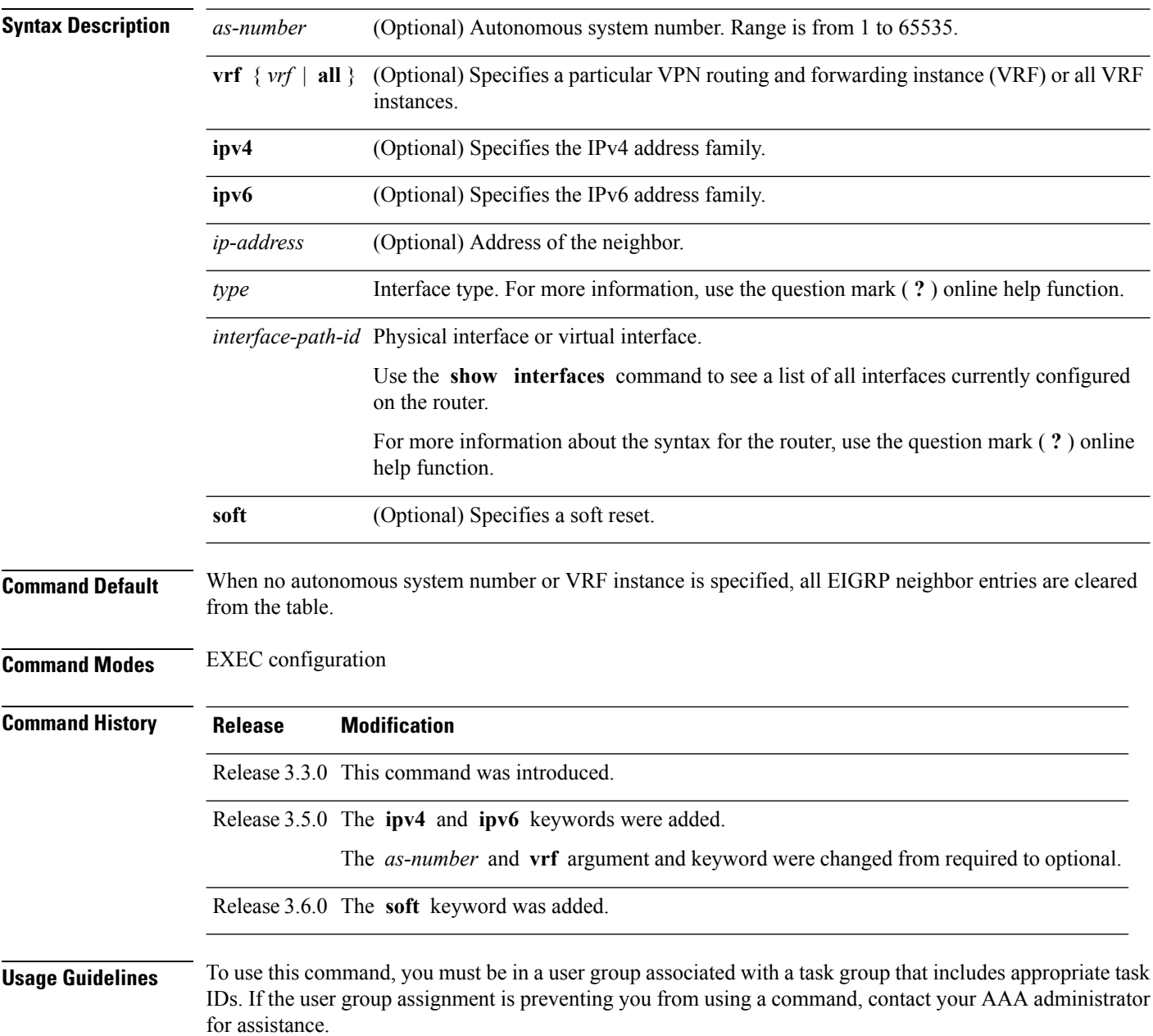

 $\mathbf{l}$ 

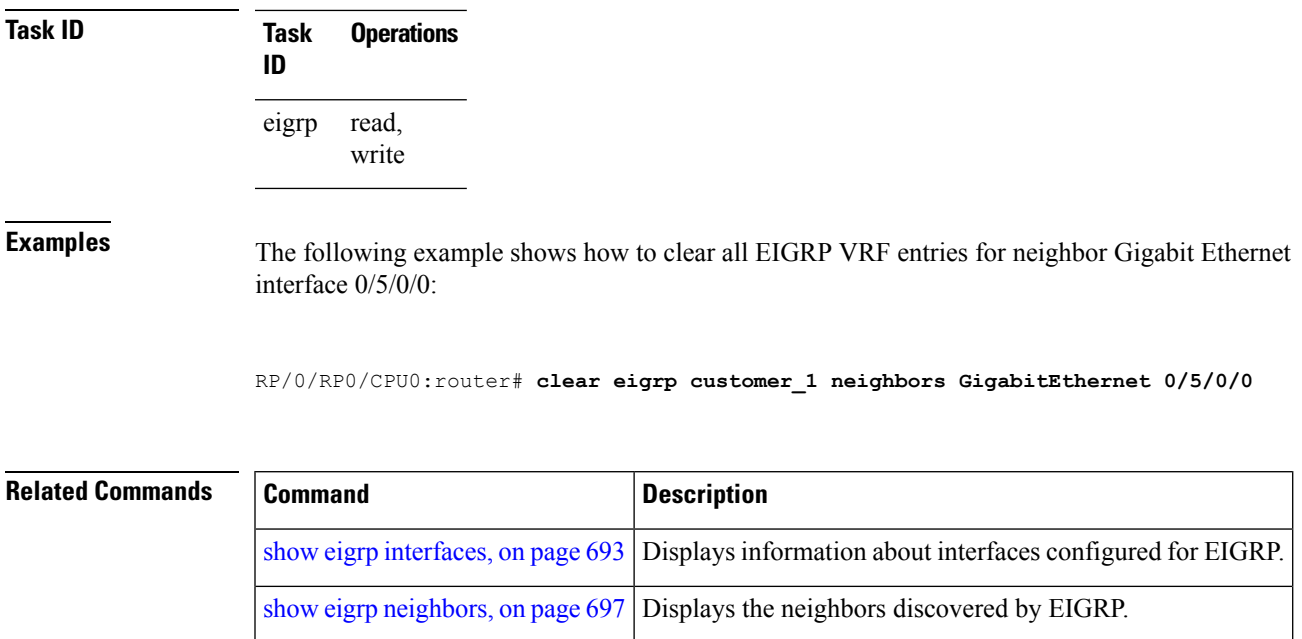

#### <span id="page-675-0"></span>**clear eigrp topology**

To remove and relearn Enhanced Interior Gateway Routing Protocol (EIGRP) topology entries from the appropriate table, use the **clear eigrp topology** command in EXEC configuration mode.

**clear eigrp** [*as-number*] [**vrf** {**vrf***all*}] [{**ipv4** | **ipv6**}] **topology** [{*prefix mask prefixl/ength*}]

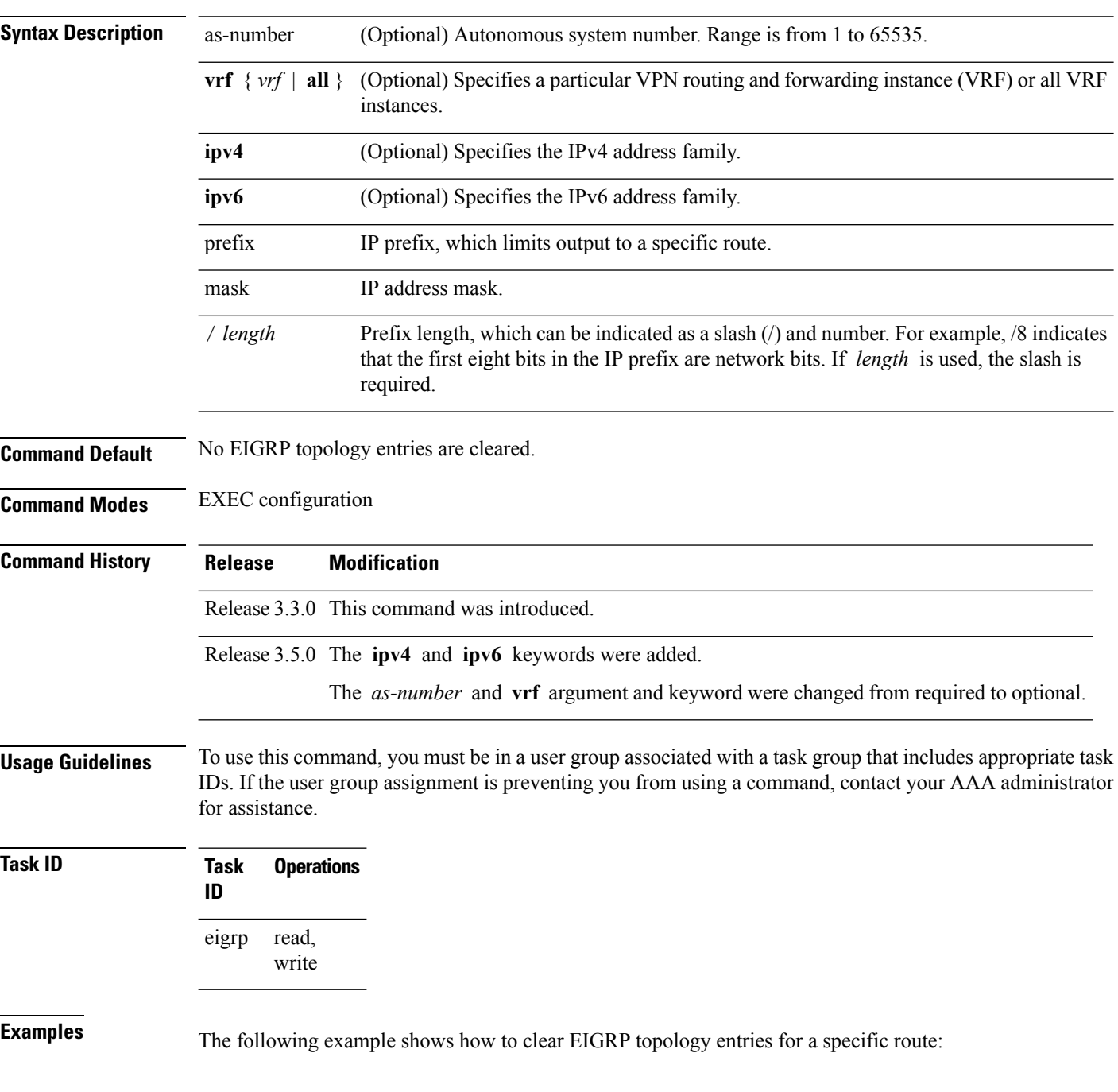

RP/0/RP0/CPU0:router# **clear eigrp topology 10.1.0.0/8**

**Related Commands** 

 $\overline{\phantom{a}}$ 

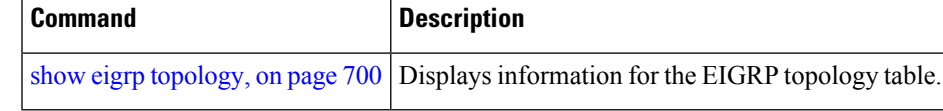

#### <span id="page-677-0"></span>**default-information**

To control the candidate default routing information for an Enhanced Interior Gateway Routing Protocol (EIGRP), use the **defaultinformation** command in the appropriate configuration mode. To suppress EIGRP candidate default information in incoming or outgoing updates, use the **no** form of this command.

**default-information allowed** {**in** | **out**} [**route-policy** *name*] **no default-information allowed** {**in** | **out**} [**route-policy** *name*]

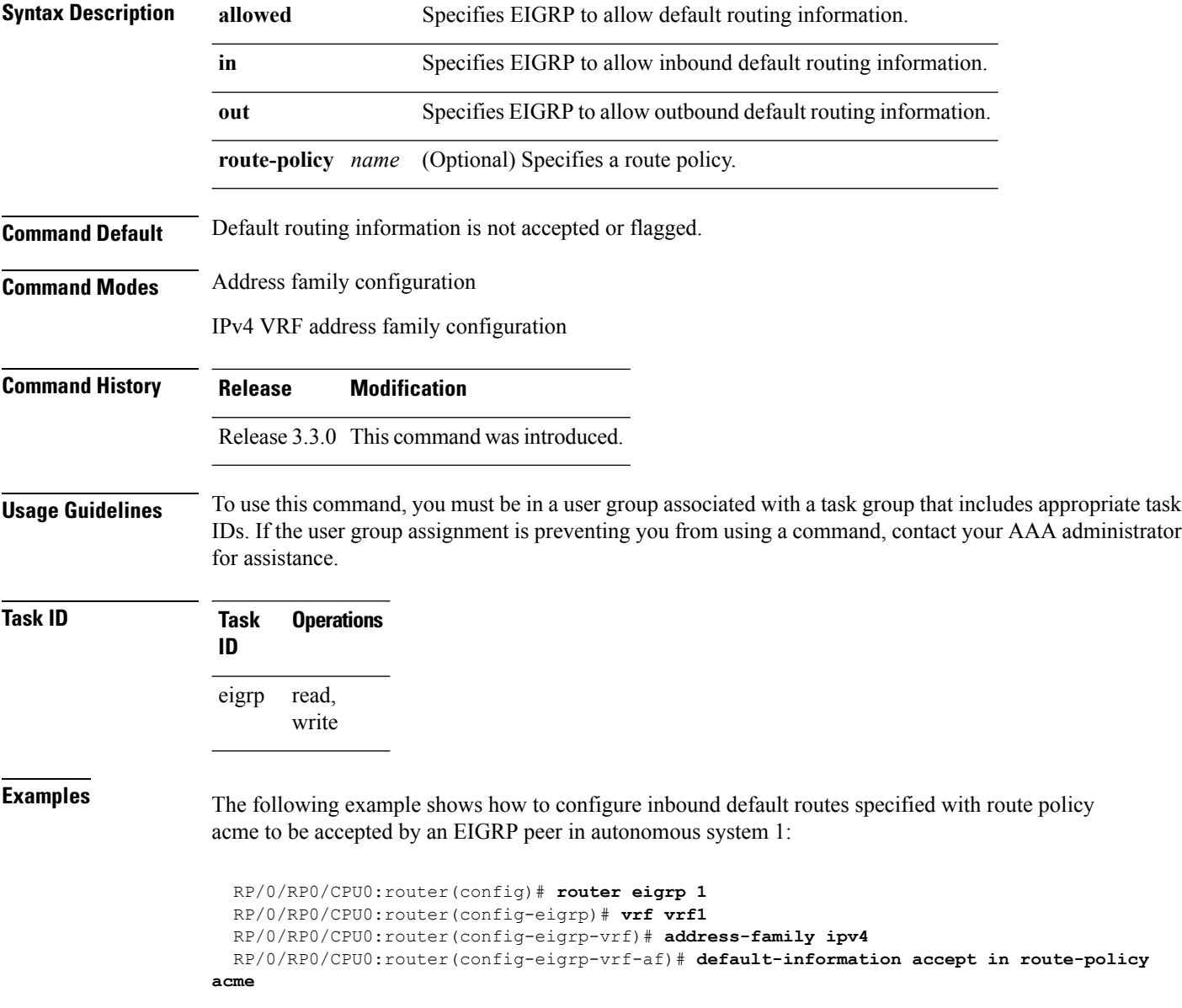

#### <span id="page-678-0"></span>**default-metric (EIGRP)**

To set metricsfor an Enhanced Interior Gateway RoutingProtocol (EIGRP), use the **defaultmetric** command in the appropriate configuration mode. To remove the metric values and restore the default state, use the **no** form of this command.

**default-metric** *bandwidth delay reliability loading mtu* **no default-metric**

|                   | bandwidth Minimum bandwidth of the route in kilobits per second. Range is 1 to 4294967295.                                                                                                    |  |
|-------------------|----------------------------------------------------------------------------------------------------|--|
| delay             | Route delay in ten microsecond units. Range is 1 to 4294967295.                                                                                                    |  |
| reliability       | Likelihood of successful packet transmission expressed as a number between 0 and 255. The<br>value 255 means 100-percent reliability; 0 means the link is not reliable.                                                  |  |
| loading           | Effective bandwidth of the route expressed as a number from 1 to 255 (255 is 100-percent<br>loading).                                                                                                    |  |
| mtu               | Minimum maximum transmission unit (MTU) size of the route in bytes. Range is from 1 to<br>65535.                                                                                                    |  |
| No default values |                                                                                                    |  |
|                   | IPv4 address family configuration                                                                                                    |  |
|                   | IPv6 address family configuration                                                                                                    |  |
|                   | IPv4 VRF address family configuration                                                                                                    |  |
|                   | IPv6 VRF address family configuration                                                                                                    |  |
| <b>Release</b>    | <b>Modification</b>                                                                                                    |  |
|                   | Release 3.3.0 This command was introduced.                                                                                                    |  |
|                   | Release 3.5.0 This command was supported in IPv6 address family configuration mode and IPv6 VRF<br>address family configuration mode.                                                                                    |  |
| for assistance.   | To use this command, you must be in a user group associated with a task group that includes appropriate task<br>IDs. If the user group assignment is preventing you from using a command, contact your AAA administrator |  |
|                   | Use the <b>default-metric</b> command to provide default metric values while redistributing a protocol into EIGRP.                                                                                                    |  |
|                   | Metric defaults have been carefully set to work for a wide variety of networks. Take great care when changing                                                                                                    |  |
|                   | these values.                                                                                                    |  |

 $\mathbf I$ 

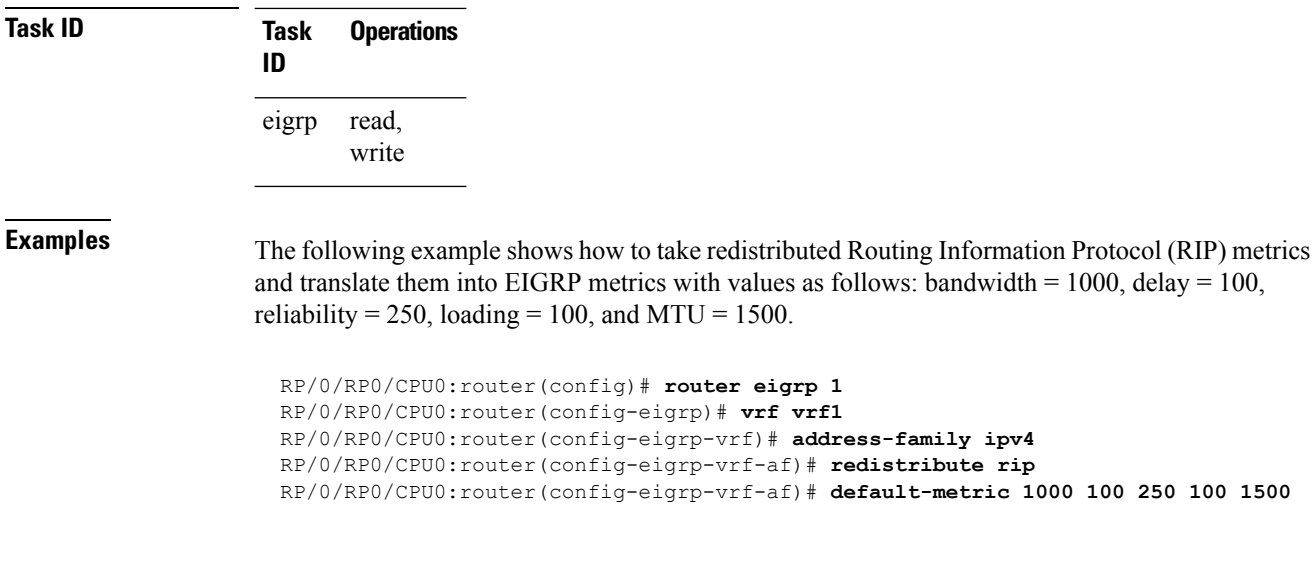

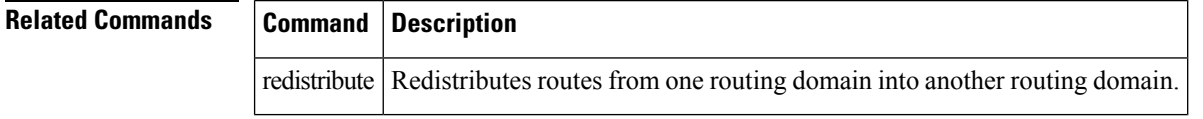

# <span id="page-680-0"></span>**distance (EIGRP)**

To allow the use of one of two administrative distances—internal and external—that could provide a better route to a node, use the **distance** command in the appropriate configuration mode. To reset these values to their defaults, use the **no** form of this command.

**distance** *internal-distance external-distance* **no distance**

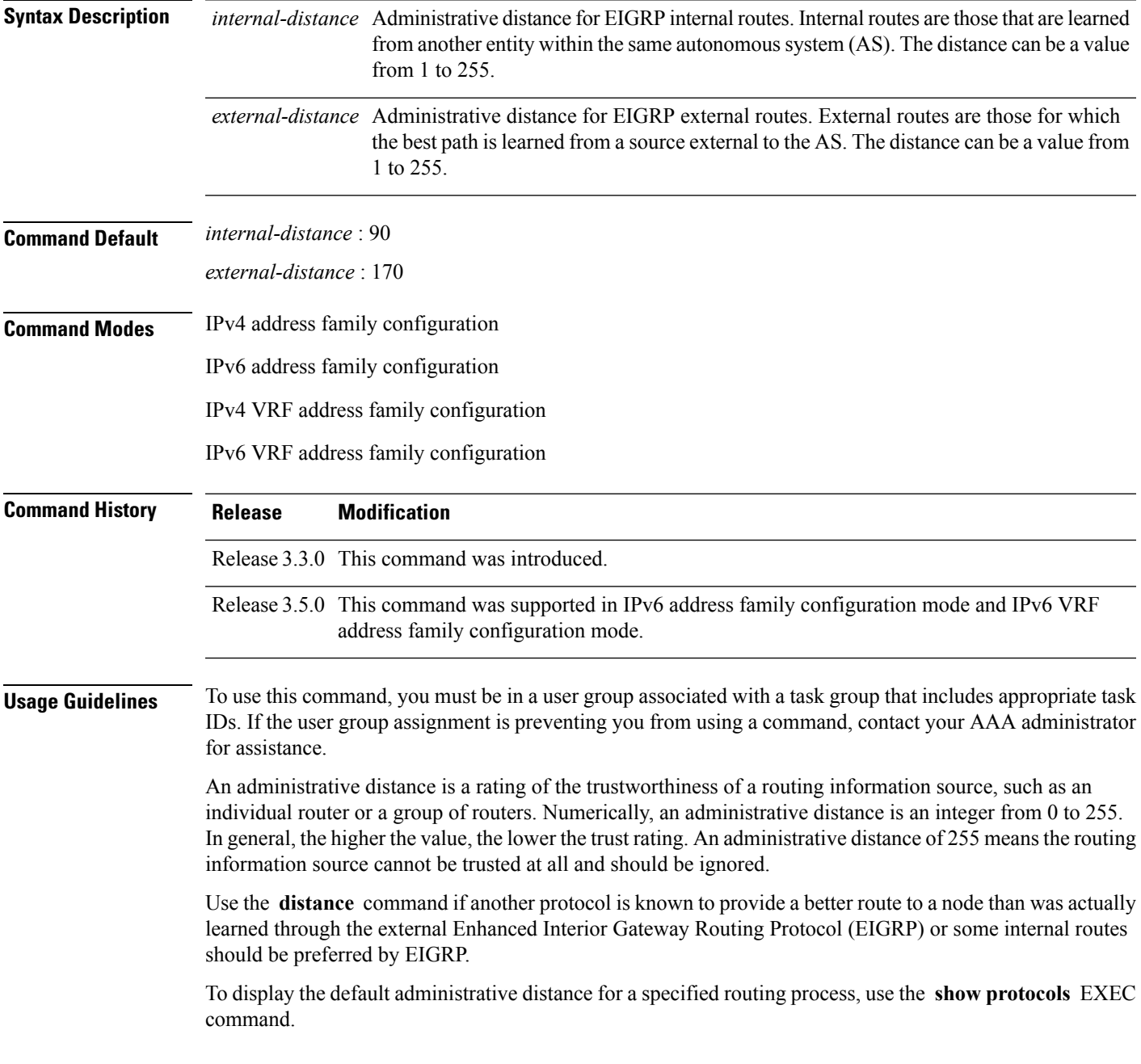

 $\mathbf I$ 

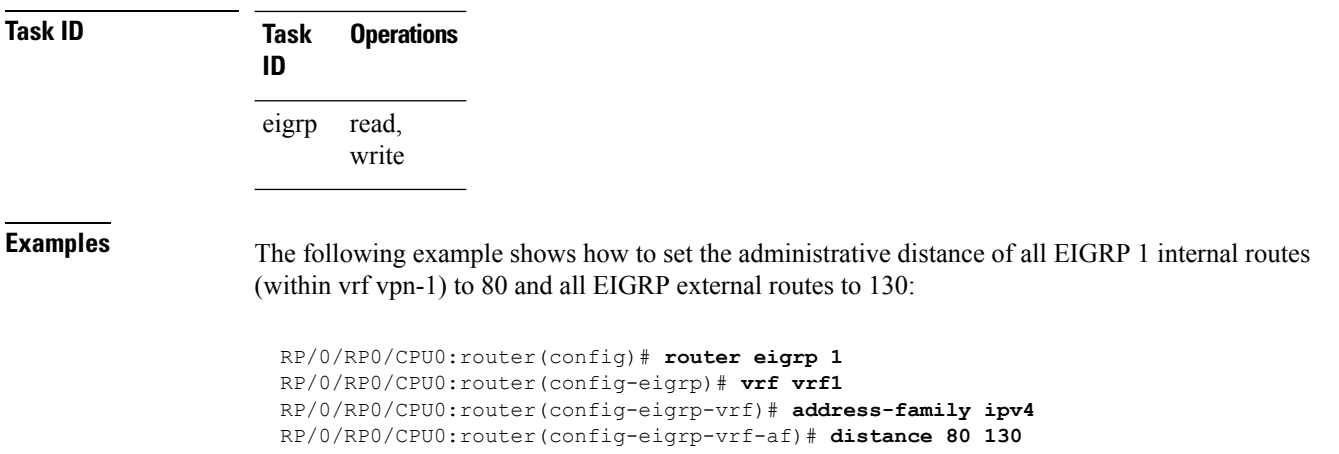

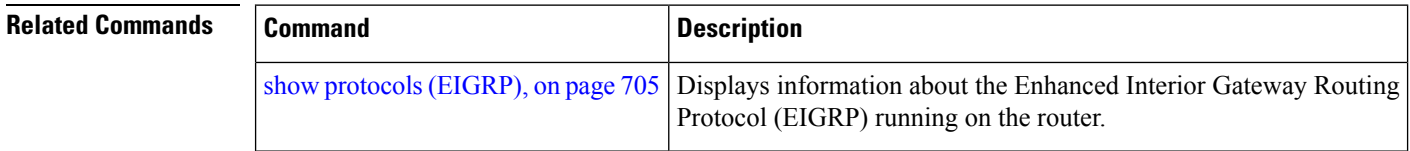

## <span id="page-682-0"></span>**hello-interval (EIGRP)**

To configure the hello interval for an interface, use the **hello-interval** command in interface configuration mode. To restore the default value, use the **no** form of this command.

**hello-interval** *seconds* **no hello-interval**

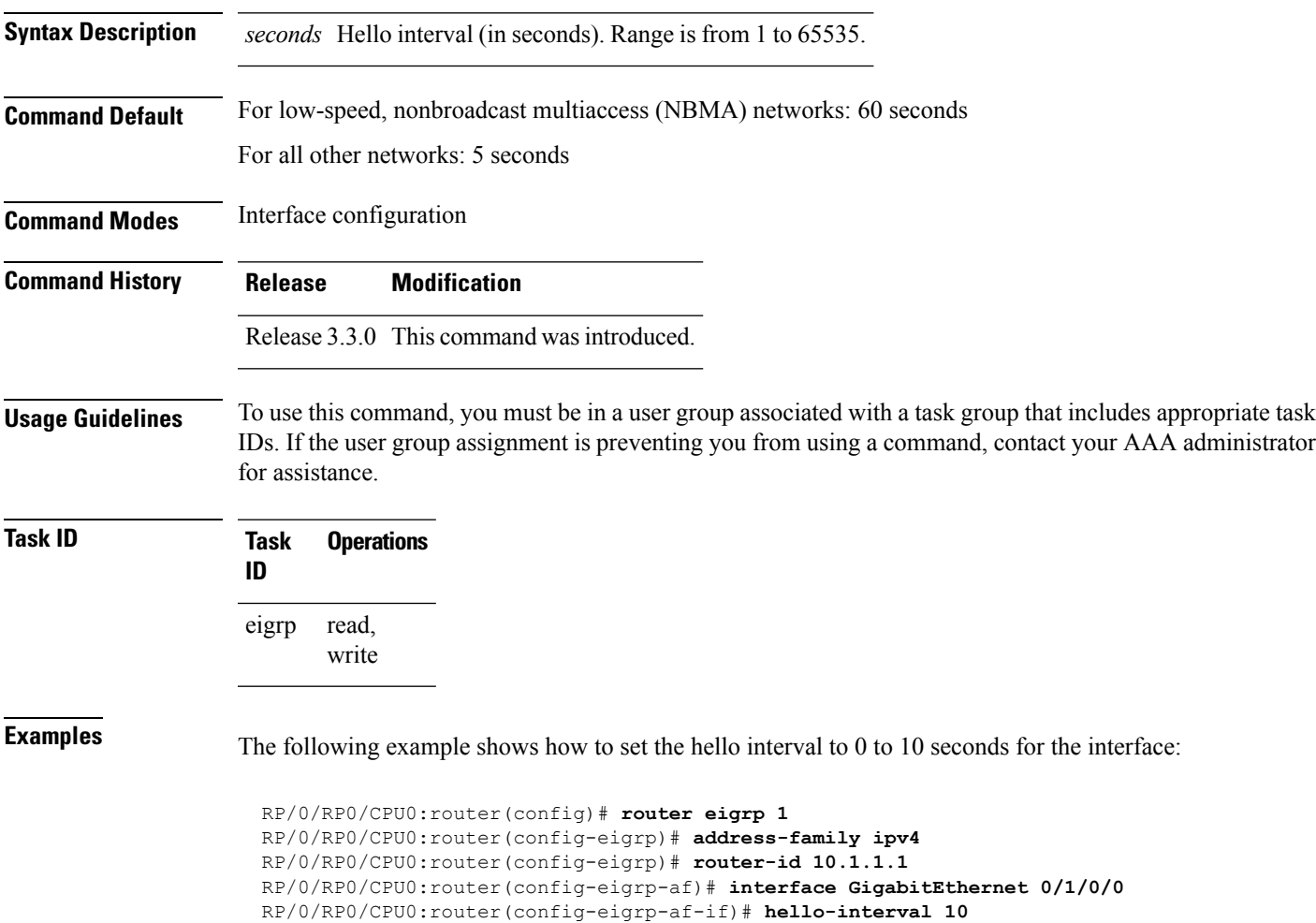

#### <span id="page-683-0"></span>**hold-time (EIGRP)**

To configure the hold time for an interface, use the **hold-time** command in interface configuration mode. To restore the default value, use the **no** form of this command.

**hold-time** *seconds* **no hold-time**

**Syntax Description** *seconds* Hold time (in seconds). Range is from 1 to 65535.

**Command Default** Three times the default hello interval time of 15 seconds.

**Command Modes** Interface configuration

**Command History Release Modification**

Release 3.3.0 This command was introduced.

#### **Usage Guidelines** To use this command, you must be in a user group associated with a task group that includes appropriate task IDs. If the user group assignment is preventing you from using a command, contact your AAA administrator for assistance.

On very congested and large networks, the default hold time might not be sufficient time for all routers to receive hello packets from their neighbors. In this case, you may want to increase the hold time.

We recommend that the hold time be at least three times the hello interval. If a router does not receive a hello packet within the specified hold time, routes through this router are considered unavailable.

Increasing the hold time delays route convergence across the network.

To ensure nonstop forwarding during RP failovers, we recommend that the hold time be increased to 30 seconds.

**Task ID Task Operations ID** read, eigrp

write

**Examples** The following example shows how to set the hold time to 0 to 40 seconds for the interface:

RP/0/RP0/CPU0:router(config)# **router eigrp 1** RP/0/RP0/CPU0:router(config-eigrp)# **address-family ipv4** RP/0/RP0/CPU0:router(config-eigrp)# **router-id 10.1.1.1** RP/0/RP0/CPU0:router(config-eigrp-af)# **interface GigabitEthernet 0/1/0/0** RP/0/RP0/CPU0:router(config-eigrp-af-if)# **hold-time 40**
#### **Related Command**

I

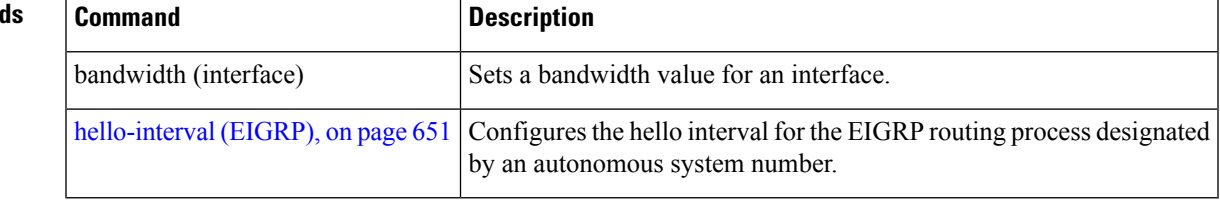

# **interface (EIGRP)**

To define the interfaces on which the Enhanced Interior Gateway Routing Protocol (EIGRP) routing protocol runs, use the **interface** command in the appropriate configuration mode. To disable EIGRP routing for interfaces, use the **no** form of this command.

**interface** *type interface-path-id* **no interface** *type interface-path-id*

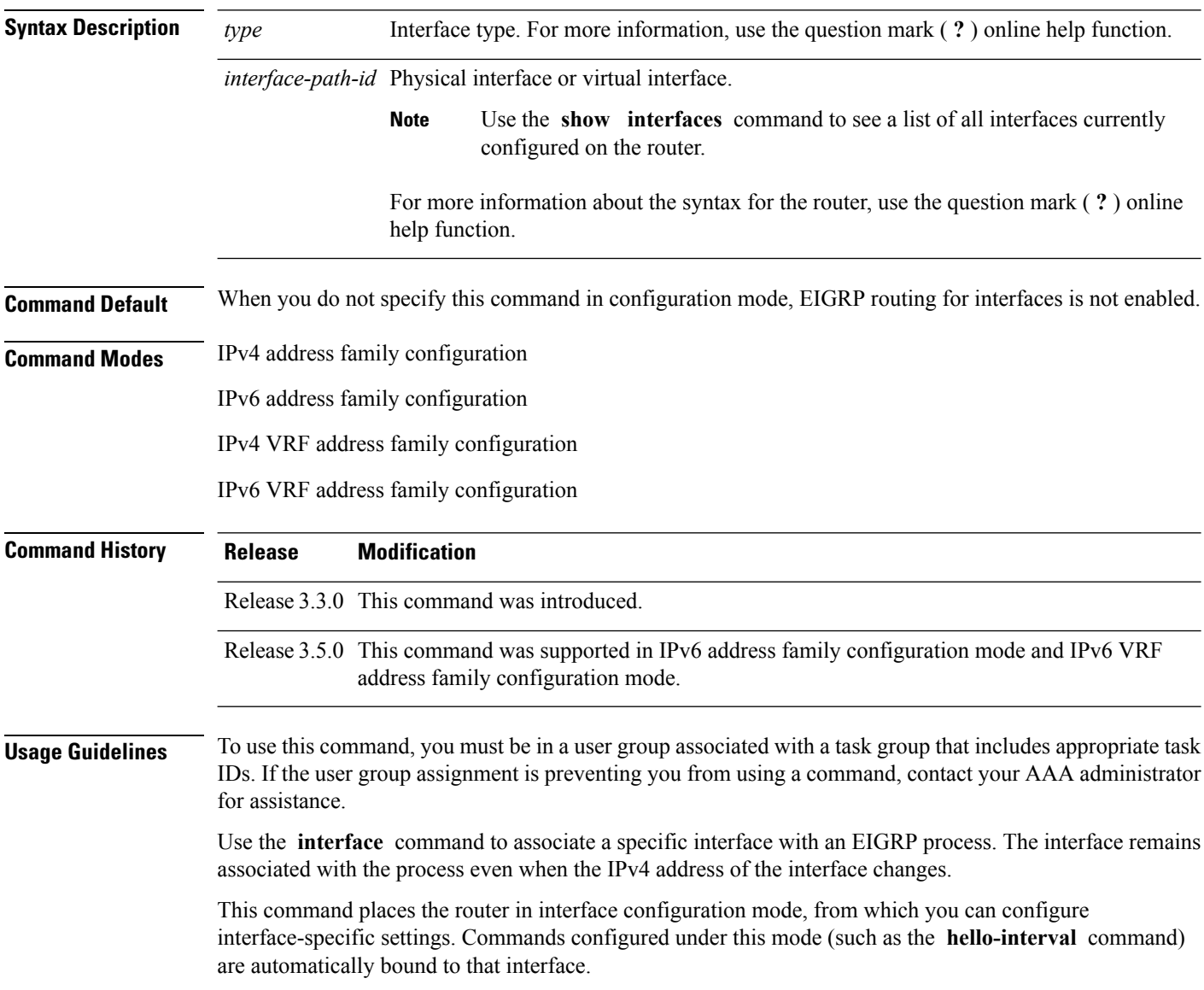

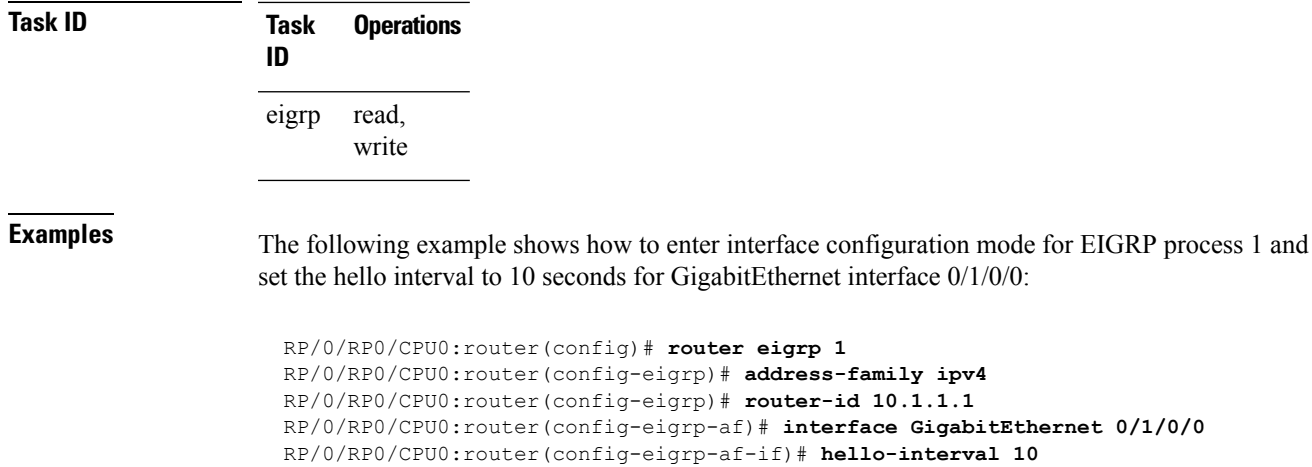

# **log-neighbor-changes**

To enable the logging of changes in Enhanced Interior Gateway Routing Protocol (EIGRP) neighbor adjacencies, use the **log-neighbor-changes** command in the appropriate configuration mode. To disable the logging of changes in EIGRP neighbor adjacencies, use the **no** form of this command.

**log-neighbor-changes no log-neighbor-changes**

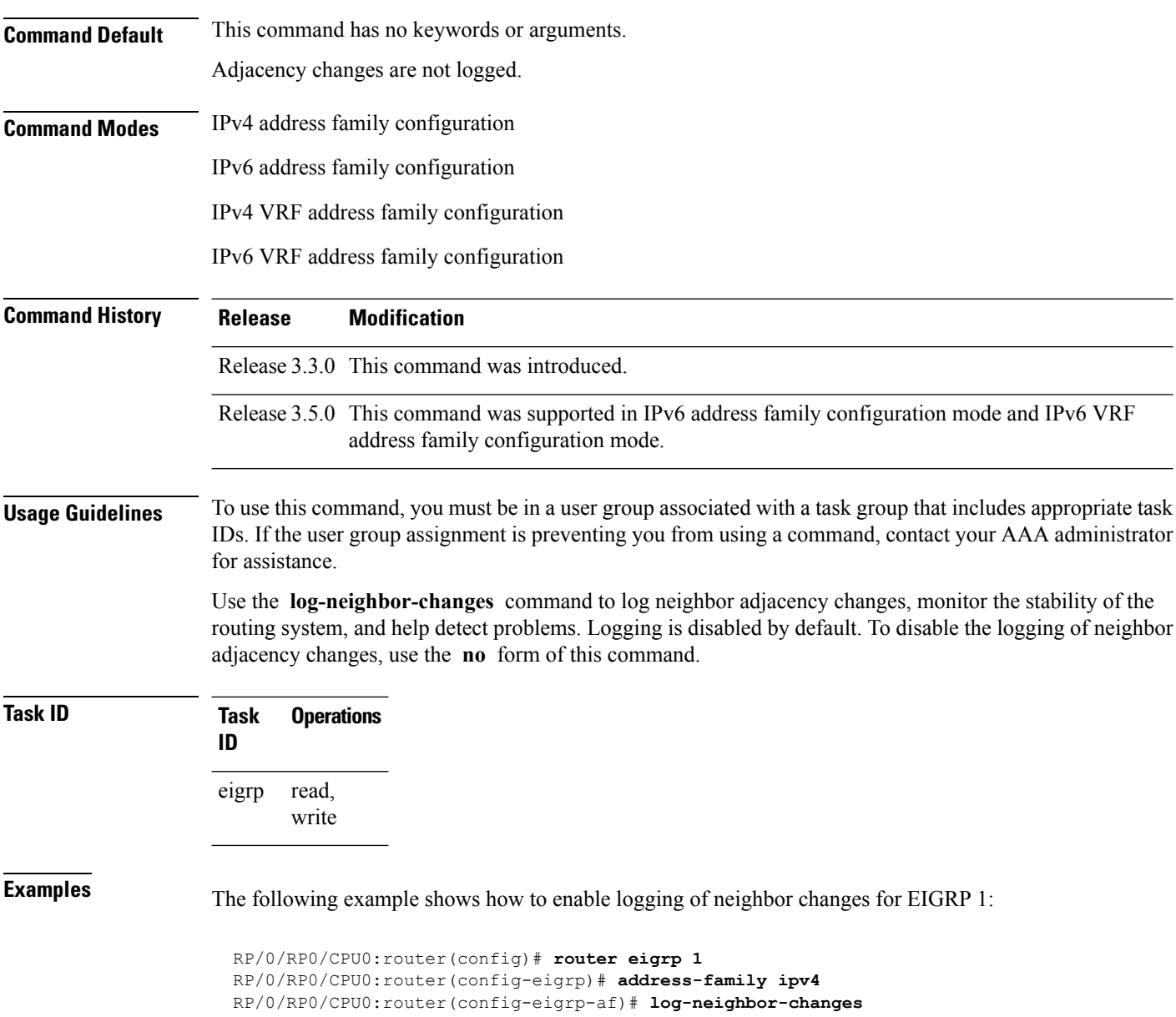

# **log-neighbor-warnings**

To enable the logging of Enhanced Interior Gateway Routing Protocol (EIGRP) neighbor warning messages, use the **log-neighbor-warnings** command in the appropriate configuration mode. To disable the logging of EIGRP neighbor warning messages, use the **no** form of this command.

**log-neighbor-warnings no log-neighbor-warnings**

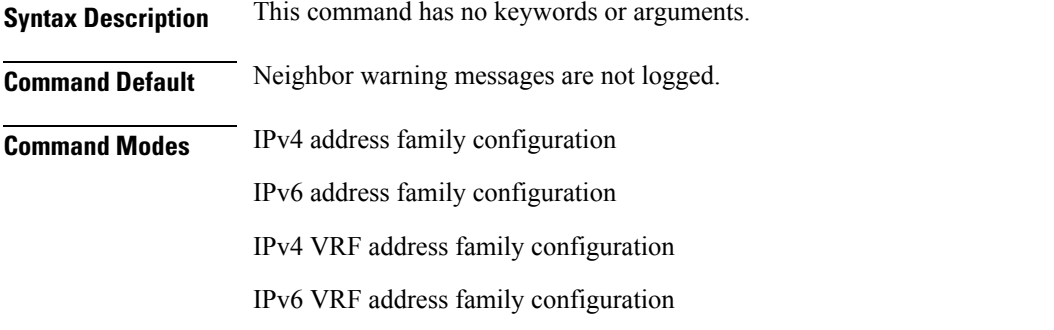

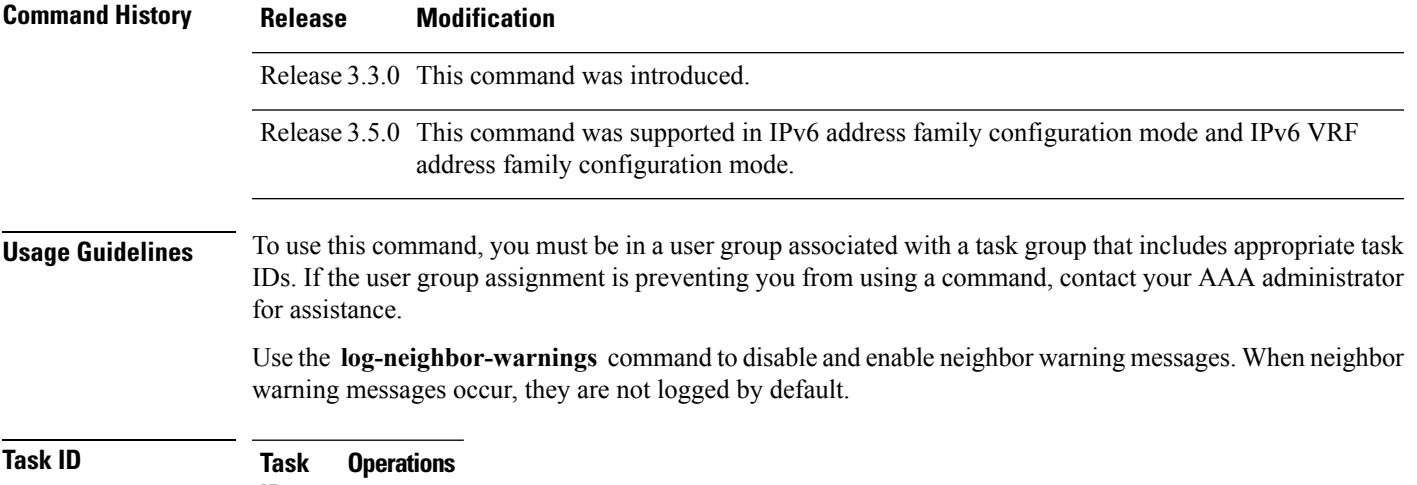

**ID** read, write eigrp

**Examples** The following example shows how to configure log neighbor warning messages for EIGRP process 20:

> RP/0/RP0/CPU0:router(config)# **router eigrp 20** RP/0/RP0/CPU0:router(config-eigrp) **vrf vrf1** RP/0/RP0/CPU0:router(config-eigrp-vrf)# **address-family ipv4** RP/0/RP0/CPU0:router(config-eigrp-vrf-af)# **log-neighbor-warnings**

# **maximum-paths (EIGRP)**

To control the maximum number of parallel routes that the Enhanced Interior Gateway Routing Protocol (EIGRP) can support, use the **maximum-paths** command in the appropriate configuration mode. To remove the **maximum-paths** command from the configuration file and restore the system to its default condition with respect to the routing protocol, use the **no** form of this command.

**maximum-paths** *maximum* **no maximum-paths**

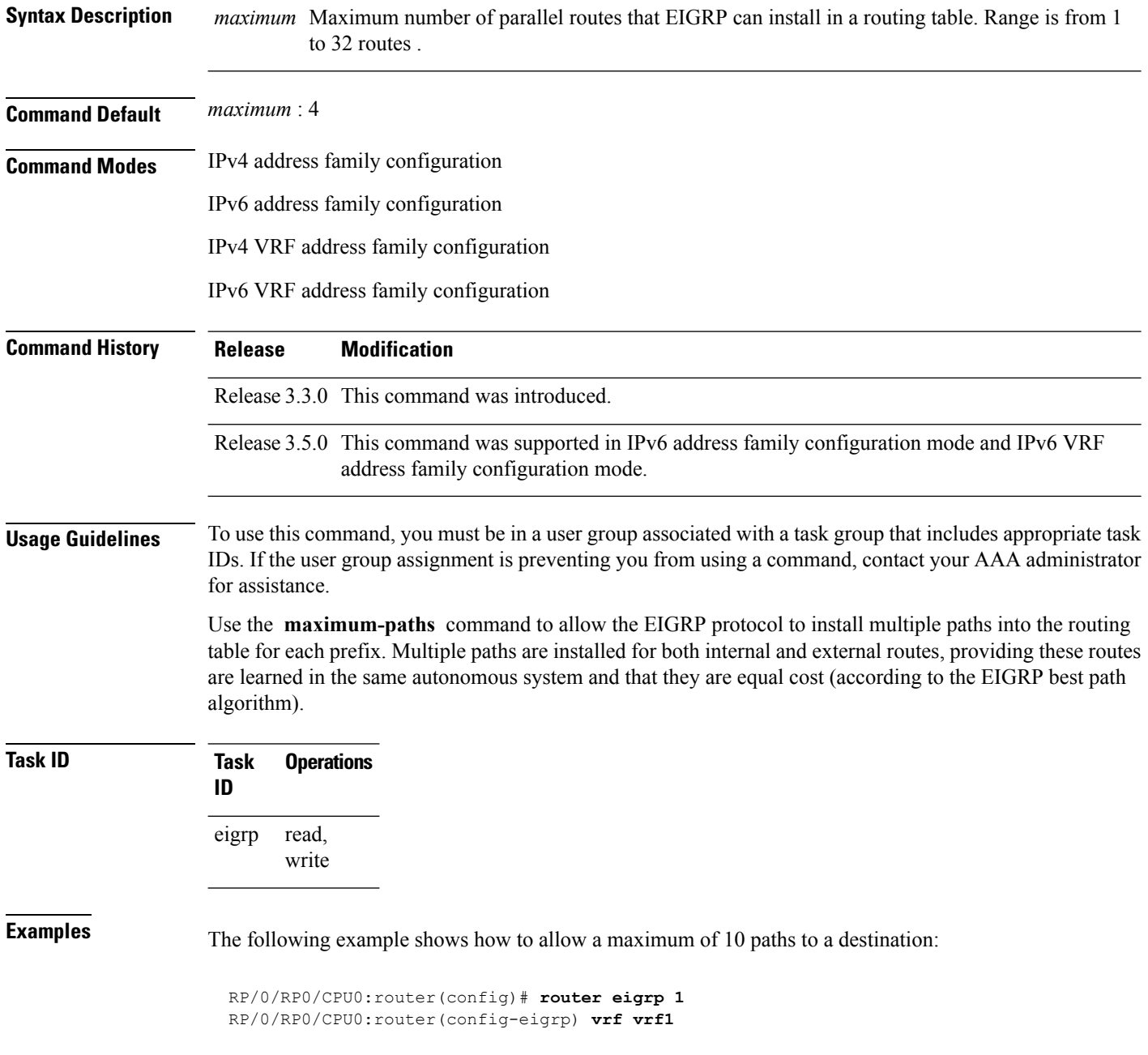

RP/0/RP0/CPU0:router(config-eigrp-vrf)# **address-family ipv4** RP/0/RP0/CPU0:router(config-eigrp-vrf-af)# **maximum-paths 10**

### **maximum-prefix (EIGRP)**

To limit the number of prefixes that are accepted under a VRF address family by Enhanced Interior Gateway Routing Protocol (EIGRP), use the **maximum-prefix** command in IPv4 VRF address family configuration mode. To disable this function, use the **no** form of this command.

**maximum-prefix** *maximum* [*threshold*] [**dampened**] [**reset-time** *minutes*] [**restart** *minutes*] [**restart-count** *number*] [**warning-only**] **no maximum-prefix** *maximum* [*threshold*] [**dampened**] [**reset-time** *minutes*] [**restart** *minutes*] [**restart-count** *number*] [**warning-only**]

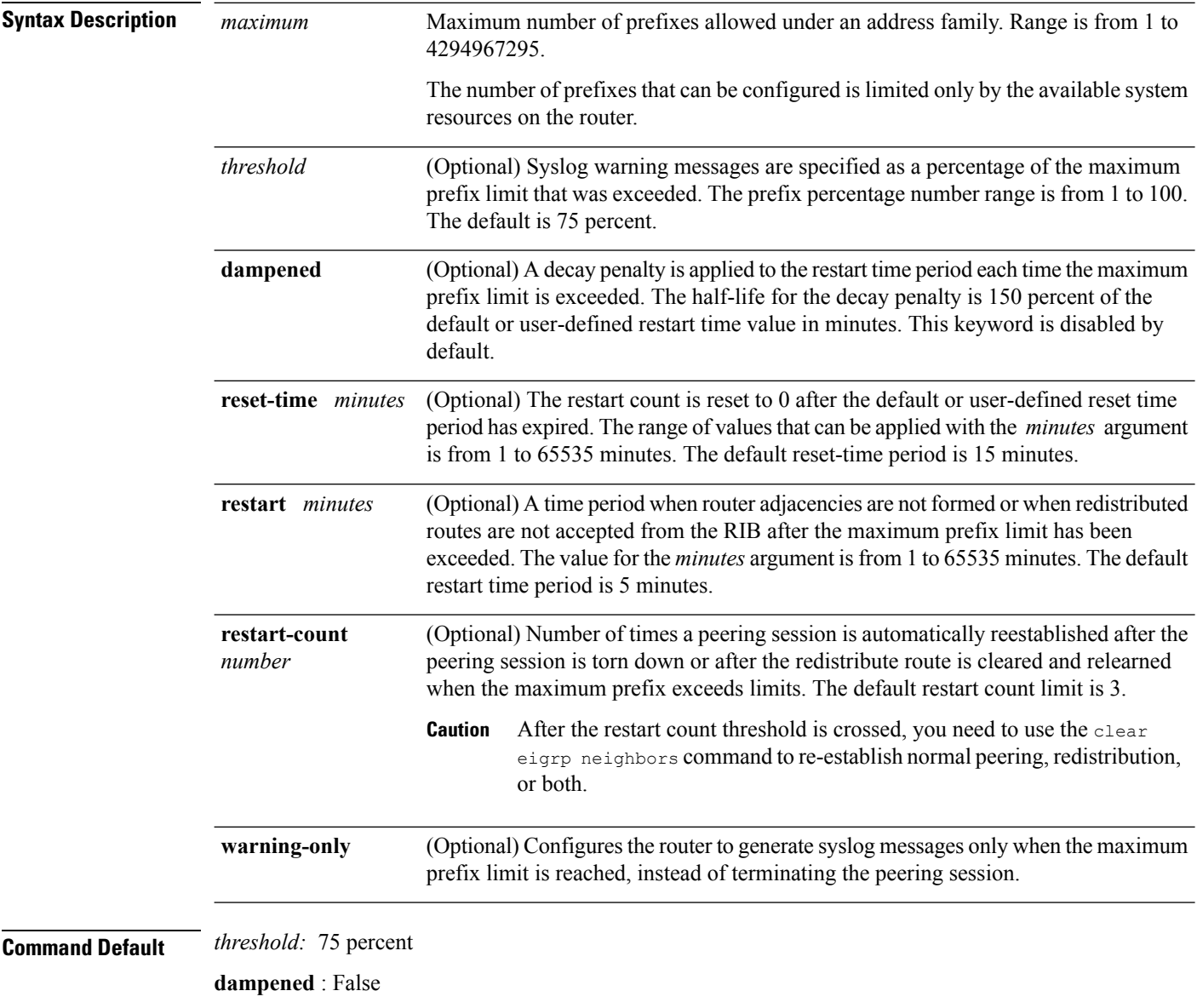

**reset-time** : 15 minutes

 $\mathbf{l}$ 

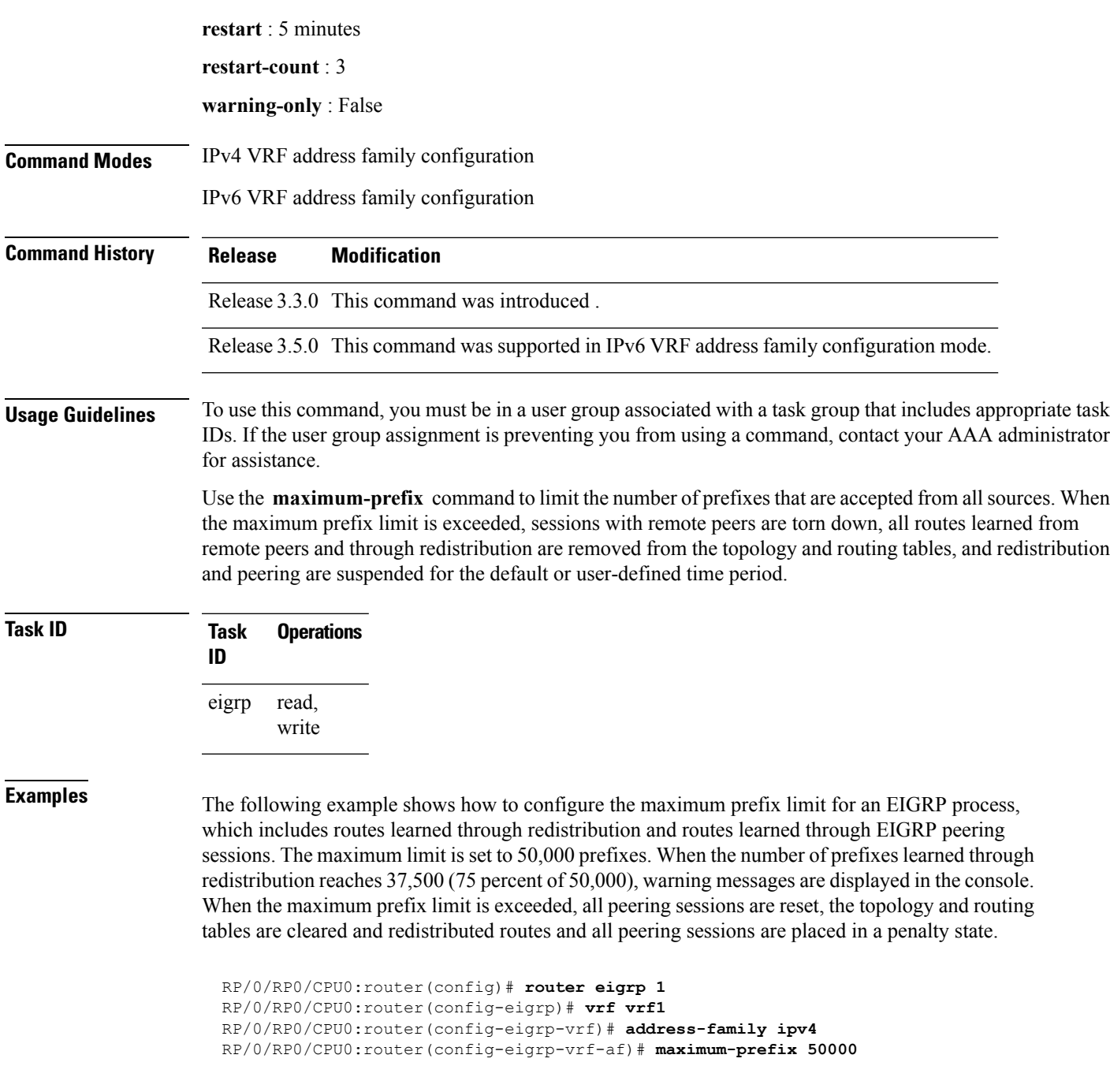

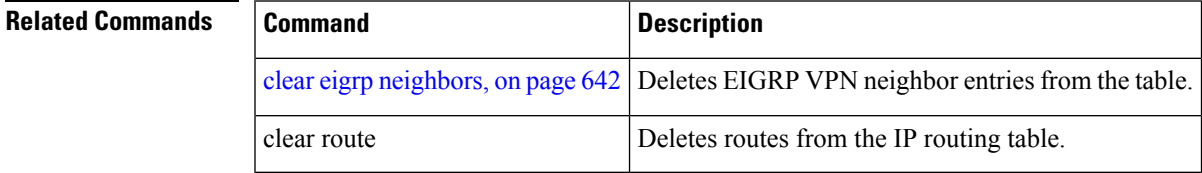

# **metric (EIGRP)**

To set metrics for an Enhanced Interior Gateway Routing Protocol (EIGRP) interface, use the **metric** command in interface configuration mode. To remove the metric values and restore the default state, use the **no** form of this command.

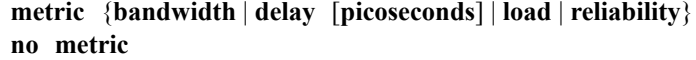

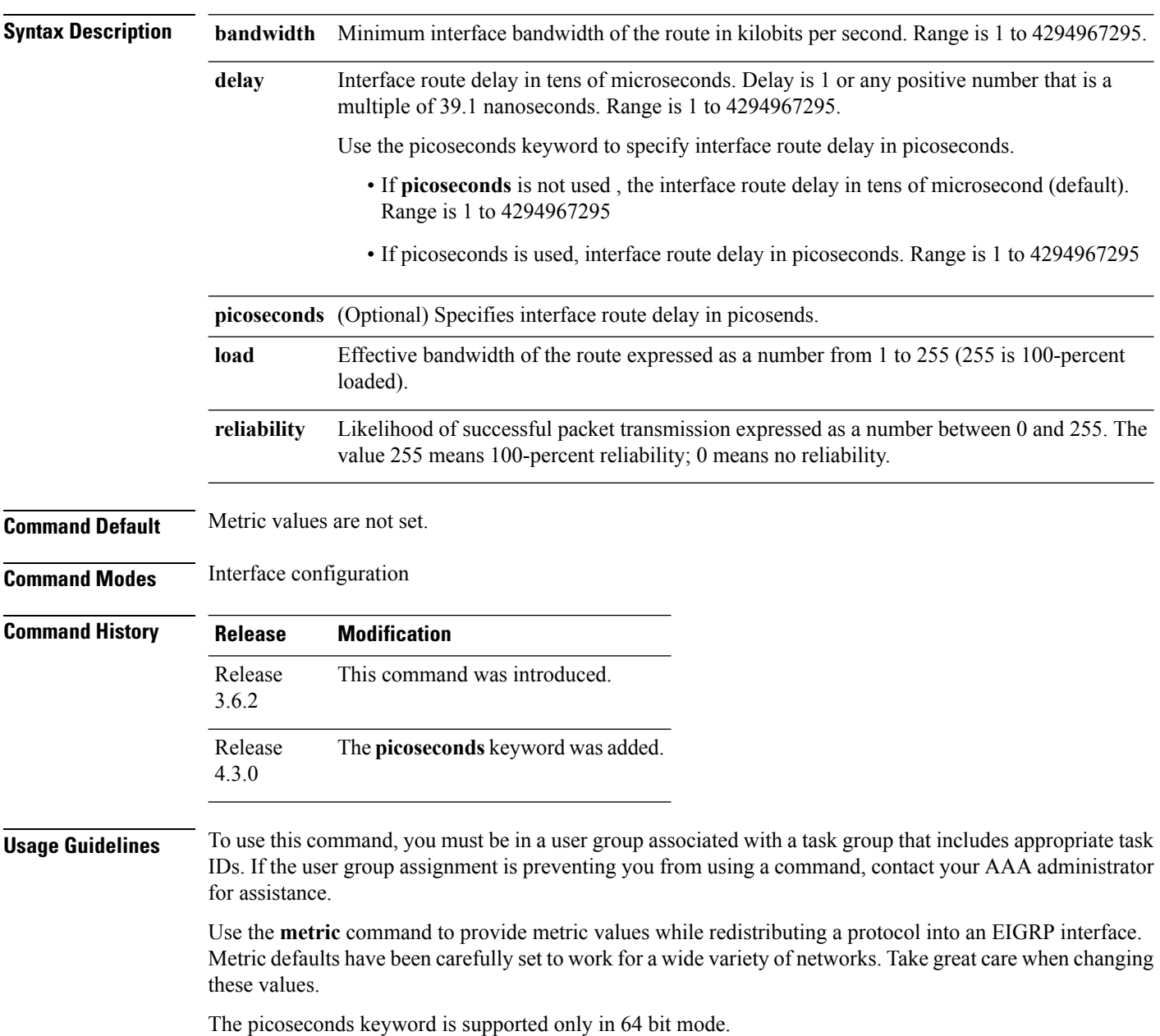

**Task ID Task Operation ID**

> read, write eigrp

This example shows how to configure metric values for interface POS 0/1/0/1 with values as bandwidth  $= 100$ , delay  $= 7$ , reliability  $= 250$ , and load  $= 100$ .

```
RP/0/RP0/CPU0:router# configure
RP/0/RP0/CPU0:router(config)# router eigrp 100
RP/0/RP0/CPU0:router(config-eigrp)# address-family ipv4
RP/0/RP0/CPU0:router(config-eigrp-af)# interface GigabitEthernet 0/1/0/1
RP/0/RP0/CPU0:router(config-eigrp-af-if)# metric bandwidth 100 delay 7 reliability 250 load
100
```
This example shows how to set the delay of interface GigabitEthernet0/0/0/0 to *100* picoseconds:

```
RP/0/RP0/CPU0:router#configure
RP/0/RP0/CPU0:router(config)#router eigrp 1
RP/0/RP0/CPU0:router(config-eigrp)#address-family ipv6
RP/0/RP0/CPU0:router(config-eigrp-af-if)#metric delay 100 picoseconds
```
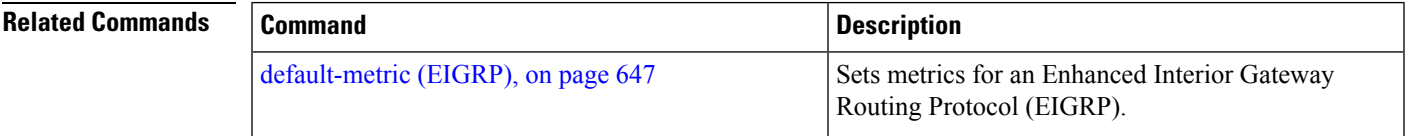

# <span id="page-695-0"></span>**metric maximum-hops**

To advertise as unreachable those Enhanced Interior Gateway Routing Protocol (EIGRP) routes with a hop count higher than is specified by the command, use the **metric maximum-hops** command in the appropriate configuration mode. To reset the value to the default, use the **no** form of this command.

**metric maximum-hops** *hops-number* **no metric maximum-hops**

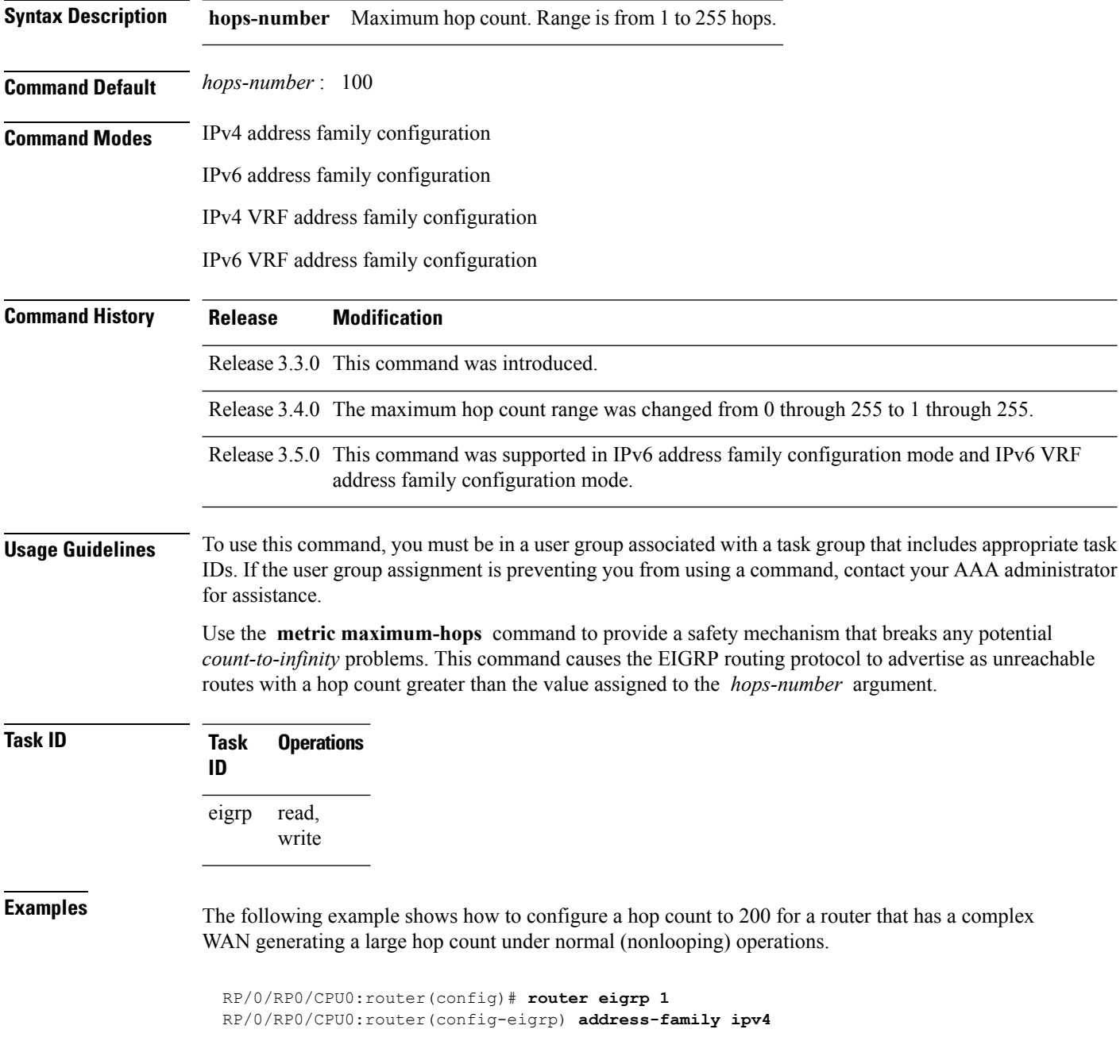

RP/0/RP0/CPU0:router(config-eigrp-af)# **metric maximum-hops 200**

**Related Commands** 

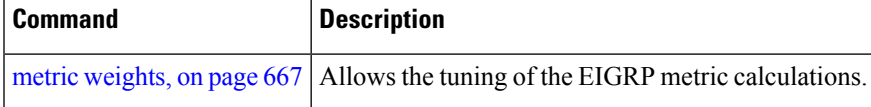

# **metric rib-scale**

To set a RIB scale for EIGRP, use the **metric rib-scale** command in an appropriate configuration mode. To remove the RIB scale and restore the default state, use the **no** form of this command.

**metric rib-scale** *scale-down-value* **no metric rib-scale**

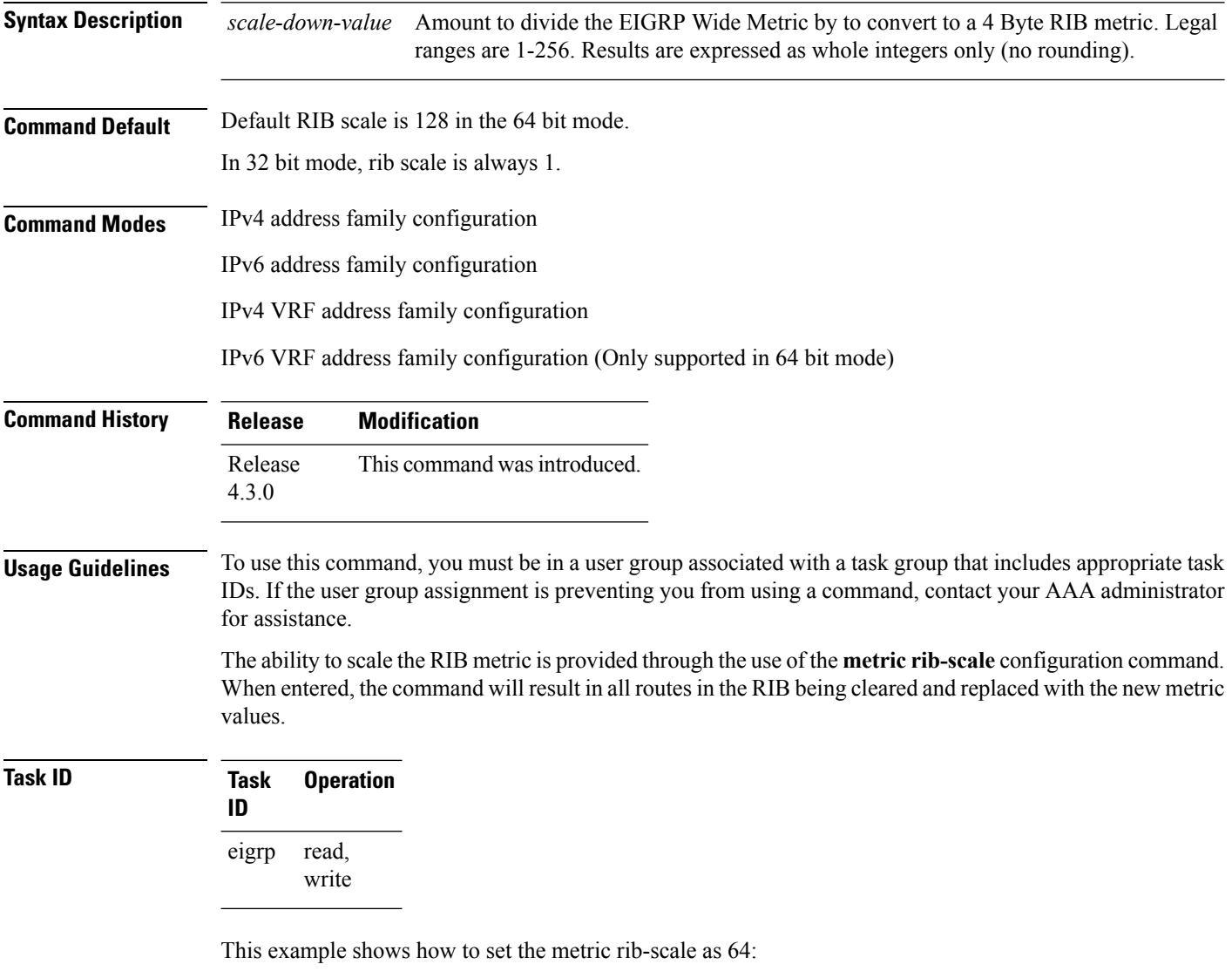

```
RP/0/RP0/CPU0:router#configure
RP/0/RP0/CPU0:router(config)#router eigrp 1
RP/0/RP0/CPU0:router(config-eigrp)#address-family ipv4
RP/0/RP0/CPU0:router(config-eigrp-af)#metric rib-scale 64
```
# <span id="page-698-0"></span>**metric weights**

To allow the tuning of the Enhanced Interior Gateway Routing Protocol (EIGRP) metric calculations, use the **metric weights** command in the appropriate configuration mode. To reset the values to their defaults, use the **no** form of this command.

**metric weights** *tos k1 k2 k3 k4 k5 k6* **no metric weights**

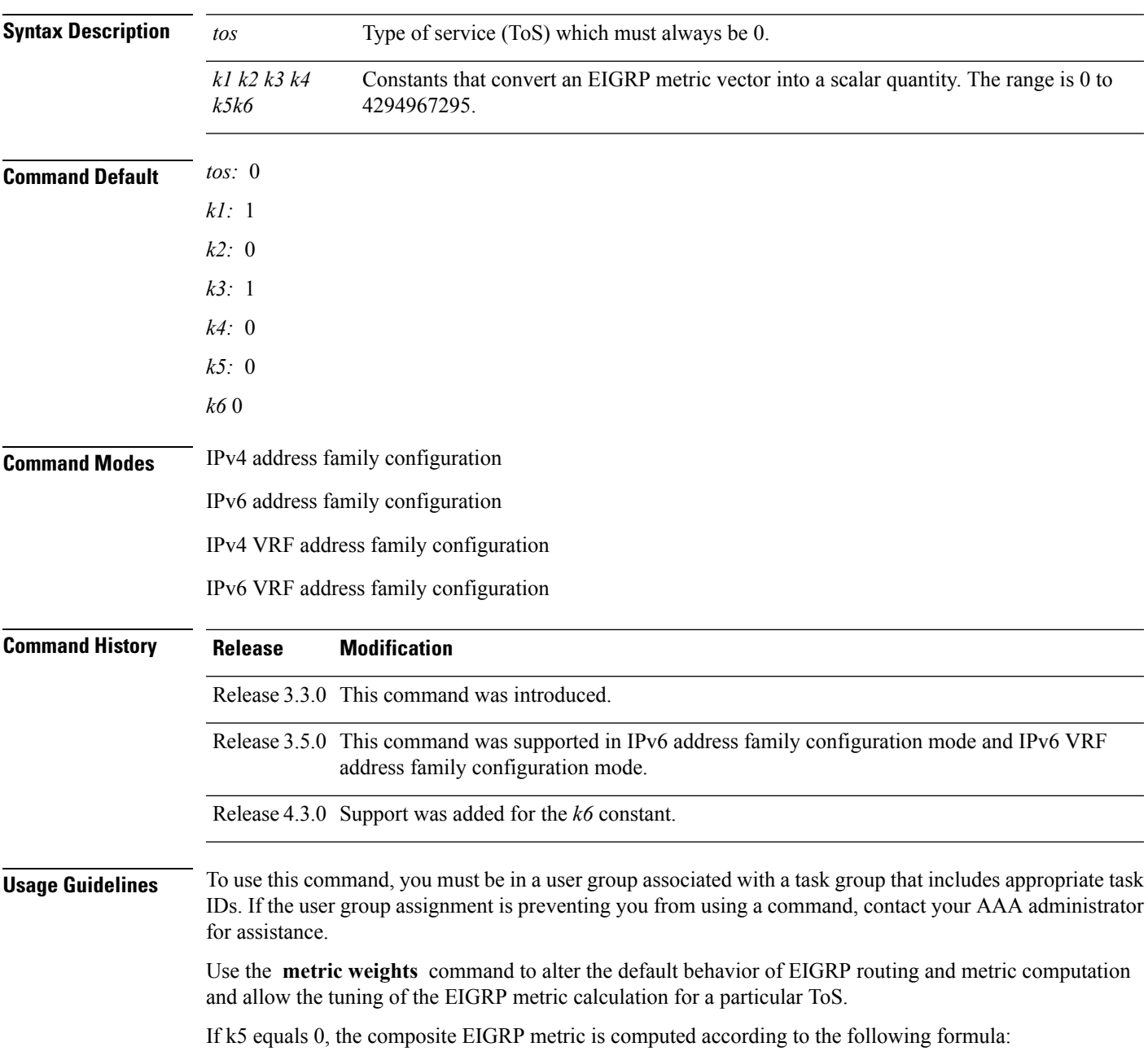

metric = [k1 \* bandwidth + (k2 \* bandwidth)/(256 – load) + k3 \* delay]

If k5 does not equal zero, an additional operation is performed:

metric = metric \*  $[k5/(reliability + k4)]$ 

Bandwidth is inverse minimum bandwidth of the path in BPS scaled by a factor of 2.56 \* 1012. The range is from a 1200-bps line to 10 terabits per second.

Delay is in units of 10 microseconds. The range of delay is from 10 microseconds to 168 seconds. A delay of all 1s indicates that the network is unreachable.

The delay parameter is stored in a 32-bit field, in increments of 39.1 nanoseconds. The range of delay is from 1 (39.1 nanoseconds) to hexadecimal FFFFFFFF (decimal 4,294,967,040 nanoseconds). A delay of all 1s (that is, a delay of hexadecimal FFFFFFFF) indicates that the network is unreachable.

This table lists the default values used for several common media.

This command is supported only in 64 bit mode. The constraint *k6* does not have effect in 64 bit mode.

**Table 51: Bandwidth Values by Media Type**

| <b>Media</b><br><b>Type</b> | <b>Delay</b>                | <b>Bandwidth</b>     |
|-----------------------------|-----------------------------|----------------------|
| Satellite                   | $5120(2$ seconds)           | 5120 (500 megabits)  |
| Ethernet                    | 25600 (1 milliseconds [ms]) | 256000 (10 megabits) |
| 1.544<br><b>Mbps</b>        | 512000 (20,000 ms)          | 1,657,856 bits       |
| 64 kbps                     | 512000 (20,000 ms)          | 40,000,000 bits      |
| 56 kbps                     | 512000 (20,000 ms)          | 45,714,176 bits      |
| 10 kbps                     | 512000 (20,000 ms)          | 256,000,000 bits     |
| 1 kbps                      | 512000 (20,000 ms)          | 2,560,000,000 bits   |

Reliability is given as a fraction of 255. That is, 255 is a reliability of 100 percent or a perfectly stable link. Load is given as a fraction of 255. A load of 255 indicates a completely saturated link.

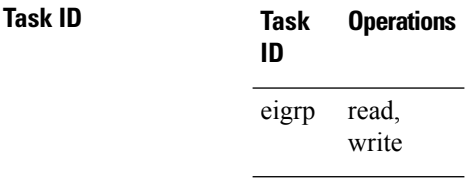

**Examples** The following example shows how to set the metric weights to change the default values:

```
RP/0/RP0/CPU0:router(config)# router eigrp 1
RP/0/RP0/CPU0:router(config-eigrp) address-family ipv4
RP/0/RP0/CPU0:router(config-eigrp-af)# metric weights 0 2 0 2 0 0
```
This example shows how to set *k6* to the non-default value of *1*:

```
RP/0/RP0/CPU0:router(config)# router eigrp 1
RP/0/RP0/CPU0:router(config-eigrp) address-family ipv4
RP/0/RP0/CPU0:router(config-eigrp-af)# metric weights 0 1 0 1 0 0 1
```
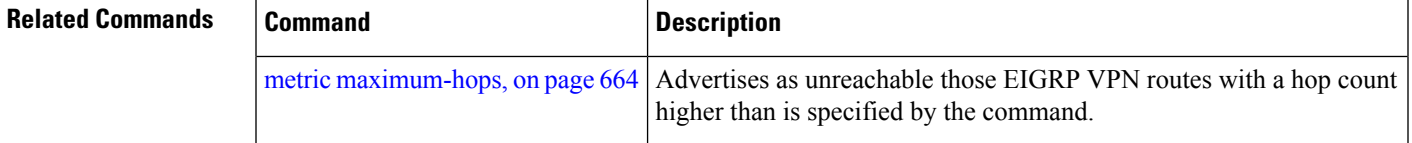

# **neighbor (EIGRP)**

To define a neighboring router with which to exchange Enhanced Interior Gateway Routing Protocol (EIGRP) information, use the **neighbor** command in interface configuration mode. To remove an entry, use the **no** form of this command.

**neighbor** *ip-address interface* [**remote** [*max-hops*]] **noneighbor** *ip-address interface* [**remote** [*max-hops*]]

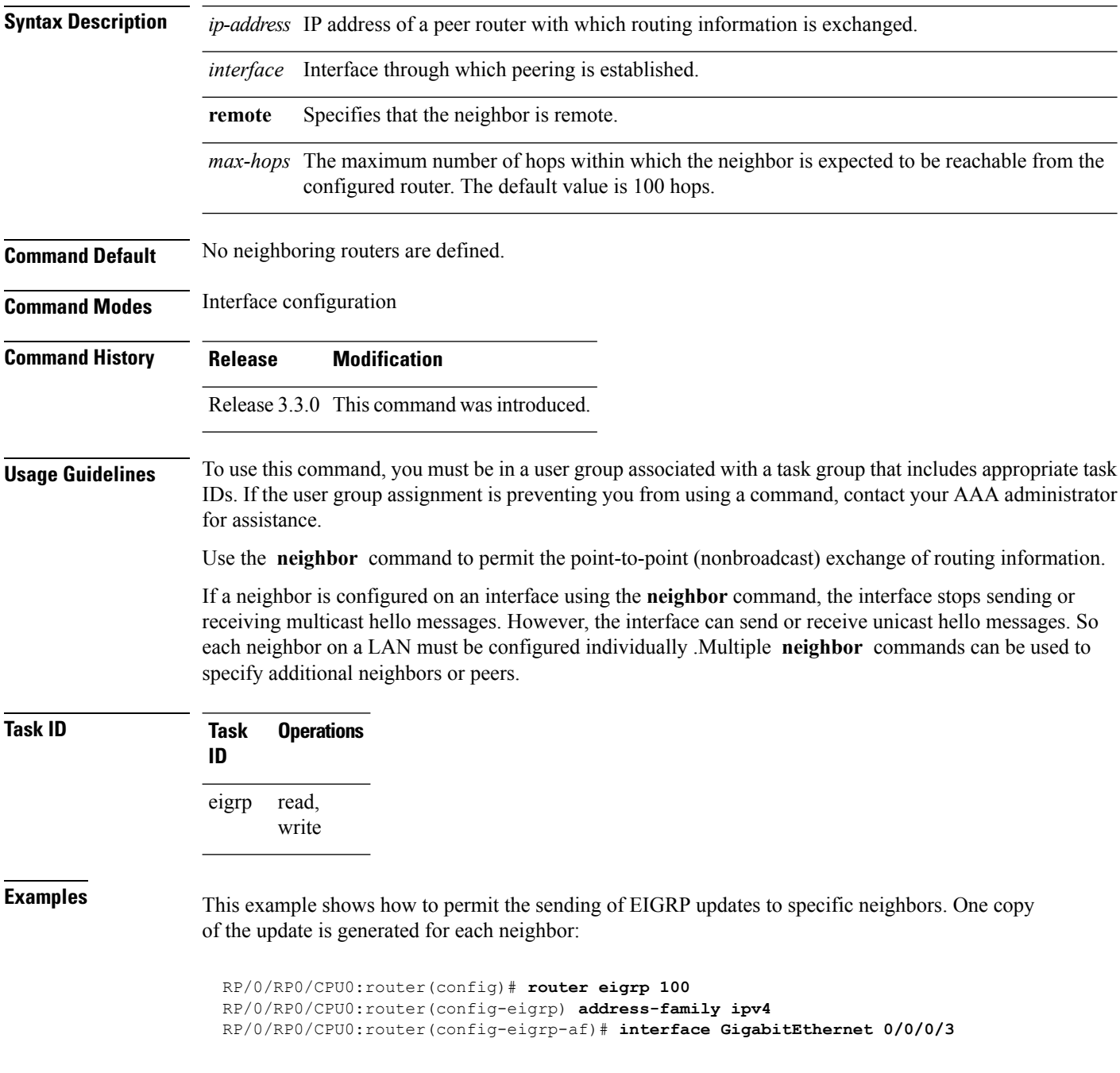

RP/0/RP0/CPU0:router(config-eigrp-af-if)# **neighbor 172.20.1.2 remote 10**

**Related Commands** 

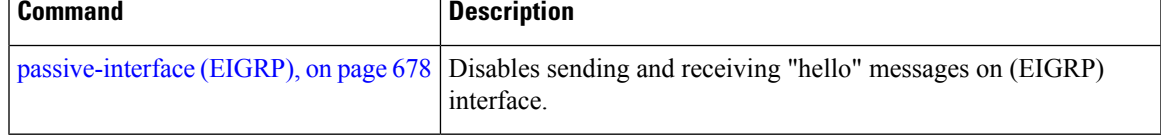

### **neighbor maximum-prefix**

To limit the number of prefixes that are accepted from a single Enhanced Interior Gateway Routing Protocol (EIGRP) neighbor or all EIGRP VPN neighbors, use the **neighbor maximum-prefix** command in IPv4 VRF address family configuration mode. To disable this function, use the **no** form of this command.

#### **Single-Neighbor Configuration CLI**

**neighbor** *ip-address* **maximum-prefix** *maximum* [*threshold*] [**warning-only**] **no neighbor** *ip-address* **maximum-prefix**

#### **All-Neighbor Configuration CLI**

**neighbor maximum-prefix** *maximum* [*threshold*] [**dampened**] [**reset-time** *minutes*] [**restart** *minutes*] [**restart-count** *number*] [**warning-only**] **no neighbor maximum-prefix**

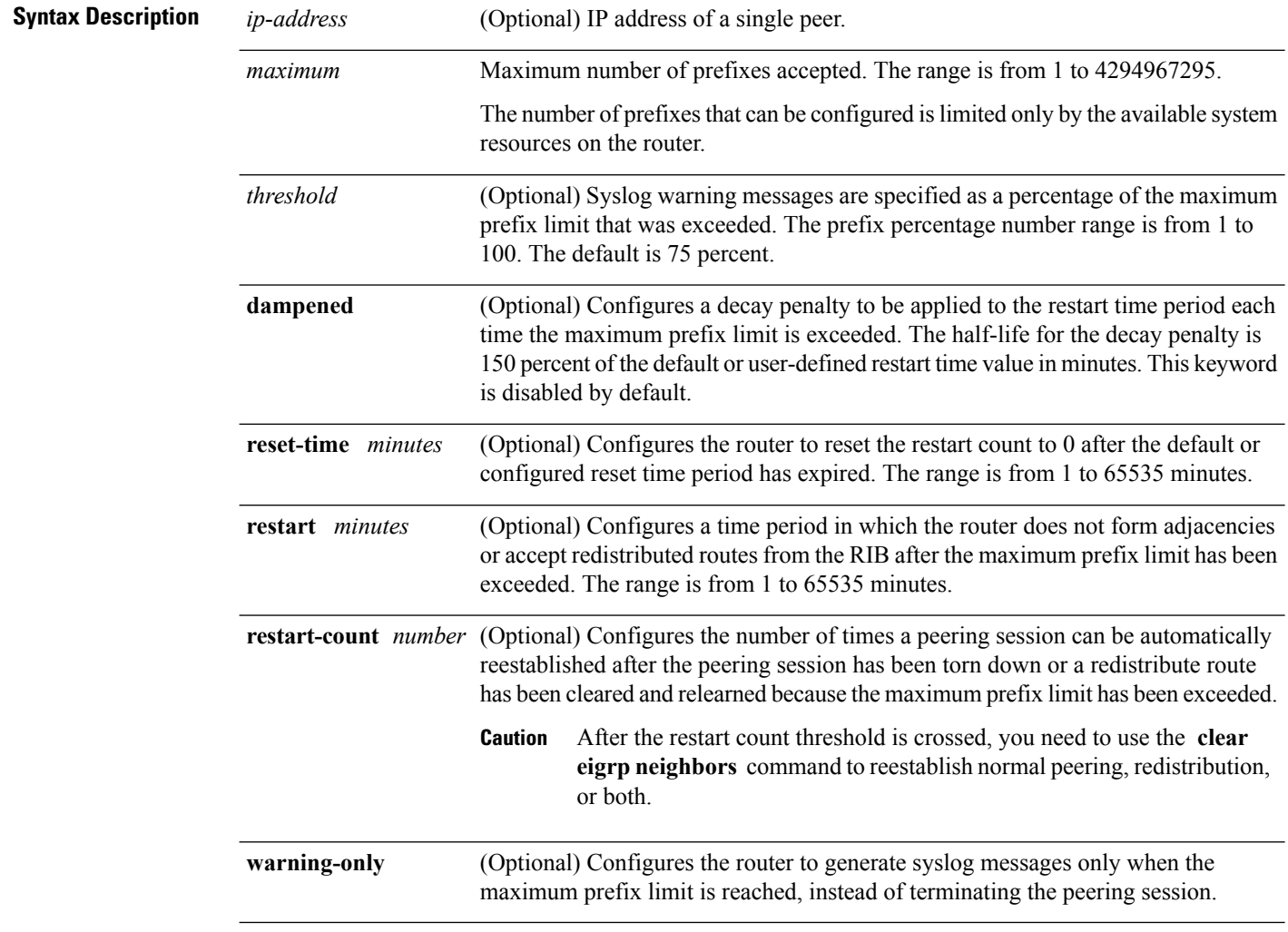

**Command Default** *threshold:* 75 percent

 $\mathbf l$ 

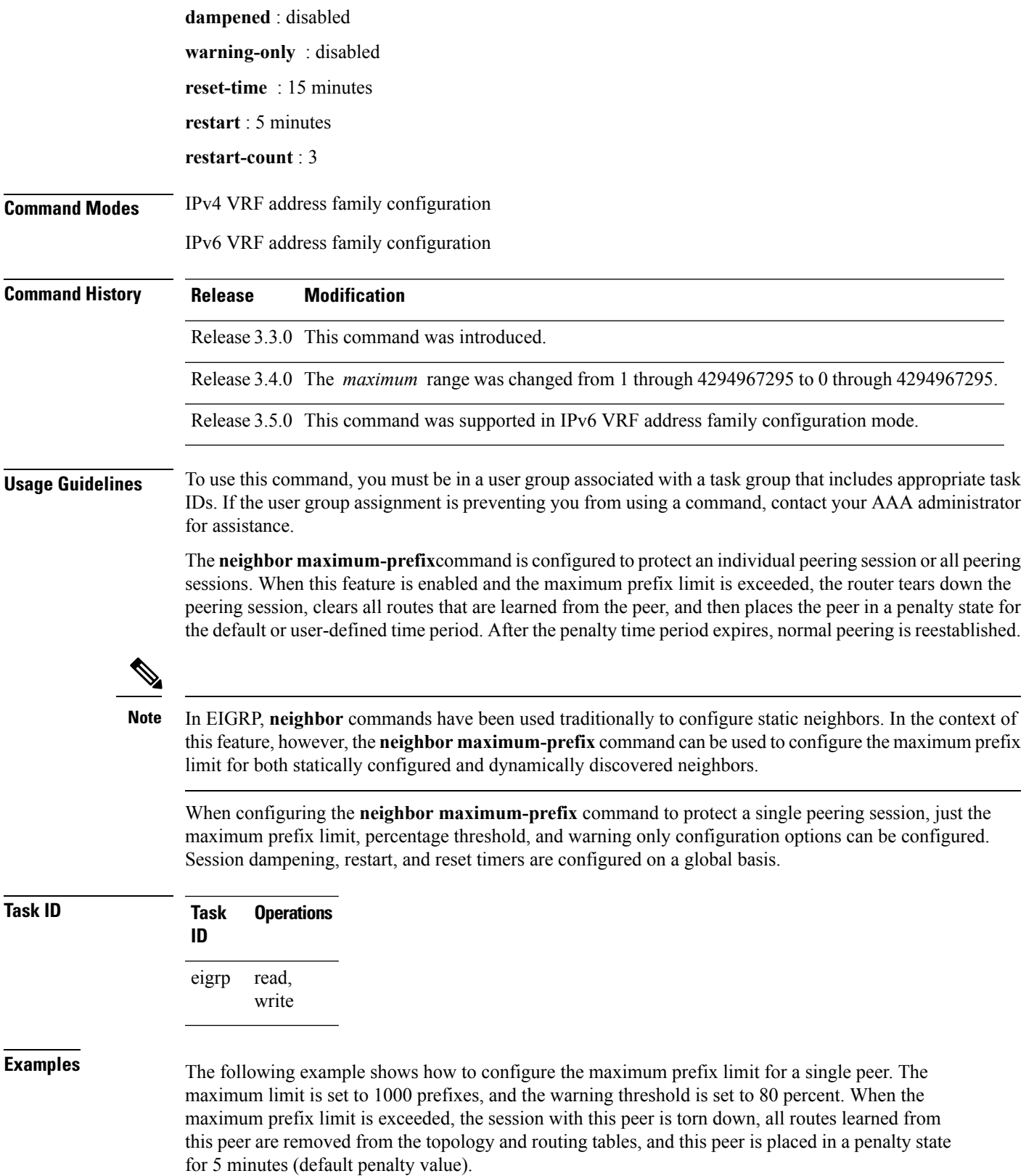

```
RP/0/RP0/CPU0:router(config)# router eigrp 1
RP/0/RP0/CPU0:router(config-eigrp)# vrf vrf1
RP/0/RP0/CPU0:router(config-eigrp-vrf)# address-family ipv4
RP/0/RP0/CPU0:router(config-eigrp-vrf-af)# neighbor 10.0.0.1 maximum-prefix 1000 80
```
The following example shows how to configure the maximum prefix limit for all peers. The maximum limit is set to 10,000 prefixes, the warning threshold is set to 90 percent, the restart timer is set to 4 minutes, a decay penalty is configured for the restart timer with the **dampened** keyword, and all timers are configured to be reset to 0 every 60 minutes. When the maximum prefix limit is exceeded, all peering sessions are torn down, all routes learned from all peers are removed from the topology and routing tables, and all peers are placed in a penalty state for 4 minutes (user-defined penalty value). A dampening exponential decay penalty is also applied.

```
RP/0/RP0/CPU0:router(config)# router eigrp 1
  RP/0/RP0/CPU0:router(config-eigrp)# vrf vrf1
  RP/0/RP0/CPU0:router(config-eigrp-vrf)# address-family ipv4
 RP/0/RP0/CPU0:router(config-eigrp-vrf-af)# neighbor maximum-prefix 10000 90 dampened
reset-time 60 restart4
```
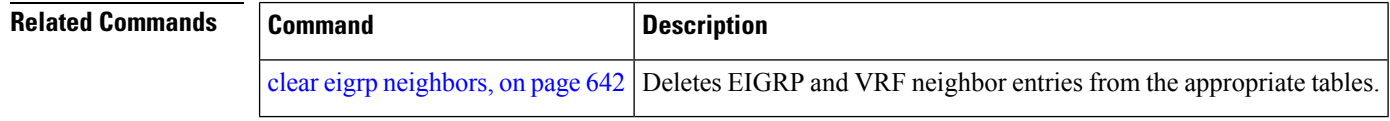

### **next-hop-self disable**

To instruct the Enhanced Interior Gateway Routing Protocol (EIGRP) process to use the received next-hop value when advertising the routes, use the **next-hop-self disable**command in interface configuration mode. To revert to the default, use the **no** form of this command.

**next-hop-self disable no next-hop-self disable**

**Syntax Description** This command has no keywords or arguments.

**Command Default** EIGRP always sets the IP next-hop value to be itself.

**Command Modes** Interface configuration

**Command History Release Modification**

Release 3.3.0 This command was introduced.

### **Usage Guidelines** To use this command, you must be in a user group associated with a task group that includes appropriate task IDs. If the user group assignment is preventing you from using a command, contact your AAA administrator for assistance.

EIGRP, by default, sets the IP next-hop value to be itself for routes that it is advertising, even when advertising those routes on the same interface from which learned them. To change this default, you must use the **next-hop-self disable** interface configuration command to instruct EIGRP to use the received next-hop value when advertising these routes.

The **next-hop-self disable** feature is not available for redistributed routes.

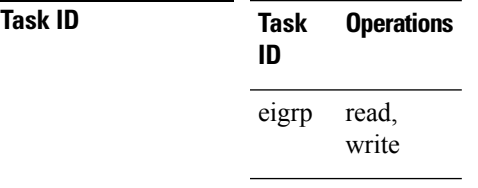

**Examples** The following example shows how to change the default IP next-hop value and instruct EIGRP to use the received next-hop value:

> RP/0/RP0/CPU0:router(config)# **router eigrp 1** RP/0/RP0/CPU0:router(config-eigrp) **address-family ipv4** RP/0/RP0/CPU0:router(config-eigrp-af)# **interface GigabitEthernet 0/1/0/0** RP/0/RP0/CPU0:router(config-eigrp-af-if)# **next-hop-self disable**

### **nsf disable (EIGRP)**

To disable Enhanced Interior Gateway Routing Protocol (EIGRP) nonstop forwarding (NSF), use the **nsf disable** command in appropriate configuration mode. To re-enable the EIGRP NSF from a disabled state, use the **no** form of this command.

**nsf disable no nsf disable**

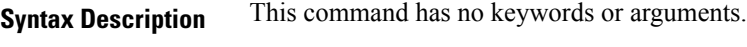

**Command Default** NSF in EIGRP is enabled.

**Command Modes** Router Configration

IPv4 address family configuration

IPv6 address family configuration

IPv4 VRF address family configuration

IPv6 VRF address family configuration

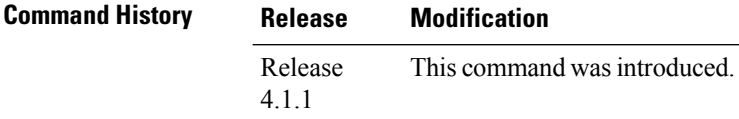

### **Usage Guidelines** To use this command, you must be in a user group associated with a task group that includes appropriate task IDs. If the user group assignment is preventing you from using a command, contact your AAA administrator for assistance.

If NSF is to be disabled for both IPv4 and IPv6 address families of all VRFs, use the **nsf disable** command at router configuration mode.

If NSF is to be disabled for a specific address family under a specific VRF, use the **nsf disable** command at address family configuration mode.

If NSF is disabled, EIGRP will not be able to retain the routes learnt from its peers and may result in traffic loss during ISSU.

**Task ID Task Operation ID** read, write eigrp

This example shows how to disable NSF for all address families under all VRF's:

```
RP/0/RP0/CPU0:router#configure
RP/0/RP0/CPU0:router(config)#router eigrp 1
```
RP/0/RP0/CPU0:router(config-eigrp)#**nsf disable**

This example shows how to disable NSF for IPv4 address family of VRF v1:

```
RP/0/RP0/CPU0:router#configure
RP/0/RP0/CPU0:router(config)#router eigrp 1
RP/0/RP0/CPU0:router(config-eigrp)#vrf v1
RP/0/RP0/CPU0:router(config-eigrp-vrf)#address-family ipv4
RP/0/RP0/CPU0:router(config-eigrp-vrf-af)#nsf disable
```
### **Related Commands**

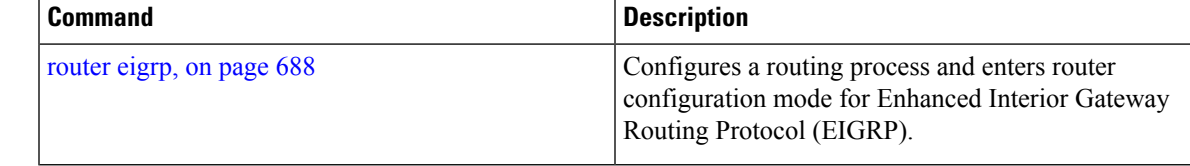

# <span id="page-709-0"></span>**passive-interface (EIGRP)**

To disable sending and receiving "hello" messages on an Enhanced Interior Gateway Routing Protocol (EIGRP) interface and to disable formation of neighbors on the interface, use the **passive-interface** command in interface configuration mode. To reenable sending and receiving "hello messages", use the **no** form of this command.

**passive-interface no passive-interface**

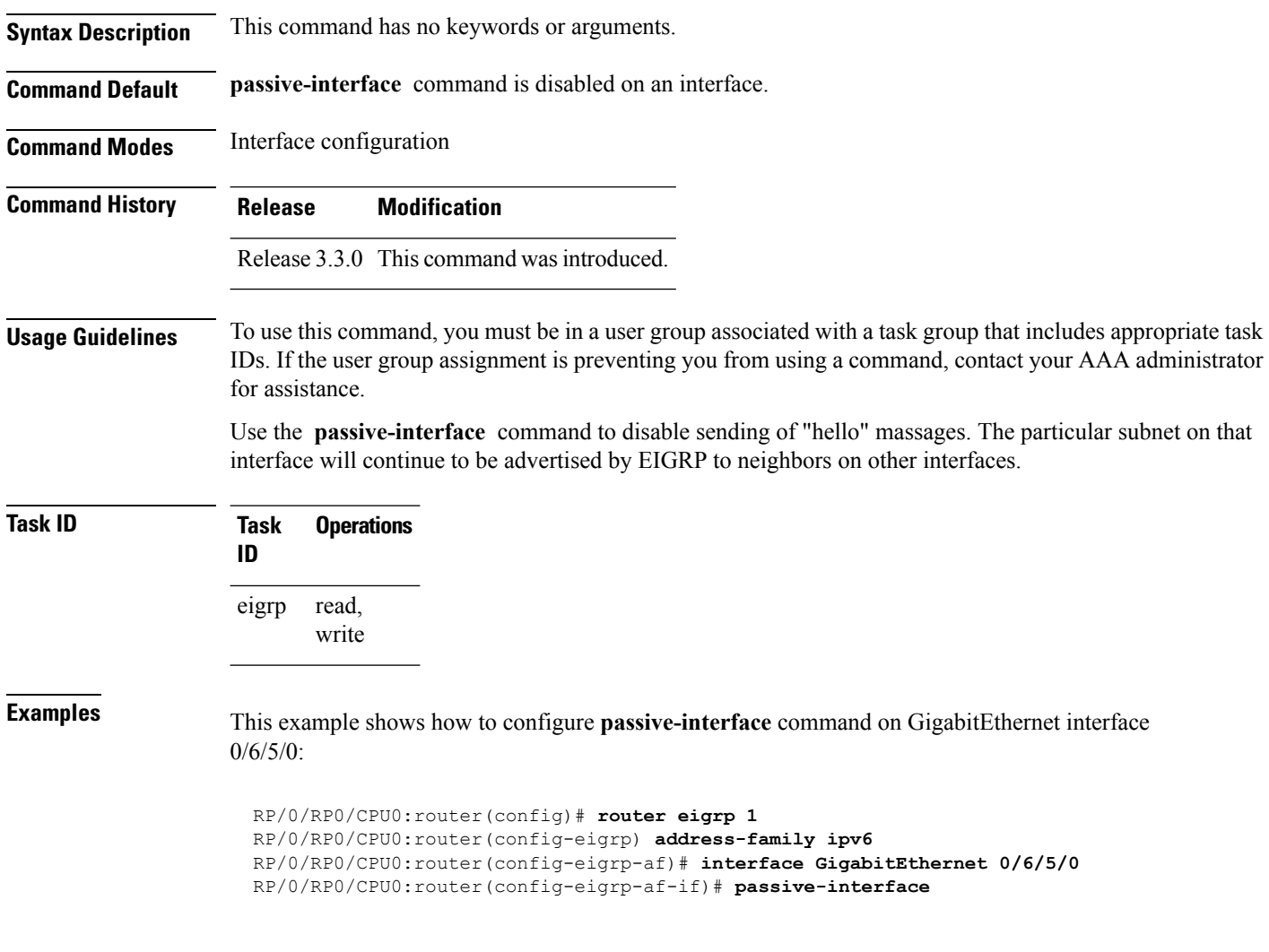

# **redistribute (EIGRP)**

To inject routes from one routing domain into the Enhanced Interior Gateway Routing Protocol (EIGRP), use the **redistribute** command in the appropriate configuration mode. To remove the **redistribute** command from the configuration file and restore the system to its default condition in which the software does not redistribute routes, use the **no** form of this command.

**redistribute** {**{bgp**| **connected**| **isis** | **ospf** | **ospfv3 | rip**| **static** | **eigrp}** | [{*as-numberinstance-name*}]}[ **route-policy** *name*] **no redistribute**

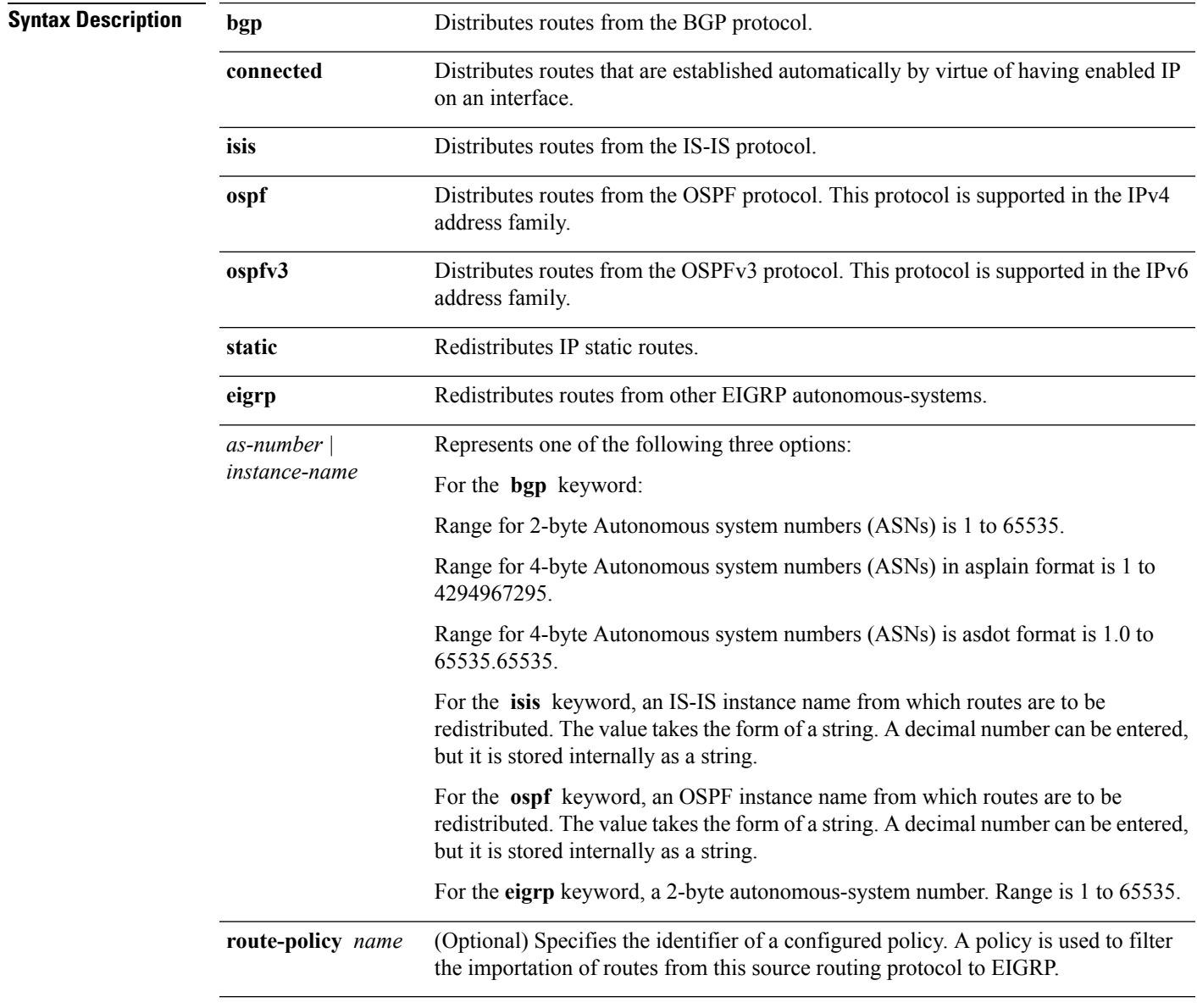

**Command Default** Route redistribution is disabled.

 $\mathbf I$ 

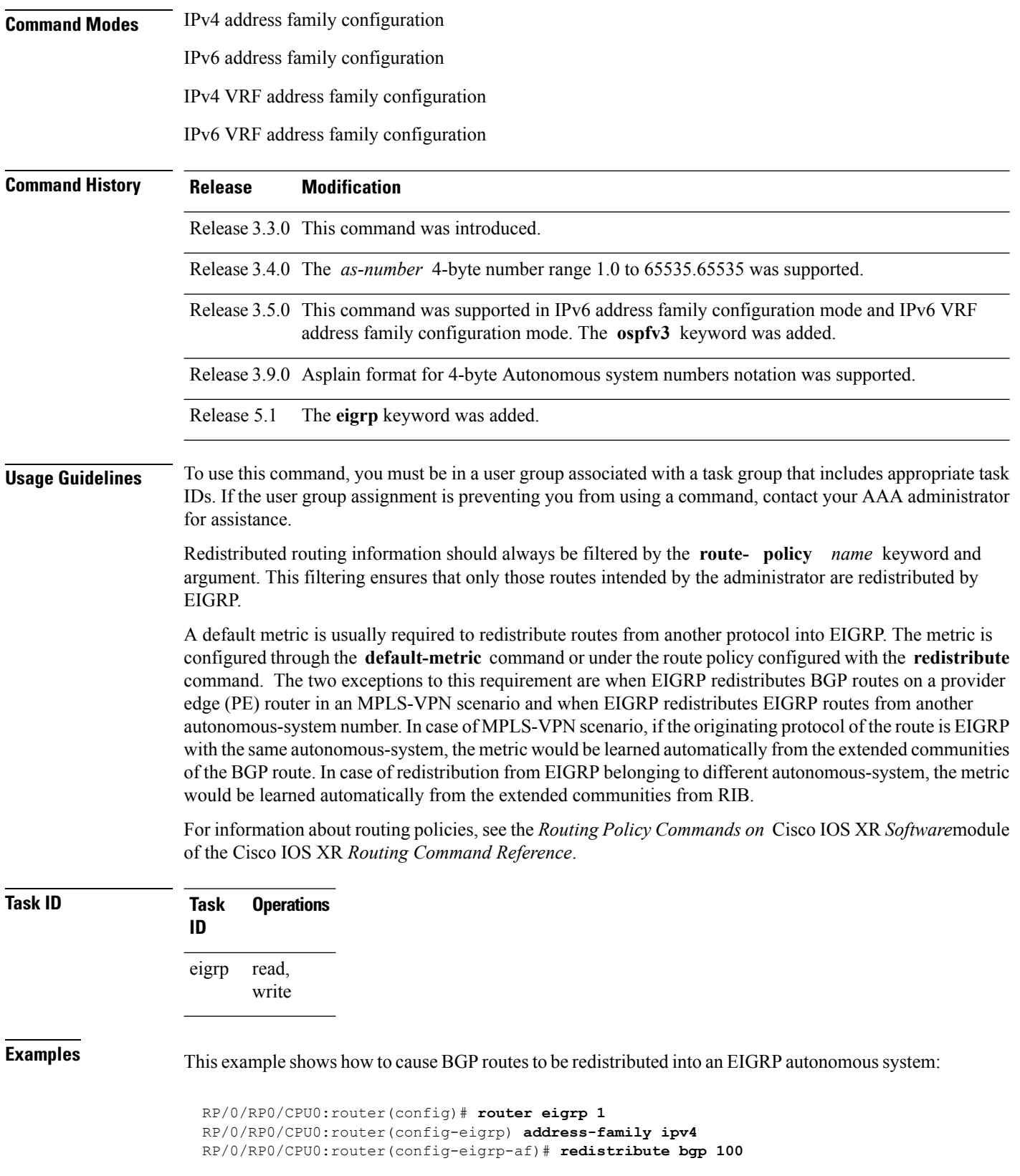

i.

This example shows how to redistribute the specified IS-IS process routes into an EIGRP autonomous system within a VPN routing and forwarding instance (VRF). The IS-IS routes are redistributed using route policy 3.

```
RP/0/RP0/CPU0:router(config)# router eigrp 109
RP/0/RP0/CPU0:router(config-eigrp)# vrf vpn-1
RP/0/RP0/CPU0:router(config-eigrp-vrf)# address-family ipv4
RP/0/RP0/CPU0:router(config-eigrp-vrf-af)# redistribute isis 108 route-policy 3
```
This example shows how to cause EIGRP routes from autonomous-system 100 to be redistributed into EIGRP autonomous-system 1.

```
RP/0/RP0/CPU0:router(config)# router eigrp 1
RP/0/RP0/CPU0:router(config-eigrp)# address-family ipv4
RP/0/RP0/CPU0:router(config-eigrp-af)# redistribute eigrp 100
```
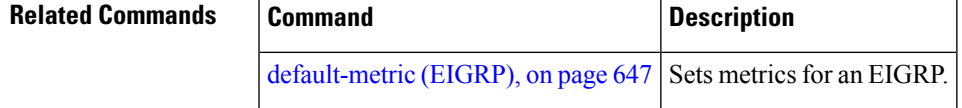

# **redistribute maximum-prefix**

To limit the number of prefixes redistributed into an Enhanced Interior Gateway Routing Protocol (EIGRP) process, use the **redistribute maximum-prefix** command in IPv4 VRF address family configuration mode. To disable this function, use the **no** form of this command.

**redistribute maximum-prefix** *maximum* [*threshold*] [{[**dampened**] [**reset-time** *minutes*] [**restart** *minutes*] [**restart-count** *number*] | [**warning-only**]}] **no redistribute maximum-prefix**

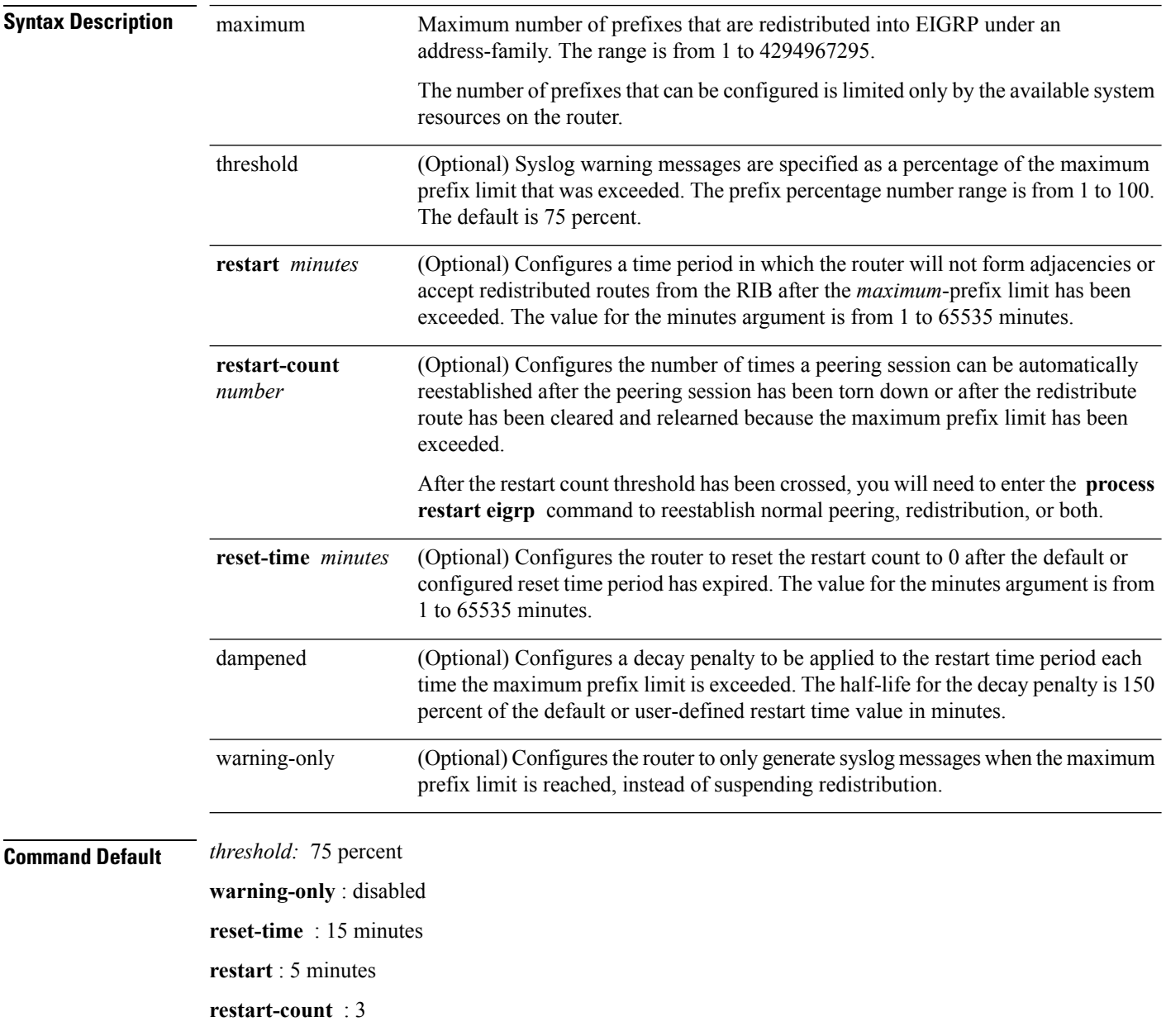

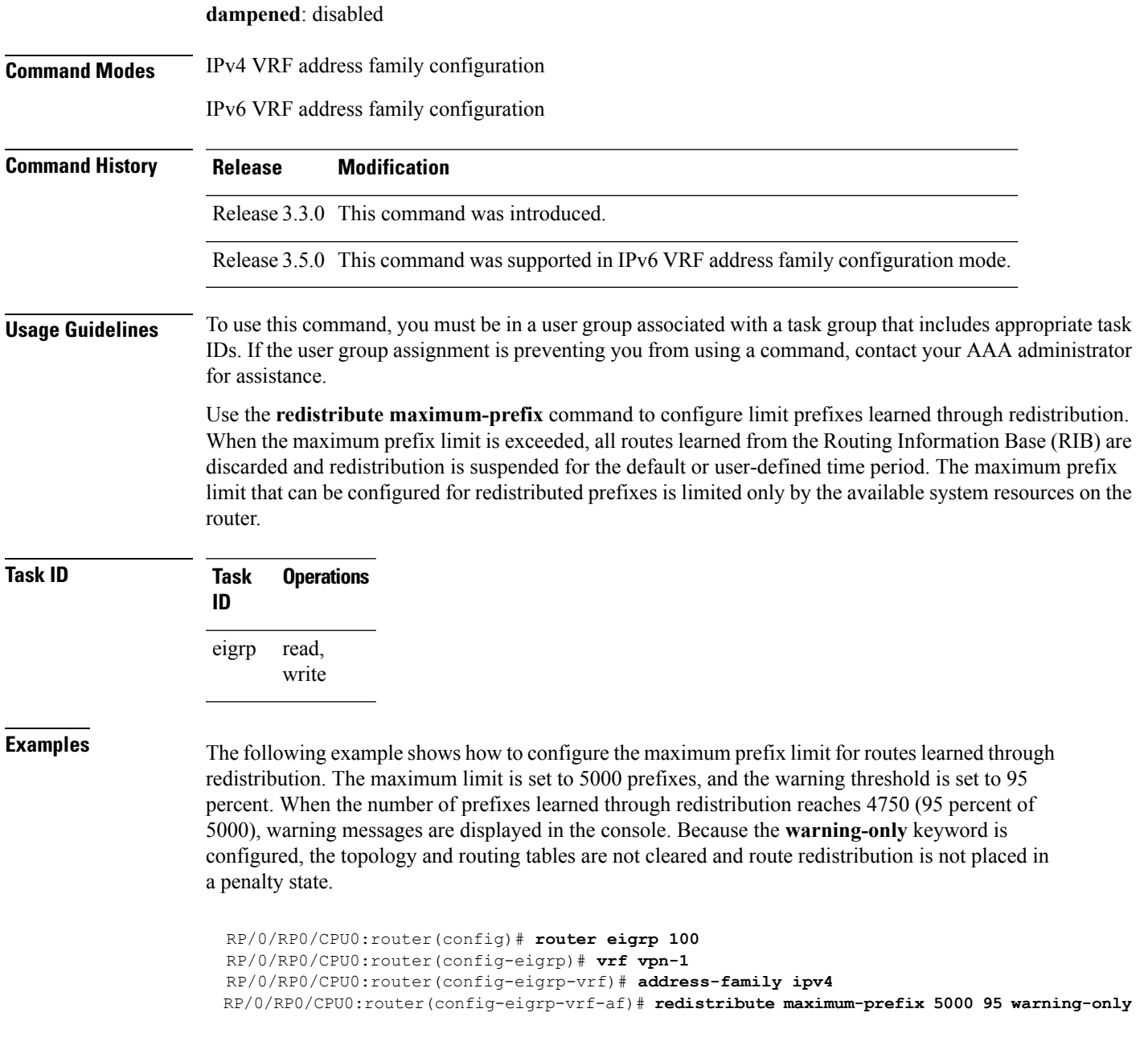

### **Related Commands Command Description** process To start, terminate, or restart a process.

I

# **remote-neighbor (unicast)**

To configure any neighbor that is multiple hops away, including remote static neighbors, use the **remote-neighbor** command.

**remote-neighbors unicast-listen** [**allow-list** *route-policyname*] [**max-neighbors** *maxRemotePeers*]

**no remote-neighbors unicast-listen** [**allow-list** *route-policyname*] [**max-neighbors** *maxRemotePeers*]

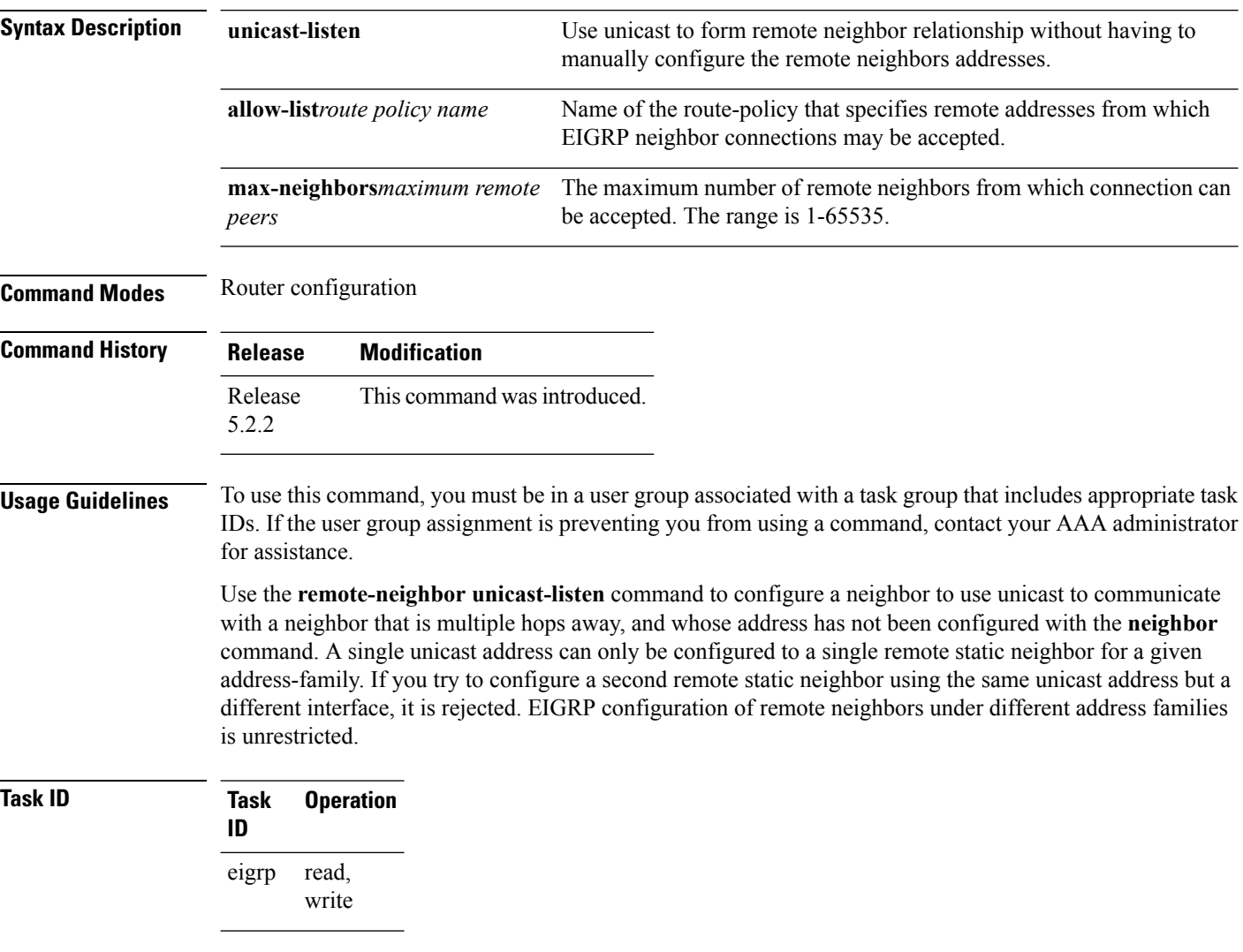

### **Example**

This example shows you how to configure both devices (hub and spoke) involved in the neighbor relationship.

```
RP/0/RSP0/CPU0:HUB(config)#router eigrp 100
RP/0/RSP0/CPU0:HUB(config-eigrp)#address-family ipv4
RP/0/RSP0/CPU0:HUB(config-eigrp-af)#int g0/0/0/3
```

```
RP/0/RSP0/CPU0:HUB(config-eigrp-af-if)#exit
RP/0/RSP0/CPU0:HUB(config-eigrp-af)#interface gigabitEthernet 0/0/0/3
RP/0/RSP0/CPU0:HUB(config-eigrp-af-if)#remote-neighbor unicast-listen
RP/0/RSP0/CPU0:HUB(config-eigrp-af-if)#commit
```
RP/0/RSP0/CPU0:spoke(config)#router eigrp 100 RP/0/RSP0/CPU0:spoke(config-eigrp)#address-family ipv4 RP/0/RSP0/CPU0:spoke(config-eigrp-af)#interface g0/0/0/3 RP/0/RSP0/CPU0:spoke(config-eigrp-af-if)#neighbor 21.21.21.1 RP/0/RSP0/CPU0:spoke(config-eigrp-af-if)#commit

```
RP/0/RSP0/CPU0:spoke#sh run router eigrp
Fri Aug 8 08:47:48.556 UTC
router eigrp 100
address-family ipv4
interface GigabitEthernet0/0/0/3
neighbor 21.21.21.1 !!!
```
# **route-policy (EIGRP)**

To apply a routing policy to updates advertised to or received from an Enhanced Interior Gateway Routing Protocol (EIGRP) neighbor, use the **route-policy** command in the appropriate configuration mode. To disable applying routing policy to updates, use the **no** form of this command.

**route-policy** *route-policy-name* {**in** | **out**} **no route-policy** *route-policy-name* {**in** | **out**}

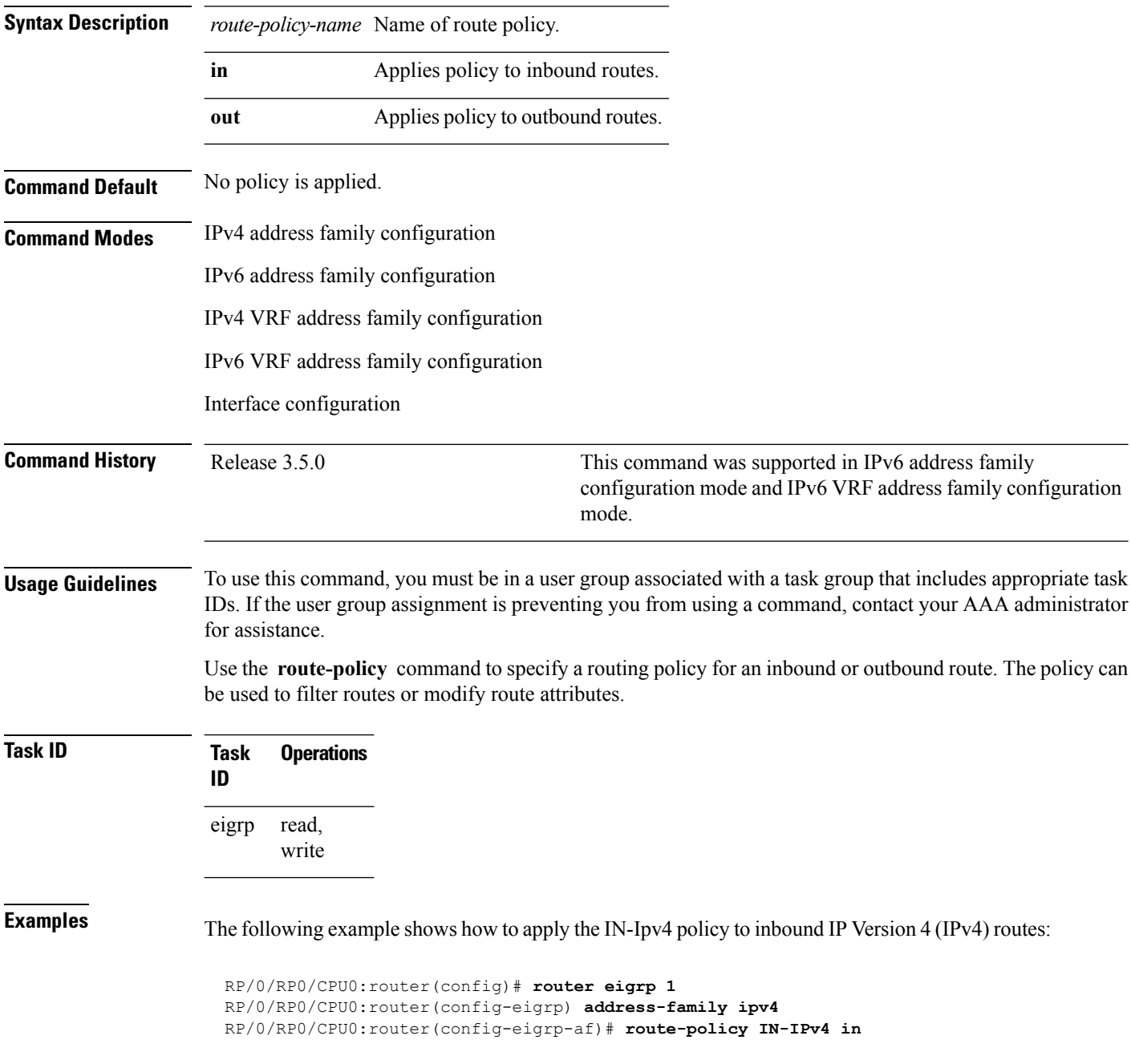

 $\mathbf{l}$ 

# <span id="page-719-0"></span>**router eigrp**

To configure a routing process and enter router configuration mode for Enhanced Interior Gateway Routing Protocol (EIGRP), use the **router eigrp** command in global configuration mode. To turn off the EIGRP routing process, use the **no** form of this command.

**router eigrp** { *instance-autonomous-system-number virtual-instance-name* } **no router eigrp** { *instance-autonomous-system-number virtual-instance-name* }

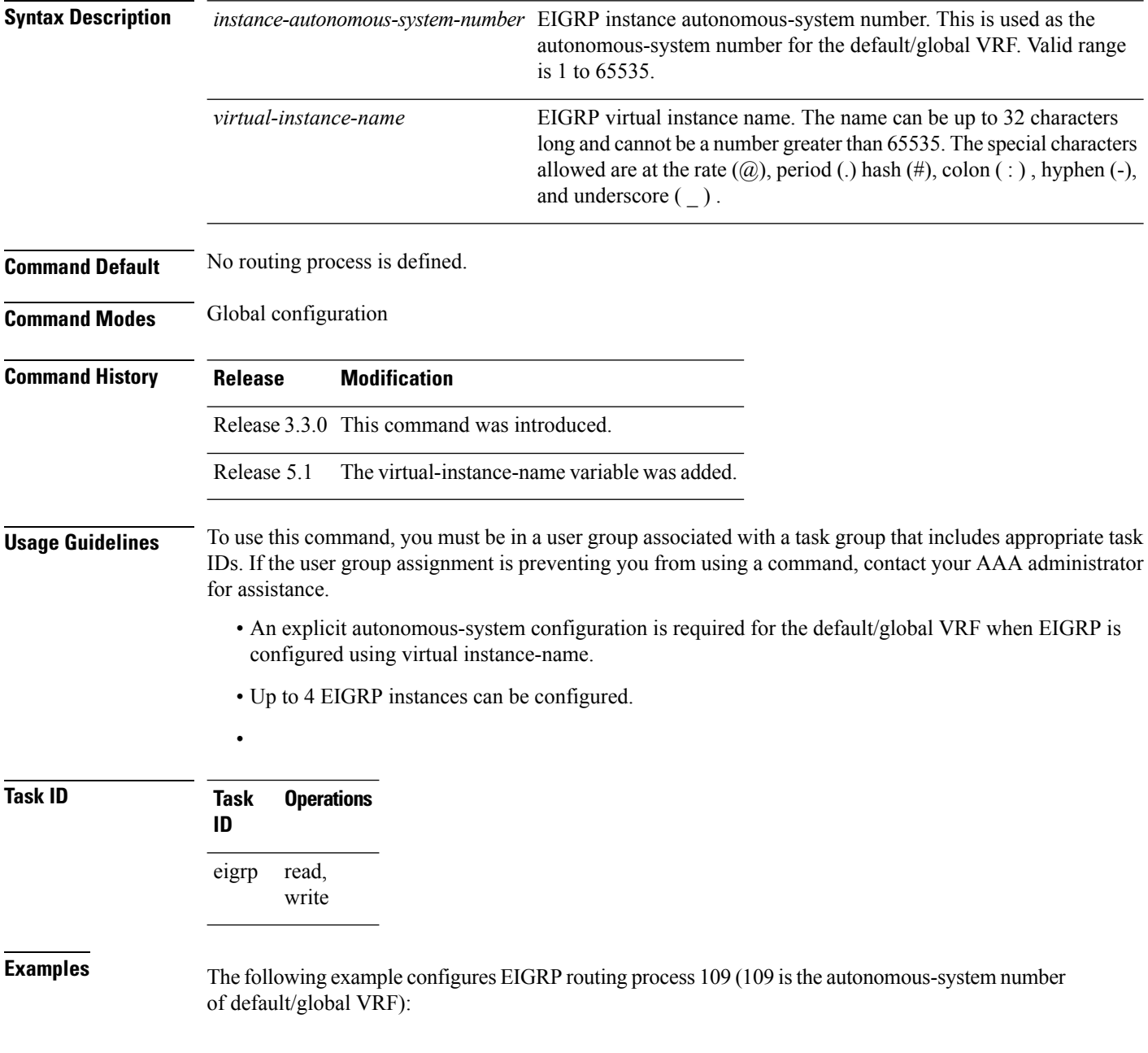
RP/0/RP0/CPU0:router(config)# **router eigrp 109** RP/0/RP0/CPU0:router(config-eigrp)#

This example configures an EIGRP routing process and assigns it the name "name":

RP/0/RP0/CPU0:router(config)# **router eigrp name** RP/0/RP0/CPU0:router(config-eigrp)# **address-family ipv4** RP/0/RP0/CPU0:router(config-eigrp-af)# **autonomous-system 109**

## **router-id (EIGRP)**

To configure a router ID for an Enhanced Interior Gateway Routing Protocol (EIGRP) process, use the **router-id** command in the appropriate configuration mode. To cause the software to use the default method of determining the router ID, use the **no** form of this command.

**router-id** *router-id* **no router-id**

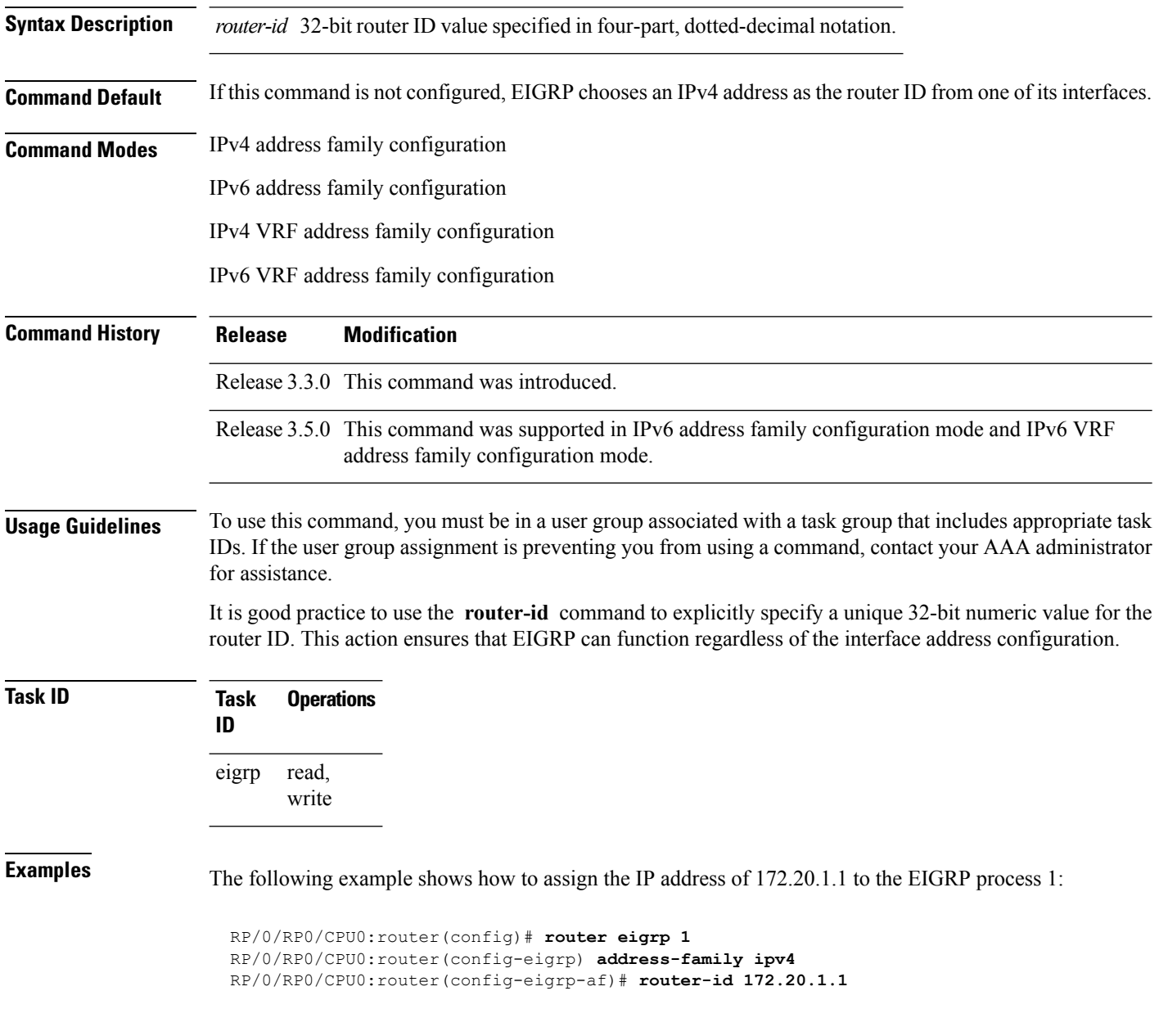

#### **show eigrp accounting**

To display prefix accounting information for Enhanced Interior Gateway Routing Protocol (EIGRP) processes, use the **show eigrp accounting** command in EXEC mode.

**show eigrp** [*as-number*] [**vrf** {*vrf-name* | **all**}] [{**ipv4** | **ipv6**}] **accounting**

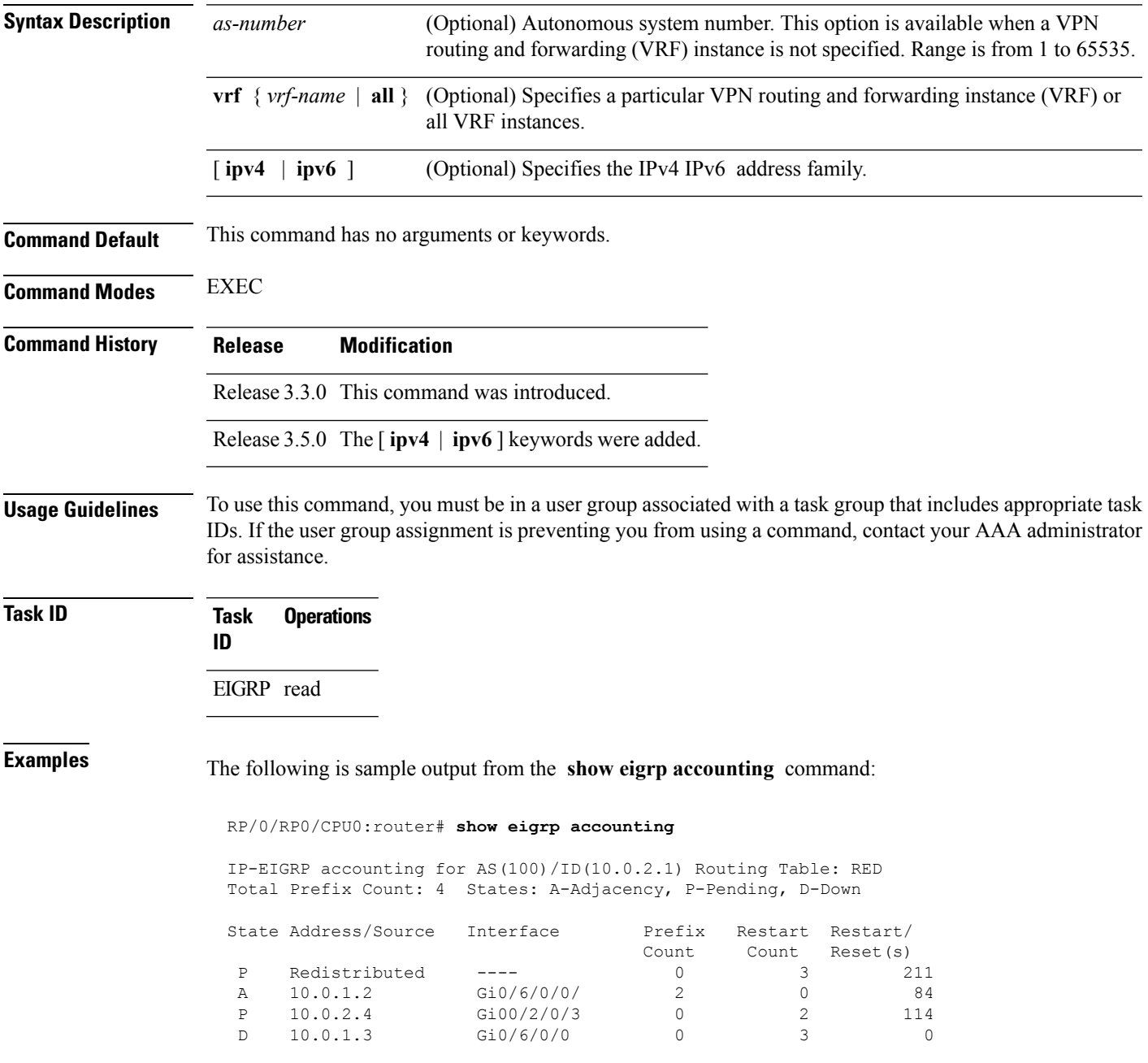

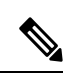

**Note**

Connected and summary routes are not listed individually in the output of this command but are counted in the total aggregate count for each process.

This table describes the significant fields shown in the display.

#### **Table 52: show eigrp accounting Field Descriptions**

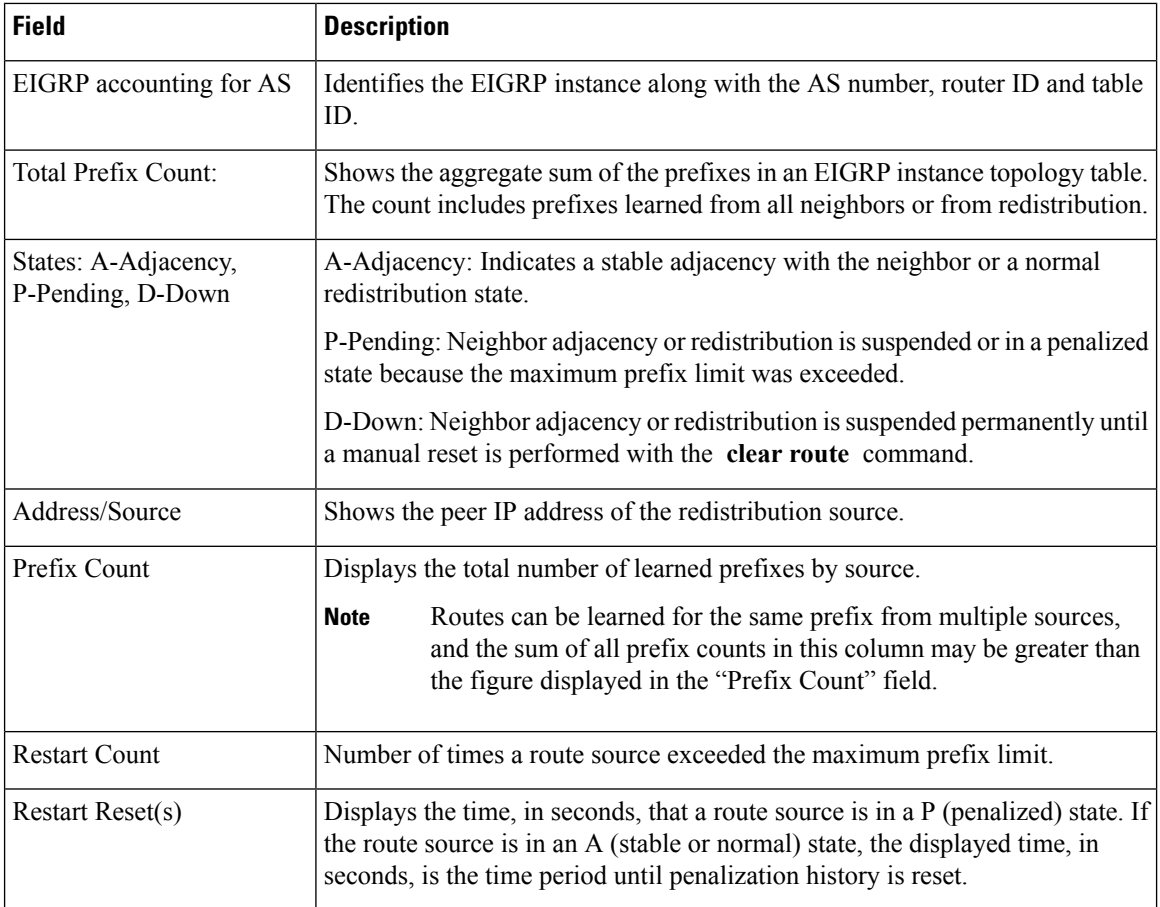

#### **show eigrp interfaces**

To display information about interfaces configured for Enhanced Interior Gateway Routing Protocol (EIGRP), use the **show eigrp interfaces** command in EXEC mode.

**show eigrp** [*as-number*] [**vrf**{*vrf-name* | **all**}] [{**ipv4** | **ipv6**}] **interfaces** [*type interface-path-id*] [**detail**]

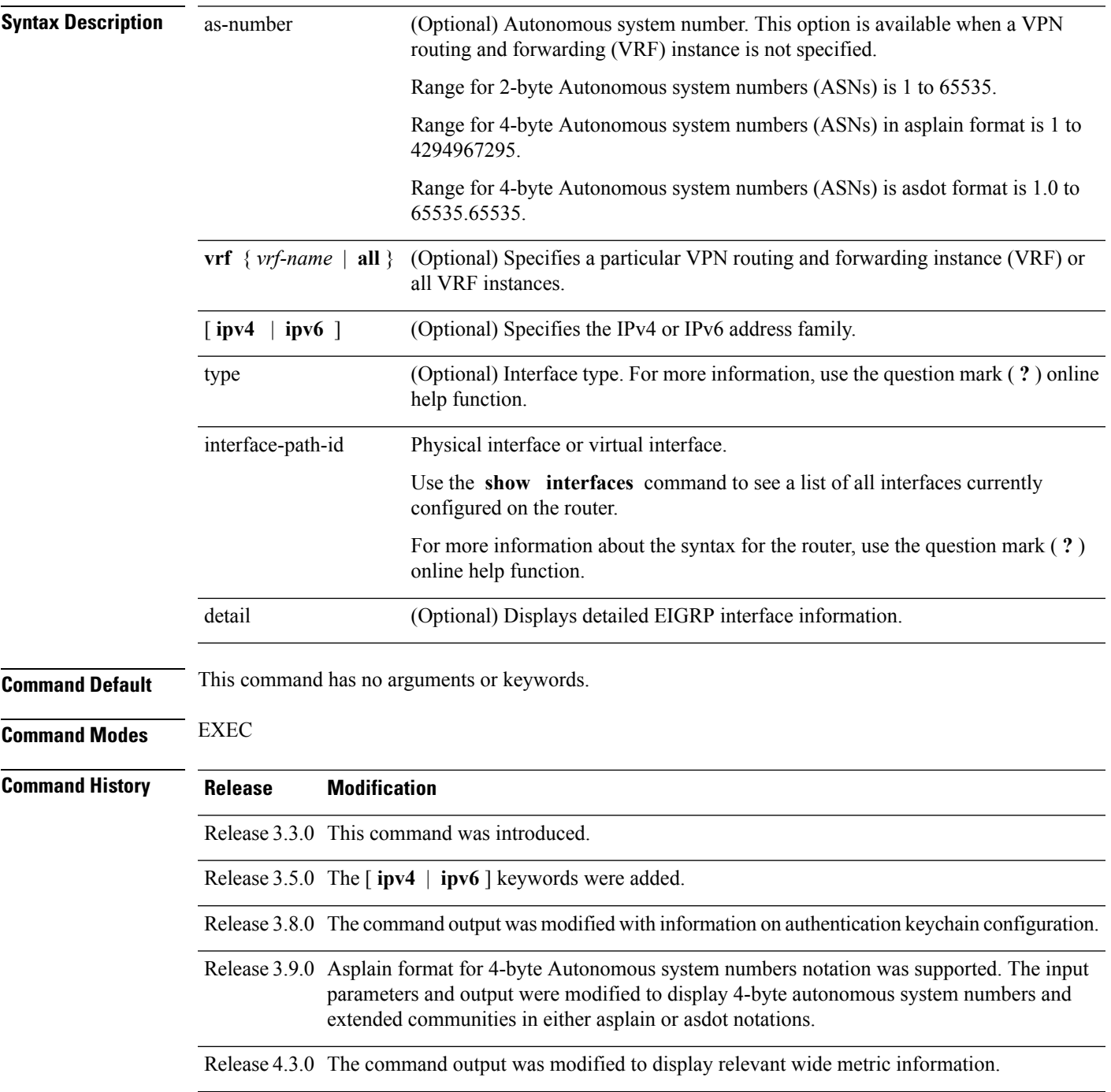

I

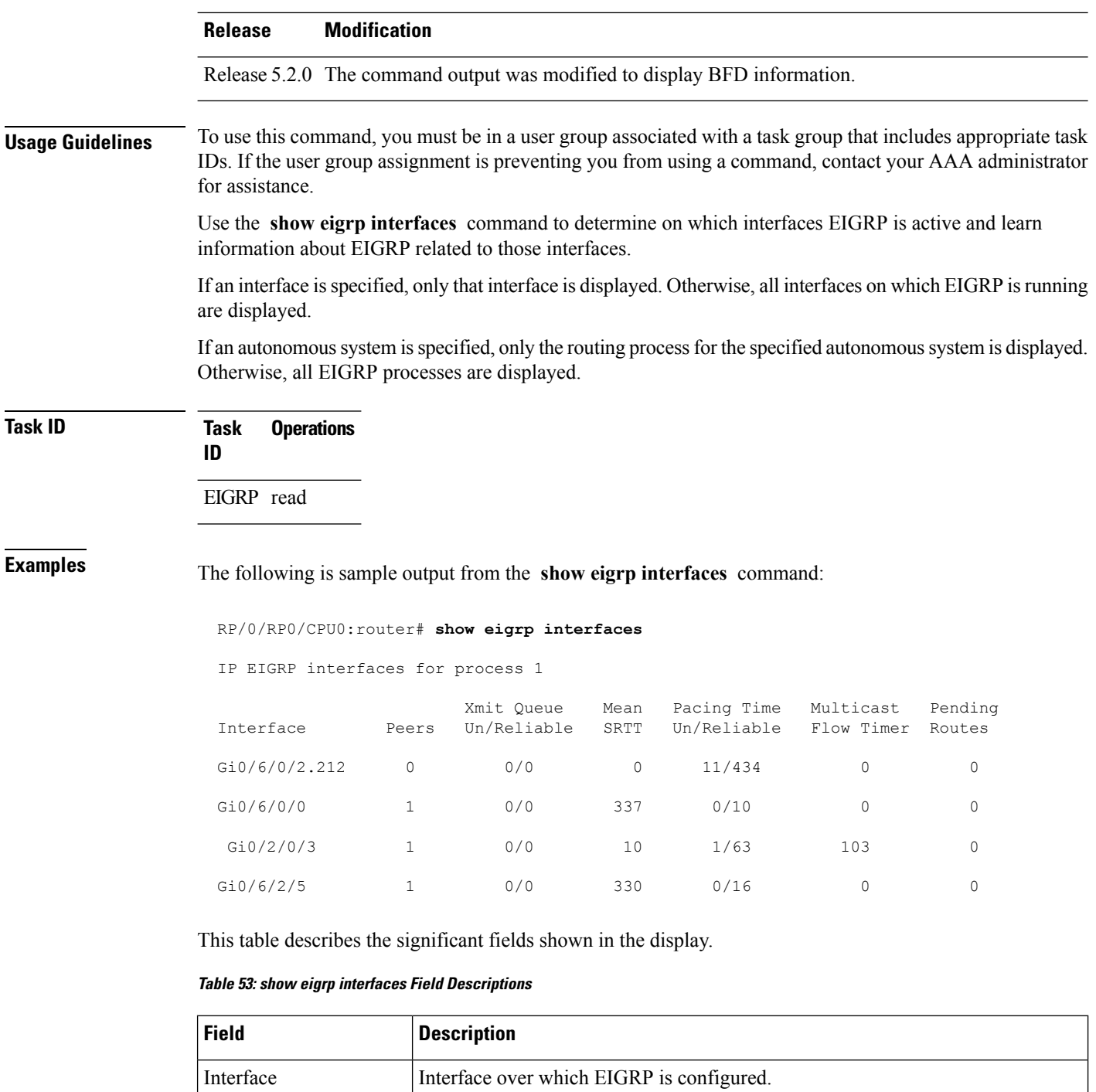

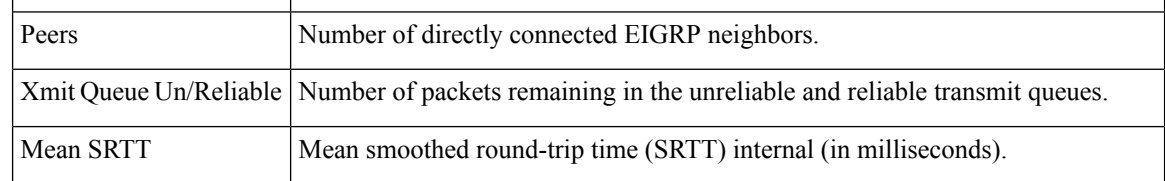

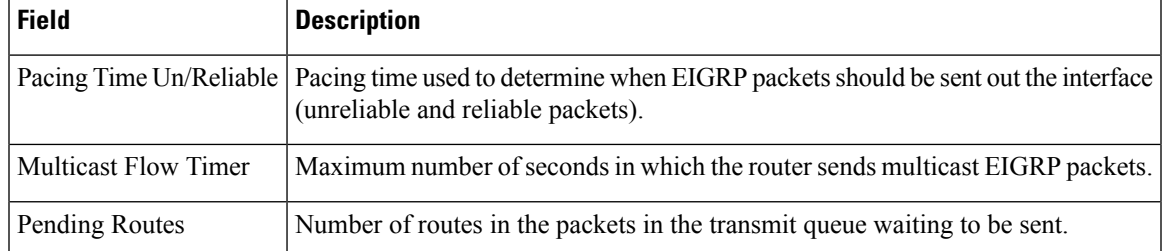

The following is sample output from the **show eigrp interfaces** command when issued with the **detail** keyword:

```
RP/0/RP0/CPU0:router# show eigrp interfaces detail
```

```
IPv4-EIGRP interfaces for AS(100)
```
Xmit Queue Mean Pacing Time Multicast Pending Interface Peers Un/Reliable SRTT Un/Reliable Flow Timer Routes Lo0 0 0/0 0 640/640 0 0 Hello interval is 5 sec, hold time is 15 sec Next xmit serial <none> Un/reliable mcasts: 0/0 Un/reliable ucasts: 0/0 Mcast exceptions: 0 CR packets: 0 ACKs suppressed: 0 Retransmissions sent: 0 Out-of-sequence rcvd: 0 Bandwidth percent is 50 Total packets received: 0 Authentication mode: MD5 Key chain: key1 No active key found in keychain database Valid authenticated packets received: 0 Packets dropped due to wrong keychain config: 0 Packets dropped due to missing authentication: 0 Packets dropped due to invalid authentication: 0 Effective Metric: Bandwidth: 10000000, Delay: 500, Reliability: 255, Load: 1, MTU: 1514

This table describes the significant fields shown in the display.

**Table 54: show eigrp interfaces detail Field Descriptions**

| <b>Field</b>       | <b>Description</b>                                                                                                    |
|--------------------|----------------------------------------------------------------------------------------------------|
| Hello interval     | Hello packet transmission interval.                                                                                                    |
| hold time          | Hold time announced to neighbors. If neighbors do not get hello<br>packets from the router for this period, neighbors declare that the<br>neighbor relationship is down. |
| Next xmit serial   | Next transmission serial number.                                                                                                    |
| Un/reliable measts | Number of unreliable and reliable multicast packets sent on this<br>interface                                                                                            |
| Un/reliable ucasts | Number or unreliable and reliable unicast packets sent on this<br>interface.                                                                                             |
| Meast exceptions   | Number of multicast exceptions (sequence TLVs).                                                                                                    |

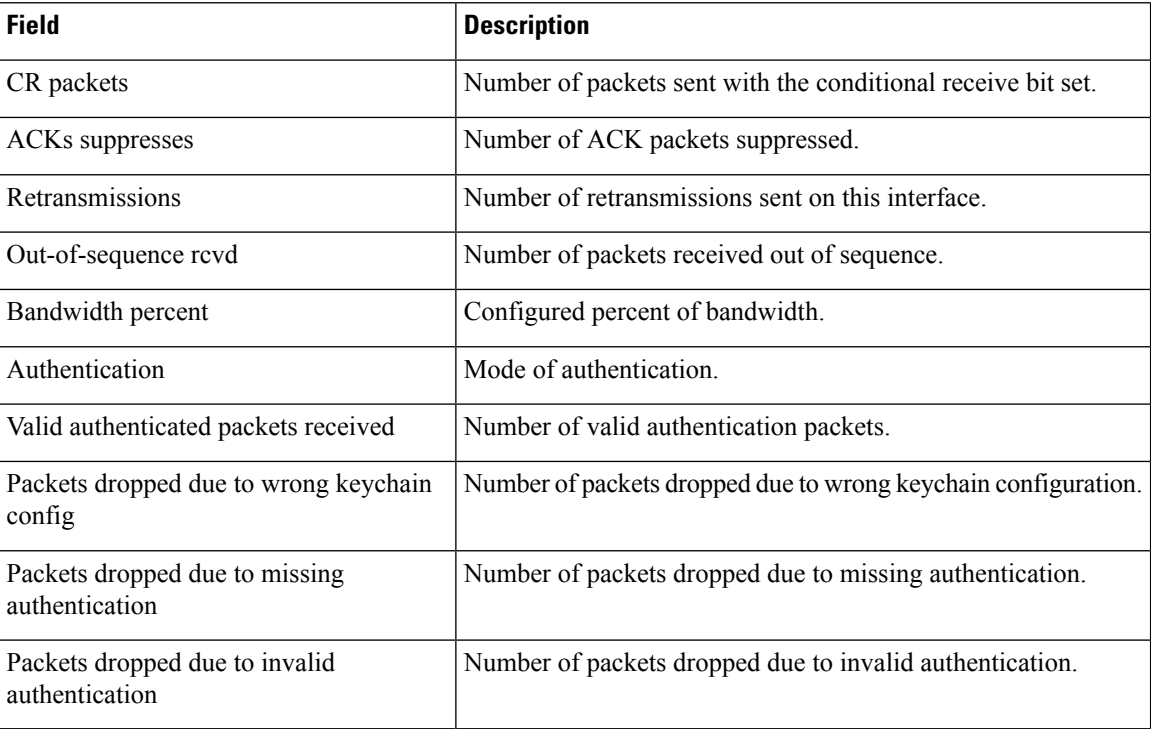

This is sample **show eigrp interfaces** command output to display relevant wide metric information:

RP/0/RP0/CPU0:router#**show eigrp interfaces gigabitEthernet 0/0/0/0 detail**

```
IPv4-EIGRP interfaces for AS(1)
```
Peers Xmit Queue Mean Pacing Time Multicast Pending Interface Un/Reliable SRTT Un/Reliable Flow Timer Routes Gi0/0/0/0 1 0/0 420 0/10 2096 0 Hello interval is 5 sec, hold time is 15 sec Next xmit serial <none> Un/reliable mcasts: 0/6 Un/reliable ucasts: 4/2 Mcast exceptions: 0 CR packets: 0 ACKs suppressed: 1 Retransmissions sent: 1 Out-of-sequence rcvd: 0 Bandwidth percent is 50 Total packets received: 1563 Authentication mode is not set **Classic peers: 0 Wide peers: 1** Effective Metric: Bandwidth: 1000000 Kbit, Delay: 10000000 picosecond, Reliability: 255, Load: 1, MTU: 1500

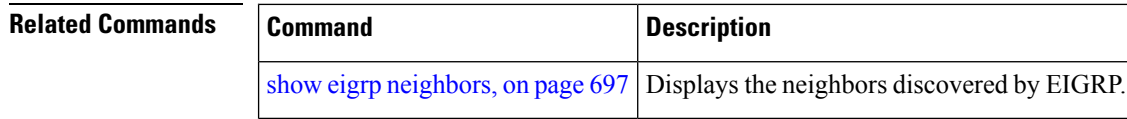

## <span id="page-728-0"></span>**show eigrp neighbors**

To display information about neighbors discovered by Enhanced Interior Gateway Routing Protocol (EIGRP), use the **show eigrp neighbors** command in EXEC mode.

**show eigrp** *as-numbervrf*{*vrf-name* | **all**}**ipv4ipv6**

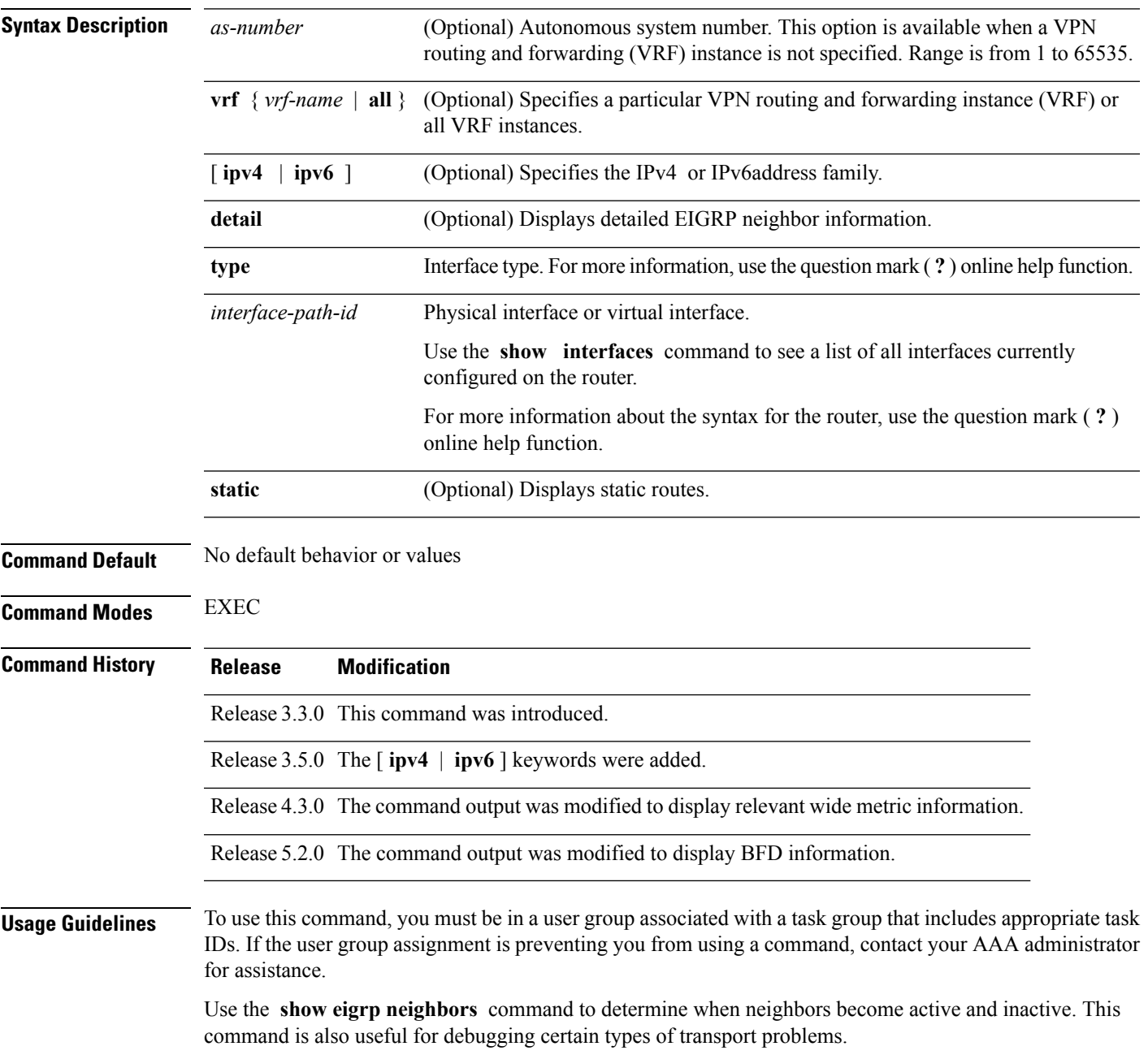

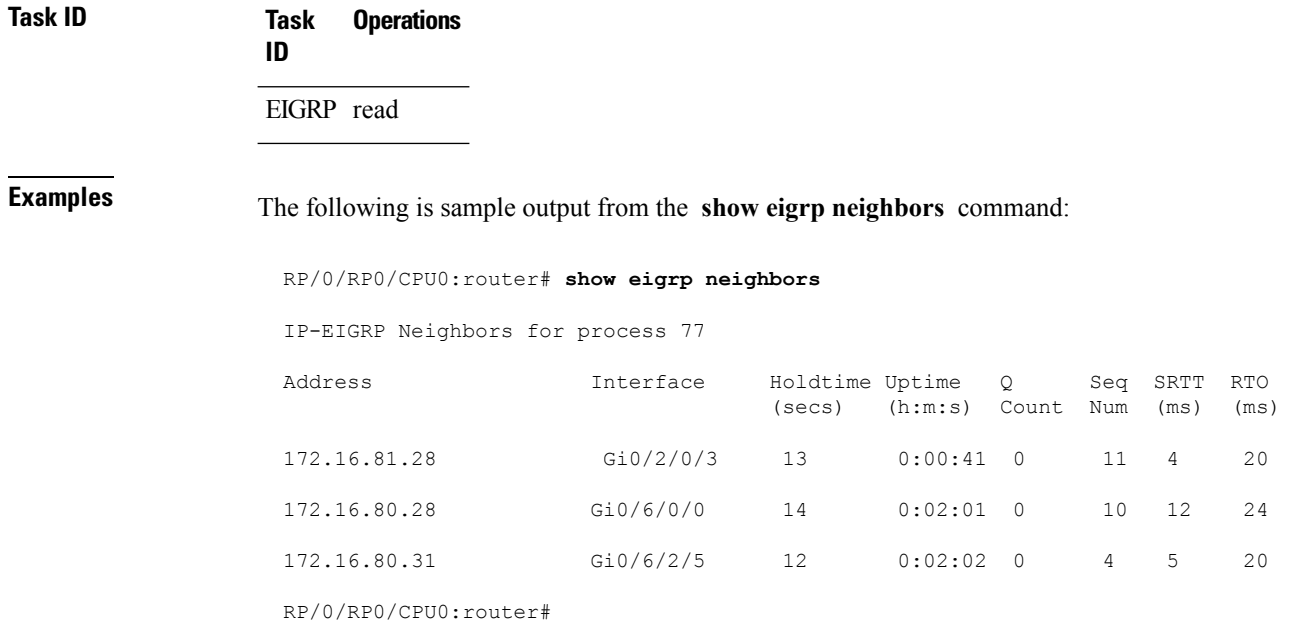

This table describes the significant fields shown in the display.

**Table 55: show eigrp neighbors Field Descriptions**

| <b>Field</b> | <b>Description</b>                                                                                                    |
|--------------|----------------------------------------------------------------------------------------------------|
| process      | Autonomous system number specified in the router configuration command.                                                                                                    |
| Address      | IP address of the EIGRP peer.                                                                                                    |
|              | Interface Interface on which the router is receiving hello packets from the peer.                                                                                                    |
| Holdtime     | Length of time (in seconds) that the Cisco IOS XR software waits to hear from the peer before<br>declaring that the peer is down.                                                              |
| Uptime       | Elapsed time (in hours, minutes, and seconds) since the local router first heard from this neighbor.                                                                                           |
|              | Q Count   Number of EIGRP packets (update, query, and reply) that the software waits to send.                                                                                                  |
| Seq<br>Num   | Sequence number of the last update, query, or reply packet that was received from this neighbor.                                                                                               |
| <b>SRTT</b>  | Smoothed round-trip time. This is the number of milliseconds required for an EIGRP packet to<br>be sent to this neighbor and for the local router to receive an acknowledgment of that packet. |
| <b>RTO</b>   | Retransmission timeout (in milliseconds). This is the amount of time the software waits before<br>resending a packet from the retransmission queue to a neighbor.                              |

The following is sample output from the **show eigrp neighbors** command when issued with the **detail** keyword:

#### RP/0/RP0/CPU0:router# **show eigrp neighbors detail**

IP-EIGRP neighbors for AS 1

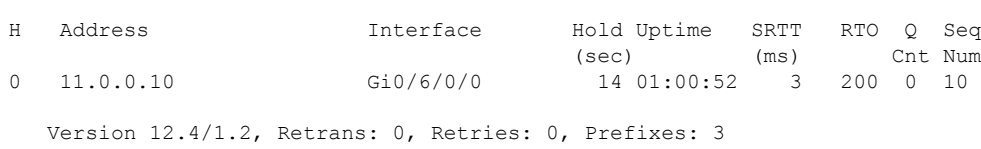

This table describes the significant fields shown in the display.

**Table 56: show eigrp neighbors detail Field Descriptions**

| <b>Field</b> | <b>Description</b>                                                                              |
|--------------|-------------------------------------------------------------------------------------------------|
|              | Version   Version of EIGRP software (major minor) running on the node and neighbor.             |
|              | Retrans   Number of retransmissions sent to this neighbor.                                      |
|              | Retries   Number of retransmissions sent to this neighbor since the last acknowledgement (ACK). |
|              | Prefixes   Number of prefixes learned from this neighbor.                                       |

This is sample output from **show eigrp neighbors** command to display relevant wide metric information:

```
RP/0/RP0/CPU0:router#show eigrp neighbors detail
Mon Oct 31 21:23:37.996 IST
```
IPv4-EIGRP neighbors for AS(1) vrf default

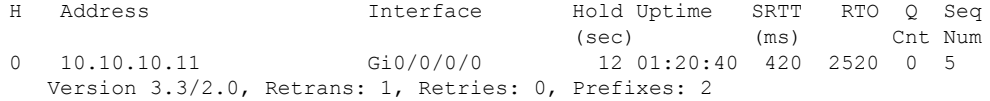

#### **show eigrp topology**

To display the Enhanced Interior Gateway Routing Protocol (EIGRP) topology table, use the **show eigrp topology** command in EXEC mode.

**show eigrp** [*as-number*] [**vrf**{*vrf-name* | **all**}] [{**ipv4** | **ipv6**}] **topology** [*ip-address mask*] {**active** | **all-links** | **detail-links** | **pending** | **summary** | **zero-successors**}

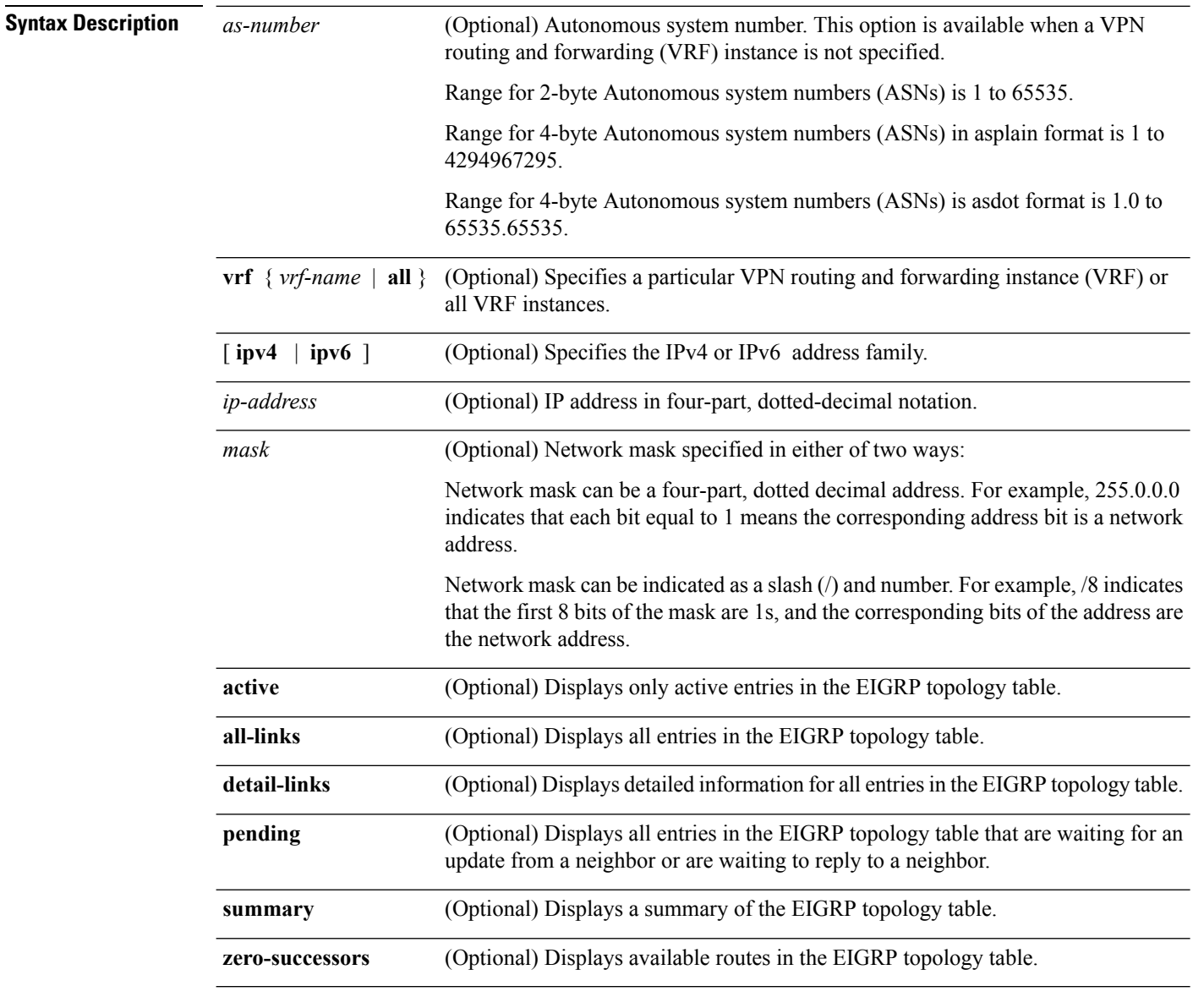

**Command Modes** EXEC

 $\mathbf{l}$ 

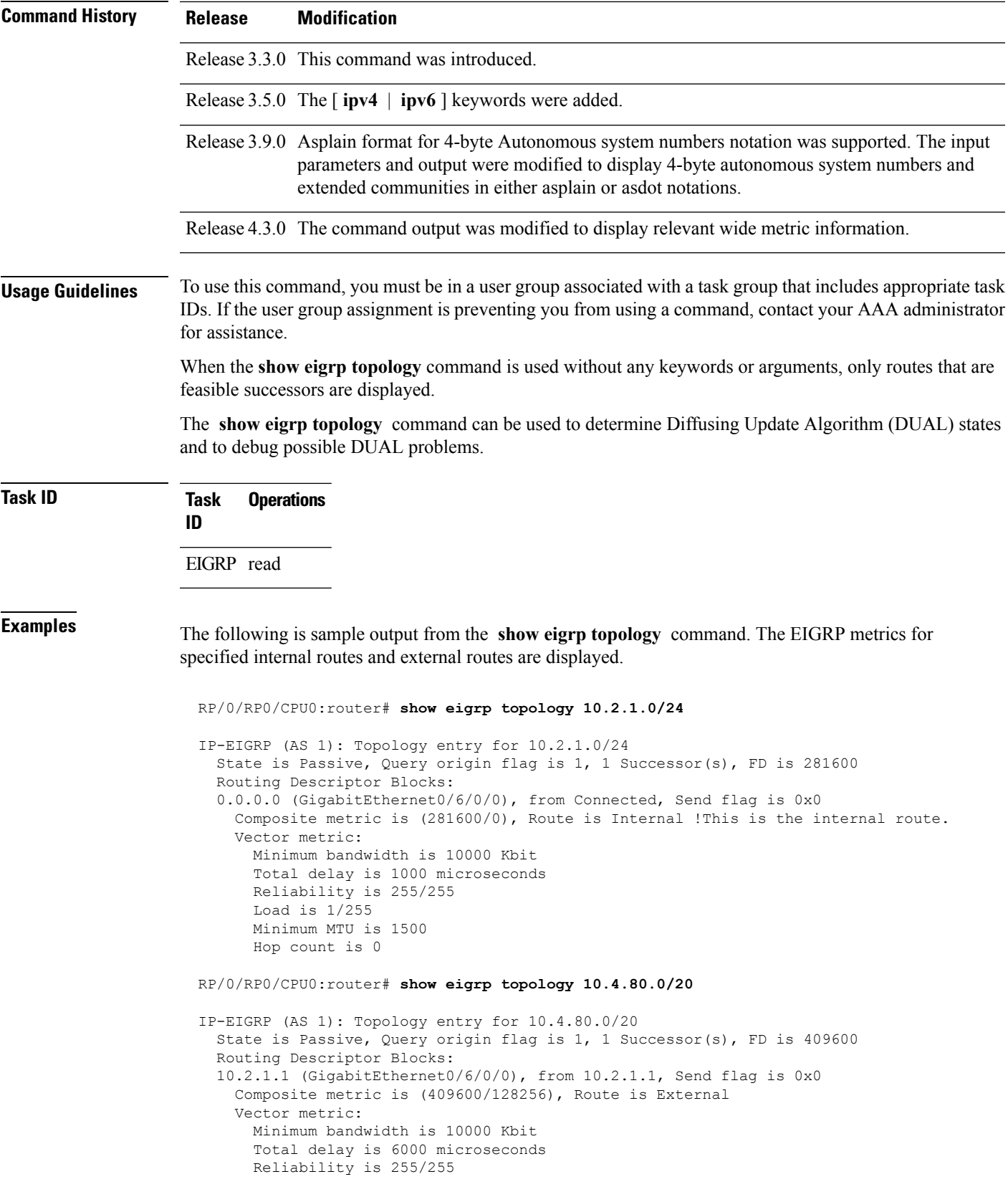

```
Load is 1/255
  Minimum MTU is 1500
 Hop count is 1
External data:
 Originating router is 10.89.245.1
  AS number of route is 0
  External protocol is Connected, external metric is 0
  Administrator tag is 0 (0x00000000)
```
This table describes the significant fields shown in the display.

#### **Table 57: show eigrp topology Field Descriptions**

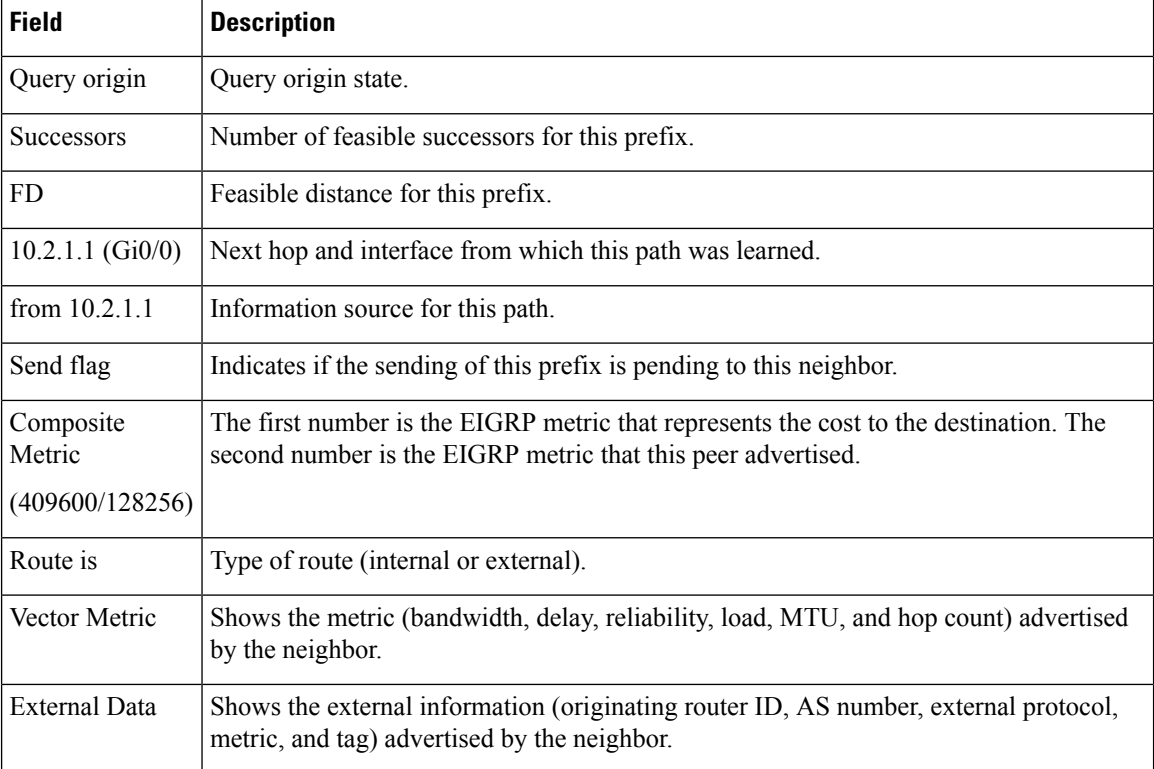

This is sample **show eigrp topology** command output to display relevant wide metric information:

RP/0/RP0/CPU0:router#**show eigrp topology 1.1.1.0/24**

```
IPv4-EIGRP AS(1): Topology entry for 1.1.1.0/24
 State is Passive, Query origin flag is 1, 1 Successor(s), FD is 82329600, RIB is 643200
 Routing Descriptor Blocks:
 10.10.10.11 (Ethernet0/0), from 10.10.10.11, Send flag is 0x0
     Composite metric is (82329600/163840), Route is Internal
     Vector metric:
       Minimum bandwidth is 16000 Kbit
       Total delay is 631250000 picosecond
       Reliability is 255/255
        Load is 1/255
       Minimum MTU is 1500
       Hop count is 1
       Originating router is 1.1.1.1
```
## **show eigrp traffic**

To display the number of Enhanced Interior Gateway Routing Protocol (EIGRP) packets sent and received, use the **show eigrp traffic** command in EXEC mode.

**show eigrp** [*as-number*] [**vrf**{*vrf-name* | **all**}][{**ipv4** | **ipv6**}] **traffic**

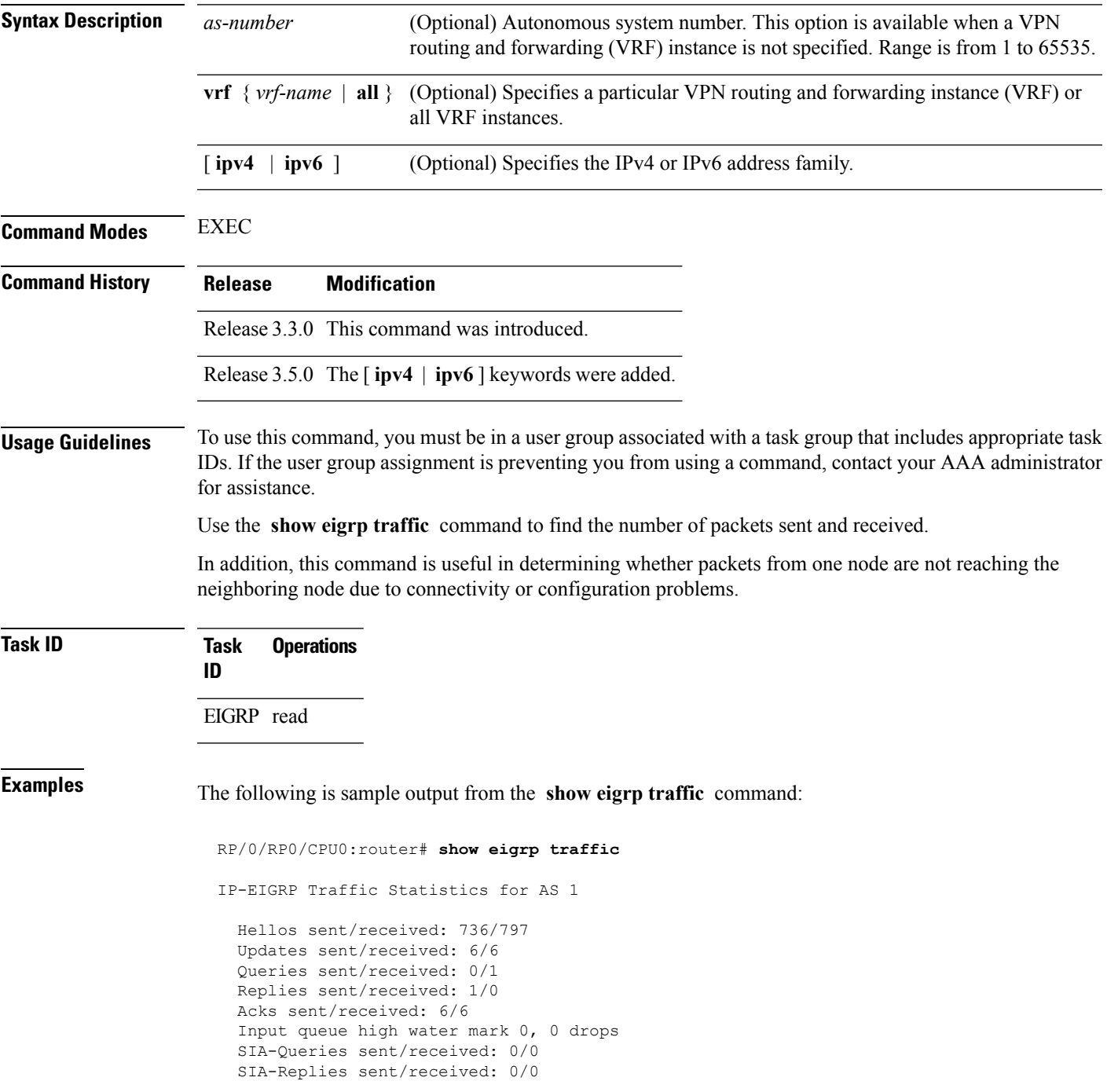

I

This table describes the significant fields shown in the display.

**Table 58: show eigrp traffic Field Descriptions**

| <b>Field</b>               | <b>Description</b>                                                                              |  |
|----------------------------|-------------------------------------------------------------------------------------------------|--|
| AS                         | Autonomous system number specified in the router eigrp<br>command.                              |  |
| Hellos sent/received:      | Number of hello packets sent and received.                                                      |  |
| Updates sent/received:     | Number of update packets sent and received.                                                     |  |
| Queries sent/received:     | Number of query packets sent and received.                                                      |  |
| Replies sent/received:     | Number of reply packets sent and received.                                                      |  |
| Acks sent/received:        | Number of acknowledgment packets sent and received.                                             |  |
|                            | Input queue high water mark   Maximum number of packets in the input queue and number of drops. |  |
| SIA-Queries sent/received  | Number of Stuck-in-Active query packets sent and received.                                      |  |
| SIA-Replies sent/received: | Number of Stuck-in-Active reply packets sent and received.                                      |  |

## **show protocols (EIGRP)**

To display information about the Enhanced Interior Gateway Routing Protocol (EIGRP) process configuration, use the **show protocols** command in EXEC mode.

**show protocols** [{**ipv4** | **ipv6** | **afi-all**}] [{**all** *protocol*}] [{**default-context** | **vrf***vrf-name*}] [{**private**}]

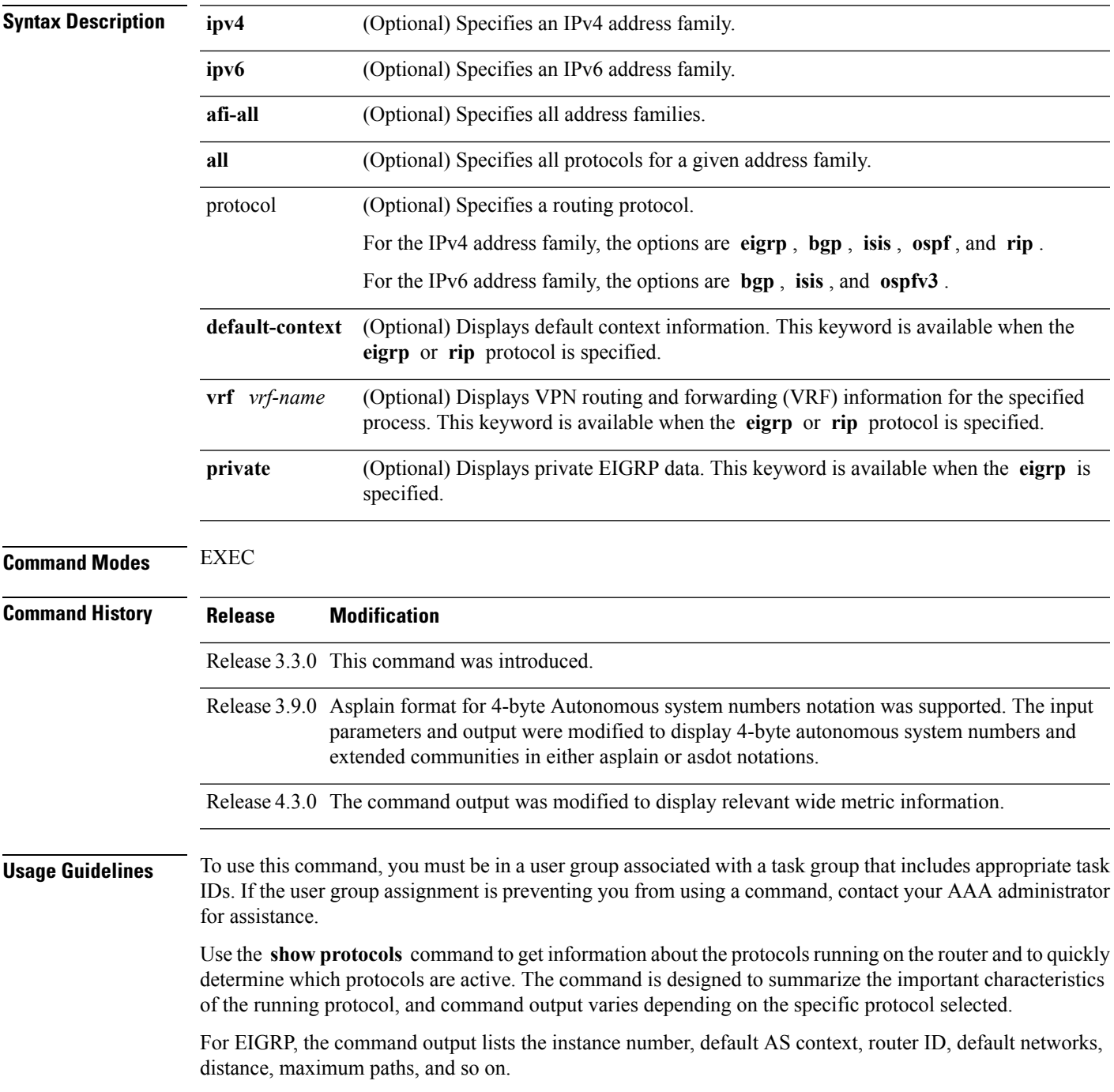

I

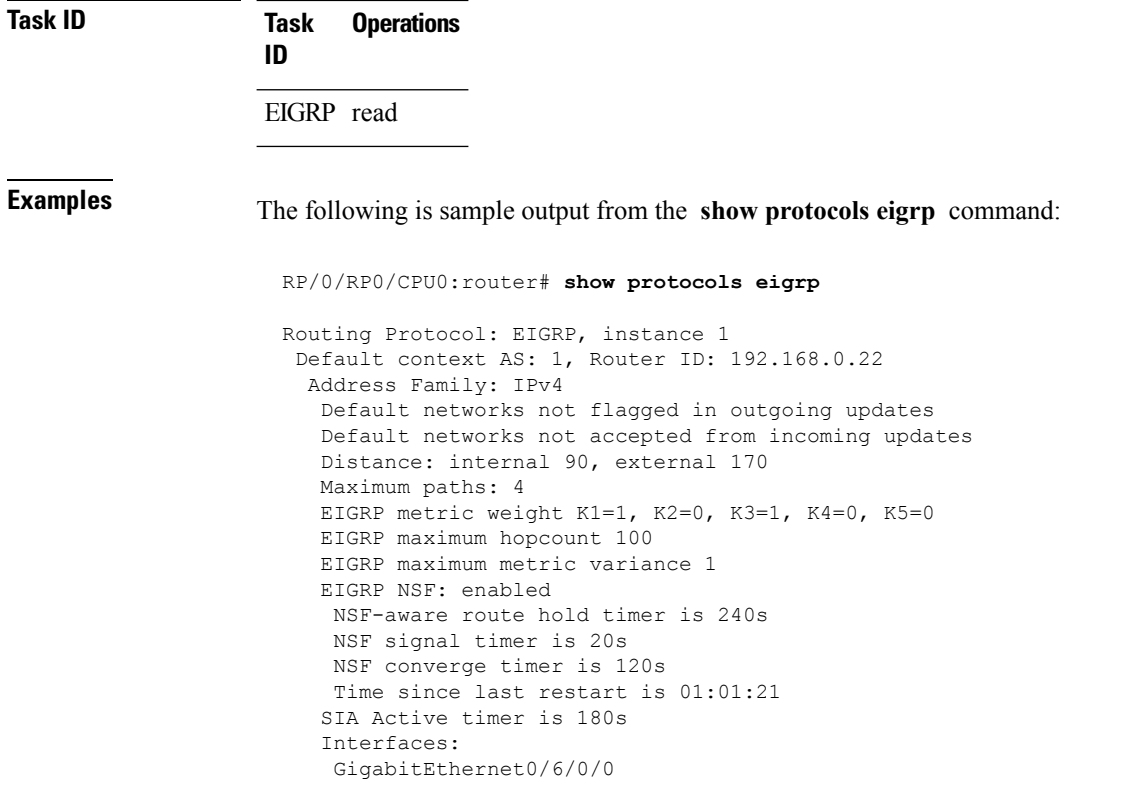

This table describes the significant fields shown in the display.

**Table 59: show protocols Field Descriptions**

| <b>Field</b>               | <b>Descriptions</b>                                                                                                    |
|----------------------------|----------------------------------------------------------------------------------------------------|
| instance                   | AS number of the instance.                                                                                                    |
|                            | • Range for 2-byte Autonomous system numbers (ASNs) is 1 to 65535.<br>• Range for 4-byte Autonomous system numbers (ASNs) in asplain format<br>is 1 to $4294967295$ . |
|                            | • Range for 4-byte Autonomous system numbers (ASNs) is as dot format<br>is 1.0 to 65535.65535.                                                                        |
| AS                         | AS number of this context.                                                                                                    |
|                            | • Range for 2-byte Autonomous system numbers (ASNs) is 1 to 65535.<br>• Range for 4-byte Autonomous system numbers (ASNs) in asplain format<br>is 1 to $4294967295$ . |
|                            | • Range for 4-byte Autonomous system numbers (ASNs) is asdot format<br>is 1.0 to $65535.65535$ .                                                                      |
| <b>Address Family</b>      | Address family for which the configuration status is shown.                                                                                                    |
| Default Networks Candidate | Default network acceptance and announcement behavior.                                                                                                    |

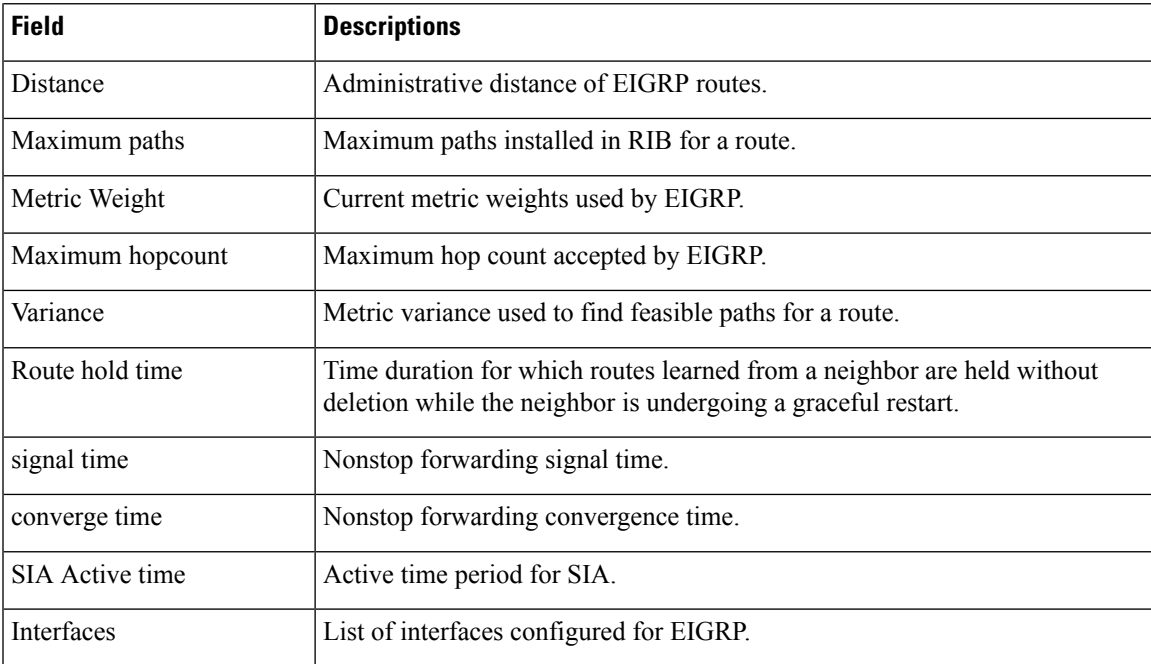

This is sample output from the **show protocols eigrp** command with wide metric information:

```
RP/0/RP0/CPU0:router#show protocols eigrp
Routing Protocol: EIGRP, instance 1
Default context AS: 1, Router ID: 3.3.3.3
 Address Family: IPv4
  Default networks not flagged in outgoing updates
  Default networks not accepted from incoming updates
  Distance: internal 90, external 170
  Maximum paths: 4
  EIGRP metric weight K1=1, K2=0, K3=1, K4=0, K5=0, K6=0
  Metric rib-scale 128
  Metric version 64bit
  EIGRP maximum hopcount 100
  EIGRP maximum metric variance 1
  EIGRP NSF: enabled
   NSF-aware route hold timer is 480s
   NSF signal timer is 20s
   NSF converge timer is 300s
   Time since last restart is 01:40:15
  SIA Active timer is 180s
  Interfaces:
   Loopback0
   GigabitEthernet0/0/0/0
```
This table describes the significant fields shown in the display.

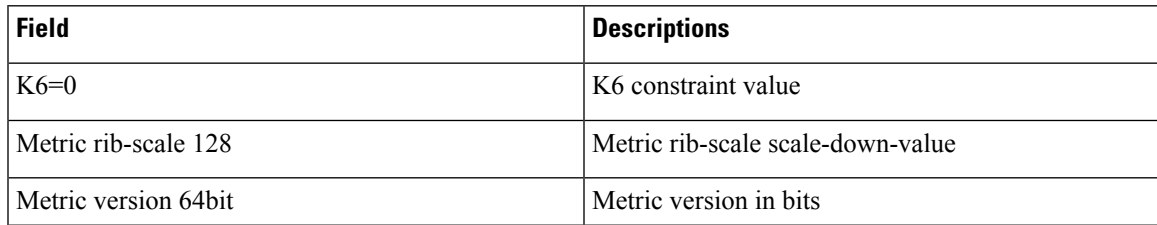

## **site-of-origin (EIGRP)**

To configure the Site of Origin (SoO) filtering on an Enhanced Interior Gateway Routing Protocol (EIGRP) interface, use the **site-of-origin** command in interface configuration mode. To disable SoO filtering on an interface, use the **no** form of this command.

**site-of-origin** {*as-number* : *number* | *ip-address* : *number*} **no site-of-origin**

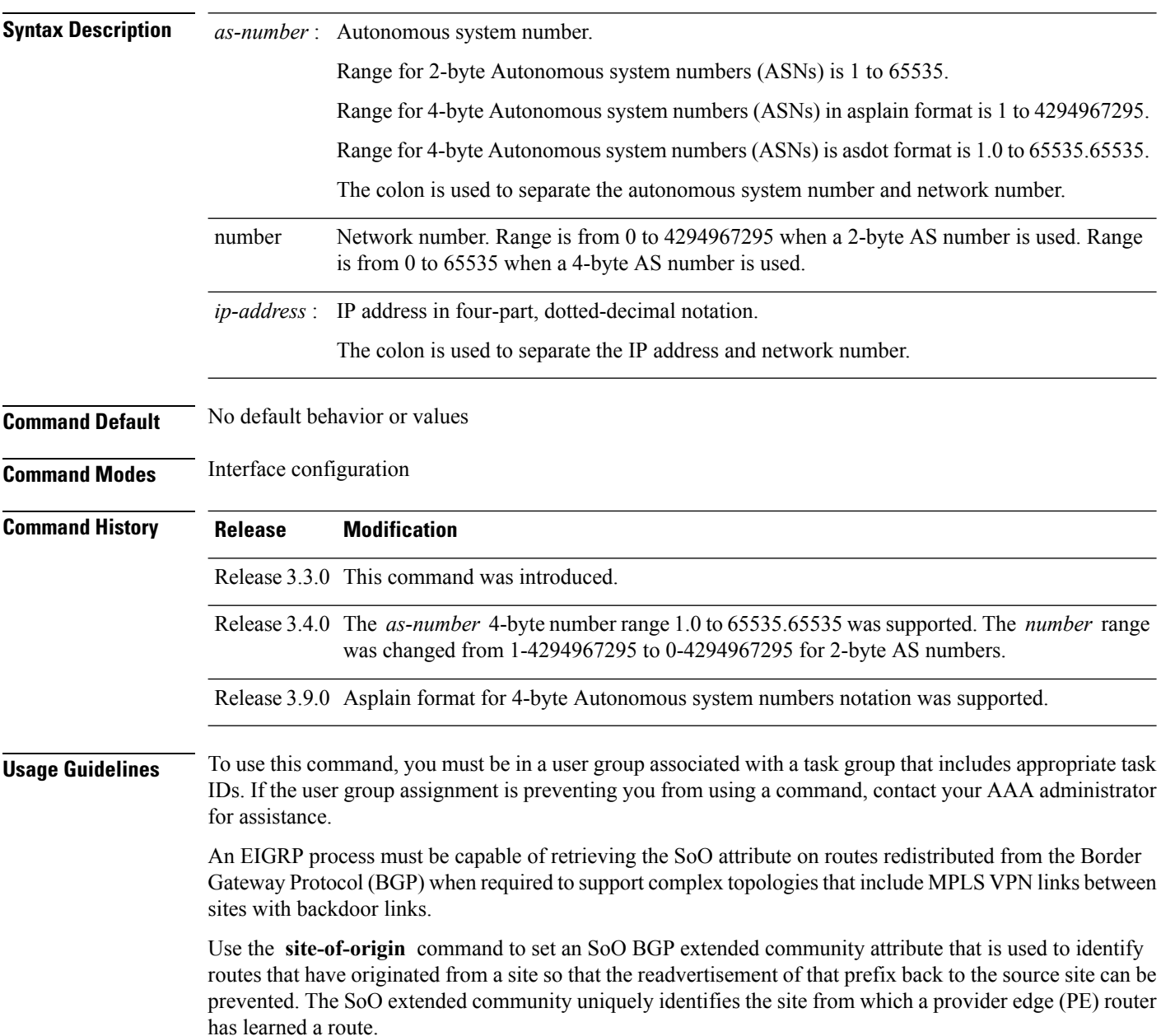

 $\mathbf{l}$ 

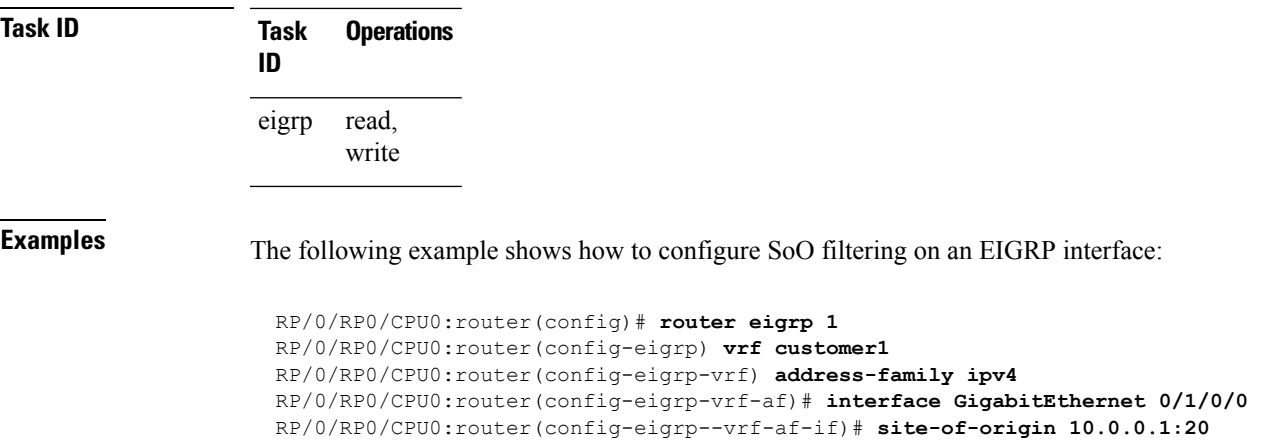

#### **split-horizon disable (EIGRP)**

To disable split horizon for an Enhanced Interior Gateway Routing Protocol (EIGRP) process, use the **split-horizon disable** command in interface configuration mode. To enable split horizon, use the **no** form of this command.

**split-horizon disable no split-horizon disable**

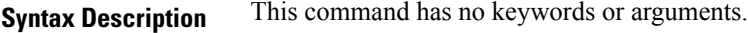

**Command Default** Split horizon is enabled for an EIGRP process.

**Command Modes** Interface configuration

**Command History Release Modification**

Release 3.3.0 This command was introduced.

#### **Usage Guidelines** To use this command, you must be in a user group associated with a task group that includes appropriate task IDs. If the user group assignment is preventing you from using a command, contact your AAA administrator for assistance.

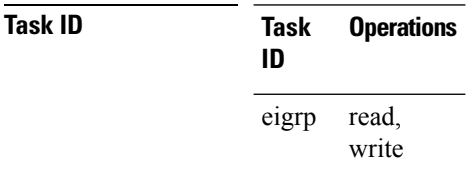

**Examples** The following example shows how to disable split horizon an a GigabitEthernet link:

```
RP/0/RP0/CPU0:router(config)# router eigrp 1
RP/0/RP0/CPU0:router(config-eigrp) address-family ipv4
RP/0/RP0/CPU0:router(config-eigrp-af)# interface GigabitEthernet 0/1/0/0
RP/0/RP0/CPU0:router(config-eigrp-af-if)# split-horizon disable
```
#### **stub (EIGRP)**

To configure a router as a stub for Enhanced Interior Gateway Routing Protocol (EIGRP), use the **stub** command in the appropriate configuration mode. To disable this function, use the **no** form of this command.

**stub** [{**receive-only** | [**connected**] [**redistributed**] [**static**] [**summary**]}] **no stub** [{**receive-only** | [**connected**] [**redistributed**] [**static**] [**summary**]}]

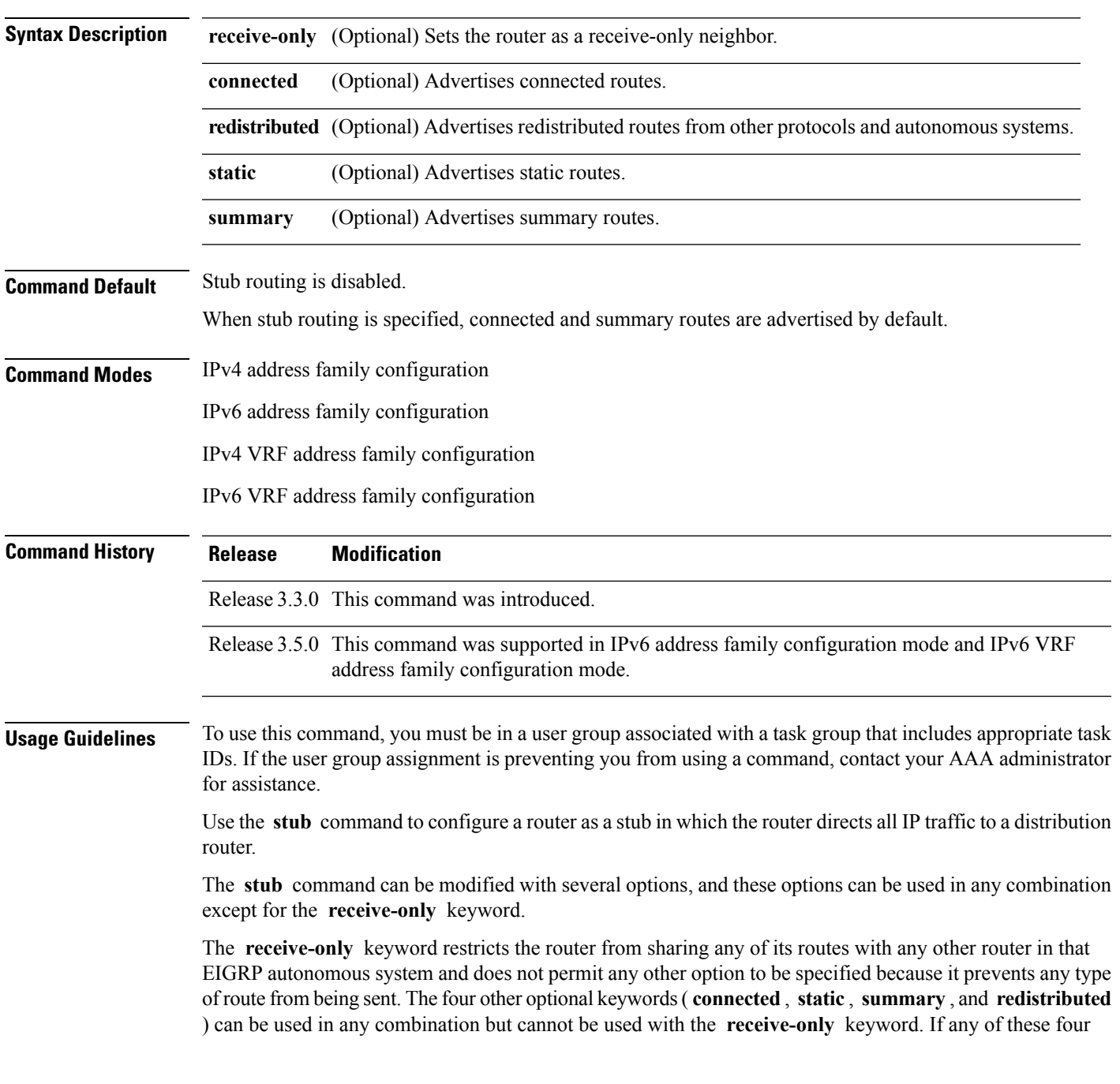

keywords is used with the **stub** command, only the route types specified by the particular keyword or keywords are sent. Route types specified by the nonused keyword or keywords are not sent.

The **connected** keyword permits EIGRP stub routing to send connected routes. If all the connected routes are not covered by EIGRPinterfaces, it may be necessary to redistribute connected routes with the **redistribute connected** command under the EIGRP process. This option is enabled by default.

The **static** keyword permits EIGRP stub routing to send static routes. Without the configuration of this option, EIGRP does not send any static routes. You may still need to redistribute static routes with the **redistribute static** command.

The **summary** keyword permits EIGRP stub routing to send summary routes. Summary routes can be created manually with the **summary address** command or automatically at a major network border router with the **auto-summary** command enabled. This option is enabled by default.

The **redistributed** keyword permits EIGRP stub routing to send other routing protocols and autonomous systems. Without the configuration of this option, EIGRP does not advertise redistributed routes.

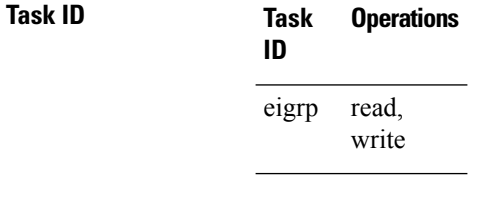

**Examples** The following example shows how to configure, as a stub, the router that advertises connected and summary routes:

```
RP/0/RP0/CPU0:router(config)# router eigrp 1
RP/0/RP0/CPU0:router(config-eigrp) address-family ipv4
RP/0/RP0/CPU0:router(config-eigrp-af)# stub
```
The following example shows how to configure the router as a receive-only neighbor (connected, summary, and static routes are not sent):

```
RP/0/RP0/CPU0:router(config)# router eigrp 1
RP/0/RP0/CPU0:router(config-eigrp) address-family ipv4
RP/0/RP0/CPU0:router(config-eigrp-af)# stub receive-only
```
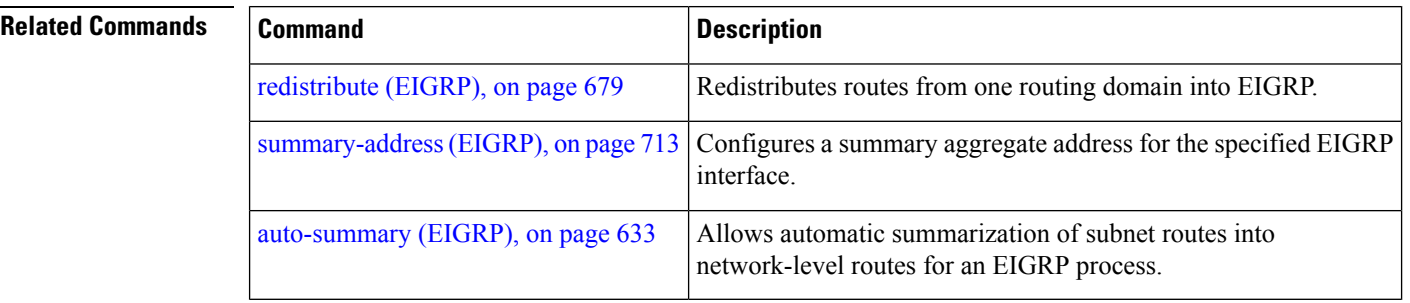

# <span id="page-744-0"></span>**summary-address (EIGRP)**

To configure a summary aggregate address for the specified Enhanced Interior Gateway Routing Protocol (EIGRP) interface, use the **summary-address** command in interface configuration mode. To disable a configuration, use the **no** form of this command.

**summary-address** *ip-address* {/*lengthmask*} [*admin-distance*] **no summary-address** *ip-address* {/*lengthmask*}

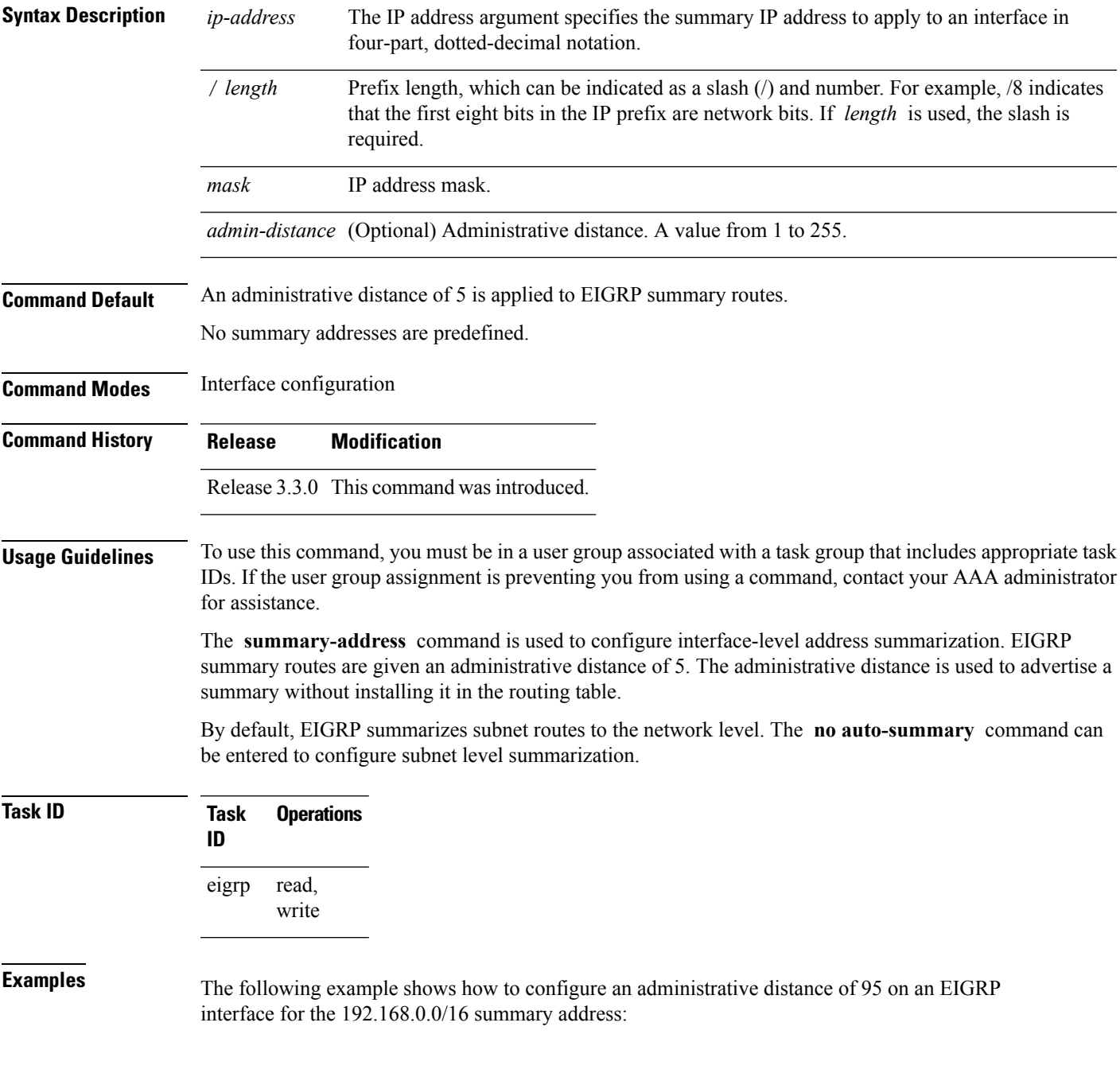

```
RP/0/RP0/CPU0:router(config)# router eigrp 1
RP/0/RP0/CPU0:router(config-eigrp) address-family ipv4
RP/0/RP0/CPU0:router(config-eigrp-af)# interface GigabitEthernet 0/1/0/0
RP/0/RP0/CPU0:router(config-eigrp-af-if)# summary-address 192.168.0.0/16 95
```
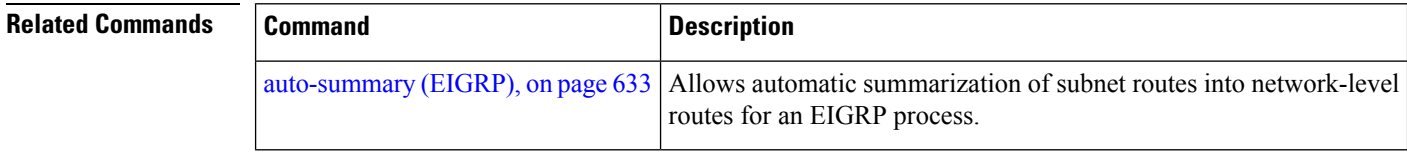

 $\mathbf{l}$ 

# **timers active-time**

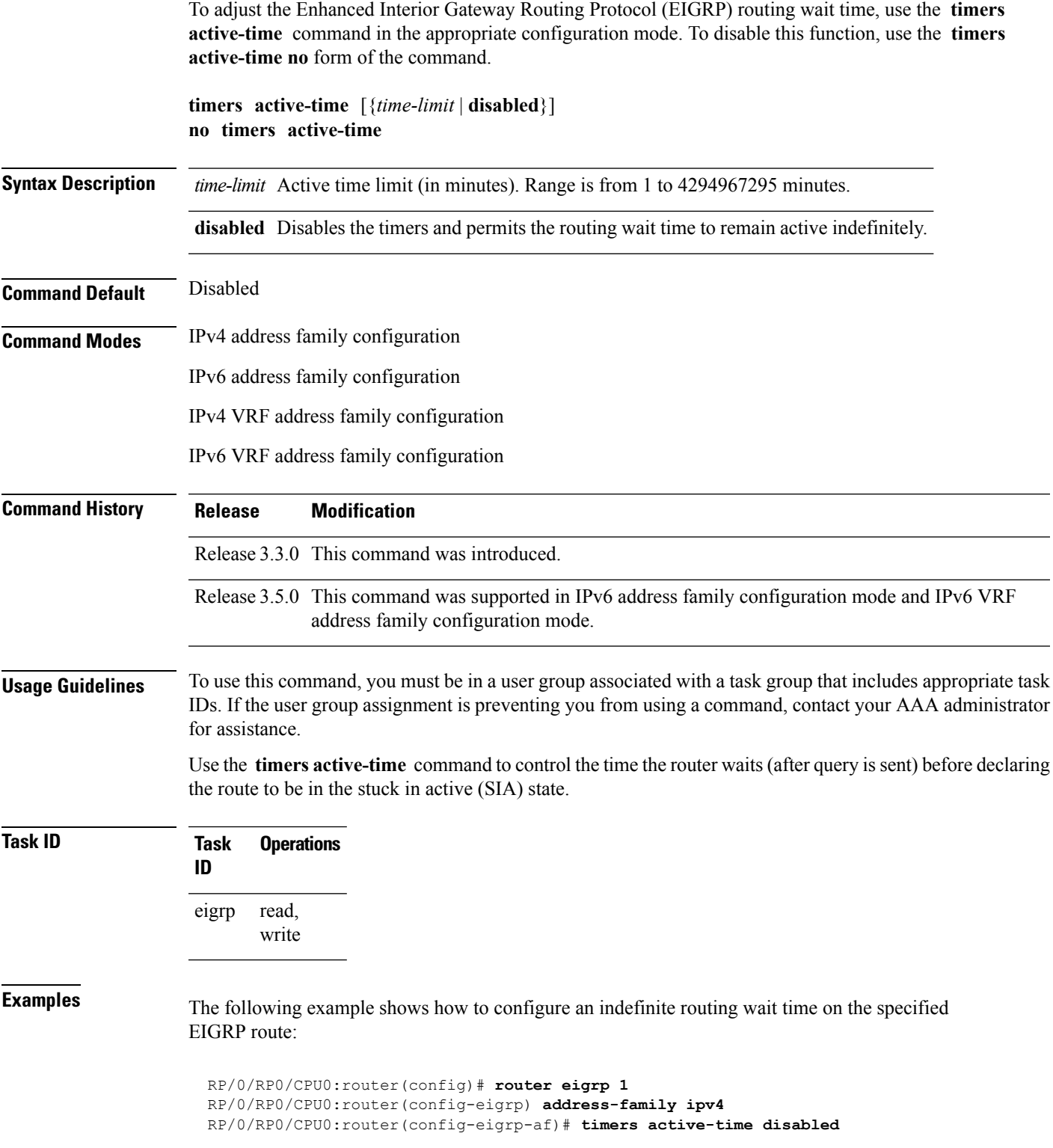

 $\mathbf I$ 

i.

#### **timers nsf route-hold (EIGRP)**

To set the timer that determines how long an NSF-aware Enhanced Interior Gateway Routing Protocol (EIGRP) router holds routes for an inactive peer, use the **timers nsf route-hold** command in the appropriate configuration mode. To return the route hold timer to the default value, use the **no** form of this command.

**timers nsf route-hold** *seconds* **no timers nsf route-hold**

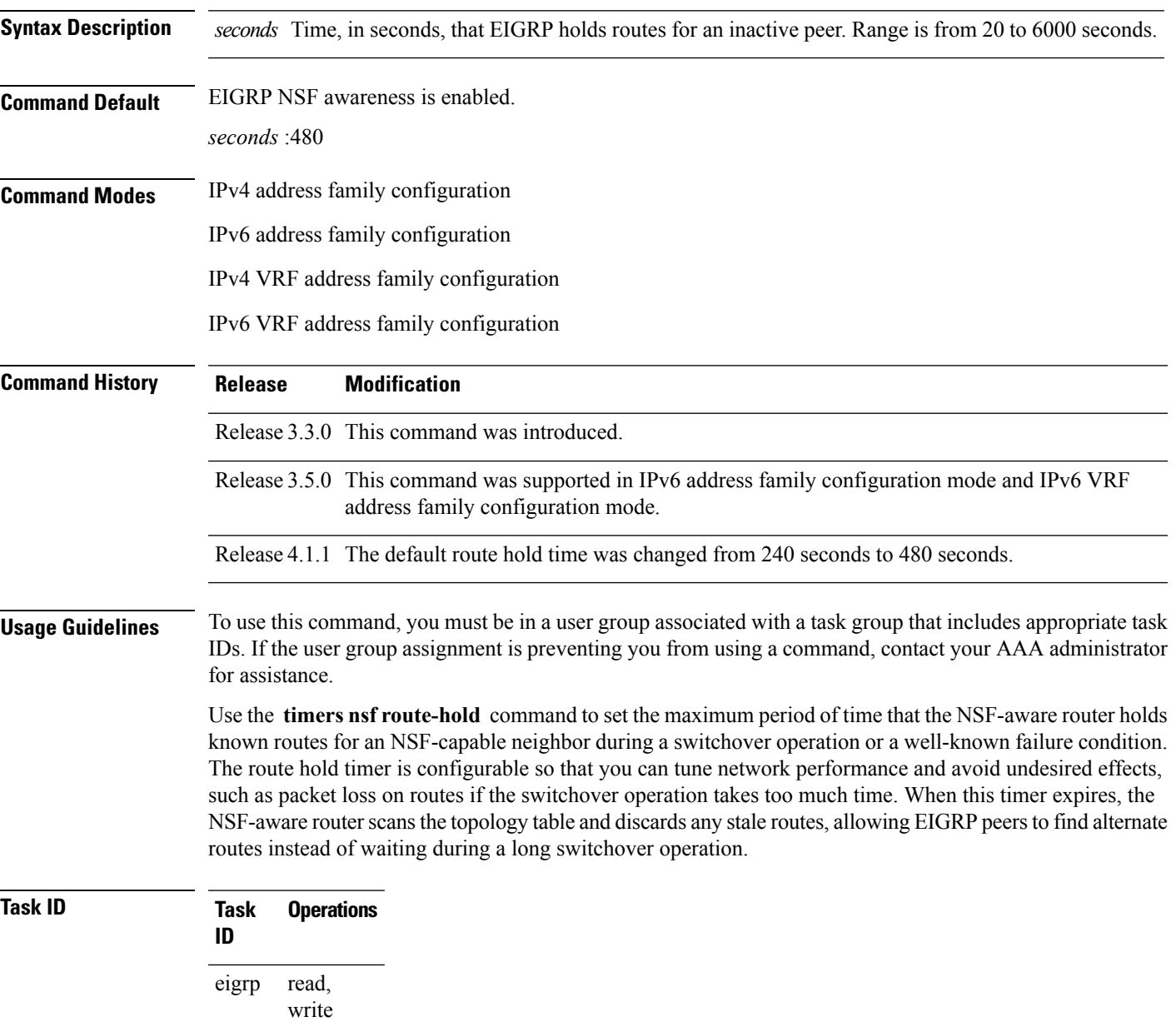

**Examples** The following example shows how to set the route hold timer value for an NSF-aware router to 2 minutes (120 seconds):

```
RP/0/RP0/CPU0:router(config)# router eigrp 1
RP/0/RP0/CPU0:router(config-eigrp) address-family ipv4
RP/0/RP0/CPU0:router(config-eigrp-af)# timers nsf route-hold 120
```
#### **variance**

To control load balancing in an Enhanced Interior Gateway Routing Protocol (EIGRP)-based internetwork, use the **variance** command in the appropriate configuration mode. To reset the variance to the default value, use the **no** form of this command.

**variance** *multiplier* **no variance**

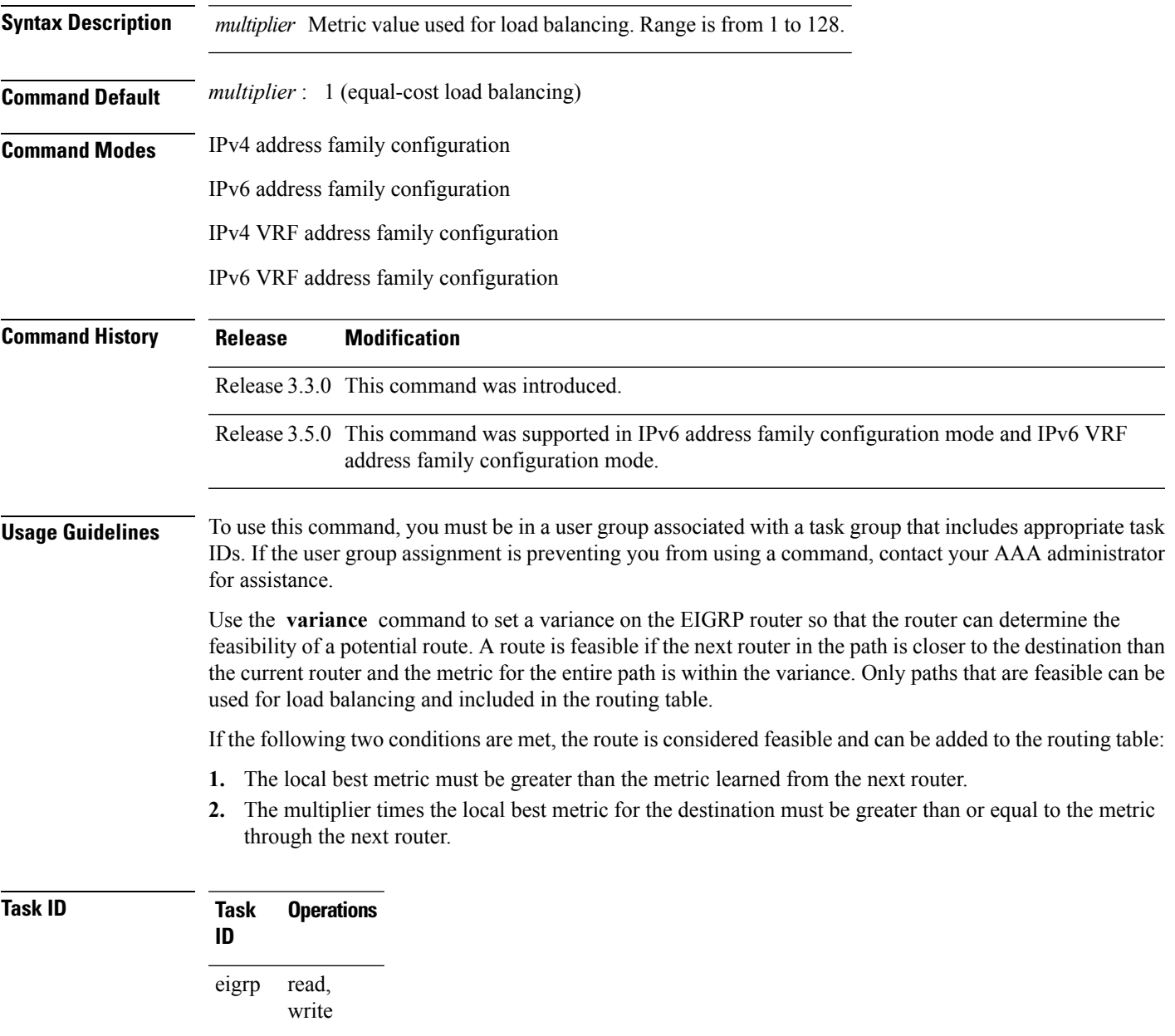

#### **Examples** The following example shows how to set a variance of 4:

```
RP/0/RP0/CPU0:router(config)# router eigrp 1
RP/0/RP0/CPU0:router(config-eigrp) address-family ipv4
RP/0/RP0/CPU0:router(config-eigrp-af)# variance 4
```
### **vrf (EIGRP)**

To define a VPN routing and forwarding (VRF) instance and enter VRF configuration mode, use the **vrf** command in router configuration mode. To remove a VRF instance, use the **no** form of this command.

**vrf** *vrf-name* **no vrf** *vrf-name*

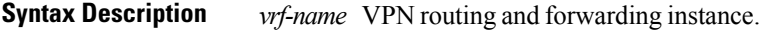

**Command Default** No VRFs are defined.

**Command Modes** Router configuration

**Command History Release Modification**

#### Release 3.3.0 This command was introduced.

**Usage Guidelines** To use this command, you must be in a user group associated with a task group that includes appropriate task IDs. If the user group assignment is preventing you from using a command, contact your AAA administrator for assistance.

> Use the **vrf** command to configure a VRF instance. A VRF instance is a collection of VPN routing and forwarding tables maintained at the provider edge (PE) router.

From VRF configuration mode, you must enter address family configuration mode and then issue commands, such as the **auto-summary** command.

A single EIGRP routing process can support multiple VRFs. The number of VRFs that can be configured is limited by available system resources on the router, which is determined by the number of VRFs, running processes, and available memory. However, only a single VRFcan be supported by each VPN. Redistribution between different VRFs is not supported.

MPLS VPN support between PE and customer edge (CE) routers is configured only on PE routers that provide VPN services over the service provider backbone. The customer site does not require any changes to equipment or configurationsto support the EIGRP VPN. Typically, a metric must be configured for routesto be advertised to the CE router. The metric can be configured under the route-policy for the **redistribute** protocol command or configured with the **default-metric** command.

You must remove IPv4/IPv6 addresses from an interface prior to assigning, removing, or changing a VRF on an IP interface. If this is not done in advance, any attempt to change the VRF on an IP interface is rejected.

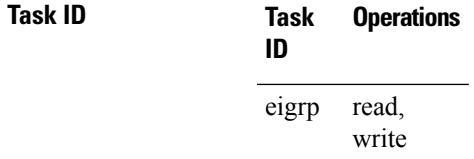

**Examples** The following example shows how to enter IPv4 VRF address family configuration mode and identify EIGRP commands that can be issued from that mode.

```
RP/0/RP0/CPU0:router(config)# router eigrp 1
RP/0/RP0/CPU0:router(config-eigrp)# vrf vpn-1
RP/0/RP0/CPU0:router(config-eigrp-vrf)# address-family ipv4
RP/0/RP0/CPU0:router(config-eigrp-vrf-af)# ?
```
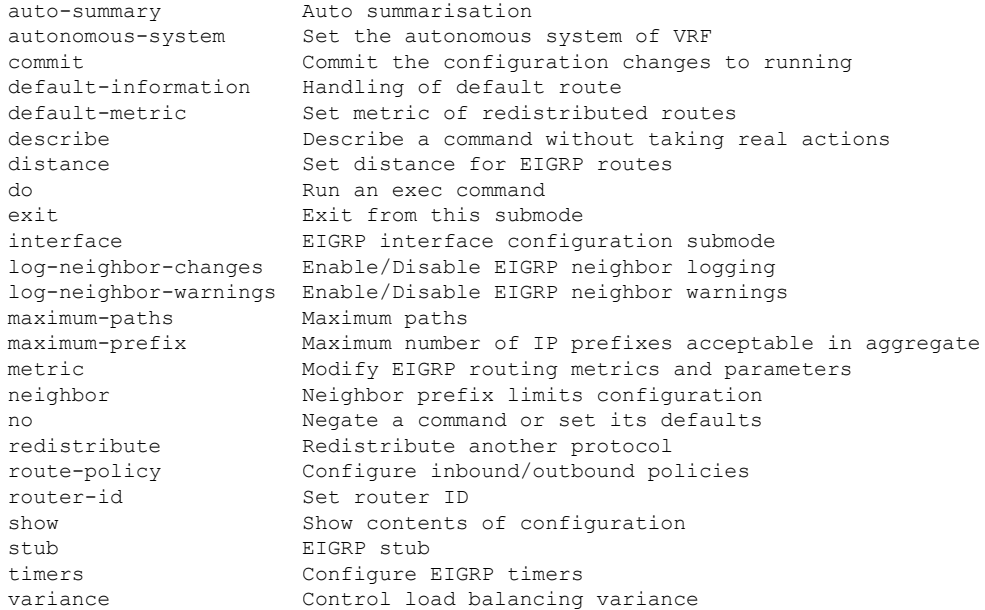

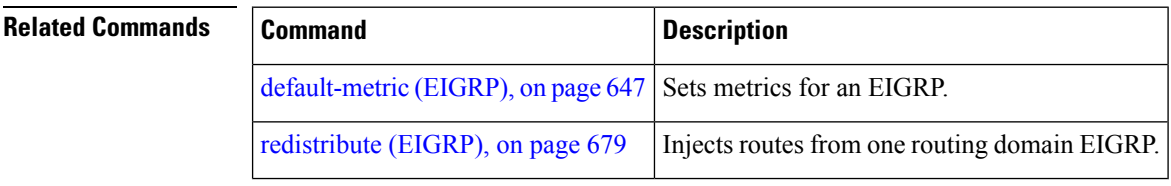

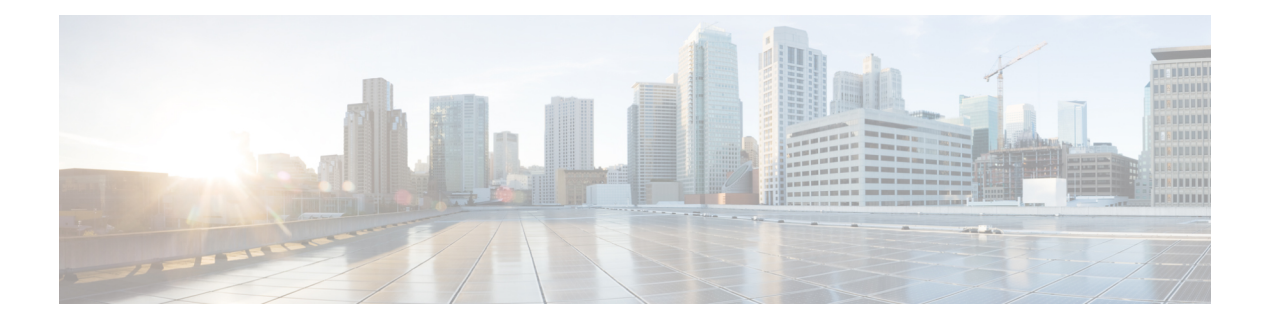

# **IS-IS Commands**

This module describes the commands used to configure and monitor the Intermediate System-to-Intermediate System (IS-IS) protocol.

For detailed information about IS-IS concepts, configuration tasks, and examples, see the *Implementing IS-IS on* Cisco IOS XR *Software* module in the *Routing Configuration Guide for Cisco CRS Routers*.

- [address-family](#page-757-0) (IS-IS), on page 726
- [address-family](#page-759-0) multicast topology (IS-IS), on page 728
- [adjacency-check](#page-761-0) disable, on page 730
- [adjacency](#page-763-0) stagger, on page 732
- [attached-bit](#page-765-0) receive ignore, on page 734
- [attached-bit](#page-766-0) send, on page 735
- [circuit-type,](#page-768-0) on page 737
- clear isis [process,](#page-770-0) on page 739
- clear isis [route,](#page-771-0) on page 740
- clear isis [statistics,](#page-773-0) on page 742
- [csnp-interval,](#page-775-0) on page 744
- [default-information](#page-777-0) originate (IS-IS), on page 746
- disable [\(IS-IS\),](#page-779-0) on page 748
- [distance](#page-780-0) (IS-IS), on page 749
- [fast-reroute](#page-782-0) per-link (IS-IS), on page 751
- [fast-reroute](#page-784-0) per-prefix (IS-IS), on page 753
- fast-reroute per-link [priority-limit](#page-786-0) (IS-IS), on page 755
- fast-reroute per-prefix [load-sharing](#page-788-0) disable (IS-IS), on page 757
- [fast-reroute](#page-789-0) per-prefix tiebreaker (IS-IS), on page 758
- [hello-interval](#page-791-0) (IS-IS), on page 760
- [hello-multiplier,](#page-793-0) on page 762
- [hello-padding,](#page-795-0) on page 764
- [hello-password,](#page-797-0) on page 766
- [hello-password](#page-799-0) keychain, on page 768
- [hello-password](#page-801-0) accept, on page 770
- [hostname](#page-803-0) dynamic disable, on page 772
- [ignore-lsp-errors,](#page-804-0) on page 773
- [instance-id,](#page-805-0) on page 774
- [interface](#page-806-0) (IS-IS), on page 775
- ipfrr lfa, on [page](#page-808-0) 777
- ipfrr lfa exclude [interface,](#page-810-0) on page 779
- ispf, on [page](#page-812-0) 781
- [is-type,](#page-813-0) on page 782
- [link-group,](#page-815-0) on page 784
- log [adjacency](#page-816-0) changes (IS-IS), on page 785
- log pdu [drops,](#page-817-0) on page 786
- lsp fast-flood [threshold,](#page-818-0) on page 787
- [lsp-gen-interval,](#page-819-0) on page 788
- [lsp-interval,](#page-821-0) on page 790
- [lsp-mtu,](#page-822-0) on page 791
- [lsp-password,](#page-824-0) on page 793
- [lsp-password](#page-826-0) accept, on page 795
- [lsp-refresh-interval,](#page-828-0) on page 797
- [maximum-paths](#page-830-0) (IS-IS), on page 799
- [maximum-redistributed-prefixes](#page-831-0) (IS-IS), on page 800
- [max-lsp-lifetime,](#page-832-0) on page 801
- [mesh-group](#page-833-0) (IS-IS), on page 802
- metric [\(IS-IS\),](#page-835-0) on page 804
- [metric-style](#page-837-0) narrow, on page 806
- [metric-style](#page-839-0) transition, on page 808
- [metric-style](#page-841-0) wide, on page 810
- microloop [avoidance,](#page-843-0) on page 812
- [min-lsp-arrivaltime,](#page-845-0) on page 814
- mpls ldp [auto-config](#page-847-0), on page 816
- mpls ldp sync [\(IS-IS\),](#page-848-0) on page 817
- mpls [traffic-eng](#page-850-0) (IS-IS), on page 819
- mpls traffic-eng [multicast-intact](#page-852-0) (IS-IS), on page 821
- mpls traffic-eng [path-selection](#page-853-0) ignore overload, on page 822
- mpls [traffic-eng](#page-855-0) router-id (IS-IS), on page 824
- mpls [traffic-eng](#page-857-0) srlg (IS-IS), on page 826
- net, on [page](#page-859-0) 828
- nsf [\(IS-IS\),](#page-861-0) on page 830
- nsf [interface-expires,](#page-863-0) on page 832
- nsf [interface-timer,](#page-865-0) on page 834
- nsf [lifetime](#page-867-0) (IS-IS), on page 836
- passive [\(IS-IS\),](#page-868-0) on page 837
- [point-to-point,](#page-869-0) on page 838
- priority [\(IS-IS\),](#page-870-0) on page 839
- [propagate](#page-872-0) level, on page 841
- [redistribute](#page-874-0) (IS-IS), on page 843
- [retransmit-interval](#page-878-0) (IS-IS), on page 847
- [retransmit-throttle-interval,](#page-880-0) on page 849
- [router](#page-882-0) isis, on page 851
- route source [first-hop,](#page-883-0) on page 852
- [set-overload-bit,](#page-884-0) on page 853
Ш

- [set-attached-bit,](#page-886-0) on page 855
- [show](#page-888-0) isis, on page 857
- show isis [adjacency,](#page-890-0) on page 859
- show isis [adjacency-log,](#page-892-0) on page 861
- show is is [checkpoint](#page-894-0) adjacency, on page 863
- show isis [checkpoint](#page-896-0) interface, on page 865
- show is is [checkpoint](#page-898-0) lsp, on page 867
- show isis [database,](#page-900-0) on page 869
- show isis [database-log,](#page-902-0) on page 871
- show isis [fast-reroute,](#page-904-0) on page 873
- show isis [hostname,](#page-907-0) on page 876
- show isis [interface,](#page-909-0) on page 878
- show isis [lsp-log,](#page-913-0) on page 882
- show is is [mesh-group,](#page-915-0) on page 884
- show isis mpls traffic-eng [adjacency-log,](#page-917-0) on page 886
- show isis mpls traffic-eng [advertisements,](#page-919-0) on page 888
- show isis mpls [traffic-eng](#page-922-0) tunnel, on page 891
- show isis [neighbors,](#page-924-0) on page 893
- show isis [protocol,](#page-927-0) on page 896
- show isis [route,](#page-929-0) on page 898
- show isis [spf-log,](#page-933-0) on page 902
- show isis [statistics,](#page-940-0) on page 909
- show is is [topology,](#page-944-0) on page 913
- show [protocols](#page-947-0) (IS-IS), on page 916
- [shutdown](#page-951-0) (IS-IS), on page 920
- [single-topology,](#page-952-0) on page 921
- [snmp-server](#page-953-0) traps isis, on page 922
- [spf-interval,](#page-955-0) on page 924
- spf [prefix-priority](#page-957-0) (IS-IS), on page 926
- [summary-prefix](#page-959-0) (IS-IS), on page 928
- [suppressed,](#page-961-0) on page 930
- tag [\(IS-IS\),](#page-962-0) on page 931
- [topology-id,](#page-963-0) on page 932
- trace [\(IS-IS\),](#page-964-0) on page 933
- ucmp [\(IS-IS\),](#page-965-0) on page 934
- ucmp [delay-interval,](#page-967-0) on page 936
- ucmp exclude [interface,](#page-969-0) on page 938

## **address-family (IS-IS)**

To enter address family configuration mode for configuring Intermediate System-to-Intermediate System (IS-IS) routing that use standard IP Version 4 (IPv4) and IP Version 6 (IPv6) address prefixes, use the **address-family** command in router configuration or interface configuration mode. To disable support for an address family, use the **no** form of this command.

**address-family** {**ipv4** | **ipv6**} {**unicast** | **multicast**} **no address-family** {**ipv4** | **ipv6**} {**unicast** | **multicast**}

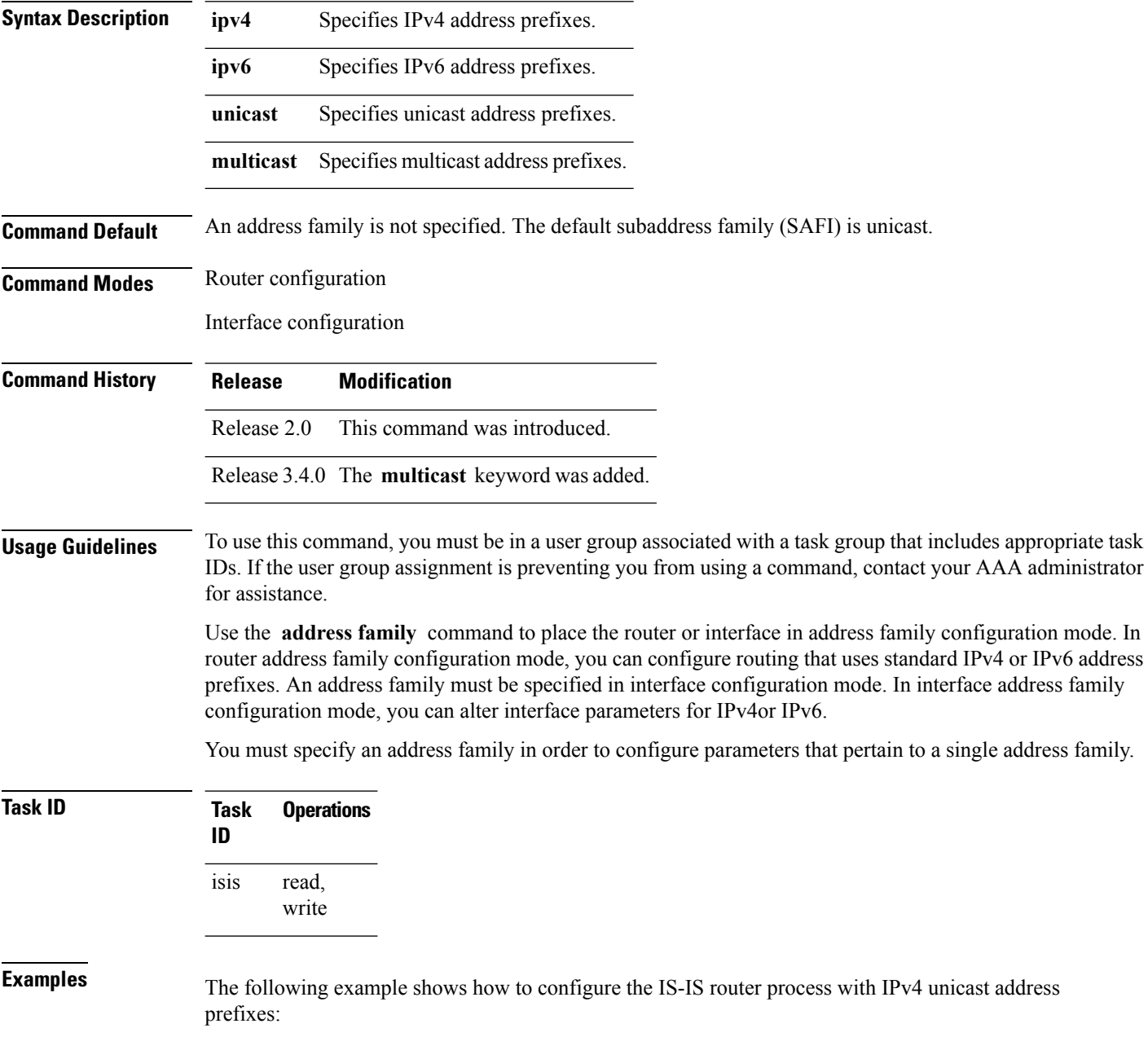

RP/0/RP0/CPU0:router(config)# **router isis isp** RP/0/RP0/CPU0:router(config-isis)# **interface gigabitEthernet 0/1/0/0** RP/0/RP0/CPU0:router(config-isis-if)# **address-family ipv4 unicast** RP/0/RP0/CPU0:router(config-isis-if-af)#

## **address-family multicast topology (IS-IS)**

To enable a multicast topology when configuring Intermediate System-to-Intermediate System (IS-IS) routing (or to place a given topology within the IS-IS interface), use the **address-family multicast topology** command with either IPv4 or IPv6 address prefix in the appropriate configuration mode. To disable a multicast topology in IS-IS, use the **no** form of this command.

**address-family** {**ipv4** | **ipv6**} **multicast topology** *topo-name* [**maximum prefix** *prefix-limit*] **no address-family**

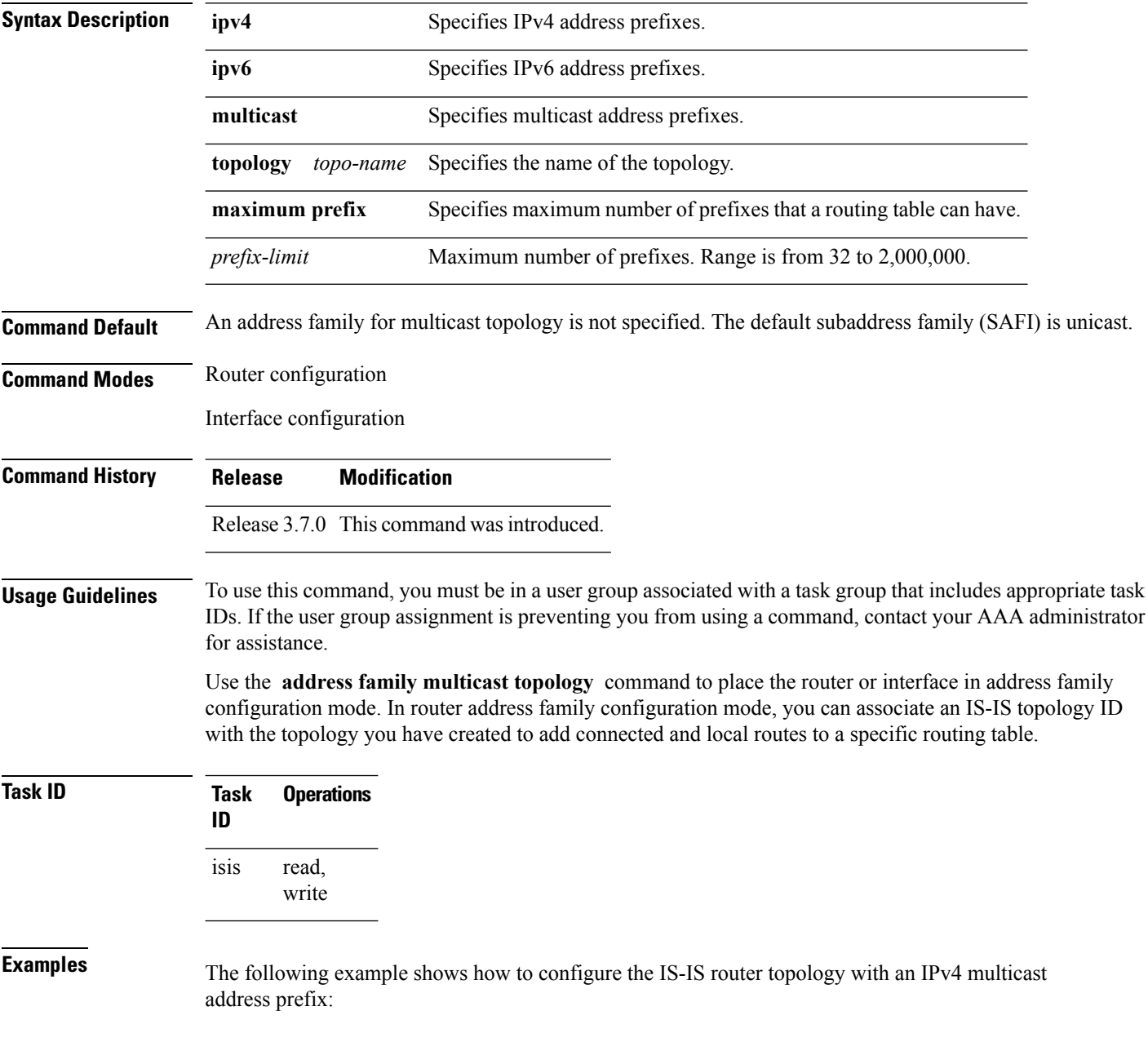

```
RP/0/RP0/CPU0:router(config)# router isis isp
RP/0/RP0/CPU0:router(config-isis)# address-family ipv6 multicast topology green
RP/0/RP0/CPU0:router(config-isis-af)#
```
#### or

```
RP/0/RP0/CPU0:router(config)# router isis isp
RP/0/RP0/CPU0:router(config-isis)# interface gigabitethernet 0/3/0/0
RP/0/RP0/CPU0:router(config-isis-if)# address-family ipv4 multicast topology green
RP/0/RP0/CPU0:router(config-isis-if-af)#
```
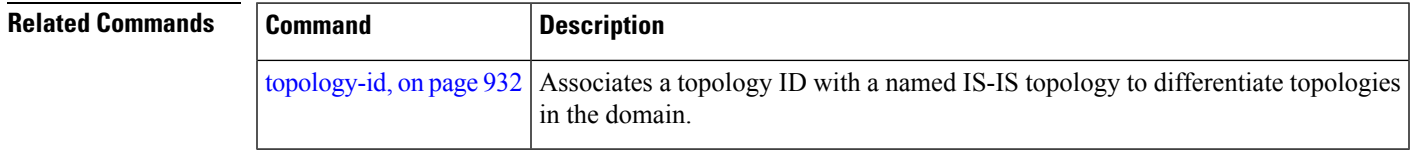

#### **adjacency-check disable**

To suppress Intermediate System-to-Intermediate System (IS-IS) IP Version 4 (IPv4) or IP Version 6 (IPv6) protocol-support consistency checks that are performed prior to forming adjacencies on hello packets, use the **adjacency-check disable** command in address family configuration mode. To remove this function, use the **no** form of this command.

**adjacency-check disable no adjacency-check disable**

**Command Default** Adjacency check is enabled

**Command Modes** Address family configuration

**Command History Release Modification**

Release 2.0 This command was introduced.

#### **Usage Guidelines** To use this command, you must be in a user group associated with a task group that includes appropriate task IDs. If the user group assignment is preventing you from using a command, contact your AAA administrator for assistance.

IS-IS performs consistency checks on hello packets and forms an adjacency only with a neighboring router that supports the same set of protocols. A router running IS-IS for both IPv4 and IPv6 does not form an adjacency with a router running IS-IS for IPv4 only.

Use the **adjacency-check disable** command to suppress the consistency checks for IPv6 IS-IS and allow an IPv4 IS-IS router to form an adjacency with a router running IPv4 IS-IS and IPv6. IS-IS never forms an adjacency between a router running IPv4 IS-IS only and a router running IPv6 only.

In addition, the **adjacency-check disable** command suppresses the IPv4 or IPv6 subnet consistency check and allows IS-IS to form an adjacency with other routers regardless of whether they have an IPv4 or IPv6 subnet in common.

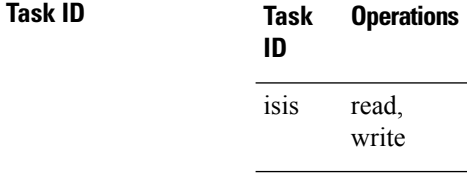

**Examples** The command in the following example disables the adjacency checks:

The following example shows how the network administrator introduces IPv6 into an existing IPv4 IS-ISnetwork and ensuresthat the checking of hello packet checksfrom adjacent neighborsis disabled until all neighbor routers are configured to use IPv6:

```
RP/0/RP0/CPU0:router(config)# router isis isp
RP/0/RP0/CPU0:router(config-isis)# address-family ipv6 |ipv4
RP/0/RP0/CPU0:router(config-isis-af)# adjacency-check disable
```
 $\mathbf{l}$ 

#### **adjacency stagger**

To configure staggering of IS-ISadjacency during reload, processrestart, and process clear, use the **adjacency stagger** command in router configuration mode. To turn off adjacency staggering, either use the **disable** keyword or use the **no** form of this command.

**adjacency stagger** {**disable** | *initial-num-nbr max-num-nbr*} **no adjacency stagger**

| disable                | Disables adjacency staggering.                                                                                                    |
|------------------------|----------------------------------------------------------------------------------------------------|
| <i>initial-num-nbr</i> | The initial number of simultaneous neighbors allowed to form adjacency to FULL in any<br>area to bring up to FULL after a router reload, IS-IS process restart, or IS-IS process clear.<br>Range is 1-65535. Default is 2. |
| max-num-nbr            | The subsequent number of simultaneous neighbors allowed to form adjacency, per IS-IS<br>instance, after the initial set of IS-IS neighbors have become FULL. Range is 1-65535.<br>Default is 64.                           |

#### **Command Default** IS-IS adjacency staggering is enabled.

**Command Modes** Router configuration

#### **Table 60: Command History**

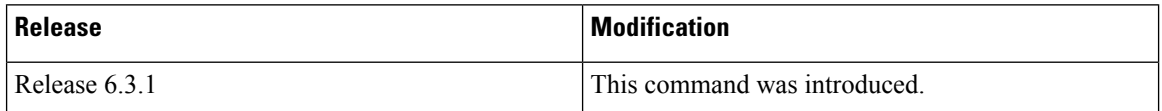

**Usage Guidelines** To use this command, you must be in a user group associated with a task group that includes appropriate task IDs. If the user group assignment is preventing you from using a command, contact your AAA administrator for assistance.

> Staggering of the IS-ISadjacency during reload, process restart (without NSR or graceful-restart), and process clear reduces the overall adjacency convergence time.

> Initially, allow 2 (configurable) neighbors to form adjacency to FULL per area. After the first adjacency reaches FULL, up to 64 (configurable) neighbors can form adjacency simultaneously for the IS-IS instance (all areas). However, areas without any FULL adjacency is restricted by the initial area limit.

 $\mathscr{O}$ 

Adjacency stagger and IS-IS nonstop forwarding (NSF) are mutually exclusive. Adjacency stagger is not activated if nonstop forwarding (NSF) is configured in the router along with IS-IS configuration. **Note**

#### **Table 61: Task ID**

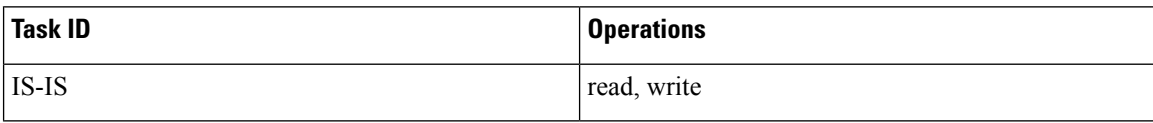

The following example shows how to configure adjacency stagger for a 2 neighbors initially and for a maximum of 32 neighbors:

Router# **configure** Router(config)# **router isis 1** Router(config-isis)# **adjacency stagger 2 32**

#### **attached-bit receive ignore**

To ignore the attached bit in a received Level 1 link-state packet (LSP), use the **attached-bit receive ignore** command in address family configuration mode. To remove the **attached-bit receive ignore** command from the configuration file and restore the system to its default condition, use the **no** form of this command.

**attached-bit receive ignore no attached-bit receive ignore**

**Command Default** The attached bit is set in the LSP.

**Command Modes** Address family configuration

**Command History Release Modification** Release 3.8.0 This command was introduced.

**Usage Guidelines** To use this command, you must be in a user group associated with a task group that includes appropriate task IDs. If the user group assignment is preventing you from using a command, contact your AAA administrator for assistance.

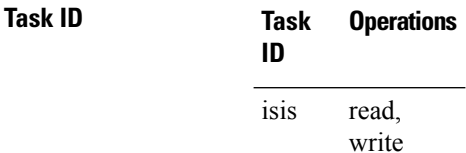

**Examples** The following example shows how to configure to ignore the attached bit in a received LSP:

RP/0/RP0/CPU0:router(config)# **router isis isp1** RP/0/RP0/CPU0:router(config-isis)# **address-family ipv4 unicast** RP/0/RP0/CPU0:router(config-isis-af)# **attached-bit receive ignore**

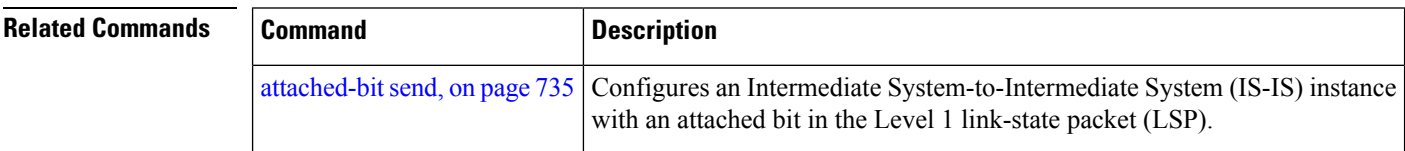

## <span id="page-766-0"></span>**attached-bit send**

To configure an IntermediateSystem-to-IntermediateSystem (IS-IS) instance with an attached bit in the Level 1 link-state packet (LSP), use the **attached-bit send** command in address family configuration mode. To remove the **attached-bit send** command from the configuration file and restore the system to its default condition, use the **no** form of this command.

**attached-bit send** {**always-set** | **never-set**} **no attached-bit send** {**always-set** | **never-set**}

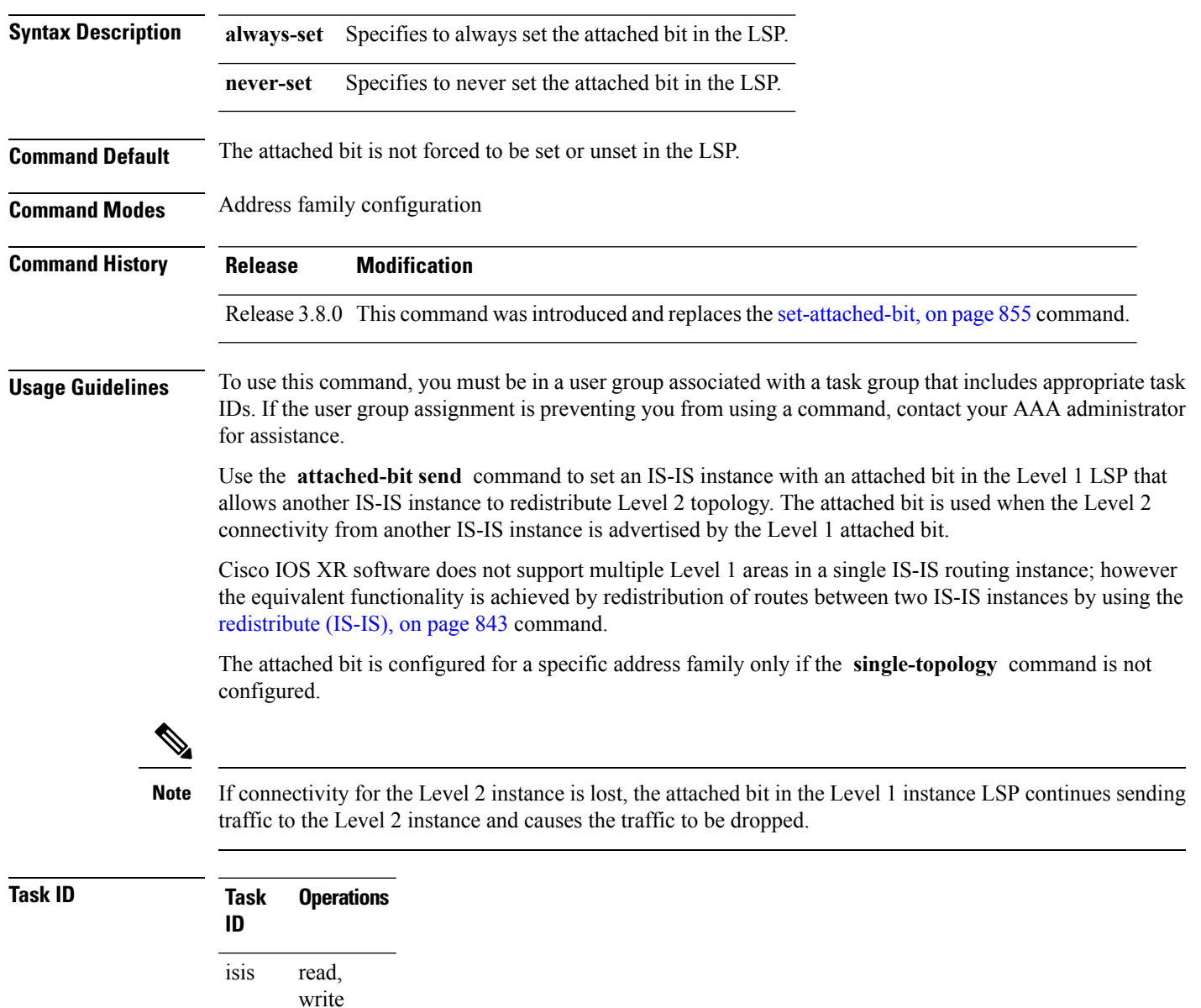

**Examples** The following example shows how to configure an Intermediate System-to-Intermediate System (IS-IS) instance with an attached bit:

```
RP/0/RP0/CPU0:router(config)# router isis isp1
RP/0/RP0/CPU0:router(config-isis)# address-family ipv4 unicast
RP/0/RP0/CPU0:router(config-isis-af)# attached-bit send always-set
```
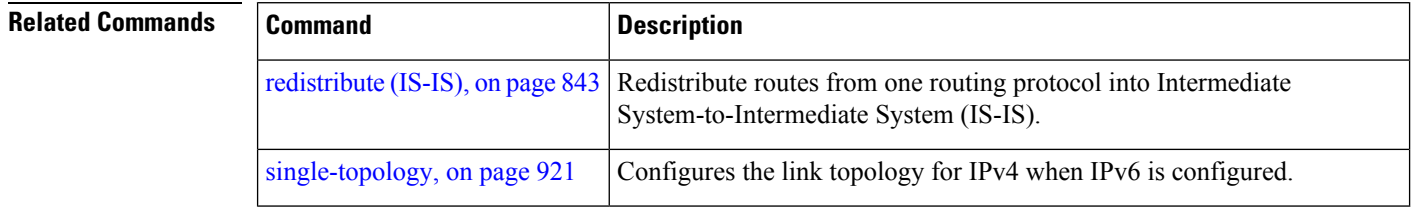

## **circuit-type**

To configure the type of adjacency used for the Intermediate System-to-Intermediate System (IS-IS) protocol, use the **circuit-type** command in interface configuration mode. To reset the circuit type to Level l and Level 2, use the **no** form of this command.

**circuit-type** {**level-1** | **level-1-2** | **level-2-only**} **no circuit-type**

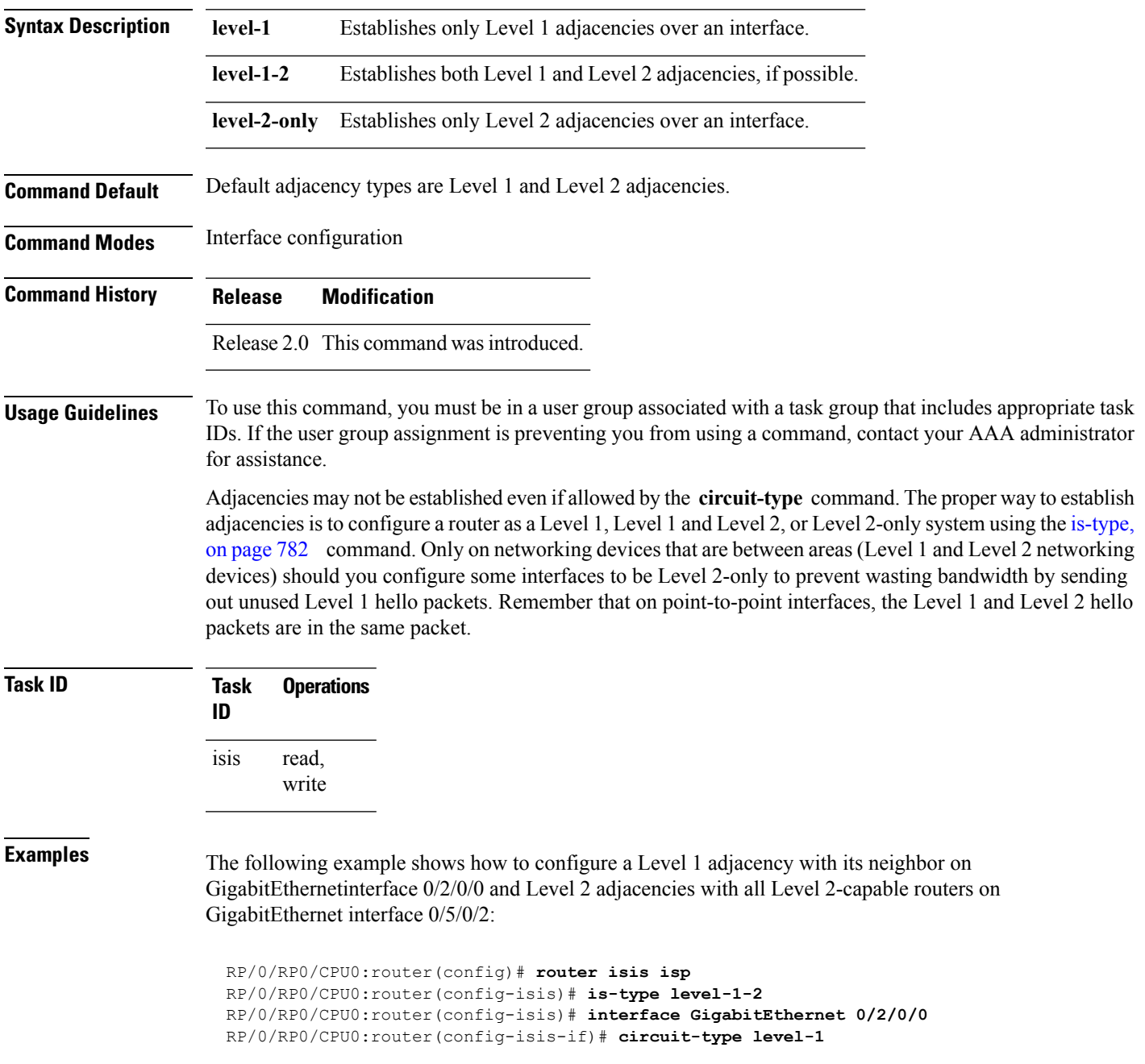

```
RP/0/RP0/CPU0:router(config-isis-if)# exit
RP/0/RP0/CPU0:router(config-isis)# interface GigabitEthernet 0/5/0/2
RP/0/RP0/CPU0:router(config-isis-if)# circuit-type level-2-only
```
In this example, only Level 2 adjacencies are established because the **is-type** command is configured:

```
RP/0/RP0/CPU0:router(config)# router isis isp
RP/0/RP0/CPU0:router(config-isis)# is-type level-2-only
RP/0/RP0/CPU0:router(config-isis)# interface GigabitEthernet 0/2/0/0
RP/0/RP0/CPU0:router(config-isis-if)# circuit-type level-1-2
```
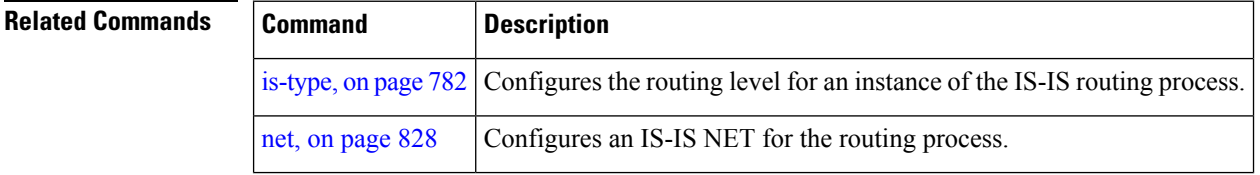

## **clear isis process**

To clear the link-state packet (LSP) database and adjacency database sessions for an Intermediate System-to-Intermediate System (IS-IS) instance or all IS-IS instances, use the **clear isis process** command in EXEC configuration mode.

**clear isis** [**instance** *instance-id*] **process**

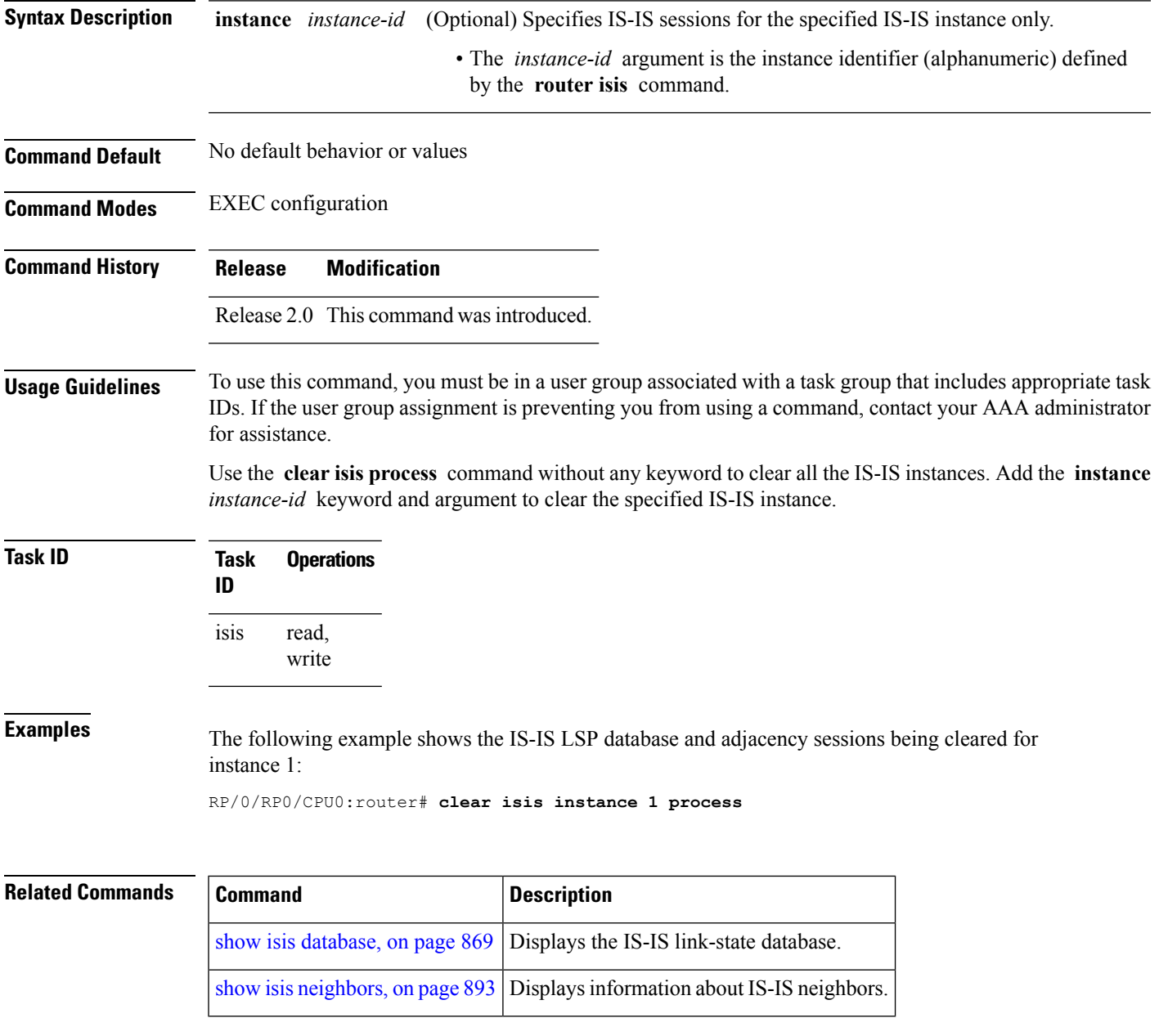

## **clear isis route**

To clear the IntermediateSystem-to-IntermediateSystem (IS-IS) routes in a topology, use the **clear isis route** command in EXEC configuration mode.

**clear isis** [**instance** *instance-id*] {**afi-all** | **ipv4** | **ipv6**} {**unicast** | **multicast** | **safi-all**} [**topology** *topo-name*] **route**

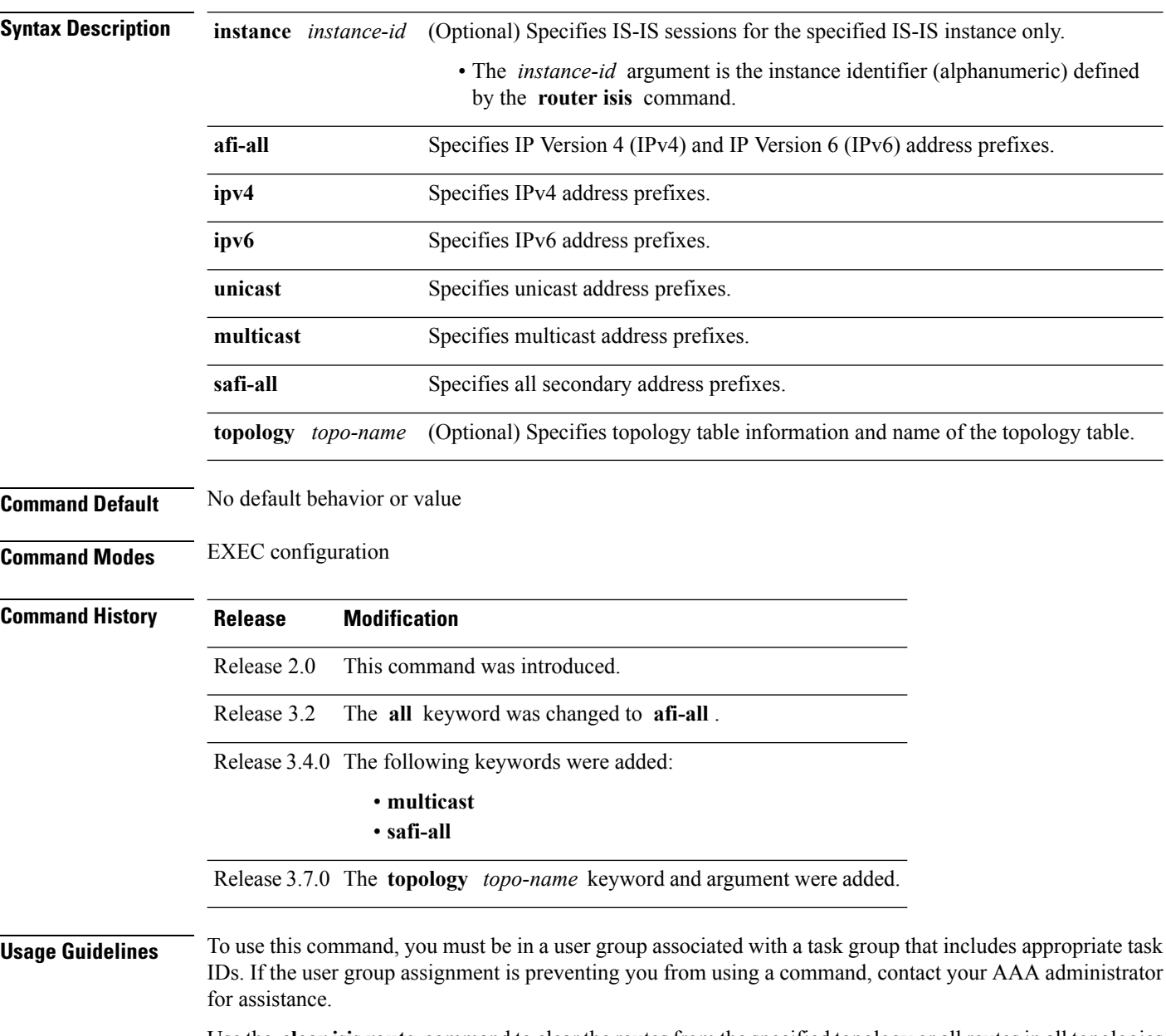

Use the **clear isis route** command to clear the routes from the specified topology or all routes in all topologies if no topology is specified.

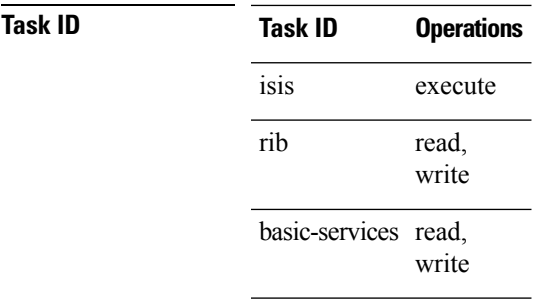

 $\overline{\phantom{a}}$ 

**Examples** The following example shows how to clear the routes with IPv4 unicast address prefixes:

RP/0/RP0/CPU0:router# **clear isis ipv4 unicast route**

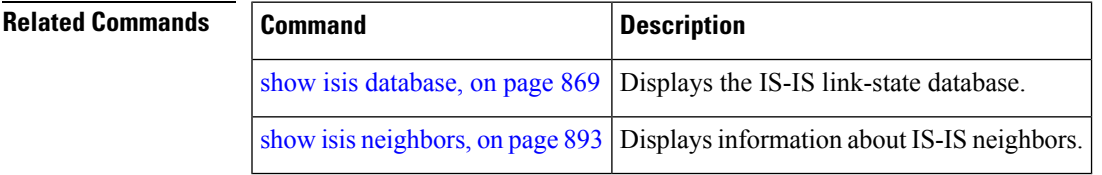

#### **clear isis statistics**

To clear the Intermediate System-to-Intermediate System (IS-IS) statistics, use the **clear isis statistics** command in EXEC configuration mode.

**clear isis** [**instance** *instance-id*] **statistics** [*type interface-path-id*]

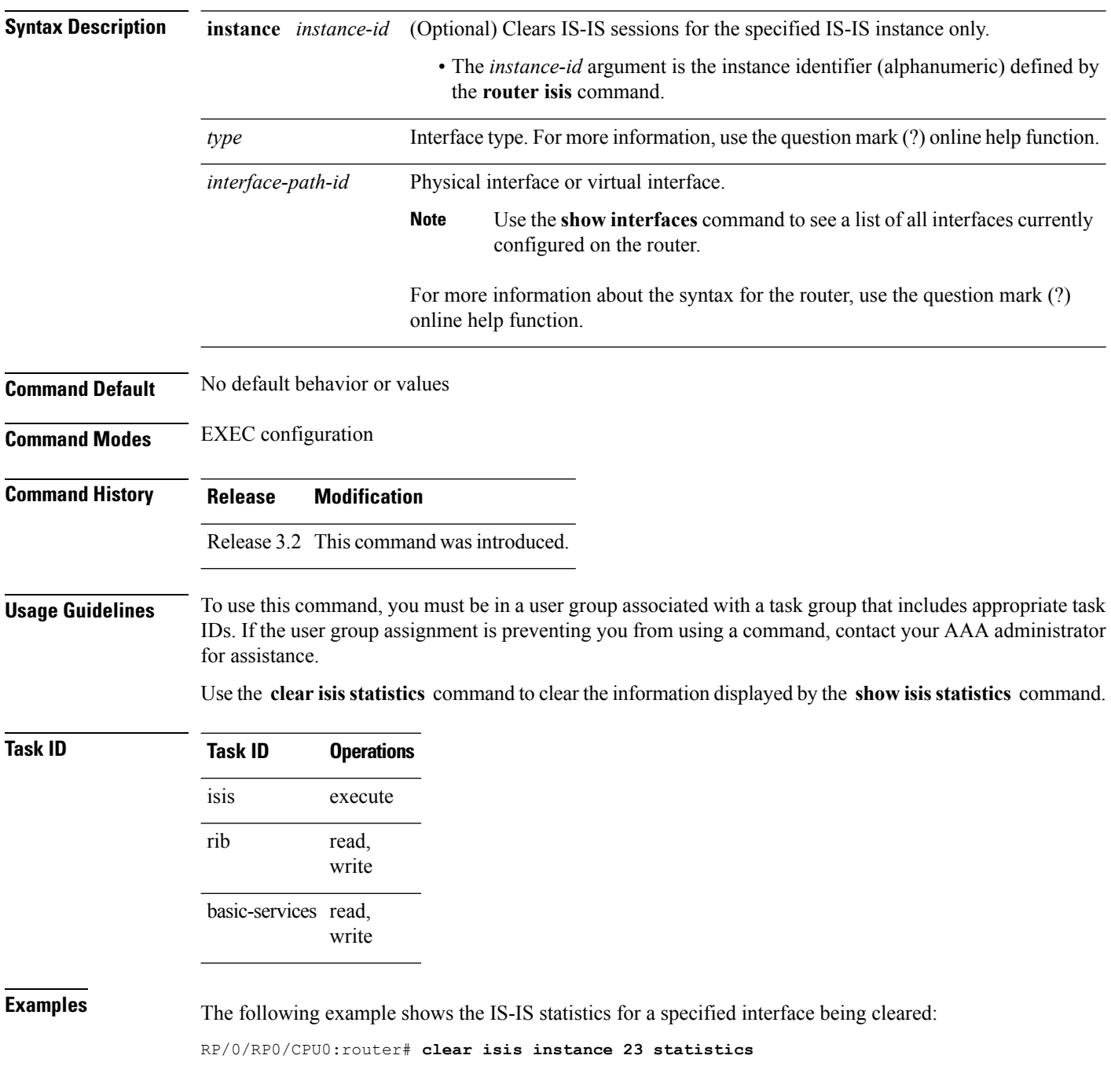

I

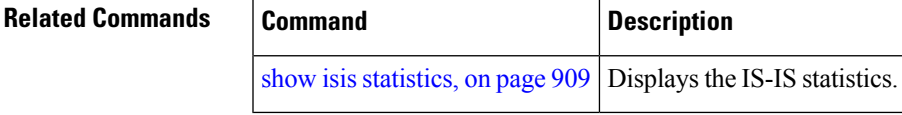

#### **csnp-interval**

To configure the interval at which periodic complete sequence number PDU (CSNP) packets are sent on broadcast interfaces, use the **csnp-interval** command in interface configuration mode. To restore the default value, use the **no** form of this command.

**csnp-interval** *seconds* [**level** {**1** | **2**}] **no csnp-interval** *seconds* [**level** {**1** | **2**}]

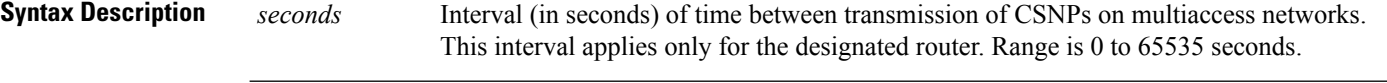

(Optional) Specifies the interval of time between transmission of CSNPs for Level 1 or **level** { **1** | **2** }

Level 2 independently.

**Command Default** *seconds* : 10 seconds

Both Level 1 and Level 2 are configured if no level is specified.

**Command Modes** Interface configuration

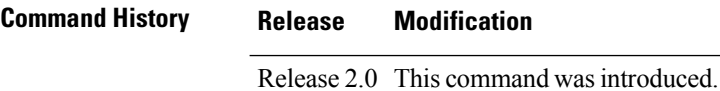

#### **Usage Guidelines** To use this command, you must be in a user group associated with a task group that includes appropriate task IDs. If the user group assignment is preventing you from using a command, contact your AAA administrator for assistance.

The **csnp-interval** command applies only to the designated router (DR) for a specified interface. Only DRs send CSNP packets to maintain database synchronization. The CSNP interval can be configured independently for Level 1 and Level 2.

Use of the **csnp-interval** command on point-to-point subinterfaces makes sense only in combination with the IS-IS mesh-group feature.

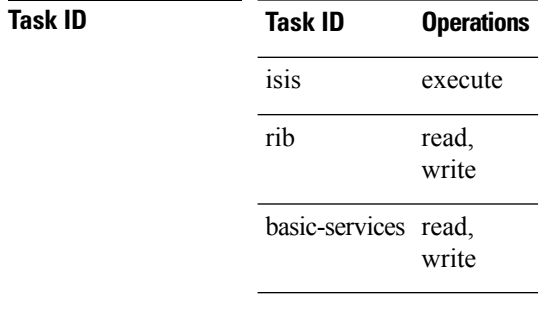

**Examples** The following example shows how to set the CSNP interval for Level 1 to 30 seconds:

RP/0/RP0/CPU0:router(config)# **router isis isp**

 $\overline{\phantom{a}}$ 

RP/0/RP0/CPU0:router(config-isis)# **interface GigabitEthernet 0/0/2/0** RP/0/RP0/CPU0:router(config-isis-if)# **csnp-interval 30 level 1**

# **default-information originate (IS-IS)**

To generate a default route into an Intermediate System-to-Intermediate System (IS-IS) routing domain, use the **default-information originate** command in address family configuration mode. To remove the **default-information originate** command from the configuration file and restore the system to its default condition, use the **no** form of this command.

**default-information originate** [{**route-policy** *route-policy-name*}] **no default-information originate** [{**external** | **route-policy** *route-policy-name*}]

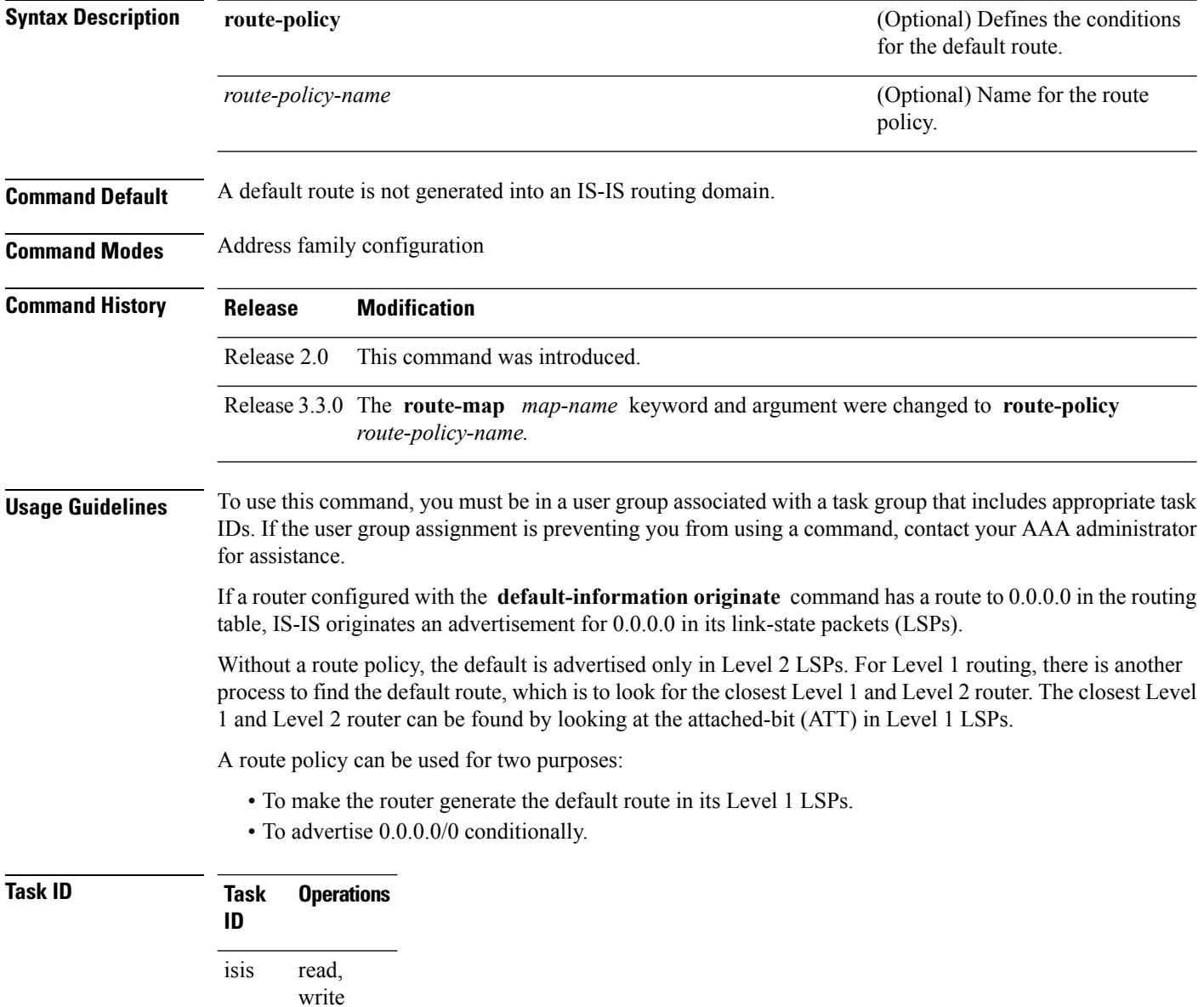

#### **Examples** The following example shows how to generate a default external route into an IS-IS domain:

```
RP/0/RP0/CPU0:router(config)# router isis isp
RP/0/RP0/CPU0:router(config-isis)# address-family ipv4 unicast
RP/0/RP0/CPU0:router(config-isis-af)# default-information originate
```
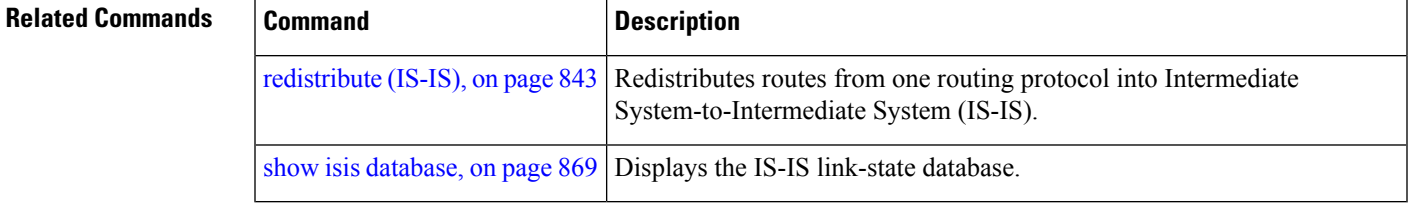

# **disable (IS-IS)**

To disable the Intermediate System-to-Intermediate System (IS-IS) topology on a specified interface, use the **disable** command in interface address family configuration mode. To remove this function, use the **no** form of this command.

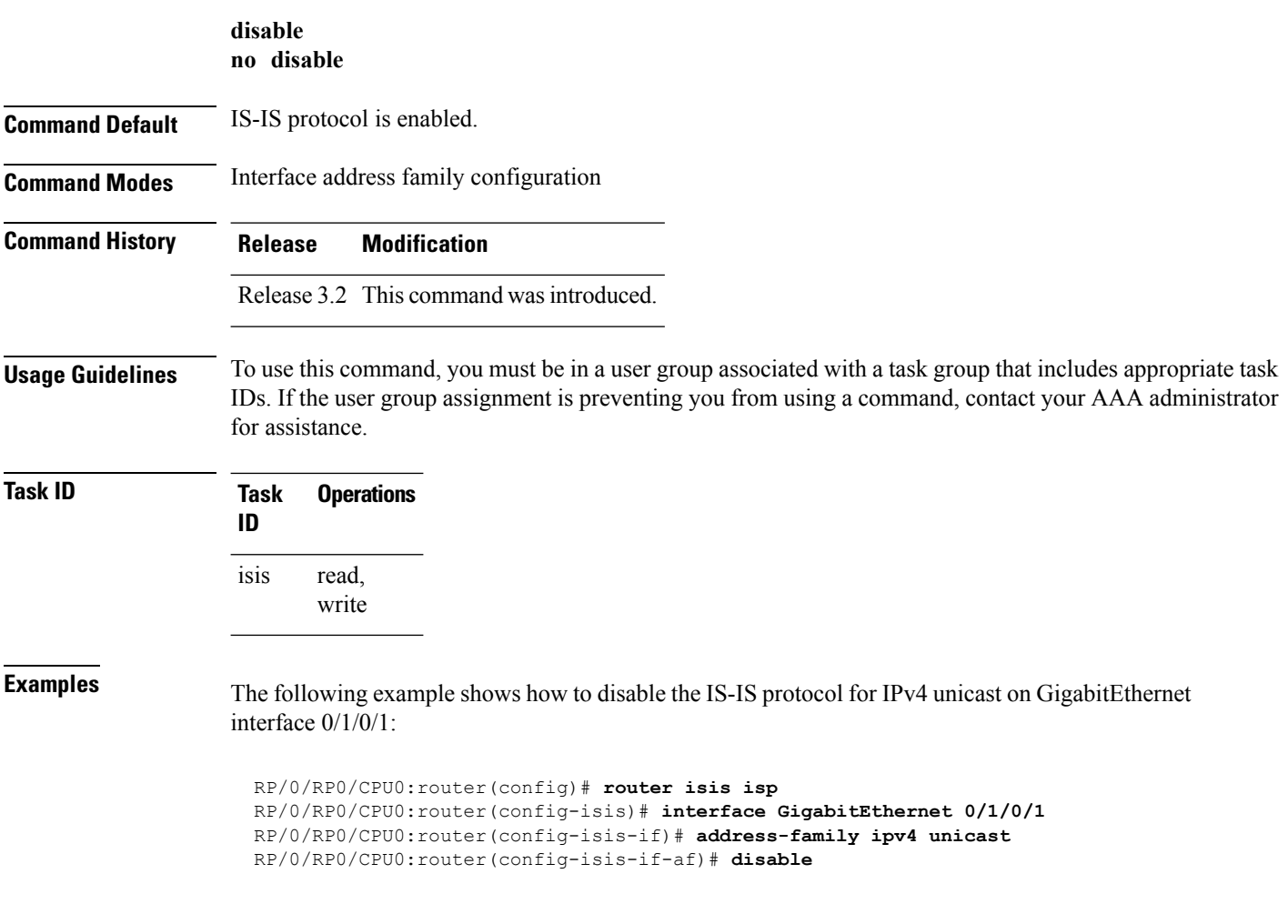

### **distance (IS-IS)**

To define the administrative distance assigned to routes discovered by the Intermediate System-to-Intermediate System (IS-IS) protocol, use the **distance** command in address family configuration mode. To remove the **distance** command from the configuration file and restore the system to its default condition in which the software removes a distance definition, use the **no** form of this command.

**distance** *weight* [{*prefix maskprefix/length* | [{*prefix-list-name*}]}] **no distance** [{*weight*}] [{*prefix maskprefix/length* | [{*prefix-list-name*}]}]

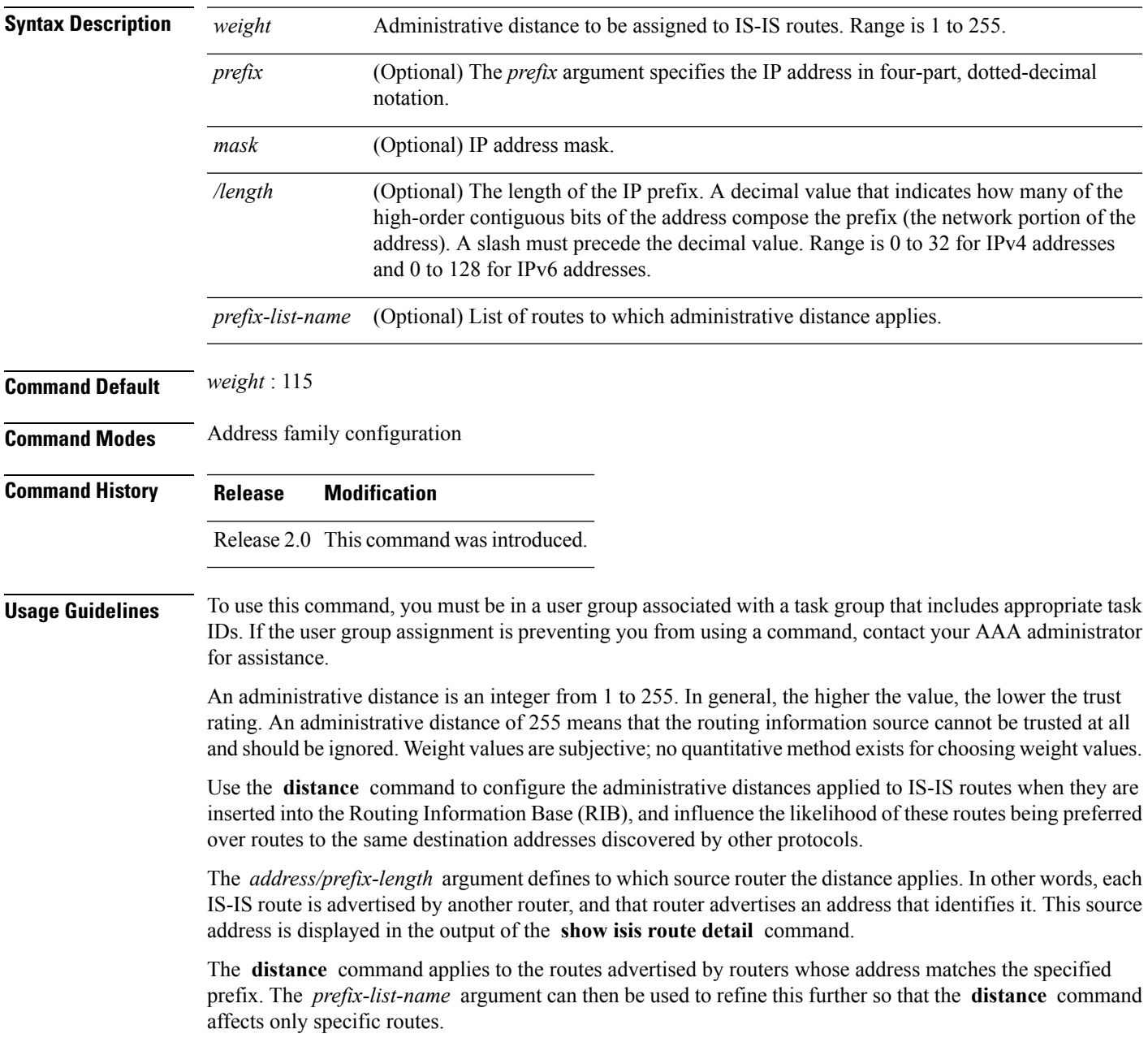

I

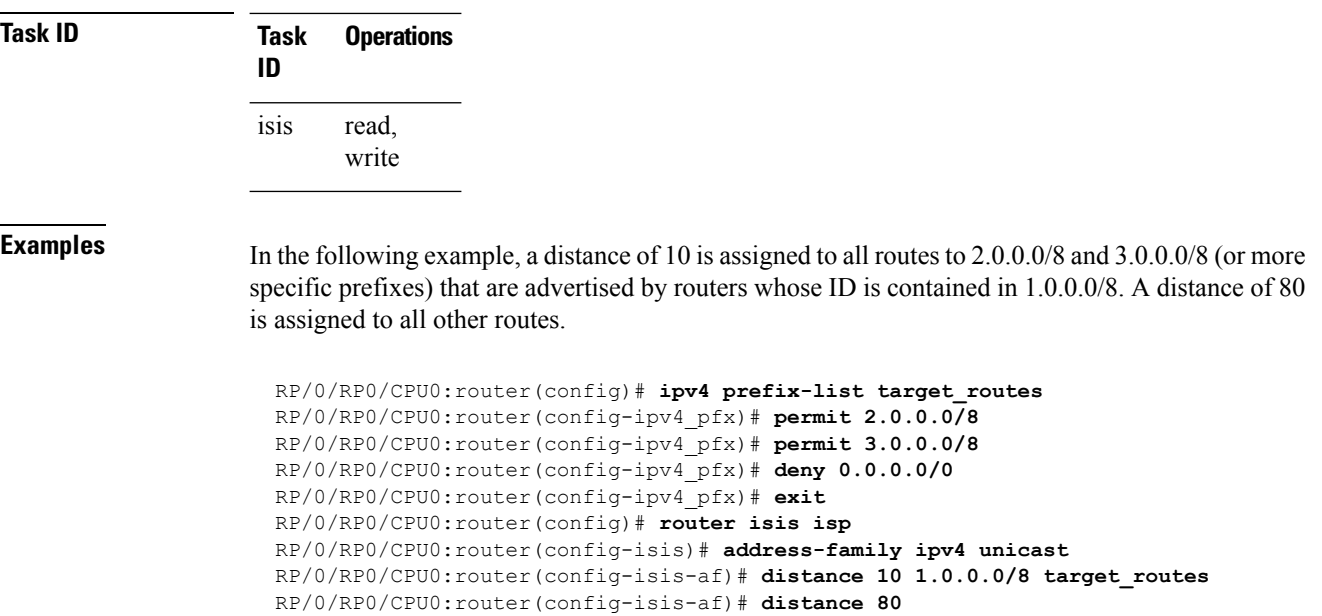

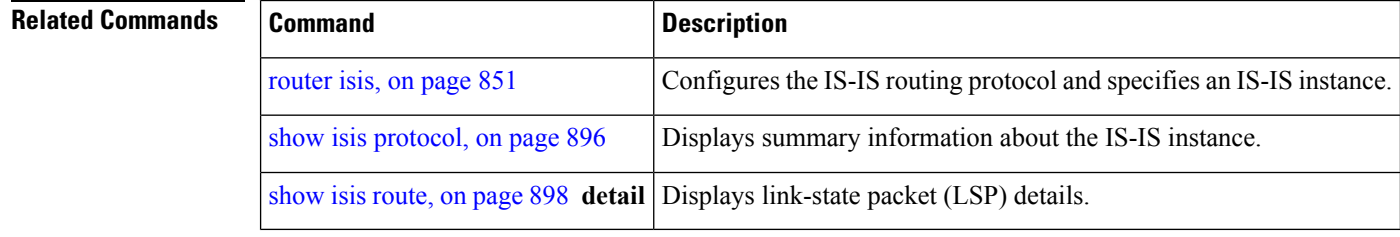

# **fast-reroute per-link (IS-IS)**

To enable IP fast reroute (IPFRR) loop-free alternate (LFA) prefix independent per-link computation, use the **fast-reroute per-link** command in interface address family configuration mode. To disable this feature, use the **no** form of this command.

**fast-reroute per-link** [{**exclude interface** *type interface-path-id* | **level** {**1** | **2**} | **lfa-candidate interface** *type interface-path-id*}] **no fast-reroute per-link**

| <b>Syntax Description</b> | exclude                                                                                                    | Specifies fast-reroute (FRR) loop-free alternate (LFA) computation exclusion information                                                                                                    |  |
|---------------------------|----------------------------------------------------------------------------------------------------|----------------------------------------------------------------------------------------------------|--|
|                           | level ${1   2}$                                                                                                    | Configures FRR LFA computation for one level only.                                                                                                    |  |
|                           | lfa-candidate                                                                                                    | Specifies FRR LFA computation candidate information                                                                                                    |  |
|                           | interface                                                                                                    | Specifies an interface that needs to be either excluded from FRR LFA computation (when<br>used with exclude keyword) or to be included to LFA candidate list in FRR LFA<br>computation (when used with the Ifa-candidate keyword). |  |
|                           | type                                                                                                    | Interface type. For more information, use the question mark (?) online help function.                                                                                                    |  |
|                           | interface-path-id                                                                                                    | Physical interface or virtual interface.                                                                                                    |  |
|                           |                                                                                                    | <b>Note</b><br>Use the show interfaces command to see a list of all interfaces currently<br>configured on the router.                                                                                                    |  |
|                           |                                                                                                    | For more information about the syntax for the router, use the question mark $(?)$ online<br>help function.                                                                                                    |  |
| <b>Command Default</b>    | IP fast-reroute LFA per-link computation is disabled.                                                                                                    |                                                                                                    |  |
| <b>Command Modes</b>      | Interface address family configuration                                                                                                    |                                                                                                    |  |
| <b>Command History</b>    | <b>Release</b>                                                                                                    | <b>Modification</b>                                                                                                    |  |
|                           | Release<br>4.0.1                                                                                                    | This command was introduced.                                                                                                    |  |
| <b>Usage Guidelines</b>   | To use this command, you must be in a user group associated with a task group that includes appropriate task<br>IDs. If the user group assignment is preventing you from using a command, contact your AAA administrator<br>for assistance. |                                                                                                    |  |
| <b>Task ID</b>            | <b>Task</b><br><b>Operation</b><br>ID                                                                                                    |                                                                                                    |  |
|                           | isis<br>read,<br>write                                                                                                    |                                                                                                    |  |

This example shows how to configure per-link fast-reroute LFA computation for the IPv4 unicast topology at Level 1:

RP/0/RP0/CPU0:router(config)# **router isis isp** RP/0/RP0/CPU0:router(config-isis)# **interface GigabitEthernet 0/3/0/0** RP/0/RP0/CPU0:router(config-isis-if)# **address-family ipv4 unicast** RP/0/RP0/CPU0:router(config-isis-if-af)# **fast-reroute per-link level 1**

## **fast-reroute per-prefix (IS-IS)**

To enable IPfast reroute (IPFRR) loop-free alternate (LFA) prefix dependent computation, use the **fast-reroute per-prefix** command in interface address family configuration mode. LFA is supported only on Enhanced Ethernet line card.

**fast-reroute per-prefix** [{**exclude interface** *type interface-path-id* | **level** {**1** | **2**} | **lfa-candidate interface** *type interface-path-id* | **remote-lfa** {**maximum-metric** *metric-value* | **tunnel mpls-ldp**}**prefix-list***prefix-list-name*[**level** {**1** | **2**}]}]

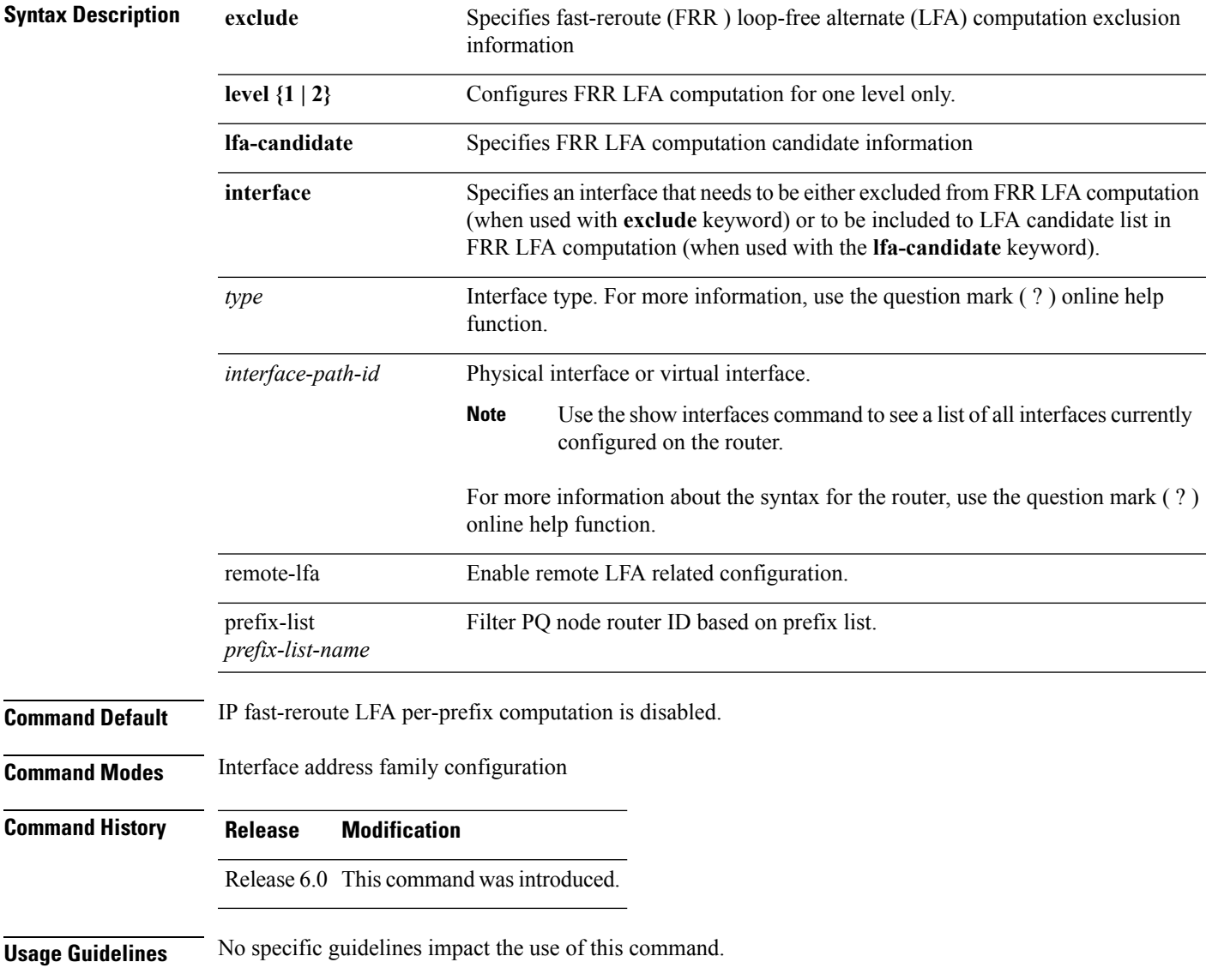

**Task ID Task Operation ID** isis

read, write

This example shows how to configure per-prefix fast-reroute LFA computation for the IPv4 unicast topology at Level 1:

```
RP/0/RP0/CPU0:router(config)# router isis isp
RP/0/RP0/CPU0:router(config-isis)#
RP/0/RP0/CPU0:router(config-isis-if)# address-family ipv4 unicast
RP/0/RP0/CPU0:router(config-isis-if-af)# fast-reroute per-prefix level 1
```
This example shows how to configure per-prefix remote-lfa prefix list. The prefix-list option filters PQ node router ID based on prefix list.

RP/0/RP0/CPU0:router(config-isis-af)# fast-reroute per-prefix remote-lfa prefix-list

## **fast-reroute per-link priority-limit (IS-IS)**

To enable the IP fast reroute (IPFRR) loop-free alternate (LFA) prefix independent per-link computation, use the **fast-reroute per-link priority-limit** command in address family configuration mode. To disable this feature, use the **no** form of this command.

**fast-reroute per-link priority-limit** {**critical** | **high** | **medium**} **level** {**1** | **2**} **no fast-reroute per-link priority-limit**

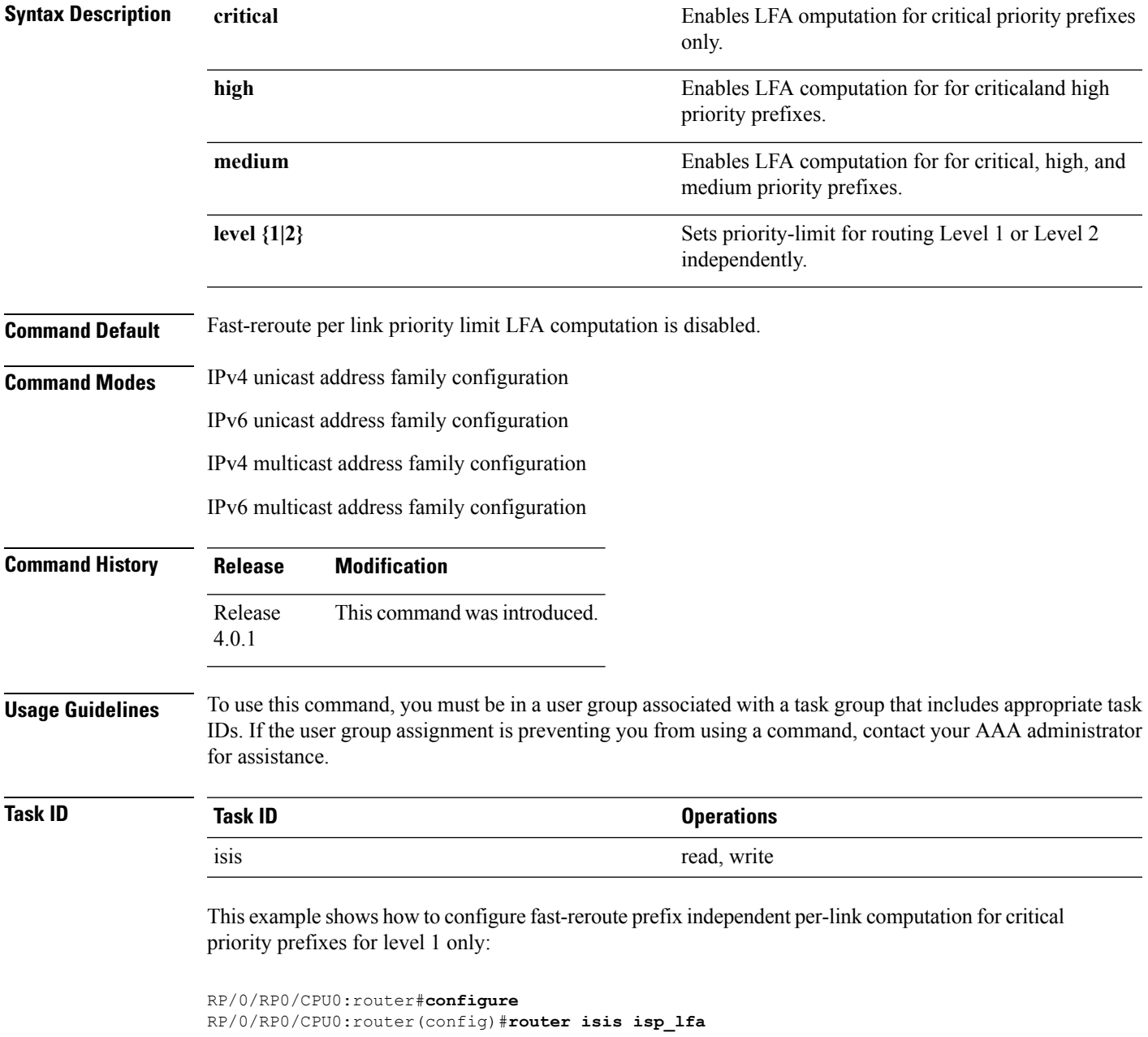

RP/0/RP0/CPU0:router(config-isis)#**address-family ipv4** RP/0/RP0/CPU0:router(config-isis-af)#**fast-reroute per-link priority-limit critical level 1**

## **fast-reroute per-prefix load-sharing disable (IS-IS)**

To disable load sharing prefixes across multiple backups, use the **fast-reroute per-prefix load-sharing disable** command in IPv4 address family configuration mode. To disable this feature, use the **no** form of this command.

**fast-reroute per-prefix load-sharingdisable no fast-reroute per-prefix load-sharingdisable**

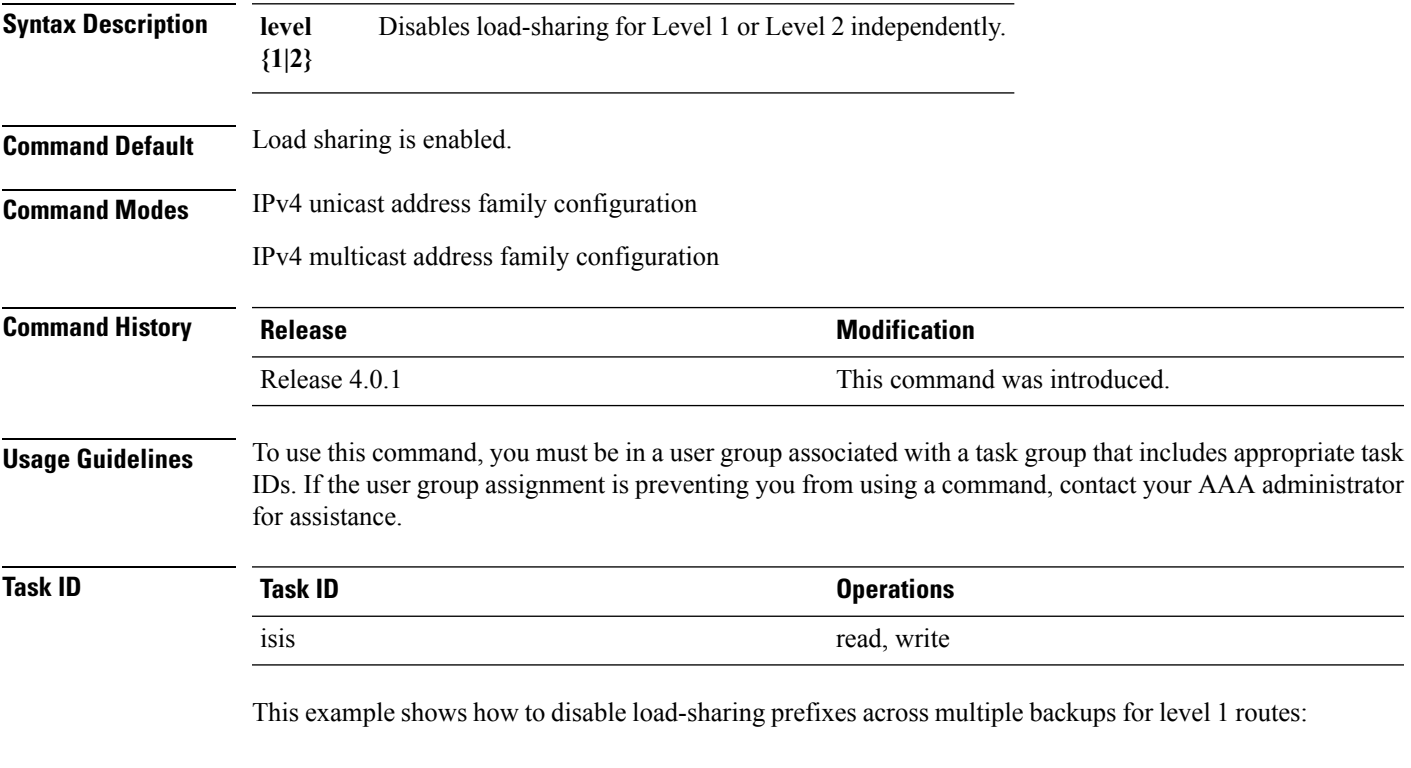

```
RP/0/RP0/CPU0:router#configure
RP/0/RP0/CPU0:router(config)#router isis isp_lfa
RP/0/RP0/CPU0:router(config-isis)#address-family ipv4
RP/0/RP0/CPU0:router(config-isis-af)#fast-reroute per-prefix load-sharing disable level 1
```
#### **fast-reroute per-prefix tiebreaker (IS-IS)**

To configure tie-breaker for multiple backups, use the **fast-reroute per-prefix tiebreaker** command in IPv4 address family configuration mode. To disable tie-breaker configuration, use the **no** form of this command.

**fast-reroute per-prefix tiebreaker** [**downstream** | **lc-disjoint** | **lowest-backup-metric** | **node-protecting** | **primary-path** | **secondary-path**| **srlg-disjoint** *index*] **index** *index\_number* **level {1 | 2}**

**no fast-reroute per-prefix tiebreaker**

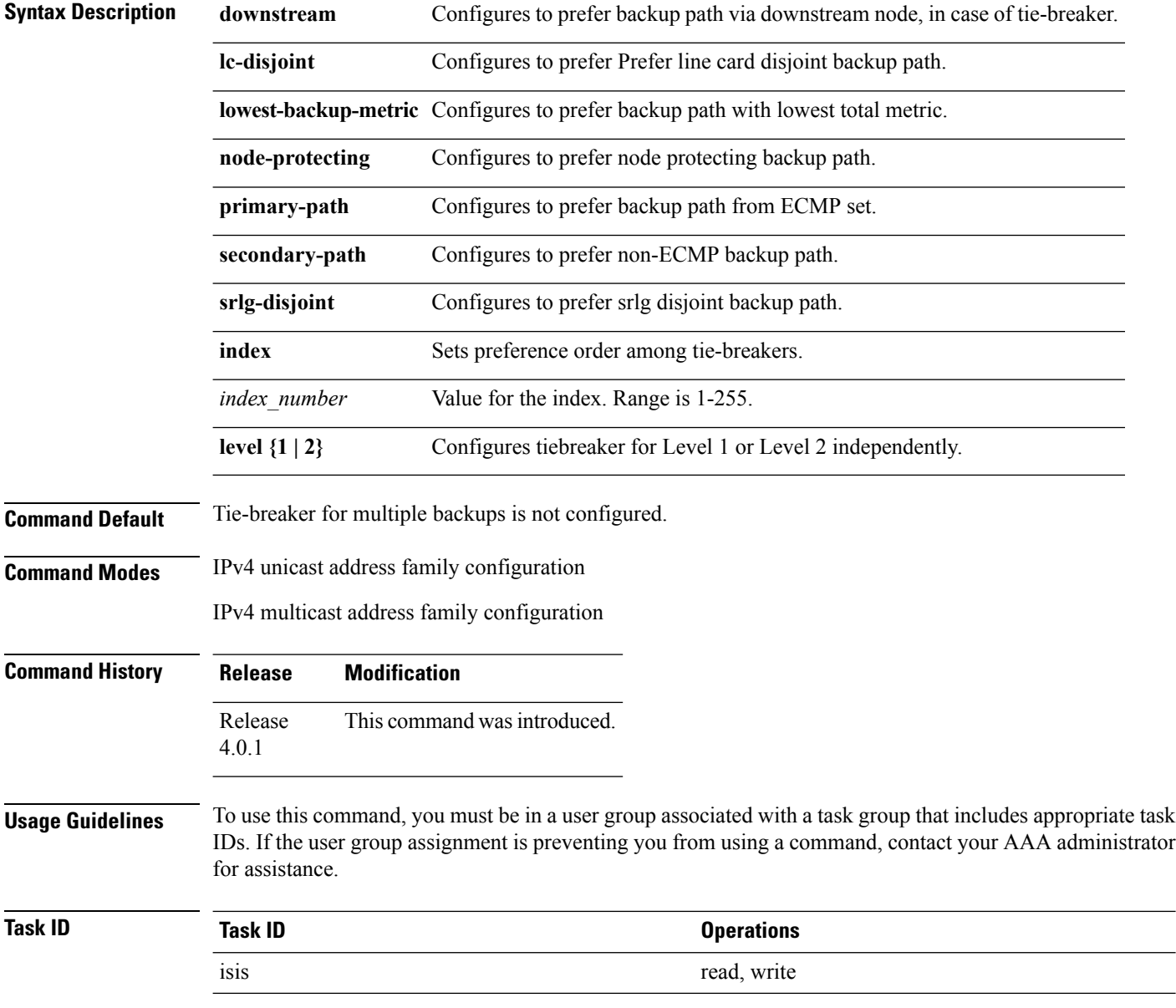

Ш

This example shows how to configure preference of backup path via downstream node in case of a tie-breaker for selection of backup path from multiple backup paths:

```
RP/0/RP0/CPU0:router#configure
RP/0/RP0/CPU0:router(config)#router isis isp_lfa
RP/0/RP0/CPU0:router(config-isis)#address-family ipv4
RP/0/RP0/CPU0:router(config-isis-af)#fast-reroute per-prefix tiebreaker downstream index
255
```
This example shows how to configure all the criterions for backup path selection:

```
RP/0/RP0/CPU0:router#configure
RP/0/RP0/CPU0:router(config)#router isis isp_lfa
RP/0/RP0/CPU0:router(config-isis)#address-family ipv4
RP/0/RP0/CPU0:router(config-isis-af)#fast-reroute per-prefix tiebreaker srlg-disjoint index
10
RP/0/RP0/CPU0:router(config-isis-af)#fast-reroute per-prefix tiebreaker primary-path index
20
RP/0/RP0/CPU0:router(config-isis-af)#fast-reroute per-prefix tiebreaker lowest-backup-metric
index 30
RP/0/RP0/CPU0:router(config-isis-af)#fast-reroute per-prefix tiebreaker lc-disjoint index
```
**40**

RP/0/RP0/CPU0:router(config-isis-af)#**fast-reroute per-prefix tiebreaker node-protecting index 50**

## **hello-interval (IS-IS)**

To specify the length of time between consecutive hello packets sent by the Intermediate System-to-Intermediate System (IS-IS) protocol software, use the **hello-interval** command in interface configuration mode. To restore the default value, use the **no** form of this command.

**hello-interval** *seconds* [**level** {**1** | **2**}] **no hello-interval** [*seconds*] [**level** {**1** | **2**}]

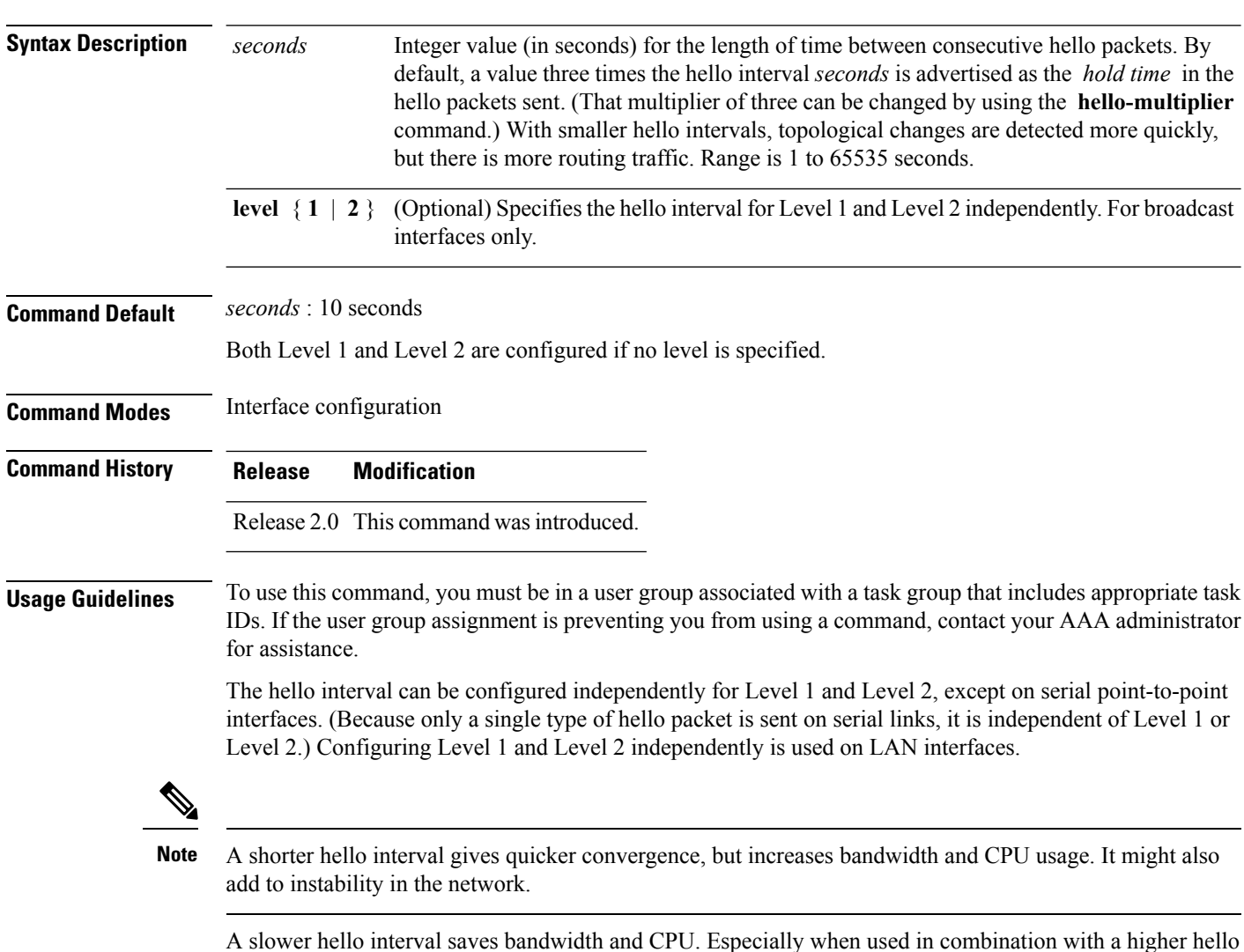

For point-to-point links, IS-IS sends only a single hello for Level 1 and Level 2, making the **level** keyword meaningless on point-to-point links. To modify hello parameters for a point-to-point interface, omit the **level** keyword.

multiplier, this strategy may increase overall network stability.
$\mathbf{l}$ 

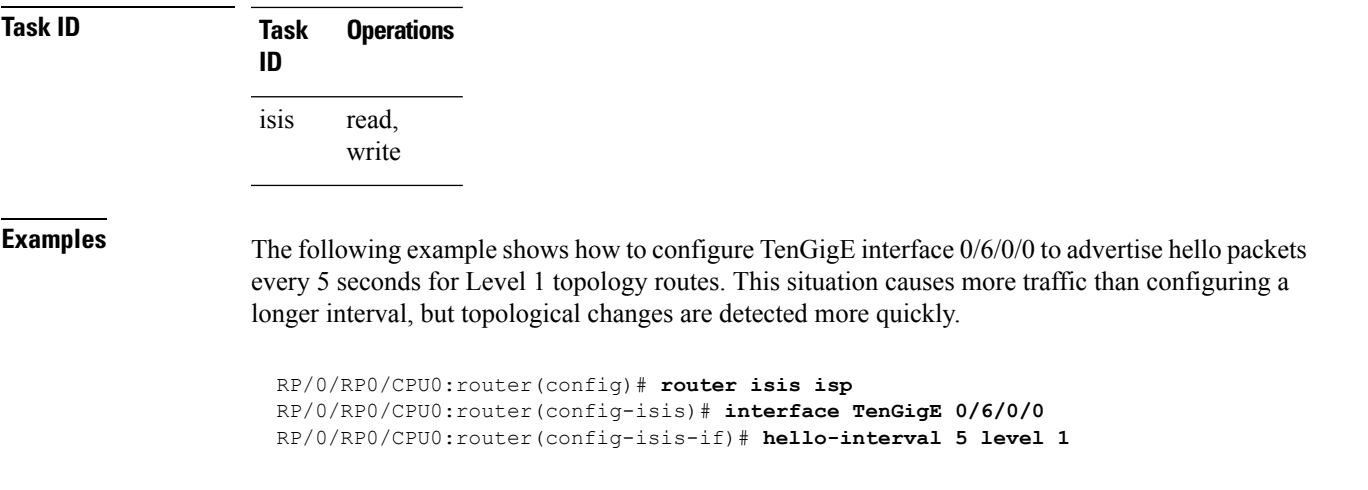

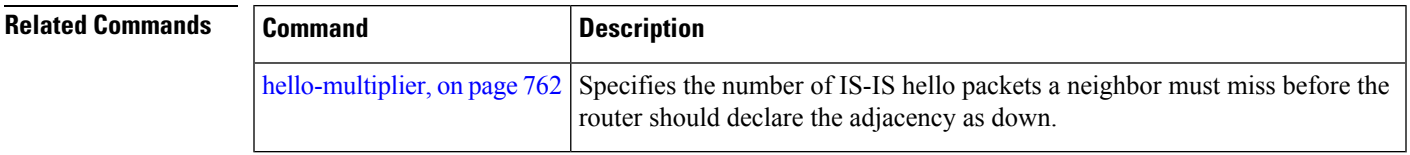

# <span id="page-793-0"></span>**hello-multiplier**

To specify the number of Intermediate System-to-Intermediate System (IS-IS) hello packets a neighbor must miss before the router should declare the adjacency as down, use the **hello-multiplier** command in interface configuration mode. To restore the default value, use the **no** form of this command.

**hello-multiplier** *multiplier* [**level** {**1** | **2**}] **no hello-multiplier** [*multiplier*] [**level** {**1** | **2**}]

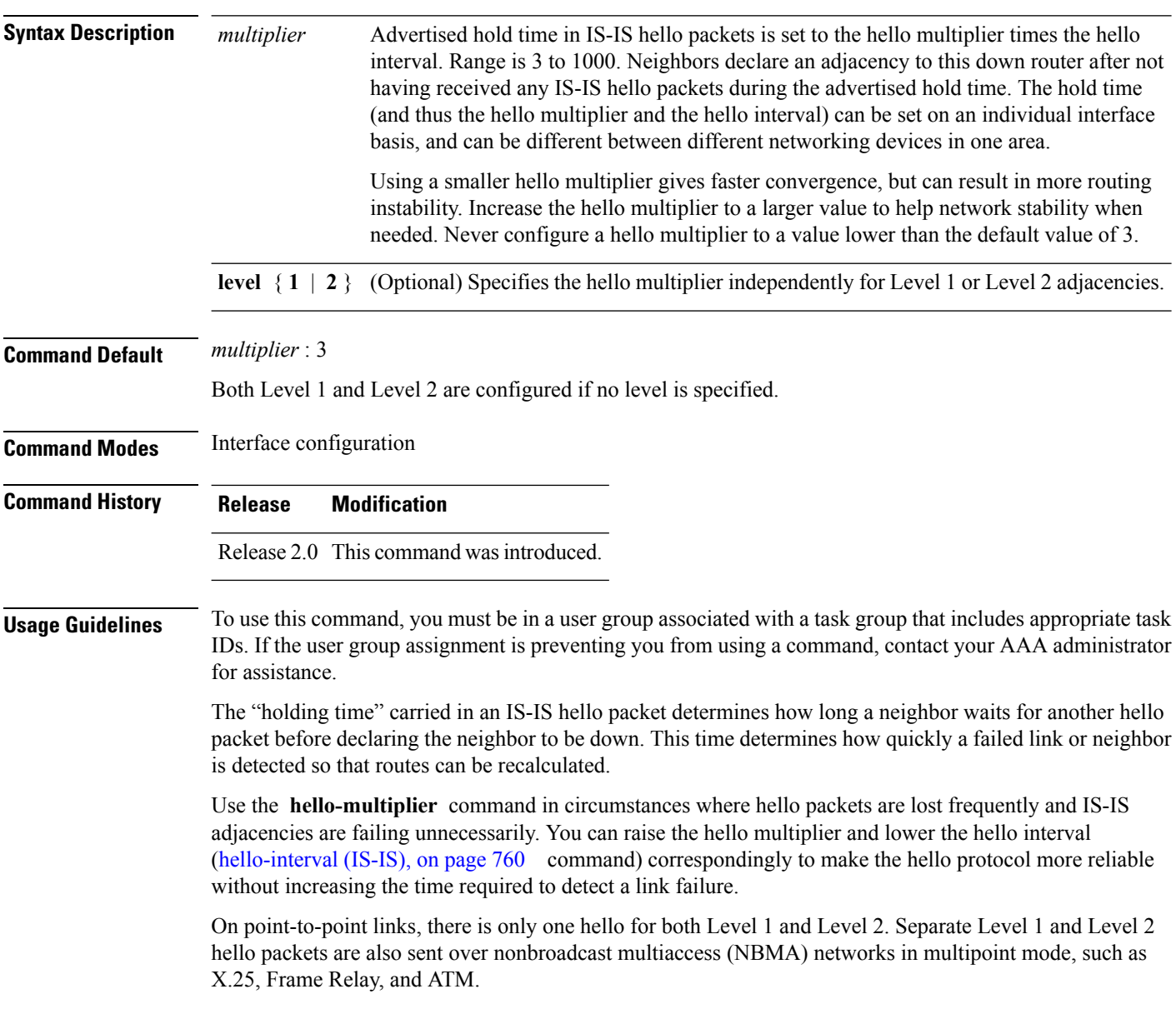

 $\mathbf{l}$ 

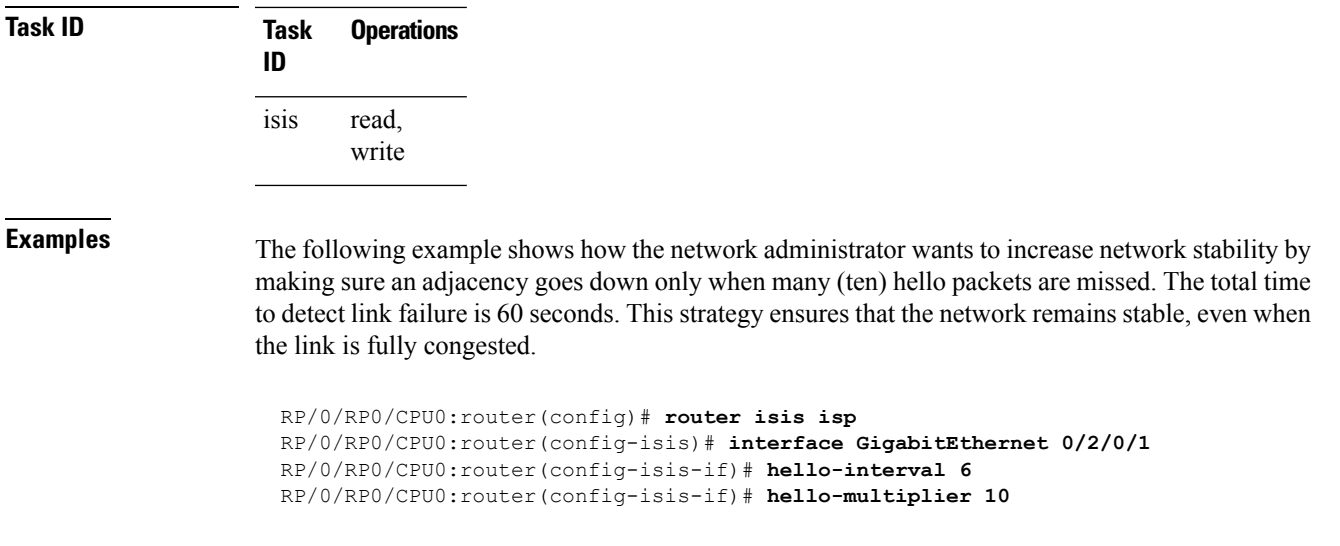

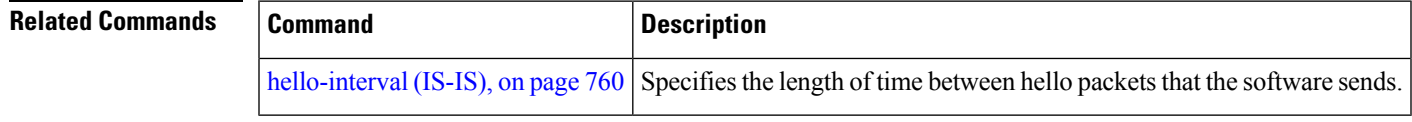

# **hello-padding**

To configure padding on Intermediate System-to-Intermediate System (IS-IS) hello protocol data units (IIH PDUs) for all IS-IS interfaces on the router, use the **hello-padding** command in interface configuration mode. To suppress padding, use the **no** form of this command.

**hello-padding** {**disable** | **sometimes**} [**level** {**1** | **2**}] **no hello-padding** {**disable** | **sometimes**} [**level** {**1** | **2**}]

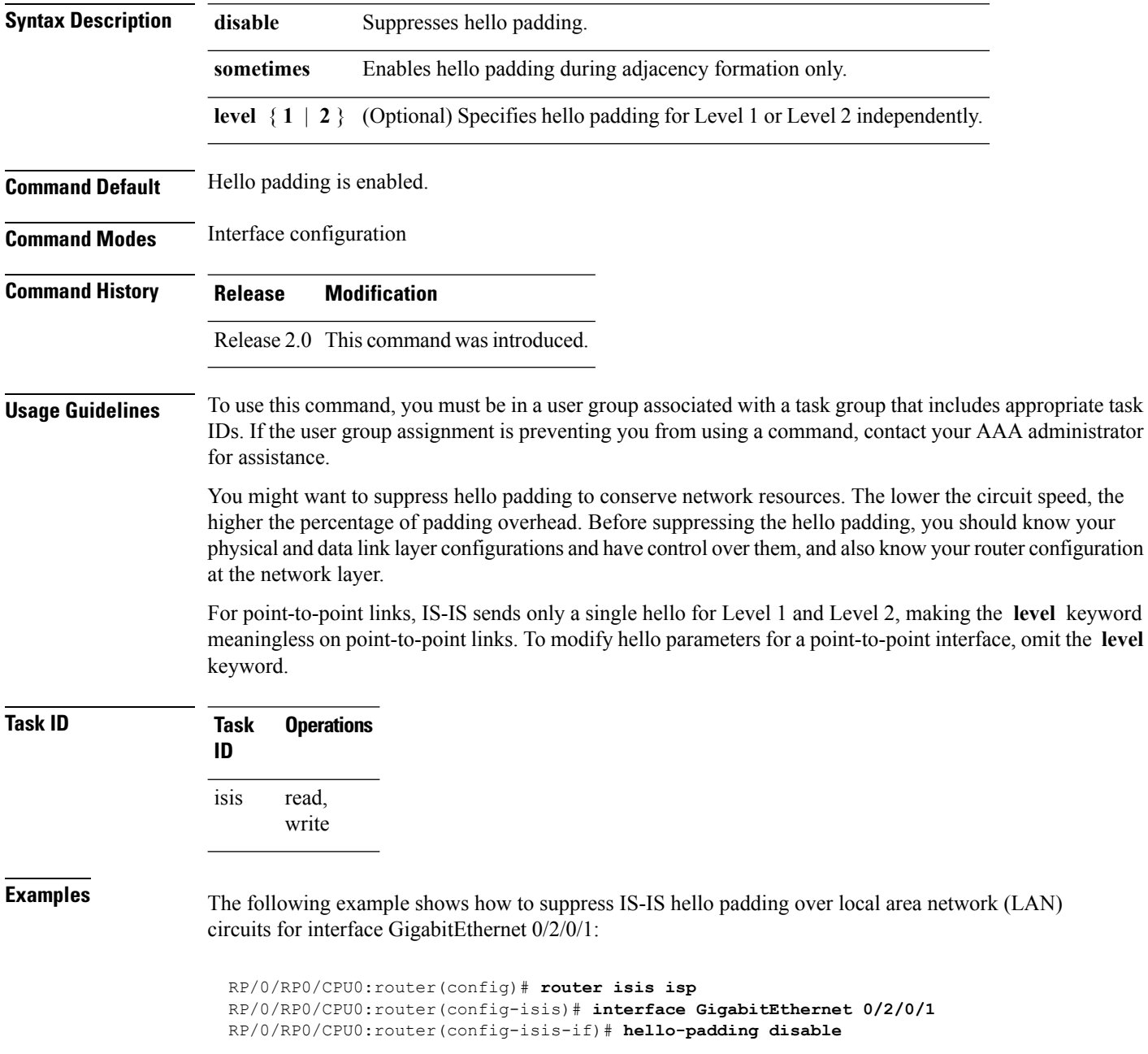

**Related Commands** 

 $\mathbf l$ 

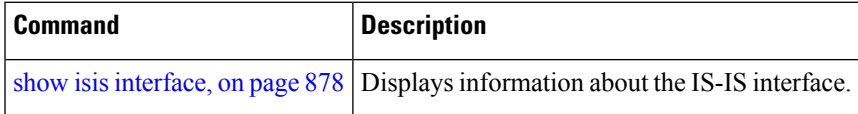

# <span id="page-797-0"></span>**hello-password**

To configure the authentication password for an Intermediate System-to-Intermediate System (IS-IS) interface, use the **hello-password** command in interface configuration mode. To disable authentication, use the **no** form of this command.

**hello-password** [{**hmac-md5** | **text**}] [{**clear** | **encrypted**}] *password* [**level** {**1** | **2**}] [**send-only**] **no hello-password** [{**hmac-md5** | **text**}] [{**clear** | **encrypted**}] *password* [**level** {**1** | **2**}] [**send-only**]

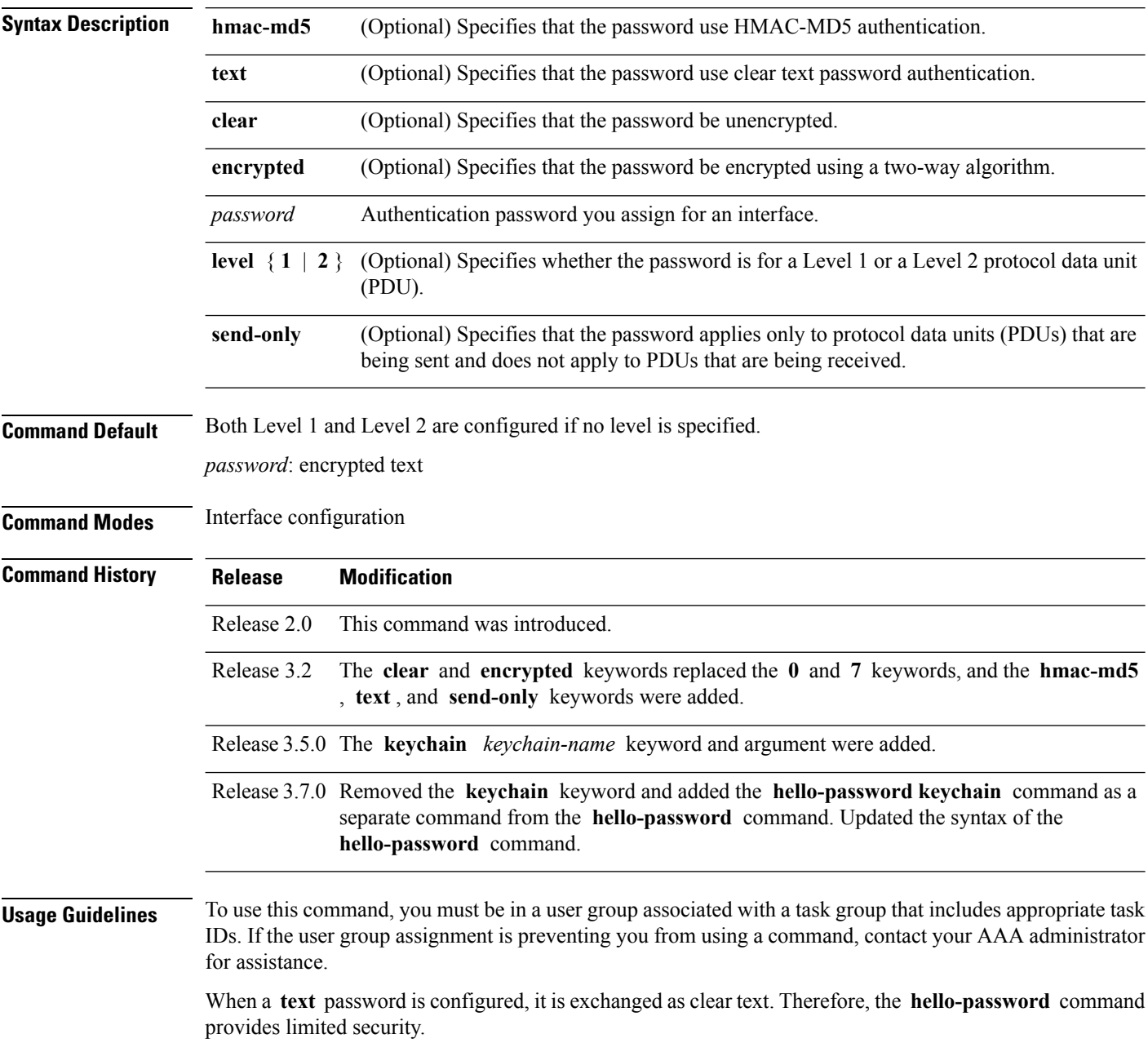

When an **hmac-md5** password is configured, the password is never sent over the network and is instead used to calculate a cryptographic checksum to ensure the integrity of the exchanged data.

For point-to-point links, IS-IS sends only a single hello for Level 1 and Level 2, making the **level** keyword meaningless on point-to-point links. To modify hello parameters for a point-to-point interface, omit the **level** keyword.

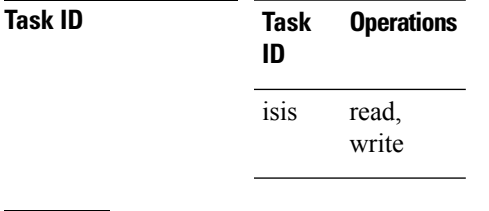

**Examples** The following example shows how to configure a password with HMAC-MD5 authentication for hello packets running on GigabitEthernet 0/2/0/3 interface:

```
RP/0/RP0/CPU0:router(config)# router isis isp
RP/0/RP0/CPU0:router(config-isis)# interface GigabitEthernet 0/2/0/3
RP/0/RP0/CPU0:router(config-isis-if)# hello-password hmac-md5 clear mypassword
```
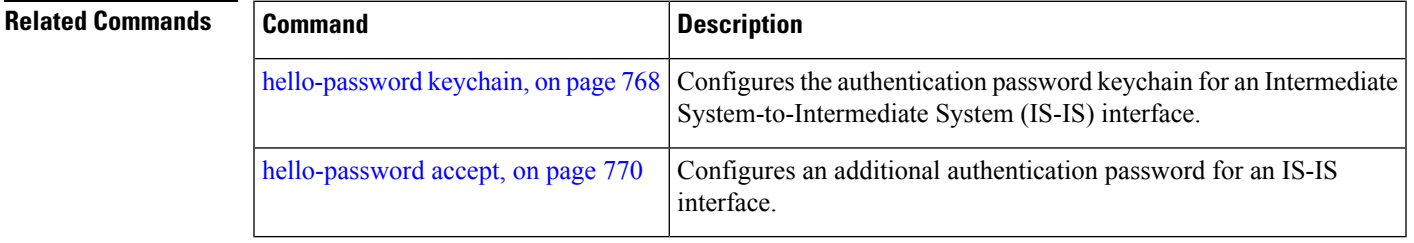

# <span id="page-799-0"></span>**hello-password keychain**

To configure the authentication password keychain for an Intermediate System-to-Intermediate System (IS-IS) interface, use the **hello-password keychain** command in interface configuration mode. To disable the authentication password keychain, use the **no** form of this command.

**hello-password keychain** *keychain-name* [**level** {**1** | **2**}] [**send-only**] **no hello-password keychain** *keychain-name* [**level** {**1** | **2**}] [**send-only**]

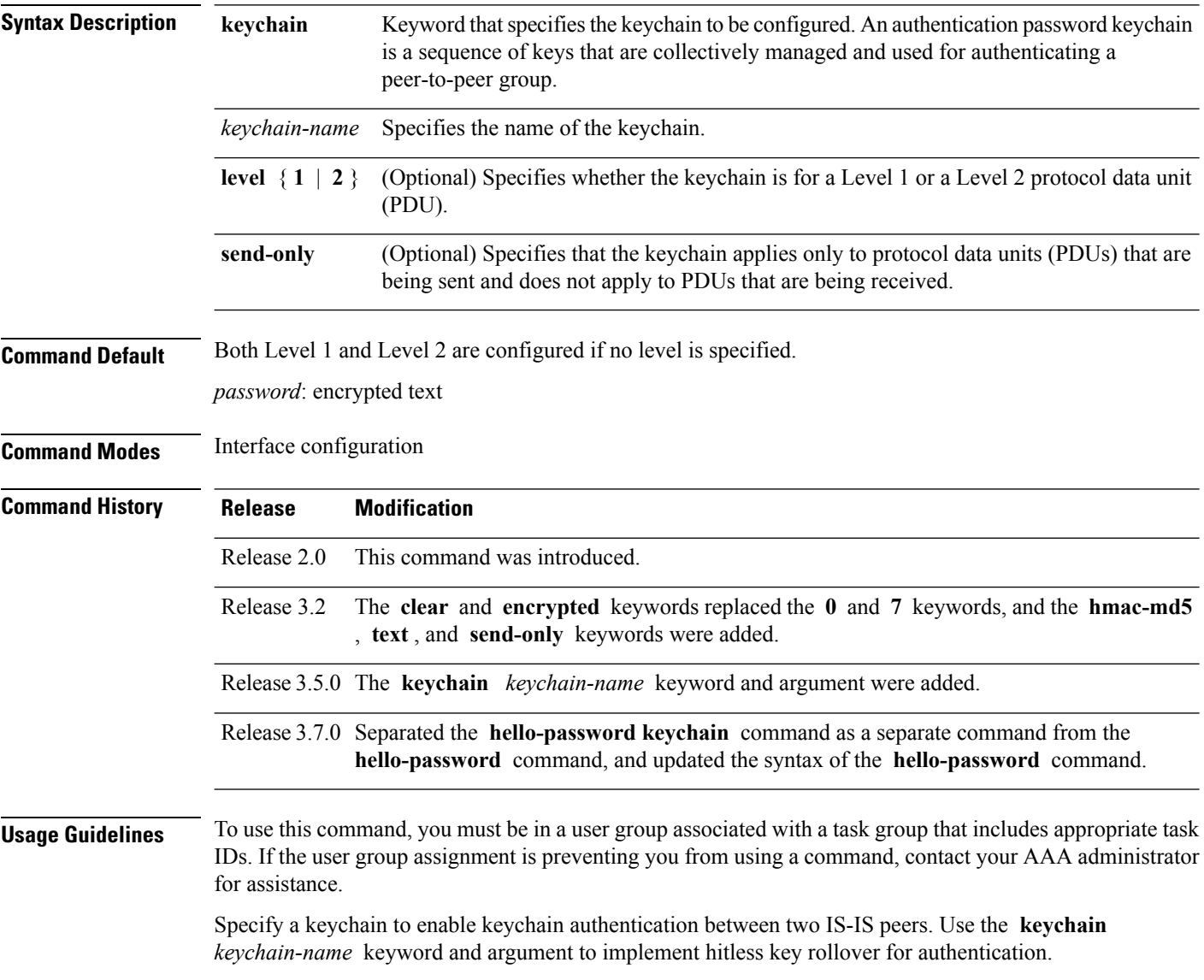

 $\mathbf{l}$ 

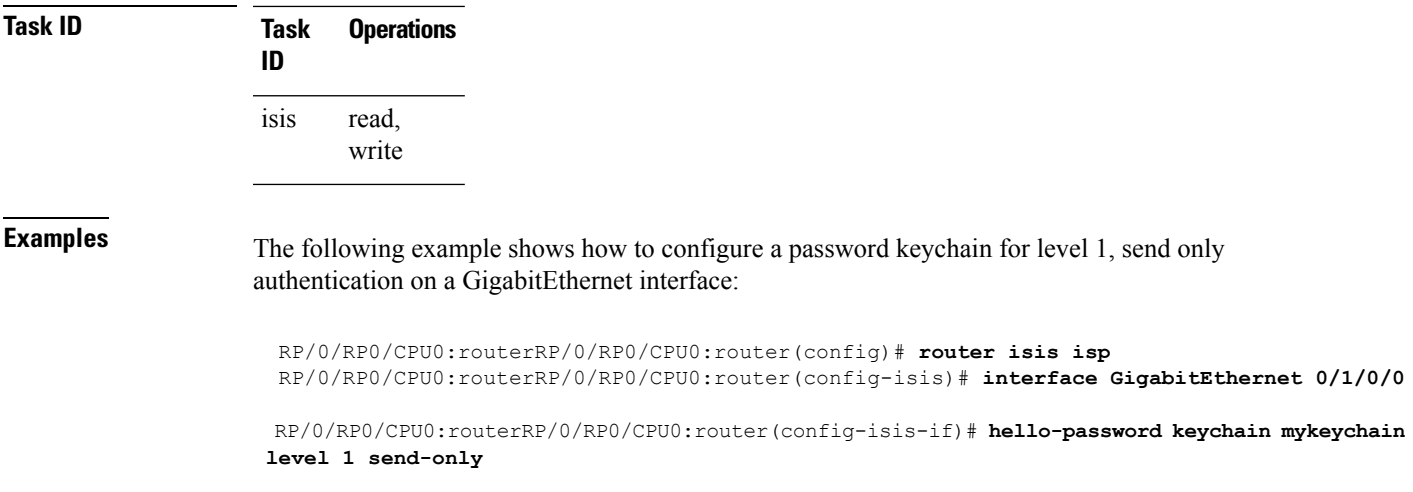

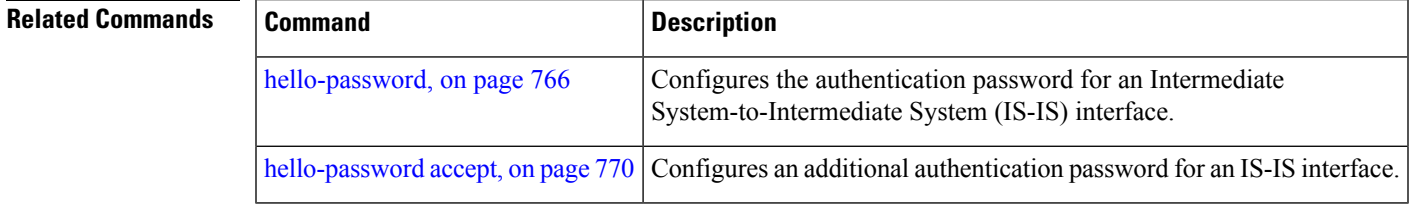

# <span id="page-801-0"></span>**hello-password accept**

To configure an additional authentication password for an Intermediate System-to-Intermediate System (IS-IS) interface, use the **hello-passwordaccept** command in interface configuration mode. To disable authentication, use the **no** form of this command.

**hello-password accept** {**clear** | **encrypted**} *password* [**level** {**1** | **2**}] **no hello-password accept** {**clear** | **encrypted**} *password* [**level** {**1** | **2**}]

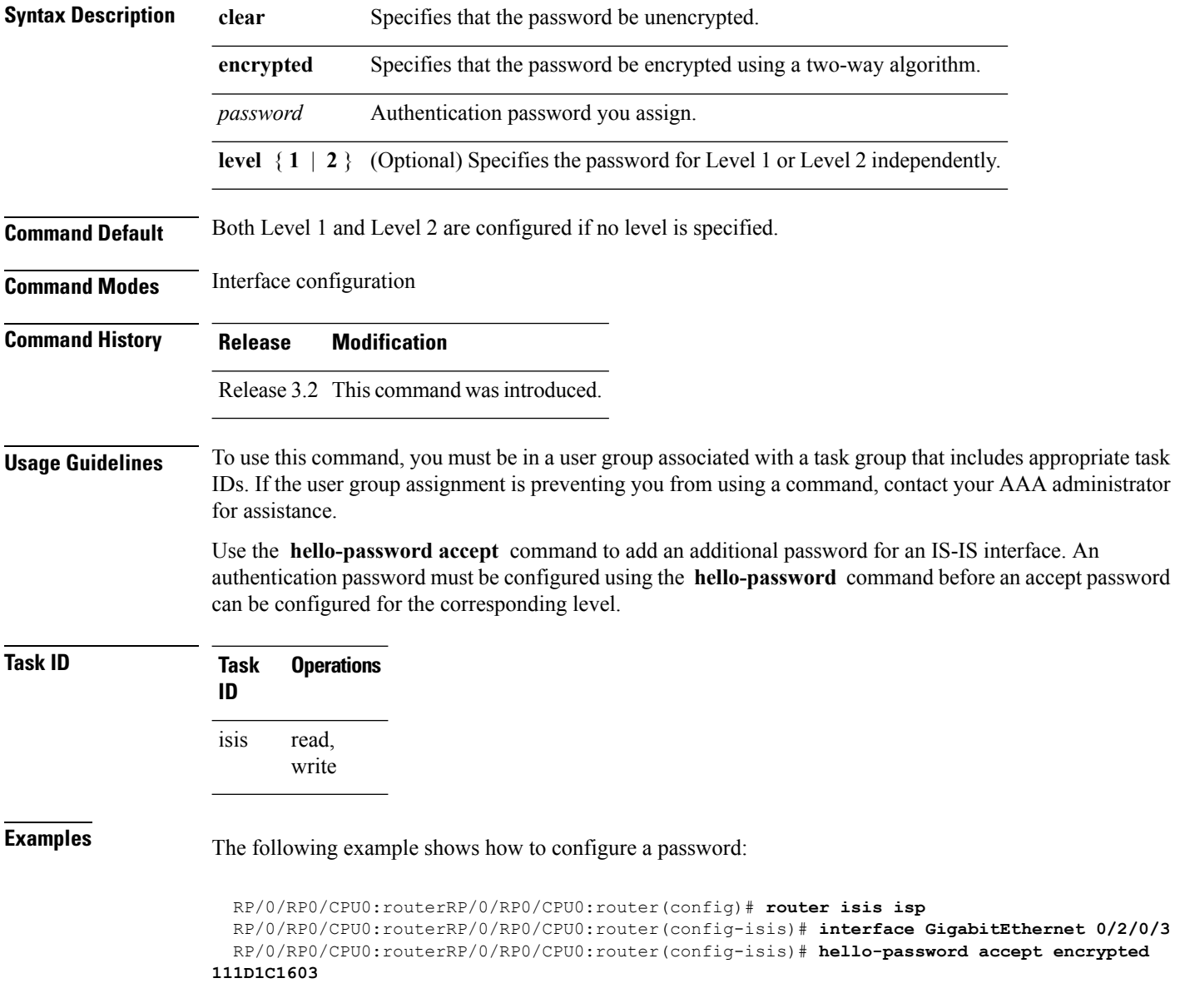

 $\mathbf{l}$ 

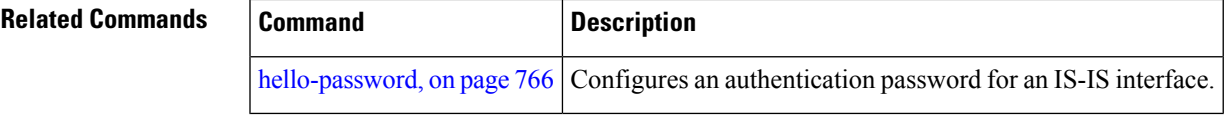

## **hostname dynamic disable**

To disable Intermediate System-to-Intermediate System (IS-IS) routing protocol dynamic hostname mapping, use the **hostnamedynamic** command in router configuration mode. To remove the specified command from the configuration file and restore the system to its default condition, use the **no** form of this command.

**hostname dynamic disable no hostname dynamic disable**

- **Syntax Description disable** Disables dynamic host naming.
- **Command Default** Router names are dynamically mapped to system IDs.

**Command Modes** Router configuration

**Command History Release Modification**

Release 2.0 This command was introduced.

**Usage Guidelines** In an IS-IS routing domain, each router is represented by a 6-byte hexadecimal system ID. When network administrators maintain and troubleshoot networking devices, they must know the router name and corresponding system ID.

> Link-state packets (LSPs) include the dynamic hostname in the type, length, and value (TLV) which carries the mapping information across the entire domain. Every router in the network, upon receiving the TLV from an LSP, tries to install it in a mapping table. The router then uses the mapping table when it wants to convert a system ID to a router name.

To display the entries in the mapping tables, use the **show isis hostname** command.

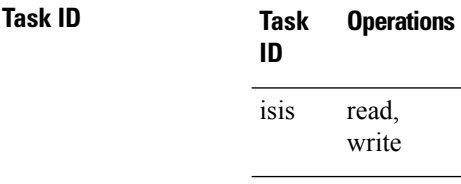

**Examples** The following example shows how to disable dynamic mapping of hostnames to system IDs:

RP/0/RP0/CPU0:router(config)# **router isis isp** RP/0/RP0/CPU0:router(config-isis)# **hostname dynamic disable**

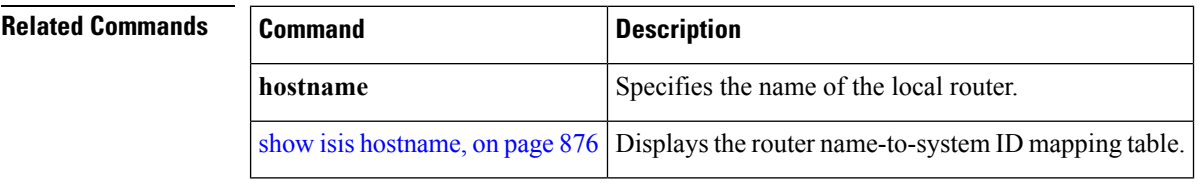

# **ignore-lsp-errors**

To override the default setting of a router to ignore Intermediate System-to-Intermediate System (IS-IS) link-state packets (LSPs) that are received with internal checksum errors, use the **ignore-lsp-errors disable** command in router configuration mode. To enable ignoring IS-IS LSPerrors, use the **no** form of this command.

**ignore-lsp-errors disable no ignore-lsp-errors disable**

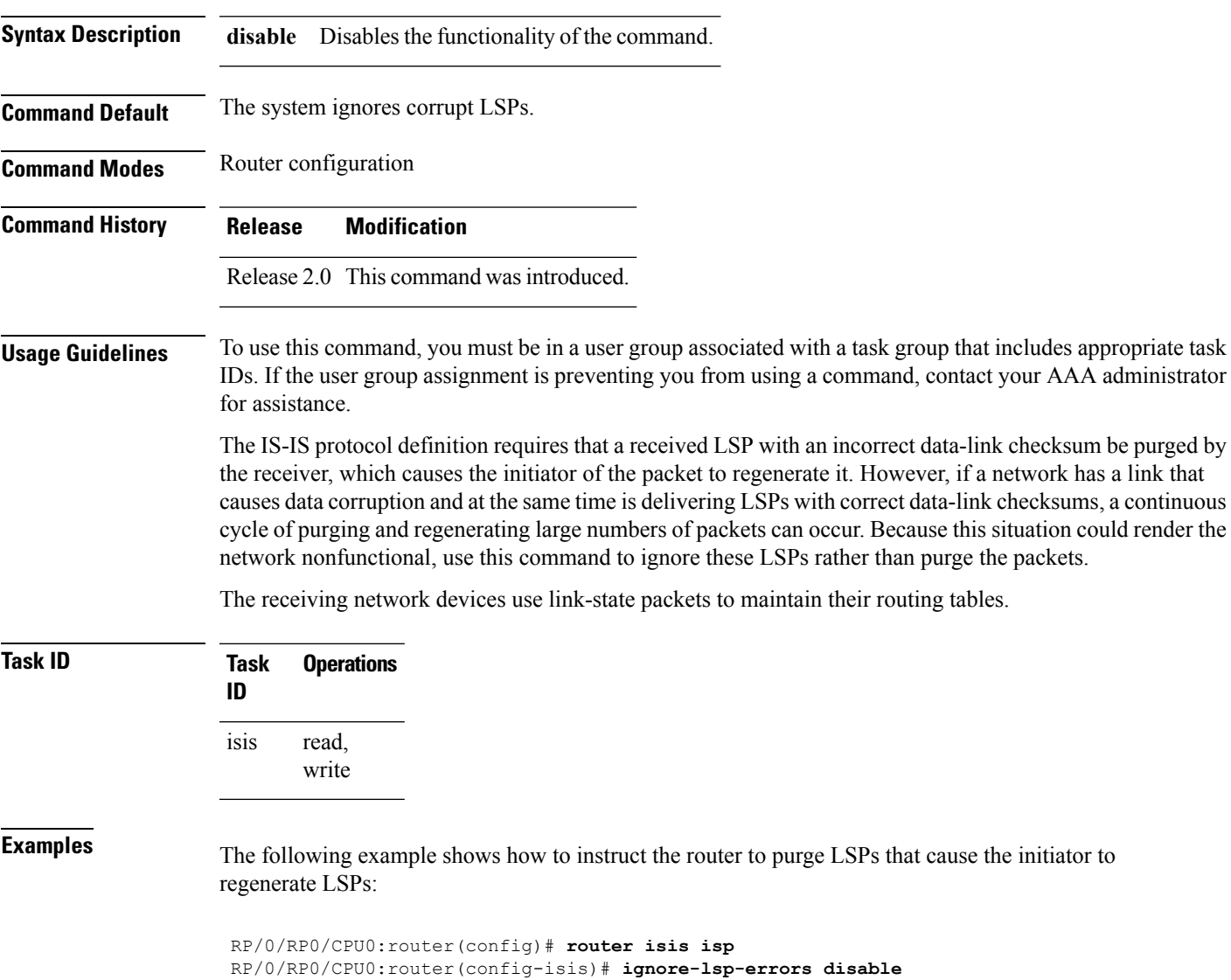

## **instance-id**

To allow a router to share one or more circuits among multiple Intermediate System to Intermediate System (IS-IS) routing protocol instances, use the **instance-id** command in router configuration mode.

**instance-id** *identifier*

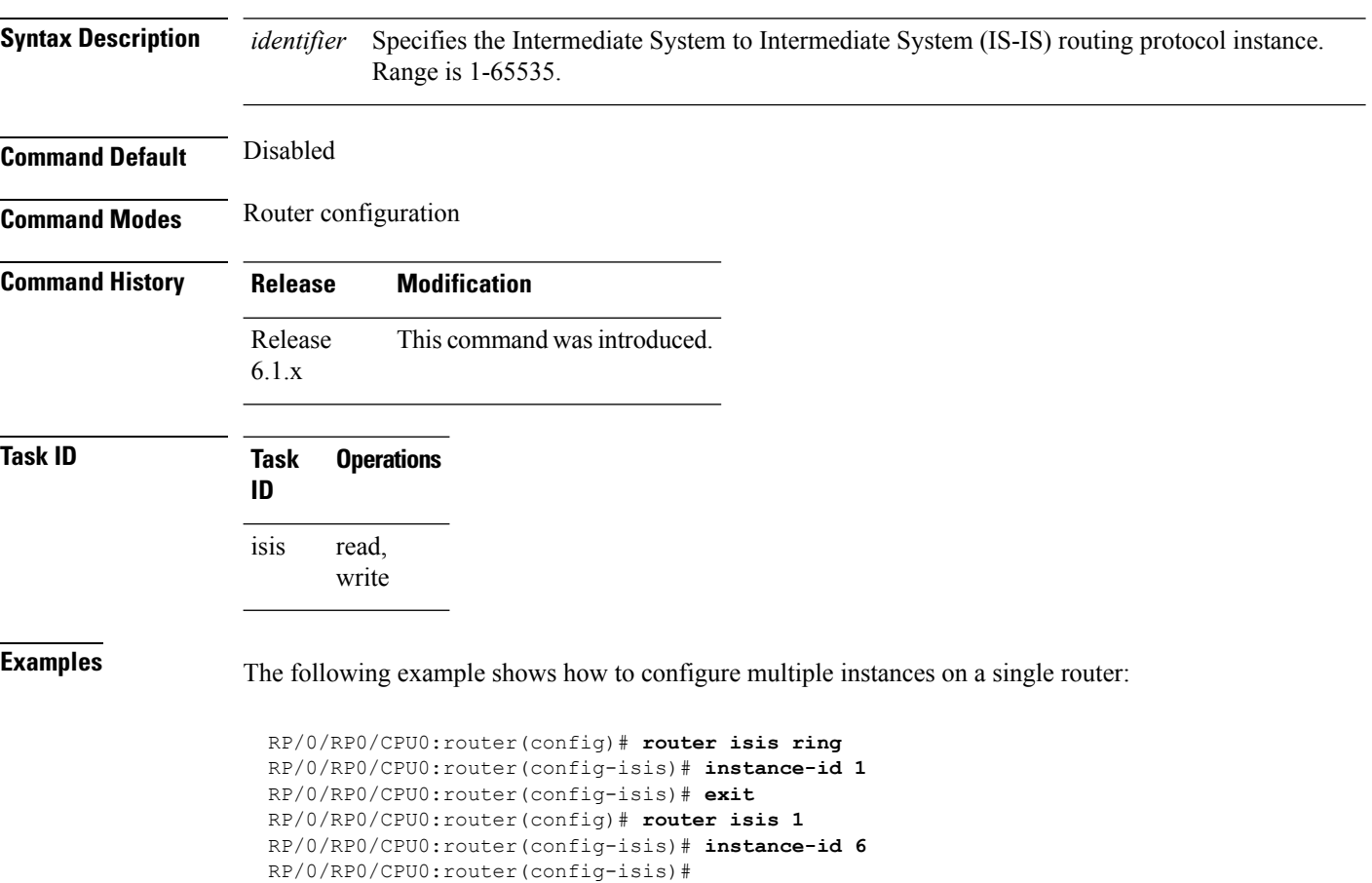

# **interface (IS-IS)**

To configure the Intermediate System-to-Intermediate System (IS-IS) protocol on an interface, use the **interface** command in router configuration mode. To disable IS-IS routing for interfaces, use the **no** form of this command.

**interface** *type interface-path-id* **no interface** *type interface-path-id*

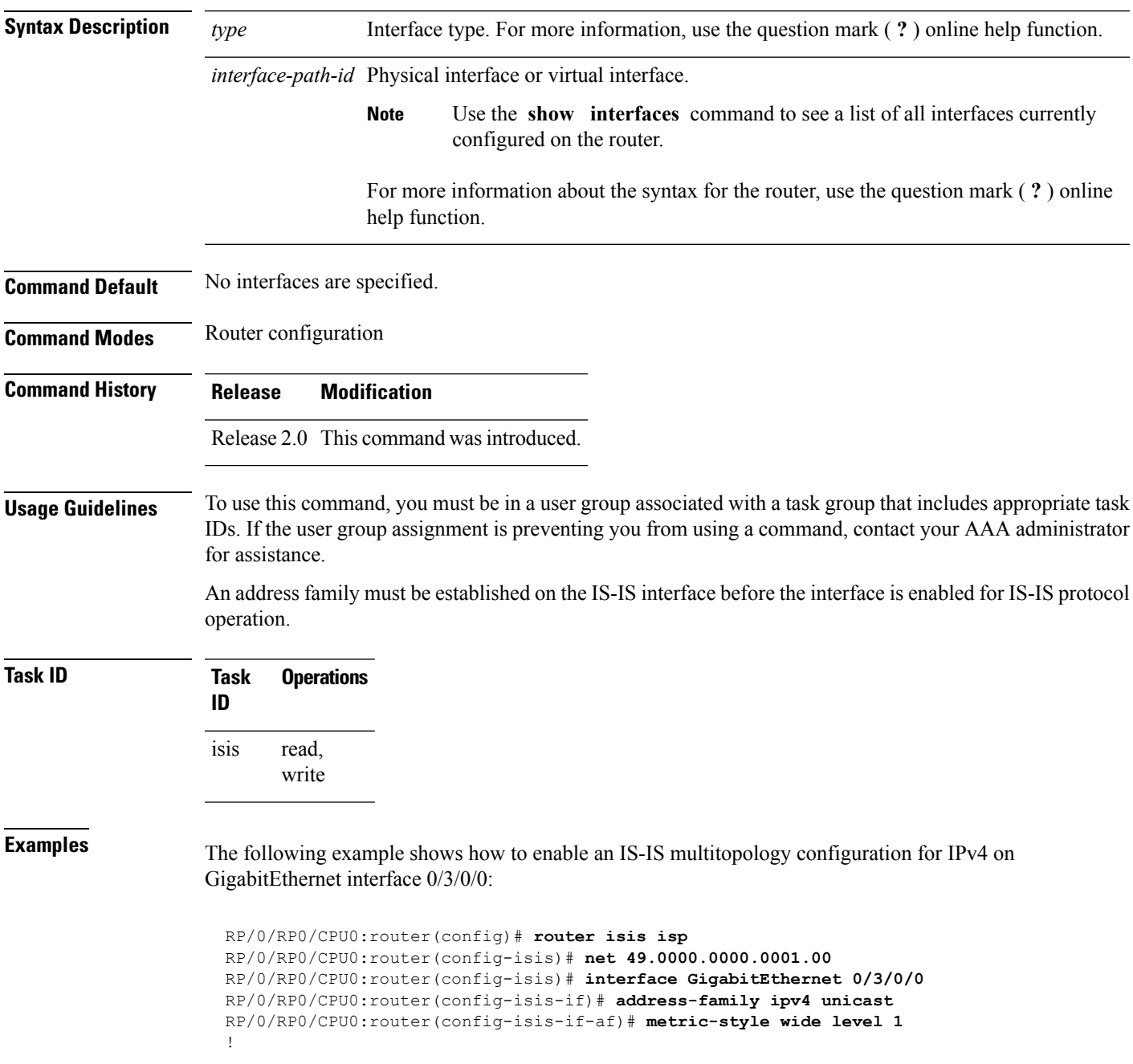

I

RP/0/RP0/CPU0:router(config)# **interface GigabitEthernet 0/3/0/0** RP/0/RP0/CPU0:router(config-if)# **ipv4 address 2001::1/64**

#### $\overline{\text{Related Commands}}$

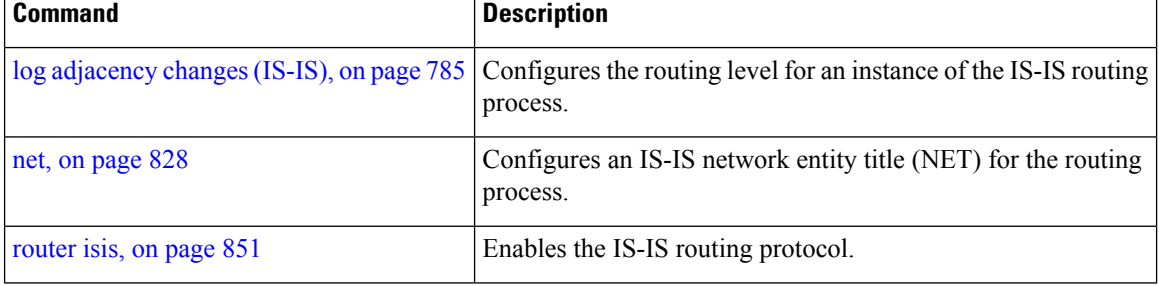

# <span id="page-808-0"></span>**ipfrr lfa**

The ipfrr lfa commands are deprecated in Release 4.0.1, and replaced with the fast-reroute commands. For more information, see the following:

- fast-reroute per-link priority-limit [level <1-2>]
- fast-reroute per-prefix priority-limit [level <1-2>]
- fast-reroute per-prefix tiebreaker index <1-255> [level <1-2>]
- fast-reroute per-prefix load-sharing disable [level <1-2>]
- fast-reroute [level <1-2>]
- fast-reroute per-link exclude interface [level <1-2>]
- fast-reroute per-link lfa-candidate interface [level <1-2>]
- fast-reroute per-prefix exclude interface [level <1-2>]
- fast-reroute per-prefix lfa-candidate interface [level <1-2>]
- show isis fast-reroute summary
- show isis fast-reroute [prefix] [longer-prefixes]
- show isis fast-reroute detail [prefix] [longer-prefixes]

To enable the IP fast reroute (IPFRR) loop-free alternate (LFA) computation, use the **ipfrr lfa** command in interface address family configuration mode. To disable this feature, use the **no** form of this command.

**ipfrr lfa level** {**1** | **2**} **no ipfrr lfa level**  $\{1 | 2\}$ 

**Syntax Description level** { **1** | **2** } Configures IPFRR LFA for Level 1 or Level 2 independently.

**Command Default** IPFRR LFA is disabled.

**Command Modes** Interface address family configuration

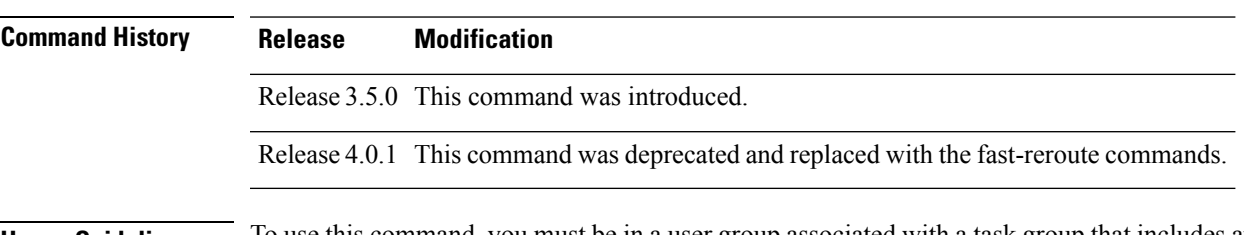

#### **Usage Guidelines** To use this command, you must be in a user group associated with a task group that includes appropriate task IDs. If the user group assignment is preventing you from using a command, contact your AAA administrator for assistance.

Use the **ipfrr lfa** command to compute loop-free alternates for all links or neighbors in the event of a link failure.

To enable node protection on broadcast links, IPRR and bidirectional forwarding detection (BFD) must be enabled on the interface under IS-IS. See *Cisco IOS XR Interface and Hardware Configuration Guide* for information on configuring BFD.

```
Note
```
Multiprotocol Label Switching (MPLS) FRR and IPFRR cannot be configured on the same interface simultaneously.

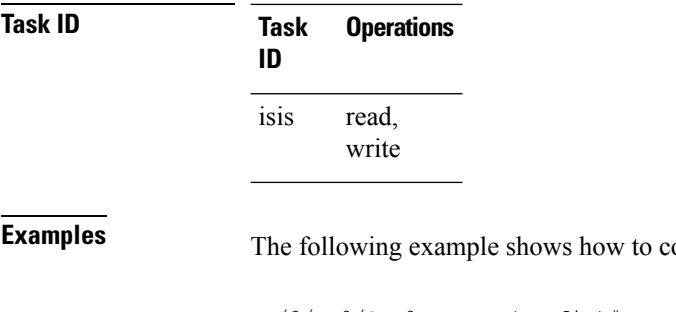

**Example on figure IPFRR** for the IPv4 unicast topology at Level 1:

```
RP/0/RP0/CPU0:router(config)# router isis isp
RP/0/RP0/CPU0:router(config-isis)# interface GigabitEthernet 0/3/0/0
RP/0/RP0/CPU0:router(config-isis-if)# address-family ipv4 unicast
RP/0/RP0/CPU0:router(config-isis-if-af)# ipfrr lfa level 1
```
# **ipfrr lfa exclude interface**

To exclude an interface from the IPfast reroute (IPFRR) loop-free alternate (LFA) computation, use the **ipfrr lfa exclude interface** command in interface address family configuration mode. To disable this feature, use the **no** form of this command.

**ipfrr lfa exclude interface** *type interface-path-id* **no ipfrr lfa exclude interface** *type interface-path-id*

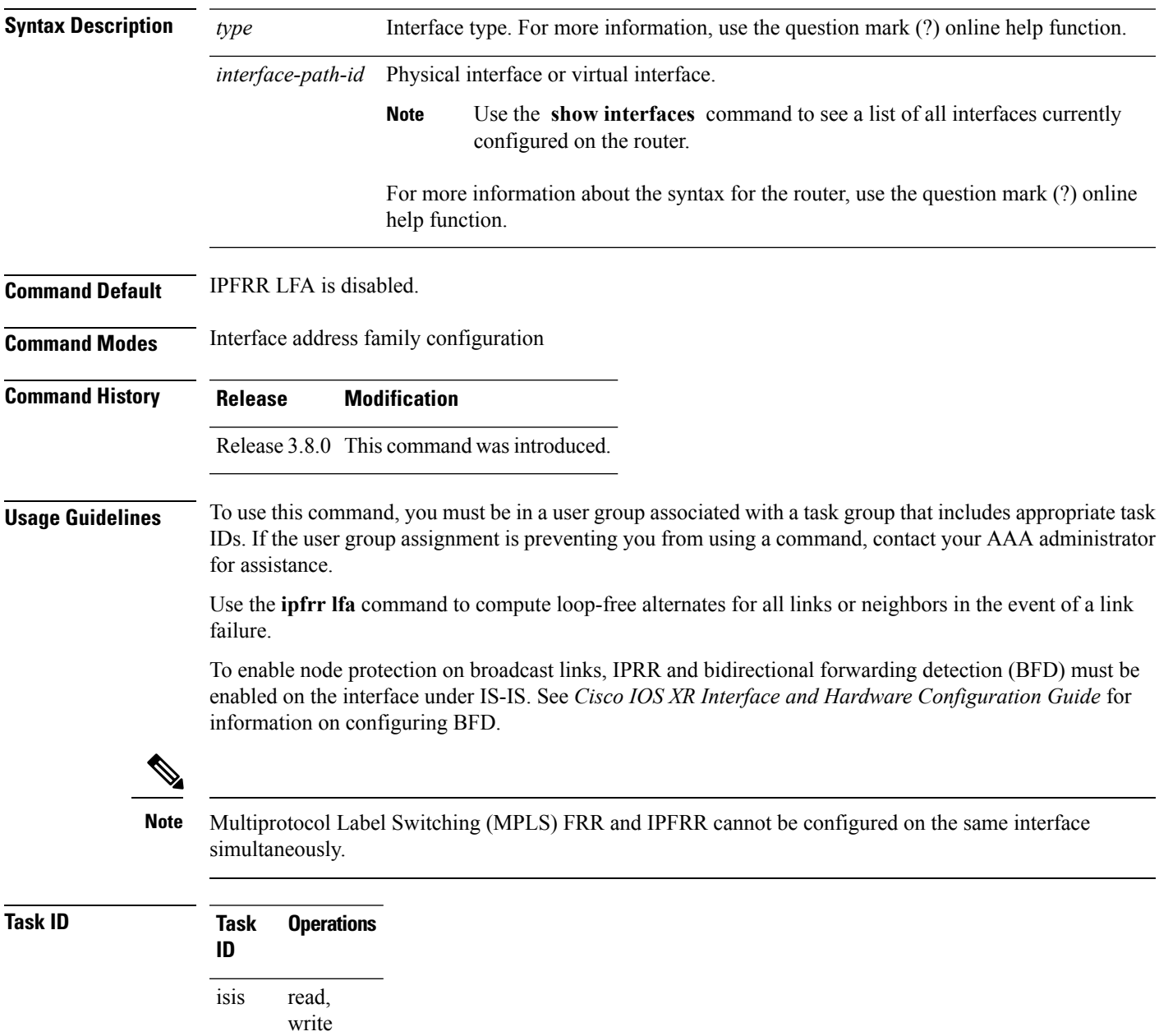

### **Examples** The following example shows how to configure to exclude 0/1/0/0 interface from IPFRR LFA:

```
RP/0/RP0/CPU0:router(config)# router isis isp
RP/0/RP0/CPU0:router(config-isis)# interface GigabitEthernet 0/1/0/0
RP/0/RP0/CPU0:router(config-isis-if)# address-family ipv4 unicast
RP/0/RP0/CPU0:router(config-isis-if-af)# ipfrr lfa exclude interface GigabitEthernet 0/1/0/0
```
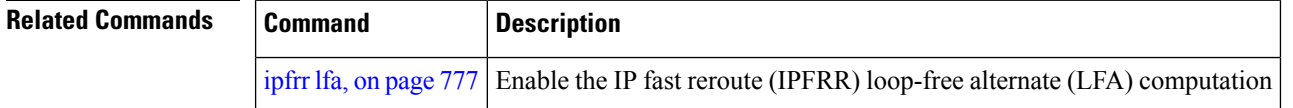

# **ispf**

 $\mathbf{l}$ 

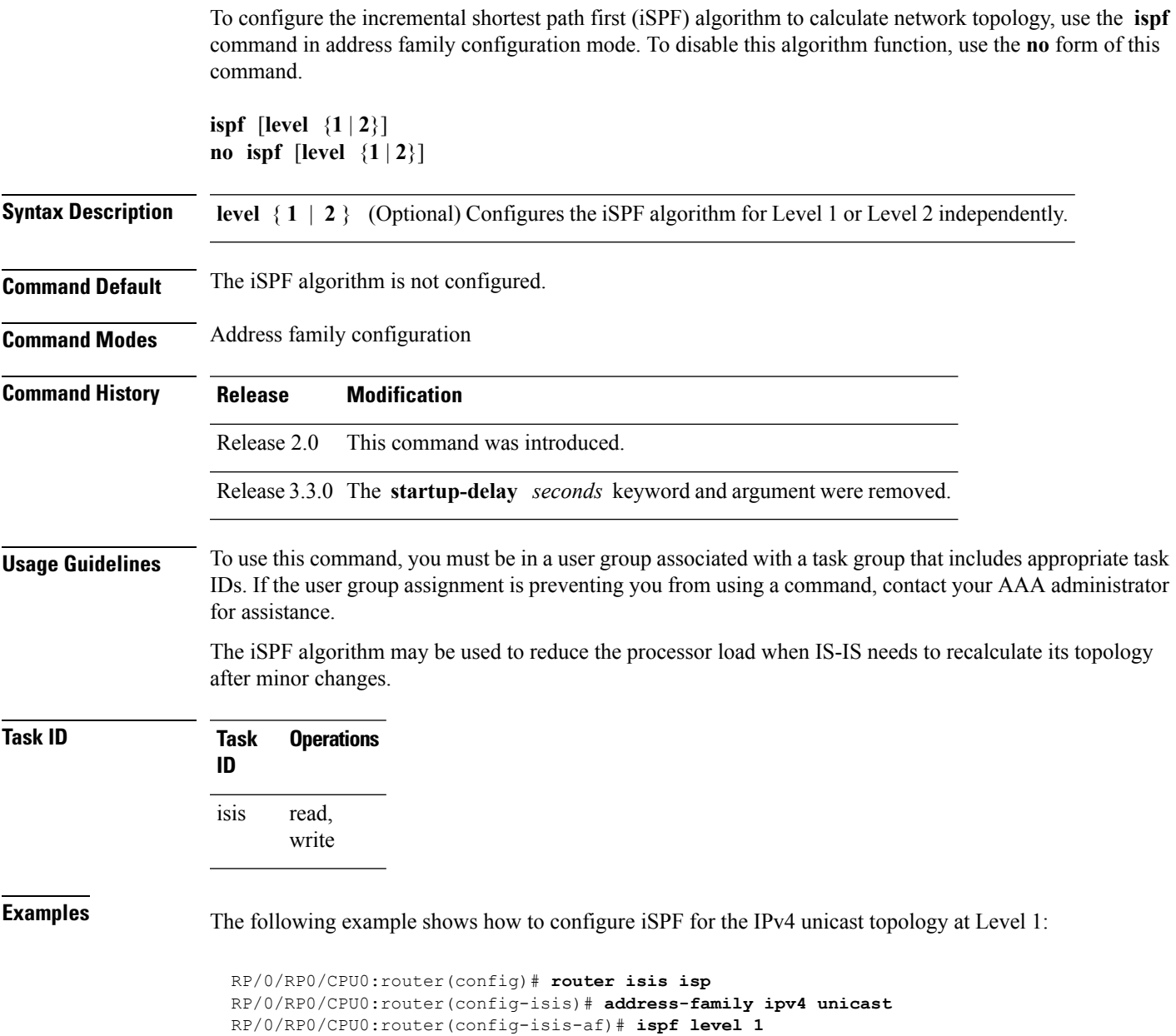

# **is-type**

To configure the routing level for an IntermediateSystem-to-IntermediateSystem (IS-IS) area, use the **is-type** command in router configuration mode. To set the routing level to the default level, use the **no** form of this command.

**is-type** {**level-1** | **level-1-2** | **level-2-only**} **no is-type** [{**level-1** | **level-1-2** | **level-2-only**}]

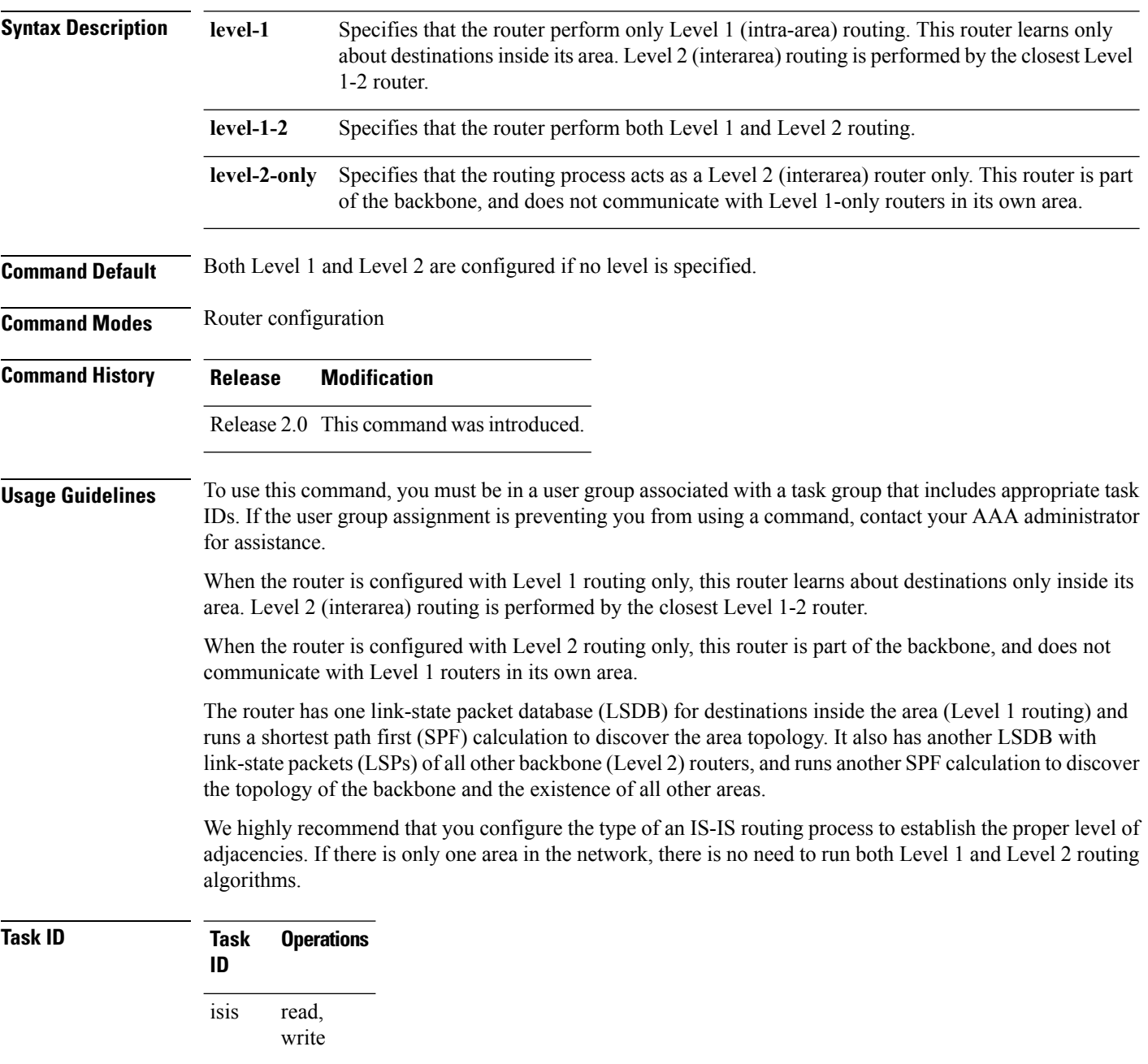

**Examples** The following example shows how to specify that the router is part of the backbone and that it does not communicate with Level 1-only routers:

> RP/0/RP0/CPU0:router(config)# **router isis isp** RP/0/RP0/CPU0:router(config-isis)# **is-type level-2-only**

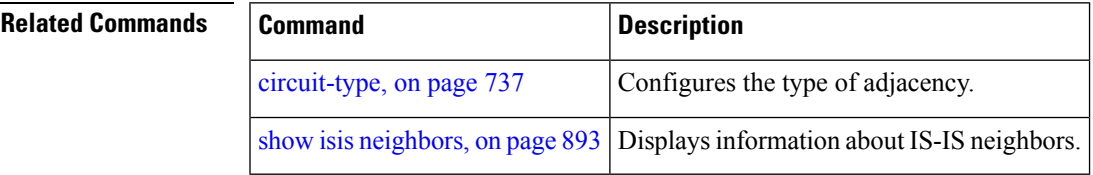

# **link-group**

To configure an interface as a member of a link group, use the **link-group** command in the IS-IS interface or address-family configuration mode. To remove an interface from a link-group, use the **no** form of this command.

**link-group** *link-group-name* **no link-group** *link-group-name*

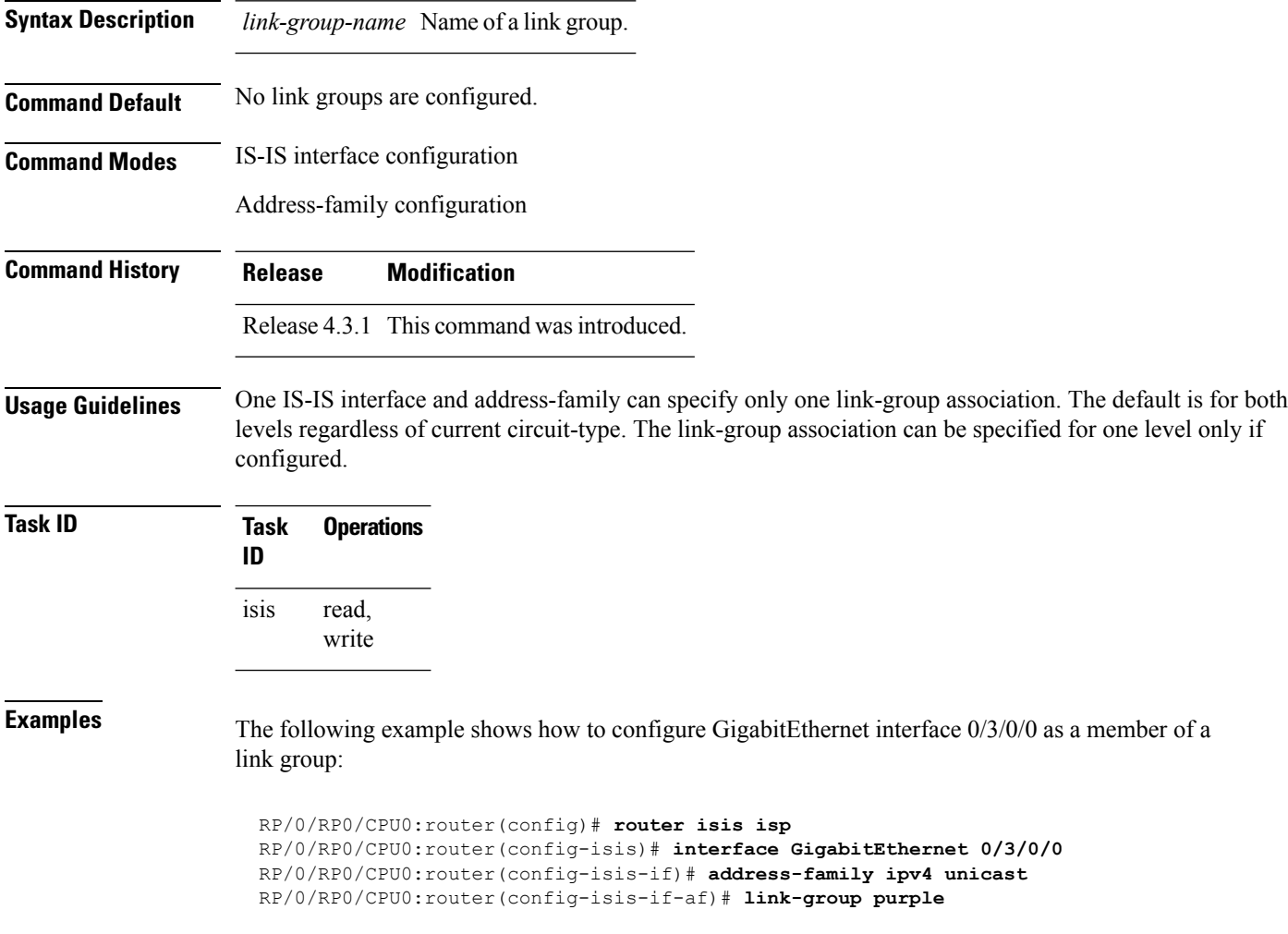

Ш

# <span id="page-816-0"></span>**log adjacency changes (IS-IS)**

To cause an IS-IS instance to generate a log message when an Intermediate System-to-Intermediate System (IS-IS) adjacency changesstate (up or down), use the **log adjacency changes** command in router configuration mode. To restore the default value, use the **no** form of this command.

**log adjacency changes no log adjacency changes**

**Command Default** No IS-IS instance log messages are generated.

**Command Modes** Router configuration

**Command History Release Modification** Release 2.0 This command was introduced.

**Usage Guidelines** Use the **log adjacency changes** command to monitor IS-IS adjacency state changes; it may be very useful when you are monitoring large networks. Messages are logged using the system error message facility. Messages can be in either of two forms:

> %ISIS-4-ADJCHANGE: Adjacency to 0001.0000.0008 (Gi 0/2/1/0) (L2) Up, new adjacency %ISIS-4-ADJCHANGE: Adjacency to router-gsr8 (Gi 0/2/1/0) (L1) Down, Holdtime expired

Using the **no** form of the command removes the specified command from the configuration file and restores the system to its default condition with respect to the command.

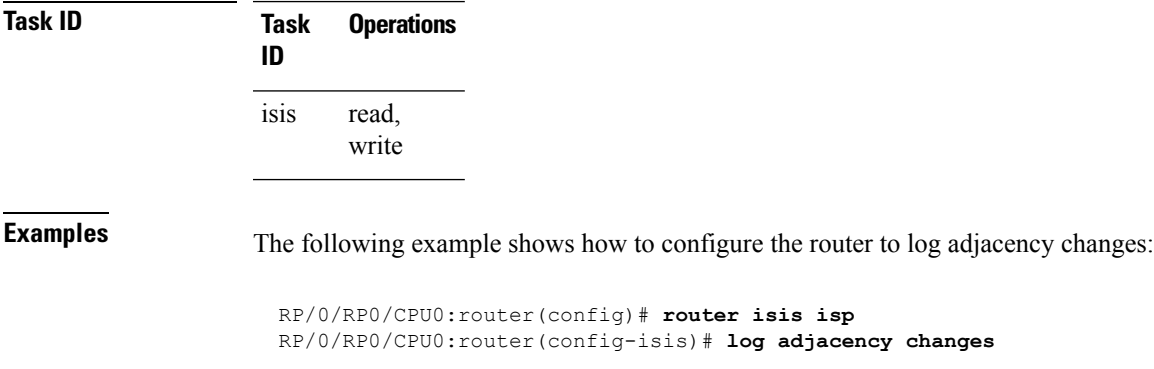

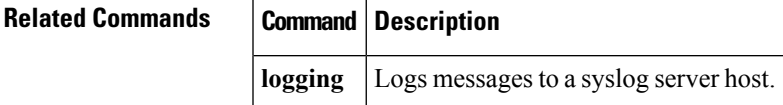

# **log pdu drops**

To log Intermediate System-to-Intermediate System (IS-IS) protocol data units (PDUs) that are dropped, use the **log pdu drops** command in router configuration mode. To disable this function, use the **no** form of this command.

**log pdu drops no log pdu drops**

**Command Default** PDU logging is disabled.

**Command Modes** Router configuration

**Command History Release Modification** Release 2.0 This command was introduced.

#### **Usage Guidelines** To use this command, you must be in a user group associated with a task group that includes appropriate task IDs. If the user group assignment is preventing you from using a command, contact your AAA administrator for assistance.

Use the **log pdu drops** command to monitor a network when IS-IS PDUs are suspected of being dropped. The reason for the PDU being dropped and current PDU drop statistics are recorded.

The following are examples of PDU logging output:

%ISIS-4-ERR IIH INPUT Q OVERFLOW: IIH input queue overflow: 86 total drops; 19 IIH drops, 44 LSP drops, 23 SNP drops %ISIS-4-ERR LSP INPUT Q OVERFLOW: LSP input queue overflow: 17 total drops; 9 IIH drops, 3 LSP drops, 5 SNP drops

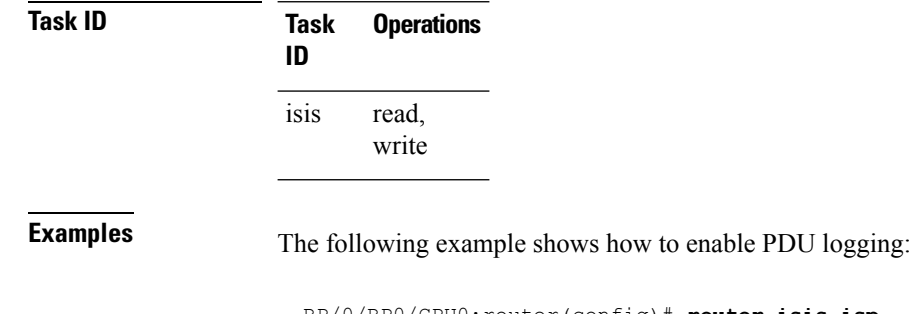

RP/0/RP0/CPU0:router(config)# **router isis isp** RP/0/RP0/CPU0:router(config-isis)# **log pdu drops**

# **lsp fast-flood threshold**

To configure the link-state packet (LSP) fast-flood threshold, use the **lsp fast-flood threshold** command in interface configuration mode. To restore the default value, use the **no** form of this command.

**lsp fast-flood threshold** *lsp-number* [**level** {**1** | **2**}] **no lsp fast-flood threshold** [*lsp-number*] [**level** {**1** | **2**}]

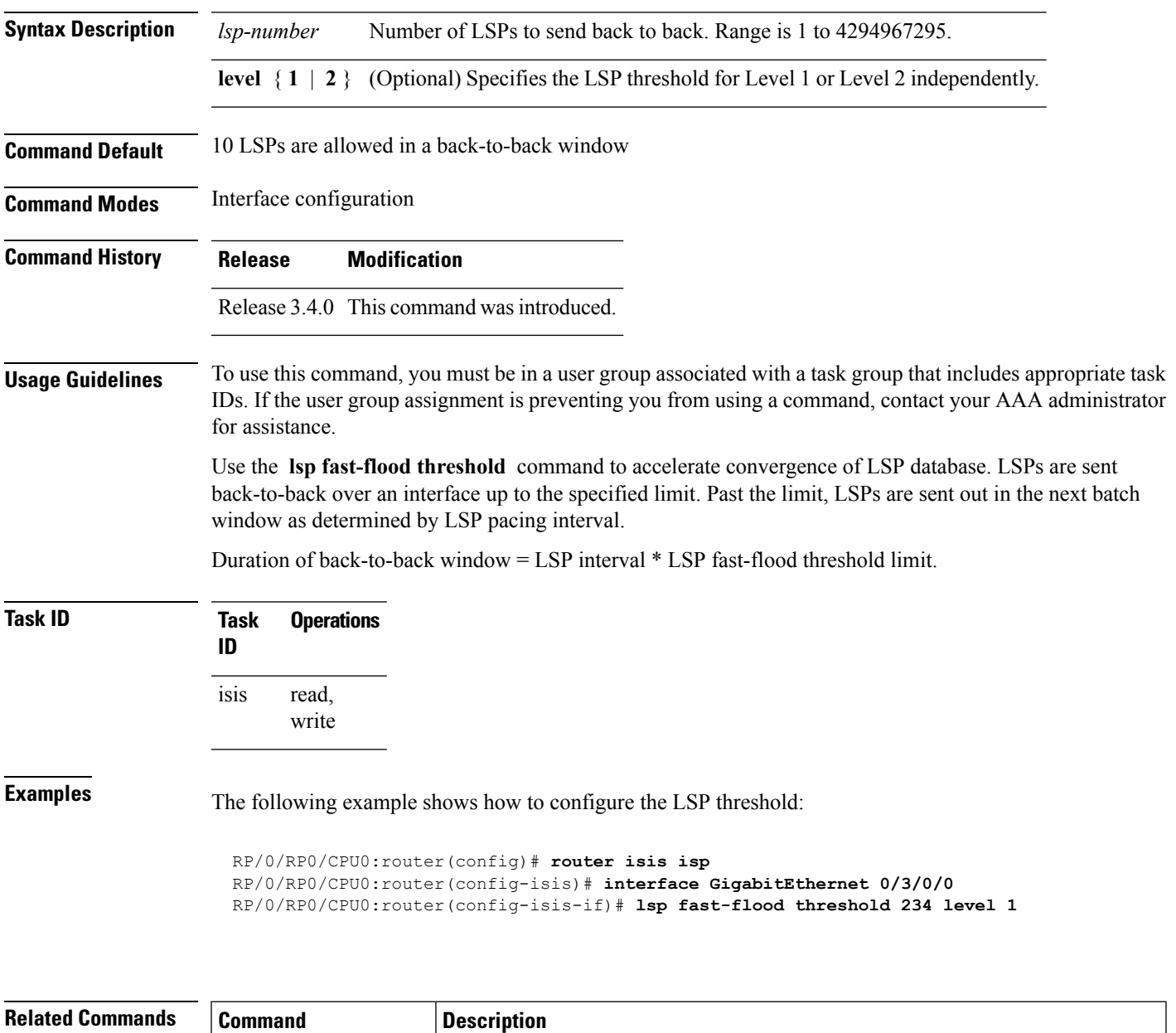

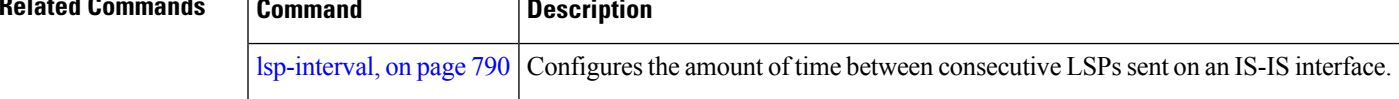

# **lsp-gen-interval**

To customize IS-IS throttling of link-state packet (LSP) generation, use the **lsp-gen-interval** command in router configuration mode. To restore the default value, use the **no** form of this command.

**lsp-gen-interval** [**initial-wait** *initial*] [**secondary-wait** *secondary*] [**maximum-wait** *maximum*] [**level**  ${1 | 2}$ 

**no lsp-gen-interval** [[**initial-wait** *initial*] [**secondary-wait** *secondary*] [**maximum-wait** *maximum*]] [**level** {**1** | **2**}]

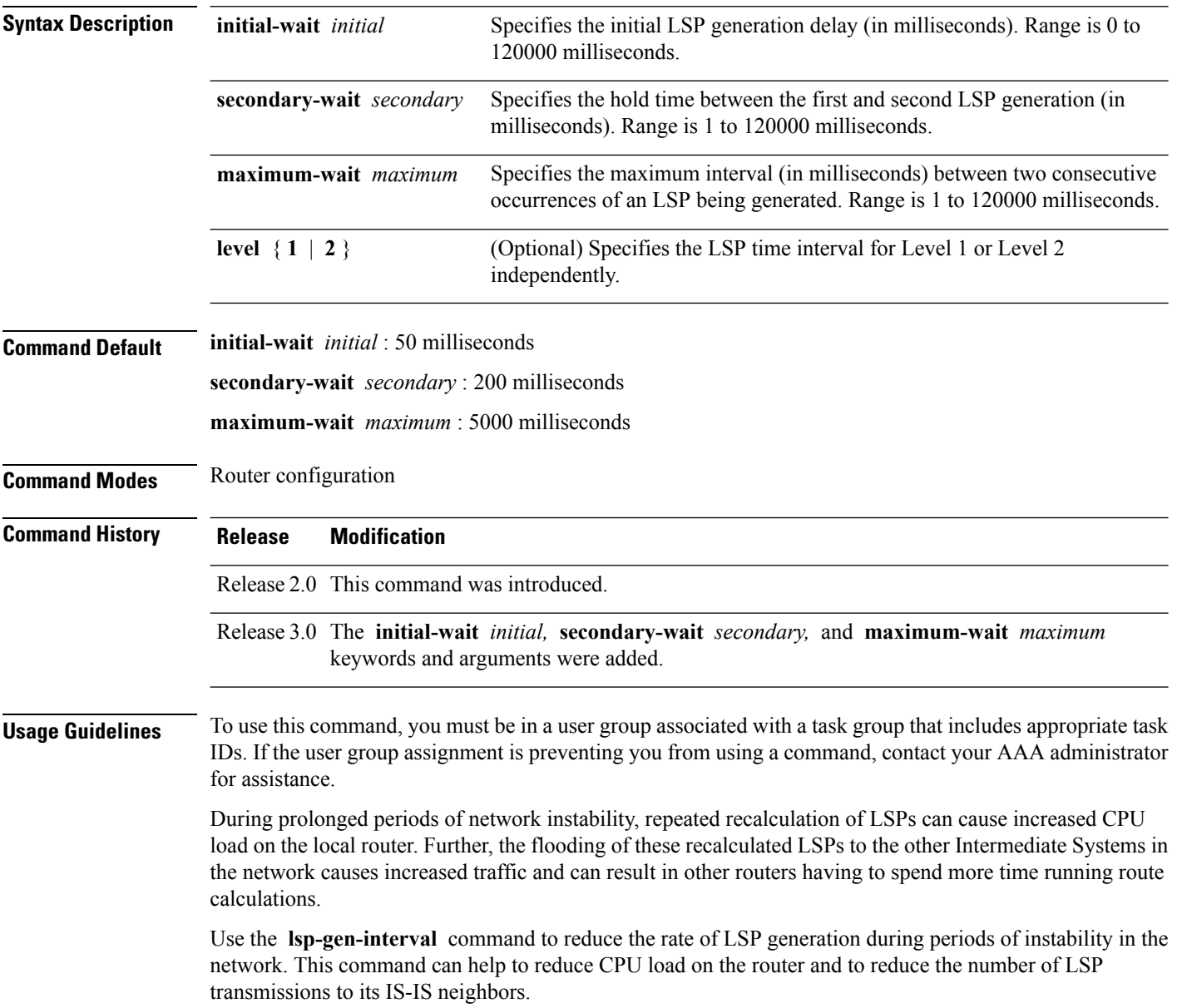

 $\mathbf{l}$ 

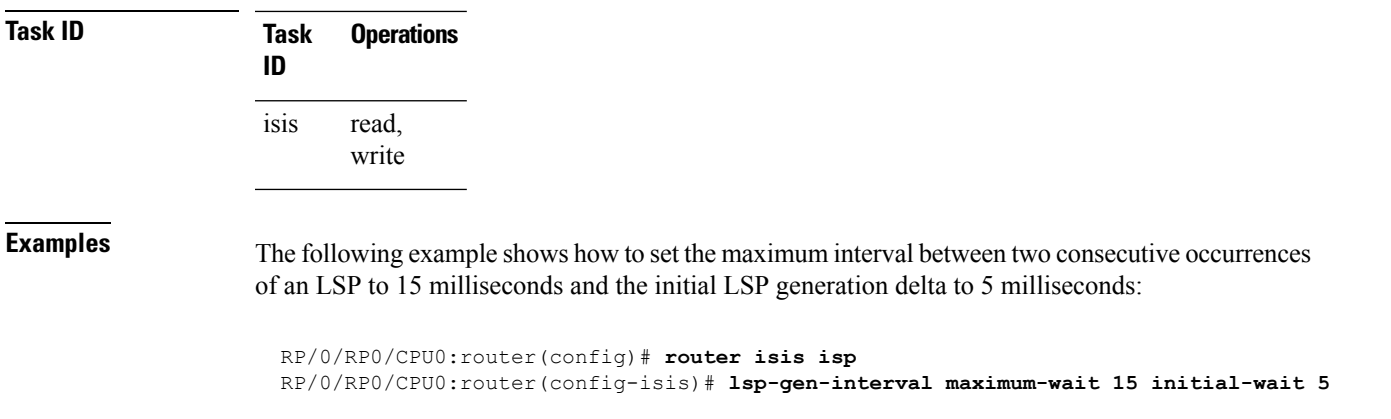

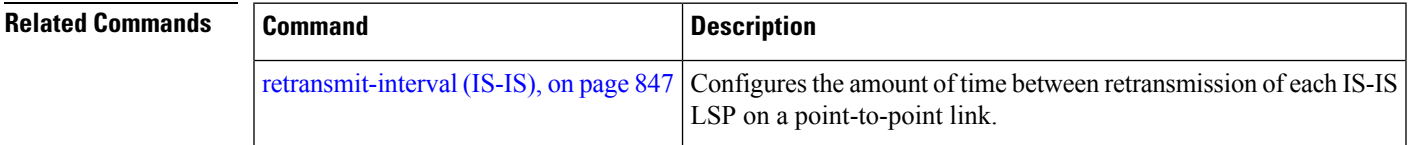

# <span id="page-821-0"></span>**lsp-interval**

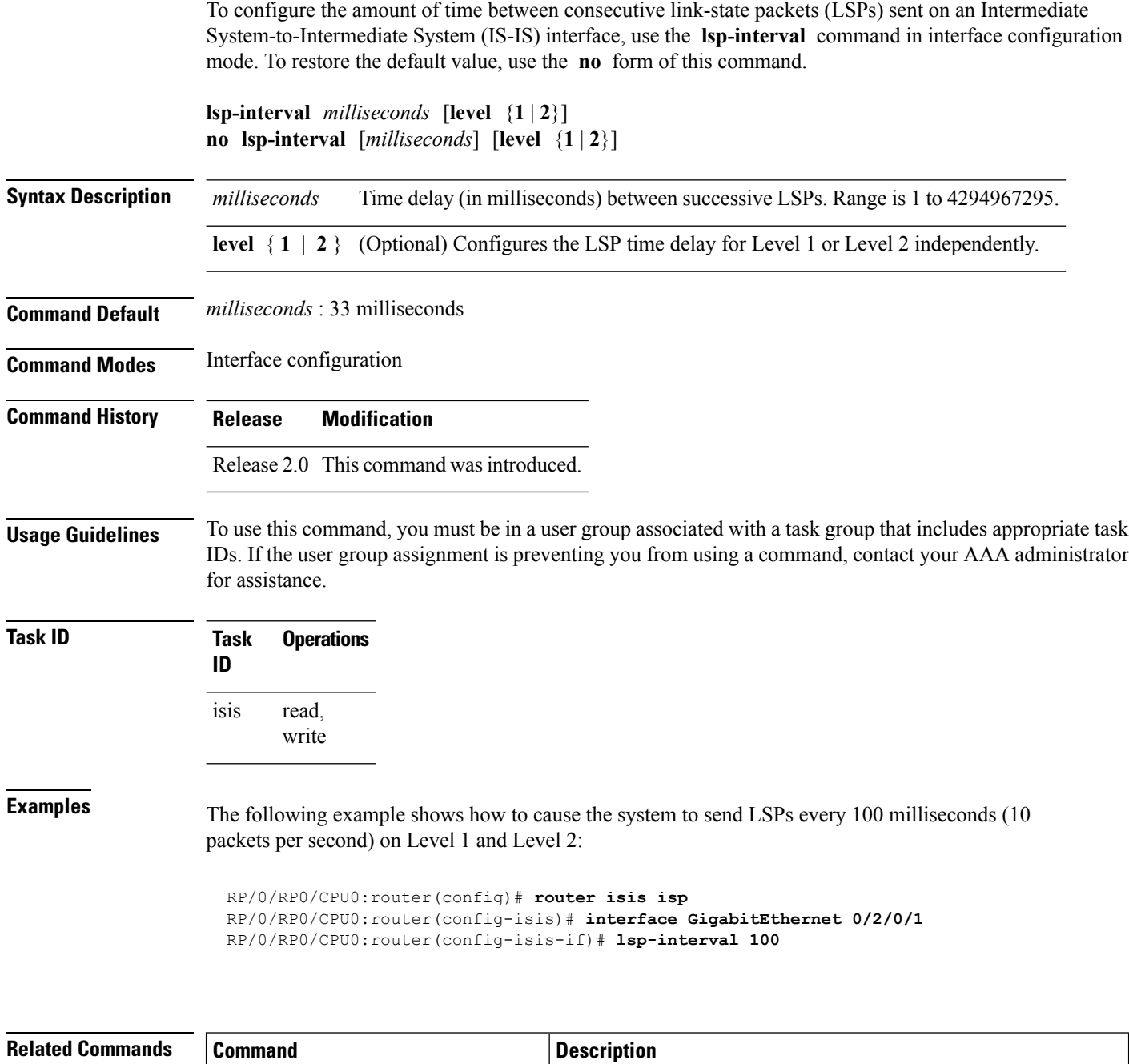

Configures the amount of time between retransmission of each IS-IS

LSP on a point-to-point link.

[retransmit-interval](#page-878-0) (IS-IS), on page 847

# **lsp-mtu**

 $\mathbf{l}$ 

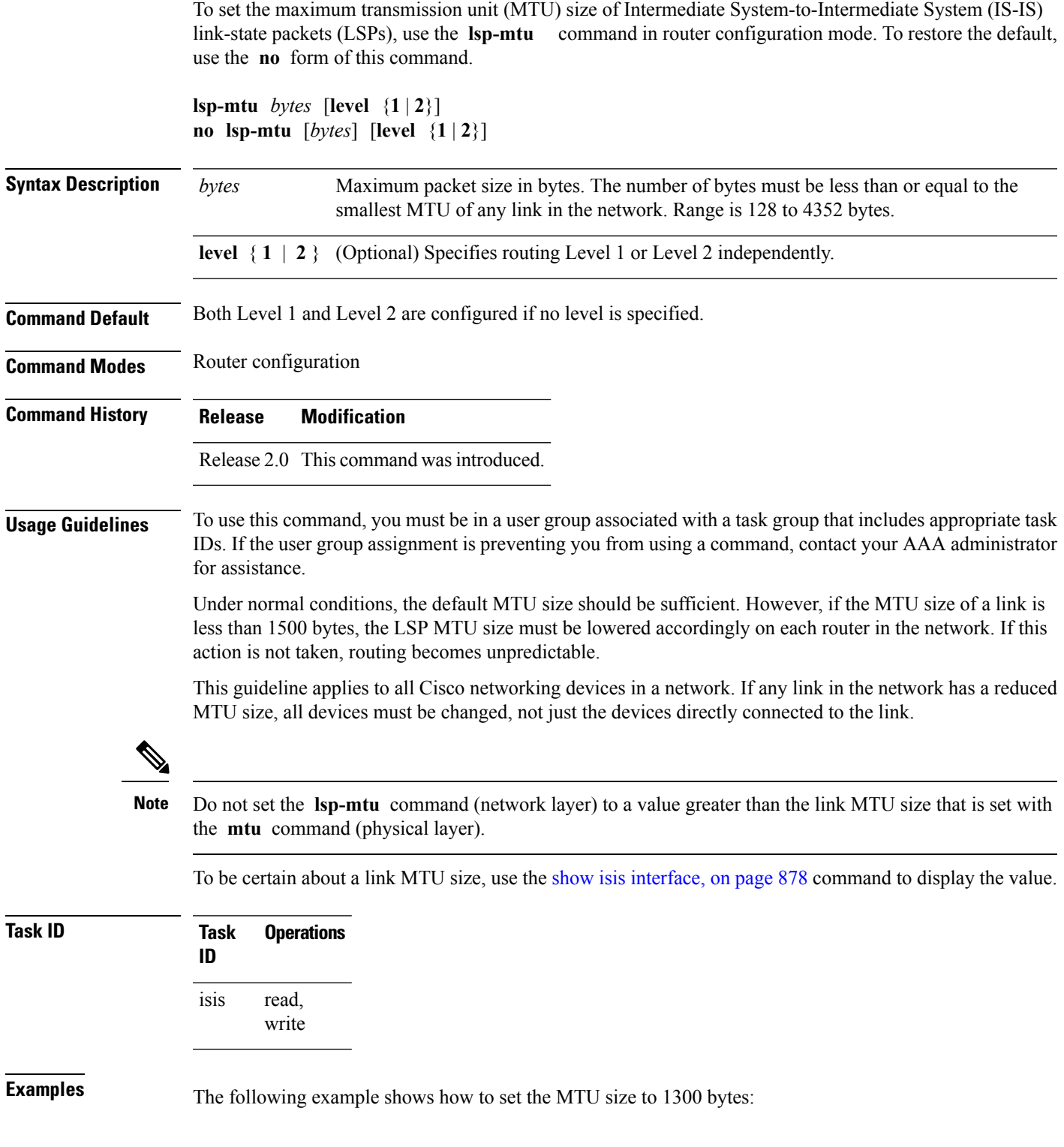

I

RP/0/RP0/CPU0:router(config)# **router isis isp** RP/0/RP0/CPU0:router(config-isis)# **lsp-mtu 1300**

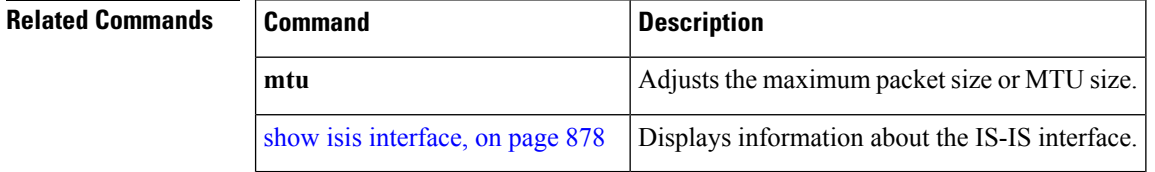

## <span id="page-824-0"></span>**lsp-password**

To configure the link-state packet (LSP) authentication password, use the **lsp-password** command in router configuration mode. To remove the **lsp-password** command from the configuration file and disable link-state packet authentication, use the **no** form of this command.

**lsp-password** [{[{**hmac-md5** | **text**}] [{**clear** | **encrypted**}] *password* |**keychain** *keychain-name*}] [**level** {**1** | **2**}] [**send-only**] [**snp send-only**]]

**no lsp-password** [{[{**hmac-md5** | **text**}] [{**clear** | **encrypted**}] *password* | **keychain** *keychain-name*}] [**level** {**1** | **2**}] [**send-only**] [**snp send-only**]]

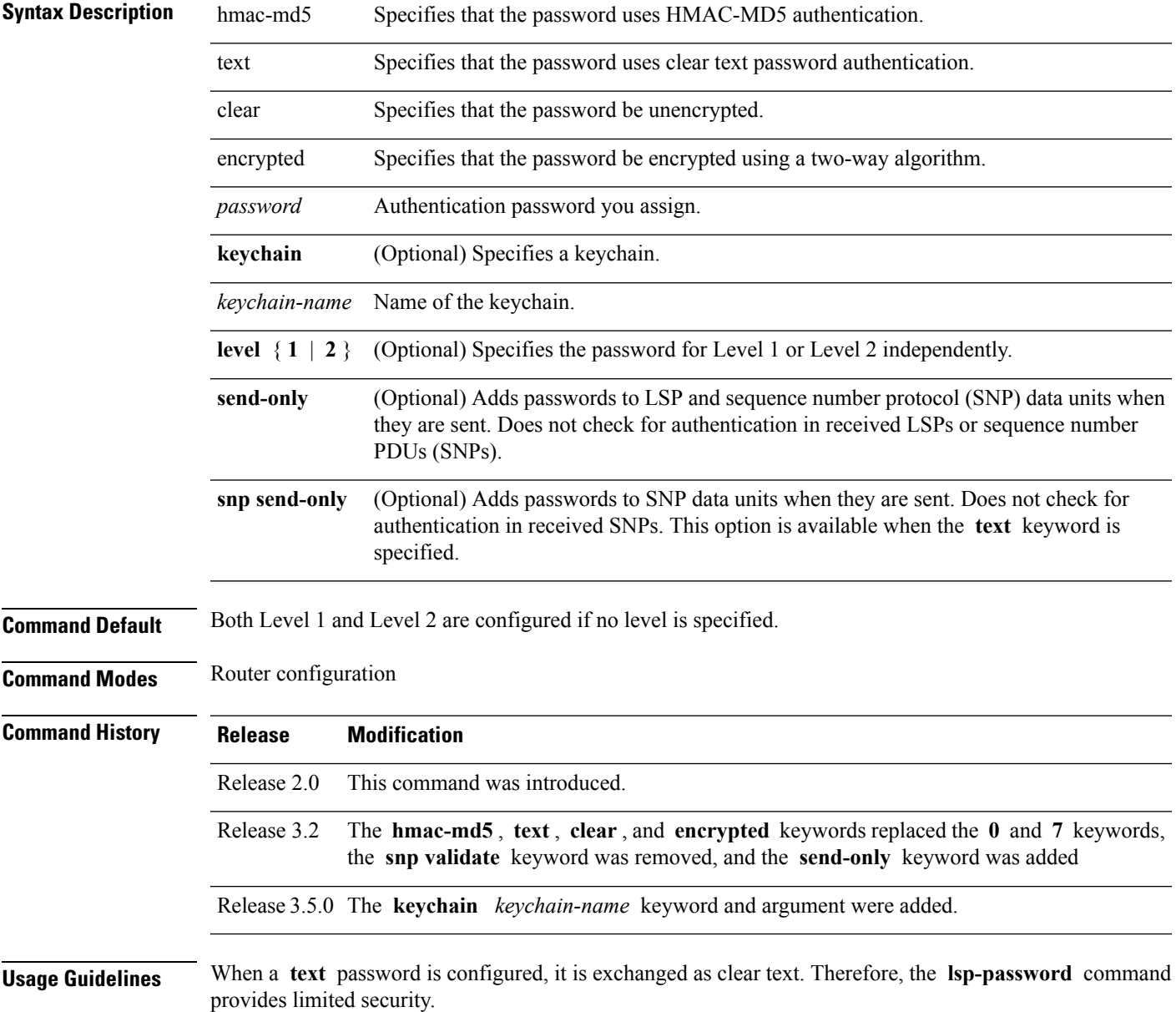

When an **HMAC-MD5** password is configured, the password is never sent over the network and is instead used to calculate a cryptographic checksum to ensure the integrity of the exchanged data.

The recommended password configuration is that both incoming and outgoing SNPs be authenticated.

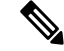

To disable SNP password checking, the **snp send-only** keywords must be specified in the **lsp-password** command. **Note**

To configure an additional password, use the **lsp-password accept** command.

Specify a key chain to enable key chain authentication between two IS-IS peers. Use the **keychain** *keychain-name* keyword and argument to implement hitless key rollover for authentication.

If you are performing LSP authentication and want to use the Purge Originator Identification feature, then use the **enable-poi** keyword in the **lsp-password** command.

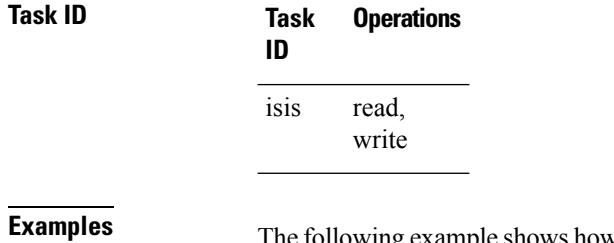

**Example 3 The following Example 3 LSP and SNP passwords,** one with HMAC-MD5 authentication and encryption and one with clear text password authentication and no encryption:

```
RP/0/RP0/CPU0:router(config)# router isis isp
RP/0/RP0/CPU0:router(config-isis)# lsp-password hmac-md5 clear password1 level 1
RP/0/RP0/CPU0:router(config-isis)# lsp-password text clear password2 level 2
```
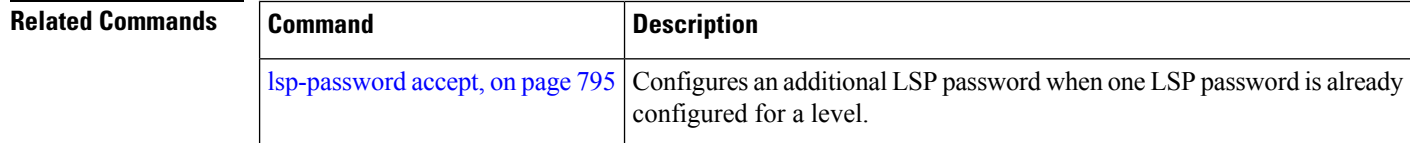

# <span id="page-826-0"></span>**lsp-password accept**

To configure an additional link-state packet (LSP) authentication password, use the **lsp-password accept** command in router configuration mode. To remove the **lsp-passwordaccept** command from the configuration file and restore the system to its default condition, use the **no** form of this command.

**lsp-password accept** {**clear** | **encrypted**} *password* [**level** {**1** | **2**}] **no lsp-password accept** [{**clear** | **encrypted**} *password* [**level** {**1** | **2**}]]

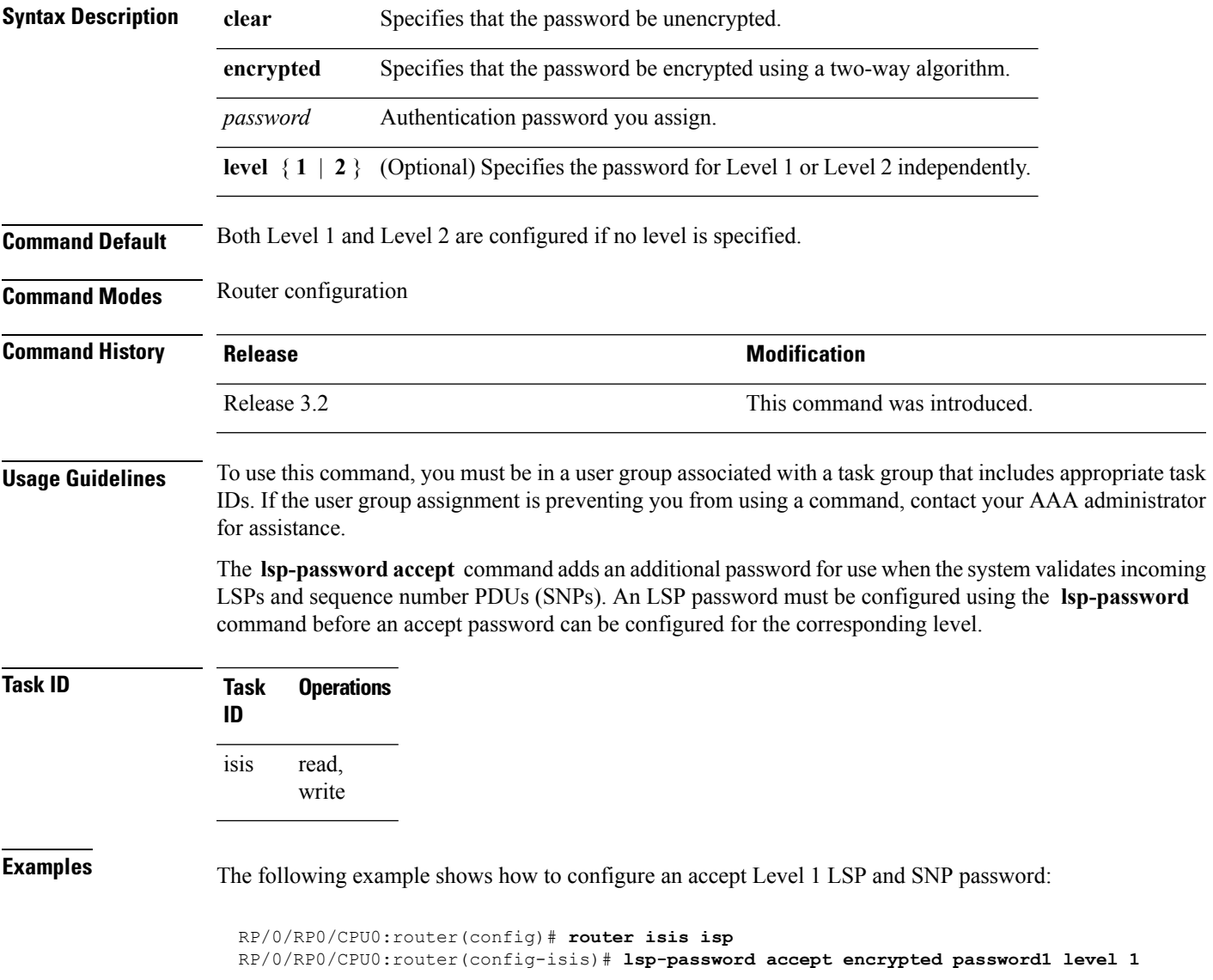

 $\mathbf I$ 

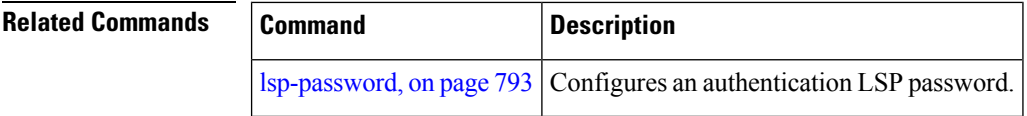
## <span id="page-828-0"></span>**lsp-refresh-interval**

To set the time between regeneration of link-state packets (LSPs) that contain different sequence numbers, use the **lsp-refresh-interval** command in router configuration mode. To restore the default refresh interval, use the **no** form of this command.

**lsp-refresh-interval** *seconds* [**level** {**1** | **2**}] **no lsp-refresh-interval** [*seconds* [**level** {**1** | **2**}]]

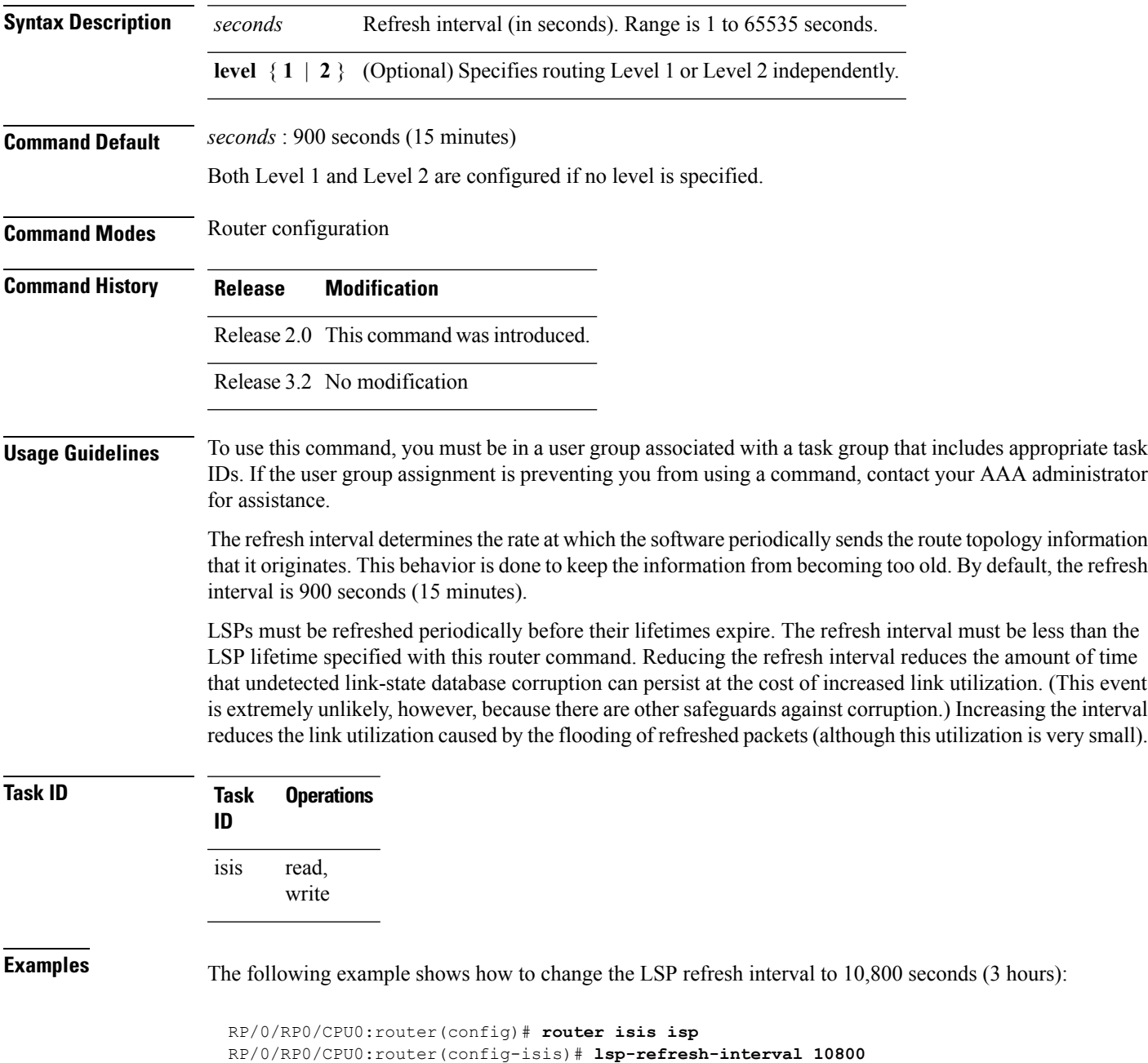

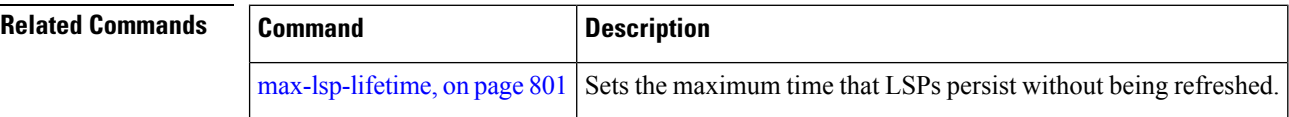

## **maximum-paths (IS-IS)**

To configure the maximum number of parallel routes that an IP routing protocol will install into the routing table, use the **maximum-paths** command in address family configuration mode. To remove the **maximum-paths** command from the configuration file and restore the system default behavior, use the **no** form of this command. By default up to 8 parallel ECMP paths are used by IS-IS routing protocol.

**maximum-paths** *maximum* **no maximum-paths**

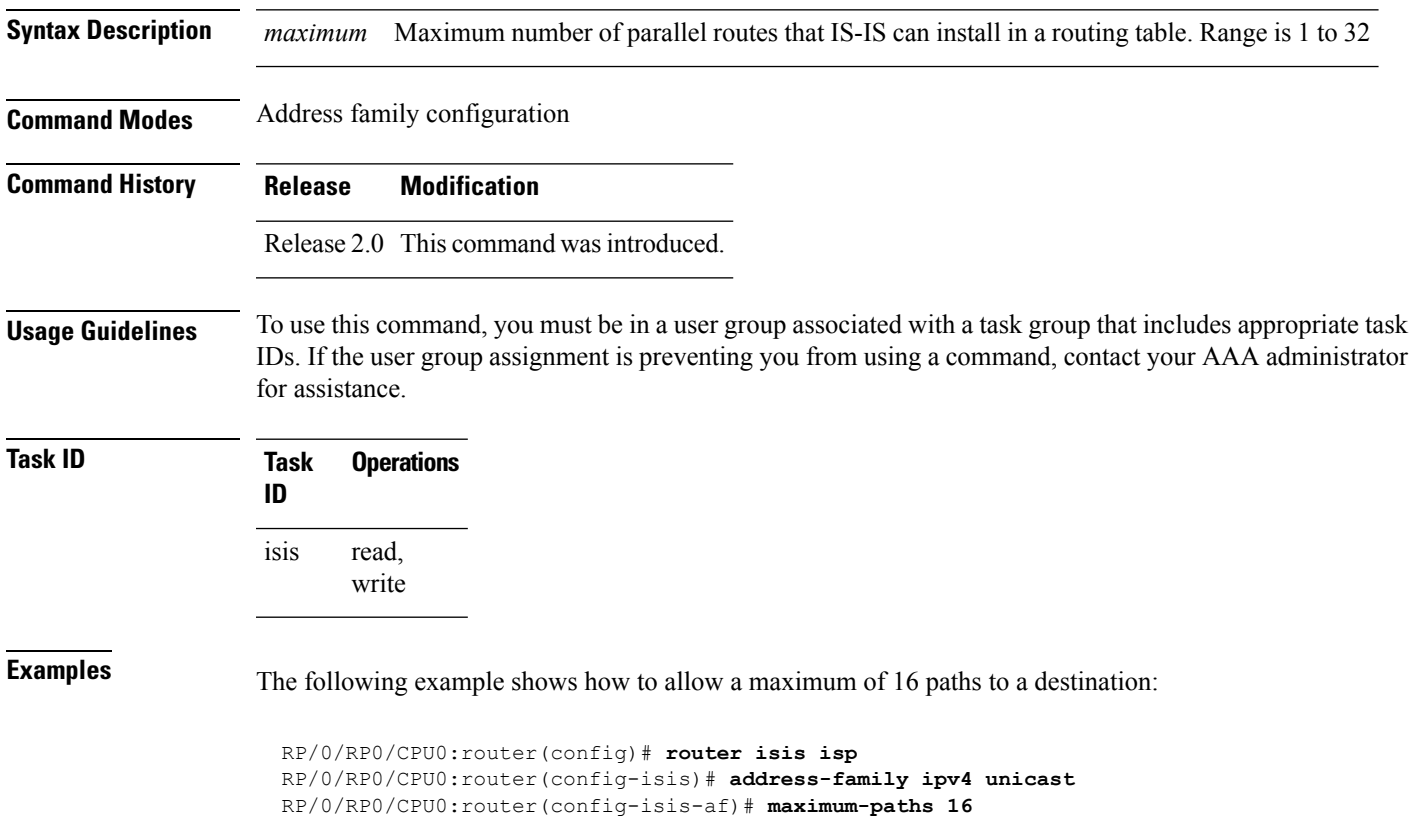

## **maximum-redistributed-prefixes (IS-IS)**

To specify an upper limit on the number of redistributed prefixes (subject to summarization) that the Intermediate System-to-Intermediate System (IS-IS) protocol advertises, use the **maximum-redistributed-prefixes** command in address family mode. To disable this feature, use the **no** form of this command.

**maximum-redistributed-prefixes** *maximum* [**level** {**1** | **2**}] **no maximum-redistributed-prefixes** [*maximum* [**level** {**1** | **2**}]]

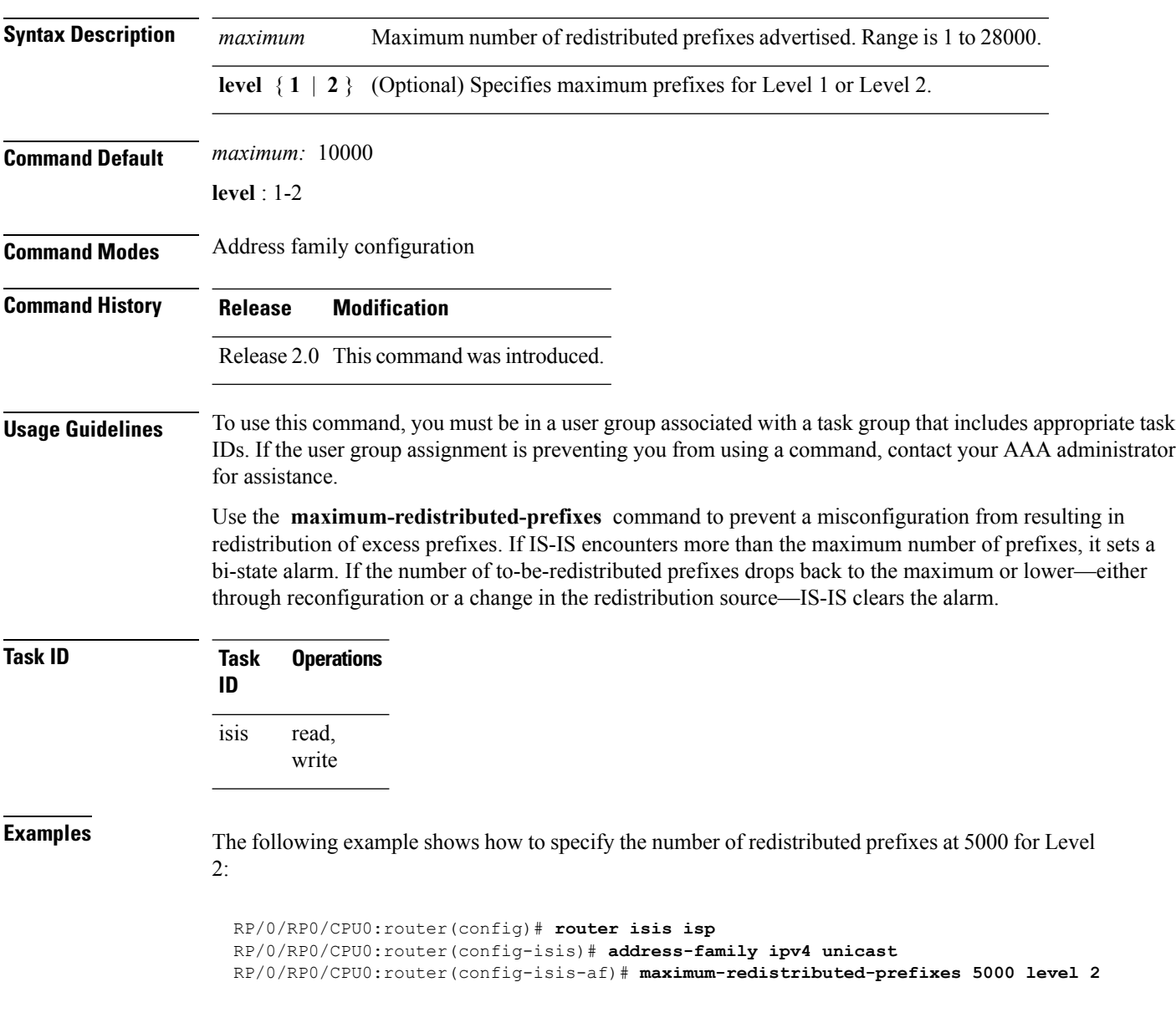

# <span id="page-832-0"></span>**max-lsp-lifetime**

To set the maximum time that link-state packets (LSPs) persist without being refreshed, use the **max-lsp-lifetime** command in router configuration mode. To restore the default time, use the **no** form of this command.

**max-lsp-lifetime** *seconds* [**level** {**1** | **2**}] **no max-lsp-lifetime** [*seconds* [**level** {**1** | **2**}]]

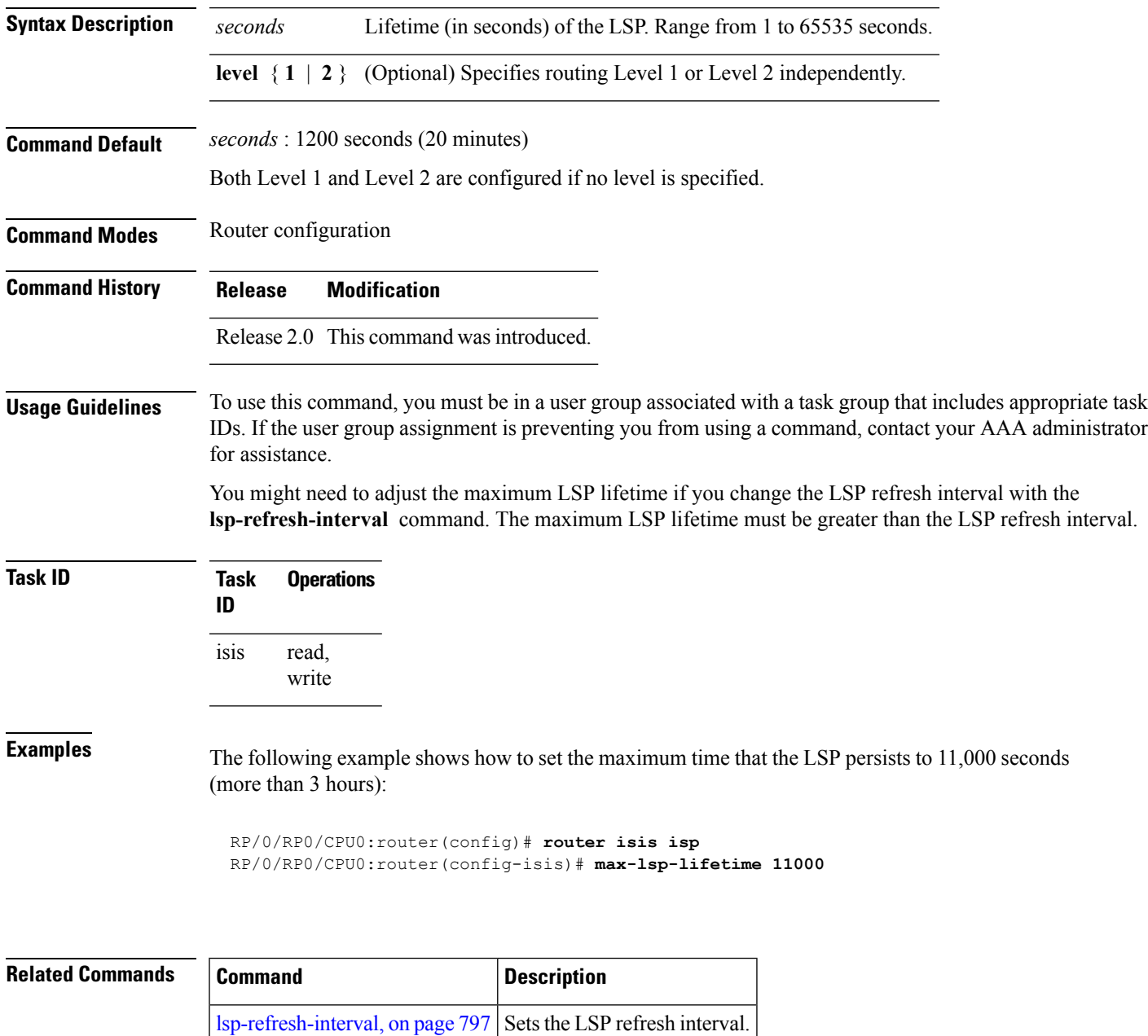

# **mesh-group (IS-IS)**

To optimize link-state packet (LSP) flooding in highly meshed networks, use the **mesh-group** command in interface configuration mode. To remove a subinterface from a mesh group, use the **no** form of this command.

**mesh-group** {*number* | **blocked**} **no mesh-group**

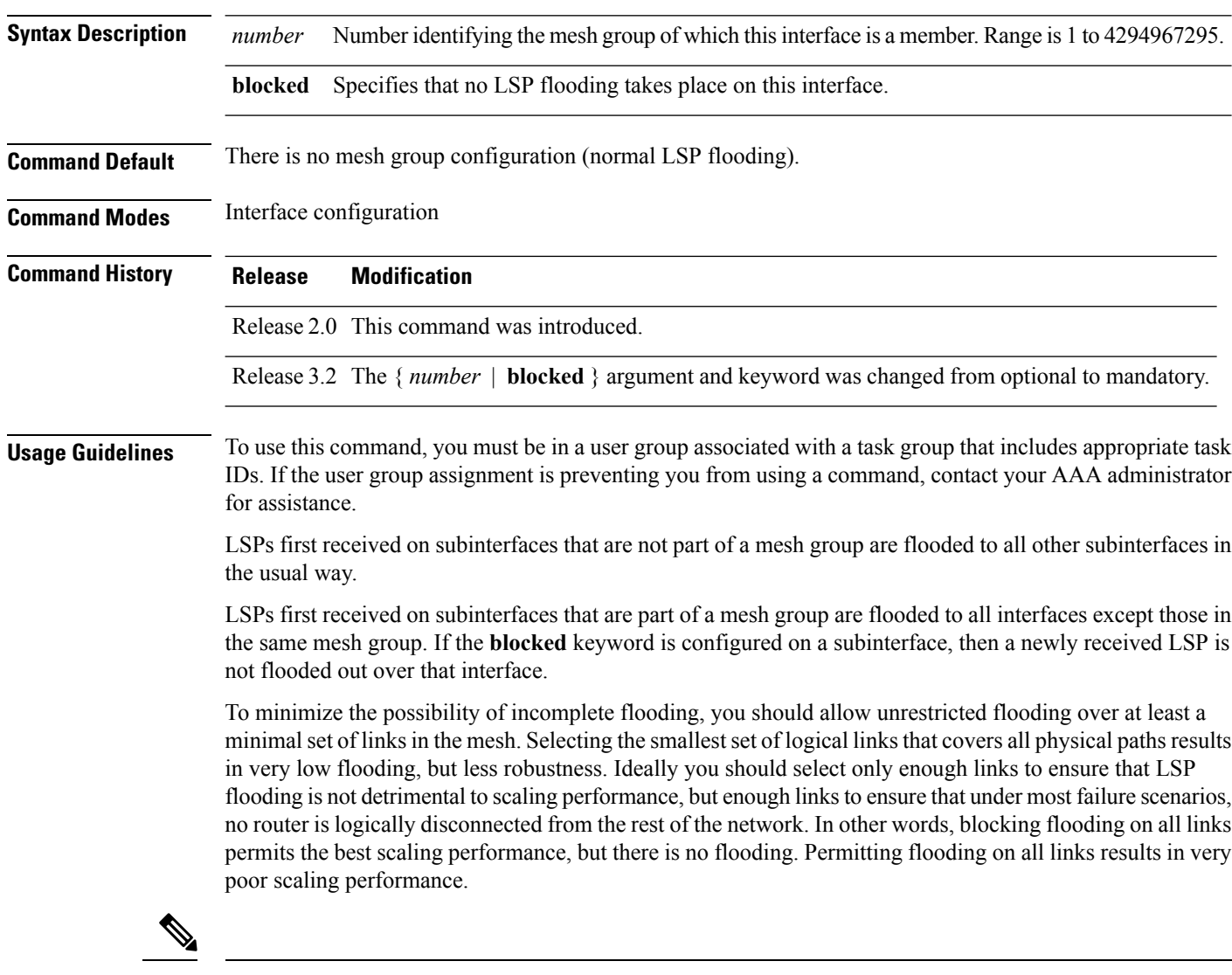

**Note** See RFC 2973 for details about the mesh group specification.

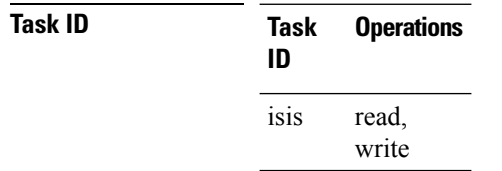

**Examples** In the following example, six interfaces are configured in three mesh groups. LSPs received are handled as follows:

- LSPs first received by GigabitEthernet interface 0/1/0/0 are flooded to all interfaces except GigabitEthernet 0/1/0/1 (which is part of the same mesh group) and GigabitEthernet 0/3/0/0 (which is blocked).
- LSPs first received by GigabitEthernet 0/2/0/1 are flooded to all interfaces except GigabitEthernet 0/2/0/0 (which is part of the same mesh group) and GigabitEthernet 0/3/0/0 (which is blocked).
- LSPs first received by GigabitEthernet 0/3/0/0 are not ignored, but flooded as usual to all interfaces.
- LSPs received first through GigabitEthernet 0/3/0/1 are flooded to all interfaces, except GigabitEthernet 0/3/0/0 (which is blocked).

```
RP/0/RP0/CPU0:router(config)# router isis isp
RP/0/RP0/CPU0:router(config-isis)# interface GigabitEthernet 0/1/0/0
RP/0/RP0/CPU0:router(config-isis-if)# mesh-group 10
RP/0/RP0/CPU0:router(config-isis-if)# exit
RP/0/RP0/CPU0:router(config-isis)# interface GigabitEthernet 0/1/0/1
RP/0/RP0/CPU0:router(config-isis-if)# mesh-group 10
RP/0/RP0/CPU0:router(config-isis-if)# exit
RP/0/RP0/CPU0:router(config-isis)# interface GigabitEthernet 0/2/0/0
RP/0/RP0/CPU0:router(config-isis-if)# mesh-group 11
RP/0/RP0/CPU0:router(config-isis-if)# exit
RP/0/RP0/CPU0:router(config-isis)# interface GigabitEthernet 0/2/0/1
RP/0/RP0/CPU0:router(config-isis-if)# mesh-group 11
RP/0/RP0/CPU0:router(config-isis-if)# exit
RP/0/RP0/CPU0:routerconfig-isis)# interface GigabitEthernet 0/3/0/1
RP/0/RP0/CPU0:router(config-isis-if)# mesh-group 12
RP/0/RP0/CPU0:router(config-isis-if)# exit
RP/0/RP0/CPU0:router(config-isis)# interface GigabitEthernet 0/3/0/0
RP/0/RP0/CPU0:router(config-isis-if)# mesh-group blocked
```
## **metric (IS-IS)**

To configure the metric for an Intermediate System-to-Intermediate System (IS-IS) interface, use the **metric** command in address family or interface address family configuration mode. To restore the default metric value, use the **no** form of this command.

**metric** {*default-metric* | **maximum**} [**level** {**1** | **2**}] **no metric** [{*default-metric* | **maximum**} [**level** {**1** | **2**}]]

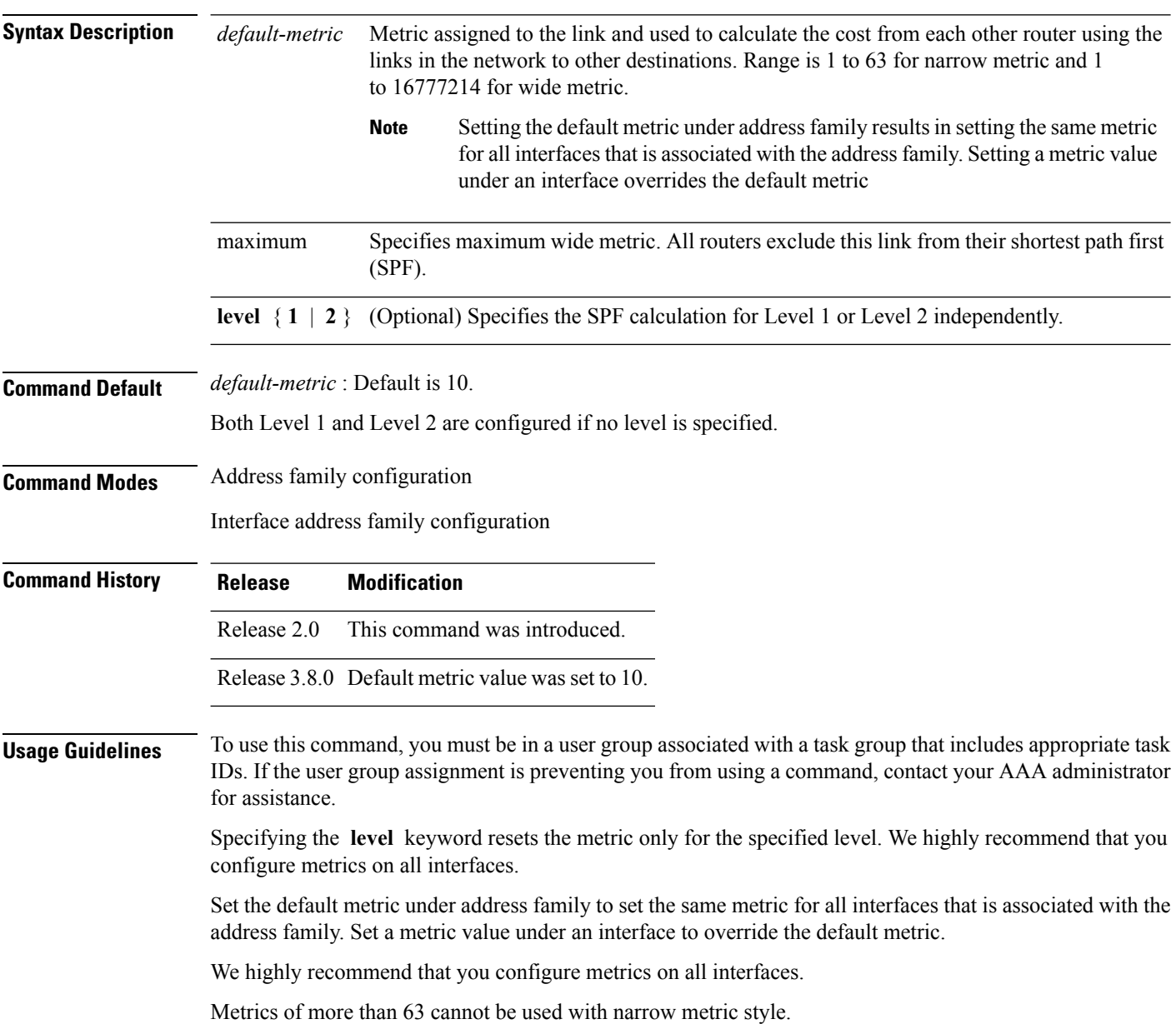

 $\mathbf{l}$ 

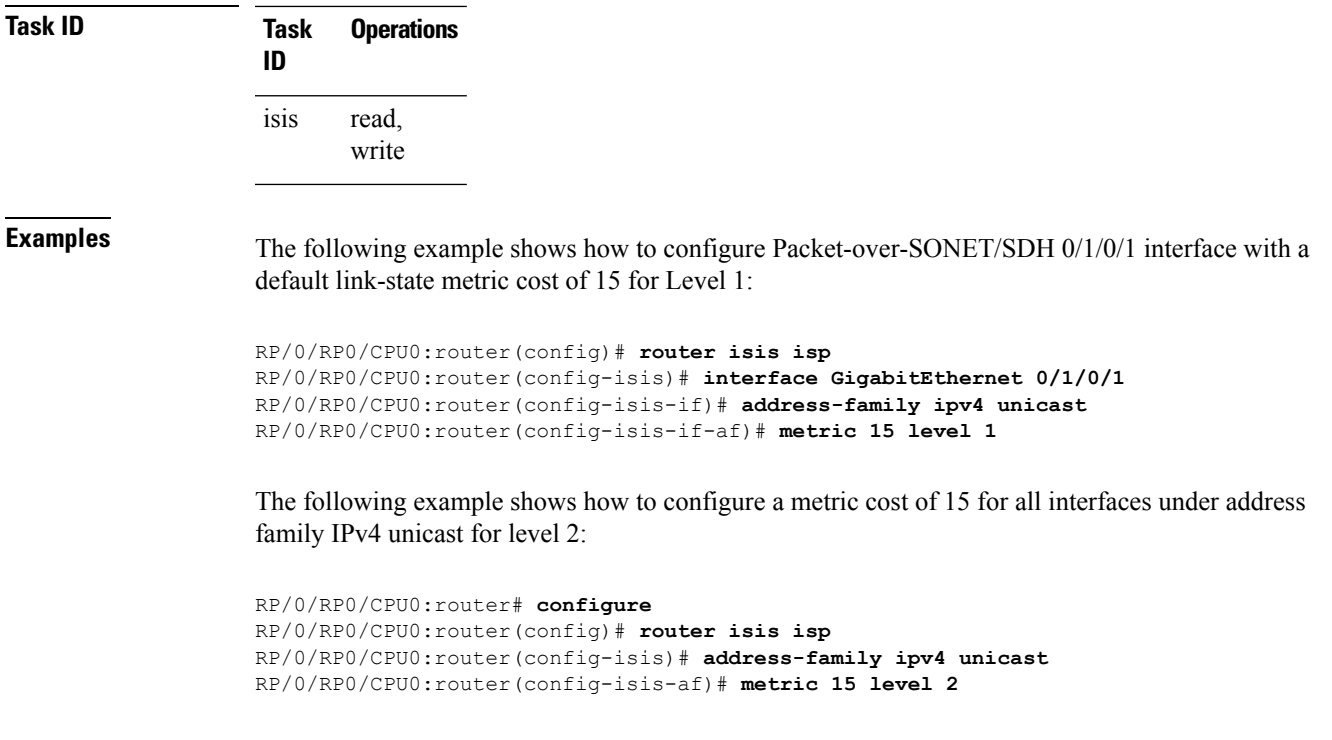

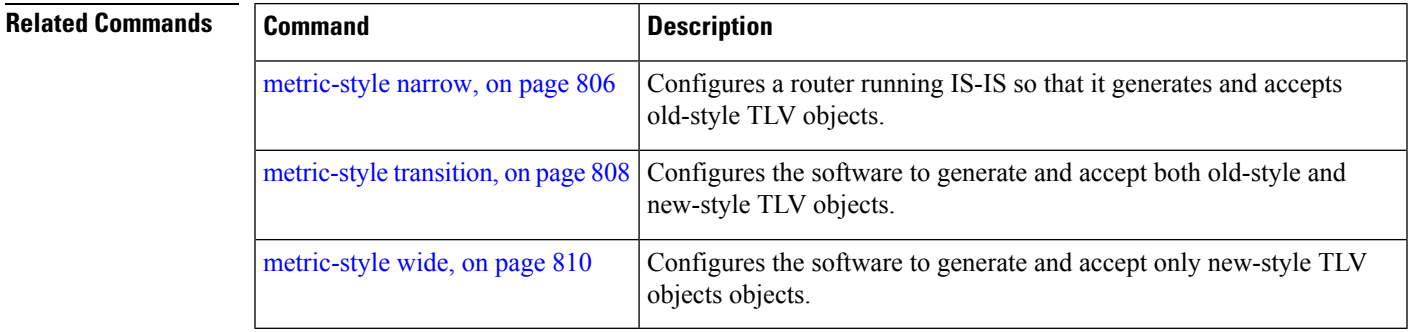

## <span id="page-837-0"></span>**metric-style narrow**

To configure the Intermediate System-to-Intermediate System (IS-IS) software to generate and accept old-style type, length, and value (TLV) objects, use the **metric-stylenarrow** command in addressfamily configuration mode. To remove the **metric-style narrow** command from the configuration file and restore the system to its default condition, use the **no** form of this command.

**metric-style narrow** [**transition**] [**level** {**1** | **2**}] **no metric-style narrow** [**transition**] [**level** {**1** | **2**}]

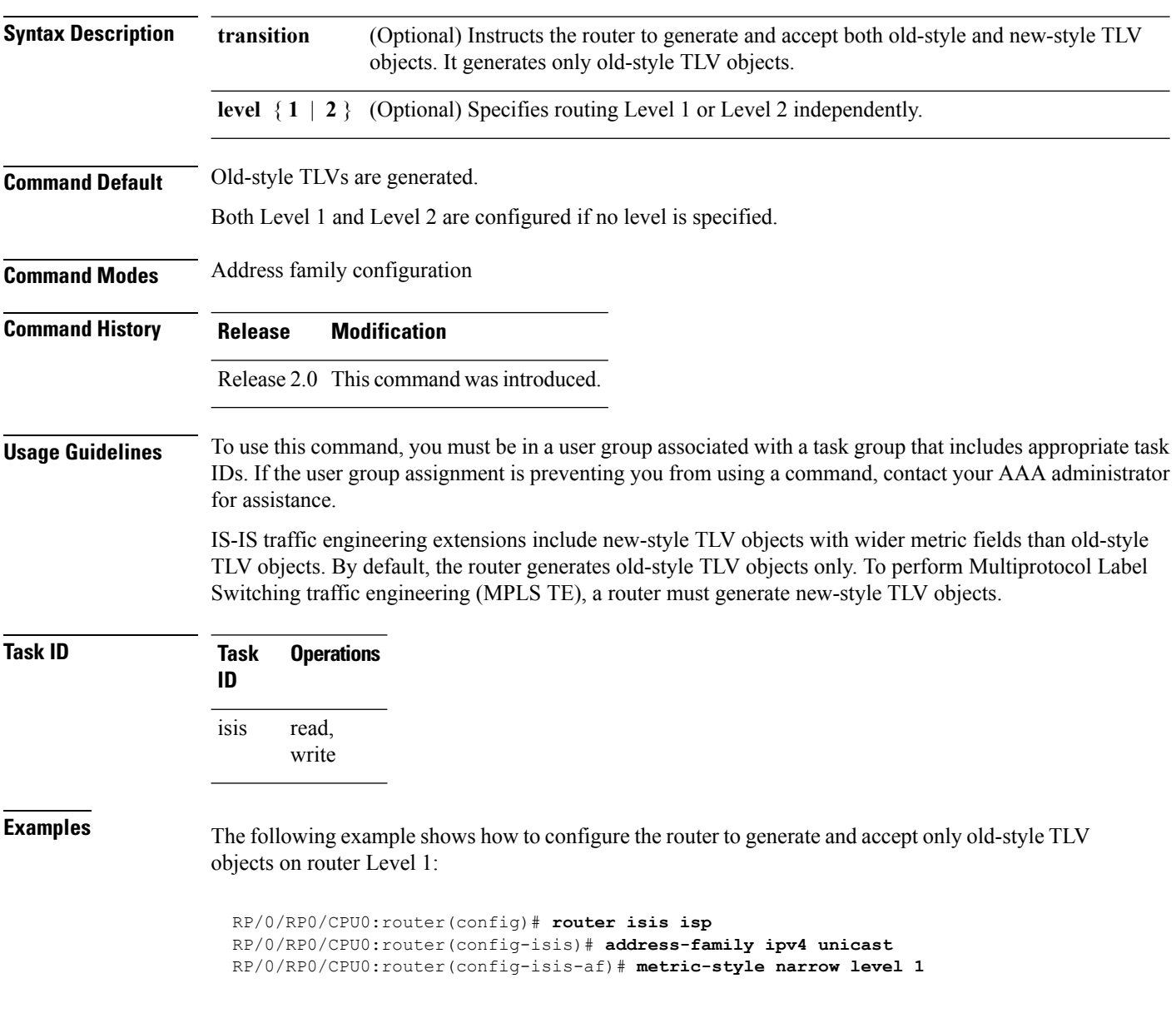

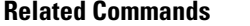

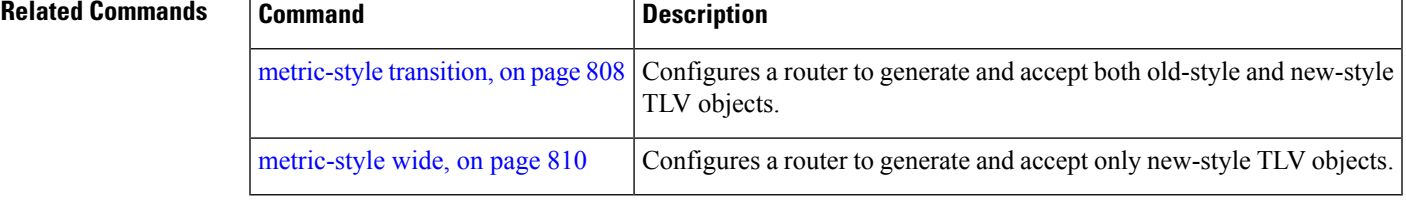

## <span id="page-839-0"></span>**metric-style transition**

To configure the Intermediate System-to-Intermediate System (IS-IS) software to generate and accept both old-style and new-style type, length, and value (TLV) objects, use the **metric-style transition** command in address family configuration mode. To remove the **metric-style transition** command from the configuration file and restore the system to its default condition, use the **no** form of this command.

**metric-style transition** [**level** {**1** | **2**}] **no metric-style transition** [**level** {**1** | **2**}]

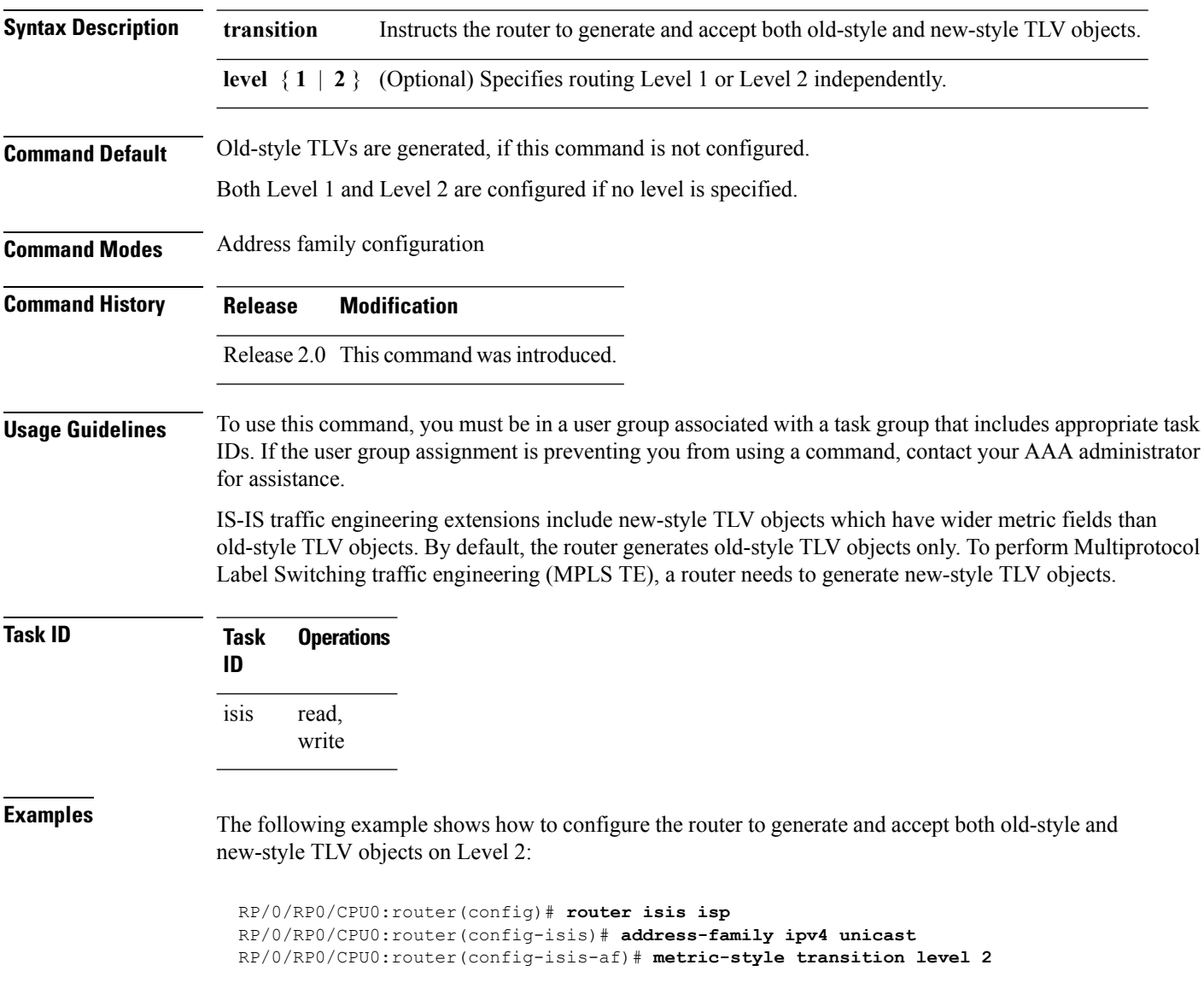

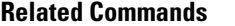

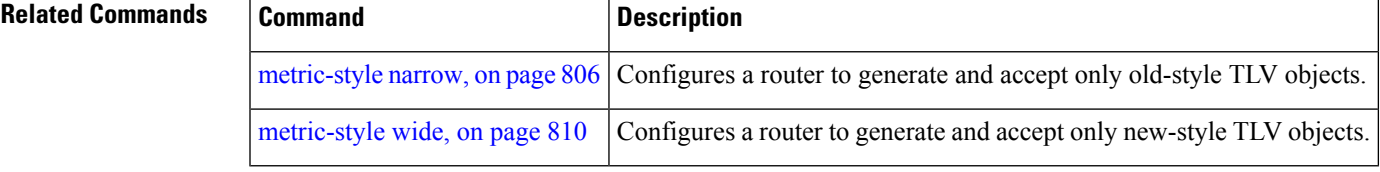

# <span id="page-841-0"></span>**metric-style wide**

To configure the Intermediate System-to-Intermediate System (IS-IS) software to generate and accept only new-style type, length, and value (TLV) objects, use the **metric-style wide** command in address family configuration mode. To remove the **metric-style wide** command from the configuration file and restore the system to its default condition, use the **no** form of this command.

**metric-style wide** [**transition**] [**level** {**1** | **2**}] **no metric-style wide** [**transition**] [**level** {**1** | **2**}]

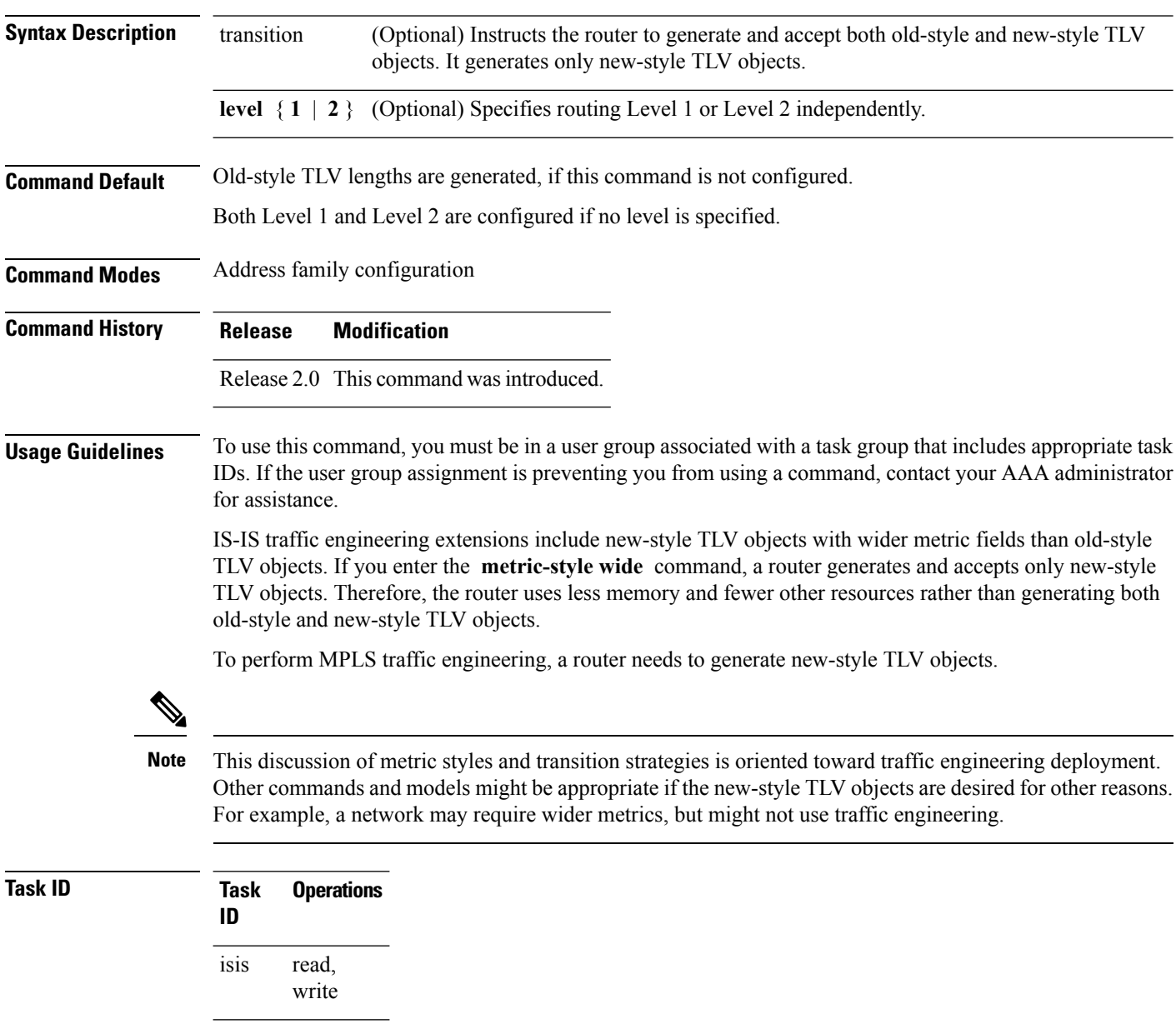

**Examples** The following example shows how to configure a router to generate and accept only new-style TLV objects on Level 1:

```
RP/0/RP0/CPU0:router(config)# router isis isp
RP/0/RP0/CPU0:router(config-isis)# address-family ipv4 unicast
RP/0/RP0/CPU0:router(config-isis-af)# metric-style wide level 1
```
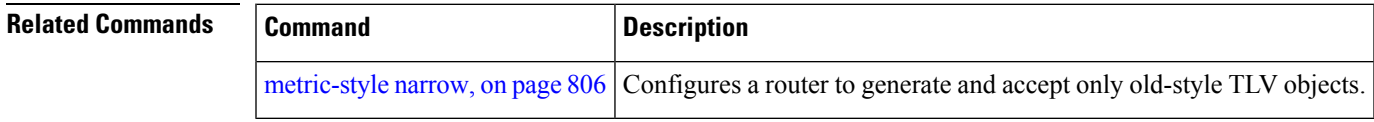

## **microloop avoidance**

To avoid micro-loops by delaying the convergence of all or protected prefixes, use the **microloop avoidance** command. Valid triggers for microloop avoidance feature are local link-down events only, such as link down, BFD down, and IS-IS adjacency down. Microloops caused by other triggers are not avoided by this feature. Consider microloop avoidance segment-routing command for extended trigger coverage.

To disable this function, use the **no** prefix for this command.

**microloop avoidance** [ **protected** | **rib-update-delay** *delay* ] **no microloop avoidance**

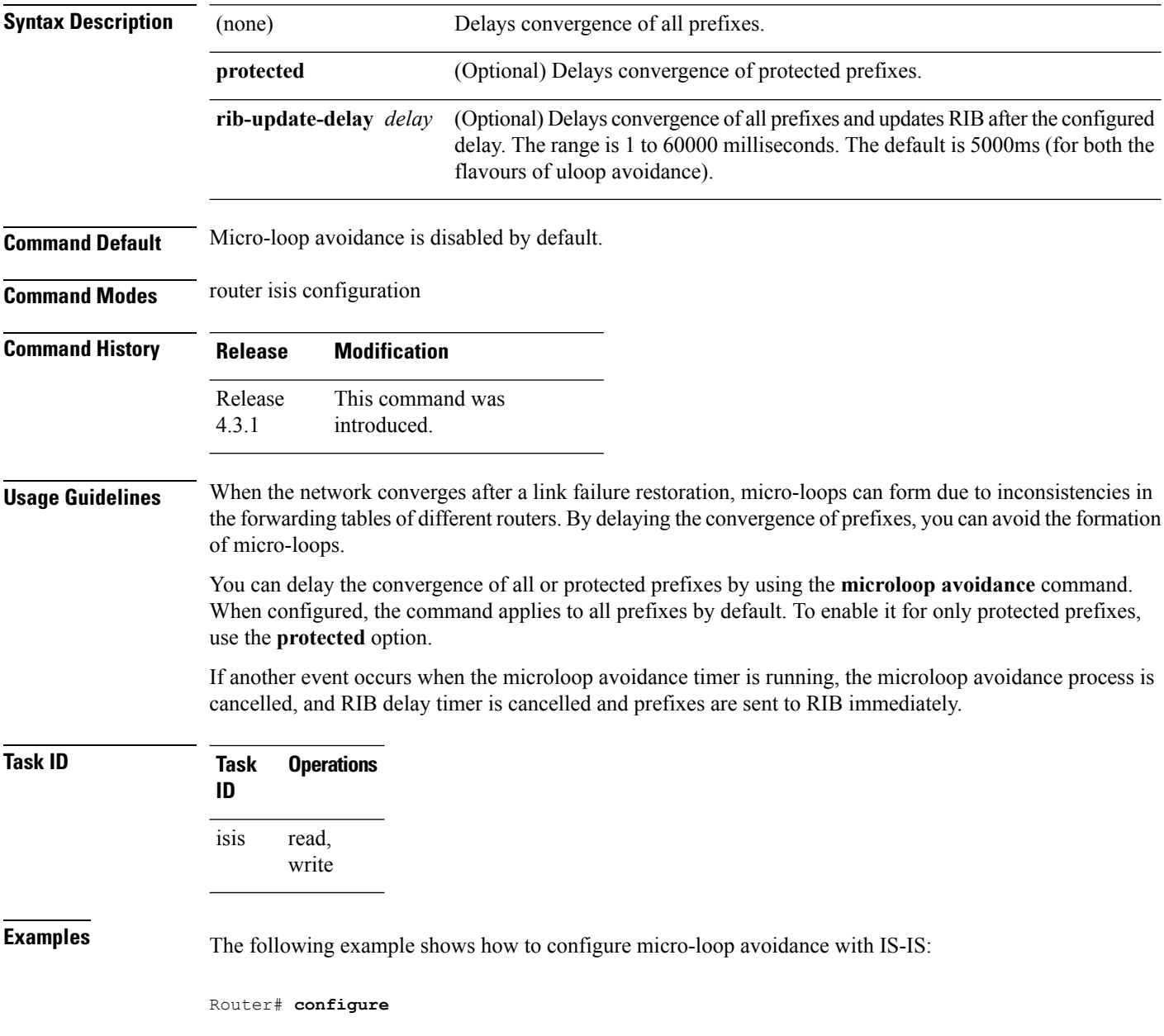

I

Router(config)# **router isis 50** Router(config-isis)# **microloop avoidance rib-update-delay 400**

## **min-lsp-arrivaltime**

To control the rate of incoming LSPs (link-state packets) LSPs, use the **min-lsp-arrivaltime** command in router configuration mode. To remove this function use the **no** form of this command.

**min-lsp-arrivaltime** [**initial-wait initial** ] [**secondary-wait secondary**] [**maximum-wait maximum**] [**level** {**1** | **2**}]

**no min-lsp-arrivaltime** [**initial-wait initial**] [**secondary-wait secondary**] [**maximum-wait maximum**] [**level** {**1** | **2**}]

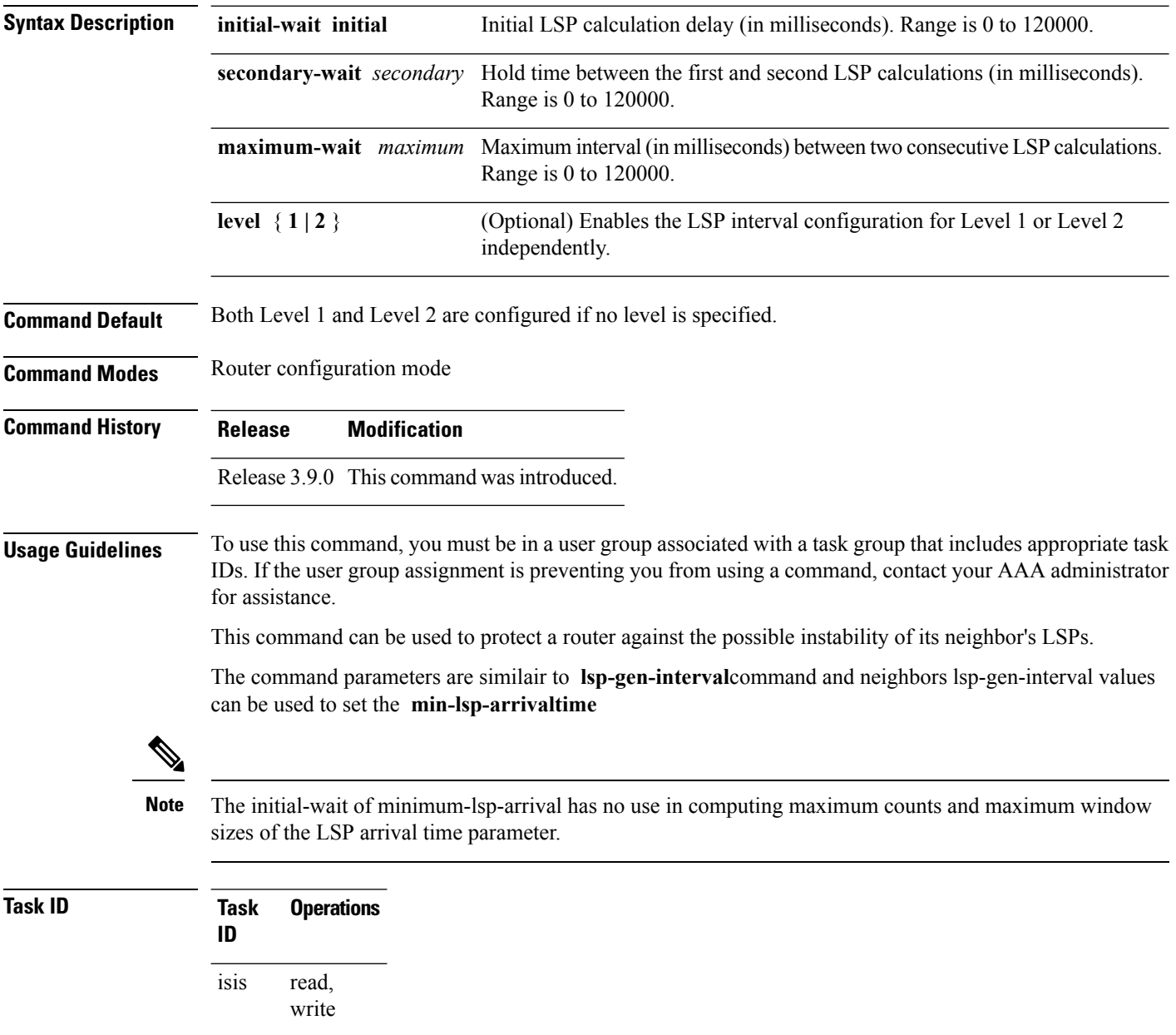

**Examples** The following example shows how to configure min-lsp-arrival time commands:

RP/0/RP0/CPU0:router(config)# **router isis isp** RP/0/RP0/CPU0:router(config)# **router isis isp min-lsp-arrivaltime** RP/0/RP0/CPU0:router(config)# **router isis 1 min- lsp-arrivaltime initial-wait** RP/0/RP0/CPU0:router(config)#**router isis 1 min-lsp-arrivaltime maximum-wait** RP/0/RP0/CPU0:router(config)#**router isis 1 min-lsp-arrivaltime secondary-wait**

### **mpls ldp auto-config**

To enable Label Distribution Protocol (LDP) Interior Gateway Protocol (IGP) interface auto-configuration, use the **mpls ldp auto-config** command in IPv4 address family configuration mode. To disable LDP IGP auto-configuration, use the **no** form of this command.

**mpls ldp auto-config no mpls ldp auto-config**

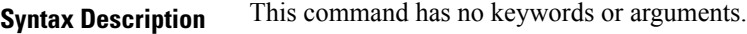

**Command Default** LDP IGP auto-configuration is disabled.

**Command Modes** IPv4 address family configuration

**Command History Release Modification**

Release 3.5.0 This command was introduced.

### **Usage Guidelines** To use this command, you must be in a user group associated with a task group that includes appropriate task IDs. If the user group assignment is preventing you from using a command, contact your AAA administrator for assistance.

Use the **mpls ldp auto-config** command to automatically configure LDP on a set of interfaces associated with a specified IGP instance. Further, LDP IGP auto-configuration provides a means to block LDP from being enabled on a specified interface. If you do not want an IS-IS interface to have LDP enabled, use the **igp auto-config disable** command.

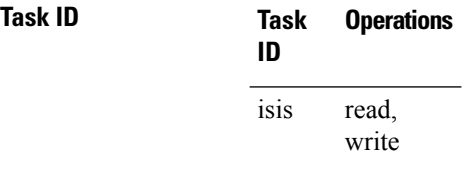

**Examples** The following example shows how to enable LDP IGP auto-configuration:

RP/0/RP0/CPU0:router(config)# **router isis isp** RP/0/RP0/CPU0:router(config-isis)# **address-family ipv4 unicast** RP/0/RP0/CPU0:router(config-isis-af)# **mpls ldp auto-config**

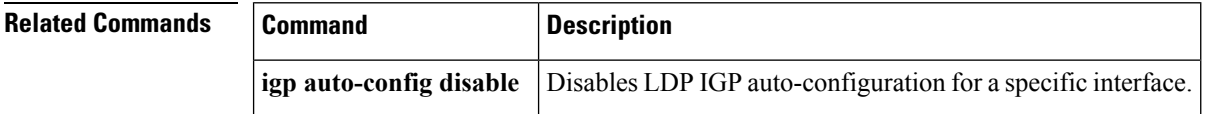

### **mpls ldp sync (IS-IS)**

To configure Label Distribution Protocol (LDP) IS-IS synchronization, use the **mpls ldp sync** command in interface address family configuration mode. To disable LDP synchronization, use the **no** form of this command.

```
mpls ldp sync [level {1 | 2}]
no mpls ldp sync [level {1 | 2}]
```
**Syntax Description level**  $\{1 \mid 2\}$  (Optional) Sets LDP synchronization for the specified level.

**Command Default** If a level is not specified, LDP synchronization is set for both levels.

**Command Modes** Interface address family configuration

**Command History Release Modification**

Release 3.3.0 This command was introduced.

**Usage Guidelines** To use this command, you must be in a user group associated with a task group that includes appropriate task IDs. If the user group assignment is preventing you from using a command, contact your AAA administrator for assistance.

MPLS VPN traffic forwarded using LDP labels can be dropped in the following instances:

- A new link is introduced in the network and IS-IS has converged before LDP establishes labels.
- An existing LDP session goes down while IS-IS adjacency is intact over the link.

In both instances, outbound LDP labels are not available for forwarding MPLS traffic. LDP IS-IS synchronization addressesthe traffic drop. When the **mplsldpsync** command is configured, IS-ISadvertises the maximum possible link metric until LDP has converged over the link. The link is less preferred and least used in forwarding MPLS traffic. When LDP establishes the session and exchanges labels, IS-IS advertises the regular metric over the link.

**Note**

IS-IS advertises the maximum metric –1 (16777214) if wide metrics are configured since the maximum wide metric isspecifically used for link exclusion from the shortest path first algorithm (SPF) (RFC 3784). However, the maximum narrow metric is unaffected by this definition.

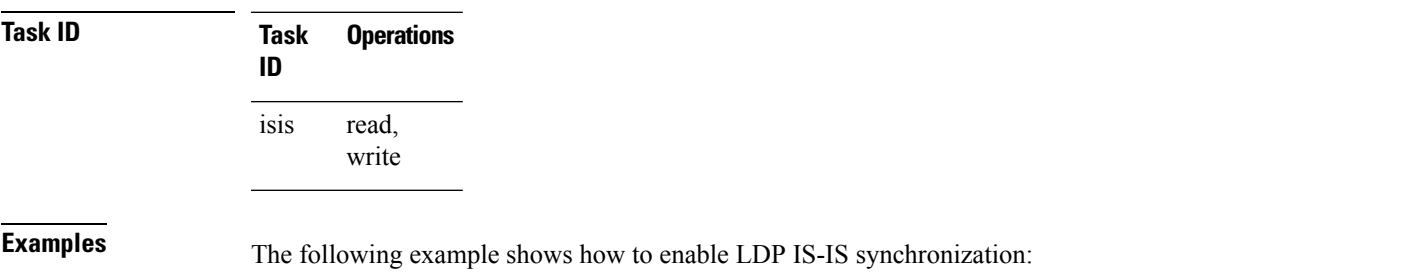

```
RP/0/RP0/CPU0:router(config)# router isis isp
RP/0/RP0/CPU0:router(config-isis)# interface GigabitEthernet 0/3/0/0
RP/0/RP0/CPU0:router(config-isis-if)# address-family ipv4 unicast
RP/0/RP0/CPU0:router(config-isis-if-af)# mpls ldp sync
```
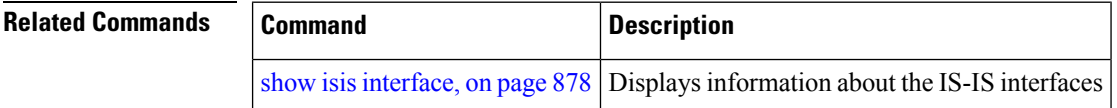

# <span id="page-850-0"></span>**mpls traffic-eng (IS-IS)**

To configure a router running the Intermediate System-to-Intermediate System (IS-IS) protocol to flood Multiprotocol Label Switching traffic engineering (MPLS TE) link information into the indicated IS-IS level, use the **mpls traffic-eng** command in IPv4 address family configuration mode. To disable this feature, use the **no** form of this command.

**mpls traffic-eng** {**level-1** | **level-1-2** | **level-2-only**} **no mpls traffic-eng** [{**level-1** | **level-1-2** | **level-2-only**}]

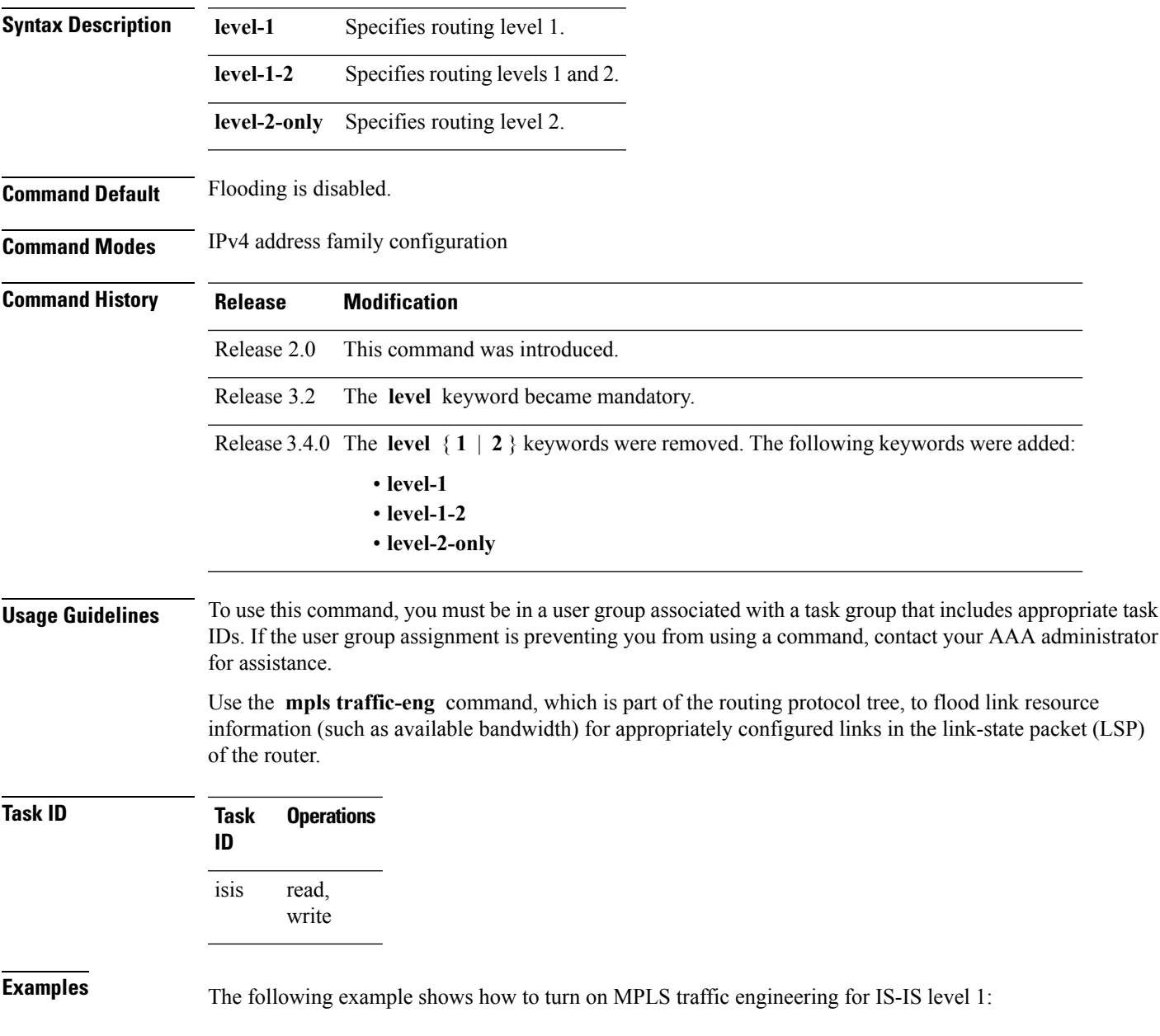

```
RP/0/RP0/CPU0:router(config)# router isis isp
RP/0/RP0/CPU0:router(config-isis)# address-family ipv4 unicast
RP/0/RP0/CPU0:router(config-isis-af)# mpls traffic-eng level-1
```
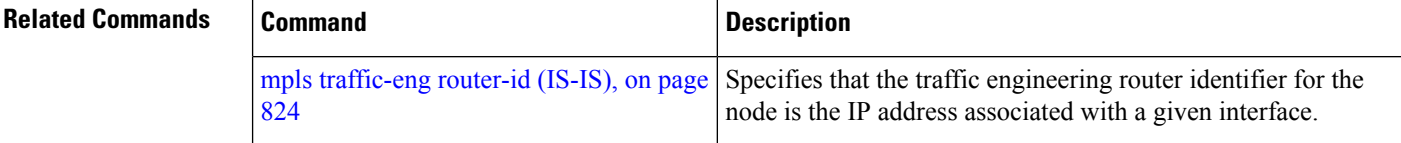

## **mpls traffic-eng multicast-intact (IS-IS)**

To enable multicast-intact for Intermediate System-to-Intermediate System (IS-IS) routes with Protocol-Independent Multicast (PIM) and Multiprotocol Label Switching (MPLS) traffic engineering, use the **mpls traffic-eng multicast-intact** command in IPv4 address family configuration mode. To disable this feature, use the **no** form of this command.

**mpls traffic-eng multicast-intact no mpls traffic-eng** [**multicast-intact**]

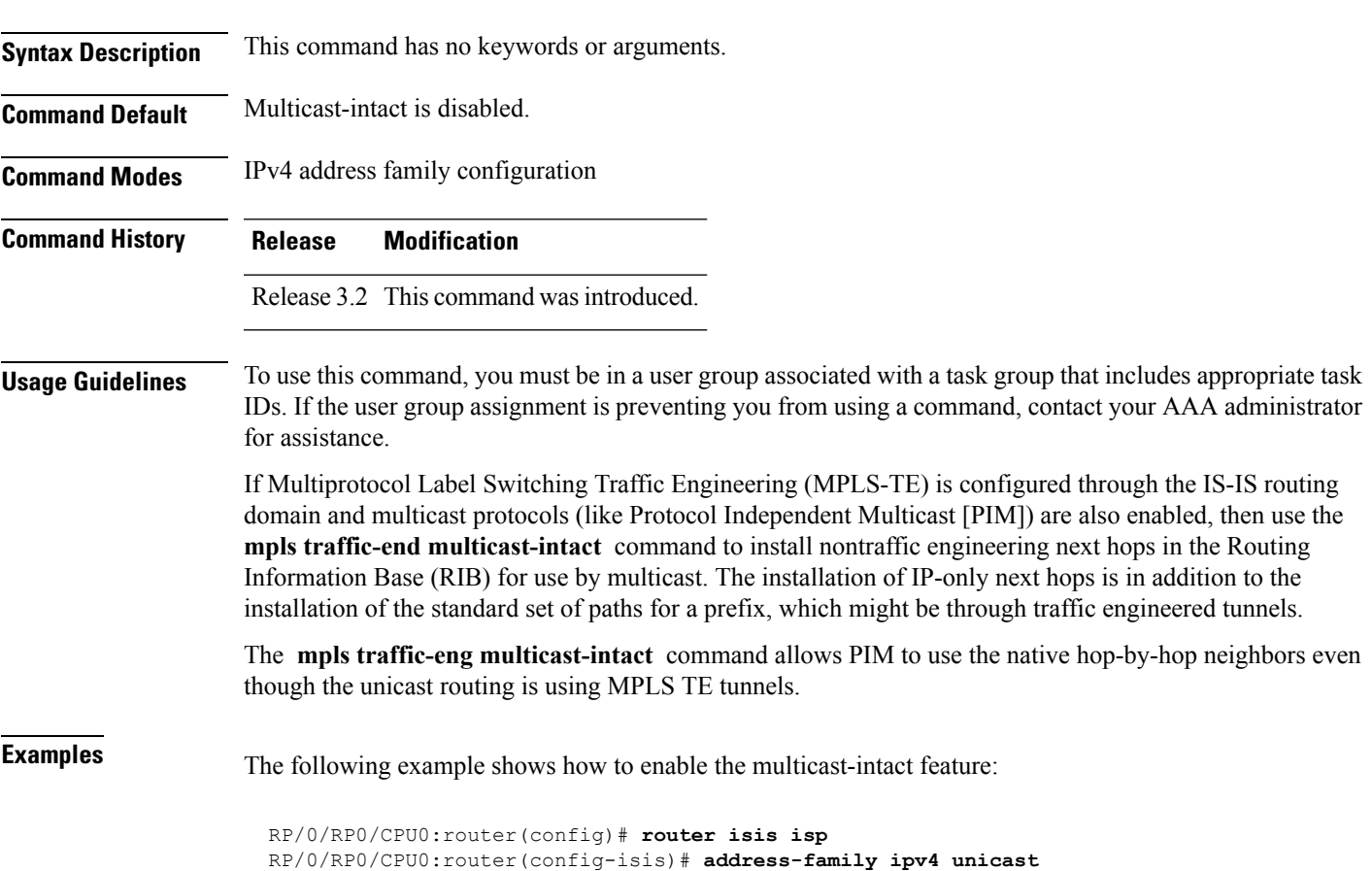

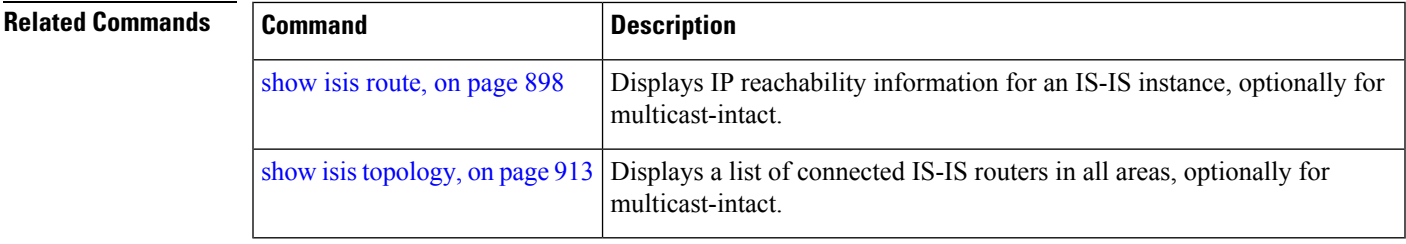

RP/0/RP0/CPU0:router(config-isis-af)# **mpls traffic-engmulticast-intact**

### **mpls traffic-eng path-selection ignore overload**

To ensure that label switched paths (LSPs) are not disabled when routers have the Intermediate System-to-Intermediate System (IS-IS) overload bit set, use the **mpls traffic-eng path-selection ignore overload** command in global configuration mode. To disable this override, use the **no** form of this command.

**mpls traffic-eng path-selection ignore overload no mpls traffic-eng path-selection ignore overload**

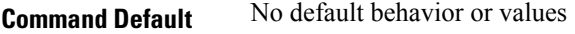

**Command Modes** Global configuration

**Command History Release Modification**

### Release 3.7.0 This command was introduced.

**Usage Guidelines** To use this command, you must be in a user group associated with a task group that includes appropriate task IDs. If the user group assignment is preventing you from using a command, contact your AAA administrator for assistance.

> When the IS-IS overload bit avoidance feature is activated, which means that they are still available for use label switched paths (LSPs), all nodes with the overload bit set, including the following nodes, are ignored:

- head nodes
	- mid nodes
	- tail nodes

**Task ID Task Operations ID**

mpls-te read, write

**Examples** The following example shows how to activate IS-IS overload bit avoidance:

RP/0/RP0/CPU0:router# **configure** RP/0/RP0/CPU0:router(config)# **mpls traffic-eng path-selection ignore overload**

The following example shows how to deactivate IS-IS overload bit avoidance:

```
RP/0/RP0/CPU0:router# configure
RP/0/RP0/CPU0:router(config)# no mpls traffic-eng path-selection ignore overload
```
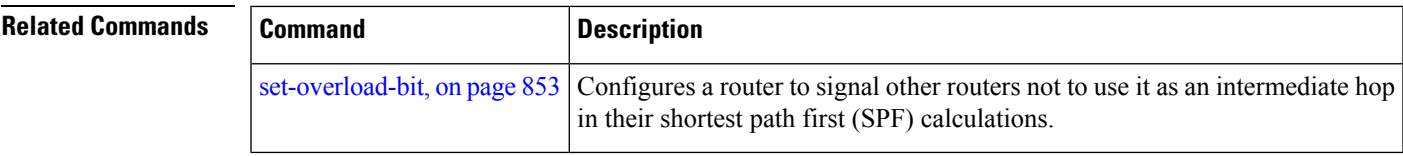

# <span id="page-855-0"></span>**mpls traffic-eng router-id (IS-IS)**

To specify the Multiprotocol Label Switching traffic engineering (MPLS TE) router identifier for the node, use the **mpls traffic-eng router-id** command in IPv4 address family configuration mode. To disable this feature, use the **no** form of this command.

**mpls traffic-eng router-id** {*ip-address* | *type interface-path-id*} **no mpls traffic-eng** [**router-id**]

| <b>Syntax Description</b> | ip-address                                                                                                    | IP address in four-part, dotted-decimal notation.                                                                                                    |
|---------------------------|----------------------------------------------------------------------------------------------------|----------------------------------------------------------------------------------------------------|
|                           | type                                                                                                    | Interface type. For more information, use the question mark (?) online help function.                                                                                                    |
|                           | interface-path-id                                                                                                    | Physical interface or virtual interface.                                                                                                    |
|                           |                                                                                                    | <b>Note</b><br>Use the show interfaces command to see a list of all interfaces currently<br>configured on the router.                                                                                                    |
|                           |                                                                                                    | For more information about the syntax for the router, use the question mark (?) online<br>help function.                                                                                                    |
| <b>Command Default</b>    | Global router identifier is used.                                                                                    |                                                                                                    |
| <b>Command Modes</b>      | IPv4 address family configuration                                                                                    |                                                                                                    |
| <b>Command History</b>    | <b>Release</b>                                                                                                    | <b>Modification</b>                                                                                                    |
|                           |                                                                                                    | Release 2.0 This command was introduced.                                                                                                    |
| <b>Usage Guidelines</b>   | for assistance.                                                                                                    | To use this command, you must be in a user group associated with a task group that includes appropriate task<br>IDs. If the user group assignment is preventing you from using a command, contact your AAA administrator                                                                                                    |
|                           |                                                                                                    | The identifier of the router acts as a stable IP address for the traffic engineering configuration. This IP address<br>is flooded to all nodes. For all traffic engineering tunnels originating at other nodes and ending at this node,<br>you must set the tunnel destination to the traffic engineering router ID of the destination node, because that<br>is the address used by the traffic engineering topology database at the tunnel head for its path calculation. |
|                           |                                                                                                    |                                                                                                    |
| <b>Note</b>               | We recommend that loopback interfaces be used for MPLS TE, because they are more stable than physical<br>interfaces. |                                                                                                    |
| <b>Task ID</b>            | <b>Operations</b><br><b>Task</b><br>ID                                                                               |                                                                                                    |
|                           | isis<br>read,<br>write                                                                                               |                                                                                                    |
|                           |                                                                                                    |                                                                                                    |

**Examples** The following example shows how to specify the traffic engineering router identifier as the IP address associated with loopback interface 0:

```
RP/0/RP0/CPU0:router(config)# router isis isp
RP/0/RP0/CPU0:router(config-isis)# address-family ipv4 unicast
RP/0/RP0/CPU0:router(config-isis-af)# mpls traffic-eng router-id Loopback0
```
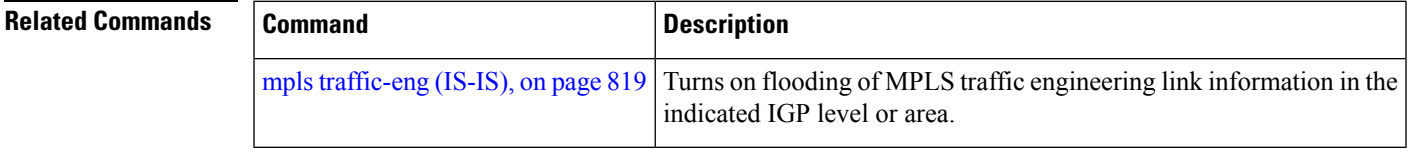

## **mpls traffic-eng srlg (IS-IS)**

To configure Shared Risk Link Group (SRLG) membership of a link, use the **mpls traffic-eng srlg** command in global configuration mode. To disable this feature, use the **no** form of this command.

**mpls traffic-eng** [*type interface-path-id*] **srlg** *number* **no mpls traffic-eng** [*type interface-path-id*] **srlg** *number*

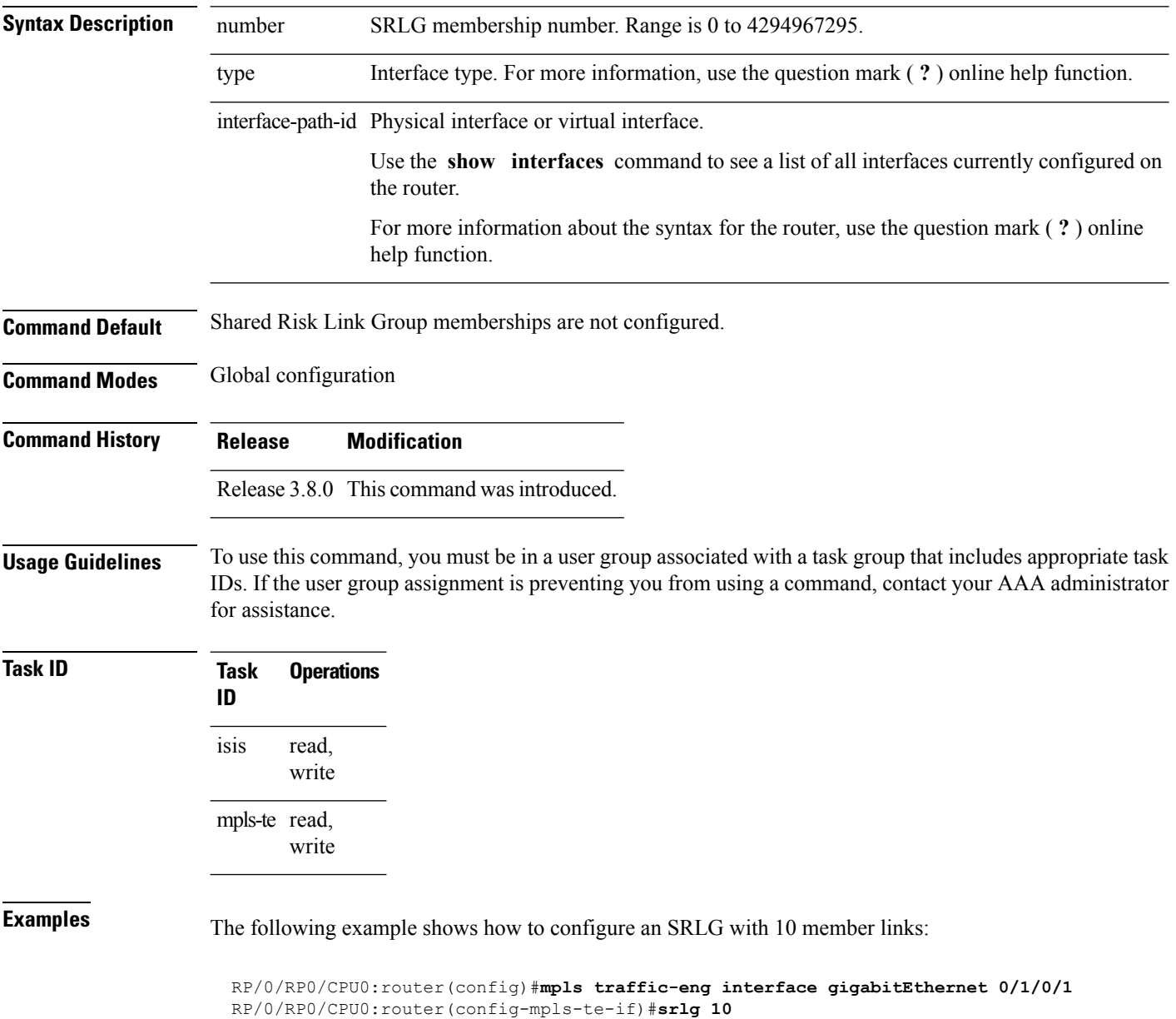

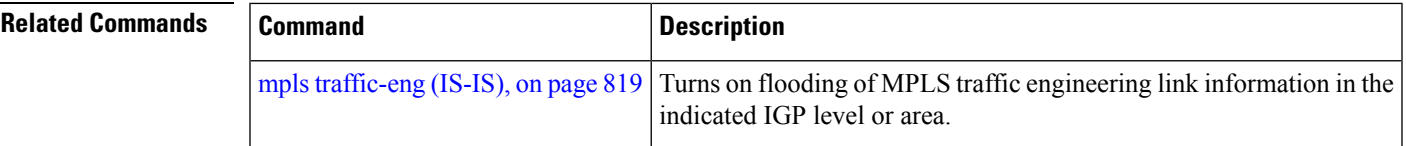

### **net**

**net**Ш

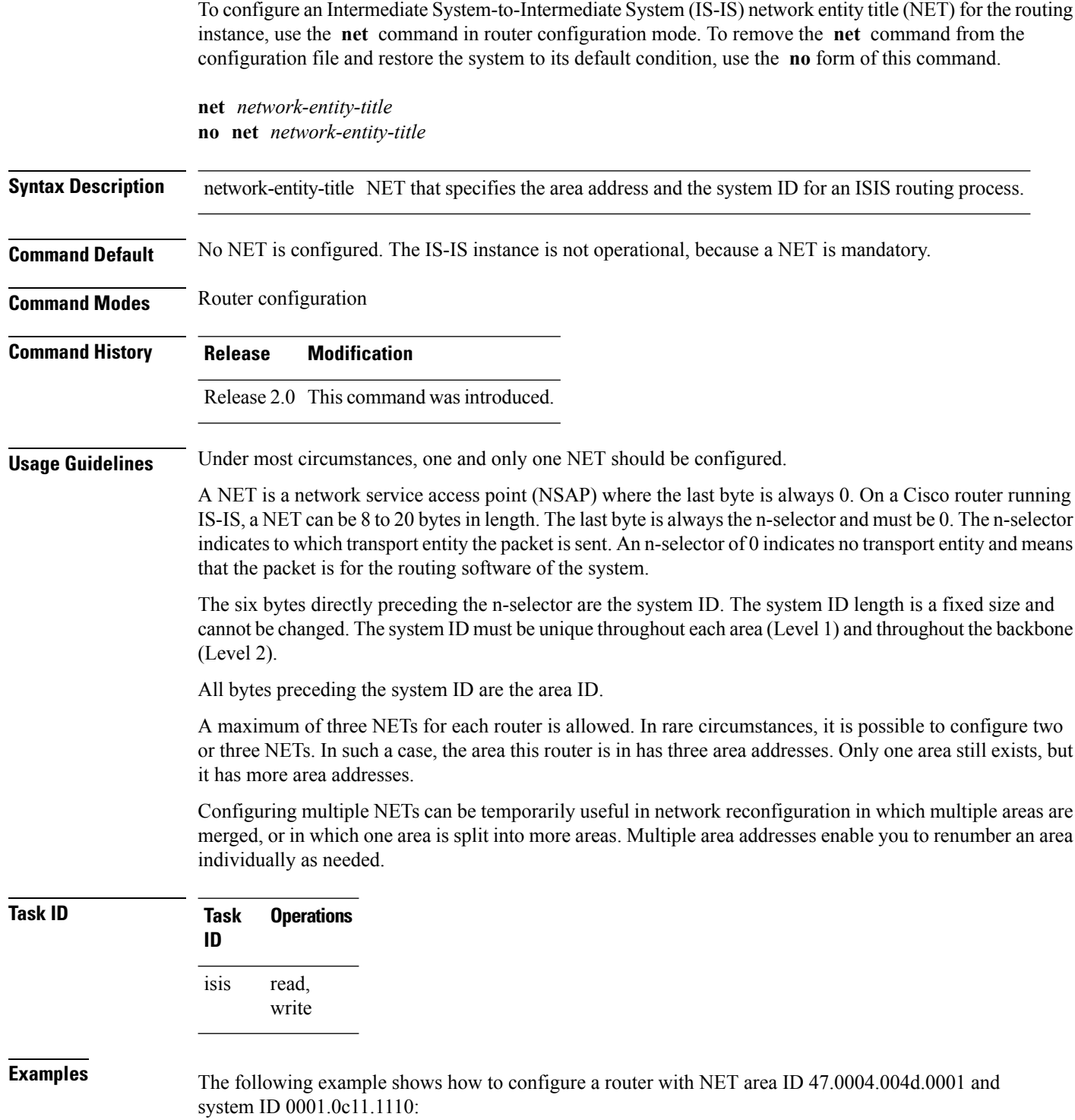

RP/0/RP0/CPU0:router(config)# **router isis isp** RP/0/RP0/CPU0:router(config-isis)# **net 47.0004.004d.0001.0001.0c11.1110.00**

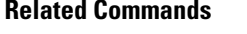

 $\overline{\phantom{a}}$ 

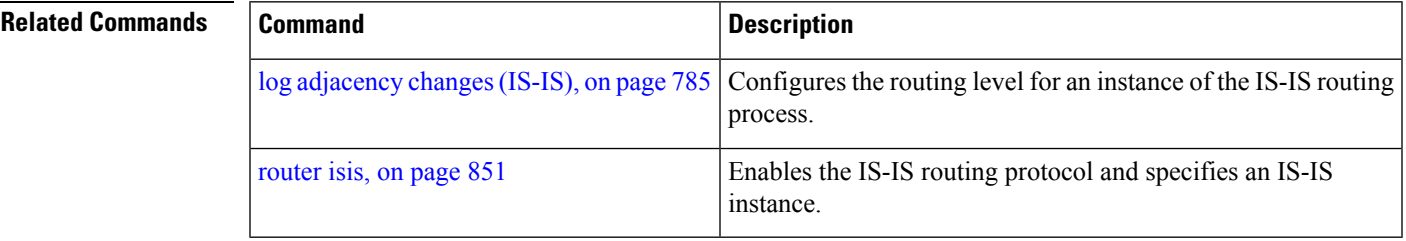

# **nsf (IS-IS)**

To enable nonstop forwarding (NSF) on the next restart, use the **nsf** command in router configuration mode. To restore the default setting, use the **no** form of this command.

**nsf** {**cisco** | **ietf**} **no nsf** {**cisco** | **ietf**}

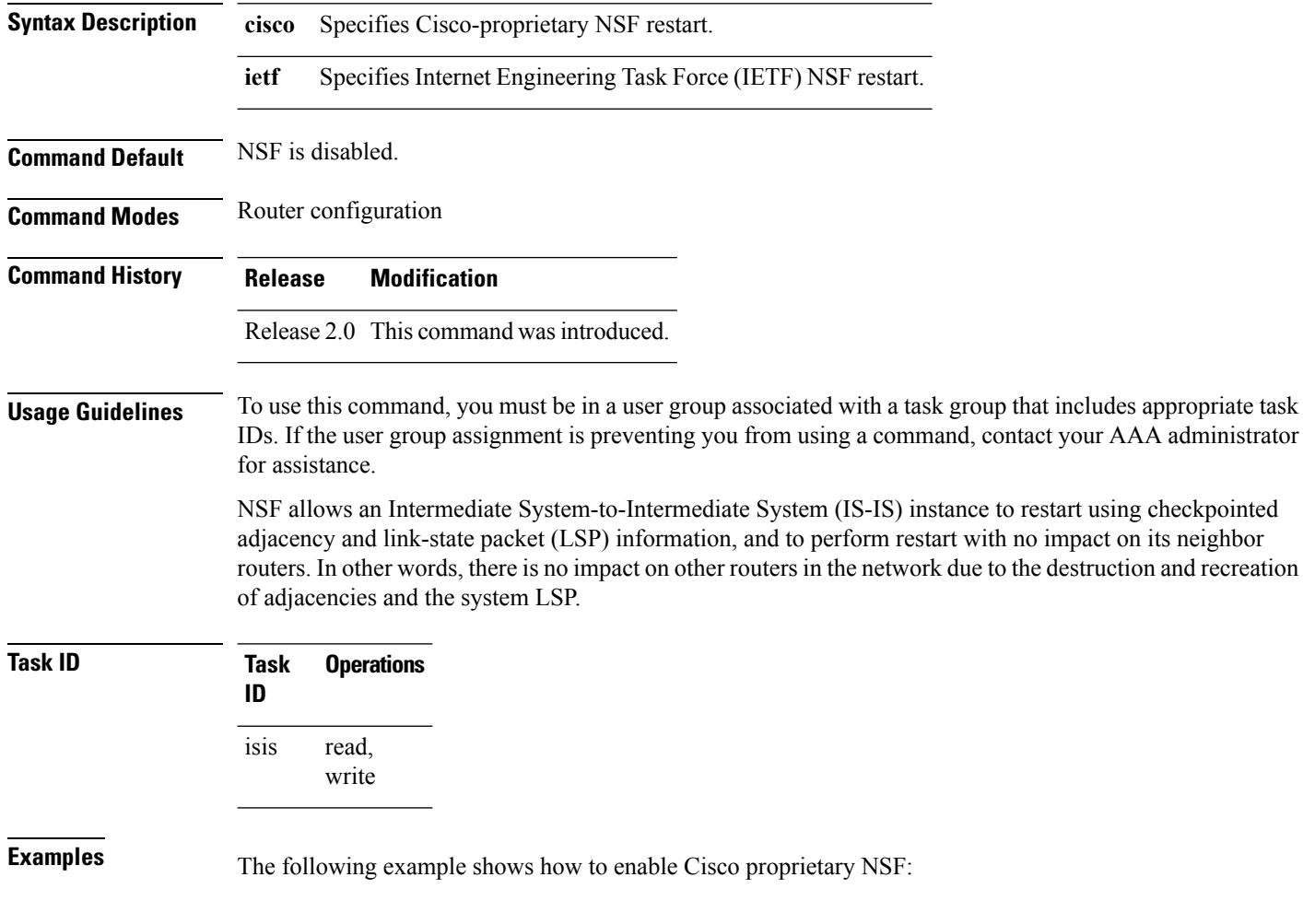

RP/0/RP0/CPU0:router(config)# **router isis isp** RP/0/RP0/CPU0:router(config-isis)# **nsf cisco**

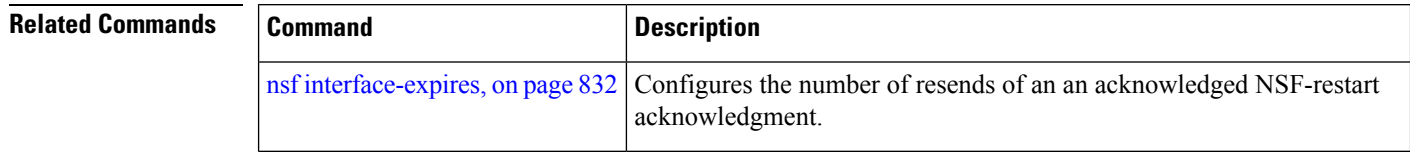

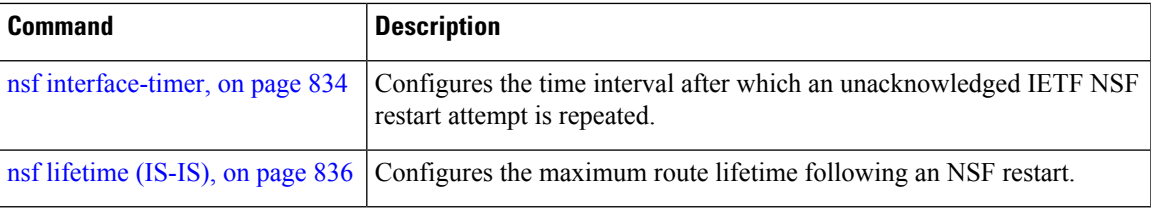

### <span id="page-863-0"></span>**nsf interface-expires**

To configure the number of resends of an acknowledged nonstop forwarding (NSF)-restart acknowledgment, use the **nsf interface-expires** command in router configuration mode. To restore the default value, use the **no** form of this command.

**nsf interface-expires** *number* **no nsf interface-expires**

**Syntax Description** number Number of resends. Range is 1 to 3.

**Command Default** *number* : 3 resends

**Command Modes** Router configuration

**Command History Release Modification**

Release 2.0 This command was introduced.

**Usage Guidelines** To use this command, you must be in a user group associated with a task group that includes appropriate task IDs. If the user group assignment is preventing you from using a command, contact your AAA administrator for assistance.

> When a hello packet sent with the NSF restart flag set is not acknowledged, it is re-sent. Use the **nsf interface-expires** command to control the number of times the NSF hello is re-sent. When this limit is reached on an interface, any neighbor previously known on that interface is assumed to be down and the initial shortest path first (SPF) calculation is permitted, provided that all other necessary conditions are met.

> The total time period available for adjacency reestablishment (interface-timer \* interface-expires) should be greater than the expected total NSF restart time.

> The **nsf interface-expires** command applies only to Internet Engineering Task Force (IETF)-style NSF. It has no effect if Cisco-proprietary NSF is configured.

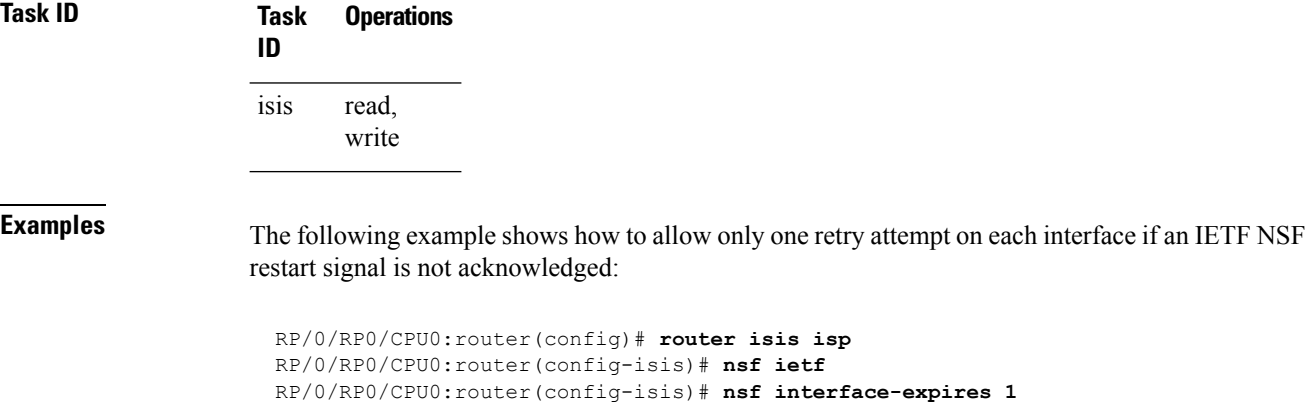
I

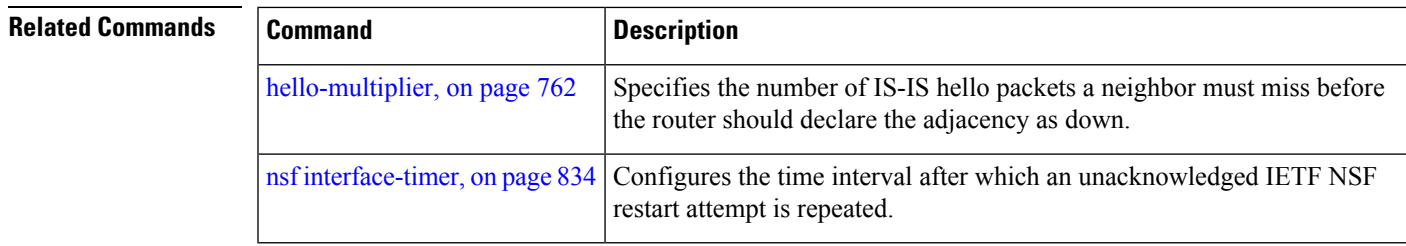

### <span id="page-865-0"></span>**nsf interface-timer**

To configure the time interval after which an unacknowledged Internet Engineering Task Force (IETF) nonstop forwarding (NSF) restart attempt is repeated, use the **nsf interface-timer** command in router configuration mode. To restore the default value, use the **no** form of this command.

**nsf interface-timer** *seconds* **no nsf interface-timer**

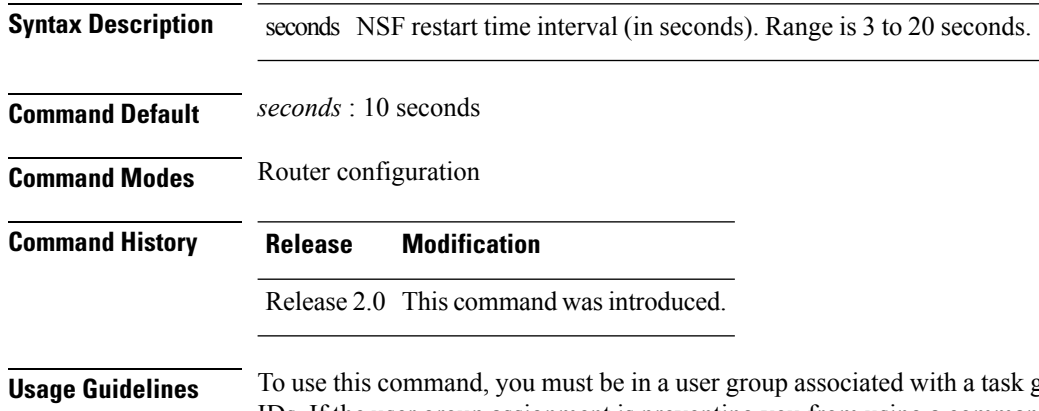

group that includes appropriate task IDs. If the user group assignment is preventing you from using a command, contact your AAA administrator for assistance.

> When the IETF NSF restart process begins, hello packets send an NSF restart flag that must be acknowledged by the neighbors of the router. Use the **nsf interface-timer** command to control the restart time interval after the hello packet is re-sent. The restart time interval need not match the hello interval.

> The **nsf interface-timer** command applies only to IETF-style NSF. It has no effect if Cisco proprietary NSF is configured.

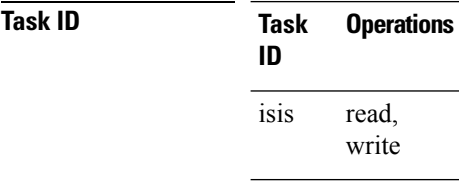

**Examples** The following example shows how to ensure that a hello packet with the NSF restart flag set is sent again every 5 seconds until the flag is acknowledged:

> RP/0/RP0/CPU0:router(config)# **router isis isp** RP/0/RP0/CPU0:router(config-isis)# **nsf ietf** RP/0/RP0/CPU0:router(config-isis)# **nsf interface-timer 5**

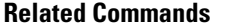

 $\mathbf l$ 

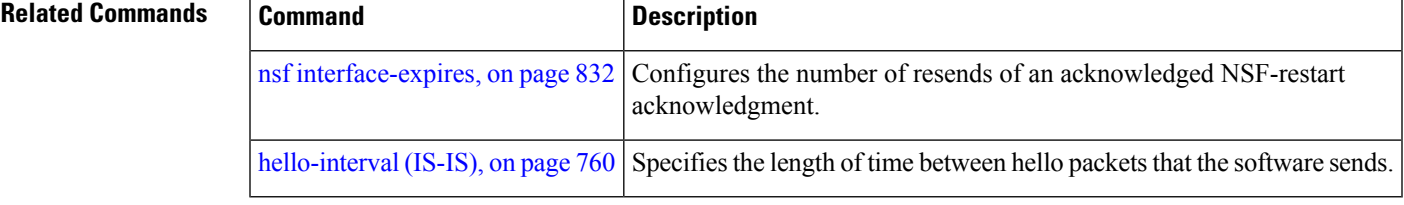

### **nsf lifetime (IS-IS)**

To configure the maximum route lifetime following a nonstop forwarding (NSF) restart, use the **nsf lifetime** command in router configuration mode. To restore the default value, use the **no** form of this command. **nsf lifetime** *seconds* **no nsf lifetime Syntax Description** seconds Maximum route lifetime (in seconds) following an NSF restart. Range is 5 to 300 seconds. **Command Default** *seconds* : 60 seconds (1 minute) **Command Modes** Router configuration **Command History Release Modification** Release 2.0 This command was introduced. **Usage Guidelines** To use this command, you must be in a user group associated with a task group that includes appropriate task IDs. If the user group assignment is preventing you from using a command, contact your AAA administrator for assistance. Use the **nsf lifetime** command to set the maximum available time for the reacquisition of checkpointed adjacencies and link-state packets (LSPs) during a Cisco proprietary NSF restart. LSPs and adjacencies not recovered during this time period are abandoned, thus causing changes to the network topology. **Task ID Task Operations ID** read, write isis **Examples** The following example shows how to configure the router to allow only 20 seconds for the entire NSF process: RP/0/RP0/CPU0:router(config)# **router isis isp** RP/0/RP0/CPU0:router(config-isis)# **nsf cisco** RP/0/RP0/CPU0:router(config-isis)# **nsf lifetime 20**

# **passive (IS-IS)**

To suppress Intermediate System-to-Intermediate System (IS-IS) packets from being transmitted to the interface and received packets from being processed on the interface, use the **passive** command in interface configuration mode. To restore IS-IS packets coming to an interface, use the **no** form of this command.

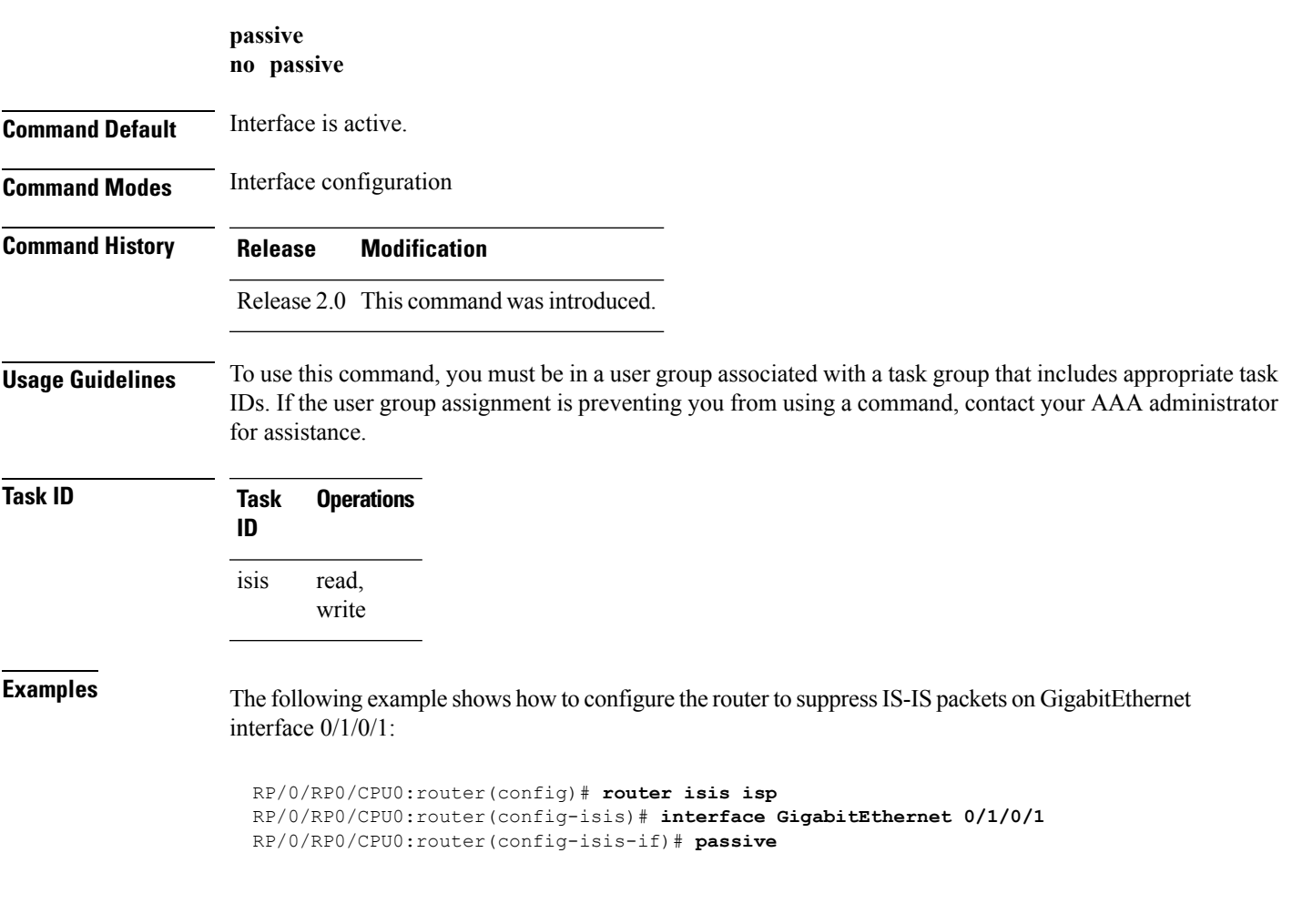

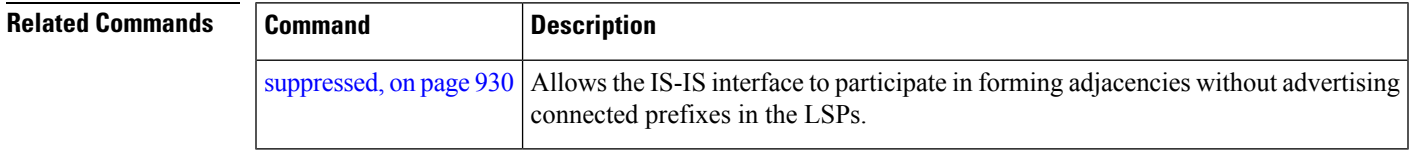

### **point-to-point**

To configure a network of only two networking devices that use broadcast media and the integrated Intermediate System-to-Intermediate System (IS-IS) routing protocol to function as a point-to-point link instead of a broadcast link, use the **point-to-point** command in interface configuration mode. To disable the point-to-point usage, use the **no** form of this command.

**point-to-point no point-to-point**

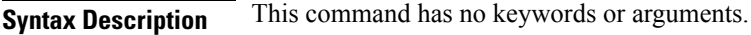

**Command Default** Interface is treated as broadcast if connected to broadcast media.

**Command Modes** Interface configuration

**Command History Release Modification** Release 3.2 This command was introduced.

**Usage Guidelines** To use this command, you must be in a user group associated with a task group that includes appropriate task IDs. If the user group assignment is preventing you from using a command, contact your AAA administrator for assistance.

> Use the **point-to-point** command only on broadcast media in a network with two networking devices. The command causes the system to issue packets point-to-point rather than as broadcasts. Configure the command on both networking devices in the network.

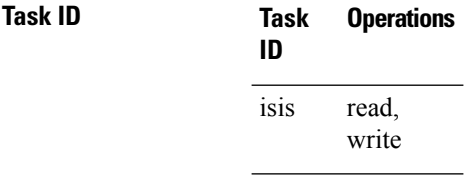

**Examples** The following example shows how to configure a 10-Gb Ethernet interface to act as a point-to-point interface:

> RP/0/RP0/CPU0:router(config)# **router isis isp** RP/0/RP0/CPU0:router(config-isis)# **interface TenGigE 0/6/0/0** RP/0/RP0/CPU0:router(config-isis-if)# **point-to-point**

# **priority (IS-IS)**

To configure the priority of designated routers, use the **priority** command in interface configuration mode. To reset the default priority, use the **no** form of this command.

**priority** *value* [**level** {**1** | **2**}] **no priority** [*value*] [**level** {**1** | **2**}]

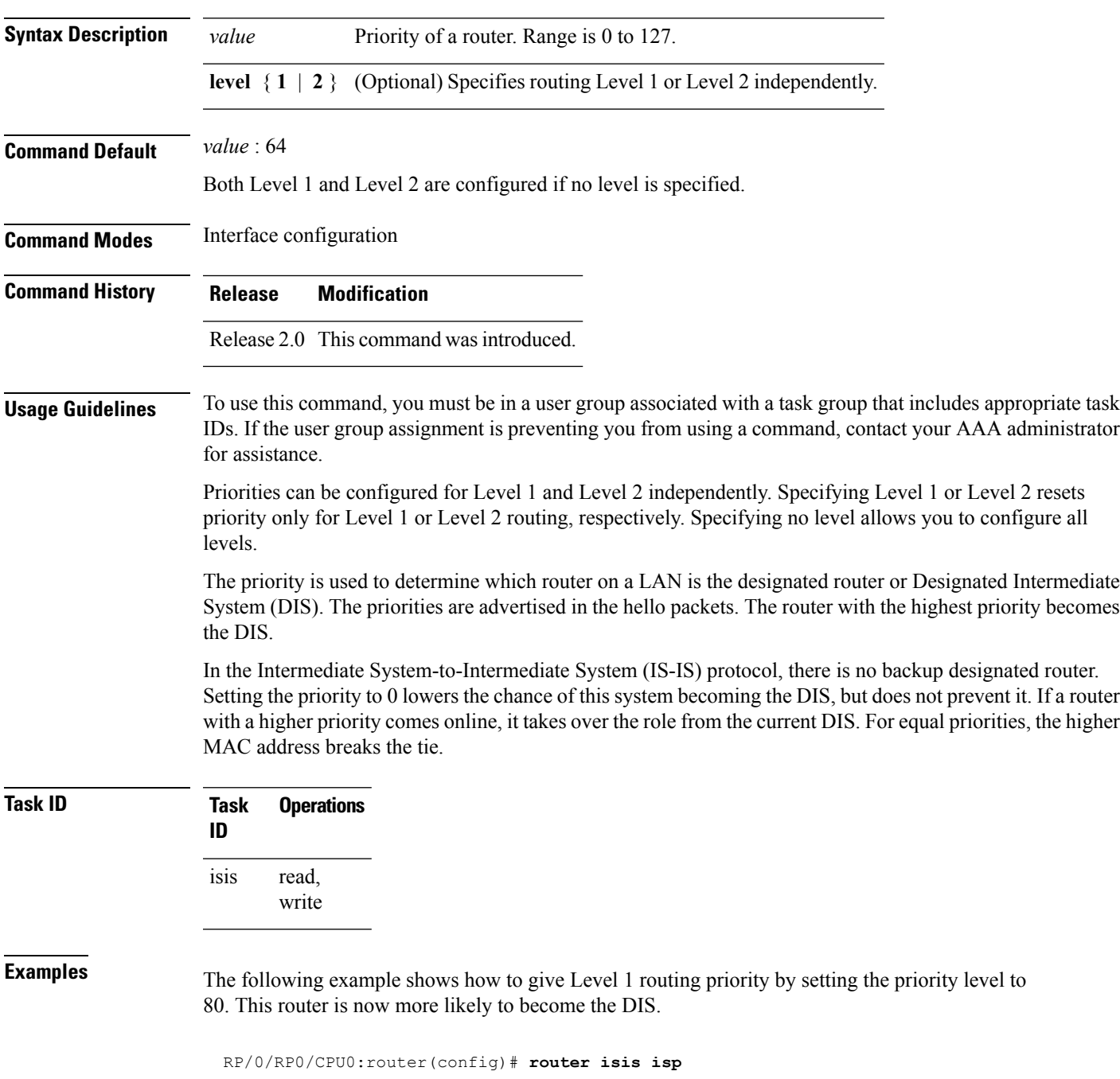

I

RP/0/RP0/CPU0:router(config-isis)# **interface TenGigE0/6/0/0** RP/0/RP0/CPU0:router(config-isis-if)# **priority 80 level 1**

## <span id="page-872-0"></span>**propagate level**

To propagate routes from one Intermediate System-to-Intermediate System (IS-IS) level into another level, use the **propagate level** command in address family configuration mode. To disable propagation, use the **no** form of this command.

**propagate level** {**1** | **2**} **into level** {**1** | **2**} **route-policy** *route-policy-name* **no propagate level** {**1** | **2**} **into level** {**1** | **2**}

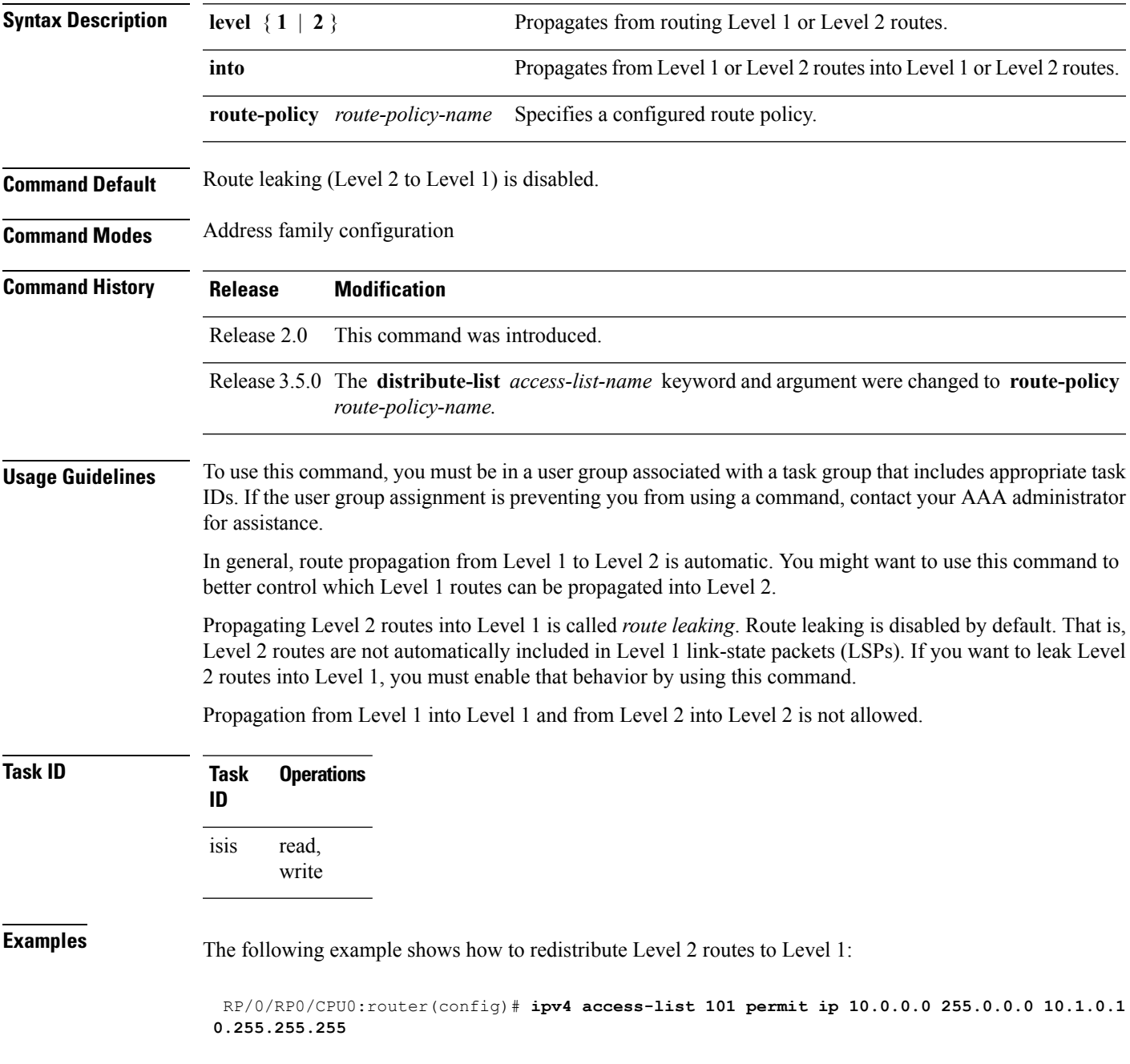

RP/0/RP0/CPU0:router(config)# **router isis isp** RP/0/RP0/CPU0:router(config-isis)# **net 49.1234.2222.2222.2222.00** RP/0/RP0/CPU0:router(config-isis)# **address-family ipv4 unicast** RP/0/RP0/CPU0:router(config-isis-af)# **propagate level 2 into level 1 route-policy policy\_a**

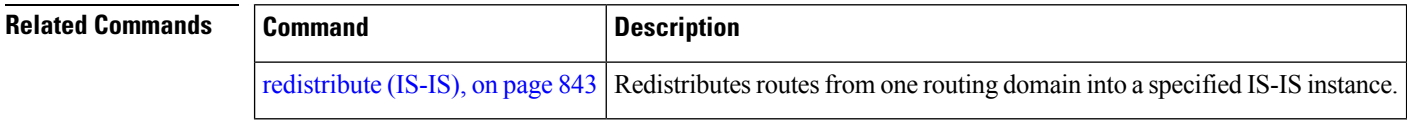

### <span id="page-874-0"></span>**redistribute (IS-IS)**

To redistribute routes from one routing protocol into Intermediate System-to-Intermediate System (IS-IS), use the **redistribute** command in addressfamily configuration mode. To remove the **redistribute** command from the configuration file and restore the system to its default condition in which the software does not redistribute routes, use the **no** form of this command.

#### **Border Gateway Protocol (BGP)**

**redistribute bgp** *process-id* [{**level-1** | **level-2** | **level-1-2**}] [**metric** *metric-value*] [**metric-type** {**internal** | **external** | **rib-metric-as-external** | **rib-metric-as-internal**}] [**route-policy** *route-policy-name*] **no redistribute**

#### **Connected Routes**

**redistribute connected** [{**level-1** | **level-2** | **level-1-2**}] [**metric** *metric-value*] [**metric-type** {**internal** | **external** | **rib-metric-as-external** | **rib-metric-as-internal**}] [**route-policy** *route-policy-name*] **no redistribute**

#### **Intermediate System-to-Intermediate System (IS-IS)**

**redistribute isis** *process-id* [{**level-1** | **level-2** | **level-1-2**}] [**metric** *metric-value*] [**metric-type** {**internal** | **external** | **rib-metric-as-external** | **rib-metric-as-internal**}] [**route-policy** *route-policy-name*] **no redistribute**

#### **Open Shortest Path First (OSPF)**

**redistribute ospf** *process-id* [{**level-1** | **level-2** | **level-1-2**}] [**match** {**external** [{**1** | **2**}] | **internal** | **nssa-external** [{**1** | **2**}]}] [**metric** *metric-value*] [**metric-type** {**internal** | **external** | **rib-metric-as-external** | **rib-metric-as-internal**}] [**route-policy** *route-policy-name*] **no redistribute**

#### **Open Shortest Path First Version 3 (OSPFv3)**

**redistribute ospfv3** *process-id* [{**level-1** | **level-2** | **level-1-2**}] [**match** {**external** [{**1** | **2**}] | **internal** | **nssa-external** [{**1** | **2**}]}] [**metric** *metric-value*] [**metric-type** {**internal** | **external** | **rib-metric-as-external** | **rib-metric-as-internal**}] [**route-policy** *route-policy-name*] **no redistribute**

#### **Static Routes**

**redistribute static** [{**level-1** | **level-2** | **level-1-2**}] [**metric** *metric-value*] [**metric-type** {{**internal** | **external** | **rib-metric-as-external**} | **rib-metric-as-internal** }] [**route-policy** *route-policy-name*] **no redistribute**

 $\mathbf I$ 

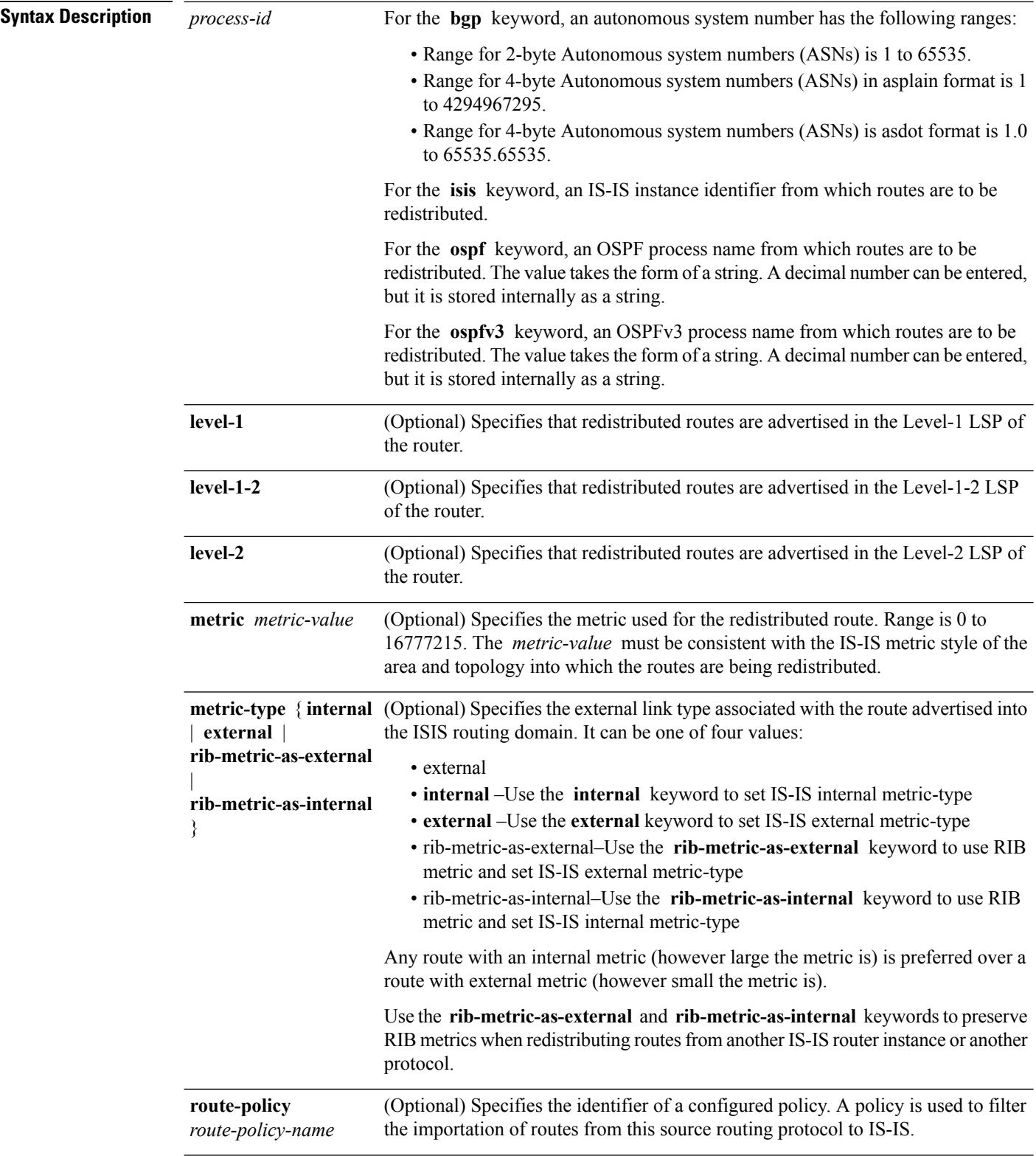

I

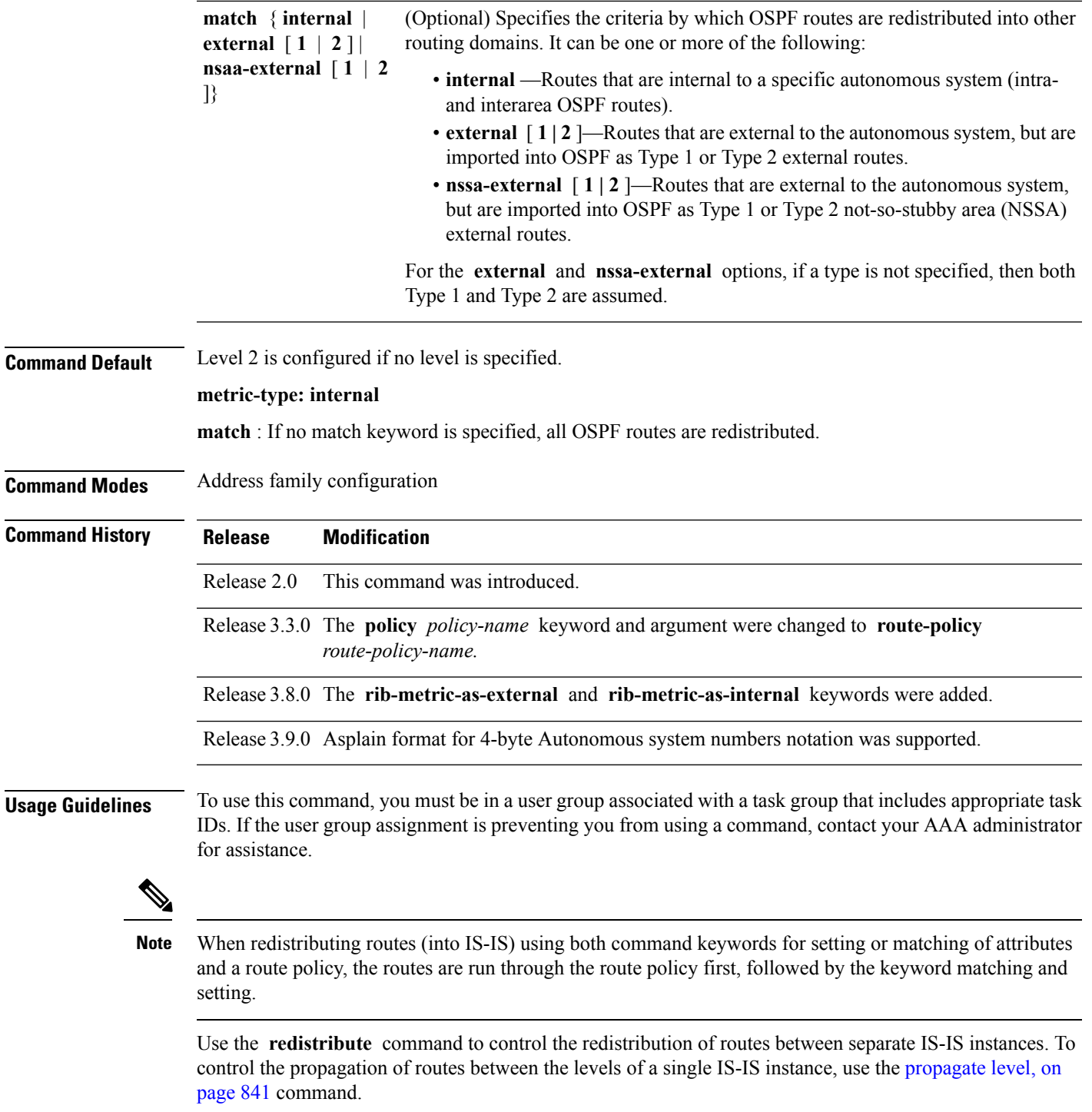

Only IPv4 OSPF addresses can be redistributed into IS-IS IPv4 address families and only IPv6 OSPFv3 prefixes can be distributed into IS-IS IPv6 address families.

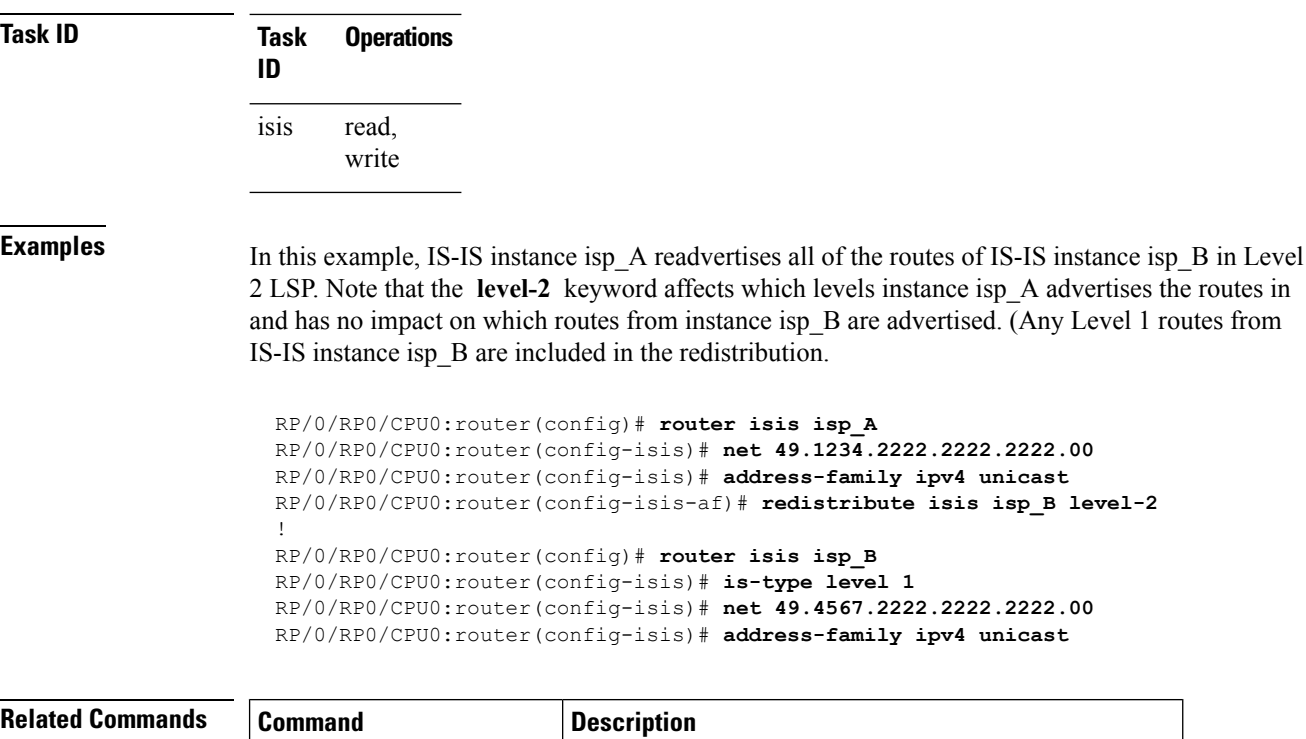

[propagate](#page-872-0) level, on page 841 Propagates routes from one IS-IS level into another level.

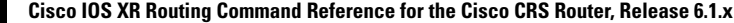

## <span id="page-878-0"></span>**retransmit-interval (IS-IS)**

To configure the amount of time between retransmission of each Intermediate System-to-Intermediate System (IS-IS) link-state packet (LSP) on a point-to-point link, use the **retransmit-interval** command in interface configuration mode. To restore the default value, use the **no** form of this command.

**retransmit-interval** *seconds* [**level** {**1** | **2**}] **no retransmit-interval** [*seconds* [**level** {**1** | **2**}]]

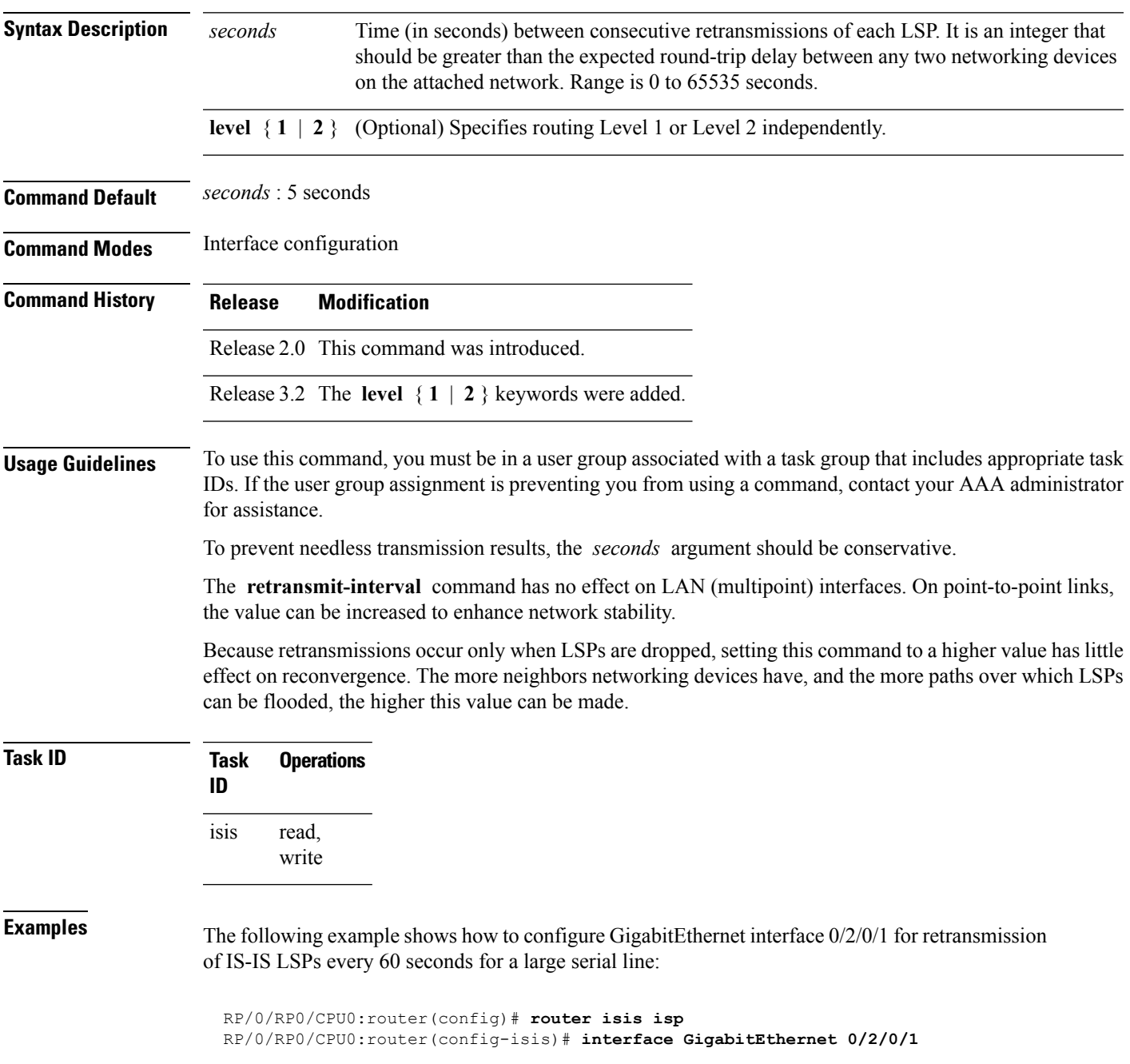

I

RP/0/RP0/CPU0:router(config-isis-if)# **retransmit-interval 60**

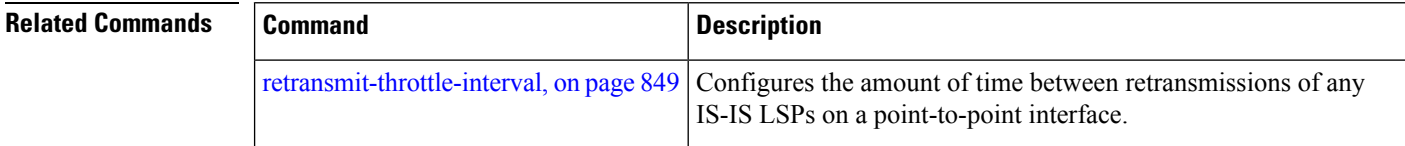

### <span id="page-880-0"></span>**retransmit-throttle-interval**

To configure minimum interval between retransmissions of different Intermediate System-to-Intermediate System (IS-IS) link-state packets (LSPs) on a point-to-point interface, use the **retransmit-throttle-interval** command in interface configuration mode. To remove the command from the configuration file and restore the system to its default condition, use the **no** form of this command.

**retransmit-throttle-interval** *milliseconds* [**level** {**1** | **2**}] **no retransmit-throttle-interval** [*milliseconds* [**level** {**1** | **2**}]]

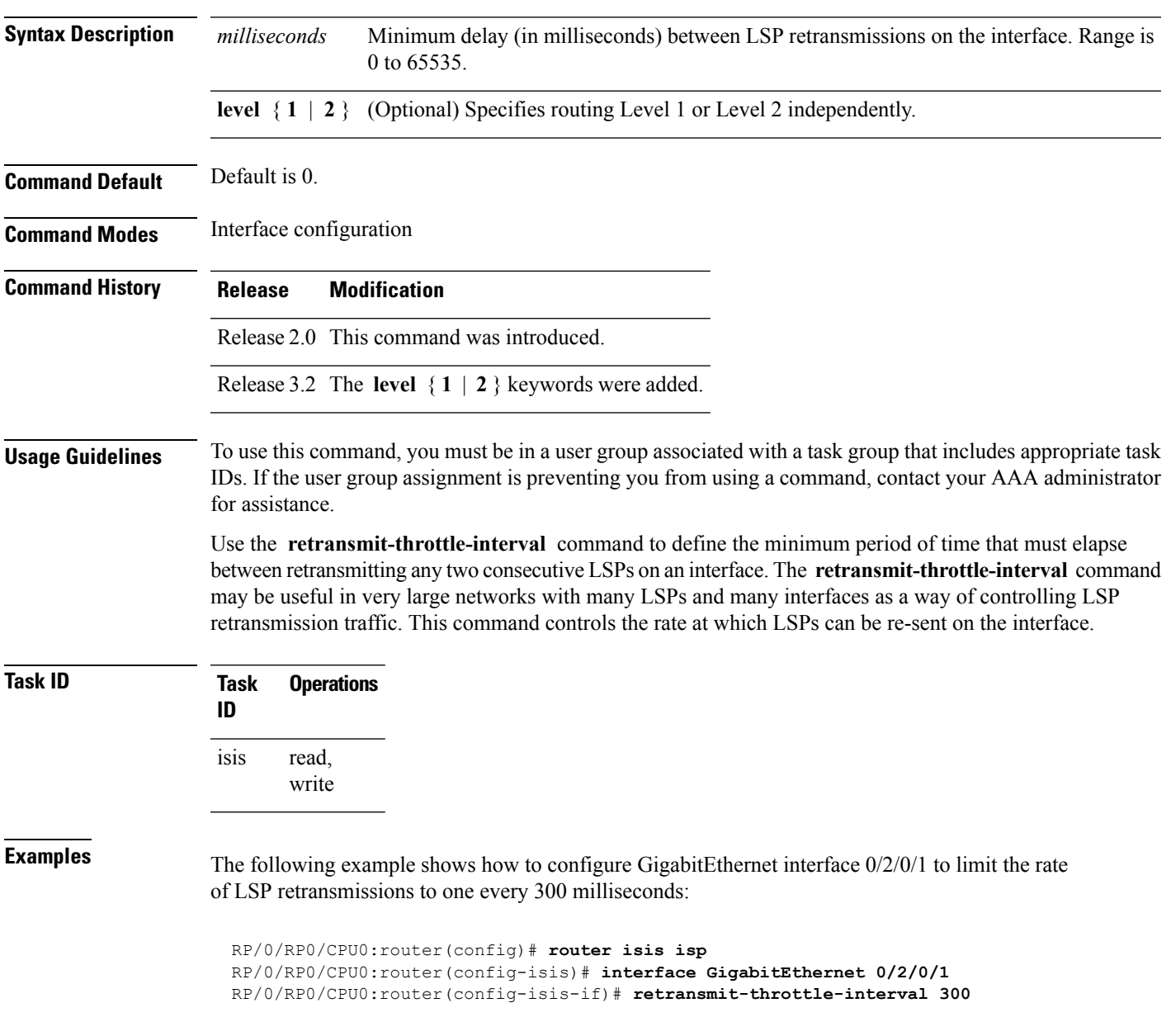

I

#### **Related Commands**

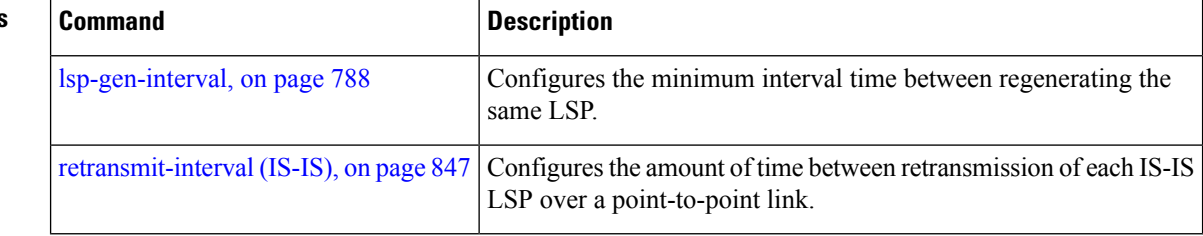

Ш

### **router isis**

To enable the Intermediate System-to-Intermediate System (IS-IS) routing protocol and to specify an IS-IS instance, use the **router isis** command in global configuration mode. To disable IS-IS routing, use the **no** form of this command.

**router isis** *instance-id* **no router isis** *instance-id*

**Syntax Description** instance-id Name of the routing process. Maximum number of characters is 40.

**Command Default** An IS-IS routing protocol is not enabled.

**Command Modes** Global configuration

**Command History Release Modification** Release 2.0 This command was introduced.

**Usage Guidelines** Use the **router isis** command to create an IS-IS routing process. An appropriate network entity title (NET) must be configured to specify the address of the area (Level 1) and system ID of the router. Routing must be enabled on one or more interfaces before adjacencies may be established and dynamic routing is possible.

> Multiple IS-IS processes can be configured. Up to eight processes are configurable. A maximum of five IS-IS instances on a system are supported.

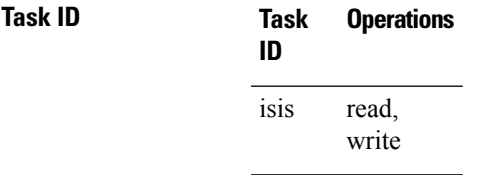

**Examples** The following example shows how to configure IS-IS for IP routing:

RP/0/RP0/CPU0:router(config)# **router isis isp** RP/0/RP0/CPU0:router(config-isis)# **net 49.0001.0000.0001.00**

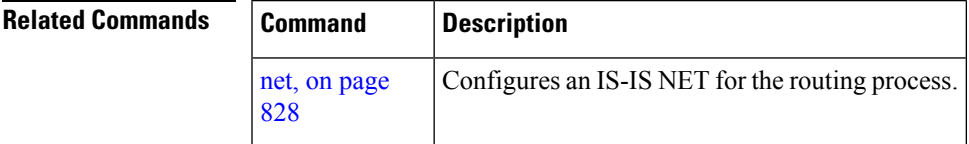

### **route source first-hop**

To replace the originating route with first-hop for multicast traffic, use the **route source first-hop** command in ISISaddress-family submode. To remove the first-hop for multicast traffic, use the**no** form of this command.

#### **routesourcefirst-hop**

This command has no keywords or arguments.

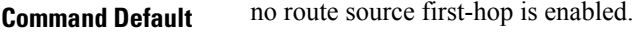

**Command Modes** ISIS address-family submode

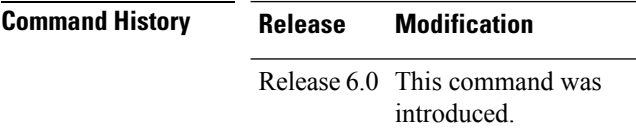

**Usage Guidelines** This command replaces the originating router address with first-hop router address in the RIB table and facilitates computing alternate paths for multicast traffic. This feature is incompatible with other IOS-XR features, such as MPLS-TE inter-area tunnels. You must use the **route source first-hop** command only to support MoFRR with multicast multipath.

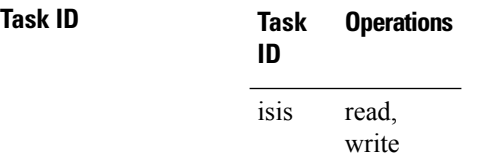

**Examples** The following example shows how to replace the originating route with first-hop:

RP/0/RP0/CPU0:router(config)# **router isis isp** RP/0/RP0/CPU0:router(config-isis)# **address-family ipv4 multicast** RP/0/RP0/CPU0:router(config-isis-af)# **route source first-hop**

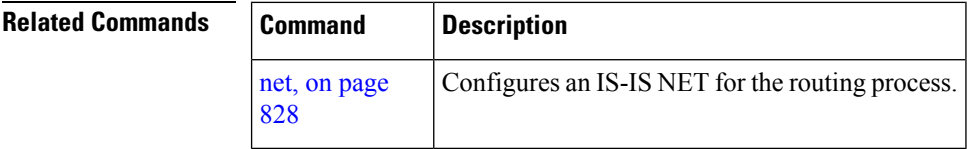

### **set-overload-bit**

To configure the router to signal other routers not to use it as an intermediate hop in their shortest path first (SPF) calculations, use the **set-overload-bit** command in router configuration mode. To remove the designation, use the **no** form of this command.

**set-overload-bit** [**on-startup** {*delay* | **wait-for-bgp**}] [**level** {**1** | **2**}] [**advertise** {**external** | **interlevel**}] **no set-overload-bit** [**on-startup** {*delay* | **wait-for-bgp**}] [**level** {**1** | **2**}]

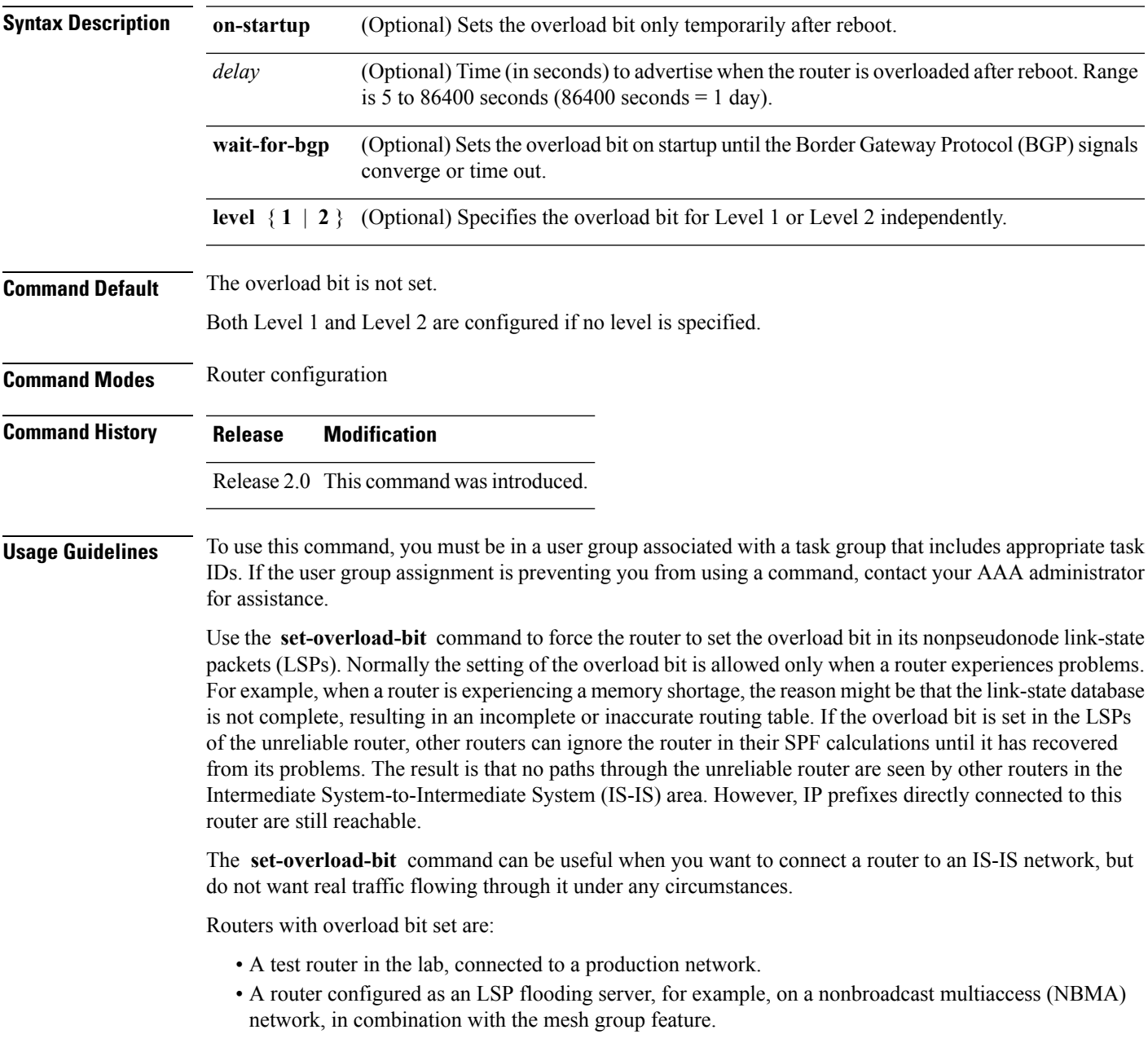

 $\mathbf I$ 

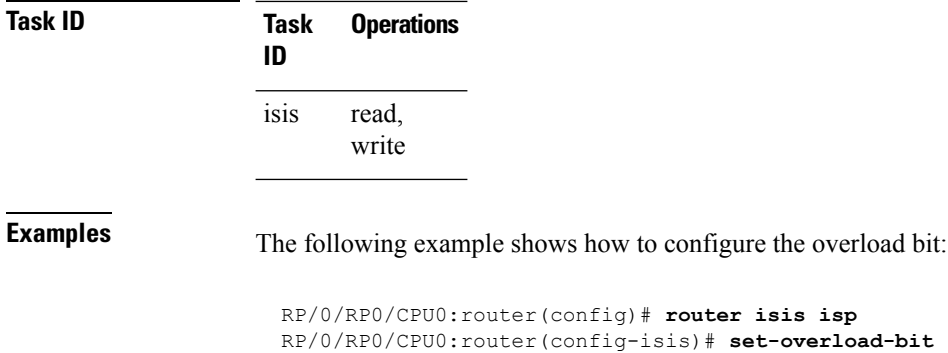

ı

### **set-attached-bit**

To configure an IntermediateSystem-to-IntermediateSystem (IS-IS) instance with an attached bit in the Level 1 link-state packet (LSP), use the **set-attached-bit** command in address family configuration mode. To remove the **set-attached-bit** command from the configuration file and restore the system to its default condition, use the **no** form of this command.

**set-attached-bit no set-attached-bit**

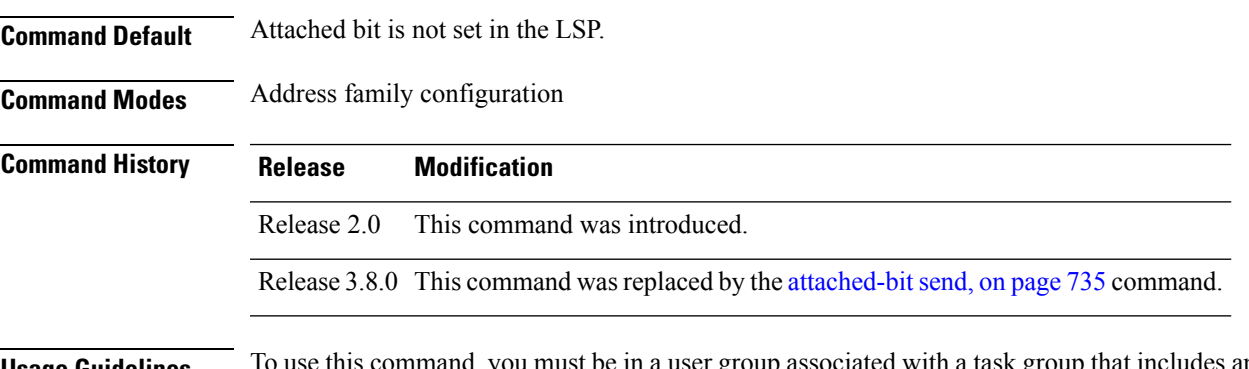

**Usage Guidelines** To use this command, you must be in a user group associated with a task group that includes appropriate task IDs. If the user group assignment is preventing you from using a command, contact your AAA administrator for assistance.

> Use the **set-attached bit** command to set an IS-IS instance with an attached bit in the Level 1 LSP that allows another IS-IS instance to redistribute Level 2 topology. The attached bit is used when the Level 2 connectivity from another IS-IS instance is advertised by the Level 1 attached bit.

Cisco IOS XR software does not support multiple Level 1 areas in a single IS-IS routing instance. But the equivalent functionality is achieved by redistribution of routes between two IS-IS instances by using the [redistribute](#page-874-0) (IS-IS), on page 843 command.

The attached bit is configured for a specific address family only if the **single-topology** command is not configured.

If connectivity for the Level 2 instance is lost, the attached bit in the Level 1 instance LSP continues sending traffic to the Level 2 instance and causes the traffic to be dropped. **Note**

**Task ID Task Operations ID** read, write isis

**Examples** The following example shows how to set the attached bit for a Level 1 instance that allows the Level 2 instance to redistribute routes from the Level 1 instance:

```
RP/0/RP0/CPU0:router(config)# router isis 1
RP/0/RP0/CPU0:router(config-isis)# net 49.0001.0001.0001.0001.00
RP/0/RP0/CPU0:router(config-isis)# address-family ipv4 unicast
RP/0/RP0/CPU0:router(config-isis-af)# redistribute isis 2 level 2
!
RP/0/RP0/CPU0:router(config-isis-af)# interface GigabitEthernet 0/3/0/0
RP/0/RP0/CPU0:router(config-isis-af-if)# address-family ipv4 unicast
!
!
RP/0/RP0/CPU0:router(config)# router isis 2
RP/0/RP0/CPU0:router(config-isis)# is-type level-1
RP/0/RP0/CPU0:router(config-isis)# net 49.0002.0001.0001.0002.00
RP/0/RP0/CPU0:router(config-isis)# address-family ipv4 unicast
RP/0/RP0/CPU0:router(config-isis-af)# -attachedbit send always-set
!
RP/0/RP0/CPU0:routerfig-isis-af)# interface GigabitEthernet 0/1/0/0
RP/0/RP0/CPU0:router(config-isis-af-if)# address-family ipv4 unicast
```
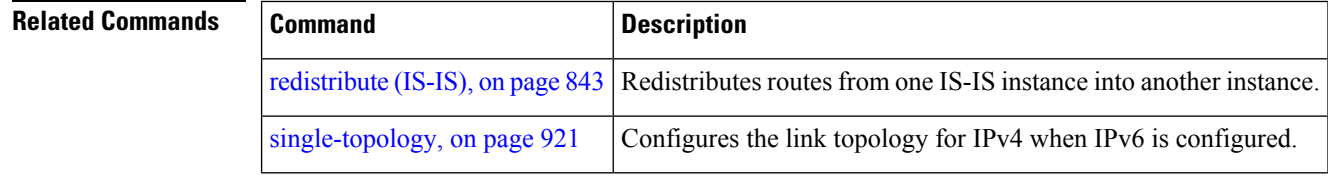

### **show isis**

 $\overline{\phantom{a}}$ 

The **show isis** command displays general information about an IS-IS instance and protocol operation. If the instance ID is not specified, the command shows information about all IS-IS instances.

**show isis** [**instance** *instance-id*]

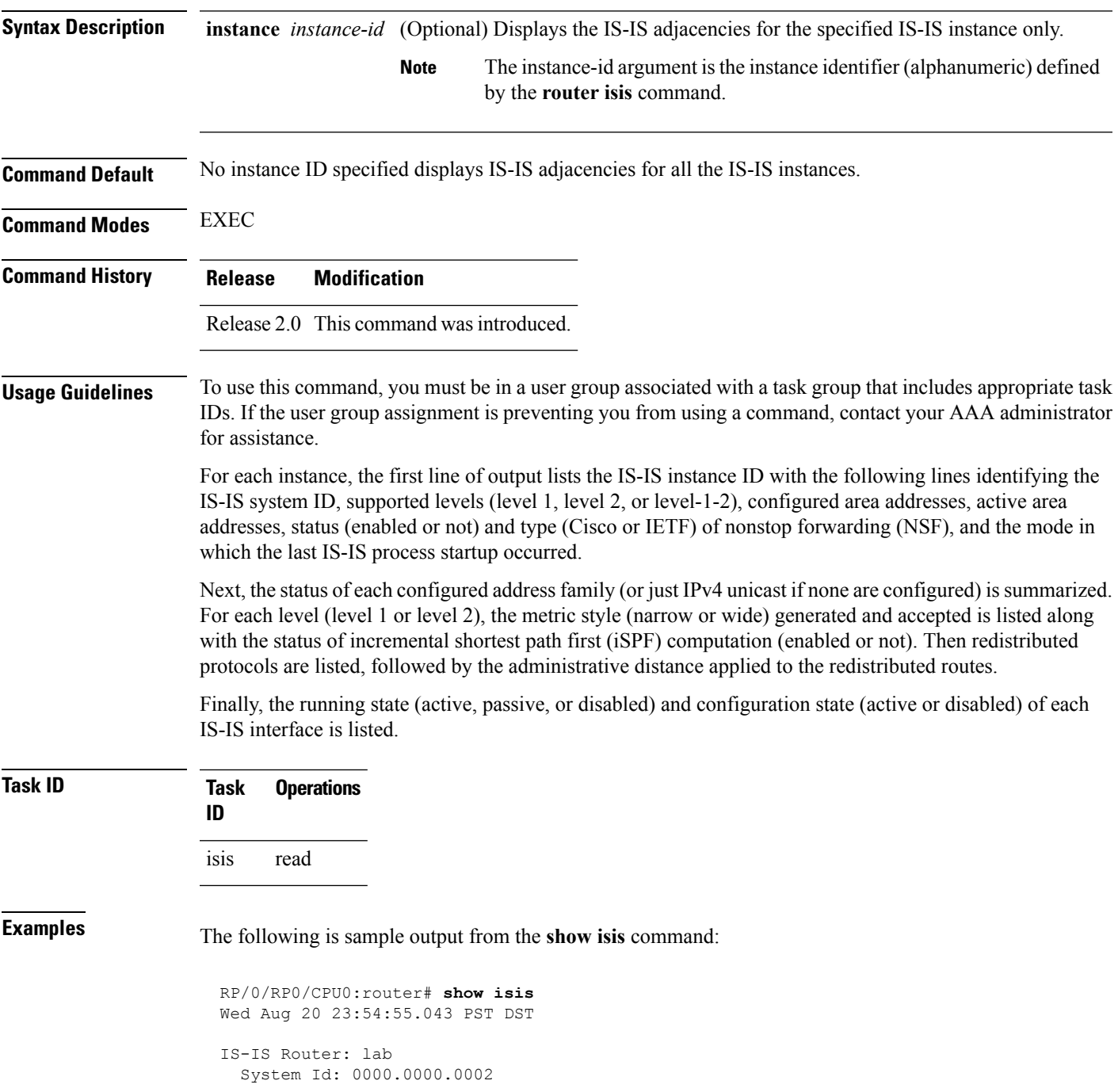

```
IS Levels: level-2-only
Manual area address(es):
 49.1122
Routing for area address(es):
 49.1122
Non-stop forwarding: Disabled
Most recent startup mode: Cold Restart
Topologies supported by IS-IS:
  IPv4 Unicast
    Level-2
     Metric style (generate/accept): Narrow/Narrow
     Metric: 10
     ISPF status: Disabled
   No protocols redistributed
    Distance: 115
Interfaces supported by IS-IS:
  Loopback0 is running passively (passive in configuration)
  POS0/1/0/2 is running actively (active in configuration)
  POS0/1/0/3 is running actively (active in configuration
```
This table describes the significant fields shown in the display.

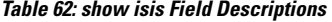

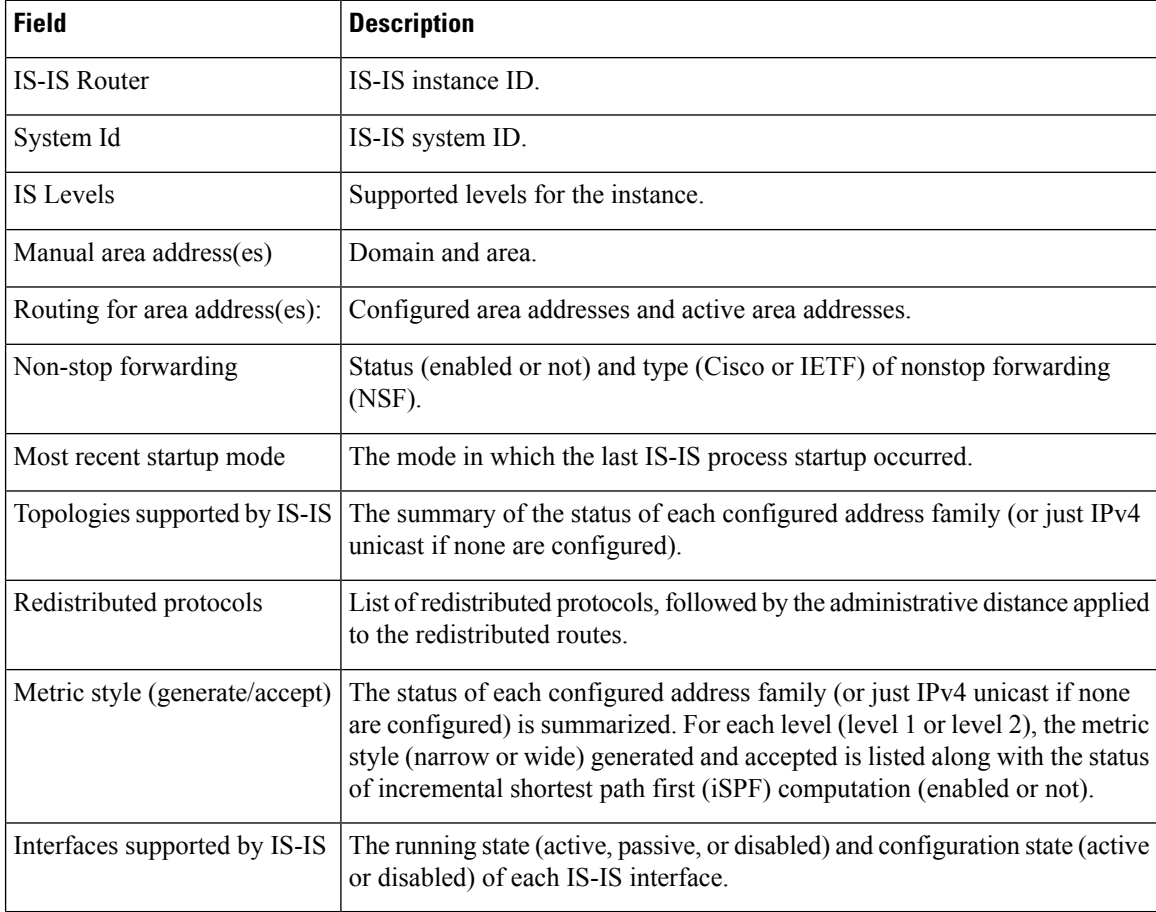

# <span id="page-890-0"></span>**show isis adjacency**

To display Intermediate System-to-Intermediate System (IS-IS) adjacencies, use the **show isis adjacency** command in EXEC mode.

**show isis** [**instance** *instance-id*] **adjacency** [**level** {**1** | **2**}] [*type interface-path-id*] [**detail**] [**systemid** *system-id*]

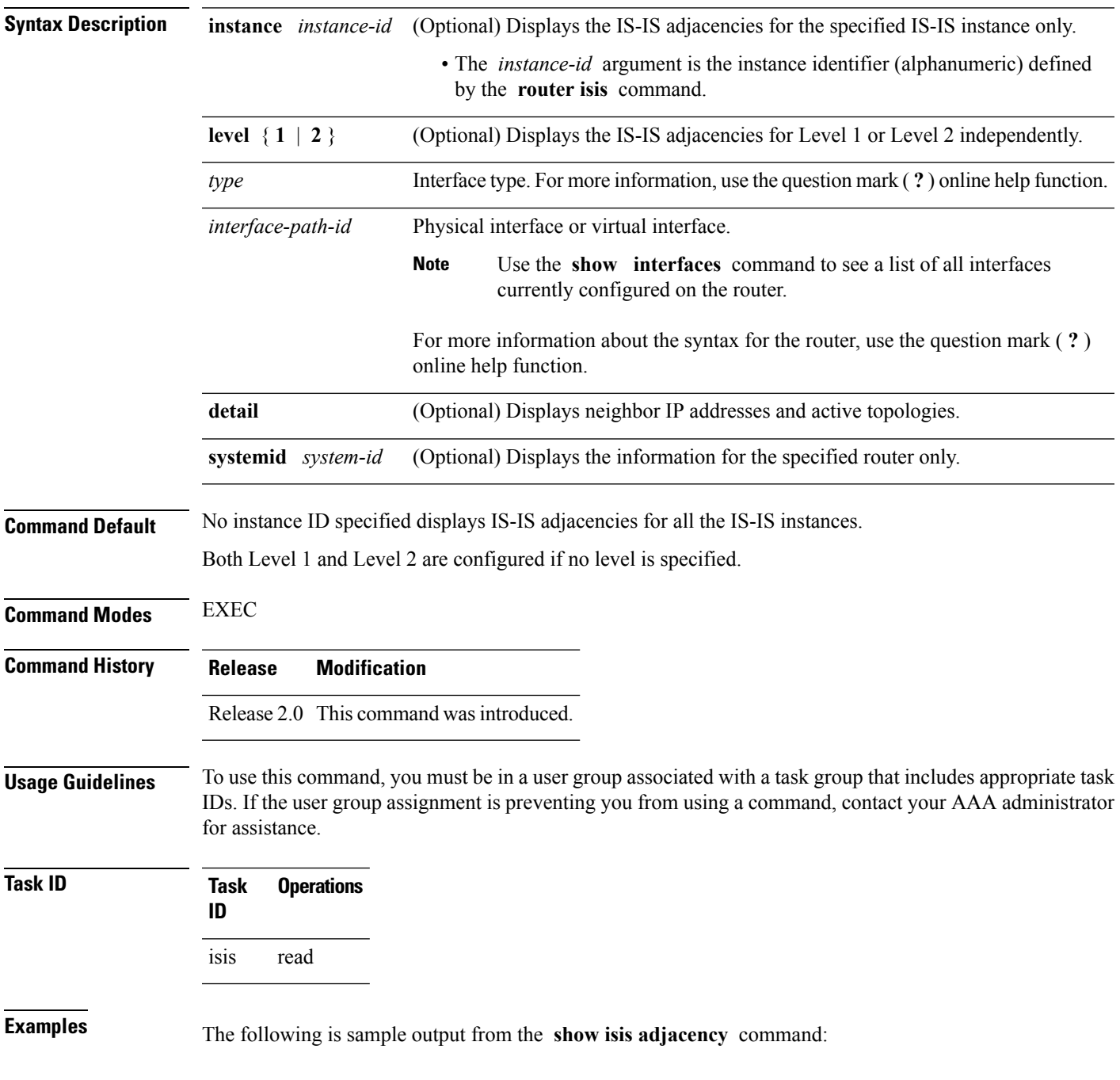

#### RP/0/RP0/CPU0:router# **show isis adjacency**

IS-IS p Level-1 adjacencies: System Id Interface SNPA State Hold Changed NSF BFD 12a4 PO0/1/0/1 \*PtoP\* Up 23 00:00:06 Capable Init 12a4 Gi0/6/0/2 0004.2893.f2f6 Up 56 00:04:01 Capable Up Total adjacency count: 2 IS-IS p Level-2 adjacencies: System Id Interface SNPA State Hold Changed NSF BFD 12a4 PO0/1/0/1 \*PtoP\* Up 23 00:00:06 Capable None 12a4 Gi0/6/0/2 0004.2893.f2f6 Up 26 00:00:13 Capable Init

Total adjacency count: 2

This table describes the significant fields shown in the display.

#### **Table 63: show isis adjacency Field Descriptions**

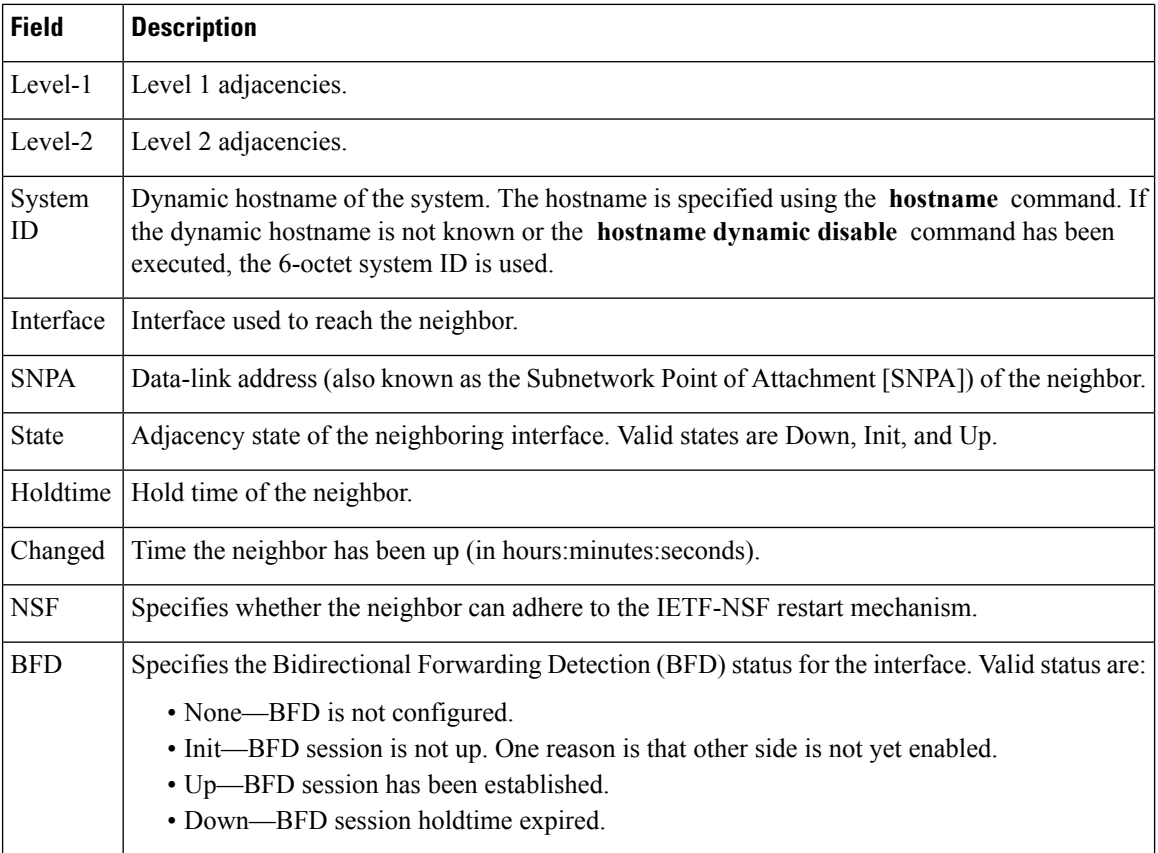

#### **Related Comman**

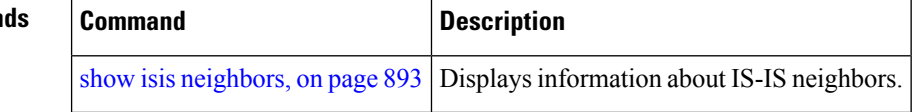

# **show isis adjacency-log**

To display the Intermediate System-to-Intermediate System (IS-IS) adjacency log, use the **show isis adjacency-log** command in EXEC mode.

**show isis adjacency-log** [**level** {**1** | **2**}] [{**last** *number* | **first** *number*}]

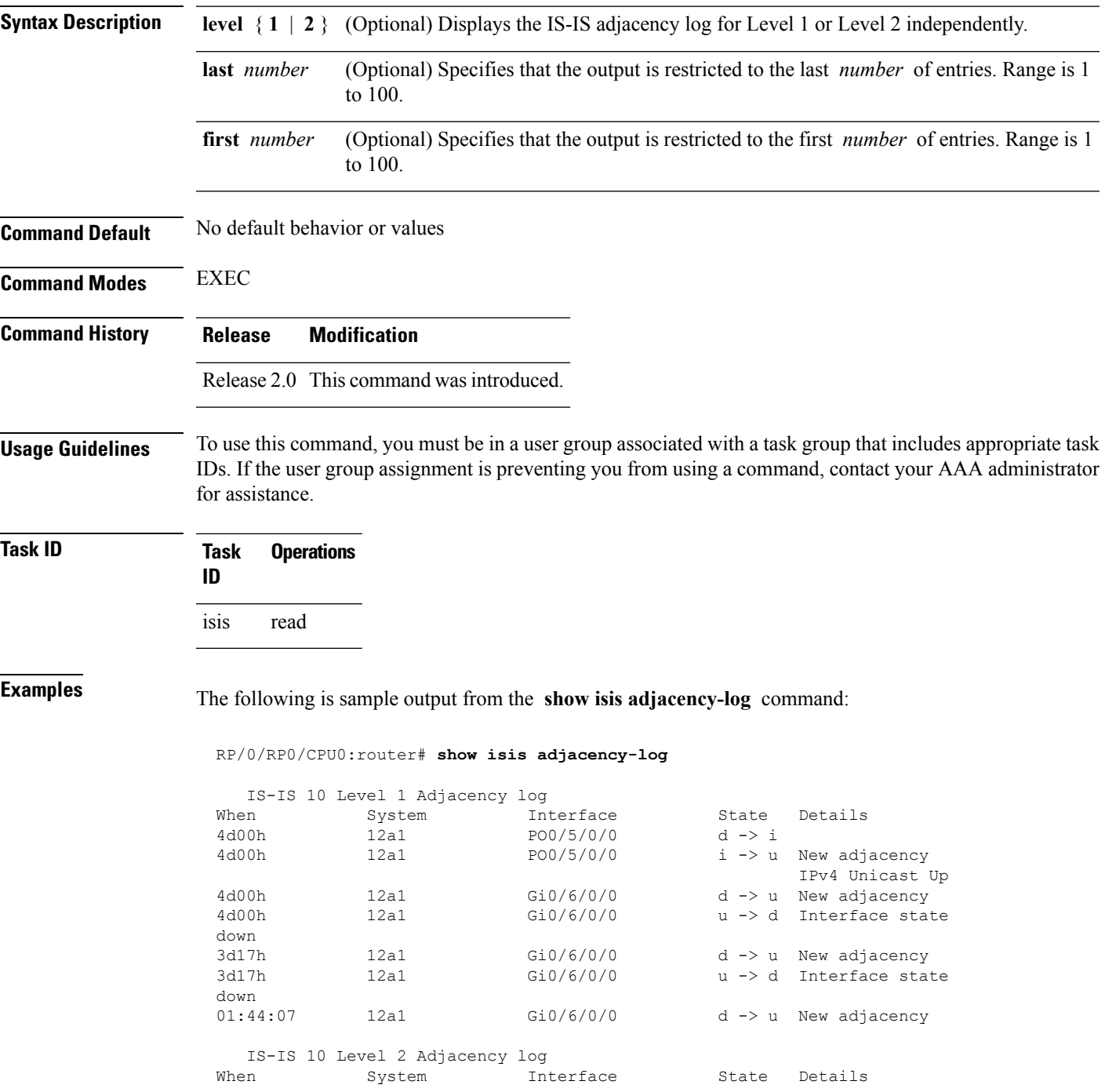

I

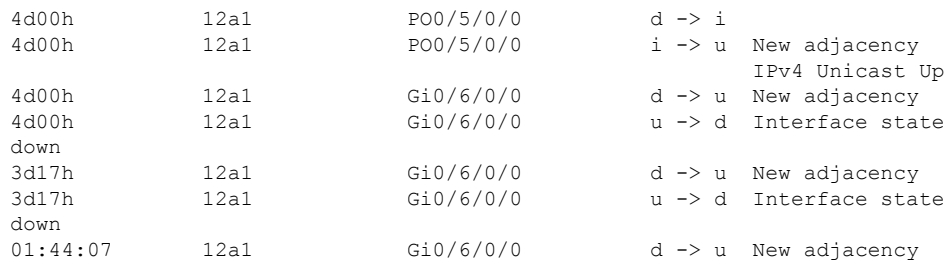

This table describes the significant fields shown in the display.

**Table 64: show isis adjacency-log Field Descriptions**

| <b>Field</b> | <b>Description</b>                                     |
|--------------|--------------------------------------------------------|
| When         | Elapsed time (in hh:mm:ss) since the event was logged. |
| System       | System ID of the adjacent router.                      |
| Interface    | Specific interface involved in the adjacency change.   |
| <b>State</b> | State transition for the logged event.                 |
| Details      | Description of the adjacency change.                   |

# <span id="page-894-0"></span>**show isis checkpoint adjacency**

To display the Intermediate System-to-Intermediate System (IS-IS) checkpoint adjacency database, use the **show isis checkpoint adjacency** command in EXEC mode.

**show isis** [**instance** *instance-id*] **checkpoint adjacency**

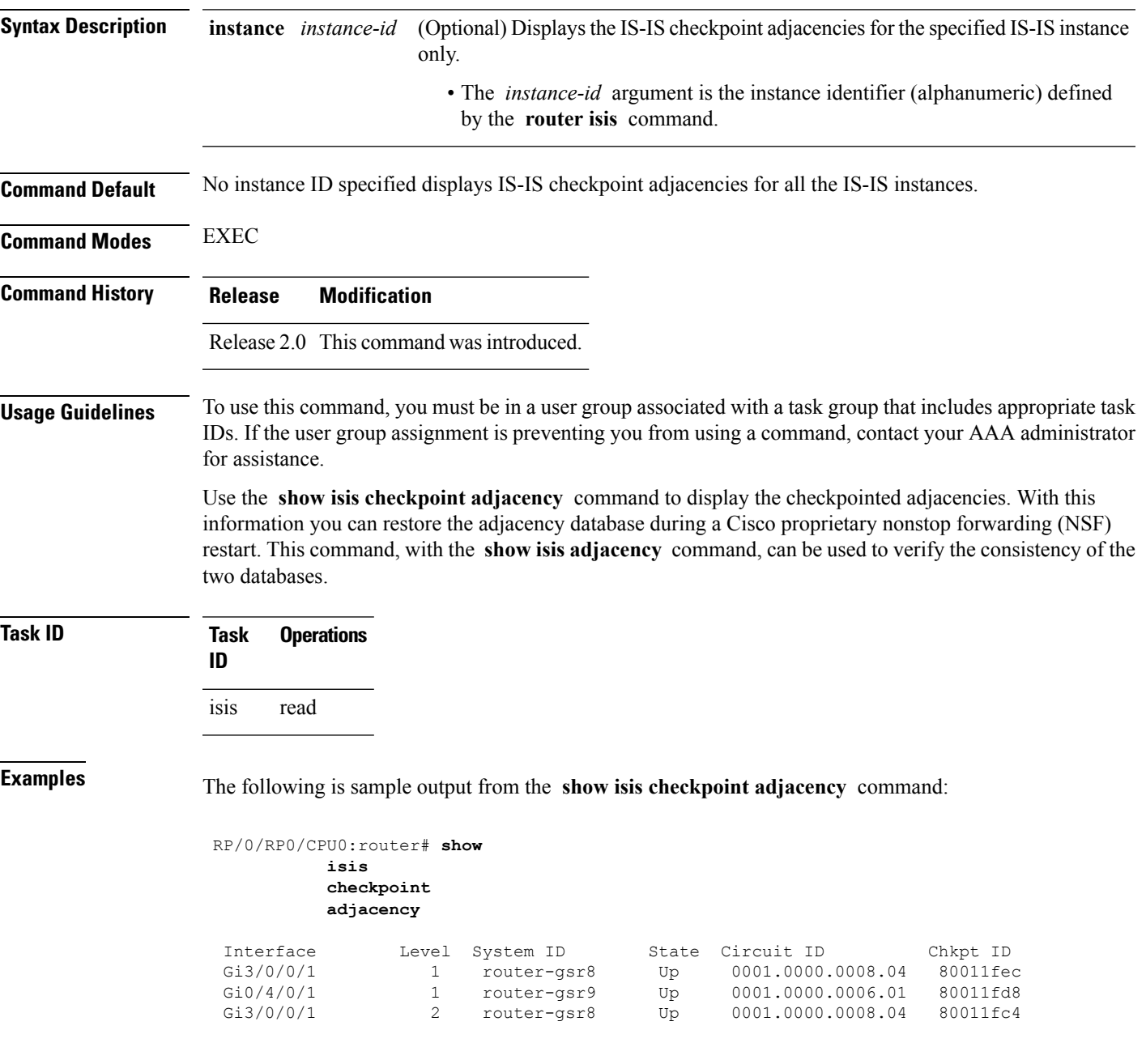

This table describes the significant fields shown in the display.

#### **Table 65: show isis checkpoint adjacency Field Descriptions**

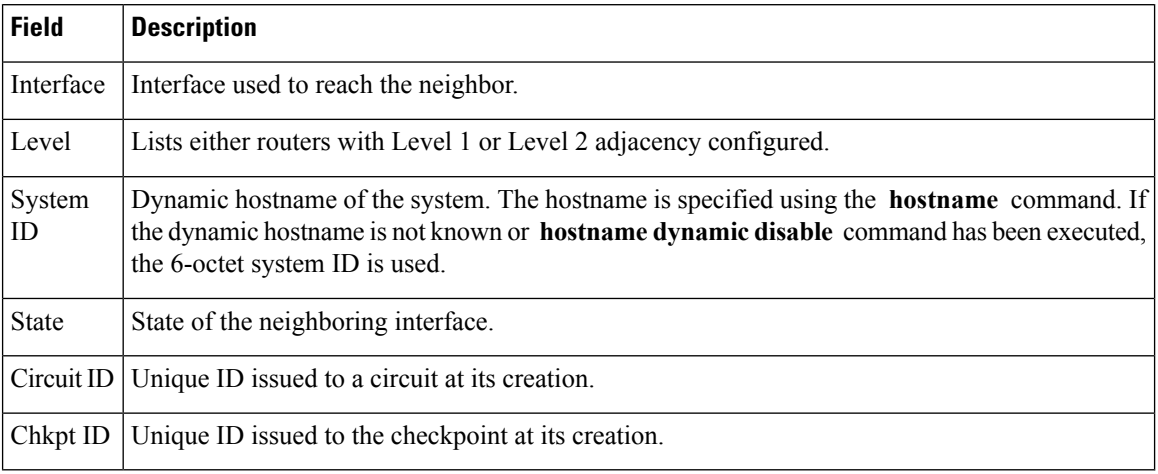

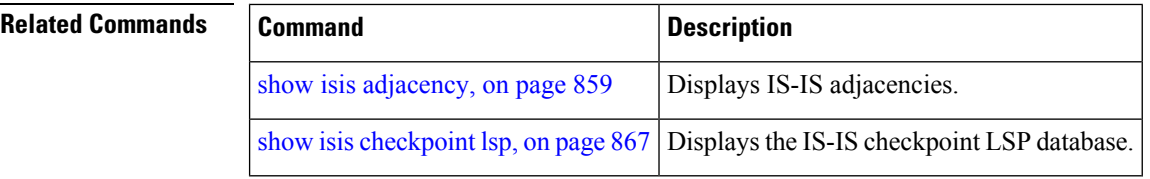

Ш

# **show isis checkpoint interface**

To display the Intermediate System-to-Intermediate System (IS-IS) checkpoint interfaces, use the **show isis checkpoint interface** command in EXEC mode.

**show isis checkpoint interface**

This command has no keywords or arguments.

**Command Default** No default behavior or values

**Command Modes** EXEXEC EC

**Command History Release Modification**

Release 2.0 This command was introduced.

**Usage Guidelines** To use this command, you must be in a user group associated with a task group that includes appropriate task IDs. If the user group assignment is preventing you from using a command, contact your AAA administrator for assistance.

### **Task ID Task Operations ID** isis read

**Examples** The following is sample output from the **show isis checkpoint interface** command:

RP/0/RP0/CPU0:router# **show isis checkpoint interface**

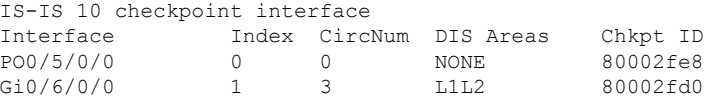

This table describes the significant fields shown in the display.

**Table 66: show isis checkpoint interface Field Descriptions**

| <b>Field</b>        | <b>Description</b>                                          |
|---------------------|-------------------------------------------------------------|
| Interface           | Interface used to reach the neighbor.                       |
| Index               | Interface index assigned to an interface upon its creation. |
| CircNum             | Unique ID issued to a circuit internally.                   |
| <b>DIS</b><br>Areas | Designated Intermediate System area.                        |

 $\mathbf I$ 

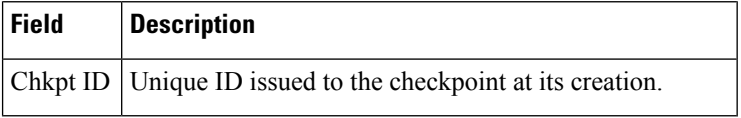

ı

# <span id="page-898-0"></span>**show isis checkpoint lsp**

To display the IntermediateSystem-to-IntermediateSystem (IS-IS) checkpoint link-state packet (LSP) protocol data unit (PDU) identifier database, use the **show isis checkpoint lsp** command in EXEC mode.

**show isis** [**instance** *instance-id*] **checkpoint lsp**

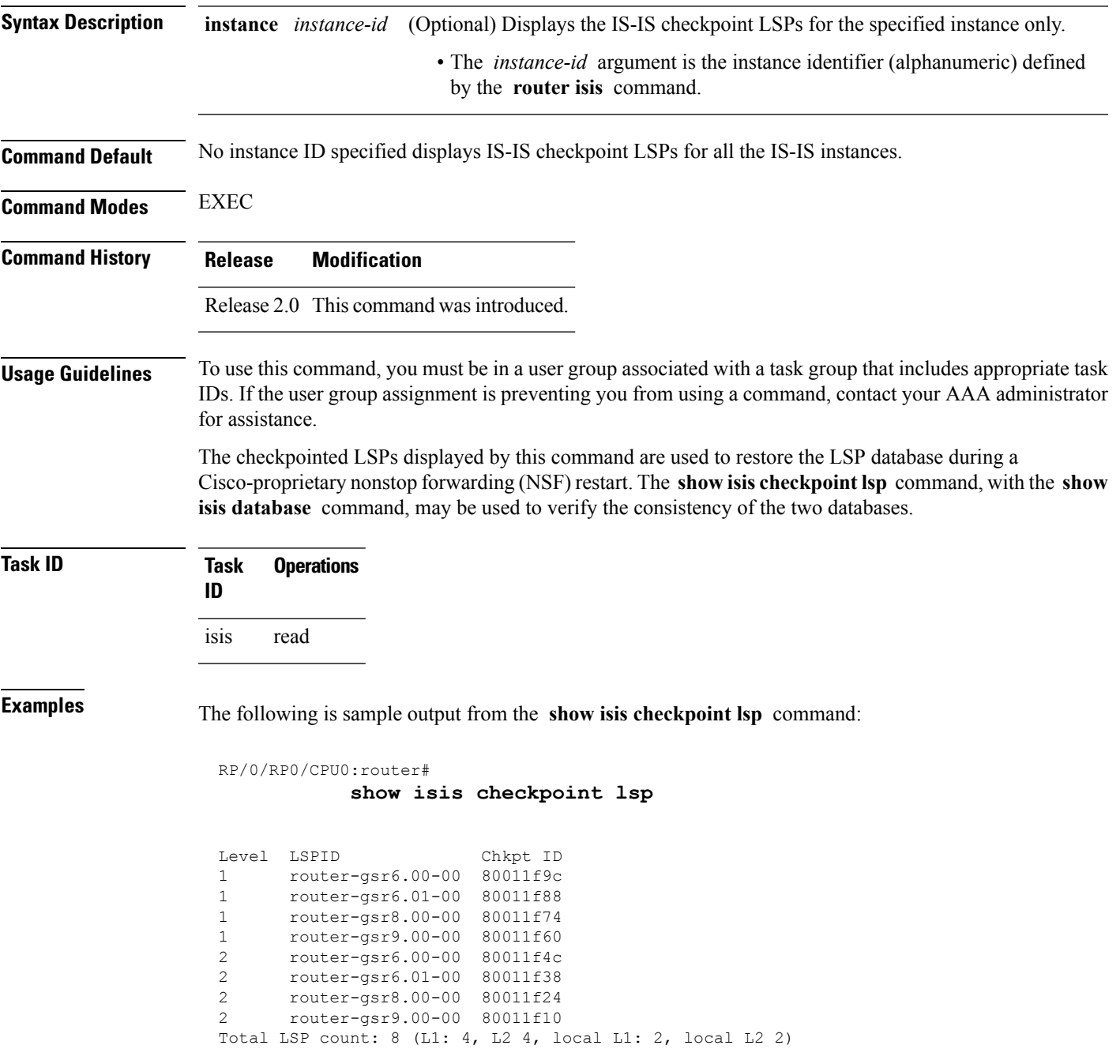

This table describes the significant fields shown in the display.

#### **Table 67: show isis checkpoint lsp Field Descriptions**

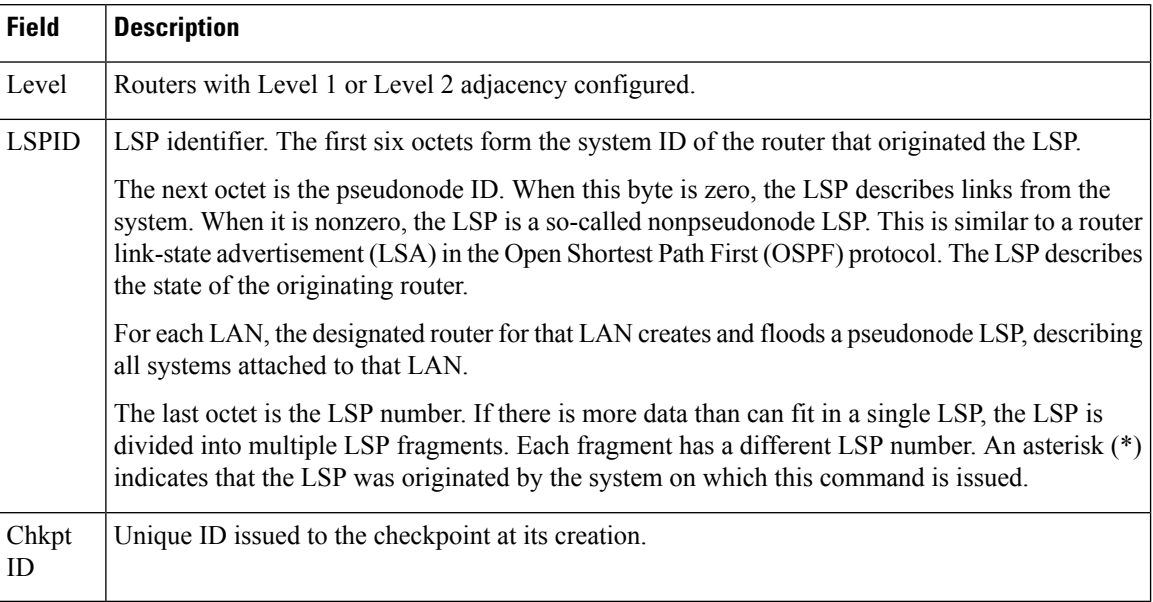

#### **Related Commands**

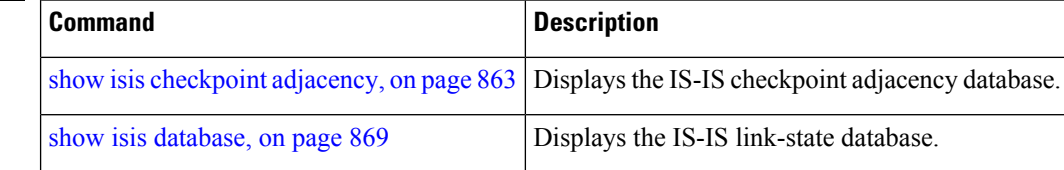
#### <span id="page-900-0"></span>**show isis database**

To display the Intermediate System-to-Intermediate System (IS-IS) link-state packet (LSP) database, use the **show isis database** command in EXEC mode.

**show isis** [**instance** *instance-id*] **database** [**level** {**1** | **2**}] [**update**] [**summary**] [**detail**] [**verbose**] [{**\****lsp-id*}]

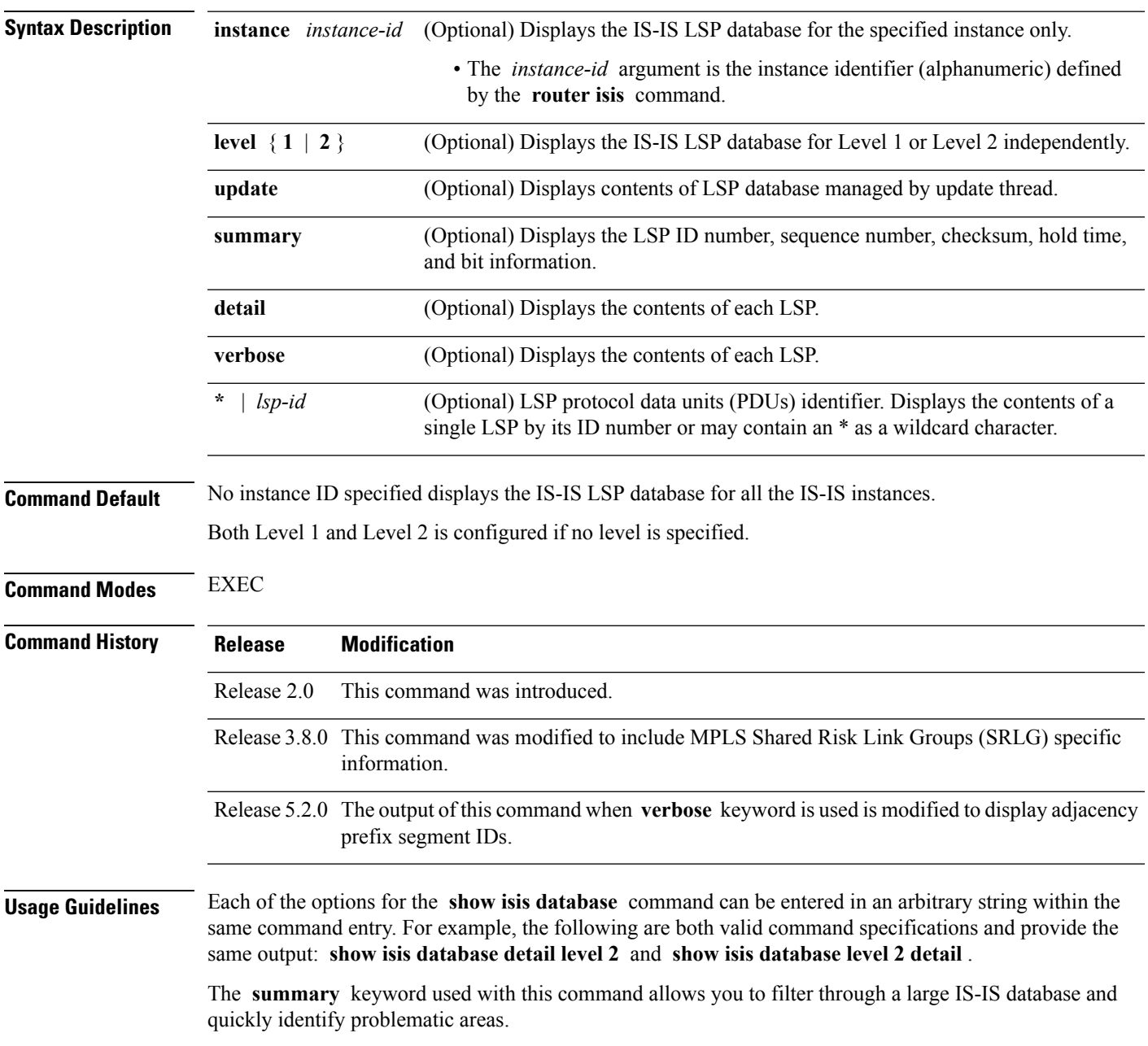

 $\mathbf I$ 

 $T$ ask<sub>ID</sub>

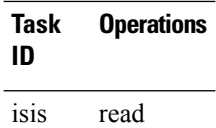

# **show isis database-log**

To display the entries in the Intermediate System-to-Intermediate System (IS-IS) database log, use the **show isis database-log** command in EXEC mode.

**show isis database-log** [**level** {**1** | **2**}] [{**last** *number* | **first** *number*}]

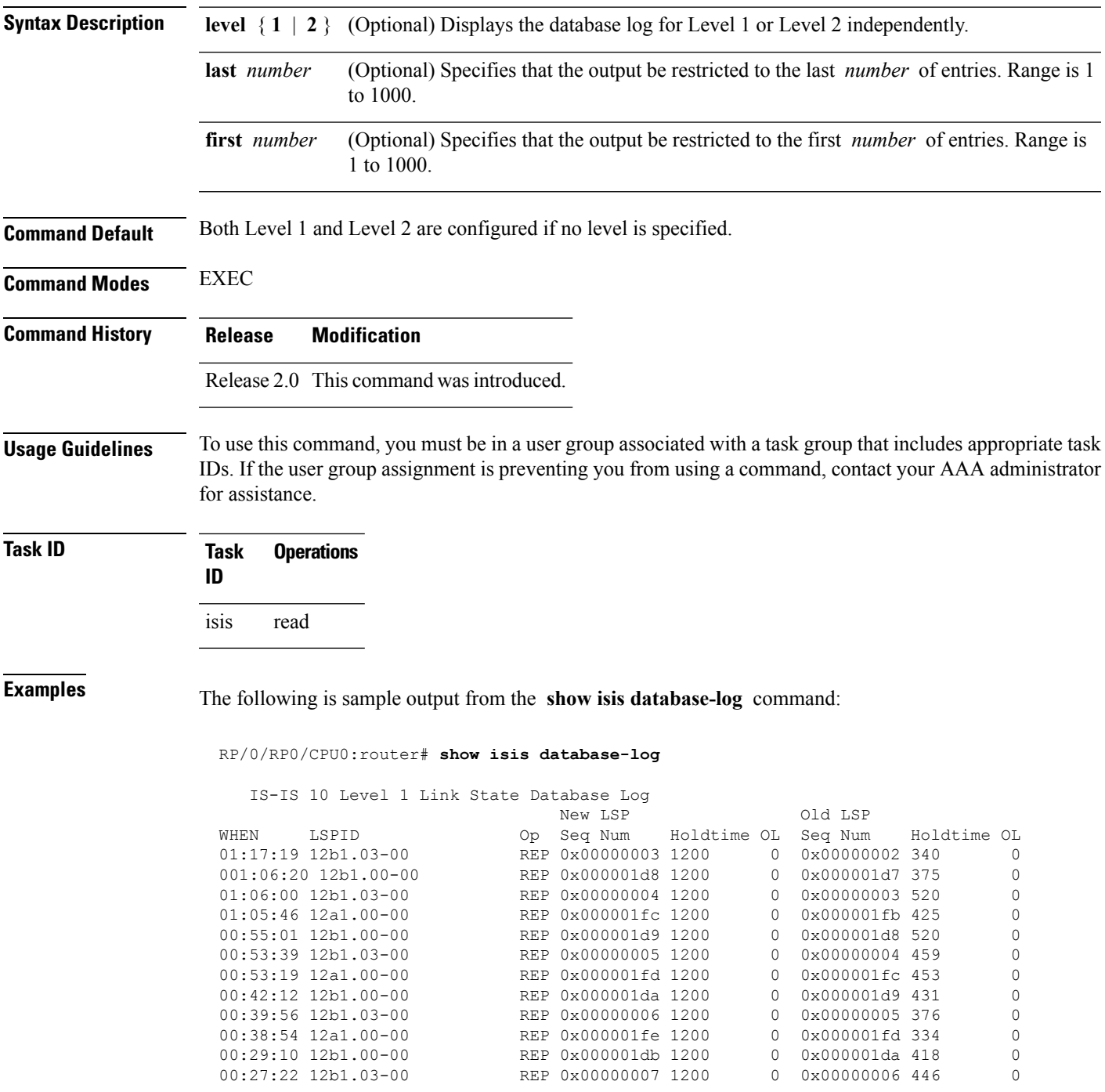

I

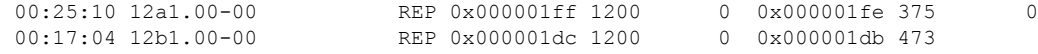

**Table 68: show isis database-log Field Descriptions**

| <b>Field</b>      | <b>Description</b>                                                                                                    |
|-------------------|----------------------------------------------------------------------------------------------------|
| WHEN              | Elapsed time (in hh:mm:ss) since the event was logged.                                                                                                    |
| <b>LSPID</b>      | LSP identifier. The first six octets form the system ID of the router that originated the LSP.                                                                                                    |
|                   | The next octet is the pseudonode ID. When this byte is zero, the LSP describes links from the<br>system. When it is nonzero, the LSP is a so-called nonpseudonode LSP. This is similar to a router<br>link-state advertisement (LSA) in the Open Shortest Path First (OSPF) protocol. The LSP describes<br>the state of the originating router. |
|                   | For each LAN, the designated router for that LAN creates and floods a pseudonode LSP, describing<br>all systems attached to that LAN.                                                                                                    |
|                   | The last octet is the LSP number. If there is more data than can fit in a single LSP, the LSP is<br>divided into multiple LSP fragments. Each fragment has a different LSP number. An asterisk (*)<br>indicates that the LSP was originated by the system on which this command is issued.                                                      |
| New<br><b>LSP</b> | New router or pseudonode appearing in the topology.                                                                                                    |
| Old LSP           | Old router or pseudonode leaving the topology.                                                                                                    |
| Op                | Operation on the database: inserted (INS) or replaced (REP).                                                                                                    |
| Seq<br>Num        | Sequence number for the LSP that allows other systems to determine if they have received the<br>latest information from the source.                                                                                                    |
| Holdtime          | Time the LSP remains valid (in seconds). An LSP hold time of 0 indicates that this LSP was<br>purged and is being removed from the link-state database (LSDB) of all routers. The value indicates<br>how long the purged LSP stays in the LSDB before being completely removed.                                                                 |
| <b>OL</b>         | Overload bit. Determines if the IS is congested. If the Overload bit is set, other routers do not use<br>this system as a transit router when calculating routers. Only packets for destinations directly<br>connected to the overloaded router are sent to this router.                                                                        |

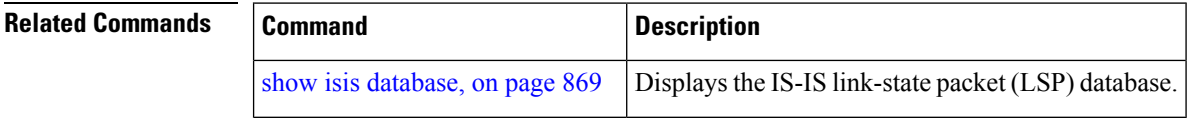

 $\overline{\phantom{a}}$ 

### **show isis fast-reroute**

To display per-prefix LFA information, use the **show isis fast-reroute** command in EXEC mode.

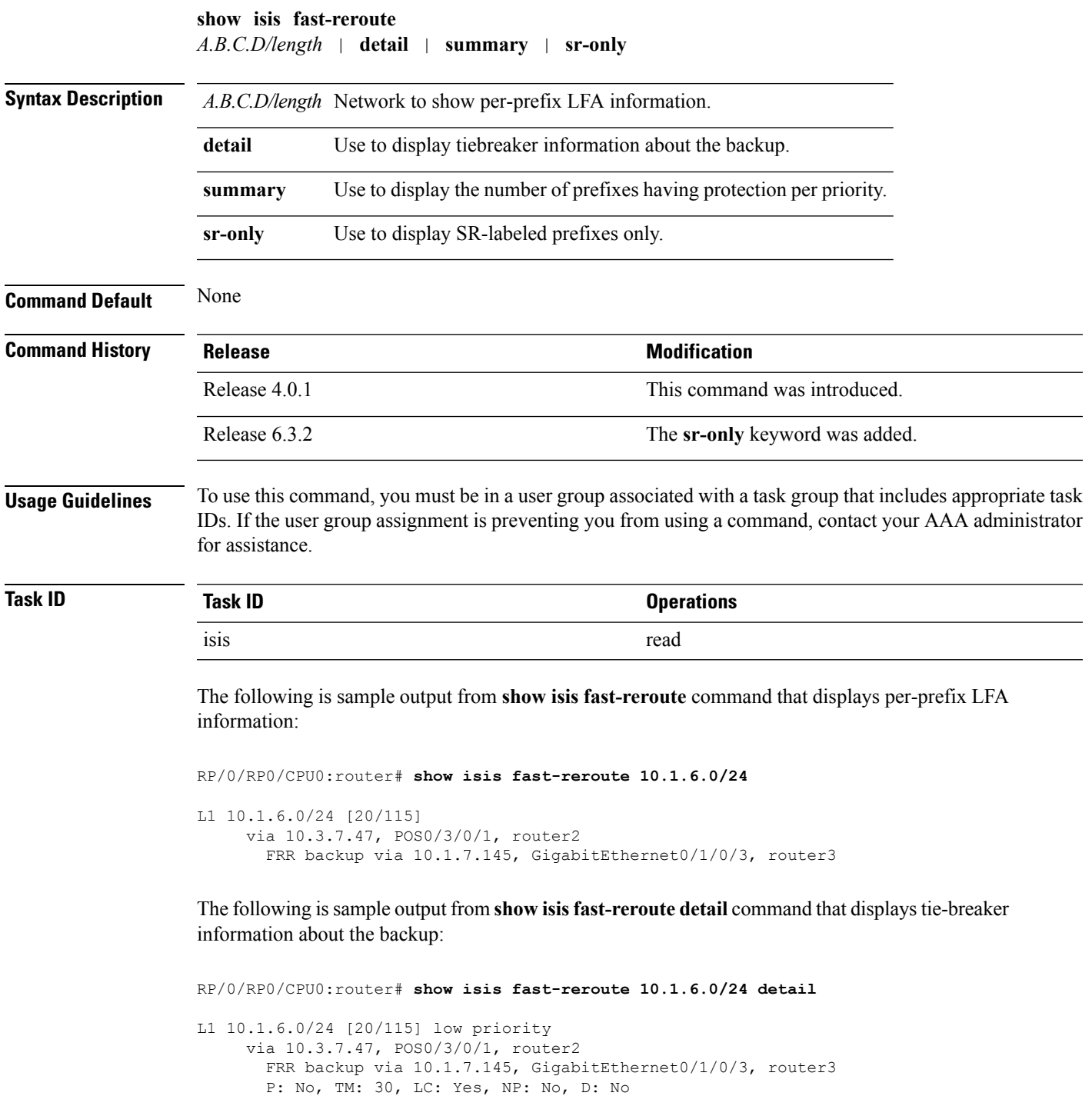

src router2.00-00, 192.168.0.47

L2 adv [20] native, propagated

The following is sample output from **show isis fast-reroute summary** command that displays the number of prefixes having protection per priority:

```
RP/0/RP0/CPU0:router#show isis fast-reroute summary
IS-IS frr IPv4 Unicast FRR summary
                     Critical High Medium Low Total
                     Priority Priority Priority Priority
Prefixes reachable in L1
 All paths protected 0 0 0 2 8 10
 Some paths protected 0 0 0 1 3 4 4
 Unprotected 0 0 0 1 3
4
Protection coverage 0.00% 0.00% 75.00% 78.57% 77.78%
Prefixes reachable in L2
 All paths protected 0 0 0 0 0
 Some paths protected 0 0 1 0 1
 Unprotected 0 0 0 0 0 0
\OmegaProtection coverage 0.00% 0.00% 100.00% 0.00% 100.00%
```
The following issample output from **show isisfast-reroute sr-only** command that displaysfast-reroute repair paths for prefixes associated with a segment routing prefix SID:

```
RP/0/RP0/CPU0:router#show isis fast-reroute sr-only
IS-IS 1 IPv4 Unicast FRR backups
Codes: L1 - level 1, L2 - level 2, ia - interarea (leaked into level 1)
       df - level 1 default (closest attached router), su - summary null
       C - connected, S - static, R - RIP, B - BGP, O - OSPF
      E - EIGRP, A - access/subscriber, M - mobile, a - application
      i - IS-IS (redistributed from another instance)
       D - Downstream, LC - Line card disjoint, NP - Node protecting
       P - Primary path, SRLG - SRLG disjoint, TM - Total metric via backup
Maximum parallel path count: 8
L2 20.1.0.101/32 [10/115]
     via 10.1.1.101, GigabitEthernet0/0/0/2, r101, SRGB Base: 16000, Weight: 0
        Backup path: TI-LFA (link), via 10.4.1.103, GigabitEthernet0/0/0/1 r103, SRGB Base:
16000, Weight: 0
           P node: r103.00 [20.1.0.103], Label: ImpNull
           Q node: r102.00 [20.1.0.102], Label: 24001
           Prefix label: 16101
           Backup-src: r101.00
L2 20.1.0.102/32 [30/115]
     via 10.1.1.101, GigabitEthernet0/0/0/2, r101, SRGB Base: 16000, Weight: 0
        Backup path: TI-LFA (link), via 10.4.1.103, GigabitEthernet0/0/0/1 r103, SRGB Base:
 16000, Weight: 0
           P node: r103.00 [20.1.0.103], Label: ImpNull
           Q node: r102.00 [20.1.0.102], Label: 24001
           Prefix label: ImpNull
           Backup-src: r102.00
L2 20.1.0.103/32 [20/115]
```
via 10.4.1.103, GigabitEthernet0/0/0/1, r103, SRGB Base: 16000, Weight: 0 Backup path: TI-LFA (link), via 10.1.1.101, GigabitEthernet0/0/0/2 r101, SRGB Base: 16000, Weight: 0 P node: r102.00 [20.1.0.102], Label: 16102 Q node: r103.00 [20.1.0.103], Label: 24001 Prefix label: ImpNull Backup-src: r103.00

### **show isis hostname**

To display the entries in the Intermediate System-to-Intermediate System (IS-IS) router name-to-system ID mapping table, use the **show isis hostname** command in EXEC mode.

**show isis** [**instance** *instance-id*] **hostname**

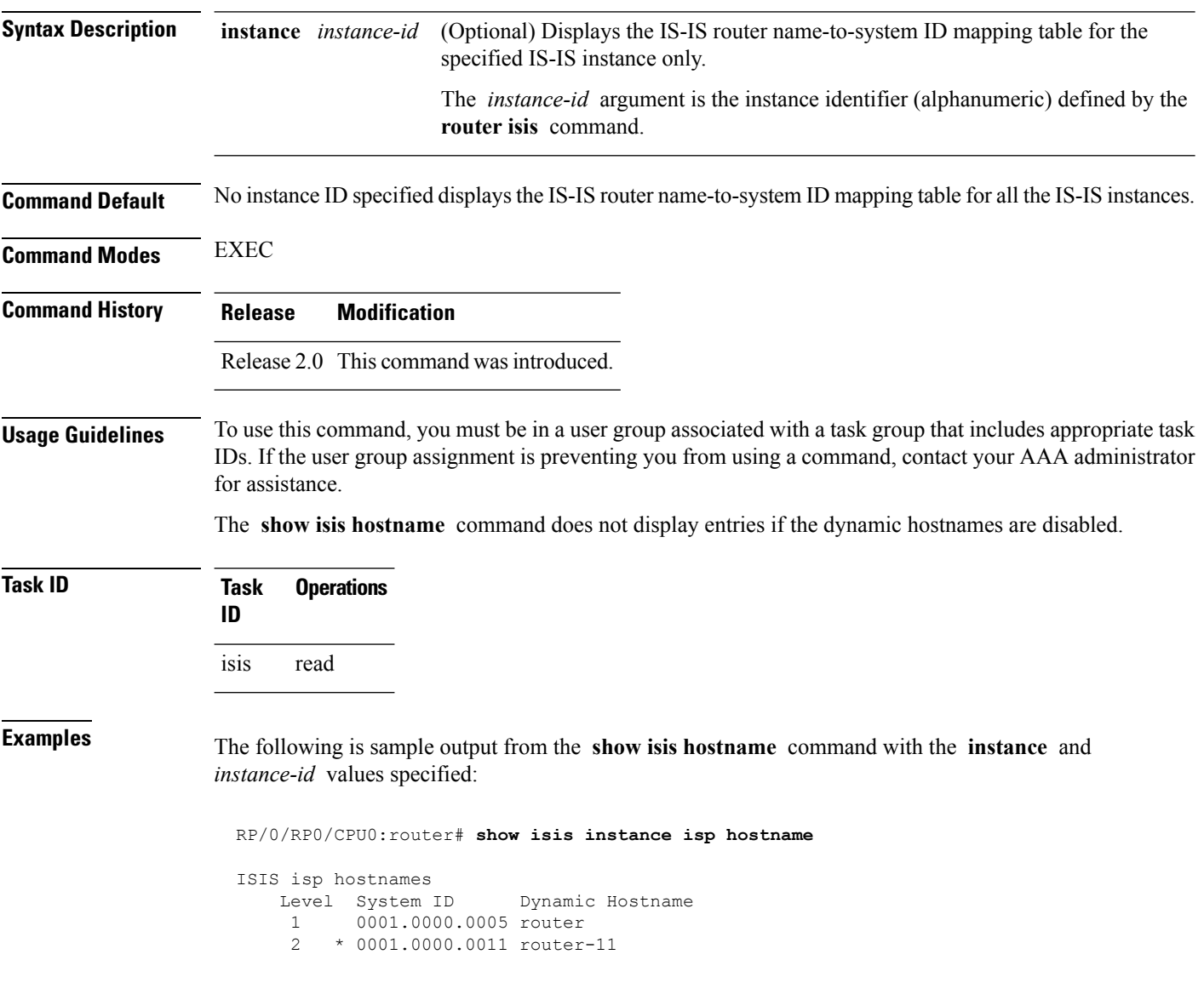

#### **Table 69: show isis instance isp hostname Field Descriptions**

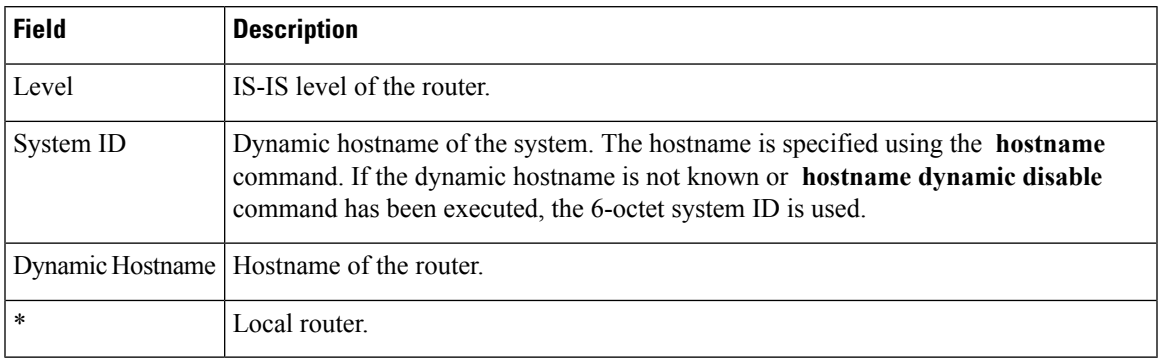

#### **Related Commands**

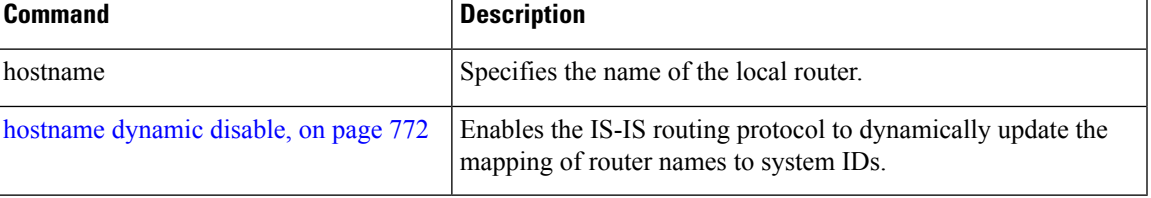

### **show isis interface**

To display information about the Intermediate System-to-Intermediate System (IS-IS) interfaces, use the **show isis interface** command in EXEC mode.

**show isis interface** [{*type interface-path-id* | **level** {**1** | **2**}}] [**brief**]

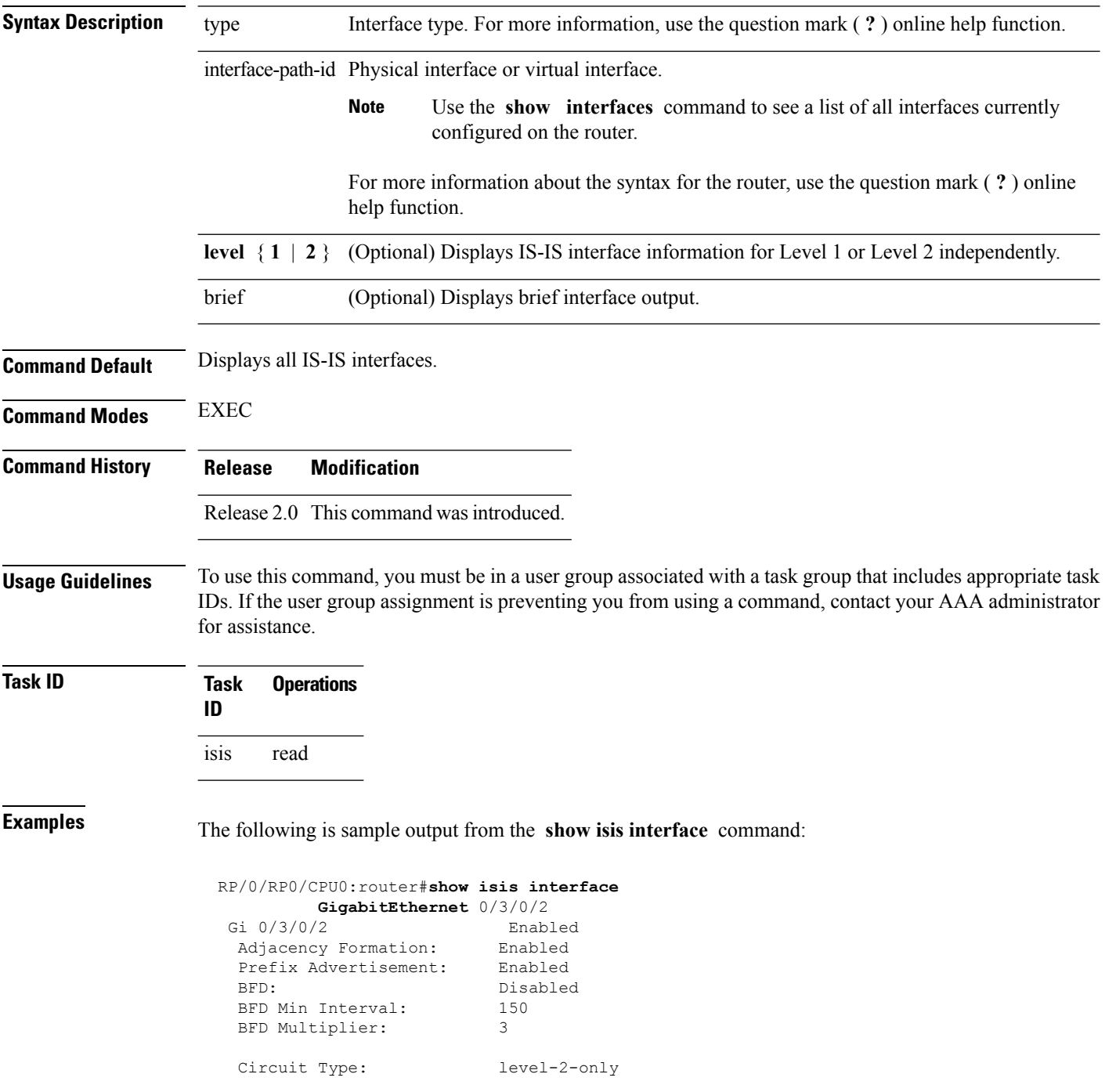

```
Media Type: P2P
Circuit Number: 0
Extended Circuit Number: 67111168
Next P2P IIH in: 4 s
LSP Rexmit Queue Size: 0
Level-2
 Adjacency Count: 1
 LSP Pacing Interval: 33 ms
 PSNP Entry Queue Size: 0
CLNS I/O
 Protocol State: Up
 MTU: 4469
IPv4 Unicast Topology: Enabled
  Adjacency Formation: Running
  Prefix Advertisement: Running
 Metric (L1/L2): 10/100
 MPLS LDP Sync (L1/L2): Disabled/Disabled
IPv6 Unicast Topology: Disabled (Not cfg on the intf)
IPv4 Address Family: Enabled
 Protocol State:
 Forwarding Address(es): 10.3.10.143
 Global Prefix(es): 10.3.10.0/24
IPv6 Address Family: Disabled (No topology enabled which uses IPv6)
LSP transmit timer expires in 0 ms
LSP transmission is idle
Can send up to 9 back-to-back LSPs in the next 0 ms
```

| <b>Field</b>             | <b>Description</b>                                                                                                |  |
|--------------------------|----------------------------------------------------------------------------------------------------|--|
| GigabitEthernet0/6/0/0   | Status of the interface, either enabled or disabled.                                                              |  |
| Adjacency formation:     | Status of adjacency formation, either enabled or disabled.                                                        |  |
| Prefix Advertisement:    | Status of advertising connected prefixes, either enabled or disabled.                                             |  |
| BFD:                     | Status of Bidirectional Forwarding Detection (BFD), either enabled or disabled.                                   |  |
| <b>BFD</b> Min Interval: | BFD minimum interval.                                                                                             |  |
| <b>BFD</b> Multiplier:   | BFD multiplier.                                                                                                   |  |
| Circuit Type:            | Levels the interface is running on (circuit-type configuration) which may be<br>a subset of levels on the router. |  |
| Media Type:              | Media type on which IS-IS is running.                                                                             |  |
| Circuit Number:          | Unique ID assigned to a circuit internally (8-bit integer).                                                       |  |
| Extended Circuit Number: | Valid only for point-to-point interfaces (32-bit integer).                                                        |  |

**Table 70: show isis interface Field Descriptions**

 $\mathbf I$ 

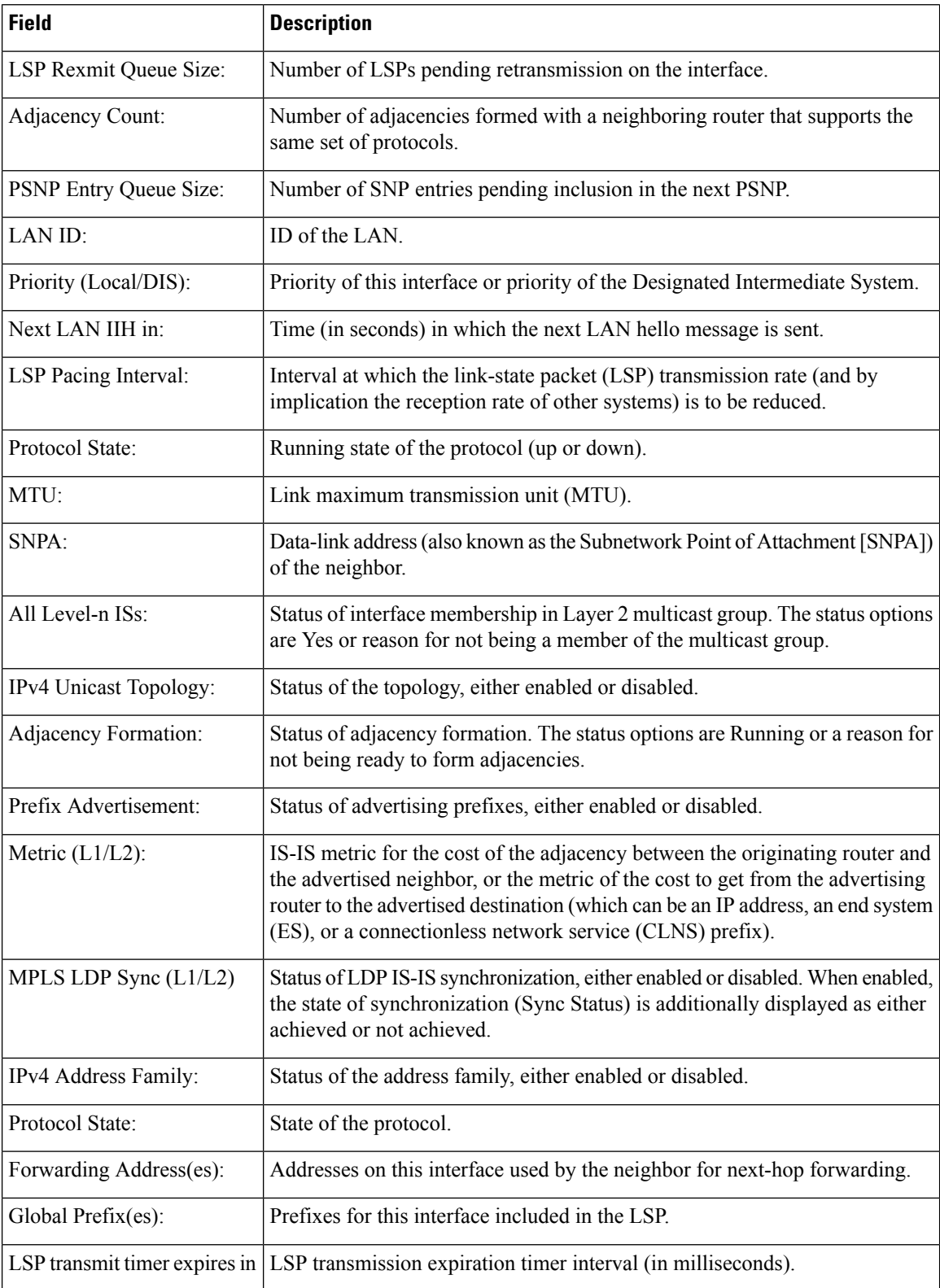

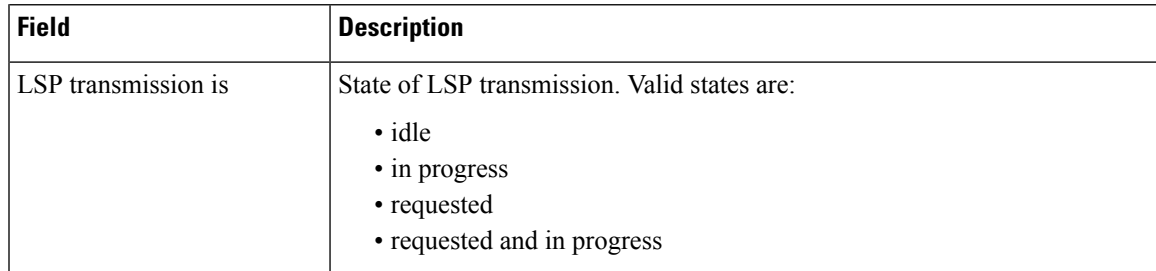

The following is sample output from the **show isis interface** command with the **brief** keyword:

```
RP/0/0/CPU0:router# show isis interface brief
```
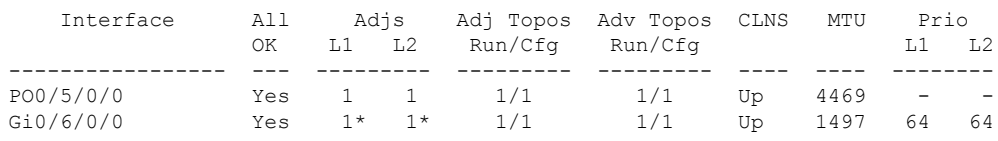

**Table 71: show isis interface brief Field Descriptions**

| <b>Field</b> | <b>Description</b>                                                                                                    |
|--------------|----------------------------------------------------------------------------------------------------|
| Interface    | Name of the interface.                                                                                                    |
| All OK       | Everything is working as expected for this interface.                                                                                                    |
| Adjs L1 L2   | Number of L1 and L2 adjacencies over this interface.                                                                                                    |
|              | Adj Topos Run/Cfg   Number of topologies that participate in forming adjacencies. Number of topologies<br>that were configured to participate in forming adjacencies.   |
|              | Adv Topos Run/Cfg   Number of topologies that participate in advertising prefixes. Number of topologies<br>that were configured to participate in advertising prefixes. |
| <b>CLNS</b>  | Status of the Connectionless Network Service. Status options are Up or Down.                                                                                            |
| <b>MTU</b>   | Maximum transfer unit size for the interface.                                                                                                    |
| Prio L1 L2   | Interface L1 priority. Interface L2 priority.                                                                                                    |

# **show isis lsp-log**

To display link-state packet (LSP) log information, use the **show isis lsp-log** command in EXEC mode.

**show isis** [**instance** *instance-id*] **lsp-log** [**level** {**1** | **2**}] [{**last** *number* | **first** *number*}]

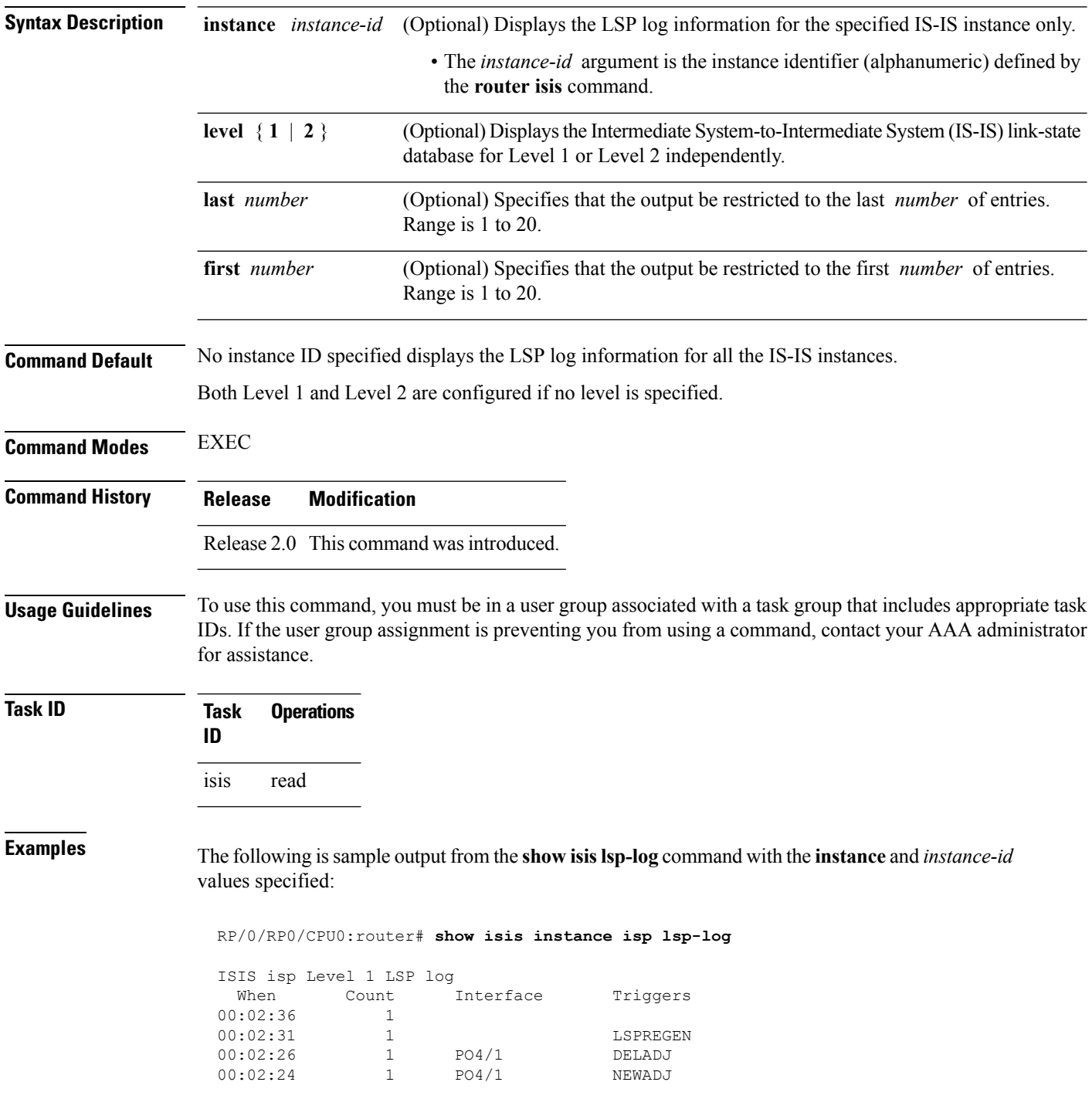

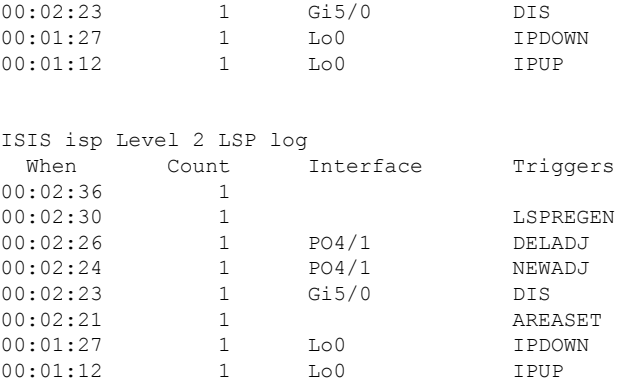

**Table 72: show isis instance isp lsp-log Field Descriptions**

| <b>Field</b> | <b>Description</b>                                                                                                    |
|--------------|----------------------------------------------------------------------------------------------------|
| Level        | IS-IS level of the router.                                                                                                    |
| When         | How long ago (in hh:mm:ss) an LSP rebuild occurred. The last 20 occurrences are logged.                                                                                                    |
| Count        | Number of events that triggered this LSP run. When there is a topology change, often multiple<br>LSPs are received in a short period. A router waits 5 seconds before running a full LSP, so it can<br>include all new information. This count denotes the number of events (such as receiving new LSPs)<br>that occurred while the router was waiting its 5 seconds before running full LSP. |
| Interface    | Interface that corresponds to the triggered reasons for the LSP rebuild.                                                                                                    |
| Triggers     | A list of all reasons that triggered an LSP rebuild. The triggers are:                                                                                                    |
|              | • AREASET—area set changed                                                                                                    |
|              | • ATTACHFLAG—bit attached                                                                                                    |
|              | • CLEAR-clear command                                                                                                    |
|              | • CONFIG—configuration change                                                                                                    |
|              | • DELADJ—adjacency deleted                                                                                                    |
|              | • DIS-DIS changed                                                                                                    |
|              | • IFDOWN—interface down                                                                                                    |
|              | • IPADDRCHG—IP address change                                                                                                    |
|              | • IPDEFORIG—IP def-orig                                                                                                    |
|              | • IPDOWN—connected IP down                                                                                                    |
|              | • IFDOWN—interface down                                                                                                    |
|              | • IPEXT-external IP                                                                                                    |
|              | • IPIA—nterarea IP<br>• IPUP—connected IP up                                                                                                    |
|              | • LSPDBOL-LSPDBOL bit                                                                                                    |
|              | • LSPREGEN-LSP regeneration                                                                                                    |
|              | • NEWADJ— new adjacency                                                                                                    |
|              |                                                                                                    |

# **show isis mesh-group**

To display Intermediate System-to-Intermediate System (IS-IS) mesh group information, use the **show isis mesh-group** command in EXEC mode.

**show isis** [**instance** *instance-id*] **mesh-group**

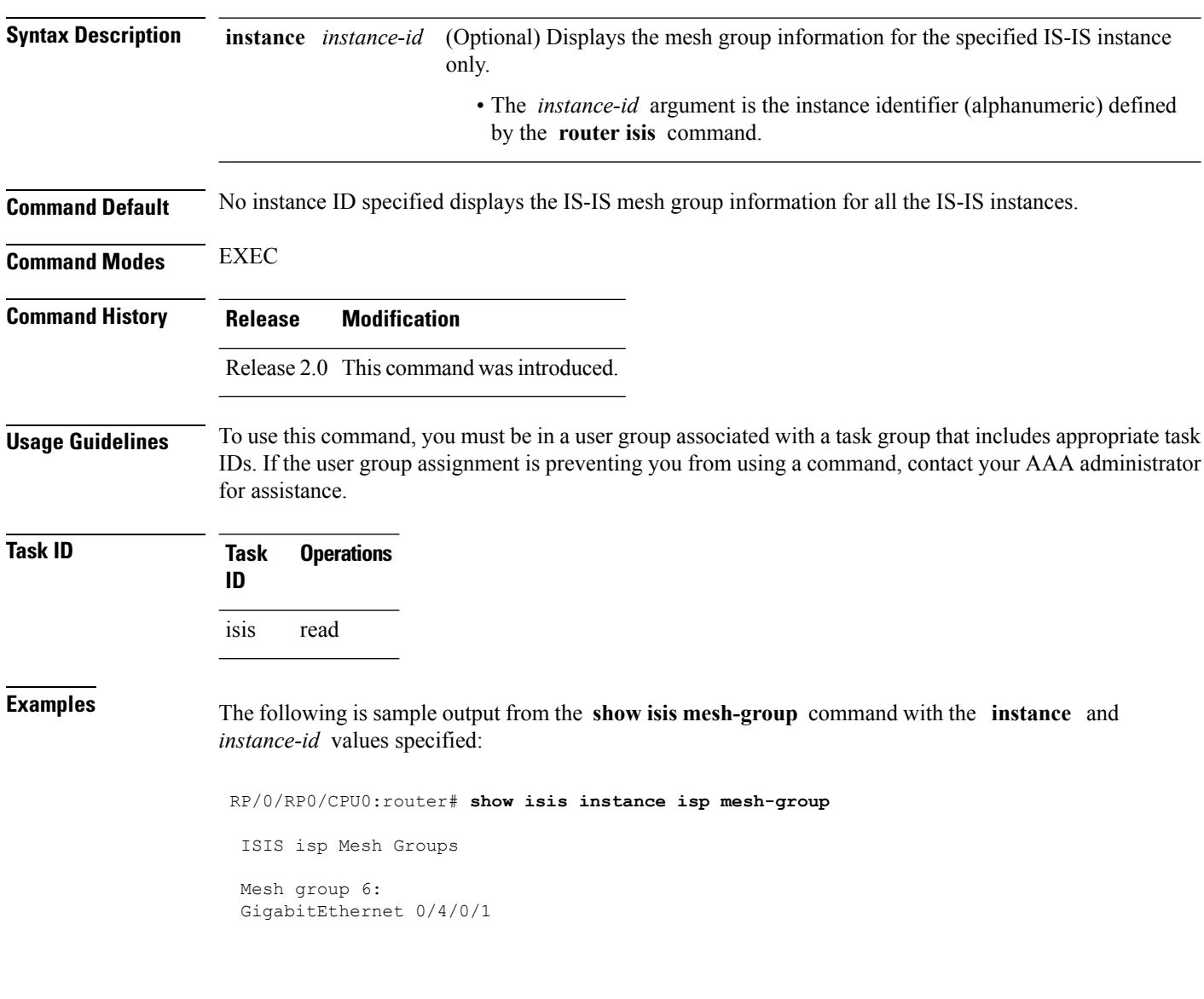

**Table 73: show isis instance isp mesh-group Field Descriptions**

| <b>Field</b> | <b>Description</b>                                                                                                    |
|--------------|----------------------------------------------------------------------------------------------------|
| Mesh group   | Mesh group number to which this interface is a member. A mesh group optimizes<br>link-state packet (LSP) flooding in nonbroadcast multiaccess (NBMA) networks<br>with highly meshed, point-to-point topologies. LSPs that are first received on<br>interfaces that are part of a mesh group are flooded to all interfaces except those in<br>the same mesh group. |
|              | GigabitEthernet0/4/0/1   Interface belonging to mesh group 6.                                                                                                    |

### <span id="page-917-0"></span>**show isis mpls traffic-eng adjacency-log**

To display a log of Multiprotocol Label Switching traffic engineering (MPLS TE) adjacency changes for an IntermediateSystem-to-IntermediateSystem (IS-IS) instance, use the **show isis mplstraffic-eng adjacency-log** command in EXEC mode.

**show isis** [**instance** *instance-id*] **mpls traffic-eng adjacency-log** [{**last** *number* | **first** *number*}]

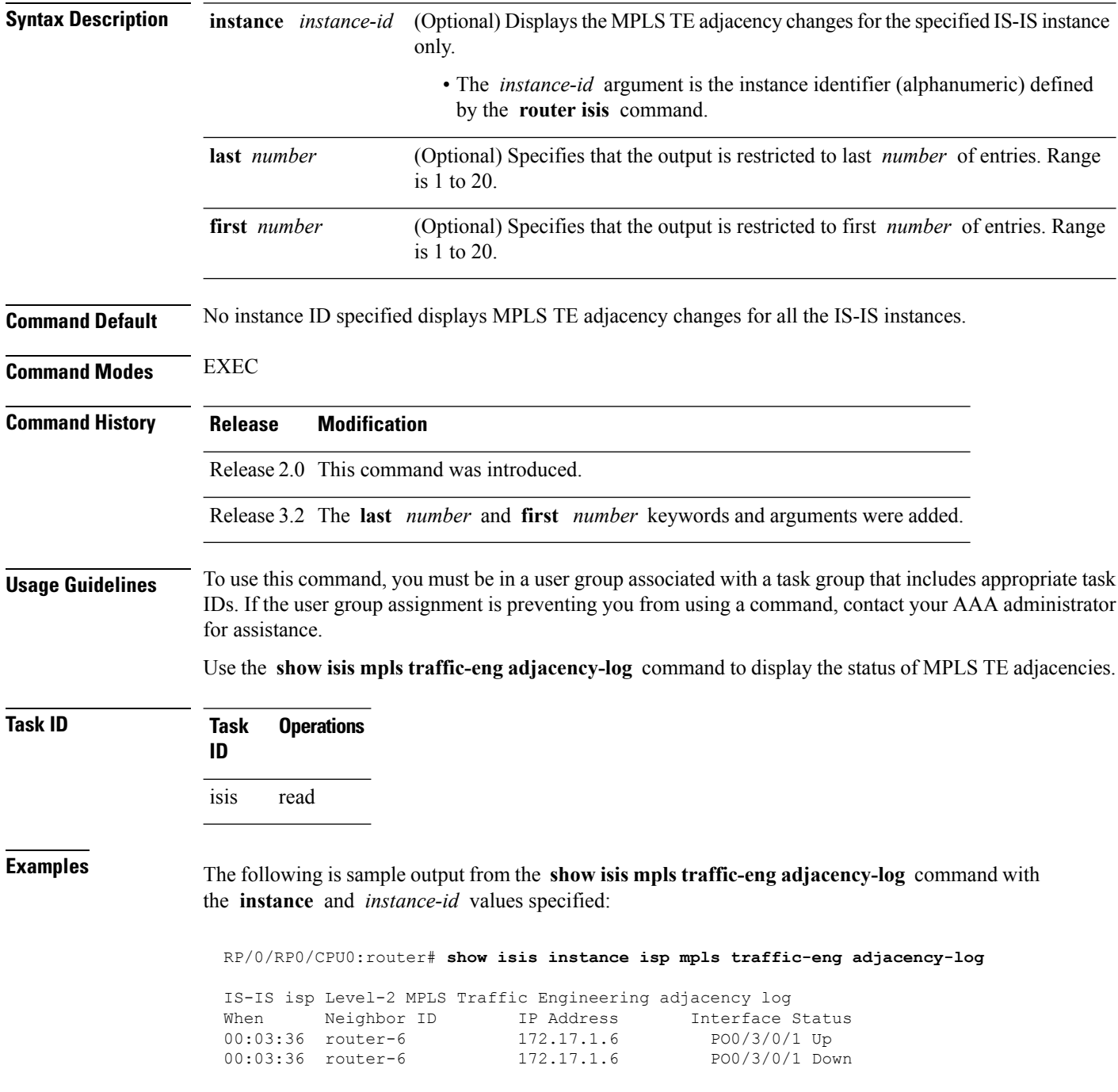

00:02:38 router-6 172.17.1.6 PO0/3/0/1 Up

**Table 74: show isis instance isp mpls traffic-eng adjacency-log Field Descriptions**

| <b>Field</b>      | <b>Description</b>                                          |
|-------------------|-------------------------------------------------------------|
| When              | Time (in hh:mm:ss) since the entry was recorded in the log. |
| Neighbor<br>ID    | Identification value of the neighbor.                       |
| <b>IP</b> Address | Neighbor IP Version 4 (IPv4) address.                       |
| Interface         | Interface from which a neighbor is learned.                 |
| <b>Status</b>     | Up (active) or Down (disconnected).                         |

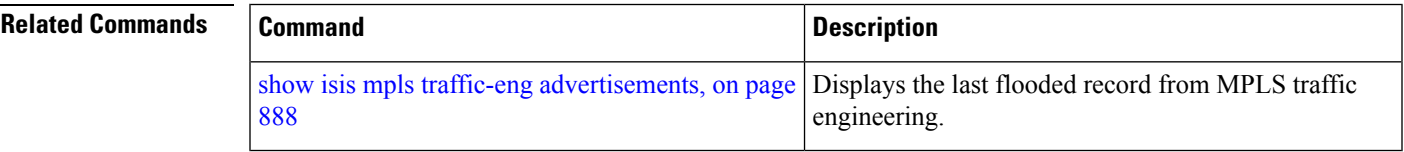

#### <span id="page-919-0"></span>**show isis mpls traffic-eng advertisements**

To display the latest flooded record from Multiprotocol Label Switching traffic engineering (MPLS TE) for an Intermediate System-to-Intermediate System (IS-IS) instance, use the **show isis mpls traffic-eng advertisements** command in EXEC mode.

**show isis** [**instance** *instance-id*] **mpls traffic-eng advertisements**

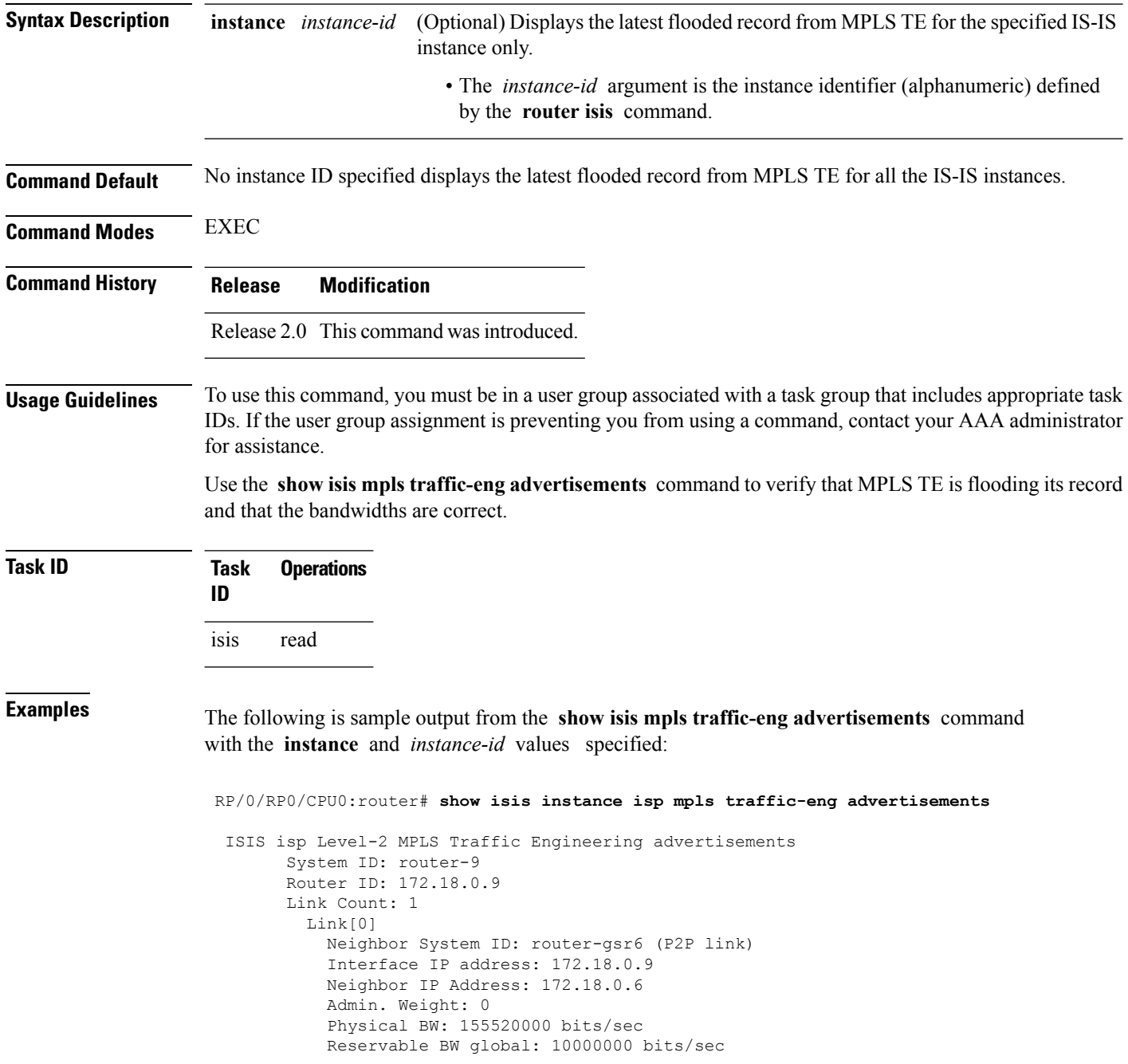

```
Reservable BW sub: 0 bits/sec
Global pool BW unreserved:
  [0]: 10000000 bits/sec, [1]: 10000000 bits/sec
  [2]: 10000000 bits/sec, [3]: 10000000 bits/sec
  [4]: 10000000 bits/sec, [5]: 10000000 bits/sec
  [6]: 10000000 bits/sec, [7]: 10000000 bits/sec
Sub pool BW unreserved:
  [0]: 0 bits/sec, [1]: 0 bits/sec
  [2]: 0 bits/sec, [3]: 0 bits/sec
  [4]: 0 bits/sec, [5]: 0 bits/sec
  [6]: 0 bits/sec, [7]: 0 bits/sec
Affinity Bits: 0x00000000
```
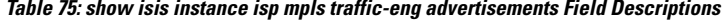

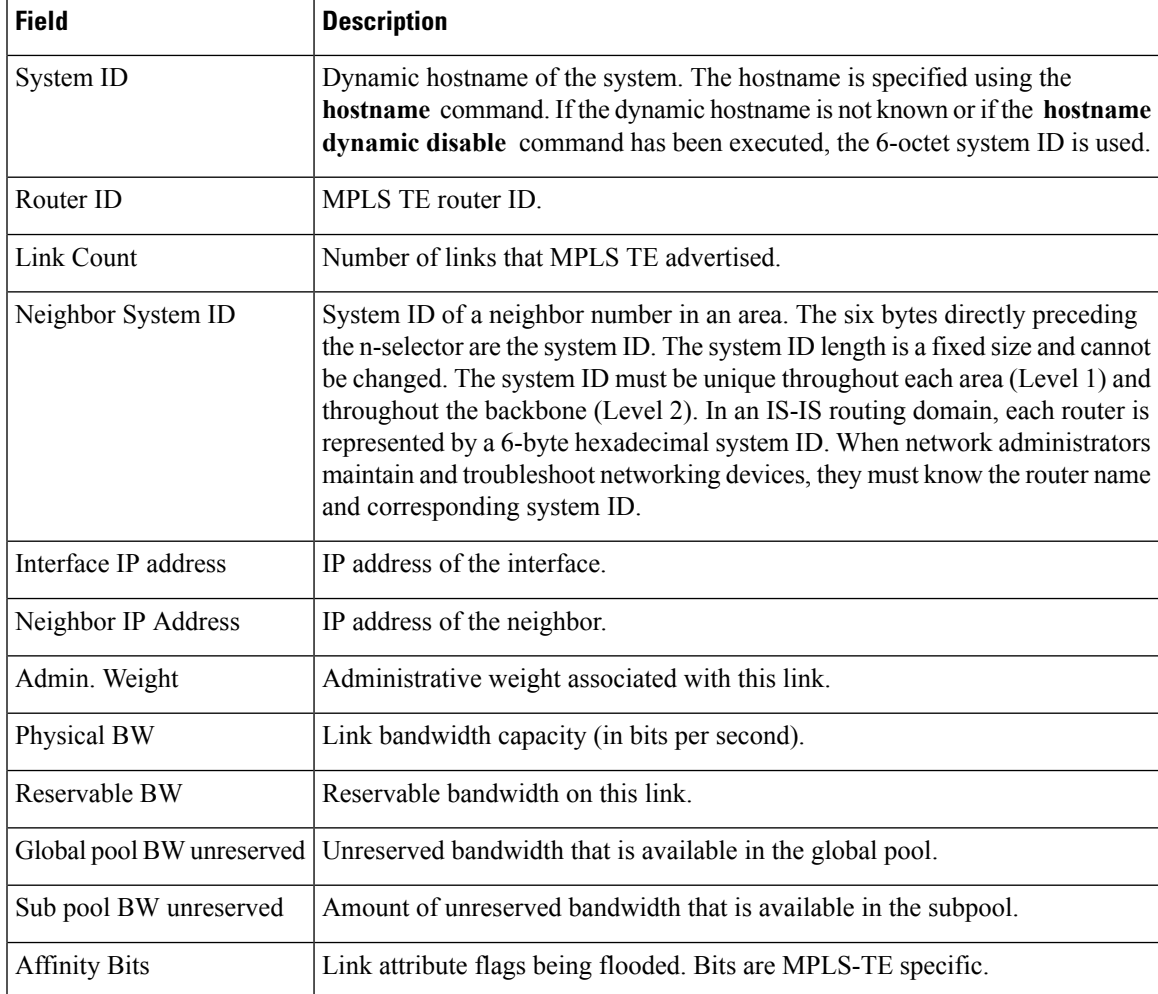

L

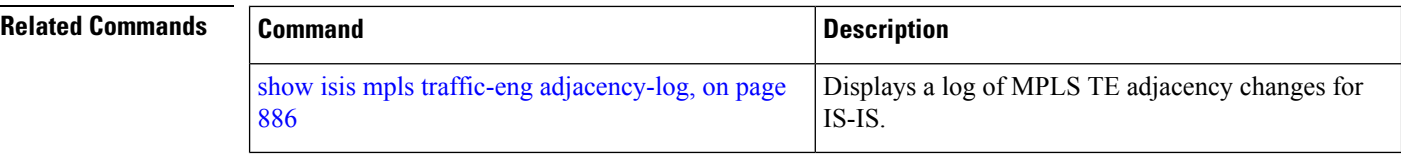

### **show isis mpls traffic-eng tunnel**

To display Multiprotocol Label Switching traffic engineering (MPLS TE) tunnel information for an Intermediate System-to-Intermediate System (IS-IS) instance, use the **show isis mpls traffic-eng tunnel** command in EXEC mode.

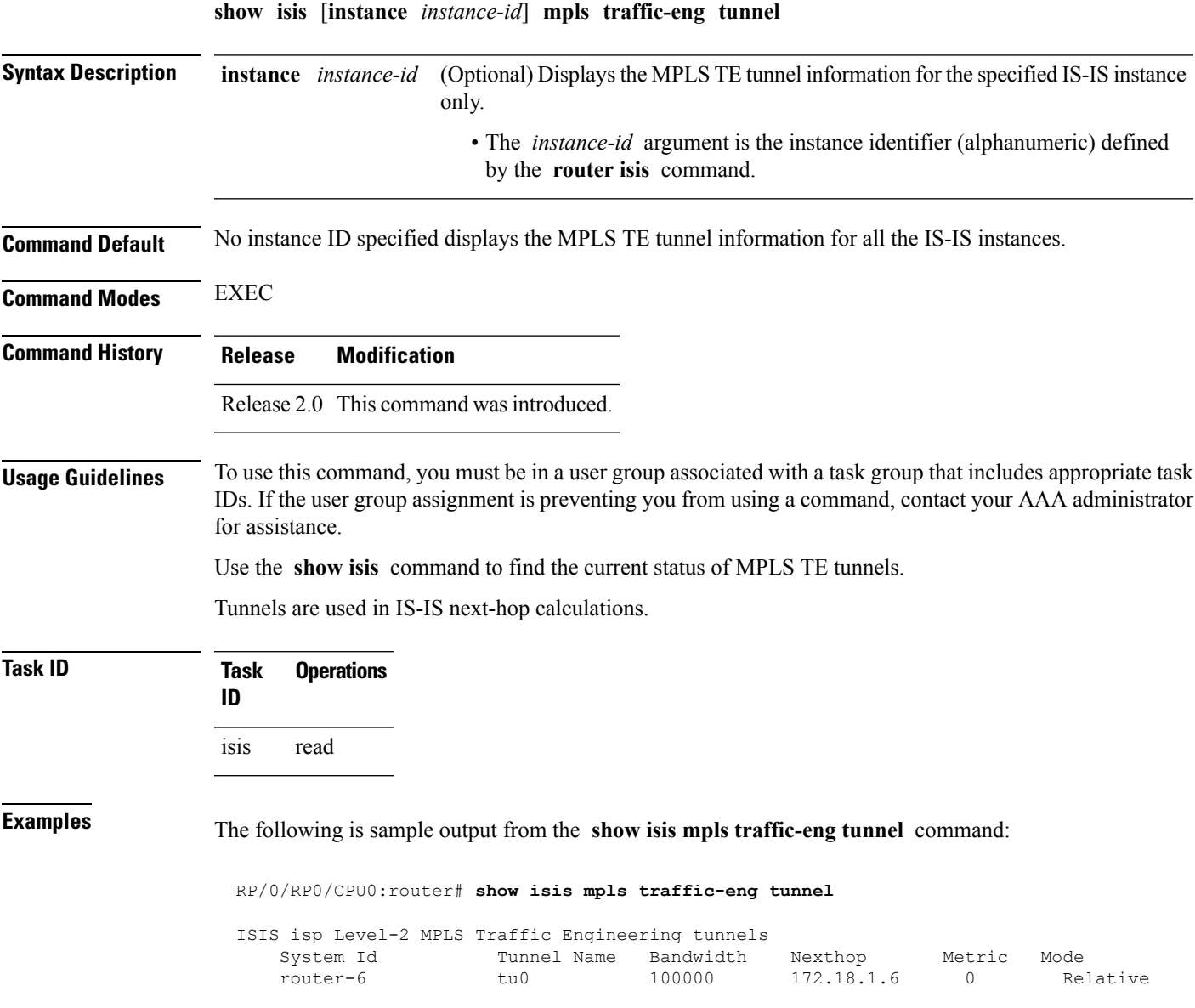

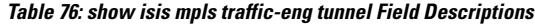

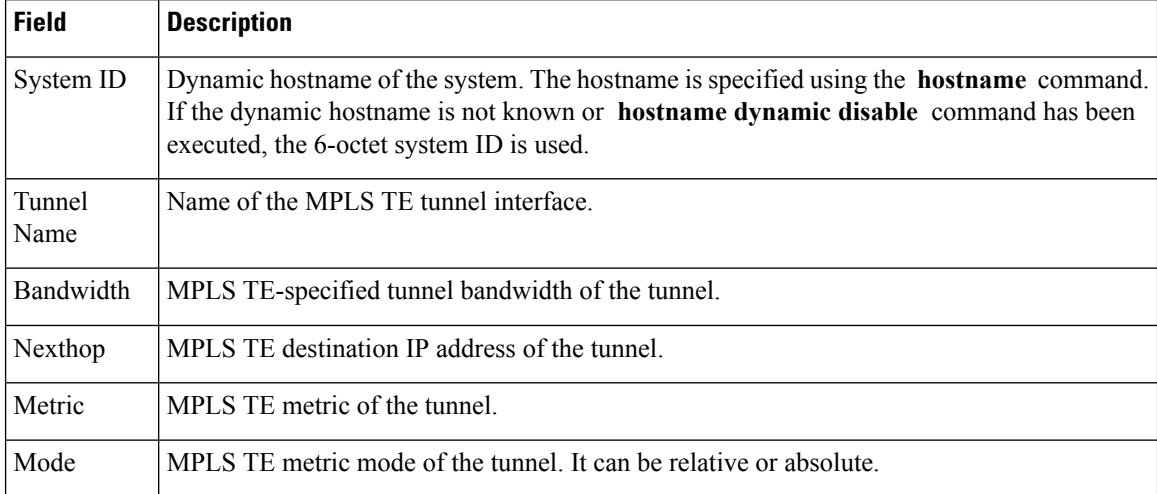

### **show isis neighbors**

To display information about Intermediate System-to-Intermediate System (IS-IS) neighbors, use the **show isis neighbors** command in EXEC mode.

**show isis** [**instance** *instance-id*] **neighbors** [{*type interface-path-id* | **summary**}] [**detail**] [**systemid** *system-id*]

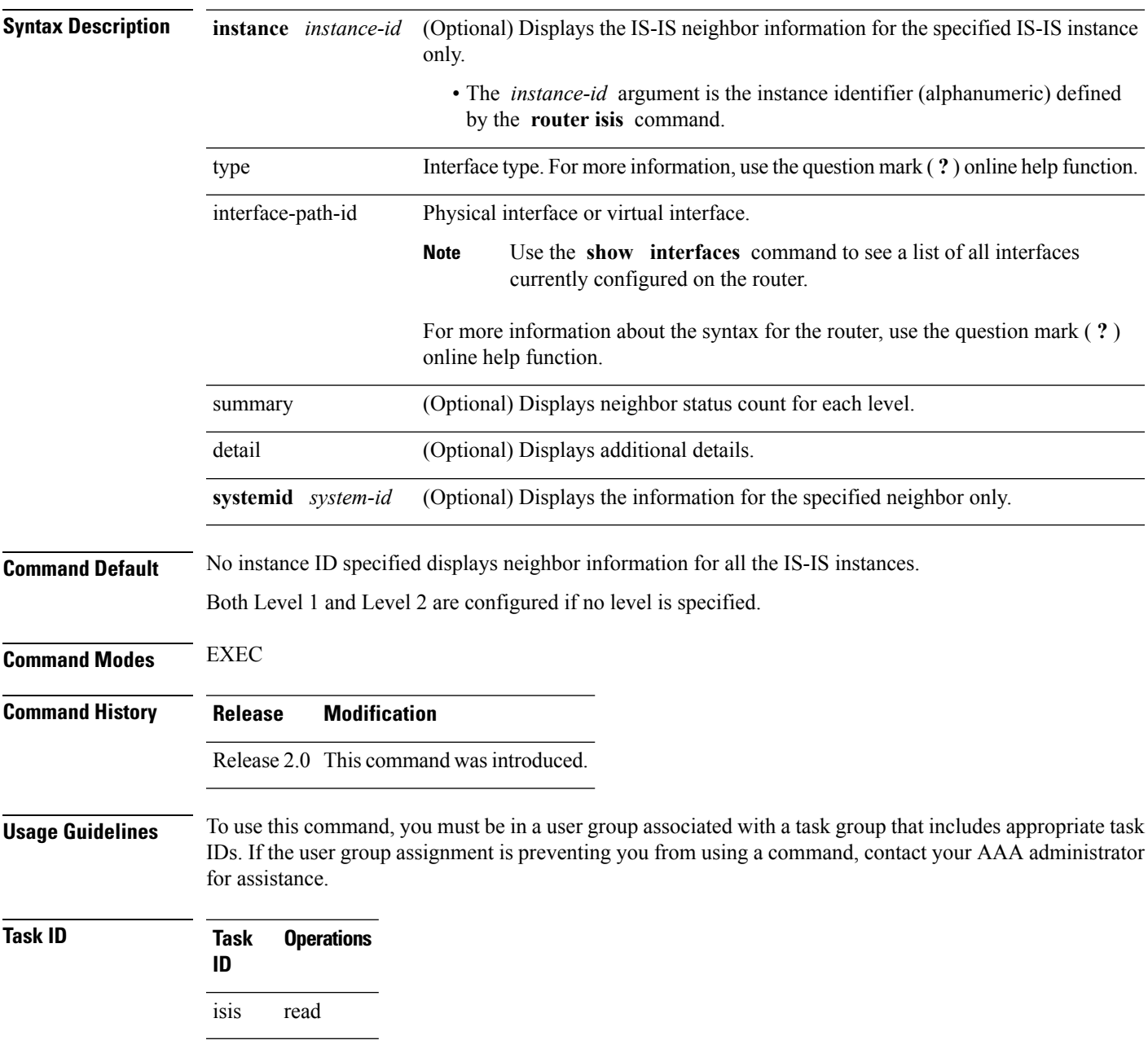

**Examples** The following is sample output from the **show isis neighbors** command with the **instance** and *instance-id* values specified:

```
Total neighbor count: 3
RP/0/RP0/CPU0:router# show isis instance isp neighbors detail
IS-IS isp neighbors:
System Id Interface SNPA State Holdtime Type IETF-NSF
e222e Gi0/1/0/0 *PtoP* Up 23 L1 Capable
 Area Address(es): 00
 IPv4 Address(es): 10.1.0.45*
 IPv6 Address(es): fe80::212:daff:fe6b:68a8*
 Topologies: 'IPv4 Unicast' 'IPv6 Unicast'
 Uptime: 01:09:44
 IPFRR: LFA Neighbor: elise
       LFA IPv4 address: 10.100.1.2
        LFA Router address: 192.168.0.45
LFA Interface: Gi0/1/0/0.1
e333e Gi0/1/0/0.1 0012.da6b.68a8 Up 8 L1 Capable
 Area Address(es): 00
 IPv4 Address(es): 10.100.1.2*
 Topologies: 'IPv4 Unicast'
 Uptime: 01:09:46
 IPFRR: LFA Neighbor: elise
        LFA IPv4 address: 10.1.0.45
        LFA Router address: 192.168.0.45
        LFA Interface: Gi0/1/0/0
m44i Gi0/1/0/1 0012.da62.e0a8 Up 7 L1 Capable
 Area Address(es): 00 11
  IPv4 Address(es): 10.1.2.47*
 IPv6 Address(es): fe80::212:daff:fe62:e0a8*
 Topologies: 'IPv4 Unicast' 'IPv6 Unicast'
 Uptime: 01:09:33
Total neighbor count: 3
```
**Table 77: show isis instance isp neighbors Field Descriptions**

| <b>Field</b> | <b>Description</b>                                                                                                    |
|--------------|----------------------------------------------------------------------------------------------------|
| System ID    | Dynamic hostname of the system. The hostname is specified using the <b>hostname</b><br>command. If the dynamic hostname is not known or <b>hostname dynamic disable</b><br>command has been executed, the 6-octet system ID is used. |
| Interface    | Interface through which the neighbor is reachable.                                                                                                    |
| <b>SNPA</b>  | Data-link address (also known as the Subnetwork Point of Attachment [SNPA]) of<br>the neighbor.                                                                                                    |
| <b>State</b> | Adjacency state of the neighboring interface. Valid states are: Down, Init, and Up.                                                                                                    |
| Holdtime     | Hold time of the neighbor.                                                                                                    |
| <b>Type</b>  | Type of adjacency.                                                                                                    |

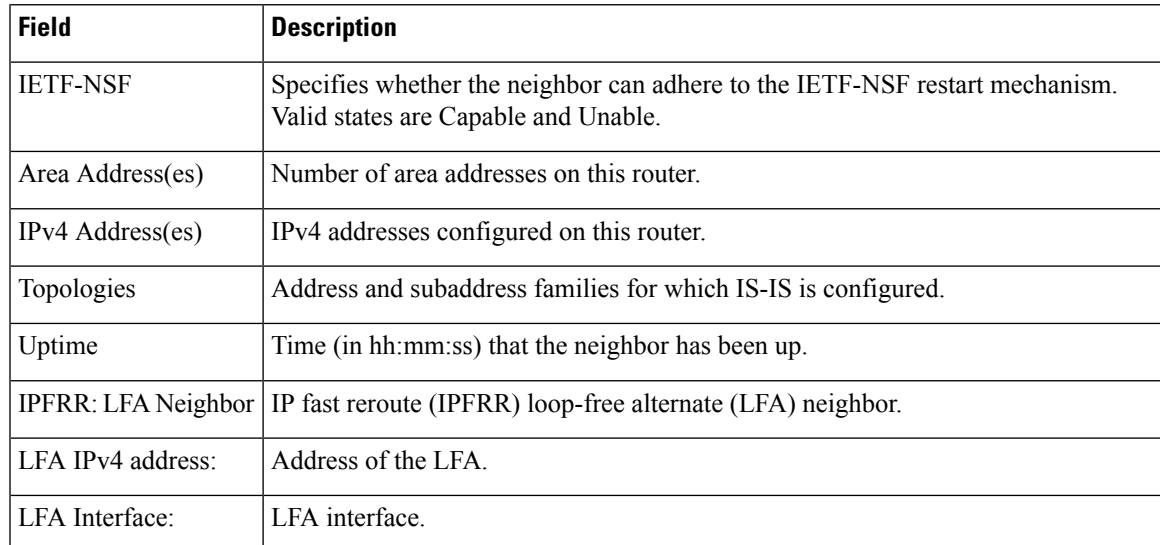

The following is sample output from the **show isis neighbors** command with the **summary** keyword specified:

```
RP/0/RP0/CPU0:router# show isis instance isp neighbors summary
```
ISIS isp neighbor summary:

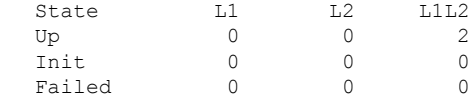

This table describes the significant fields shown in the display.

#### **Table 78: show isis neighbors summary Field Descriptions**

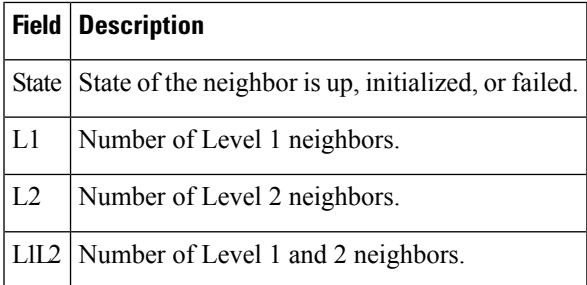

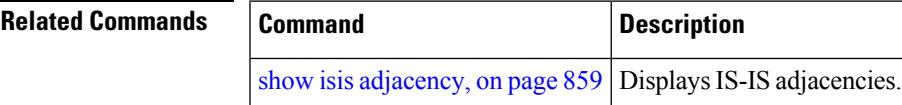

# **show isis protocol**

To display summary information about an Intermediate System-to-Intermediate System (IS-IS) instance, use the **show isis protocol** command in EXEC mode.

**show isis** [**instance** *instance-id*] **protocol**

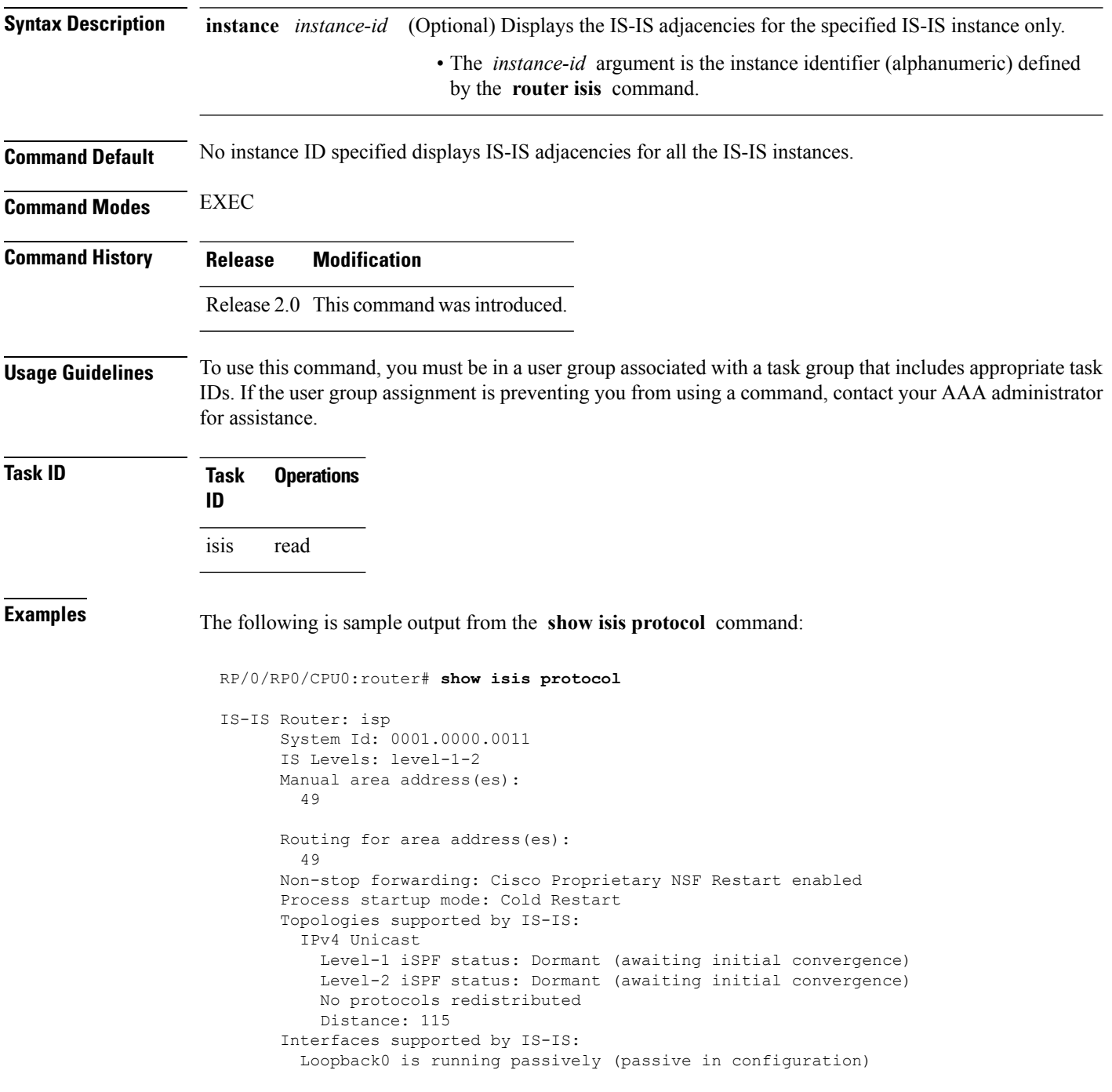

```
GigabitEthernet 0/4/0/1 is running actively (active in configuration)
GigabitEthernet 0/5/0/1 is running actively (active in configuration)
```
**Table 79: show isis protocol Field Descriptions**

| <b>Field</b>                | <b>Description</b>                                                                                                    |
|-----------------------------|----------------------------------------------------------------------------------------------------|
| System ID:                  | Dynamic hostname of the system. The hostname is specified using the hostname<br>command. If the dynamic hostname is not known or hostname dynamic disable<br>command has been executed, the 6-octet system ID is used. |
| IS Levels:                  | IS-IS level of the router.                                                                                                    |
| Manual area address(es)     | Area addresses that are manually configured.                                                                                                    |
| Routing for areaaddress(es) | Area addresses for which this router provides the routing.                                                                                                    |
| Non-stop forwarding:        | Status and name of nonstop forwarding (NSF).                                                                                                    |
| Process startup mode:       | Mode in which the last process startup occurred. Valid modes are:<br>• Cisco Proprietary NSF Restart<br>• IETF NSF Restart<br>• Cold Restart                                                                           |
| iSPF status:                | State of incremental shortest path first (iSPF) configuration for this IS-IS<br>instance. Four states exist:                                                                                                    |
|                             | Disabled if iSPF has not been configured but is awaiting a full SPF to compile<br>the topology for use by the iSPF algorithm.                                                                                          |
|                             | Dormant if iSPF has been configured but is awaiting initial convergence before<br>initializing.                                                                                                    |
|                             | Awake if iSPF has been configured but is awaiting a full SPF to compile the<br>topology for use by the iSPF algorithm.                                                                                                 |
|                             | Active if IS-IS is ready to consider using the iSPF algorithm whenever a new<br>route calculation needs to be run.                                                                                                    |
|                             | No protocols redistributed: No redistributed protocol information exists to be displayed.                                                                                                    |
| Distance:                   | Administrative distance for this protocol.                                                                                                    |

#### **show isis route**

To display IP reachability information for an Intermediate System-to-Intermediate System (IS-IS) instance, use the **show isis route** command in EXEC mode.

**show isis** [**instance** *instance-id*] [{**ipv4** | **ipv6** | **afi-all**}] [{**unicast** | **multicast** [**topology** {**all***topo-name*}] |**safi-all**}] **route** [{*ip-address mask* | *ip-address*/*length* [**longer-prefixes**]}] [**summary**] **[multicast-intact]** [**backup**] [**detail**] [**sr-only**]

#### **Syntax Description** instance *instance-id* (Optional) Displays the IP reachability information for the specified IS-IS instance **instance** *instance-id*

only. • The *instance-id* argument is the instance identifier (alphanumeric) defined by the **router isis** command.

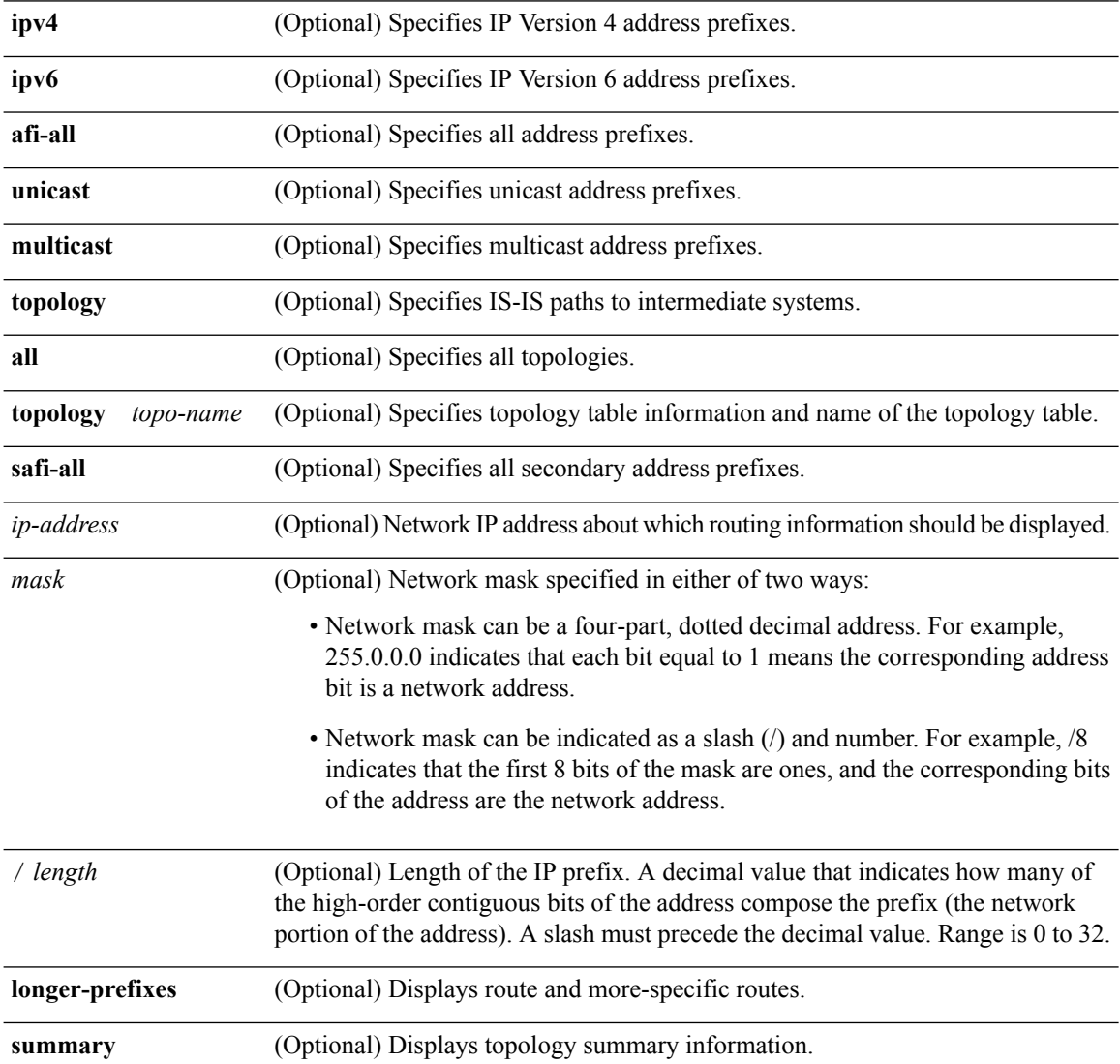

 $\mathbf{l}$ 

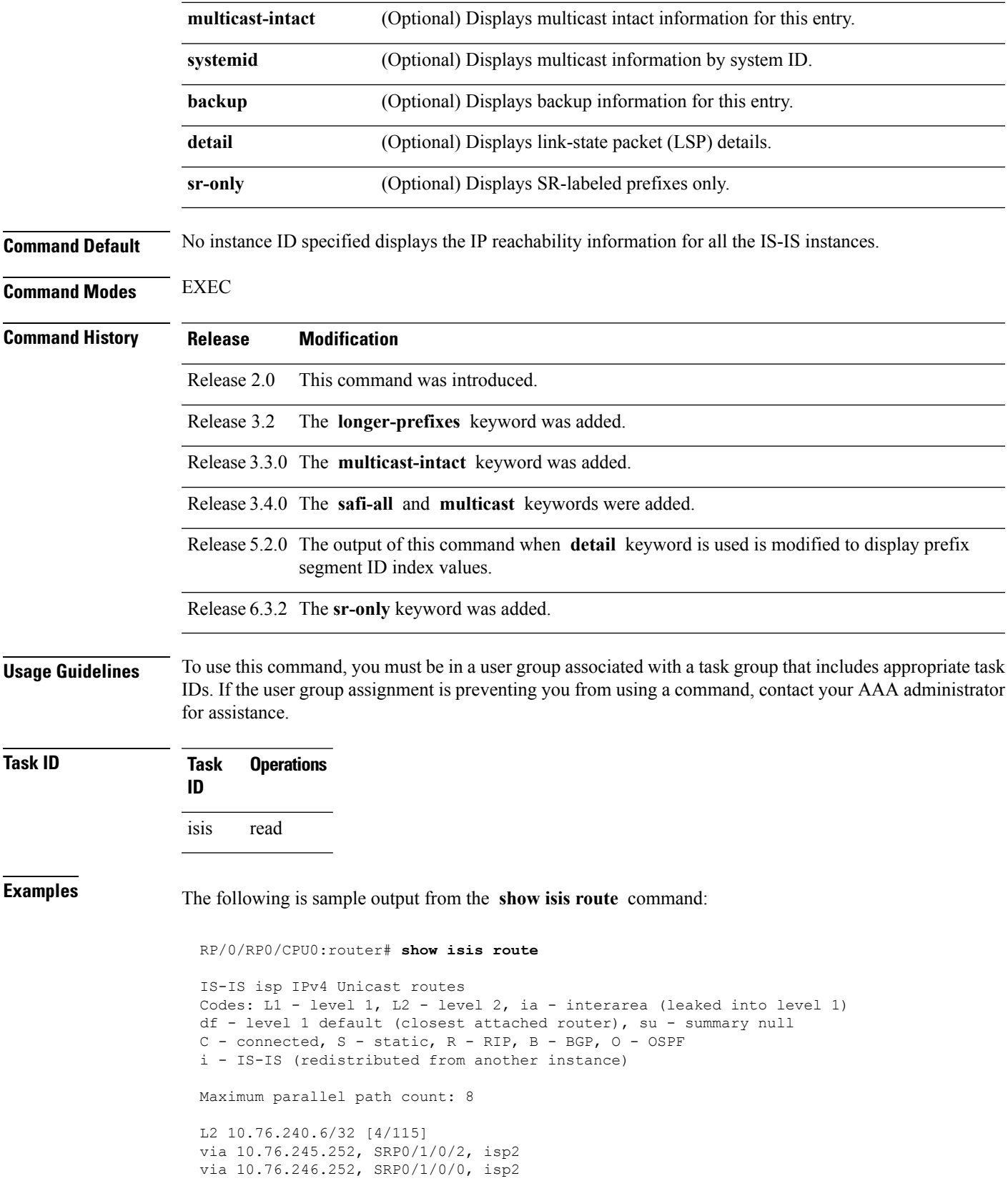

```
C 10.76.240.7/32
is directly connected, Loopback0
L2 10.76.240.9/32 [256/115]
via 10.76.249.2, GigabitEthernet 0/3/0/0, isp3
L2 10.76.240.10/32 [296/115]
via 10.76.249.2, GigabitEthernet 0/3/0/0, isp3
C 10.76.245.0/24
is directly connected, SRP0/1/0/2
C 10.76.246.0/24
is directly connected, SRP0/1/0/0
C 10.76.249.0/26
is directly connected, GigabitEthernet 0/3/0/0
L2 10.101.10.0/24 [296/115]
via 10.76.249.2, GigabitEthernet 0/3/0/0, isp3
```

| <b>Field</b>      | <b>Description</b>                                            |
|-------------------|---------------------------------------------------------------|
| C172.18.0.0/24    | Connected route for GigabitEthernet interface 0/5/0/0.        |
| C $172.19.1.0/24$ | Connected route for GigabitEthernet interface 0/4/0/1.        |
|                   | L1 172.35.0.0/24 [10] Level 1 route to network 172.35.0.0/24. |
| C 172.18.0/24     | Connected route for loopback interface 0.                     |

**Table 80: show isis route ipv4 unicast Field Descriptions**

This is sample output from the **show isis route** command with **detail** keyword that shows prefix segment ID (SID) and Segment Routing Global Block (SRGB) values:

```
Sun May 4 13:05:11.073 PDT
L2 172.16.255.2/32 [10/115] medium priority
    via 172.16.2.2, GigabitEthernet0/0/0/1, pe2 tag 255, SRGB Base: 16000, Weight: 0
    src pe2.00-00, 172.16.255.2, tag 255, prefix-SID index 42, R:0 N:0 P:0
  L1 adv [10] native, propagated, interarea, tag 255, prefix-SID index 42, R:0
         N:0 P:0
```
This is sample output from the **show isis route** command with **sr-only** keyword that shows only routes associated with a segment routing prefix SID:

```
RP/0/RP0/CPU0:router# show isis route sr-only
IS-IS 1 IPv4 Unicast routes
Codes: L1 - level 1, L2 - level 2, ia - interarea (leaked into level 1)
      df - level 1 default (closest attached router), su - summary null
      C - connected, S - static, R - RIP, B - BGP, O - OSPF
      E - EIGRP, A - access/subscriber, M - mobile, a - application
       i - IS-IS (redistributed from another instance)
Maximum parallel path count: 8
C 20.1.0.100/32
    is directly connected, Loopback0
L2 20.1.0.101/32 [10/115]
```
via 10.1.1.101, GigabitEthernet0/0/0/2, r101, SRGB Base: 16000, Weight: 0 L2 20.1.0.102/32 [30/115] via 10.1.1.101, GigabitEthernet0/0/0/2, r101, SRGB Base: 16000, Weight: 0 L2 20.1.0.103/32 [20/115] via 10.4.1.103, GigabitEthernet0/0/0/1, r103, SRGB Base: 16000, Weight: 0

#### **show isis spf-log**

To display how often and why the router has run a full shortest path first (SPF) calculation, use the **show isis spf-log** command in EXEC mode.

**show isis** [**instance** *instance-id*] [[{**ipv4** | **ipv6** | **afi-all**}] [{**unicast** | **multicast** [**topology** {**all***topo-name*}] | **safi-all**}]] **spf-log** [**level** {**1** | **2**}] [{**ispf** | **fspf** | **prc** | **nhc**}] [{**detail** | **verbose** | **plfrr** | **ppfrr**}] [{**last** *number* | **first** *number*}]

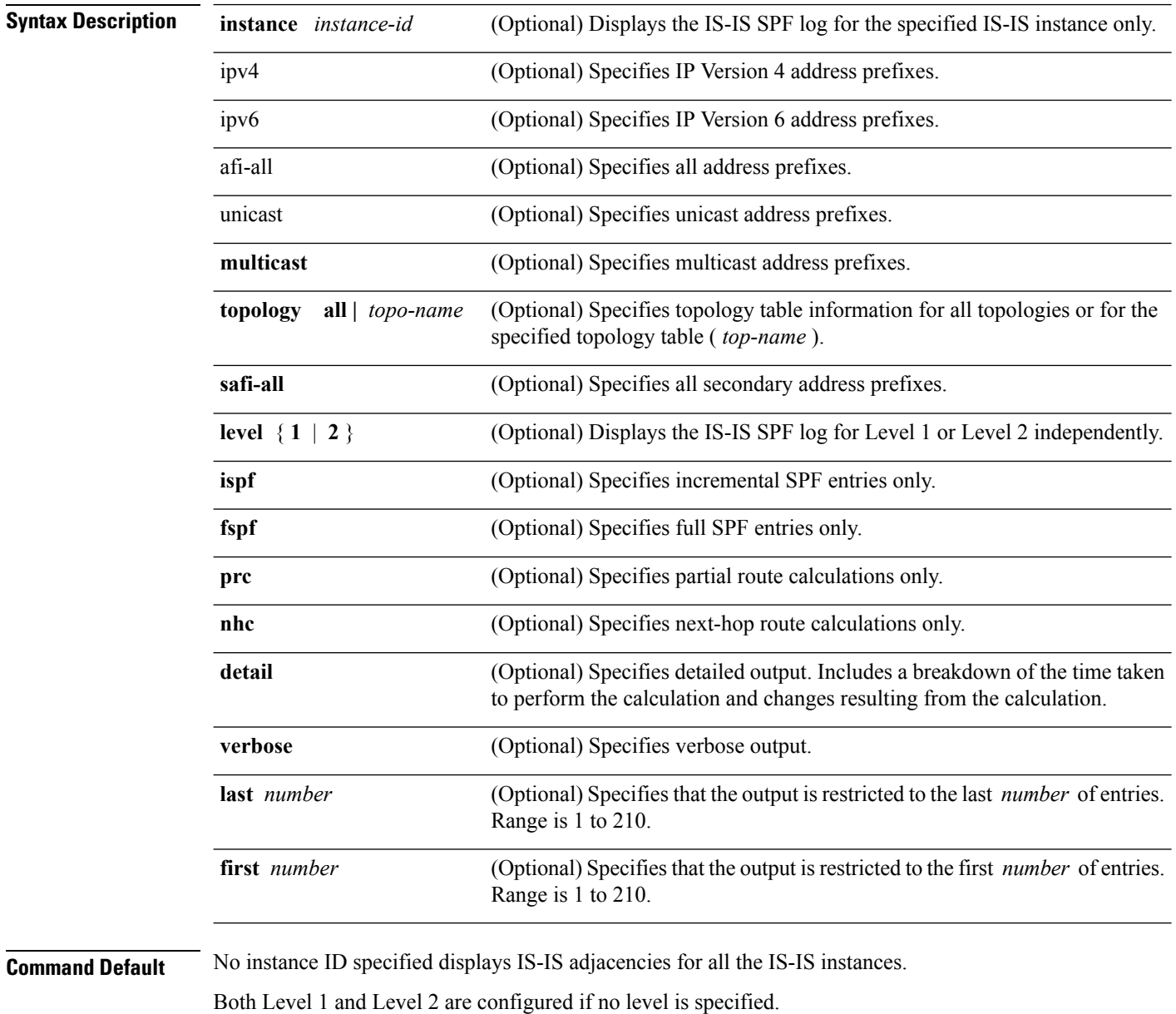

Displays all types of route calculation (not just fspf, ispf and prc).

 $\mathbf{l}$ 

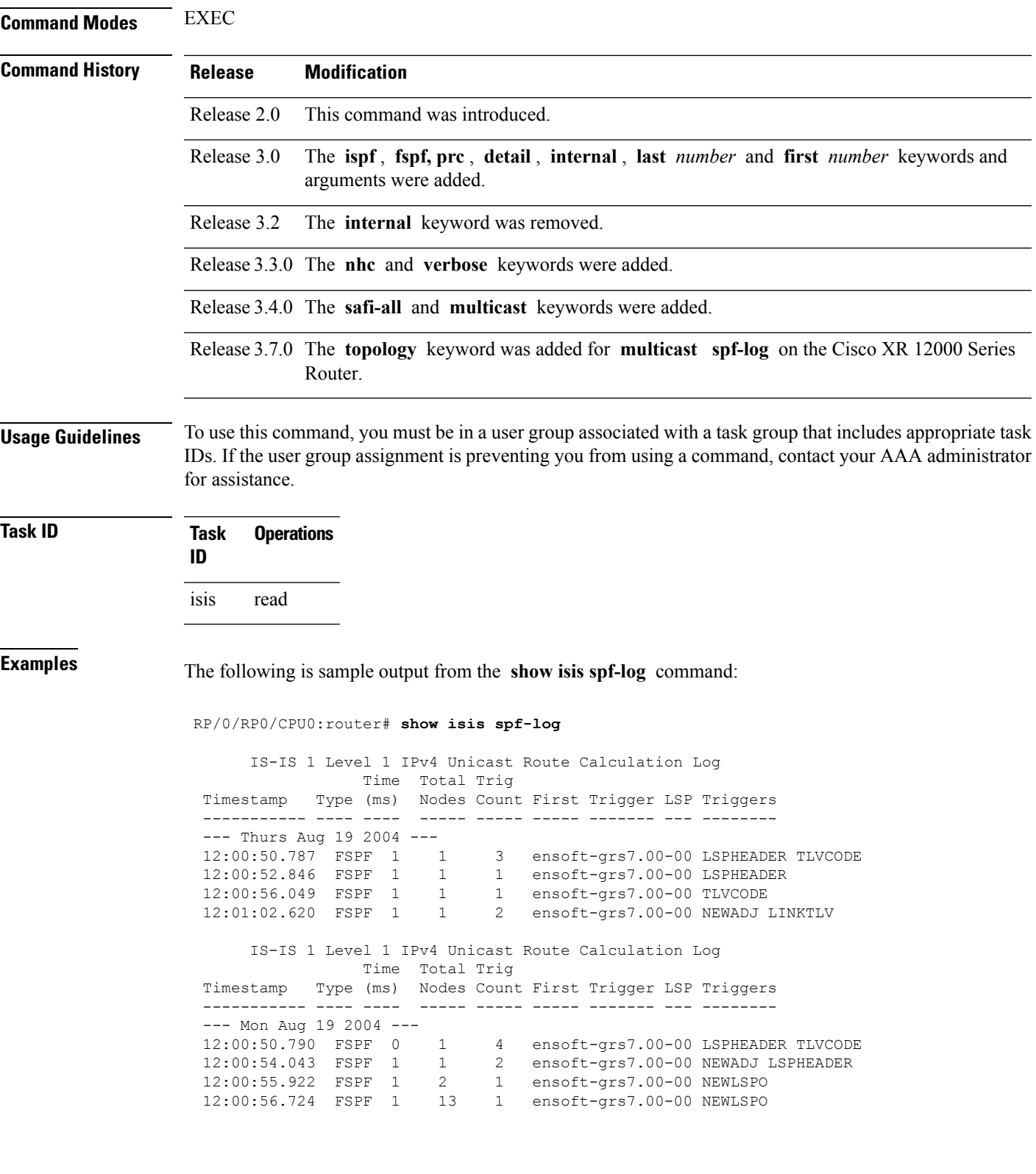

#### **Table 81: show isis spf-log ipv4 unicast Field Descriptions**

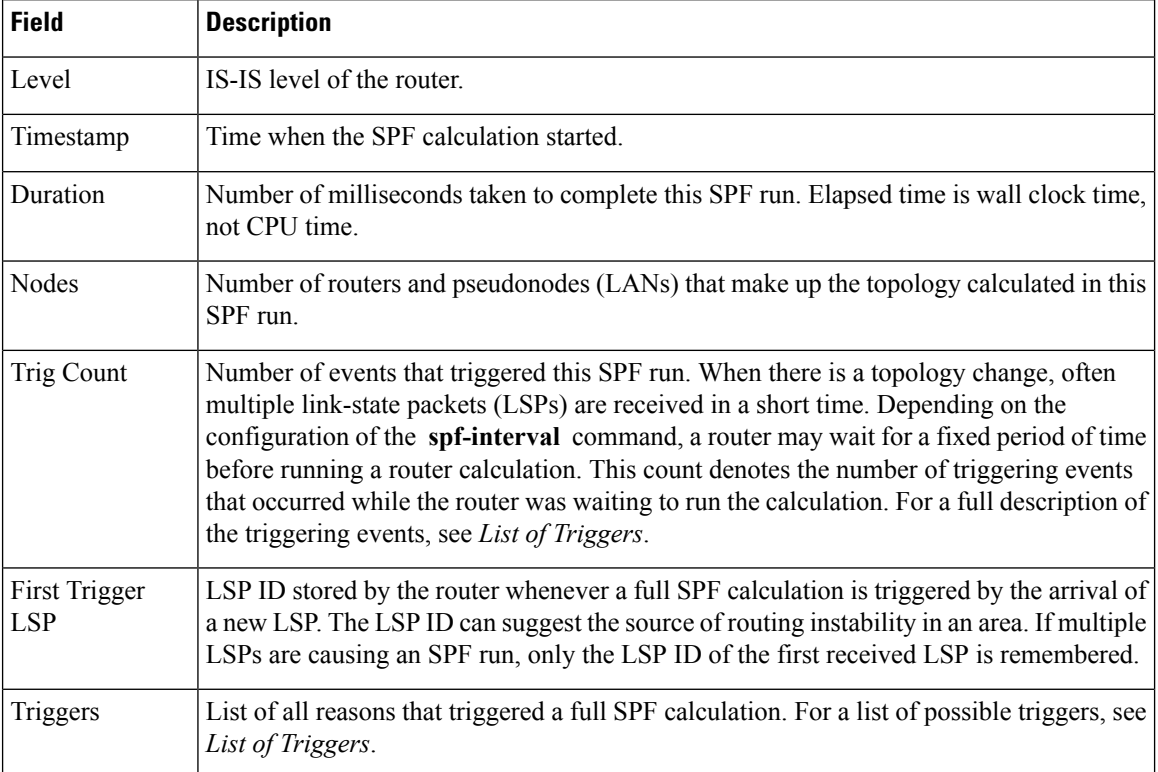

This table lists triggers of a full SPF calculation.

#### **Table 82: List of Triggers**

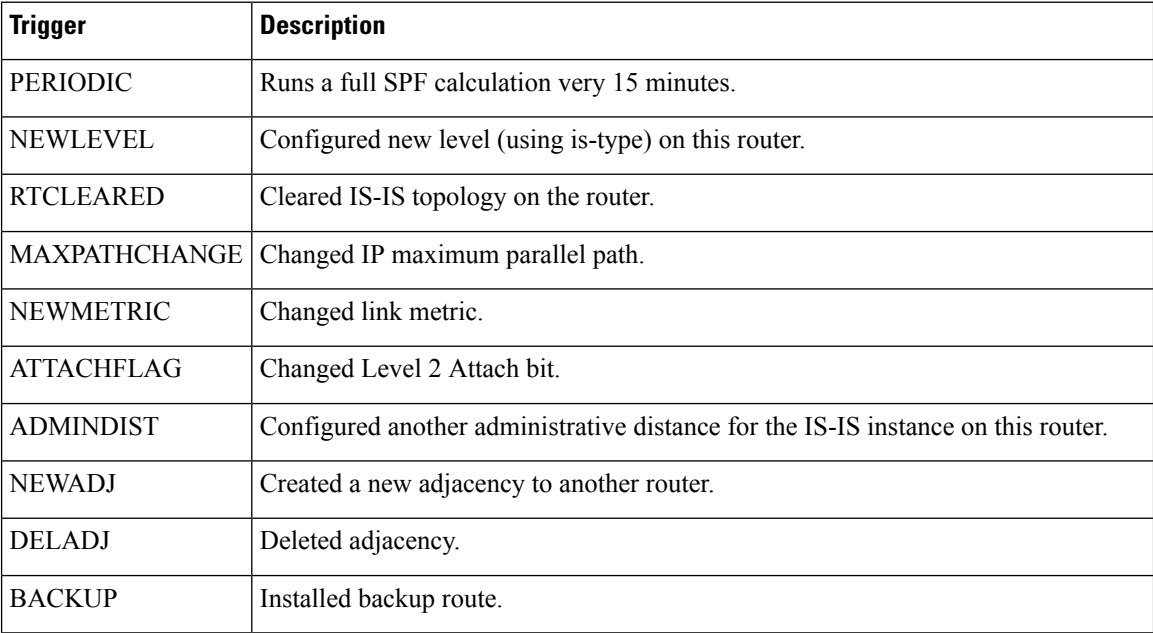
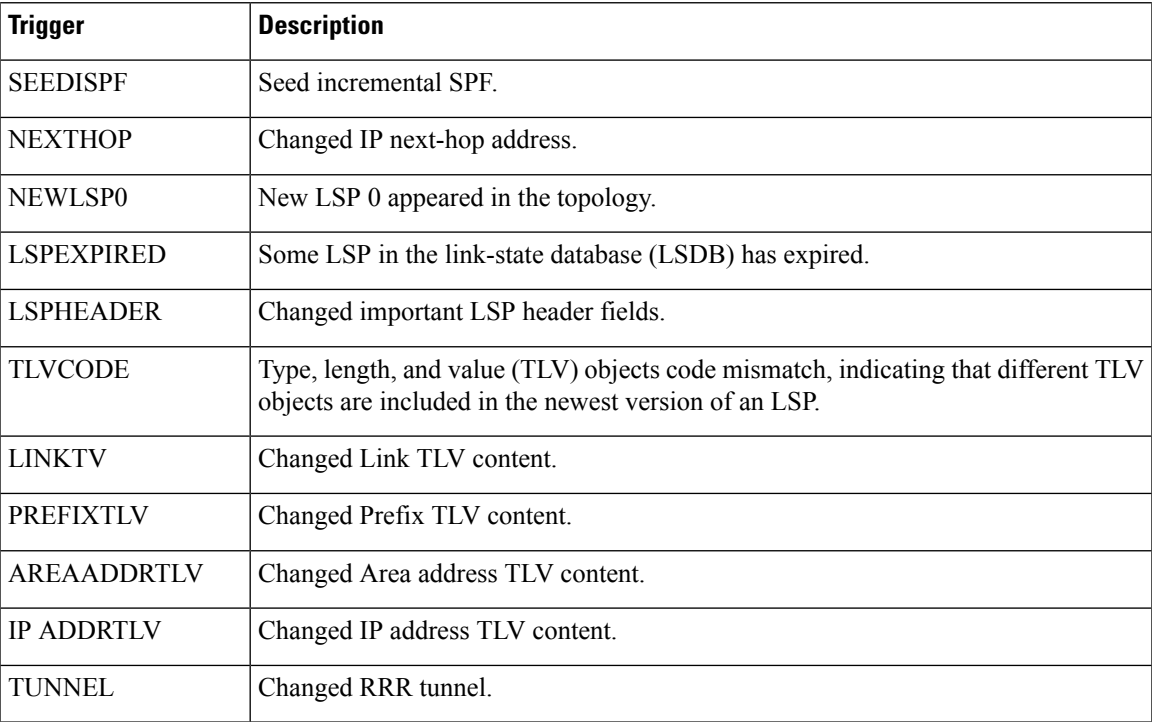

The following is sample output from the **show isis spf-log** command with the **first** keyword specified:

### RP/0/RP0/CPU0:router# **show isis spf-log first 2**

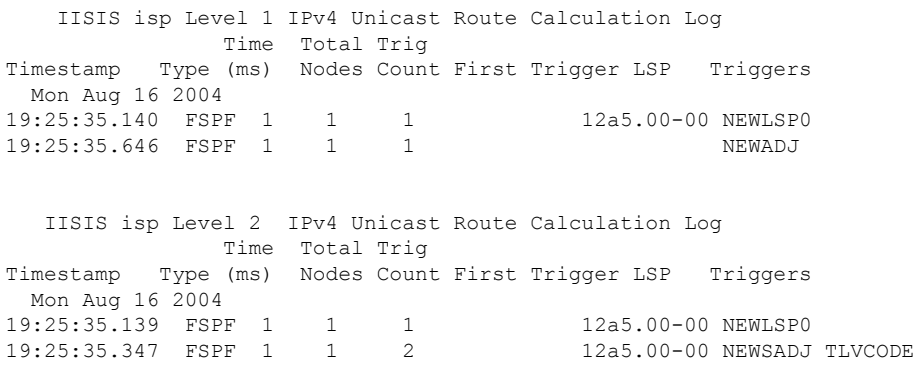

This table describes the significant fields shown in the display.

**Table 83: show isis spf-log first Field Descriptions**

| <b>Field</b> | <b>Description</b>                         |
|--------------|--------------------------------------------|
| Level        | IS-IS level of the router.                 |
| Timestamp    | Time at which the SPF calculation started. |

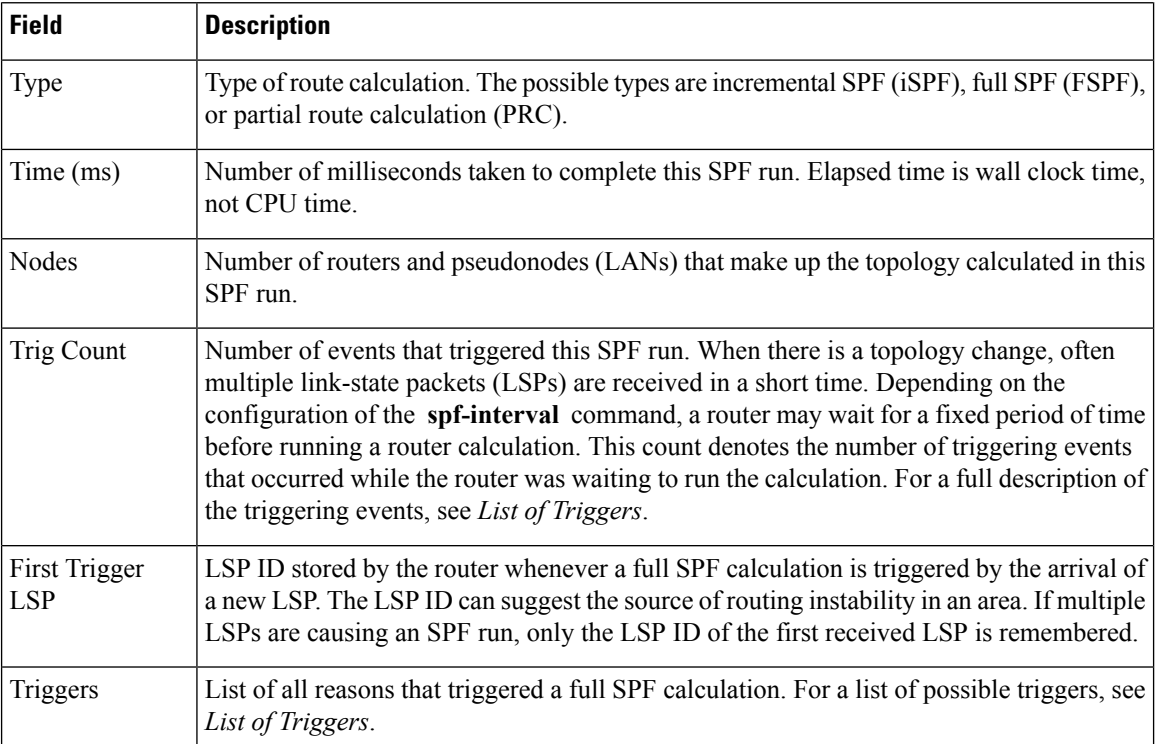

The following is sample output from the **show isis spf-log** command with the **detail** keyword specified:

RP/0/RP0/CPU0:router# **show isis spf-log detail**

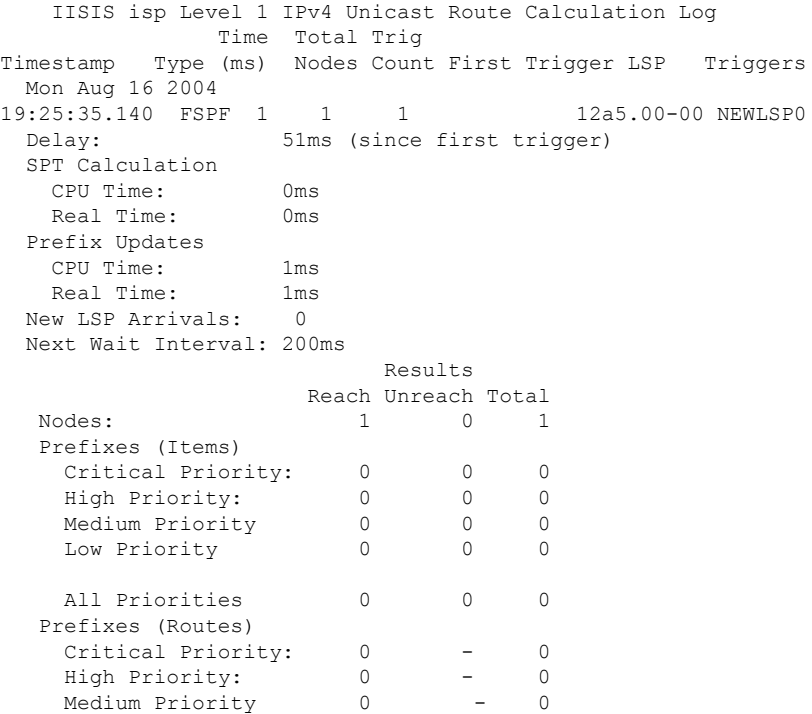

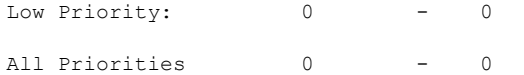

This table describes the significant fields shown in the display.

**Table 84: show isis spf-log detail Field Descriptions**

| <b>Field</b>      | <b>Description</b>                                                                                                    |
|-------------------|----------------------------------------------------------------------------------------------------|
| Level             | IS-IS level of the router.                                                                                                    |
| Timestamp         | Time at which the SPF calculation started.                                                                                                    |
| Type              | Type of route calculation. The possible types are incremental SPF (iSPF), full SPF<br>(FSPF), or partial route calculation (PRC).                                                                                                    |
| Time (ms)         | Number of milliseconds taken to complete this SPF run. Elapsed time is wall clock time,<br>not CPU time.                                                                                                    |
| Nodes             | Number of routers and pseudonodes (LANs) that make up the topology calculated in this<br>SPF run.                                                                                                    |
| Trig Count        | Number of events that triggered this SPF run. When there is a topology change, often<br>multiple link-state packets (LSPs) are received in a short time. Depending on the<br>configuration of the spf-interval command, a router may wait for a fixed period of time<br>before running a router calculation. This count denotes the number of triggering events<br>that occurred while the router was waiting to run the calculation. For a full description<br>of the triggering events, see List of Triggers. |
| First Trigger LSP | LSP ID stored by the router whenever a full SPF calculation is triggered by the arrival<br>of a new LSP. The LSP ID can suggest the source of routing instability in an area. If<br>multiple LSPs are causing an SPF run, only the LSP ID of the first received LSP is<br>remembered.                                                                                                    |
| Triggers          | List of all reasons that triggered a full SPF calculation. For a list of possible triggers, see<br>List of Triggers.                                                                                                    |
| Delay             | Two different delays exist:                                                                                                    |
|                   | The delay between the time when the route calculation was first triggered and the<br>1.<br>time when it was run.                                                                                                    |
|                   | The delay between the end of the last route calculation and the start of this one. This<br>2.<br>is used to verify that the SPF-interval timers are working correctly, and is only<br>reported for calculations after the first delay.                                                                                                    |
| <b>CPU</b> Time   | Two different CPU times exist:                                                                                                    |
|                   | CPU time (in milliseconds) taken to calculate the shortest path tree (SPT).<br>1.<br>2. CPU time (in milliseconds) taken to perform the prefix updates.                                                                                                    |

 $\mathbf I$ 

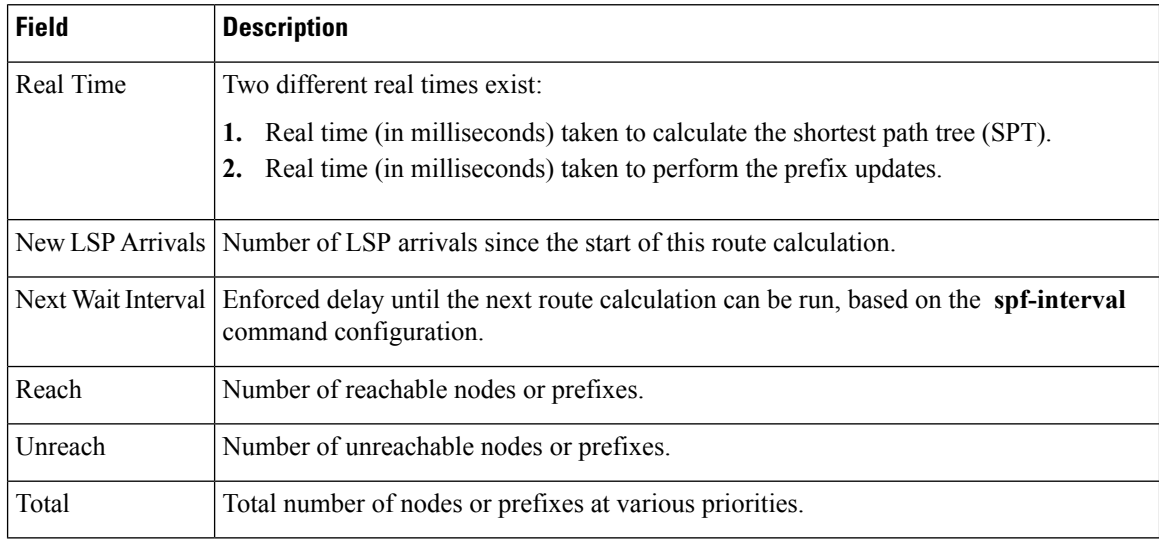

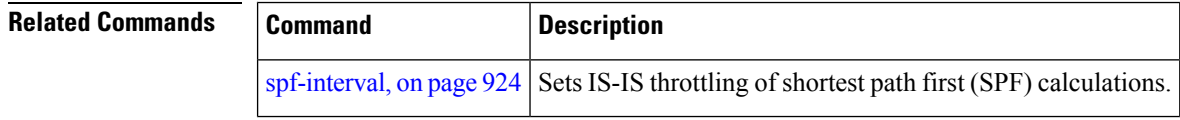

### **show isis statistics**

To display Intermediate System-to-Intermediate System (IS-IS) traffic counters, use the **show isis statistics** command in EXEC mode.

**show isis** [**instance** *instance-id*] **statistics** [*type interface-path-id*]

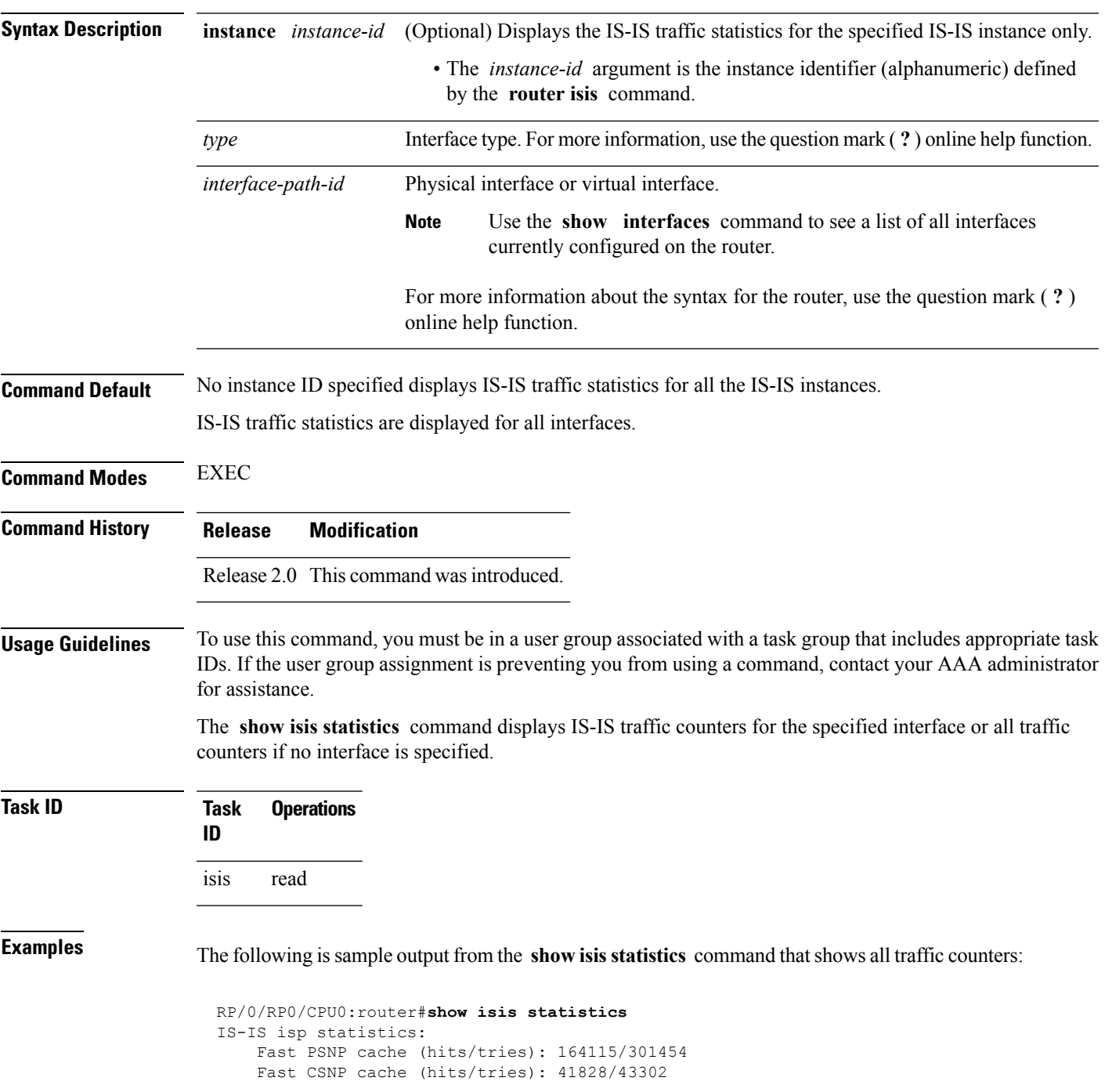

Fast CSNP cache updates: 2750 LSP checksum errors received: 0 LSP Dropped: 1441 SNP Dropped: 1958 UPD Max Queue size: 2431 Average transmit times and rate: Hello: 0 s, 987947 ns, 4/s<br>CSNP: 0 s, 1452987 ns, 0/s CSNP: 0 s, 1452987 ns, 0/s PSNP: 0 s, 1331690 ns, 0/s LSP: 0 s, 1530018 ns, 1/s Average process times and rate: Hello: 0 s, 874584 ns, 41/s CSNP: 0 s, 917925 ns, 29/s PSNP: 0 s, 1405458 ns, 0/s LSP: 0 s, 4352850 ns, 0/s Level-1: LSPs sourced (new/refresh): 3376/2754 :SPF calculations : 520 ISPF calculations : 0Next Hop Calculations : 0Partial Route Calculations : 0 IPFRR R-SPF calculations : 0 IPFRR Parallel calculations: 0 IPv6 Unicast SPF calculations : 527 ISPF calculations : 0 Next Hop Calculations : 13 Partial Route Calculations : 1 Level-2: LSPs sourced (new/refresh): 4255/3332 IPv4 Unicast SPF calculations : 432 ISPF calculations : 0<br>Next Hop Calculations : 8 Next Hop Calculations Partial Route Calculations: 0IPFRR R-SPF calculations : 0 IPFRR Parallel calculations: 0 IPv6 Unicast SPF calculations : 444 ISPF calculations : 0<br>Next Hop Calculations : 82 Next Hop Calculations Partial Route Calculations : 1 Interface GigabitEthernet0/1/0/1.1: Level-1 Hellos (sent/rcvd): 22398/25633 Level-1 DR Elections : 66 Level-1 LSPs (sent/rcvd) : 246/7077 Level-1 CSNPs (sent/rcvd) : 0/33269 Level-1 PSNPs (sent/rcvd) : 22/0 Level-1 LSP Flooding Duplicates : 25129 Level-2 Hellos (sent/rcvd): 22393/67043 Level-2 DR Elections : 55 Level-2 LSPs (sent/rcvd) : 265/437 Level-2 CSNPs (sent/rcvd) : 0/86750 Level-2 PSNPs (sent/rcvd) : 0/0 Level-2 LSP Flooding Duplicates : 78690

This table describes the significant fields shown in the display.

### **Table 85: show isis statistics Field Descriptions**

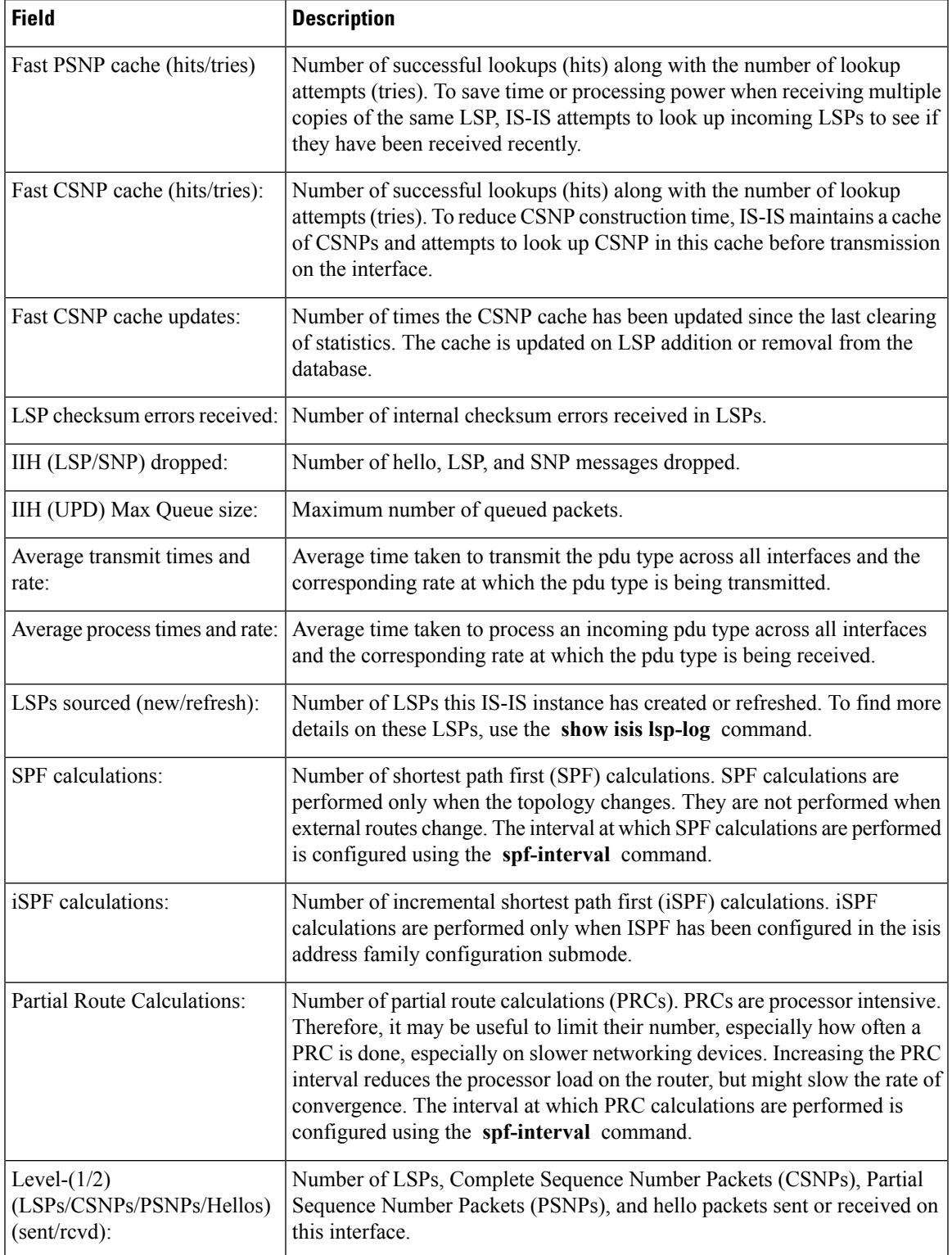

I

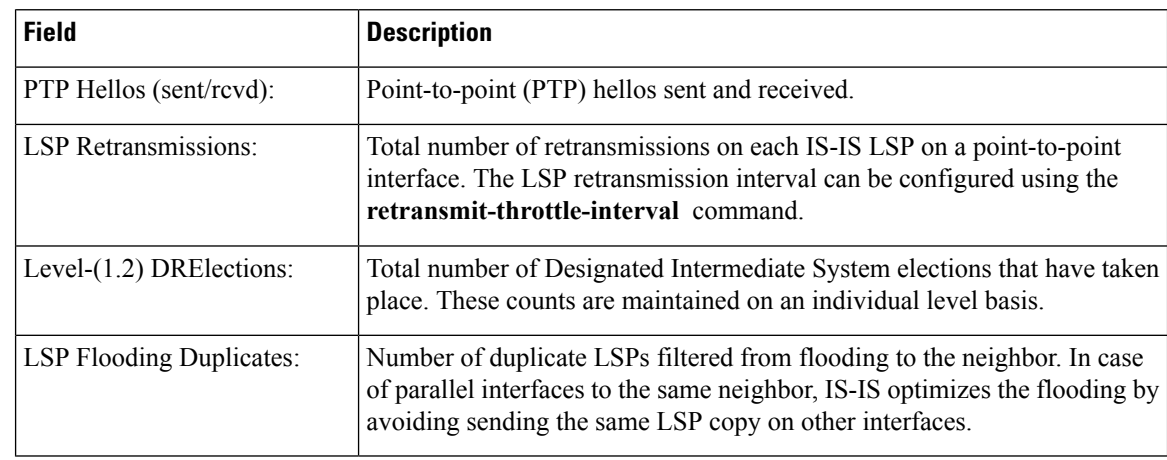

### **Related Commands**

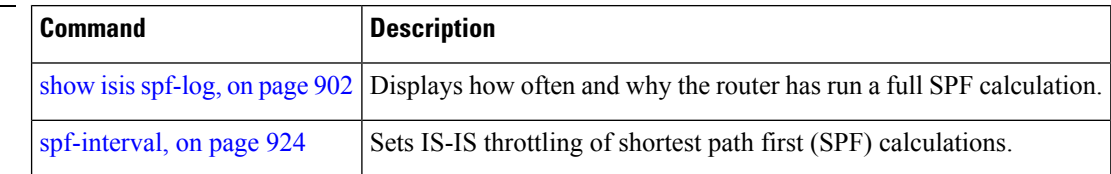

i.

# **show isis topology**

To display a list of connected Intermediate System-to-Intermediate System (IS-IS) routers in all areas, use the **show isis topology** command in EXEC mode.

**show isis** [**instance instance-id**] [[{**ipv4** | **ipv6** | **afi-all**}] [{**unicast** | **multicast** [**topology** {**all** | **topo-name**}] | **safi-all**}]] | **summary** | **level** {**1** | **2**} **[multicast-intact]** [**systemid system-id**] [**detail**]

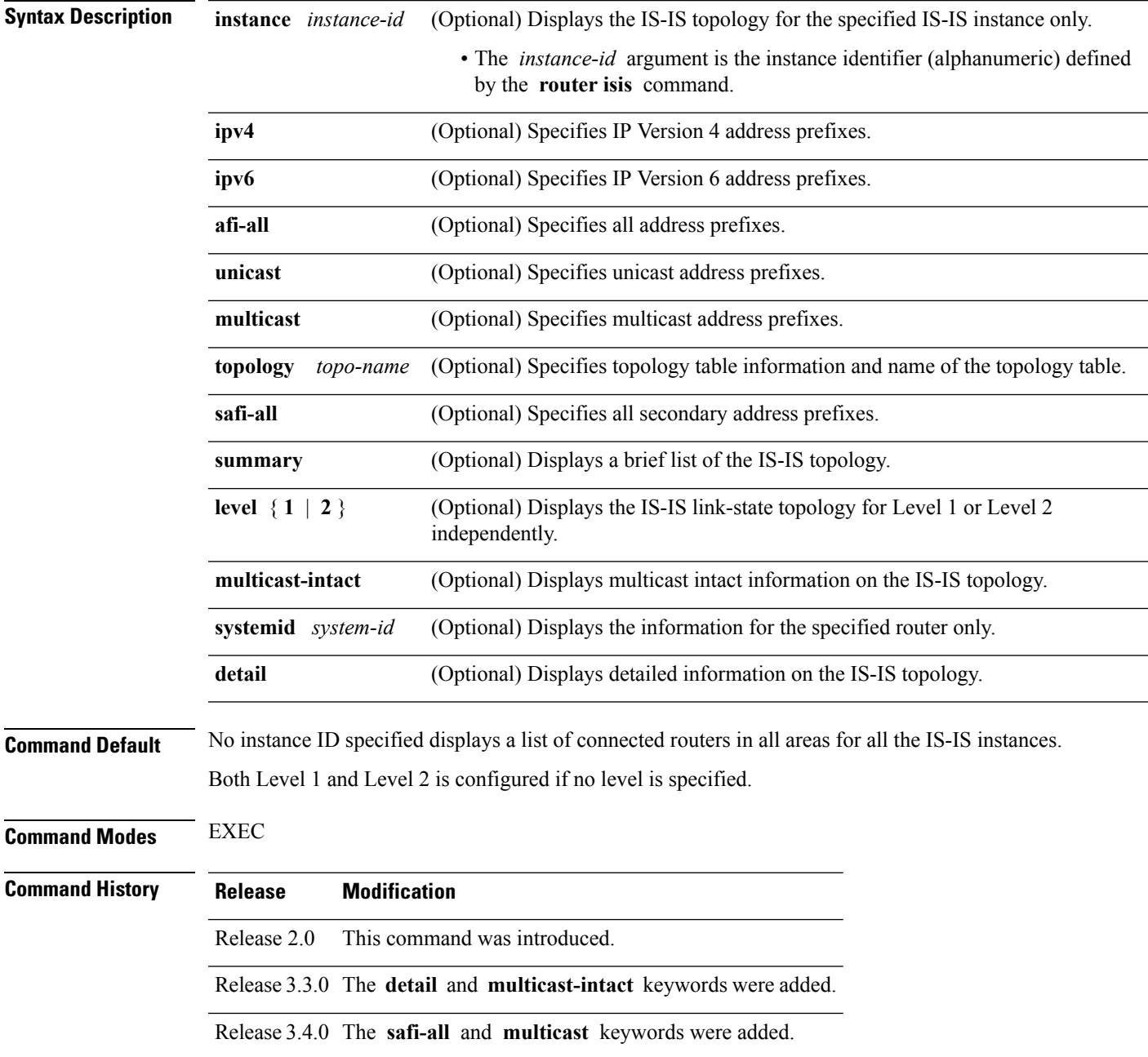

### **Usage Guidelines** To use this command, you must be in a user group associated with a task group that includes appropriate task IDs. If the user group assignment is preventing you from using a command, contact your AAA administrator for assistance.

Use the **show isis topology** command to verify the presence and connectivity among all routers in all areas.

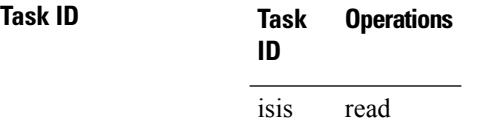

**Examples** The following is sample output from the **show isis topology** command:

RP/0/RP0/CPU0:router# **show isis topology**

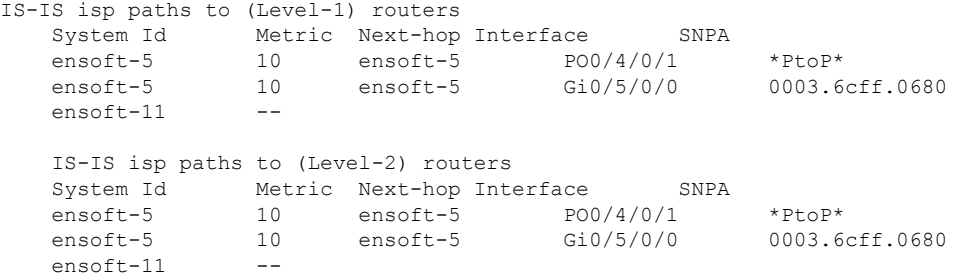

This table describes the significant fields shown in the display.

**Table 86: show isis topology ipv4 unicast Field Descriptions**

| Field        | <b>Description</b>                                                                                                    |
|--------------|----------------------------------------------------------------------------------------------------|
| System<br>ID | Dynamic hostname of the system. The hostname is specified using the <b>hostname</b> command. If<br>the dynamic hostname is not known or <b>hostname dynamic disable</b> command has been executed,<br>the 6-octet system ID is used.                                                                     |
| Metric       | Metric assigned to the link and used to calculate the cost from each router using the links in the<br>network to other destinations. Range is 1 to 16777214. Default is 1 to 63 for narrow metric and<br>1 to 16777214 for wide metric. 0 is set internally if no metric has been specified by the user. |
| Next-hop     | Address of the next-hop.                                                                                                    |
| Interface    | Interface used to reach the neighbor.                                                                                                    |
| <b>SNPA</b>  | Data-link address (also known as the Subnetwork Point of Attachment [SNPA]) of the neighbor.                                                                                                    |

The following issample output from the **show isistopology** command with the **summary** keyword specified:

```
RP/0/RP0/CPU0:router# show isis topology summary
IS-IS 10 IS Topology Summary IPv4 Unicast
```
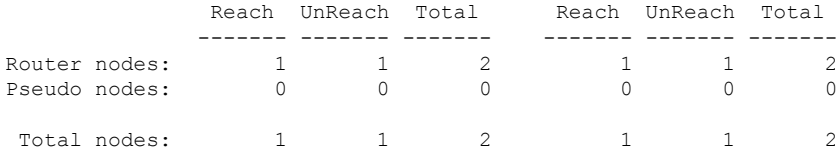

This table describes the significant fields shown in the display.

**Table 87: show isis topology summary Field Descriptions**

| <b>Field</b> | <b>Description</b>                                                    |
|--------------|-----------------------------------------------------------------------|
| L1/L2        | IS-IS level of the router.                                            |
| Reach        | Number of router nodes or pseudonodes that are reachable.             |
|              | UnReach   Number of router nodes or pseudonodes that are unreachable. |
| Total        | Total number of reachable and unreachable nodes.                      |

### **show protocols (IS-IS)**

To group a number of protocol show commands according to the specified address family, use the **show protocols** command in EXEC mode.

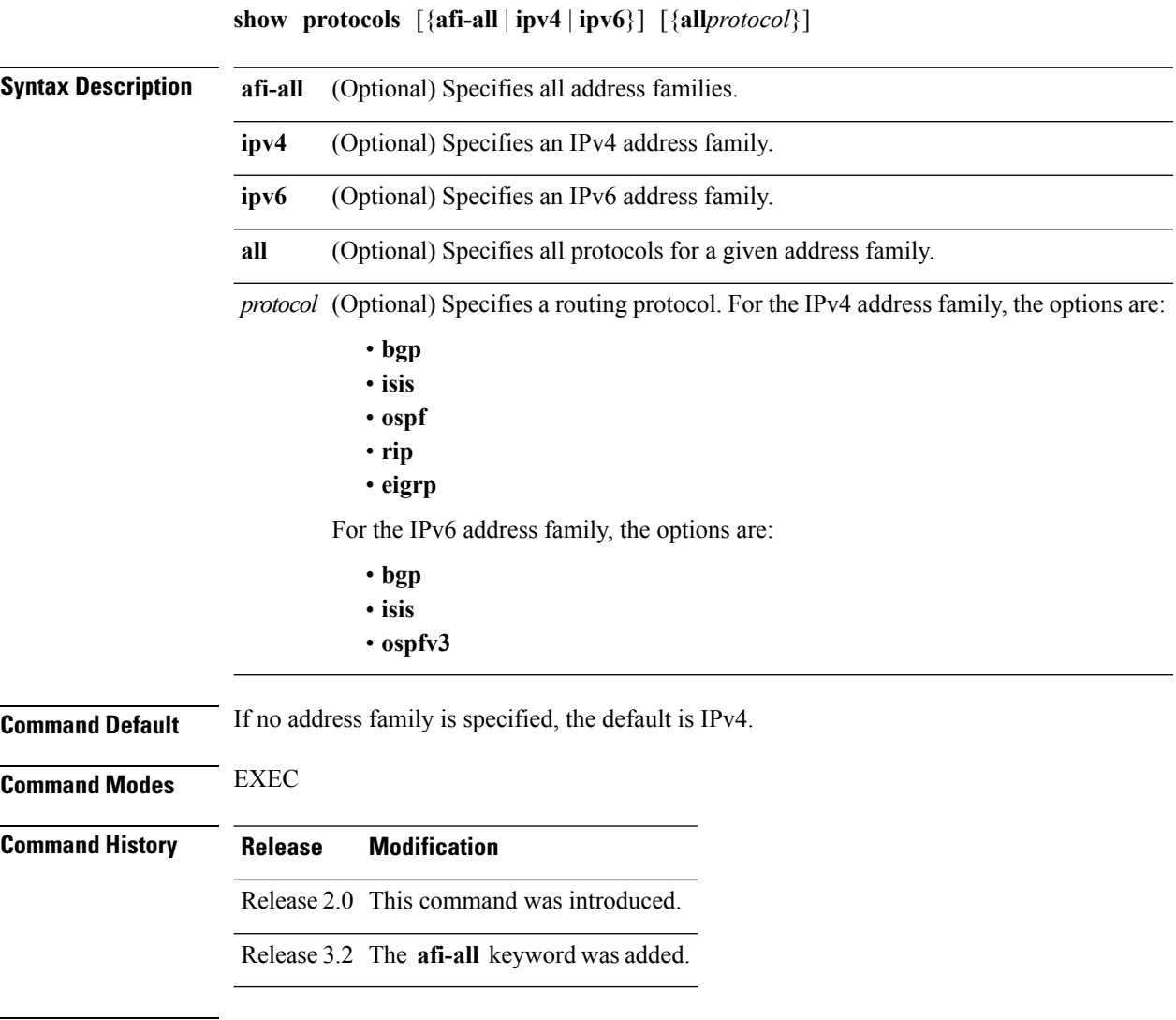

**Usage Guidelines** To use this command, you must be in a user group associated with a task group that includes appropriate task IDs. If the user group assignment is preventing you from using a command, contact your AAA administrator for assistance.

> If IPv6 is enabled on an IS-ISinstance, the instance is displayed in the **show protocolsipv6** command output. IPv4 IS-IS instances are displayed in the **show protocols ipv4** command output.

> When using the **show protocols** command with the **ipv6** or **ipv4** keyword, you get all routing instances in that particular address family—not only IS-IS instances.

**Task ID Task Operations ID** isis read rib read

**Examples** The following example shows the output for the **show protocols** command :

RP/0/RP0/CPU0:router# **show protocols ipv4**

```
IS-IS Router: uut
 System Id: 0000.0000.12a8
 IS Levels: level-1-2
 Manual area address(es):
   49.1515.1515
 Routing for area address(es):
   49.1515.1515
 Non-stop forwarding: Disabled
 Most recent startup mode: Cold Restart
 Topologies supported by IS-IS:
   IPv4 Unicast
     Level-1
       Metric style (generate/accept): Narrow/Narrow
       ISPF status: Disabled
     Level-2
       Metric style (generate/accept): Narrow/Narrow
        ISPF status: Disabled
     Redistributing:
       static
     Distance: 115
   IPv6 Unicast
     Level-1
       ISPF status: Disabled
     Level-2
       ISPF status: Disabled
     No protocols redistributed
     Distance: 45
  Interfaces supported by IS-IS:
   GigabitEthernet 0/6/0/0 is running actively (active in configuration)
```
This table describes the significant fields shown in the display.

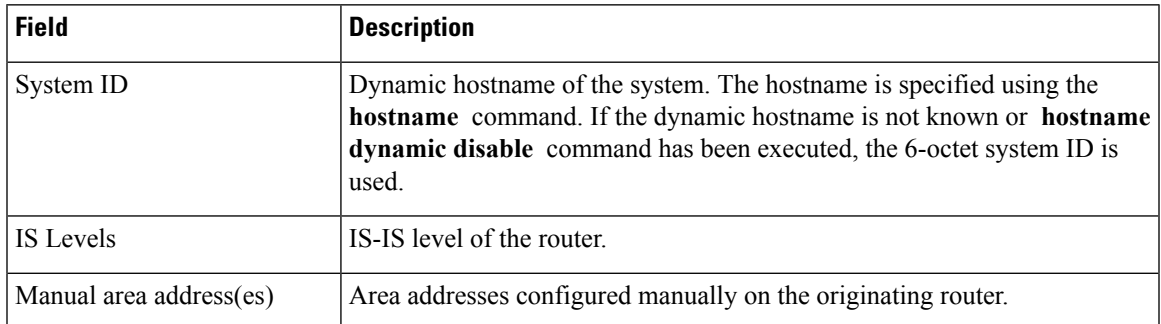

### **Table 88: show protocols ipv4 Field Descriptions**

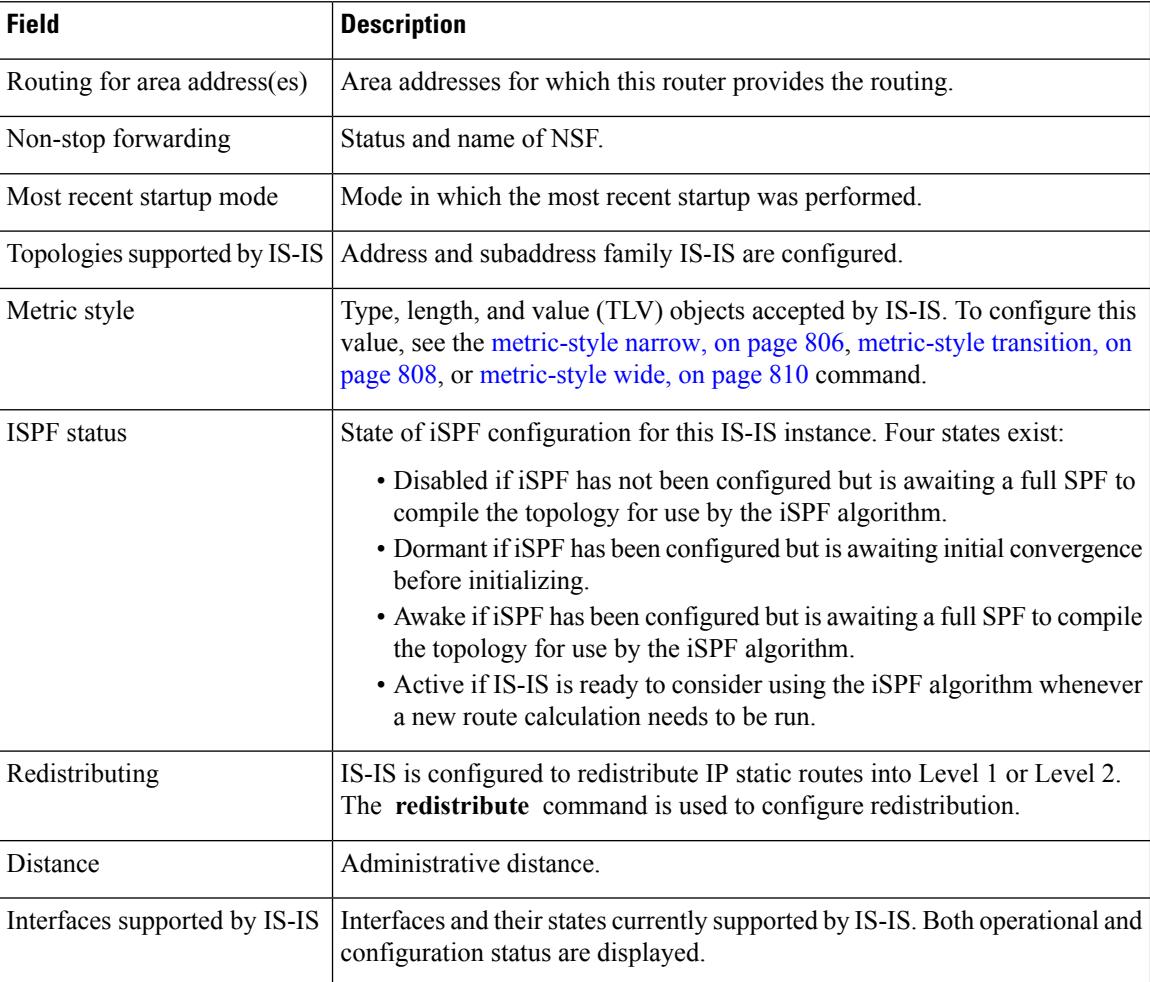

The following example shows how to disable the IPv4 address family, with no output shown for IS-IS IPv4 instances from the **show protocols ipv4** command:

```
RP/0/RP0/CPU0:router# configure
RP/0/RP0/CPU0:router(config)# router isis uut
RP/0/RP0/CPU0:router(config-isis)# no address-family ipv4 unicast
RP/0/RP0/CPU0:router(config-isis)# commit
```

```
RP/0/RP0/CPU0:router# show protocols ipv4
```
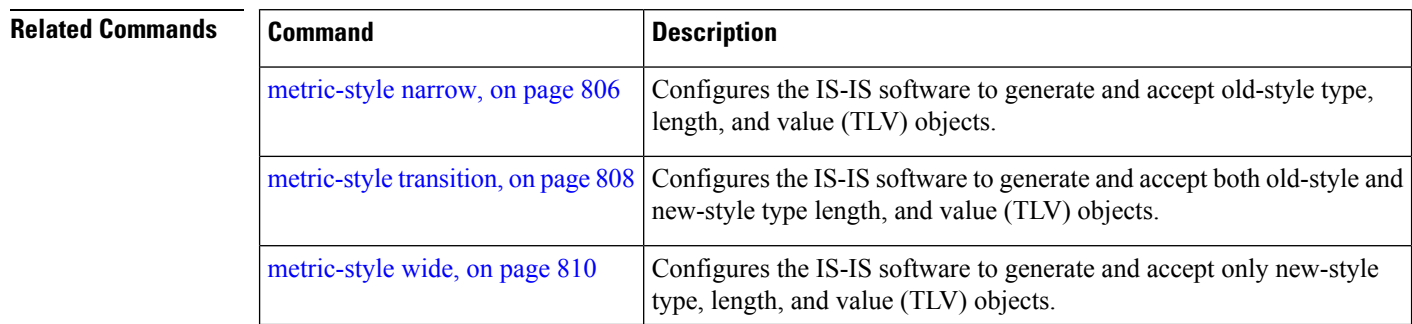

 $\mathbf l$ 

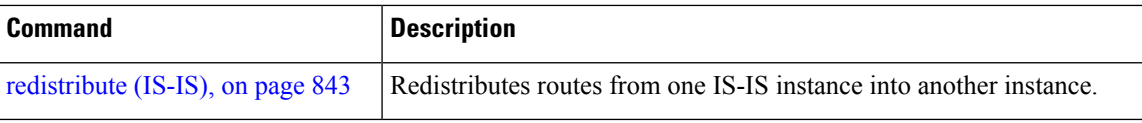

### **shutdown (IS-IS)**

To disable the Intermediate System-to-Intermediate System (IS-IS) protocol on a particular interface, use the **shutdown** command in interface configuration mode. To re-enable the IS-IS protocol, use the **no** form of this command.

**shutdown no shutdown Command Default** IS-IS protocol is enabled. **Command Modes** Interface configuration **Command History Release Modification** Release This command was introduced. 2.0 **Usage Guidelines** To use this command, you must be in a user group associated with a task group that includes appropriate task IDs. If the user group assignment is preventing you from using a command, contact your AAA administrator for assistance. **Task ID Task Operations ID** read, write isis **Examples** The following example disables the IS-IS protocol on GigabitEthernet interface 0/1/0/1: RP/0/RP0/CPU0:router(config)# **router isis isp** RP/0/RP0/CPU0:router(config-isis)# **interface GigabitEthernet0/1/0/1** RP/0/RP0/CPU0:router(config-isis-if)# **shutdown**

### **single-topology**

To configure the link topology for IP Version 4 (IPv4) when IP Version 6 (IPv6) is configured, use the **single-topology** command in address family configuration mode. To remove the **single-topology** command from the configuration file and restore the system to its default condition, use the **no** form of this command.

**single-topology no single-topology**

**Command Default** Performs in multitopology mode in which independent topologies for IPv4 and IPv6 are running in a single area or domain.

**Command Modes** IPv6 address family configuration

**Command History Release Modification** Release 2.0 This command was introduced.

**Usage Guidelines** To use this command, you must be in a user group associated with a task group that includes appropriate task IDs. If the user group assignment is preventing you from using a command, contact your AAA administrator for assistance.

> Use the **single-topology** command to allow Intermediate System-to-Intermediate System (IS-IS) for IPv6 to be configured on interfaces along with an IPv4 network protocol. All interfaces must be configured with the identical set of network protocols, and all routers in the IS-IS area (for Level 1 routing) or the domain (for Level 2 routing) must support the identical set of network layer protocols on all interfaces.

> When single-topology support for IPv6 is being used, only old-style type, length, and value (TLV) objects may be used and a single shortest path (SPF) individual level is used to compute IPv4 (if configured) and IPv6 routes. The use of a single SPF means that both IPv4 IS-IS and IPv6 IS-IS routing protocols must share a network topology.

> To allow link information to be shared between IPv4 and IPv6, you must configure the **single-topology** command for an address family. In single-topology IPv6 mode, the configured metric is always the same for both IPv4 and IPv6.

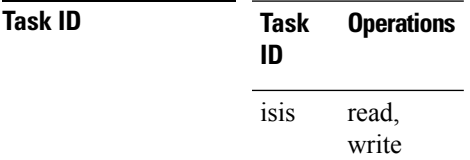

**Examples** The following example shows how to enable single-topology mode for IPv6:

RP/0/RP0/CPU0:router(config)# **router isis isp** RP/0/RP0/CPU0:router(config-isis)# **net 49.0000.0000.0001.00** RP/0/RP0/CPU0:router(config-isis)# **address-family ipv6 unicast** RP/0/RP0/CPU0:router(config-isis-af)# **single-topology**

### **snmp-server traps isis**

To enable the Simple Network Management Protocol (SNMP) server notifications (traps) available for IS-IS, use the **snmp-server traps isis** command in global configuration mode. To disable all available SNMP notifications, use the **no** form of this command.

**snmp-server traps isis** {**all** | *traps set*} **no snmp-server traps isis** {**all** | *traps set*}

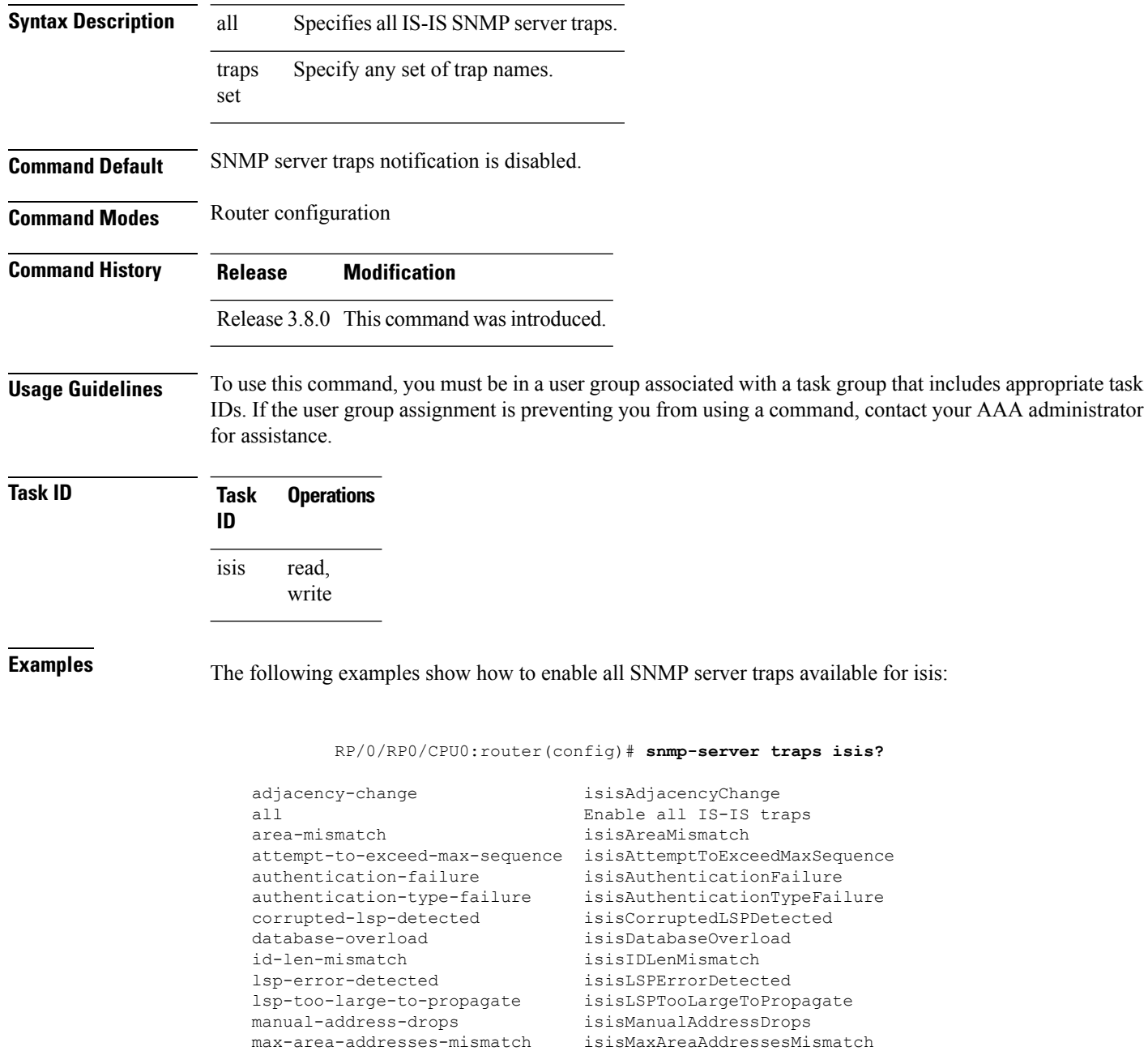

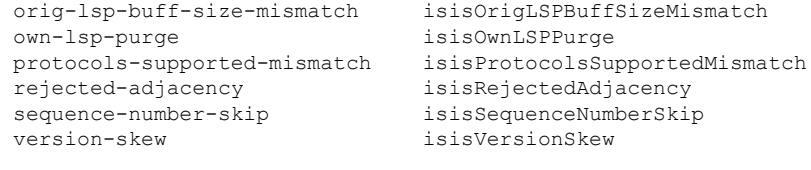

RP/0/RP0/CPU0:router(config)#**snmp-server traps isis all**

The following example shows how to enable area-mismatch lsp-error-detected trap:

RP/0/RP0/CPU0:router(config)# **snmp-server traps isis area-mismatch lsp-error-detected**

### <span id="page-955-0"></span>**spf-interval**

To customize IS-IS throttling of shortest path first (SPF) calculations, use the **spf-interval** command in address family configuration mode. To restore default values, use the **no** form of this command.

**spf-interval** [{**initial-wait** *initial* | **secondary-wait** *secondary* | **maximum-wait** *maximum*}] ... [**level**  ${1 | 2}$ 

**no spf-interval** [[{**initial-wait** *initial* | **secondary-wait** *secondary* | **maximum-wait** *maximum*}] ...] [**level** {**1** | **2**}]

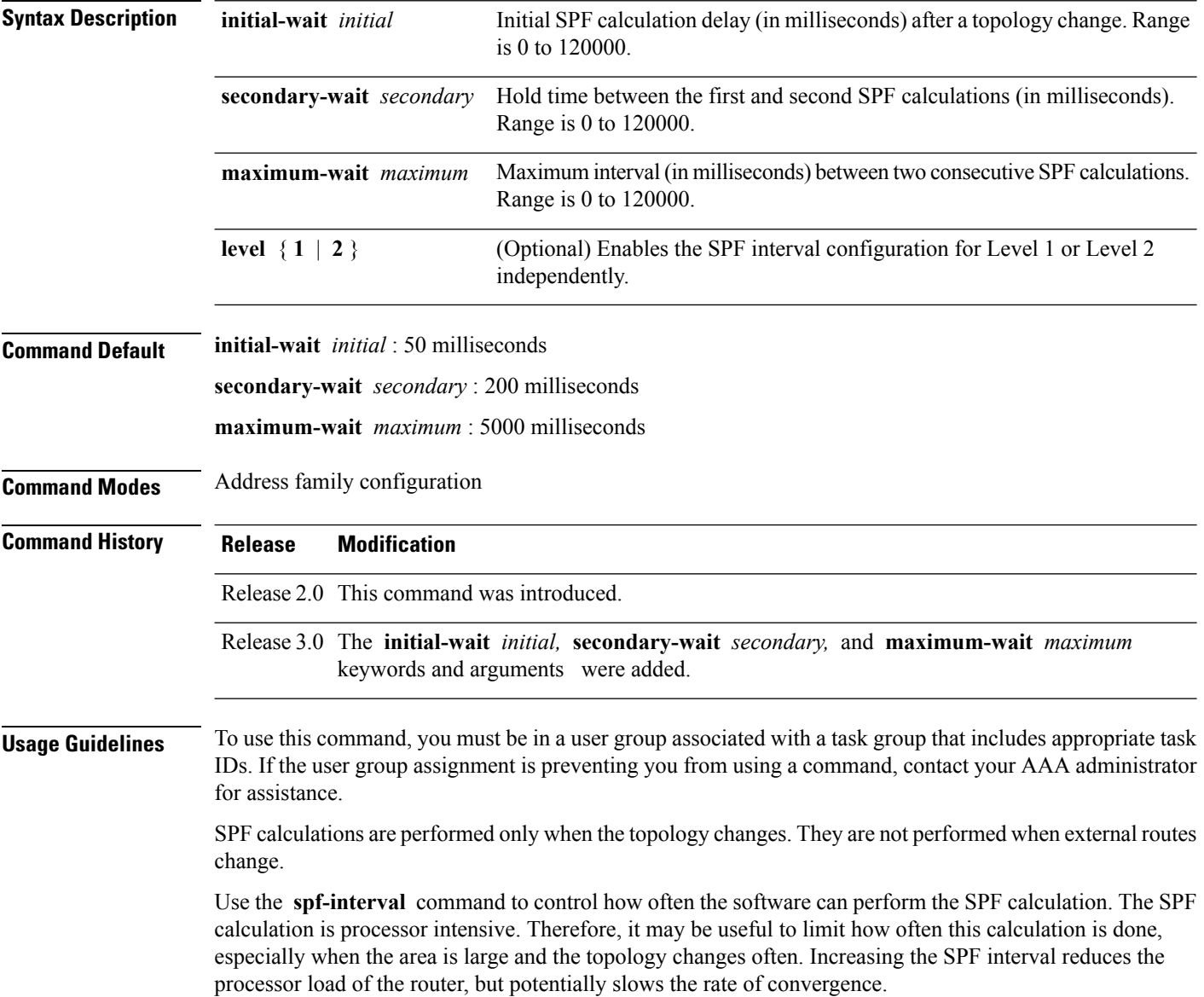

 $\mathbf{l}$ 

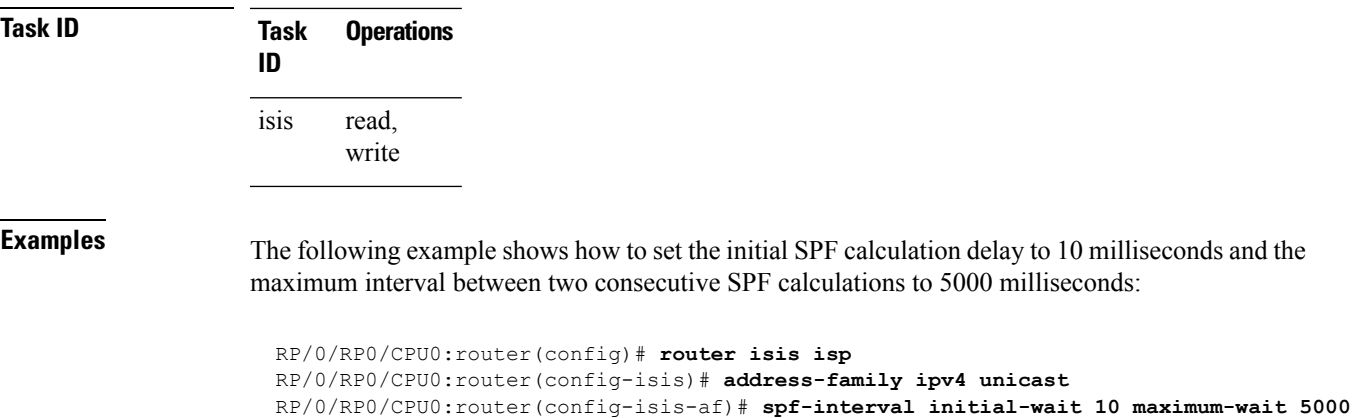

# <span id="page-957-0"></span>**spf prefix-priority (IS-IS)**

To assign a priority to an ISIS prefix for customizing the RIB update sequence, use the**spf prefix-priority** command in address family configuration mode. To restore default values, use the **no** form of this command.

**spf prefix-priority** [**level** {**1** | **2**}] {**critical** | **high** | **medium**} {*access-list-name* | **tag** *tag*} **no spf prefix-priority** [**level** {**1** | **2**}] {**critical** | **high** | **medium**} [{*access-list-name* | **tag** *tag*}]

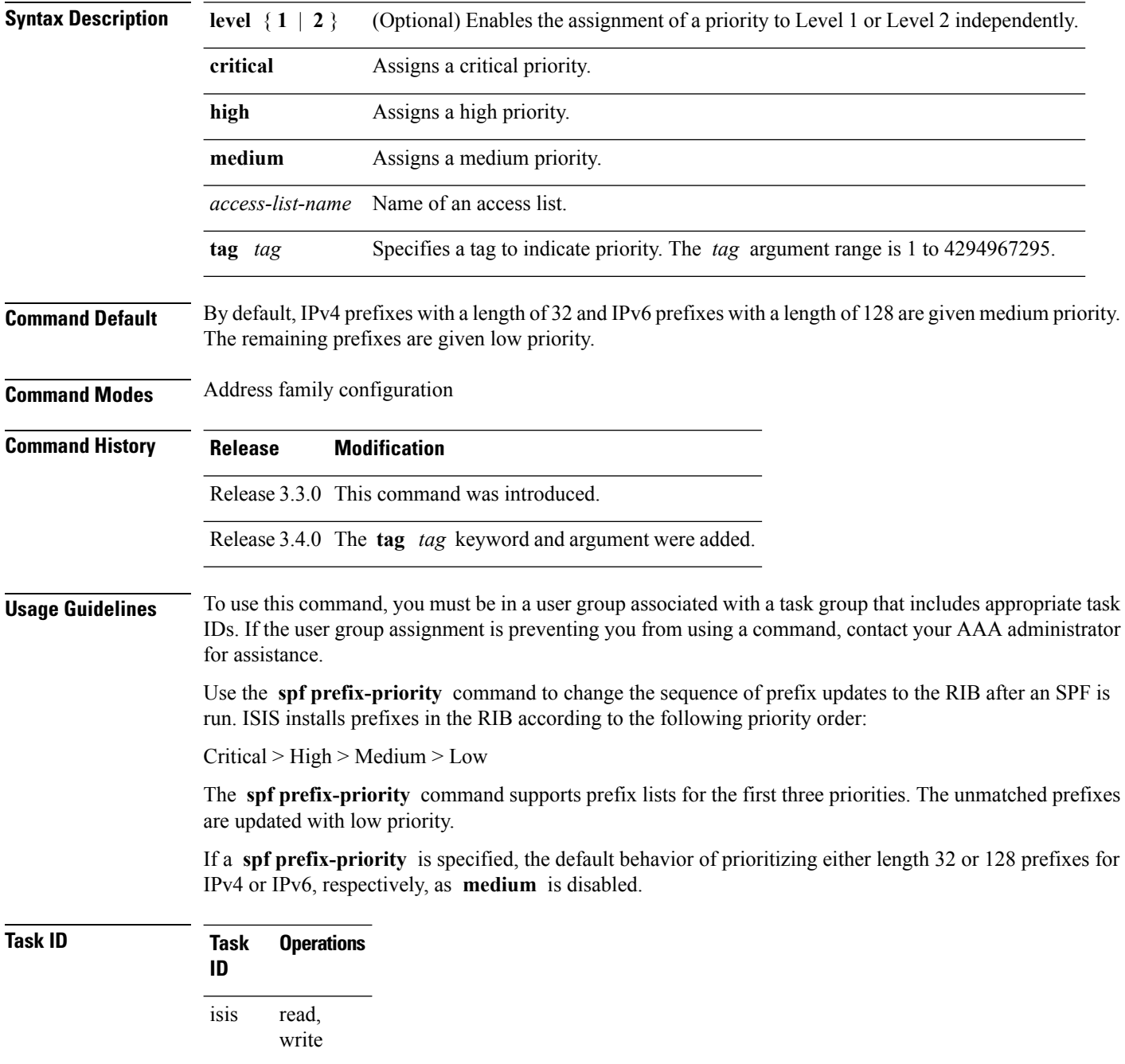

### **Examples** The following example shows how to set the prefix priorities:

```
RP/0/RP0/CPU0:router(config)# ipv4 prefix-list isis-critical-acl
RP/0/RP0/CPU0:router(config-ipv4_pfx)# 10 permit 0.0.0.0/0 eq 32
!
RP/0/RP0/CPU0:router(config)# ipv4 prefix-list isis-med-acl
RP/0/RP0/CPU0:router(config-ipv4_pfx)# 10 permit 0.0.0.0/0 eq 29
!
RP/0/RP0/CPU0:router(config)# ipv4 prefix-list isis-high-acl
RP/0/RP0/CPU0:router(config-ipv4_pfx)# 10 permit 0.0.0.0/0 eq 30
!
RP/0/RP0/CPU0:router(config)# router isis ring
RP/0/RP0/CPU0:router(config-isis)# address-family ipv4 unicast
RP/0/RP0/CPU0:router(config-isis-af)# spf prefix-priority critical isis-critical-acl
RP/0/RP0/CPU0:router(config-isis-af)# spf prefix-priority high isis-high-acl
RP/0/RP0/CPU0:router(config-isis-af)# spf prefix-priority medium isis-med-acl
```
# **summary-prefix (IS-IS)**

To create aggregate addresses for the Intermediate System-to-Intermediate System (IS-IS) protocol, use the **summary-prefix** command in address family configuration mode. To restore the default behavior, use the **no** form of this command.

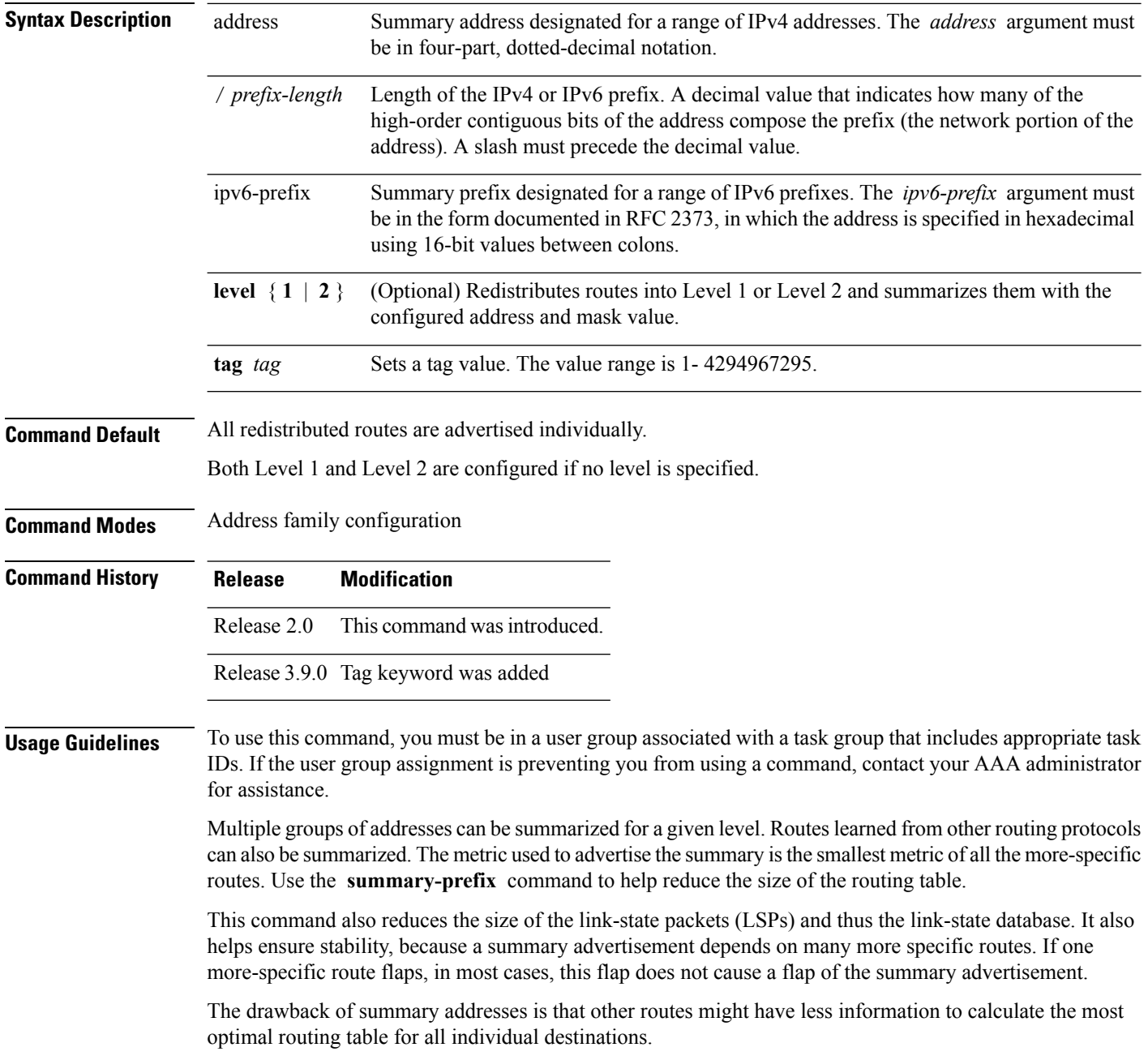

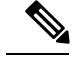

When IS-IS advertises a summary prefix, it automatically inserts the summary prefix into the IP routing table but labels it as a "discard" route entry. Any packet that matches the entry is discarded to prevent routing loops. When IS-IS stops advertising the summary prefix, the routing table entry is removed. **Note**

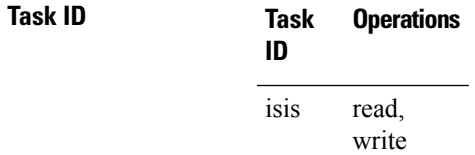

**Examples** The following example shows how to redistribute Open Shortest Path First (OSPF) routes into IS-IS. In the OSPFrouting table, IPv6 routes exist for 3ffe:f000:0001:0000::/64, 3ffe:f000:0002:0000::/64, 3ffe:f000:0003:0000::/64, and so on. This example shows only 3ffe:f000::/24 advertised into IPv6 IS-IS Level 2.

> RP/0/RP0/CPU0:router(config)# **router isis isp** RP/0/RP0/CPU0:router(config-isis)# **address-family ipv6 unicast** RP/0/RP0/CPU0:router(config-isis-af)# **redistribute ospfv3 2 level-2** RP/0/RP0/CPU0:router(config-isis-af)# **summary-prefix 3ffe:f000::/24 level-2** RP/0/RP0/CPU0:router(config-isis-af)# **summary-prefix 3ffe:f000::/24 tag**

# **suppressed**

To allow an IS-IS interface to participate in forming adjacencies without advertising connected prefixes in the system link-state packets (LSPs), use the **suppressed** command in interface configuration mode. To enable advertising connected prefixes, use the **no** form of this command.

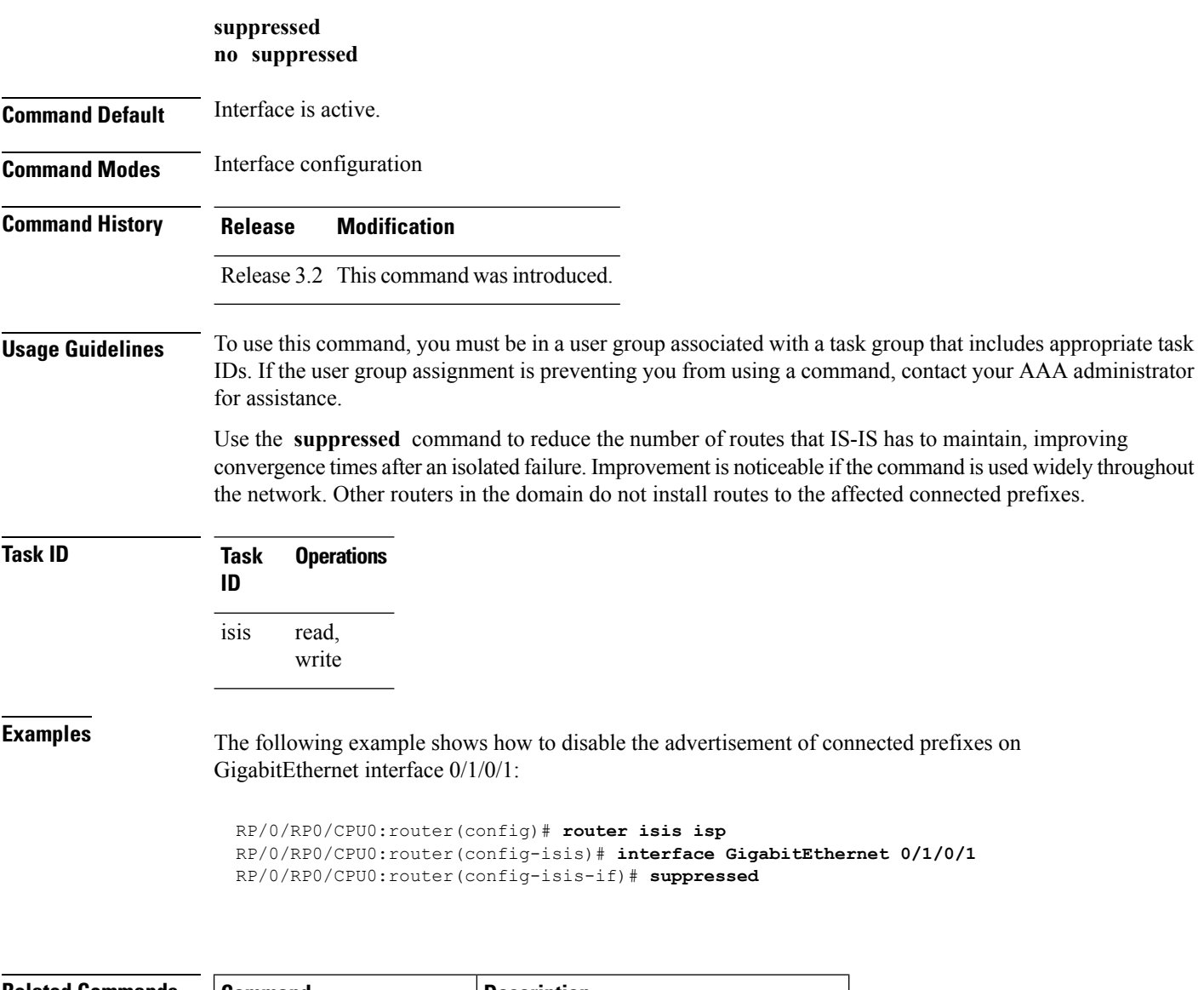

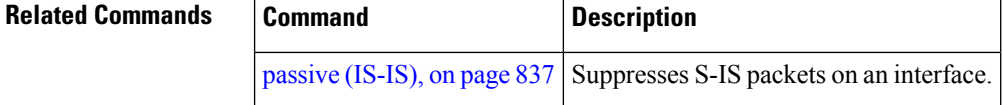

# **tag (IS-IS)**

To associate and advertise a tag with the prefix of an IS-IS interface, use the **tag** command in interface address family configuration mode. To restore the default behavior, use the **no** form of this command.

**tag** *tag* **no tag** [*tag*]

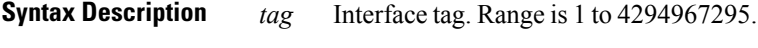

**Command Default** Default is that no tag is associated and advertised.

**Command Modes** Interface address family configuration

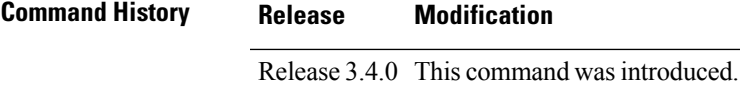

### **Usage Guidelines** To use this command, you must be in a user group associated with a task group that includes appropriate task IDs. If the user group assignment is preventing you from using a command, contact your AAA administrator for assistance.

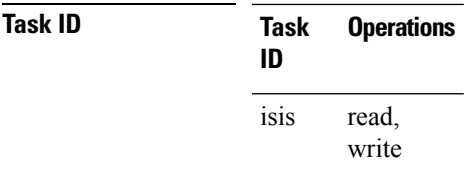

**Examples** The following example shows how to associate and advertise an interface tag:

```
RP/0/RP0/CPU0:router(config)# router isis isp
RP/0/RP0/CPU0:router(config-isis)# interface GigabitEthernet 0/3/0/0
RP/0/RP0/CPU0:router(config-isis-if)# address-family ipv4 unicast
RP/0/RP0/CPU0:router(config-isis-if-af)# tag 234
```
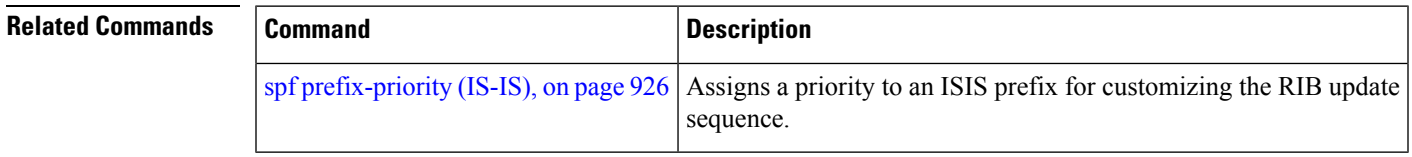

## **topology-id**

To differentiate one topology in the domain from another while configuring a multicast routing table, use the **topology-id** command in Intermediate System-to-Intermediate System (IS-IS) address family configuration submode. To disable the topology use the **no** form of the command.

**topology-id** *isis-multicast-topology-id-number* **no topology-id** *isis-multicast-topology-id-number*

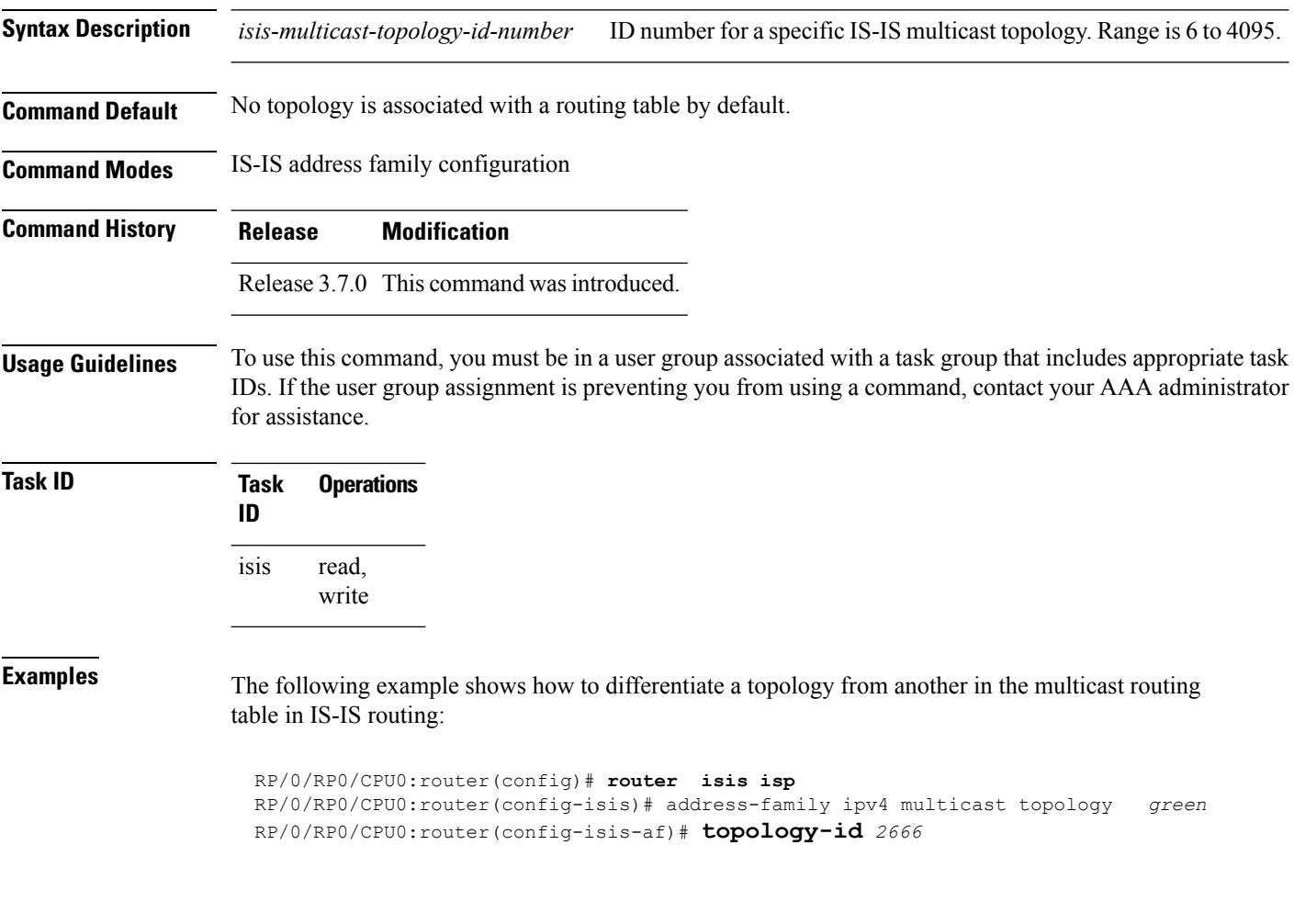

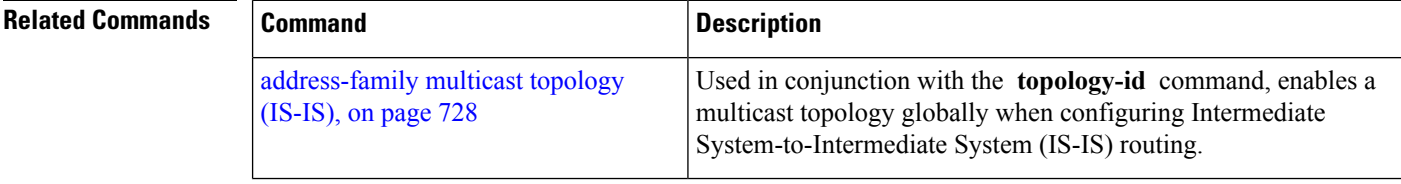

## **trace (IS-IS)**

To set the the IS-IS buffer size, use the **trace** command in router configuration mode. To return to the default value, use the **no** form of this command.

**trace** [{**detailed** | **severe** | **standard**}] *max-trace-entries* **no trace** [{**detailed** | **severe** | **standard**}]

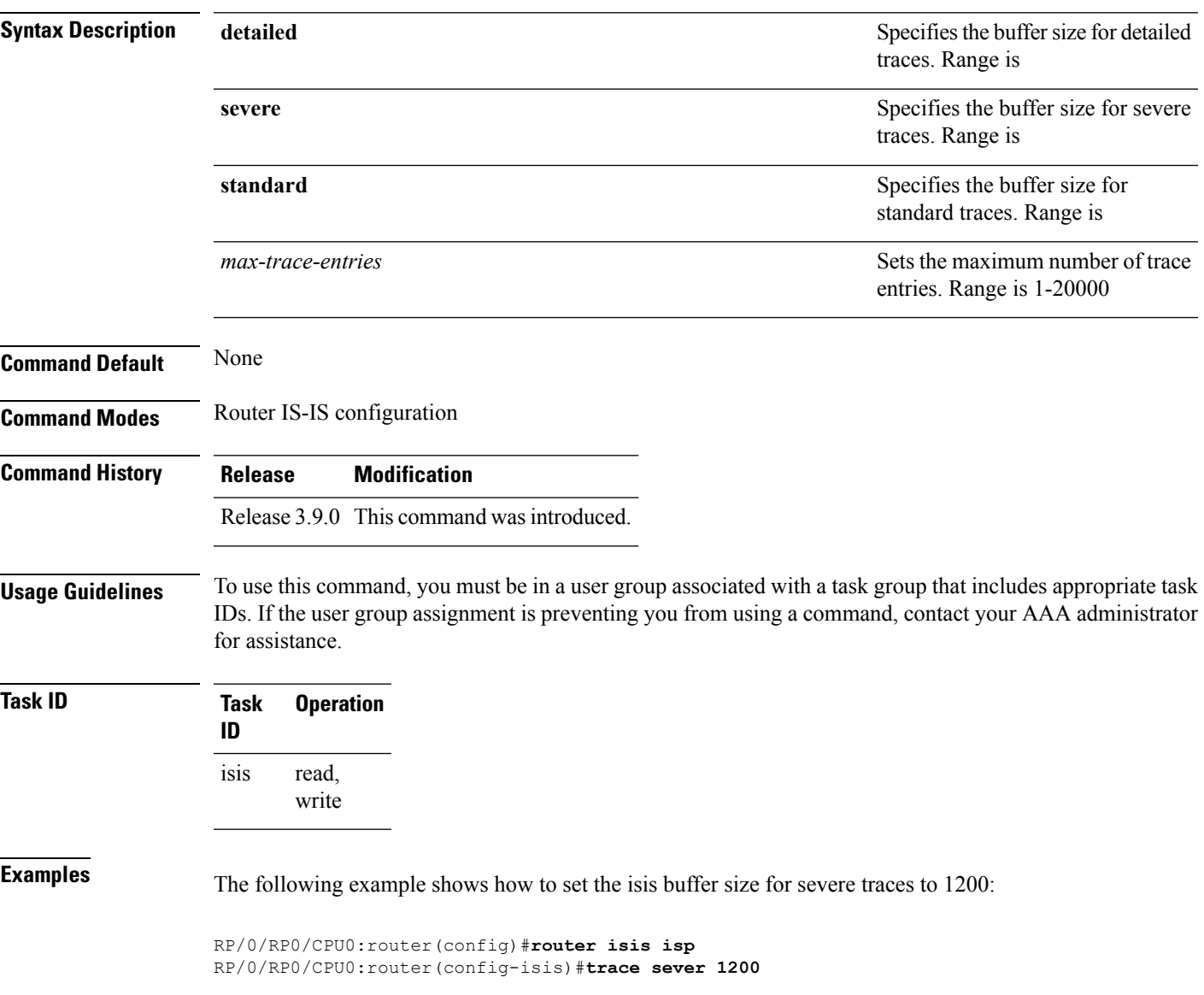

# <span id="page-965-0"></span>**ucmp (IS-IS)**

To enable unequal cost multipath (UCMP) calculation for Intermediate System-to-Intermediate System (IS-IS), use the **ucmp** command in IS-IS address family configuration mode. To disable UCMP for IS-IS, use the **no** form of this command.

**ucmp** [**prefix-list** *prefix-list-name*] [**variance** *value*] **no ucmp**

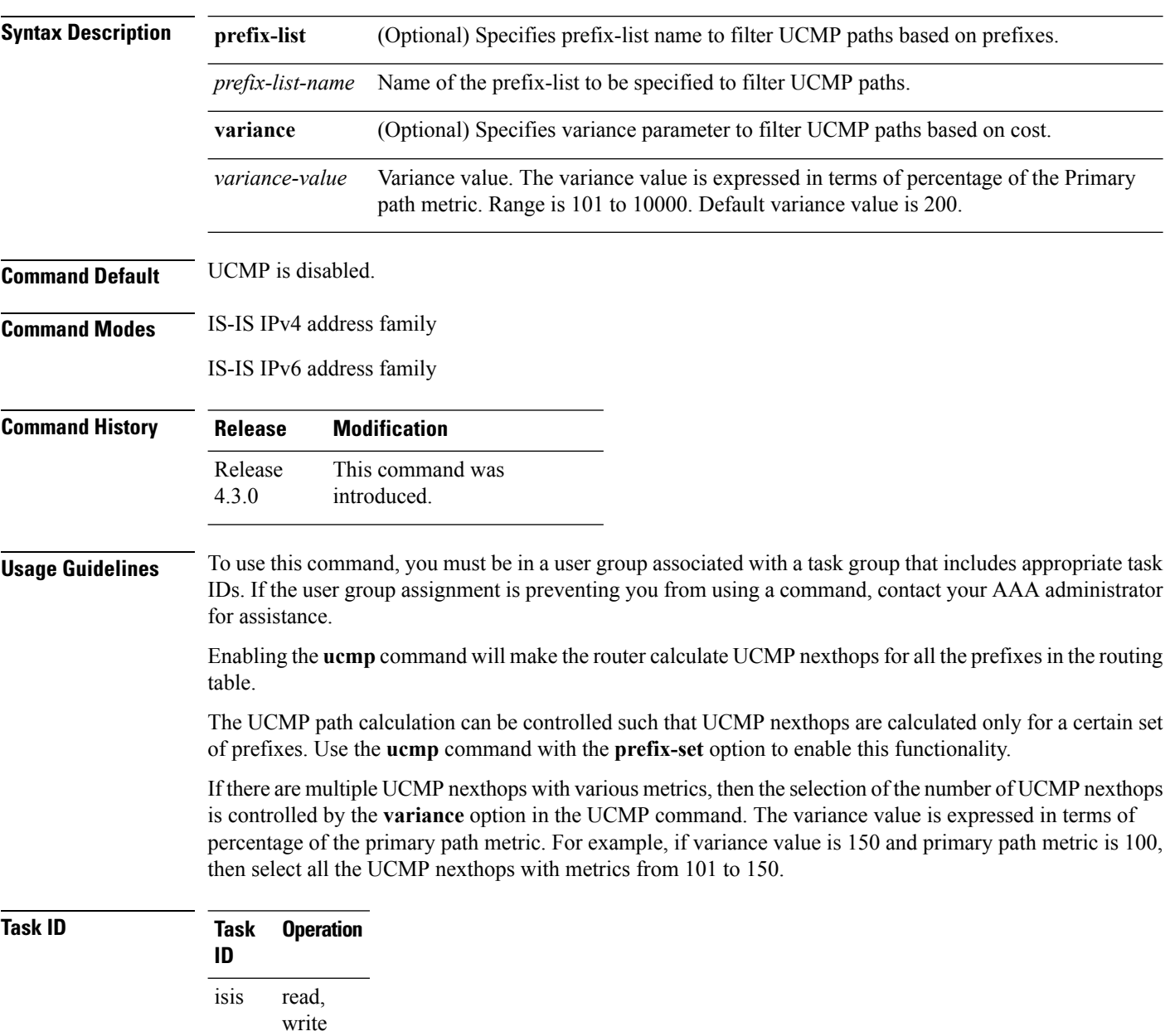

Ш

This example shows how to enable calculation of UCMP nexthops for all the prefixes in the routing table:

```
RP/0/RP0/CPU0:router#configure
RP/0/RP0/CPU0:router(config)#router isis isp
RP/0/RP0/CPU0:router(config-isis)#address-family ipv6 unicast
RP/0/RP0/CPU0:router(config-isis-af)#ucmp
```
This example shows how to enable calculation of UCMP nexthops for a set of prefixes in the prefix-list *list1*:

```
RP/0/RP0/CPU0:router#configure
RP/0/RP0/CPU0:router(config)#router isis isp
RP/0/RP0/CPU0:router(config-isis)#address-family ipv6 unicast
RP/0/RP0/CPU0:router(config-isis-af)#ucmp prefix-list list1
```
This example shows how to enable calcualtion of UCMP mexthops with variance value *120*:

```
RP/0/RP0/CPU0:router#configure
RP/0/RP0/CPU0:router(config)#router isis isp
RP/0/RP0/CPU0:router(config-isis)#address-family ipv6 unicast
RP/0/RP0/CPU0:router(config-isis-af)#ucmp variance 120
```
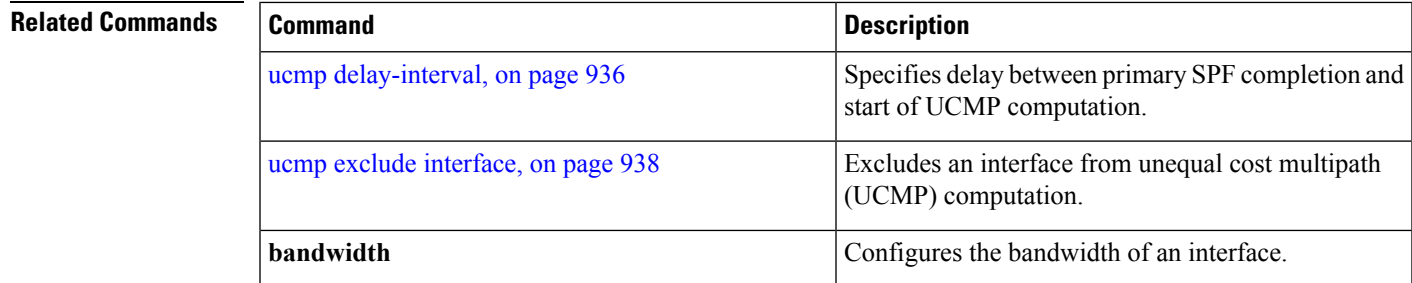

### <span id="page-967-0"></span>**ucmp delay-interval**

To specify delay between primary SPF completion and start of UCMP computation, use the **ucmp delay-interval** command in IS-IS address family configuration mode. To disable this functionality, use the **no** form of this command.

**ucmp delay-interval** *delay-interval* **no ucmp delay-interval**

**Syntax Description** *delay-interval* Delay interval value in milliseconds. Range is 100 to 65535 milliseconds. The default value for the interval is 100 milliseconds.

**Command Default** UCMP delay interval is set to 100 milliseconds.

**Command Modes** IS-IS IPv4 address family

IS-IS IPv6 address family

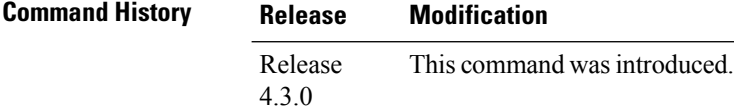

**Usage Guidelines** To use this command, you must be in a user group associated with a task group that includes appropriate task IDs. If the user group assignment is preventing you from using a command, contact your AAA administrator for assistance.

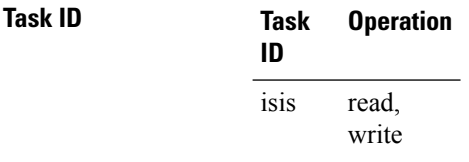

This example shows how to set the delay between primary SPF completion and the start of UCMP computation, to 800 milliseconds:

RP/0/RP0/CPU0:router#**configure** RP/0/RP0/CPU0:router(config)#**router isis isp** RP/0/RP0/CPU0:router(config-isis)#**address-family ipv6 unicast** RP/0/RP0/CPU0:router(config-isis-af)#**ucmp delay-interval 800**

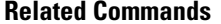

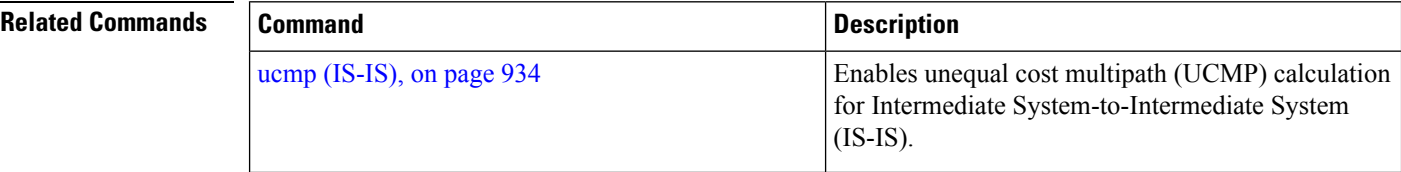

 $\mathbf l$ 

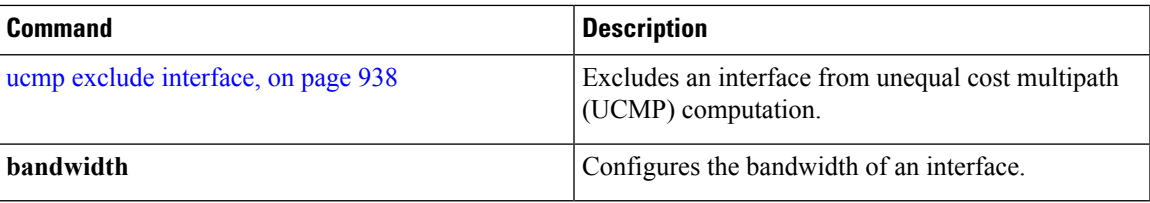

### <span id="page-969-0"></span>**ucmp exclude interface**

To exclude an interface from unequal cost multipath (UCMP) computation, use the **ucmp exclude interface** command in IS-IS address family configuration mode. To disable this functionality, use the **no** form of this command.

**ucmp exclude interface** *type interface-path-id* **no ucmp exclude interface** *type interface-path-id*

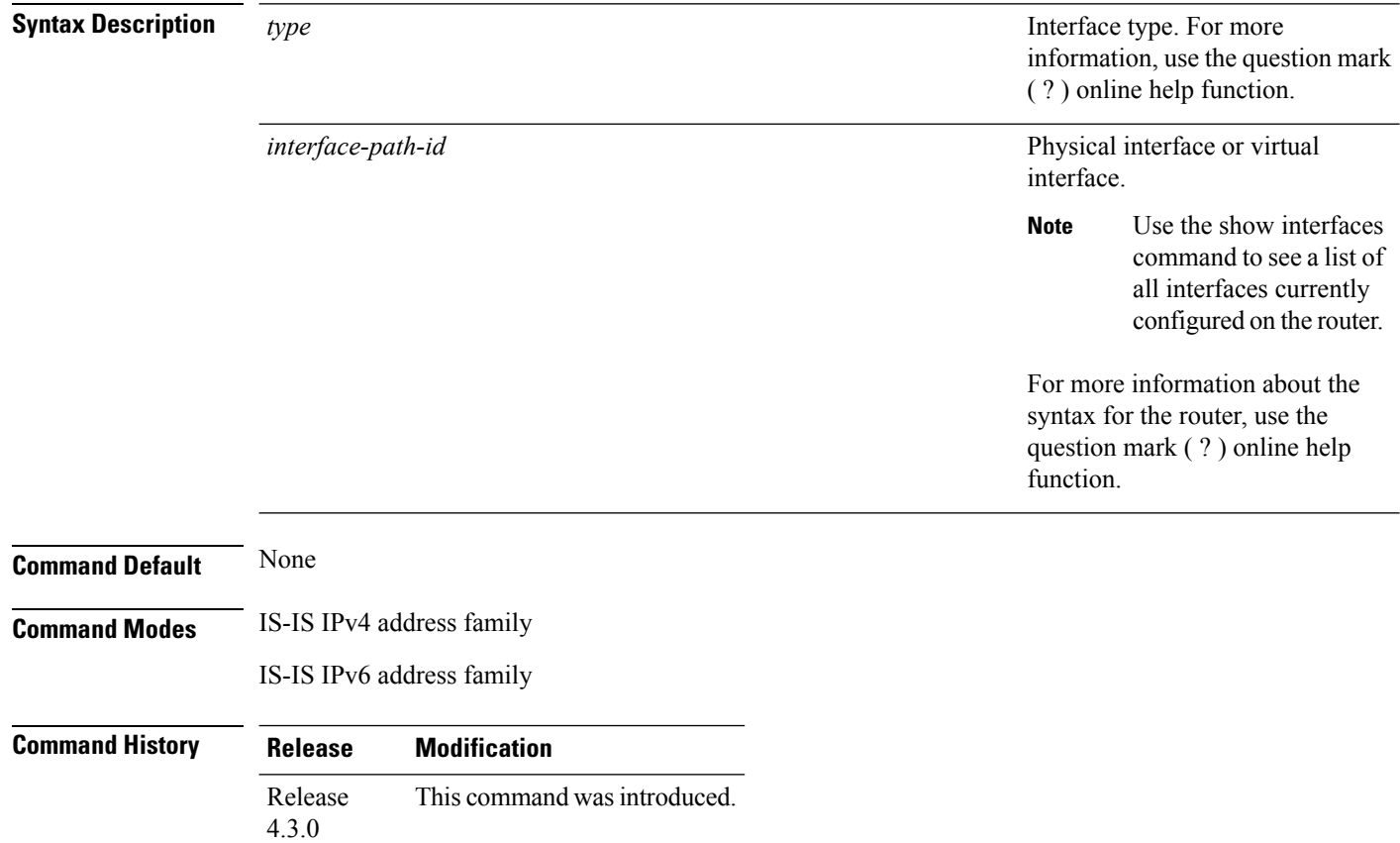

**Usage Guidelines** To use this command, you must be in a user group associated with a task group that includes appropriate task IDs. If the user group assignment is preventing you from using a command, contact your AAA administrator for assistance.

> Use the ucmp exclude interface command to exclude an interface from being selected as a UCMP backup path.

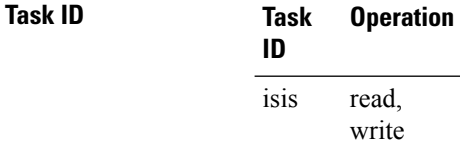

This example shows how to exclude interface POS 0/3/0/1 from UCMP computation:

```
RP/0/RP0/CPU0:router#configure
RP/0/RP0/CPU0:router(config)#router isis isp
RP/0/RP0/CPU0:router(config-isis)#address-family ipv6 unicast
RP/0/RP0/CPU0:router(config-isis-af)#ucmp exclude interface POS 0/3/0/1
```
### **Related Commands**

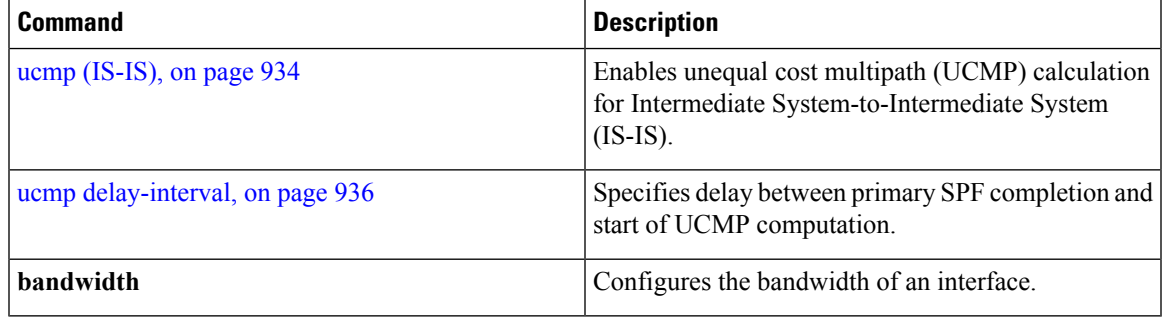

 $\mathbf I$
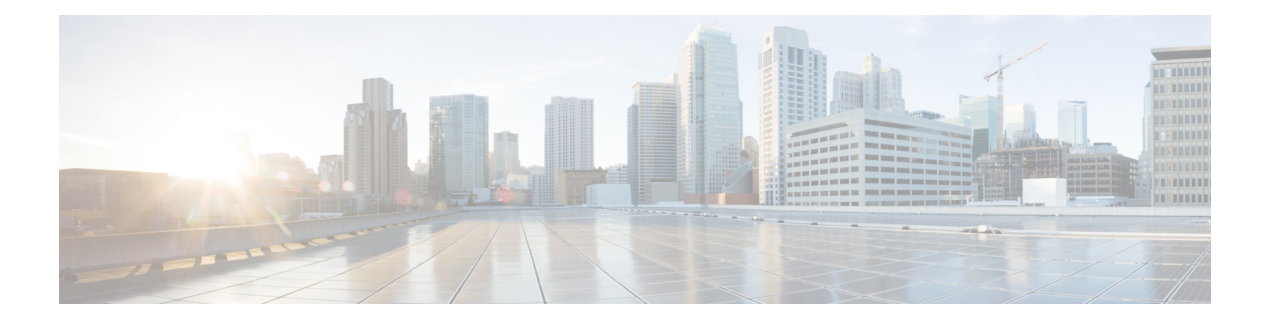

# **OSPF Commands**

This module describes the commands used to configure and monitor the Open Shortest Path First (OSPF) routing protocol.

For detailed information about OSPF concepts, configuration tasks, and examples, see the *Implementing OSPF on* Cisco IOS XR *Software* module in the *Routing Configuration Guide for Cisco CRS Routers* .

- [address-family](#page-975-0) (OSPF), on page 944
- [adjacency](#page-976-0) stagger, on page 945
- area [\(OSPF\),](#page-978-0) on page 947
- [authentication](#page-980-0) (OSPF), on page 949
- [authentication-key](#page-983-0) (OSPF), on page 952
- [auto-cost](#page-985-0) (OSPF), on page 954
- [capability](#page-987-0) opaque disable, on page 956
- capability vrf-lite [\(OSPFv2\),](#page-988-0) on page 957
- clear ospf [process,](#page-989-0) on page 958
- clear ospf [redistribution,](#page-991-0) on page 960
- clear ospf [routes,](#page-993-0) on page 962
- clear ospf [statistics,](#page-995-0) on page 964
- clear ospf statistics [interface,](#page-997-0) on page 966
- cost [\(OSPF\),](#page-998-0) on page 967
- [cost-fallback](#page-1000-0) (OSPF), on page 969
- [database-filter](#page-1002-0) all out (OSPF), on page 971
- [dead-interval](#page-1003-0) (OSPF), on page 972
- [default-cost](#page-1005-0) (OSPF), on page 974
- [default-information](#page-1007-0) originate (OSPF), on page 976
- [default-metric](#page-1009-0) (OSPF), on page 978
- [demand-circuit](#page-1011-0) (OSPF), on page 980
- [disable-dn-bit-check,](#page-1013-0) on page 982
- distance [\(OSPF\),](#page-1014-0) on page 983
- [distance](#page-1017-0) ospf, on page 986
- [distribute-list,](#page-1019-0) on page 988
- [domain-id](#page-1021-0) (OSPF), on page 990
- [domain-tag,](#page-1023-0) on page 992
- [fast-reroute](#page-1024-0) (OSPFv2), on page 993
- [fast-reroute](#page-1026-0) per-link exclude interface, on page 995
- [fast-reroute](#page-1028-0) per-prefix exclude interface (OSPFv2), on page 997
- fast-reroute per-prefix [lfa-candidate](#page-1030-0) (OSPFv2), on page 999
- [fast-reroute](#page-1031-0) per-prefix remote-lfa (OSPFv2), on page 1000
- fast-reroute per-prefix [use-candidate-only](#page-1033-0) (OSPFv2), on page 1002
- [flood-reduction](#page-1034-0) (OSPF), on page 1003
- [hello-interval](#page-1036-0) (OSPF), on page 1005
- ignore lsa [mospf,](#page-1038-0) on page 1007
- [interface](#page-1039-0) (OSPF), on page 1008
- log [adjacency](#page-1041-0) changes (OSPF), on page 1010
- loopback [stub-network](#page-1042-0) , on page 1011
- [max-lsa,](#page-1043-0) on page 1012
- [max-metric,](#page-1046-0) on page 1015
- [maximum](#page-1049-0) interfaces (OSPF), on page 1018
- [maximum](#page-1051-0) paths (OSPF), on page 1020
- maximum [redistributed-prefixes](#page-1053-0) (OSPF), on page 1022
- [message-digest-key,](#page-1055-0) on page 1024
- mpls ldp [auto-config](#page-1058-0) (OSPF), on page 1027
- mpls ldp sync [\(OSPF\),](#page-1059-0) on page 1028
- mpls ldp [sync-igp-shortcuts,](#page-1060-0) on page 1029
- mpls [traffic-eng](#page-1062-0) (OSPF), on page 1031
- mpls [traffic-eng](#page-1064-0) igp-intact (OSPF), on page 1033
- mpls traffic-eng [multicast-intact](#page-1066-0) (OSPF), on page 1035
- mpls traffic-eng [ldp-sync-update](#page-1067-0) (OSPF), on page 1036
- mpls [traffic-eng](#page-1068-0) router-id (OSPF), on page 1037
- [mtu-ignore](#page-1070-0) (OSPF), on page 1039
- [multi-area-interface,](#page-1072-0) on page 1041
- [neighbor](#page-1074-0) (OSPF), on page 1043
- neighbor [database-filter](#page-1076-0) all out, on page 1045
- network [\(OSPF\),](#page-1077-0) on page 1046
- nsf [\(OSPF\),](#page-1079-0) on page 1048
- nsf [flush-delay-time](#page-1081-0) (OSPF), on page 1050
- nsf interval [\(OSPF\),](#page-1082-0) on page 1051
- nsf lifetime [\(OSPF\),](#page-1083-0) on page 1052
- nssa [\(OSPF\),](#page-1084-0) on page 1053
- ospf [name-lookup,](#page-1086-0) on page 1055
- [packet-size](#page-1087-0) (OSPF), on page 1056
- passive [\(OSPF\),](#page-1089-0) on page 1058
- priority [\(OSPF\),](#page-1091-0) on page 1060
- protocol [shutdown,](#page-1093-0) on page 1062
- queue dispatch [flush-lsa,](#page-1094-0) on page 1063
- queue dispatch [incoming,](#page-1096-0) on page 1065
- queue dispatch [rate-limited-lsa,](#page-1098-0) on page 1067
- queue dispatch [spf-lsa-limit,](#page-1100-0) on page 1069
- [queue](#page-1101-0) limit, on page 1070
- range [\(OSPF\),](#page-1103-0) on page 1072
- [redistribute](#page-1105-0) (OSPF), on page 1074
- [retransmit-interval](#page-1110-0) (OSPF), on page 1079
- [route-policy](#page-1112-0) (OSPF), on page 1081
- [router-id](#page-1113-0) (OSPF), on page 1082
- [router](#page-1115-0) ospf, on page 1084
- security ttl [\(OSPF\),](#page-1117-0) on page 1086
- [segment-routing](#page-1119-0) prefix-sid-map advertise-local, on page 1088
- [segment-routing](#page-1120-0) prefix-sid-map receive disable, on page 1089
- [segment-routing](#page-1121-0) sr-prefer prefix-list, on page 1090
- [sham-link,](#page-1123-0) on page 1092
- [show](#page-1125-0) ospf, on page 1094
- show ospf [border-routers,](#page-1129-0) on page 1098
- show ospf [database,](#page-1131-0) on page 1100
- show ospf [flood-list,](#page-1144-0) on page 1113
- show ospf [interface,](#page-1146-0) on page 1115
- show ospf mpls [traffic-eng,](#page-1149-0) on page 1118
- show ospf [message-queue,](#page-1154-0) on page 1123
- show ospf [neighbor,](#page-1157-0) on page 1126
- show ospf [request-list,](#page-1164-0) on page 1133
- show ospf [retransmission-list,](#page-1167-0) on page 1136
- show ospf [routes,](#page-1169-0) on page 1138
- show ospf [sham-links,](#page-1173-0) on page 1142
- show ospf statistics [interface,](#page-1176-0) on page 1145
- show ospf [summary-prefix,](#page-1178-0) on page 1147
- show ospf [virtual-links,](#page-1180-0) on page 1149
- show [protocols](#page-1182-0) (OSPF), on page 1151
- snmp context [\(OSPF\),](#page-1185-0) on page 1154
- snmp trap [\(OSPF\),](#page-1187-0) on page 1156
- snmp trap [rate-limit](#page-1188-0) (OSPF), on page 1157
- spf [prefix-priority](#page-1189-0) (OSPFv2), on page 1158
- stub [\(OSPF\),](#page-1191-0) on page 1160
- [summary-prefix](#page-1193-0) (OSPF), on page 1162
- timers lsa [group-pacing,](#page-1195-0) on page 1164
- timers lsa [min-arrival,](#page-1197-0) on page 1166
- timers lsa [refresh,](#page-1198-0) on page 1167
- timers throttle lsa all [\(OSPF\),](#page-1200-0) on page 1169
- timers throttle spf [\(OSPF\),](#page-1203-0) on page 1172
- [transmit-delay](#page-1205-0) (OSPF), on page 1174
- [virtual-link](#page-1207-0) (OSPF), on page 1176
- vrf [\(OSPF\),](#page-1209-0) on page 1178

# <span id="page-975-0"></span>**address-family (OSPF)**

To enter address family configuration mode for Open Shortest Path First (OSPF), use the **address-family** command in the appropriate mode. To disable address family configuration mode, use the **no** form of this command.

**address-family ipv4** [**unicast**] **no address-family ipv4** [**unicast**]

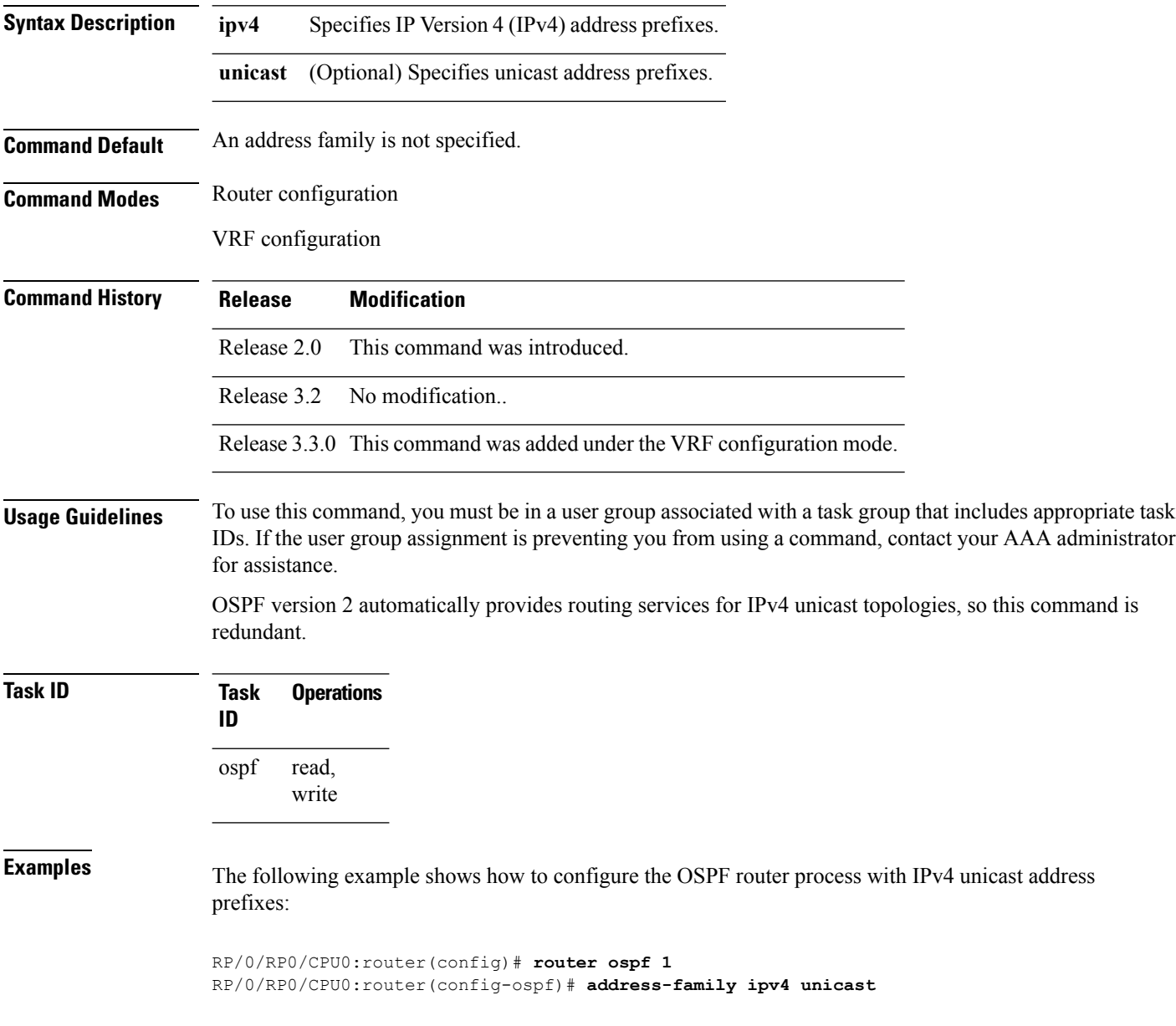

# <span id="page-976-0"></span>**adjacency stagger**

To configure staggering of OSPFadjacency during reload, processrestart, and process clear, use the **adjacency stagger** command in router configuration mode. To turn off adjacency staggering, either use the **disable** keyword or use the **no** form of this command.

**adjacency stagger** {**disable** | *initial-num-nbr max-num-nbr*} **no adjacency stagger**

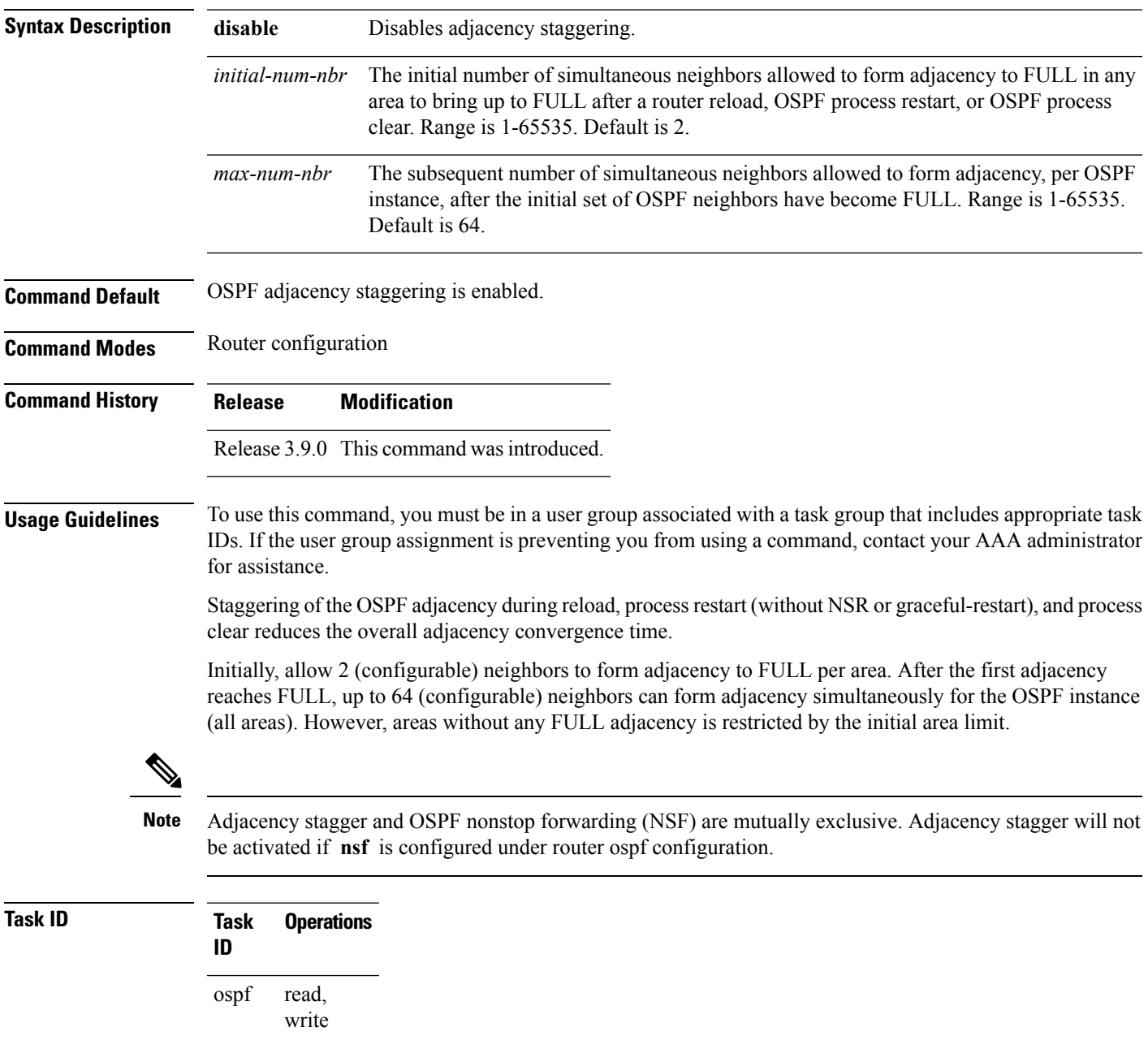

**Examples** The following example shows how to configure adjacency stagger for a 2 neighbors initially and for a maximum of 3 neighbors:

```
RP/0/RP0/CPU0:router# configure
RP/0/RP0/CPU0:router(config)# router ospf 1
RP/0/RP0/CPU0:router(config-ospf)# adjacency stagger 2 3
```
# <span id="page-978-0"></span>**area (OSPF)**

To configure an Open Shortest Path First (OSPF) area, use the **area** command in the appropriate mode. To terminate an OSPF area, use the **no** form of this command.

**area** *area-id* **no area** *area-id*

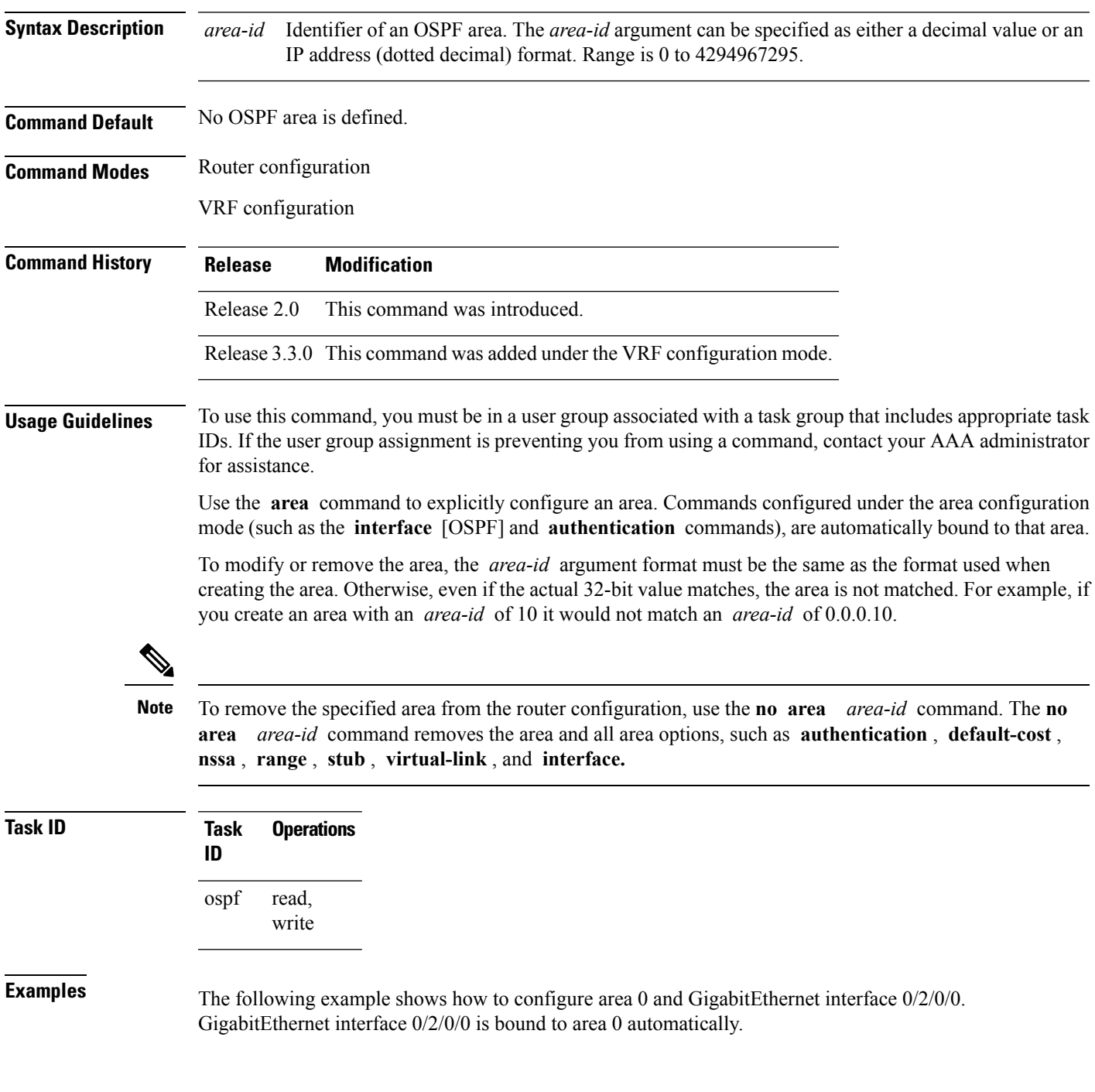

RP/0/RP0/CPU0:router# **configure** RP/0/RP0/CPU0:router(config)# **router ospf 1** RP/0/RP0/CPU0:router(config-ospf)# **area 0** RP/0/RP0/CPU0:router(config-ospf-ar)# **interface GigabitEthernet 0/2/0/0**

# <span id="page-980-0"></span>**authentication (OSPF)**

To enable plain-text authentication, Message Digest 5 (MD5) authentication, Keychain-based authentication or null authentication for an Open Shortest Path First (OSPF) interface, use the **authentication** command in the appropriate mode. To remove such authentication, use the **no** form of this command.

**authentication** [{**message-digest** [**keychain** *keychain* ] | **null**}] **no authentication**

| <b>Syntax Description</b> | message-digest                                                                                                    |                     | (Optional) Specifies that MD5 is used.                                                                                                  |  |
|---------------------------|----------------------------------------------------------------------------------------------------|---------------------|----------------------------------------------------------------------------------------------------|--|
|                           | keychain keychain                                                                                                    |                     | (Optional) Specifies a keychain name.                                                                                                   |  |
|                           | null                                                                                                    |                     | (Optional) Specifies that no authentication is used. Useful for overriding password<br>or MD5 authentication if configured for an area. |  |
| <b>Command Default</b>    | If this command is not specified in interface configuration mode, then the interface adopts the authentication<br>parameter specified by the area. |                     |                                                                                                    |  |
|                           | If this command is not specified in area configuration mode, then the interface adopts the authentication<br>parameter specified for the process.  |                     |                                                                                                    |  |
|                           | If this command is not specified at any level, then the interface does not use authentication.                                                     |                     |                                                                                                    |  |
|                           | If no keyword is specified, plain text authentication is used.                                                                                     |                     |                                                                                                    |  |
| <b>Command Modes</b>      | Interface configuration                                                                                                    |                     |                                                                                                    |  |
|                           | Area configuration                                                                                                    |                     |                                                                                                    |  |
|                           | Router configuration                                                                                                    |                     |                                                                                                    |  |
|                           | Virtual-link configuration                                                                                                    |                     |                                                                                                    |  |
|                           | VRF configuration                                                                                                    |                     |                                                                                                    |  |
|                           | Multi-area interface configuration                                                                                                    |                     |                                                                                                    |  |
|                           | Sham-link configuration                                                                                                    |                     |                                                                                                    |  |
| <b>Command History</b>    | <b>Release</b>                                                                                                    | <b>Modification</b> |                                                                                                    |  |
|                           | Release 2.0                                                                                                    |                     | This command was introduced.                                                                                                    |  |
|                           | Release 3.3.0 This command was added under the VRF configuration mode.                                                                             |                     |                                                                                                    |  |
|                           |                                                                                                    |                     | Release 3.4.1 This command was added under the multi-area interface configuration mode.                                                 |  |
|                           |                                                                                                    |                     | Release 3.5.0 The keychain keychain keyword and argument pair was added.                                                                |  |
|                           |                                                                                                    |                     | Release 3.6.0 This command was added under sham-link configuration mode.                                                                |  |
|                           |                                                                                                    |                     |                                                                                                    |  |

**Usage Guidelines** To use this command, you must be in a user group associated with a task group that includes appropriate task IDs. If the user group assignment is preventing you from using a command, contact your AAA administrator for assistance.

> Use the **authentication** command to specify an authentication type for the interface, which overrides the authentication specified for the area to which this interface belongs. If this command is not included in the configuration file, the authentication configured in the area to which the interface belongs is assumed (as specified by the area **authentication** command).

The authentication type and password must be the same for all OSPF interfaces that are to communicate with each other through OSPF. If you specified plain text authentication, use the **authentication-key** command to specify the plain text password.

If you enable MD5 authentication with the **message-digest** keyword, you must configure a key with the **message-digest-key** interface command.

To manage the rollover of keys and enhance MD5 authentication for OSPF, you can configure a container of keys called a keychain with each key comprising the following attributes: generate/accept time, key identification, and authentication algorithm. The keychain management feature is always enabled.

**Note** Changes to the system clock will impact the validity of the keys in the existing configuration.

**Task ID Task Operations ID** read, write ospf

**Examples** The following example shows how to set authentication for areas 0 and 1 of OSPF routing process 201. Authentication keys are also provided.

```
RP/0/RP0/CPU0:router# configure
RP/0/RP0/CPU0:router(config)# router ospf 201
RP/0/RP0/CPU0:router(config-ospf)# router-id 10.1.1.1
RP/0/RP0/CPU0:router(config-ospf)# area 0
RP/0/RP0/CPU0:router(config-ospf-ar)# authentication
RP/0/RP0/CPU0:router(config-ospf-ar)# interface GigabitEthernet 0/1/0/1
RP/0/RP0/CPU0:router(config-ospf-ar-if)# authentication-key mykey
RP/0/RP0/CPU0:router(config-ospf-ar-if)# exit
RP/0/RP0/CPU0:router(config-ospf)# area 1
RP/0/RP0/CPU0:router(config-ospf-ar)# authentication
RP/0/RP0/CPU0:router(config-ospf-ar)# interface GigabitEthernet 0/1/0/0
RP/0/RP0/CPU0:router(config-ospf-ar-if)# authentication-key mykey1
```
The following example shows how to configure use of an authentication keychain:

```
RP/0/RP0/CPU0:router# configure
RP/0/RP0/CPU0:router(config)# router ospf 201
RP/0/RP0/CPU0:router(config-ospf)# router-id 10.1.1.1
RP/0/RP0/CPU0:router(config-ospf)# authentication message-digest keychain mykeychain
```
**Related Commands** 

 $\mathbf{l}$ 

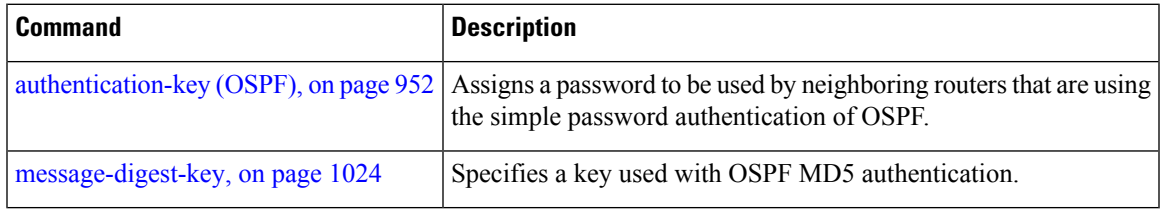

# <span id="page-983-0"></span>**authentication-key (OSPF)**

To assign a password to be used by neighboring routers that are using the Open Shortest Path First (OSPF) simple password authentication, use the **authentication-key** command in the appropriate mode. To remove a previously assigned OSPF password, use the **no** form of this command.

**authentication-key** [{**clear** | **encrypted**}] *password* **no authentication-key**

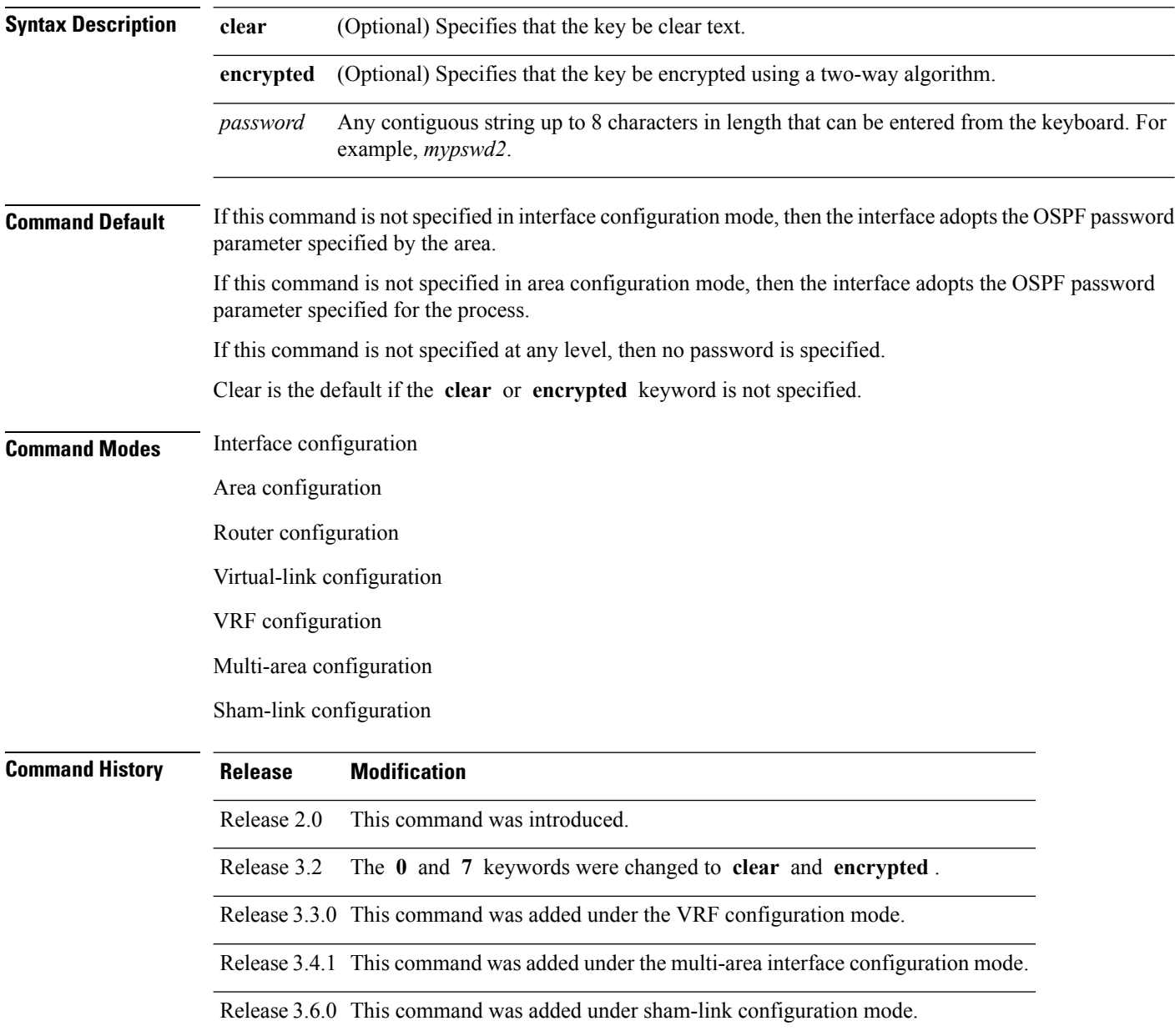

Ш

**Usage Guidelines** To use this command, you must be in a user group associated with a task group that includes appropriate task IDs. If the user group assignment is preventing you from using a command, contact your AAA administrator for assistance.

> The password created by this command is inserted directly into the OSPF header when the Cisco IOS XR software originates routing protocol packets. A separate password can be assigned to each network on an individual interface basis. All neighboring routers on the same network must have the same password to be able to exchange OSPF information.

> The **authentication-key** command must be used with the **authentication** command. If the **authentication** command is not configured, the password provided by the **authentication-key** command is ignored and no authentication is adopted by the OSPF interface.

**Note**

The **authentication-key** command cannot be used with the **authentication** command when the **message-digest** or **null** keyword is configured.

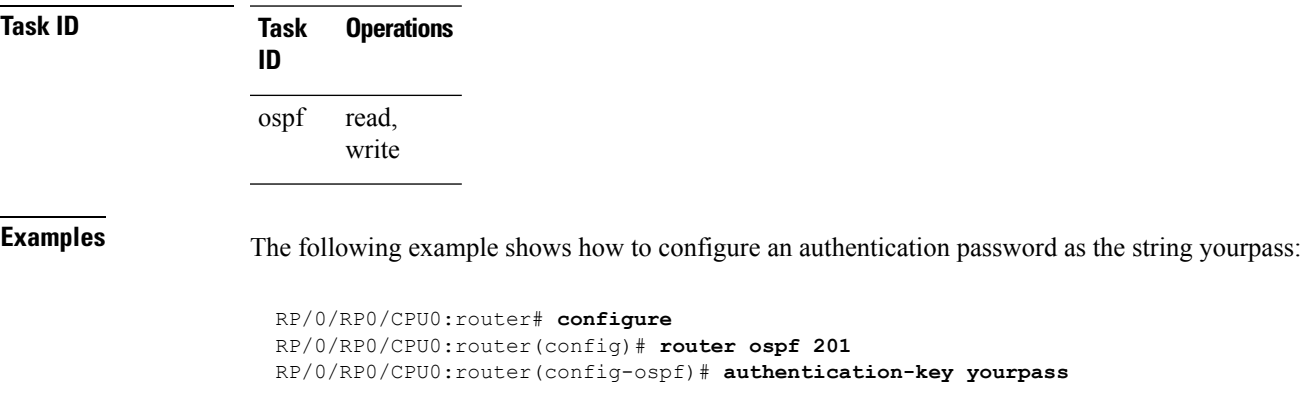

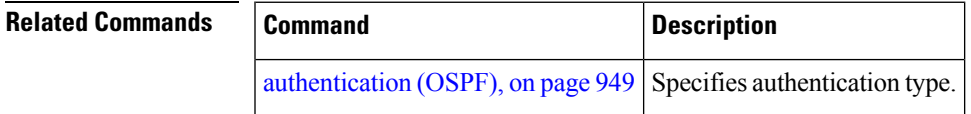

# <span id="page-985-0"></span>**auto-cost (OSPF)**

To control how the Open Shortest Path First (OSPF) protocol calculates default metrics for the interface, use the **auto-cost** command in the appropriate mode. To revert to the default reference bandwidth, use the **no** form of this command.

**auto-cost** {**reference-bandwidth** *mbps* | **disable**} **no auto-cost** {**reference-bandwidth** | **disable**}

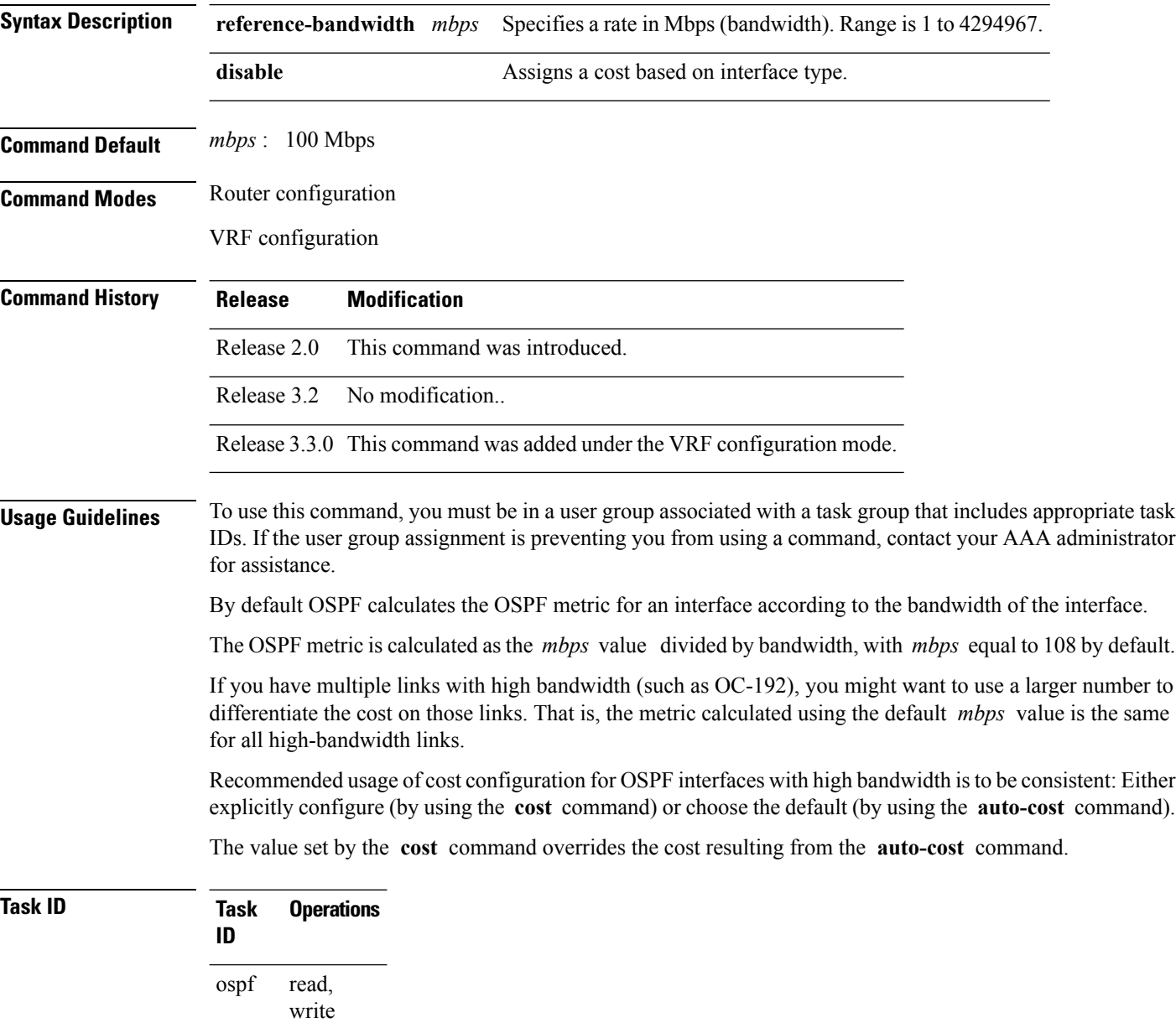

### **Examples** The following example shows how to set the reference value for the auto cost calculation to 1000 Mbps:

```
RP/0/RP0/CPU0:router# configure
RP/0/RP0/CPU0:router(config)# router ospf 1
RP/0/RP0/CPU0:router(config-ospf)# auto-cost reference-bandwidth 1000
```
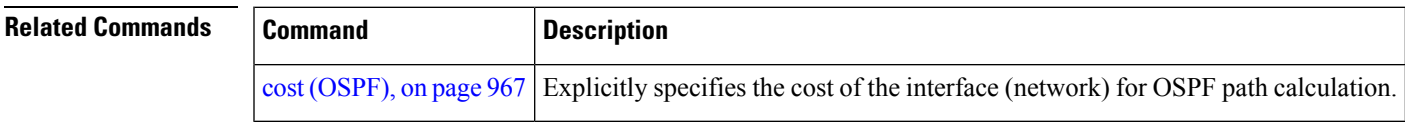

## <span id="page-987-0"></span>**capability opaque disable**

To prevent Multiprotocol Label Switching traffic engineering (MPLS TE) topology information flooded to the network through opaque LSAs, use the **capability opaque disable** command in the appropriate mode. To restore MPLS TE topology information flooded through opaque LSAs to the network, use the **no** form of the command.

**capability opaque disable no capability opaque disable**

**Command Default** Opaque LSAs are allowed.

**Command Modes** Router configuration

VRF configuration

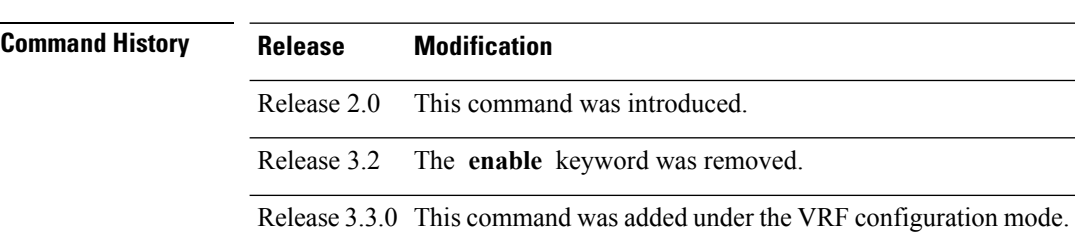

### **Usage Guidelines** To use this command, you must be in a user group associated with a task group that includes appropriate task IDs. If the user group assignment is preventing you from using a command, contact your AAA administrator for assistance.

The **capability opaque disable** command prevents flooded MPLS TE information (Types 1 and 4) through opaque LSAs of all scope (Types 9, 10, and 11).

Control opaque LSA support capability must be enabled for OSPF to support MPLS TE.

The MPLS TE topology information is flooded to the area through opaque LSAs by default.

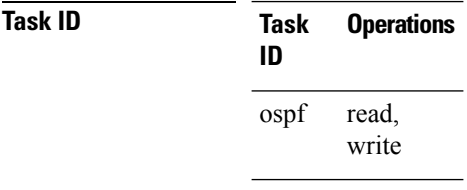

**Examples** The following example shows how to prevent OSPF from supporting opaque services:

RP/0/RP0/CPU0:router# **configure** RP/0/RP0/CPU0:router(config)# **router ospf 1** RP/0/RP0/CPU0:router(config-ospf)# **capability opaque disable**

## <span id="page-988-0"></span>**capability vrf-lite (OSPFv2)** To ignore DN bit in LSAs received from peers in the given VRF and to disable automatic ABR status in that VRF, use the **capability vrf-lite** command in OSPFv2 VRF configuration mode. To disable ignoring the DN bit in LSAs and to re-enable automatic ABR status in the VRF, use the **no** form of this command. **capability vrf-lite no capability vrf-lite Syntax Description** This command has no keywords or arguments. **Command Default** Disabled **Command Modes** OSPFv2 VRF configuration **Command History Release Modification** This command was introduced. Release 4.3.0 **Usage Guidelines** To use this command, you must be in a user group associated with a task group that includes appropriate task IDs. If the user group assignment is preventing you from using a command, contact your AAA administrator for assistance. Use the **capability vrf-lite** command when CE routers (sometimes called multi-vrf CE routers) are directly connected through interfaces associated with a VRF, but without being connected to other PEs through the MPLS/VPN BGP Backbone. Configure the **capability vrf-lite** command for CE routers. When OSPFv2 is enabled in a VRF, the router is always an ABR. With the **capability vrf-lite** command is enabled, the router becomes an ABR only if it is connected to area 0 (backbone area), and there are other (non-backbone) areas enabled on this router in the given VRF. **Note** Routes may be re-introduced to the VPN backbone when this command is used.

**Task ID Task Operation ID** read, write ospf

This example shows how to enable vrf-lite capability for OSPF instance *100* under *vrf1*

```
RP/0/RP0/CPU0:router#configure
RP/0/RP0/CPU0:router(config)#router ospf 100
RP/0/RP0/CPU0:router(config-ospf)#vrf vrf1
RP/0/RP0/CPU0:router(config-ospf-vrf)#capability vrf-lite
```
# <span id="page-989-0"></span>**clear ospf process**

To reset an Open Shortest Path First (OSPF) router process without stopping and restarting it, use the **clear ospf process** command in EXEC configuration mode.

**clear ospf** [*process-name* [**vrf** {*vrf-name* | **all**}]] **process**

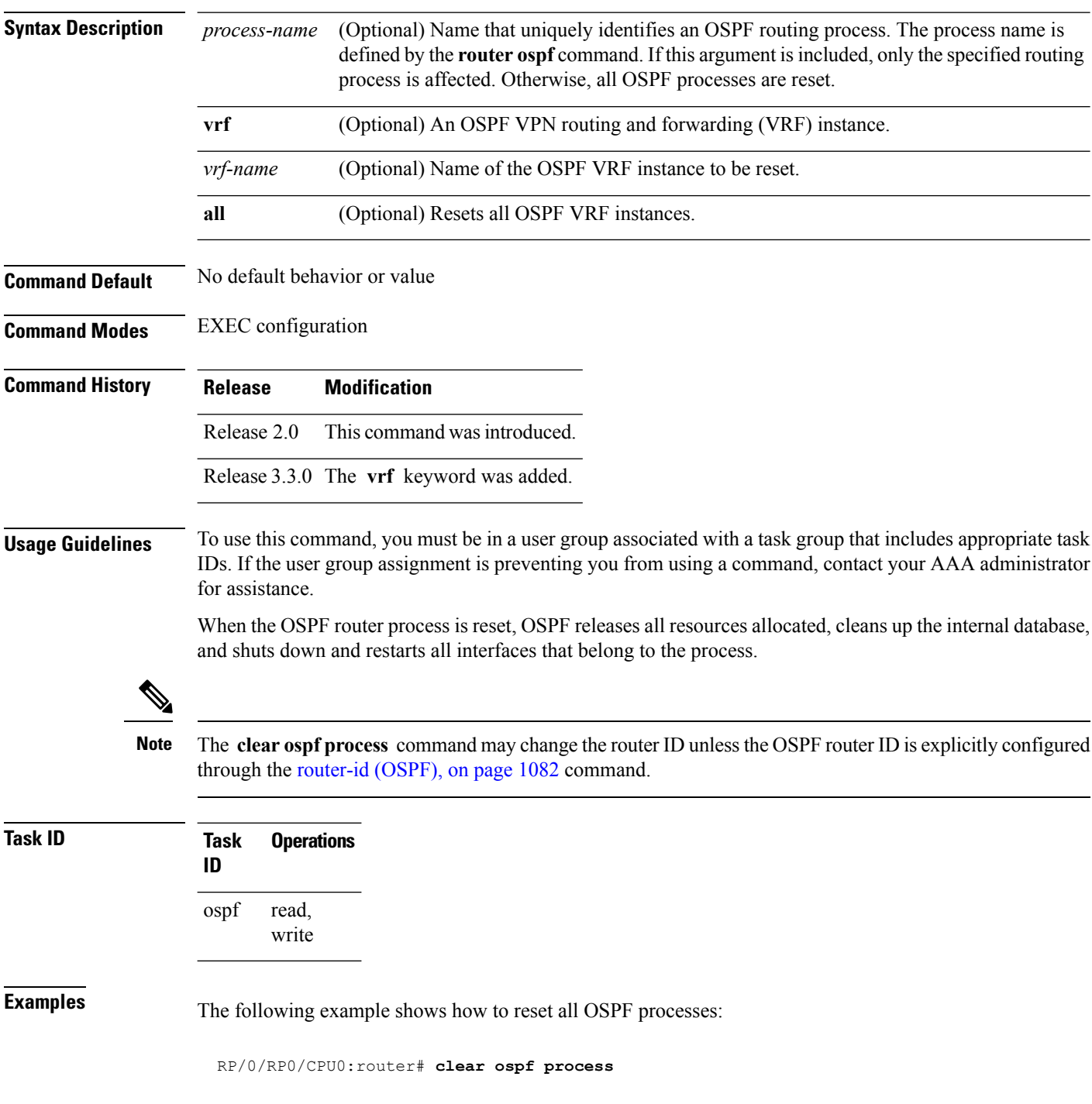

The following example shows how to reset the OSPF 1 process:

RP/0/RP0/CPU0:router# **clear ospf 1 process**

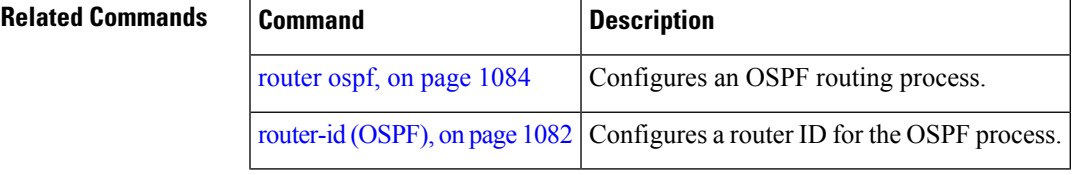

# <span id="page-991-0"></span>**clear ospf redistribution**

To clear all routes redistributed from other protocols out of the Open Shortest Path First (OSPF) routing table, use the **clear ospf redistribution** command in EXEC configuration mode.

**clear ospf** [*process-name* [**vrf** {*vrf-name* | **all**}]] **redistribution**

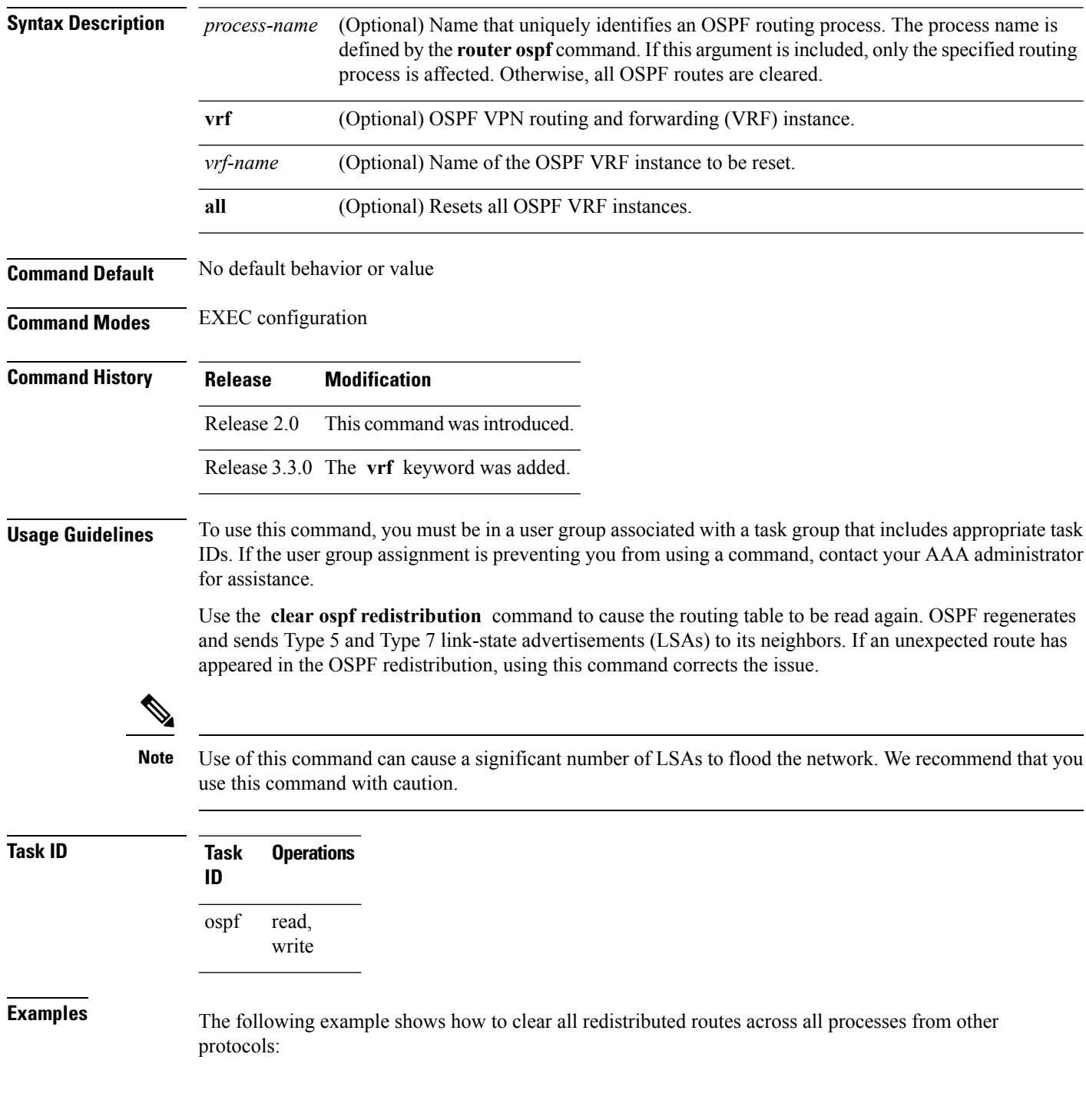

I

RP/0/RP0/CPU0:router# **clear ospf redistribution**

# <span id="page-993-0"></span>**clear ospf routes**

To clear all Open Shortest Path First (OSPF) routes from the OSPF routing table, use the **clear ospf routes** command in EXEC configuration mode.

**clear ospf** [*process-name* [**vrf** {*vrf-name* | **all**}]] **routes**

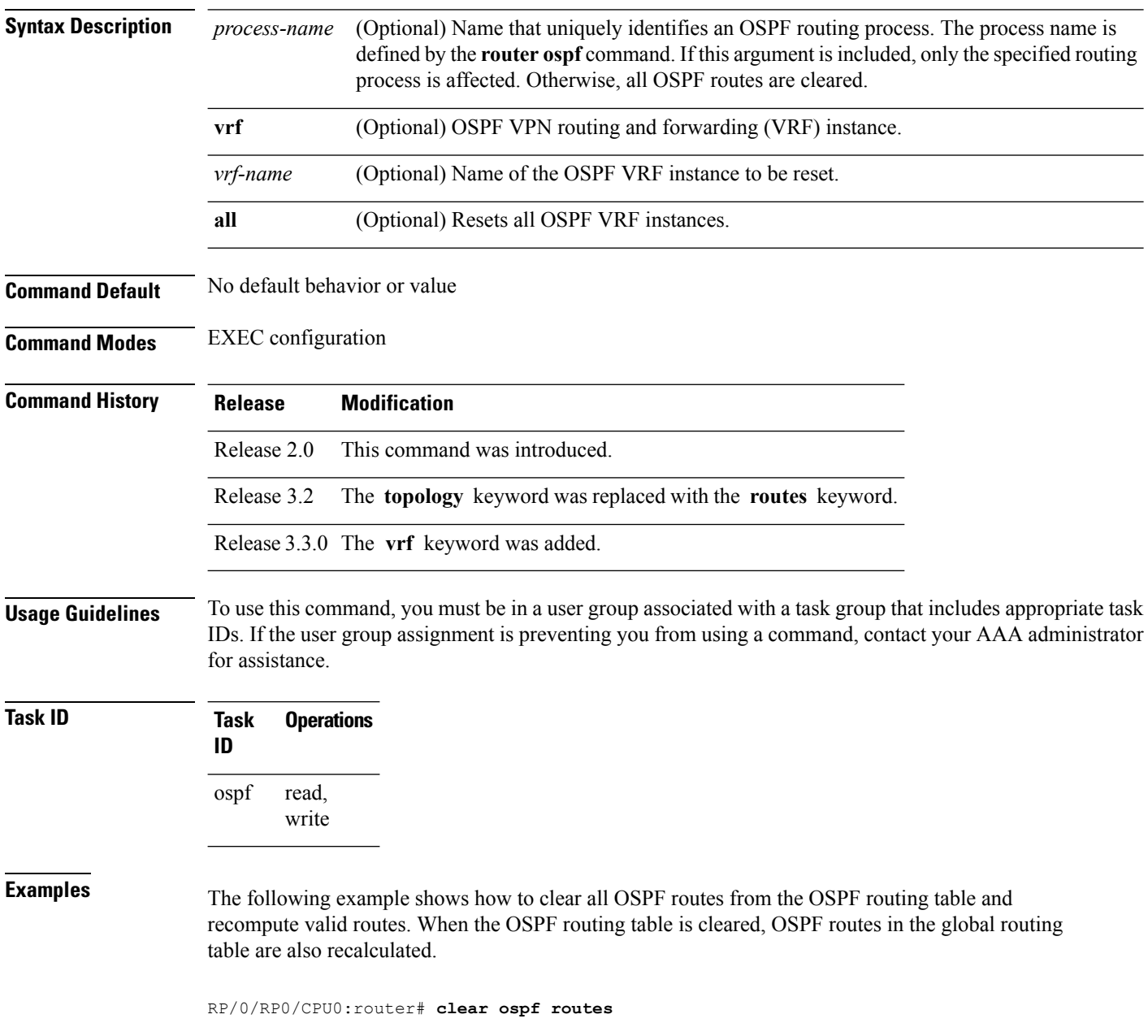

 $\mathbf{l}$ 

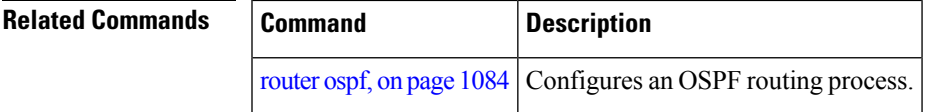

# <span id="page-995-0"></span>**clear ospf statistics**

To clear the Open Shortest Path First (OSPF) statistics of neighbor state transitions, use the **clear ospf statistics** command in EXEC configuration mode.

**clear ospf** [*process-name* [**vrf** {*vrf-name* | **all**}]] **statistics** [**neighbor** [*type interface-path-id*] [*ip-address*]]

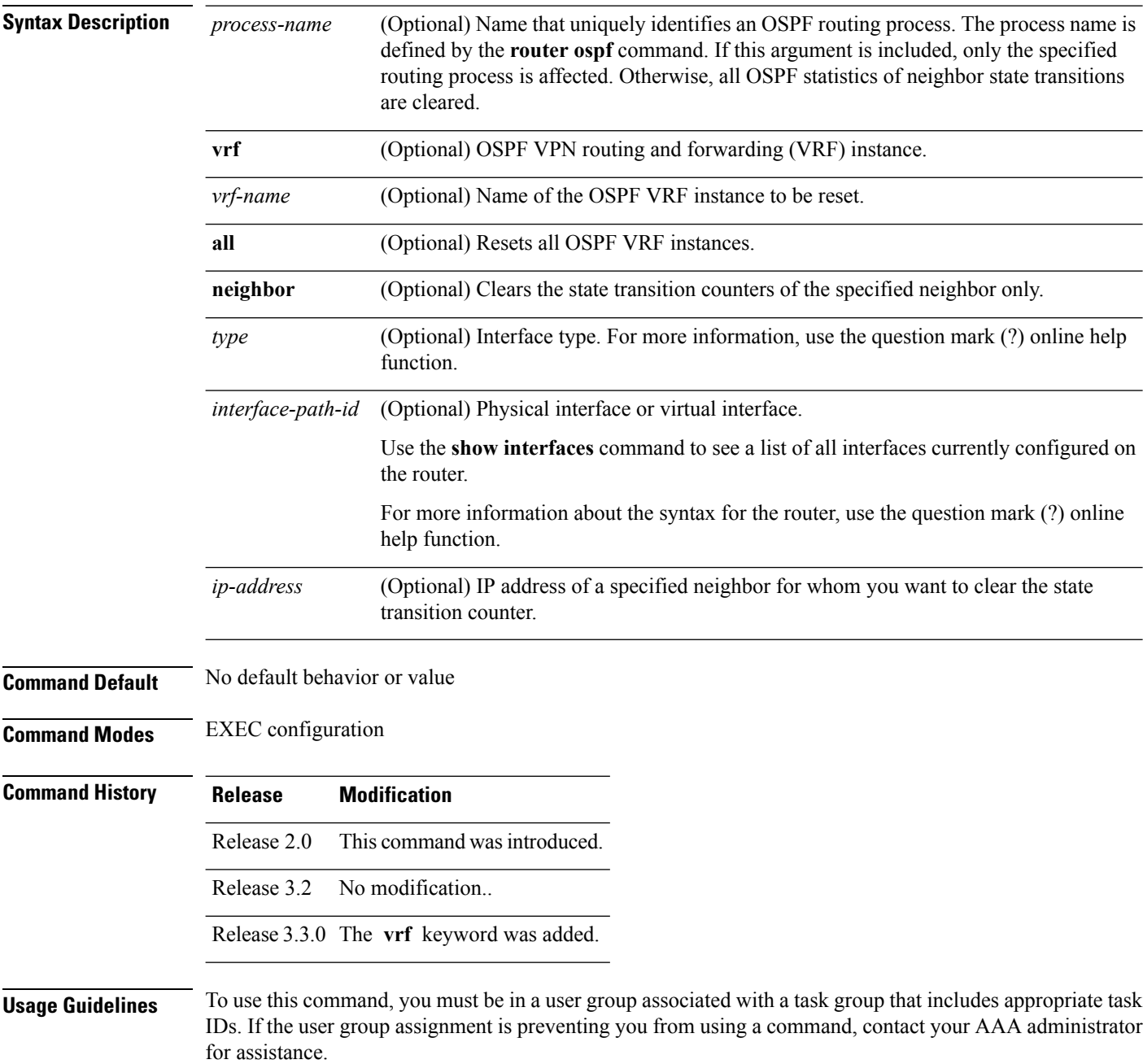

Use the **clear ospf statistics** command to reset OSPF counters. Reset is useful to detect changes in counter values.

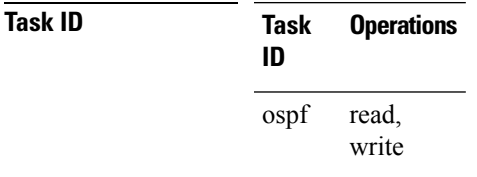

**Examples** The following example shows how to reset the OSPF transition state counters for all neighbors on Packet-over-SONET/SDH (POS) interface 0/2/0/0:

RP/0/RP0/CPU0:router# **clear ospf statistics neighbor POS 0/2/0/0**

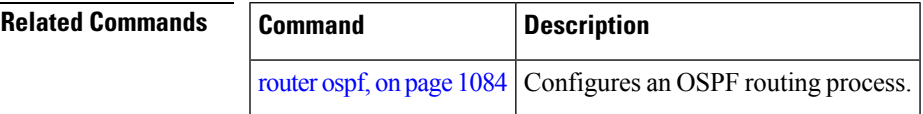

# <span id="page-997-0"></span>**clear ospf statistics interface**

To clear the Open Shortest Path First (OSPF) statistics per interface, use the **clear ospf statistics interface** command in EXEC configuration mode.

**clear ospf statistics interface** *type interface-path-id*

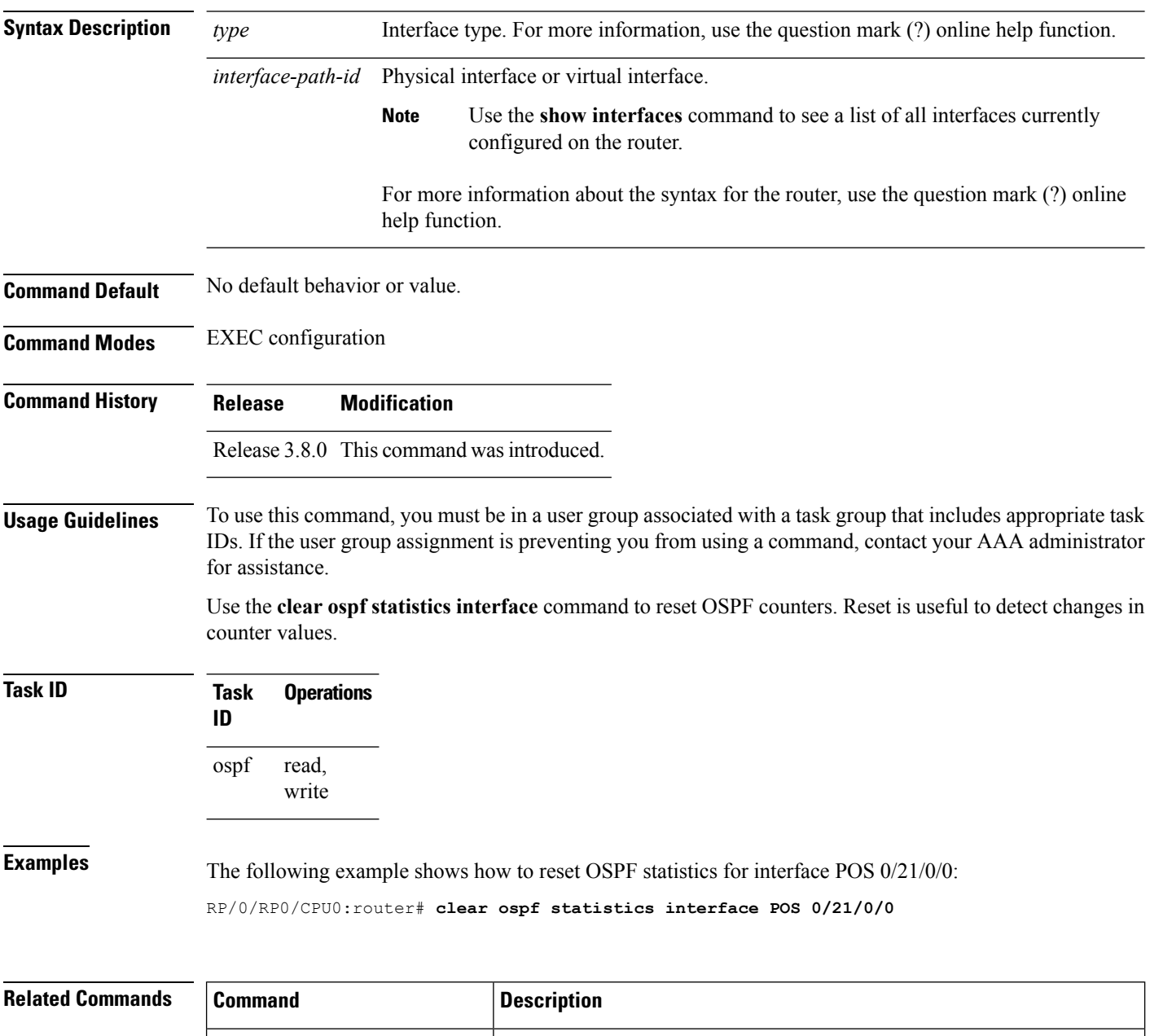

clear ospf statistics, on page  $964$  Clears the Open Shortest Path First (OSPF) statistics of neighbor state

transitions.

# <span id="page-998-0"></span>**cost (OSPF)**

To explicitly specify the interface (network) for Open Shortest Path First (OSPF) path calculation, use the **cost** command in the appropriate mode. To remove the cost, use the **no** form of this command.

**cost** *cost* **no cost**

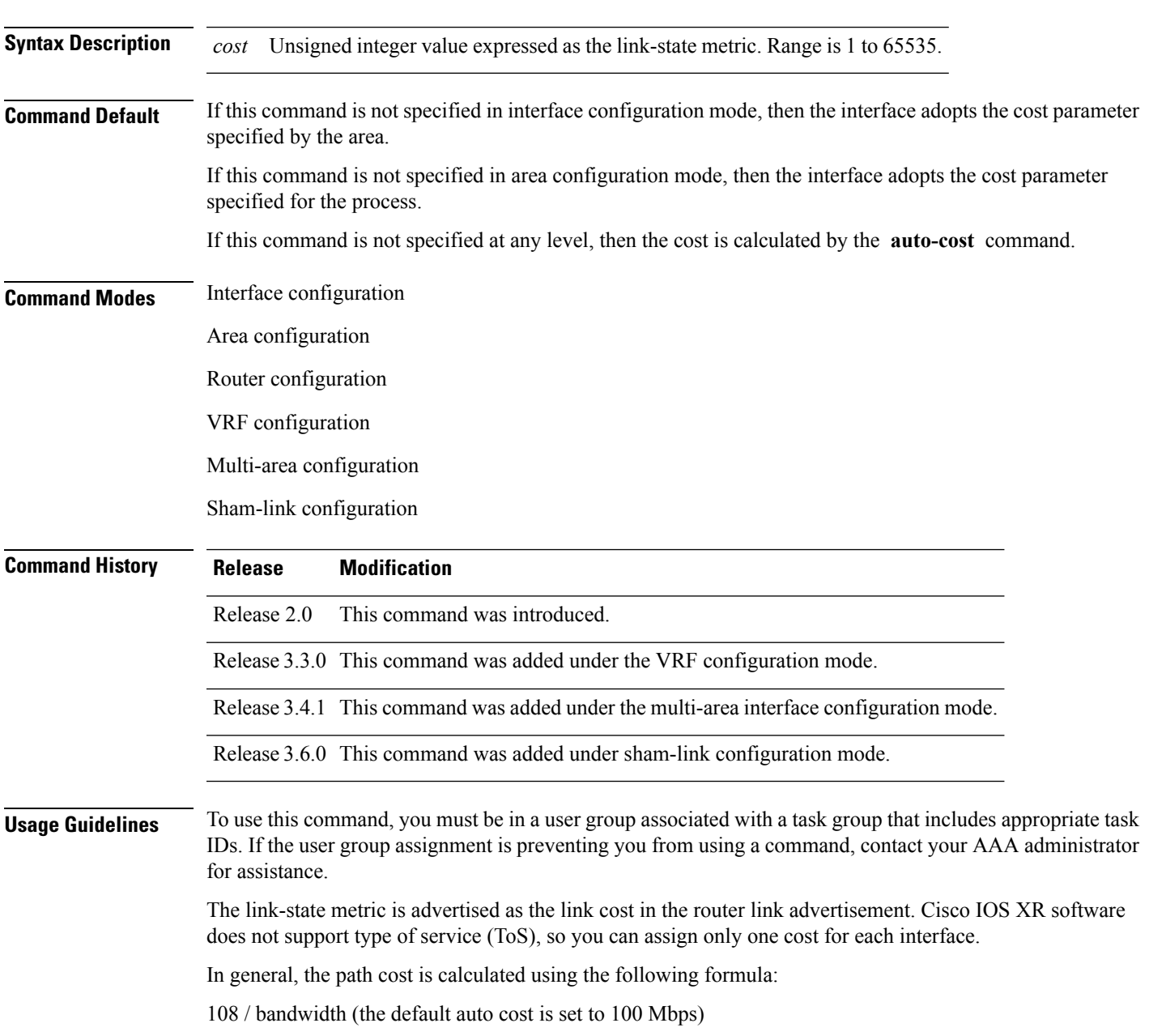

This calculation is the default reference bandwidth used by the auto-costing calculation which establishes the interface auto-cost The **auto-cost** command can set this reference bandwidth to some other value. The **cost** command is used to override the auto-costing calculated default value for interfaces.

Using this formula, the default path cost is 1 for any interface that has a link bandwidth of 100 Mbps or higher. If this value does not suit the network, configure the reference bandwidth for auto calculating costs based on the link bandwidth.

The value set by the **cost** command overrides the cost resulting from the **auto-cost (OSPF)** command.

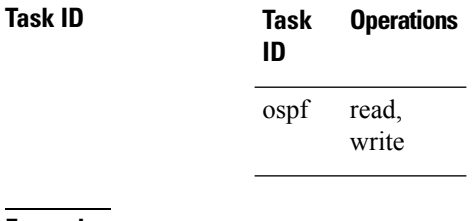

**Examples** The following example shows how to set the cost value to 65 for GigabitEthernet interface 0/1/0/1:

RP/0/RP0/CPU0:router# **configure** RP/0/RP0/CPU0:router(config)# **router ospf 1** RP/0/RP0/CPU0:router(config-ospf)# **area 0** RP/0/RP0/CPU0:router(config-ospf-ar)# **interface GigabitEthernet 0/1/0/1** RP/0/RP0/CPU0:router(config-ospf-ar-if)# **cost 65**

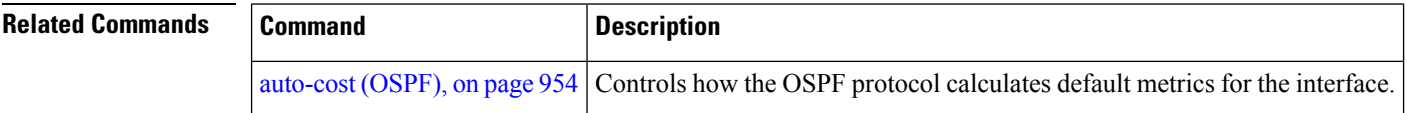

## <span id="page-1000-0"></span>**cost-fallback (OSPF)**

To apply higher cost than the normal interface cost when the cumulative bandwidth of a bundle interface goes below the threshold specified and to revert to the original cost if the cumulative bandwidth goes above the configured threshold, use the **cost-fallback** command. To remove the cost-fallback, use the **no** form of this command.

### **cost-fallback cost threshold bandwidth no cost-fallback**

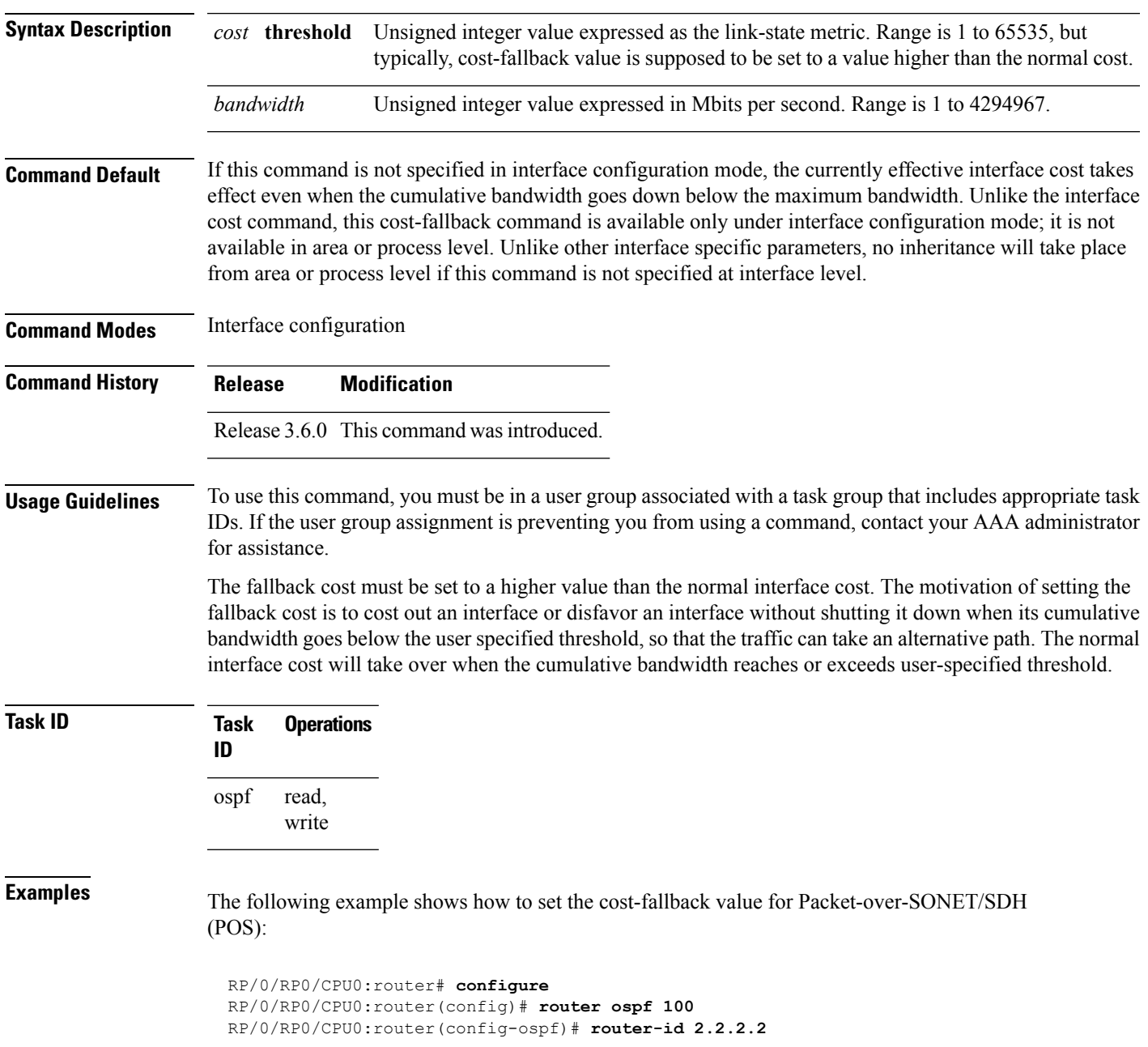

```
RP/0/RP0/CPU0:router(config-ospf)# area 0
RP/0/RP0/CPU0:router(config-ospf-ar)# interface bundle-pos1
RP/0/RP0/CPU0:router(config-ospf-ar-if)# cost-fallback 1000 threshold 300
```
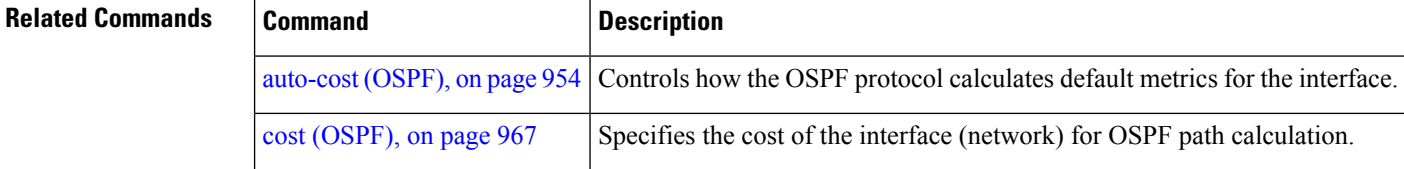

# <span id="page-1002-0"></span>**database-filter all out (OSPF)**

To filter outgoing link-state advertisements (LSAs) to an Open Shortest Path First (OSPF) interface, use the **database-filter all out** command in the appropriate mode. To restore the forwarding of LSAs to the interface, use the **disable** form of the command.

**database-filter all out** [{**disable** | **enable**}] **Syntax Description disable** (Optional) Disables filtering. **enable** (Optional) Enables filtering. **Command Default** The database filter is disabled. **Command Modes** Interface configuration Area configuration Router configuration VRF configuration Multi-area configuration **Command History Release Modification** Release 6.0 This command was introduced. **Usage Guidelines** No specific guidelines impact the use of this command. Use the **database-file all out** command to perform the same function that the neighbor [database-filter](#page-1076-0) all out, on page [1045](#page-1076-0) command performs on a neighbor basis. **Task ID Task Operations ID** read, write ospf **Examples** The following example shows how to prevent flooding of OSPF LSAs to broadcast, nonbroadcast, and point-to-point networks reachable through GigabitEthernet interface 0/1/0/1: RP/0/RP0/CPU0:router# **configure** RP/0/RP0/CPU0:router(config)# **router ospf 1** RP/0/RP0/CPU0:router(config-ospf)# **area 0** RP/0/RP0/CPU0:router(config-ospf-ar)# **interface GigabitEthernet 0/1/0/1** RP/0/RP0/CPU0:router(config-ospf-ar-if)# **database-filter all out**

# <span id="page-1003-0"></span>**dead-interval (OSPF)**

To set the interval after which a neighbor is declared dead when no hello packets are observed, use the **dead-interval** command in the appropriate mode. To return to the default time, use the **no** form of this command.

**dead-interval** *seconds* **no dead-interval**

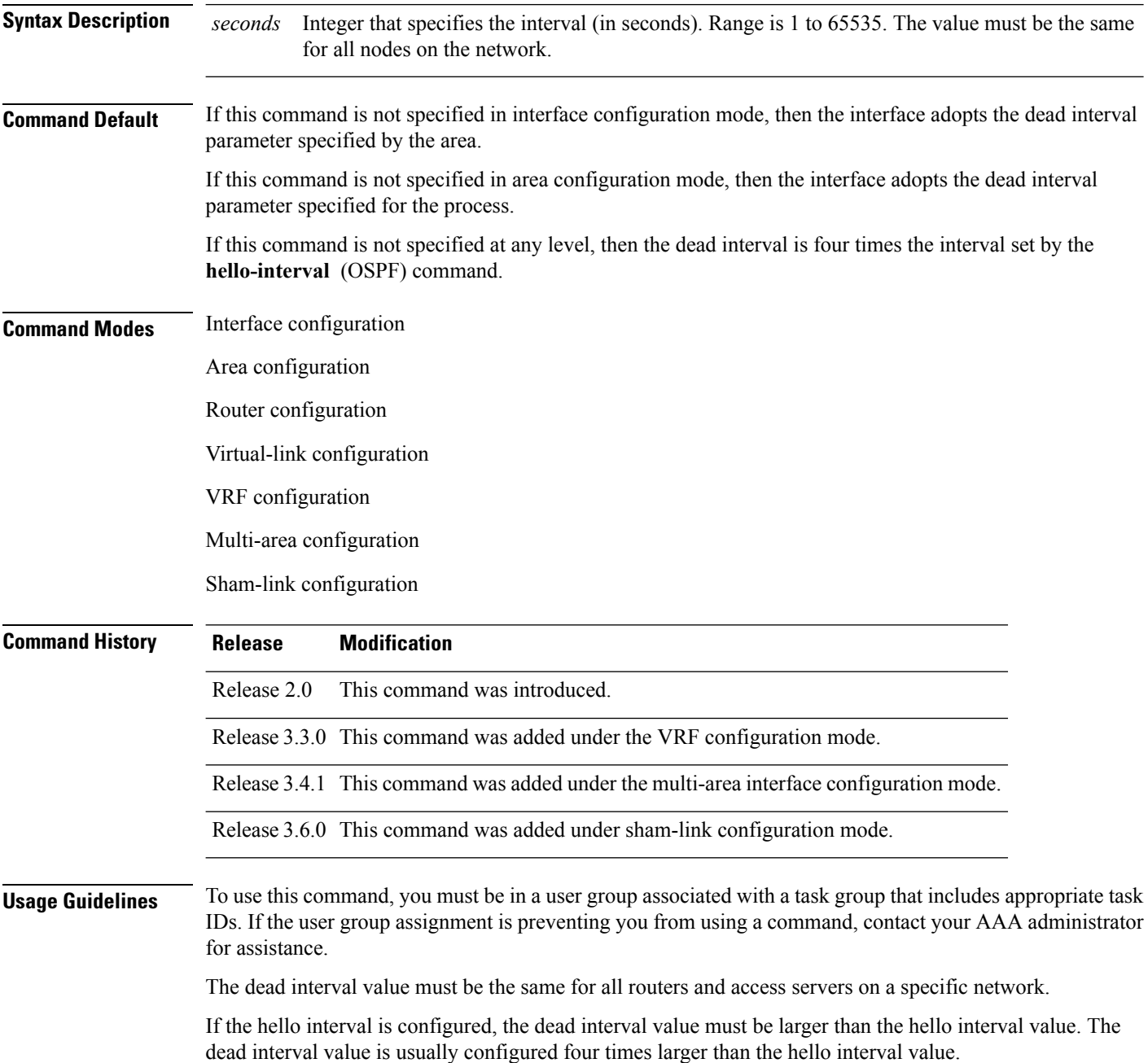

 $\mathbf{l}$ 

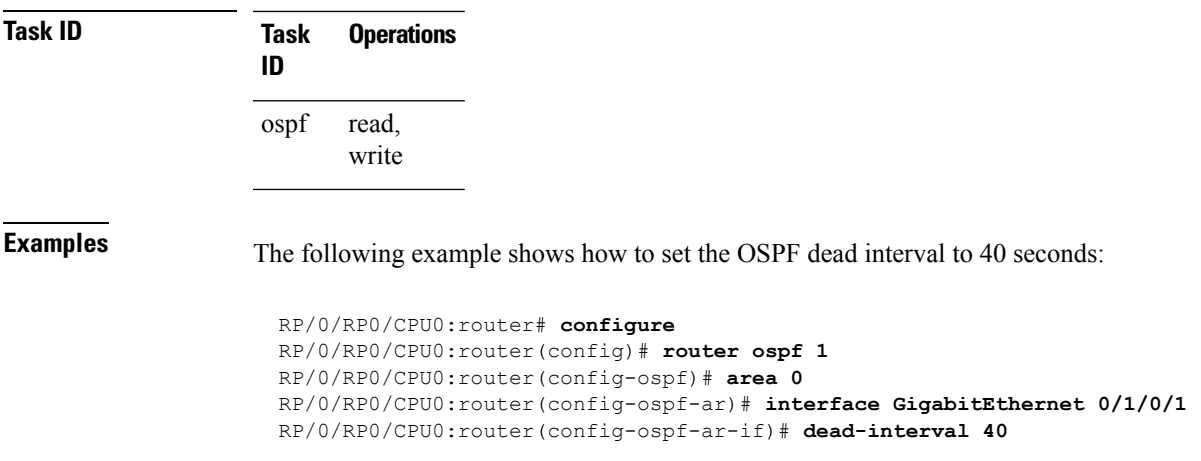

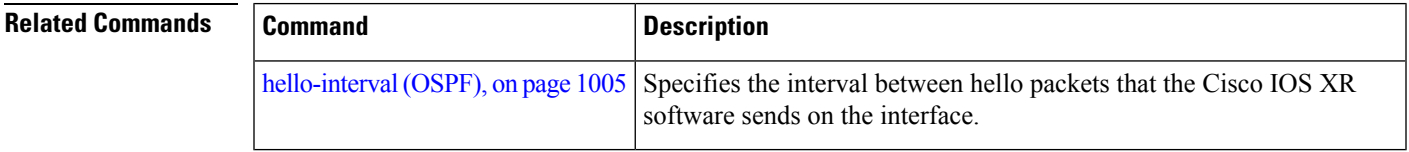

## <span id="page-1005-0"></span>**default-cost (OSPF)**

To specify a cost for the default summary route sent into a stub area or not-so-stubby area (NSSA), use the **default-cost** command in area configuration mode. To remove the assigned default route cost, use the **no** form of this command.

**default-cost** *cost* **no default-cost** *cost*

**Syntax Description** cost Cost for the default summary route used for a stub or NSSA area. The acceptable value is a 24-bit number. *cost*

**Command Default** *cost* : 1

**Command Modes** Area configuration

**Command History Release Modification**

Release 2.0 This command was introduced.

### **Usage Guidelines** To use this command, you must be in a user group associated with a task group that includes appropriate task IDs. If the user group assignment is preventing you from using a command, contact your AAA administrator for assistance.

Use the **default-cost** command only on an Area Border Router (ABR) attached to a stub or an NSSA area.

In all routers and access servers attached to the stub area, the area should be configured as a stub area using the **stub** command in the area submode. Use the **default-cost** command only on an ABR attached to the stub area. The **default-cost** command provides the metric for the summary default route generated by the ABR into the stub area.

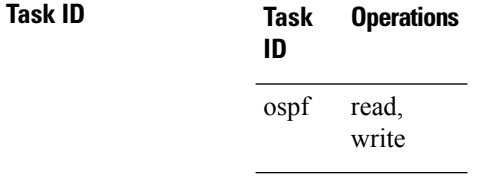

**Examples** The following example shows how to assign a default cost of 20 to a stub area. The GigabitEthernet interface 0/4/0/3 is also configured in the stub area):

> RP/0/RP0/CPU0:router# **configure** RP/0/RP0/CPU0:router(config)# **router ospf 201** RP/0/RP0/CPU0:router(config-ospf)# **area 10.15.0.0** RP/0/RP0/CPU0:router(config-ospf-ar)# **stub** RP/0/RP0/CPU0:router(config-ospf-ar)# **default-cost 20** RP/0/RP0/CPU0:router(config-ospf-ar)# **interface GigabitEthernet 0/4/0/3**

 $\mathbf{l}$ 

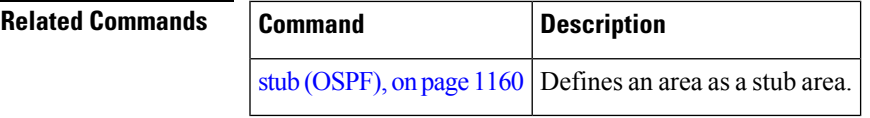

# <span id="page-1007-0"></span>**default-information originate (OSPF)**

To generate a default external route into an Open Shortest Path First (OSPF) routing domain, use the **default-information originate** command in the appropriate mode. To disable this feature, use the **no** form of this command.

**default-information originate** [**always**] [**metric** *metric-value*] [**metric-type** *type-value*] [**route-policy** *policy-name*] [**tag** *tag-value*] **no default-information originate**

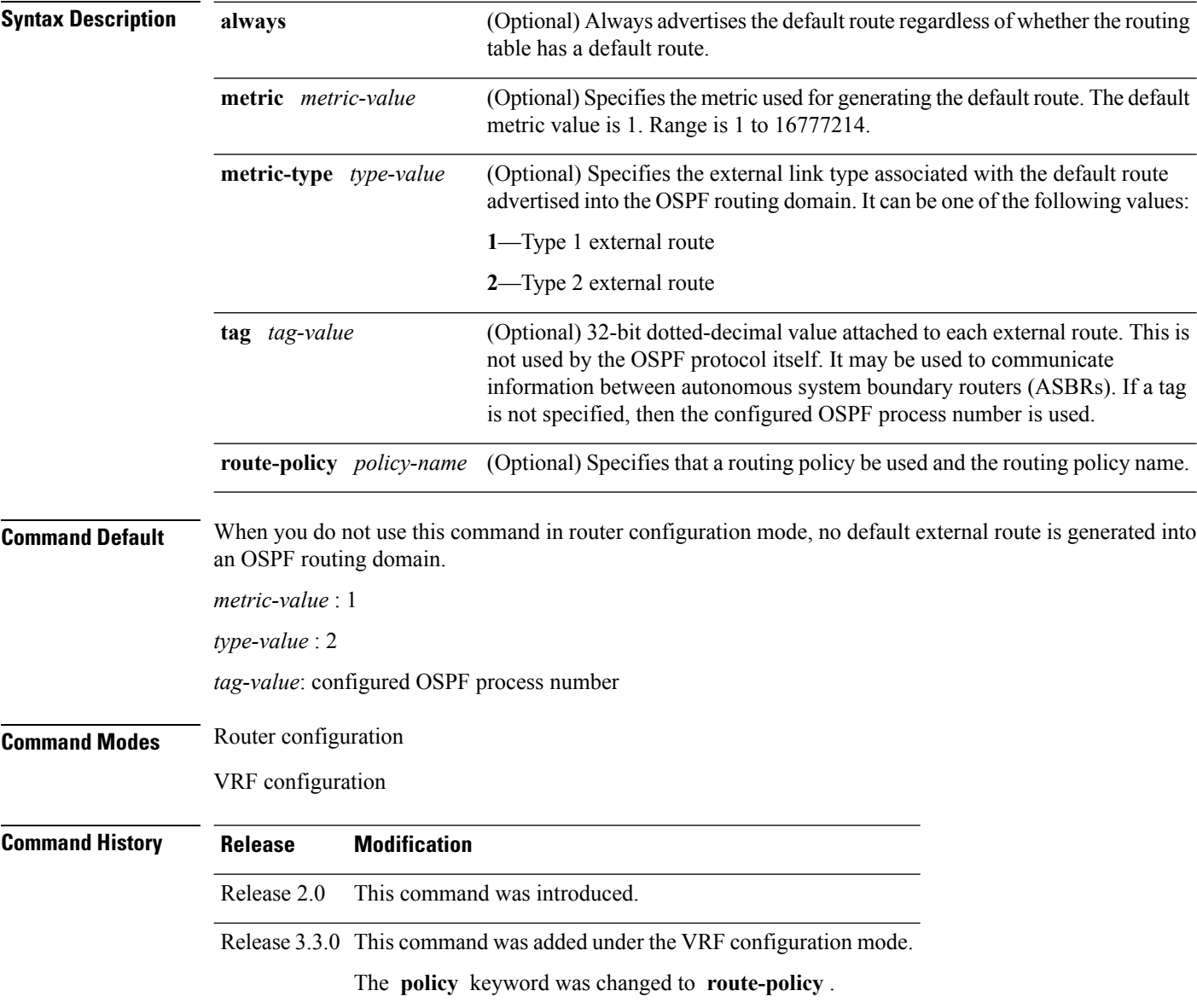
#### **Usage Guidelines** To use this command, you must be in a user group associated with a task group that includes appropriate task IDs. If the user group assignment is preventing you from using a command, contact your AAA administrator for assistance.

Whenever you use the **redistribute** or **default-information originate** command to redistribute routes into an OSPF routing domain, the software automatically becomes an Autonomous System Boundary Router (ASBR). However, an ASBR does not, by default, generate a default route into the OSPF routing domain. The software still must have a default route for itself before it generates one, except when you have specified the **always** keyword.

The **default-information originate** route-policy attach point conditionally injects the default route 0.0.0.0/0 into the OSPF link-state database, and is done by evaluating the attached policy. If any routes specified in the policy exist in the global RIB, then the default route isinserted into the link-state database. If there is no match condition specified in the policy, the policy passes and the default route is generated into the link-state database.

For information about the default-information originate attach point, see the *OSPF Policy Attach Points* section in the *Implementing Routing Policy* chapter in *Routing Configuration Guide for Cisco CRS Routers*.

For information about routing policies, see the *Routing Policy Commands* chapter in the *Routing Command Reference for Cisco CRS Routers*.

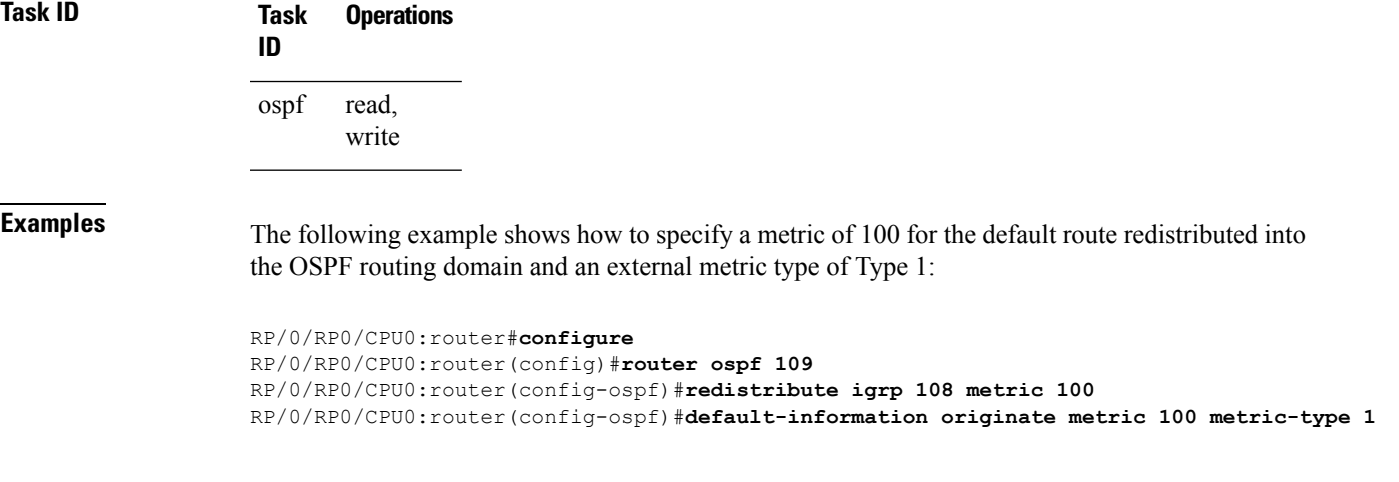

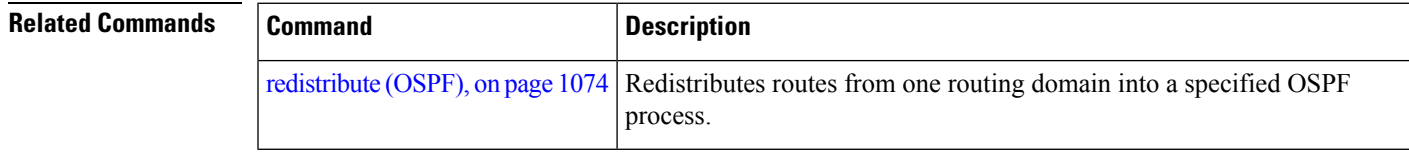

# **default-metric (OSPF)**

To set default metric values for routes redistributed from another protocol into the Open Shortest Path First (OSPF) protocol, use the **default-metric** command in the appropriate mode. To return to the default state, use the **no** form of this command.

**default-metric** *value* **no default-metric** *value*

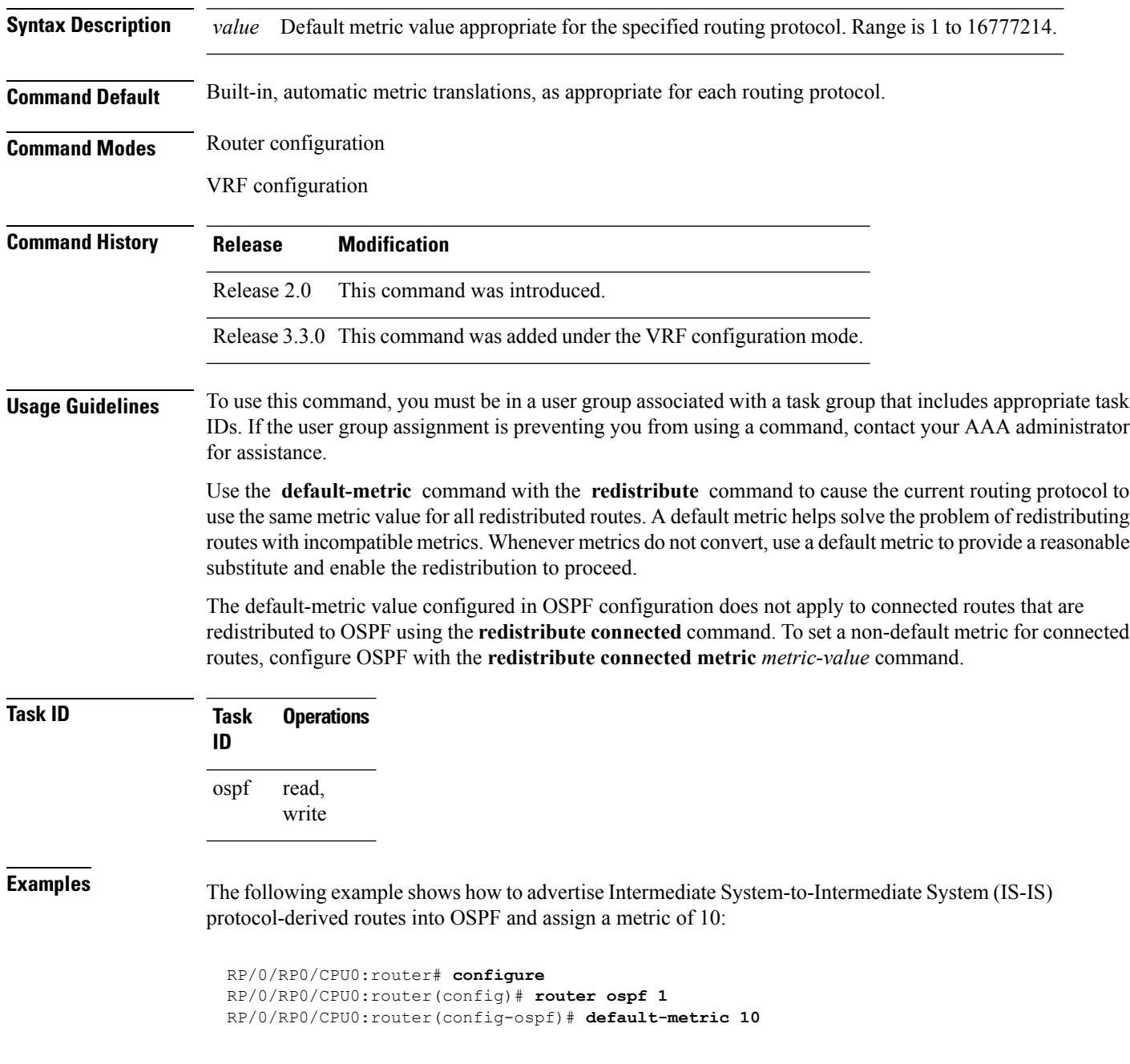

 $\overline{\phantom{a}}$ 

RP/0/RP0/CPU0:router(config-ospf)# **redistribute isis IS-IS\_isp**

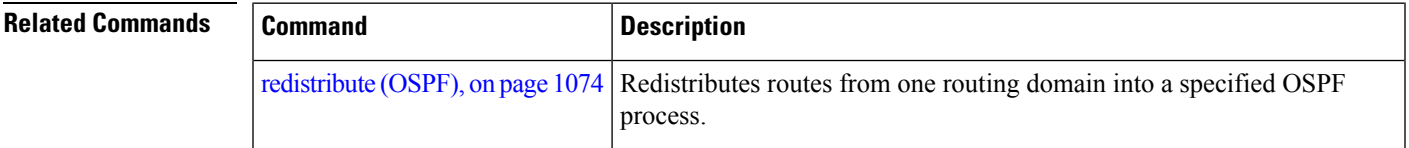

# **demand-circuit (OSPF)**

To configure the Open Shortest Path First (OSPF) protocol to treat the interface as an OSPF demand circuit, use the **demand-circuit** command in the appropriate mode. To remove the demand circuit designation from the interface, use the **no** form of this command.

**demand-circuit** [{**disable** | **enable**}] **no demand-circuit**

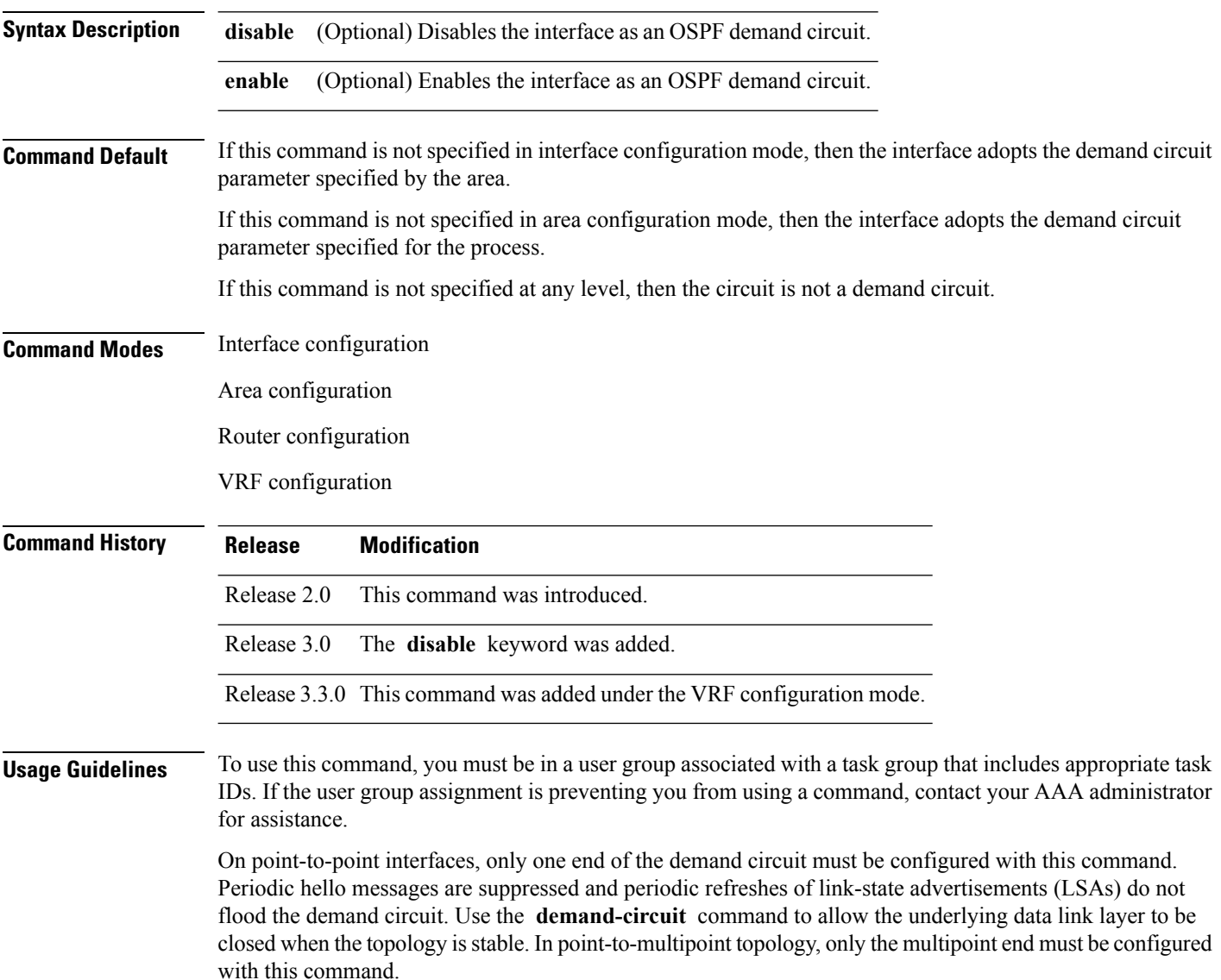

 $\mathbf{l}$ 

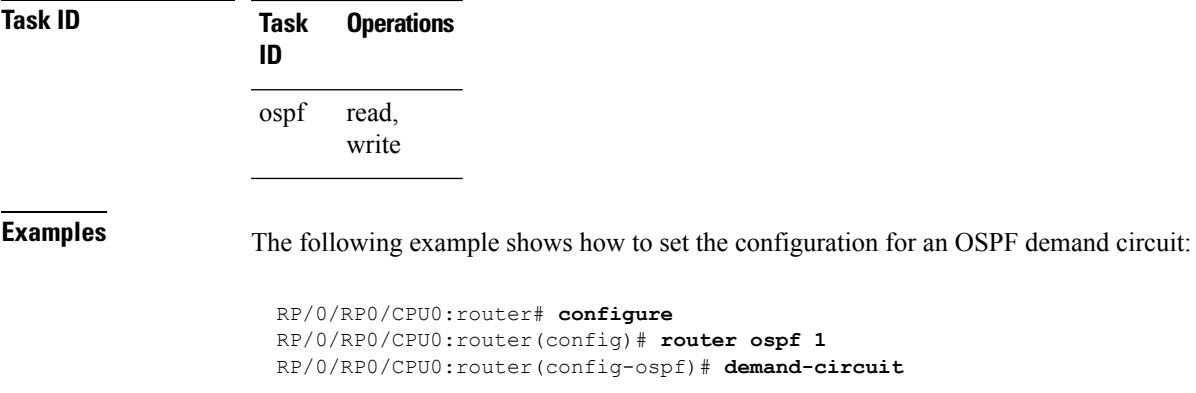

### <span id="page-1013-0"></span>**disable-dn-bit-check**

To specify that down bits should be ignored, use the **disable-dn-bit-check** command in VPN routing and forwarding (VRF) configuration mode. To specify that down bits should be considered, use the **no** form of this command.

**disable-dn-bit-check no disable-dn-bit-check**

**Command Default** Down bits are considered.

**Command Modes** VRF configuration mode

**Command History Release Modification** Release 3.3.0 This command was introduced.

#### **Usage Guidelines** To use this command, you must be in a user group associated with a task group that includes appropriate task IDs. If the user group assignment is preventing you from using a command, contact your AAA administrator for assistance.

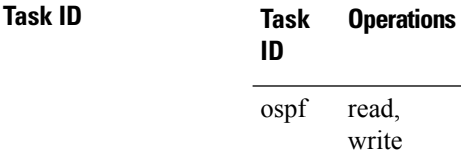

**Examples** The following example shows how to specify that down bits be ignored:

RP/0/RP0/CPU0:router# **configure** RP/0/RP0/CPU0:router(config)# **router ospf 1** RP/0/RP0/CPU0:router(config-ospf)# **vrf v1** RP/0/RP0/CPU0:router(config-ospf-vrf)# **disable-dn-bit-check**

# **distance (OSPF)**

To define an administrative distance, use the **distance** command in an appropriate configuration mode. To remove the **distance** command from the configuration file and restore the system to its default condition in which the software removes a distance definition, use the **no** form of this command.

**distance** *weight* [*ip-address wildcard-mask* [*access-list-name*]] **no distance** *weight ip-address wildcard-mask* [*access-list-name*]

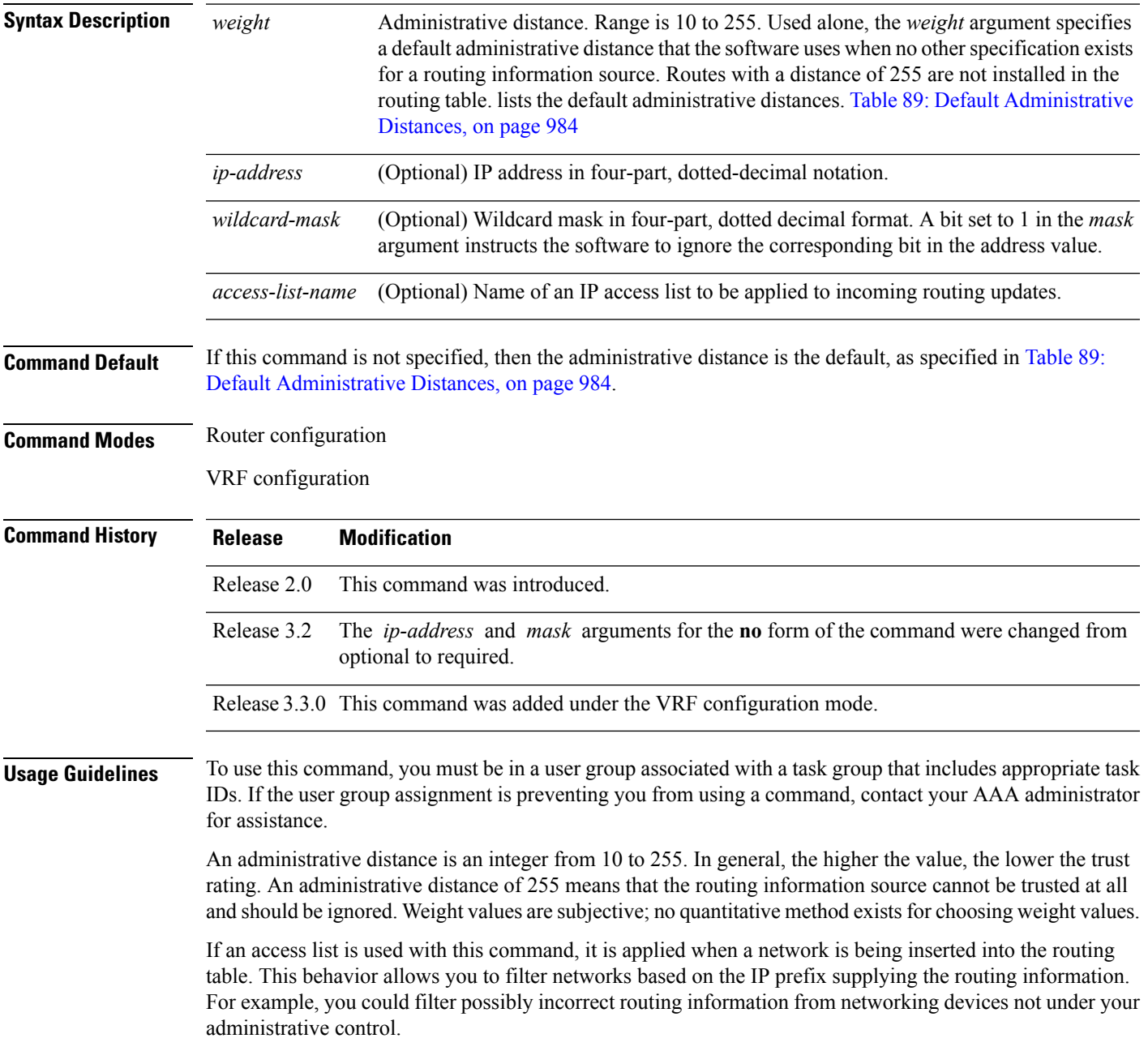

The order in which you enter **distance** commands can affect the assigned administrative distances in unexpected ways (see the "Examples" section for further clarification).

<span id="page-1015-0"></span>This table lists default administrative distances.

#### **Table 89: Default Administrative Distances**

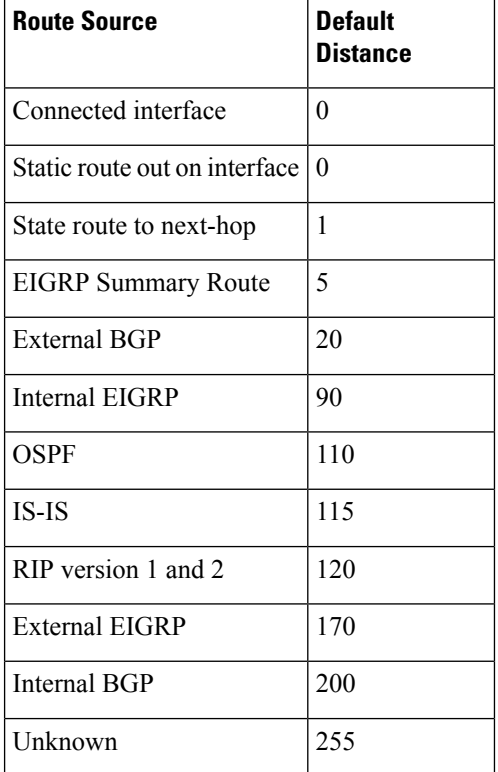

**Task ID Task Operations**

read, write ospf

**ID**

**Examples** In the following example, the **router ospf** command sets up OSPF routing instance1. The first **distance** command sets the default administrative distance to 255, which instructs the software to ignore all routing updates from networking devices for which an explicit distance has not been set. The second **distance** command sets the administrative distance for all networking devices on the Class C network 192.168.40.0 0.0.0.255 to 90.

```
RP/0/RP0/CPU0:router# configure
RP/0/RP0/CPU0:router(config)# router ospf 1
RP/0/RP0/CPU0:router(config-ospf)# distance 255
RP/0/RP0/CPU0:router(config-ospf)# distance 90 192.168.40.0 0.0.0.255
```
 $\mathbf l$ 

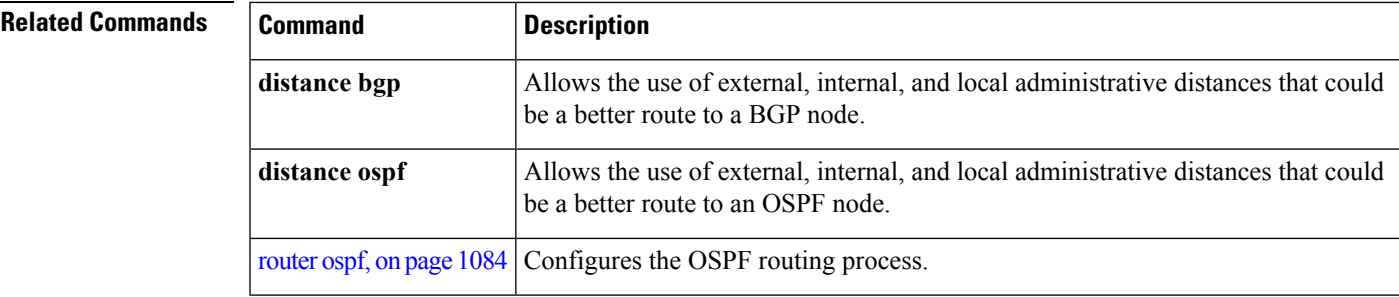

# **distance ospf**

To define Open Shortest Path First (OSPF) route administrative distances based on route type, use the **distance ospf** command in router configuration mode. To restore the default value, use the **no** form of this command.

**distance ospf** {**intra-area** | **inter-area** | **external**} *distance* **no distance ospf**

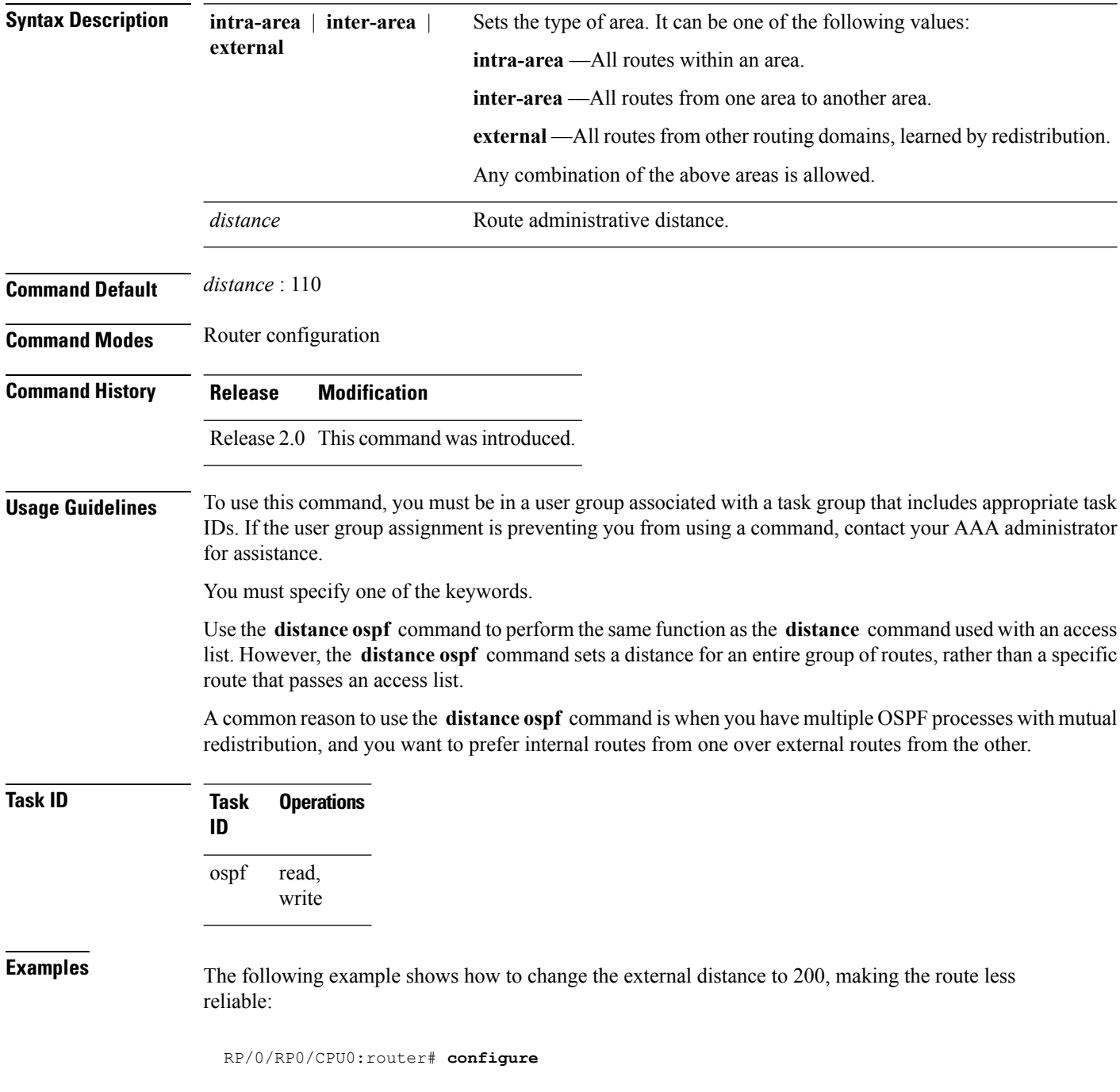

```
RP/0/RP0/CPU0:router(config)# router ospf 1
RP/0/RP0/CPU0:router(config-ospf)# redistribute ospf 2
RP/0/RP0/CPU0:router(config-ospf)# distance ospf external 200
RP/0/RP0/CPU0:router(config-ospf)# exit
RP/0/RP0/CPU0:router(config)# router ospf 2
RP/0/RP0/CPU0:router(config-ospf)# redistribute ospf 1
RP/0/RP0/CPU0:router(config-ospf)# distance ospf external 200
```
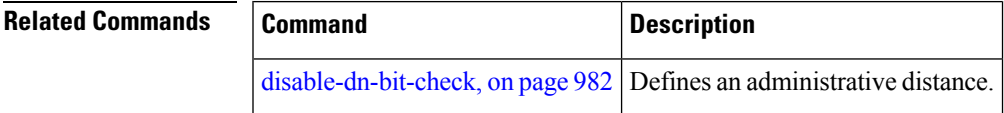

# **distribute-list**

To filter networks received or transmitted in Open Shortest Path First (OSPF) updates, use the **distribute-list** command in the appropriate mode. To change or cancel the filter, use the **no** form of this command.

**distribute-list** {*access-list-name* {**in** | **out** [{**bgp** *number* | **connected** | **ospf** *instance* | **static**}]} | **route-policy** *route-policy-name* **in**} **no distribute-list** {*access-list-name* {**in** | **out**} | **route-policy** *route-policy-name* **in**}

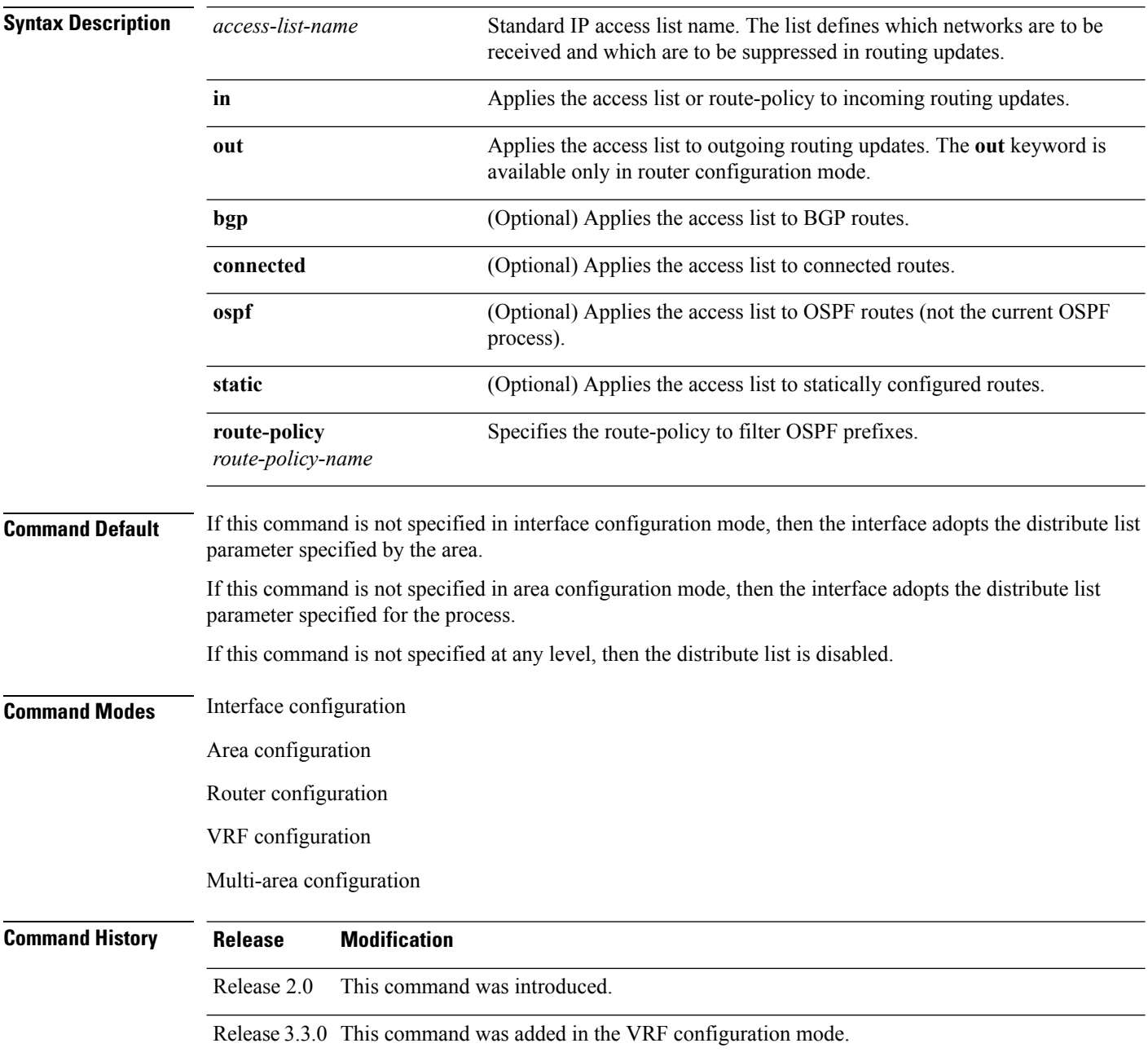

 $\mathbf{l}$ 

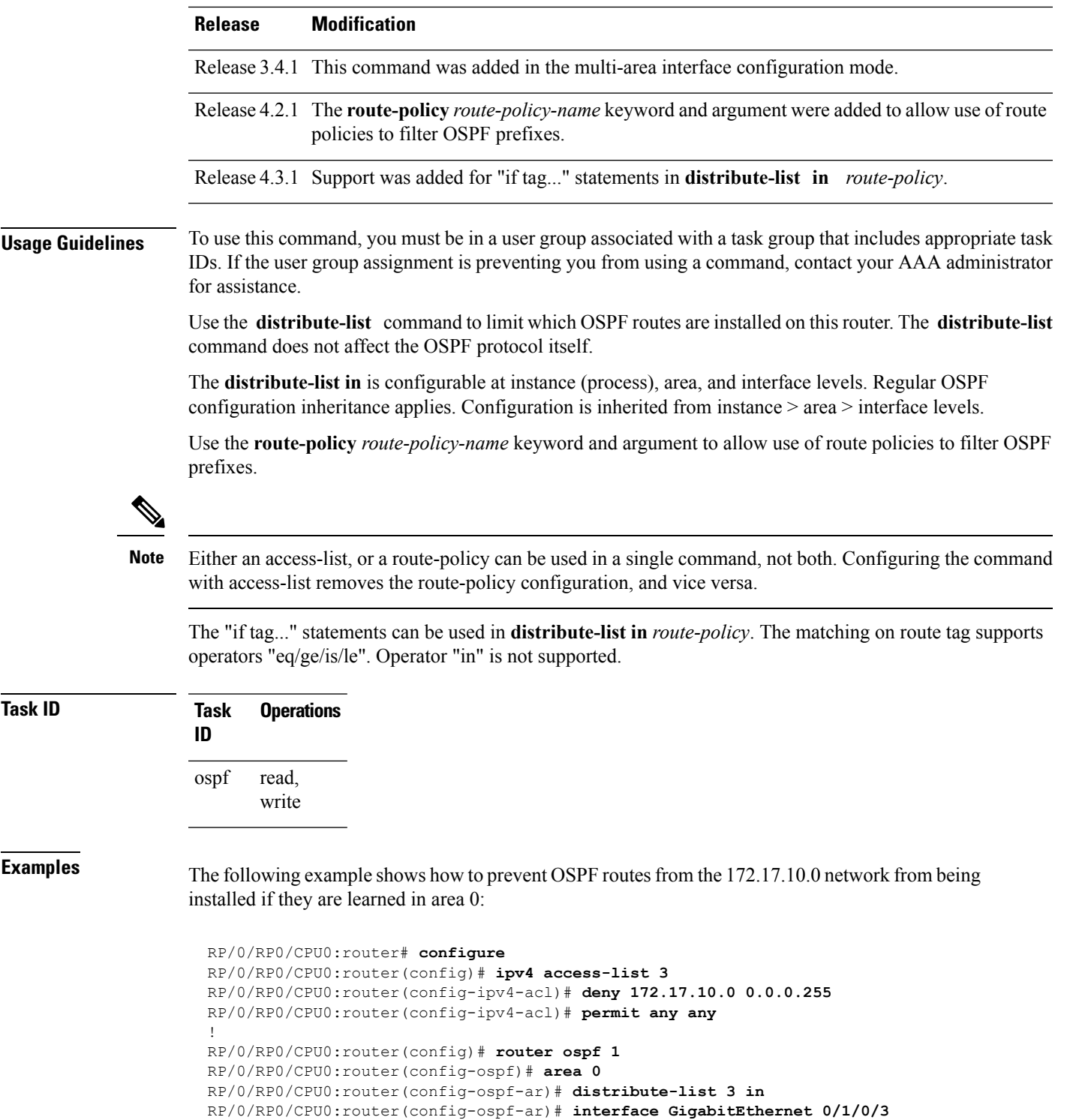

# **domain-id (OSPF)**

To specify the Open Shortest Path First (OSPF) VPN routing and forwarding (VRF) domain ID, use the **domain-id** command in VRF configuration mode. To remove an OSPF VRF domain ID, use the **no** form of this command.

**domain-id** [**secondary**] **type** [{**0005** | **0105** | **0205** | **8005**}] **value** *value* **no domain-id** [**secondary**] **type** [{**0005** | **0105** | **0205** | **8005**}] **value** *value*

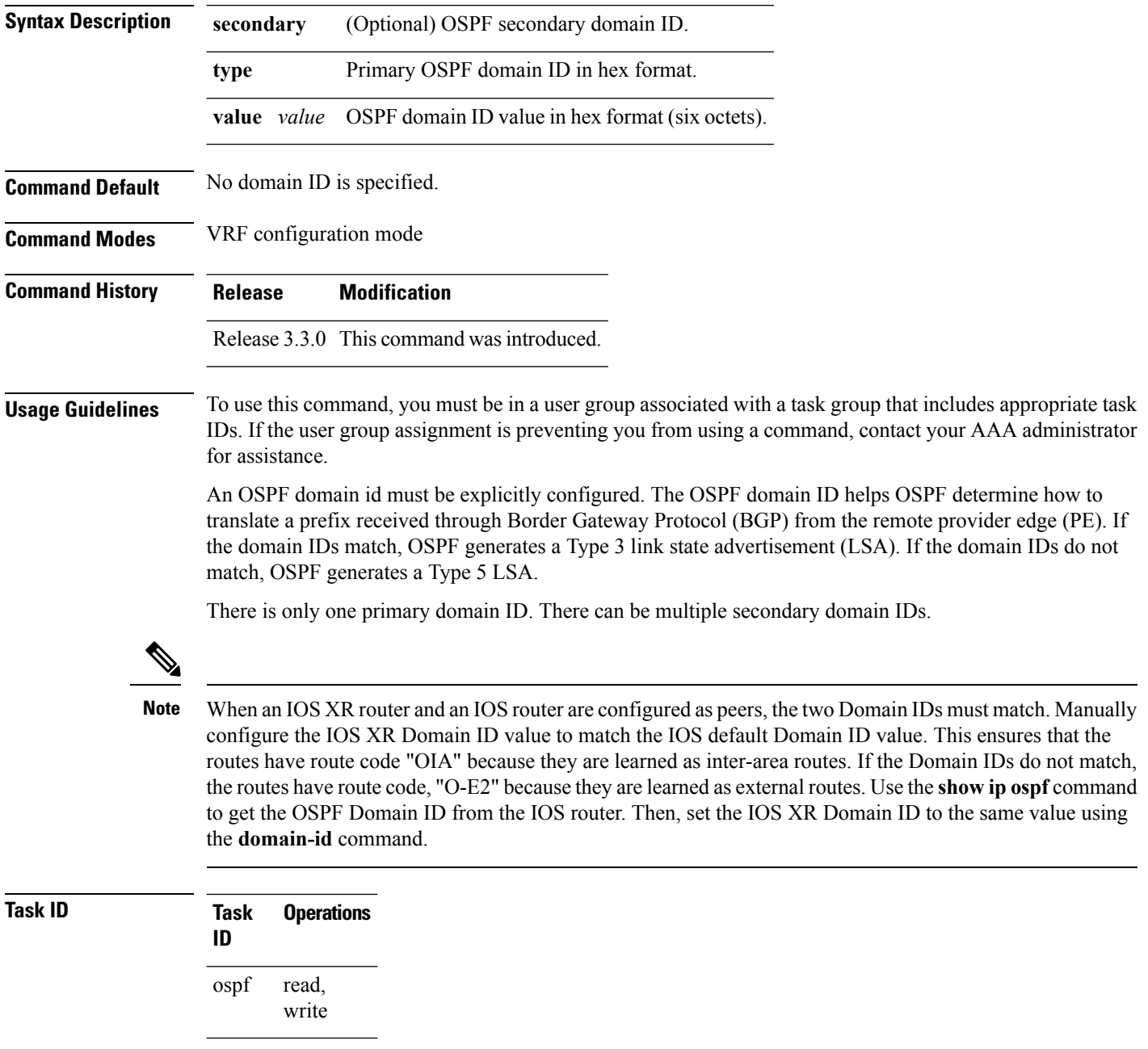

**Examples** The following example shows how to specify a domain ID:

RP/0/RP0/CPU0:router# **configure** RP/0/RP0/CPU0:router(config)# **router ospf o1** RP/0/RP0/CPU0:router(config-ospf)# **vrf v1** RP/0/RP0/CPU0:router(config-ospf-vrf)# **domain-id type 0105 value AABBCCDDEEFF**

## **domain-tag**

To specify the Open Shortest Path First (OSPF) VPN routing and forwarding (VRF) domain tag, use the **domain-tag** command in VRF configuration mode. To remove an OSPF VRF domain tag, use the **no** form of this command.

**domain-tag** *tag* **no domain-tag**

**Syntax Description** *tag* OSPF domain tag as a 32-bit value. The valid range is 0 to 4294967295.

**Command Default** No OSPF VRF domain tag is specified.

**Command Modes** VRF configuration mode

**Command History Release Modification**

Release 3.3.0 This command was introduced.

**Usage Guidelines** To use this command, you must be in a user group associated with a task group that includes appropriate task IDs. If the user group assignment is preventing you from using a command, contact your AAA administrator for assistance.

> The domain tag is added to any Type 5 link state advertisements (LSAs) generated as a result of VPN-IP routes received from Border Gateway Protocol (BGP). The domain-tag is derived from BGP autonomous system number (ASN).

**Task ID Task Operations ID** read, write ospf

**Examples** The following example shows how to specify the domain tag:

RP/0/RP0/CPU0:router# **configure** RP/0/RP0/CPU0:router(config)# **router ospf o1** RP/0/RP0/CPU0:router(config-ospf)# **domain-tag 234**

## <span id="page-1024-0"></span>**fast-reroute (OSPFv2)**

To enable IP fast reroute loop-free alternate (LFA) computation, use the **fast-reroute** command in the appropriate OSPF configuration mode. To disable the IP fast reroute loop-free alternate computation, use the **no** form of this command.

To disable loop-free alternate computation that is enabled on a higher level, use the **fast-reroute** command with **disable** keyword.

**fast-reroute** {**per-link** | **per-prefix**} [**disable**] **no fast-reroute**

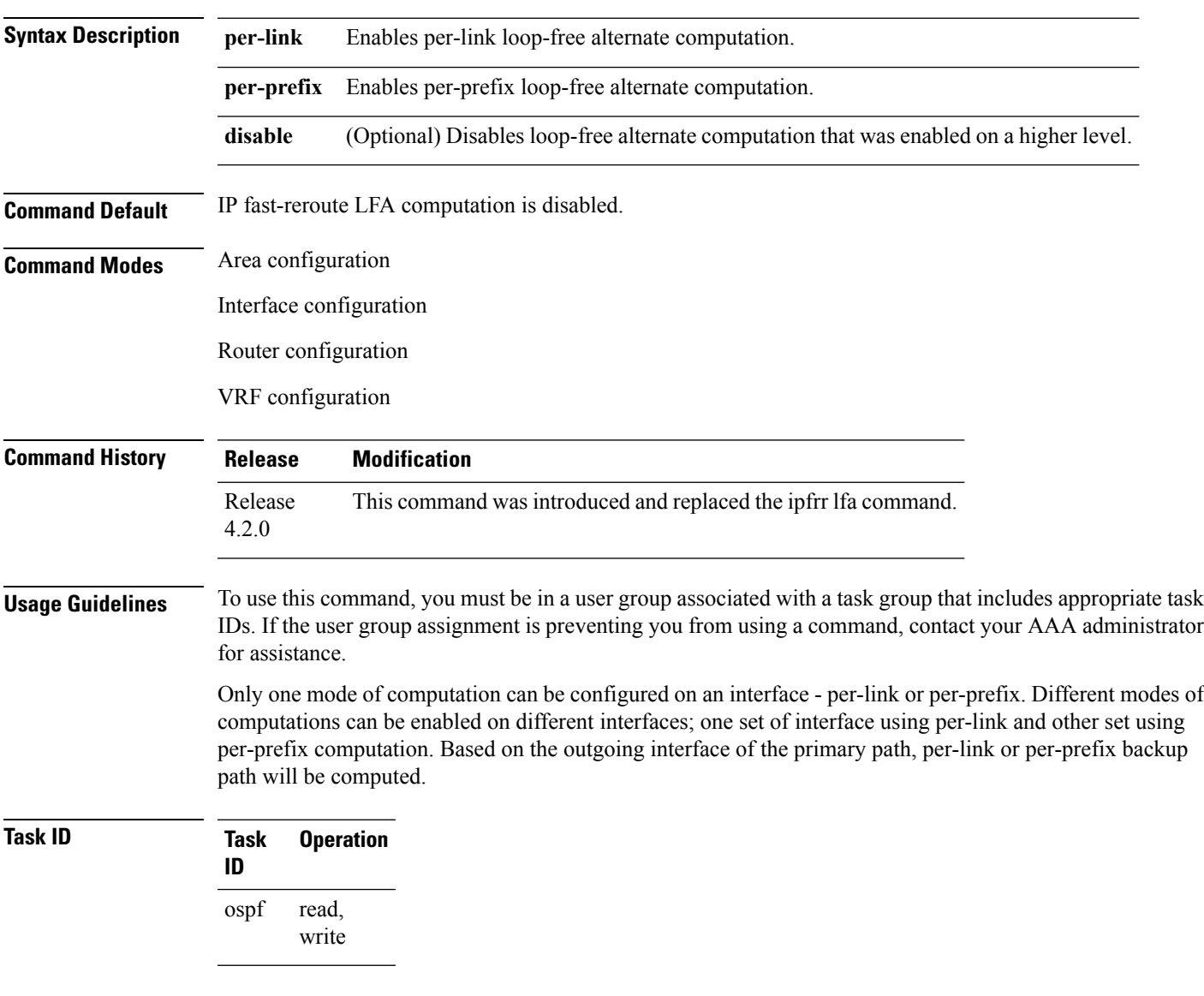

This example shows how to enable per-link computation of loop-free alternates under interface POS 0/3/0/0:

```
RP/0/RP0/CPU0:router(config)# router ospf 1
RP/0/RP0/CPU0:router(config-ospf)# area 0
RP/0/RP0/CPU0:router(config-ospf-ar)# interface GigabitEthernet 0/3/0/0
RP/0/RP0/CPU0:router(config-ospf-ar-if)# fast-reroute per-link
```
This example shows how to enable per-prefix computation of loop-free alternates under area 0:

```
RP/0/RP0/CPU0:router#configure
RP/0/RP0/CPU0:router(config)#router ospf 1
RP/0/RP0/CPU0:router(config-ospf)#area 0
RP/0/RP0/CPU0:router(config-ospf-ar)#fast-reroute per-prefix
```
This example shows how to disable computation of loop-free alternates that was configured under area 0:

```
RP/0/RP0/CPU0:router#configure
RP/0/RP0/CPU0:router(config)#router ospf 1
RP/0/RP0/CPU0:router(config-ospf)#area 0
RP/0/RP0/CPU0:router(config-ospf-ar)#fast-reroute per-prefix
RP/0/RP0/CPU0:router(config-ospf-ar)#interface GigabitEthernet 0/3/0/0
RP/0/RP0/CPU0:router(config-ospf-ar-if)#fast-reroute disable
```
## **fast-reroute per-link exclude interface**

To excludes specified interface to be used as a backup during (IPFRR) loop-free alternate (LFA) computation, use the **fast-reroute per-link exclude interface** command, in the appropriate OSPF configuration mode. To disable this feature, use the **no** form of this command.

**fast-reroute per-link exclude interface** *type interface-path-id* **no fast-reroute per-link exclude interface** *type interface-path-id*

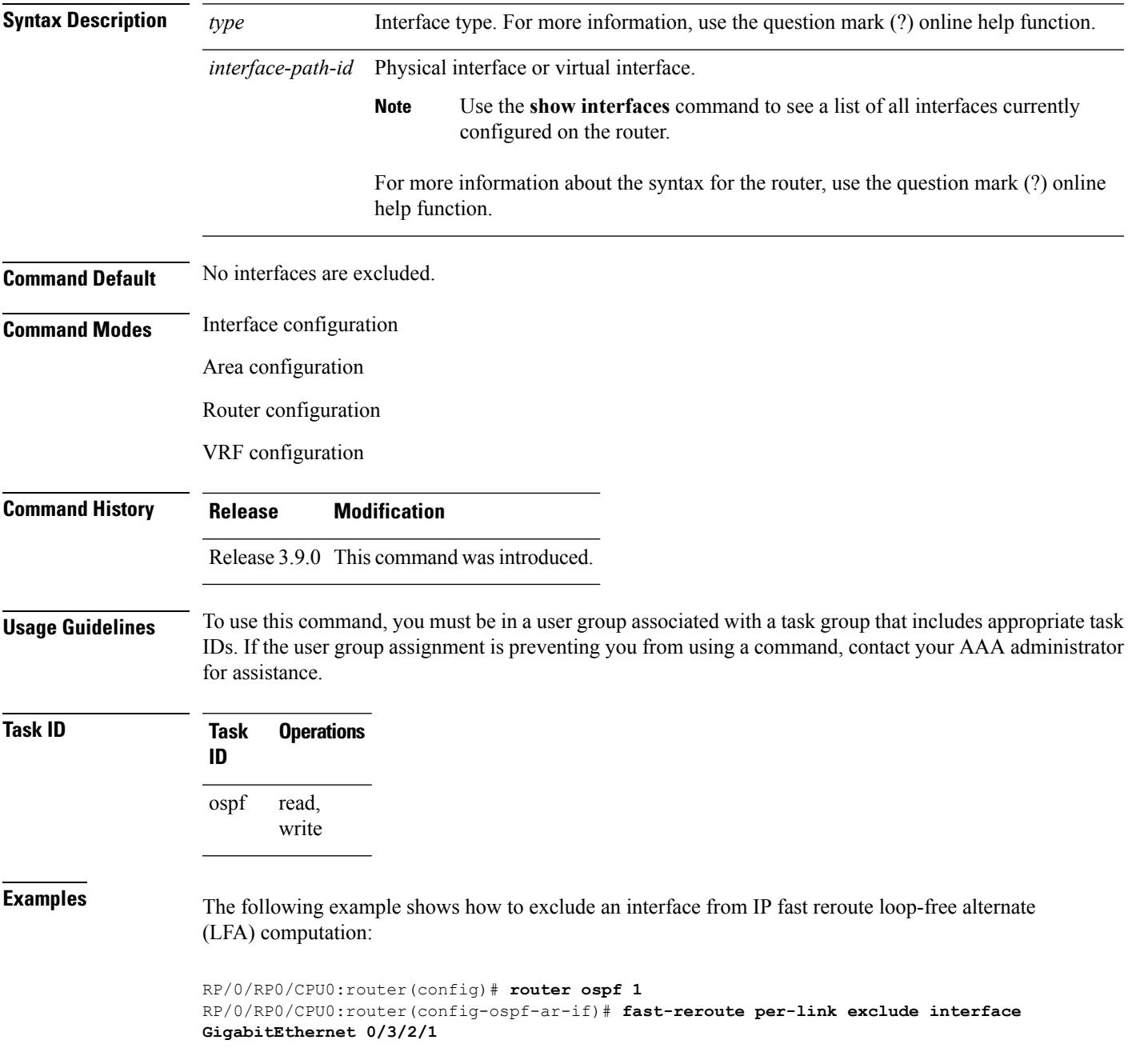

 $\mathbf I$ 

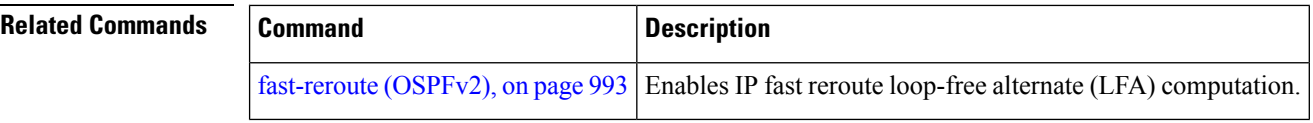

ı

# **fast-reroute per-prefix exclude interface (OSPFv2)**

To exclude interface to be used as a backup path from fast-reroute loop-free alternate per-prefix computation, use the **fast-reroute per-prefix exclude interface** command in the appropriate OSPF configuration mode. To disable this feature, use the **no** form of this command.

**fast-reroute per-prefix exclude interface** *type interface-path-id* **no fast-reroute per-prefix exclude interface** *type interface-path-id*

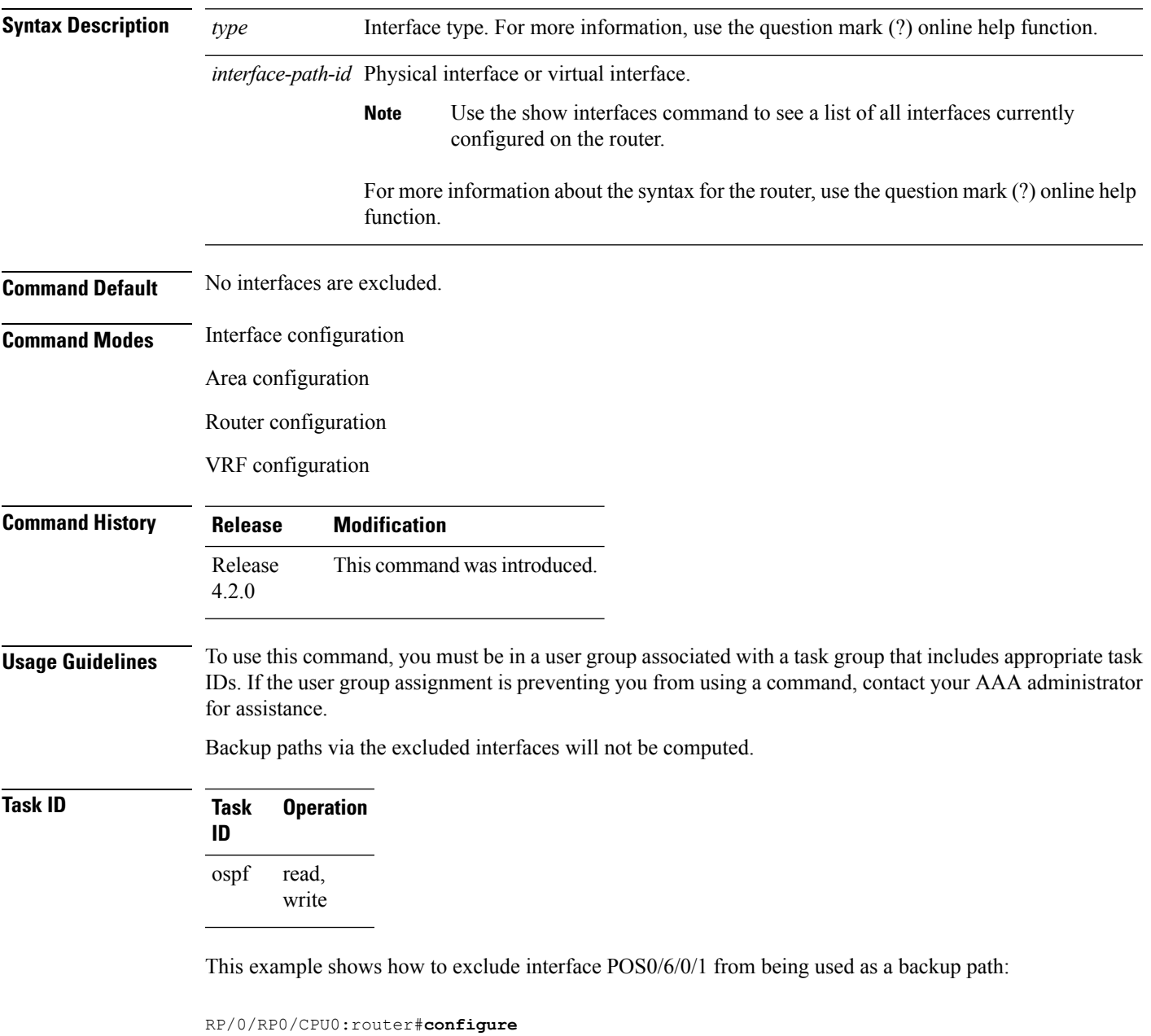

RP/0/RP0/CPU0:router(config)#**router ospf 100**

RP/0/RP0/CPU0:router(config-ospf)#**fast-reroute per-prefix exclude interface GigabitEthernet 0/6/0/1**

# **fast-reroute per-prefix lfa-candidate (OSPFv2)**

To add interfaces to the LFA candidate list, use the **fast-reroute per-prefix lfa-candidate** command in interface configuration mode. To disable this feature, use the **no** form of this command.

**fast-reroute per-prefix lfa-candidate** [*interface-name*] **no fast-reroute per-prefix lfa-candidate** [*interface-name*]

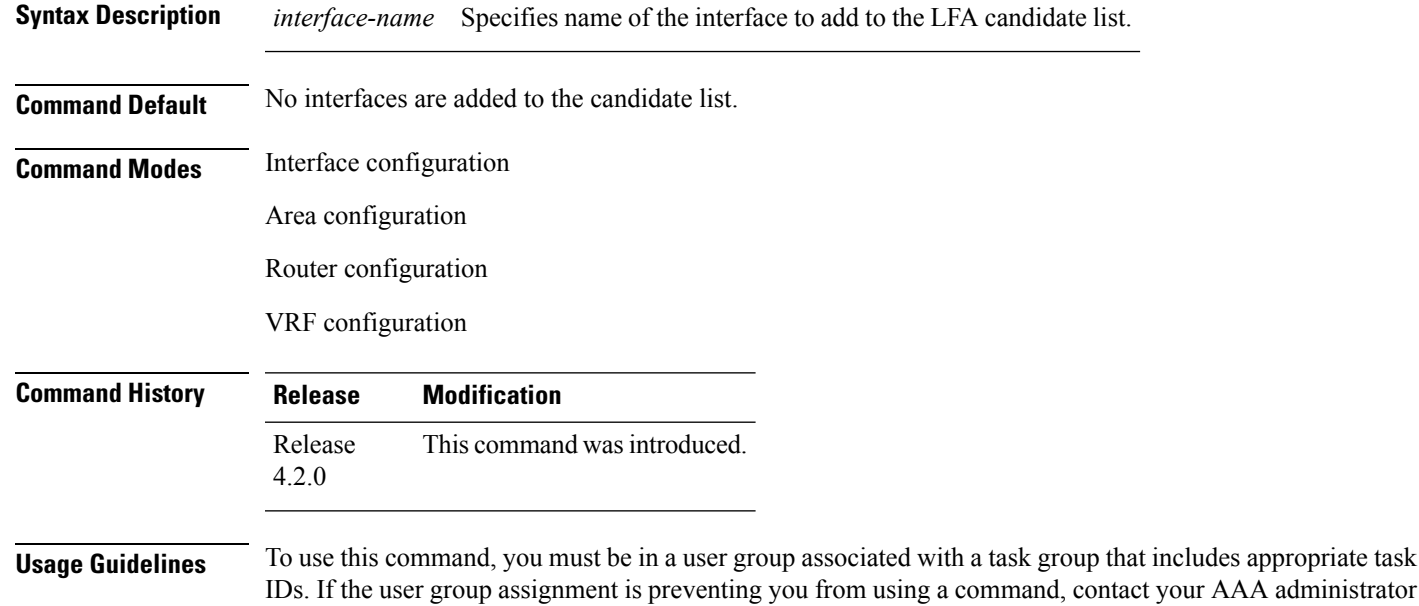

for assistance.

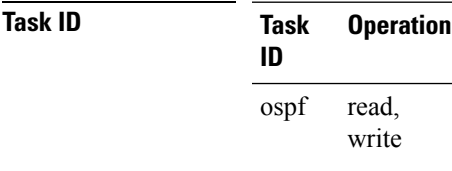

This example shows how to add an interface to LFA candidates:

```
RP/0/RP0/CPU0:router#configure
RP/0/RP0/CPU0:router(config)#router ospf 100
RP/0/RP0/CPU0:router(config-ospf)#fast-reroute per-prefix lfa-candidate interface
GigabitEthernet 0/6/0/0
```
## **fast-reroute per-prefix remote-lfa (OSPFv2)**

To configure fast-reroute per-prefix remote loop-free alternate (rLFA) computation for an OSPFv2 process, use the **fast-reroute per-prefix remote-lfa** command in the appropriate OSPF configuration mode. To disable this feature, use the **no** form of this command.

**fast-reroute per-prefix remote-lfa** {**disable** | **maximum-cost** *path-cost* | **tunnel mpls-ldp**} **no fast-reroute per-prefix remote-lfa**

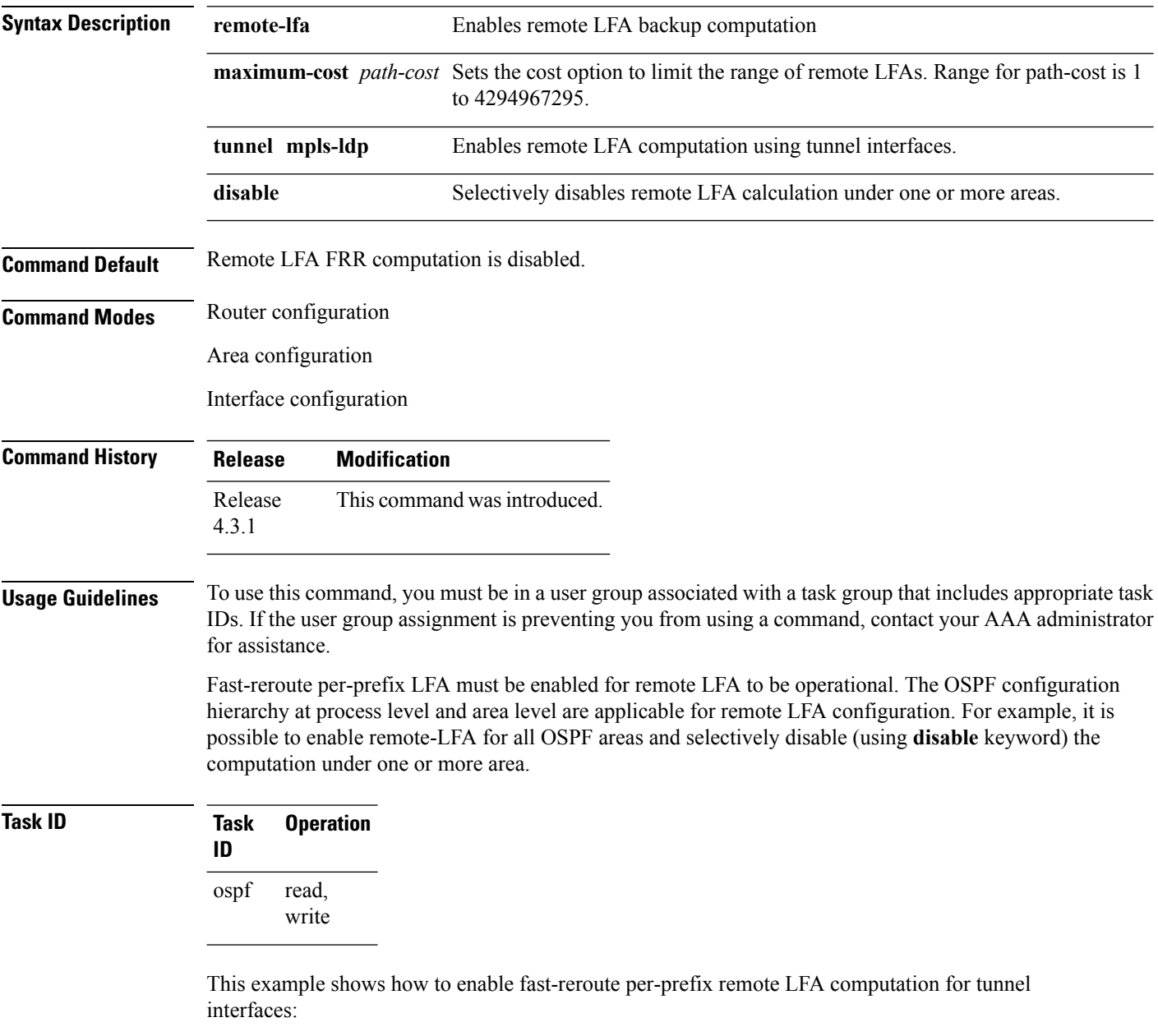

RP/0/RP0/CPU0:router(config)#**router ospf 1**

RP/0/RP0/CPU0:router(config-ospf)#**fast-reroute per-prefix remote-lfa tunnel mpls-ldp**

This example shows how to configure cost option to limit the range of remote LFAS:

RP/0/RP0/CPU0:router(config)#**router ospf 1** RP/0/RP0/CPU0:router(config-ospf)#**fast-reroute per-prefix remote-lfa maximum-cost 2**

#### **Related Commands Command Command Description**

[fast-reroute](#page-1024-0) (OSPFv2), on page 993 Enables IPfastreroute loop-free alternate (LFA) computation.

### **fast-reroute per-prefix use-candidate-only (OSPFv2)**

To restrict the backup interfaces to those that are present on the LFA candidate list, use the **fast-reroute per-prefix use-candidate-only** command in router OSPF configuration mode. To disable this feature, use the **no** form of this command. **fast-reroute per-prefix use-candidate-only** [{**enable** | **disable**}] **fast-reroute per-prefix use-candidate-only Syntax Description enable** Enables backup selection from candidate-list only. **disable** Disables backup selection from candidate-list only. **Command Default** Disabled. **Command Modes** Router OSPF configuration **Command History Release Modification** Release This command was introduced. 4.2.0 **Usage Guidelines** To use this command, you must be in a user group associated with a task group that includes appropriate task IDs. If the user group assignment is preventing you from using a command, contact your AAA administrator for assistance. **Task ID Task Operation ID** read, write ospf This example shows how to restrict the backup interfaces to those that are present on the LFA candidate list: RP/0/RP0/CPU0:router#**configure**

RP/0/RP0/CPU0:router(config)#**router ospf 100** RP/0/RP0/CPU0:router(config-ospf)#**fast-reroute per-prefix use-candidate-only**

# **flood-reduction (OSPF)**

To suppress the unnecessary flooding of link-state advertisements (LSAs) in stable topologies, use the **flood-reduction** command in the appropriate mode. To remove this functionality from the configuration, use the **no** form of this command.

**flood-reduction** [{**enable** | **disable**}] **no flood-reduction** [{**enable** | **disable**}]

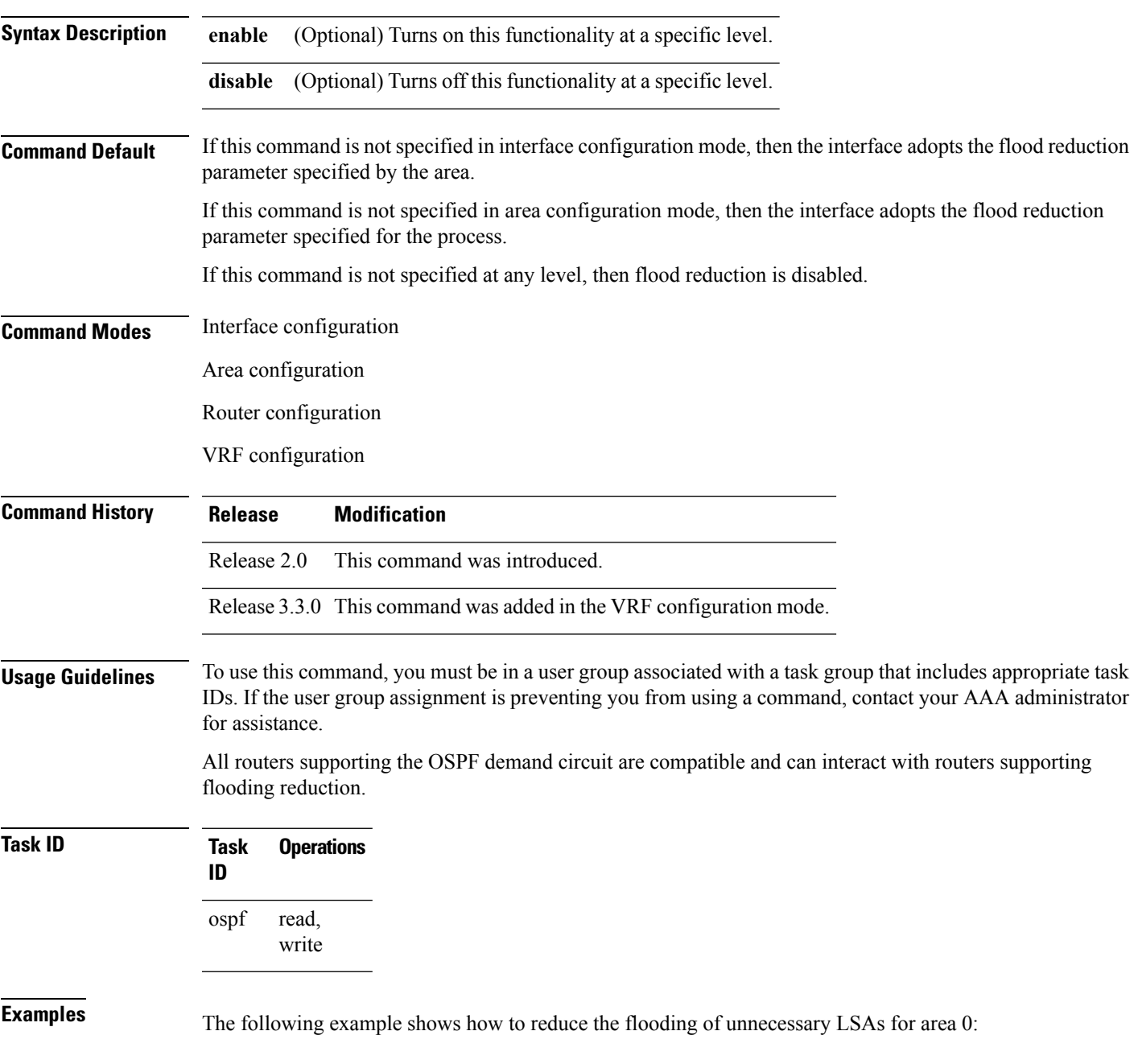

```
RP/0/RP0/CPU0:router# configure
RP/0/RP0/CPU0:router(config)# router ospf 1
RP/0/RP0/CPU0:router(config-ospf)# area 0
RP/0/RP0/CPU0:router(config-ospf-ar)# interface GigabitEthernet 0/1/0/3
RP/0/RP0/CPU0:router(config-ospf-ar-if)# flood-reduction
```
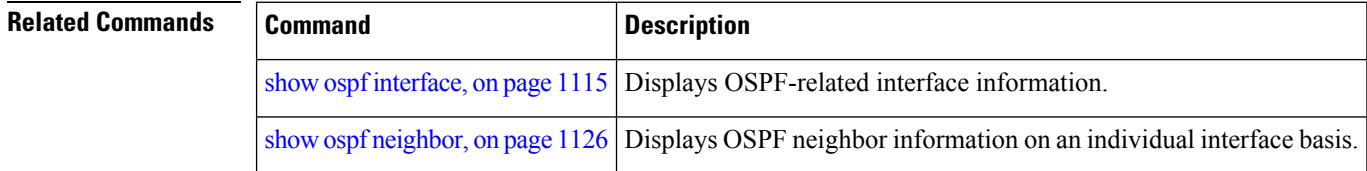

# **hello-interval (OSPF)**

To specify the interval between consecutive hello packets that are sent on the Open Shortest Path First (OSPF) interface, use the **hello-interval** command in the appropriate mode. To return to the default time, use the **no** form of this command.

**hello-interval** *seconds* **no hello-interval**

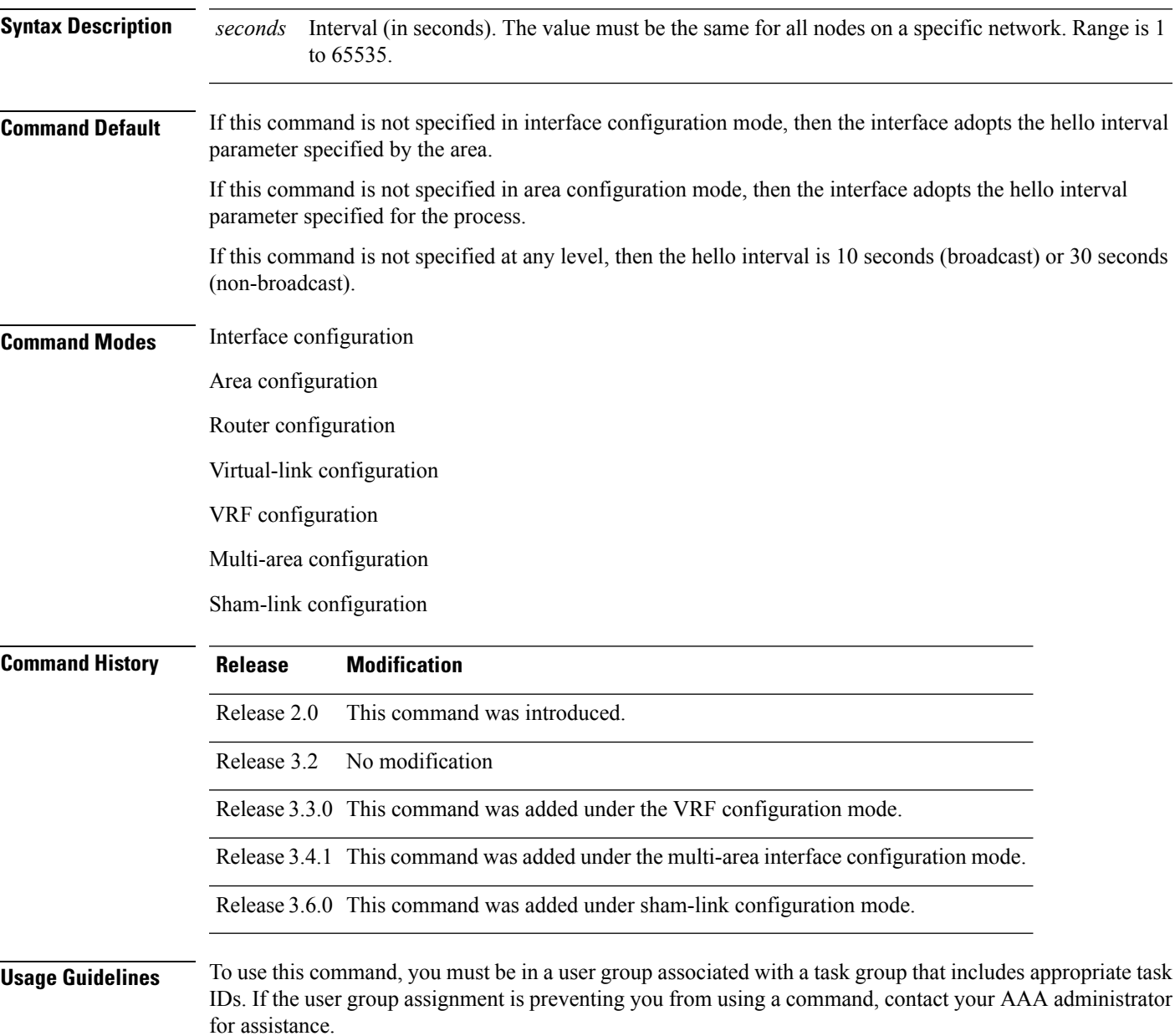

I

The hello interval value is advertised in the hello packets. The shorter the hello interval, the faster topological changes are detected, but more routing traffic occurs. This value must be the same for all routers and access servers on a specific network.

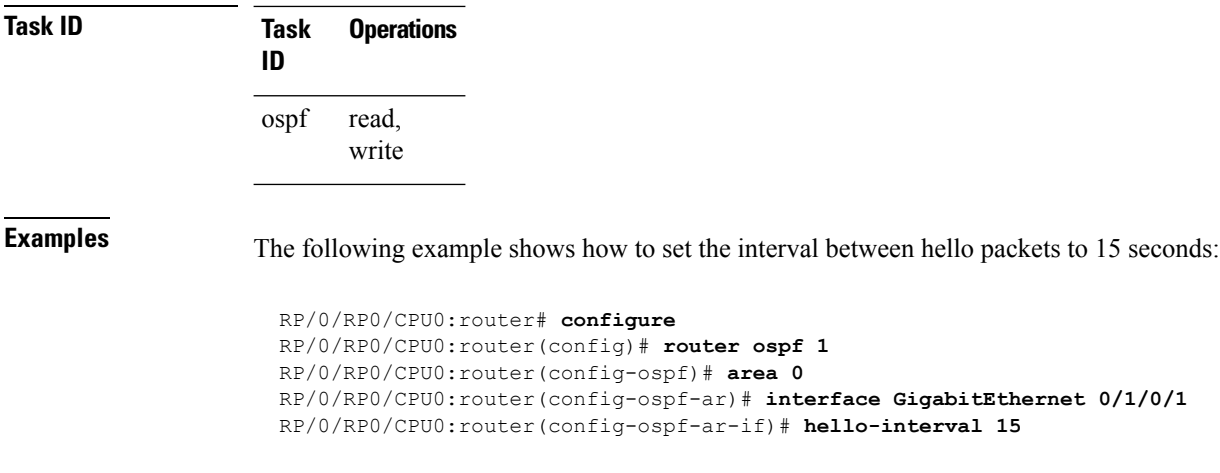

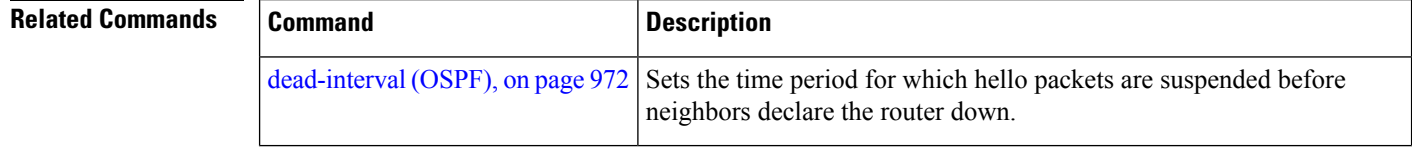

# **ignore lsa mospf**

To suppress the sending of syslog messages when the router receives link-state advertisement (LSA) Type 6 multicast Open Shortest Path First (MOSPF) packets, which are unsupported, use the **ignore lsa mospf** command in an appropriate configuration mode. To restore the sending of syslog messages, use the **no** form of this command.

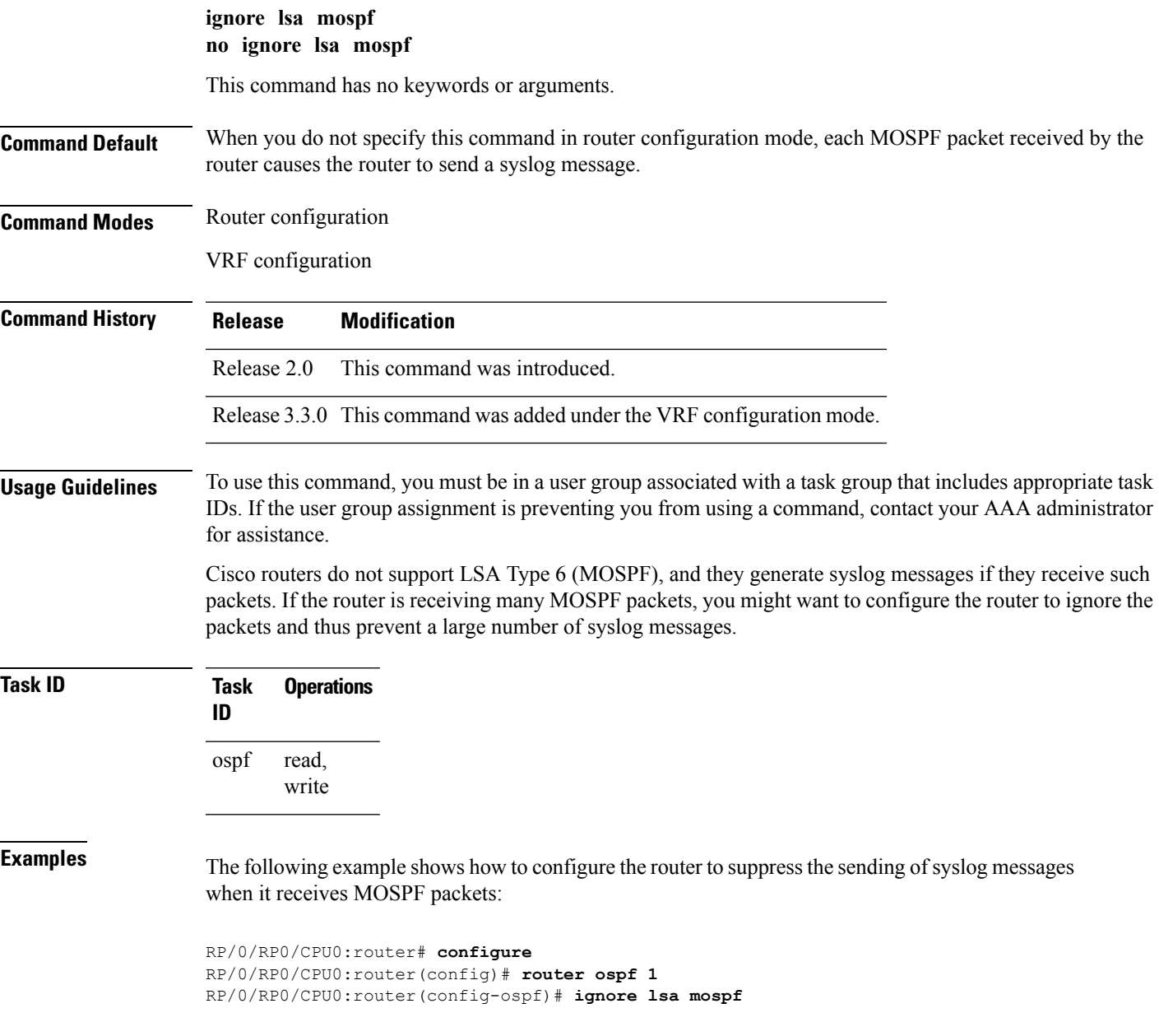

# **interface (OSPF)**

To define the interfaces on which the Open Shortest Path First (OSPF) protocol runs, use the **interface** command in area configuration mode. To disable OSPF routing for interfaces, use the **interface** form of this command.

**interface** *type interface-path-id* **no interface** *type interface-path-id*

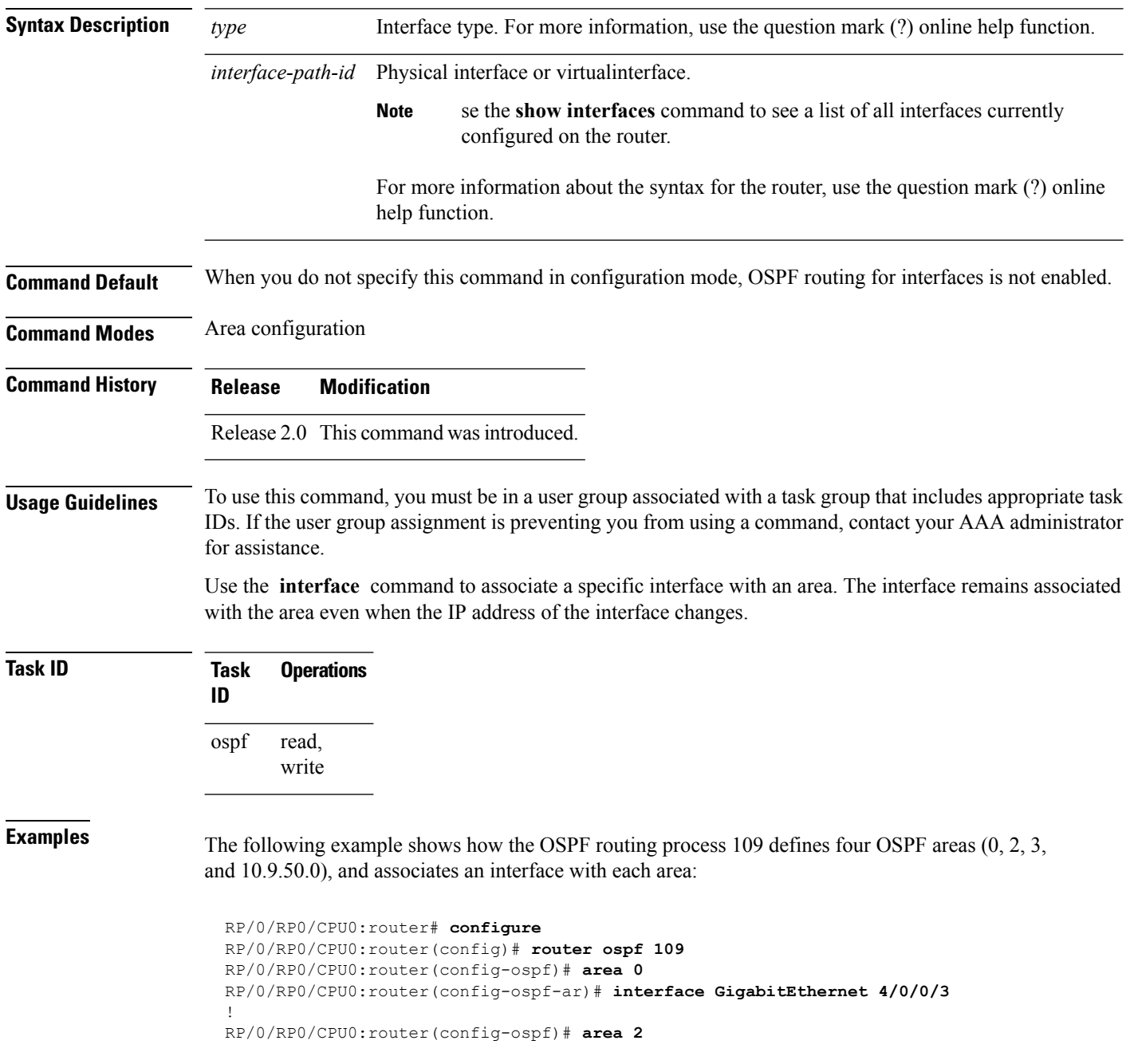

RP/0/RP0/CPU0:router(config-ospf-ar)# **interface GigabitEthernet 0/1/0/3** ! RP/0/RP0/CPU0:router(config-ospf)# **area 3** RP/0/RP0/CPU0:router(config-ospf-ar)# **interface GigabitEthernet 3/0/0/2** ! RP/0/RP0/CPU0:router(config-ospf)# **area 10.9.50.0** RP/0/RP0/CPU0:router(config-ospf-ar)# **interface GigabitEthernet 3/0/0/1**

**Cisco IOS XR Routing Command Reference for the Cisco CRS Router, Release 6.1.x**

# **log adjacency changes (OSPF)**

To configure the router to send a syslog message when the state of an Open Shortest Path First (OSPF) neighbor changes, use the **log adjacency changes** command in router configuration mode. To turn off this function, use the **disable** keyword. To log all state changes, use the **detail** keyword.

**log adjacency changes** {**detail** | **disable**}

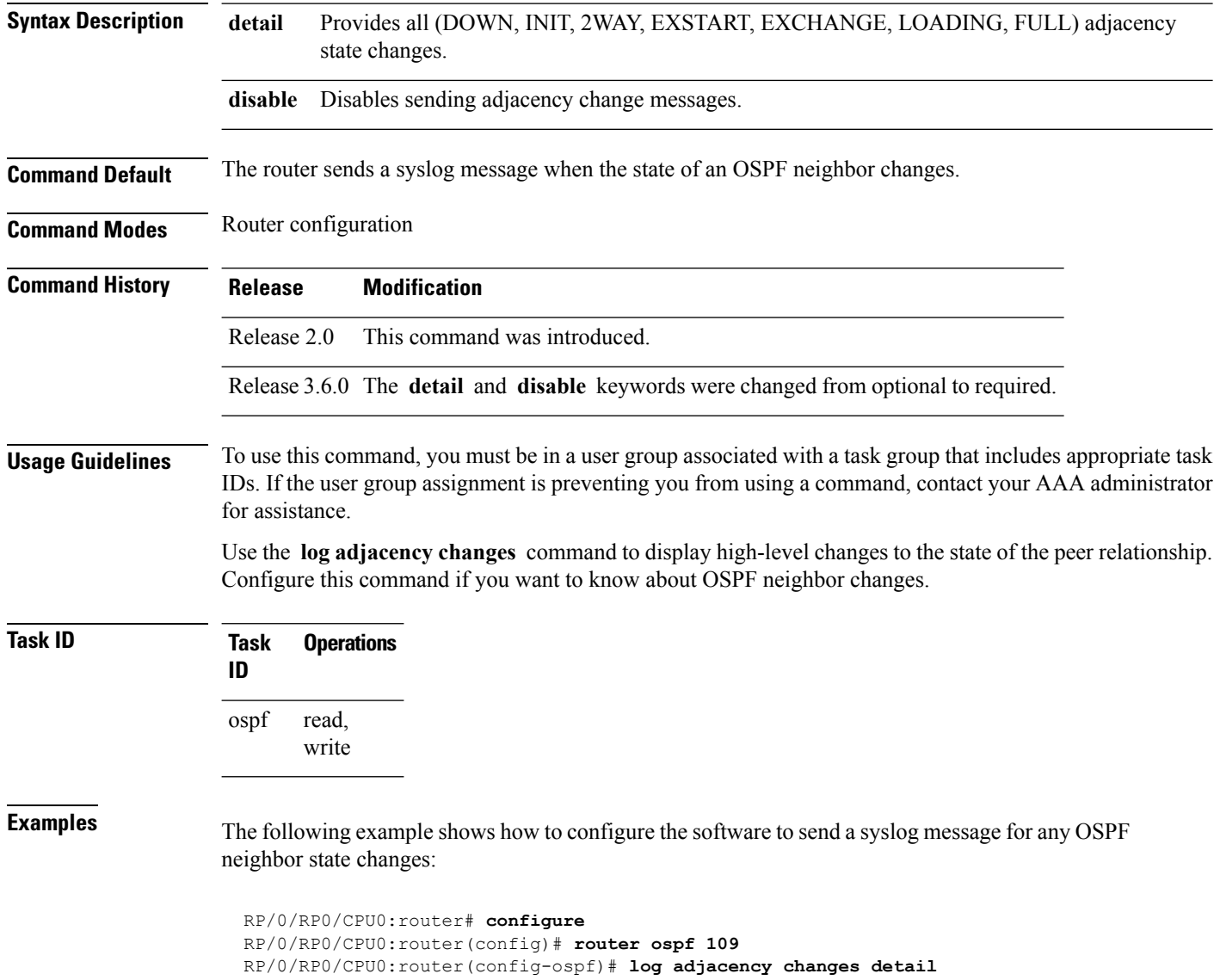

# **loopback stub-network**

To enable advertising loopback asstub networks, use the **loopbackstub-network**command in an appropriate configuration mode. To disable advertising loopback as stubnetworks, use the **no** form of this command.

**loopback stub-network** [{**enable** | **disable**}] **no loopback stub-network**

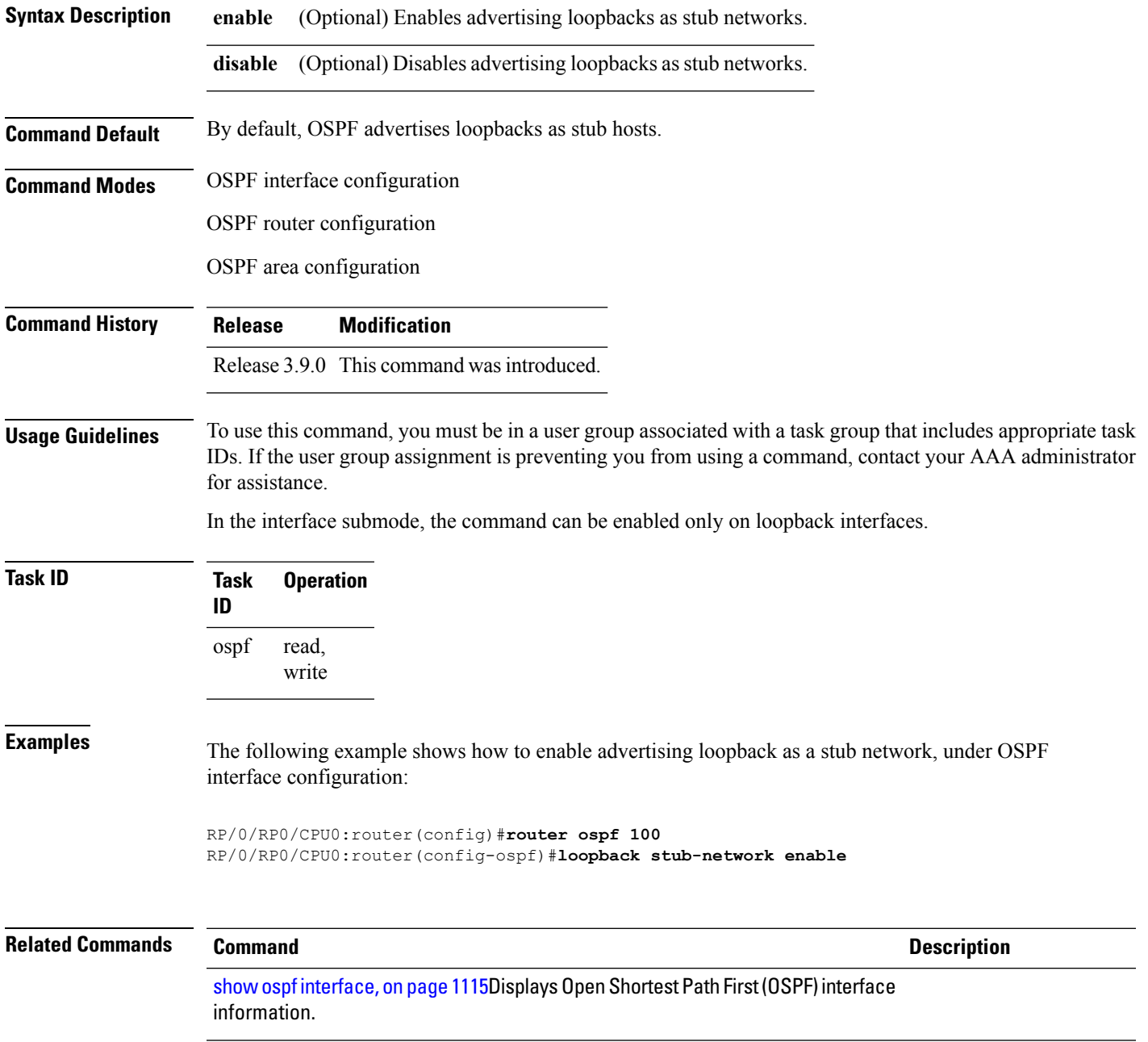

### **max-lsa**

To limit the number of nonself-generated link-state advertisements (LSAs) that an Open Shortest Path First (OSPF) routing process can keep in the OSPF link-state database (LSDB), use the **max-lsa** command in router configuration mode. To remove the limit of non self-generated LSAs that an OSPF routing process can keep in the OSPF LSDB, use the **no** form of this command.

**max-lsa** *max* [*threshold*] [**warning-only**] [**ignore-time** *value*] [**ignore-count** *value*] [**reset-time** *value*] **no max-lsa** *max* [*threshold*] [**warning-only**] [**ignore-time** *value*] [**ignore-count** *value*] [**reset-time** *value*]

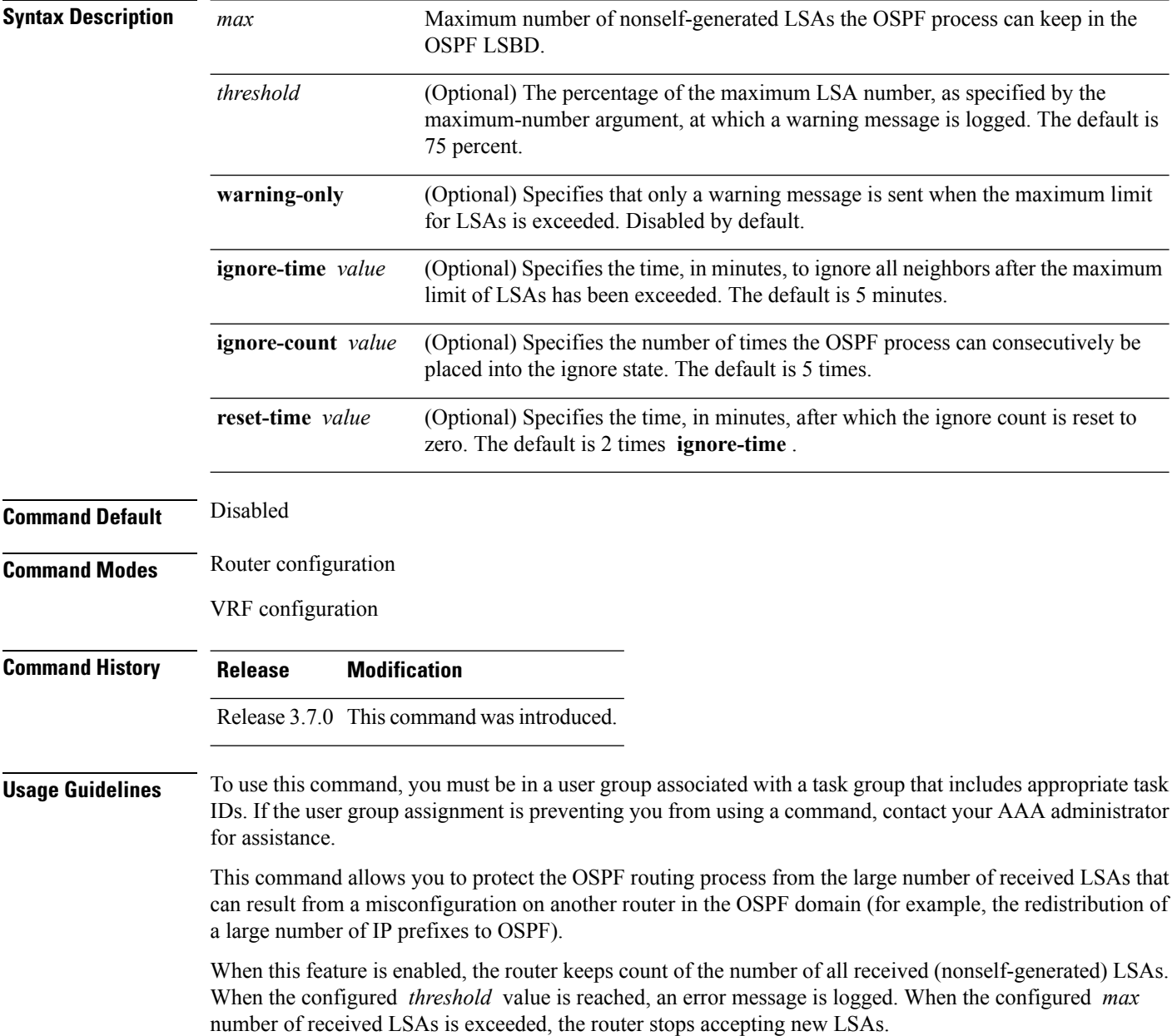
If the count of received LSAs is higher than the configured *max* number after one minute, the OSPF process disables all adjacencies in the given context and clears the OSPF database. This state is called the ignore state. In this state, all OSPF packets received on all interfaces belonging to the OSPF instance are ignored and no OSPF packets are generated on its interfaces. The OSPF process remains in the ignore state for the duration of the configured **ignore-time** . When the **ignore-time** expires, the OSPF process returns to normal operation and starts building adjacencies on all its interfaces.

To prevent the OSPF instance from endlessly oscillating between its normal state and the ignore state, as a result of the LSA count immediately exceeding the *max* number again after it returns from the ignore state, the OSPF instance keeps a count of how many times it has been in the ignore state. This counter is called the **ignore-count** . If the **ignore-count** exceeds its configured value, the OSPF instance remains in the ignore state permanently.

To return the OSPFinstance to its normalstate, you must issue the **clear ipospf** command. The **ignore-count** is reset to zero if the LSA count does not exceed the *max* number again during the time configured by the **reset-time** keyword.

If you use the **warning-only** keyword, the OSPF instance never enters the ignore state. When LSA count exceeds the *max* number, the OSPF process logs an error message and the OSPF instance continues in its normal state operation.

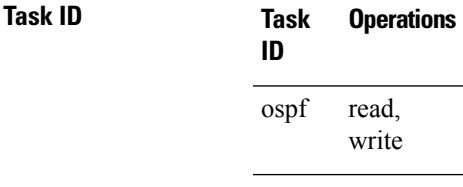

**Examples** The following example shows how to configure the OSPF instance to accept 12000 nonself-generated LSAs in the global routing table, and 1000 nonself-generated LSAs in VRF V1.

```
RP/0/RP0/CPU0:router# configure
RP/0/RP0/CPU0:router(config)# router ospf 0
RP/0/RP0/CPU0:router(config-ospf)# max-lsa 12000
RP/0/RP0/CPU0:router(config-ospf)# vrf V1
RP/0/RP0/CPU0:router(config-ospf)# max-lsa 1000
```
The following example shows how to display the current status of the OSPF instance:

```
RP/0/RP0/CPU0:router# show ospf 0
  Routing Process "ospf 0" with ID 10.0.0.2
 NSR (Non-stop routing) is Disabled
  Supports only single TOS(TOS0) routes
 Supports opaque LSA
  It is an area border router
 Maximum number of non self-generated LSA allowed 12000
     Current number of non self-generated LSA 1
     Threshold for warning message 75%
     Ignore-time 5 minutes, reset-time 10 minutes
     Ignore-count allowed 5, current ignore-count 0
```
 $\mathbf I$ 

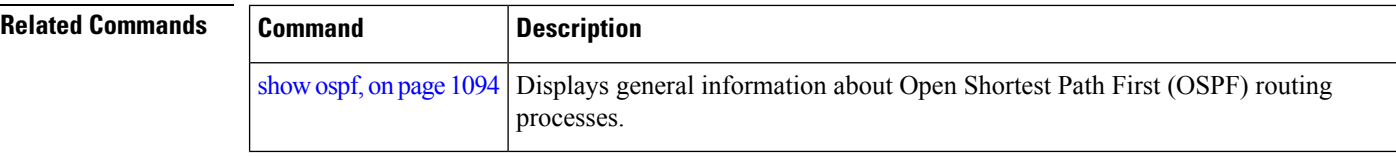

### **max-metric**

To configure the Open Shortest Path First (OSPF) protocol to signal other networking devices not to prefer the local router as an intermediate hop in their shortest path first (SPF) calculations, use the **max-metric** command in router configuration mode. To disable this function, use the **no** form of this command.

**max-metric router-lsa** [**external-lsa** *overriding metric*] [**include-stub**] [**on-proc-migration**] [**on-proc-restart**] [**on-startup**] [**on-switchover**] [**wait-for-bgp**] [**summary-lsa**] **no max-metric router-lsa**

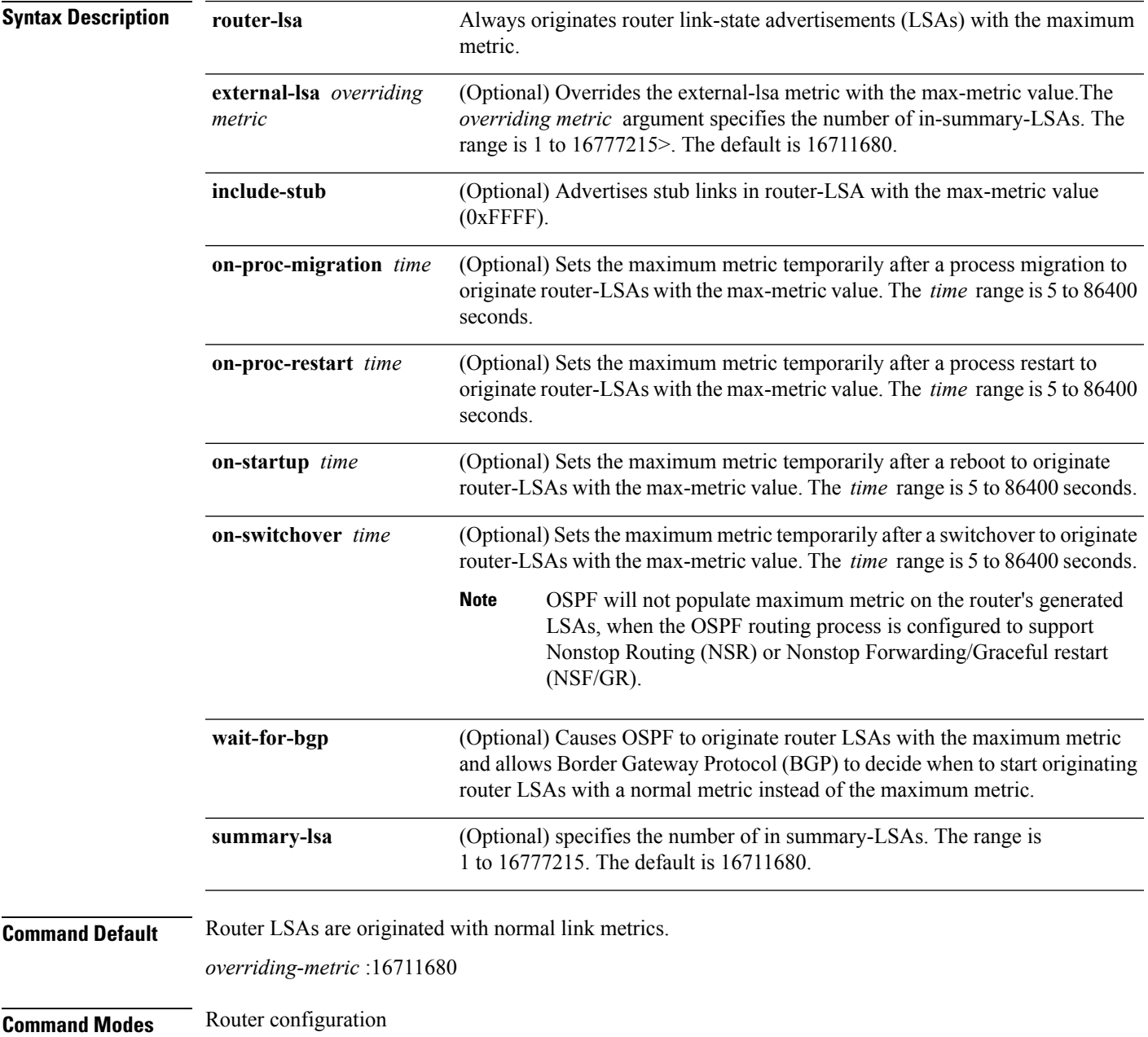

I

### VRF configuration

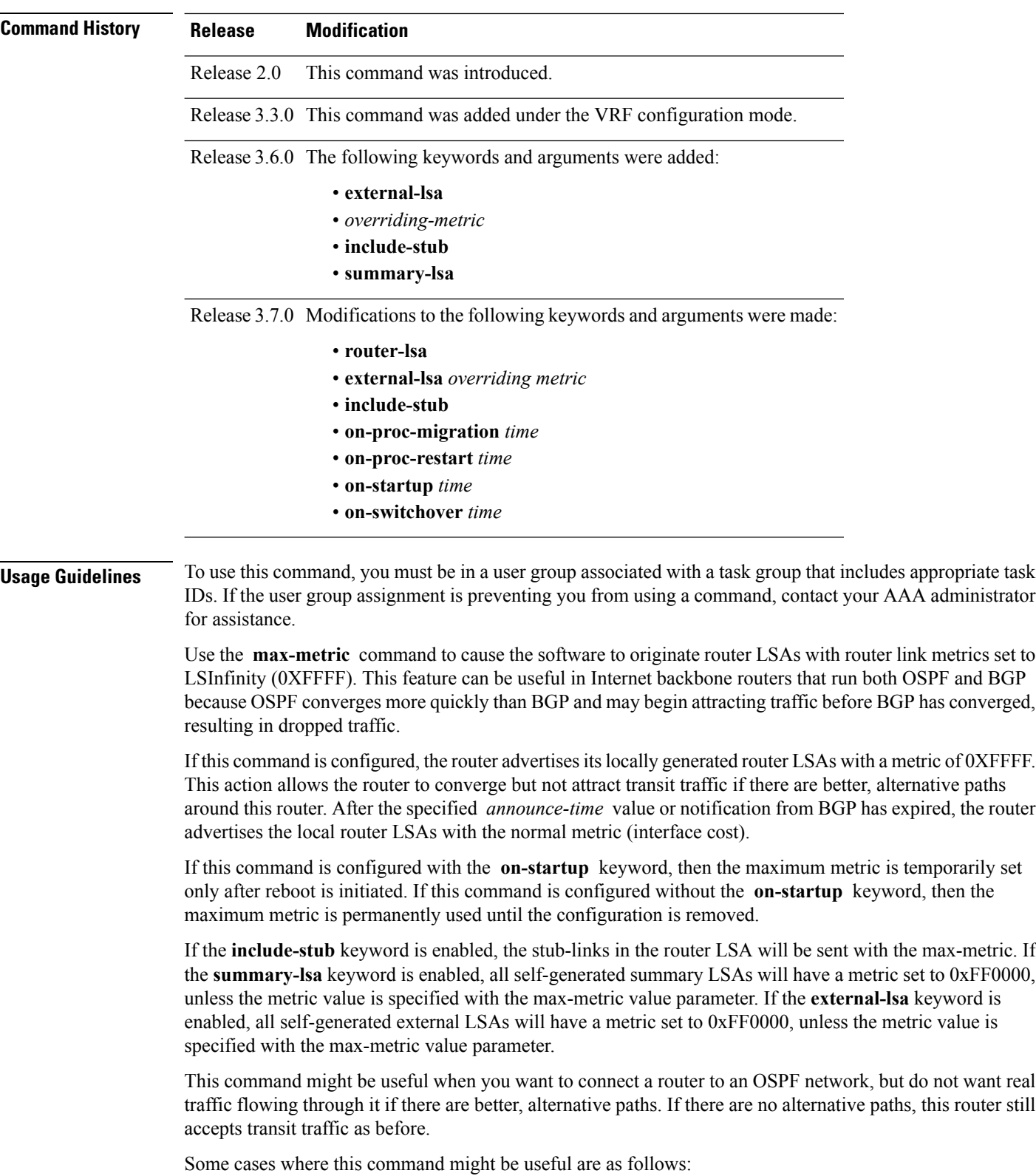

Ш

- During a router reload, you prefer that OSPF wait for BGP to converge before accepting transit traffic. If there are no alternative paths, the router still accepts transit traffic.
- A router is in critical condition (for example, it has a very high CPU load or does not have enough memory to store all LSAs or build the routing table).
- When you want to gracefully introduce or remove a router to or from the network.
- When you have a test router in a lab, connected to a production network.

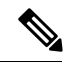

For older OSPF implementations (RFC 1247), router links in received router LSAs with a metric and cost of LSInfinity are not used during SPF calculations. Hence, no transit traffic is set to the routers originating such router LSAs. **Note**

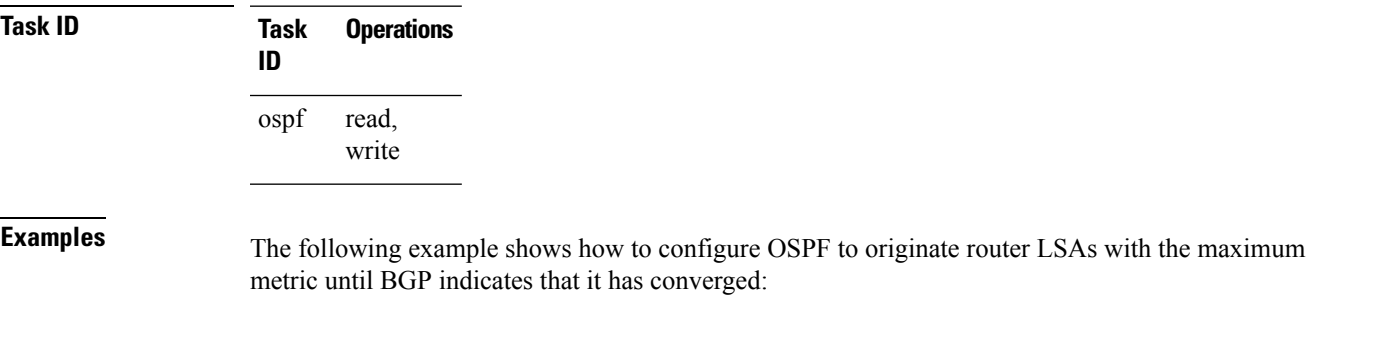

RP/0/RP0/CPU0:router# **configure** RP/0/RP0/CPU0:router(config)# **router ospf 109** RP/0/RP0/CPU0:router(config-ospf)# **max-metric router-lsa on-startup wait-for-bgp**

# **maximum interfaces (OSPF)**

To limit the number of interfaces that can be configured for an Open Shortest Path First (OSPF) process, use the **maximum interfaces** command in the appropriate mode. To return to the default limit, use the **no** form of this command.

**maximum interfaces** *number-interfaces* **no maximum interfaces**

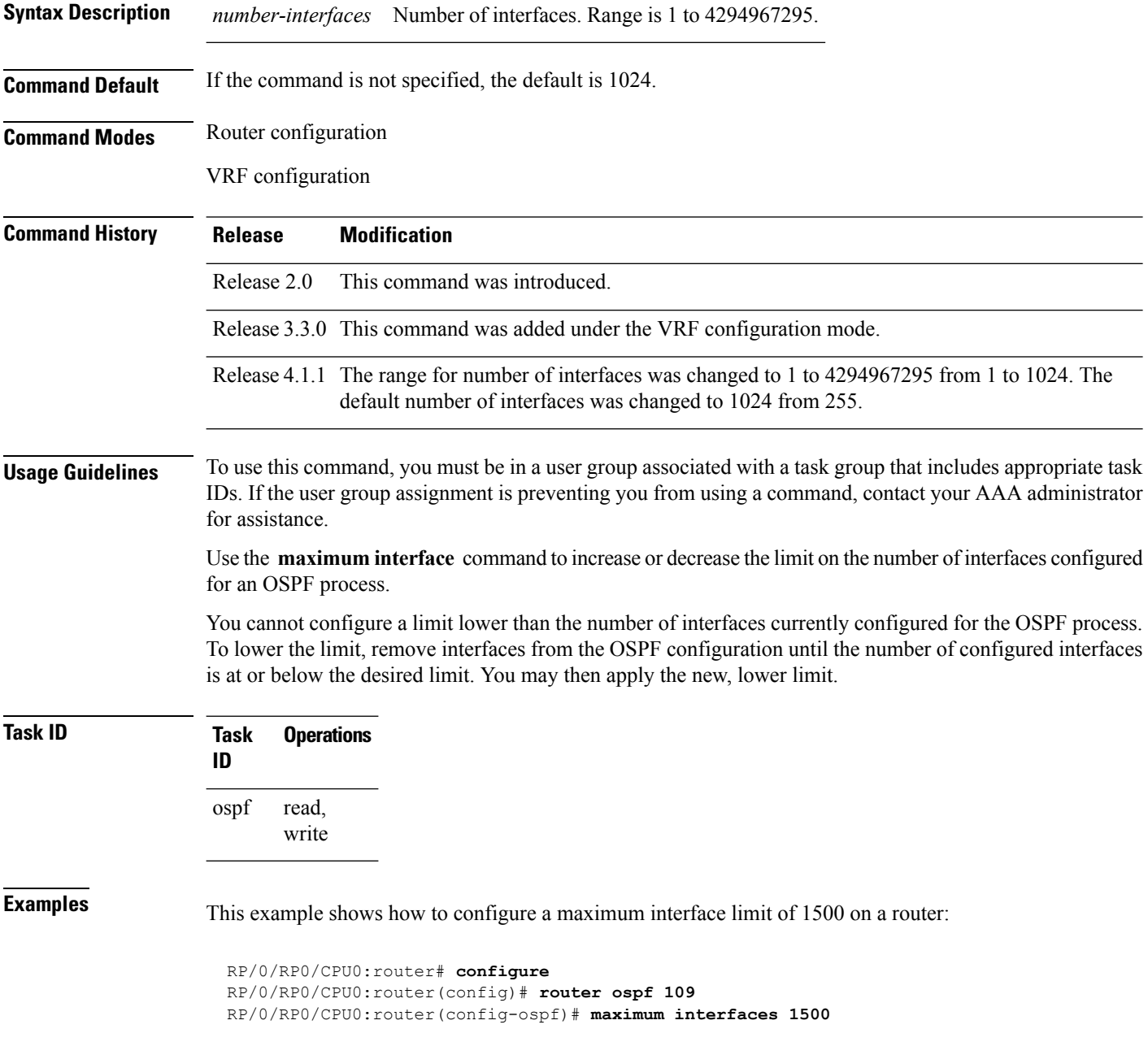

 $\mathbf{l}$ 

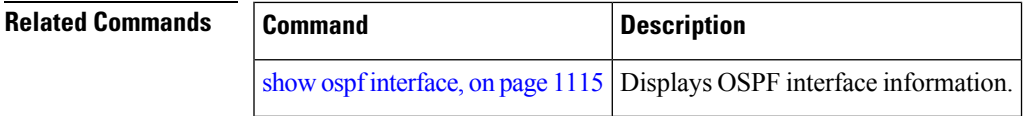

### <span id="page-1051-0"></span>**maximum paths (OSPF)**

To control the maximum number of parallel routes that the Open Shortest Path First (OSPF) protocol can support, use the **maximum paths** command in an appropriate configuration mode. To remove the **maximum paths** command from the configuration file and restore the system to its default condition with respect to the routing protocol, use the **no** form of this command.

**maximum paths** *maximum-routes-number* **no maximum paths**

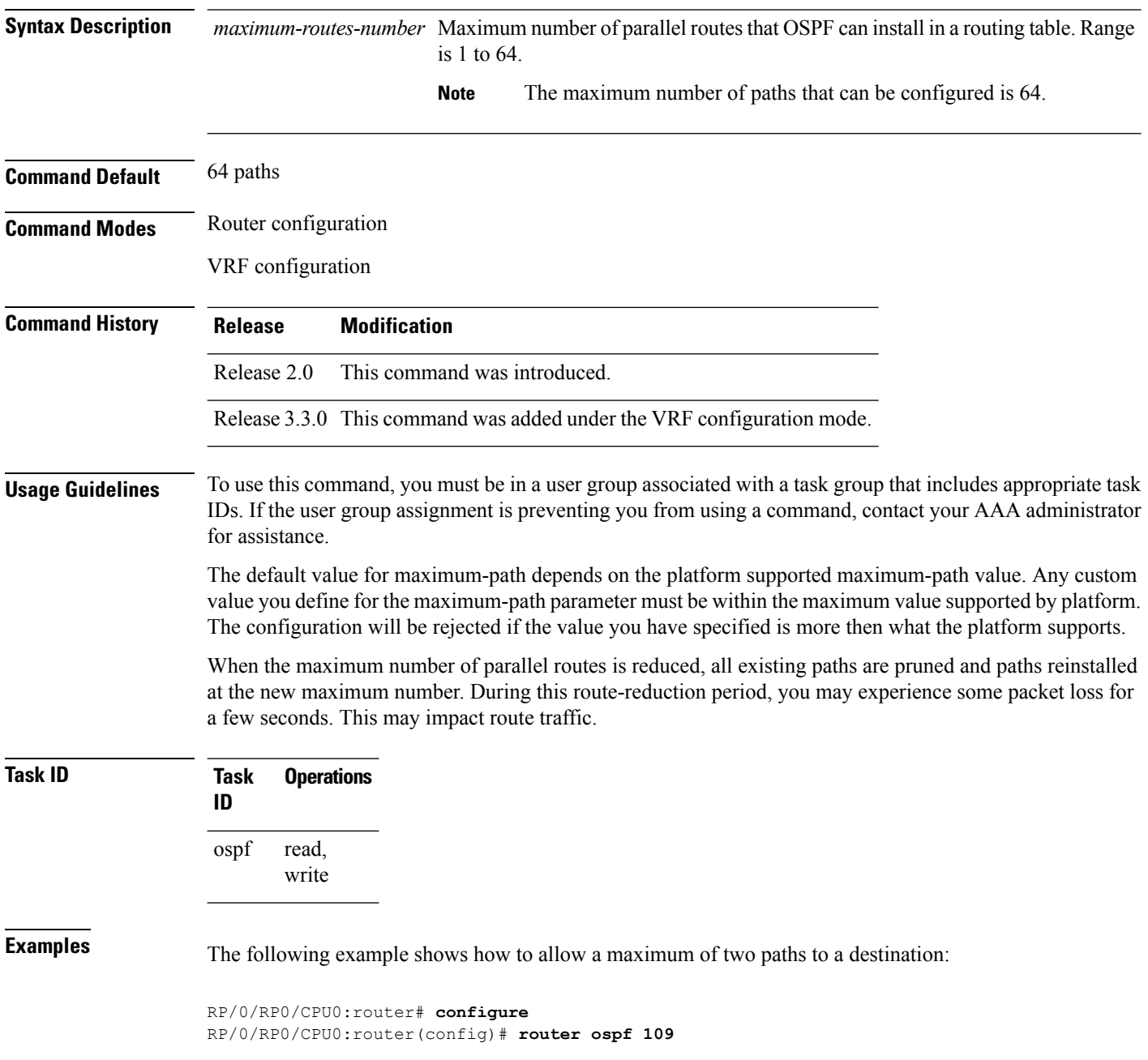

I

RP/0/RP0/CPU0:router(config-ospf)# **maximum paths 2**

### **maximum redistributed-prefixes (OSPF)**

To limit the aggregate number of prefixes that can be redistributed into an Open Shortest Path First (OSPF) process, use the **maximum redistributed-prefix** command in the appropriate mode. To return to the default limit, use the **no** form of this command.

**maximum redistributed-prefixes** *maximum* [*threshold-value*] [**warning-only**] **no maximum redistributed-prefixes**

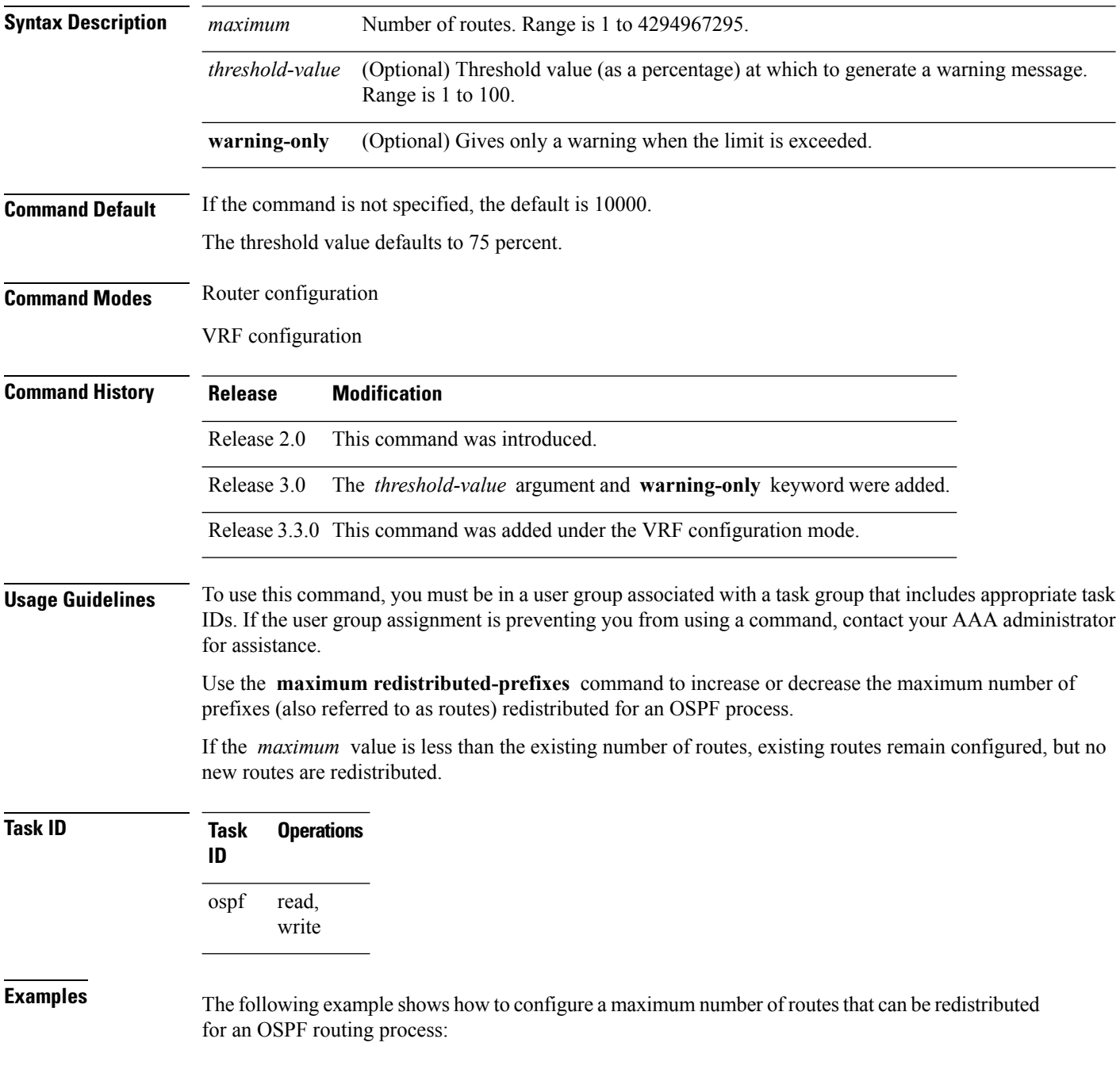

RP/0/RP0/CPU0:router# **configure** RP/0/RP0/CPU0:router(config)# **router ospf 109** RP/0/RP0/CPU0:router(config-ospf)# **maximum redistributed-prefixes 15000**

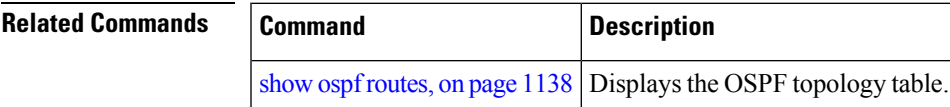

# **message-digest-key**

To specify a key used with Open Shortest Path First (OSPF) Message Digest 5 (MD5) authentication, use the **message-digest-key** command in the appropriate mode. To remove an old MD5 key, use the **no** form of this command.

**message-digest-key** *key-id* **md5** {*key* | **clear** *key* | **encrypted** *key*} **no message-digest-key** *key-id*

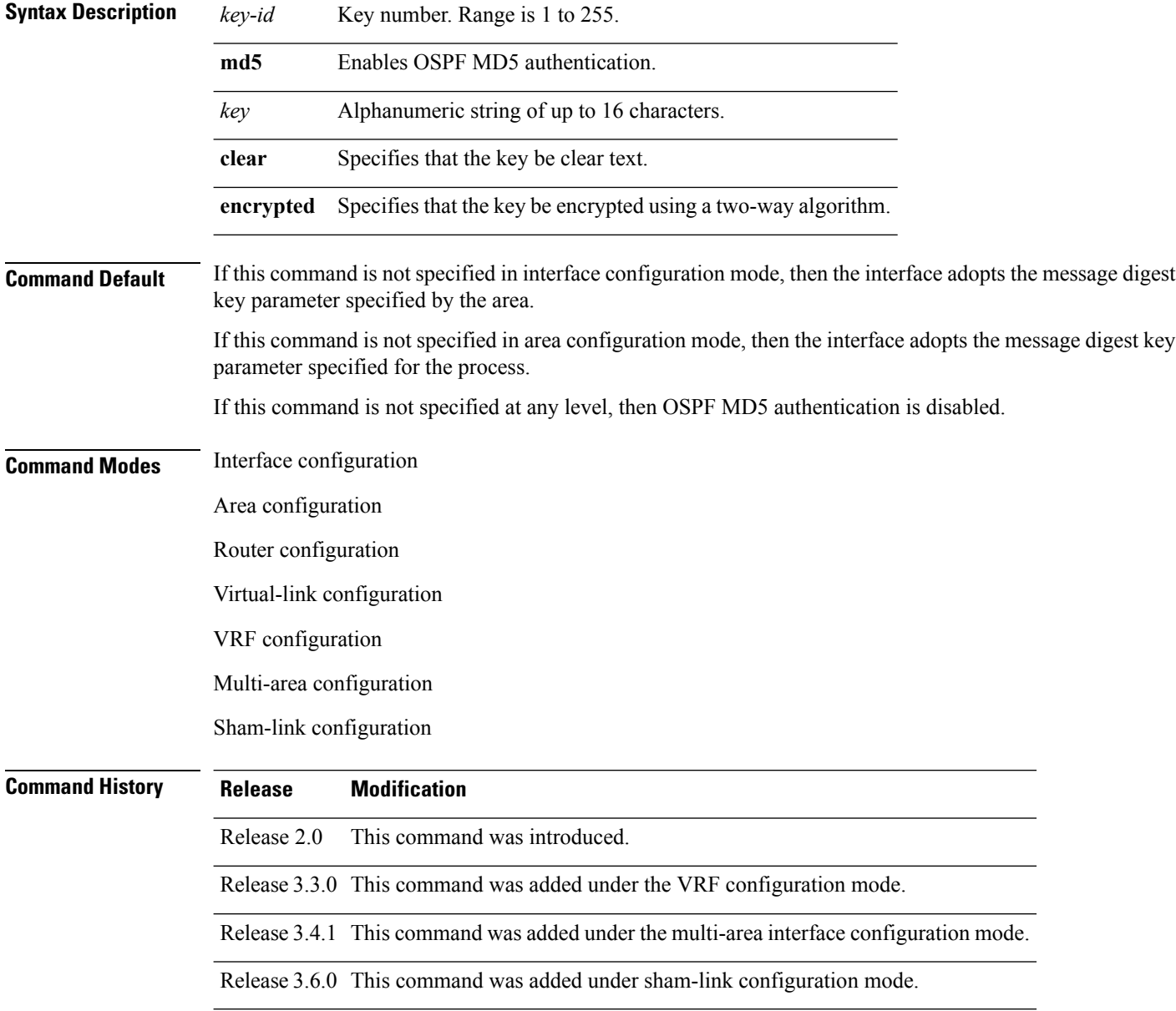

**Usage Guidelines** To use this command, you must be in a user group associated with a task group that includes appropriate task IDs. If the user group assignment is preventing you from using a command, contact your AAA administrator for assistance.

> Usually, one key individual interface is used to generate authentication information when packets are sent and to authenticate incoming packets. The same key identifier on the neighbor router must have the same *key* value.

For authentication to be enabled, you must configure the **message-digest-key** command together with the **authentication** command and its **message-digest** keyword. Both the **message-digest-key** and **authentication** commands can be inherited from a higher configuration level.

The process of changing keys is as follows. Suppose the current configuration is:

```
interface GigabitEthernet 0/3/0/2
message-digest-key 100 md5 OLD
```
You change the configuration to the following:

```
interface GigabitEthernet 0/3/0/2
message-digest-key 101 md5 NEW
```
The system assumes its neighbors do not have the new key yet, so it begins a rollover process. It sends multiple copies of the same packet, each authenticated by different keys. In this example, the system sends out two copies of the same packet—the first one authenticated by key 100 and the second one authenticated by key 101.

Rollover allows neighboring routers to continue communication while the network administrator is updating them with the new key. Rollover stops after the local system finds that all its neighbors know the new key. The system detects that a neighbor has the new key when it receives packets from the neighbor authenticated by the new key.

After all neighbors have been updated with the new key, the old key should be removed. In this example, you would enter the following:

```
interface ethernet 1
no ospf message-digest-key 100
```
Then, only key 101 is used for authentication on interface 1.

We recommend that you not keep more than one key individual interface. Every time you add a new key, you should remove the old key to prevent the local system from continuing to communicate with a hostile system that knows the old key. Removing the old key also reduces overhead during rollover.

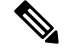

**Note**

The MD5 key is alwaysstored in encrypted format on the router. The **clear** and **encrypted** keywordsinform the router whether the value that is entered is encrypted or unencrypted.

 $\mathbf I$ 

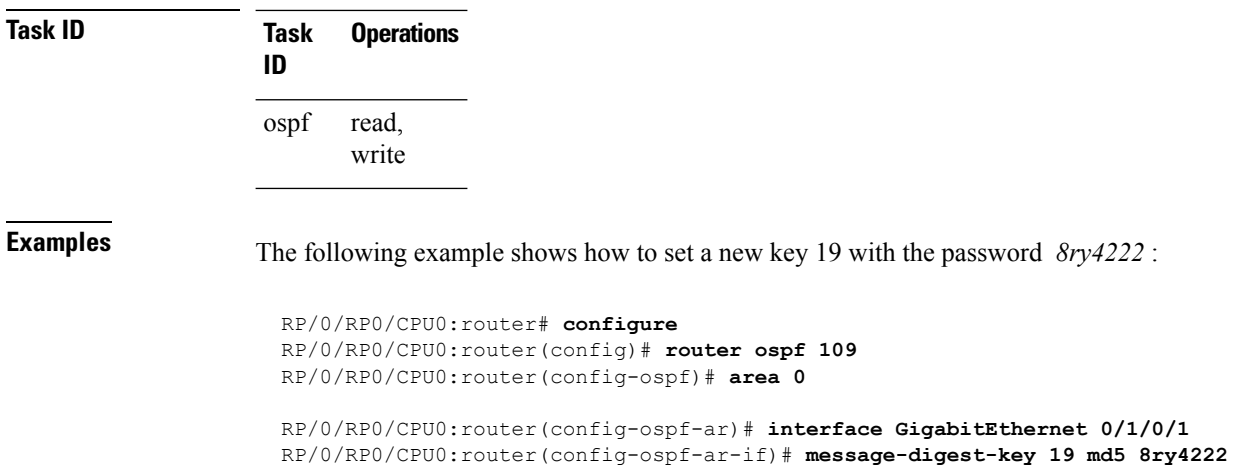

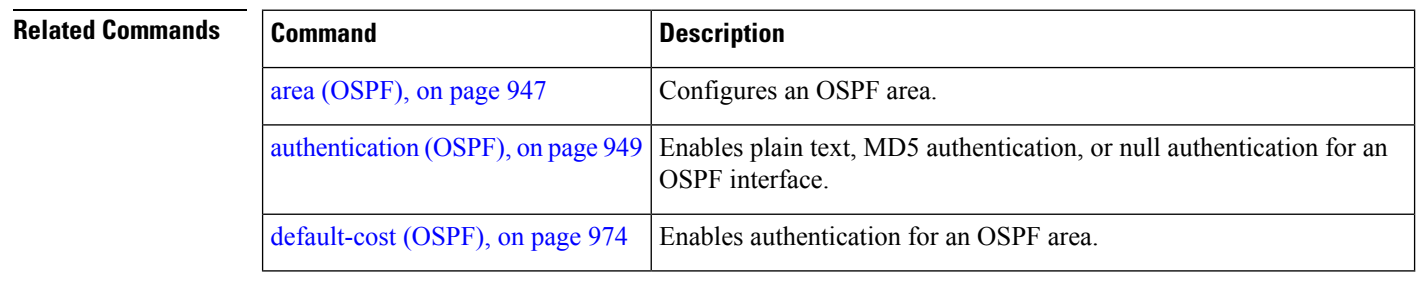

Ш

### **mpls ldp auto-config (OSPF)**

To enable Label Distribution Protocol (LDP)-Interior Gateway Protocol (IGP) interface automatic configuration, use the **mpls ldp auto-config** command in the appropriate mode. To disable LDP-IGP interface automatic configuration, use the **no** form of this command. **mpls ldp auto-config no mpls ldp auto-config Command Default** LDP-IGP interface automatic configuration is disabled for OSPF. **Command Modes** Interface configuration Area configuration Router configuration **Command History Release Modification** Release 3.6.0 This command was introduced. **Usage Guidelines** To use this command, you must be in a user group associated with a task group that includes appropriate task IDs. If the user group assignment is preventing you from using a command, contact your AAA administrator for assistance. **Task ID Task Operations ID** read, write ospf **Examples** The following example shows how to enable LDP-IGP interface automatic configuration: RP/0/RP0/CPU0:router# **configure** RP/0/RP0/CPU0:router(config)# **router ospf o1** RP/0/RP0/CPU0:router(config-ospf)# **mpls ldp auto-config**

# <span id="page-1059-0"></span>**mpls ldp sync (OSPF)**

To enable Label Distribution Protocol (LDP)-Interior Gateway Protocol (IGP) synchronization, use the **mpls ldp sync** command in the appropriate mode. To disable LDP-IGP synchronization, use the **no** form of this command.

**mpls ldp sync** [**disable**] **no mpls ldp sync**

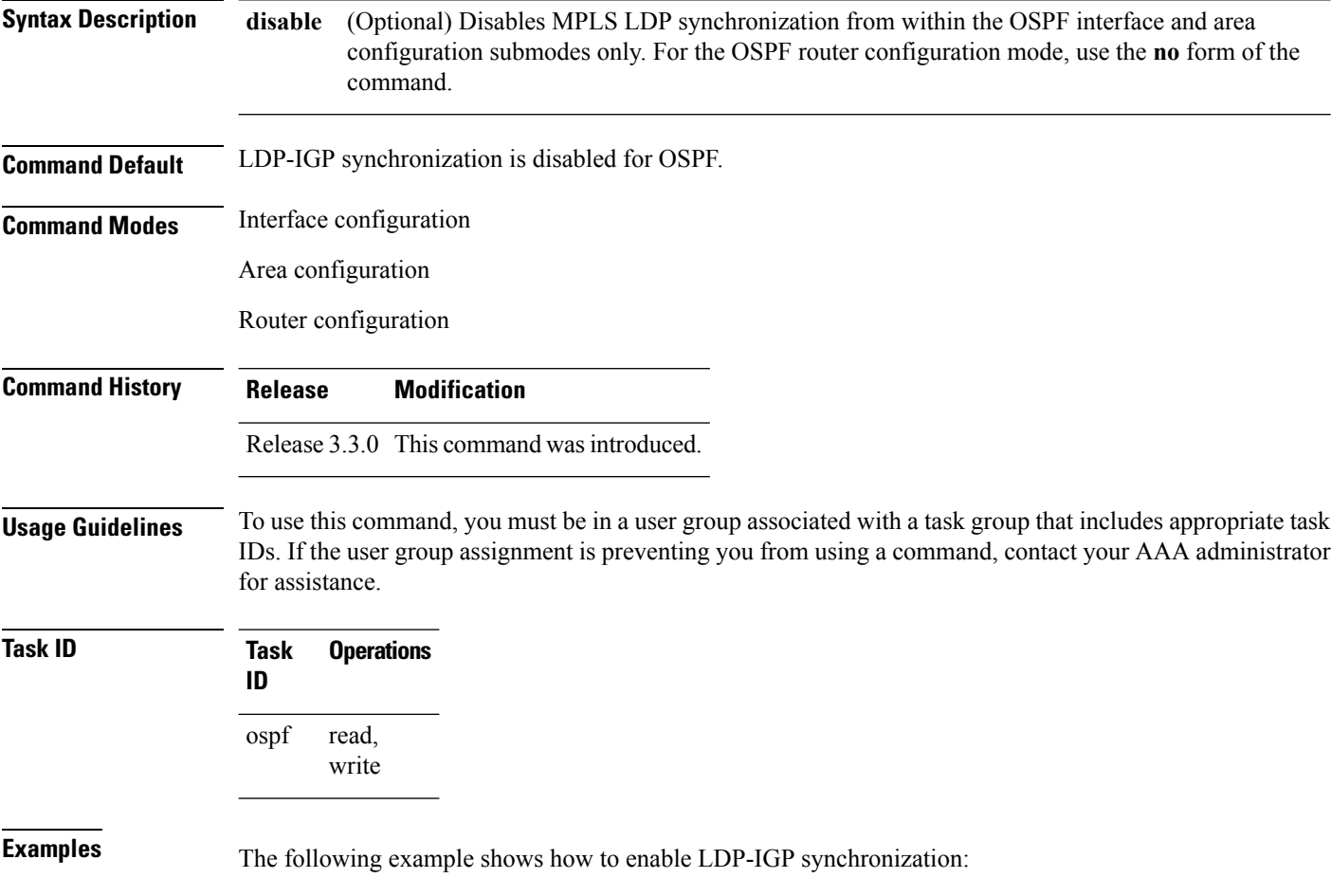

RP/0/RP0/CPU0:router# **configure** RP/0/RP0/CPU0:router(config)# **router ospf o1** RP/0/RP0/CPU0:router(config-ospf)# **mpls ldp sync**

### **mpls ldp sync-igp-shortcuts**

To configure and enable Label Distribution Protocol- Interior Gateway Protocol (LDP-IGP) synchronization on Multiprotocol Label Switching (MPLS) shortcuts (auto-route announced tunnels) only, use the **mpls ldp sync-igp-shortcuts** command in the appropriate OSPF configuration mode. To disable the use of LDP-IGP synchronization on MPLS shortcuts, use the **no** form of this command.

**mpls ldp sync-igp-shortcuts** [**disable**] **no mpls ldp sync-igp-shortcuts**

**Syntax Description** disable (Optional) Disables MPLS LDP synchronization with IGP shortcuts from within the OSPF interface and area configuration submodes only. For the OSPF router configuration mode, use the **no** form of the command. **disable Command Default** LDP-IGP synchronization is disabled on MPLS tunnels.

**Command Modes** OSPF interface configuration

OSPF router configuration

OSPF area configuration

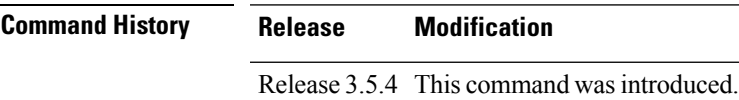

### **Usage Guidelines** To use this command, you must be in a user group associated with a task group that includes appropriate task IDs. If the user group assignment is preventing you from using a command, contact your AAA administrator for assistance.

When **mpls ldp sync-igp-shortcuts** is configured at a higher mode (area or instance level), you can selectively disable LDP-IGP synchronization on specific interfaces or areas by using the **disable** form of the command.

**Task ID Task Operations ID** read, write ospf

**Examples** The following example shows how to enable LDP-IGP synchronization shortcuts under OSPF interface configuration, using the **mpls ldp sync-igp-shortcuts** command on a tunnel-te interface. However, the command applies to all interfaces under the applicable configuration mode.

```
RP/0/RP0/CPU0:router(config)# router ospf 100
RP/0/RP0/CPU0:router(config-ospf)# area 0
RP/0/RP0/CPU0:router(config-ospf-ar)# interface tunnel-te 1
RP/0/RP0/CPU0:router(config-ospf-ar-if)# mpls ldp sync-igp-shortcuts
```
When **mpls ldp sync-igp-shortcuts** is configured at a higher mode (area or instance level), you can selectively disable LDP-IGP synchronization on specific interfaces or areas by using the **disable** form of the command:

The following example shows how to enable the use of LDP-IGP synchronization across all interfaces in all areas except area 10:

```
RP/0/RP0/CPU0:router(config)# router ospf foo
RP/0/RP0/CPU0:router(config-ospf)# mpls ldp sync-igp-shortcuts
RP/0/RP0/CPU0:router(config-ospf)# area 10
RP/0/RP0/CPU0:router(config-ospf-ar)# mpls ldp sync-igp-shortcuts disable
```
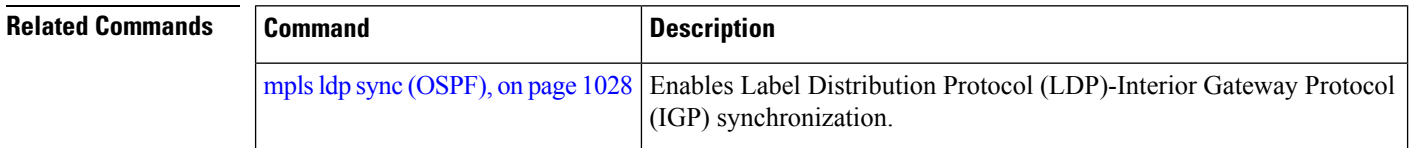

# <span id="page-1062-0"></span>**mpls traffic-eng (OSPF)**

To configure an Open Shortest Path First (OSPF) area for Multiprotocol Label Switching traffic engineering (MPLS TE), use the **mplstraffic-eng** command in the appropriate configuration mode. To remove the MPLS TE from an area, use the **no** form of this command.

**mpls traffic-eng no mpls traffic-eng**

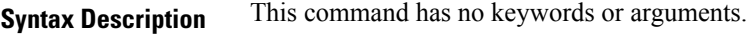

**Command Default** MPLS TE is not configured for OSPF.

**Command Modes** Area configuration

VRF configuration

**Command History Release Modification** Release 2.0 This command was introduced. Release 3.3.0 This command was added under the VRF configuration mode.

Release 3.4.0 The **area** *area-id* keyword and argument pair was removed.

**Usage Guidelines** To use this command, you must be in a user group associated with a task group that includes appropriate task IDs. If the user group assignment is preventing you from using a command, contact your AAA administrator for assistance.

> You must configure the **mpls traffic-eng** command for OSPF to support MPLS traffic engineering. OSPF provides the flooding mechanism that is used to flood TE link information.

**Note** This command is supported only in the default VRF mode.

We recommend that you configure the **mpls traffic-eng router-id** command instead of using the **router-id** command in global configuration mode.

OSPF support for MPLS TE is a component of the overall MPLS TE feature. Other MPLS TE software components must also be configured for this feature to be fully supported.

**Task ID Task Operations ID** read, write ospf

**Examples** The following example shows how to associate loopback interface 0 with area 0, and area 0 is declared to be an MPLS area:

```
RP/0/RP0/CPU0:router# configure
RP/0/RP0/CPU0:router(config)# router ospf 1
RP/0/RP0/CPU0:router(config-ospf)# router-id 10.10.10.10
RP/0/RP0/CPU0:router(config-ospf)# mpls traffic-eng router-id loopback 0
RP/0/RP0/CPU0:router(config-ospf)# area 0
RP/0/RP0/CPU0:router(config-ospf)# mpls traffic-eng
RP/0/RP0/CPU0:router(config-ospf-ar)# interface loopback 0
```
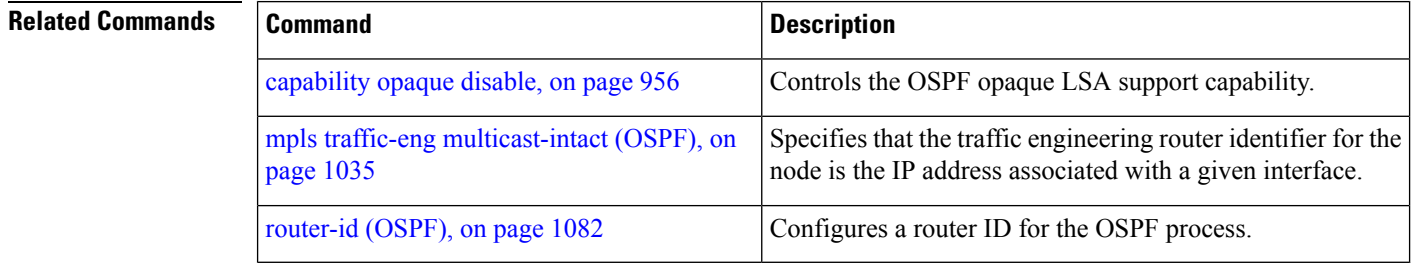

# **mpls traffic-eng igp-intact (OSPF)**

To ensure that the OSPF protocol installs at least one IPv4 next-hop when it adds the tunnel next-hops (igp-shortcuts), use the **mpls traffic-eng igp-intact** command in the router configuration mode. To disable IGP-intact, use the **no** form of this command.

**mpls traffic-eng igp-intact no mpls traffic-eng igp-intact**

**Command Default** IGP-intact is disabled.

**Command Modes** Router configuration

**Command History Release Modification**

Release 3.7.0 This command was introduced.

**Usage Guidelines** To use this command, you must be in a user group associated with a task group that includes appropriate task IDs. If the user group assignment is preventing you from using a command, contact your AAA administrator for assistance.

> The OSPF protocol adds both tunnel next-hops (igp-shortcuts) and IPv4 next-hops to the next-hop list in the Routing Information Base (RIB), until it reaches the maximum number of paths. When IGP-intact is enabled, it ensures that the Routing Information Base (RIB) always has at least one IPv4 next-hop present in the list of next-hops when the number of paths is at maximum.

**Note** IGP-intact should be used only when Policy-Based Tunnel Selection (PBTS) is in use.

Configure IGP-intact only when Policy-Based Tunnel Selection (PBTS) is in use. This ensures that at least one IPv4 next-hop is available for the default Differentiated Services Code Point (DSCP) traffic class. It also prevents traffic loss for other DSCP traffic classes by diverting such traffic to an IPv4 next-hop when the corresponding tunnel is unavailable for forwarding.

When Policy-Based Tunnel Selection (PBTS) is in use, traffic that is not policy-based is forwarded to an IGP path that may not have fast reroute (FRR) protection. Configuring IGP-intact when PBTS is not in use, causes traffic to be forwarded indiscriminately to an IGP path that may not have FRR protection.

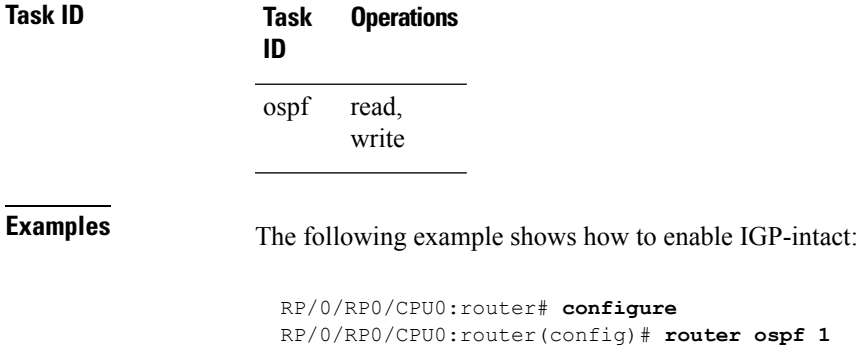

RP/0/RP0/CPU0:router(config-ospf)# **mpls traffic-eng igp-intact**

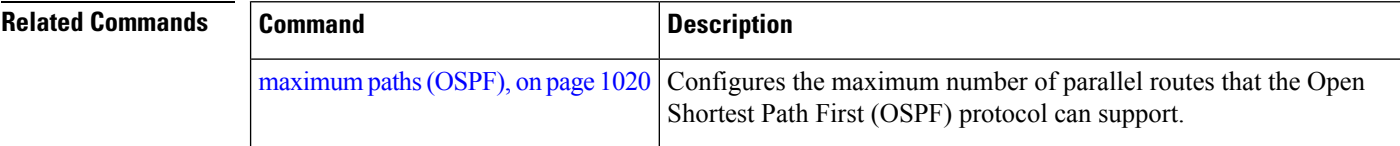

### <span id="page-1066-0"></span>**mpls traffic-eng multicast-intact (OSPF)**

To enable multicast-intact for Open Shortest Path First (OSPF) routes so that multicast-intact paths are published to the Routing Information Base (RIB), use the **mpls traffic-eng multicast-intact** command in the appropriate configuration mode. To remove the MPLS TE area, use the **no** form of this command. **mpls traffic-eng multicast-intact no mpls traffic-eng multicast-intact Syntax Description** This command has no keywords or arguments. **Command Default** MPLS TE is not configured for OSPF. **Command Modes** Router configuration VRF configuration **Command History Release Modification** Release 3.3.0 This command was introduced. **Usage Guidelines** To use this command, you must be in a user group associated with a task group that includes appropriate task IDs. If the user group assignment is preventing you from using a command, contact your AAA administrator for assistance. OSPF support for MPLS TE is a component of the overall MPLS TE feature. Other MPLS TE software components must also be configured for this feature to be fully supported. **Note** This command is supported only in the default VRF mode. **Task ID Task Operations ID** read, write ospf **Examples** The following example shows how to enable publishing of multicast-intact paths to RIB: RP/0/RP0/CPU0:router# **configure** RP/0/RP0/CPU0:router(config)# **router ospf 1** RP/0/RP0/CPU0:router(config-ospf)# **mpls traffic-eng multicast-intact**

### **mpls traffic-eng ldp-sync-update (OSPF)**

To enable Label Distribution Protocol (LDP)-OSPF Type 1 and Type 10 link-state advertisement (LSA) synchronization, use the **mpls traffic-eng ldp-sync-update** command in the appropriate mode. To disable LDP-LSA synchronization, use the **no** form of this command.

**mpls traffic-eng ldp-sync-update no mpls traffic-eng ldp-sync-update**

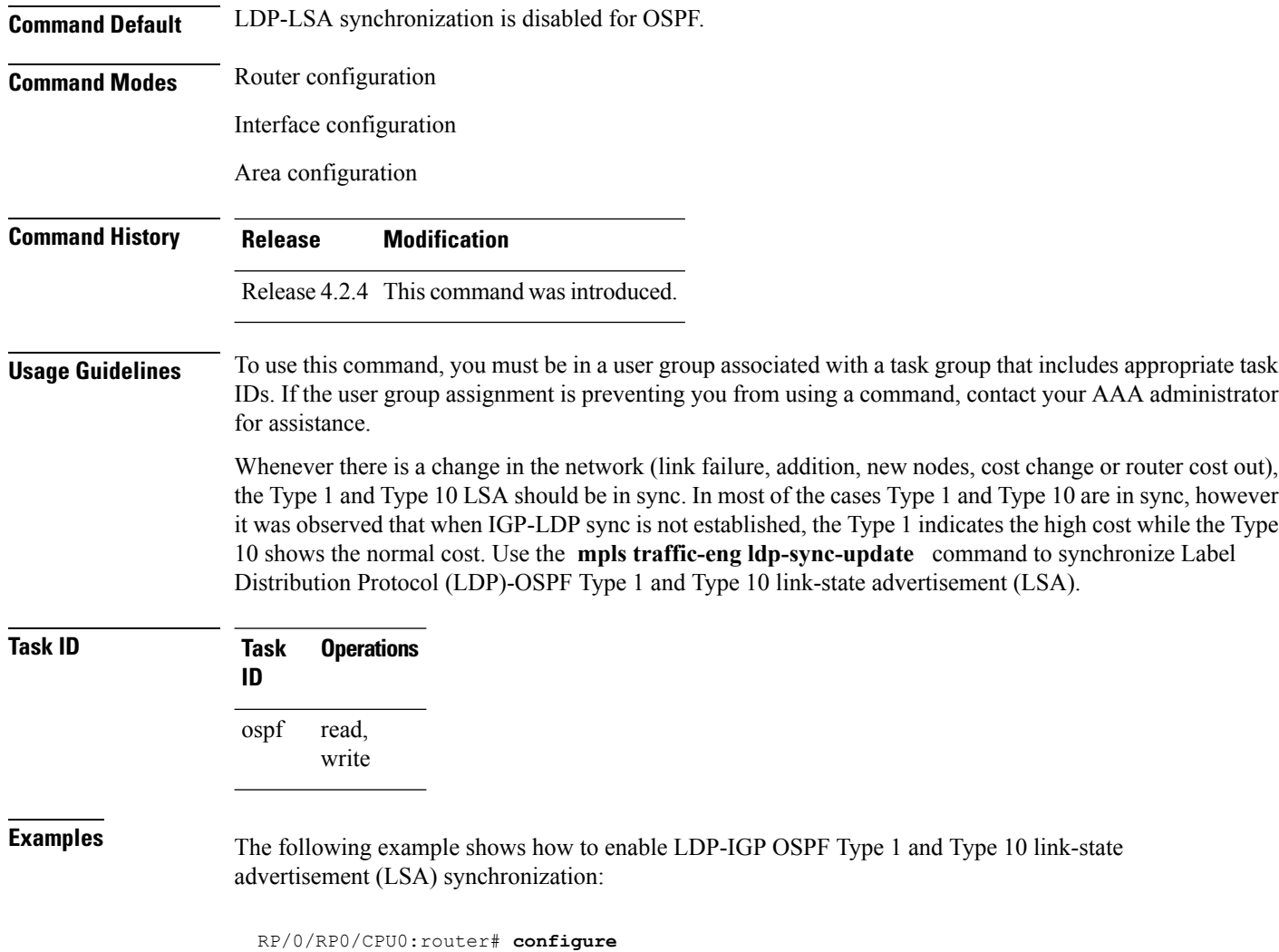

RP/0/RP0/CPU0:router(config)# **router ospf o1** RP/0/RP0/CPU0:router(config-ospf)# **mpls traffic-eng ldp-sync-update**

## **mpls traffic-eng router-id (OSPF)**

To specify that the traffic engineering router identifier for the node is the IP address associated with a given Open Shortest Path First (OSPF) interface, use the **mpls traffic-eng router-id** command in the appropriate configuration mode. To disable this feature, use the **no** form of this command.

**mpls traffic-eng router-id** {*router-id* | *type interface-path-id*} **no mpls traffic-eng router-id** {*router-id* | *type interface-path-id*}

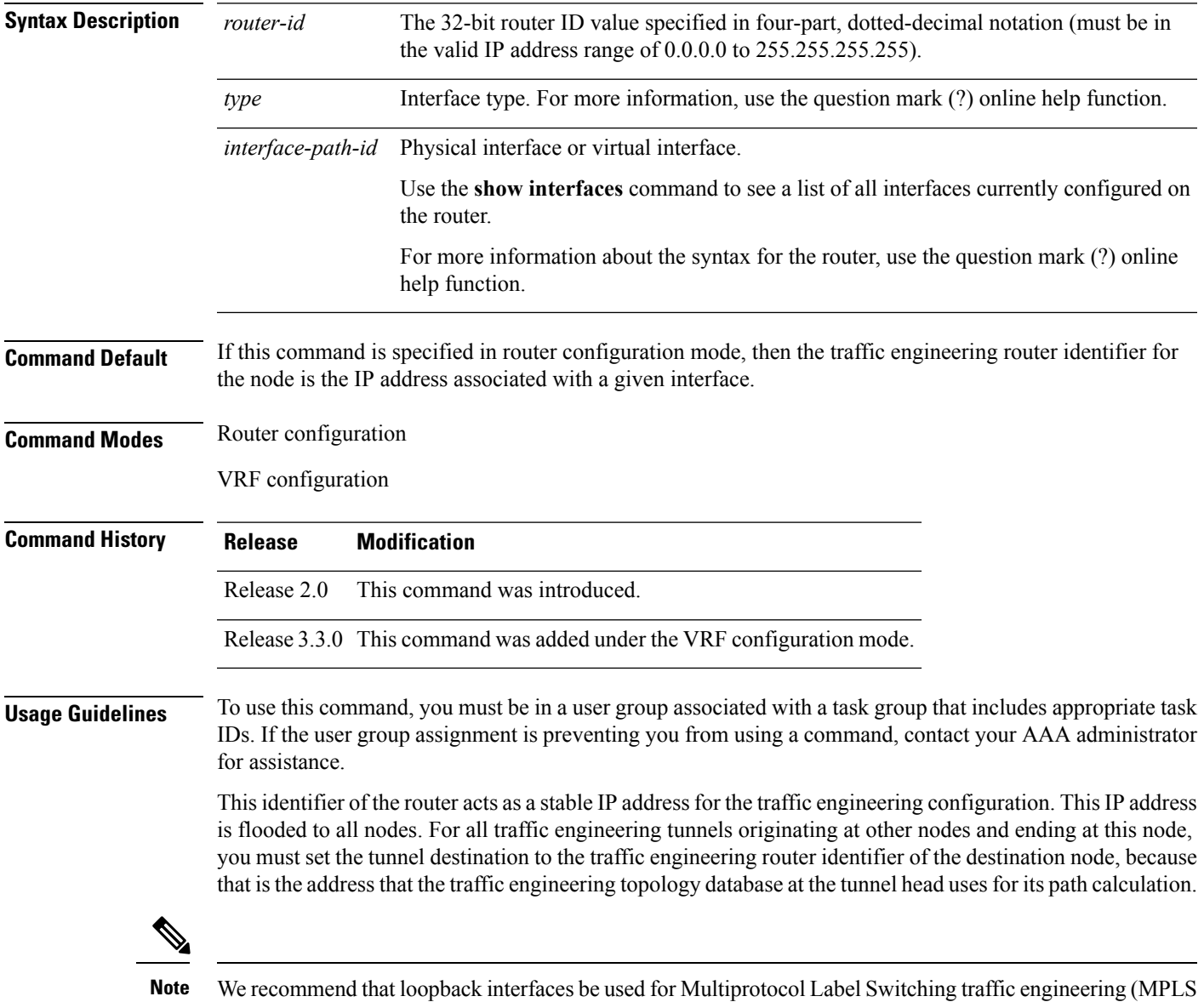

TE), because they are more stable than physical interfaces.

I

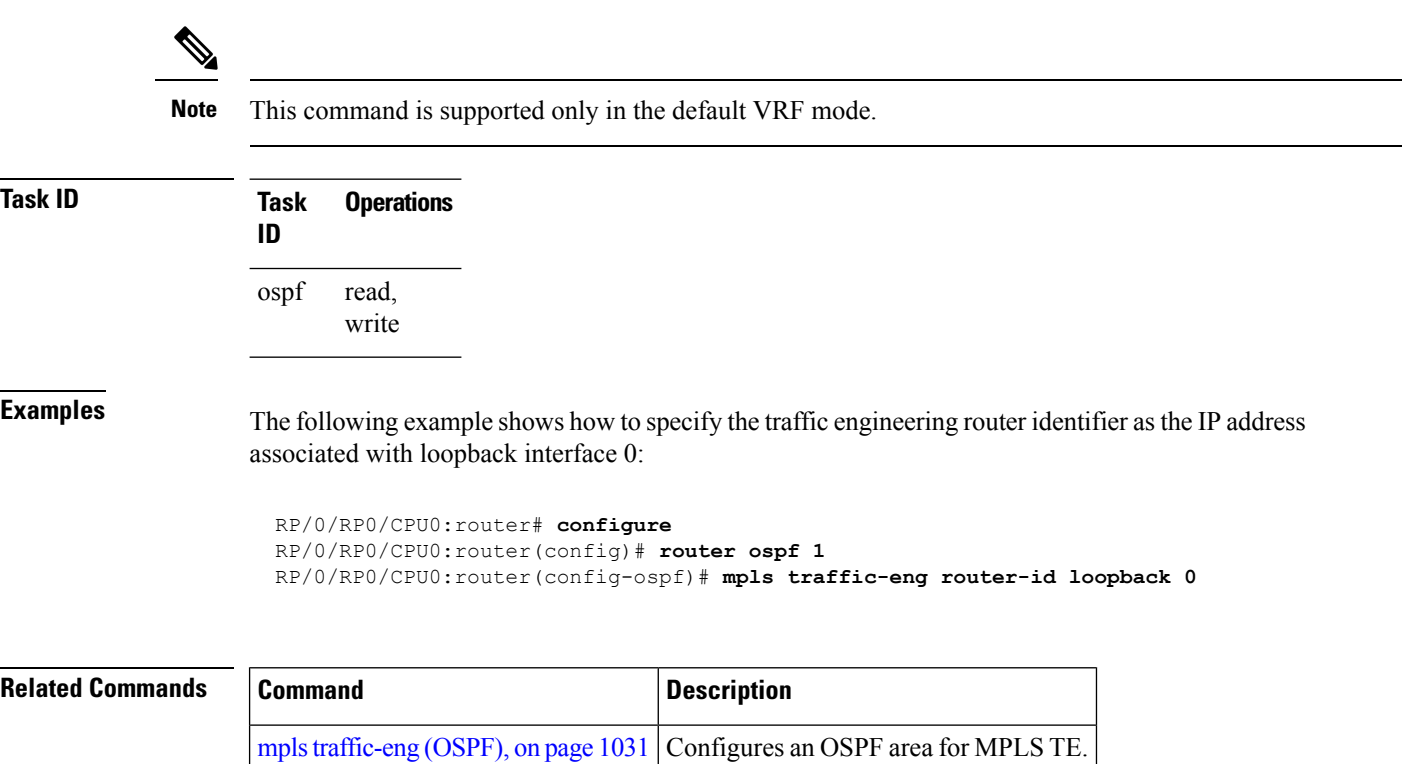

# **mtu-ignore (OSPF)**

To prevent Open Shortest Path First (OSPF) from checking whether neighbors are using the same maximum transmission unit (MTU) on a common interface when exchanging database descriptor (DBD) packets, use the **mtu-ignore** command in the appropriate mode. To reset to default, use the **no** form of this command.

**mtu-ignore** [{**disable** | **enable**}] **no mtu-ignore**

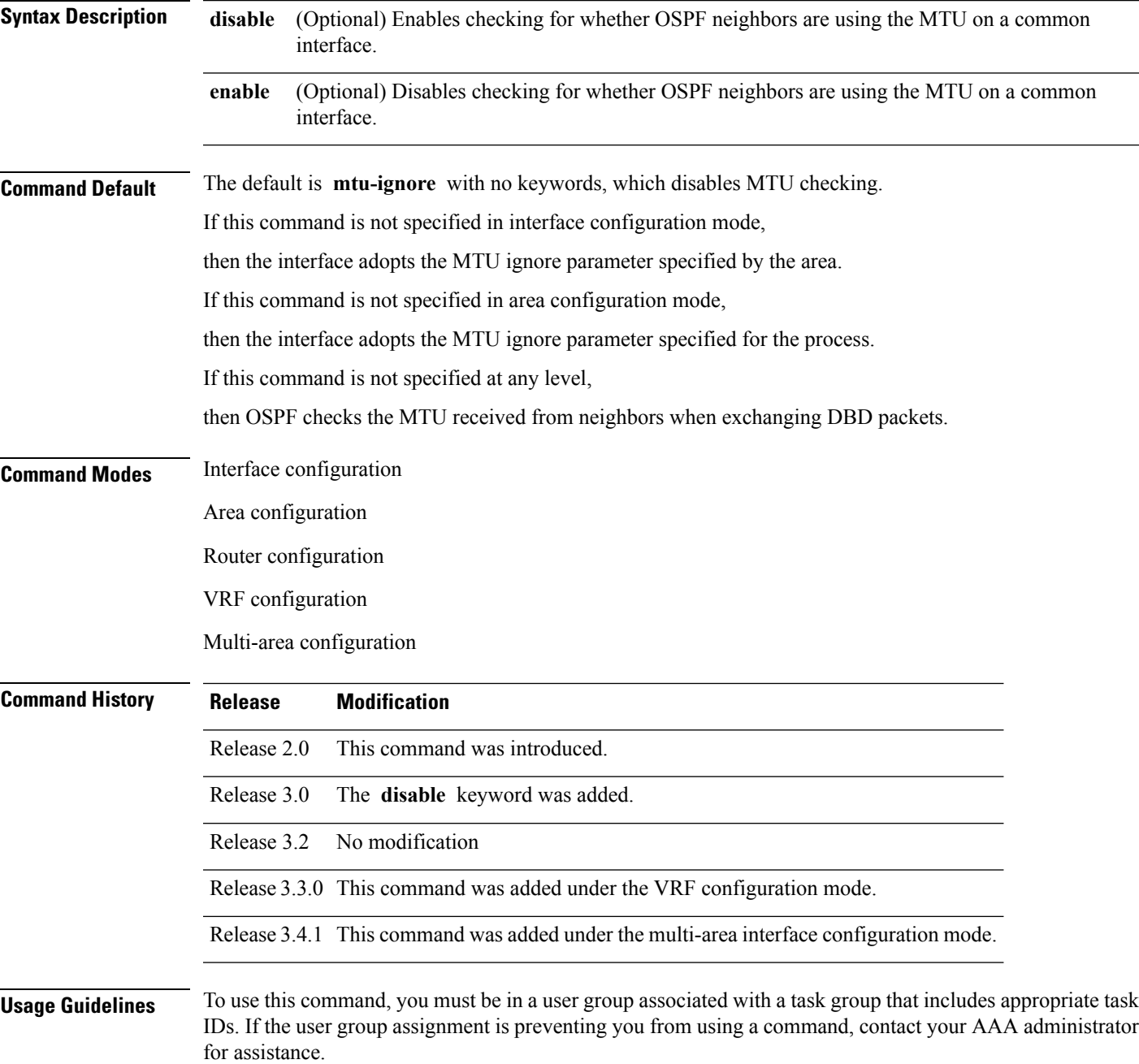

OSPF checks whether OSPF neighbors are using the same MTU on a common interface. This check is performed when neighbors exchange DBD packets. If the receiving MTU in the DBD packet is higher than the MTU configured on the incoming interface, OSPF adjacency is not established.

The keywords, **disable** and **enable** , do not need to be used. If no keywords are used, the **mtu-ignore** command disables MTU checking. You can then use the **no mtu-ignore** command to activate MTU checking.

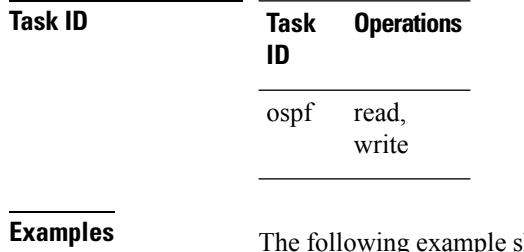

follows how to disable MTU mismatch detection on receiving DBD packets:

RP/0/RP0/CPU0:router# **configure** RP/0/RP0/CPU0:router(config)# **router ospf 109** RP/0/RP0/CPU0:router(config-ospf)# **area 0** RP/0/RP0/CPU0:router(config-ospf-ar)# **interface GigabitEthernet 0/1/0/3** RP/0/RP0/CPU0:router(config-ospf-ar-if)# **mtu-ignore**

# **multi-area-interface**

To enable multiple adjacencies for different Open Shortest Path First (OSPF) areas and enter multi-area interface configuration mode, use the **multi-area-interface** command in the area configuration mode. To reset to the default, use the **no** form of this command.

**multi-area-interface** *type interface-path-id* **no multi-area-interface** *type interface-path-id*

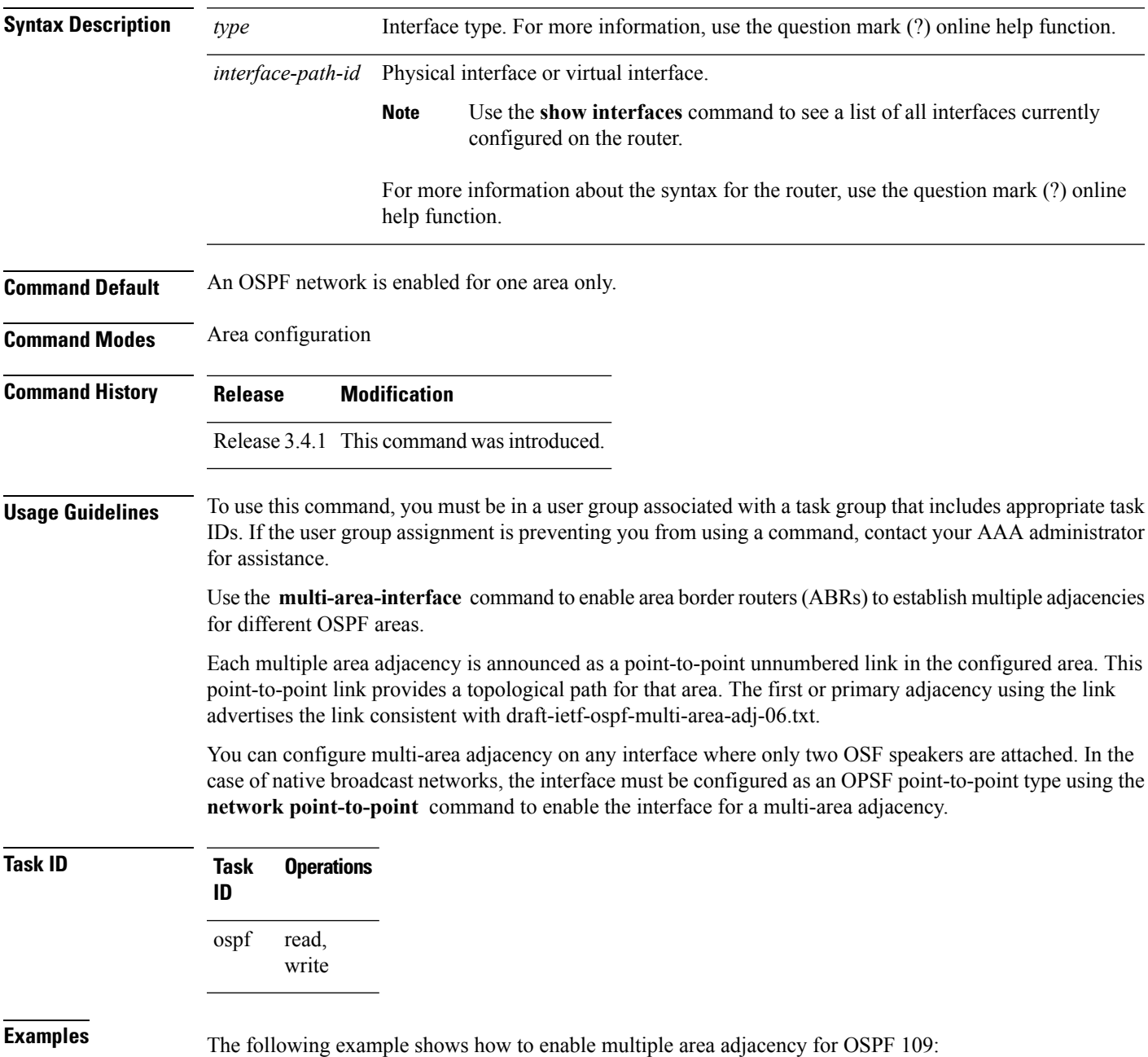

```
RP/0/RP0/CPU0:router# configure
RP/0/RP0/CPU0:router(config)# router ospf 109
RP/0/RP0/CPU0:router(config-ospf)# area 0
RP/0/RP0/CPU0:router(config-ospf-ar)# interface GigabitEthernet 0/1/0/3
RP/0/RP0/CPU0:router(config-ospf-ar-if)# area 1
RP/0/RP0/CPU0:router(config-ospf-ar)# multi-area-interface GigabitEthernet 0/1/0/3
RP/0/RP0/CPU0:router(config-ospf-ar-mif)# ?
   authentication Enable authentication
   authentication-key Authentication password (key)
   commit Commit the configuration changes to running
   cost Interface cost
   database-filter Filter OSPF LSA during synchronization and flooding<br>dead-interval Interval after which a neighbor is declared dead
   dead-interval Interval after which a neighbor is declared dead
   describe Describe a command without taking real actions
   distribute-list Filter networks in routing updates
   do Run an exec command
   exit exit from this submode
   hello-interval Time between HELLO packets
   message-digest-key Message digest authentication password (key)
   mtu-ignore Enable/Disable ignoring of MTU in DBD packets
   no Negate a command or set its defaults
   packet-size Customize size of OSPF packets upto MTU
   pwd Commands used to reach current submode
   retransmit-interval Time between retransmitting lost link state advertisements
   root Exit to the global configuration mode
   show Show contents of configuration
   transmit-delay Estimated time needed to send link-state update packet
```
RP/0/RP0/CPU0:router(config-ospf-ar-mif)#

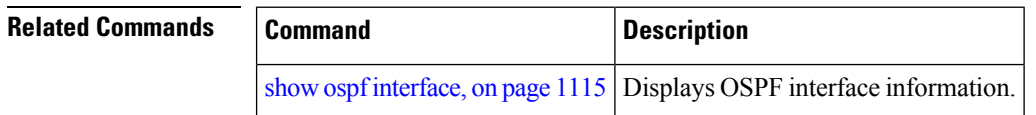

# <span id="page-1074-0"></span>**neighbor (OSPF)**

To configure Open Shortest Path First (OSPF) routers interconnecting to nonbroadcast networks, use the **neighbor** command in interface configuration mode. To remove a configuration, use the **no** form of this command.

**neighbor** *ip-address* [**cost** *number*] [**priority** *number*] [**poll-interval** *seconds*] **no neighbor** *ip-address* [**cost** *number*] [**priority** *number*] [**poll-interval** *seconds*]

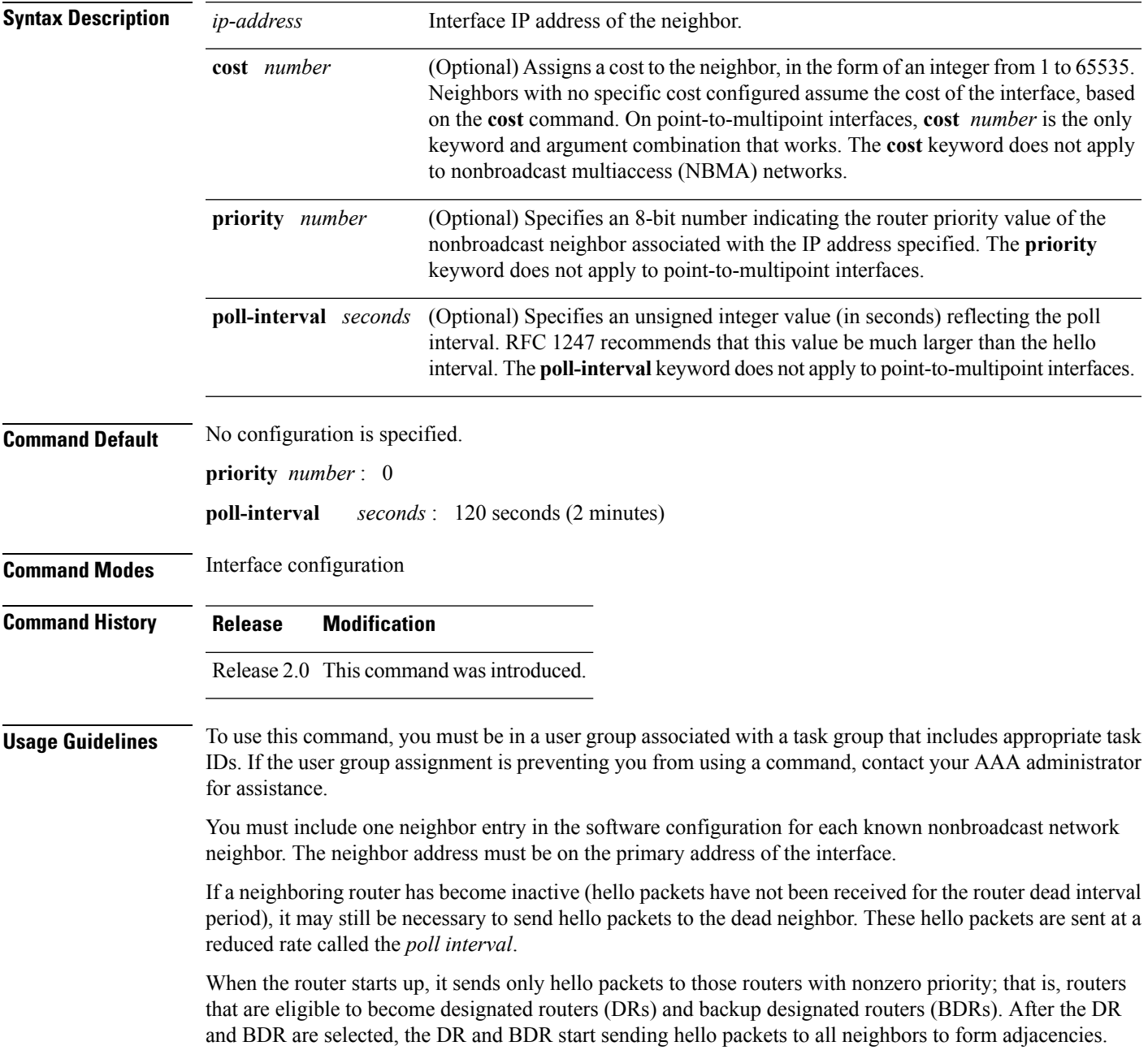

To filter all outgoing OSPF link-state advertisement (LSA) packets for the neighbor, use the **neighbor database-filter all out** command.

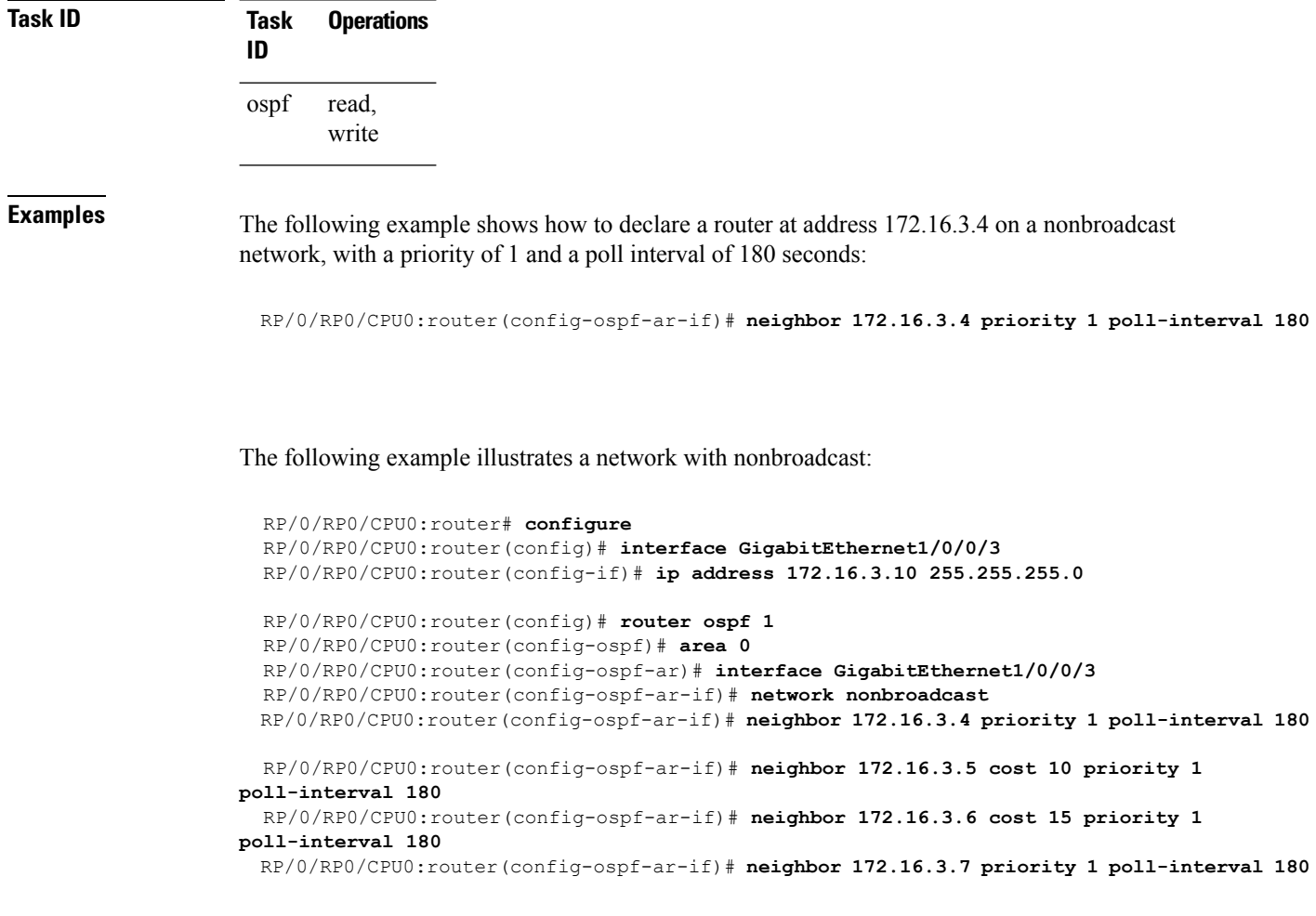

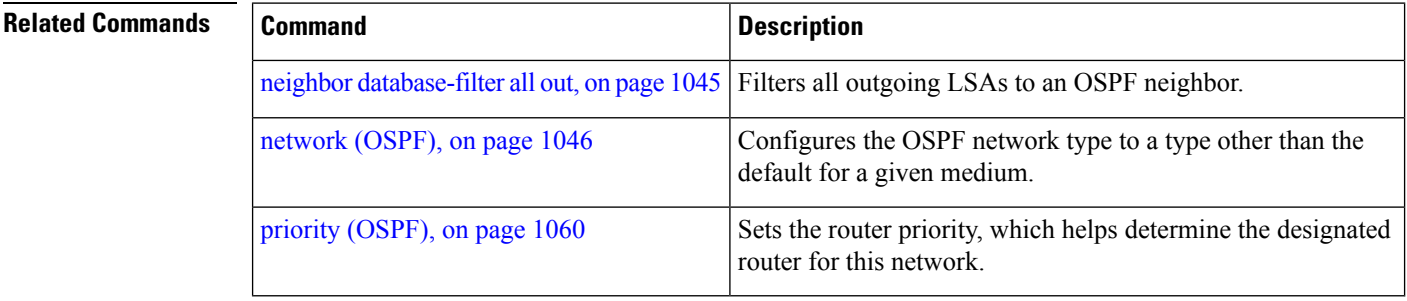

### <span id="page-1076-0"></span>**neighbor database-filter all out**

To filter all outgoing link-state advertisements (LSAs) to an Open Shortest Path First (OSPF) neighbor, use the **neighbor database-filter all out** command in interface configuration mode. To restore the forwarding of LSAs to the neighbor, use the **no** form of this command.

**neighbor** *ip-address* **database-filter all out no neighbor** *ip-address* **database-filter all out**

**Syntax Description** *ip-address* IP address of the neighbor to which outgoing LSAs are blocked.

**Command Default** Instead of all outgoing LSAs being filtered to the neighbor, they are flooded to the neighbor.

**Command Modes** Interface configuration

**Command History Release Modification**

Release 2.0 This command was introduced.

**Usage Guidelines** To use this command, you must be in a user group associated with a task group that includes appropriate task IDs. If the user group assignment is preventing you from using a command, contact your AAA administrator for assistance.

> Use the **neighbor database-filter all out** command to filter all outgoing OSPF LSA packets during synchronization and flooding for point-to-multipoint neighbors on nonbroadcast networks. More neighbor options are available with the **neighbor** command.

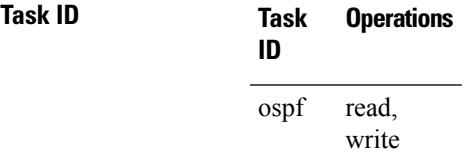

**Examples** The following example shows how to prevent flooding of OSPF LSAs from point-to-multipoint networks to the neighbor at IP address 10.2.3.4:

> RP/0/RP0/CPU0:router# **configure** RP/0/RP0/CPU0:router(config)# **router ospf 1** RP/0/RP0/CPU0:router(config-ospf)# **area 0** RP/0/RP0/CPU0:router(config-ospf-ar)# **interface GigabitEthernet1/0/0/3** RP/0/RP0/CPU0:router(config-ospf-ar-if)# **neighbor 10.2.3.4 database-filter all out**

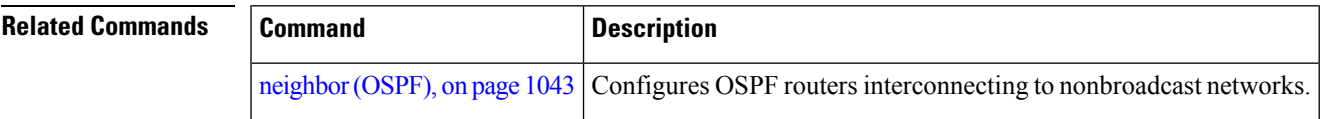

# <span id="page-1077-0"></span>**network (OSPF)**

To configure the Open Shortest Path First (OSPF) network type to a type other than the default for a given medium, use the **network** command in the appropriate mode. To return to the default value, use the **no** form of this command.

**network** {**broadcast** | **non-broadcast** | {**point-to-multipoint** [**non-broadcast**] | **point-to-point**}} **no network**

| <b>Syntax Description</b> | <b>broadcast</b>                                                                                                    | Sets the network type to broadcast.                                                                                               |
|---------------------------|----------------------------------------------------------------------------------------------------|----------------------------------------------------------------------------------------------------|
|                           | non-broadcast                                                                                                    | Sets the network type to nonbroadcast multiaccess (NBMA).                                                                         |
|                           | point-to-multipoint                                                                                                    | Sets the network type to point-to-multipoint.                                                                                     |
|                           | non-broadcast                                                                                                    | (Optional) Sets the point-to-multipoint network to be nonbroadcast. If you use this<br>keyword, the neighbor command is required. |
|                           | point-to-point                                                                                                    | Sets the network type to point-to-point.                                                                                          |
| <b>Command Default</b>    | parameter specified by the area.                                                                                                    | If this command is not specified in interface configuration mode, then the interface adopts the network                           |
|                           | If this command is not specified in area configuration mode, then the interface adopts the network parameter<br>specified for the process.                                                                                                  |                                                                                                    |
|                           | If this command is not specified at any level, then the OSPF network type is the default of the given medium.                                                                                                    |                                                                                                    |
|                           | POS interfaces default to point-to-point and GigabitEthernt and TenGigEthernet interfaces default to broadcast.                                                                                                    |                                                                                                    |
| <b>Command Modes</b>      | Interface configuration                                                                                                    |                                                                                                    |
|                           | Area configuration                                                                                                    |                                                                                                    |
|                           | Router configuration                                                                                                    |                                                                                                    |
|                           | VRF configuration                                                                                                    |                                                                                                    |
| <b>Command History</b>    | <b>Modification</b><br><b>Release</b>                                                                                                    |                                                                                                    |
|                           | Release 2.0                                                                                                    | This command was introduced.                                                                                                    |
|                           |                                                                                                    | Release 3.3.0 This command was added under the VRF configuration mode.                                                            |
| <b>Usage Guidelines</b>   | To use this command, you must be in a user group associated with a task group that includes appropriate task<br>IDs. If the user group assignment is preventing you from using a command, contact your AAA administrator<br>for assistance. |                                                                                                    |
|                           | Use the network command to configure broadcast networks as NBMA networks when, for example, routers<br>in your network do not support multicast addressing.                                                                                 |                                                                                                    |
|                           | Configuring NBMA networks as either broadcast or nonbroadcast assumes that there are virtual circuits from<br>every router to every router or fully meshed network. However, there are other configurations where this                      |                                                                                                    |

Ш

assumption is not true; for example, a partially meshed network. In these cases, you can configure the OSPF network type as a point-to-multipoint network. Routing between two routers that are not directly connected go through the router that has virtual circuits to both routers. You need not configure neighbors when using this command.

If this command is issued on an interface that does not allow it, this command is ignored.

OSPF has two features related to point-to-multipoint networks. One feature applies to broadcast networks; the other feature applies to nonbroadcast networks:

- On point-to-multipoint, broadcast networks, you can use the **neighbor** command, and you must specify a cost to that neighbor.
- On point-to-multipoint, nonbroadcast networks, you must use the **neighbor** command to identify neighbors. Assigning a cost to a neighbor is optional.

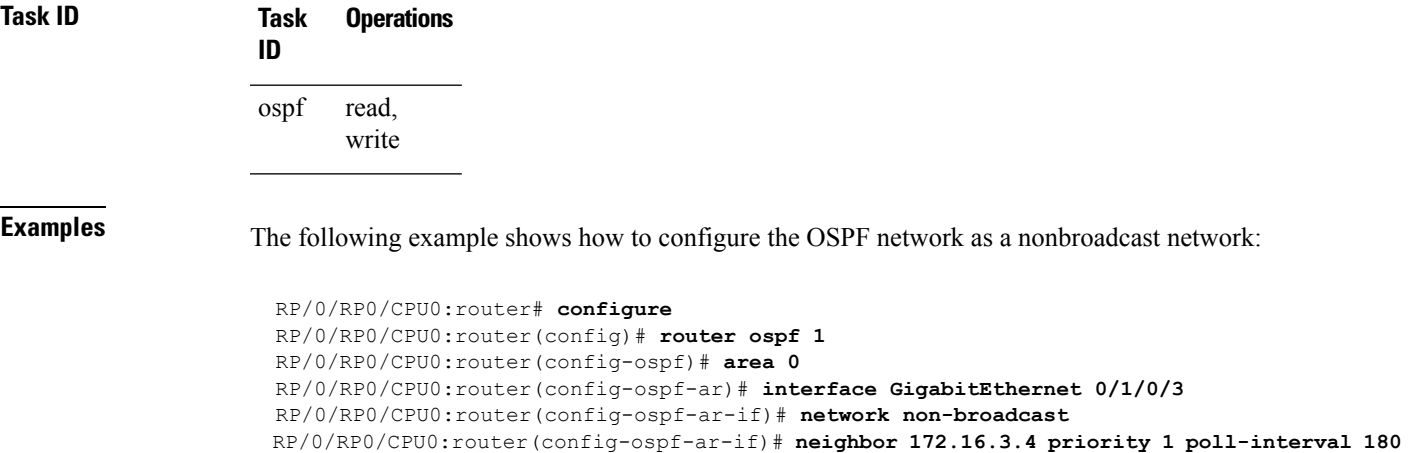

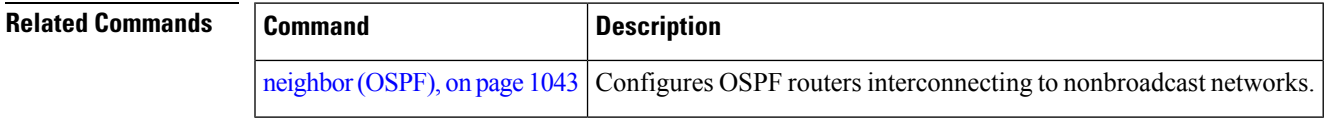

# **nsf (OSPF)**

To configure nonstop forwarding (NSF) for the Open Shortest Path First (OSPF) protocol, use the **nsf** command in the appropriate mode. To remove this command from the configuration file and restore the system to its default condition, use the **no** form of this command.

**nsf** {**cisco** [**enforce global**] | **ietf** [**helper disable**]} **no nsf** {**cisco** [**enforce global**] | **ietf** [**helper disable**]}

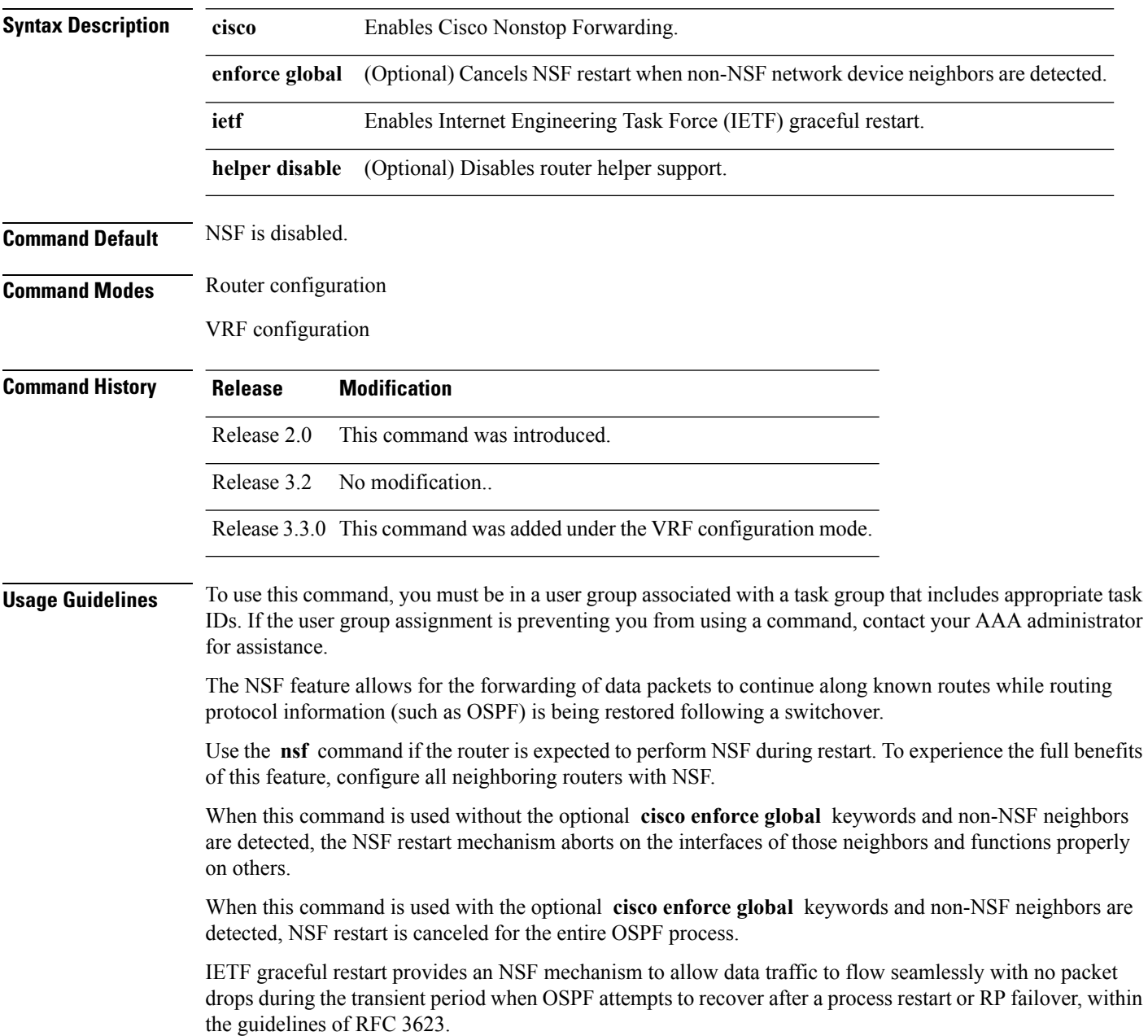
By default, neighbors in helper mode listen to both the NSF Cisco- and NSF IETF-type LSAs. The **nsf** command enables one type of mechanism that would undergo an RP failover or, anticipating an OSPF process restart. If the **cisco** or **ietf** keyword is not entered, NSF is not enabled, irrespective of neighbors in listening mode for both NSF Cisco and NSF IETF.

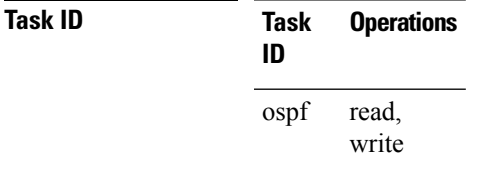

**Examples** The following example shows how to cancel NSF restart for the entire OSPF process if non-NSF neighbors are detected on any network interface during restart:

```
RP/0/RP0/CPU0:router# configure
RP/0/RP0/CPU0:router(config)# router ospf 1
RP/0/RP0/CPU0:router(config-ospf)# nsf cisco enforce global
```
## **nsf flush-delay-time (OSPF)**

To configure the maximum time allowed for nonstop forwarding (NSF) external route queries for the Open Shortest Path First (OSPF) protocol, use the **nsf flush-delay-time** command in the appropriate mode. To remove this command from the configuration file and restore the system to its default condition, use the **no** form of this command.

**nsf flush-delay-time** *seconds* **no nsf flush-delay-time** *seconds*

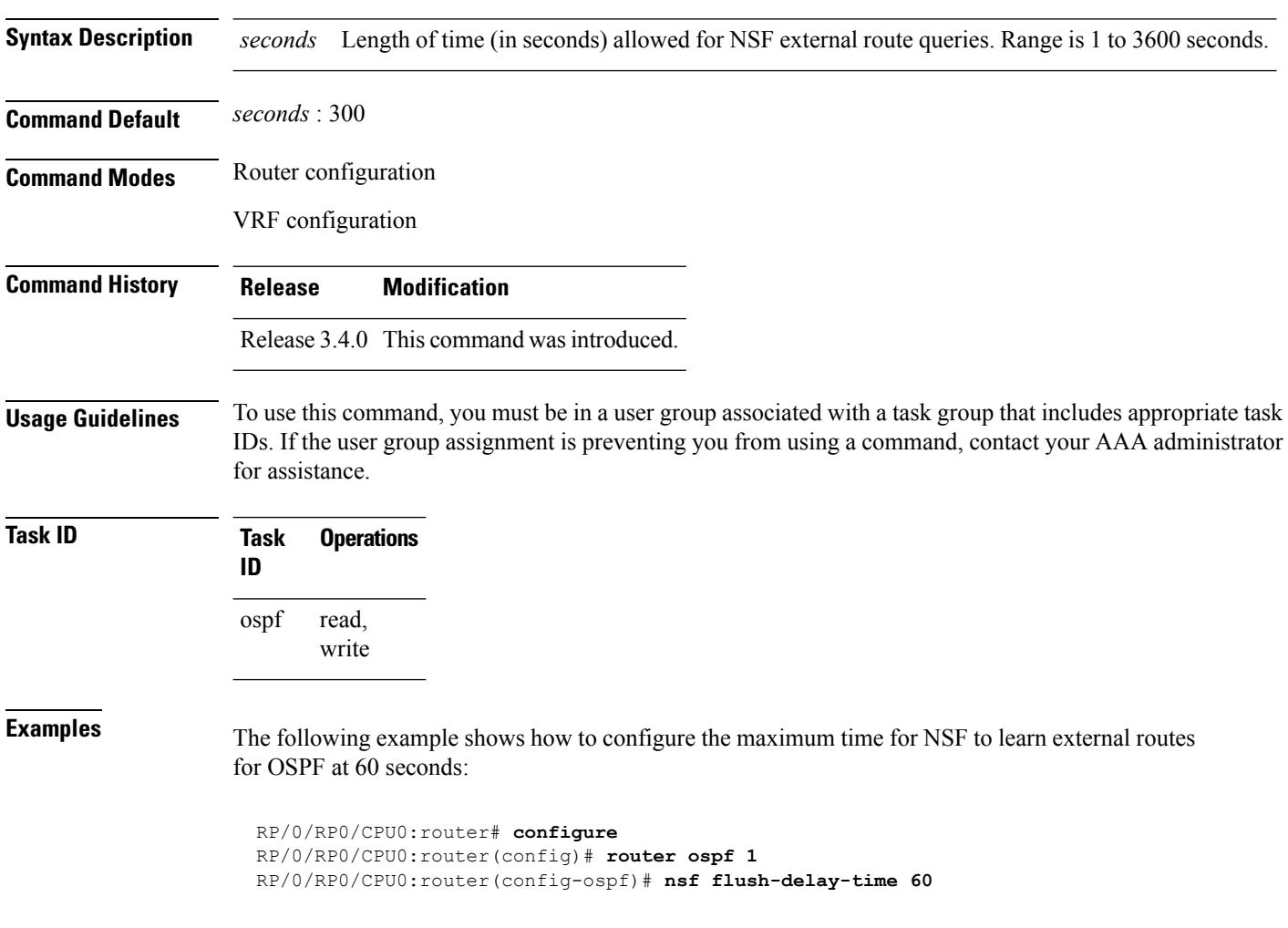

# **nsf interval (OSPF)**

To configure the minimum time between consecutive nonstop forwarding (NSF) restart attempts for the Open Shortest Path First (OSPF) protocol, use the **nsf interval** command in the appropriate mode. To remove this command from the configuration file and restore the system to its default condition, use the **no** form of this command.

**nsf interval** *seconds* **no nsf interval** *seconds*

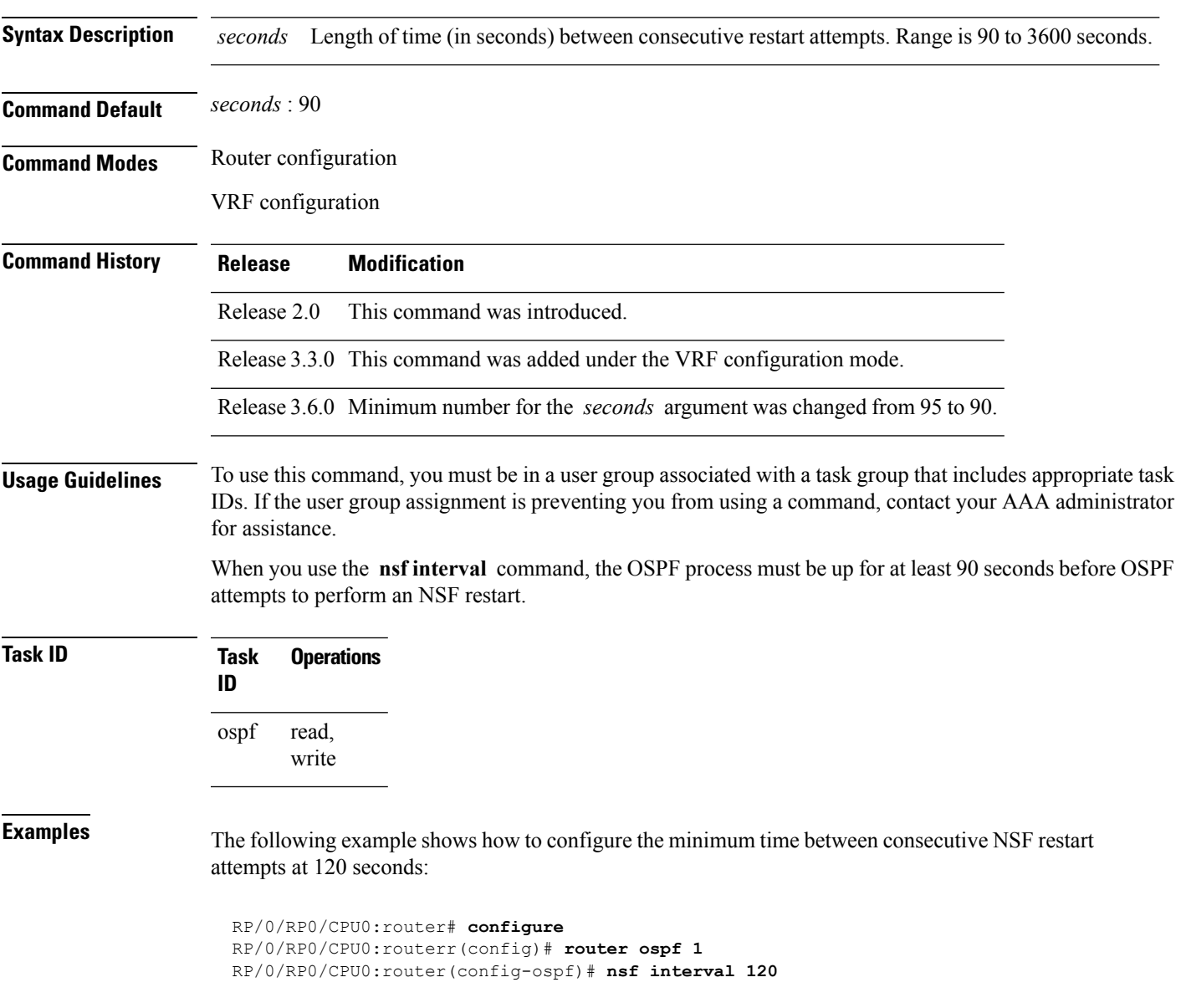

# **nsf lifetime (OSPF)**

To configure the maximum time that routes are held in the Routing Information Base (RIB) following an Open Shortest Path First (OSPF) process restart, use the **nsf lifetime** command in the appropriate mode. To remove this command from the configuration file and restore the system to its default condition, use the **no** form of this command.

**nsf lifetime** *seconds* **no nsf lifetime** *seconds*

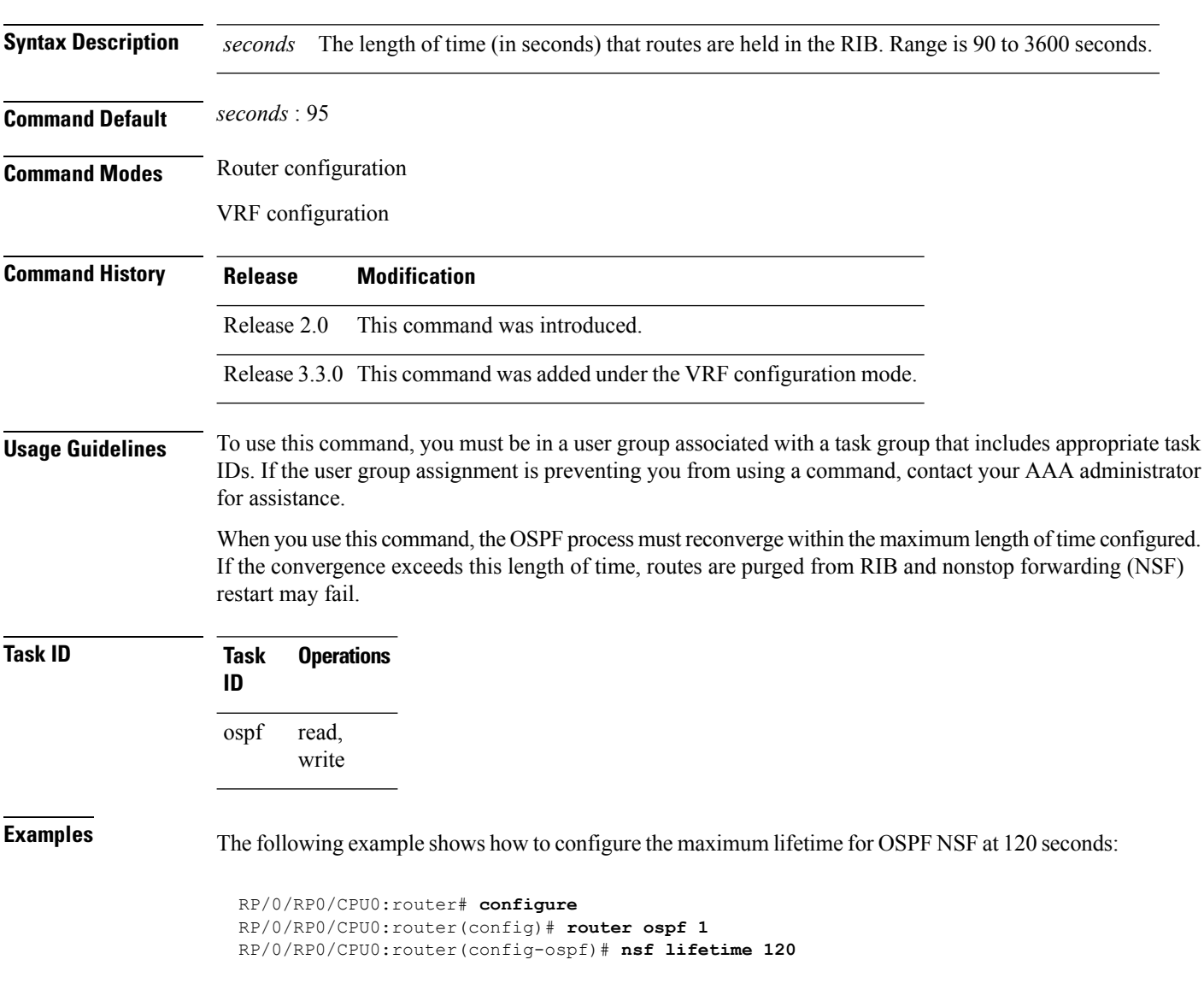

# **nssa (OSPF)**

To configure an area as a not-so-stubby area (NSSA), use the **nssa** command in area configuration mode. To remove the NSSA distinction from the area, use the **no** form of this command.

**nssa** [**no-redistribution**] [**default-information-originate** [**metric** *metric-value*] [**metric-type** *type-value*]] [**no-summary**] **no nssa**

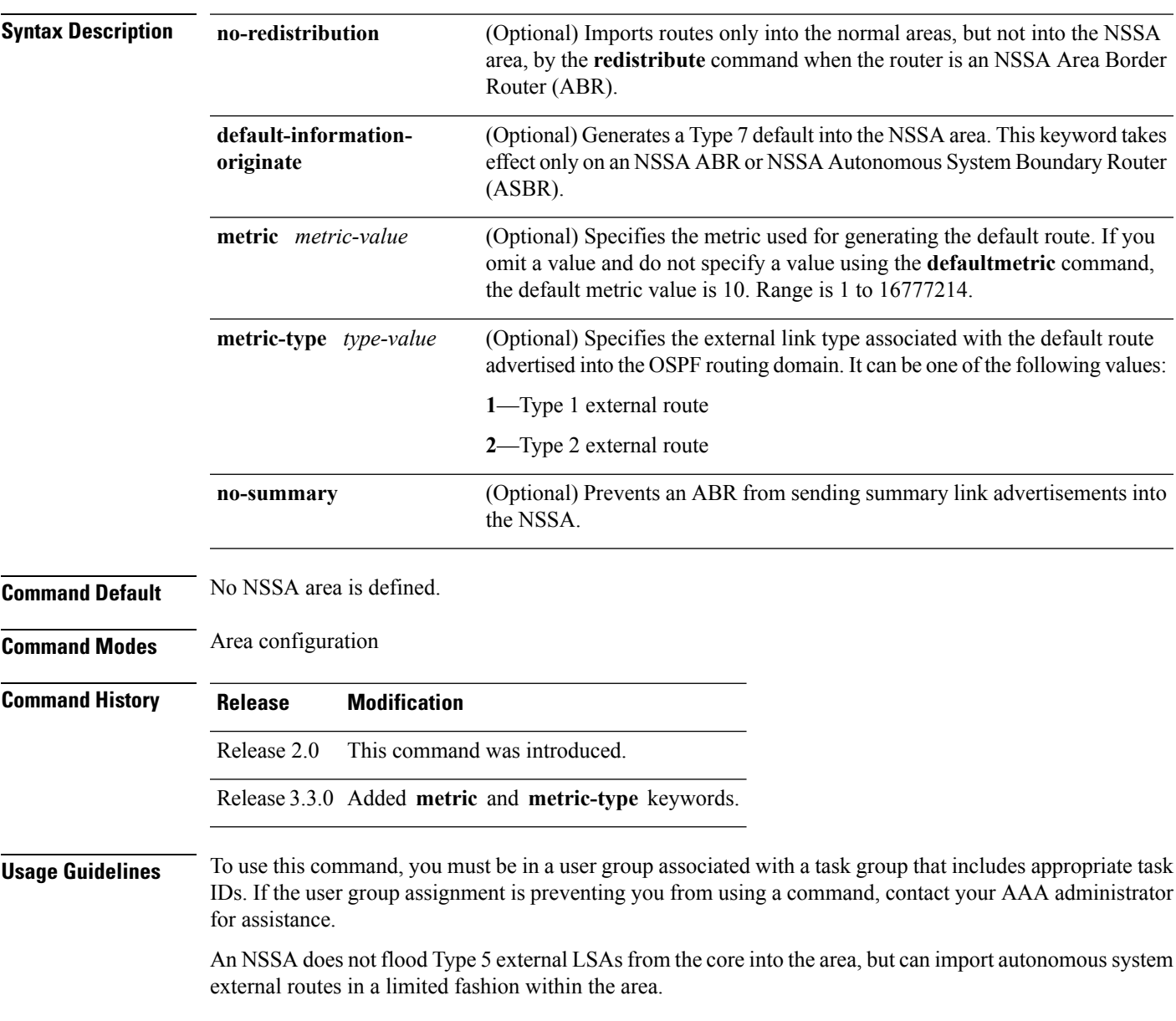

 $\mathbf I$ 

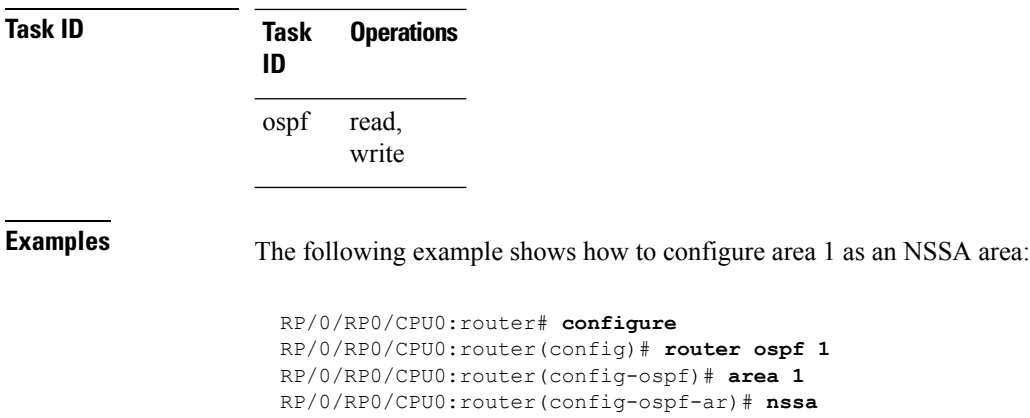

Ш

## **ospf name-lookup**

To configure the Open Shortest Path First (OSPF) protocol to look up Domain Name System (DNS) names, use the **ospf name-lookup** command in global configuration mode. To disable this function, use the **no** form of this command.

**ospf name-lookup no ospf name-lookup**

**Command Default** Routers are displayed by router ID or neighbor ID.

**Command Modes** Global configuration

**Command History Release Modification** Release 2.0 This command was introduced.

**Usage Guidelines** To use this command, you must be in a user group associated with a task group that includes appropriate task IDs. If the user group assignment is preventing you from using a command, contact your AAA administrator for assistance.

> Use the **ospf name-lookup** command to easily identify a router when executing all OSPF **show** command displays. The router is displayed by name rather than by its router ID or neighbor ID.

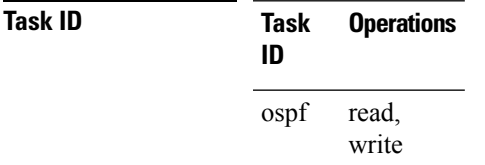

**Examples** The following example shows how to configure OSPF to identify a router by name:

RP/0/RP0/CPU0:router# **configure** RP/0/RP0/CPU0:router(config)# **ospf name-lookup**

# **packet-size (OSPF)**

To configure the size of Open Shortest Path First (OSPF) packets up to the size specified by the maximum transmission unit (MTU), use the **packet-size** command in the appropriate configuration mode. To disable this function and reestablish the default packet size, use the **no** form of this command.

**packet-size** *bytes* **no packet-size**

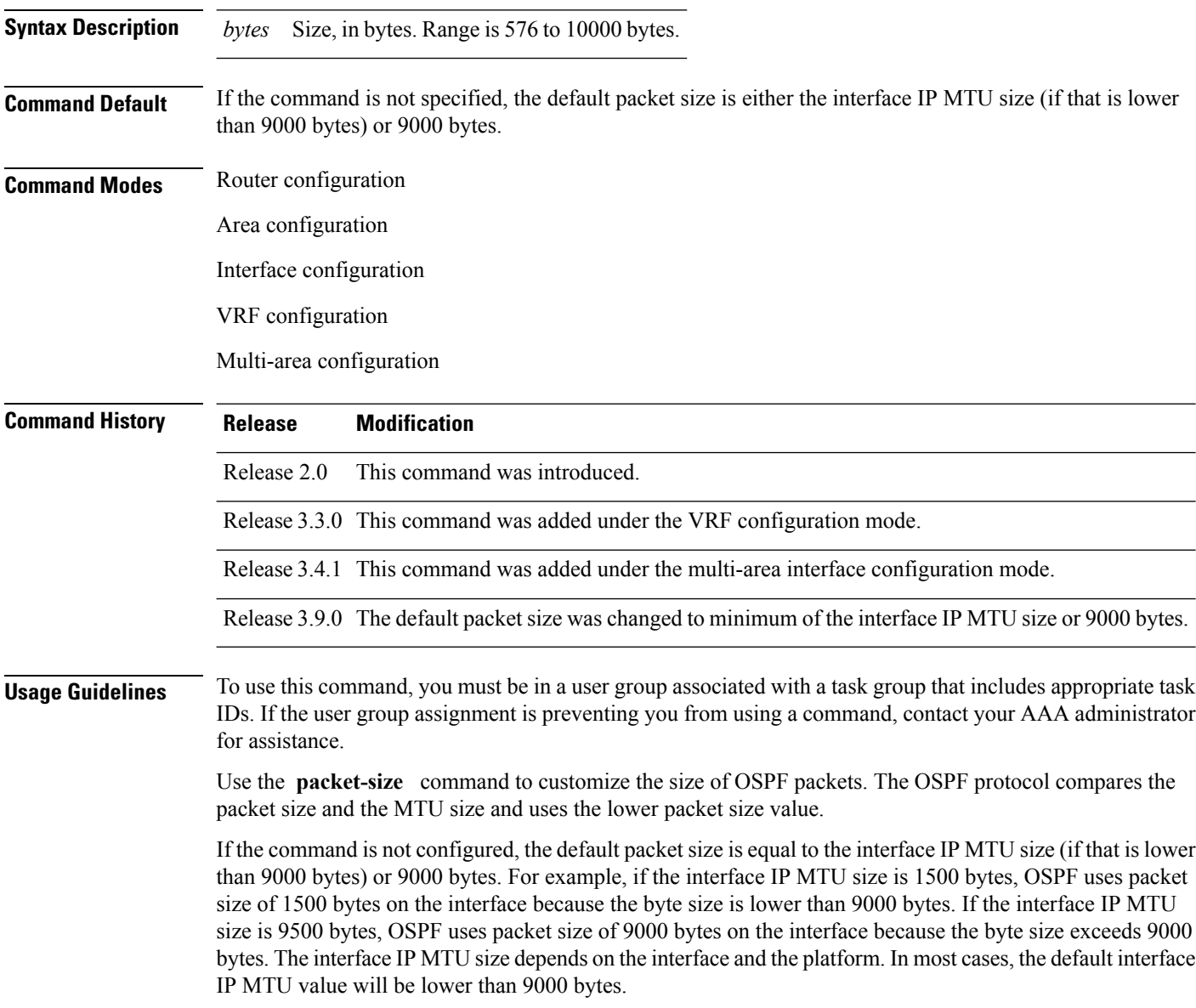

 $\mathbf{l}$ 

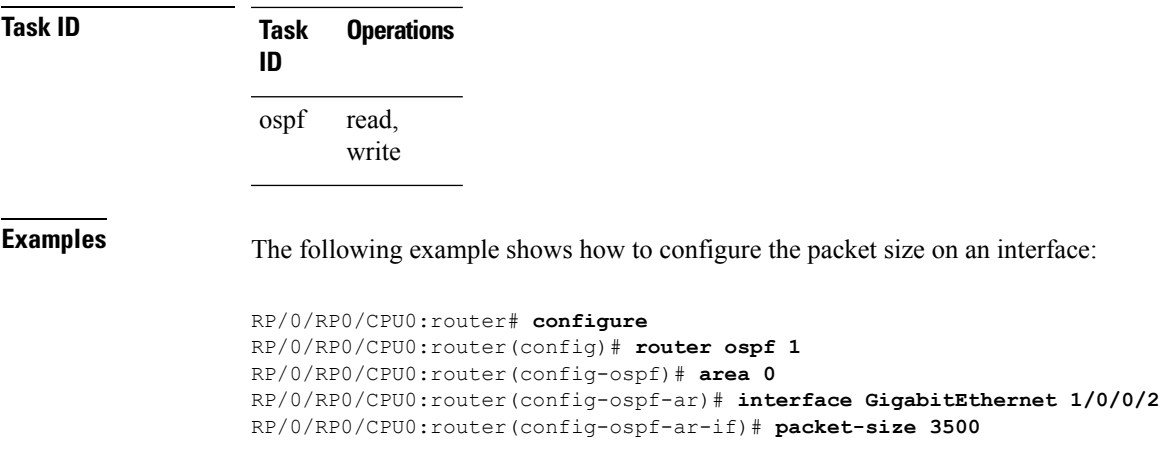

# **passive (OSPF)**

To suppress the sending of Open Shortest Path First (OSPF) protocol operation on an interface, use the **passive** command in the appropriate mode. To remove the passive configuration, use the **no** form of this command.

**passive** [{**disable** | **enable**}] **no passive**

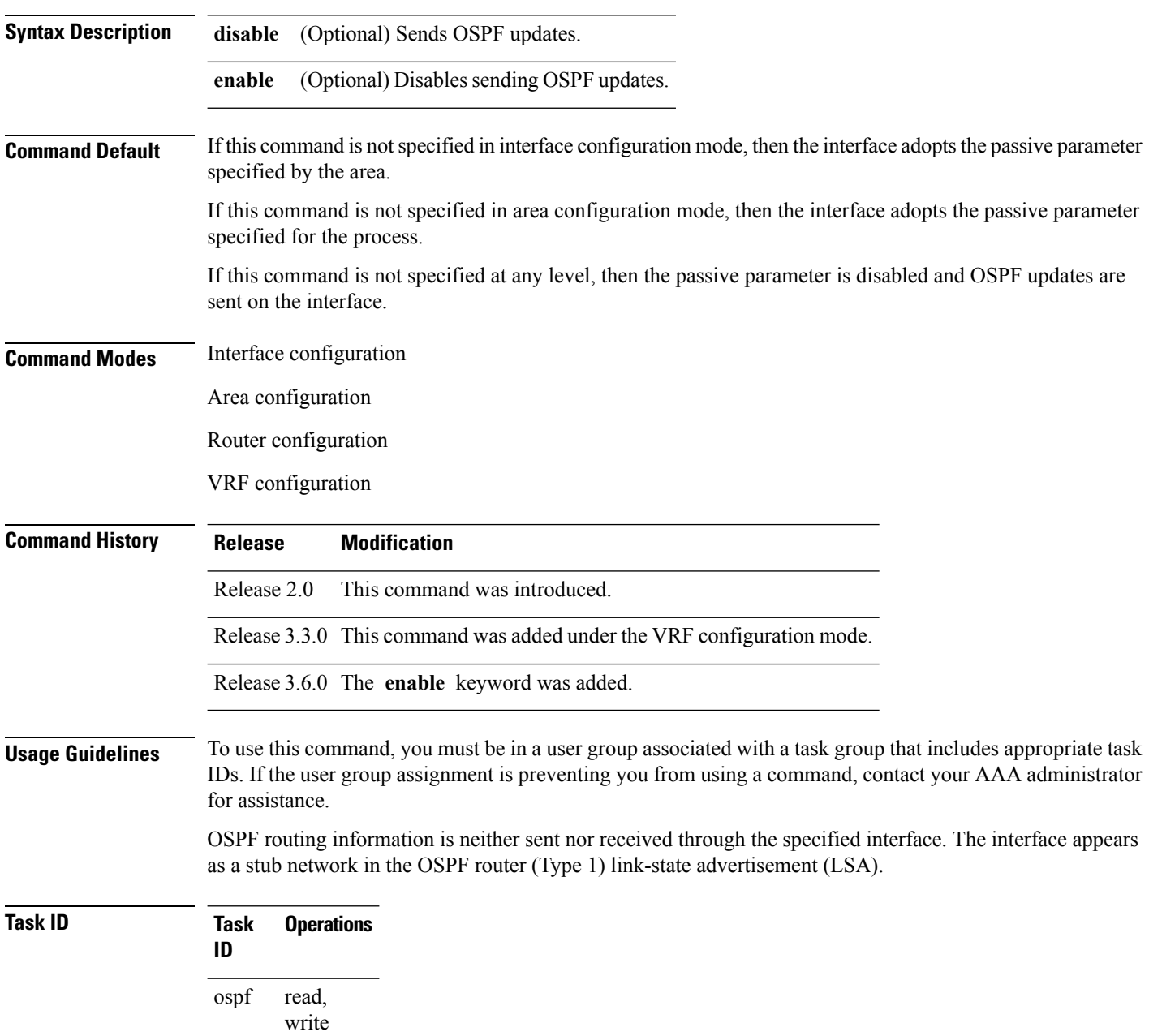

**Examples** The following example shows that GigabitEthernet interface 1/0/0/2 reduces OSPF updates because passive mode is enabled; however, GigabitEthernet interface 0/1/0/3 receives normal OSPF traffic flow:

> RP/0/RP0/CPU0:router# **configure** RP/0/RP0/CPU0:router(config)# **router ospf 1** RP/0/RP0/CPU0:router(config-ospf)# **area 0** RP/0/RP0/CPU0:router(config-ospf-ar)# **interface GigabitEthernet1/0/0/2** RP/0/RP0/CPU0:router(config-ospf-ar-if)# **passive** RP/0/RP0/CPU0:router(config-ospf-ar-if)# **exit** RP/0/RP0/CPU0:router(config-ospf-ar)# **interface GigabitEthernet1/0/0/3** RP/0/RP0/CPU0:router(config-ospf-ar-if)# **end**

# **priority (OSPF)**

To set the router priority for an interface, which helps determine the designated router for an Open Shortest Path First (OSPF) link, use the **priority** command in the appropriate mode. To return to the default value, use the **no** form of this command.

**priority** *value* **no priority** *value*

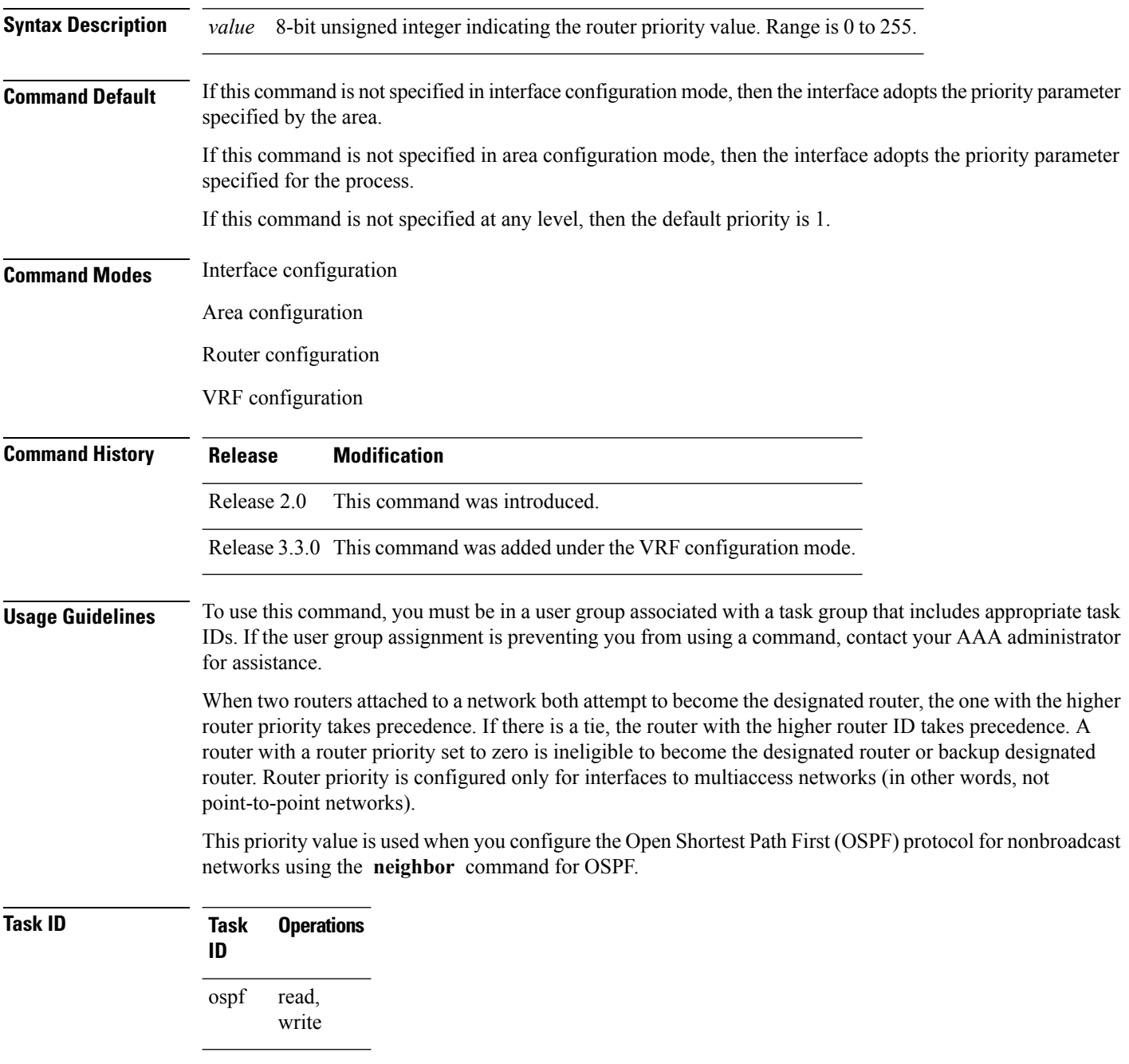

 $\mathbf{l}$ 

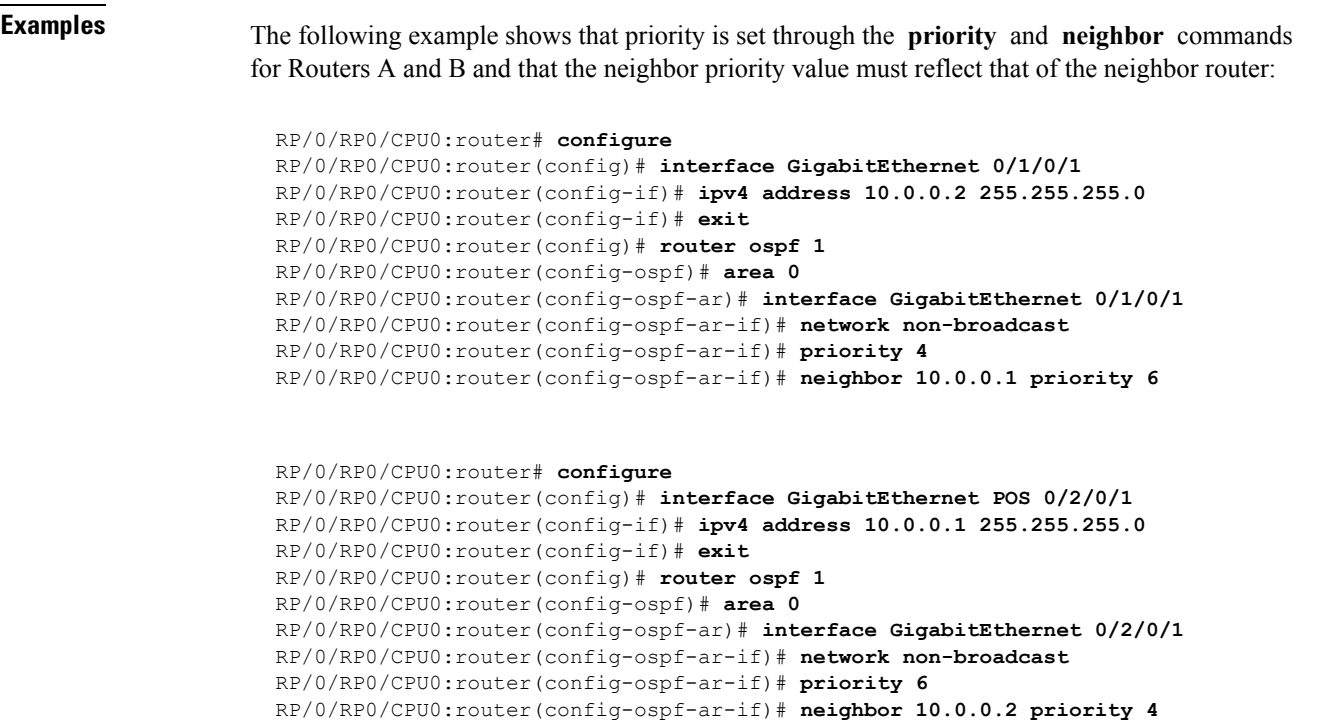

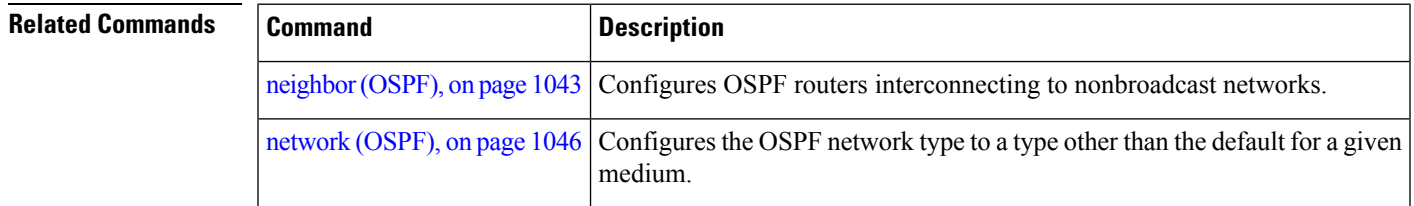

## **protocol shutdown**

To disable an instance of the Open Shortest Path First (OSPF) protocol so that it cannot form an adjacency on any interface, use the **protocol shutdown** command in the router configuration mode. To reenable the OSPF protocol, use the **no** form of this command.

**protocol shutdown no protocol shutdown**

**Command Default** No default behavior or values

**Command History Release Modification**

**Command Modes** Router configuration

Release 3.2 This command was introduced.

## **Usage Guidelines** To use this command, you must be in a user group associated with a task group that includes appropriate task IDs. If the user group assignment is preventing you from using a command, contact your AAA administrator for assistance.

Use the **protocol shutdown** command to disable the OSPF protocol for a specific routing instance without removing any existing OSPF configuration parameters.

The OSPF protocol continues to run on the router and you can use the current OSPF configuration, but OSPF does not form any adjacencies on any interface.

This command is similar to performing the **no router ospf** command.

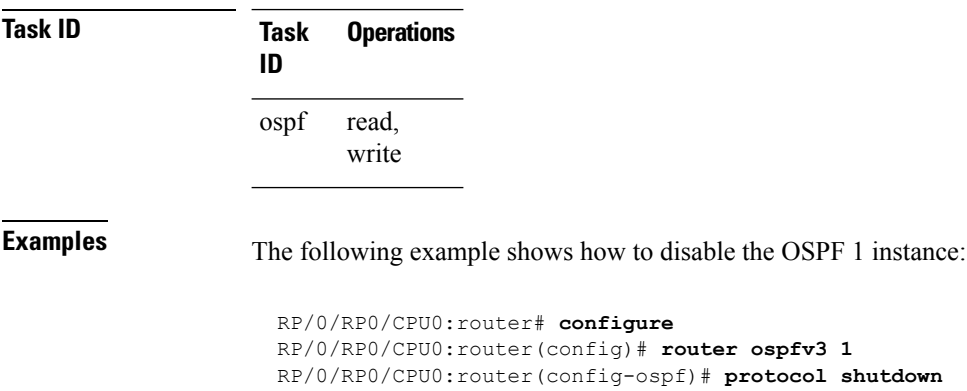

Ш

## **queue dispatch flush-lsa**

To change the number of LSAs scheduled (rate-limited) for flushing, that are processed in each iteration, use the **queue dispatch flush-lsa** command in router configuration mode. To return to the system default value, use the **no** form of this command.

**queue dispatch flush-lsa** *count* **no queue dispatch flush-lsa**

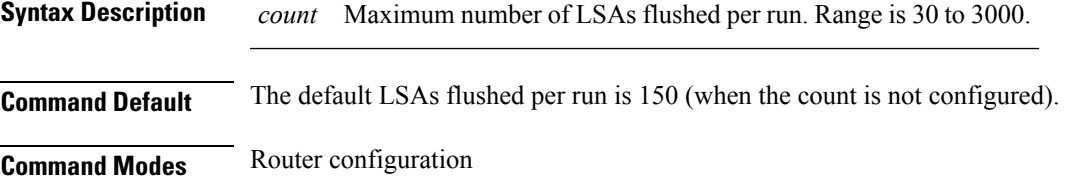

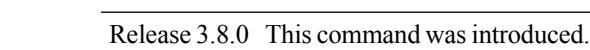

**Usage Guidelines** To use this command, you must be in a user group associated with a task group that includes appropriate task IDs. If the user group assignment is preventing you from using a command, contact your AAA administrator for assistance.

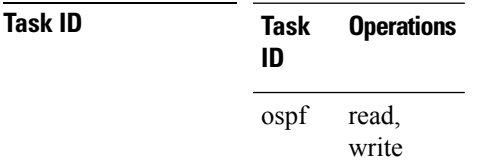

**Command History Release Modification**

**Examples** The following example shows how to limit the number of LSAs flushed per run to 30:

RP/0/RP0/CPU0:router(config-ospf)# **queue dispatch flush-lsa 30**

Use the show ospf [message-queue,](#page-1154-0) on page 1123 command to see the queue dispatch values, peak lengths, and limits.

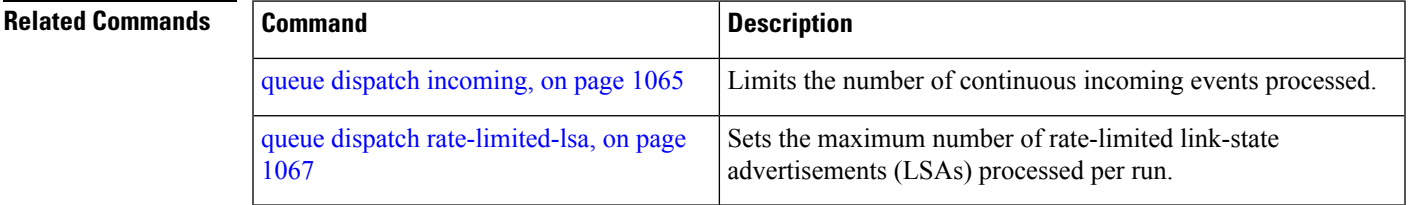

 $\mathbf I$ 

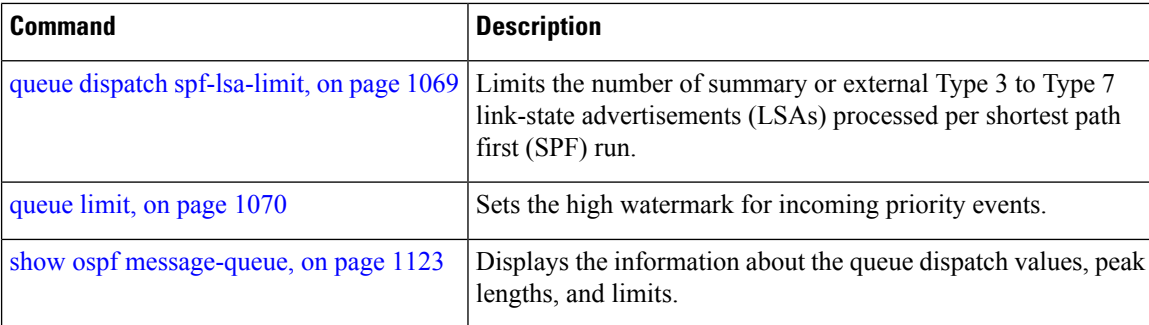

Ш

## <span id="page-1096-0"></span>**queue dispatch incoming**

To limit the number of incoming packets (LSAUpdates, LSAcks, DBDs, LSRequests, and Hellos that trigger a change state) processed, use the **queue dispatch incoming** command in router configuration mode. To return to the system default value, use the **no** form of this command.

**queue dispatch incoming** *count* **no queue dispatch incoming**

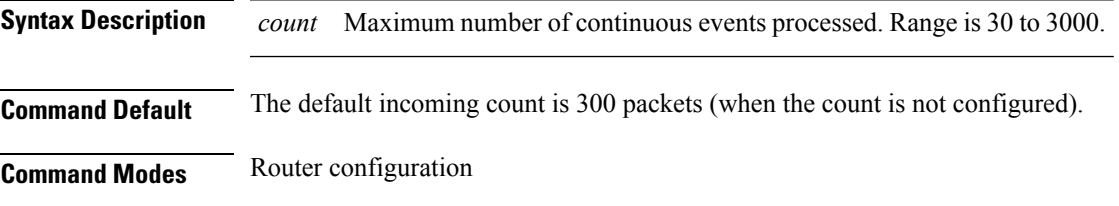

Release 3.8.0 This command was introduced.

**Usage Guidelines** To use this command, you must be in a user group associated with a task group that includes appropriate task IDs. If the user group assignment is preventing you from using a command, contact your AAA administrator for assistance.

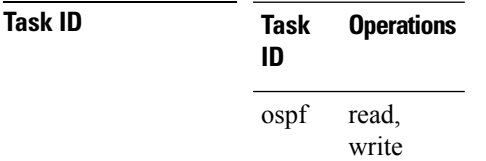

**Command History Release Modification**

**Examples** The following example shows how limit the number of incoming packets processed to 500:

RP/0/RP0/CPU0:router(config-ospf)# **queue dispatch incoming 500**

Use the show ospf [message-queue,](#page-1154-0) on page 1123 command to see the queue dispatch values, peak lengths, and limits.

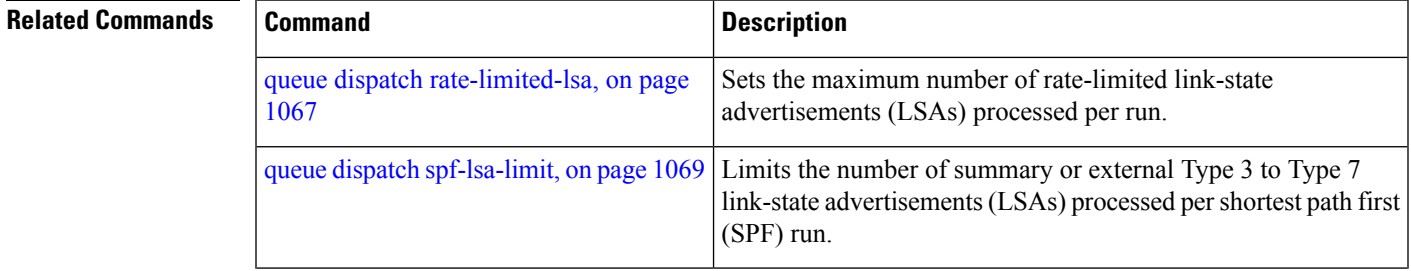

 $\mathbf I$ 

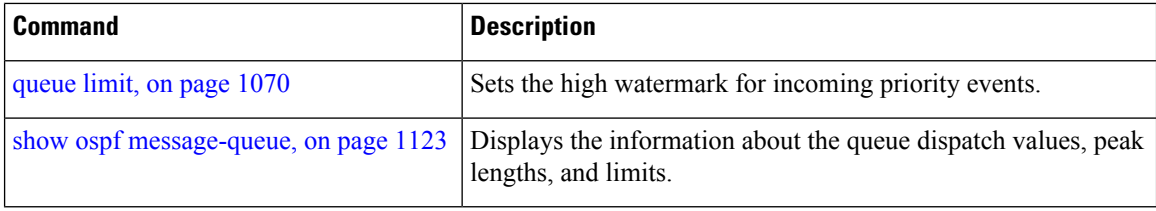

## <span id="page-1098-0"></span>**queue dispatch rate-limited-lsa**

To set the maximum number of rate-limited link-state advertisement (LSA) (re-)originations processed per run, use the **queue dispatch rate-limited-lsa** command in router configuration mode. To return to the system default value, use the **no** form of this command.

**queue dispatch rate-limited-lsa** *count* **no queue dispatch rate-limited-lsa**

**Syntax Description** *count* Maximum number of rate-limited LSAs processed per run. Range is 30 to 3000.

**Command Default** The default number of rate-limited LSAs processed per run is 300 (when this count is not configured).

**Command Modes** Router configuration

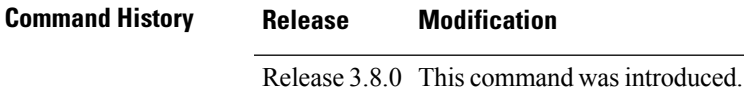

**Usage Guidelines** To use this command, you must be in a user group associated with a task group that includes appropriate task IDs. If the user group assignment is preventing you from using a command, contact your AAA administrator for assistance.

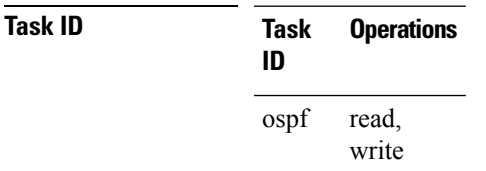

**Examples** The following example shows how to set the maximum number of rate-limited LSA (re-)originations processed per run to 300:

RP/0/RP0/CPU0:router(config-ospf)# **queue dispatch rate-limited-lsa 300**

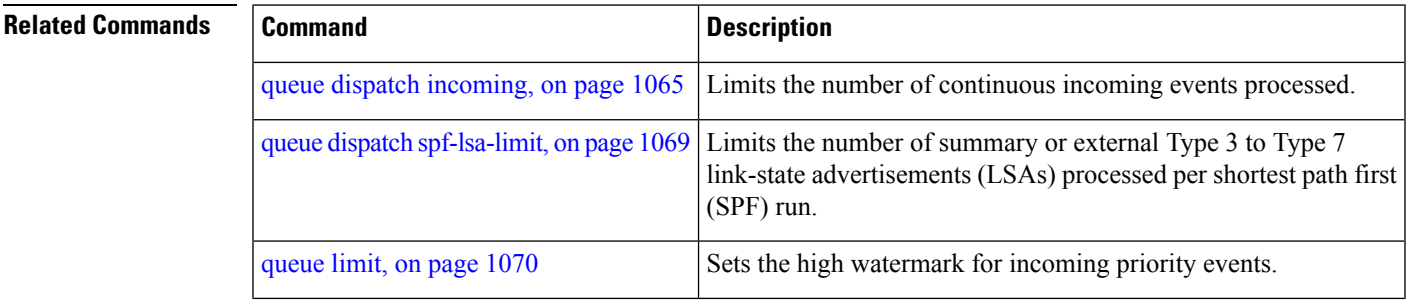

I

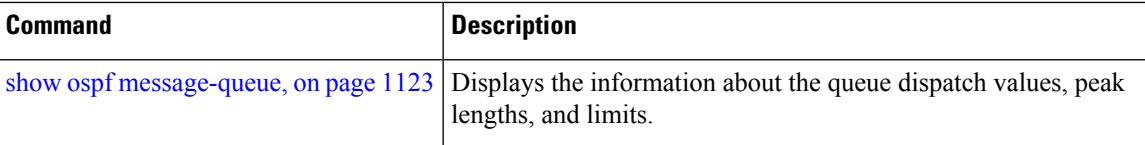

# <span id="page-1100-0"></span>**queue dispatch spf-lsa-limit**

To change the maximum number of Type 3-4 and Type 5-7 link-state advertisements (LSAs) processed per shortest path first (SPF) iteration within a single SPF run, use the **queue dispatch spf-lsa-limit** command in router configuration mode. To return to the system default value, use the **no** form of this command.

**queue dispatch spf-lsa-limit** *count* **no queue dispatch spf-lsa-limit**

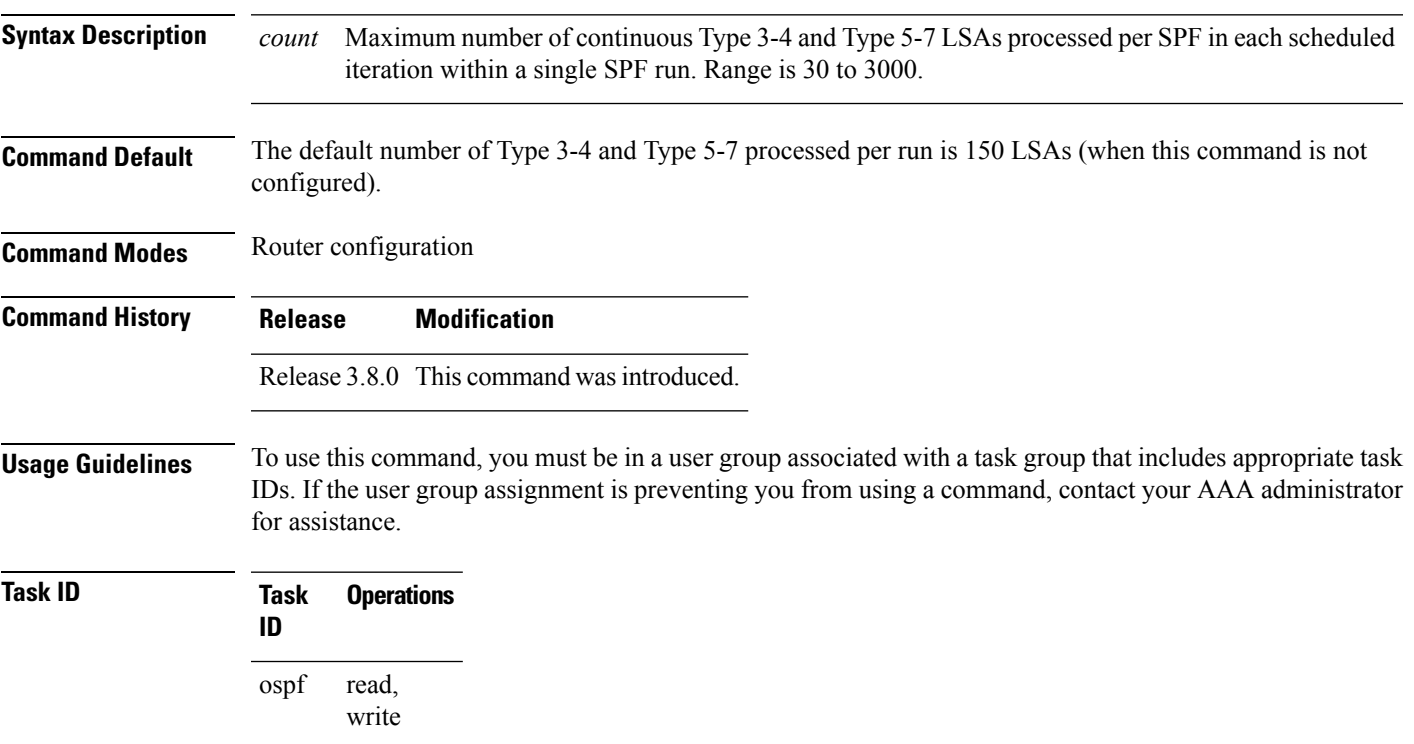

**Examples** The following example shows how to limit the number of continuous Type 3-4 and Type 5-7 LSAs processed by SPF per scheduling run, to 100:

RP/0/RP0/CPU0:router(config-ospf)# **queue dispatch spf-lsa-limit 100**

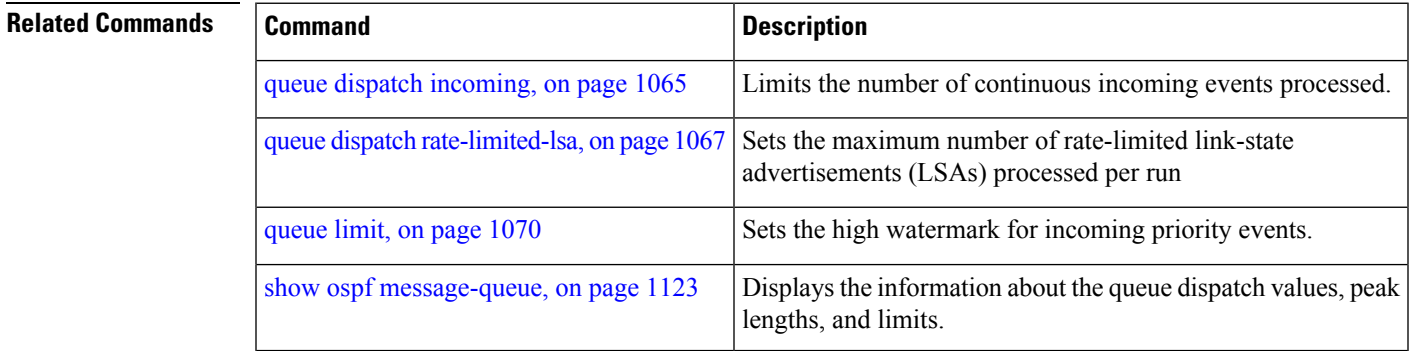

# <span id="page-1101-0"></span>**queue limit**

To set the high watermark for incoming events by priority, use the **queue limit** in router configuration mode. To return to the system default values, use the **no** form of this command.

**queue limit** {**high** | **medium** | **low**} *count* **no queue limit** {**high** | **medium** | **low**}

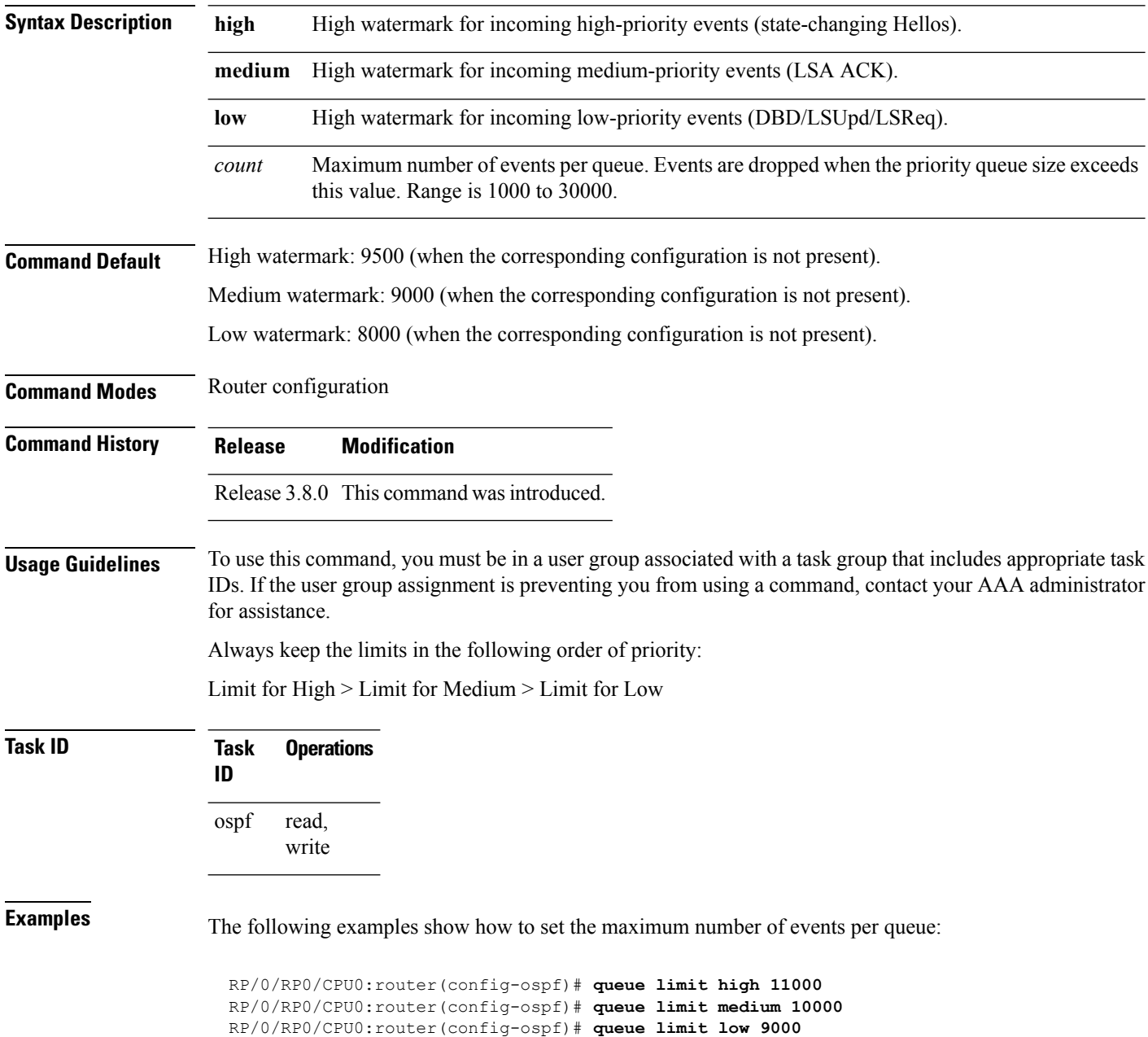

 $\mathbf{l}$ 

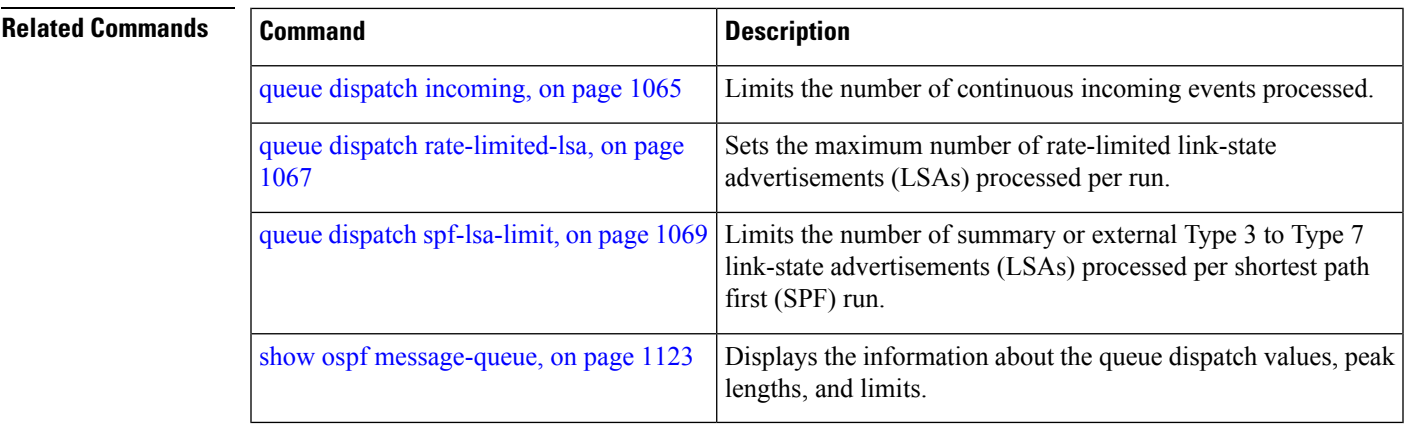

# **range (OSPF)**

To consolidate and summarize routes at an area boundary, use the **range** command in area configuration mode. To disable this function, use the **no** form of this command.

**range** *ip-address mask* [{**advertise** | **not-advertise**}] **no range** *ip-address mask* [{**advertise** | **not-advertise**}]

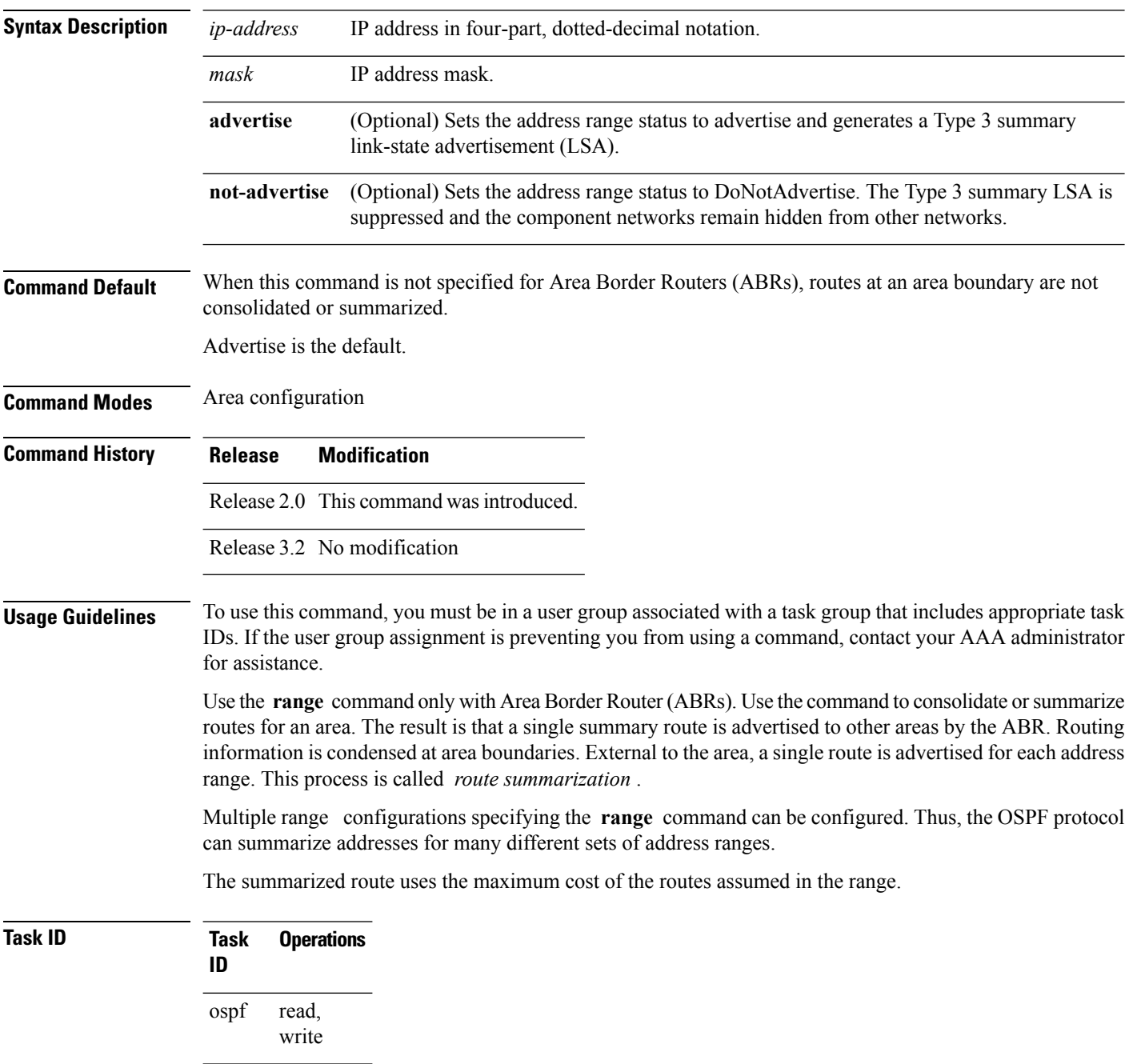

Ш

**Examples** The following example shows area 36.0.0.0 consisting of interfaces whose IP addresses have "10.31.x.x" asthe first two octets. The **range** command summarizesinterfaces. Instead of advertising eight networks individually, the single route 10.31.0.0 255.255.0.0 is advertised:

```
RP/0/RP0/CPU0:router# configure
RP/0/RP0/CPU0:router(config)# router ospf 201
RP/0/RP0/CPU0:router(config-ospf)# area 0
RP/0/RP0/CPU0:router(config-ospf-ar-if)# interface GigabitEthernet 0/3/0/2
!
RP/0/RP0/CPU0:router(config-ospf)# area 36.0.0.0
RP/0/RP0/CPU0:router(config-ospf-ar)# range 10.31.0.0 255.255.0.0
RP/0/RP0/CPU0:router(config-ospf-ar)# interface GigabitEthernet 0/1/0/0
RP/0/RP0/CPU0:router(config-ospf-ar-if)# interface GigabitEthernet0/1/0/0
RP/0/RP0/CPU0:router(config-ospf-ar-if)# interface GigabitEthernet0/1/0/1
RP/0/RP0/CPU0:router(config-ospf-ar-if)# interface GigabitEthernet0/1/0/2
RP/0/RP0/CPU0:router(config-ospf-ar-if)# interface GigabitEthernet0/1/0/3
RP/0/RP0/CPU0:router(config-ospf-ar-if)# interface GigabitEthernet0/2/0/0
RP/0/RP0/CPU0:router(config-ospf-ar-if)# interface GigabitEthernet0/2/0/1
RP/0/RP0/CPU0:router(config-ospf-ar-if)# interface GigabitEthernet0/2/0/2
RP/0/RP0/CPU0:router(config-ospf-ar-if)# interface GigabitEthernet0/2/0/3
RP/0/RP0/CPU0:router(config-ospf-ar-if)# end
```
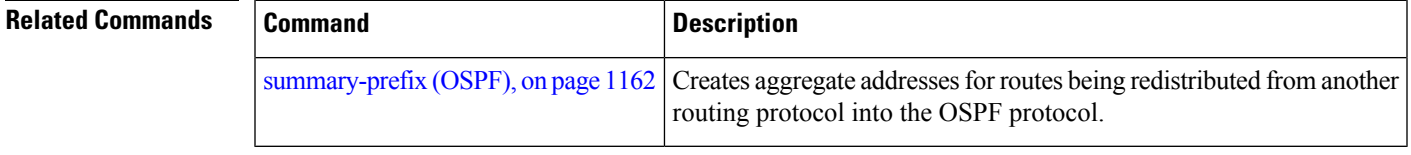

## **redistribute (OSPF)**

To redistribute routes from one routing domain into Open Shortest Path First (OSPF), use the **redistribute** command in the appropriate mode. To remove the **redistribute** command from the configuration file and restore the system to its default condition in which the software does not redistribute routes, use the **no** form of this command.

### **Border Gateway Protocol (BGP)**

**redistribute bgp** *process-id* [**preserve-med**] [**metric** *metric-value*] [**metric-type** {**1** | **2**}] [**route-policy** *policy-name*] [**tag** *tag-value*]

**no redistribute bgp** *process-id* [**metric** *metric-value*] [**metric-type** {**1** | **2**}] [**route-policy** *policy-name*] [**tag** *tag-value*]

### **Local Interface Routes**

**redistribute connected** [**instance** *instance-name*] [**instance IPCP**][**metric** *metric-value*] [**metric-type** {**1** | **2**}] [**route-policy** *policy-name*] [**tag** *tag-value*]

**no redistribute connected** [**instance** *instance-name*] [**metric** *metric-value*] [**metric-type** {**1** | **2**}] [**route-policy** *policy-name*] [**tag** *tag-value*]

### **Directed-attached gateway redundancy (DAGR)**

**redistribute dagr** [**metric** *metric-value*] [**metric-type** {**1** | **2**}] [**route-policy** *policy-name*] [**tag** *tag-value*]

**no redistribute dagr** [**metric** *metric-value*] [**metric-type** {**1** | **2**}] [**route-policy** *policy-name*] [**tag** *tag-value*]

### **Enhanced Interior Gateway Routing Protocol (EIGRP)**

**redistribute eigrp** *process-id* [**match** {**external** [{**1** | **2**}] | **internal**}] [**metric** *metric-value*] [**metric-type** {**1** | **2**}] [**route-policy** *policy-name*] [**tag** *tag-value*] **no redistribute eigrp** *process-id* [**match** {**external** [{**1** | **2**}] | **internal**}] [**metric** *metric-value*] [**metric-type** {**1** | **2**}] [**route-policy** *policy-name*] [**tag** *tag-value*]

### **Intermediate System-to-Intermediate System (IS-IS)**

**redistribute isis** *process-id* [{**level-1** | **level-2** | **level-1-2**}] [**metric** *metric-value*] [**metric-type** {**1** | **2**}] [**route-policy** *policy-name*] [**tag** *tag-value*] **no redistribute isis** *process-id* [{**level-1** | **level-2** | **level-1-2**}] [**metric** *metric-value*] [**metric-type** {**1** | **2**}] [**route-policy** *policy-name*] [**tag** *tag-value*]

### **Open Shortest Path First (OSPF)**

**redistribute ospf** *process-id* [**match** {**external** [{**1** | **2**}] | **internal** | **nssa-external** [{**1** | **2**}]}] [**metric** *metric-value*] [**metric-type** {**1** | **2**}] [**route-policy** *policy-name*] [**tag** *tag-value*] **no redistribute ospf** *process-id* [**match** {**external** [{**1** | **2**}] | **internal** | **nssa-external** [{**1** | **2**}]}] [**metric** *metric-value*] [**metric-type** {**1** | **2**}] [**route-policy** *policy-name*] [**tag** *tag-value*]

### **Routing Information Protocol (RIP)**

**redistribute rip** [**metric** *metric-value*] [**metric-type** {**1** | **2**}] [**route-policy** *policy-name*] [**tag** *tag-value*] **no redistribute rip** [**metric** *metric-value*] [**metric-type** {**1** | **2**}] [**route-policy** *policy-name*] [**tag** *tag-value*]

### **IP Static Routes**

**redistribute static** [**metric** *metric-value*] [**metric-type** {**1** | **2**}] [**route-policy** *policy-name*] [**tag** *tag-value*] **no redistribute static** [**metric** *metric-value*] [**metric-type** {**1** | **2**}] [**route-policy** *policy-name*] [**tag** *tag-value*]

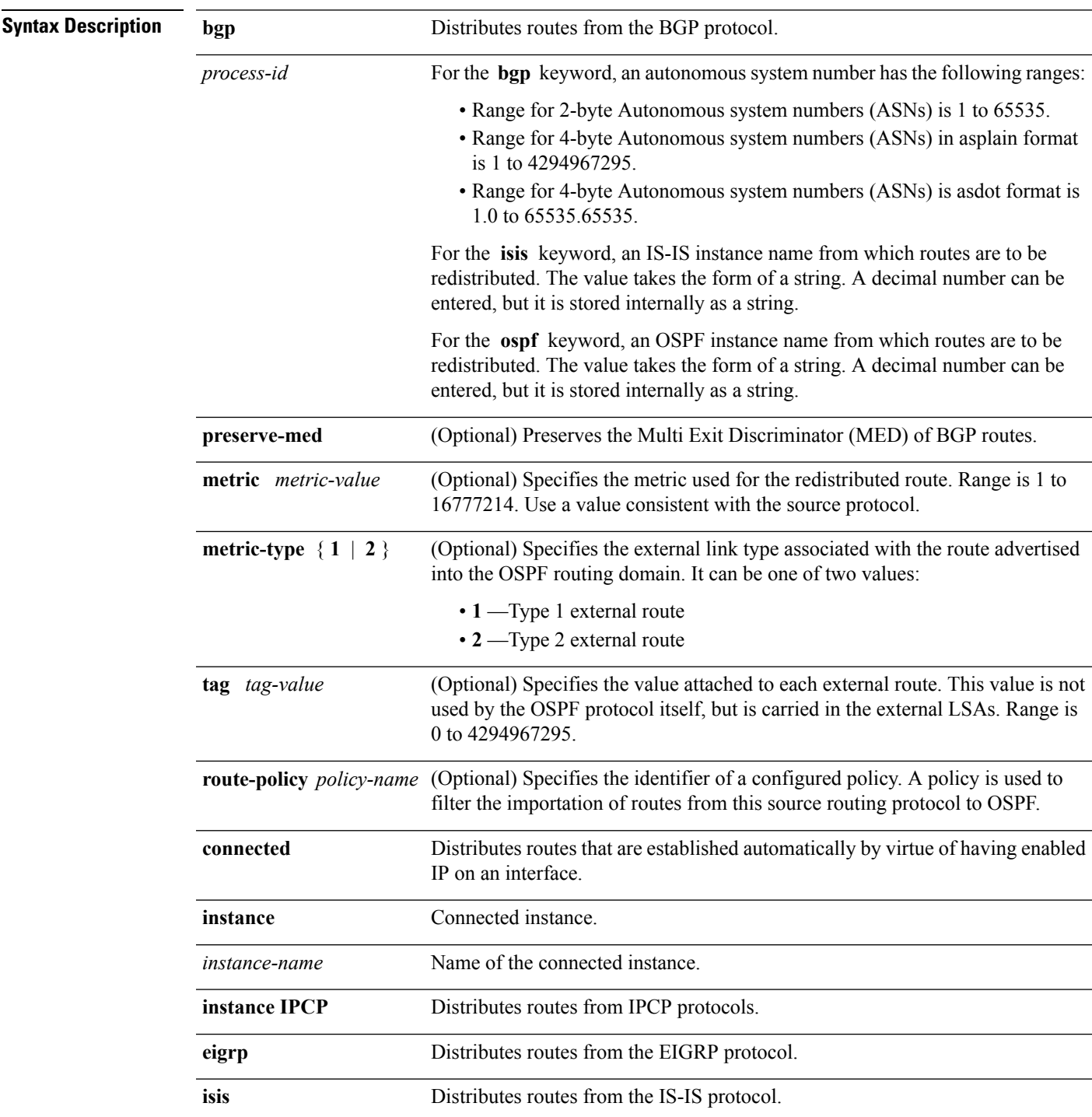

I

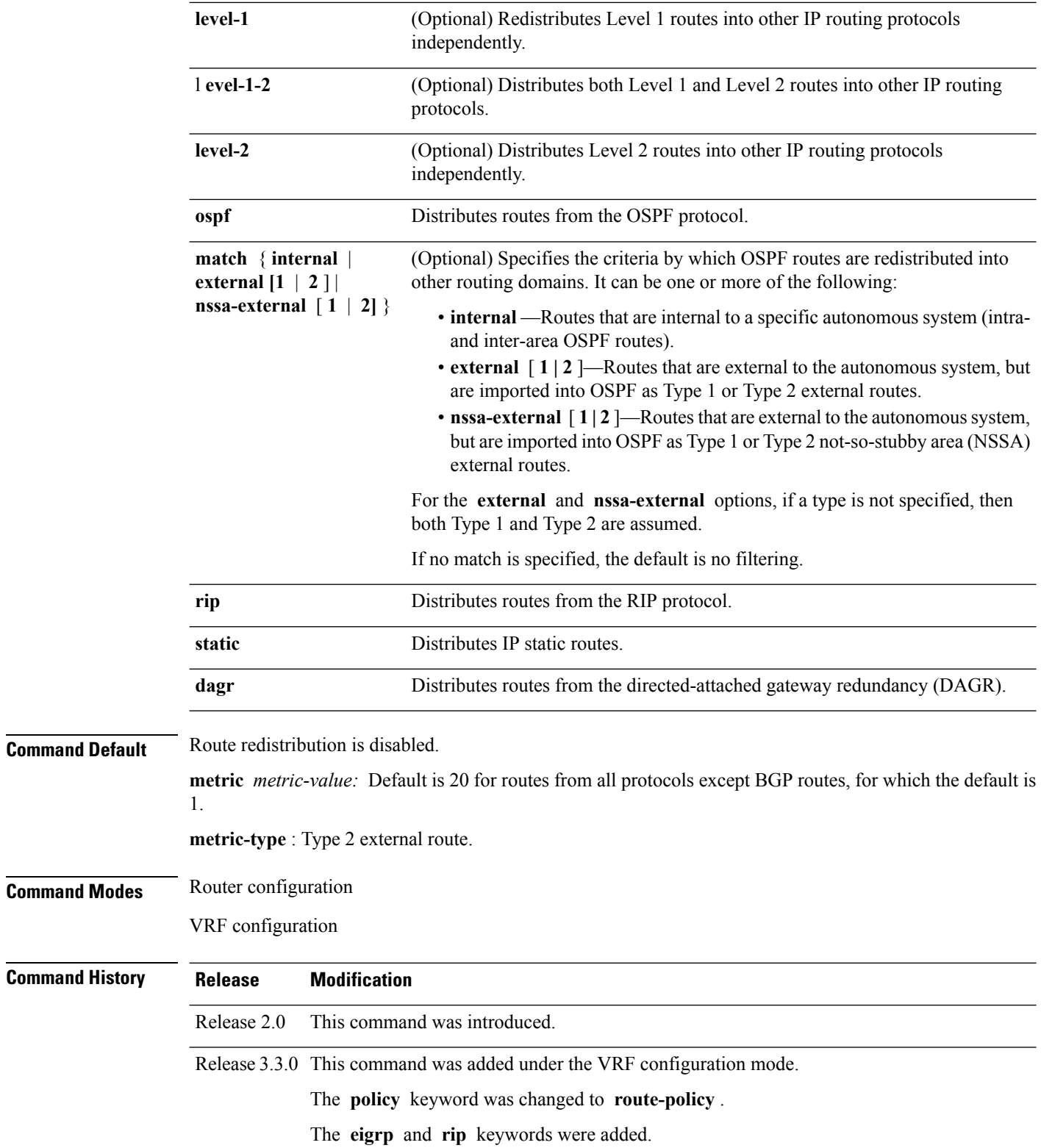

 $\mathbf{l}$ 

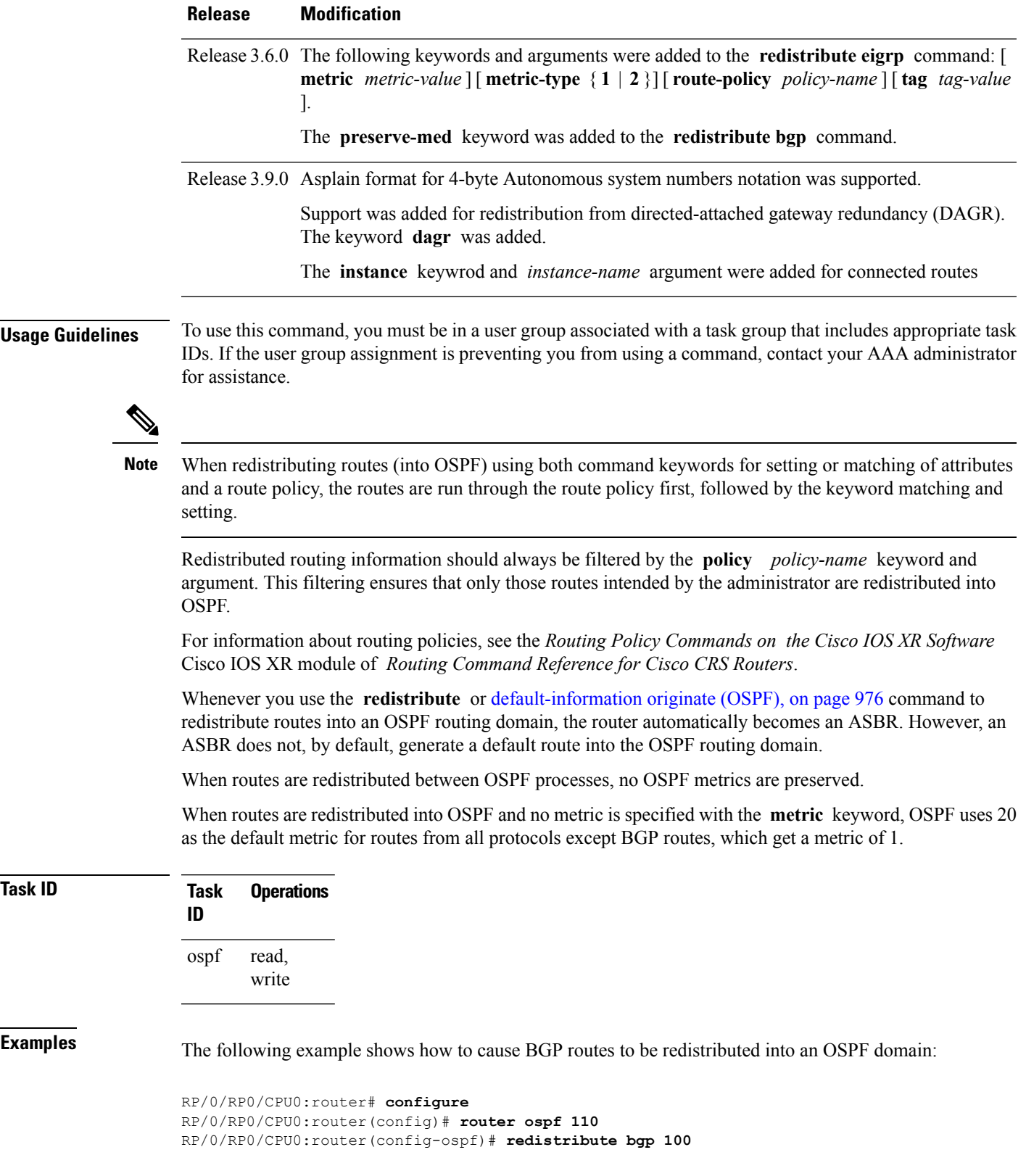

The following example shows how to redistribute the specified IS-IS process routes into an OSPF domain. The IS-IS routes are redistributed with a metric of 100.

```
RP/0/RP0/CPU0:router# configure
RP/0/RP0/CPU0:router(config)# router ospf 109
RP/0/RP0/CPU0:router(config-ospf)# redistribute isis 108 metric 100
```
In the following example, network 10.0.0.0 appears as an external link-state advertisement (LSA) in OSPF 1:

```
RP/0/RP0/CPU0:router# configure
RP/0/RP0/CPU0:router(config)# interface GigabitEthernet 0/1/0/1
RP/0/RP0/CPU0:router(config-if)# ip address 10.0.0.0 255.0.0.0
!
RP/0/RP0/CPU0:router(config)# interface GigabitEthernet 0/2/0/2
RP/0/RP0/CPU0:router(config)# ip address 10.99.0.0 255.0.0.0
!
RP/0/RP0/CPU0:router(config)# router ospf 1
RP/0/RP0/CPU0:router(config-ospf)# redistribute ospf 2
RP/0/RP0/CPU0:router(config-ospf)# area 0
RP/0/RP0/CPU0:router(config-ospf-ar)# interface GigabitEthernet 0/2/0/2
!
RP/0/RP0/CPU0:router(config)# router ospf 2
RP/0/RP0/CPU0:router(config-ospf)# area 0
RP/0/RP0/CPU0:router(config-ospf-ar)# interface GigabitEthernet 0/1/0/1
```
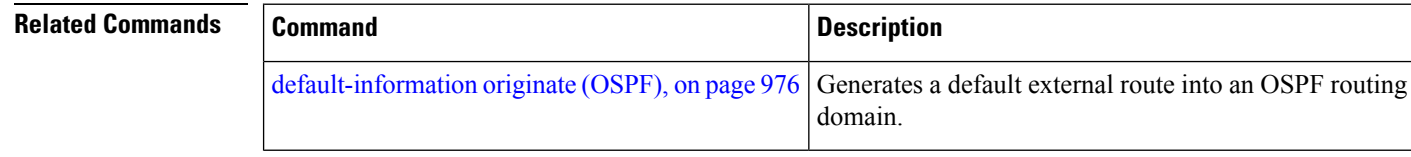

# **retransmit-interval (OSPF)**

To specify the time between link-state advertisement (LSA) retransmissions for adjacencies belonging to the Open Shortest Path First (OSPF) interface, use the **retransmit-interval** command in the appropriate mode. To return to the default value, use the **no** form of this command.

**retransmit-interval** *seconds* **no retransmit-interval**

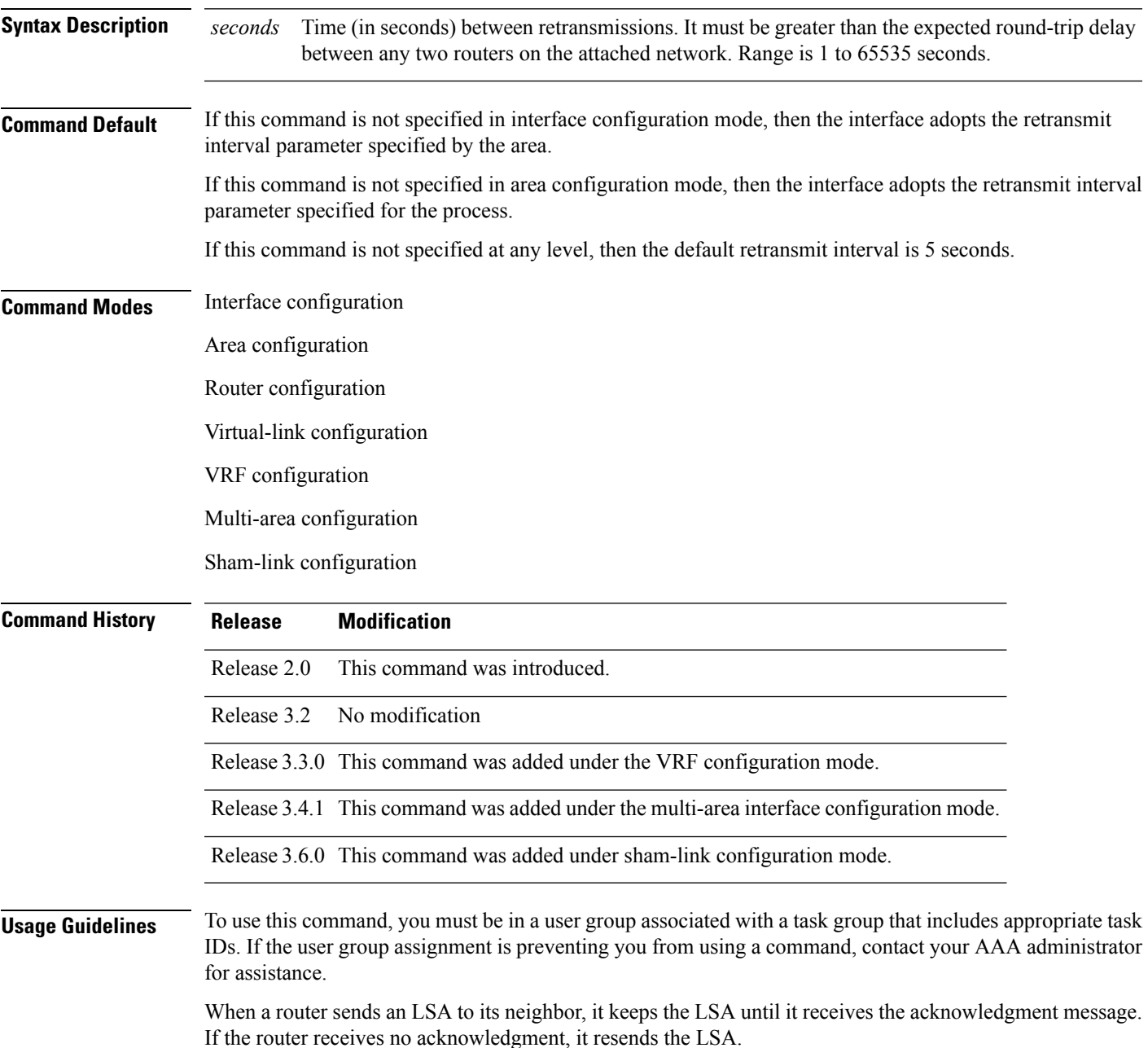

The setting of this parameter should be conservative, or needless retransmission results. The value should be larger for serial lines and virtual links.

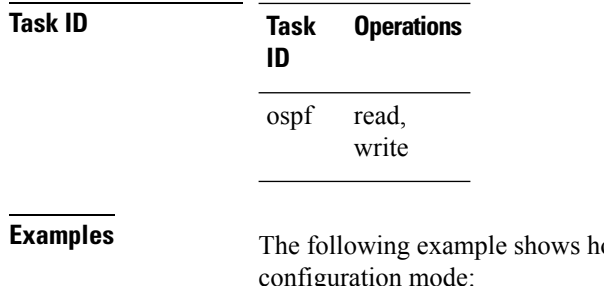

ow to set the retransmit interval value to 8 seconds in interface configuration mode:

RP/0/RP0/CPU0:router# **configure** RP/0/RP0/CPU0:router(config)# **router ospf 201** RP/0/RP0/CPU0:router(config-ospf)# **area 0** RP/0/RP0/CPU0:router(config-ospf-ar)# **interface GigabitEthernet 0/2/0/1** RP/0/RP0/CPU0:router(config-ospf-ar-if)# **retransmit-interval 8**

# **route-policy (OSPF)**

To specify a routing policy to filter Type 3 link-state advertisements (LSA), use the **route-policy** command in area configuration mode. To disable the routing policy, use the **no** form of this command.

**route-policy** *route-policy-name* {**in** | **out**} **no route-policy** *route-policy-name* {**in** | **out**}

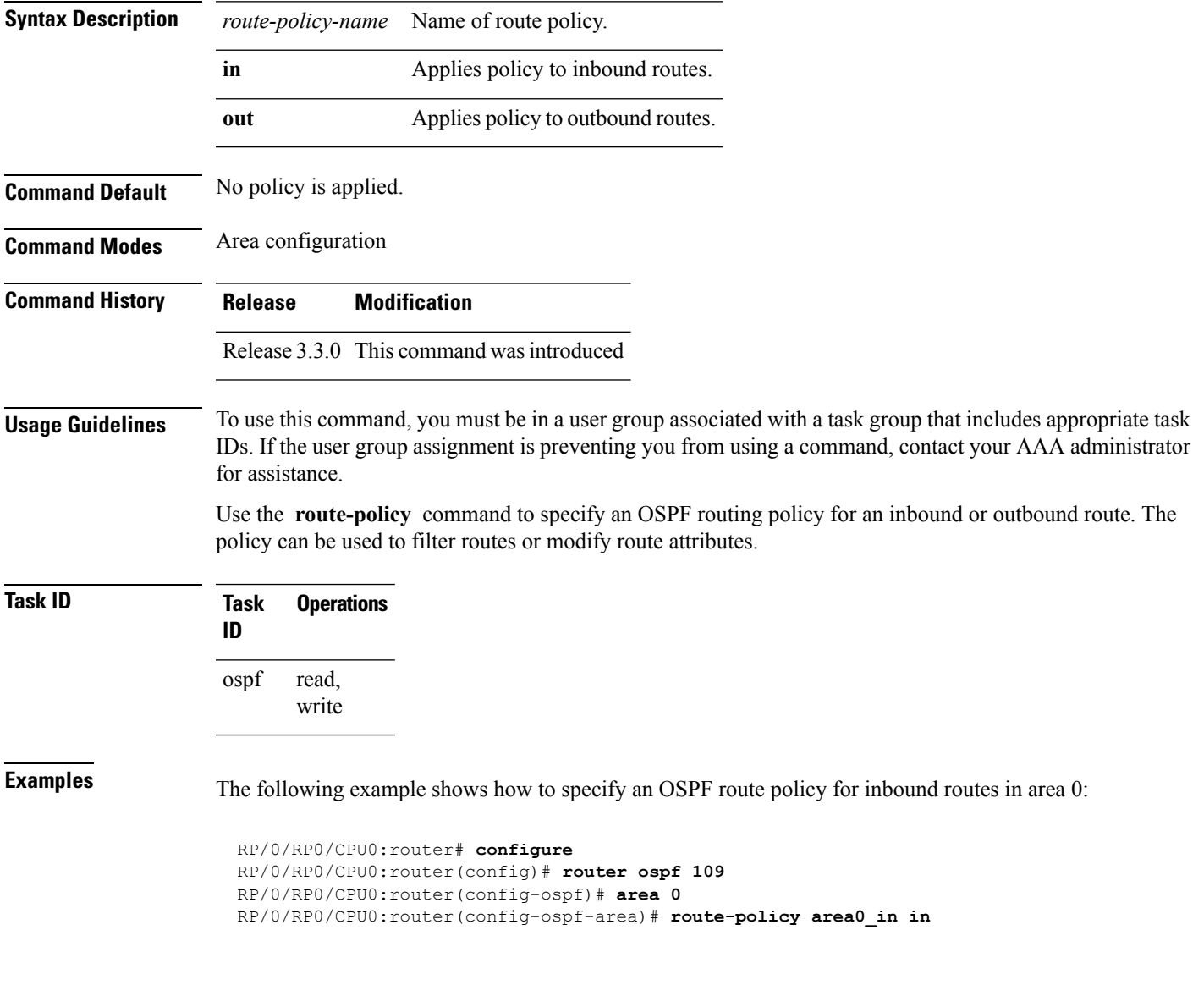

# **router-id (OSPF)**

To configure a router ID for the Open Shortest Path First (OSPF) process, use the **router-id** command in the appropriate mode. To cause the software to use the default method of determining the router ID, use the **no** form of this command after clearing or restarting the OSPF process.

**router-id router-id no router-id router-id**

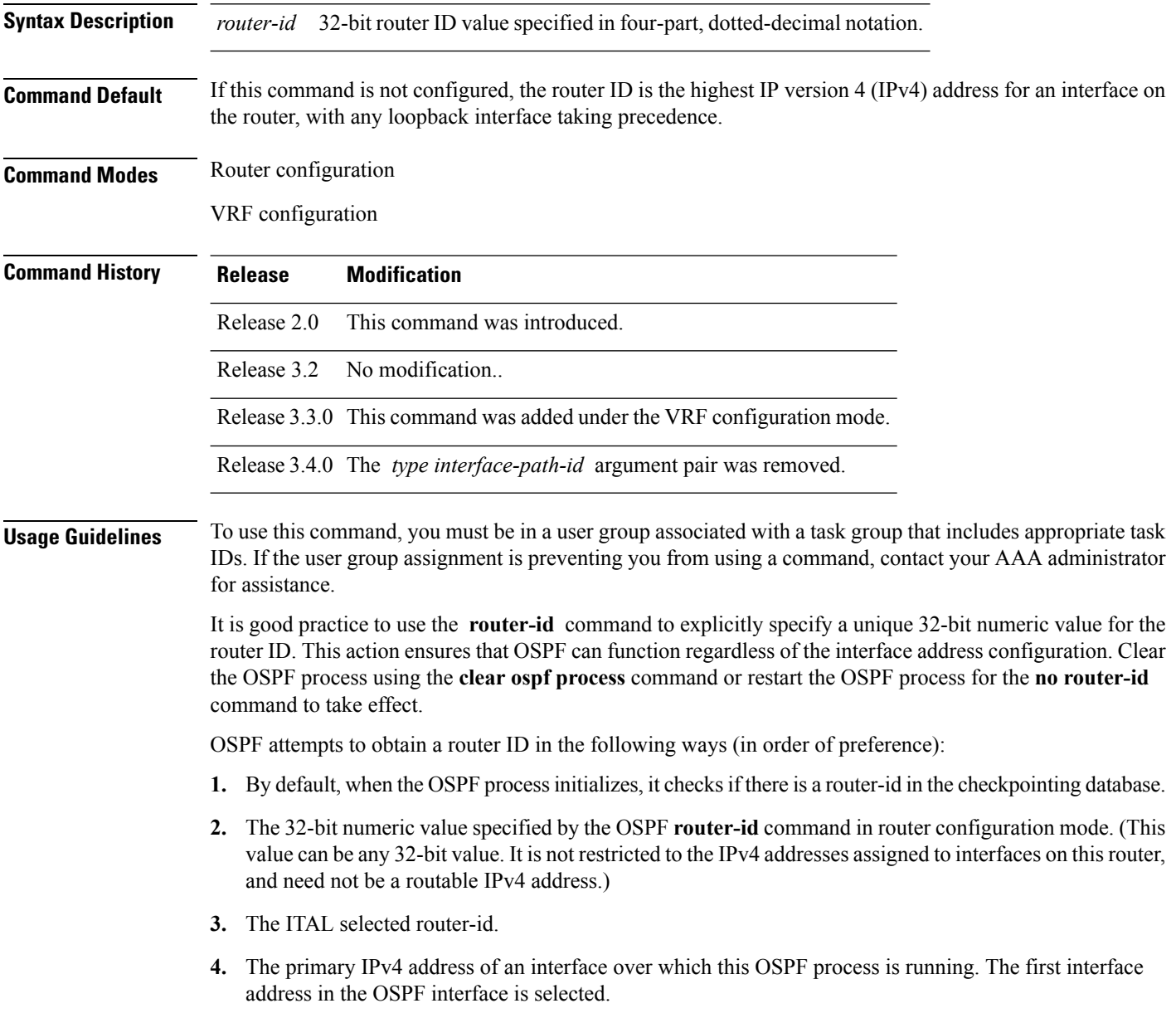

I

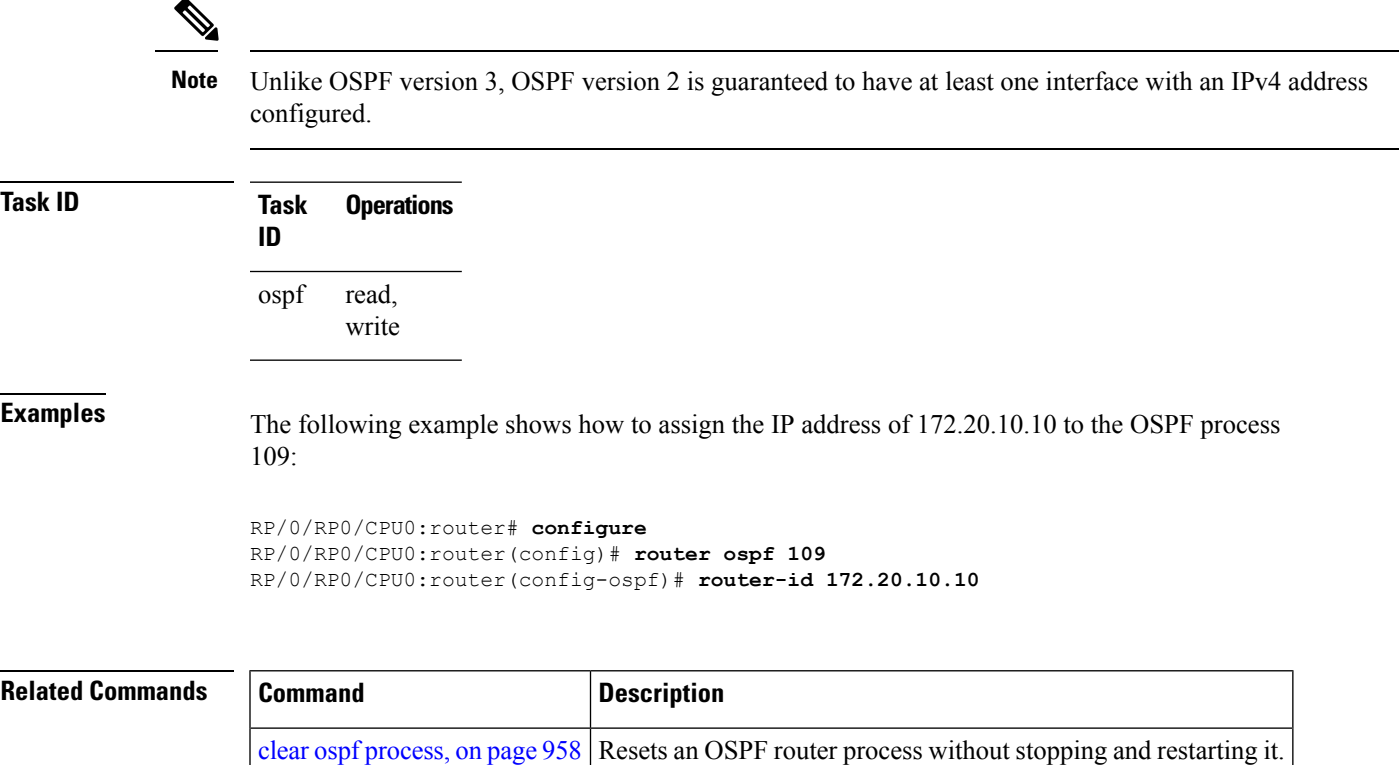

**ipv4 address** Sets a primary IPv4 address for an interface.

## **router ospf**

To configure an Open Shortest Path First (OSPF) routing process, use the **router ospf** command in global configuration mode. To terminate an OSPF routing process, use the **no** form of this command.

**router ospf** *process-name* **no router ospf** *process-name*

**Syntax Description** process-name Name that uniquely identifies an OSPF routing process. The process name is any alphanumeric string no longer than 40 characters without spaces. *process-name*

**Command Default** No OSPF routing process is defined.

**Command Modes** global configuration

**Command History Release Modification** Release 2.0 This command was introduced. Release 3.2 No modification

## **Usage Guidelines** To use this command, you must be in a user group associated with a task group that includes appropriate task IDs. If the user group assignment is preventing you from using a command, contact your AAA administrator for assistance.

You can specify multiple OSPF routing processes in each router. Up to 10 processes can be configured. The recommendation is not to exceed 4 OSPF processes.

All OSPF configuration commands must be configured under an OSPF routing process. For example, two of these commands are the **default-metric** command and the **router-id** command.

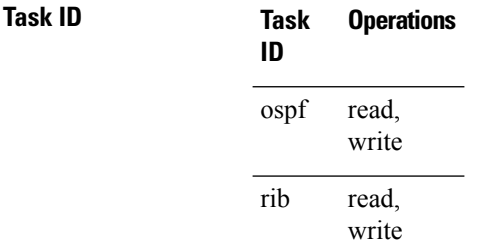

**Examples** The following example shows how to instantiate an OSPF routing process called 109:

RP/0/RP0/CPU0:router# **configure** RP/0/RP0/CPU0:router(config)# **router ospf 109**
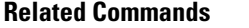

 $\mathbf{l}$ 

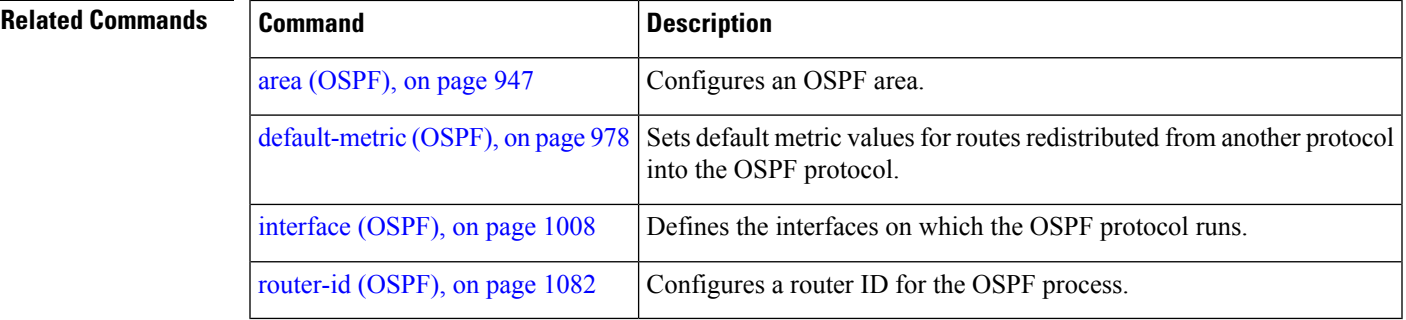

#### **security ttl (OSPF)**

To set the security time-to-live (TTL) value in the IP header for Open Shortest Path First (OSPF) packets, use the **security ttl** command in the appropriate configuration mode. To remove this command from the configuration file and restore the system to its default condition, use the **no** form of this command.

**security ttl** [**hops** *hops-number*] **no security ttl**

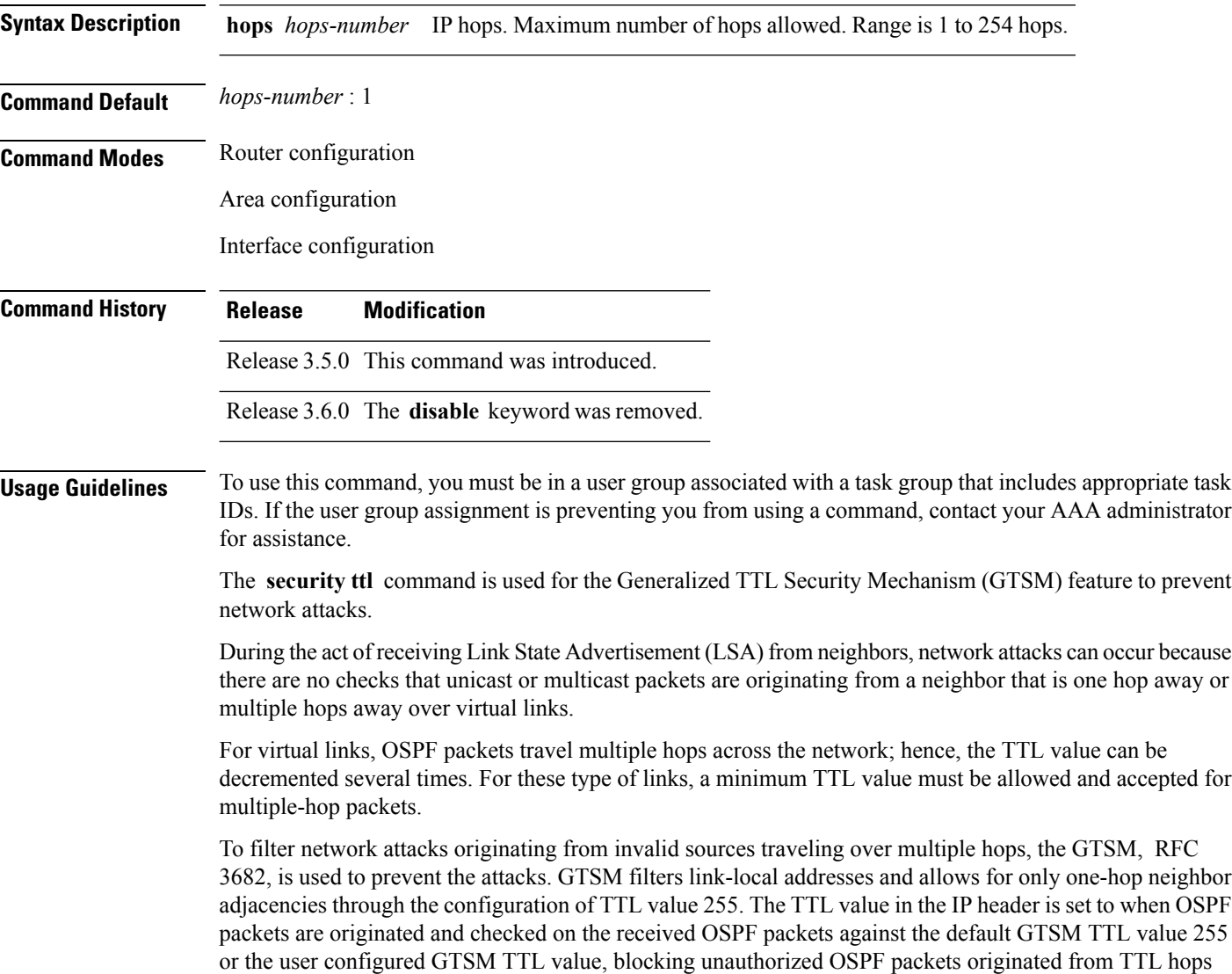

away.

 $\mathbf{l}$ 

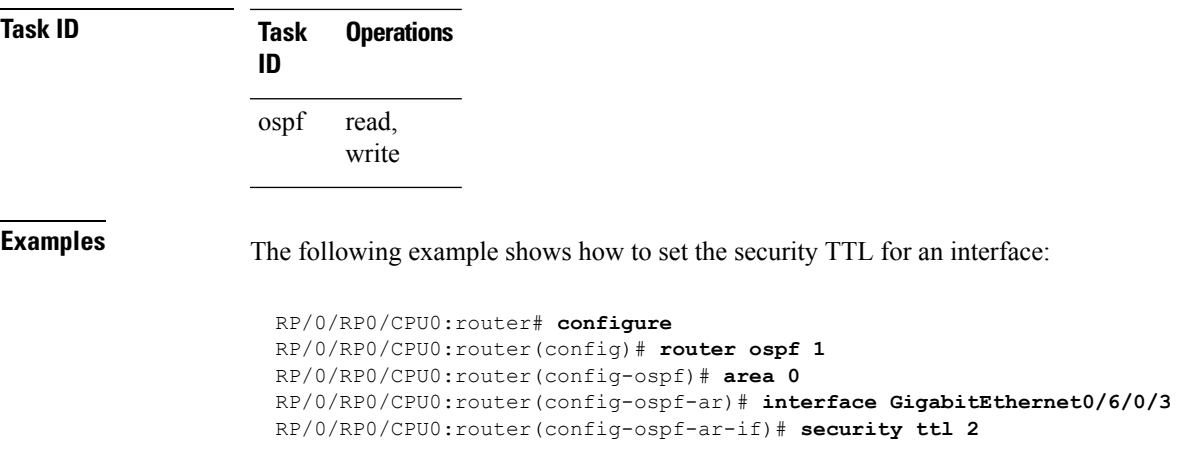

#### **segment-routing prefix-sid-map advertise-local**

To enable the router to advertise the segment routing mapping server (SRMS) entriesthat are locally configured using OSPF, use the **segment-routing prefix-sid-map advertise-local** command. In addition to advertising these local SRMS entries, these mapping entries are also used to calculate segment ID (SID).

**segment-routing prefix-sid-map advertise-local**

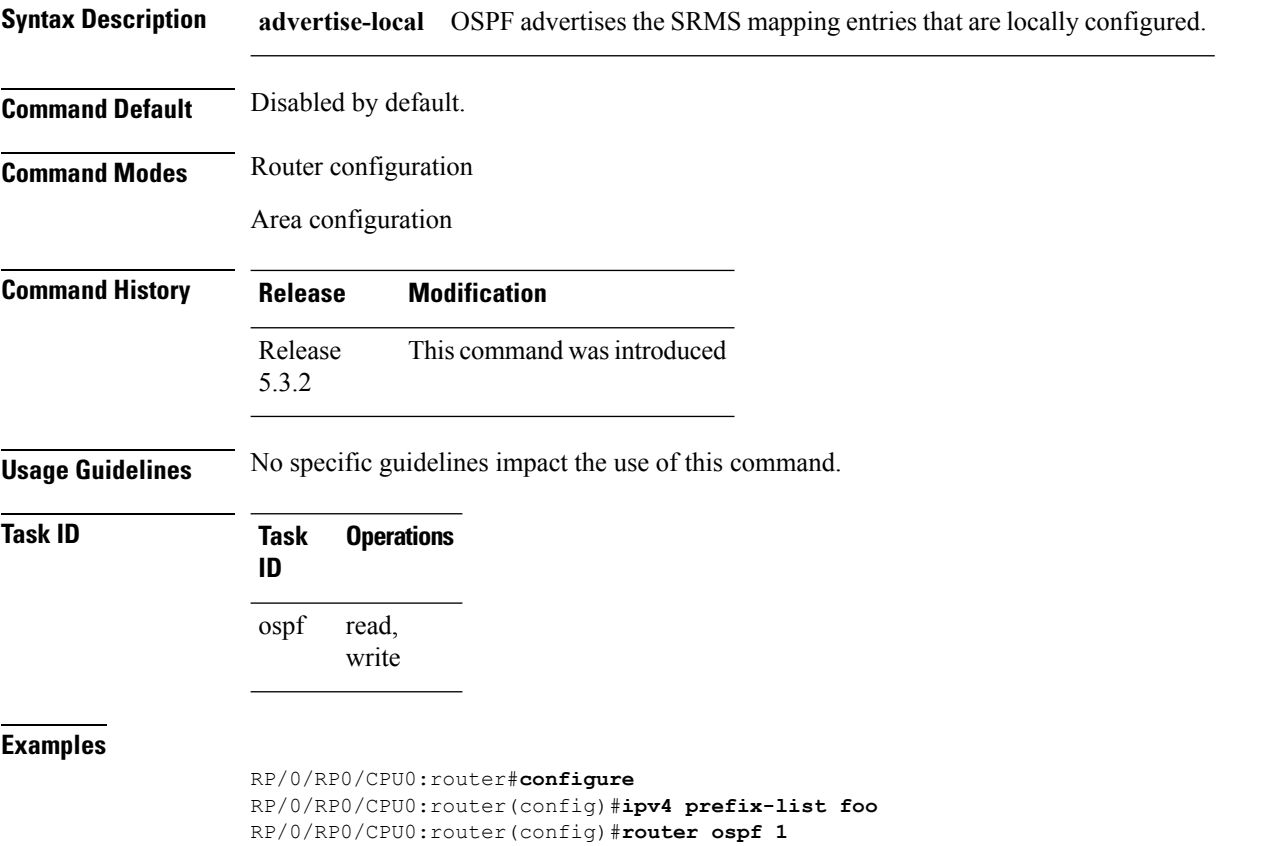

RP/0/RP0/CPU0:router(config-ospf)#**segment-routing prefix-sid-map advertise-local**

#### **segment-routing prefix-sid-map receive disable**

To disable OSPF to the client to use remote SRMS mapping entries received by flooding, use the **segment-routing prefix-sid-map receive disable** command. The SRMS active policy will be calculated without remote SRMS entries. This command can be used with the **segment-routing prefix-sid-map advertise-local** command simultaneously.

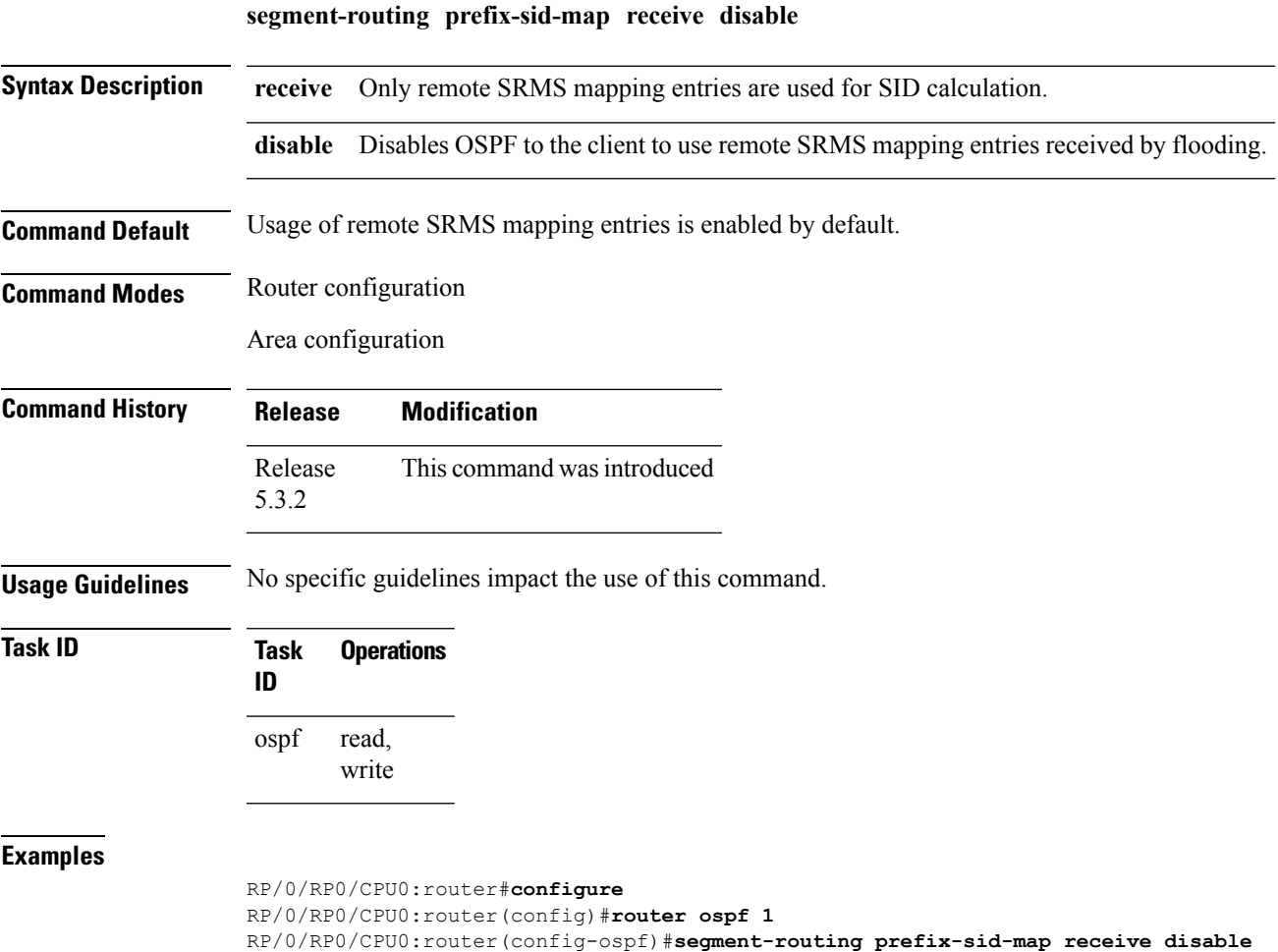

# **segment-routing sr-prefer prefix-list**

To set the preference of segment routing (SR) labels over label distribution protocol (LDP) labels, use the **segment-routing sr-prefer prefix-list** command. The label preference is used to decide the labeled path that will be used in case both LDP and SR labeled paths are available. This only affects the traffic that comes as IP (un-labeled) or traffic that resolves over a labeled path (such as L3VPNs, P2VPNs and so on).

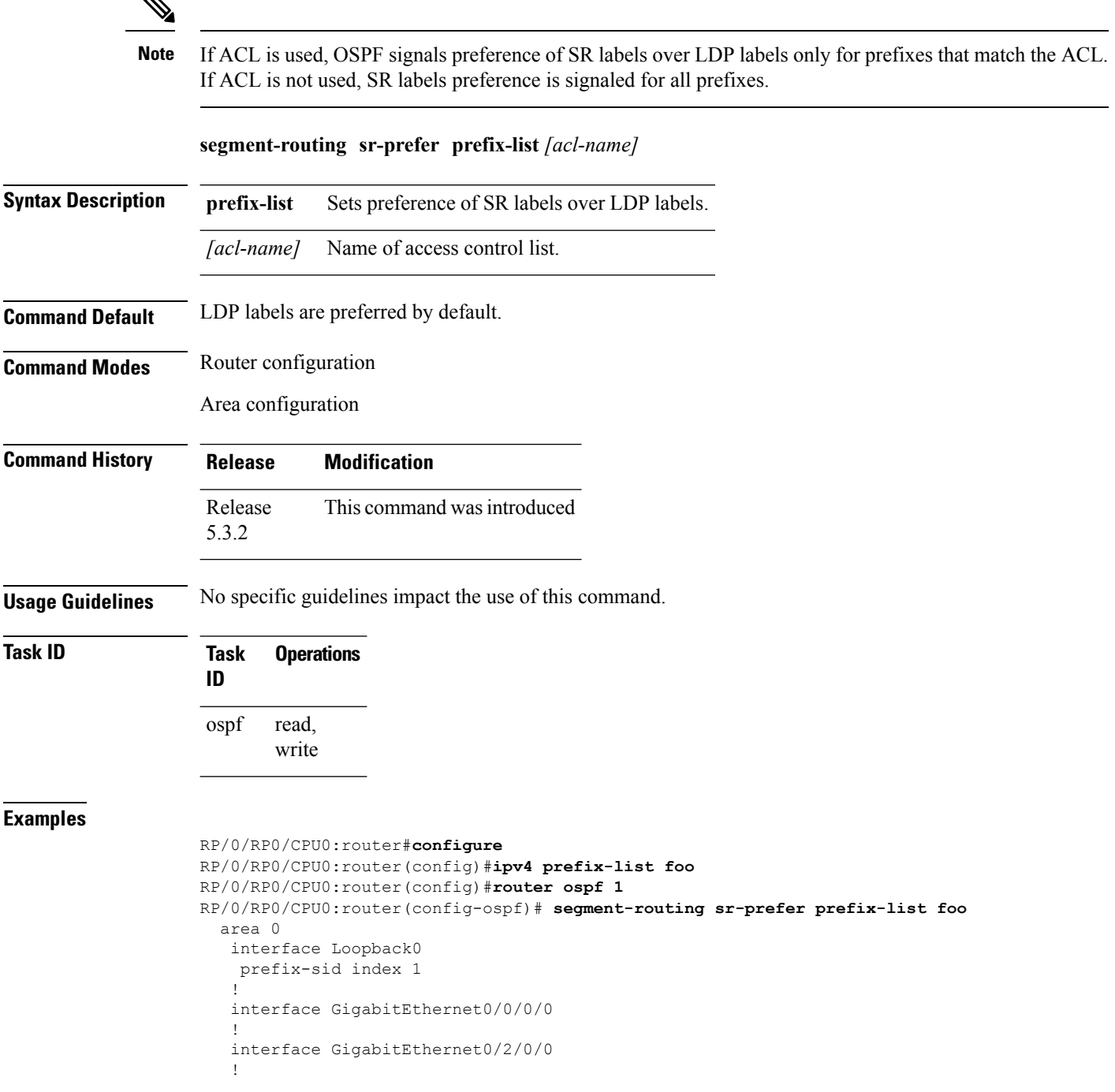

```
interface GigabitEthernet0/2/0/3
!
!
area 1
interface GigabitEthernet0/2/0/7
!
```
#### **sham-link**

To configure an Open Shortest Path First OSPF sham link between two provider edge routers, use the **sham-link** command in VRF area configuration mode. To terminate an (OSPF) sham link, use the **no** form of this command.

**sham-link** *source-address destination-address* **no sham-link**

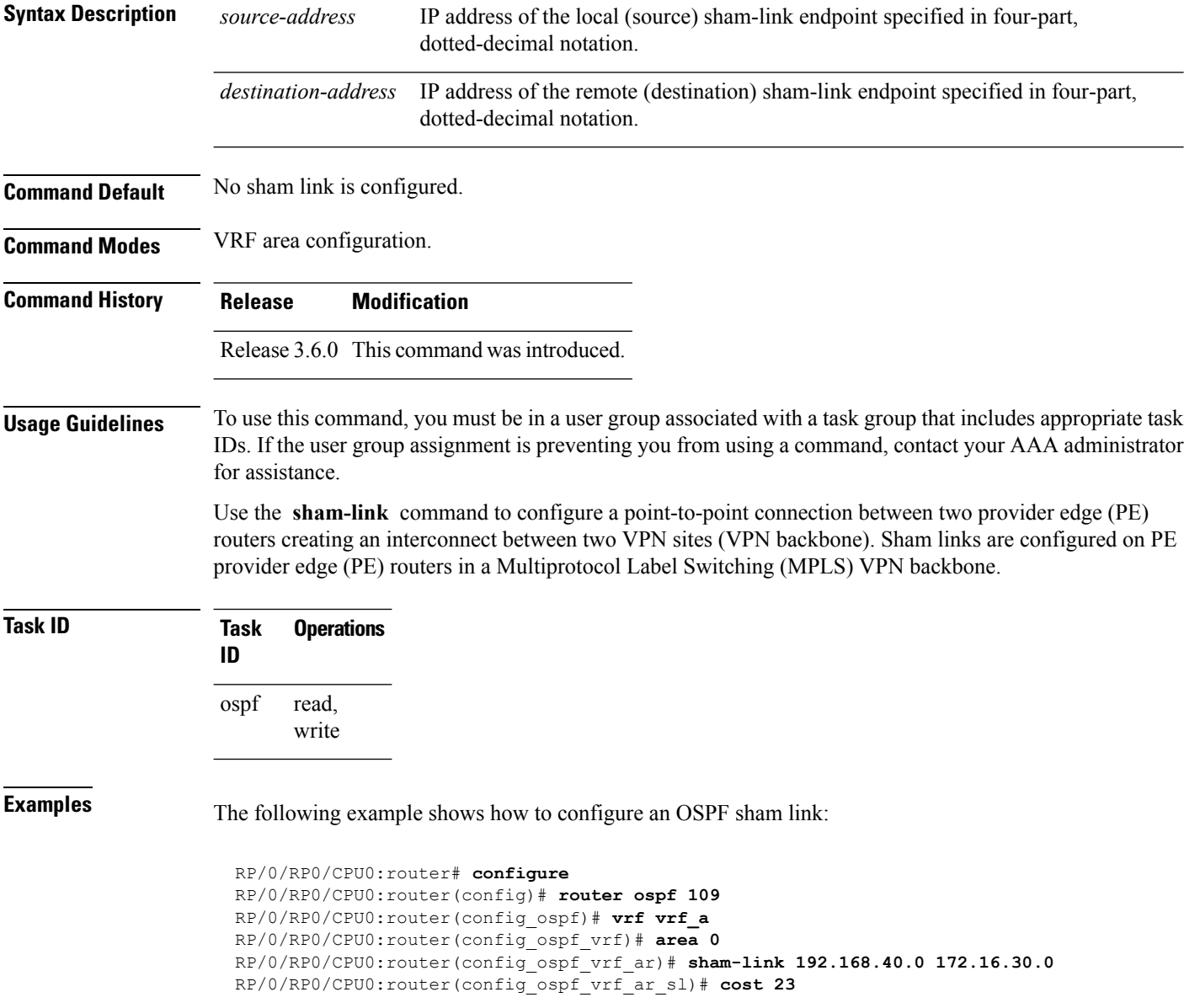

 $\mathbf l$ 

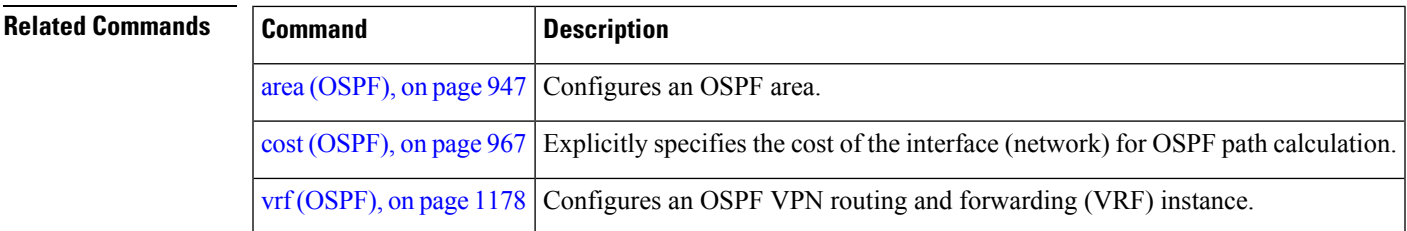

#### **show ospf**

To display general information about Open Shortest Path First (OSPF) routing processes, use the **show ospf** command in EXEC mode.

**show ospf** [*process-name*] [**vrf** {*vrf-name* | **all**}] [**summary**]

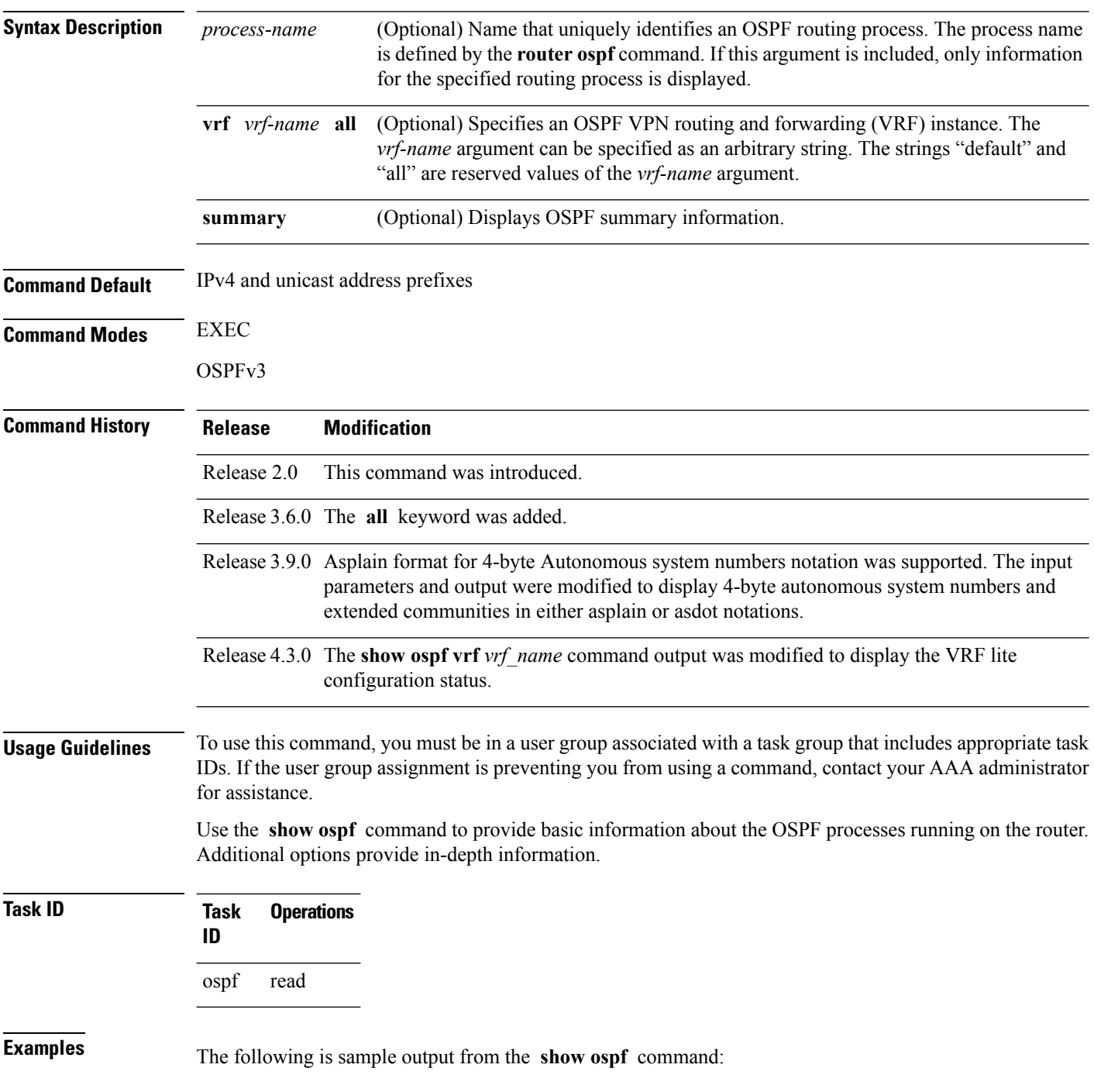

Ш

```
RP/0/RP0/CPU0:router#show ospf
Routing Process "ospf 1" with ID 1.1.1.1
Supports only single TOS(TOS0) routes
Supports opaque LSA
 It is an area border router
Initial SPF schedule delay 5000 msecs
Minimum hold time between two consecutive SPFs 10000 msecs
Maximum wait time between two consecutive SPFs 10000 msecs
Initial LSA throttle delay 500 msecs
Minimum hold time for LSA throttle 5000 msecs
Maximum wait time for LSA throttle 5000 msecs
Minimum LSA interval 5000 msecs. Minimum LSA arrival 1 secs
Maximum number of configured interfaces 255
Number of external LSA 0. Checksum Sum 00000000
Number of opaque AS LSA 0. Checksum Sum 00000000
Number of DCbitless external and opaque AS LSA 0
Number of DoNotAge external and opaque AS LSA 0
Number of areas in this router is 2. 2 normal 0 stub 0 nssa
External flood list length 0
Non-Stop Forwarding enabled
   Area BACKBONE(0) (Inactive)
        Number of interfaces in this area is 2
        SPF algorithm executed 8 times
       Number of LSA 2. Checksum Sum 0x01ba83
       Number of opaque link LSA 0. Checksum Sum 00000000
        Number of DCbitless LSA 0
        Number of indication LSA 0
        Number of DoNotAge LSA 0
       Flood list length 0
   Area 1
       Number of interfaces in this area is 1
        SPF algorithm executed 9 times
        Number of LSA 2. Checksum Sum 0x0153ea
       Number of opaque link LSA 0. Checksum Sum 00000000
        Number of DCbitless LSA 0
        Number of indication LSA 0
        Number of DoNotAge LSA 0
        Flood list length 0
```
This table describes the significant fields shown in the display.

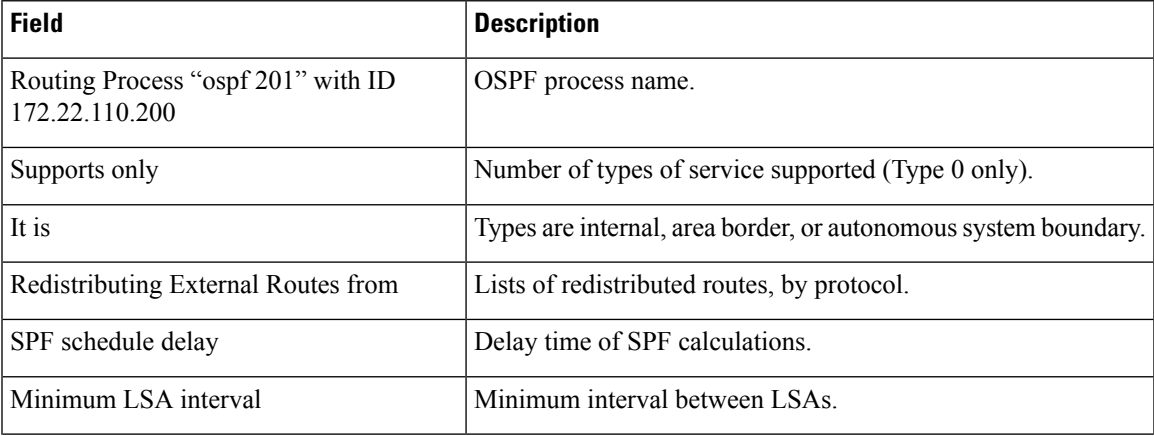

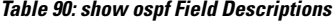

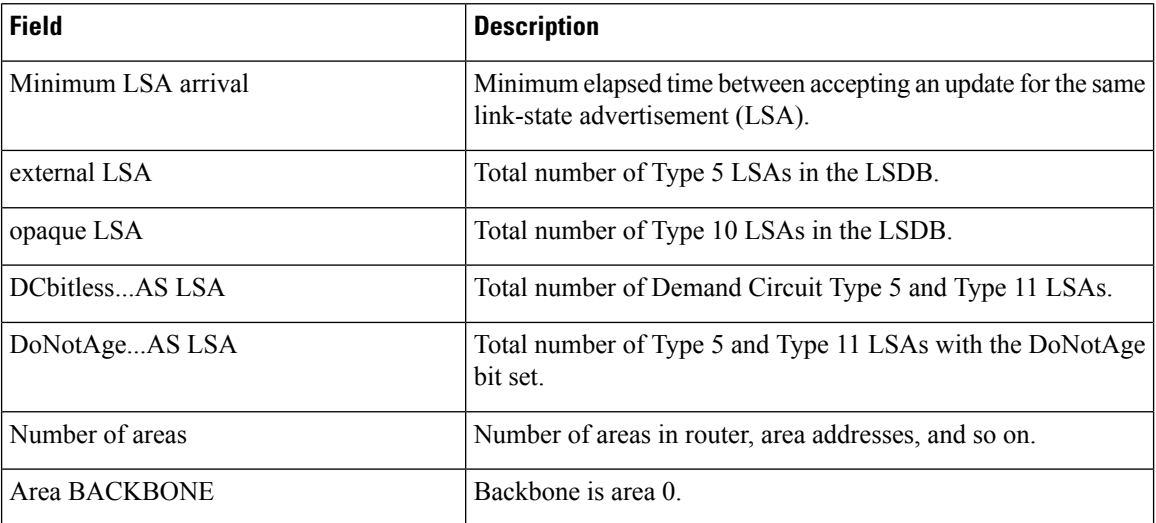

```
This sample output from the show ospf vrf vrf_name command displays the VRF Lite status:
```

```
RP/0/RP0/CPU0:router#show ospf vrf vrf1
```

```
VRF vrf1 in Routing Process "ospf 100" with ID 1.1.1.1
NSR (Non-stop routing) is Disabled
Supports only single TOS(TOS0) routes
Supports opaque LSA
It is an area border router
VRF Lite is enabled
Router is not originating router-LSAs with maximum metric
Initial SPF schedule delay 50 msecs
Minimum hold time between two consecutive SPFs 200 msecs
Maximum wait time between two consecutive SPFs 5000 msecs
Initial LSA throttle delay 50 msecs
Minimum hold time for LSA throttle 200 msecs
Maximum wait time for LSA throttle 5000 msecs
Minimum LSA interval 200 msecs. Minimum LSA arrival 100 msecs
LSA refresh interval 1800 seconds
Flood pacing interval 33 msecs. Retransmission pacing interval 66 msecs
Adjacency stagger enabled; initial (per area): 2, maximum: 64
   Number of neighbors forming: 0, 2 full
Maximum number of configured interfaces 1024
Number of external LSA 0. Checksum Sum 00000000
Number of opaque AS LSA 0. Checksum Sum 00000000
Number of DCbitless external and opaque AS LSA 0
Number of DoNotAge external and opaque AS LSA 0
Number of areas in this router is 2. 2 normal 0 stub 0 nssa
External flood list length 0
SNMP trap is disabled
   Area BACKBONE(0)
       Number of interfaces in this area is 1
       SPF algorithm executed 4 times
       Number of LSA 16. Checksum Sum 0x071c6a
       Number of opaque link LSA 0. Checksum Sum 00000000
       Number of DCbitless LSA 0
       Number of indication LSA 0
       Number of DoNotAge LSA 0
       Flood list length 0
       Number of LFA enabled interfaces 0, LFA revision 0
       Number of Per Prefix LFA enabled interfaces 0
       Number of neighbors forming in staggered mode 0, 1 full
   Area 1
```
Number of interfaces in this area is 4 SPF algorithm executed 5 times Number of LSA 14. Checksum Sum 0x066d93 Number of opaque link LSA 0. Checksum Sum 00000000 Number of DCbitless LSA 0 Number of indication LSA 0 Number of DoNotAge LSA 0 Flood list length 0 Number of LFA enabled interfaces 0, LFA revision 0 Number of Per Prefix LFA enabled interfaces 0 Number of neighbors forming in staggered mode 0, 1 full

#### **show ospf border-routers**

To display the internal Open Shortest Path First (OSPF) routing table entries to an Area Border Router (ABR) and Autonomous System Boundary Router (ASBR), use the **show ospf border-routers** command in EXEC mode.

**show ospf** [*process-name*] [**vrf** {*vrf-name* | **all**}] **border-routers** [*router-id*]

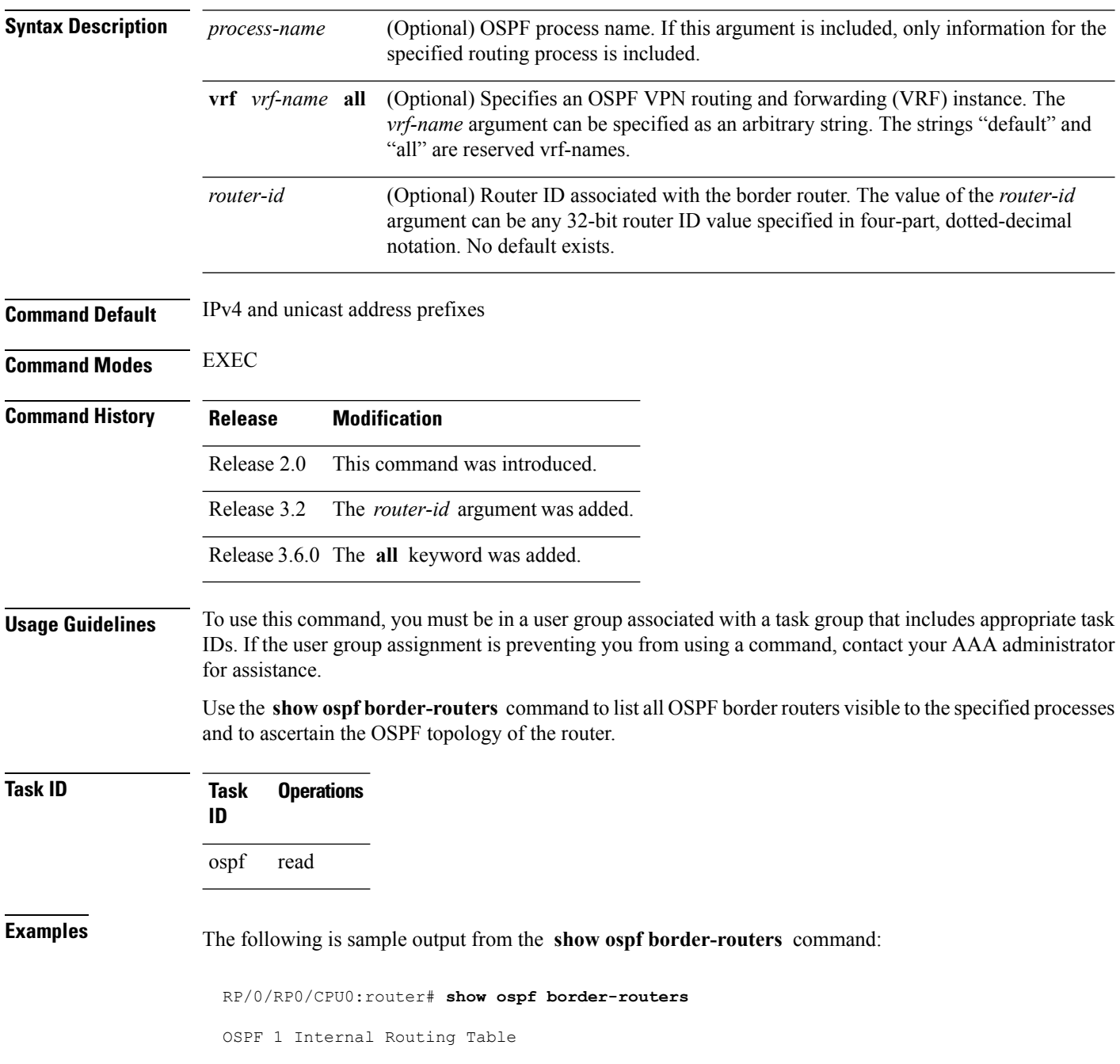

Codes: i - Intra-area route, I - Inter-area route

i 172.31.97.53 [1] via 172.16.1.53, GigabitEthernet 3/0/0/0, ABR/ASBR , Area 0, SPF 3

This table describes the significant fields shown in the display.

**Table 91: show ospf border-routers Field Descriptions**

| <b>Field</b>              | <b>Description</b>                                                                                                    |
|---------------------------|----------------------------------------------------------------------------------------------------|
|                           | Type of this route; i indicates an intra-area route, I an interarea route.                                                       |
| 172.31.97.53              | Router ID of destination.                                                                                                    |
| $[1]$                     | Cost of using this route.                                                                                                    |
| 172.16.1.53               | Next-Next hop toward the destination.                                                                                            |
| GigabitEthernet $3/0/0/0$ | Packets destined for 172.16.1.53 are sent over GigabitEthernet interface 3/0/0/0.                                                |
| ABR/ASBR                  | Router type of the destination; it is either an Area Border Router (ABR) or<br>Autonomous System Boundary Router (ASBR) or both. |
| Area 0                    | Area ID of the area from which this route is learned.                                                                            |
| SPF <sub>3</sub>          | Internal number of the shortest path first (SPF) calculation that installs this route.                                           |

#### **show ospf database**

To display lists of information related to the Open Shortest Path First (OSPF) database for a specific router, use the **show ospf database** command in EXEC mode.

**show ospf** [*process-name*] [**vrf** {*vrf-name* | **all**}] [*area-id*] **database show ospf** [*process-name*] [**vrf** {*vrf-name* | **all**}] [*area-id*] **database** [**adv-router** *ip-address*] **show ospf** [*process-name*] [**vrf** {*vrf-name* | **all**}] [*area-id*] **database** [**asbr-summary**] [*link-state-id*] **show ospf** [*process-name*] [**vrf** {*vrf-name* | **all**}] [*area-id*] **database** [**asbr-summary**] [*link-state-id*] [**internal**] [**adv-router** [*ip-address*]] **show ospf** [*process-name*] [**vrf** {*vrf-name* | **all**}] [*area-id*] **database** [**asbr-summary**] [*link-state-id*] [**internal**] [**self-originate**] **show ospf** [*process-name*] [**vrf** {*vrf-name* | **all**}] [*area-id*] **database** [**database-summary**] **show ospf** [*process-name*] [**vrf** {*vrf-name* | **all**}] [*area-id*] **database** [**external**] [*link-state-id*] **show ospf** [*process-name*] [**vrf** {*vrf-name* | **all**}] [*area-id*] **database** [**external**] [*link-state-id*] [**internal**] [**adv-router** [*ip-address*]] **show ospf** [*process-name*] [**vrf** {*vrf-name* | **all**}] [*area-id*] **database** [**external**] [*link-state-id*] [**internal**] [**self-originate**] **show ospf** [*process-name*] [**vrf** {*vrf-name* | **all**}] [*area-id*] **database** [**network**] [*link-state-id*] **show ospf** [*process-name*] [**vrf** {*vrf-name* | **all**}] [*area-id*] **database** [**network**] [*link-state-id*] [**internal**] [**adv-router** [*ip-address*]] **show ospf** [*process-name*] [**vrf** {*vrf-name* | **all**}] [*area-id*] **database** [**network**] [*link-state-id*] [**internal**] [**self-originate**] **show ospf** [*process-name*] [**vrf** {*vrf-name* | **all**}] [*area-id*] **database** [**nssa-external**] [*link-state-id*] **show ospf** [*process-name*] [**vrf** {*vrf-name* | **all**}] [*area-id*] **database** [**nssa-external**] [*link-state-id*] [**internal**] [**adv-router** [*ip-address*]] **show ospf** [*process-name*] [**vrf** {*vrf-name* | **all**}] [*area-id*] **database** [**nssa-external**] [*link-state-id*] [**internal**] [**self-originate**] **show ospf** [*process-name*] [**vrf** {*vrf-name* | **all**}] [*area-id*] **database** [**opaque-area**] [*link-state-id*] **show ospf** [*process-name*] [**vrf** {*vrf-name* | **all**}] [*area-id*] **database** [**opaque-area**] [*link-state-id*] [**internal**] [**adv-router**] [*ip-address*] **show ospf** [*process-name*] [**vrf** {*vrf-name* | **all**}] [*area-id*] **database** [**opaque-area**] [*link-state-id*] [**internal**] [**self-originate**] **show ospf** [*process-name*] [**vrf** {*vrf-name* | **all**}] [*area-id*] **database** [**opaque-as**] [*link-state-id*] **show ospf** [*process-name*] [**vrf** {*vrf-name* | **all**}] [*area-id*] **database** [**opaque-as**] [*link-state-id*] [**internal**] [**adv-router** [*ip-address*]] **show ospf** [*process-name*] [**vrf** {*vrf-name* | **all**}] [*area-id*] **database** [**opaque-as**] [*link-state-id*] [**internal**] [**self-originate**] **show ospf** [*process-name*] [**vrf** {*vrf-name* | **all**}] [*area-id*] **database** [**opaque-link**] [*link-state-id*] **show ospf** [*process-name*] [**vrf** {*vrf-name* | **all**}] [*area-id*] **database** [**opaque-link**] [*link-state-id*] [**internal**] [**adv-router** [*ip-address*]] **show ospf** [*process-name*] [**vrf** {*vrf-name* | **all**}] [*area-id*] **database** [**opaque-link**] [*link-state-id*] [**internal**] [**self-originate**] **show ospf** [*process-name*] [**vrf** {*vrf-name* | **all**}] [*area-id*] **database** [**router**] [*link-state-id*] **show ospf** [*process-name*] [**vrf** {*vrf-name* | **all**}] [*area-id*] **database** [**router**] [**internal**] [**adv-router** [*ip-address*]] **show ospf** [*process-name*] [**vrf** {*vrf-name* | **all**}] [*area-id*] **database** [**router**] [**internal**] [**self-originate**] [*link-state-id*] **show ospf** [*process-name*] [**vrf** {*vrf-name* | **all**}] [*area-id*] **database** [**self-originate**]

 $\mathbf{l}$ 

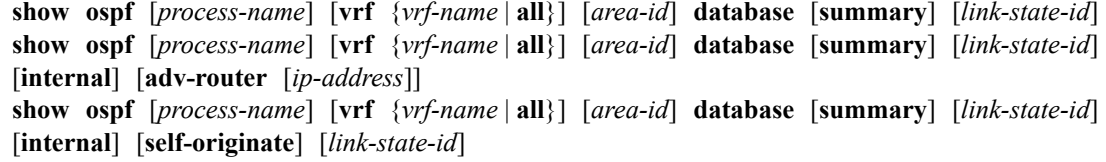

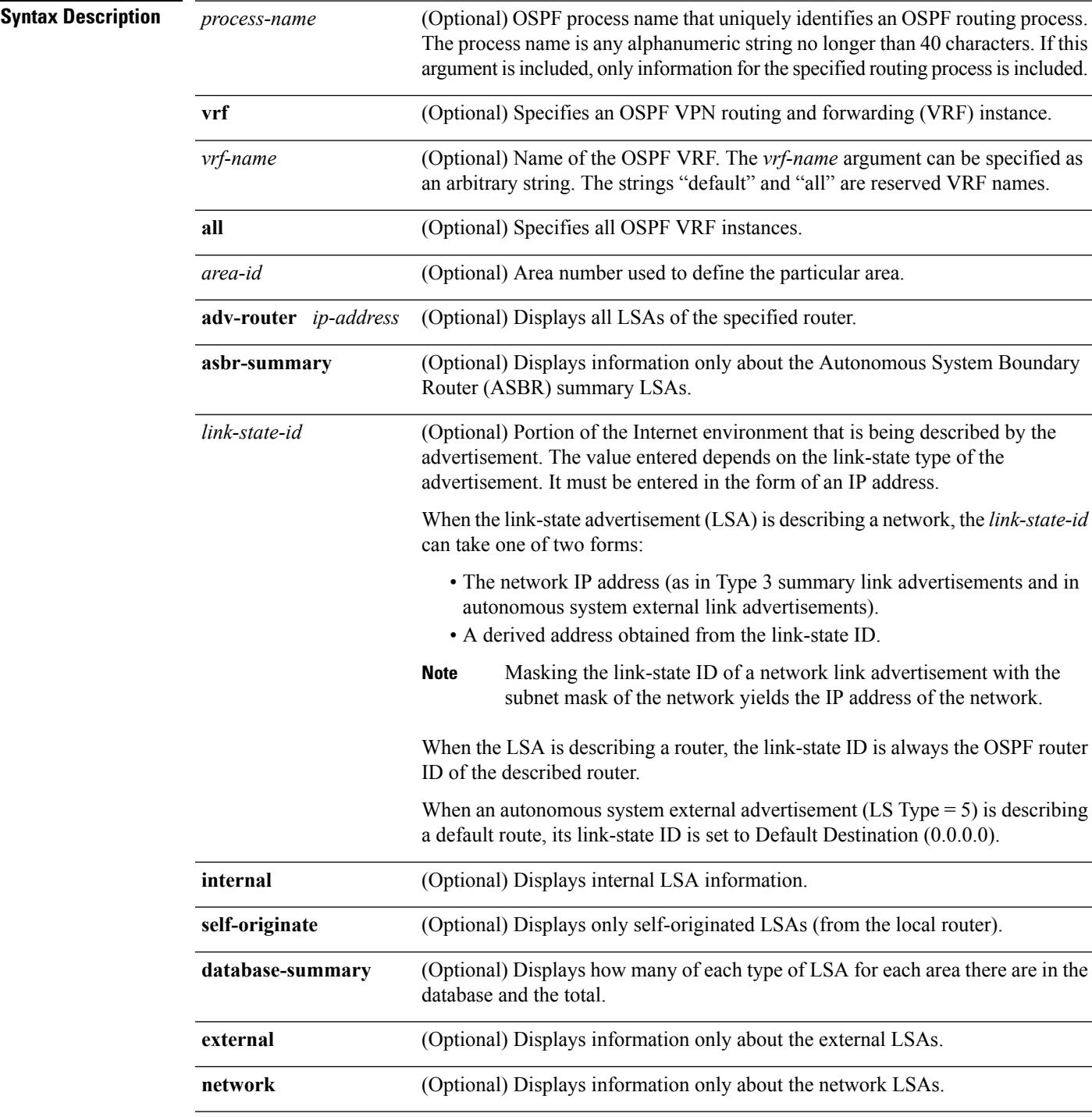

 $\mathbf{l}$ 

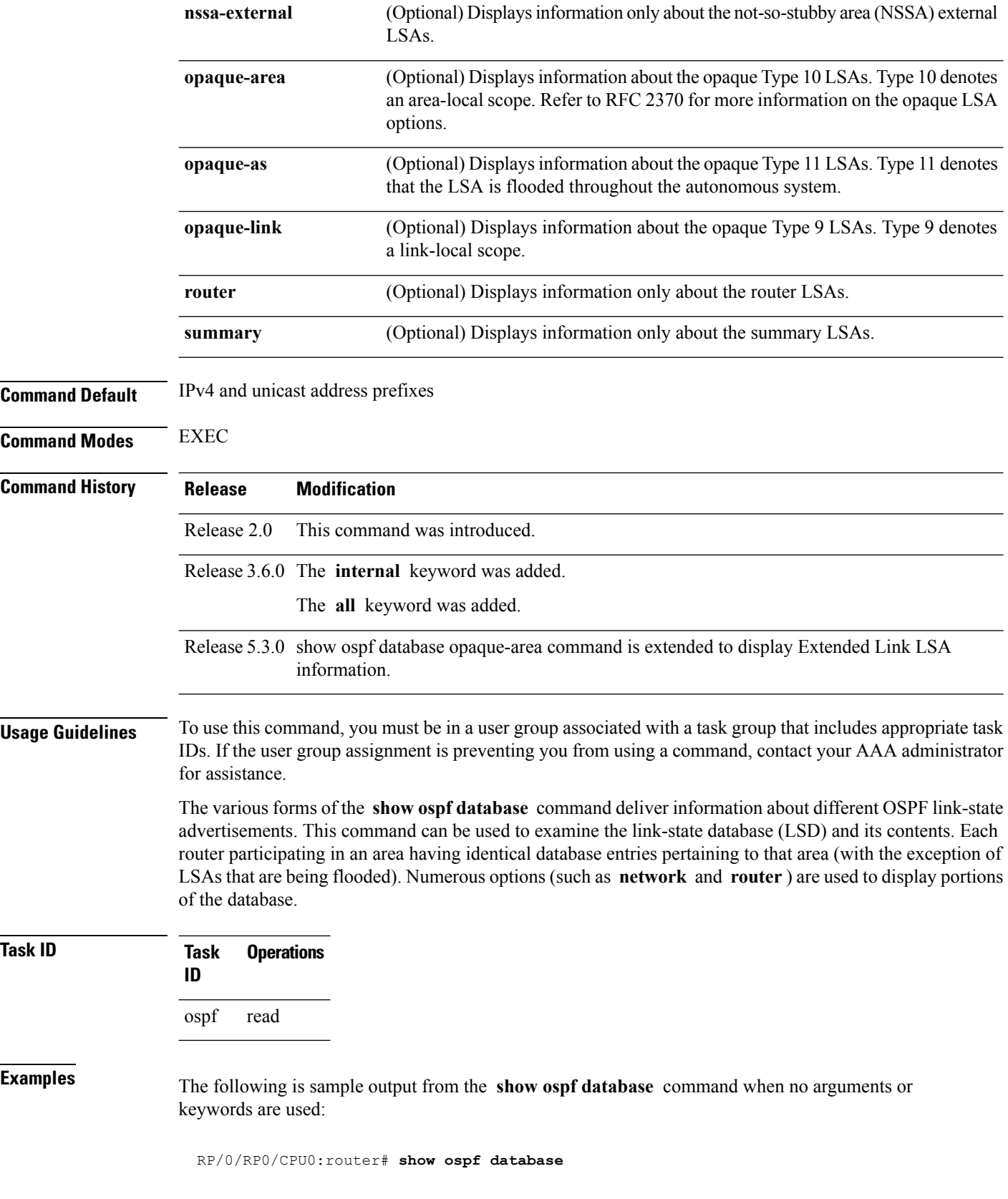

OSPF Router with ID (172.20.1.11) (Process ID 1)

Router Link States (Area 0)

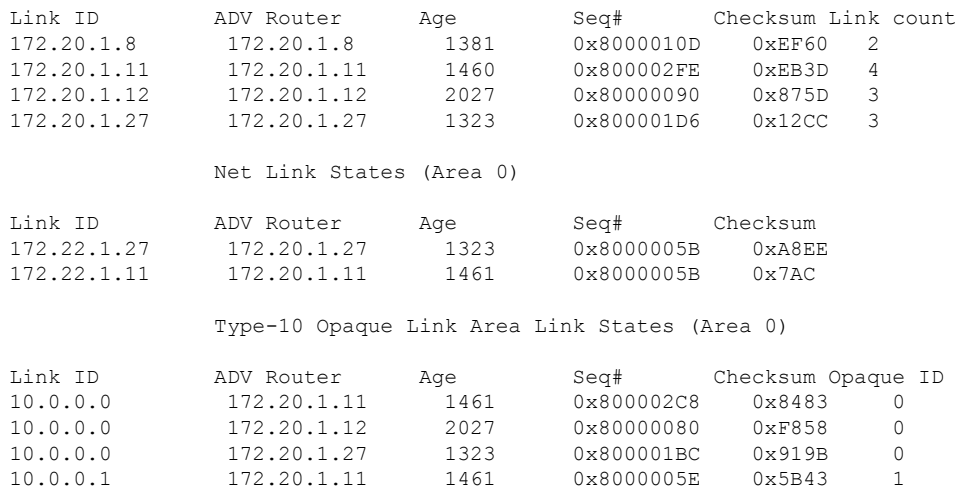

This table describes the significant fields shown in the display.

**Table 92: show ospf database Field Descriptions**

| <b>Field</b>         | <b>Description</b>                                          |
|----------------------|-------------------------------------------------------------|
| Link ID              | Router ID number.                                           |
| <b>ADV</b><br>Router | ID of the advertising router.                               |
| Age                  | Link-state age.                                             |
| Seq#                 | Link-state sequence number (detects old or duplicate LSAs). |
| Checksum             | Fletcher checksum of the complete contents of the LSA.      |
| Link count           | Number of interfaces detected for the router.               |
| Opaque ID            | Opaque LSA ID number.                                       |

The following is sample output from the **show ospf database** command with the **asbr-summary** keyword:

RP/0/RP0/CPU0:router# **show ospf database asbr-summary** OSPF Router with ID (192.168.0.1) (Process ID 300) Summary ASB Link States (Area 0.0.0.0) LS age: 1463 Options: (No TOS-capability) LS Type: Summary Links (AS Boundary Router)

```
Link State ID: 172.17.245.1 (AS Boundary Router address)
Advertising Router: 172.17.241.5
LS Seq Number: 80000072
Checksum: 0x3548
Length: 28
Network Mask: /0
TOS: 0 Metric: 1
```
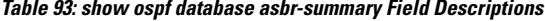

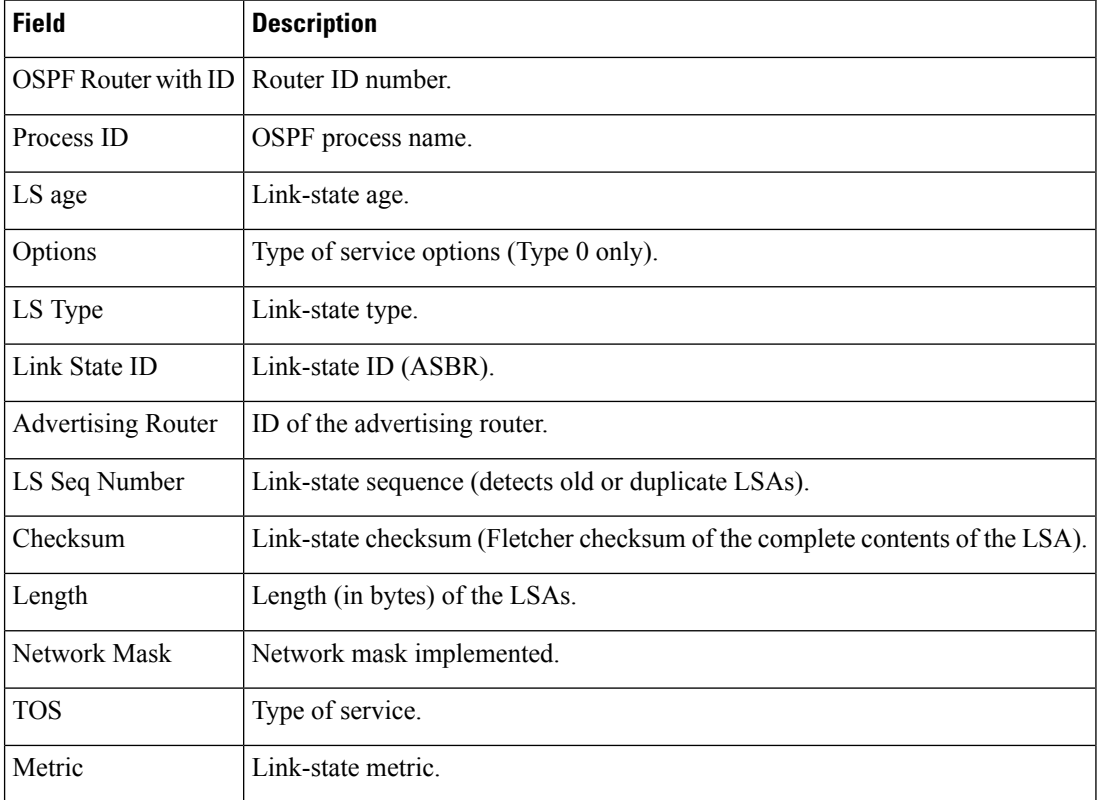

The following is sample output from the **show ospf database** command with the **external** keyword:

RP/0/RP0/CPU0:router# **show ospf database external**

OSPF Router with ID (192.168.0.1) (Process ID 300)

Type-5 AS External Link States

```
LS age: 280
Options: (No TOS-capability)
LS Type: AS External Link
Link State ID: 172.17.0.0 (External Network Number)
Advertising Router: 172.17.70.6
LS Seq Number: 80000AFD
Checksum: 0xC3A
Length: 36
```

```
Network Mask: 255.255.0.0
     Metric Type: 2 (Larger than any link state path)
     TOS: 0
     Metric: 1
     Forward Address: 0.0.0.0
     External Route Tag: 0
```
**Table 94: show ospf database external Field Descriptions**

| <b>Field</b>                      | <b>Description</b>                                                                                                    |
|-----------------------------------|----------------------------------------------------------------------------------------------------|
| <b>OSPF Router with Router ID</b> | Router ID number.                                                                                                    |
| Process ID                        | OSPF process name.                                                                                                    |
| LS age                            | Link-state age.                                                                                                    |
| Options                           | Type of service options (Type 0 only).                                                                                                    |
| LS Type                           | Link-state type.                                                                                                    |
| Link State ID                     | Link-state ID (external network number).                                                                                                    |
| <b>Advertising Router</b>         | ID of the advertising router.                                                                                                    |
| LS Seq Number                     | Link-state sequence number (detects old or duplicate LSAs).                                                                                                    |
| Checksum                          | Link-state checksum (Fletcher checksum of the complete contents of the LSA).                                                                                                    |
| Length                            | Length (in bytes) of the LSA.                                                                                                    |
| Network Mask                      | Network mask implemented.                                                                                                    |
| Metric Type                       | External type.                                                                                                    |
| <b>TOS</b>                        | Type of service.                                                                                                    |
| Metric                            | Link-state metric.                                                                                                    |
| <b>Forward Address</b>            | Forwarding address. Data traffic for the advertised destination is forwarded<br>to this address. If the forwarding address is set to $0.0.0.0$ , data traffic is<br>forwarded instead to the originator of the advertisement. |
| <b>External Route Tag</b>         | External route tag, a 32-bit field attached to each external route. This tag is<br>not used by the OSPF protocol itself.                                                                                                    |

The following is sample output from the **show ospf database** command with the **network** keyword:

```
RP/0/RP0/CPU0:router# show ospf database network
```

```
OSPF Router with ID (192.168.0.1) (Process ID 300)
Net Link States (Area 0.0.0.0)
```

```
LS age: 1367
Options: (No TOS-capability)
LS Type: Network Links
Link State ID: 172.23.1.3 (address of Designated Router)
Advertising Router: 192.168.0.1
LS Seq Number: 800000E7
Checksum: 0x1229
Length: 52
Network Mask: /24
      Attached Router: 192.168.0.1
      Attached Router: 172.23.241.5
     Attached Router: 172.23.1.1
     Attached Router: 172.23.54.5
      Attached Router: 172.23.1.5
```

| <b>Field</b>               | <b>Description</b>                                                           |
|----------------------------|------------------------------------------------------------------------------|
| <b>OSPF Router with ID</b> | Router ID number.                                                            |
| Process ID                 | OSPF process name.                                                           |
| LS age                     | Link-state age.                                                              |
| Options                    | Type of service options (Type 0 only).                                       |
| LS Type                    | Link-state type.                                                             |
| Link State ID              | Link-state ID of the designated router.                                      |
| <b>Advertising Router</b>  | ID of the advertising router.                                                |
| LS Seq Number              | Link-state sequence number (detects old or duplicate LSAs).                  |
| Checksum                   | Link-state checksum (Fletcher checksum of the complete contents of the LSA). |
| Length                     | Length (in bytes) of the LSA.                                                |
| Network Mask               | Network mask implemented.                                                    |
| <b>Attached Router</b>     | List of routers attached to the network, by IP address.                      |

**Table 95: show ospf database network Field Descriptions**

The following is sample output, carrying Multiprotocol Label Switching traffic engineering (MPLS TE) specification information, from the **show ospf database** command with the **opaque-area** keyword and a *link-state-id* of adv-router:

```
RP/0/RP0/CPU0:router# show ospf database opaque-area adv-router 172.20.1.12
  OSPF Router with ID (172.20.1.11) (Process ID 1)
               Type-10 Opaque Link Area Link States (Area 0)
   LS age: 224
```

```
Options: (No TOS-capability, DC)
LS Type: Opaque Area Link
Link State ID: 1.0.0.0
Opaque Type: 1
Opaque ID: 0
Advertising Router: 172.20.1.12
LS Seq Number: 80000081
Checksum: 0xF659
Length: 132
Fragment number : 0
 MPLS TE router ID : 172.20.1.12
 Link connected to Point-to-Point network
   Link ID : 172.20.1.11
   Interface Address : 172.21.1.12
   Neighbor Address : 172.21.1.11
   Admin Metric : 10
   Maximum bandwidth : 193000
   Maximum reservable bandwidth : 125000
   Number of Priority : 8
   Priority 0 : 125000 Priority 1 : 125000
   Priority 2 : 125000 Priority 3 : 125000
   Priority 4 : 125000 Priority 5 : 125000
   Priority 6 : 125000 Priority 7 : 100000
   Affinity Bit : 0x0
  Number of Links : 1
```
The following is sample output from the **show ospf database** command that displays a Type 10, Router Information LSA:

```
RP/0/RP0/CPU0:router# show ospf database opaque-area 4.0.0.0
            OSPF Router with ID (3.3.3.3) (Process ID orange)
                Type-10 Opaque Link Area Link States (Area 0)
 LS age: 105
 Options: (No TOS-capability, DC)
 LS Type: Opaque Area Link
 Link State ID: 4.0.0.0
 Opaque Type: 4
 Opaque ID: 0
 Advertising Router: 3.3.3.3
 LS Seq Number: 80000052
 Checksum: 0x34e2
 Length: 52
 Fragment number: 0
   Router Information TLV: Length: 4
   Capabilities:
     Graceful Restart Helper Capable
     Traffic Engineering enabled area
     All capability bits: 0x50000000
   PCE Discovery TLV: Length: 20
     IPv4 Address: 3.3.3.3
     PCE Scope: 0x20000000
     Compute Capabilities:
      Inter-area default (Rd-bit)
```
I

```
Compute Preferences:
Intra-area: 0 Inter-area: 0
Inter-AS: 0 Inter-layer: 0
```
This table describes the significant fields shown in the display.

**Table 96: show ospf database opaque-area Field Descriptions**

| <b>Field</b>                 | <b>Description</b>                                                              |
|------------------------------|---------------------------------------------------------------------------------|
| <b>OSPF Router with ID</b>   | Router ID number.                                                               |
| Process ID                   | OSPF process name.                                                              |
| LS age                       | Link-state age.                                                                 |
| Options                      | Type of service options (Type 0 only).                                          |
| LS Type                      | Link-state type.                                                                |
| Link State ID                | Link-state ID.                                                                  |
| Opaque Type                  | Opaque link-state type.                                                         |
| Opaque ID                    | Opaque ID number.                                                               |
| <b>Advertising Router</b>    | ID of the advertising router.                                                   |
| LS Seq Number                | Link-state sequence (detects old or duplicate LSAs).                            |
| Checksum                     | Link-state checksum (Fletcher checksum of the complete contents of the<br>LSA). |
| Length                       | Length (in bytes) of the LSA.                                                   |
| Fragment number              | Arbitrary value used to maintain multiple traffic engineering LSAs.             |
| Link ID                      | Link ID number.                                                                 |
| <b>Interface Address</b>     | ID address of the interface.                                                    |
| Neighbor Address             | IP address of the neighbor.                                                     |
| Admin Metric                 | Administrative metric value used by MPLS TE.                                    |
| Maximum bandwidth            | Specifies maximum bandwidth (in kbps).                                          |
| Maximum reservable bandwidth | Specifies maximum reservable bandwidth (in kbps).                               |
| Number of Priority           | Priority number.                                                                |
| <b>Affinity Bit</b>          | Used by MPLS TE.                                                                |
| Router Information TLV       | Router capabilities are advertised in this TLV.                                 |

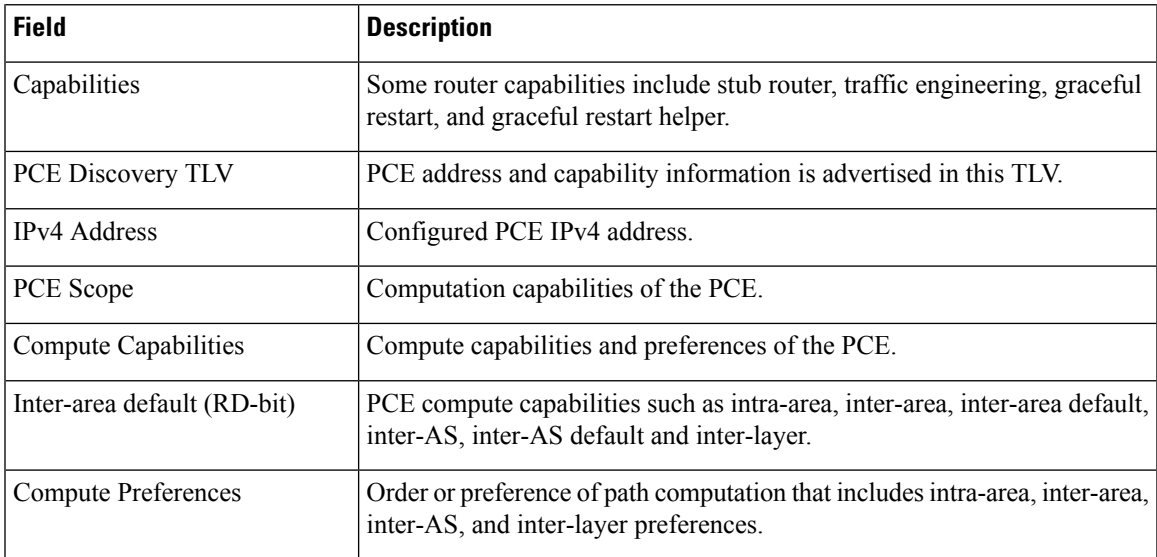

The following issample output from the **show ospfdatabase** command with the **router** keyword:

```
RP/0/RP0/CPU0:router# show ospf database router
```

```
OSPF Router with ID (192.168.0.1) (Process ID 300)
Router Link States (Area 0.0.0.0)
 LS age: 1176
 Options: (No TOS-capability)
 LS Type: Router Links
 Link State ID: 172.23.21.6
 Advertising Router: 172.23.21.6
 LS Seq Number: 80002CF6
 Checksum: 0x73B7
 Length: 120
 AS Boundary Router
 Number of Links: 8
Link connected to: another Router (point-to-point)
(Link ID) Neighboring Router ID: 172.23.21.5
(Link Data) Router Interface address: 172.23.21.6
Number of TOS metrics: 0
 TOS 0 Metrics: 2
```
This table describes the significant fields shown in the display.

#### **Table 97: show ospf database router Field Descriptions**

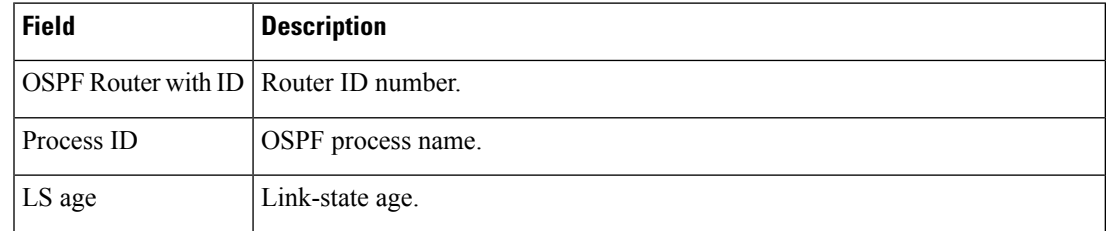

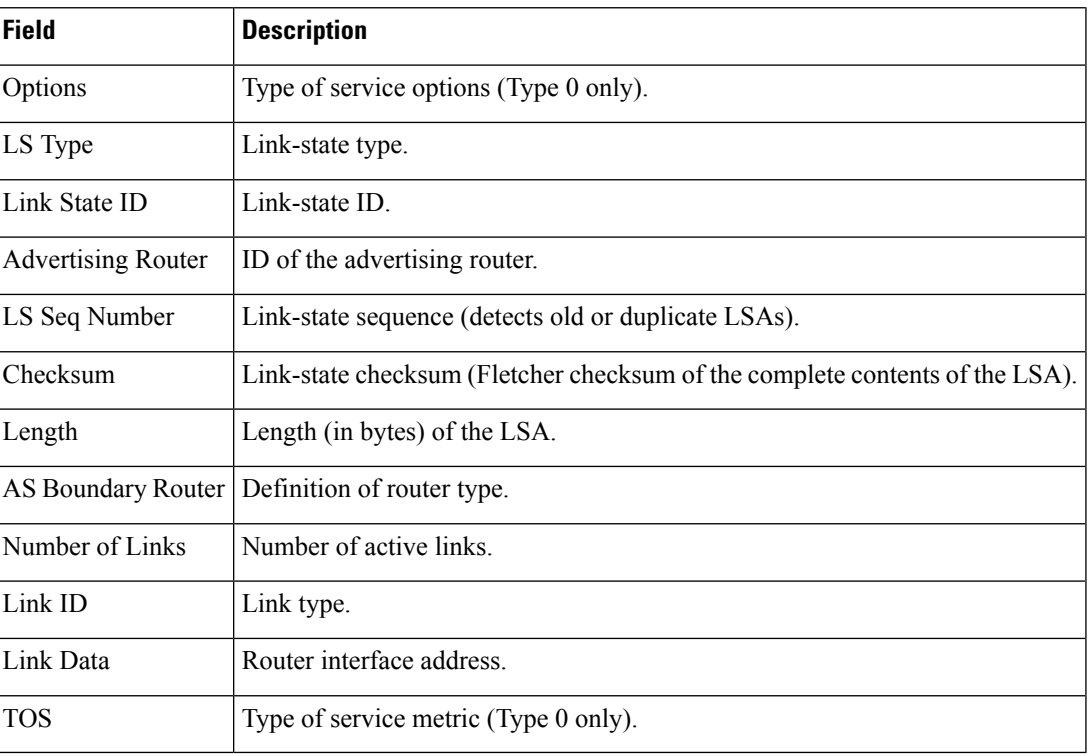

The following issample output from **show ospfdatabase** command with the **summary** keyword:

```
RP/0/RP0/CPU0:router# show ospf database summary
```

```
OSPF Router with ID (192.168.0.1) (Process ID 300)
Summary Net Link States (Area 0.0.0.0)
LS age: 1401
Options: (No TOS-capability)
LS Type: Summary Links (Network)
Link State ID: 172.23.240.0 (Summary Network Number)
Advertising Router: 172.23.241.5
LS Seq Number: 80000072
Checksum: 0x84FF
Length: 28
Network Mask: /24
   TOS: 0 Metric: 1
```
This table describes the significant fields shown in the display.

**Table 98: show ospf database summary Field Descriptions**

| <b>Field</b>                            | <b>Description</b> |
|-----------------------------------------|--------------------|
| OSPF Router with ID   Router ID number. |                    |
| Process ID                              | OSPF process name. |
| LS age                                  | Link-state age.    |

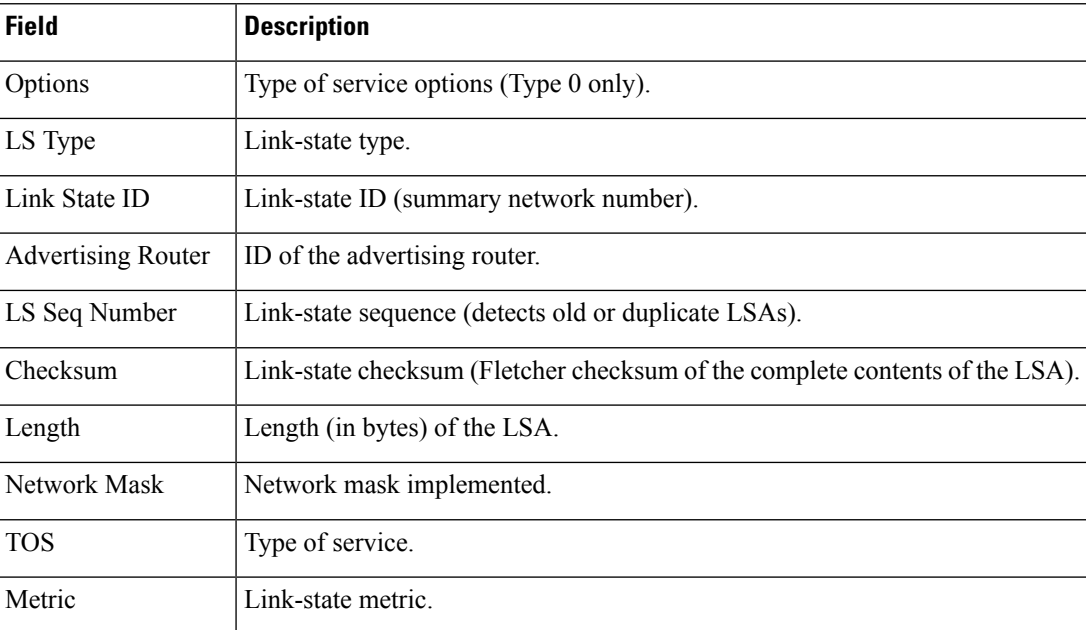

The following issample output from **show ospfdatabase** command with the **database-summary** keyword:

RP/0/RP0/CPU0:router# **show ospf database database-summary**

OSPF Router with ID (172.19.65.21) (Process ID 1)

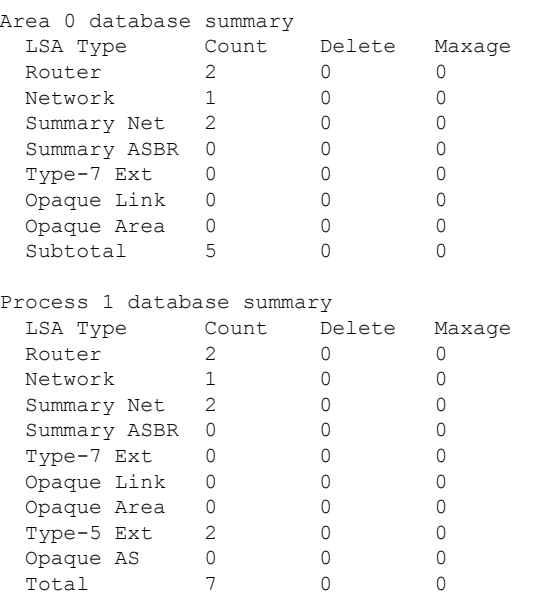

I

This table describes the significant fields shown in the display.

**Table 99: show ospf database database-summary Field Descriptions**

| <b>Field</b> | <b>Description</b>                                              |
|--------------|-----------------------------------------------------------------|
| LSA<br>Type  | Link-state type.                                                |
| Count        | Number of advertisements in that area for each link-state type. |
| Delete       | Number of LSAs that are marked "Deleted" in that area.          |
| Maxage       | Number of LSAs that are marked "Maxaged" in that area.          |

## **show ospf flood-list**

To display a list of Open Shortest Path First (OSPF) link-state advertisements (LSAs) waiting to be flooded over an interface, use the **show ospf flood-list** command in EXEC mode.

**show ospf** [*process-name*] [**vrf** {*vrf-name* | **all**}] [*area-id*] **flood-list** [*type interface-path-id*]

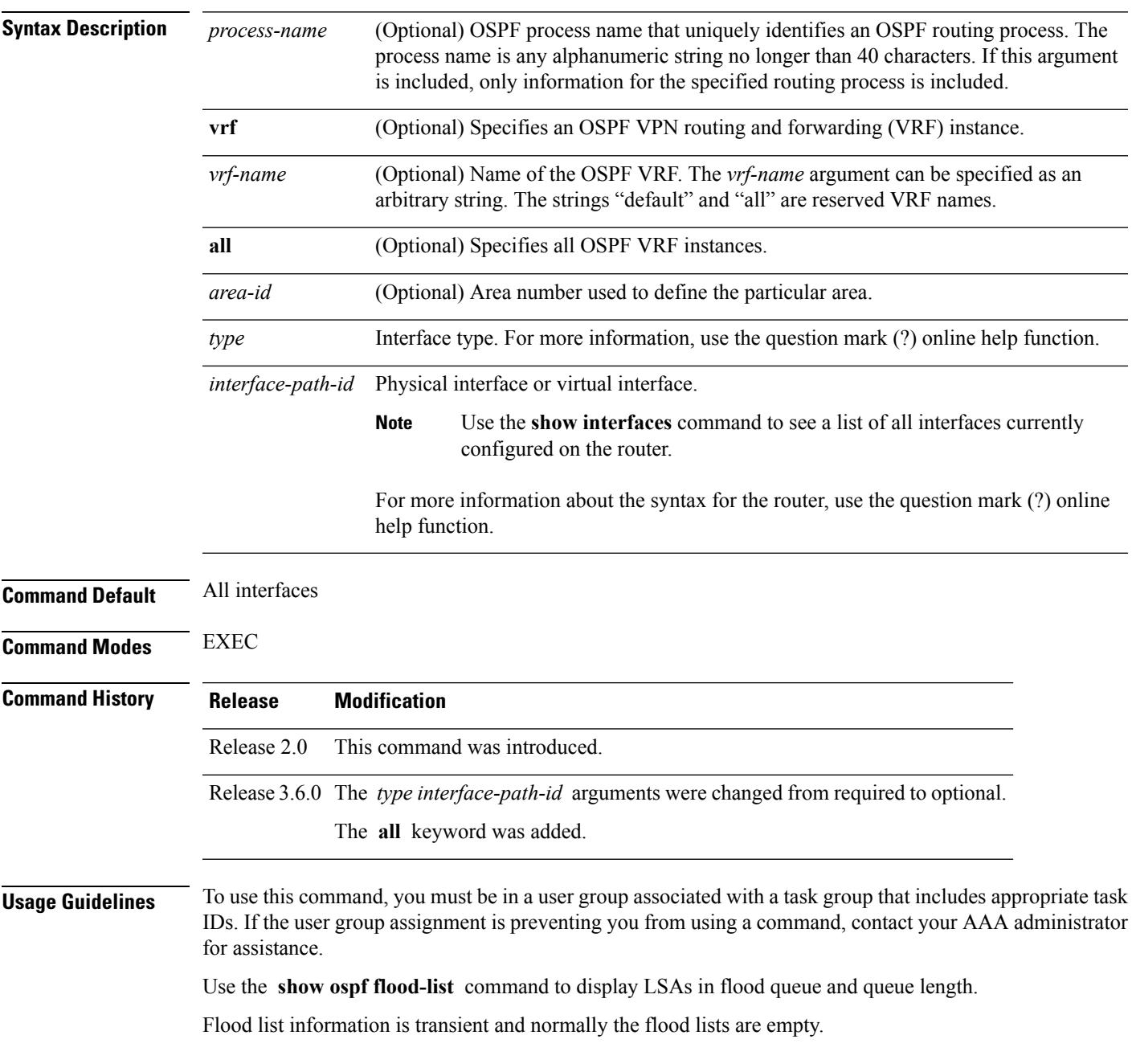

I

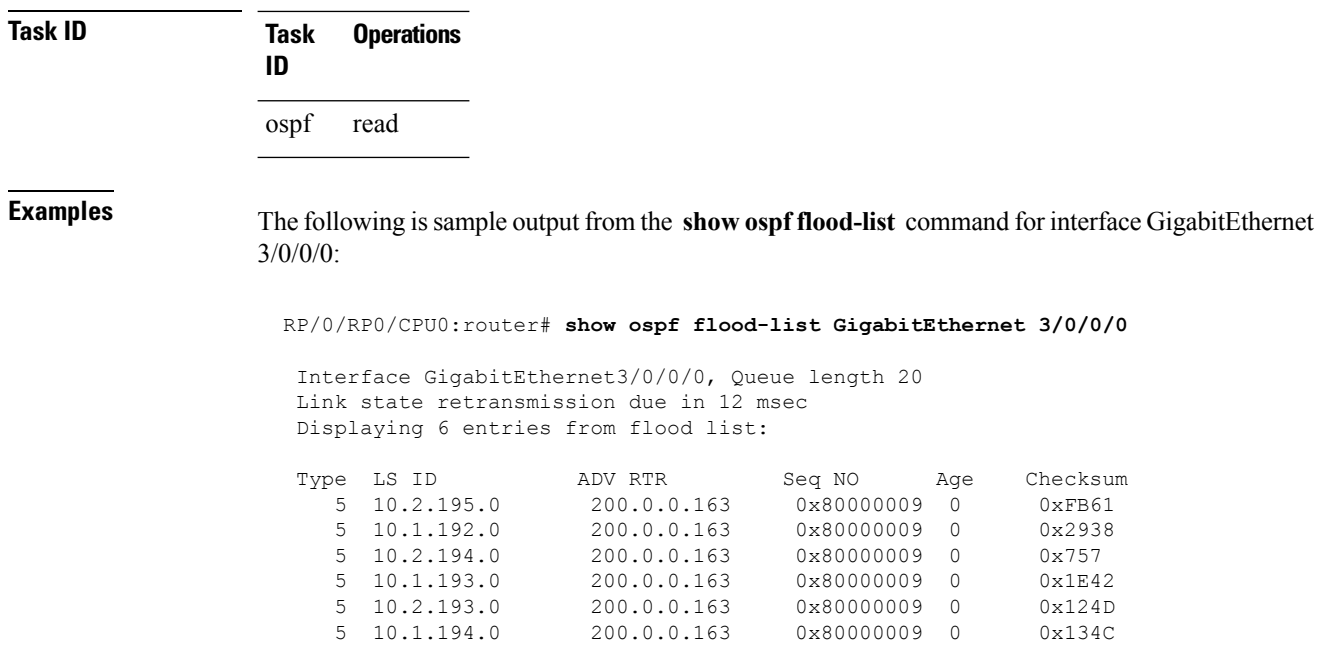

This table describes the significant fields shown in the display.

5 10.2.193.0 200.0.0.163 0x80000009 0 0x124D 5 10.1.194.0 200.0.0.163 0x80000009 0 0x134C

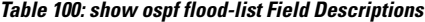

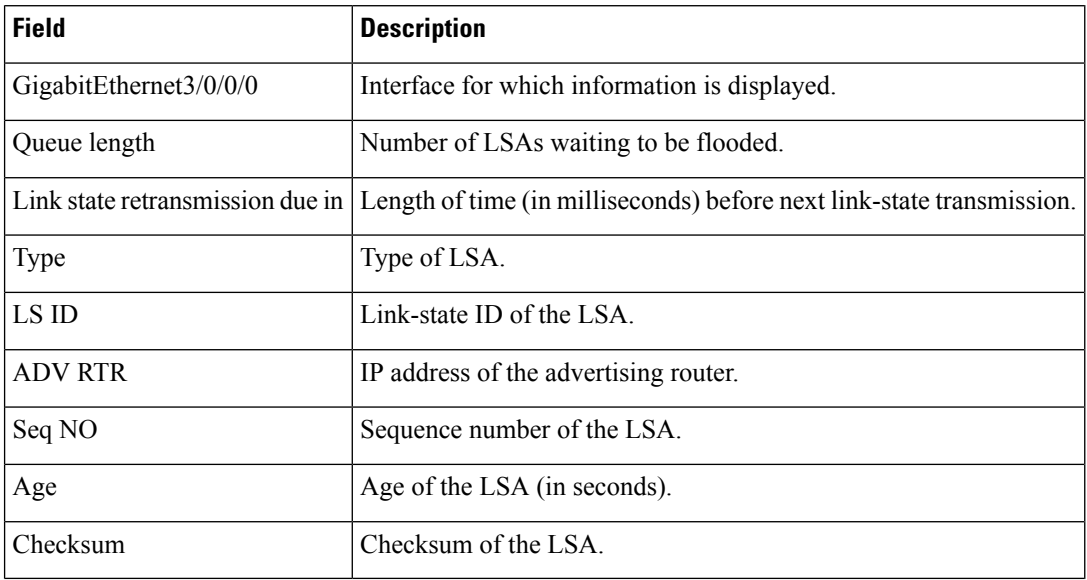

## **show ospf interface**

To display Open Shortest Path First (OSPF) interface information, use the **show ospf interface** command in EXEC mode.

**show ospf** [*process-name*] [**vrf** {*vrf-name* | **all**}] [*area-id*] **interface** [**brief**] [*type interface-path-id*]

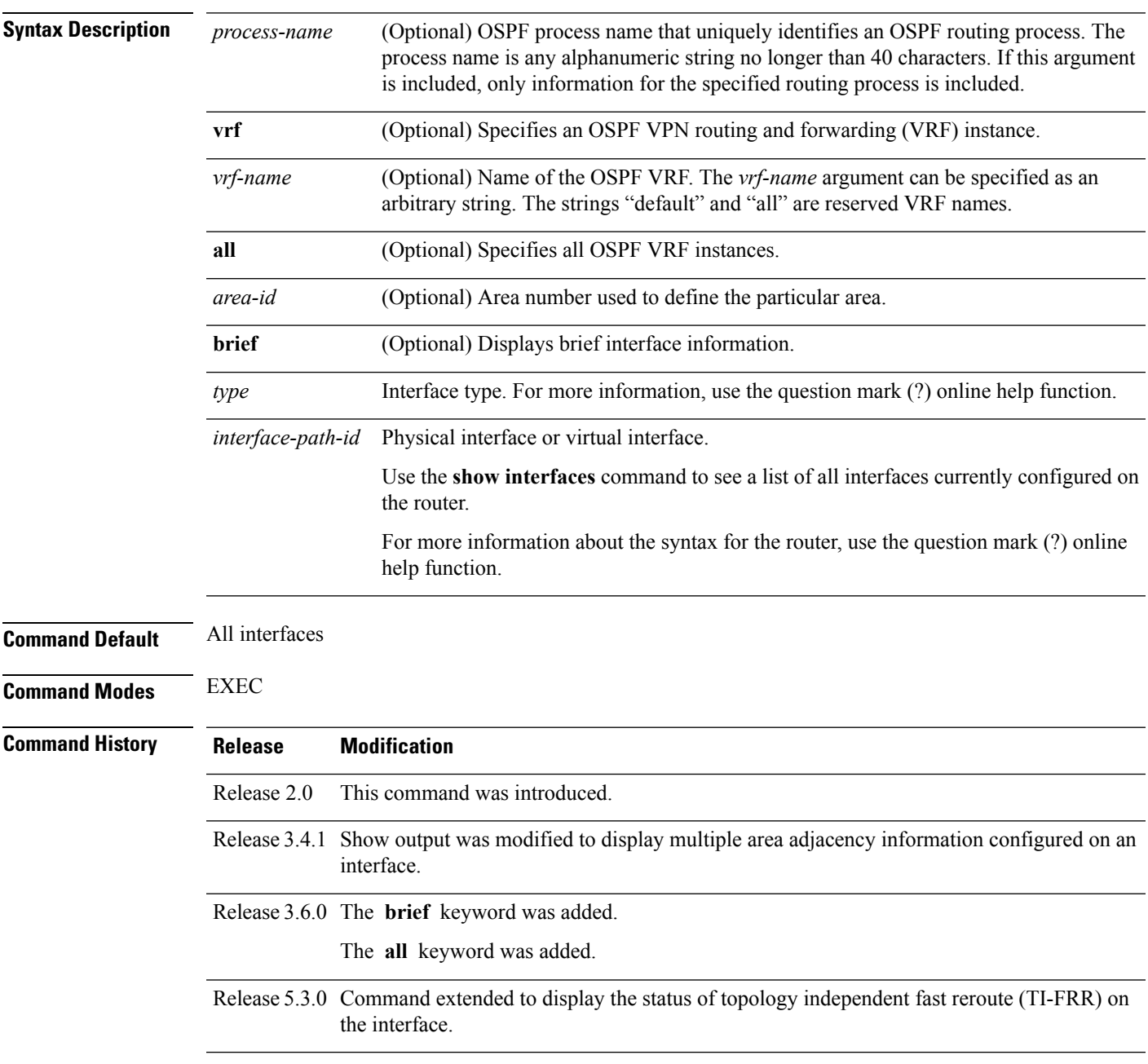

**Usage Guidelines** To use this command, you must be in a user group associated with a task group that includes appropriate task IDs. If the user group assignment is preventing you from using a command, contact your AAA administrator for assistance. **Task ID Task Operations ID** ospf read **Examples** The following is sample output from the **show ospf interface** command which includes the topology independent loop free alternates (TI LFA) related information: RP/0/RP0/CPU0:router# **show ospf interface** GigabitEthernet0/0/0/1 is up, line protocol is up Internet Address 1.2.2.1/24, Area 0 Process ID 1, Router ID 0.0.0.1, Network Type BROADCAST, Cost: 1 Transmit Delay is 1 sec, State BDR, Priority 1, MTU 1500, MaxPktSz 1500 Designated Router (ID) 0.0.0.2, Interface address 1.2.2.2 Backup Designated router (ID) 0.0.0.1, Interface address 1.2.2. Timer intervals configured, Hello 10, Dead 40, Wait 40, Retransmit 5 Hello due in 00:00:02:857 Index 2/2, flood queue length 0 Next 0(0)/0(0) Last flood scan length is 1, maximum is 1 Last flood scan time is 0 msec, maximum is 0 msec LS Ack List: current length 0, high water mark 6 Neighbor Count is 1, Adjacent neighbor count is 1 Adjacent with neighbor 0.0.0.2 (Designated Router) Suppress hello for 0 neighbor(s) Multi-area interface Count is 0 The following is sample output when MPLS LDP Sync is configured on the OSPF routing process and MPLS LDP is configured on Packet-over-SONET/SDH (POS) interface 0/2/0/1: RP/0/RP0/CPU0:router#**show ospf 1 interface pos 0 /2 /1 /0** POS0/2/1/0 is up, line protocol is up Internet Address 10.111.4.11/24, Area 0 Process ID 100, Router ID 10.11.11.11, Network Type POINT TO POINT, Cost: 1 Interface is multi-area adjacency LDP Sync Enabled, Sync Status: Achieved Transmit Delay is 1 sec, State POINT TO POINT, Timer intervals configured, Hello 10, Dead 40, Wait 40, Retransmit 5 Non-Stop Forwarding (NSF) enabled Hello due in 00:00:09 Index 5/5, flood queue length 0 Next 0(0)/0(0) Last flood scan length is 4, maximum is 7 Last flood scan time is 0 msec, maximum is 1 msec Neighbor Count is 1, Adjacent neighbor count is 1 Adjacent with neighbor 10.1.1.1

```
Suppress hello for 0 neighbor(s)
 Multi-area interface Count is 0
Loopback0 is up, line protocol is up
  Internet Address 200.2.2.2/32, Area 1
 Process ID 1, Router ID 200.2.2.2, Network Type LOOPBACK, Cost: 1
 Loopback interface is treated as a stub Host
RP/0/RSP0/CPU0:router#
```
**Table 101: show ospf interface Field Descriptions**

| <b>Field</b>                  | <b>Description</b>                                                                                                    |
|-------------------------------|----------------------------------------------------------------------------------------------------|
| <b>POS</b>                    | Status of the physical link.                                                                                                  |
| line protocol                 | Operational status of the protocol.                                                                                           |
| <b>Internet Address</b>       | Interface IP address, subnet mask, and area address.                                                                          |
| Process ID                    | OSPF process ID, router ID, network type, and link-state cost.                                                                |
| LDP Sync Enabled, Sync Status | LDP Sync configuration state and operational status. Displayed only when<br>the OSPF process is configured for MPLS LDP Sync. |
| <b>Transmit Delay</b>         | Transmit delay, interface state, and router priority.                                                                         |
| Timer intervals configured    | Configuration of timer intervals.                                                                                             |
| Hello                         | Number of seconds until next hello packet is sent over this interface.                                                        |
| Index $1/1$                   | Area and autonomous system flood indexes.                                                                                     |
| Next $0x0(0)$                 | Next area and autonomous system flood information, data pointer, and<br>index.                                                |
| Last flood scan length        | Length of last flood scan.                                                                                                    |
| Last flood scan time          | Time (in milliseconds) of last flood scan.                                                                                    |
| Neighbor Count                | Count of network neighbors and list of adjacent neighbors.                                                                    |
| Suppress hello                | Count of neighbors suppressing hello messages.                                                                                |
| Multi-area interface          | Multiple area interface information for the primary interface, such as count<br>and area/neighbor location.                   |

# **show ospf mpls traffic-eng**

To display information about the links and fragments available on the local router for traffic engineering, use the **show ospf mpls traffic-eng** command in EXEC mode.

**show ospf** [*process-name*] [**vrf** {*vrf-name* | **all**}] [*area-id*] [*type interface-path-id*] **mpls traffic-eng** {**link** | **fragment**}

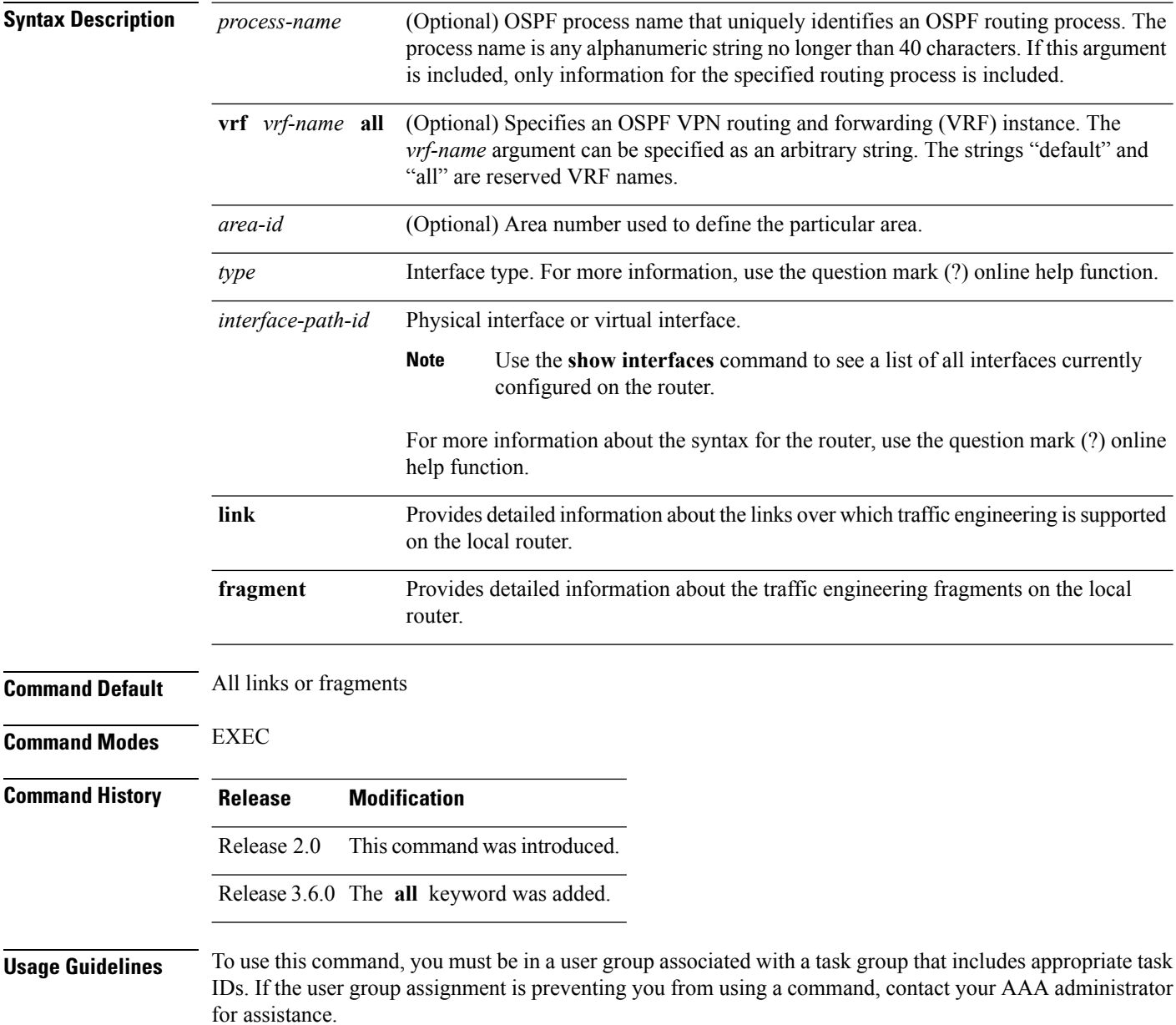

 $\mathbf{l}$ 

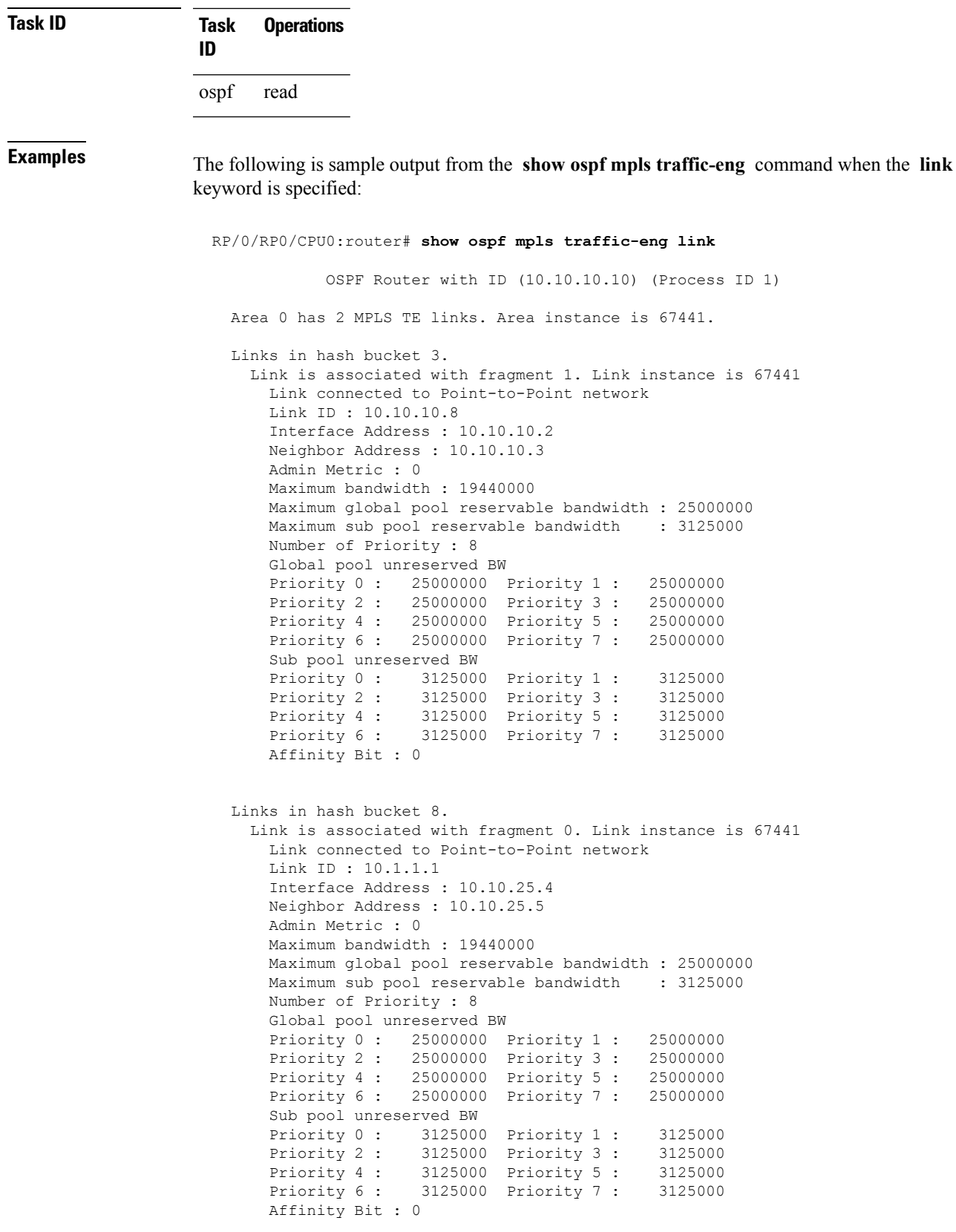

**Table 102: show ospf mpls traffic-eng link Field Descriptions**

| <b>Field</b>                                | <b>Description</b>                                                                                                    |
|---------------------------------------------|----------------------------------------------------------------------------------------------------|
| Link ID                                     | Link type.                                                                                                    |
| Interface address                           | IP address of the interface.                                                                                                    |
| Neighbor address                            | IP address of the neighbor.                                                                                                    |
| Admin Metric                                | Administrative distance metric value used by Multiprotocol Label<br>Switching traffic engineering (MPLS TE).                                                                                                    |
| Maximum bandwidth                           | Bandwidth capacity of the link (in kbps).                                                                                                    |
| Maximum global pool reservable<br>handwidth | Maximum amount of bandwidth that is available for reservation in<br>the global pool.                                                                                                    |
| Maximum sub pool reservable<br>bandwidth    | Maximum amount of bandwidth that is available for reservation in<br>the subpool.                                                                                                    |
| Number of Priority                          | Priority number.                                                                                                    |
| Global pool unreserved BW                   | Amount of unreserved bandwidth that is available in the global pool.                                                                                                    |
| Sub pool unreserved BW                      | Amount of unreserved bandwidth that is available in the subpool.                                                                                                    |
| <b>Affinity Bit</b>                         | Used by MPLS TE. Attribute values required for links carrying this<br>tunnel. A 32-bit dotted-decimal number. Valid values are from 0x0<br>to 0xFFFFFFFF, representing 32 attributes (bits), where the value<br>of an attribute is $0$ or $1$ |

The following issample output from the **show ospf mplstraffic-eng** command when the **fragment** keyword is specified:

RP/0/RP0/CPU0:router# **show ospf mpls traffic-eng fragment**

OSPF Router with ID (10.10.10.10) (Process ID 1) Area 0 has 2 MPLS TE fragment. Area instance is 67441. MPLS router address is 10.10.10.10 Next fragment ID is 2 Fragment 0 has 1 link. Fragment instance is 67441. Fragment has 1 link the same as last update. Fragment advertise MPLS router address Link is associated with fragment 0. Link instance is 67441 Link connected to Point-to-Point network Link ID : 10.1.1.1 Interface Address : 10.10.25.4 Neighbor Address : 10.10.25.5 Admin Metric : 0 Maximum bandwidth : 19440000
```
Maximum global pool reservable bandwidth : 25000000
   Maximum sub pool reservable bandwidth : 3125000
   Number of Priority : 8
   Global pool unreserved BW
   Priority 0 : 25000000 Priority 1 : 25000000<br>Priority 2 : 25000000 Priority 3 : 25000000
                  Priority 2 : 25000000 Priority 3 : 25000000
   Priority 4 : 25000000 Priority 5 : 25000000
   Priority 6 : 25000000 Priority 7 : 25000000
   Sub pool unreserved BW
   Priority 0 : 3125000 Priority 1 : 3125000
   Priority 2 : 3125000 Priority 3 : 3125000
    Priority 4 : 3125000 Priority 5 : 3125000
    Priority 6 : 3125000 Priority 7 : 3125000
   Affinity Bit : 0
Fragment 1 has 1 link. Fragment instance is 67441.
Fragment has 0 link the same as last update.
 Link is associated with fragment 1. Link instance is 67441
   Link connected to Point-to-Point network
   Link ID : 10.10.10.8
   Interface Address : 10.10.10.2
   Neighbor Address : 10.10.10.3
   Admin Metric : 0
   Maximum bandwidth : 19440000
   Maximum global pool reservable bandwidth : 25000000
   Maximum sub pool reservable bandwidth : 3125000
   Number of Priority : 8
   Global pool unreserved BW
   Priority 0 : 25000000 Priority 1 : 25000000
   Priority 2 : 25000000 Priority 3 : 25000000
    Priority 4 : 25000000 Priority 5 : 25000000
    Priority 6 : 25000000 Priority 7 : 25000000
   Sub pool unreserved BW
   Priority 0 : 3125000 Priority 1 : 3125000
   Priority 2 : 3125000 Priority 3 : 3125000
   Priority 4 : 3125000 Priority 5 : 3125000
   Priority 6 : 3125000 Priority 7 : 3125000
   Affinity Bit : 0
```
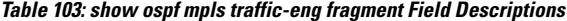

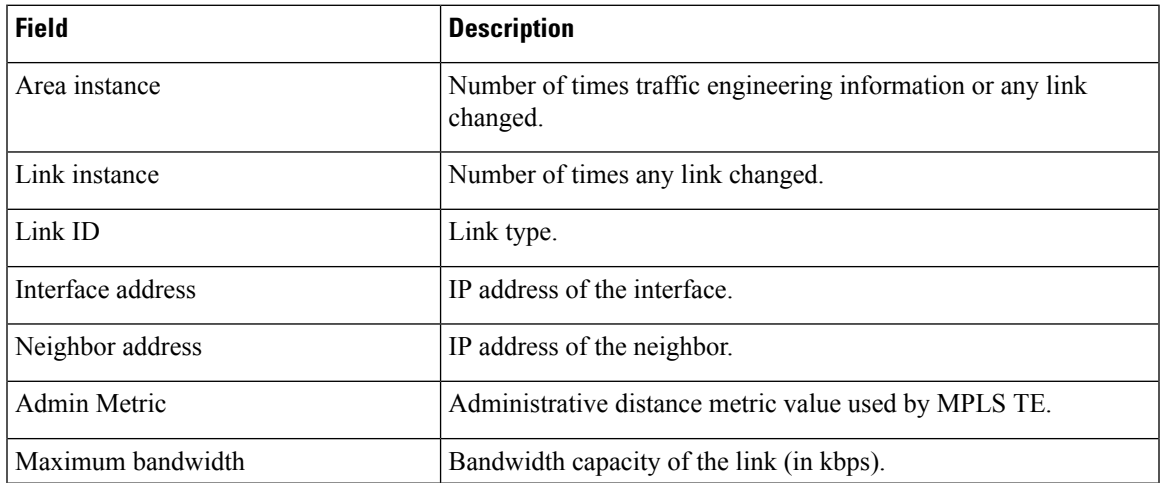

 $\mathbf I$ 

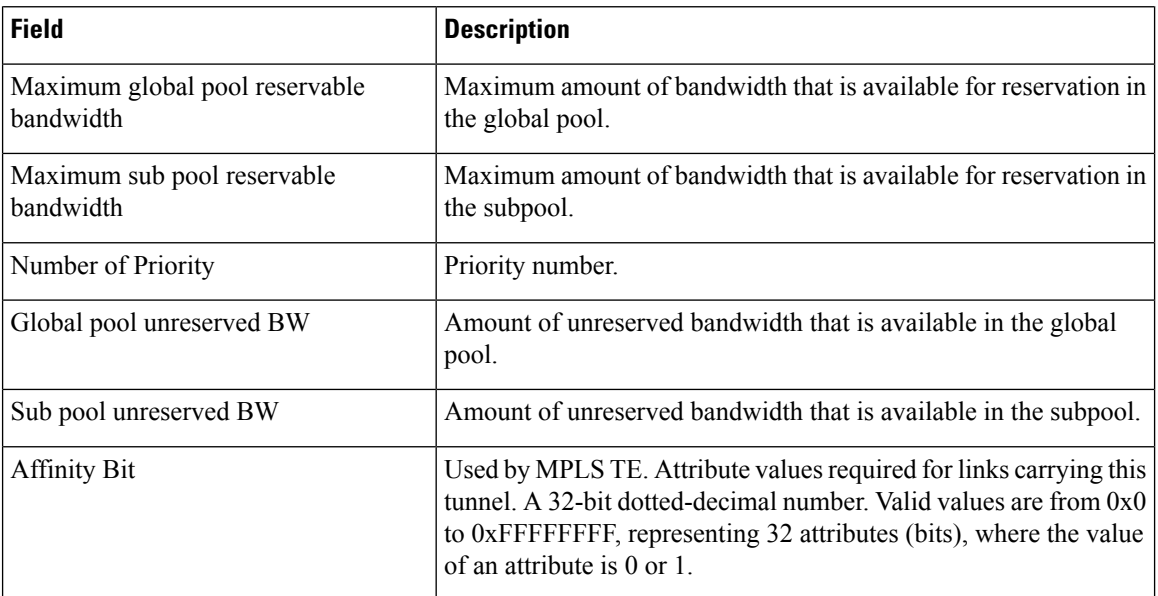

Ш

#### **show ospf message-queue** To display the information about the queue dispatch values, peak lengths, and limits, use the **show ospf message-queue** command in EXEC mode. **show ospf message-queue** This command has no arguments or keywords. **Command Default** No default behavior or values **Command Modes** EXEC **Command History Release Modification** Release 3.8.0 This command was introduced. **Usage Guidelines** To use this command, you must be in a user group associated with a task group that includes appropriate task IDs. If the user group assignment is preventing you from using a command, contact your AAA administrator for assistance. **Task ID Task Operations ID** ospf read **Examples** The following is sample output from the **show ospf message-queue** command: RP/0/RP0/CPU0:router# **show ospf 1 message-queue** OSPF 1 Hello Input Queue: Current queue length: 0 Event scheduled: 0 Total queuing failures: 0 Maximum length : 102 Pkts pending processing: 0 Limit: 5000 Router Message Queue Current instance queue length: 0 Current redistribution queue length: 0 Current ex spf queue length: 0 Current sum spf queue length: 0 Current intra spf queue length: 0 Event scheduled: 0 Maximum length : 101 Total low queuing failures: 0 Total medium queuing failures: 0 Total high queuing failures: 0 Total instance events: 919 Processing quantum : 300 Low queuing limit: 8000

```
Medium queuing limit: 9000
   High queuing limit: 9500
   Rate-limited LSA processing quantum: 150
   Current rate-limited LSA queue length: 0
   Rate-limited LSA queue peak len: 517
   Rate-limited LSAs processed: 4464
   Flush LSA processing quantum: 150
   Current flush LSA queue length: 0
   Flush LSA queue peak len: 274
   Rate-limited flush LSAs processed: 420
   SPF-LSA-limit processing quantum: 150
  Managed timers processing quantum: 50
   Instance message count: 0
   Instance pulse send count: 919
   Instance pulse received count: 919
   Global pulse count: 0
   Instance Pulse errors: 0
 TE Message Queue
   Current queue length: 0
   Total queuing failures: 0
   Maximum length : 0
Number of Dlink errors: 0
```

| <b>Field</b>           | <b>Description</b>                                                                                                    |
|------------------------|----------------------------------------------------------------------------------------------------|
| Hello Input Queue      | This section provides statistics on the number of events and incoming packets<br>processed in the Hello (incoming packet) thread of the OSPF process.                                                     |
| Router Message Queue   | This section provides statistics on the events and messages processed in the Router<br>(primary) thread of the OSPF process.                                                                              |
| TE Message Queue       | This section provides statistics on traffic-engineering events and messages received<br>by OSPF from TE (the te control process). These events are processed in the Router<br>thread of the OSPF process. |
| Number of Dlink errors | The number of enqueuing or dequeuing errors seen across all the linked-lists in the<br>OSPF process.                                                                                                    |

**Table 104: show ospf message-queue Field Descriptions**

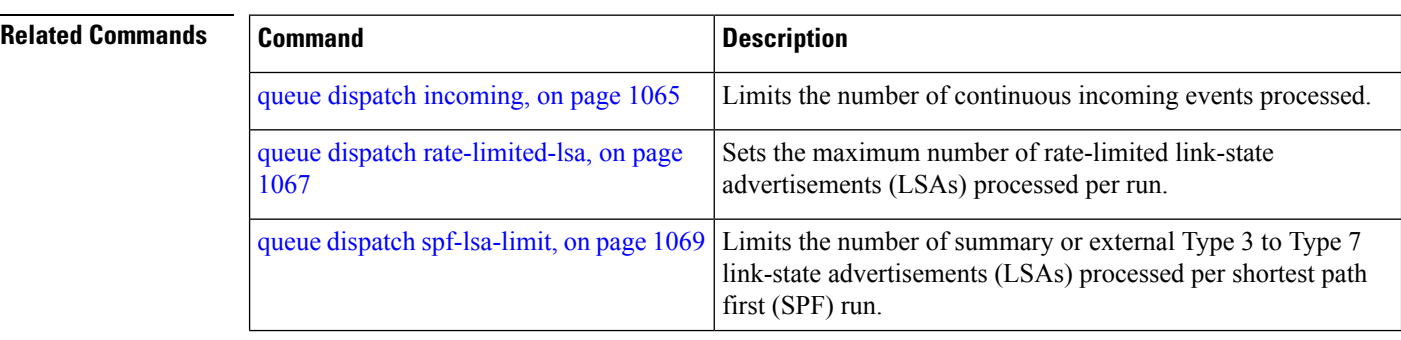

 $\mathbf{l}$ 

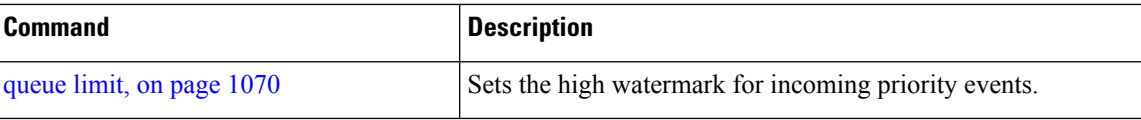

## **show ospf neighbor**

To display Open Shortest Path First (OSPF) neighbor information on an individual interface basis, use the **show ospf neighbor** command in EXEC mode.

**show ospf** [*process-name*] [**vrf** {*vrf-name* | **all**}] [*area-id*] **neighbor** [{[*type interface-path-id*] [*neighbor-id*] [**detail**] | **area-sorted**}]

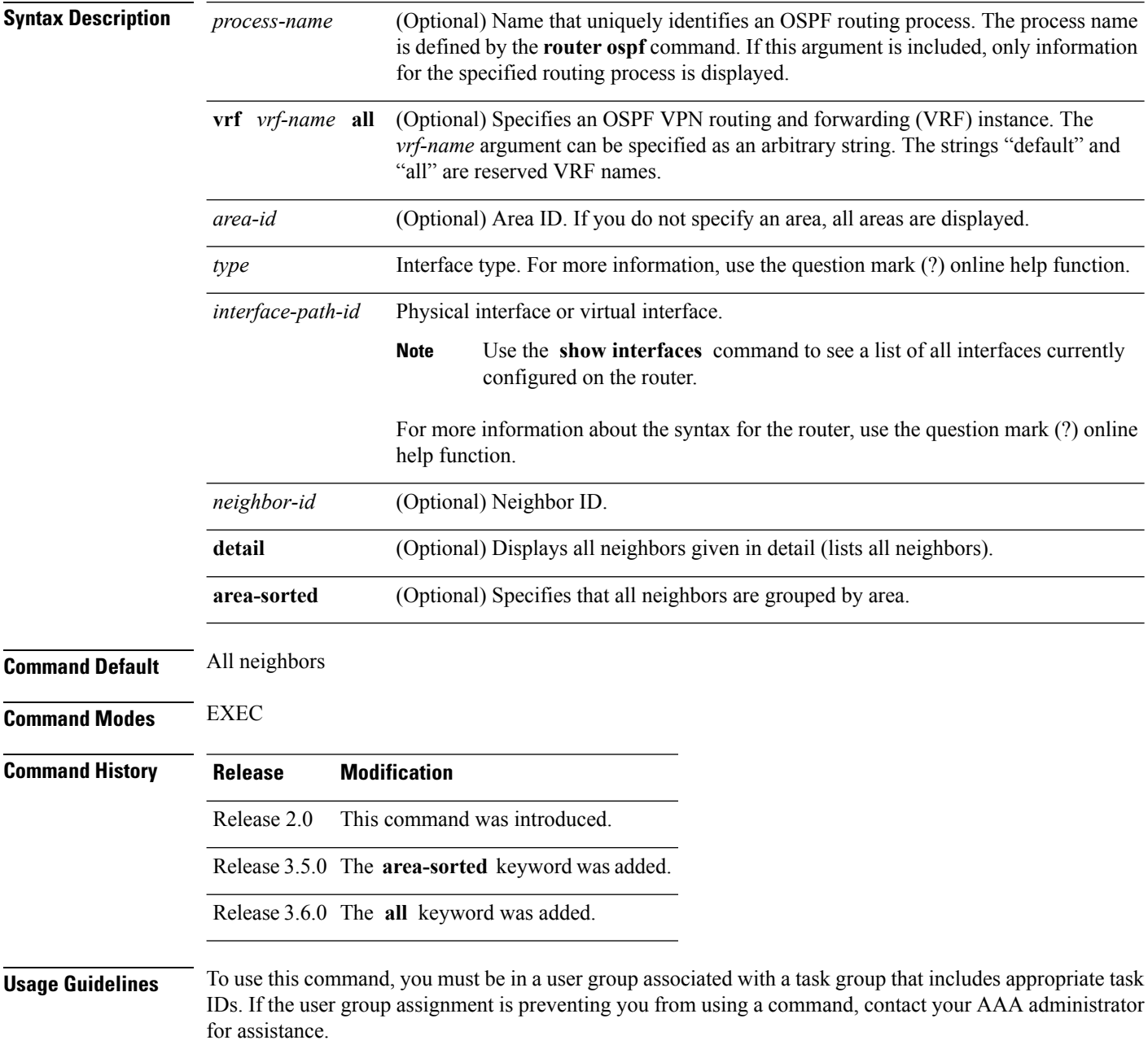

Ш

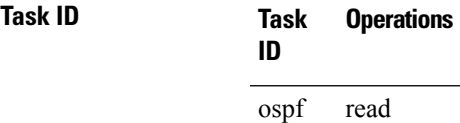

**Examples** The following is sample output from the **show ospf neighbor** command showing two lines of summary information for each neighbor:

```
RP/0/RP0/CPU0:router# show ospf neighbor
Neighbors for OSPF
Neighbor ID Pri State Dead Time Address Interface
192.168.199.137 1 FULL/DR 0:00:31 172.31.80.37 GigabitEthernet 0/3/0/2
   Neighbor is up for 18:45:22
192.168.48.1 1 FULL/DROTHER 0:00:33 192.168.48.1 GigabitEthernet 0/3/0/3
   Neighbor is up for 18:45:30
192.168.48.200 1 FULL/DROTHER 0:00:33 192.168.48.200 GigabitEthernet 0/3/0/3
   Neighbor is up for 18:45:25
192.168.199.137 5 FULL/DR 0:00:33 192.168.48.189 GigabitEthernet 0/3/0/3
   Neighbor is up for 18:45:27
```
This table describes the significant fields shown in the display.

**Table 105: show ospf neighbor Field Descriptions**

| <b>Field</b>      | <b>Description</b>                                                          |  |
|-------------------|-----------------------------------------------------------------------------|--|
| Neighbor ID       | Neighbor router ID.                                                         |  |
| Pri               | Designated router priority.                                                 |  |
| <b>State</b>      | OSPF state.                                                                 |  |
| Dead time         | Time (in hh:mm:ss) that must elapse before OSPF declares the neighbor dead. |  |
| Address           | Address of next hop.                                                        |  |
| Interface         | Interface name of next hop.                                                 |  |
| Neighbor is<br>up | Amount of time (in hh:mm:ss) that the OSPF neighbor has been up.            |  |

The following is sample output showing summary information about the neighbor that matches the neighbor ID:

```
RP/0/RP0/CPU0:router# show ospf neighbor 192.168.199.137
Neighbor 192.168.199.137, interface address 172.31.80.37
   In the area 0.0.0.0 via interface GigabitEthernet 0/3/0/2
   Neighbor priority is 1, State is FULL, 6 state changes
   DR is 0.0.0.0 BDR is 0.0.0.0
```

```
Options is 0x2
   Dead timer due in 0:00:32
   Neighbor is up for 18:45:30
   Number of DBD retrans during last exhange 0
   Index 1/1, retransmission queue length 0, number of retransmission 0
   First 0x0(0)/0x0(0) Next 0x0(0)/0x0(0)
   Last retransmission scan length is 0, maximum is 0
   Last retransmission scan time is 0 msec, maximum 0 msec
Neighbor 192.168.199.137, interface address 192.168.48.189
   In the area 0.0.0.0 via interface GigabitEthernet 0/3/0/3
   Neighbor priority is 5, State is FULL, 6 state changes
   Options is 0x2
   Dead timer due in 0:00:32
   Neighbor is up for 18:45:30
   Number of DBD retrans during last exhange 0
   Index 1/1, retransmission queue length 0, number of retransmission 0
   First 0x0(0)/0x0(0) Next 0x0(0)/0x0(0)
   Last retransmission scan length is 0, maximum is 0
   Last retransmission scan time is 0 msec, maximum 0 msec
Total neighbor count: 2
```
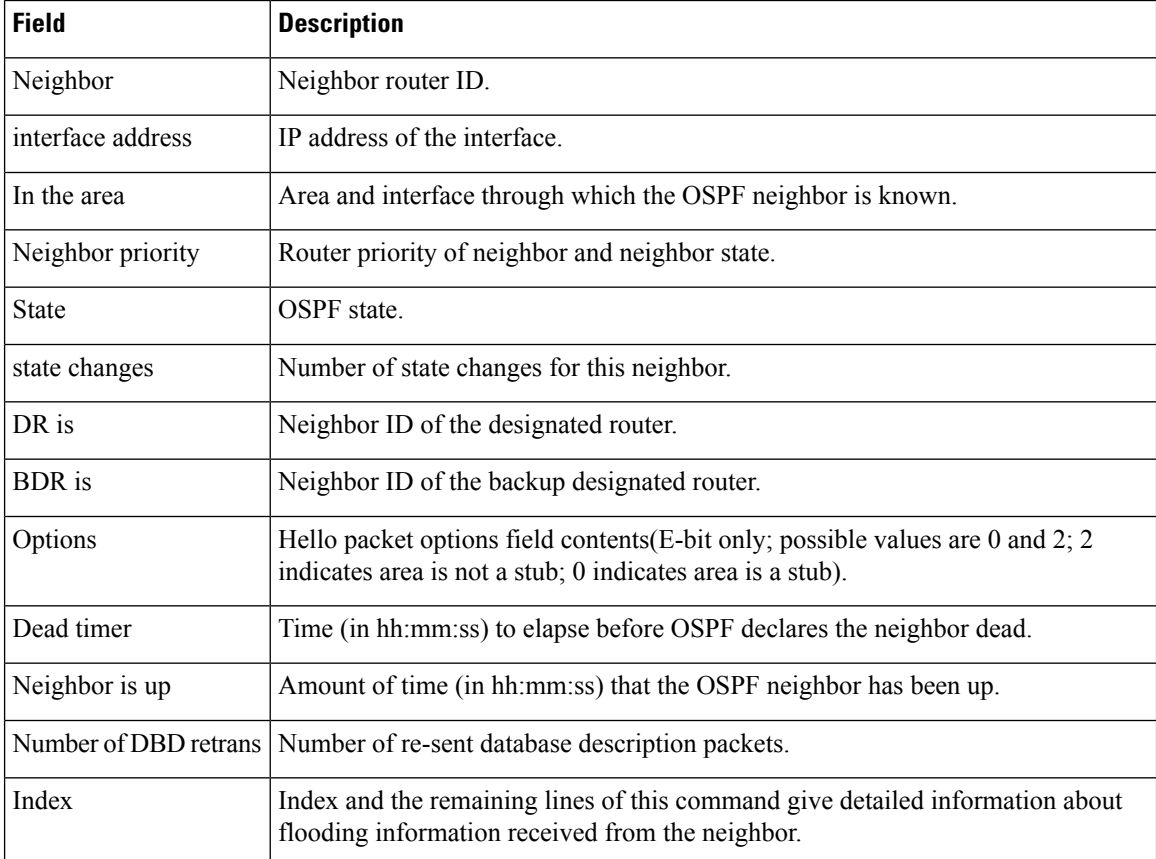

#### **Table 106: show ospf neighbor 192.168.199.137 Field Descriptions**

Ш

If you specify the interface along with the neighbor ID, the software displays the neighbors that match the neighbor ID on the interface, as in the following sample display:

```
RP/0/RP0/CPU0:router# show ospf neighbor GigabitEthernet 0/3/0/2 192.168.199.137
Neighbor 192.168.199.137, interface address 172.31.80.37
    In the area 0.0.0.0 via interface GigabitEthernet 0/3/0/2
   Neighbor priority is 1, State is FULL, 6 state changes
   DR is 0.0.0.0 BDR is 0.0.0.0
   Options is 0x2
   Dead timer due in 0:00:32
   Neighbor is up for 18:45:30
   Number of DBD retrans during last exhange 0
   Index 1/1, retransmission queue length 0, number of retransmission 0
   First 0x0(0)/0x0(0) Next 0x0(0)/0x0(0)
   Last retransmission scan length is 0, maximum is 0
   Last retransmission scan time is 0 msec, maximum 0 msec
Total neighbor count: 1
```
This table describes the significant fields shown in the display.

| <b>Field</b>          | <b>Description</b>                                                                                                    |  |
|-----------------------|----------------------------------------------------------------------------------------------------|--|
| Neighbor              | Neighbor router ID.                                                                                                    |  |
| interface address     | IP address of the interface                                                                                                    |  |
| In the area           | Area and interface through which the OSPF neighbor is known.                                                                                 |  |
| Neighbor priority     | Router priority of the neighbor.                                                                                                    |  |
| <b>State</b>          | OSPF state.                                                                                                    |  |
| state changes         | Number of state changes for this neighbor.                                                                                                   |  |
| DR is                 | Neighbor ID of the designated router.                                                                                                    |  |
| <b>BDR</b> is         | Neighbor ID of the backup designated router.                                                                                                 |  |
| Options               | Hello packet options field contents (E-bit only; possible values are 0 and 2; 2<br>indicates area is not a stub; 0 indicates area is a stub) |  |
| Dead timer            | Time (in hh:mm:ss) to elapse before OSPF declares the neighbor dead.                                                                         |  |
| Neighbor is up        | Amount of time (in hh:mm:ss) that the OSPF neighbor has been up.                                                                             |  |
| Number of DBD retrans | Number of re-sent database description packets.                                                                                              |  |
| Index                 | Index and the remaining lines of this command give detailed information about<br>flooding information received from the neighbor.            |  |

**Table 107: show ospf neighbor GigabitEthernet 0/3/0/2 192.168.199.137 Field Descriptions**

You can also specify the interface without the neighbor ID to show all neighbors on the specified interface, as in the following sample display:

RP/0/RP0/CPU0:router# **show ospf neighbor GigabitEthernet POS 0/3/0/3** Neighbors for OSPF ospf1 ID Pri State Dead Time Address Interface 192.168.48.1 1 FULL/DROTHER 0:00:33 192.168.48.1 GigabitEthernet POS 0/3/0/3 Neighbor is up for 18:50:52 192.168.48.200 1 FULL/DROTHER 0:00:32 192.168.48.200 GigabitEthernet POS 0/3/0/3 Neighbor is up for 18:50:52 192.168.199.137 5 FULL/DR 0:00:32 192.168.48.189 GigabitEthernet POS 0/3/0/3 Neighbor is up for 18:50:52 Total neighbor count: 3

This table describes the significant fields shown in the display.

| <b>Field</b>          | <b>Description</b>                                                                                                    |  |
|-----------------------|----------------------------------------------------------------------------------------------------|--|
| ID                    | Neighbor router ID.                                                                                                    |  |
| Pri                   | Route priority of the neighbor.                                                                                                    |  |
| <b>State</b>          | <b>OSPF</b> state.                                                                                                    |  |
| Dead Time             | Time (in hh:mm:ss) to elapse before OSPF declares the neighbor dead.                                                                         |  |
| <b>Address</b>        | Address of next hop.                                                                                                    |  |
| Interface             | Interface name of next hop.                                                                                                    |  |
| Neighbor is up        | Time (in hh:mm:ss) that the OSPF neighbor has been up.                                                                                       |  |
| Options               | Hello packet options field contents (E-bit only; possible values are 0 and 2; 2<br>indicates area is not a stub; 0 indicates area is a stub) |  |
| Dead timer            | Time (in hh:mm:ss) to elapse before OSPF declares the neighbor dead.                                                                         |  |
| Neighbor is up        | Amount of time (in hh:mm:ss) that the OSPF neighbor has been up.                                                                             |  |
| Number of DBD retrans | Number of re-sent database description packets.                                                                                              |  |
| Index                 | Index and the remaining lines of this command give detailed information about<br>flooding information received from the neighbor.            |  |

**Table 108: show ospf neighbor GigabitEthernet 0/3/0/3 Field Descriptions**

The following samples are from output from the **show ospf neighbor detail** command:

RP/0/RP0/CPU0:router# **show ospf neighbor detail**

```
Neighbor 192.168.199.137, interface address 172.31.80.37
  In the area 0.0.0.0 via interface GigabitEthernet 0/3/0/2
  Neighbor priority is 1, State is FULL, 6 state changes
```

```
DR is 0.0.0.0 BDR is 0.0.0.0
   Options is 0x2
   Dead timer due in 0:00:32
   Neighbor is up for 18:45:30
   Number of DBD retrans during last exhange 0
   Index 1/1, retransmission queue length 0, number of retransmission 0
   First 0x0(0)/0x0(0) Next 0x0(0)/0x0(0)
   Last retransmission scan length is 0, maximum is 0
   Last retransmission scan time is 0 msec, maximum 0 msec
Total neighbor count: 1
Neighbor 10.1.1.1, interface address 192.168.13.1
   In the area 0 via interface GigabitEthernet0/3/0/1
   Neighbor priority is 1, State is FULL, 10 state changes
   DR is 0.0.0.0 BDR is 0.0.0.0
   Options is 0x52
   LLS Options is 0x1 (LR)
   Dead timer due in 00:00:36
   Neighbor is up for 1w2d
   Number of DBD retrans during last exchange 0
   Index 3/3, retransmission queue length 0, number of retransmission 5
   First 0(0)/0(0) Next 0(0)/0(0)
   Last retransmission scan length is 1, maximum is 1
   Last retransmission scan time is 0 msec, maximum is 0 msec
Neighbor 10.4.4.4, interface address 192.168.34.4
   In the area 0 via interface GigabitEthernet0/3/0/2
   Neighbor priority is 1, State is FULL, 48 state changes
   DR is 0.0.0.0 BDR is 0.0.0.0
   Options is 0x12
   LLS Options is 0x1 (LR)
   Dead timer due in 00:00:30
   Neighbor is up for 00:40:03
   Number of DBD retrans during last exchange 0
   Index 2/2, retransmission queue length 0, number of retransmission 6
   First 0(0)/0(0) Next 0(0)/0(0)
   Last retransmission scan length is 0, maximum is 1
   Last retransmission scan time is 0 msec, maximum is 0 msec
```
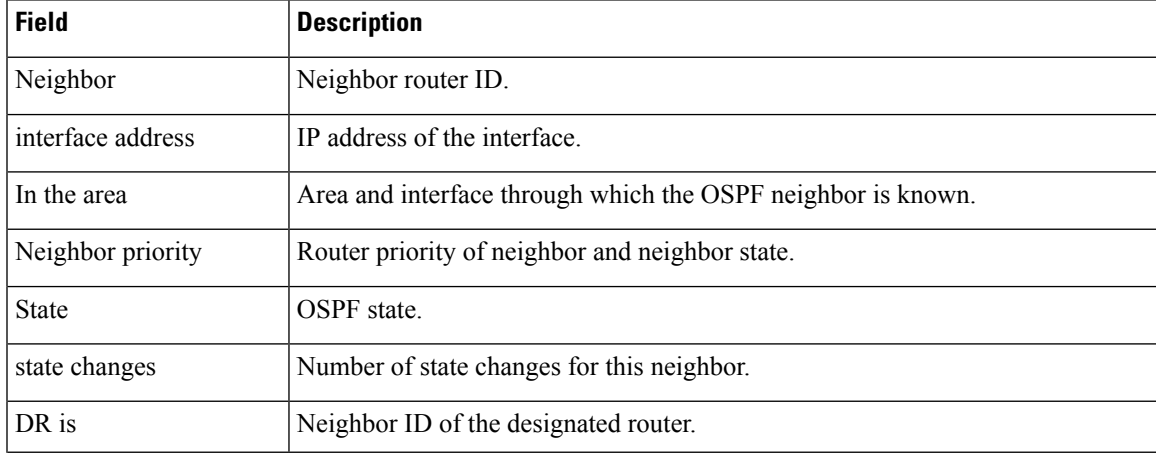

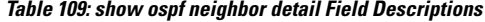

I

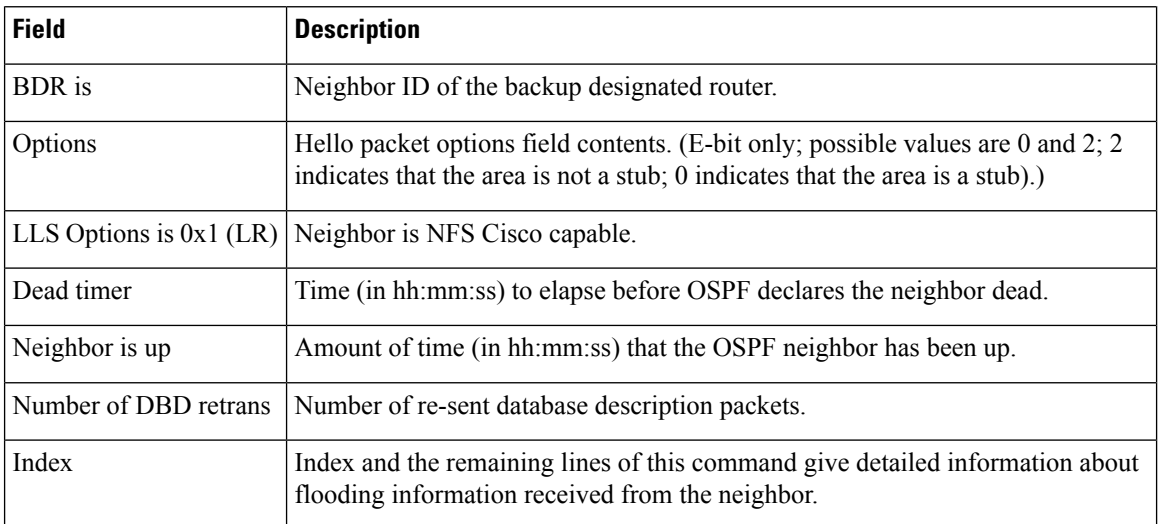

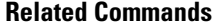

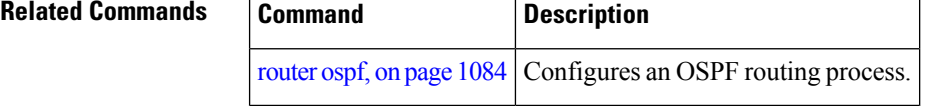

## <span id="page-1164-0"></span>**show ospf request-list**

To display the first ten link-state requests pending that the local router is making to the specified OpenShortest Path First (OSPF) neighbor and interface, use the **show ospf request-list** command in EXEC mode.

**show ospf** [*process-name*] [**vrf** {*vrf-name* | **all**}] [*area-id*] **request-list** [*type interface-path-id*] [*neighbor-id*]

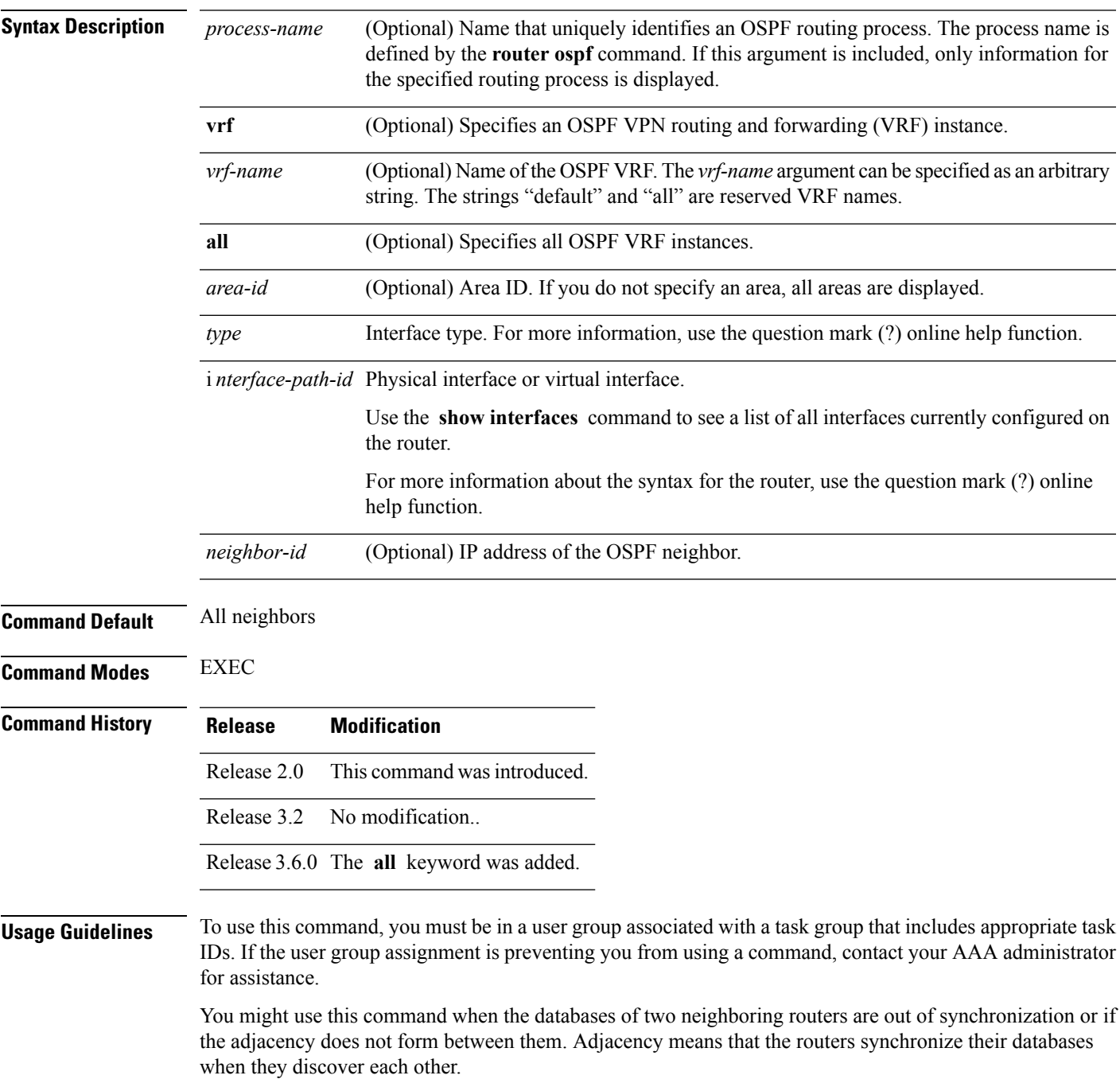

You can look at the list to determine if one router is trying to request a particular database update. Entries that are suspended in the list usually indicate that updates are not being delivered. One possible reason for this behavior is a maximum transmission unit (MTU) mismatch between the routers.

You might also look at this list to make sure it is not corrupted. The list should refer to database entries that actually exist.

Request list information is transient and normally the lists are empty.

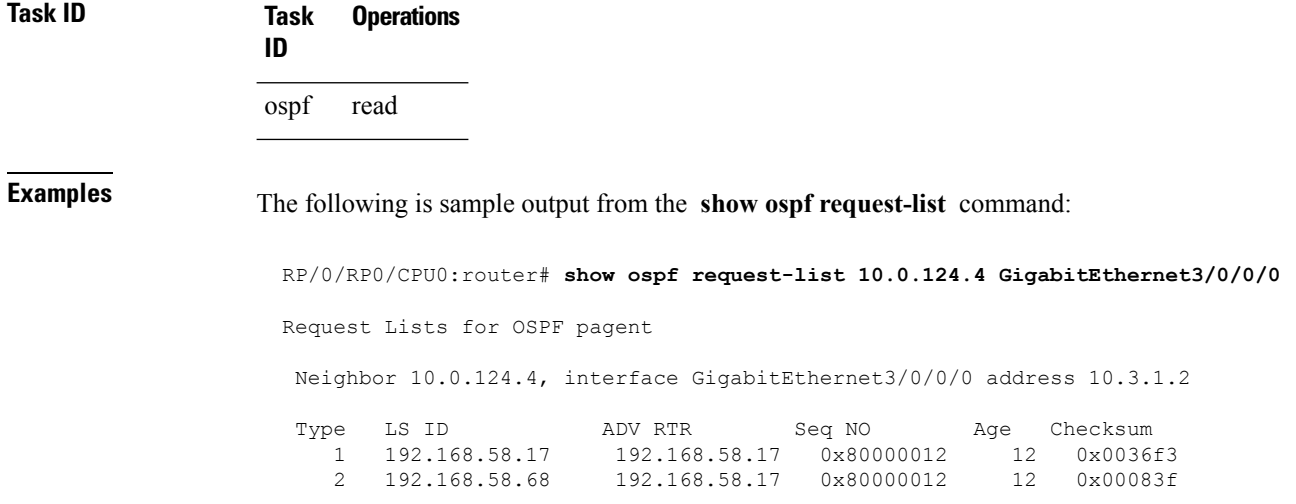

This table describes the significant fields shown in the display.

#### **Table 110: show ospf request-list 10.0.124.4 GigabitEthernet3/0/0/0 Field Descriptions**

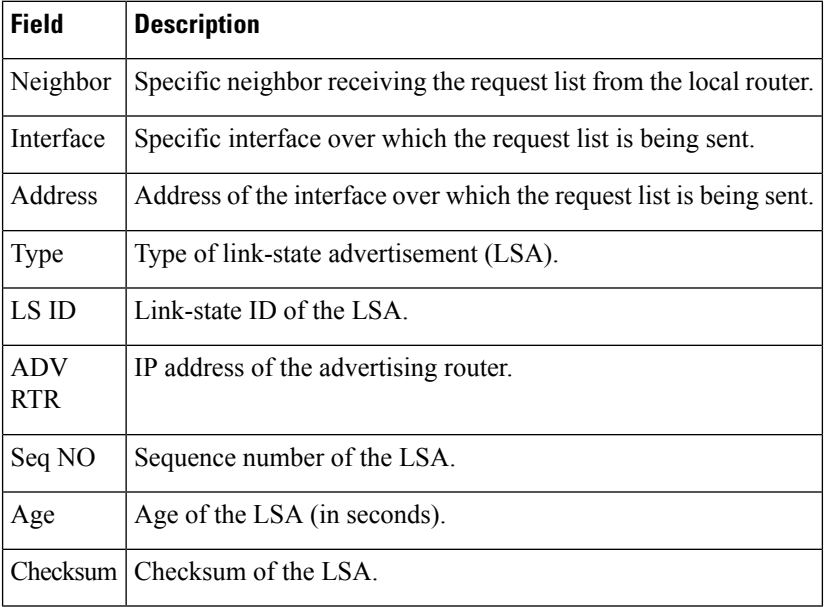

#### **Related Commands**

I

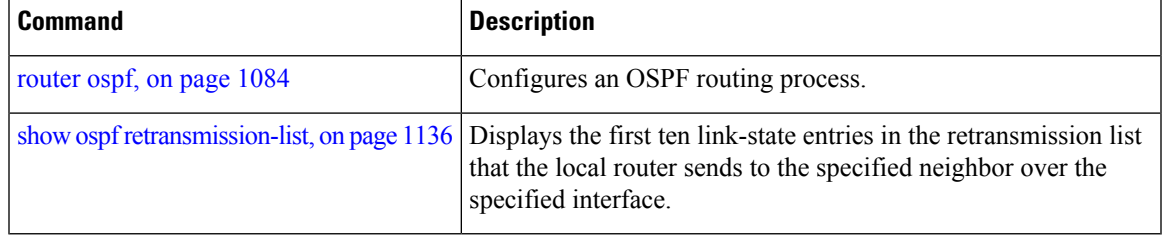

## <span id="page-1167-0"></span>**show ospf retransmission-list**

To display the first ten link-state entries in the Open Shortest Path First (OSPF) retransmission list that the local router sends to the specified neighbor over the specified interface, use the **show** ospf retransmission-list command in EXEC mode.

**show ospf** [*process-name*] [**vrf** {*vrf-name* | **all**}] [*area-id*] **retransmission-list** [*type interface-path-id*] [*neighbor-id*]

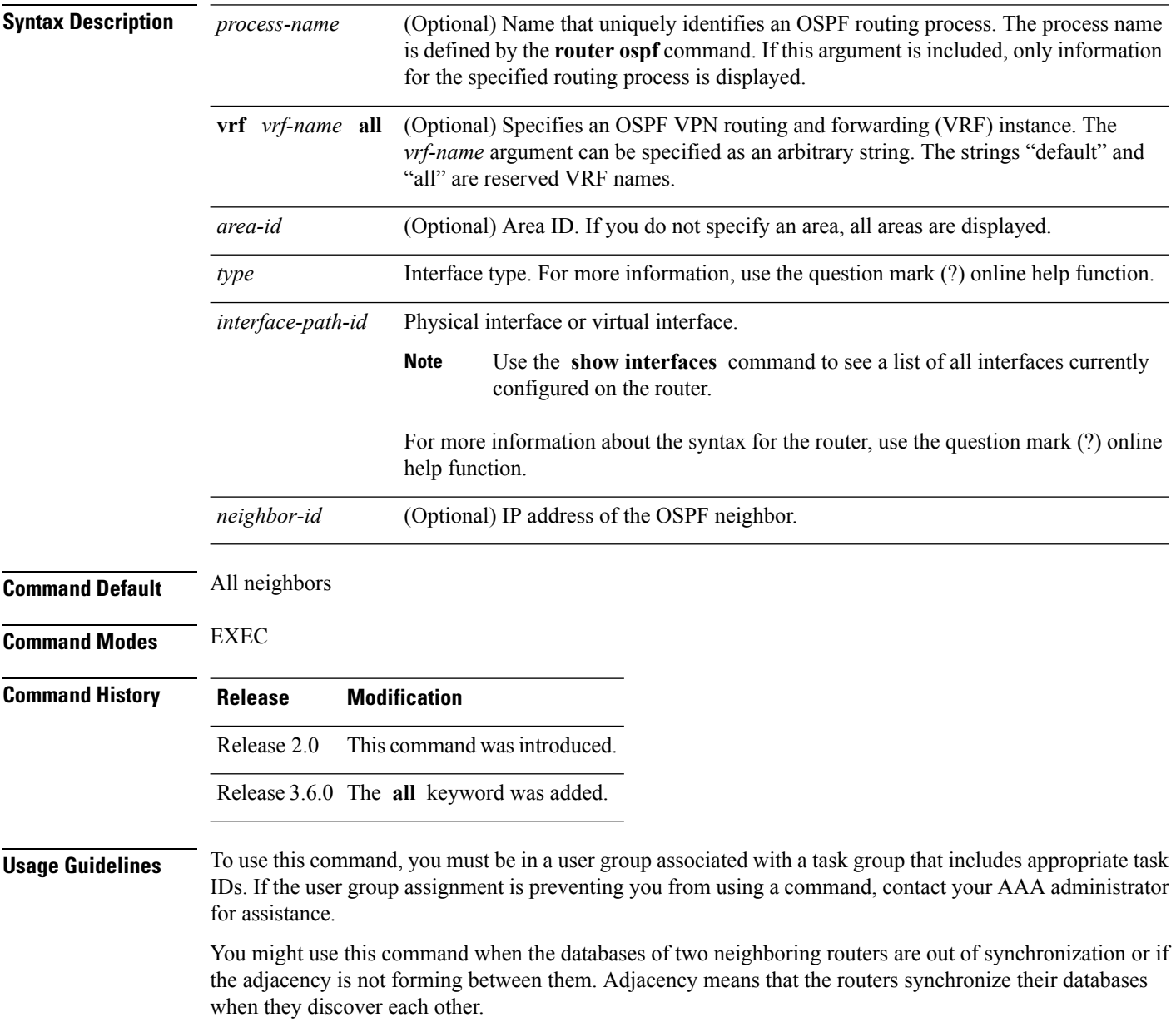

You can look at the list to determine if one router is trying to request a particular database update. Entries that appear to be suspended in the list usually indicate that updates are not being delivered. One possible reason for this behavior is a maximum transmission unit (MTU) mismatch between the routers.

You might also look at this list to make sure it is not corrupted. The list should refer to database entries that actually exist.

Retransmission list information is transient, and normally the lists are empty.

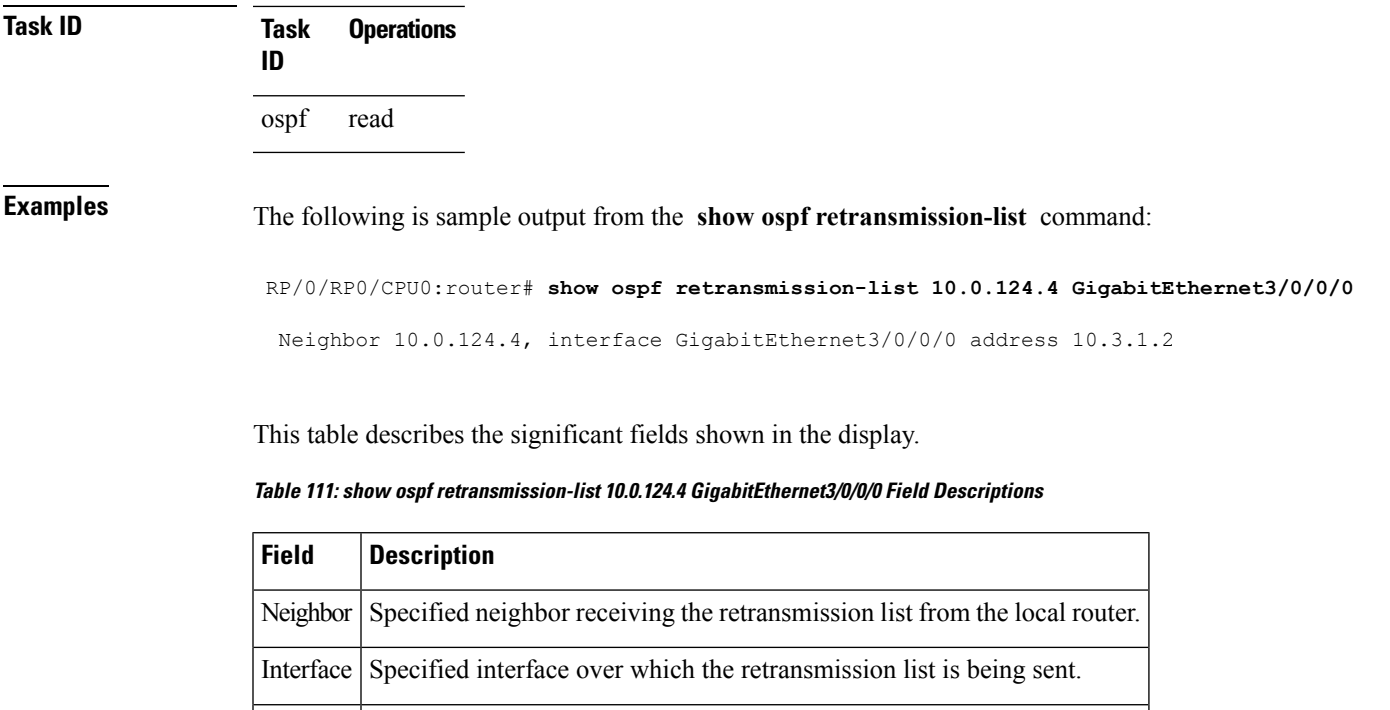

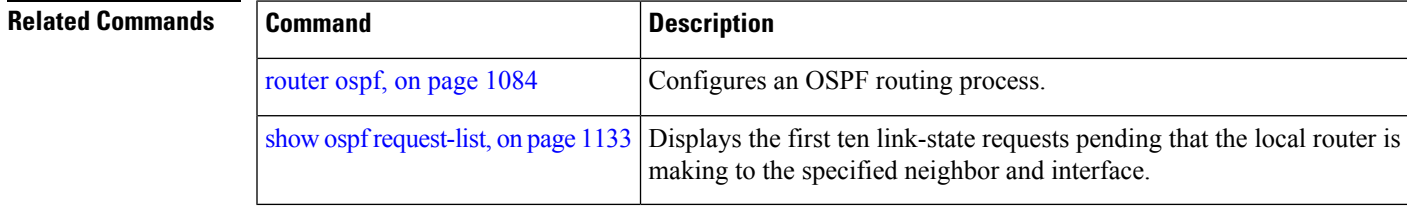

Address Address of the interface.

# **show ospf routes**

To display the OpenShortestPathFirst (OSPF) topology table, use the **show ospf routes** command in EXEC mode.

**show ospf** [*process-name*] [**vrf** {*vrf-name* | **all**}] **routes** [{**connected** | **external** | **local**}] [*prefix mask*] [*prefix*/*length*] **[multicast-intact]**

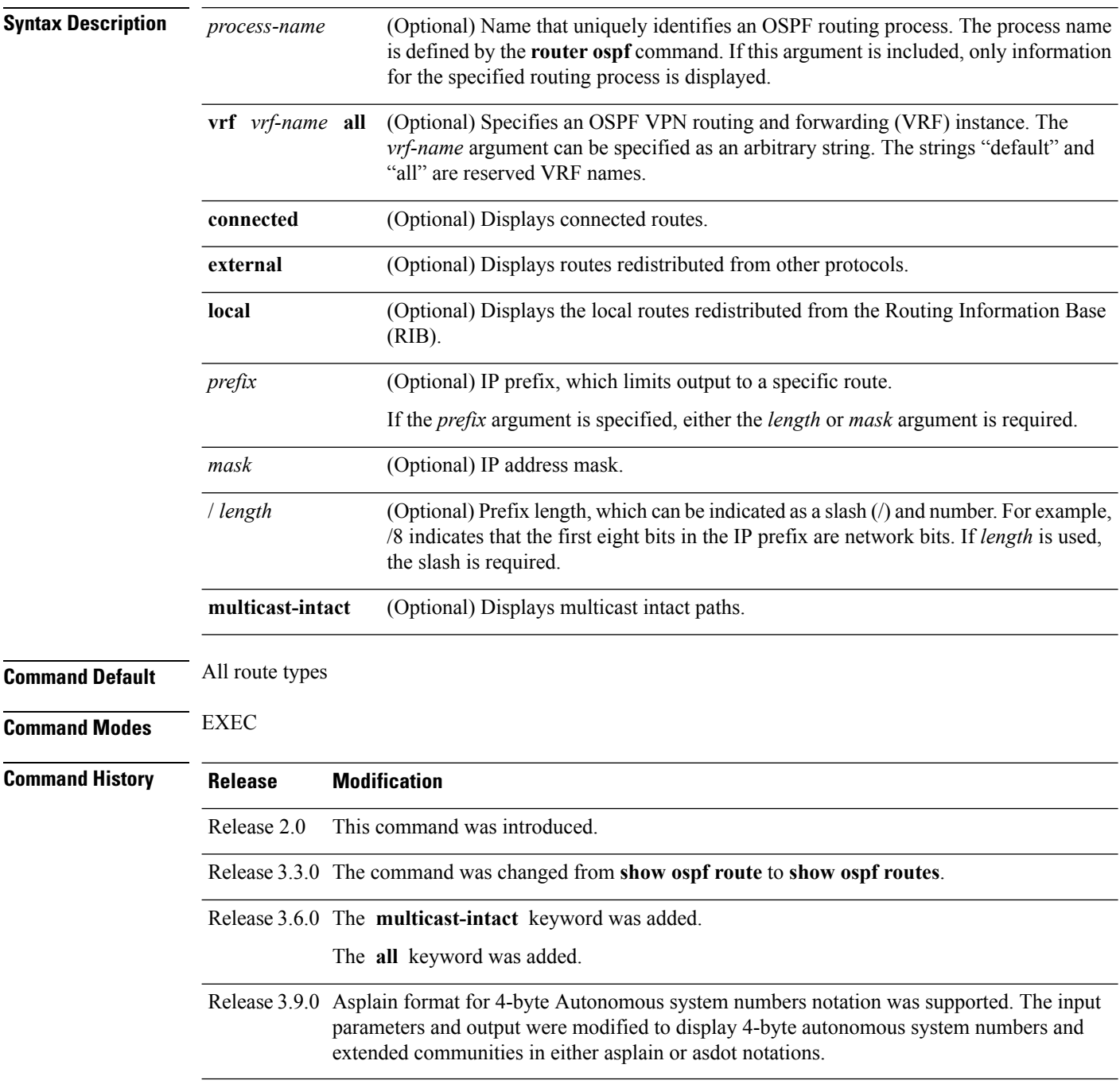

**Usage Guidelines** Use the **show ospf routes** command to display the OSPF private routing table (which contains only routes calculated by OSPF). If there is something wrong with a route in the RIB, then it is useful to check the OSPF copy of the route to determine if it matches the RIB contents. If it does not match, there is a synchronization problem between OSPF and the RIB. If the routes match and the route is incorrect, OSPF has made an error in its routing calculation.

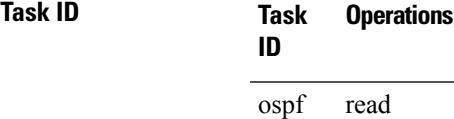

#### **show ospf routes command output with TI-LFA information**

Thisissample output from the **show ospf routes** command with**backup-path**keyword that displays backup-path information, including TI-LFA:

```
RP/0/RP0/CPU0:routersh ospf 1 routes 2.2.2.2/32 backup-path
Fri Apr 4 02:08:04.210 PDT
Topology Table for ospf 1 with ID 1.1.1.1
Codes: O - Intra area, O IA - Inter area
     O E1 - External type 1, O E2 - External type 2
     O N1 - NSSA external type 1, O N2 - NSSA external type 2
O 2.2.2.2/32, metric 3
     10.1.0.2, from 2.2.2.2, via GigabitEthernet0/0/0/7, path-id 1
        Backup path: TI-LFA, P node: 4.4.4.4, Labels: 16004, 123
            10.0.3.2, from 2.2.2.2, via GigabitEthernet0/0/0/3, protected bitmap 0x1
           Attribues: Metric: 104, SRLG Disjoint
```
**Examples** The following is sample output from the **show** ospf **routes** command:

```
RP/0/RP0/CPU0:router# show ospf routes
Topology Table for ospf 1 with ID 10.3.4.2
Codes:O - Intra area, O IA - Inter area
      O E1 - External type 1, O E2 - External type 2
      O N1 - NSSA external type 1, O N2 - NSSA external type 2
O E2 10.3.1.0/24, metric 1
      10.3.4.1, from 172.16.10.1, via GigabitEthernet 0/1/0/1
O 10.3.4.0/24, metric 1562
      10.3.4.2, directly connected, via GigabitEthernet 0/1/0/1
O E2 10.1.0.0/16, metric 1
      10.3.4.1, from 172.16.10.1, via GigabitEthernet 0/1/0/1
O IA 10.10.10.0/24, metric 1572
      10.3.4.1, from 172.16.10.1, via GigabitEthernet 0/1/0/1
O E2 130.10.10.0/24, metric 20
      10.3.4.1, from 172.16.10.1, via GigabitEthernet 0/1/0/1
```
**Table 112: show ospf route Field Descriptions**

| <b>Field</b>                                  | <b>Description</b>                                                                            |
|-----------------------------------------------|-----------------------------------------------------------------------------------------------|
| $\overline{0}$                                | OSPF route.                                                                                   |
| E2                                            | External Type 2 route.                                                                        |
| 10.3.1.0/24                                   | Network and subnet mask to which the local router has a route.                                |
| metric 1                                      | Cost to reach network 10.3.1.0.                                                               |
| 10.3.4.1                                      | Next-hop router on the path to network 10.3.1.0.                                              |
| from<br>172.16.10.1                           | Router ID 172.16.10.1 is the router that advertised this route.                               |
| $\sqrt{\frac{1}{0}}$ via POS $\frac{0}{1}{0}$ | Packets destined for the given prefix $(10.3.1.0/24)$ are sent over POS interface $0/1/0/1$ . |

The following is sample output from the **show ospf routes** command with a process name of 100:

```
RP/0/RP0/CPU0:router# show ospf 100 routes
Topology Table for ospf 100 with ID 172.23.54.14
Codes:O - Intra area, O IA - Inter area
      O E1 - External type 1, O E2 - External type 2
      O N1 - NSSA external type 1, O N2 - NSSA external type 2
O 10.1.5.0/24, metric 1562
      10.1.5.14, directly connected, via GigabitEthernet 0/3/0/3
O IA 21.0.0.0/24, metric 1572
      10.1.5.12, from 172.23.54.12, via GigabitEthernet 0/3/0/3
O 10.0.0.0/24, metric 10
      10.0.0.12, directly connected, via GigabitEthernet 0/2/0/3
```
This table describes the significant fields shown in the display.

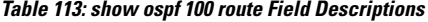

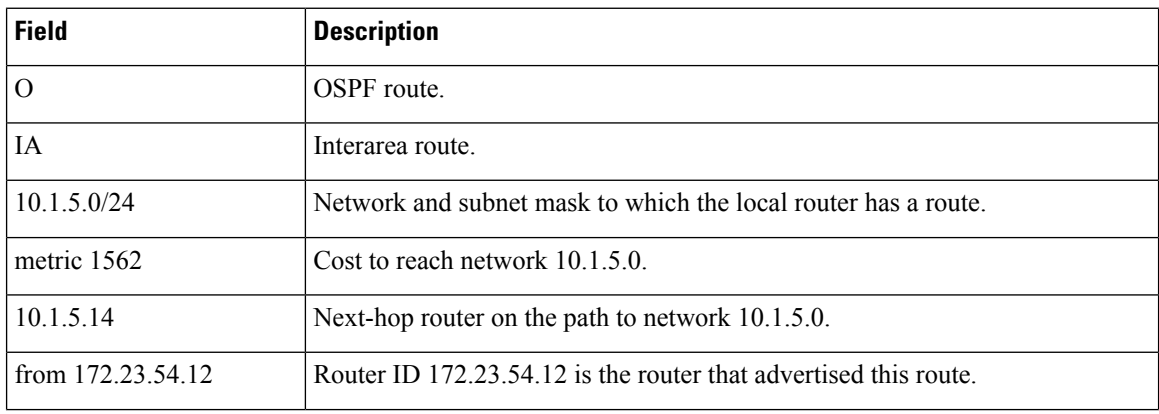

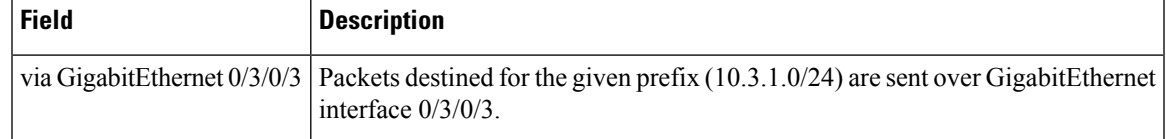

The following is sample output from the **show ospf routes** command with a prefix of 10.0.0.0 and a length of 24:

```
RP/0/RP0/CPU0:router# show ospf routes 10.0.0.0/24
Topology Table for ospf 100 with ID 172.23.54.14
Codes:O - Intra area, O IA - Inter area
      O E1 - External type 1, O E2 - External type 2
      O N1 - NSSA external type 1, O N2 - NSSA external type 2
O IA 10.0.0.0/24, metric 1572
      10.1.5.12, from 172.23.54.12, via GigabitEthernet 0/3/0/3
```
This table describes the significant fields shown in the display.

#### **Table 114: show ospf route 10.0.0.0/24 Field Descriptions**

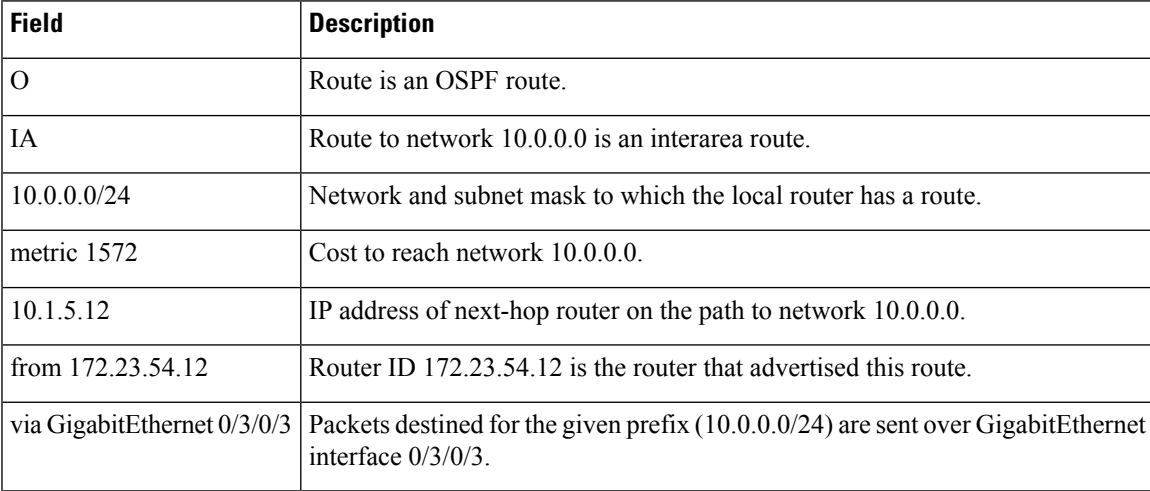

#### **Related Commands**

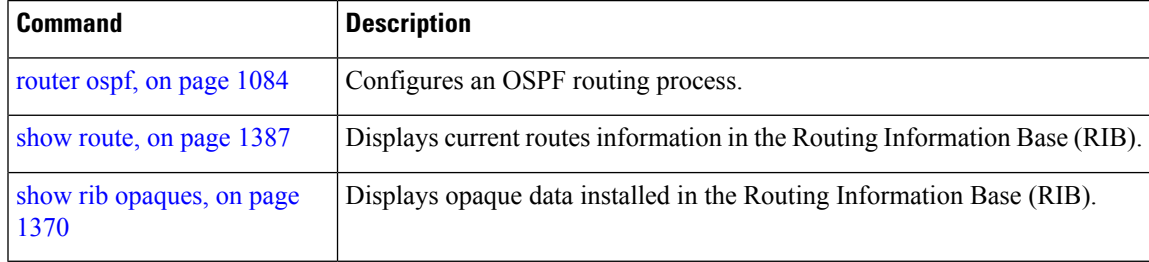

## **show ospf sham-links**

To display Open Shortest Path First (OSPF) sham-link information, use the **show** ospf sham-links command in EXEC mode.

**show ospf** [*process-name*] [**vrf** {*vrf-name* | **all**}] **sham-links**

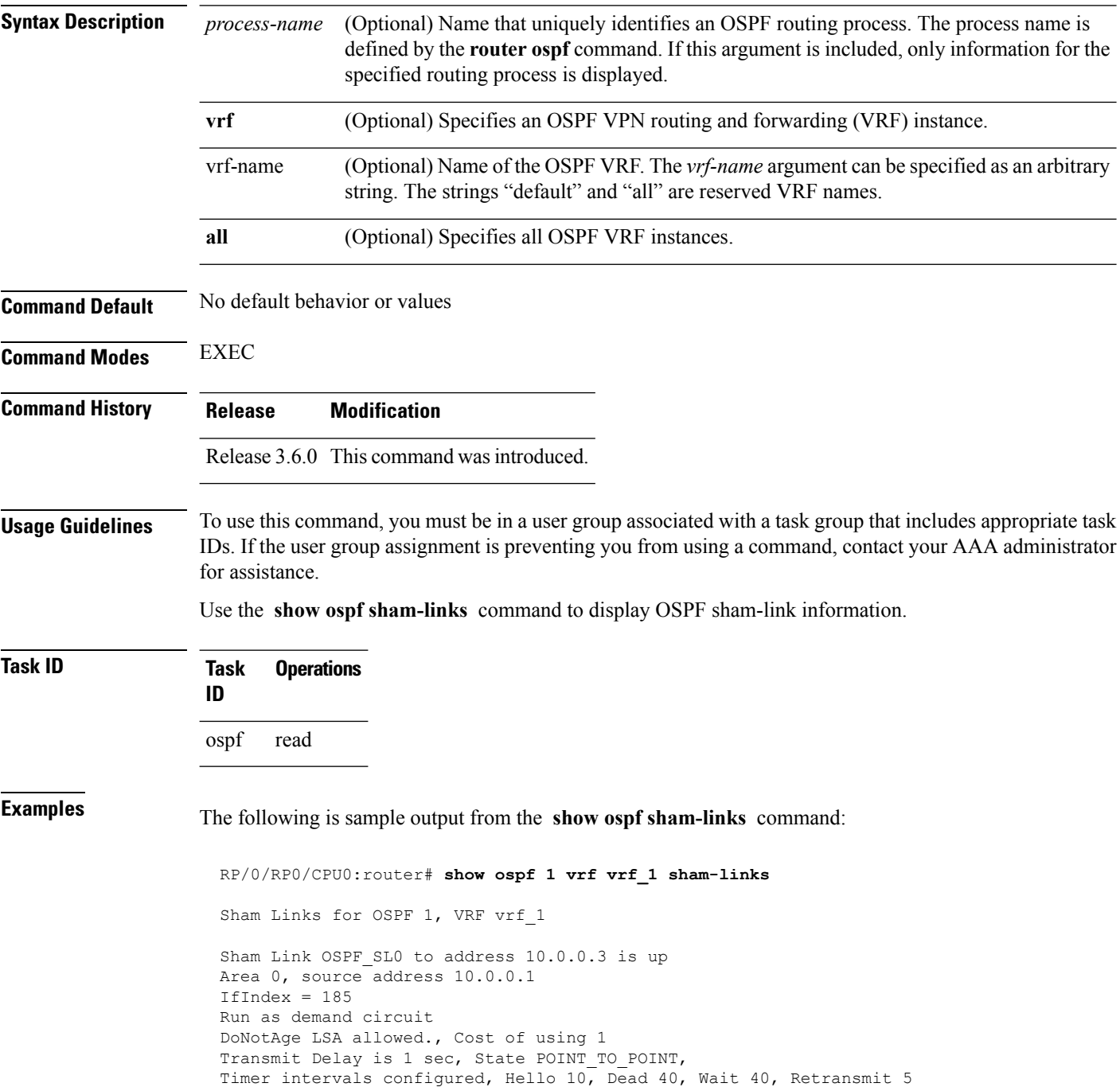

```
Hello due in 00:00:04
Adjacency State FULL (Hello suppressed)
Number of DBD retrans during last exchange 0
Index 2/2, retransmission queue length 0, number of retransmission 0
First 0(0)/0(0) Next 0(0)/0(0)
Last retransmission scan length is 0, maximum is 0
Last retransmission scan time is 0 msec, maximum is 0 msec
Keychain-based authentication enabled
Key id used is 2
```
#### **Table 115: show ospf sham-links Field Descriptions**

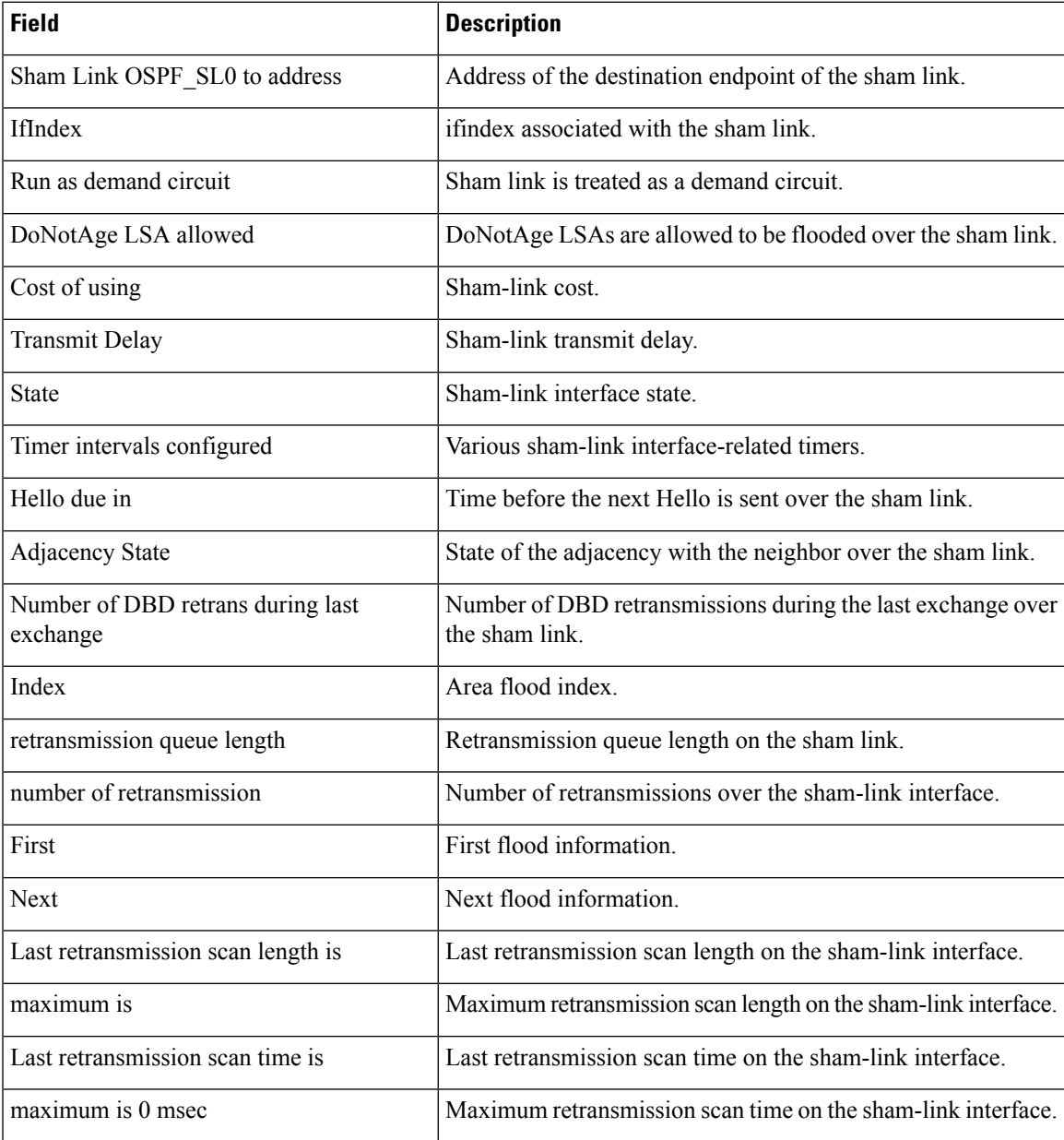

 $\mathbf I$ 

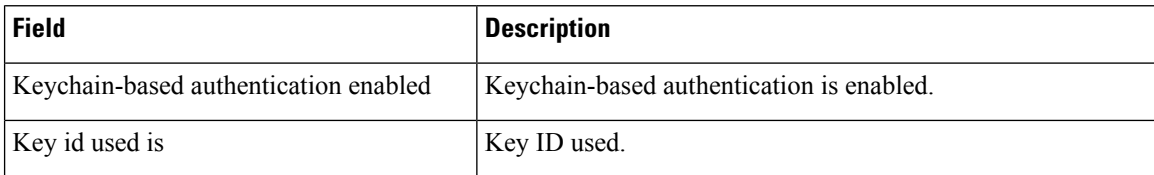

### **show ospf statistics interface**

To display the per interface statistics for OSPFv2, use the **show ospf statistics interface** command in EXEC mode.

**show ospf** [*process name* [*area id*]] [**vrf** {*vrf-name* | **all**}] [*area id*] **statistics interface** [{*interface name* | **summary-only**}]

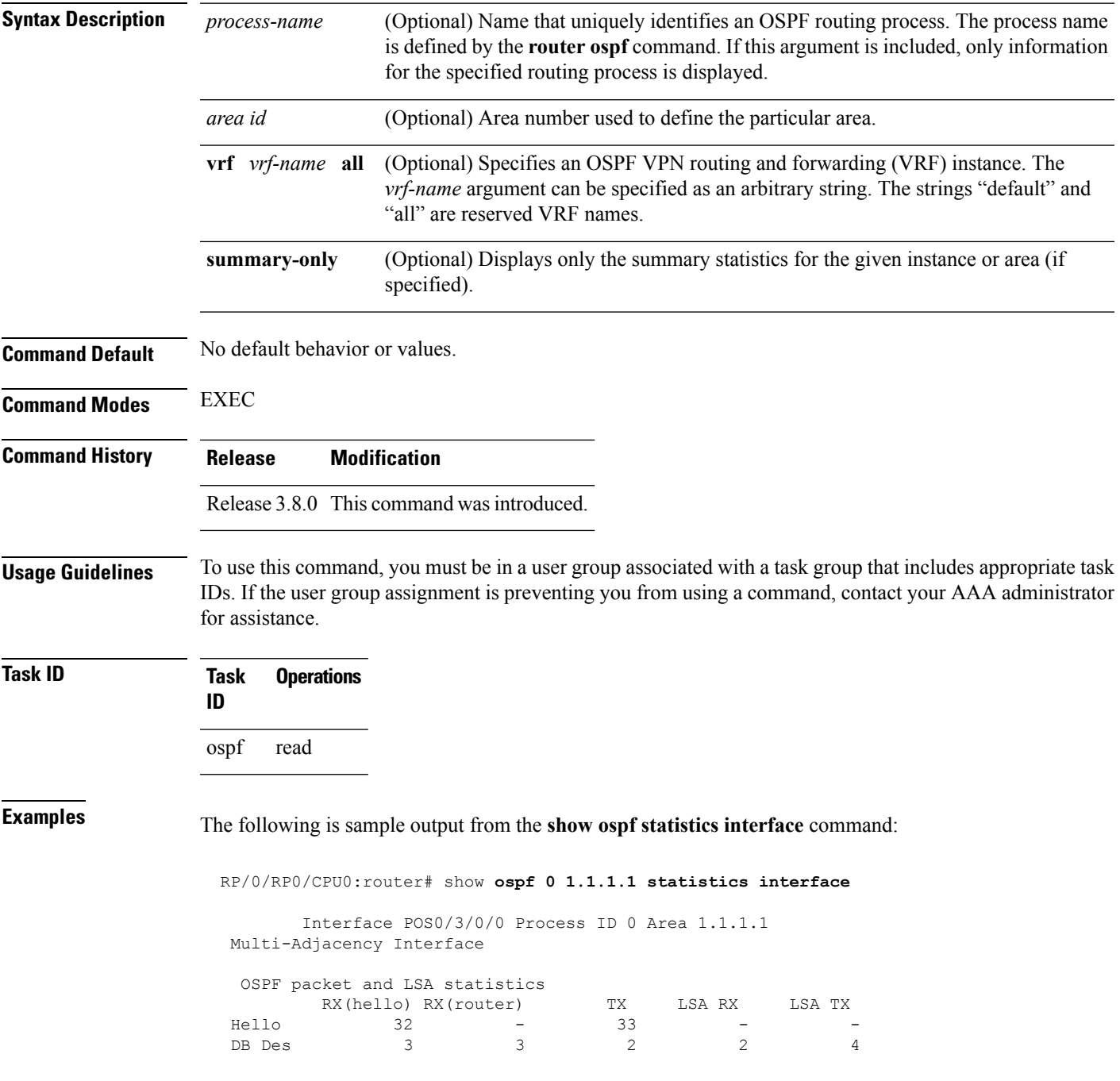

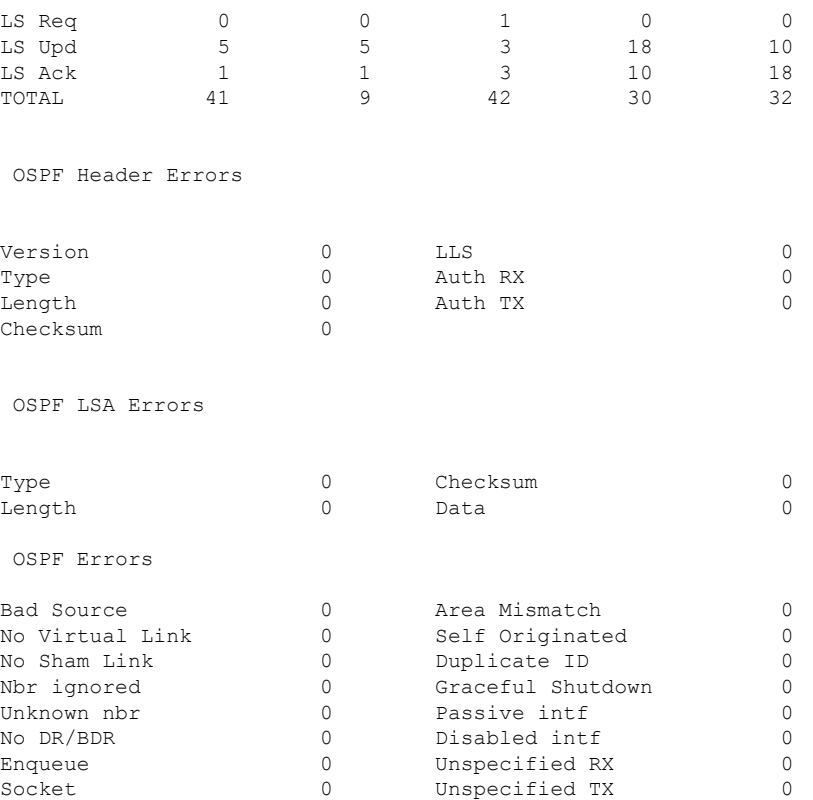

#### **Table 116: show ospf statistics interface Field Descriptions**

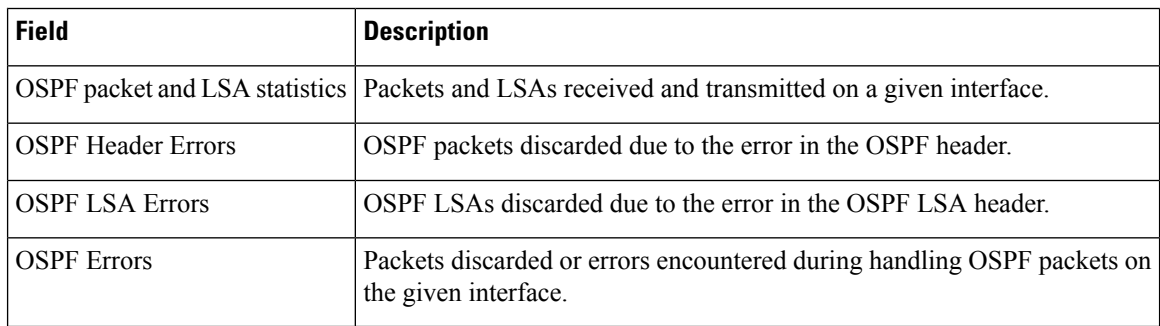

#### **Related Commands**

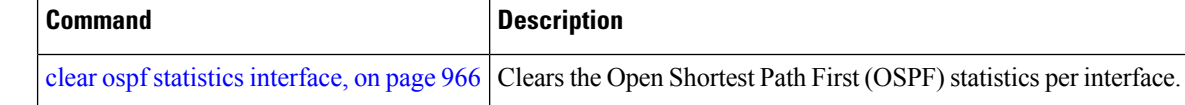

### **show ospf summary-prefix**

To display Open Shortest Path First (OSPF) aggregated summary address information, use the **show ospf summary-prefix** command in EXEC mode.

**show ospf** [*process-name*] [**vrf** {*vrf-name* | **all**}] **summary-prefix**

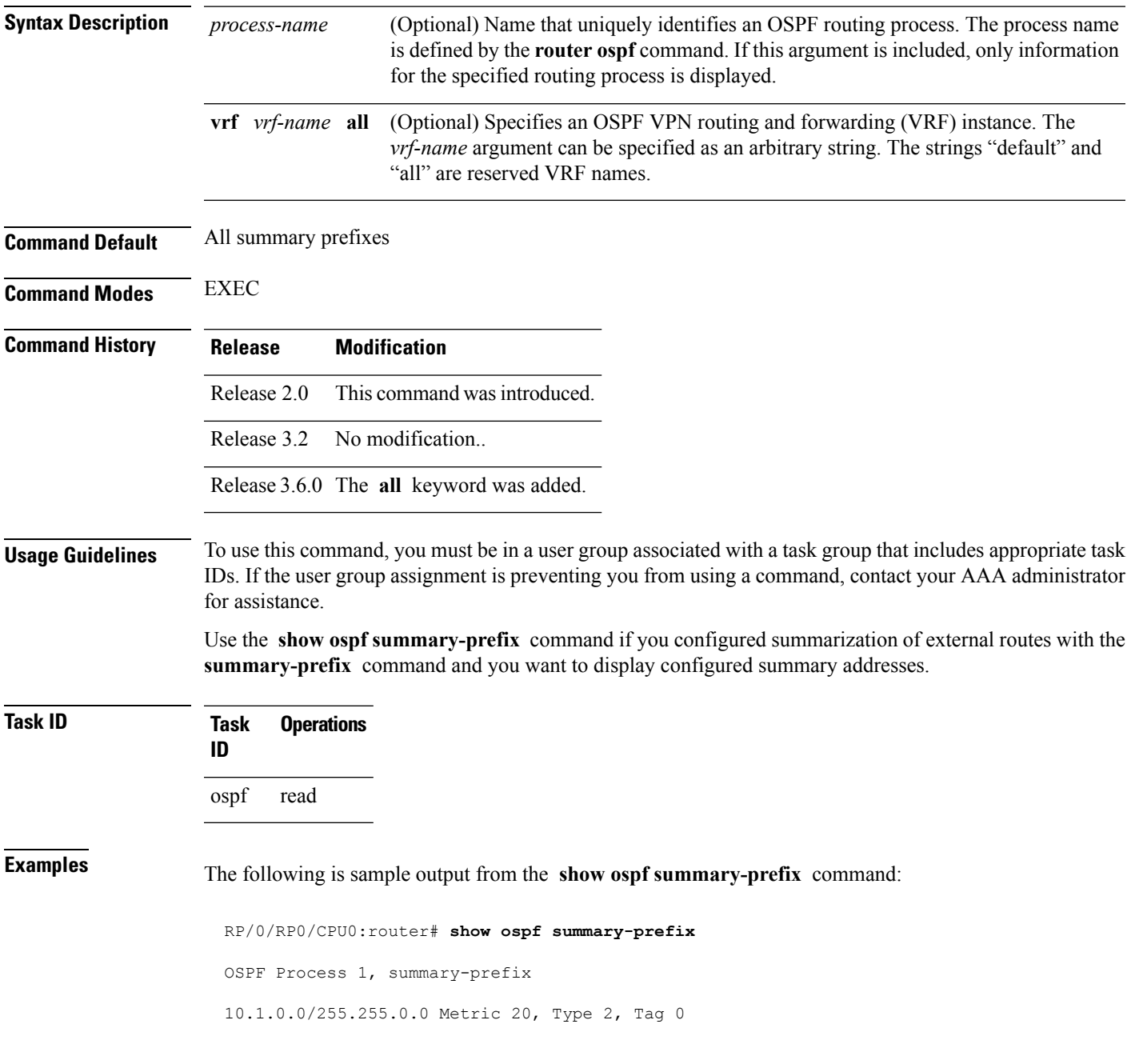

#### **Table 117: show ospf summary-prefix Field Descriptions**

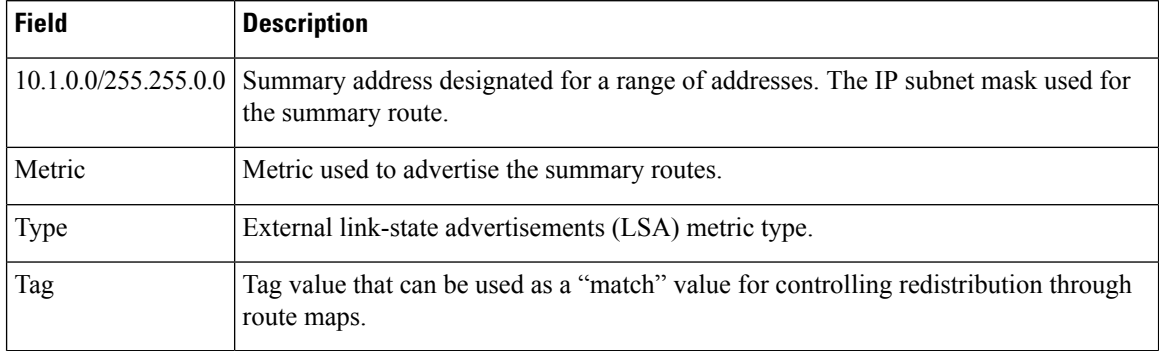

#### **Related Commands**

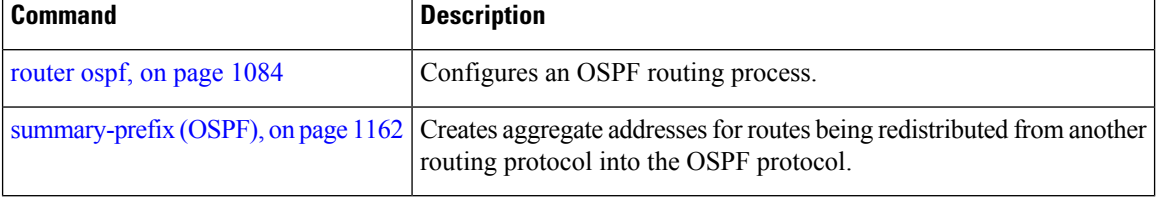

## **show ospf virtual-links**

To display parameters and the current state of Open Shortest Path First (OSPF) virtual links, use the **show ospf virtual-links** command in EXEC mode.

**show ospf** [*process-name*] [**vrf** {*vrf-name* | **all**}] **virtual-links**

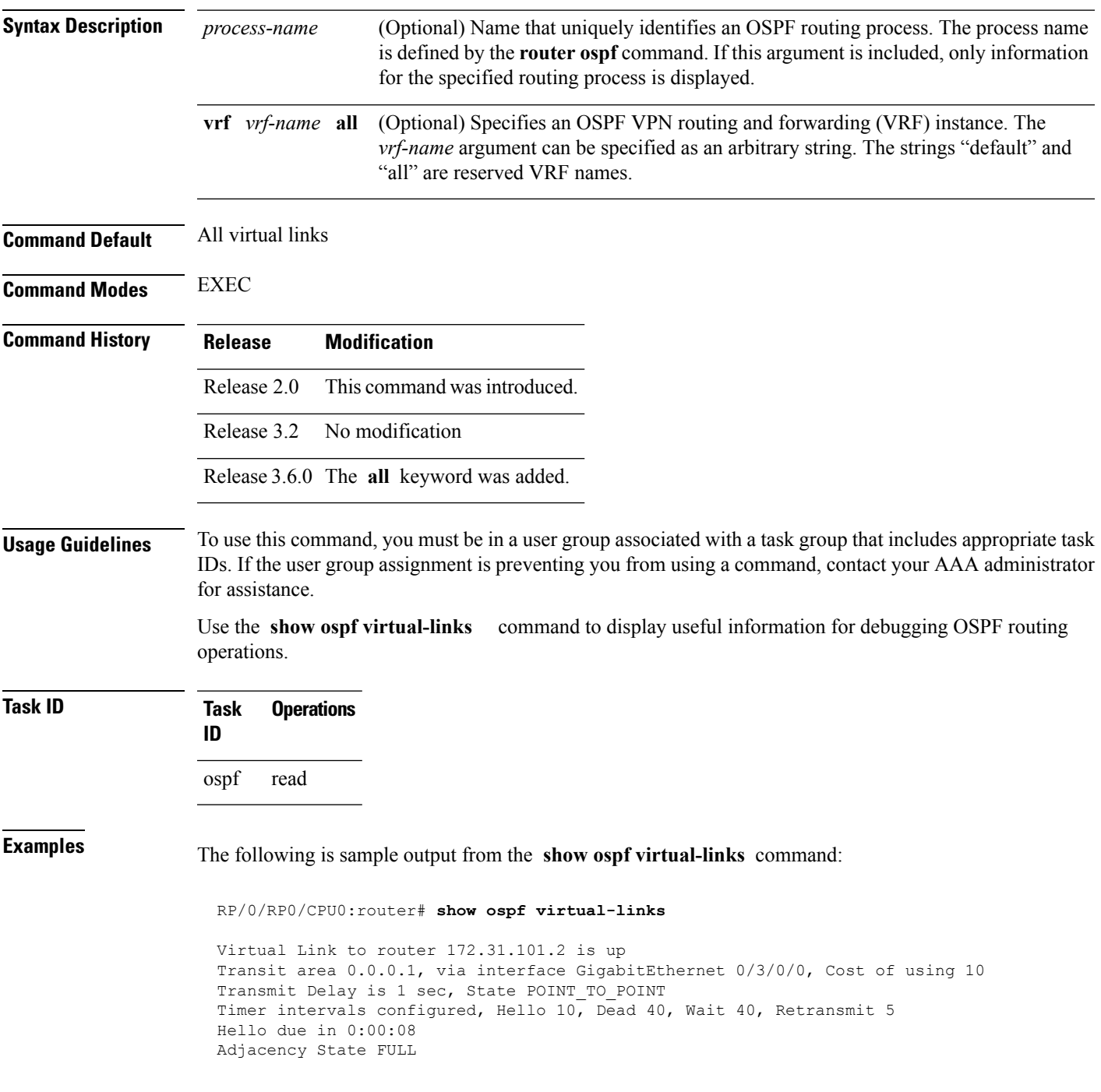

**Table 118: show ospf virtual-links Field Descriptions**

| <b>Field</b>                                        | <b>Description</b>                                                             |  |
|-----------------------------------------------------|--------------------------------------------------------------------------------|--|
| Virtual Link to router $172.31.101.2$ is up $\vert$ | OSPF neighbor and whether the link to that neighbor is up or down.             |  |
| Transit area 0.0.0.1                                | Transit area through which the virtual link is formed.                         |  |
| via interface GigabitEthernet 0/3/0/0               | Interface through which the virtual link is formed.                            |  |
| Cost of usingusing 10                               | Cost of reaching the OSPF neighbor through the virtual link.                   |  |
| Transmit Delay is 1 sec                             | Transmit delay (in seconds) on the virtual link.                               |  |
| State POINT TO POINT                                | State of the OSPF neighbor.                                                    |  |
| Timer intervals                                     | Various timer intervals (in seconds) configured for the link.                  |  |
| Hello due in $0:00:08$                              | When the next hello message is expected from the neighbor (in<br>$hh:mm:ss$ ). |  |
| Adjacency State FULL                                | Adjacency state between the neighbors.                                         |  |

#### **Related Commands**

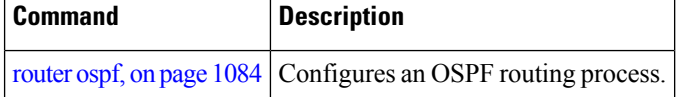

## **show protocols (OSPF)**

To display information about the OSPFv2 processes running on the router, use the **show protocols** command in EXEC mode.

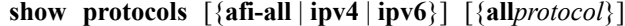

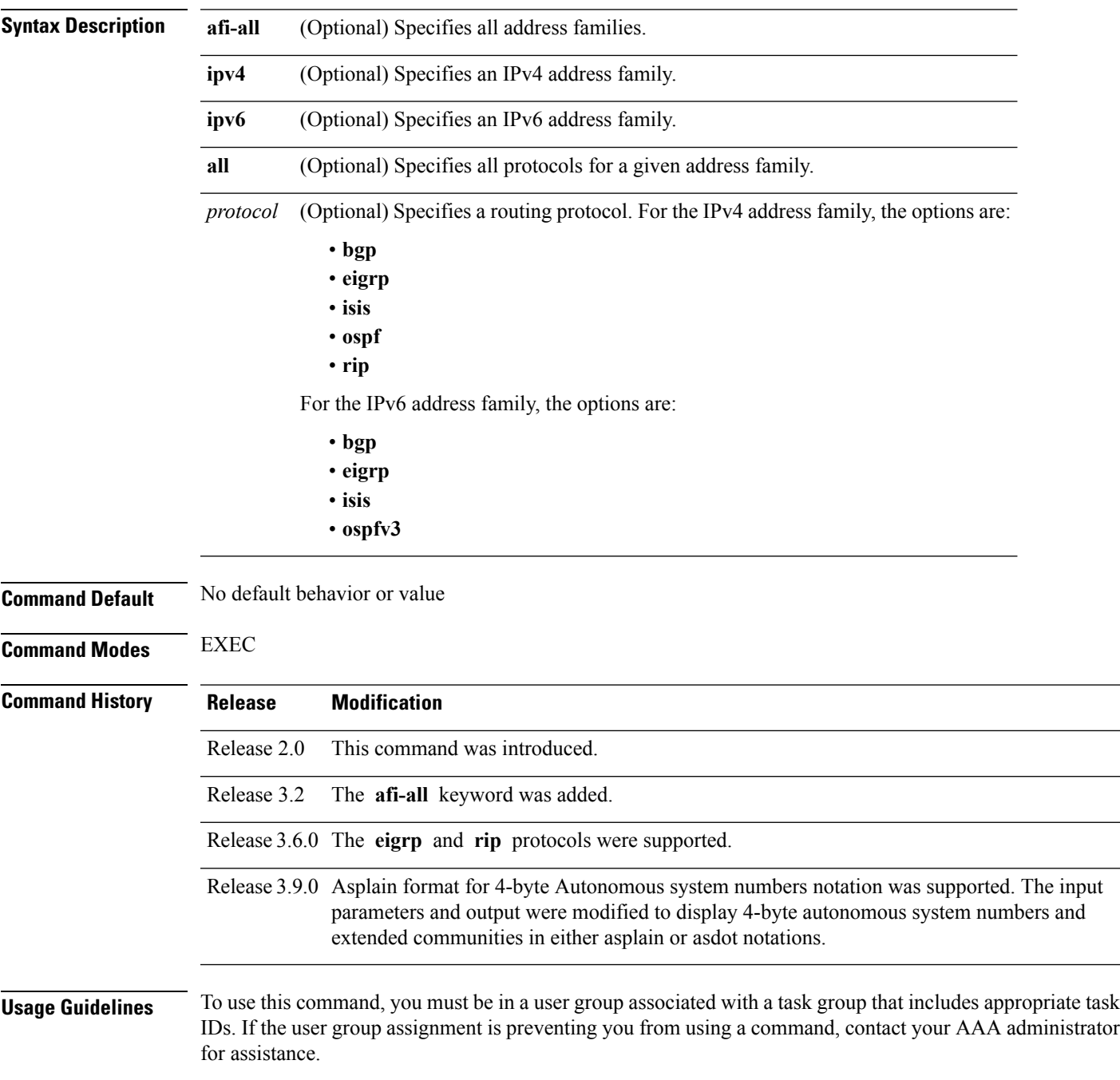

### **Task ID Task Operations ID** ospf read

rib read

**Examples** The following is an OSPF configuration and the resulting **show protocols ospf** display:

RP/0/RP0/CPU0:router#**show running router ospf 1**

```
router ospf 1
router-id Loopback0
nsf
redistribute connected
redistribute isis 3
area 0
 mpls traffic-eng
 interface Loopback0
  !
 interface Loopback1
  !
  interface Loopback2
  !
  interface GigabitEthernet 0/3/0/0
  !
  interface GigabitEthernet 0/3/0/1
  !
  interface GigabitEthernet 0/3/0/2
  !
  interface GigabitEthernet 0/3/0/3
  !
 !
mpls traffic-eng router-id Loopback0
!
RP/0/RP0/CPU0:router# show protocols ospf
Routing Protocol OSPF 1
 Router Id: 55.55.55.55
 Distance: 110
 Non-Stop Forwarding: Enabled
 Redistribution:
    connected
    isis 3
 Area 0
    MPLS/TE enabled
    GigabitEthernet 0/3/0/3
    GigabitEthernet 0/3/0/2
    GigabitEthernet 0/3/0/1
```
GigabitEthernet 0/3/0/0

Loopback2 Loopback0

#### **Table 119: show protocols ospf Field Descriptions**

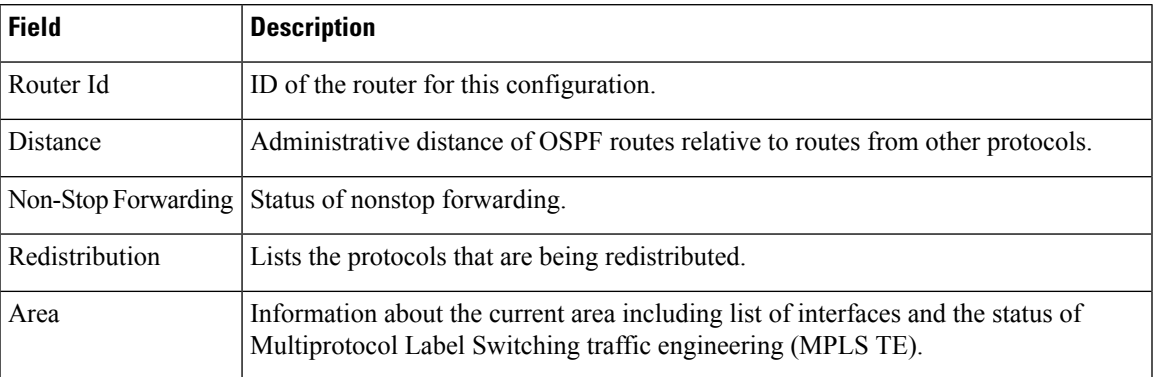

# <span id="page-1185-0"></span>**snmp context (OSPF)**

To specify an SNMP context for an OSPF instance, use the **snmp context** command in router configuration mode or in VRF configuration mode. To remove the SNMP context, use the **no** form of this command.

**snmp context** *context\_name* **no snmp context** *context\_name*

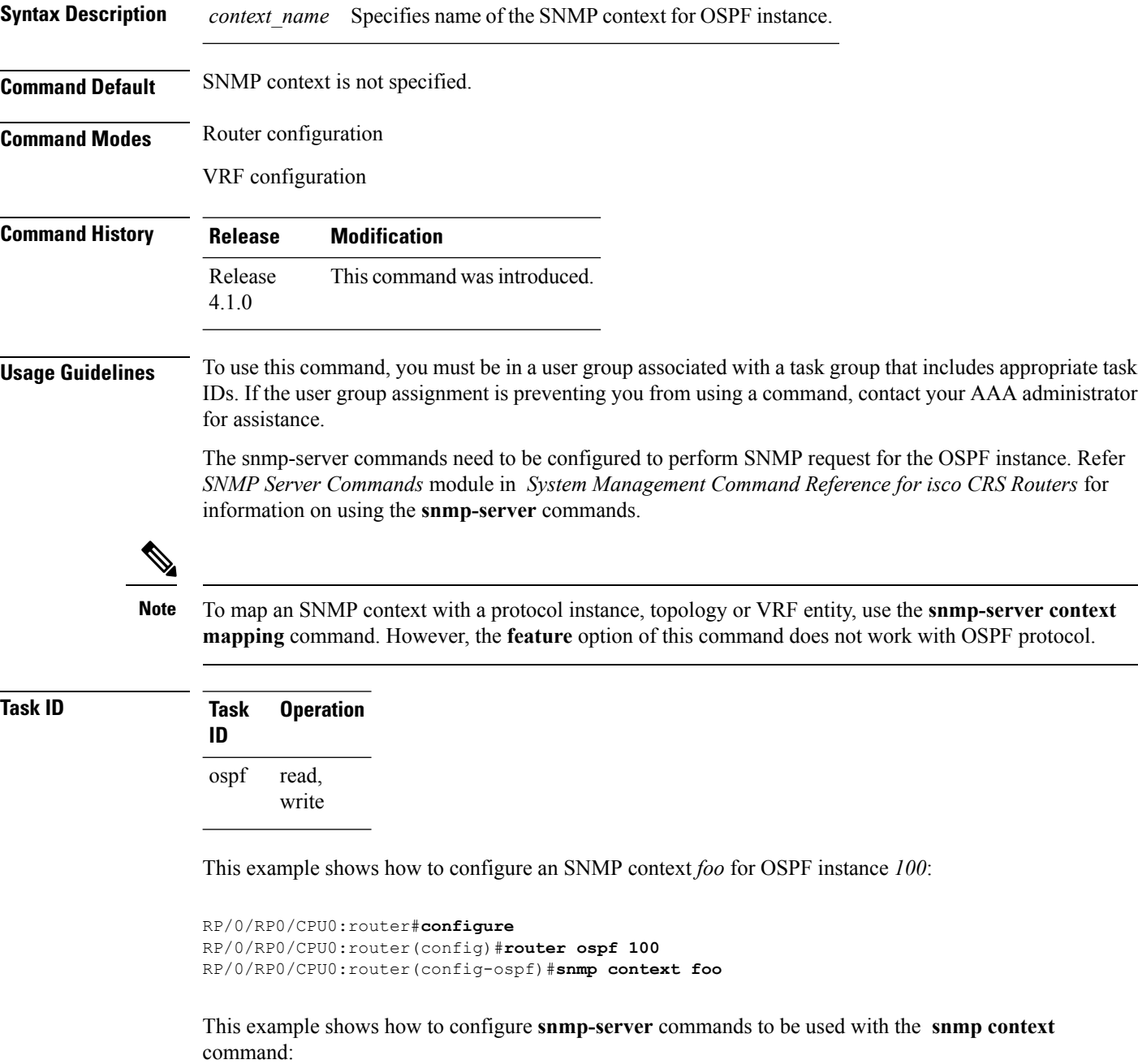

```
RP/0/RP0/CPU0:router(config)#snmp-server host 10.0.0.2 traps version 2c public udp-port
1620
RP/0/RP0/CPU0:router(config)#snmp-server community public RW
RP/0/RP0/CPU0:router(config)#snmp-server contact foo
RP/0/RP0/CPU0:router(config)#snmp-server community-map public context foo
```
This is a sample SNMP context configuration for OSPF instance *100*:

```
snmp-server host 10.0.0.2 traps version 2c public udp-port 1620
snmp-server community public RW
snmp-server contact foo
snmp-server community-map public context foo
router ospf 100
router-id 2.2.2.2
bfd fast-detect
nsf cisco
snmp context foo
area 0
 interface Loopback1
 !
 !
area 1
 interface GigabitEthernet0/2/0/1
  demand-circuit enable
  !
 interface GigabitEthernet0/3/0/0
 !
 interface GigabitEthernet0/3/0/1
 !
 !
!
```
#### **Related Commands**

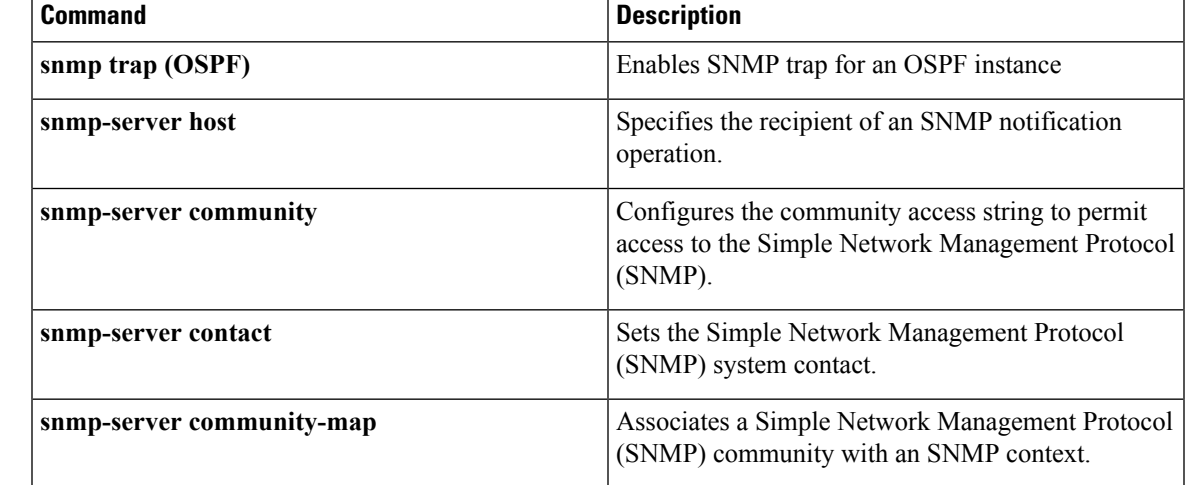

## **snmp trap (OSPF)**

To enable SNMP trap for an OSPF instance, use the **snmp trap** command in VRF configuration mode. To disable SNMP trap for the OSPF instance, use the **no** form of this command.

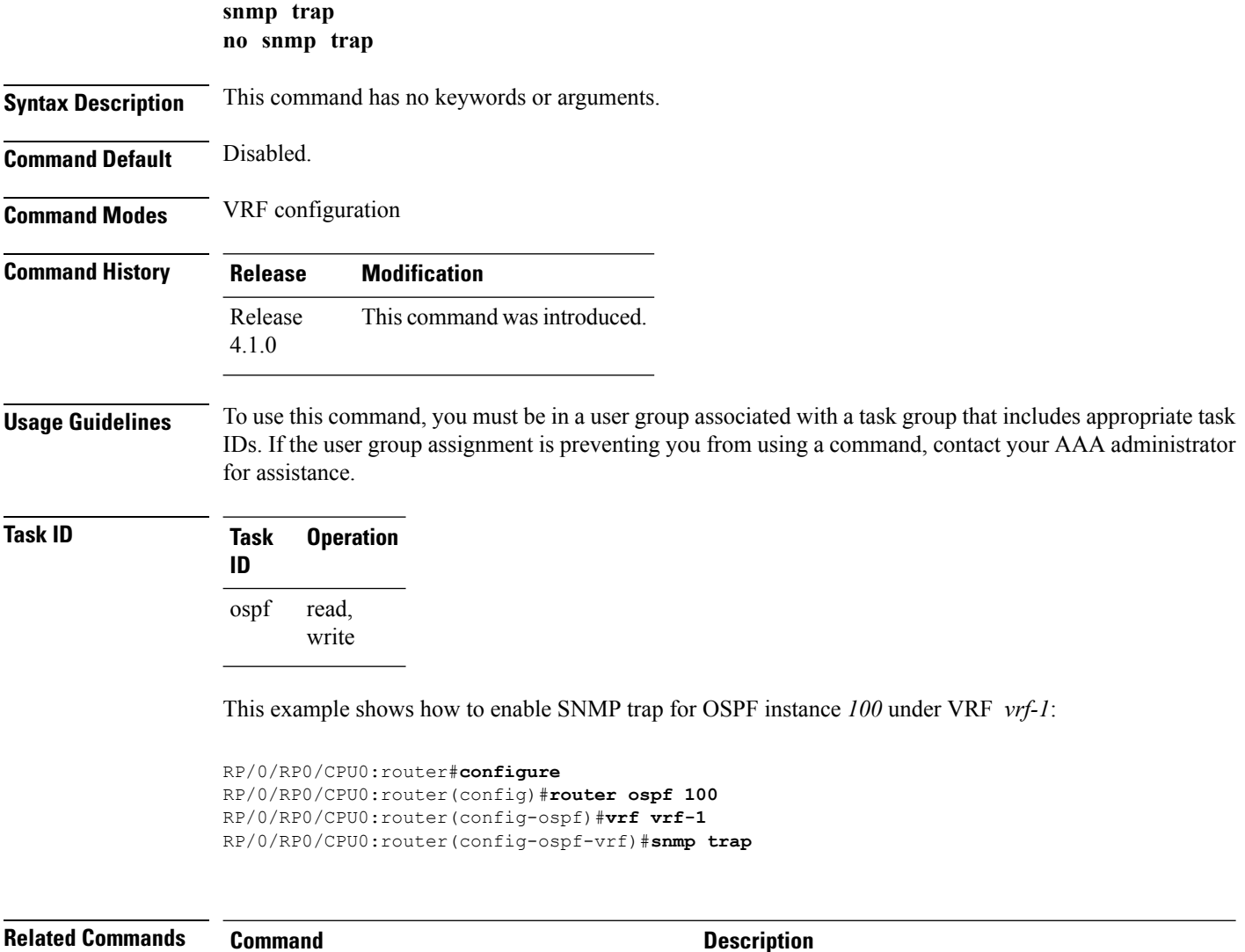

snmp [context](#page-1185-0) (OSPF), on page 1154 Specifies SNMP context for an OSPF instance.
#### **snmp trap rate-limit (OSPF)**

To control the number of traps that OSPF sends by configuring window size and the maximum number of traps during that window, use the **snmp trap rate-limit** command in router configuration mode. To disable configuring the window size and maximum number of traps during the window, use the **no** form of this command.

**snmp trap rate-limit** *window-size max-num-traps* **no snmp trap rate-limit** *window-size max-num-traps*

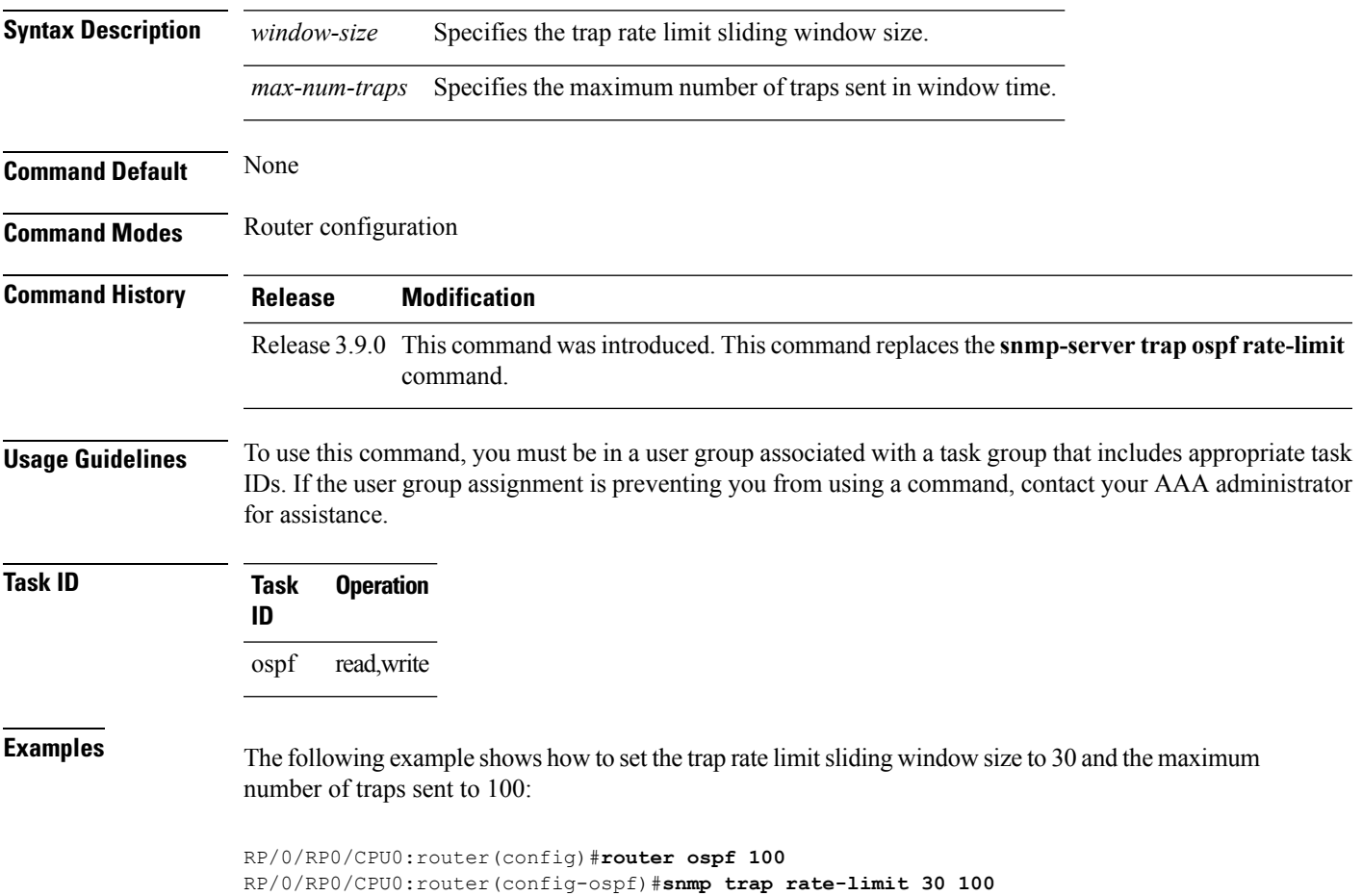

# **spf prefix-priority (OSPFv2)**

To prioritize OSPFv2 prefix installation into the global Routing Information Base (RIB) during Shortest Path First (SPF) run, use the **spf prefix-priority** command in router configuration mode. To return to the system default value, use the **no** form of this command.

**spf prefix-priority route-policy** *policy-name* **no spf prefix-priority route-policy** *policy-name*

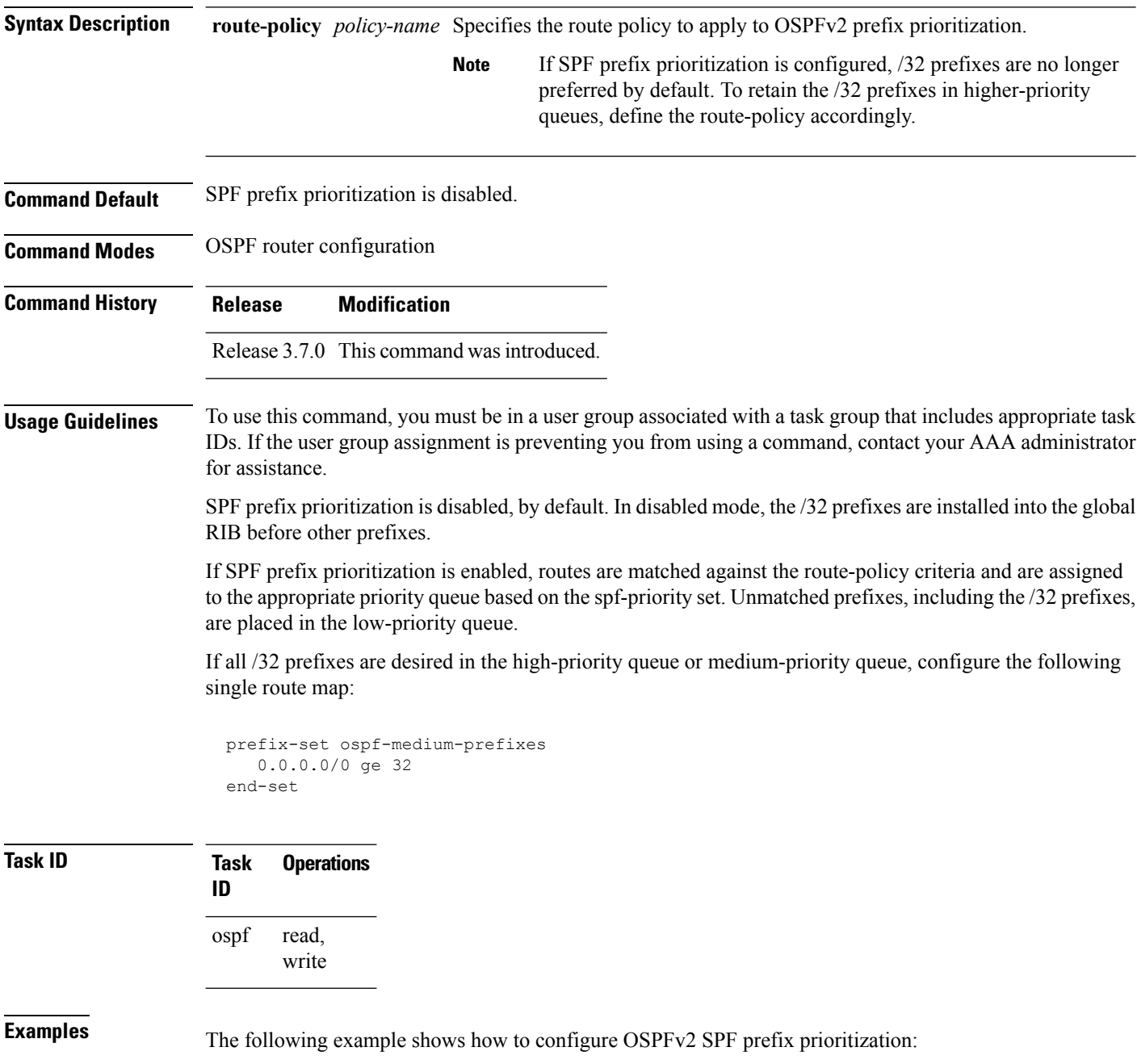

```
RP/0/RP0/CPU0:router# configure
 RP/0/RP0/CPU0:router(config)# prefix-set ospf-critical-prefixes
 RP/0/RP0/CPU0:router(config-pfx)# 66.0.0.0/16
 RP/0/RP0/CPU0:router(config-pfx)# end-set
 RP/0/RP0/CPU0:router(config)# route-policy ospf-spf-priority
 RP/0/RP0/CPU0:router(config-rpl)# if destination in ospf-critical-prefixes then set
spf-priority critical
  endif
 RP/0/RP0/CPU0:router(config-rpl)# end-policy
 RP/0/RP0/CPU0:router(config)# router ospf 1
 RP/0/RP0/CPU0:router(config-ospf)# router-id 66.0.0.1
 RP/0/RP0/CPU0:router(config-ospf)# spf prefix-priority route-policy ospf-spf-priority
```
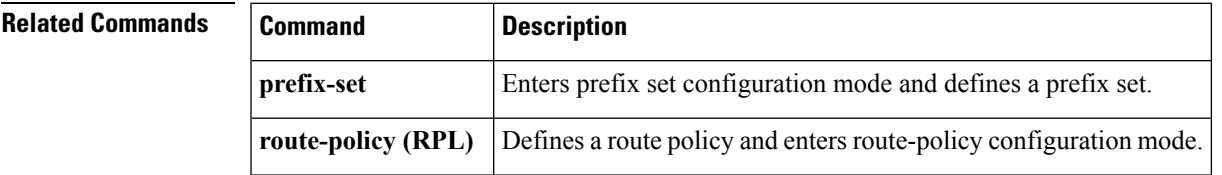

## **stub (OSPF)**

To define an area as a stub area, use the **stub** command in area configuration mode. To disable this function, use the **no** form of this command.

**stub** [**no-summary**] **no stub**

**Syntax Description** no-summary (Optional) Prevents an Area Border Router (ABR) from sending summary link advertisements into the stub area. **no-summary**

**Command Default** No stub area is defined.

**Command History Release Modification**

**Command Modes** Area configuration

Release 2.0 This command was introduced.

**Usage Guidelines** To use this command, you must be in a user group associated with a task group that includes appropriate task IDs. If the user group assignment is preventing you from using a command, contact your AAA administrator for assistance.

You must configure the **stub** command on all routers in the stub area.

Use the **default-cost** command on the ABR of a stub area to specify the cost of the default route advertised into the stub area by the ABR.

To further reduce the number of link-state advertisements (LSAs) sent into a stub area, you can configure the **no-summary** keyword on the ABR to prevent it from sending summary LSAs (LSA Type 3) into the stub area.

```
Task ID Task Operations
                 ID
                       read,
                       write
                 ospf
```
**Examples** The following example shows how to assign a default cost of 20 to stub network 10.0.0.0:

```
RP/0/RP0/CPU0:router# configure
RP/0/RP0/CPU0:router(config)# router ospf 201
RP/0/RP0/CPU0:router(config-ospf)# area 10.0.0.0
RP/0/RP0/CPU0:router(config-ospf-ar)# stub
RP/0/RP0/CPU0:router(config-ospf-ar)# default-cost 20
RP/0/RP0/CPU0:router(config-ospf-ar)# interface GigabitEthernet 0/3/0/3
```
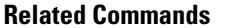

I

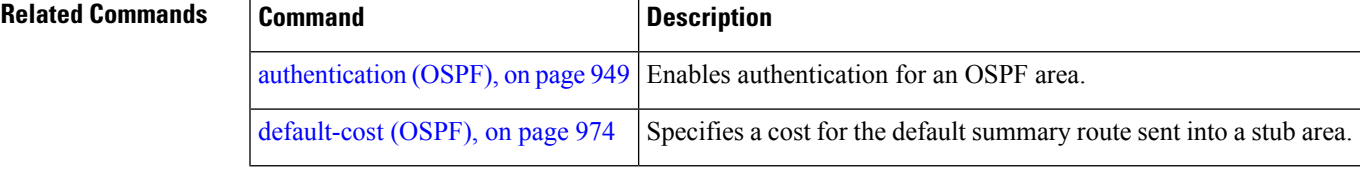

# **summary-prefix (OSPF)**

To create aggregate addresses for routes being redistributed from another routing protocol into the Open Shortest Path First (OSPF) protocol, use the **summary-prefix** command in the appropriate mode. To stop summarizing redistributed routes, use the **no** form of the command.

**summary-prefix** *address mask* [{**not-advertise** | **tag** *tag*}] **no summary-prefix** *address mask*

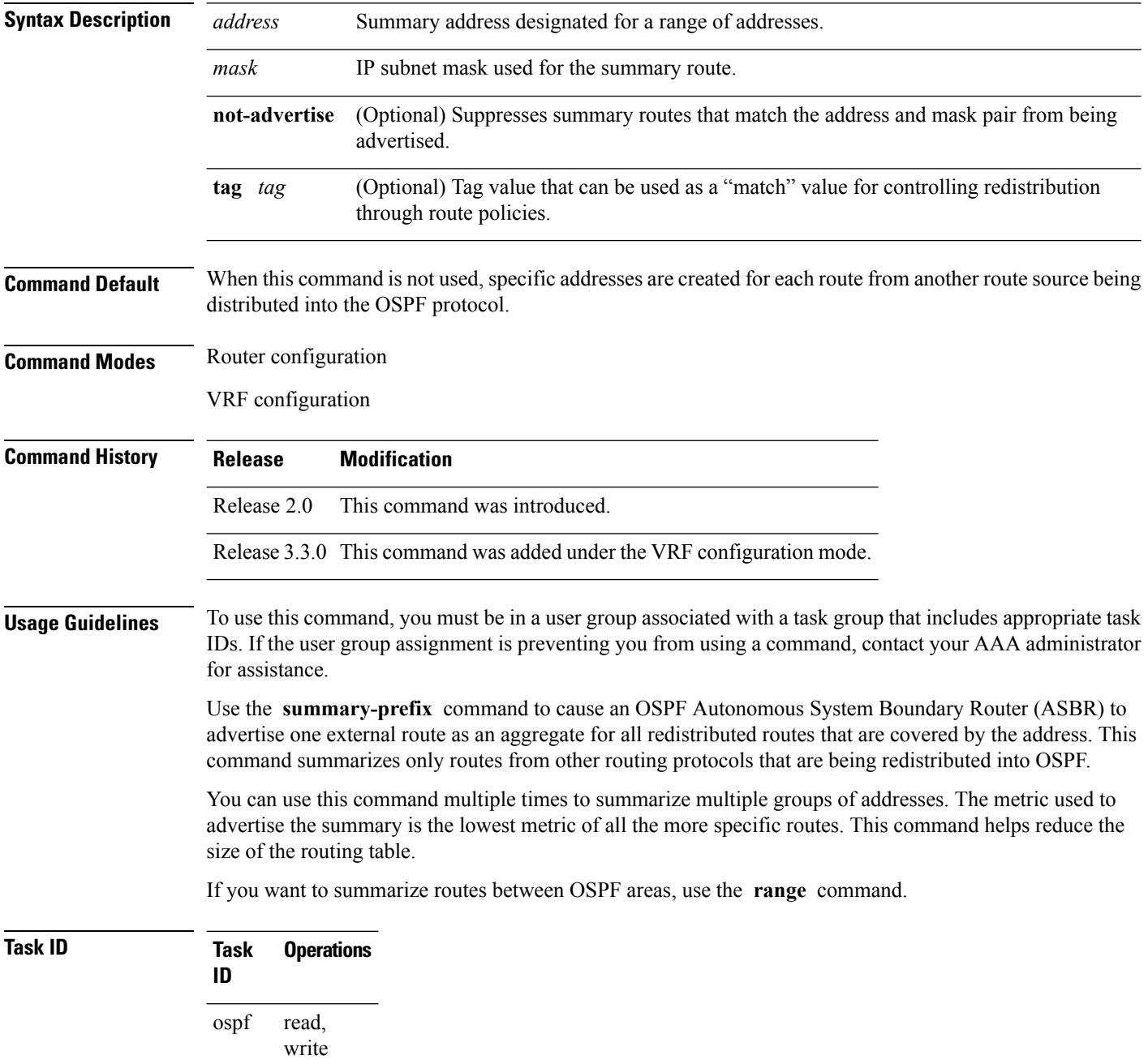

**Examples** In the following example, summary address 10.1.0.0 includes address 10.1.1.0, 10.1.2.0, 10.1.3.0, and so on. Only the address 10.1.0.0 is advertised in an external link-state advertisement.

```
RP/0/RP0/CPU0:router# configure
RP/0/RP0/CPU0:router(config)# router ospf 201
RP/0/RP0/CPU0:router(config-ospf)# summary-prefix 10.1.0.0 255.255.0.0
```
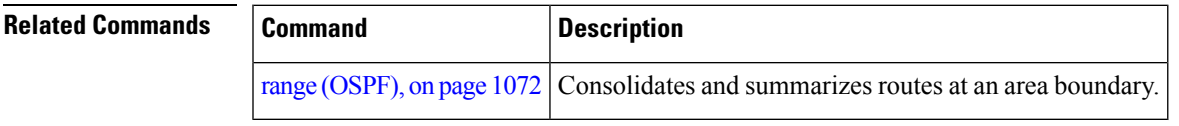

#### <span id="page-1195-0"></span>**timers lsa group-pacing**

To change the interval at which Open Shortest Path First (OSPF) link-state advertisements (LSAs) are collected into a group and refreshed, checksummed, or aged, use the **timers lsa group-pacing** command in the appropriate mode. To restore the default value, use the **no** form of this command.

**timers lsa group-pacing** *seconds* **no timers lsa group-pacing**

**Syntax Description** *seconds* Interval (in seconds) at which LSAs are grouped and refreshed, checksummed, or aged. Range is 10 seconds to 1800 seconds. *seconds*

**Command Default** *seconds* : 240 seconds **Command Modes** Router configuration

VRF configuration

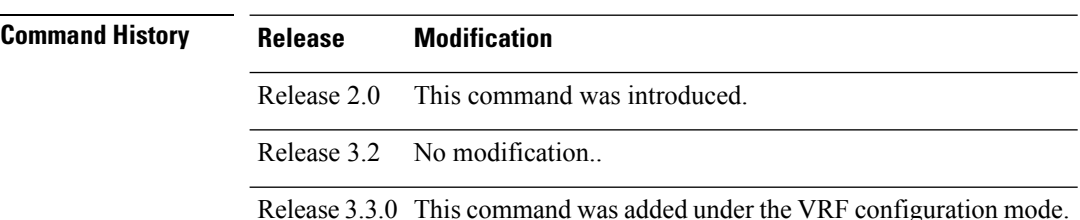

#### **Usage Guidelines** To use this command, you must be in a user group associated with a task group that includes appropriate task IDs. If the user group assignment is preventing you from using a command, contact your AAA administrator for assistance.

OSPF LSA group pacing is enabled by default. For typical customers, the default group pacing interval for refreshing, checksumming, and aging is appropriate and you need not configure this feature.

The duration of the LSA group pacing is inversely proportional to the number of LSAs the router is handling. For example, if you have approximately 10,000 LSAs, decreasing the pacing interval would benefit you. If you have a very small database (40 to 100 LSAs), increasing the pacing interval to 10 to 20 minutes might benefit you slightly.

**Task ID Task Operations ID** read, write ospf

**Examples** The following example shows how to change the OSPF pacing between LSA groups to 60 seconds:

RP/0/RP0/CPU0:router# **configure** RP/0/RP0/CPU0:router(config)# **router ospf 1** RP/0/RP0/CPU0:router(config-ospf)# **timers lsa group-pacing 60**

 $\mathbf{l}$ 

# <span id="page-1197-0"></span>**timers lsa min-arrival**

To limit the frequency that new instances of any particular Open Shortest Path First (OSPF) link-state advertisements (LSAs) can be accepted during flooding, use the **timers lsa min-arrival** command in the appropriate mode. To restore the default value, use the **no** form of this command.

**timers lsa min-arrival** *milliseconds*

**no timers lsa min-arrival**

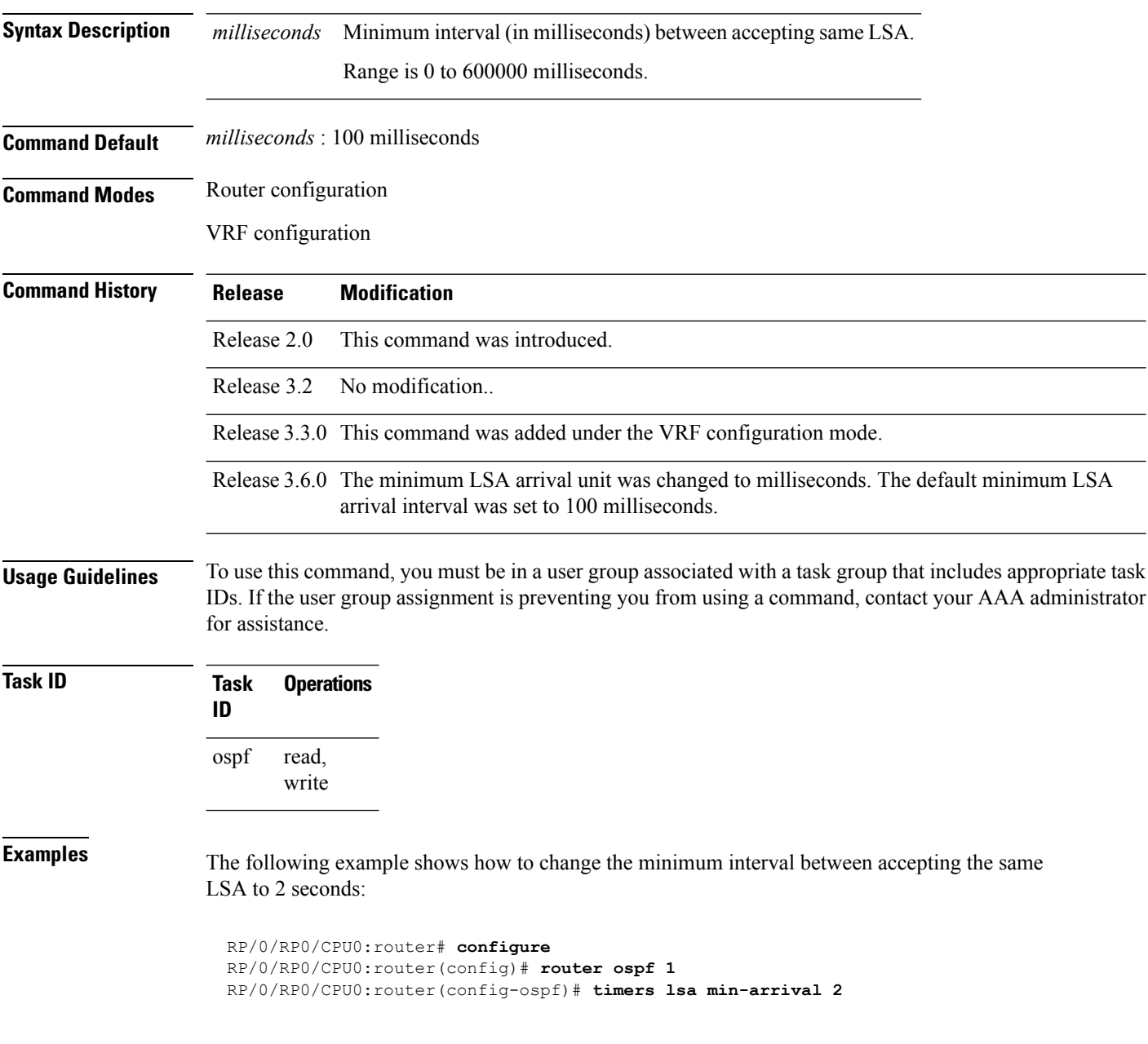

### **timers lsa refresh**

To configure the time interval at which Open Shortest Path First (OSPF) self-originated link-state advertisements (LSAs) are refreshed, use the **timers lsa refresh** command in an appropriate configuration mode. To restore the default value, use the **no** form of this command.

**timers lsa refresh** *seconds* **no timers lsa refresh**

[1164](#page-1195-0)

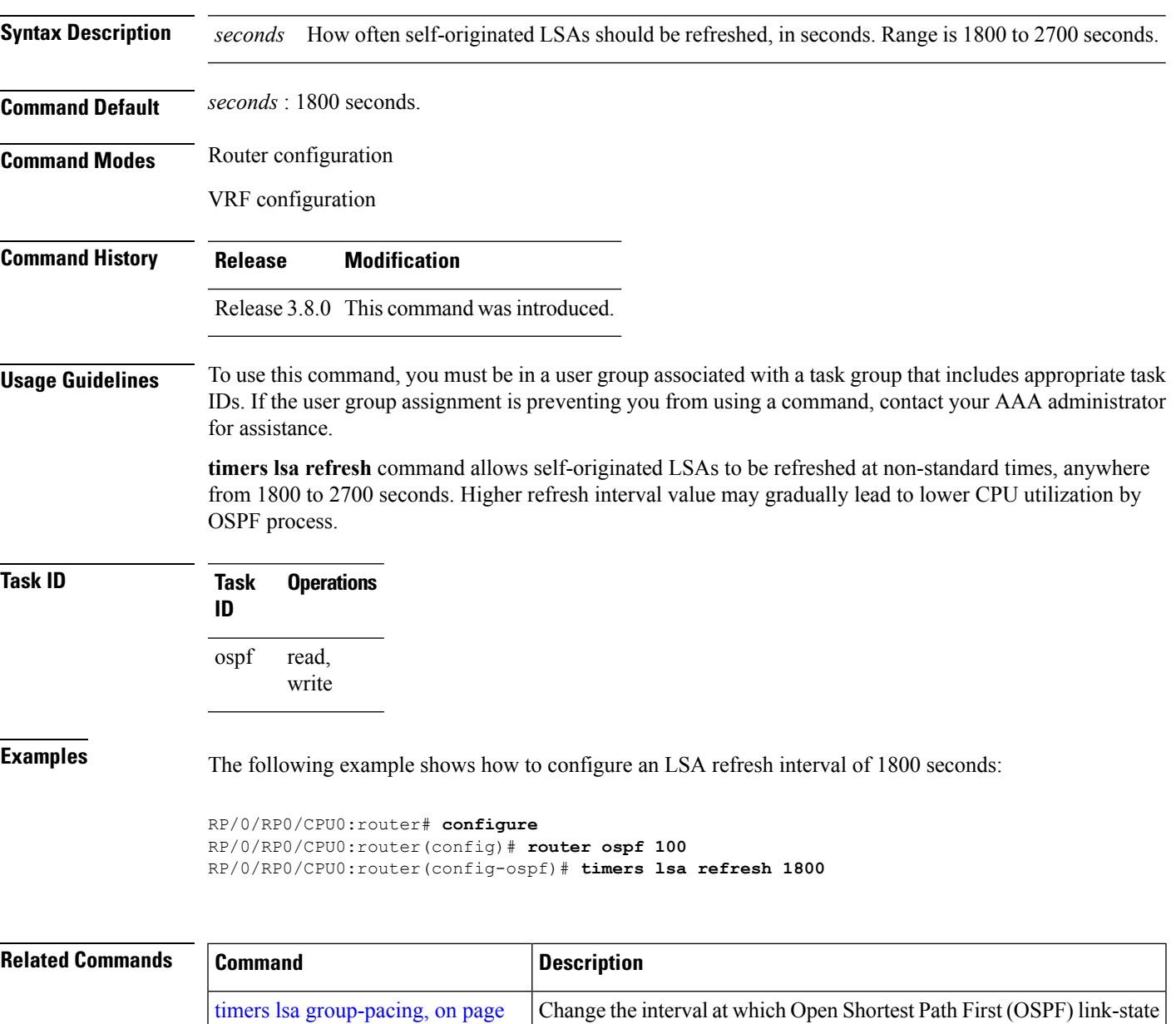

checksummed, or aged.

advertisements (LSAs) are collected into a group and refreshed,

 $\mathbf I$ 

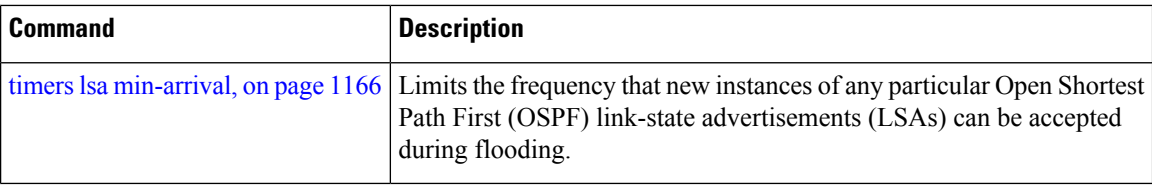

i.

#### **timers throttle lsa all (OSPF)**

To modify the Open Shortest Path First (OSPF) link-state advertisement (LSA) throttling, use the **timers throttle lsa all** command in the appropriate mode. To revert LSA throttling to default settings, use the **no** form of this command

**timers throttle lsa all** *start-interval hold-interval max-interval* **no timers throttle lsa all**

| <b>Syntax Description</b> |                                                                                                    | start-interval Delay to generate first occurance of LSA in milliseconds. Range is 0 to 600000 milliseconds. |
|---------------------------|----------------------------------------------------------------------------------------------------|----------------------------------------------------------------------------------------------------|
|                           | hold-interval                                                                                                    | Minimum delay between originating the same LSA in milliseconds. Range is 1 to 600000<br>milliseconds.       |
|                           | max-interval                                                                                                    | Maximum delay between originating the same LSA in milliseconds. Range is 1 to 600000<br>milliseconds.       |
| <b>Command Default</b>    | start-interval: 50 milliseconds                                                                                                    |                                                                                                    |
|                           | hold-interval: 200 milliseconds                                                                                                    |                                                                                                    |
|                           | max-interval: 5000 milliseconds                                                                                                    |                                                                                                    |
| <b>Command Modes</b>      | Router configuration                                                                                                    |                                                                                                    |
|                           | VRF configuration                                                                                                    |                                                                                                    |
| <b>Command History</b>    | <b>Release</b>                                                                                                    | <b>Modification</b>                                                                                         |
|                           | Release 3.2                                                                                                    | This command was introduced.                                                                                |
|                           |                                                                                                    | Release 3.3.0 This command was added under the VRF configuration mode.                                      |
| <b>Usage Guidelines</b>   | To use this command, you must be in a user group associated with a task group that includes appropriate task<br>IDs. If the user group assignment is preventing you from using a command, contact your AAA administrator<br>for assistance.                                                                                                    |                                                                                                    |
|                           | The <i>lsa-start</i> time is the delay before flooding the first instance of an LSA. The <i>lsa-hold</i> interval is the<br>minimum time to elapse before flooding an updated instance of an LSA. The <i>lsa-max-wait</i> time is the<br>maximum time that can elapse before flooding an updated instance of an LSA.                                                                                                    |                                                                                                    |
|                           | For quick convergence, use smaller times for the <i>lsa-start</i> time and <i>lsa-hold</i> interval. However, in relatively<br>large networks, this may result in a large number of LSAs being flooded in a relatively short time. A balance<br>with the <i>lsa-start</i> time and <i>lsa-hold</i> interval can be iteratively arrived at for the size of your network. The<br>lsa-max-wait time can be used to ensure that OSPF reconverges within a reasonable amount of time. |                                                                                                    |
|                           |                                                                                                    |                                                                                                    |
|                           |                                                                                                    |                                                                                                    |

LSA throttling is always enabled. You can change the timer values with the **timers throttle lsa all** command or specify the **no** keyword to revert back to the default settings. **Note**

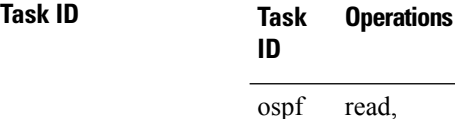

read, write

**Examples** The following example shows how to change the start, hold, and maximum wait interval values to 500, 1000, and 90,000 milliseconds, respectively:

```
RP/0/RP0/CPU0:router# configure
RP/0/RP0/CPU0:router(config)# router ospf 1
RP/0/RP0/CPU0:router(config-ospf)# timers throttle lsa all 500 1000 90000
```
The following example is output from the show ospf command that displays the modified LSA throttle settings:

```
RP/0/RP0/CPU0:router# show ospf
Routing Process "ospf 1" with ID 1.1.1.1
Supports only single TOS(TOS0) routes
 Supports opaque LSA
 It is an area border router
 Initial SPF schedule delay 5000 msecs
Minimum hold time between two consecutive SPFs 10000 msecs
Maximum wait time between two consecutive SPFs 10000 msecs
Initial LSA throttle delay 500 msecs
Minimum hold time for LSA throttle 1000 msecs
Maximum wait time for LSA throttle 90000 msecs
Minimum LSA interval 1000 msecs. Minimum LSA arrival 1 secs
Maximum number of configured interfaces 255
Number of external LSA 0. Checksum Sum 00000000
Number of opaque AS LSA 0. Checksum Sum 00000000
Number of DCbitless external and opaque AS LSA 0
Number of DoNotAge external and opaque AS LSA 0
Number of areas in this router is 2. 2 normal 0 stub 0 nssa
External flood list length 0
Non-Stop Forwarding enabled
   Area BACKBONE(0) (Inactive)
        Number of interfaces in this area is 2
        SPF algorithm executed 8 times
        Number of LSA 2. Checksum Sum 0x01ba83
        Number of opaque link LSA 0. Checksum Sum 00000000
        Number of DCbitless LSA 0
        Number of indication LSA 0
       Number of DoNotAge LSA 0
       Flood list length 0
   Area 1
        Number of interfaces in this area is 1
        SPF algorithm executed 9 times
        Number of LSA 2. Checksum Sum 0x0153ea
       Number of opaque link LSA 0. Checksum Sum 00000000
        Number of DCbitless LSA 0
        Number of indication LSA 0
        Number of DoNotAge LSA 0
        Flood list length 0
```
 $\mathbf l$ 

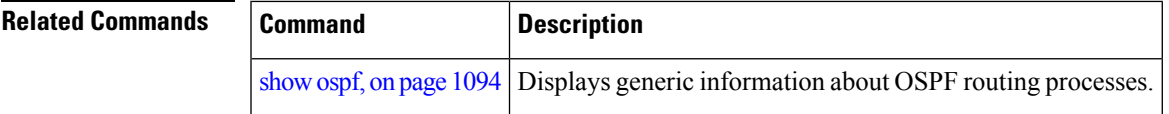

# **timers throttle spf (OSPF)**

To modify the Open Shortest Path First (OSPF) shortest path first (SPF) throttling, use the **timers throttle spf** command in the appropriate mode. To revert SPF throttling to default settings, use the **no** form of this command.

**timers throttle spf** *spf-start spf-hold spf-max-wait* **no timers throttle spf**

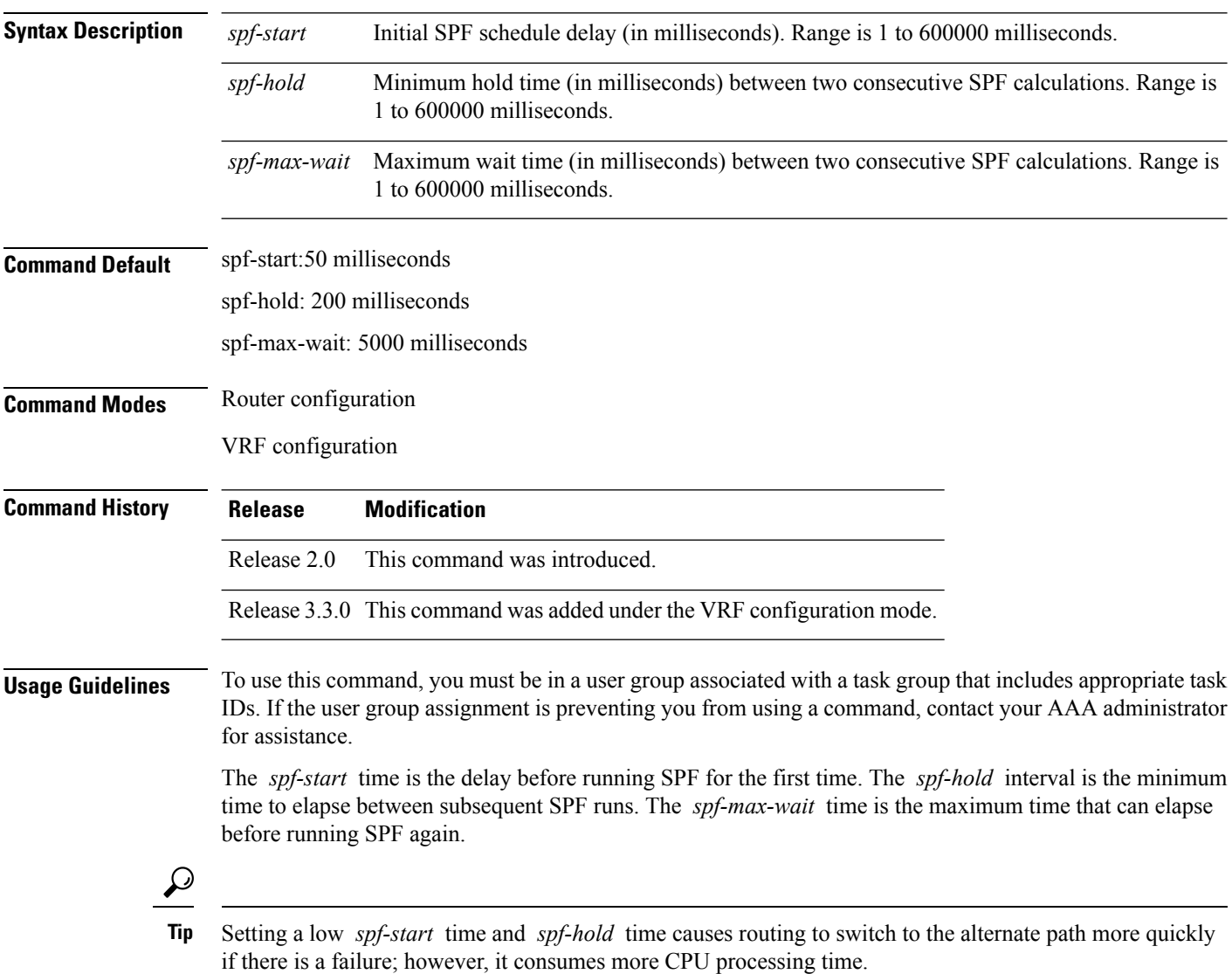

 $\mathbf{l}$ 

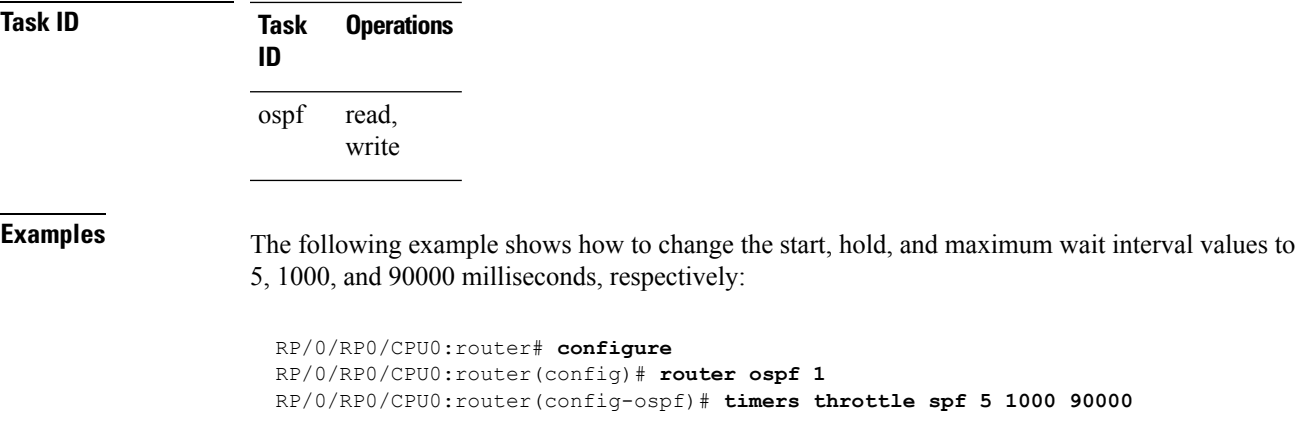

# **transmit-delay (OSPF)**

To set the estimated time required to send a link-state update packet on the interface, use the **transmit-delay** command in the appropriate mode. To return to the default value, use the **no** form of this command.

**transmit-delay** *seconds* **no transmit-delay** *seconds*

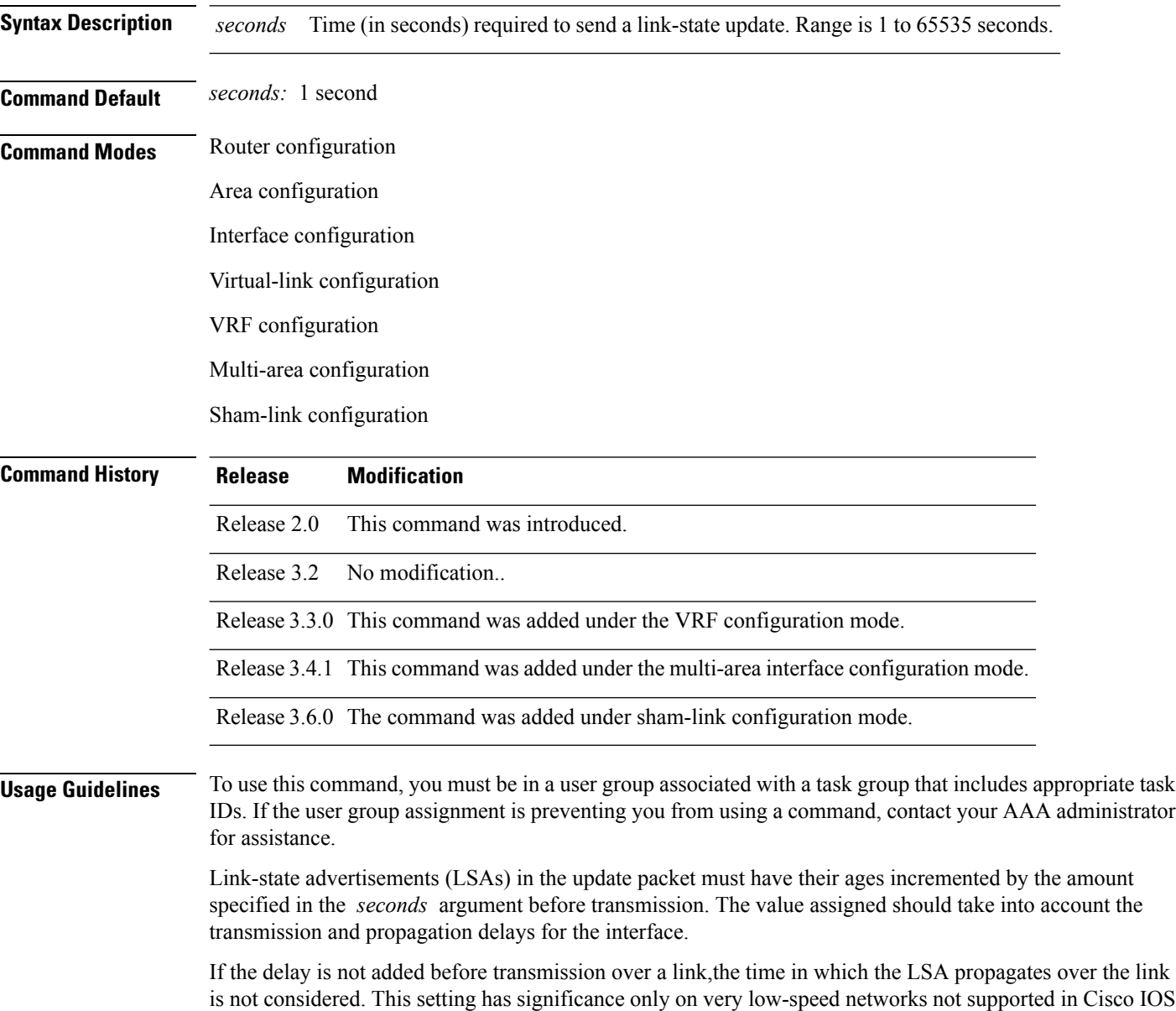

is not considered. This setting has significance only on very low-speed networks not supported in Cisco IOS XR software or on networks such as satellite circuits that incur a very long (greater than one second) delay time.

 $\mathbf{l}$ 

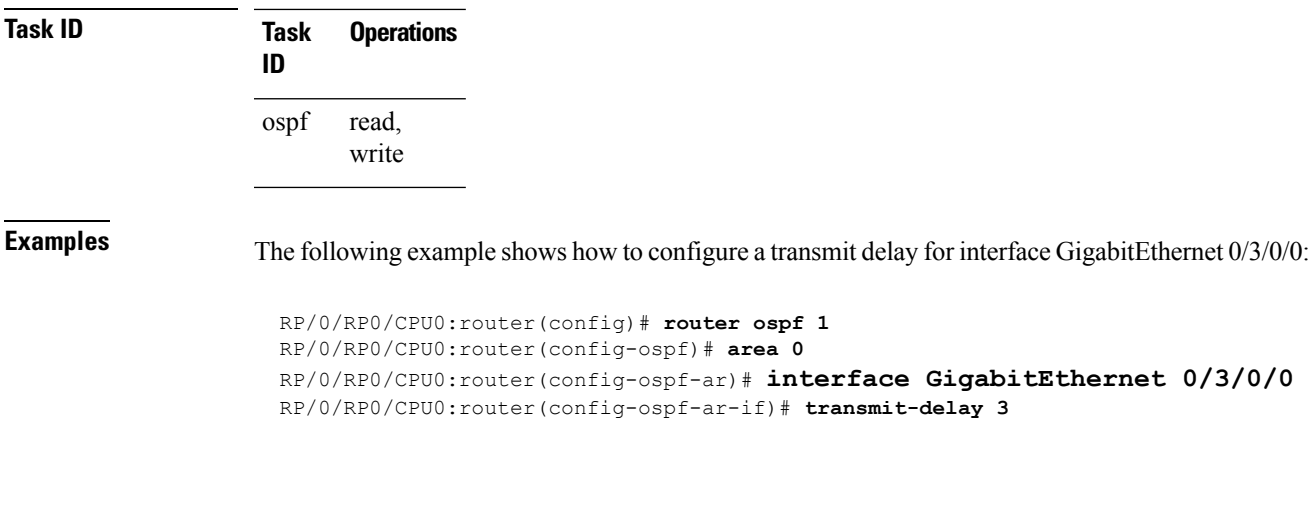

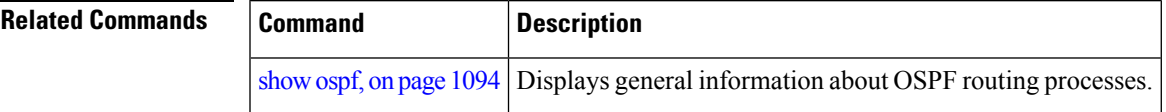

#### **virtual-link (OSPF)**

To define an OpenShortestPathFirst (OSPF) virtual link, use the **virtual-link** command in area configuration mode. To remove a virtual link, use the **no** form of this command.

**virtual-link** *router-id* **no virtual-link** *router-id*

**Syntax Description** *router-id* Router ID associated with the virtual link neighbor. The router ID appears in the **show** ospf command display. The router ID can be any 32-bit router ID value specified in four-part, dotted-decimal notation. *router-id* **Command Default** No virtual links are defined. **Command Modes** Area configuration **Command History Release Modification** Release 2.0 This command was introduced. **Usage Guidelines** To use this command, you must be in a user group associated with a task group that includes appropriate task IDs. If the user group assignment is preventing you from using a command, contact your AAA administrator for assistance. All areas in an OSPF autonomous system must be physically connected to the backbone area (area 0). In some cases in which this physical connection is not possible, you can use a virtual link to connect to the backbone through a nonbackbone area. You can also use virtual links to connect two parts of a partitioned backbone through a nonbackbone area. The area through which you configure the virtual link, known as a transit area, must have full routing information. The transit area cannot be a stub or not-so-stubby area. **Task ID Task Operations ID** read, write ospf **Examples** The following example shows how to establish a virtual link with default values for all optional parameters: RP/0/RP0/CPU0:router# **configure** RP/0/RP0/CPU0:router(config)# **router ospf 201** RP/0/RP0/CPU0:router(config-ospf)# **area 10.0.0.0** RP/0/RP0/CPU0:router(config-ospf-ar)# **virtual-link 10.3.4.5** RP/0/RP0/CPU0:router(config-ospf-ar-vl)# The following example shows how to establish a virtual link with clear text authentication called mykey:

```
RP/0/RP0/CPU0:router# configure
RP/0/RP0/CPU0:router(config)# router ospf 201
RP/0/RP0/CPU0:router(config-ospf)# area 10.0.0.0
RP/0/RP0/CPU0:router(config-ospf-ar)# virtual-link 10.3.4.5
RP/0/RP0/CPU0:router(config-ospf-ar-vl)# authentication-key 0 mykey
```
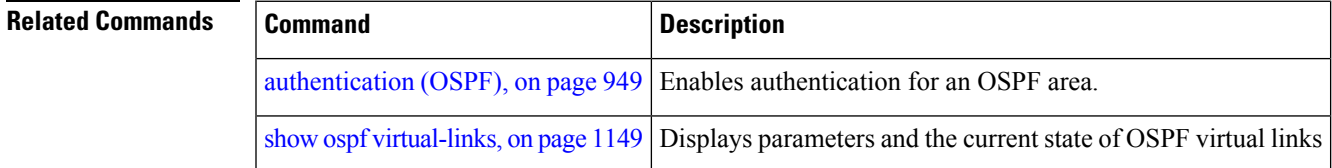

 $\mathbf I$ 

# **vrf (OSPF)**

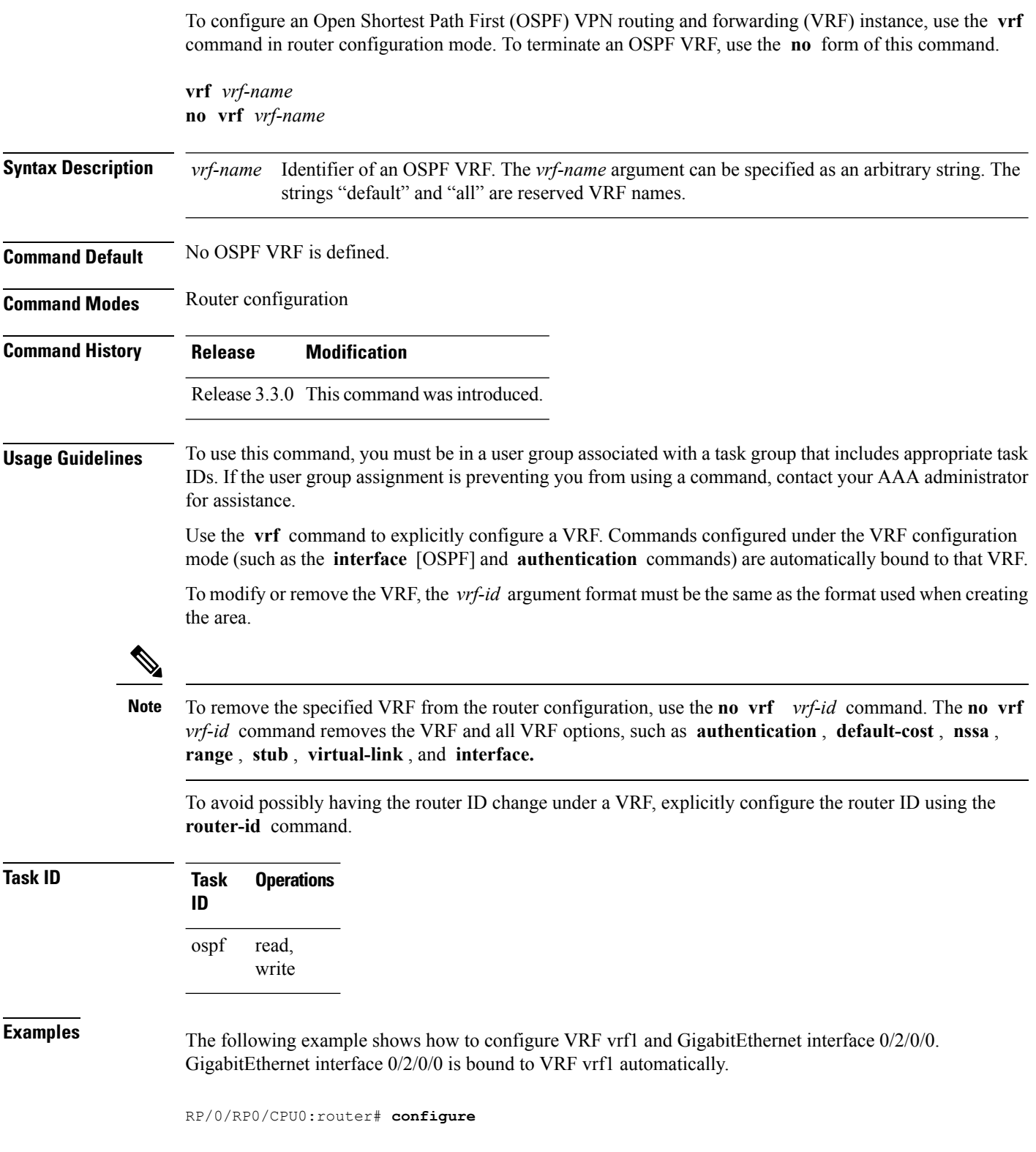

```
RP/0/RP0/CPU0:router(config)# router ospf 1
RP/0/RP0/CPU0:router(config-ospf)# vrf vrf1
RP/0/RP0/CPU0:router(config-ospf-vrf)# area area1
RP/0/RP0/CPU0:router(config-ospf-vrf-ar)# interface GigabitEthernet 0/2/0/0
```
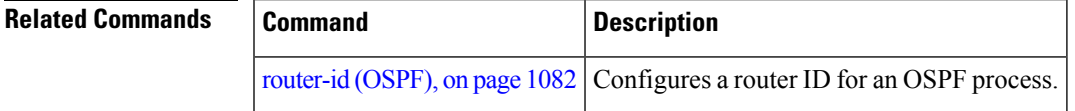

 $\mathbf I$ 

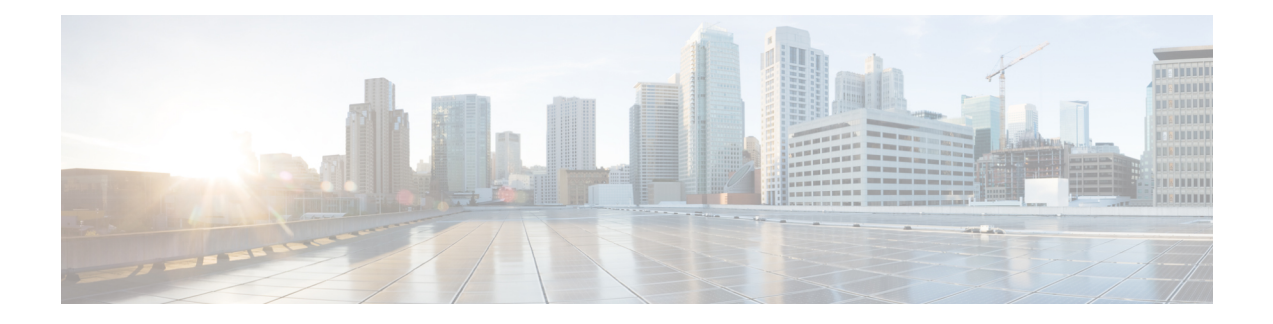

# **OSPFv3 Commands**

This module describes the commands used to configure and monitor the IP Version 6 (IPv6) Open Shortest Path First Version 3 (OSPFv3) routing protocol.

For detailed information about OSPFv3 concepts, configuration tasks, and examples, see the *Implementing OSPF on* Cisco IOS XR *Software* module in the *Routing Configuration Guide for Cisco CRS Routers*.

- [address-family](#page-1214-0) (OSPFv3), on page 1183
- area [\(OSPFv3\),](#page-1215-0) on page 1184
- [authentication](#page-1217-0) (OSPFv3) , on page 1186
- auto-cost [\(OSPFv3\),](#page-1219-0) on page 1188
- clear ospfv3 [process,](#page-1221-0) on page 1190
- clear ospfv3 [redistribution,](#page-1223-0) on page 1192
- clear [ospfv3](#page-1224-0) routes, on page 1193
- clear ospfv3 [statistics,](#page-1225-0) on page 1194
- cost [\(OSPFv3\),](#page-1227-0) on page 1196
- [database-filter](#page-1229-0) all out (OSPFv3), on page 1198
- [dead-interval](#page-1231-0) (OSPFv3), on page 1200
- [default-cost](#page-1233-0) (OSPFv3), on page 1202
- [default-information](#page-1235-0) originate (OSPFv3), on page 1204
- [default-metric](#page-1237-0) (OSPFv3), on page 1206
- [demand-circuit](#page-1239-0) (OSPFv3), on page 1208
- [distance](#page-1241-0) ospfv3, on page 1210
- [distribute-list](#page-1243-0) prefix-list in, on page 1212
- [distribute-list](#page-1245-0) prefix-list out, on page 1214
- [encryption,](#page-1247-0) on page 1216
- [flood-reduction](#page-1249-0) (OSPFv3), on page 1218
- [graceful-restart](#page-1251-0) (OSPFv3), on page 1220
- [hello-interval](#page-1252-0) (OSPFv3), on page 1221
- instance [\(OSPFv3\),](#page-1254-0) on page 1223
- interface [\(OSPFv3\),](#page-1256-0) on page 1225
- log adjacency changes [\(OSPFv3\),](#page-1258-0) on page 1227
- maximum interfaces [\(OSPFv3\),](#page-1259-0) on page 1228
- maximum paths [\(OSPFv3\),](#page-1260-0) on page 1229
- maximum [redistributed-prefixes](#page-1261-0) (OSPFv3), on page 1230
- [mtu-ignore](#page-1263-0) (OSPFv3), on page 1232
- neighbor [\(OSPFv3\),](#page-1265-0) on page 1234
- network [\(OSPFv3\),](#page-1267-0) on page 1236
- nssa [\(OSPFv3\),](#page-1269-0) on page 1238
- nsr [\(OSPFv3\),](#page-1271-0) on page 1240
- ospfv3 [name-lookup,](#page-1273-0) on page 1242
- [packet-size](#page-1274-0) (OSPFv3), on page 1243
- passive [\(OSPFv3\),](#page-1275-0) on page 1244
- priority [\(OSPFv3\),](#page-1277-0) on page 1246
- range [\(OSPFv3\),](#page-1279-0) on page 1248
- [redistribute](#page-1281-0) (OSPFv3), on page 1250
- [retransmit-interval](#page-1285-0) (OSPFv3), on page 1254
- router-id [\(OSPFv3\),](#page-1287-0) on page 1256
- router [ospfv3,](#page-1289-0) on page 1258
- show [ospfv3,](#page-1290-0) on page 1259
- show ospfv3 [border-routers,](#page-1295-0) on page 1264
- show ospfv3 [database,](#page-1297-0) on page 1266
- show ospfv3 [flood-list,](#page-1309-0) on page 1278
- show ospfv3 [interface,](#page-1311-0) on page 1280
- show ospfv3 [message-queue,](#page-1314-0) on page 1283
- show ospfv3 [neighbor,](#page-1316-0) on page 1285
- show ospfv3 [request-list,](#page-1322-0) on page 1291
- show ospfv3 [retransmission-list,](#page-1324-0) on page 1293
- show [ospfv3](#page-1326-0) routes, on page 1295
- show ospfv3 [summary-prefix,](#page-1328-0) on page 1297
- show ospfv3 [virtual-links,](#page-1330-0) on page 1299
- show protocols [\(OSPFv3\),](#page-1332-0) on page 1301
- snmp context [\(OSPFv3\),](#page-1334-0) on page 1303
- snmp trap [\(OSPFv3\),](#page-1336-0) on page 1305
- snmp trap rate-limit [\(OSPFv3\),](#page-1337-0) on page 1306
- spf [prefix-priority](#page-1338-0) (OSPFv3), on page 1307
- stub [\(OSPFv3\),](#page-1340-0) on page 1309
- [stub-router,](#page-1342-0) on page 1311
- [summary-prefix](#page-1344-0) (OSPFv3), on page 1313
- timers lsa [arrival,](#page-1346-0) on page 1315
- timers [pacing](#page-1347-0) flood, on page 1316
- timers pacing [lsa-group,](#page-1349-0) on page 1318
- timers pacing [retransmission](#page-1351-0) , on page 1320
- timers throttle lsa all [\(OSPFv3\),](#page-1353-0) on page 1322
- timers throttle spf [\(OSPFv3\),](#page-1355-0) on page 1324
- trace [\(OSPFv3\),](#page-1357-0) on page 1326
- [transmit-delay](#page-1359-0) (OSPFv3), on page 1328
- [virtual-link](#page-1361-0) (OSPFv3), on page 1330

# <span id="page-1214-0"></span>**address-family (OSPFv3)**

To enter address family configuration mode for Open Shortest Path First Version 3 (OSPFv3), use the **address-family** command in the router ospv3 configuration mode. To disable address family configuration mode, use the **no** form of this command.

**address-family ipv6** [**unicast**] **no address-family ipv6** [**unicast**]

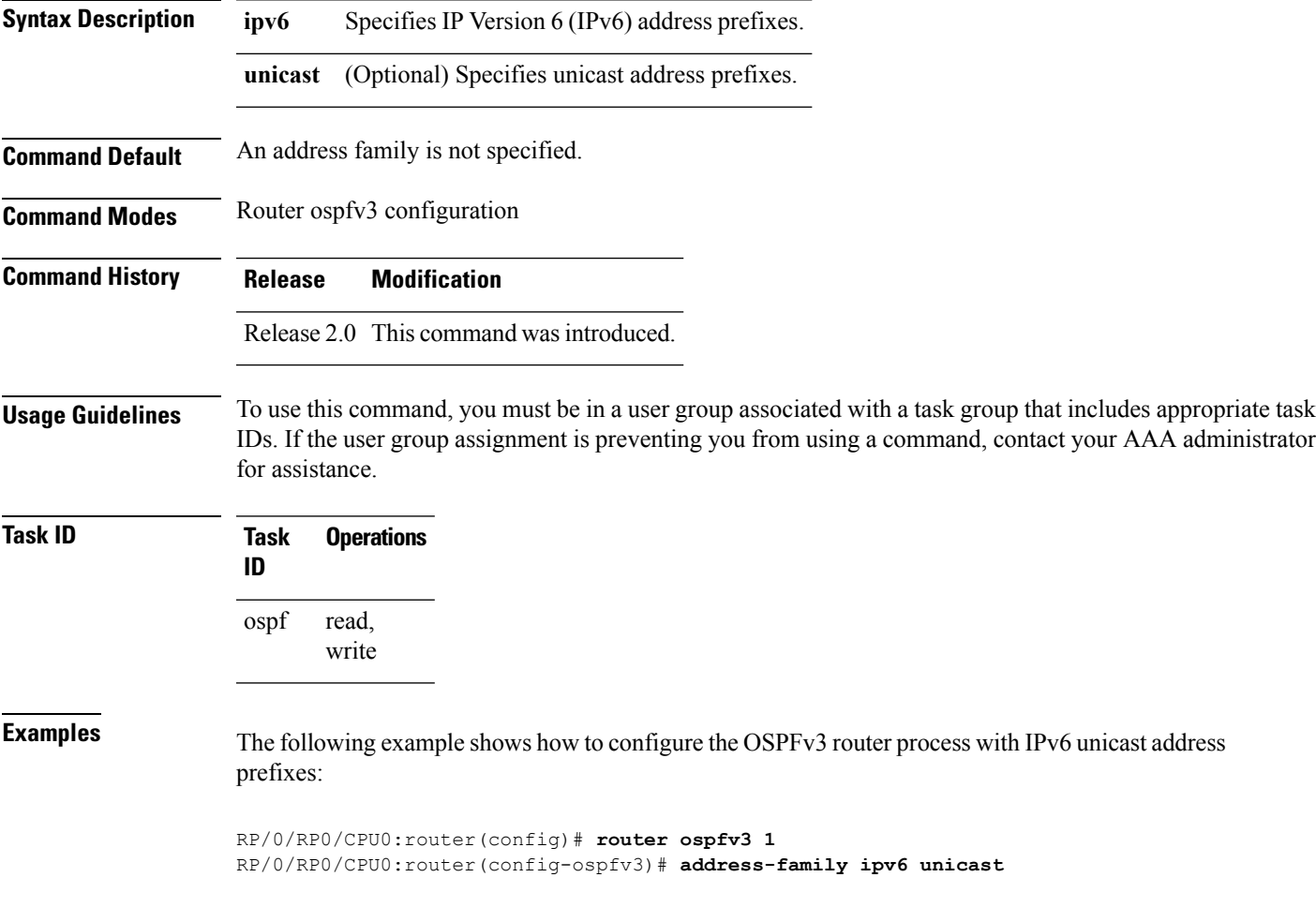

## <span id="page-1215-0"></span>**area (OSPFv3)**

To configure an Open Shortest Path First Version 3 (OSPFv3) area, use the **area** command in an appropriate configuration mode. To remove an OSPFv3 area, use the **no** form of this command.

**area** *area-id* **no area** *area-id*

**Syntax Description** *area-id* Identifier of an OSPFv3 area. The *area-id* argument can be specified as either a decimal value or as an IPv4 address. *area-id*

**Command Default** No OSPFv3 areas are defined.

**Command Modes** Router OSPFv3 configuration

**Command History Release Modification**

- Release 2.0 This command was introduced.
- Release 3.2 No modification..
- **Usage Guidelines** To use this command, you must be in a user group associated with a task group that includes appropriate task IDs. If the user group assignment is preventing you from using a command, contact your AAA administrator for assistance.

An area must be explicitly configured with the **area** command.

Use the **area** command to place the router in area configuration mode (prompt: config-router-ar), from which you can configure area-specific settings. Commands configured under this mode (such as the **interface** command) are automatically bound to that area.

To remove the specified OSPFv3 area from the router ospfv3 configuration, use the **no area** *area-id* command. The **no area** *area-id* command removes the OSPFv3 area including all OSPFv3 area options, and all the OSPFv3 interfaces and interface options that are configured under the area. **Note**

**Task ID Task Operations ID** read, write ospf

**Examples** The following example shows how to configure area 0 for OSPFv3 process 1. The GigabitEthernet 0/1/0/1 interface also is configured:

> RP/0/RP0/CPU0:router(config)# **router ospfv3 1** RP/0/RP0/CPU0:router(config-ospfv3)# **area 0**

I

RP/0/RP0/CPU0:router(config-ospfv3-ar)# **interface GigabitEthernet 0/1/0/1**

## <span id="page-1217-0"></span>**authentication (OSPFv3)**

To enable plain text, Message Digest 5 (MD5) authentication, or null authentication for an Open Shortest Path First Version 3 (OSPFv3) interface, use the **authentication** command in an appropriate configuration mode. To remove such authentication, use the **no** form of this command.

**authentication** {**ipsec spi** *spi-value* {**md5** | **sha1**} [{**clear** | **password**}] *password* | **disable**} **no authentication**

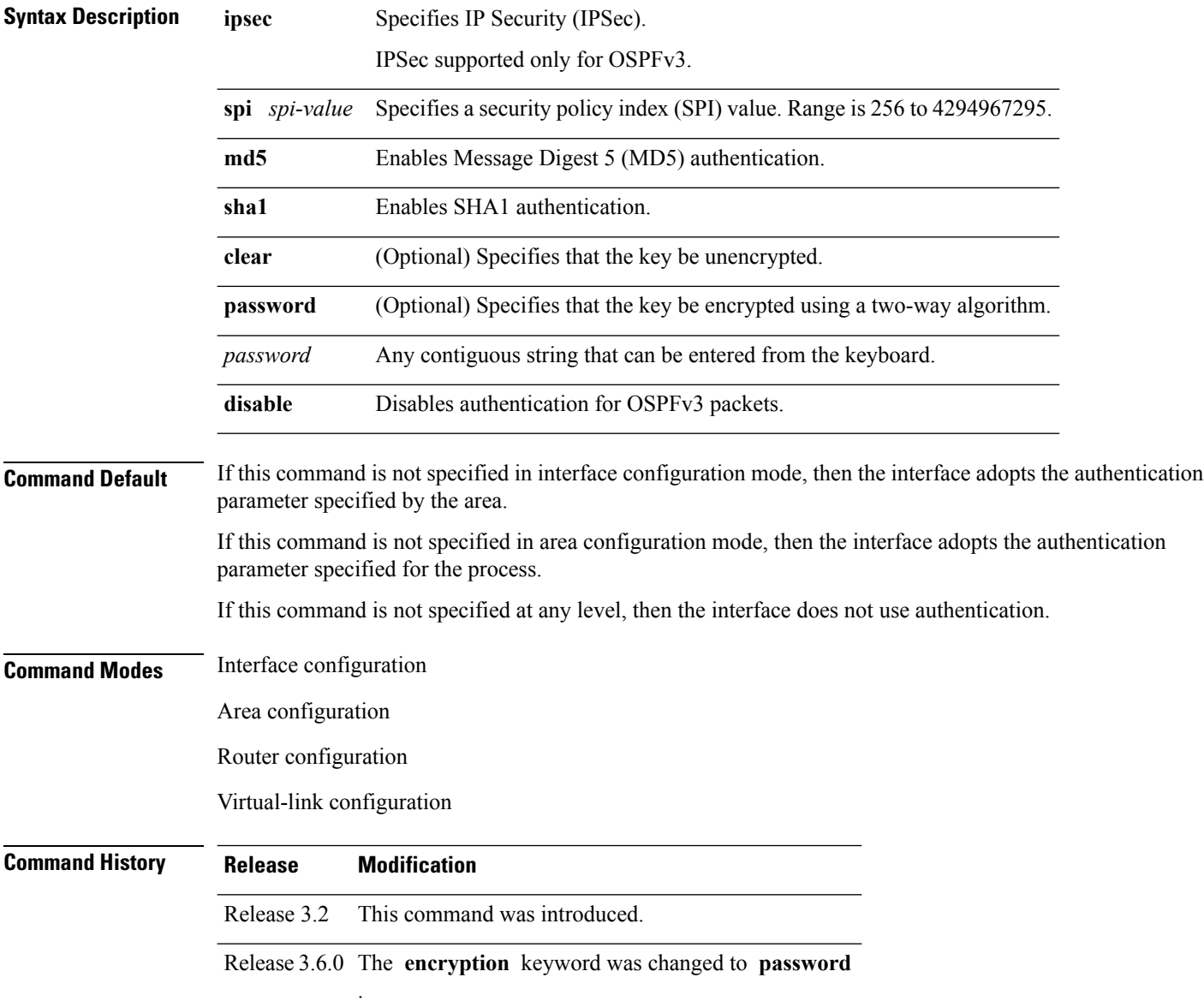

Ш

**Usage Guidelines** To use this command, you must be in a user group associated with a task group that includes appropriate task IDs. If the user group assignment is preventing you from using a command, contact your AAA administrator for assistance.

> Use the **authentication** command to specify an authentication type for the interface, which overrides the authentication specified for the area to which this interface belongs. If this command is not included in the configuration file, the authentication configured in the area to which the interface belongs is assumed (as specified by the area **authentication** command).

> The authentication type and password must be the same for all OSPFv3 interfaces that are to communicate with each other through OSPFv3.

**Note**

• If OSPFv3 is configured along with IPsec authentication, then it is likely that adjacencies may flap on a Route Processor Fail Over (RPFO) even when NSR and/or Graceful Restart is enabled.

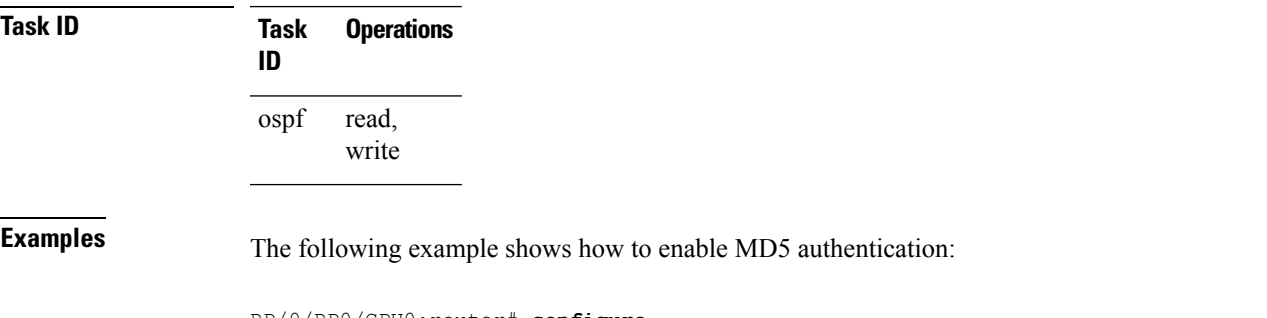

RP/0/RP0/CPU0:router# **configure** RP/0/RP0/CPU0:router(config)# **router ospfv3 201** RP/0/RP0/CPU0:router(config-ospfv3)# **router-id 10.1.1.1** RP/0/RP0/CPU0:router(config-ospfv3)# **authentication ipsec spi 500 md5 1234567890abcdef1234567890abcdef**

#### <span id="page-1219-0"></span>**auto-cost (OSPFv3)**

To control how the Open Shortest Path First Version 3 (OSPFv3) protocol calculates default metrics for an interface, use the **auto-cost** command in an appropriate configuration mode. To set link cost based only on the interface type, use the **disable** form of this command. To re-enable OSPFv3 metric calculation for an interface according to the bandwidth of the interface, use the **no** form of this command.

**auto-cost** [{**reference-bandwidth** *mbps* | **disable**}] **no auto-cost** [{**reference-bandwidth** *mbps* | **disable**}]

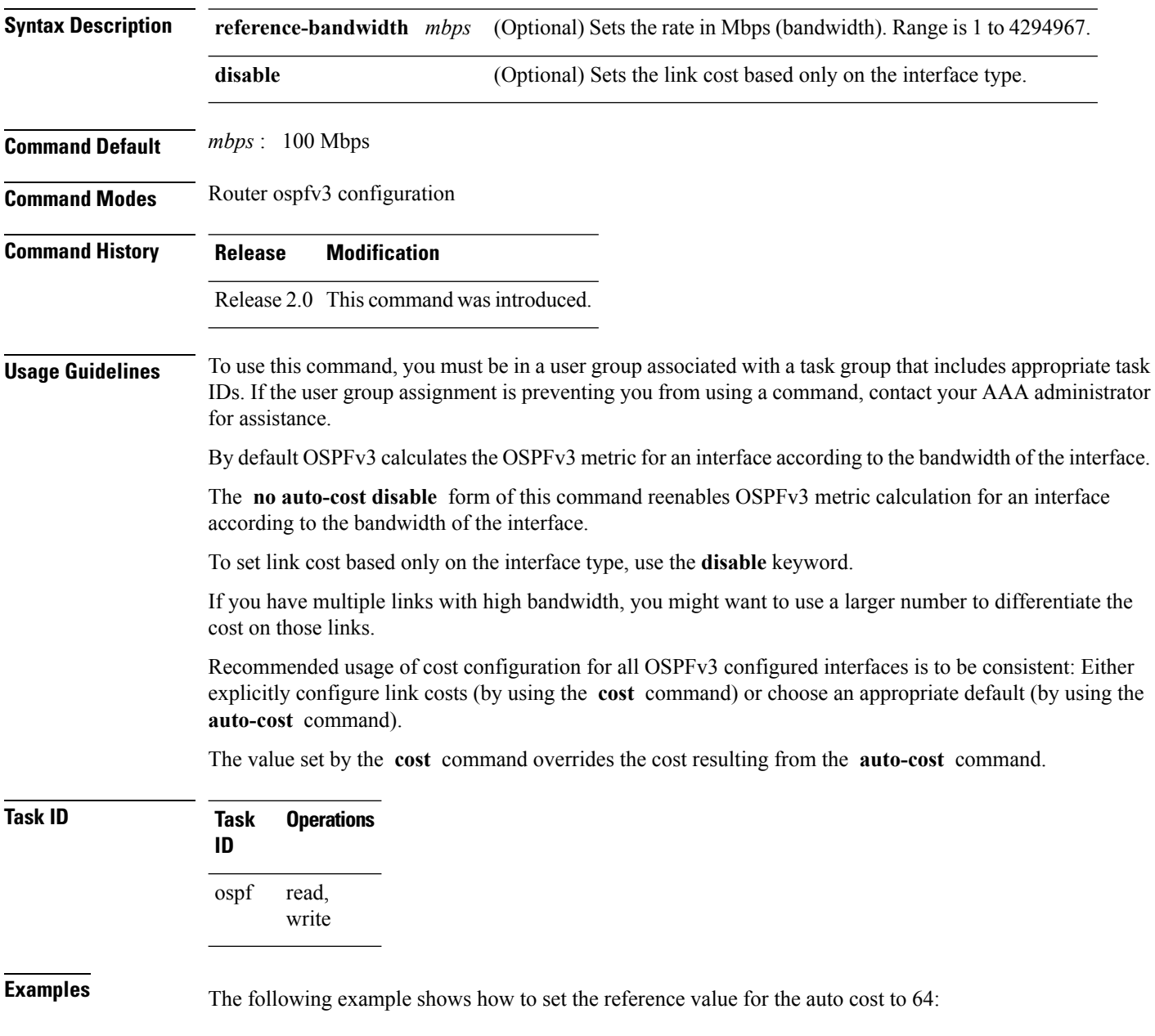

RP/0/RP0/CPU0:router(config)# **router ospfv3 1** RP/0/RP0/CPU0:router(config-ospfv3)# **auto-cost reference-bandwidth 64**

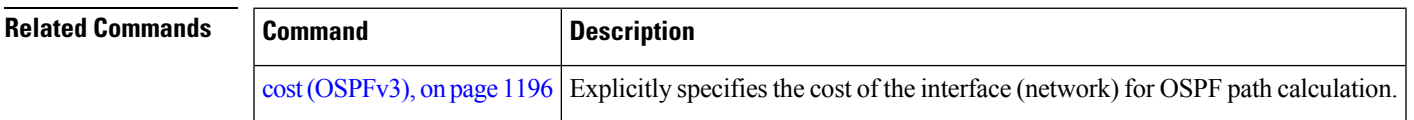

## <span id="page-1221-0"></span>**clear ospfv3 process**

To reset an Open Shortest Path First Version 3 (OSPFv3) router process without removing and reconfiguring it, use the **clear ospfv3 process** command in EXEC configuration mode.

**clear ospfv3** [*process-name*] **process**

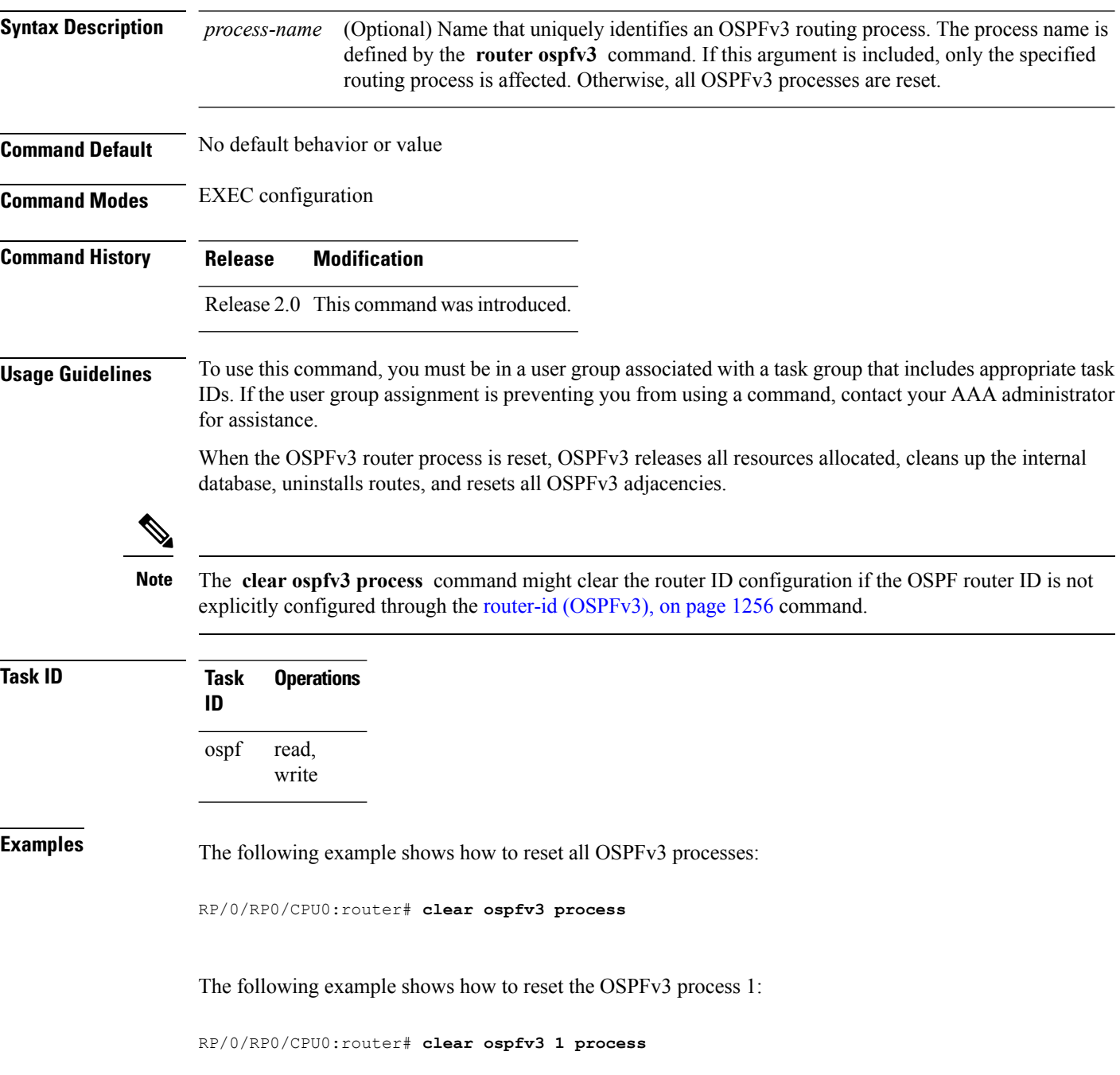

 $\mathbf{l}$ 

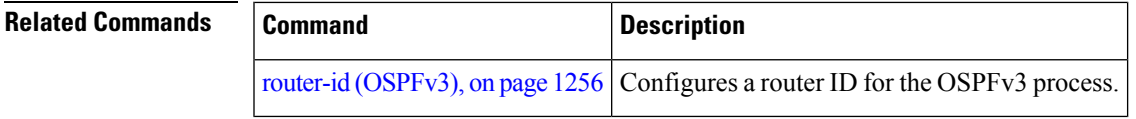

# <span id="page-1223-0"></span>**clear ospfv3 redistribution**

To flush all the Type 5 and Type 7 link-state advertisements (LSAs) originated by an Open Shortest Path First Version 3 (OSPFv3) process, use the **clear ospfv3 redistribution** command in EXEC configuration mode.

**clear ospfv3** [*process-name*] **redistribution**

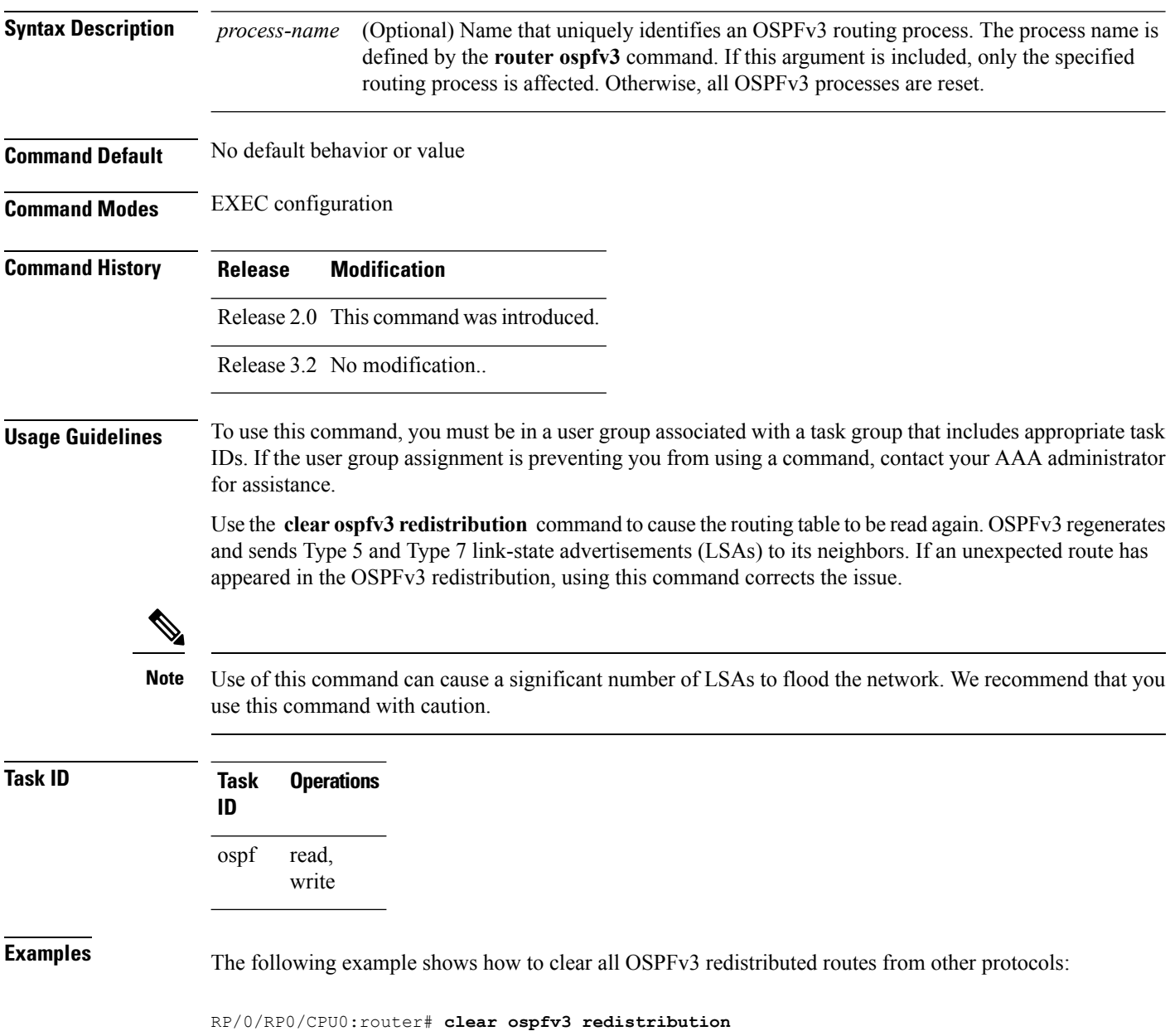
# **clear ospfv3 routes**

To clear the Open Shortest Path First Version 3 (OSPFv3) internal route table, use the **clear ospfv3 routes** command in EXEC configuration mode.

**clear ospfv3** [*process-name*] **routes**

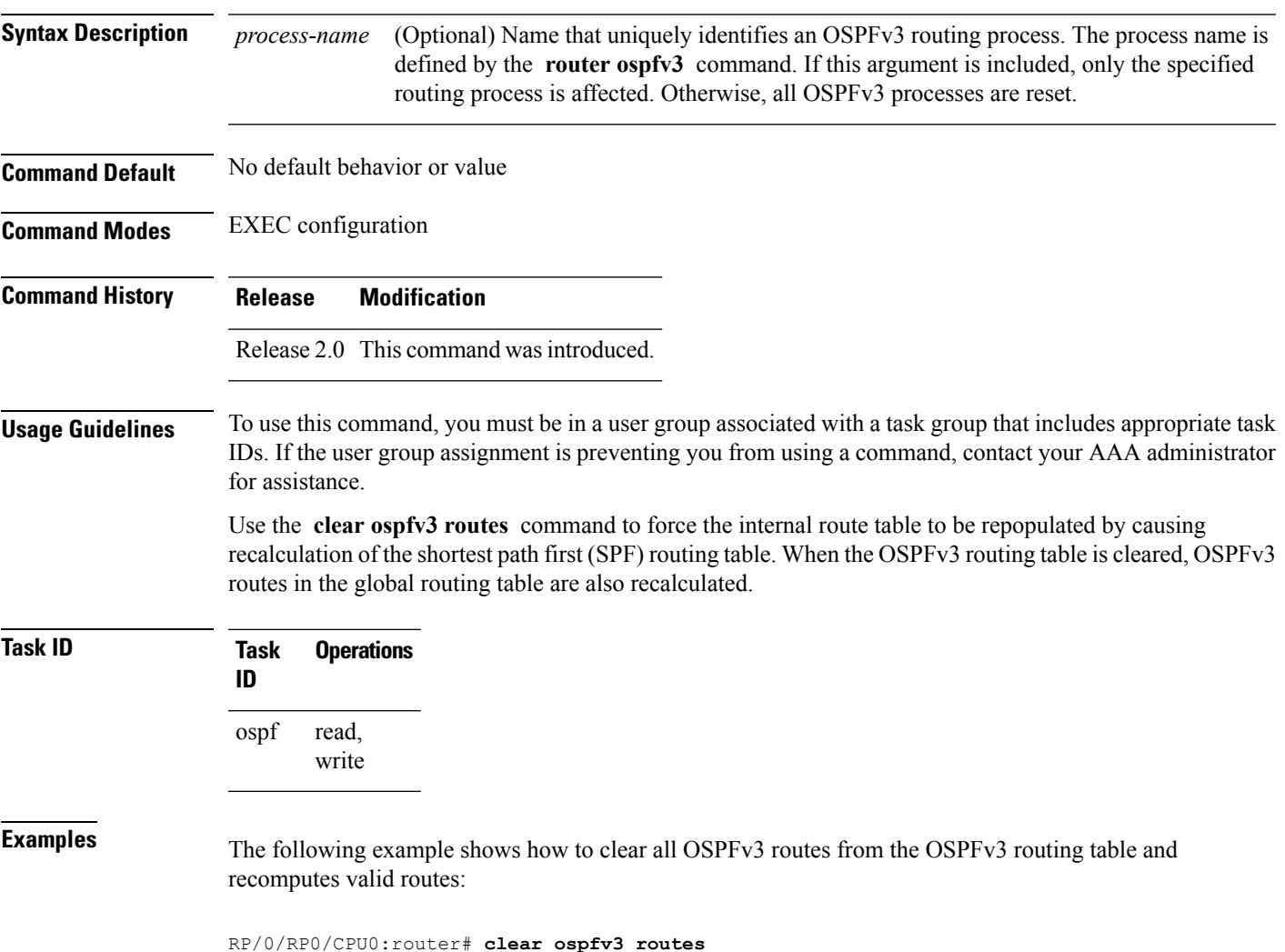

# **clear ospfv3 statistics**

To clear the Open Shortest Path First Version 3 (OSPFv3) statistical counters, use the **clear ospfv3 statistics** command in EXEC configuration mode.

**clear ospfv3** [*process-name*] **statistics** [**neighbor** [*type interface-path-id*] [*router-id*]]

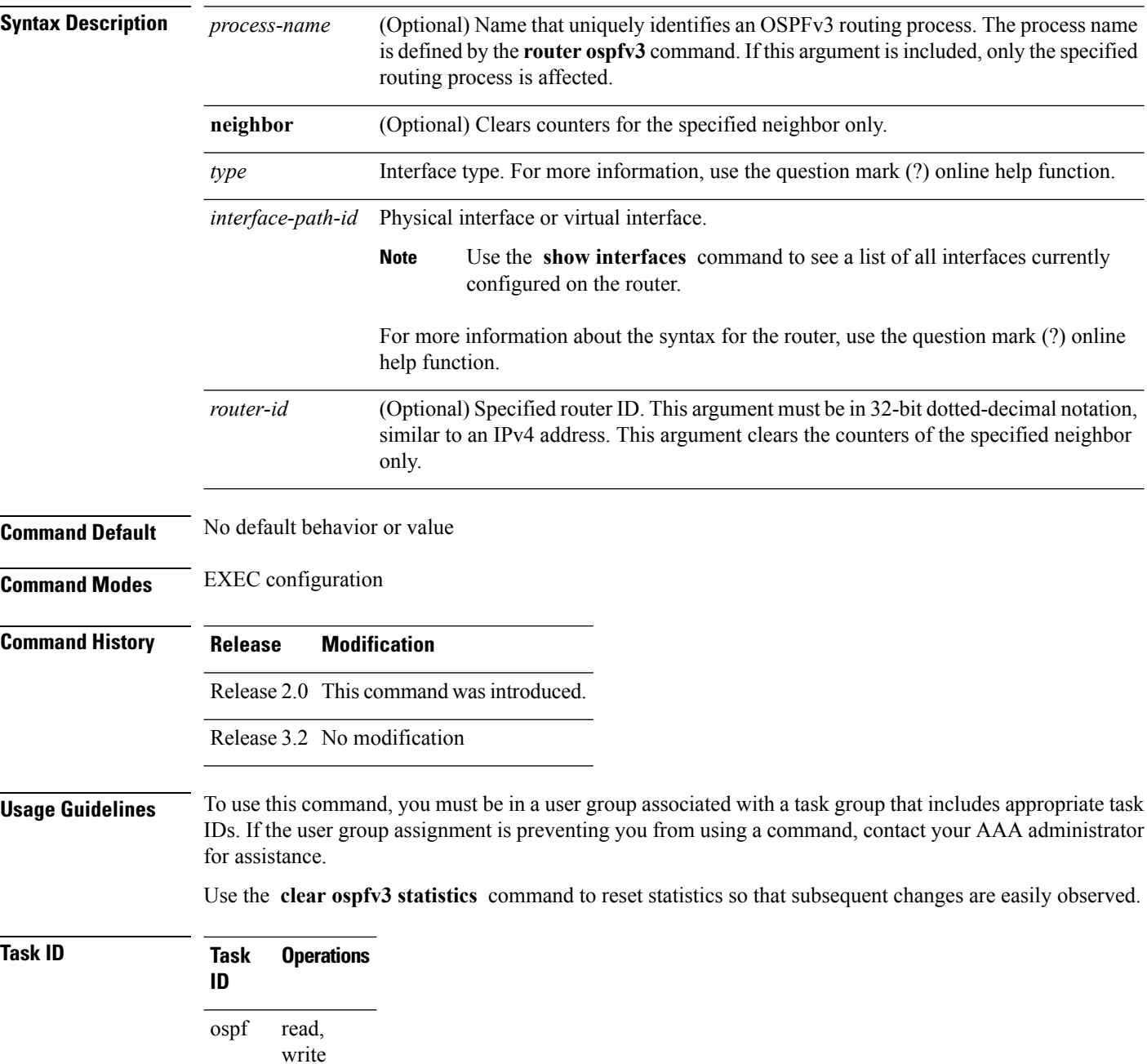

**Examples** The following example shows how to clear the OSPFv3 statistical counters of all neighbors on GigabitEthernet interface 0/2/0/0:

RP/0/RP0/CPU0:router# **clear ospfv3 statistics neighbor GigabitEthernet 0/2/0/0**

# **cost (OSPFv3)**

To explicitly specify the cost of the interface (network) for OSPF path calculations, use the **cost** command in an appropriate configuration mode. To remove the cost, use the **no** form of this command.

**cost** *cost* **no cost**

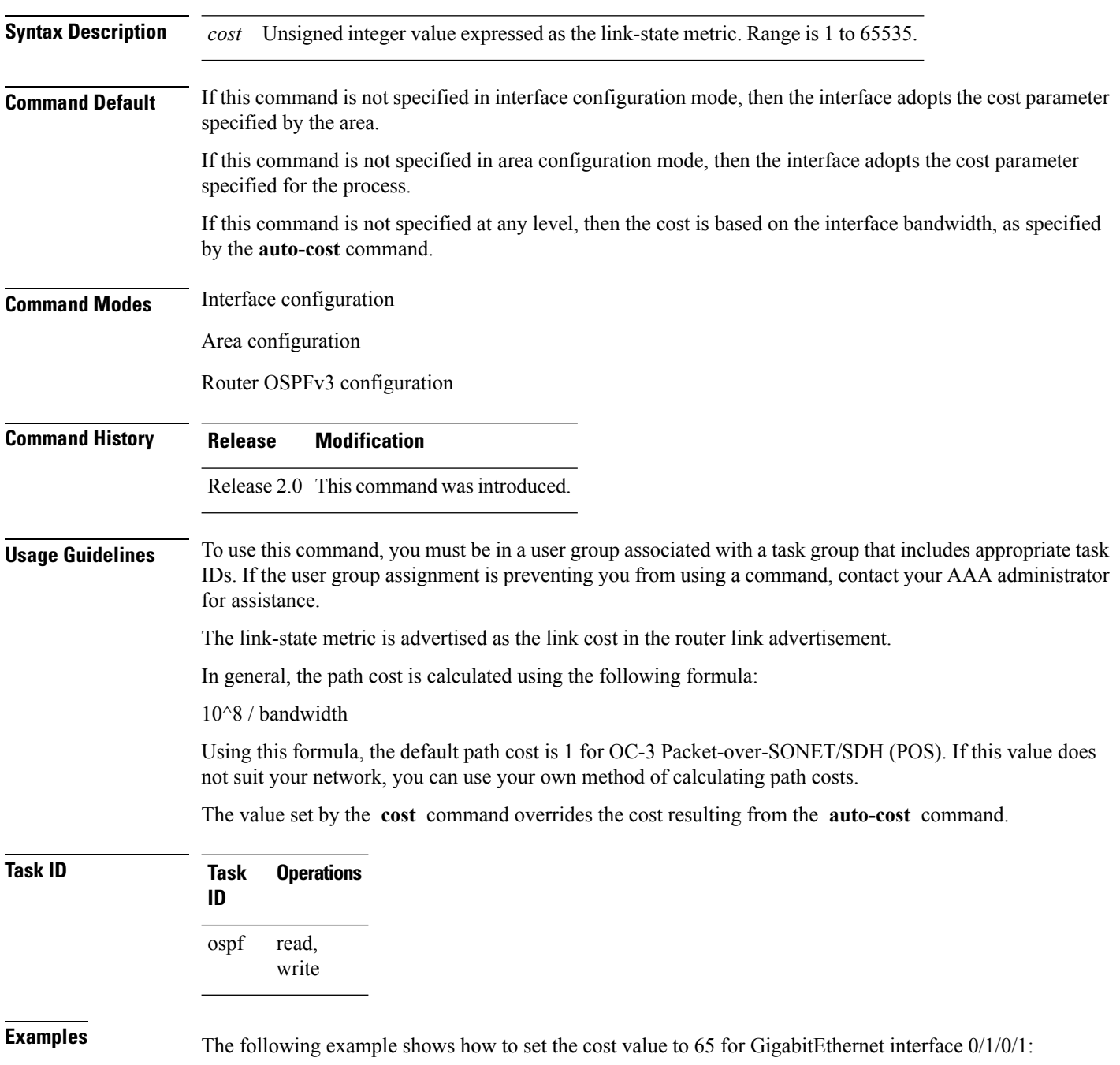

```
RP/0/RP0/CPU0:router(config)# router ospfv3 201
RP/0/RP0/CPU0:router(config-ospfv3)# area 0
RP/0/RP0/CPU0:router(config-ospfv3-ar)# interface GigabitEthernet 0/1/0/1
RP/0/RP0/CPU0:router(config-ospfv3-ar-if)# cost 65
```
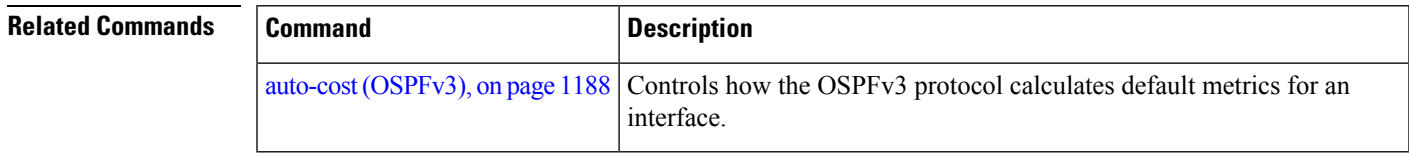

## **database-filter all out (OSPFv3)**

To filter outgoing link-state advertisements (LSAs) to an Open Shortest Path First Version 3 (OSPFv3) interface, use the **database-filter all out** command in an appropriate configuration mode. To restore the forwarding of LSAs to the interface, use the **no** form of this command.

**database-filter all out no database-filter all out**

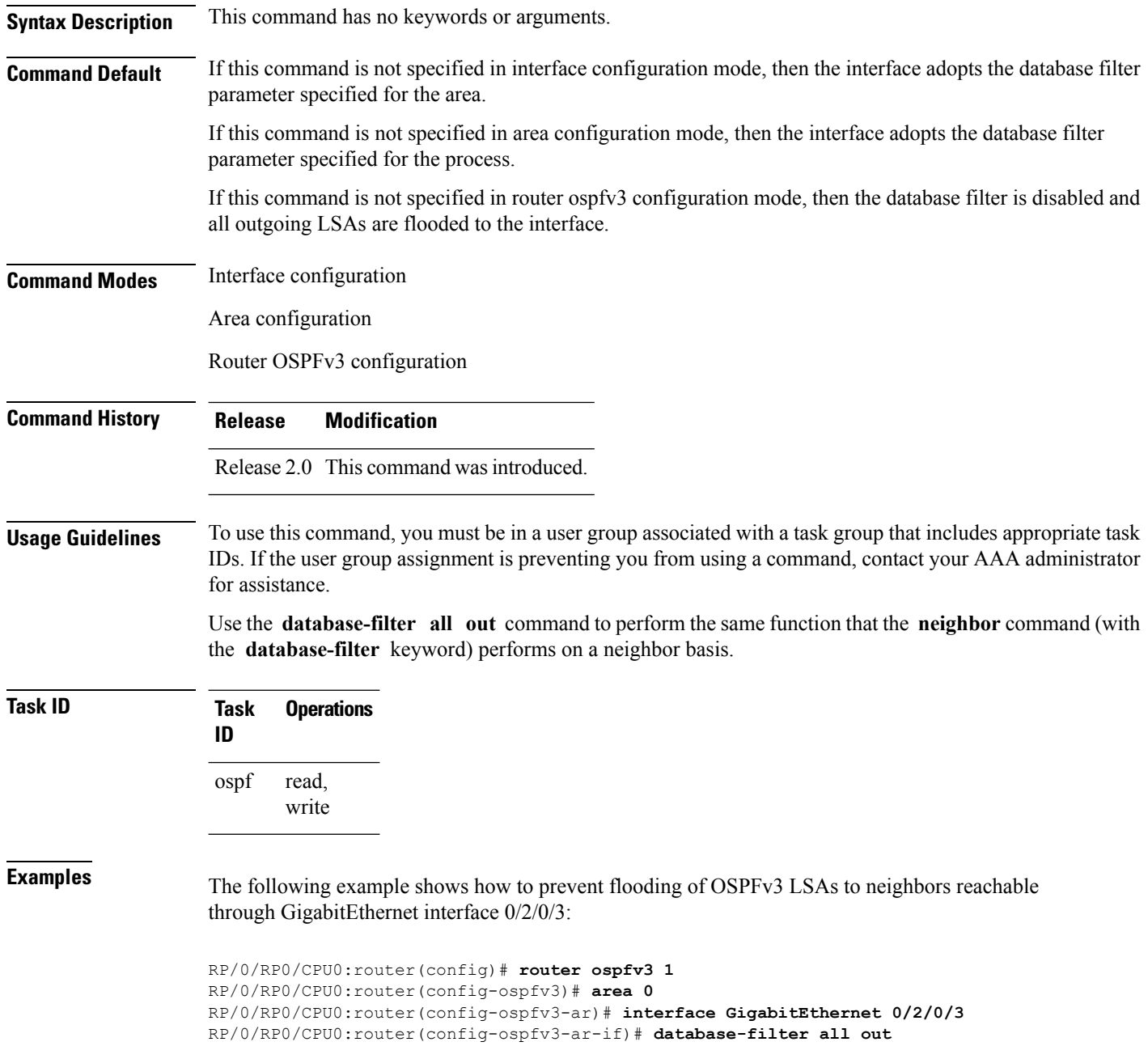

**Related Commands** 

I

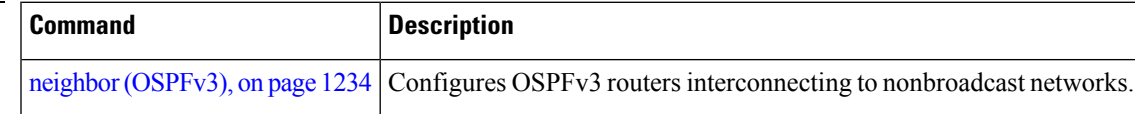

## <span id="page-1231-0"></span>**dead-interval (OSPFv3)**

To set the interval after which a neighbor is declared dead when no hello packets are observed, use the **dead-interval** command in an appropriate configuration mode. To return to the default time, use the **no** form of this command.

**dead-interval** *seconds* **no dead-interval**

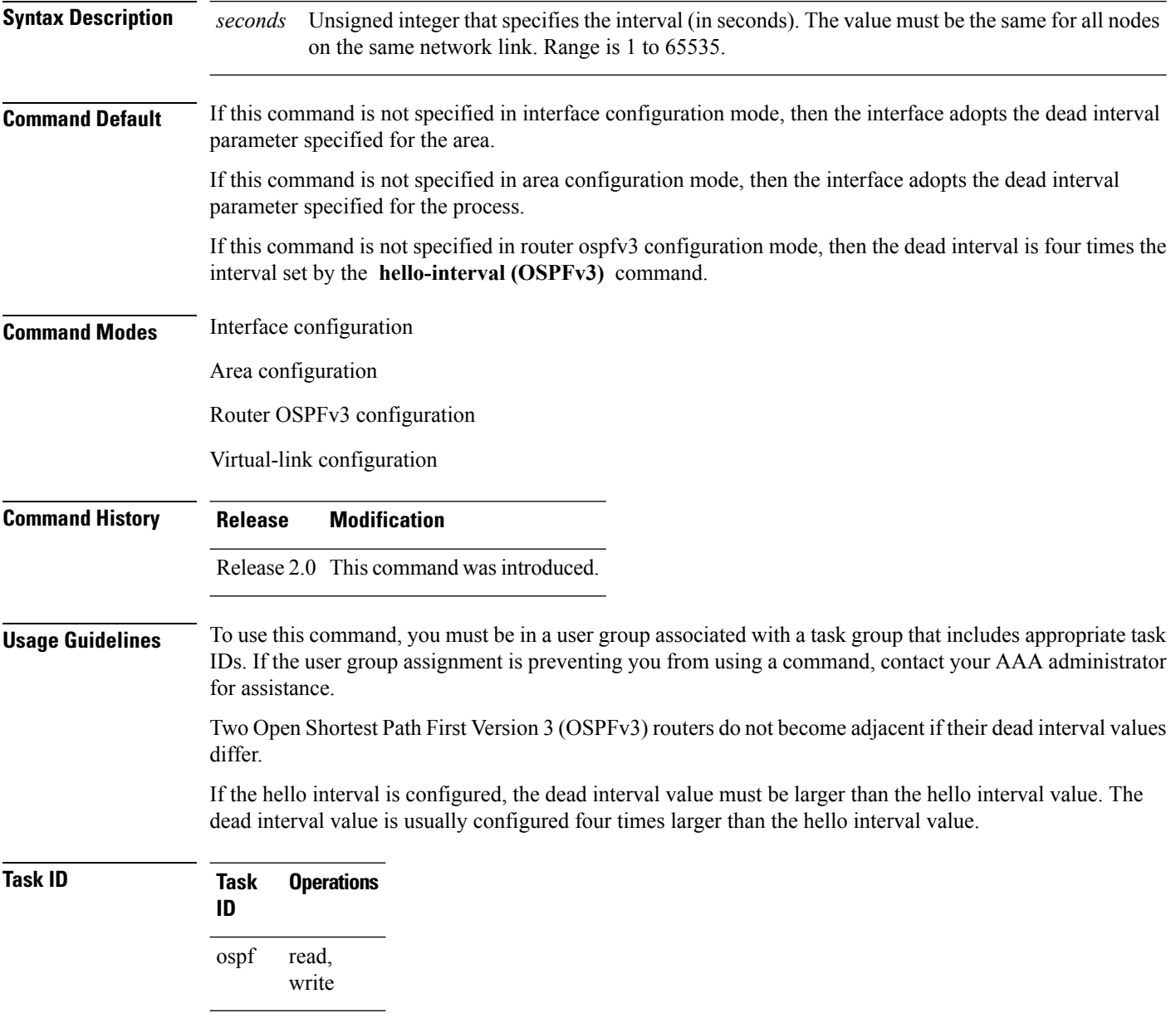

**Examples** The following example shows how to set the OSPFv3 dead interval on GigabitEthernet interface 0/2/0/3 to 40 seconds:

```
RP/0/RP0/CPU0:router(config)# router ospfv3 1
RP/0/RP0/CPU0:router(config-ospfv3)# area 0
RP/0/RP0/CPU0:router(config-ospfv3-ar)# interface GigabitEthernet 0/2/0/3
RP/0/RP0/CPU0:router(config-ospfv3-ar-if)# dead-interval 40
```
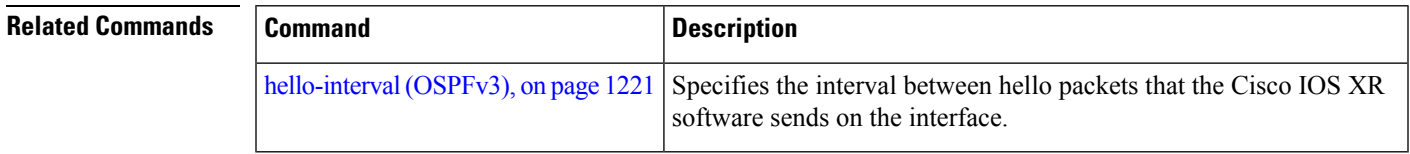

## **default-cost (OSPFv3)**

To specify a cost for the default summary route sent into a stub area or not-so-stubby area (NSSA) for Open Shortest Path First Version 3 (OSPFv3) packets, use the **default-cost** command in area configuration mode. To remove the assigned default route cost, use the **no** form of this command.

**default-cost** *cost* **no default-cost Syntax Description** cost Cost for the default summary route used for a stub or NSSA area. The acceptable value is a 24-bit number ranging from 1 to 16777214. *cost* **Command Default** *cost* : 1

**Command Modes** Area configuration

**Command History Release Modification**

Release 2.0 This command was introduced.

Release 3.2 No modification

## **Usage Guidelines** To use this command, you must be in a user group associated with a task group that includes appropriate task IDs. If the user group assignment is preventing you from using a command, contact your AAA administrator for assistance.

Use the **default-cost** command only on an Area Border Router (ABR) attached to a stub or an NSSA area.

In all routers and access servers attached to the stub area, the area should be configured as a stub area using the **stub (OSPFv3)** command in the area configuration submode. Use the **default-cost** command only on an ABR attached to the stub area. The **default-cost** command provides the metric for the summary default route generated by the ABR into the stub area.

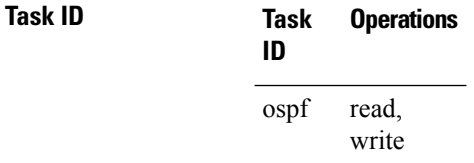

**Examples** The following example shows how to assign a cost of 20 to the default route sent into area 10.15.0.0:

RP/0/RP0/CPU0:router(config)# **router ospfv3 201** RP/0/RP0/CPU0:router(config-ospfv3)# **area 10.15.0.0** RP/0/RP0/CPU0:router(config-ospfv3-ar)# **stub** RP/0/RP0/CPU0:router(config-ospfv3-ar)# **default-cost 20** RP/0/RP0/CPU0:router(config-ospfv3-ar)# **interface GigabitEthernet 0/3/0/1**

I

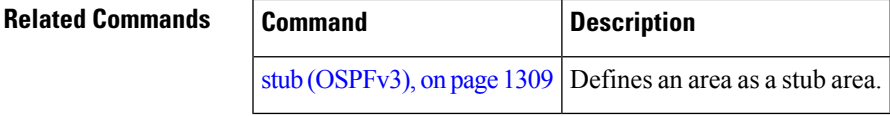

## **default-information originate (OSPFv3)**

To generate a default external route into an Open Shortest Path First Version 3 (OSPFv3) routing domain, use the **default-information originate** command in router ospfv3 configuration mode. To disable this feature, use the **no** form of this command.

**default-information originate** [**route-policy** *policy-name*] [**always**] [**metric** *metric-value*] [**metric-type** *type-value*] [**tag** *tag-value*]

**no default-information originate** [**route-policy** *policy-name*] [**always**] [**metric** *metric-value*] [**metric-type** *type-value*] [**tag** *tag-value*]

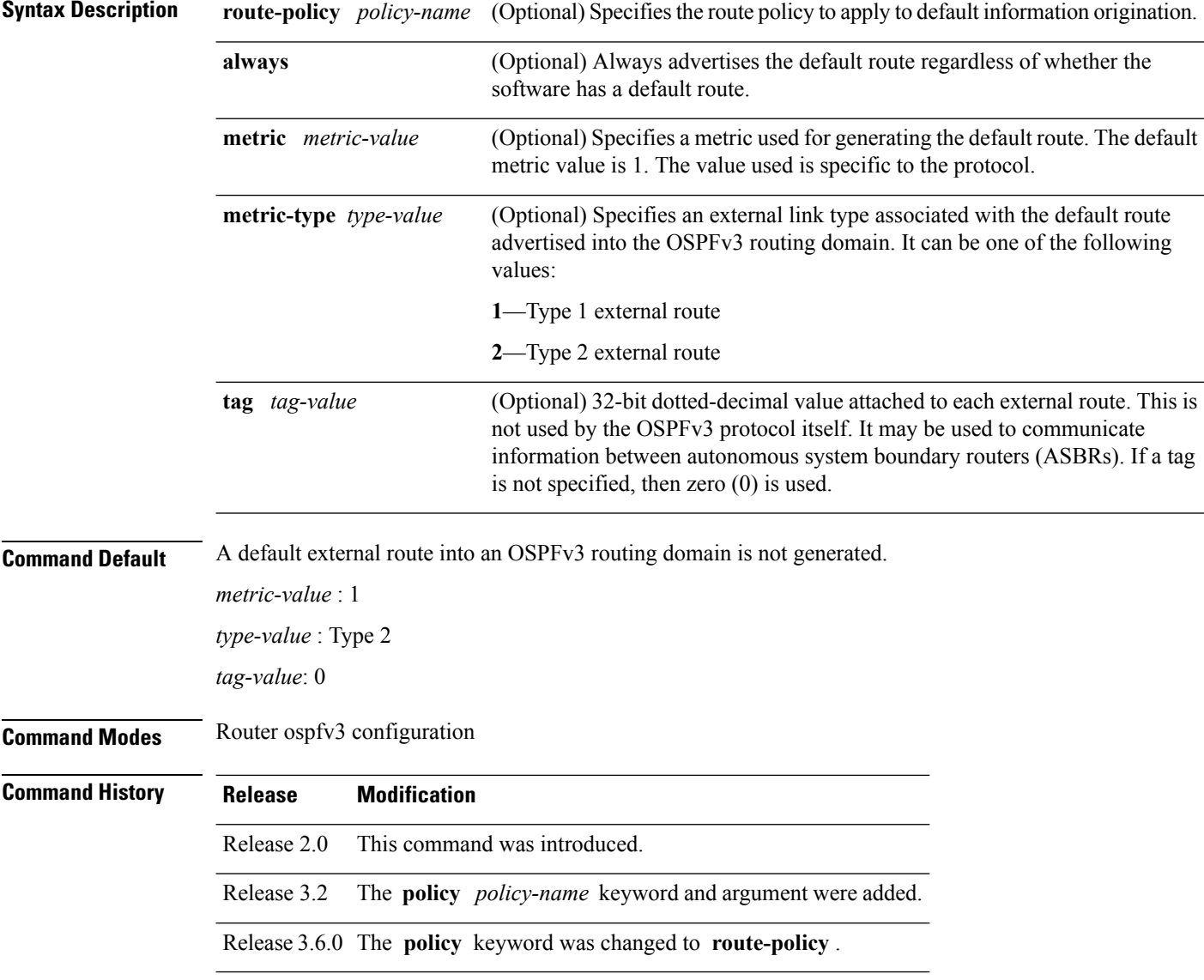

## **Usage Guidelines** To use this command, you must be in a user group associated with a task group that includes appropriate task IDs. If the user group assignment is preventing you from using a command, contact your AAA administrator for assistance.

Whenever you use the **redistribute** or **default-information** command to redistribute routesinto an OSPFv3 routing domain, the software automatically becomes an ASBR. However, an ASBR does not, by default, generate a default route into the OSPFv3 routing domain. The software still must have a default route for itself before it generates one, except when you have specified the **always** keyword.

The **default-information originate** route-policy attach point conditionally injects the default route 0.0.0.0/0 into the OSPF link-state database, and is done by evaluating the attached policy. If any routes specified in the policy exist in the global RIB, then the default route isinserted into the link-state database. If there is no match condition specified in the policy, the policy passes and the default route is generated into the link-state database.

For information about the default-information originate attach point, see the *OSPF v3 Policy Attach Points* section in the *Implementing Routing Policy* chapter in *Routing Configuration Guide for Cisco CRS Routers*.

When you use the **default-information originate** command for the OSPFv3 process, the default network must reside in the routing table.

For information about routing policies, see the *Routing Policy Commands* chapter in the *Routing Command Reference for Cisco CRS Routers*.

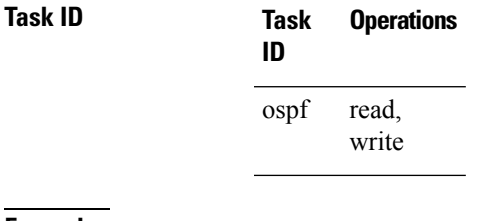

**Examples** The following example shows how to specify a metric of 100 for the default route redistributed into the OSPFv3 routing domain and an external metric type of Type 1:

> RP/0/RP0/CPU0:router(config)#**router ospfv3 109** RP/0/RP0/CPU0:router(config-ospfv3)#**default-information originate metric 100 metric-type 1**

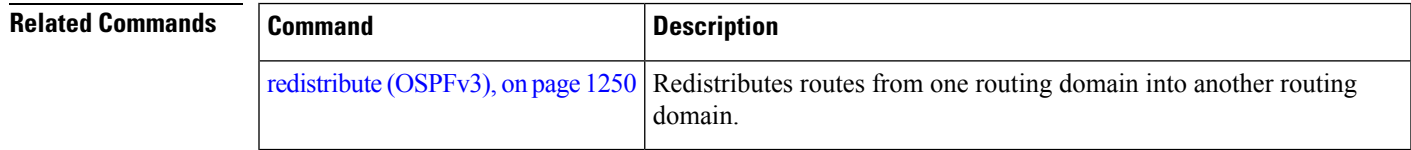

## **default-metric (OSPFv3)**

To set default metric values for routes redistributed from another protocol into Open Shortest Path First Version 3 (OSPFv3), use the **default-metric** command in an appropriate configuration mode. To return to the default state, use the **no** form of this command.

**default-metric** *value* **no default-metric** *value*

**Syntax Description** *value* Default metric value appropriate for the specified routing protocol. **Command Default** Built-in, automatic metric translations, as appropriate for each routing protocol **Command Modes** Router OSPFv3 configuration **Command History Release Modification** Release 2.0 This command was introduced.

**Usage Guidelines** To use this command, you must be in a user group associated with a task group that includes appropriate task IDs. If the user group assignment is preventing you from using a command, contact your AAA administrator for assistance.

> Use the **default-metric** command with the **redistribute** command to cause the current routing protocol to use the same metric value for all redistributed routes. A default metric helpssolve the problem of redistributing routes with incompatible metrics. Whenever metrics do not convert, use a default metric to provide a reasonable substitute and enable the redistribution to proceed.

> The default-metric value configured in OSPF configuration does not apply to connected routes that are redistributed to OSPF using the **redistribute connected** command. To set a non-default metric for connected routes, configure OSPF with the **redistribute connected metric** *metric-value* command.

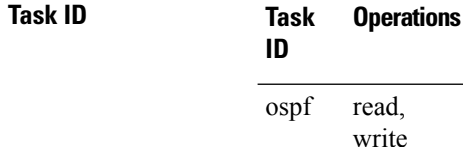

**Examples** The following example shows how to configure a router with both the Intermediate System-to-Intermediate System (IS-IS) and the OSPFv3 routing protocols. The OSPFv3 routing protocol advertises IS-IS derived routes and assigns the routes a metric of 10:

```
RP/0/RP0/CPU0:router(config)# router ospfv3 1
RP/0/RP0/CPU0:router(config-ospfv3)# default-metric 10
RP/0/RP0/CPU0:router(config-ospfv3)# redistribute isis IS-IS_isp
```
 $\mathbf l$ 

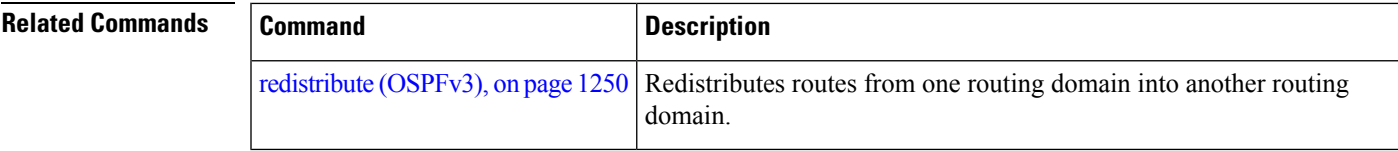

## **demand-circuit (OSPFv3)**

To configure the Open Shortest Path First Version 3 (OSPFv3) router process to treat the interface as an OSPFv3 demand circuit, use the **demand-circuit** command in an appropriate configuration mode. To remove the demand circuit designation from the interface, use the **no** form of this command.

**demand-circuit** [**disable**] **no demand-circuit**

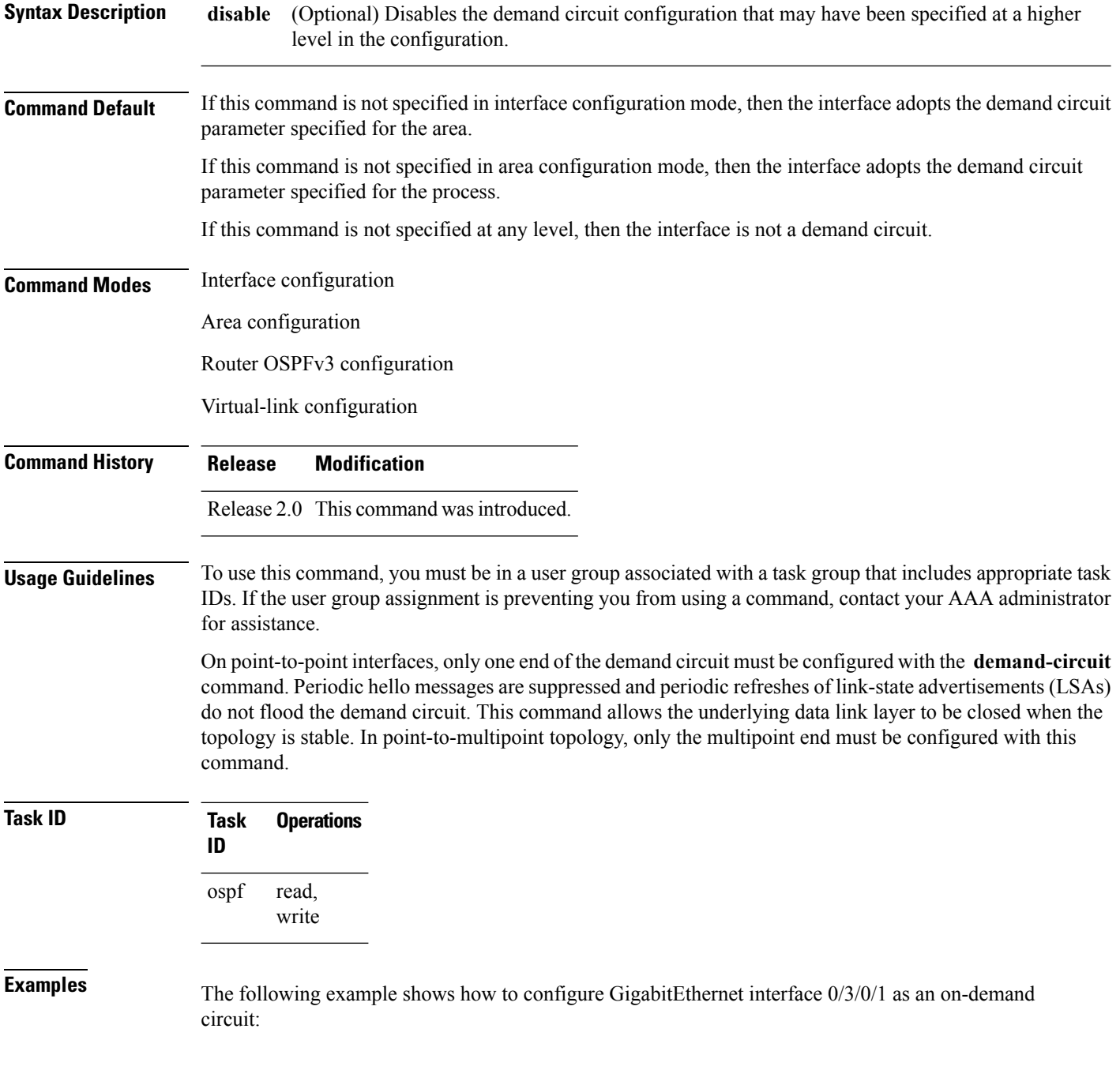

RP/0/RP0/CPU0:router(config)# **router ospfv3 1** RP/0/RP0/CPU0:router(config-ospfv3)# **area 0** RP/0/RP0/CPU0:router(config-ospfv3)# **interface GigabitEthernet 0/3/0/1** RP/0/RP0/CPU0:router(config-ospfv3-if)# **demand-circuit**

## **distance ospfv3**

To define the Open Shortest Path First Version 3 (OSPFv3) route administrative distances based on route type, use the **distance ospfv3** command in router ospfv3 configuration mode. To restore the default value, use the **no** form of this command.

**distance ospfv3** {**intra-area** | **inter-area** | **external**} *distance* **no distance ospfv3**

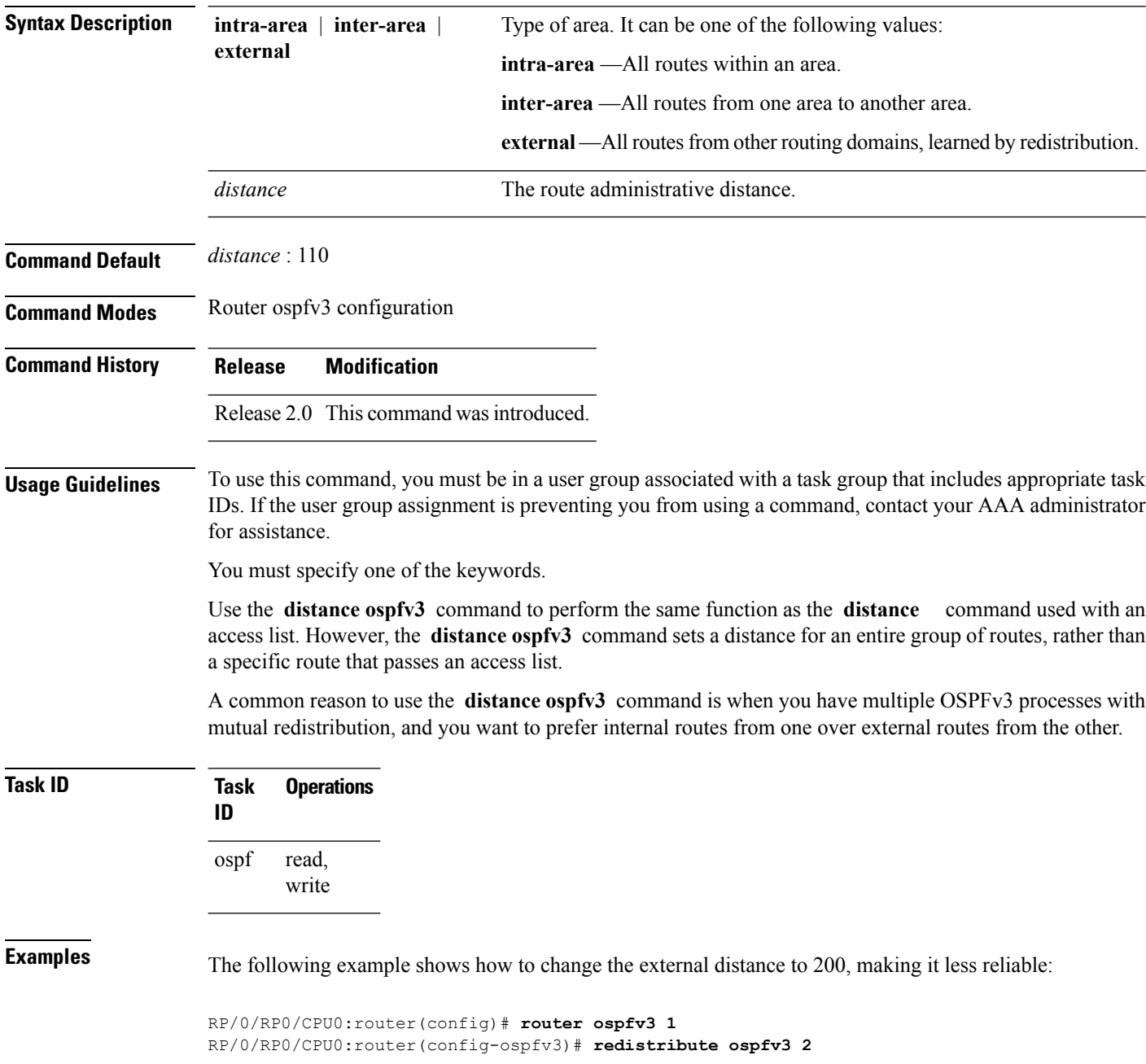

```
RP/0/RP0/CPU0:router(config-ospfv3)# distance ospfv3 external 200
RP/0/RP0/CPU0:router(config-ospfv3)# exit
RP/0/RP0/CPU0:router(config)# router ospfv3 2
RP/0/RP0/CPU0:router(config-ospfv3)# redistribute ospfv3 1
RP/0/RP0/CPU0:router(config-ospfv3)# distance ospfv3 external 200
```
## **Related Commands Command Description**

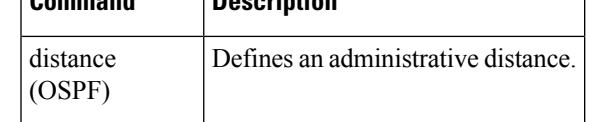

## **distribute-list prefix-list in**

To filter the routes that Open Shortest Path First Version 3 (OSPFv3) installs in the Routing Information Base (RIB), use the **distribute-list prefix-list in** command in an appropriate configuration mode. To remove the filter, use the **no** form of this command.

**distribute-list prefix-list** *prefix-list-name* **in no distribute-list prefix-list** *prefix-list-name* **in**

**Syntax Description** *prefix-list-name* IP Version 6 (IPv6) prefix list name. The list defines which IPv6 prefixes are installed in the RIB. *prefix-list-name*

**Command Default** All routes learned by OSPFv3 are installed in the RIB.

**Command Modes** Interface configuration

**Command History Release Modification**

Router OSPFv3 configuration

Release 2.0 This command was introduced. Release 3.9.0 Asplain format for 4-byte Autonomous system numbers notation was supported. The input parameters and output were modified to display 4-byte autonomous system numbers and extended communities in either asplain or asdot notations. **Usage Guidelines** To use this command, you must be in a user group associated with a task group that includes appropriate task

## IDs. If the user group assignment is preventing you from using a command, contact your AAA administrator for assistance.

Use the **distribute-list prefix-list** command to limit the routes that OSPFv3 installs in the RIB of your router. This command does not affect the information sent to other OSPFv3 routers or the routes that these routers compute and install.

Because the other OSPFv3 routers are not aware of any omissions in the RIB, they may send traffic addressed to the missing prefixes. If no other provision has been made for these prefixes, the packets are dropped. **Note**

When this command is specified in router ospfv3 configuration mode, the filter applies to all routes computed by OSPFv3.

When this command is specified in interface configuration mode, the filter applies only to routes that forward outgoing traffic over that interface.

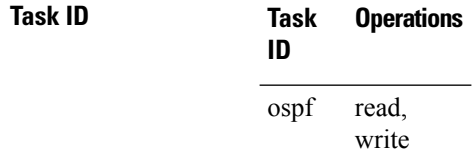

П

**Examples** The following example shows how to prevent OSPFv3 from installing any routes that have 2001:e624 as the first 32 bits of the address. OSPFv3 is also prevented from installing routes to 2002::/16 that use GigabitEthernet interface 0/2/0/0 as the next-hop interface:

```
RP/0/RP0/CPU0:router(config)# ipv6 prefix-list preflist1
RP/0/RP0/CPU0:router(config-ipv6-pfx)# deny 2001:e624::/32 le 128
RP/0/RP0/CPU0:router(config-ipv6-pfx)# permit ::/0 le 128
!
RP/0/RP0/CPU0:router(config)# ipv6 prefix-list preflist2
RP/0/RP0/CPU0:router(config-ipv6-pfx)# deny 2002::/16
RP/0/RP0/CPU0:router(config-ipv6-pfx)# permit ::/0 le 128
!
RP/0/RP0/CPU0:router(config)# router ospfv3 1
RP/0/RP0/CPU0:router(config-ospfv3)# distribute-list prefix-list preflist1 in
RP/0/RP0/CPU0:router(config-ospfv3)# area 1
RP/0/RP0/CPU0:router(config-ospfv3-ar)# interface GigabitEthernet 0/2/0/0
RP/0/RP0/CPU0:router(config-ospfv3-ar-if)# distribute-list prefix-list preflist2 in
```
## **distribute-list prefix-list out**

To filter the routes redistributed into Open Shortest Path First Version 3 (OSPFv3) from other routing protocols, use the **distribute-list prefix-list out** command in an appropriate configuration mode. To remove the filter, use the **no** form of this command.

**distribute-list prefix-list** *prefix-list-name* **out** [*protocol* [*process-id*]] **no distribute-list prefix-list** *prefix-list-name* **out** [*protocol* [*process-id*]]

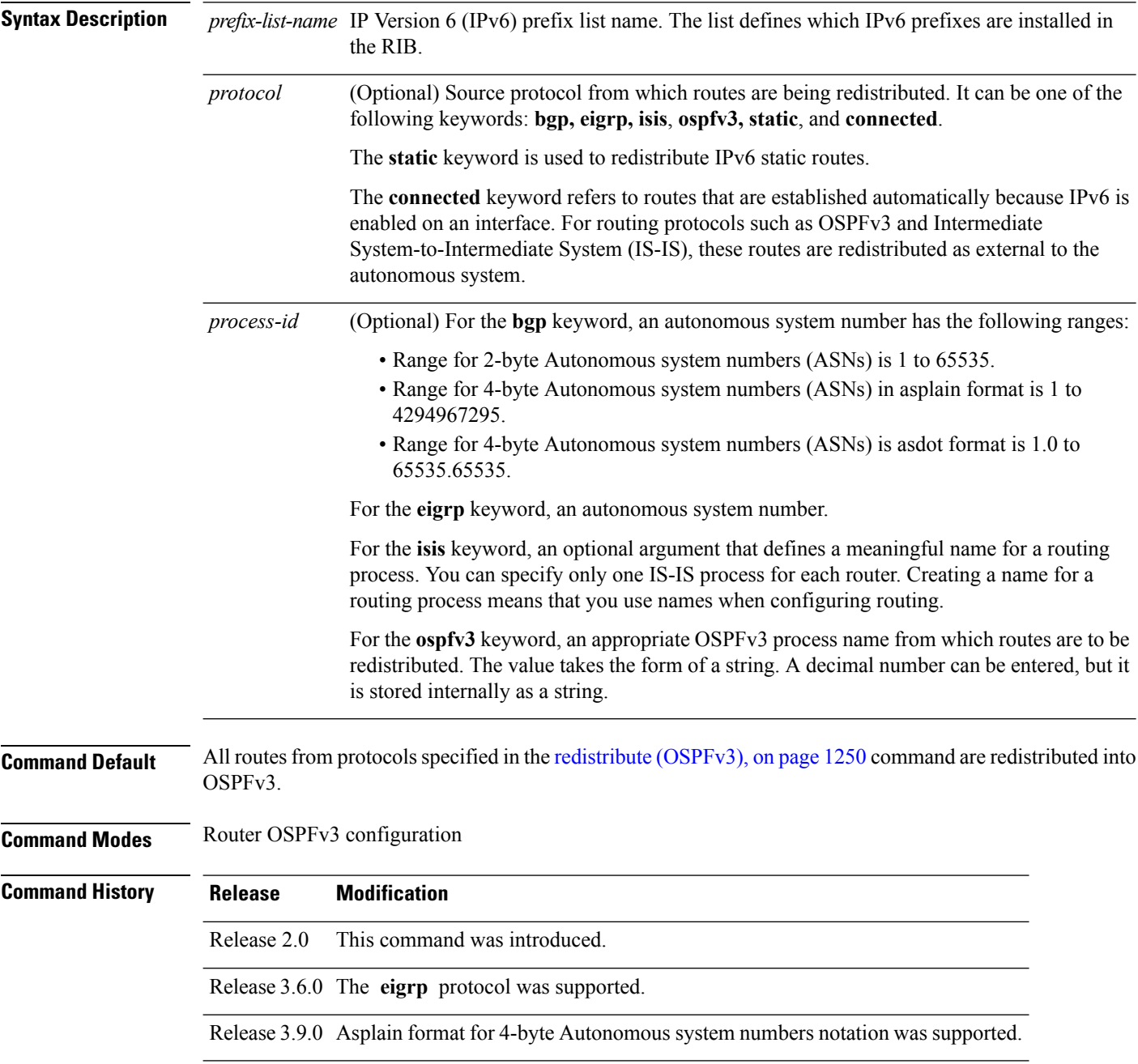

## **Usage Guidelines** To use this command, you must be in a user group associated with a task group that includes appropriate task IDs. If the user group assignment is preventing you from using a command, contact your AAA administrator for assistance.

Routes may be redistributed into OSPFv3 from several other routing protocols or from other OSPFv3 processes. These routes are then communicated to other OSPFv3 routes through Type 5 (External) or Type 7 not-so-stubby area (NSSA) link-state advertisements (LSAs). Use the **distribute-list prefix-list out** command to control redistribution by matching redistributed routes against an IPv6 prefix list. Only routes permitted by the prefix list are redistributed into OSPFv3.

Each protocol being redistributed into OSPFv3 can have a separate prefix list. In addition, a prefix list can be defined that applies to all protocols.

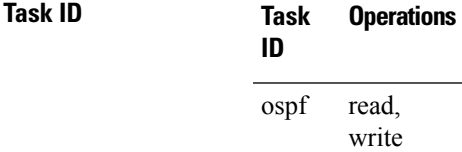

**Examples** The following example shows how to prevent OSPFv3 from redistributing routes that have 2001:e624 as the first 32 bits of the address. In addition, routes with a prefix beginning with 2064 are not redistributed from Border Gateway Protocol (BGP) autonomous system 1, and only those routes are redistributed from BGP autonomous system 5.

```
RP/0/RP0/CPU0:router(config)# ipv6 prefix-list p1
RP/0/RP0/CPU0:router(config-ipv6-pfx)# deny 2001:e624::/32 le 128
RP/0/RP0/CPU0:router(config-ipv6-pfx)# permit ::/0 le 128
!
RP/0/RP0/CPU0:router(config)# ipv6 prefix-list p2
RP/0/RP0/CPU0:router(config-ipv6-pfx)# deny 2064::/16 le 128
RP/0/RP0/CPU0:router(config-ipv6-pfx)# permit ::/0 le 128
!
RP/0/RP0/CPU0:router(config)# ipv6 prefix-list p3
RP/0/RP0/CPU0:router(config-ipv6-pfx)# permit 2064::/16 le 128
!
RP/0/RP0/CPU0:router(config)# router ospfv3 1
RP/0/RP0/CPU0:router(config-ospfv3)# redistribute bgp 1
RP/0/RP0/CPU0:router(config-ospfv3)# redistribute bgp 5
RP/0/RP0/CPU0:router(config-ospfv3)# distribute-list prefix-list p1 out
RP/0/RP0/CPU0:router(config-ospfv3)# distribute-list prefix-list p2 out bgp 1
RP/0/RP0/CPU0:router(config-ospfv3)# distribute-list prefix-list p3 out bgp 5
```
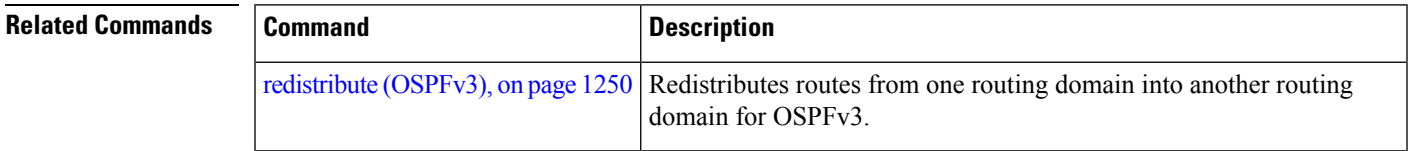

## **encryption**

To encrypt and authenticate Open Shortest Path First Version 3 (OSPFv3) packets, use the **encryption** command in an appropriate configuration mode. To remove the encryption, use the **no** form of this command.

**encryption** {**disable** | **ipsec spi** *spi-value* **esp** {**3des** | **aes** [{**192** | **256**}] |**des** |**null** [{**clear** |**password**}] *encrypt-password*} [**authentication** {**md5** | **sha1**} [{**clear** | **password**}] *auth-password*]} **no encryption**

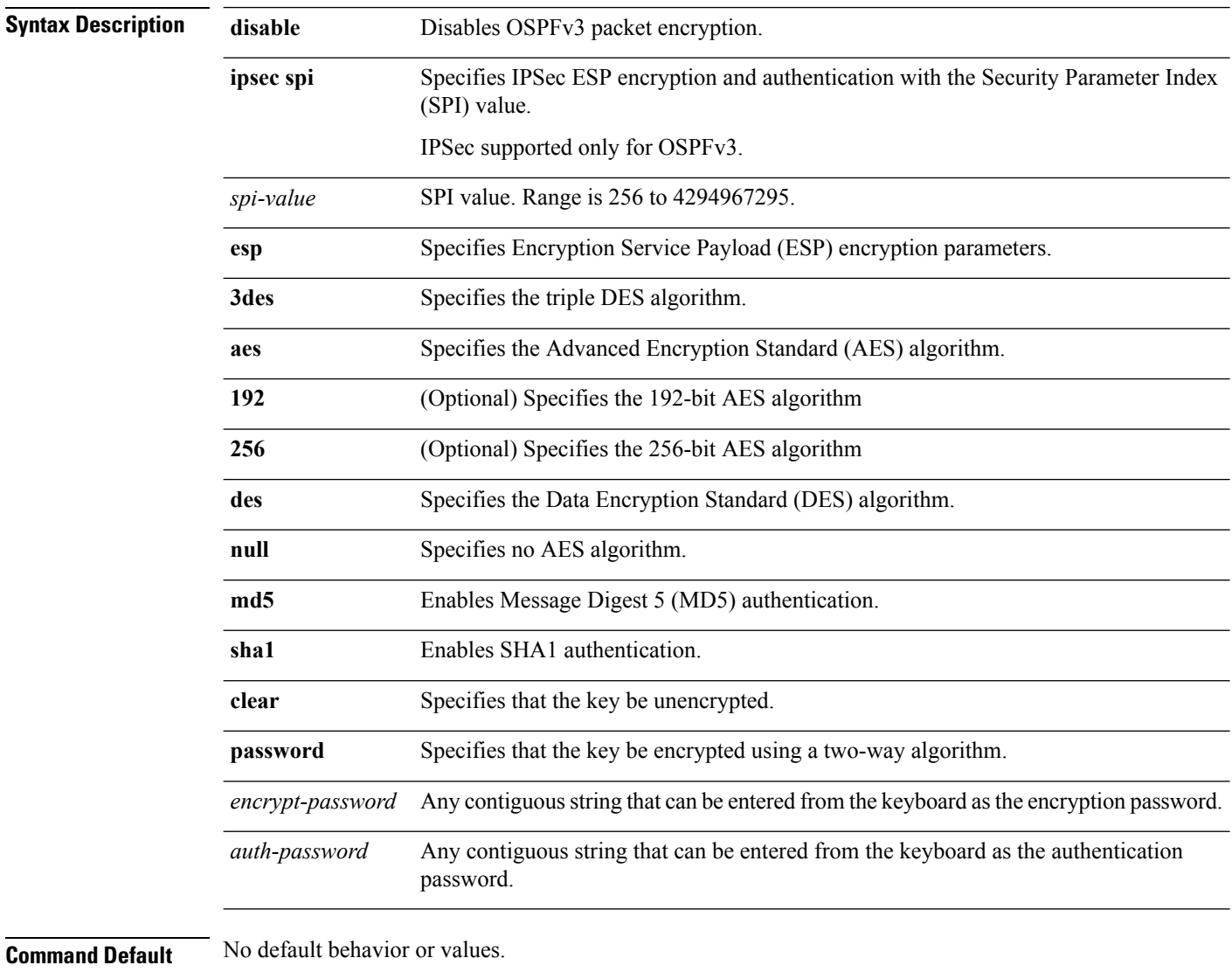

**Command Modes** Interface configuration

Router OSPFv3 configuration

 $\mathbf I$ 

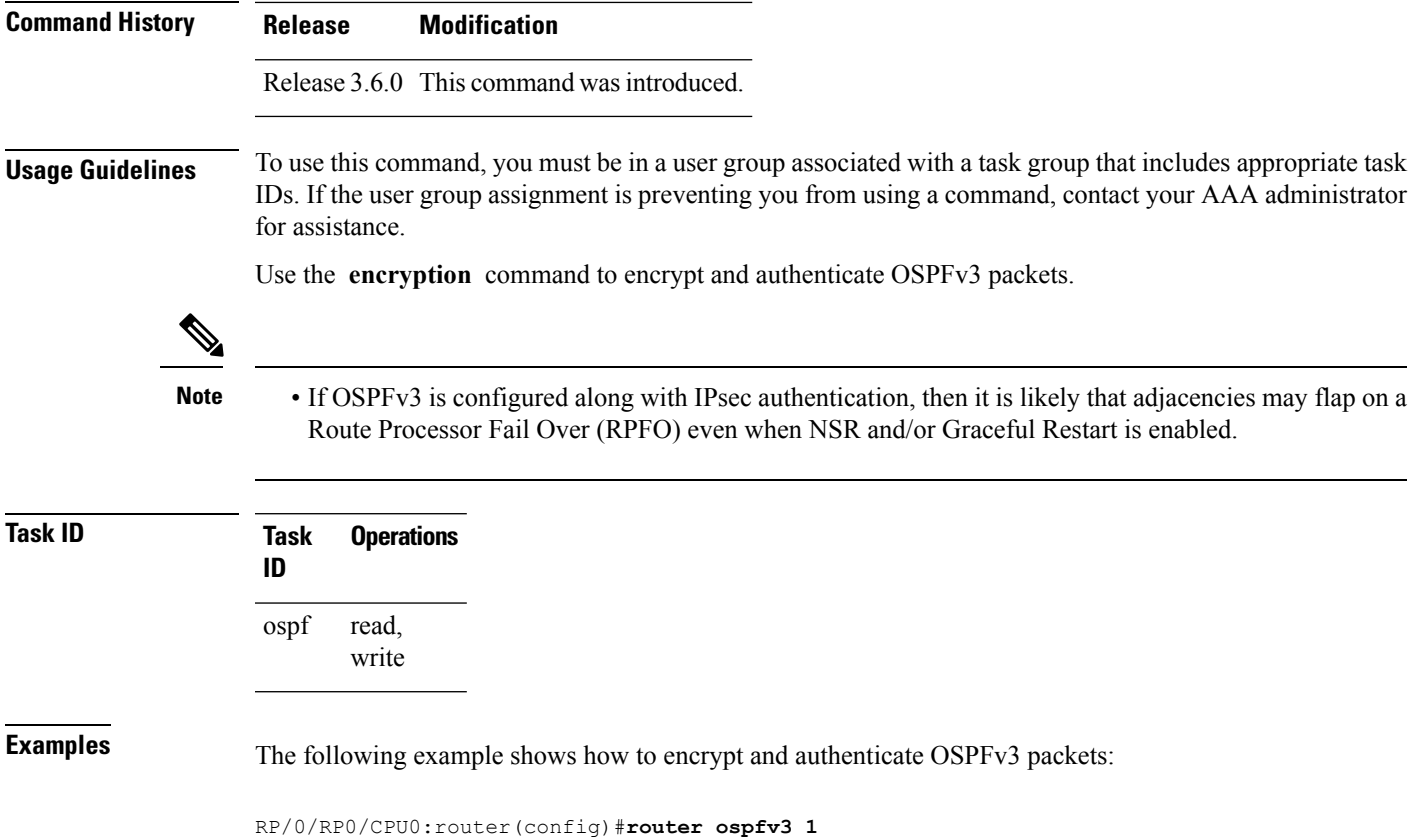

RP/0/RP0/CPU0:router(config-ospfv3)#**encryption ipsec spi 256 esp 3des clear**

## **flood-reduction (OSPFv3)**

To suppress the unnecessary flooding of link-state advertisements (LSAs) in stable topologies, use the **flood-reduction** command in an appropriate configuration mode. To disable this feature, use the **no** form of this command.

**flood-reduction** [**disable**] **no flood-reduction**

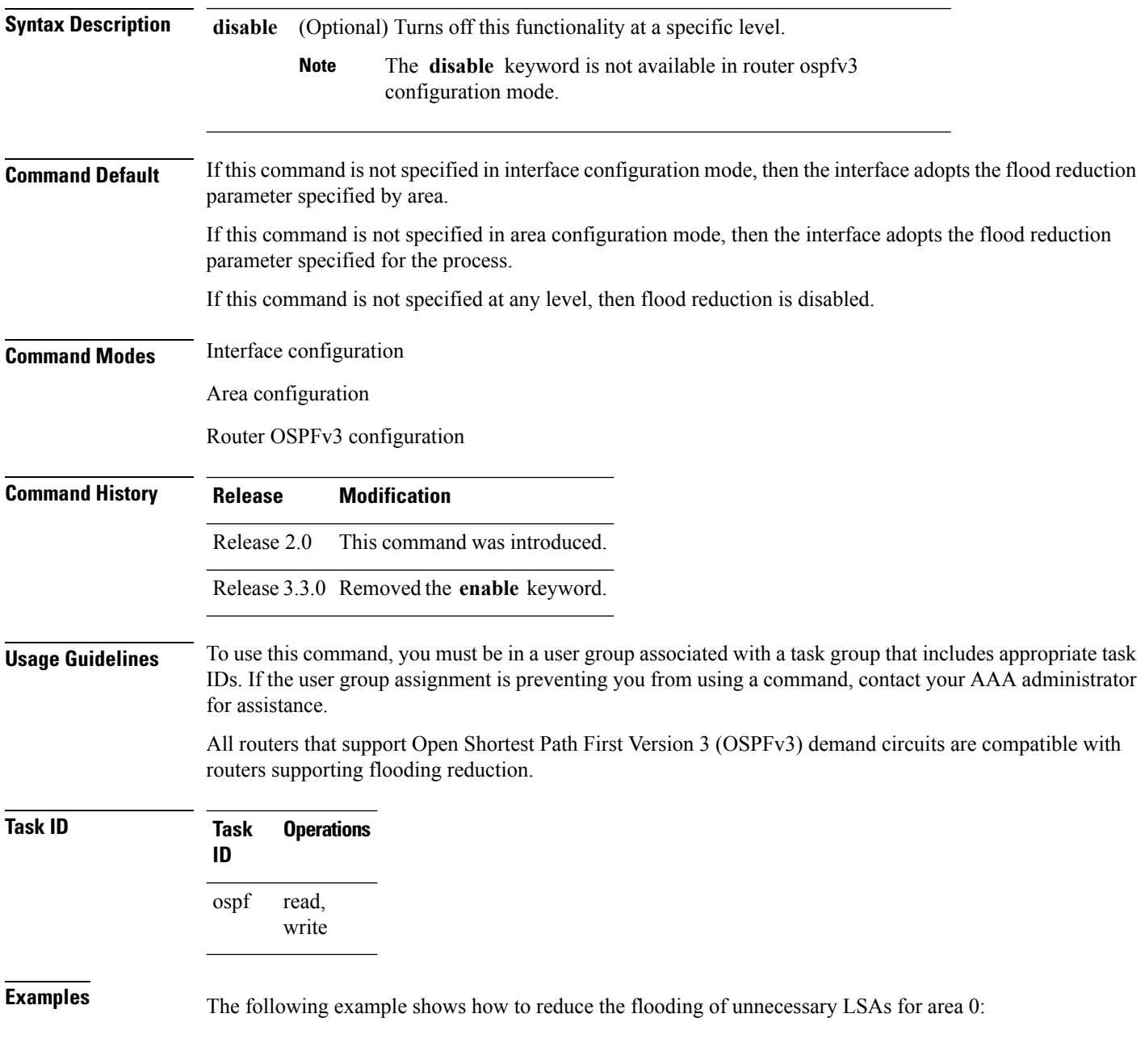

```
RP/0/RP0/CPU0:router(config)# router ospfv3 1
RP/0/RP0/CPU0:router(config-ospfv3)# area 0
RP/0/RP0/CPU0:router(config-ospfv3-ar)# interface GigabitEthernet 0/1/0/3
RP/0/RP0/CPU0:router(config-ospfv3-ar-if)# flood-reduction
```
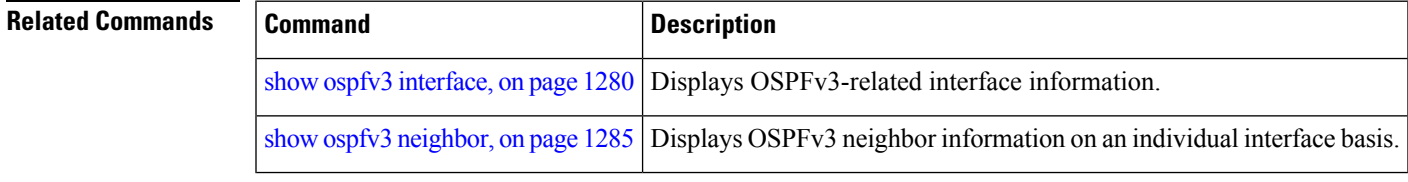

## **graceful-restart (OSPFv3)**

To enable graceful restart, use the **graceful-restart** command in an appropriate configuration mode. To disable this feature, use the **no** form of this command.

**graceful-restart** [{**helper disable** | **interval** *interval* | **lifetime** *lifetime*}] **no graceful-restart** [{**helper disable** | **interval** *interval* | **lifetime** *lifetime*}]

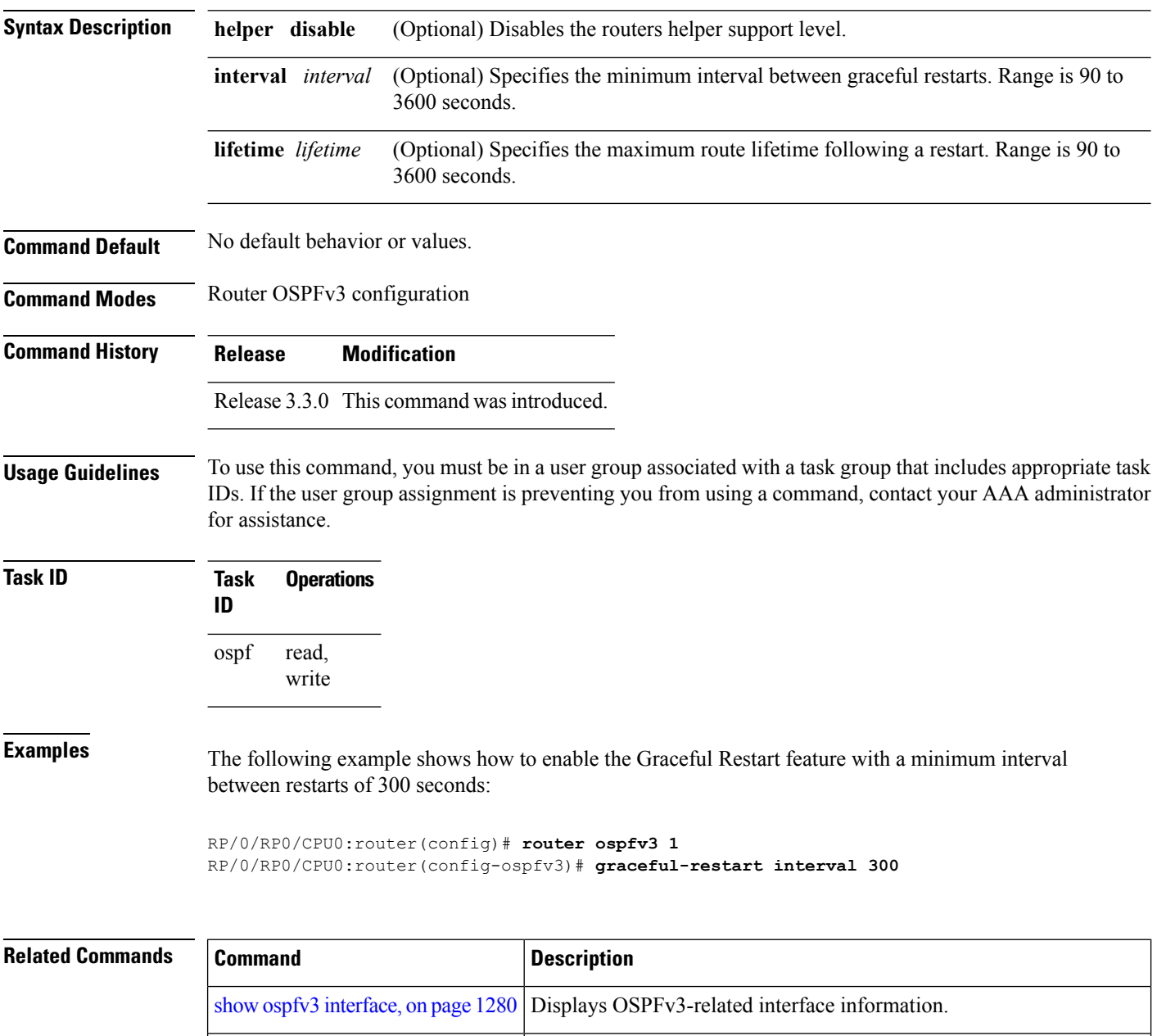

show ospfv3 [neighbor,](#page-1316-0) on page 1285 Displays OSPFv3 neighbor information on an individual interface basis.

## <span id="page-1252-0"></span>**hello-interval (OSPFv3)**

To specify the interval between hello packets that Open Shortest Path First Version 3 (OSPFv3) sends on an interface, use the **hello-interval** command in an appropriate configuration mode. To return to the default time, use the **no** form of this command.

**hello-interval** *seconds* **no hello-interval**

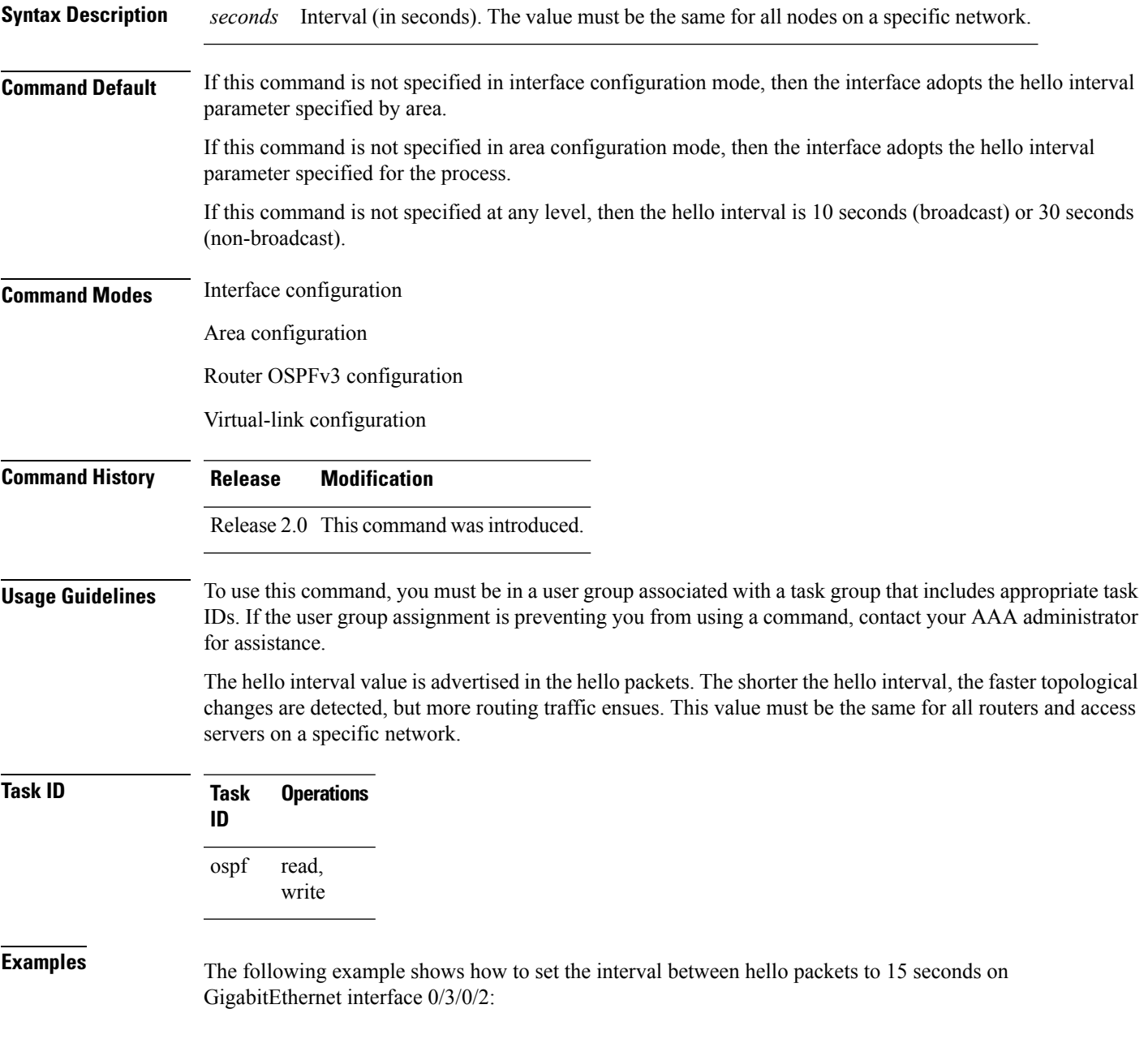

```
RP/0/RP0/CPU0:router(config)# router ospfv3 1
RP/0/RP0/CPU0:router(config-ospfv3)# area 0
RP/0/RP0/CPU0:router(config-ospfv3-ar)# interface GigabitEthernet 0/3/0/2
RP/0/RP0/CPU0:router(config-ospfv3-ar-if)# hello-interval 15
```
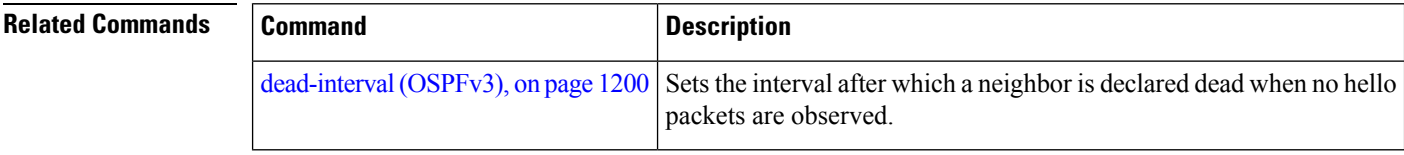

## **instance (OSPFv3)**

To set the 8-bit instance ID used in Open Shortest Path First Version 3 (OSPFv3) packets sent on an interface, use the **instance** command in an appropriate configuration mode. To remove the instance ID, use the **no** form of this command.

**instance** *instance-id* **no instance** *instance-id*

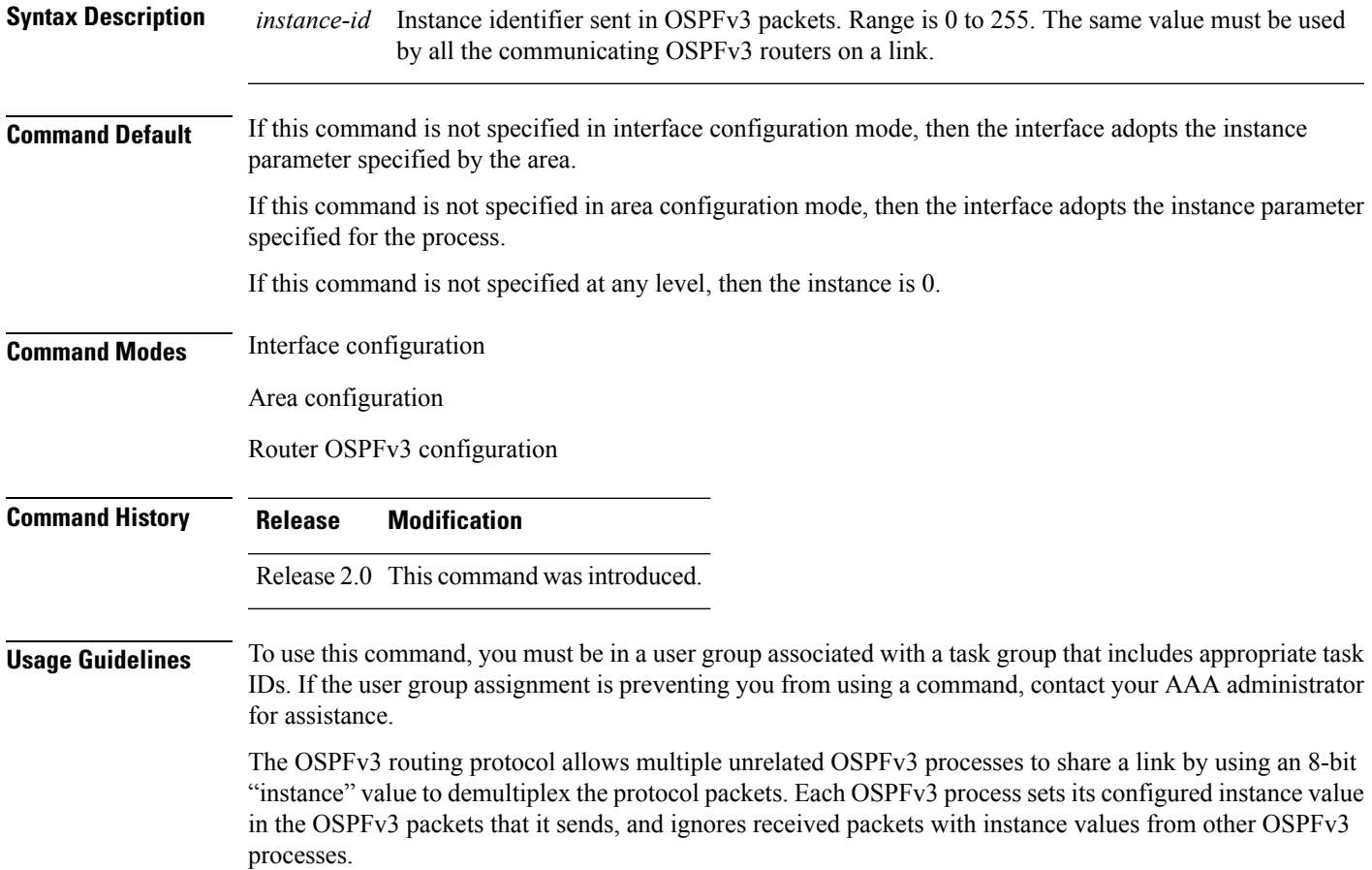

**Note**

The *instance-id* argument should not be confused with the *process-name* argument that is specified by the **router ospfv3** command. The former is an 8-bit integer that is sent to other routers as part of the OSPFv3 protocol, and the latter is a 1- to 40-character ASCII string that is significant only within a given router. The instance ID value is also unrelated to the router ID that is specified by the **router-id** command, which is a 32-bit integer value that uniquely identifies a router within an OSPFv3 routing domain.

 $\mathbf I$ 

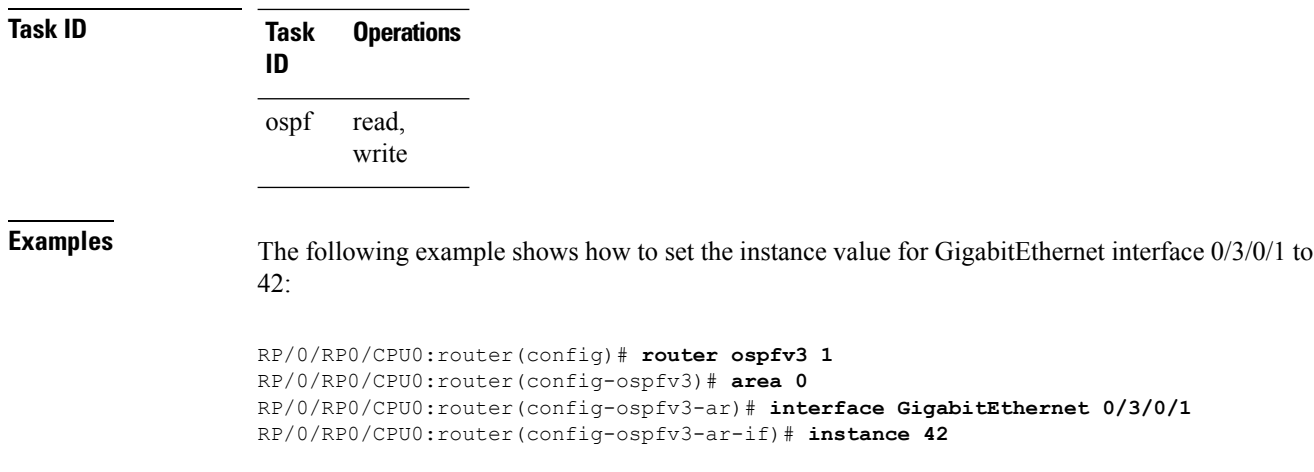

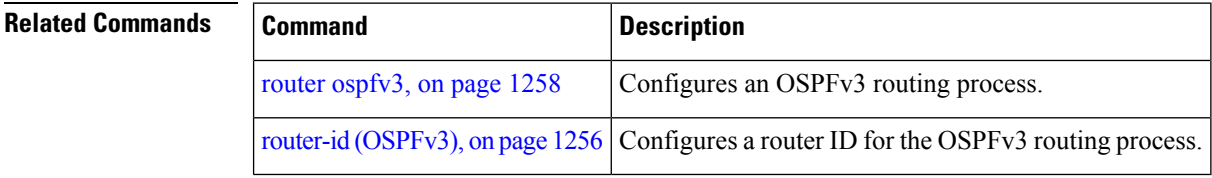

## **interface (OSPFv3)**

To define the interfaces on which Open Shortest Path First Version 3 (OSPFv3) runs, use the **interface** command in an appropriate configuration mode. To disable OSPFv3 routing for an interface, use the **no** form of this command.

**interface** *type interface-path-id* **no interface** *type interface-path-id*

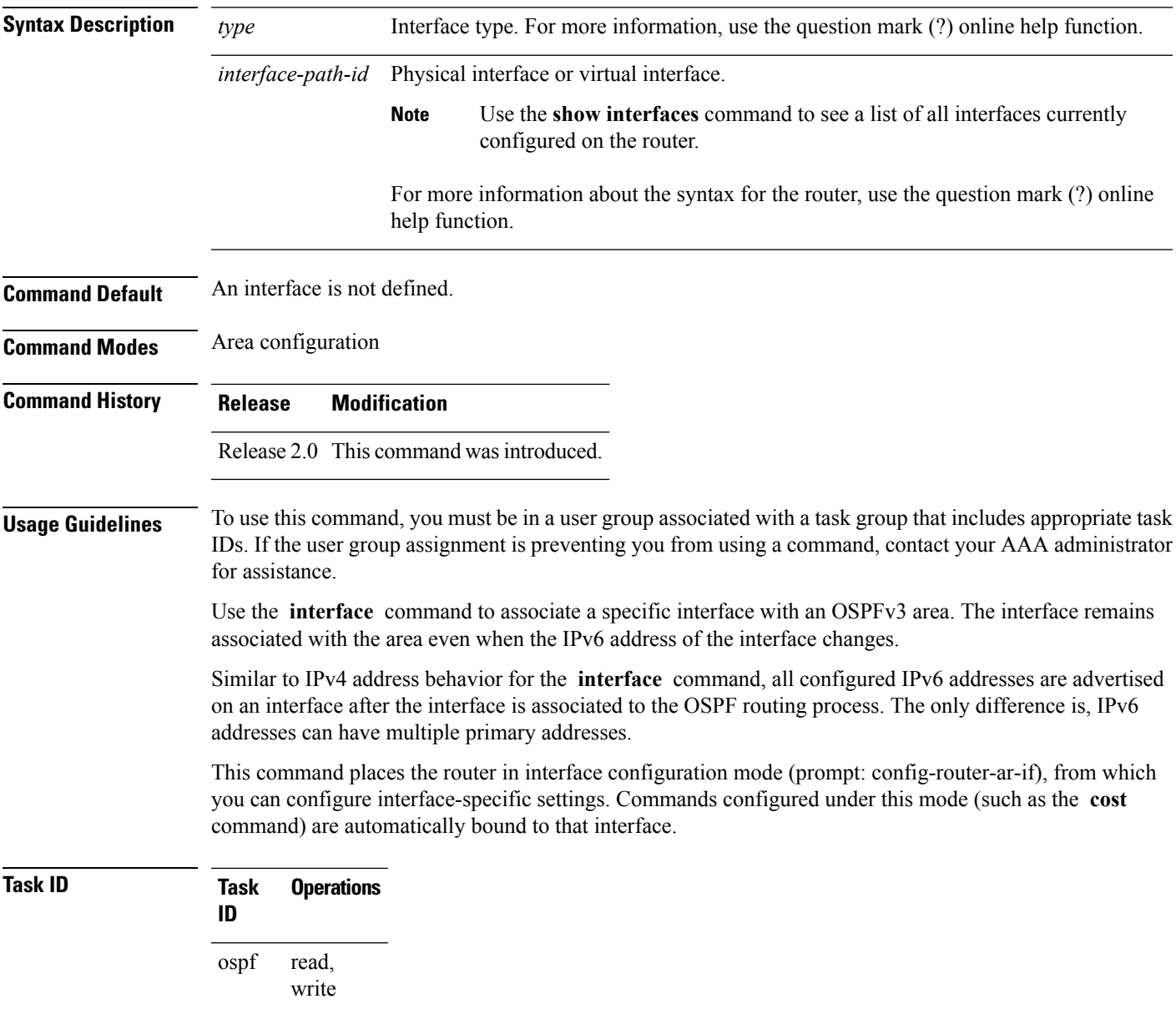

**Examples** The following example shows how to define two interfaces that belong to area 1. The cost value for packets on GigabitEthernet interface 0/3/0/1 is set at 40; the cost value for GigabitEthernet interface 0/3/0/2 is 65:

> RP/0/RP0/CPU0:router(config)# **router ospfv3 1** RP/0/RP0/CPU0:router(config-ospfv3)# **area 1** RP/0/RP0/CPU0:router(config-ospfv3-ar)# **interface GigabitEthernet 0/3/0/1** RP/0/RP0/CPU0:router(config-ospfv3-ar-if)# **cost 40** RP/0/RP0/CPU0:router(config-ospfv3-ar-if)# **exit** RP/0/RP0/CPU0:router(config-ospfv3-ar)# **interface GigabitEthernet 0/3/0/2** RP/0/RP0/CPU0:router(config-ospfv3-ar-if)# **cost 65** RP/0/RP0/CPU0:router(config-ospfv3-ar-if)# **exit**

# **log adjacency changes (OSPFv3)**

To change the default syslog messages for Open Shortest Path First Version 3 (OSPFv3) neighbor state changes, use the **log adjacency changes** command in an appropriate configuration mode. To suppress all adjacency change messages, use the **disable** keyword.

**log adjacency changes** [{**detail** | **disable**}]

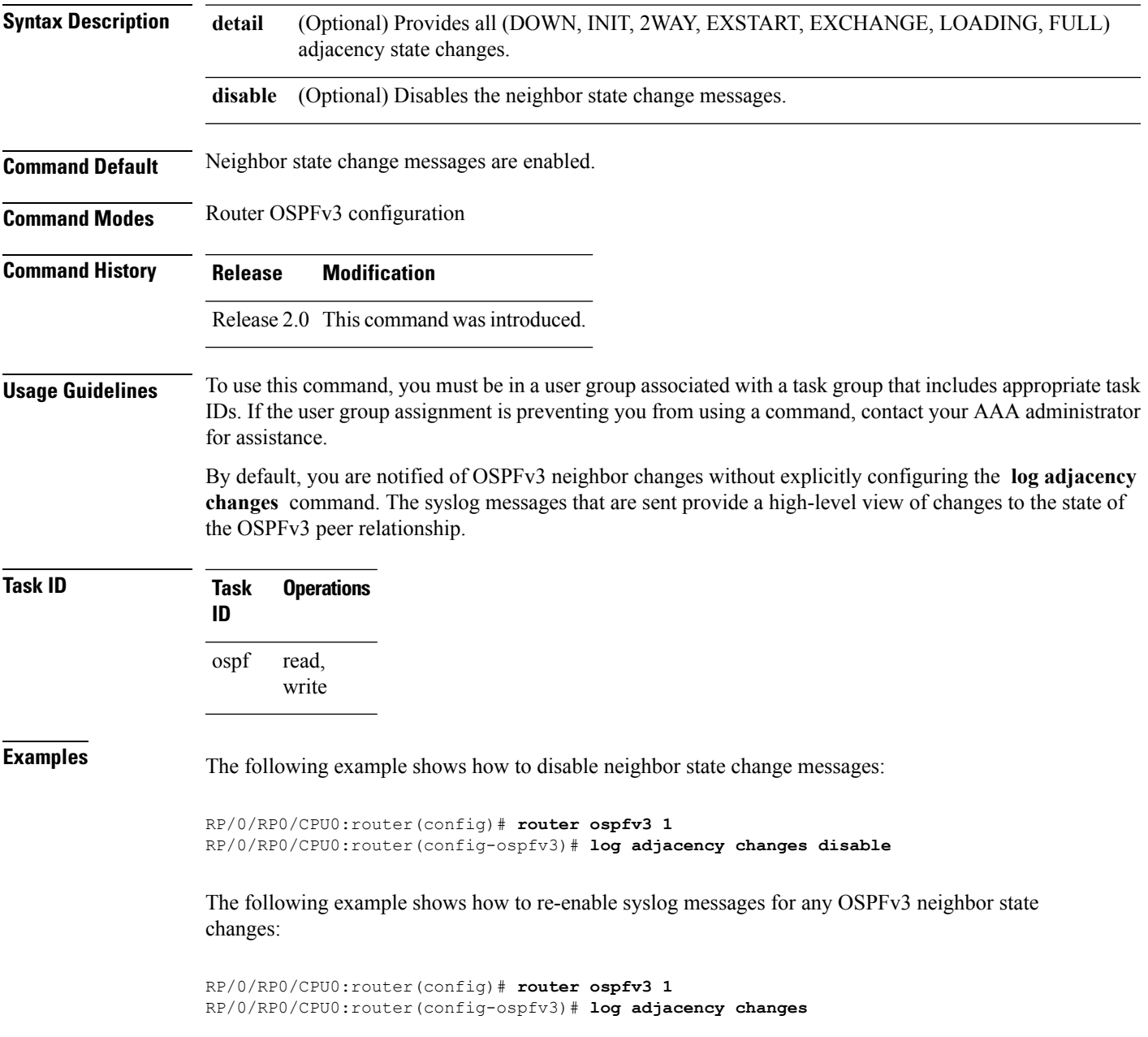

## **maximum interfaces (OSPFv3)**

To control the maximum number of interfaces that can be configured under an Open Shortest Path First Version 3 (OSPFv3) process, use the **maximum interfaces** command in an appropriate configuration mode. To remove the **maximum interfaces** command from the configuration file and restore the system to its default condition with respect to the routing protocol, use the **no** form of this command.

**maximum interfaces** *number-interfaces* **no maximum interfaces**

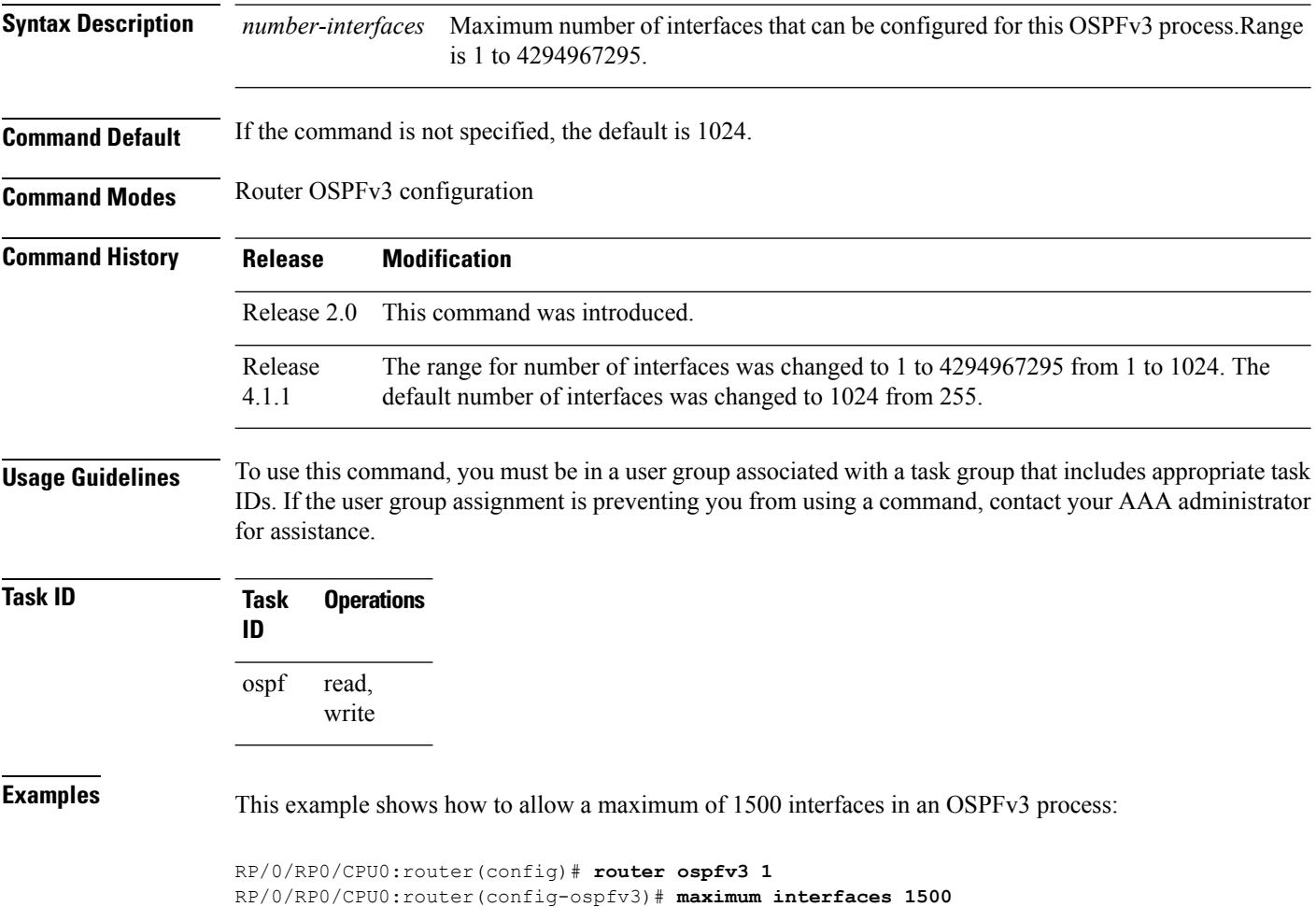
### **maximum paths (OSPFv3)**

To control the maximum number of parallel routes that the Open Shortest Path First Version 3 (OSPFv3) can support, use the **maximum paths** command in an appropriate configuration mode. To remove the **maximum paths** command from the configuration file and restore the system to its default condition with respect to the routing protocol, use the **no** form of this command.

**maximum paths** *maximum-routes-number* **no maximum paths**

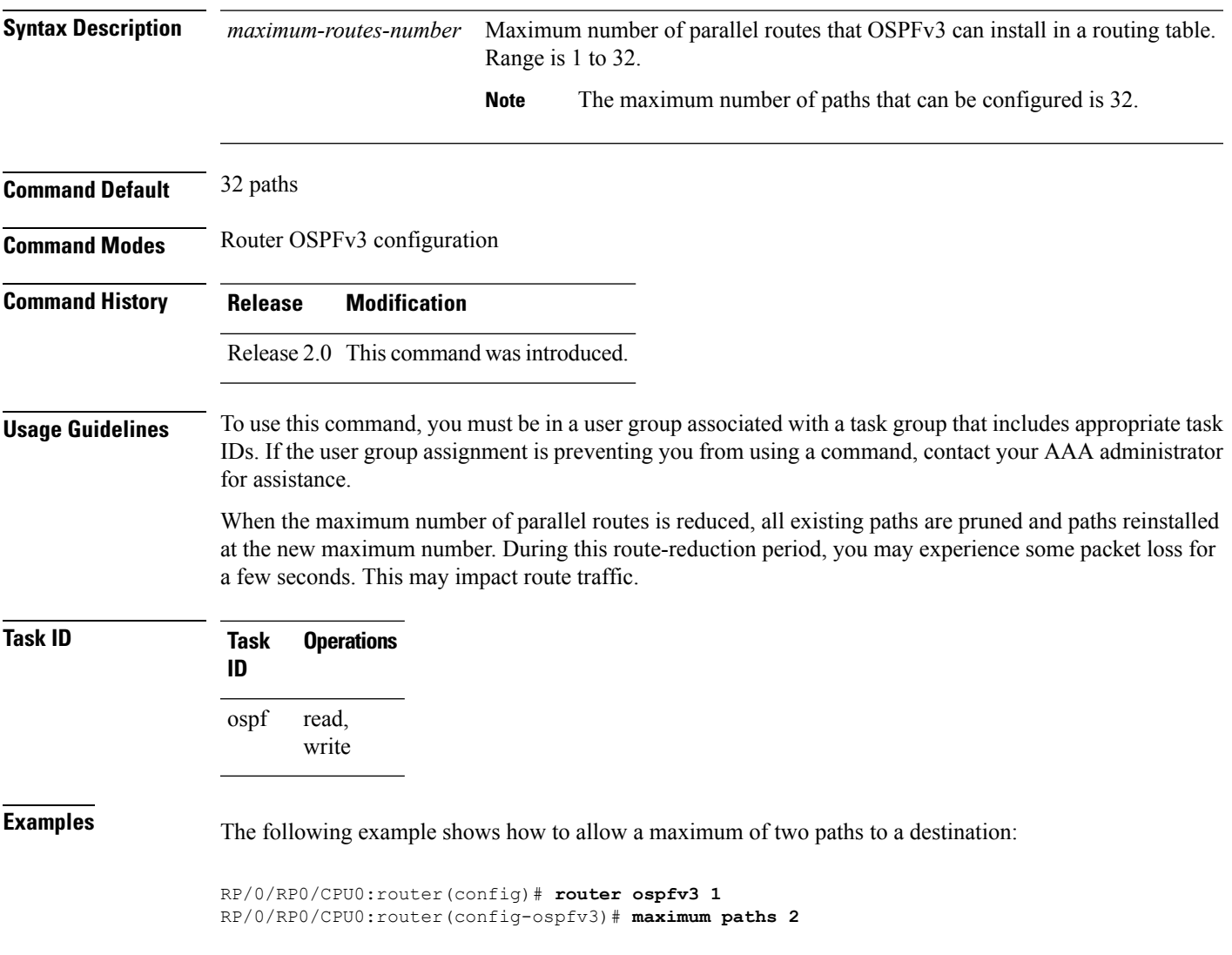

## **maximum redistributed-prefixes (OSPFv3)**

To limit the number of prefixes redistributed into Open Shortest Path First Version 3 (OSPFv3) or to generate a warning when the number of prefixes redistributed into OSPFv3 reaches a maximum, use the **maximum redistributed-prefixes** command in an appropriate configuration mode. To remove the values, use the **no** form of this command.

**maximum redistributed-prefixes** *limit* [*threshold*] [**warning-only**] **no maximum redistributed-prefixes**

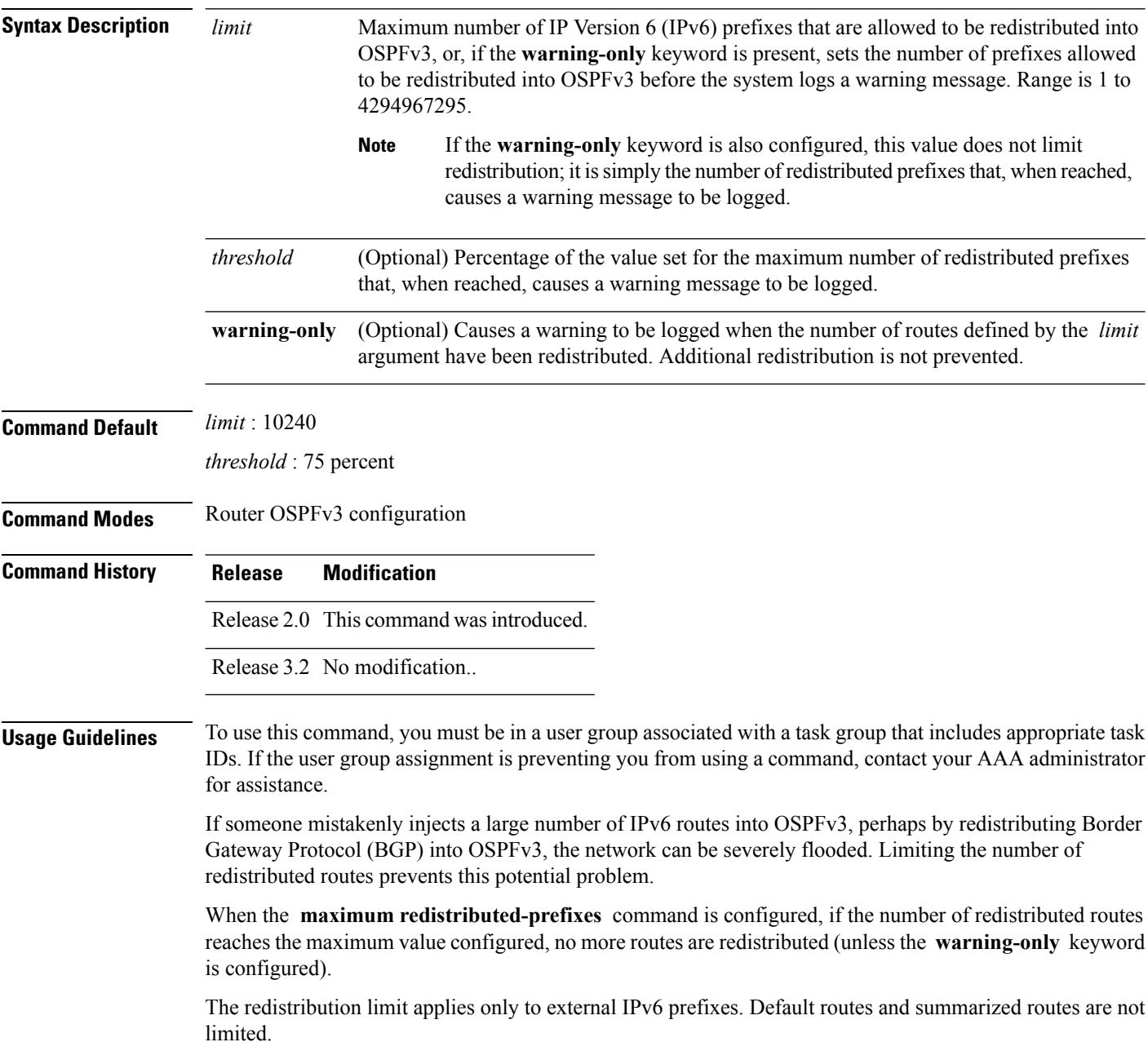

П

The limit is tracked separately for each not-so-stubby-area (NSSA) because redistribution to NSSAs is done independently for each NSSA and independently of all other regular areas.

Select a maximum value based on your knowledge of how many prefixes are redistributed on the router to the OSPFv3 process.

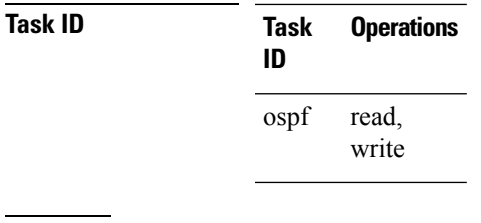

**Examples** This example shows how to set a maximum of 2000 prefixes that can be redistributed into OSPFv3 process 1. If the number of prefixes redistributed reaches 75 percent of 2000 (1500 prefixes), a warning message is logged. Another warning is logged if the limit is reached and no more routes are redistributed.

> RP/0/RP0/CPU0:router(config)# **router ospfv3 1** RP/0/RP0/CPU0:router(config-ospfv3)# **redistribute bgp 2406** RP/0/RP0/CPU0:router(config-ospfv3)# **maximum redistributed-prefixes 2000**

# **mtu-ignore (OSPFv3)**

To prevent the Open Shortest Path First Version 3 (OSPFv3) router process from checking whether neighbors are using the same maximum transmission unit (MTU) on a common interface when exchanging database descriptor (DBD) packets, use the **mtu-ignore** command in an appropriate configuration mode. To return to the default state, use the **no** form of this command.

**mtu-ignore** [**disable**] **no mtu-ignore**

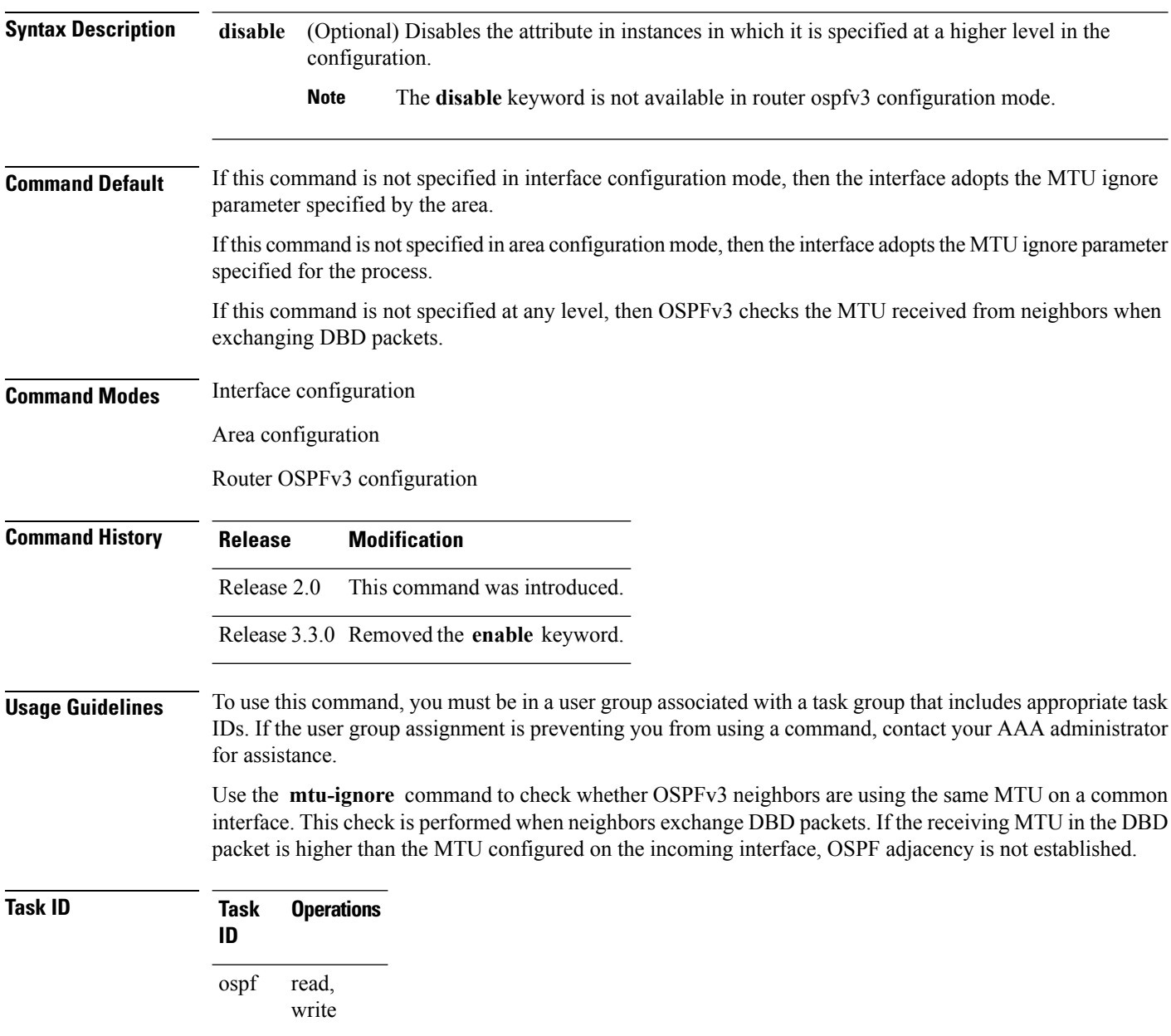

**Examples** The following example shows how to disable MTU mismatch detection on received DBD packets on GigabitEthernet interface 0/1/0/3:

```
RP/0/RP0/CPU0:router(config)# router ospfv3 1
RP/0/RP0/CPU0:router(config-ospfv3)# area 0
RP/0/RP0/CPU0:router(config-ospfv3-ar)# interface GigabitEthernet 0/1/0/3
RP/0/RP0/CPU0:router(config-ospfv3-ar-if)# mtu-ignore
```
### <span id="page-1265-0"></span>**neighbor (OSPFv3)**

To configure Open Shortest Path First Version 3 (OSPFv3) routers interconnecting to nonbroadcast networks, use the **neighbor** command in interface configuration mode. To remove a configuration, use the **no** form of this command.

**neighbor** *ipv6-address* [**priority** *number*] [**poll-interval** *seconds*] [**cost** *number*] [**database-filter all out**]

**no neighbor** *ipv6-address* [**priority** *number*] [**poll-interval** *seconds*] [**cost** *number*] [**database-filter all out**]

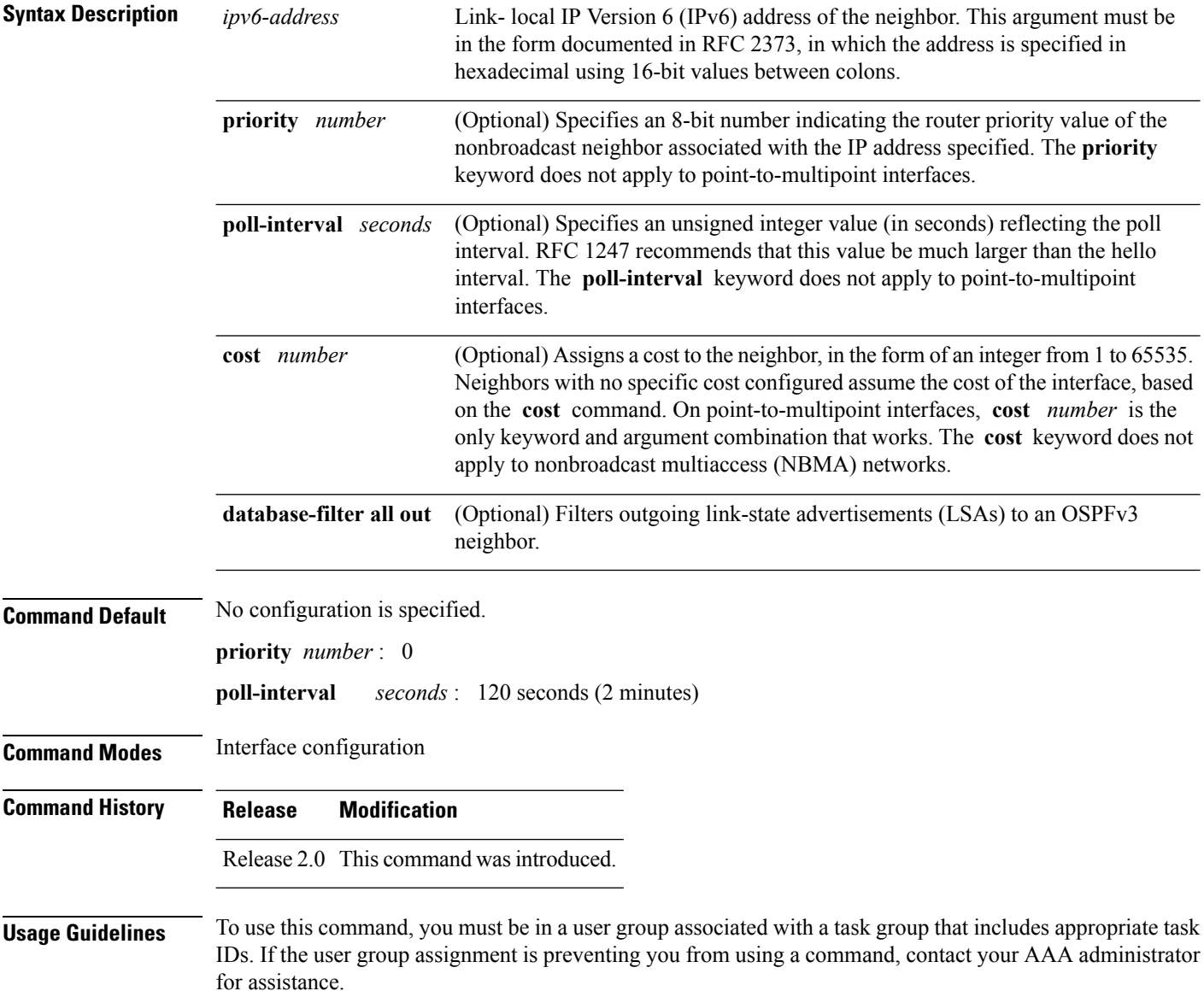

Ш

One neighbor entry must be included in the software configuration for each known nonbroadcast network neighbor. The neighbor address must be the IPv6 link-local address of the interface.

If a neighboring router has become inactive (hello packets have not been seen for the router dead interval period), it may still be necessary to send hello packets to the dead neighbor. These hello packets are sent at a reduced rate called the poll interval.

When the router starts up, it sends only hello packets to those routers with nonzero priority; that is, routers that are eligible to become designated routers (DRs) and backup designated routers (BDRs). After the DR and BDR are selected, the DR and BDR then start sending hello packets to all neighbors to form adjacencies.

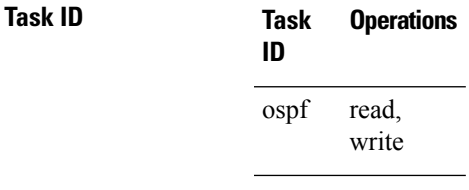

**Examples** The following example shows how to declare a router at address fe80::3203:a0ff:fe9d:f3fe on a nonbroadcast network:

```
RP/0/RP0/CPU0:router(config)# router ospfv3 1
RP/0/RP0/CPU0:router(config-ospfv3)# area 0
RP/0/RP0/CPU0:router(config-ospfv3-ar)# interface GigabitEthernet 0/2/0/0
RP/0/RP0/CPU0:router(config-ospfv3-ar)# network non-broadcast
RP/0/RP0/CPU0:router(config-ospfv3-ar-if)# neighbor fe80::3203:a0ff:fe9d:f3fe
```
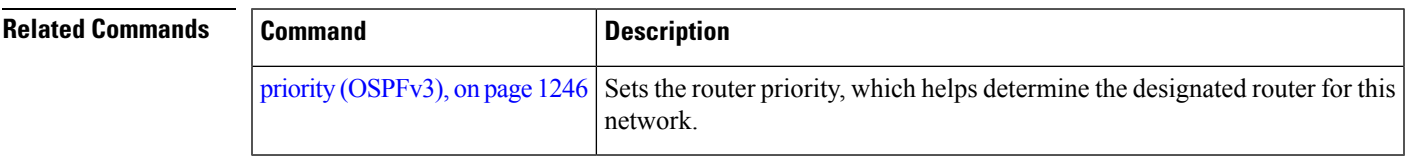

## <span id="page-1267-0"></span>**network (OSPFv3)**

To configure the Open Shortest Path First Version 3 (OSPFv3) network type to a type other than the default for a given medium, use the **network** command in an appropriate configuration mode. To return to the default value, use the **no** form of this command.

**network** {**broadcast** | **non-broadcast** | {**point-to-multipoint** [**non-broadcast**] | **point-to-point**}} **no network**

| <b>Syntax Description</b> | broadcast                                                                                                    | Sets the network type to broadcast.                                                                                                    |  |
|---------------------------|----------------------------------------------------------------------------------------------------|----------------------------------------------------------------------------------------------------|--|
|                           | non-broadcast                                                                                                    | Sets the network type to nonbroadcast multiaccess (NBMA).                                                                                      |  |
|                           | point-to-multipoint                                                                                                    | Sets the network type to point-to-multipoint.                                                                                                  |  |
|                           | non-broadcast]                                                                                                    | (Optional) Sets the point-to-multipoint network to be nonbroadcast. If you use the<br>non-broadcast keyword, the neighbor command is required. |  |
|                           | point-to-point                                                                                                    | Sets the network type to point-to-point.                                                                                                    |  |
| <b>Command Default</b>    | If this command is not specified in interface configuration mode, then the interface adopts the network<br>parameter specified by the area.                                                                                                    |                                                                                                    |  |
|                           | If this command is not specified in area configuration mode, then the interface adopts the network parameter<br>specified for the process.                                                                                                    |                                                                                                    |  |
|                           | If this command is not specified at any level, then the OSPFv3 network type is the default of the given medium.                                                                                                    |                                                                                                    |  |
| <b>Command Modes</b>      | Interface configuration                                                                                                    |                                                                                                    |  |
|                           | Area configuration                                                                                                    |                                                                                                    |  |
|                           | Router OSPFv3 configuration                                                                                                    |                                                                                                    |  |
| <b>Command History</b>    | <b>Modification</b><br><b>Release</b>                                                                                                    |                                                                                                    |  |
|                           | Release 2.0 This command was introduced.                                                                                                    |                                                                                                    |  |
| <b>Usage Guidelines</b>   | To use this command, you must be in a user group associated with a task group that includes appropriate task<br>IDs. If the user group assignment is preventing you from using a command, contact your AAA administrator<br>for assistance.                                                                                                    |                                                                                                    |  |
|                           | Use the network command to configure broadcast networks as NBMA networks when, for example, routers<br>in your network do not support multicast addressing.                                                                                                    |                                                                                                    |  |
|                           | Most times, it is assumed that when you configure NBMA networks as either broadcast or nonbroadcast, there<br>are virtual circuits from every router to every router or fully meshed network. However, there are other<br>configurations where this assumption is not true; for example, a partially meshed network. In these cases, you<br>can configure the OSPFv3 network type as a point-to-multipoint network. Routing between two routers that<br>are not directly connected goes through the router that has virtual circuits to both routers. You need not<br>configure neighbors when using this command. |                                                                                                    |  |

Ш

If the **network** command is issued on an interface that does not allow it, this command is ignored.

OSPFv3 has two features related to point-to-multipoint networks. One feature applies to broadcast networks and the other feature applies to nonbroadcast networks:

- On point-to-multipoint, broadcast networks, you can use the **neighbor** command, and you must specify a cost to that neighbor.
- On point-to-multipoint, nonbroadcast networks, you must use the **neighbor** command to identify neighbors. Assigning a cost to a neighbor is optional.

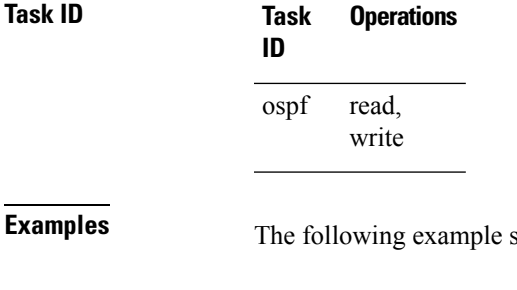

shows how to configure an Ethernet interface as point-to-point:

RP/0/RP0/CPU0:router(config)# **router ospfv3 1** RP/0/RP0/CPU0:router(config-ospfv3)# **area 0** RP/0/RP0/CPU0:router(config-ospfv3-ar)# **interface TenGigE0/1/0/3** RP/0/RP0/CPU0:router(config-ospfv3-ar-if)# **network point-to-point**

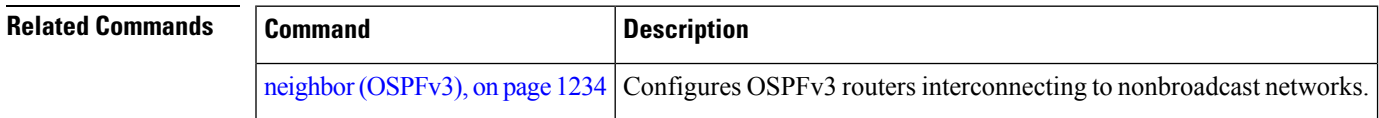

# **nssa (OSPFv3)**

To configure an area as a not-so-stubby area (NSSA), use the **nssa** command in area configuration mode. To remove the NSSA distinction from the area, use the **no** form of this command.

**nssa** [**no-redistribution**] [**default-information-originate** [{**metric** *metric-value* | **metric-type** *type-value*}]] [**no-summary**] **no nssa**

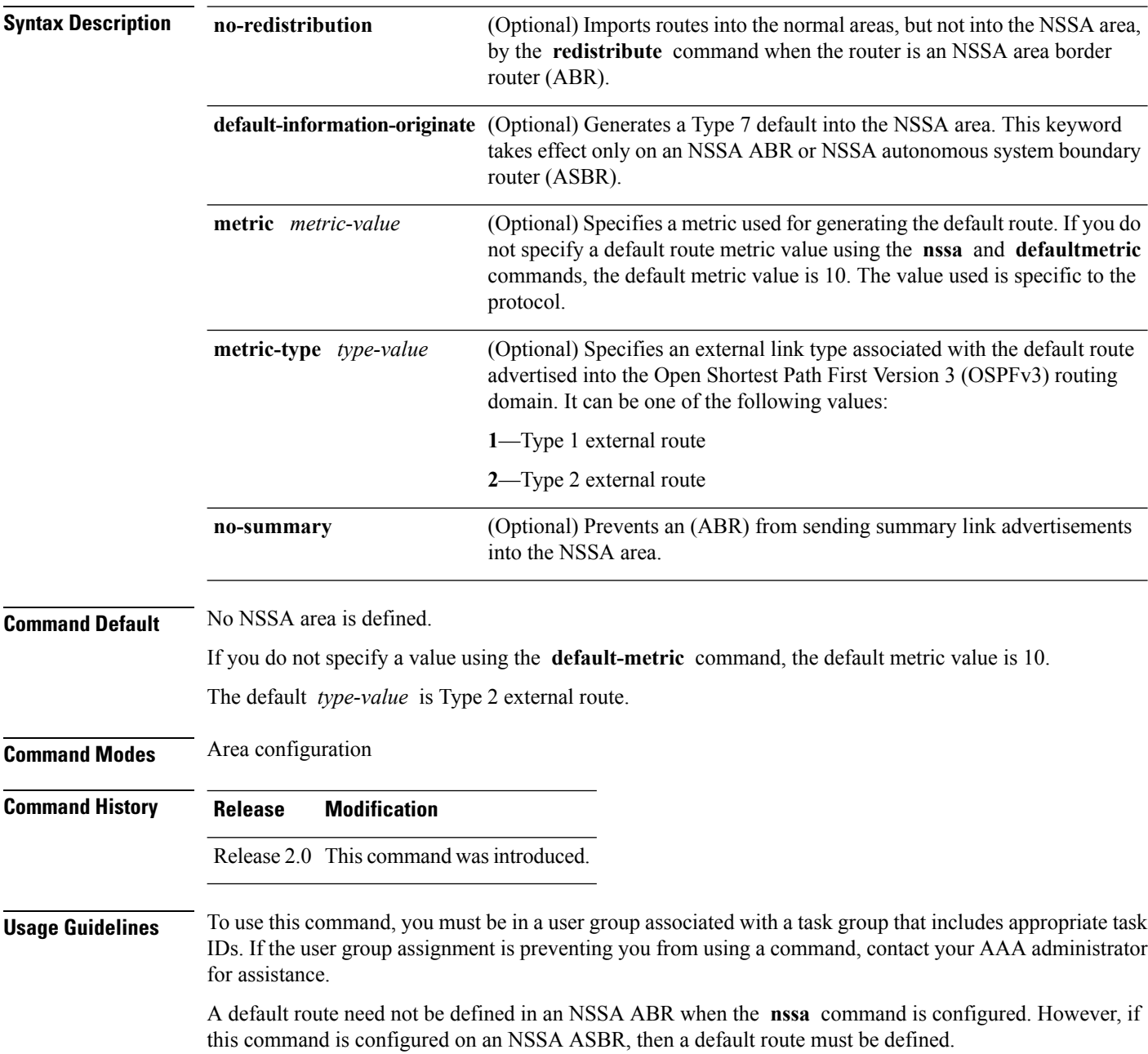

 $\mathbf{l}$ 

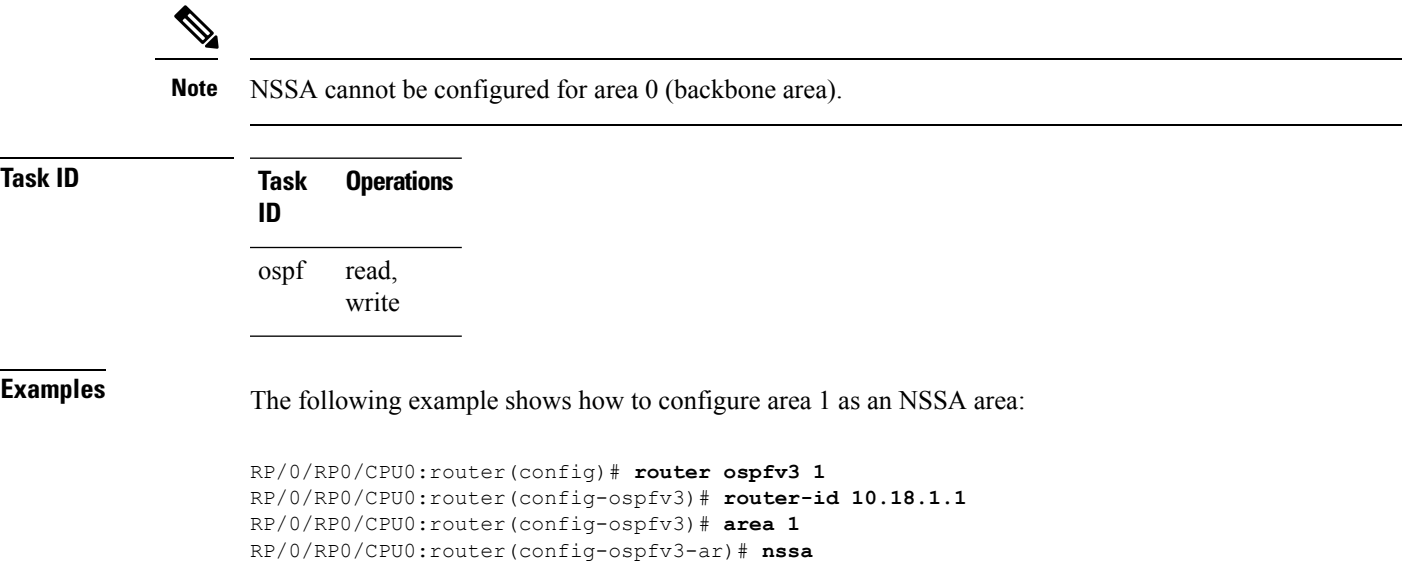

## **nsr (OSPFv3)**

To configure nonstop routing (NSR) for the Open Shortest Path First Version 3 (OSPFv3) protocol, use the **nsr** command in OSPFv3 router configuration mode. To remove this command from the configuration file, use the **no** form of this command.

**nsr**[**disable**] **no nsr**[**disable**]

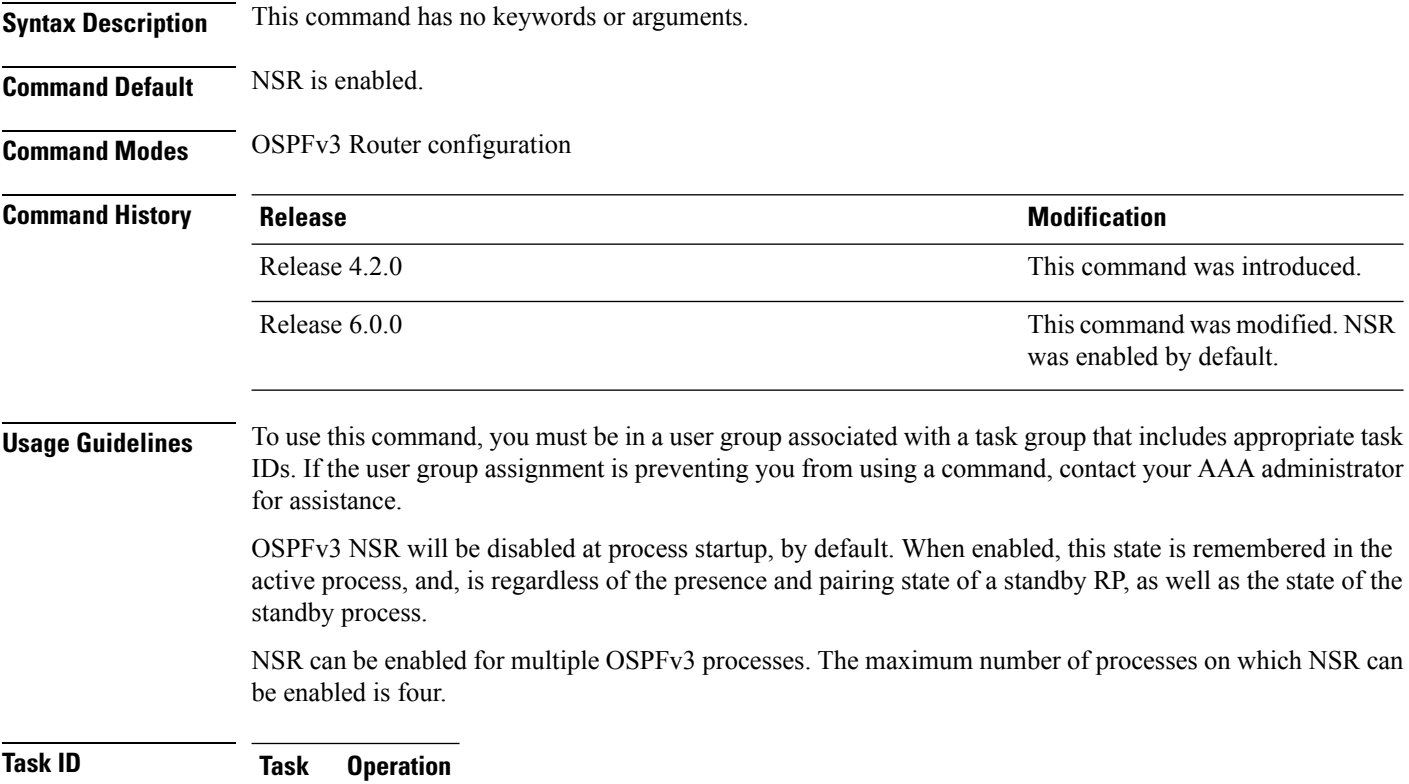

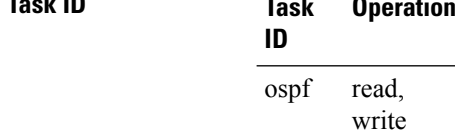

This example shows how to configure NSR for OSPFv3 process 211:

```
RP/0/RP0/CPU0:router#configure
RP/0/RP0/CPU0:router(config)#router ospfv3 211
RP/0/RP0/CPU0:router(config-ospfv3)#nsr
```
This example shows how to configure NSR for OSPFv3 process 211:

```
RP/0/RP0/CPU0:router#configure
```
RP/0/RP0/CPU0:router(config)#**router ospfv3 211** RP/0/RP0/CPU0:router(config-ospfv3)#**nsr disable**

**Related Commands Command Description**

router [ospfv3,](#page-1289-0) on page 1258

show [ospfv3,](#page-1290-0) on page 1259

### **ospfv3 name-lookup**

To configure Open Shortest Path First Version 3 (OSPFv3) to look up Domain Name System (DNS) names, use the **ospfv3 name-lookup** command in global configuration mode. To disable this function, use the **no** form of this command.

**ospfv3 name-lookup no ospfv3 name-lookup**

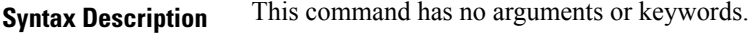

**Command Default** Routers are displayed by router ID or neighbor ID.

**Command Modes** Global configuration

**Command History Release Modification**

Release 2.0 This command was introduced.

### **Usage Guidelines** To use this command, you must be in a user group associated with a task group that includes appropriate task IDs. If the user group assignment is preventing you from using a command, contact your AAA administrator for assistance.

Use the **ospfv3 name-lookup** command to simplify the task of searching for a router. Routers are displayed by name rather than by router ID or neighbor ID.

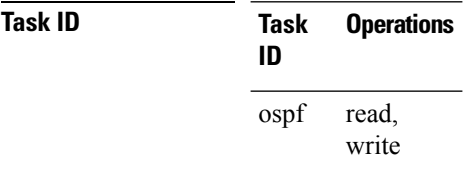

**Examples** The following example shows how to configure OSPFv3 to look up DNS names for use in all OSPFv3 **show** command displays:

RP/0/RP0/CPU0:router(config)# **ospfv3 name-lookup**

# **packet-size (OSPFv3)**

To configure the size of Open Shortest Path First Version 3 (OSPFv3) packets up to the size specified by the maximum transmission unit (MTU), use the **packet-size** command in an appropriate configuration mode. To disable this function and reestablish the default packet size, use the **no** form of this command.

**packet-size** *bytes* **no packet-size**

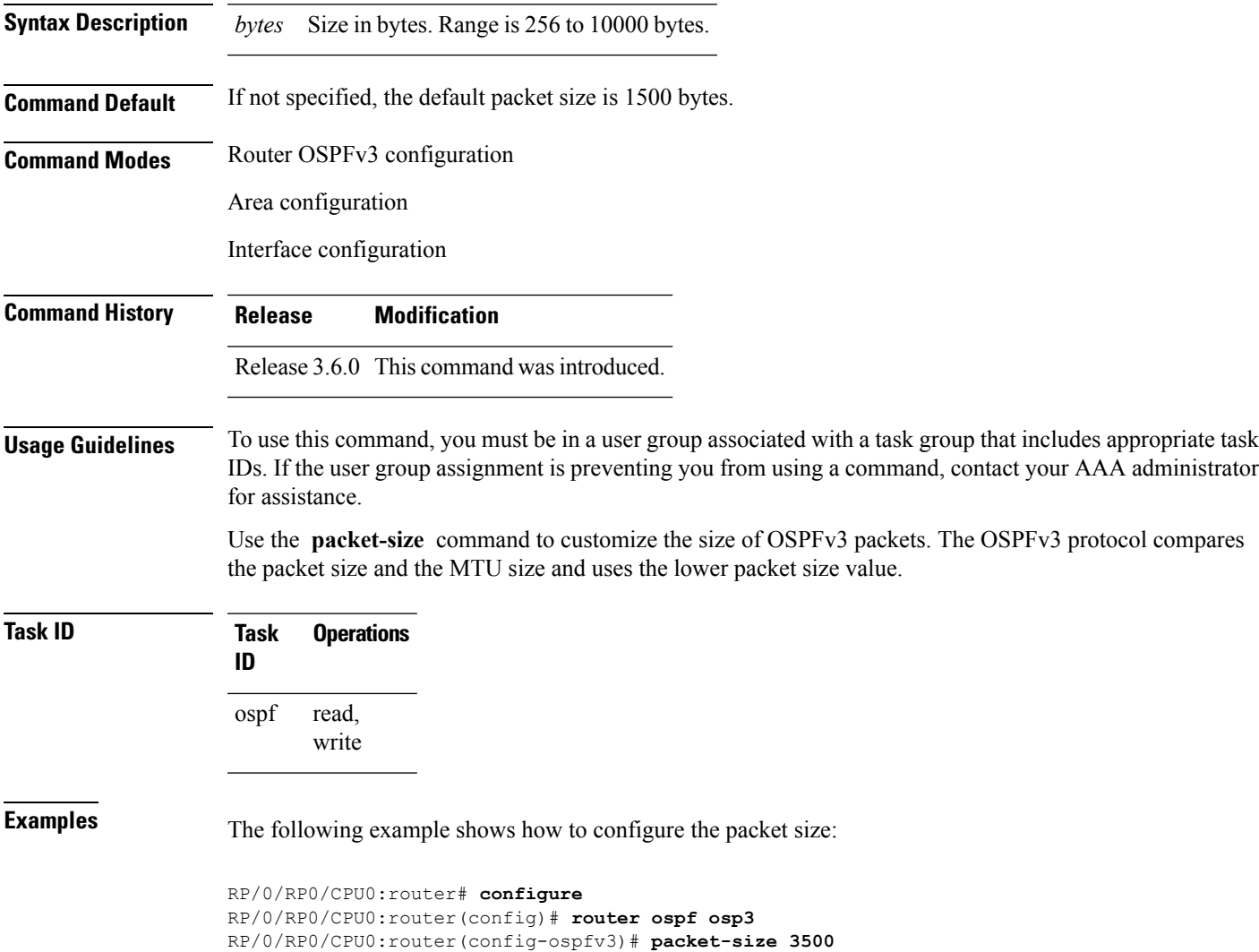

# **passive (OSPFv3)**

To suppress the sending of Open Shortest Path First Version 3 (OSPFv3) packets on an interface, use the **passive** command in an appropriate configuration mode. To remove the passive configuration, use the **no** form of this command.

**passive** [**disable**] **no passive**

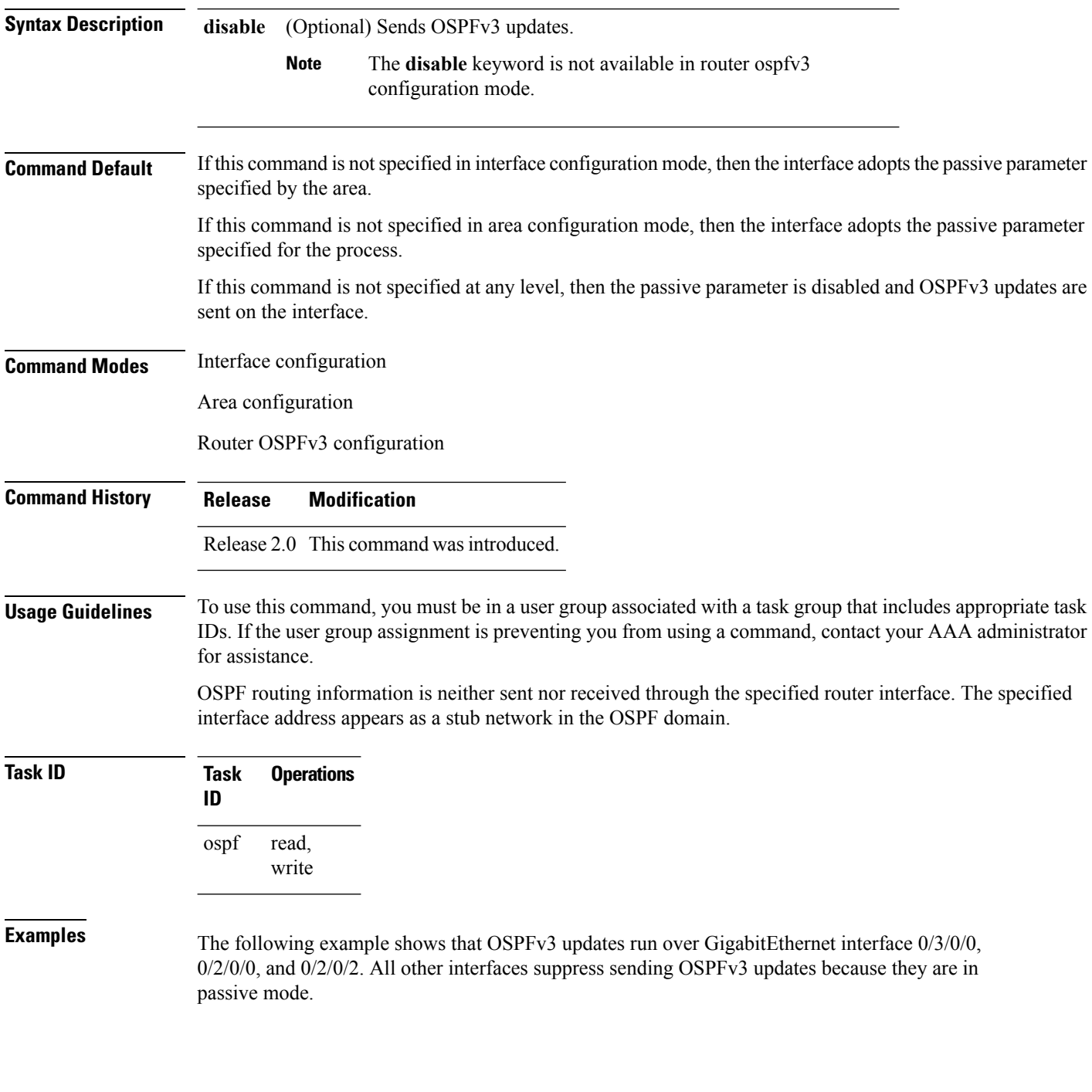

```
RP/0/RP0/CPU0:router(config)# router ospfv3 1
RP/0/RP0/CPU0:router(config-ospfv3)# router-id 10.0.0.206
RP/0/RP0/CPU0:router(config-ospfv3)# passive
RP/0/RP0/CPU0:router(config-ospfv3)# area 0
RP/0/RP0/CPU0:router(config-ospfv3-ar)# interface GigabitEthernet 0/3/0/0
RP/0/RP0/CPU0:router(config-ospfv3-ar-if)# passive disable
RP/0/RP0/CPU0:router(config-ospfv3-ar-if)# exit
RP/0/RP0/CPU0:router(config-ospfv3-ar)# interface GigabitEthernet 0/3/0/1
RP/0/RP0/CPU0:router(config-ospfv3-ar-if)# exit
RP/0/RP0/CPU0:router(config-ospfv3-ar)# exit
RP/0/RP0/CPU0:router(config-ospfv3)# area 1
RP/0/RP0/CPU0:router(config-ospfv3-ar)# passive disable
RP/0/RP0/CPU0:router(config-ospfv3-ar)# interface GigabitEthernet 0/2/0/0
RP/0/RP0/CPU0:router(config-ospfv3-ar-if)# exit
RP/0/RP0/CPU0:router(config-ospfv3-ar)# interface GigabitEthernet 0/2/0/1
RP/0/RP0/CPU0:router(config-ospfv3-ar-if)# passive
RP/0/RP0/CPU0:router(config-ospfv3-ar-if)# exit
RP/0/RP0/CPU0:router(config-ospfv3-ar)# interface GigabitEthernet 0/2/0/2
RP/0/RP0/CPU0:router(config-ospfv3-ar-if)# exit
```
# <span id="page-1277-0"></span>**priority (OSPFv3)**

To set the router priority for an interface, which helps determine the designated router for an Open Shortest Path First Version 3 (OSPFv3) link, use the **priority** command in an appropriate configuration mode. To return to the default value, use the **no** form of this command.

**priority** *value* **no priority**

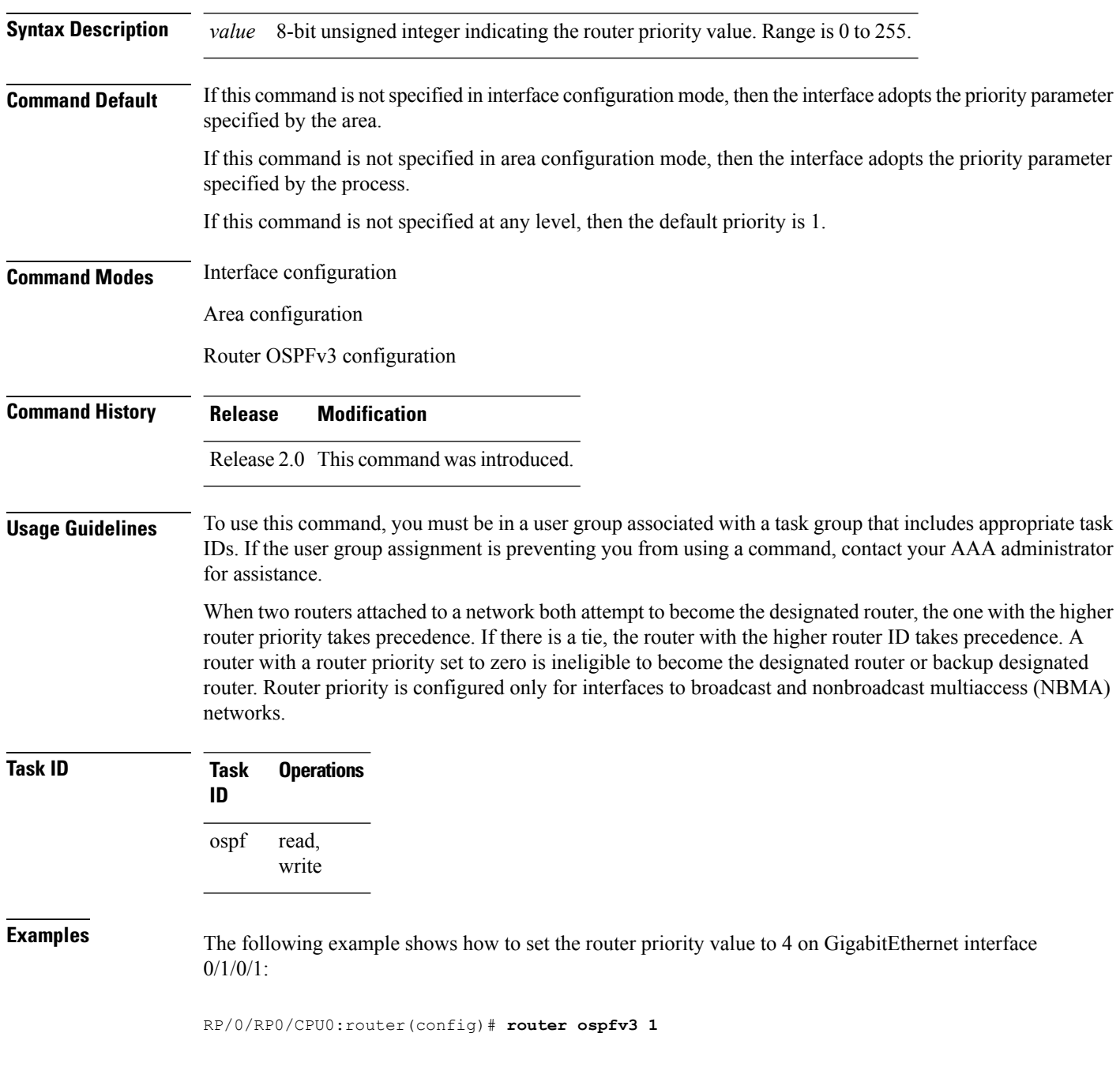

```
RP/0/RP0/CPU0:router(config-ospfv3)# area 0
RP/0/RP0/CPU0:router(config-ospfv3-ar)# interface GigabitEthernet 0/1/0/1
RP/0/RP0/CPU0:router(config-ospfv3-ar-if)# priority 4
```
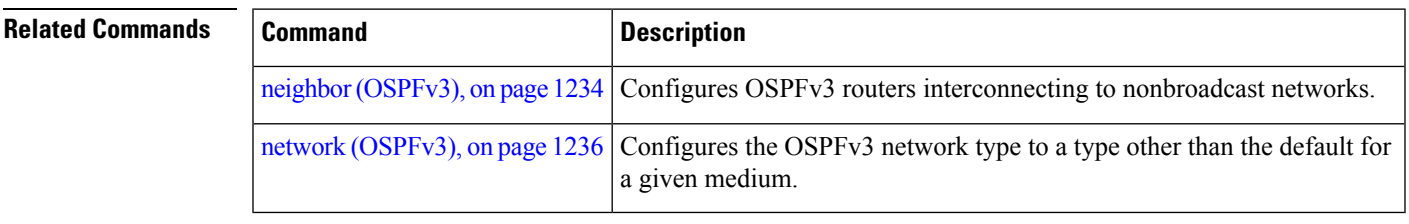

# **range (OSPFv3)**

To consolidate and summarize routes at an area boundary for Open Shortest Path First Version 3 (OSPFv3), use the **range** command in area configuration mode. To restore the default values, use the **no** form of this command.

**range** *ipv6-prefix*/*prefix-length* [{**advertise** | **not-advertise**}] [**cost** *number*] **no range** *ipv6-prefix*/*prefix-length* [{**advertise** | **not-advertise**}] [**cost** *number*]

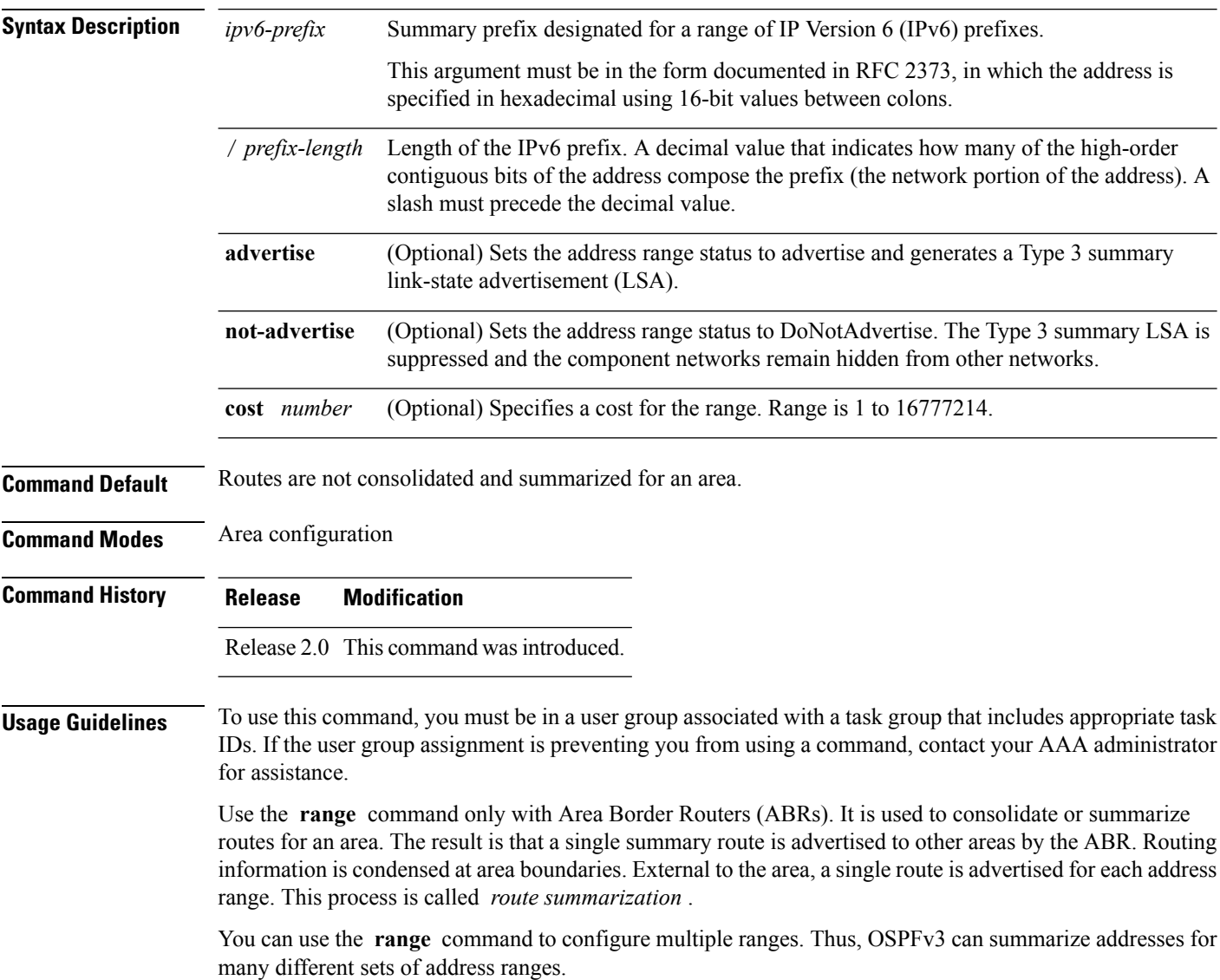

 $\mathbf{l}$ 

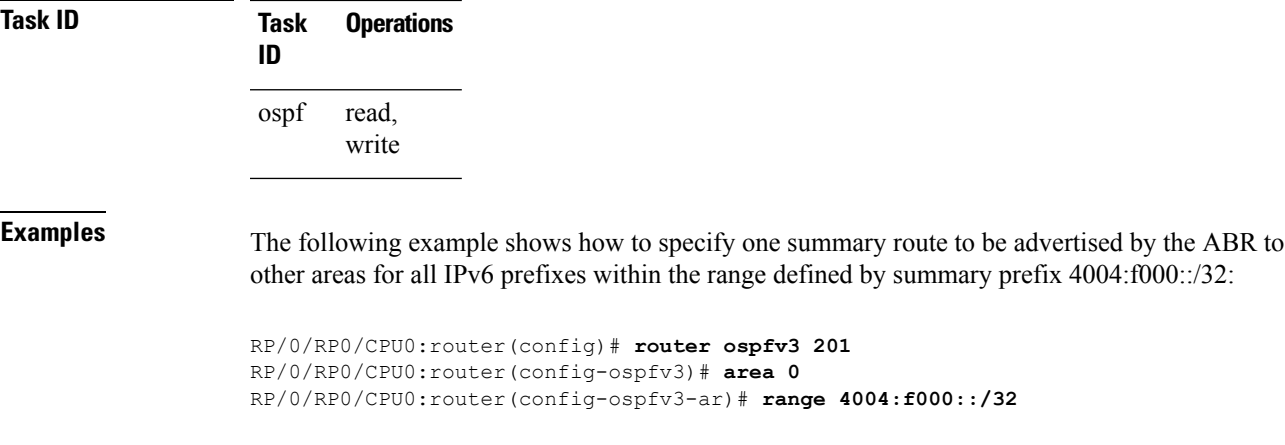

### **redistribute (OSPFv3)**

To redistribute routes from one routing domain into Open Shortest Path First Version 3 (OSPFv3), use the **redistribute** command in an appropriate configuration mode. To remove the **redistribute** command from the configuration file and restore the system to its default condition in which the software does not redistribute routes, use the **no** form of this command.

#### **Border Gateway Protocol (BGP)**

**redistribute bgp** *process-id* [**metric** *metric-value*] [**metric-type** {**1** | **2**}] [**policy** *policy-name*] [**tag** *tag-value*]

**no redistribute bgp** *process-id* [**metric** *metric-value*] [**metric-type** {**1** | **2**}] [**policy** *policy-name*] [**tag** *tag-value*]

#### **Local Interface Routes**

**redistribute connected** [**metric** *metric-value*] [**metric-type** {**1** | **2**}] [**policy** *policy-name*] [**tag** *tag-value*]

**no redistribute connected** [**metric** *metric-value*] [**metric-type** {**1** | **2**}] [**policy** *policy-name*] [**tag** *tag-value*]

### **Enhanced Interior Gateway Routing Protocol (EIGRP)**

**redistribute eigrp** *process-id* [**match** {**external** [{**1** | **2**}] | **internal**}] [**metric** *metric-value*] [**metric-type** {**1** | **2**}] [**route-policy** *policy-name*] [**tag** *tag-value*] **no redistribute eigrp** *process-id* [**match** {**external** [{**1** | **2**}] | **internal**}] [**metric** *metric-value*] [**metric-type** {**1** | **2**}] [**route-policy** *policy-name*] [**tag** *tag-value*]

#### **Intermediate System-to-Intermediate System (IS-IS)**

**redistribute isis** *process-id* [{**level-1** | **level-2** | **level-1-2**}] [**metric** *metric-value*] [**metric-type** {**1** | **2**}] [**policy** *policy-name*] [**tag** *tag-value*] **no redistribute isis** *process-id* [{**level-1** | **level-2** | **level-1-2**}] [**metric** *metric-value*] [**metric-type** {**1** | **2**}] [**policy** *policy-name*] [**tag** *tag-value*]

#### **Open Shortest Path First Version 3 (OSPFv3)**

**redistribute ospfv3** *process-id* **match**{**external** | **1** | **2** | **internal** | **nssa-external** | [{**1** | **2**}]} [**metric** *metric-value*] [**metric-type** {**1** | **2**}] [**policy** *policy-name*] [**tag** *tag-value*] **no redistribute ospfv3** *process-id* [{**match**| {**external** | **internal** |**nssa-external**}}] [**metric** *metric-value*] [**metric-type** {**1** | **2**}] [**policy** *policy-name*] [**tag** *tag-value*]

#### **Static**

**redistribute static** [**metric** *metric-value*] [**metric-type** {**1** | **2**}] [**policy** *policy-name*] [**tag** *tag-value*] **no redistribute static** [**metric** *metric-value*] [**metric-type** {**1** | **2**}] [**policy** *policy-name*] [**tag** *tag-value*]

**Syntax Description bgp** Distributes routes from the BGP protocol.

 $\mathbf I$ 

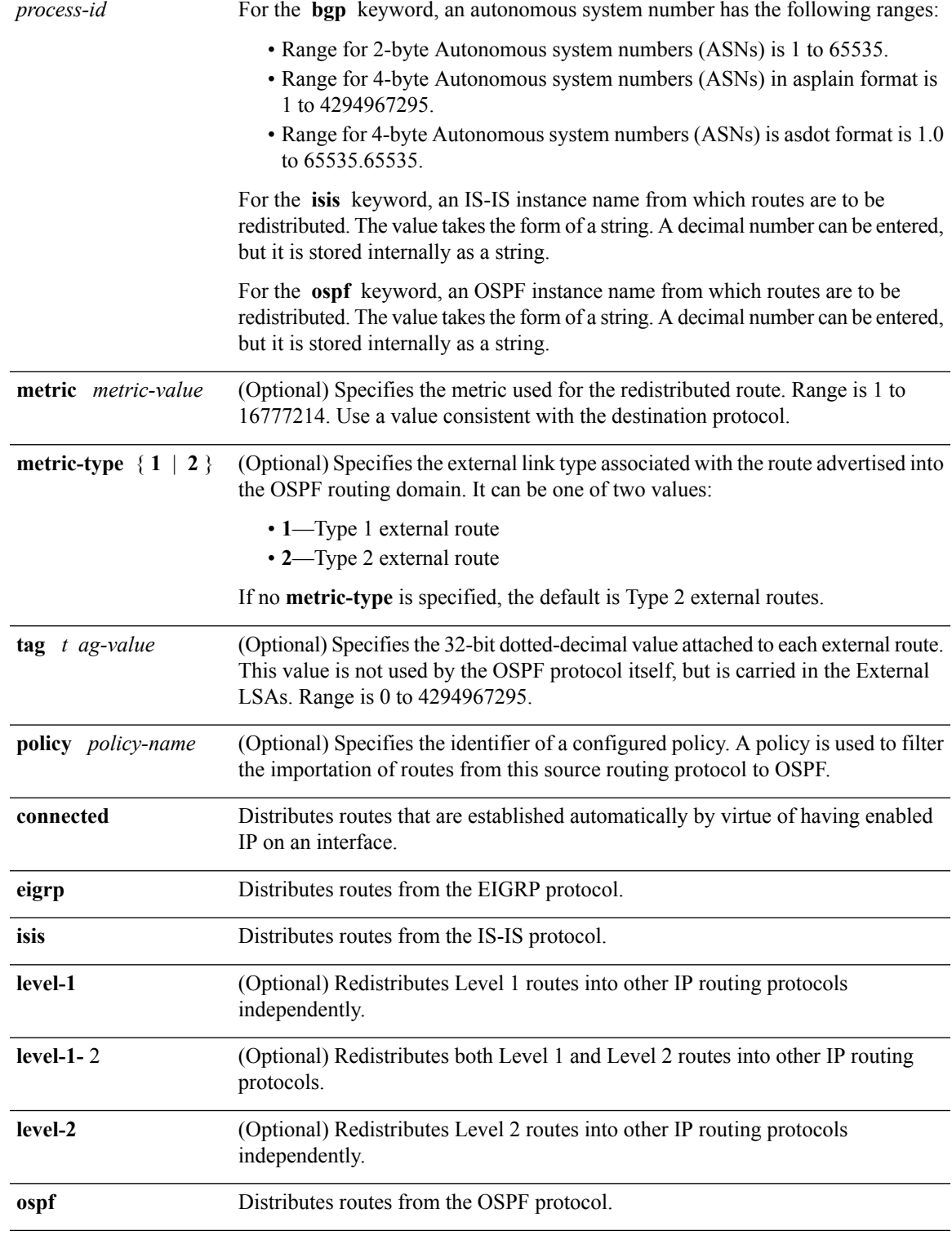

I

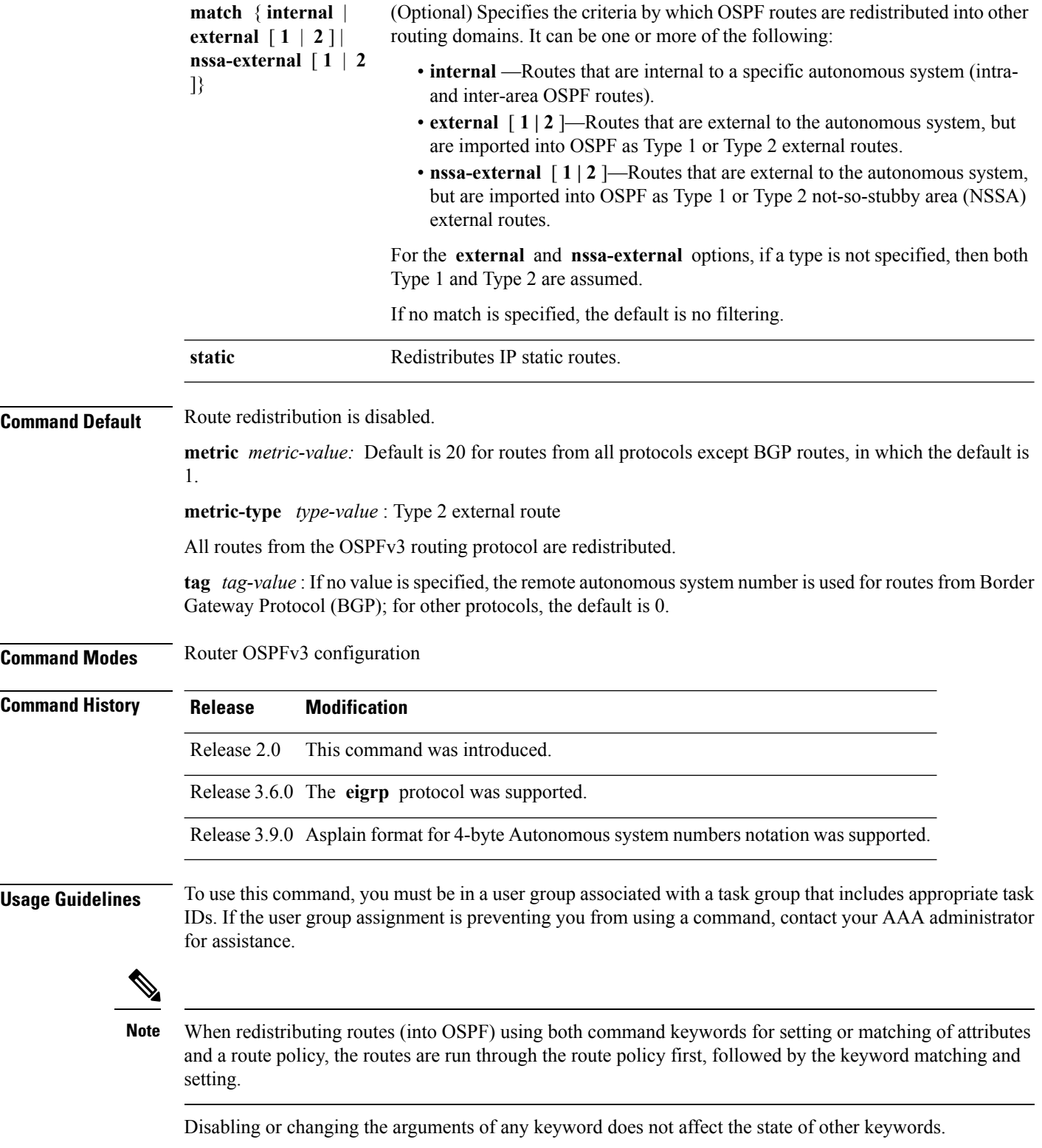

In general, route redistribution from Level 1 to Level 2 is automatic. You might want to use this command to better control which Level 1 routes can be redistributed into Level 2.

The redistibution of Level 2 routes into Level 1 is called *route leaking*. Route leaking is disabled by default. That is, Level 2 routes are not automatically included in Level 1 link-state protocols. If you want to leak Level 2 routes into Level 1, you must enable that behavior by using this command.

Redistribution from Level 1 into Level 1 and from Level 2 into Level 2 is not allowed.

A router receiving a link-state packet with an internal metric considers the cost of the route from itself to the redistributing router plus the advertised cost to reach the destination. An external metric considers only the advertised metric to reach the destination.

Redistributed routing information should always be filtered by the **distribute-list prefix-list out** command. Use of this command ensures that only those routes intended by the administrator are passed along to the receiving routing protocol.

#### **OSPFv3 Considerations**

Whenever you use the **redistribute** or the **default-information** command to redistribute routes into an OSPFv3 routing domain, the router automatically becomes an ASBR. However, an ASBR does not, by default, generate a default route into the OSPFv3 routing domain.

When routes are redistributed between OSPFv3 processes, no OSPFv3 metrics are preserved.

When routes are redistributed into OSPF and no metric is specified with the **metric** keyword, OSPF uses 20 as the default metric for routes from all protocols except BGP routes, which get a metric of 1. Furthermore, when the router redistributes from one OSPFv3 process to another OSPFv3 process on the same router, and if no default metric is specified, the metrics in one process are carried to the redistributing process.

#### **BGP Considerations**

The only connected routes affected by this command are the routes not specified by the **network** (BGP) command.

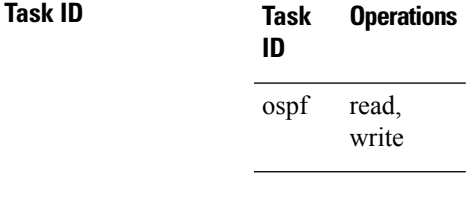

**Examples** The following example shows how to cause static routes to be redistributed into an OSPFv3 domain:

```
RP/0/RP0/CPU0:router(config)# router ospfv3 109
RP/0/RP0/CPU0:router(config-ospfv3)# redistribute isis level-1
```
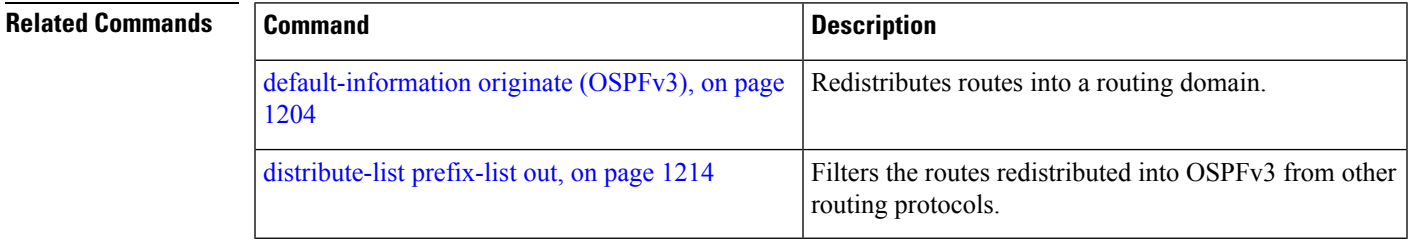

## **retransmit-interval (OSPFv3)**

To specify the time between link-state advertisement (LSA) retransmissions for adjacencies belonging to the Open Shortest Path First Version 3 (OSPFv3) interface, use the **retransmit-interval** command in an appropriate configuration mode. To return to the default value, use the **no** form of this command.

**retransmit-interval** *seconds* **no retransmit-interval**

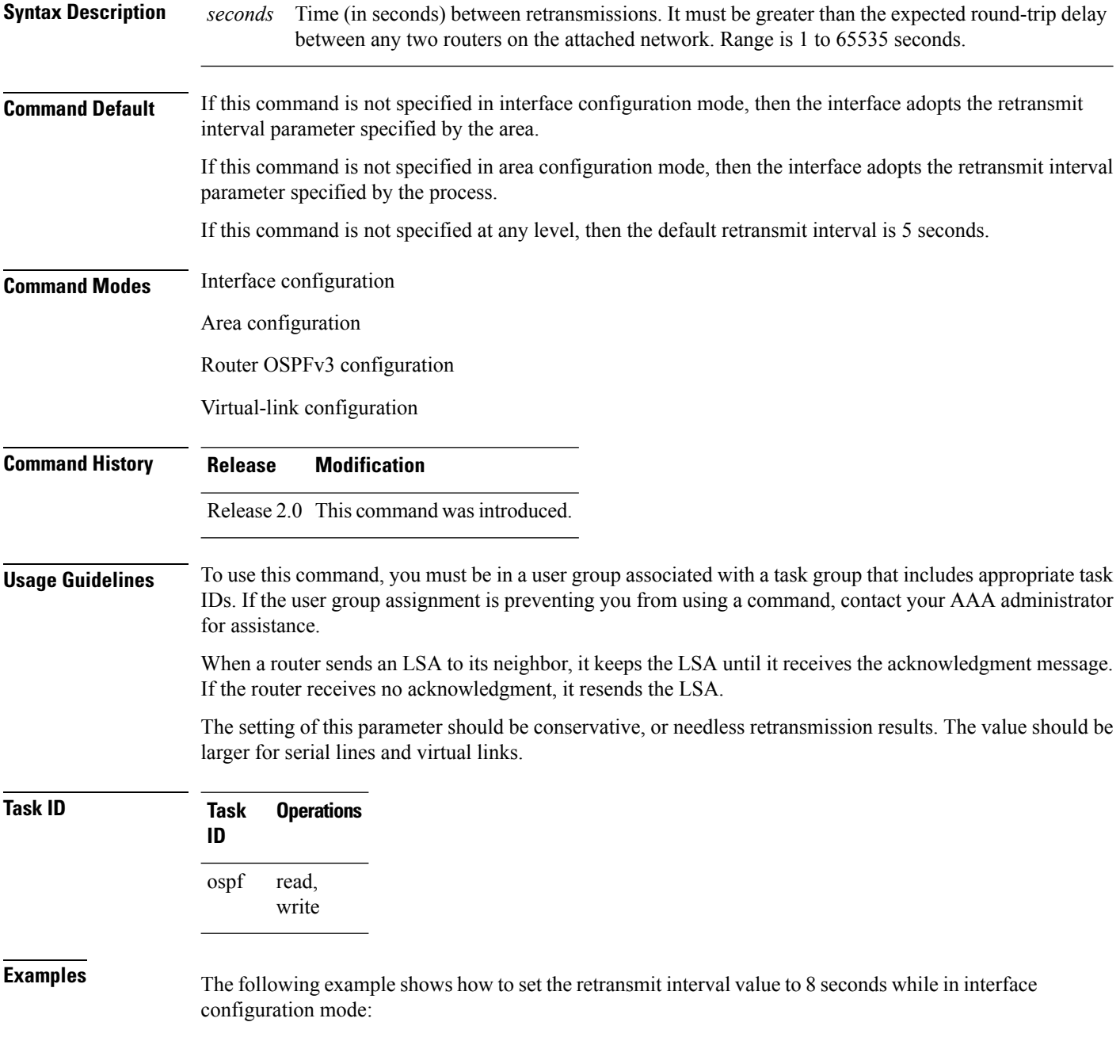

RP/0/RP0/CPU0:router(config)# **router ospfv3 1** RP/0/RP0/CPU0:router(config-ospfv3)# **area 0** RP/0/RP0/CPU0:router(config-ospfv3-ar)# **interface GigabitEthernet 0/2/0/0** RP/0/RP0/CPU0:router(config-ospfv3-ar-if)# **retransmit-interval 8**

# **router-id (OSPFv3)**

To configure a router ID for the Open Shortest Path First Version 3 (OSPFv3) routing process, use the **router-id** command in an appropriate configuration mode. To cause the software to use the default method of determining the router ID, use the **no** form of this command after clearing or restarting the OSPF process.

**router-id** *router-id* **no router-id** *router-id*

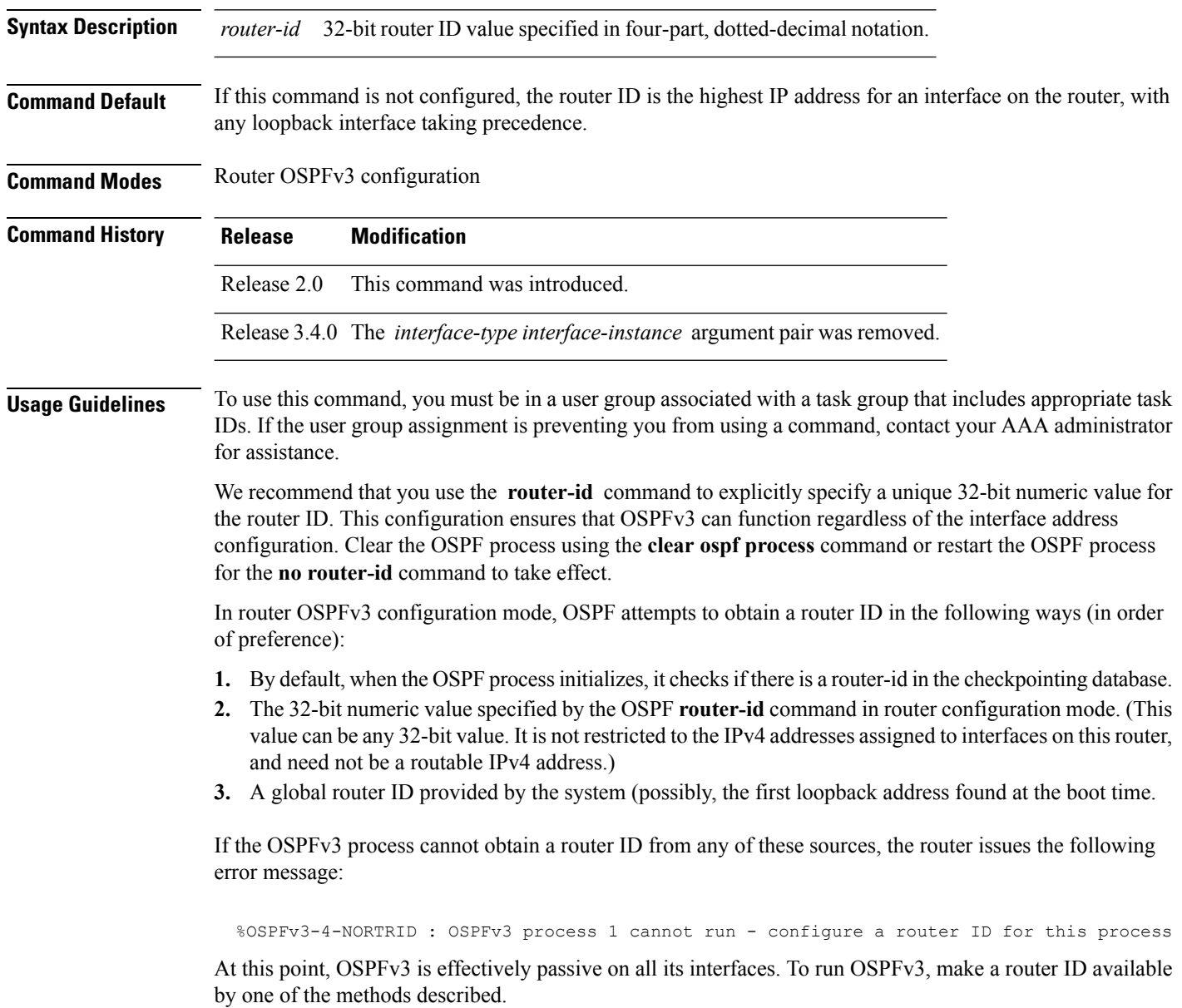

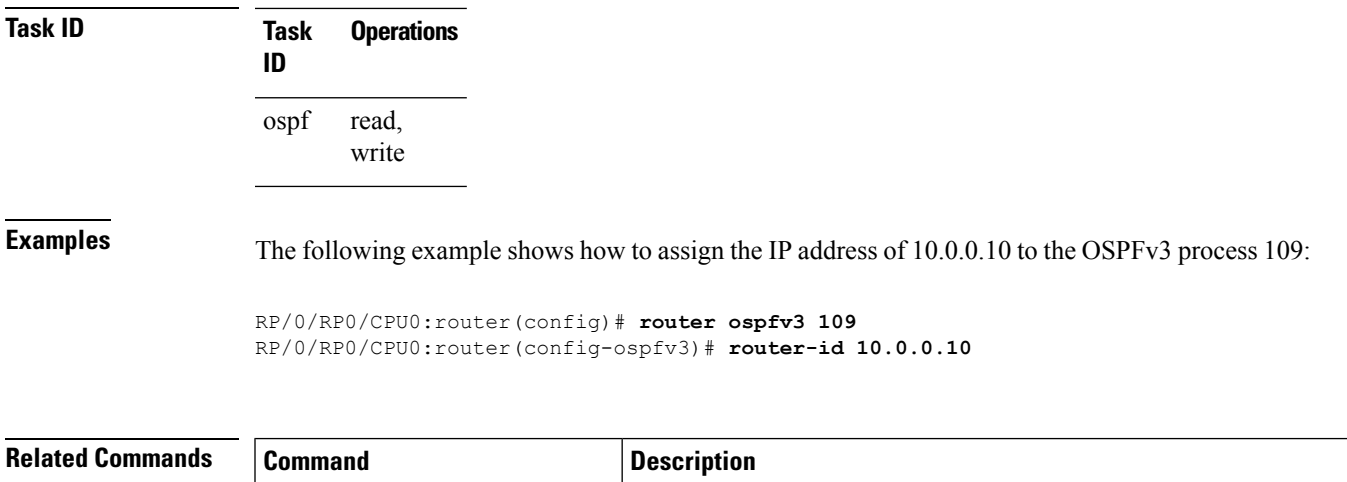

clear ospfv3 [process,](#page-1221-0) on page 1190 Resets an OSPFv3 router process without stopping and restarting it.

### <span id="page-1289-0"></span>**router ospfv3**

To configure an Open Shortest Path First Version 3 (OSPFv3) routing process, use the **router ospfv3** command in global configuration mode. To terminate an OSPFv3 routing process, use the **no** form of this command.

**router ospfv3** *process-name* **no router ospfv3** *process-name*

**Syntax Description** process-name Name that uniquely identifies an OSPFv3 routing process. The process name is any alphanumeric string no longer than 40 characters. *process-name*

**Command Default** No OSPFv3 routing process is defined.

**Command Modes** Global configuration

**Command History Release Modification**

- Release 2.0 This command was introduced.
- **Usage Guidelines** To use this command, you must be in a user group associated with a task group that includes appropriate task IDs. If the user group assignment is preventing you from using a command, contact your AAA administrator for assistance.

You can specify multiple OSPFv3 routing processes in each router. Up to 10 processes can be configured. The recommendation is not to exceed 4 OSPFv3 processes.

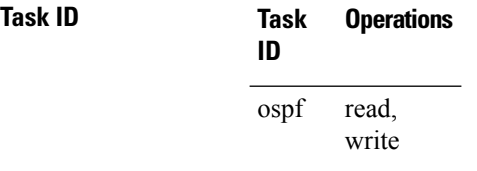

**Examples** The following example shows how to instantiate an OSPFv3 routing process with a process name of 1:

RP/0/RP0/CPU0:router(config)# **router ospfv3 1**

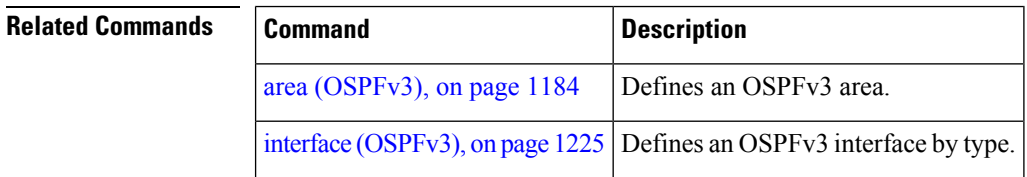

## <span id="page-1290-0"></span>**show ospfv3**

To display general information about Open Shortest Path First Version 3 (OSPFv3) routing processes, use the **show ospfv3** command in EXEC mode.

**show ospfv3** [*process-name*] **sham-links**

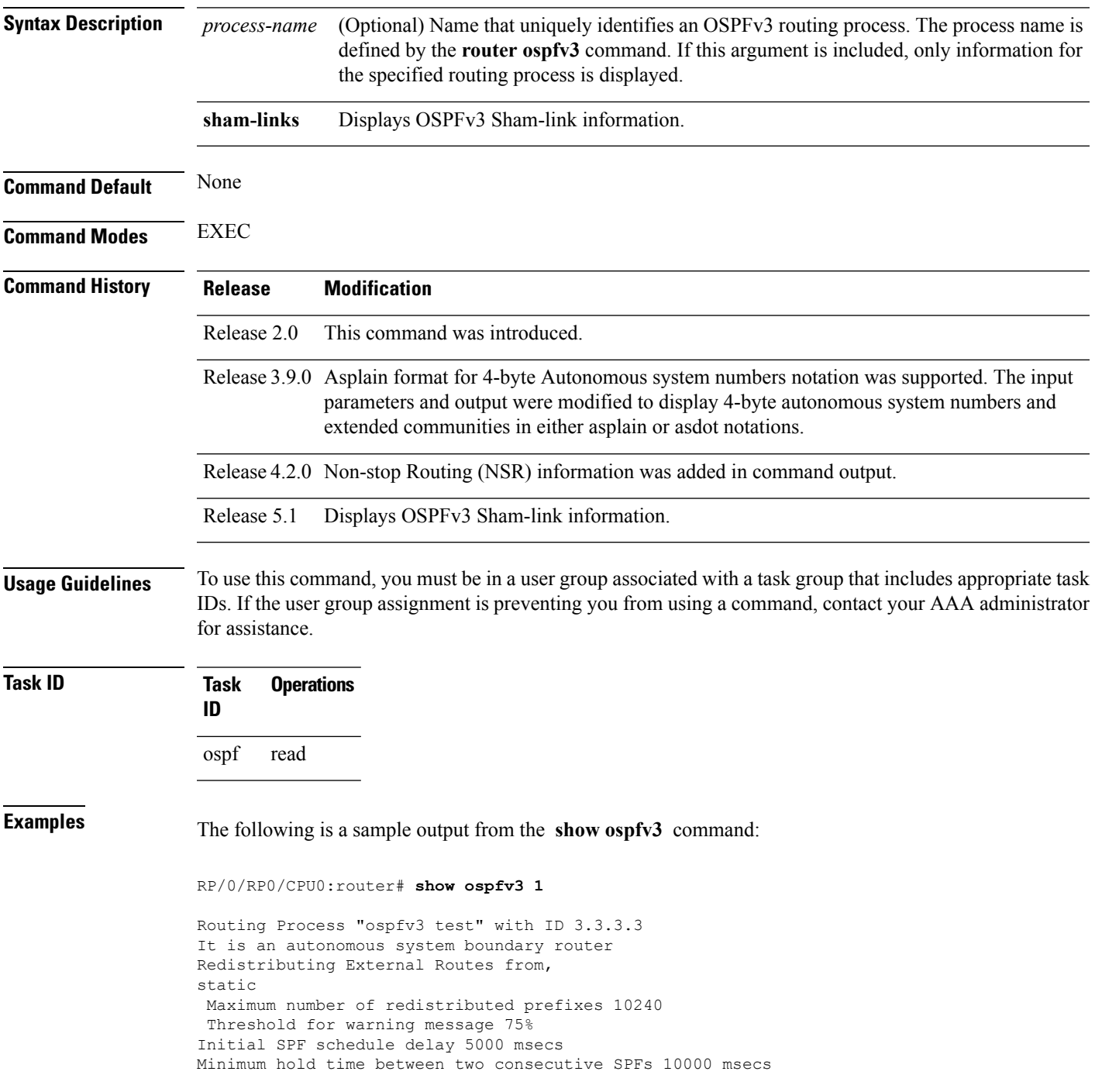

Maximum wait time between two consecutive SPFs 10000 msecs Initial LSA throttle delay 0 msecs Minimum hold time for LSA throttle 5000 msecs Maximum wait time for LSA throttle 5000 msecs Minimum LSA arrival 1000 msecs LSA group pacing timer 240 secs Interface flood pacing timer 33 msecs Retransmission pacing timer 66 msecs Maximum number of configured interfaces 255 Number of external LSA 1. Checksum Sum 0x004468 Number of areas in this router is 1. 1 normal 0 stub 0 nssa Area BACKBONE(0) (Inactive) Number of interfaces in this area is 1 SPF algorithm executed 1 times Number of LSA 3. Checksum Sum 0x018109 Number of DCbitless LSA 0 Number of indication LSA 0 Number of DoNotAge LSA 0 Flood list length 0

The following is a sample output from the **show ospfv3** command when OSPFv3 gracefulshutdown has been initiated but not yet completed:

RP/0/RP0/CPU0:router# **show ospfv3 1** Routing Process "ospfv3 test" with ID 3.3.3.3 transitioning to OSPFV3\_ADMIN\_DOWN state Routing Process "ospfv3 test" with ID 3.3.3.3 It is an autonomous system boundary router Redistributing External Routes from, static Maximum number of redistributed prefixes 10240 Threshold for warning message 75% Initial SPF schedule delay 5000 msecs Minimum hold time between two consecutive SPFs 10000 msecs Maximum wait time between two consecutive SPFs 10000 msecs Initial LSA throttle delay 0 msecs Minimum hold time for LSA throttle 5000 msecs Maximum wait time for LSA throttle 5000 msecs Minimum LSA arrival 1000 msecs LSA group pacing timer 240 secs Interface flood pacing timer 33 msecs Retransmission pacing timer 66 msecs Maximum number of configured interfaces 255 Number of external LSA 1. Checksum Sum 0x004468 Number of areas in this router is 1. 1 normal 0 stub 0 nssa Area BACKBONE(0) (Inactive) Number of interfaces in this area is 1 SPF algorithm executed 1 times Number of LSA 3. Checksum Sum 0x018109 Number of DCbitless LSA 0 Number of indication LSA 0 Number of DoNotAge LSA 0 Flood list length 0

The following is a sample output from the **show ospfv3** command when OSPFv3 gracefulshutdown is completed:

```
RP/0/RP0/CPU0:router# show ospfv3 1
Routing Process "ospfv3 test" with ID 3.3.3.3 in OSPFV3_ADMIN_DOWN state
```

```
%ROUTING-OSPFv3-6-GRACEFUL_SHUTDOWN : Shutdown Complete
Routing Process "ospfv3 test" with ID 3.3.3.3
It is an autonomous system boundary router
Redistributing External Routes from,
static
Maximum number of redistributed prefixes 10240
Threshold for warning message 75%
Initial SPF schedule delay 5000 msecs
Minimum hold time between two consecutive SPFs 10000 msecs
Maximum wait time between two consecutive SPFs 10000 msecs
Initial LSA throttle delay 0 msecs
Minimum hold time for LSA throttle 5000 msecs
Maximum wait time for LSA throttle 5000 msecs
Minimum LSA arrival 1000 msecs
LSA group pacing timer 240 secs
Interface flood pacing timer 33 msecs
Retransmission pacing timer 66 msecs
Maximum number of configured interfaces 255
Number of external LSA 1. Checksum Sum 0x004468
Number of areas in this router is 1. 1 normal 0 stub 0 nssa
Area BACKBONE(0) (Inactive)
  Number of interfaces in this area is 1
 SPF algorithm executed 1 times
 Number of LSA 3. Checksum Sum 0x018109
 Number of DCbitless LSA 0
 Number of indication LSA 0
  Number of DoNotAge LSA 0
  Flood list length 0
```
This table describes the significant fields shown in the display.

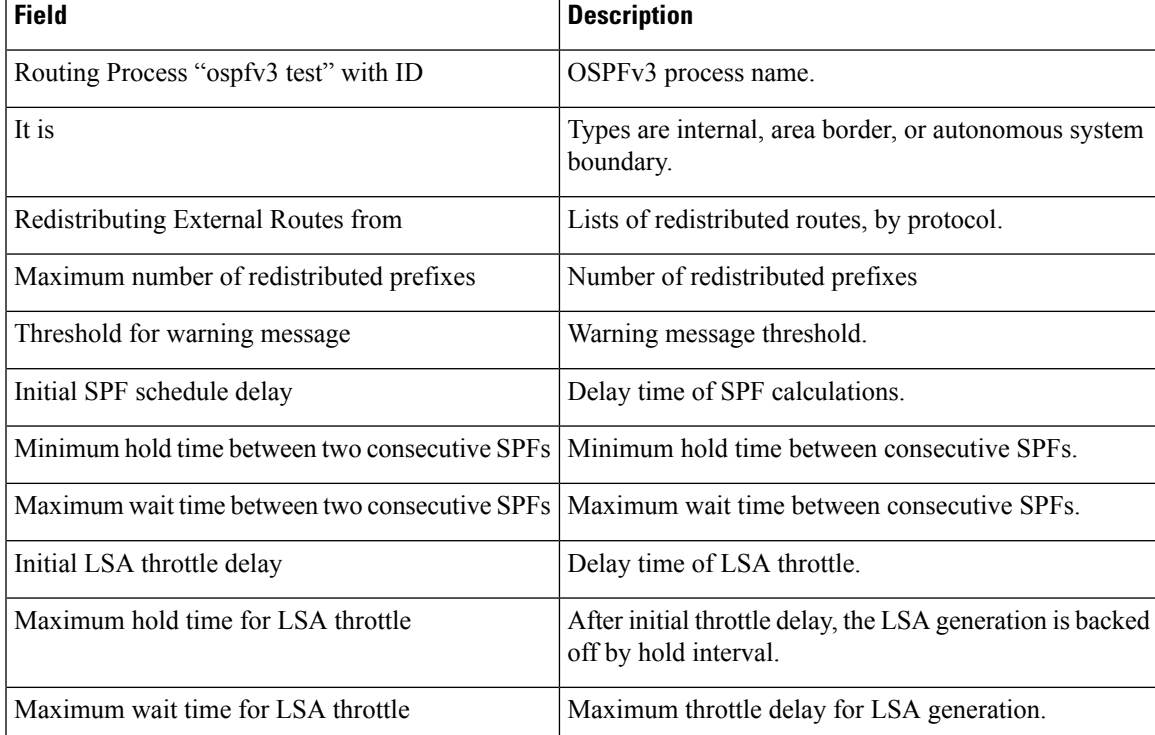

#### **Table 120: show ospfv3 Field Descriptions**

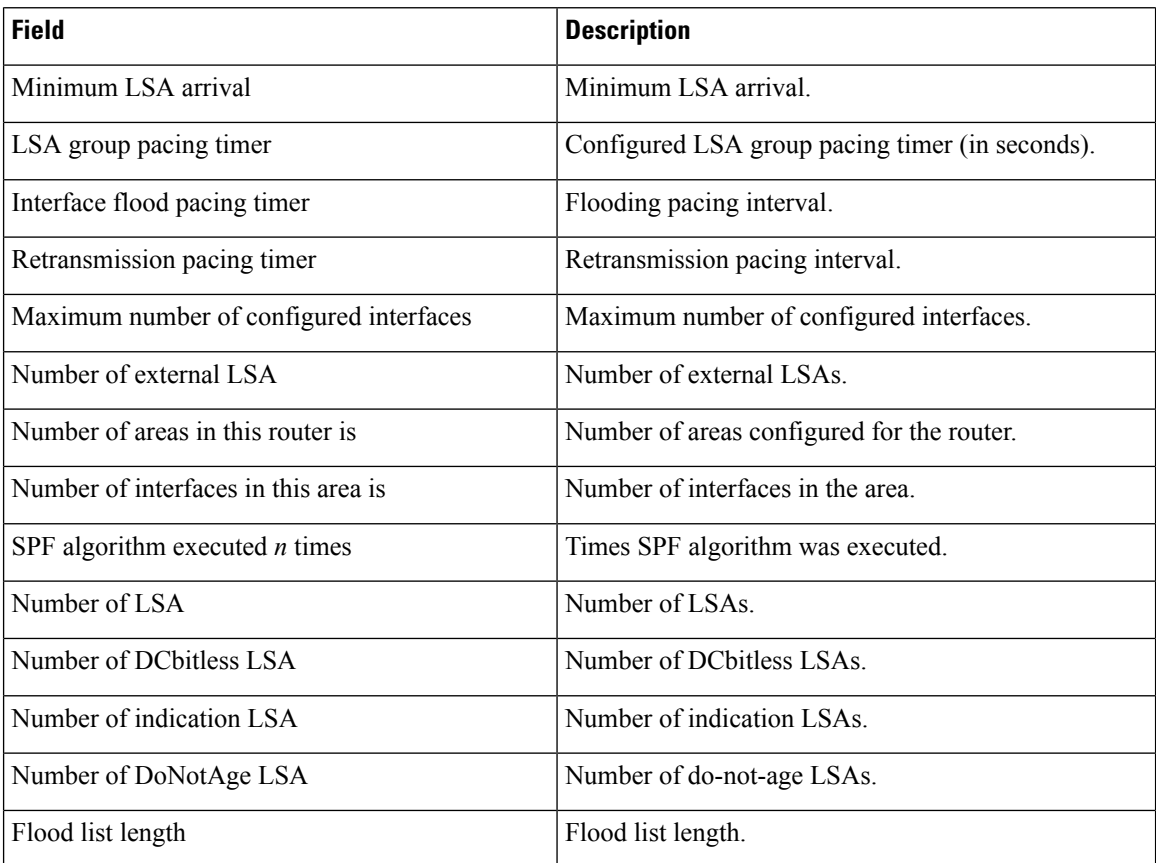

This is sample output from the **show ospfv3** command to verify that (Non-stop routing (NSR) is enabled:

RP/0/RP0/CPU0:router#**show ospfv3**

```
Routing Process "ospfv3 100" with ID 3.3.3.3
NSR (Non-stop routing) is Enabled
It is an area border and autonomous system boundary router
Redistributing External Routes from,
  bgp 100
  Maximum number of redistributed prefixes 10240
  Threshold for warning message 75%
Initial SPF schedule delay 5000 msecs
Minimum hold time between two consecutive SPFs 10000 msecs
Maximum wait time between two consecutive SPFs 10000 msecs
Initial LSA throttle delay 0 msecs
Minimum hold time for LSA throttle 5000 msecs
Maximum wait time for LSA throttle 5000 msecs
Minimum LSA arrival 1000 msecs
LSA group pacing timer 240 secs
Interface flood pacing timer 33 msecs
Retransmission pacing timer 66 msecs
Maximum number of configured interfaces 512
Maximum number of configured paths 16
Number of external LSA 0. Checksum Sum 00000000
Number of areas in this router is 15. 15 normal 0 stub 0 nssa
Auto cost is enabled. Reference bandwidth 100
```
The following is a sample output from the **show ospfv3** command with **sham-links** keyword:

RP/0/RP0/CPU0:router# **show ospfv3 vrf vrf1 sham-links** Sham Links for OSPFv3 100, VRF vrf1 Sham Link OSPF SL1 to address 300::1 is up Area 2, source address 100::1 IfIndex = 2 Run as demand circuit DoNotAge LSA allowed., Cost of using 1 Transmit Delay is 1 sec, State POINT TO POINT, Timer intervals configured, Hello 10, Dead 40, Wait 40, Retransmit 5 Hello due in 00:00:08 Adjacency State FULL (Hello suppressed) Number of DBD retrans during last exchange 0 Index 2/2, retransmission queue length 0, number of retransmission 0 First 0(0)/0(0) Next 0(0)/0(0) Last retransmission scan length is 0, maximum is 0 Last retransmission scan time is 0 msec, maximum is 0 msec Sham Link OSPF SL0 to address 200::1 is up Area 2, source address 100::1 IfIndex = 2 Run as demand circuit DoNotAge LSA allowed., Cost of using 1 Transmit Delay is 1 sec, State POINT TO POINT, Timer intervals configured, Hello 10, Dead 40, Wait 40, Retransmit 5 Hello due in 00:00:01 Adjacency State FULL (Hello suppressed) Number of DBD retrans during last exchange 0 Index 3/3, retransmission queue length 0, number of retransmission 0 First 0(0)/0(0) Next 0(0)/0(0) Last retransmission scan length is 0, maximum is 0 Last retransmission scan time is 0 msec, maximum is 0 msec

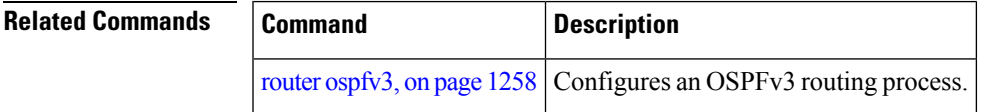

## **show ospfv3 border-routers**

To display the internal Open Shortest Path First Version 3 (OSPFv3) routing table entries to an area border router (ABR) and autonomous system boundary router (ASBR), use the **show ospfv3 border-routers** command in EXEC mode.

**show ospfv3** [*process-name*] **border-routers** [*router-id*]

| <b>Syntax Description</b> | process-name                                                                                                    | (Optional) Name that uniquely identifies an OSPFv3 routing process. The process name is<br>defined by the <b>router ospfv3</b> command. If this argument is included, only information for<br>the specified routing process is displayed. |  |
|---------------------------|----------------------------------------------------------------------------------------------------|----------------------------------------------------------------------------------------------------|--|
|                           | router-id                                                                                                    | (Optional) 32-bit router ID value specified in four-part, dotted-decimal notation.                                                                                                    |  |
| <b>Command Default</b>    | No default behavior or values                                                                                                    |                                                                                                    |  |
| <b>Command Modes</b>      | <b>EXEC</b>                                                                                                    |                                                                                                    |  |
| <b>Command History</b>    | <b>Release</b>                                                                                                    | <b>Modification</b>                                                                                                    |  |
|                           | Release 2.0 This command was introduced.                                                                                                    |                                                                                                    |  |
| <b>Usage Guidelines</b>   | To use this command, you must be in a user group associated with a task group that includes appropriate task<br>IDs. If the user group assignment is preventing you from using a command, contact your AAA administrator<br>for assistance.                                             |                                                                                                    |  |
| <b>Task ID</b>            | <b>Operations</b><br><b>Task</b><br>ID                                                                                                    |                                                                                                    |  |
|                           | ospf<br>read                                                                                                    |                                                                                                    |  |
| <b>Examples</b>           |                                                                                                    | The following is sample output from the <b>show ospfv3 border-routers</b> command:                                                                                                    |  |
|                           |                                                                                                    | RP/0/RP0/CPU0:router# show ospfv3 border-routers                                                                                                    |  |
|                           | OSPFv3 1 Internal Routing Table<br>Codes: i - Intra-area route, I - Inter-area route<br>i 10.0.0.207 [1] via fe80::3034:30ff:fe33:3742, GigabitEthernet 0/3/0/0, ABR/ASBR, Area<br>1, SPF 3<br>i 10.0.0.207 [10] via fe80::204:c0ff:fe22:73fe, Ethernet0/0/0/0, ABR/ASBR, Area 0, SPF 7 |                                                                                                    |  |
|                           |                                                                                                    | This table describes the significant fields shown in the display.                                                                                                    |  |

**Table 121: show ospf border-routers Field Descriptions**

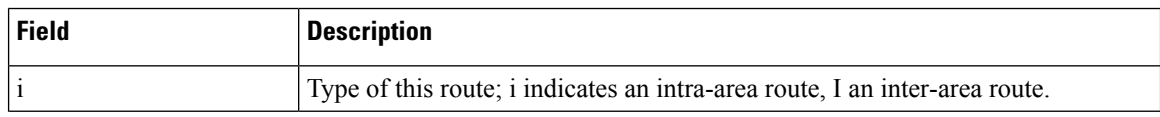
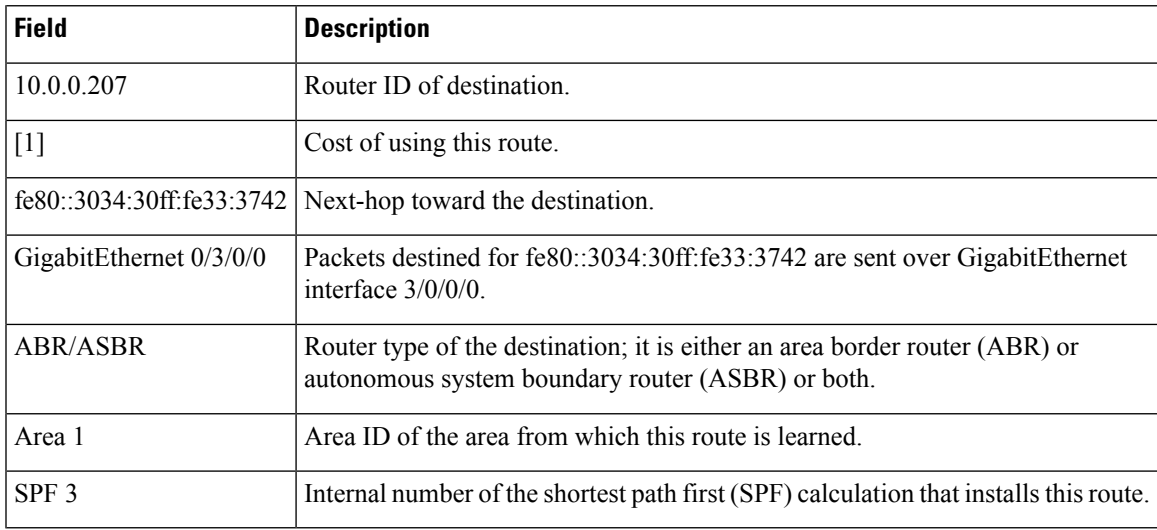

٦

I

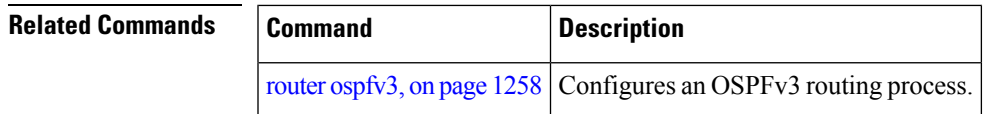

## **show ospfv3 database**

To display lists of information related to the Open Shortest Path First Version 3 (OSPFv3) database for a specific router, use the **show ospfv3 database** command in EXEC mode.

**show ospfv3** [*process-name* [*area-id*]] **database show ospfv3** [*process-name* [*area-id*]] **database**[**adv-router** [*router-id*]] **show ospfv3** [*process-name* [*area-id*]] **database** [**database-summary**] **show ospfv3** [*process-name* [*area-id*]] **database** [**external**] [*link-state-id*] **show ospfv3** [*process-name* [*area-id*]] **database** [**external**] [*link-state-id*] [**internal**] [**adv-router** [*router-id*]] **show ospfv3** [*process-name* [*area-id*]] **database** [**external**] [*link-state-id*] [**internal**] [**self-originate**] **show ospfv3** [*process-name* [*area-id*]] **database** [**grace**] [*link-state-id*] [**adv-router** [*router-id*]] [**internal**] [**self-originate**] **show ospfv3** [*process-name* [*area-id*]] **database** [**inter-area prefix**] [*link-state-id*] **show ospfv3** [*process-name* [*area-id*]] **database** [*link-state-id*] [**internal**] [**adv-router** [*router-id*]] **show ospfv3** [*process-name* [*area-id*]] **database** [**inter-area prefix**] [*link-state-id*] [**internal**] [**self-originate**] **show ospfv3** [*process-name* [*area-id*]] **database** [**inter-area router**] [*link-state-id*] **show ospfv3** [*process-name* [*area-id*]] **database** [**inter-area router**] [*link-state-id*] [**internal**] [**adv-router** [*router-id*]] **show ospfv3** [*process-name* [*area-id*]] **database** [**inter-area router**] [*link-state-id*] [**internal**] [**self-originate**] **show ospfv3** [*process-name* [*area-id*]] **database** [**link**] [*link-state-id*] **show ospfv3** [*process-name* [*area-id*]] **database** [**link**] [*link-state-id*] [**internal**] [**adv-router** [*router-id*]] **show ospfv3** [*process-name* [*area-id*]] **database** [**link**] [*link-state-id*] [**internal**] [**self-originate**] **show ospfv3** [*process-name* [*area-id*]] **database** [**network**] [*link-state-id*] **show ospfv3** [*process-name* [*area-id*]] **database** [**network**] [*link-state-id*] [**internal**] [**adv-router** [*router-id*]] **show ospfv3** [*process-name* [*area-id*]] **database** [**network**] [*link-state-id*] [**internal**] [**self-originate**] **show ospfv3** [*process-name* [*area-id*]] **database** [**nssa-external**] [*link-state-id*] **show ospfv3** [*process-name* [*area-id*]] **database** [**nssa-external**] [*link-state-id*] [**internal**] [**adv-router** [*router-id*]] **show ospfv3** [*process-name* [*area-id*]] **database** [**nssa-external**] [*link-state-id*] [**internal**] [**self-originate**] **show ospfv3** [*process-name* [*area-id*]] **database** [**prefix**] [**ref-lsa**] [{**router** |**network**}] [*link-state-id*] [**internal**] [**adv-router** [*router-id*]] **show ospfv3** [*process-name* [*area-id*]] **database** [**prefix**] [**ref-lsa**] [{**router** |**network**}] [*link-state-id*] [**internal**] [**self-originate**] **show ospfv3** [*process-name* [*area-id*]] **database** [**prefix**] [*link-state-id*] **show ospfv3** [*process-name* [*area-id*]] **database** [**prefix**] [*link-state-id*] [**internal**] [**adv-router** [*router-id*]] **show ospfv3** [*process-name* [*area-id*]] **database** [**prefix**] [*link-state-id*] [**internal**] [**self-originate**] **show ospfv3** [*process-name* [*area-id*]] **database** [**router**] [*link-state-id*] **show ospfv3** [*process-name area-id*] **database [router]** [**adv-router** [*router-id*]] **show ospfv3** [*process-name* [*area-id*]] **database** [**router**] [*link-state-id*] [**internal**] [**self-originate**] **show ospfv3** [*process-name* [*area-id*]] **database** [**self-originate**]

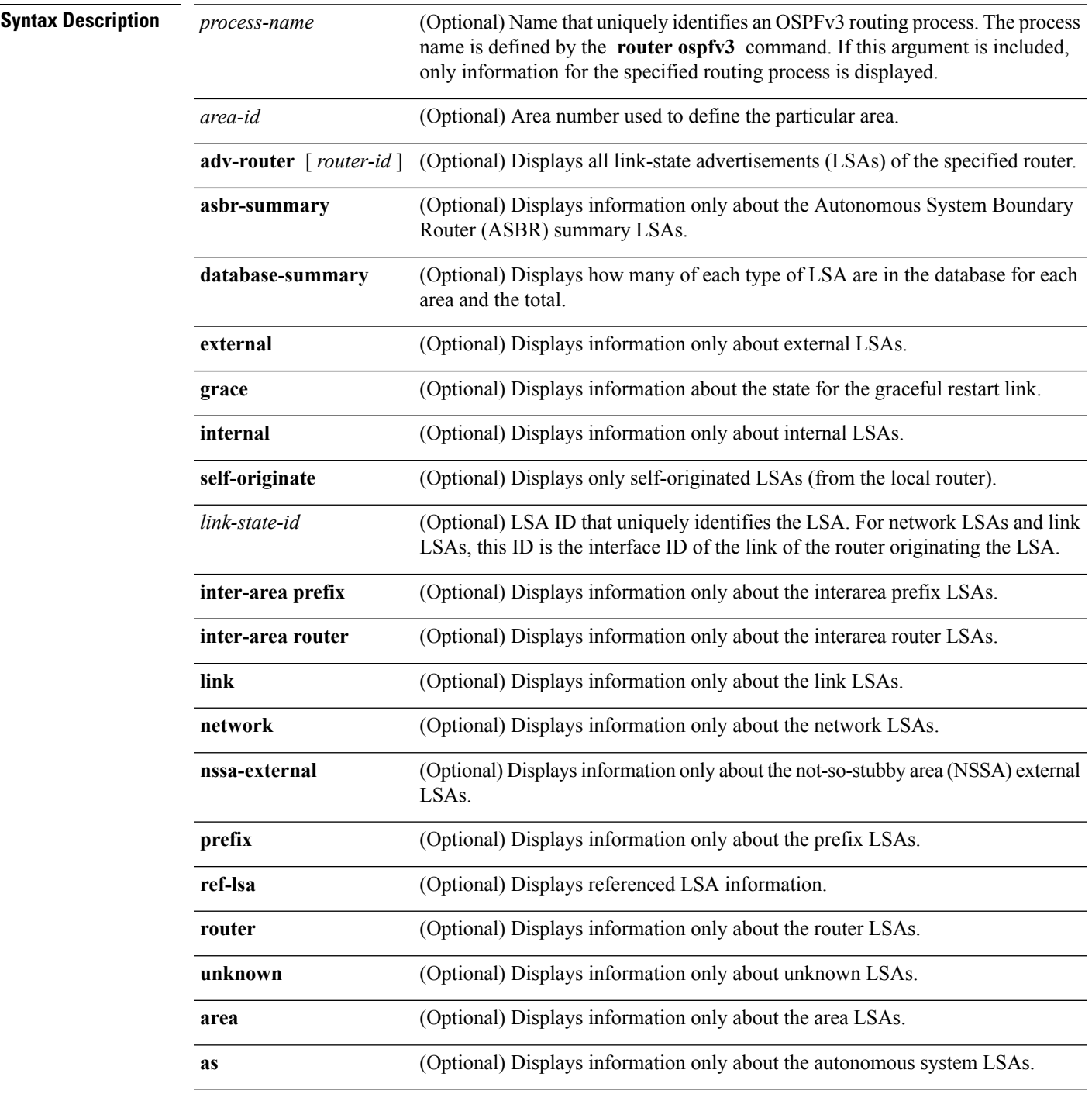

**show ospfv3** [*process-name* [*area-id*]] **database** [**unknown** [{**area** | **as**| **link**}]] [*link-state-id*] [**internal**] [**adv-router** [*router-id*]] [**self-originate**]

### **Command Default** No default behavior or values

**Command Modes** EXEC

**Cisco IOS XR Routing Command Reference for the Cisco CRS Router, Release 6.1.x**

 $\mathbf I$ 

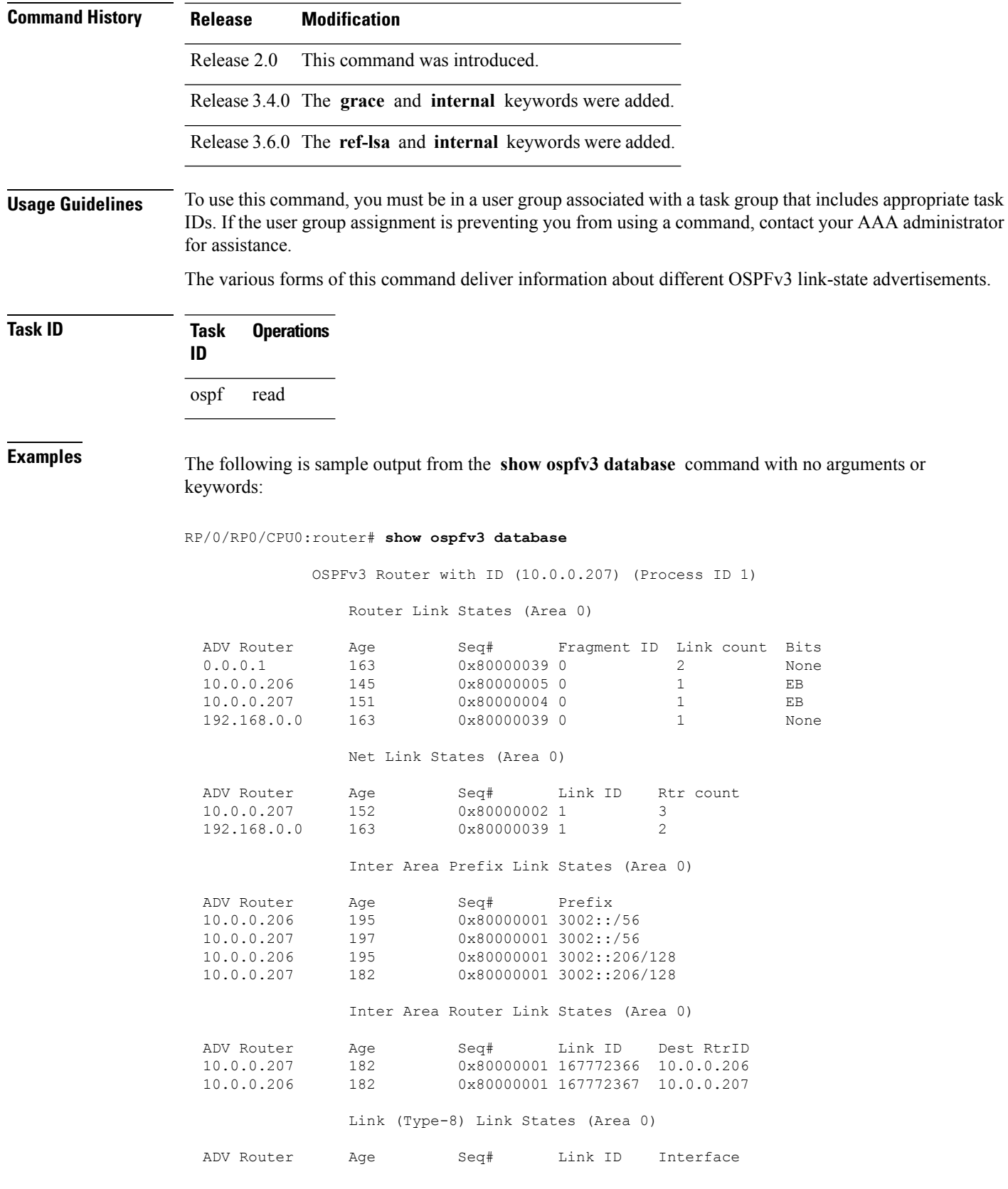

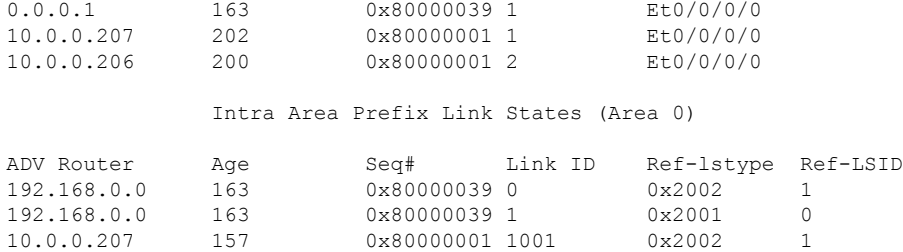

**Table 122: show ospfv3 database Field Descriptions**

| <b>Field</b>          | <b>Description</b>                                                                                                    |
|-----------------------|----------------------------------------------------------------------------------------------------|
| <b>ADV</b><br>Router  | ID of advertising router.                                                                                                    |
| Age                   | Link-state age.                                                                                                    |
| Seq#                  | Link-state sequence number (detects old or duplicate LSAs).                                                                                                    |
| Fragment<br>ID        | Router LSA fragment ID.                                                                                                    |
| Link count            | Number of links described.                                                                                                    |
| <b>Bits</b>           | B indicates that the router is an area border router. E indicates that the router is an autonomous<br>system boundary router. V indicates that the router is a virtual link endpoint. W indicates that<br>the router is a wildcard multicast receiver. |
| Link ID               | Unique LSA ID.                                                                                                    |
| R <sub>tr</sub> count | Number of routers attached to the link.                                                                                                    |
| Prefix                | Prefix of the route being described.                                                                                                    |
| Dest RtrID            | Router ID of the router being described.                                                                                                    |
| Interface             | Link described by the LSA.                                                                                                    |
| Ref-1stype            | LSA type of the LSA being referenced.                                                                                                    |
| Ref-LSID              | LSA ID of the LSA being referenced.                                                                                                    |

The following is sample output from the **show ospfv3 database** command with the **external** keyword:

RP/0/RP0/CPU0:router# **show ospfv3 database external**

```
OSPFv3 Router with ID (10.0.0.206) (Process ID 1)
   Type-5 AS External Link States
```
LS age: 189

```
LS Type: AS External Link
Link State ID: 0
Advertising Router: 10.0.0.206
LS Seq Number: 80000002
Checksum: 0xa303
Length: 36
Prefix Address: 2222::
Prefix Length: 56, Options: None
Metric Type: 2 (Larger than any link state path)
Metric: 20
External Route Tag: 0
```
#### **Table 123: show ospfv3 database external Field Descriptions**

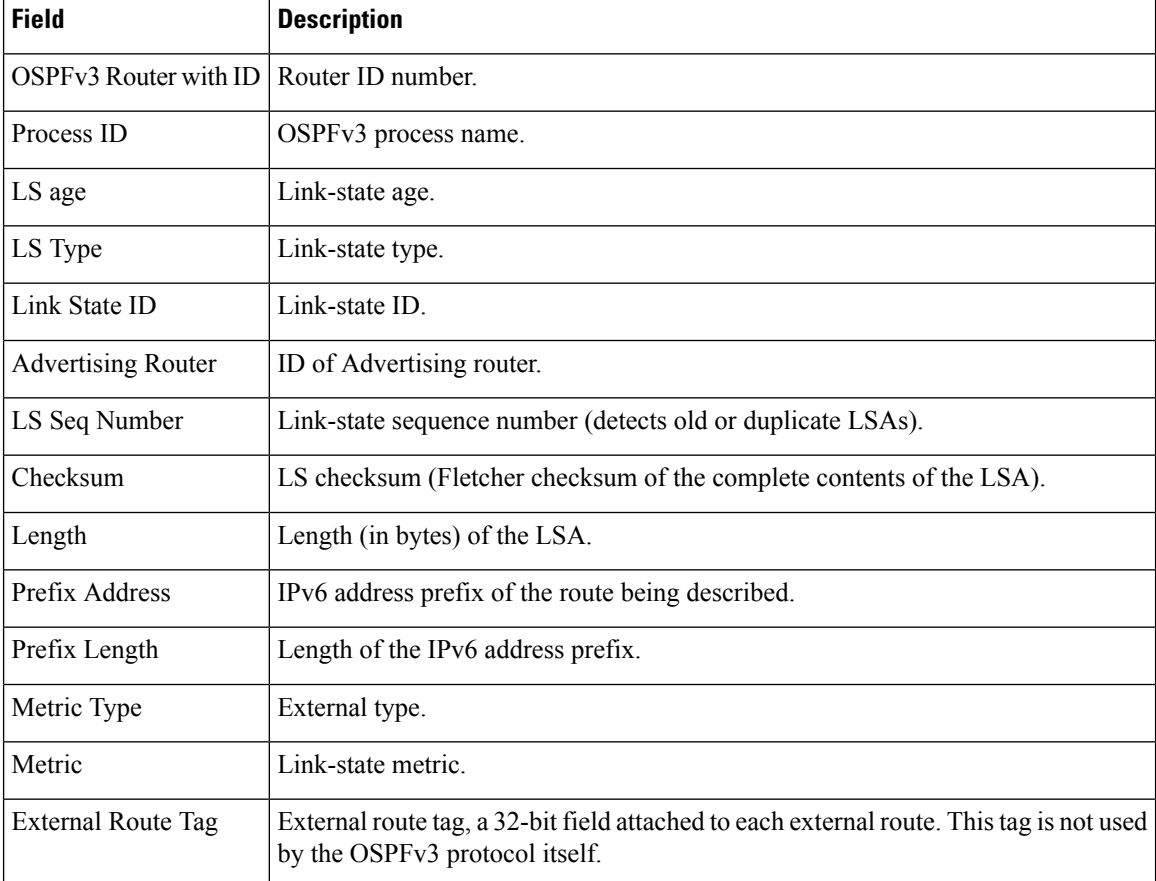

The following is sample output from the **show ospfv3 database** command with the **inter-area prefix** keyword:

RP/0/RP0/CPU0:router# **show ospfv3 database inter-area prefix**

```
OSPFv3 Router with ID (10.0.0.206) (Process ID 1)
              Inter Area Prefix Link States (Area 0)
LS age: 715
```

```
LS Type: Inter Area Prefix Links
Link State ID: 0
Advertising Router: 10.0.0.206
LS Seq Number: 80000002
Checksum: 0x3cb5
Length: 36
Metric: 1
Prefix Address: 3002::
Prefix Length: 56, Options: None
```
**Table 124: show ospfv3 database inter-area prefix Field Descriptions**

| <b>Field</b>              | <b>Description</b>                                                                                                    |
|---------------------------|----------------------------------------------------------------------------------------------------|
| OSPFv3 Router with ID     | Router ID number.                                                                                                    |
| Process ID                | OSPFv3 process name.                                                                                                    |
| LS age                    | Link-state age.                                                                                                    |
| LS Type                   | Link-state type.                                                                                                    |
| Link State ID             | Link-state ID.                                                                                                    |
| <b>Advertising Router</b> | ID of advertising router.                                                                                                    |
| LS Seq Number             | Link-state sequence (detects old or duplicate LSAs).                                                                                                    |
| Checksum                  | Link-state checksum (Fletcher checksum of the complete contents of the LSA).                                                                                                    |
| Length                    | Length (in bytes) of the LSA.                                                                                                    |
| Metric                    | Link-state metric.                                                                                                    |
| Prefix Address            | IPv6 prefix of the route being described.                                                                                                    |
| Prefix Length             | IPv6 prefix length of the route being described.                                                                                                    |
| Options                   | LA indicates that the prefix is a local address. MC indicates the prefix is multicast<br>capable. NU indicates that the prefix is not unicast capable. P indicates that the<br>prefix should be propagated at a not-so-stubby area (NSSA) area border. |

The following is sample output from the **show ospfv3 database** command with the **inter-area router** keyword:

RP/0/RP0/CPU0:router# **show ospfv3 database inter-area router**

OSPFv3 Router with ID (10.0.0.206) (Process ID 1) Inter Area Router Link States (Area 0) LS age: 1522 Options: (V6-Bit E-Bit R-bit DC-Bit) LS Type: Inter Area Router Links Link State ID: 167772366

```
Advertising Router: 10.0.0.207
LS Seq Number: 80000002
Checksum: 0xcaae
Length: 32
Metric: 1
Destination Router ID: 10.0.0.206
```
#### **Table 125: show ospfv3 database inter-area routerField Descriptions**

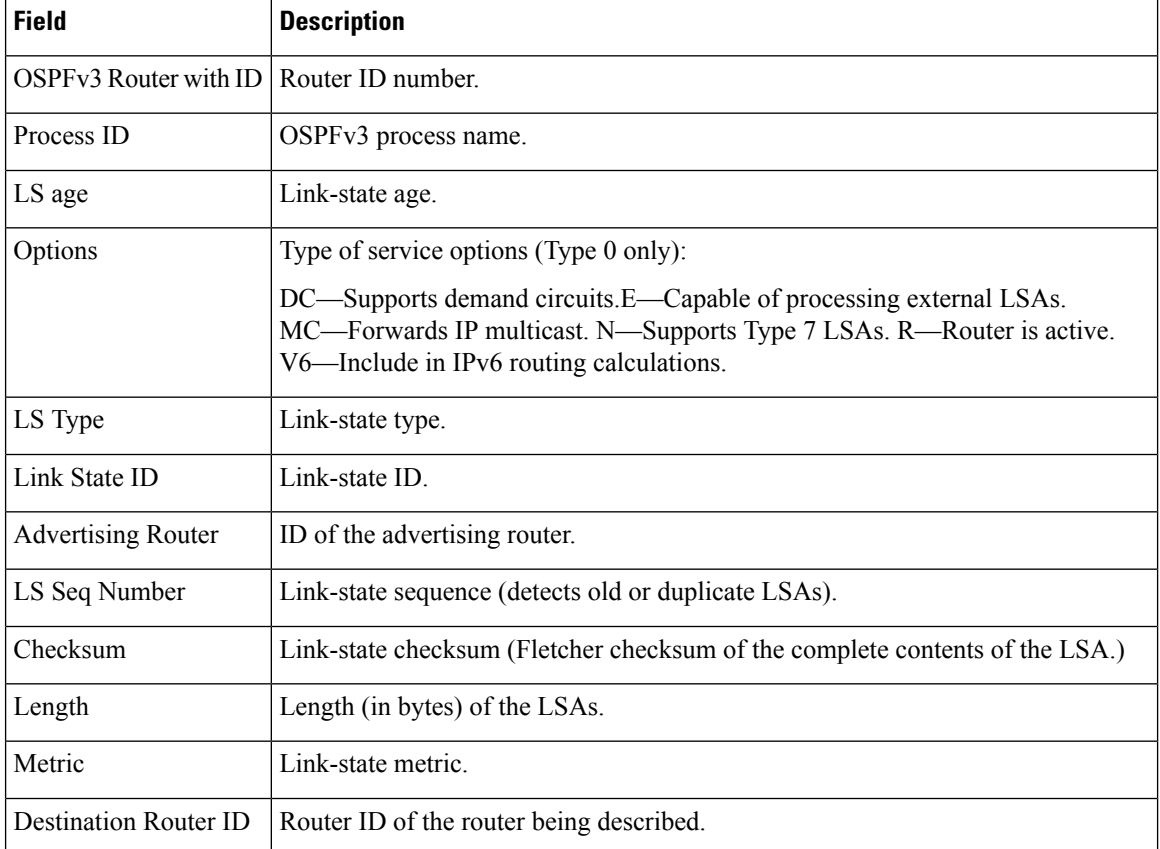

The following is sample output from the **show ospfv3 database** command with the **link** keyword:

RP/0/RP0/CPU0:router# **show ospfv3 database link**

OSPFv3 Router with ID (10.0.0.206) (Process ID 1)

Link (Type-8) Link States (Area 0)

```
LS age: 620
Options: (V6-Bit E-Bit R-bit DC-Bit)
LS Type: Link-LSA (Interface: Ethernet0/0/0/0)
Link State ID: 1 (Interface ID)
Advertising Router: 10.0.0.207
LS Seq Number: 80000003
Checksum: 0x7235
Length: 56
```

```
Router Priority: 1
Link Local Address: fe80::204:c0ff:fe22:73fe
Number of Prefixes: 1
Prefix Address: 7002::
Prefix Length: 56, Options: None
```
**Table 126: show ospfv3 database link Field Descriptions**

| <b>Field</b>              | <b>Description</b>                                                                                                    |
|---------------------------|----------------------------------------------------------------------------------------------------|
| OSPFv3 Router with ID     | Router ID number.                                                                                                    |
| Process ID                | OSPFv3 process name.                                                                                                    |
| LS age                    | Link-state age.                                                                                                    |
| Options                   | Type of service options (Type 0 only):                                                                                                    |
|                           | DC—Supports demand circuits. E—Capable of processing external<br>LSAs.MC—Forwards IP multicast.N—Supports type-7 LSAs.R—Router is<br>active. V6—Include in IPv6 routing calculations.                                                   |
| LS Type                   | Link-state type.                                                                                                    |
| Link State ID             | Link-state ID (Interface ID).                                                                                                    |
| <b>Advertising Router</b> | ID of the advertising router.                                                                                                    |
| LS Seq Number             | Link-state sequence (detects old or duplicate LSAs).                                                                                                    |
| Checksum                  | Link-state checksum (Fletcher checksum of the complete contents of the LSA).                                                                                                    |
| Length                    | Length (in bytes) of the LSAs.                                                                                                    |
| <b>Router Priority</b>    | Interface priority of originating router.                                                                                                    |
| Link Local Address        | Link local address of the interface.                                                                                                    |
| Number of Prefixes        | Number of prefixes associated with the link.                                                                                                    |
| Prefix Address and Length | List of prefixes associated with the link.                                                                                                    |
| Options                   | LA indicates that the prefix is a local address. MC indicates that the prefix is<br>multicast capable. NU indicates that the prefix is not unicast capable. P indicates<br>that the prefix should be propagated at an NSSA area border. |

The following is sample output from the **show ospfv3 database** command with the **network** keyword:

RP/0/RP0/CPU0:router# **show ospfv3 database network**

OSPFv3 Router with ID (10.0.0.206) (Process ID 1) Net Link States (Area 0)

```
LS age: 1915
Options: (V6-Bit E-Bit R-bit DC-Bit)
LS Type: Network Links
Link State ID: 1 (Interface ID of Designated Router)
Advertising Router: 10.0.0.207
LS Seq Number: 80000004
Checksum: 0x4330
Length: 36
     Attached Router: 10.0.0.207
      Attached Router: 0.0.0.1
      Attached Router: 10.0.0.206
```
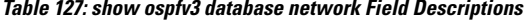

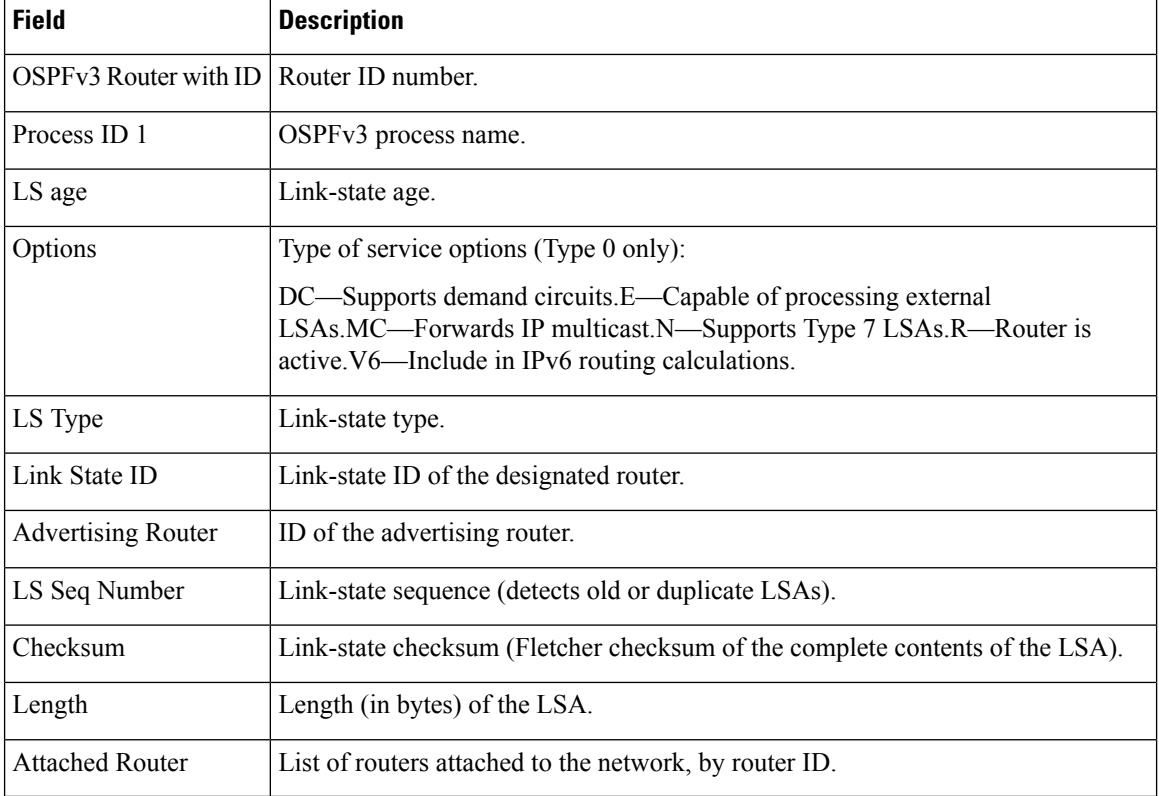

The following issample output from the **show ospfv3database** command with the **prefix** keyword:

RP/0/RP0/CPU0:router# **show ospfv3 database prefix**

```
OSPFv3 Router with ID (10.0.0.206) (Process ID 1)
              Intra Area Prefix Link States (Area 1)
Routing Bit Set on this LSA
LS age: 356
LS Type: Intra-Area-Prefix-LSA
Link State ID: 0
```

```
Advertising Router: 10.0.0.206
LS Seq Number: 8000001e
Checksum: 0xcdaa
Length: 44
Referenced LSA Type: 2001
Referenced Link State ID: 0
Referenced Advertising Router: 10.0.0.206
Number of Prefixes: 1
Prefix Address: 8006::
Prefix Length: 56, Options: None, Metric: 1
```
**Table 128: show ospfv3 database prefix Field Descriptions**

| <b>Field</b>                  | <b>Description</b>                                                                                                    |
|-------------------------------|----------------------------------------------------------------------------------------------------|
| OSPFv3 Router with ID         | Router ID number.                                                                                                    |
| Process ID 1                  | OSPFv3 process name.                                                                                                    |
| LS age                        | Link-state age.                                                                                                    |
| LS Type                       | Link-state type.                                                                                                    |
| Link State ID                 | Link-state ID of the designated router.                                                                                                    |
| <b>Advertising Router</b>     | ID of the advertising router.                                                                                                    |
| LS Seq Number                 | Link-state sequence (detects old or duplicate LSAs).                                                                                                    |
| Checksum                      | Link-state checksum (Fletcher checksum of the complete contents of the<br>LSA).                                                                                                    |
| Length                        | Length (in bytes) of the LSA.                                                                                                    |
| Referenced LSA Type           | Router LSA or network LSA of the prefixes referenced.                                                                                                    |
| Referenced Link State ID      | Link-state ID of the router or network LSA.                                                                                                    |
| Referenced Advertising Router | Advertising router of the referenced LSA.                                                                                                    |
| Number of Prefixes            | Number of prefixes listed in the LSA.                                                                                                    |
| Prefix Address                | Prefix associated with the router or network.                                                                                                    |
| Prefix Length                 | Length of the prefix.                                                                                                    |
| Options                       | LA indicates that the prefix is a local address. MC indicates that the prefix<br>is multicast capable. NU indicates that the prefix is not unicast capable. P<br>indicates the prefix should be propagated at an NSSA area border. |
| Metric                        | Cost of the prefix.                                                                                                    |

The following issample output from the **show ospfv3database** command with the **router** keyword:

```
RP/0/RP0/CPU0:router# show ospfv3 database router
              OSPFv3 Router with ID (10.0.0.206) (Process ID 1)
                  Router Link States (Area 0)
   LS age: 814
   Options: (V6-Bit E-Bit R-bit)
   LS Type: Router Links
   Link State ID: 0
   Advertising Router: 0.0.0.1
   LS Seq Number: 8000003c
   Checksum: 0x51ca
   Length: 56
   Number of Links: 2
     Link connected to: a Transit Network
     Link Metric: 10
     Local Interface ID: 1
       Neighbor (DR) Interface ID: 1
       Neighbor (DR) Router ID: 10.0.0.207
     Link connected to: a Transit Network
     Link Metric: 10
     Local Interface ID: 2
       Neighbor (DR) Interface ID: 1
        Neighbor (DR) Router ID: 10.0.0.0
```
**Table 129: show ospfv3 database router Field Descriptions**

| <b>Field</b>              | <b>Description</b>                                                                                                    |
|---------------------------|----------------------------------------------------------------------------------------------------|
| OSPFv3 Router with ID     | Router ID number.                                                                                                    |
| Process ID 1              | OSPFv3 process name.                                                                                                    |
| LS age                    | Link-state age.                                                                                                    |
| Options                   | Type of service options (Type $0$ only):                                                                                                    |
|                           | DC—Supports demand circuits. E—Capable of processing external<br>LSAs.MC—Forwards IP multicast. N—Supports Type 7 LSAs.R—Router is<br>active. V6—Include in IPv6 routing calculations. |
| LS Type                   | Link-state type.                                                                                                    |
| Link State ID             | Link-state ID of the designated router.                                                                                                    |
| <b>Advertising Router</b> | ID of the advertising router.                                                                                                    |
| LS Seq Number             | Link-state sequence (detects old or duplicate LSAs).                                                                                                    |
| Checksum                  | Link-state checksum (Fletcher checksum of the complete contents of the LSA).                                                                                                    |
| Length                    | Length (in bytes) of the LSA.                                                                                                    |

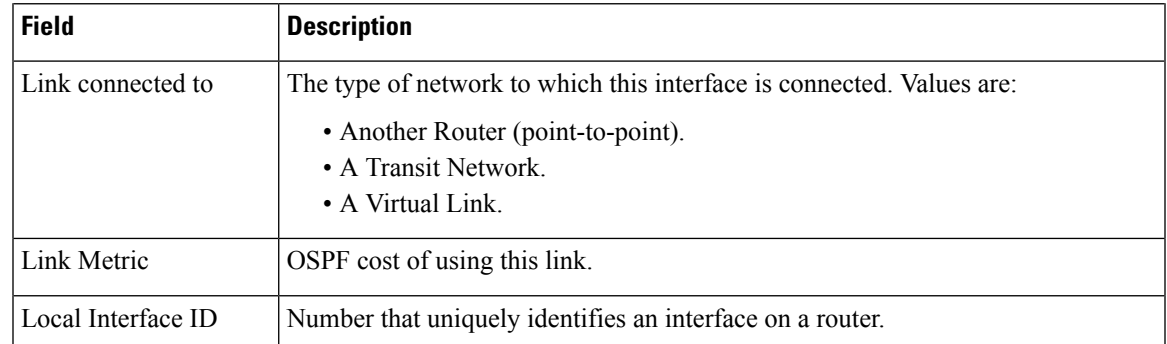

#### $\overline{\text{Related Commands}}$

I

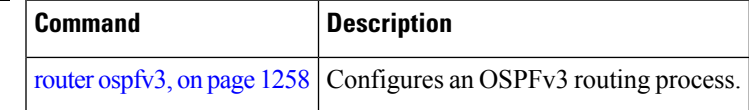

# **show ospfv3 flood-list**

To display a list of Open Shortest Path First Version 3 (OSPFv3) link-state advertisements (LSAs) waiting to be flooded over an interface, use the **show ospfv3 flood-list** command in EXEC mode.

**show ospfv3** [*process-name*] [*area-id*] **flood-list** [*type interface-path-id*]

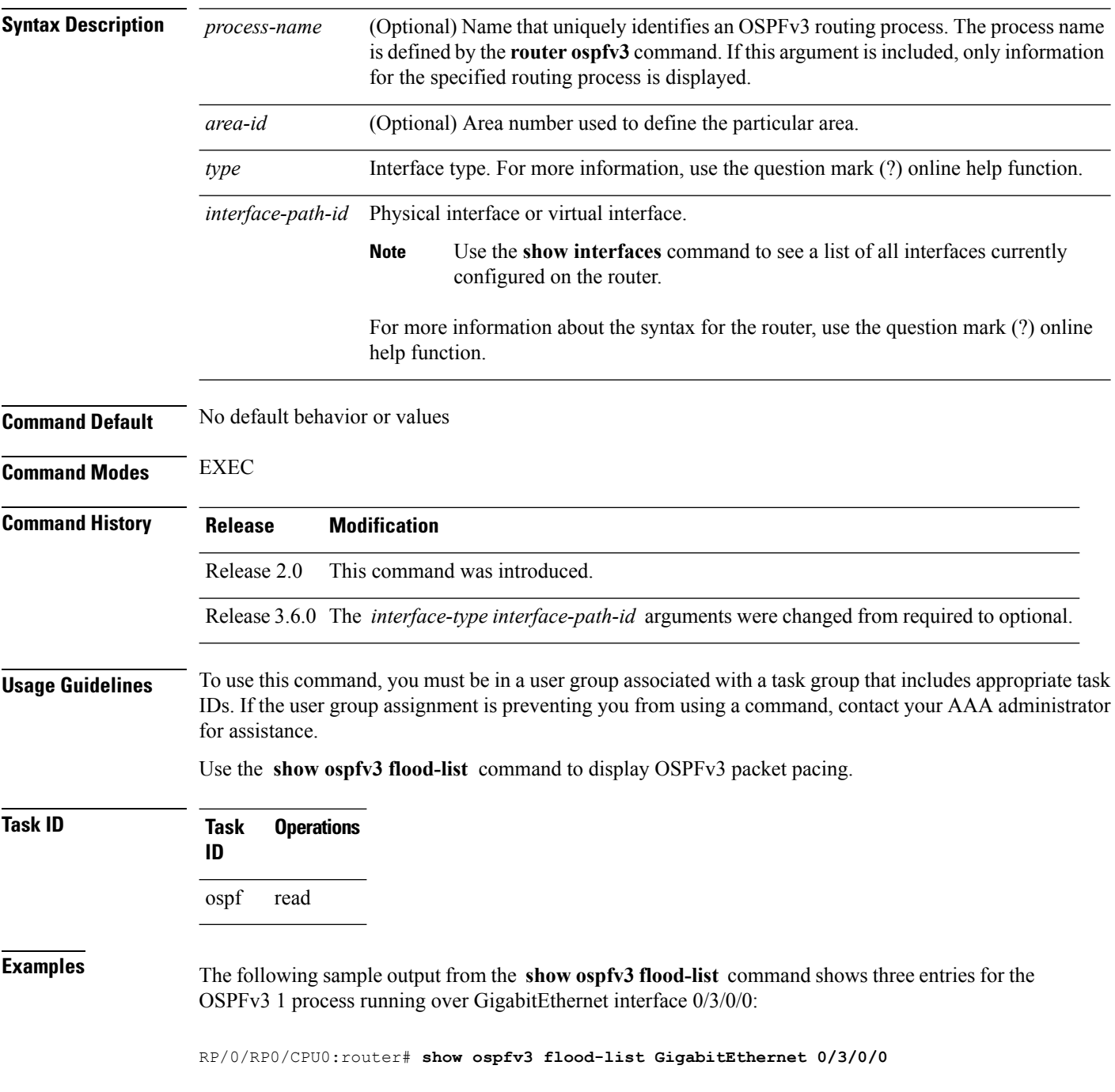

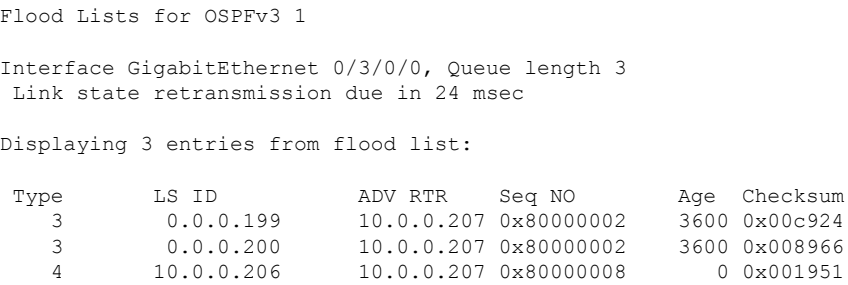

**Table 130: show ospfv3 flood-list Field Descriptions**

| <b>Field</b>   | <b>Description</b>                                                                   |
|----------------|--------------------------------------------------------------------------------------|
| Interface      | Interface for which information is displayed.                                        |
| Queue length   | Number of LSAs waiting to be flooded.                                                |
|                | Link state retransmission due in Length of time before next link-state transmission. |
| Type           | Type of LSA.                                                                         |
| LS ID          | Link-state ID of the LSA.                                                            |
| <b>ADV RTR</b> | IP address of advertising router.                                                    |
| Seq NO         | Sequence number of LSA.                                                              |
| Age            | Age of LSA (in seconds).                                                             |
| Checksum       | Checksum of LSA.                                                                     |

#### **Related Commands**

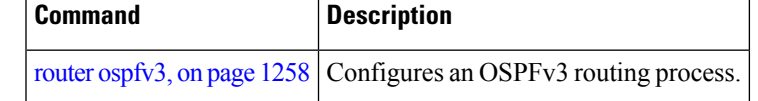

# **show ospfv3 interface**

To display OpenShortestPathFirst Version 3 (OSPFv3) interface information, use the **show ospfv3 interface** command in EXEC mode.

**show ospfv3** [*process-name*] [*area-id*] **interface** [*type interface-path-id*]

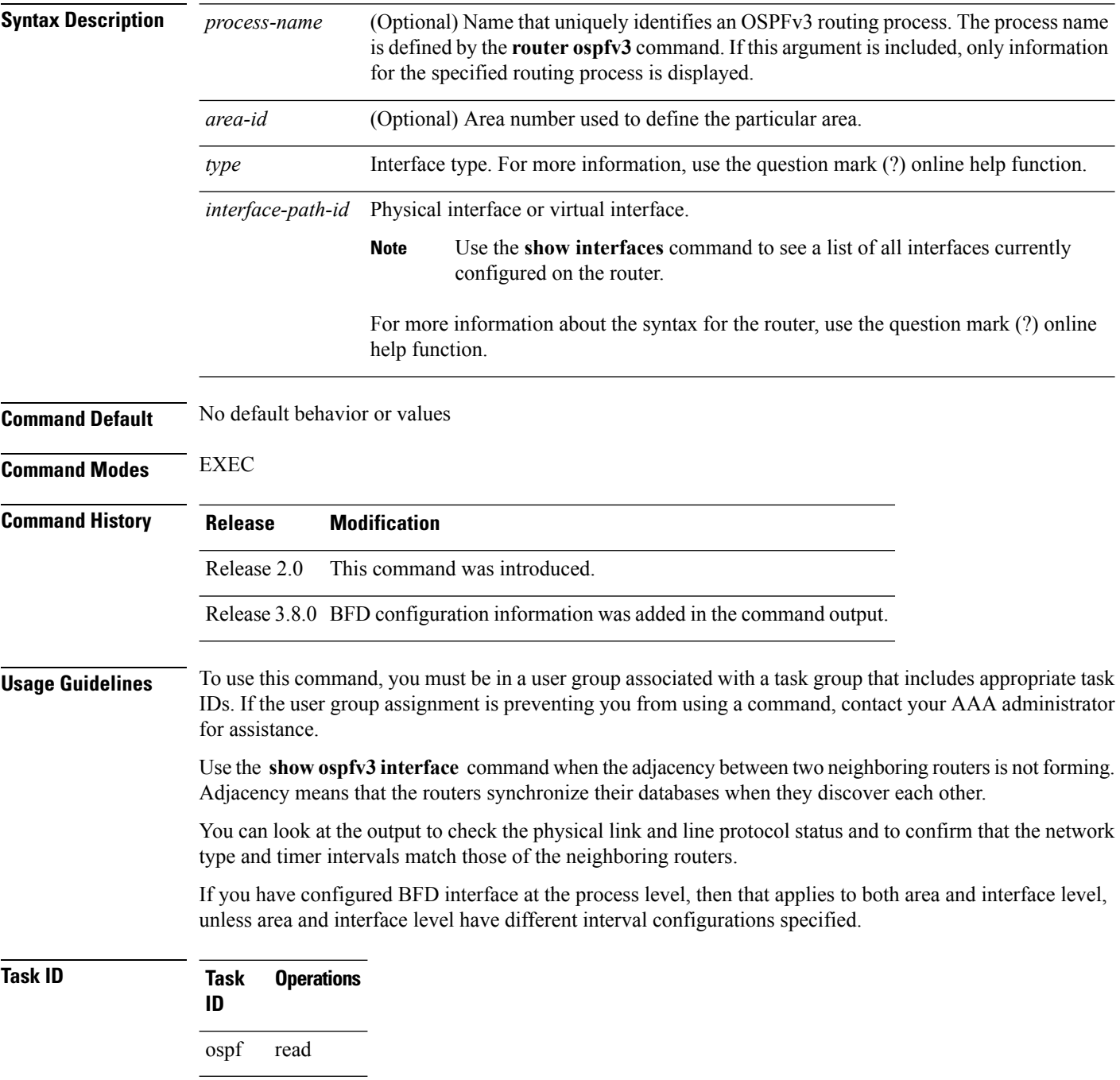

Ш

**Examples** The following is sample output from the **show ospfv3 interface** command when GigabitEthernet interface 0/ 5/0/0 is specified:

```
RP/0/RP0/CPU0:router# show ospfv3 interface GigabitEthernet 0/
          5
             /
          0
          /0GigabitEthernet0/5/0/0 is up, line protocol is up
 Link Local address fe80::213:1aff:fe14:3faa, Interface ID 2
 Area 0, Process ID foo, Instance ID 0, Router ID 1.1.1.1
 Network Type BROADCAST, Cost: 1
 BFD enabled, interval 300 msec, multiplier 5
  Transmit Delay is 1 sec, State BDR, Priority 1
  Designated Router (ID) 2.2.2.2, local address fe80::21b:53ff:fe74:eab6
 Backup Designated router (ID) 1.1.1.1, local address fe80::213:1aff:fe14:3faa
  Timer intervals configured, Hello 10, Dead 40, Wait 40, Retransmit 5
   Hello due in 00:00:06
  Index 0/1/1, flood queue length 0
 Next 0(0)/0(0)/0(0)
 Last flood scan length is 1, maximum is 2
 Last flood scan time is 0 msec, maximum is 0 msec
 Neighbor Count is 1, Adjacent neighbor count is 1
   Adjacent with neighbor 2.2.2.2 (Designated Router)
  Suppress hello for 0 neighbor(s)
```
This table describes the significant fields shown in the display.

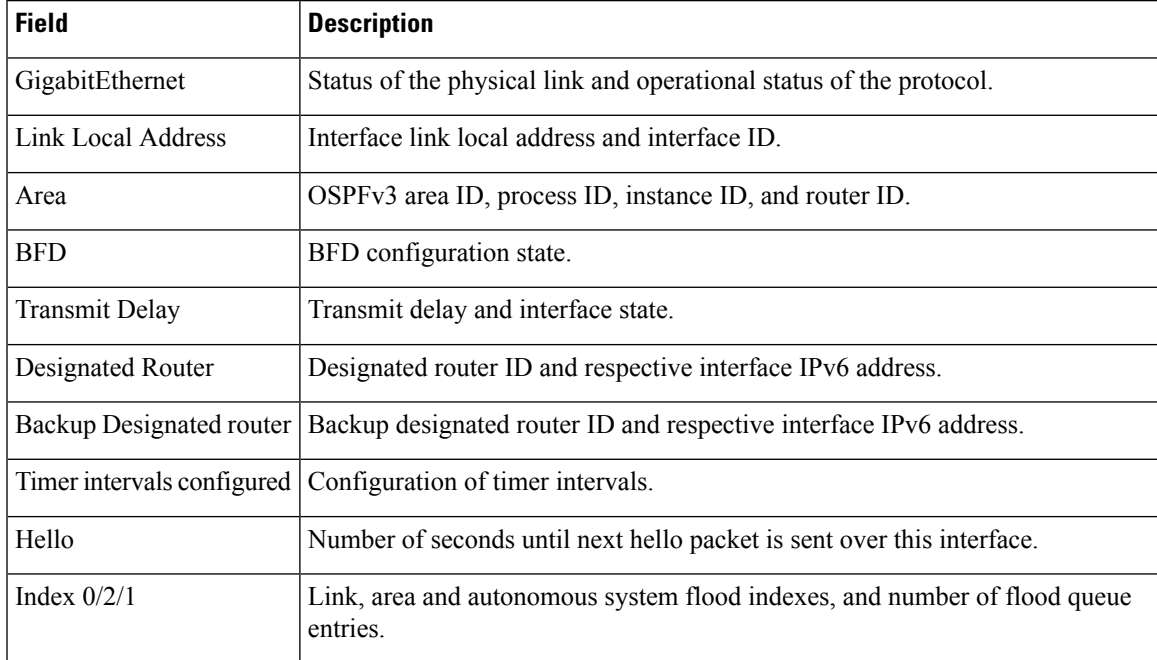

#### **Table 131: show ospfv3 interface Field Descriptions**

I

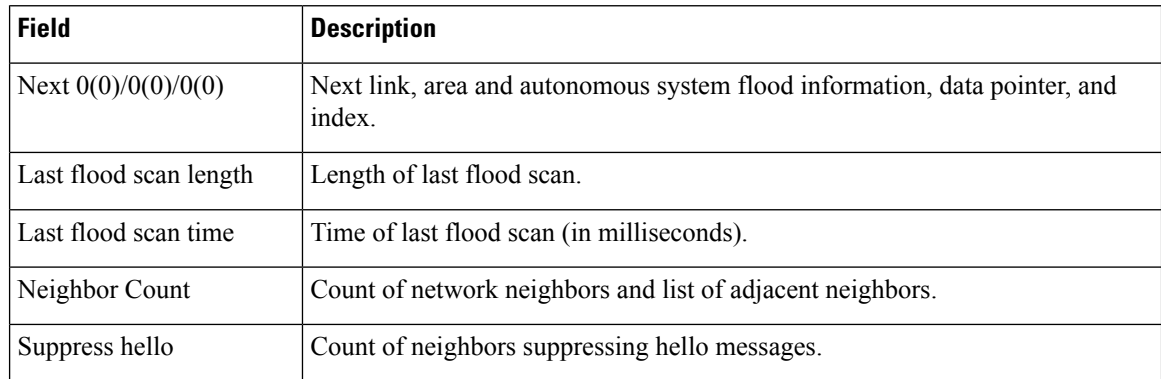

### **Related Comman**

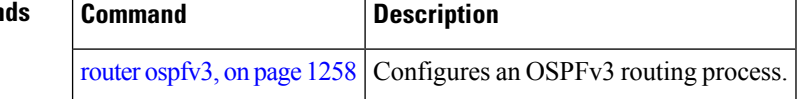

# **show ospfv3 message-queue**

To display the information about the queue dispatch values, peak lengths, and limits, use the **show ospfv3 message-queue** command in EXEC mode.

**show ospfv3** [*process-name*] **message-queue**

This command has no keywords or arguments.

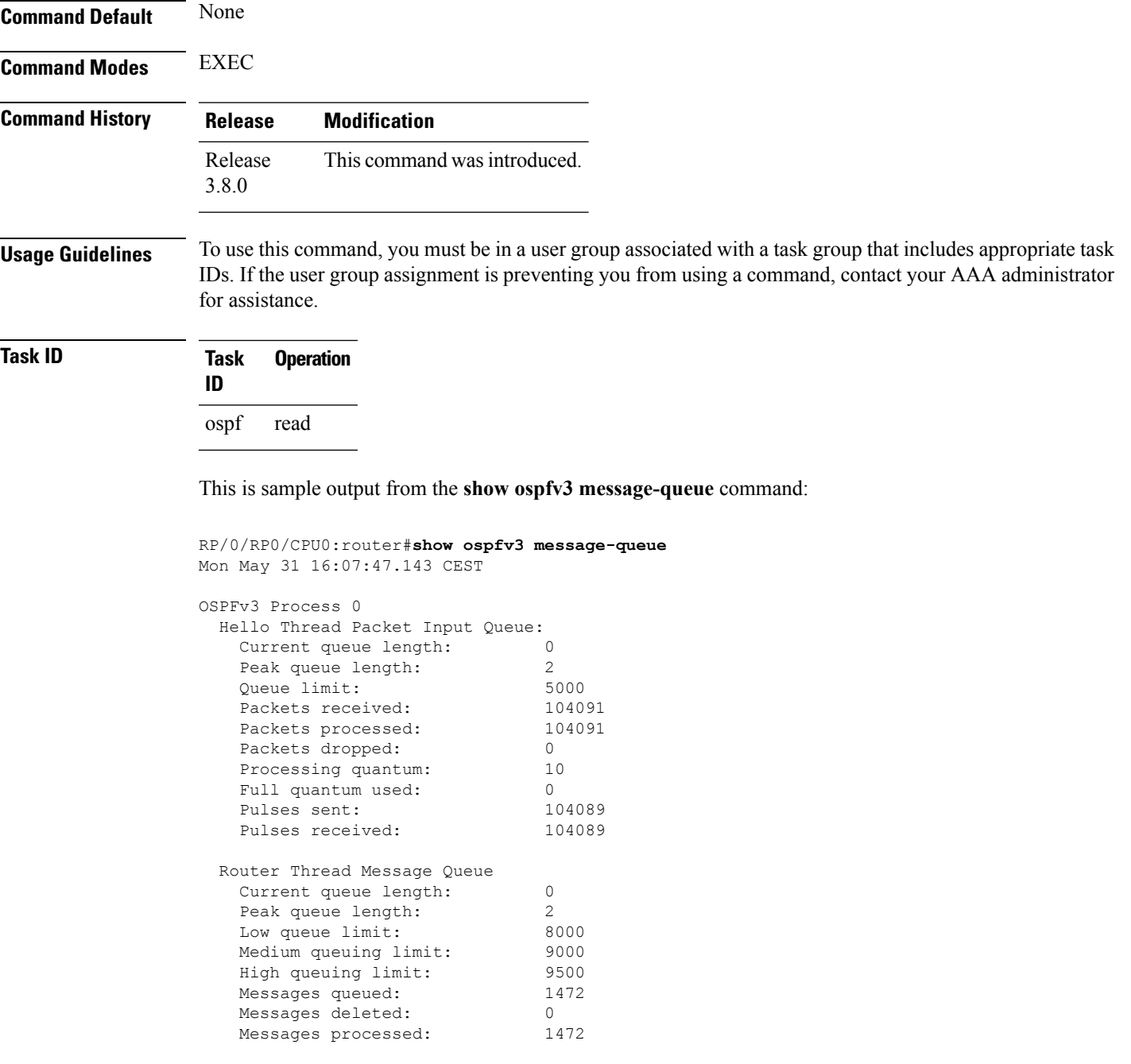

 $\mathbf I$ 

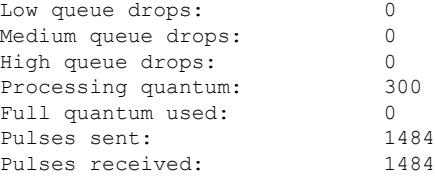

# **show ospfv3 neighbor**

To display Open Shortest Path First Version 3 (OSPFv3) neighbor information on an individual interface basis, use the **show ospfv3 neighbor** command in EXEC mode.

**show ospfv3** [*process-name*] [*area-id*] **neighbor** [*type interface-path-id*] [*neighbor-id*] [**detail**]

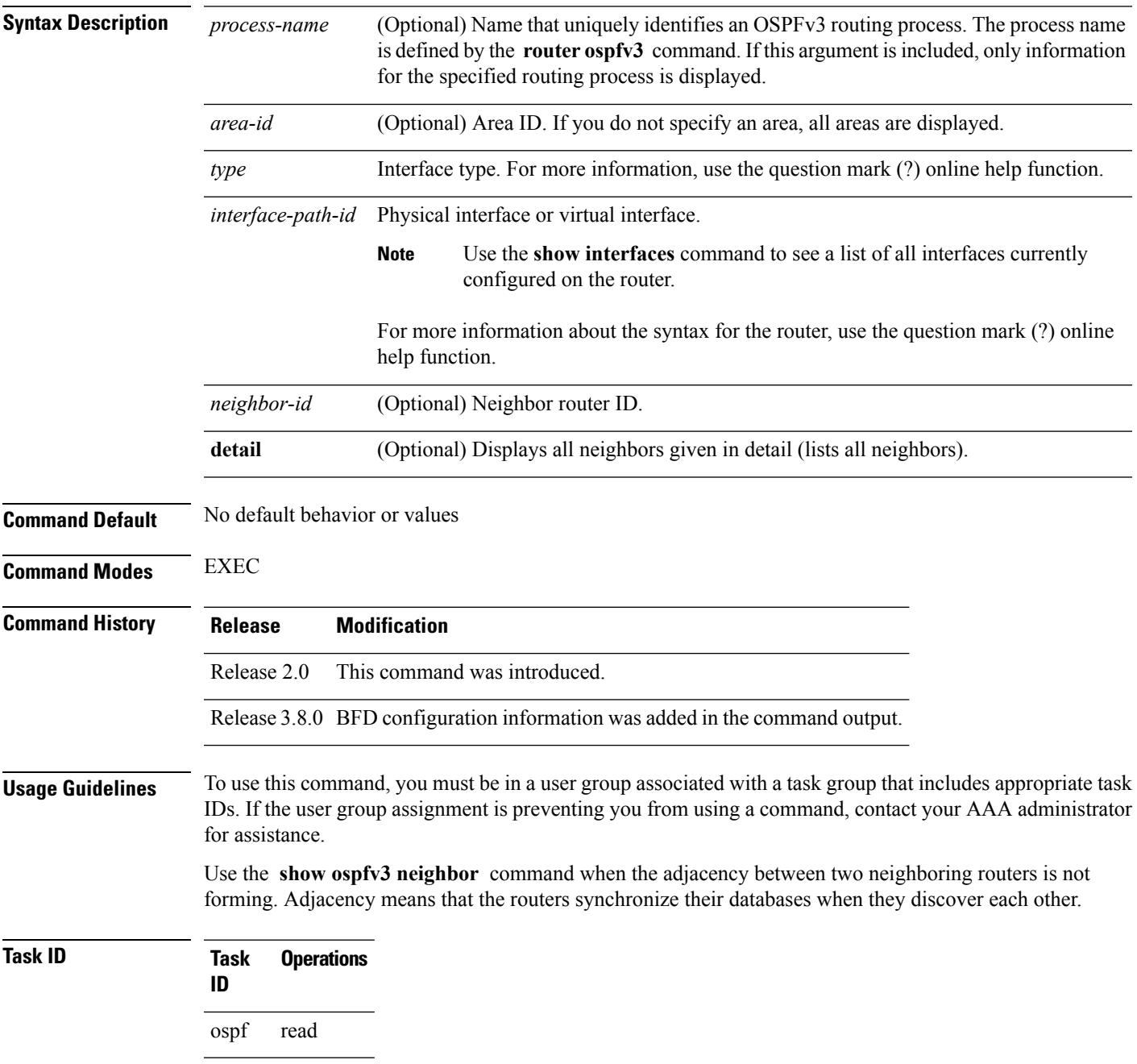

**Examples** The following is sample output from the **show ospfv3 neighbor** command showing two lines of summary information for each neighbor:

```
RP/0/RP0/CPU0:router# show ospfv3 neighbor
```
Neighbors for OSPFv3 1 Neighbor ID Pri State Dead Time Interface ID Interface 10.0.0.207 1 FULL/ - 00:00:35 3 GigabitEthernet 0/3/0/0 Neighbor is up for 01:08:05 10.0.0.207 1 FULL/DR 00:00:35 2 Ethernet0/0/0/0 Neighbor is up for 01:08:05 Total neighbor count: 2

This table describes the significant fields shown in the display.

**Table 132: show ospfv3 neighbor Field Descriptions**

| <b>Field</b>      | <b>Description</b>                                                                                                    |
|-------------------|----------------------------------------------------------------------------------------------------|
| ID                | Neighbor router ID.                                                                                                    |
| Pri               | Router priority for designated router election. A router with a priority of 0 is never elected<br>as the designated router or backup designated router. |
| <b>State</b>      | OSPF <sub>v3</sub> state.                                                                                                    |
| Dead Time         | Time (in hh:mm:ss) to elapse before OSPFv3 declares the neighbor dead.                                                                                  |
| Interface ID      | Number that uniquely identifies an interface on a router.                                                                                               |
| Interface         | Name of the interface that connects to this neighbor.                                                                                                   |
| Neighbor is<br>up | Time (in hh:mm:ss) that the OSPFv3 neighbor has been up.                                                                                                |

The following is sample output showing summary information about the neighbor that matches the neighbor ID:

RP/0/RP0/CPU0:router# **show ospfv3 neighbor 10.0.0.207**

```
Neighbors for OSPFv3 1
Neighbor 10.0.0.207
   In the area 0 via interface Ethernet0/0/0/0
   Neighbor: interface-id 2, link-local address fe80::204:c0ff:fe22:73fe
   Neighbor priority is 1, State is FULL, 6 state changes
   DR is 10.0.0.207 BDR is 10.0.0.206
   Options is 0x13
   Dead timer due in 00:00:38
   Neighbor is up for 01:09:21
   Index 0/1/2, retransmission queue length 0, number of retransmission 1
   First 0(0)/0(0)/0(0) Next 0(0)/0(0)/0(0)
   Last retransmission scan length is 1, maximum is 1
```
Ш

```
Last retransmission scan time is 0 msec, maximum is 0 msec
Neighbor 10.0.0.207
  In the area 1 via interface GigabitEthernet 0/3/0/0
  Neighbor: interface-id 3, link-local address fe80::3034:30ff:fe33:3742
  Neighbor priority is 1, State is FULL, 6 state changes
  Options is 0x13
  Dead timer due in 00:00:38
  Neighbor is up for 01:09:21
  Index 0/1/1, retransmission queue length 0, number of retransmission 1
  First 0(0)/0(0)/0(0) Next 0(0)/0(0)/0(0)
  Last retransmission scan length is 1, maximum is 1
  Last retransmission scan time is 0 msec, maximum is 0 msec
```

```
Total neighbor count: 2
```
This table describes the significant fields shown in the display.

| <b>Field</b>          | <b>Description</b>                                                                                                    |
|-----------------------|----------------------------------------------------------------------------------------------------|
| Neighbor              | Neighbor router ID.                                                                                                    |
| In the area           | Area and interface through which the OSPFv3 neighbor is known.                                                                                          |
| link-local<br>address | Link local address of the interface.                                                                                                    |
| Neighbor priority     | Router priority of neighbor and neighbor state.                                                                                                    |
| <b>State</b>          | OSPFv3 state.                                                                                                    |
| state changes         | Number of state changes for this neighbor.                                                                                                    |
| DR is                 | Neighbor ID of the designated router.                                                                                                    |
| <b>BDR</b> is         | Neighbor ID of the backup designated router.                                                                                                    |
| Options               | Hello packet options field contents (E-bit only; possible values are 0 and 2; 2 indicates<br>that area is not a stub; 0 indicates that area is a stub). |
| Dead timer            | Time (in hh:mm:ss) to elapse before OSPFv3 declares the neighbor dead.                                                                                  |
| Neighbor is up        | Time (in hh:mm:ss) that OSPFv3 neighbor has been up.                                                                                                    |
| Index                 | Index and the remaining lines of this command give detailed information about flooding<br>information received from the neighbor.                       |

**Table 133: show ospfv3 neighbor 10.0.0.207 Field Descriptions**

The following sample output shows the neighbors that match the neighbor ID on the interface when the interface along with the neighbor ID is specified:

```
RP/0/RP0/CPU0:router# show ospfv3 neighbor GigabitEthernet 0/3/0/1 10.0.0.207
```

```
Neighbors for OSPFv3 1
```

```
Neighbor 10.0.0.207
  In the area 0 via interface GigabitEthernet 0/3/0/1
  Neighbor: interface-id 2, link-local address fe80::204:c0ff:fe22:73fe
  Neighbor priority is 1, State is FULL, 6 state changes
  DR is 10.0.0.207 BDR is 10.0.0.206
  Options is 0x13
  Dead timer due in 00:00:39
  Neighbor is up for 01:11:21
  Index 0/1/2, retransmission queue length 0, number of retransmission 1
  First 0(0)/0(0)/0(0) Next 0(0)/0(0)/0(0)
  Last retransmission scan length is 1, maximum is 1
  Last retransmission scan time is 0 msec, maximum is 0 msec
```
Total neighbor count: 1

This table describes the significant fields shown in the display.

| <b>Field</b>          | <b>Description</b>                                                                                                    |
|-----------------------|----------------------------------------------------------------------------------------------------|
| Neighbor              | Neighbor router ID.                                                                                                    |
| In the area           | Area and interface through which the OSPFv3 neighbor is known.                                                                                          |
| link-local<br>address | Link local address of the interface.                                                                                                    |
| Neighbor priority     | Router priority of neighbor and neighbor state.                                                                                                    |
| <b>State</b>          | OSPFv3 state.                                                                                                    |
| state changes         | Number of state changes for this neighbor.                                                                                                    |
| DR is                 | Neighbor ID of the designated router.                                                                                                    |
| <b>BDR</b> is         | Neighbor ID of the backup designated router.                                                                                                    |
| Options               | Hello packet options field contents (E-bit only; possible values are 0 and 2; 2 indicates<br>that area is not a stub; 0 indicates that area is a stub). |
| Dead timer            | Time (in hh:mm:ss) to elapse before OSPFv3 declares the neighbor dead.                                                                                  |
| Neighbor is up        | Time (in hh:mm:ss) that OSPFv3 neighbor has been up.                                                                                                    |
| Index                 | Index and the remaining lines of this command give detailed information about flooding<br>information received from the neighbor.                       |

**Table 134: show ospfv3 neighbor GigabitEthernet 0/3/0/1 10.0.0.207 Field Descriptions**

The following sample output shows all neighbors on the interface when the interface is specified:

RP/0/RP0/CPU0:router# **show ospfv3 neighbor GigabitEthernet 0/3/0/1**

```
Neighbors for OSPFv3 1
```
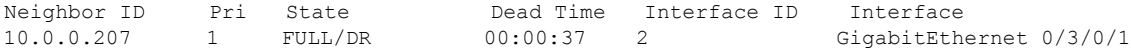

Ш

Neighbor is up for 01:12:33

Total neighbor count: 1

This table describes the significant fields shown in the display.

**Table 135: show ospfv3 neighbor GigabitEthernet 0/3/0/1 Field Descriptions**

| <b>Field</b>      | <b>Description</b>                                                                                                    |
|-------------------|----------------------------------------------------------------------------------------------------|
| Neighbor ID       | Neighbor router ID.                                                                                                    |
| Pri               | Router priority for designated router election. A router with a priority of 0 is never elected<br>as the designated router or backup designated router. |
| <b>State</b>      | <b>OSPF</b> state.                                                                                                    |
| Dead Time         | Time (in hh:mm:ss) to elapse before OSPF declares the neighbor dead.                                                                                    |
| Interface ID      | Number that uniquely identifies an interface on a router.                                                                                               |
| Interface         | Name of the interface that connects to this neighbor.                                                                                                   |
| Neighbor is<br>up | Amount of time (in hh:mm:ss) that the OSPF neighbor has been up.                                                                                        |

The following is sample output showing detailed neighbor information for GigabitEthernet interface 0/3/0/1:

RP/0/RP0/CPU0:router# **show ospfv3 neighbor GigabitEthernet 0/3/0/1 detail**

```
Neighbors for OSPFv3 1
Neighbor 10.0.0.207
   In the area 0 via interface GigabitEthernet 0/3/0/1
   Neighbor: interface-id 2, link-local address fe80::204:c0ff:fe22:73fe
   Neighbor priority is 1, State is FULL, 6 state changes
   DR is 10.0.0.207 BDR is 10.0.0.206
   Options is 0x13
   Dead timer due in 00:00:39
   Neighbor is up for 01:13:40
   Index 0/1/2, retransmission queue length 0, number of retransmission 1
   First 0(0)/0(0)/0(0) Next 0(0)/0(0)/0(0)
   Last retransmission scan length is 1, maximum is 1
   Last retransmission scan time is 0 msec, maximum is 0 msec
Total neighbor count: 1
```
This table describes the significant fields shown in the display.

**Table 136: show ospfv3 neighbor GigabitEthernet 0/3/0/1 detail Field Descriptions**

| <b>Field</b> | <b>Description</b>  |
|--------------|---------------------|
| Neighbor     | Neighbor router ID. |

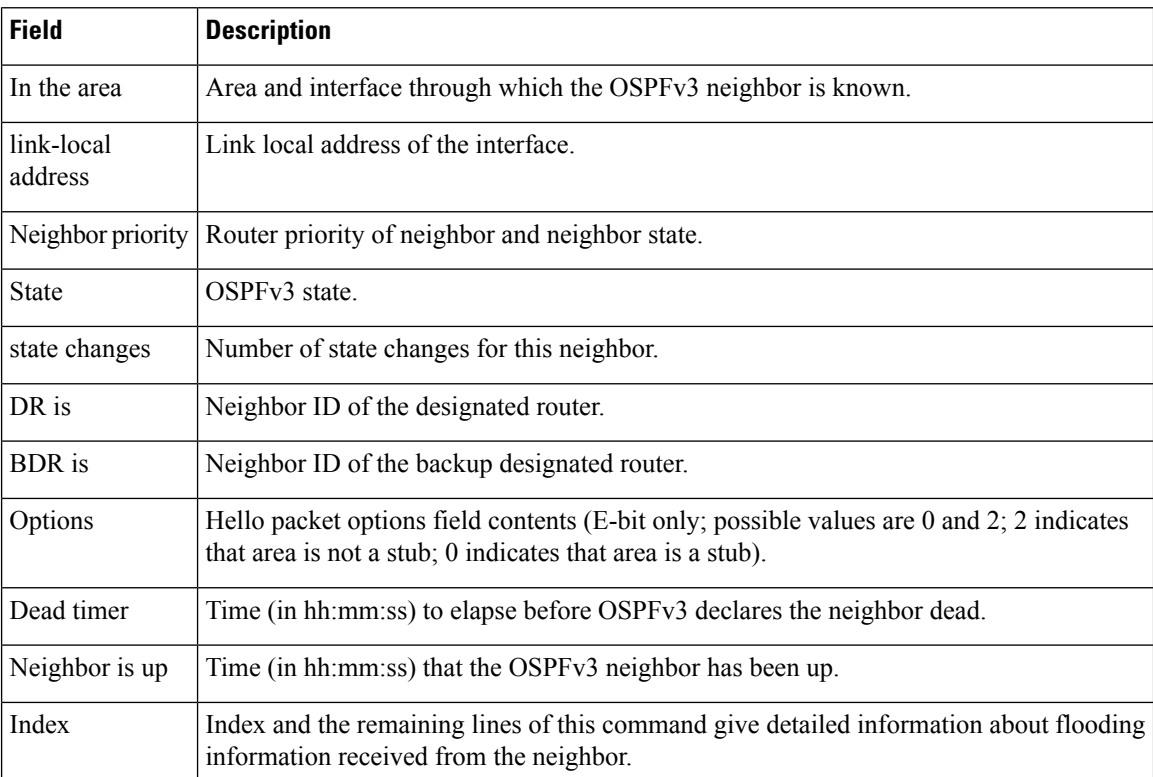

The following is sample output showing neighbor information with BFD enabled for GigabitEthernet interface 0/5/0/0:

```
RP/0/RP0/CPU0:router# show ospfv3 neighbor detail
Thu Sep 11 02:02:46.267 UTC
  Neighbors for OSPFv3 foo
  Neighbor 2.2.2.2
     In the area 0 via interface GigabitEthernet0/5/0/0 BFD enabled
     Neighbor: interface-id 2, link-local address fe80::21b:53ff:fe74:eab6
     Neighbor priority is 1, State is FULL, 6 state changes
     DR is 2.2.2.2 BDR is 1.1.1.1
     Options is 0x13
     Dead timer due in 00:00:32
     Neighbor is up for 00:06:16
     Index 1/1/1, retransmission queue length 0, number of retransmission 1
     First 0(0)/0(0)/0(0) Next 0(0)/0(0)/0(0)
     Last retransmission scan length is 1, maximum is 1
     Last retransmission scan time is 0 msec, maximum is 0 msec
```
Total neighbor count: 1

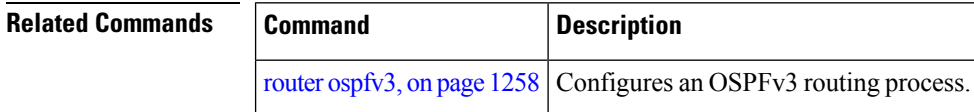

# <span id="page-1322-0"></span>**show ospfv3 request-list**

To display the first ten link-state requests pending that the local router is making to the specified OpenShortest Path First Version 3 (OSPFv3) neighbor and interface, use the **show ospfv3 request-list** command in EXEC mode.

**show ospfv3** [*process-name*] [*area-id*] **request-list** [*type interface-path-id*] [*neighbor-id*]

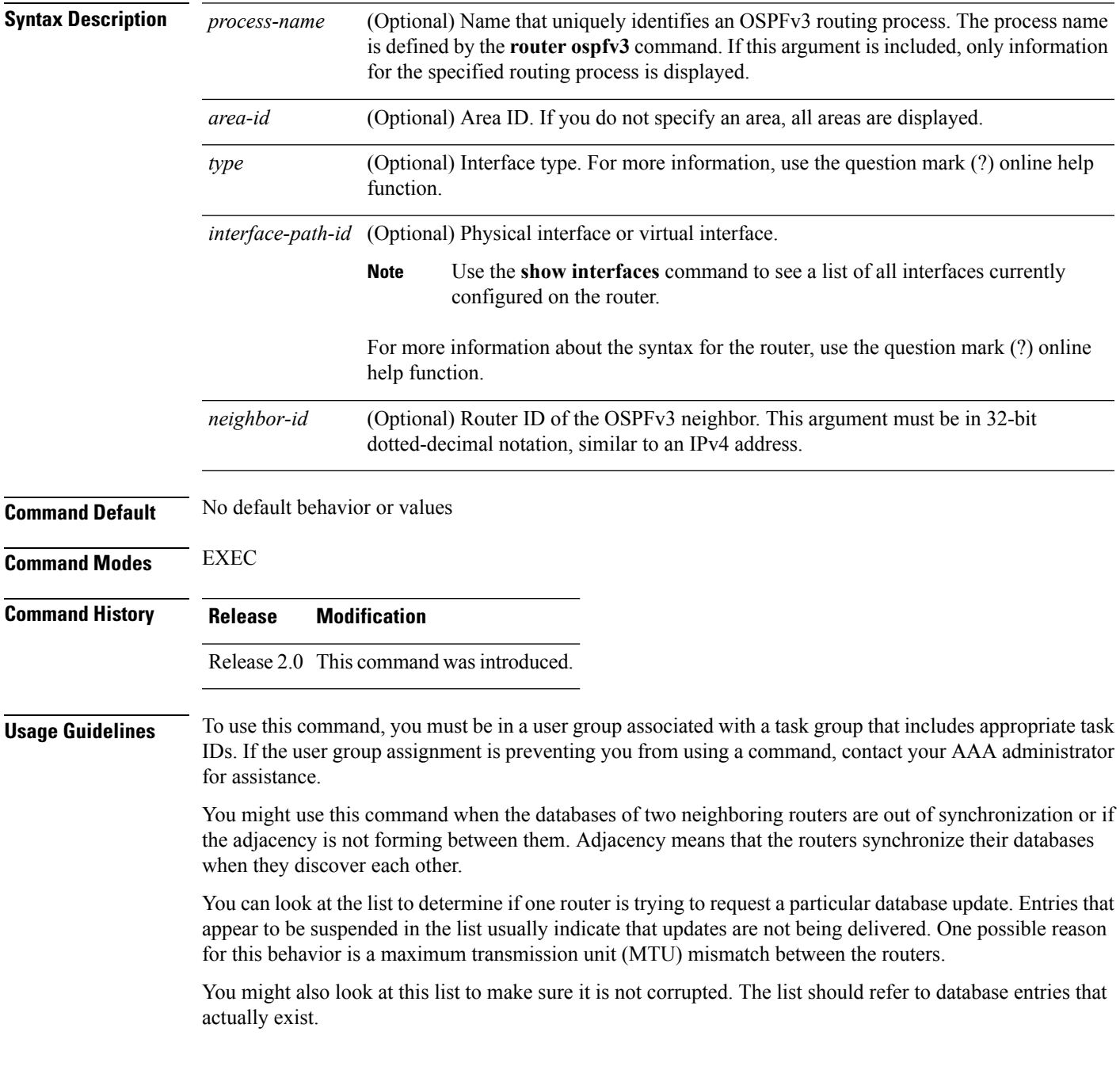

## **Task ID Task Operations ID** ospf read **Examples** The following sample output shows request lists for neighbor 10.0.0.207 on the OSPFv3 1 process: RP/0/RP0/CPU0:router# **show ospfv3 1 request-list 10.0.0.207 GigabitEthernet 0/3/0/0** Request Lists for OSPFv3 1

Neighbor 10.0.0.207, interface GigabitEthernet 0/3/0/0 address fe80::3034:30ff:fe33:3742

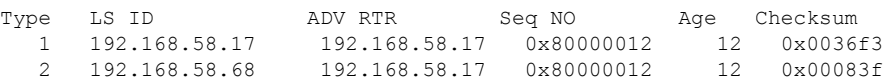

This table describes the significant fields shown in the display.

#### **Table 137: show ospfv3 request-list Field Descriptions**

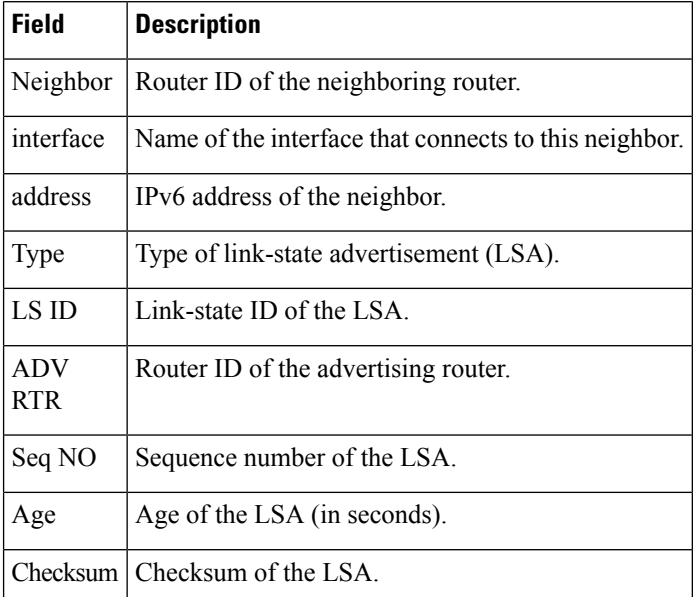

#### **Related Commands**

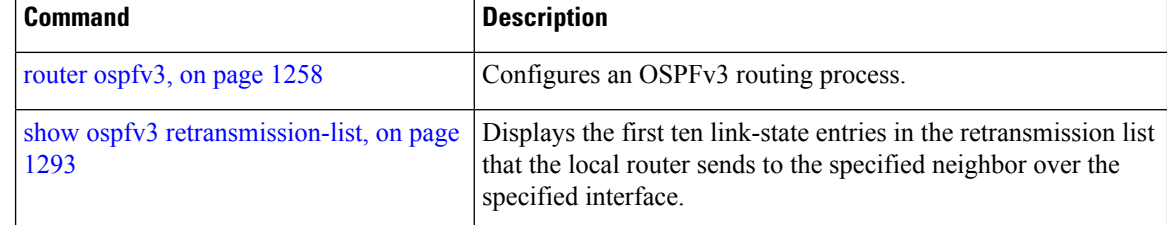

# <span id="page-1324-0"></span>**show ospfv3 retransmission-list**

To display the first ten link-state entries in the retransmission list that the local router sends to the specified neighbor over the specified interface, use the **show ospfv3 retransmission-list** command in EXEC mode.

**show ospfv3** [*process-name* ] [*area-id*] **retransmission-list** [*type interface-path-id*] [*neighbor-id*]

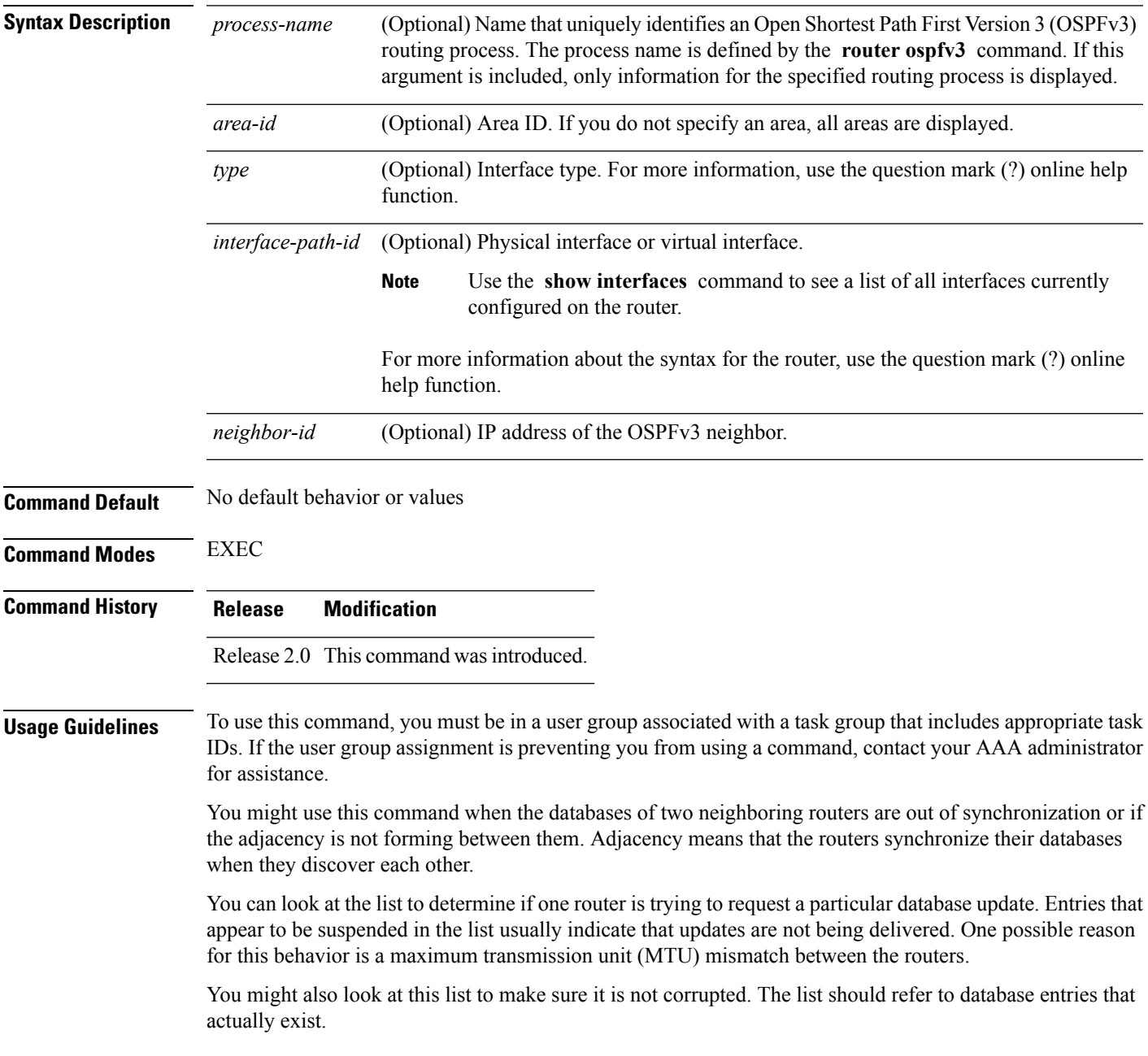

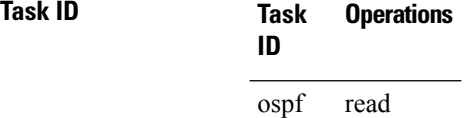

**Examples** The following sample output shows the retransmission list for neighbor 10.0.124.4 on GigabitEthernet interface 0/3/0/0:

```
RP/0/RP0/CPU0:router#show ospfv3 retransmission-list 10.0.124.4 GigabitEthernet 0/3/0/0
```
Neighbor 10.0.124.4, interface GigabitEthernet 0/3/0/0 address fe80::3034:30ff:fe33:3742

This table describes the significant fields shown in the display.

#### **Table 138: show ospfv3 retransmission-list 10.0.124.4 GigabitEthernet 0/3/0/0 Field Descriptions**

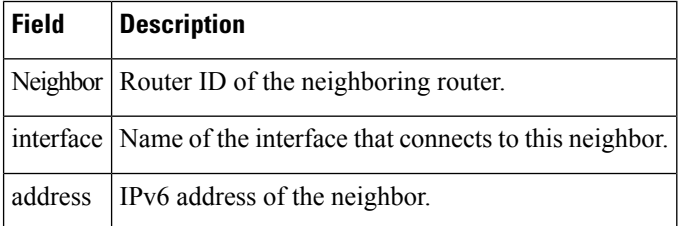

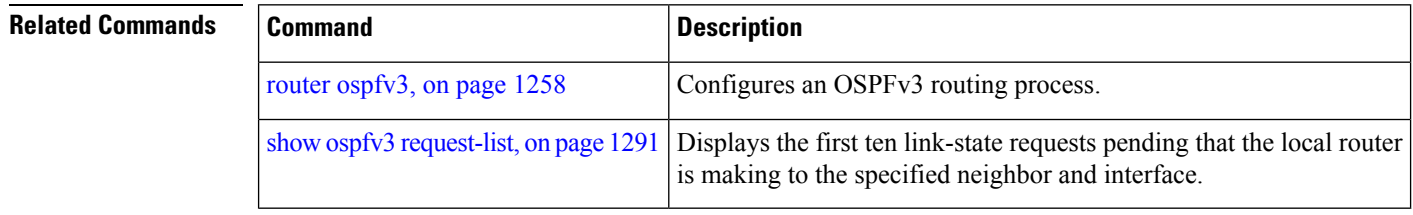

# **show ospfv3 routes**

To display the OpenShortestPathFirst Version 3 (OSPFv3) route table, use the **show ospfv3 routes** command in EXEC mode.

**show ospfv3** [*process-name*] **routes** [{**external** | **connected**}] [*ipv6-prefix*/*prefix-length*] **show ospfv3** [*process-name*] **routes summary**

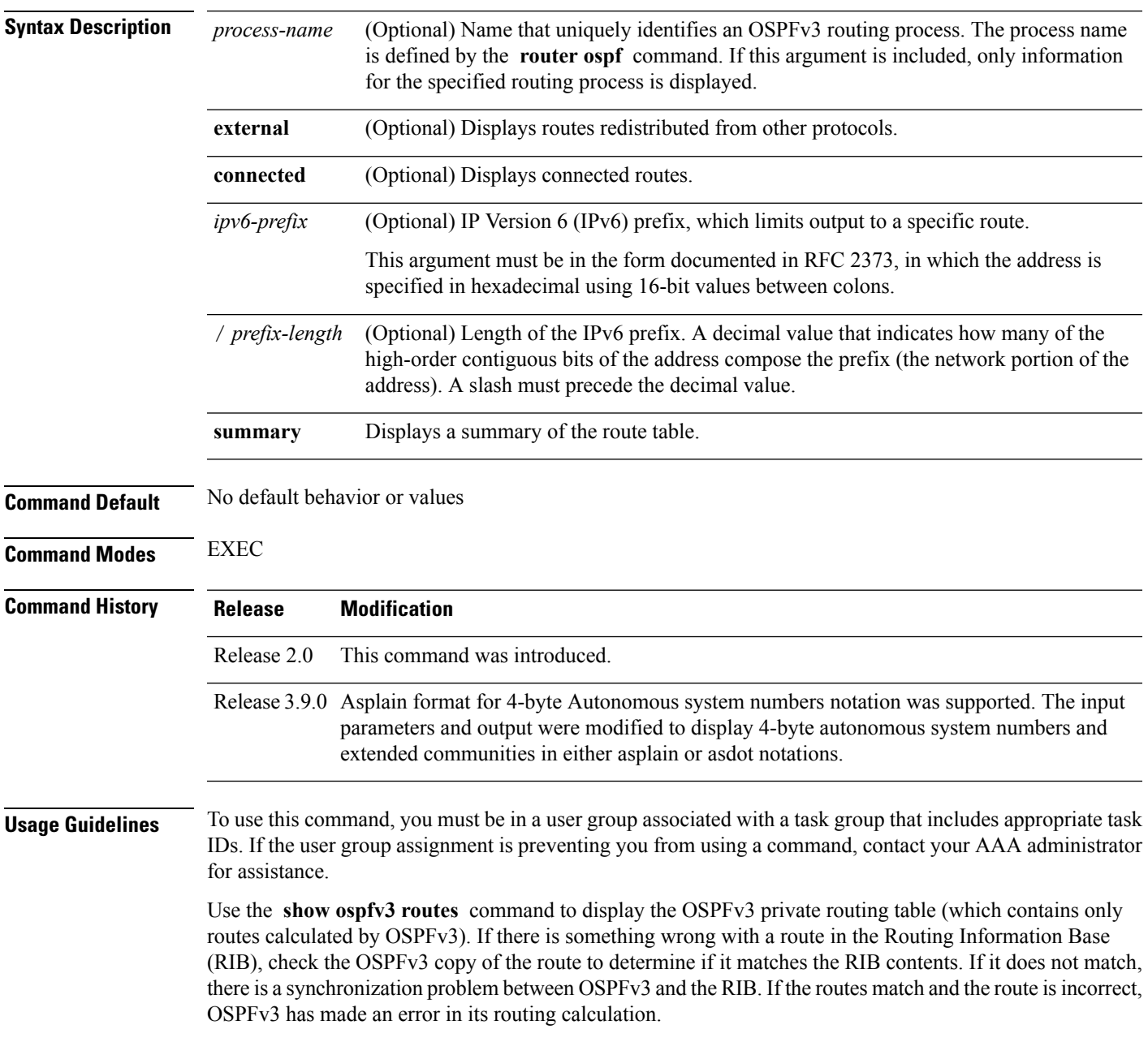

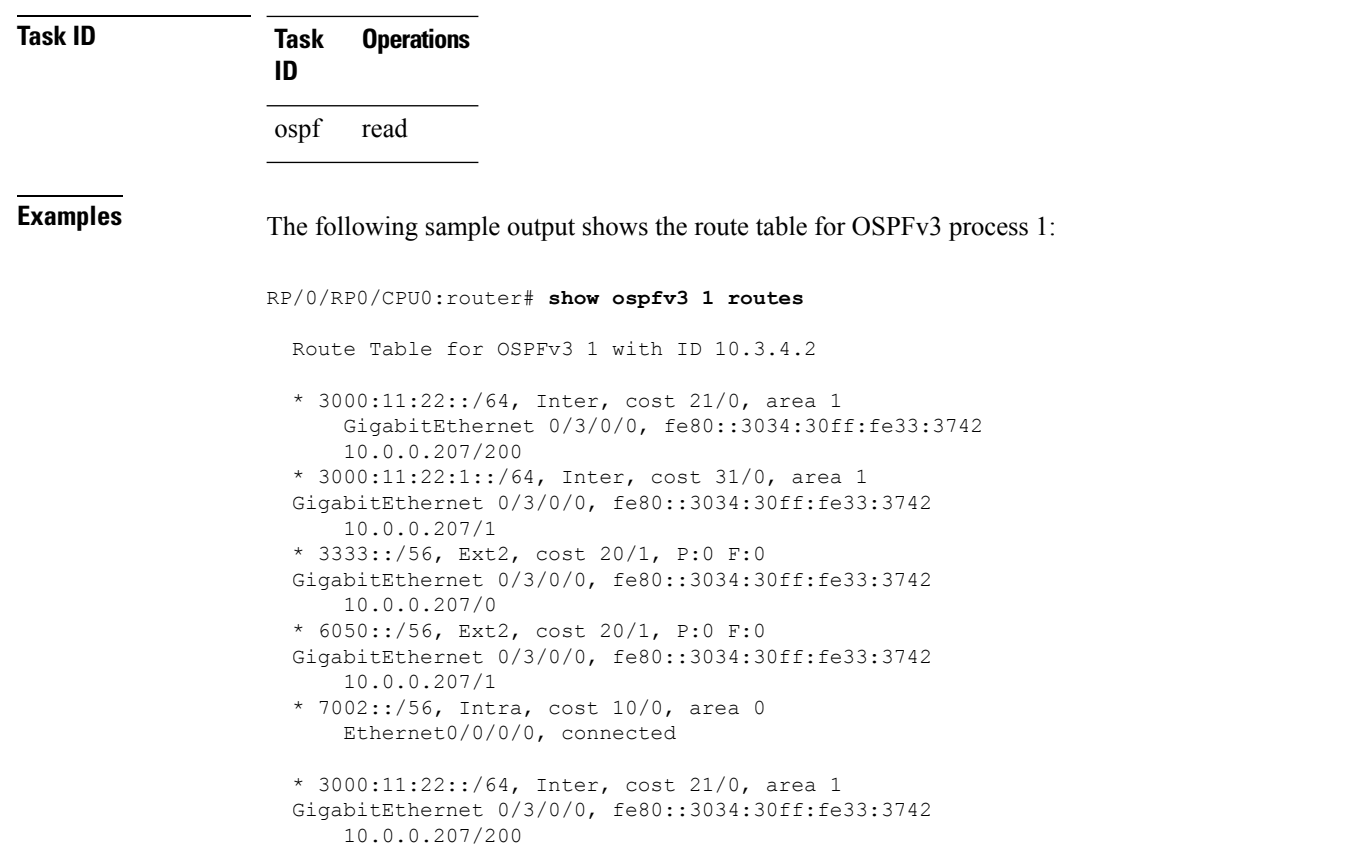

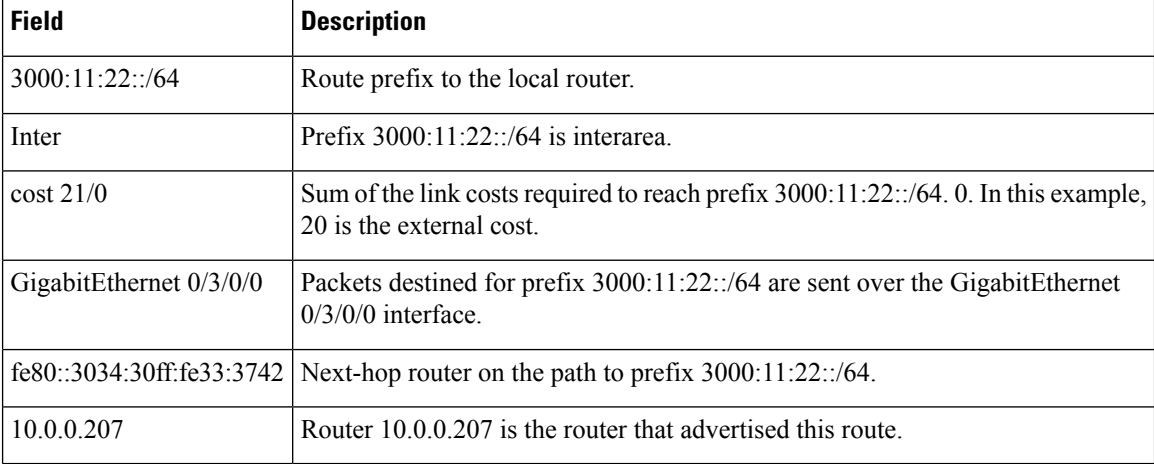

**Table 139: show ospfv3 1 route Field Descriptions**

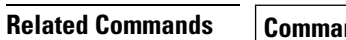

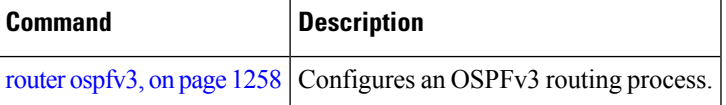

# **show ospfv3 summary-prefix**

To display Open Shortest Path First Version 3 (OSPFv3) aggregated summary address information, use the **show ospfv3 summary-prefix** command in EXEC mode.

**show ospfv3** [*process-name*] **summary-prefix**

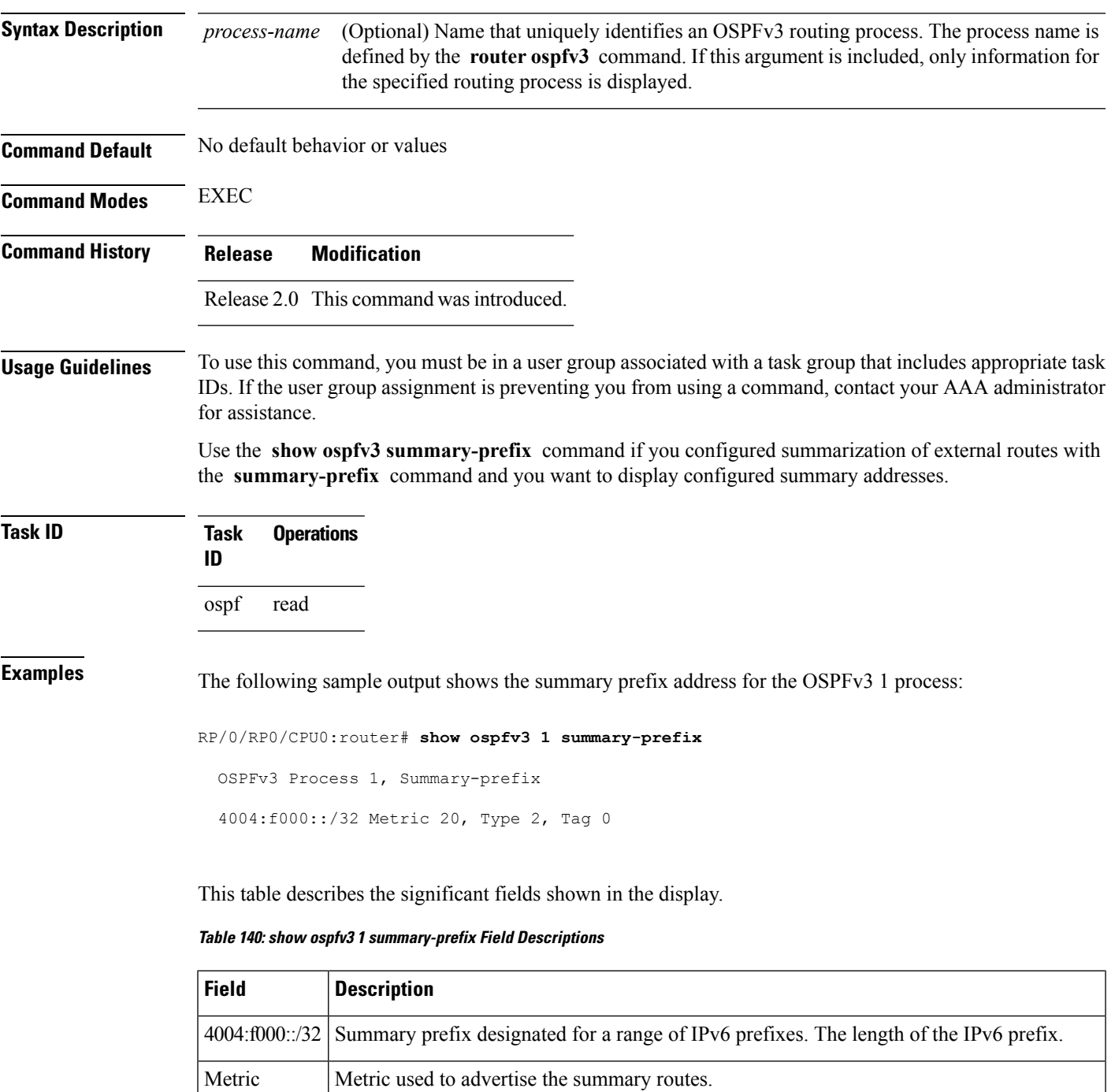

I

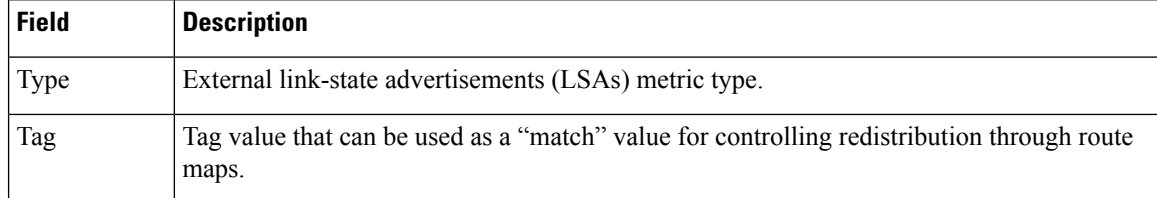

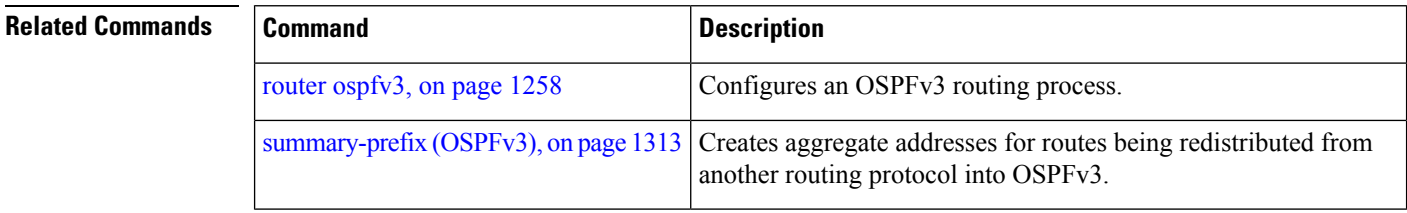

# **show ospfv3 virtual-links**

To display parameters and the current state of Open Shortest Path First Version 3 (OSPFv3) virtual links, use the **show ospfv3 virtual-links** command in EXEC mode.

**show ospfv3** [*process-name*] **virtual-links**

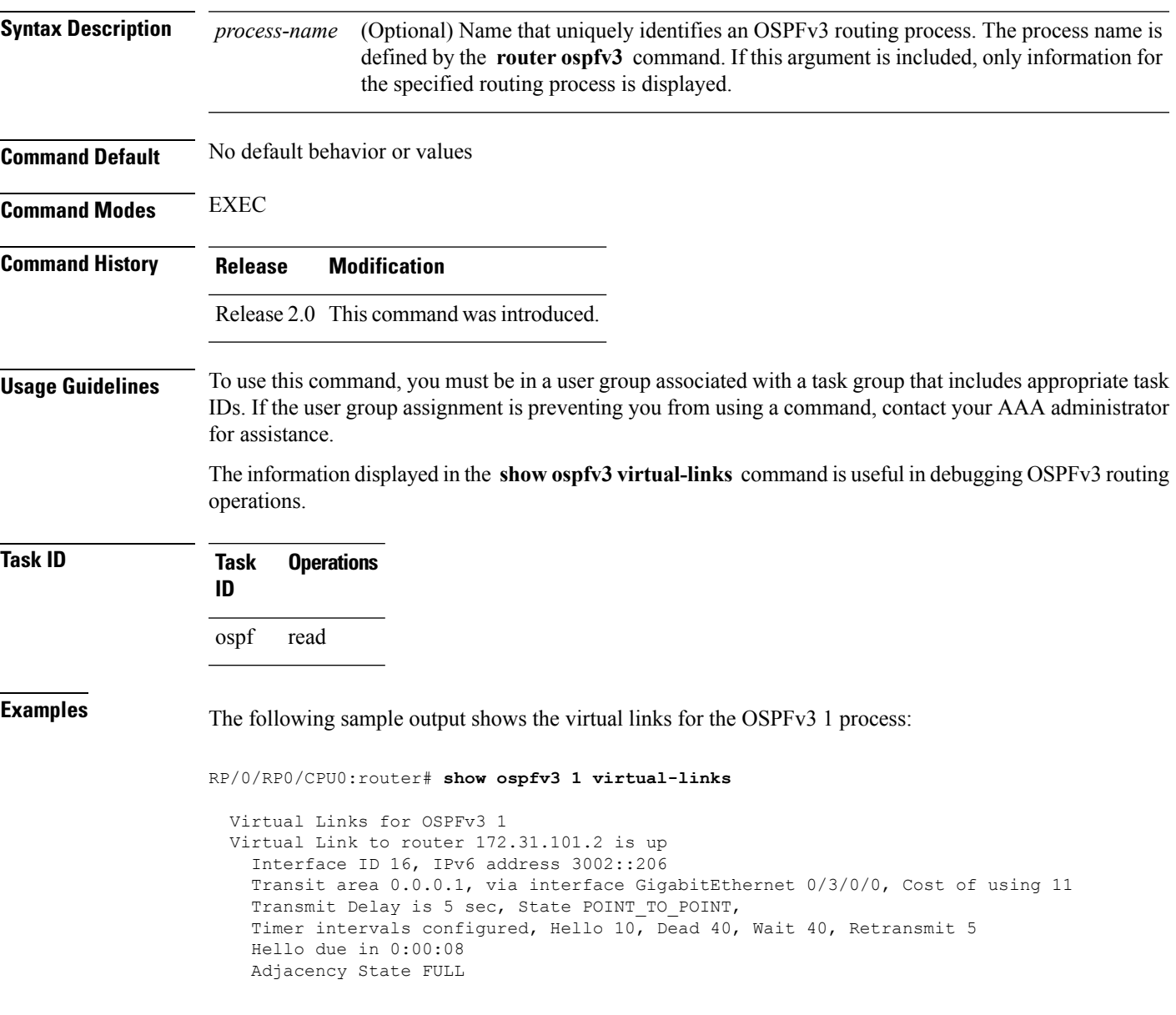

**Table 141: show ospfv3 virtual-links Field Descriptions**

| <b>Field</b>                 | <b>Description</b>                                                             |  |
|------------------------------|--------------------------------------------------------------------------------|--|
| Virtual Link to router is up | Specifies the OSPFv3 neighbor, and if the link to that neighbor is up or down. |  |
| Interface ID                 | ID of the virtual link interface.                                              |  |
| IP <sub>v</sub> 6 address    | IPv6 address of virtual link endpoint.                                         |  |
| Transit area                 | Transit area through which the virtual link is formed.                         |  |
| via interface                | Interface through which the virtual link is formed.                            |  |
| Cost                         | Cost of reaching the OSPF neighbor through the virtual link.                   |  |
| Transmit Delay               | Transmit delay on the virtual link.                                            |  |
| State POINT TO POINT         | State of the OSPFv3 neighbor.                                                  |  |
| Timer intervals              | Various timer intervals configured for the link.                               |  |
| Hello due in                 | When the next hello message is expected from the neighbor (in hh:mm:ss).       |  |
| <b>Adjacency State</b>       | Adjacency state between the neighbors.                                         |  |

 $\overline{\text{Related Commands}}$ 

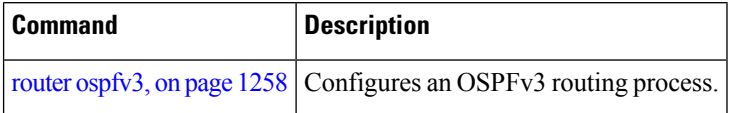
# **show protocols (OSPFv3)**

To display information about the Open Shortest Path First Version 3 (OSPFv3) process running on the router, use the **show protocols** command in EXEC mode.

**show protocols** [{**afi-all** | **ipv4** | **ipv6**}] [{**all***protocol*}]

| <b>Syntax Description</b> | afi-all                                                                                                    | (Optional) Specifies all address families.                                                                                                    |                   |
|---------------------------|----------------------------------------------------------------------------------------------------|----------------------------------------------------------------------------------------------------|-------------------|
|                           | ipv4                                                                                                    | (Optional) Specifies an IPv4 address family.                                                                                                    |                   |
|                           | ipv6                                                                                                    | (Optional) Specifies an IPv6 address family.                                                                                                    |                   |
|                           | all                                                                                                    | (Optional) Specifies all protocols for a given address family.                                                                                                    |                   |
|                           | protocol                                                                                                    | (Optional) Specifies a routing protocol. For the IPv4 address family, the options are:                                                                                                    |                   |
|                           |                                                                                                    | $\cdot$ bgp                                                                                                    |                   |
|                           |                                                                                                    | • eigrp                                                                                                    |                   |
|                           |                                                                                                    | • isis                                                                                                    |                   |
|                           |                                                                                                    | • ospf                                                                                                    |                   |
|                           |                                                                                                    | $\cdot$ rip<br>For the IPv6 address family, the options are:<br>$\cdot$ bgp                                                                                                    |                   |
|                           |                                                                                                    |                                                                                                    |                   |
|                           |                                                                                                    |                                                                                                    | · eigrp<br>· isis |
|                           |                                                                                                    | $\cdot$ ospfv3                                                                                                    |                   |
|                           | <b>Command Default</b>                                                                                                    | The default address family is IPv4.                                                                                                    |                   |
|                           | <b>Command Modes</b>                                                                                                    | <b>EXEC</b>                                                                                                    |                   |
| <b>Command History</b>    | <b>Release</b>                                                                                                    | <b>Modification</b>                                                                                                    |                   |
|                           | Release 2.0                                                                                                    | This command was introduced.                                                                                                    |                   |
|                           | Release 3.2                                                                                                    | The afi-all keyword was added.                                                                                                    |                   |
|                           |                                                                                                    | Release 3.6.0 The eigrp and rip protocols were supported.                                                                                                    |                   |
|                           |                                                                                                    | Release 3.9.0 Asplain format for 4-byte Autonomous system numbers notation was supported. The input<br>parameters and output were modified to display 4-byte autonomous system numbers and<br>extended communities in either asplain or asdot notations. |                   |
| <b>Usage Guidelines</b>   | To use this command, you must be in a user group associated with a task group that includes appropriate task<br>IDs. If the user group assignment is preventing you from using a command, contact your AAA administrator<br>for assistance. |                                                                                                    |                   |

### **Task ID Task Operations ID**

ospf read

**Examples** The following example is sample output from the **show** protocols command:

RP/0/RP0/CPU0:router# **show protocols ipv6 ospfv3**

```
Routing Protocol OSPFv3 1
 Router Id:10.0.0.1
  Distance:110
 Redistribution:
    None
  Area 0
    GigabitEthernet 0/2/0/2
    Loopback1
```
This table describes the significant fields shown in the display.

### **Table 142: show protocols Field Descriptions**

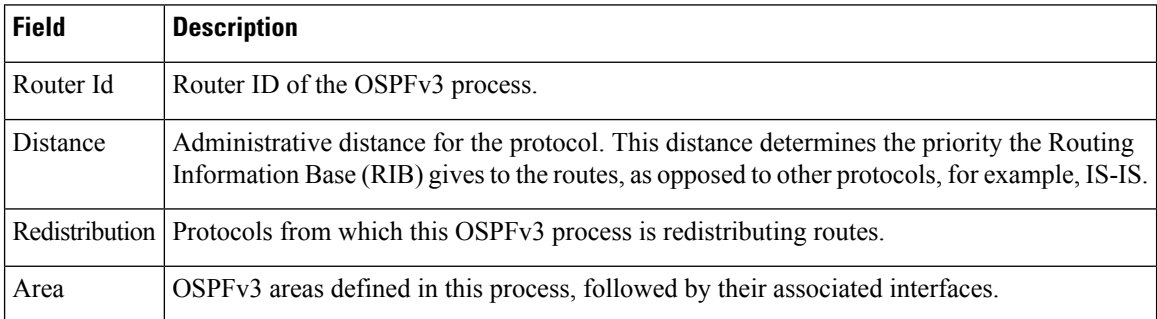

## <span id="page-1334-0"></span>**snmp context (OSPFv3)**

To specify anSNMPcontext for an OSPFv3 instance, use the **snmpcontext** command in router configuration mode or in VRF configuration mode. To remove the SNMP context, use the **no** form of this command.

**snmp context** *context\_name* **no snmp context** *context\_name*

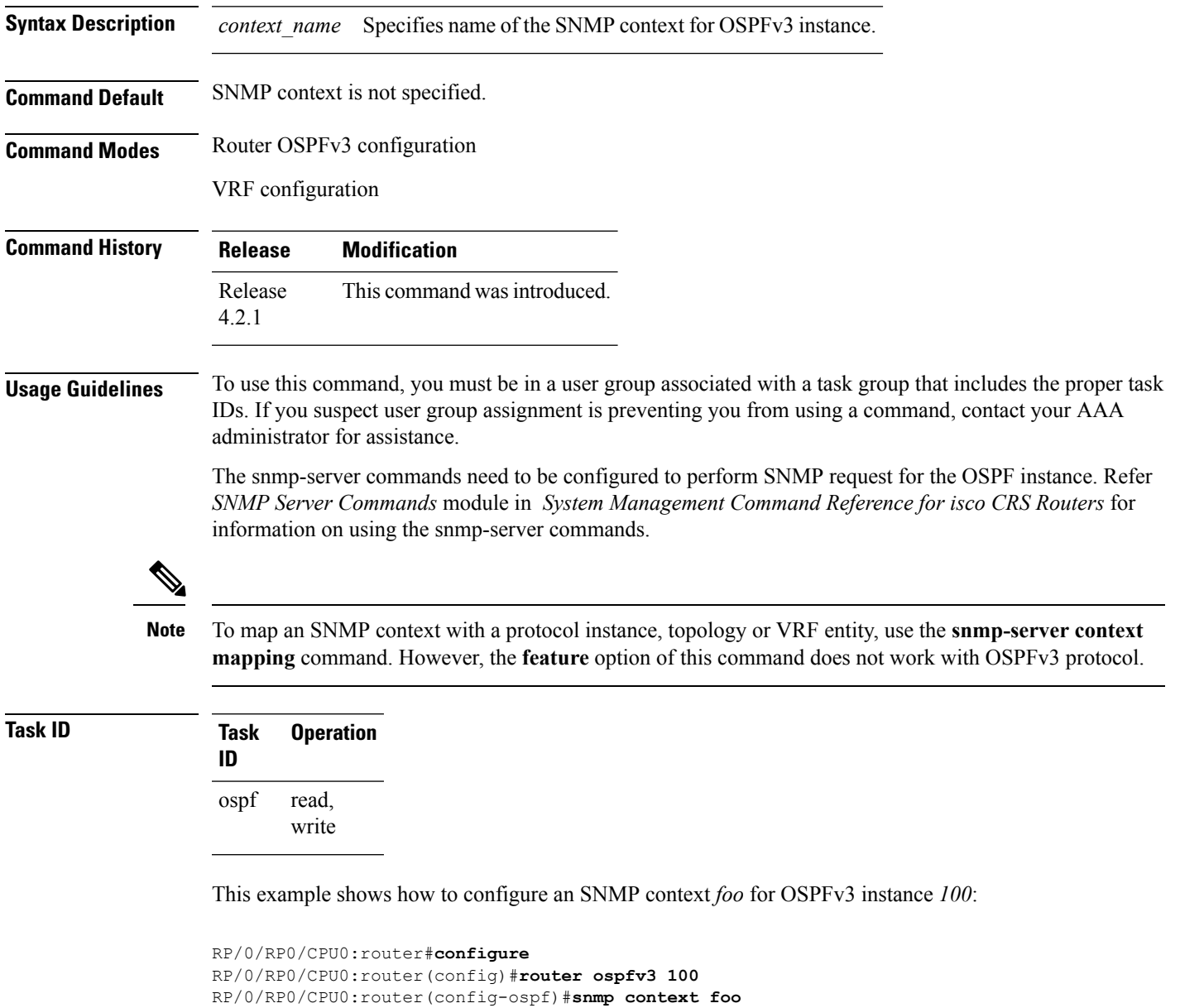

This example shows how to configure **snmp-server** commands to be used with the **snmp context** command:

```
RP/0/RP0/CPU0:router(config)#snmp-server host 10.0.0.2 traps version 2c public udp-port
1620
RP/0/RP0/CPU0:router(config)#snmp-server community public RW
RP/0/RP0/CPU0:router(config)#snmp-server contact foo
RP/0/RP0/CPU0:router(config)#snmp-server community-map public context foo
```
This is a sample SNMP context configuration for OSPFv3 instance *100*:

```
snmp-server host 10.0.0.2 traps version 2c public udp-port 1620
snmp-server community public RW
snmp-server contact foo
snmp-server community-map public context foo
router ospfv3 100
router-id 2.2.2.2
bfd fast-detect
nsf cisco
snmp context foo
area 0
 interface Loopback1
 !
 !
area 1
 interface GigabitEthernet0/2/0/1
  demand-circuit enable
  !
 interface POS0/3/0/0
 !
 interface POS0/3/0/1
  !
 !
!
```
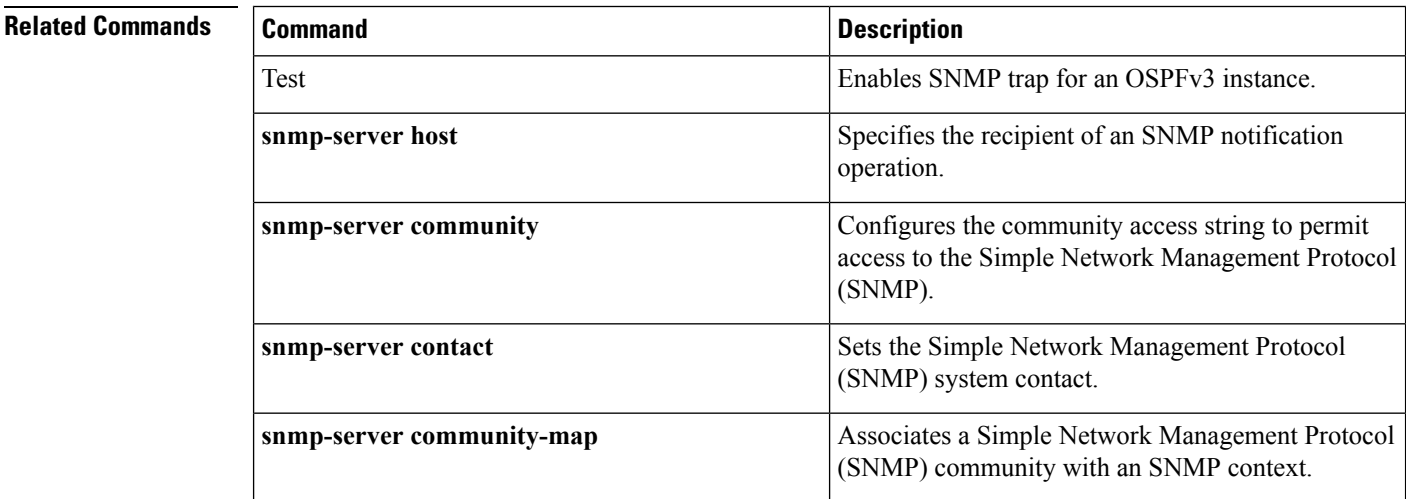

Ш

# **snmp trap (OSPFv3)**

To enable SNMP trap for an OSPFv3 instance, use the **snmp trap** command in VRF configuration mode. To disable SNMP trap for the OSPFv3 instance, use the **no** form of this command.

**snmp trap no snmp trap**

**Syntax Description** This command has no keywords or arguments.

**Command Default** Disabled.

**Command Modes** OSPFv3 VRF configuration

**Command History Release Modification**

Release This command was introduced. 4.2.1

### **Usage Guidelines** To use this command, you must be in a user group associated with a task group that includes appropriate task IDs. If the user group assignment is preventing you from using a command, contact your AAA administrator for assistance.

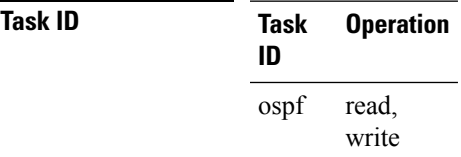

This example shows how to enable SNMP trap for OSPFv3 instance *100* under VRF *vrf-1*:

```
RP/0/RP0/CPU0:router#configure
RP/0/RP0/CPU0:router(config)#router ospfv3 100
RP/0/RP0/CPU0:router(config-ospf)#vrf vrf-1
RP/0/RP0/CPU0:router(config-ospf-vrf)#snmp trap
```
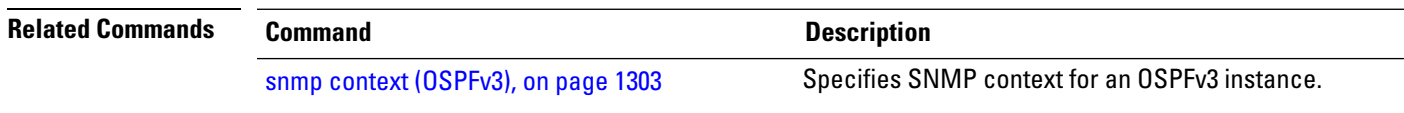

## **snmp trap rate-limit (OSPFv3)**

To control the number of traps that OSPFv3 sends by configuring window size and the maximum number of traps during that window, use the **snmp trap rate-limit** command in router OSPFv3 configuration mode or OSPFv3 VRF configuration mode. To disable configuring the window size and maximum number of traps during the window, use the **no** form of this command.

**snmp trap rate-limit** *window-size max-num-traps* **no snmp trap rate-limit** *window-size max-num-traps*

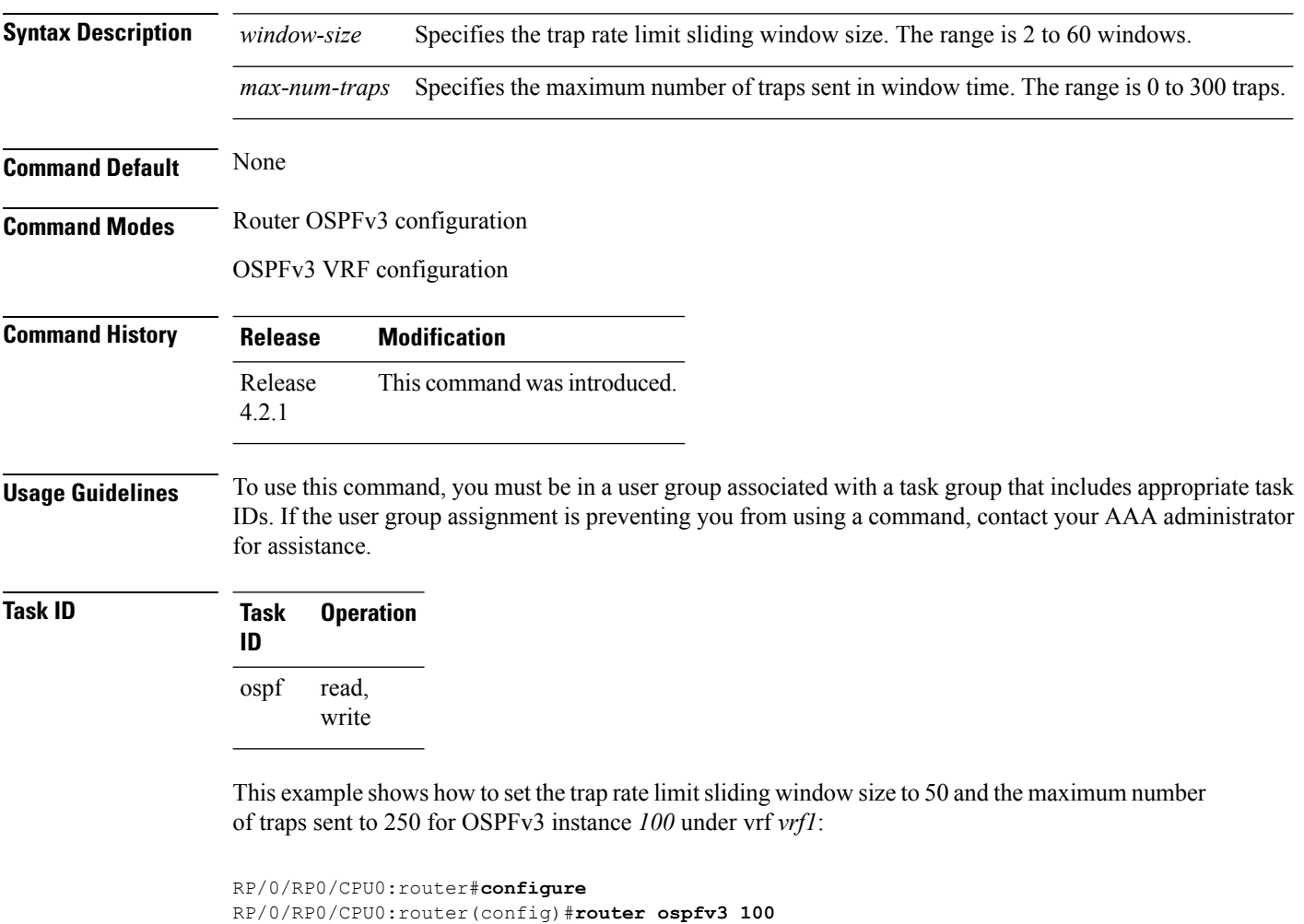

RP/0/RP0/CPU0:router(config-ospfv3)#**vrf vrf1**

RP/0/RP0/CPU0:router(config-ospfv3-vrf)#**snmp trap rate-limit 50 250**

# **spf prefix-priority (OSPFv3)**

To prioritize OSPFv3 prefix installation into the global Routing Information Base (RIB) during Shortest Path First (SPF) run, use the **spf prefix-priority** command in router configuration mode or VRF configuration mode. To return to the system default value, use the **no** form of this command.

**spf prefix-priority route-policy** *policy-name* [**disable**] **spf prefix-priority route-policy** *policy-name*

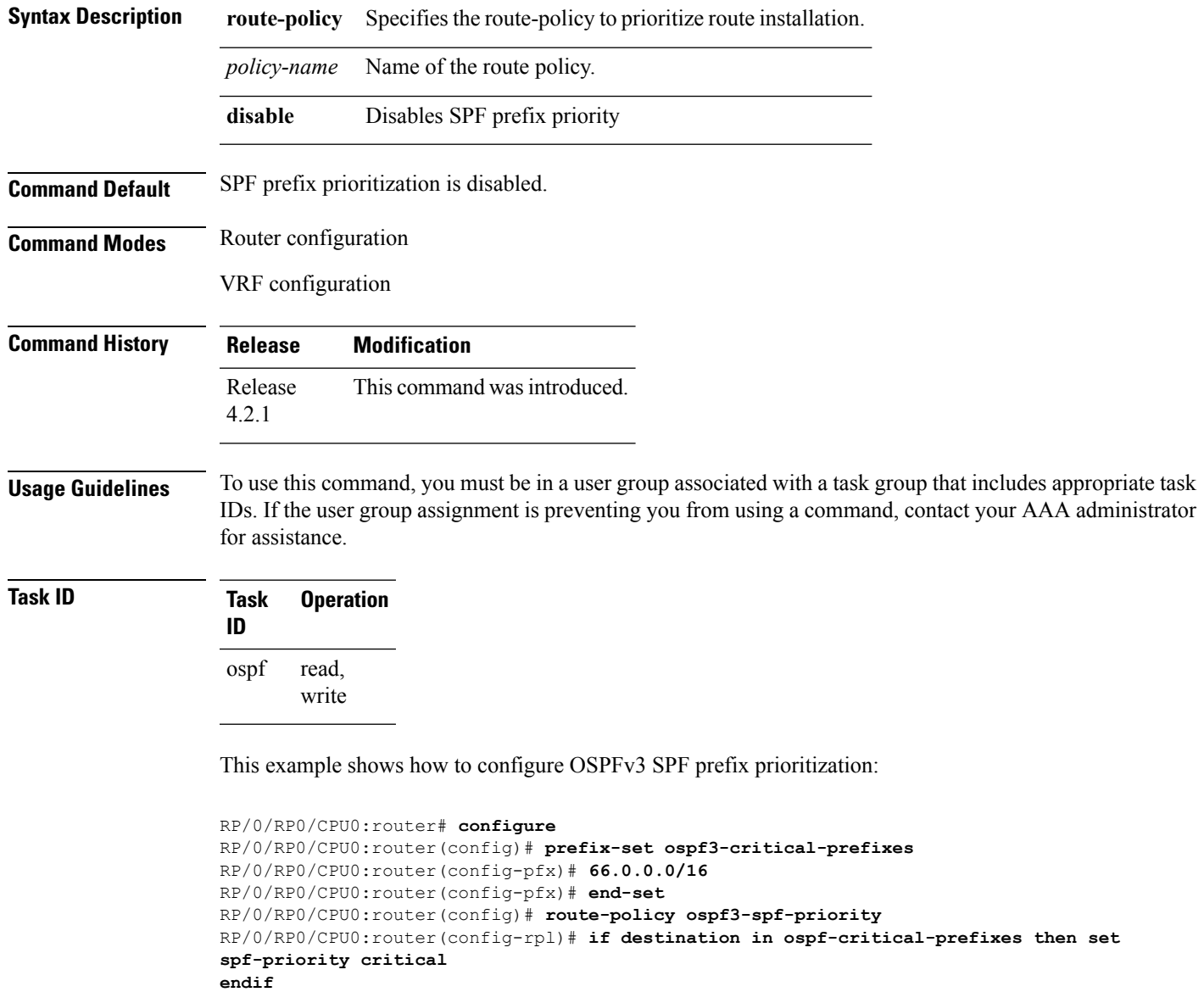

```
RP/0/RP0/CPU0:router(config-rpl)# end-policy
RP/0/RP0/CPU0:router(config-rpl)# commit
RP/0/RP0/CPU0:router(config-rpl)# exit
RP/0/RP0/CPU0:router(config)# router ospfv3 1
RP/0/RP0/CPU0:router(config-ospf)# router-id 66.0.0.1
```
RP/0/RP0/CPU0:router(config-ospf)# **spf prefix-priority route-policy ospf-spf-priority**

### **Related Commands**

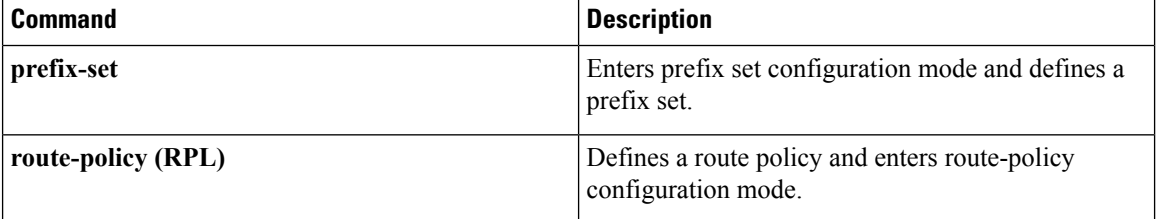

## **stub (OSPFv3)**

To define an area as a stub area for Open Shortest Path First Version 3 (OSPFv3), use the **stub** command in area configuration mode. To disable this function, use the **no** form of this command.

**stub** [**no-summary**] **no stub**

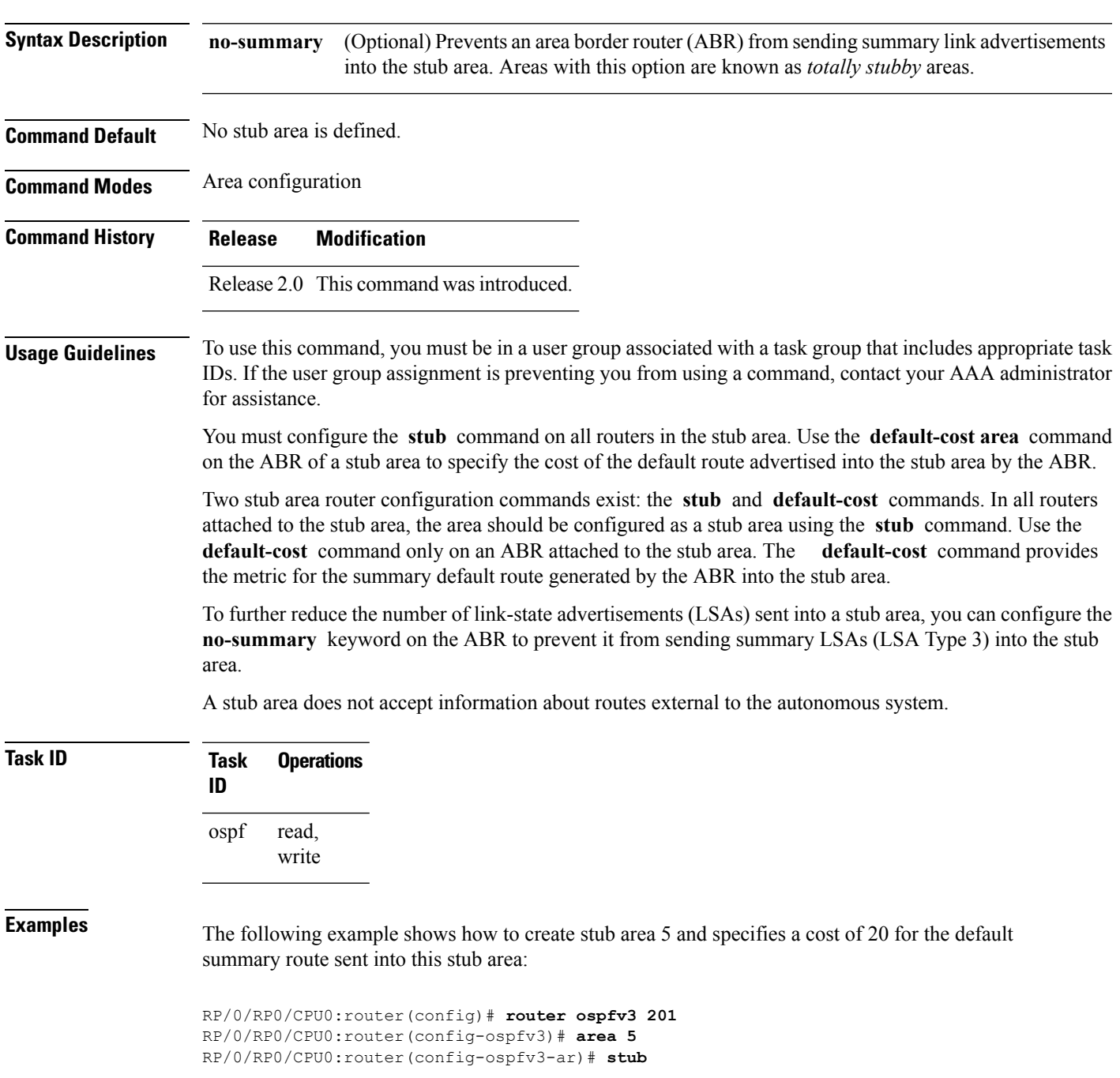

I

RP/0/RP0/CPU0:router(config-ospfv3-ar)# **default-cost 20**

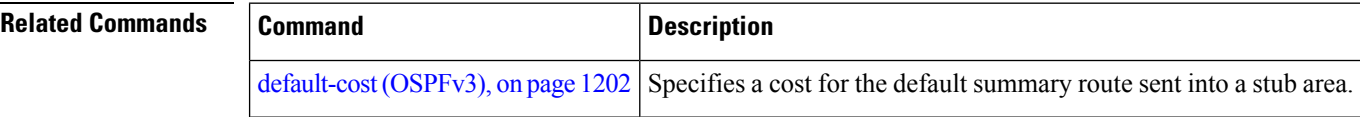

### **stub-router**

To modify self originated router LSAs when stub router is active, use the **stub-router** command in an appropriate configuration mode. To disable this function, use the **no** form of this command.

**stub-router router-lsa** [{**r-bit** | **v6-bit** | **max-metric**}] [**always**] [**on-proc-migration** *interval*] [**on-proc-restart** *interval*] [**on-switchover** *interval*] [**on-startup** [{*interval* | **wait-for-bgp**}]] [**summary-lsa** [*metric*]] [**external-lsa** [*metric*]] [**include-stub**] **stub-router router-lsa** [{**r-bit** | **v6-bit** | **max-metric**}]

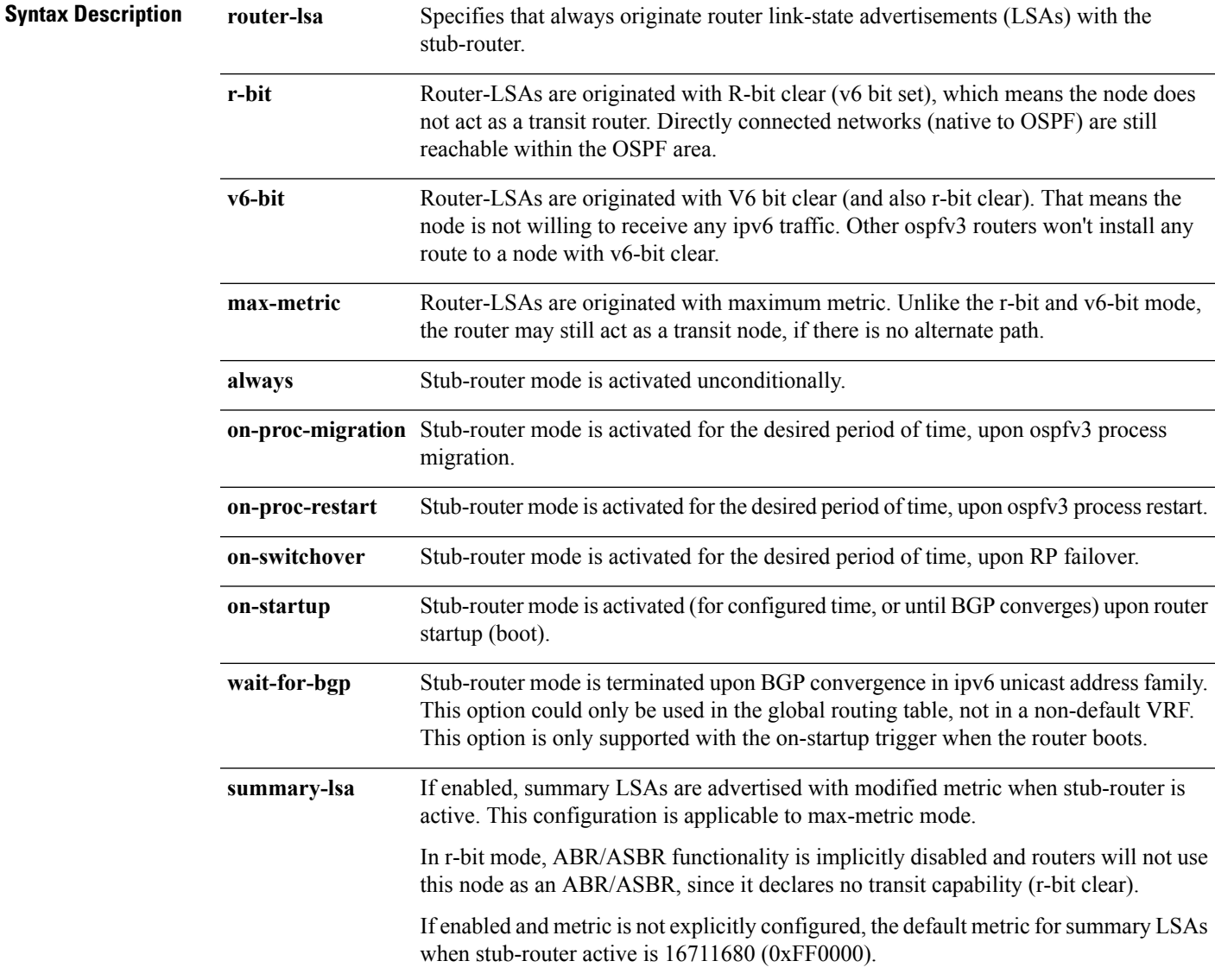

I

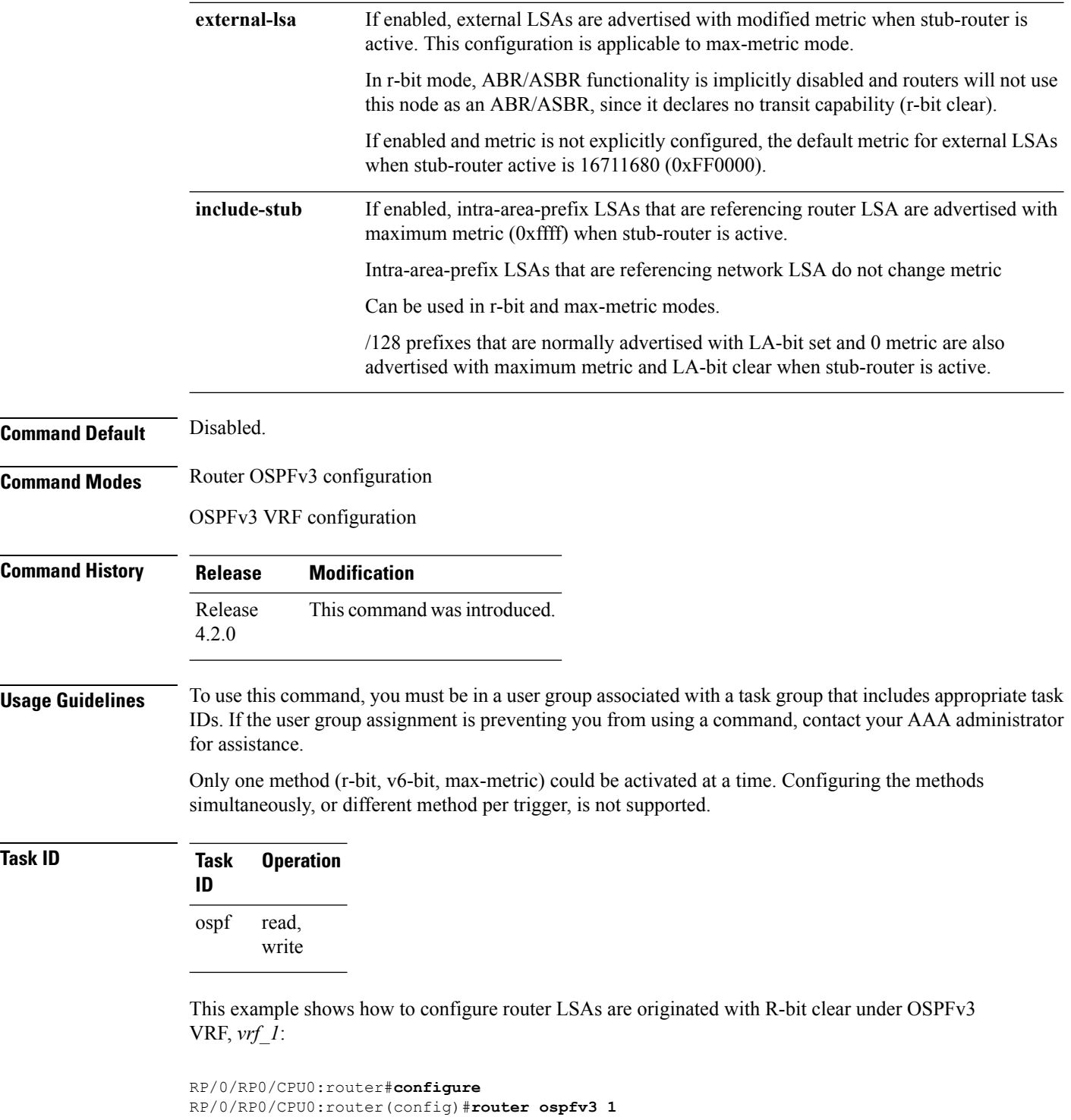

RP/0/RP0/CPU0:router(config-ospfv3)#**vrf vrf\_1**

RP/0/RP0/CPU0:router(config-ospfv3-vrf)#**stub-router router-lsa r-bit**

# **summary-prefix (OSPFv3)**

To create aggregate addresses for routes being redistributed from another routing protocol into Open Shortest Path First Version 3 (OSPFv3) protocol, use the **summary-prefix** command in an appropriate configuration mode. To stop summarizing redistributed routes, use the **no** form of the command.

**summary-prefix** *ipv6-prefix/prefix-length* [**not-advertise**] **tag** *tag* **no summary-prefix** *ipv6-prefix/prefix-length*

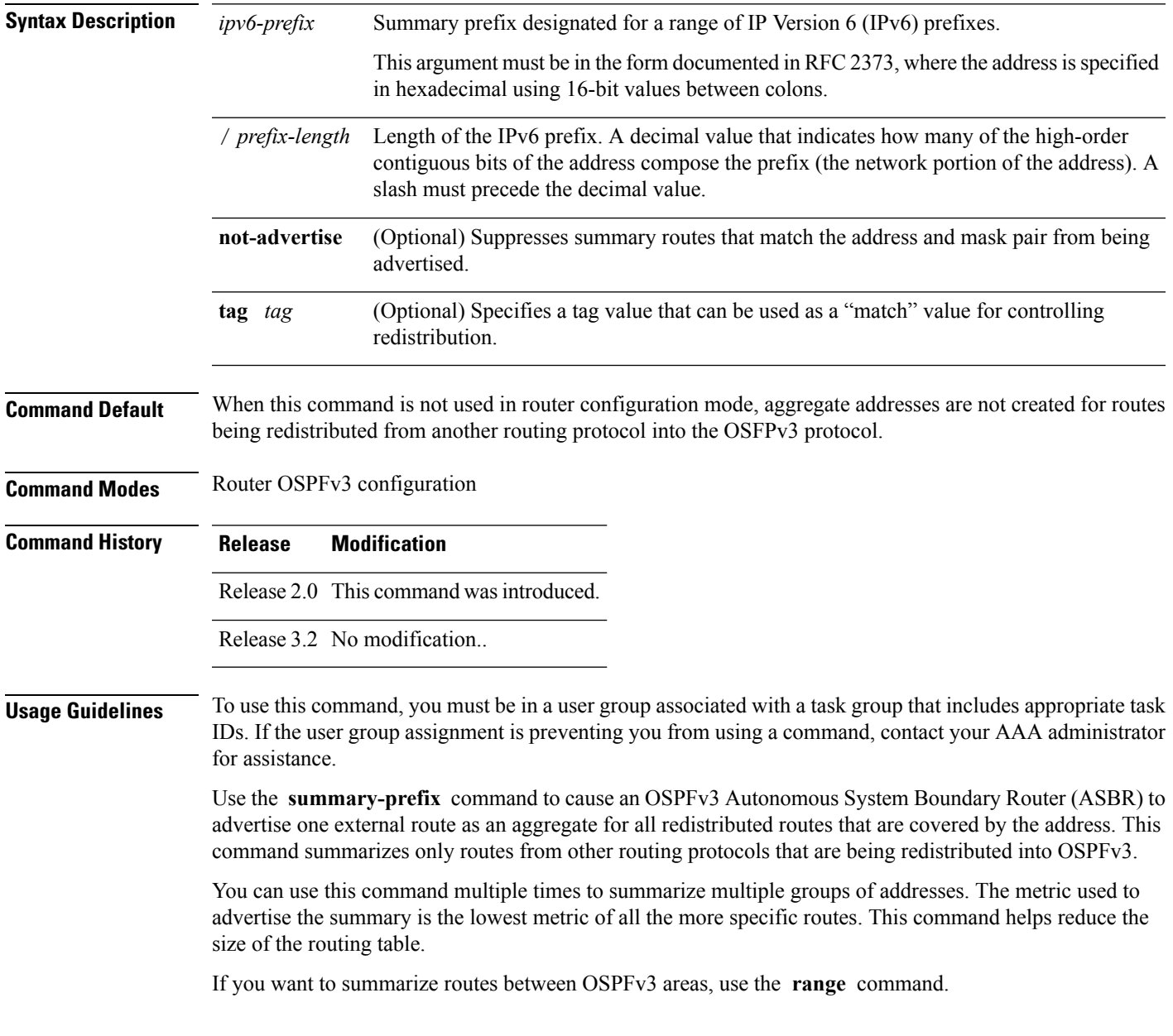

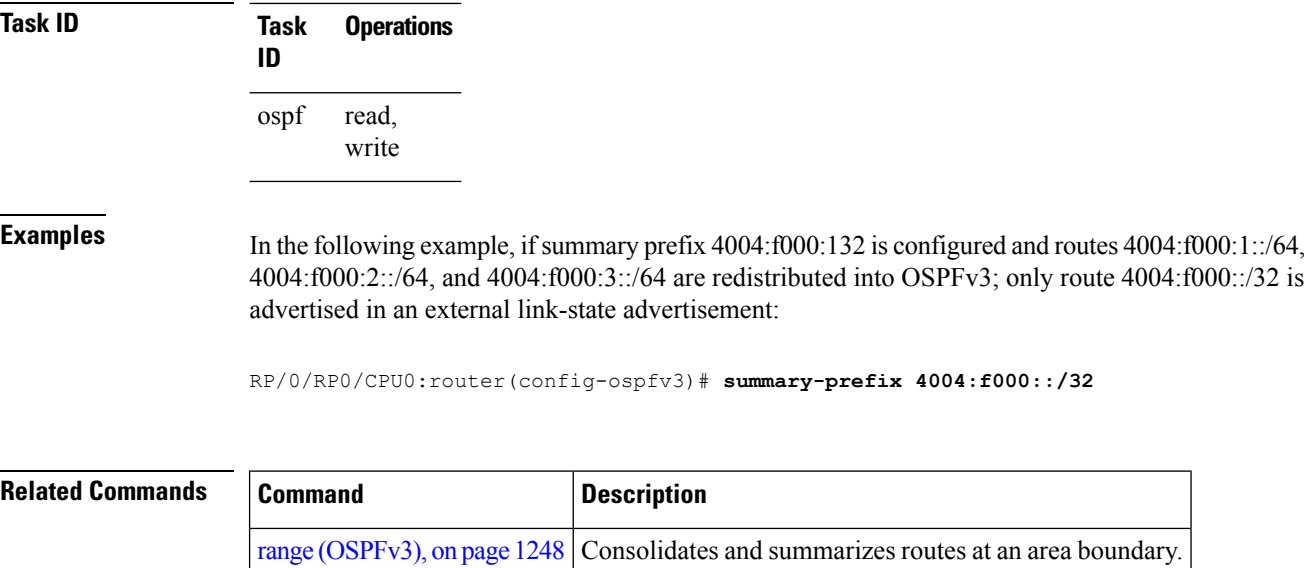

## <span id="page-1346-0"></span>**timers lsa arrival**

To set the minimum interval at which the software accepts the same link-state advertisement (LSA) from Open Shortest Path First Version 3 (OSPFv3) neighbors, use the **timers Isa arrival** command in an appropriate configuration mode. To restore the default value, use the **no** form of this command.

**timers lsa arrival** *milliseconds* **no timers lsa arrival**

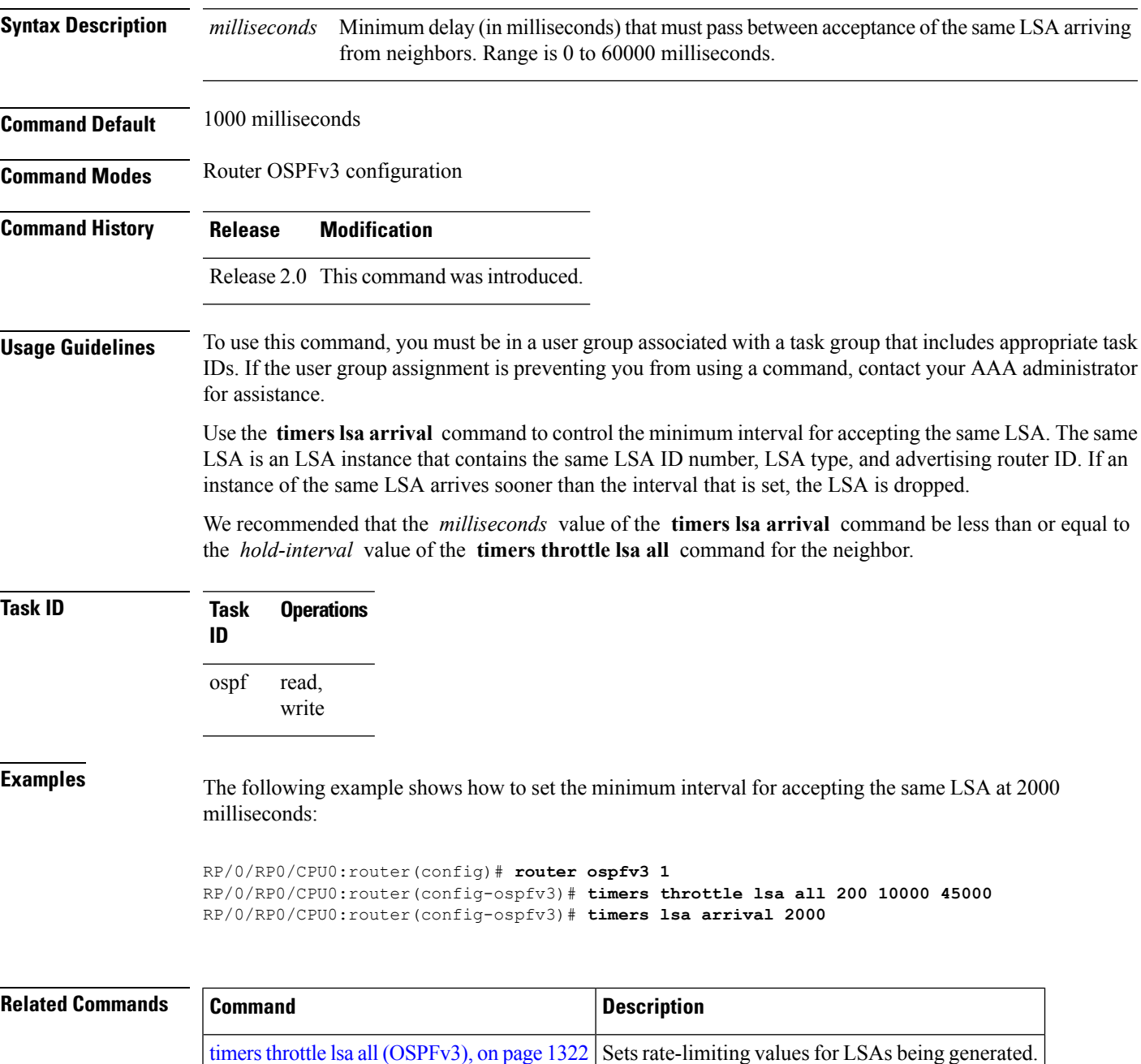

### <span id="page-1347-0"></span>**timers pacing flood**

To configure link-state advertisement (LSA) flood packet pacing, use the **timers pacing flood** command in an appropriate configuration mode. To restore the default flood packet pacing value, use the **no** form of this command.

**timers pacing flood** *milliseconds* **no timers pacing flood**

**Syntax Description** *milliseconds* Time (in milliseconds) at which LSAs in the flooding queue are paced in between updates. Range is 5 milliseconds to 100 milliseconds. *milliseconds*

**Command Default** *milliseconds*: 33

**Command Modes** Router OSPFv3 configuration

**Command History Release Modification**

Release 2.0 This command was introduced.

### **Usage Guidelines** To use this command, you must be in a user group associated with a task group that includes appropriate task IDs. If the user group assignment is preventing you from using a command, contact your AAA administrator for assistance.

Configuring OSPFv3 flood pacing timers allows you to control interpacket spacing between consecutive link-state update packets in the OSPF transmission queue. Use the **timers pacing flood** command to control the rate at which LSA updates occur, thereby preventing high CPU or buffer utilization that can result when an area is flooded with a very large number of LSAs.

The default settings for OSPFv3 packet pacing timers are suitable for the majority of OSPFv3 deployments. Do not change the packet pacing timers unless all other options to meet OSPFv3 packet flooding requirements have been exhausted. Specifically, network operators should prefer summarization, stub area usage, queue tuning, and buffer tuning before changing the default flood timers. Furthermore, no guidelines exist for changing timer values; each OSPFv3 deployment is unique and should be considered on a case-by-case basis. The network operator assumes risks associated with changing the default flood timer values.

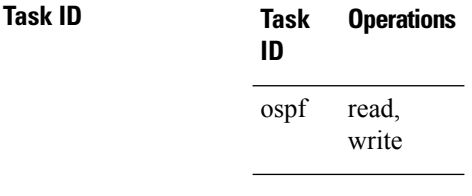

**Examples** The following example shows how to configure LSA flood packet-pacing updates to occur in 55-millisecond intervals for OSPFv3 routing process 1:

> RP/0/RP0/CPU0:router(config)# **router ospfv3 1** RP/0/RP0/CPU0:router(config-ospfv3)# **timers pacing flood 55**

### **Related Comma**

I

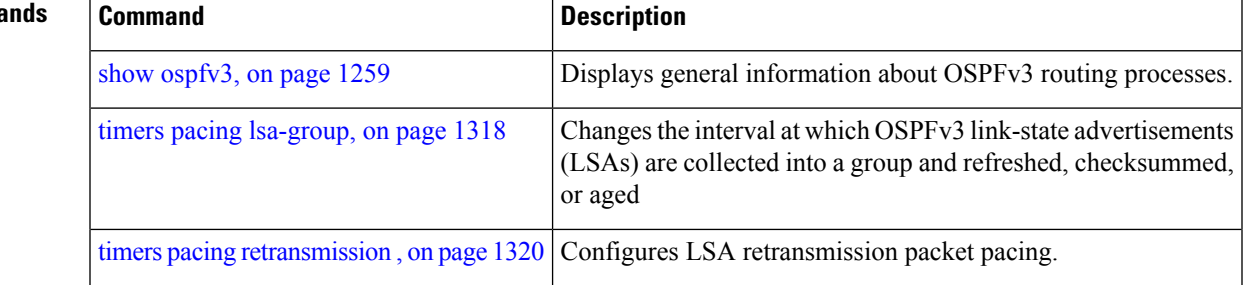

## <span id="page-1349-0"></span>**timers pacing lsa-group**

To change the interval at which Open Shortest Path First Version 3 (OSPFv3) link-state advertisements (LSAs) are collected into a group and refreshed, checksummed, or aged, use the **timers pacing lsa-group** command in an appropriate configuration mode. To restore the default value, use the **no** form of this command.

**timers pacing lsa-group** *seconds* **no timers pacing lsa-group**

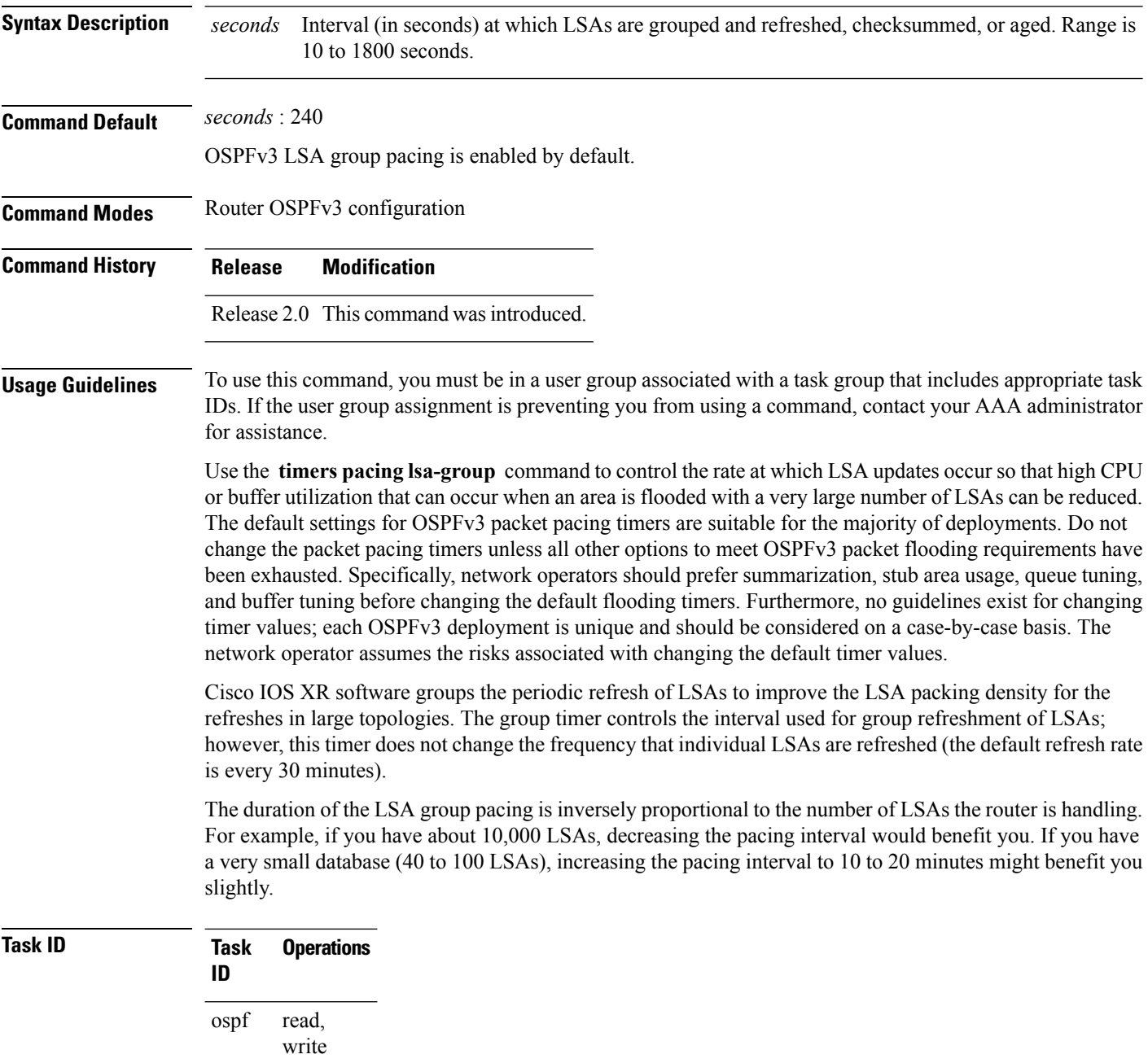

**Examples** The following example shows how to configure OSPFv3 group packet-pacing updates between LSA groups to occur in 60-second intervals for OSPFv3 routing process 1:

```
RP/0/RP0/CPU0:router(config)# router ospfv3 1
RP/0/RP0/CPU0:router(config-ospfv3)# timers pacing lsa-group 60
```
### **Related Commands**

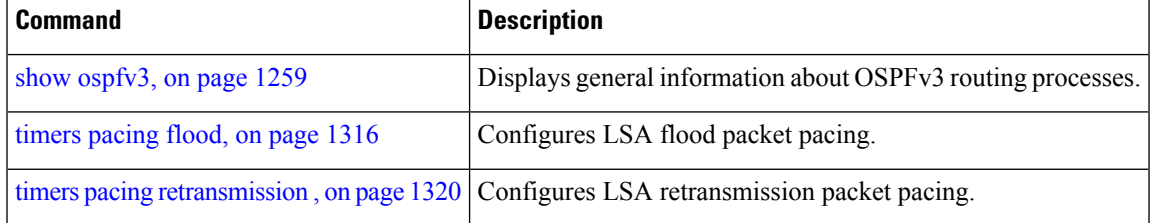

### <span id="page-1351-0"></span>**timers pacing retransmission**

To configure link-state advertisement (LSA) retransmission packet pacing, use the **timers pacing retransmission** command in an appropriate configuration mode. To restore the default retransmission packet pacing value, use the **no** form of this command.

**timers pacing retransmission** *milliseconds* **no timers pacing retransmission**

Release 2.0 This command was introduced.

**Syntax Description** *milliseconds* Time (in milliseconds) at which LSAs in the retransmission queue are paced. Range is 5 milliseconds to 100 milliseconds. *milliseconds*

**Command Default** *milliseconds* : 66

**Command Modes** Router OSPFv3 configuration

**Command History Release Modification**

Release 3.2 No modification..

Release 3.6.0 The high end of the *milliseconds* range was changed from 200 to 100.

### **Usage Guidelines** To use this command, you must be in a user group associated with a task group that includes appropriate task IDs. If the user group assignment is preventing you from using a command, contact your AAA administrator for assistance.

Use the **timers pacing retransmission** command to control interpacket spacing between consecutive link-state update packets in the OSPFv3 retransmission queue. This command controls the rate at which LSA updates occur. When an area is flooded with a very large number of LSAs, the LSA updates can result in high CPU or buffer utilization. Using this command reduces CPU or buffer utilization.

The default settings for OSPFv3 packet retransmission pacing timers are suitable for the majority of deployments. Do not change the packet retransmission pacing timers unless all other options to meet OSPFv3 packet flooding requirements have been exhausted. Specifically, network operators should prefer summarization, stub area usage, queue tuning, and buffer tuning before changing the default flooding timers. Furthermore, no guidelines exist for changing timer values; each OSPFv3 deployment is unique and should be considered on a case-by-case basis. The network operator assumes risks associated with changing the default packet retransmission pacing timer values.

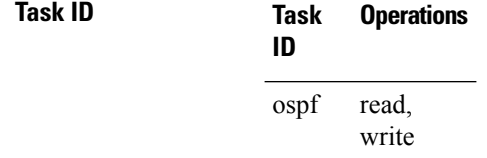

**Examples** The following example shows how to configure LSA flood pacing updates to occur in 55-millisecond intervals for OSPFv3 routing process 1:

> RP/0/RP0/CPU0:router(config)# **router ospfv3 1** RP/0/RP0/CPU0:router(config-ospfv3)# **timers pacing retransmission 55**

### **Related Commands**

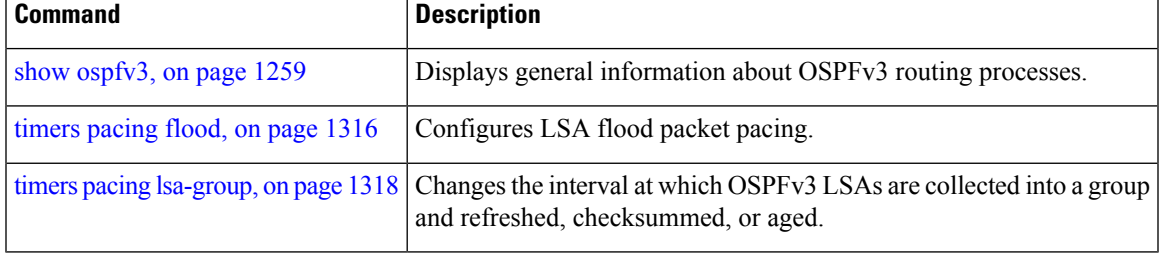

## <span id="page-1353-0"></span>**timers throttle lsa all (OSPFv3)**

To set rate-limiting values for Open Shortest Path First Version 3 (OSPFv3) link-state advertisement (LSA) generation, use the **timers throttle lsa all** command in an appropriate configuration mode. To restore the default values, use the **no** form of this command.

**timers throttle lsa all** *start-interval hold-interval max-interval* **no timers throttle lsa all**

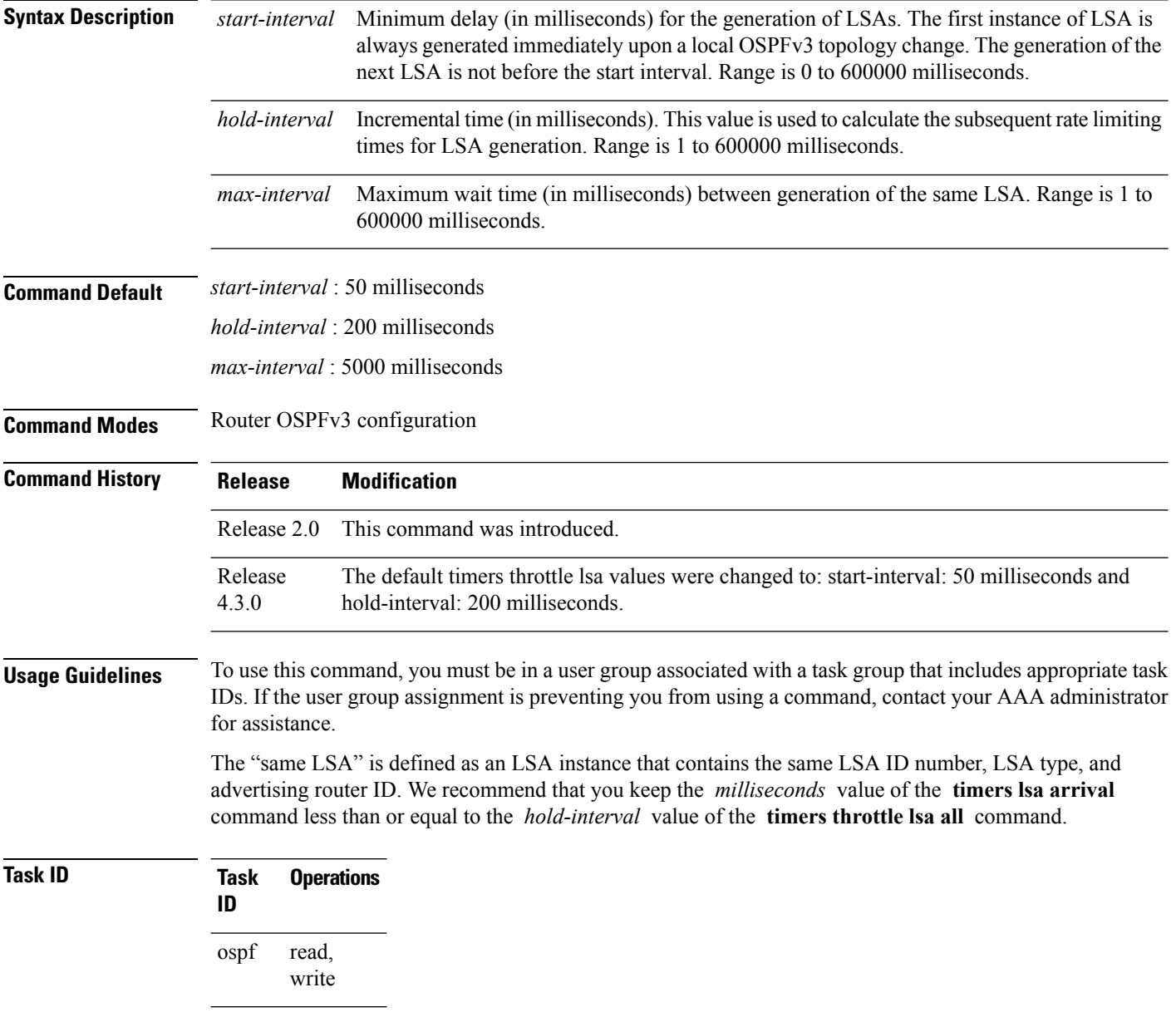

**Examples** This example shows how to customize OSPFv3 LSA throttling so that the start interval is 200 milliseconds, the hold interval is 10,000 milliseconds, and the maximum interval is 45,000 milliseconds. The minimum interval between instances of receiving the same LSA is 2000 milliseconds.

```
RP/0/RP0/CPU0:router(config)# router ospfv3 1
RP/0/RP0/CPU0:router(config-ospfv3)# timers throttle lsa all 200 10000 45000
RP/0/RP0/CPU0:router(config-ospfv3)# timers lsa arrival 2000
```
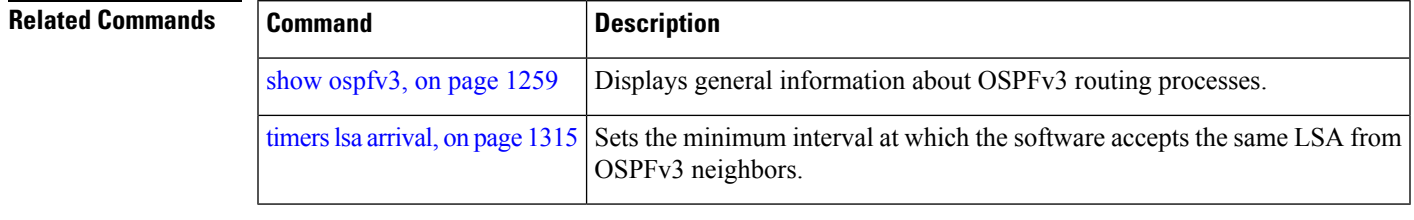

## **timers throttle spf (OSPFv3)**

To turn on Open Shortest Path First Version 3 (OSPFv3) shortest path first (SPF) throttling, use the **timers throttle spf** command in an appropriate configuration mode. To turn off SPF throttling, use the **no** form of this command.

**timers throttle spf** *spf-start spf-hold spf-max-wait* **no timers throttle spf** *spf-start spf-hold spf-max-wait*

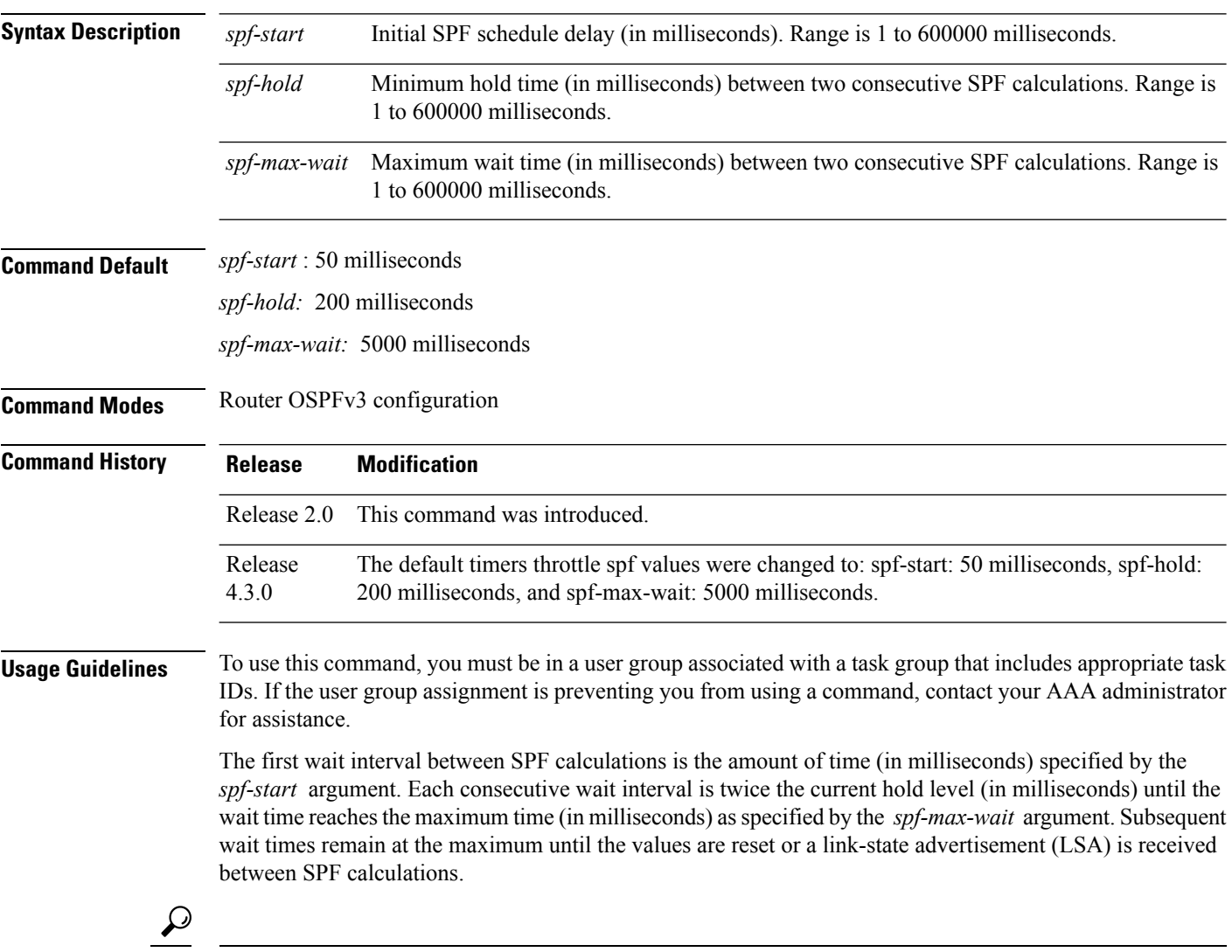

Setting a low *spf-start* time and *spf-hold* time causes routing to switch to the alternate path more quickly if a failure occurs. However, it consumes more CPU processing time. **Tip**

 $\mathbf{l}$ 

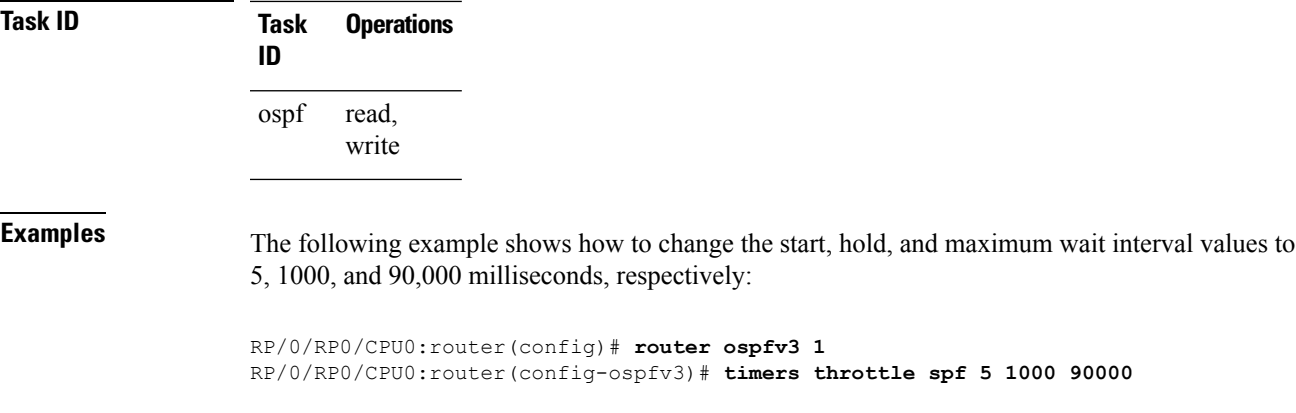

## **trace (OSPFv3)**

To specify the Open Shortest Path First Version 3 (OSPFv3) buffer size, use the **trace** command in router ospfv3 configuration mode. To return to the default value, use the **no** form of this command.

**trace size** *buffer\_name size* **no trace size** *buffer\_name size*

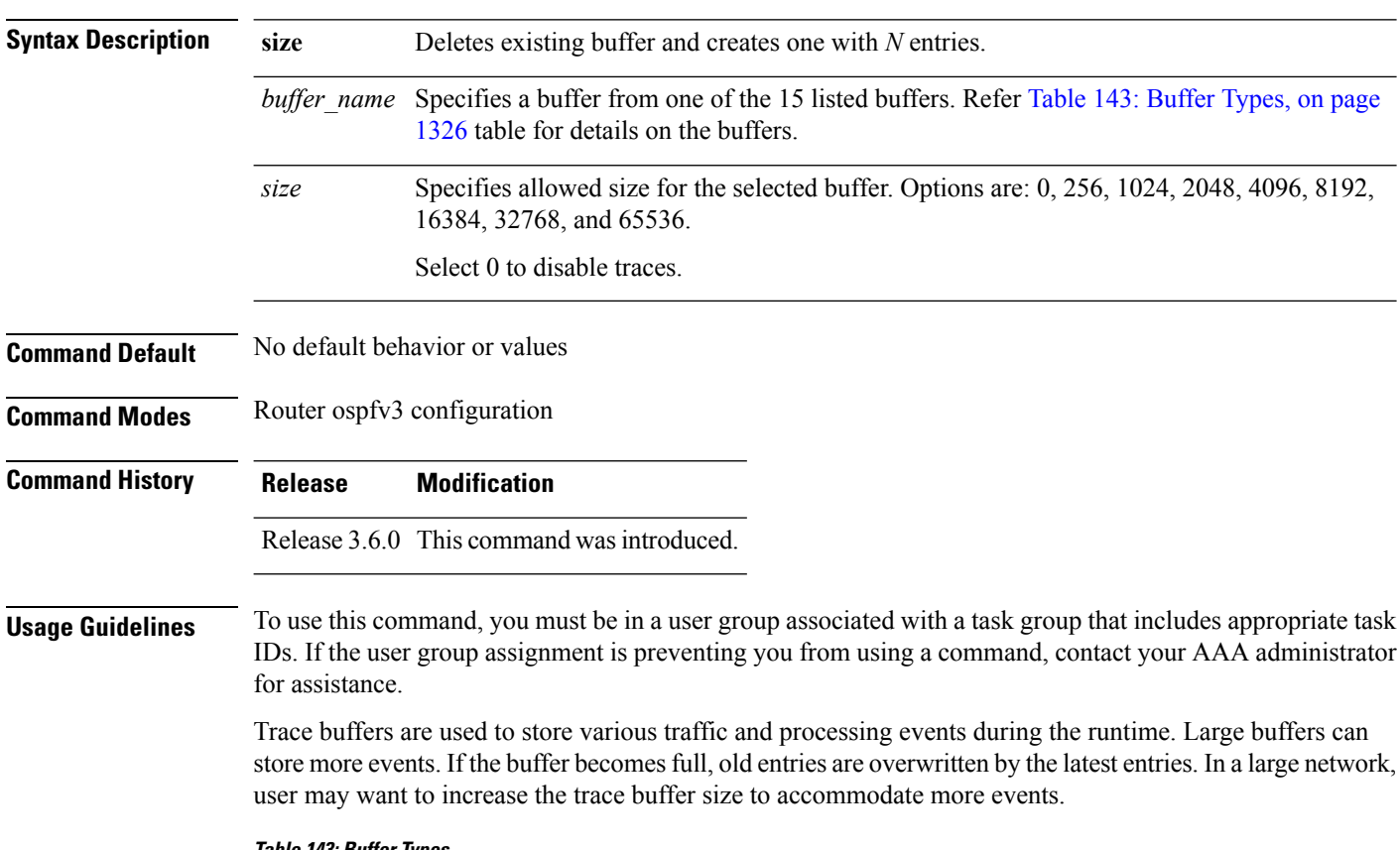

### <span id="page-1357-0"></span>**Table 143: Buffer Types**

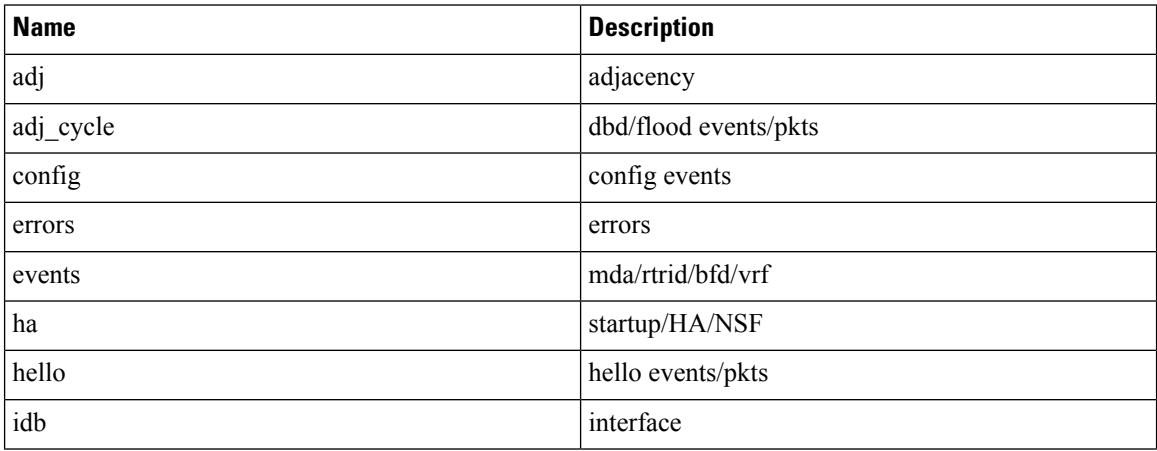

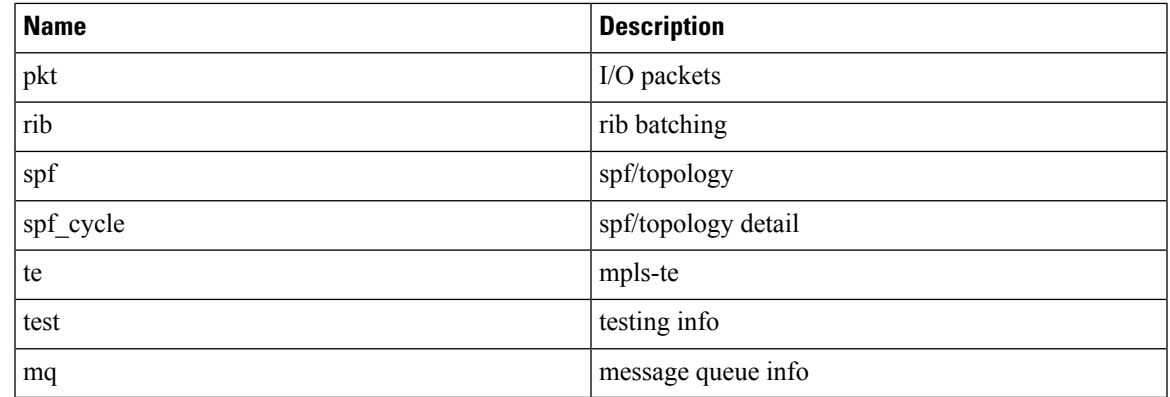

### **Task ID Task Operations**

**ID** read, write ospf

**Examples** This example shows how to set 1024 error trace entries:

```
RP/0/RP0/CPU0:router#configure
RP/0/RP0/CPU0:router(config)#router ospfv3 osp3
RP/0/RP0/CPU0:router(config-ospfv3)#trace size errors ?
  0 disable trace<br>256 trace entries
         trace entries
  512 trace entries
  1024 trace entries
  2048 trace entries
  4096 trace entries<br>8192 trace entries
         trace entries
  16384 trace entries
  32768 trace entries
  65536 trace entries
RP/0/RP0/CPU0:router(config-ospfv3)#trace size errors 1024
```
# <span id="page-1359-0"></span>**transmit-delay (OSPFv3)**

To set the estimated time required to send a link-state update packet on the interface, use the **transmit-delay** command in an appropriate configuration mode. To return to the default value, use the **no** form of this command.

**transmit-delay** *seconds* **no transmit-delay** *seconds*

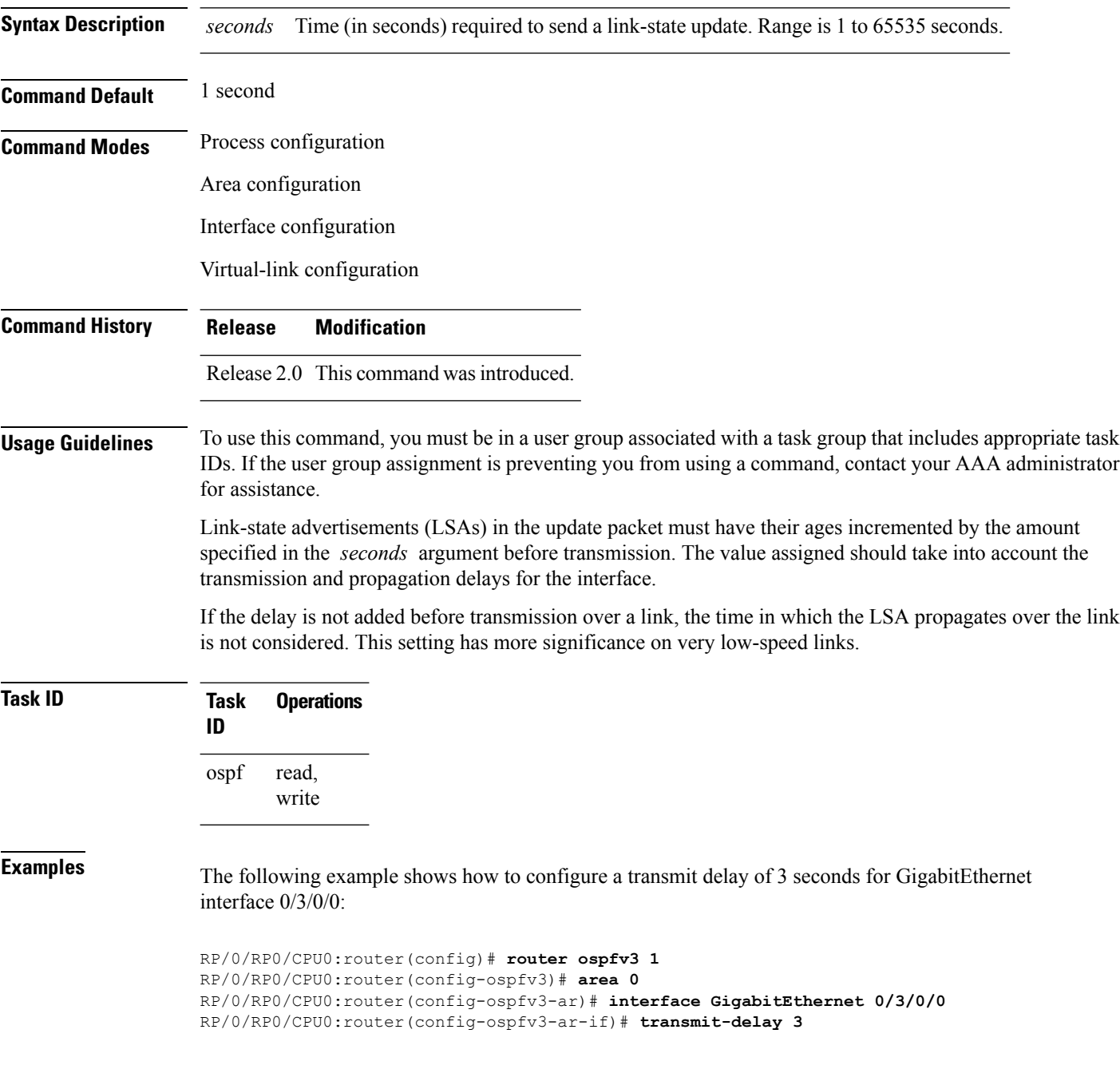

 $\mathbf{l}$ 

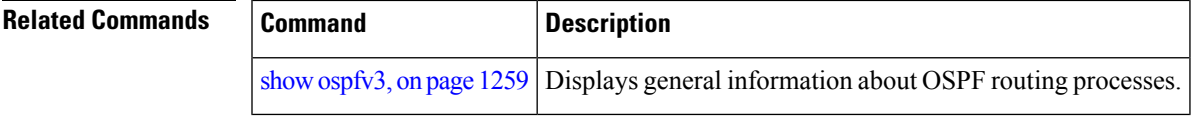

# **virtual-link (OSPFv3)**

To define an Open Shortest Path First Version 3 (OSPFv3) virtual link, use the **virtual-link** command in area configuration mode. To remove a virtual link, use the **no** form of this command.

**virtual-link** *router-id* **no virtual-link**

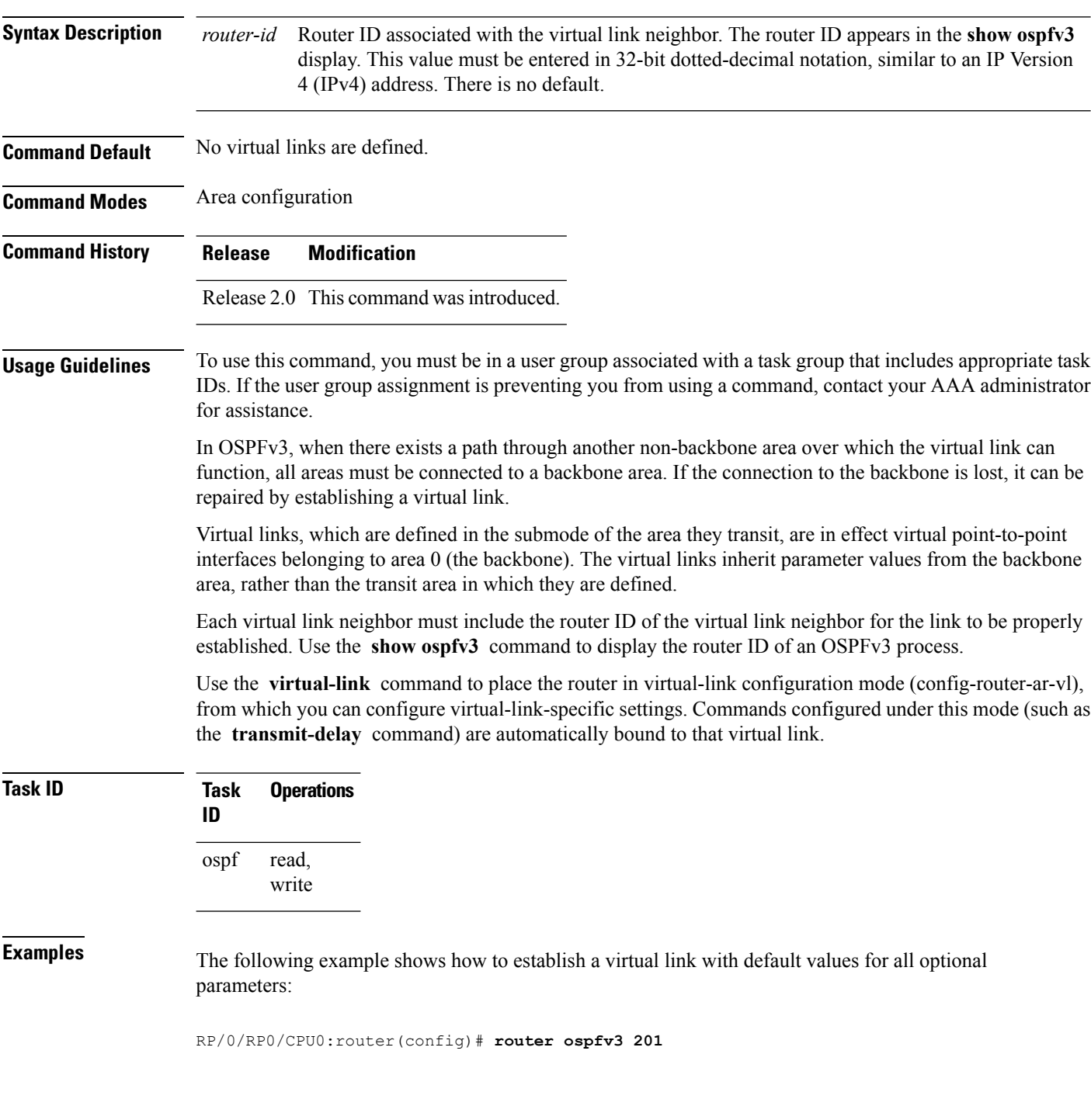

RP/0/RP0/CPU0:router(config-ospfv3)# **area 1** RP/0/RP0/CPU0:router(config-ospfv3-ar)# **virtual-link 10.3.4.5**

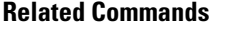

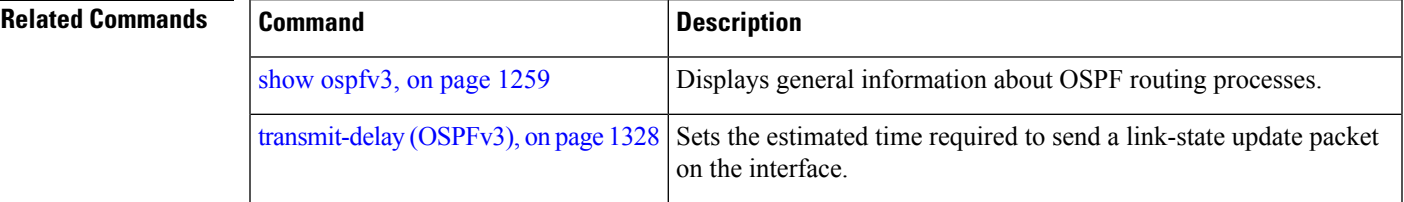

 $\mathbf I$ 

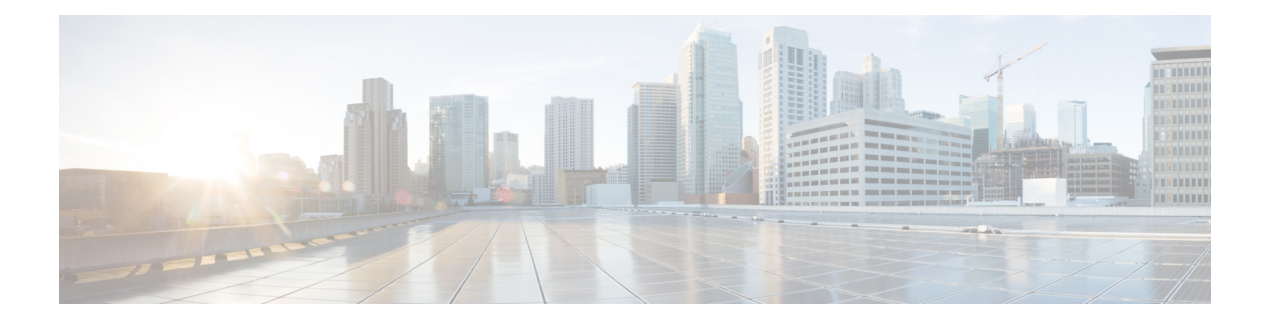

# **RIB Commands**

This module describes the commands used to display and clear information in the Routing Information Base (RIB).

For detailed information about RIB concepts, configuration tasks, and examples, see the *Implementing RIB on* Cisco IOS XR *Software*module in *Routing Configuration Guide for Cisco CRS Routers*.

- [address-family](#page-1366-0) next-hop dampening disable, on page 1335
- clear [route,](#page-1367-0) on page 1336
- [maximum](#page-1369-0) prefix (RIB), on page 1338
- lcc, on page [1340](#page-1371-0)
- rcc, on page [1341](#page-1372-0)
- [recursion-depth-max,](#page-1374-0) on page 1343
- [router](#page-1375-0) rib, on page 1344
- rump [always-replicate,](#page-1376-0) on page 1345
- show lcc [statistics,](#page-1377-0) on page 1346
- [show](#page-1379-0) rcc, on page 1348
- show rcc [statistics,](#page-1381-0) on page 1350
- [show](#page-1383-0) rcc vrf, on page 1352
- [show](#page-1384-0) rib, on page 1353
- show rib [afi-all,](#page-1386-0) on page 1355
- show rib [attributes,](#page-1388-0) on page 1357
- show rib [client-id,](#page-1389-0) on page 1358
- show rib [clients,](#page-1391-0) on page 1360
- show rib [extcomms,](#page-1393-0) on page 1362
- show rib [firsthop,](#page-1395-0) on page 1364
- show rib [history,](#page-1397-0) on page 1366
- show rib [next-hop,](#page-1399-0) on page 1368
- show rib [opaques,](#page-1401-0) on page 1370
- show rib [protocols,](#page-1403-0) on page 1372
- show rib [recursion-depth-max,](#page-1405-0) on page 1374
- show rib [statistics,](#page-1407-0) on page 1376
- show rib [tables,](#page-1410-0) on page 1379
- show rib [trace,](#page-1412-0) on page 1381
- show rib [vpn-attributes,](#page-1414-0) on page 1383
- [show](#page-1416-0) rib vrf, on page 1385
- show [route,](#page-1418-0) on page 1387
- show route [backup,](#page-1424-0) on page 1393
- show route [best-local,](#page-1427-0) on page 1396
- show route [connected,](#page-1429-0) on page 1398
- show route [local,](#page-1431-0) on page 1400
- show route [longer-prefixes,](#page-1433-0) on page 1402
- show route [next-hop,](#page-1436-0) on page 1405
- show route [quarantined,](#page-1438-0) on page 1407
- show route [resolving-next-hop,](#page-1440-0) on page 1409
- show route [static,](#page-1442-0) on page 1411
- show route [summary,](#page-1444-0) on page 1413

## <span id="page-1366-0"></span>**address-family next-hop dampening disable**

To disable Routing Information Base (RIB) next-hop dampening, use the **address-familynext-hopdampening disable** command in router configuration mode. To enable RIB next-hop dampening, use the **no** form of this command.

**address-family** {**ipv4** | **ipv6**} **next-hop dampening disable no address-family** {**ipv4** | **ipv6**} **next-hop dampening disable**

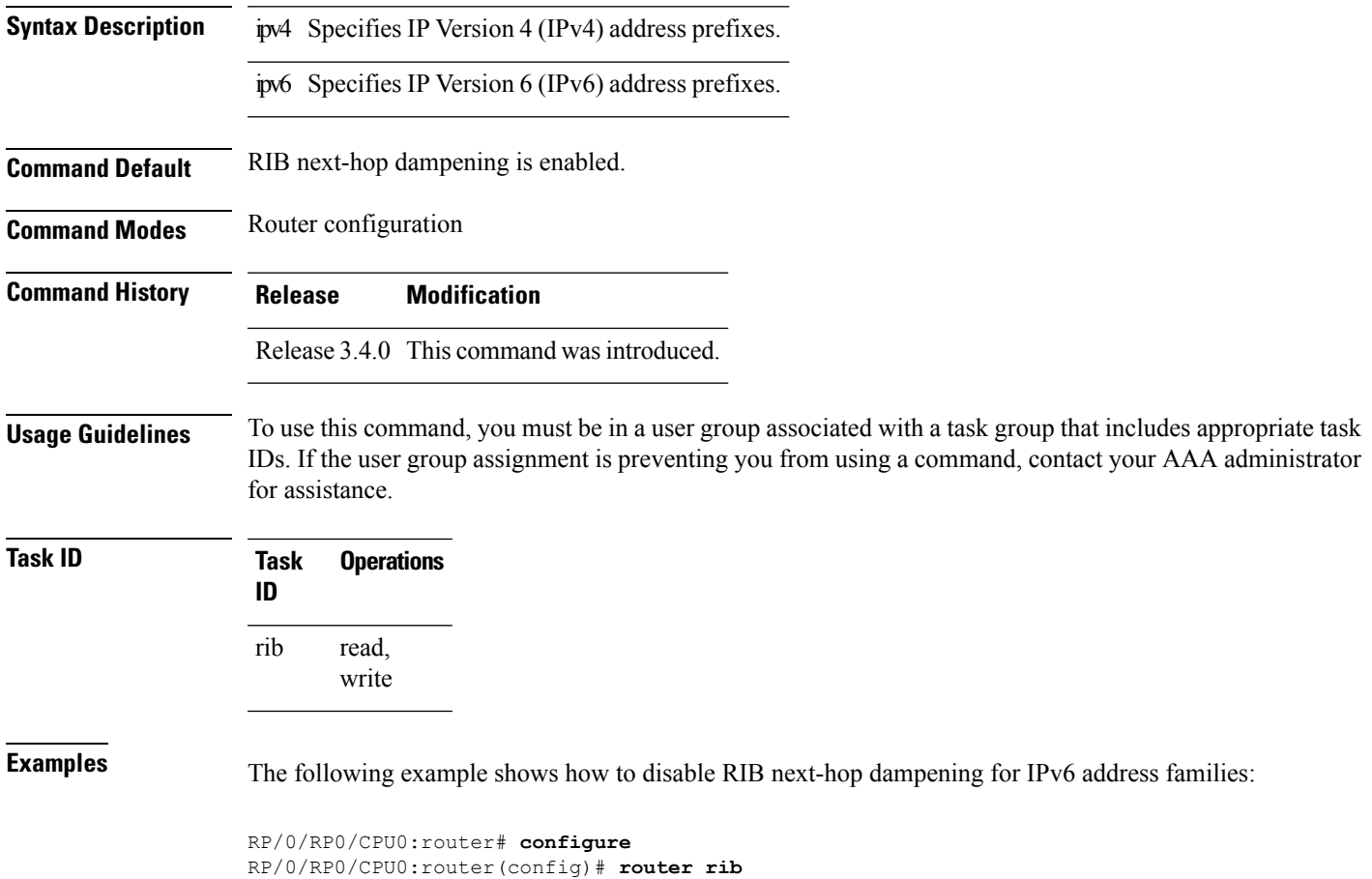

RP/0/RP0/CPU0:router(config-rib)# **address-family ipv6 next-hop dampening disable**

## <span id="page-1367-0"></span>**clear route**

To clear routes from the IP routing table, use the **clear route** command in EXEC configuration mode.

**clear route** [**vrf** {*vrf-name* | **all**}] {**ipv4** | **ipv6** | **safi-all**} {**unicast** | **multicast** | **safi-all**} [**topology** *topo-name*] [*ip-address mask*]

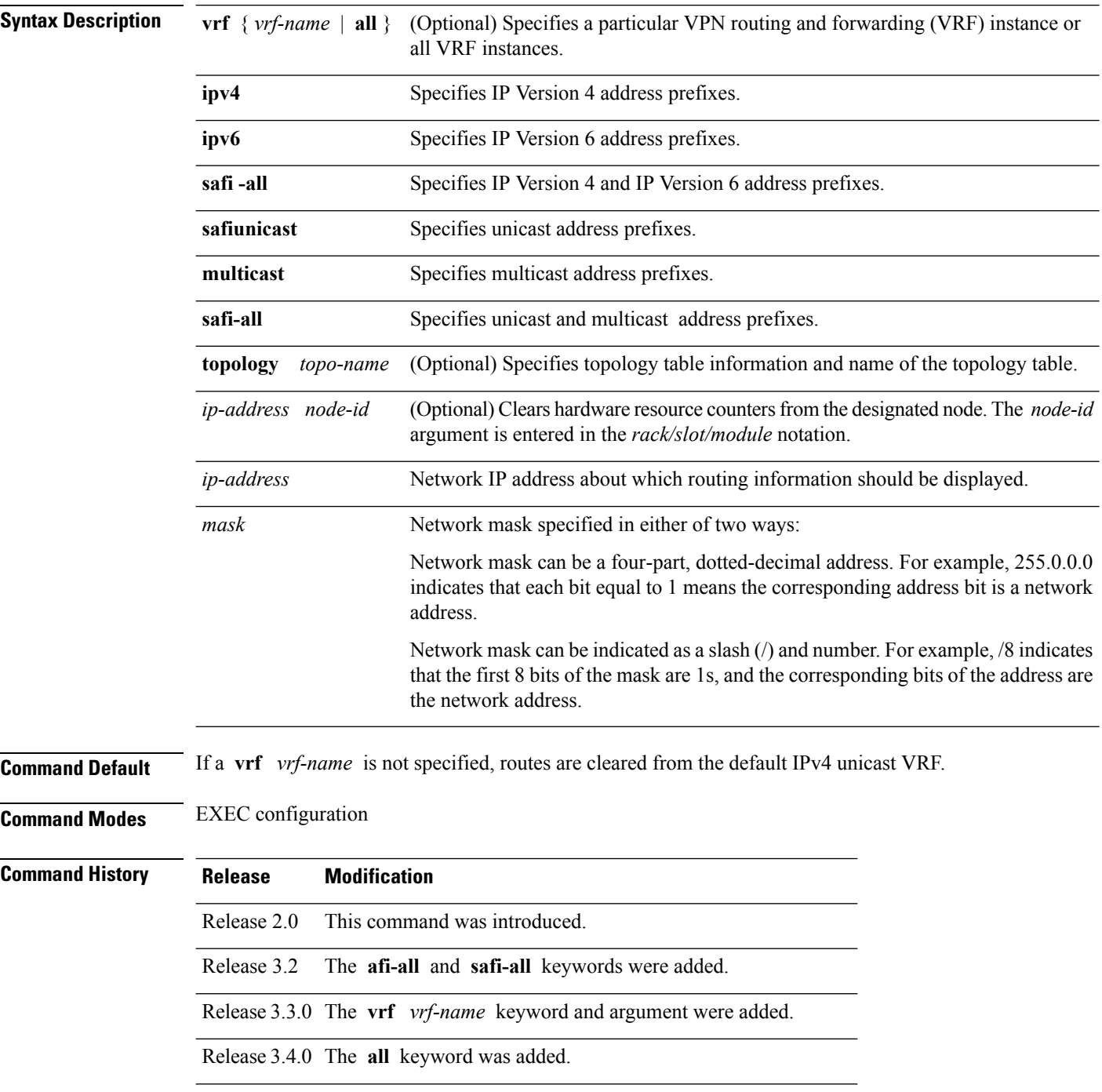
$\mathbf{l}$ 

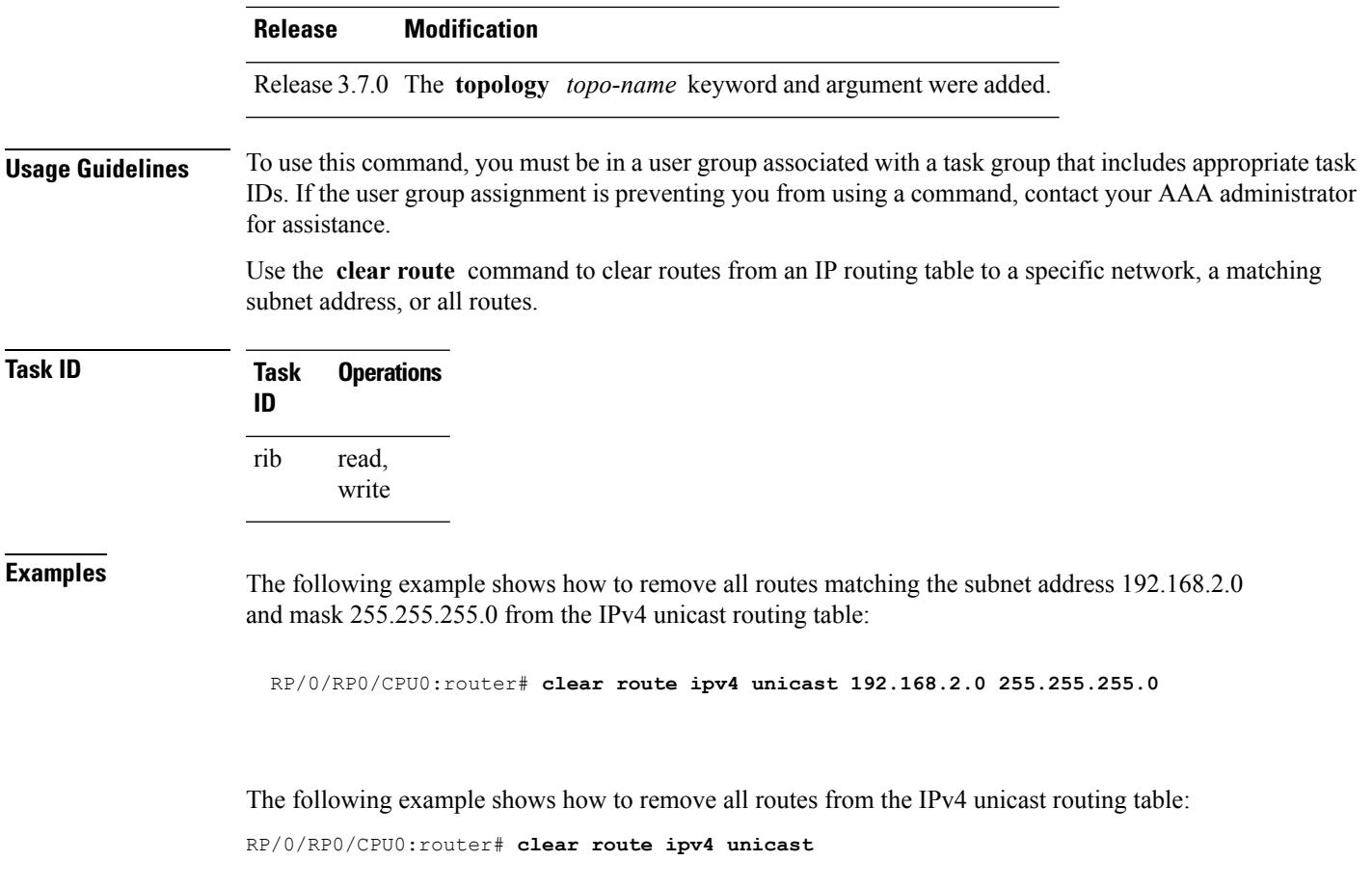

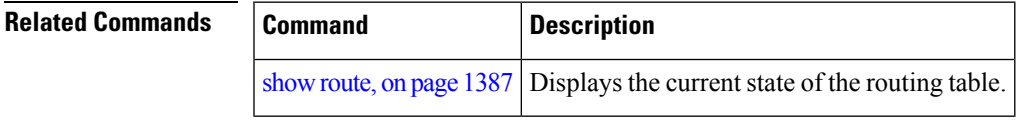

# **maximum prefix (RIB)**

To set the prefix limit for the VPN routing and forwarding (VRF) instance, use the **maximum prefix** command in global VRF address family configuration mode. To set the prefix limits to the default values, use the **no** form of this command.

**maximum prefix** *maximum* [*mid-threshold*] **no maximum prefix**

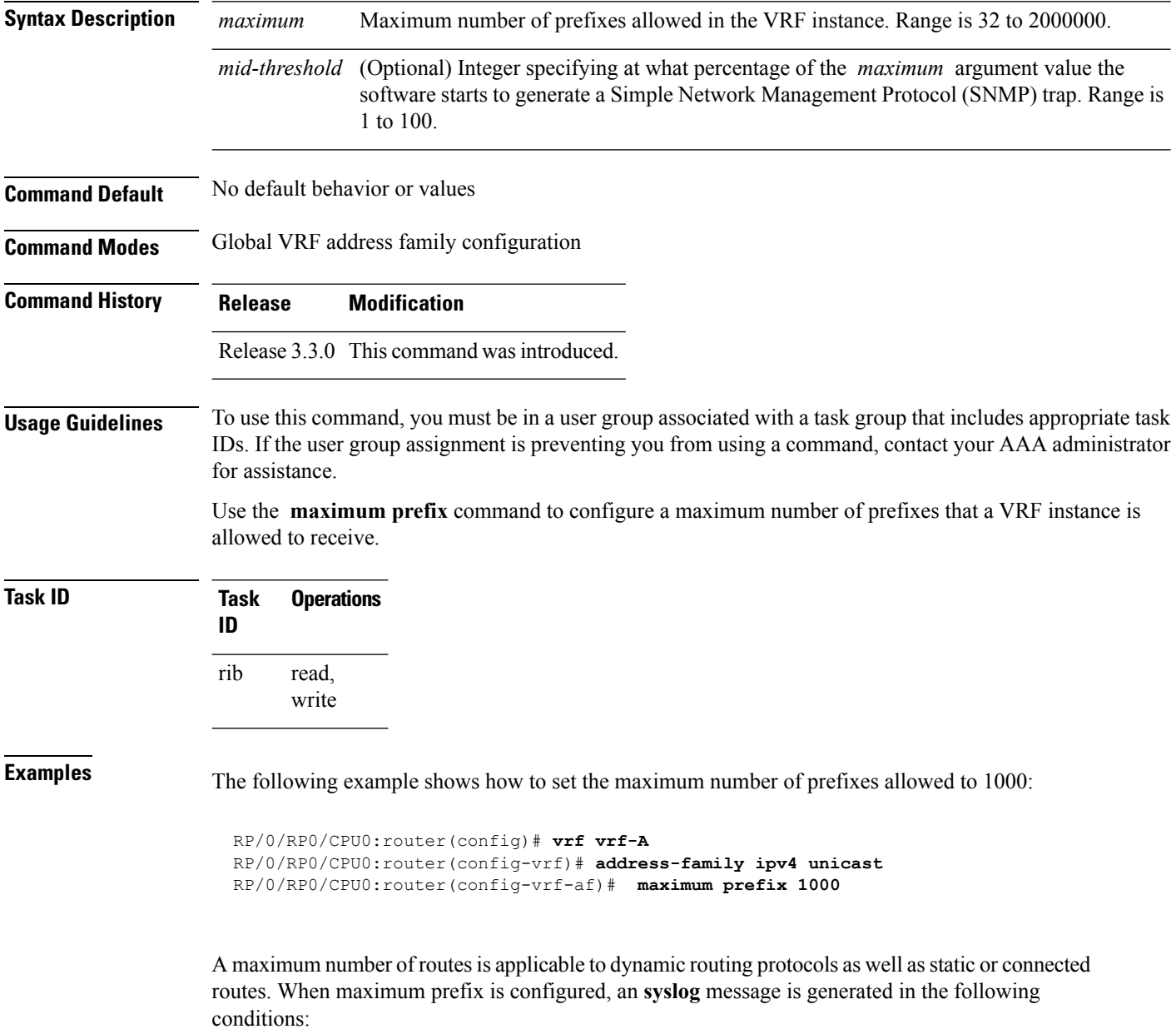

- **1.** if the number of routes is above the threshold when"maximum prefix" configuration has been committed
- **2.** if the number routes reaches the configured "maximum prefix" values for the VRF

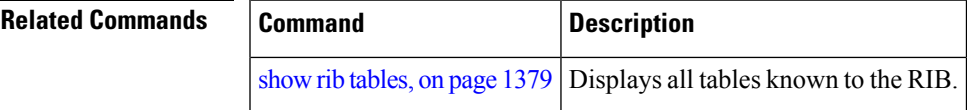

### **lcc**

To enable Label Consistency Checker (lcc) background scan for IPv6 or IPv4 labels, use the **lcc enable** command in global configuration mode. To disable lcc background scan, use the **no** for of this command.

**lcc** {**ipv4** | **ipv6**} **unicast** {**enable** | **period** *milliseconds*} **no lcc** {**ipv4** | **ipv6**} **unicast** {**enable** | **period** *milliseconds*}

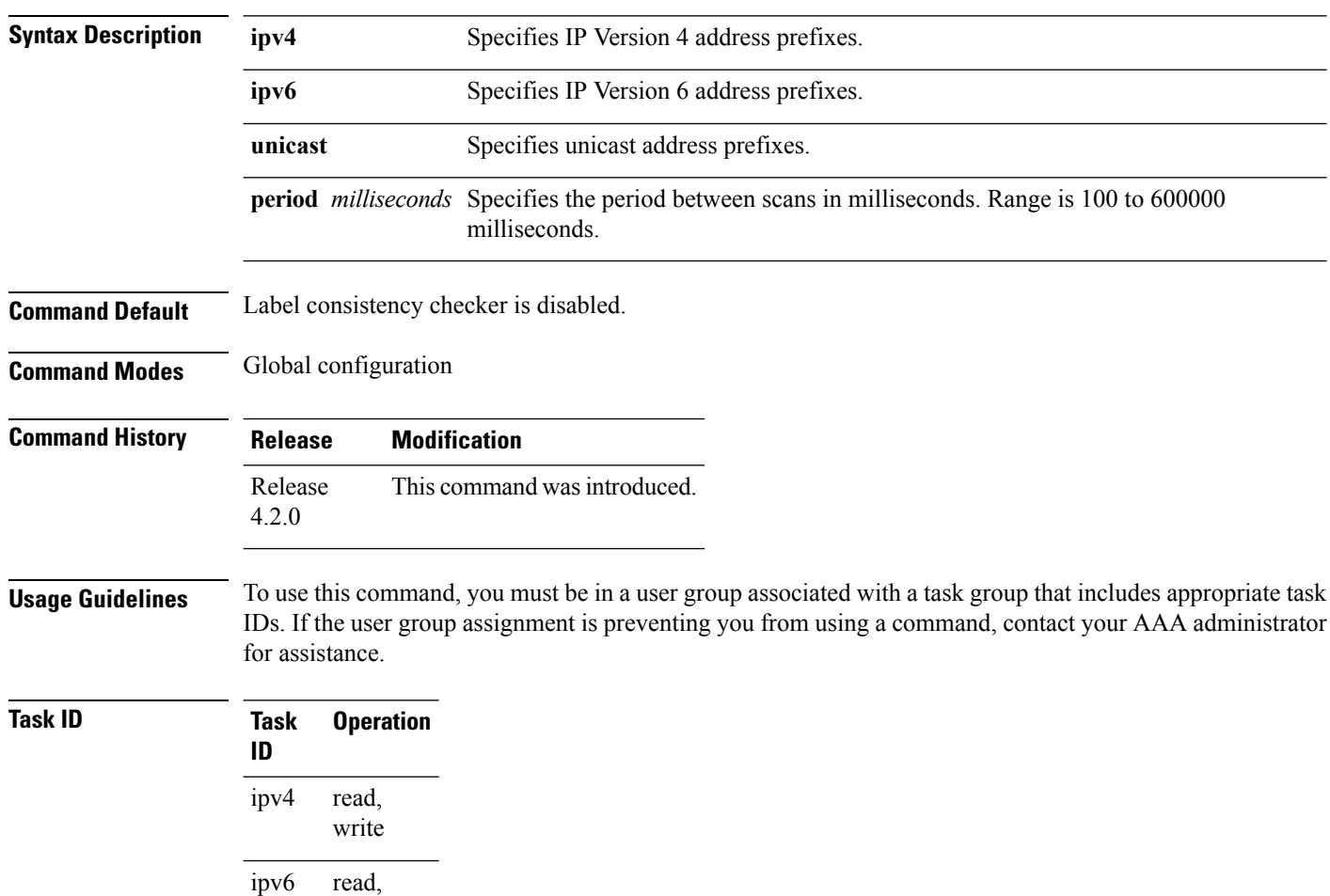

This example shows how to enbale lcc for IPv6 lables:

write

RP/0/RP0/CPU0:router#**configure** RP/0/RP0/CPU0:router(config)#**lcc ipv6 unicast enable**

#### **rcc**

To enable Route Consistency Checker (rcc) background scan for IPv6 or IPv4 routes, use the **rcc enable** command in global configuration mode. To disable rcc background scan, use the **no** form of this command.

**rcc** {**ipv4** | **ipv6**} **unicast** {**enable** | **period** *milliseconds*} **no rcc** {**ipv4** | **ipv6**} **unicast** {**enable** | **period** *milliseconds*}

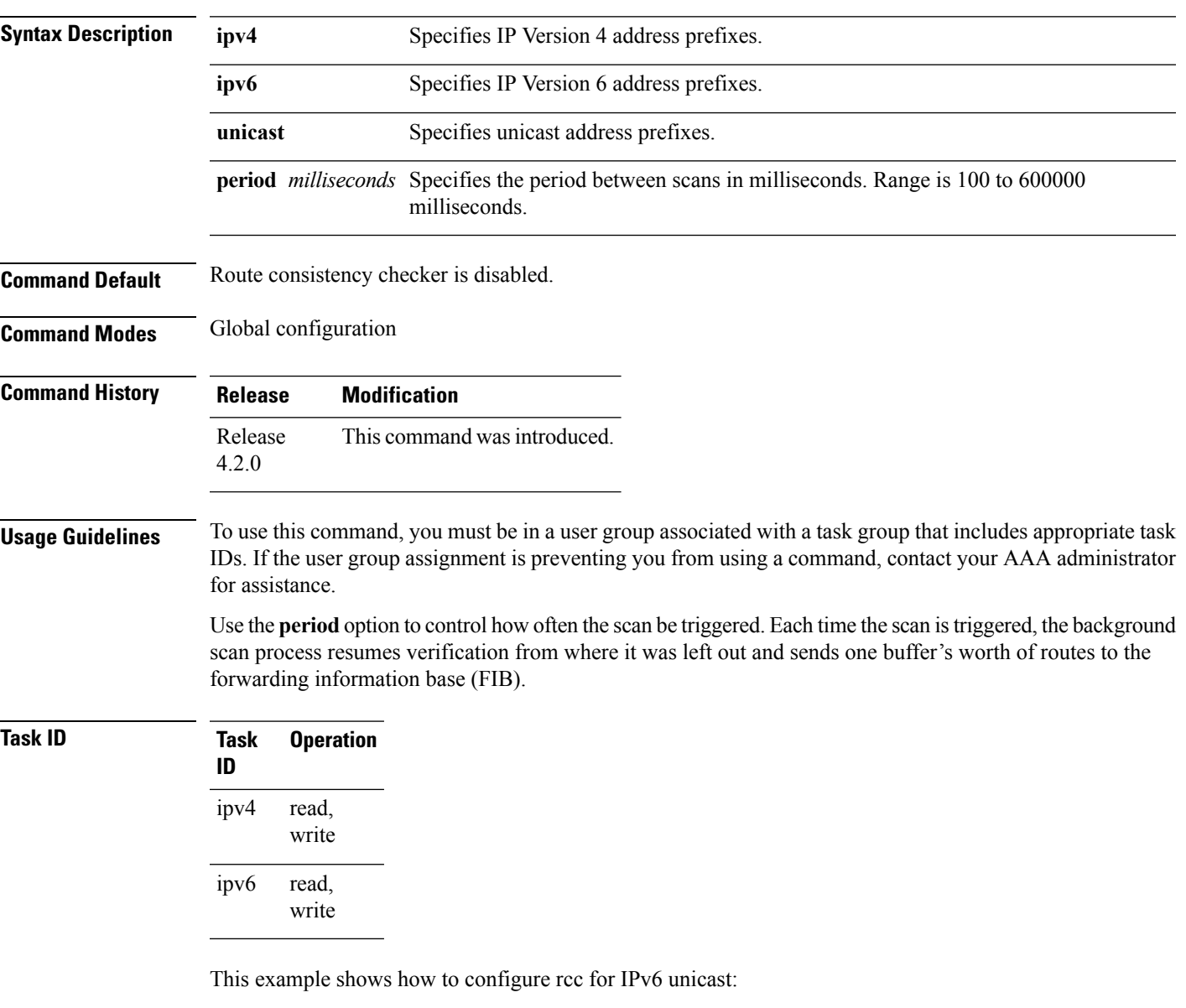

```
RP/0/RP0/CPU0:router#configure
RP/0/RP0/CPU0:router(config)#rcc ipv6 unicast enable
```
This example shows how to enable rcc with a scan period of 500 milliseconds for IPv6 unicast:

I

RP/0/RP0/CPU0:router#**configure** RP/0/RP0/CPU0:router(config)#**rcc ipv6 unicast period 500**

## **recursion-depth-max**

To set the maximum depth for route recursion checks, use the **recursion-depth-max** command in router configuration mode. To set the recursion checks to the default value, use the **no** form of this command.

**recursion-depth-max** *maximum* **no recursion-depth-max** *maximum*

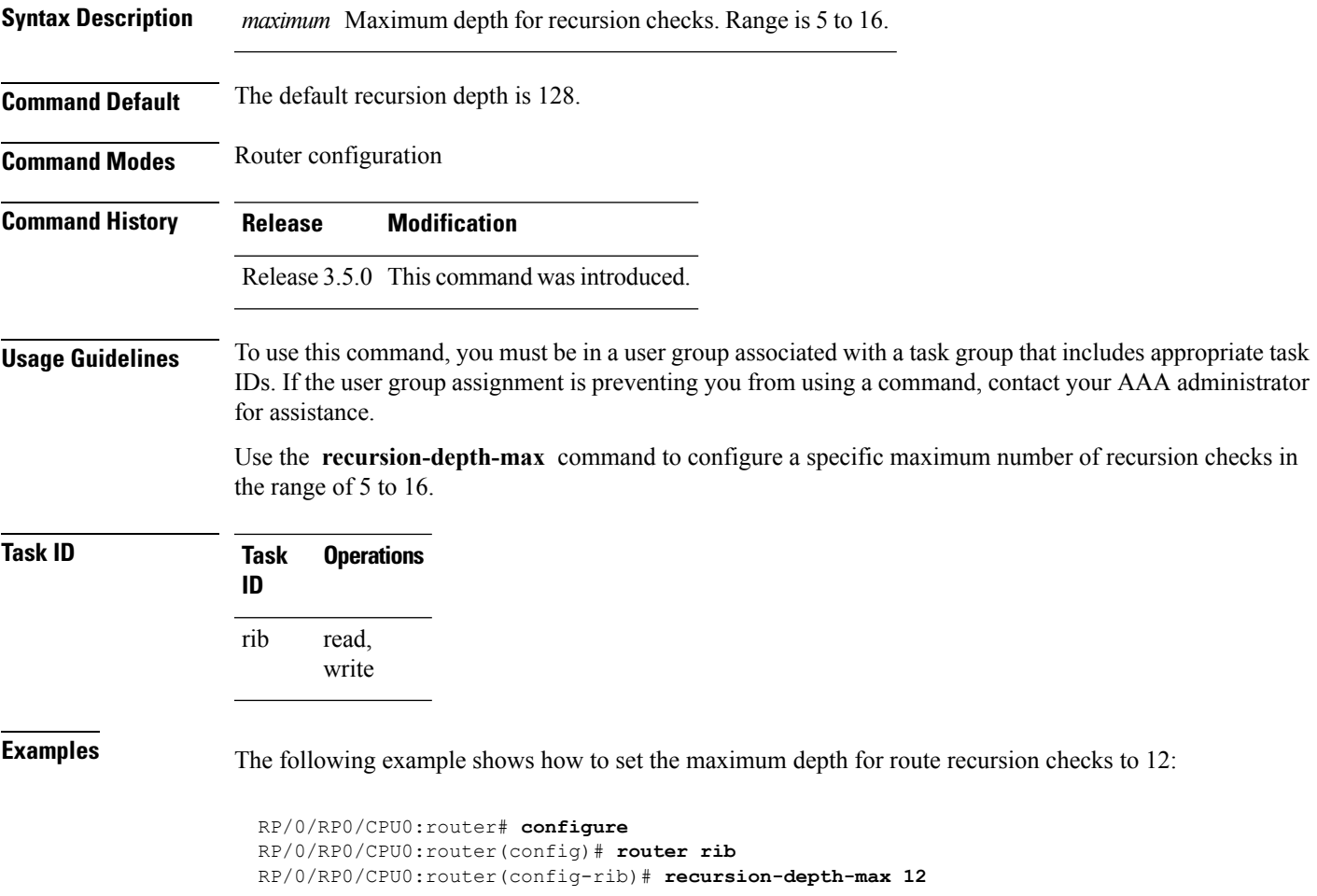

### **router rib**

To enter Routing Information Base (RIB) configuration mode, use the **router rib** command in global configuration mode. To remove all RIB configurations and terminate the RIB routing process, use the **no** form of this command.

**router rib no router rib**

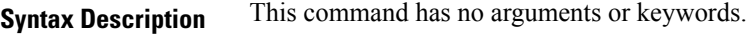

**Command Default** Router configuration mode is not enabled.

**Command Modes** Global configuration

**Command History Release Modification** Release 3.4.0 This command was introduced.

**Usage Guidelines** To use this command, you must be in a user group associated with a task group that includes appropriate task IDs. If the user group assignment is preventing you from using a command, contact your AAA administrator for assistance.

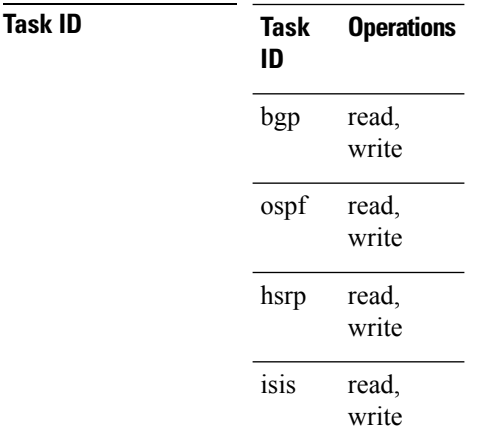

**Examples** The following example shows how to enter RIB configuration mode:

RP/0/RP0/CPU0:router(config)# **router rib**

Ш

## **rump always-replicate**

To enable replication from uRIB to muRIB as usual even after features such as MTR are configured, use the **rump always-replicate** command in router configuration mode. To diable replication from uRIB to muRIB, use the **no** form of this command.

**rump always-replicate** [*access-list*] **no rump always-replicate** [*access-list*]

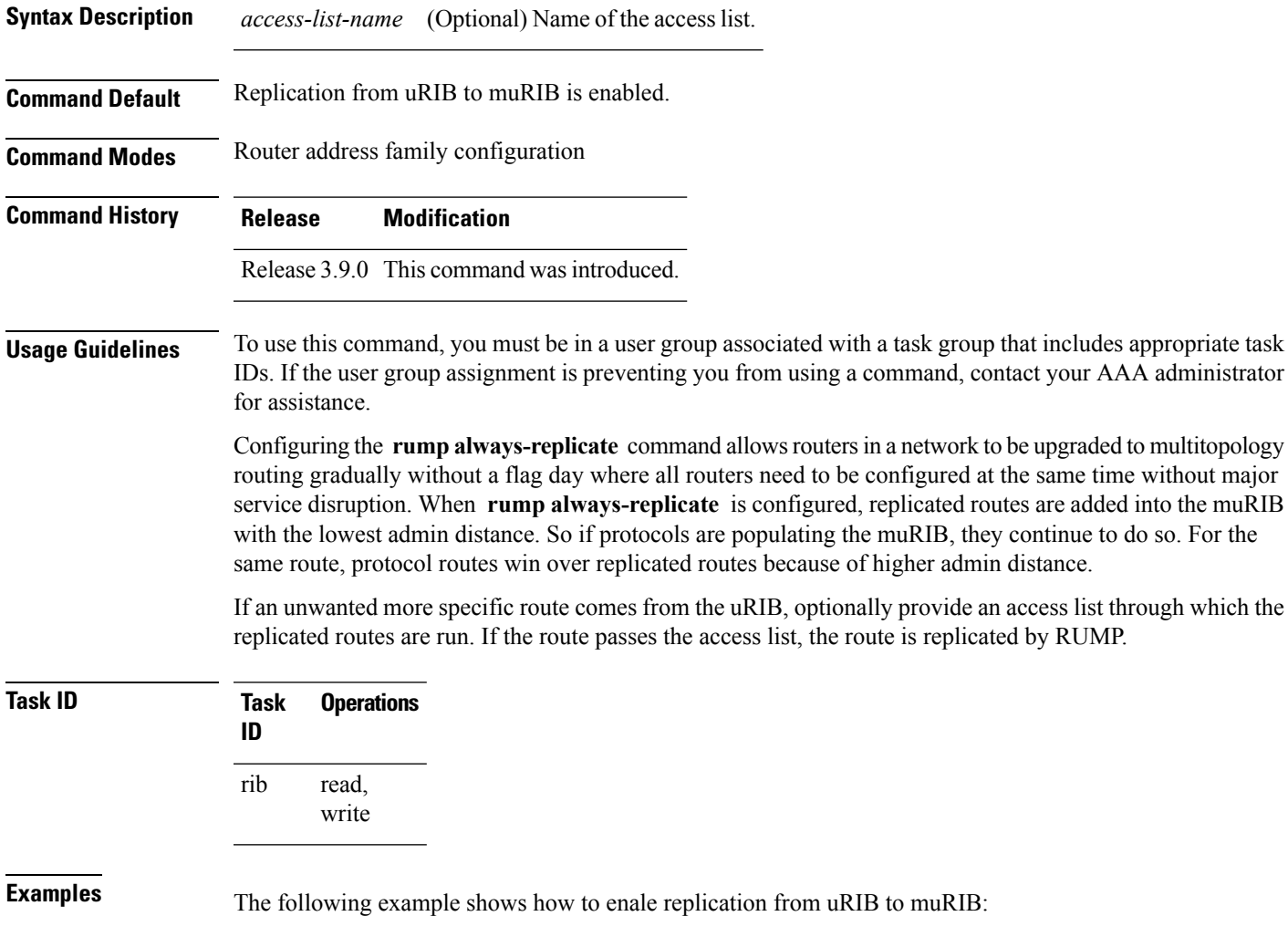

RP/0/RP0/CPU0:router(config)# **router rib** RP/0/RP0/CPU0:router(config-rib)# **address-family ipv4** RP/0/RP0/CPU0:router(config-rib-afi)# **rump always-replicate**

## **show lcc statistics**

To view results of a label consistency checker (lcc) background scan, use the **show lcc statistics** command in EXEC mode.

**show lcc** {**ipv4** | **ipv6**} **unicast statistics** {**scan-id** | **summary**}

| <b>Syntax Description</b> | ipv4                                                                                                    |                  | IPv4 address prefix.                                             |                                    |            |  |                                                                                            |
|---------------------------|----------------------------------------------------------------------------------------------------|------------------|------------------------------------------------------------------|------------------------------------|------------|--|--------------------------------------------------------------------------------------------|
|                           | ipv6<br>unicast                                                                                                    |                  | IPv6 address prefix.<br>Specifies unicast address prefix.        |                                    |            |  |                                                                                            |
|                           |                                                                                                    |                  |                                                                  |                                    |            |  | scan-id <i>scan-id-value</i> Specifies the scan ID value. The range is between <0-100000>. |
|                           | summary                                                                                                    |                  | Displays a summary of the BG route consistency check statistics. |                                    |            |  |                                                                                            |
|                           | <b>Command Default</b>                                                                                                    | None             |                                                                  |                                    |            |  |                                                                                            |
| <b>Command Modes</b>      | <b>EXEC</b>                                                                                                    |                  |                                                                  |                                    |            |  |                                                                                            |
| <b>Command History</b>    | <b>Modification</b><br><b>Release</b>                                                                                                    |                  |                                                                  |                                    |            |  |                                                                                            |
|                           | Release<br>4.2.0                                                                                                    |                  | This command was introduced.                                     |                                    |            |  |                                                                                            |
| <b>Usage Guidelines</b>   | To use this command, you must be in a user group associated with a task group that includes appropriate task<br>IDs. If the user group assignment is preventing you from using a command, contact your AAA administrator<br>for assistance. |                  |                                                                  |                                    |            |  |                                                                                            |
| Task ID                   | <b>Task</b><br>ID                                                                                                    | <b>Operation</b> |                                                                  |                                    |            |  |                                                                                            |
|                           | read<br>ipv4                                                                                                    |                  |                                                                  |                                    |            |  |                                                                                            |
|                           | ipv6<br>read                                                                                                    |                  |                                                                  |                                    |            |  |                                                                                            |
|                           | This example shows background scan statistics for AFI-SAFI mplsv6-unicast:                                                                                                    |                  |                                                                  |                                    |            |  |                                                                                            |
|                           | RP/0/RP0/CPU0:router#show lcc ipv6 unicast statistics                                                                                                    |                  |                                                                  |                                    |            |  |                                                                                            |
|                           | Background Scan Statistics for AFI-SAFI mplsv6-unicast:                                                                                                    |                  |                                                                  |                                    |            |  |                                                                                            |
|                           | Scan enabled:<br>Current scan-id:<br>Configured period:                                                                                                    |                  | False<br>0<br>60                                                 | Scan triggered:<br>Current period: | False<br>0 |  |                                                                                            |
|                           | Paused by range scan: False<br>Paused by route churn: False<br>Paused by error scan: False                                                                                                    |                  |                                                                  |                                    |            |  |                                                                                            |

Last data sent: 0 entries The Damping percent: 70 Default route churn: 10 Current route churn: 0 Route churn last calculated at Dec 31 16:00:00.000 Logs stored for background scan ids: Log for AFI-SAFI mplsv6-unicast:

================================

End Of Logs

This example shows background scan statistics for AFI-SAFI mplsv4-unicast:

RP/0/RP0/CPU0:router#**show lcc ipv4 unicast statistics**

Background Scan Statistics for AFI-SAFI mplsv4-unicast: ======================================================

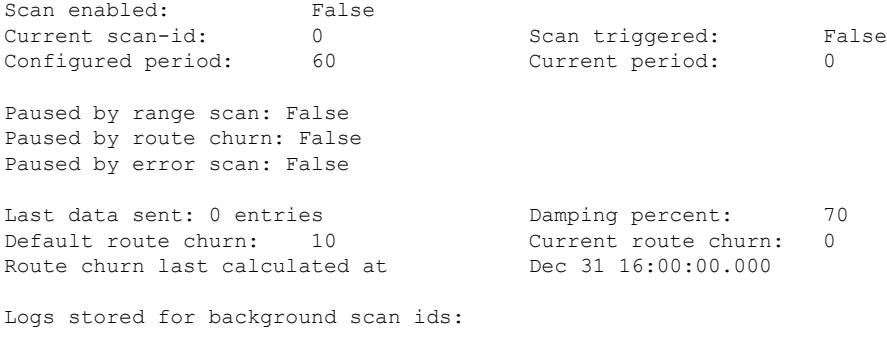

Log for AFI-SAFI mplsv4-unicast: ================================

End Of Logs

### **show rcc**

To display route consistency checker (RCC) information, use the **show rcc** command in EXEC mode.

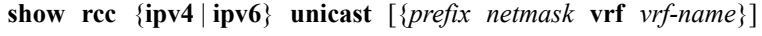

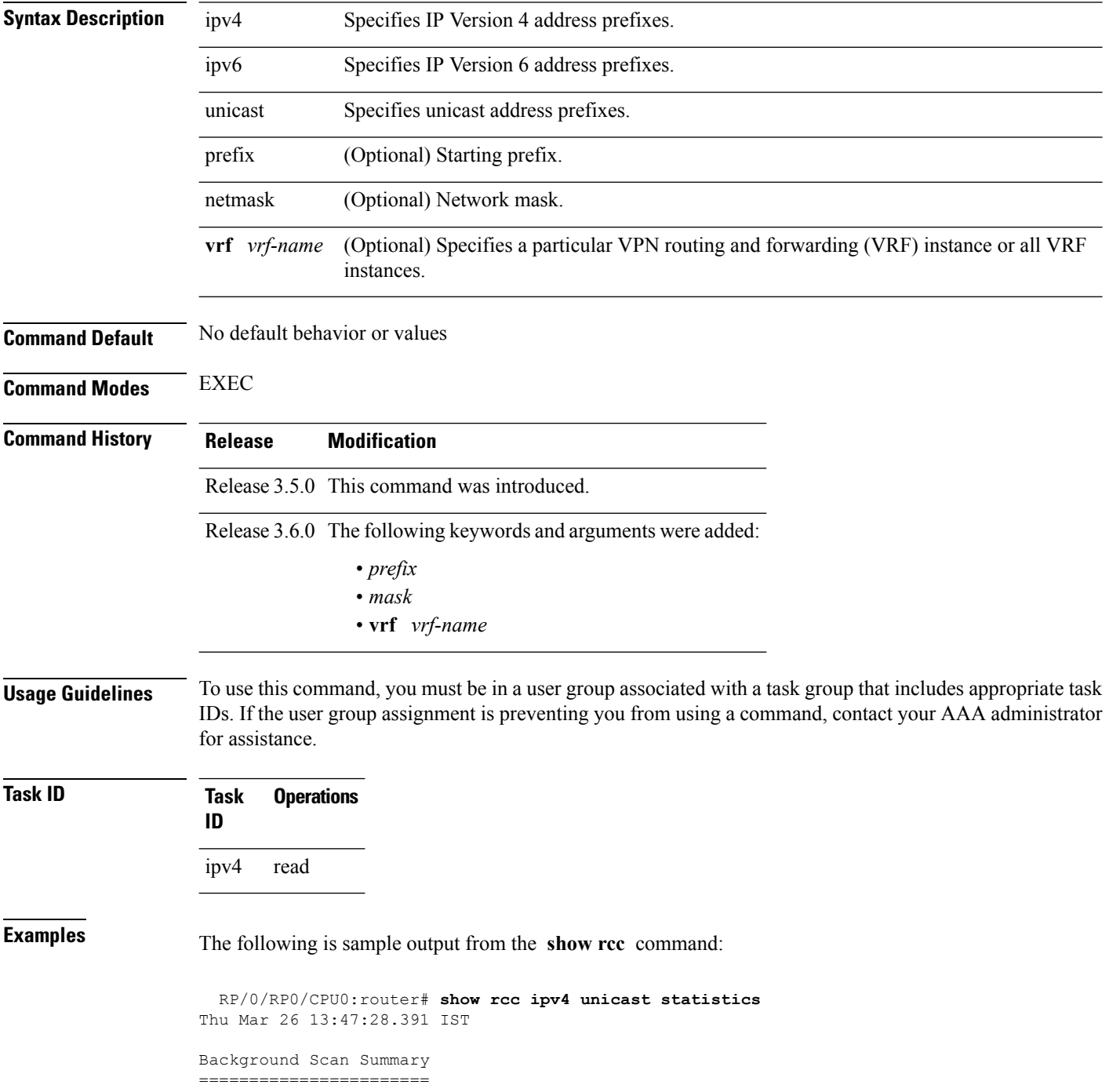

```
Scan enabled: False Cane Last scan-id: 0
Configured period: 15000 Current period: 0
Paused By:
 route churn:False on-demand scan:False error scan:False
Last data sent: 0 entries Damping percent: 69
Default route churn: 100 Current route churn: 0
Route churn last calculated at Mever
Logs last cleared at Never
Scan paused by ISSU False
Logs stored for background scan ids:
Scan Logs
=========
Legend:
      ? - Currently Inactive Node, ! - Non-standard SVD Role
      * - Node did not reply
End of Logs
```
### **show rcc statistics**

To view results of a route consistency checker (rcc) background scan, use the **show rcc statistics** command in EXEC mode.

**show rcc** {**ipv4** | **ipv6**} **unicast statistics** {**scan-id** | **summary**}

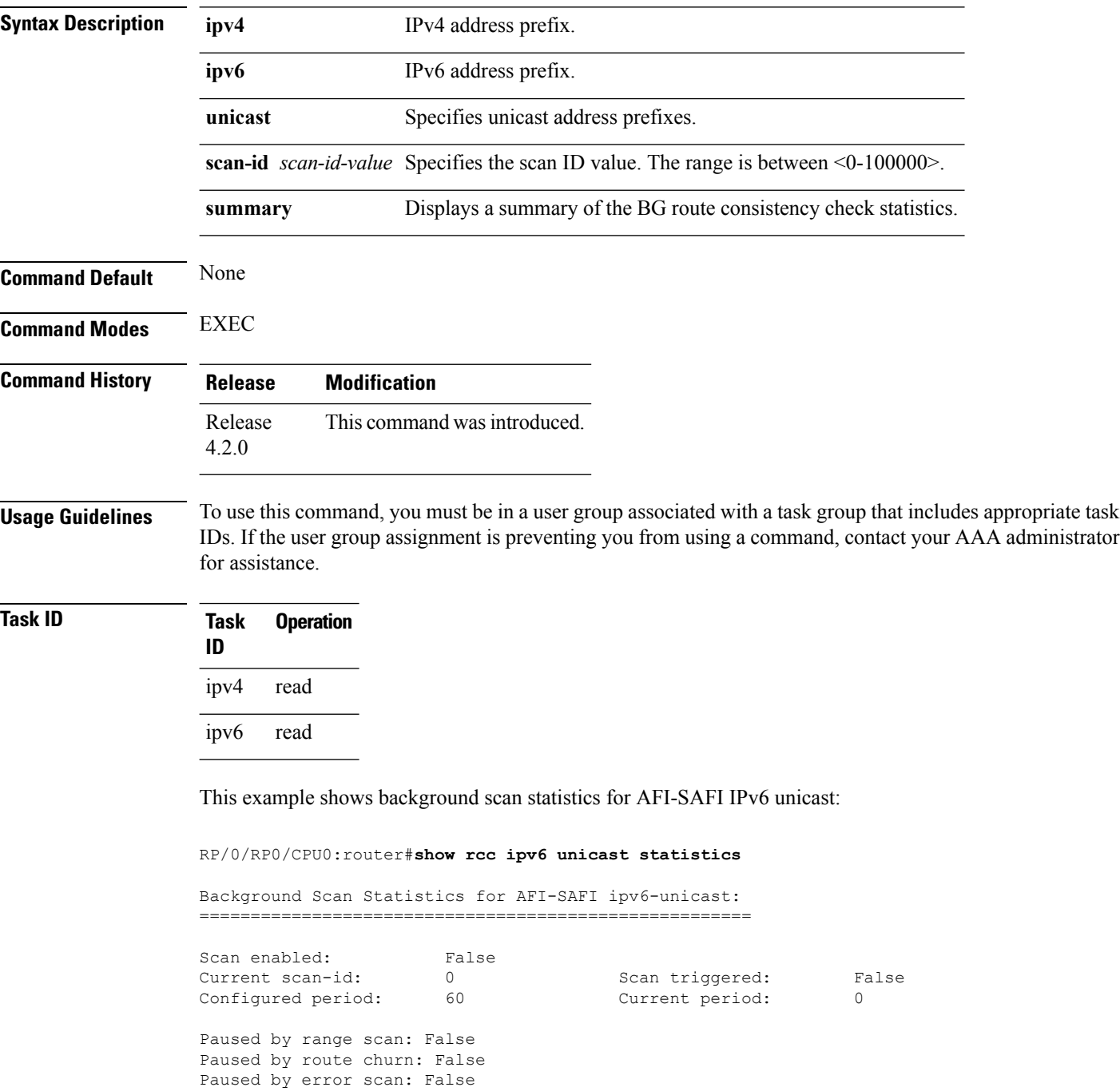

Last data sent: 0 entries The Damping percent: 70 Default route churn: 10 Current route churn: 0 Derault route churn: To The Current route churn:<br>Route churn last calculated at Dec 31 16:00:00.000 Logs stored for background scan ids: Log for AFI-SAFI ipv6-unicast: ================================

End Of Logs

#### This example shows background scan statistics for AFI-SAFI Ipv4 unicast:

#### RP/0/RP0/CPU0:router#**show rcc ipv4 unicast statistics**

Background Scan Statistics for AFI-SAFI ipv4-unicast: ======================================================

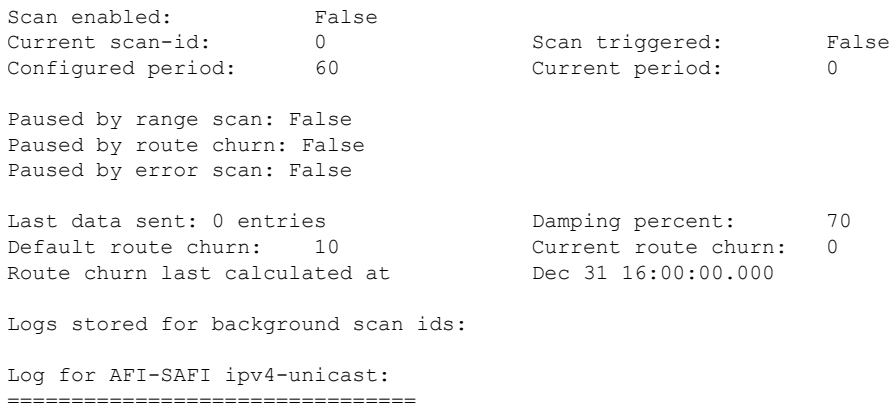

End Of Logs

### **show rcc vrf**

To run on-demand route consistency checker (rcc) scan on AFI, SAFI, table, and prefix or the entire set of prefixes in the table, use the **show rcc vrf** command in EXEC mode.

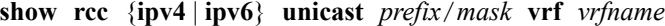

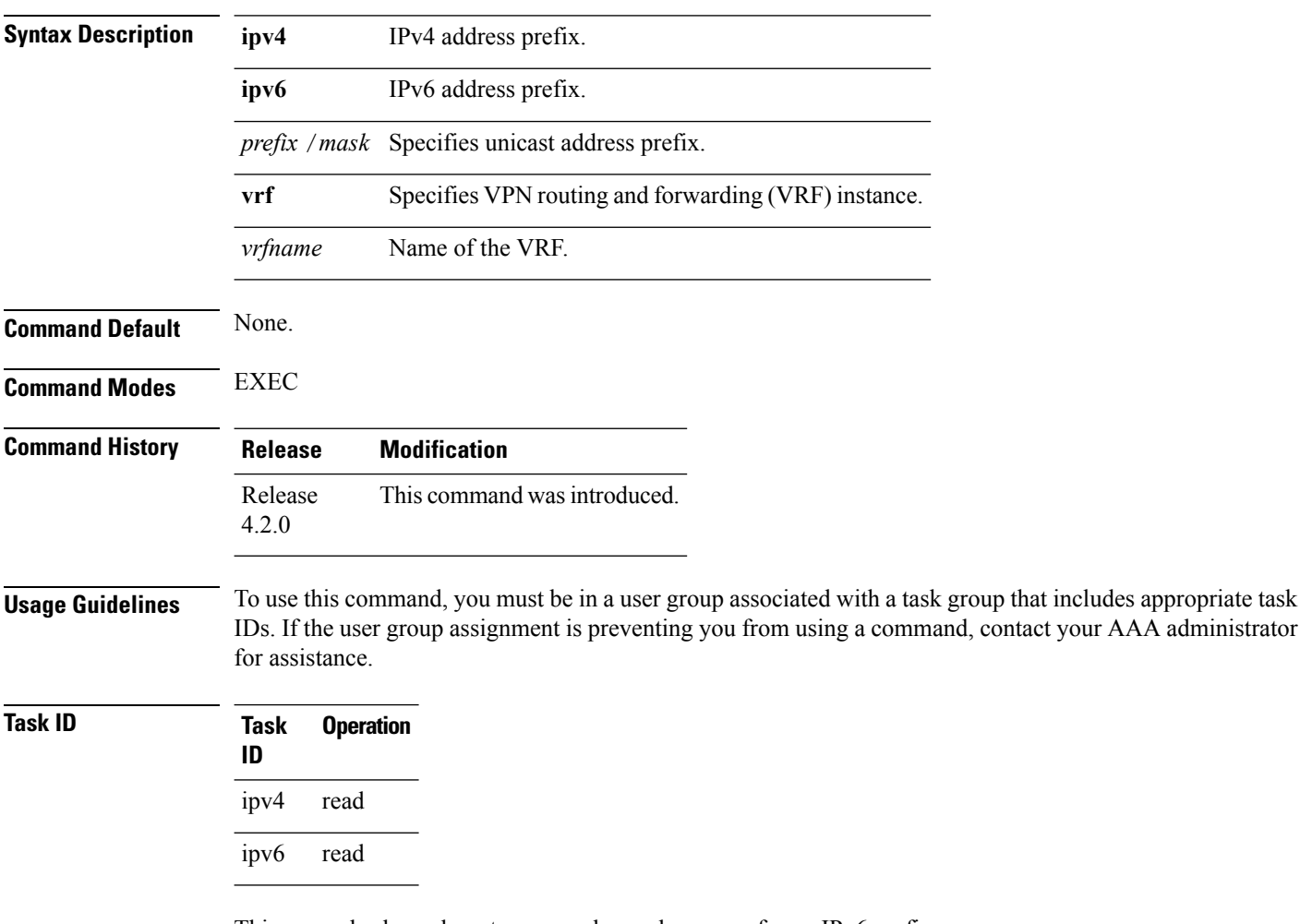

This example shows how to run on-demand rcc scan for an IPv6 prefix:

RP/0/RP0/CPU0:router#**show rcc ipv6 unicast 2001:DB8::/32 vrf vrf\_1**

This example shows how to run on-demand rcc scan for an Ipv4 prefix:

RP/0/RP0/CPU0:router#**show rcc ipv4 unicast 10.2.3.4/32 vrf vrf-1**

## <span id="page-1384-0"></span>**show rib**

To display Routing Information Base (RIB) data, use the **show rib** command in EXEC mode.

**show rib** {**ipv4** | **ipv6**} {**unicast** | **multicast**}[{**firsthop** | [{ *type interface-path-id*}] | **next-hop** | [{ *type interface-path-id*}] | **opaques** | {**attribute** | **ip-nexthop** | **ipfrr** | **safi-tunnel** | **summary** | **tunnel-nexthop**} | **protocols** | [{**standby**}] | **statistics** | [{*name*}] | [{**standby**}] | **topology** | {*topo-name* | **all**}}]

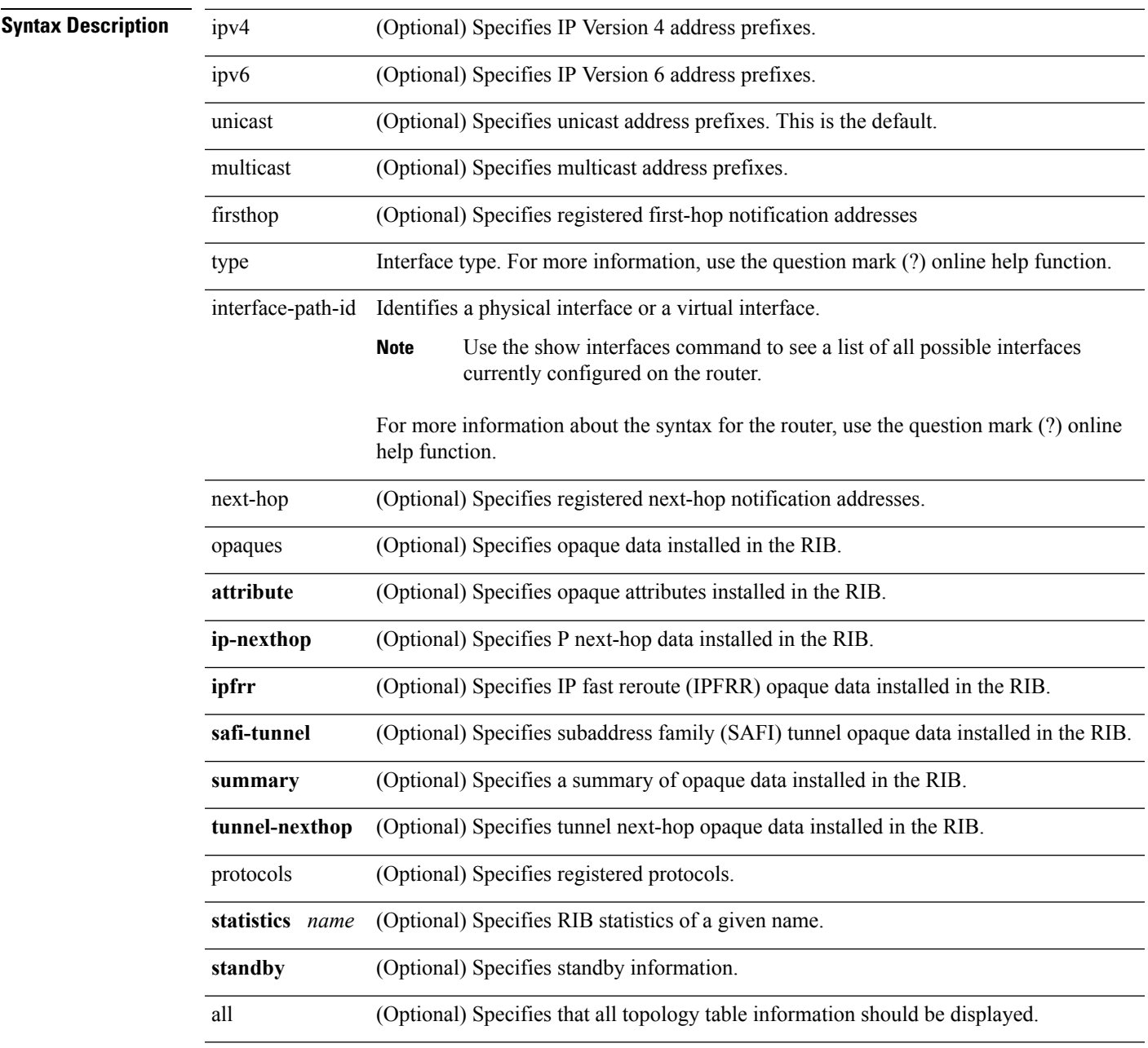

**Command Default** No default behavior or values

 $\mathbf I$ 

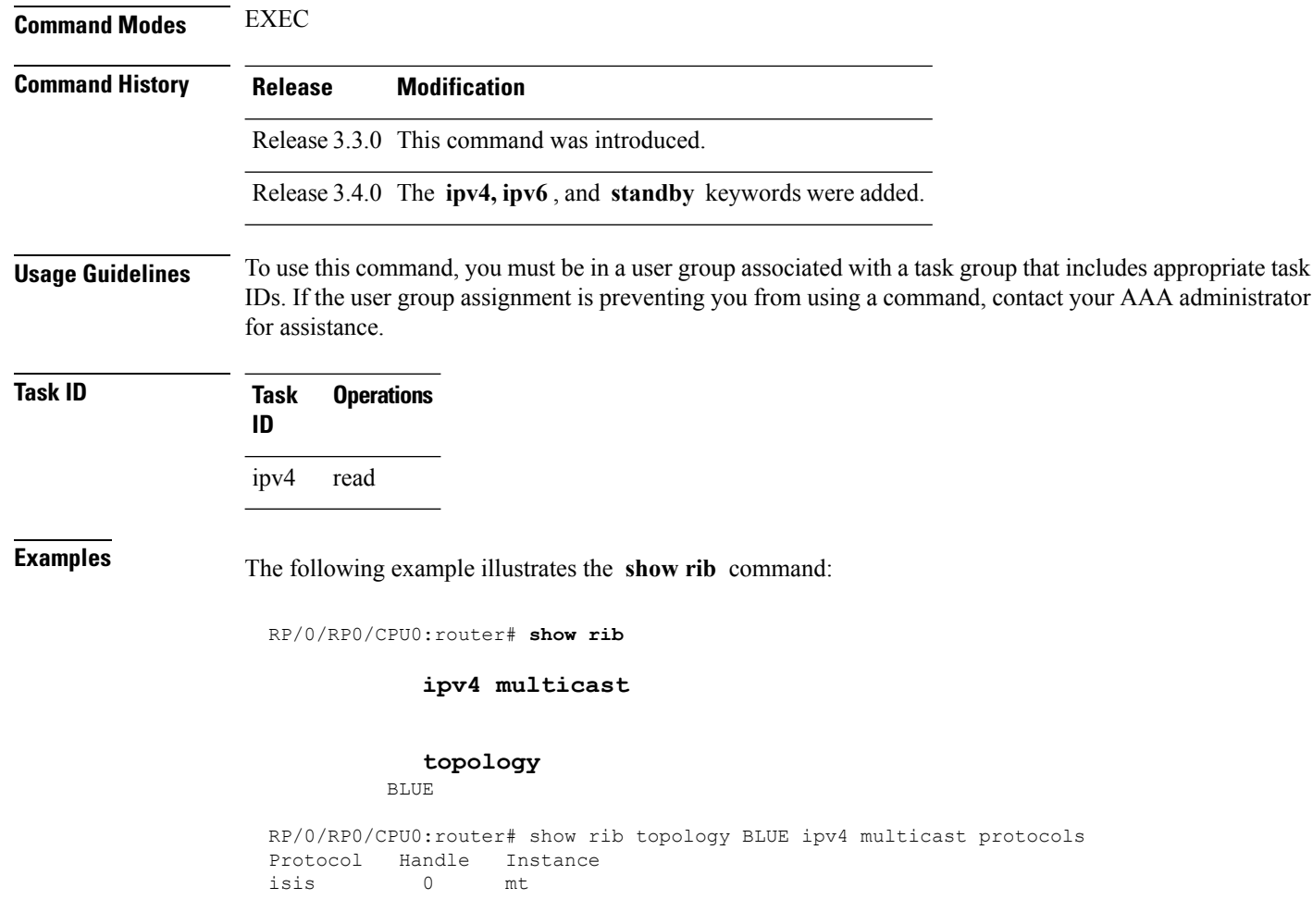

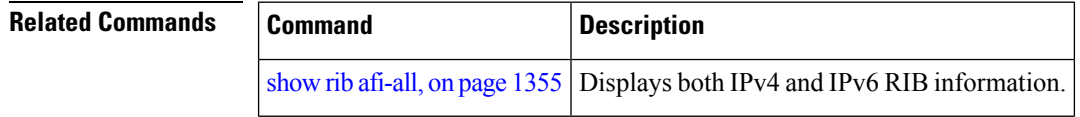

## <span id="page-1386-0"></span>**show rib afi-all**

To display Routing Information Base (RIB) data for both IPv4 and IPv6 address families, use the **show rib afi-all** command in EXEC mode.

**show rib afi-all** [**attributes**] [**client-id**] [**clients**] [**extcomms**] [**firsthop**] [**history**] [**multicast**] [**next-hop**] [**opaques**] [**protocols**] [**recursion-depth-max**] [**safi-all**] [**statistics**] [**tables**] [**trace**] [**unicast**] [**vpn-attributes**]

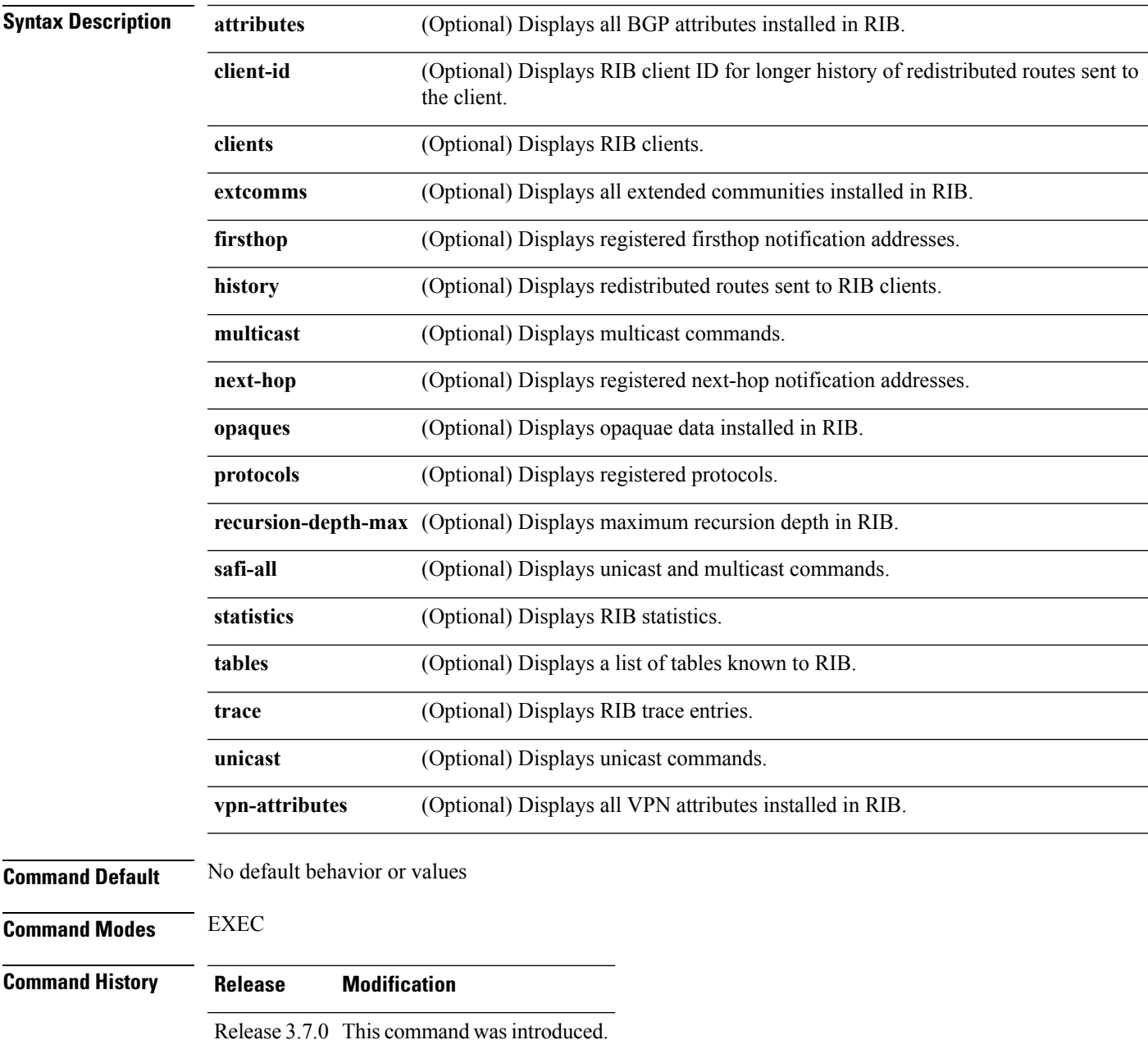

I

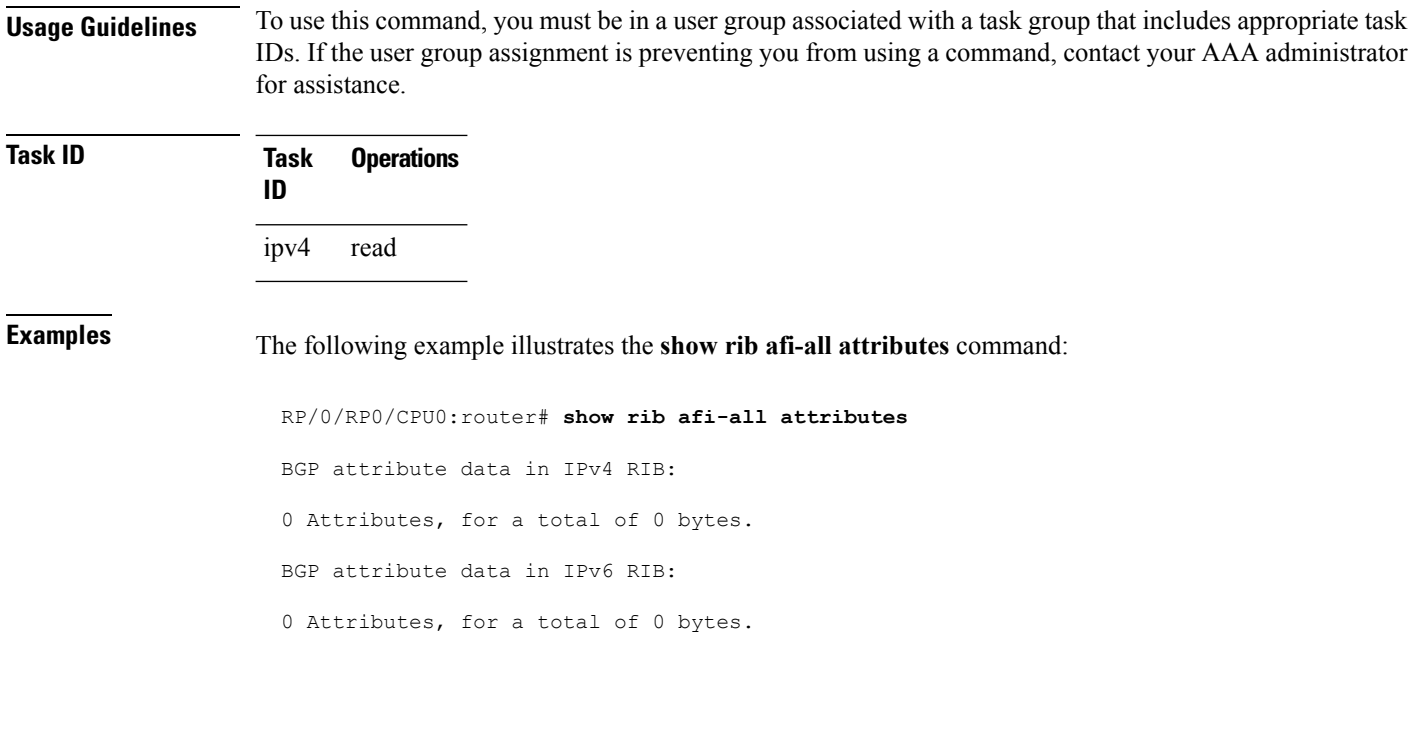

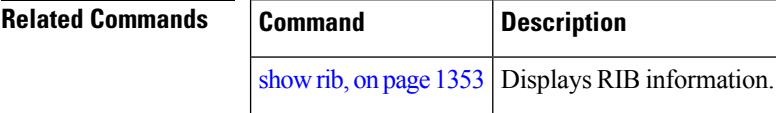

## **show rib attributes**

To display Border Gateway Protocol (BGP) attributes installed in the Routing Information Base (RIB), use the **show rib attributes** command in EXEC mode.

**show rib attributes** [**summary**] [**standby**]

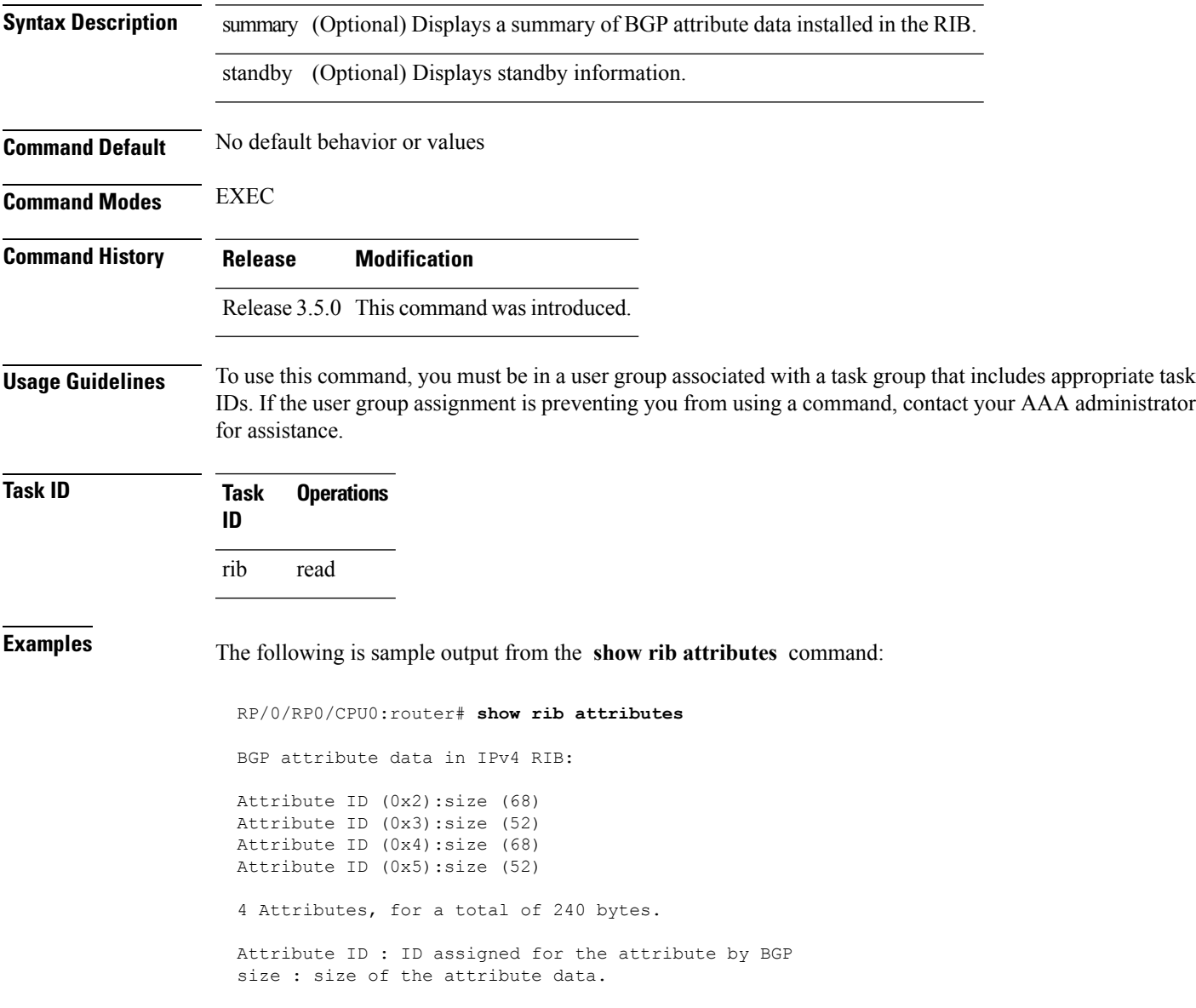

I

## **show rib client-id**

To display Routing Information Base (RIB) redistribution histories, use the **show rib client-id** command in EXEC mode.

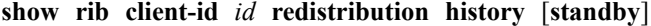

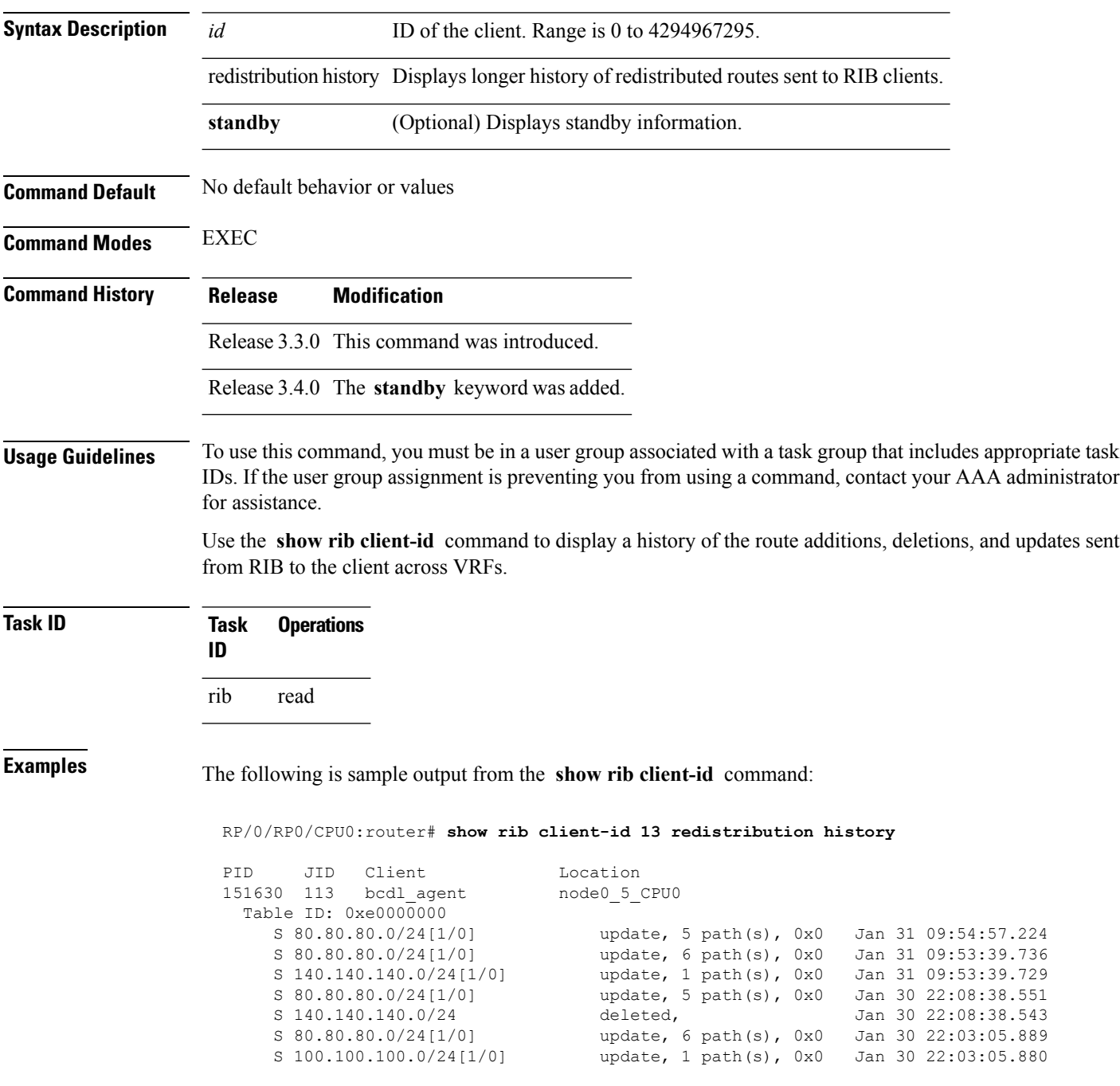

This table describes the significant fields shown in the display.

#### **Table 144: show rib client-id Field Descriptions**

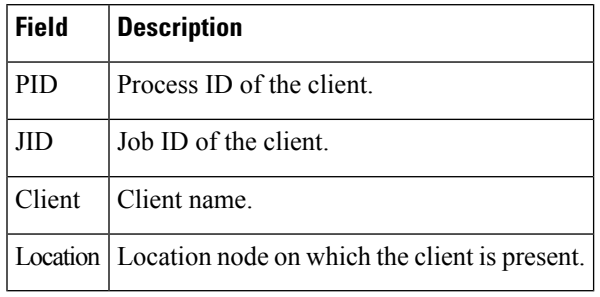

#### **Related Commands**

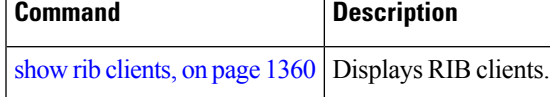

I

## <span id="page-1391-0"></span>**show rib clients**

To display Routing Information Base (RIB) clients, use the **show rib clients** command in EXEC mode.

**show rib** [{**afi-all** | **ipv4** | **ipv6**}] **clients** [{**protocols** | **redistribution** [**history**]}] [**standby**]

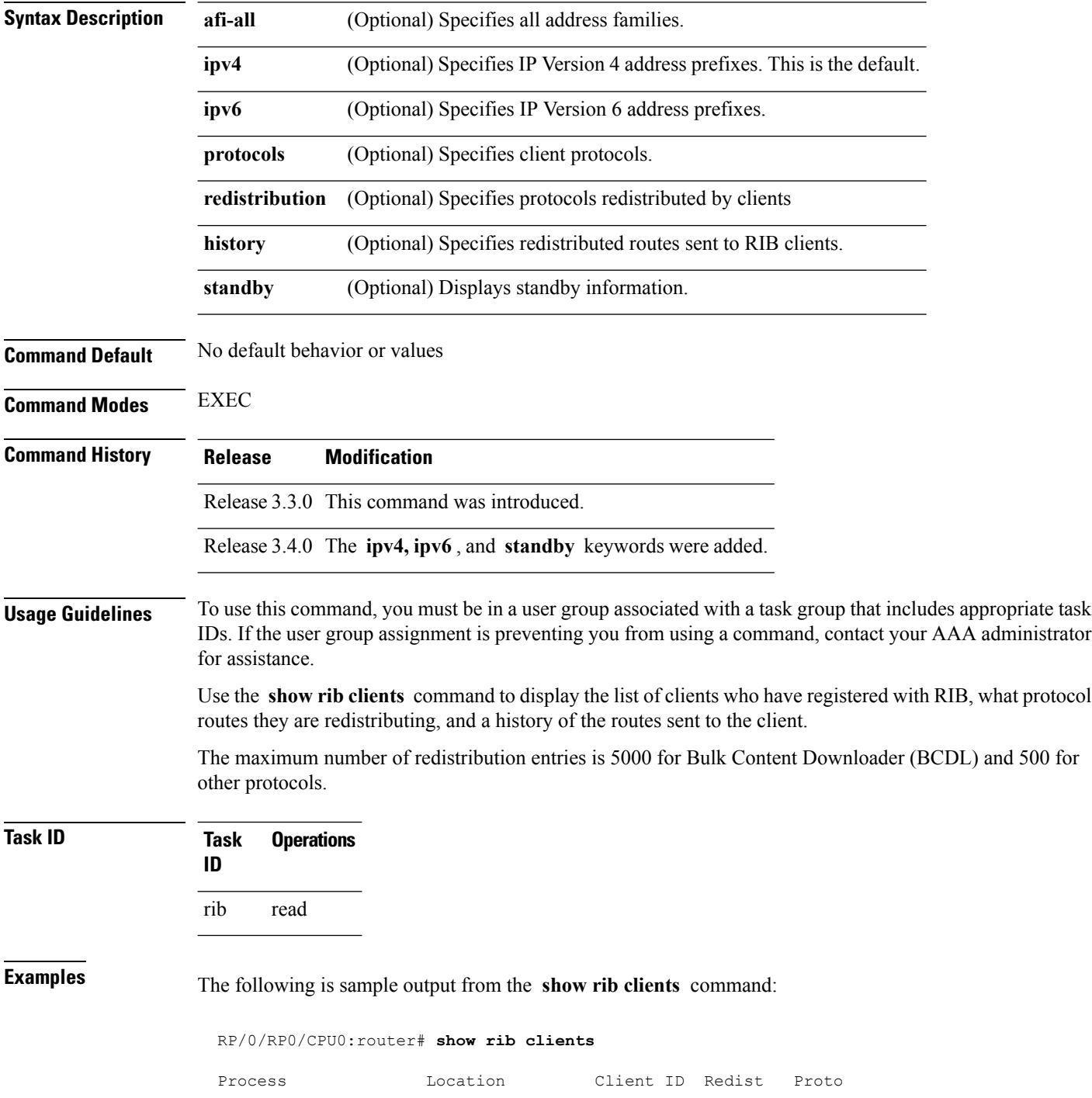

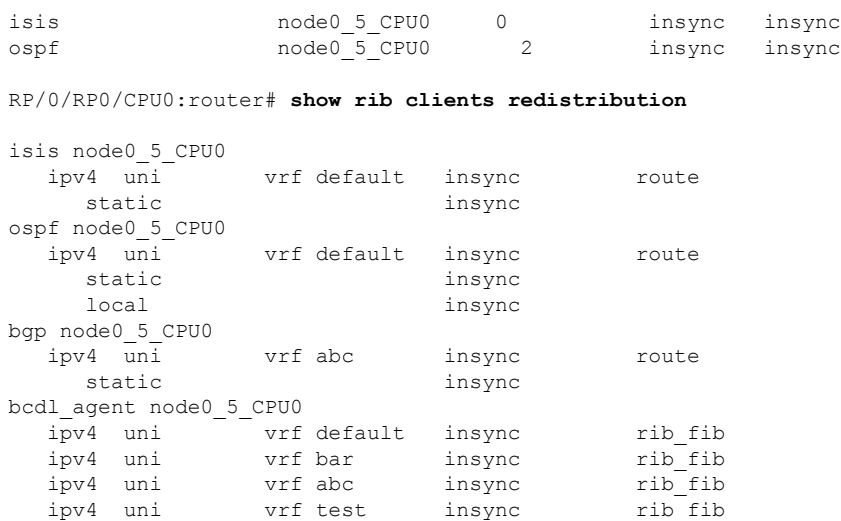

This table describes the significant fields shown in the display.

#### **Table 145: show rib clients Field Descriptions**

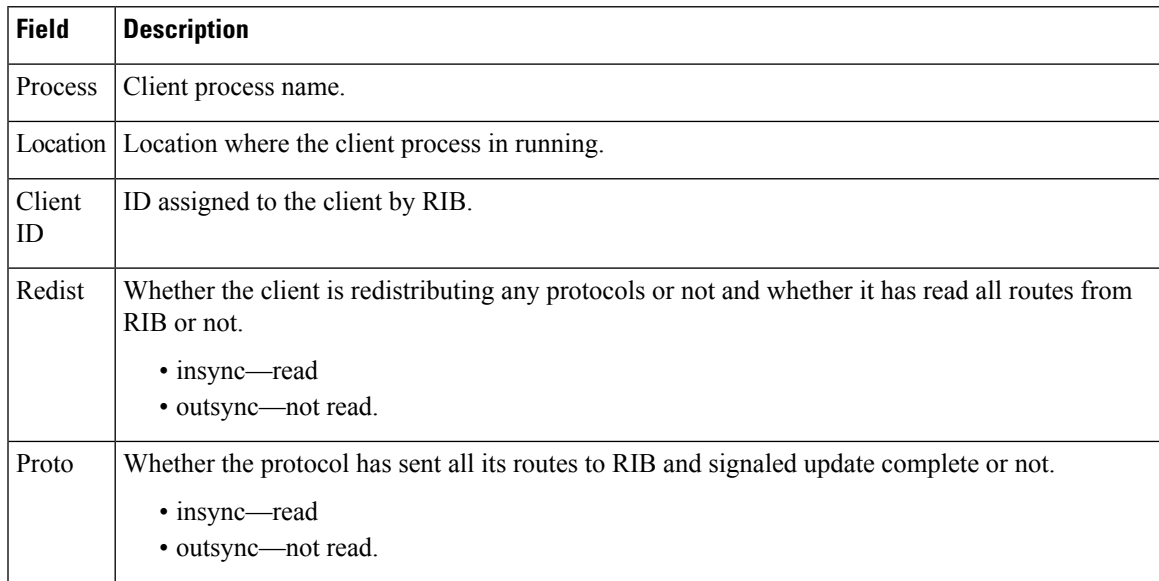

## **show rib extcomms**

To display all extended communities installed in the Routing Information Base (RIB), use the **show rib extcomms** command in EXEC mode.

**show rib** [{**afi-all** | **ipv4** | **ipv6**}] **extcomms** [**summary**] [**standby**]

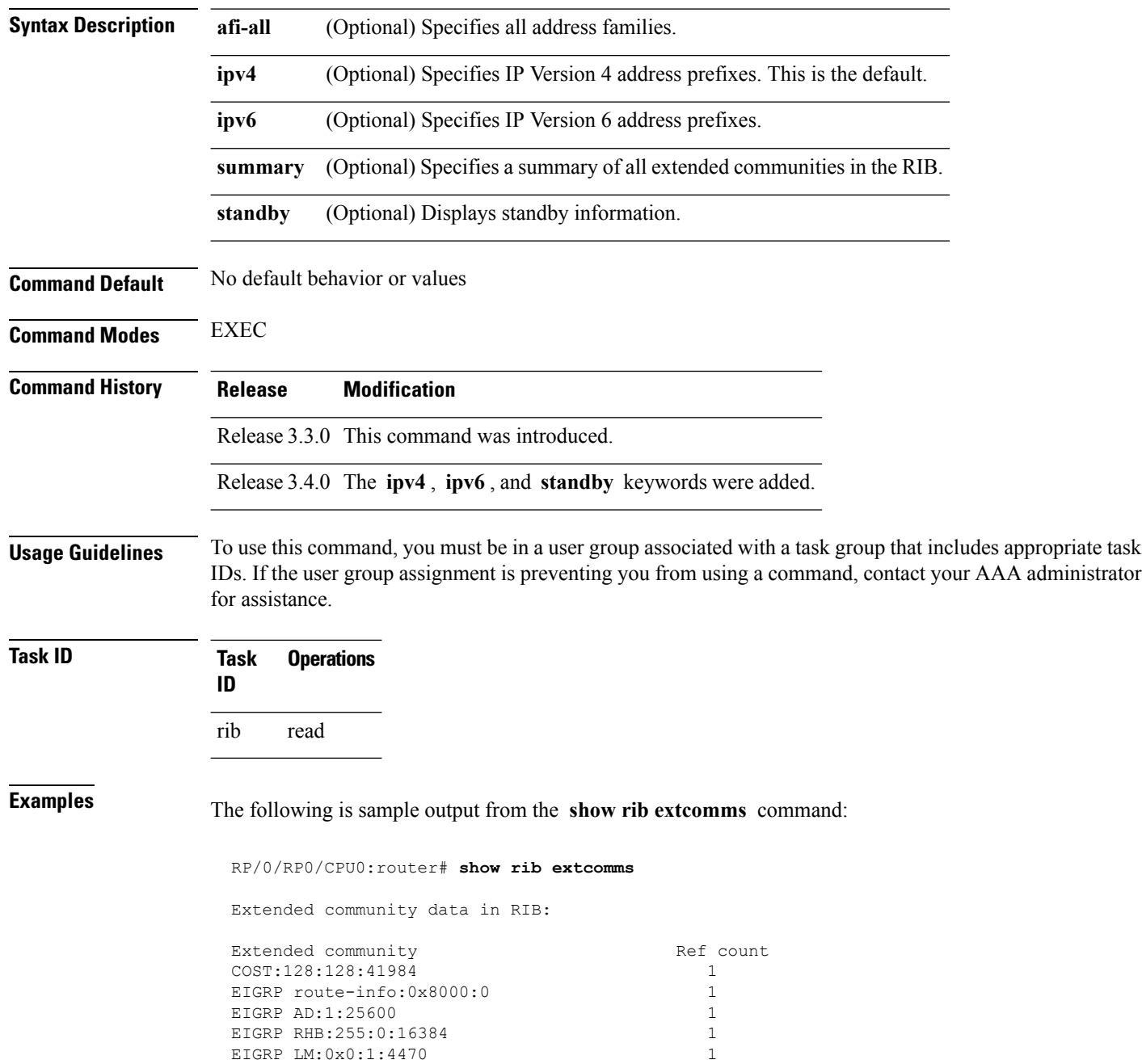

This table describes the significant fields shown in the display.

**Table 146: show rib extcomms Field Descriptions**

| <b>Field</b> | <b>Description</b>                                                                                                |
|--------------|----------------------------------------------------------------------------------------------------|
|              | Extended Community   Type of extended communities. Different protocols can add different extended<br>communities. |
| Ref Count    | Number of routes referring to the Extended community.                                                             |

## **show rib firsthop**

To display registered first-hop notification addresses, use the **show rib firsthop** command in EXEC mode.

**show rib** [**vrf** {*vrf-name* | **all**}] [{**afi-all** | **ipv4** | **ipv6**}] [{**unicast** | **multicast** | **safi-all**}] **firsthop** [*client-name*] [{*type interface-path-id* | *ip-address* /*prefix-length* | *ip-address mask* | **resolved**|**unresolved** | **damped**}] [**summary**] [**standby**]

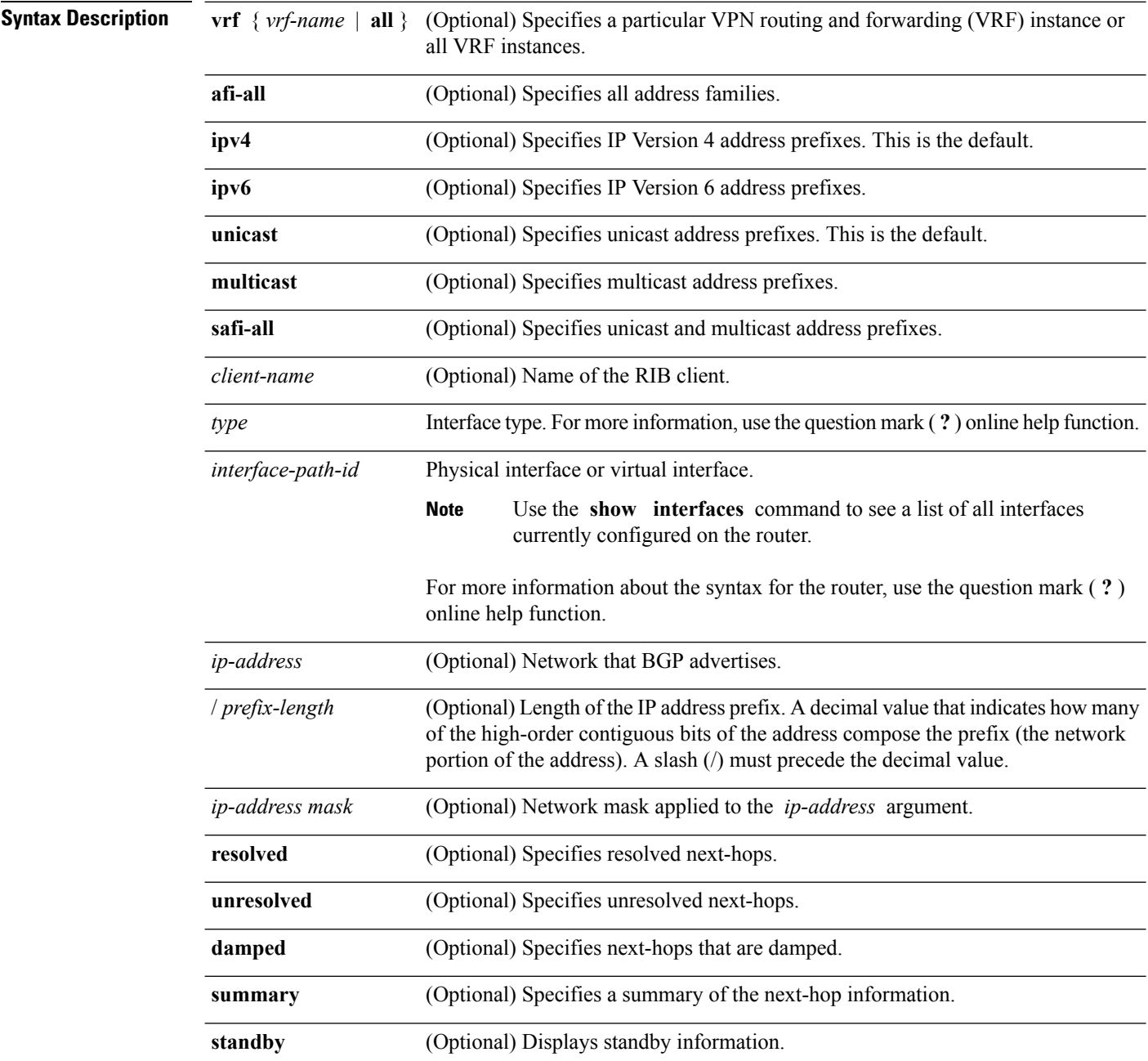

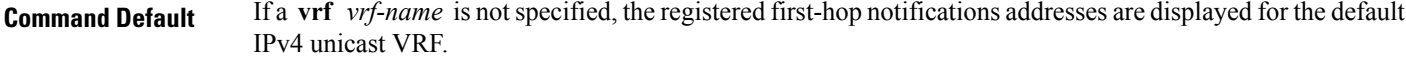

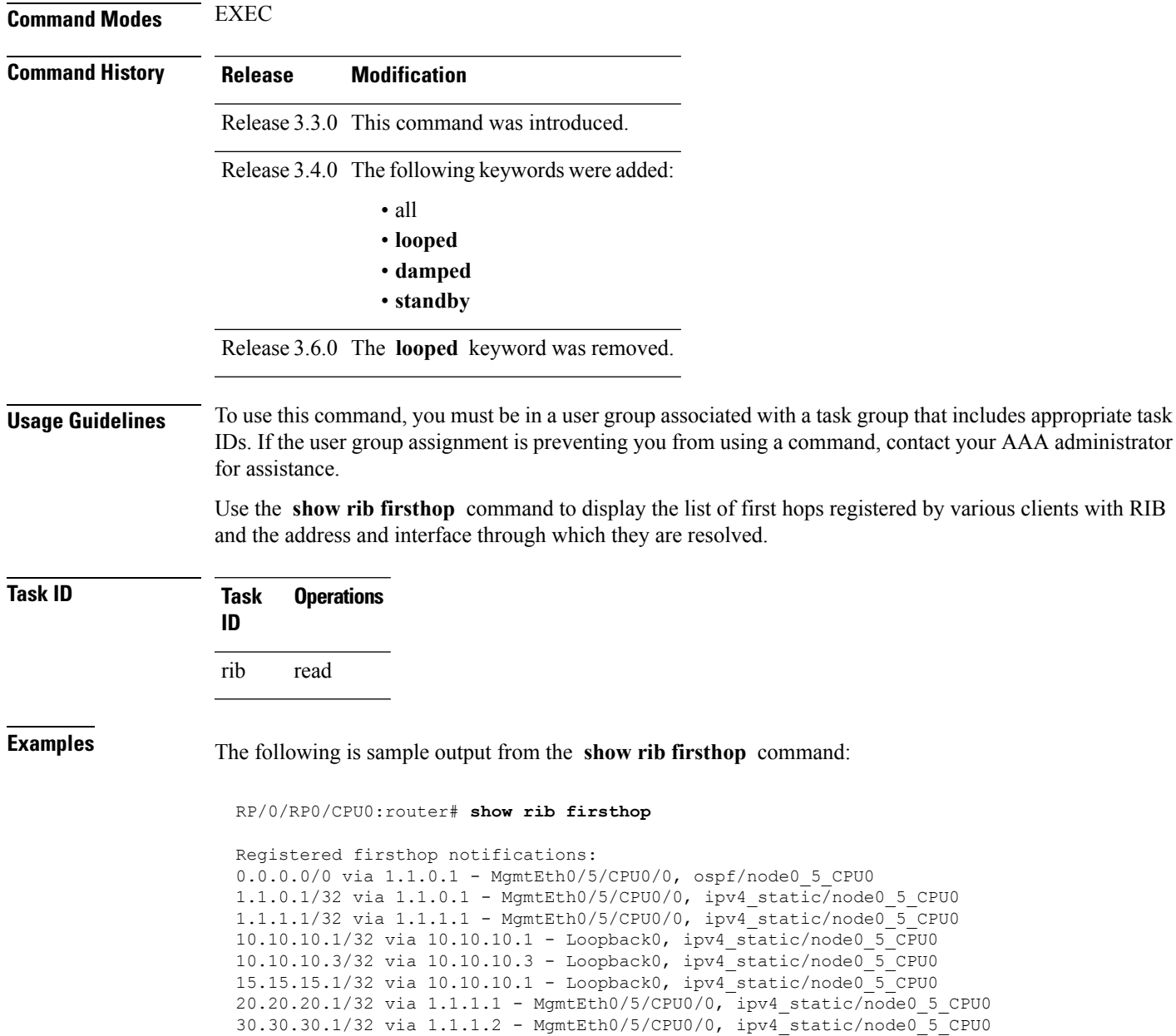

## **show rib history**

To display history information for Routing Information Base (RIB) clients, use the **show ribhistory** command in EXEC mode.

**show rib** [{**afi-all** | **ipv4** | **ipv6**}] **history** [**client-id** *client-id*] [**standby**]

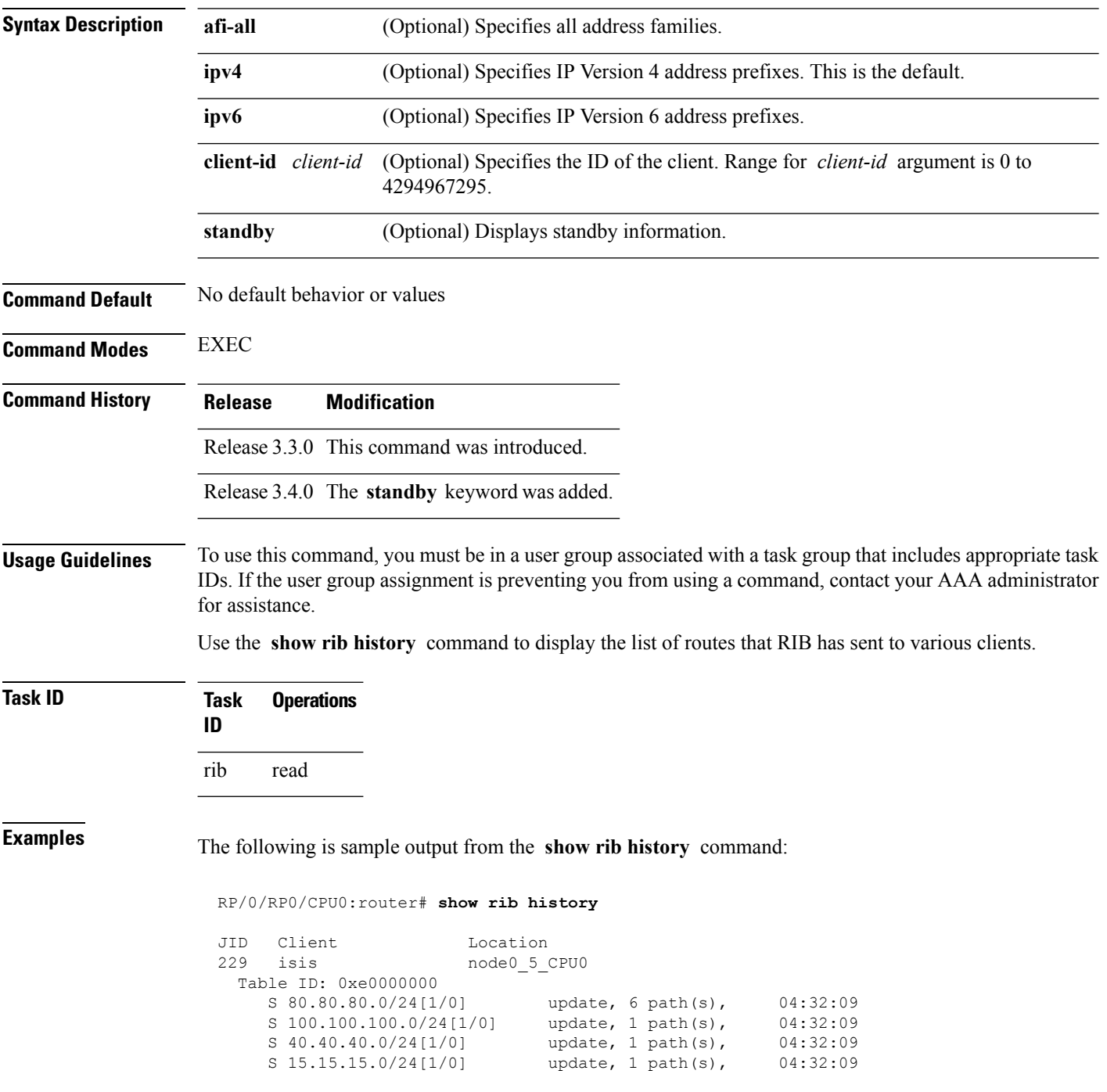

I

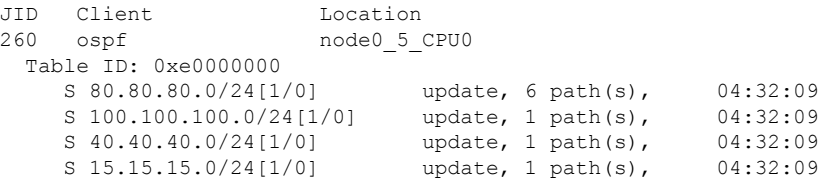

This table describes the significant fields shown in the display.

**Table 147: show rib history Field Descriptions**

| <b>Field</b> | <b>Description</b>                                                |
|--------------|-------------------------------------------------------------------|
| JID          | Job ID of the client process.                                     |
| Client       | Name of the client process.                                       |
|              | Location   Information about where the client process is running. |

## **show rib next-hop**

To display registered next-hop notification addresses, use the **show ribnext-hop** command in EXEC mode.

**show rib** [**vrf** {*vrf-name* | **all**}] [{**afi-all** | **ipv4** | **ipv6**}] [{**unicast** | **multicast** | **safi-all**}] **next-hop** [*client-name*] [{*type interface-path-id* | *ip-address* /*prefix-length* | *ip-address mask* | **resolved**|**unresolved** | **damped**}] [**summary**] [**standby**]

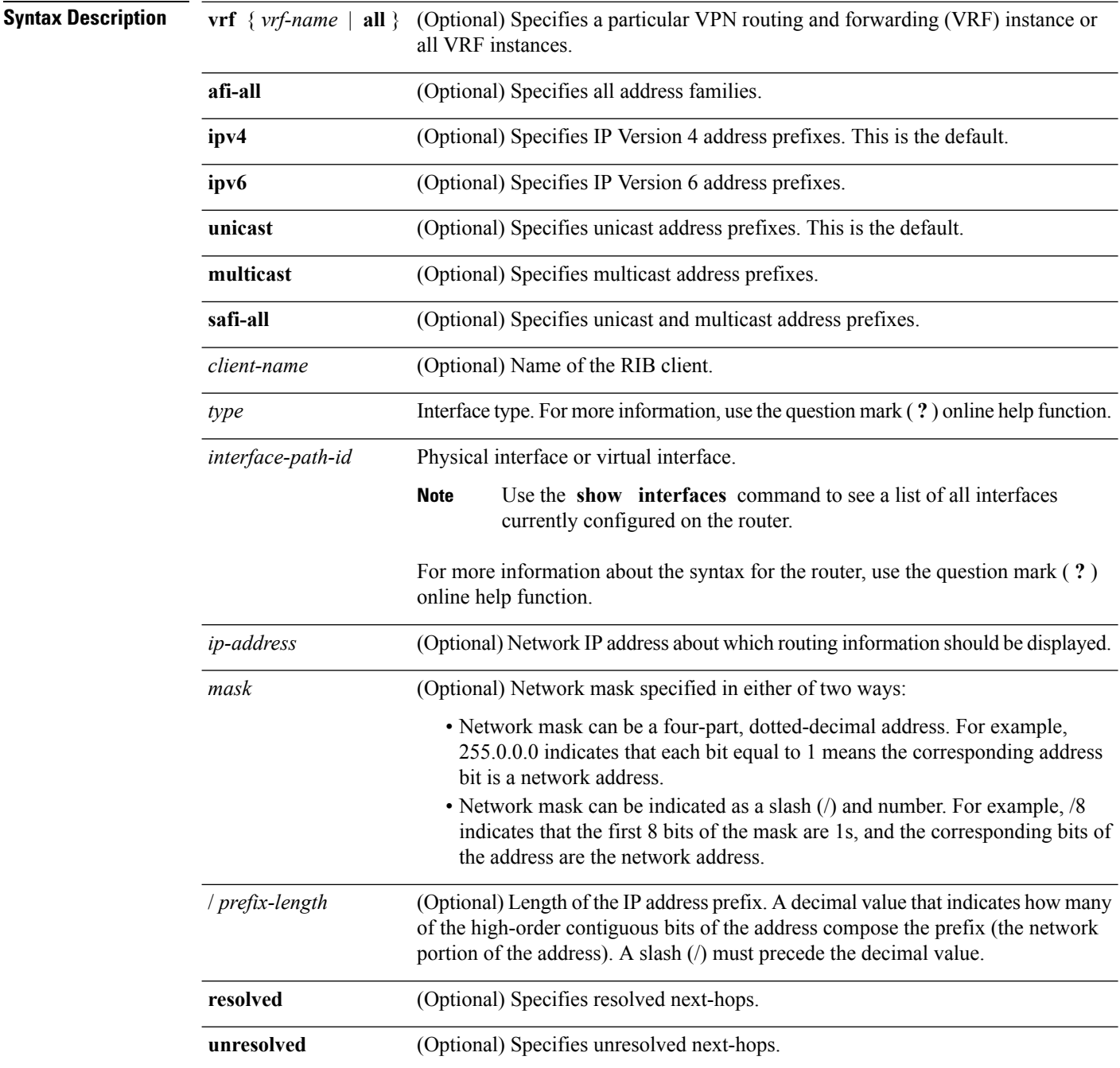

 $\mathbf{l}$ 

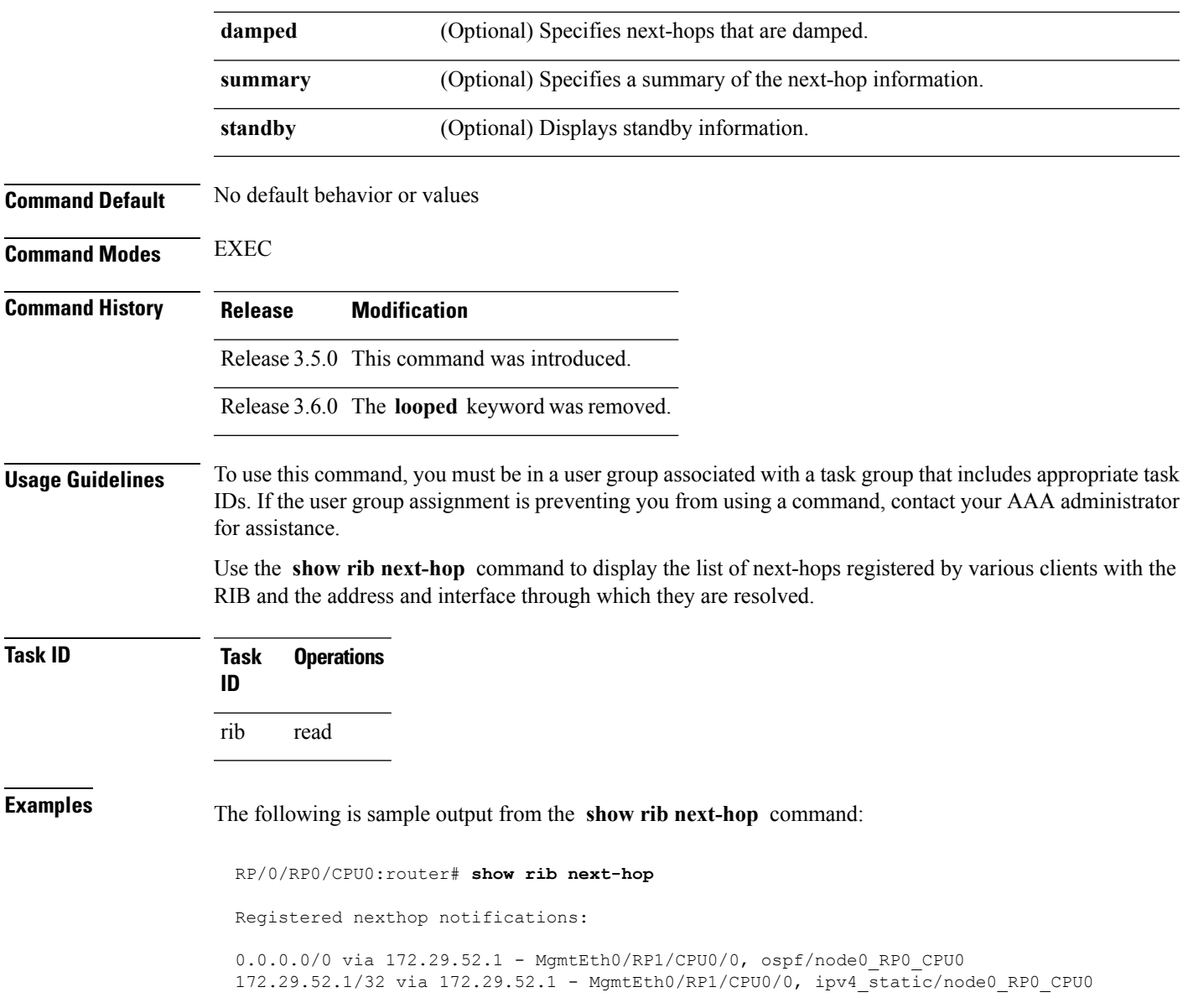

## **show rib opaques**

To display opaque data installed in the Routing Information Base (RIB), use the **show ribopaques** command in EXEC mode.

**show rib** [**vrf** {*vrf-name* | **all**}] [{**afi-all** | **ipv4** | **ipv6**}] [{**unicast** | **multicast** | **safi-all**}] **opaques** {**attribute** | **ip-nexthop** | **ipfrr** | **safi-tunnel** | **summary** | **tunnel-nexthop**} [*rib-client-name*] [**standby**]

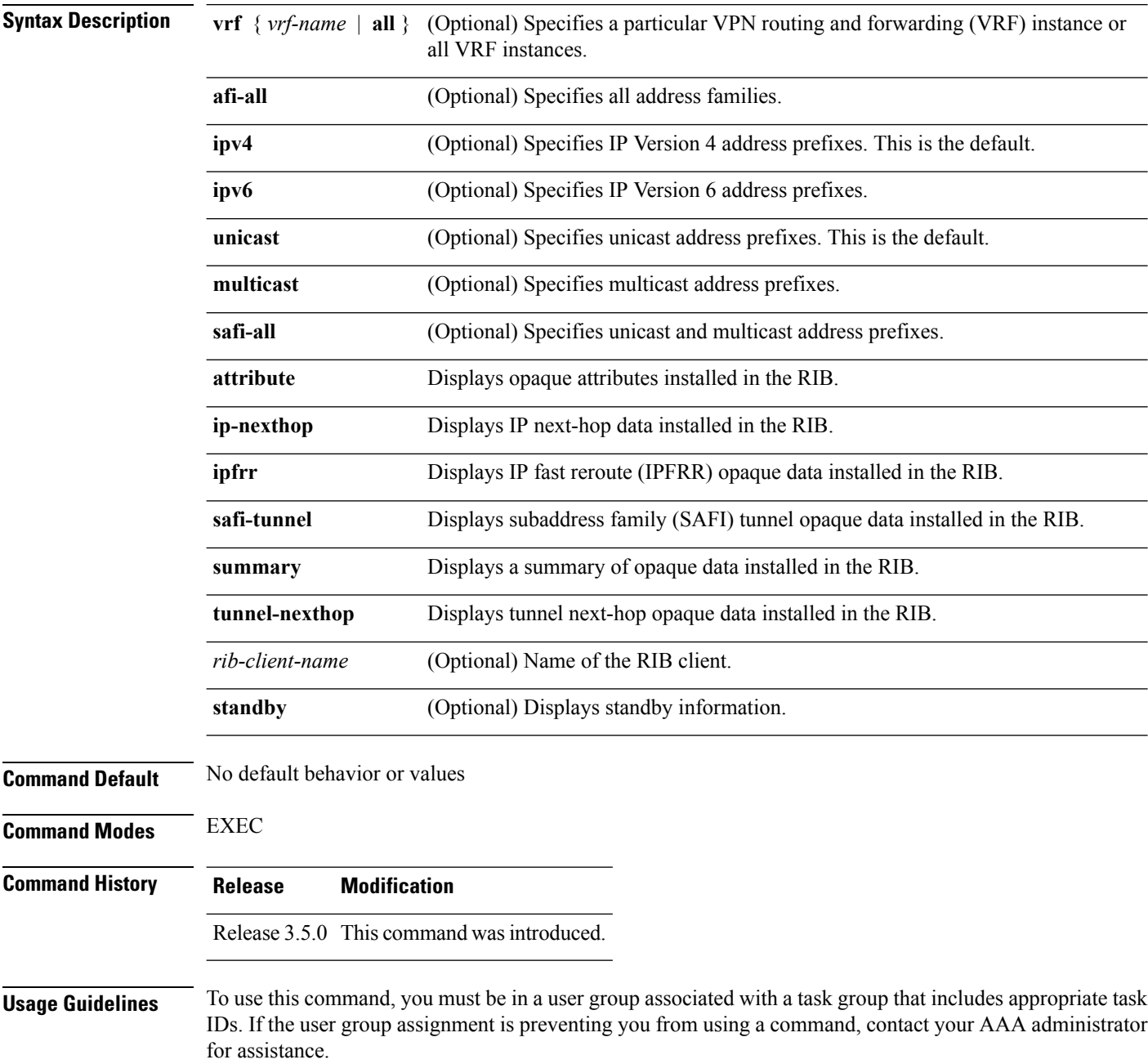

If information is not used by the RIB server process, it is viewed as opaque data. Use the **show rib opaques** command to display opaque data installed in the RIB.

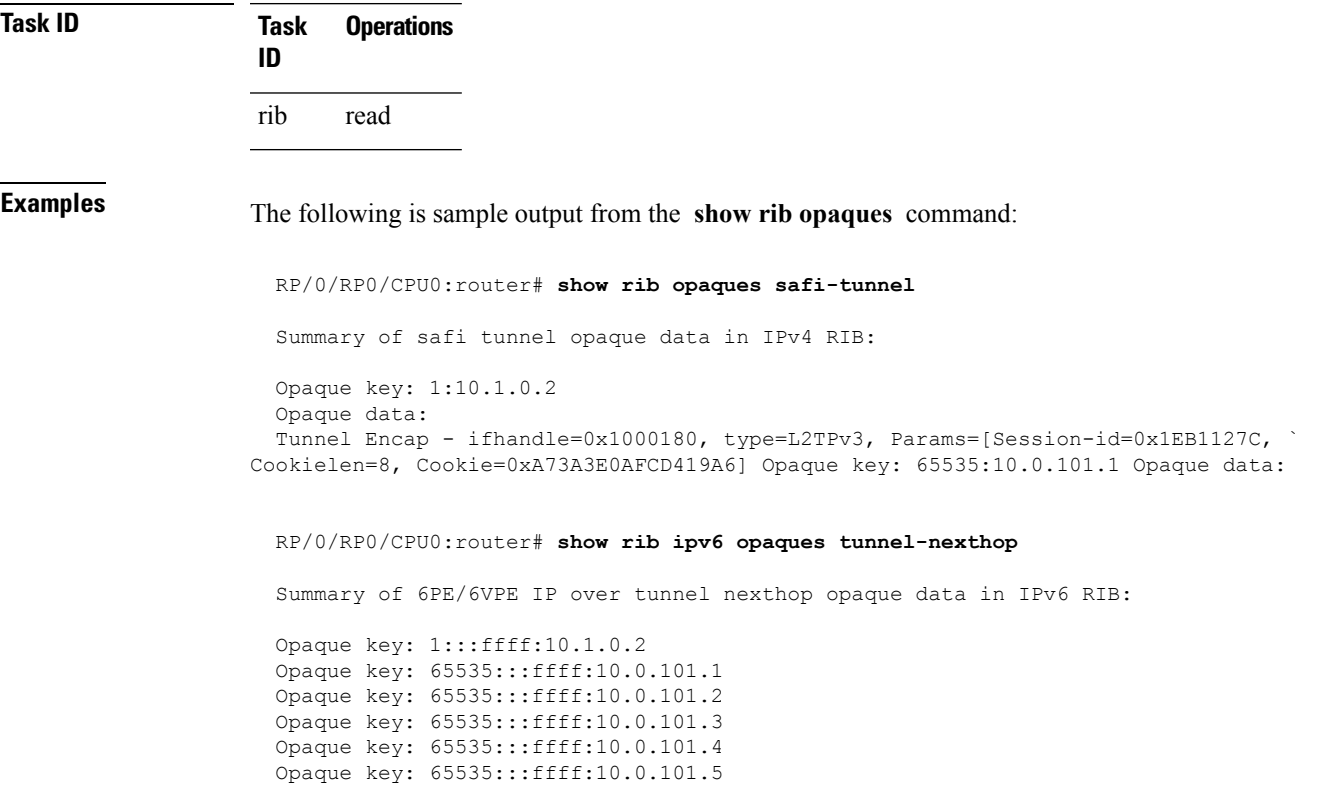

This table describes the significant fields shown in the display.

#### **Table 148: show rib opaques Field Descriptions**

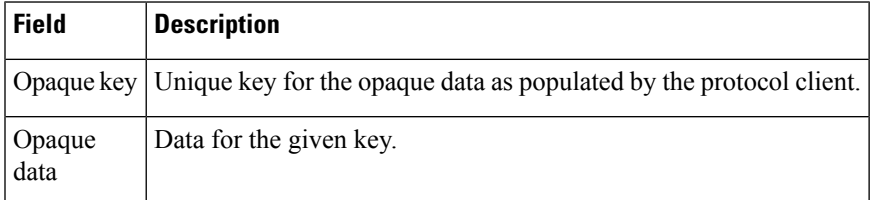

#### **Related Command**

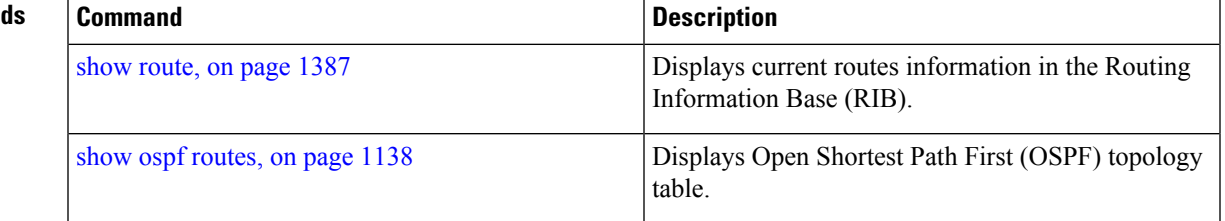

#### **show rib protocols**

To display protocols registered for route addition, use the **show rib protocols** command in EXEC mode.

**show rib** [**vrf** {*vrf-name* | **all**}] [{**afi-all** | **ipv4** | **ipv6**}] [{**unicast** | **multicast** | **safi-all**}] **protocols** [**standby**] **Syntax Description** vrf { vrf-name | all } (Optional) Specifies a particular VPN routing and forwarding (VRF) instance or all VRF instances. **vrf** { *vrf-name* | **all** } **afi-all** (Optional) Specifies all address families. **ipv4** (Optional) Specifies IP Version 4 address prefixes. This is the default. **ipv6** (Optional) Specifies IP Version 6 address prefixes. **unicast** (Optional) Specifies unicast address prefixes. This is the default. **safi-all** (Optional) Specifies unicast and multicast address prefixes. **standby** (Optional) Displays standby information. **Command Default** If a **vrf** *vrf-name* is not specified, the registered first-hop notification addresses are displayed for the default IPv4 unicast VRF. **Command Modes** EXEC **Command History Release Modification** Release 3.3.0 This command was introduced. Release 3.4.0 The **all** and **standby** keywords were added. Release 3.9.0 Asplain format for 4-byte Autonomous system numbers notation was supported. The input parameters and output were modified to display 4-byte autonomous system numbers and extended communities in either asplain or asdot notations. **Usage Guidelines** To use this command, you must be in a user group associated with a task group that includes appropriate task IDs. If the user group assignment is preventing you from using a command, contact your AAA administrator for assistance. **Task ID Task Operations ID** rib read **Examples** The following is sample output from the **show rib protocols** command: RP/0/RP0/CPU0:router# **show rib protocols**

**Cisco IOS XR Routing Command Reference for the Cisco CRS Router, Release 6.1.x**
I

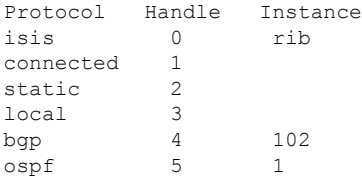

This table describes the significant fields shown in the display.

**Table 149: show rib protocols Field Descriptions**

| Field | Description                                        |
|-------|----------------------------------------------------|
|       | Protocol   Name of the protocol.                   |
|       | Handle   Handle assigned to the protocol instance. |
|       | Instance   Protocol instance.                      |

# **show rib recursion-depth-max**

To display the maximum recursion depth in the Routing Information Base (RIB), use the **show rib recursion-depth-max** command in EXEC mode.

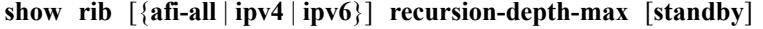

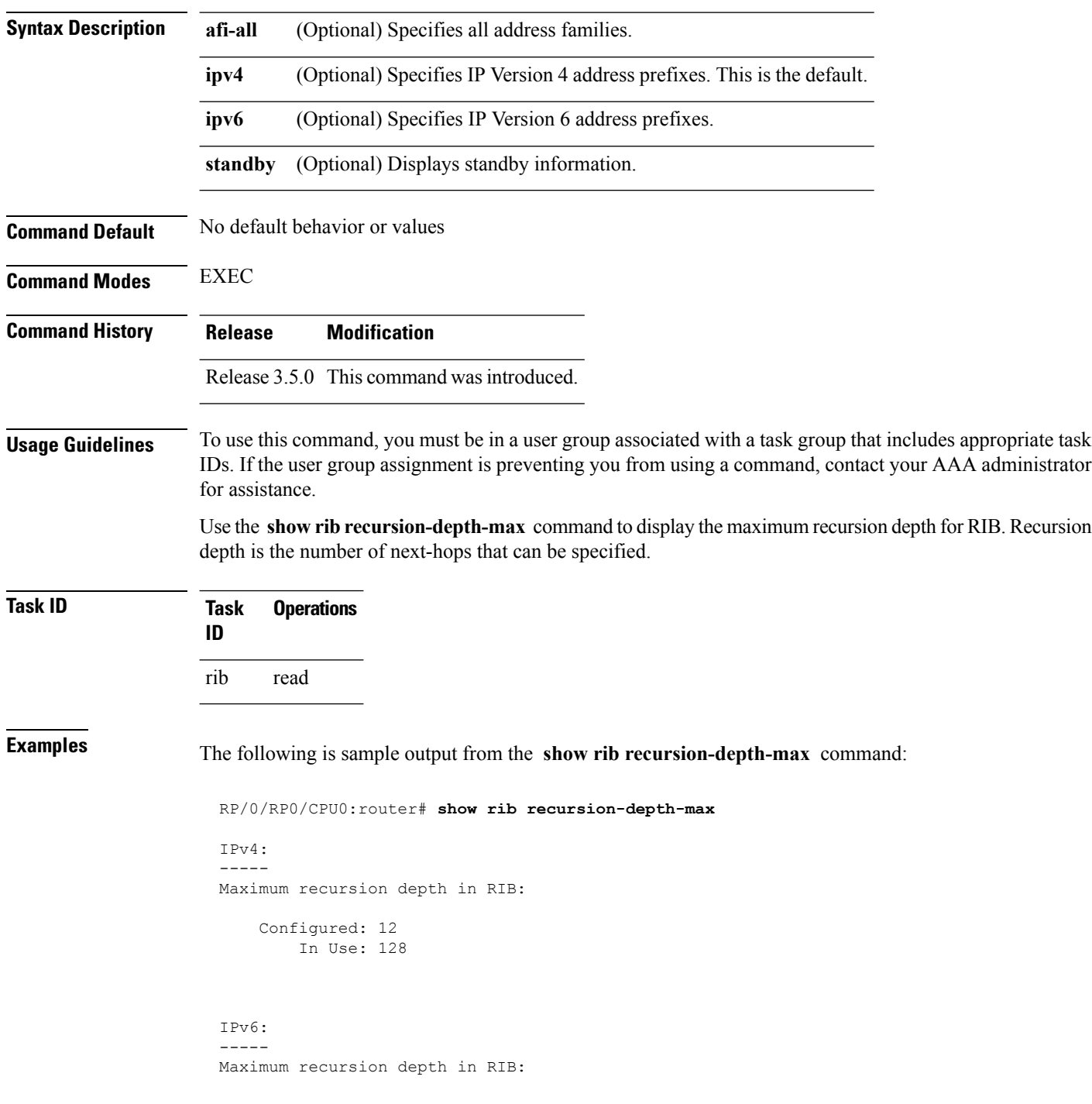

Configured: 12 In Use: 128

This table describes the significant fields shown in the display.

**Table 150: show rib recursion-depth-max Field Descriptions**

| <b>Field</b> | <b>Description</b>                                                                                                    |
|--------------|----------------------------------------------------------------------------------------------------|
|              | Configured   Value of maximum recursion depth currently configured.                                                                                                    |
| In Use       | Value of maximum recursion depth RIB is using. This value can be different from the configured<br>value because RIB has to be restarted after the configuration is changed for the new configuration<br>to be effective. |

## **show rib statistics**

**show rib** [**vrf** {*vrf-name* | **all**}] [{**afi-all** | **ipv4** | **ipv6**}] [{**unicast** | **multicast** | **safi-all**}] **statistics** [*client-name*] [**standby**] **Syntax Description** vrf { vrf-name | all } (Optional) Specifies a particular VPN routing and forwarding (VRF) instance or all VRF instances. **vrf**  $\{ vrf$ -name  $\|$ **all** $\}$ **afi-all** (Optional) Specifies all address families. **ipv4** (Optional) Specifies IP Version 4 address prefixes. This is the default. **ipv6** (Optional) Specifies IP Version 6 address prefixes. **unicast** (Optional) Specifies unicast address prefixes. This is the default. **multicast** (Optional) Specifies multicast address prefixes. **safi-all** (Optional) Specifies unicast and multicast address prefixes. *client-name* (Optional) Name of the RIB client. **standby** (Optional) Displays standby information. **Command Default** If **vrf** *vrf-name* is not specified, the registered first-hop notification addresses are displayed for the default IPv4 unicast VRF. **Command Modes** EXEC **Command History Release Modification** Release 3.4.0 This command was introduced. **Usage Guidelines** To use this command, you must be in a user group associated with a task group that includes appropriate task IDs. If the user group assignment is preventing you from using a command, contact your AAA administrator for assistance. Use the **show rib statistics** command to display RIB statistics. The statistics include requests sent from the clients to the RIB and the information redistributed to the client. RIB maintains counters for all requests sent from a client including: • Route operations • Table registrations

To display Routing Information Base (RIB) statistics, use the **show rib statistics** command in EXEC mode.

- Next-hop registrations
- Redistribution registrations
- Attribute registrations
- Synchronization completion

**Task ID Task Operations ID** rib read **Examples** The following is sample output from the **show rib statistics** command: RP/0/RP0/CPU0:router# **show rib statistics** RIB Statistics: Received 142 batch messages 137 route operations, 0 attribute operations 0 opaque operations 11 complete operations, 0 convergent operations Results of the batch message received: 142 successes 0 forward references, 0 invalid client id, 0 unknown errors 0 memory allocation errors, 0 client lookup errors, table lookup errors 0 0 proto lookup errors, 0 client proto lookup errors ipv4\_connected/node0\_RP0\_CPU0 last performed route operation with status BATCH SUCESS at Jun 26 21:43:33.601 Received 217422 light weight messages 4 route add requests, 2 route delete requests 10 protocol registered, 1 protocol unregistered 0 protocol modify, 0 protocol purged 14 protocol redistributions, 0 unregistered protocol redistributions 0 reset protocol redistributions 3 first hop registered, 1 first hop unregistered 3 advertisements, 0 unregistered advertisement 57 bind data, 97 update completes, 217230 other requests udp/node0\_RP0\_CPU0 last performed firsthop lookup operation with status success at Jun 27 10:09:59.990 Received 0 nexthop batch messages 0 successes 0 inits 0 registers, 0 unregisters 0 register complete, 0 sync unregistered, 0 batch finished

RIB also maintains the results of the requests.

This table describes the significant fields shown in the display.

#### **Table 151: show rib statistics Field Descriptions**

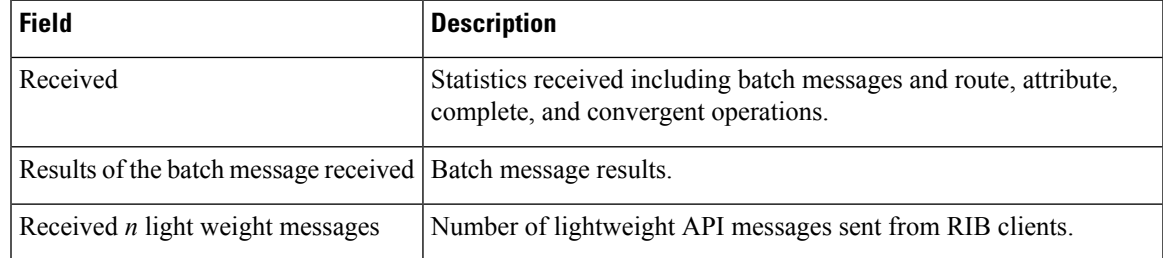

 $\mathbf I$ 

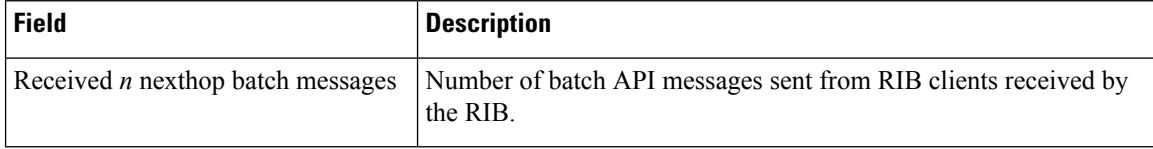

## **show rib tables**

To display all tables known to the Routing Information Base (RIB), use the **show rib tables** command in EXEC mode.

**show rib** [{**afi-all** | **ipv4** | **ipv6**}] **tables** [**summary**] [**standby**] **Syntax Description afi-all** (Optional) Specifies all address families. **ipv4** (Optional) Specifies IP Version 4 address prefixes. This is the default. **ipv6** (Optional) Specifies IP Version 6 address prefixes. **summary** (Optional) Displays summary table information. **standby** (Optional) Displays standby information. **Command Default** No default behavior or values **Command Modes** EXEC **Command History Release Modification** Release 3.3.0 This command was introduced. Release 3.4.0 The **ipv4** , **ipv6** , and **standby** keywords were added. Release 3.5.0 The **summary** keyword was added. **Usage Guidelines** To use this command, you must be in a user group associated with a task group that includes appropriate task IDs. If the user group assignment is preventing you from using a command, contact your AAA administrator for assistance. Use the **show ribtables** command to display all tables known to the RIB, including table attributes. Attributes include VPN routing and forwarding (VRF) instance, address family, and maximum prefix information. **Task ID Task Operations ID** rib read **Examples** The following is sample output from the **show rib tables** command when entered without an address: RP/0/RP0/CPU0:router# **show rib tables** Codes: N - Prefix Limit Notified, F - Forward Referenced D - Table Deleted, C - Table Reached Convergence

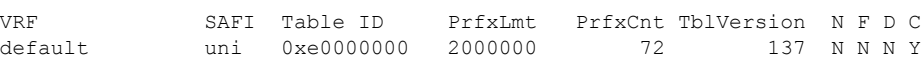

default multi 0xe0100000 2000000 0 0 N N N Y

This table describes the significant fields shown in the display.

**Table 152: show rib tables Field Descriptions**

| <b>Field</b> | <b>Description</b>                                                                                                    |
|--------------|----------------------------------------------------------------------------------------------------|
| VRF          | Name of the VRF instance.                                                                                                    |
| <b>SAFI</b>  | Subaddress family instance.                                                                                                    |
| Table ID     | ID of the RIB table.                                                                                                    |
| PrfxLmt      | Configured prefix limit for the RIB table.                                                                                                    |
| PrfxCnt      | Number of configured prefixes in the RIB table.                                                                                                    |
| TblVersion   | Tables version number.                                                                                                    |
| N            | Message sent when prefix limit is exceeded.                                                                                                    |
| F            | Forward referenced. If Y is indicated, a table has been created by RIB because a client has<br>registered for the table, but RIB has not heard from the router space infrastructure (RSI) about<br>the table. RSI manages the tables. |
| D            | If Y is indicated, the table has been deleted in the RSI but RIB has not cleared the information.                                                                                                    |
| C            | Table reached convergence.                                                                                                    |

# **show rib trace**

To display all Routing Information Base (RIB) library call tracer (ltrace) entries, use the **show rib trace** command in EXEC mode.

**show rib** [{**afi-all** | **ipv4** | **ipv6**}] **trace** [{**clear** | **counts** | **event-manager** | **startup** | **sync** | **timing**}] [{**unique** | **wrapping**}] [**last** *entries*] [**hexdump**] [**reverse**] [**tailif**] [**stats**] [**verbose**] [{**file** *name* **original location** *node-id* | **location** {**all***node-id*}}]

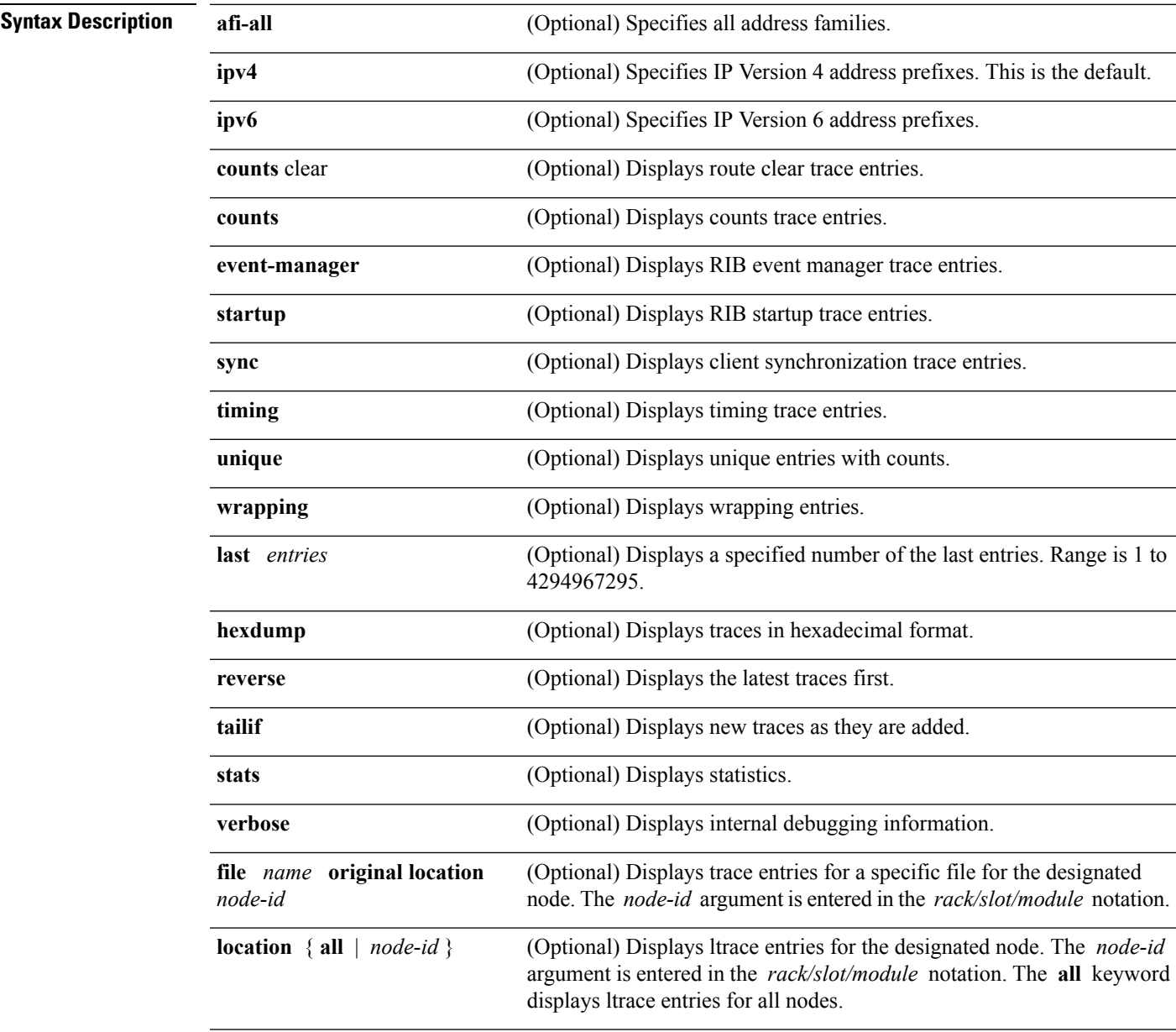

**Command Default** No default behavior or values

 $\mathbf I$ 

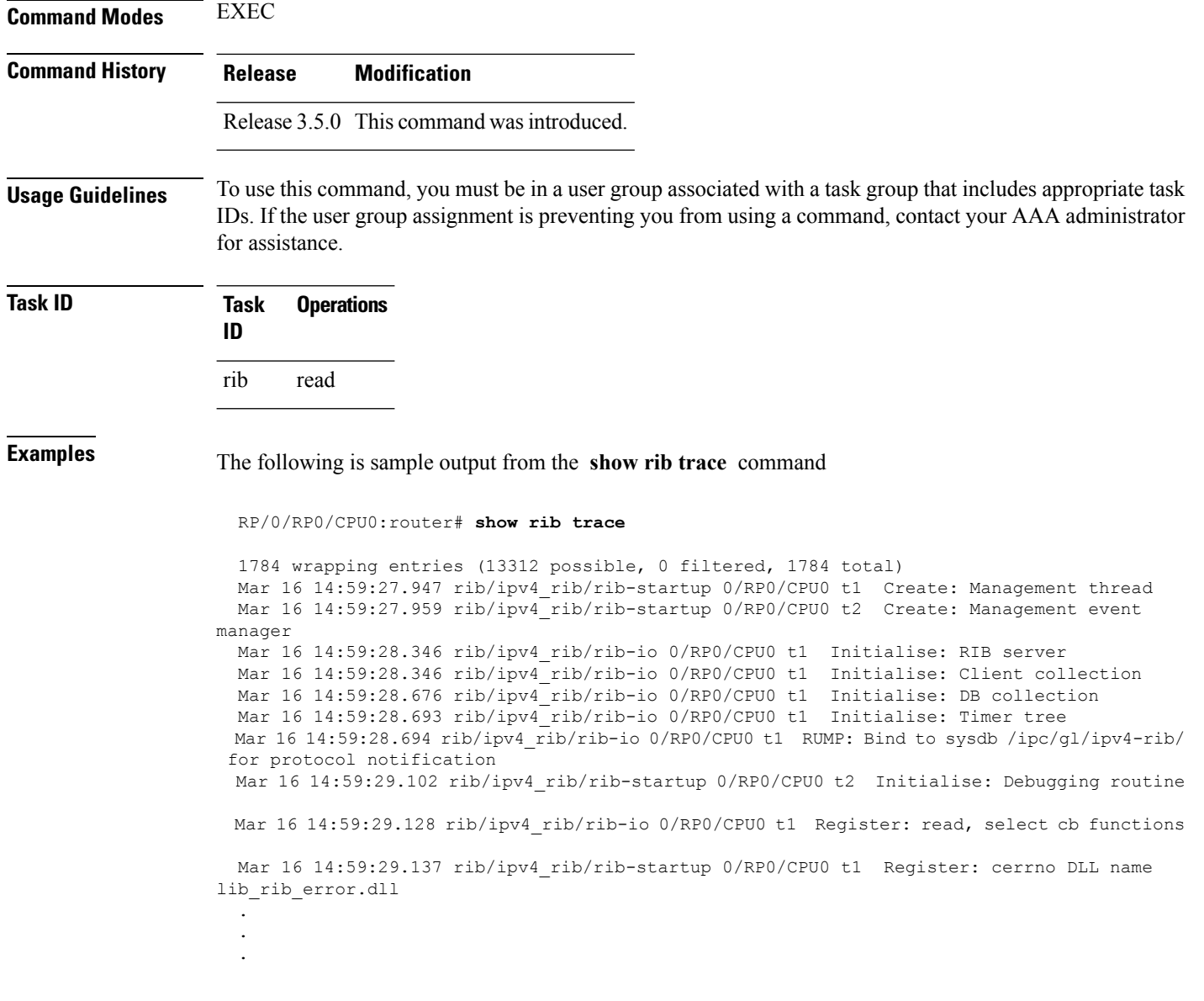

# **show rib vpn-attributes**

To display all VPN attributes installed in the Routing Information Base (RIB), use the **show rib vpn-attributes** command in EXEC mode.

**show rib** [{**afi-all** | **ipv4** | **ipv6**}] **vpn-attributes** [**summary**] [**standby**]

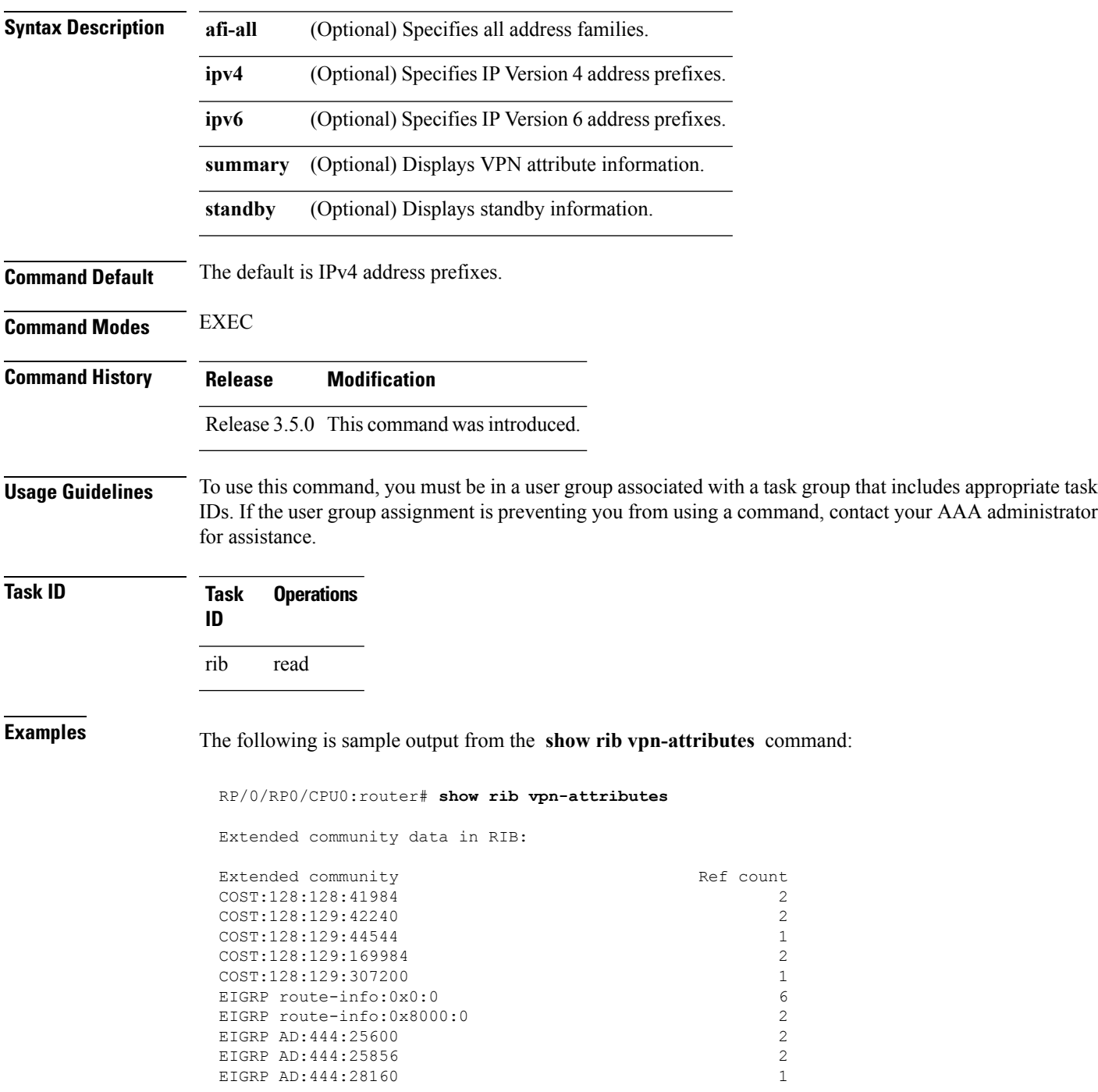

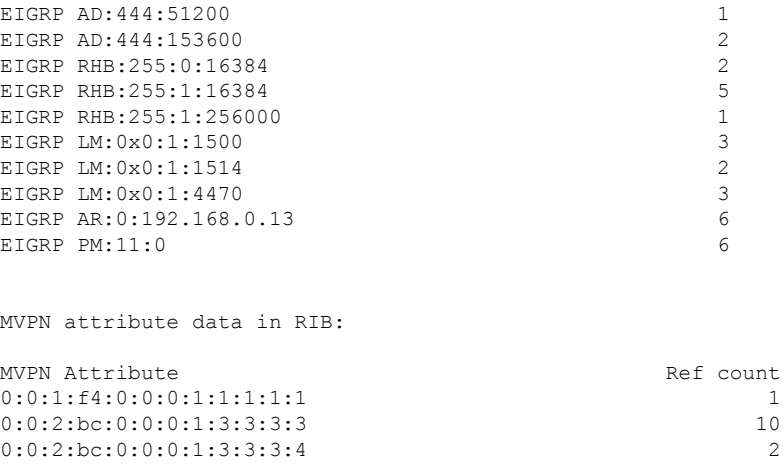

This table describes the significant fields shown in the display.

**Table 153: show rib vpn-attributes Field Descriptions**

| <b>Field</b>          | <b>Description</b>                                                  |
|-----------------------|---------------------------------------------------------------------|
|                       | Extended Community Extended community added by the protocol clients |
| Ref Count             | Number of routes referring to the same extended community.          |
| <b>MVPN</b> Attribute | Connector attribute added by BGP to support MVPNs.                  |
| Ref Count             | Number of routes referring to the same extended community.          |

# **show rib vrf**

To display all VRF table information in the Routing Information Base (RIB), use the **show rib vrf** command in EXEC mode.

**show rib vrf** {*vrf-name* | **all**} [**ipv4**] [**ipv6**] [**afi-all**] [**firsthop**] [**next-hop**] [**opaques**] [**protocols**] [**statistics** *name*]

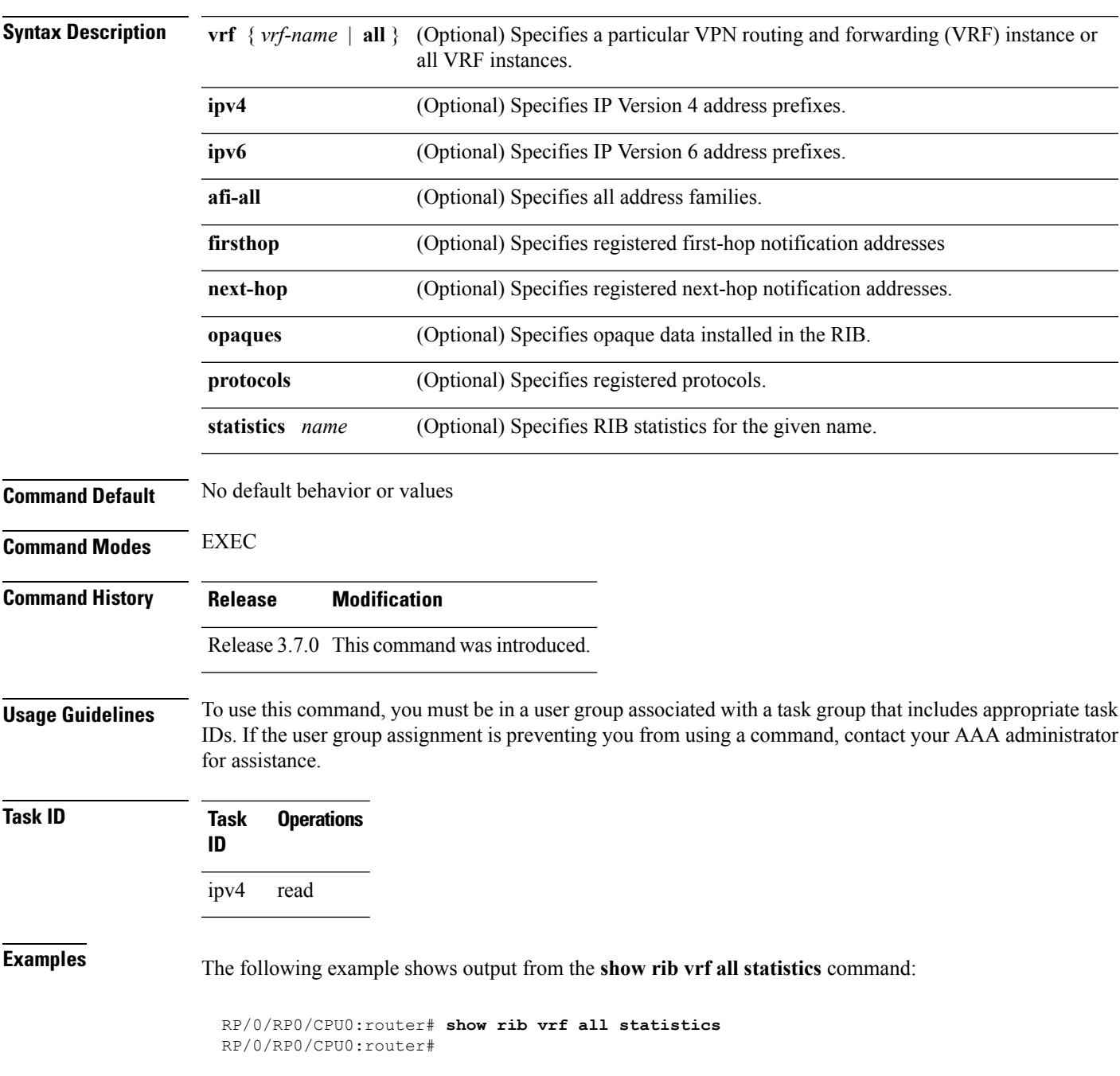

I

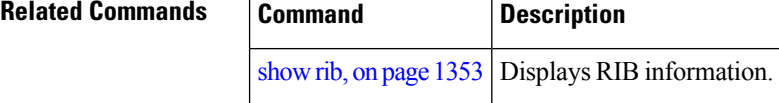

# <span id="page-1418-0"></span>**show route**

To display the current routes in the Routing Information Base (RIB), use the **show route** command in EXEC mode.

**show route** [**vrf** {*vrf-name* | **all**}] [{**afi-all** | **ipv4** | **ipv6**}] [{**unicast** | **multicast** | **safi-all**}] [{**protocol** [*instance*] | *ip-address* [*mask*] | *ip-address*/*prefix-length*}] [**standby**] [**detail**]

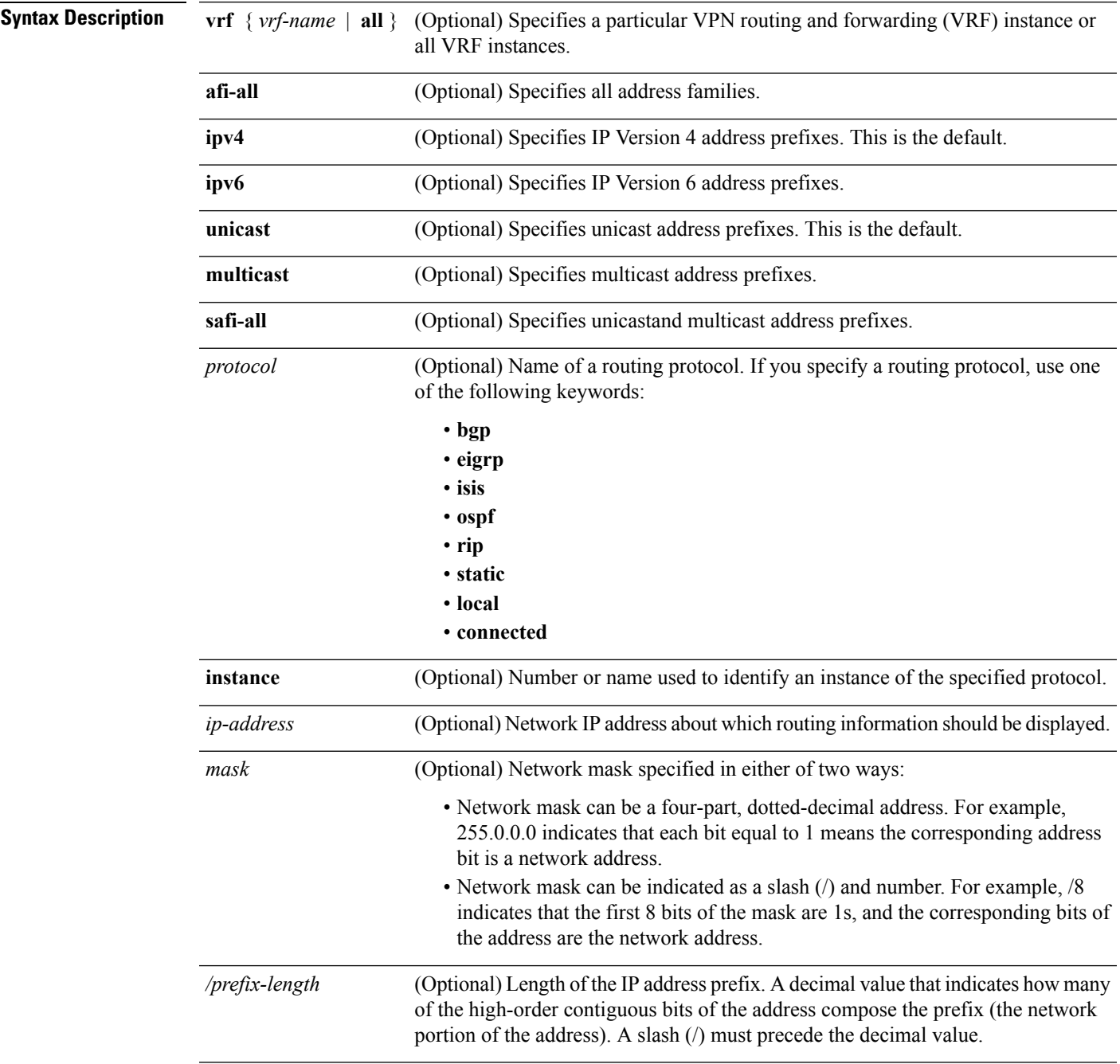

 $\mathbf I$ 

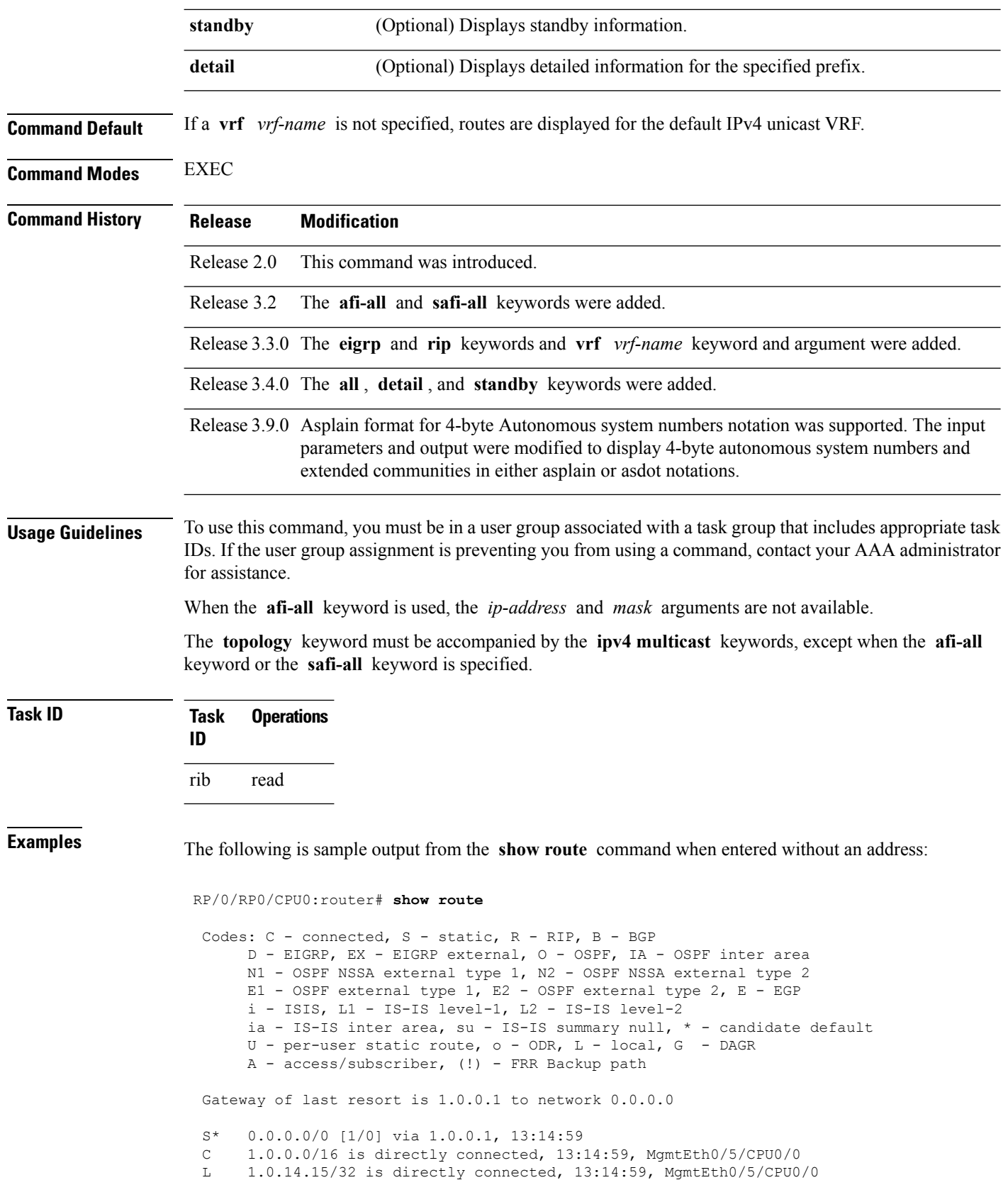

П

C 3.2.3.0/24 is directly connected, 00:04:39, GigabitEthernet0/3/0/0 L 3.2.3.2/32 is directly connected, 00:04:39, GigabitEthernet0/3/0/0 O E2 5.2.5.0/24 [110/20] via 3.3.3.1, 00:04:20, GigabitEthernet0/3/0/0 O E2 6.2.6.0/24 [110/20] via 3.3.3.1, 00:04:20, GigabitEthernet0/3/0/0 C 7.2.7.0/24 is directly connected, 00:04:20, GigabitEthernet0/3/0/7 L 7.2.7.2/32 is directly connected, 00:04:20, GigabitEthernet0/3/0/7 O E2 8.2.8.0/24 [110/20] via 3.3.3.1, 00:04:20, GigabitEthernet0/3/0/0 C 10.3.0.0/16 is directly connected, 13:14:59, GigabitEthernet0/0/0/0 L 10.3.0.2/32 is directly connected, 13:14:59, GigabitEthernet0/0/0/0

This table describes the significant fields shown in the display.

**Table 154: show route Field Descriptions**

| <b>Field</b>                     | <b>Description</b>                                                                                                    |
|----------------------------------|----------------------------------------------------------------------------------------------------|
| $S^*$                            | Code indicating how the route was derived. See the code legend preceding the<br>output. In this case, the route was derived from a static (candidate default). |
| $[1/0]$                          | First number in the brackets is the administrative distance of the information source;<br>the second number is the metric for the route.                       |
| 1.0.0.0/16                       | Address and prefix length of the remote network.                                                                                                    |
| MgmtEthernet<br>$0/5$ /CPU $0/0$ | Specifies the interface through which the specified network can be reached.                                                                                    |
| $\mathcal{C}$                    | Code indicating how the route was derived. See the code legend preceding the<br>output. In this case, the route was connected.                                 |
| $\mathbf{L}$                     | Code indicating how the route was derived. See the code legend preceding the<br>output. In this case, the route was local.                                     |
| $\Omega$                         | Code indicating how the route was derived. See the code legend preceding the<br>output. In this case, the route was on-demand routing (ODR).                   |
| E2                               | Code indicating how the route was derived. See the code legend preceding the<br>output. In this case, the route was OSPF external type 2.                      |
| 8.2.8.0/24                       | Address and prefix length of the remote network connected to the static route.                                                                                 |
| via 3.3.3.1                      | Specifies the address of the next router to the remote network.                                                                                                |
| 13:14:59                         | Specifies the last time the route was updated.                                                                                                    |

When you specify that you want information about a particular network, more detailed statistics are displayed. The following is sample output from the **show route** command when entered with an IP address:

```
RP/0/RP0/CPU0:router# show route 10.0.0.0
 Routing entry for 10.0.0.0/16
   Known via "connected", distance 0, metric 0 (connected)
   Installed Mar 22 22:10:20.906
   Routing Descriptor Blocks
```

```
directly connected, via GigabitEthernet0/0/0/0
    Route metric is 0
No advertising protos.
```
Intermediate System-to-Intermediate System (IS-IS) includes an IP address typed length value (TLV) in its link-state packet (LSP) that helps identify the node injecting the route into the network. The IS-IS node uses one of its own interface addresses in this TLV. A loopback address is preferred among interfaces configured under IS-IS. When other networking devices calculate IP routes, they can store the IP address as the originator address with each route in the routing table.

The following example shows the output from the **show route** command for a specific IP address on a router configured with IS-IS. Each path that is shown under the Routing Descriptor Blocks report displays two IP addresses. The first address (10.0.0.9) is the next-hop address; the second is the originator IP address from the advertising IS-IS router.

```
RP/0/RP0/CPU0:router# show route 10.0.0.1
Routing entry for 10.0.0.0/8
Known via "isis", distance 115, metric 10, type level-2
      Installed Jan 22 09:26:56.210
     Routing Descriptor Blocks:
      * 10.0.0.9, from 10.0.0.9, via GigabitEthernet2/1
      Route metric is 10
   No advertising protos.
```
This table describes the significant fields shown in the display.

| <b>Field</b>                      | <b>Description</b>                                                                                                    |
|-----------------------------------|----------------------------------------------------------------------------------------------------|
| Routing entry for                 | Network address and mask.                                                                                                    |
| Known via                         | Indicates how the route was derived.                                                                                                    |
| distance                          | Administrative distance of the information source.                                                                                                    |
| metric                            | Route value assigned by the routing protocol.                                                                                                    |
| type                              | IS-IS type level.                                                                                                    |
| <b>Routing Descriptor Blocks:</b> | Displays the next-hop IP address followed by the information source.                                                                                                    |
| from $\ldots$ via $\ldots$        | First address is the next-hop IP address, and the other is the information source.<br>This report is followed by the interface for this route.                                       |
| Route metric                      | Best metric for this Routing Descriptor Block.                                                                                                    |
| No advertising protos.            | Indicates that no other protocols are advertising the route to their redistribution<br>consumers. If the route is being advertised, protocols are listed in the following<br>manner: |
|                                   | Redist Advertisers:<br>isis p<br>ospf 43                                                                                                    |

**Table 155: show route with IP Address Field Descriptions**

The following example illustratesthe **show route** command with the **topology** *topo-name* keyword and argument specified:

RP/0/RP0/CPU0:router# **show route ipv4 multicast topology green** Codes: C - connected, S - static, R - RIP, B - BGP D - EIGRP, EX - EIGRP external, O - OSPF, IA - OSPF inter area N1 - OSPF NSSA external type 1, N2 - OSPF NSSA external type 2 E1 - OSPF external type 1, E2 - OSPF external type 2, E - EGP i - ISIS, L1 - IS-IS level-1, L2 - IS-IS level-2 ia - IS-IS inter area, su - IS-IS summary null, \* - candidate default U - per-user static route, o - ODR, L - local, G - DAGR A - access/subscriber, (!) - FRR Backup path Gateway of last resort is not set i L1 10.1.102.0/24 [115/20] via 10.1.102.41, 1w4d, GigabitEthernet0/1/0/0.1 i L1 10.3.3.0/24 [115/20] via 10.1.102.41, 1w4d, GigabitEthernet0/1/0/0.1

This example is a sample **show route detail** command output that displays path ID and backup-path ID information:

i L1 192.168.0.40/32 [115/20] via 10.1.102.41, 1w4d, GigabitEthernet0/1/0/0.1

```
RP/0/RP0/CPU0:router#show route 10.1.1.3 detail
Routing entry for 10.1.1.16/32
 Known via "ospf 2", distance 110, metric 21, type intra area
  Installed Oct 28 16:07:05.752 for 00:01:56
 Routing Descriptor Blocks
    40.1.10.1, from 10.1.1.16, via Bundle-Ether10, Protected
      Route metric is 21
     Label: None
     Tunnel ID: None
     Extended communities count: 0
     Path id:2 Path ref count:0
     Backup path id:33
    200.40.1.101, from 10.1.1.16, via Bundle-Ether1.1, Protected
     Route metric is 21
     Label: None
     Tunnel ID: None
     Extended communities count: 0
     Path id:1 Path ref count:0
     Backup path id:33
   100.100.2.1, from 10.1.1.16, via TenGigE0/2/0/3.1, Backup
     Route metric is 0
     Label: None
      Tunnel ID: None
     Extended communities count: 0
     Path id:33 Path ref count:2
  Route version is 0xe (14)
  No local label
  IP Precedence: Not Set
  QoS Group ID: Not Set
  Route Priority: RIB_PRIORITY_NON_RECURSIVE_LOW (6) SVD Type RIB_SVD_TYPE_LOCAL
  No advertising protos.
```
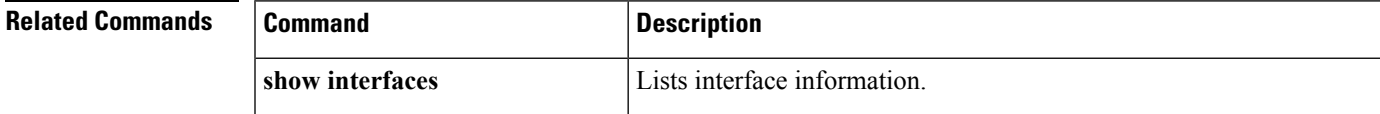

 $\mathbf I$ 

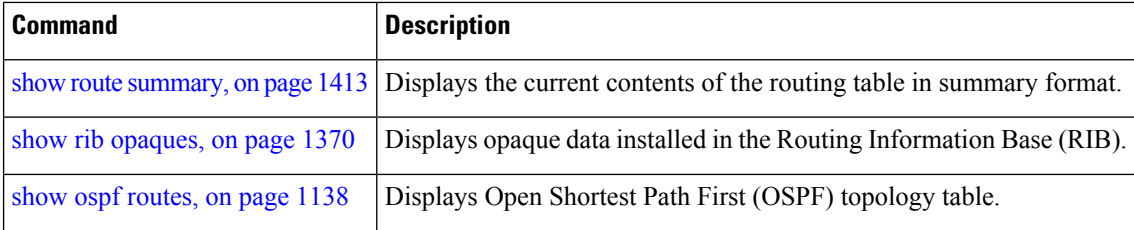

# **show route backup**

To display backup routes from the Routing Information Base (RIB), use the **show route backup** command in EXEC mode.

**show route** [**vrf** {*vrf-name* | **all**}] [{**afi-all** | **ipv4** | **ipv6**}] [{**unicast** | **multicast** | {**topology** *topo-name*} | **safi-all**}] **backup** [{*ip-address [mask] ip-address* /*prefix-length]* }][**standby**]

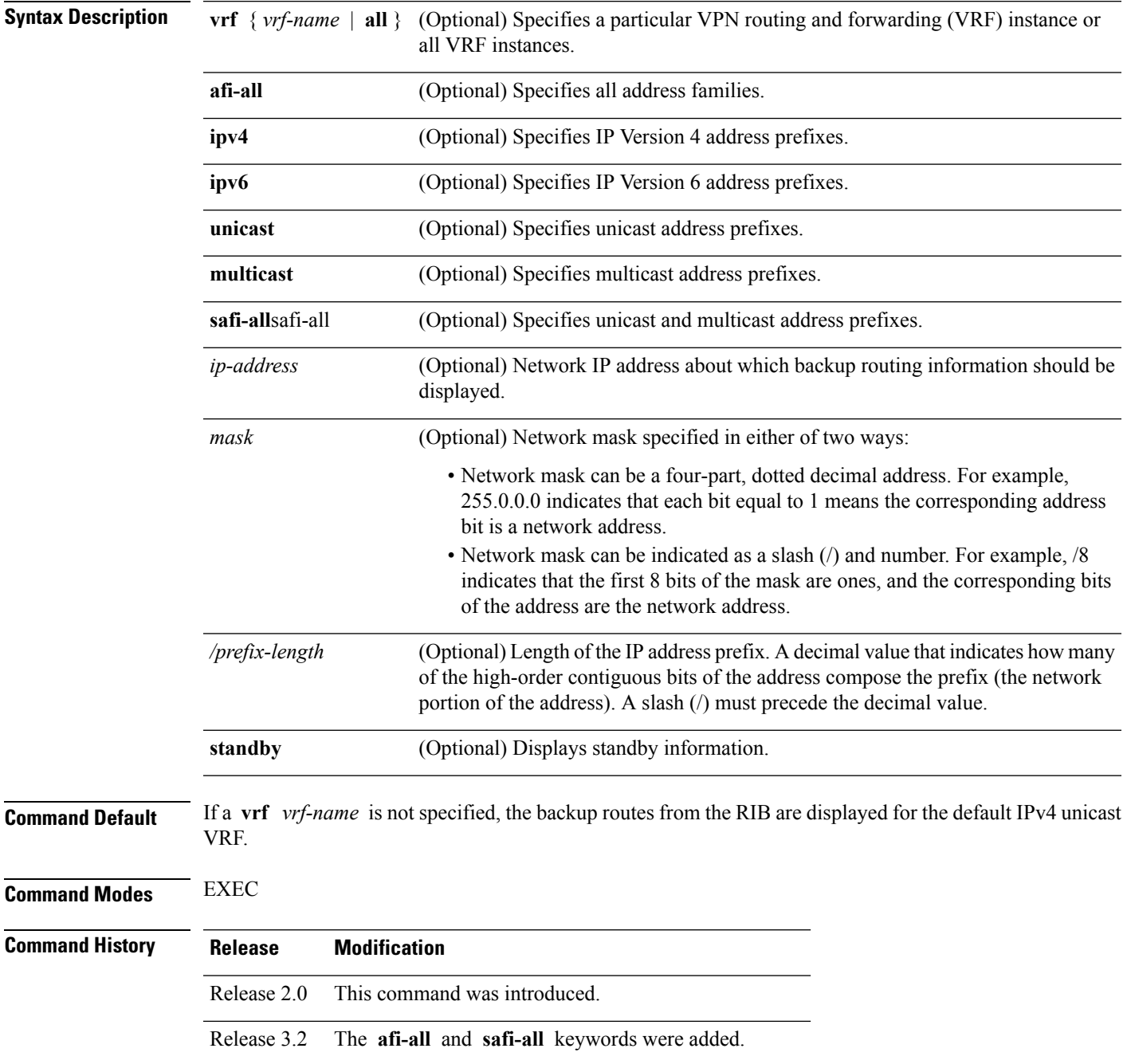

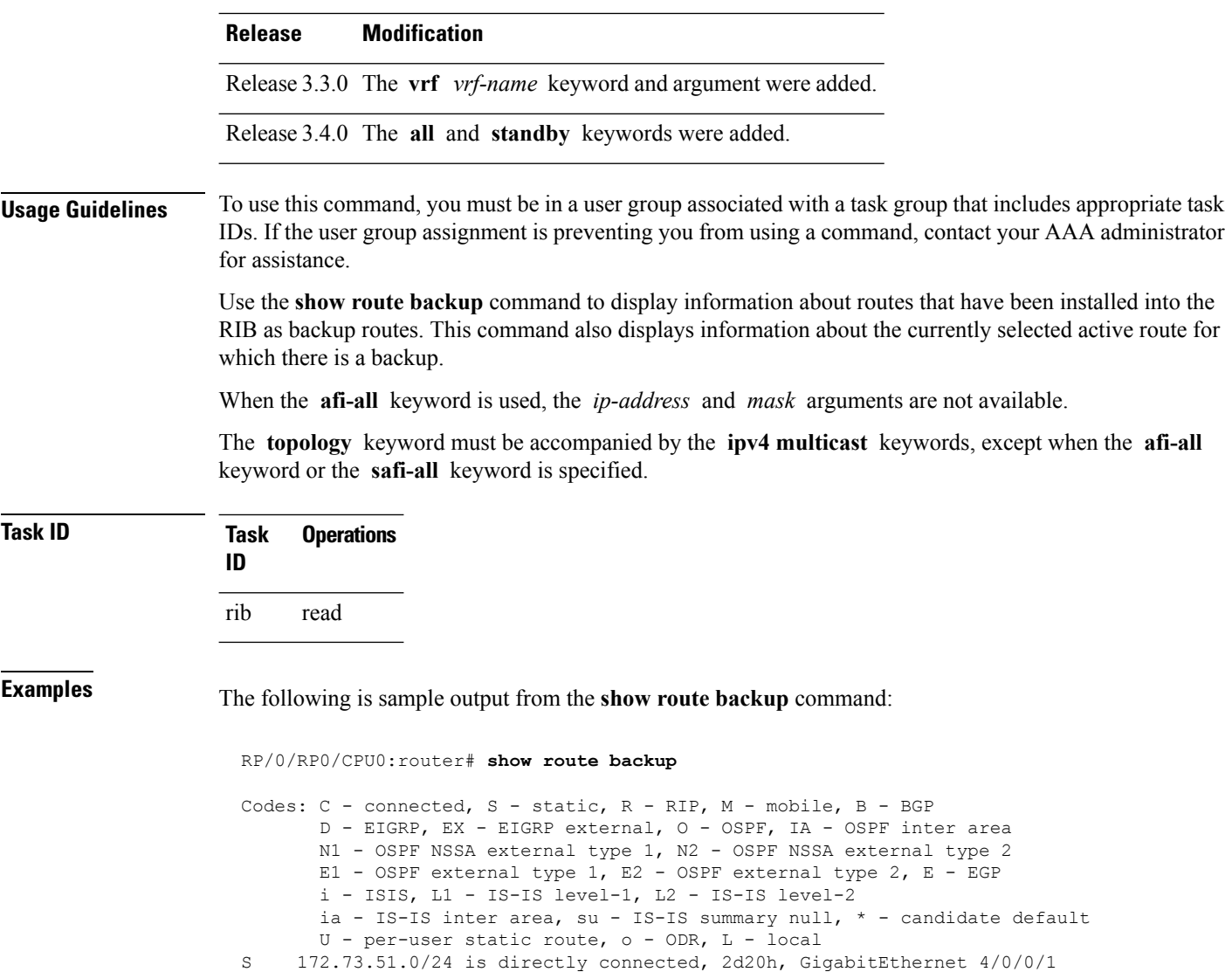

Backup O E2 [110/1] via 10.12.12.2, GigabitEthernet 3/0/0/1

This table describes the significant fields shown in the display.

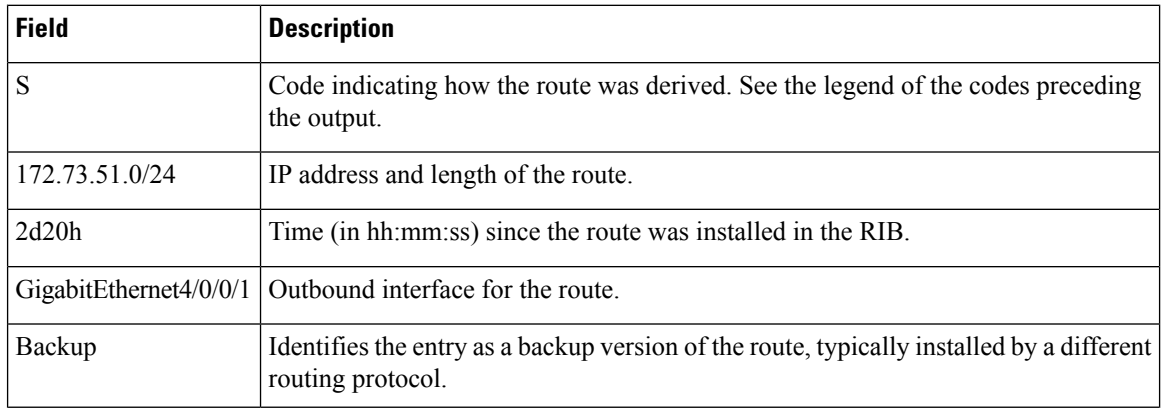

## **Table 156: show route backup Field Descriptions**

 $\mathbf l$ 

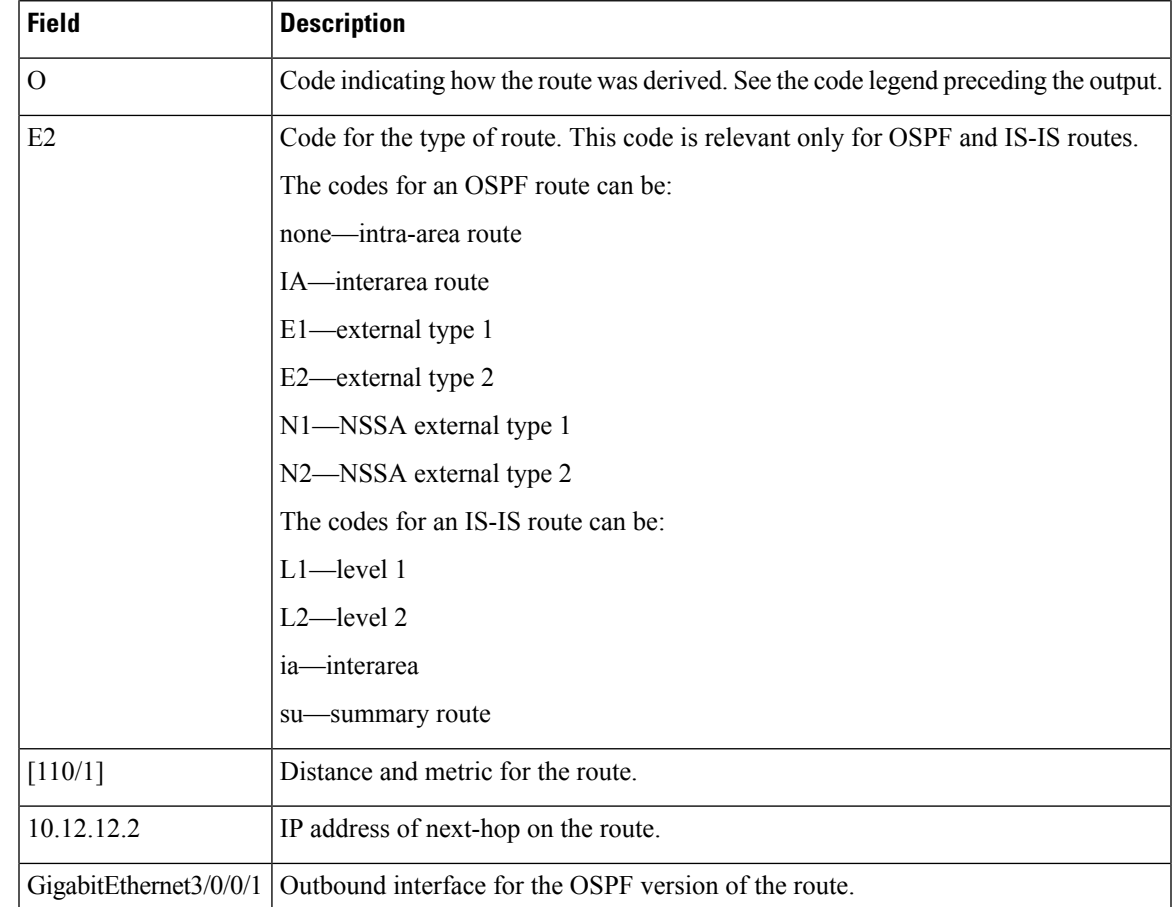

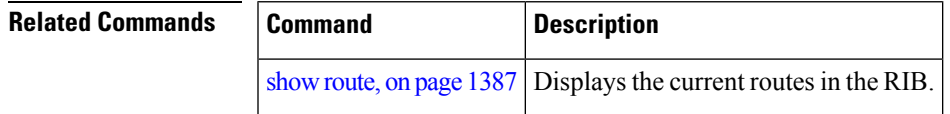

# **show route best-local**

To display the best local address to use for return packets from the given destination, use the **show route best-local** command in EXEC mode.

**show route** [**vrf** {*vrf-name* | **all**}] [{**ipv4** | **ipv6**}] [{**unicast** | **multicast** | {**topology** *topo-name*} |**safi-all**}] **best-local** *ip-address* [ **standby**]

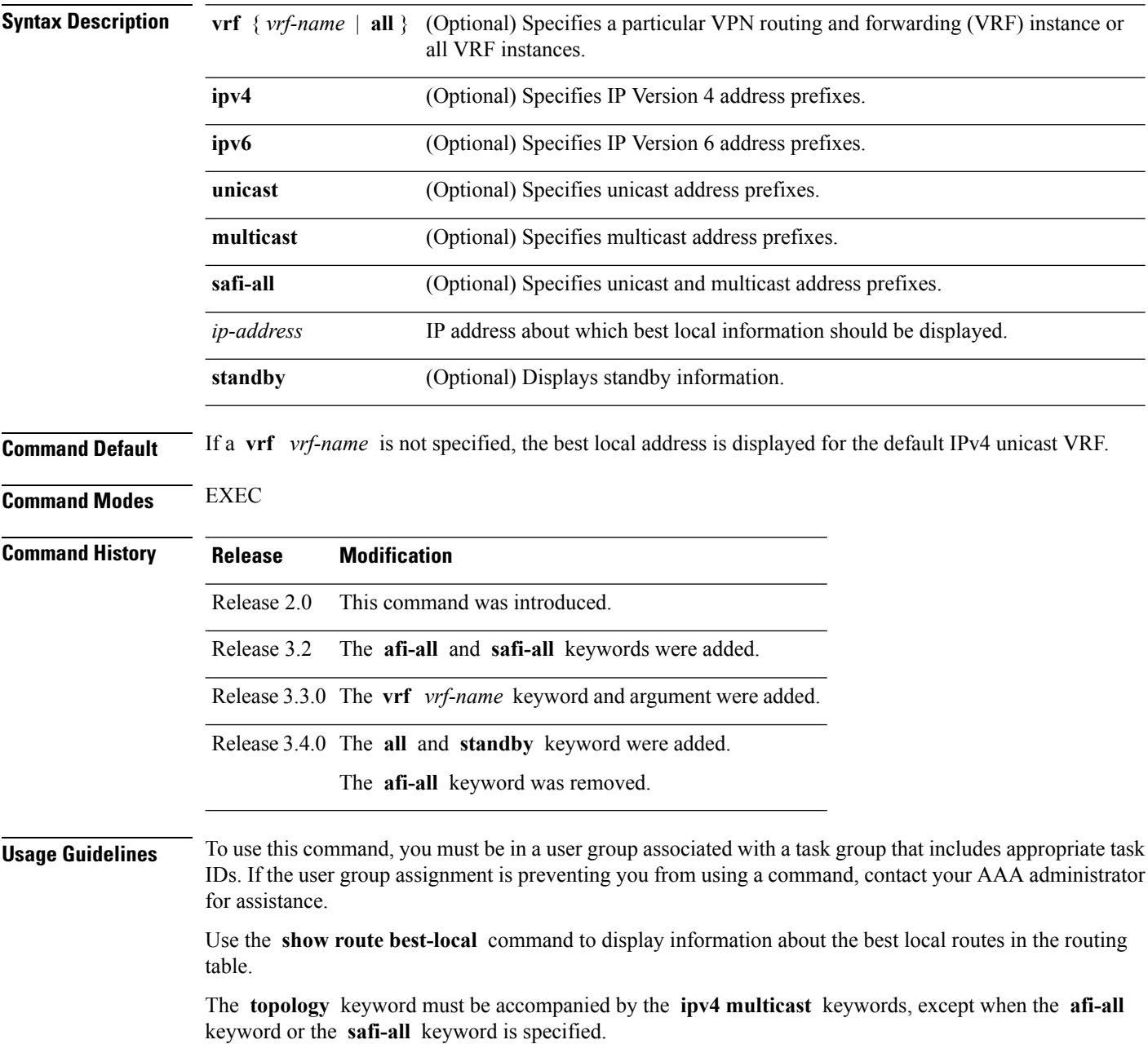

## **Task ID Task Operations ID** rib read **Examples** The following is sample output from the **show route best-local** command: RP/0/RP0/CPU0:router# **show route best-local 10.12.12.1/32** Routing entry for 10.12.12.1/32 Known via "local", distance 0, metric 0 (connected) Routing Descriptor Blocks 10.12.12.1 directly connected, via GigabitEthernet3/0/0/1 Route metric is 0

This table describes the significant fields shown in the display.

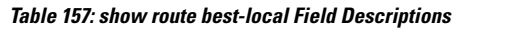

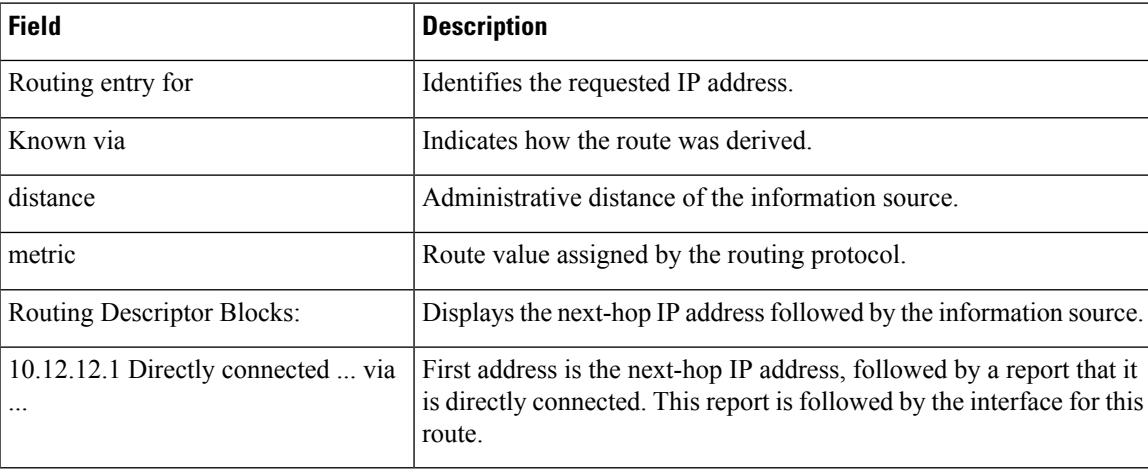

#### **Related Commands**

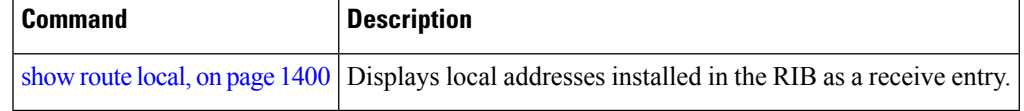

# <span id="page-1429-0"></span>**show route connected**

To display the current connected routes of the routing table, use the **show route connected** command in EXEC mode.

**show route** [**vrf** {*vrf-name* | **all**}] [{**afi-all** | **ipv4** | **ipv6**}] [{**unicast** | **multicast** | {**topology** *topo-name*} | **safi-all**}] **connected** [ **standby**]

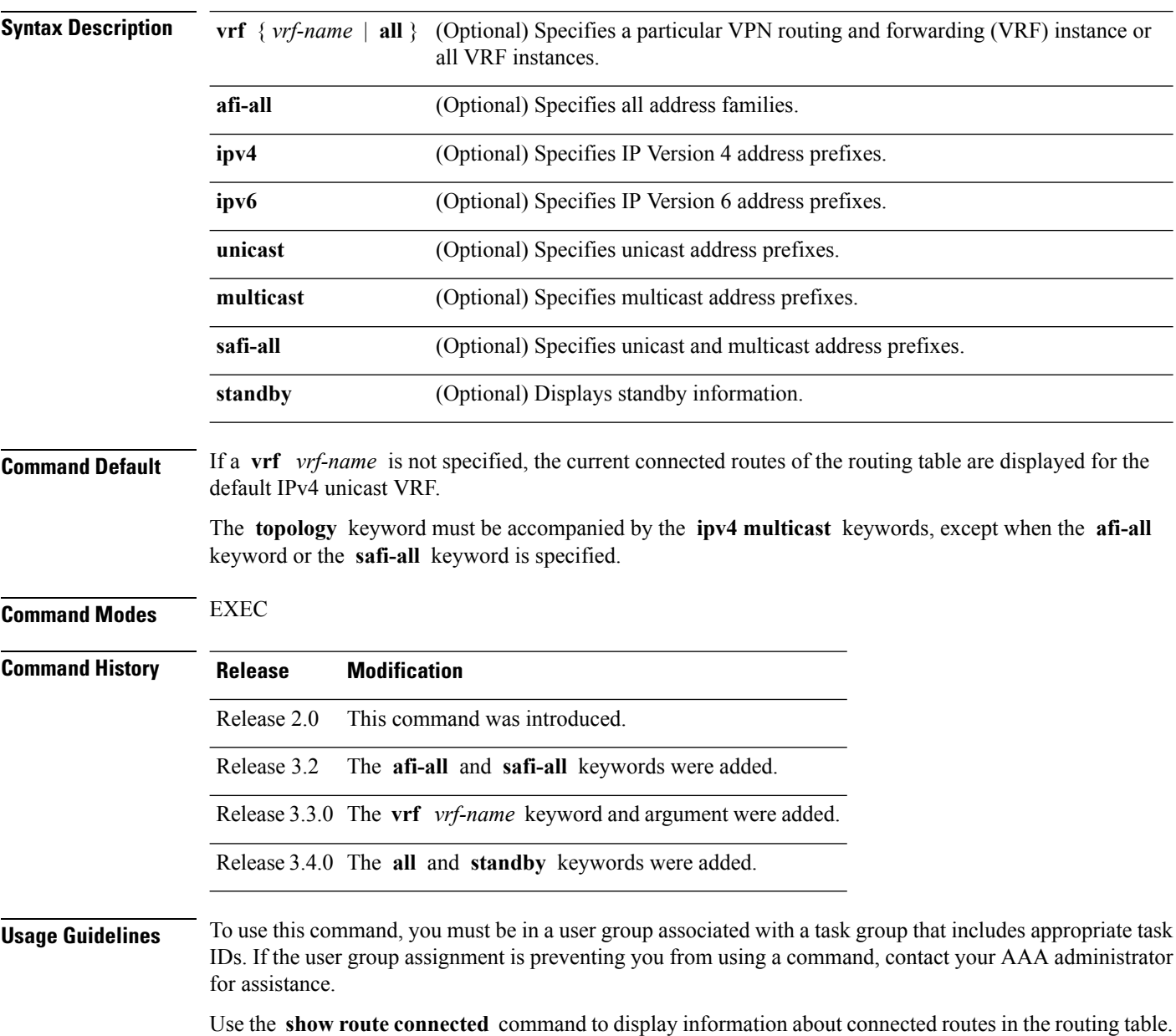

 $\mathbf l$ 

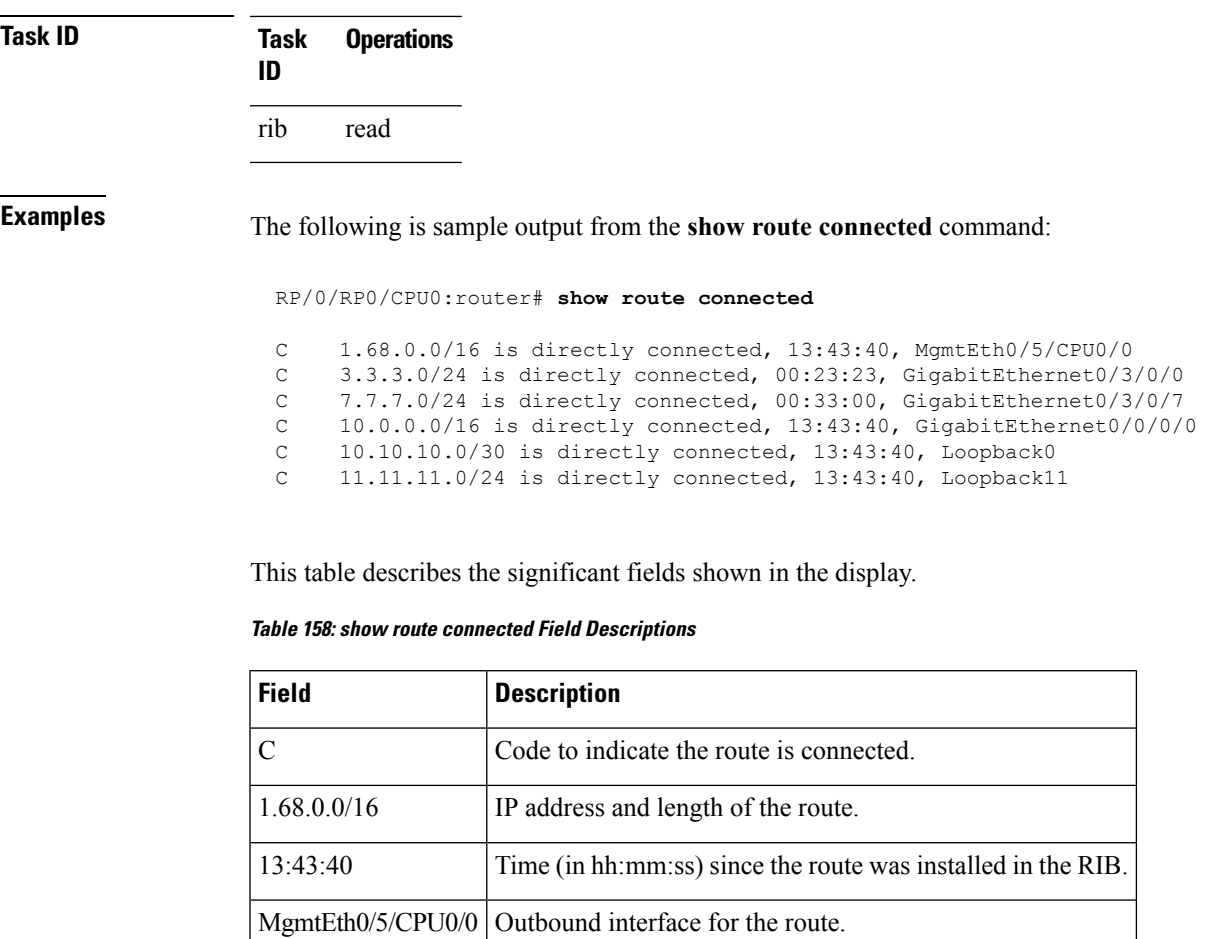

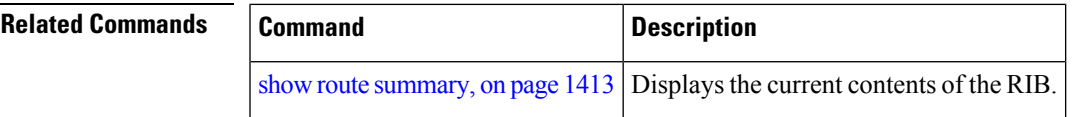

# <span id="page-1431-0"></span>**show route local**

To display local routes receiving routing updates from the Routing Information Base (RIB), use the **show route local** command in EXEC mode.

**show route** [**vrf** {*vrf-name* | **all**}] [{**afi-all** | **ipv4** | **ipv6**}] [{**unicast** | **multicast** | {**topology** *topo-name*} | **safi-all**}] **local** [{*type interface -path-id*}] [ **standby**]

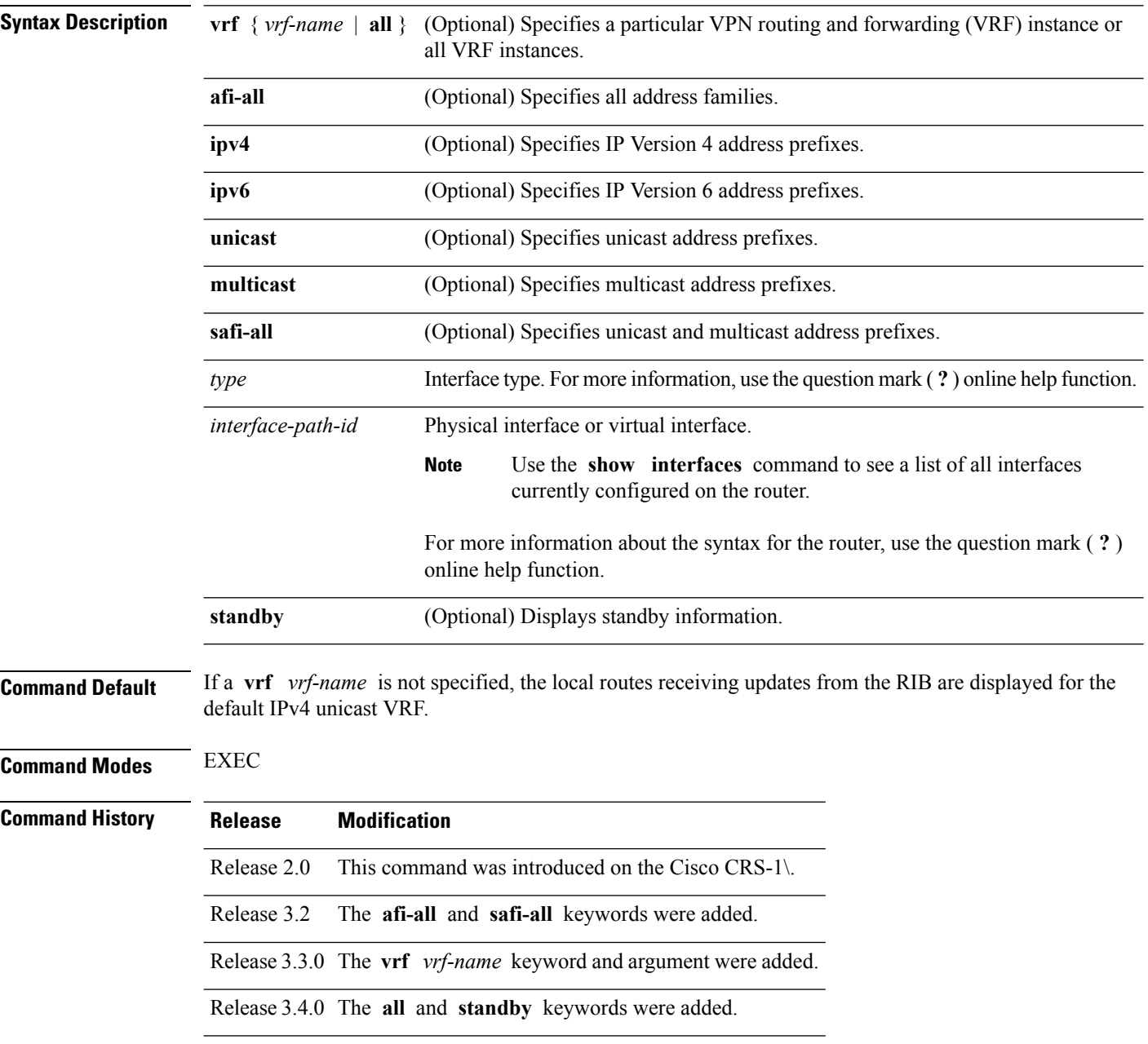

Ш

## **Usage Guidelines** To use this command, you must be in a user group associated with a task group that includes appropriate task IDs. If the user group assignment is preventing you from using a command, contact your AAA administrator for assistance. Use the **show route local** command to display information about local routes in the routing table. The **topology** keyword must be accompanied by the **ipv4 multicast** keywords, except when the **afi-all** keyword or the **safi-all** keyword is specified. **Task ID Task Operations ID** rib read **Examples** The following is sample output from the **show route local** command: RP/0/RP0/CPU0:router# **show route local** L 10.10.10.1/32 is directly connected, 00:14:36, Loopback0 L 10.91.36.98/32 is directly connected, 00:14:32, GigabitEthernet6/0/0/1 L 172.22.12.1/32 is directly connected, 00:13:35, GigabitEthernet3/0/0/1 L 192.168.20.2/32 is directly connected, 00:13:27, GigabitEthernet4/0/0/1 L 10.254.254.1/32 is directly connected, 00:13:26, GigabitEthernet5/0/0/1

This table describes the significant fields shown in the display.

**Table 159: show route local Field Descriptions**

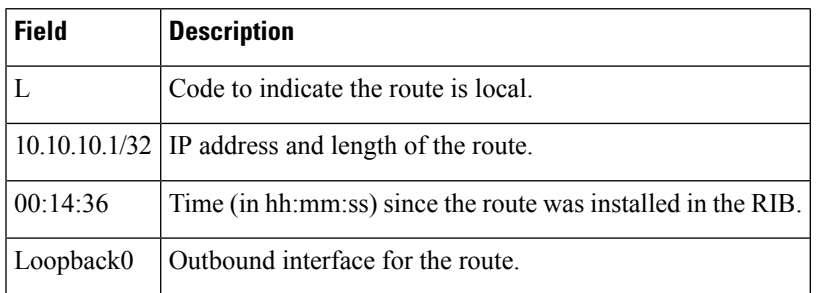

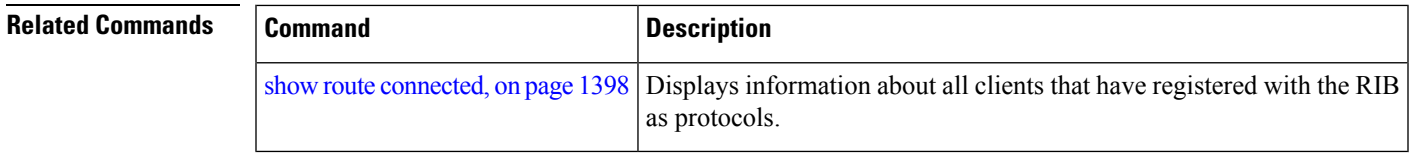

# **show route longer-prefixes**

To display the current routes in the Routing Information Base (RIB) that share a given number of bits with a given network, use the **show route longer-prefixes** command in EXEC mode.

**show route** [**vrf** {*vrf-name* | **all**}] [{**ipv4** | **ipv6**}] [{**unicast** | **multicast** | {**topology** *topo-name*} |**safi-all**}] **longer-prefixes** {*ip-address mask ip-address/prefix-length*} [ **standby**]

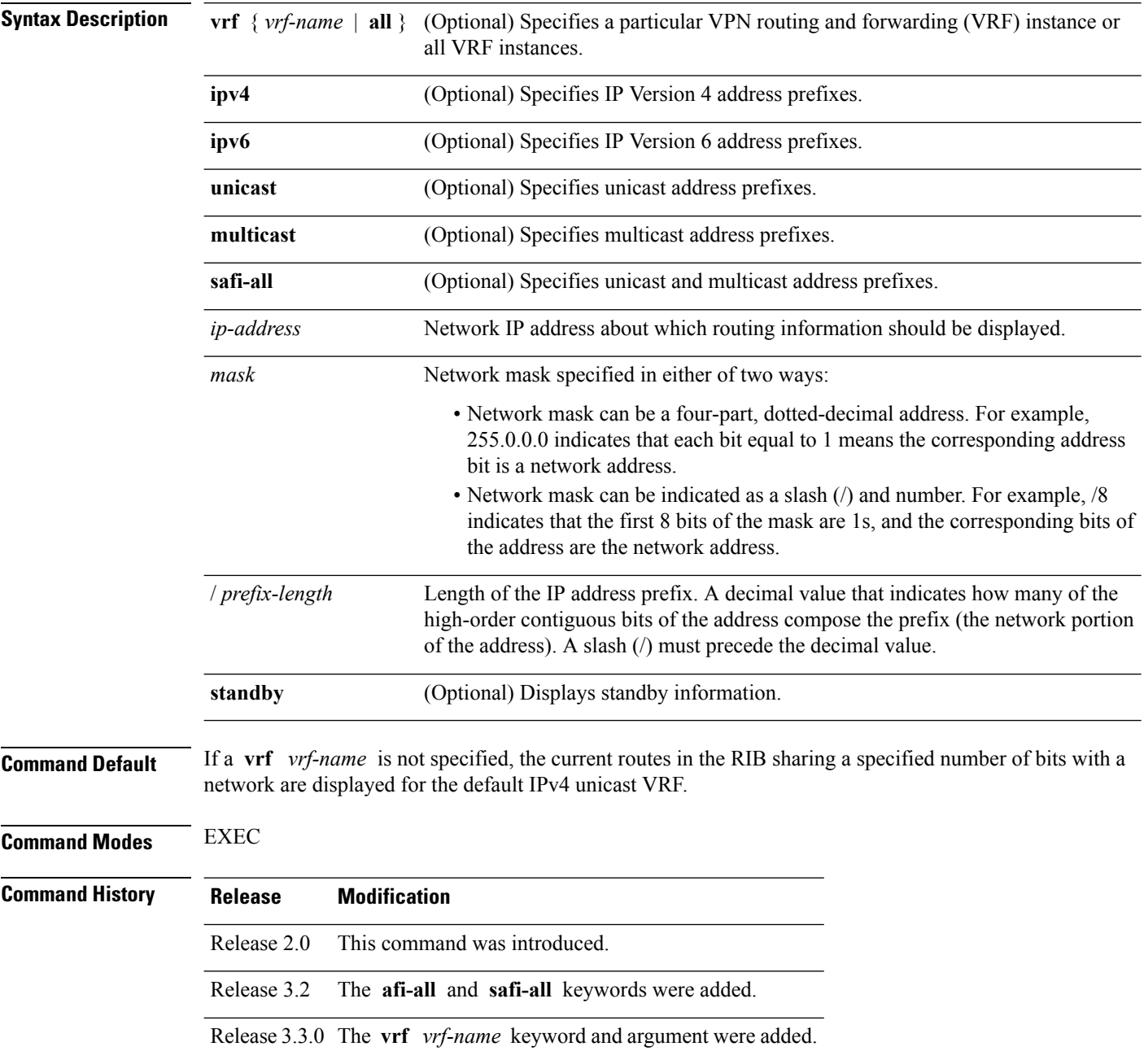

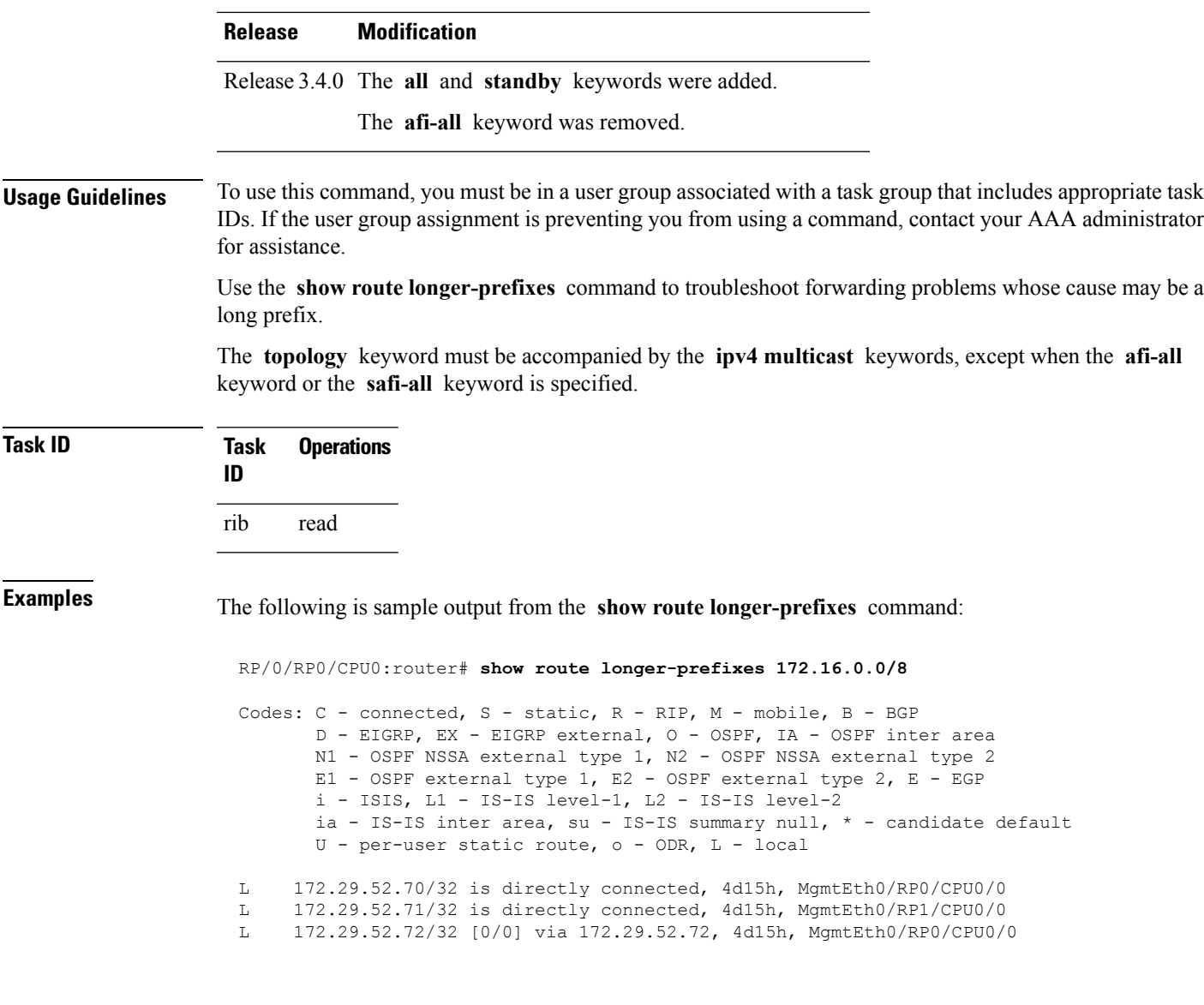

This table describes the significant fields shown in the display.

## **Table 160: show route longer-prefixes Field Descriptions**

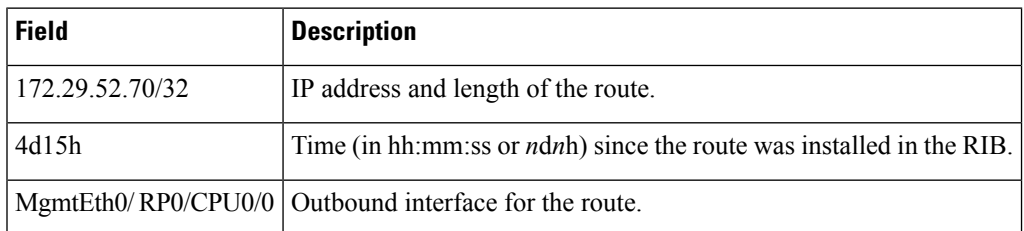

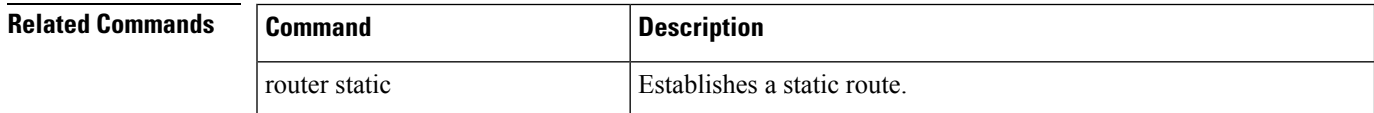

 $\mathbf I$ 

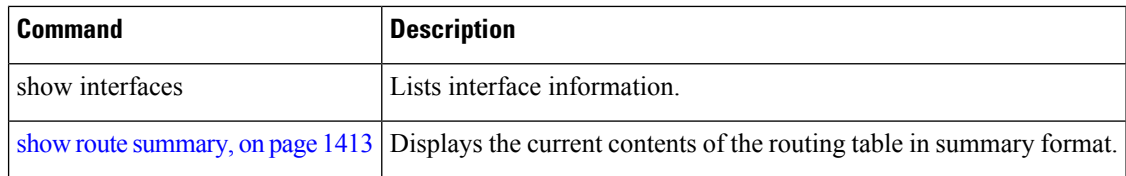

# **show route next-hop**

To filter routes by the next-hop address or interface, use the **show route next-hop** command in EXEC mode.

**show route** [**vrf** {*vrf-name* | **all**}] [{**ipv4** | **ipv6**}] [{**unicast** | **multicast** | {**topology** *topo-name*} |**safi-all**}] **next-hop** [*ip-address*][{[**standby**]}]

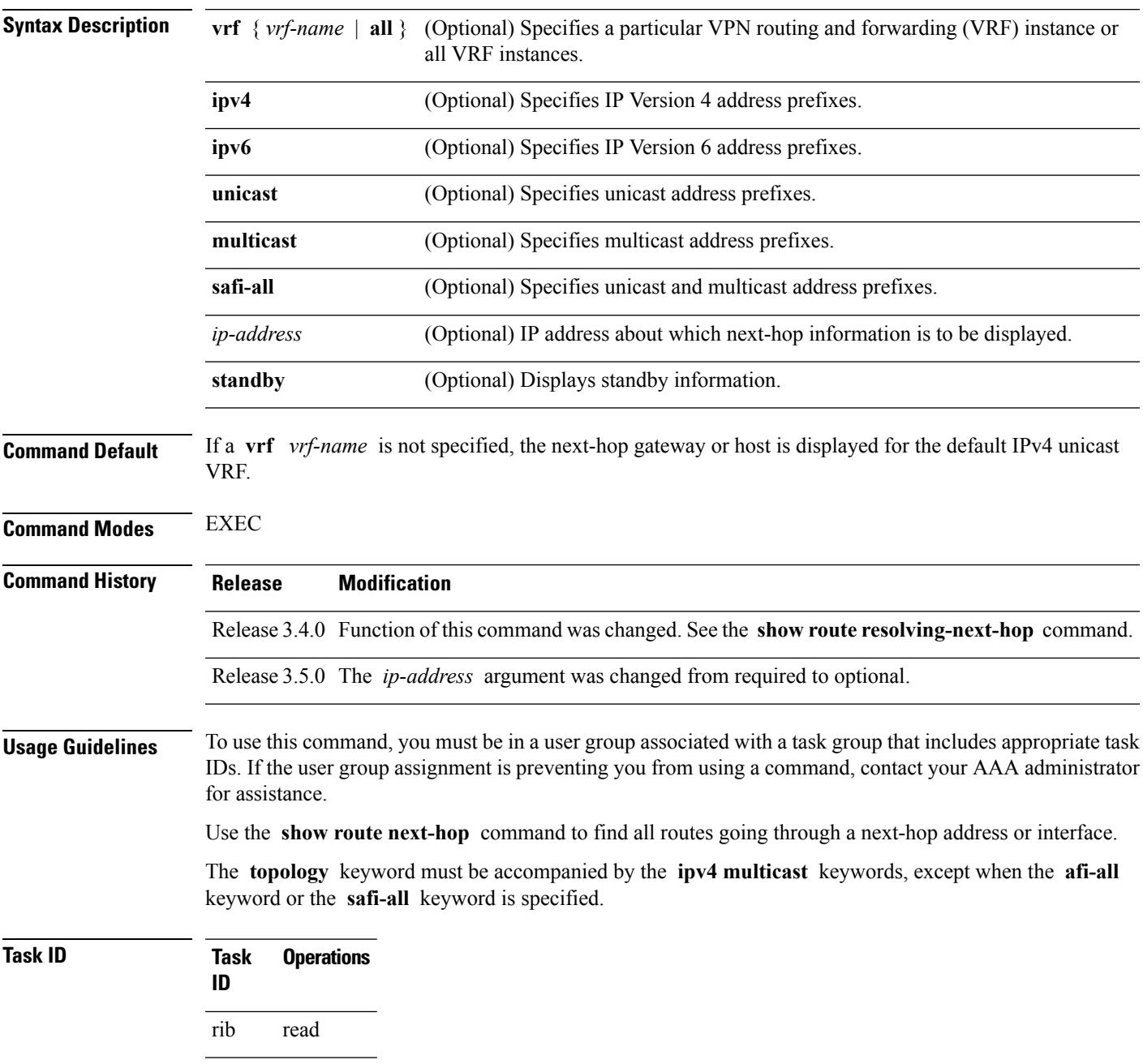

**Examples** The following is sample output from the **show route next-hop** command filtering routes on the next-hop address:

> RP/0/RP0/CPU0:router# **show route next-hop 1.68.0.1** Codes: C - connected, S - static, R - RIP, M - mobile, B - BGP D - EIGRP, EX - EIGRP external, O - OSPF, IA - OSPF inter area N1 - OSPF NSSA external type 1, N2 - OSPF NSSA external type 2 E1 - OSPF external type 1, E2 - OSPF external type 2, E - EGP i - ISIS, L1 - IS-IS level-1, L2 - IS-IS level-2 ia - IS-IS inter area, su - IS-IS summary null, \* - candidate default U - per-user static route, o - ODR, L - local Gateway of last resort is 1.68.0.1 to network 0.0.0.0 S\* 0.0.0.0/0 [1/0] via 1.68.0.1, 15:01:49 S 223.255.254.254/32 [1/0] via 1.68.0.1, 15:01:49

The following is sample output from the **show route next-hop** command filtering routes on the next-hop interface:

```
RP/0/RP0/CPU0:router# show route next-hop GigabitEthernet 0/1/0/2
Codes: C - connected, S - static, R - RIP, M - mobile, B - BGP
D - EIGRP, EX - EIGRP external, O - OSPF, IA - OSPF inter area
N1 - OSPF NSSA external type 1, N2 - OSPF NSSA external type 2
E1 - OSPF external type 1, E2 - OSPF external type 2, E - EGP
i - ISIS, L1 - IS-IS level-1, L2 - IS-IS level-2
ia - IS-IS inter area, su - IS-IS summary null, * - candidate default
U - per-user static route, o - ODR, L - local
Gateway of last resort is 1.68.0.1 to network 0.0.0.0
C 11.1.1.0/24 is directly connected, 15:01:46, GigabitEthernet0/1/0/2
L 11.1.1.2/32 is directly connected, 15:01:46, GigabitEthernet0/1/0/2
```
This table describes the significant fields shown in the display.

**Table 161: show route next-hop Field Descriptions**

| <b>Field</b> | <b>Description</b>                                                           |
|--------------|------------------------------------------------------------------------------|
| 11.1.1.0/24  | IP address and length of the route.                                          |
| 15:01:46     | Time (in hh:mm:ss or <i>ndnh</i> ) since the route was installed in the RIB. |
|              | GigabitEthernet0/1/0/2   Outbound interface for the route.                   |

## **Related Command**

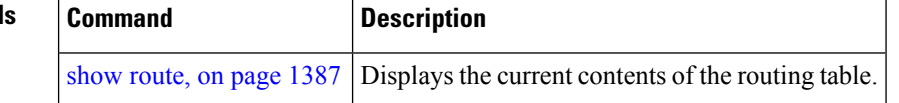

# **show route quarantined**

To display mutually recursive (looping) routes, use the **show route quarantined** command in EXEC mode.

**show route** [**vrf** {*vrf-name* | **all**}] [{**ipv4** | **ipv6**}] [{**unicast** | **multicast** | {} | **safi-all**}] **quarantined** [{*ip-address/prefix-length]ip-address mask*}] [**standby**]

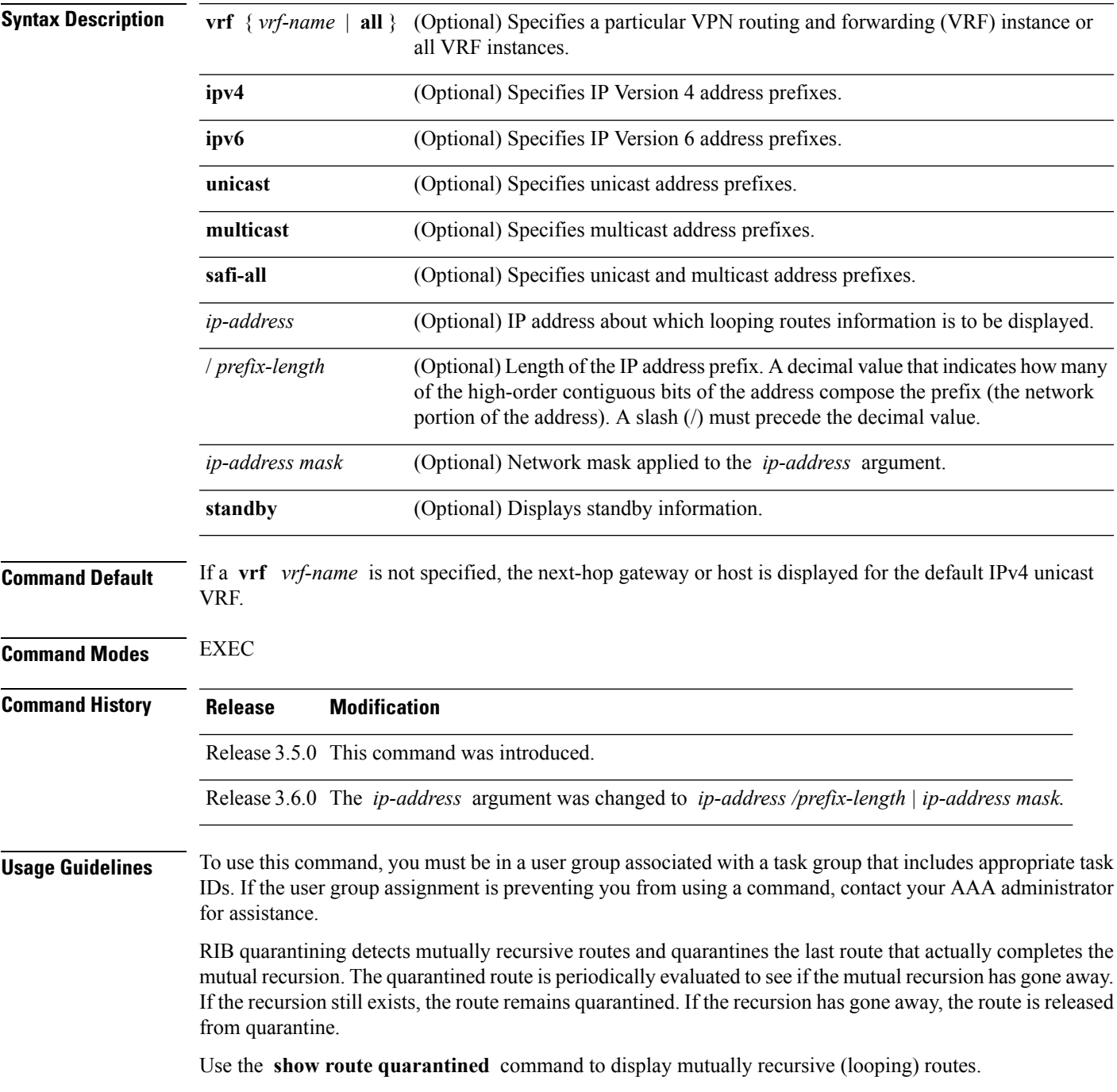

The **topology** keyword must be accompanied by the **ipv4 multicast** keywords, except when the **afi-all** keyword or the **safi-all** keyword is specified.

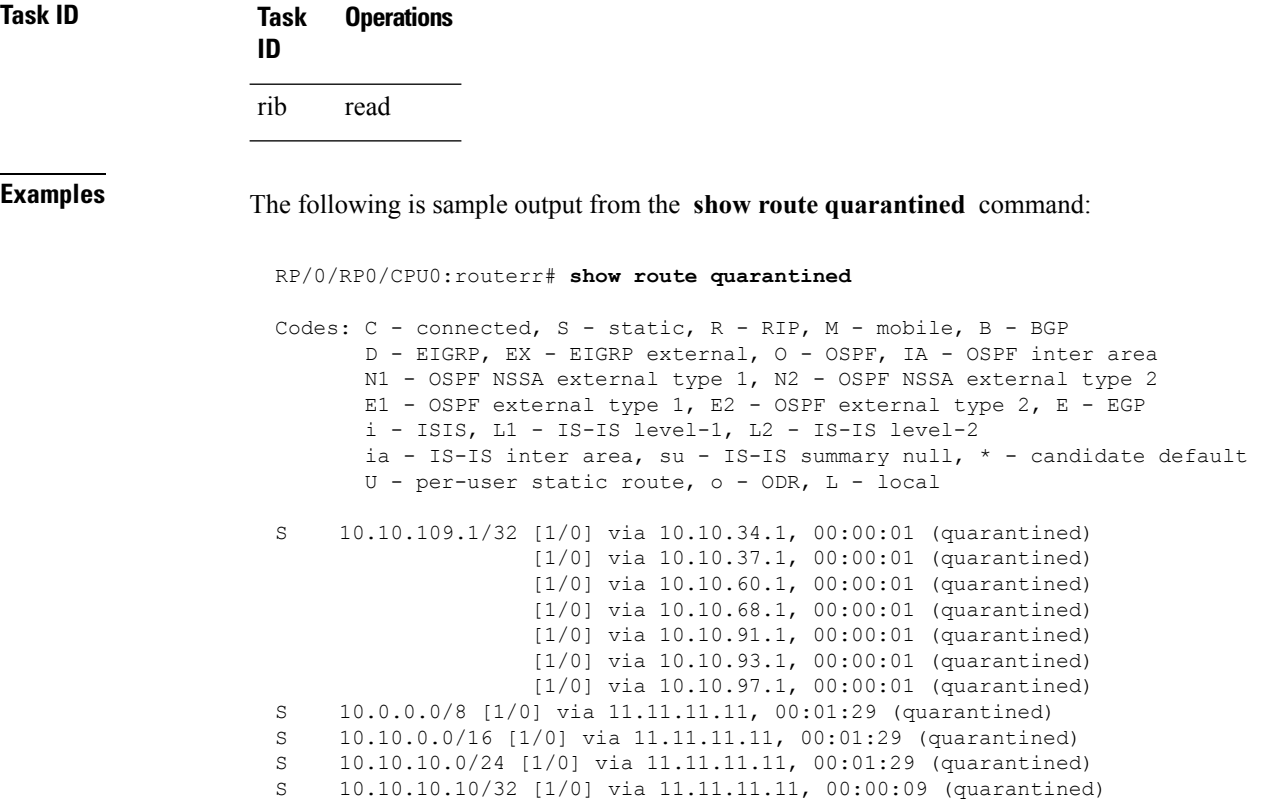

This table describes the significant fields shown in the display.

#### **Table 162: show route quarantined Field Descriptions**

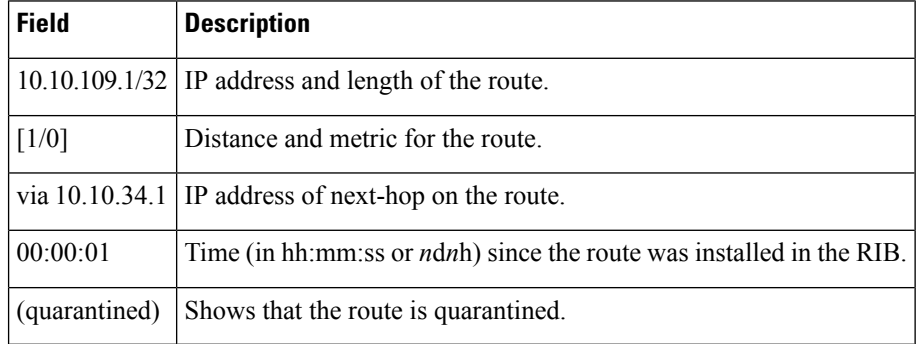

## **Related Comman**

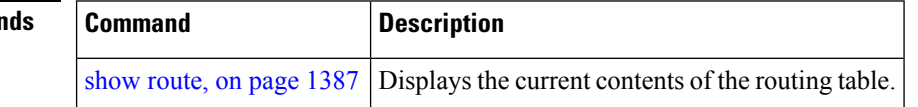
## **show route resolving-next-hop**

To display the next-hop gateway or host to a destination address, use the **show route resolving-next-hop** command in EXEC mode.

**show route** [**vrf** {*vrf-name* | **all**}] [{**ipv4** | **ipv6**}] [{**unicast** | **multicast** | {**topology** *topo-name*} |**safi-all**}] **resolving-next-hop** *ip-address* [ **standby**]

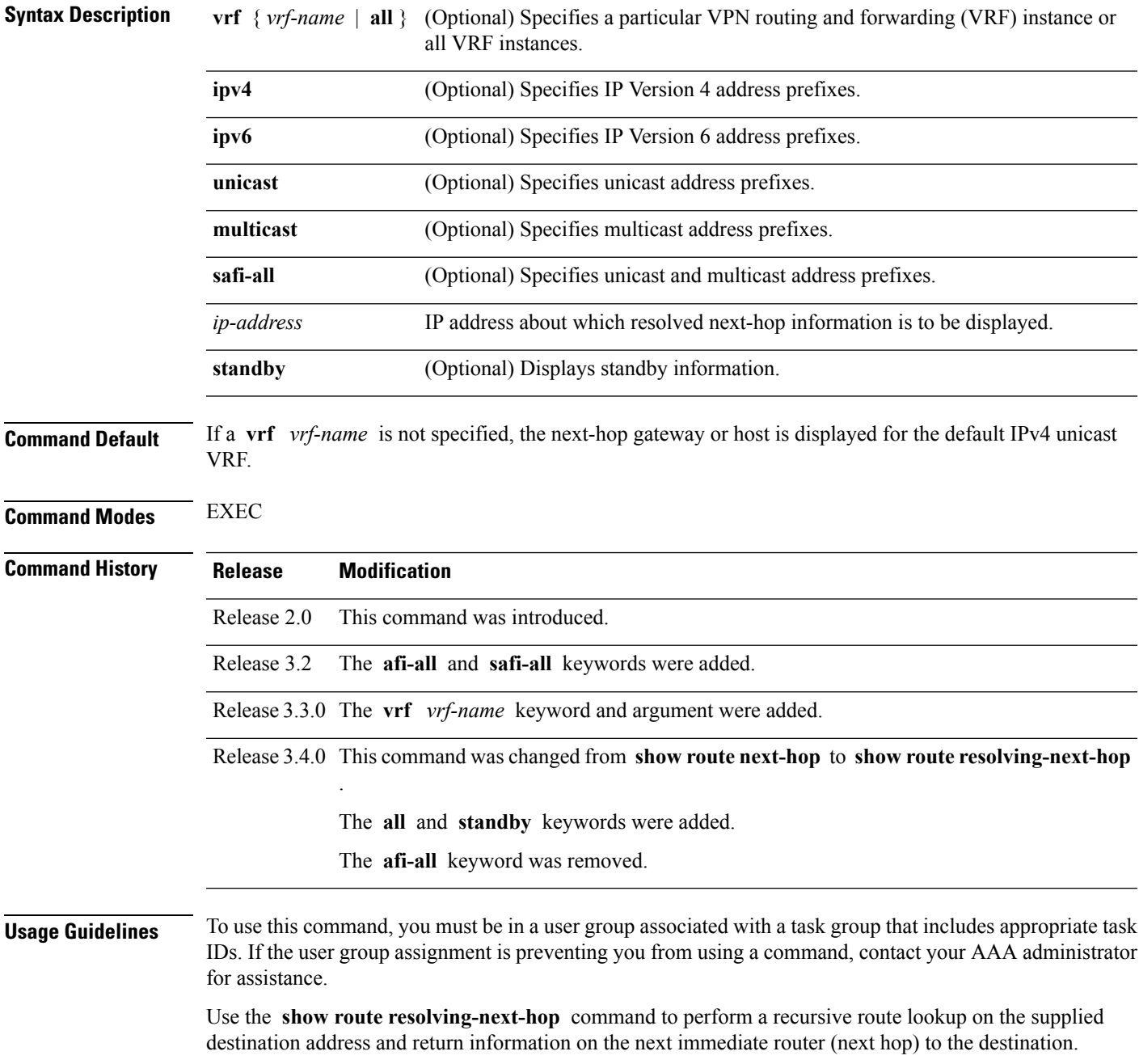

The **topology** keyword must be accompanied by the **ipv4 multicast** keywords, except when the **afi-all** keyword or the **safi-all** keyword is specified.

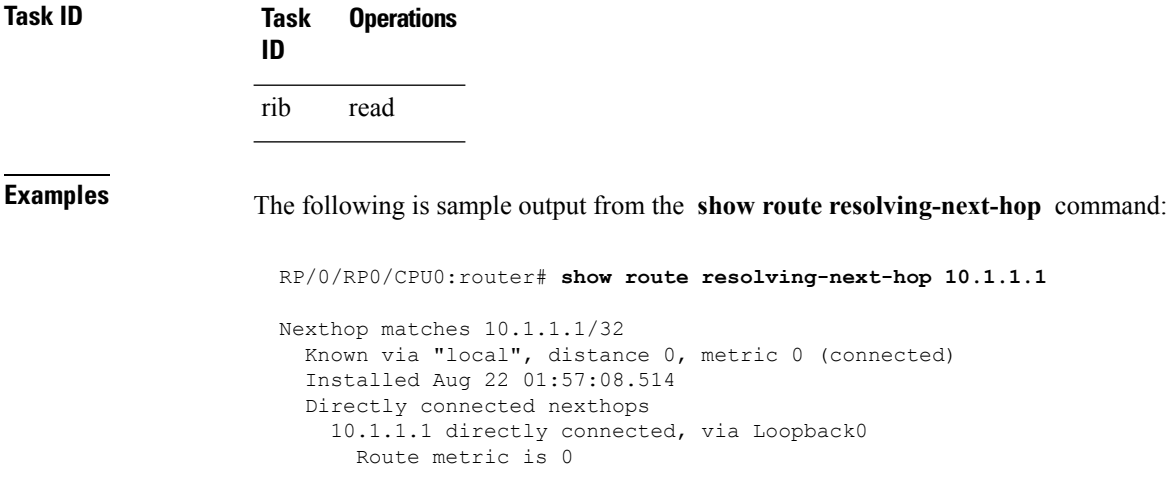

This table describes the significant fields shown in the display.

**Table 163: show route resolving-next-hop Field Descriptions**

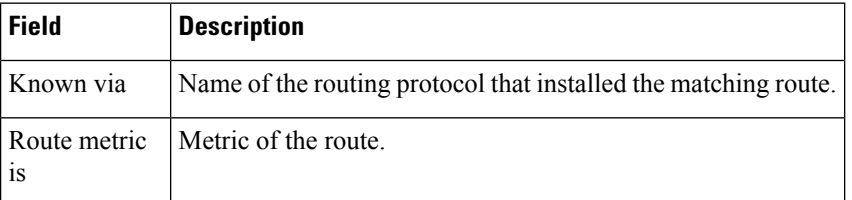

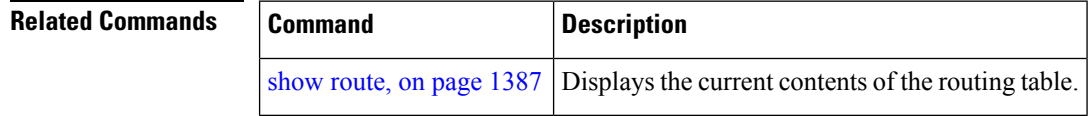

#### **show route static**

To display the currentstatic routes of the Routing Information Base (RIB), use the **show route static** command in EXEC mode.

**show route** [**vrf** {*vrf-name* | **all**}] [{**afi-all** | **ipv4** | **ipv6**}] [{**unicast** | **multicast** | {**topology** *topo-name*} | **safi-all**}] **static** [ **standby**]

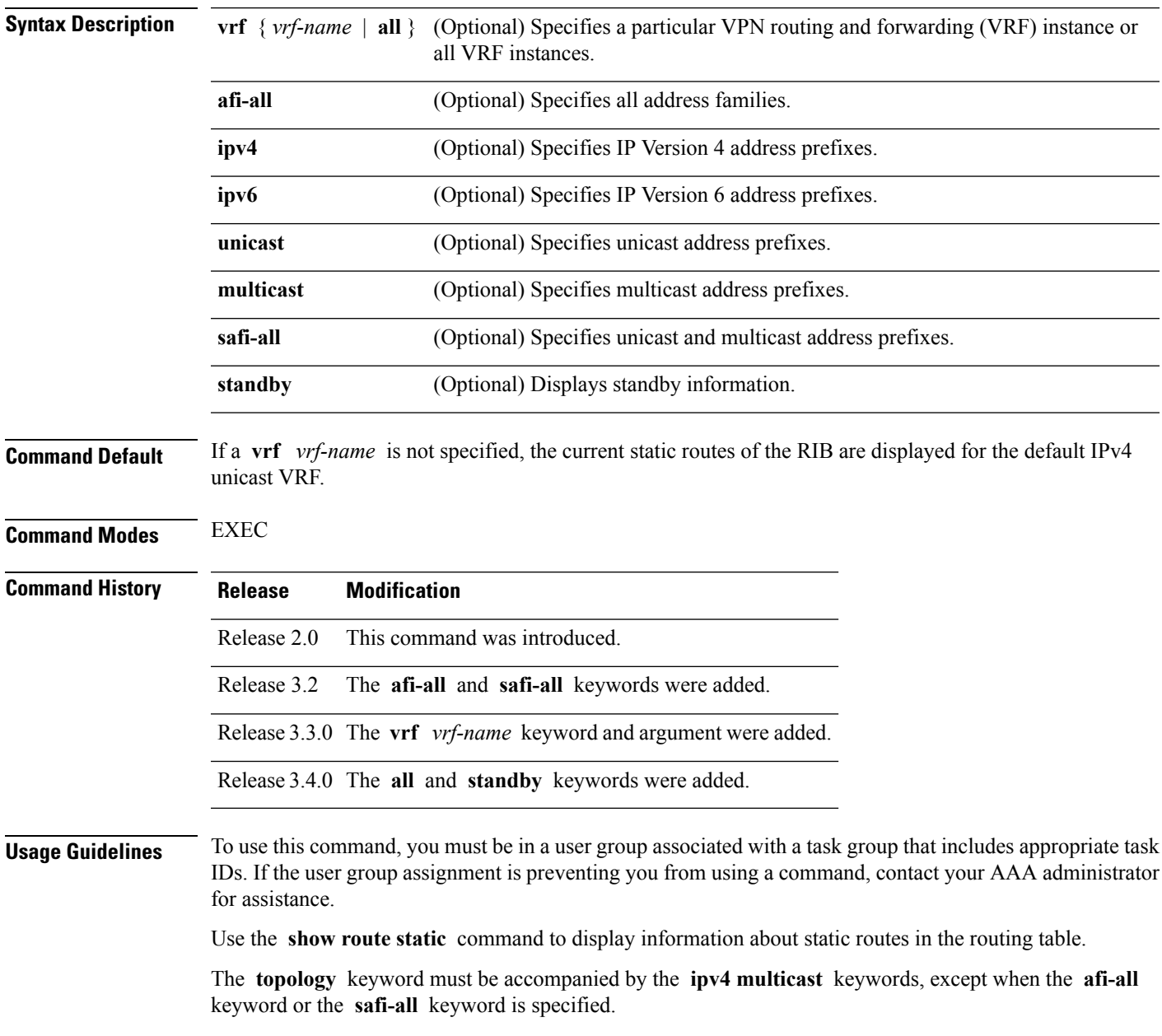

#### **Task ID Task Operations ID** rib read

**Examples** The following is sample output from the **show route static** command:

RP/0/RP0/CPU0:router# **show route static**

S 10.1.1.0/24 is directly connected, 00:54:05, GigabitEthernet3/0/0/1 S 192.168.99.99/32 [1/0] via 10.12.12.2, 00:54:04

This table describes the significant fields shown in the display.

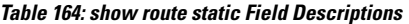

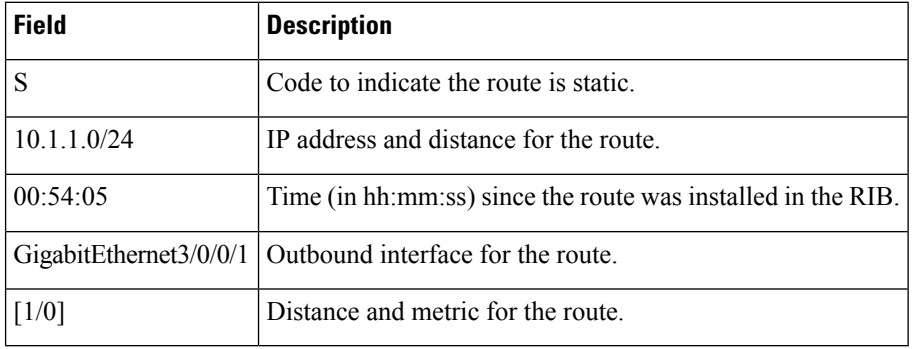

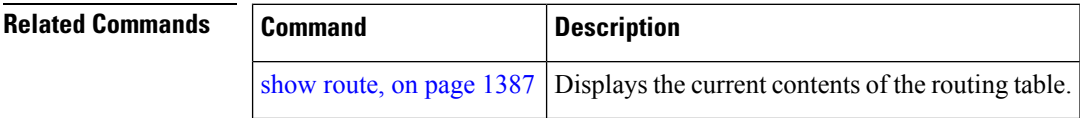

## **show route summary**

To display the current contents of the Routing Information Base (RIB), use the **show route summary** command in EXEC mode.

**show route** [**vrf** {*vrf-name* | **all**}] [{**afi-all** | **ipv4** | **ipv6**}] [{**unicast** | **multicast** | {**topology** *topo-name*} | **safi-all**}] **summary** [**detail**] [**standby**]

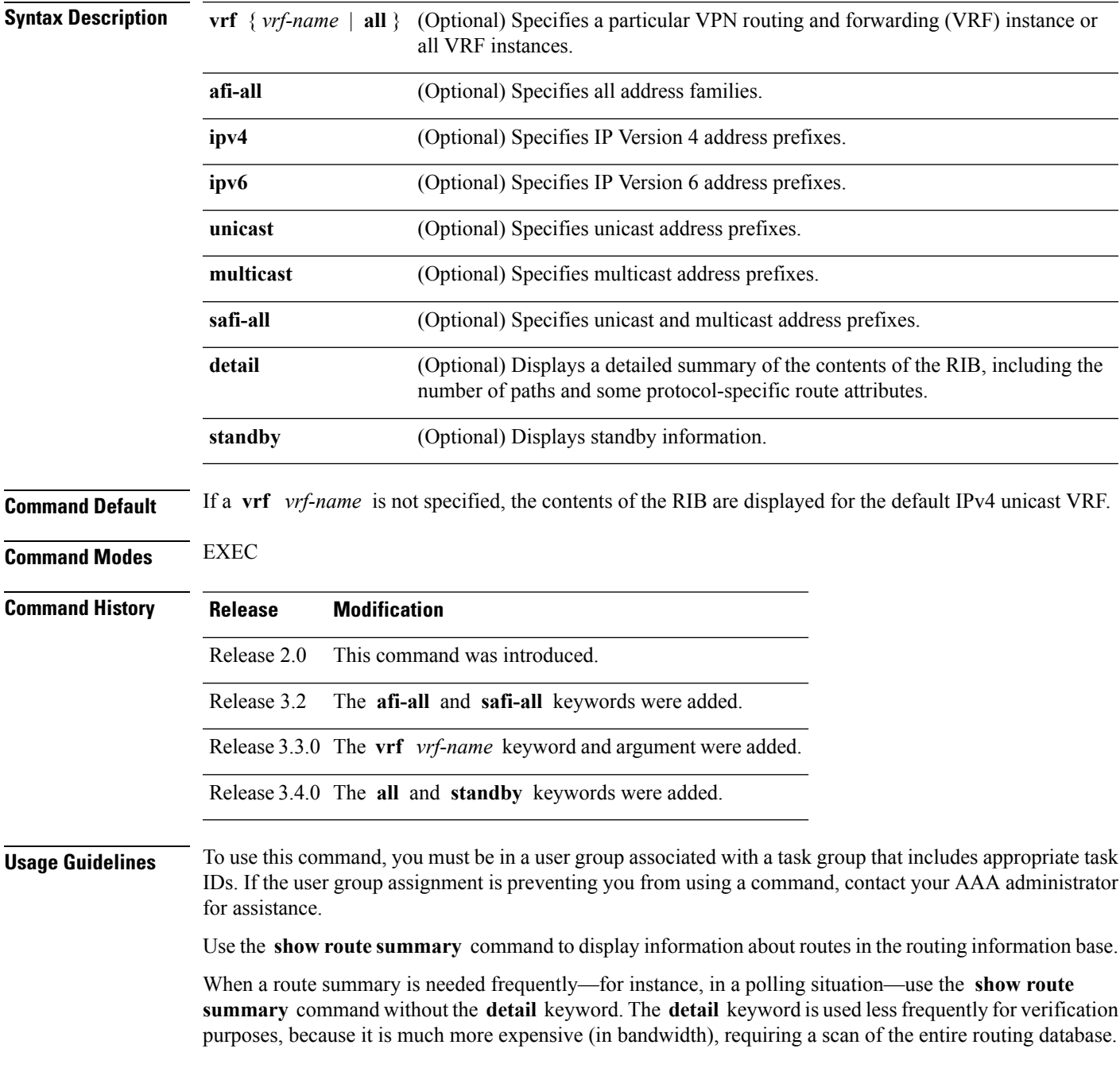

The **topology** keyword must be accompanied by the **ipv4 multicast** keywords, except when the **afi-all** keyword or the **safi-all** keyword is specified.

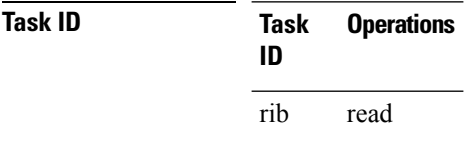

**Examples** The following is sample output from the **show route summary** command:

#### RP/0/RP0/CPU0:router# **show route summary**

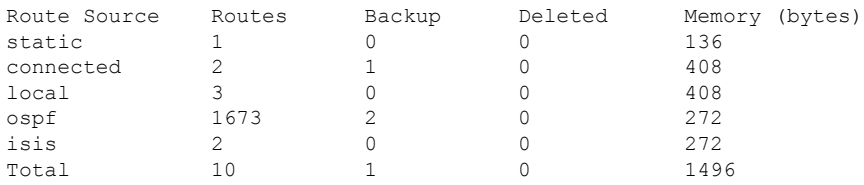

This table explains fields in the output of the **show route summary** command.

**Table 165: show route summary Field Descriptions**

| <b>Field</b>    | <b>Description</b>                                                                            |
|-----------------|-----------------------------------------------------------------------------------------------|
| Route<br>Source | Routing protocol name.                                                                        |
| Routes          | Number of selected routes that are present in the routing table for each route source.        |
| Backup          | Number of routes that are not selected (are backup to a selected route).                      |
| Deleted         | Number of routes that have been marked for deletion in the RIB, but have not yet been purged. |
| Memory          | Number of bytes allocated to maintain all routes for the particular route source.             |

The following issample output from the **show route summary** command with the **detail** keyword:

RP/0/RP0/CPU0:router# **show route summary detail**

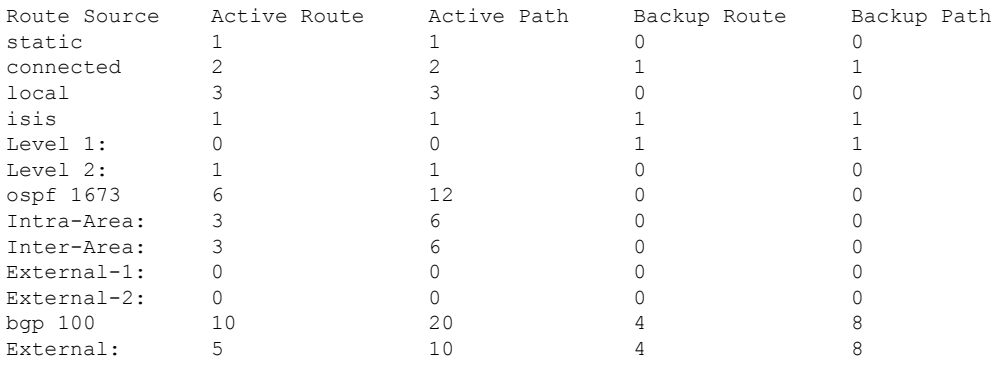

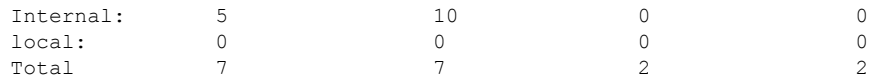

This table explains fields in the output of the **show route summary detail** command.

**Table 166: show route summary detail Field Descriptions**

| <b>Field</b>        | <b>Description</b>                                                             |
|---------------------|--------------------------------------------------------------------------------|
| Route Source        | Source of the route. Routing protocol name and type.                           |
| <b>Active Route</b> | Number of active routes present in the routing table<br>for each route source. |
| <b>Active Path</b>  | Number of active paths present in the routing table<br>for each route source.  |
| Backup Route        | Number of routes that are backup to a selected route<br>for each route source. |
| Backup Path         | Number of paths that are backup to a selected path<br>for each route source.   |

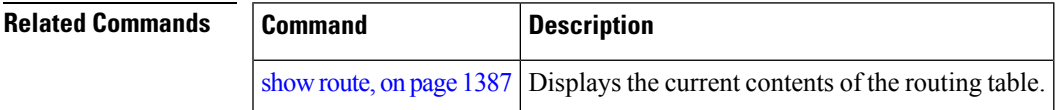

 $\mathbf I$ 

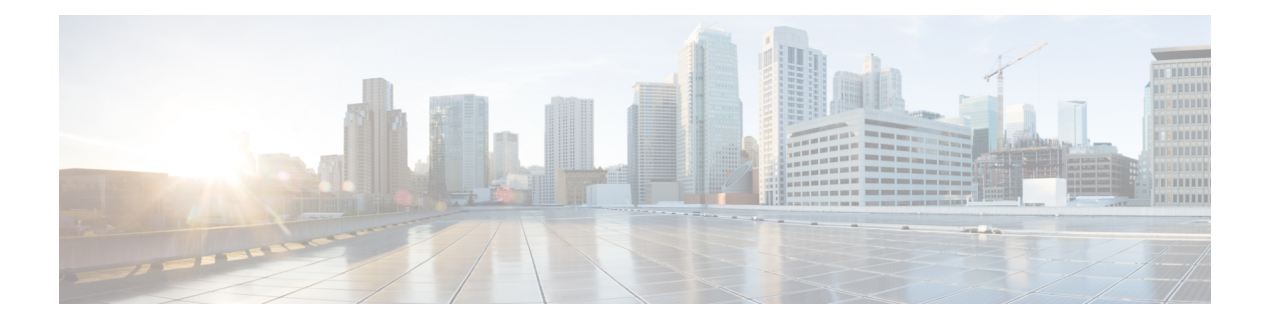

## **RIP Commands**

This module describes the commands used to configure and monitor the Routing Information Protocol (RIP).

For detailed information about RIP concepts, configuration tasks, and examples, see the *Implementing RIP on* Cisco IOS XR *Software* module in the *Routing Configuration Guide for Cisco CRS Routers*.

- [authentication](#page-1450-0) keychain mode (RIP), on page 1419
- [auto-summary](#page-1452-0) (RIP), on page 1421
- [broadcast-for-v2,](#page-1453-0) on page 1422
- clear rip, on page [1423](#page-1454-0)
- clear rip [database,](#page-1455-0) on page 1424
- clear rip [interface,](#page-1457-0) on page 1426
- clear rip [out-of-memory,](#page-1459-0) on page 1428
- clear rip [statistics,](#page-1461-0) on page 1430
- [default-information](#page-1462-0) originate (RIP), on page 1431
- [default-metric](#page-1463-0) (RIP), on page 1432
- [distance](#page-1465-0) (RIP), on page 1434
- [interface](#page-1467-0) (RIP), on page 1436
- [maximum-paths](#page-1469-0) (RIP), on page 1438
- [metric-zero-accept,](#page-1470-0) on page 1439
- [neighbor](#page-1471-0) (RIP), on page 1440
- nsf [\(RIP\),](#page-1473-0) on page 1442
- [output-delay,](#page-1474-0) on page 1443
- [passive-interface](#page-1475-0) (RIP), on page 1444
- [poison-reverse,](#page-1477-0) on page 1446
- receive [version,](#page-1479-0) on page 1448
- [redistribute](#page-1480-0) (RIP), on page 1449
- [router](#page-1484-0) rip, on page 1453
- [route-policy](#page-1486-0) (RIP), on page 1455
- send [version,](#page-1488-0) on page 1457
- show [protocols](#page-1489-0) (RIP), on page 1458
- [show](#page-1491-0) rip, on page 1460
- show rip [database,](#page-1493-0) on page 1462
- show rip [interface,](#page-1495-0) on page 1464
- show rip [statistics,](#page-1502-0) on page 1471
- [site-of-origin](#page-1504-0) (RIP), on page 1473

I

- [split-horizon](#page-1506-0) disable (RIP), on page 1475
- [timers](#page-1508-0) basic, on page 1477
- [validate-update-source](#page-1510-0) disable, on page 1479
- vrf [\(RIP\),](#page-1511-0) on page 1480

#### <span id="page-1450-0"></span>**authentication keychain mode (RIP)**

To enable an authentication keychain mechanism on RIP interfaces, use the **authentication keychain mode** command in interface configuration mode or VRF-interface configuration mode. To disable authentication keychain configuration on RIP interfaces, use the **no** form of this command.

**authentication keychain keychain\_name mode** {**md5** | **text**} **no authentication keychain keychain\_name mode** {**md5** | **text**}

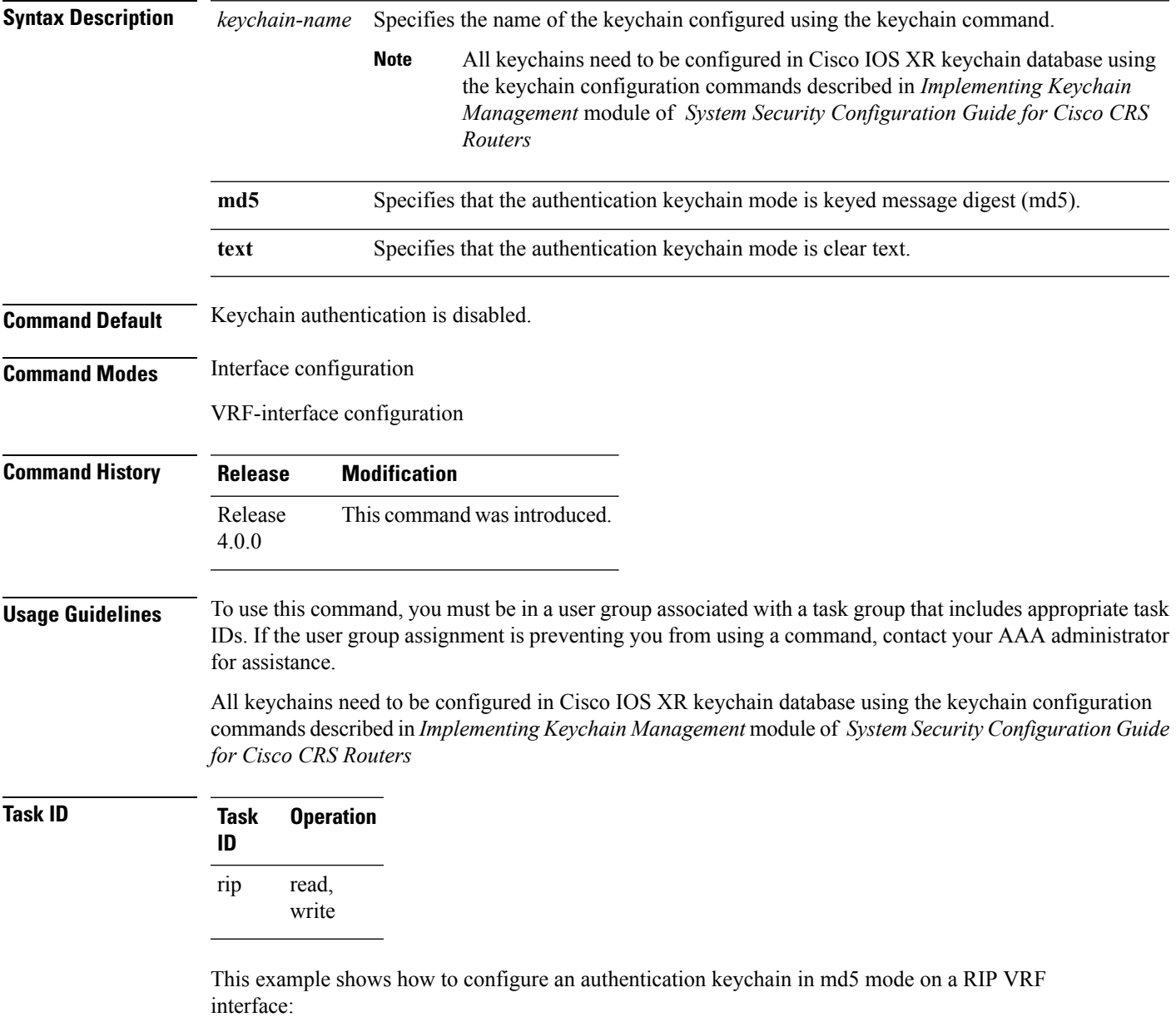

RP/0/RP0/CPU0:router#**configure**

```
RP/0/RP0/CPU0:router(config)#router rip
RP/0/RP0/CPU0:router(config-rip)#vrf vrf_rip_auth
RP/0/RP0/CPU0:router(config-rip-vrf)#interface POS 0/6/0/0
RP/0/RP0/CPU0:router(config-rip-vrf-if)#authentication keychain key1 mode md5
```
This example shows how to configure an authentication keychain in clear text mode on a RIP interface:

```
RP/0/RP0/CPU0:router#configure
RP/0/RP0/CPU0:router(config)#router rip
RP/0/RP0/CPU0:router(config-rip)#interface POS 0/6/0/1
RP/0/RP0/CPU0:router(config-rip-if)#authentication keychain key2 mode text
```
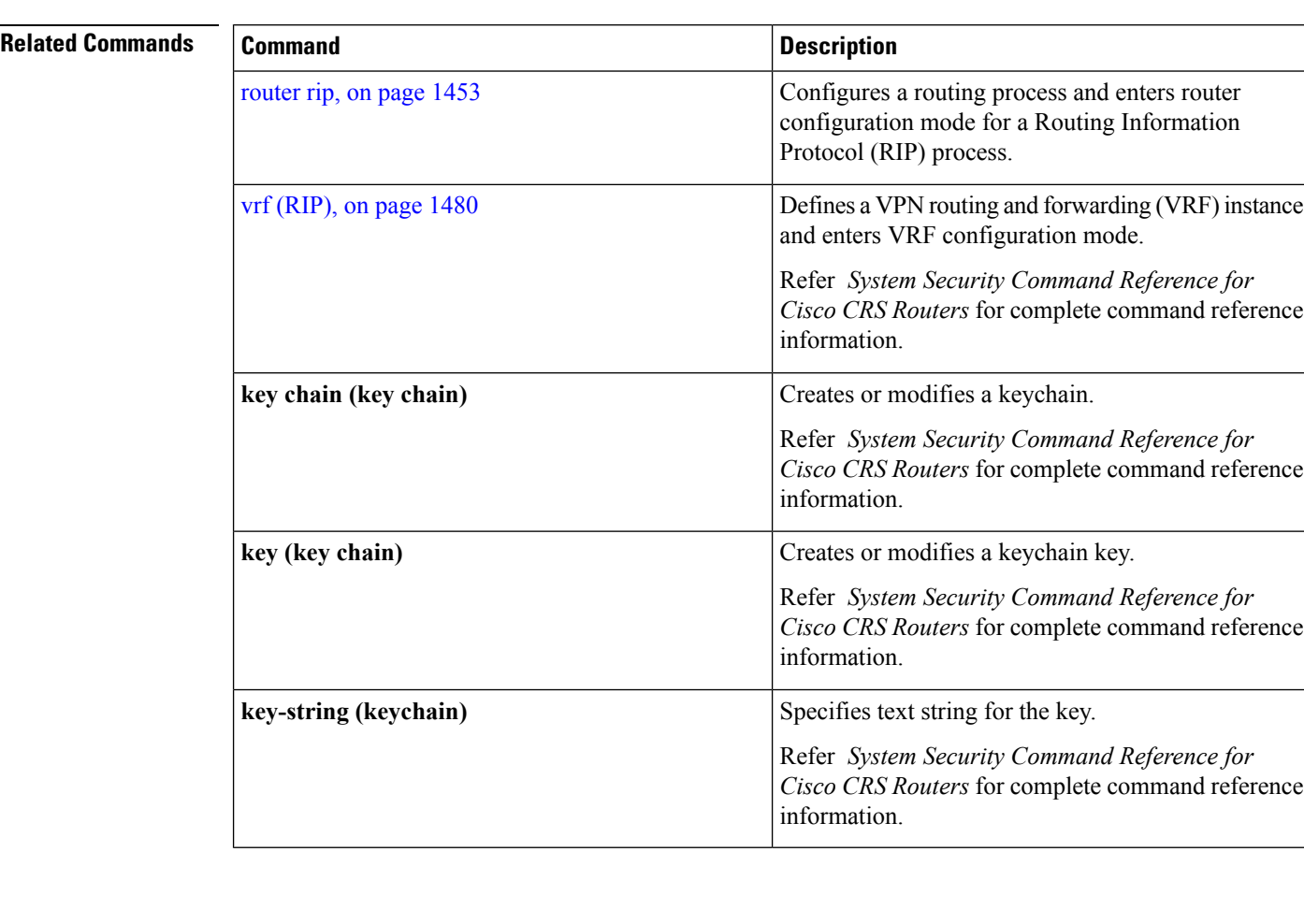

## <span id="page-1452-0"></span>**auto-summary (RIP)**

To enable the automatic summarization of subnet routes into network-level routes, use the **auto-summary** command in the appropriate configuration mode. To disable this function and send subprefix routing information across classful network boundaries, use the **no** form of this command.

**auto-summary no auto-summary**

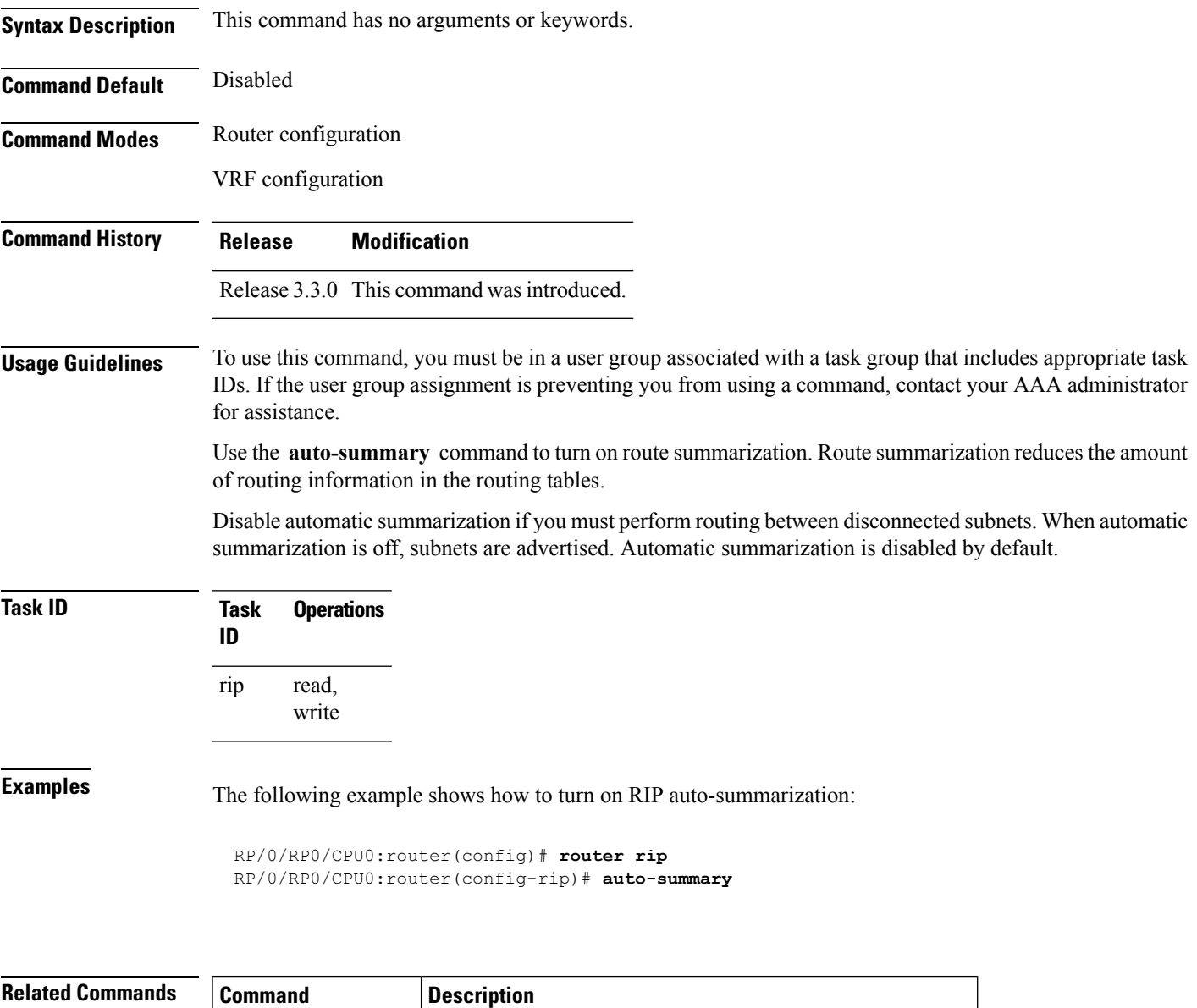

 $vrf(RIP)$ , on page 1480 Defines a VRF instance and enters VRF configuration mode.

#### <span id="page-1453-0"></span>**broadcast-for-v2**

To send Routing Information Protocol (RIP) Version 2 output packets to a broadcast address, use the **broadcast-for-v2** command in the appropriate configuration mode. To disable this feature, use the **no** form of this command.

**broadcast-for-v2 no broadcast-for-v2**

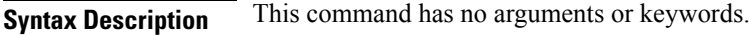

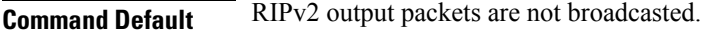

**Command Modes** Router configuration

VRF configuration

Interface configuration

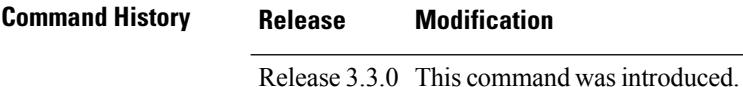

#### **Usage Guidelines** To use this command, you must be in a user group associated with a task group that includes appropriate task IDs. If the user group assignment is preventing you from using a command, contact your AAA administrator for assistance.

Use the **broadcast-for-v2** command to broadcast RIP Version 2 broadcast updates to hosts that do not listen to multicasts. Version 2 updates (requests and responses) will be sent to the IP broadcast address 255.255.255.255 instead of the IP multicast address 244.0.0.9.

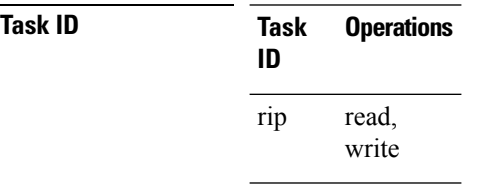

**Examples** The following example shows how to send RIP v2 output messages to a broadcast address for all RIP interfaces:

> RP/0/RP0/CPU0:router(config)# **router rip** RP/0/RP0/CPU0:router(config-rip)# **broadcast-for-v2**

## <span id="page-1454-0"></span>**clear rip**

To clear VRF and interface-related information for Routing Information Protocol (RIP) such as database entries and statistics, use the **clear rip** command in EXEC configuration mode.

**clear rip** [**vrf** {*vrf* | **all**}]

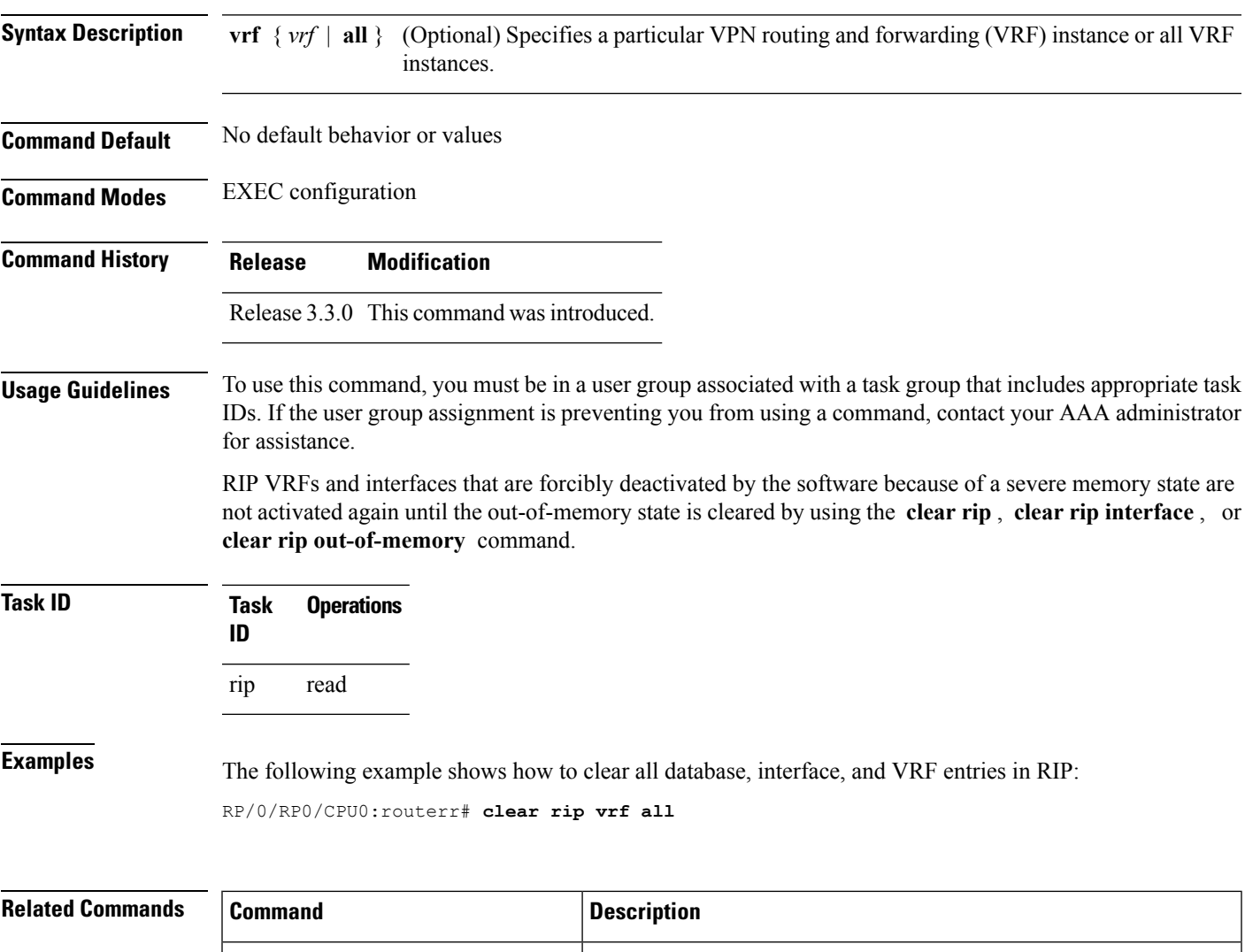

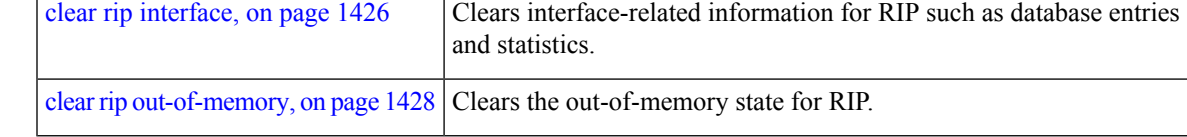

## <span id="page-1455-0"></span>**clear rip database**

To clear only database entries from the Routing Information Protocol (RIP) topology table, use the **clear rip database** command in EXEC configuration mode.

**clear rip** [**vrf** {*vrf* | **all**}] **database** [**interface** *type interface-path-id*]

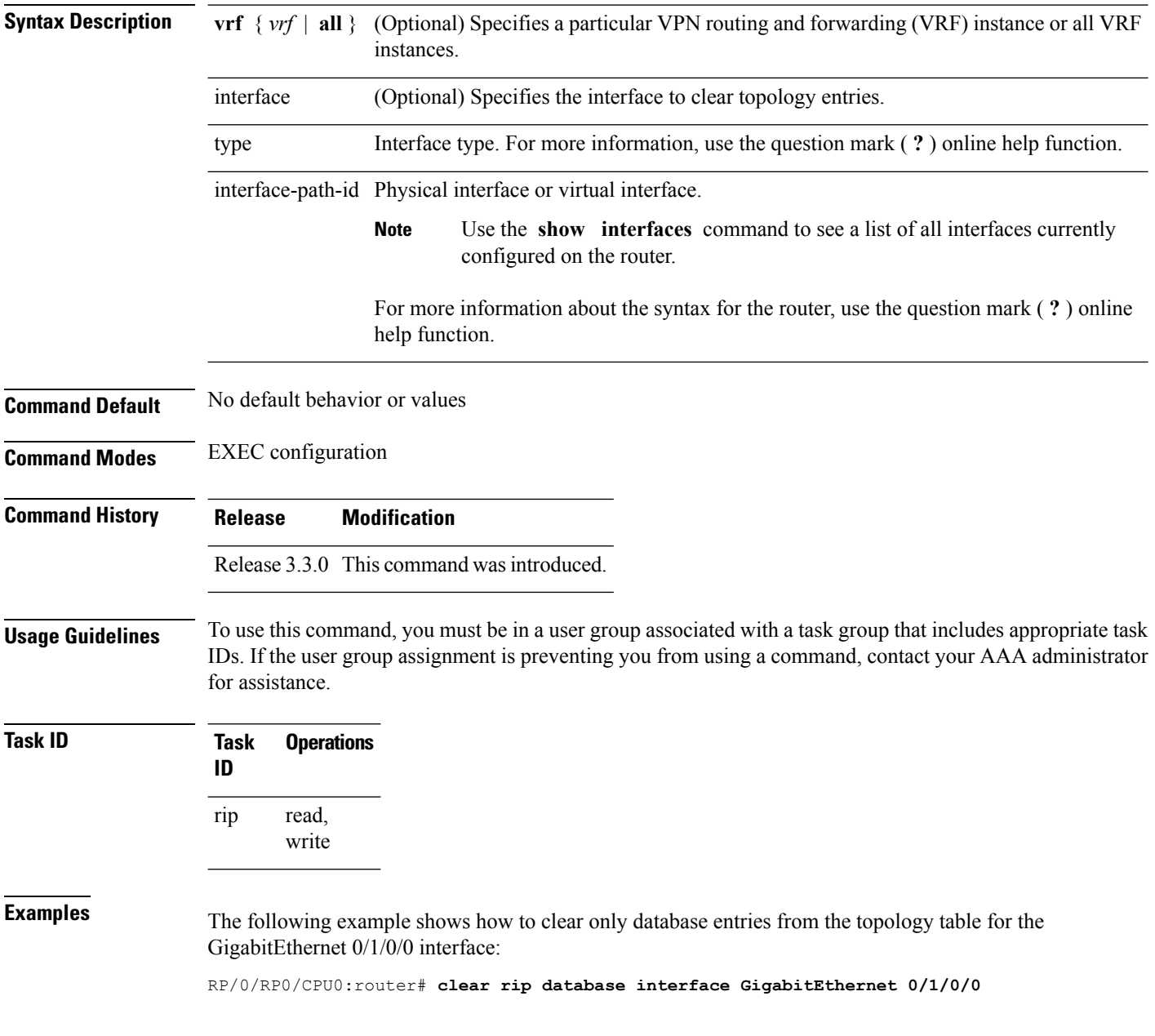

 $\mathbf{l}$ 

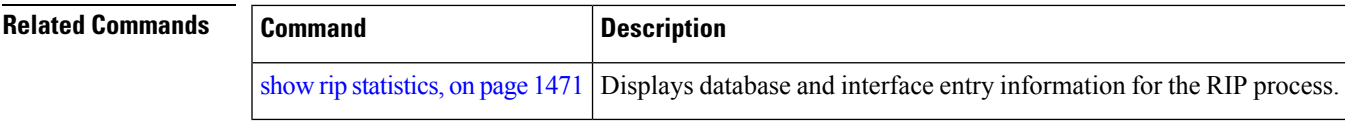

### <span id="page-1457-0"></span>**clear rip interface**

To clear interface-related information for Routing Information Protocol (RIP) such as database entries and statistics, use the **clear rip interface** command in EXEC configuration mode.

**clear rip** [**vrf** {**vrf** | **all**}] **interface** *type interface-path-id*

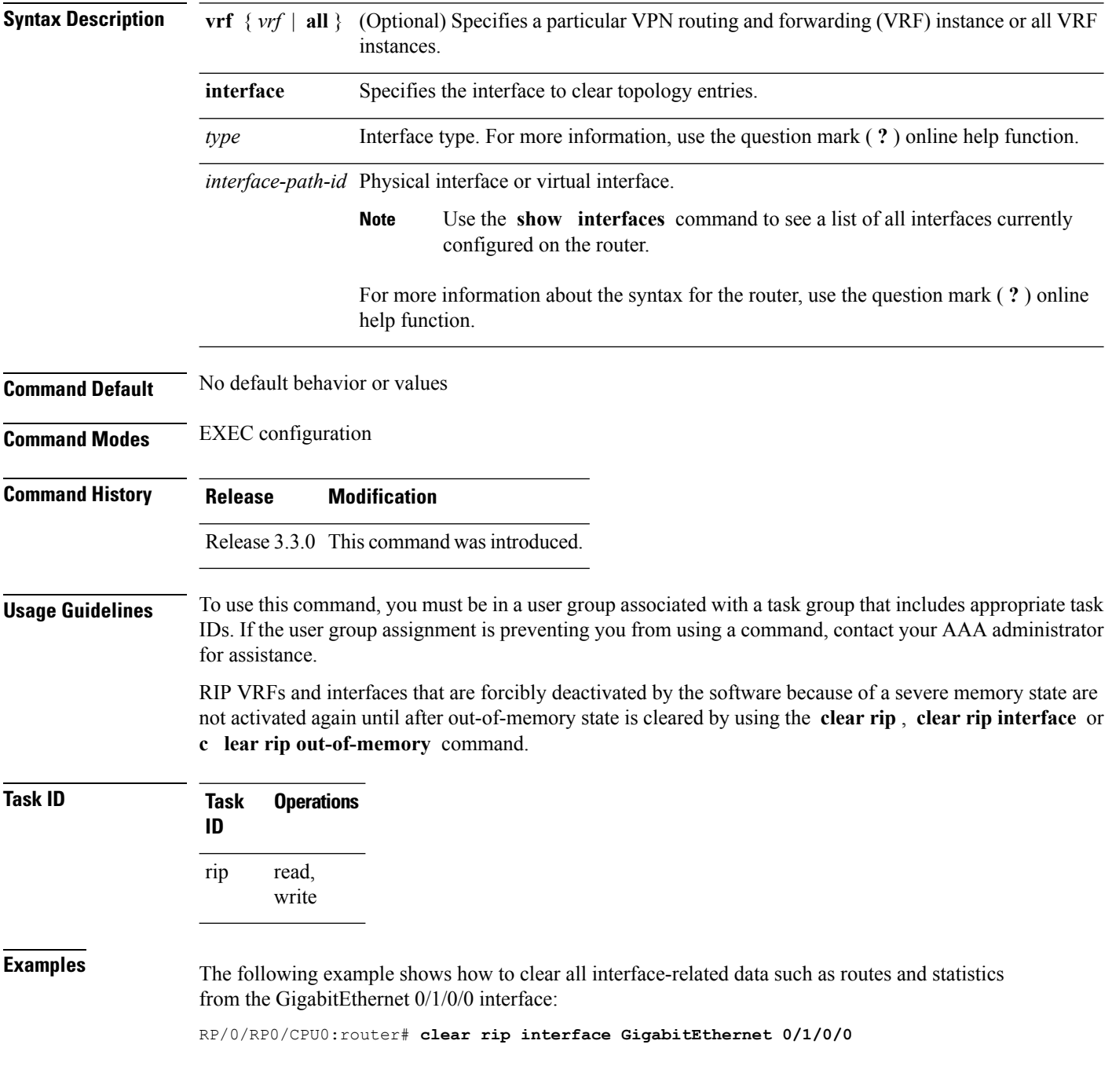

#### **Related** Co

 $\mathbf l$ 

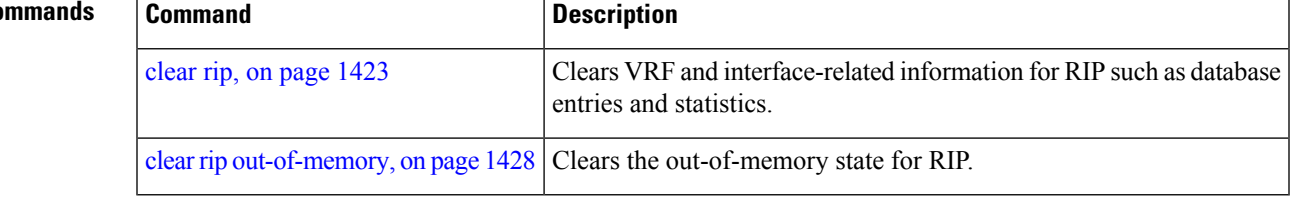

## <span id="page-1459-0"></span>**clear rip out-of-memory**

To clear the out-of-memory state for Routing Information Protocol (RIP), use the **clear rip out-of-memory** command in EXEC configuration mode.

**clear rip** [**vrf** {*vrf* | **all**}] **out-of-memory** [**interface** *type interface-path-id*]

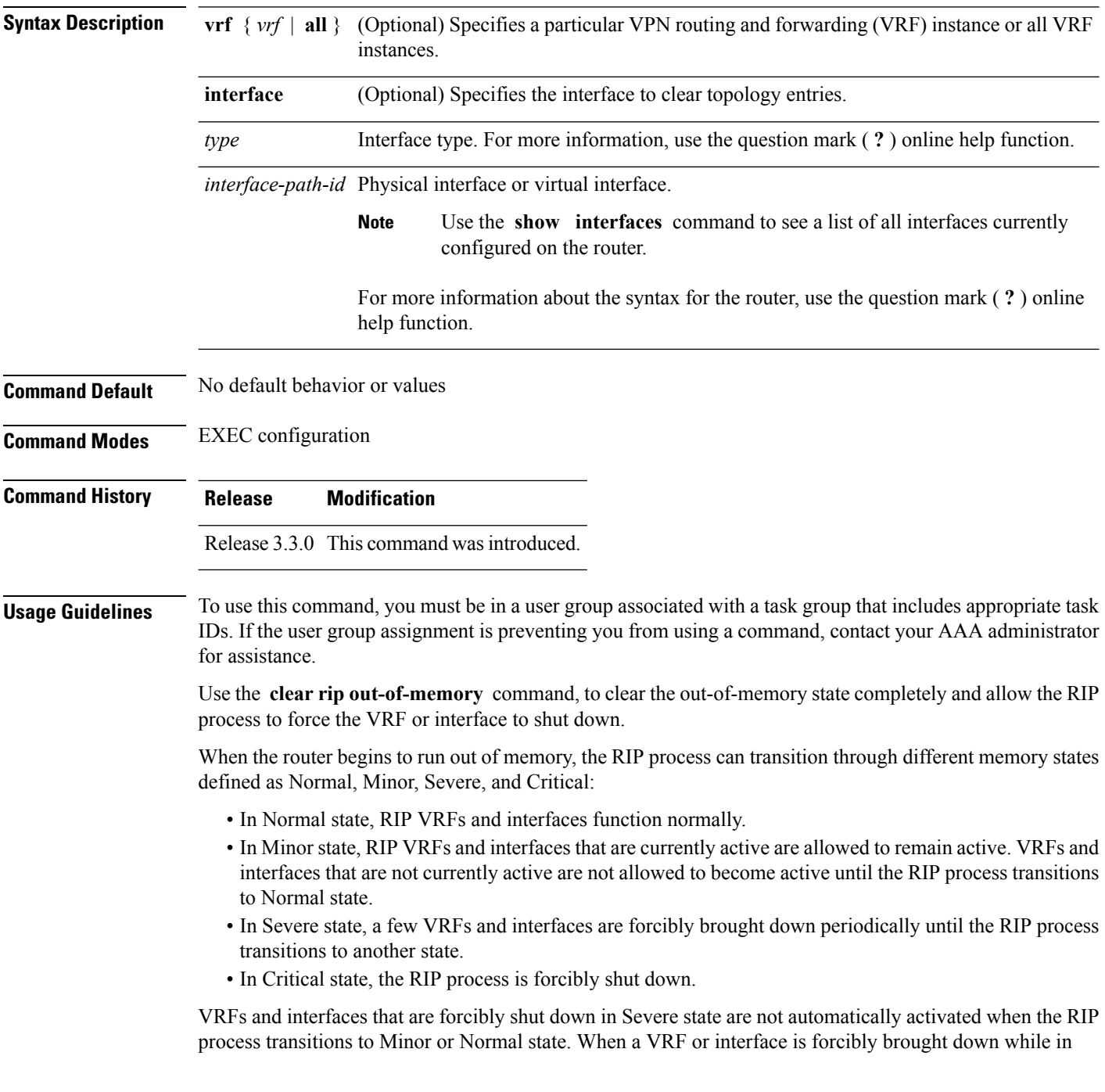

Severe state, the **clear rip** , **clear rip interface** or **clear rip out-of-memory** command clears the Forced Down state and reactivates the VRF or interface.

The **show rip** and **show rip interface** commands allow you to view the current out-of-memory state.

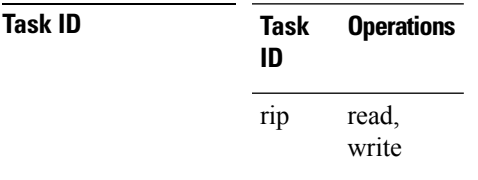

**Examples** The following example shows how to clear the out-of-memory state for a RIP process:

RP/0/RP0/CPU0:router# **clear rip out-of-memory**

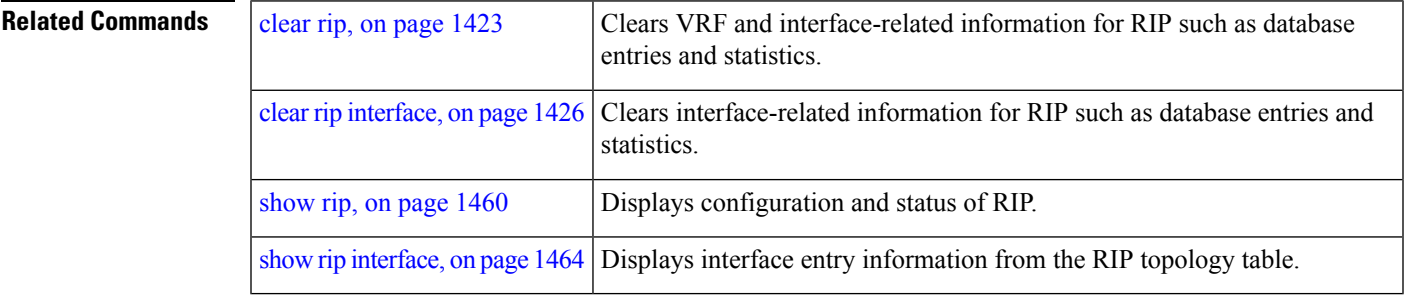

### <span id="page-1461-0"></span>**clear rip statistics**

To clear the Routing Information Protocol (RIP) statistics, use the **clear rip statistics** command in EXEC configuration mode.

**clear rip** [**vrf** {**vrf** | **all**}] **statistics** [**interface** *type interface-path-id*]

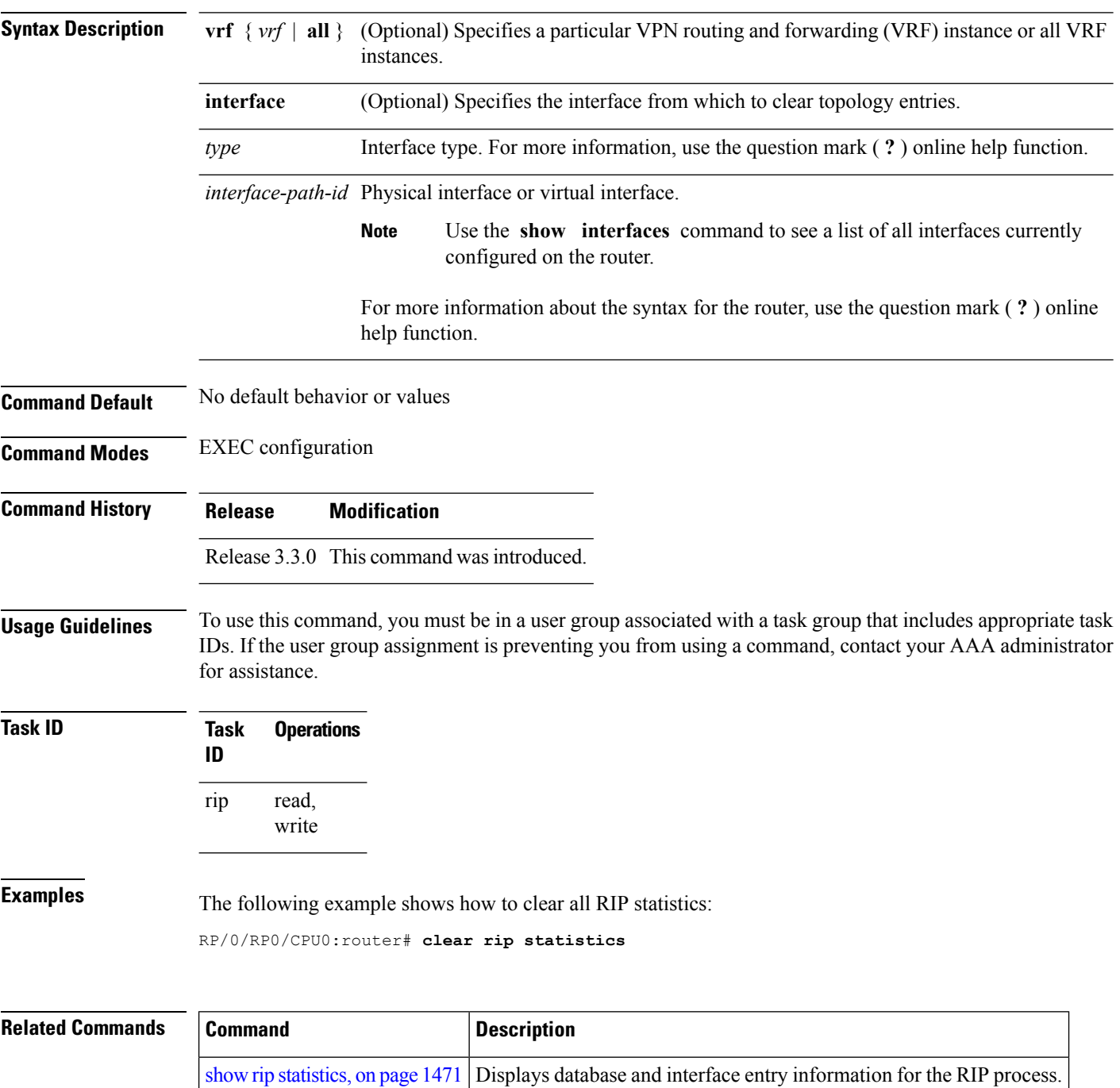

Ш

### <span id="page-1462-0"></span>**default-information originate (RIP)**

To generate a default route into Routing Information Protocol (RIP), use the **default-information originate** command in the appropriate configuration mode. To disable a default route into RIP, use the **no** form of this command.

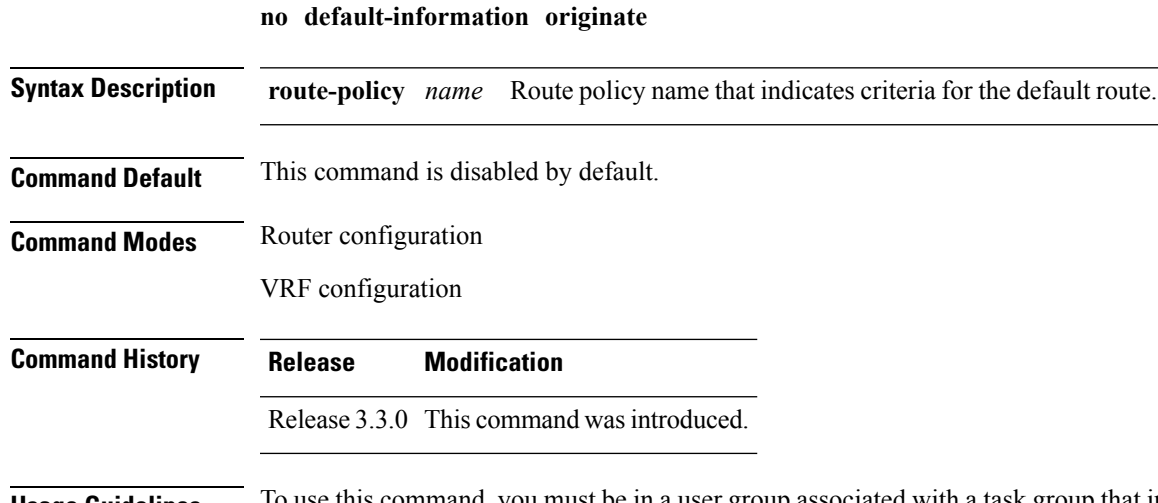

**default-information originate** [**route-policy** *name*]

#### **Usage Guidelines** To use this command, you must be in a user group associated with a task group that includes appropriate task IDs. If the user group assignment is preventing you from using a command, contact your AAA administrator for assistance.

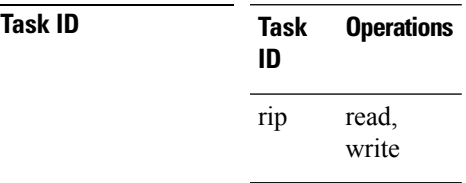

**Examples** The following example shows how to originate a default route in RIP updates based on the result of running the route policy on the routing table:

> RP/0/RP0/CPU0:router(config)# **router rip** RP/0/RP0/CPU0:router(config-rip)# **default-information originate route-policy policy1**

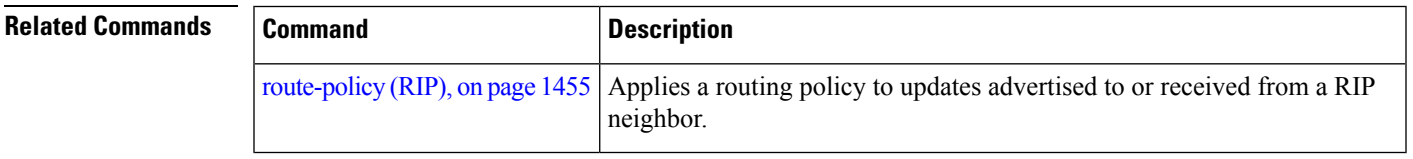

contact your AAA administrator

If a route policy is not configured

#### <span id="page-1463-0"></span>**default-metric (RIP)**

To set default metric values for routes redistributed from other protocols into Routing Information Protocol (RIP), use the **default-metric** command in the appropriate configuration mode. To return to the default state, use the **no** form of this command.

**default-metric** *number-value* **no default-metric**

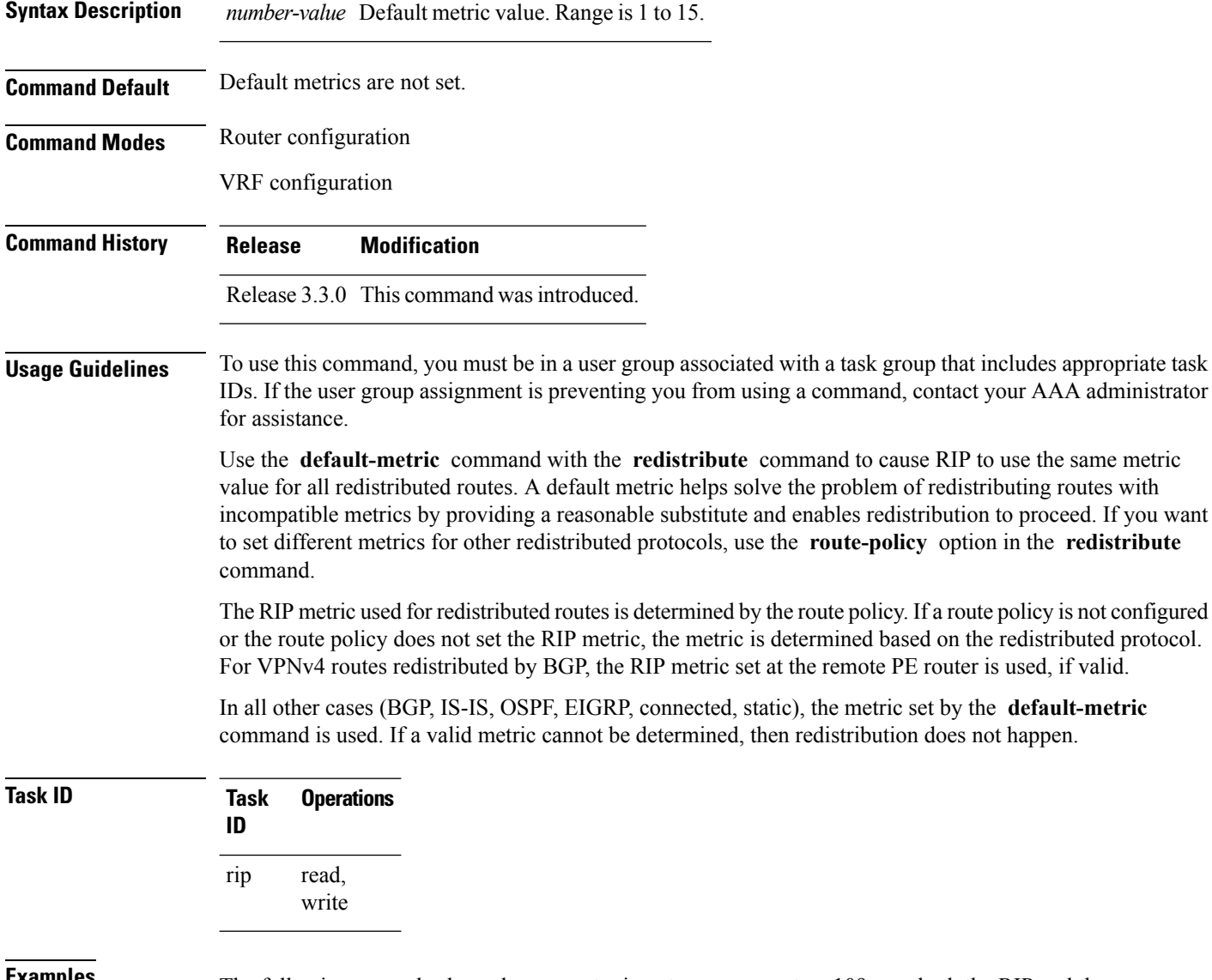

**Examples** The following example shows how a router in autonomous system 109 uses both the RIP and the Open Shortest Path First (OSPF) routing protocols. The example advertises OSPF-derived routes using RIP and assigns the OSPF-derived routes a RIP metric of 10:

RP/0/RP0/CPU0:router(config)# **router rip**

RP/0/RP0/CPU0:router(config-rip)# **vrf vpn-1** RP/0/RP0/CPU0:router(config-rip-vrf)# **default-metric 10** RP/0/RP0/CPU0:router(config-rip-vrf)# **redistribute ospf 109**

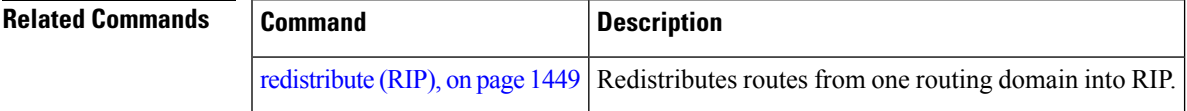

## <span id="page-1465-0"></span>**distance (RIP)**

To define the administrative distance assigned to routes discovered by the Routing Information Protocol (RIP), use the **distance admin-distance** command in the appropriate configuration mode. To remove the distance definition from the configuration file and restore the system to its default condition, use the **no** form of this command.

**distance** *admin-distance* [{*prefix prefix-length* | *prefix mask*}] **no distance** *admin-distance*

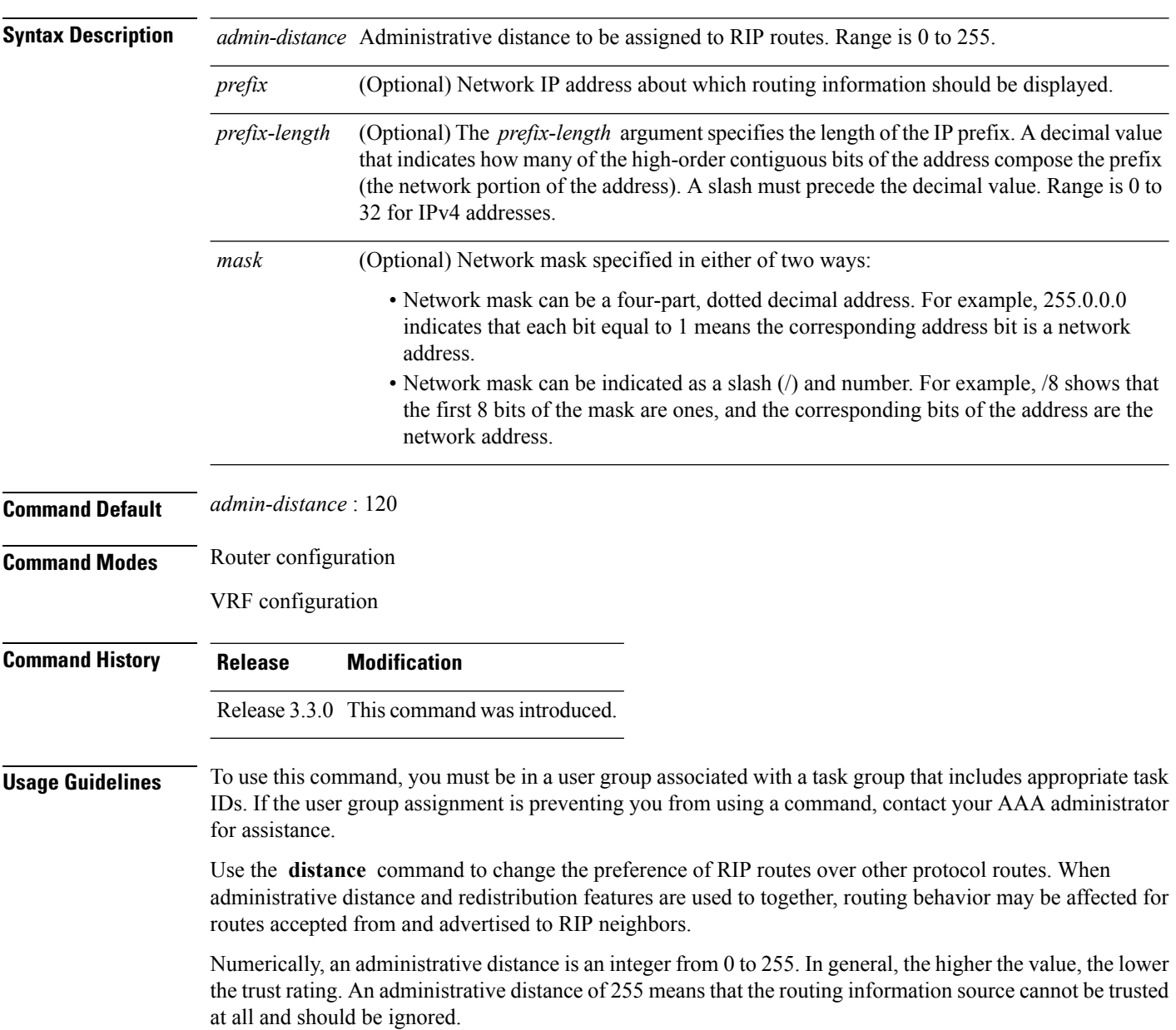

The order in which you enter distance commands can affect the assigned administrative distances in unexpected ways.

This table lists default administrative distances.

**Table 167: Default Administrative Distances of Routing Protocols**

| <b>Routing Protocol</b>       | <b>Administrative Distance Value</b> |
|-------------------------------|--------------------------------------|
| Connected interface           | $\theta$                             |
| Static route out an interface | $\theta$                             |
| Static route to next-hop      | 1                                    |
| <b>EIGRP</b> Summary Route    | 5                                    |
| External BGP                  | 20                                   |
| Internal EIGRP                | 90                                   |
| <b>OSPF</b>                   | 110                                  |
| IS-IS                         | 115                                  |
| RIP Versions 1 and 2          | 120                                  |
| External EIGRP                | 170                                  |
| Internal BGP                  | 200                                  |
| Unknown                       | 255                                  |

**Task ID Task Operations**

**ID** read, write rip

**Examples** The following example shows how to set the administrative distance for a particular prefix:

RP/0/RP0/CPU0:router(config)# **router rip** RP/0/RP0/CPU0:router(config-rip)# **distance 85 192.168.10.0/24**

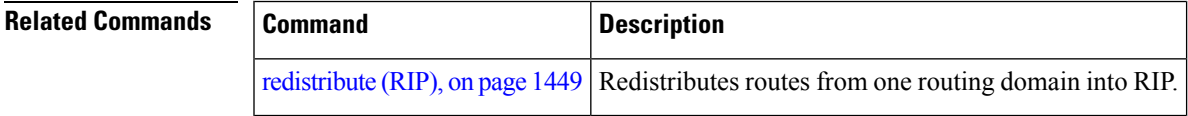

### <span id="page-1467-0"></span>**interface (RIP)**

To define the interfaces on which the Routing Information Protocol (RIP) runs and enter interface configuration mode, use the **interface** command in router configuration mode. To disable RIP routing for interfaces, use the **no** form of this command.

**interface** *type interface-path-id* **no interface** *type interface-path-id*

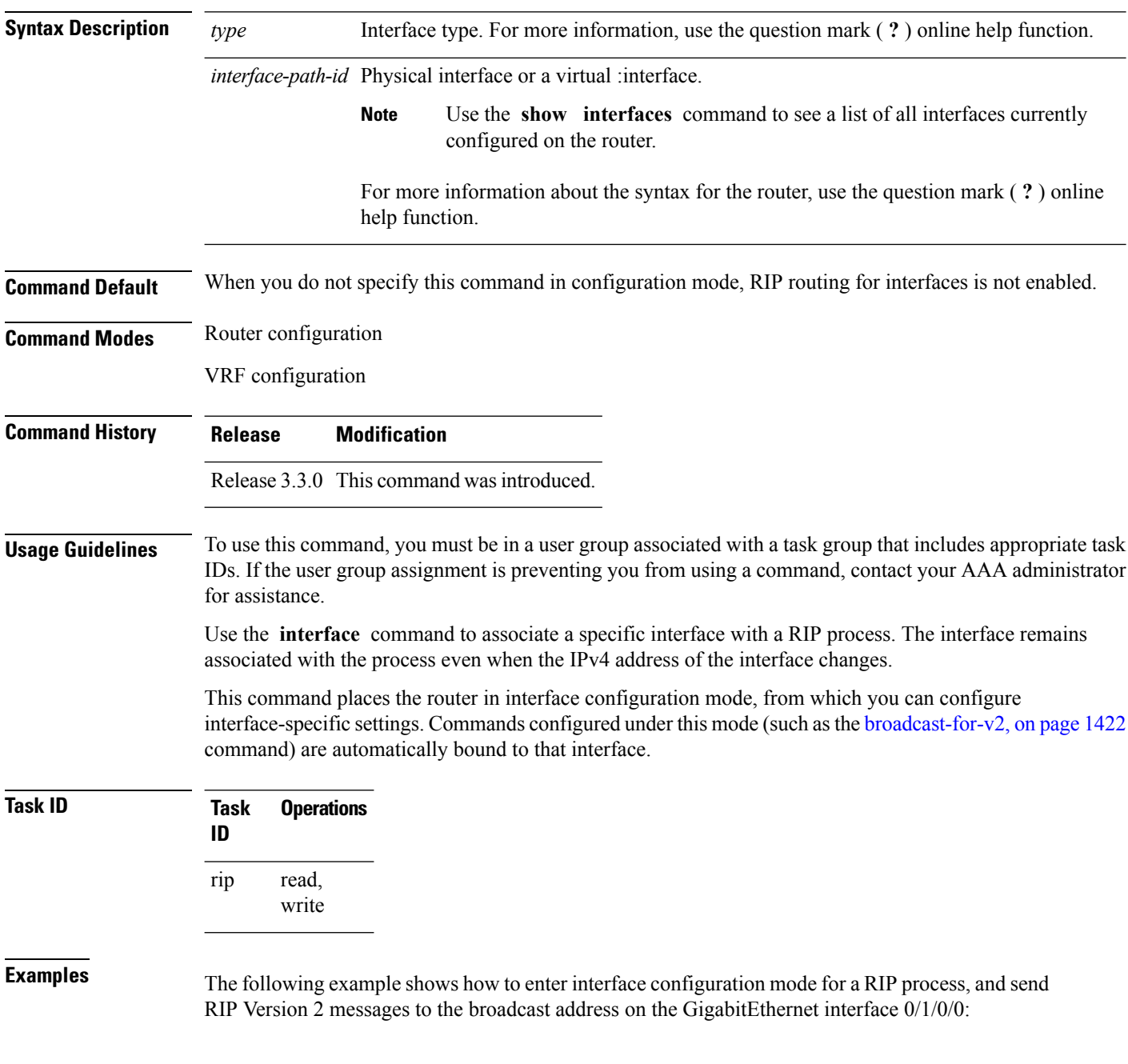

```
RP/0/RP0/CPU0:router(config)# router rip
RP/0/RP0/CPU0:router(config-rip)# interface GigabitEthernet 0/1/0/0
RP/0/RP0/CPU0:router(config-rip-if)# ?
 broadcast-for-v2 Specify broadcast address for RIP v2 output packet
 commit Commit the configuration changes to running
 describe Describe a command without taking real actions
 do Run an exec command
 exit Exit from this submode
 metric-zero-accept Accept rip update with metric 0 to compensate a common bug
 no Negate a command or set its defaults
 passive-interface Suppress routing updates on this interface
 poison-reverse Enable poison reverse
 receive Advertisement reception
 route-policy Apply route policy to routing updates
 send Advertisement transmission
 show Show contents of configuration
 site-of-origin SOO community for prefixes learned over this interface
 split-horizon Disable split horizon
RP/0/RP0/CPU0:router(config-rip-if)# broadcast-for-v2
```
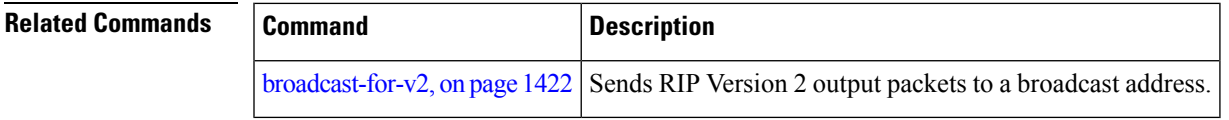

### <span id="page-1469-0"></span>**maximum-paths (RIP)**

To configure the maximum number of equal cost parallel routes that the Routing Information Protocol (RIP) will install into the routing table, use the **maximum-paths** command in the appropriate configuration mode. To remove the **maximum-paths** command from the configuration file and restore the system to its default condition with respect to RIP, use the **no** form of this command.

**maximum-paths** *maximum* **no maximum-paths**

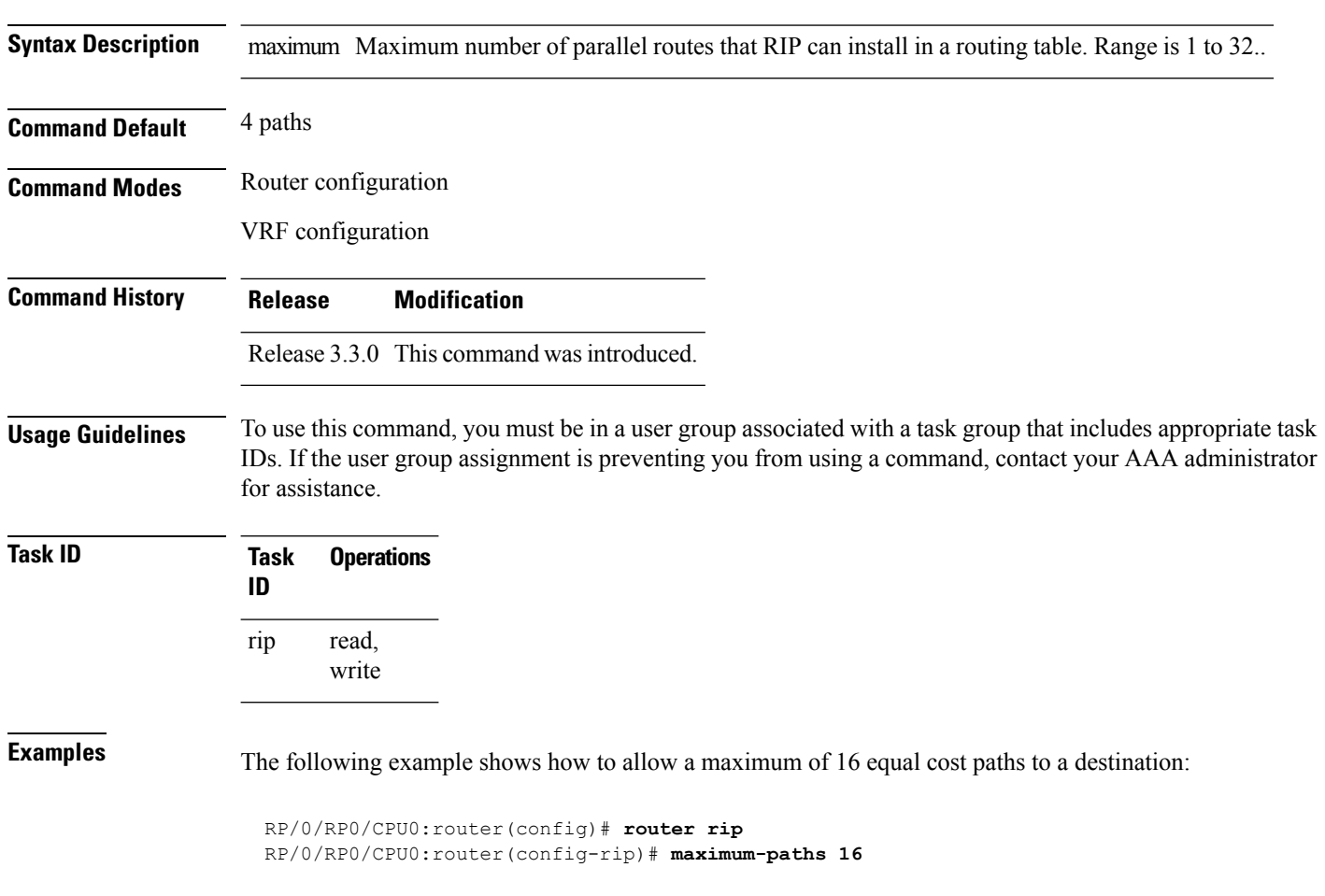

### <span id="page-1470-0"></span>**metric-zero-accept**

To allow RIP to accept routing entries from RIP updates with a metric set to zero (0), use the **metric-zero-accept** command in interface configuration mode. To remove the **metric-zero-accept** command from the configuration file and restore the system to its default condition with respect to RIP, use the **no** form of this command.

**metric-zero-accept no metric-zero-accept**

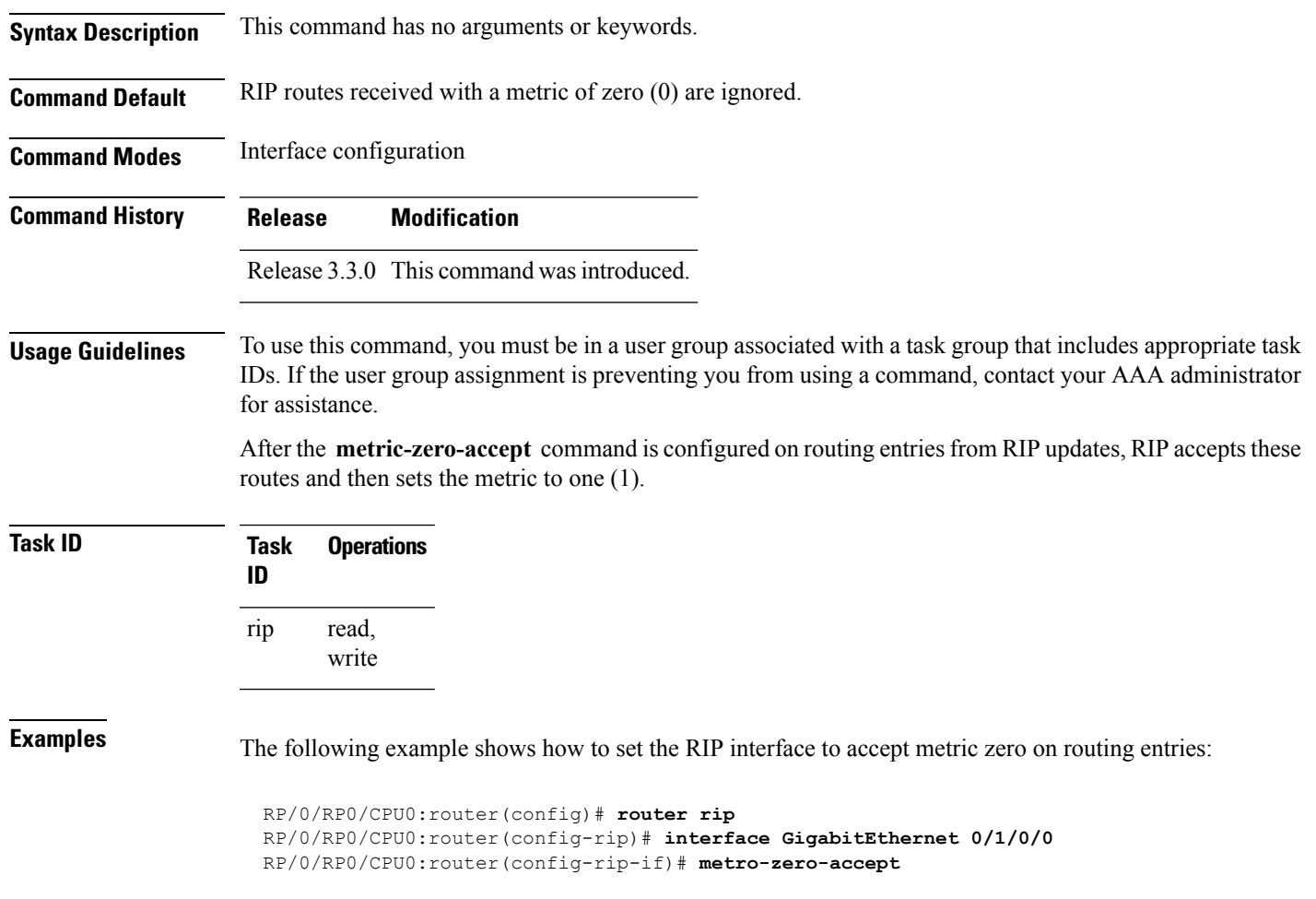

#### <span id="page-1471-0"></span>**neighbor (RIP)**

To define a neighboring router with which to exchange Routing Information Protocol (RIP) information, use the **neighbor** command in the appropriate configuration mode. To remove an entry, use the **no** form of this command.

**neighbor** *ip-address* **no neighbor** *ip-address*

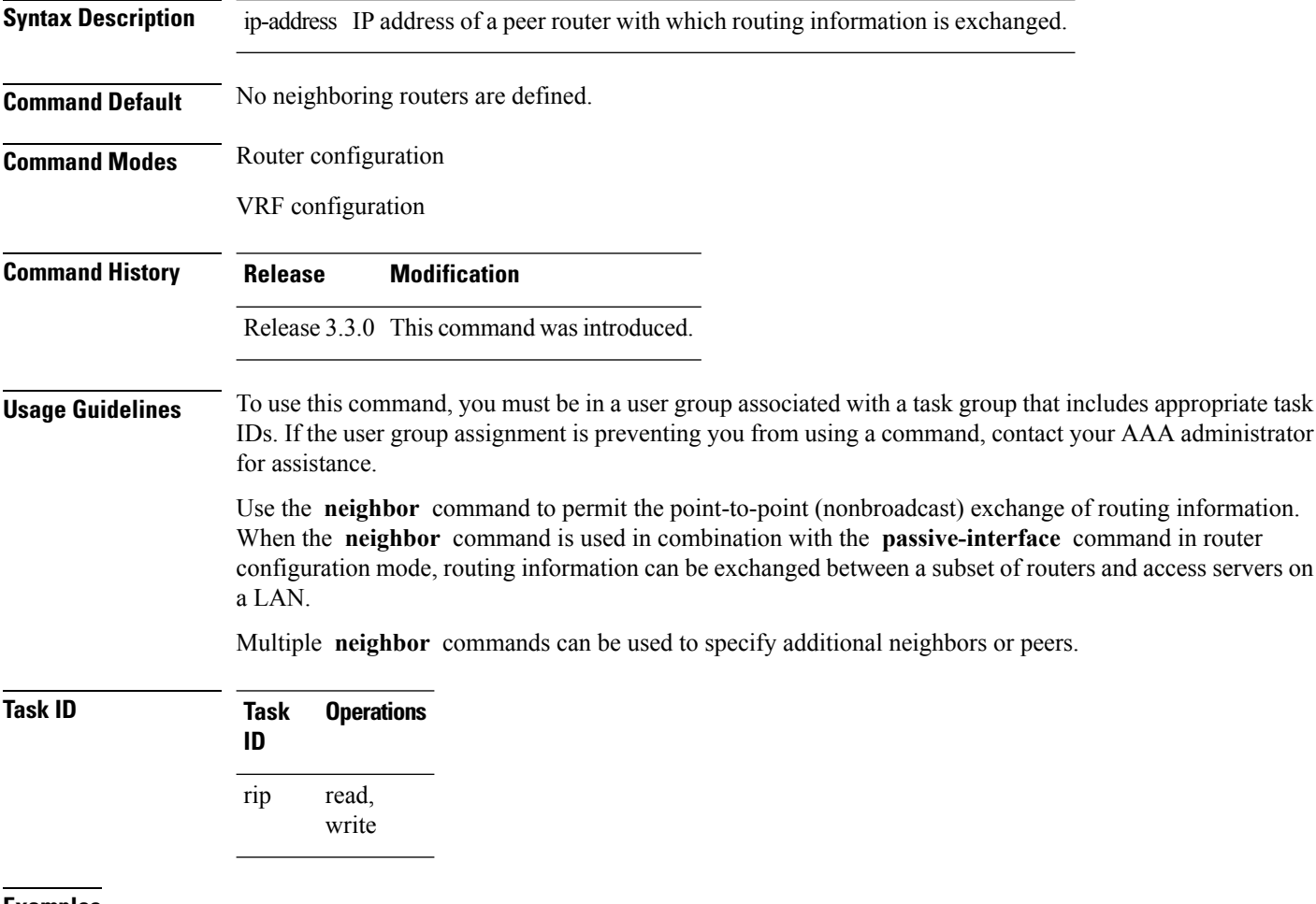

**Examples** The following example shows how to permit the sending of RIP updates to specific neighbors. One copy of the update is generated per neighbor:

> RP/0/RP0/CPU0:router(config)# **router rip** RP/0/RP0/CPU0:router(config-rip)# **vrf vpn-1** RP/0/RP0/CPU0:router(config-rip-vrf)# **neighbor 172.16.1.2**

 $\mathbf{l}$ 

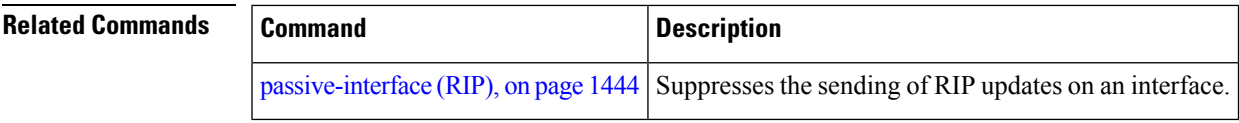

# <span id="page-1473-0"></span>**nsf (RIP)**

To configure nonstop forwarding (NSF) on Routing Information Protocol (RIP) routes after a RIP process shutdown or restart, use the **nsf** command in the appropriate configuration mode. To remove this command from the configuration file and restore the system to its default condition, use the **no** form of this command.

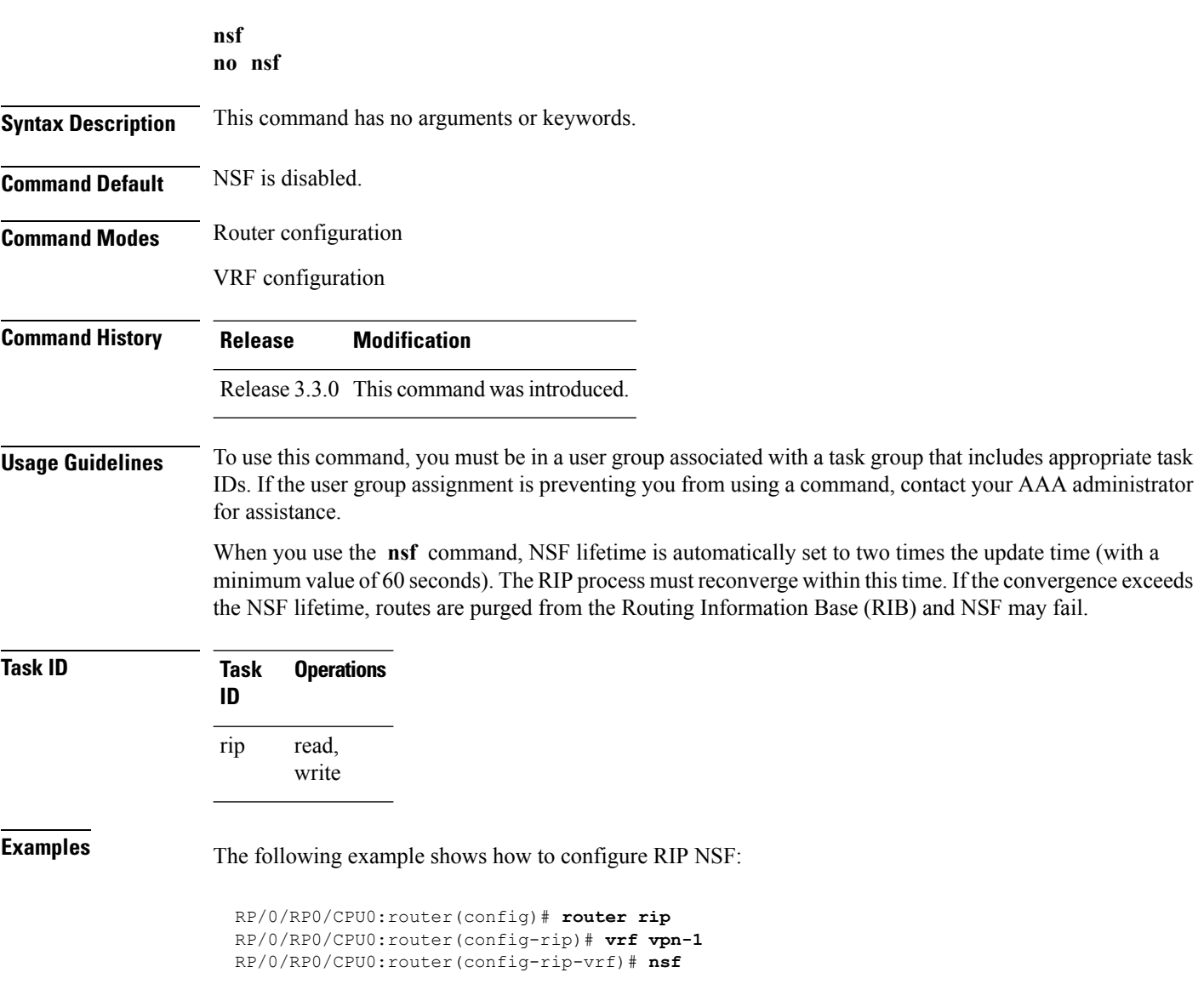

### <span id="page-1474-0"></span>**output-delay**

To change the interpacket delay for Routing Information Protocol (RIP) updates sent, use the **output-delay** command in the appropriate configuration mode. To remove the delay, use the **no** form of this command.

**output-delay** *delay* **no output-delay** *delay*

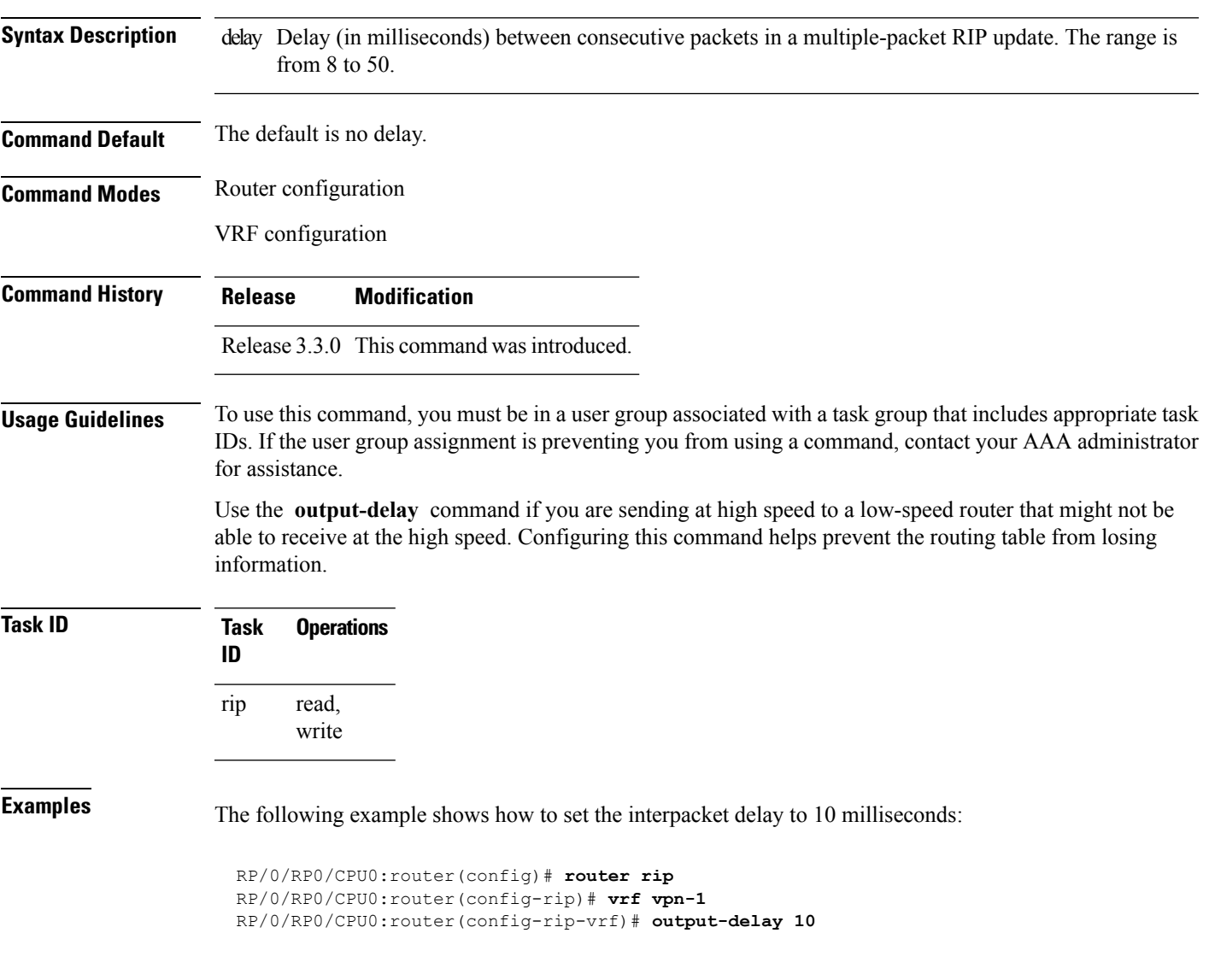

#### <span id="page-1475-0"></span>**passive-interface (RIP)**

To suppress the sending of Routing Information Protocol (RIP) updates on an interface, use the **passive-interface** command in interface configuration mode. To unsuppress updates, use the **no** form of this command.

**passive-interface no passive-interface**

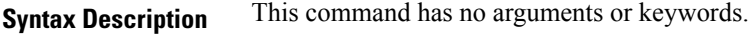

**Command Default** RIP updates are sent on the interface.

**Command Modes** Interface configuration

**Command History Release Modification**

Release 3.3.0 This command was introduced.

#### **Usage Guidelines** To use this command, you must be in a user group associated with a task group that includes appropriate task IDs. If the user group assignment is preventing you from using a command, contact your AAA administrator for assistance.

While RIP stops sending routing updates to the multicast (or broadcast) address on a passive interface, RIP continues to receive and process routing updates from its neighbors on that interface.

#### **Task ID Task Operations ID**

read, write rip

**Examples** The following example shows that GigabitEthernet interface 0/1/0/0 stops multicasting (or broadcasting) RIPupdates while continuing to receive RIPupdates normally. GigabitEthernet interface 0/1/0/3 sends and receives updates normally. Also RIP updates are unicast to neighbor 172.168.1.2 over the appropriate interface:

> RP/0/RP0/CPU0:router(config)# **router rip** RP/0/RP0/CPU0:router(config-rip)# **neighbor 172.16.1.2** RP/0/RP0/CPU0:router(config-rip)# **interface GigabitEthernet 0/1/0/0** RP/0/RP0/CPU0:router(config-rip-if)# **passive-interface** RP/0/RP0/CPU0:router(config-rip-if)# **exit** RP/0/RP0/CPU0:router(config-rip)# **interface GigabitEthernet 0/1/0/3** RP/0/RP0/CPU0:router(config-rip-if)# **exit**
$\mathbf{l}$ 

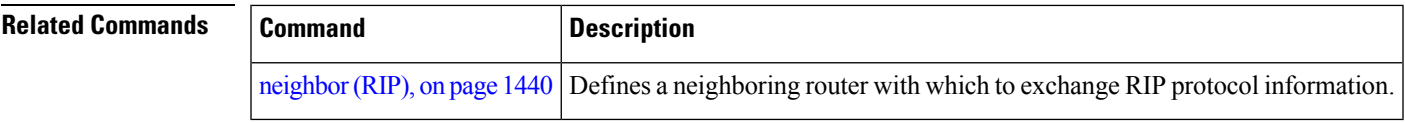

### <span id="page-1477-0"></span>**poison-reverse**

To enable poison reverse processing of Routing Information Protocol (RIP) router updates, use the **poison-reverse** command in interface configuration mode. To disable poison reverse processing of RIP updates, use the **no** form of this command.

**poison-reverse no poison-reverse**

**Syntax Description** This command has no arguments or keywords.

**Command Default** Poison reverse processing is disabled.

**Command Modes** Interface configuration

**Command History Release Modification**

Release 3.3.0 This command was introduced.

#### **Usage Guidelines** To use this command, you must be in a user group associated with a task group that includes appropriate task IDs. If the user group assignment is preventing you from using a command, contact your AAA administrator for assistance.

Route poisoning prevents routing loops by communicating to other routers that a route is no longer reachable, effectively removing these routes from other router's routing tables. The system default, **split horizon** , provides that routes learned through RIP are not advertised from the interface over which they were learned.

The **poison-reverse** command enables poison reverse processing of RIProuter updates. A router that receives route poisoning information sends the poisoning information back to the sending router, a process called poison reverse. This process ensures that all routers on the same interface have received the poisoned route information.

If both **poison-** reverse and split horizon are configured, then simple split horizon behavior (suppression of routes from the interface over which they were learned) is replaced by poison reverse behavior. If split horizon is disabled, the poison reverse configuration is ignored.

**Task ID Task Operations ID** read, write rip

**Examples** The following example shows how to enable poison reverse processing for an interface running RIP:

RP/0/RP0/CPU0:router(config)# **router rip** RP/0/RP0/CPU0:router(config-rip)# **interface GigabitEthernet 0/1/0/0** RP/0/RP0/CPU0:router(config-rip-if)# **poison-reverse**

 $\mathbf{l}$ 

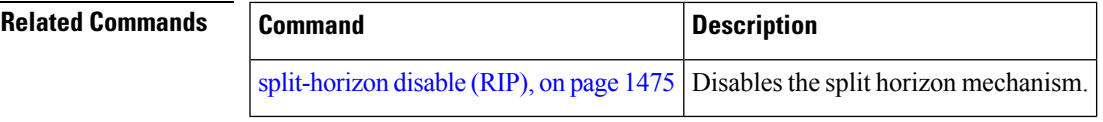

### <span id="page-1479-0"></span>**receive version**

To configure the Routing Information Protocol (RIP) interface to accept version-specific packets, use the **receive version** command in interface configuration mode. To revert to the default setting, use the **no** form of this command.

```
receive version {1 | 2 | 1 2}
no receive version {1 | 2 | 1 2}
```
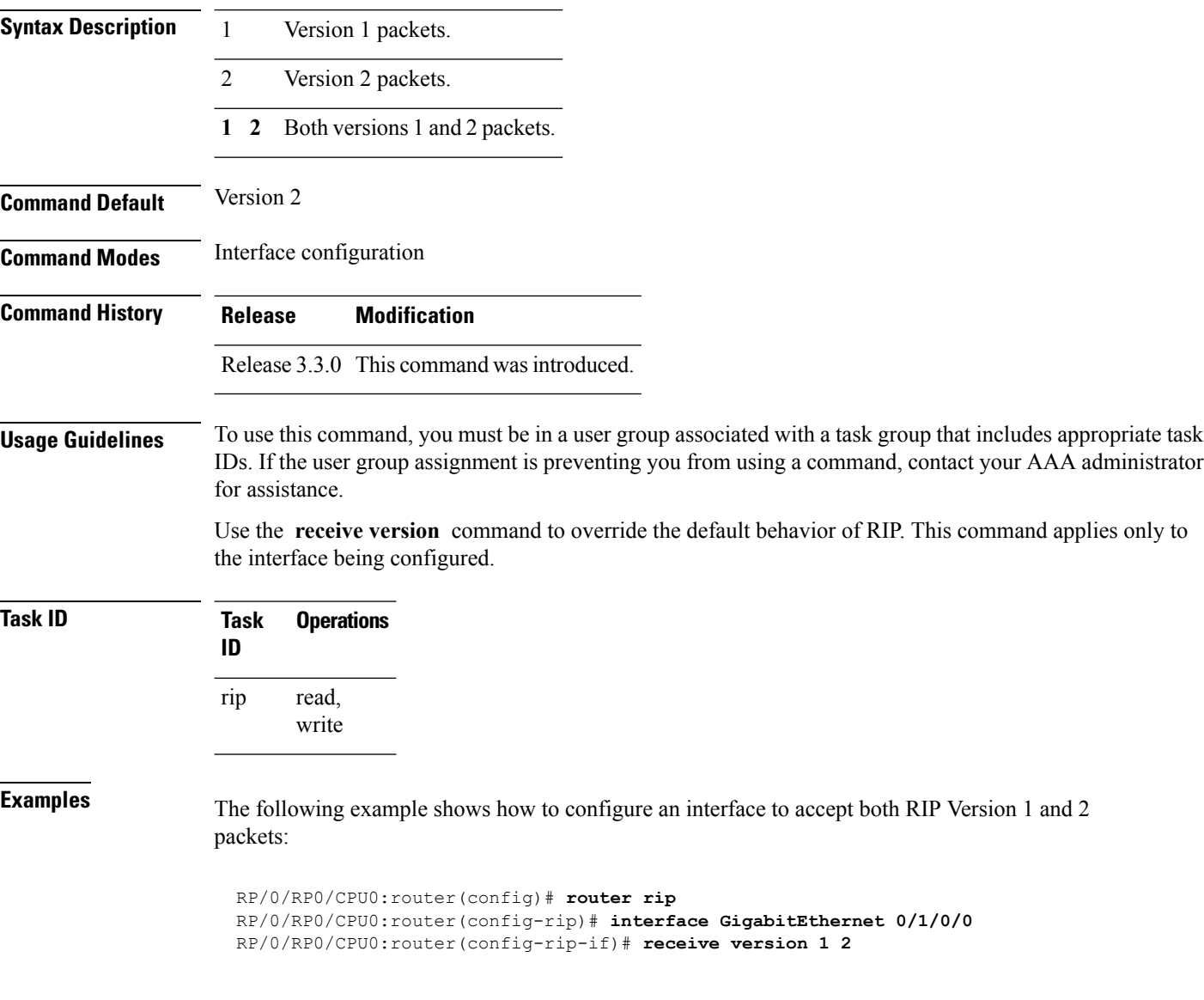

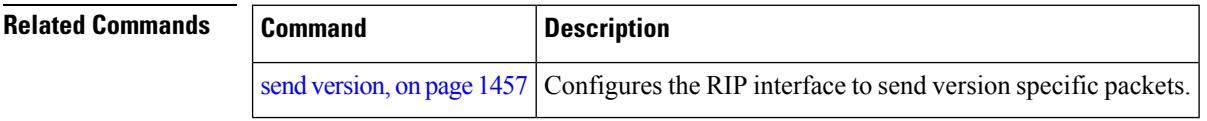

### **redistribute (RIP)**

To redistribute routes from another routing domain into Routing Information Protocol (RIP), use the **redistribute** command in the appropriate configuration mode. To remove the **redistribute** command from the configuration file and restore the system to its default condition in which the software does not redistribute routes, use the **no** form of this command.

**Border Gateway Protocol (BGP) redistribute bgp** *process-id* [**route-policy** *name*] [{**external** | **internal** | **local**}] **no redistribute bgp** *process-id*

**Connected Interface Routes redistribute connected** [**route-policy** *name*] **no redistribute connected**

**Enhanced Interior Gateway Routing Protocol (EIGRP) redistribute eigrp** *process-id* [**route-policy** *name*] **no redistribute eigrp** *process-id*

**Intermediate System-to-Intermediate System (ISIS) redistribute isis** *process-id* [**route-policy** *name*] [{**level-1** | **level-1-2** | **level-2**}] **no redistribute isis** *process-id*

**Open Shortest Path First (OSPF) redistribute ospf** *process-id* [**route-policy** *name*] [**match** {**external** [{**1** | **2**}] | **internal** |**nssa-external** [{**1** | **2**}]}] **no redistribute ospf** *process-id*

**IP Static Routes redistribute static** [**route-policy** *name*] **no redistribute static**

**Syntax Description** bgp Distributes routes from the BGP protocol.

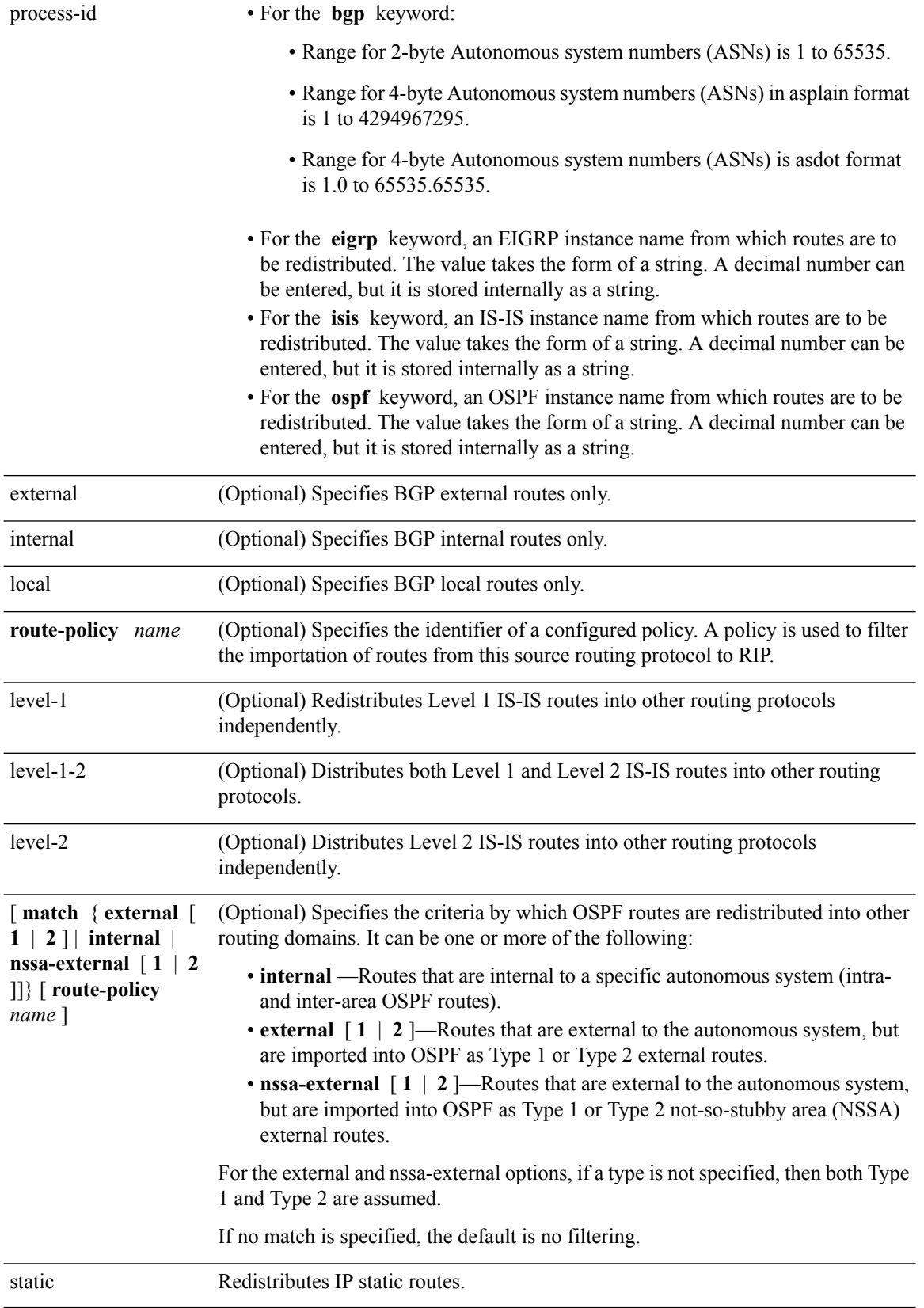

 $\mathbf{l}$ 

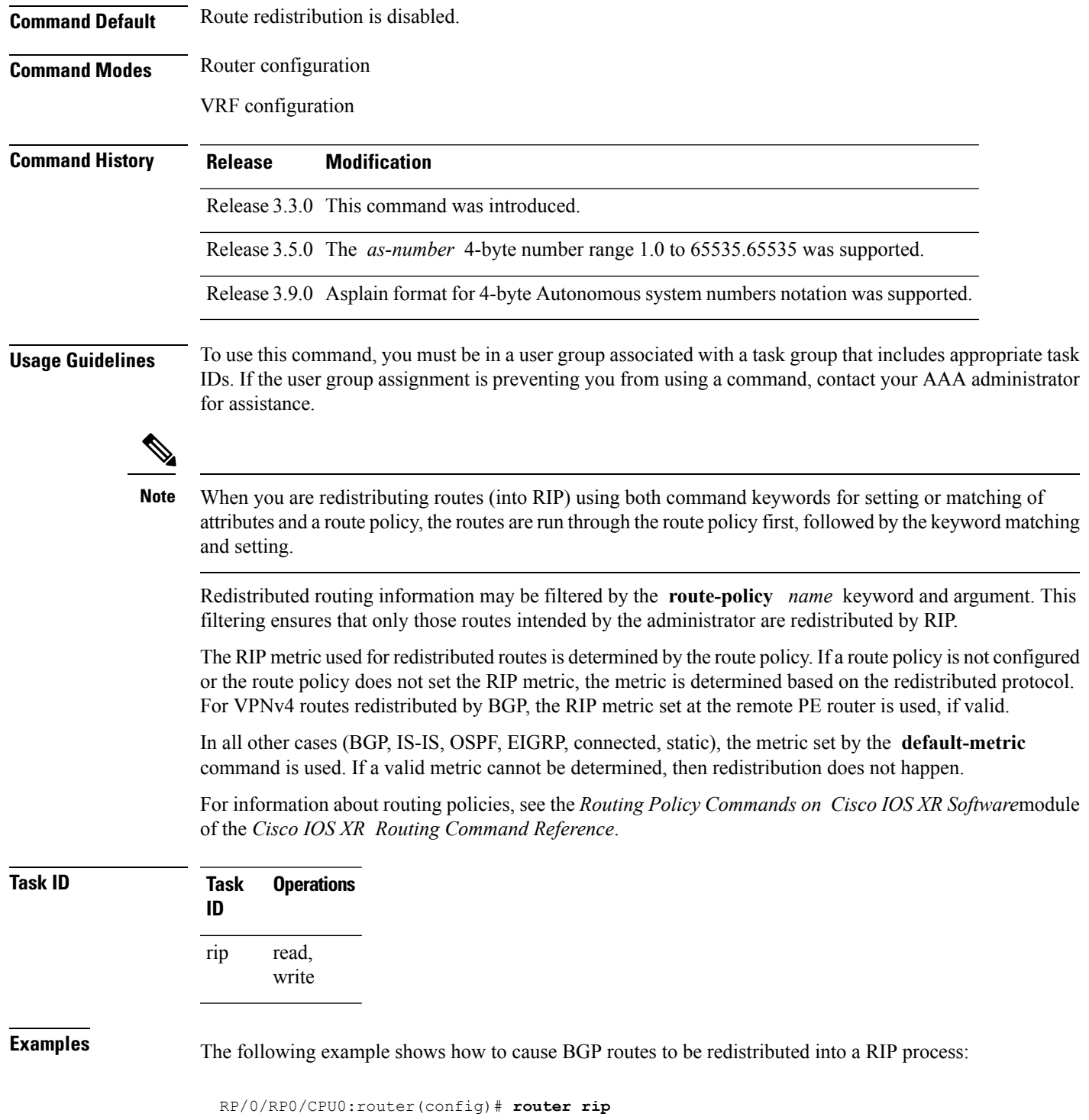

RP/0/RP0/CPU0:router(config-rip)# **redistribute bgp 100**

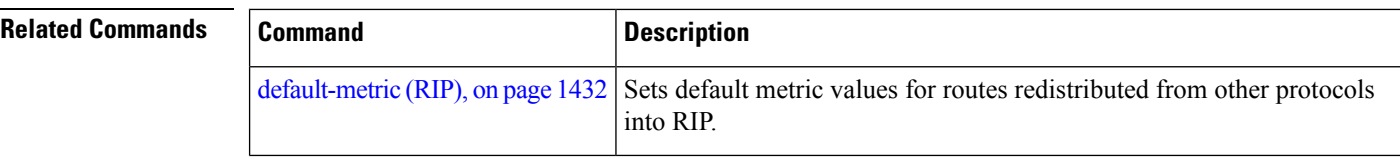

### **router rip**

To configure a routing process and enter router configuration mode for a Routing Information Protocol (RIP) process, use the **router rip** command in global configuration mode. To turn off the RIP routing process, use the **no** form of this command.

**router rip no router rip**

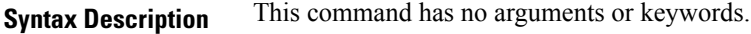

**Command Default** No router process is defined.

**Command Modes** Global configuration

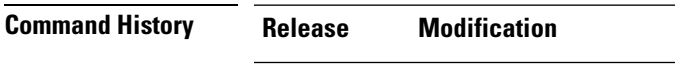

Release 3.3.0 This command was introduced.

**Usage Guidelines** To use this command, you must be in a user group associated with a task group that includes appropriate task IDs. If the user group assignment is preventing you from using a command, contact your AAA administrator for assistance.

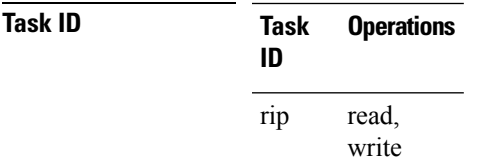

**Examples** The following example shows how to configure a router process for RIP:

```
RP/0/RP0/CPU0:router(config)# router rip
RP/0/RP0/CPU0:router(config-rip)#
```
The following example shows how to enter router configuration mode for RIPand identify commands that can be issued from that mode.

```
RP/0/RP0/CPU0:router(config)# router rip
RP/0/RP0/CPU0:router(config-rip)# ?
  auto-summary Enable automatic network number summarization
 broadcast-for-v2 Send RIP v2 output packets to broadcast address
  commit Commit the configuration changes to running
 default-information Control distribution of default information default-metric Set metric of redistributed routes
                        Set metric of redistributed routes
 describe Describe a command without taking real actions
 distance Define an administrative distance
  do Run an exec command
```
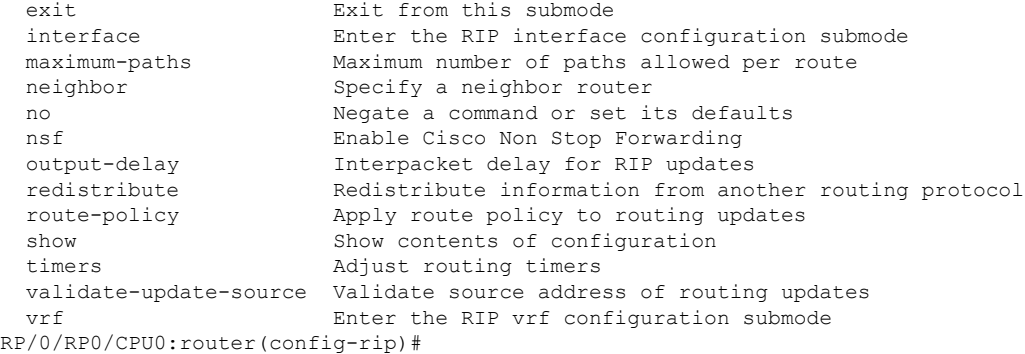

## **route-policy (RIP)**

To apply a routing policy to updates advertised to or received from a Routing Information Protocol (RIP) neighbor, use the **route-policy** command in the appropriate configuration mode. To disable applying routing policy to updates, use the **no** form of this command.

**route-policy** *name* {**in** | **out**} **no route-policy** *name* {**in** | **out**}

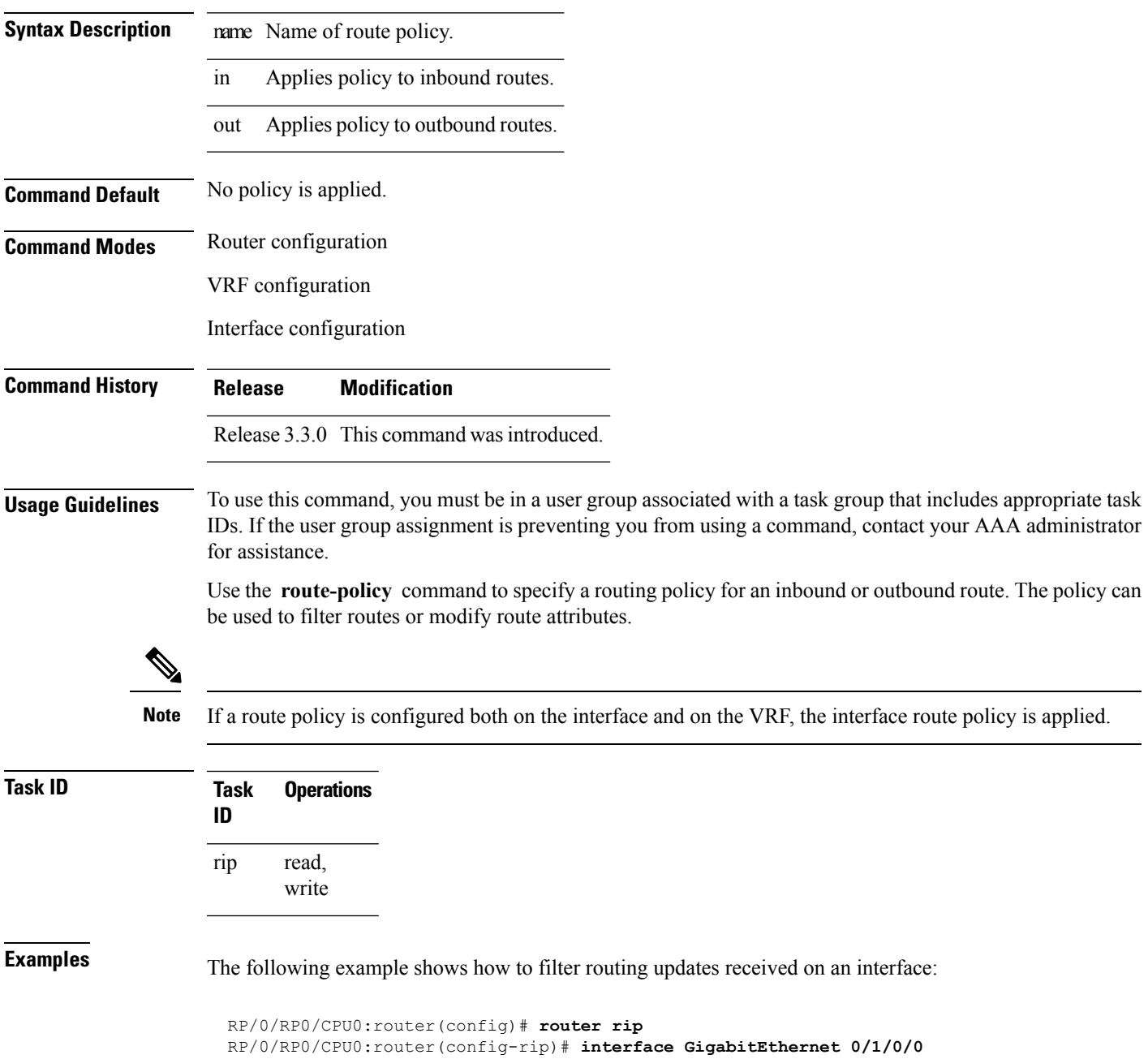

I

RP/0/RP0/CPU0:router(config-rip-if)# **route-policy updpol-1 in**

### <span id="page-1488-0"></span>**send version**

To configure the Routing Information Protocol (RIP) interface to send version specific packets, use the **send version** command in interface configuration mode. To revert to the default setting, use the **no** form of this command.

**send version** {**1** | **2** | **1 2**} **no send version** {**1** | **2** | **1 2**}

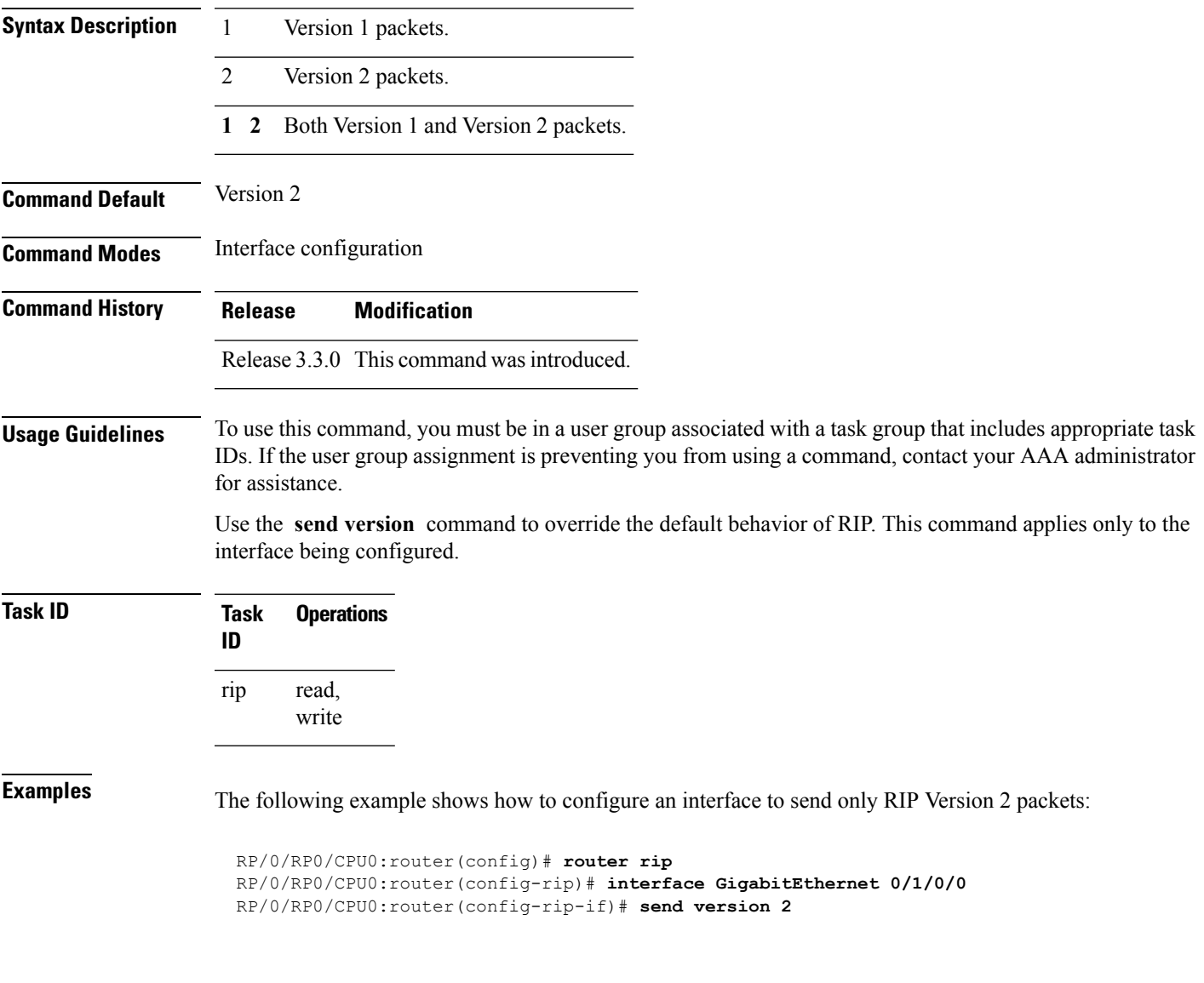

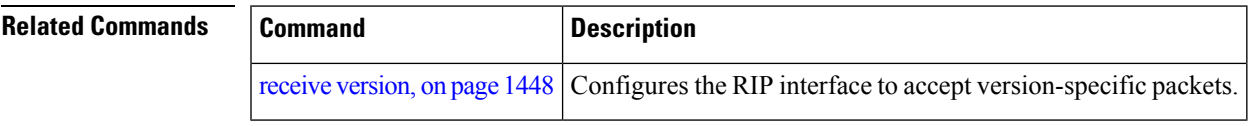

# **show protocols (RIP)**

To display information about the Routing Information Protocol (RIP) process configuration, use the **show protocols** command in EXEC mode.

**show protocols** [{**ipv4** | **afi-all**}] [{**all***protocol*}] [{**default-context** | [**vrf** {*vrf-name* | **all**}]}] [**private**]

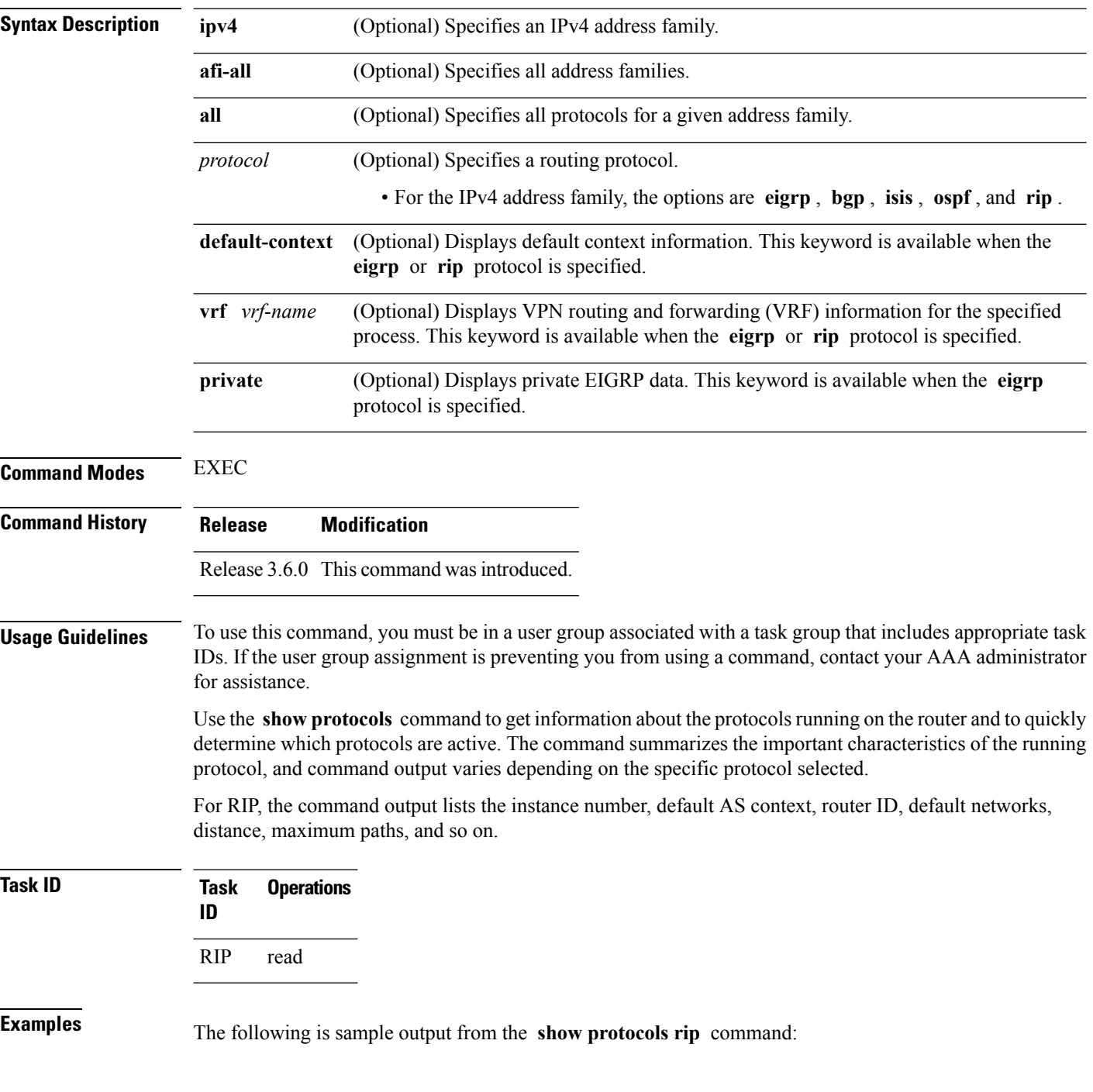

```
RP/0/RP0/CPU0:router# show protocols rip
Routing Protocol RIP
 2 VRFs (including default) configured, 2 active
 25 routes, 16 paths have been allocated
 Current OOM state is "Normal"
 UDP socket descriptor is 37
   VRF Active If-config If-active Routes Paths Updates
   default Active 3 3 11 7 30s
```
This table describes the significant fields shown in the display.

**Table 168: show protocols Field Descriptions**

| <b>Field</b>              | <b>Description</b>                          |
|---------------------------|---------------------------------------------|
| <b>VRFs</b><br>configured | Number of VRFs configured.                  |
| <b>VRFs</b> active        | Number of active VRFs                       |
| Routes                    | Number of allocated routes.                 |
| Paths                     | Number of allocated paths.                  |
| <b>OOM</b> state          | Current out-of-memory state of RIP process. |
| <b>UDP</b> socket         | Current UDP socket descriptor value.        |

### <span id="page-1491-0"></span>**show rip**

To display configuration and status of Routing Information Protocol (RIP), use the **show rip** command in EXEC mode. **show rip** [**vrf** {*vrf-name* | **all**}] **Syntax Description** vrf { vrf | all } (Optional) Specifies a particular VPN routing and forwarding (VRF) instance or all VRF instances.  $\mathbf{v}$ **rf** {  $\mathbf{v}$ *rf* | **all** } **Command Default** No default behavior or values **Command Modes** EXEC **Command History Release Modification** Release 3.3.0 This command was introduced. **Usage Guidelines** To use this command, you must be in a user group associated with a task group that includes appropriate task IDs. If the user group assignment is preventing you from using a command, contact your AAA administrator for assistance. **Task ID Task Operations ID** rip read **Examples** The following example shows sample output from the **show rip** command: RP/0/RP0/CPU0:router# **show rip** RIP config: Active?: Yes Added to socket?: Yes Out-of-memory state: Normal Version: 2 Default metric: Not set Maximum paths: 4 Auto summarize?: No Broadcast for V2?: No Packet source validation?: Yes NSF: Disabled Timers: Update: 30 seconds (25 seconds until next update)<br>Thralid: 180 seconds 180 seconds Holddown: 180 seconds Flush: 240 seconds

This table describes the significant fields shown in the display.

**Table 169: show rip Field Descriptions**

| <b>Field</b>              | <b>Description</b>                                                                                         |
|---------------------------|----------------------------------------------------------------------------------------------------|
| Active?                   | Active state setting.                                                                                      |
| Added to socket?          | Multicast group setting on RIP configured interfaces. If yes, updates are received<br>on these interfaces. |
| Out-of-memory state       | Out-of-memory state for RIP can be one of the following: Normal, Minor, Severe,<br>or Critical.            |
| Version                   | Version number is 2.                                                                                       |
| Default metric            | Default metric value, if configured. Otherwise Not set.                                                    |
| Maximum paths             | Number of maximum paths allowed per RIP route.                                                             |
| Auto summarize?           | Auto-summarize state setting.                                                                              |
| Broadcast for V2?         | RIP Version 2 broadcast setting.                                                                           |
| Packet source validation? | Validation setting for the source IP address of incoming routing updates to RIP.                           |
| Timers                    | RIP network timer settings.                                                                                |

## **show rip database**

To display database entry information from the Routing Information Protocol (RIP) topology table, use the **show rip database** command in EXEC mode.

**show rip** [**vrf** {*vrf-name* | **all**}] **database** [{*prefix prefix-length* | *prefix mask*}]

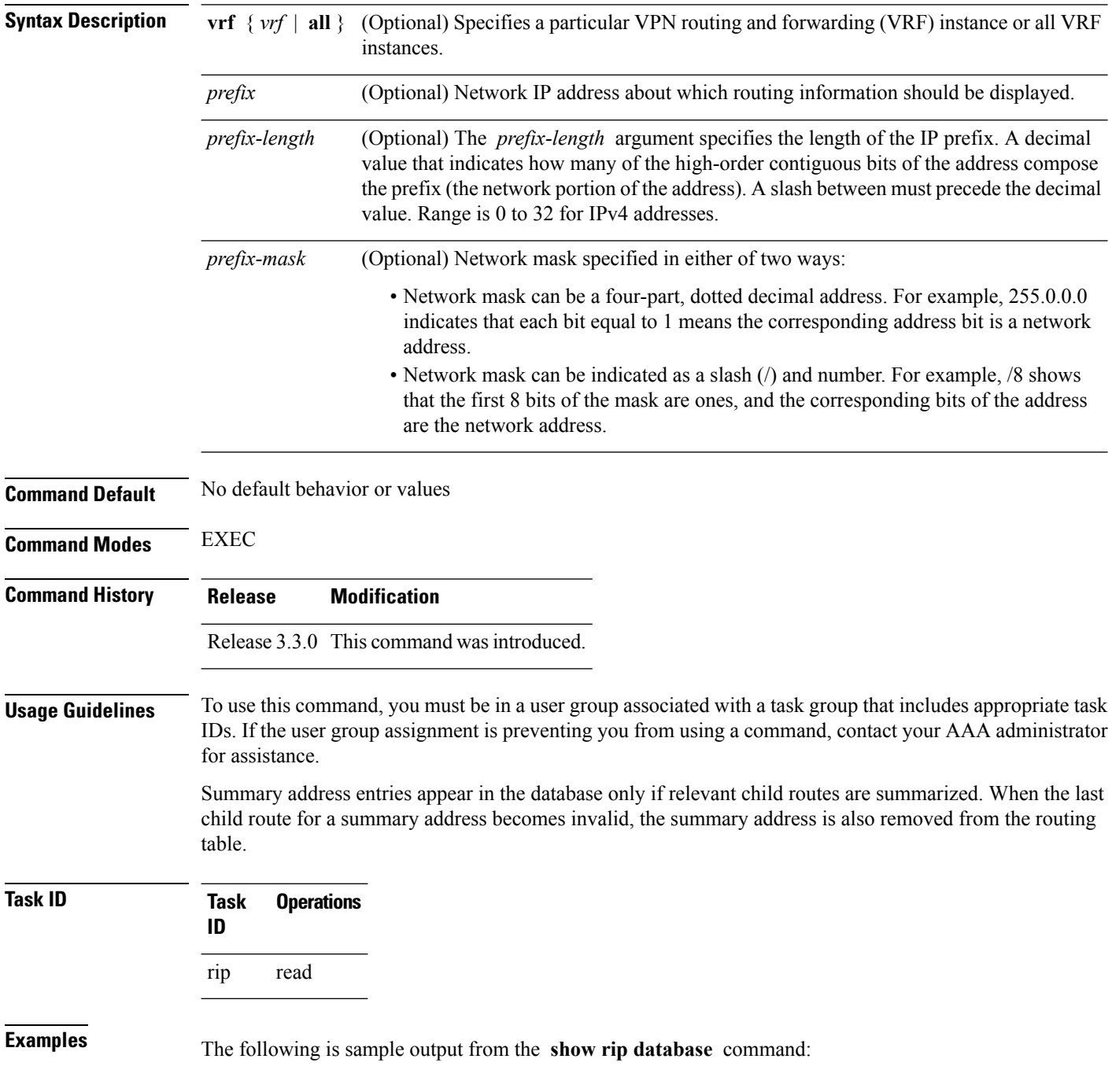

```
RP/0/RP0/CPU0:router# show rip database
Routes held in RIP's topology database:
   10.0.0.0/24
   [0] directly connected, GigabitEthernet0/6/0/0<br>10.0.0.0/8 auto-summary
                 auto-summary
   12.0.0.0/24
       [5] distance: 20 redistributed
   12.0.0.0/8 auto-summary
   50.50.0.0/24
        [1] via 10.0.0.20, next-hop 10.0.0.20, Uptime: 1s, GigabitEthernet0/6/0/0
    50.50.1.0/24 (inactive)
       [1] via 10.0.0.20, next-hop 10.0.0.20, Uptime: 1s, GigabitEthernet0/6/0/0
    50.0.0.0/8 auto-summary
    90.90.0.0/24
       [5] distance: 20 redistributed
    90.90.1.0/24
       [5] distance: 20 redistributed
```
This table describes the significant fields shown in the display.

**Table 170: show rip database Field Descriptions**

| <b>Field</b>                                                                 | <b>Description</b>                                                                                                    |
|------------------------------------------------------------------------------|----------------------------------------------------------------------------------------------------|
| 10.0.0.0/24                                                                  | Prefix and prefix length for a RIP connected route.                                                                   |
| [0] directly connected, GigabitEthernet0/6/0/0                               | $10.0.0.0/24$ is directly connected to Gigabit Ethernet $0/6/0/0$ .<br>The [0] represents the metric.                 |
| $10.0.0.0/8$ auto-summary                                                    | $10.0.0.0/8$ is a summary route entry.                                                                                |
| 12.0.0.0/24                                                                  | $12.0.0.0/24$ is a redistributed route. The metric is 5, and the                                                      |
| [5] distance: 20 redistributed                                               | distance is 20.                                                                                                    |
| 50.50.0.0/24                                                                 | The destination route $50.50.0/24$ is learned through RIP,                                                            |
| [1] via 10.0.0.20, next-hop 10.0.0.20, Uptime:<br>1s, GigabitEthernet0/6/0/0 | and the source 10.0.0.20 advertised it from GigabitEthernet<br>$0/6/0/0$ . The route was last updated one second ago. |
| 50.50.1.0/24 (inactive)                                                      | The destination route $50.50.1.0/24$ is not active in the routing                                                     |
| [1] via 10.0.0.20, next hop 10.0.0.20, Uptime:<br>1s, GigabitEthernet0/6/0/0 | table.                                                                                                    |

# **show rip interface**

To display interface entry information from the Routing Information Protocol (RIP) topology table, use the **show rip interface**command in EXEC mode.

**show rip** [**vrf** {*vrf-name* | **all**}] **interface** [*type interface-path-id*]

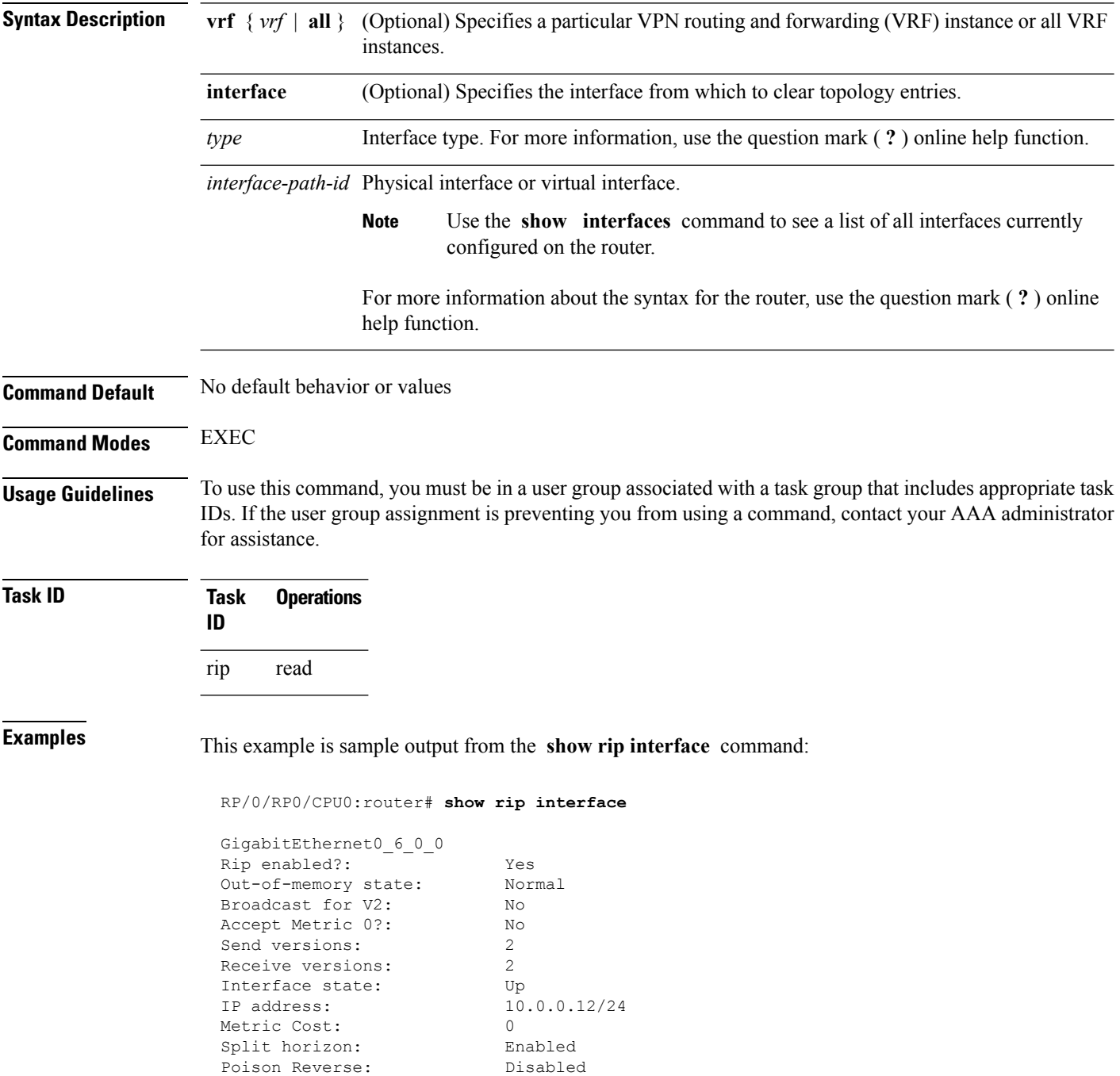

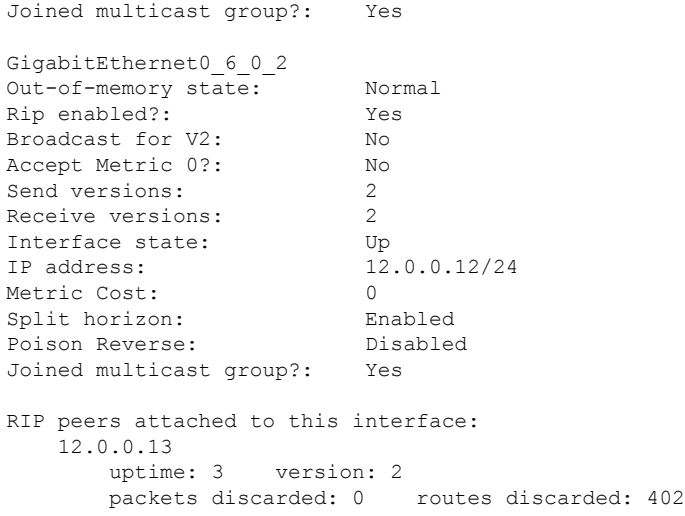

This table describes the significant fields shown in the display.

#### **Table 171: show rip interface Field Descriptions**

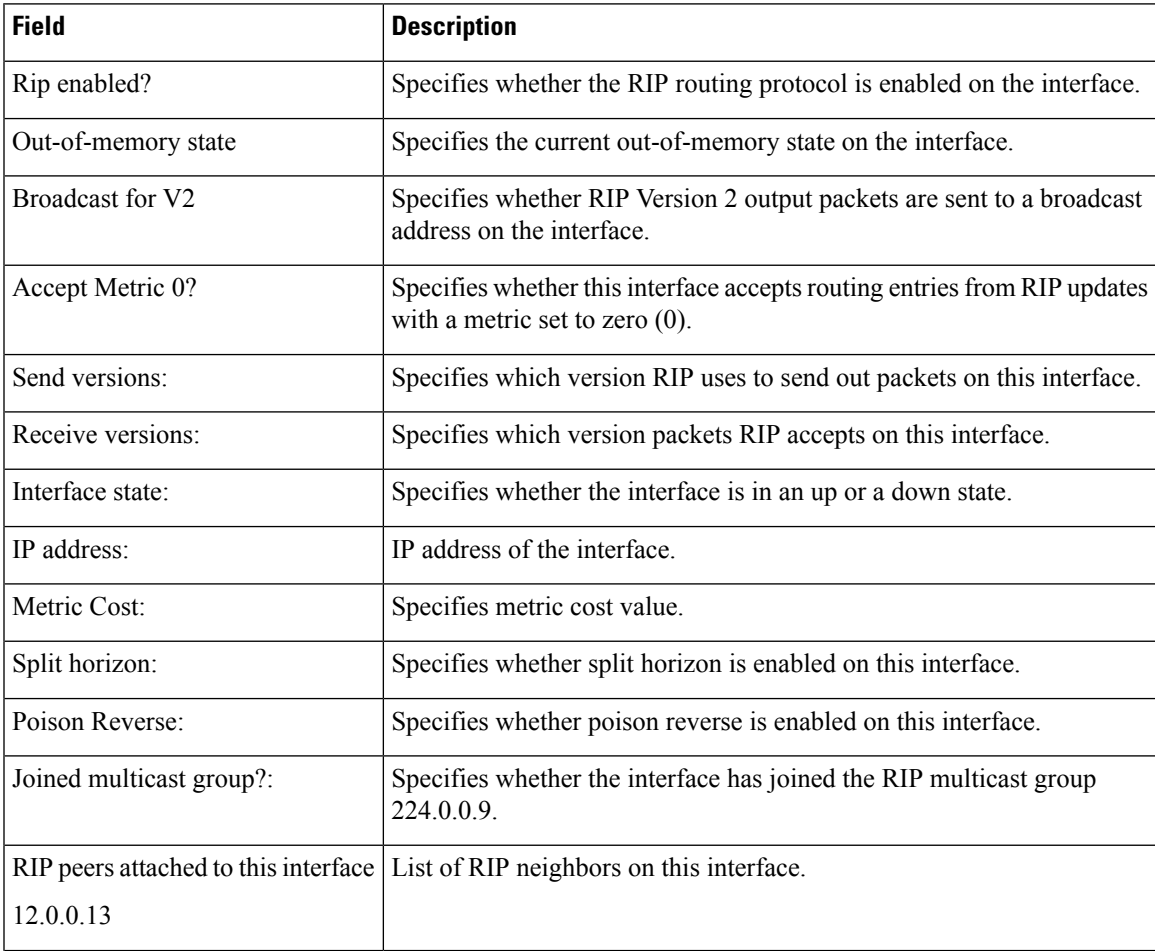

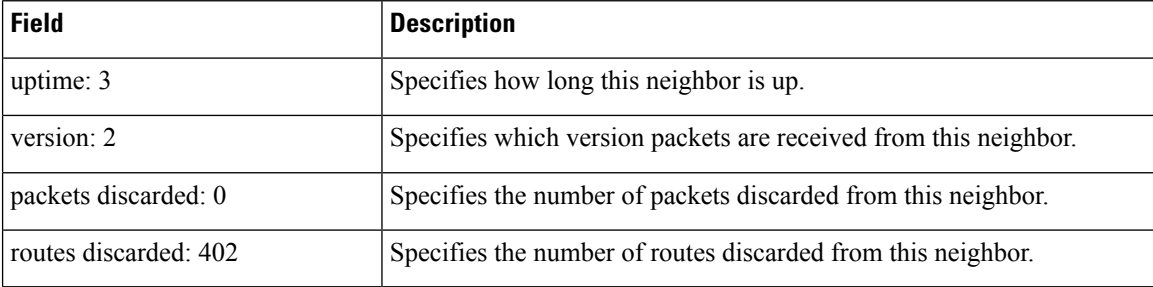

#### **Authentication Keychain Configuration for RIP Interface on Default VRF**

These examples are output of the **show rip interface** *interface-path-id* command to display authentication keychain configuration for RIP interface on default VRF.

When an existing keychain with MD5 cryptographic algorithm was configured on the RIP interface:

```
GigabitEthernet0/3/0/3 (Forward Reference)
Rip enabled?: No
Out-of-memory state: Normal
Broadcast for V2: No
Accept Metric 0?: No
Send versions: 2
Receive versions: 2
Interface state: Unknown State
IP address: 0.0.0.0/0
Metric Cost: 0
Split horizon: Enabled
Poison Reverse: Disabled
Socket set options:
Joined multicast group?: No
LPTS filter set?: No
Authentication mode: MD5 Key chain: <key-chain-name>
Current active send key id: <send key id>
Current active receive key id: < recv key id>
Packets received: <num-rx-packets>
Authenticated packets received: <num-auth-rx-packets>
Packets dropped due to wrong keychain config: <num-rx-wrong-auth-cfg-pkts>
Packets received without authentication data: <num-rx-auth-missing-pkt>
Packets received with invalid authentication: <num-rx-invalid-auth-pkt>
```
When the keychain configured on the RIP interface does not exists or does not have any active keys:

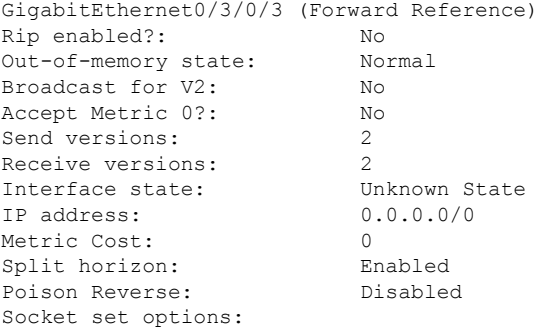

П

```
Joined multicast group?: No
LPTS filter set?: No
Authentication mode: MD5 Key chain: <key-chain-name>
No active key found in keychain database.
 Packets received: <num-rx-packets>
Authenticated packets received: <num-auth-rx-packets>
Packets dropped due to wrong keychain config: <num-rx-wrong-auth-cfg-pkts>
 Packets received without authentication data: <num-rx-auth-missing-pkt>
 Packets received with invalid authentication: <num-rx-invalid-auth-pkt>
```
When an active key exists in the keychain configured on the RIP interface, but not configured with MD5 cryptographic algorithm:

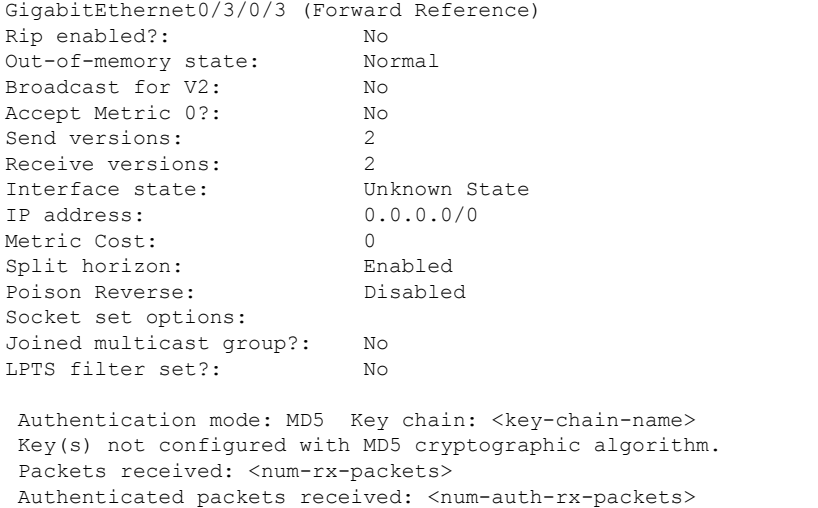

When no authentication keychain was configured on the RIP interface:

Packets dropped due to wrong keychain config: <num-rx-wrong-auth-cfg-pkts> Packets received without authentication data: <num-rx-auth-missing-pkt> Packets received with invalid authentication: <num-rx-invalid-auth-pkt>

```
GigabitEthernet0/3/0/3 (Forward Reference)
Rip enabled?: No
Out-of-memory state: Normal
Broadcast for V2: No
Accept Metric 0?: No<br>
Send versions: 2
Send versions: 2<br>Receive versions: 2
Receive versions: 2
Interface state: Unknown State
IP address: 0.0.0.0/0
Metric Cost: 0<br>
Split horizon: Chabled
Split horizon:
Poison Reverse: Disabled
Socket set options:
Joined multicast group?: No
LPTS filter set?: No
Authentication mode is not set.
Packets received: <num-rx-packets>
```
#### **Authentication keychain Configuration for RIP Interface on Non-default VRF**

These examples are output of the **show rip vrf** *vrf-name* **interface** *interface-path-id* command to display authentication keychain configuration for RIP interface on a non- default VRF.

When an existing keychain with MD5 cryptographic algorithm has been configured on the RIP interface:

```
GigabitEthernet0/3/0/3 (Forward Reference)
Rip enabled?: No
Out-of-memory state: Normal
Broadcast for V2: No
Accept Metric 0?: No
Send versions: 2
Receive versions: 2
Interface state: Unknown State
IP address: 0.0.0.0/0
Metric Cost: 0
Split horizon: Enabled
Poison Reverse: Disabled
Socket set options:
Joined multicast group?: No
LPTS filter set?: No
Authentication mode: MD5 Key chain: <key-chain-name>
Packets received: <num-rx-packets>
Authenticated packets received: <num-auth-rx-packets>
Packets dropped due to wrong keychain config: <num-rx-wrong-auth-cfg-pkts>
Packets received without authentication data: <num-rx-auth-missing-pkt>
Packets received with invalid authentication: <num-rx-invalid-auth-pkt>
```
When the keychain configured on the RIP interface does not exist or does not have any active keys:

```
GigabitEthernet0/3/0/3 (Forward Reference)
Rip enabled?: No
Out-of-memory state: Normal
Broadcast for V2: No
Accept Metric 0?: No
Send versions: 2
Receive versions: 2
Interface state: Unknown State
IP address: 0.0.0.0/0
Metric Cost: 0
Split horizon: Enabled
Poison Reverse: Disabled
Socket set options:
Joined multicast group?: No
LPTS filter set?: No
Authentication mode: MD5 Key chain: <key-chain-name>
No active key found in keychain database.
Packets received: <num-rx-packets>
Authenticated packets received: <num-auth-rx-packets>
Packets dropped due to wrong keychain config: <num-rx-wrong-auth-cfg-pkts>
Packets received without authentication data: <num-rx-auth-missing-pkt>
Packets received with invalid authentication: <num-rx-invalid-auth-pkt>
```
When an active key exists in the keychain configured on the RIP interface, but not configured with MD5 cryptographic algorithm:

Ш

```
GigabitEthernet0/3/0/3 (Forward Reference)
Rip enabled?: No
Out-of-memory state: Normal
Broadcast for V2: No
Accept Metric 0?: No
Send versions: 2
Receive versions: 2
Interface state: Unknown State
IP address: 0.0.0.0/0
Metric Cost: 0
Split horizon: Enabled
Poison Reverse: Disabled
Socket set options:
Joined multicast group?: No
LPTS filter set?: No
Authentication mode: MD5 Key chain: <key-chain-name>
Key(s) not configured with MD5 cryptographic algorithm.
Packets received: <num-rx-packets>
Authenticated packets received: <num-auth-rx-packets>
Packets dropped due to wrong keychain config: <num-rx-wrong-auth-cfg-pkts>
Packets received without authentication data: <num-rx-auth-missing-pkt>
 Packets received with invalid authentication: <num-rx-invalid-auth-pkt>
```
When no authentication keychain has been configured on the RIP interface:

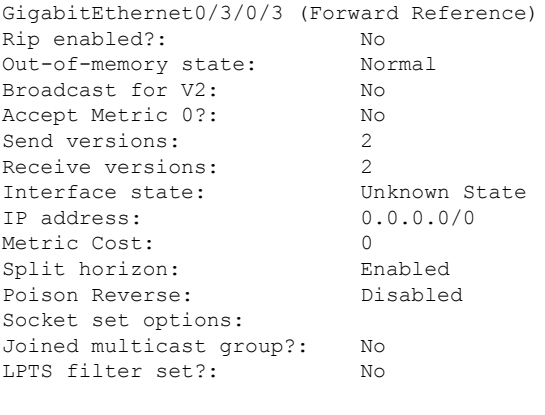

Authentication mode is not set. Packets received: <num-rx-packets>

This table describes the significant fields shown in the display.

#### **Table 172: show rip [vrf <vrf-name>] interface Field Descriptions**

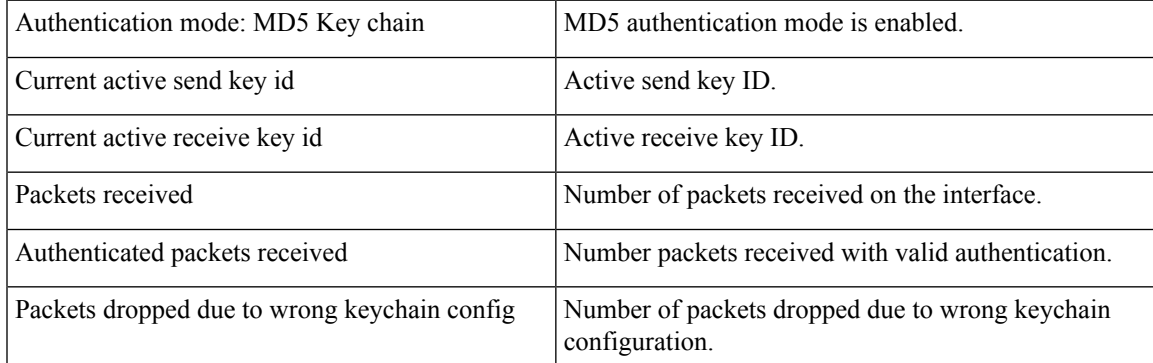

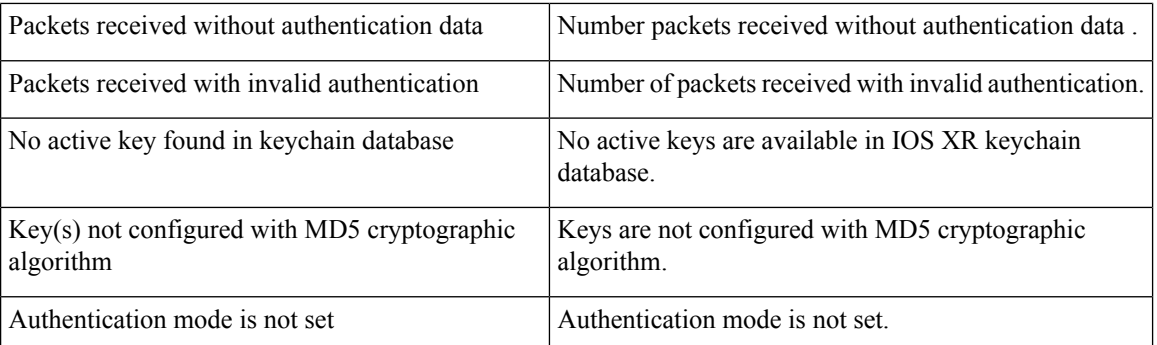

# **show rip statistics**

To display statistical entry information from the Routing Information Protocol (RIP) topology table, use the **show rip statistics** command in EXEC mode.

**show rip** [**vrf** {*vrf-name* | **all**}] **statistics**

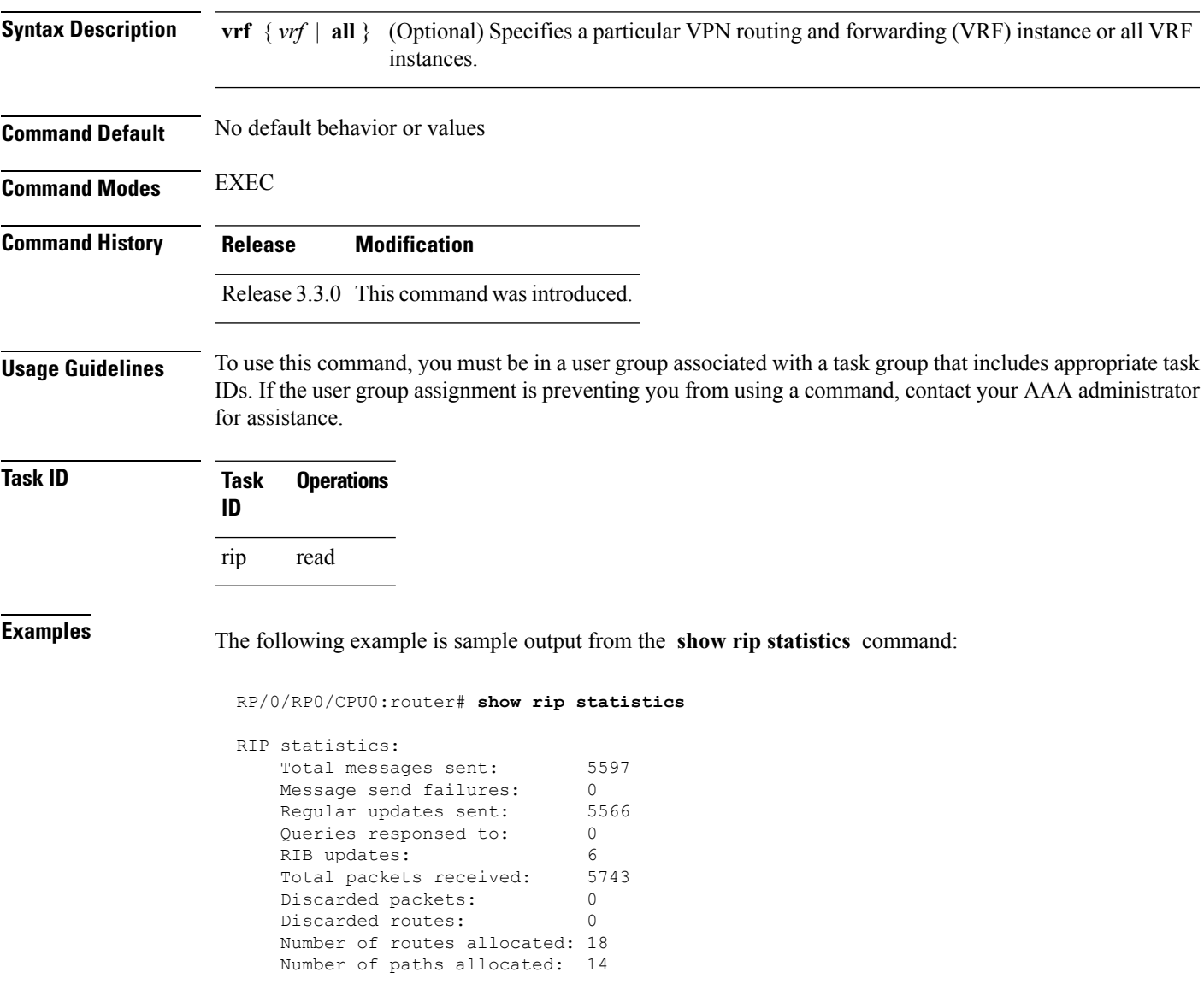

Route malloc failures: 0 Path malloc failures: 0 This table describes the significant fields shown in the display.

**Table 173: show rip statistics Field Descriptions**

| <b>Field</b>                | <b>Description</b>                                                    |
|-----------------------------|-----------------------------------------------------------------------|
| Total messages sent:        | Number of RIP packets sent.                                           |
| Message send failures:      | Number of times that the packet send operation failed.                |
| Queries responsed to:       | Number of times RIP updates are sent in response to a RIP query.      |
| RIB updates:                | Number of route addition and deletion messages sent to RIB.           |
| Total packets received:     | Number of RIP packets received.                                       |
| Discarded packets:          | Number of received RIP packets that are discarded.                    |
| Discarded routes:           | Number of routes (in received RIP update packets) that are discarded. |
| Number of routes allocated: | Number of routes allocated for the RIP internal topology database.    |
| Number of paths allocated:  | Number of paths allocated for the RIP internal topology database.     |
| Route malloc failures:      | Number of failures during route allocation.                           |
| Path malloc failures:       | Number of failures during route allocation.                           |

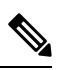

**Note**

The number of routes found in the allocated field might ot be the same number of routes present in the RIP database.

# **site-of-origin (RIP)**

To configure the Site of Origin (SoO) filtering on a Routing Information Protocol (RIP) interface, use the **site-of-origin** command in interface configuration mode. To disable SoO filtering on an interface, use the **no** form of this command.

**site-of-origin** {*as-number* : *number* | *ip-address* : *number*} **no site-of-origin** {*as-number* : *number* | *ip-address* : *number*}

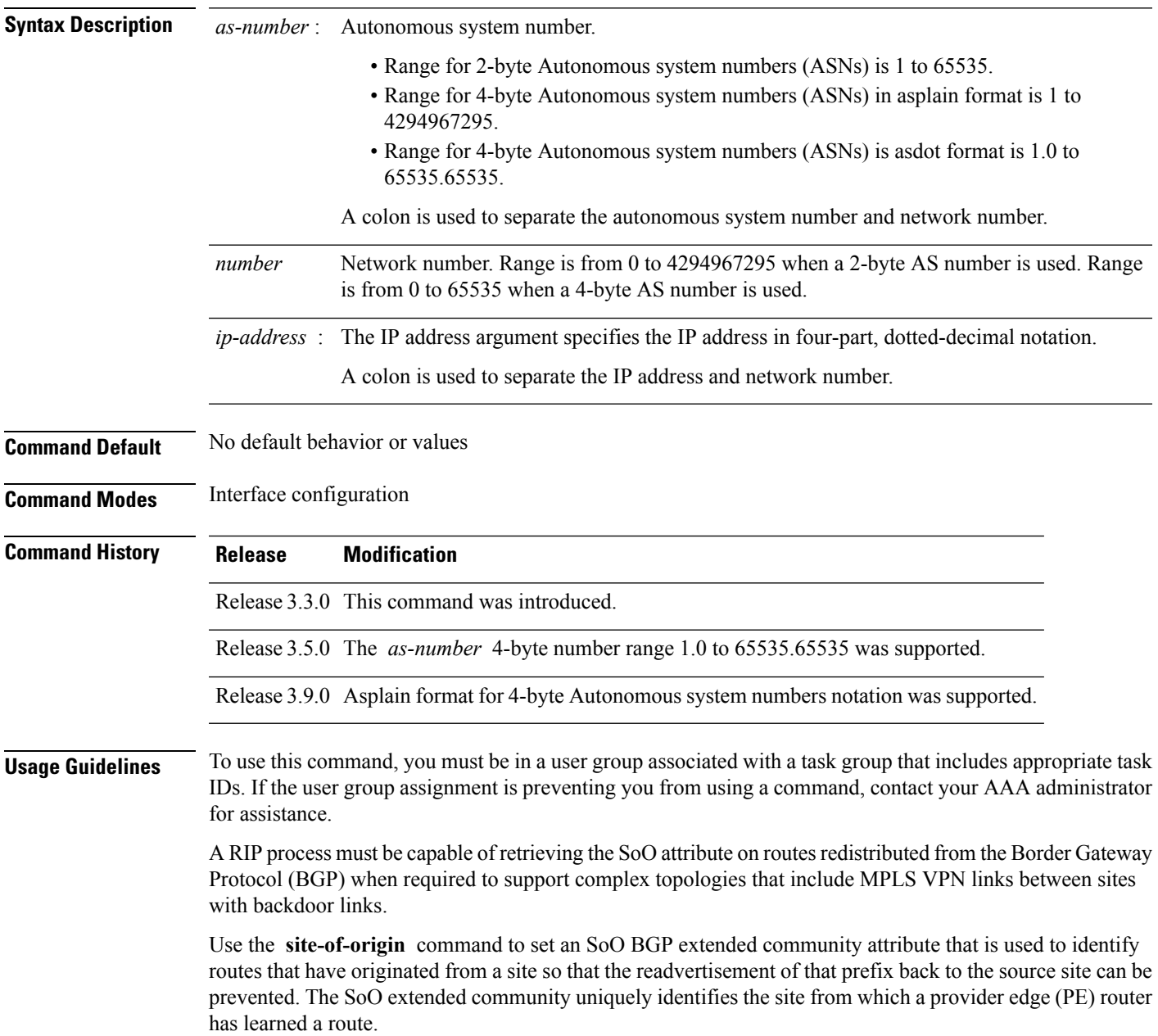

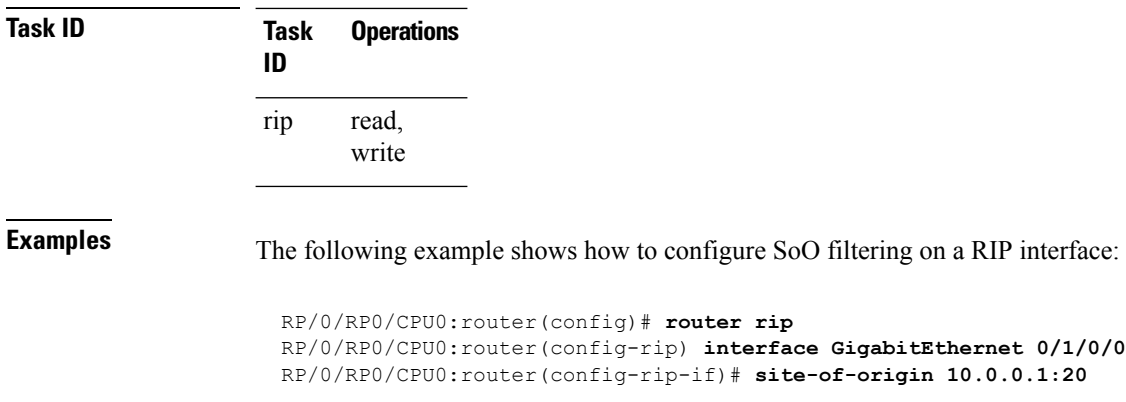

### <span id="page-1506-0"></span>**split-horizon disable (RIP)**

To disable split horizon for a Routing Information Protocol (RIP) process, use the **split-horizon disable** command in interface configuration mode. To enable split horizon, use the **no** form of this command.

**split-horizon disable no split-horizon disable**

**Syntax Description** This command has no arguments or keywords.

**Command Default** Split horizon is enabled for a RIP process.

**Command Modes** Interface configuration

**Command History Release Modification**

Release 3.3.0 This command was introduced.

**Usage Guidelines** To use this command, you must be in a user group associated with a task group that includes appropriate task IDs. If the user group assignment is preventing you from using a command, contact your AAA administrator for assistance.

You can explicitly specify the **split-horizon disable** command in your configuration.

If split horizon is disabled, the poison reverse configuration is ignored.

**Note**

In general, we recommend that you do not change the default state of split horizon unless you are certain that your application requires the change to properly advertise routes.

**Task ID Task Operations ID** read, write rip

**Examples** The following example shows how to disable split horizon on a Packet-over-SONET/SDH link:

RP/0/RP0/CPU0:router(config)# **router rip** RP/0/RP0/CPU0:router(config-rip)# **interface GigabitEthernet 0/1/0/0** RP/0/RP0/CPU0:router(config-rip-if)# **split-horizon disable**

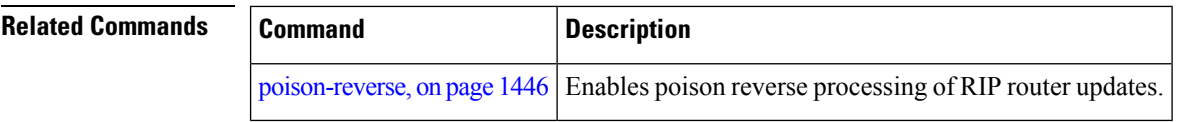

### **timers basic**

To adjust Routing Information Protocol (RIP) network timers, use the **timers basic** command in router configuration mode. To restore the timers default values, use the **no** form of this command.

**timers basic** *update invalid holddown flush* **no timers basic**

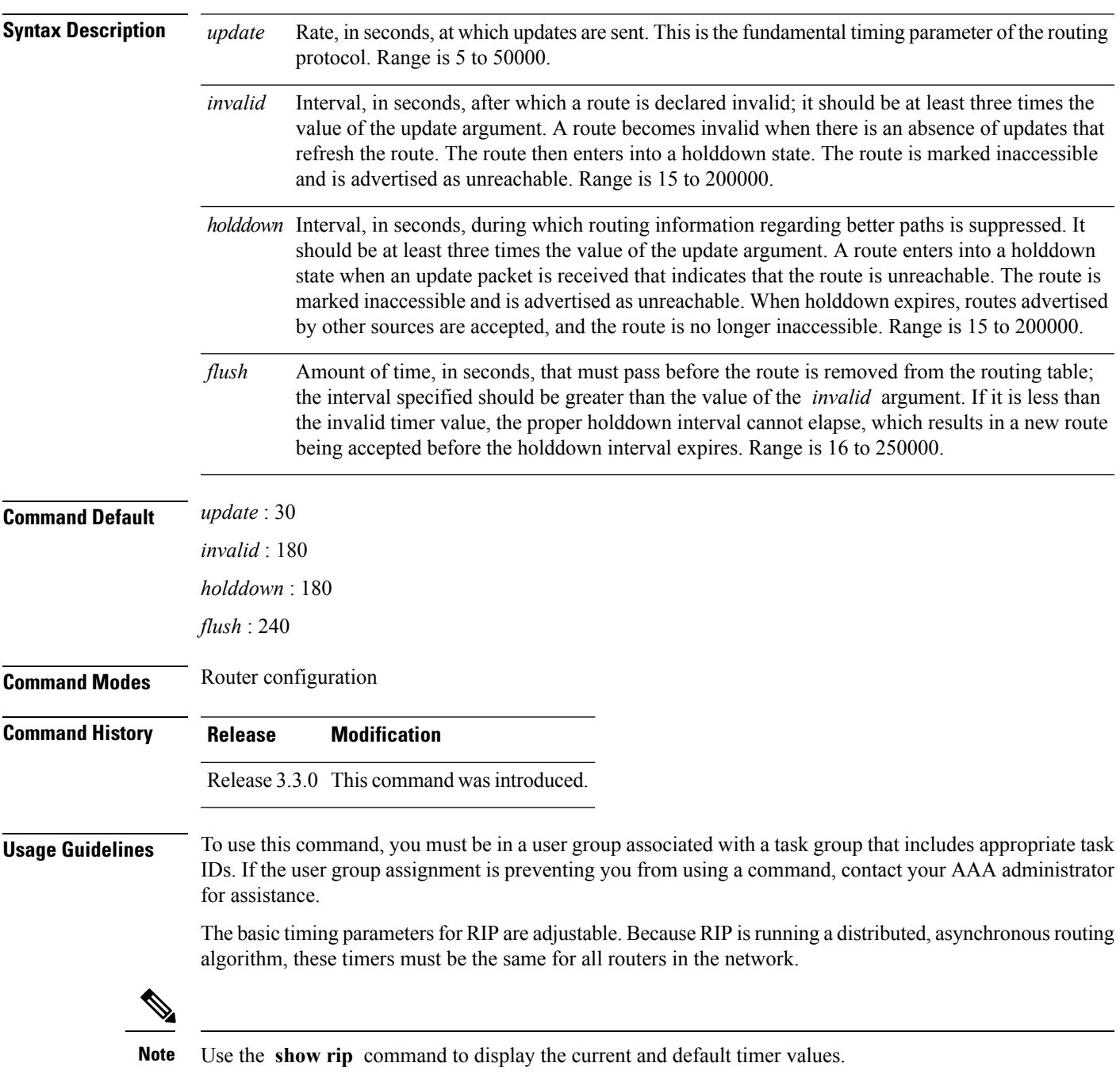

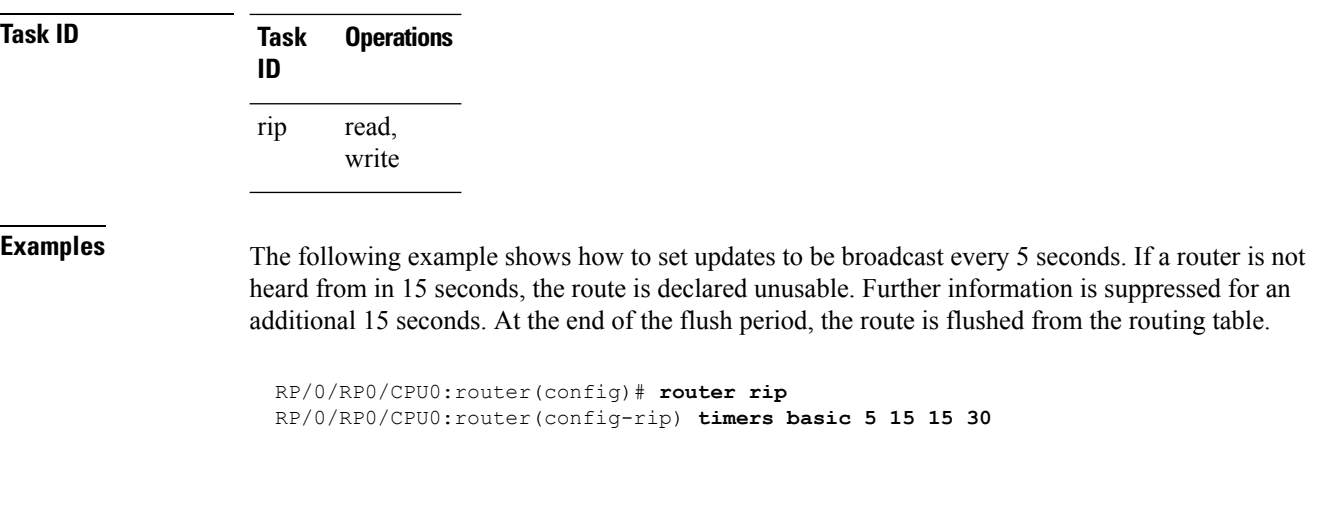

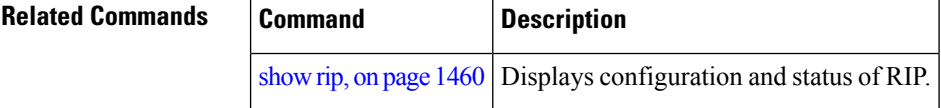

### **validate-update-source disable**

To stop the Cisco IOS XR software from validating the source IP address of incoming routing updates for Routing Information Protocol (RIP), use the **validate-update-source disable** command in router configuration mode. To reenable this function, use the **no** form of this command.

**validate-update-source disable no validate-update-source disable**

**Syntax Description** This command has no arguments or keywords.

**Command Default** The source IP address of incoming updates for RIP is always validated.

**Command Modes** Router configuration

**Command History Release Modification**

Release 3.3.0 This command was introduced.

**Usage Guidelines** To use this command, you must be in a user group associated with a task group that includes appropriate task IDs. If the user group assignment is preventing you from using a command, contact your AAA administrator for assistance.

When the **validate-update-source disable** command is used, validation is not performed.

By default, the software ensures that the source IP address of incoming routing updates is on the same IP network as one of the addresses defined for the receiving interface.

For unnumbered IP interfaces (interfaces configured as IP unnumbered), no checking is performed.

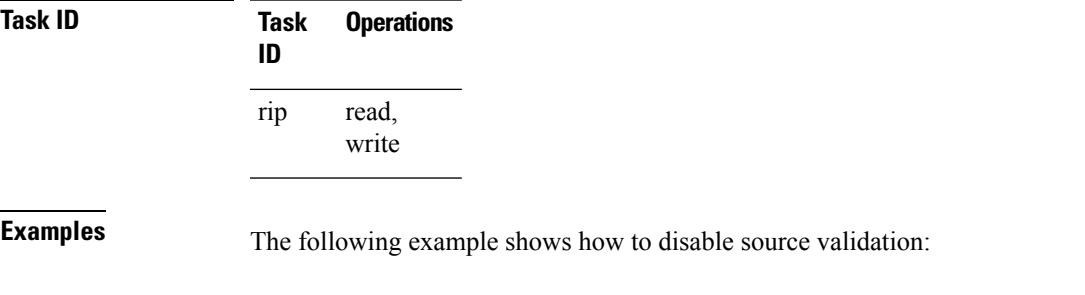

RP/0/RP0/CPU0:router(config)# **router rip** RP/0/RP0/CPU0:router(config-rip) **validate-update-source disable**

# **vrf (RIP)**

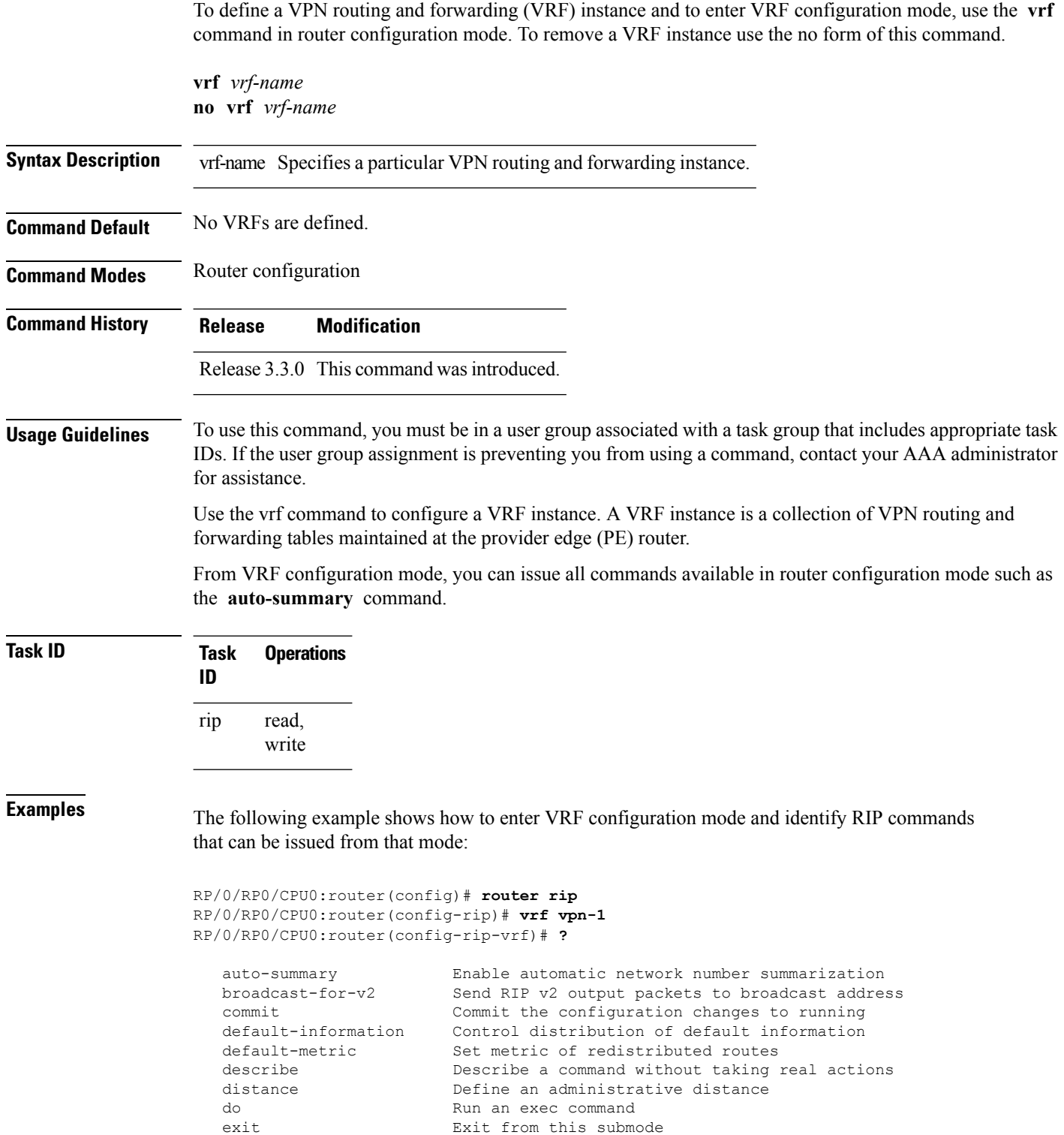
$\mathbf I$ 

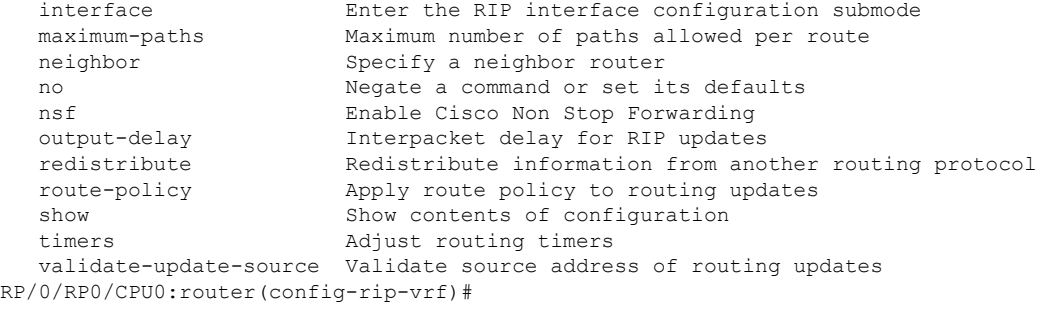

 $\mathbf I$ 

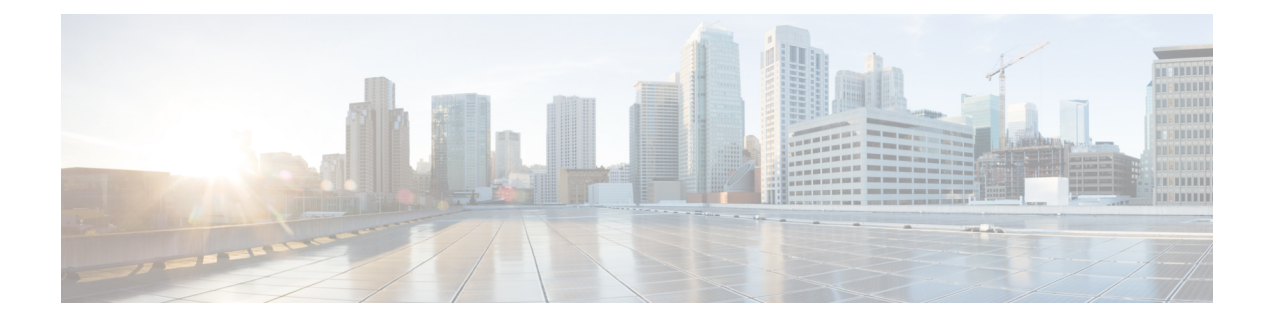

## **Routing Policy Language Commands**

This module describes the Cisco IOS XR software routing policy language (RPL) commands used to create, modify, monitor, and maintain routing policies.

For detailed information about RPL concepts, configuration tasks, and examples,see the *Implementing Routing Policy on* Cisco IOS XR *Software* module in the *Routing Configuration Guide for Cisco CRS Routers* .

- abort [\(RPL\),](#page-1518-0) on page 1487
- add, on page [1489](#page-1520-0)
- [apply,](#page-1522-0) on page 1491
- [as-path](#page-1524-0) in, on page 1493
- as-path [is-local,](#page-1526-0) on page 1495
- [as-path](#page-1527-0) length, on page 1496
- as-path [neighbor-is,](#page-1529-0) on page 1498
- as-path [originates-from,](#page-1532-0) on page 1501
- as-path [passes-through,](#page-1534-0) on page 1503
- [as-path-set,](#page-1536-0) on page 1505
- as-path [unique-length,](#page-1538-0) on page 1507
- [community](#page-1540-0) is-empty, on page 1509
- community [matches-any,](#page-1541-0) on page 1510
- community [matches-every,](#page-1543-0) on page 1512
- [community-set,](#page-1546-0) on page 1515
- delete [community,](#page-1549-0) on page 1518
- delete [extcommunity](#page-1551-0) rt, on page 1520
- [destination](#page-1553-0) in, on page 1522
- [done,](#page-1555-0) on page 1524
- [drop,](#page-1557-0) on page 1526
- edit, on page [1528](#page-1559-0)
- [end-global,](#page-1562-0) on page 1531
- [end-policy,](#page-1563-0) on page 1532
- [end-set,](#page-1564-0) on page 1533
- [extcommunity](#page-1566-0) rt is-empty, on page 1535
- [extcommunity](#page-1567-0) rt matches-any, on page 1536
- extcommunity rt [matches-every,](#page-1569-0) on page 1538
- extcommunity rt [matches-within,](#page-1571-0) on page 1540
- [extcommunity-set](#page-1573-0) cost, on page 1542
- [extcommunity-set](#page-1575-0) rt, on page 1544
- [extcommunity-set](#page-1577-0) soo, on page 1546
- [extcommunity](#page-1579-0) soo is-empty, on page 1548
- [extcommunity](#page-1580-0) soo matches-any, on page 1549
- extcommunity soo [matches-every,](#page-1582-0) on page 1551
- if, on page [1553](#page-1584-0)
- **if [route-aggregated](#page-1590-0)** , on page 1559
- [is-best-path,](#page-1591-0) on page 1560
- [is-backup-path,](#page-1592-0) on page 1561
- [is-multi-path,](#page-1593-0) on page 1562
- [local-preference,](#page-1594-0) on page 1563
- med, on page [1564](#page-1595-0)
- [next-hop](#page-1596-0) in, on page 1565
- orf [prefix](#page-1598-0) in, on page 1567
- [origin](#page-1600-0) is, on page 1569
- [ospf-area-set,](#page-1602-0) on page 1571
- pass, on page [1573](#page-1604-0)
- [path-type](#page-1606-0) is, on page 1575
- [policy-global,](#page-1607-0) on page 1576
- [prefix-set,](#page-1609-0) on page 1578
- [prepend](#page-1612-0) as-path, on page 1581
- [protocol,](#page-1614-0) on page 1583
- rd in, on page [1585](#page-1616-0)
- [rd-set,](#page-1618-0) on page 1587
- replace [as-path,](#page-1620-0) on page 1589
- remove as-path [private-as,](#page-1622-0) on page 1591
- [rib-has-route,](#page-1623-0) on page 1592
- [route-has-label,](#page-1625-0) on page 1594
- [route-policy](#page-1626-0) (RPL), on page 1595
- [route-type](#page-1628-0) is, on page 1597
- rpl [editor,](#page-1630-0) on page 1599
- rpl [maximum,](#page-1631-0) on page 1600
- rpl [set-exit-as-abort,](#page-1633-0) on page 1602
- set [administrative-distance,](#page-1634-0) on page 1603
- set [aigp-metric,](#page-1635-0) on page 1604
- set [community,](#page-1636-0) on page 1605
- set [core-tree,](#page-1638-0) on page 1607
- set [dampening,](#page-1639-0) on page 1608
- set [eigrp-metric,](#page-1641-0) on page 1610
- set [extcommunity](#page-1643-0) cost, on page 1612
- set [extcommunity](#page-1645-0) rt, on page 1614
- set [ip-precedence,](#page-1647-0) on page 1616
- set [isis-metric,](#page-1648-0) on page 1617
- set [label,](#page-1649-0) on page 1618
- set [label-mode,](#page-1650-0) on page 1619
- set [level,](#page-1652-0) on page 1621
- set [local-preference,](#page-1653-0) on page 1622
- set med, on page [1623](#page-1654-0)
- set [metric-type](#page-1656-0) (IS-IS), on page 1625
- set [metric-type](#page-1658-0) (OSPF), on page 1627
- set [next-hop,](#page-1659-0) on page 1628
- set [origin,](#page-1661-0) on page 1630
- set [ospf-metric,](#page-1662-0) on page 1631
- set [path-selection,](#page-1663-0) on page 1632
- set [qos-group](#page-1665-0) (RPL), on page 1634
- set [rib-metric,](#page-1666-0) on page 1635
- set [rip-metric,](#page-1667-0) on page 1636
- set [rip-tag,](#page-1668-0) on page 1637
- set [rpf-topology,](#page-1669-0) on page 1638
- set rtset [route-limit](#page-1671-0), on page 1640
- set [spf-priority,](#page-1672-0) on page 1641
- set tag, on page [1642](#page-1673-0)
- set [traffic-index,](#page-1674-0) on page 1643
- set [vpn-distinguisher,](#page-1676-0) on page 1645
- set [weight,](#page-1677-0) on page 1646
- [show](#page-1679-0) rpl, on page 1648
- show rpl active [as-path-set,](#page-1681-0) on page 1650
- show rpl active [community-set,](#page-1684-0) on page 1653
- show rpl active [extcommunity-set,](#page-1687-0) on page 1656
- show rpl active [prefix-set,](#page-1690-0) on page 1659
- show rpl active [rd-set,](#page-1693-0) on page 1662
- show rpl active [route-policy,](#page-1695-0) on page 1664
- show rpl [as-path-set,](#page-1697-0) on page 1666
- show rpl as-path-set [attachpoints,](#page-1699-0) on page 1668
- show rpl as-path-set [references,](#page-1702-0) on page 1671
- show rpl [community-set,](#page-1705-0) on page 1674
- show rpl [community-set](#page-1707-0) attachpoints, on page 1676
- show rpl [community-set](#page-1709-0) references, on page 1678
- show rpl [extcommunity-set,](#page-1712-0) on page 1681
- show rpl inactive [as-path-set,](#page-1715-0) on page 1684
- show rpl inactive [community-set,](#page-1718-0) on page 1687
- show rpl inactive [extcommunity-set,](#page-1721-0) on page 1690
- show rpl inactive [prefix-set,](#page-1724-0) on page 1693
- show rpl [inactive](#page-1727-0) rd-set, on page 1696
- show rpl inactive [route-policy,](#page-1729-0) on page 1698
- show rpl [maximum,](#page-1732-0) on page 1701
- show rpl [policy-global](#page-1734-0) references, on page 1703
- show rpl [prefix-set,](#page-1736-0) on page 1705
- show rpl prefix-set [attachpoints,](#page-1738-0) on page 1707
- show rpl prefix-set [references,](#page-1741-0) on page 1710
- show rpl [rd-set,](#page-1743-0) on page 1712
- show rpl rd-set [attachpoints,](#page-1745-0) on page 1714
- show rpl rd-set [references,](#page-1747-0) on page 1716
- show rpl [route-policy,](#page-1749-0) on page 1718
- show rpl route-policy [attachpoints,](#page-1752-0) on page 1721
- show rpl [route-policy](#page-1755-0) inline, on page 1724
- show rpl [route-policy](#page-1757-0) references, on page 1726
- show rpl [route-policy](#page-1760-0) uses, on page 1729
- show rpl unused [as-path-set,](#page-1763-0) on page 1732
- show rpl unused [community-set,](#page-1766-0) on page 1735
- show rpl unused [extcommunity-set,](#page-1769-0) on page 1738
- show rpl unused [prefix-set,](#page-1771-0) on page 1740
- show rpl [unused](#page-1774-0) rd-set, on page 1743
- show rpl unused [route-policy,](#page-1776-0) on page 1745
- [source](#page-1779-0) in, on page 1748
- [suppress-route,](#page-1781-0) on page 1750
- tag, on page [1751](#page-1782-0)
- tag in, on page [1752](#page-1783-0)
- [tag-set,](#page-1785-0) on page 1754
- [unsuppress-route,](#page-1786-0) on page 1755
- [vpn-distinguisher](#page-1788-0) is, on page 1757

## <span id="page-1518-0"></span>**abort (RPL)**

To discard a route policy or set definition and return to global configuration mode, use the **abort** command in the appropriate configuration mode.

#### **abort**

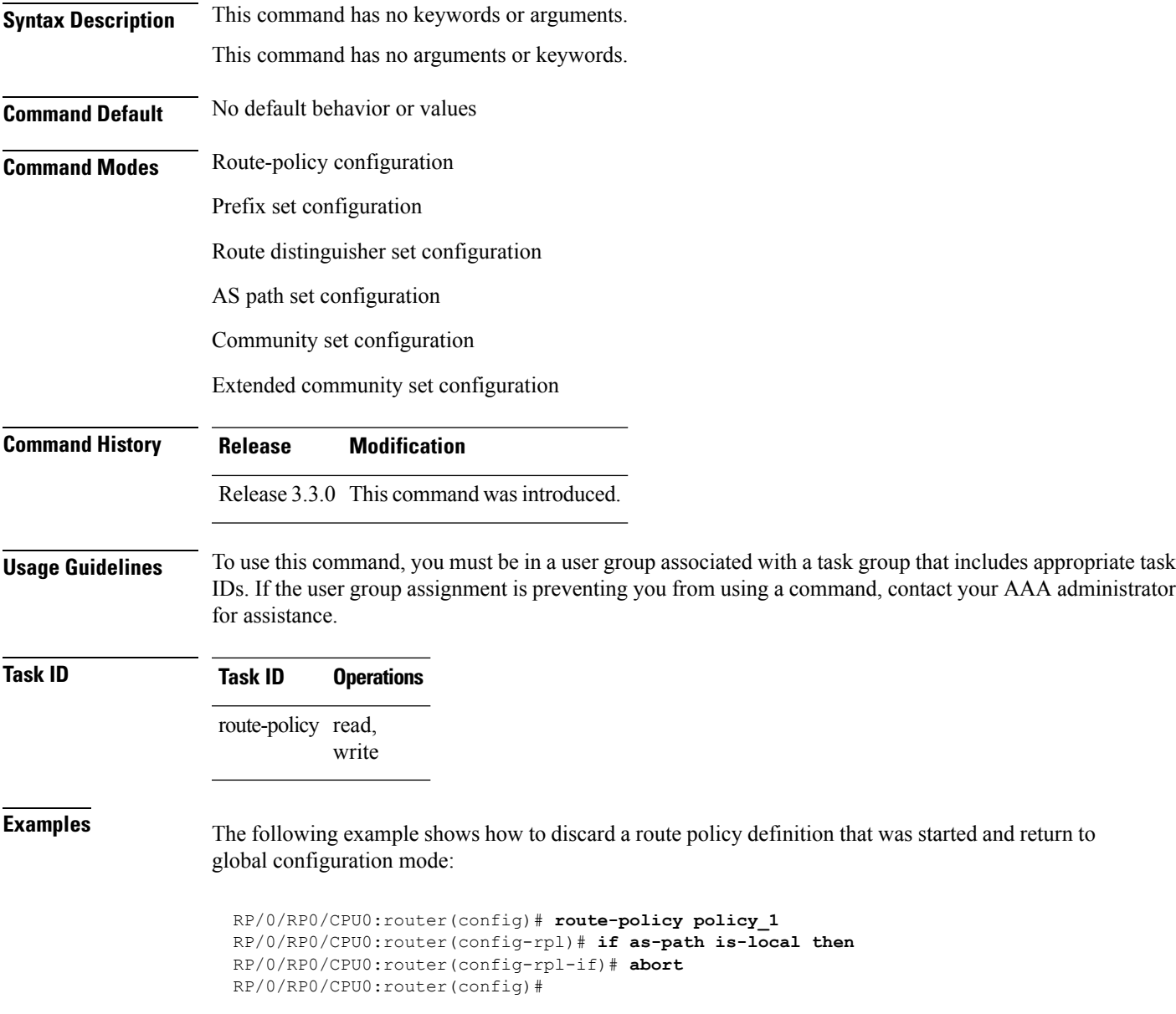

The following example shows how to discard a prefix set definition that was started and return to global configuration mode:

```
RP/0/RP0/CPU0:router(config)# prefix-set legal-ipv4-prefix-examples
RP/0/RP0/CPU0:router(config-pfx)# 10.0.1.1,
RP/0/RP0/CPU0:router(config-pfx)# 10.0.2.0/24,
RP/0/RP0/CPU0:router(config-pfx)# abort
RP/0/RP0/CPU0:router(config)#
```
## <span id="page-1520-0"></span>**add**

To add a value to an Routing Information Protocol (RIP) or Enhanced Interior Gateway Protocol (EIGRP) existing metric, use the **add** command in route-policy configuration mode.

**add** {**eigrp-metric** *bandwidth delay reliability loading max-transmission* | **rip-metric** {*numberparameter*}}

| <b>Syntax Description</b> | eigrp-metric                                                                                                    | Specifies an EIGRP metric attribute.                                                                                                    |  |  |  |  |
|---------------------------|----------------------------------------------------------------------------------------------------|----------------------------------------------------------------------------------------------------|--|--|--|--|
|                           | bandwidth                                                                                                    | Bandwidth in kilobits per second. Range is from 0 to 4294967295.                                                                                                    |  |  |  |  |
|                           | Delay in 10-microsecond units. Range is from 0 to 4294967295.<br>delay                                                                                                    |                                                                                                    |  |  |  |  |
|                           | Reliability metric. 255 is 100-percent reliable. Range is from 0 to 255.<br>reliability                                                                                                    |                                                                                                    |  |  |  |  |
|                           | loading                                                                                                    | Effective bandwidth (loading). 255 is 100-percent loaded. Range is from 0 to 255.                                                                                                    |  |  |  |  |
|                           | max-transmission Maximum transmission of the path. Range is from 0 to 65535.                                                                                                    |                                                                                                    |  |  |  |  |
|                           | Specifies an RIP metric attribute.<br>rip-metric                                                                                                    |                                                                                                    |  |  |  |  |
|                           | Value assigned to a four-bit unsigned integer. Range is from 0 to 16.<br>number                                                                                                    |                                                                                                    |  |  |  |  |
|                           | Parameter name. The parameter name must be preceded with a "\$."<br>parameter                                                                                                    |                                                                                                    |  |  |  |  |
| <b>Command Default</b>    | No default behavior or values                                                                                                    |                                                                                                    |  |  |  |  |
| <b>Command Modes</b>      | Route-policy configuration                                                                                                    |                                                                                                    |  |  |  |  |
| <b>Command History</b>    | <b>Modification</b><br><b>Release</b>                                                                                                    |                                                                                                    |  |  |  |  |
|                           |                                                                                                    | Release 3.3.0 This command was introduced.                                                                                                    |  |  |  |  |
| <b>Usage Guidelines</b>   | To use this command, you must be in a user group associated with a task group that includes appropriate task<br>IDs. If the user group assignment is preventing you from using a command, contact your AAA administrator<br>for assistance. |                                                                                                    |  |  |  |  |
|                           |                                                                                                    | If the add value is greater than the maximum allowed value, the metric is added. If the resulting metric exceeds<br>the maximum for the routing protocol, then the route is dropped (by the client routing protocol). |  |  |  |  |
| <b>Task ID</b>            | <b>Task ID</b>                                                                                                    | <b>Operations</b>                                                                                                    |  |  |  |  |
|                           | route-policy read,<br>write                                                                                                    |                                                                                                    |  |  |  |  |
| <b>Examples</b>           | The following example shows how to offset the RIP metric value:                                                                                                    |                                                                                                    |  |  |  |  |
|                           |                                                                                                    | RP/0/RP0/CPU0:router(config)# route-policy policy 1                                                                                                    |  |  |  |  |

```
RP/0/RP0/CPU0:router(config-rpl)# add rip-metric 4
RP/0/RP0/CPU0:router(config-rpl)# end-policy
```
The following example shows how to set the EIGRP metric value:

```
RP/0/RP0/CPU0:router(config)# route-policy policy_1
RP/0/RP0/CPU0:router(config-rpl)# add eigrp-metric 50000 24000 230 14000
RP/0/RP0/CPU0:router(config-rpl)# end-policy
```
## <span id="page-1522-0"></span>**apply**

To execute a parameterized or unparameterized policy from within another policy, use the **apply** command in route-policy configuration mode.

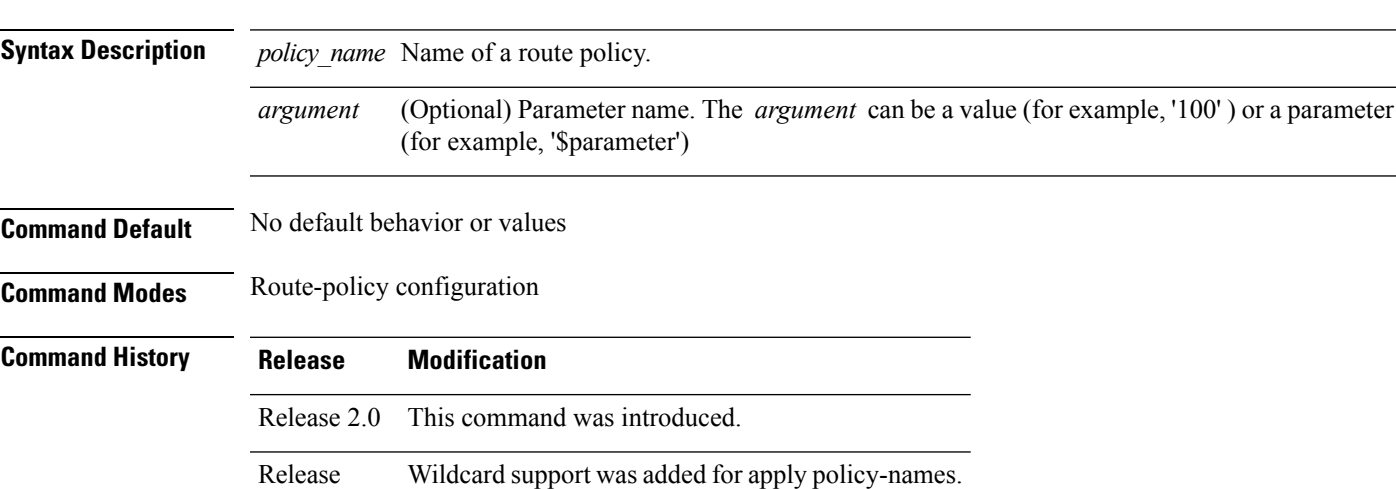

**apply** *policy\_name* [{*argument1, argument2, . . . , argumentN*}]

**Usage Guidelines** To use this command, you must be in a user group associated with a task group that includes appropriate task IDs. If the user group assignment is preventing you from using a command, contact your AAA administrator for assistance.

> Use the **apply** command to execute a policy (either parameterized or unparameterized) from within another policy, which allows for the reuse of common blocks of policy.

> Wildcards can be used in apply policy names. This supports the nested wildcard apply scenario. A wildcard is specified by inserting an asterisk (\*) in place of one of the portions of the apply policy name; the wildcard indicates that any value for that portion of the apply policy name matches. The nested wildcard apply policy allows wildcard (\*) based apply nesting. The wildcard operation permits declaration of a generic apply statement that calls all policies that contain a specific defined set of alphanumeric characters, defined on the router.

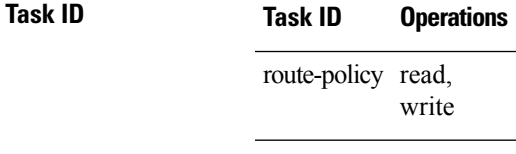

4.2.1

**Examples** In the following example, the policy CustomerIn applies the route-policy SetLocalPref to conditionally set the local preference on a route. The parameters 20, 30, 40, and 50 are passed to the parameterized policy SetLocalPref, where the local preference is set to:

- 20, if the community 217:20 is present in the route
- 30, if the community 217:30 is present in the route
- 40, if the community 217:40 is present in the route

#### • 50, if the community 217:50 is present in the route

```
RP/0/RP0/CPU0:router(config)# route-policy SetLocalPref ($lp0, $lp1, $lp2, $lp3, $lp4)
RP/0/RP0/CPU0:router(config-rpl)# if community matches-any ($lp0:$lp1)then
RP/0/RP0/CPU0:router(config-rpl-elseif)# set local-preference $lp1
RP/0/RP0/CPU0:router(config-rpl-elseif)# elseif community matches-any ($lp0:$lp2) then
RP/0/RP0/CPU0:router(config-rpl-elseif)# set local-preference $lp2
RP/0/RP0/CPU0:router(config-rpl-elseif)# elseif community matches-any ($lp0:$lp3) then
RP/0/RP0/CPU0:router(config-rpl-elseif)# set local-preference $lp3
RP/0/RP0/CPU0:router(config-rpl-elseif)# elseif community matches-any ($lp0:$lp4) then
RP/0/RP0/CPU0:router(config-rpl-elseif)# set local-preference $lp4
RP/0/RP0/CPU0:router(config-rpl-elseif)# endif
RP/0/RP0/CPU0:router(config-rpl)# end-policy
```

```
RP/0/RP0/CPU0:router(config)# route-policy CustomerIn($cust)
RP/0/RP0/CPU0:router(config-rpl)# apply SetLocalPref ($cust, 20, 30, 40, 50)
RP/0/RP0/CPU0:router(config-rpl)# end-policy
```

```
RP/0/RP0/CPU0:router(config)# route-policy Cust_217
RP/0/RP0/CPU0:router(config-rpl)# apply CustomerIn(217)
RP/0/RP0/CPU0:router(config-rpl)# end-policy
```
## <span id="page-1524-0"></span>**as-path in**

To match the AS path of a route to an AS path set, use the **as-path in** command in route-policy configuration mode.

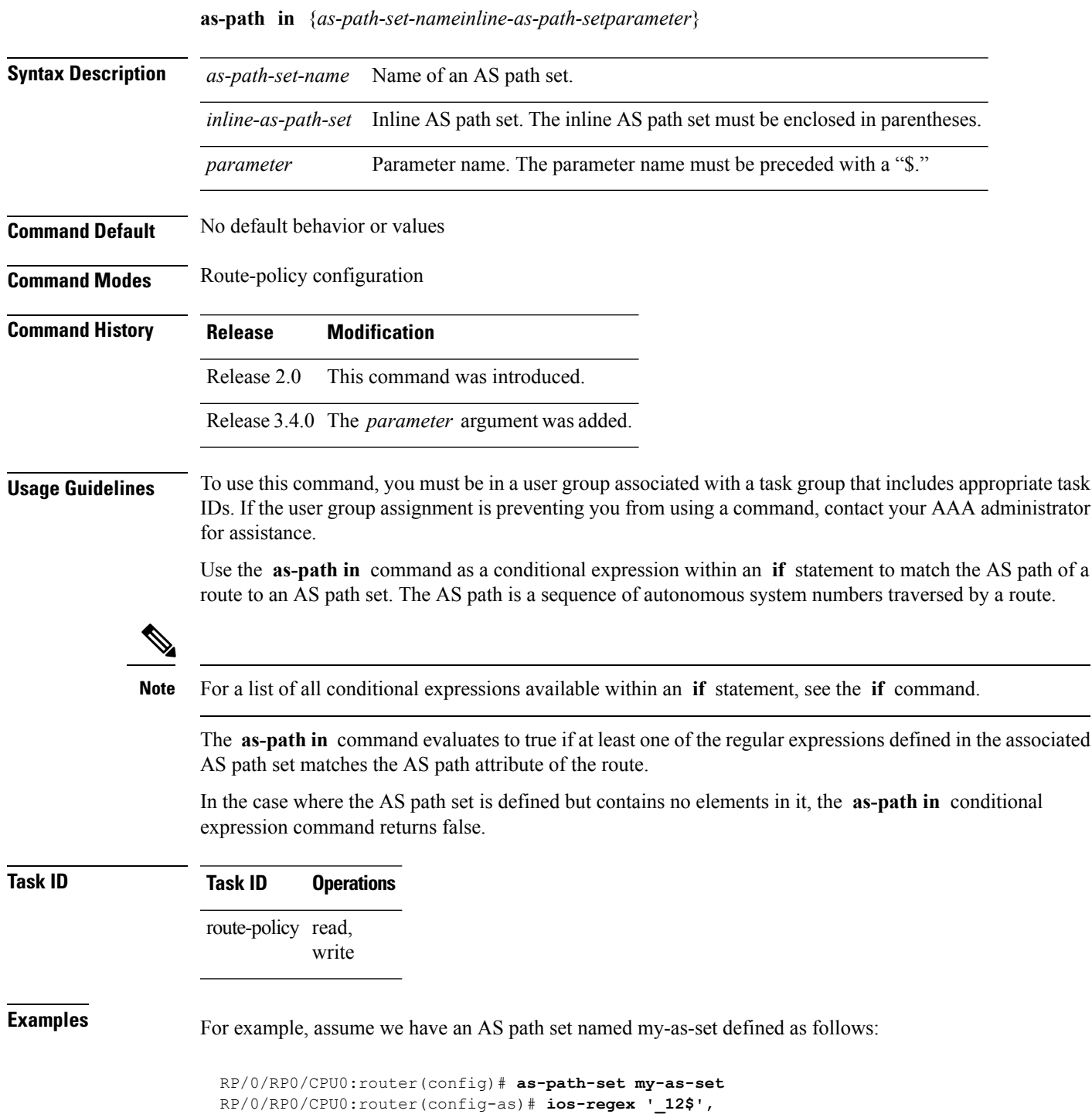

```
RP/0/RP0/CPU0:router(config-as)# ios-regex '_13$'
RP/0/RP0/CPU0:router(config-as)# end-set
```
and the following policy excerpt using an *as-path-set-name* argument:

```
RP/0/RP0/CPU0:router(config-rpl)# if as-path in my-as-set then
RP/0/RP0/CPU0:router(config-rpl-if)# set local-preference 100
RP/0/RP0/CPU0:router(config-rpl-if)# endif
RP/0/RP0/CPU0:router(config-rpl)#
```
The AS path in condition evaluates to true if one or more of the regular expression matches in the set my-as-set match the AS path associated with the route. In the case of a defined but empty AS path set, this operator returns false.

The preceding policy excerpt is equivalent to the following version, which uses an *inline-as-path* set variable:

```
RP/0/RP0/CPU0:router(config-rpl)# if as-path in (ios-regex '_12$,ios-regex '_13$') then
RP/0/RP0/CPU0:router(config-rpl-if)# set local-preference 100
RP/0/RP0/CPU0:router(config-rpl-if)# endif
RP/0/RP0/CPU0:router(config-rpl)#
```
#### <span id="page-1526-0"></span>**as-path is-local**

To determine if this router or another router within this autonomous system or confederation originated a Border Gateway Protocol (BGP) route, use the **as-path is-local** command in route-policy configuration mode.

#### **as-path is-local**

- **Syntax Description** This command has no arguments or keywords.
- **Command Default** No default behavior or values

**Command Modes** Route-policy configuration

**Command History Release Modification**

Release 2.0 This command was introduced.

**Usage Guidelines** To use this command, you must be in a user group associated with a task group that includes appropriate task IDs. If the user group assignment is preventing you from using a command, contact your AAA administrator for assistance.

> Use the **as-path is-local** command as a conditional expression within an **if** statement to determine if this router (or another router within this autonomous system or confederation) originated the route.

**Note** For a list of all conditional expressions available within an **if** statement, see the **if** command.

Routes that are locally originated within the autonomous system or confederation carry an empty AS path. For the Border Gateway Protocol (BGP) specification, when a route is advertised across the autonomous system boundary or a confederation boundary, the local autonomous system number or confederation ID is appended to the autonomous system path. The AS path of a locally originated aggregate is also empty unless it has been modified by policy.

The **is-local** operator evaluates to true for autonomous system paths that are empty. An empty AS path is how an AS path that is local to our autonomous system is represented in BGP.

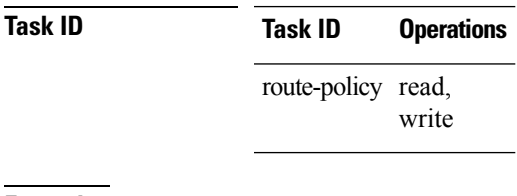

**Examples** In the following example, if the AS path is local, then the local preference is set to 100:

```
RP/0/RP0/CPU0:router(config-rpl)# if as-path is-local then
RP/0/RP0/CPU0:router(config-rpl-if)# set local-preference 100
RP/0/RP0/CPU0:router(config-rpl-if)# endif
RP/0/RP0/CPU0:router(config-rpl)#
```
## <span id="page-1527-0"></span>**as-path length**

To compare the number of ASN in the AS path of a Border Gateway Protocol (BGP) route, use the **as-path length** command in route-policy configuration mode.

**as-path length** {**eq** | **is** | **ge** | **le**} {*numberparameter*}

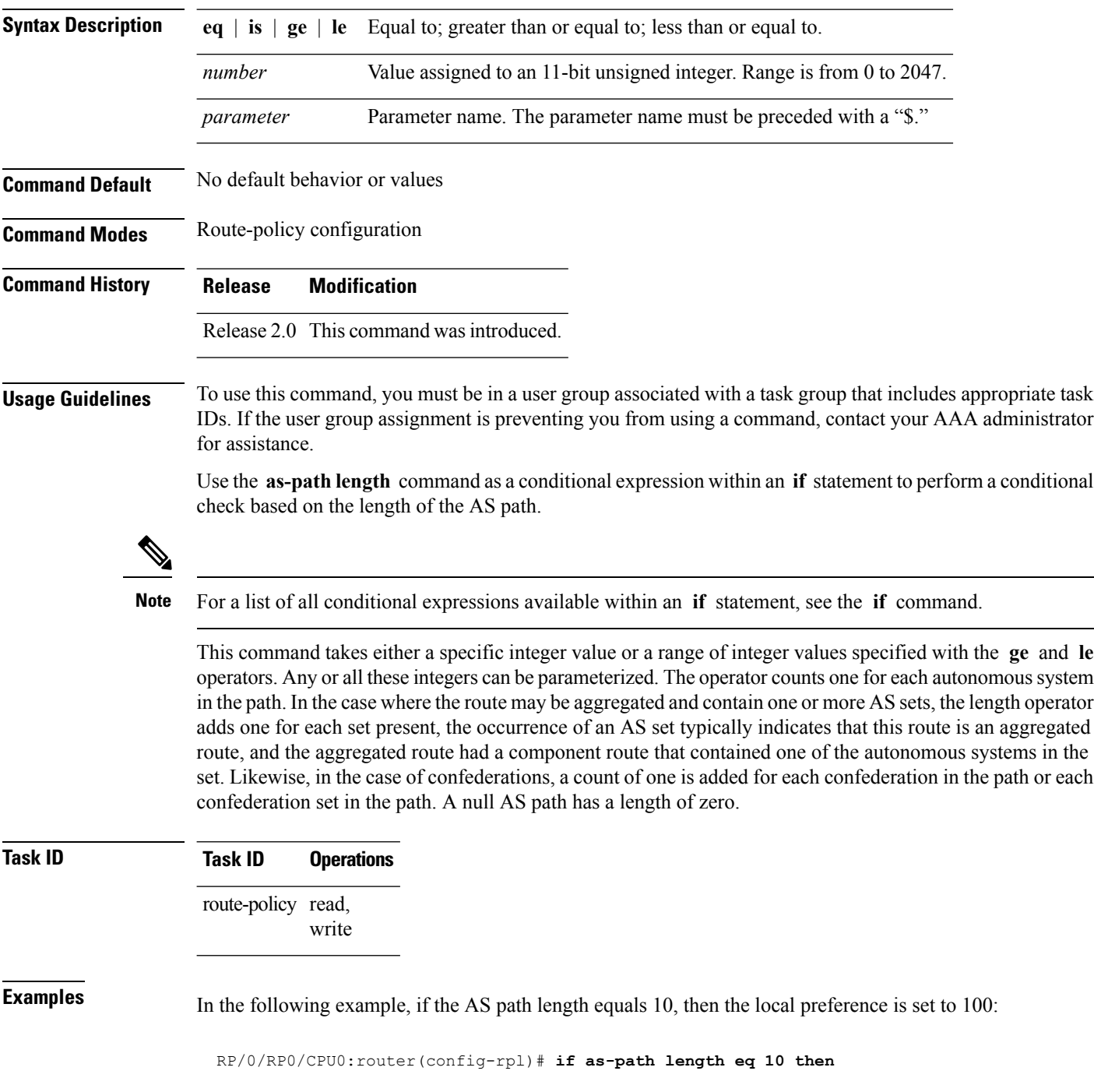

RP/0/RP0/CPU0:router(config-rpl-if)# **set local-preference 100** RP/0/RP0/CPU0:router(config-rpl-if)# **endif** RP/0/RP0/CPU0:router(config-rpl)#

#### $\overline{\text{Related Commands}}$

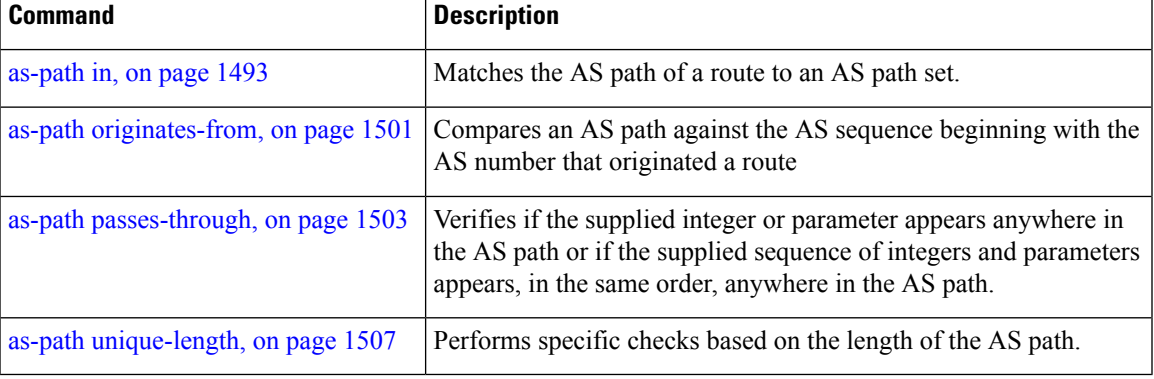

## <span id="page-1529-0"></span>**as-path neighbor-is**

To test autonomous system numbers at the head of the AS path against a sequence of one or more values or parameters, use the **as-path neighbor-is** command in route-policy configuration mode.

**as-path neighbor-is** *as-number-list* [**exact**]

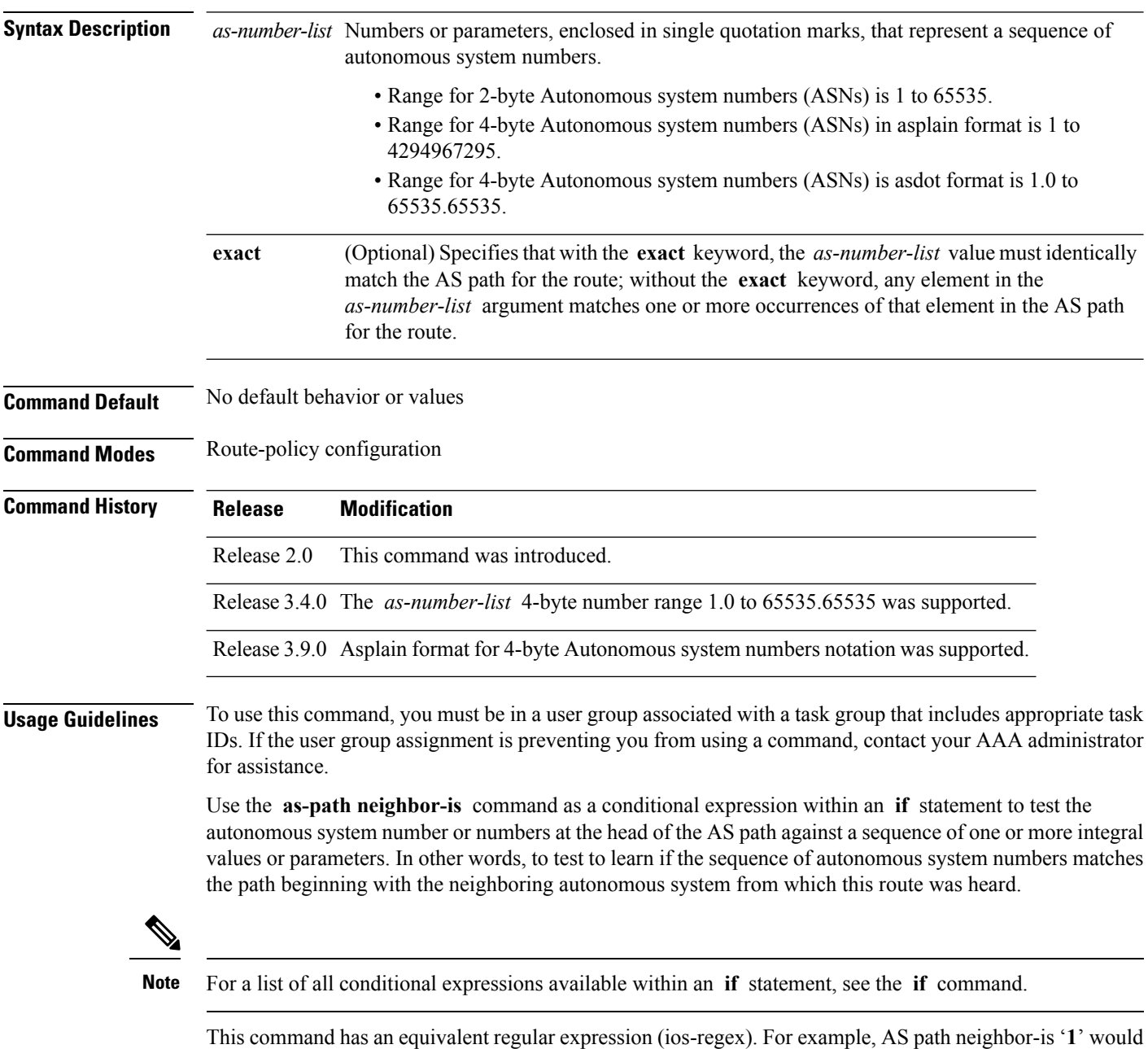

be '**^1\_**'.

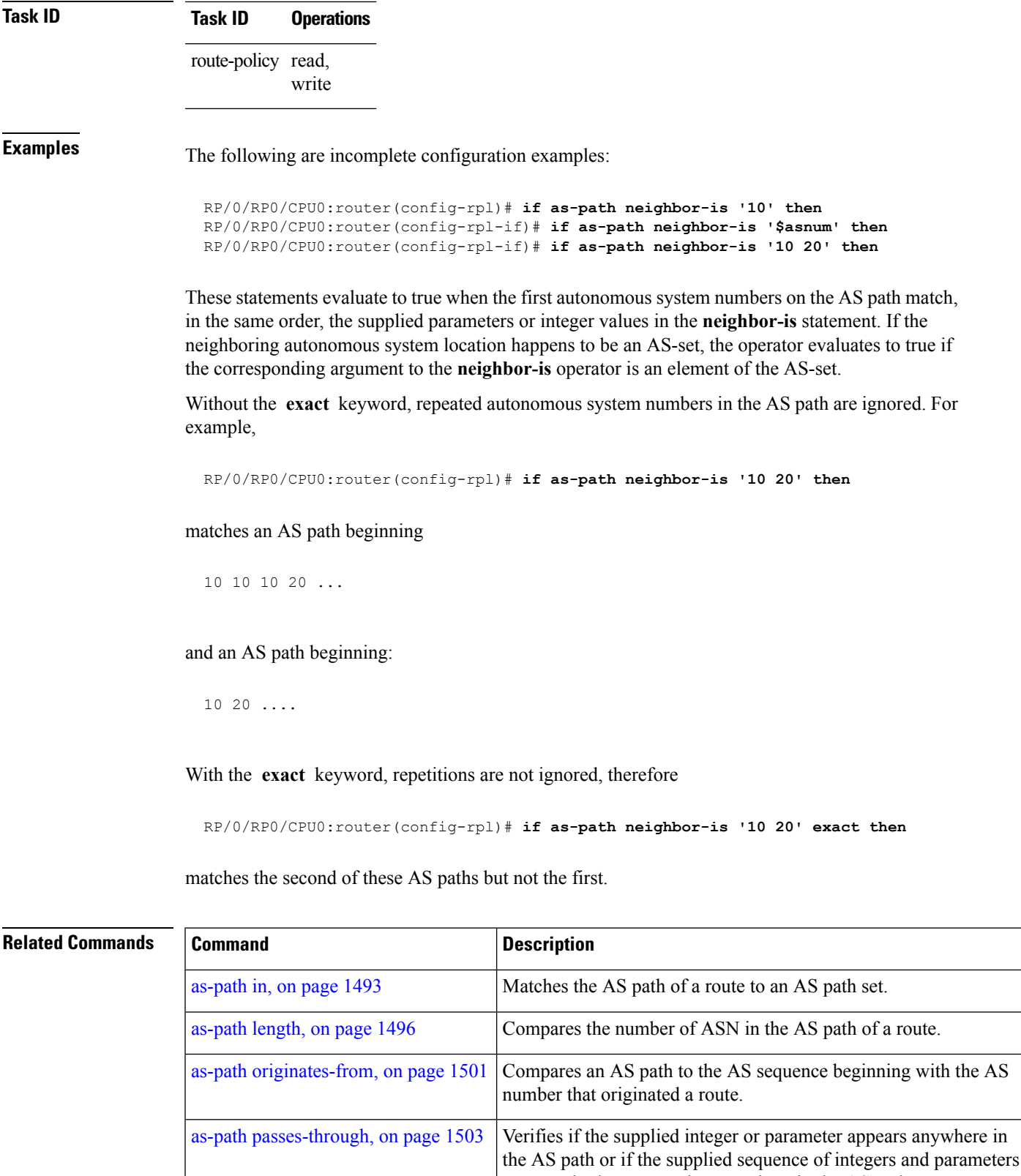

appears, in the same order, anywhere in the AS path.

L

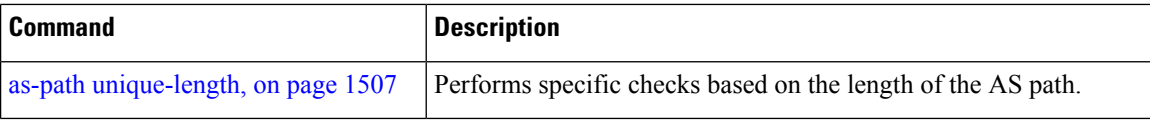

### <span id="page-1532-0"></span>**as-path originates-from**

To compare an AS path against the AS sequence beginning with the AS number that originated a route, use the **as-path originates-from** command in route-policy configuration mode.

**as-path originates-from** *as-number-list* [**exact**]

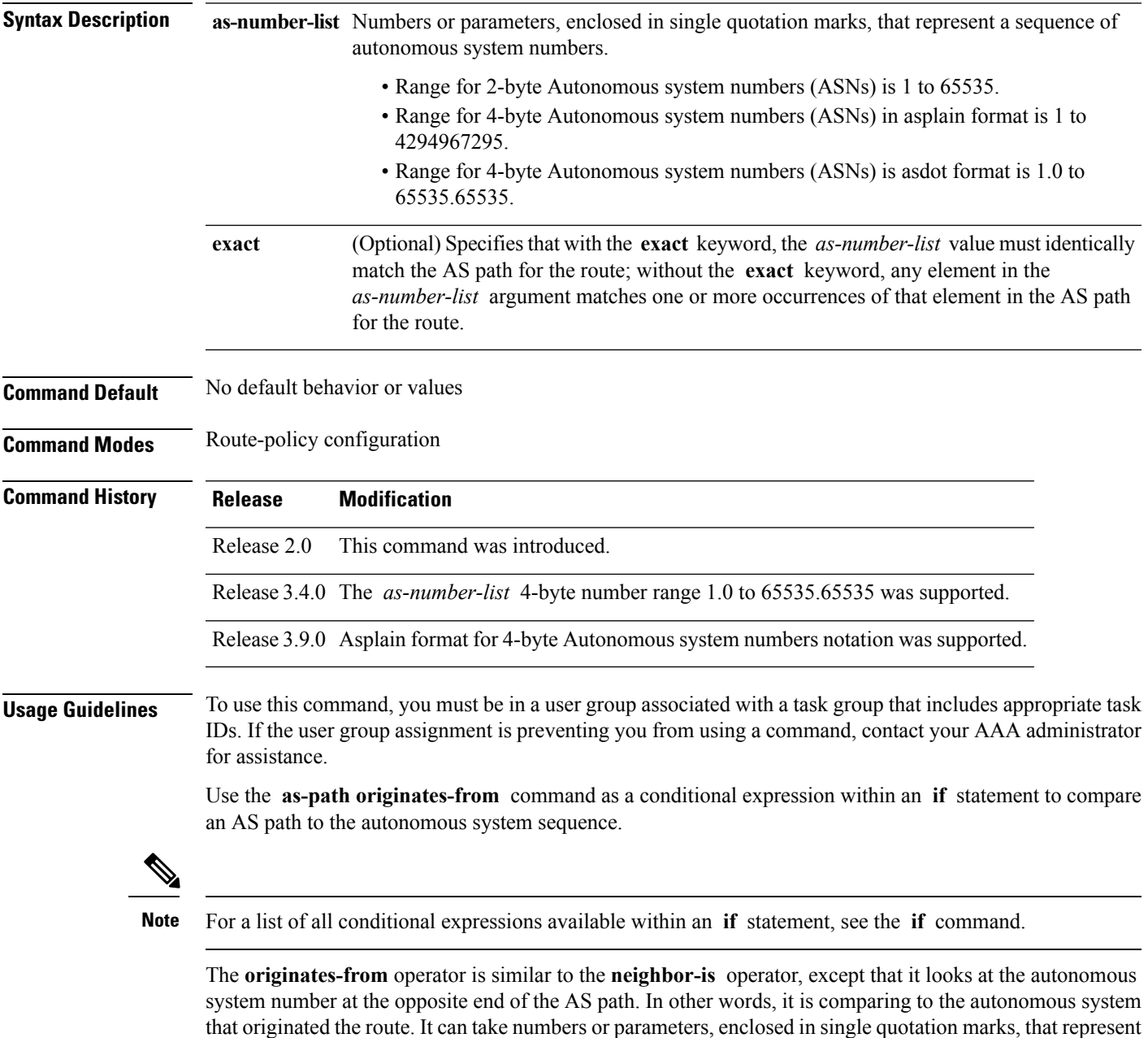

that originated the route. It can take numbers or parameters, enclosed in single quotation marks, that represent a sequence of autonomous system numbers. When more than one number is specified in the list, the sequence of autonomous system numbers listed must appear as a subsequence in the AS path, with the last number corresponding to the autonomous system that originated the route.

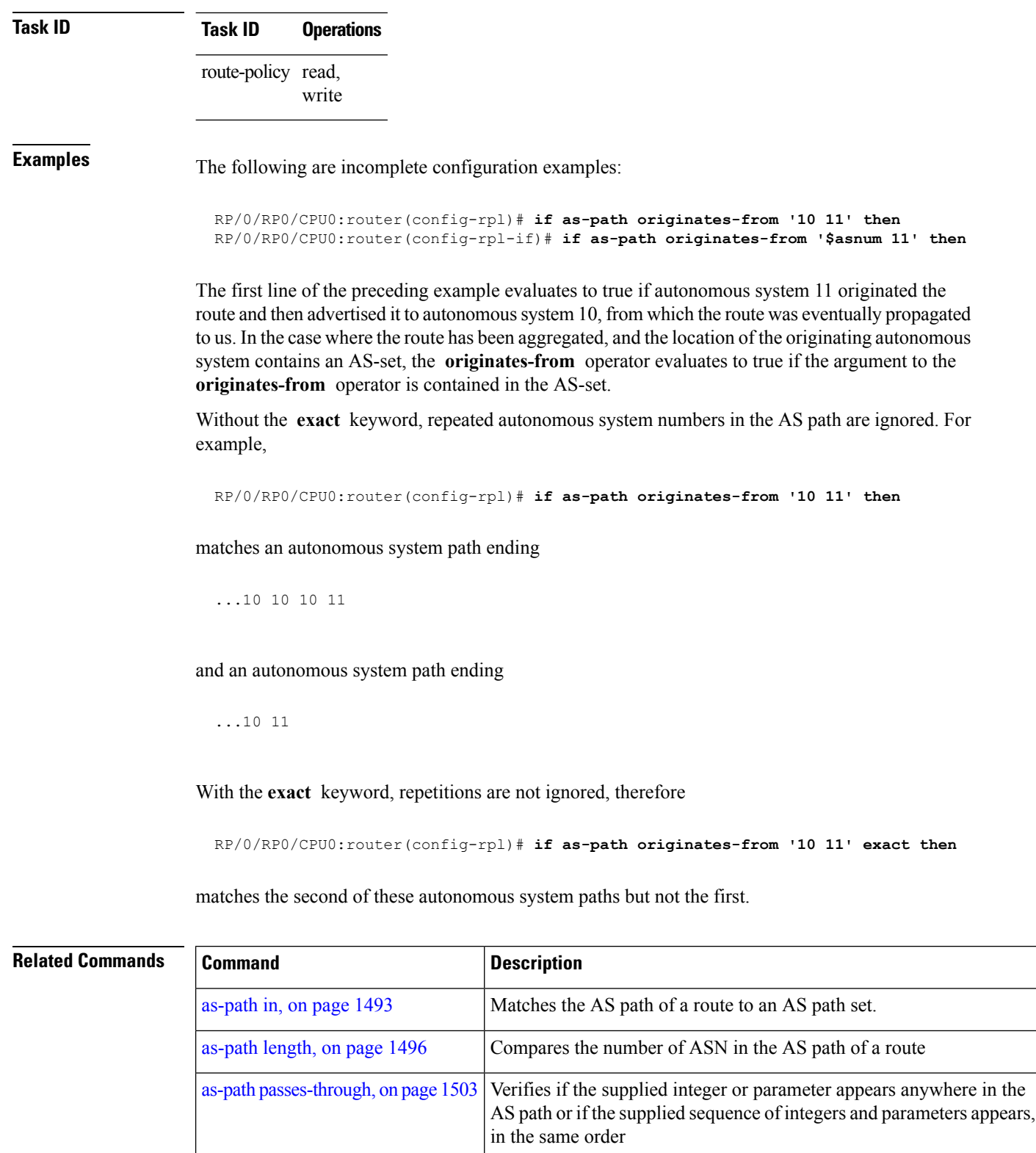

### <span id="page-1534-0"></span>**as-path passes-through**

To verify if the supplied integer or parameter appears anywhere in the AS path or if the supplied sequence of integers and parameters appears, in the same order, anywhere in the AS path, use the **as-path passes-through** command in route-policy configuration mode.

**as-path passes-through** *as-number-list* [**exact**]

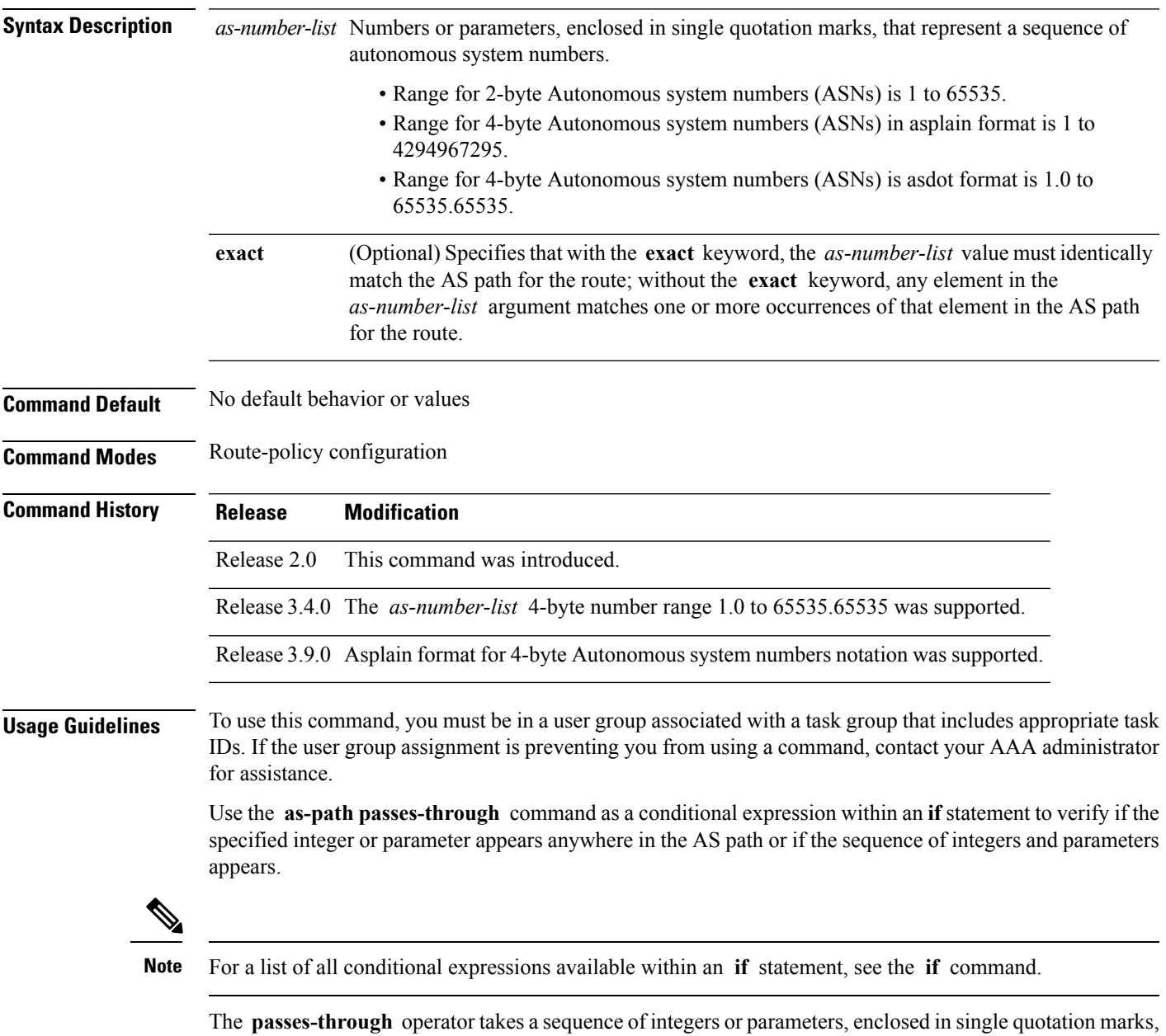

as an argument. It can also take a single integer or parameter as an argument. It evaluates to true if the supplied integer or parameter appears anywhere in the AS path, or if the supplied sequence of integers and parameters appears, in the same order, anywhere in the AS path. This includes the **originates-from** or **neighbor-is** location in the AS path.

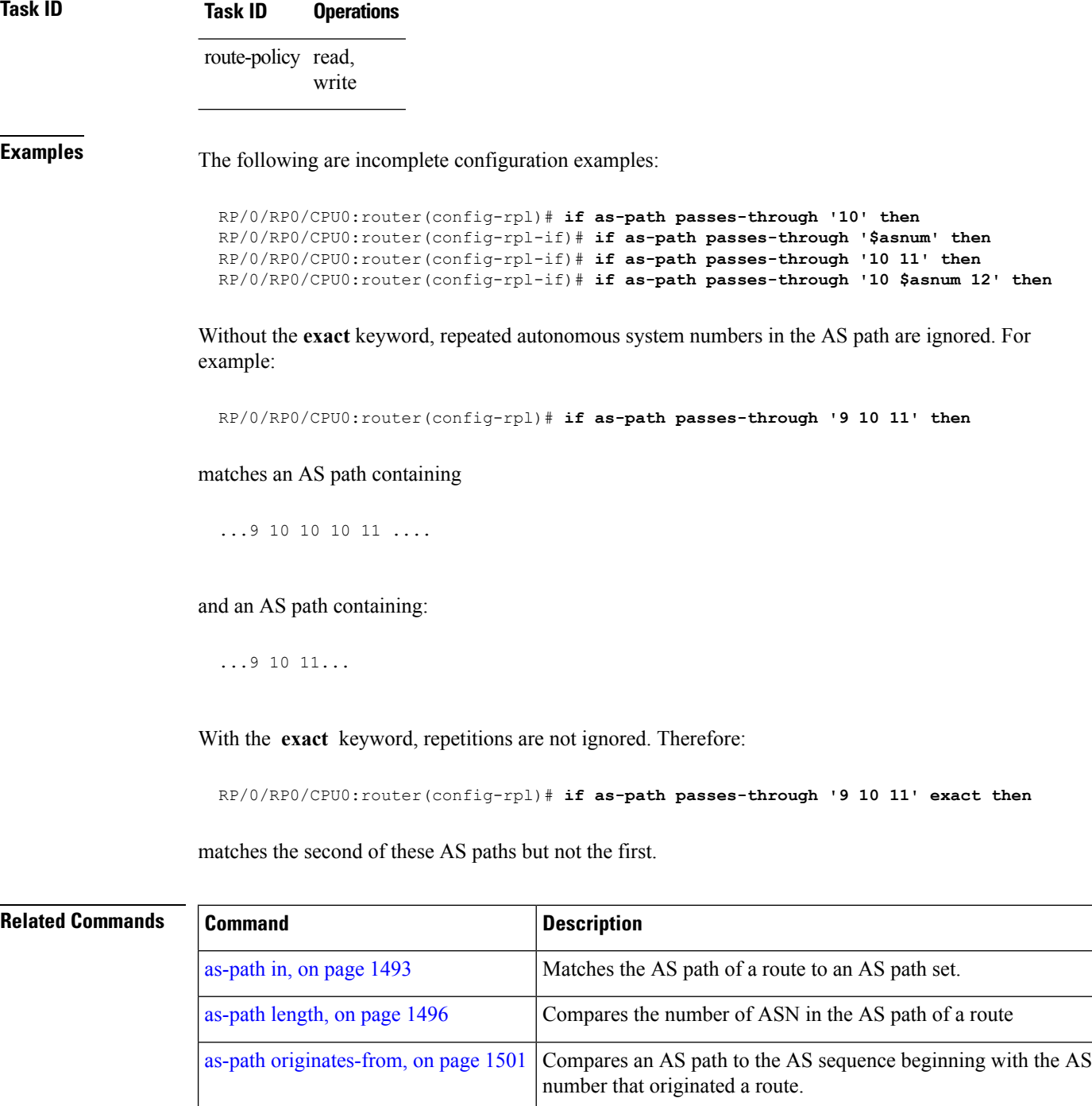

as-path [unique-length,](#page-1538-0) on page 1507 Performs specific checks based on the length of the AS path.

#### <span id="page-1536-0"></span>**as-path-set**

To create a named AS path set, use the **as-path-set** command in global configuration mode. To remove the named AS path set, use the **no** form of this command.

**as-path-set** *name* **no as-path-set** *name*

**Syntax Description** *name* Name of the AS path set.

**Command Default** No default behavior or values

**Command Modes** global configuration

**Command History Release Modification**

Release 2.0 This command was introduced.

**Usage Guidelines** To use this command, you must be in a user group associated with a task group that includes appropriate task IDs. If the user group assignment is preventing you from using a command, contact your AAA administrator for assistance.

Use the **as-path-set** command to create a named AS path set.

An AS path set comprises operations for matching an AS path attribute.

This command enters AS path set configuration mode, in which you can use any of the below option to specify an operation.

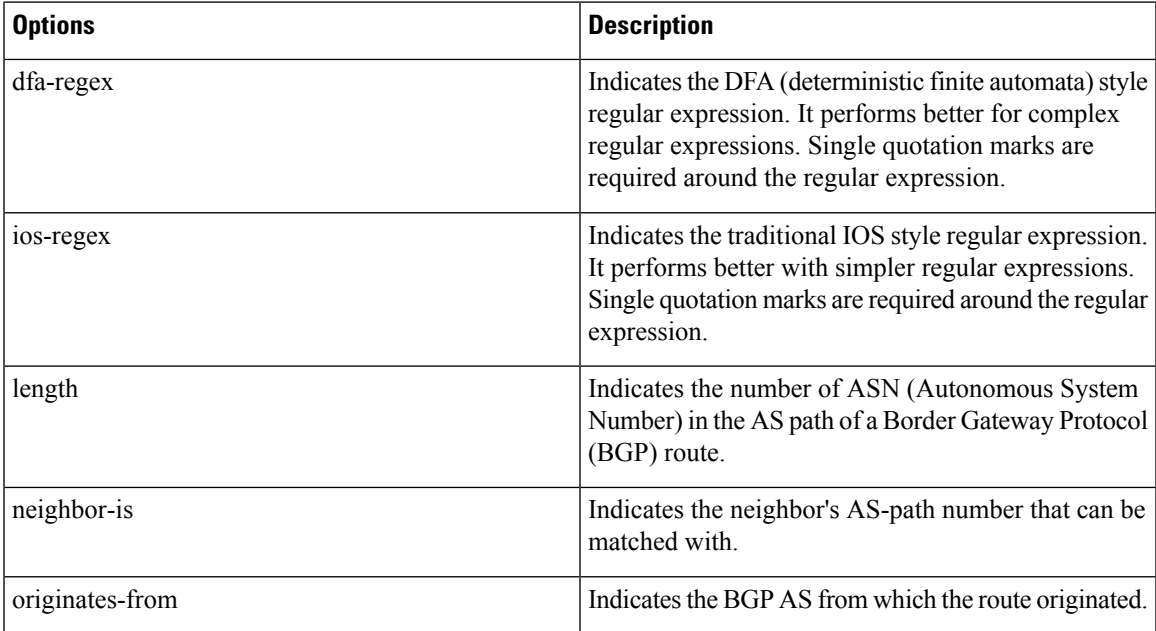

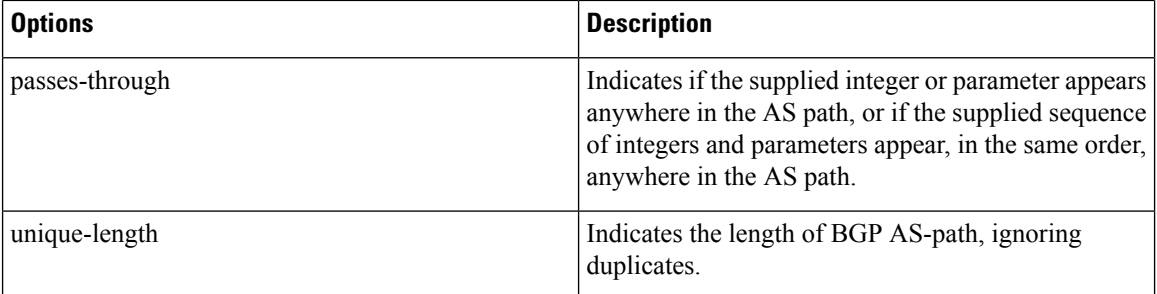

The above options can also be used as an inline set in a parenthesized list of comma-separated expressions.

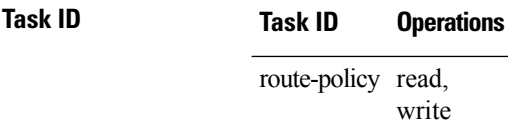

**Examples** The following is a sample definition of an AS path set named aset1. This AS path set is composed of two elements. When used in a matching operation, this AS path set matches any route whose AS path ends with either the autonomous system number 42 or 127.

```
RP/0/RP0/CPU0:router(config)# as-path-set aset1
RP/0/RP0/CPU0:router(config-as)# ios-regex '_42$',
RP/0/RP0/CPU0:router(config-as)# ios-regex '_127$'
RP/0/RP0/CPU0:router(config-as)# end-set
```
The following is a sample of the as-path options used as an inline set.

```
RP/0/RP0/CPU0:router(config-rpl)# if as-path in (ios-regex '_42$', ios-regex$ '_127$')
RP/0/RP0/CPU0:router(config-rpl-if)# pass
RP/0/RP0/CPU0:router(config-rpl-if)# endif
RP/0/RP0/CPU0:router(config-rpl)#
```
# <span id="page-1538-0"></span>**as-path unique-length**

To perform specific checks based on the length of the AS path (match against the number of unique ASNs in the AS path), use the **as-path unique-length** command in route-policy configuration mode.

**as-path unique-length** {**eq** | **is** | **ge** | **le**} {*numberparameter*}

| <b>Syntax Description</b> | $ge \mid le$<br>$eq$ is                                                                                                    |                   | Equal to; greater than or equal to; less than or equal to.                                                                                         |  |  |  |
|---------------------------|----------------------------------------------------------------------------------------------------|-------------------|----------------------------------------------------------------------------------------------------|--|--|--|
|                           | number                                                                                                    |                   | Value assigned to an 11-bit unsigned integer. Range is from 0 to 2047.                                                                             |  |  |  |
|                           | parameter                                                                                                    |                   | Parameter name. The parameter name must be preceded with a "\$."                                                                                   |  |  |  |
| <b>Command Default</b>    | No default behavior or values                                                                                                    |                   |                                                                                                    |  |  |  |
| <b>Command Modes</b>      | Route-policy configuration                                                                                                    |                   |                                                                                                    |  |  |  |
| <b>Command History</b>    | <b>Modification</b><br><b>Release</b>                                                                                                    |                   |                                                                                                    |  |  |  |
|                           |                                                                                                    |                   | Release 2.0 This command was introduced.                                                                                                    |  |  |  |
| <b>Usage Guidelines</b>   | To use this command, you must be in a user group associated with a task group that includes appropriate task<br>IDs. If the user group assignment is preventing you from using a command, contact your AAA administrator<br>for assistance.                                                                                                    |                   |                                                                                                    |  |  |  |
|                           |                                                                                                    |                   | Use the as-path unique-length command as a conditional expression within an if statement to perform a<br>match based on the length of the AS path. |  |  |  |
|                           |                                                                                                    |                   |                                                                                                    |  |  |  |
| <b>Note</b>               | For a list of all conditional expressions available within an if statement, see the if command.<br>The unique-length operator is similar to the length operator, except that when an AS path has been padded<br>with the same autonomous system number multiple times, the operator counts only one when the route is<br>padded. Therefore, given an AS path of 333 333 111 222 123 444 444 444, the unique-length operator<br>would return a value of 5, whereas the length operator would return a value of 8. |                   |                                                                                                    |  |  |  |
|                           |                                                                                                    |                   |                                                                                                    |  |  |  |
| <b>Task ID</b>            | <b>Task ID</b>                                                                                                    | <b>Operations</b> |                                                                                                    |  |  |  |
|                           | route-policy read,                                                                                                    | write             |                                                                                                    |  |  |  |
| <b>Examples</b>           | The following example shows show to perform checks based on the AS path length. If the AS path<br>matches the specified values, the local preference is set to 100:                                                                                                    |                   |                                                                                                    |  |  |  |
|                           | RP/0/RP0/CPU0:router(config-rpl)# if as-path unique-length eq 10 then<br>$RP/0/RP0/CPU0$ : router (config-rpl-if) # if as-path unique-length ge 10 then<br>RP/0/RP0/CPU0:router(config-rpl-if)# if as-path unique-length le 10 then                                                                                                    |                   |                                                                                                    |  |  |  |

RP/0/RP0/CPU0:router(config-rpl)# **if as-path unique-length eq \$integerparam then** RP/0/RP0/CPU0:router(config-rpl-if)# **if as-path unique-length ge \$geparam then** RP/0/RP0/CPU0:router(config-rpl-if)# **if as-path unique-length le \$leparam then**

RP/0/RP0/CPU0:router(config-rpl)# **set local-preference 100** RP/0/RP0/CPU0:router(config-rpl)# **endif**

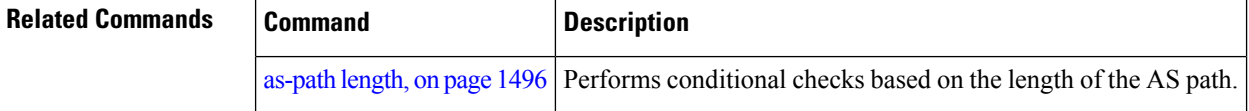

Ш

#### <span id="page-1540-0"></span>**community is-empty**

To check if a route has no community attributes associated with it, use the **community is-empty** command in route-policy configuration mode.

#### **community is-empty**

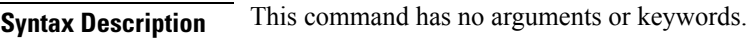

**Command Default** No default behavior or values

**Command Modes** Route-policy configuration

# **Command History Release Modification**

Release 2.0 This command was introduced.

#### **Usage Guidelines** To use this command, you must be in a user group associated with a task group that includes appropriate task IDs. If the user group assignment is preventing you from using a command, contact your AAA administrator for assistance.

Use the **community is-empty** command as a conditional expression within an **if** statement to check if a route has community attributes associated with it.

**Note** For a list of all conditional expressions available within an **if** statement, see the **if** command.

This command takes no arguments and evaluatesto true only if the route has no community attributes associated with it.

**Task ID Task ID Operations** route-policy read, write

**Examples** In the following example, if the route has no community attributes associated with it, then the local preference is set to 100:

```
RP/0/RP0/CPU0:router(config-rpl)# if community is-empty then
RP/0/RP0/CPU0:router(config-rpl-if)# set local-preference 100
RP/0/RP0/CPU0:router(config-rpl-if)# endif
```
#### <span id="page-1541-0"></span>**community matches-any**

To match any elements of a community set, use the **community matches-any** command in route-policy configuration mode.

**community matches-any** {*community-set-nameinline-community-setparameter*}

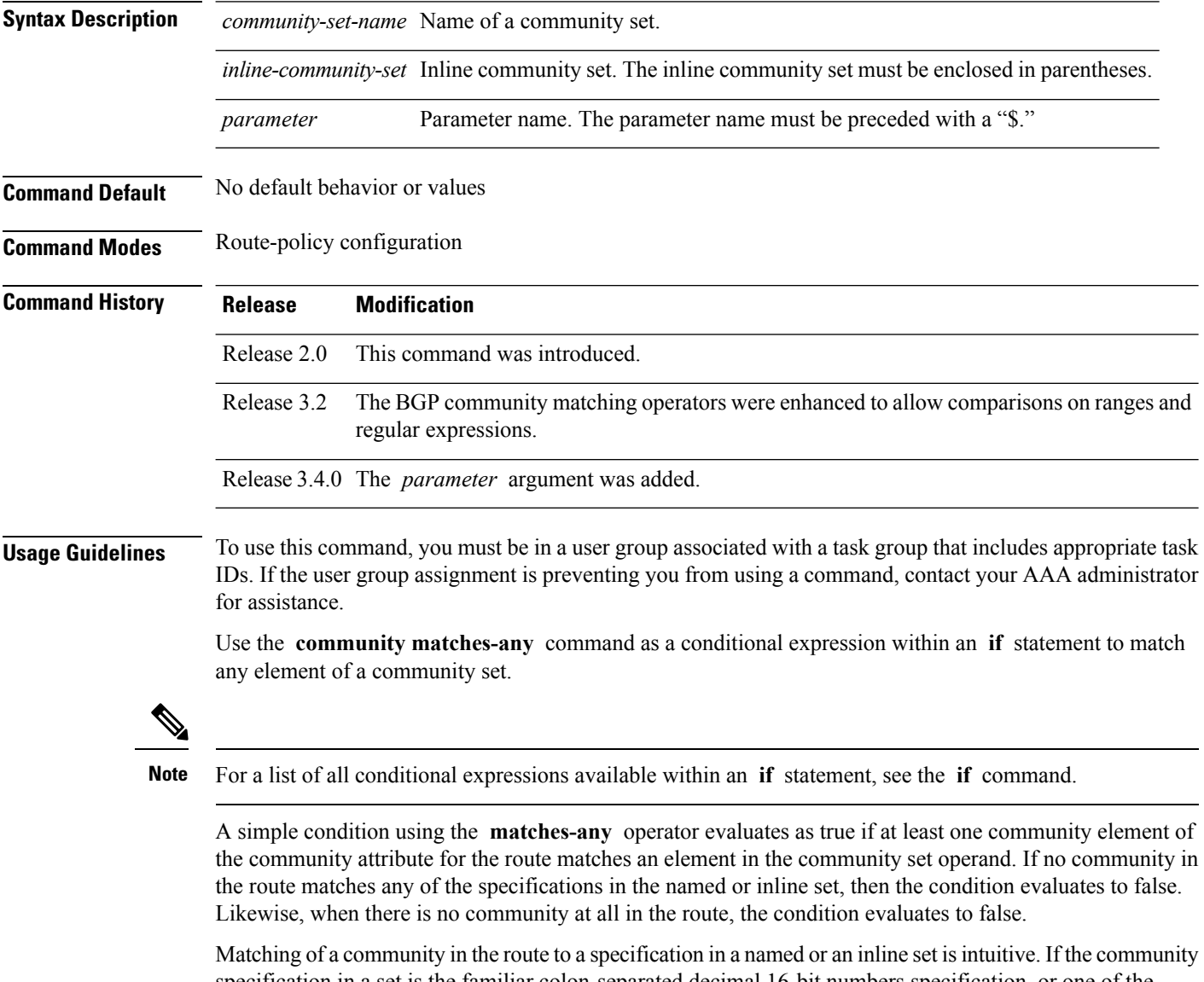

specification in a set is the familiar colon-separated decimal 16-bit numbers specification, or one of the well-known communities, the community matches the specification if the specification denotes the same 32-bit number as that in the route. If the community specification uses a wildcard, then the community in the route matches if it is one of the many communities denoted by the wildcard specification. In inline sets, community specifications may be parameterized, in which case the relevant matching is done when the value of the parameter has been supplied.

Communities may also be matched using range and regular expression operators. Range specifications are entered as follows: [ *low-value* .. *high-value* ]. Either or both colon-separated halves of a community value may contain a range. The following are valid range specifications:

```
10:[100..1000]
[10..100]:80
[10..100]:[100..2000]
```
In addition, the **private-as** keyword may be used to specify the range from 64512 to 65534. Regular expressions are specified as the **ios-regex** keyword followed by a valid regular expression string.

Community values from the route are matched one at a time to the match specifications. Therefore, regex match specifications are expected to represent one individual community value and not a sequence of community values.

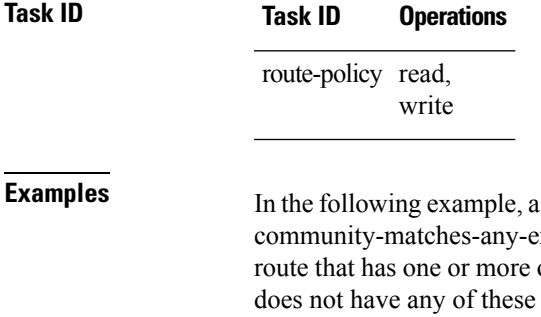

named community set called my-community-set and a route policy called example are created. The policy sets the local-preference to 100 for any of the communities in the my-community-set community set. If the route communities, the policy checks whether it has any communities whose first half is in the range from 10 to 25 and whose second half is the value 35, in which case it sets the local-preference to 200. Otherwise, it checks for a community value in the range of 30:100 to 30:500, in which case it sets the local-preference to 300.

```
RP/0/RP0/CPU0:router(config)# community-set my-community-set
 RP/0/RP0/CPU0:router(config-comm)# 10:20,
 RP/0/RP0/CPU0:router(config-comm)# 10:30,
 RP/0/RP0/CPU0:router(config-comm)# 10:40
 RP/0/RP0/CPU0:router(config-comm)# end-set
 RP/0/RP0/CPU0:router(config)# route-policy community-matches-any-example
 RP/0/RP0/CPU0:router(config-rpl)# if community matches-any my-community-set then
 RP/0/RP0/CPU0:router(config-rpl-if)# set local-preference 100
 RP/0/RP0/CPU0:router(config-rpl-if)# elseif community matches-any ([10..25]:35) then
 RP/0/RP0/CPU0:router(config-rpl-elseif)# set local-preference 200
 RP/0/RP0/CPU0:router(config-rpl-elseif)# elseif community matches-any (30:[100..500])
then
 RP/0/RP0/CPU0:router(config-rpl-elseif)# set local-preference 300
```

```
RP/0/RP0/CPU0:router(config-rpl-elseif)# endif
```
RP/0/RP0/CPU0:router(config-rpl)# **end-policy**

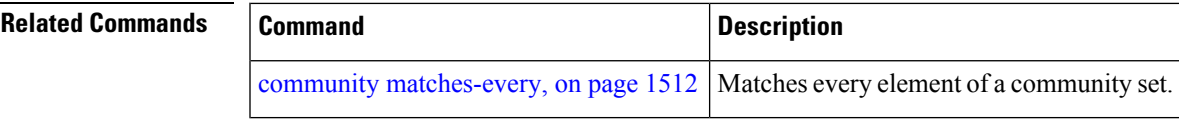

### <span id="page-1543-0"></span>**community matches-every**

To match every element of a community set, use the **community matches-every** command in route-policy configuration mode.

**community matches-every** {*community-set-nameinline-community-setparameter*}

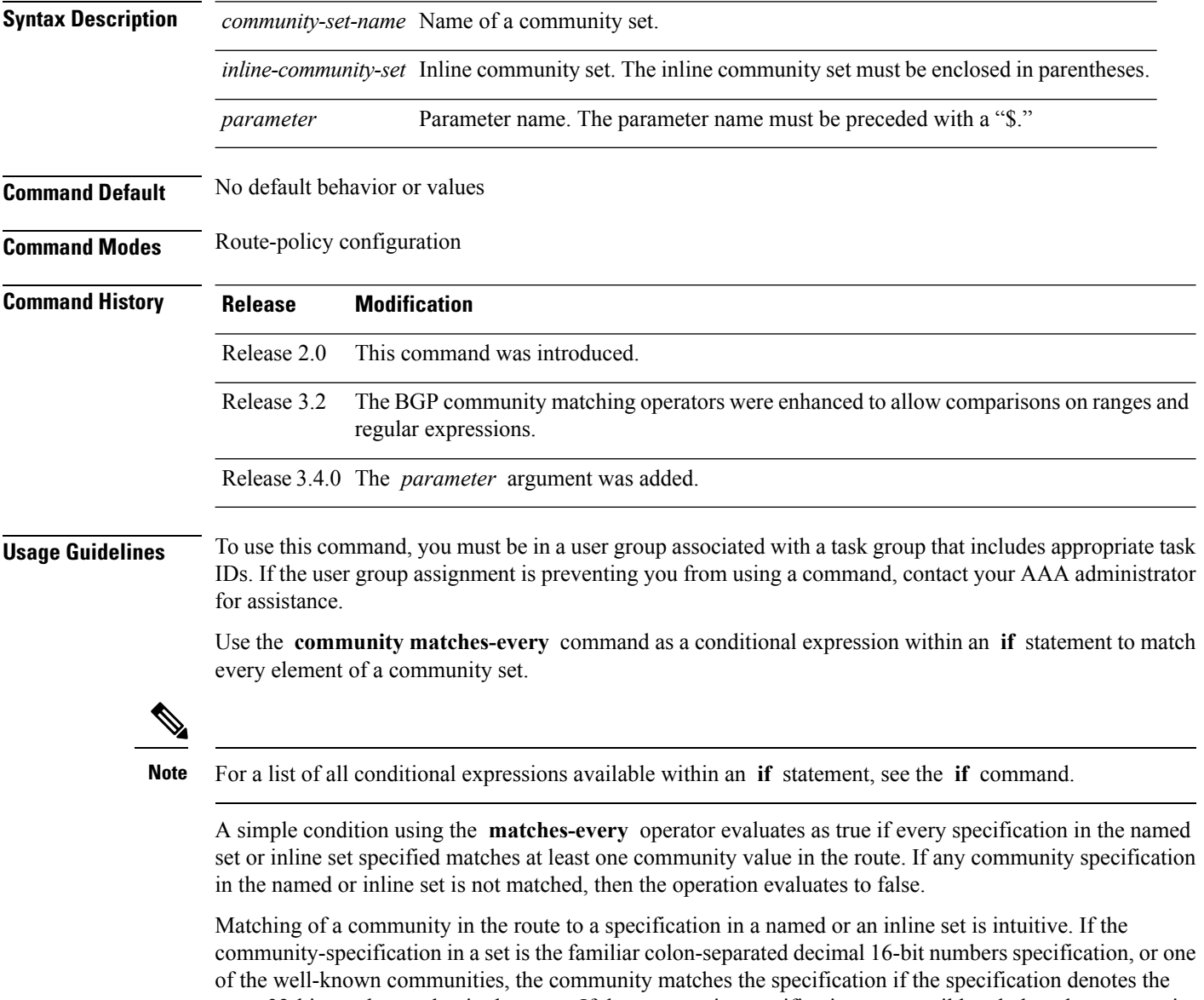

same 32-bit number as that in the route. If the community specification uses a wildcard, then the community in the route matches if it is one of the many communities denoted by the wildcard specification. In inline sets, community specifications may be parameterized, in which case the relevant matching is done when the value of the parameter has been supplied.

Communities may also be matched using range and regular expression operators. Range specifications are entered as follows: [ *low-value* .. *high-value* ]. Either or both colon-separated halves of a community value may contain a range. The following are valid range specifications:

```
10:[100..1000]
[10..100]:80
[10..100]:[100..2000]
```
Therefore, a **matches-every** operation with two community range specifications means that a community must be present in the route that corresponds to each range. For example, in the following statement:

```
if community matches-every (10:[100..200],20:[100..200]) then
```
the statement evaluates as true if one or more communities in the route lie in the range 10:[100.200] and one or more communities in the route lie in the range 20:[100..200].

In addition, the **private-as** keyword may be used to specify the range from 64512 to 65534.

Regular expressions are specified as the **ios-regex** keyword followed by a valid single-quoted regular expression string. Community values from the route are matched one at a time against the match specifications. Therefore, regex match specifications are expected to represent one individual community value and not a sequence of community values.

```
Task ID Task ID Operations
                     route-policy read,
                                write
Examples In the following example, the route policy named community-matches-every-example sets the
                    local-preference value to 100 for all routes that have all three communities in the my-community-set
                    community set. Routes that do not have all three communities but have a community that matches
                    the first regular expression match have the local-preference value set to 200. Finally, any remaining
                    routes that match the last regular expression have the local-preference values set to 300.
                      RP/0/RP0/CPU0:router(config)# community-set my-community-set
                      RP/0/RP0/CPU0:router(config-comm)# 10:20,
                      RP/0/RP0/CPU0:router(config-comm)# 10:30,
                      RP/0/RP0/CPU0:router(config-comm)# 10:40
                      RP/0/RP0/CPU0:router(config-comm)# end-set
                      RP/0/RP0/CPU0:router(config)# route-policy community-matches-every-example
                      RP/0/RP0/CPU0:router(config-rpl)# if community matches-every my-community-set then
                      RP/0/RP0/CPU0:router(config-rpl-if)# set local-preference 100
                      RP/0/RP0/CPU0:router(config-rp-elseif)# elseif community matches-every (ios-regex
                     '_10:[0-9]0_') then
                      RP/0/RP0/CPU0:router(config-rpl-elseif)# set local-preference 200
                      RP/0/RP0/CPU0:router(config-rpl-elseif)# elseif community matches-every
                    (ios-regex'_20:[0-9]0_') then
                      RP/0/RP0/CPU0:router(config-rpl-elseif)# set local-preference 300
                      RP/0/RP0/CPU0:router(config-rpl-elseif)# endif
                      RP/0/RP0/CPU0:router(config-rpl)# end-policy
```
 $\mathbf I$ 

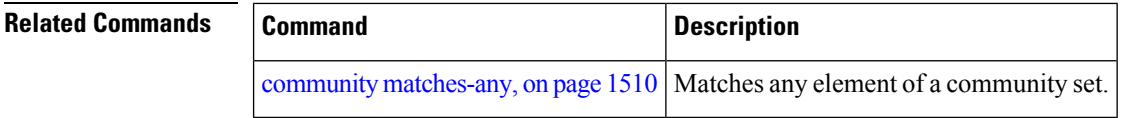

#### <span id="page-1546-0"></span>**community-set**

To define a community set, use the **community-set** command in global configuration mode. To remove the community set, use the **no** form of this command.

**community-set** *name* **no community-set** *name*

**Syntax Description** *name* Name of the community set.

**Command Default** No default behavior or values

**Command Modes** global configuration

**Command History Release Modification**

Release 2.0 This command was introduced.

**Usage Guidelines** To use this command, you must be in a user group associated with a task group that includes appropriate task IDs. If the user group assignment is preventing you from using a command, contact your AAA administrator for assistance.

> Regular expressions and ranges can be specified to match the communities. An attempt to use a community set that contains a range or regular expression to set a community value is rejected when an attempt to attach such a policy is made.

> A community set holds community values for matching against the Border Gateway Protocol (BGP) community attribute. A community is a 32-bit quantity. For notational convenience, each community value must be split in half and expressed as two unsigned decimal integers in the range from 0 to 65535, separated by a colon.

The inline form of a community set also supports parameterization. Each 16-bit portion of the community may be parameterized.

The routing policy language (RPL) provides symbolic names for the standard well-known community values: **accept-own** is 0xFFFF0001, **internet** is 0:0, **no-export** is 65535:65281, **no-advertise** is 65535:65282, and **local-as** is 65535:65283.

RPL also provides a facility for using wildcards in community specifications. A wildcard is specified by inserting an asterisk (\*) in place of one of the 16-bit portions of the community specification, which indicates that any value for that portion of the community matches.

Every community set must contain at least one community value. An empty community set is invalid and the policy configuration system rejects it.

Community sets can be entered in these formats:

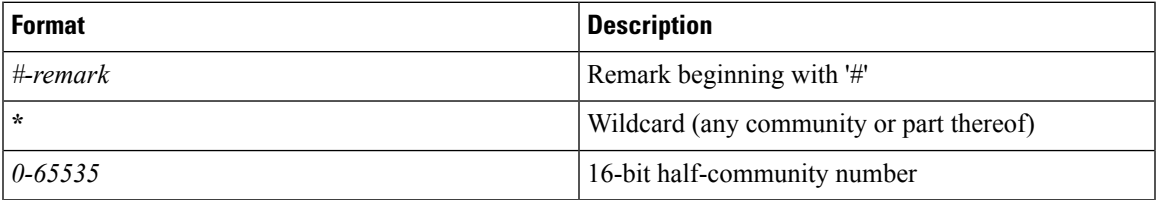

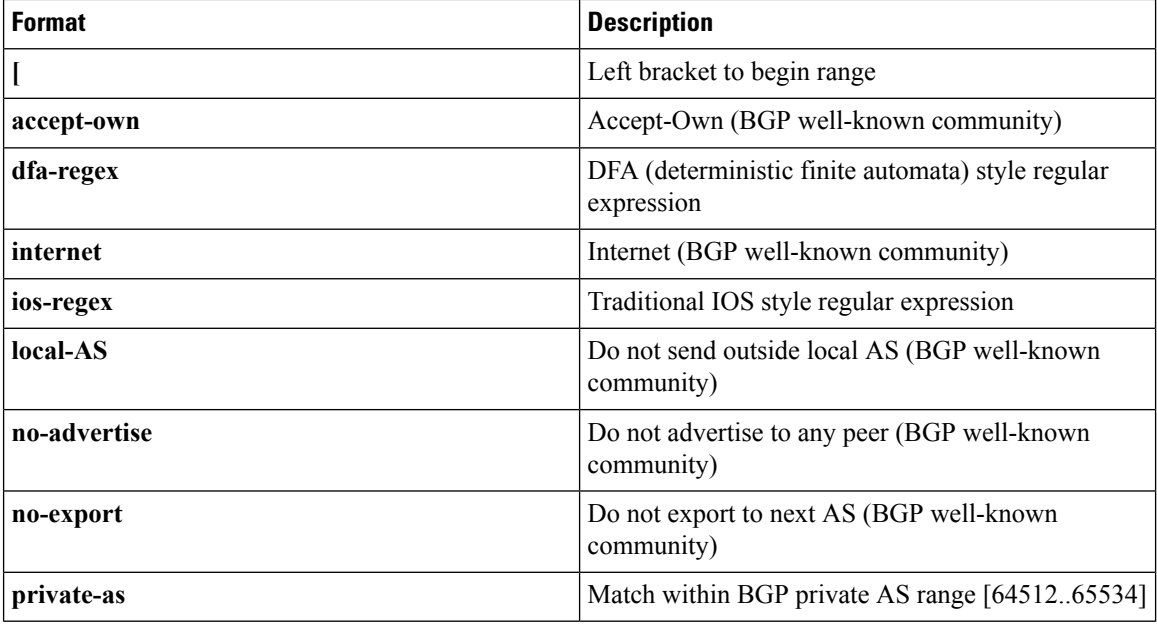

The dfa-regex and ios-regex syntax for community set is *"['][^':&<> ]\*:[^':&<> ]\*[']"*. This means that regex starts with a single-quote (") followed by a string of any character (that does not include single-quote, colon, ampersand, less-than, greater-than, or space) followed by a colon, and a string of any characters (that does not include single-quote, colon, ampersand, less-than, greater-than, or space) followed by single-quote. **Note**

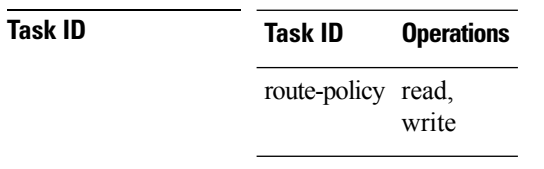

**Examples** In the following example, a community set named cset accept own is created:

```
RP/0/RP0/CPU0:router#configure
RP/0/RP0/CPU0:router(config)#community-set cset_accept_own
RP/0/RP0/CPU0:router(config-comm)#accept-own
RP/0/RP0/CPU0:router(config-comm)#end-set
```
In the following example, a community set named cset1 is created:

```
RP/0/RP0/CPU0:router(config)# community-set cset1
RP/0/RP0/CPU0:router(config-comm)# 12:34,
RP/0/RP0/CPU0:router(config-comm)# 12:56,
RP/0/RP0/CPU0:router(config-comm)# 12:78,
RP/0/RP0/CPU0:router(config-comm)# internet
RP/0/RP0/CPU0:router(config-comm)# end-set
```
In the following example, a community set named cset2 is created:
```
RP/0/RP0/CPU0:router(config)# community-set cset2
RP/0/RP0/CPU0:router(config-comm)# 123:456,
RP/0/RP0/CPU0:router(config-comm)# no-advertise,
RP/0/RP0/CPU0:router(config-comm)# end-set
```
In the following example, a community set named cset3 is created. This policy uses wildcards and matches all communities where the autonomous system part of the community is 123.

```
RP/0/RP0/CPU0:router(config)# community-set cset3
RP/0/RP0/CPU0:router(config-comm)# 123:*
RP/0/RP0/CPU0:router(config-comm)# end-set
```
### **delete community**

To delete community attributes associated with a Border Gateway Protocol (BGP) route, use the **delete community** command in route-policy configuration mode.

**delete community** {**all** | **in** {*community-set-nameinline-community-setparameter*} | **not in** {*community-set-nameinline-community-setparameter*}}

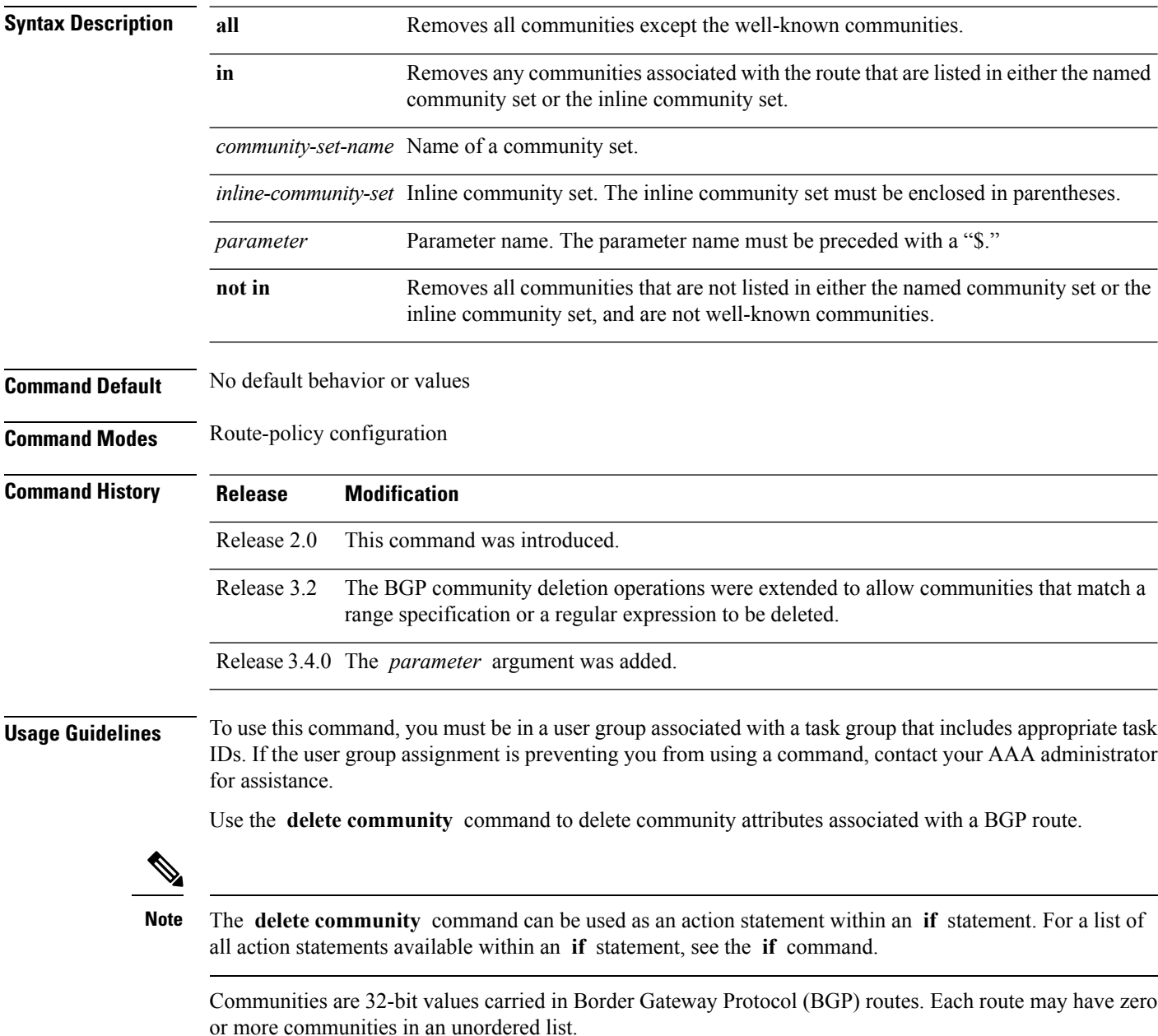

You can remove a well-known community (internet, no-export, no-advertise, or local-as) from a route, but this removal must be done explicitly. This command should be used with a degree of caution. In general, few circumstances exist in which you would need to remove a well-known community.

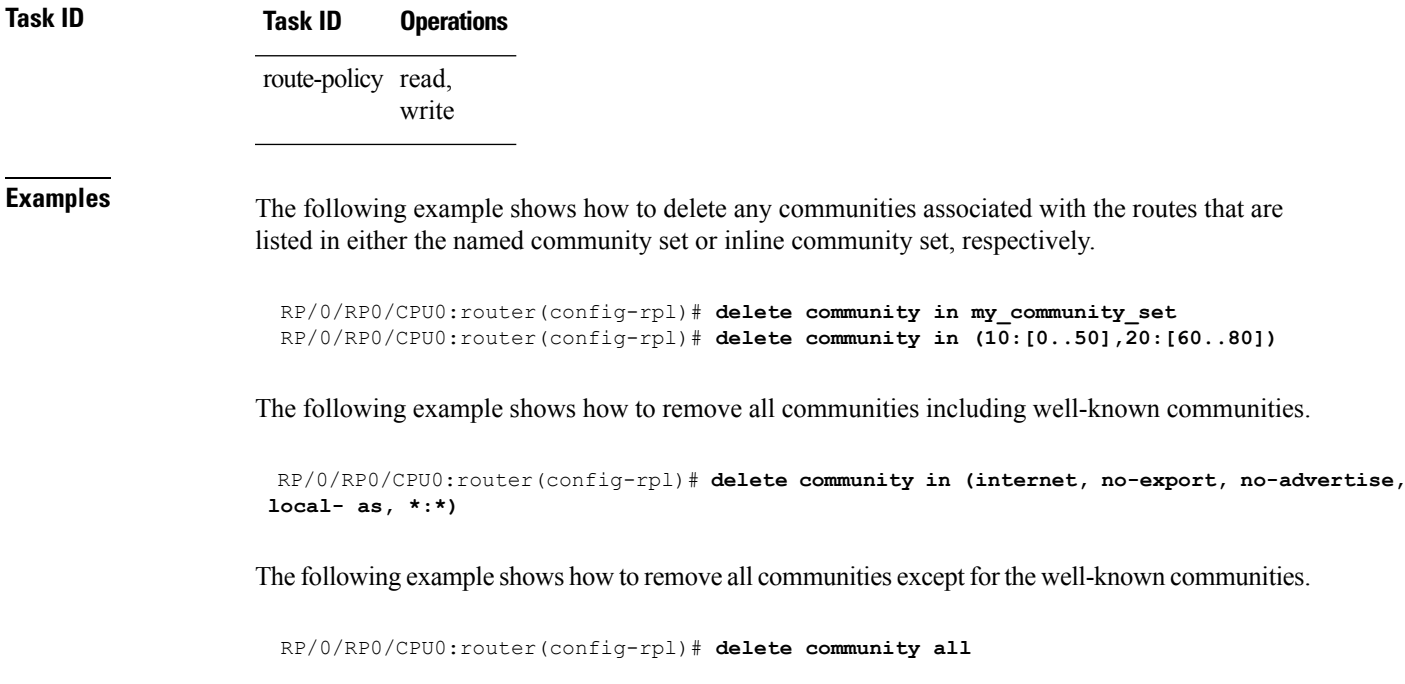

The following example shows how to delete the well-known community value internet from a route:

RP/0/RP0/CPU0:router(config-rpl)# **delete community in (internet)**

# **delete extcommunity rt**

To delete route target (RT) extended community attributes associated with a Border Gateway Protocol (route), use the **delete extcommunity rt** command in route-policy configuration mode.

**delete extcommunity rt** {**all** | **in** {*extcommunity-set-nameinline-extcommunity-setparameter*} | **not in** {*extcommunity-set-nameinline-extcommunity-setparameter*}}

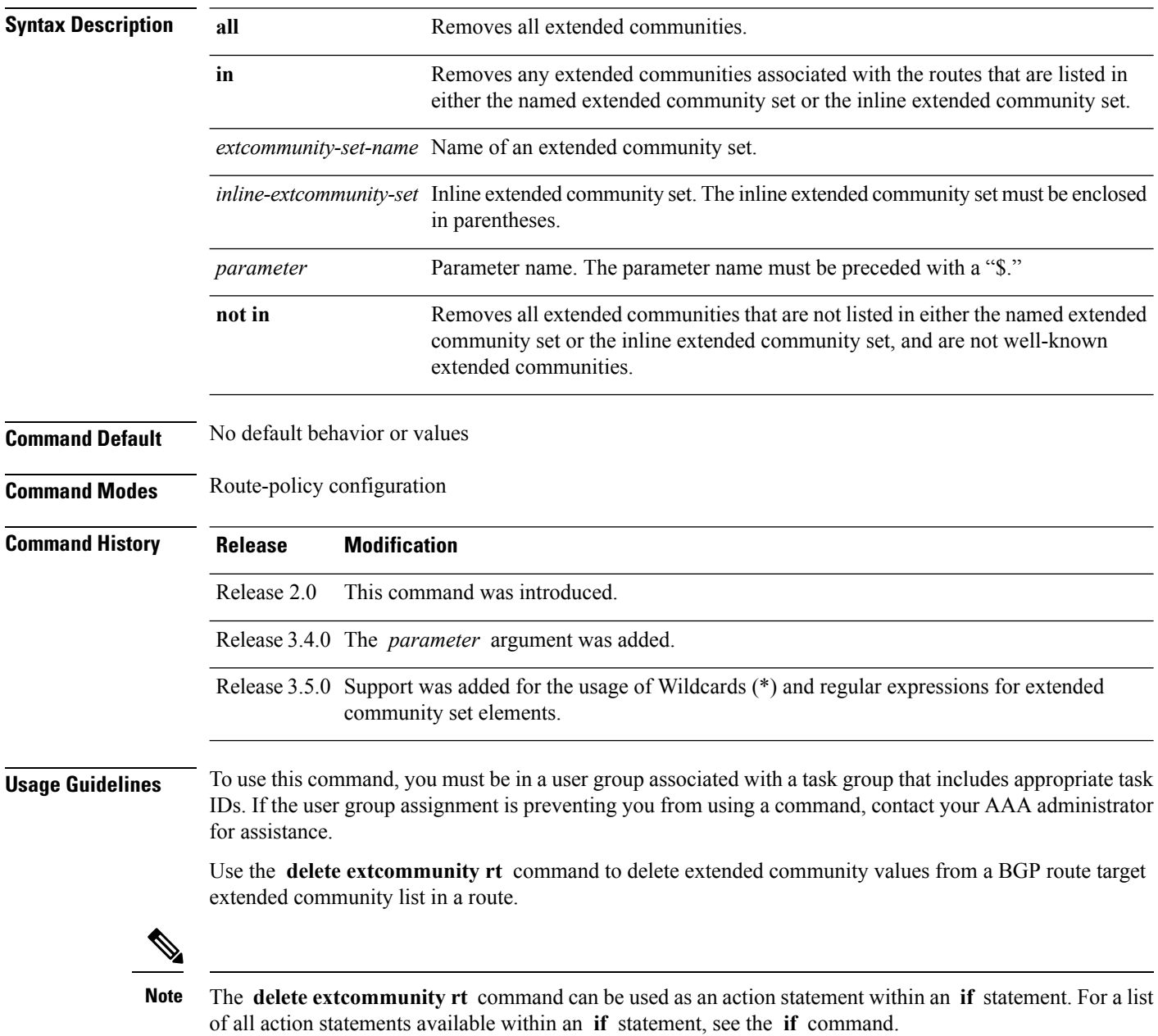

Extended communities are similar to regular Border Gateway Protocol (BGP) communities but contain more data and have a richer structure for encoding information in them.

Extended communities can be in the following forms: SoO:AS:tag, SoO:IP:tag, RT:AS:tag, or RT:IP:tag.

Wildcards (\*) and regular expressions are allowed for extended community set elements.

The forms of this command that take a named extended community set or an inline extended community set value as arguments are equivalent. They delete any extended communities that are listed in either the named set or the inline set, respectively.

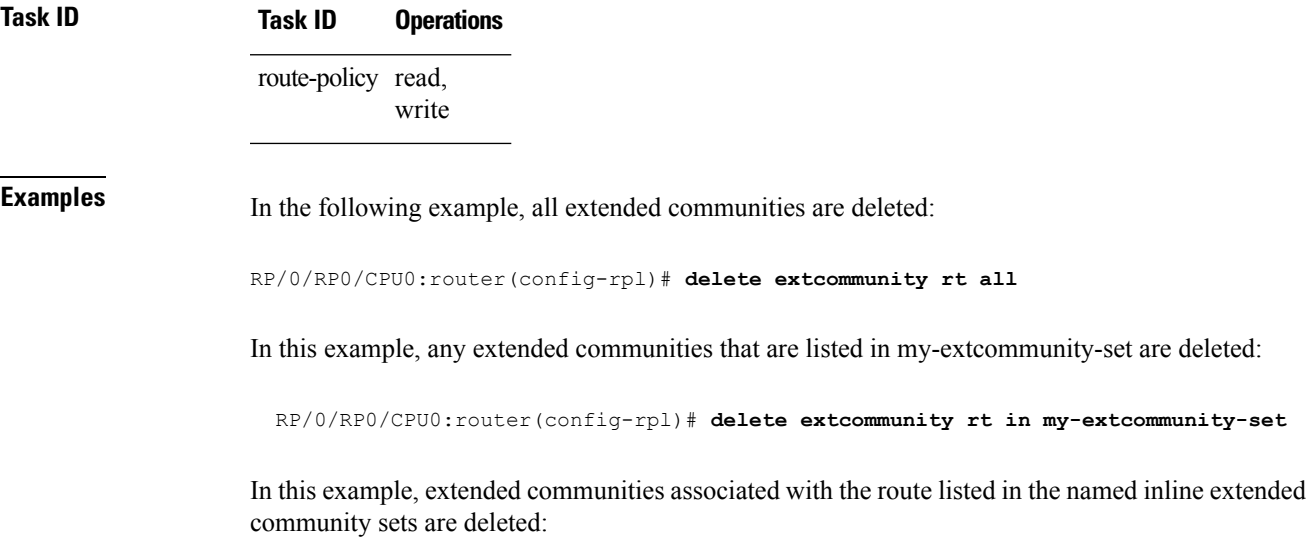

RP/0/RP0/CPU0:router(config-rpl)# **delete extcommunity rt in (67:29, 67:55)**

# **destination in**

To match a destination entry in a named prefix set or inline prefix set, use the **destination in** command in route-policy configuration mode.

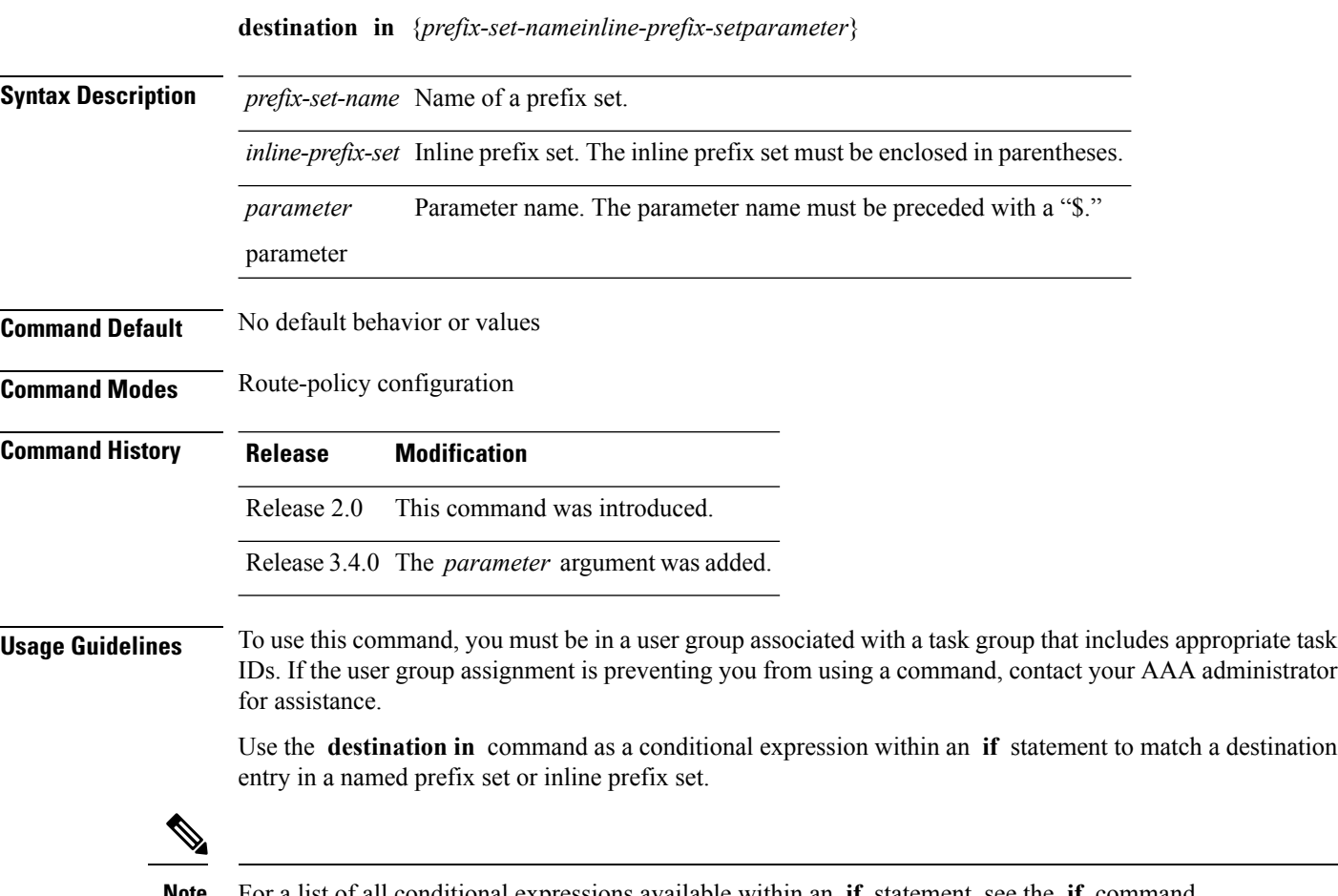

**Note** For a list of all conditional expressions available within an **if** statement, see the **if** command.

This command takes either a named prefix set or an inline prefix set value as an argument. The condition returns true if the destination entry matches any entry in the prefix set or inline prefix set. An attempt to match a destination using a prefix set that is defined but contains no elements returns false.

The routing policy language (RPL) provides the ability to test destinations for a match to a list of prefix match specifications using the **in** operator. The **destination in** command is protocol-independent.

In Border Gateway Protocol (BGP), the destination of a route is also known as its network-layer reachability information (NLRI). It comprises a prefix value and a mask length.

RPL supports both 32-bit IPv4 prefixes, specified in dotted-decimal format, and 128-bit IPv6 prefixes, specified in colon-separated hexadecimal format.

### **Task ID Task ID Operations** route-policy read, write

**Examples** In the following example, a prefix set named my-prefix-set is defined and a route policy named use-destination-in is created. Within the use-destination-in route policy, the **destinationin** command is used within an **if** statement to learn if the destination is in the prefix-set named my-prefix-set. If it is, then local preference is set to 100. If it is not in my-prefix-set but does match the next prefix specifications, then local preference is set to 200.

```
RP/0/RP0/CPU0:router(config)# prefix-set my-prefix-set
  RP/0/RP0/CPU0:router(config-pfx)# 10.0.0.1/32,
  RP/0/RP0/CPU0:router(config-pfx)# fe80::203:0:0:0/64,
  RP/0/RP0/CPU0:router(config-pfx)# 10.0.0.2/24 le 32
  RP/0/RP0/CPU0:router(config-pfx)# end-set
  RP/0/RP0/CPU0:router(config)# route-policy use-destination-in
  RP/0/RP0/CPU0:router(config-rpl)# if destination in my-prefix-set then
  RP/0/RP0/CPU0:router(config-rpl-if)# set local-preference 100
  RP/0/RP0/CPU0:router(config-rpl-if)# elseif destination in (10.0.0.1/32, 10.0.0.2/24 le
32) then
 RP/0/RP0/CPU0:router(config-rpl-elseif)# set local-preference 200
 RP/0/RP0/CPU0:router(config-rpl-elseif)# endif
 RP/0/RP0/CPU0:router(config-rpl)# end-policy
```
In the following example, a prefix set named ipv6-prefix-set is defined and a route policy named ipv6-destination-in is created. Within the ipv6-destination-in route policy, the **destination in** command is used within an **if** statement to learn if the destination is in the prefix-set named ipv6-prefix-set. If it is, then the next-hop is set to 2001:abcd:fedc::1. If it is not in ipv6-prefix-set but does match the next prefix specifications, then the next-hop is set to 1111:2222:3333:4444:5555:6666:7777:8888.

```
RP/0/RP0/CPU0:router(config)# prefix-set ipv6-prefix-set
 RP/0/RP0/CPU0:router(config-pfx)# 2001:0:0:1::/64,
 RP/0/RP0/CPU0:router(config-pfx)# 2001:0:0:2::/64,
 RP/0/RP0/CPU0:router(config-pfx)# 2001:0:0:3::/64,
 RP/0/RP0/CPU0:router(config-pfx)# 2001:0:0:4::/64
 RP/0/RP0/CPU0:router(config-pfx)# end-set
 RP/0/RP0/CPU0:router(config)# route-policy ipv6-destination-in
 RP/0/RP0/CPU0:router(config-rpl)# if destination in ipv6-prefix-set then
 RP/0/RP0/CPU0:router(config-rpl-if)# set next-hop 2001:abcd:fedc::1
 RP/0/RP0/CPU0:router(config-rpl-if)# elseif destination in (2001::1, 2002:1:2:3::/64)
then
 RP/0/RP0/CPU0:router(config-rpl-elseif)# set next-hop
1111:2222:3333:4444:5555:6666:7777:8888
 RP/0/RP0/CPU0:router(config-rpl-elseif)# endif
 RP/0/RP0/CPU0:router(config-rpl)# end-policy
```
I

### **done**

To stop executing a policy and accept the route, use the **done** command in route-policy configuration mode.

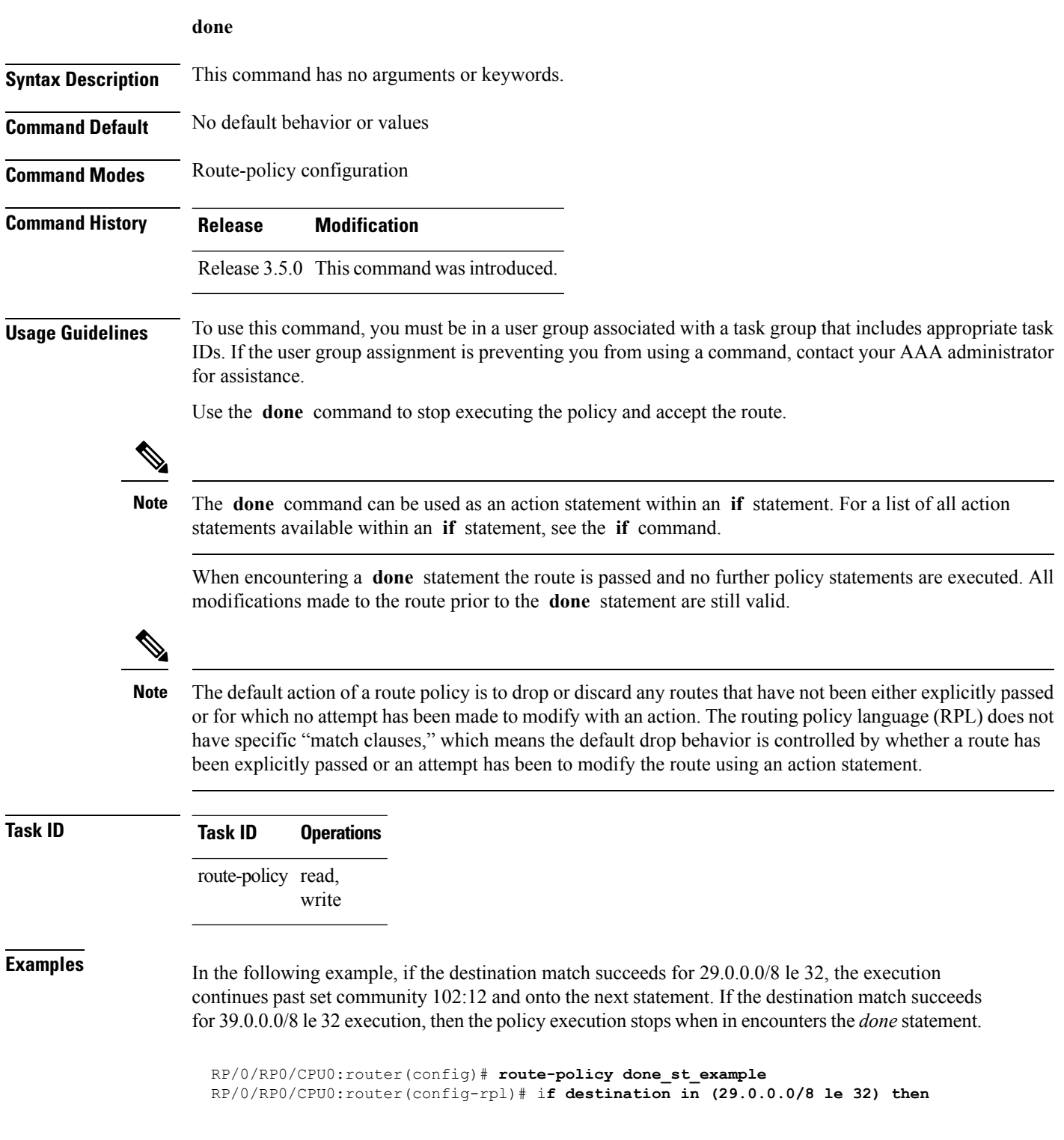

RP/0/RP0/CPU0:router(config-rpl-if)# **set community 102:12** RP/0/RP0/CPU0:router(config-rpl-if)# **endif** RP/0/RP0/CPU0:router(config-rpl)# **if destination in (39.0.0.0/8 le 32) then** RP/0/RP0/CPU0:router(config-rpl-if)# **set community 102:39** RP/0/RP0/CPU0:router(config-rpl-if)# **done** RP/0/RP0/CPU0:router(config-rpl-if)# **endif** RP/0/RP0/CPU0:router(config-rpl)# **if destination in (49.0.0.0/8 le 32) then** RP/0/RP0/CPU0:router(config-rpl-if)# **set community 102:49** RP/0/RP0/CPU0:router(config-rpl-if)# **endif** RP/0/RP0/CPU0:router(config-rpl)# **if destination in (59.0.0.0/8 le 32) then** RP/0/RP0/CPU0:router(config-rpl-if)# **set community 102:59** RP/0/RP0/CPU0:router(config-rpl-if)# **endif** RP/0/RP0/CPU0:router(config-rpl)# **end-policy**

I

# **drop**

To discard a route, use the **drop** command in route-policy configuration mode.

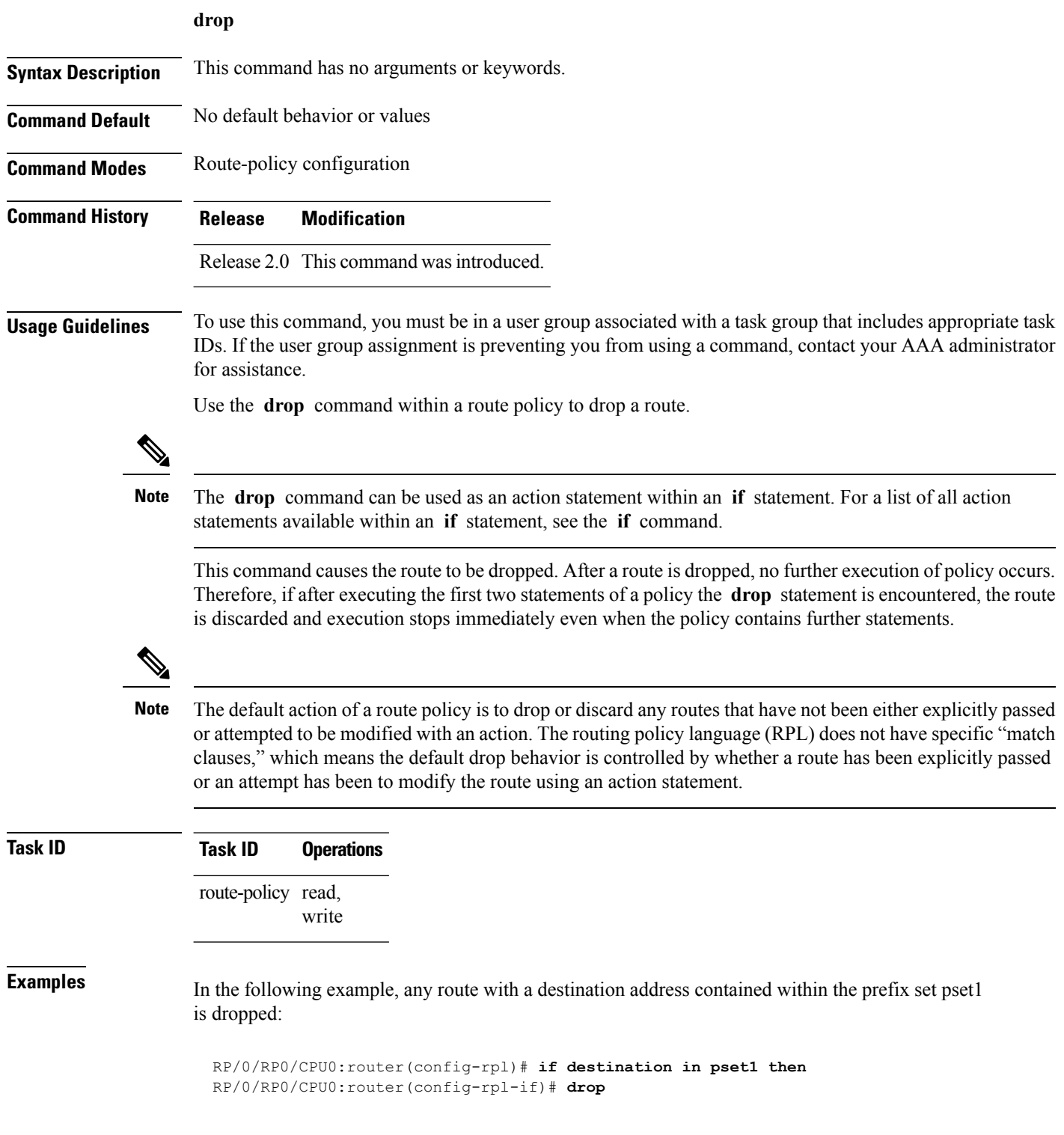

I

### **edit**

To edit the contents of a route policy, a prefix set, an AS path set, a community set, or an extended community set, use the **edit** command in EXEC configuration mode.

**edit** {**route-policy** |**prefix-set** | **as-path-set** | **community-set** | **extcommunity-set** {**rt** | **soo**} |**policy-global** | **rd-set**} *name* [{**nano** | **emacs** | **vim** | **inline** {**add** | **prepend** | **remove**} *set-element*}]

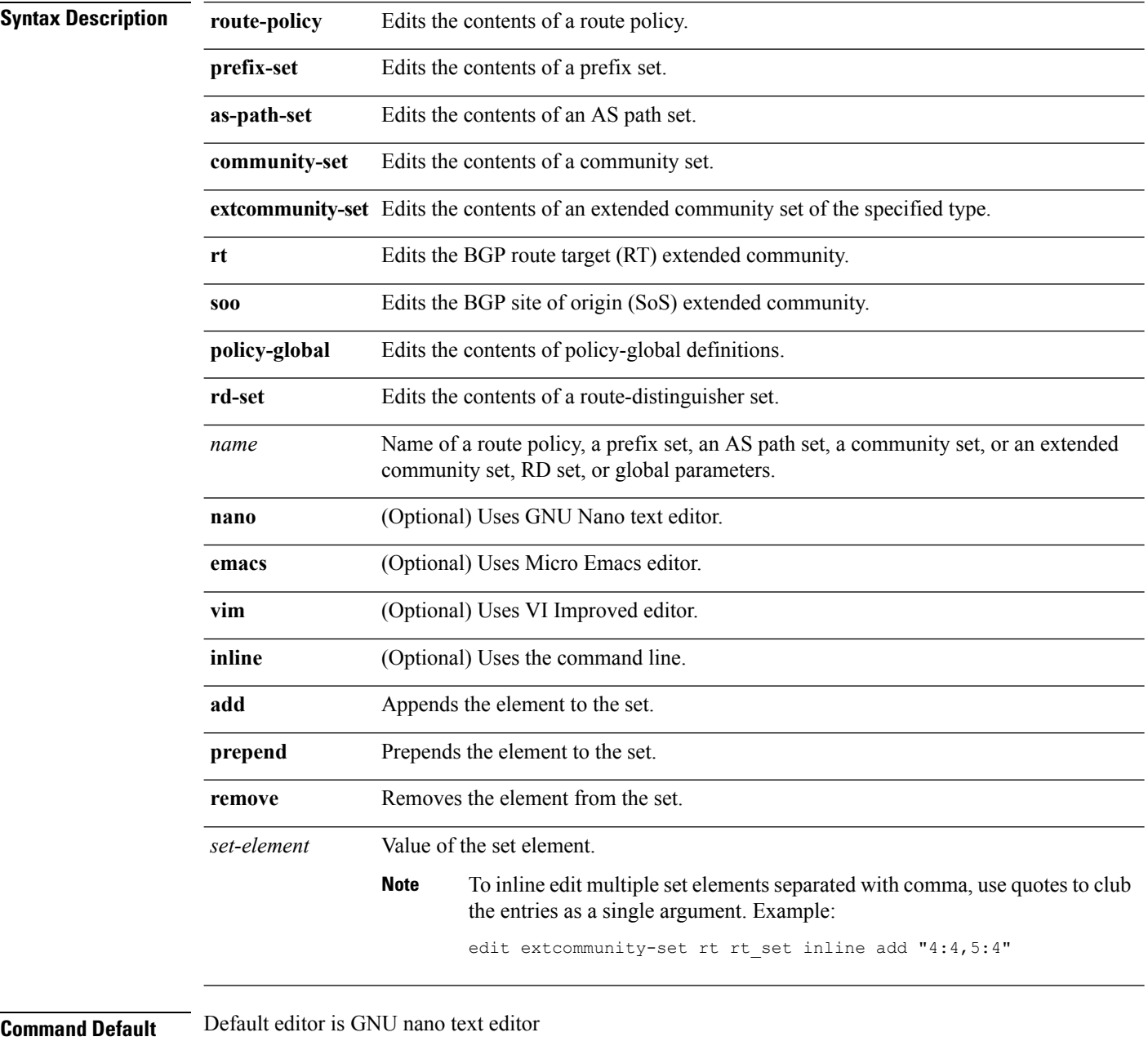

**Command Modes** EXEC configuration

I

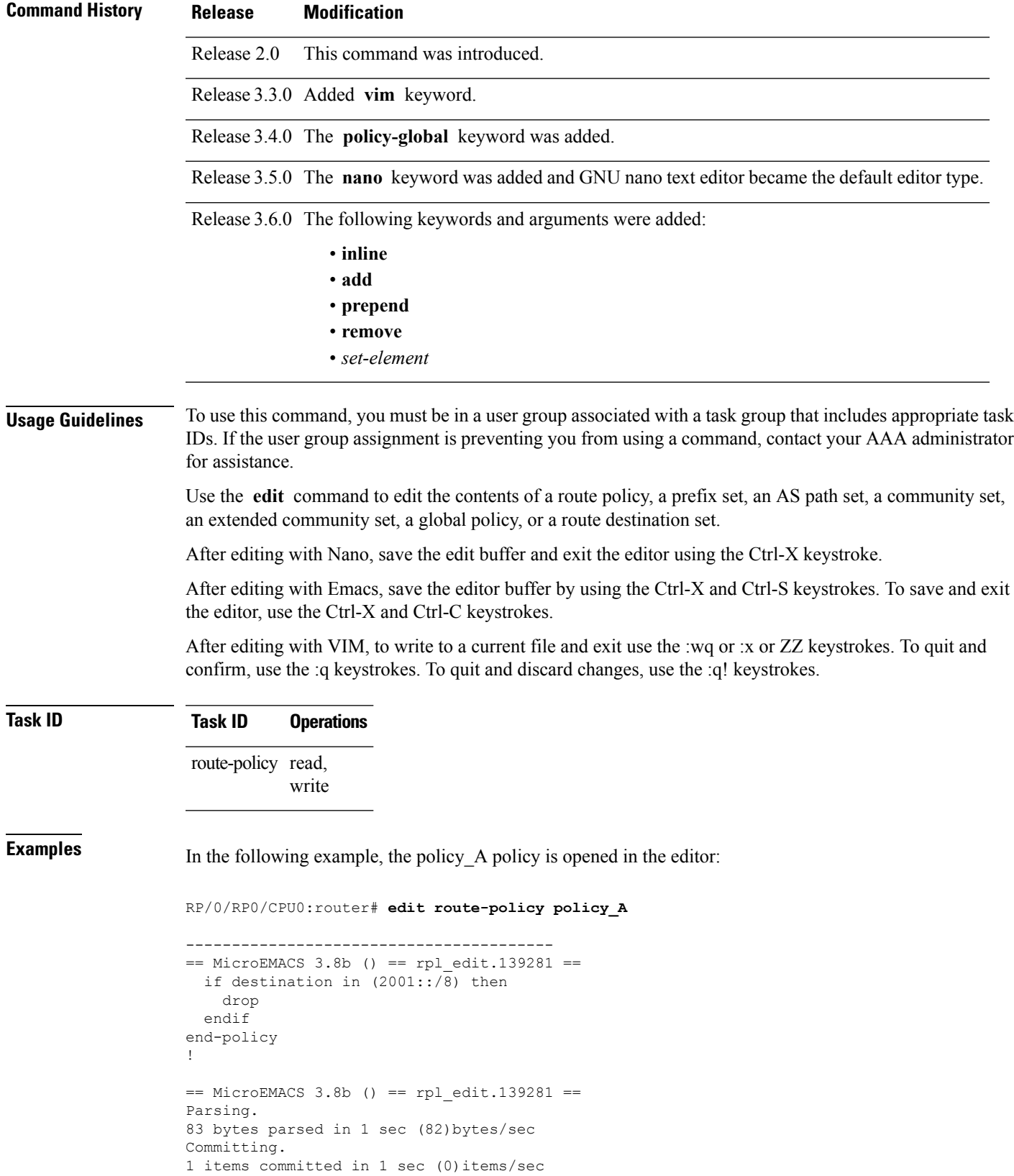

```
Updating.
Updated Commit database in 1 sec
```
If there are parse errors, you are asked whether editing should continue:

```
RP/0/RP0/CPU0:router#edit route-policy policy_B
= MicroEMACS 3.8b () = rpl_edit.141738
route-policy policy_B
set metric-type type_1
if destination in (2001::/8) then
   drop
 endif
end-policy
!
= MicroEMACS 3.8b () = rpl edit.141738 =Parsing.
105 bytes parsed in 1 sec (103)bytes/sec
% Syntax/Authorization errors in one or more commands.!! CONFIGURATION
FAILED DUE TO SYNTAX/AUTHORIZATION ERRORS
set metric-type type_1
if destination in (2001::/8) then
   drop
 endif
end-policy
!
Continue editing? [no]:
```
If you answer **yes** , the editor continues on the text buffer from where you left off. If you answer **no**, the running configuration is not changed and the editing session is ended.

After the policy is opened, it may be manipulated using normal editor commands, then saved and committed to the running configuration.

### **end-global**

To end the definition of global parameters and exit global parameter configuration mode, use the **end-global** command in global parameter configuration mode.

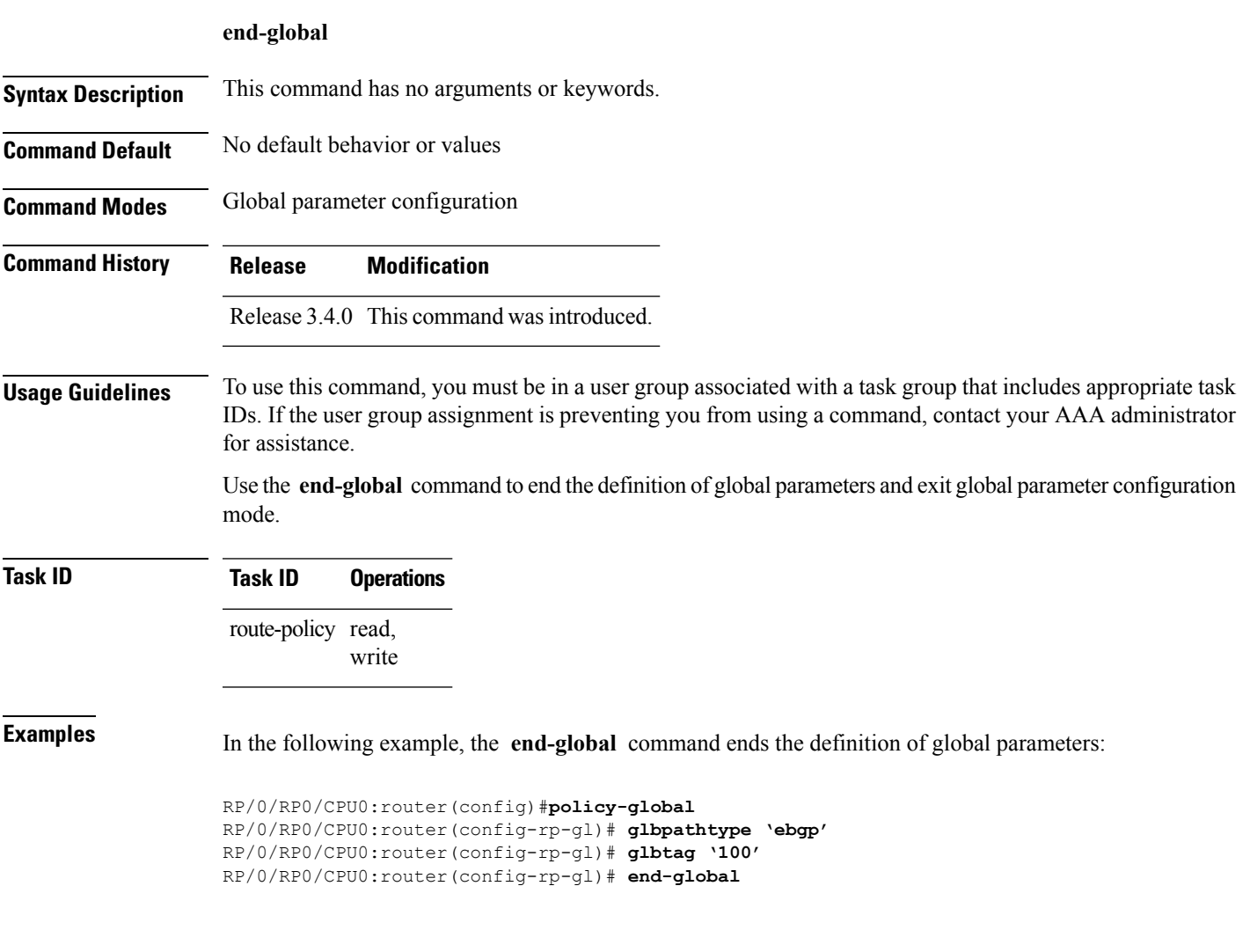

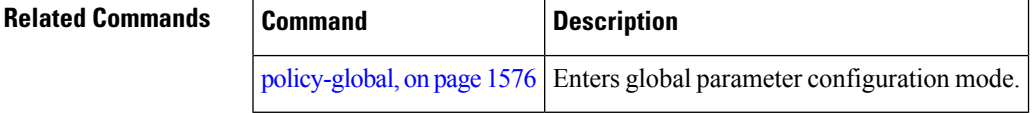

I

# **end-policy**

To end the definition of a route policy and exit route-policy configuration mode, use the **end-policy** command in route-policy configuration mode.

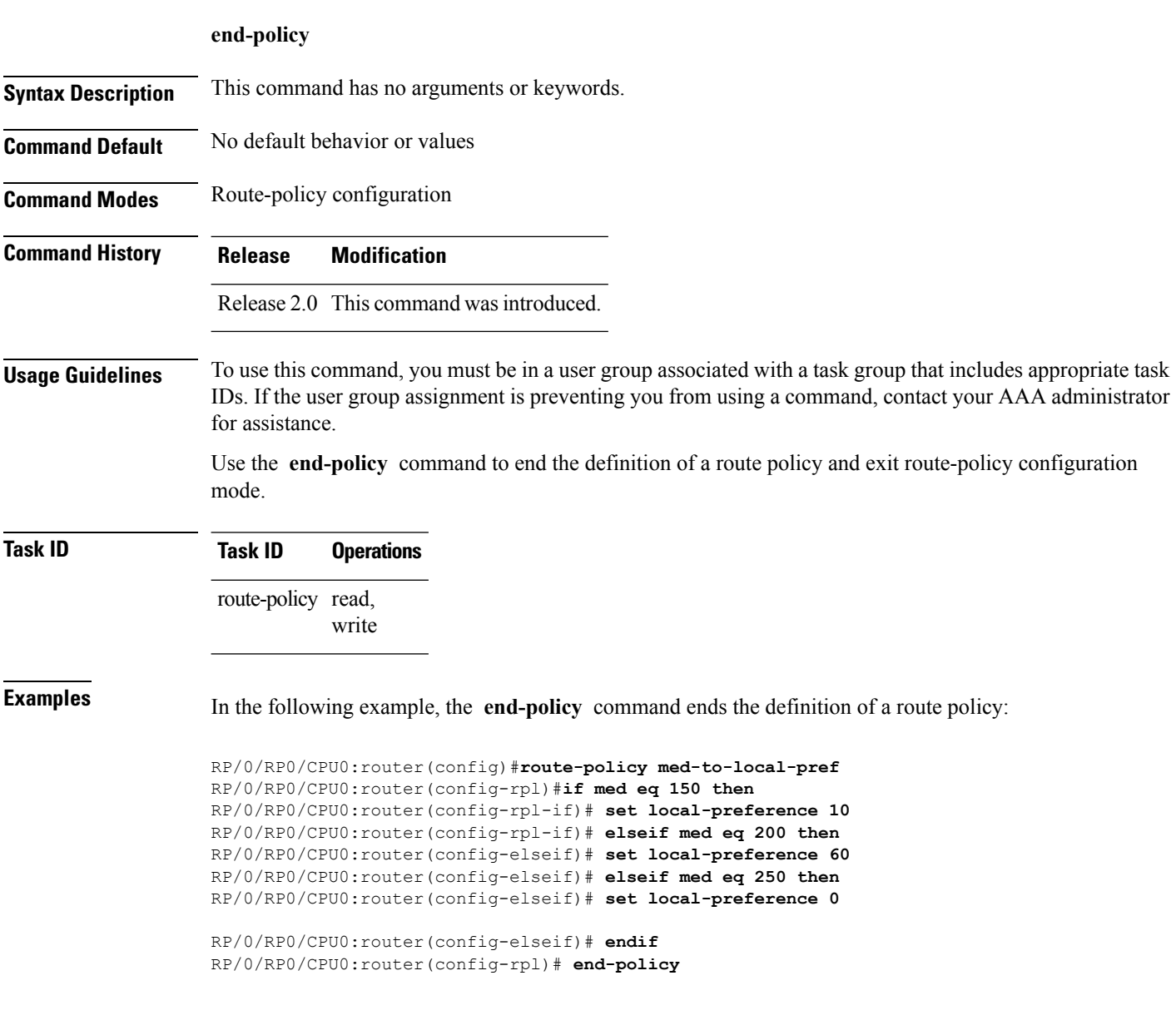

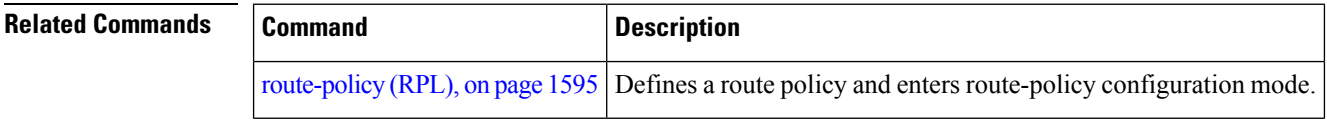

### **end-set**

To end the definition of an AS path set, a prefix set, a community set, an extended community set, or an RD set and return to global configuration mode, use the **end-set** command in route-policy configuration mode.

### **end-set**

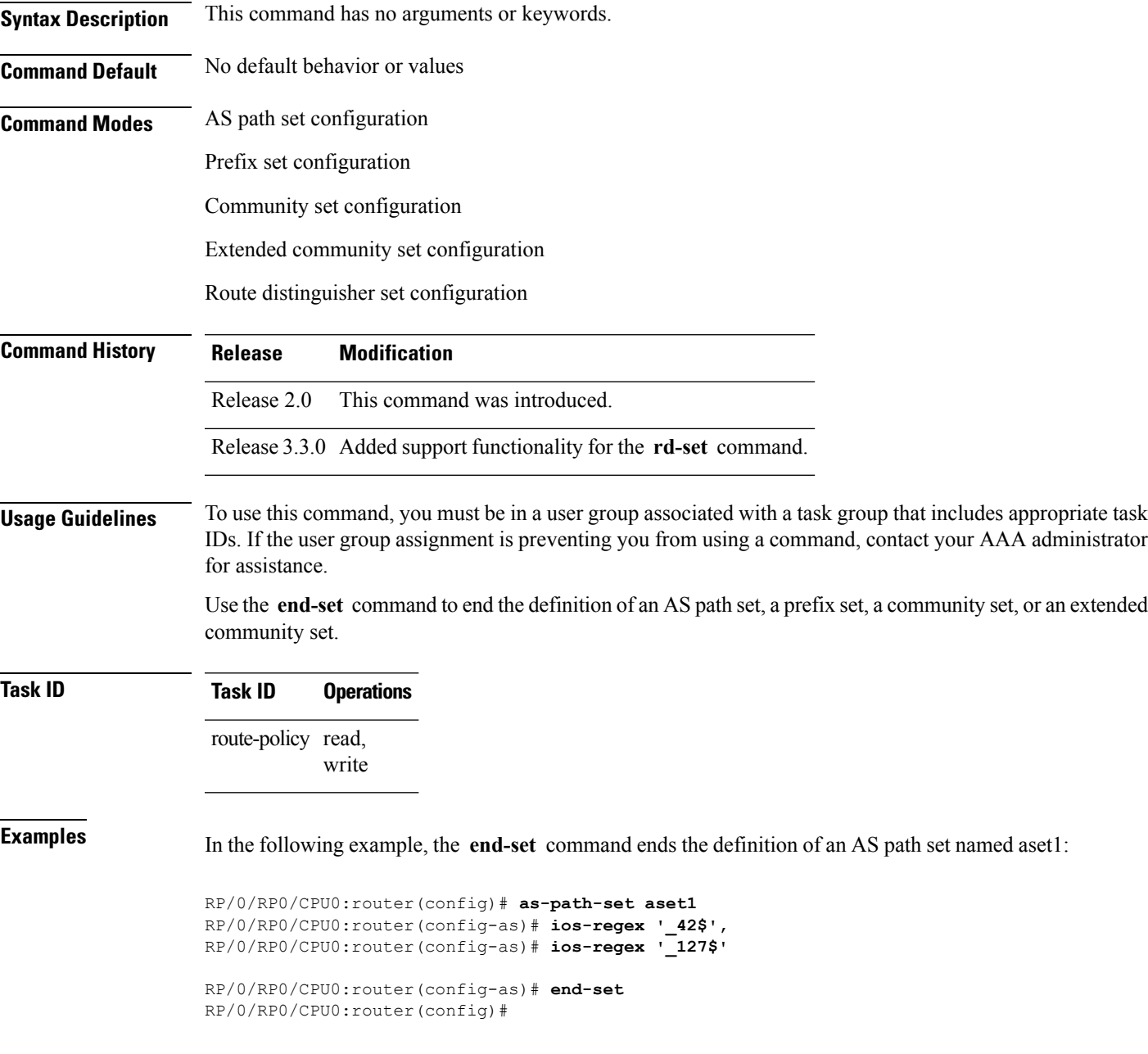

The following example shows how to create an RD set called my\_rd\_set and use the **end-set** command to end the definition:

RP/0/RP0/CPU0:router(config)# **rd-set my\_rd\_set** RP/0/RP0/CPU0:router(config-rd)# **172.16.0.0/16:\*,** RP/0/RP0/CPU0:router(config-rd)# **172.17.0.0/16:100,** RP/0/RP0/CPU0:router(config-rd)# **192:\*,** RP/0/RP0/CPU0:router(config-rd)# **192:100** RP/0/RP0/CPU0:router(config-rd)# **end-set**

# **extcommunity rt is-empty**

To check if a Border Gateway Protocol (BGP) route has route target (RT) extended community attributes associated with it, use the **extcommunity rt is-empty** command in route-policy configuration mode.

### **extcommunity rt is-empty**

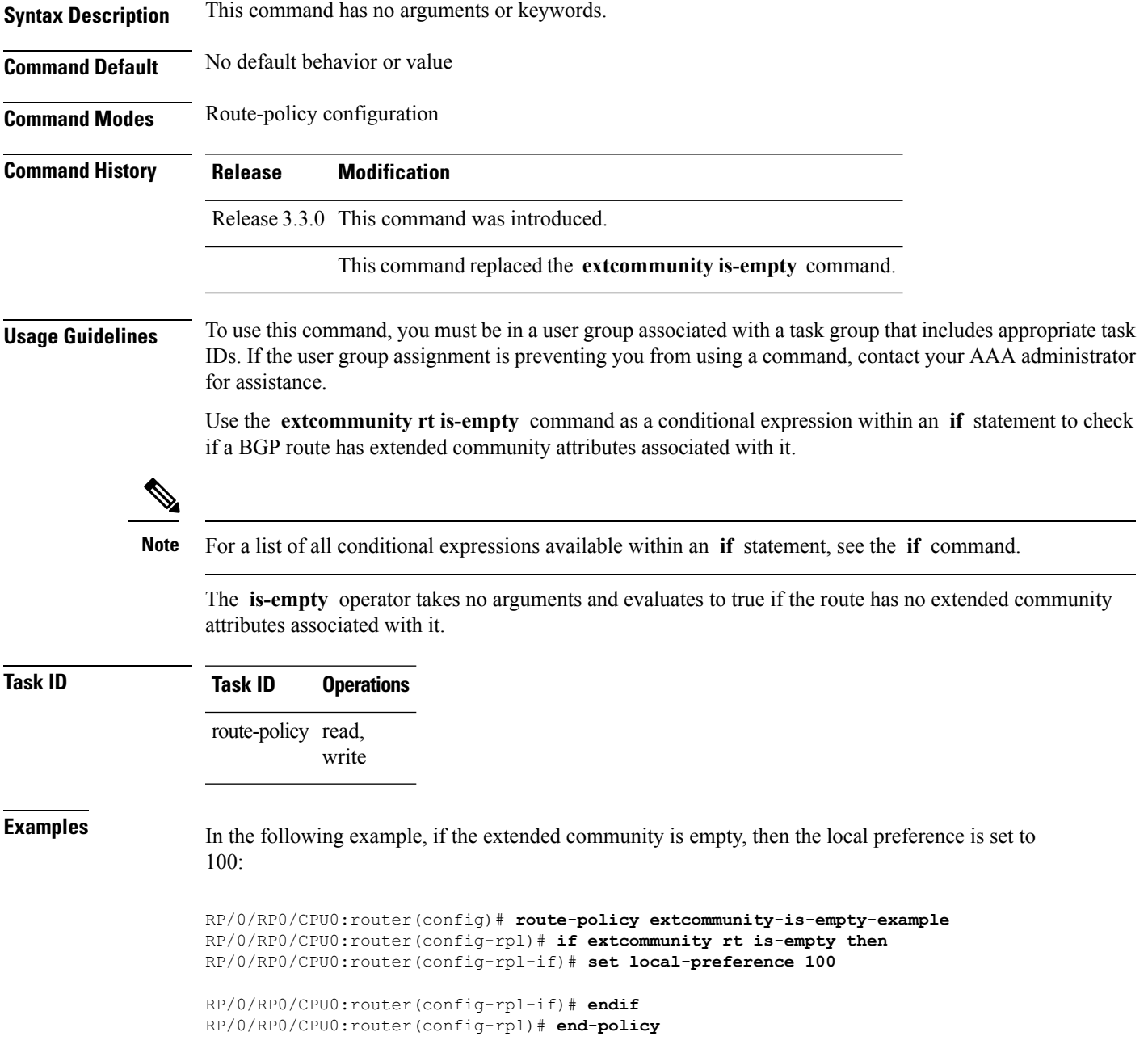

### <span id="page-1567-0"></span>**extcommunity rt matches-any**

To match any element of a Border Gateway Protocol (BGP) route target (RT) extended community set, use the **extcommunity rt matches-any** command in route-policy configuration mode.

**extcommunity rt matches-any** {*extcommunity-set-nameinline-extcommunity-setparameter*}

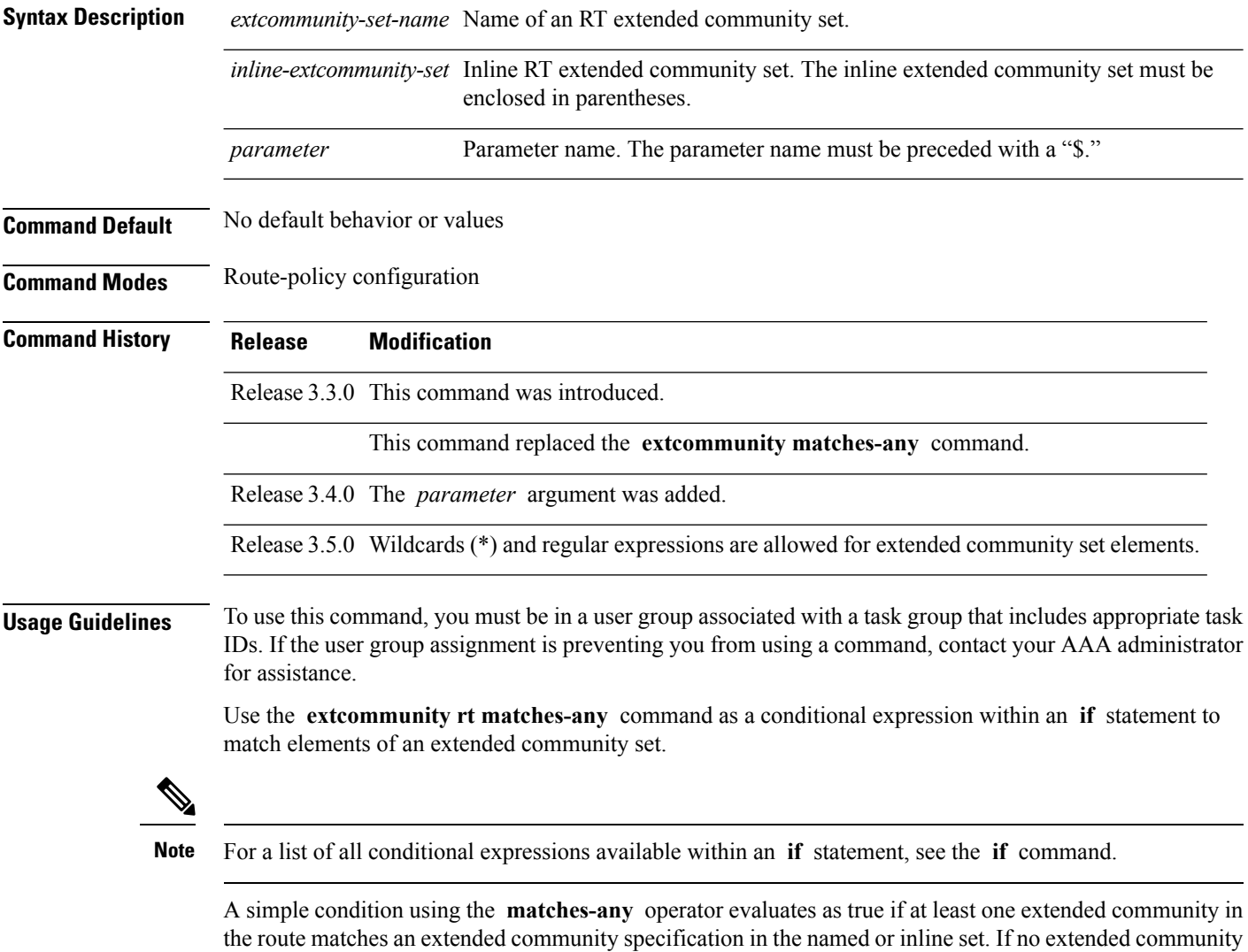

Matching an extended community in the route to a specification in a named or an inline set is intuitive. In inline sets, extended community specifications may be parameterized, in which case the relevant matching is done when the value of the parameter has been supplied.

in the route matches any of the specifications in the named or inline set, then this simple condition evaluates to false. Likewise, when there is no extended community at all in the route, the condition evaluates to false.

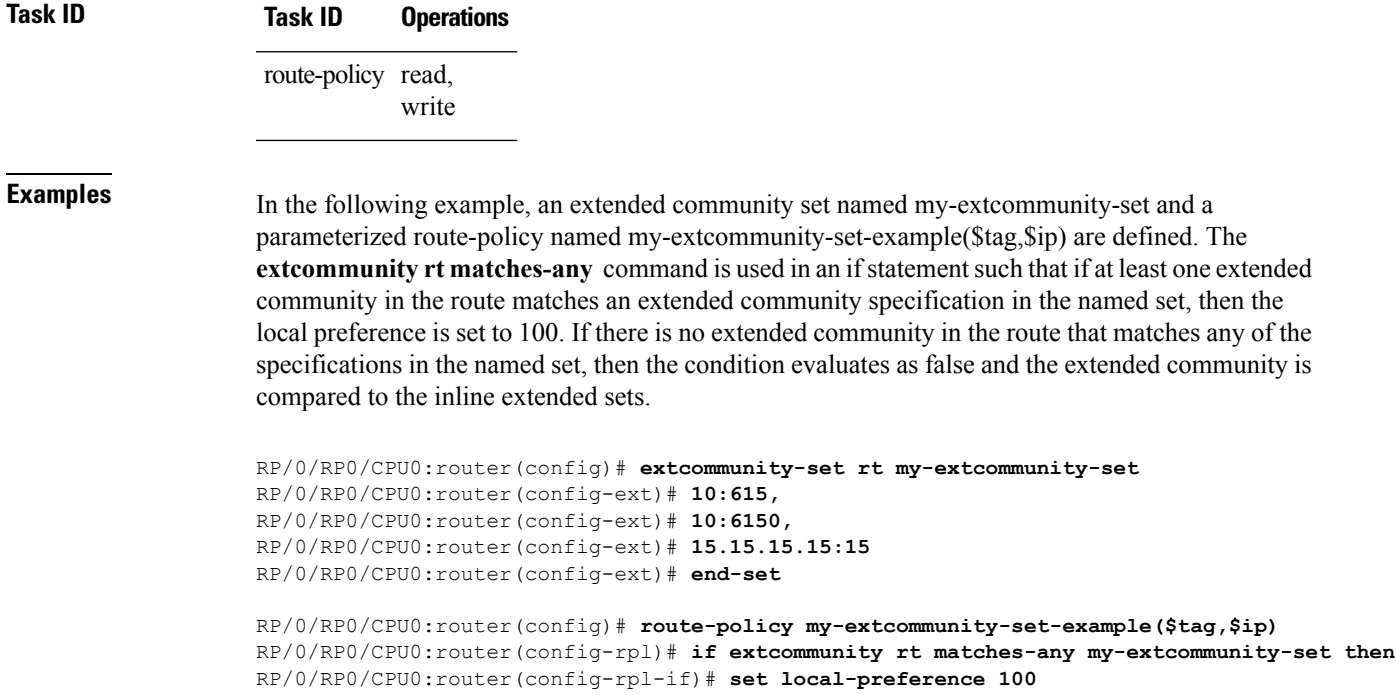

### **then**

```
RP/0/RP0/CPU0:router(config-rpl-elseif)# set local-preference 200
RP/0/RP0/CPU0:router(config-rpl-elseif)# elseif extcommunity rt matches-any ($ip:$tag) then
RP/0/RP0/CPU0:router(config-rpl-elseif)# set local-preference 300
RP/0/RP0/CPU0:router(config-rpl-elseif)# elseif extcommunity rt matches-any (2.3.4.5:$tag)
 then
```
RP/0/RP0/CPU0:router(config-rpl-if)# **elseif extcommunity rt matches-any (10:20, 10:\$tag)**

```
RP/0/RP0/CPU0:router(config-rpl-elseif)# set local-preference 400
RP/0/RP0/CPU0:router(config-rpl-elseif)# endif
RP/0/RP0/CPU0:router(config-rpl)# end-policy
```
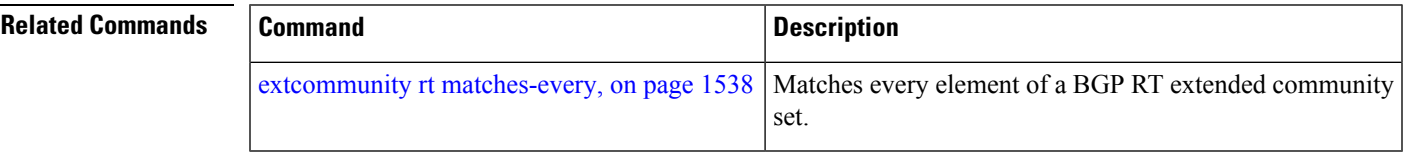

### <span id="page-1569-0"></span>**extcommunity rt matches-every**

To match every element of a Border Gateway Protocol (BGP) route target (RT) extended community set, use the **extcommunity rt matches-every** command in route-policy configuration mode.

**extcommunity rt matches-every** {*extcommunity-set-nameinline-extcommunity-setparameter*}

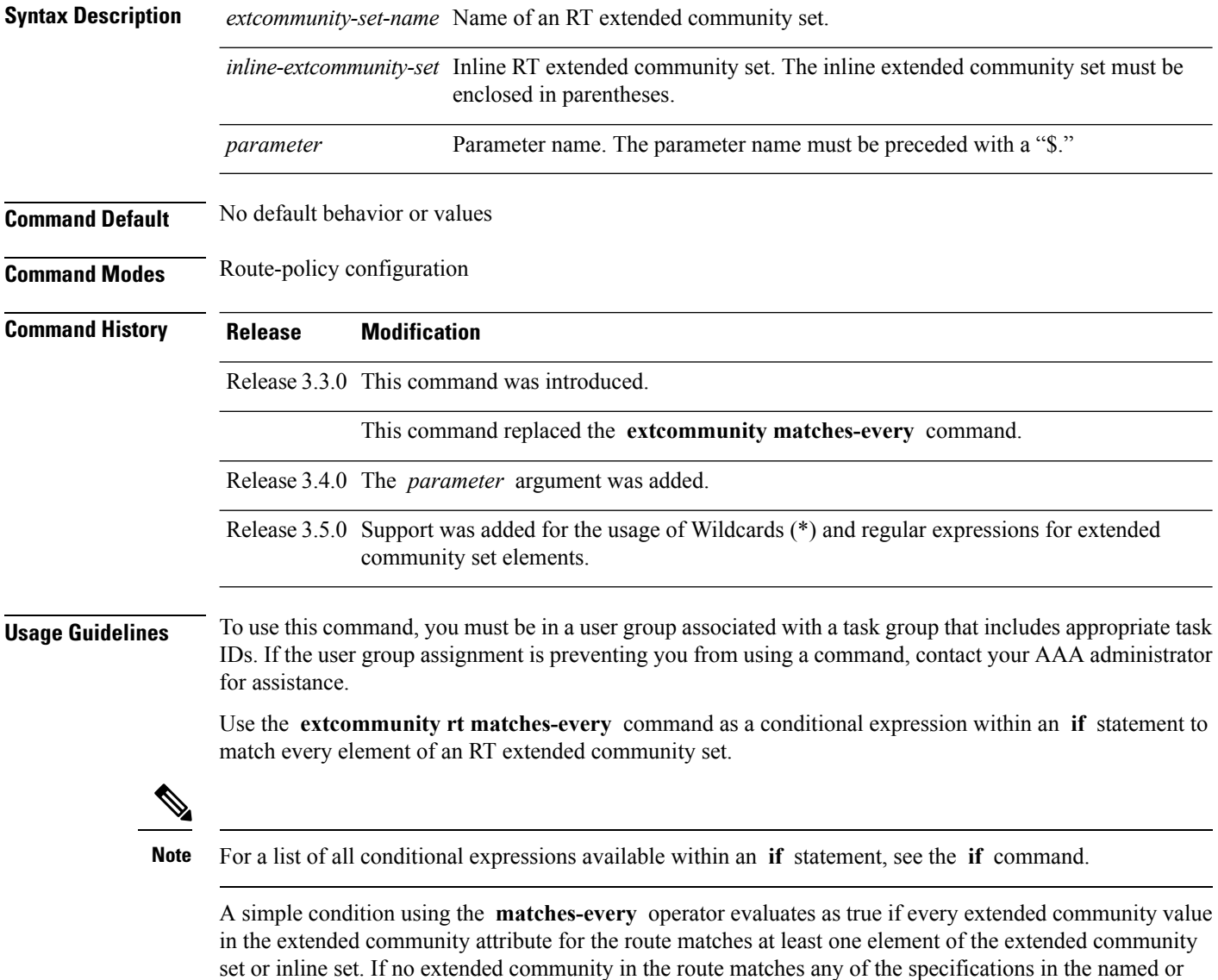

all in the route, the condition evaluates to false. Matching an extended community in the route to a specification in a named or an inline set is intuitive. In inline sets, extended community specifications may be parameterized, in which case the relevant matching is

inline set, then this simple condition evaluates to false. Likewise, when there is no extended community at

done when the value of the parameter has been supplied.

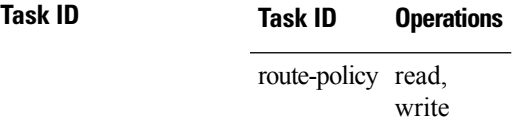

Ш

**Examples** In the following example, an extended community set named my-extcommunity-set and a parameterized route policy named extcommunity-matches-every-example (\$as, \$tag) are defined. The condition extcommunity rt matches-every is used in an if statement in this policy. If it evaluates to true, the local-preference value is set to 100. If it evaluates to false, the extended community is evaluated using an inline set. If that condition evaluates to true, the local-preference value is set to 200. If it evaluates to false, the local-preference value is set to 300.

```
RP/0/RP0/CPU0:router(config)# extcommunity-set rt my-extcommunity-set
RP/0/RP0/CPU0:router(config-ext)# 10:20,
RP/0/RP0/CPU0:router(config-ext)# 10:30,
RP/0/RP0/CPU0:router(config-ext)# 10:40
RP/0/RP0/CPU0:router(config-ext)# end-set
RP/0/RP0/CPU0:router(config)# route-policy extcommunity-matches-every-example($as,$tag)
RP/0/RP0/CPU0:router(config-rpl)# if extcommunity rt matches-every my-extcommunity-set then
RP/0/RP0/CPU0:router(config-rpl-if)# set local-preference 100
RP/0/RP0/CPU0:router(config-rpl-if)# elseif extcommunity rt matches-every (10:20, 10:$tag,
 $as:30) then
RP/0/RP0/CPU0:router(config-rpl-elseif)# set local-preference 200
RP/0/RP0/CPU0:router(config-rpl-elseif)# elseif
RP/0/RP0/CPU0:router(config-rpl-elseif)# set local-preference 300
RP/0/RP0/CPU0:router(config-rpl-elseif)# endif
RP/0/RP0/CPU0:router(config-rpl)# end-policy
```
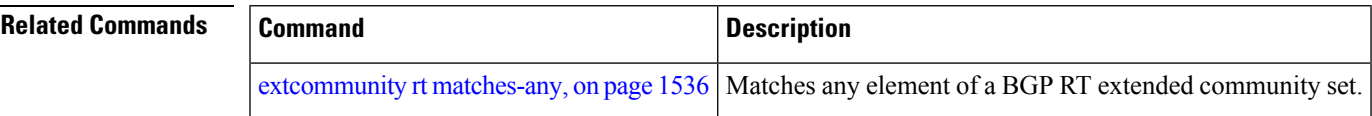

### **extcommunity rt matches-within**

To match at least one element of an extended community set of a Border Gateway Protocol (BGP) route target (RT), use the **extcommunity rt matches-within** command in route-policy configuration mode.

**extcommunity rt matches-within** {*rt-type-extcommunity-set-nameinline-extcommunity-setparameter*}

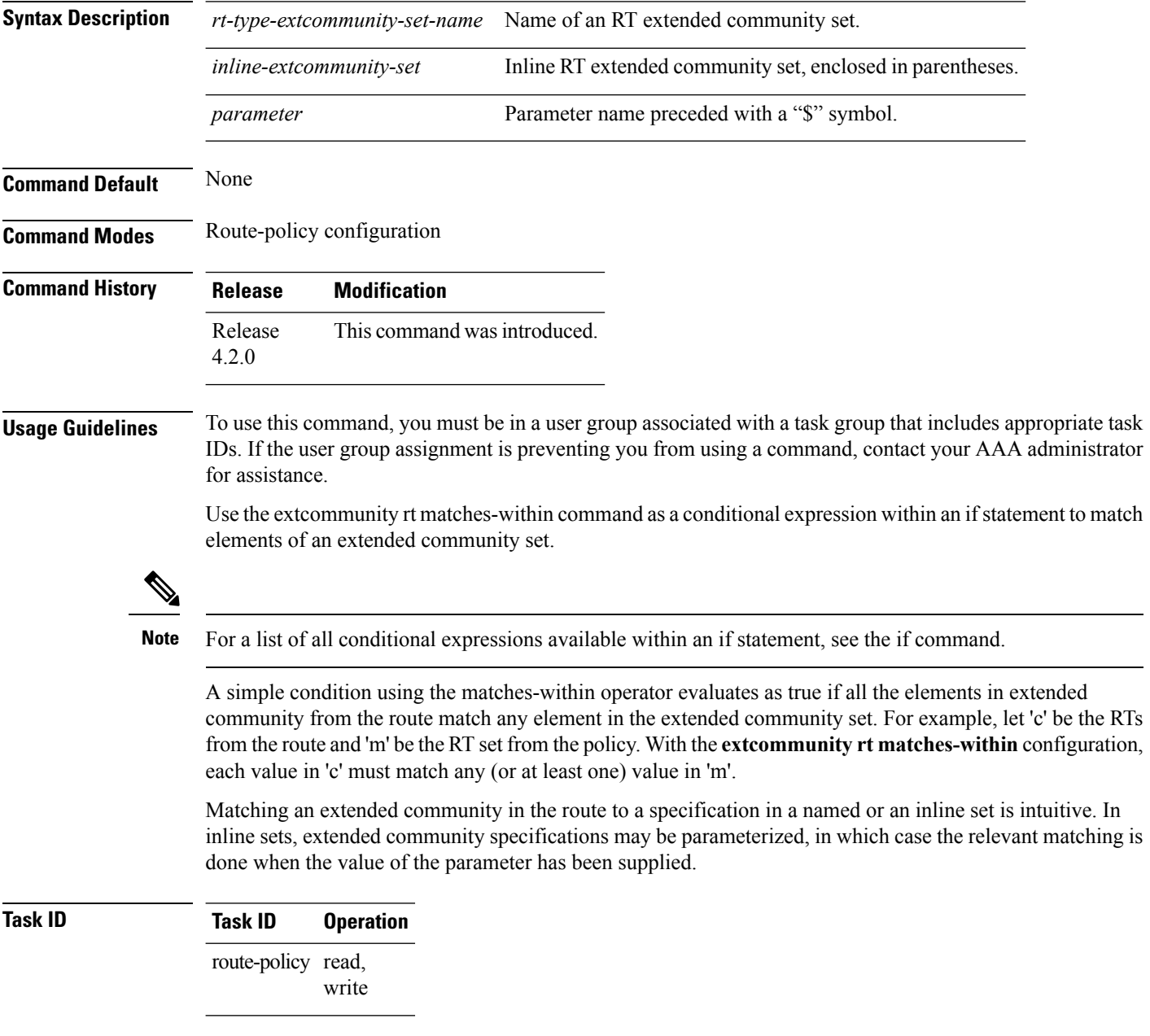

In the following example, an extended community set named *my-extcommunity-set* and a parameterized route-policy named *my-extcommunity-set-example(\$tag,\$ip)* are defined. The **extcommunity rt matches-within** command is used in an if statement such that if all extended community values in

the route match any element of the extended community specification in the named set, then the local preference is set to 100.

RP/0/RP0/CPU0:router(config)#**extcommunity-set rt my-extcommunity-set** RP/0/RP0/CPU0:router(config-ext)#**10:615,** RP/0/RP0/CPU0:router(config-ext)#**10:6150,** RP/0/RP0/CPU0:router(config-ext)#**15.15.15.15:15** RP/0/RP0/CPU0:router(config-ext)#**end-set** RP/0/RP0/CPU0:router(config)#**route-policy my-extcommunity-set-example(\$tag,\$ip)** RP/0/RP0/CPU0:router(config-rpl)#**if extcommunity rt matches-within my-extcommunity-set then** RP/0/RP0/CPU0:router(config-rpl-if)#**set local-preference 100**

### **extcommunity-set cost**

To define a cost extended community set, use the **extcommunity-set cost** command in global configuration mode. To remove the cost extended community set, use the **no** form of this command.

**extcommunity-set cost** *name* **no extcommunity-set cost** *name*

**Syntax Description** *name* Name of a cost extended community set. The *name* argument is case sensitive, can contain any alphanumeric characters, and can be up to 63 characters in length. **Command Default** No default behavior or values **Command Modes** global configuration **Command History Release Modification** Release 3.3.0 This command was introduced. This command replaced the **extcommunity-set** command. Release 3.5.0 Support was added for the usage of Wildcards (\*) and regular expressions for extended community set elements. Release 3.9.0 Support was added for more cost extended community formats. **Usage Guidelines** To use this command, you must be in a user group associated with a task group that includes appropriate task IDs. If the user group assignment is preventing you from using a command, contact your AAA administrator for assistance. Use the **extcommunity-set cost** command to define a cost extended community set. An extended community set is analogous to a community set except that it contains extended community values instead of regular community values. Extended community values are 64-bit structured values. An extended community set also supports named forms and inline forms. Cost extended communities can be entered in these formats: • *#-remark* ---Remark beginning with '#' • *0-255*---Decimal number • **abort** ---Discard RPL definition and return to top level config • **end-set** ---End of set definition

- **exit** ---Exit from the submode
- **igp:**---Cost Community with IGP as point of insertion
- **pre-bestpath:** ---Cost Community with Pre-Bestpath as point of insertion
- **show** ---Show partial RPL configuration

Multiple cost community set clauses can be configured in each route policy block or sequence. Each cost community set clause must have a different ID (0-255). The cost community set clause with the lowest cost-value is preferred by the best path selection process when all other attributes are equal.

As with community sets, the inline form supports parameterization within parameterized policies. Either portion of the extended community value can be parameterized.

Every extended community set must contain at least one extended community value. Empty extended community sets are invalid and the policy configuration system rejects them.

Wildcards (\*) and regular expressions are allowed for extended community set elements.

П

**Examples** In the following example, a cost extended community set named extcomm-cost is defined:

```
RP/0/RP0/CPU0:router(config)# extcommunity-set cost extcomm-cost
RP/0/RP0/CPU0:router(config-ext)# IGP:90:914,
RP/0/RP0/CPU0:router(config-ext)# Pre-Bestpath:91:915
RP/0/RP0/CPU0:router(config-ext)# end-set
```
### **extcommunity-set rt**

To define a Border Gateway Protocol (BGP) route target (RT) extended community set, use the **extcommunity-set rt** command in global configuration mode. To remove the RT community set, use the **no** form of this command.

**extcommunity-set rt** *name* **no extcommunity-set rt** *name*

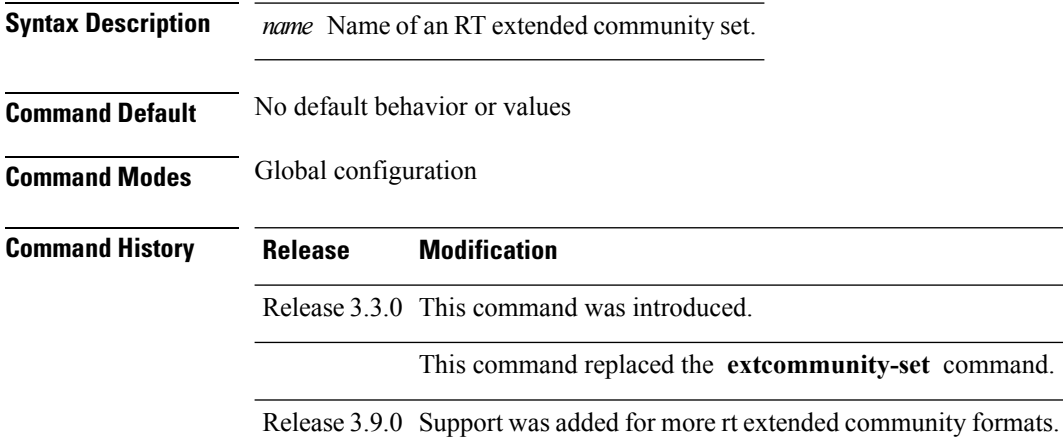

### **Usage Guidelines** To use this command, you must be in a user group associated with a task group that includes appropriate task IDs. If the user group assignment is preventing you from using a command, contact your AAA administrator for assistance.

Use the **extcommunity-set rt** command to define an RT extended community set for BGP.

Regular expressions and ranges can be specified to match the extended communities. Regular expressions and ranges can be specified in an extended community set to support the matching of communities. An attempt to use an extended community set that contains a range or regular expression to set an extended community set value is rejected when an attempt to attach such a policy is made.

An extcommunity set RT holds RT extended community values to match against the Border Gateway Protocol (BGP) RT extended community attribute. RT extended communities can be entered in these formats:

- *#-remark* ---Remark beginning with '#'
- **\***--- Wildcard (any community or part thereof)
- *1-4294967295*---32-bit decimal number
- *1-65535* ---16-bit decimal number
- *A.B.C.D/M:N* ---Extended community IPv4 prefix format
- *A.B.C.D:N*---Extended community IPv4 format
- *ASN:N* ---Extended community ASPLAIN format
- *X.Y:N* ---Extended community ASDOT format

Ш

- **dfa-regex** ---DFA (deterministic finite automata) style regular expression
- **ios-regex** ---Traditional IOS style regular expression

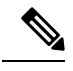

The dfa-regex and ios-regex syntax for community set is *"['][^':&<> ]\*:[^':&<> ]\*[']"*. This means that regex starts with a single-quote (") followed by a string of any character (that does not include single-quote, colon, ampersand, less-than, greater-than, or space) followed by a colon, and a string of any characters (that does not include single-quote, colon, ampersand, less-than, greater-than, or space) followed by single-quote. **Note**

*N* is a number within the range of 1 to 65535.

**Examples** In the following example, an RT extended community set named extcomm-rt is defined:

```
RP/0/RP0/CPU0:router(config)# extcommunity-set rt extcomm-rt
RP/0/RP0/CPU0:router(config-ext)# 10002:666
RP/0/RP0/CPU0:router(config-ext)# 10.0.0.2:666
RP/0/RP0/CPU0:router(config-ext)# end-set
```
### **extcommunity-set soo**

To define a Border Gateway Protocol (BGP) Site-of-Origin (SoO) extended community set, use the **extcommunity-set soo** command in global configuration mode. To remove the SoO extended community set, use the **no** form of this command.

**extcommunity-set soo** *name* **no extcommunity-set soo** *name*

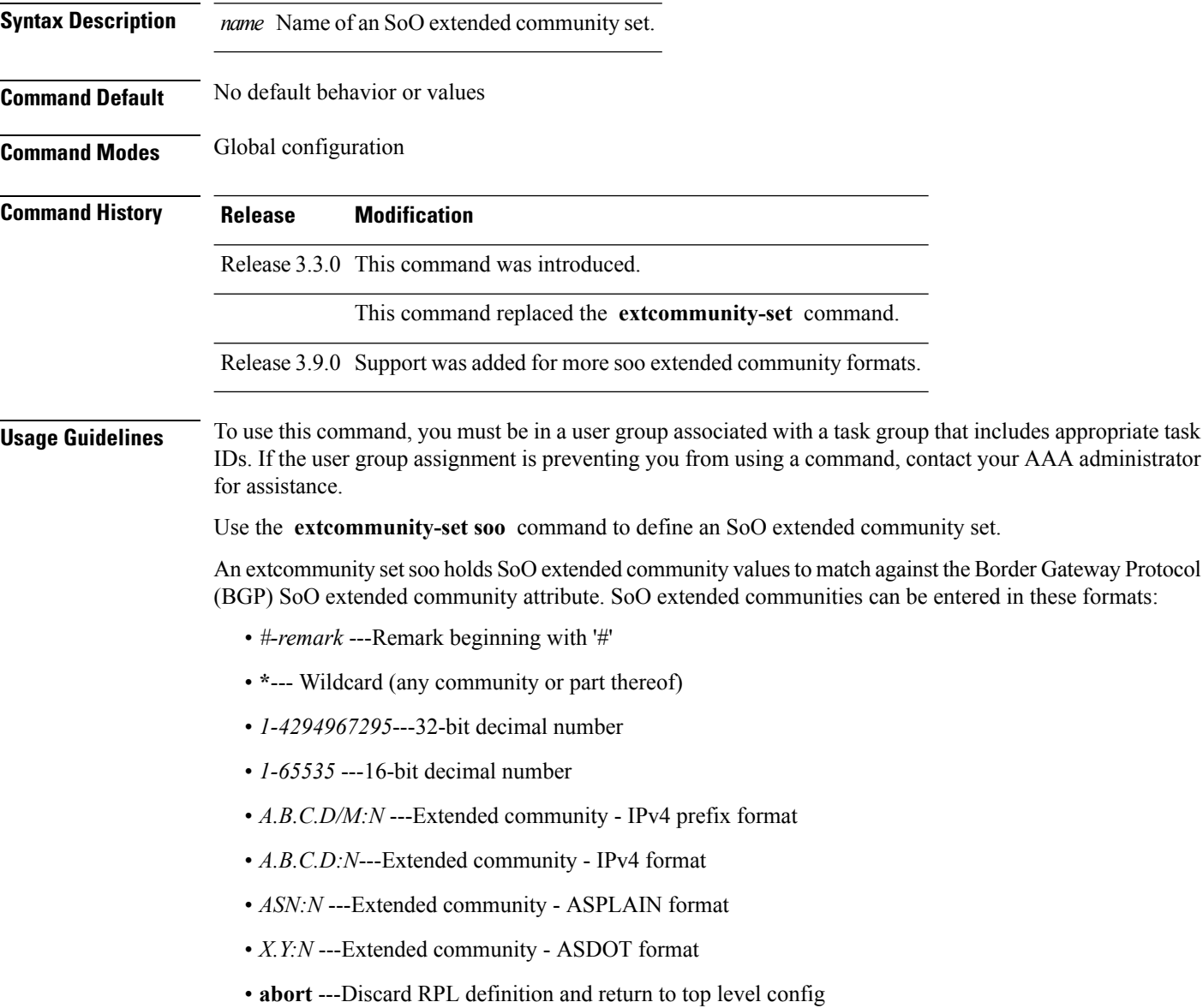

- **dfa-regex** ---DFA style regular expression
- **end-set** ---End of set definition
- **exit** ---Exit from the submode
- **ios-regex** ---Traditional IOS style regular expression
- **show** ---Show partial RPL configuration

RP/0/RP0/CPU0:router(config-ext)# **end-set**

*N* is a site-specific number.

**Examples** In the following example, a SoO extended community set named extcomm-soo is defined:

```
RP/0/RP0/CPU0:router(config)# extcommunity-set soo extcomm-soo
RP/0/RP0/CPU0:router(config-ext)# 66:60001,
RP/0/RP0/CPU0:router(config-ext)# 77:70001,
RP/0/RP0/CPU0:router(config-ext)# 88:80001,
RP/0/RP0/CPU0:router(config-ext)# 99:90001,
RP/0/RP0/CPU0:router(config-ext)# 100.100.100.1:153
```
### **extcommunity soo is-empty**

To determine if a Border Gateway Protocol (BGP) route has any Site-of-Origin (SoO) extended communities associated with it, use the **extcommunity soo is-empty** command in route-policy configuration mode.

**extcommunity soo is-empty Syntax Description** This command has no arguments or keywords. **Command Default** No default behavior or values **Command Modes** Route-policy configuration **Command History Release Modification** Release 3.3.0 This command was introduced. This command replaced the **extcommunity is-empty** command. **Usage Guidelines** To use this command, you must be in a user group associated with a task group that includes appropriate task IDs. If the user group assignment is preventing you from using a command, contact your AAA administrator for assistance. Use the **extcommunity soo is-empty** command as a conditional expression within an **if** statement to check if a BGP SoO route has extended community attributes associated with it. **Note** For a list of all conditional expressions available within an **if** statement, see the **if** command. The **is-empty** operator takes no arguments and evaluates to true if the route has no SoO extended community attributes associated with it. **Task ID Task ID Operations** route-policy read, write **Examples** In the following example, if a route has no SoO extended communities associated with it, the local preference is set to 100: RP/0/RP0/CPU0:router(config)# **route-policy extcommunity-is-empty-example** RP/0/RP0/CPU0:router(config-rpl)# **if extcommunity soo is-empty then** RP/0/RP0/CPU0:router(config-rpl-if)# **set local-preference 100** RP/0/RP0/CPU0:router(config-rpl-if)# **endif** RP/0/RP0/CPU0:router(config-rpl)# **end-policy**

### <span id="page-1580-0"></span>**extcommunity soo matches-any**

To match any element of a Border Gateway Protocol (BGP) Site-of-Origin (SoO) extended community set, use the **extcommunity soo matches-any** command in route-policy configuration mode.

**extcommunity soo matches-any** {*extcommunity-set-nameinline-extcommunity-setparameter*}

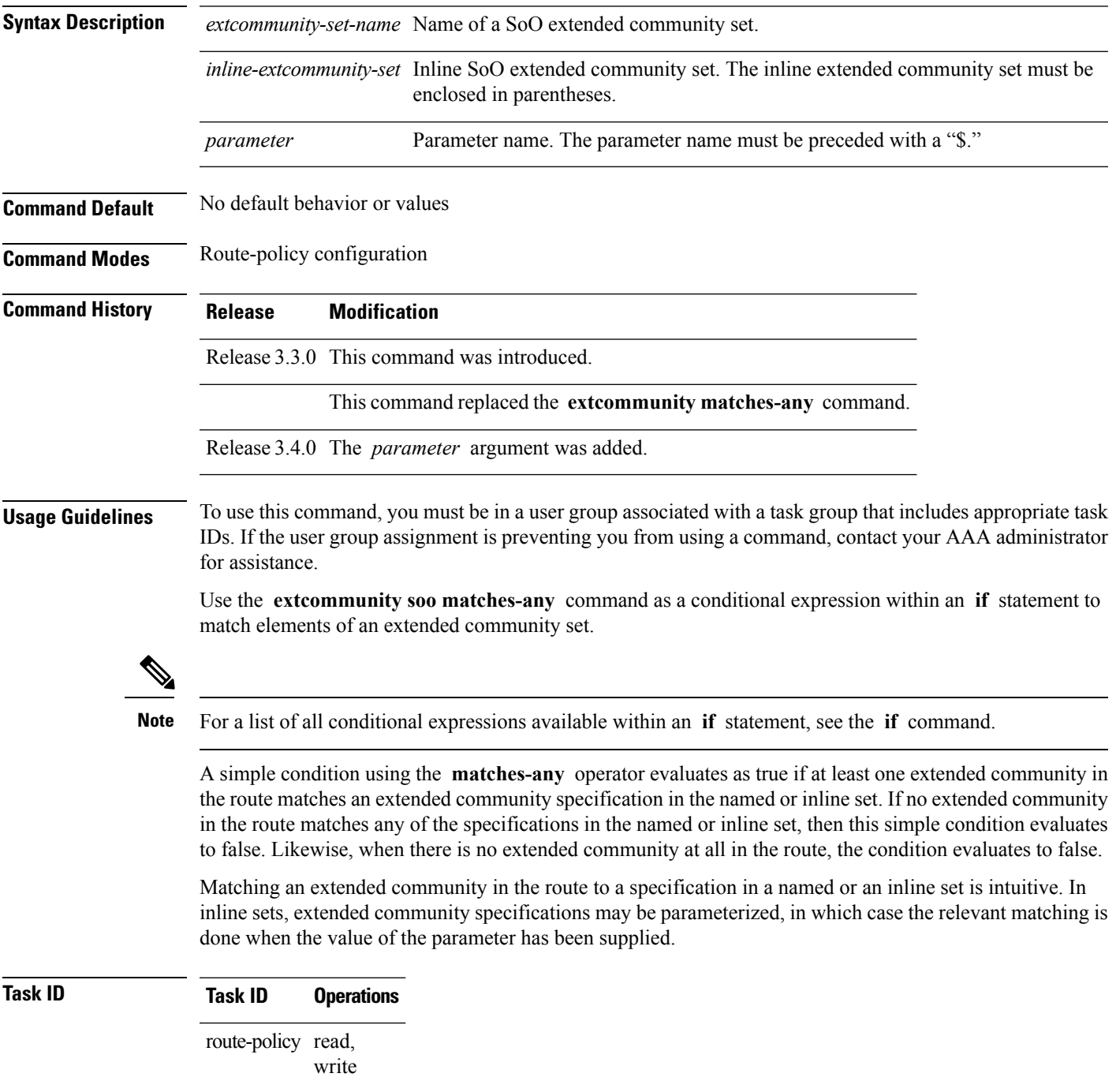

**Examples** In the following example, an SoO extended community set named extcomm-soo and a parameterized route policy named my-extcommunity-set-example(\$tag,\$ip) are defined.

> The condition route policy named extcommunity soo matches-any is used in an if statement in this policy. If it evaluates to true, the local preference value is set to 100.

> If it evaluates to false, the SoO extended community is evaluated using an inline set. If it evaluates to true, the local preference value is set to 200.

If it evaluates to false, the SoO extended community is evaluated using a different inline set. If it evaluates to true, the local preference value is set to 300.

If it evaluates to false, the SoO extended community is evaluated using a different inline set. If it evaluates to true, the local preference value is set to 400.

```
RP/0/RP0/CPU0:router(config)# extcommunity-set soo extcomm-soo
RP/0/RP0/CPU0:router(config-ext)# 66:60001,
RP/0/RP0/CPU0:router(config-ext)# 77:70001,
RP/0/RP0/CPU0:router(config-ext)# 88:80001,
RP/0/RP0/CPU0:router(config-ext)# 99:90001,
RP/0/RP0/CPU0:router(config-ext)# 100.100.100.1:153
RP/0/RP0/CPU0:router(config-ext)# end-set
RP/0/RP0/CPU0:router(config)# route-policy my-extcommunity-set-example($tag,$ip)
RP/0/RP0/CPU0:router(config-rpl)# if extcommunity soo matches-any extcomm-soo then
RP/0/RP0/CPU0:router(config-rpl-if)# set local-preference 100
RP/0/RP0/CPU0:router(config-rpl-if)# elseif extcommunity soo matches-any (10:20, 10:$tag)
then
RP/0/RP0/CPU0:router(config-rpl-elseif)# set local-preference 200
RP/0/RP0/CPU0:router(config-rpl-elseif)# elseif extcommunity soo matches-any ($ip:$tag)
then
RP/0/RP0/CPU0:router(config-rpl-elseif)# set local-preference 300
RP/0/RP0/CPU0:router(config-rpl-elseif)# elseif extcommunity soo matches-any (2.3.4.5:$tag)
then
RP/0/RP0/CPU0:router(config-rpl-elseif)# set local-preference 400
RP/0/RP0/CPU0:router(config-rpl-elseif)# endif
RP/0/RP0/CPU0:router(config-rpl)# end-policy
```
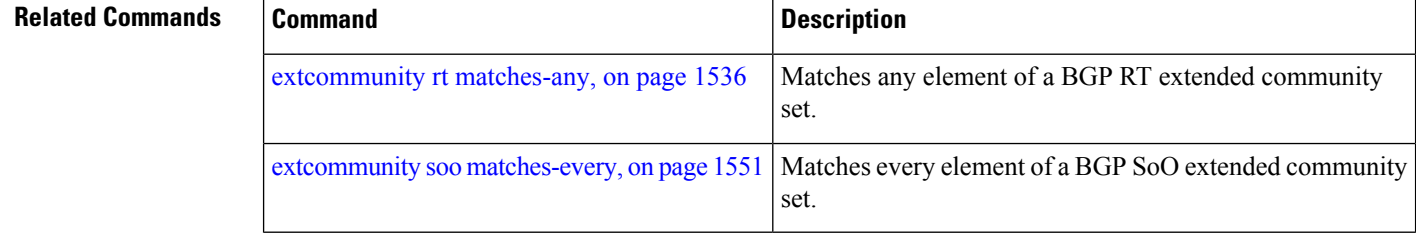

### <span id="page-1582-0"></span>**extcommunity soo matches-every**

To match every element of a Border Gateway Protocol (BGP) Site-of-Origin (SoO) extended community set, use the **extcommunity soo matches-every** command in route-policy configuration mode.

**extcommunity soo matches-every** {*extcommunity-set-nameinline-extcommunity-setparameter*}

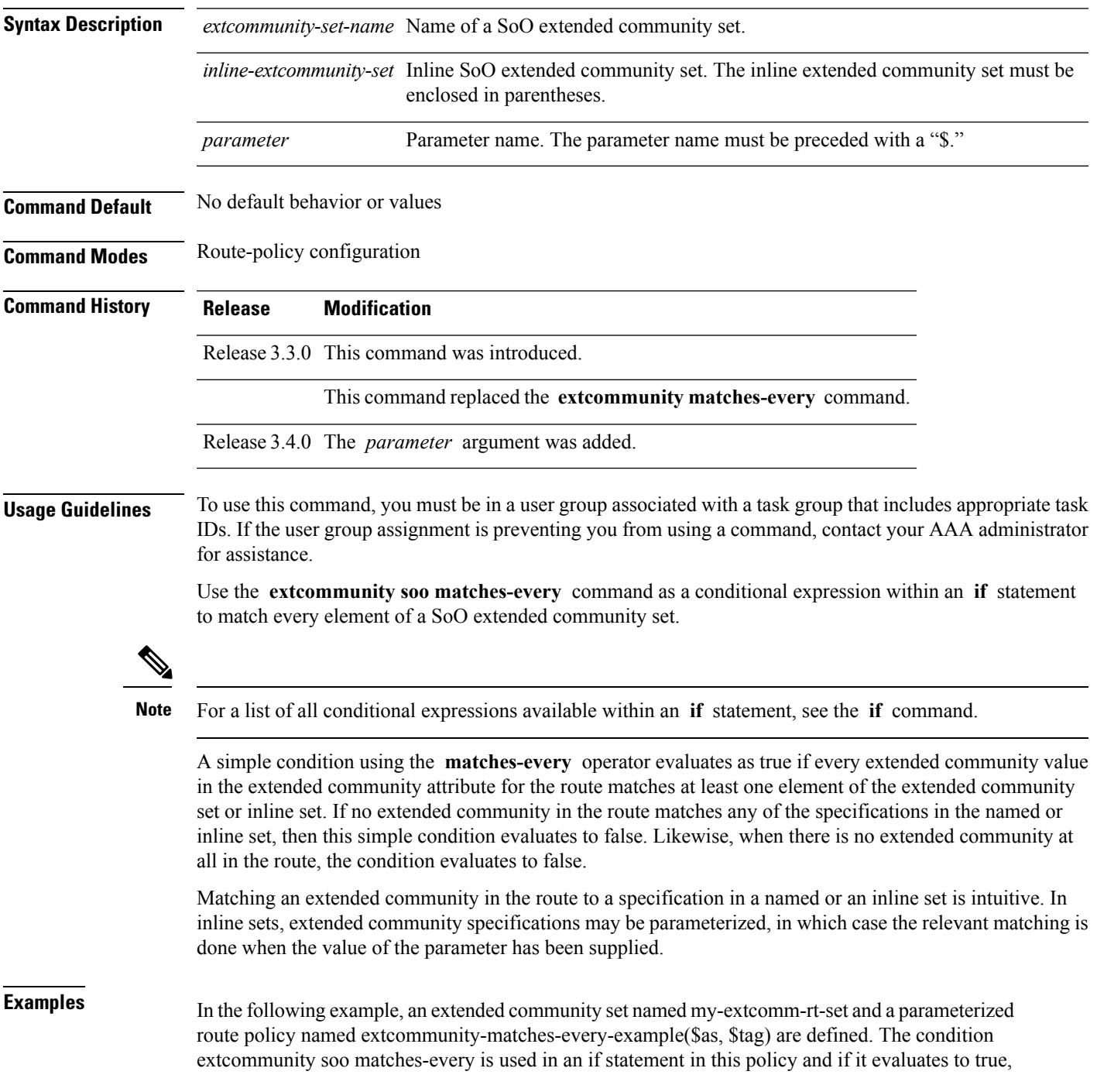

the local-preference value is set to 100. If it evaluates to false, the extended community is evaluated using an inline set. If that condition evaluates to true, the local-preference value is set to 200. If it evaluates to false, the local-preference value is set to 300.

RP/0/RP0/CPU0:router(config)# **extcommunity-set soo my-extcomm-rt-set** RP/0/RP0/CPU0:router(config-ext)# **10:20,** RP/0/RP0/CPU0:router(config-ext)# **10:30,** RP/0/RP0/CPU0:router(config-ext)# **10:40** RP/0/RP0/CPU0:router(config-ext)# **end-set** RP/0/RP0/CPU0:router(config)# **route-policy extcommunity-matches-every-example(\$as, \$tag)** RP/0/RP0/CPU0:router(config-rpl)# **if extcommunity soo matches-every my-extcomm-rt-set then** RP/0/RP0/CPU0:router(config-rpl-if)# **set local-preference 100** RP/0/RP0/CPU0:router(config-rpl-if)# **elseif extcommunity soo matches-every (10:20, 10:\$tag, \$as:30) then** RP/0/RP0/CPU0:router(config-rpl-elseif)# **set local-preference 200** RP/0/RP0/CPU0:router(config-rpl-elseif)# **else** RP/0/RP0/CPU0:router(config-rpl-elseif)# **set local-preference 300** RP/0/RP0/CPU0:router(config-rpl-elseif)# **endif** RP/0/RP0/CPU0:router(config-rpl)# **end-policy**

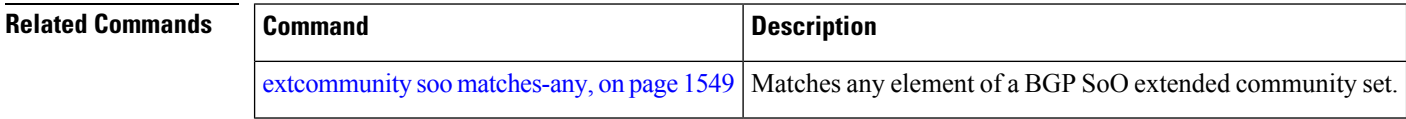
### **if**

To decide which actions or dispositions should be taken for a given route, use the **if** command in route-policy configuration mode.

**if** *conditional-expression* **then** *action-statement* [*action-statement*] [**elseif** *conditional-expression* **then** *action-statement* [*action-statement*]] [**else** *action-statement* [*action-statement*]] **endif**

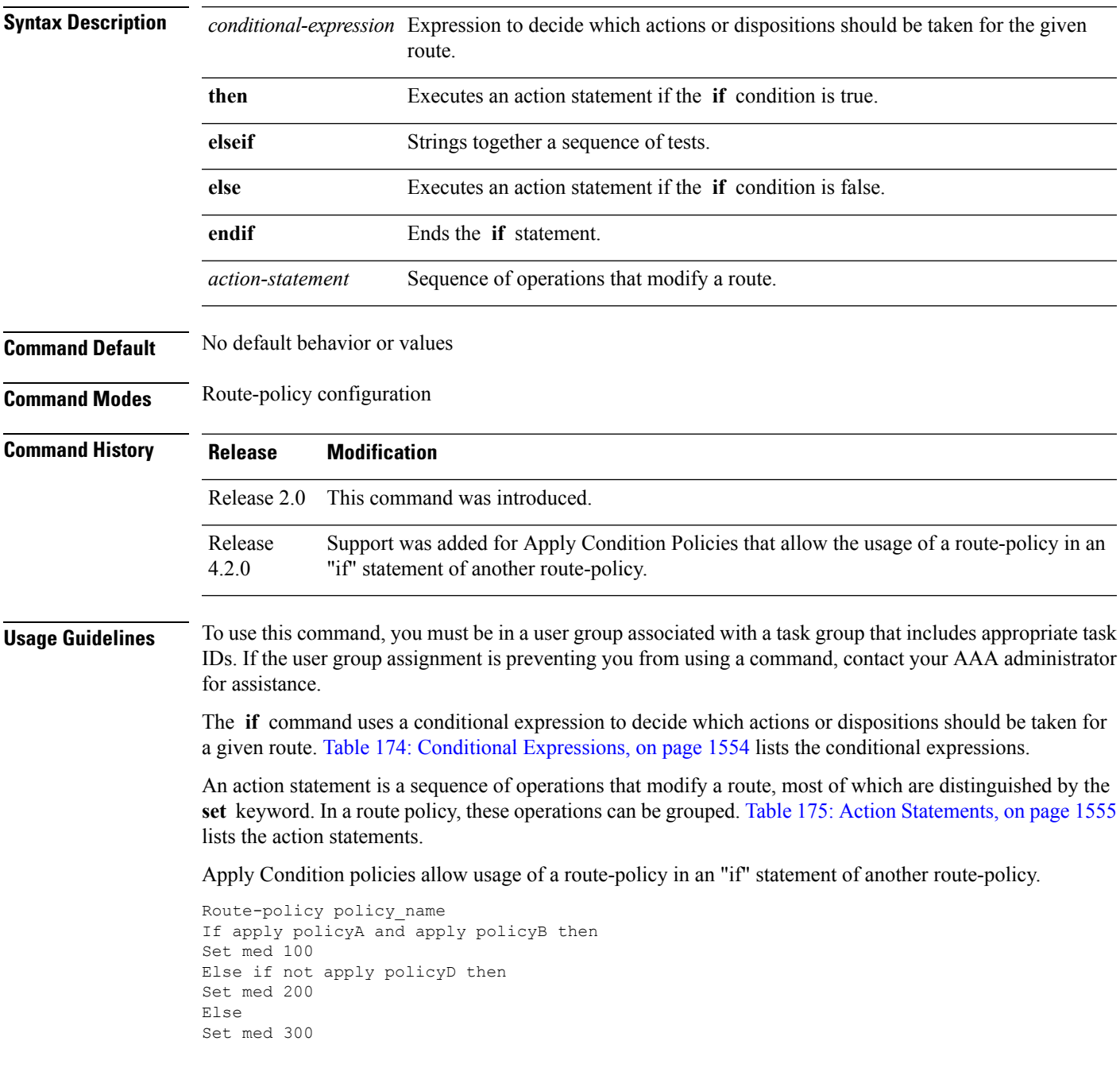

 $\mathbf I$ 

Endif End-policy

**if**

#### <span id="page-1585-0"></span>**Table 174: Conditional Expressions**

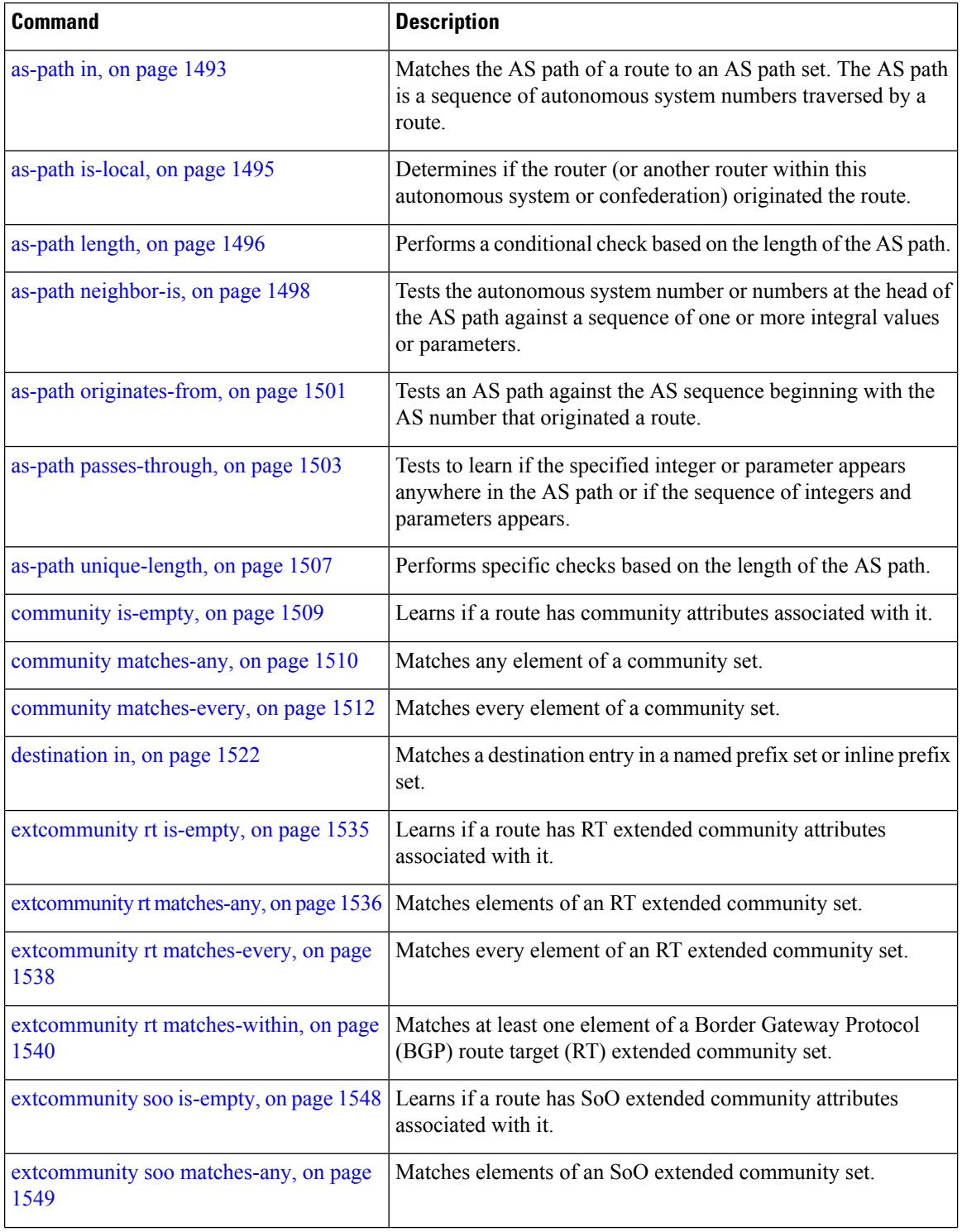

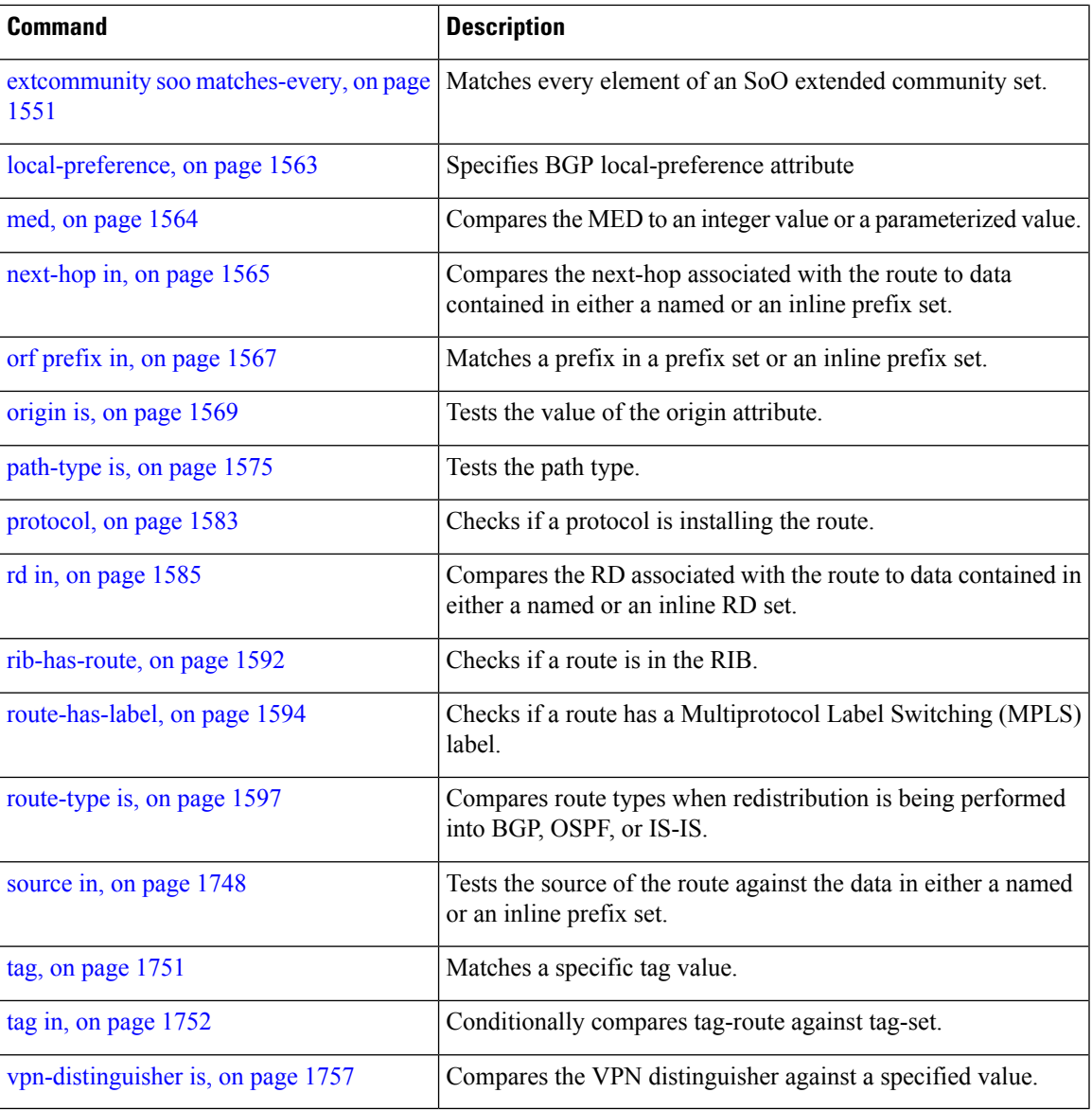

#### <span id="page-1586-0"></span>**Table 175: Action Statements**

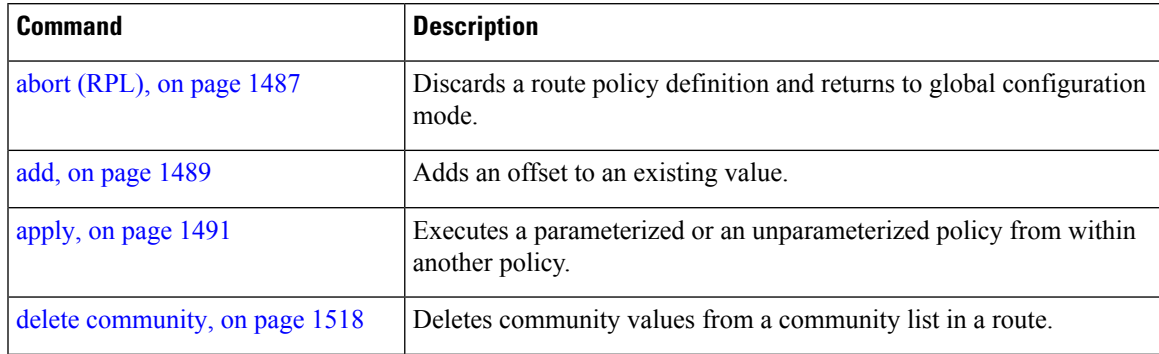

 $\mathbf I$ 

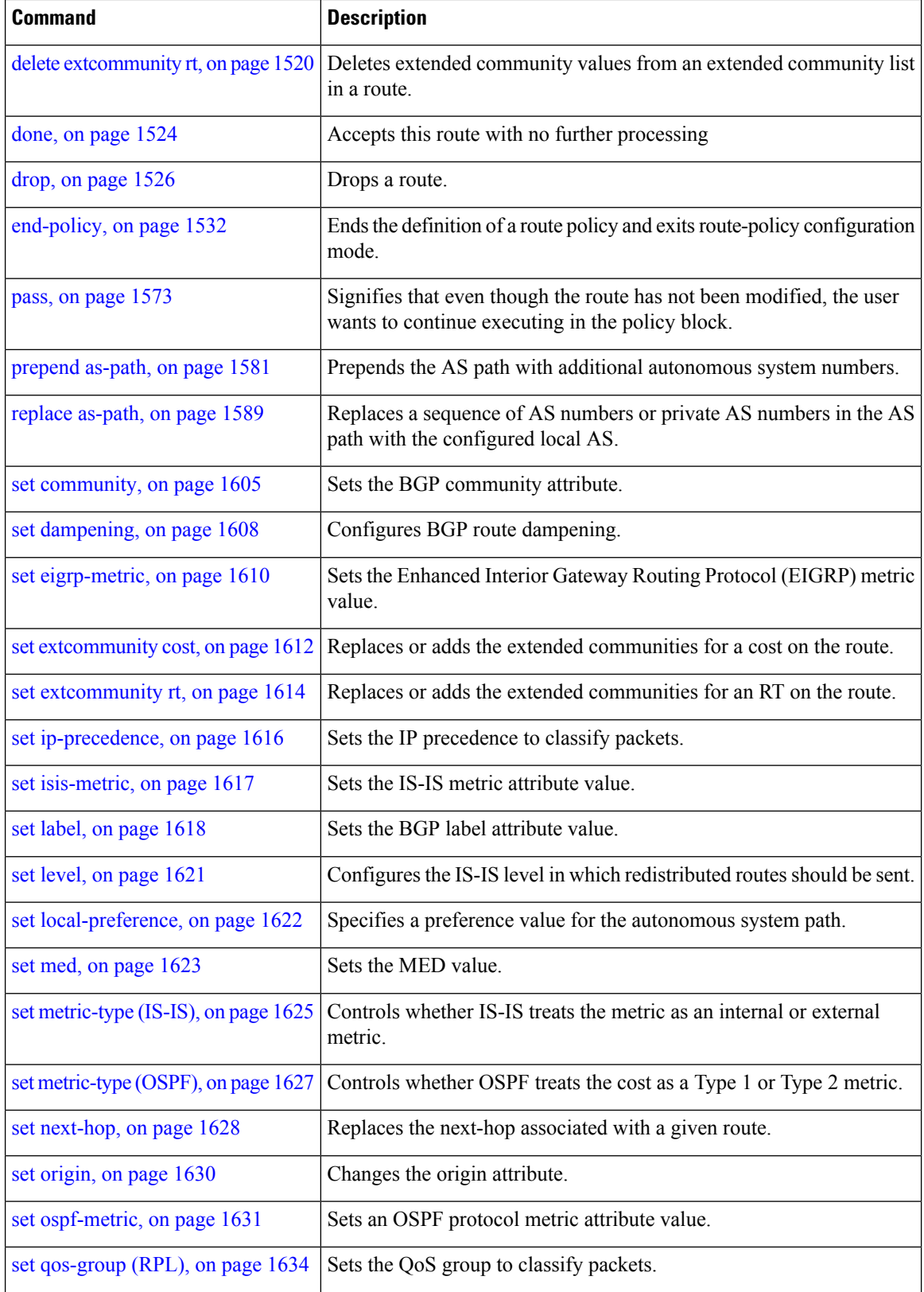

**if**

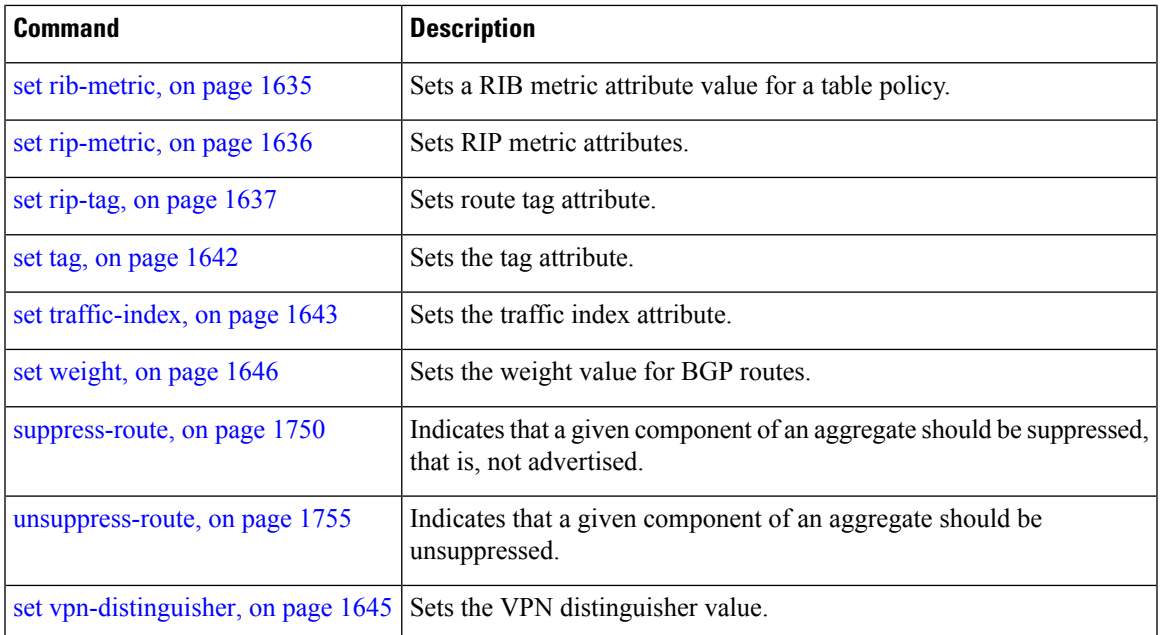

#### **Task ID Task ID Operations**

route-policy read, write

**Examples** In the following example, any route whose AS path is in the set as-path-set-1 is dropped:

```
RP/0/RP0/CPU0:router(config-rpl)# if as-path in as-path-set-1 then
RP/0/RP0/CPU0:router(config-rpl-if)# drop
RP/0/RP0/CPU0:router(config-rpl-if)# endif
RP/0/RP0/CPU0:router(config-rpl)#
```
The contents of the **then** clause may be an arbitrary sequence of action statements.

The following example shows an **if** statement with two action statements:

```
RP/0/RP0/CPU0:router(config-rpl)# if origin is igp then
RP/0/RP0/CPU0:router(config-rpl-if)# set med 42
RP/0/RP0/CPU0:router(config-rpl-if)# prepend as-path 73 5
RP/0/RP0/CPU0:router(config-rpl-if)# endif
RP/0/RP0/CPU0:router(config-rpl)#
```
The **if** command also permits an **else** clause to be executed if the expression is false, as follows:

```
RP/0/RP0/CPU0:router(config-rpl)# if med eq 200 then
RP/0/RP0/CPU0:router(config-rpl-if)# set community (12:34) additive
RP/0/RP0/CPU0:router(config-rpl-if)# else
RP/0/RP0/CPU0:router(config-rpl-else)# set community (12:56) additive
RP/0/RP0/CPU0:router(config-rpl-else)# endif
RP/0/RP0/CPU0:router(config-rpl)#
```
The routing policy language (RPL) also providessyntax using the **elseif** command to string together a sequence of tests, as shown in the following example:

```
RP/0/RP0/CPU0:router(config-rpl)# if med eq 150 then
RP/0/RP0/CPU0:router(config-rpl-if)# set local-preference 10
RP/0/RP0/CPU0:router(config-rpl-if)# elseif med eq 200 then
RP/0/RP0/CPU0:router(config-rpl-elseif)# set local-preference 60
RP/0/RP0/CPU0:router(config-rpl-elseif)# elseif med eq 250 then
RP/0/RP0/CPU0:router(config-rpl-elseif)# set local-preference 110
RP/0/RP0/CPU0:router(config-rpl-elseif)# else
RP/0/RP0/CPU0:router(config-rpl-else)# set local-preference 0
RP/0/RP0/CPU0:router(config-rpl-else)# endif
RP/0/RP0/CPU0:router(config-rpl)#
```
The statements within an **if** statement may themselves be **if** statements, as shown in this example:

```
RP/0/RP0/CPU0:router(config-rpl)# if community matches-any (12:34, 56:78) then
RP/0/RP0/CPU0:router(config-rpl-if)# if med eq 150 then
RP/0/RP0/CPU0:router(config-rpl-if)# drop
RP/0/RP0/CPU0:router(config-rpl-if)# endif
RP/0/RP0/CPU0:router(config-rpl-if)# set local-preference 100
RP/0/RP0/CPU0:router(config-rpl-if)# endif
RP/0/RP0/CPU0:router(config-rpl)#
```
The policy configuration shown sets the value of the local preference attribute to 100 on any route that has a community value of 12:34 or 56:78 associated with it. However, if any of these routes has a Multi Exit Descriminator (MED) value of 150, then each route with both the community value of 12:34 or 56:78 and a MED of 150 is dropped.

**if**

## **if route-aggregated**

To match the aggregated routes from the other routes, use the **if route-aggregated** command in route policy configuration mode.

#### **if route-aggregated**

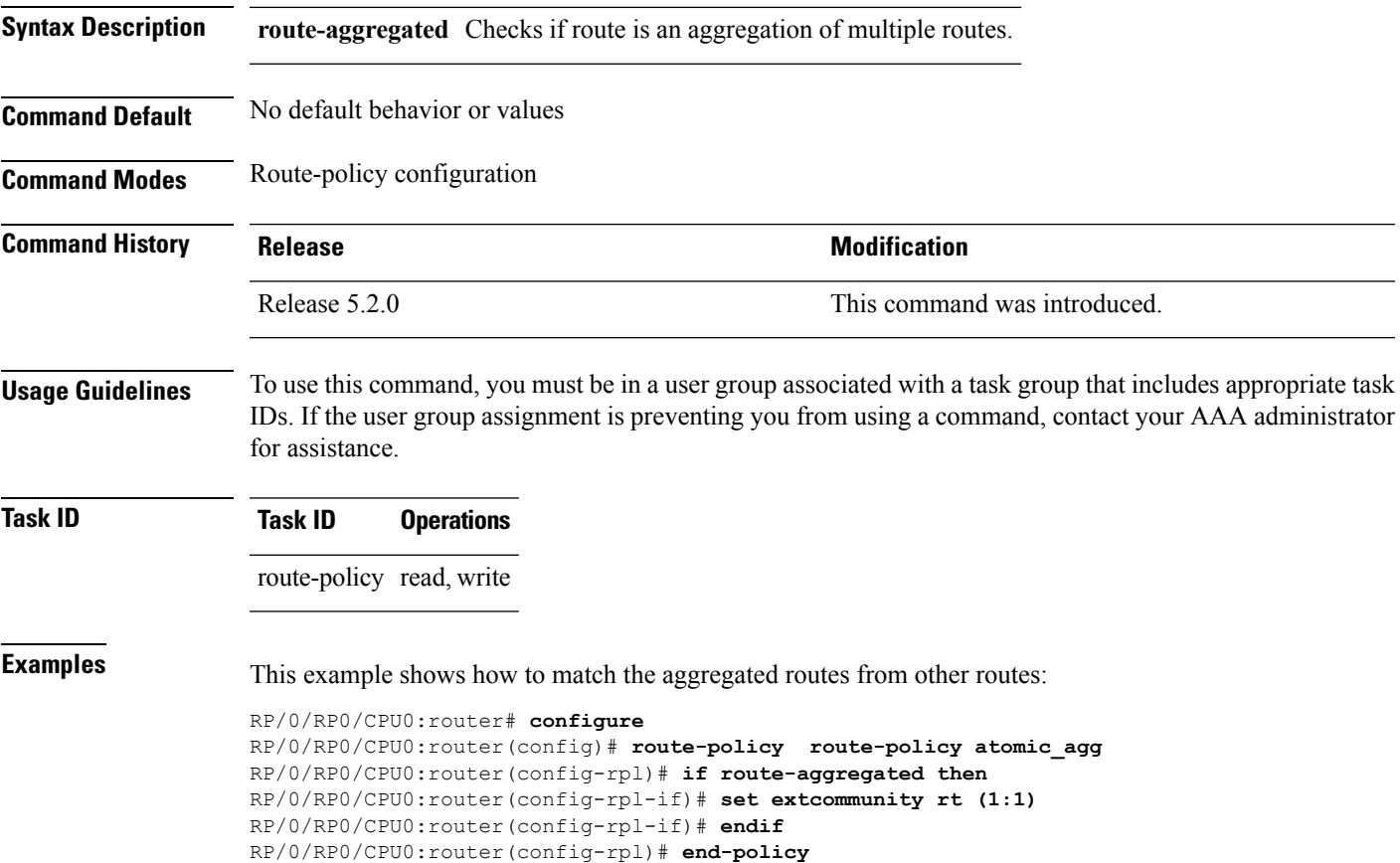

## **is-best-path**

To tag the path selected as the best path use the**is-best-path** command in route policy configuration mode.

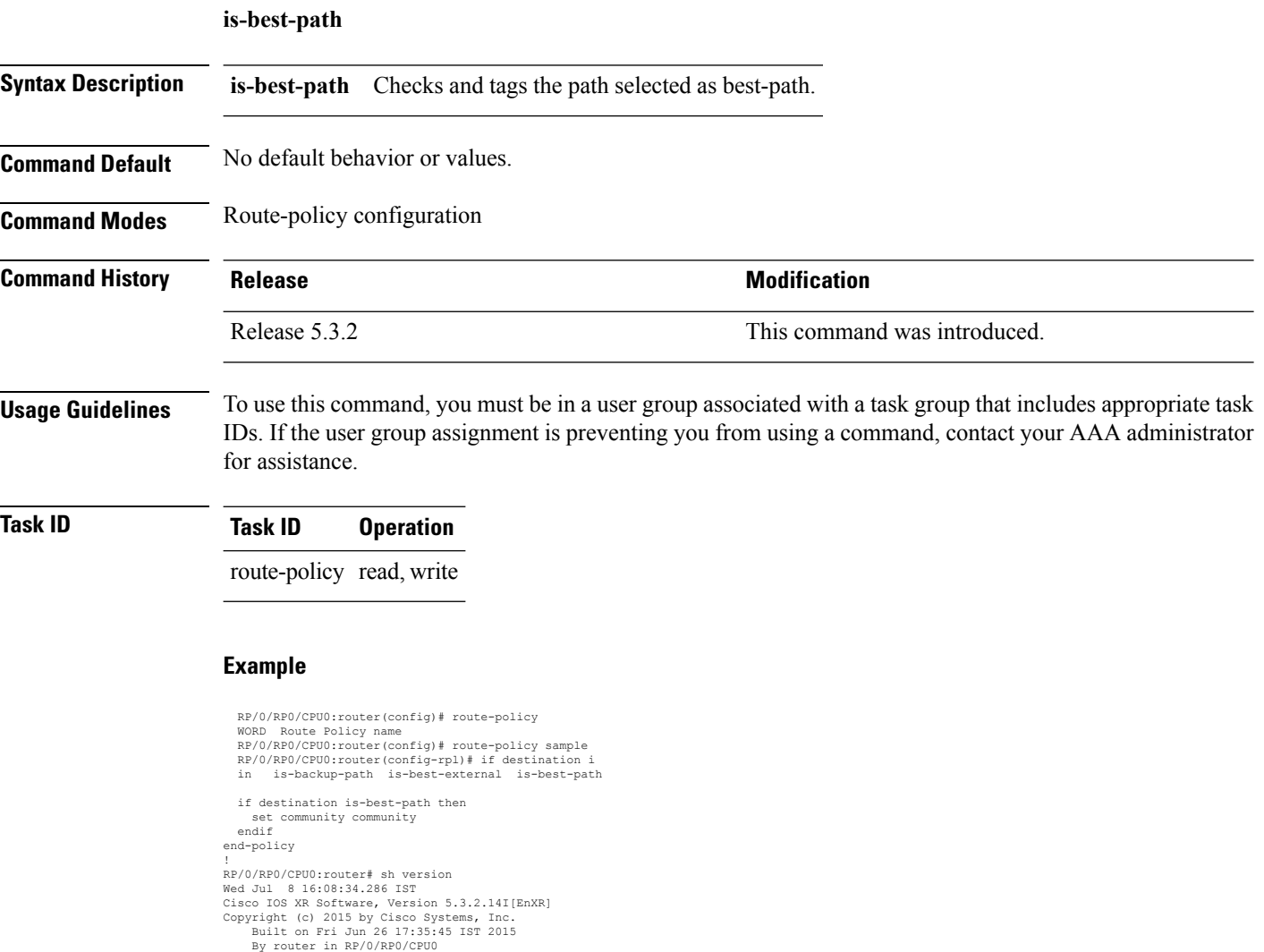

**Cisco IOS XR Routing Command Reference for the Cisco CRS Router, Release 6.1.x**

### **is-backup-path**

To tag all the paths equal to the back up path use, **is-backup-path** command in route policy configuration mode.

#### **is-backup-path**

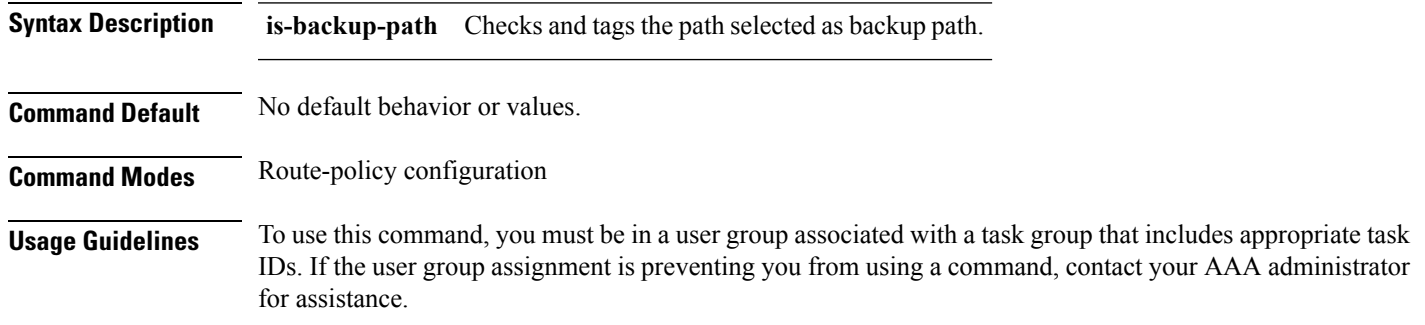

#### **Task ID Task ID Operation**

route-policy read, write

#### **Example**

```
RP/0/RP0/CPU0:router(config)# route-policy
 WORD Route Policy name
RP/0/RP0/CPU0:router(config)# route-policy sample
RP/0/RP0/CPU0:router(config-rpl)# if destination i
in is-backup-path is-best-external is-best-path
```

```
RP/0/RP0/CPU0:router(config)# route-policy
WORD Route Policy name
RP/0/RP0/CPU0:router(config)# route-policy sample
RP/0/RP0/CPU0:router(config-rpl)# if destination i
in is-backup-path is-best-external is-best-path
```
### **is-multi-path**

To tag all the paths equal to the best path based on multi-path context use, **is-multi-path** command in route policy configuration mode.

#### **is-multi-path**

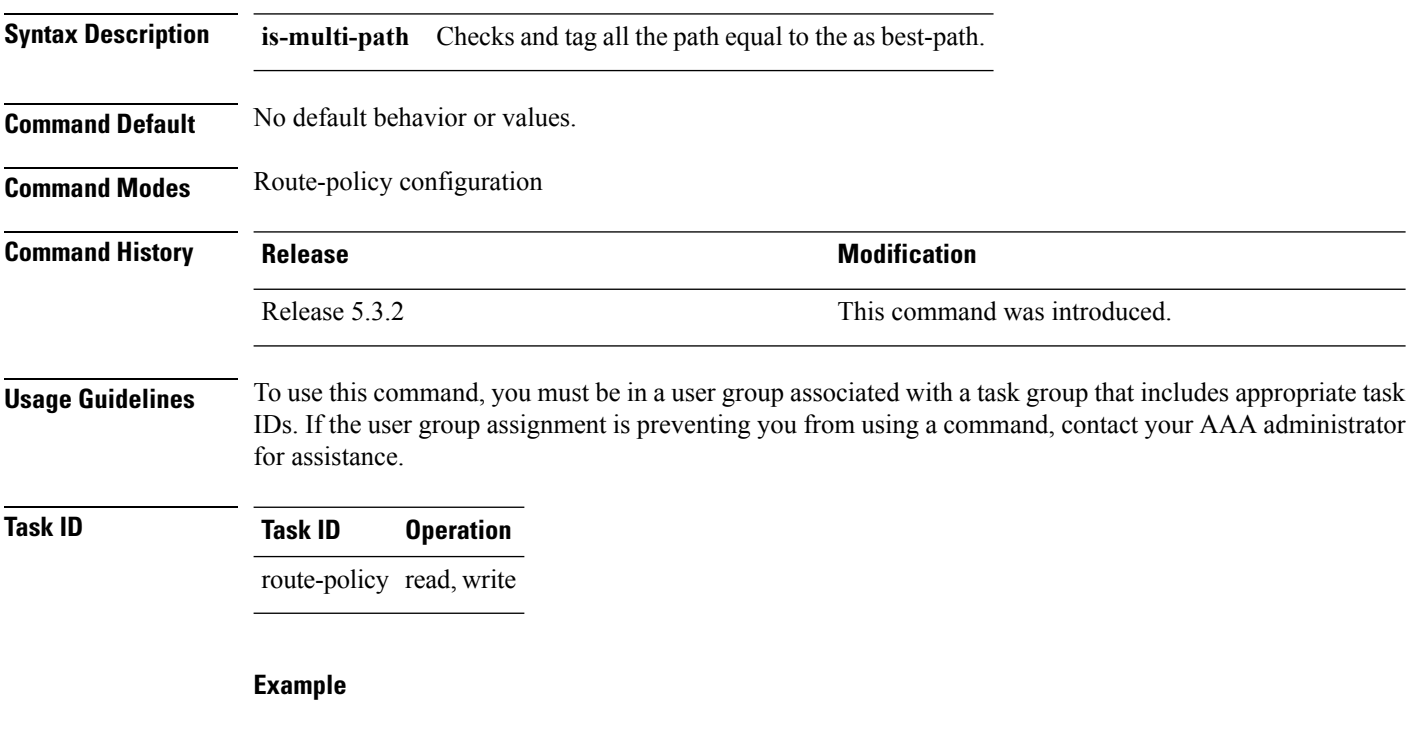

```
RP/0/RP0/CPU0:router(config)#route-policy
WORD Route Policy name
RP/0/RP0/CPU0:router(config)#route-policy sample
RP/0/RP0/CPU0:router(config-rpl)#if destination i
in is-backup-path is-best-external is-best-path
is-multi-path
RP/0/RP0/CPU0:router(config-rpl)#if destination is-
is-backup-path is-best-external is-best-path is-multi-path
RP/0/RP0/CPU0:router(config-rpl)#if destination is-best-path then
RP/0/RP0/CPU0:router(config-rpl-if)#set l
label label-index label-mode level
community lsm-root
RP/0/RP0/CPU0:router(config-rpl-if)#set community community
RP/0/RP0/CPU0:router(config-rpl-if)#endif
RP/0/RP0/CPU0:router(config-rpl)#end-policy
RP/0/RP0/CPU0:router(config)#commit
Wed Jul 8 16:08:23.436 IST
```
## <span id="page-1594-0"></span>**local-preference**

To compare the local-preference attribute of a BGP route to an integer value or a parameterized value, use the local-preference command in route-policy configuration mode.

**local-preference** {**eq** | **is** | **ge** | **le**} {*numberparameter*}

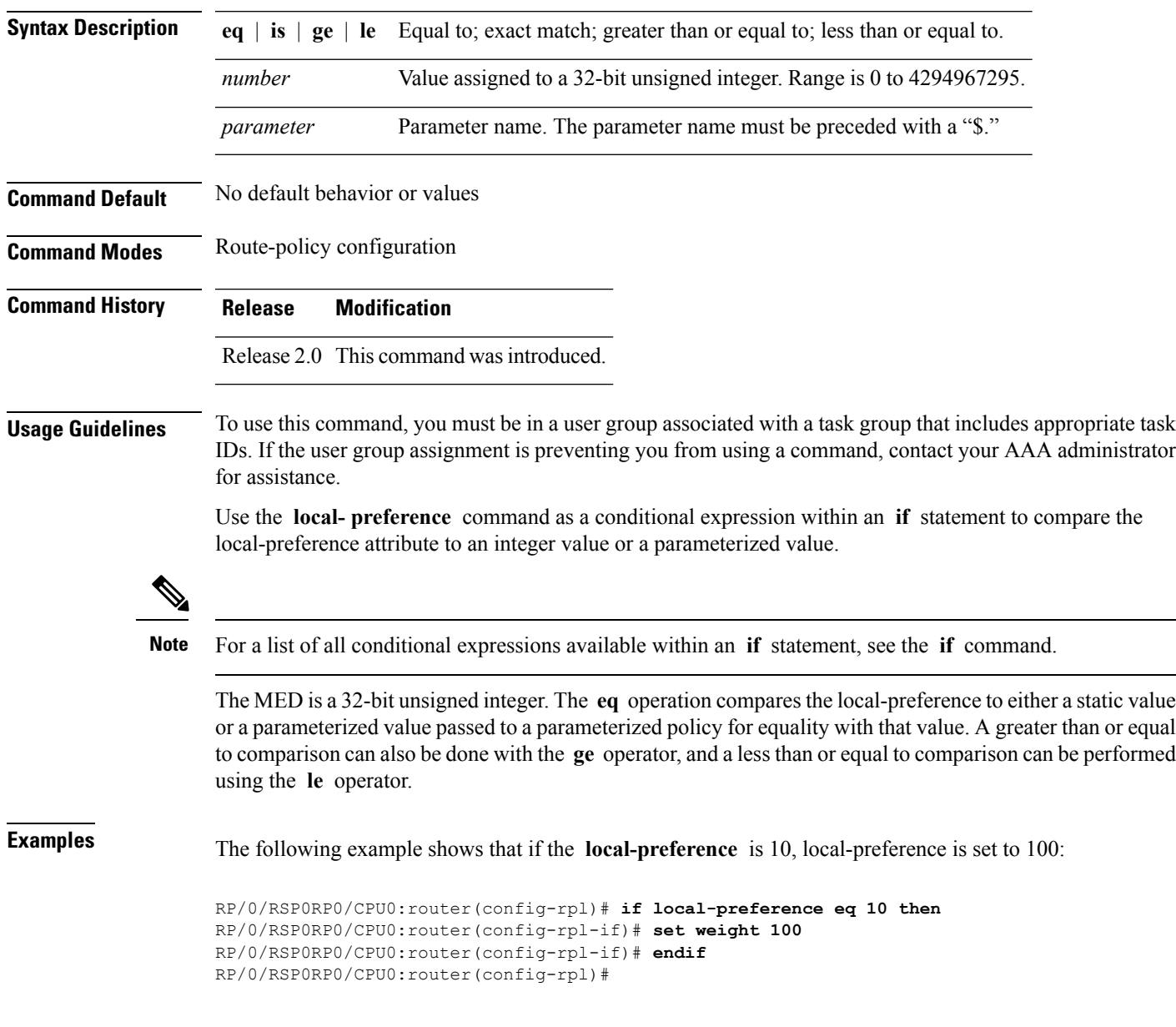

#### <span id="page-1595-0"></span>**med**

To compare the Multi Exit Discriminator (MED) to an integer value or a parameterized value or compare the MED attribute of a BGProute to an integer value, use the **med** command in route-policy configuration mode.

**med** {**eq** | **is** | **ge** | **le**} {*numberparameter*}

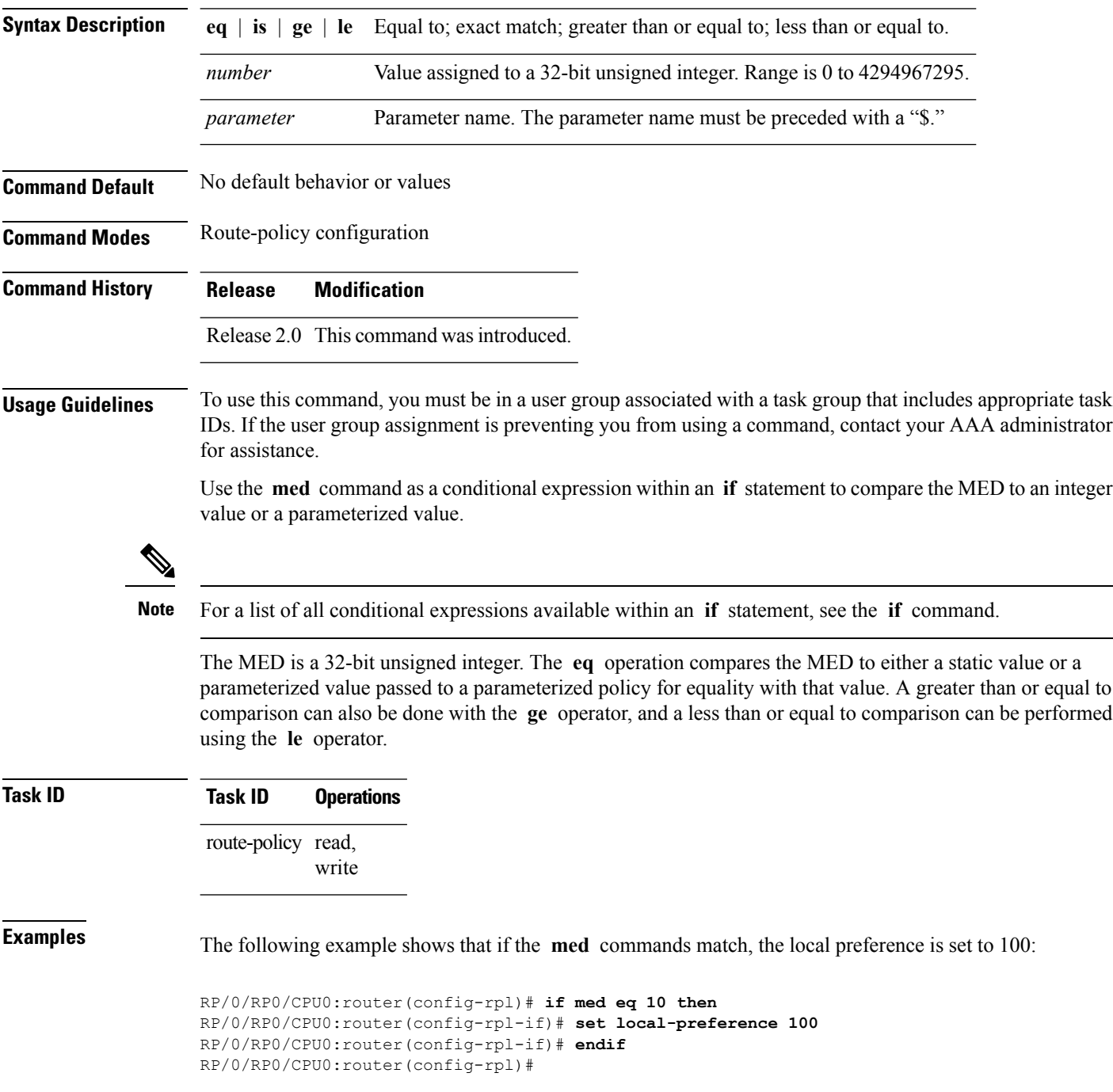

### <span id="page-1596-0"></span>**next-hop in**

To compare the next-hop associated with the route to data contained in either an inline or a named prefix set, use the **next-hop in** command in route-policy configuration mode.

**next-hop in** {*prefix-set-nameinline-prefix-setparameter*}

| <b>Syntax Description</b> | prefix-set-name Name of a prefix set.                                                                                                    |                     |                                                        |  |  |
|---------------------------|----------------------------------------------------------------------------------------------------|---------------------|--------------------------------------------------------|--|--|
|                           | inline-prefix-set Inline prefix set. The inline prefix set must be enclosed in parentheses.                                                                                                    |                     |                                                        |  |  |
|                           | Parameter name. The parameter name must be preceded with a "\$."<br>parameter                                                                                                    |                     |                                                        |  |  |
| <b>Command Default</b>    | No default behavior or values                                                                                                    |                     |                                                        |  |  |
| <b>Command Modes</b>      | Route-policy configuration                                                                                                    |                     |                                                        |  |  |
| <b>Command History</b>    | <b>Release</b>                                                                                                    | <b>Modification</b> |                                                        |  |  |
|                           | Release 2.0                                                                                                    |                     | This command was introduced.                           |  |  |
|                           |                                                                                                    |                     | Release 3.4.0 The <i>parameter</i> argument was added. |  |  |
| <b>Usage Guidelines</b>   | To use this command, you must be in a user group associated with a task group that includes appropriate task<br>IDs. If the user group assignment is preventing you from using a command, contact your AAA administrator<br>for assistance.                                                                                                    |                     |                                                        |  |  |
|                           | Use the next-hop in command as a conditional expression within an if statement to compare the next-hop<br>associated with the route to data contained in either an inline or a named prefix set. The result is true if any<br>value in the prefix set matches the next-hop of the route. A comparison that refers to a named prefix set that<br>has no elements in it returns false. |                     |                                                        |  |  |
| <b>Note</b>               | For a list of all conditional expressions available within an if statement, see the if command.                                                                                                    |                     |                                                        |  |  |
|                           | The next-hop is an IPv4 address entered as a dotted-decimal or an IPv6 address entered as a colon-separated<br>hexadecimal.                                                                                                    |                     |                                                        |  |  |
| <b>Task ID</b>            | <b>Task ID</b>                                                                                                    | <b>Operations</b>   |                                                        |  |  |
|                           | route-policy read,                                                                                                    | write               |                                                        |  |  |
| <b>Examples</b>           | The following example shows that if the <b>next-hop in</b> commands match, the local preference is set<br>to 100                                                                                                    |                     |                                                        |  |  |
|                           | RP/0/RP0/CPU0:router(config-rpl)# if next-hop in some-prefix-set then                                                                                                    |                     |                                                        |  |  |
|                           |                                                                                                    |                     |                                                        |  |  |

RP/0/RP0/CPU0:router(config-rpl-if)# **if next-hop in (10.0.0.5, fe80::230/64) then** RP/0/RP0/CPU0:router(config-rpl-if)# **set local-preference 0** RP/0/RP0/CPU0:router(config-rpl-if)# **endif** RP/0/RP0/CPU0:router(config-rpl)#

## <span id="page-1598-0"></span>**orf prefix in**

To configure an outbound route filter (ORF), use the **orf prefix in** command in route-policy configuration mode.

**orf prefix in** {*prefix-set-nameinline-prefix-set*}

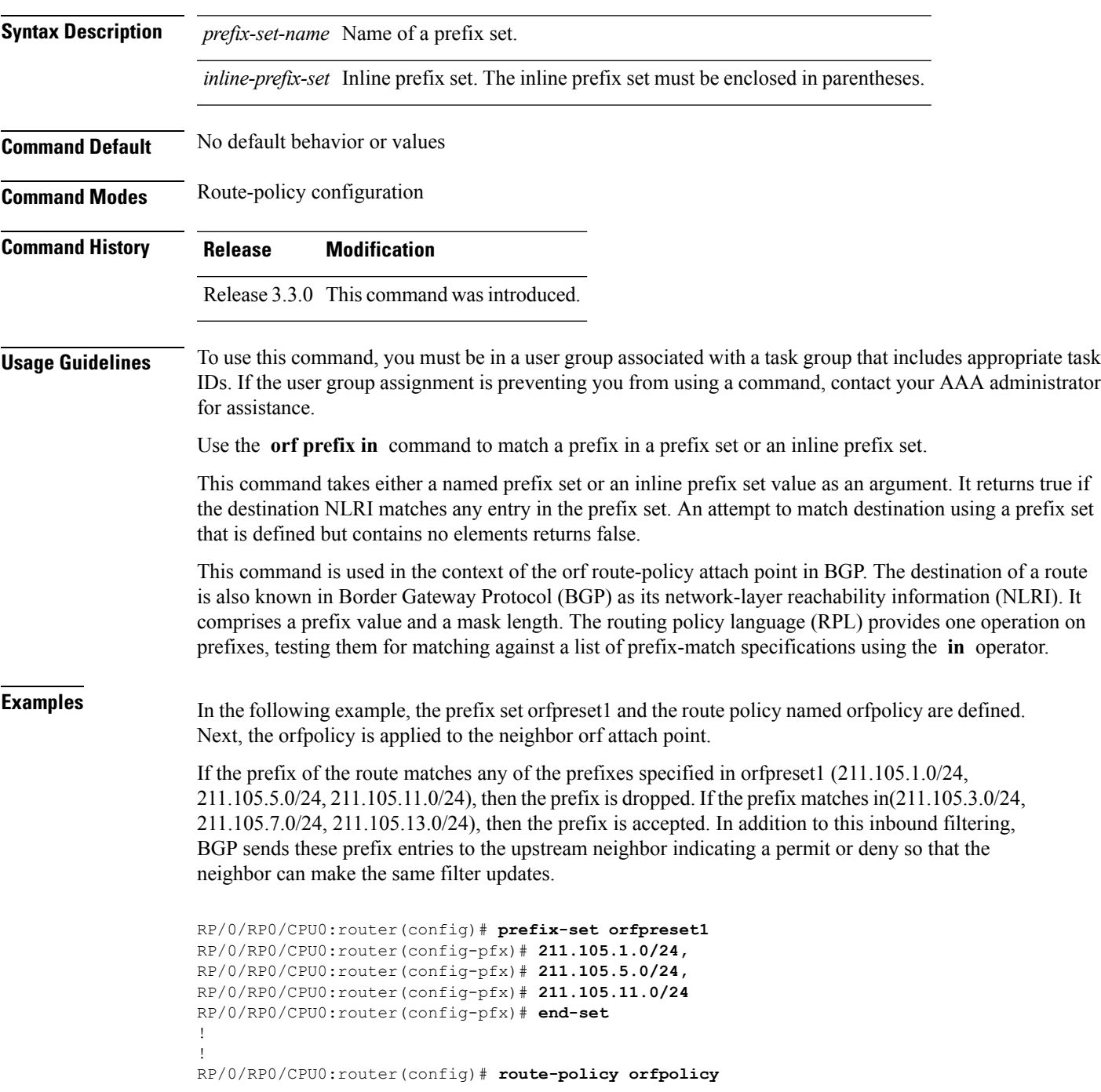

```
RP/0/RP0/CPU0:router(config-rpl)# if orf prefix in orfpreset1 then
RP/0/RP0/CPU0:router(config-rpl-if)# drop
RP/0/RP0/CPU0:router(config-rpl-if)# endif
RP/0/RP0/CPU0:router(config-rpl)# if orf prefix in (211.105.3.0/24, 211.105.7.0/24,
211.105.13.0/24) then
RP/0/RP0/CPU0:router(config-rpl-if)# pass
RP/0/RP0/CPU0:router(config-rpl-if)# endif
RP/0/RP0/CPU0:router(config-rpl)# end-policy
!
!
RP/0/RP0/CPU0:router(config)# router bgp 2
RP/0/RP0/CPU0:router(config-bgp)# neighbor 1.1.1.1
RP/0/RP0/CPU0:router(config-bgp-nbr)# remote-as 3
RP/0/RP0/CPU0:router(config-bgp-nbr)# address-family ipv4 unicast
RP/0/RP0/CPU0:router(config-bgp-nbr-af)# orf route-policy orfpolicy
```
#### **Related Commands**

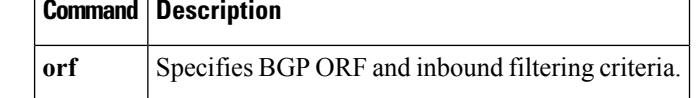

# <span id="page-1600-0"></span>**origin is**

 $\mathbf{l}$ 

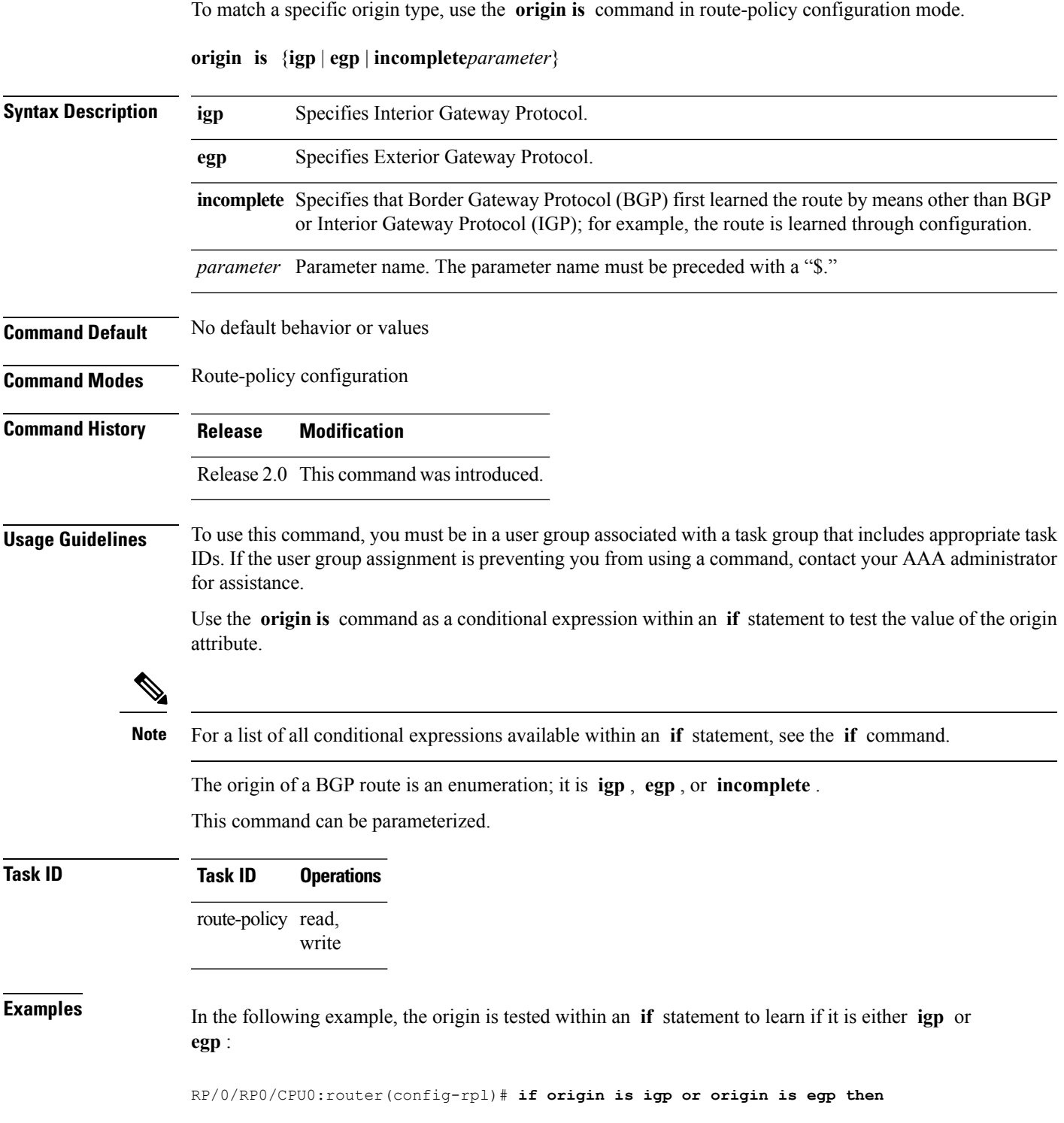

In the following example, a parameter is used to match a specific origin type:

```
RP/0/RP0/CPU0:router(config)# route-policy bar($origin)
RP/0/RP0/CPU0:router(config-rpl)# if origin is $origin then
RP/0/RP0/CPU0:router(config-rpl-if)# set med 20
RP/0/RP0/CPU0:router(config-rpl-if)# endif
RP/0/RP0/CPU0:router(config-rpl)#
```
#### **ospf-area-set**

Defines an OSPF area set to be used in routing policy statements.

**ospf-area-set***name*{*<0-4294967295><A.B.C.D>* | **abort** | **end-set** | **exit** | **show**} **noospf-area-set***name*

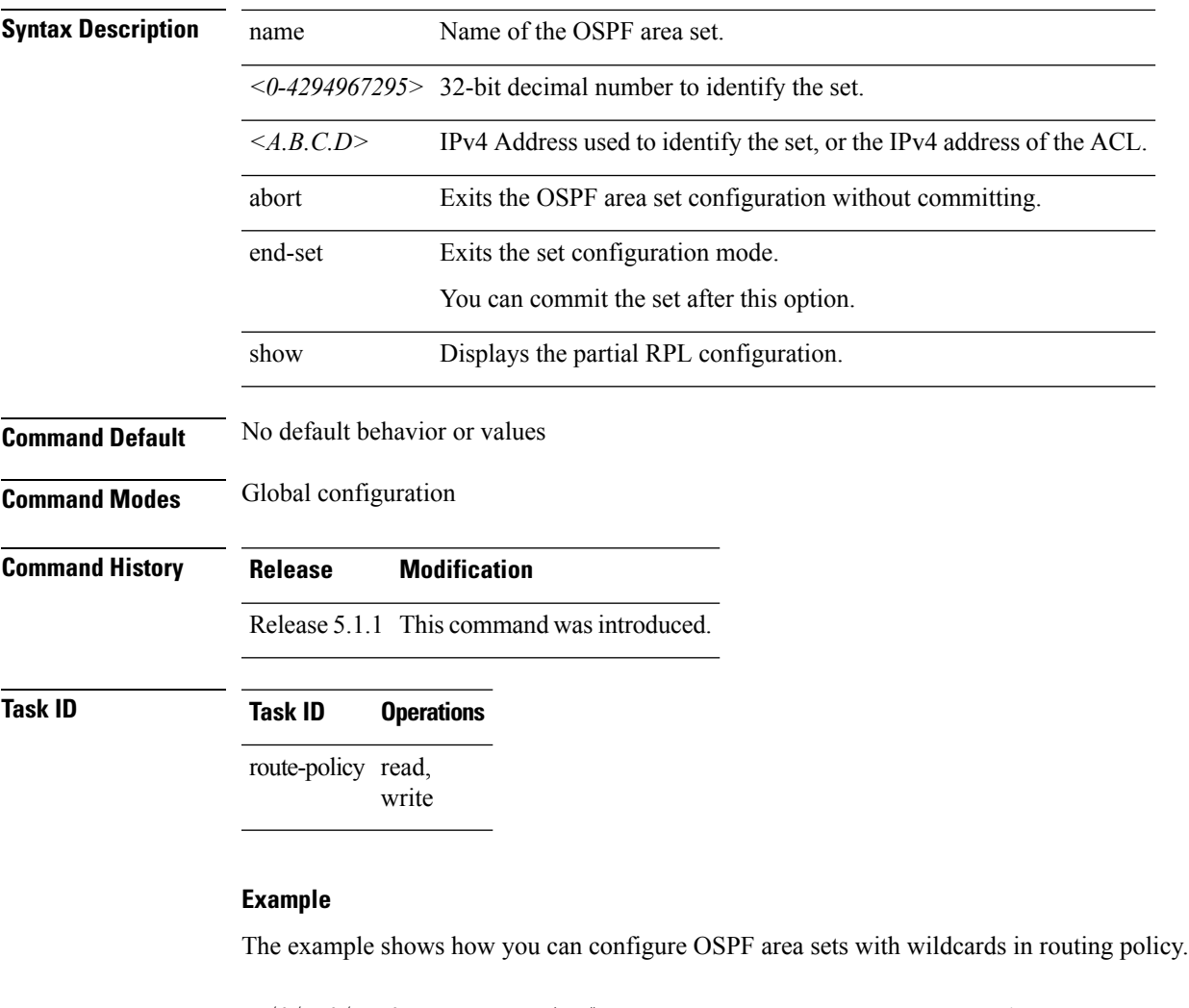

```
RP/0/RP0/CPU0:router(config)# ospf-area-set ospf_area_set_demo1
RP/0/RP0/CPU0:router(config-ospf-area)# 10.0.0.1,
RP/0/RP0/CPU0:router(config-ospf-area)# 3553
RP/0/RP0/CPU0:router(config-ospf-area)# end-set
RP/0/RP0/CPU0:router(config)# ospf-area-set ospf_area_set_demo2
RP/0/RP0/CPU0:router(config-ospf-area)# 20.0.0.2,
RP/0/RP0/CPU0:router(config-ospf-area)# 3673
RP/0/RP0/CPU0:router(config-ospf-area)# end-set
RP/0/RP0/CPU0:router(config)# route-policy use_ospf_area_set
RP/0/RP0/CPU0:router(config-rpl)# if ospf-area in ospf-area-set* then set ospf-metric 200
```
RP/0/RP0/CPU0:router(config-rpl-if)# **elseif ospf-area in( 10.0.0.1, 10.0.0.2 )then set**

I

**ospf-metric 300**

RP/0/RP0/CPU0:router(config-rpl-elseif)# **endif** RP/0/RP0/CPU0:router(config-rpl)# **end-policy**

### <span id="page-1604-0"></span>**pass**

I

To pass a route for further processing, use the **pass** command in route-policy configuration mode.

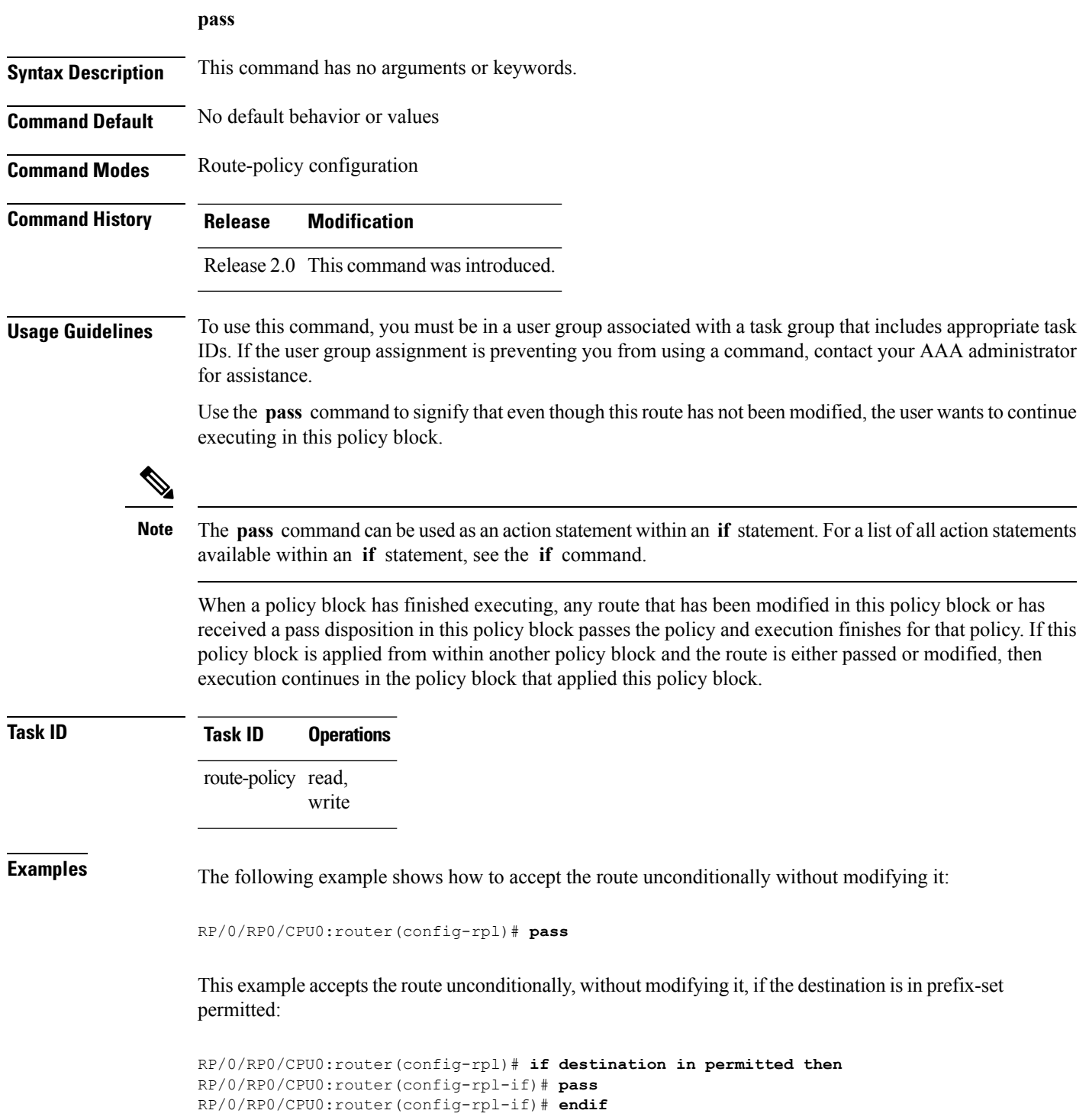

 $\mathbf I$ 

## <span id="page-1606-0"></span>**path-type is**

I

To match path types, use the **path-type is** command in route-policy configuration mode.

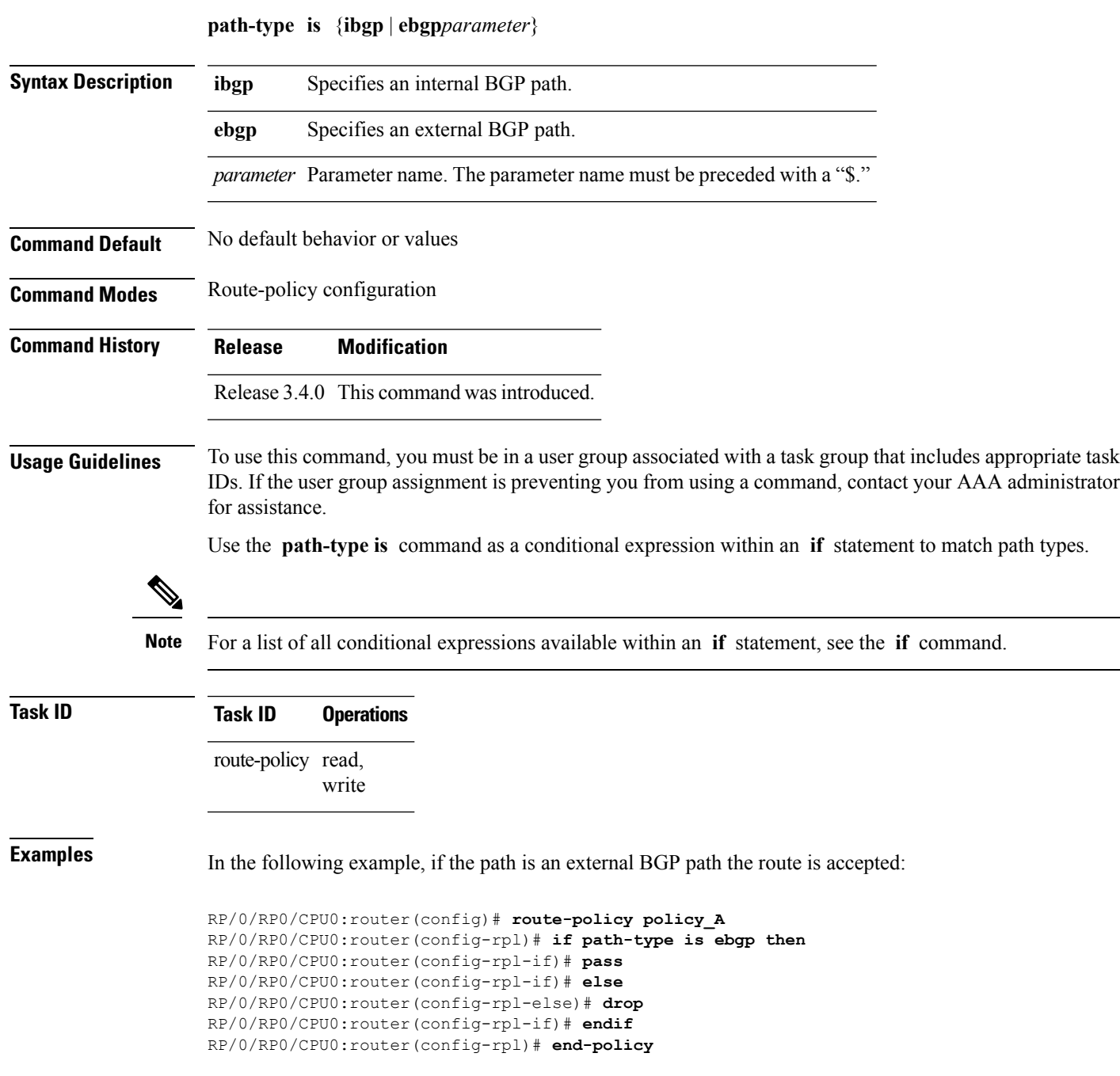

# **policy-global**

To define global parameters and enter global parameter configuration mode, use the **policy-global** command in global configuration mode. To remove global parameters, use the **no** form of this command.

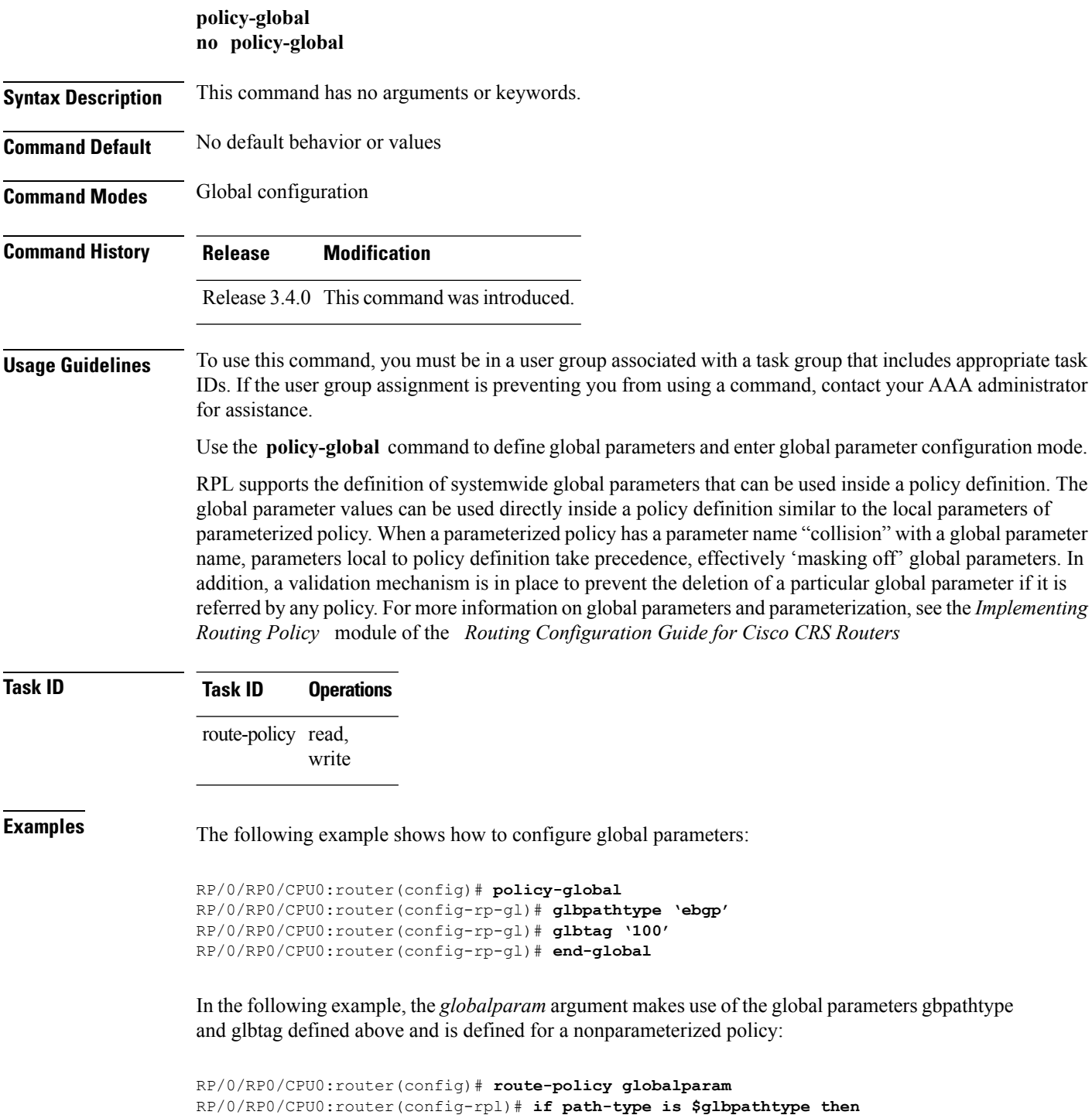

RP/0/RP0/CPU0:router(config-rpl)# **set tag \$glbtag** RP/0/RP0/CPU0:router(config-rpl)# **endif** RP/0/RP0/CPU0:router(config-rpl)# **end-policy**

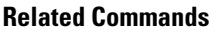

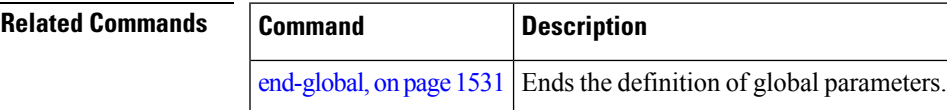

### **prefix-set**

To enter prefix set configuration mode and define a prefix set for contiguous and non-contiguous set of bits, use the **prefix-set** command in global configuration mode. To remove a named prefix set, use the **no** form of this command.

**prefix-set** *name* **no prefix-set** *name*

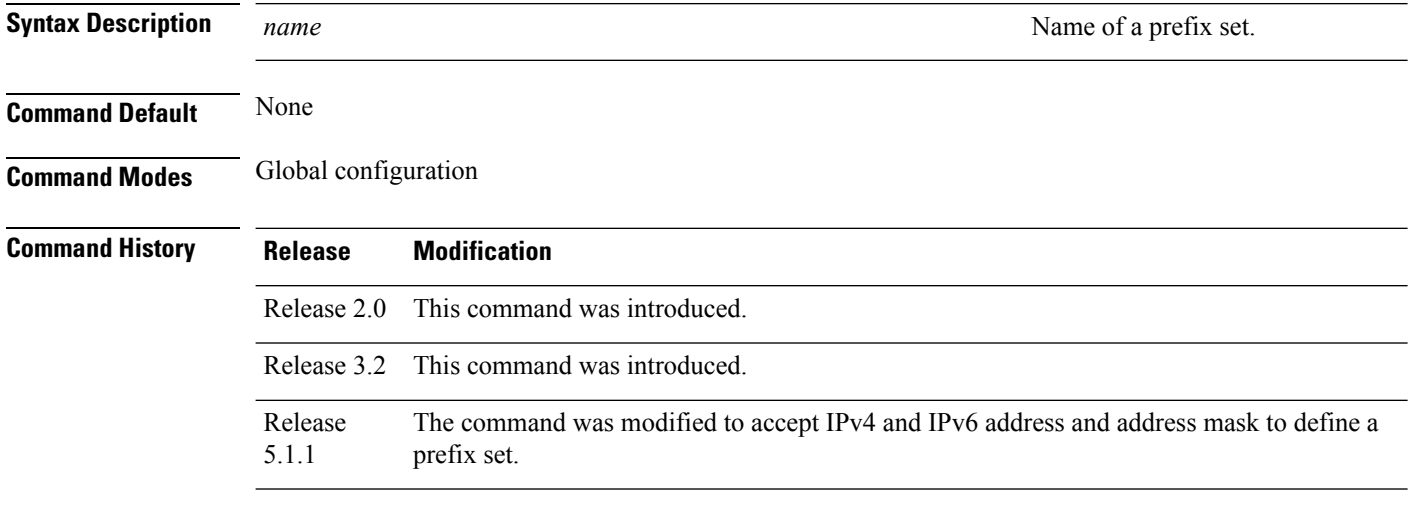

**Usage Guidelines** To use this command, you must be in a user group associated with a task group that includes appropriate task IDs. If the user group assignment is preventing you from using a command, contact your AAA administrator for assistance.

Use the **prefix-set** command to enter prefix set configuration mode and define a prefix set.

A prefix set is a comma-separated list of prefix match specifications. It holds IPv4 or IPv6 prefix match specifications, each of which has four parts: an address, a mask length, a minimum matching length, and a maximum matching length. The address is required, but the other three parts are optional. The address is a standard four-part, dotted-decimal numeric IPv4 address or a colon-separated hexadecimal IPv6 address. The mask length, if present, is a nonnegative decimal integer in the range from 0 to 32 for IPv4 prefixes or 0 to 128 for IPv6 prefixes following the address and separated from it by a slash. The optional minimum matching length follows the address and optional mask length and is expressed as the keyword **ge** (mnemonic for **greater than or <b>e**qual to), followed by a nonnegative decimal integer in the range from 0 to 32 for IPv4 or 0 to 128 for IPv6. The optional maximum matching length follows the rest and is expressed by the keyword **le** (mnemonic for **l**ess than or **e**qual to), followed by yet another nonnegative decimal integer in the range from 0 to 32 for IPv4 or 0 to 128 for IPv6. A syntactic shortcut for specifying an exact length for prefixes to match is the **eq** keyword, mnemonic for **eq**ual to.

If a prefix match specification has no mask length, then the default mask length is 32 for IPv4 or 128 for IPv6. The default minimum matching length is the mask length. If a minimum matching length is specified, then the default maximum matching length must be lessthan 32 for IPv4 prefixes or 128 for IPv6 prefixes. Otherwise, if neither a minimum nor maximum length is specified, the default maximum length is the mask length.

A prefix set is a list of prefix match specifications. It holds IPv4 or IPv6 prefix match specifications, each of which has two parts: an address and a mask. The address and mask is a standard dotted-decimal IPv4 or

colon-separated hexadecimal IPv6 address. The prefix set allows the specifying of contiguous and non-contiguous set of bits that mus be matched in any route. The set of bits to be matched are provided in the form of a mask in which a binary 0 means a mandatory match and a binary 1 means a 'do not match' condition.

RP/0/RP0/CPU0:router(config-pfx)# **10.0.3.0/24 ge 28,**

RP/0/RP0/CPU0:router(config-pfx)# **10.0.5.0/24 ge 26 le 30,**

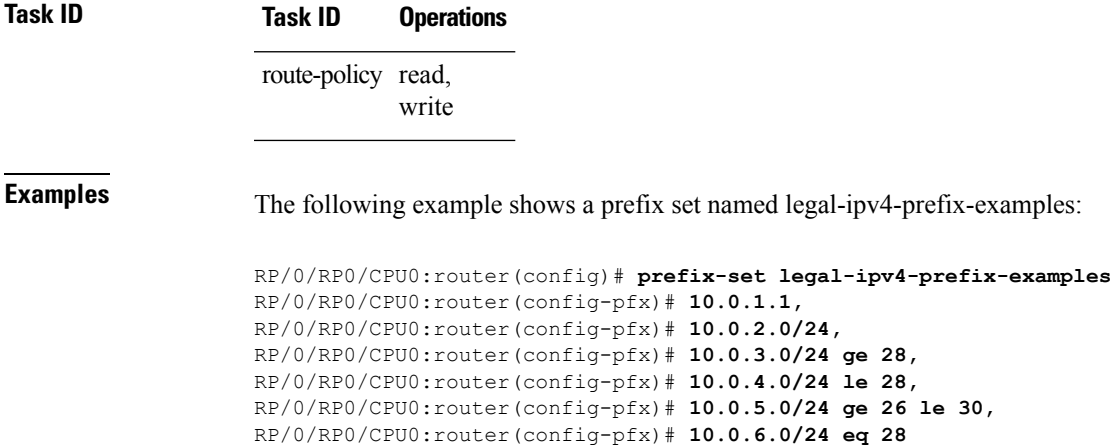

RP/0/RP0/CPU0:router(config-pfx)# **end-set**

The first element of the prefix set matches only one possible value, 10.0.1.1/32 or the host address 10.0.1.1. The second element matches only one possible value, 10.0.2.0/24. The third element matches a range of prefix values, from 10.0.3.0/28 to 10.0.3.255/32. The fourth element matches a range of values, from 10.0.4.0/24 to 10.0.4.240/28. The fifth element matches prefixes in the range from 10.0.5.0/26 to 10.0.5.252/30. The sixth element matches any prefix of length 28 in the range from 10.0.6.0/28 through 10.0.6.240/28.

The following prefix set consists entirely of invalid prefix match specifications:

```
RP/0/RP0/CPU0:router(config)# prefix-set INVALID-PREFIX-EXAMPLES
RP/0/RP0/CPU0:router(config-pfx)# 10.1.1.1 ge 16,
RP/0/RP0/CPU0:router(config-pfx)# 10.1.2.1 le 16,
RP/0/RP0/CPU0:router(config-pfx)# 10.1.3.0/24 le 23,
RP/0/RP0/CPU0:router(config-pfx)# 10.1.4.0/24 ge 33,
RP/0/RP0/CPU0:router(config-pfx)# 10.1.5.0/25 ge 29 le 28
RP/0/RP0/CPU0:router(config-pfx)# end-set
```
Neither the minimum length nor the maximum length is legal without a mask length. The maximum length must be at least the mask length. The minimum length must be less than 32, the maximum length of an IPv4 prefix. The maximum length must be equal to or greater than the minimum length.

The following example shows a valid IPv6 prefix set named legal-ipv6-prefix-examples:

```
RP/0/RP0/CPU0:router(config)# prefix-set legal-ipv6-prefix-examples
RP/0/RP0/CPU0:router(config-pfx)# 2001:0:0:1::/64,
RP/0/RP0/CPU0:router(config-pfx)# 2001:0:0:2::/64,
RP/0/RP0/CPU0:router(config-pfx)# 2001:0:0:3::/64,
RP/0/RP0/CPU0:router(config-pfx)# 2001:0:0:4::/64
RP/0/RP0/CPU0:router(config-pfx)# end-set
```
This example shows a prefix set named legal-ipv4-prefix:

RP/0/RP0/CPU0:router(config)# **prefix-set legal-ipv4-prefix** RP/0/RP0/CPU0:router(config-pfx)# **10.1.1.1 0.255.0.255** RP/0/RP0/CPU0:router(config-pfx)# **10.2.2.2 0.0.0.0** RP/0/RP0/CPU0:router(config-pfx)# **10.3.3.3 255.255.255.254** RP/0/RP0/CPU0:router(config-pfx)# **10.4.4.4 255.255.255.255**

In the above example, In the above example, the command definesthe prefix-set named acl-prefix-set. The first element specifies to match all routes having 10 in first octet and 1 in third octet. The second element matches all routes having prefix as 10.2.2.2 (that is, matches all conditions). The third element matches all routes having odd numbers in the last octets and the fourth element matches all routes with any prefix.

#### <span id="page-1612-0"></span>**prepend as-path**

To prepend the AS path with additional autonomous system numbers, use the **prepend as-path** command in route-policy configuration mode.

**prepend as-path** {*as-numberparameter* | **most-recent**} [{*numberparameter*}] **Syntax Description** as-number Autonomous system number to prepend to the path. • Range for 2-byte Autonomous system numbers (ASNs) is 1 to 65535. • Range for 4-byte Autonomous system numbers (ASNs) in asplain format is 1 to 4294967295. • Range for 4-byte Autonomous system numbers (ASNs) is asdot format is 1.0 to 65535.65535. *as-number parameter* Parameter name. The parameter name must be preceded with a "\$." **most-recent** Specifies that the most recent autonomous system number should be prepended. (Optional) Number of times the autonomous system number should be prepended. Range is 1 to 63. *number* **Command Default** The default *number* is 1. **Command Modes** Route-policy configuration **Command History Release Modification** Release 2.0 This command was introduced. Release 3.4.0 The *as-number* 4-byte number range 1.0 to 65535.65535 was supported. The **most-recent** keyword was added. Release 3.9.0 Asplain format for 4-byte Autonomous system numbers notation was supported. **Usage Guidelines** Use the **prepend as-path** command to prepend the AS path with additional autonomous system numbers. The **prepend as-path** command can be used as an action statement within an **if** statement. For a list of all action statements available within an **if** statement, see the **if** command. **Note**

> This command can take one or two arguments. The first argument (either a number or parameter) is the autonomous system number to prepend to the path. The optional second argument (either a number or parameter) is the number of times the autonomous system number should be prepended.

# **Task ID Task ID Operations** route-policy read, write

**Examples** The following example shows how to prepend the autonomous system number 666.1 to the AS path three times:

RP/0/RP0/CPU0:router(config-rpl)# **prepend as-path 666.1 3**

The following example shows how to prepend the autonomous system number 666.0 to the AS path one time:

RP/0/RP0/CPU0:router(config-rpl)# **prepend as-path 666.0 1**

# <span id="page-1614-0"></span>**protocol**

To check the protocol that installs the route, use the **protocol** command in route-policy configuration mode.

**protocol** {**in***(protocol-set)* | **is***protocol-name*}

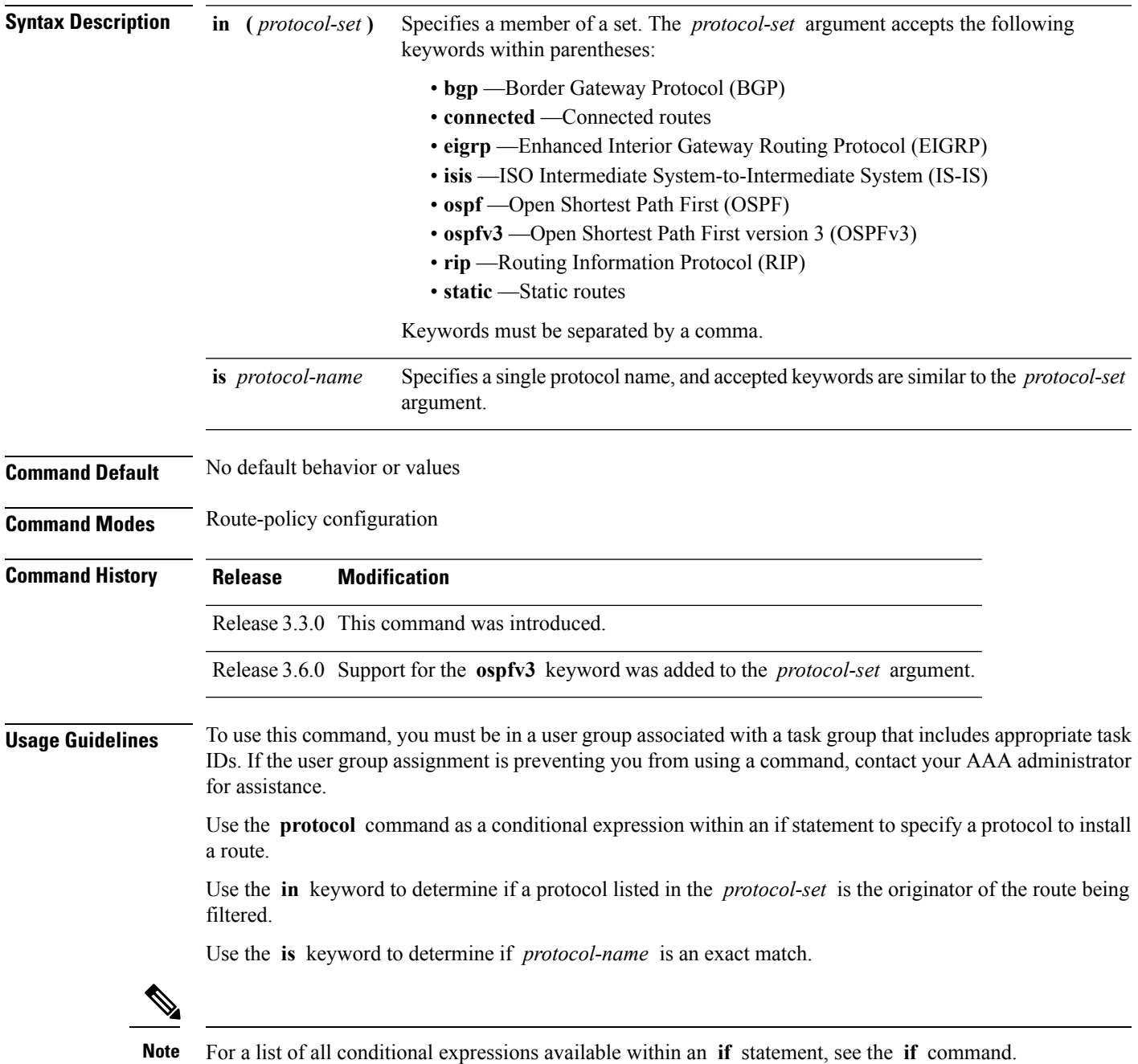

# **Task ID Task ID Operations** route-policy read, write

**Examples** The following example shows how to use the **protocol** command as a conditional expression within if statements:

```
RP/0/RP0/CPU0:router(config)# route-policy rip1
RP/0/RP0/CPU0:router(config-rpl)# if protocol in (connected, static) then
RP/0/RP0/CPU0:router(config-rpl-if)# add rip-metric 2
RP/0/RP0/CPU0:router(config-rpl-if)# elseif protocol is bgp 1 then
RP/0/RP0/CPU0:router(config-rpl-elseif)# add rip-metric 3
RP/0/RP0/CPU0:router(config-rpl-elseif)# elseif protocol is ospf 2 then
RP/0/RP0/CPU0:router(config-rpl-elseif)# add rip-metric 4
RP/0/RP0/CPU0:router(config-rpl-elseif)# else
RP/0/RP0/CPU0:router(config-rpl-else)# add rip-metric 5
RP/0/RP0/CPU0:router(config-rpl-else)# endif
RP/0/RP0/CPU0:router(config-rpl)# end-policy
```
RP/0/RP0/CPU0:router(config)# **router rip** RP/0/RP0/CPU0:router(config-rip)# **interface GigabitEthernet0/1/0/1** RP/0/RP0/CPU0:router(config-rip-if)# **route-policy rip1 out**

# <span id="page-1616-0"></span>**rd in**

 $\mathbf l$ 

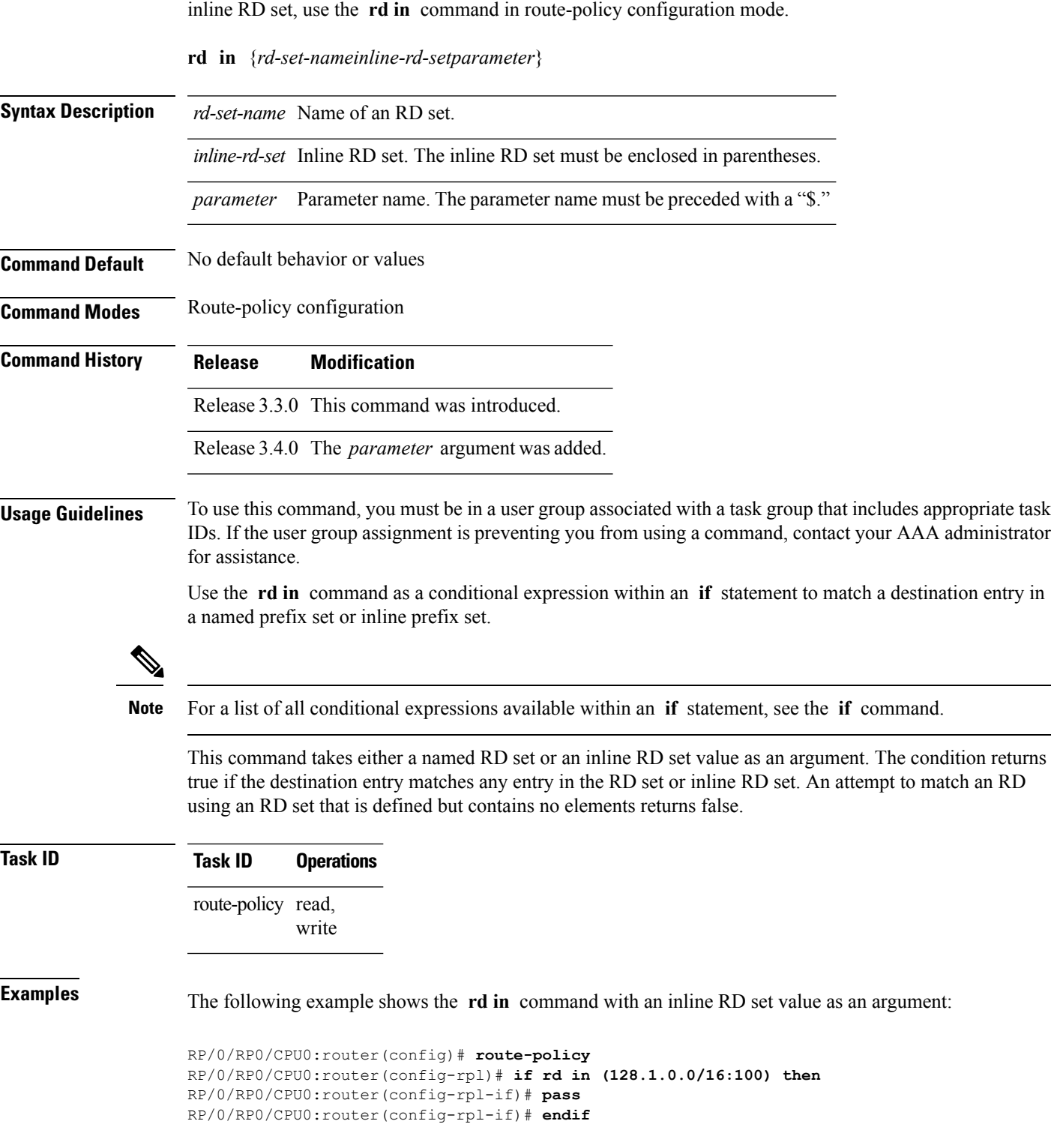

To compare the route distinguisher (RD) associated with the route to RDs contained in either a named or an

I

RP/0/RP0/CPU0:router(config-rpl)# **end-policy**

ш

To define a route distinguisher (RD) set and enter RD configuration mode, use the **rd-set** command in global configuration mode.

**rd-set** *name* **no rd-set** *name*

**Syntax Description** name Name of an RD community set. **Command Default** No default behavior or values

**Command Modes** Global configuration

**Command History Release Modification**

Release 3.3.0 This command was introduced.

**Usage Guidelines** To use this command, you must be in a user group associated with a task group that includes appropriate task IDs. If the user group assignment is preventing you from using a command, contact your AAA administrator for assistance.

> Use the **rd-set** command to create a set with RD elements and enter RD configuration mode. An RD set is a 64-bit value prepended to an IPv4 address to create a globally unique Border Gateway Protocol (BGP) VPN IPv4 address.

**Note** For *m*, the mask length is supported.

You can define RD values with the following commands:

- *a.b.c.d/m:\**—BGP VPN RD in IPv4 format with a wildcard character. For example, 10.0.0.2/24.0:\*.
- *a.b.c.d/m:n*—BGP VPN RD in IPv4 format with a mask. For example, 10.0.0.2/24:666.
- *a.b.c.d:\** —BGP VPN RD in IPv4 format with a wildcard character. For example, 10.0.0.2:\*.
- *a.b.c.d:n—*BGP VPN RD in IPv4 format. For example, 10.0.0.2:666.
- $asn:$ \*-BGP VPN RD in ASN format with a wildcard character. For example, 10002:\*.
- *asn:n*—BGP VPN RD in ASN format. For example, 10002:666.
- *x.y:\**—BGP VPN RD in 4-byte ASN format with a wildcard character. For example, 10002.101:\*.
- *x.y:n*—BGP VPN RD in 4-byte ASN format. For example, 10002.101:666.

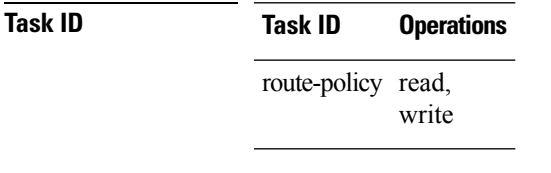

**Examples** The following example shows how to create an RD set called my\_rd\_set:

RP/0/RP0/CPU0:router(config)# **rd-set my\_rd\_set** RP/0/RP0/CPU0:router(config-rd)# **172.16.0.0/16:\*,** RP/0/RP0/CPU0:router(config-rd)# **172.17.0.0/16:100,** RP/0/RP0/CPU0:router(config-rd)# **192:\*,** RP/0/RP0/CPU0:router(config-rd)# **192:100** RP/0/RP0/CPU0:router(config-rd)# **end-set**
## **replace as-path**

To replace a sequence of AS numbers or private AS numbers in the AS path with the configured local AS number, use the **replace as-path** command in route-policy configuration mode.

**replace as-path** {[*as-number-list parameter*] | **private-as**}

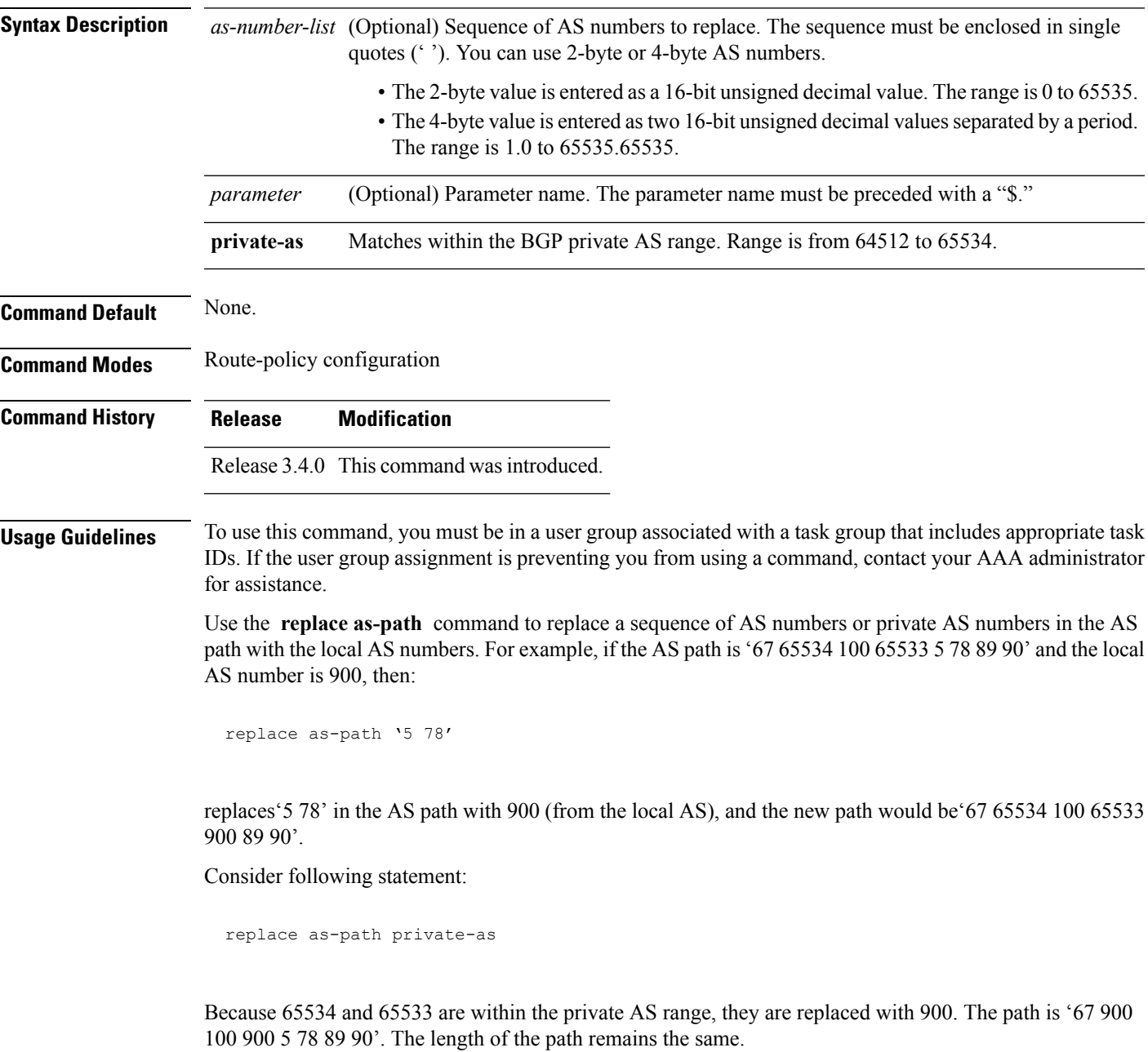

The **replace as-path** command can be used as an action statement within an **if** statement. For a list of all action statements available within an **if** statement, see the **if** command.

 $\mathbf I$ 

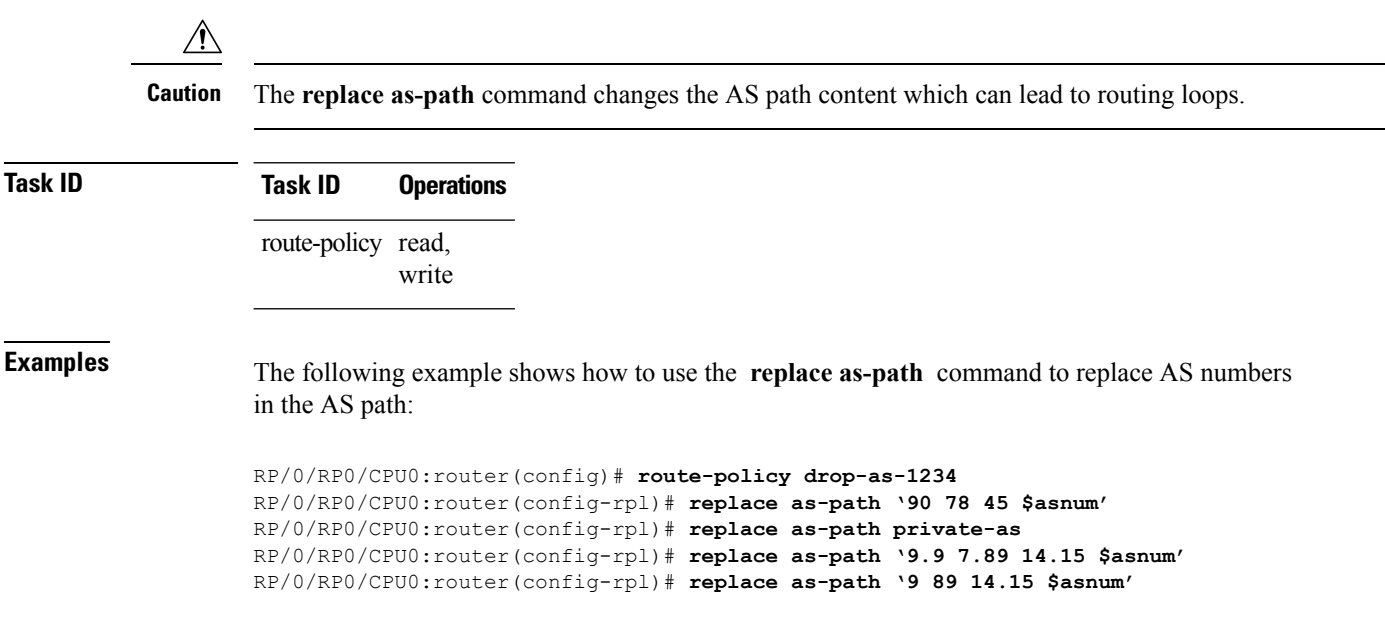

# **remove as-path private-as**

To remove BGP private AS numbers from as-path structure used by BGP, use the **remove as-path private-as** command under route policy configuration mode.

**remove as-path private-as [ entire-aspath]**

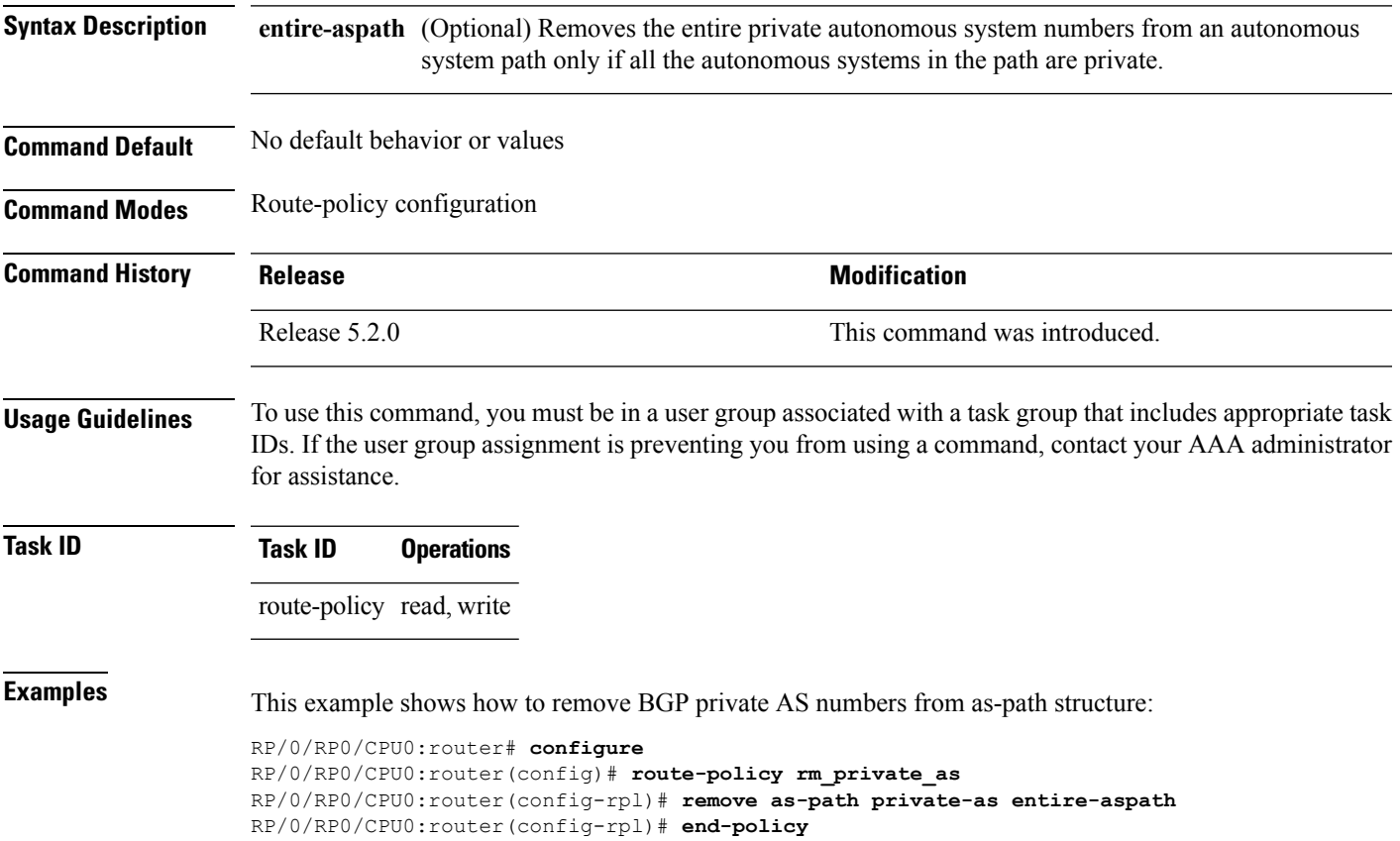

## **rib-has-route**

To check if a route listed in the prefix set exists in the Routing Information Base (RIB), use the **rib-has-route** command in route-policy configuration mode.

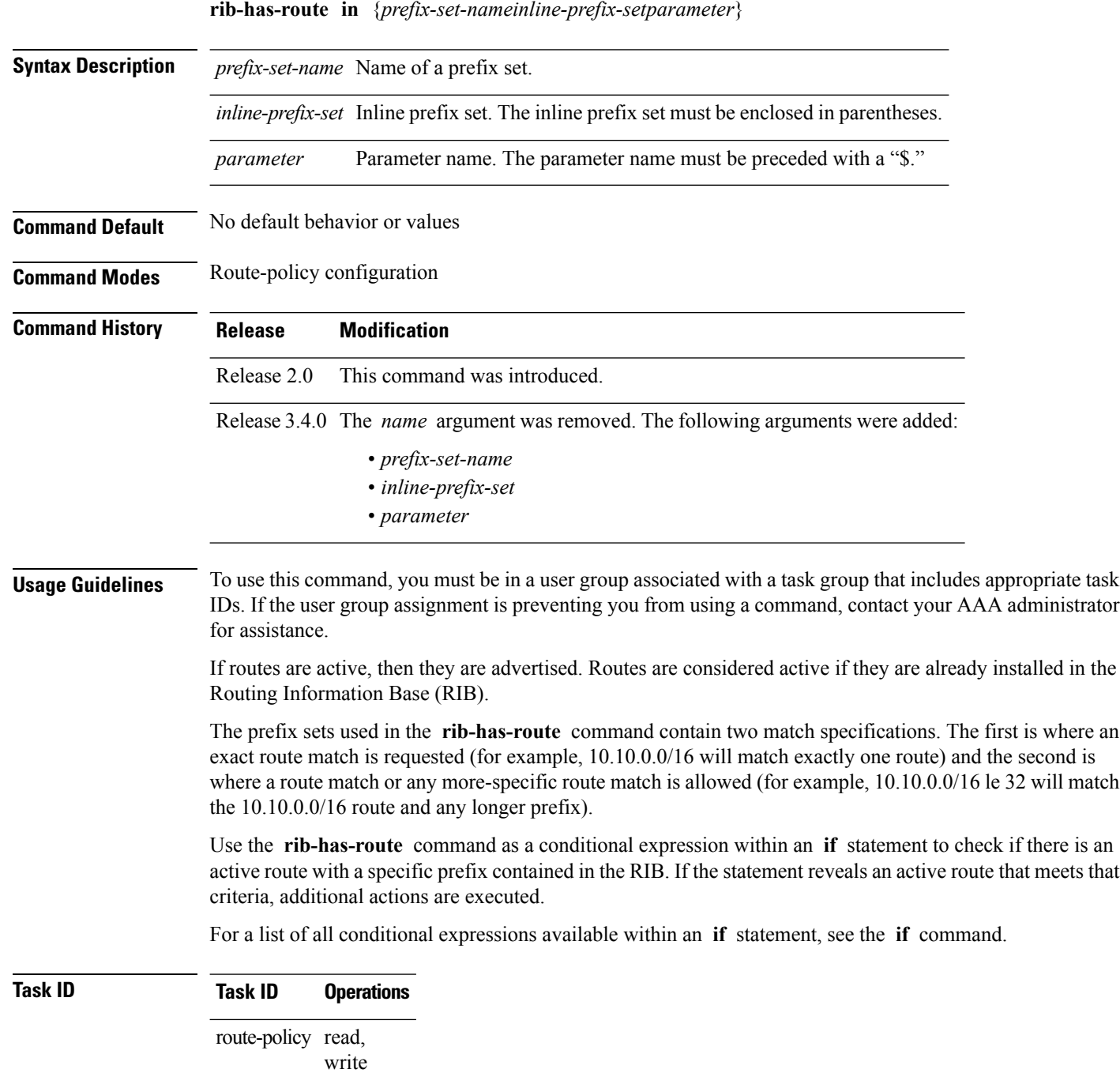

**Examples** In the following example, an **if** statement is used to learn if a route contained in a prefix set 10.10.0.0/16 is in the RIB:

> RP/0/RP0/CPU0:router(config-rpl)# **if rib-has-route in (10.10.0.0/16 ge 16) then** RP/0/RP0/CPU0:router(config-rpl-if)# **pass** RP/0/RP0/CPU0:router(config-rpl-if)# **endif** RP/0/RP0/CPU0:router(config-rpl)#

## **route-has-label**

To check if there is a Multiprotocol Label Switching (MPLS) label in a route during redistribution, use the **route-has-label** command in route-policy configuration mode.

#### **route-has-label**

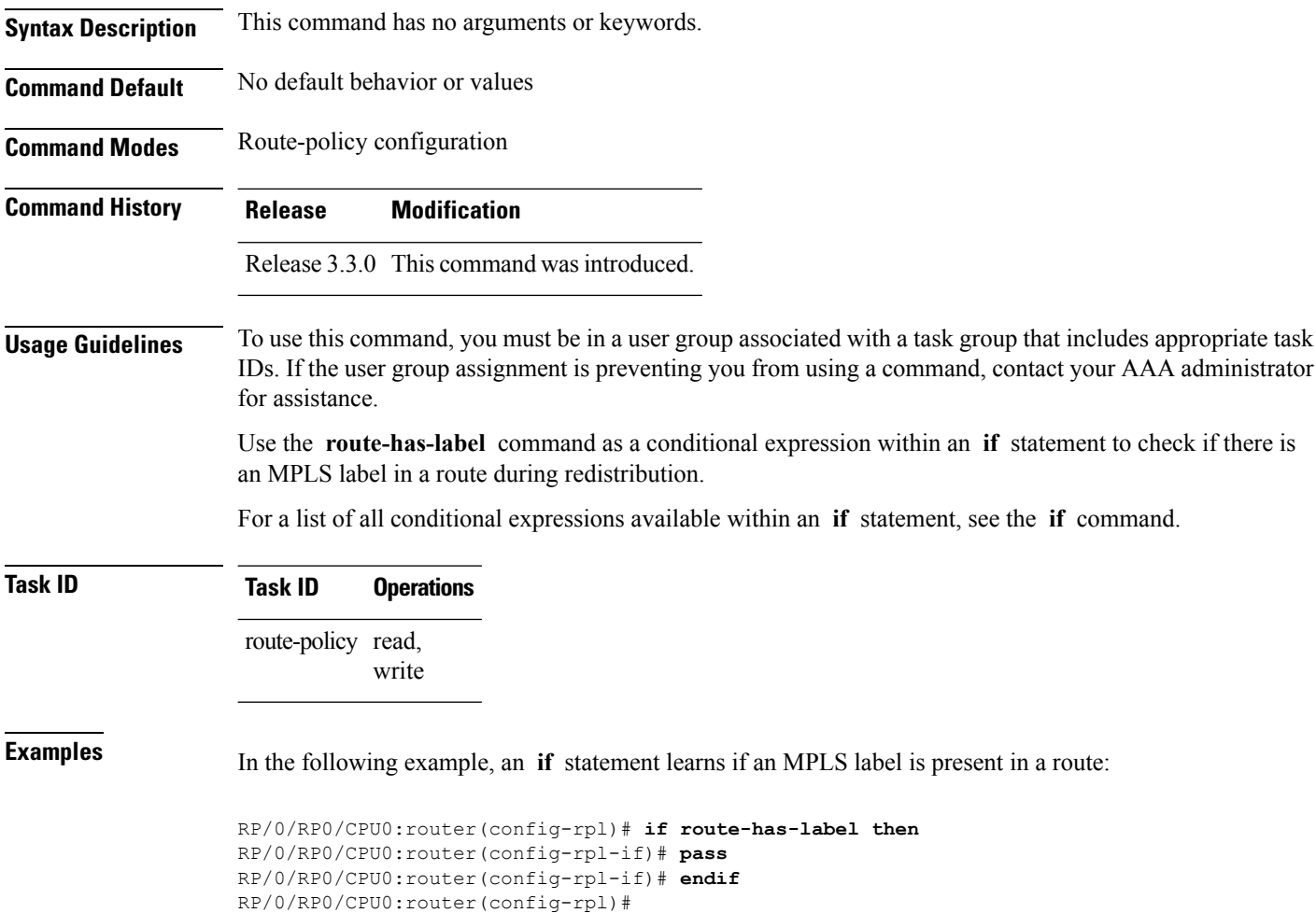

# <span id="page-1626-0"></span>**route-policy (RPL)**

To define a route policy and enter route-policy configuration mode, use the **route-policy** command in global configuration mode. To remove a policy definition, use the **no** form of this command.

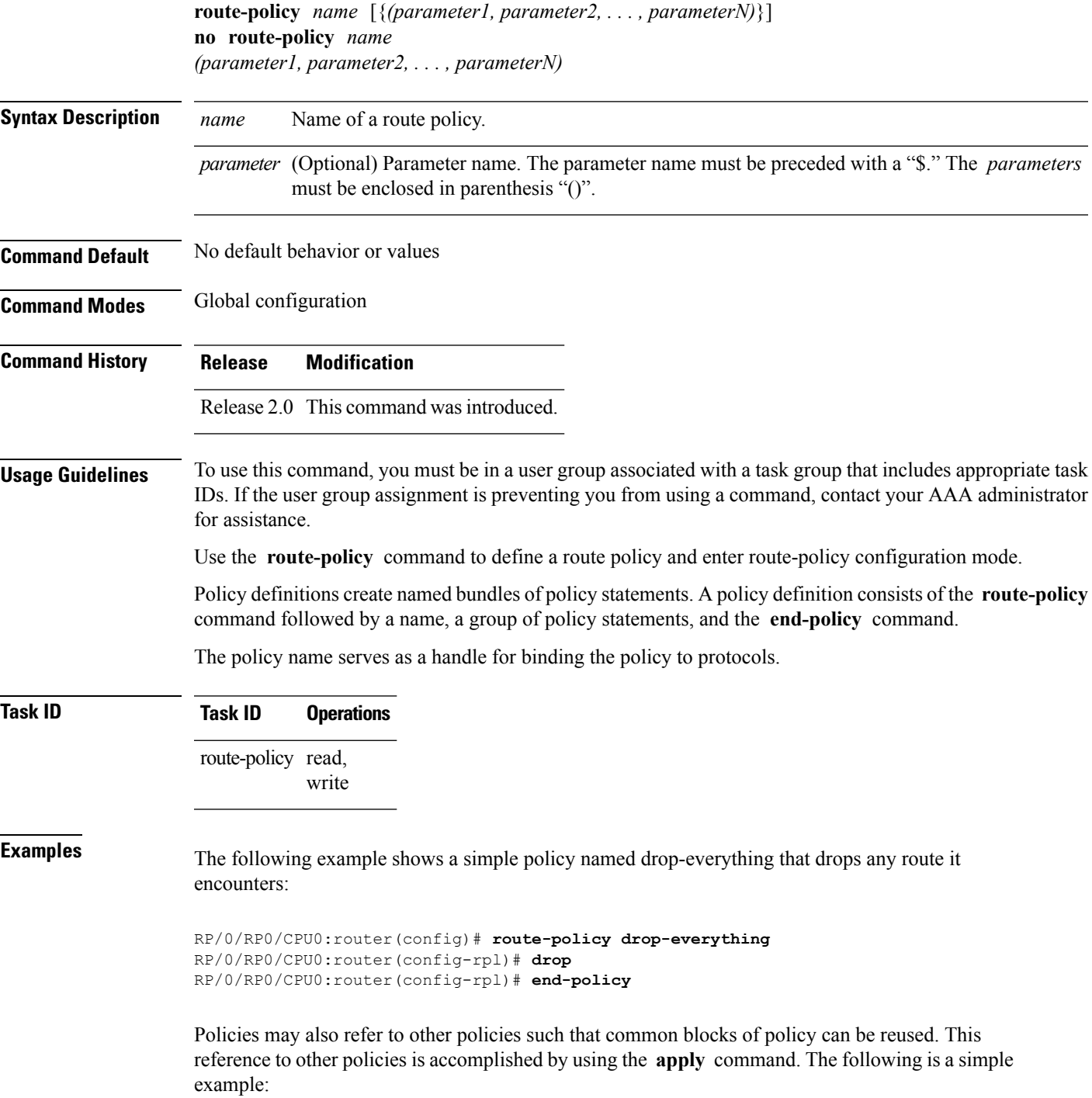

```
RP/0/RP0/CPU0:router(config)# route-policy drop-as-1234
RP/0/RP0/CPU0:router(config-rpl)# if as-path passes-through '1234' then
RP/0/RP0/CPU0:router(config-rpl-if)# apply check-communities
RP/0/RP0/CPU0:router(config-rpl-if)# else
RP/0/RP0/CPU0:router(config-rpl-else)# pass
RP/0/RP0/CPU0:router(config-rpl-else)# endif
RP/0/RP0/CPU0:router(config-rpl)# end-policy
```
The **apply** command indicates that the policy check-communities should be executed if the route under consideration passed through autonomous system 1234 before it was received. If so, the communities of the route are checked, and based on the findings the route may be accepted unmodified, accepted with changes, or dropped.

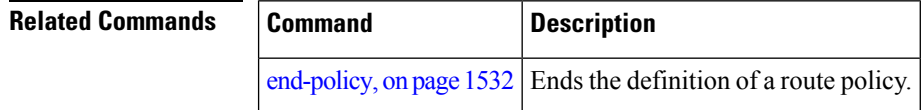

 $\mathbf{L}$ 

#### **route-type is**

To match route types when redistribution is being performed into Border Gateway Protocol (BGP), Open Shortest Path First (OSPF), or Integrated Intermediate System-to-Intermediate System (IS-IS), use the **route-type is** command in route-policy configuration mode.

**route-type is** {**local** | **interarea** | **internal** | **type-1** | **type-2** | **level-l** | **level-2***parameter*}

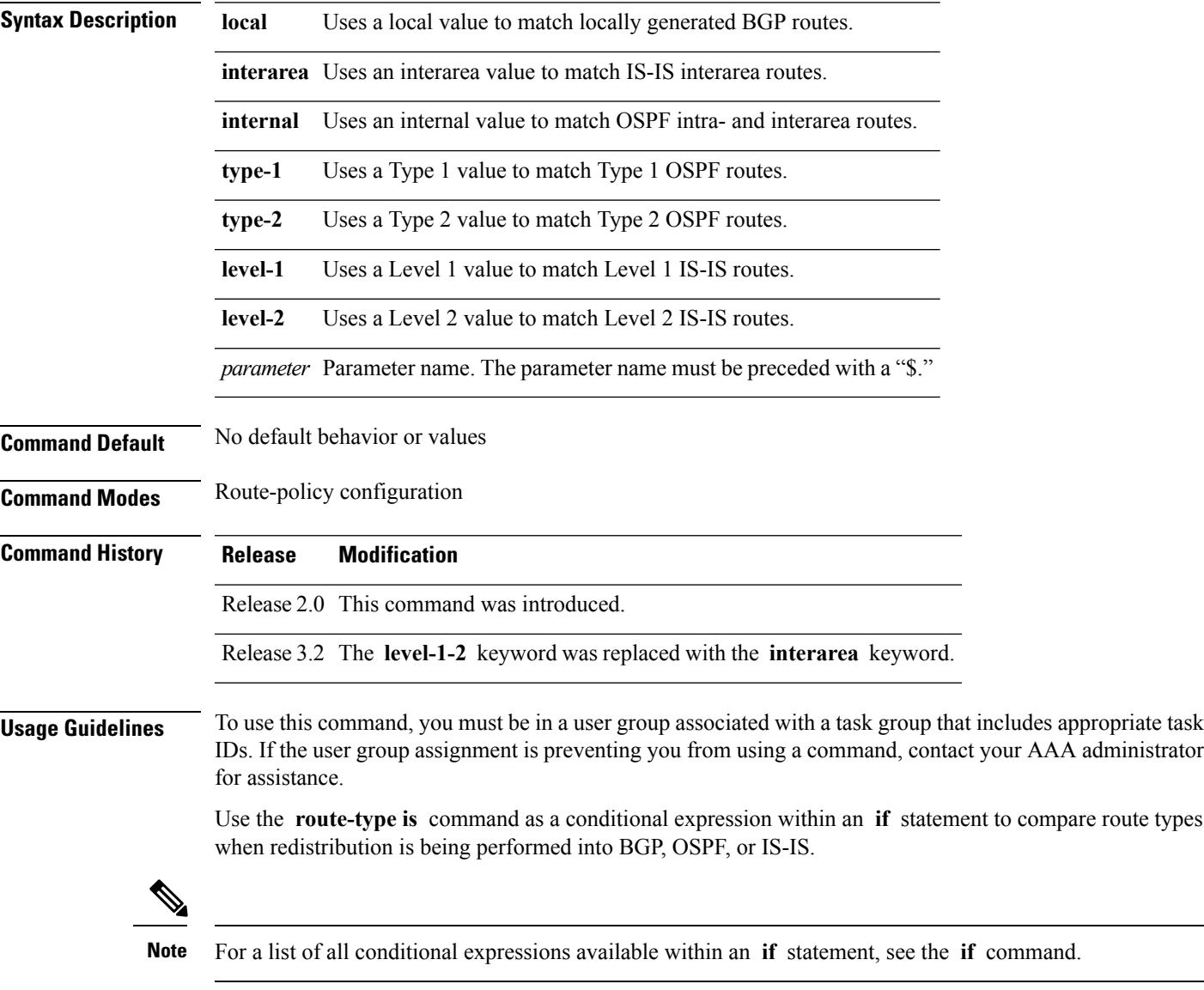

The valid keywords are **local** , **internal** , **interarea** , **type-1** , **type-2** , **level-1** , and **level-2** . A parameterized value that fills in one of these values may also be used. The **local** value is used to match locally generated BGP routes. The internal value is used to match OSPF intra- and interarea routes. The **type-1** and **type-2** values are used to match Type 1 and Type 2 OSPF external routes. The **level-1** , **level-2** , and **interarea** values are used to match IS-IS routes of those respective types.

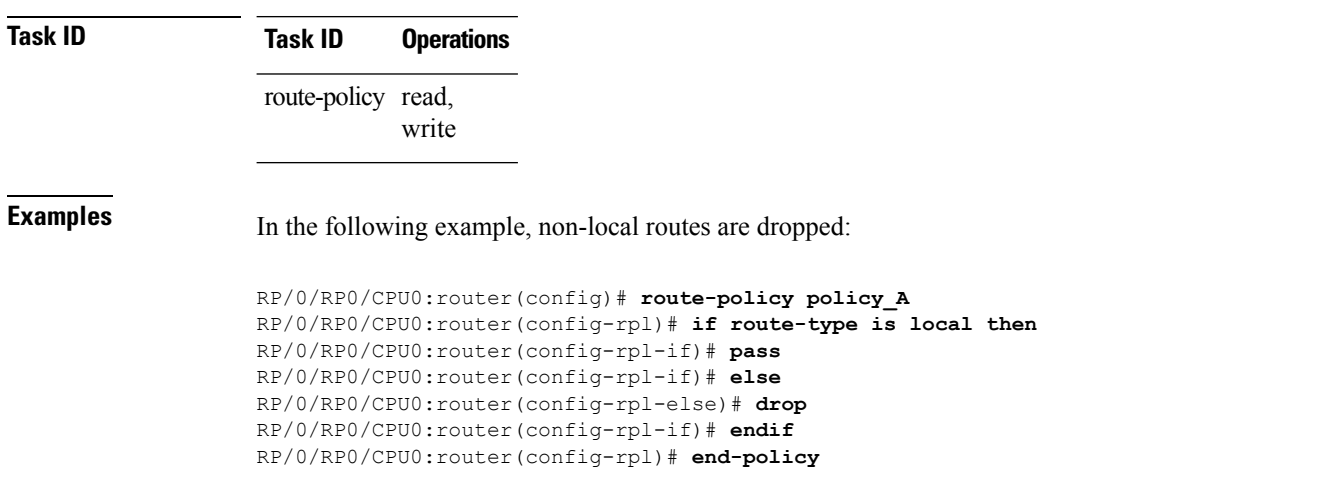

Because the route type is a matching operator, it appears in conditional clauses of **if** and **then** statements.

## **rpl editor**

 $\overline{\phantom{a}}$ 

To set the default routing policy language (RPL) editor, use the **rpl editor** command in global configuration mode.

**rpl editor** {**nano** | **emacs** | **vim**}

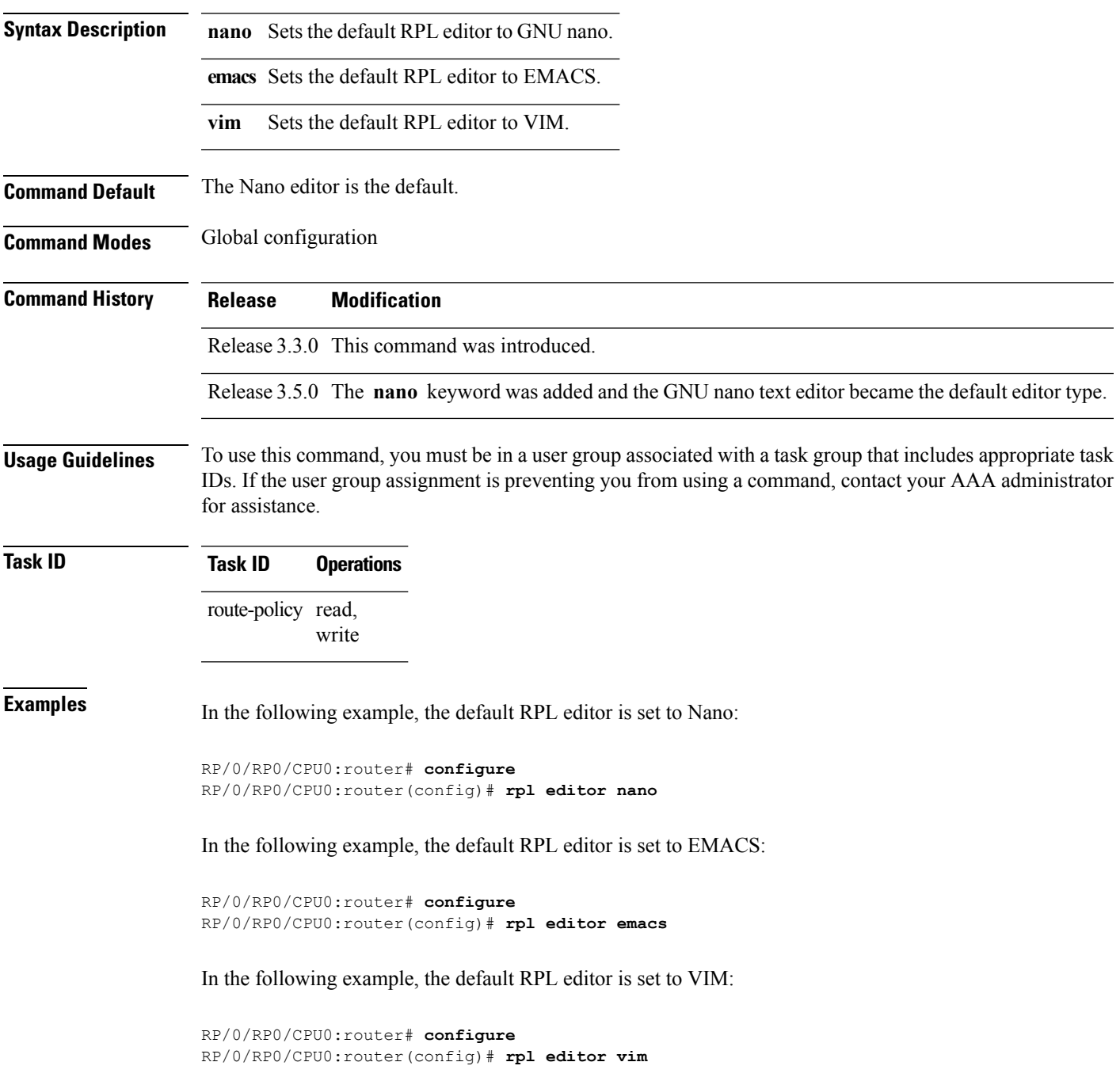

## **rpl maximum**

To configure system limits on the routing policy subsystem, use the **rpl maximum** command in global configuration mode.

**rpl maximum** {**lines** | **policies**} *number*

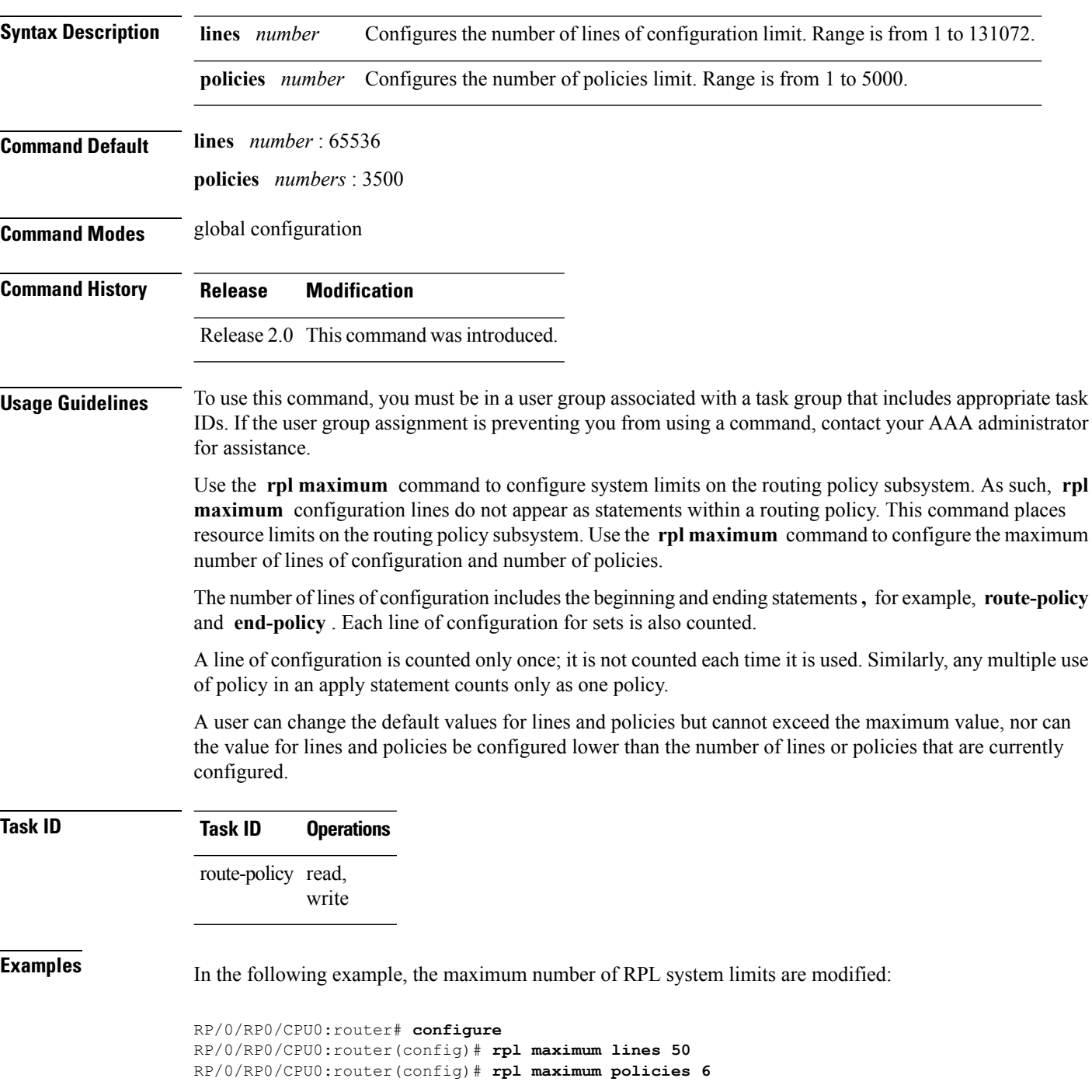

 $\mathbf{l}$ 

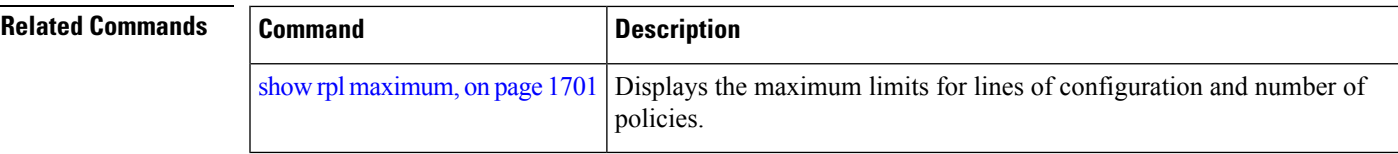

## **rpl set-exit-as-abort**

To change the default exit behavior under RPL configuration mode to abort from the RPL configuration mode without saving the configuration, use the **rpl set-exit-as-abort** command in global configuration mode.

#### **rpl set-exit-as-abort**

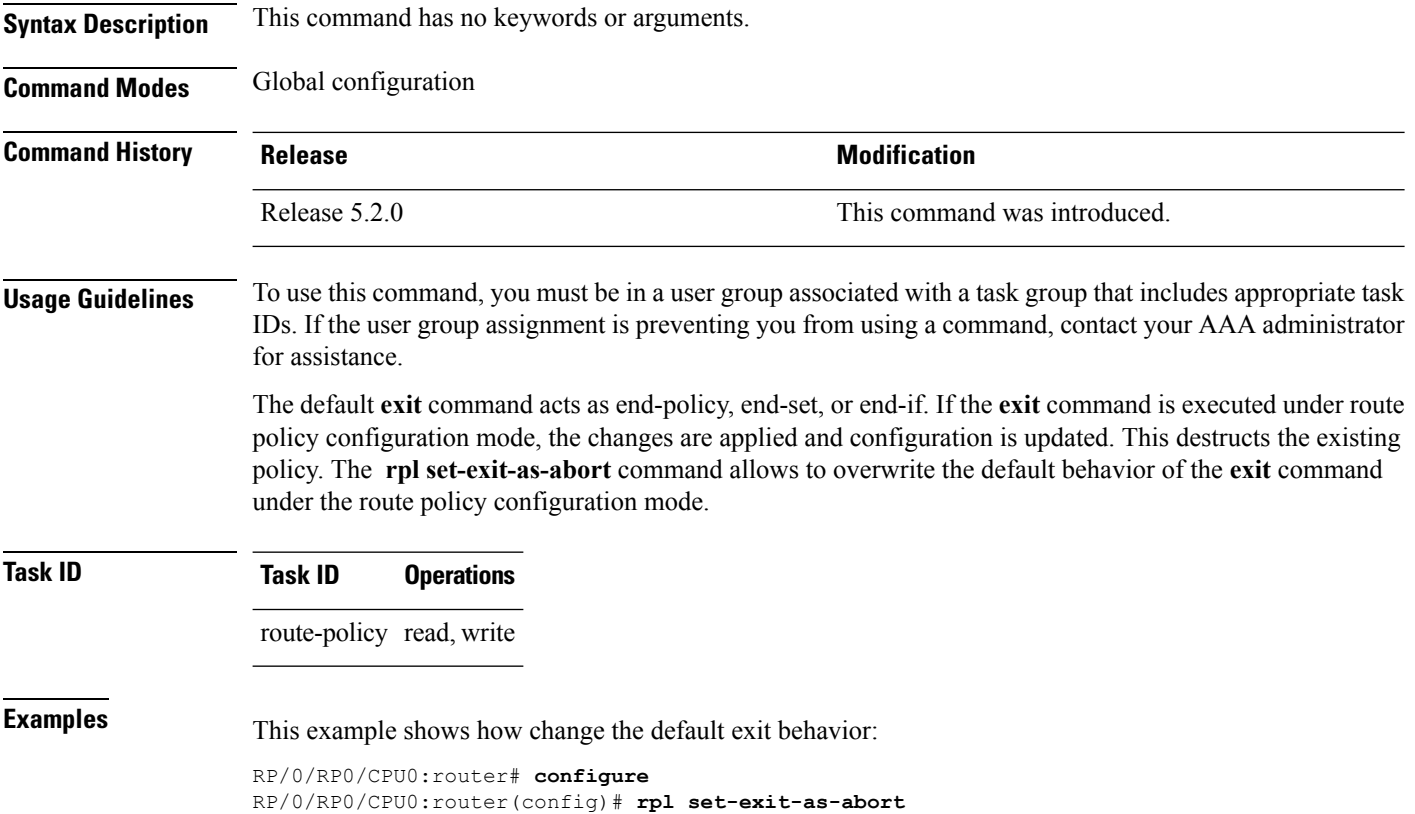

**Cisco IOS XR Routing Command Reference for the Cisco CRS Router, Release 6.1.x**

## **set administrative-distance**

To set a route with lower administrative distance such that it is preferred to a route with higher administrative distance, use the **set administrative-distance** command in route policy configuration mode.

**set administrative-distance** [{**number** | **parameter**}]

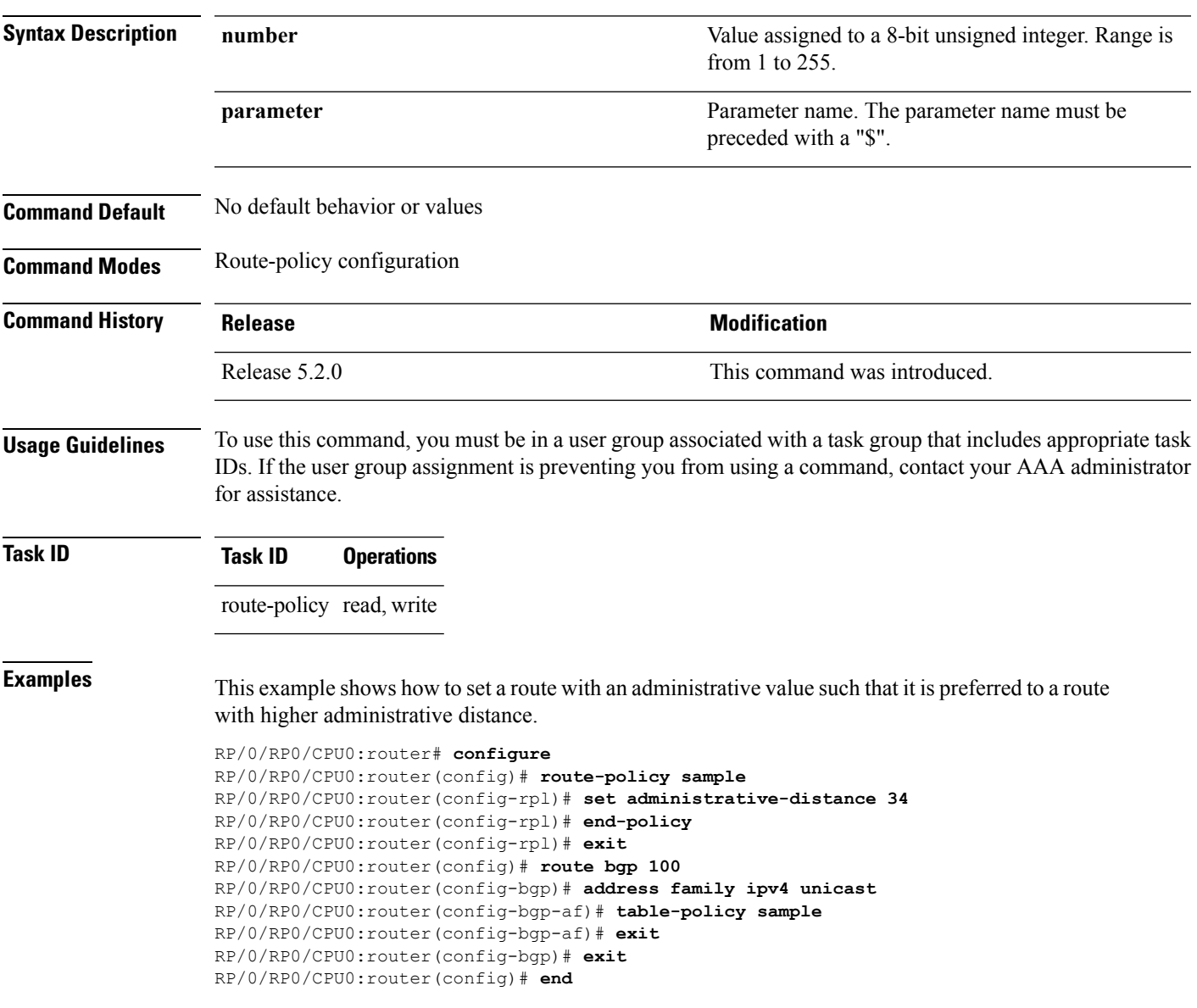

## **set aigp-metric**

To set originating prefixes with accumulated interior gateway protocol ( AiGP) attribute information, use the**set aigp-metric** command in route-policy configuration mode.

**set aig-metric**{**igp-cost***value*}

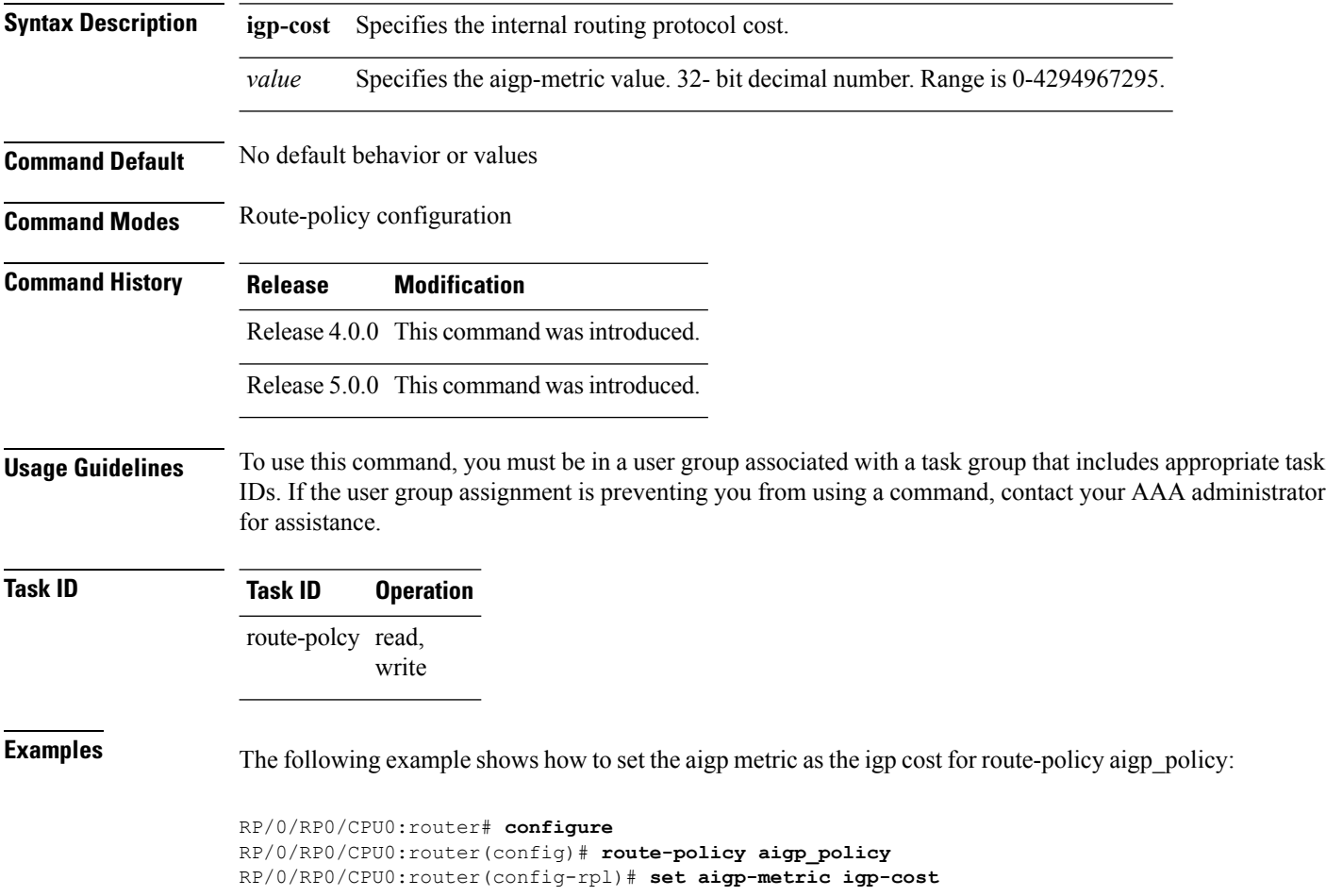

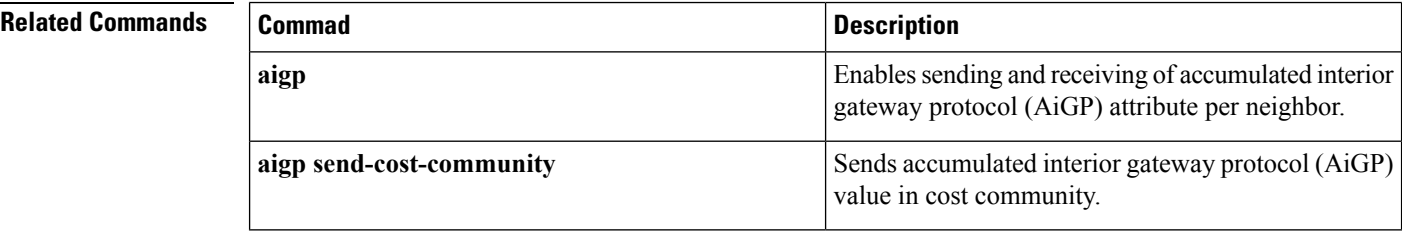

## **set community**

To set the Border GatewayProtocol (BGP) community attributesin a route, use the **set community** command in route-policy configuration mode.

**set community** {*community-set-nameinline-community-setparameter*} [**additive**]

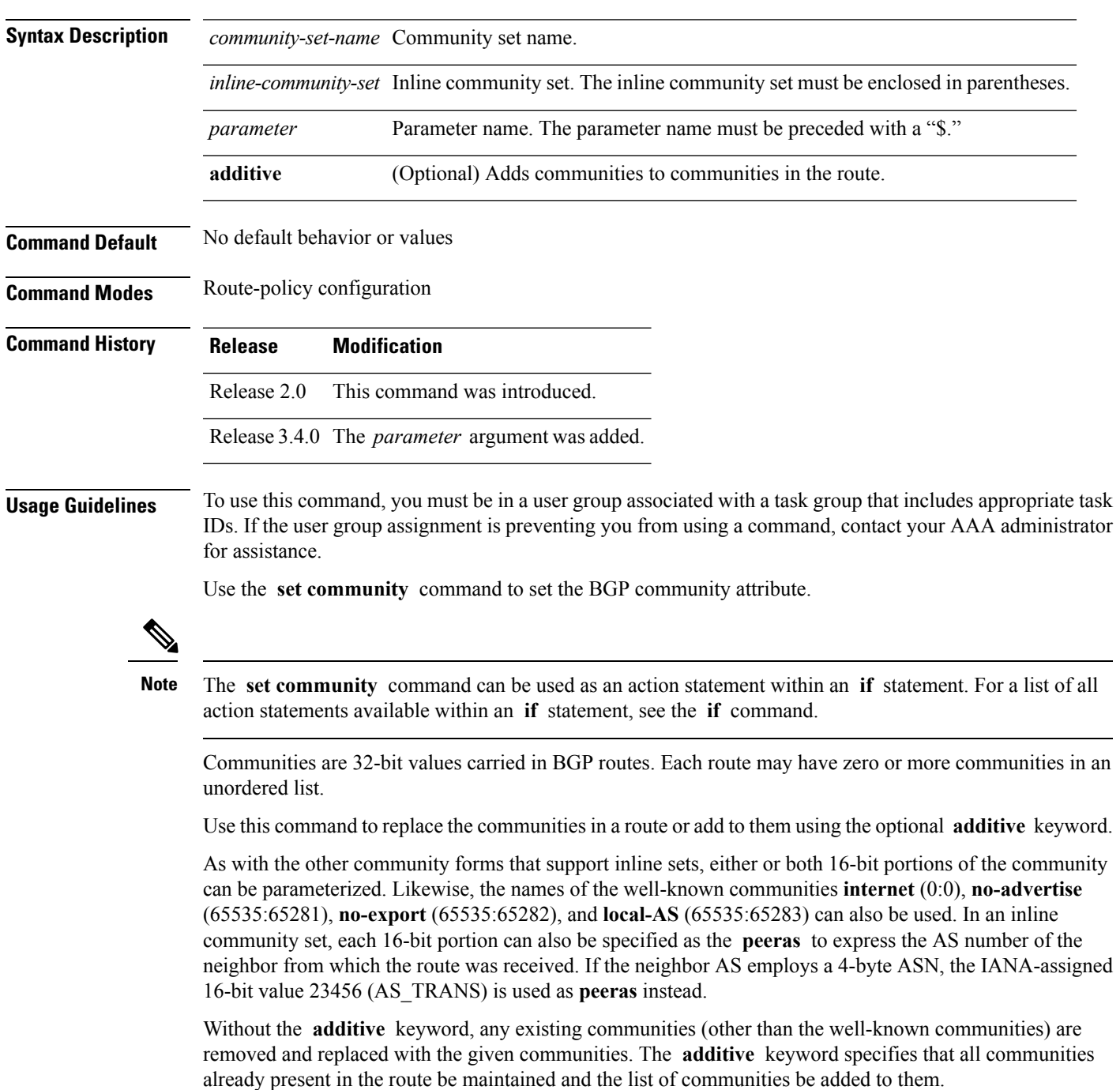

## **Task ID Task ID Operations** route-policy read, write

**Examples** The following are incomplete configuration examples using the **set community** command:

RP/0/RP0/CPU0:router(config-rpl)# **set community (10:24)** RP/0/RP0/CPU0:router(config-rpl)# **set community (10:24, \$as:24, \$as:\$tag)** RP/0/RP0/CPU0:router(config-rpl)# **set community (10:24, internet) additive** RP/0/RP0/CPU0:router(config-rpl)# **set community (10:24, \$as:24) additive** RP/0/RP0/CPU0:router(config-rpl)# **set community (10:24, peeras:24) additive**

#### **set core-tree**

To set a Multicast Distribution Tree (MDT) type, use the **set core-tree** command in route-policy configuration mode.

**set core-tree** {**gre-rosen**| **mldp-inband**| **mldp-partitioned-mp2mp**| **mldp-partitioned-p2mp**| **mldp-rosen** | **rsvp-te-partitioned-p2mp***parameter*}

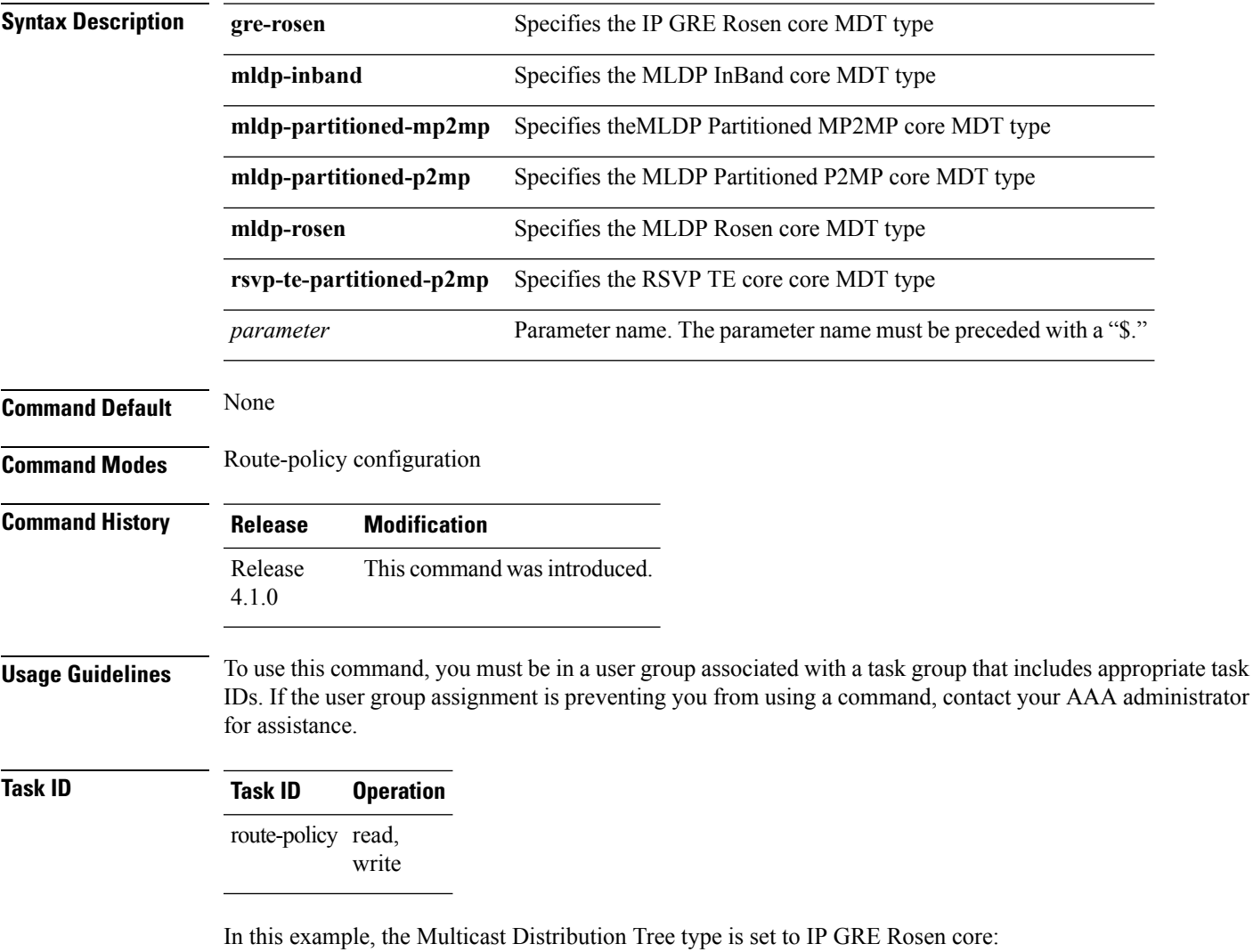

RP/0/RP0/CPU0:router#**configure** RP/0/RP0/CPU0:router(config)#**route-policy policy\_mdt\_type** RP/0/RP0/CPU0:router(config-rpl)#**set core-tree gre-rosen**

## **set dampening**

To configure Border Gateway Protocol (BGP) route dampening, use the **set dampening** command in route-policy configuration mode.

**set dampening** {**halflife** {*minutesparameter*} | **max-suppress** {*minutesparameter*} | **reuse** {*secondsparameter*} | **suppress** {*penalty-unitsparameter*} | **others default**}

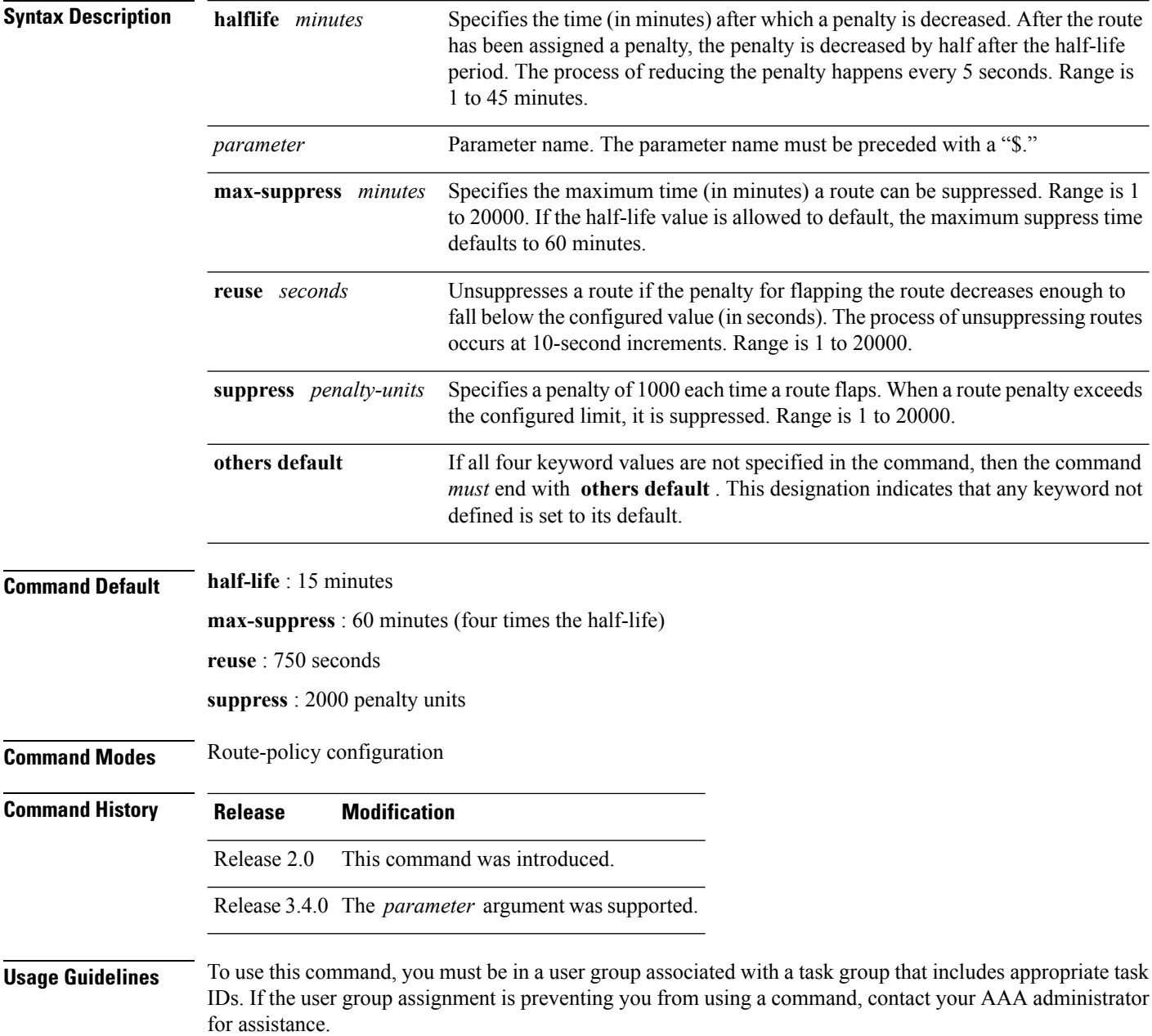

The BGP protocol supports route dampening using an exponential backoff algorithm. The algorithm is controlled by setting the four supported BGP values: half-life, max-suppress, reuse, and suppress. Use the **set dampening** command to configure BGP route dampening.

The **set dampening** command can be used as an action statement within an **if** statement. For a list of all action statements available within an **if** statement, see the **if** command. **Note** A value for at least one of the four keywords must be set. If the **set dampening** command defines values for three or fewer of the supported keywords, then the configuration must end with the **others default** , which indicates that any keyword value not defined in the command is set to its default value. The keywords may appear in the command in any order. **Task ID Task ID Operations** route-policy read, write **Examples** In the following examples, the half-life is set to 20 minutes and the maximum suppress time is set to 90 minutes. Each command must end with **others default** because three or fewer keywords are defined. RP/0/RP0/CPU0:router(config-rpl)# **set dampening halflife 20 others default** RP/0/RP0/CPU0:router(config-rpl)# **set dampening max-suppress 90 others default** In this example, all four keywords are defined, which means the command does not use **others default** . RP/0/RP0/CPU0:router(config-rpl)# **set dampening halflife 15 max-suppress 60 reuse 750 suppress 2000** The following command is invalid because it is missing **others default.** RP/0/RP0/CPU0:router(config-rpl)# **set dampening reuse 700** In the following example, the parameters are used. RP/0/RP0/CPU0:router(config-rpl)# **set dampening halflife \$p1 suppress \$p4 reuse \$p3 max-suppress \$p2**

## **set eigrp-metric**

To set Enhanced Interior Gateway RoutingProtocol (EIGRP) route metrics, use the **set eigrp-metric** command in route-policy configuration mode.

**set eigrp-metric** *bandwidth delay reliability loading mtu*

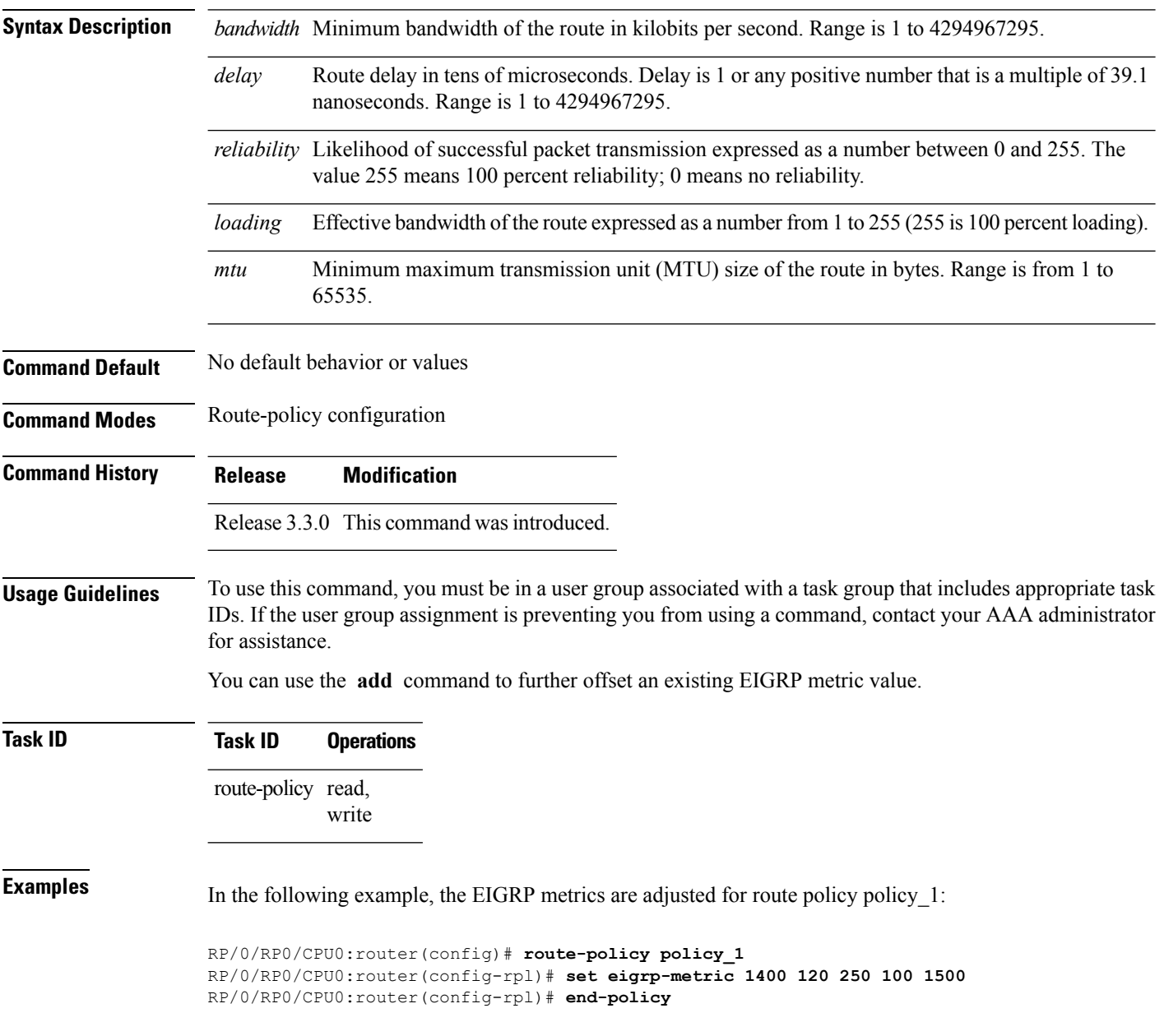

 $\mathbf{l}$ 

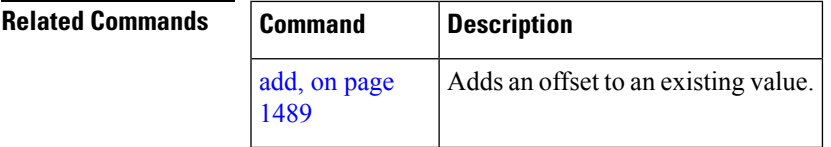

## **set extcommunity cost**

To set the Border Gateway Protocol (BGP) cost extended community attributes, use the **set extcommunity cost** command in route-policy configuration mode.

**set extcommunity cost** {*cost-extcommunity-set-namecost-inline-extcommunity-setparameter*} [**additive**]

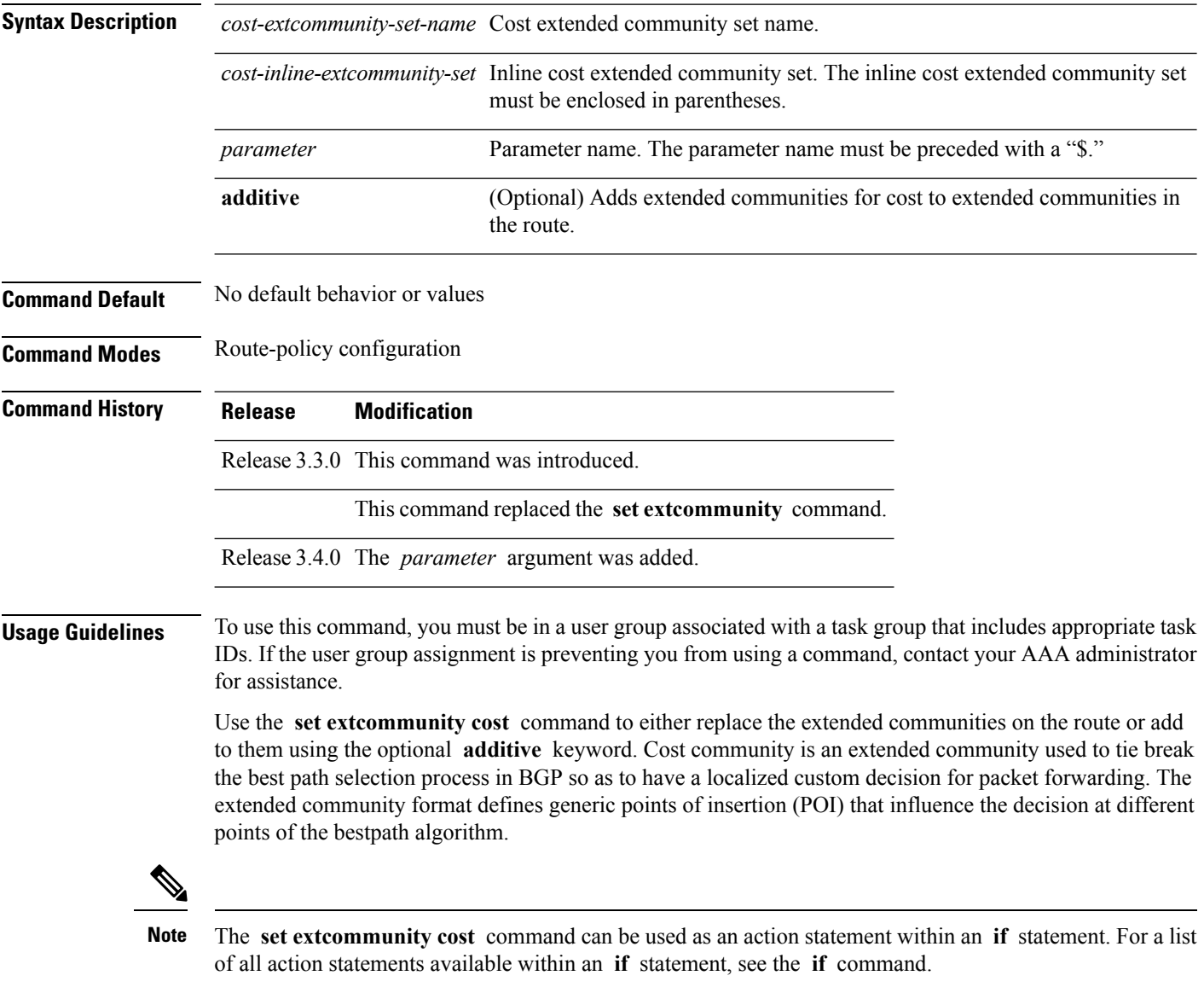

As with the other extended community forms that support inline sets, either or both portions of the community can be parameterized. Similarly to regular communities, the **additive** keyword can be used to signify adding these extended communities to those that are already present, as opposed to replacing them. Without the **additive** keyword, any existing extended communities for cost (other than the well-known communities) are removed and replaced with the given communities. The **additive** keyword specifies that all extended

communities for cost already present in the route be maintained and the set of extended communities be added to them. Well-known communities include internet, local-AS, no-advertise, and no-export.

RP/0/RP0/CPU0:router(config-rpl)# **set extcommunity cost (IGP:11:21)**

**Task ID Task ID Operations** route-policy read, write **Examples** The following are incomplete configuration examples using the **set extcommunity cost** command: RP/0/RP0/CPU0:router(config-rpl)# **set extcommunity cost (IGP:10:20)** RP/0/RP0/CPU0:router(config-rpl)# **set extcommunity cost (Pre-Bestpath:33:44)**

## **set extcommunity rt**

To set the Border Gateway Protocol (BGP) route target (RT) extended community attributes, use the **set extcommunity rt** command in route-policy configuration mode.

**set extcommunity rt** {*rt-extcommunity-set-namert-inline-extcommunity-setparameter*} **additive**

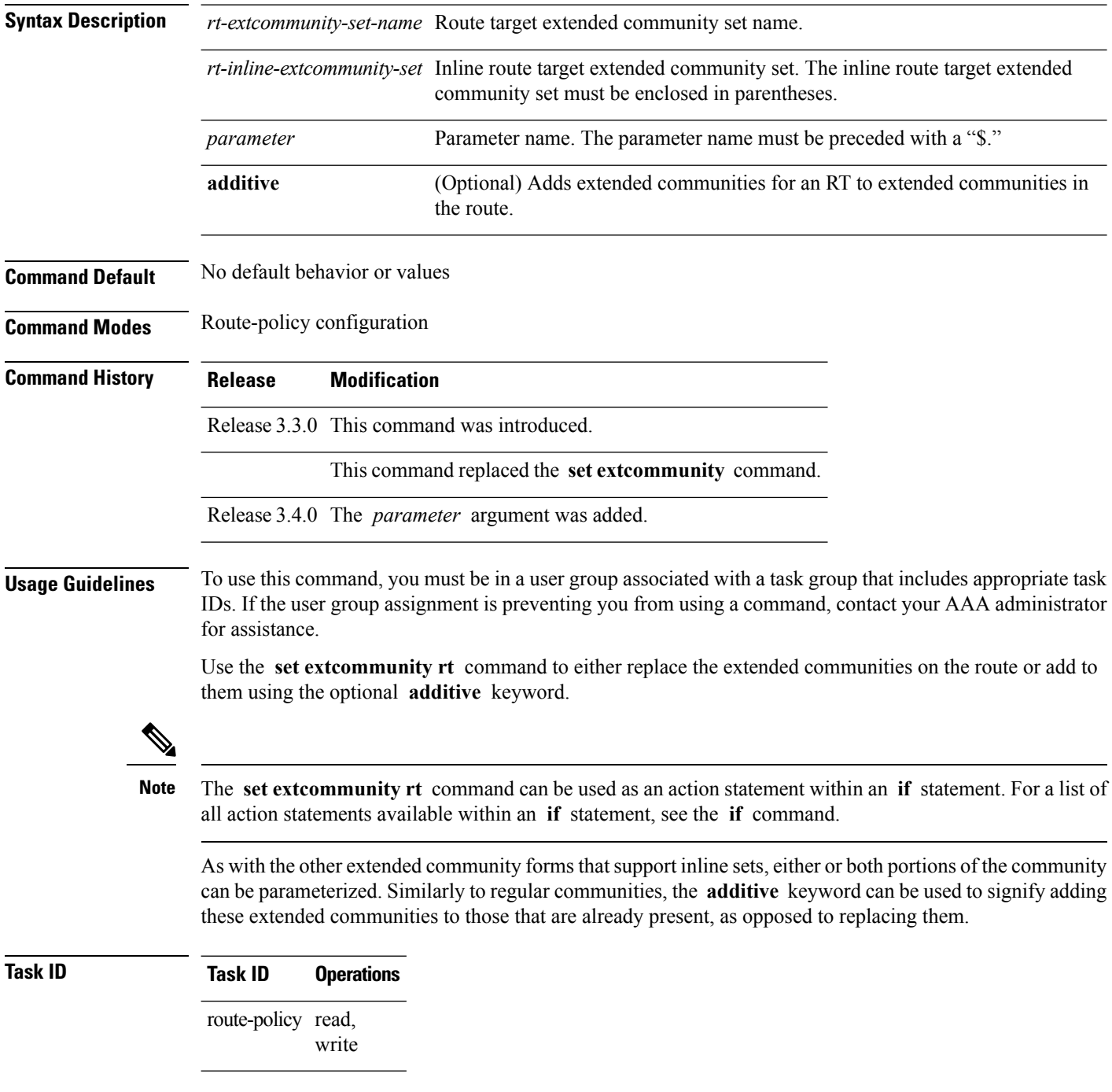

**Examples** The following are incomplete configuration examples using the **set extcommunity rt** command:

RP/0/RP0/CPU0:router(config-rpl)# **set extcommunity rt (10:24)** RP/0/RP0/CPU0:router(config-rpl)# **set extcommunity rt (10:24, \$as:24, \$as:\$tag)** RP/0/RP0/CPU0:router(config-rpl)# **set extcommunity rt (10:24, internet) additive** RP/0/RP0/CPU0:router(config-rpl)# **set extcommunity rt (10:24, \$as:24) additive**

Without the **additive** keyword, any existing extended communities for cost (other than the well-known communities) are removed and replaced with the given communities. The **additive** keyword specifies that all extended communities for cost already present in the route be maintained and the list of extended communities be added to them.

I

# **set ip-precedence**

To set the IP precedence, use the **set ip-precedence** command in route-policy configuration mode.

**set ip-precedence** {*numberparameter*}

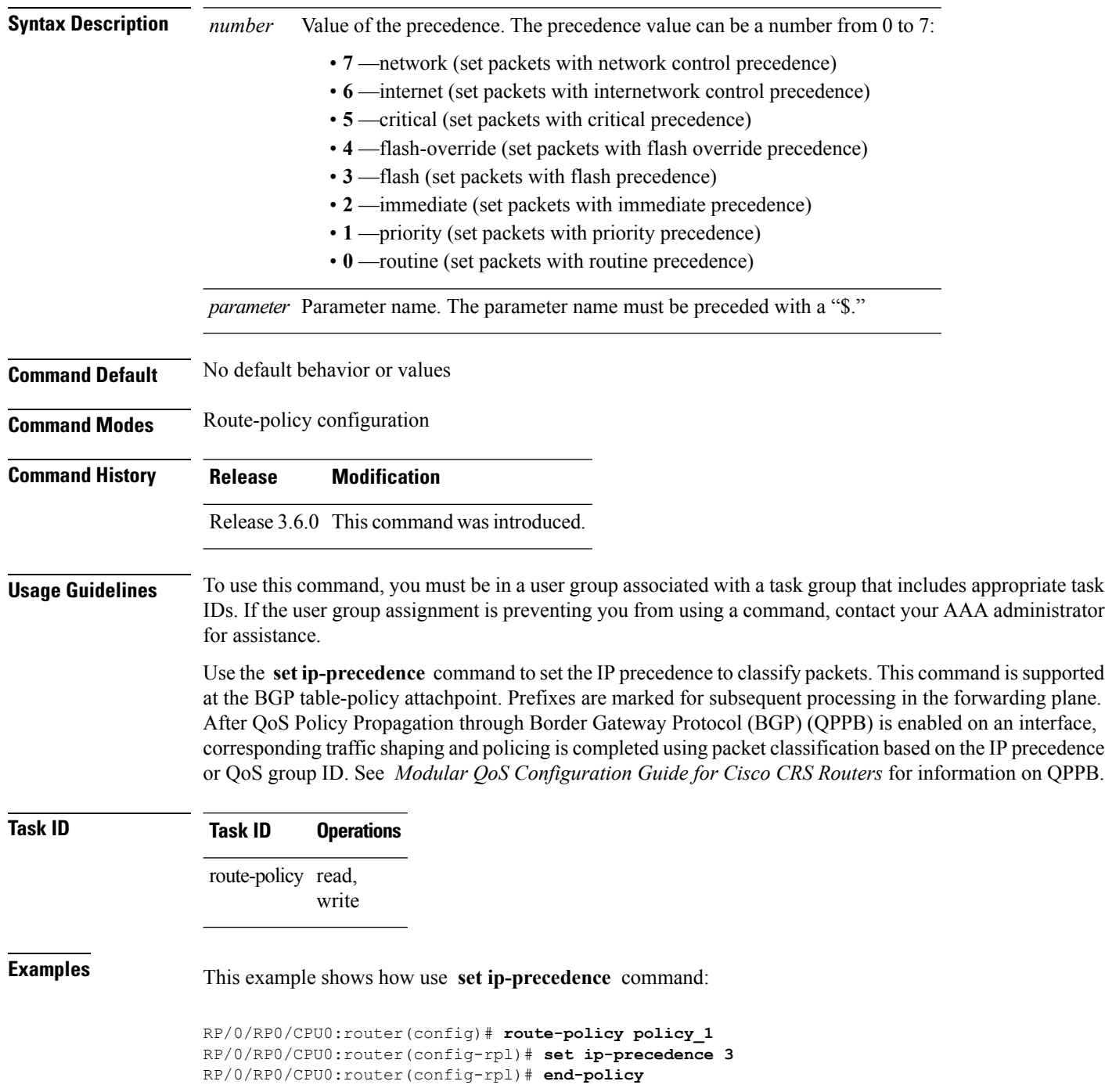

## **set isis-metric**

To set the Intermediate System-to-Intermediate System (IS-IS) metric attribute value, use the **set is-is metric** command in route-policy configuration mode.

**set isis-metric** {*numberparameter*}

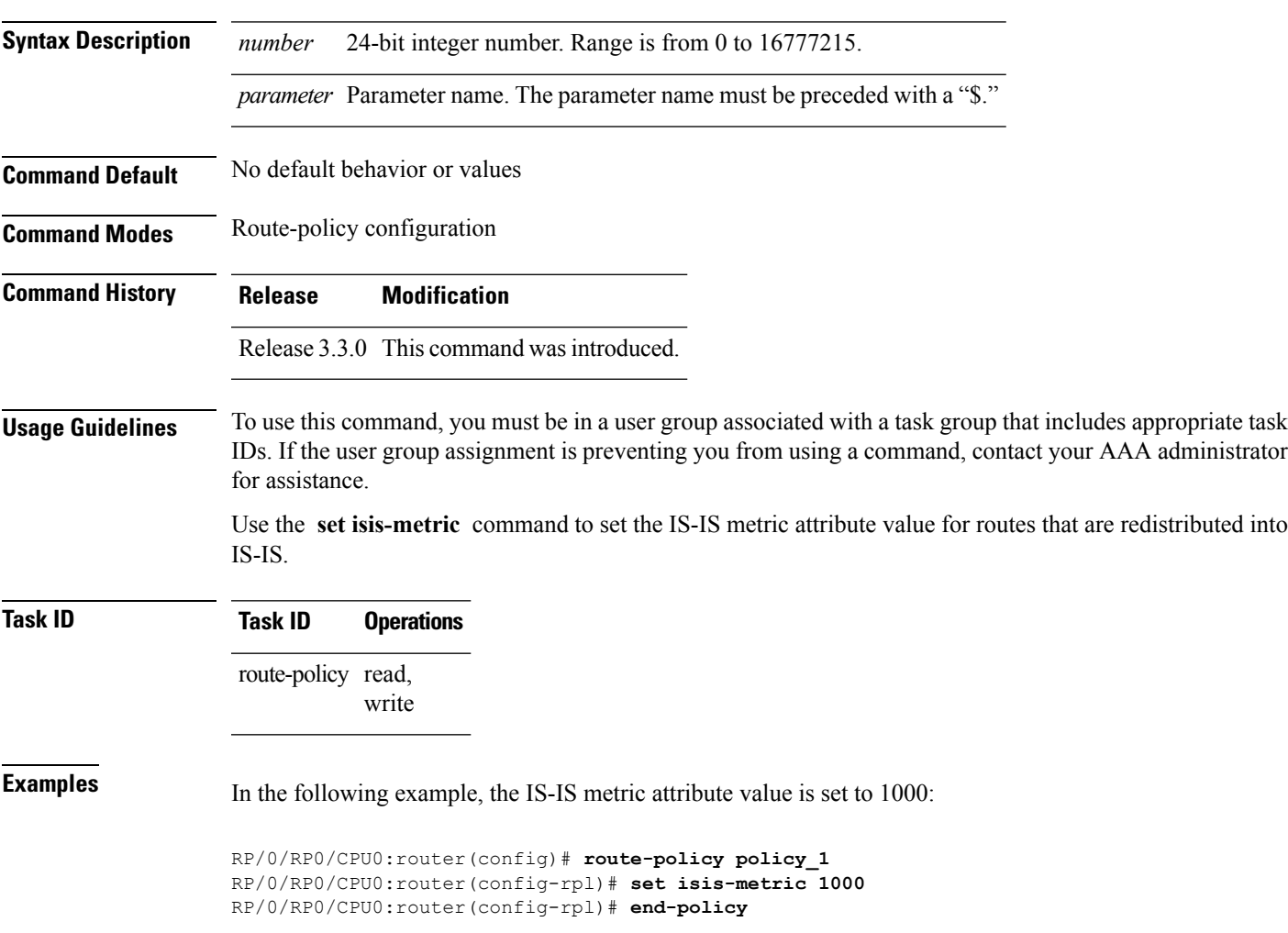

## **set label**

To set the Border Gateway Protocol (BGP) label attribute value, use the **set label** command in route-policy configuration mode.

**set label** {**explicit-null** | **implicit-null***parameter*} **Syntax Description explicit-null** Sets the label to the well-known explicit value of 0. **implicit-null** Sets the label to the well-known implicit value of 3. *parameter* Parameter name. The parameter name must be preceded with a "\$." **Command Default** No default behavior or values **Command Modes** Route-policy configuration **Command History Release Modification** Release 3.3.0 This command was introduced.

#### **Usage Guidelines** To use this command, you must be in a user group associated with a task group that includes appropriate task IDs. If the user group assignment is preventing you from using a command, contact your AAA administrator for assistance.

Use the **set label** command in a route policy at the allocate label attachpoint to set the label to explicit-null or implicit-null based on deployment preference. During inter-AS operation, the ASBR sends some of its own loopbacks to other its peers and labels them either implicit null or explicit null.

**Examples** The following example shows how to set the labels:

RP/0/RP0/CPU0:router(config)# **route-policy labelpolicy** RP/0/RP0/CPU0:router(config-rpl)# **if destination in (206.141.1.0/24) then** RP/0/RP0/CPU0:router(config-rpl)# **set label explicit-null** RP/0/RP0/CPU0:router(config-rpl)# **elseif destination in (206.141.3.0/24) then** RP/0/RP0/CPU0:router(config-rpl)# **drop** RP/0/RP0/CPU0:router(config-rpl)# **elseif destination in (206.141.4.0/24) then** RP/0/RP0/CPU0:router(config-rpl)# **set label explicit-null** RP/0/RP0/CPU0:router(config-rpl)# **endif** RP/0/RP0/CPU0:router(config-rpl)# **end-policy**

## **set label-mode**

To set the type of Border GatewayProtocol (BGP) label mode, use the **set label-mode** command in route-policy configuration mode. This command does not have a **no** form.

**set label-mode**{**per-ce** | **per-vrf** | **per-prefix**}

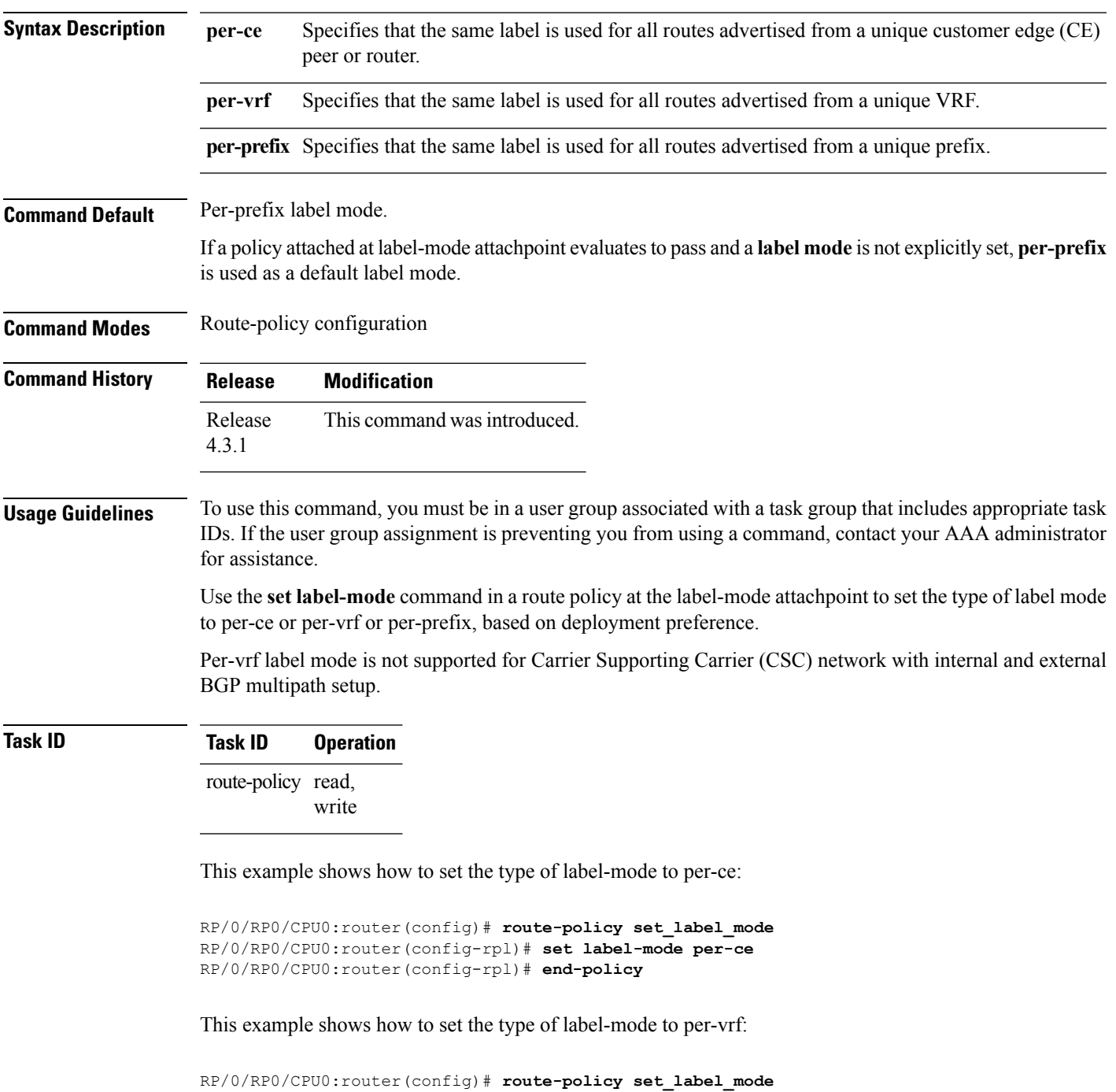

RP/0/RP0/CPU0:router(config-rpl)# **set label-mode per-vrf** RP/0/RP0/CPU0:router(config-rpl)# **end-policy**

This example shows how to set the type of label-mode to per-prefix:

```
RP/0/RP0/CPU0:router(config)# route-policy set_label_mode
RP/0/RP0/CPU0:router(config-rpl)# set label-mode per-prefix
RP/0/RP0/CPU0:router(config-rpl)# end-policy
```
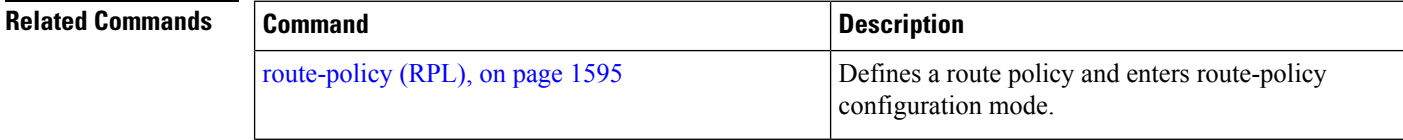

## **set level**

To configure the Intermediate System-to-Intermediate System (IS-IS) link-state packet (LSP) level advertised to redistributed routes, use the **set level** command in route-policy configuration mode.

**set level** {**level-1** | **level-2** | **level-1-2***parameter*}

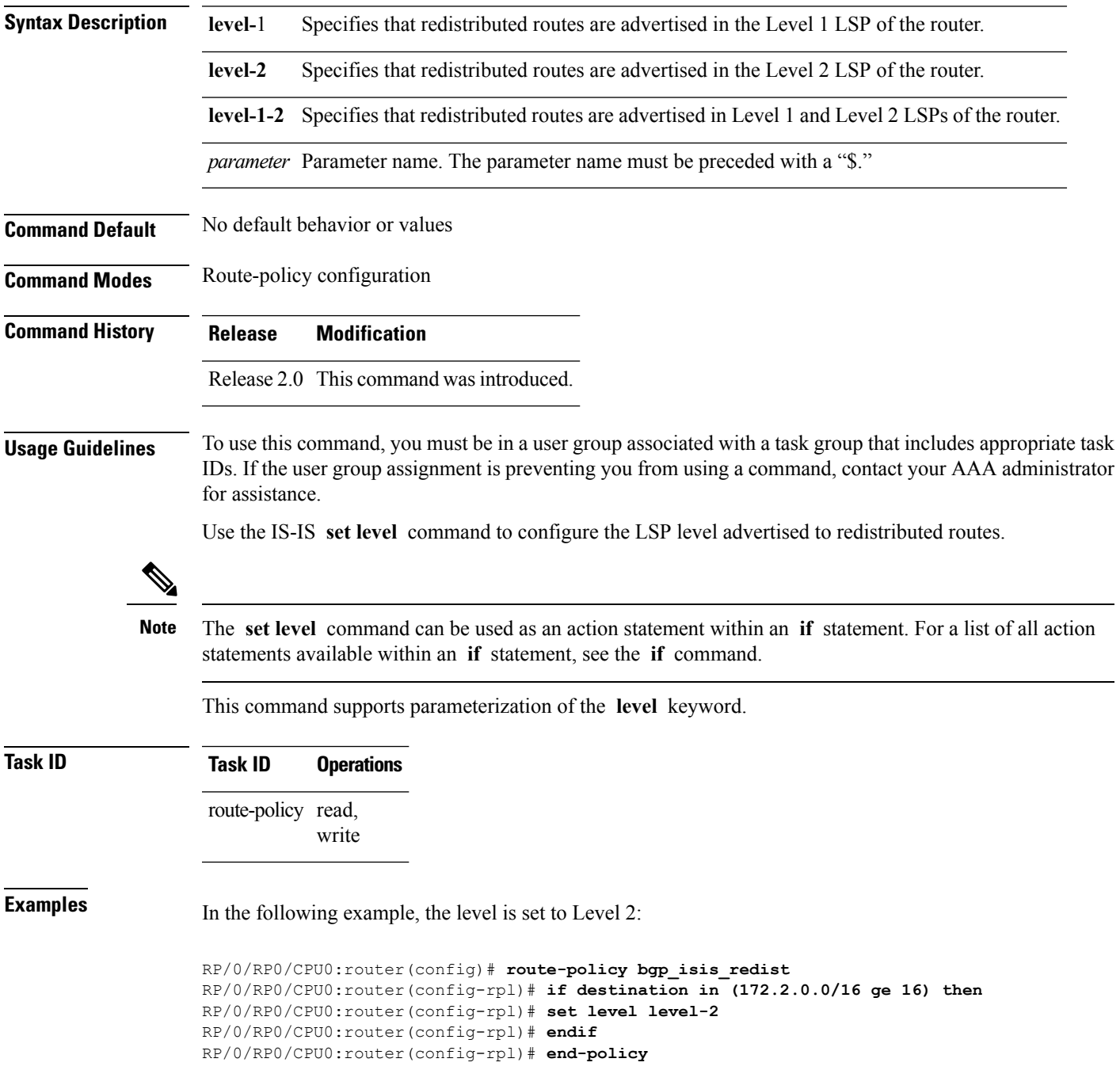

## **set local-preference**

To set the Border Gateway Protocol (BGP) local preference attribute in a route, use the **set local-preference** command in route-policy configuration mode.

**set local-preference** {*numberparameter*}

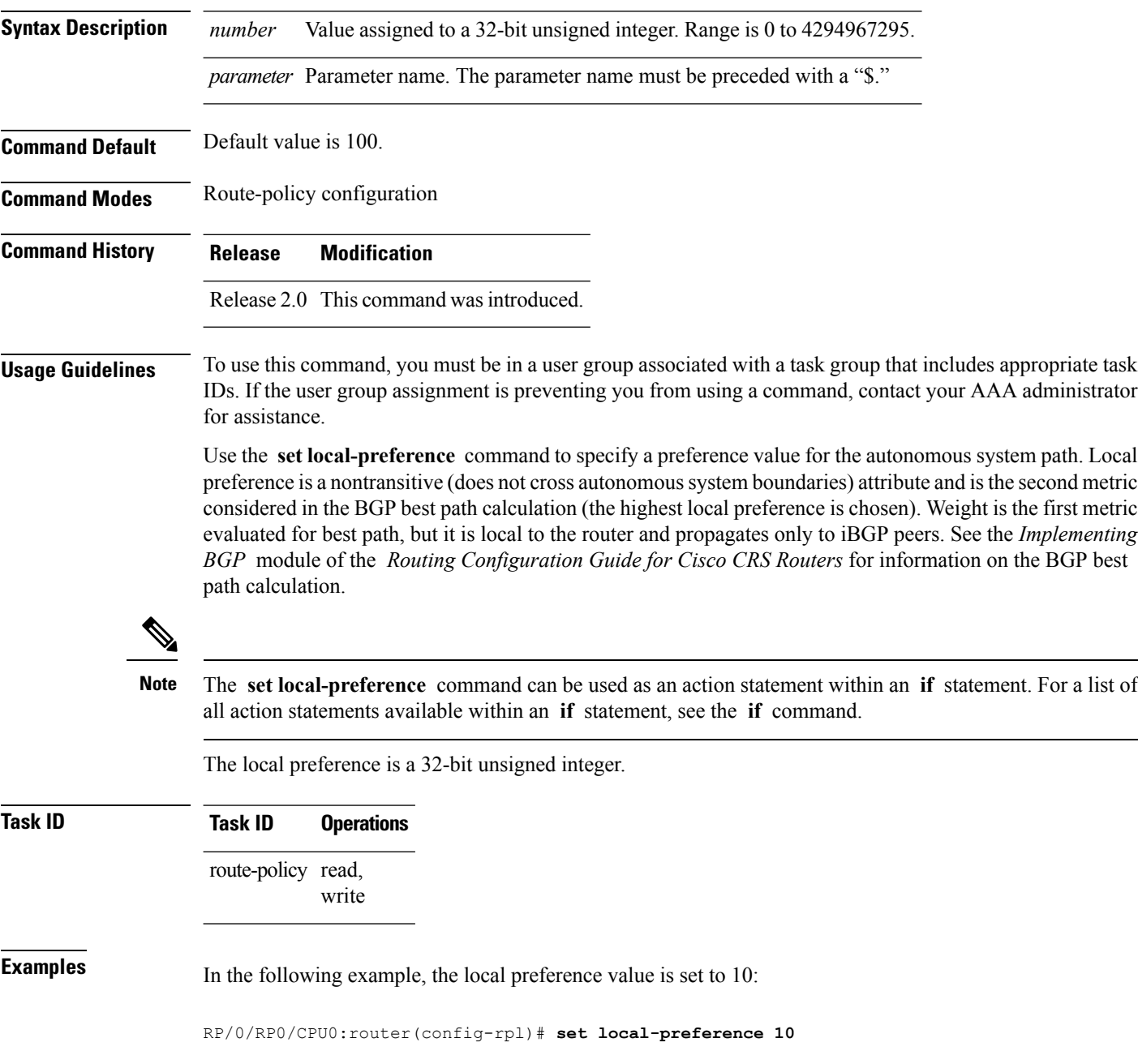

## **set med**

To set the Border Gateway Protocol (BGP) Multi Exit Discriminator (MED) attribute, use the **set med** command in route-policy configuration mode.

**set med**{*numberparameter* | **igp-cost** | {**+** | {*numberparameter*} | **-** | {*numberparameter*}} | **max-reachable**}

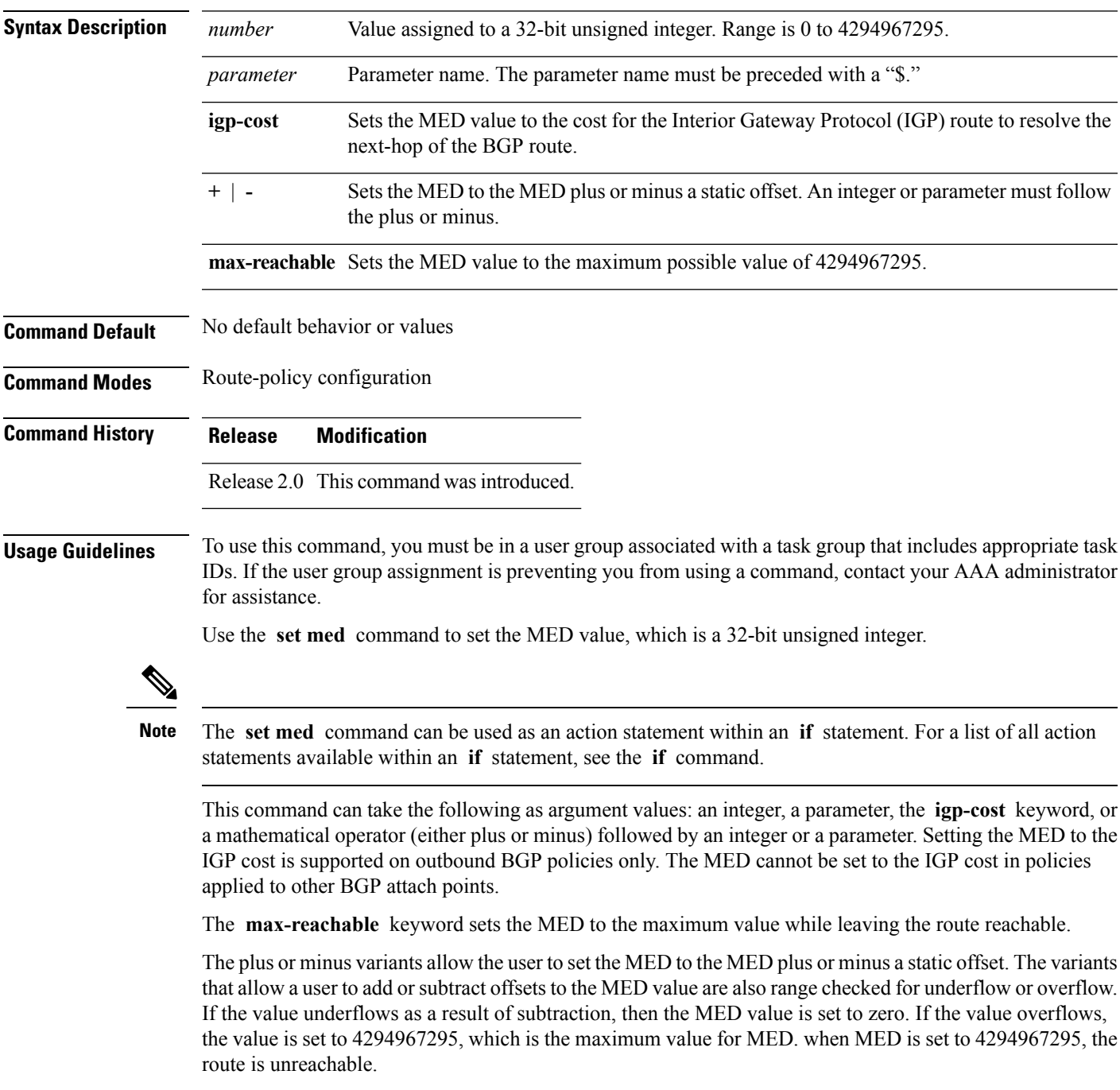

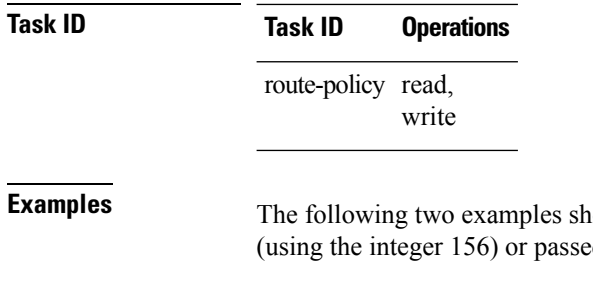

now how to set the MED to a value that is either specified directly d to the policy as a parameter:

RP/0/RP0/CPU0:router(config-rpl)# **set med 156** RP/0/RP0/CPU0:router(config-rpl)# **set med \$med\_param**

The following example shows how to instruct BGP to automatically set the MED value to the cost of the IGP route that resolves the next-hop of the BGP route:

RP/0/RP0/CPU0:router(config-rpl)# **set med igp-cost**
## **set metric-type (IS-IS)**

To configure the integrated Intermediate System-to-Intermediate System (IS-IS) metric type, use the **set metric-type** command in route-policy configuration mode.

**set metric-type**{**internal** | **external** | **rib-metric-as-internal** | **rib-metric-as-external***parameter*}

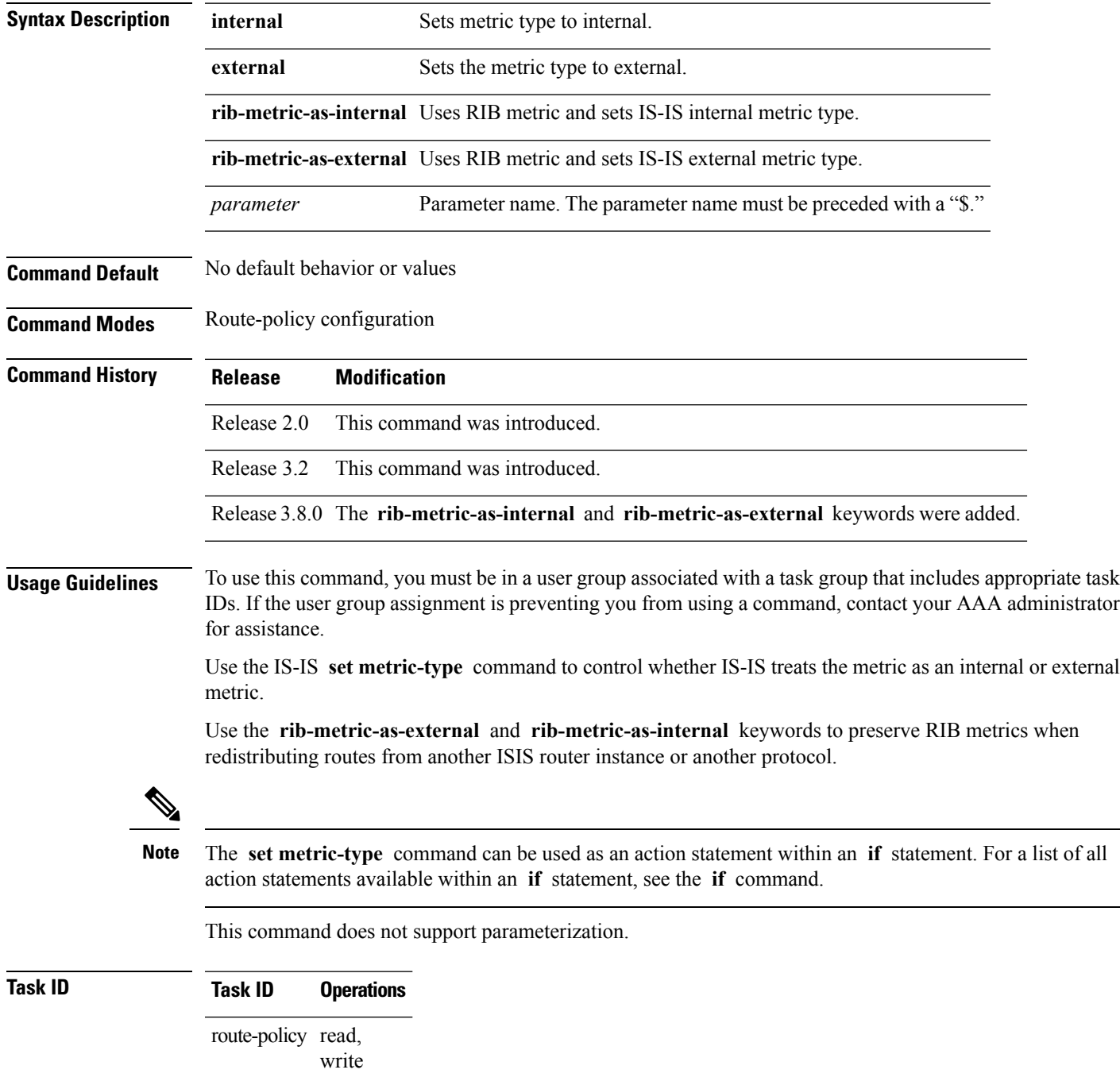

### **Examples** In the following example, the IS-IS metric type is set to internal:

RP/0/RP0/CPU0:router(config-rpl)# **set metric-type internal**

## **set metric-type (OSPF)**

To control how Open Shortest Path First (OSPF) computes the cost for a route, use the **set metric-type** command in route-policy configuration mode.

**set metric-type** {**type-1** | **type-2***parameter*}

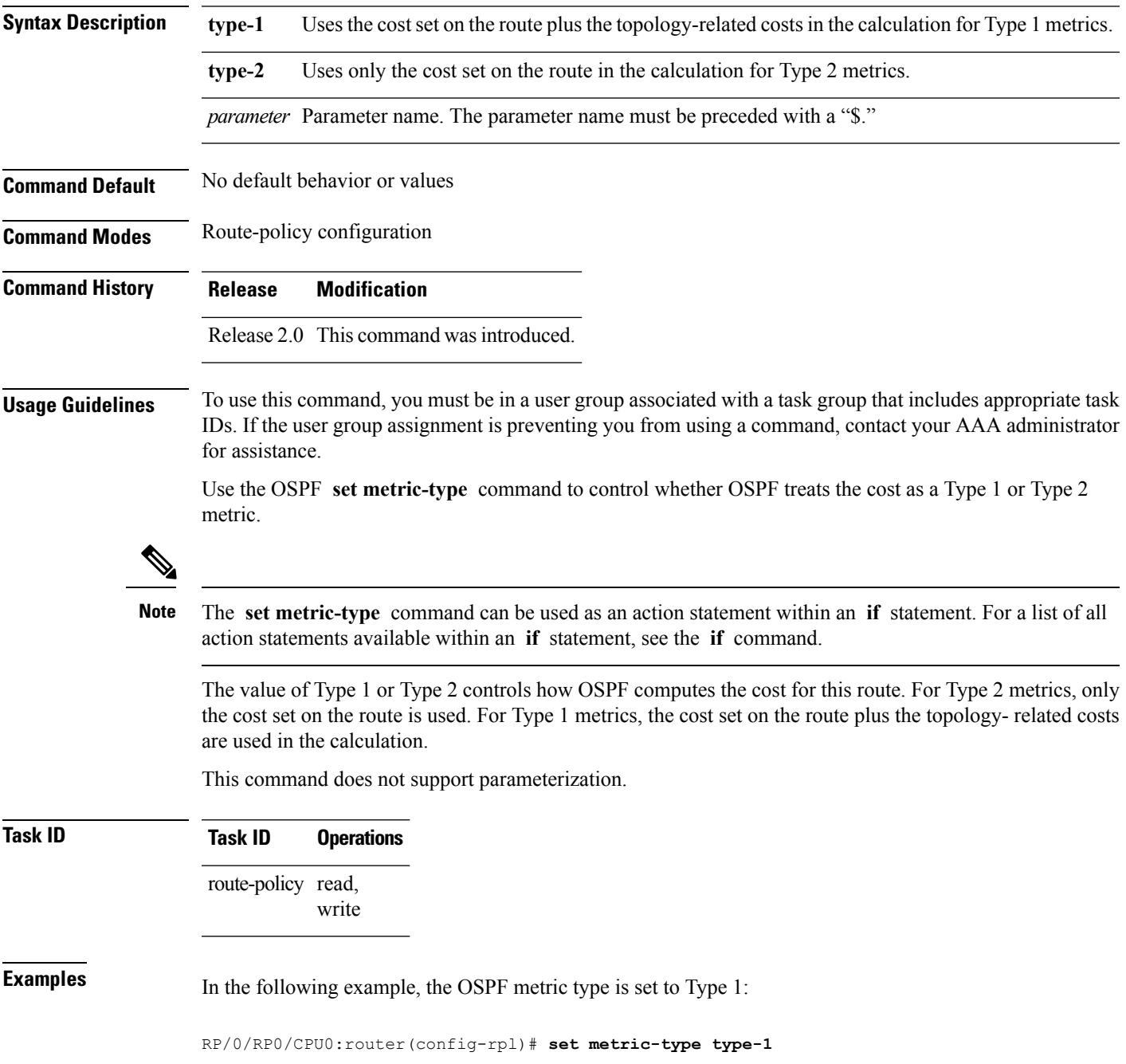

## **set next-hop**

To replace the next-hop associated with a given route, use the **set next-hop** command in route-policy configuration mode.

**set next-hop** {*ipv4-address [ destination-vrf ]| ipv6-address [ destination-vrf ]* | **discard** | **ipv6-global** *parameter* | **peer-address** | **self**}

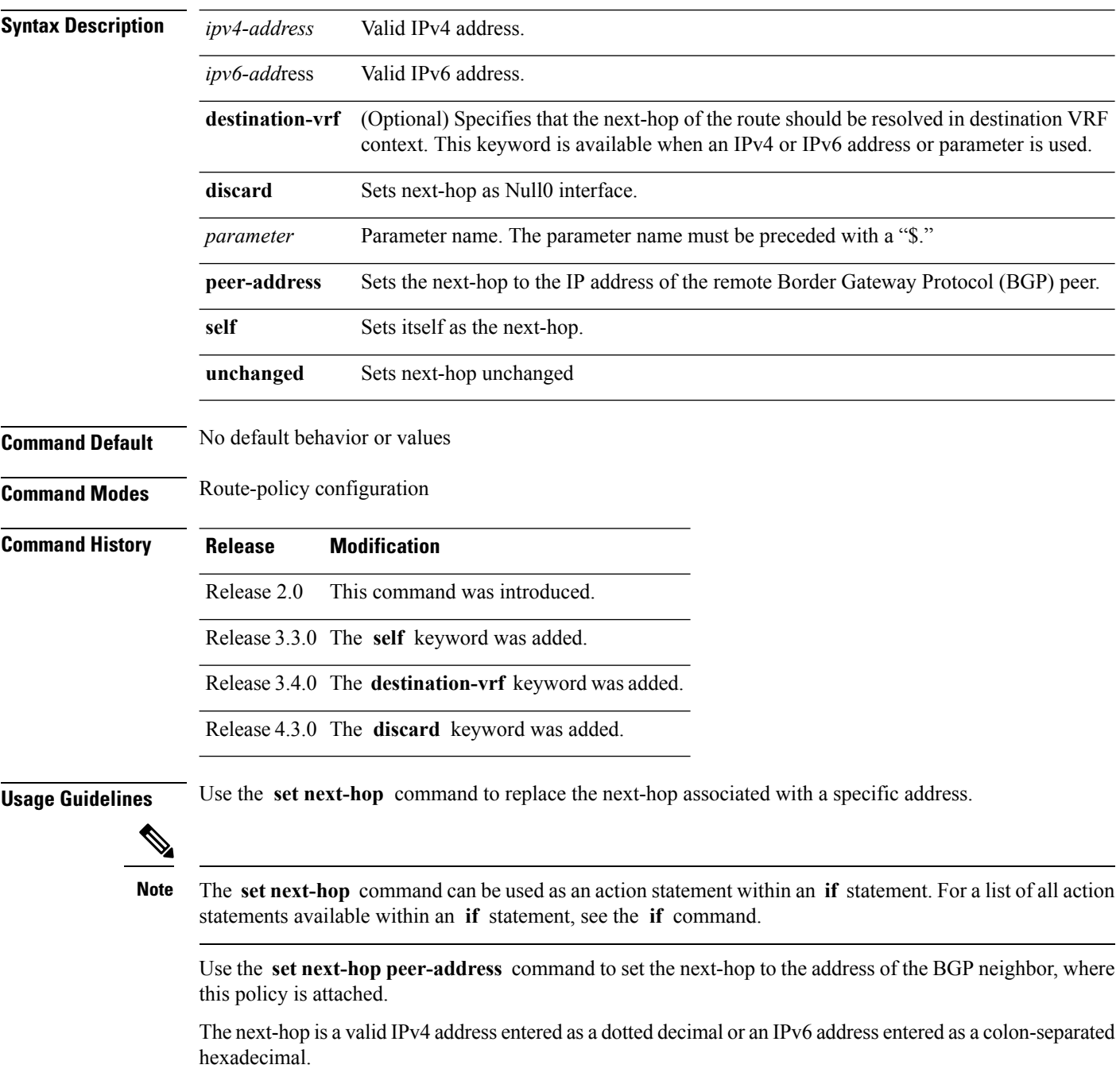

It is not possible to use this command to set the BGP IPv6 link-local next-hop.

The **destination-vrf** keyword is used mainly in Layer 3 VPN networks when importing routes.

The **set next-hop discard** configuration is used in the neighbor inbound policy. When this config is applied to a path, the primary next-hop is still be associated with the actual path but the RIB is updated with next-hop set to Null0. Even if the primary received nexthop is unreachable, the Remotely Triggered Blackhole (RTBH) path will be considered reachable and will be a candidate in the bestpath selection process. The RTBH path is readvertised to other peers with either the received next-hop or nexthop-self based on normal BGP advertisement rules.

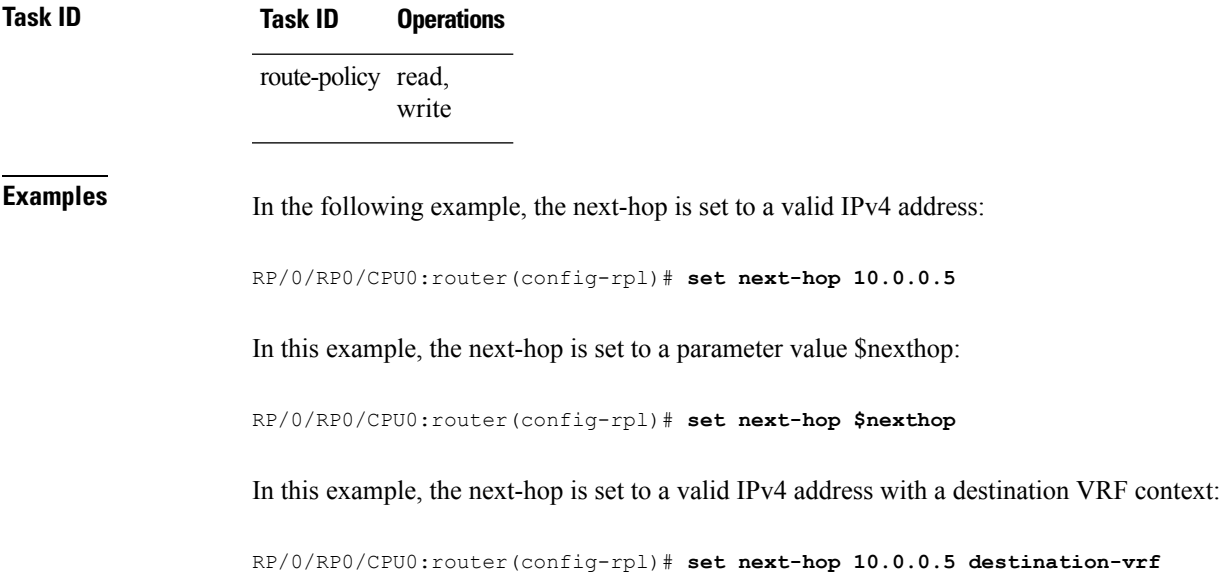

### **set origin**

To change the Border Gateway Protocol (BGP) origin attribute, use the **set origin** command in route-policy configuration mode.

**set origin** {**igp** | **incomplete** | **egp***parameter*}

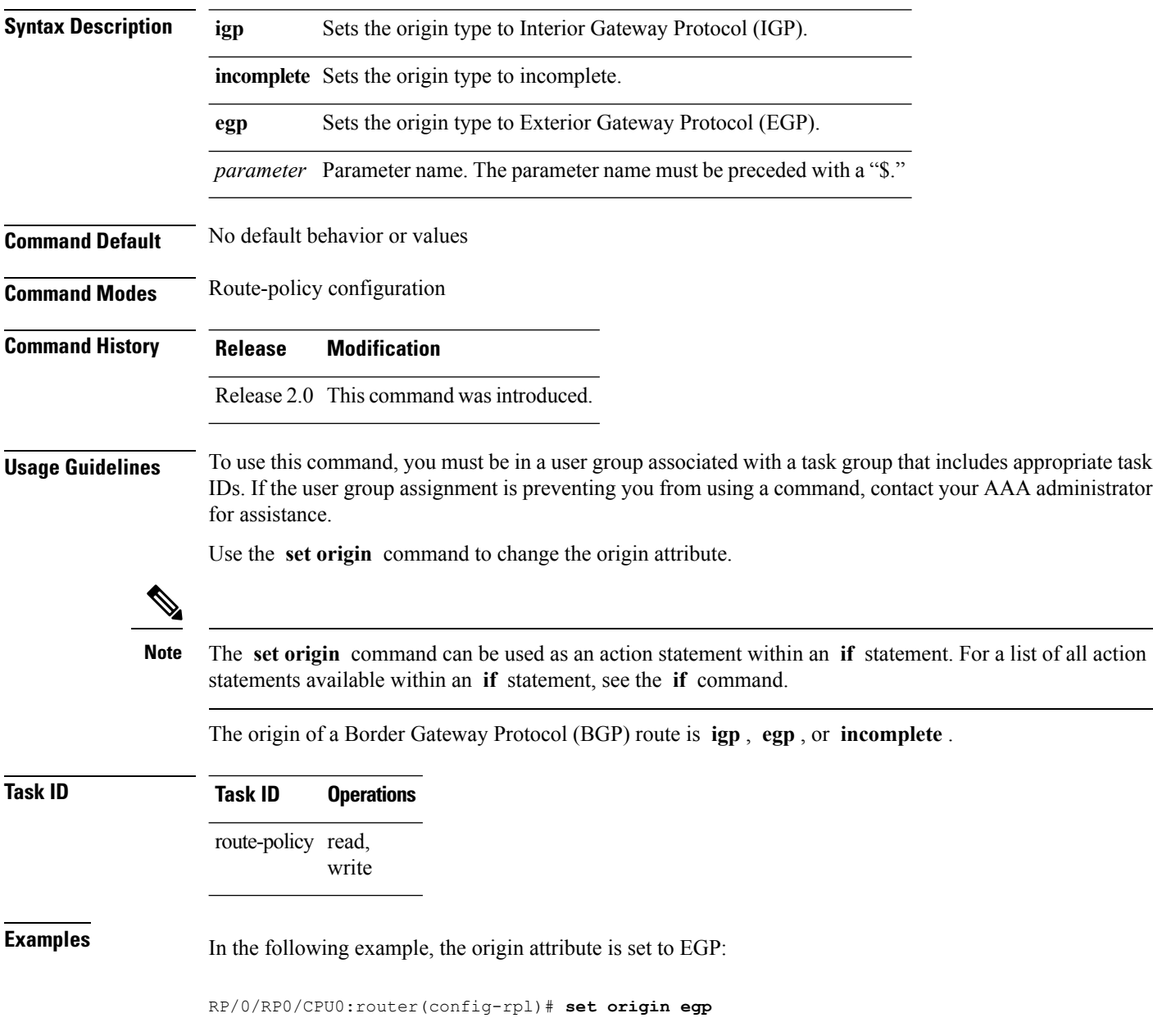

## **set ospf-metric**

To set an Open Shortest Path First (OSPF) protocol metric attribute value, use the **set ospf-metric** command in route-policy configuration mode.

**set ospf-metric** {*numberparameter*}

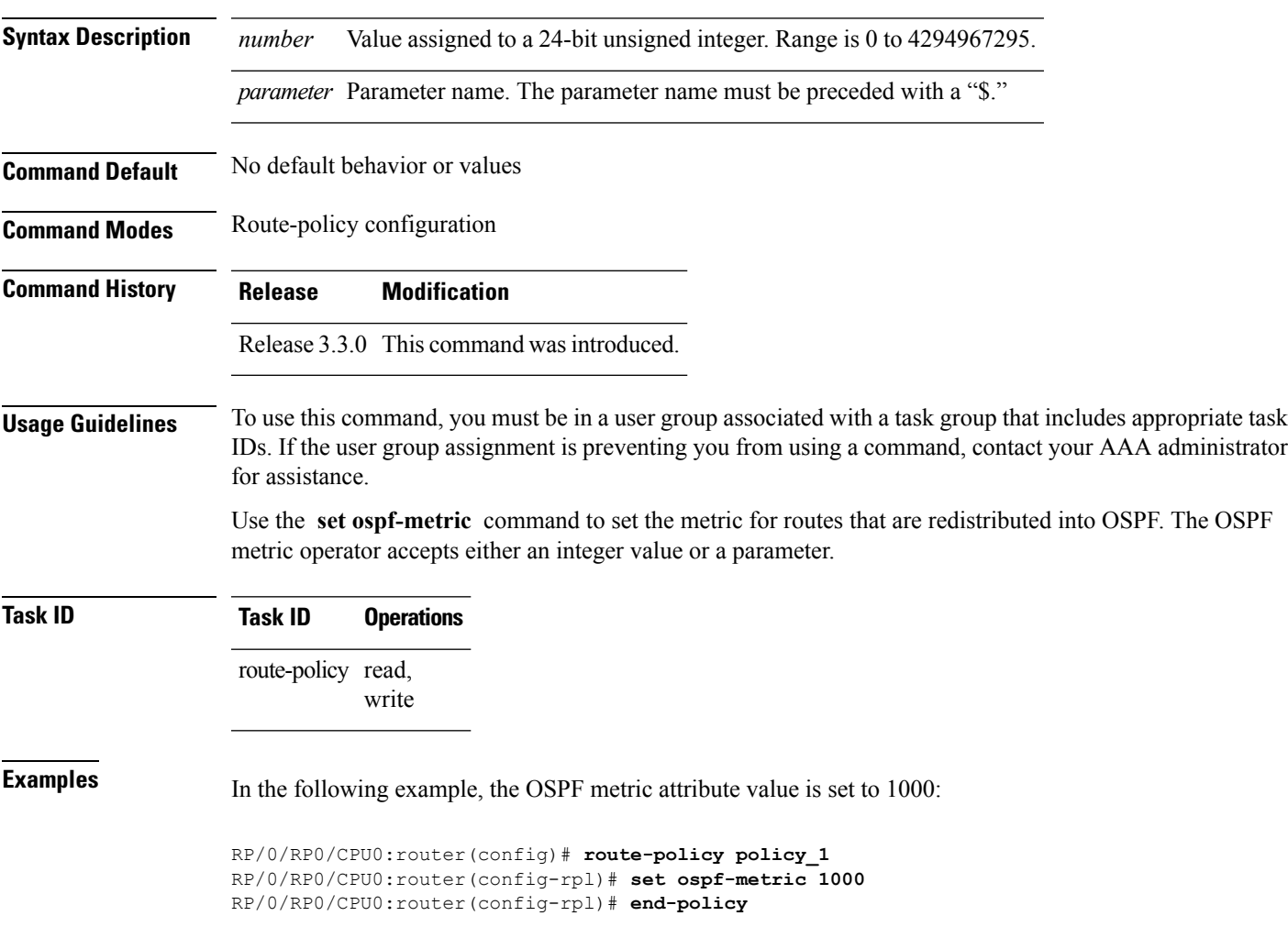

### **set path-selection**

Sets Border Gateway Protocol (BGP) path selection criteria.

To set path selection criteria and install or advertise the path for the Border Gateway Protocol, use the **set path-selection** command in route-policy configuration mode.

**set path-selection** {**backup** *number* | **group-best** | **all** | **best-path**} **[install [multipath-protect]]** [**advertise**]

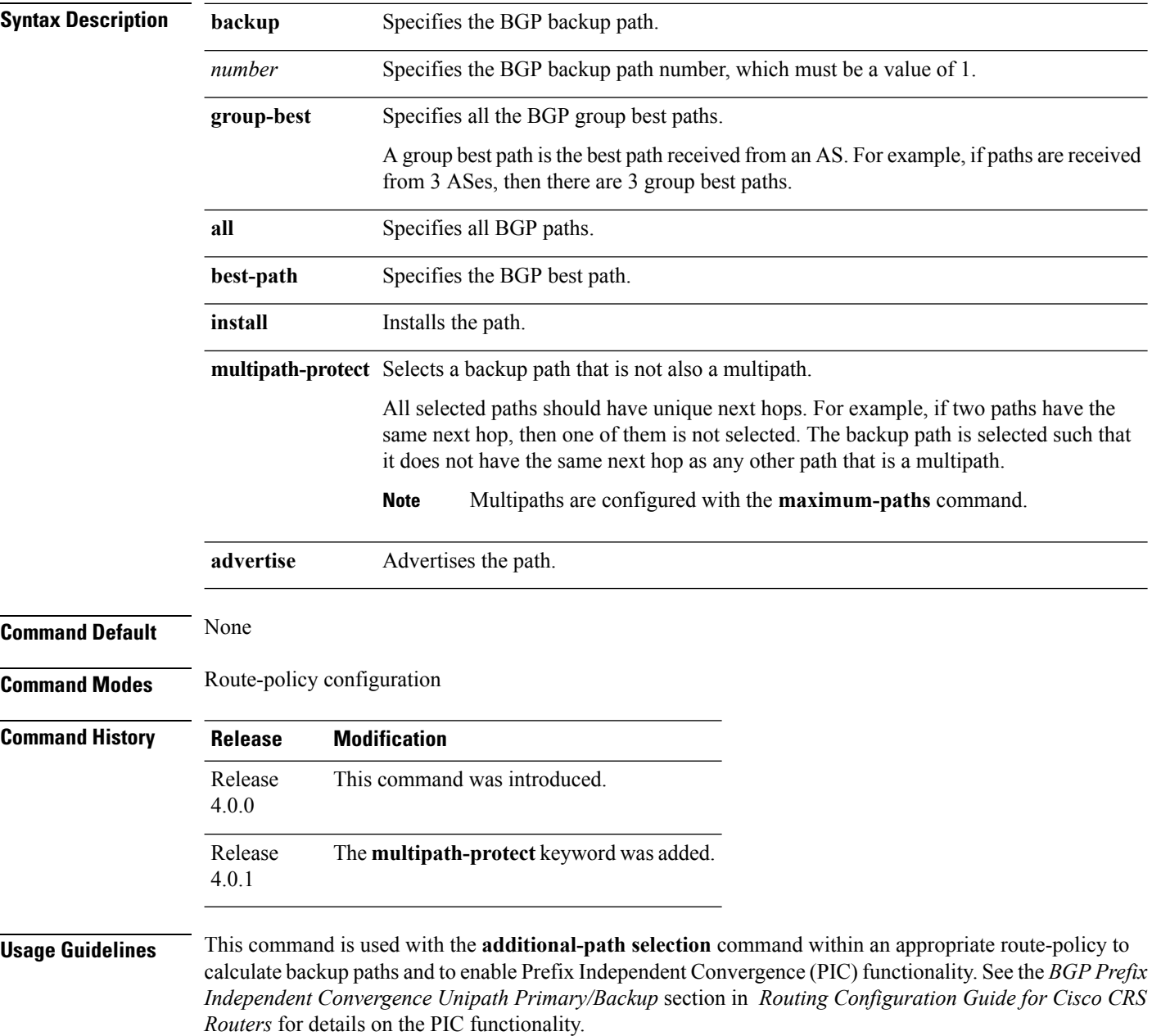

The group-best is the set of paths that are the best paths from the paths of the same autonomous system (AS). All the paths that are selected as the group-best set should be advertised to peers, however, if there are multiple paths that are selected as group-best because they come from different ASs but having the same next-hop the XR router advertises only one path from these paths to the peer device.

To use this command, you must be in a user group associated with a task group that includes appropriate task IDs. If the user group assignment is preventing you from using a command, contact your AAA administrator for assistance.

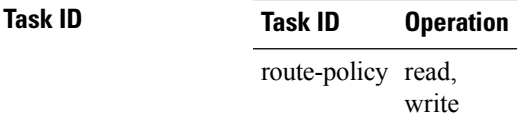

Ш

**Examples** The following example shows how to set the backup path for a route-policy:

```
RP/0/RP0/CPU0:router# configure
RP/0/RP0/CPU0:router(config)# route-policy path_selection_policy
RP/0/RP0/CPU0:router(config-rpl)# set path-selection backup 1 advertise
```
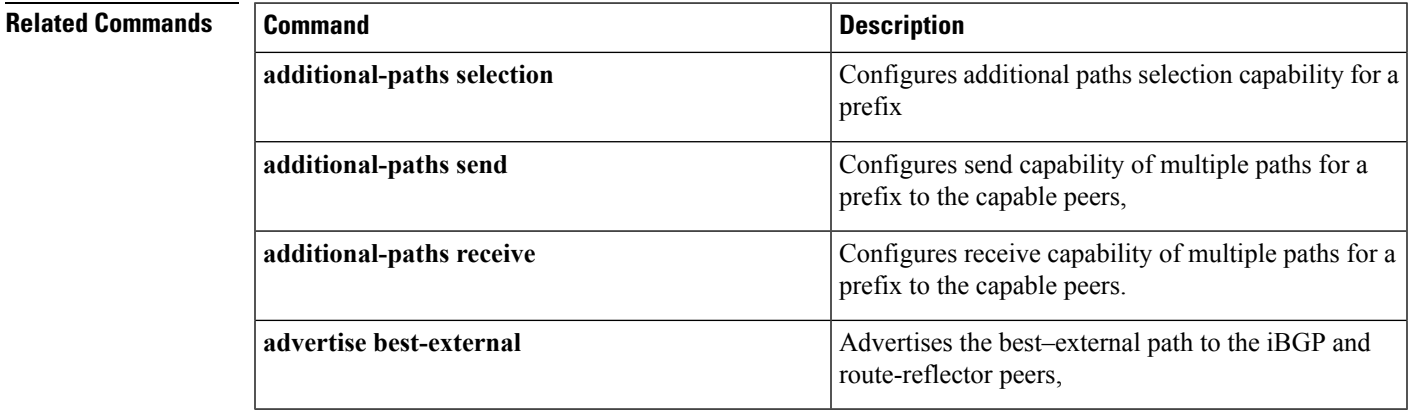

I

# **set qos-group (RPL)**

To set the quality of service (QoS) group, use the **set qos-group** command in route-policy configuration mode:

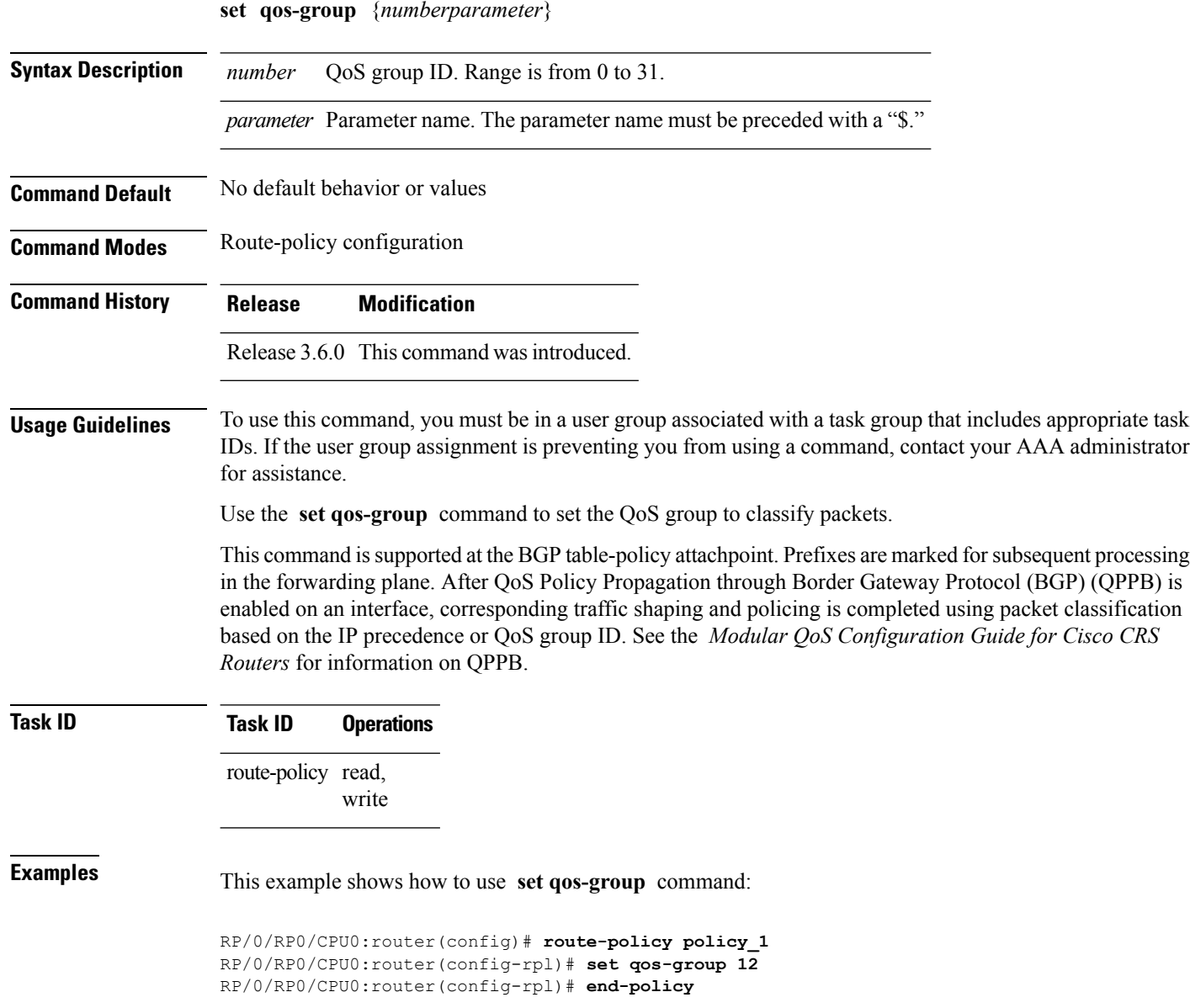

### **set rib-metric**

To set the Routing Information Base (RIB) metric attribute value for a table policy, use the **set rib-metric** command in route-policy configuration mode:

**set rib-metric** {*numberparameter*}

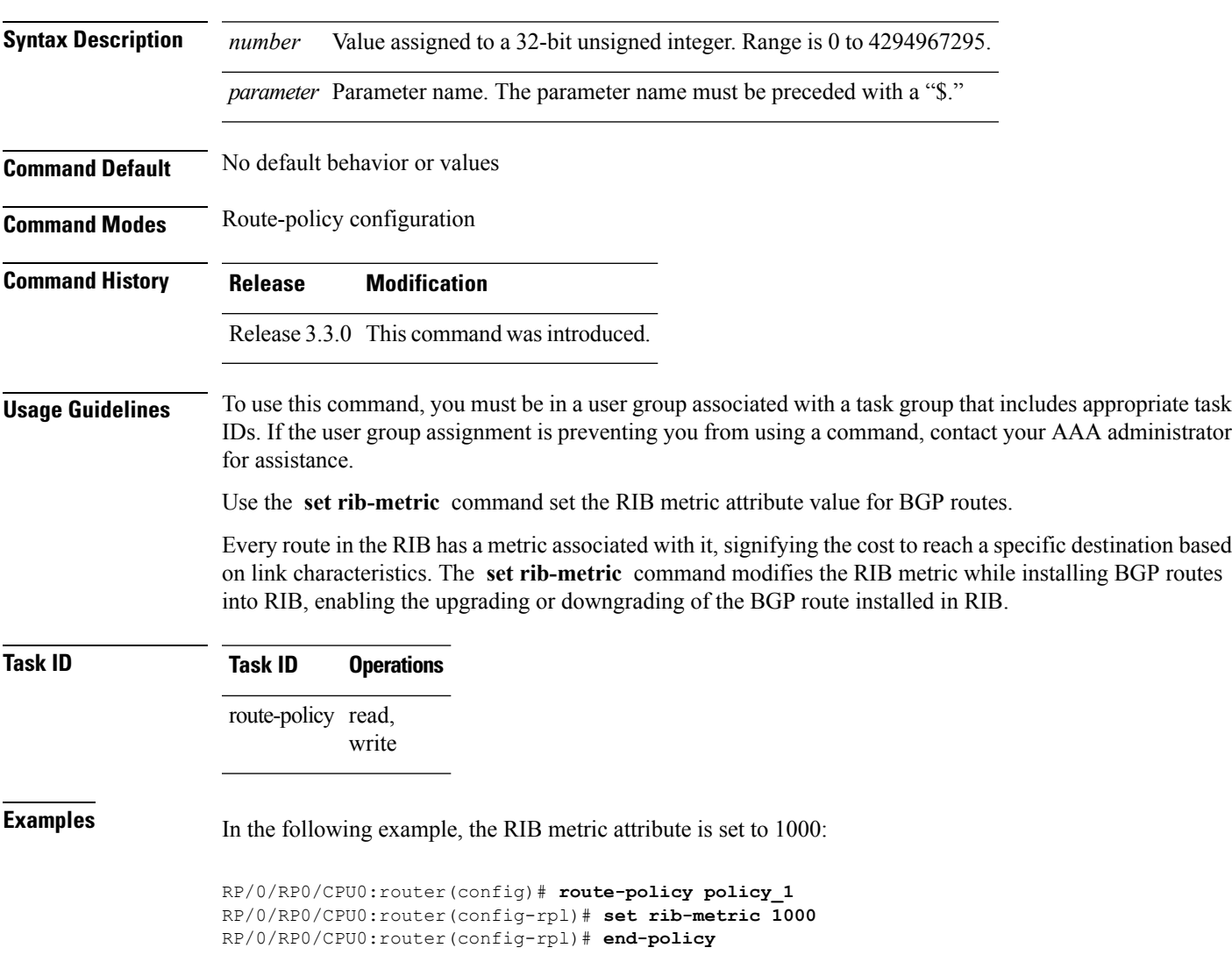

## **set rip-metric**

To set Routing Information Protocol (RIP) metric attributes, use the **set rip-metric** command in route-policy configuration mode.

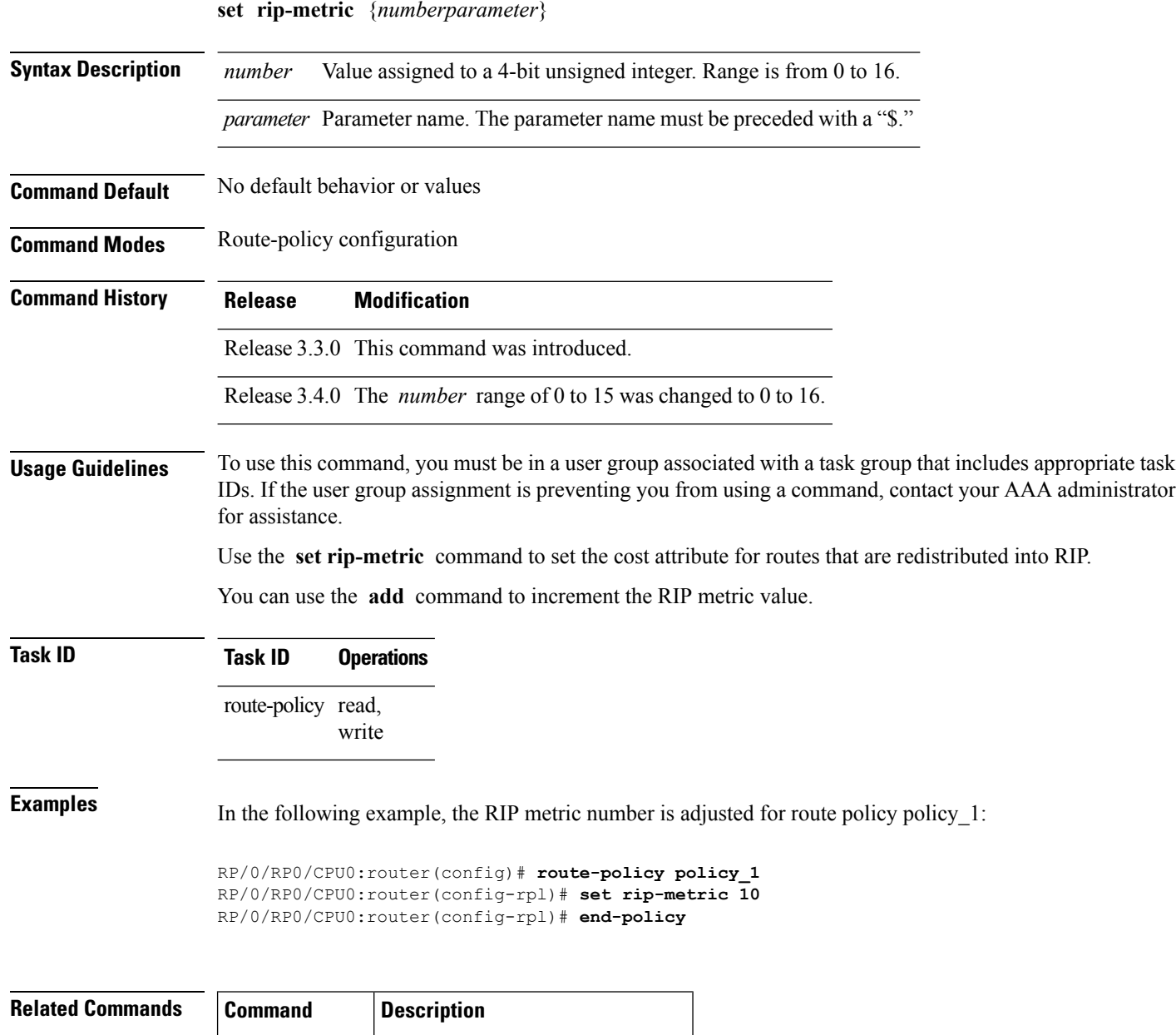

add, on [page](#page-1520-0) Adds an offset to an existing value.

[1489](#page-1520-0)

## **set rip-tag**

To set a route tag attribute for Routing Information Protocol (RIP) routes, use the **set rip-tag** command in route-policy configuration mode.

**set rip-tag** {*numberparameter*}

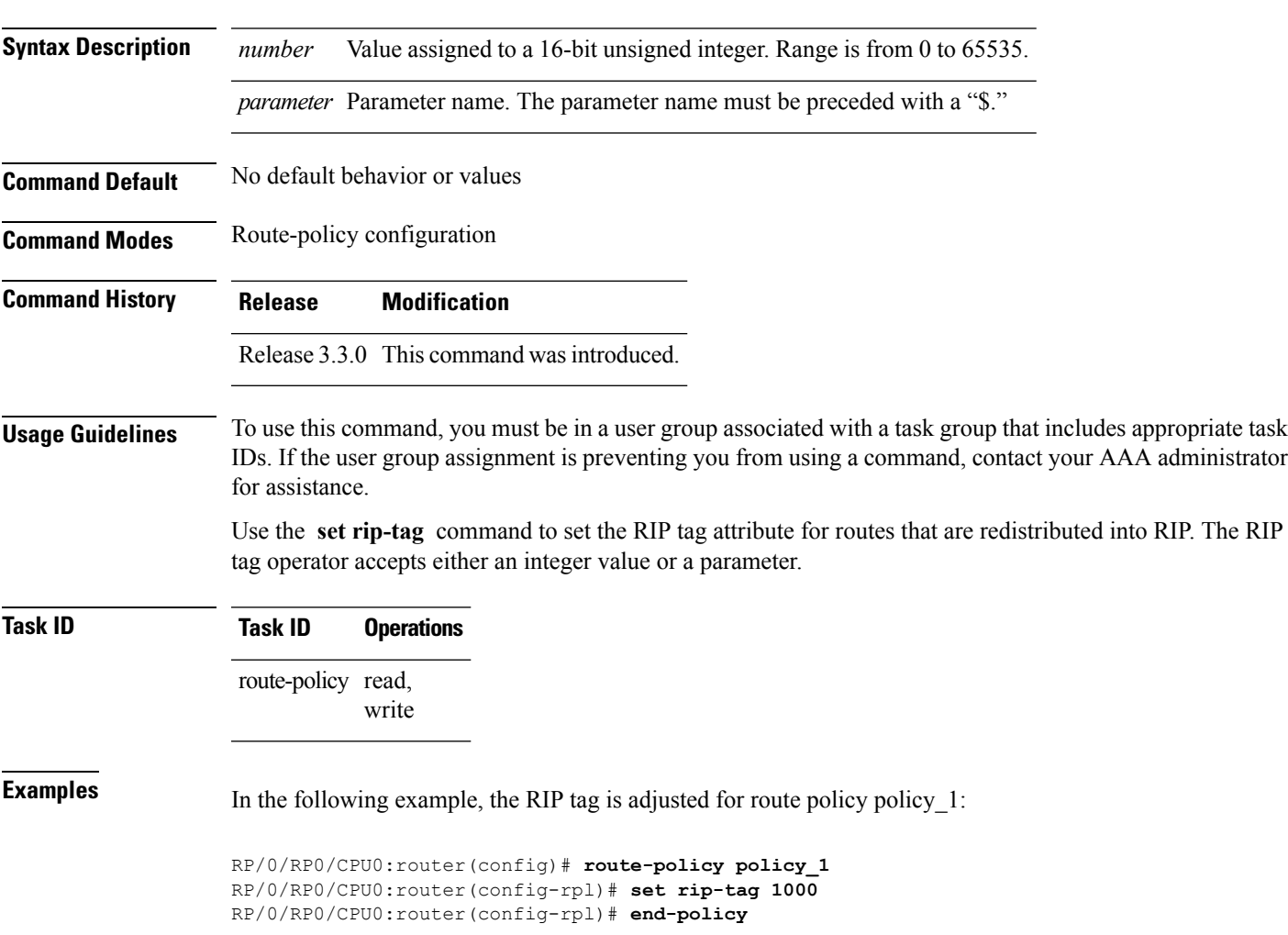

### **set rpf-topology**

To set reverse-path forwarding (RPF) to any default or nondefault tables for particular sources and groups, use the **set rpf-topology** command in routing policy configuration mode.

**set rpf-topology** [**vrf** *vrf-name*] {**ipv4** | **ipv6**} {**unicast** | **multicast***parameter*} **topology** *table-name*

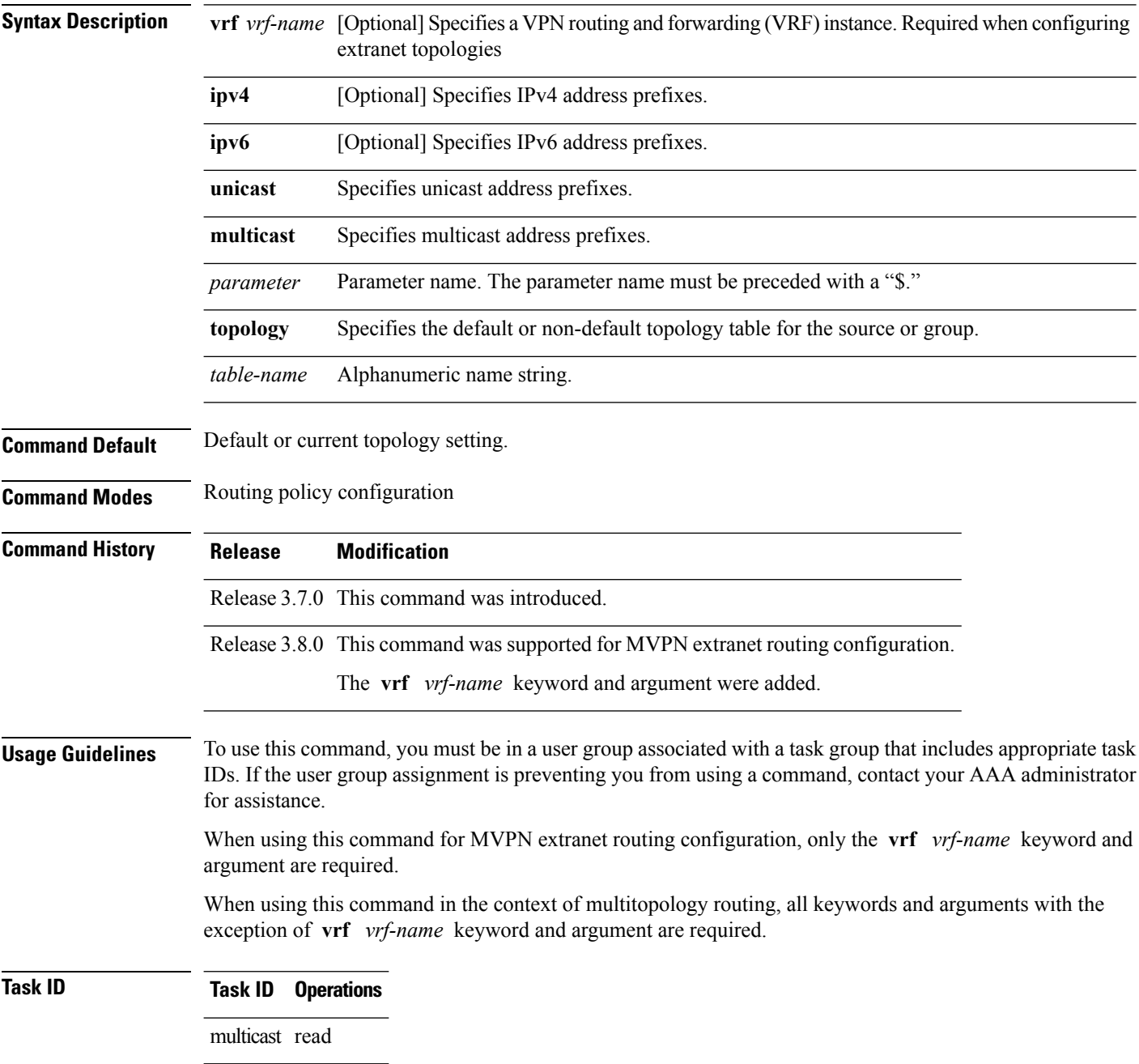

Ш

**Examples** The following example shows how to execute the **set rpf-topology** command:

```
RP/0/RP0/CPU0:router# config
RP/0/RP0/CPU0:router(config)# route-policy green
RP/0/RP0/CPU0:router(config-rpl)# set rpf-topology ipv6 multicast topology t12
```
The following example shows the use of **set rpf-topology** command in the context of creating an RPF for a topology table in multiple topologies:

```
route-policy mt4-p1
 if destination in (225.0.0.1, 225.0.0.11) then
    set rpf-topology ipv4 multicast topology t201
  elseif destination in (225.0.0.2, 225.0.0.12) then
   set rpf-topology ipv4 multicast topology t202
  elseif destination in (225.0.0.3, 225.0.0.13) then
   pass
  endif
end-policy
!
route-policy mt4-p3
  if destination in (225.0.0.8) then
    set rpf-topology ipv4 multicast topology t208
  elseif destination in (225.0.0.9) then
   set rpf-topology ipv4 multicast topology t209
  elseif destination in (225.0.0.10) then
   set rpf-topology ipv4 multicast topology t210
  else
   drop
  endif
end-policy
!
```
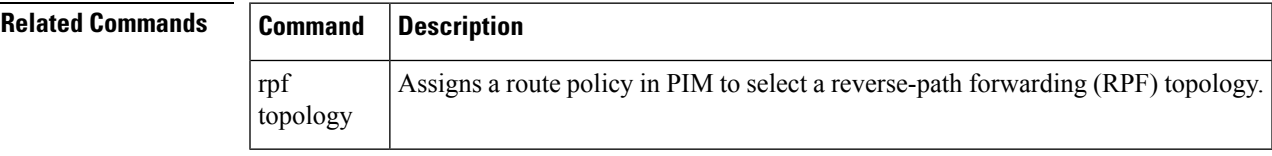

### **set rtset route-limit**

To set limits on paths in the inbound neighbor policy in BGP, particularly when acting as a route-reflector, use the **set rtset route-limit** command in the global configuration mode. If such a path is accepted, BGP adds a flag to the path, BPATH\_RTSET\_NET\_COUNT, to indicate that the path is subjected to the limit.

To remove a limit, use the **no** form of this command.

**set rtset route-limit**

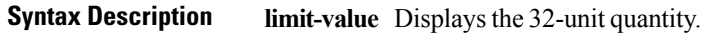

**Command Default** No default behavior or values.

**Command Modes** Global configuration

**Command History Release Modification**

Release 5.0 This command was introduced.

- **Usage Guidelines** To use this command, you must be in a user group associated with a task group that includes appropriate task IDs. If the user group assignment is preventing you from using a command, contact your AAA administrator for assistance.
- **Task ID Task ID Operations**

route-policy read

**Examples** Based on service agreement, if a user AVPN advertises VPN prefixes with RT-set {1:1, 2:2} and user Team10 advertises VPN prefixes with RTs {3:3, 4:4}. On the DUT, the user wants to limit AVPN prefixes to 100, Team10 prefixes to 50, and for all other users, limit each of their prefixes to 80. Note that the fallback limit is per user, not a cumulative one. To achieve this, the user must configure the following route-policy:

```
route-policy RTSET-LIMIT
  if extcommunity rt matches-every (1:1, 2:2) then
     set rtset-route-limit 100
  elseif extcommunity rt matches-every (3:3, 4:4) then
     set reset-route-limit 50
  else
     set reset-route-limit 80
  endif
end-policy
With this configuration, the RR will keep
   (i) at most 100 prefixes that have a path with RT-set containing
       {1:1, 2:2},
  (ii) at most 50 prefixes that have a path with RT-set containing \{3:3, 4:4\},
       and
 (iii) at most 80 prefixes that only have paths with RT-set that do not
       contain either {1:1, 2:2} or {3:3, 4:4}
```
### **set spf-priority**

To set OSPF Shortest Path First (SPF) priority, use the set spf-priority command in route-policy configuration mode.

**set spf-priority** {**critical** | **high** | **medium**}

**spf prefix-priority (OSPF)**

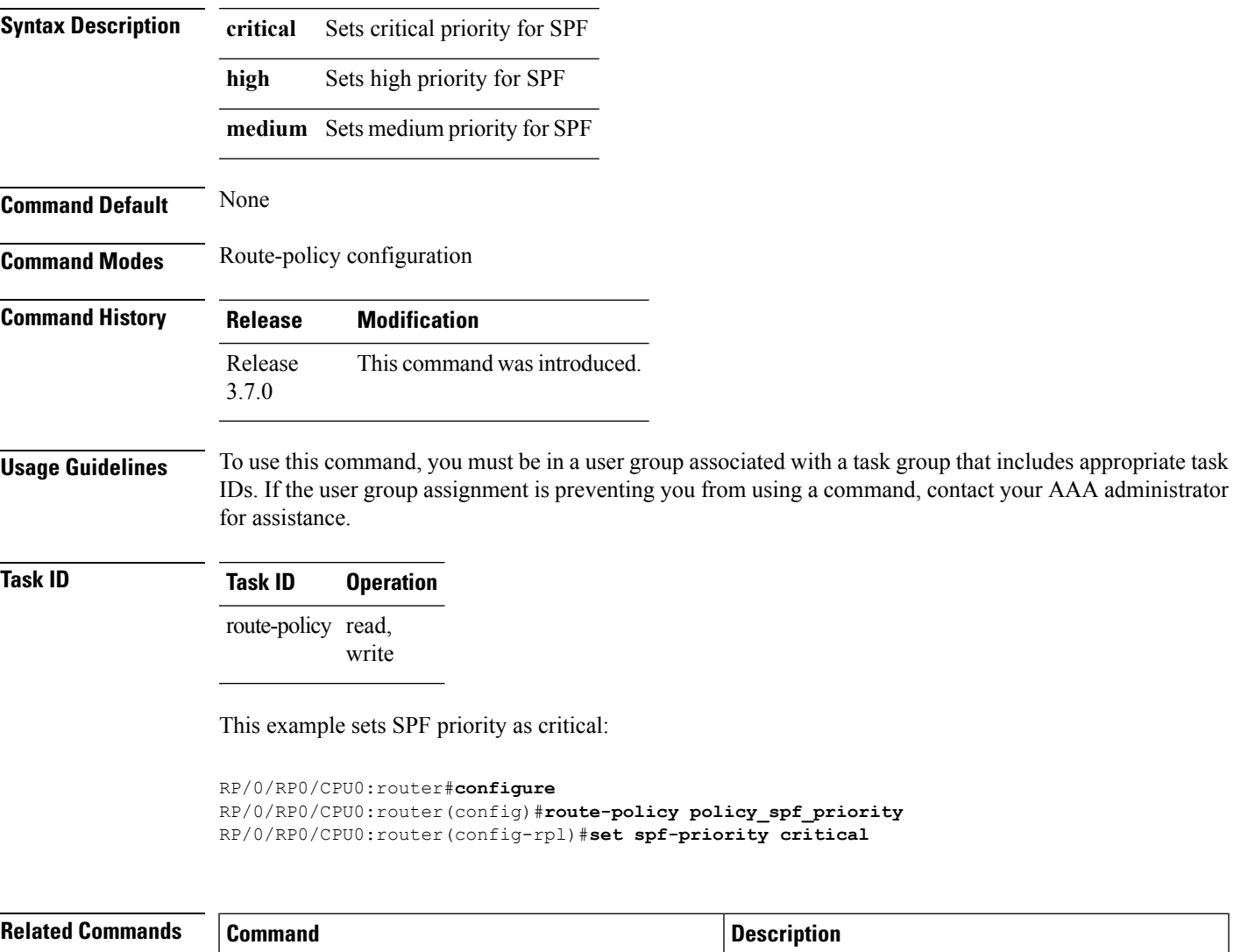

First (SPF) run.

Prioritizes OSPFv2 prefix installation into the global Routing Information Base (RIB) during Shortest Path

I

### **set tag**

To set the tag attribute, use the **set tag** command in route-policy configuration mode.

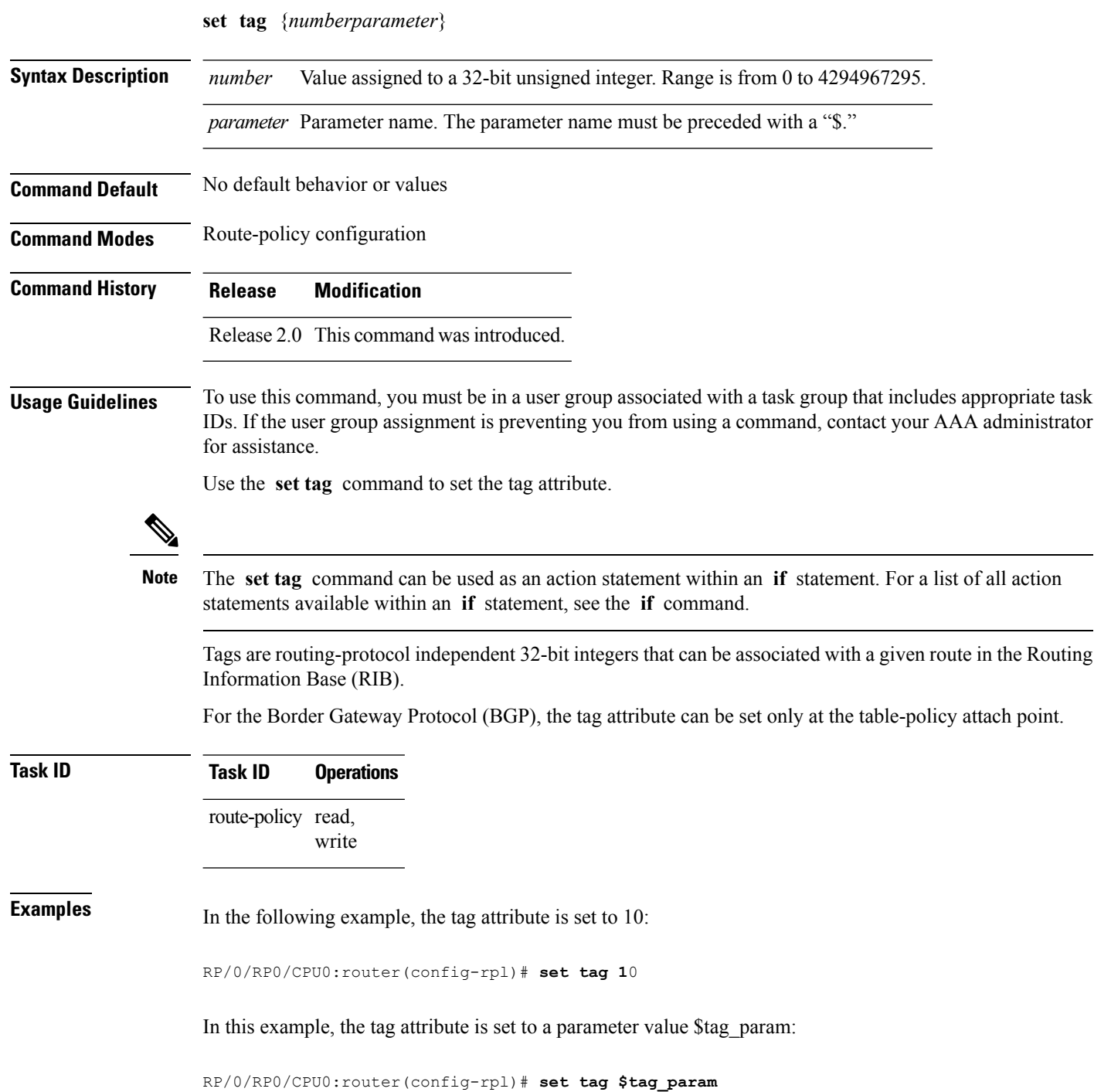

### **set traffic-index**

To set the traffic index attribute, use the **set traffic-index** command in route-policy configuration mode.

**set traffic-index** {*numberparameter* | **ignore**}

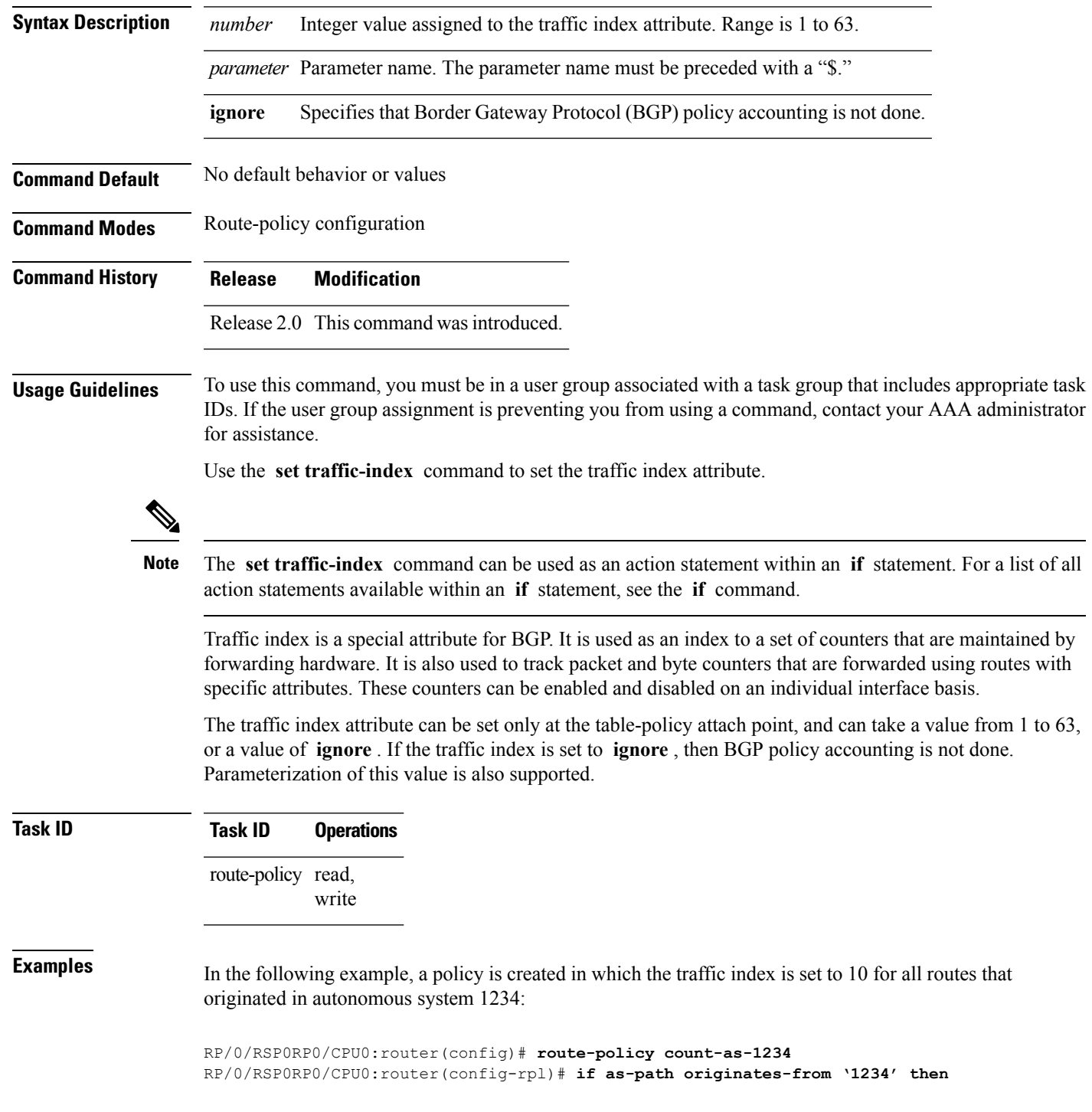

```
RP/0/RSP0RP0/CPU0:router(config-rpl-if)# set traffic-index 10
RP/0/RSP0RP0/CPU0:router(config-rpl-if)# else
RP/0/RSP0RP0/CPU0:router(config-rpl-if)# pass
RP/0/RSP0RP0/CPU0:router(config-rpl-if)# endif
RP/0/RSP0RP0/CPU0:router(config-rpl)# end-policy
```
This policy could then be attached using the BGP **table-policy** command. The counters could then be enabled on various interfaces with the appropriate commands.

### **set vpn-distinguisher**

To change the Border Gateway Protocol (BGP) VPN distinguisher attribute, use the **set vpn-distinguisher** command in route-policy configuration mode.

**set vpn-distinguisher** {*numberparameter*}

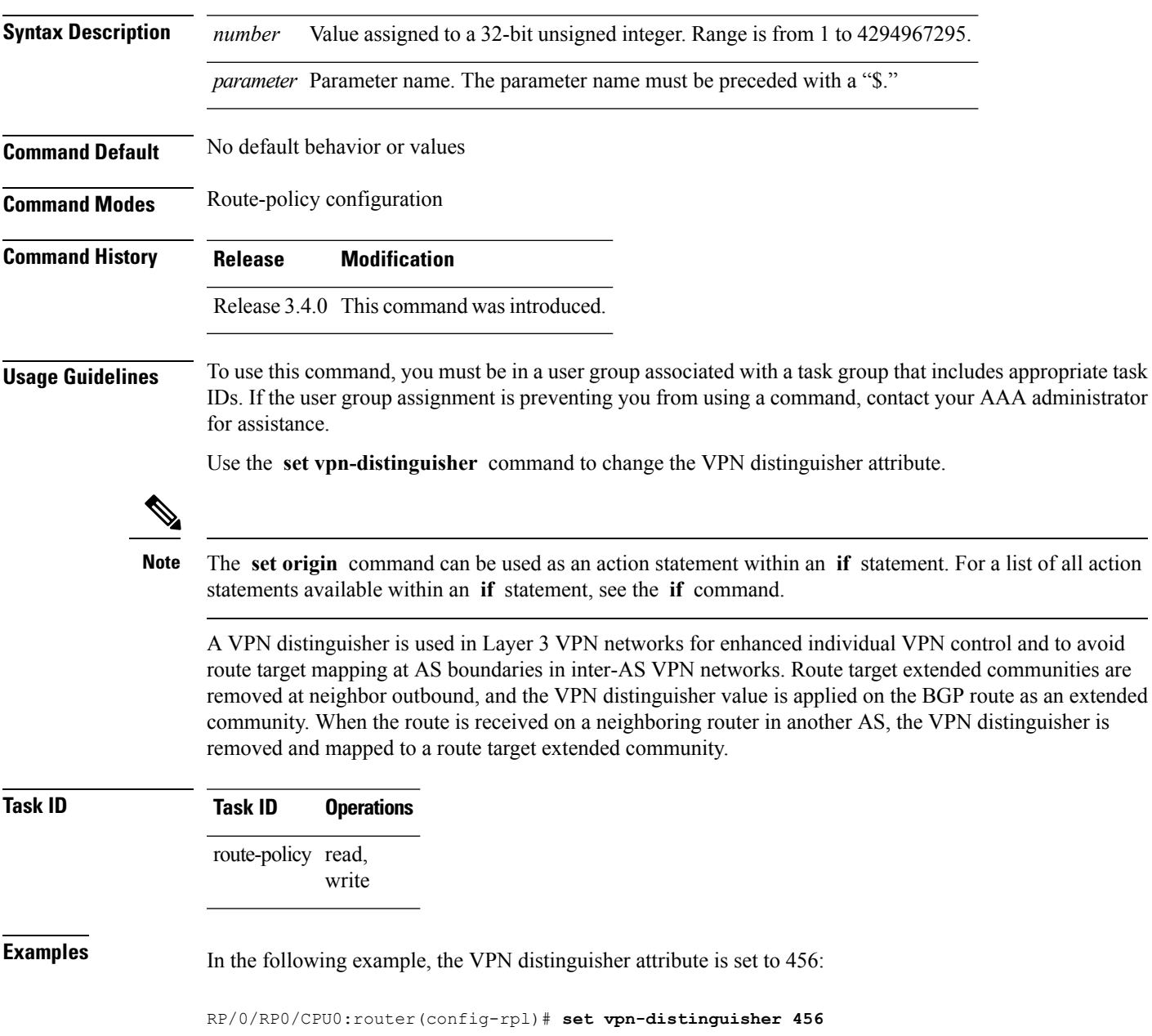

### **set weight**

To set the weight value for Border Gateway Protocol (BGP) routes, use the **set weight** command in route-policy configuration mode.

**set weight** {*numberparameter*}

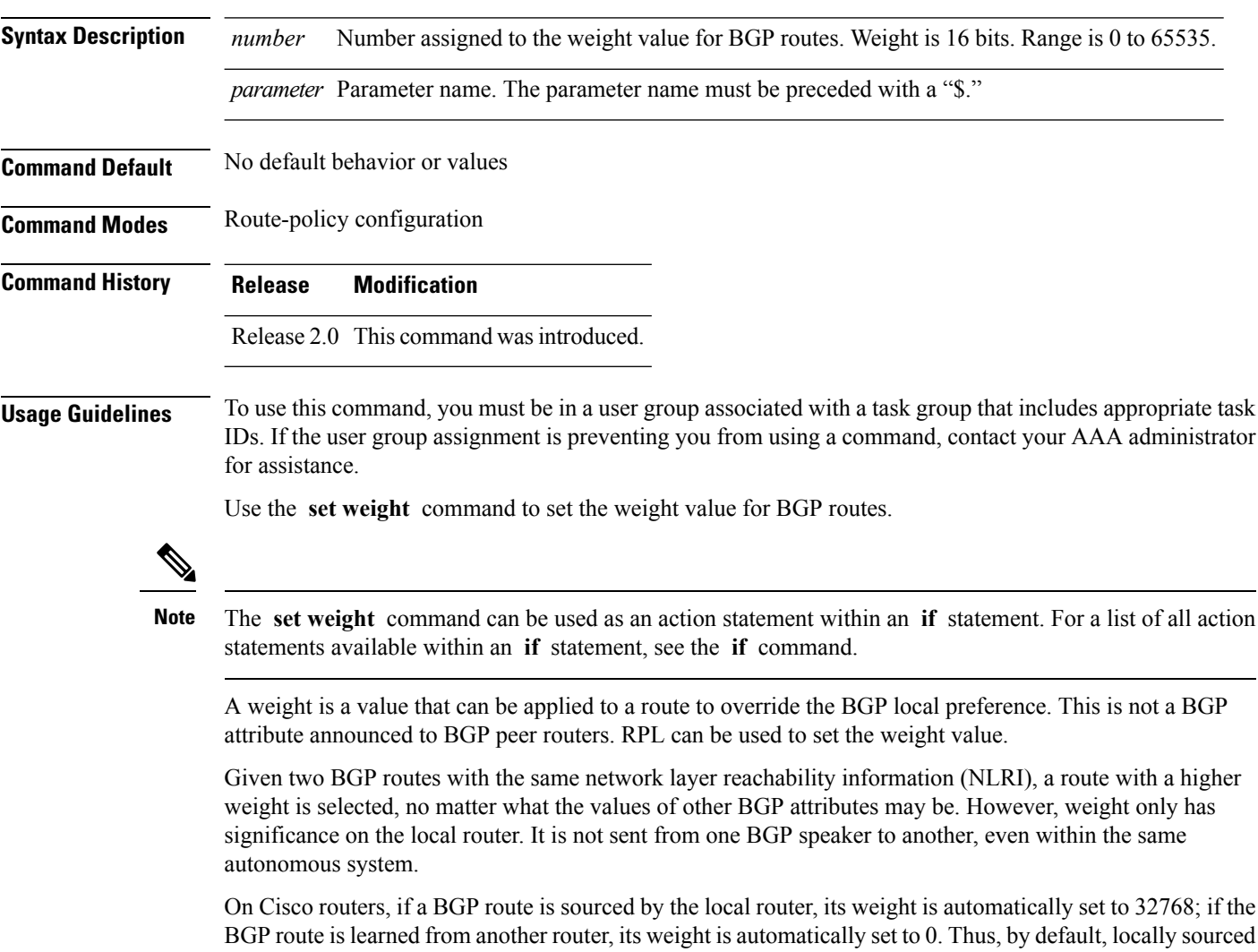

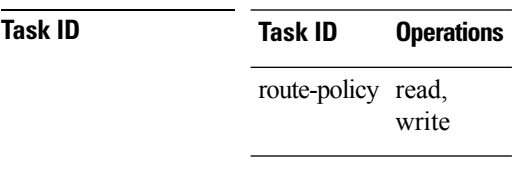

**Examples** In the following example, the weight of the route is set to 10 and then to a parameter value \$weight\_param:

routes are preferred over BGP learned routes.

RP/0/RP0/CPU0:router(config-rpl)# **set weight 10** RP/0/RP0/CPU0:router(config-rpl)# **set weight \$weight\_param**

### **show rpl**

To display system-wide RPL configuration, use the **show rpl** command in EXEC mode.

**show** [**running-config**] **rpl** [{**maximum** {**lines** *configuration-limit* | **policies** *policies-limit*} | **editor** {**emacs** | **nano** | **vim**}}]

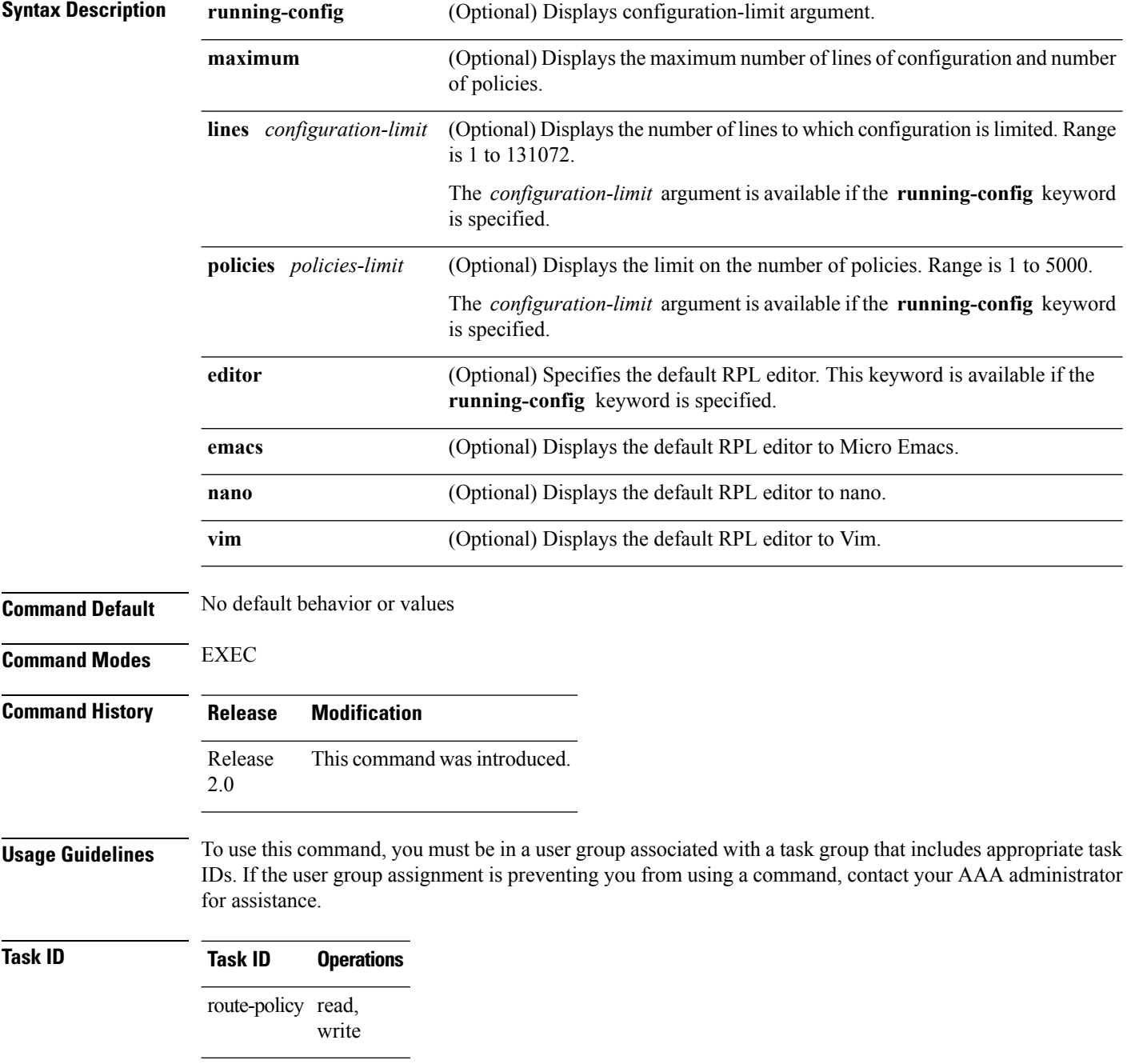

**Examples** The following shows the output of the **show running-config rpl** command:

```
RP/0/RP0/CPU0:router# show running-config rpl
extcommunity-set rt ext_comm_set_rt_ex1
 1.2.3.4:34
end-set
!
prefix-set prefix_set_ex1
 10.0.0.0/16 ge 16 1e 32,
  0.0.0.0/0 ge 25 le 32,
 0.0.0.0/0
end-set
!
route-policy policy_2
 if destination in prefix set ex1 then
    if (community matches-any com set exl) then
     set community (10:666) additive
   endif
   if (extcommunity rt matches-any ext comm set rt ex1) then
     set community (10:999) additive
   endif
 endif
end-policy
!
```
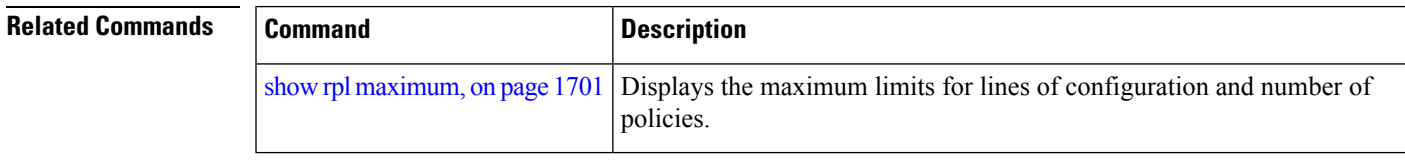

### <span id="page-1681-0"></span>**show rpl active as-path-set** To display the AS path sets that are referenced by at least one policy that is being used at an attach point, use the **show rpl active as-path-set** command in EXEC mode. **show rpl active as-path-set** [**detail**] **Syntax Description detail** (Optional) Displays the content of the object and all referenced objects for active AS path sets. **Command Default** No default behavior or values **Command Modes** EXEC **Command History Release Modification** Release 2.0 This command was introduced. Release 3.3.0 Added the **detail** keyword. **Usage Guidelines** To use this command, you must be in a user group associated with a task group that includes appropriate task IDs. If the user group assignment is preventing you from using a command, contact your AAA administrator for assistance. Use the **show rpl active as-path-set** command to display all AS path sets that are in use in the system and referenced either directly or indirectly at a policy attach point. **Task ID Task ID Operations** route-policy read **Examples** This example shows the following sample configuration: router bgp 2 address-family ipv4 unicast ! neighbor 10.0.101.2 remote-as 100 address-family ipv4 unicast route-policy policy\_1 in ! ! neighbor 10.0.101.3 remote-as 12 address-family ipv4 unicast route-policy policy\_2 in ! ! ! RP/0/RP0/CPU0:router# **show rpl route-policy policy\_2 detail** prefix-set prefix\_set\_ex1

Ш

```
10.0.0.0/16 ge 16 le 32,
  0.0.0.0/0 ge 25 le 32,
 0.0.0.0/0
end-set
!
community-set comm_set_ex1
 65500:1,
  65500:2,
 65500:3
end-set
!
extcommunity-set rt ext comm_set_rt_ex1
  1.2.3.4:34
end-set
!
route-policy policy_2
  if destination in prefix_set_ex1 then
     if (community matches-any comm_set_ex1) then
      set community (10:666) additive
     endif
    if (extcommunity rt matches-any ext_comm_set_rt_ex1) then
      set community (10:999) additive
     endif
   endif
end-policy
!
RP/0/RP0/CPU0:router# show rpl route-policy policy_1 detail
prefix-set prefix_set_ex1
 10.0.0.0/16 ge 16 le 32,
 0.0.0.0/0 ge 25 le 32,
 0.0.0.0/0
end-set
!
as-path-set as_path_set_ex1
 ios-regex '^_655--$',
 ios-regex '^_65501_$'
end-set
!
route-policy policy_1
 if (destination in prefix set ex1) then
   set local-preference 100
  endif
  if (as-path in as path set ex1) then
   set community (10:333) additive
 endif
end-policy
!
```
Given this sample configuration, the **show rpl active as-path-set** command displays the following information:

RP/0/RP0/CPU0:router# **show rpl active as-path-set** ACTIVE -- Referenced by at least one policy which is attached INACTIVE -- Only referenced by policies which are not attached UNUSED -- Not attached (directly or indirectly) and not referenced The following as-path-sets are ACTIVE -------------------------------------

as path set ex1

I

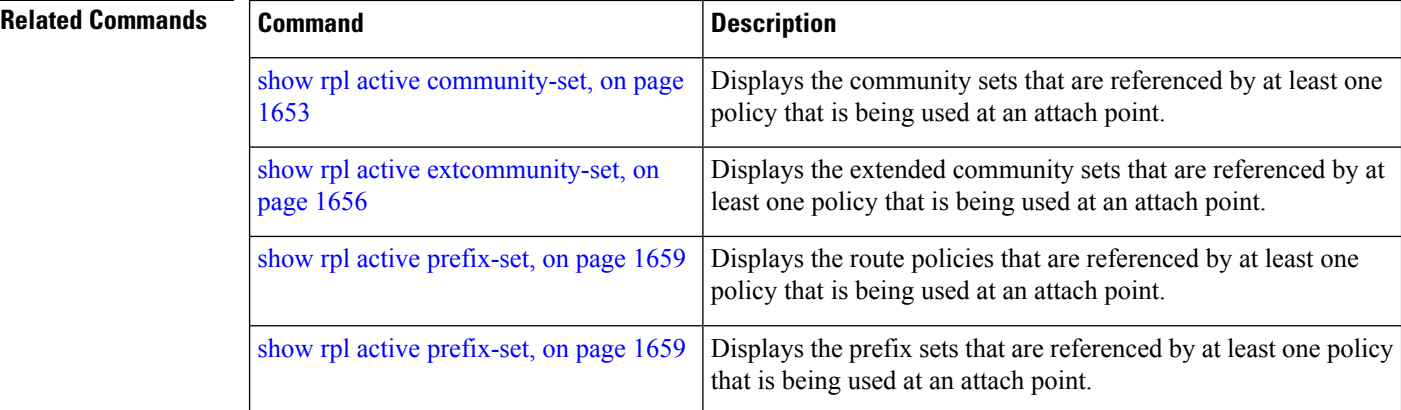

Ш

### <span id="page-1684-0"></span>**show rpl active community-set**

To display the community sets that are referenced by at least one policy that is being used at an attach point, use the **show rpl active community-set** command in EXEC mode.

**show rpl active community-set** [**detail**]

**Syntax Description detail** (Optional) Displays the content of the object and all referenced objects for active community sets. **Command Default** No default behavior or values **Command Modes** EXEC **Command History Release Modification** Release 2.0 This command was introduced. Release 3.3.0 The **detail** keyword was added. **Usage Guidelines** To use this command, you must be in a user group associated with a task group that includes appropriate task IDs. If the user group assignment is preventing you from using a command, contact your AAA administrator for assistance. Use the **show rpl active community-set** command to display all community sets that are in use in the system and referenced either directly or indirectly at a policy attach point. **Task ID Task ID Operations** route-policy read **Examples** This example shows the following sample configuration: router bgp 2 address-family ipv4 unicast ! neighbor 10.0.101.2 remote-as 100 address-family ipv4 unicast route-policy policy\_1 in ! ! neighbor 10.0.101.3 remote-as 12 address-family ipv4 unicast route-policy policy\_2 in ! ! ! RP/0/RP0/CPU0:router# **show rpl route-policy policy\_2 detail**

```
prefix-set prefix_set_ex1
  10.0.0.0/16 ge 16 le 32,
  0.0.0.0/0 ge 25 le 32,
 0.0.0.0/0
end-set
!
community-set comm_set_ex1
 65500:1,
  65500:2,
 65500:3
end-set
!
extcommunity-set rt ext comm_set_rt_ex1
  1.2.3.4:34
end-set
!
route-policy policy_2
   if destination in prefix_set_ex1 then
     if (community matches-any comm_set_ex1) then
      set community (10:666) additive
     endif
    if (extcommunity rt matches-any ext comm set rt ex1) then
      set community (10:999) additive
    endif
   endif
end-policy
!
RP/0/RP0/CPU0:router# show rpl route-policy policy_1 detail
prefix-set prefix_set_ex1
 10.0.0.0/16 ge 16 le 32,
  0.0.0.0/0 ge 25 le 32,
 0.0.0.0/0
end-set
!
as-path-set as_path_set_ex1
  ios-regex '^_655--$',
  ios-regex '^_65501_$'
end-set
!
route-policy policy_1
 if (destination in prefix set ex1) then
   set local-preference 100
  endif
 if (as-path in as_path_set_ex1) then
   set community (10:333) additive
 endif
end-policy
!
```
Given this sample configuration, the **show rpl active community-set** command displays the following information:

RP/0/RP0/CPU0:router# **show rpl active community-set** ACTIVE -- Referenced by at least one policy which is attached INACTIVE -- Only referenced by policies which are not attached UNUSED -- Not attached (directly or indirectly) and not referenced The following community-sets are ACTIVE

---------------------------------------

comm\_set\_ex1

### **Related Commands**

I

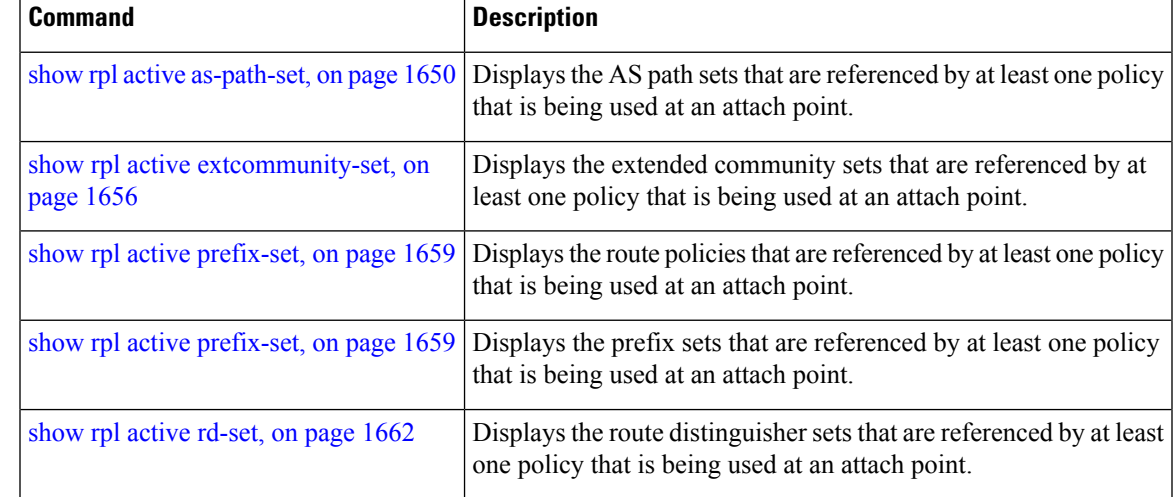

### <span id="page-1687-0"></span>**show rpl active extcommunity-set**

To display the extended community sets for cost, route target (RT), and Site-of-Origin (SoO) that are referenced by at least one route policy used at an attach point, use the **show rpl active extcommunity-set** command in EXEC mode.

**show rpl active extcommunity-set** [{**cost** | **rt** | **soo**}] [**detail**]

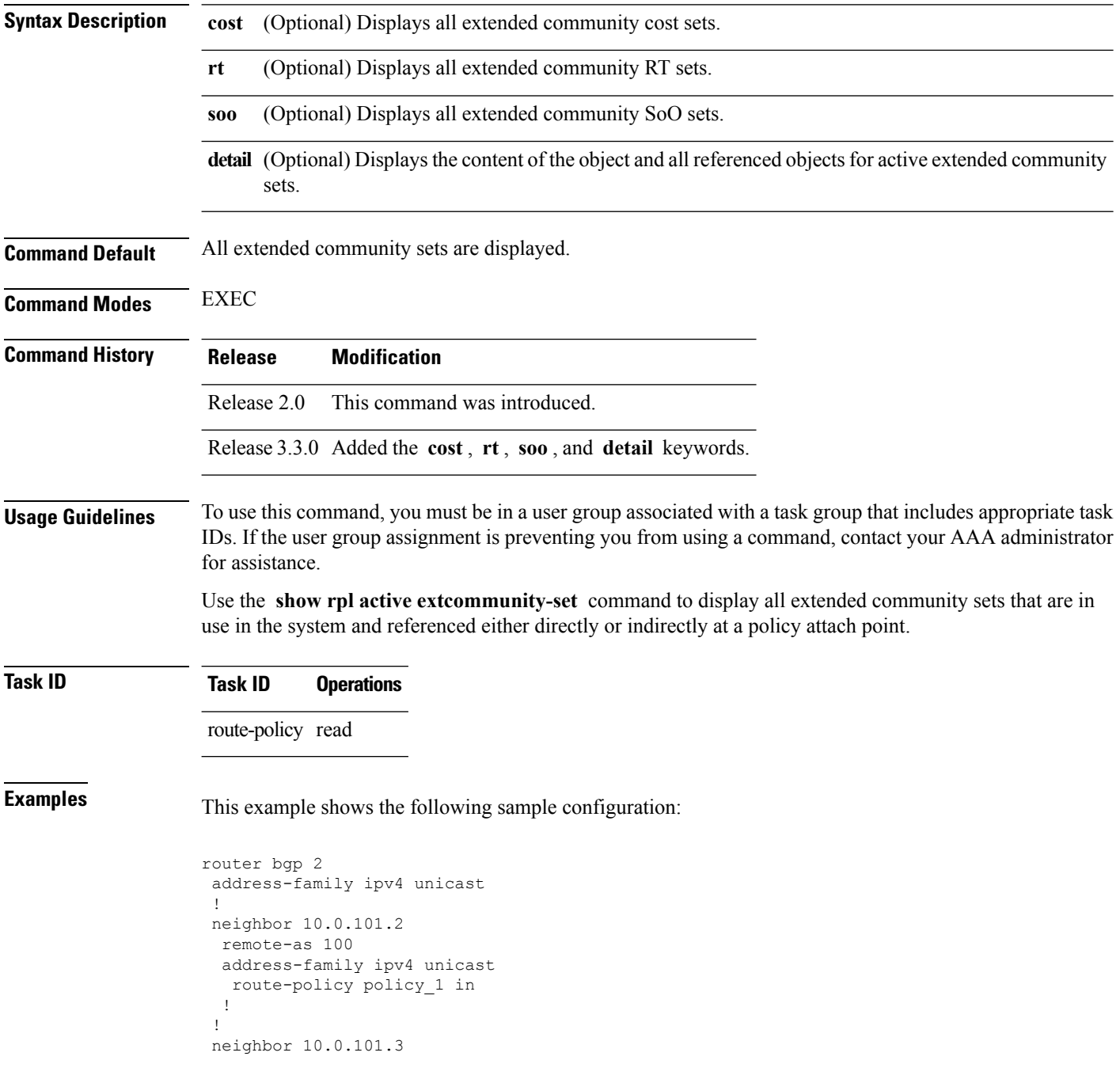

**Routing Policy Language Commands**

Ш

```
remote-as 12
  address-family ipv4 unicast
  route-policy policy_2 in
 !
 !
!
RP/0/RP0/CPU0:router# show rpl route-policy policy_2 detail
prefix-set prefix_set_ex1
 10.0.0.0/16 ge 16 le 32,
  0.0.0.0/0 ge 25 le 32,
 0.0.0.0/0
end-set
!
community-set comm_set_ex1
 65500:1,
  65500:2,
 65500:3
end-set
!
extcommunity-set rt ext_comm_set_rt_ex1
  1.2.3.4:34
end-set
!
route-policy policy_2
  if destination in prefix set ex1 then
     if (community matches-any comm_set_ex1) then
      set community (10:666) additive
     endif
     if (extcommunity rt matches-any ext comm set rt ex1) then
      set community (10:999) additive
     endif
   endif
end-policy
!
RP/0/RP0/CPU0:router# show rpl route-policy policy_1 detail
prefix-set prefix set ex1
 10.0.0.0/16 ge 16 le 32,
 0.0.0.0/0 ge 25 le 32,
 0.0.0.0/0
end-set
!
as-path-set as_path_set_ex1
 ios-regex '\sim 655--\frac{1}{2};
 ios-regex \frac{1}{65501}$'
end-set
!
route-policy policy_1
 if (destination in prefix_set_ex1) then
   set local-preference 100
  endif
 if (as-path in as_path_set_ex1) then
   set community (10:333) additive
 endif
end-policy
!
```
Given this sample configuration, the **show rpl active extcommunity-set** command displays the following information:

RP/0/RP0/CPU0:router# **show rpl active extcommunity-set**

ACTIVE -- Referenced by at least one policy which is attached INACTIVE -- Only referenced by policies which are not attached

UNUSED -- Not attached (directly or indirectly) and not referenced

```
The following extcommunity-sets are ACTIVE
------------------------------------------
ext_comm_set_rt_ex1
```
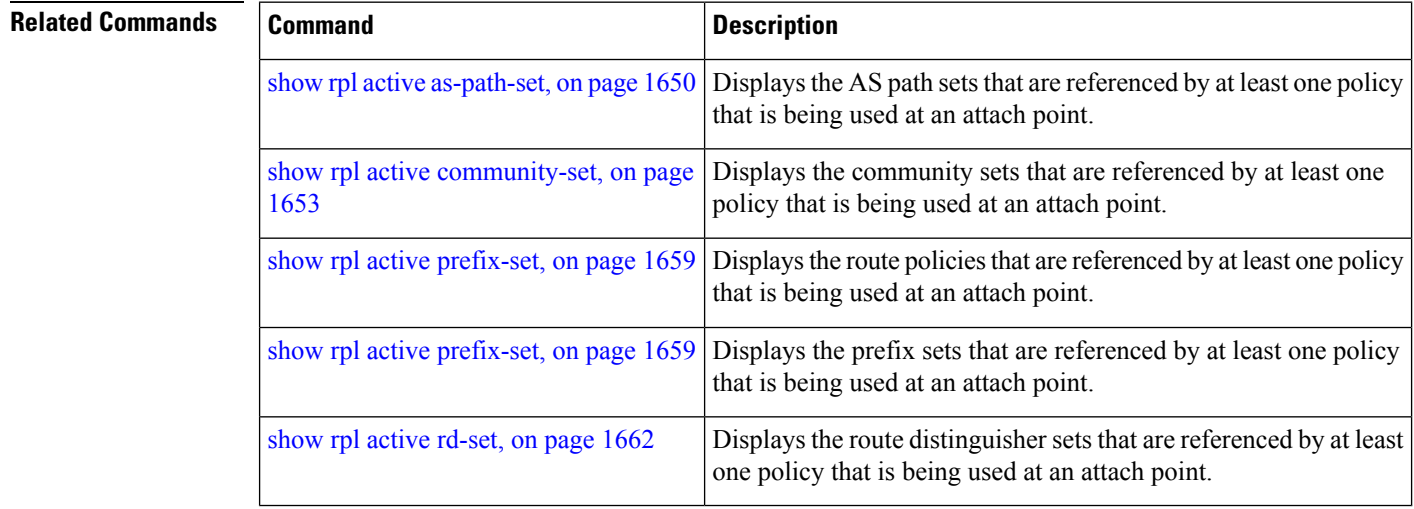

### <span id="page-1690-0"></span>**show rpl active prefix-set**

To display the prefix sets that are referenced by at least one policy that is being used at an attach point, use the **show rpl active prefix-set** command in EXEC mode.

**show rpl active prefix-set** [**detail**]

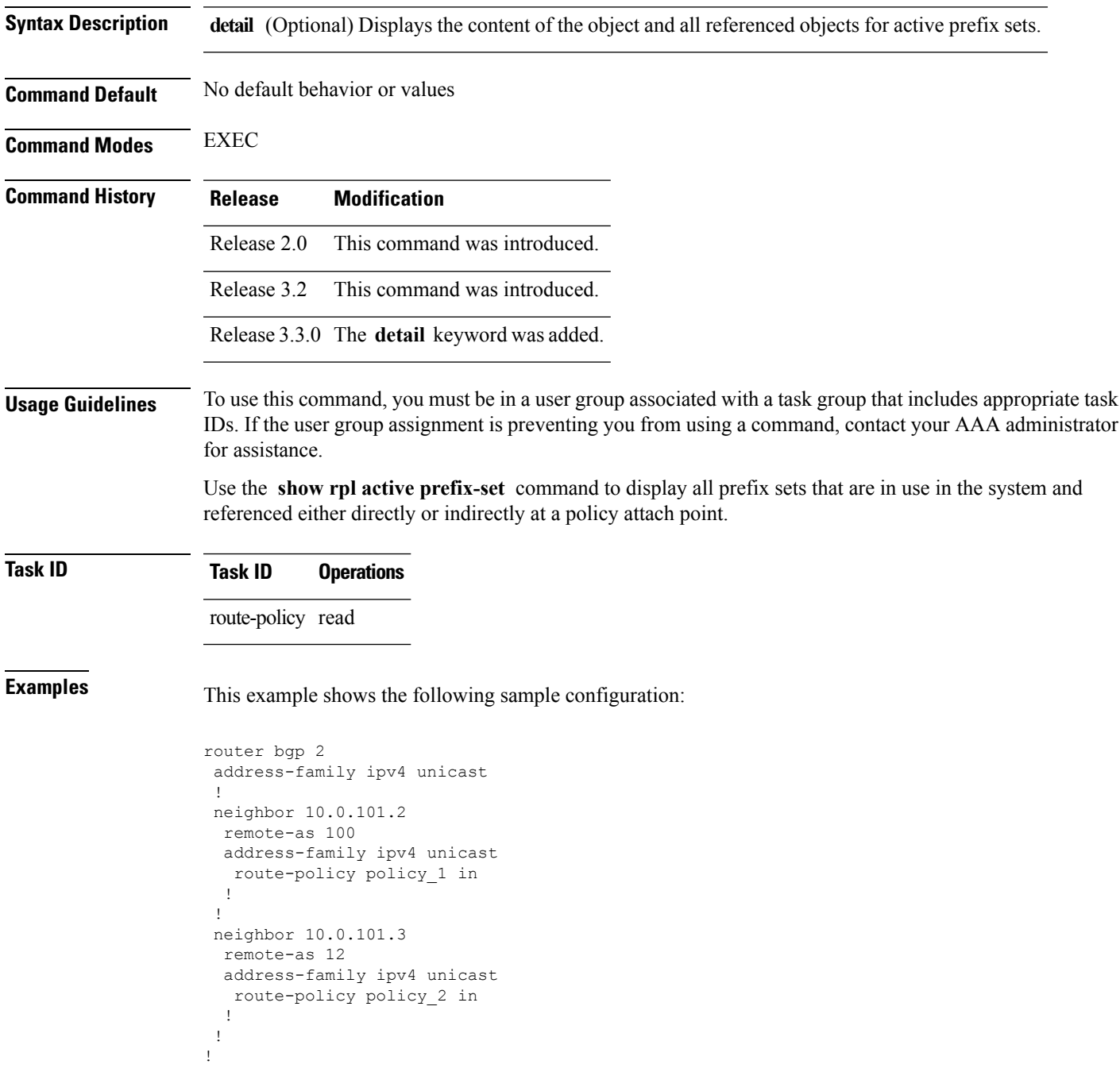

```
RP/0/RP0/CPU0:router# show rpl route-policy policy_2 detail
prefix-set prefix_set_ex1
 10.0.0.0/16 ge 16 le 32,
  0.0.0.0/0 ge 25 le 32,
 0.0.0.0/0
end-set
!
community-set comm_set_ex1
  65500:1,
  65500:2,
 65500:3
end-set
!
extcommunity-set rt ext_comm_set_rt_ex1
  1.2.3.4:34
end-set
!
route-policy policy_2
   if destination in prefix_set_ex1 then
     if (community matches-any comm_set_ex1) then
       set community (10:666) additive
     endif
    if (extcommunity rt matches-any ext_comm_set_rt_ex1) then
      set community (10:999) additive
     endif
   endif
end-policy
!
RP/0/RP0/CPU0:router# show rpl route-policy policy_1 detail
prefix-set prefix_set_ex1
 10.0.0.0/16 ge 16 le 32,
  0.0.0.0/0 ge 25 le 32,
 0.0.0.0/0
end-set
!
as-path-set as path set ex1
  ios-regex '^_655--$',
  ios-regex '^_65501_$'
end-set
!
route-policy policy_1
 if (destination in prefix set ex1) then
   set local-preference 100
  endif
 if (as-path in as_path_set_ex1) then
   set community (10:333) additive
  endif
end-policy
!
```
The following example displays active prefix sets:

```
RP/0/RP0/CPU0:router# show rpl active prefix-set
```

```
ACTIVE -- Referenced by at least one policy which is attached
INACTIVE -- Only referenced by policies which are not attached
UNUSED -- Not attached (directly or indirectly) and not referenced
```
The following prefix-sets are ACTIVE ----------------------------------- prefix\_set\_1

#### **Related Commands**

I

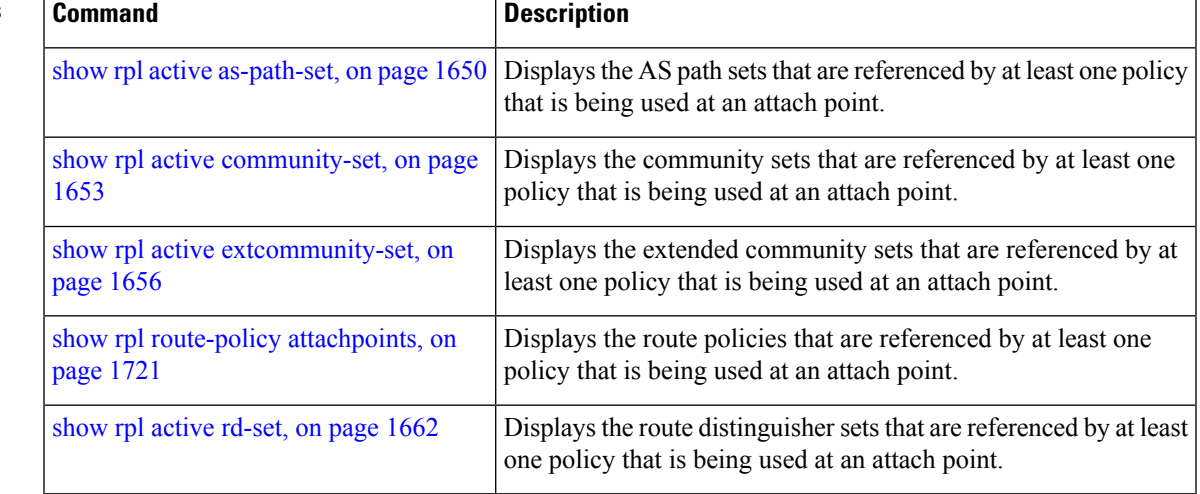

# <span id="page-1693-0"></span>**show rpl active rd-set**

To display the route distinguisher (RD) sets that are referenced by at least one policy that is being used at an attach point, use the **show rpl active rd-set** command in EXEC mode.

**show rpl active rd-set** [**detail**]

**Syntax Description detail** (Optional) Displays the content of the object and all referenced objects for active route policies.

**Command Default** No default behavior or values

**Command History Release Modification**

**Command Modes** EXEC

Release 3.6.0 This command was introduced.

**Usage Guidelines** To use this command, you must be in a user group associated with a task group that includes appropriate task IDs. If the user group assignment is preventing you from using a command, contact your AAA administrator for assistance.

> Use the **show rpl active rd-set** command to display all RD sets that are in use in the system and that are referenced either directly or indirectly at a policy attach point.

#### **Task ID Task ID Operations**

route-policy read

**Examples** This example shows the following sample configuration:

```
rd-set rdset1
   10:151,
   100.100.100.1:153,
   100.100.100.62/31:63
end-set
!
rd-set rdset2
   10:152,
   100.100.100.1:154,
   100.100.100.62/31:89
end-set
!
route-policy rdsetmatch
   if rd in rdset1 then
     set community (10:112)
   elseif rd in rdset2 then
    set community (10:223)
   endif
end-policy
!
router bgp 10
  bgp router-id 10.0.0.1
```

```
address-family vpnv4 unicast
neighbor 10.10.10.1
  remote-as 10
  address-family ipv4 unicast
   route-policy rdsetmatch in
  !
  !
```
Given this sample configuration, the **show rpl active rd-set** command displays the following information:

RP/0/RP0/CPU0:router# **show rpl active rd-set**

ACTIVE -- Referenced by at least one policy which is attached INACTIVE -- Only referenced by policies which are not attached UNUSED -- Not attached (directly or indirectly) and not referenced

```
The following rd-sets are ACTIVE
------------------------------------------
    rdset1
    rdset2
```
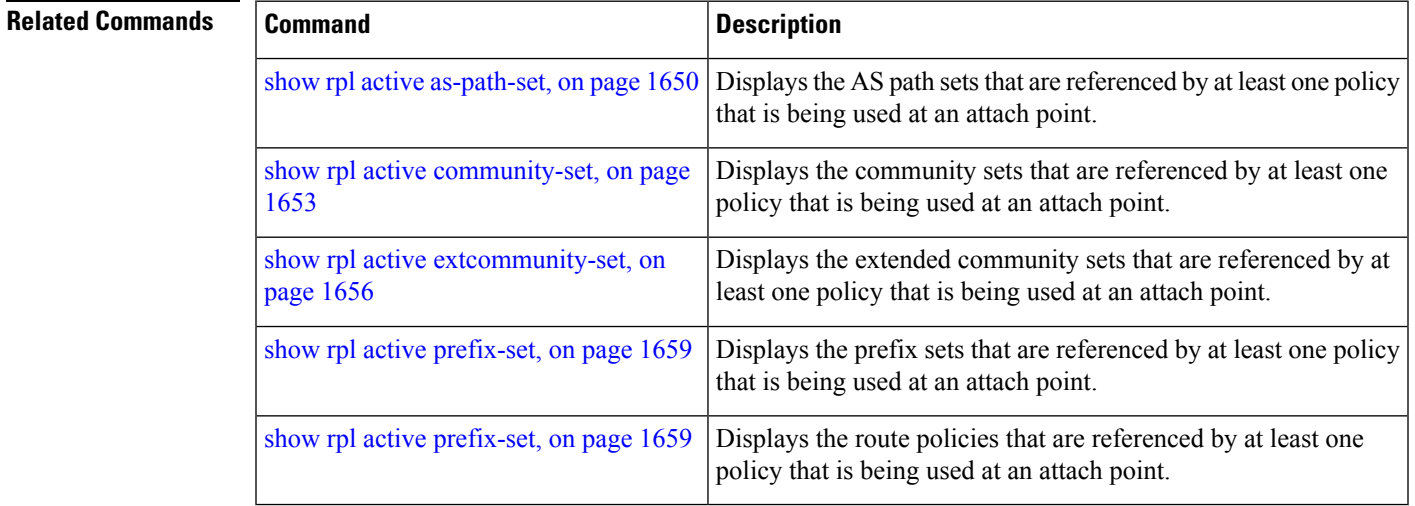

# **show rpl active route-policy**

To display the route policies that are referenced by at least one policy that is being used at an attach point, use the **show rpl active route-policy** command in EXEC mode.

**show rpl active route-policy** [**detail**]

**Syntax Description detail** (Optional) Displays the content of the object and all referenced objects for active route policies. **Command Default** No default behavior or values **Command Modes** EXEC **Command History Release Modification** Release 2.0 This command was introduced. The **policy** keyword was changed to **route-policy** . Release 3.2 Release 3.3.0 The **detail** keyword was added. **Usage Guidelines** To use this command, you must be in a user group associated with a task group that includes appropriate task IDs. If the user group assignment is preventing you from using a command, contact your AAA administrator for assistance. Use the **show rpl active route-policy** command to display all policies that are in use in the system and that are referenced either directly or indirectly at a policy attach point. **Task ID Task ID Operations** route-policy read **Examples** This example shows the following sample configuration: router bgp 2 address-family ipv4 unicast ! neighbor 10.0.101.2 remote-as 100 address-family ipv4 unicast route-policy policy\_1 in ! ! neighbor 10.0.101.3 remote-as 12 address-family ipv4 unicast route-policy policy\_2 in ! ! !

```
RP/0/RP0/CPU0:router# show rpl route-policy policy_1
route-policy policy_1
 if (destination in prefix_set_ex1) then
   set local-preference 100
  endif
 if (as-path in as_path_set_ex1) then
   set community (10:333) additive
 endif
end-policy
!
RP/0/RP0/CPU0:router# show rpl route-policy policy_2
route-policy policy_2
  if destination in prefix set ex1 then
    if (community matches-any comm_set_ex1) then
      set community (10:666) additive
     endif
    if (extcommunity rt matches-any ext_comm_set_rt_ex1) then
      set community (10:999) additive
     endif
  endif
end-policy
!
```
Given thissample configuration, the **show rpl active route-policy** command displaysthe following information:

```
RP/0/RP0/CPU0:router# show rpl active route-policy
```
ACTIVE -- Referenced by at least one policy which is attached INACTIVE -- Only referenced by policies which are not attached UNUSED -- Not attached (directly or indirectly) and not referenced

```
The following policies are (ACTIVE)
 -----------------------------------
policy_1
policy_2
```
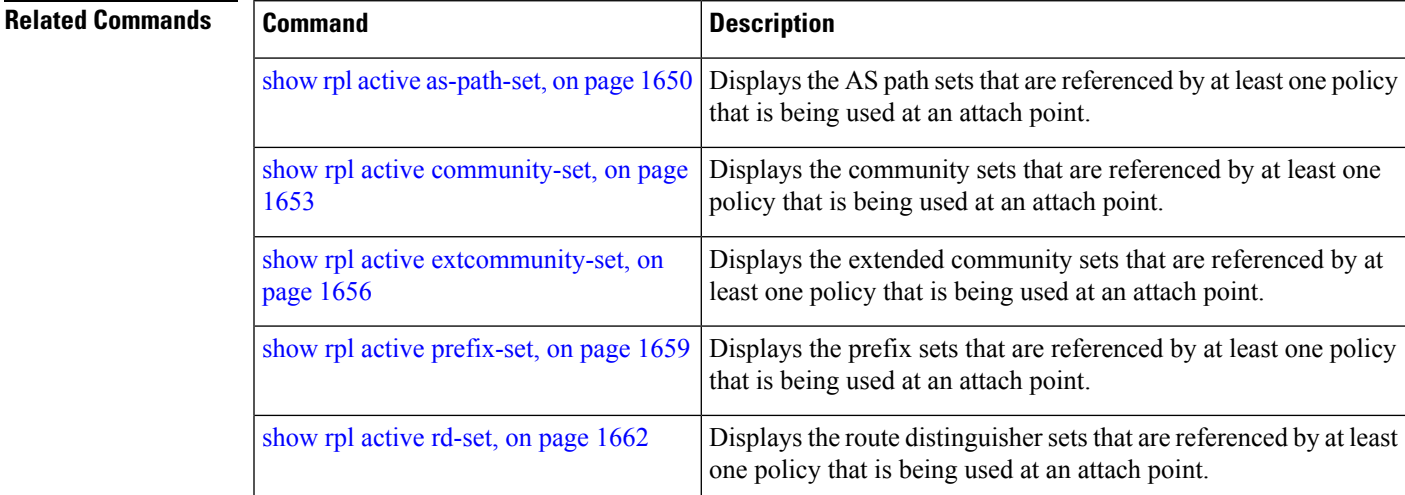

# <span id="page-1697-0"></span>**show rpl as-path-set**

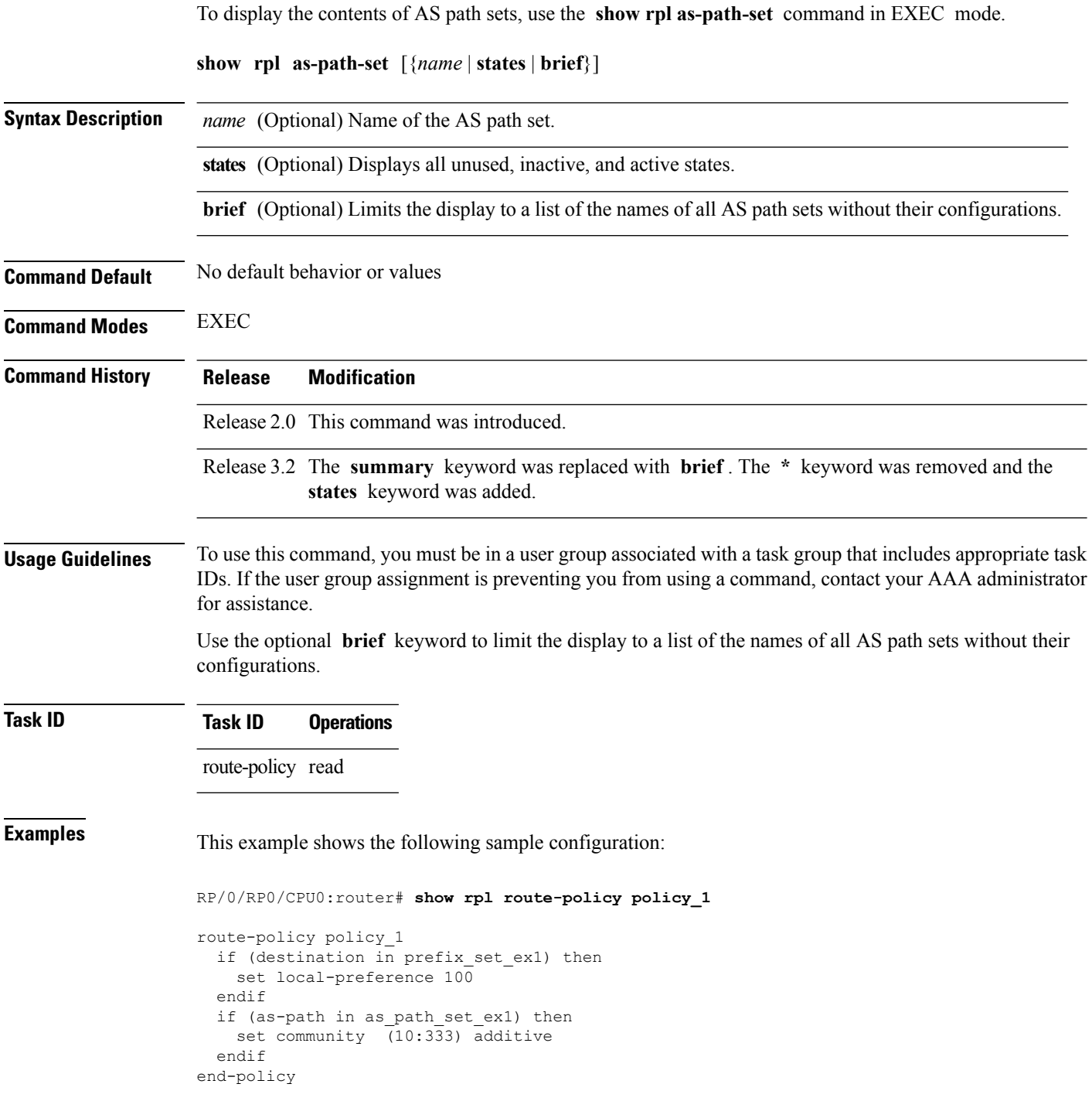

Given this sample configuration, the **show rpl as-path-set as\_path\_set\_ex1** command displays the following information:

RP/0/RP0/CPU0:router# **show rpl as-path-set as\_path\_set\_ex1**

```
as-path-set as path set ex1
  ios-regex '^_65500_$',
  ios-regex '^_65501_$'
end-set
```
#### **Related Commands**

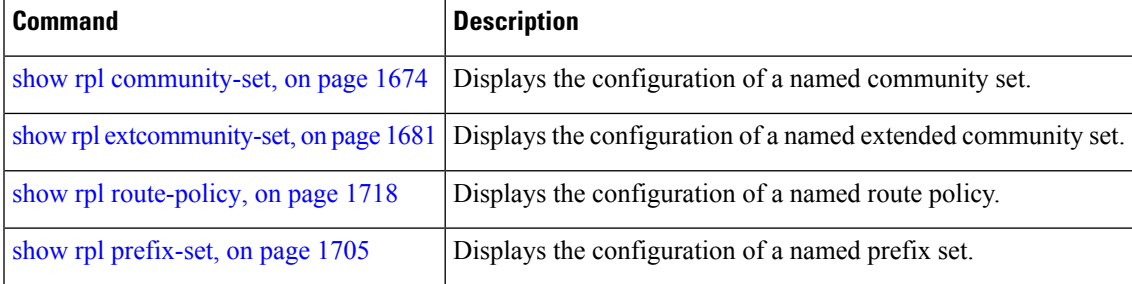

### <span id="page-1699-0"></span>**show rpl as-path-set attachpoints**

To display all of the policies used at an attach point that reference the named AS path set, use the **show rpl as-path-set attachpoints** command in EXEC mode.

**show rpl as-path-set** *name* **attachpoints Syntax Description** *name* Name of an AS path set. **Command Default** No default behavior or values **Command Modes** EXEC **Command History Release Modification** Release 2.0 This command was introduced. **Usage Guidelines** To use this command, you must be in a user group associated with a task group that includes appropriate task IDs. If the user group assignment is preventing you from using a command, contact your AAA administrator for assistance. Use the **show rpl as-path-set attachpoints** command to display all policies used at an attach point that reference the named set either directly or indirectly. The AS path set name is required. **Task ID Task ID Operations** route-policy read **Examples** This example shows the following sample configuration: router bgp 2 address-family ipv4 unicast ! neighbor 10.0.101.2 remote-as 100 address-family ipv4 unicast route-policy policy\_1 in ! ! neighbor 10.0.101.3 remote-as 12 address-family ipv4 unicast route-policy policy\_2 in ! !

RP/0/RP0/CPU0:router# **show rpl route-policy policy\_1**

```
route-policy policy_1
```
!

```
if (destination in prefix set ex1) then
   set local-preference 100
  endif
  if (as-path in as path set ex1) then
   set community (10:333) additive
  endif
end-policy
!
RP/0/RP0/CPU0:router# show rpl route-policy policy_2
route-policy policy_2
 if (destination in prefix set ex1) then
   if (community matches-any comm_set_ex1) then
     set community (10:666) additive
    endif
   if (extcommunity matches-any ext comm set rt ex1) then
    set community (10:999) additive
   endif
 endif
end-policy
!
```
Given thissample configuration, the **show rpl as-path-set as\_path\_set\_ex1 attachpoints** command displays the following information:

```
RP/0/RP0/CPU0:router# show rpl as-path-set as_path_set_ex1 attachpoints
```
BGP Attachpoint:Neighbor

```
Neighbor/Group type afi/safi in/out referring policy attached policy
            ----------------------------------------------------------------------------
10.0.101.2 -- IPv4/uni in policy_1 policy_1
10.0.101.3 -- IPv4/uni in policy_2 policy_2
```
This table describes the significant fields shown in the display.

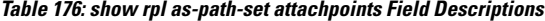

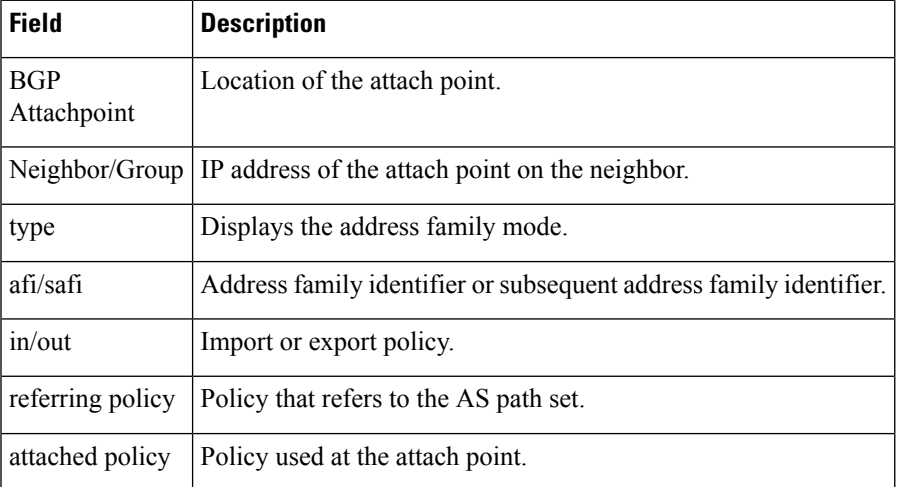

 $\mathbf I$ 

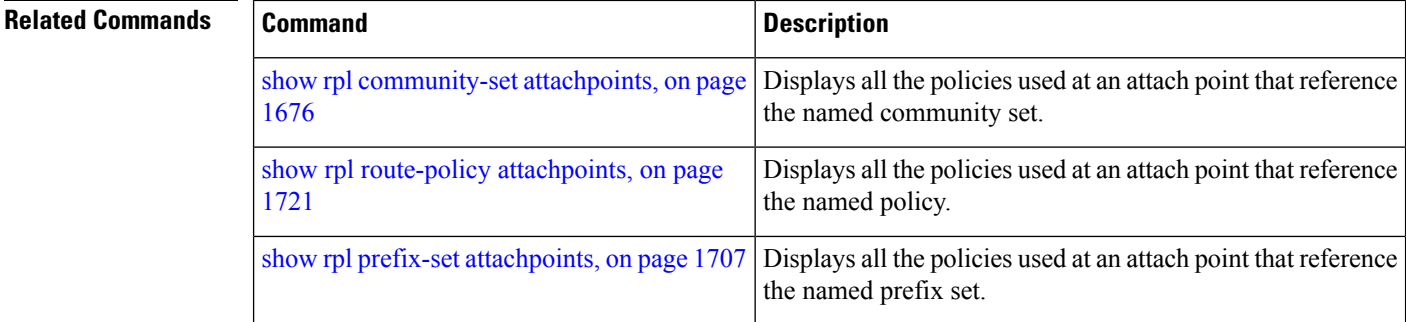

# <span id="page-1702-0"></span>**show rpl as-path-set references**

To list all of the policies that reference the named AS path set, use the **show rpl as-path-set references** command in EXEC mode.

**show rpl as-path-set** *name* **references** [**brief**]

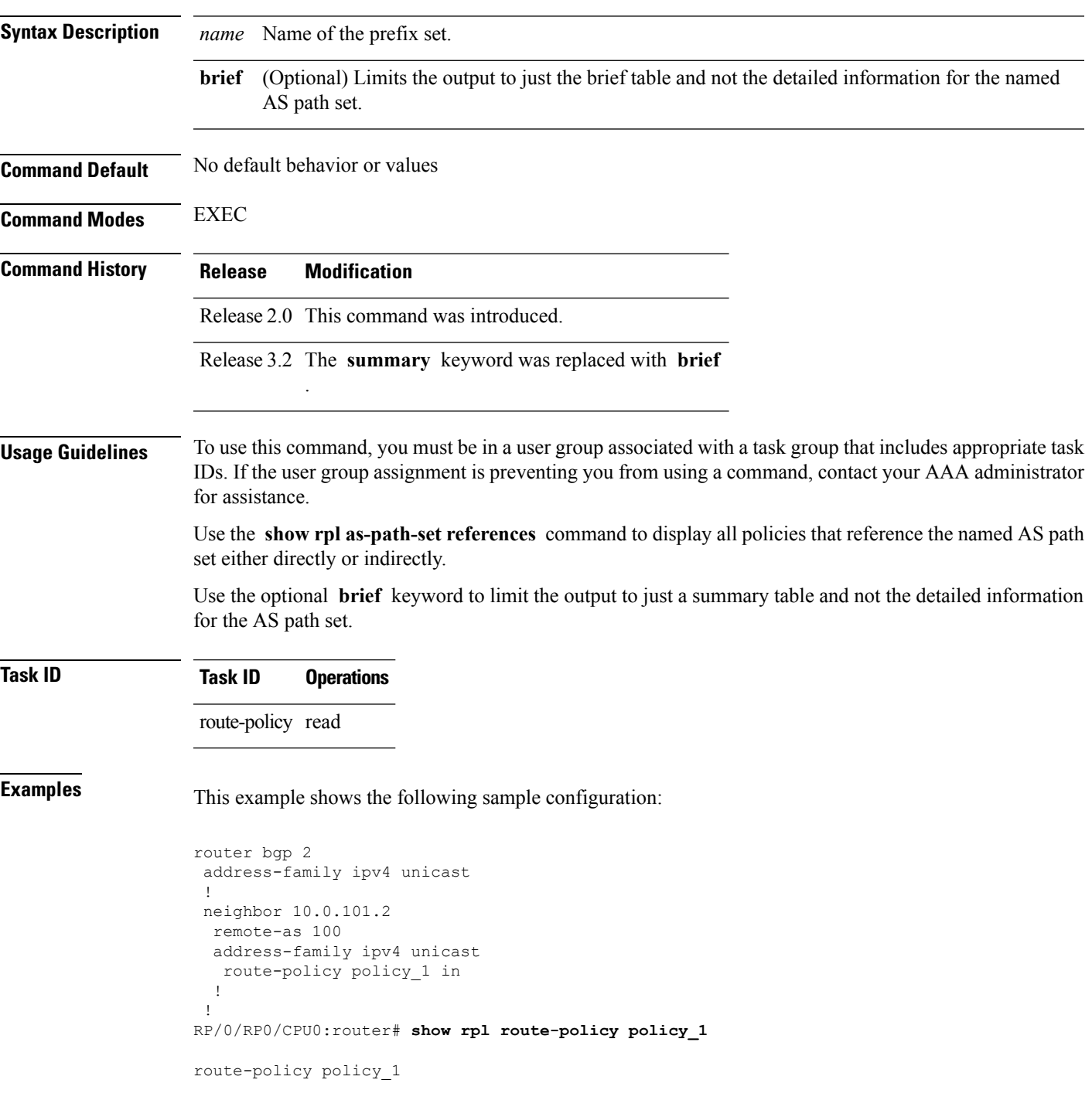

```
if (destination in prefix set ex1) then
   set local-preference 100
  endif
  if (as-path in as path set ex1) then
   set community (10:333) additive
  endif
end-policy
```
Given this sample configuration, the **show rpl as-path-set as\_path\_set\_ex1 references** command displays the following information:

RP/0/RP0/CPU0:router# **show rpl as-path-set as\_path\_set\_ex1 references** Usage Direct -- Reference occurs in this policy Usage Indirect -- Reference occurs via an apply statement Status UNUSED -- Policy is not in use at an attachpoint (unattached) Status ACTIVE -- Policy is actively used at an attachpoint Status INACTIVE -- Policy is applied by an unattached policy

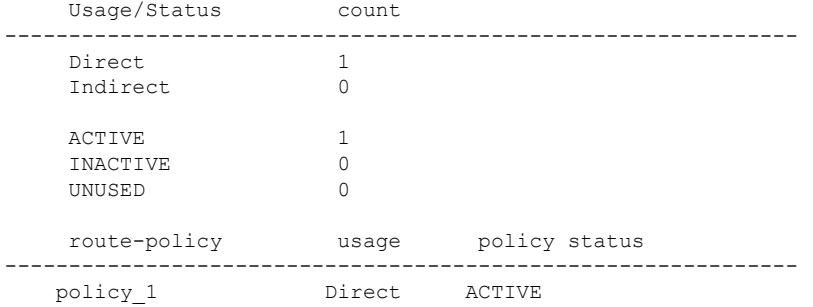

This table describes the significant fields shown in the display.

**Table 177: show rpl as-path-set references Field Descriptions**

| <b>Field</b> | <b>Description</b>                                                                           |  |  |
|--------------|----------------------------------------------------------------------------------------------|--|--|
|              | Usage/Status   Displays the usage and status of all policies that reference the AS path set. |  |  |
|              | Values for usage are Direct or Indirect.                                                     |  |  |
|              | Values for policy status are ACTIVE, INACTIVE, or UNUSED.                                    |  |  |
| count        | Number of policies that match each usage and status option.                                  |  |  |
|              | route-policy   Name of the route policies that reference the AS path set.                    |  |  |
| usage        | Type of usage for the policy.                                                                |  |  |
|              | policy status Status of the policy.                                                          |  |  |

#### **Related Commands**

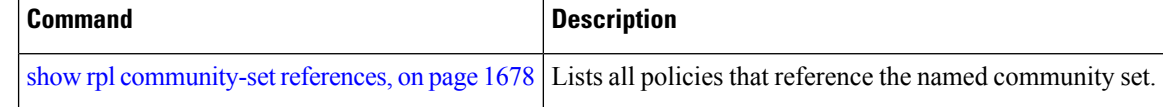

I

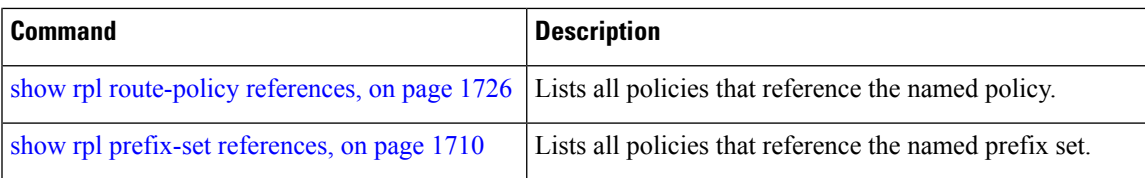

# <span id="page-1705-0"></span>**show rpl community-set**

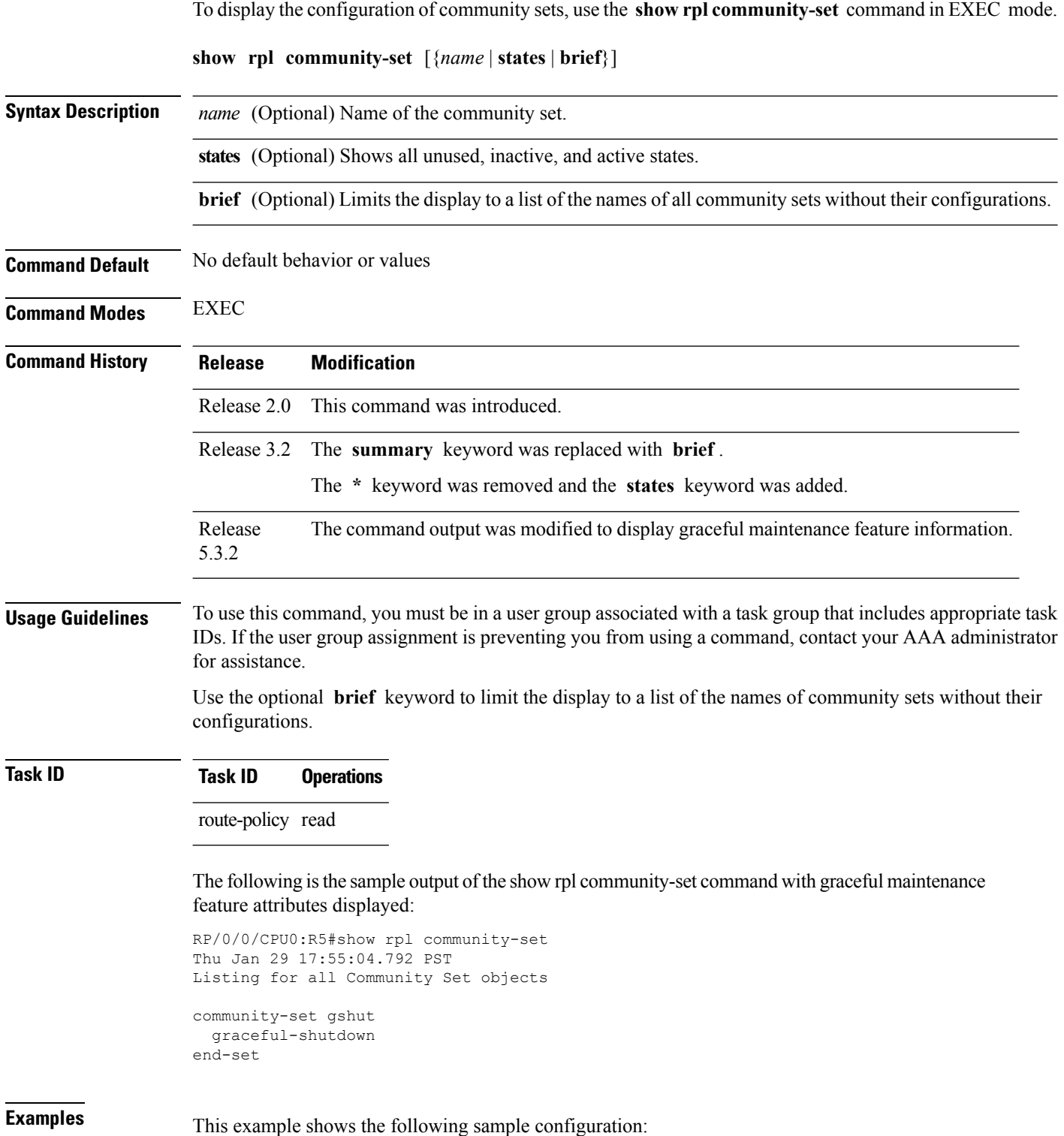

Ш

end-set

```
route-policy policy_4
 if (destination in prefix set ex2) then
   if (community matches-any comm_set_ex2) then
     set community (10:666) additive
   endif
   if (extcommunity matches-any ext_comm_set_rt_ex2) then
     set community (10:999) additive
   endif
 endif
end-policy
```
Given this sample configuration, the **show rpl community-set comm\_set\_ex2** command displays the following information:

```
RP/0/RP0/CPU0:router# show rpl community-set comm_set_ex2
community-set comm_set_ex2
 65501:1,
 65501:2,
 65501:3
```

```
Related Commands Command Command Description
                   as-path-set, on page 1666 | Displays the configuration of a named AS path set.
                   extcommunity-set, on page 1681 Displays the configuration of a named extended community set.
                   prefix-set, on page 1705 Displays the configuration of a named prefix set.
                   rd-set, on page 1712 Displays the configuration of a named RD set.
                   route-policy, on page 1718 Displays the configuration of a named route policy.
```
# <span id="page-1707-0"></span>**show rpl community-set attachpoints**

To display all the policies used at an attach point that reference the named community set, use the **show rpl community-set attachpoints** command in EXEC mode.

**show rpl community-set** *name* **attachpoints**

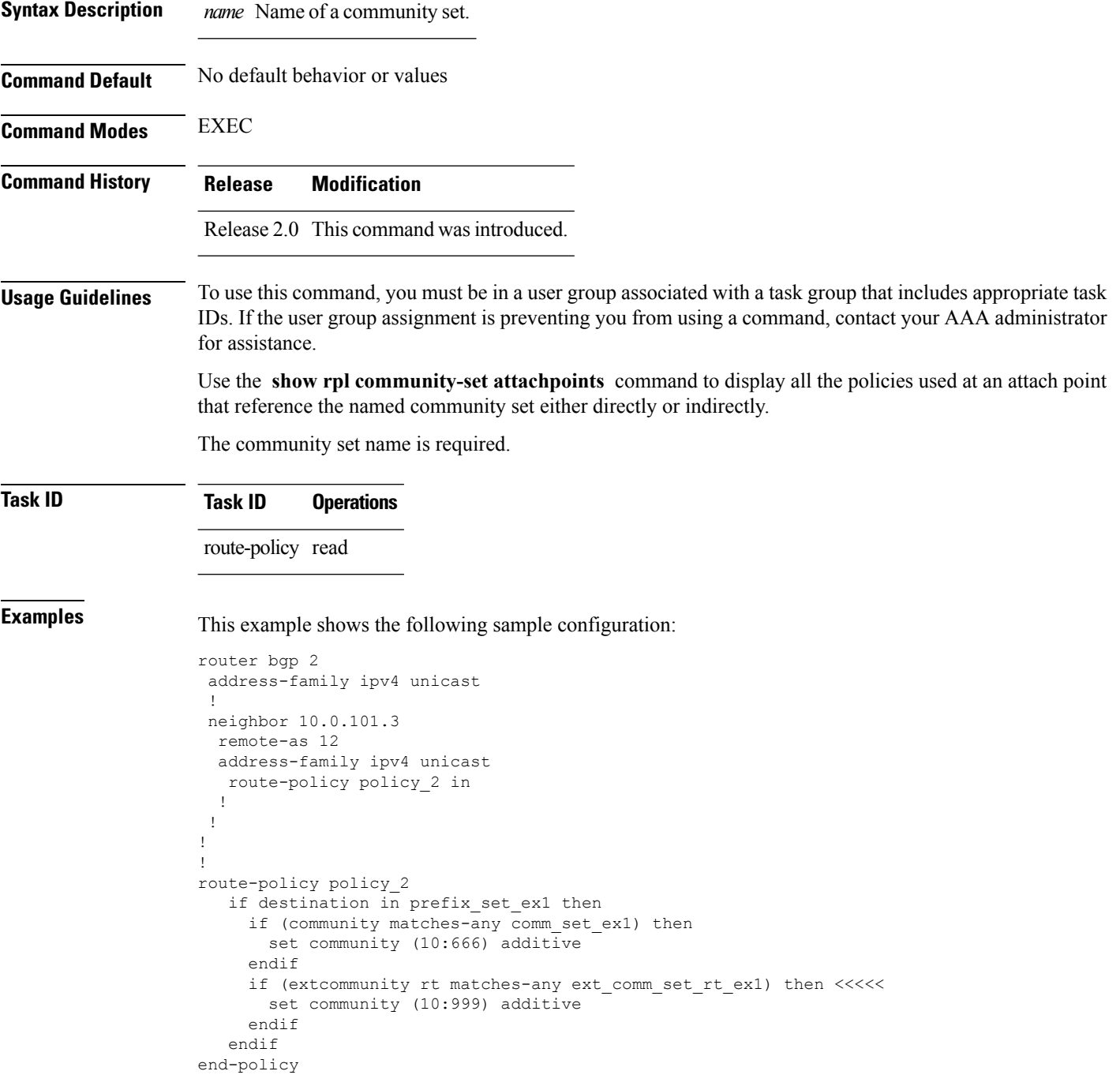

!

Given this sample configuration, the **show rpl community-set attachpoints** command displays the following information:

RP/0/RP0/CPU0:router# **show rpl community-set ext\_comm\_set\_rt\_ex1 attachpoints** BGP Attachpoint:Neighbor Neighbor/Group type afi/safi in/out referring policy attached policy ---------------------------------------------------------------------------- 10.0.101.3 -- IPv4/uni in policy\_2 policy\_2

This table describes the significant fields shown in the display.

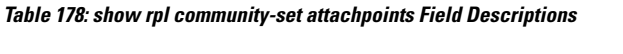

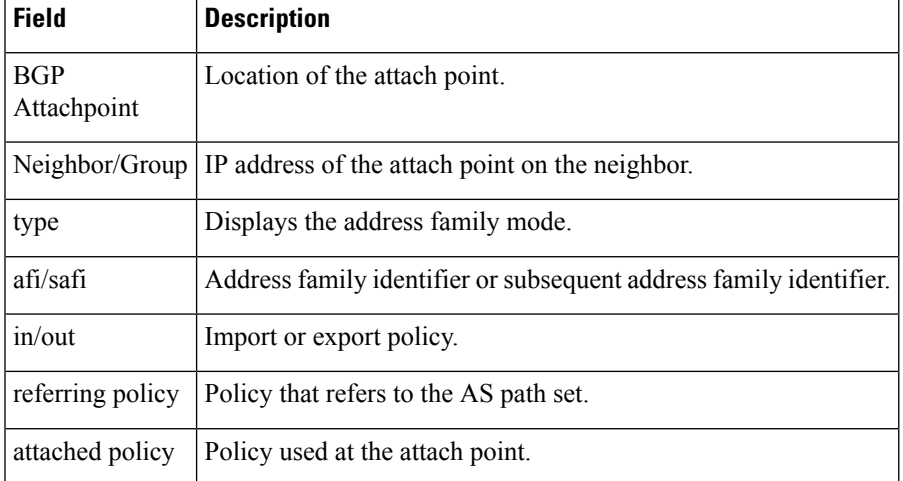

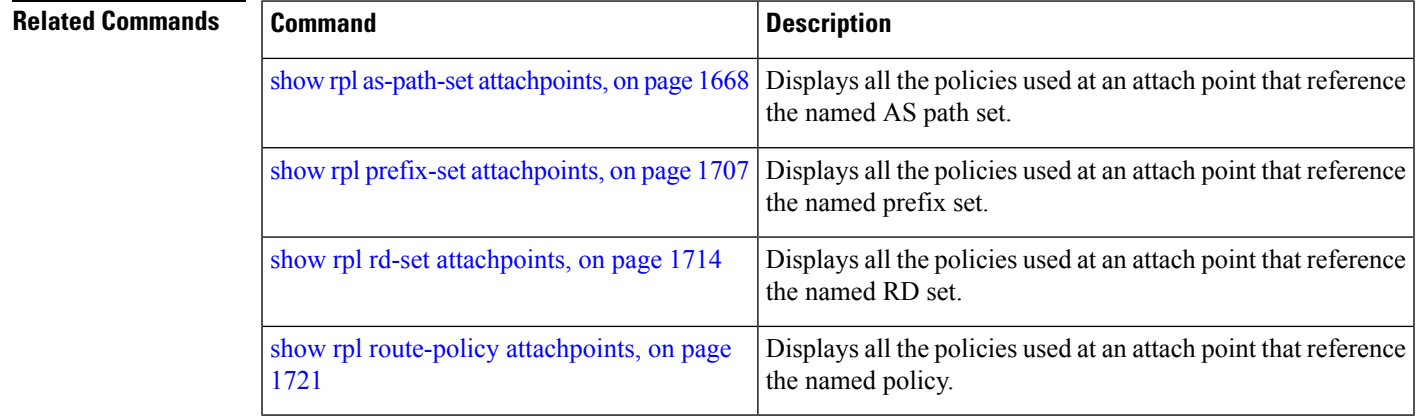

# <span id="page-1709-0"></span>**show rpl community-set references**

To list all the policies that reference the named community set, use the **show rpl community-set references** command in EXEC mode.

**show rpl community-set** *name* **references** [**brief**]

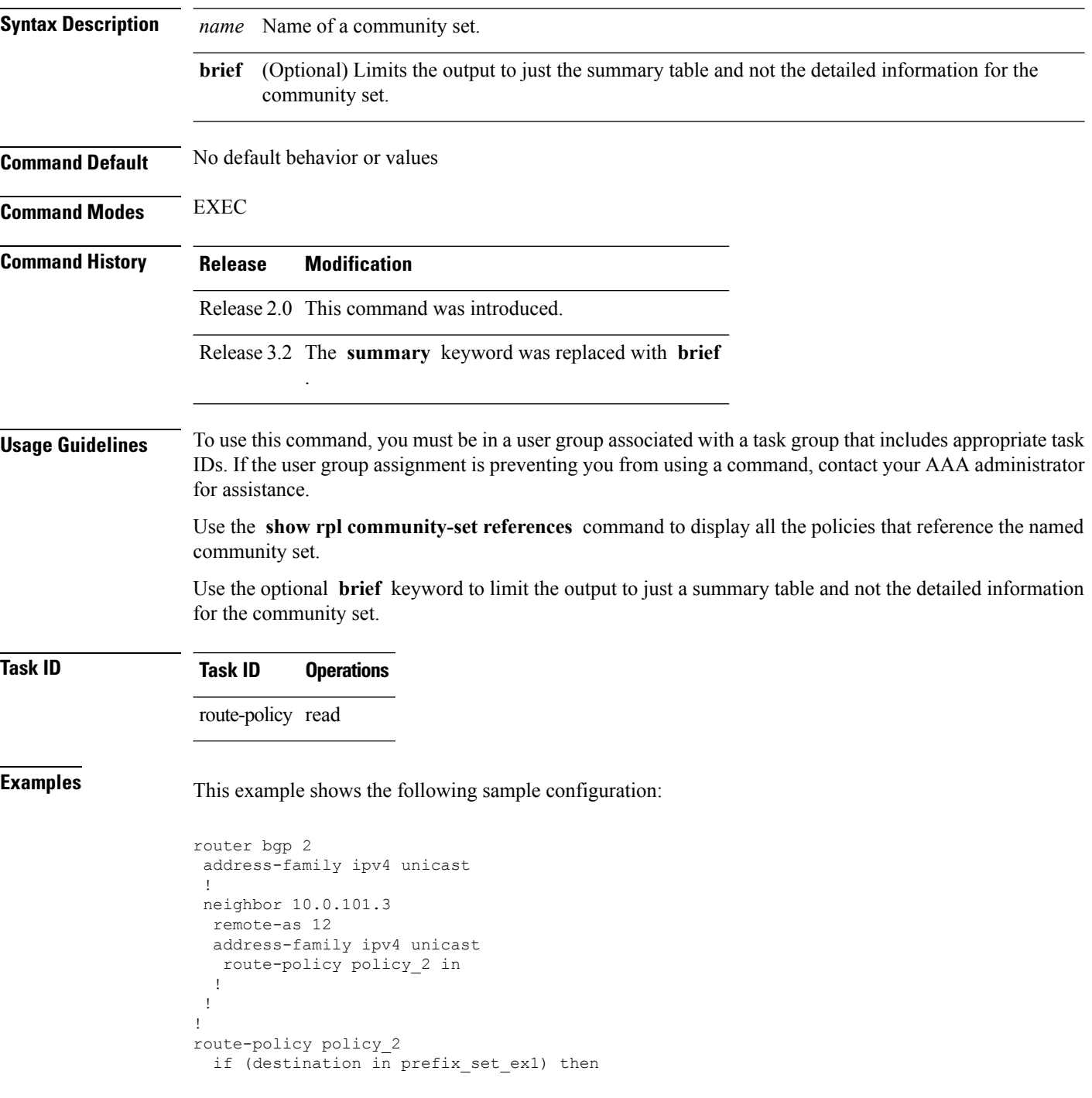

Ш

```
if (community matches-any comm_set_ex1) then
     set community (10:666) additive
    endif
   if (extcommunity matches-any ext comm set rt ex1) then
     set community (10:999) additive
   endif
  endif
end-policy
```
Given this sample configuration, the **show rpl extcommunity-set comm\_set\_ex1 references** command displays the following information:

```
RP/0/RP0/CPU0:router# show rpl extcommunity-set comm_set_ex1 references
Usage Direct -- Reference occurs in this policy
Usage Indirect -- Reference occurs via an apply statement
Status UNUSED -- Policy is not in use at an attachpoint (unattached)
Status ACTIVE -- Policy is actively used at an attachpoint
Status INACTIVE -- Policy is applied by an unattached policy
    Usage/Status count
--------------------------------------------------------------
    Direct 1
    Indirect 0
   ACTIVE 1<br>
INACTIVE 0
    INACTIVE
    UNUSED 0
   route-policy usage policy status
--------------------------------------------------------------
   policy_2 Direct ACTIVE
```
This table describes the significant fields shown in the display.

**Table 179: show rpl community-set references Field Descriptions**

| <b>Field</b>  | <b>Description</b>                                                                             |  |  |
|---------------|------------------------------------------------------------------------------------------------|--|--|
|               | Usage/Status   Displays the usage and status of all policies that reference the community set. |  |  |
|               | Values for usage are Direct or Indirect.                                                       |  |  |
|               | Values for status are ACTIVE, INACTIVE, and UNUSED.                                            |  |  |
| count         | Number of policies that match each usage and status option.                                    |  |  |
|               | route-policy Name of the route policies that reference the community set.                      |  |  |
| usage         | Type of usage for the policy.                                                                  |  |  |
| policy status | Status of the policy.                                                                          |  |  |

I

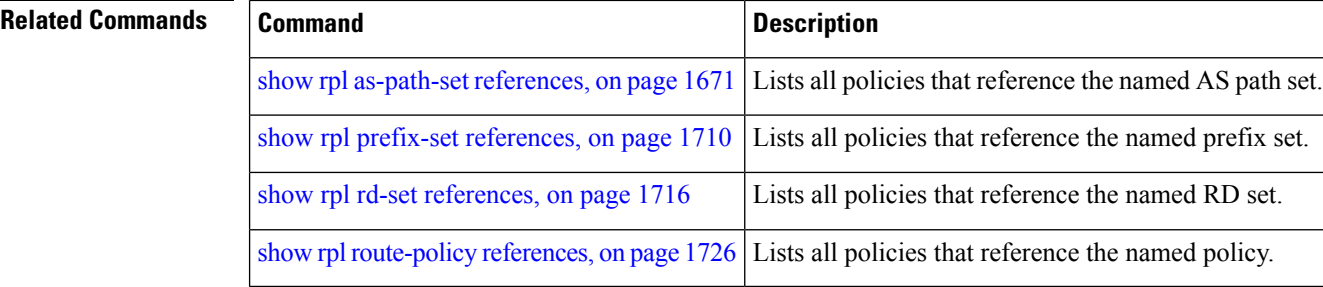

# <span id="page-1712-0"></span>**show rpl extcommunity-set**

To display the configuration of extended community sets, use the **show rpl extcommunity-set** command in EXEC mode.

**show rpl extcommunity-set** [*name* [{**attachpoints** | **references**}]] [{**cost** | **rt** | **soo**}] [*name*] [**brief**] [**states**]

| <b>Syntax Description</b> | name           | (Optional) Name of the community set.                                                                                                    |  |  |
|---------------------------|----------------|----------------------------------------------------------------------------------------------------|--|--|
|                           |                | attachpoints (Optional) Displays all attach points for this community set.                                                                                                    |  |  |
|                           | references     | (Optional) Displays all policies that use this community set.                                                                                                    |  |  |
|                           | cost           | (Optional) Displays all extended community cost sets.                                                                                                    |  |  |
|                           | rt             | (Optional) Displays all extended community RT sets.                                                                                                    |  |  |
|                           | <b>SOO</b>     | (Optional) Displays all extended community SoO sets.                                                                                                    |  |  |
|                           | brief          | (Optional) Limits the display to a list of the names of all extended community sets without<br>their configurations.                                                                                                    |  |  |
|                           | states         | (Optional) Displays all unused, inactive, and active states.                                                                                                    |  |  |
| <b>Command Default</b>    |                | If an attachpoint or reference is not specified, all configured extended community sets are displayed<br>If a cost, RT, or SoO sets is not specified, all configured extended community sets are displayed                                           |  |  |
| <b>Command Modes</b>      | <b>EXEC</b>    |                                                                                                    |  |  |
| <b>Command History</b>    | <b>Release</b> | <b>Modification</b>                                                                                                    |  |  |
|                           | Release 2.0    | This command was introduced.                                                                                                    |  |  |
|                           | Release 3.2    | The summary keyword was replaced with brief. The * keyword was removed and the<br>states keyword was added.                                                                                                    |  |  |
|                           |                | Release 3.3.0 The following keywords were added:                                                                                                    |  |  |
|                           |                | • attachpoints<br>• references                                                                                                    |  |  |
|                           |                | • cost                                                                                                    |  |  |
|                           |                | • rt                                                                                                    |  |  |
|                           |                | $\cdot$ soo                                                                                                    |  |  |
|                           |                |                                                                                                    |  |  |
| <b>Usage Guidelines</b>   |                | To use this command, you must be in a user group associated with a task group that includes appropriate task<br>$\mathbb{D}_{\alpha}$ If the year aroun essignment is proventing you from you a command contact your $\Lambda \Lambda$ administrator |  |  |

IDs. If the user group assignment is preventing you from using a command, contact your AAA administrator for assistance.

Use the optional **brief** keyword to limit the display to a list of the names of extended community sets without their configurations.

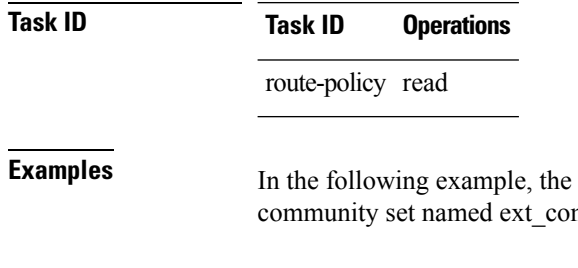

configuration of an extended community is displayed for the RT mm set rt ex1:

RP/0/RP0/CPU0:router# **show rpl extcommunity-set rt ext\_comm\_set\_rt\_ex1**

```
ext_comm_set_rt_ex1
  1.2.3.4:34
end-set
!
```
In the following example, the configuration of an extended community is displayed with all RT set objects:

```
RP/0/RP0/CPU0:router# show rpl extcommunity-set rt
Listing for all Extended Community RT Set objects
extcommunity-set rt extrt1
 66:60001
end-set
!
extcommunity-set rt rtset1
 10:615,
 10:6150,
 15.15.15.15:15
end-set
!
extcommunity-set rt rtset3
 11:11,
 11.1.1.1:3
end-set
!
extcommunity-set rt extsoo1
 66:70001
end-set
!
extcommunity-set rt rtsetl1
 100:121,
 100:122,
 100:123,
 100:124,
 100:125,
 100:126,
 100:127,
 100:128,
 7.7.7.7:21
end-set
!
```
In the following example, the configuration of an extended community is displayed with all cost set objects:

!

```
RP/0/RP0/CPU0:router# show rpl extcommunity-set cost
Listing for all Extended Community COST Set objects
extcommunity-set cost costset1
  IGP:90:914,
 Pre-Bestpath:91:915
end-set
!
extcommunity-set cost costset2
  IGP:92:916,
  Pre-Bestpath:93:917,
 IGP:94:918,
 Pre-Bestpath:95:919
end-set
```
In the following example, the configuration of an extended community is displayed with all SoO set objects:

```
Extended Community SOO Set objects
extcommunity-set soo sooset1
 10:151,
 100.100.100.1:153
end-set
!
extcommunity-set soo sooset3
 11:11,
 11.1.1.1:3
end-set
!
```
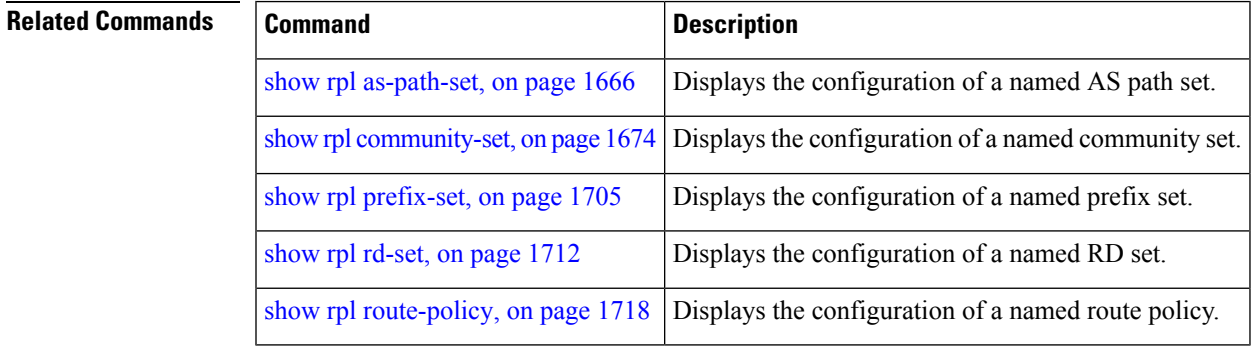

### <span id="page-1715-0"></span>**show rpl inactive as-path-set**

To display the AS path sets that are referenced by a policy but not in any policy that is used at an attach point, use the **show rpl inactive as-path-set** command in EXEC mode.

**show rpl inactive as-path-set** [**detail**]

**Syntax Description detail** (Optional) Displays the content of the object and all referenced objects for inactive AS path sets. **Command Default** No default behavior or values **Command Modes** EXEC **Command History Release Modification** Release 2.0 This command was introduced. Release 3.3.0 Added the **detail** keyword. **Usage Guidelines** To use this command, you must be in a user group associated with a task group that includes appropriate task IDs. If the user group assignment is preventing you from using a command, contact your AAA administrator for assistance. Use the **show rpl inactive as-path-set** command to display all AS path sets that are not in use at an attach point either directly or indirectly but are referenced by at least one policy in the system. **Task ID Task ID Operations** route-policy read **Examples** This example shows the following sample configuration: router bgp 2 address-family ipv4 unicast ! neighbor 10.0.101.2 remote-as 100 address-family ipv4 unicast route-policy policy\_1 in ! ! neighbor 10.0.101.3 remote-as 12 address-family ipv4 unicast route-policy policy\_2 in ! ! ! route-policy sample if (destination in sample) then drop

Ш

```
endif
end-policy
!
route-policy policy_1
 if (destination in prefix set ex1) then
   set local-preference 100
  endif
 if (as-path in as_path_set_ex1) then
   set community (10:333) additive
  endif
end-policy
!
route-policy policy_2
  if destination in prefix set ex1 then
    if (community matches-any comm_set_ex1) then
      set community (10:666) additive
     endif
     if (extcommunity rt matches-any ext comm set rt ex1) then
      set community (10:999) additive
    endif
  endif
end-policy
!
route-policy policy_3
 if (destination in prefix set ex2) then
   set local-preference 100
  endif
  if (as-path in as path set ex2) then
   set community (10:333) additive
 endif
end-policy
!
route-policy policy_4
  if (destination in prefix set ex2) then
    if (community matches-any comm_set_ex2) then
     set community (10:666) additive
    endif
   if (extcommunity matches-any ext_comm_set_rt_ex2) then
     set community (10:999) additive
    endif
  endif
end-policy
!
route-policy policy_5
 apply sample1
  apply policy_3
end-policy
```
Given thissample configuration, the **show rpl inactive as-path-set** command displaysthe following information:

RP/0/RP0/CPU0:router# **show rpl inactive as-path-set**

ACTIVE -- Referenced by at least one policy which is attached INACTIVE -- Only referenced by policies which are not attached UNUSED -- Not attached (directly or indirectly) and not referenced

The following as-path-sets are INACTIVE -------------------------------------- as path set ex2

I

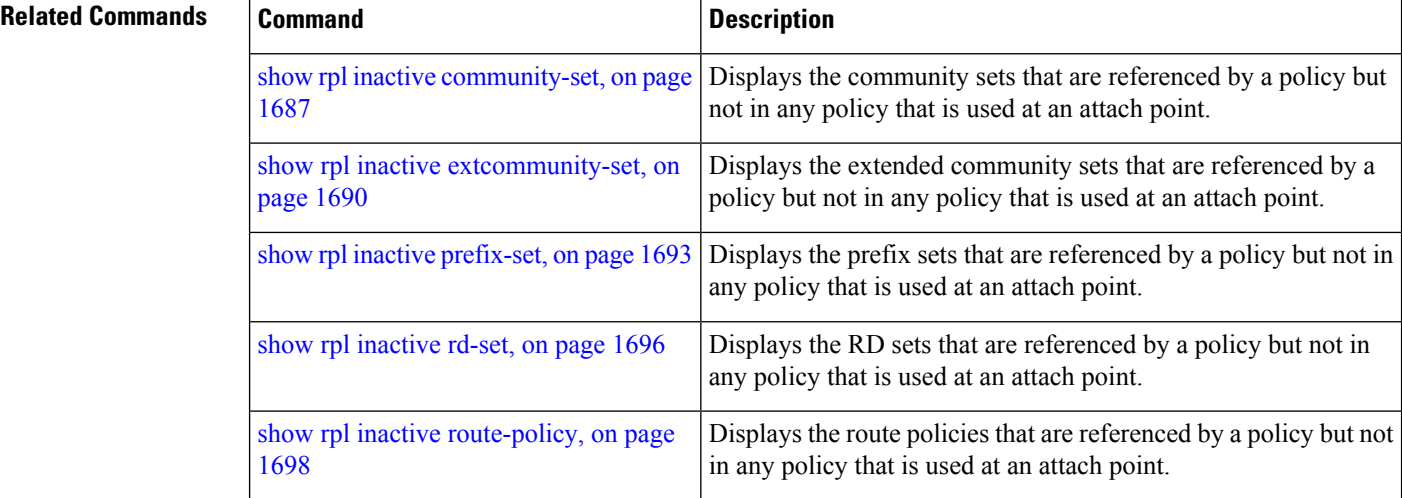

Ш

# <span id="page-1718-0"></span>**show rpl inactive community-set**

To display the community sets that are referenced by a policy but not any policy that is used at an attach point, use the **show rpl inactive community-set** command in EXEC mode.

**show rpl inactive community-set** [**detail**]

**Syntax Description detail** (Optional) Displays the content of the object and all referenced objects for inactive community sets. **Command Default** No default behavior or values **Command Modes** EXEC **Command History Release Modification** Release 2.0 This command was introduced. Release 3.3.0 The **detail** keyword was added. **Usage Guidelines** To use this command, you must be in a user group associated with a task group that includes appropriate task IDs. If the user group assignment is preventing you from using a command, contact your AAA administrator for assistance. Use the **show rpl inactive community-set** command to display all community sets that are not in use at an attach point either directly or indirectly but are referenced by at least one policy in the system. **Task ID Task ID Operations** route-policy read **Examples** This example shows the following sample configuration: router bgp 2 address-family ipv4 unicast ! neighbor 10.0.101.2 remote-as 100 address-family ipv4 unicast route-policy policy\_1 in ! ! neighbor 10.0.101.3 remote-as 12 address-family ipv4 unicast route-policy policy\_2 in ! !

!

```
endif
end-policy
!
route-policy policy_1
 if (destination in prefix set ex1) then
   set local-preference 100
  endif
 if (as-path in as path set ex1) then
   set community (10:333) additive
  endif
end-policy
!
route-policy policy_2
   if destination in prefix set ex1 then
     if (community matches-any comm_set_ex1) then
      set community (10:666) additive
     endif
     if (extcommunity rt matches-any ext_comm_set_rt_ex1) then
      set community (10:999) additive
    endif
   endif
end-policy
!
route-policy policy_3
 if (destination in prefix set ex2) then
   set local-preference 100
  endif
  if (as-path in as path set ex2) then
   set community (10:333) additive
 endif
end-policy
!
route-policy policy_4
 if (destination in prefix set ex2) then
    if (community matches-any comm_set_ex2) then
     set community (10:666) additive
    endif
   if (extcommunity matches-any ext_comm_set_rt_ex2) then
     set community (10:999) additive
    endif
  endif
end-policy
!
route-policy policy_5
 apply sample2
 apply policy_3
end-policy
```
Given this sample configuration, the **show rpl inactive community-set** command displays the following information:

RP/0/RP0/CPU0:router# **show rpl inactive community-set** ACTIVE -- Referenced by at least one policy which is attached INACTIVE -- Only referenced by policies which are not attached UNUSED -- Not attached (directly or indirectly) and not referenced The following community-sets are INACTIVE ----------------------------------------- comm\_set\_ex2

 $\mathbf l$ 

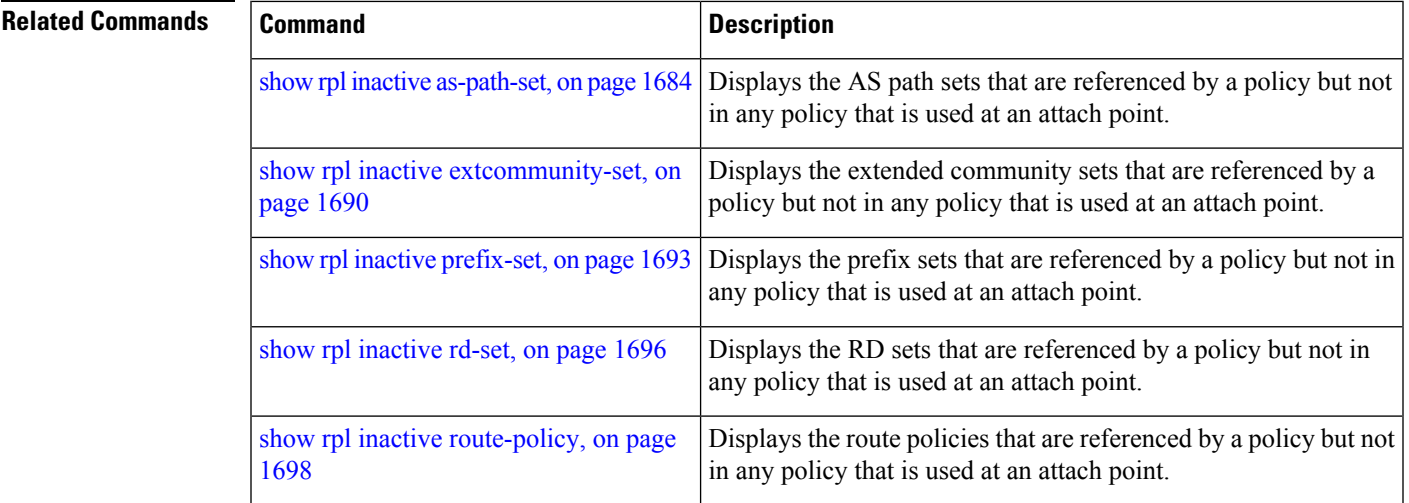

### <span id="page-1721-0"></span>**show rpl inactive extcommunity-set**

To display the extended community sets that are referenced by a policy but not in any policy that is used at an attach point, use the **show rpl inactive extcommunity-set** command in EXEC mode.

**show rpl inactive extcommunity-set** [**detail**]

**Syntax Description** detail (Optional) Displays the content of the object and all referenced objects for inactive extended community sets.

**Command Default** No default behavior or values

**Command Modes** EXEC

**Command History Release Modification**

Release 2.0 This command was introduced.

Release 3.3.0 The **detail** keyword was added.

#### **Usage Guidelines** To use this command, you must be in a user group associated with a task group that includes appropriate task IDs. If the user group assignment is preventing you from using a command, contact your AAA administrator for assistance.

Use the **show rpl inactive extcommunity-set** command to display all extended community sets that are not in use at an attach point either directly or indirectly but are referenced by at least one policy in the system.

**Task ID Task ID Operations**

route-policy read

**Examples** This example shows the following sample configuration:

```
router bgp 2
address-family ipv4 unicast
 !
neighbor 10.0.101.2
  remote-as 100
  address-family ipv4 unicast
   route-policy policy_1 in
  !
 !
 neighbor 10.0.101.3
 remote-as 12
  address-family ipv4 unicast
   route-policy policy_2 in
  !
 !
!
route-policy sample3
  if (destination in sample3) then
```
Ш

```
drop
 endif
end-policy
!
route-policy policy_1
 if (destination in prefix set ex1) then
   set local-preference 100
  endif
  if (as-path in as path set ex1) then
   set community (10:333) additive
  endif
end-policy
!
route-policy policy_2
   if destination in prefix set ex1 then
     if (community matches-any comm_set_ex1) then
      set community (10:666) additive
     endif
     if (extcommunity rt matches-any ext_comm_set_rt_ex1) then
      set community (10:999) additive
     endif
   endif
end-policy
!
route-policy policy_3
  if (destination in prefix_set_ex2) then
   set local-preference 100
  endif
  if (as-path in as_path_set_ex2) then
   set community (10:333) additive
 endif
end-policy
!
route-policy policy_4
  if (destination in prefix set ex2) then
    if (community matches-any comm_set_ex2) then
     set community (10:666) additive
    endif
   if (extcommunity matches-any ext_comm_set_rt_ex2) then
     set community (10:999) additive
   endif
 endif
end-policy
!
route-policy policy_5
  apply sample3
 apply policy_3
end-policy
```
Given this sample configuration, the **show rpl inactive extcommunity-set** command displays the following information:

RP/0/RP0/CPU0:router# **show rpl inactive extcommunity-set** ACTIVE -- Referenced by at least one policy which is attached INACTIVE -- Only referenced by policies which are not attached UNUSED -- Not attached (directly or indirectly) and not referenced The following extcommunity-sets are INACTIVE ------------------------------------------- ext\_comm\_set\_rt\_ex2

 $\mathbf I$ 

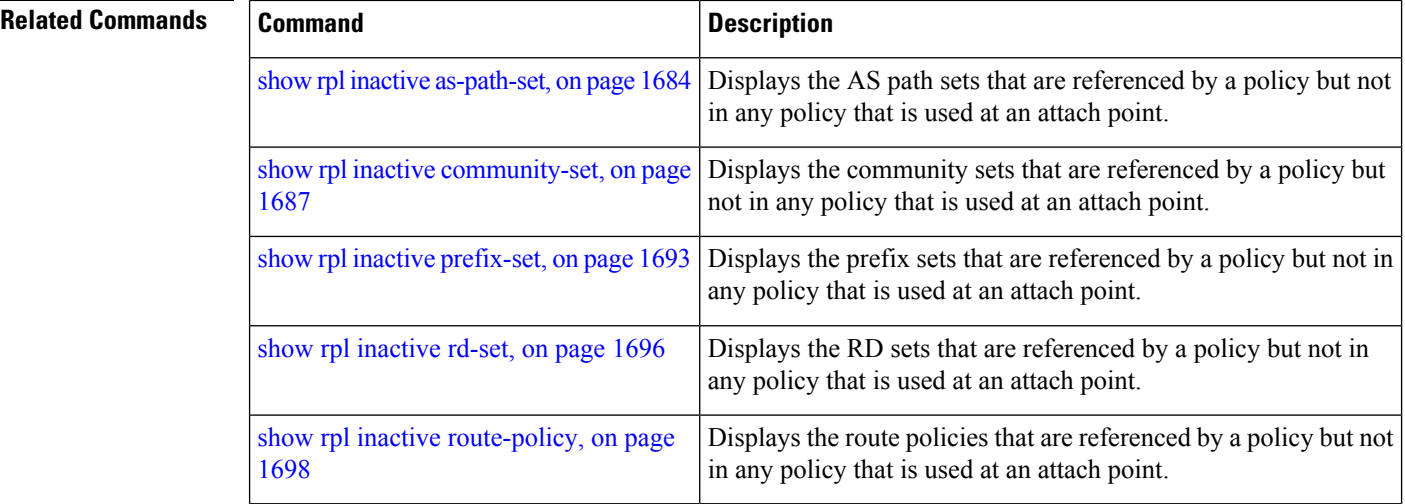

# <span id="page-1724-0"></span>**show rpl inactive prefix-set**

To display the prefix sets that are referenced by a policy but not in any policy that is used at an attach point, use the **show rpl inactive prefix-set** command in EXEC mode.

**show rpl inactive prefix-set** [**detail**]

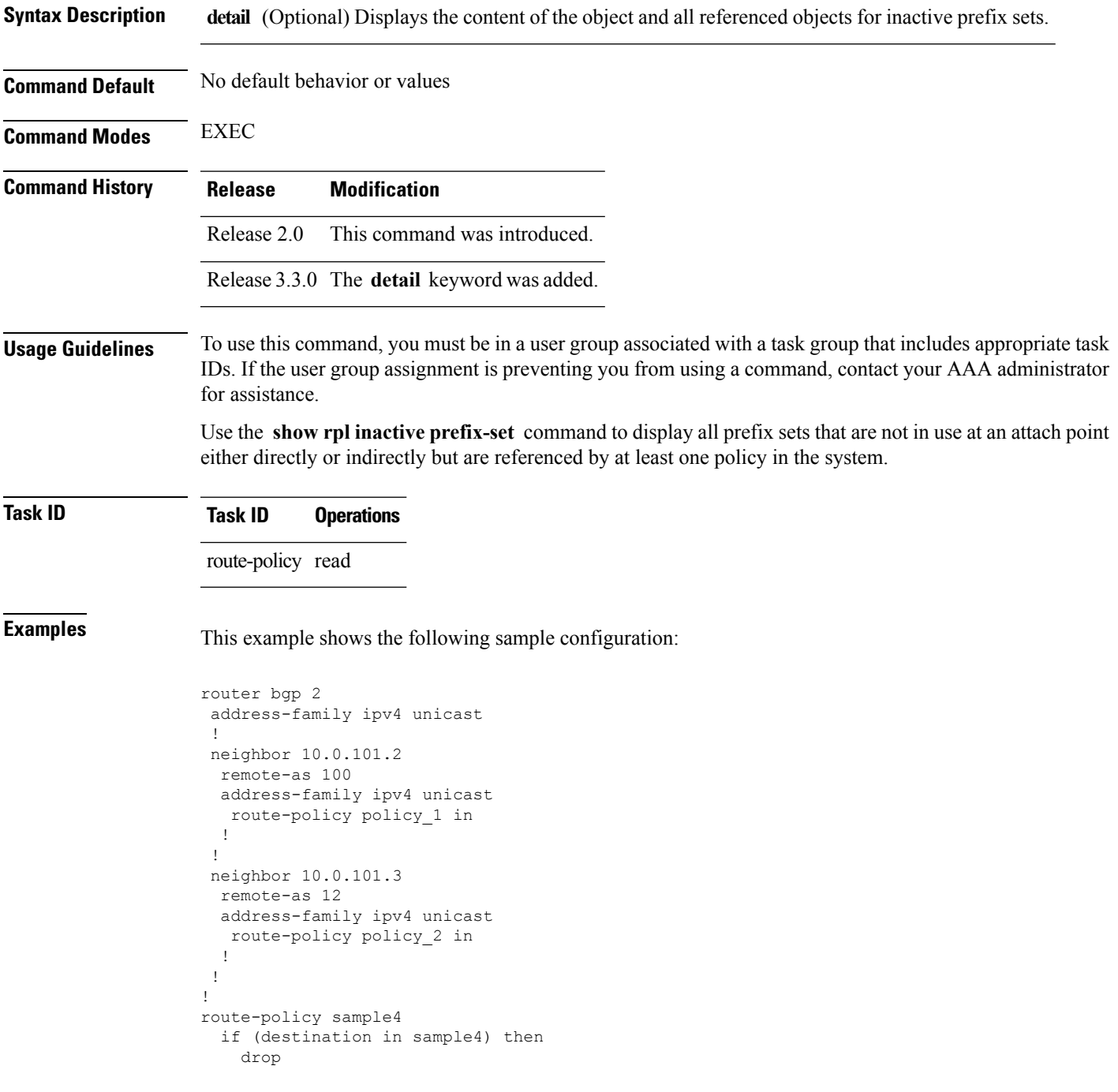

```
endif
end-policy
!
route-policy policy_1
 if (destination in prefix set ex1) then
   set local-preference 100
  endif
 if (as-path in as path set ex1) then
   set community (10:333) additive
 endif
end-policy
!
route-policy policy_2
   if destination in prefix set ex1 then
     if (community matches-any comm_set_ex1) then
      set community (10:666) additive
     endif
     if (extcommunity rt matches-any ext_comm_set_rt_ex1) then
      set community (10:999) additive
    endif
   endif
end-policy
!
route-policy policy_3
 if (destination in prefix set ex2) then
   set local-preference 100
  endif
  if (as-path in as path set ex2) then
   set community (10:333) additive
 endif
end-policy
!
route-policy policy_4
 if (destination in prefix set ex2) then
    if (community matches-any comm_set_ex2) then
     set community (10:666) additive
    endif
   if (extcommunity matches-any ext_comm_set_rt_ex2) then
     set community (10:999) additive
    endif
  endif
end-policy
!
route-policy policy_5
 apply sample4
 apply policy_3
end-policy
```
Given this sample configuration, the **show rpl inactive prefix-set** command displays the following information:

RP/0/RP0/CPU0:router# **show rpl inactive prefix-set** ACTIVE -- Referenced by at least one policy which is attached INACTIVE -- Only referenced by policies which are not attached UNUSED -- Not attached (directly or indirectly) and not referenced The following prefix-sets are INACTIVE ------------------------------------- sample4 prefix\_set\_ex2

 $\mathbf l$ 

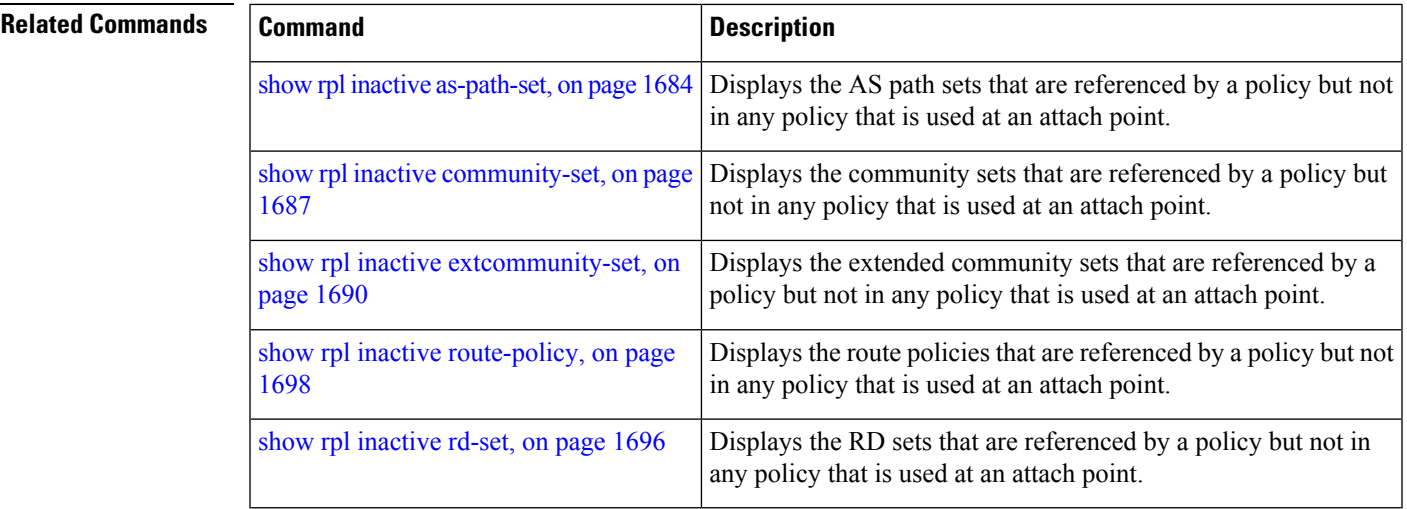

# <span id="page-1727-0"></span>**show rpl inactive rd-set**

To display the route distinguisher (RD) sets that are referenced by a policy but not in any policy that is used at an attach point, use the **show rpl inactive rd-set** command in EXEC mode.

**show rpl inactive rd-set** [**detail**]

**Syntax Description detail** (Optional) Displays the content of the object and all referenced objects for inactive RD sets. **Command Default** No default behavior or values **Command Modes** EXEC **Command History Release Modification** Release 3.4.0 This command was introduced. **Usage Guidelines** To use this command, you must be in a user group associated with a task group that includes appropriate task IDs. If the user group assignment is preventing you from using a command, contact your AAA administrator for assistance. Use the **show rpl inactive rd-set** command to display all RD sets that are not in use at an attach point either directly or indirectly but are referenced by at least one policy in the system.

#### **Task ID Task ID Operations**

route-policy read

**Examples** This example shows the following sample configuration:

```
rd-set rdset1
  10:151,
  100.100.100.1:153,
  100.100.100.62/31:63
end-set
!
rd-set rdset2
  10:152,
  100.100.100.1:154,
 100.100.100.62/31:89
end-set
!
```
Given this sample configuration, the **show rpl inactive rd-set** command displays the following information:

RP/0/RP0/CPU0:router# **show rpl inactive rd-set**

ACTIVE -- Referenced by at least one policy which is attached INACTIVE -- Only referenced by policies which are not attached UNUSED -- Not attached (directly or indirectly) and not referenced
```
The following rd-sets are INACTIVE
                                                               ------------------------------------------
```

```
rdset1
```

```
rdset2
```
#### $\overline{\text{Related Commands}}$

I

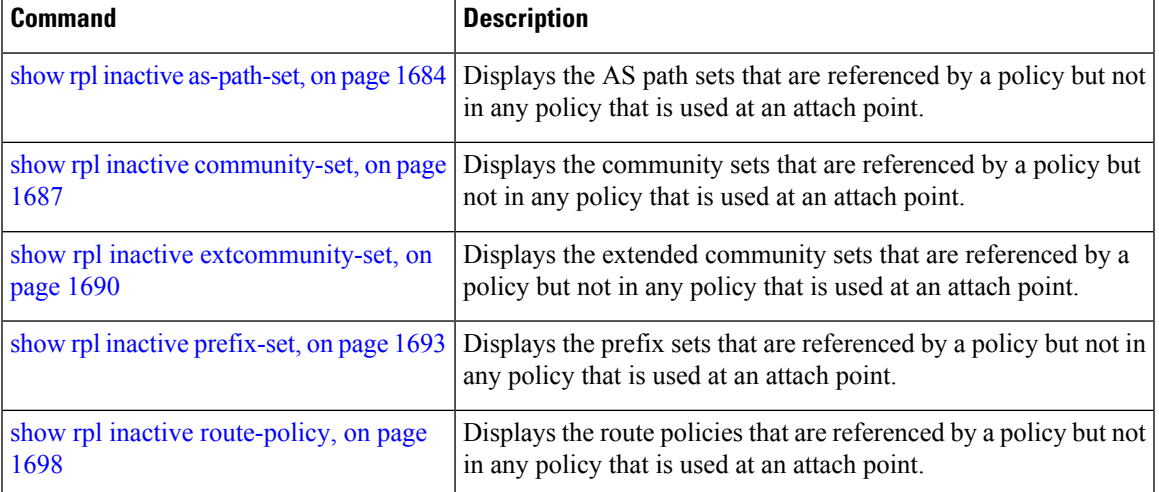

### <span id="page-1729-0"></span>**show rpl inactive route-policy**

To display the route policies that are referenced by a policy but not in any policy that is used at an attach point, use the **show rpl inactive route-policy** command in EXEC mode.

**show rpl inactive route-policy** [**detail**]

**Syntax Description detail** (Optional) Displays the content of the object and all referenced objects for inactive route policies. **Command Default** No default behavior or values **Command Modes** EXEC **Command History Release Modification** Release 2.0 This command was introduced. The **policy** keyword was changed to **route-policy** . Release 3.2 Release 3.3.0 The **detail** keyword was added. **Usage Guidelines** To use this command, you must be in a user group associated with a task group that includes appropriate task IDs. If the user group assignment is preventing you from using a command, contact your AAA administrator for assistance. Use the **show rpl inactive route-policy** command to display all policies that are not in use at an attach point either directly or indirectly but are referenced by at least one other policy in the system. **Task ID Task ID Operations** route-policy read **Examples** This example shows the following sample configuration: router bgp 2 address-family ipv4 unicast ! neighbor 10.0.101.2 remote-as 100 address-family ipv4 unicast route-policy policy\_1 in ! ! neighbor 10.0.101.3 remote-as 12 address-family ipv4 unicast route-policy policy\_2 in !

! !

Ш

```
route-policy sample3
  if (destination in sample3) then
   drop
  endif
end-policy
!
route-policy policy_1
 if (destination in prefix set ex1) then
   set local-preference 100
  endif
 if (as-path in as_path_set_ex1) then
   set community (10:333) additive
  endif
end-policy
!
route-policy policy_2
  if destination in prefix_set_ex1 then
     if (community matches-any comm_set_ex1) then
      set community (10:666) additive
     endif
     if (extcommunity rt matches-any ext_comm_set_rt_ex1) then
      set community (10:999) additive
     endif
   endif
end-policy
!
route-policy policy_3
 if (destination in prefix set ex2) then
   set local-preference 100
  endif
  if (as-path in as path set ex2) then
   set community (10:333) additive
  endif
end-policy
!
route-policy policy_4
  if (destination in prefix set ex2) then
    if (community matches-any comm_set_ex2) then
     set community (10:666) additive
    endif
   if (extcommunity matches-any ext comm set rt ex2) then
     set community (10:999) additive
   endif
  endif
end-policy
!
route-policy policy_5
 apply sample3
 apply policy_3
end-policy
```
Given thissample configuration, the **show rpl inactive route-policy** command displaysthe following information:

RP/0/RP0/CPU0:router# **show rpl inactive route-policy** ACTIVE -- Referenced by at least one policy which is attached INACTIVE -- Only referenced by policies which are not attached UNUSED -- Not attached (directly or indirectly) and not referenced The following policies are (INACTIVE) -------------------------------------

I

sample3 policy\_3

#### **Related Commands**

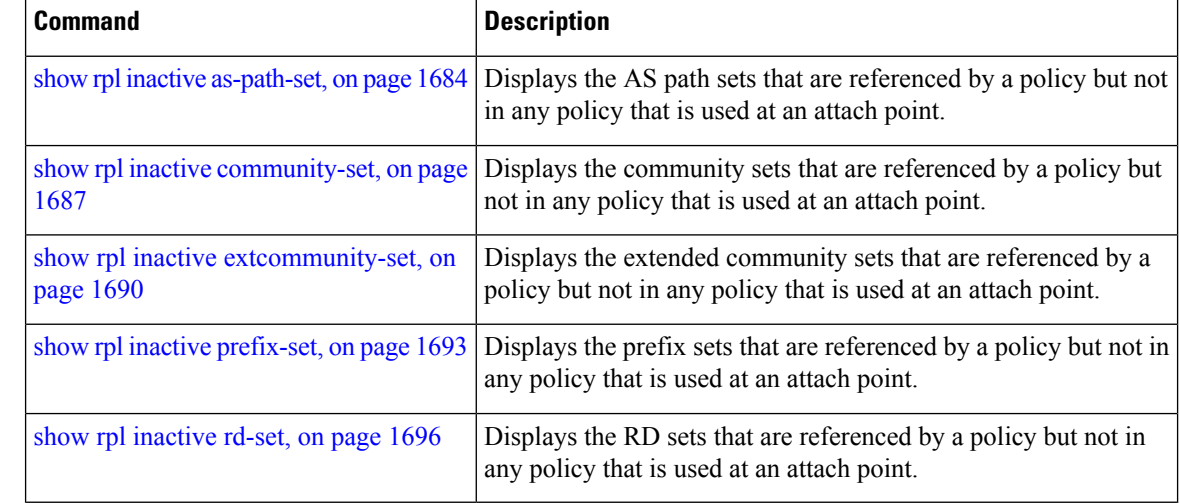

# **show rpl maximum**

in the display.

To display the maximum limitsfor lines of configuration and number of policies, use the **show rpl maximum** command in EXEC mode.

**show rpl maximum** [{**lines** | **policies**}]

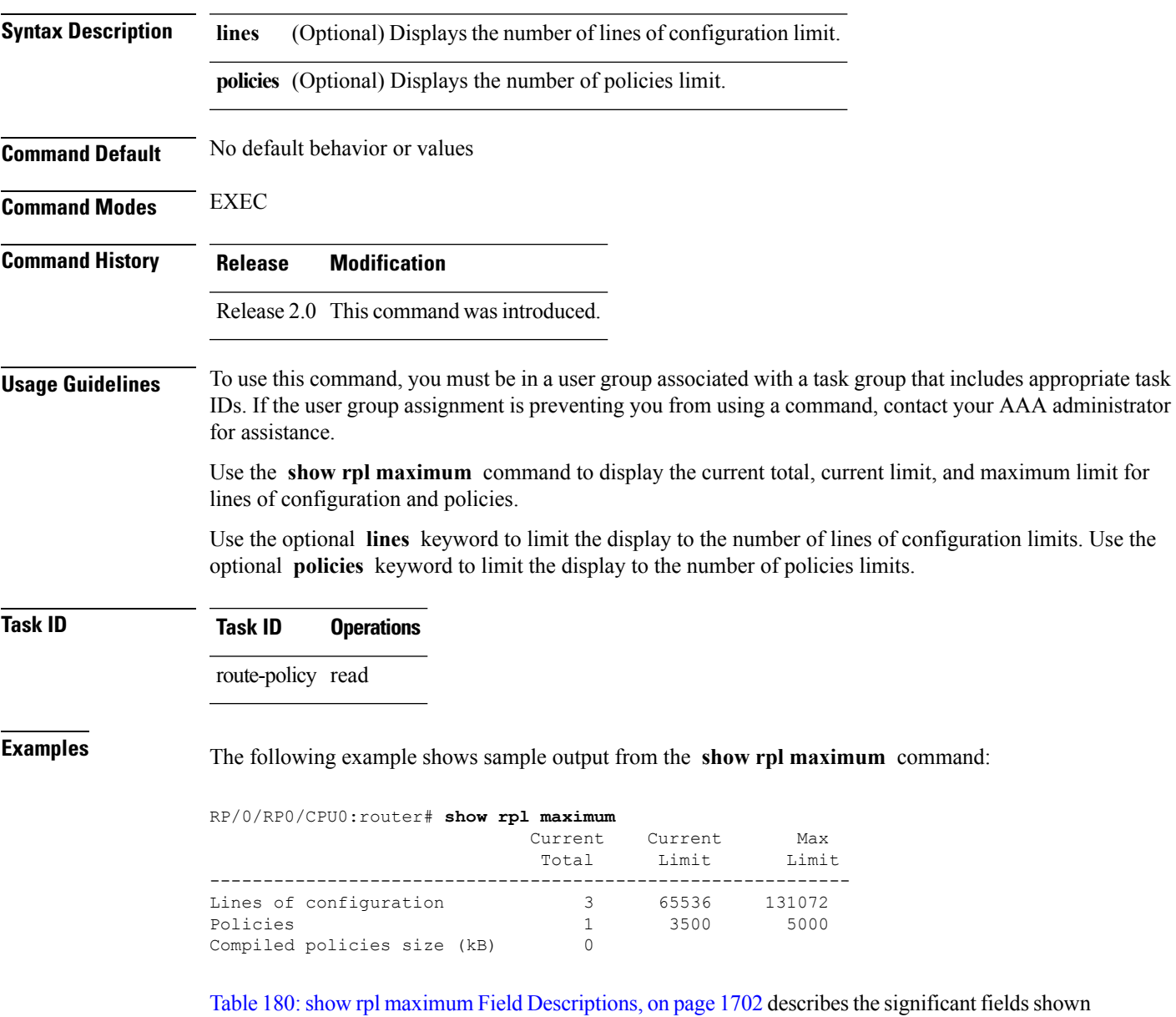

#### <span id="page-1733-0"></span>**Table 180: show rpl maximum Field Descriptions**

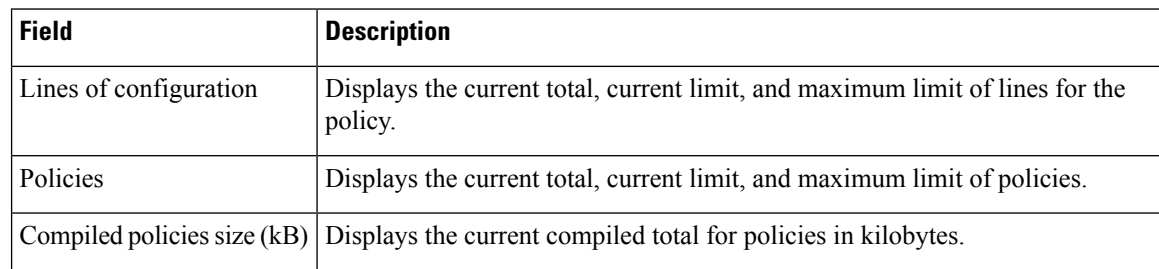

### **Related Commands**

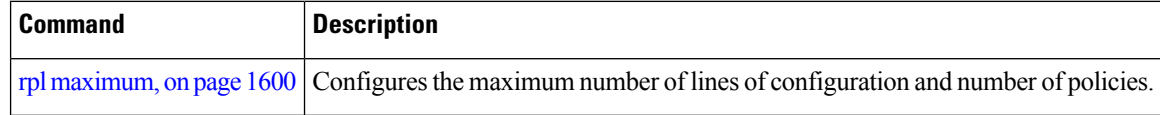

Ш

### **show rpl policy-global references**

--------------------------------------------------------------

Direct 1

To display policy-global definitions, use the **show rpl policy-global references** command in EXEC mode.

**show rpl policy-global references** [**brief**] **Syntax Description brief** (Optional) Limits the display to a list of the policy names. **Command Default** No default behavior or values **Command Modes** EXEC **Command History Release Modification** Release 3.6.0 This command was introduced. **Usage Guidelines** To use this command, you must be in a user group associated with a task group that includes appropriate task IDs. If the user group assignment is preventing you from using a command, contact your AAA administrator for assistance. **Task ID Task ID Operations** route-policy read **Examples** This example shows the following sample configuration: policy-global infinity '16' end-global ! route-policy set-rip-unreachable set rip-metric \$infinity end-policy ! Given this sample configuration, the **show rpl policy-global references** command displays the following information: RP/0/RP0/CPU0:router# **show rpl policy-global references** Usage Direct -- Reference occurs in this policy Usage Indirect -- Reference occurs via an apply statement Status UNUSED -- Policy is not in use at an attachpoint (unattached) Status ACTIVE -- Policy is actively used at an attachpoint Status INACTIVE -- Policy is applied by an unattached policy Usage/Status count

**Cisco IOS XR Routing Command Reference for the Cisco CRS Router, Release 6.1.x**

I

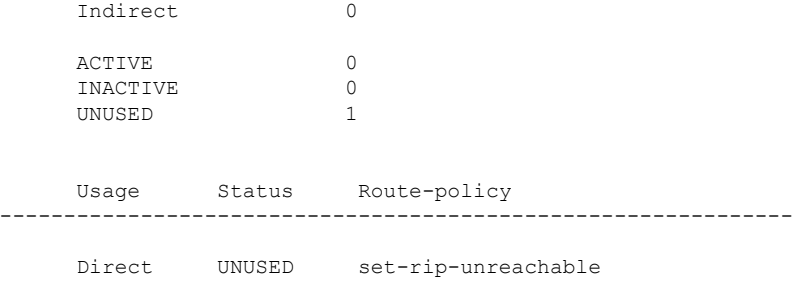

# <span id="page-1736-0"></span>**show rpl prefix-set**

I

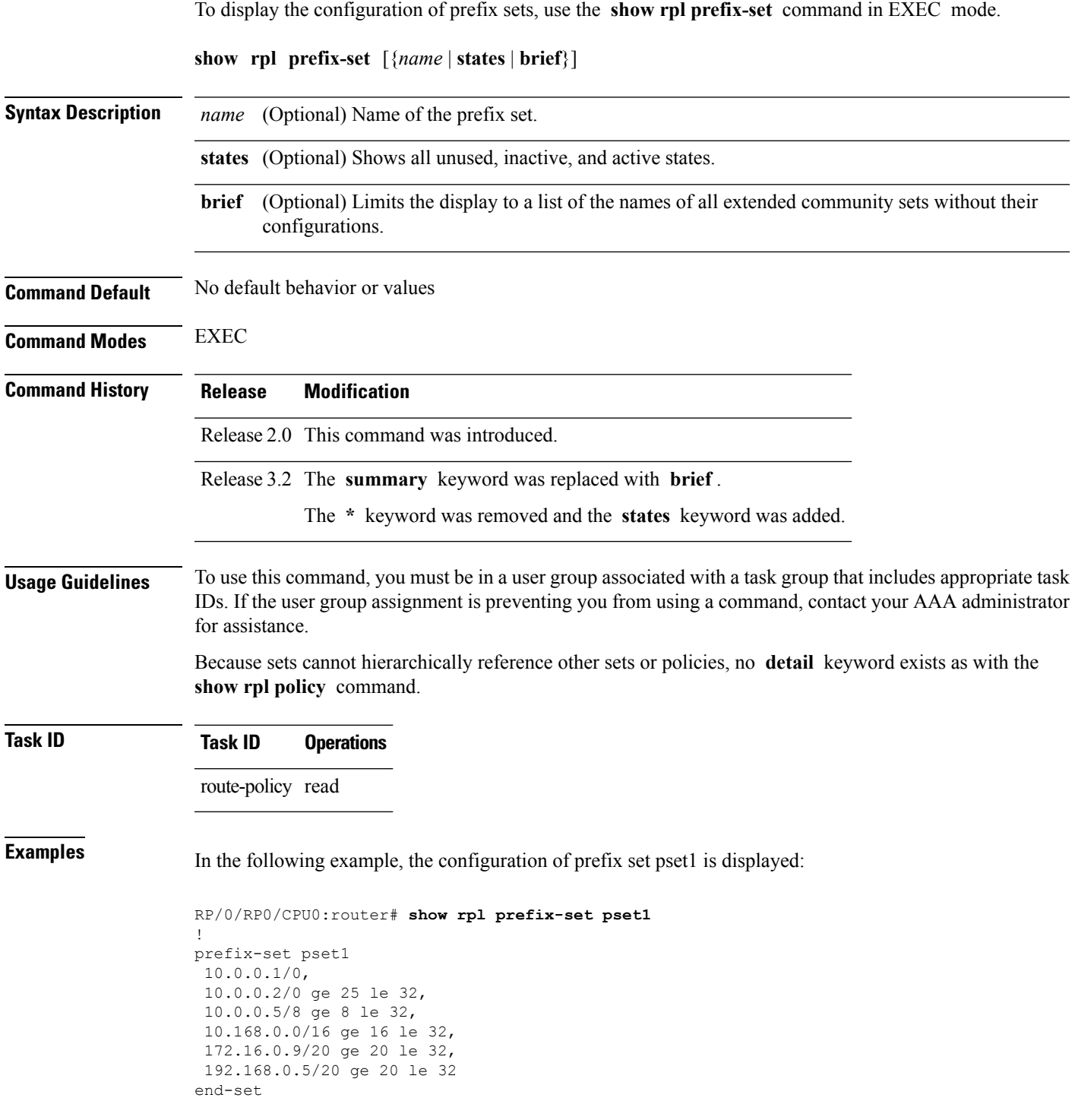

**Cisco IOS XR Routing Command Reference for the Cisco CRS Router, Release 6.1.x**

I

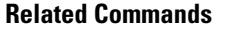

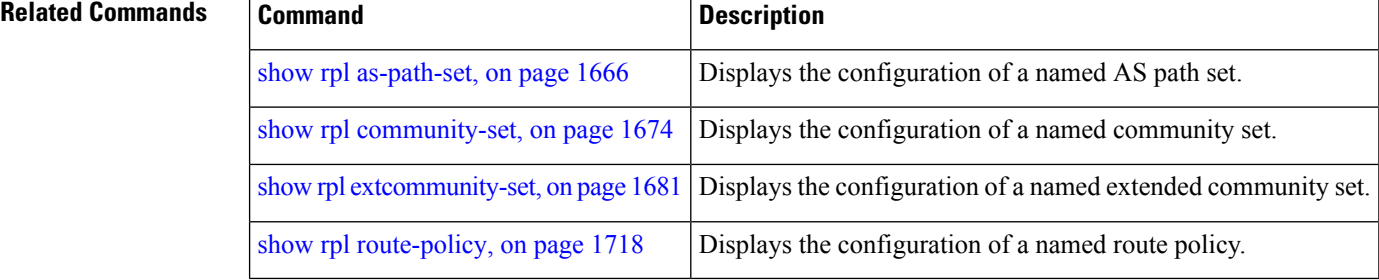

Ш

## <span id="page-1738-0"></span>**show rpl prefix-set attachpoints**

To display all the policies used at an attach point that reference the named prefix set, use the **show rpl prefix-set attachpoints** command in EXEC mode.

**show rpl prefix-set** *name* **attachpoints Syntax Description** *name* Name of a prefix set. **Command Default** No default behavior or values **Command Modes** EXEC **Command History Release Modification** Release 2.0 This command was introduced. **Usage Guidelines** To use this command, you must be in a user group associated with a task group that includes appropriate task IDs. If the user group assignment is preventing you from using a command, contact your AAA administrator for assistance. Use the **show rpl prefix-set attachpoints** command to display all the policies used at an attach point that reference the named prefix set either directly or indirectly. The prefix set name is required. **Task ID Task ID Operations** route-policy read **Examples** This example shows the following sample configuration: router bgp 2 address-family ipv4 unicast ! neighbor 10.0.101.2 remote-as 100 address-family ipv4 unicast route-policy policy\_1 in ! ! neighbor 10.0.101.3 remote-as 12 address-family ipv4 unicast route-policy policy\_2 in ! ! ! route-policy policy\_1 if (destination in prefix set ex1) then

set local-preference 100

endif

```
if (as-path in as path set ex1) then
   set community (10:333) additive
  endif
end-policy
!
route-policy policy_2
 if (destination in prefix set ex1) then
   if (community matches-any comm_set_ex1) then
     set community (10:666) additive
   endif
   if (extcommunity matches-any ext_comm_set_rt_ex1) then
     set community (10:999) additive
    endif
 endif
end-policy
```
Given this sample configuration, the **show rpl prefix-set prefix\_set\_ex1 attachpoints** command displays the following information:

RP/0/RP0/CPU0:router# **show rpl prefix-set prefix\_set\_ex1 attachpoints** BGP Attachpoint:Neighbor Neighbor/Group type afi/safi in/out referring policy attached policy ---------------------------------------------------------------------------- 10.0.101.2 -- IPv4/uni in policy\_1 policy\_1<br>10.0.101.3 -- IPv4/uni in policy\_2 policy\_2 1Pv4/uni in

This table describes the significant fields shown in the display.

**Table 181: show rpl prefix-set attachpoints Field Descriptions**

| <b>Field</b>              | <b>Description</b>                                                     |
|---------------------------|------------------------------------------------------------------------|
| <b>BGP</b><br>Attachpoint | Location of the attach point.                                          |
|                           | Neighbor/Group $\vert$ IP address of the attach point on the neighbor. |
| type                      | Address family mode.                                                   |
| afi/safi                  | Address family identifier or subsequent address family identifier.     |
| in/out                    | Import or export policy.                                               |
| referring policy          | Policy that refers to the AS path set.                                 |
| attached policy           | Policy used at the attach point.                                       |

#### **Related Commands**

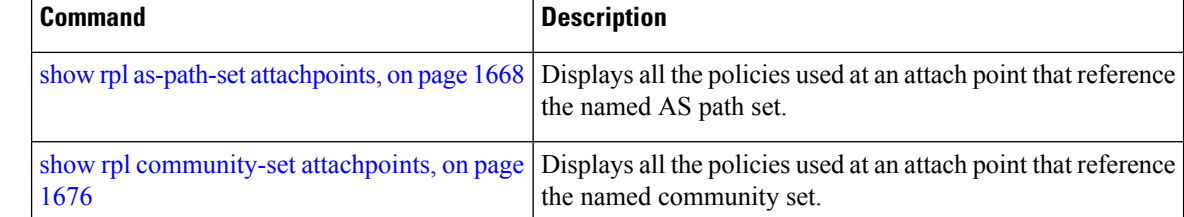

I

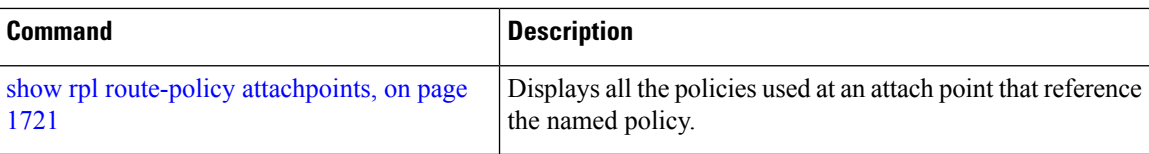

# <span id="page-1741-0"></span>**show rpl prefix-set references**

To list all the policies that reference the named prefix set, use the **show rpl prefix-set references** command in EXEC mode.

**show rpl prefix-set** *name* **references** [**brief**]

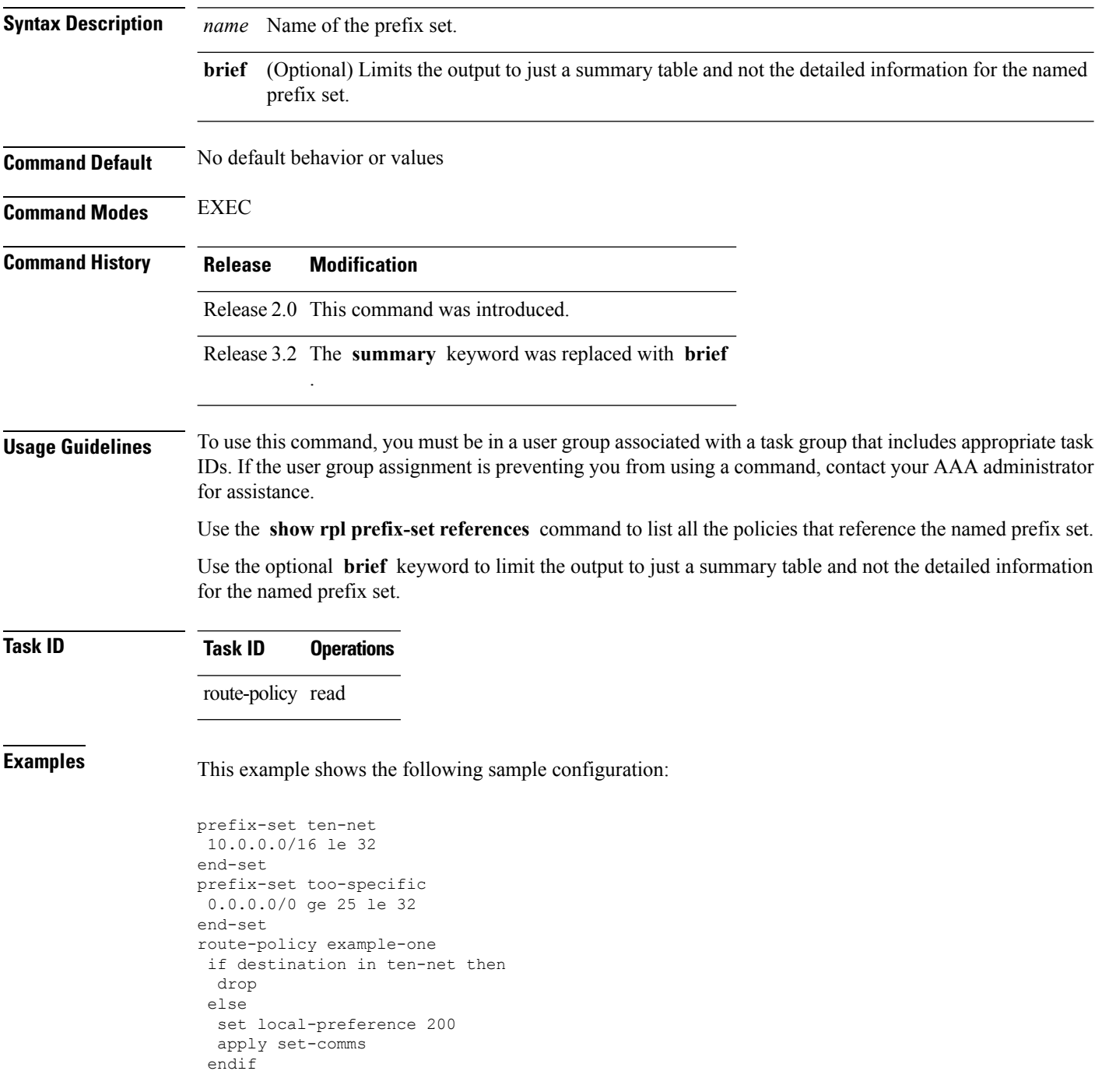

Ш

```
end-policy
route-policy set-comms
set community (10:1234) additive
end-policy
route-policy example-three
if destination in too-specific then
 drop
else
 apply example-one
 pass
endif
end-policy
```
The following example displays information showing the usage and status of each policy that references the prefix set ten-net. The **brief** keyword limits the display to just a summary table and not the detailed information for the prefix set.

```
RP/0/RP0/CPU0:router# show rpl prefix-set ten-net references brief
Usage Direct -- Reference occurs in this policy
Usage Indirect -- Reference occurs via an apply statement
Status UNUSED -- Policy is not in use at an attachpoint (unattached)
Status ACTIVE -- Policy is actively used at an attachpoint
Status INACTIVE -- Policy is applied by an unattached policy
   Usage/Status count
-------------------------------------------------------------
   Direct 1
    Indirect 1
   ACTIVE 0
    INACTIVE 1
```
This table describes the significant fields shown in the display.

#### **Table 182: show rpl prefix-set name references Field Descriptions**

UNUSED 1

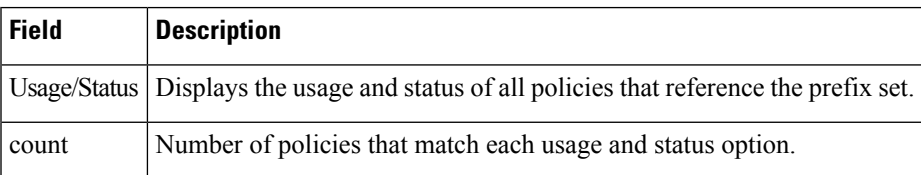

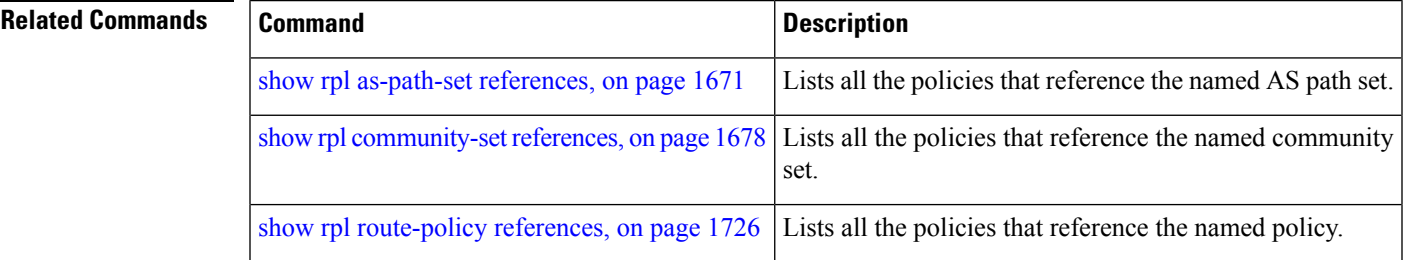

# **show rpl rd-set**

To display the configuration of route distinguisher (RD) sets, use the **show rpl rd-set** command in EXEC mode.

**show rpl rd-set** [{*name* | **states** | **brief**}]

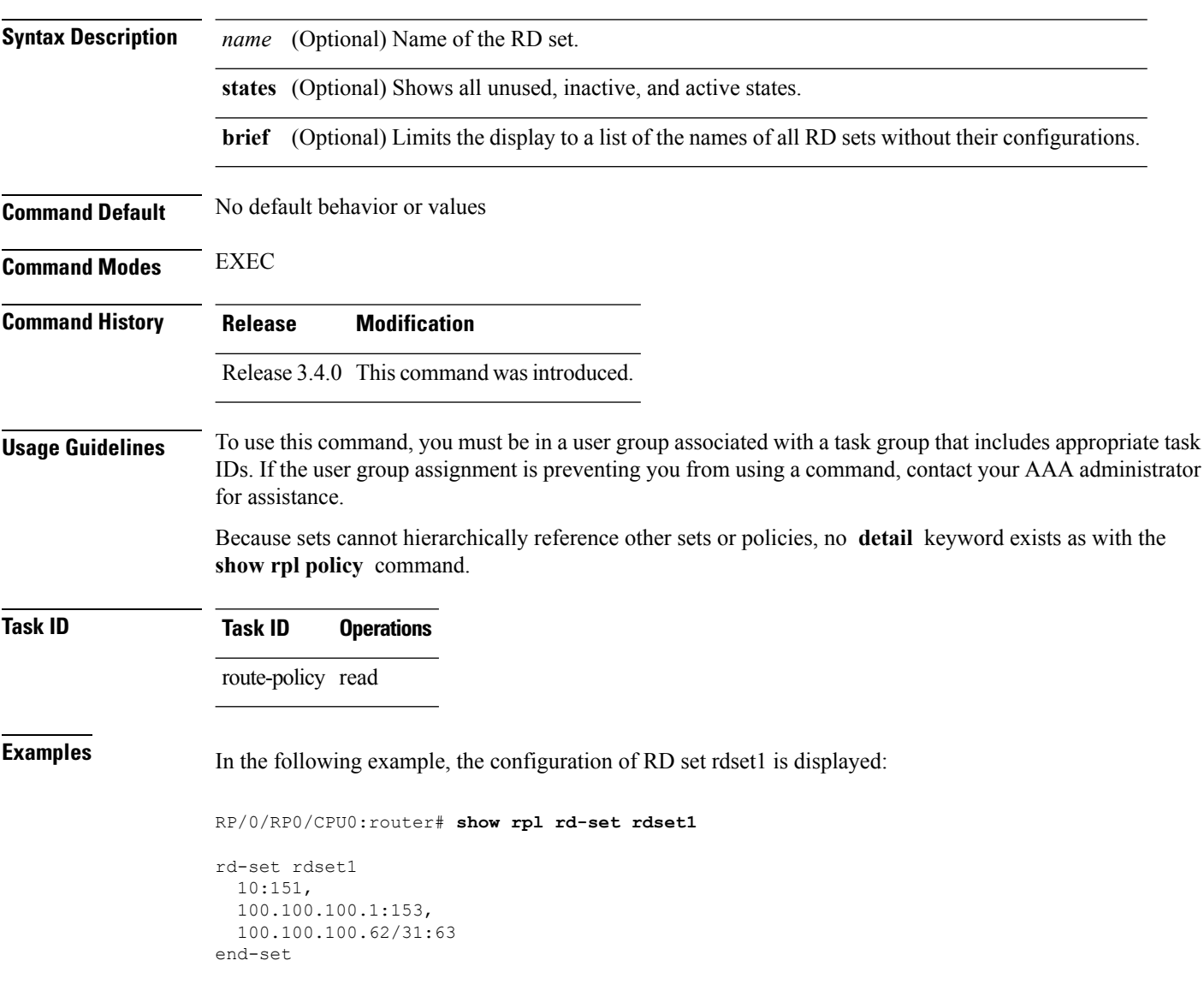

#### **Related Comm**

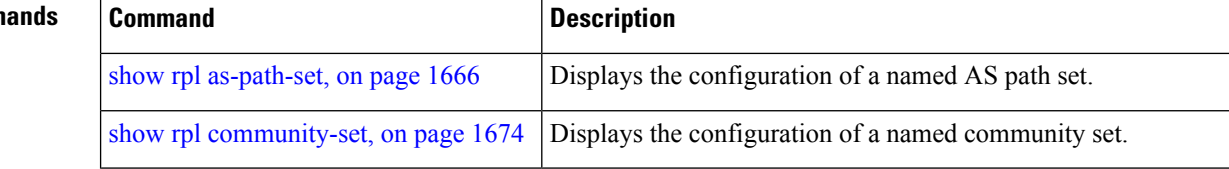

 $\mathbf l$ 

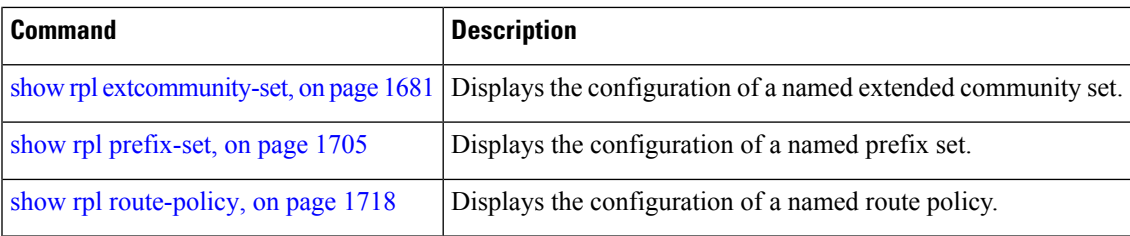

### **show rpl rd-set attachpoints**

To display all the policies used at an attach point that reference the named route distinguisher (RD) set, use the **show rpl rd-set attachpoints** command in EXEC mode.

**show rpl rd-set** *name* **attachpoints**

**Syntax Description** *name* Name of an RD set.

**Command Default** No default behavior or values

**Command History Release Modification**

**Command Modes** EXEC

Release 3.4.0 This command was introduced.

#### **Usage Guidelines** To use this command, you must be in a user group associated with a task group that includes appropriate task IDs. If the user group assignment is preventing you from using a command, contact your AAA administrator for assistance.

Use the **show rpl rd-set attachpoints** command to display all the policies used at an attach point that reference the named RD set either directly or indirectly.

#### **Task ID Task ID Operations**

route-policy read

**Examples** This example shows the following sample configuration:

```
route-policy rdsetmatch
  if rd in rdset1 then
    set community (10:112)
  elseif rd in rdset2 then
    set community (10:223)
  endif
end-policy
router bgp 10
address-family vpnv4 unicast
exit
neighbor 10.0.101.1
 remote-as 11
  address-family vpnv4 unicast
   route-policy rdsetmatch in
!
```
Given this sample configuration, the **show rpl rd-set rdset1 attachpoints** command displays the following information:

RP/0/RP0/CPU0:router# **show rpl rd-set rdset attachpoints**

BGP Attachpoint: Neighbor

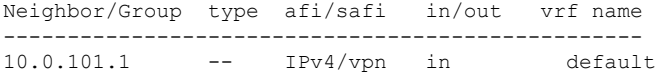

This table describes the significant fields shown in the display.

**Table 183: show rpl rd-set attachpoints Field Descriptions**

| <b>Field</b> | <b>Description</b>                                                              |
|--------------|---------------------------------------------------------------------------------|
|              |                                                                                 |
|              | Neighbor/Group   BGP neighbor or neighbor group where the specified RD is used. |
| afi/safi     | BGP address family or subaddress family where the RD set is used.               |
|              |                                                                                 |
| in/out       | Direction                                                                       |
|              |                                                                                 |
| vrf name     | VRF name where the RD set is used.                                              |
|              |                                                                                 |

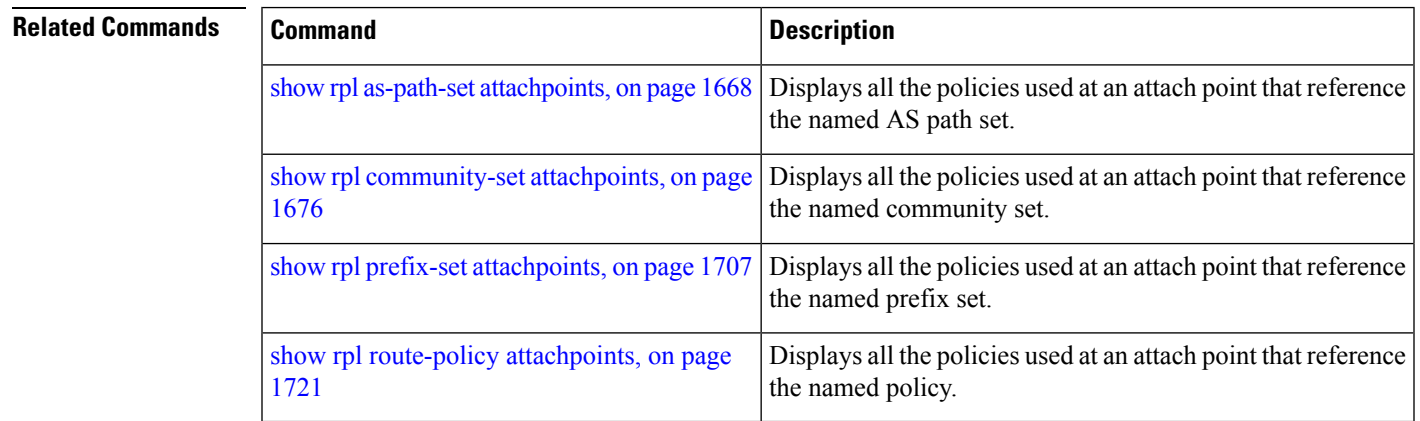

# **show rpl rd-set references**

To list all the policiesthat reference the named route distinguisher (RD)set, use the **show rpl rd-set references** command in EXEC mode.

**show rpl rd-set** *name* **references** [**brief**]

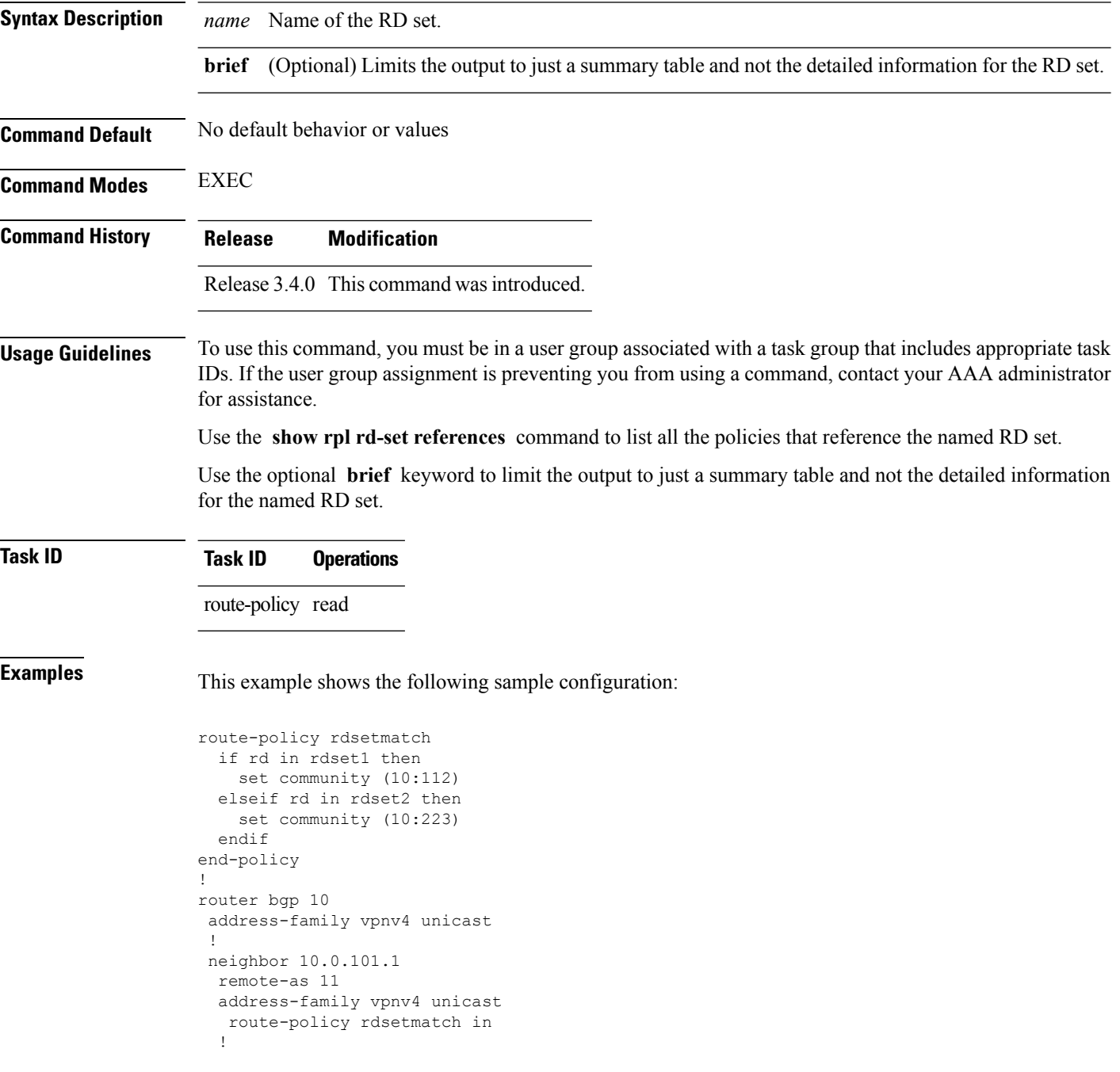

 $\mathbf{L}$ 

Given this sample configuration, the **show rpl rd-set rdset1 references** command displays the following information:

RP/0/RP0/CPU0:router# **show rpl rd-set rdset1 references** Usage Direct -- Reference occurs in this policy Usage Indirect -- Reference occurs via an apply statement Status UNUSED -- Policy is not in use at an attachpoint (unattached) Status ACTIVE -- Policy is actively used at an attachpoint Status INACTIVE -- Policy is applied by an unattached policy Usage/Status count -------------------------------------------------------------- Direct 1 Indirect 0 ACTIVE 1<br>
INACTIVE 0 INACTIVE UNUSED 0 route-policy usage policy status ------------------------------------------------------------- rdsetmatch Direct ACTIVE

This table describes the significant fields shown in the display.

**Table 184: show rpl rd-set name references Field Descriptions**

| <b>Field</b>     | <b>Description</b>                            |
|------------------|-----------------------------------------------|
|                  | route-policy   Name of the route policy.      |
| usage            | Type of reference usage for the route policy. |
| policy<br>status | Status of the route policy.                   |

#### **Related Comm**

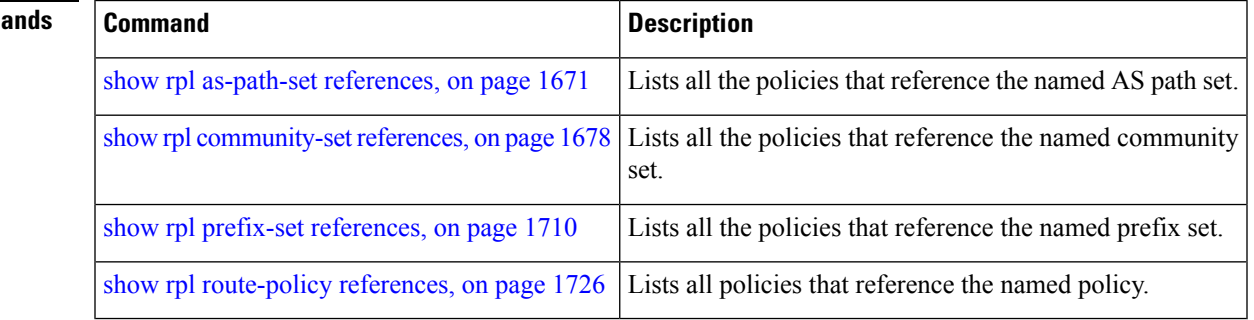

# <span id="page-1749-0"></span>**show rpl route-policy**

To display the configuration of route policies, use the **show rpl route-policy** command in EXEC mode.

**show rpl route-policy** [{*name* [**detail**] | **states** | **brief**}]

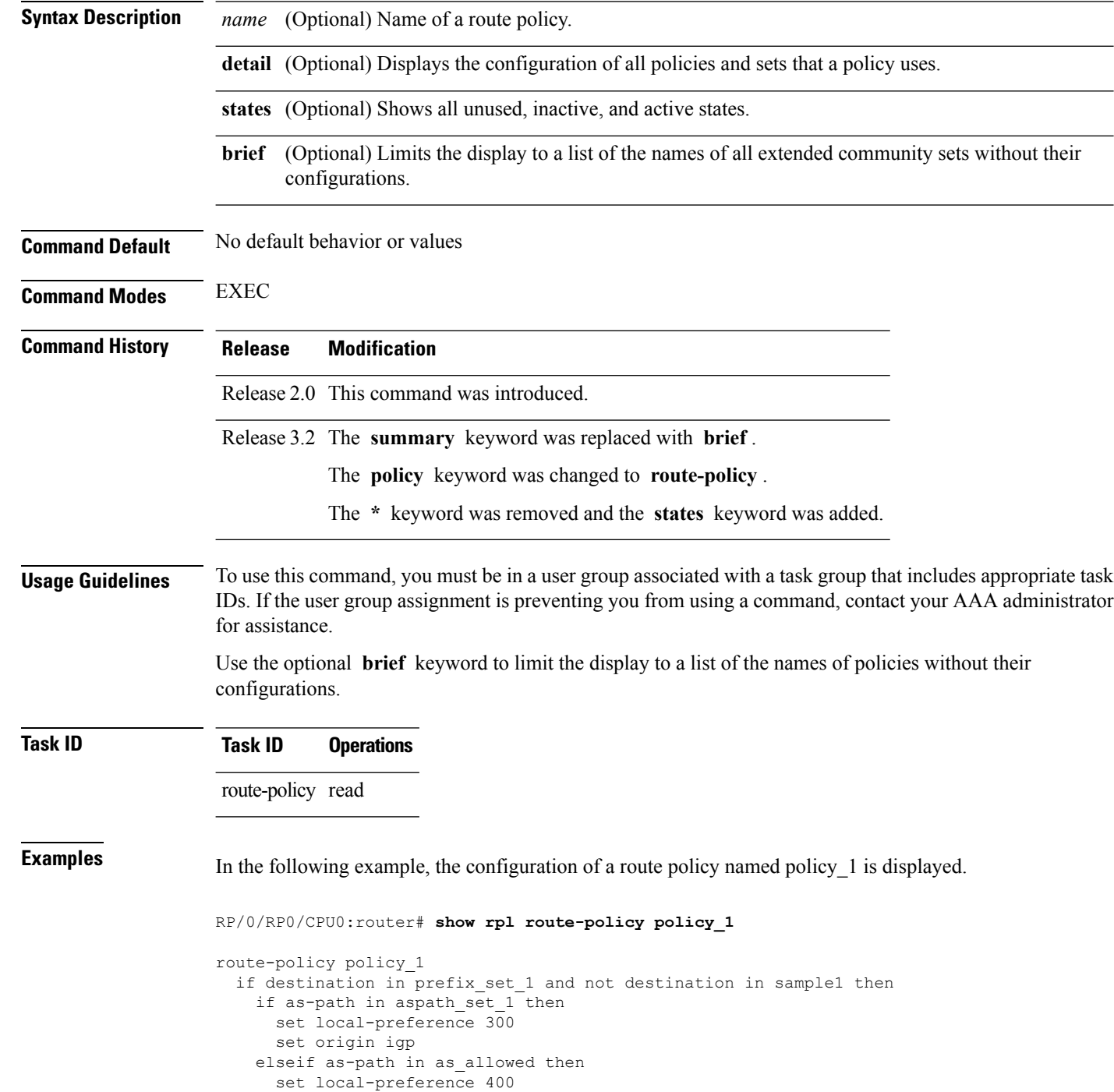

Ш

```
set origin igp
    else
     set origin igp
    endif
 else
   drop
  endif
 set med 120
 set community (8660:612) additive
 apply set_lpref_from_comm
end-policy
```
If the optional **detail** keyword is used, all routing policy language (RPL) policies and sets that route policy policy\_1 uses are displayed, as shown in the following example.

```
RP/0/RP0/CPU0:router# show rpl route-policy policy_1 detail
!
prefix-set sample1
  0.0.0.0/0,
  0.0.0.0/0 ge 25 le 32,
  10.0.0.0/8 ge 8 le 32,
  192.168.0.0/16 ge 16 le 32,
  224.0.0.0/20 ge 20 le 32,
  240.0.0.0/20 ge 20 le 32
end-set
!
prefix-set prefix_set_1
 10.0.0.1/24 ge 24 le 32,
 10.0.0.5/24 ge 24 le 32,
 172.16.0.1/24 ge 24 le 32,
 172.16.5.5/24 ge 24 le 32,
 172.16.20.10/24 ge 24 le 32,
 172.30.0.1/24 ge 24 le 32,
 10.0.20.10/24 ge 24 le 32,
 172.18.0.5/24 ge 24 le 32,
 192.168.0.1/24 ge 24 le 32,
 192.168.20.10/24 ge 24 le 32,
 192.168.200.10/24 ge 24 le 32,
 192.168.255.254/24 ge 24 le 32
end-set
!
as-path-set as_allowed
  ios-regex '.* _1239_ .*',
  ios-regex '.* _3561_ .*',
  ios-regex '.* _701_ .*',
  ios-regex '.* _666_ .*',
  ios-regex '.* _1755_ .*',
  ios-regex '.* _1756_ .*'
end-set
!
as-path-set aspath set 1
  ios-regex '9148',
  ios-regex '5870<sup>-</sup>',
  ios-regex '2408',
  ios-regex ' -2531\_',<br>ios-regex ' 197 ',
  ios-regex '
  \frac{1}{10}s-regex '\frac{2992}{1}'
end-set
!
route-policy set_lpref_from_comm
  if community matches-any (2:50) then
```

```
set local-preference 50
  elseif community matches-any (2:60) then
   set local-preference 60
  elseif community matches-any (2:70) then
   set local-preference 70
 elseif community matches-any (2:80) then
   set local-preference 80
  elseif community matches-any (2:90) then
   set local-preference 90
  endif
end-policy
!
route-policy policy_1
 if destination in prefix_set_1 and not destination in sample1 then
   if as-path in aspath set 1 then
     set local-preference 300
      set origin igp
   elseif as-path in as_allowed then
     set local-preference 400
     set origin igp
   else
     set origin igp
    endif
  else
   drop
  endif
  set med 120
 set community (8660:612) additive
 apply set_lpref_from_comm
end-policy
```
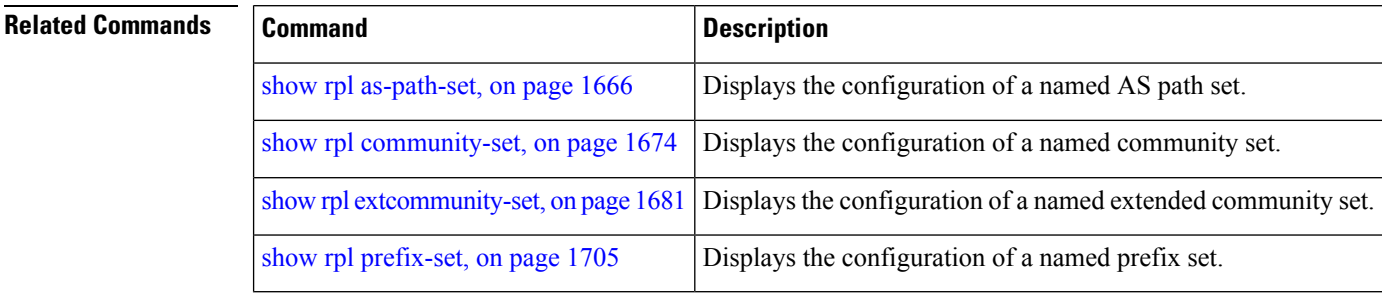

# <span id="page-1752-0"></span>**show rpl route-policy attachpoints**

To display all the policies used at an attach point that reference the named policy, use the **show rpl route-policy attachpoints** command in EXEC mode.

**show rpl route-policy** *name* **attachpoints**

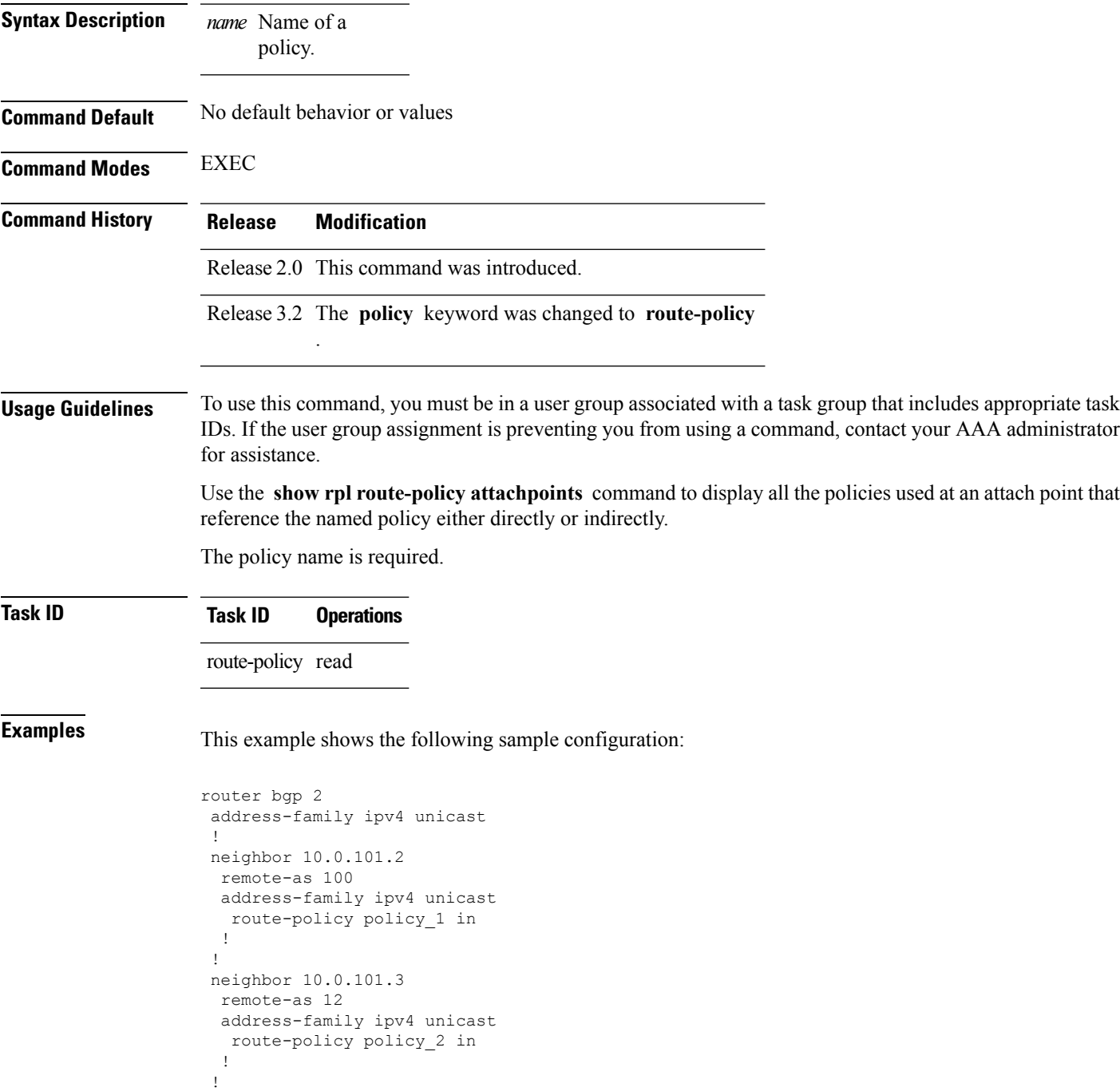

```
!
RP/0/RP0/CPU0:router# show rpl route-policy policy_1
route-policy policy_1
 if (destination in prefix_set_ex1) then
   set local-preference 100
  endif
 if (as-path in as_path_set_ex1) then
   set community (10:333) additive
  endif
end-policy
!
RP/0/RP0/CPU0:router# show rpl route-policy policy_2
route-policy policy_2
 if (destination in prefix set ex1) then
   if (community matches-any comm set ex1) then
     set community (10:666) additive
    endif
   if (extcommunity matches-any ext comm set rt ex1) then
     set community (10:999) additive
   endif
  endif
end-policy
!
```
The following command displays the route policy attach points for policy\_2:

RP/0/RP0/CPU0:router# **show rpl route-policy policy\_2 attachpoints**

BGP Attachpoint: Neighbor

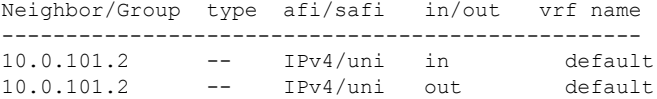

This table describes the significant fields shown in the display.

**Table 185: show rpl route-policy attachpoints Field Descriptions**

| <b>Field</b>       | <b>Description</b>                                                     |
|--------------------|------------------------------------------------------------------------|
| BGP<br>Attachpoint | Location of the attach point.                                          |
|                    | Neighbor/Group $\vert$ IP address of the attach point on the neighbor. |
| type               | Displays the address family mode.                                      |
| afi/safi           | Address family identifier or subsequent address family identifier.     |
| vrf name           | Name of the VPN routing and forwarding (VRF) instance.                 |

 $\mathbf l$ 

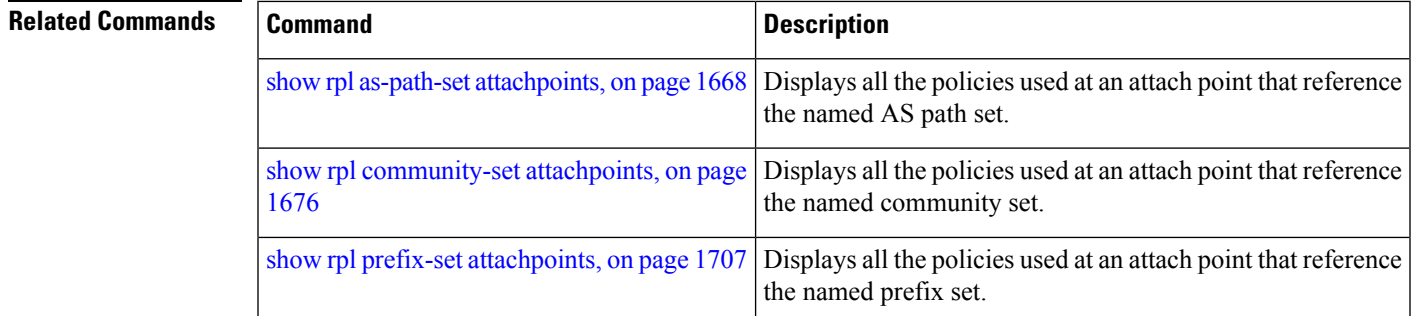

# **show rpl route-policy inline**

To display all policies and sets that a policy uses expanded inline, use the **show rpl route-policy inline** command in EXEC mode.

**show rpl route-policy** *name* **inline**

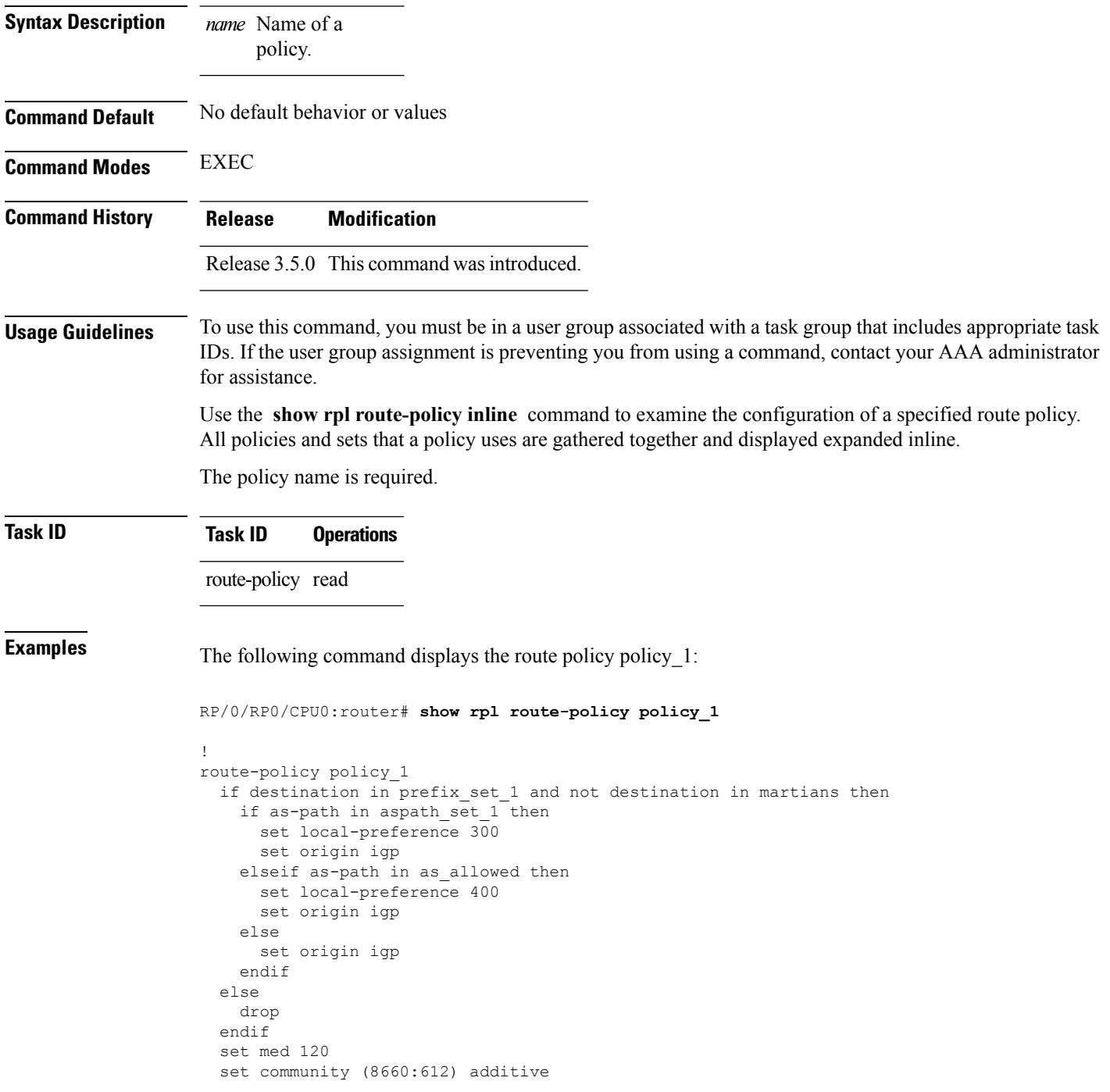

Ш

```
apply set_lpref_from_comm
end-policy
```
The following command displays the route policy policy\_1 and all the other sets or policies it refers too inline. Adding the inline keyword causes the configuration to be displayed inline for all RPL objects that the route-policy policy\_1 uses.

RP/0/RP0/CPU0:router#**show rpl policy policy\_1 inline**

```
route-policy policy_1
 if destination in (91.5.152.0/24 ge 24 le 32, 91.220.152.0/24 ge 24 le 32, 61.106.52.0/24
ge 24 le 32, 222.168.199.0/24
 ge 24 le 32, 93.76.114.0/24 ge 24 le 32, 41.195.116.0/24 ge 24 le 32, 35.92.152.0/24 ge
24 le 32, 143.144.96.0/24 ge 24
 le 32, 79.218.81.0/24 ge 24 le 32, 75.213.219.0/24 ge 24 le 32, 178.220.61.0/24 ge 24 le
 32, 27.195.65.0/24 ge 24 le 32)
 and not destination in (0.0.0.0/0, 0.0.0.0/0 ge 25 le 32, 10.0.0.0/8 ge 8 le 32,
192.168.0.0/16 ge 16 le 32, 224.0.0.0/20
 ge 20 le 32, 240.0.0.0/20 ge 20 le 32) then
   if as-path in (ios-regex '_9148_', ios-regex '_5870_', ios-regex '_2408_', ios-regex
'_2531_', ios-regex '_197_',
 ios-regex '_2992_') then
     set local-preference 300
     set origin igp
   elseif as-path in
 (ios-regex '.* _1239_ .*', ios-regex '.* _3561_ .*', ios-regex '.* _701_ .*', ios-regex
'.* 666 .*', ios-regex '.* 1755 .*',
ios-reegex '.* 1756 .*') then
     set local-preference 400
     set origin igp
   else
     set origin igp
   endif
  else
   drop
  endif
  set med 120
  set community (8660:612) additive
  # apply set_lpref_from_comm
  if community matches-any (2:50) then
   set local-preference 50
  elseif community matches-any (2:60) then
   set local-preference 60
  elseif community matches-any (2:70) then
   set local-preference 70
  elseif community matches-any (2:80) then
   set local-preference 80
  elseif community matches-any (2:90) then
   set local-preference 90
  endif
  # end-apply set_lpref_from_comm
end-policy
```
# <span id="page-1757-0"></span>**show rpl route-policy references**

To list all the policies that reference the named policy, use the **show rpl route-policy references** command in EXEC mode.

**show rpl route-policy** *name* **references** [**brief**]

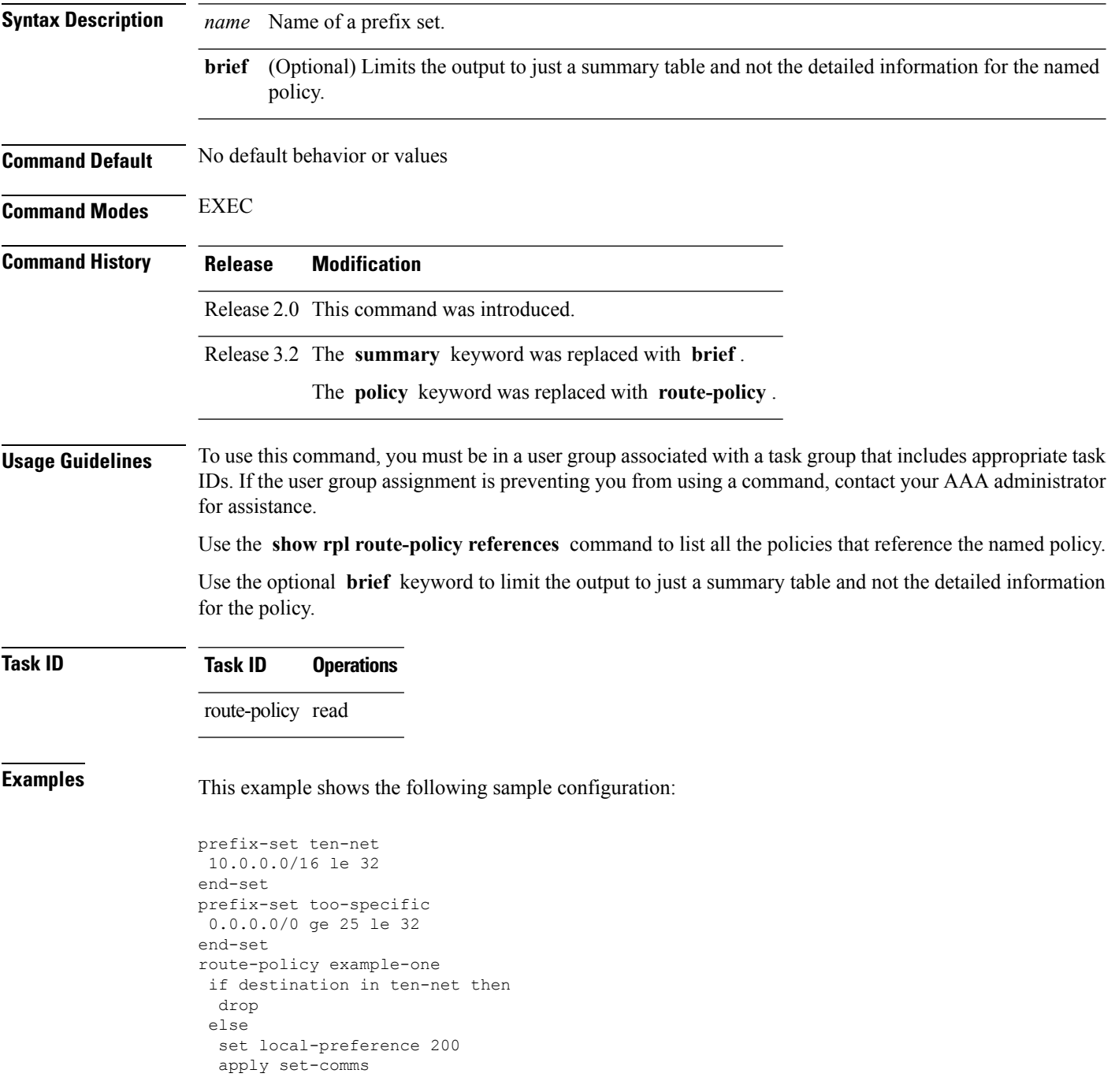

```
endif
end-policy
route-policy set-comms
set community (10:1234) additive
end-policy
route-policy example-three
 if destination in too-specific then
 drop
else
 apply example-one
 pass
endif
end-policy
```
The following command displays information about the policy set-comms and how it is referenced:

RP/0/RP0/CPU0:router# **show rpl route-policy set-comms references**

Usage Direct -- Reference occurs in this policy Usage Indirect -- Reference occurs via an apply statement Status UNUSED -- Policy is not in use at an attachpoint (unattached) Status ACTIVE -- Policy is actively used at an attachpoint Status INACTIVE -- Policy is applied by an unattached policy Usage/Status count -------------------------------------------------------------- Direct 1<br>Tndirect 1 Indirect 1 ACTIVE 0<br>
INACTIVE 1<br>
UNUSED 1 INACTIVE 1 UNUSED 1 route-policy usage policy status ------------------------------------------------------------- example-one Direct INACTIVE example-three Indirect UNUSED

The direct usage indicates that the route policy example-one directly applies the policy set-comms, that is, example-one has a line in the form apply set-comms. The usage Indirect indicates that the route policy example-three does not directly apply the route policy set-comms. However, the route policy example-three does apply the policy example-one, which in turn appliesthe policy set-comms, so there is an indirect reference from example-three to the route policy set-comms.

The status column indicates one of three states. A policy is active if it is in use at an attach point. In the example provided, neither example-one nor example-three is in use at an attach point, which leavestwo possible states: UNUSED or INACTIVE. The route policy example-one isinactive because it has some other policy (example-three) that references it, but neither example-one nor any of the policies that reference it (example-one) are in use at an attach point. The route policy example-three has a status of unused because it is not used at an attach point and no other route policies in the system refer to it.

This table describes the significant fields shown in the display.

**Table 186: show rpl route-policy references Field Descriptions**

| <b>Field</b> | <b>Description</b>                                                                                |
|--------------|---------------------------------------------------------------------------------------------------|
|              | Usage/Status   Displays the usage and status of all policies that reference the specified policy. |
|              | Values for usage are Direct or Indirect.                                                          |
|              | Values for status are ACTIVE, INACTIVE, and UNUSED.                                               |
| count        | Number of policies that match each usage and status option.                                       |
|              | route-policy   One name for multiple policies that reference the specified policy.                |
| usage        | Type of usage for the policy.                                                                     |
|              | policy status Status of the policy.                                                               |

#### **Related Commands**

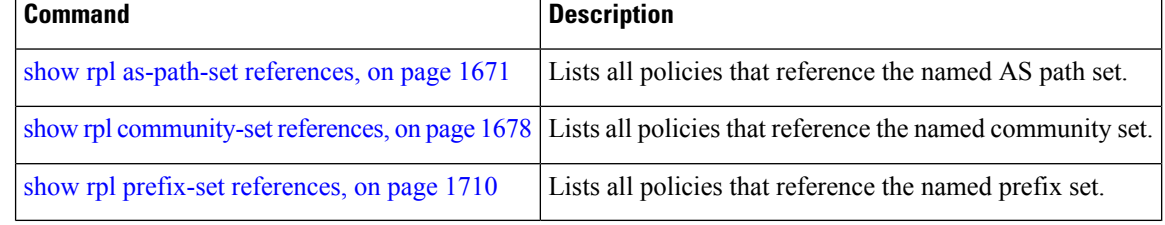

# **show rpl route-policy uses**

To display information about a specified named policy, use the **show rpl route-policy uses** command in EXEC mode.

**show rpl route-policy** *name* **uses** {**policies** | **sets** | **all**} [**direct**]

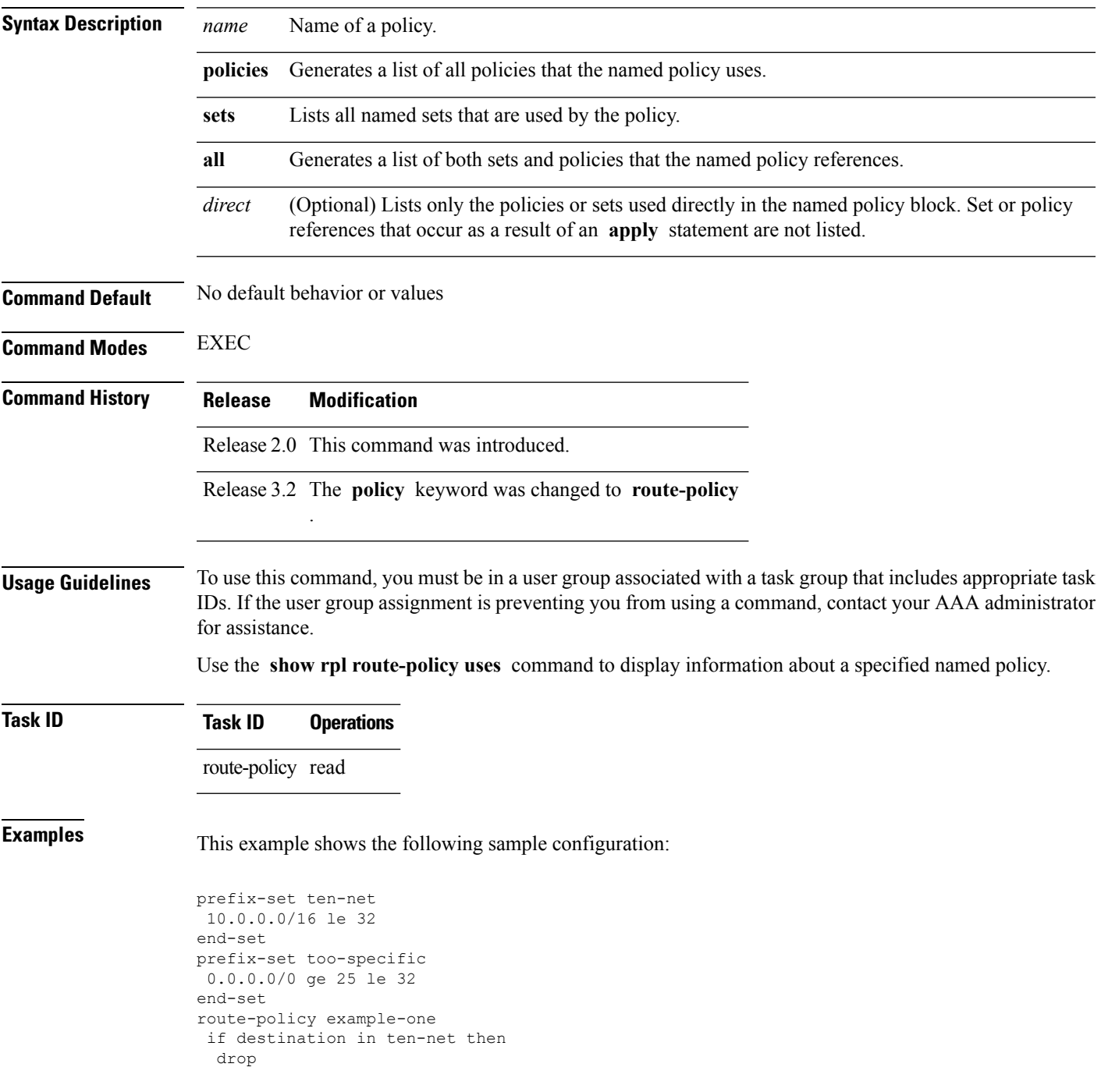

```
else
 set local-preference 200
 apply set-comms
endif
end-policy
route-policy set-comms
set community (10:1234) additive
end-policy
route-policy example-three
if destination in too-specific then
 drop
else
 apply example-one
 pass
endif
end-policy
```
The following command lists the policies one and set-comms. It also lists the prefix sets too-specific and ten-net.

```
RP/0/RP0/CPU0:router# show rpl route-policy example-three uses all
Policies directly and indirectly applied by this policy:
 ----------------------------------------------------------
    example-one set-comms
Sets referenced directly and indirectly
 ----------------------------------------
(via applied policies) in this policy:
type prefix-set:
    ten-net too-specific
```
The sets example-one and set-comms are listed as policies that are used by the policy example-three. The policy example-one is listed because route policy example-three uses it in an **apply** statement. The policy set-comms is also listed because example-one applies it. Similarly, the prefix-set too-specific is used directly in the **if** statement in the policy example-three, and the prefix-set ten-net is used in the policy example-one. The optional **direct** keyword can be used to limit the output to just those sets and policies that are used within the example-three block itself, as shown in the following example:

```
RP/0/RP0/CPU0:router# show rpl route-policy example-three uses all direct
Policies directly applied by this policy:
------------------------------------------
    example-one
Sets used directly in this policy
 ------------------------------------
type prefix-set:
    too-specific
```
As can be seen in the output, the route policy set-comms and the prefix set ten-net are no longer included in the output when the **direct** keyword is used. The **direct** form of the command considers only those sets or policies used in the specified route policy and any additional policies or sets that may be used if you follow the hierarchy of **apply** statements.

This table describes the significant fields shown in the display.

**Table 187: show rpl route-policy uses Field Descriptions**

| <b>Field Description</b>                                                          |
|-----------------------------------------------------------------------------------|
| type Displays the type used in the policy configuration.                          |
| Values for type are prefix-set, community-set, extcommunity-set, and as-path-set. |

## **show rpl unused as-path-set**

To display the ASpath sets that are defined but not used by a policy at an attach point or referenced in a policy using an **apply** statement, use the **show rpl unused as-path-set** command in EXEC mode.

**show rpl unused as-path-set** [**detail**]

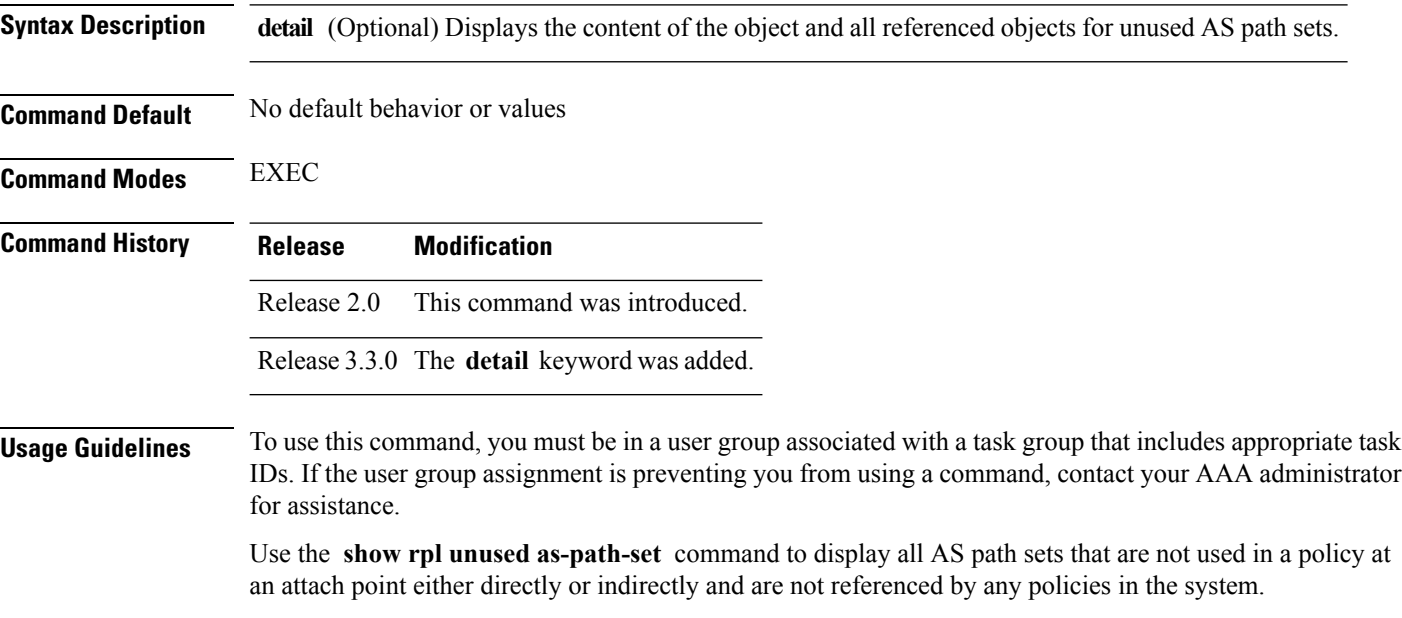

### **Task ID Task ID Operations**

route-policy read

**Examples** This example shows the following sample configuration:

```
router bgp 2
address-family ipv4 unicast
 !
neighbor 10.0.101.2
 remote-as 100
 address-family ipv4 unicast
  route-policy policy_1 in
  !
 !
neighbor 10.0.101.3
 remote-as 12
 address-family ipv4 unicast
  route-policy policy_2 in
  !
 !
!
as-path-set as path set ex1
  ios-regex '^_65500_$',
  ios-regex '^_65501_$'
```
Ш

```
end-set
!
as-path-set as path set ex2
 ios-regex '\sqrt{65502} $',
 ios-regex '\sim 65503\frac{1}{2}'
end-set
!
as-path-set as path set ex3
 ios-regex '\sqrt{65504} $',
 ios-regex \binom{0.06}{0.05505}$'
end-set
!
route-policy sample
 if (destination in sample) then
   drop
 endif
end-policy
!
route-policy policy_1
 if (destination in prefix set ex1) then
   set local-preference 100
  endif
 if (as-path in as path set ex1) then
   set community (10:333) additive
 endif
end-policy
!
route-policy policy_2
 if (destination in prefix_set_ex1) then
   if (community matches-any comm_set_ex1) then
     set community (10:666) additive
    endif
    if (extcommunity matches-any ext comm set rt ex1) then
     set community (10:999) additive
    endif
 endif
end-policy
!
route-policy policy_3
 if (destination in prefix set ex2) then
   set local-preference 100
  endif
 if (as-path in as path set ex2) then
   set community (10:333) additive
  endif
end-policy
!
route-policy policy_4
 if (destination in prefix_set_ex2) then
   if (community matches-any comm_set_ex2) then
     set community (10:666) additive
    endif
   if (extcommunity matches-any ext_comm_set_rt_ex2) then
     set community (10:999) additive
    endif
 endif
end-policy
!
route-policy policy_5
 apply sample
 apply policy_3
end-policy
```
Given thissample configuration, the **show rplunusedas-path-set** command displaysthe following information:

RP/0/RP0/CPU0:router# **show rpl unused as-path-set**

ACTIVE -- Referenced by at least one policy which is attached INACTIVE -- Only referenced by policies which are not attached UNUSED -- Not attached (directly or indirectly) and not referenced

The following as-path-sets are UNUSED ------------------------------------ as path set ex3

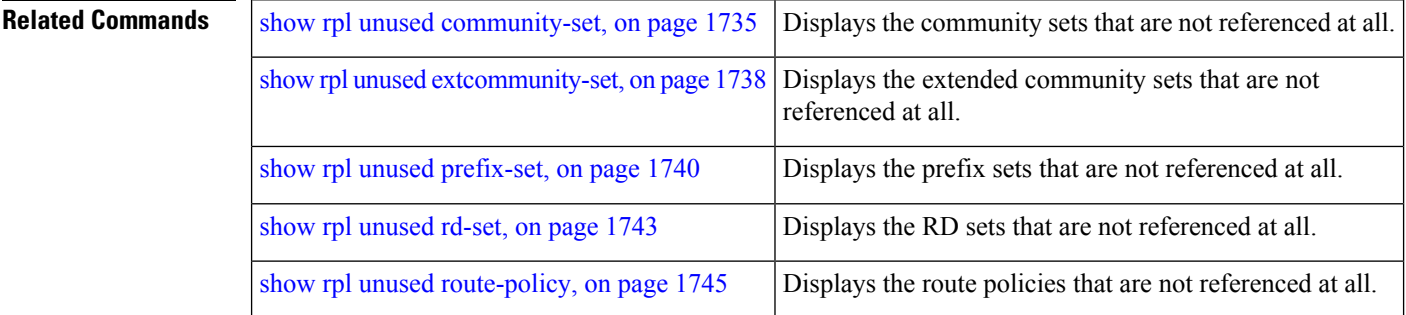

Ш

### <span id="page-1766-0"></span>**show rpl unused community-set**

To display the community sets that are defined but not used by a policy at an attach point or referenced in a policy using an **apply** statement, use the **show rpl unused community-set** command in EXEC mode.

**show rpl unused community-set** [**detail**]

**Syntax Description detail** (Optional) Displays the content of the object and all referenced objects for unused community sets. **Command Default** No default behavior or values **Command Modes** EXEC **Command History Release Modification** Release 2.0 This command was introduced. Release 3.3.0 The **detail** keyword was added. **Usage Guidelines** To use this command, you must be in a user group associated with a task group that includes appropriate task IDs. If the user group assignment is preventing you from using a command, contact your AAA administrator for assistance. Use the **show rpl unused community-set** command to display all the community sets that are not used in a policy at an attach point either directly or indirectly and are not referenced by any policies in the system. **Task ID Task ID Operations** route-policy read **Examples** This example shows the following sample configuration: router bgp 2 address-family ipv4 unicast ! neighbor 10.0.101.2 remote-as 100 address-family ipv4 unicast route-policy policy\_1 in ! ! neighbor 10.0.101.3 remote-as 12 address-family ipv4 unicast route-policy policy\_2 in ! ! ! community-set comm\_set\_ex1 65500:1,

```
65500:2,
 65500:3
end-set
!
community-set comm_set_ex2
 65501:1,
  65501:2,
 65501:3
end-set
!
community-set comm_set_ex3
  65502:1,
 65502:2,
 65502:3
end-set
!
route-policy sample
 if (destination in sample) then
   drop
 endif
end-policy
!
route-policy policy_1
 if (destination in prefix set ex1) then
   set local-preference 100
  endif
  if (as-path in as_path_set_ex1) then
   set community (10:333) additive
  endif
end-policy
!
route-policy policy_2
 if (destination in prefix set ex1) then
    if (community matches-any comm set ex1) then
     set community (10:666) additive
    endif
   if (extcommunity matches-any ext_comm_set_rt_ex1) then
     set community (10:999) additive
    endif
  endif
end-policy
!
route-policy policy_3
 if (destination in prefix set ex2) then
   set local-preference 100
  endif
 if (as-path in as_path_set_ex2) then
   set community (10:333) additive
  endif
end-policy
!
route-policy policy_4
 if (destination in prefix set ex2) then
   if (community matches-any comm_set_ex2) then
     set community (10:666) additive
    endif
   if (extcommunity matches-any ext_comm_set_rt_ex2) then
     set community (10:999) additive
    endif
  endif
end-policy
!
route-policy policy_5
```
apply sample

apply policy\_3 end-policy

Given this sample configuration, the **show rpl unused community-set** command displays the following information:

RP/0/RP0/CPU0:router# **show rpl unused community-set**

ACTIVE -- Referenced by at least one policy which is attached INACTIVE -- Only referenced by policies which are not attached UNUSED -- Not attached (directly or indirectly) and not referenced

The following community-sets are UNUSED -------------------------------------- comm\_set\_ex3

#### **Related Commands**

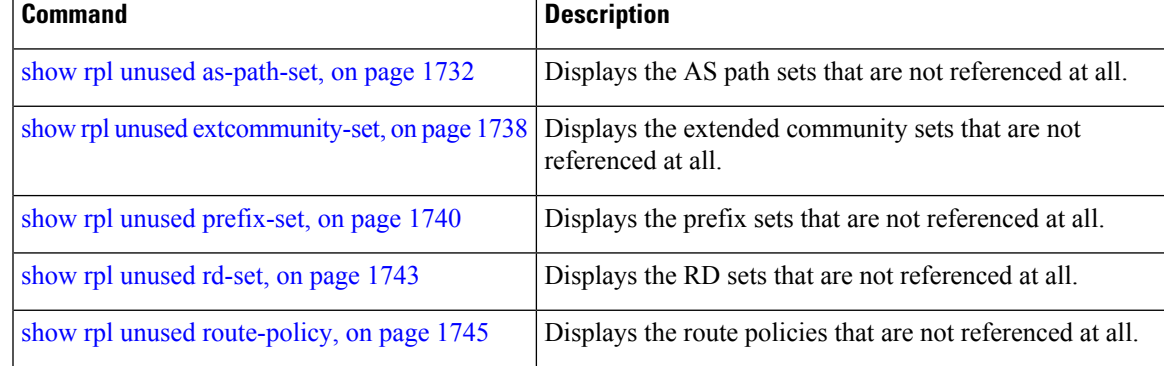

## <span id="page-1769-0"></span>**show rpl unused extcommunity-set**

To display the extended community sets that are defined but not used by a policy at an attach point or referenced in a policy using an **apply** statement, use the **show rpl unused extcommunity-set** command in EXEC mode.

**show rpl unused extcommunity-set** [{**cost** | **detail** | **rt** | **soo**}]

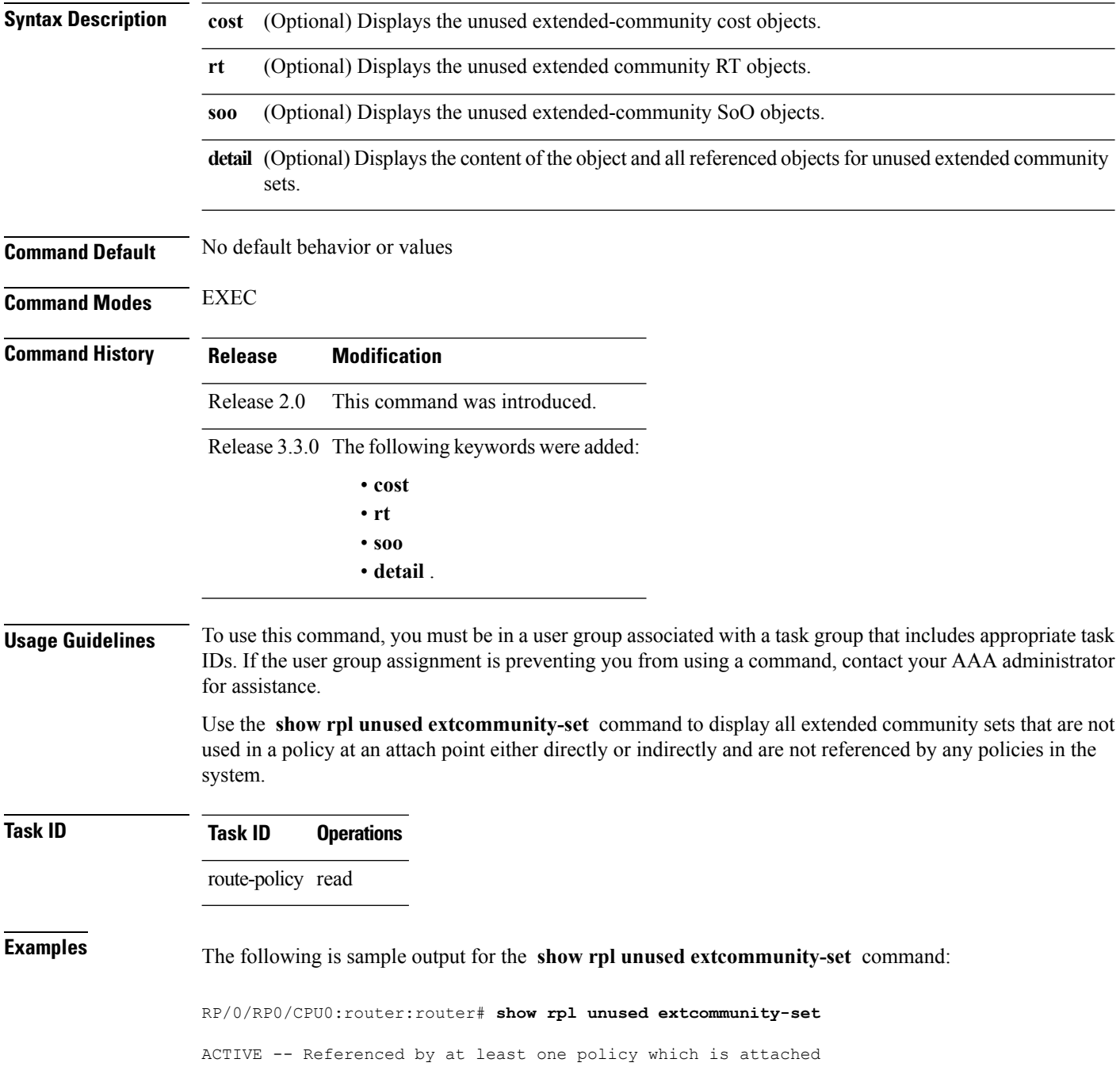

INACTIVE -- Only referenced by policies which are not attached UNUSED -- Not attached (directly or indirectly) and not referenced

```
The following extcommunity-sets are UNUSED
------------------------------------------
ext_comm_set_ex3
```
#### **Related Commands**

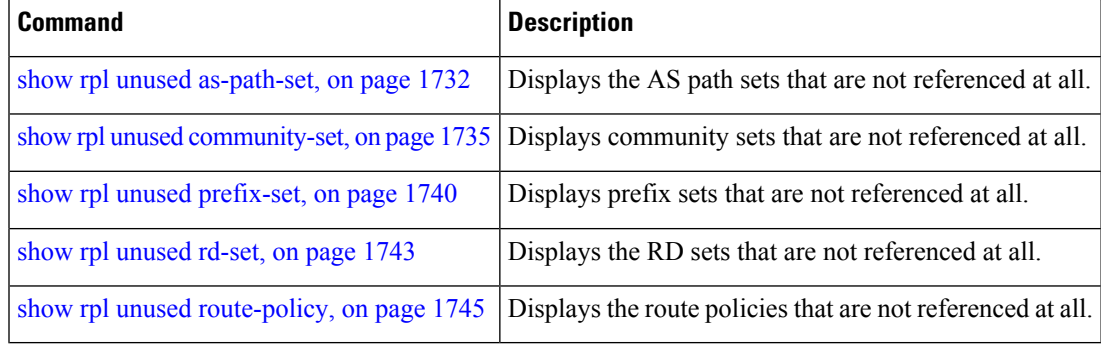

### <span id="page-1771-0"></span>**show rpl unused prefix-set**

To display the prefix sets that are defined but not used by a policy at an attach point or referenced in a policy using an **apply** statement, use the **show rpl unused prefix-set** command in EXEC mode.

**show rpl unused prefix-set** [**detail**]

**Syntax Description detail** (Optional) Displays the content of the object and all referenced objects for unused prefix sets. **Command Default** No default behavior or values **Command Modes** EXEC **Command History Release Modification** Release 2.0 This command was introduced. Release 3.3.0 The **detail** keyword was added. **Usage Guidelines** To use this command, you must be in a user group associated with a task group that includes appropriate task IDs. If the user group assignment is preventing you from using a command, contact your AAA administrator for assistance. Use the **show rpl unused prefix-set** command to display all prefix sets that are not used in a policy at an attach point either directly or indirectly and are not referenced by any policies in the system. **Task ID Task ID Operations** route-policy read **Examples** This example shows the following sample configuration:

> router bgp 2 address-family ipv4 unicast ! neighbor 10.0.101.2 remote-as 100 address-family ipv4 unicast route-policy policy\_1 in ! ! neighbor 10.0.101.3 remote-as 12 address-family ipv4 unicast route-policy policy\_2 in ! ! ! prefix-set sample  $0.0.0.0/0,$

Ш

0.0.0.0/0 ge 25 le 32,

```
10.0.0.0/8 ge 8 le 32,
  192.168.0.0/16 ge 16 le 32,
  224.0.0.0/20 ge 20 le 32,
  240.0.0.0/20 ge 20 le 32
end-set
!
prefix-set prefix_set_ex1
 10.0.0.0/16 ge 16 le 32,
  0.0.0.0/0 ge 25 le 32,
 0.0.0.0/0
end-set
!
prefix-set prefix_set_ex2
  220.220.220.0/24 ge 24 le 32,
  220.220.120.0/24 ge 24 le 32,
  220.220.130.0/24 ge 24 le 32
end-set
!
prefix-set prefix set ex3
 221.221.220.0/24 ge 24 le 32,
  221.221.120.0/24 ge 24 le 32,
 221.221.130.0/24 ge 24 le 32
end-set
!
route-policy sample
 if (destination in sample) then
   drop
  endif
end-policy
!
route-policy policy_1
 if (destination in prefix set ex1) then
   set local-preference 100
  endif
 if (as-path in as path set ex1) then
   set community (10:333) additive
  endif
end-policy
!
route-policy policy_2
 if (destination in prefix set ex1) then
    if (community matches-any comm_set_ex1) then
     set community (10:666) additive
    endif
   if (extcommunity matches-any ext_comm_set_rt_ex1) then
     set community (10:999) additive
    endif
  endif
end-policy
!
route-policy policy_3
 if (destination in prefix set ex2) then
   set local-preference 100
  endif
  if (as-path in as path set ex2) then
   set community (10:333) additive
 endif
end-policy
!
route-policy policy_4
  if (destination in prefix set ex2) then
   if (community matches-any comm_set_ex2) then
      set community (10:666) additive
```

```
endif
    if (extcommunity matches-any ext_comm_set_rt_ex2) then
     set community (10:999) additive
    endif
  endif
end-policy
!
route-policy policy_5
 apply sample
 apply policy_3
end-policy
    --------------------------
ext_comm_set_ex3
```
Given this sample configuration, the **show rpl unused prefix-set** command displays the following information:

```
RP/0/RP0/CPU0:router# show rpl unused prefix-set
```
ACTIVE -- Referenced by at least one policy which is attached INACTIVE -- Only referenced by policies which are not attached UNUSED -- Not attached (directly or indirectly) and not referenced

The following prefix-sets are UNUSED ----------------------------------- prefix\_set\_ex3

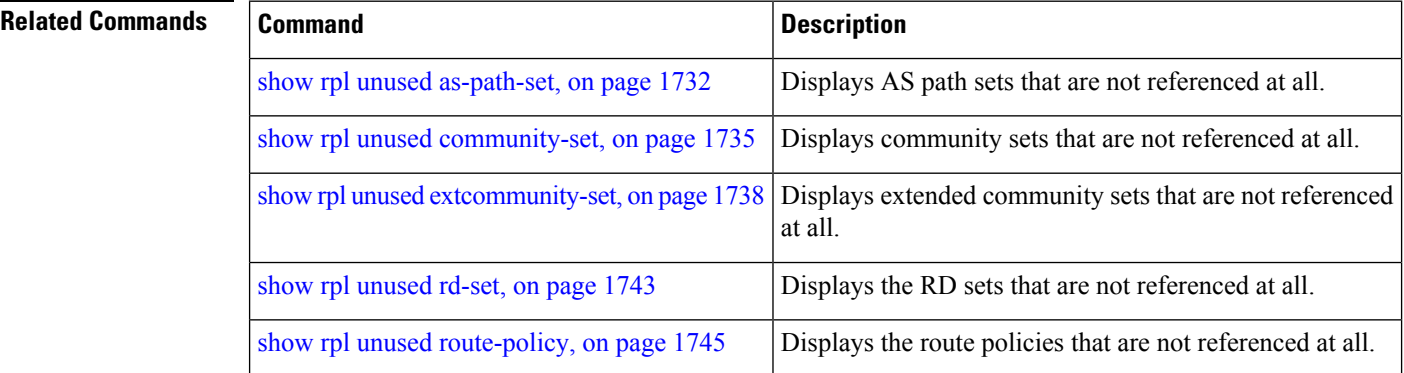

## <span id="page-1774-0"></span>**show rpl unused rd-set**

To display the route distinguisher (RD) sets that are defined but not used by a policy at an attach point or referenced in a policy using an **apply** statement, use the **show rplunusedrd-set** command in EXEC mode.

**show rpl unused rd-set** [**detail**]

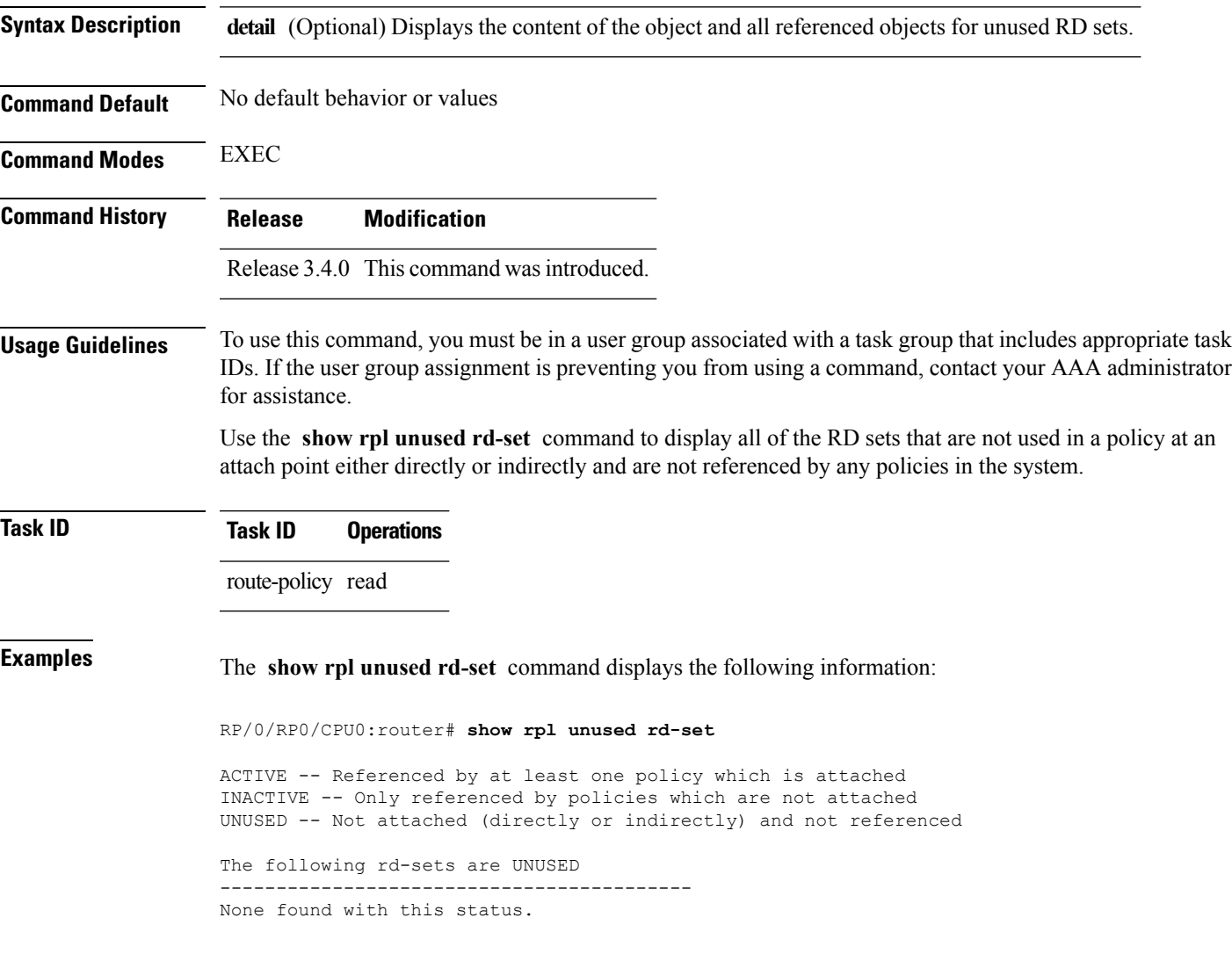

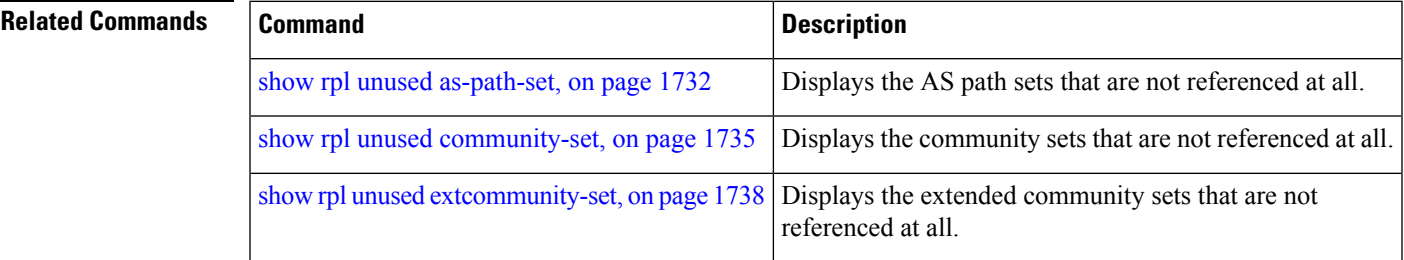

I

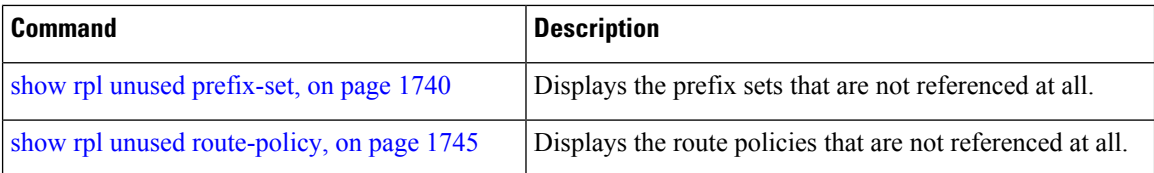

## <span id="page-1776-0"></span>**show rpl unused route-policy**

To display the route policies that are defined but not used at an attach point or referenced using an **apply** statement, use the **show rpl unused route-policy** command in EXEC mode.

**show rpl unused route-policy** [**detail**]

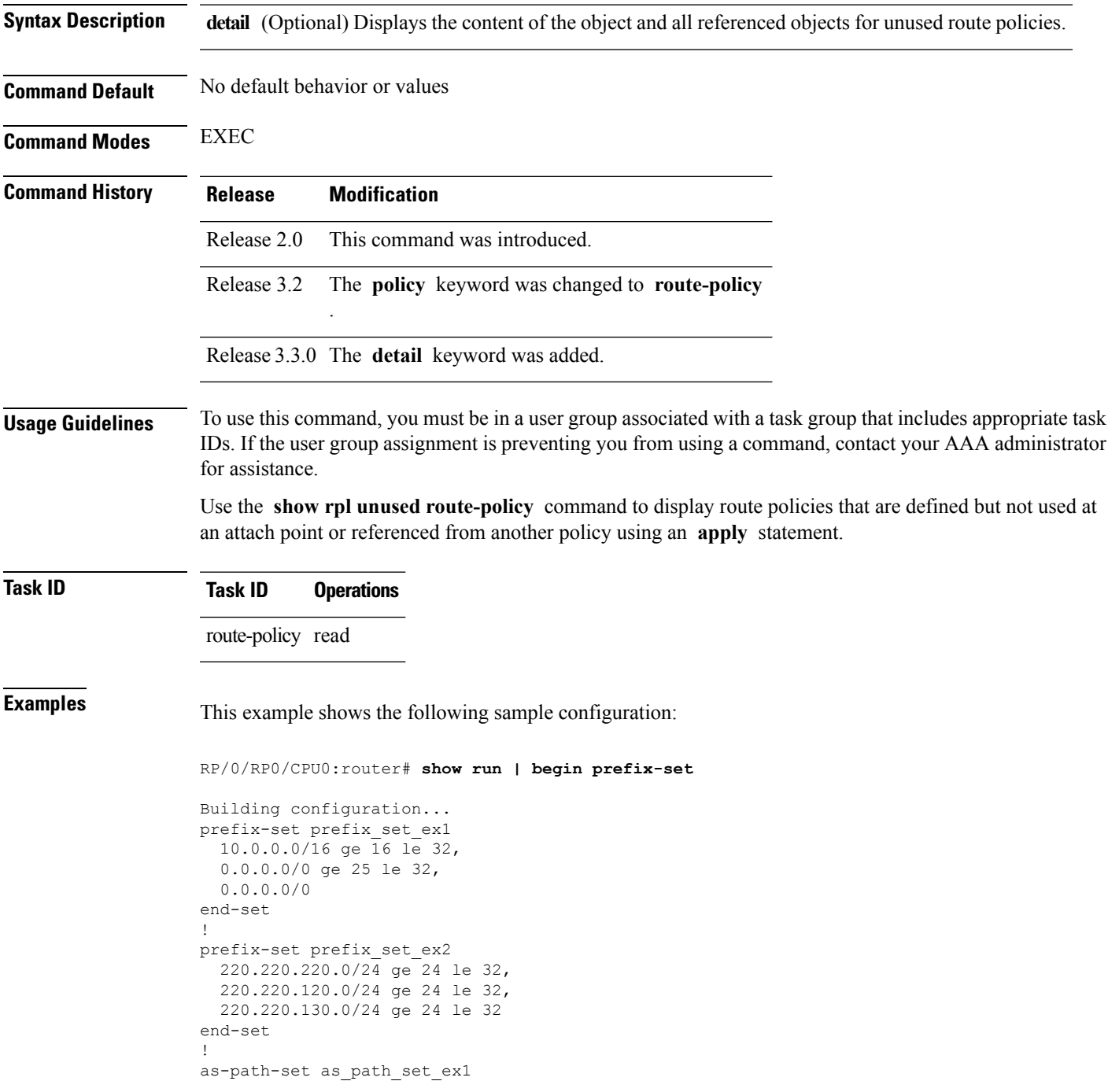

```
ios-regex '^_65500_$',
  ios-regex '^_65501_$'
end-set
!
as-path-set as_path_set_ex2
  ios-regex '^_65502_$',
  ios-regex '^_65503_$'
end-set
!
as-path-set as_path_set_ex3
  ios-regex '^_65504_$',
  ios-regex '^_65505_$'
end-set
!
community-set comm_set_ex1
 65500:1,65500:2,
 65500:3
end-set
!
community-set comm_set_ex2
 65501:1,
  65501:2,
 65501:3
end-set
!
extcommunity-set rt ext_comm_set_rt_ex1
 1.2.3.4:34
end-set
!
extcommunity-set rt ext_comm_set_rt_ex2
 2.3.4.5:36
end-set
!
route-policy sample
 if (destination in sample) then
   drop
 endif
end-policy
!
route-policy policy_1
 if (destination in prefix_set_ex1) then
   set local-preference 100
 endif
 if (as-path in as path set ex1) then
   set community (10:333) additive
 endif
end-policy
!
route-policy policy_2
 if (destination in prefix set ex1) then
   if (community matches-any comm_set_ex1) then
     set community (10:666) additive
   endif
   if (extcommunity rt matches-any ext_comm_set_rt_ex1) then
     set community (10:999) additive
   endif
 endif
end-policy
!
route-policy policy_3
 if (destination in prefix set ex2) then
   set local-preference 100
 endif
```
Ш

policy\_5

```
if (as-path in as path set ex2) then
   set community (10:333) additive
  endif
end-policy
!
route-policy policy_4
 if (destination in prefix set ex2) then
   if (community matches-any comm_set_ex2) then
     set community (10:666) additive
   endif
   if (extcommunity rt matches-any ext_comm_set_rt_ex2) then
     set community (10:999) additive
   endif
 endif
end-policy
!
route-policy policy_5
 apply sample
  apply policy_3
end-policy
!
route ipv4 0.0.0.0/0 10.91.37.129
route ipv4 10.91.36.0/23 10.91.37.129
route ipv4 10.91.38.0/24 10.91.37.129
end
```
In the following example, route policies that are defined but not used at an attach point or referenced from another policy using an **apply** statement are displayed using the **show rplunusedroute-policy** command.

```
RP/0/RP0/CPU0:router# show rpl unused route-policy
ACTIVE -- Referenced by at least one policy which is attached
INACTIVE -- Only referenced by policies which are not attached
UNUSED -- Not attached (directly or indirectly) and not referenced
The following policies are (UNUSED)
  -----------------------------------
policy_1
policy_2
policy_4
```
**Related Commands Command Command Command Description** show rpl unused [as-path-set,](#page-1763-0) on page 1732 | Displays AS path sets that are not referenced at all. show rpl unused [community-set,](#page-1766-0) on page 1735 Displays community sets that are not referenced at all. Displays extended community sets that are not referenced at all. show rpl unused [extcommunity-set,](#page-1769-0) on page 1738 show rpl unused [prefix-set,](#page-1771-0) on page 1740 Displays prefix sets that are not referenced at all. show rpl [unused](#page-1774-0) rd-set, on page 1743 Displays the RD sets that are not referenced at all.

### **source in**

To test the source of a Border Gateway Protocol (BGP) route against the address contained in either a named or an inline prefix set, use the **source in** command in route-policy configuration mode.

**source in** {*prefix-set-nameinline-prefix-setparameter*}

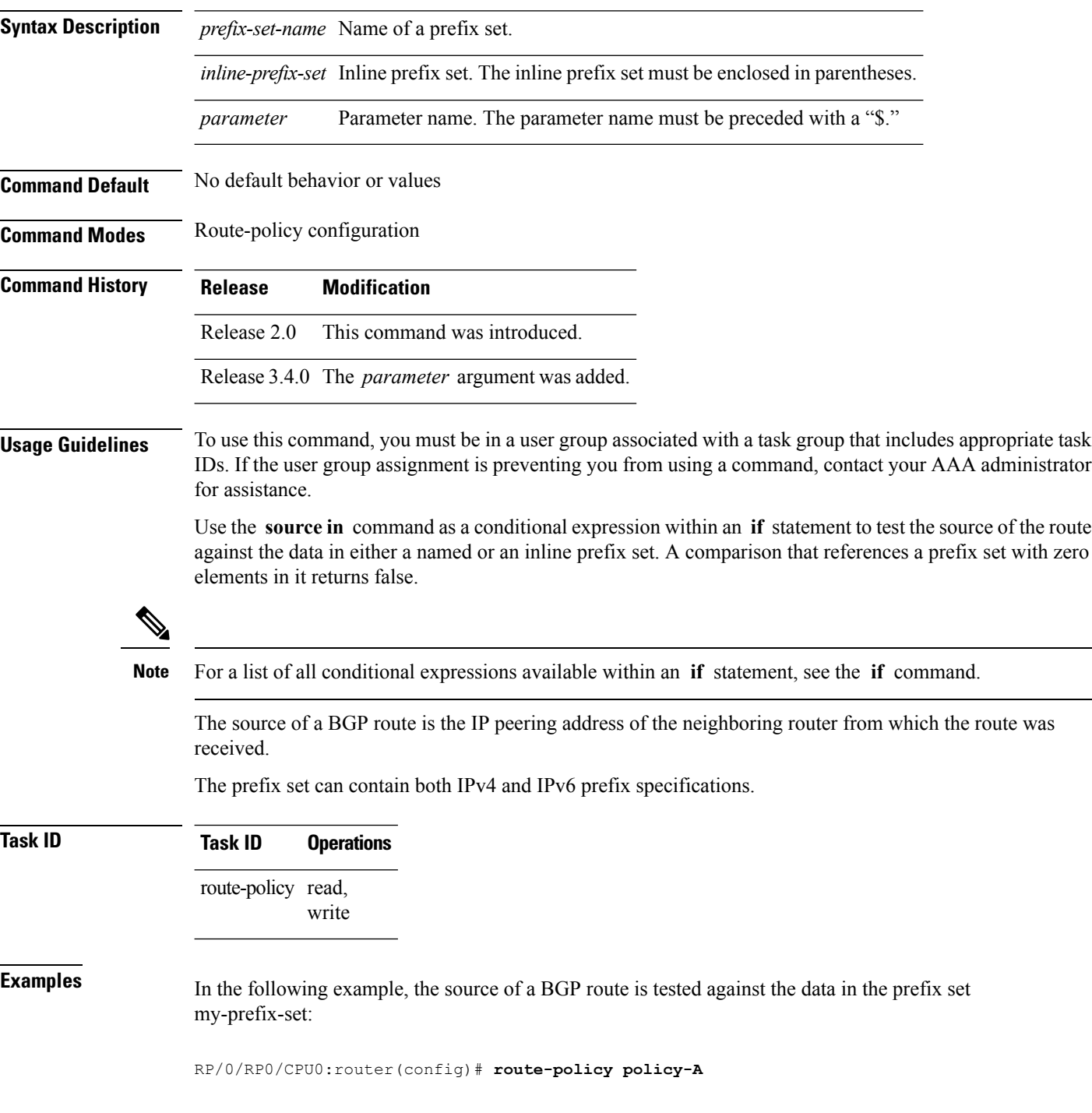

RP/0/RP0/CPU0:router(config-rpl)# **if source in my-prefix-set then**

In this example, the source of a BGP route is tested against the data in an inline IPv4 prefix set:

```
RP/0/RP0/CPU0:router(config)# route-policy policy-B
RP/0/RP0/CPU0:router(config-rpl)# if source in (10.0.0.8, 10.0.0.20) then
```
In this example, the source of a route is tested against the data in an inline IPv6 prefix set:

```
RP/0/RP0/CPU0:router(config)# route-policy policy-C
RP/0/RP0/CPU0:router(config-rpl)# if source in (2001:0:0:1::/64, 2001:0:0:2::/64) then
```
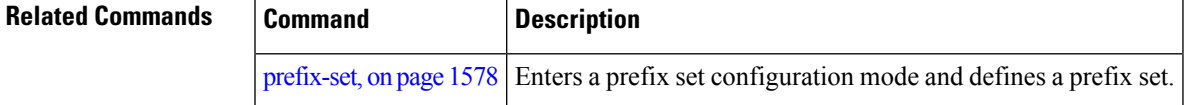

### <span id="page-1781-0"></span>**suppress-route**

To indicate that a given component of a BGP aggregate should be suppressed, use the **suppress-route** command in route-policy configuration mode.

#### **suppress-route**

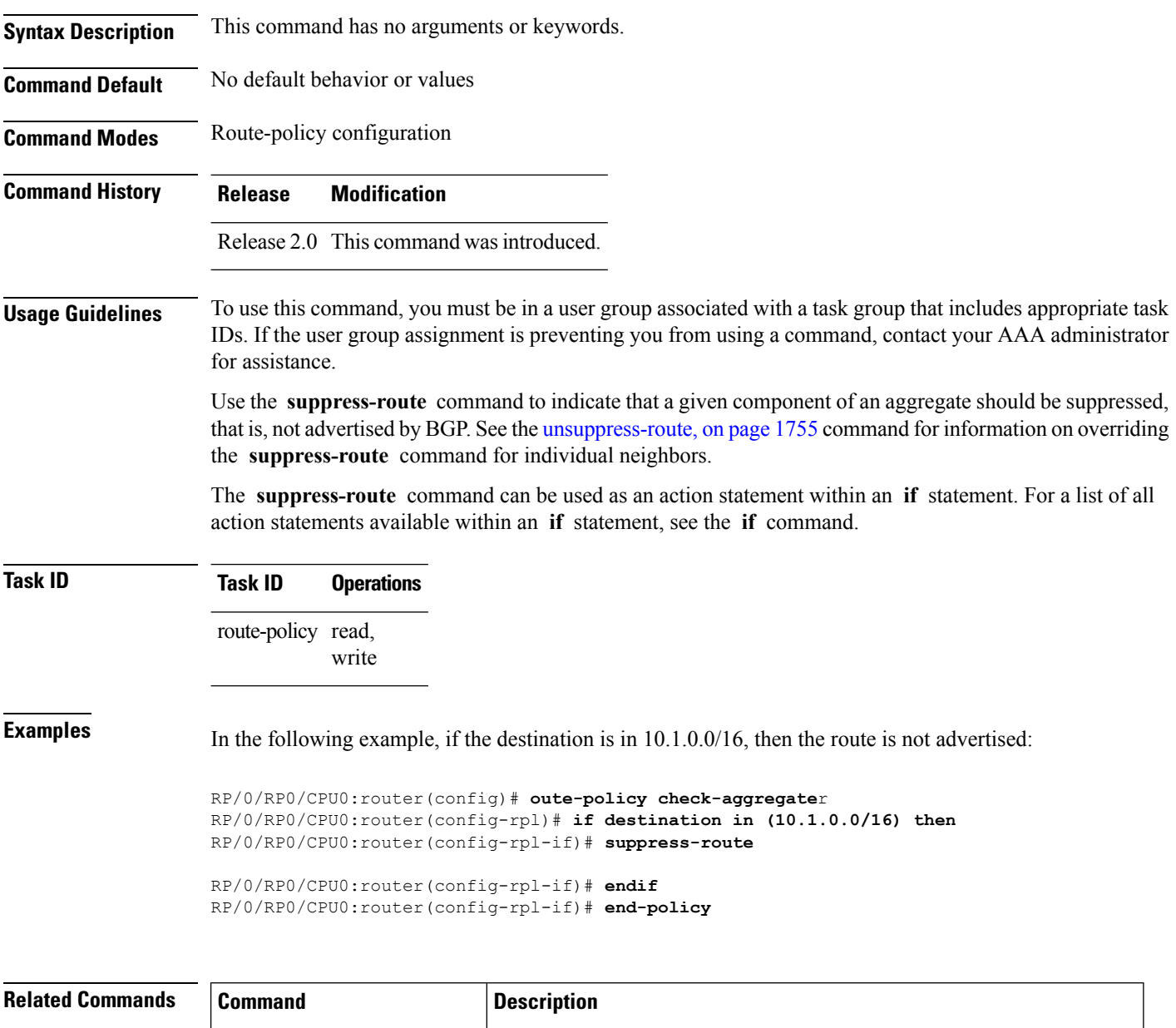

[unsuppress-route,](#page-1786-0) on page 1755 | Indicates that a given component of an aggregate should be unsuppressed

### **tag**

 $\mathbf I$ 

To match a specific tag value, use the **tag** command in route-policy configuration mode.

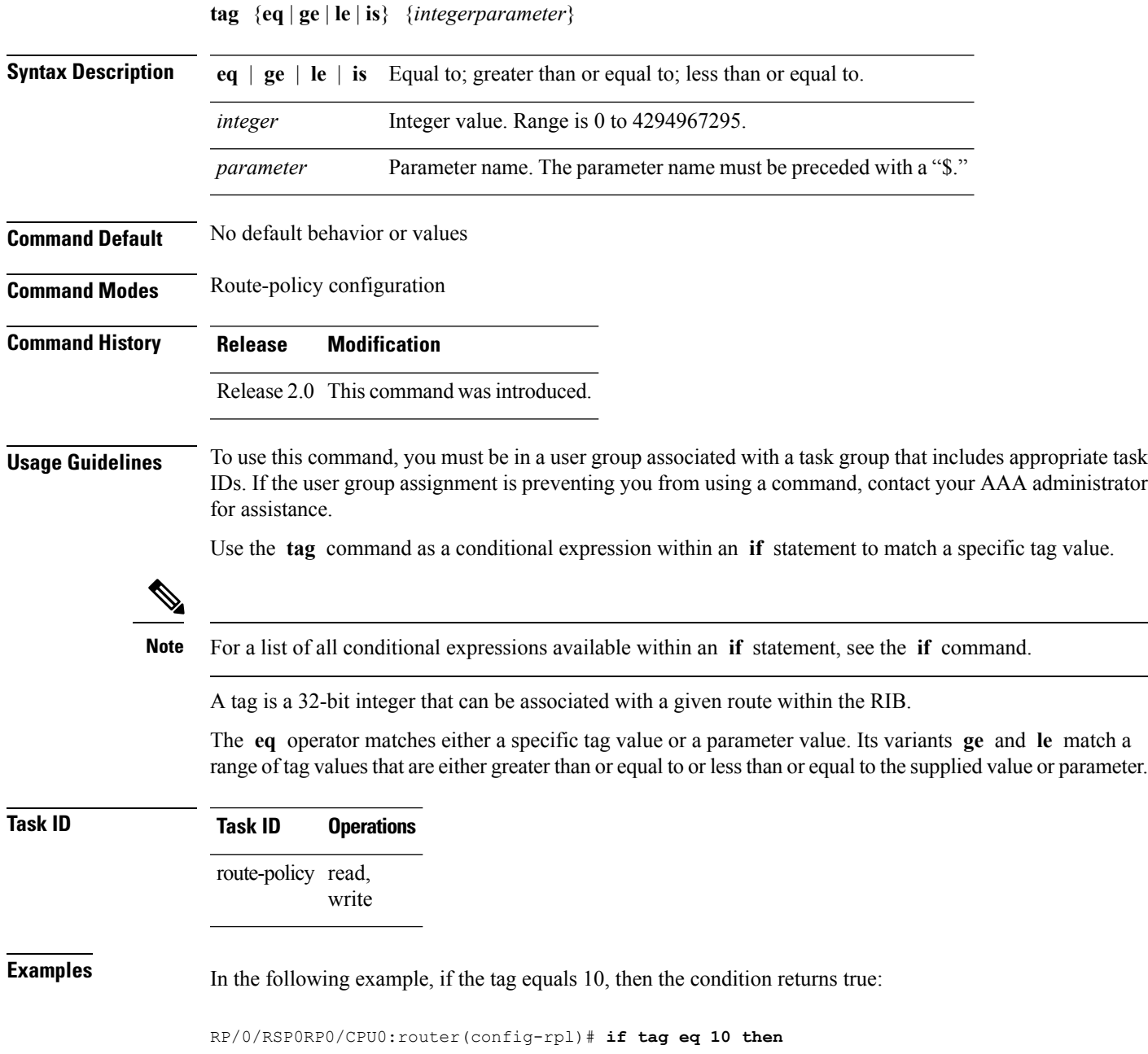

I

# **tag in**

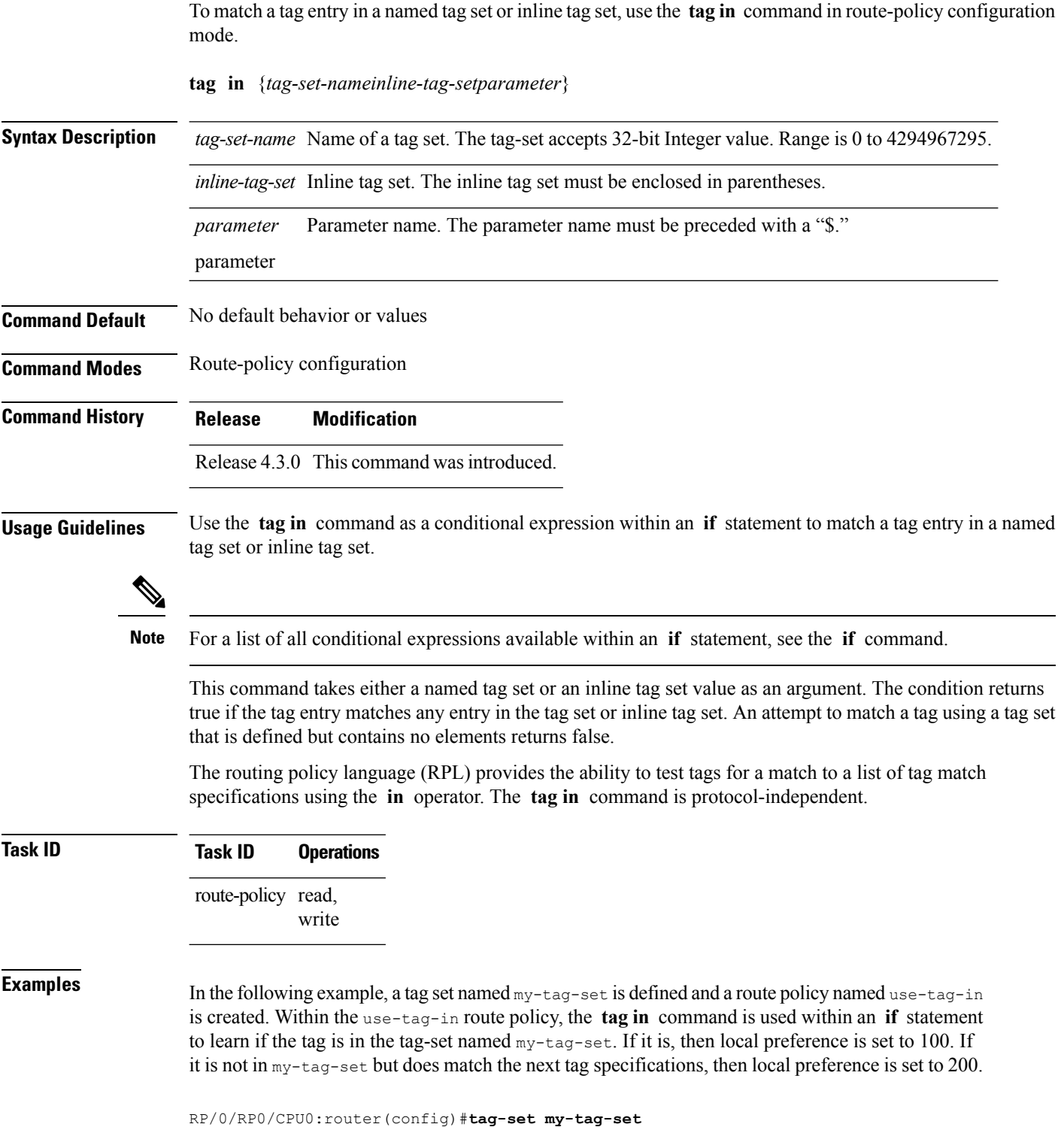

RP/0/RP0/CPU0:router(config-tag)#**1000**

```
RP/0/RP0/CPU0:router(config-tag)#3000
RP/0/RP0/CPU0:router(config-tag)#end-set
RP/0/RP0/CPU0:router(config)#route-policy use-tag-in
RP/0/RP0/CPU0:router(config-rpl)#if tag in my-tag-set then
RP/0/RP0/CPU0:router(config-rpl-if)#set local-preference 100
RP/0/RP0/CPU0:router(config-rpl-if)#elseif tag in (2000, 4000) then
RP/0/RP0/CPU0:router(config-rpl-elseif)#set local-preference 200
RP/0/RP0/CPU0:router(config-rpl-elseif)#endif
RP/0/RP0/CPU0:router(config-rpl)#end policy
```
### **tag-set**

To enter tag set configuration mode and define a tag set, use the **tag-set** command in global configuration mode. To remove a named tag set, use the **no** form of this command.

**tag-set** *name* **no tag-set** *name*

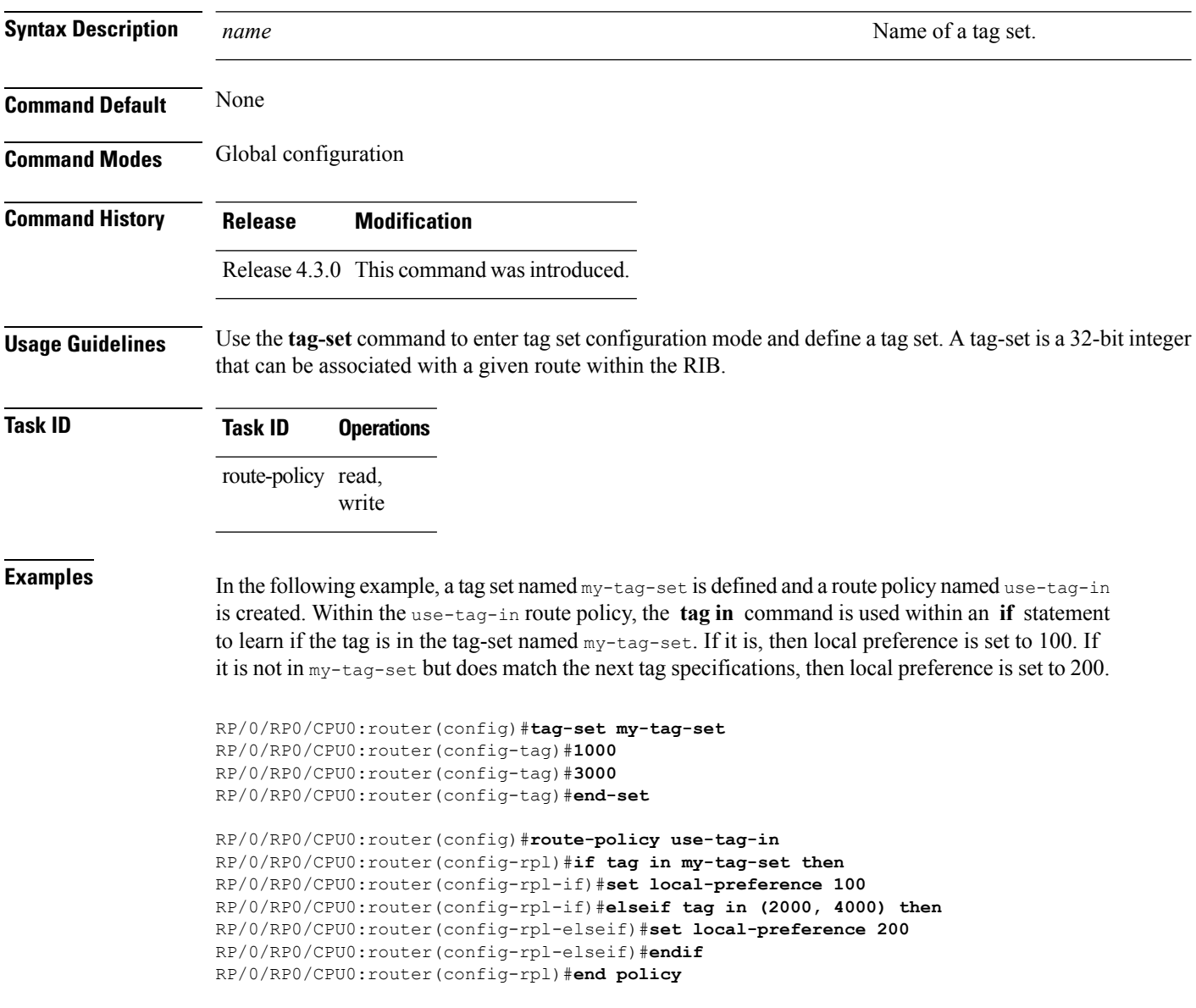

### <span id="page-1786-0"></span>**unsuppress-route**

To indicate that a given component of a BGP aggregate should be unsuppressed, use the **unsuppress-route** command in route-policy configuration mode.

#### **unsuppress-route**

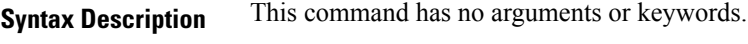

**Command Default** No default behavior or values

**Command Modes** Route-policy configuration

**Command History Release Modification**

#### Release 3.2 This command was introduced.

**Usage Guidelines** To use this command, you must be in a user group associated with a task group that includes appropriate task IDs. If the user group assignment is preventing you from using a command, contact your AAA administrator for assistance.

> Use the **unsuppress-route** command to indicate that a given component of an aggregate should be unsuppressed, that is, allowed to be advertised by BGP again. This command affects routes that have been suppressed in the generation of BGP aggregates. If the request to unsuppress a route is encountered in a policy at a neighbor-out attach point, it guarantees that the routes that it affects are advertised to that neighbor even if that route was suppressed using the **suppress-route** command in a policy at the aggregation attach point.

The **unsuppress-route** command can be used as an action statement within an **if** statement. For a list of all action statements available within an **if** statement, see the **if** command.

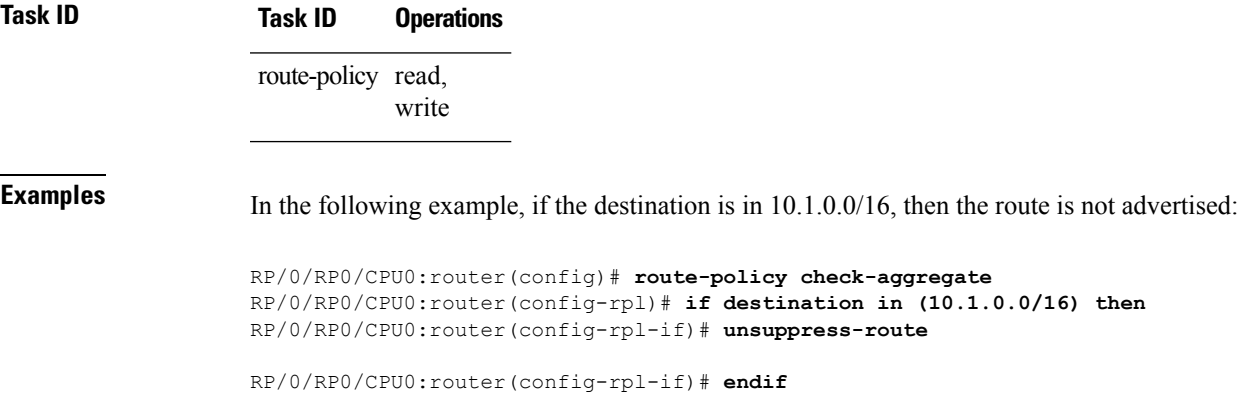

RP/0/RP0/CPU0:router(config-rpl)# **end-policy**

Assuming that the policy is attached at a neighbor-out attach point, if the route 10.1.0.0/16 was suppressed in a policy at an aggregation attach point, 10.1.0.0/16 is advertised to the neighbor. Routes continue to be suppressed in advertisements to other BGP neighbors unless a specific policy is attached to unsuppress the route.

 $\mathbf I$ 

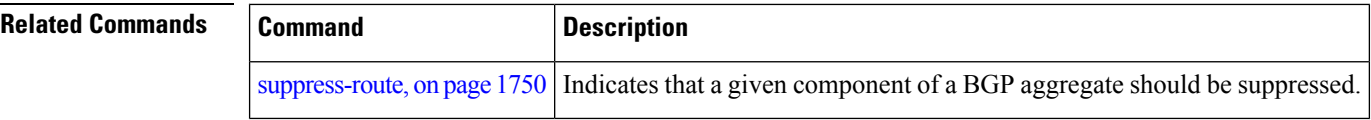

## **vpn-distinguisher is**

To match a specific Border Gateway Protocol (BGP) VPN distinguisher, use the **vpn-distinguisher is** command in route-policy configuration mode.

**vpn-distinguisher is** {*numberparameter*}

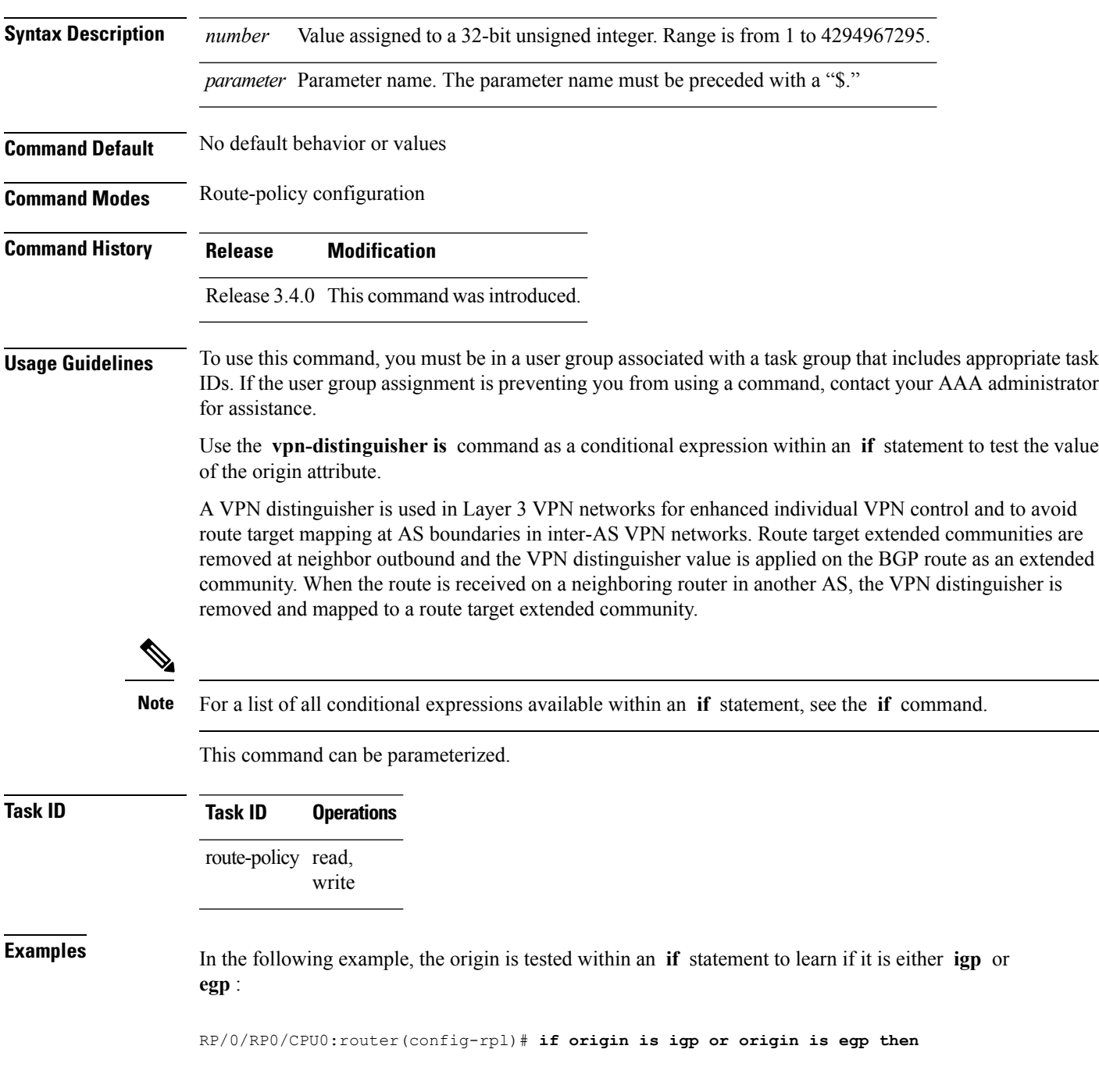

In the following example, a parameter is used to match a specific origin type:

```
RP/0/RP0/CPU0:router(config)# route-policy bar($origin)
RP/0/RP0/CPU0:router(config-rpl)# if origin is $origin then
RP/0/RP0/CPU0:router(config-rpl-if)# set med 20
RP/0/RP0/CPU0:router(config-rpl-if)# endif
RP/0/RP0/CPU0:router(config-rpl)#
```
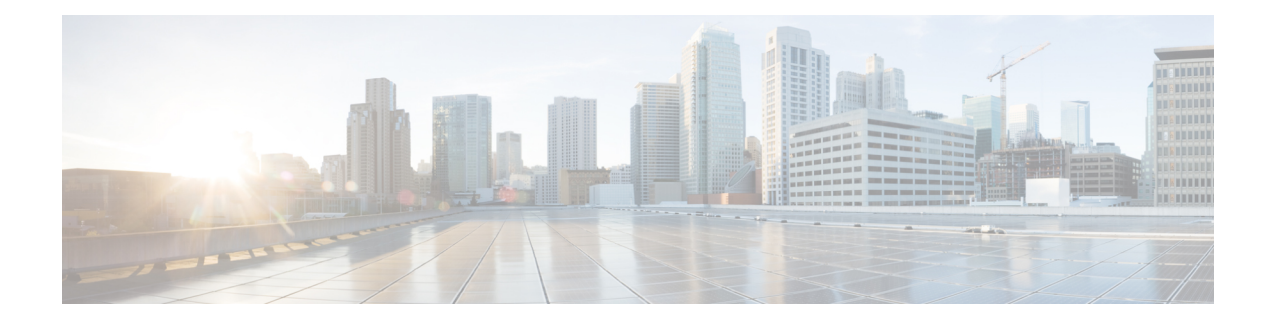

# **Static Routing Commands**

This module describes the commands used to establish static routes.

For detailed information about static routing concepts, configuration tasks, and examples, see the *Implementing Static Routes on* Cisco IOS XR *Software* module in the *Routing Configuration Guide for Cisco CRS Routers*.

- [address-family](#page-1791-0) (static), on page 1760
- [maximum](#page-1793-0) path (static), on page 1762
- route [\(static\),](#page-1795-0) on page 1764
- [router](#page-1799-0) static, on page 1768
- track [\(static\),](#page-1801-0) on page 1770
- vrf [\(static\),](#page-1803-0) on page 1772

## <span id="page-1791-0"></span>**address-family (static)**

To enter various address family configuration modes while configuring static routes, use the **address-family** command in the appropriate configuration mode. To disable support for an address family, use the **no** form of this command.

**address-family** {**ipv4** | **ipv6**} {**unicast** | **multicast**} **no address-family** {**ipv4** | **ipv6**} {**unicast** | **multicast**}

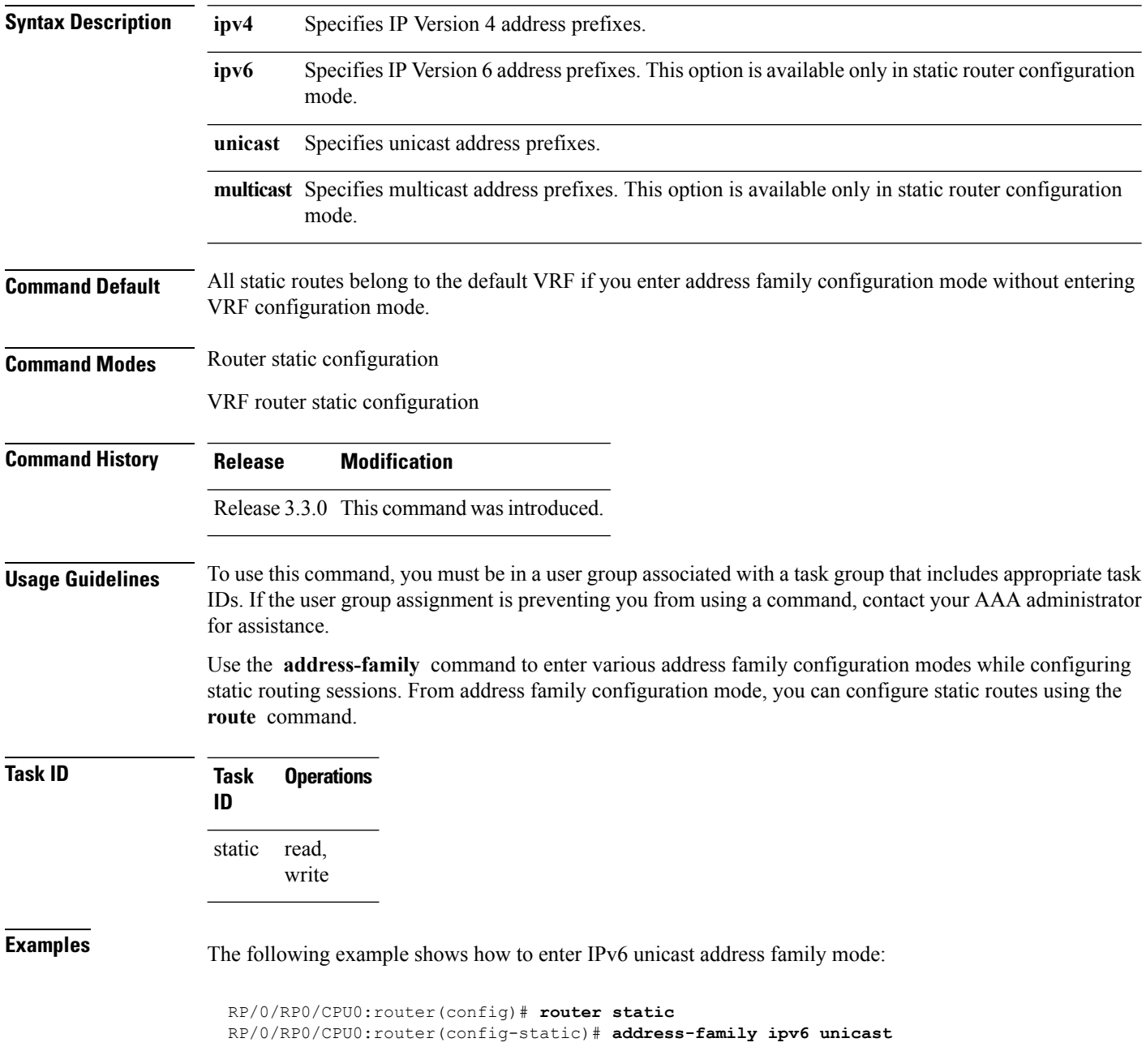

RP/0/RP0/CPU0:router(config-static-afi)#

**Related Commands** 

 $\overline{\phantom{a}}$ 

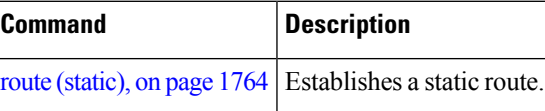

## <span id="page-1793-0"></span>**maximum path (static)**

To change the maximum number of allowable static routes, use the **maximum path** command in static router configuration mode. To remove the **maximum path** command from the configuration file and restore the system to its default condition, use the **no** form of this command.

**maximum path** {**ipv4** | **ipv6**} *value* **no maximum path** {**ipv4** | **ipv6**} *value*

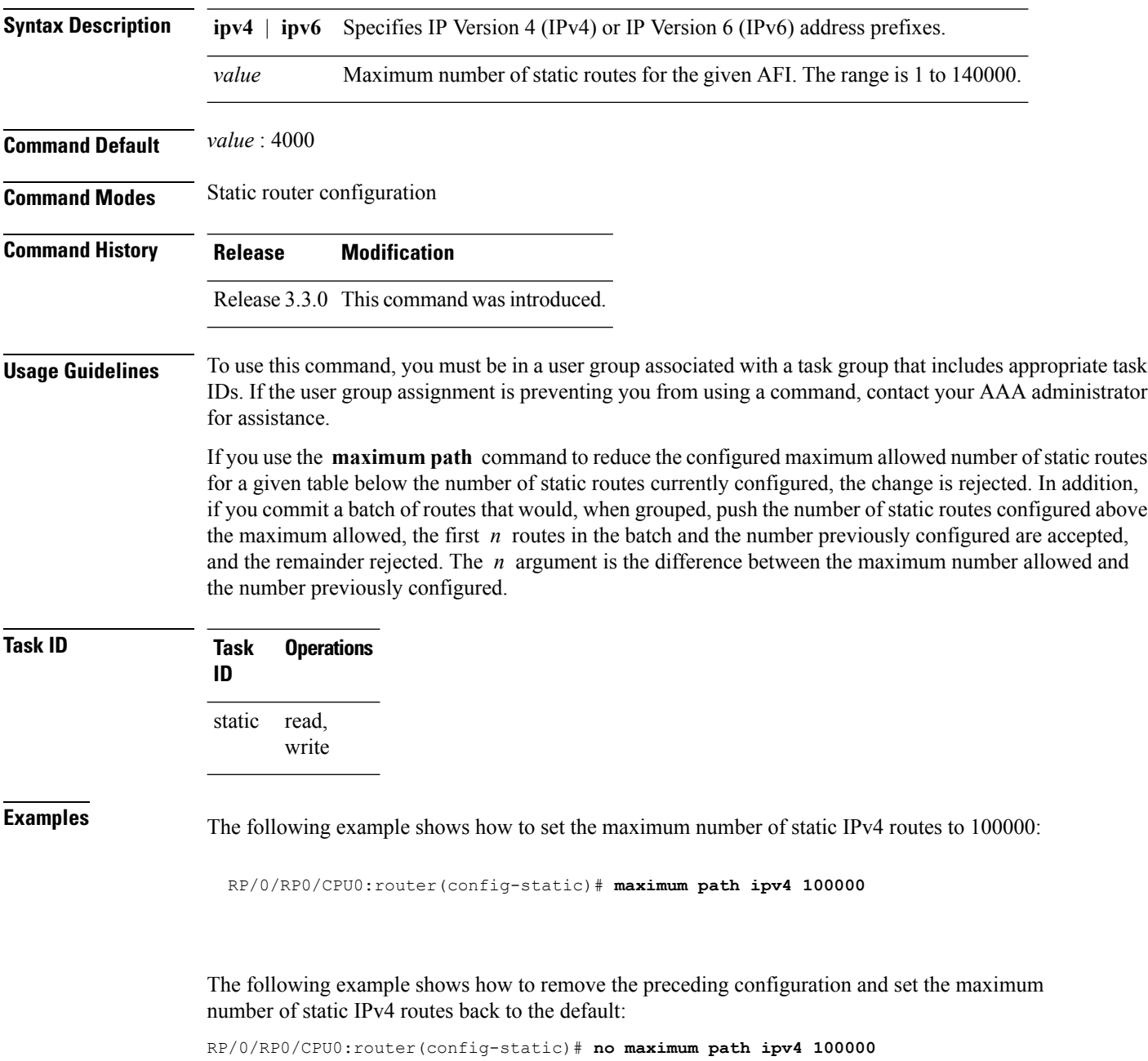

### **Related Command**

 $\mathbf I$ 

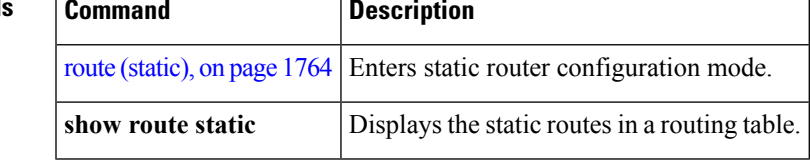

### <span id="page-1795-0"></span>**route (static)**

To establish static routes, use the **route** command in address family configuration mode. To remove the **route** command from the configuration, use the **no** form of this command.

*prefix*/*mask* [**vrf** *vrf-name*] {*ip-address* | *type interface-path-id* [{*ip-address* | *type interface-path-id*}] [**track** *track-object-name*] [ **tunnel-id** *tunnel-id*] [**vrflabel** *vrf-label*] [*distance*] [**description** *text*] [**tag** *tag*] [**permanent**]} **no** *prefix*/*mask* [**vrf** *vrf-name*] {*ip-address*| *type interface-path-id* [{*ip-address*| *type interface-path-id*}]

[**track** *track-object-name*] [ **tunnel-id** *tunnel-id*] [**vrflabel** *vrf-label*] [*distance*] [**description** *text*] [**tag** *tag*] [**permanent**]}

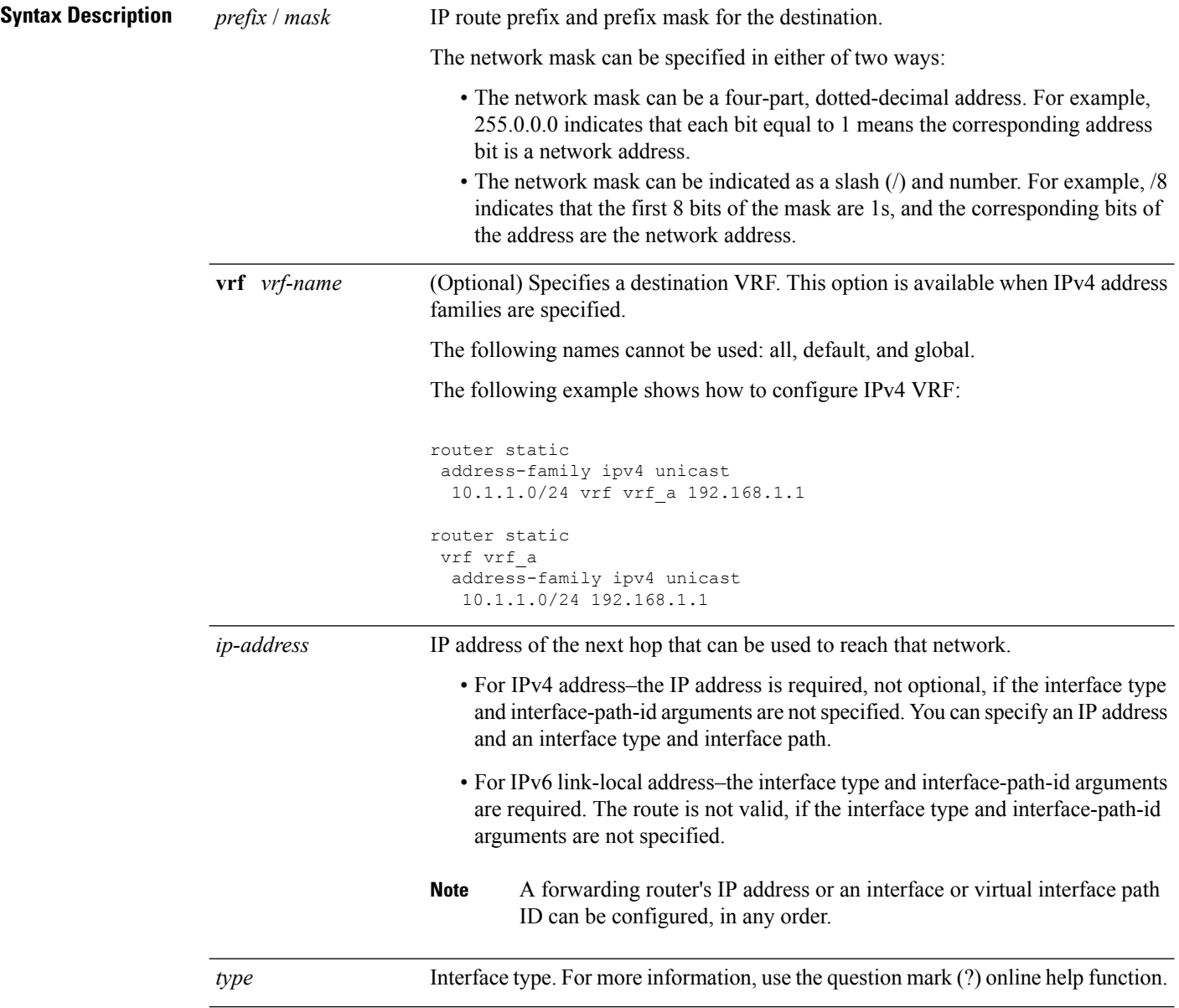

I

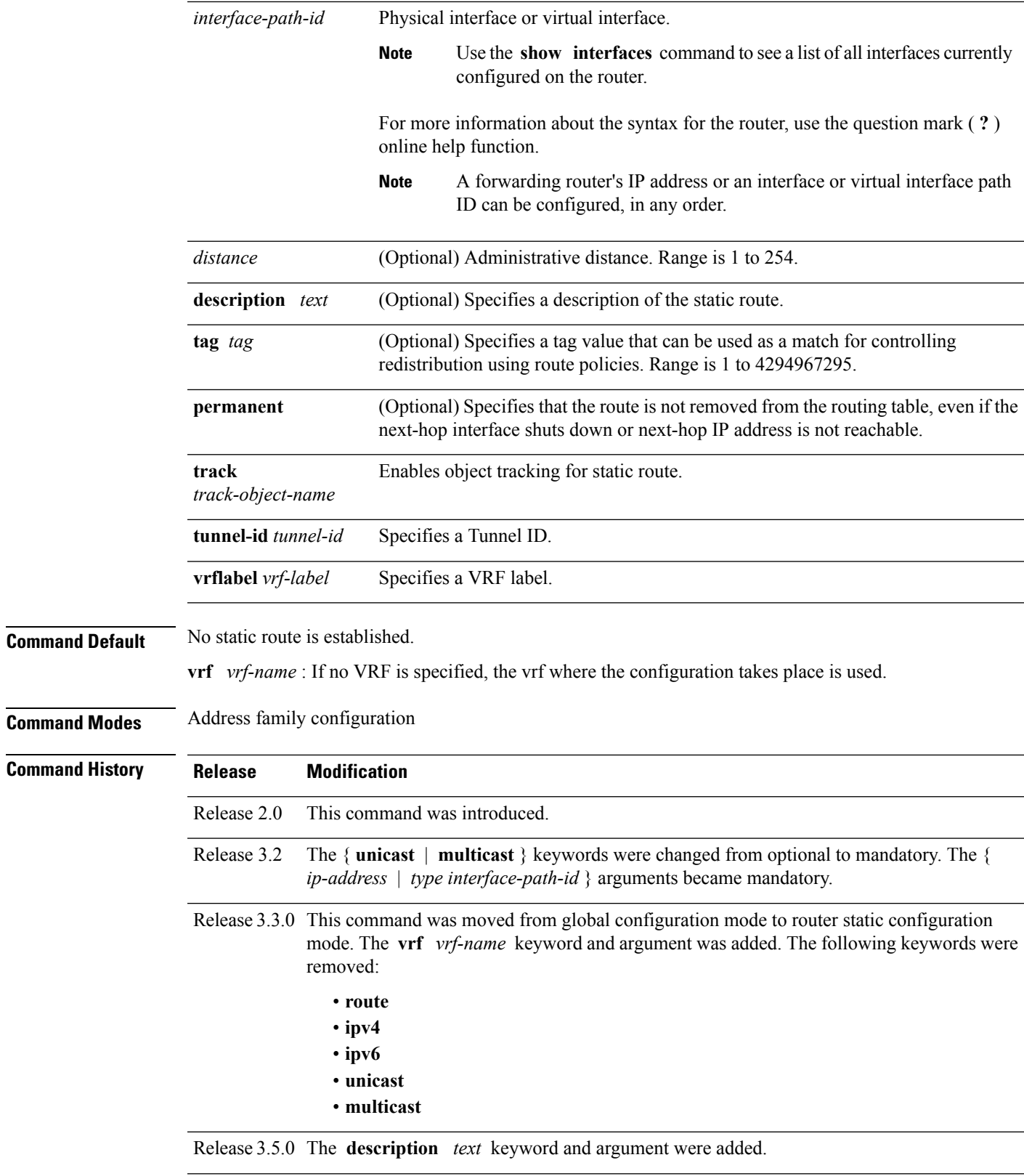

Release 4.2.1 The **track** *track-object-name* keyword and argument were added.

**Usage Guidelines** To use this command, you must be in a user group associated with a task group that includes appropriate task IDs. If the user group assignment is preventing you from using a command, contact your AAA administrator for assistance.

A static route is appropriate when the software cannot dynamically build a route to the destination.

Static routes have a default administrative distance of 1, in which a low number indicates a preferred route. By default, static routes are preferred to routes learned by routing protocols. You can configure an administrative distance with a static route if you want the static route to be overridden by dynamic routes. For example, you could have routes installed by the Open Shortest Path First (OSPF) protocol with an administrative distance of 120. To have a static route that would be overridden by an OSPF dynamic route, specify an administrative distance greater than 120.

The routing table considers the static routes that point to an interface as "directly connected." Directly connected networks are advertised by IGP routing protocols if a corresponding **interface** command is contained under the router configuration stanza of that protocol.

A static route is always associated with a VPN routing and forwarding (VRF) instance. The VRF can be the default VRF or a specified VRF. Specifying a VRF allows you to enter VRF configuration mode where you can configure a static route. If you do not specify a VRF you can configure a default VRF static route.

Use the **router static** command to configure static routes. To configure a static route, you must enter router static configuration mode and then enter an address family configuration mode or VRF configuration mode. See the **vrf (static)** command for information on configuring a static route in VRF configuration mode. After you enter an address family mode, you can enter multiple static routes. The following example shows how to configure multiple static routes in IPv4 and IPv6 address family configuration modes:

**Note** You cannot create a VRF named default, but you can reference the default VRF.

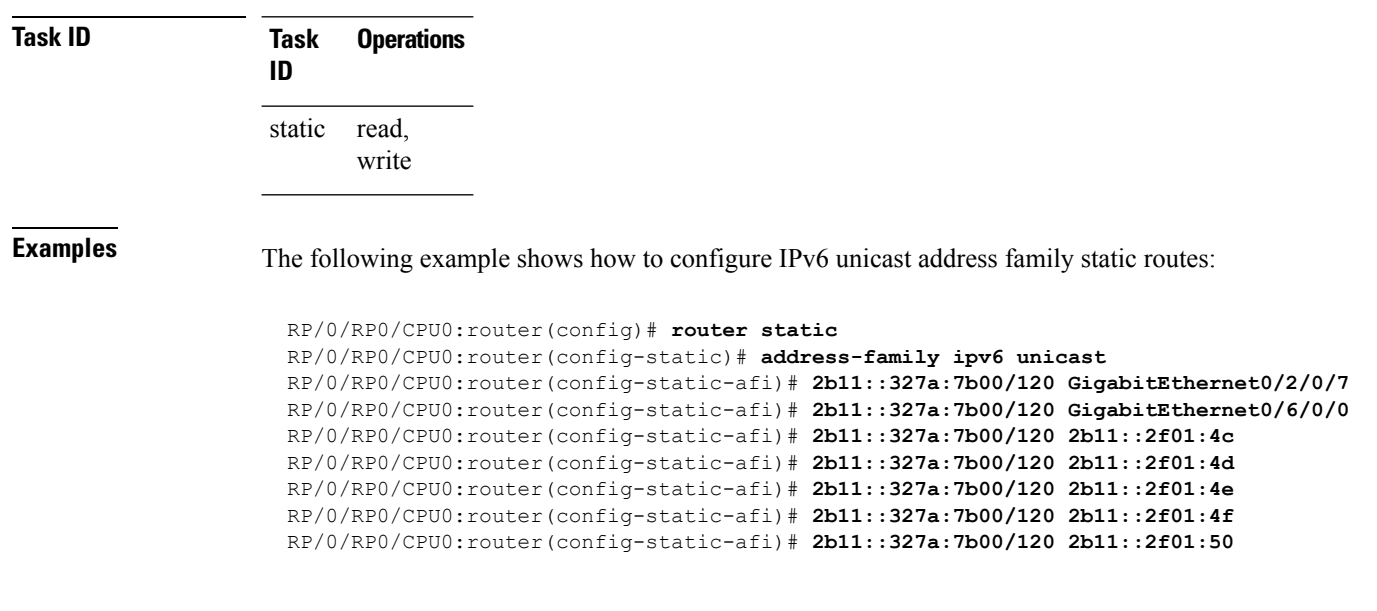

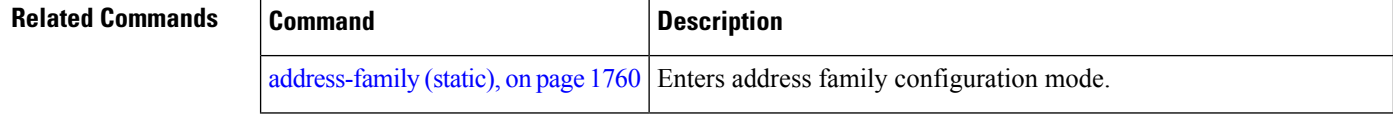

 $\mathbf{l}$ 

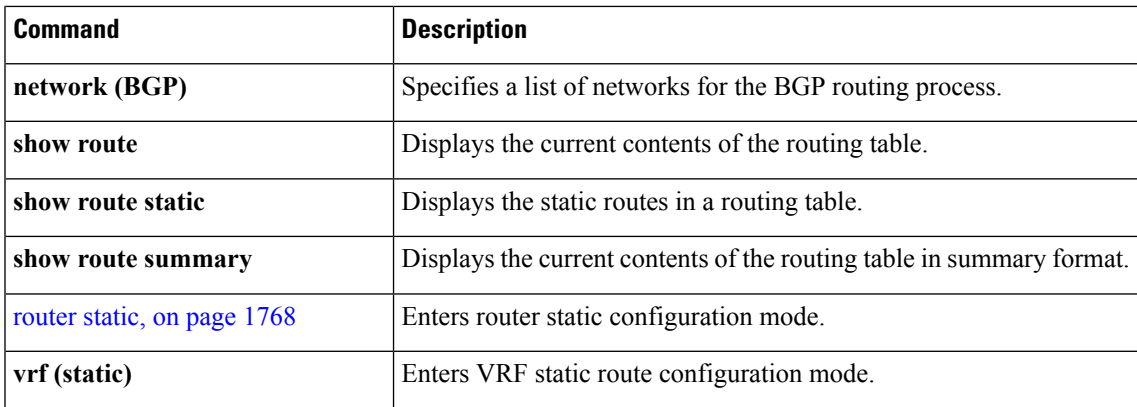

### <span id="page-1799-0"></span>**router static**

To enter static router configuration mode, use the **router static** command in global configuration mode. To remove all static route configurations and terminate the static routing process, use the **no** form of this command.

**router static no router static**

**Syntax Description** This command has no arguments or keywords.

**Command Default** No static routing process is enabled.

**Command Modes** Global configuration

**Command History Release Modification** Release 3.3.0 This command was introduced.

**Usage Guidelines** To use this command, you must be in a user group associated with a task group that includes appropriate task

IDs. If the user group assignment is preventing you from using a command, contact your AAA administrator for assistance.

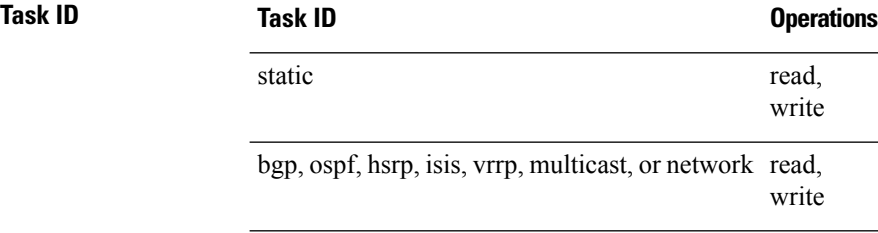

**Examples** The following example shows how to enter static router configuration mode:

RP/0/RP0/CPU0:router(config)# **router static** RP/0/RP0/CPU0:router(config-static)#

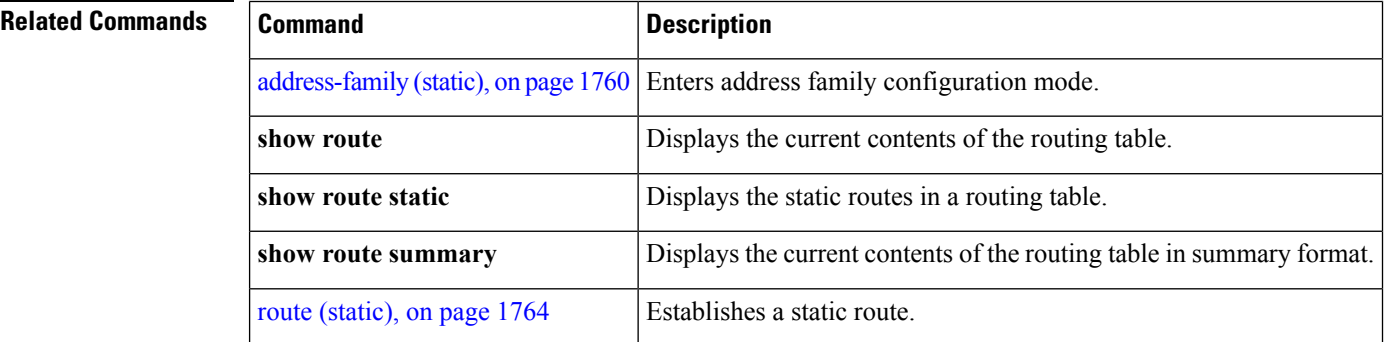
$\mathbf l$ 

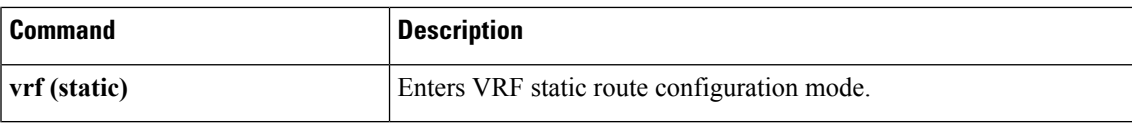

### **track (static)**

To enable object racking for static routes, use the **track** command in an appropriate configuration mode. To disable object tracking, use the **no** form of this command.

*ip-address* / *length* [**vrf** *vrf-name*] {*nexthop* | *type interface-path-id*} [**track** *object-name*] **no** *ip-address* / *length* [**vrf** *vrf-name*] {*nexthop* | *type interface-path-id*} [**track** *object-name*]

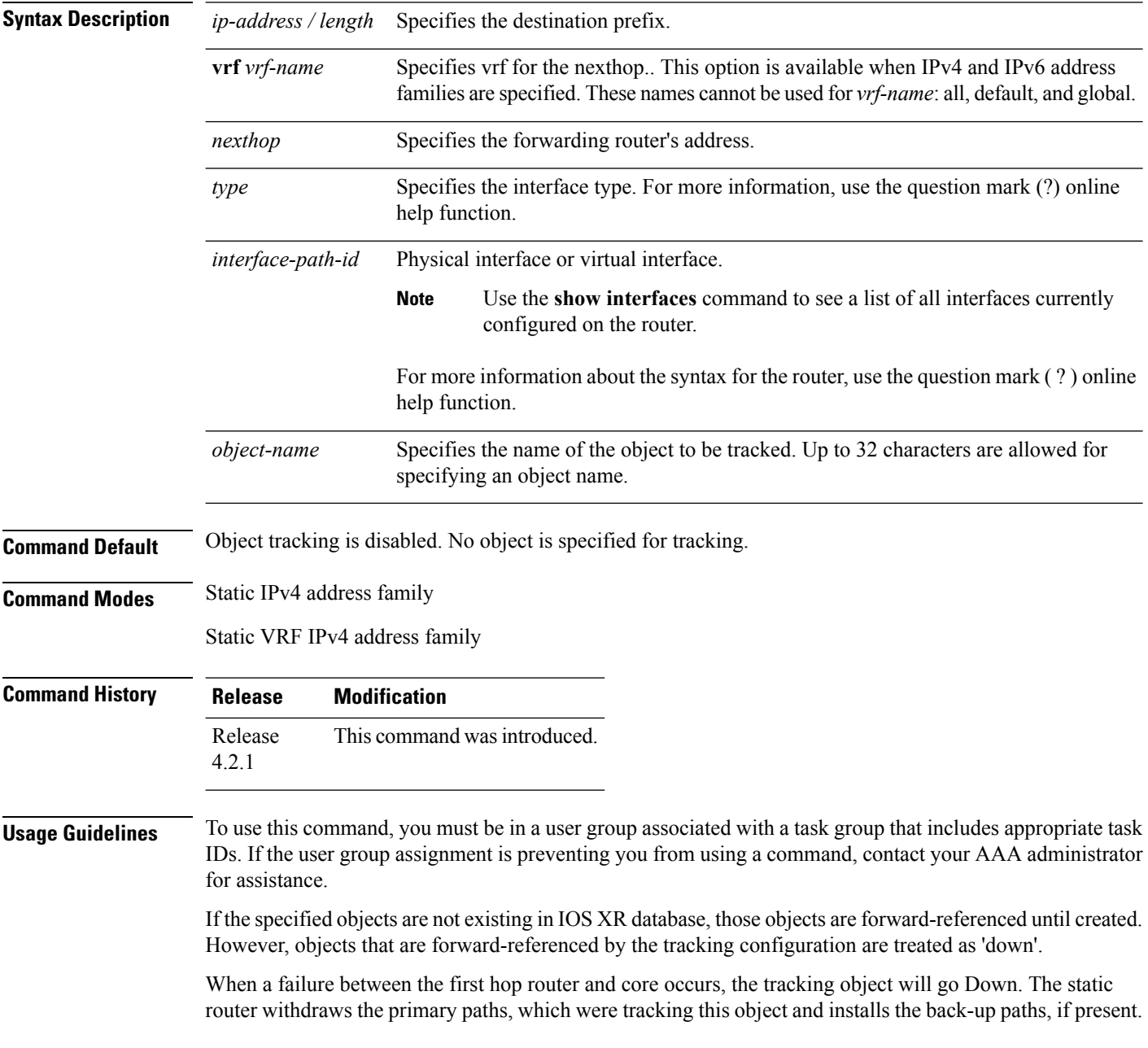

#### **Task ID Task Operation ID**

read, write static

This example shows how to enable tracking for an object *object1*:

RP/0/RP0/CPU0:router#**configure**

RP/0/RP0/CPU0:router(config)#**router static** RP/0/RP0/CPU0:router(config-static)#**address-family ipv4 unicast** RP/0/RP0/CPU0:router(config-static-afi)#**100.0.24.0/24 204.0.23.2 track object1**

### **vrf (static)**

To configure a VPN routing and forwarding (VRF) instance and enter VRF configuration mode, use the **vrf** command in router configuration mode. To remove the VRF instance from the configuration file and restore the system to its default condition, use the **no** form of this command.

**vrf** *vrf-name* **no vrf** *vrf-name*

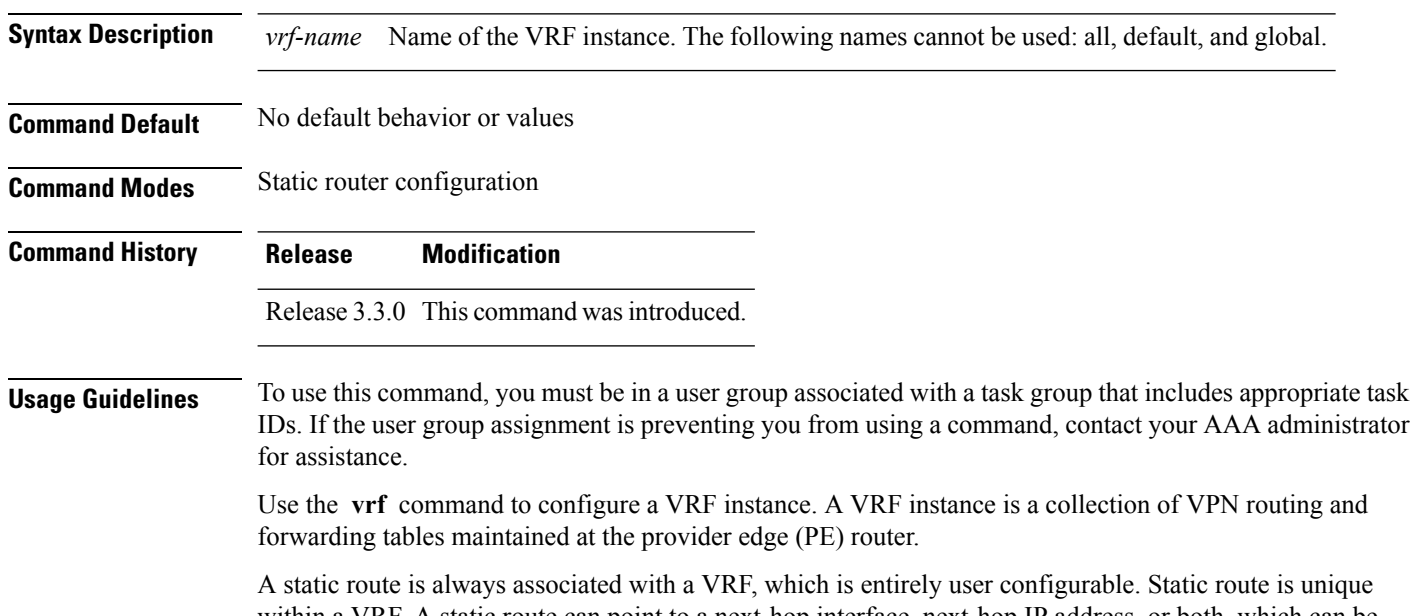

within a VRF. A static route can point to a next-hop interface, next-hop IP address, or both, which can be resided in the same VRF configured for the static route or in a different VRF. For example, routes 172.168.40.0/24 and 172.168.50.0/24 are configured as follows:

router static vrf vrf\_A address ipv4 unicast 172.168.40.0/24 loopback 1 172.168.50.0/24 vrf vrf\_B 192.168.1.2

Routes 172.168.40.0/24 and 172.168.50.0/24 belong to vrf\_A. Route 172.168.50.0/24 is not installed in vrf\_A until next-hop 192.168.1.2 (a vrf\_B route) is reachable.

If you are configuring a default VRF route, you do not need to enter VRF configuration mode. For example, routes 192.168.1.0/24 and 192.168.2.0/24 are configured as follows:

```
router static
address ipv4 unicast
 192.168.1.0/24 loopback 5
 192.168.2.0/24 10.1.1.1
```
Routes 192.168.1.0/24 and 192.168.2.0/24 are default VRF routes.

 $\mathbf{l}$ 

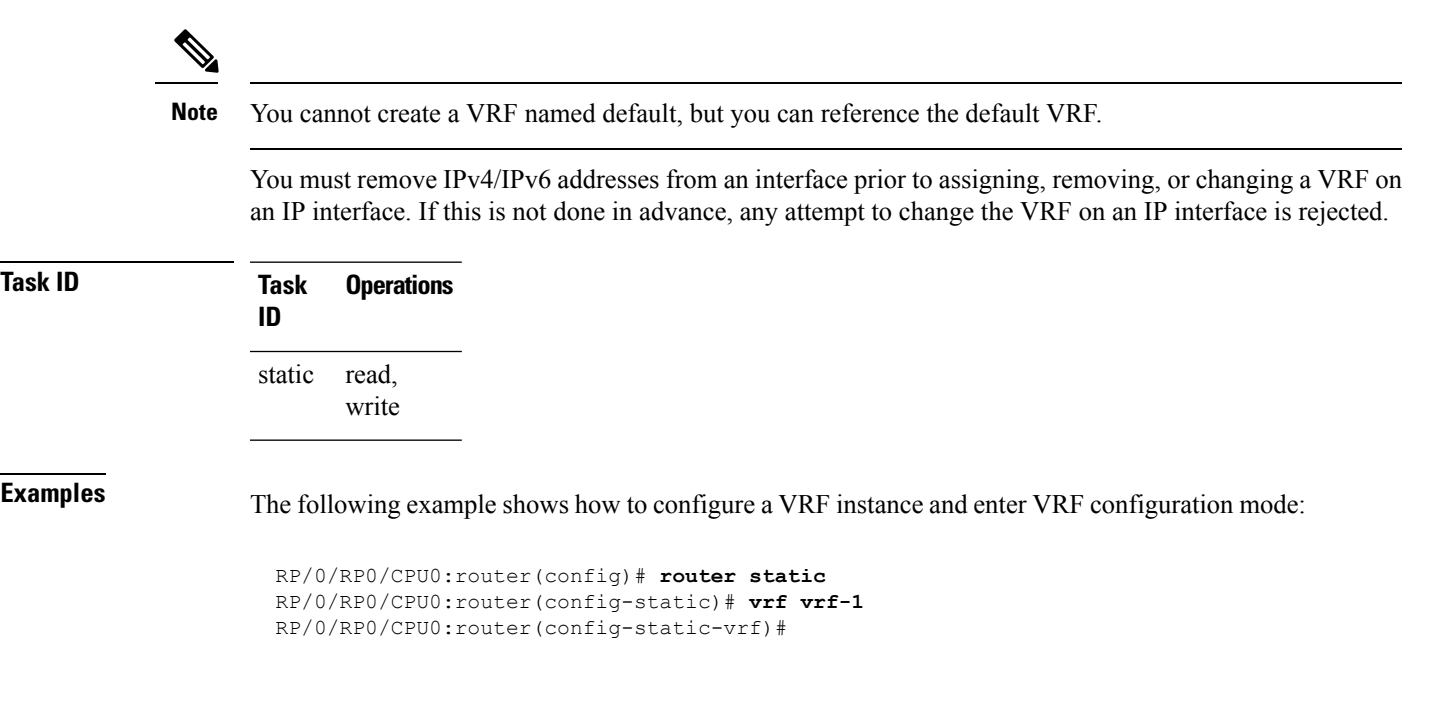

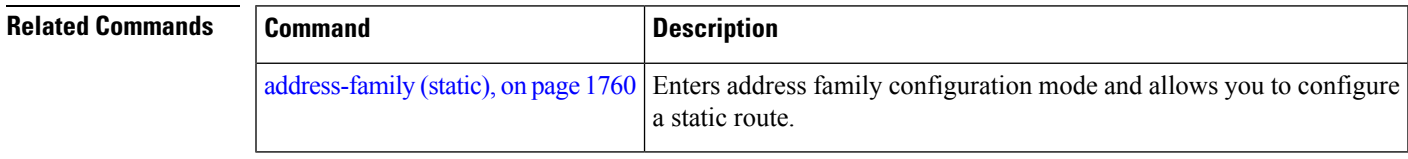

 $\mathbf I$ 

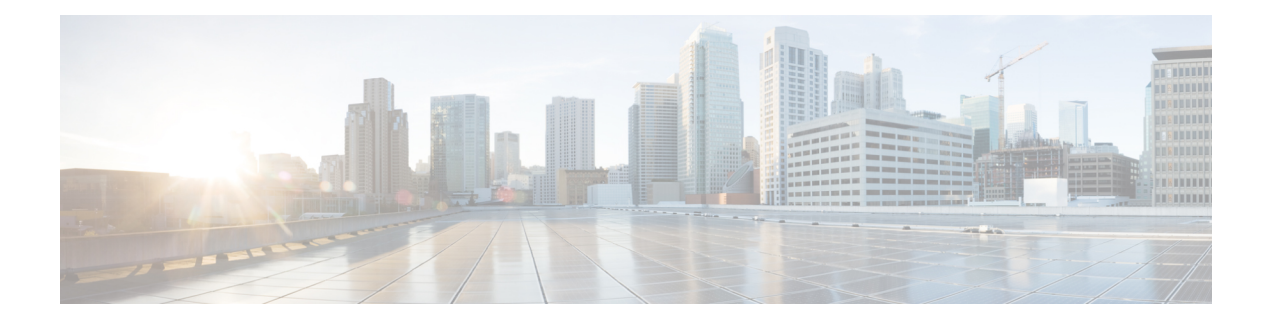

# **RCMD Commands**

This module describes the commands used to configure and diagnose RCMD.

For detailed information about RCMD concepts, configuration tasks, and examples, see the *Implementing RCMD* module in the *Routing Configuration Guide for Cisco CRS Routers*.

- [router-convergence,](#page-1807-0) on page 1776
- [monitor-convergence](#page-1808-0) (IS-IS), on page 1777
- [monitor-convergence](#page-1809-0) (OSPF), on page 1778
- [collect-diagnostics](#page-1810-0) (RCMD), on page 1779
- [event-buffer-size](#page-1812-0) (RCMD), on page 1781
- [max-events-stored](#page-1813-0) (RCMD), on page 1782
- [monitoring-interval](#page-1814-0) (RCMD), on page 1783
- node disable [\(RCMD\),](#page-1816-0) on page 1785
- prefix-list [\(monitor-convergence](#page-1818-0) IS-IS), on page 1787
- prefix-list [\(monitor-convergence](#page-1820-0) OSPF), on page 1789
- priority [\(RCMD\),](#page-1822-0) on page 1791
- protocol [\(RCMD\),](#page-1824-0) on page 1793
- show rcmd isis event [prefix,](#page-1825-0) on page 1794
- show rcmd ospf event [prefix,](#page-1827-0) on page 1796
- show rcmd ospf [event](#page-1829-0) spf , on page 1798
- [storage-location,](#page-1832-0) on page 1801
- [track-external-routes,](#page-1834-0) on page 1803
- [track-ip-frr](#page-1835-0) (ISIS), on page 1804
- [track-ip-frr](#page-1836-0) (OSPF), on page 1805
- [track-summary-routes,](#page-1837-0) on page 1806

#### <span id="page-1807-0"></span>**router-convergence**

To configure route convergence monitoring and enter router convergence monitoring and diagnostics (rcmd) configuration mode, use the **router-convergence** command in global configuration mode. To remove all router convergence monitoring configurations and exit the rcmd mode, use the **no** form of this command.

**router-convergence** [**disable**] **no router-convergence**

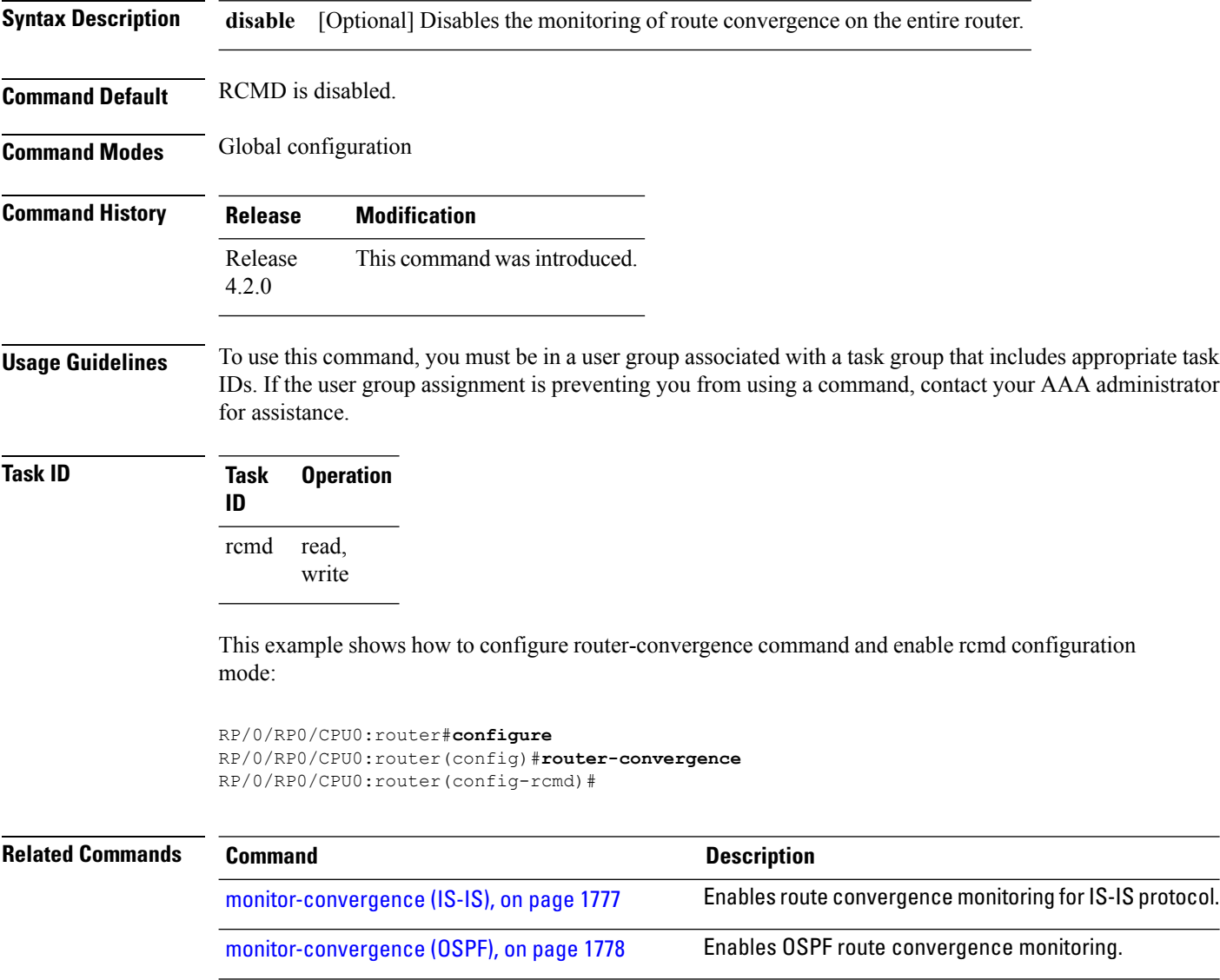

### <span id="page-1808-0"></span>**monitor-convergence (IS-IS)**

To enable route convergence monitoring for IS-IS protocol, use the **monitor-convergence** command in address family configuration mode. To disable, route convergence monitoring, use the **no** form of this command.

#### **monitor-convergence no monitor-convergence**

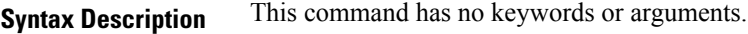

**Command Default** Route convergence monitoring is disabled.

**Command Modes** Address family IPv4 unicast

Address family IPv6 unicast

Address family IPv4 multicast

Address family IPv6 multicast

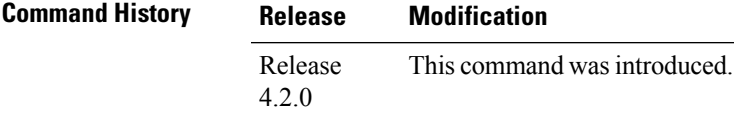

#### **Usage Guidelines** To use this command, you must be in a user group associated with a task group that includes appropriate task IDs. If the user group assignment is preventing you from using a command, contact your AAA administrator for assistance.

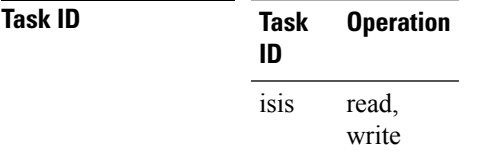

This example shows how to configure route convergence monitoring for IS-IS under IPv6 unicast SAFI:

RP/0/RP0/CPU0:router#**configure** RP/0/RP0/CPU0:router(config)#**router isis isp** RP/0/RP0/CPU0:router(config-isis)#**address-family ipv6 unicast** RP/0/RP0/CPU0:router(config-isis-af)#**monitor-convergence**

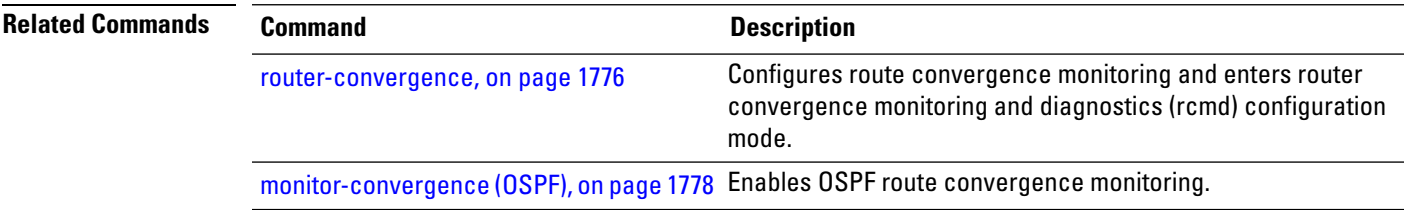

## <span id="page-1809-0"></span>**monitor-convergence (OSPF)**

To enable OSPF route convergence monitoring, use the **monitor-convergence** command in router OSPF configuration mode. To disable OSPF route convergence monitoring, use the **no** form of this command.

**monitor-convergence no monitor-convergence**

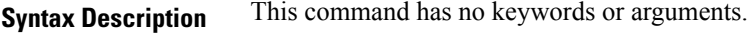

**Command Default** Monitor Convergence is disabled.

**Command Modes** Router configuration

**Command History Release Modification** Release This command was introduced. 4.2.0

#### **Usage Guidelines** To use this command, you must be in a user group associated with a task group that includes appropriate task IDs. If the user group assignment is preventing you from using a command, contact your AAA administrator for assistance.

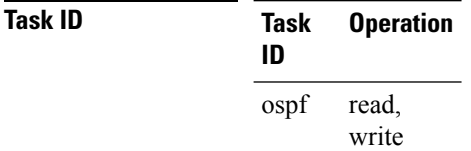

This example shows how to enable route convergence monitoring for an OSPF process:

```
RP/0/RP0/CPU0:router#configure
RP/0/RP0/CPU0:router(config)#router ospf 100
RP/0/RP0/CPU0:router(config-ospf)#monitor-convergence
```
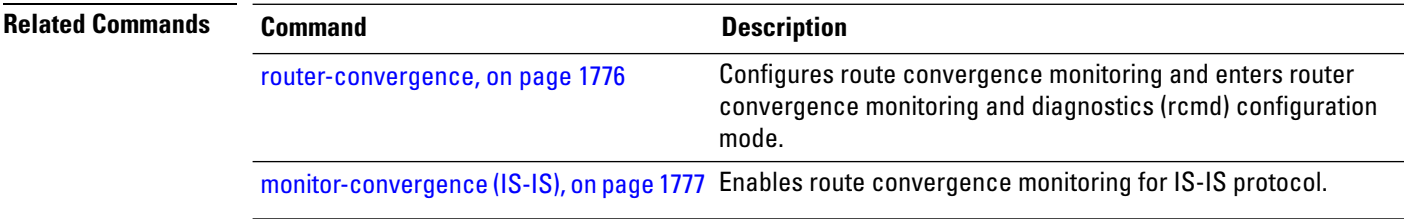

### <span id="page-1810-0"></span>**collect-diagnostics (RCMD)**

To collect diagnostics on specified node, use the **collect-diagnostic** command in router-convergence configuration mode. To disable collection of diagnostics, use the **no** form of this command.

**collect-diagnostics** *location* **no collect-diagnostics** *location*

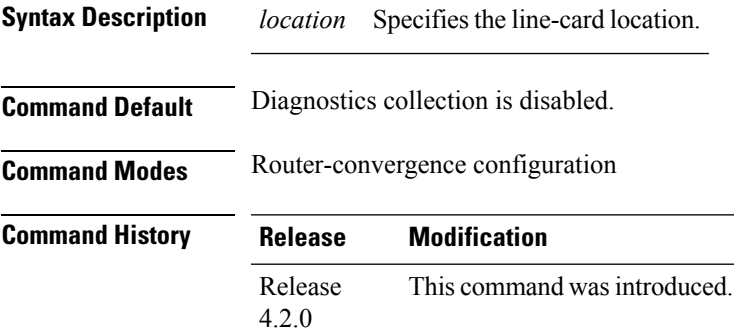

**Usage Guidelines** To use this command, you must be in a user group associated with a task group that includes appropriate task IDs. If the user group assignment is preventing you from using a command, contact your AAA administrator for assistance.

> For enabling diagnostics collection on specific line-card locations, you can user can specify partially qualified semantics. However, it is not allowed to configure over-lapping locations so as to avoid errors. The following combinations of Rack and Slot are accepted:

- $*$  \*/\*/\*
- $R/*/*$
- $R/S/*$

If a wildcard combination for any location is already disabled, then any other combination that overlaps with it would be rejected. For example,

- If \*/\*/\* is disabled, then all other disable commands will be rejected
- If  $R/*$  is disabled, then disable for  $*/*/*$  and  $R/S/*$  will be rejected
- If R/S/\* is disabled, then disable for  $\frac{\ast}{\ast}$  and R/ $\frac{\ast}{\ast}$  will be rejected

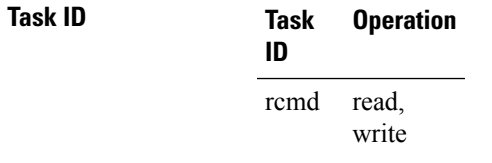

This example shows how to enable RCMD diagnostics collection on node 0/3/CPU0:

RP/0/RP0/CPU0:router#**configure** RP/0/RP0/CPU0:router#**router-convergence** RP/0/RP0/CPU0:router(config-rcmd)#**collect-diagnostics 0/3/CPU0**

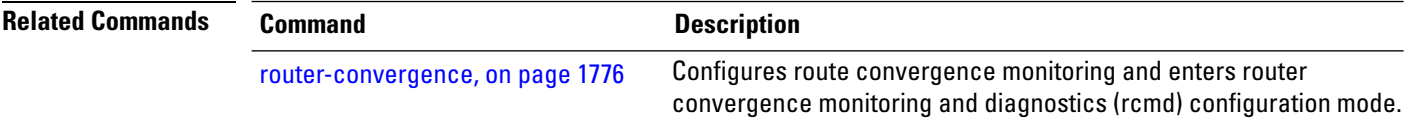

П

## <span id="page-1812-0"></span>**event-buffer-size (RCMD)**

To specify event buffer size (in terms of number of events) for storing event traces, use the **event-buffer-size** command in router-convergence configuration mode. To disable buffer size configuration, use the **no** form of this command.

**event-buffer-size** *number* **no event-buffer-size**

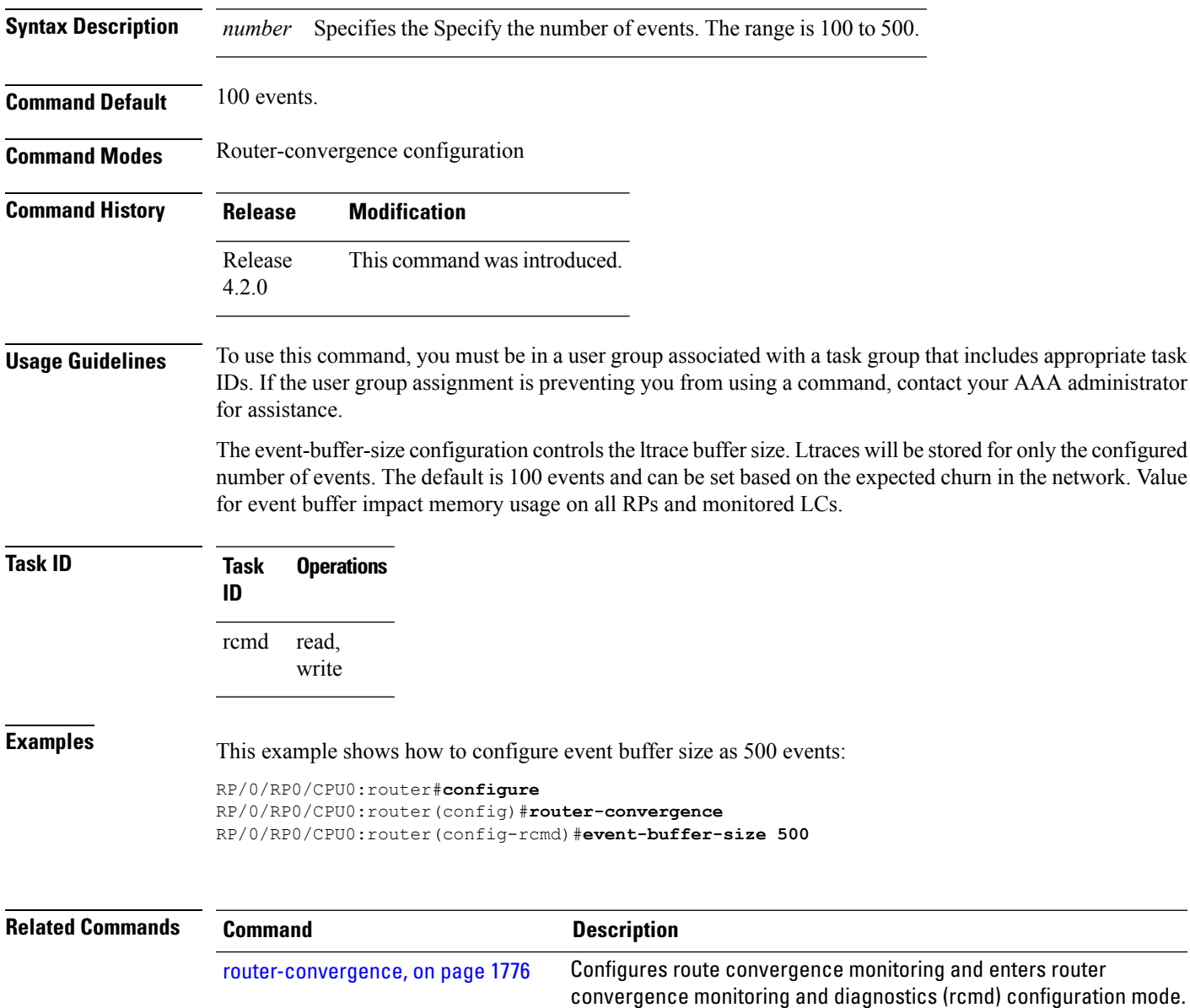

### <span id="page-1813-0"></span>**max-events-stored (RCMD)**

To configure maximum number of events to be stored in the RCMD server, use the **max-events-stored** command in router-convergence configuration mode. To remove the number of events to be stored, use the **no** form of this command.

**max-events-stored** *number*

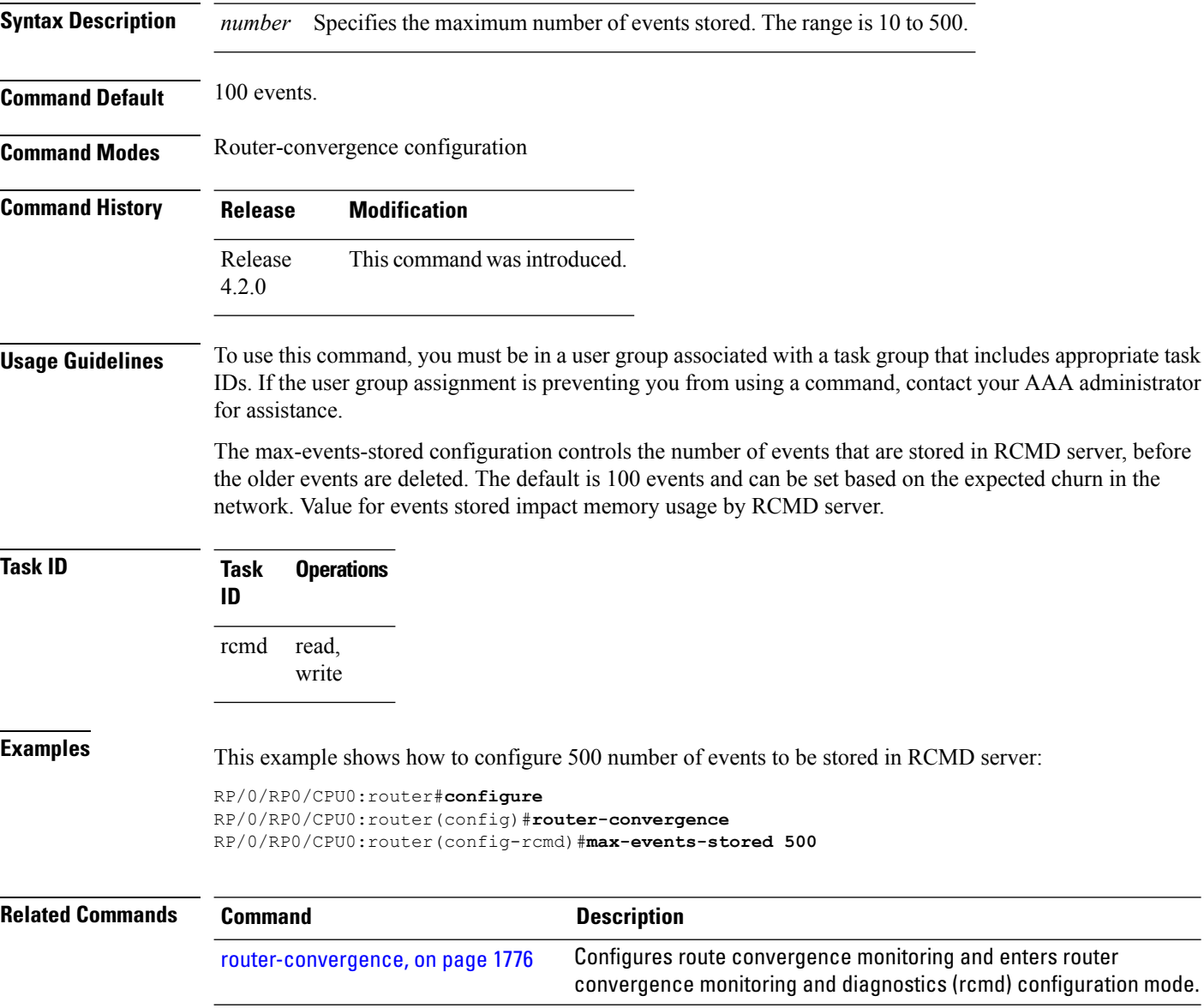

## <span id="page-1814-0"></span>**monitoring-interval (RCMD)**

To configure interval (in minutes) in which to collect logs, use the **monitoring-interval** command in router-convergence configuration mode. To disable monitoring interval configuration, use the **no** form of this command.

**monitoring-interval** *minutes* **no monitoring-interval** *minutes*

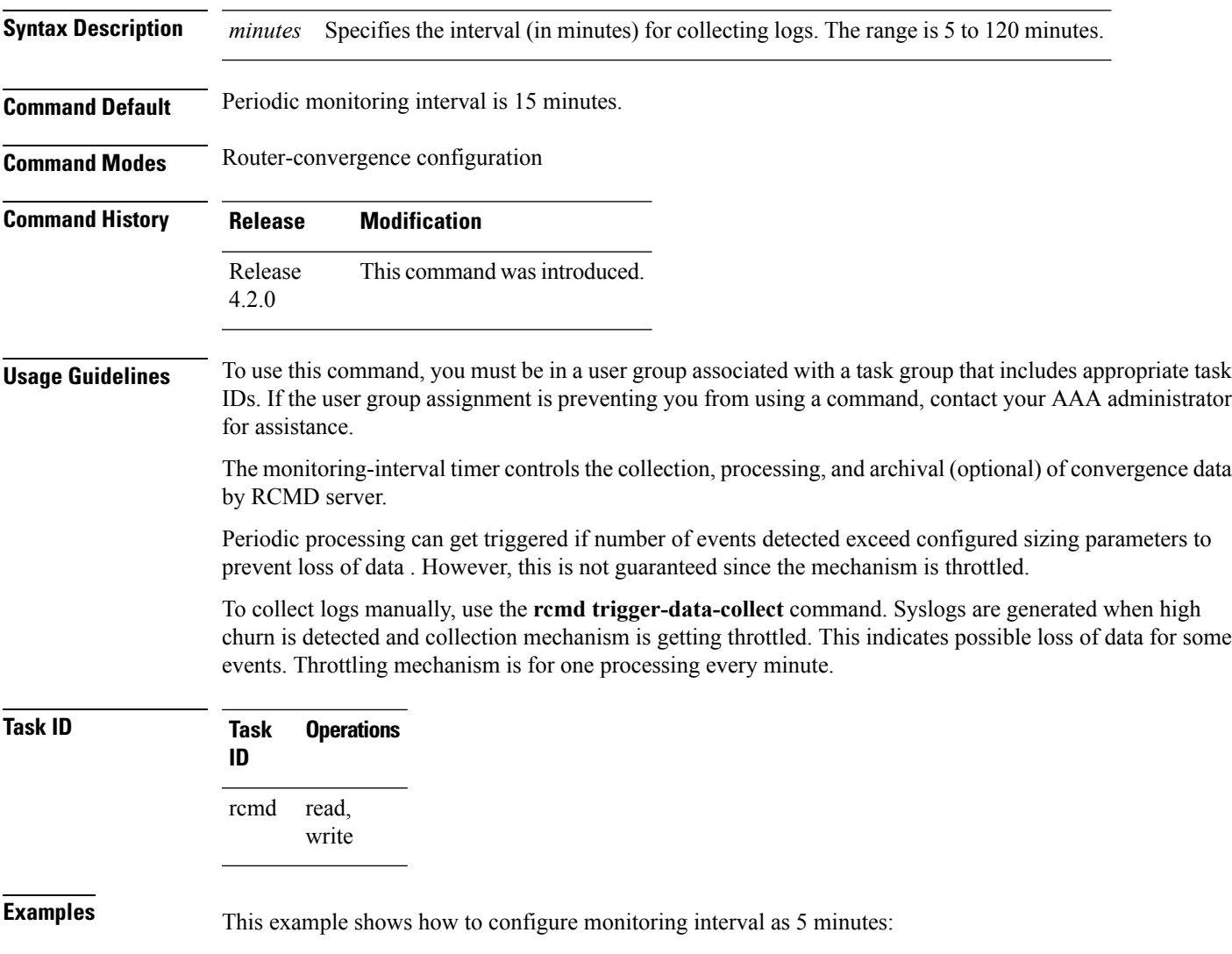

#### RP/0/RP0/CPU0:router#**configure** RP/0/RP0/CPU0:router(config)#**router-convergence** RP/0/RP0/CPU0:router(config-rcmd)#**monitoring-interval 5**

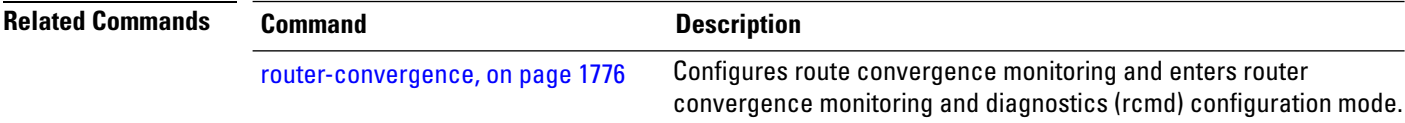

### <span id="page-1816-0"></span>**node disable (RCMD)**

To disable monitoring of route convergence on specified location, use the **node disable** command in router-convergence configuration mode. To reinstate, monitoring on specified location, use the **no** form of this command.

**node** *node-id* **disable no node** *node-id* **disable**

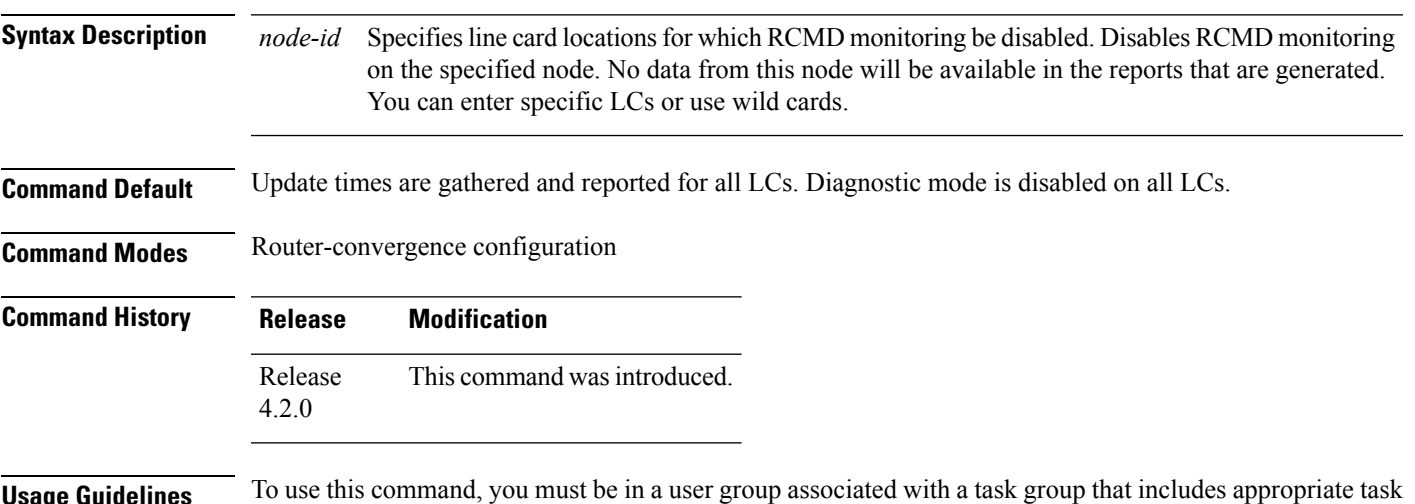

**Usage Guidelines** To use this command, you must be in a user group associated with a task group that includes appropriate task IDs. If the user group assignment is preventing you from using a command, contact your AAA administrator for assistance.

> Disable monitoring on specific LCs or racks for better scalability. Disable monitoring on LCs whose update times is not going to impact the core IGP/LDP convergence that RCMD is measuring.

> On LCs where monitoring is enabled, the diagnostic mode can be enabled (with threshold value) for triggering script using EEM infra for debug data collection from the router. Use diagnostic mode only for debugging purpose since it is more CPU intensive as compared to normal RCMD monitoring.

Only the following combinations of Rack and Slot are acceptable:

- $*$  \*/\*/\*
- $R/*$
- $R/S/*$

If a wildcard combination for any location is already disabled, then any other combination that overlaps with it would be rejected. For example,

- If \*/\*/\* is disabled, then all other disable commands would be rejected
- If  $R/*/*$  is disabled, then disable for  $*/*/*$  and  $R/S/*$  would be rejected
- If R/S/\* is disabled, then disable for  $*/*/*$  and R/ $*/*$  would be rejected

I

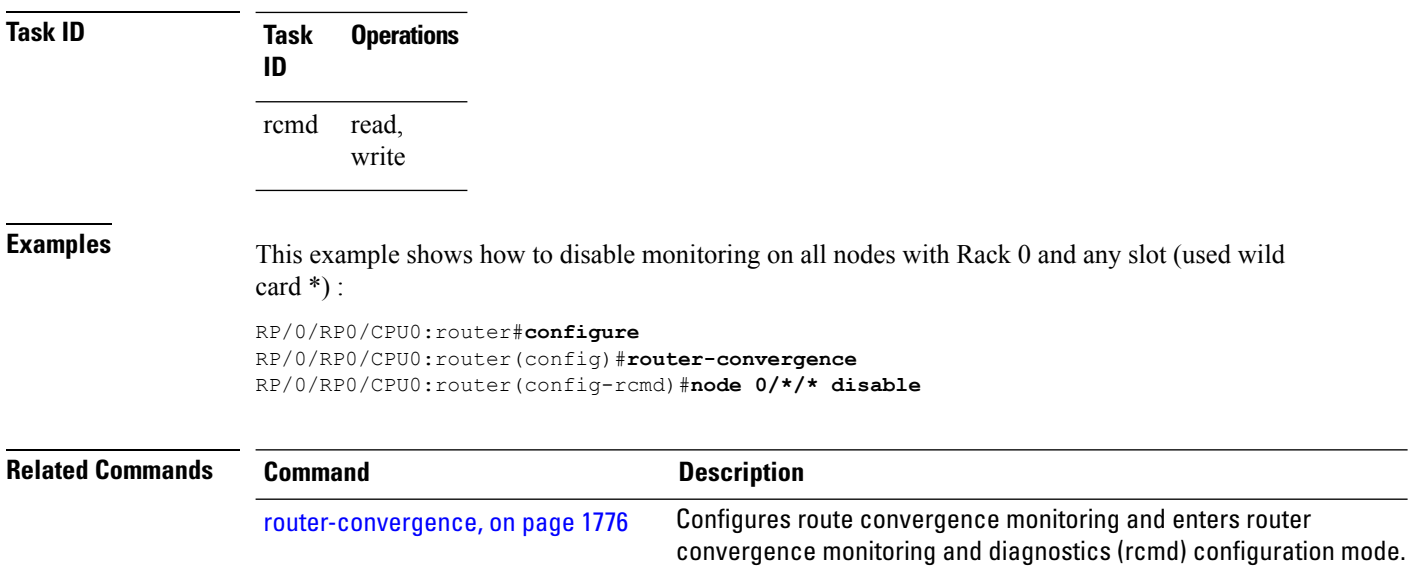

## <span id="page-1818-0"></span>**prefix-list (monitor-convergence IS-IS)**

To enable individual prefix monitoring for IS-IS prefixes, use the prefix-list command in Router IS-IS monitor-convergence configuration mode. To disable individual prefix monitoring, use the no form of this command.

**prefix-list** *prefix-list-name* **no prefix-list** *prefix-list-name*

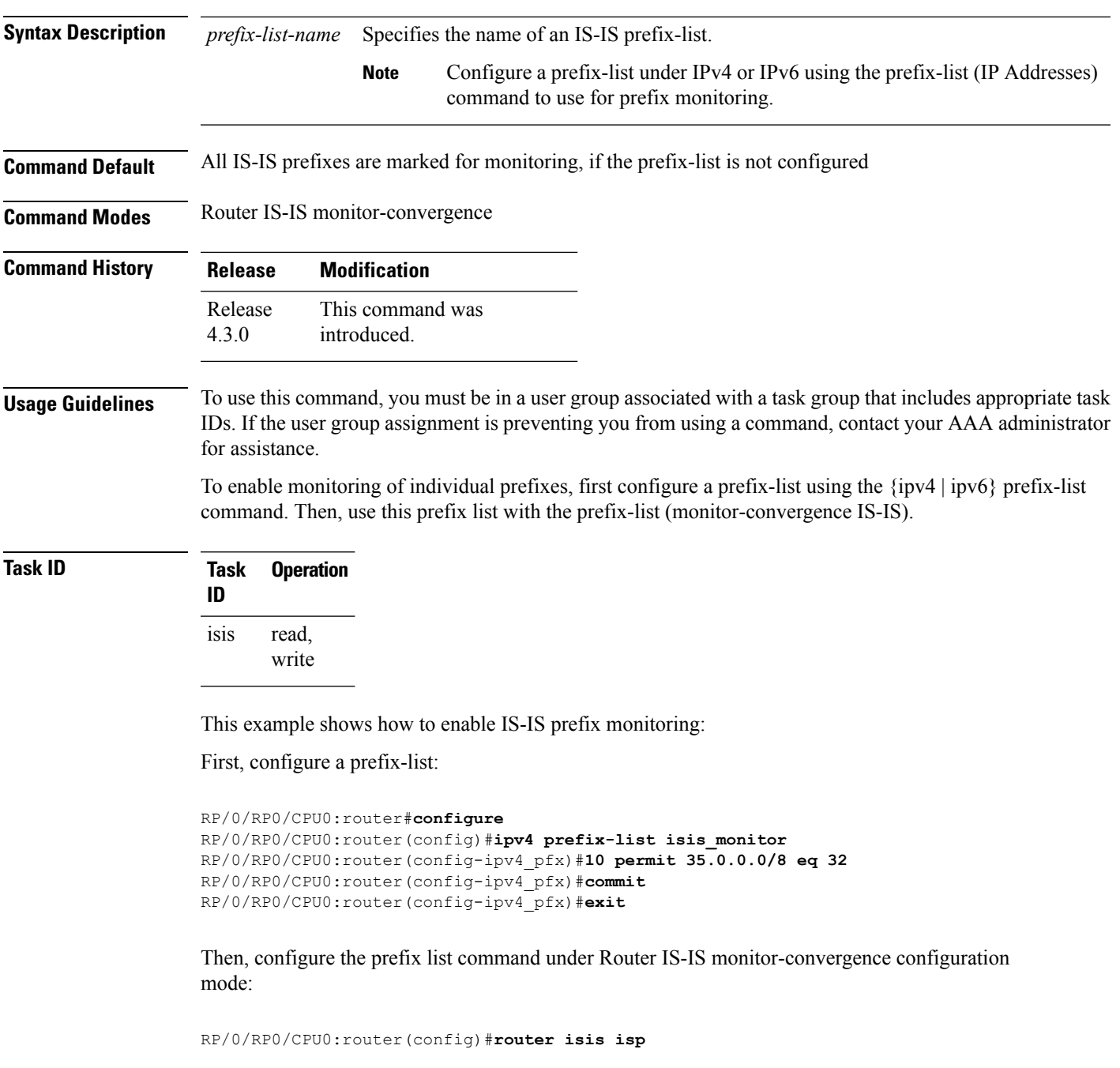

```
RP/0/RP0/CPU0:router(config-isis)#address-family ipv4 unicast
RP/0/RP0/CPU0:router(config-isis-af)#monitor-convergence
RP/0/RP0/CPU0:router(config-isis-af-rcmd)#prefix-list isis_monitor
```
## <span id="page-1820-0"></span>**prefix-list (monitor-convergence OSPF)**

To enable individual prefix monitoring for OSPF prefixes, use the **prefix-list** command in Router OSPF monitor-convergence configuration mode. To disable individual prefix monitoring, use the **no** form of this command.

**prefix-list** *prefix-list-name* **no prefix-list** *prefix-list-name*

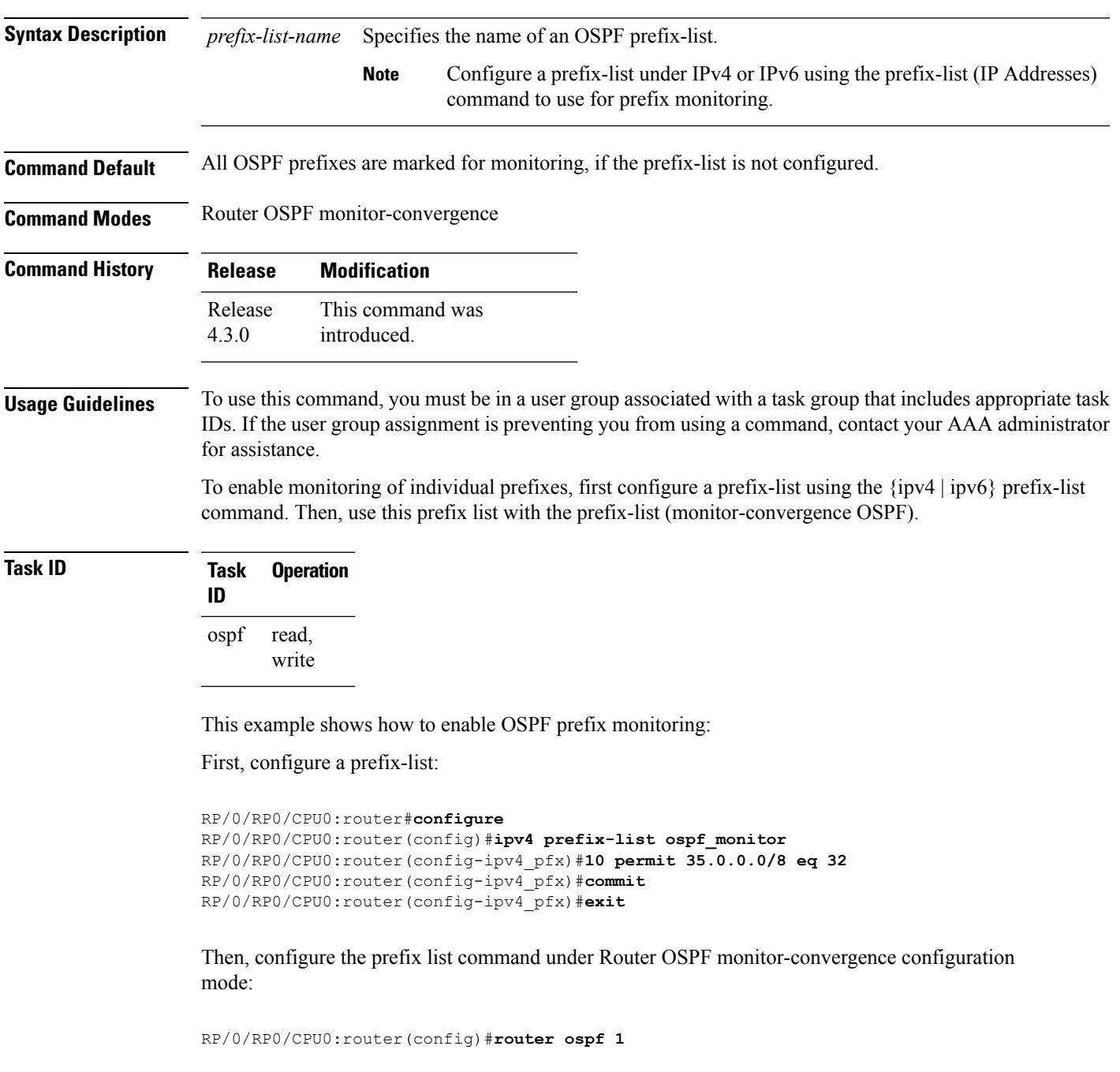

RP/0/RP0/CPU0:router(config-ospf)#**monitor-convergence** RP/0/RP0/CPU0:router(config-ospf-af-rcmd)#**prefix-list ospf\_monitor**

## <span id="page-1822-0"></span>**priority (RCMD)**

To configure RCMD reporting parameters for low/high/critical/medium priority updates, use the **priority** command in RCMD protocol configuration mode. To disable setting up priority use the **no** form of this command.

**priority** {**Critical** | **High** | **Low** | **Medium**} [**disable**] [**leaf-network** *leaf-network-number*] [**threshold** *value*]

**no priority** {**Critical** | **High** | **Low** | **Medium**}

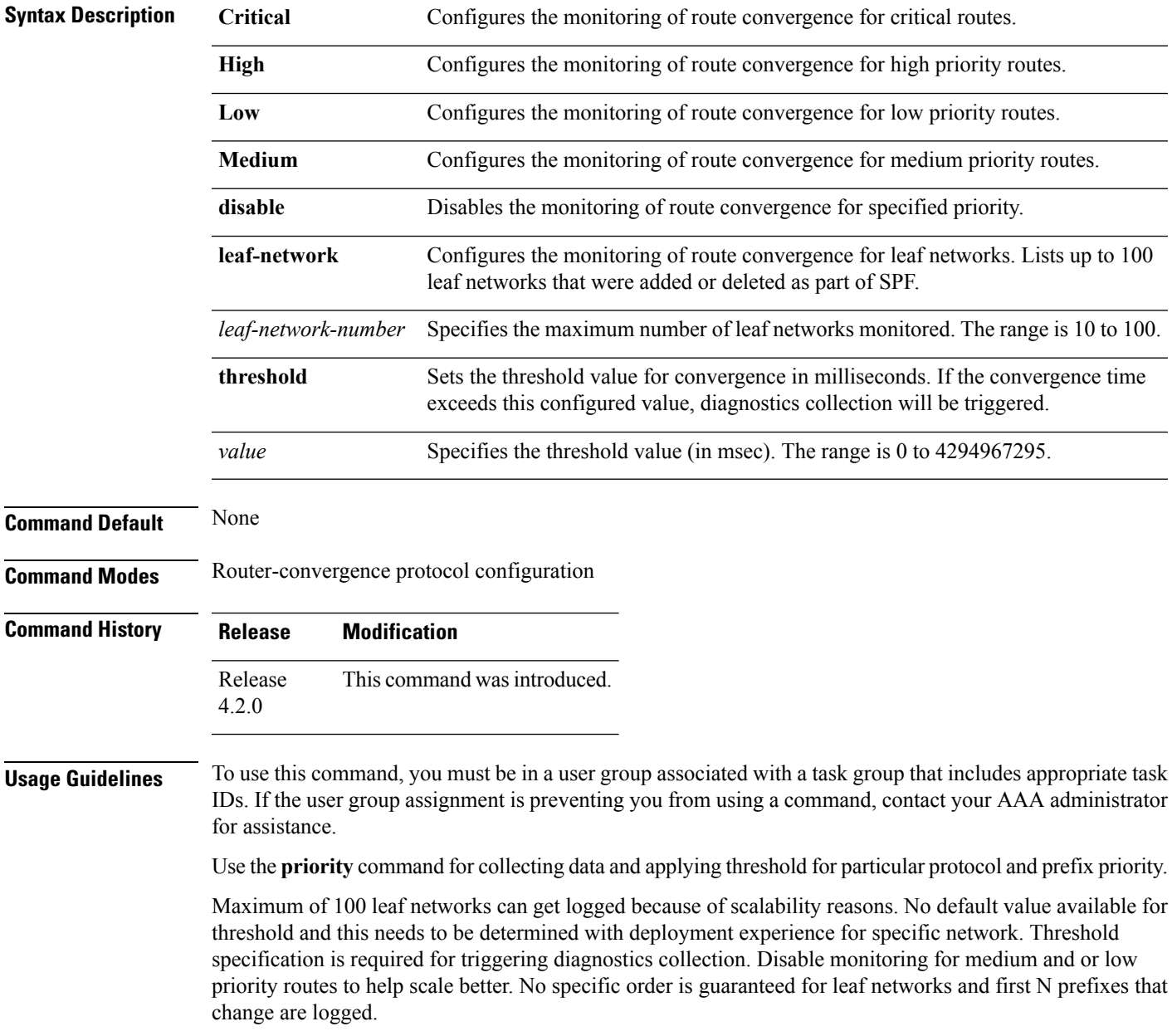

 $\mathbf I$ 

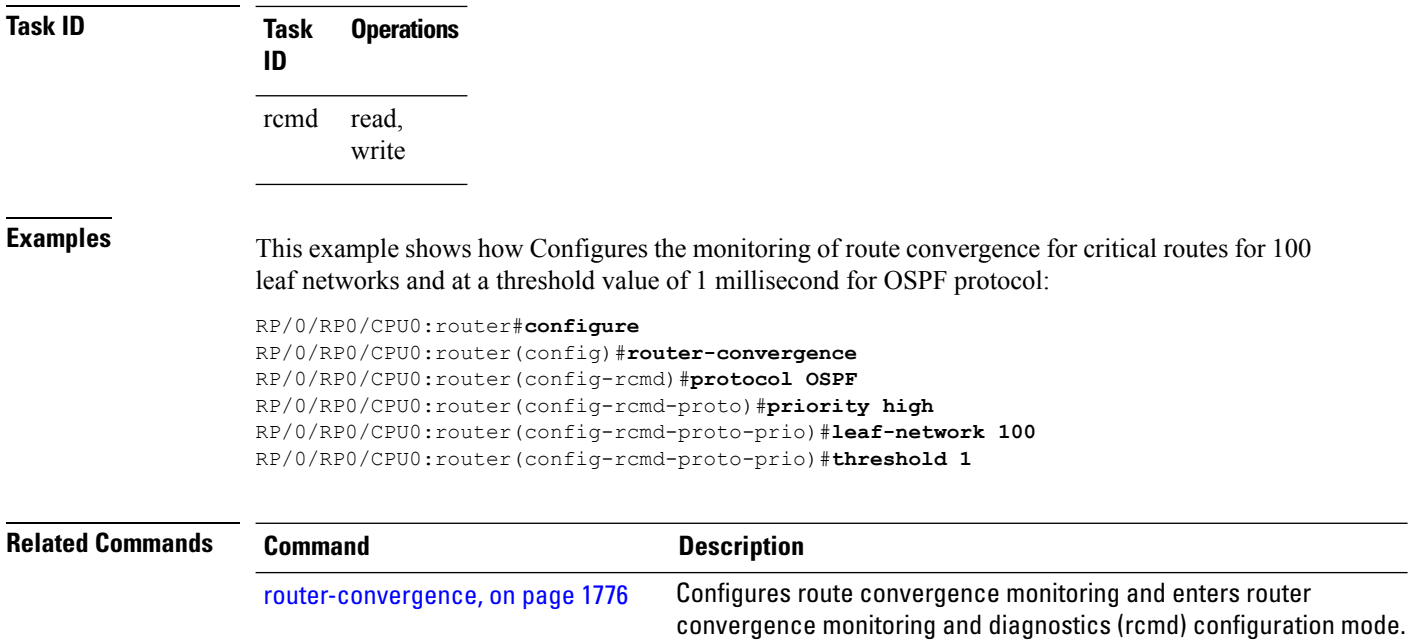

 $\overline{\phantom{a}}$ 

## <span id="page-1824-0"></span>**protocol (RCMD)**

To specify the protocol for which to configure RCMD parameters, use the **protocol** command in router-convergence configuration mode. To remove the protocol from RCMD, use the**no** form of this command.

**protocol** {**ISIS** | **OSPF**} **no protocol** {**ISIS** | **OSPF**}

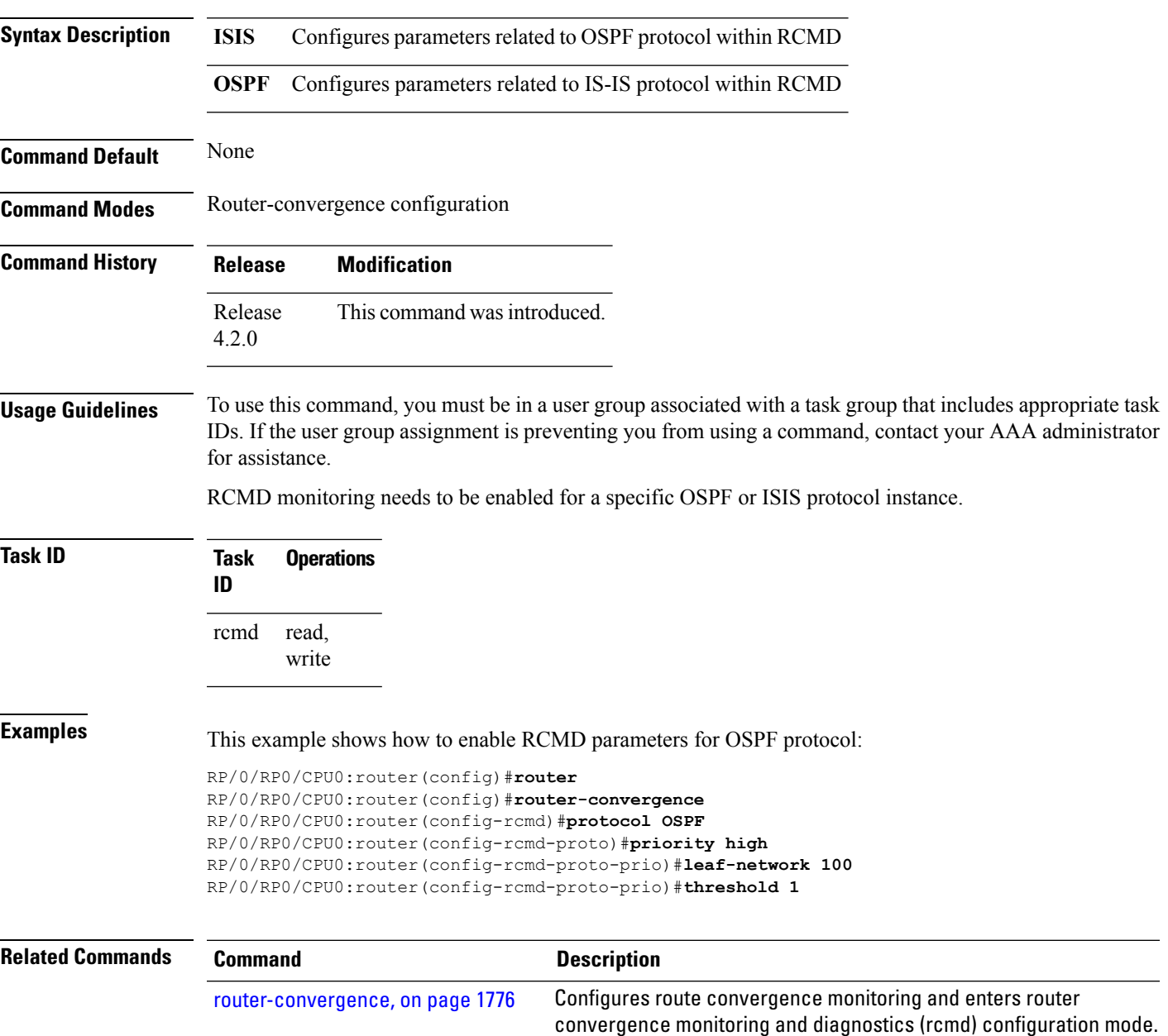

## <span id="page-1825-0"></span>**show rcmd isis event prefix**

To display the details of the individual IS-IS prefix events, use the show rcmd isis event prefix command in EXEC mode.

**show rcmd isis** *isis-instance* **event prefix** [{*event-numberprefix* | **after** *event\_number*| **last** *event\_number* | **priority** {**critical** | **high** | **low** | **medium**} | **threshold-exceeded**}] [**detail**] [**xml**]

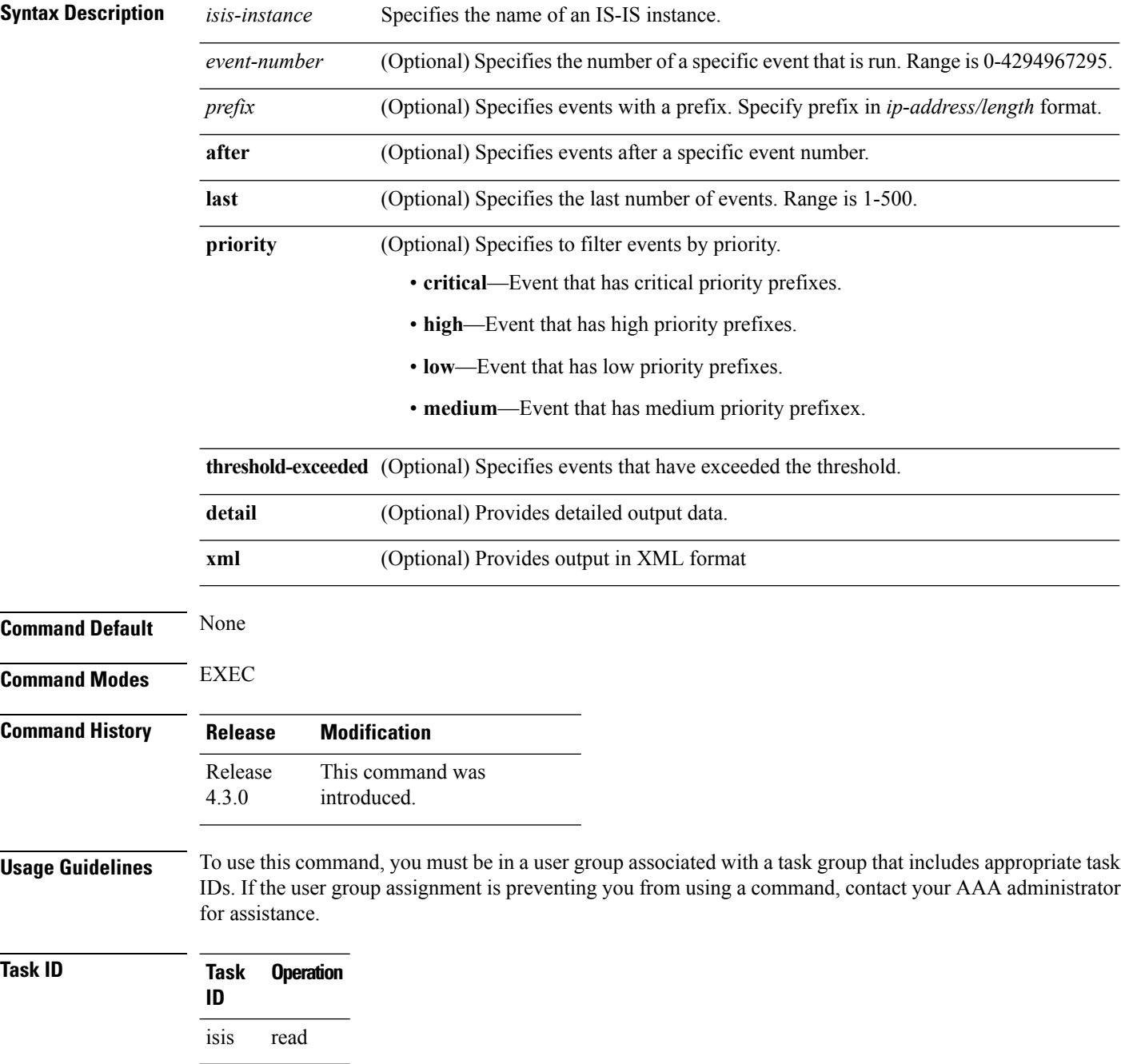

This is sample output from the **show rcmd isis event prefix** command:

RP/0/RP0/CPU0:router#**show rcmd isis isp event prefix**

## <span id="page-1827-0"></span>**show rcmd ospf event prefix**

**show rcmd ospf** *ospf-instance* **event prefix** [{*event\_numberprefix* | **after** *event\_number* | **last** *event\_number* | **priority** {**critical** | **high** | **low** | **medium**} | **threshold-exceeded**}] [**detail**] [**xml**]

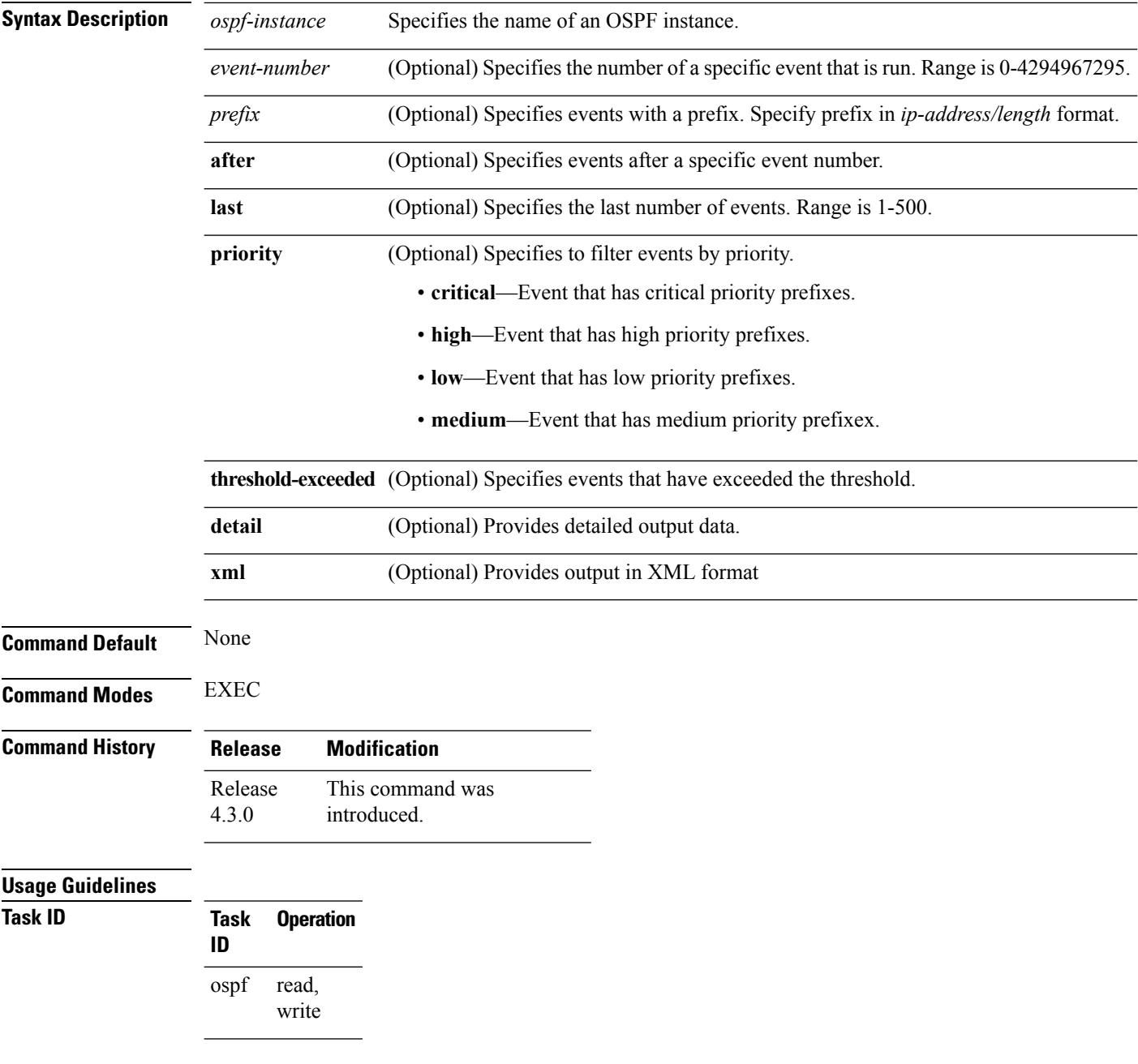

This is sample output from **show rcmd ospf event prefix** command:

OSPF process: 1

 $\mathbf{l}$ 

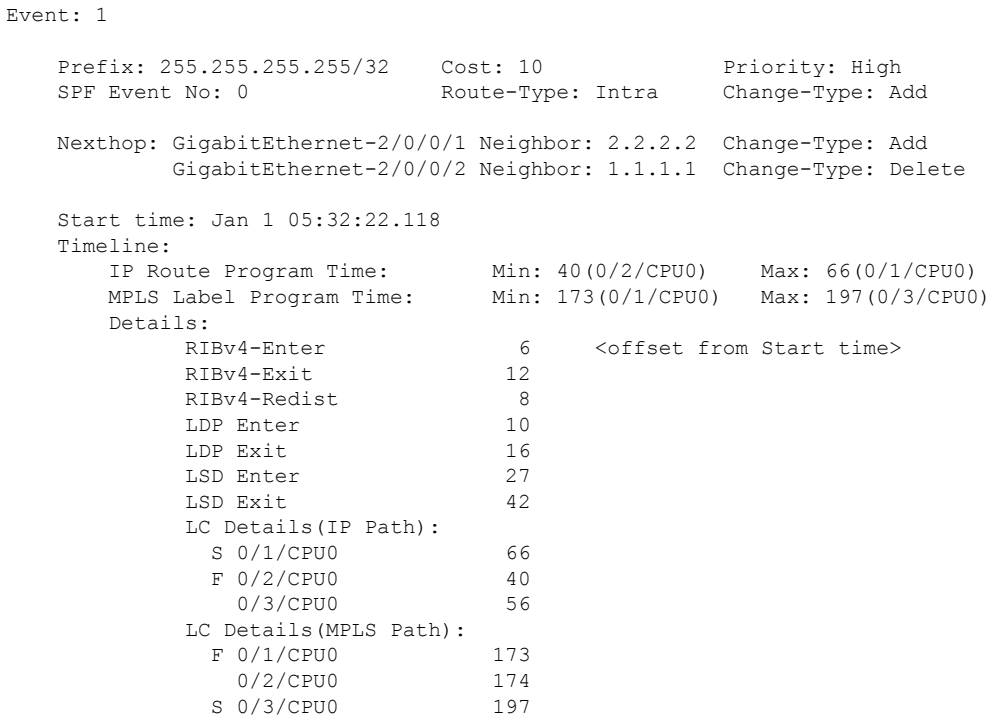

## <span id="page-1829-0"></span>**show rcmd ospf event spf**

To display route convergence monitoring and diagnostics information for OSPF shortest path first events, use the **show rcmd ospf event spf** command in EXEC mode.

**show rcmd ospf** *ospf-instance* **event spf** [{*spf-run* | **after** | **last** | **no-route-change** | **pending** | **route-change** | **threshold-exceeded**}] [**detail**] [**xml**]

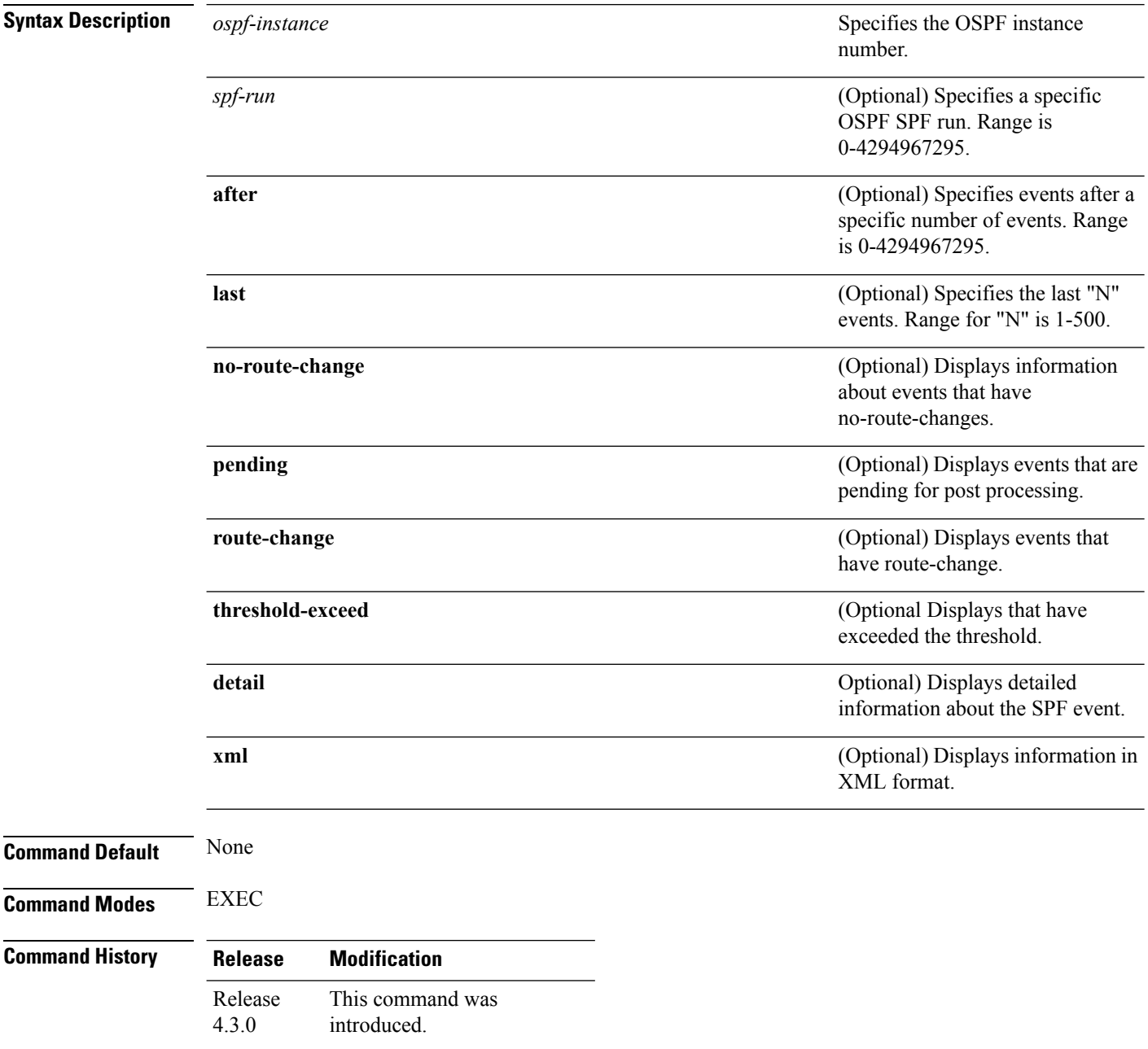

#### **Usage Guidelines** To use this command, you must be in a user group associated with a task group that includes appropriate task IDs. If the user group assignment is preventing you from using a command, contact your AAA administrator for assistance.

#### **Task ID Task Operation ID**

This is sample output from the show rcmd ospf event spf command:

```
RP/0/RP0/CPU0:router#show rcmd ospf 1 event spf last 1 detail
Event Status:
^{\wedge} no route change # threshold exceeded \sim incomplete data * collection pending
OSPF process: 1
SPF run: 16
  Trigger: Apr 10 23:07:01.614 Start: 0 Duration: 2
   Dijkstra Statistics: Runs: 1 LSA changes: 0
   IA/Ext Statistics: Runs: 4 LSA processed: 36
   Timeline Summary:
      Priority: Critical
         Route Count: Added: 18 Deleted: 0 Modified:
\OmegaFRR Coverage: Routes: 9/9(100%) Paths: 18/18(100%)
         IP Route Program Time: Min: 9(0/2/CPU0) Max: 11(0/3/CPU0)
         MPLS Label Program Time: Min: 18(0/1/CPU0) Max: 22(0/3/CPU0)
      Priority: High
         Route Count: \qquad \qquad \qquad Added: 18 Deleted: 0 Modified:
\OmegaFRR Coverage: Routes: 9/9(100%) Paths: 18/18(100%)
         IP Route Program Time: Min: 11(0/1/CPU0) Max: 12(0/2/CPU0)
         MPLS Label Program Time: Min: 21(0/2/CPU0) Max: 25(0/3/CPU0)
      Priority: Medium
        Route Count: Added: 18 Deleted: 0 Modified:
\OmegaFRR Coverage: Routes: 9/9(100%) Paths: 18/18(100%)
         IP Route Program Time: Min: 12(0/3/CPU0) Max: 15(0/2/CPU0)
         MPLS Label Program Time: Min: 22(0/2/CPU0) Max: 26(0/3/CPU0)
      Priority: Low<br>Route Count:
                                Added: 21 Deleted: 0 Modified:
\OmegaFRR Coverage: Routes: 10/10(100%) Paths: 21/21(100%)
         IP Route Program Time: Min: 14(0/1/CPU0) Max: 19(0/3/CPU0)
         MPLS Label Program Time: Min: 28(0/1/CPU0) Max: 33(0/2/CPU0)
```
Dijkstra Info:

 $\mathbf I$ 

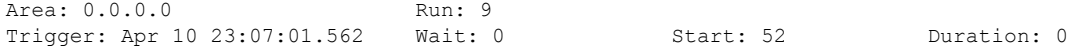

### <span id="page-1832-0"></span>**storage-location**

To specify where to store the extended routing-diagnostics that are collected when threshold exceeds, use the **storage-location**command in router-convergence configuration mode. To disable storing routing-diagnostics to a specific location, use the **no** form of this command.

**storage-location** [{**diagnostics** *directory-path* | **diagnostics-size** *maximum-directory-size* | **reports** *directory-path* | **reports-size** *maximum-directory-size*}] **no storage-location**

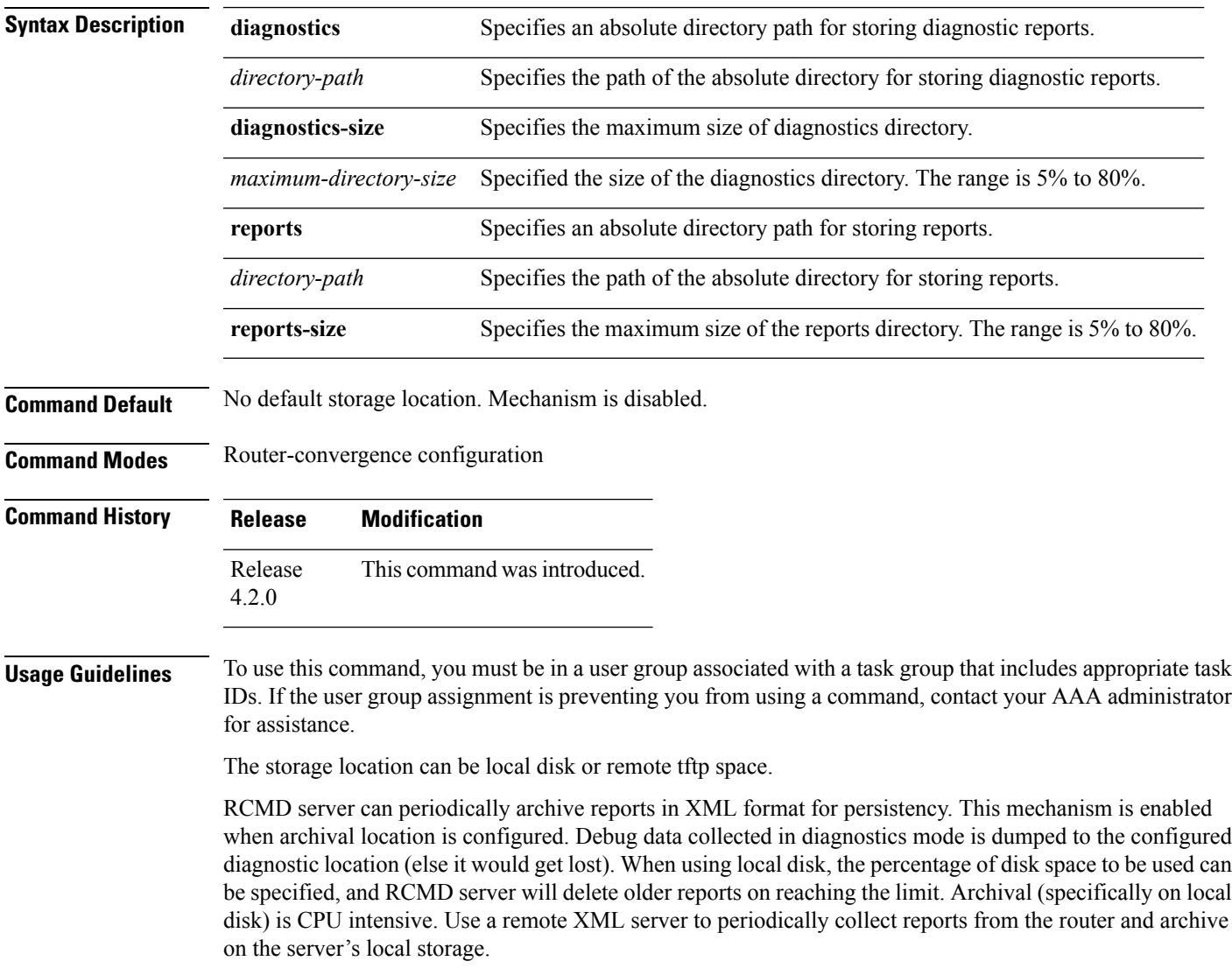

 $\mathbf I$ 

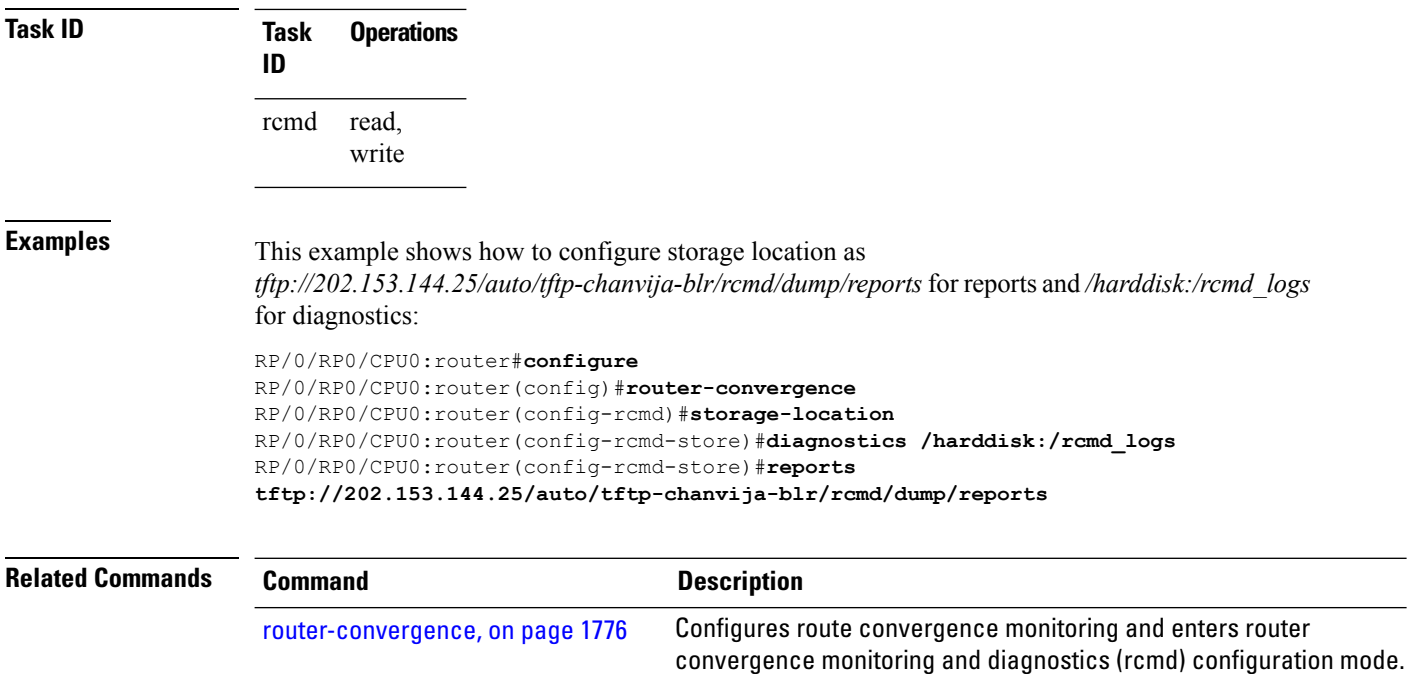

П

### <span id="page-1834-0"></span>**track-external-routes**

To enable tracking of external (Type-3/5/7) LSAs prefix monitoring, use the track-external-routes command in Router OSPF monitor-convergence configuration mode. To disable, tracking of external LSAs prefix monitoring, use the no form of this command.

#### **track-external-routes no track-external-routes**

This command has no keywords or arguments.

**Command Default** Route OSPF monitor-convergence

**Command Modes** External LSAs prefix monitoring is disabled.

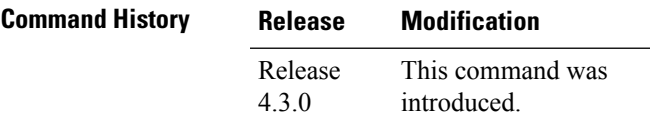

#### **Usage Guidelines** To use this command, you must be in a user group associated with a task group that includes appropriate task IDs. If the user group assignment is preventing you from using a command, contact your AAA administrator for assistance.

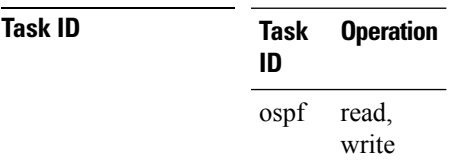

This example shows how to enable tracking of external LSAs prefix monitoring:

```
RP/0/RP0/CPU0:router#configure
RP/0/RP0/CPU0:router(config)#router ospf 100
RP/0/RP0/CPU0:router(config-ospf)#monitor-convergence
RP/0/RP0/CPU0:router(config-ospf-af-rcmd)#track-external-routes
```
### <span id="page-1835-0"></span>**track-ip-frr (ISIS)**

To enable tracking of IPFRR convergence, use the track-ip-frr command in Router ISIS monitor-convergence configuration mode. To disable tracking of IP FRR convergence, use the no form of this command.

**track-ip-frr no track-ip-frr**

This command has no keywords or arguments.

**Command Default** Summary routes prefix monitoring is disabled.

**Command Modes** Router ISIS monitor-convergence

**Command History Release Modification** Release This command was introduced. 5.1.1

#### **Usage Guidelines** To use this command, you must be in a user group associated with a task group that includes appropriate task IDs. If the user group assignment is preventing you from using a command, contact your AAA administrator for assistance.

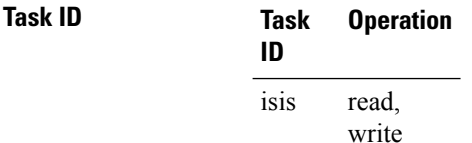

This example shows how to enable tracking of summary routes prefix monitoring:

```
RP/0/RP0/CPU0:router#configure
RP/0/RP0/CPU0:router(config)#router isis 100
RP/0/RP0/CPU0:router(config-isis)#address-family ipv4 unicast
RP/0/RP0/CPU0:router(config-isis-af)#monitor-convergence
RP/0/RP0/CPU0:router(config-isis-af-rcmd)#track-ip-frr
```
П

# **track-ip-frr (OSPF)**

To enable tracking of IPFRR convergence, use the track-ip-frr command in Router OSPF monitor-convergence configuration mode. To disable tracking of IP FRR convergence, use the no form of this command.

**track-ip-frr no track-ip-frr**

This command has no keywords or arguments.

**Command Default** Summary routes prefix monitoring is disabled.

**Command Modes** Router OSPF monitor-convergence

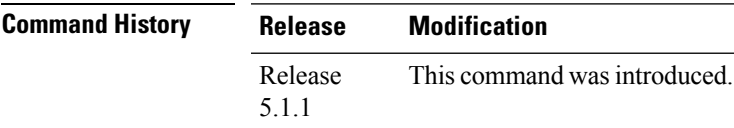

**Usage Guidelines** To use this command, you must be in a user group associated with a task group that includes appropriate task IDs. If the user group assignment is preventing you from using a command, contact your AAA administrator for assistance.

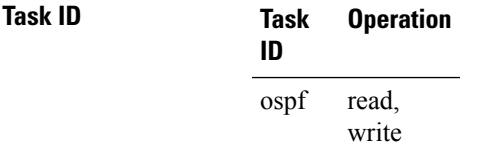

This example shows how to enable tracking of summary routes prefix monitoring:

```
RP/0/RP0/CPU0:router#configure
RP/0/RP0/CPU0:router(config)#router ospf 100
RP/0/RP0/CPU0:router(config-ospf)#monitor-convergence
RP/0/RP0/CPU0:router(config-ospf-af-rcmd)#track-ip-frr
```
### **track-summary-routes**

To enable tracking of summary (inter-area) routes prefix monitoring, use the track-summary-routes command in Router OSPF monitor-convergence configuration mode. To disable tracking of summary router prefix monitoring, use the no form of this command.

#### **track-summary-routes no track-summary-routes**

This command has no keywords or arguments.

**Command Default** Router OSPF monitor-convergence

**Command Modes** Summary routes prefix monitoring is disabled.

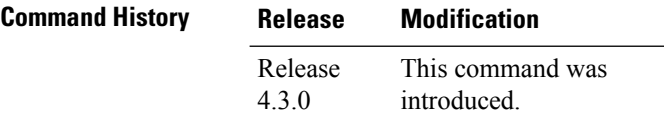

#### **Usage Guidelines** To use this command, you must be in a user group associated with a task group that includes appropriate task IDs. If the user group assignment is preventing you from using a command, contact your AAA administrator for assistance.

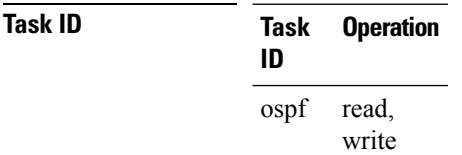

This example shows how to enable tracking of summary routes prefix monitoring:

```
RP/0/RP0/CPU0:router#configure
RP/0/RP0/CPU0:router(config)#router ospf 100
RP/0/RP0/CPU0:router(config-ospf)#monitor-convergence
RP/0/RP0/CPU0:router(config-ospf-af-rcmd)#track-summary-routes
```
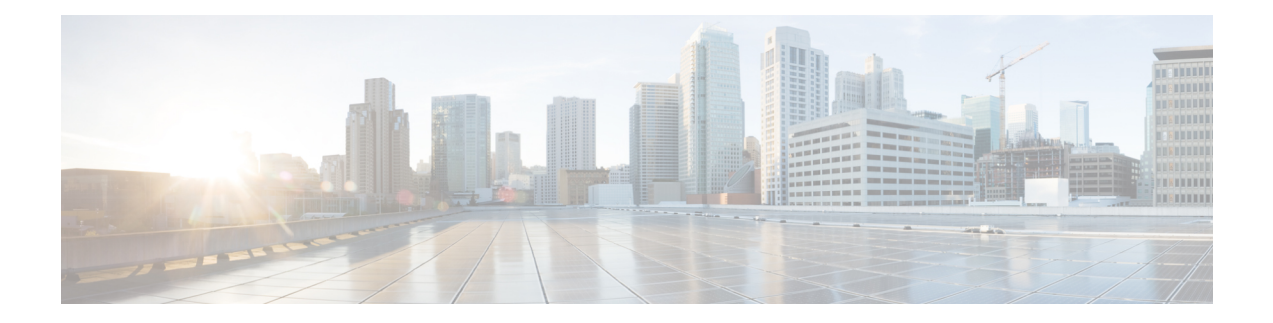

# **Locator/ID Separation Protocol Commands**

This module describes the commands used to configure and monitor Locator/ID Separation Protocol (LISP) on Cisco IOS XR.

- [Locator/ID](#page-1839-0) Separation Protocol on Cisco IOS XR, on page 1808
- [address-family](#page-1840-0) (LISP), on page 1809
- [eid-mtu,](#page-1842-0) on page 1811
- [eid-table,](#page-1844-0) on page 1813
- etr, on page [1815](#page-1846-0)
- etr [accept-map-request-mapping,](#page-1847-0) on page 1816
- etr [map-cache-ttl,](#page-1849-0) on page 1818
- etr [map-server,](#page-1851-0) on page 1820
- itr [map-resolver,](#page-1853-0) on page 1822
- locator [reachability,](#page-1855-0) on page 1824
- [locator-set,](#page-1856-0) on page 1825
- [locator-table,](#page-1858-0) on page 1827
- [loc-reach-algorithm](#page-1860-0) rloc-probing, on page 1829
- [map-cache-limit,](#page-1862-0) on page 1831
- [map-cache,](#page-1863-0) on page 1832
- [map-request-source,](#page-1865-0) on page 1834
- [other-xtr-probe,](#page-1866-0) on page 1835
- [proxy-etr,](#page-1868-0) on page 1837
- [proxy-itr,](#page-1870-0) on page 1839
- [remote-rloc-probe,](#page-1872-0) on page 1841
- [router](#page-1873-0) lisp, on page 1842
- [solicit-map-request,](#page-1875-0) on page 1844
- [use-petr,](#page-1877-0) on page 1846

### <span id="page-1839-0"></span>**Locator/ID Separation Protocol on Cisco IOS XR**

Locator/ID Separation Protocol (LISP) is a simple, incremental, network-based protocol designed to implement separation of Internet addresses into Endpoint Identifiers (EIDs) and Routing Locators (RLOCs).

LISP stands for Locator/ID Separation Protocol and is a next-generation IP routing feature that creates a new paradigm in how IP addressing is assigned and interpreted by splitting the device identity, known as an endpoint identifier (EID), and its location, known as its routing locator (RLOC), into two different namespaces. Creating separate IP addresses for EID and RLOC functions yields several advantages, including improved scalability of the routing system through greater aggregation of RLOCs and improved multihoming efficiency and ingress traffic engineering. Hosts do not have to change IP addresses and therefore, no IP address numbering costs are involved with the LISP implementation.

LISP sites use IP addresses in the EID namespace to address hosts and in Domain Name System (DNS) in exactly the same way they are currently used. These addresses are not advertised within the non-LISP RLOC namespace (that is, the Internet), but instead are advertised by the LISP mapping services. The LISP site router supports the LISP functionality of Ingress Tunnel Router (ITR) and Egress Tunnel Router (ETR).

LISP is a pull model analogous to DNS and is massively scalable. LISP is address family agnostic and can be deployed incrementally.

LISP creates a Level of indirection with two namespaces: EID and RLOC. The EID (Endpoint Identifier) is the IP address of a host. The RLOC (Routing Locator) is the IP address of the LISP router for the host. EID-to-RLOC mapping is the distributed architecture that maps EIDs to RLOCs. The LISP Map Lookup is analogous to a DNS lookup. DNS resolves IP addresses for URLs. LISP resolves locators for queried identifiers or EID prefix.

LISP in Cisco IOS XR supports:

- Proxy Ingress Tunnel Router (PITR) and Proxy Egress Tunnel Router (PETR). PITR must be configured using map resolver (no ALT support).
- Default table support for EID and RLOC space.
- CRS-3 hardware supports IPv4 over IPv4 and IPv6 over IPv4 topologies.
- The **router lisp** command in global configuration mode enables LISP configuration mode.

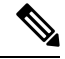

The LISP command line interface, show commands output, and schema is to be changed in Cisco IOS XR Release 4.3.1 to be similar to the LISP command line interface on Cisco IOS. **Note**

# <span id="page-1840-0"></span>**address-family (LISP)**

To enter Locator ID and separation protocol (LISP) addressfamily configuration mode, use the **address-family** command in LISP configuration mode. To exit the LISP address family configuration mode, use the **no** form of this command.

**address-family** {**ipv4** | **ipv6**} **unicast no address-family** {**ipv4** | **ipv6**} **unicast**

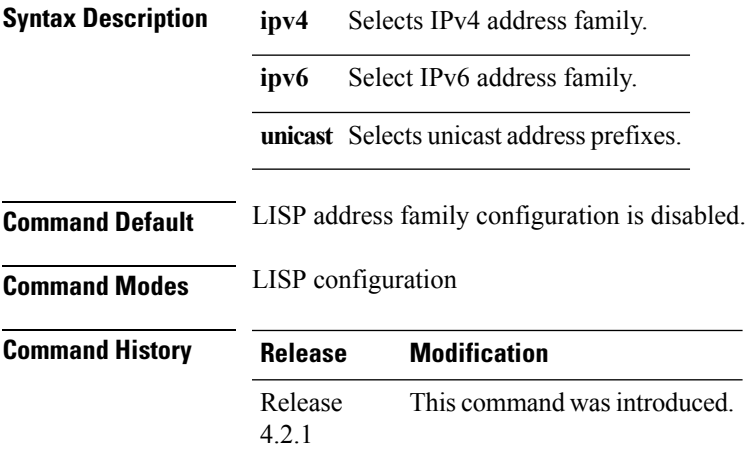

**Usage Guidelines** To use this command, you must be in a user group associated with a task group that includes appropriate task IDs. If the user group assignment is preventing you from using a command, contact your AAA administrator for assistance.

**Task ID Task Operation ID** read, write lisp

This example shows how to enable IPv6 address family configuration for LISP:

```
RP/0/RP0/CPU0:router#configure
RP/0/RP0/CPU0:router(config)#router lisp
RP/0/RP0/CPU0:router(config-lisp)#address-family ipv6 unicast
RP/0/RP0/CPU0:router(config-lisp-afi)#
```
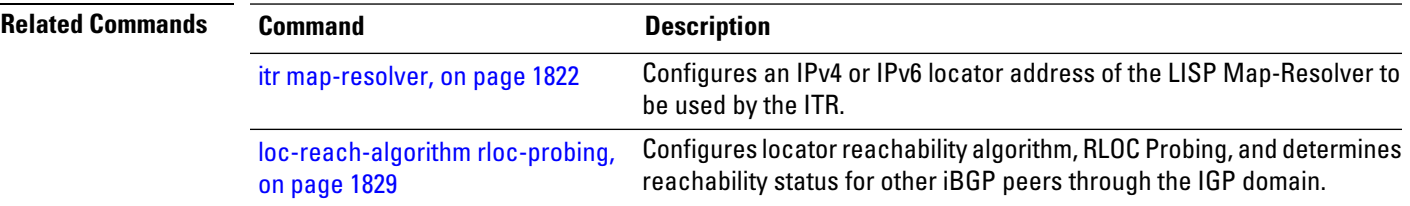

 $\mathbf I$ 

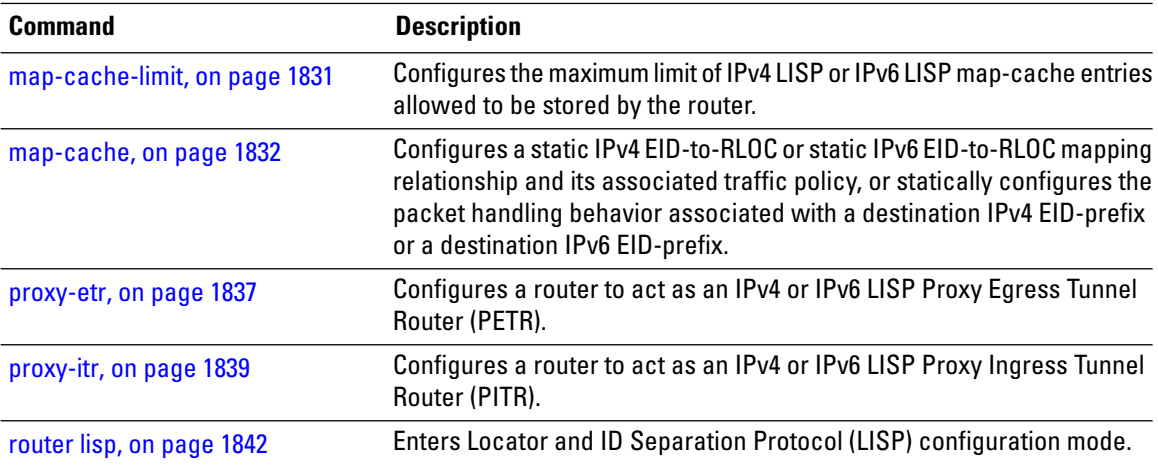

### <span id="page-1842-0"></span>**eid-mtu**

To configure MTU sizes for IPv4 or IPv6 LISP payloads, use the **eid-mtu** command in the LISP address family configuration mode. To remove the configured the eid-mtu size, use the **no** form of this command.

```
eid-mtu {ipv4-locator ipv4_bytes | ipv6-locator ipv6_bytes}
no eid-mtu
```
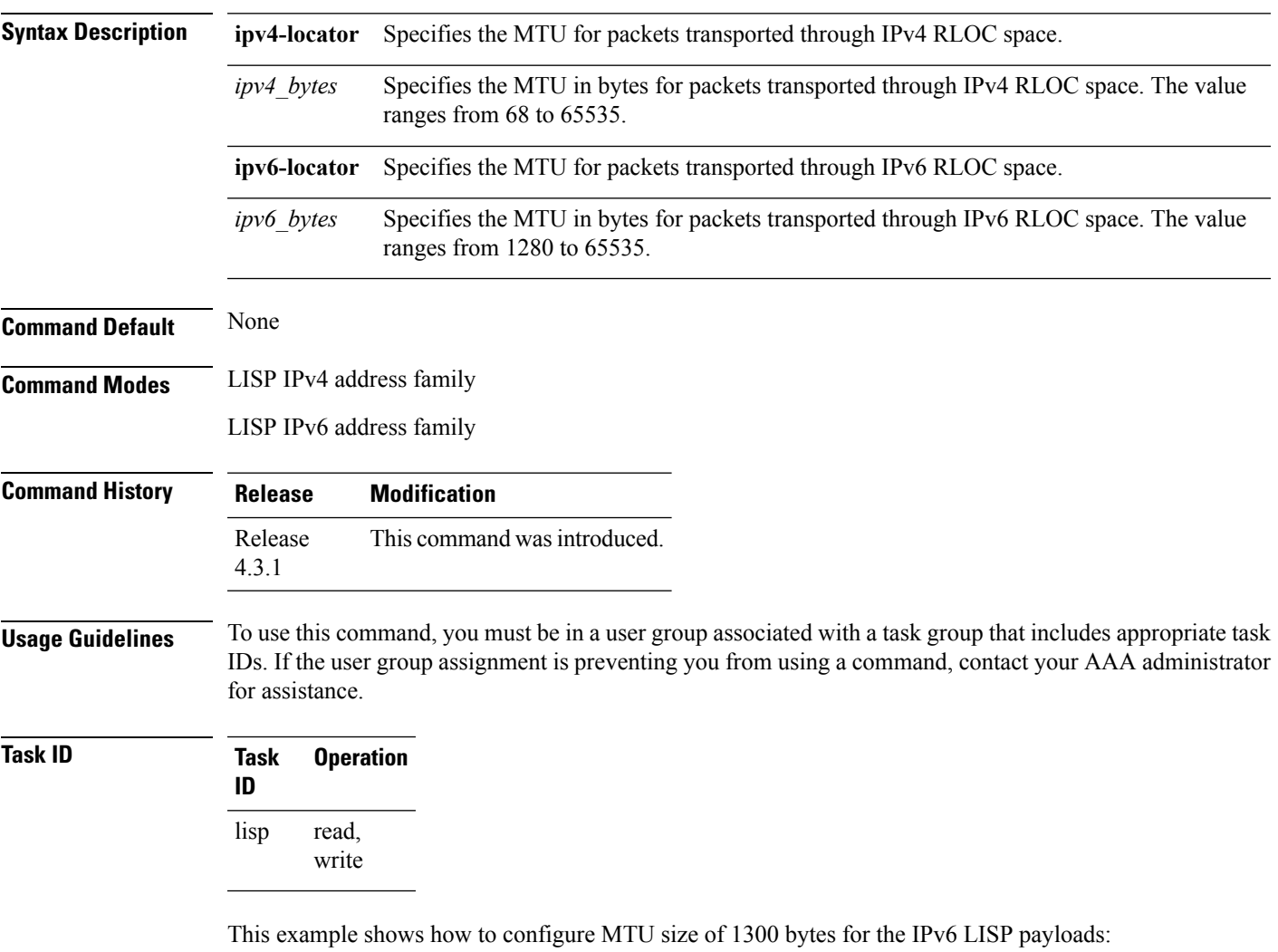

RP/0/RP0/CPU0:router#**configure** RP/0/RP0/CPU0:router(config)#**router lisp** RP/0/RP0/CPU0:router(config-lisp)#**address-family ipv6 unicast** RP/0/RP0/CPU0:router(config-lisp-af)#**eid-mtu ipv4-locator 1320 ipv6-locator 1300**

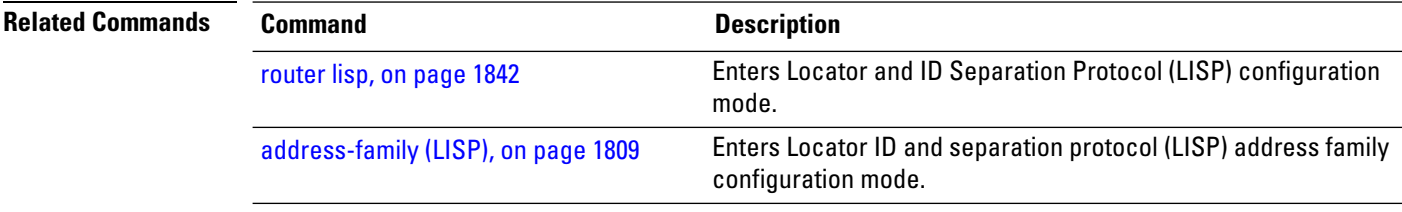

## <span id="page-1844-0"></span>**eid-table**

To configure a Locator ID Separation Protocol (LISP) instance ID for association with a virtual routing and forwarding (VRF) table or default table through which the endpoint identifier (EID) addressspace isreachable, use the **eid-table** command in the LISP configuration mode. To remove this association, use the **no** form of this command.

**eid-table** {**default** | [**vrf vrf\_name**]} **instance-id** *instance\_id* **no eid-table** {**default** | **vrf vrf\_name**} **instance-id** *instance\_id*

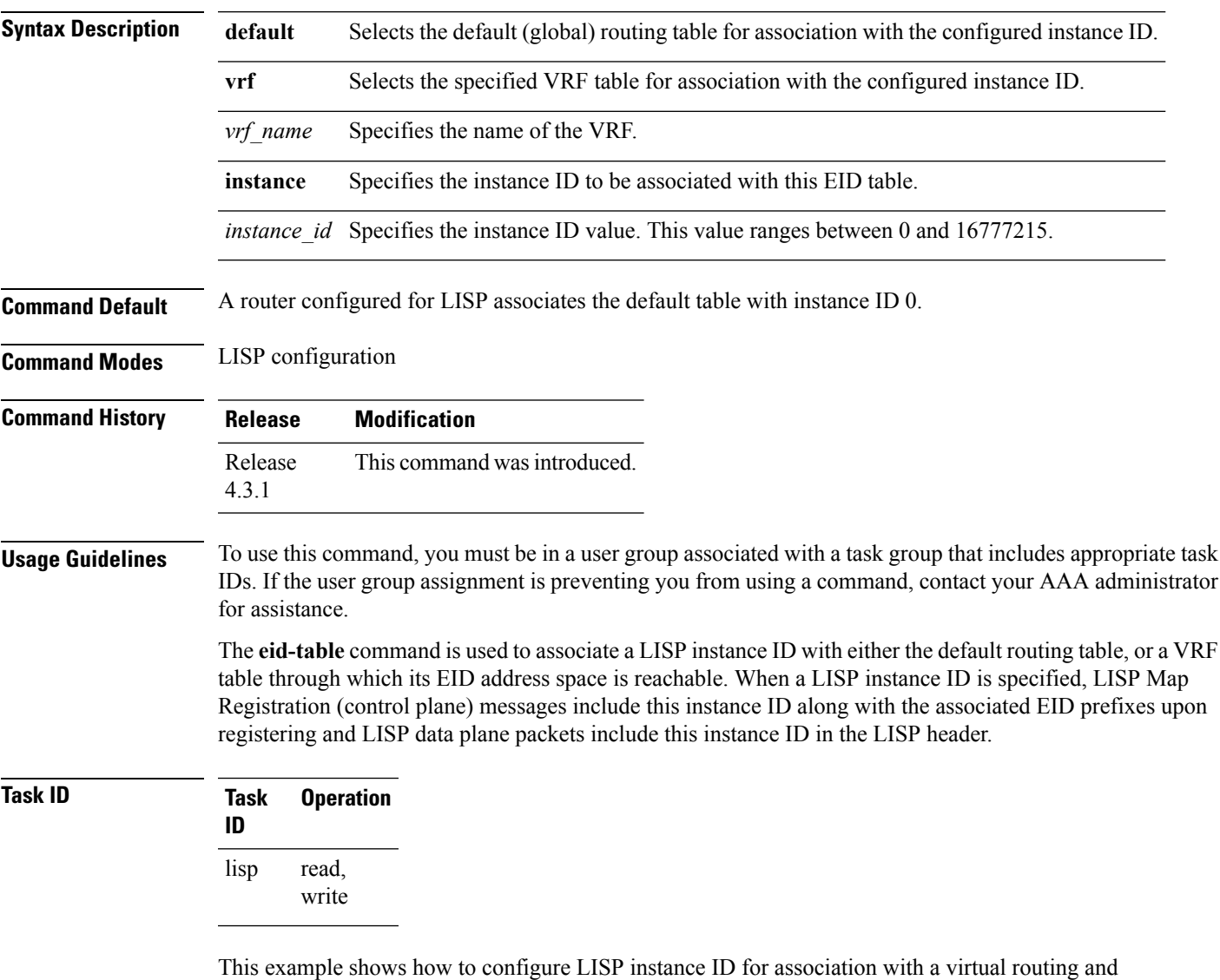

RP/0/RP0/CPU0:router#**configure**

forwarding (VRF) table:

RP/0/RP0/CPU0:router(config)#**router lisp** RP/0/RP0/CPU0:router(config-lisp)#**eid-table vrf vrf1 instance-id 45**

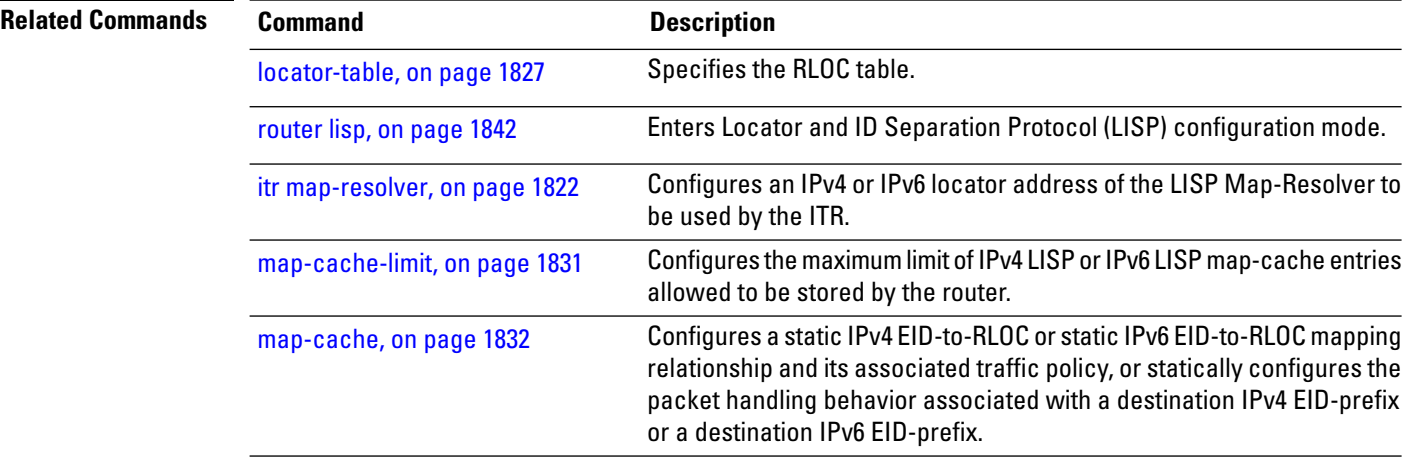

### <span id="page-1846-0"></span>**etr**

 $\mathbf{l}$ 

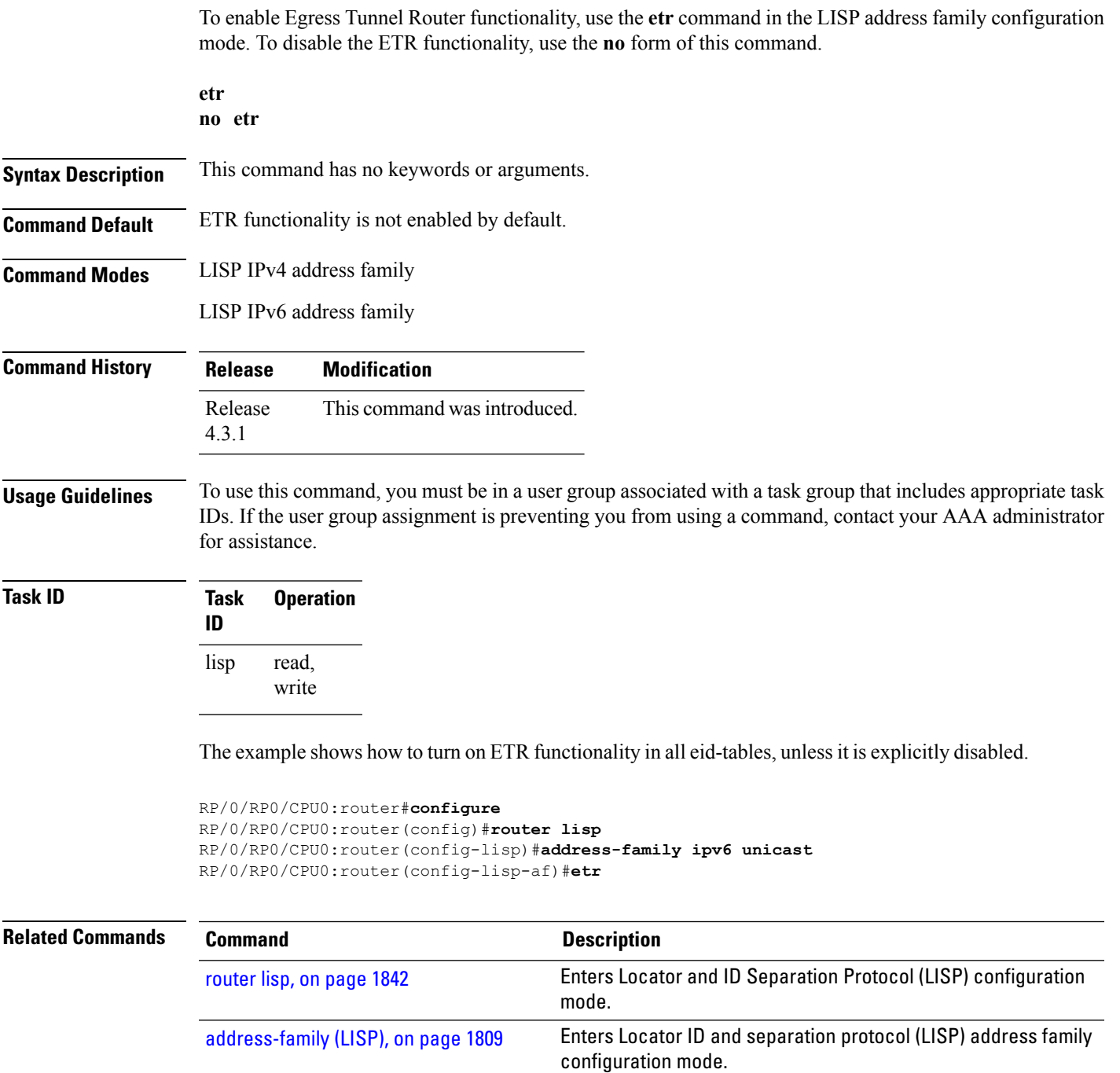

#### <span id="page-1847-0"></span>**etr accept-map-request-mapping**

To configure an Egress Tunnel Router (ETR) to cache to cache EID-to-RLOC mapping data contained, that ITRs may attach to a map-request message, use the **etr accept-map-request-mapping** command in the LISP address family configuration mode. To remove this functionality, use the **no** form of this command.

**etr accept-map-request-mapping** [**verify**] **no etr accept-map-request-mapping**

**Syntax Description** verify (Optional) Specifies that mapping data should be cached but not used for forwarding packets until the ETR can send its own map request to one of the locators from the mapping data record and receive a map reply with the same data in response. **verify**

**Command Default** No caching of mapping data in a map-request message.

**Command Modes** LISP IPv4 address family

LISP IPv6 address family

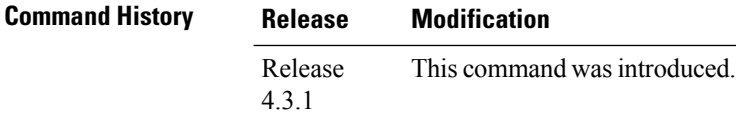

#### **Usage Guidelines** To use this command, you must be in a user group associated with a task group that includes appropriate task IDs. If the user group assignment is preventing you from using a command, contact your AAA administrator for assistance.

If an ETR receives a map-request message that contains mapping data for the invoking IPv6 source-EID's packet, then the ETR, by default, ignores the mapping data. However, if you configure the **etr accept-map-request-mapping** command, the ETR cachesthe mapping data in its map cache and immediately uses it for forwarding packets.

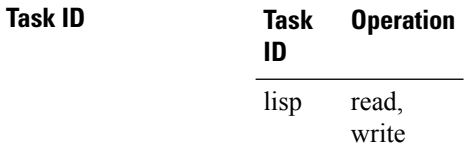

This example shows how to configure **etr accept-map-request-mapping** command in the LISP IPv6 address family configuration mode:

RP/0/RP0/CPU0:router#**configure** RP/0/RP0/CPU0:router(config)#**router lisp**

RP/0/RP0/CPU0:router(config-lisp)#**address-family ipv6 unicast** RP/0/RP0/CPU0:router(config-lisp-af)#**etr accept-map-request-mapping verify**

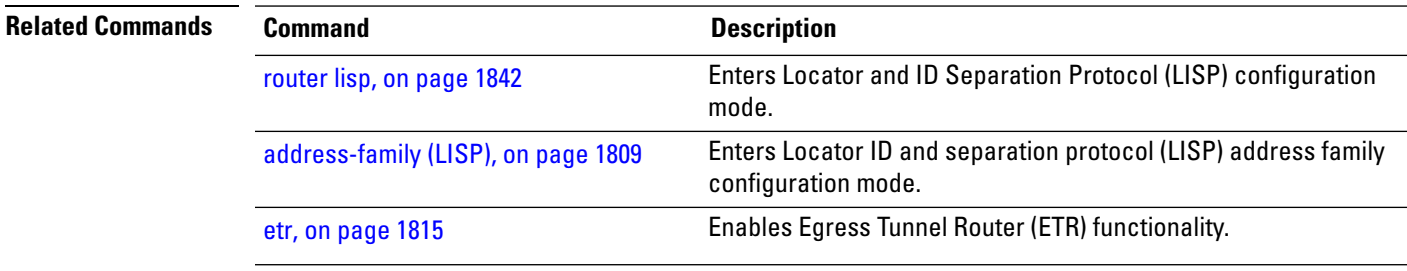

#### <span id="page-1849-0"></span>**etr map-cache-ttl**

To configure the time-to-live (TTL) value inserted into LISP IPv4 or IPv6 map-reply messages, use the **etr map-cache-ttl** command in the LISP address family configuration mode. To remove the configured TTL value and return to the default value, use the **no** form of this command.

**etr map-cache-ttl** *minutes* **no etr map-cache-ttl** *minutes*

**Syntax Description** minutes Specifies the value, in minutes, to be inserted in the TTL field in map-reply messages. The value ranges from 60 to 10080 minutes. *minutes*

**Command Default** The default TTL value is 1440 minutes (24 hours).

**Command Modes** LISP IPv4 address family

LISP IPv6 address family

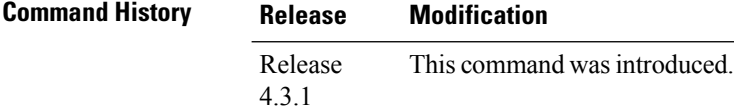

#### **Usage Guidelines** To use this command, you must be in a user group associated with a task group that includes appropriate task IDs. If the user group assignment is preventing you from using a command, contact your AAA administrator for assistance.

Use this command to change the default value associated with the Time-to-Live (TTL) field in map-reply messages. Entering this command changes the default TTL that remote ITRs will cache and use for your site's endpoint identifier (EID) prefix. The default value is 1440 minutes (24 hours), and the minimum value is 60 minutes.

**Task ID Task Operation ID** read, write lisp

This example shows how to configure **etr map-cache-ttl** command with TTL value of 60 minutes:

```
RP/0/RP0/CPU0:router#configure
RP/0/RP0/CPU0:router(config)#router lisp
RP/0/RP0/CPU0:router(config-lisp)#address-family ipv6 unicast
RP/0/RP0/CPU0:router(config-lisp-af)#etr map-cache-ttl 60
```
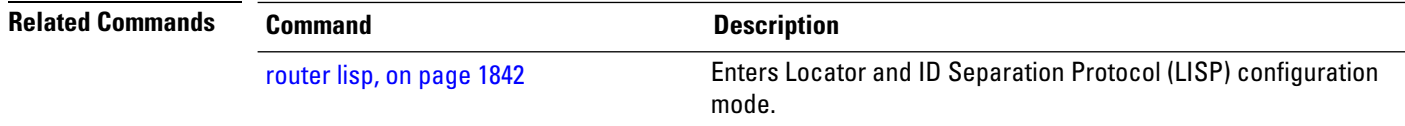

 $\mathbf l$ 

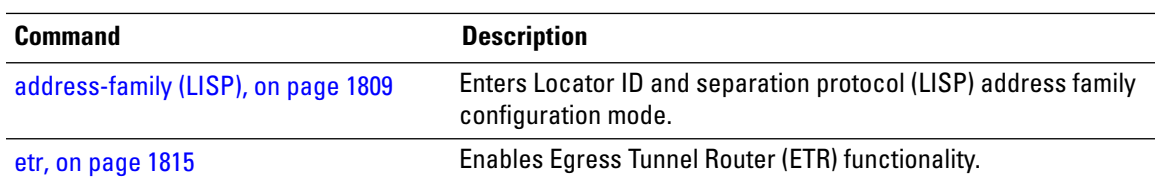

#### <span id="page-1851-0"></span>**etr map-server**

To configure the options related to the etr map-server (MS) such as locator, authentication key and whether or not the map server is allowed to respond on the ETR's behalf to map-requests (proxy-reply option), use the **etr map-server** command in the LISPaddress family configuration mode. To remove the configured options, use the **no** form of this command.

```
etr map-server IP {key [{clear | encrypted}] LINE | proxy-reply}
no etr map-server
```
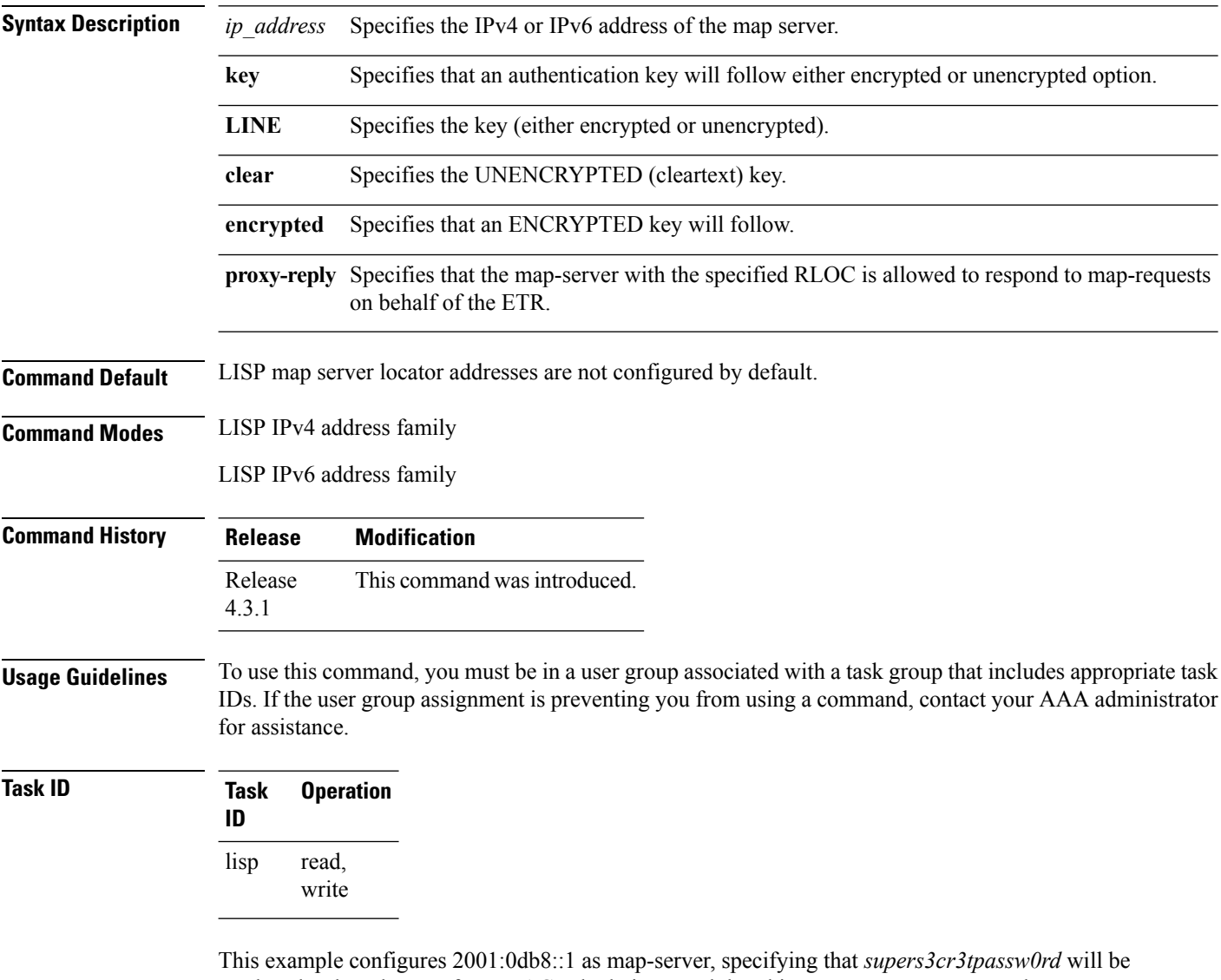

used as the shared secret for HMAC calculations, and that this map-server may respond to map-requests on behalf of the ETR.

```
RP/0/RP0/CPU0:router#configure
RP/0/RP0/CPU0:router(config)#router lisp
```
RP/0/RP0/CPU0:router(config-lisp)#**address-family ipv6 unicast** RP/0/RP0/CPU0:router(config-lisp-af)#**etr map-server 2001:0db8::1 key clear supers3cr3tpassw0rd** RP/0/RP0/CPU0:router(config-lisp-af)#**etr map-server 2001:0db8::1 proxy-reply**

#### **Related Commands**

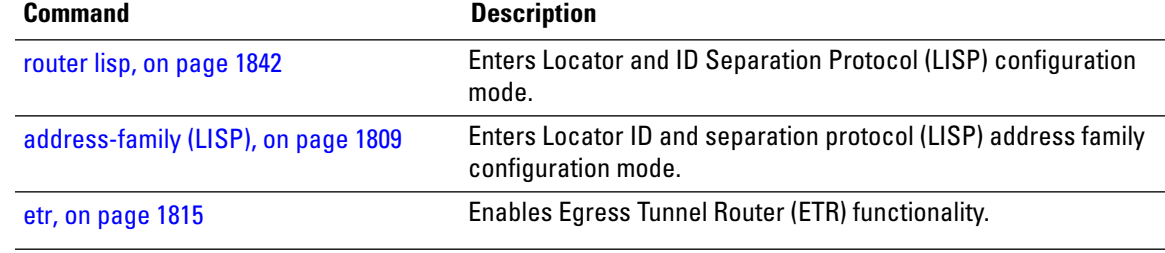

### <span id="page-1853-0"></span>**itr map-resolver**

To configure an IPv4 or IPv6 locator address of the LISP Map-Resolver to be used by the ITR, when sending Map-Requestsfor IPv4 EID-to-RLOC mapping resolution, use the **itr map-resolver** command in LISPaddress family configuration mode. To remove the configured locator address of the LISP Map-Resolver, use the **no** form of this command.

**itr map-resolver** *map-resolver-address* **no itr map-resolver** *map-resolver-address*

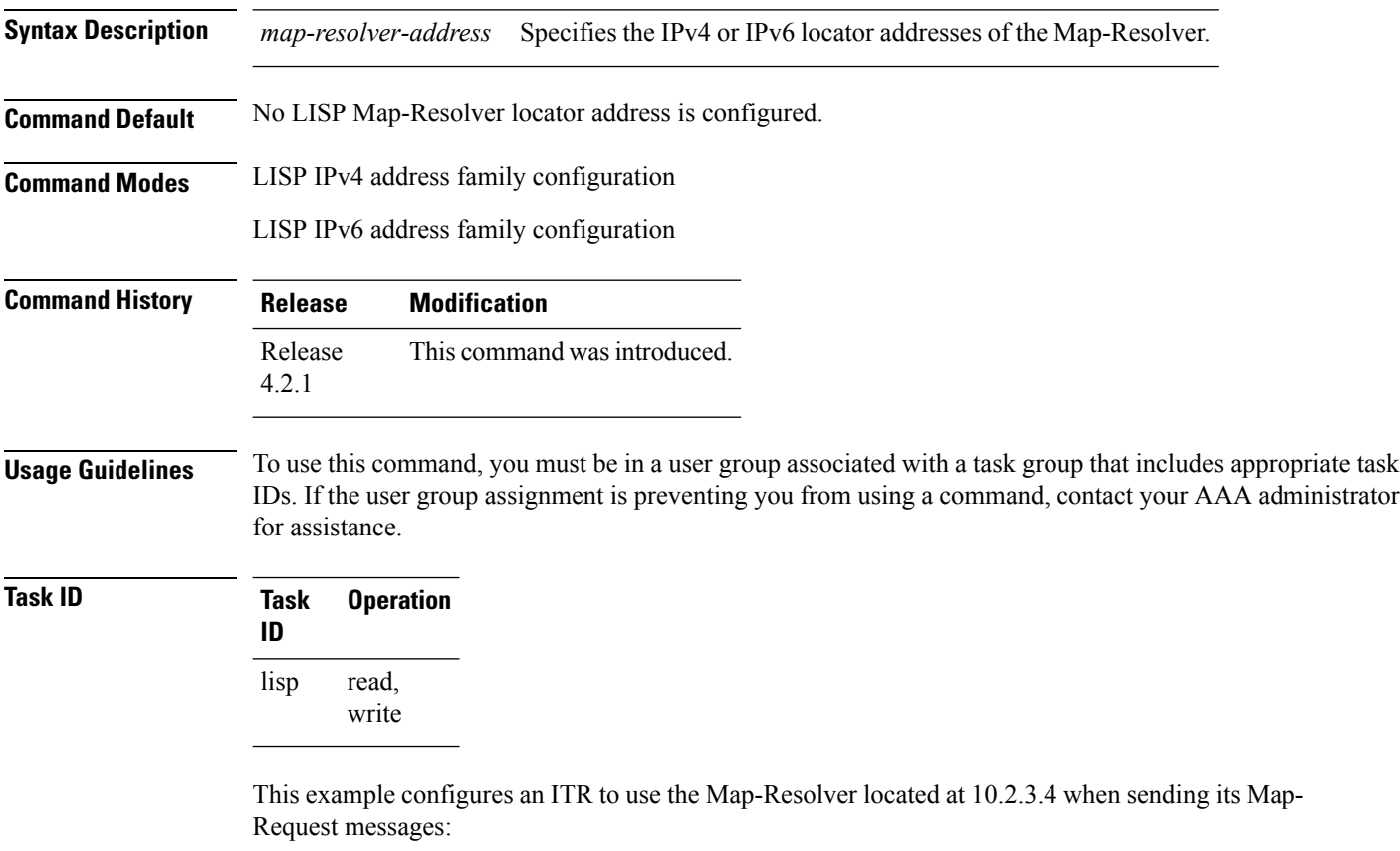

```
RP/0/RP0/CPU0:routerconfigure
RP/0/RP0/CPU0:router(config)#router lisp
RP/0/RP0/CPU0:router(config-lisp)#address-family ipv6 unicast
RP/0/RP0/CPU0:router(config-lisp-afi)#itr map-resolver 10.2.3.4
```
This example configures and ITR to use the Map-Resolver located at 2001:DB8:0A::1 when sending its Map-Request messages:

```
RP/0/RP0/CPU0:router#configure
RP/0/RP0/CPU0:router(config)#router lisp
RP/0/RP0/CPU0:router(config-lisp)#address-family ipv6 unicast
```
RP/0/RP0/CPU0:router(config-lisp-afi)#**itr map-resolver 2001:DB8:0A::1**

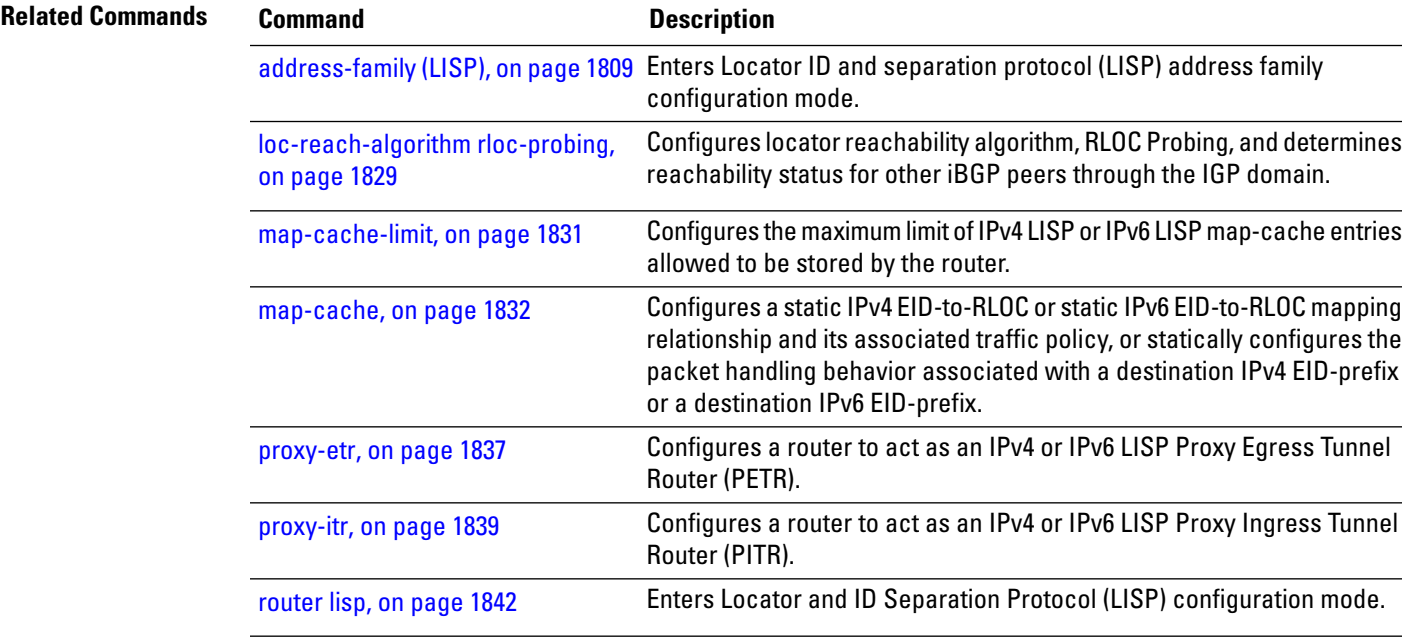

# <span id="page-1855-0"></span>**locator reachability**

To configure the conditions that must be met for a routing locator (RLOC) to be treated as being reachable, use the **locator reachability** command in the LISP address family configuration mode. To remove the configuration, use the **no** form of the command.

**locator reachability exclude-default no locator reachability exclude-default**

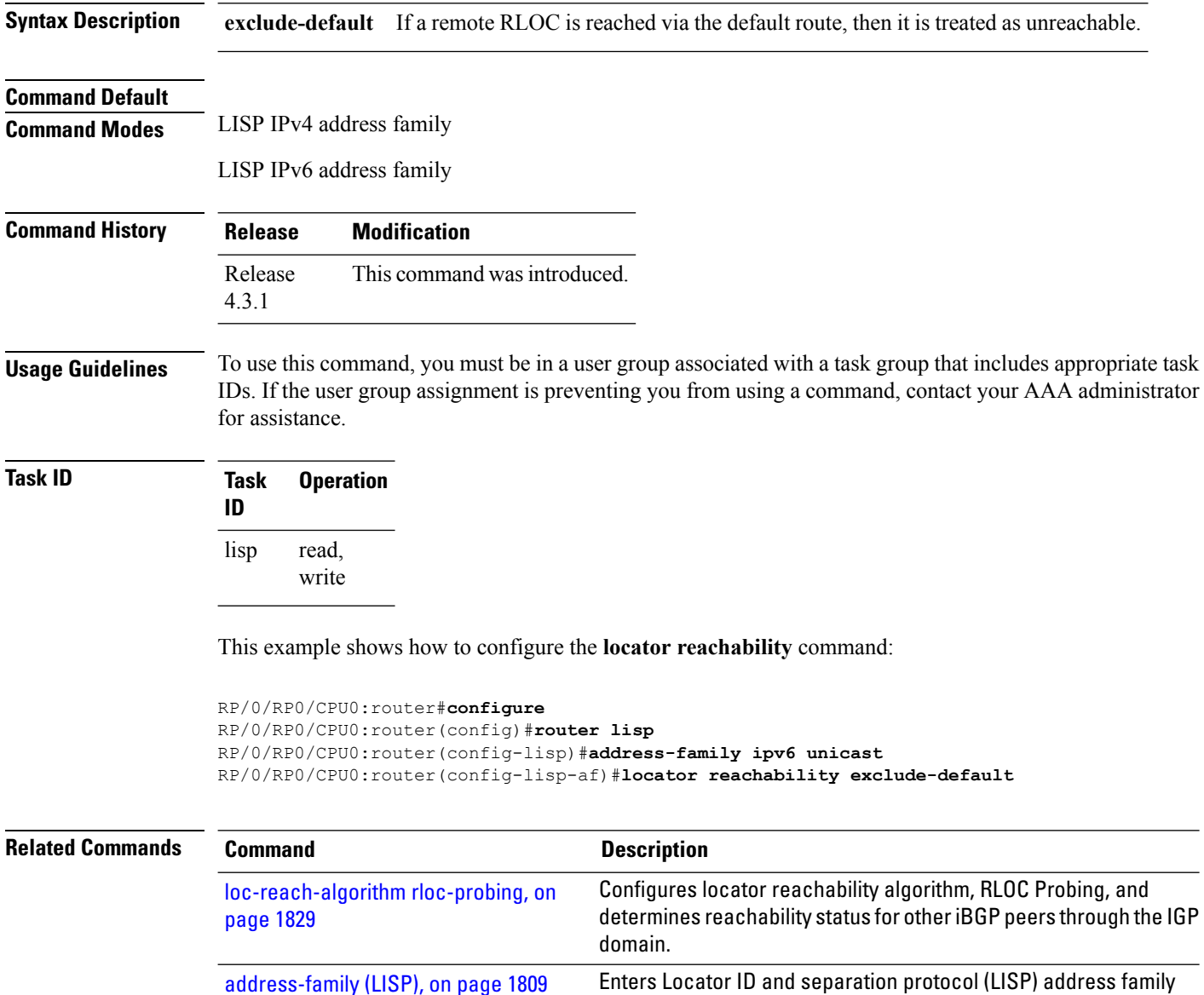

configuration mode.

Enters Locator and ID Separation Protocol (LISP) configuration

## <span id="page-1856-0"></span>**locator-set**

To configure a named locator set, use the **locator-set** command in the in LISP configuration mode. To disable a the locator-set, use the **no** form of the command.

**locator-set** *name* {**ip\_address** {**priority** *priority\_value* | **weight** *weight\_value*} | **auto-discover-rlocs**} **no locator-set** *name*

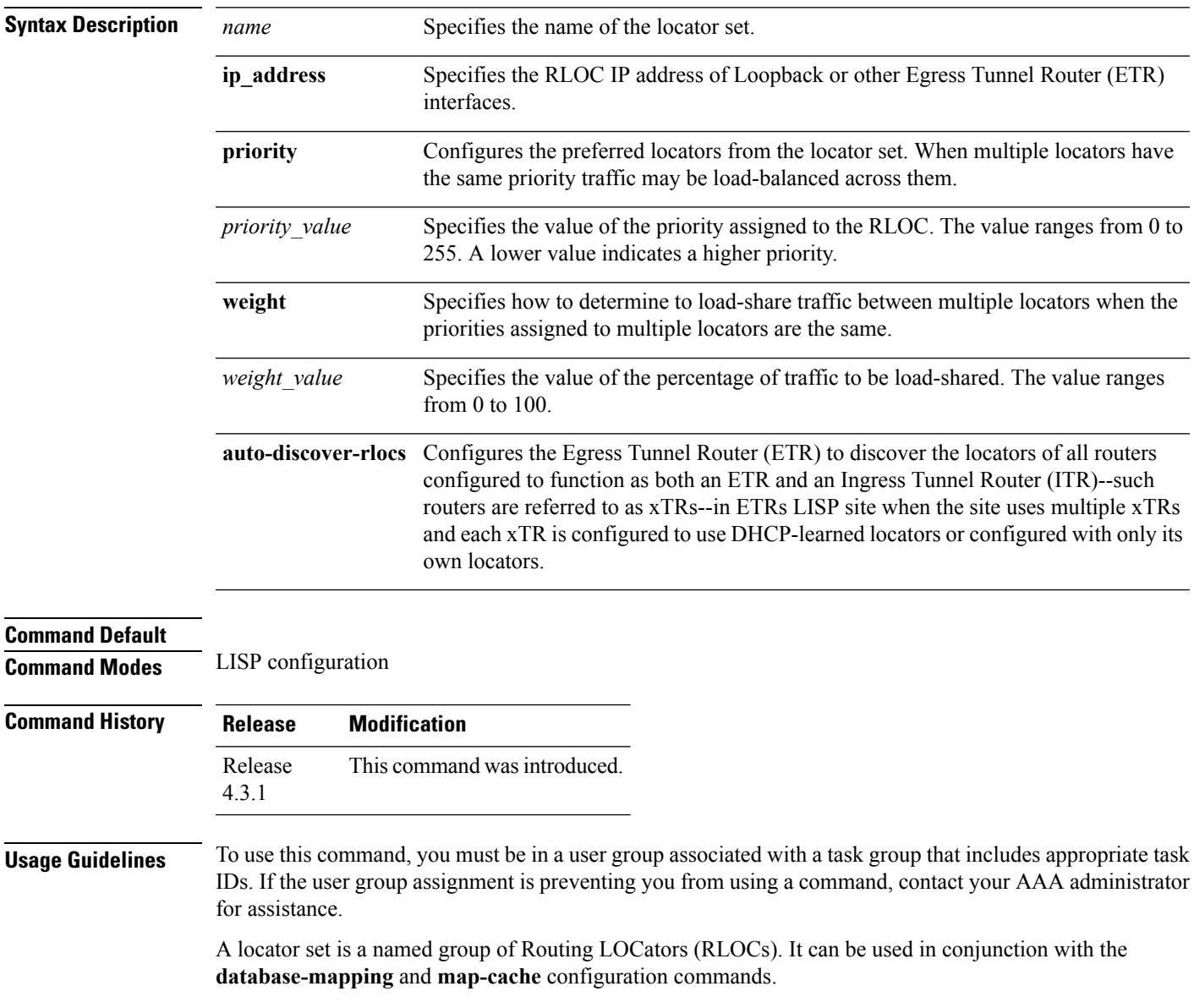

#### **Task ID Task Operation ID**

read, write lisp

This example shows how to configure the locator-set priority such that 2001:1::2 would have the highest priority and receive all the traffic. 2001:2::3 and 64.10.10.5 would each receive 50% of the traffic if 2001:1::2 is unreachable.

```
RP/0/RP0/CPU0:router#configure
RP/0/RP0/CPU0:router(config)#router lisp
RP/0/RP0/CPU0:router(config-lisp)#locator-set loc1
RP/0/RP0/CPU0:router(config-lisp)#2001:1::2 priority 1 weight 100
RP/0/RP0/CPU0:router(config-lisp)#2001:2::3 priority 2 weight 50
RP/0/RP0/CPU0:router(config-lisp)#64.10.10.5 priority 2 weight 50
```
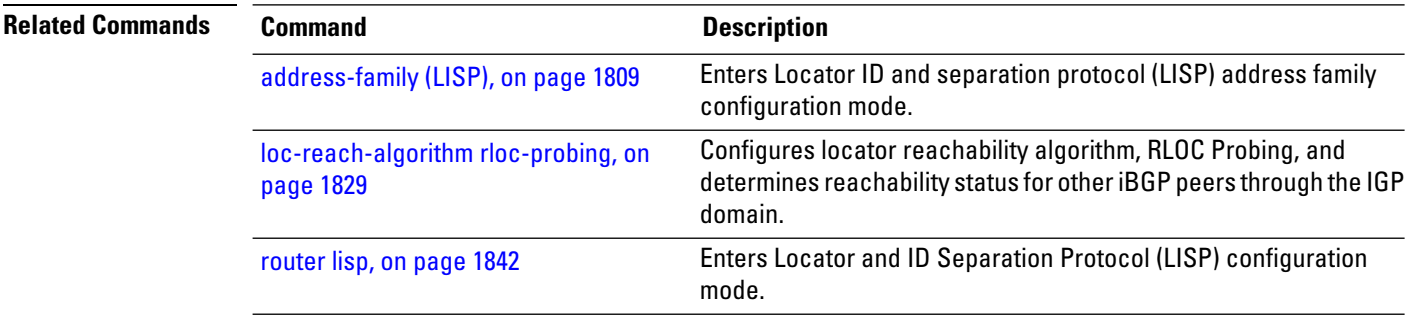

### <span id="page-1858-0"></span>**locator-table**

To associate a virtual routing and forwarding (VRF) table through which the routing locator address space is reachable to a router Locator ID Separation Protocol (LISP) instantiation, use the **locator-table** command in LISP configuration mode. To remove this association, use the **no** form of this command.

**locator-table** *name* [{**default** | **vrf** *vrf\_name*}] **no locator-table** *name*

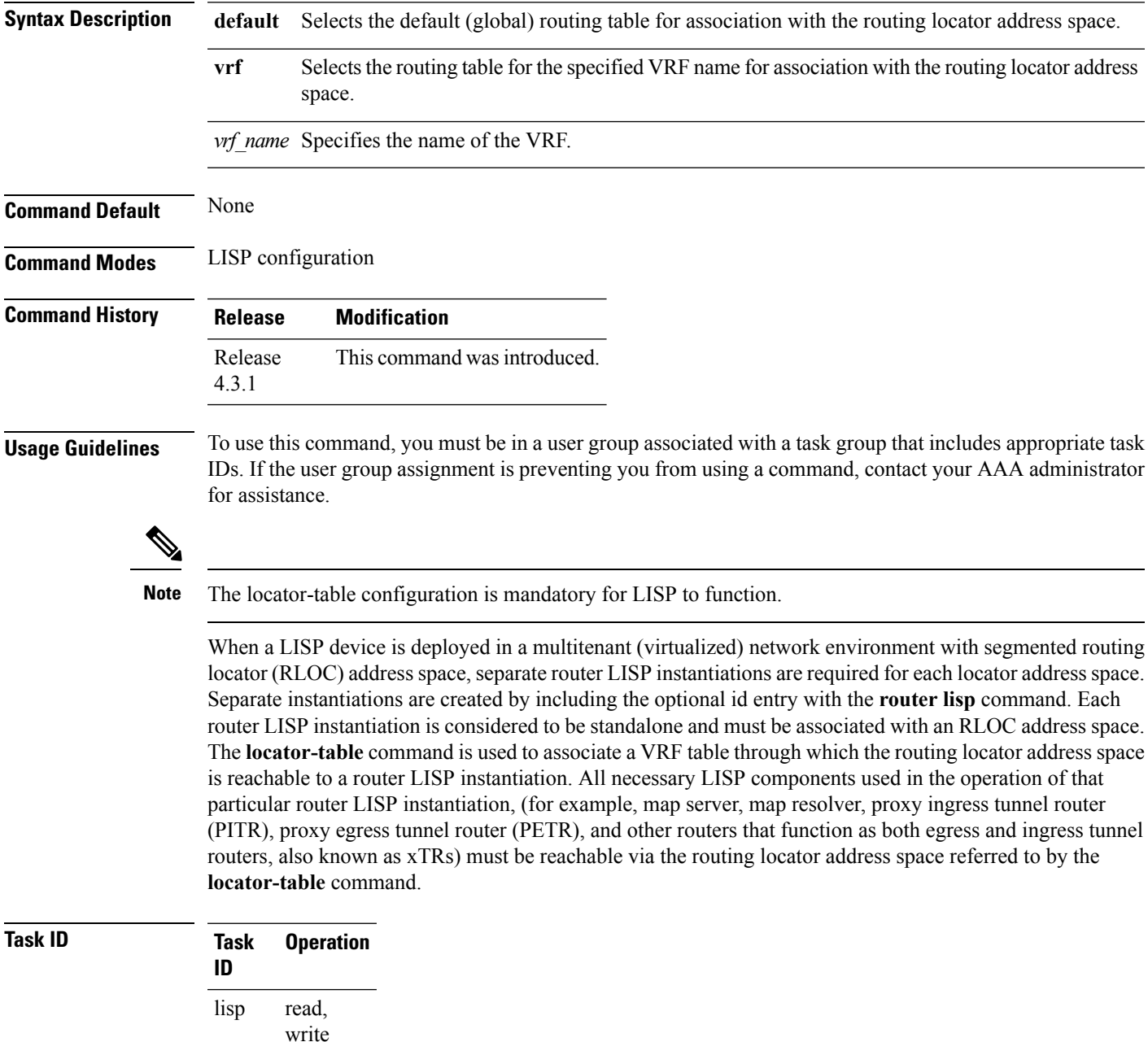

This example shows how to associate a VRF table to a LISP instantiation:

```
RP/0/RP0/CPU0:router#configure
RP/0/RP0/CPU0:router(config)#router lisp
RP/0/RP0/CPU0:router(config-lisp)#locator-table mplsvpn
```
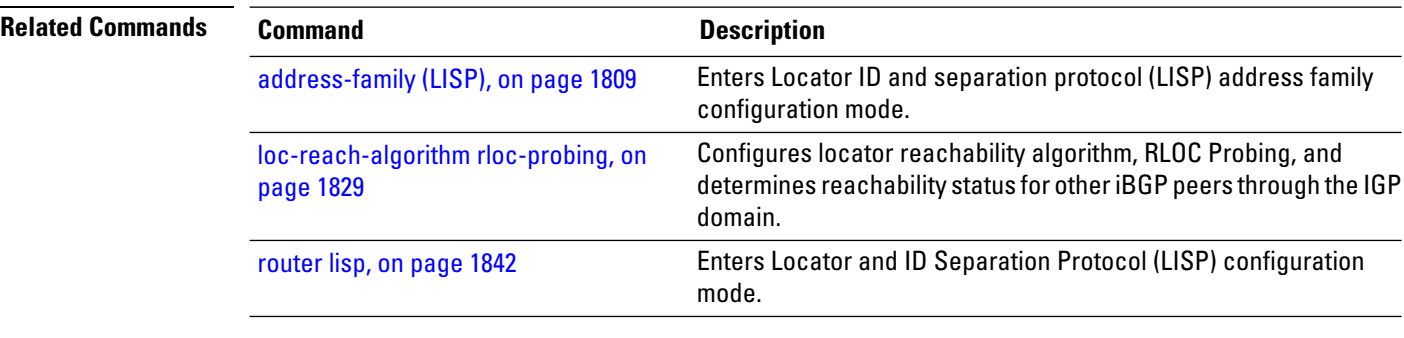

Ш

# <span id="page-1860-0"></span>**loc-reach-algorithm rloc-probing**

To configure locator reachability algorithm, RLOC Probing, and to determine reachability status for other iBGP peers through the IGP domain, use the **loc-reach-algorithm rloc-probing** command in LISP configuration mode. To disable the locator reachability algorithm, use the **no** form of this command .

**loc-reach-algorithm rloc-probing no loc-reach-algorithm rloc-probing**

**Syntax Description** This command has no keywords or arguments.

**Command Default** The locator reachability algorithm rloc-probing is disabled.

**Command Modes** LISP configuration

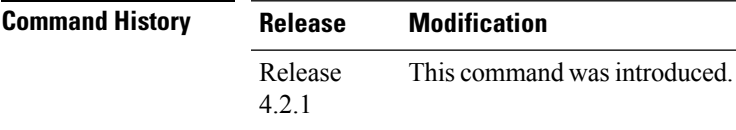

**Usage Guidelines** To use this command, you must be in a user group associated with a task group that includes appropriate task IDs. If the user group assignment is preventing you from using a command, contact your AAA administrator for assistance.

#### **Task ID Task Operation ID** read, write lisp

This example shows how to configure the location reachability algorithm RLOC probing:

```
RP/0/RP0/CPU0:router#configure
RP/0/RP0/CPU0:router(config)#router lisp
RP/0/RP0/CPU0:router(config-lisp)#loc-reach-algorithm rloc-probing
```
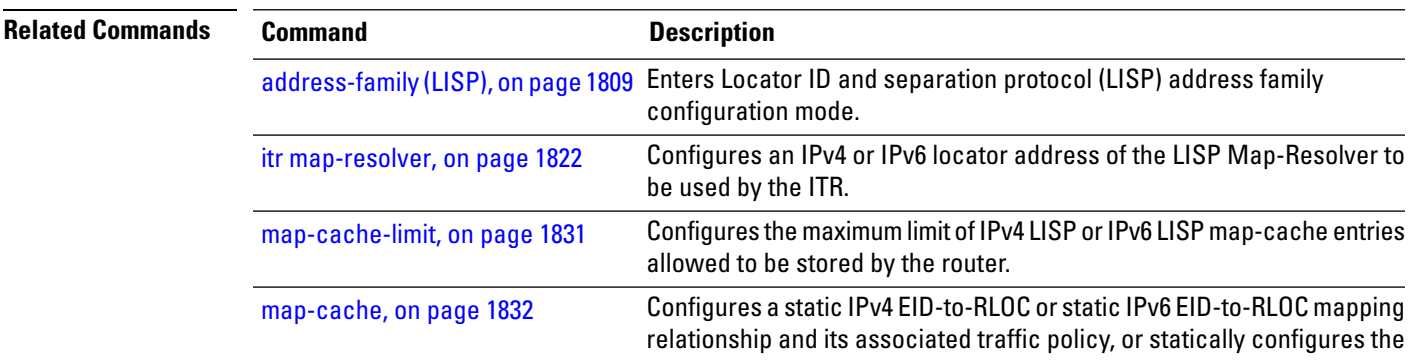

 $\mathbf I$ 

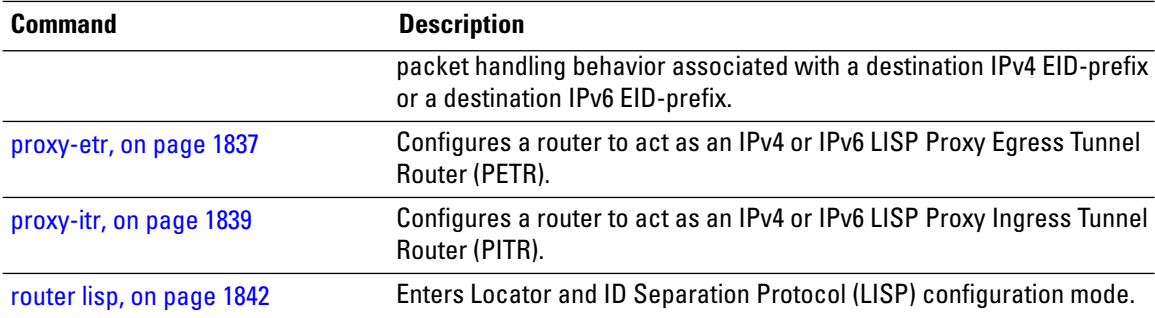

# <span id="page-1862-0"></span>**map-cache-limit**

To configure the maximum limit of IPv4 LISP or IPv6 LISP map-cache entries allowed to be stored by the router, use the **map-cache-limit** command in LISP address family configuration mode. To remove the configured map-cache limit, use the **no** form of this command.

**map-cache-limit** *map-cache-size* **no map-cache-limit** *map-cache-size*

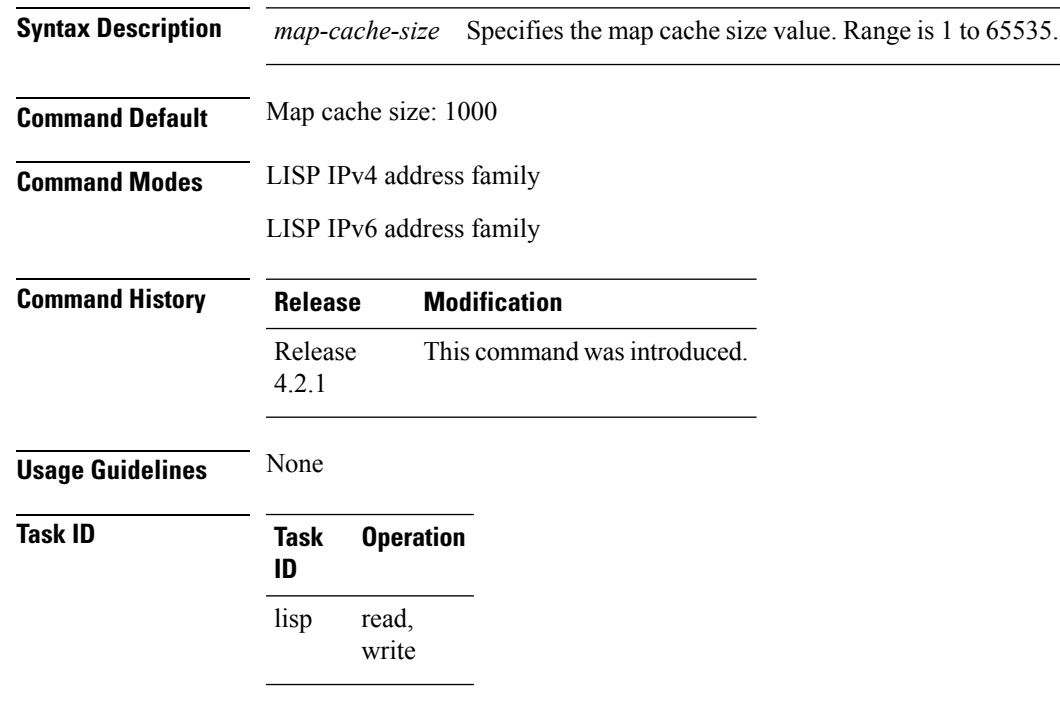

This example configures a lisp cache-limit of 2000 entries:

Router(config-lisp-afi)#**map-cache-limit 2000**

# <span id="page-1863-0"></span>**map-cache**

To configure a static IPv4 EID-to-RLOC or static IPv6 EID-to-RLOC mapping relationship and its associated traffic policy, or to statically configure the packet handling behavior associated with a destination IPv4 EID-prefix or a destination IPv6 EID-prefix, use the **map-cache** command in LISPaddressfamily configuration mode. To remove the configuration, use the **no** form of this command.

**map-cache** *destination-EID-prefix* / *prefix-length* {**action** {**drop** | **map-request** | **native-forward**} | **locator** *locator-address* **priority** *priority-value* **weight** *weight-value*} **no map-cache** *destination-EID-prefix* / *prefix-length* {**action** {**drop** | **map-request** | **native-forward**} | **locator** *locator-address* **priority** *priority-value* **weight** *weight-value*}

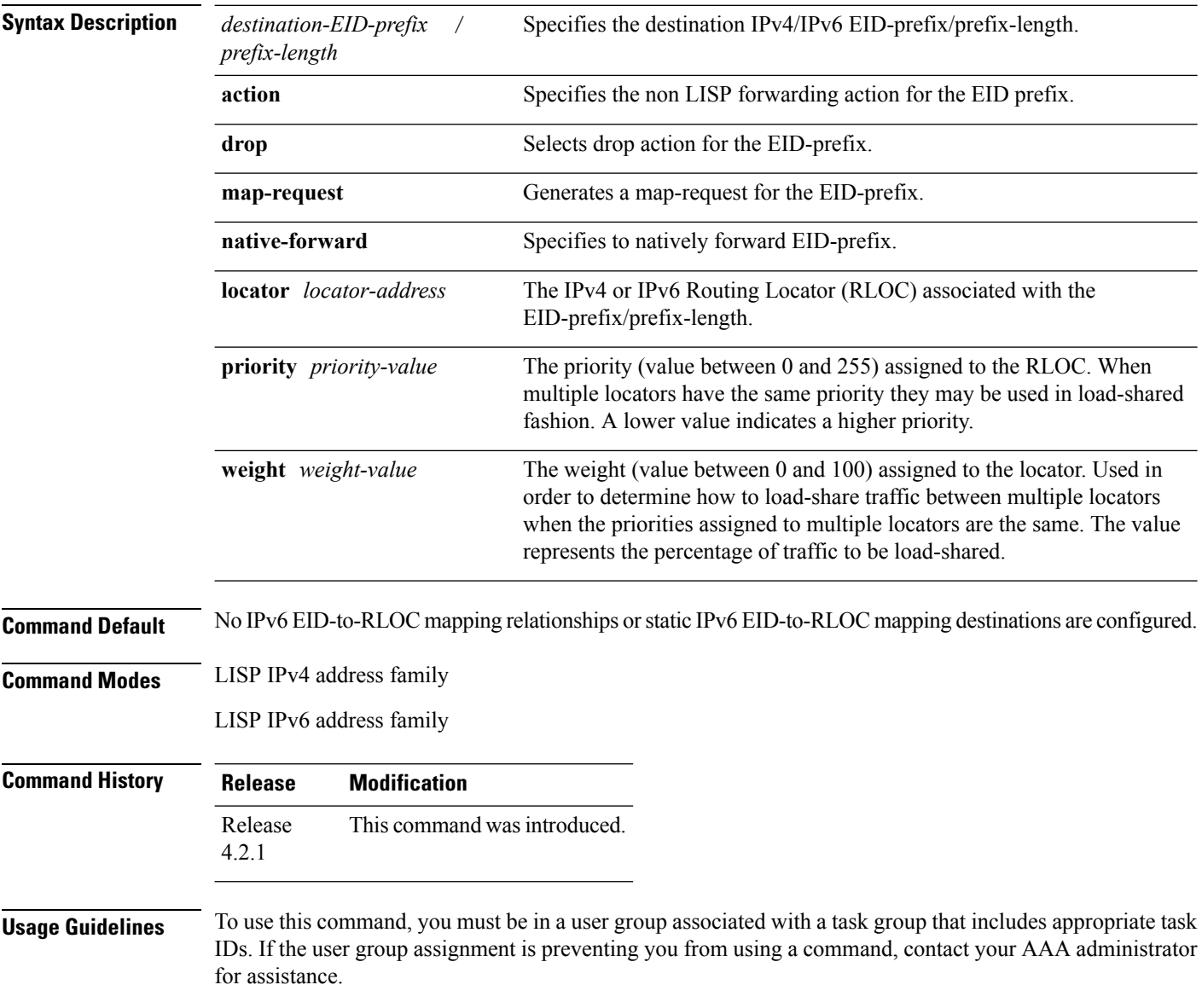

#### **Task ID Task Operation ID**

read, write lisp

configures a destination EID-to-RLOC mapping and associated traffic policy for the IPv6 EID-prefix block 2001:DB8:BB::/48. The locator for this EID-prefix block is 2001:DB8:0A::1 and the traffic policy for this locator has a priority of 1 and a weight of 100.

```
RP/0/RP0/CPU0:router#configure
RP/0/RP0/CPU0:router(config)#router lisp
RP/0/RP0/CPU0:router(config-lisp)#address-family ipv6 unicast
RP/0/RP0/CPU0:router(config-lisp-afi)#map-cache
RP/0/RP0/CPU0:router(config-lisp-afi-map-cache)#2001:db8:bb::/48 locator 2001:db8:a::1
priority 1 weight 100
```
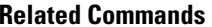

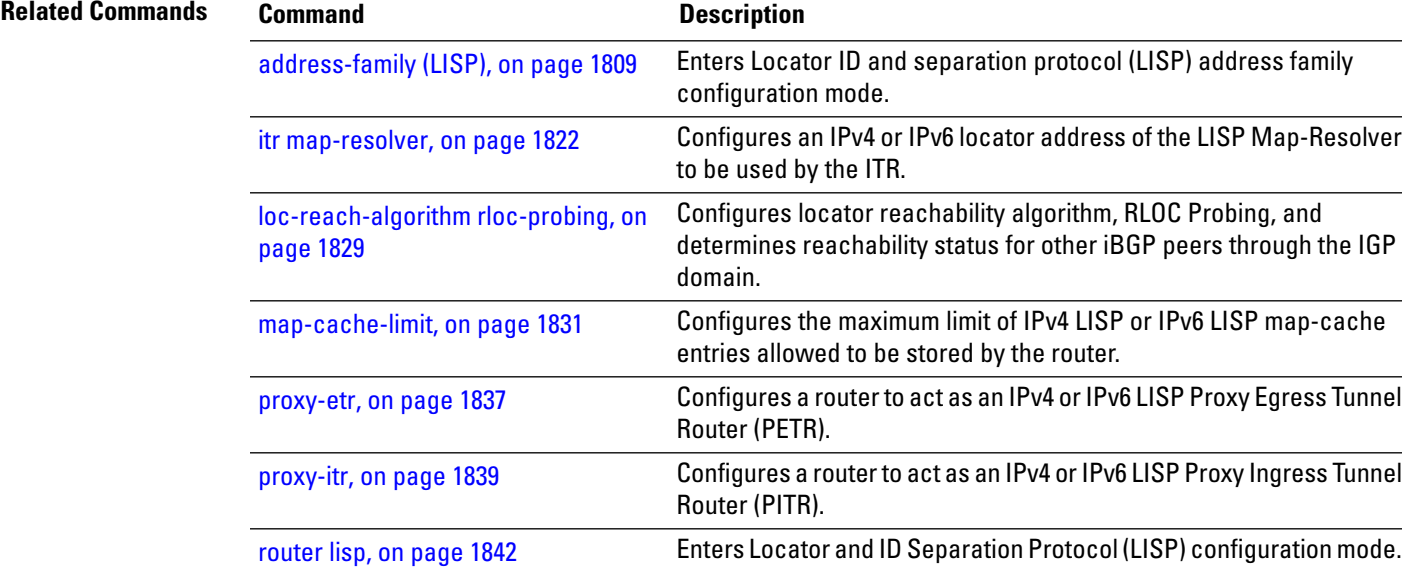

#### <span id="page-1865-0"></span>**map-request-source**

To configure inner header source address to be used as the source address for Locator/ID Separation Protocol (LISP) map-request messages, use the **map-request-source** command in LISP address family configuration mode. To remove the configured map-request source address, use the **no** form of this command.

**map-request-source** *ip\_address* **no map-request-source**

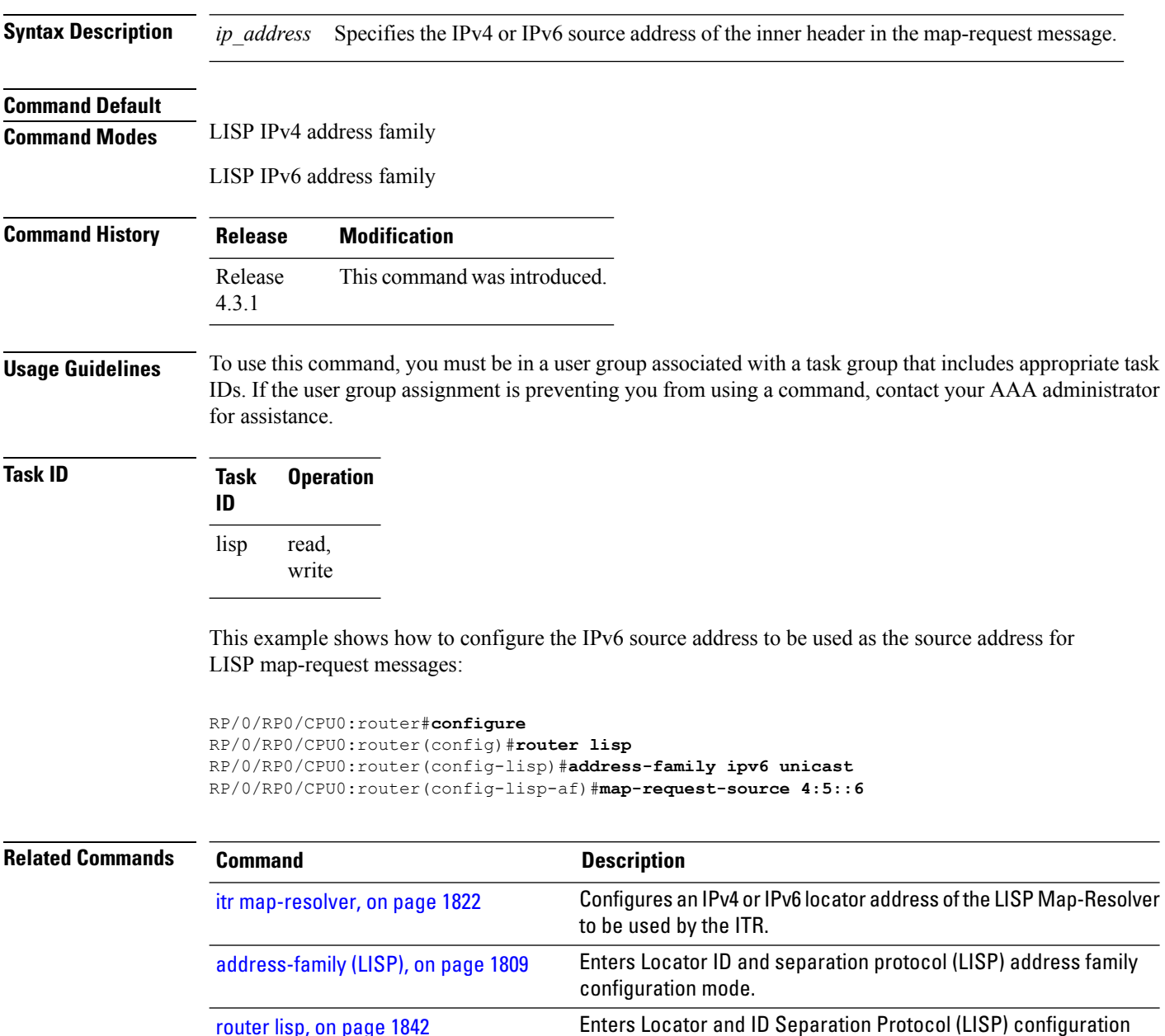

mode.

[router](#page-1873-0) lisp, on page 1842

# <span id="page-1866-0"></span>**other-xtr-probe**

To configure parametersfor probing of other xTRs*site-local* routing locators(RLOCs), use the **other-xtr-probe** command in the LISP configuration mode. To return to the default setting, use the **no** form of this command.

**other-xtr-probe period** *seconds* **no other-xtr-probe period** *seconds*

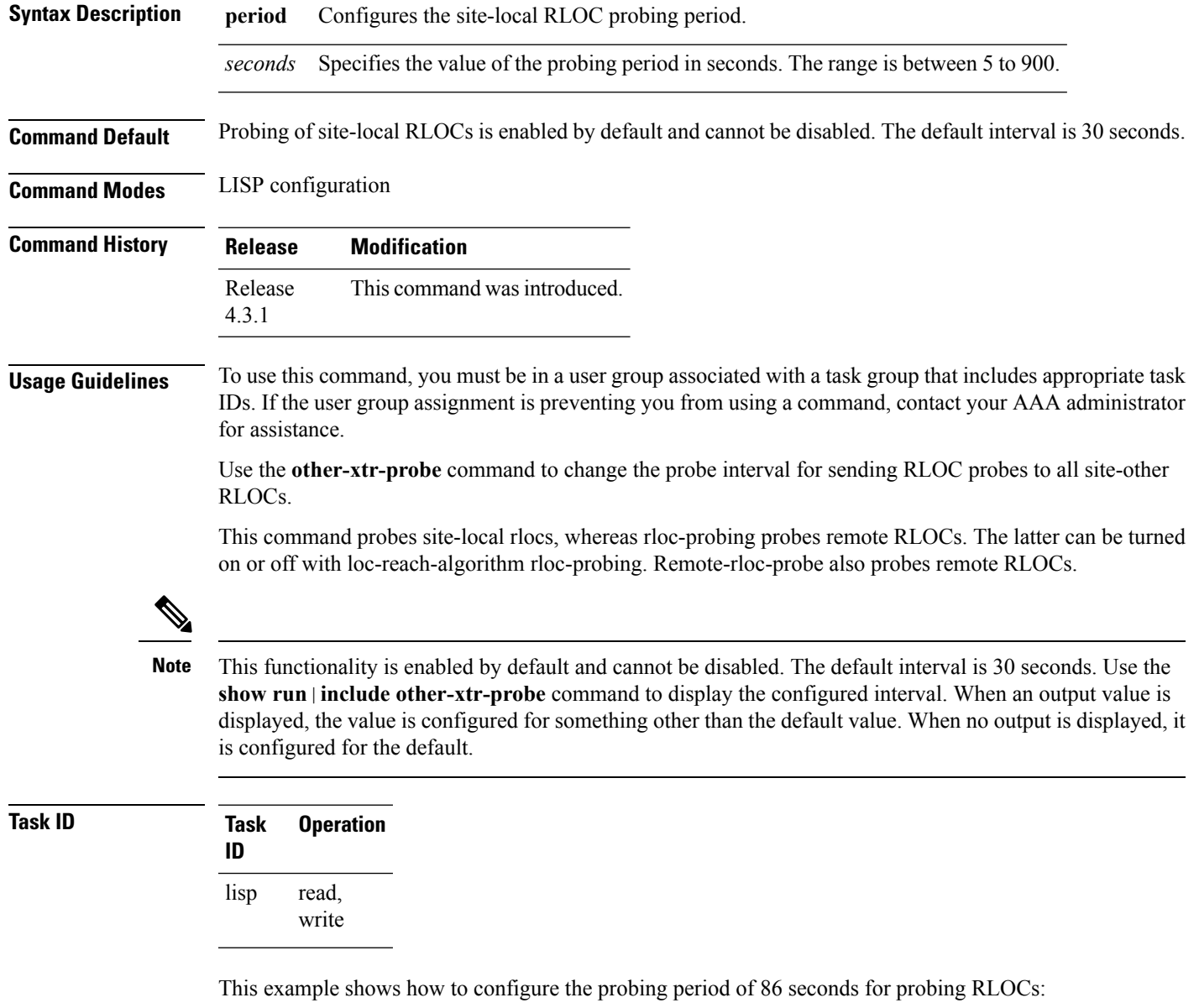

RP/0/RP0/CPU0:router#**configure**

I

RP/0/RP0/CPU0:router(config)#**router lisp** RP/0/RP0/CPU0:router(config-lisp)#**other-xtr-probe period 86**

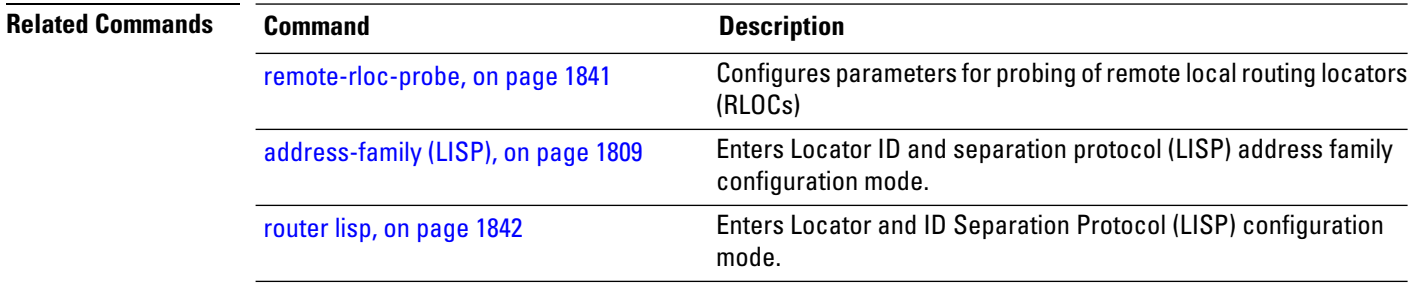

#### <span id="page-1868-0"></span>**proxy-etr**

To configure a router to act as an IPv4 or IPv6 LISP Proxy Egress Tunnel Router (PETR), use the **proxy-etr** command in LISP address family configuration mode. To remove LISP PETR functionality, use the **no** form of this command.

**proxy-etr no proxy-etr**

This command has no keywords or arguments.

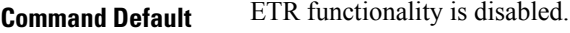

**Command Modes** LISP IPv4 address family

LISP IPv6 address family

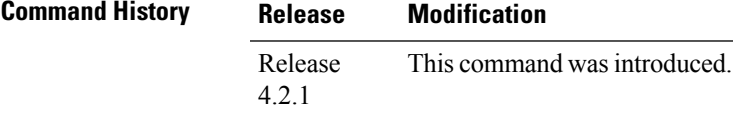

**Usage Guidelines** To use this command, you must be in a user group associated with a task group that includes appropriate task IDs. If the user group assignment is preventing you from using a command, contact your AAA administrator for assistance.

#### **Task ID Task Operation ID** read, write lisp

This example shows how to configure PETR functionality under LISP IPv6 on the router:

```
RP/0/RP0/CPU0:router#configure
RP/0/RP0/CPU0:router(config)#router lisp
RP/0/RP0/CPU0:router(config-lisp)#address-family ipv6 unicast
RP/0/RP0/CPU0:router(config-lisp-afi)#proxy-etr
```
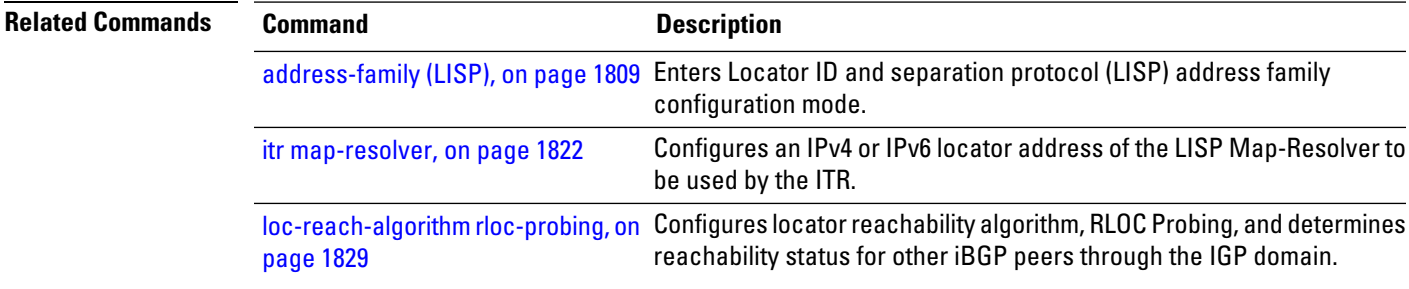

 $\mathbf I$ 

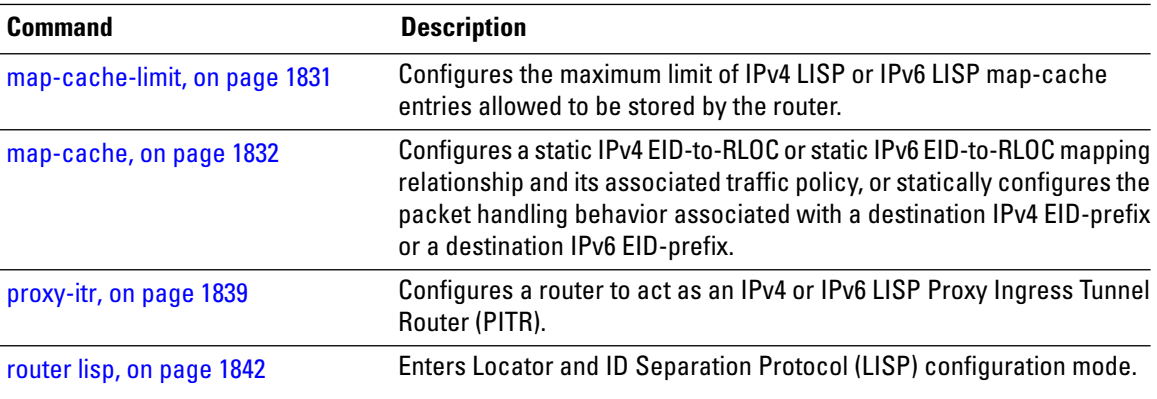

### <span id="page-1870-0"></span>**proxy-itr**

To configure a router to act as an IPv4 or IPv6 LISP Proxy Ingress Tunnel Router (PITR), use the **proxy-itr** command in LISP address family configuration mode. To remove LISP PITR functionality, use the **no** form of this command.

**proxy-itr** *IPv4-source-locator-address* **noproxy-itr** *IPv4-source-locator-address*

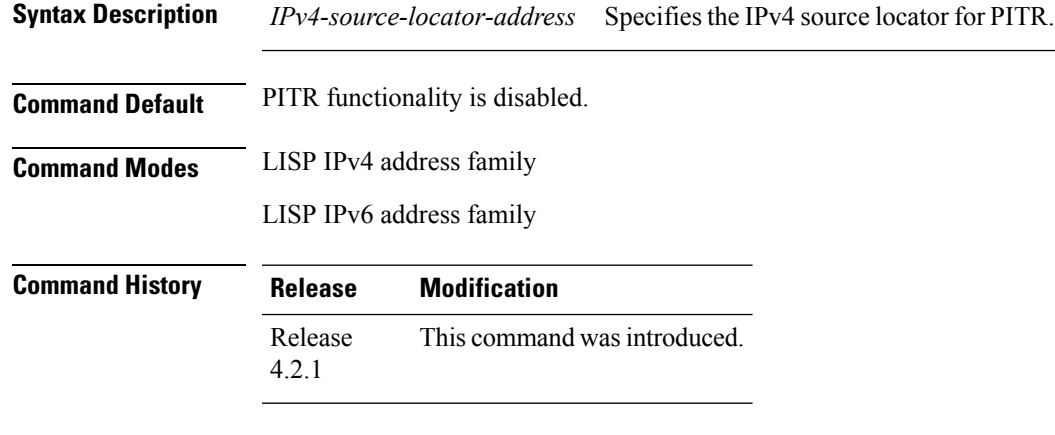

**Usage Guidelines** To use this command, you must be in a user group associated with a task group that includes appropriate task IDs. If the user group assignment is preventing you from using a command, contact your AAA administrator for assistance.

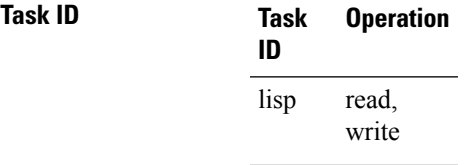

This example shows how to configure LISP PITR functionality on the router:

```
RP/0/RP0/CPU0:router#configure
RP/0/RP0/CPU0:router(config)#router lisp
RP/0/RP0/CPU0:router(config-lisp)#address-family ipv6 unicast
RP/0/RP0/CPU0:router(config-lisp-afi)#proxy-itr 10.2.3.4
```
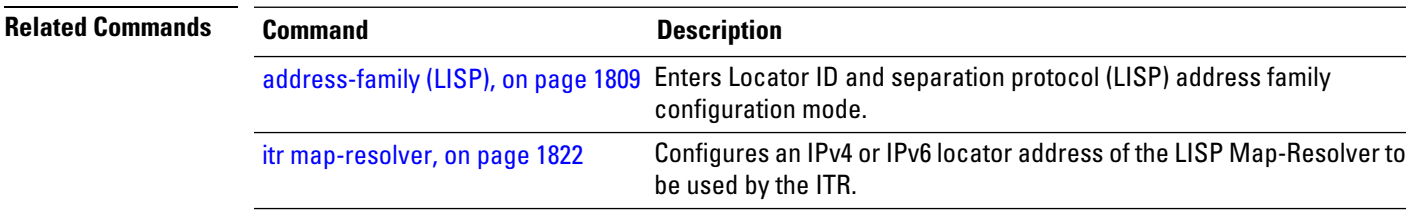

 $\mathbf I$ 

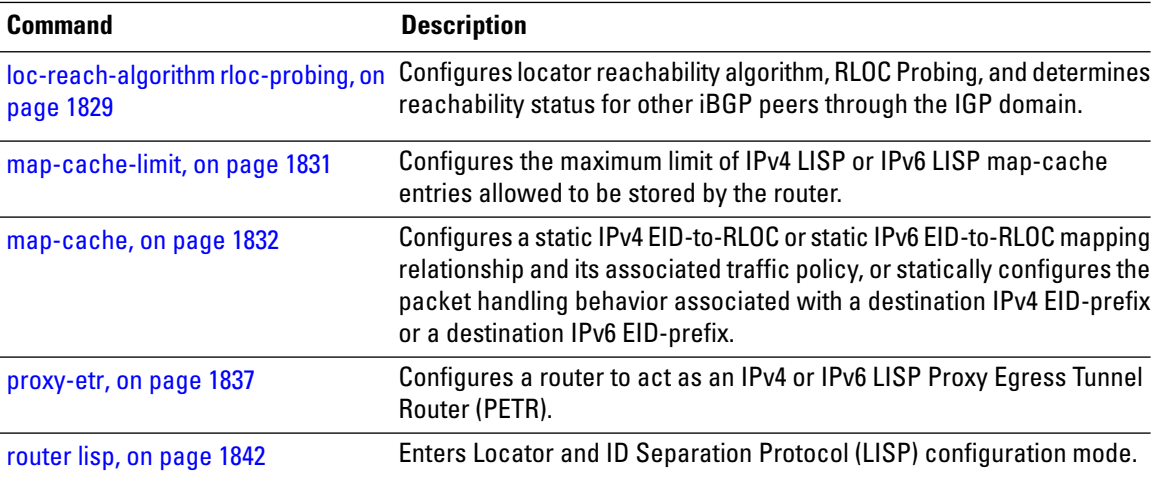
# <span id="page-1872-0"></span>**remote-rloc-probe**

To configure parameters for probing of remote local routing locators (RLOCs), use the **remote-rloc-probe** command in the LISP configuration mode. To return to the default setting, use the **no** form of this command.

**remote-rloc-probe on-route-change no remote-rloc-probe on-route-change**

[router](#page-1873-0) lisp, on page 1842

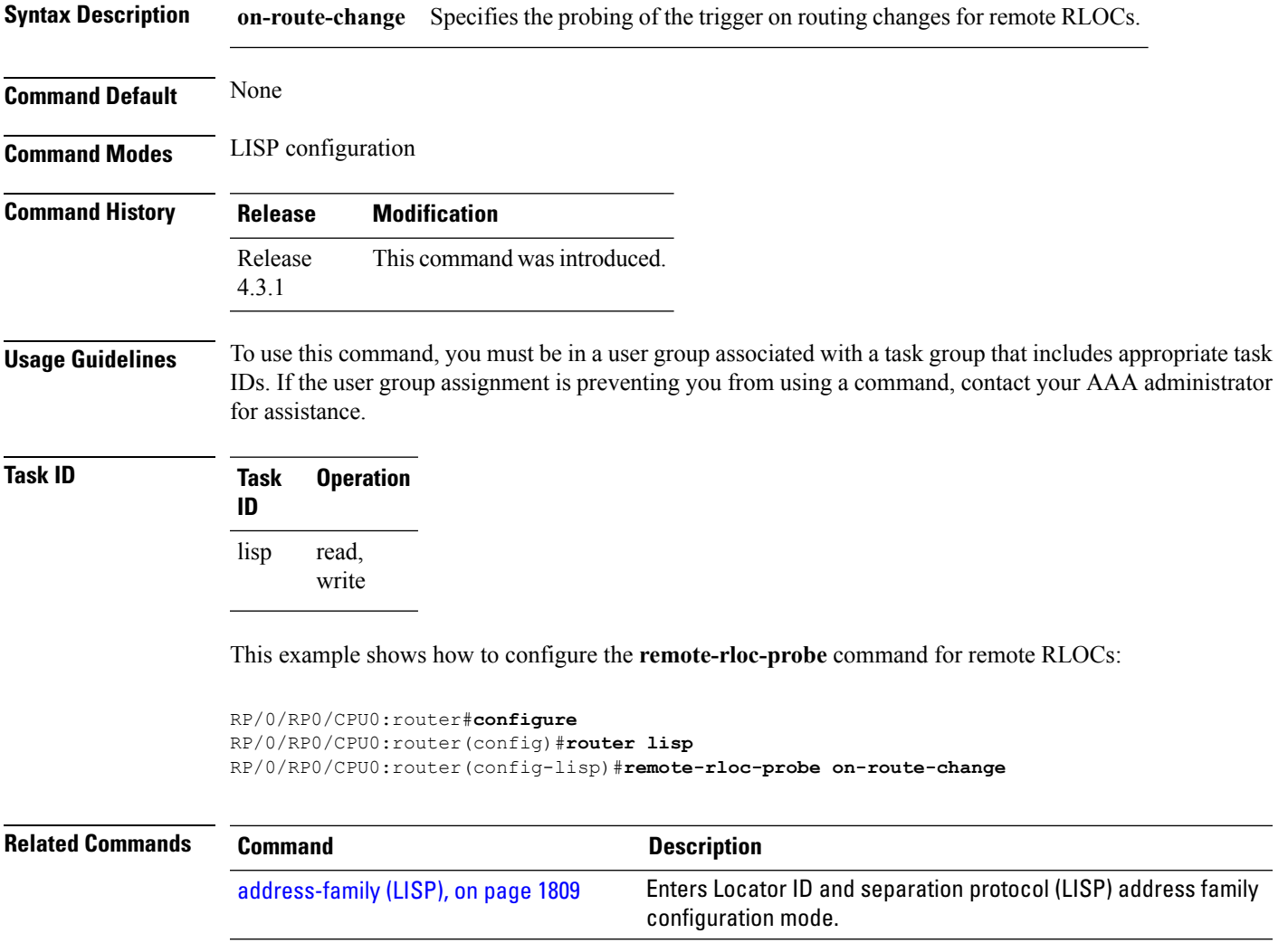

mode.

Enters Locator and ID Separation Protocol (LISP) configuration

## <span id="page-1873-0"></span>**router lisp**

To enter Locator and ID Separation Protocol (LISP) configuration mode, use the **router lisp** command in global configuration mode. To remove all LISP configurations and exit the LISP configuration mode, use the **no** form of this command.

**router lisp** *process-number* **no router lisp**

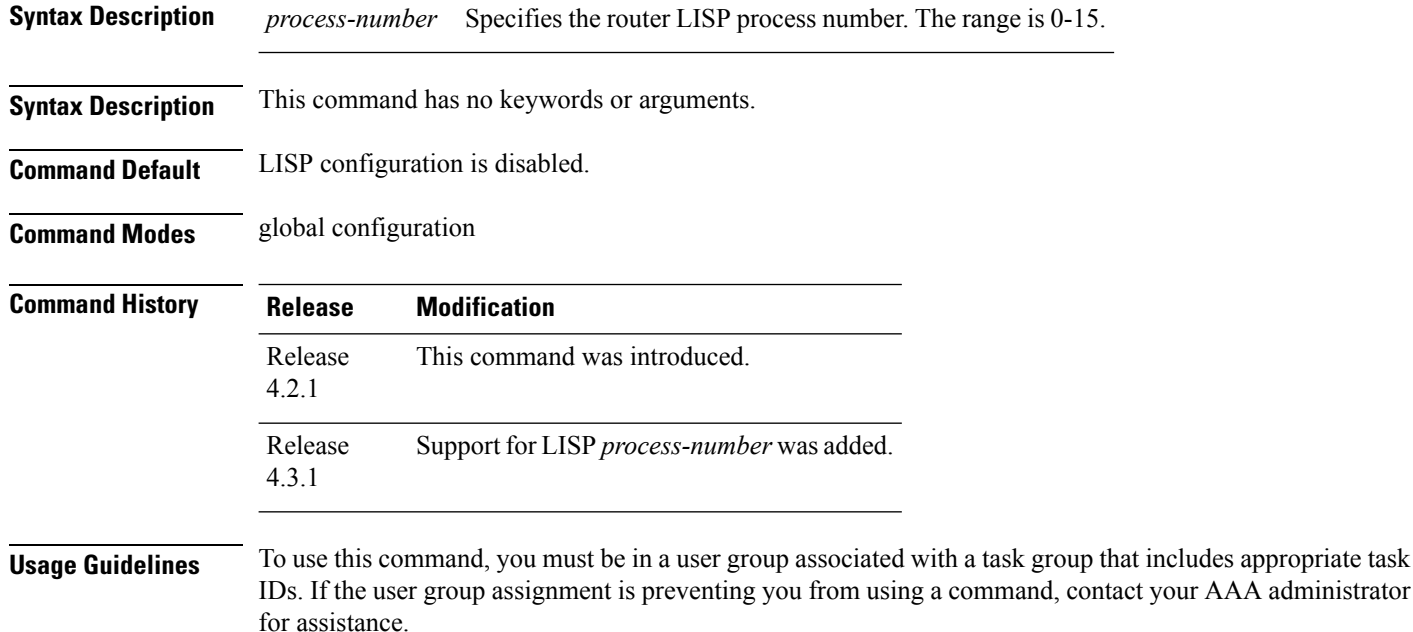

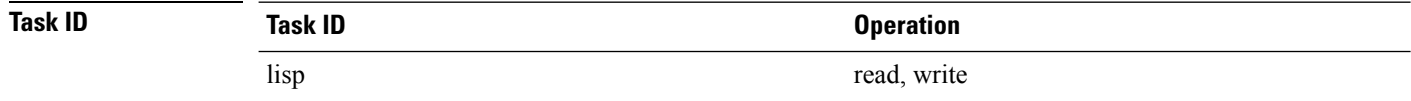

This example shows how to configure LISP configuration mode:

```
RP/0/RP0/CPU0:router#configure
RP/0/RP0/CPU0:router(config)#router lisp
RP/0/RP0/CPU0:router(config-lisp)#
```
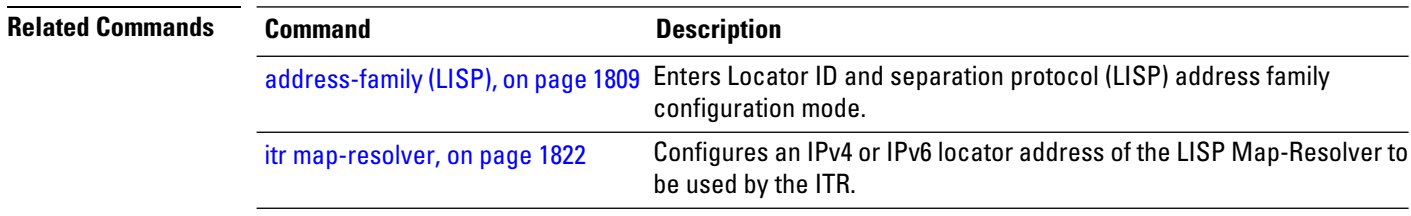

 $\mathbf{l}$ 

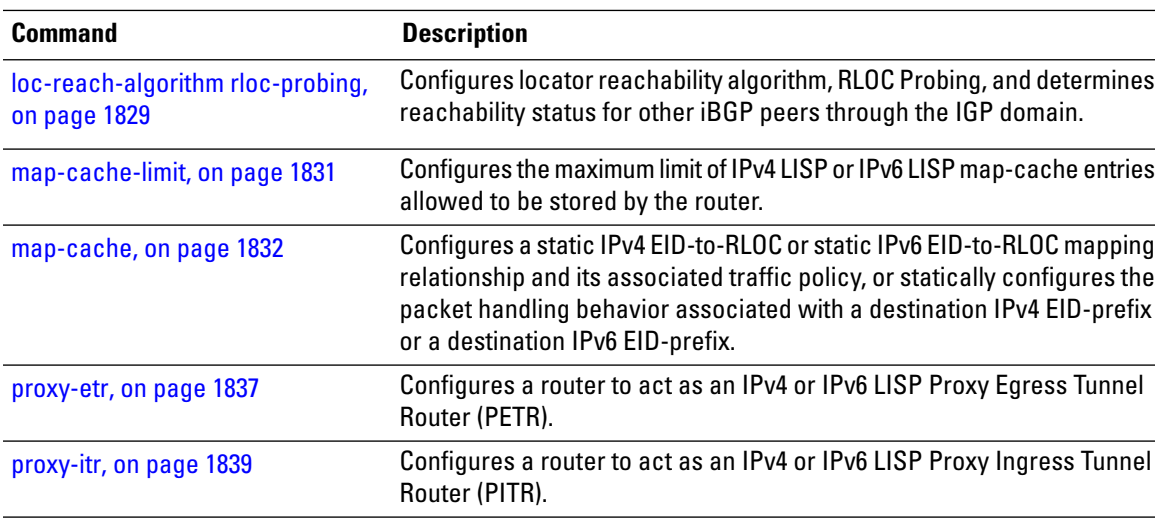

## <span id="page-1875-0"></span>**solicit-map-request**

To configure the solicit map request (SMR) handling, use the **solicit-map-request** command in the LISP addressfamily configuration mode. To disable solicit map request handling, use the**no** form of this command.

**solicit-map-request** {**ignore** | **max-per-entry** *number* | **suppression-time** *seconds*} **no solicit-map-request** {**ignore** | **max-per-entry** *number* | **suppression-time** *seconds*}

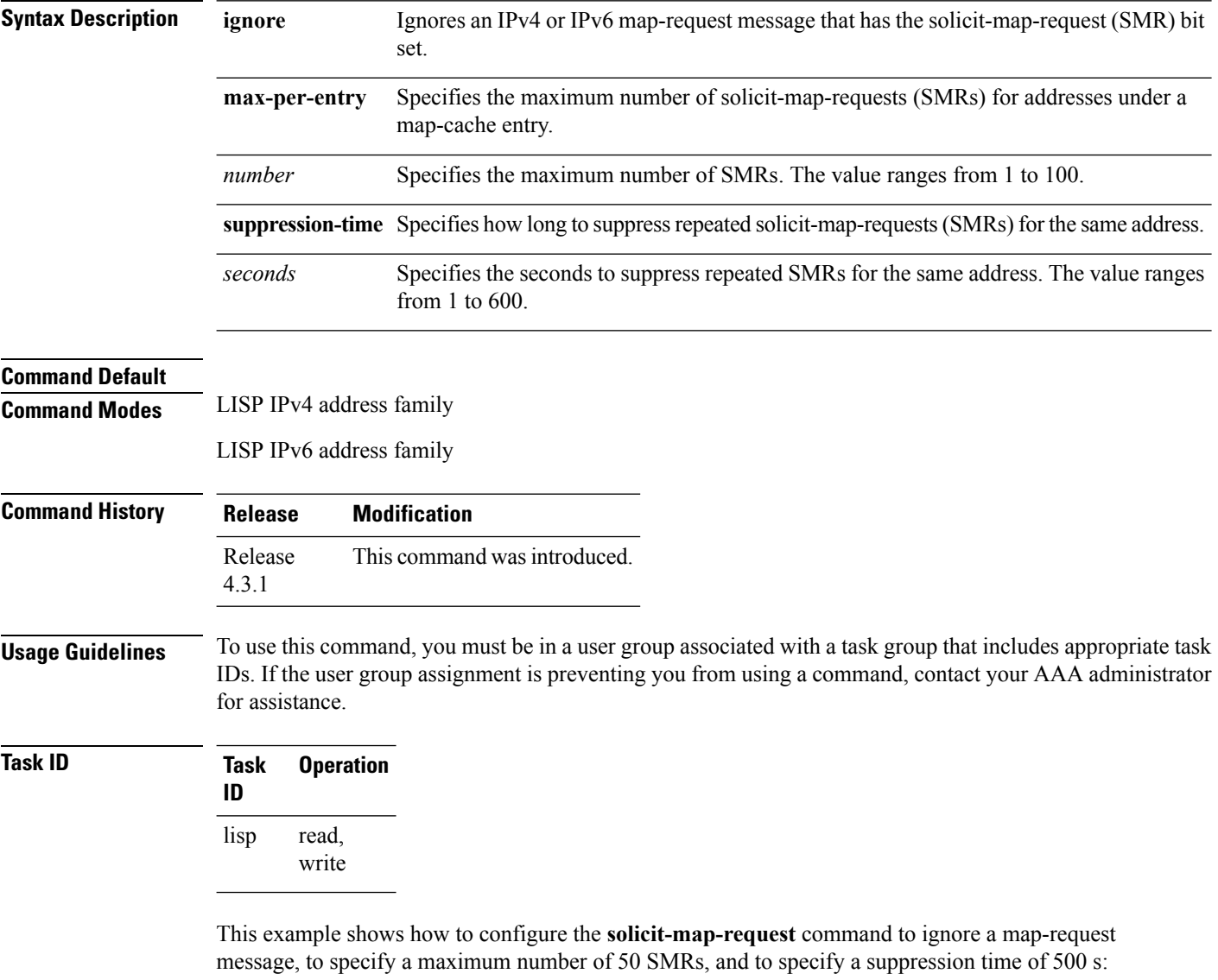

```
RP/0/RP0/CPU0:router#configure
RP/0/RP0/CPU0:router(config)#router lisp
RP/0/RP0/CPU0:router(config-lisp)#address-family ipv6 unicast
RP/0/RP0/CPU0:router(config-lisp-af)#solicit-map-request ignore
```
 $\overline{\phantom{a}}$ 

RP/0/RP0/CPU0:router(config-lisp-af)#**solicit-map-request max-per-entry 50** RP/0/RP0/CPU0:router(config-lisp-af)#**solicit-map-request suppression-time 500**

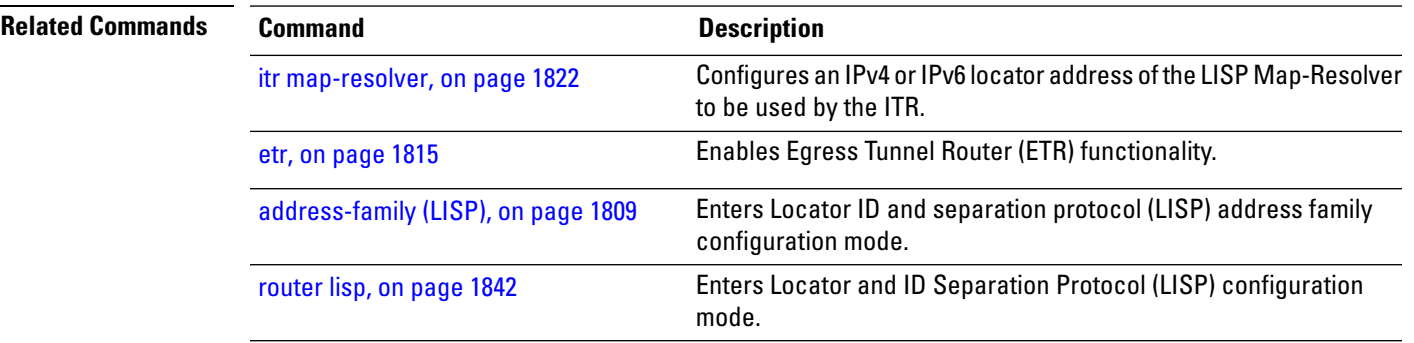

## <span id="page-1877-0"></span>**use-petr**

To specify that packets hitting a forward-native map-cache entry should be LISP encapsulated and forwarded to a PETR, instead of attempting to forward them natively, use the **use-petr** command in LISP address family configuration mode. To revert to the default behavior of forwarding packets natively, if they hit a forward-native map cache entry, use the **no** form of this command.

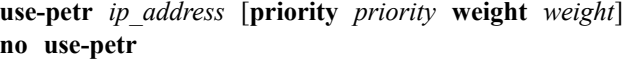

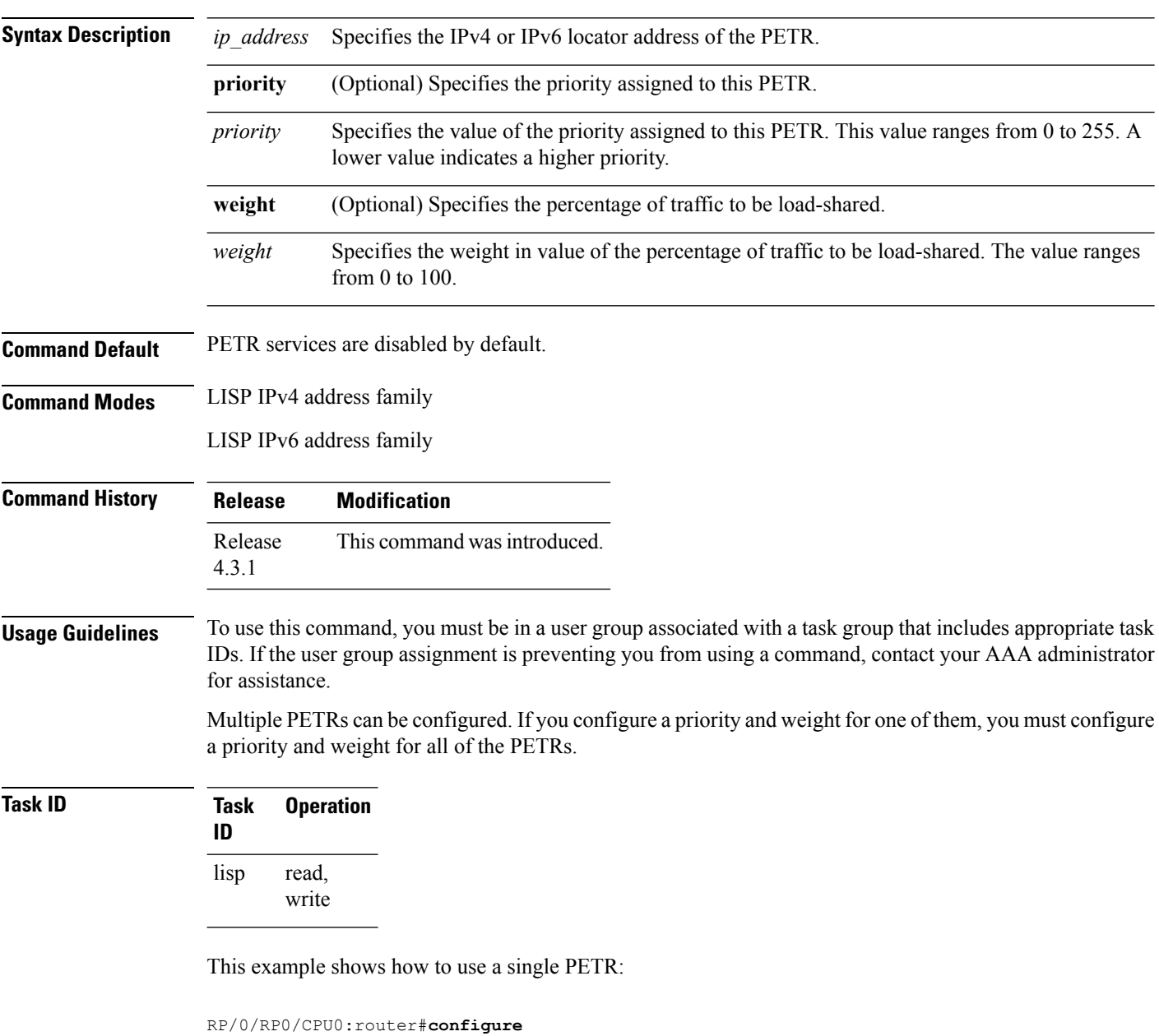

RP/0/RP0/CPU0:router(config)#**router lisp**

RP/0/RP0/CPU0:router(config-lisp)#**address-family ipv4 unicast** RP/0/RP0/CPU0:router(config-lisp-af)#**use-petr 2001:db8::1**

This example shows how to configure a fallback PETR. This type of configuration is useful if, by default, you want to reach your PETR over IPv6, but in case you loose IPv6 connectivity to the outside world, you fall back to using IPv4. That way, your IPv6 EID prefix will maintain IPv6 connectivity to the outside world regardless of whether or not you have IPv6 connectivity at the ITR.

RP/0/RP0/CPU0:router#**configure** RP/0/RP0/CPU0:router(config)#**router lisp** RP/0/RP0/CPU0:router(config-lisp)#**address-family ipv6 unicast** RP/0/RP0/CPU0:router(config-lisp-af)# **use-petr 2001:db8::1 priority 1 weight 100** RP/0/RP0/CPU0:router(config-lisp-af)#**use-petr 64.10.10.1 priority 2 weight 100**

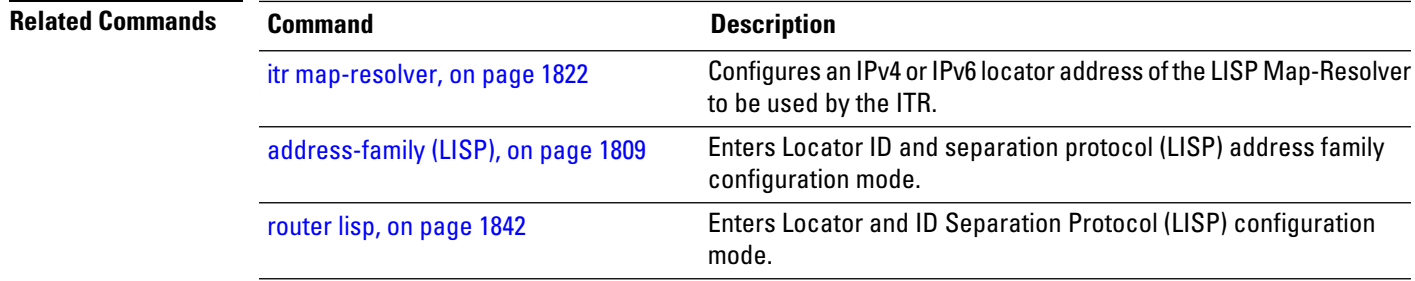

 $\mathbf I$ 

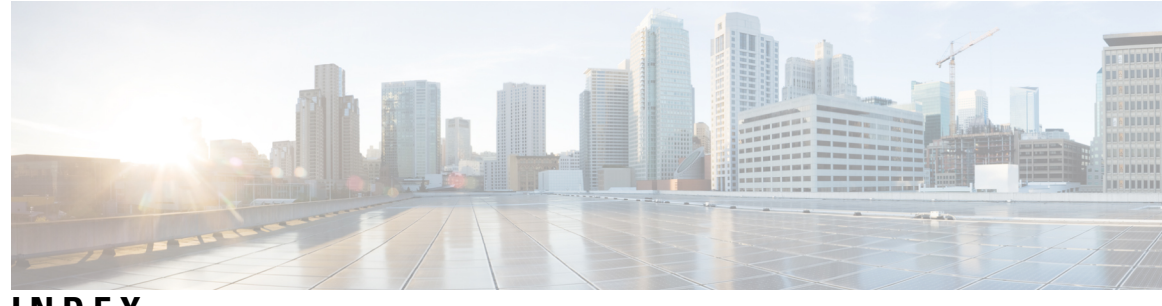

### **INDEX**

#### **A**

abort (RPL) command **[1487](#page-1518-0)** accept-own command **[7](#page-38-0)** add command **[1489](#page-1520-0)** additional-paths install backup command **[8](#page-39-0)** additional-paths selection command **[12](#page-43-0)** additional-paths send command **[10,](#page-41-0) [14](#page-45-0)** address-family (BGP) command **[16](#page-47-0)** address-family (EIGRP) command **[629](#page-660-0)** address-family (IS-IS) command **[726](#page-757-0)** address-family (LISP) command **[1809](#page-1840-0)** address-family (OSPF) command **[944](#page-975-0)** address-family (OSPFv3) command **[1183](#page-1214-0)** address-family (static) command **[1760](#page-1791-0)** address-family ipv4 unicast (BFD) command **[550](#page-581-0)** address-family multicast topology (IS-IS) command **[728](#page-759-0)** address-family next-hop dampening disable command **[1335](#page-1366-0)** adjacency stagger command **[945](#page-976-0)** adjacency-check disable command **[730](#page-761-0)** advertise best-external command **[20](#page-51-0)** advertise-local **[1088](#page-1119-0)** advertisement-interval command **[23](#page-54-0)** af-group command **[25](#page-56-0)** aggregate-address command **[27](#page-58-0)** aigp command **[29](#page-60-0)** aigp send-cost-community command **[31](#page-62-0)** allocate-label command **[33](#page-64-0)** allowas-in command **[36](#page-67-0)** apply command **[1491](#page-1522-0)** area (OSPF) command **[947](#page-978-0)** area (OSPFv3) command **[1184](#page-1215-0)** as-format command **[37](#page-68-0)** as-override command **[38](#page-69-0)** as-path in command **[1493](#page-1524-0)** as-path is-local command **[1495](#page-1526-0)** as-path length command **[1496](#page-1527-0)** as-path neighbor-is command **[1498](#page-1529-0)** as-path originates-from command **[1501](#page-1532-0)** as-path passes-through command **[1503](#page-1534-0)** as-path unique-length command **[1507](#page-1538-0)** as-path-loopcheck out disable command **[40](#page-71-0)** as-path-set command **[1505](#page-1536-0)** attached-bit receive ignore command **[734](#page-765-0)** attached-bit send command **[735](#page-766-0)**

authentication (OSPF) command **[949](#page-980-0)** authentication (OSPFv3) command **[1186](#page-1217-0)** authentication keychain command **[631](#page-662-0)** authentication keychain mode md5 (RIP) command **[1419](#page-1450-0)** authentication-key (OSPF) command **[952](#page-983-0)** auto-cost (OSPF) command **[954](#page-985-0)** auto-cost (OSPFv3) command **[1188](#page-1219-0)** auto-summary (EIGRP) command **[633](#page-664-0)** auto-summary (RIP) command **[1421](#page-1452-0)** autonomous-system command **[635](#page-666-0)**

#### **B**

bandwidth-percent (EIGRP) command **[637](#page-668-0)** bfd (BGP) command **[42](#page-73-0)** bfd address-family ipv4 destination command **[554](#page-585-0)** bfd address-family ipv4 fast-detect command **[558](#page-589-0)** bfd address-family ipv4 minimum-interval command **[556,](#page-587-0) [559](#page-590-0)** bfd address-family ipv4 multiplier command **[562](#page-593-0)** bfd address-family ipv4 timers command **[565](#page-596-0)** bfd command **[552](#page-583-0)** bfd echo ipv4 bundle-per-member minimum-interval command **[569](#page-600-0)** bfd fast-detect command **[571](#page-602-0)** bfd minimum-interval command **[575](#page-606-0)** bfd multiplier command **[582](#page-613-0)** bgp as-path-loopcheck command **[48](#page-79-0)** bgp attribute-download command **[49](#page-80-0)** bgp auto-policy-soft-reset disable command **[51](#page-82-0)** bgp bestpath as-path ignore command **[52](#page-83-0)** bgp bestpath compare-routerid command **[54](#page-85-0)** bgp bestpath cost-community ignore command **[56](#page-87-0)** bgp bestpath med always command **[57](#page-88-0)** bgp bestpath med confed command **[59](#page-90-0)** bgp bestpath med missing-as-worst command **[61](#page-92-0)** bgp client-to-client reflection disable command **[67](#page-98-0)** bgp cluster-id command **[69](#page-100-0)** bgp confederation identifier command **[71](#page-102-0)** bgp confederation peers command **[73](#page-104-0)** bgp dampening command **[75](#page-106-0)** bgp default local-preference command **[77](#page-108-0)** bgp enforce-first-as disable command **[78](#page-109-0)** bgp fast-external-fallover disable command **[80](#page-111-0)** bgp graceful-restart command **[81](#page-112-0)** bgp graceful-restart graceful-reset command **[83](#page-114-0)** bgp graceful-restart purge-time command **[84](#page-115-0)**

bgp graceful-restart restart-time command **[85](#page-116-0)** bgp graceful-restart stalepath-time command **[86](#page-117-0)** bgp import-delay command **[88](#page-119-0)** bgp label-delay command **[89](#page-120-0)** bgp log neighbor changes disable command **[91](#page-122-0)** bgp maximum neighbor command **[93](#page-124-0)** bgp redistribute-internal command **[97](#page-128-0)** bgp router-id command **[99](#page-130-0)** bgp scan-time command **[101](#page-132-0)** bgp update-delay command **[102](#page-133-0)** bgp write-limit command **[103](#page-134-0)** broadcast-for-v2 command **[1422](#page-1453-0)** bundle coexistence bob-blb command **[567](#page-598-0)**

#### **C**

capability additional-paths receive command **[105](#page-136-0)** capability additional-paths send command **[107](#page-138-0)** capability opaque disable command **[956](#page-987-0)** capability orf prefix command **[109](#page-140-0)** capability suppress 4-byte-as command **[112](#page-143-0)** circuit-type command **[737](#page-768-0)** class type traffic command **[525](#page-556-0)** class-map type traffic command **[524](#page-555-0)** clear bfd counters command **[585](#page-616-0)** clear bgp command **[115](#page-146-0)** clear bgp dampening command **[119](#page-150-0)** clear bgp external command **[121](#page-152-0)** clear bgp flap-statistics command **[123](#page-154-0)** clear bgp nexthop performance-statistics command **[126](#page-157-0)** clear bgp nexthop registration command **[128](#page-159-0)** clear bgp peer-drops command **[130](#page-161-0)** clear bgp performance-statistics command **[131](#page-162-0)** clear bgp self-originated command **[132](#page-163-0)** clear bgp shutdown command **[134](#page-165-0)** clear bgp soft command **[136](#page-167-0)** clear eigrp neighbors command **[642](#page-673-0)** clear eigrp topology command **[644](#page-675-0)** clear isis process command **[739](#page-770-0)** clear isis route command **[740](#page-771-0)** clear isis statistics command **[742](#page-773-0)** clear ospf process command **[958](#page-989-0)** clear ospf redistribution command **[960](#page-991-0)** clear ospf routes command **[962](#page-993-0)** clear ospf statistics command **[964](#page-995-0)** clear ospf statistics interface command **[966](#page-997-0)** clear ospfv3 process command **[1190](#page-1221-0)** clear ospfv3 redistribution command **[1192](#page-1223-0)** clear ospfv3 routes command **[1193](#page-1224-0)** clear ospfv3 statistics command **[1194](#page-1225-0)** clear rip command **[1423](#page-1454-0)** clear rip database command **[1424](#page-1455-0)** clear rip interface command **[1426](#page-1457-0)** clear rip out-of-memory command **[1428](#page-1459-0)** clear rip statistics command **[1430](#page-1461-0)**

clear route command **[1336](#page-1367-0)** cluster-id command **[139](#page-170-0)** collect-diagnostics (RCMD) command **[1779](#page-1810-0)** community is-empty command **[1509](#page-1540-0)** community matches-any command **[1510](#page-1541-0)** community matches-every command **[1512](#page-1543-0)** community-set command **[1515](#page-1546-0)** cost (OSPF) command **[967](#page-998-0)** cost (OSPFv3) command **[1196](#page-1227-0)** cost-fallback (OSPF) command **[969](#page-1000-0)** csnp-interval command **[744](#page-775-0)**

#### **D**

database-filter all out (OSPFv3) command **[1198](#page-1229-0)** dead-interval (OSPF) command **[972](#page-1003-0)** dead-interval (OSPFv3) command **[1200](#page-1231-0)** default-cost (OSPF) command **[974](#page-1005-0)** default-cost (OSPFv3) command **[1202](#page-1233-0)** default-information command **[646](#page-677-0)** default-information originate (BGP) command **[141](#page-172-0)** default-information originate (IS-IS) command **[746](#page-777-0)** default-information originate (OSPF) command **[976](#page-1007-0)** default-information originate (OSPFv3) command **[1204](#page-1235-0)** default-information originate (RIP) command **[1431](#page-1462-0)** default-metric (BGP) command **[142](#page-173-0)** default-metric (EIGRP) command **[647](#page-678-0)** default-metric (OSPF) command **[978](#page-1009-0)** default-metric (OSPFv3) command **[1206](#page-1237-0)** default-metric (RIP) command **[1432](#page-1463-0)** default-originate command **[143](#page-174-0)** delete community command **[1518](#page-1549-0)** delete extcommunity rt command **[1520](#page-1551-0)** demand-circuit (OSPF) command **[980](#page-1011-0)** demand-circuit (OSPFv3) command **[1208](#page-1239-0)** description (BGP) command **[145](#page-176-0)** destination in command **[1522](#page-1553-0), [1752](#page-1783-0)** disable (IS-IS) command **[748](#page-779-0)** disable-dn-bit-check command **[982](#page-1013-0)** distance (EIGRP) command **[649](#page-680-0)** distance (IS-IS) command **[749](#page-780-0)** distance (OSPF) command **[983](#page-1014-0)** distance (RIP) command **[1434](#page-1465-0)** distance bgp command **[146](#page-177-0)** distance ospf command **[986](#page-1017-0)** distance ospfv3 command **[1210](#page-1241-0)** distribute-list command **[988](#page-1019-0)** distribute-list prefix-list in command **[1212](#page-1243-0)** distribute-list prefix-list out command **[1214](#page-1245-0)** dmz-link-bandwidth command **[151](#page-182-0)** domain-id (OSPF) command **[990](#page-1021-0)** domain-tag command **[992](#page-1023-0)** done command **[1524](#page-1555-0)** drop command **[526,](#page-557-0) [1526](#page-1557-0)** dscp (BGP) command **[153](#page-184-0)**

## **E**

ebgp-multihop command **[155](#page-186-0)** echo disable command **[590](#page-621-0)** echo ipv4 source command **[592](#page-623-0)** echo latency detect command **[594](#page-625-0)** echo startup validate command **[596](#page-627-0)** edit command **[1528](#page-1559-0)** eid-mtu command **[1811](#page-1842-0)** eid-table command **[1813](#page-1844-0)** encryption command **[1216](#page-1247-0)** end-global command **[1531](#page-1562-0)** end-policy command **[1532](#page-1563-0)** end-set command **[1533](#page-1564-0)** enforce-first-as command **[157](#page-188-0)** enforce-first-as-disable command **[159](#page-190-0)** etr accept-map-request-mapping command **[1816](#page-1847-0)** etr command **[1815](#page-1846-0)** etr map-cache-ttl command **[1818](#page-1849-0)** etr map-server command **[1820](#page-1851-0)** event-buffer-size (RCMD) command **[1781](#page-1812-0)** export route-policy command **[161](#page-192-0)** export route-target command **[162](#page-193-0)** extcommunity rt is-empty command **[1535](#page-1566-0)** extcommunity rt matches-any command **[1536](#page-1567-0)** extcommunity rt matches-every command **[1538](#page-1569-0)** extcommunity rt matches-within command **[1540](#page-1571-0)** extcommunity soo is-empty command **[1548](#page-1579-0)** extcommunity soo matches-any command **[1549](#page-1580-0)** extcommunity soo matches-every command **[1551](#page-1582-0)** extcommunity-set cost command **[1542](#page-1573-0)** extcommunity-set rt command **[1544](#page-1575-0)** extcommunity-set soo command **[1546](#page-1577-0)**

## **F**

fast-reroute (OSPFv2) command **[993](#page-1024-0)** fast-reroute per-link (IS-IS) command **[751](#page-782-0)** fast-reroute per-link priority-limit command **[755](#page-786-0)** fast-reroute per-prefix (IS-IS) command **[753](#page-784-0)** fast-reroute per-prefix load-sharing disable command **[757](#page-788-0)** fast-reroute per-prefix tiebreaker command **[758](#page-789-0)** flood-reduction (OSPF) command **[1003](#page-1034-0)** flood-reduction (OSPFv3) command **[1218](#page-1249-0)**

## **G**

graceful-restart (OSPFv3) command **[1220](#page-1251-0)**

#### **H**

hello-interval (EIGRP) command **[651](#page-682-0)** hello-interval (IS-IS) command **[760](#page-791-0)** hello-interval (OSPF) command **[1005](#page-1036-0)** hello-interval (OSPFv3) command **[1221](#page-1252-0)** hello-multiplier command **[762](#page-793-0), [774](#page-805-0)** hello-padding command **[764](#page-795-0)** hello-password accept command **[770](#page-801-0)** hello-password command **[766](#page-797-0)** hello-password keychain command **[768](#page-799-0)** hold-time (EIGRP) command **[652](#page-683-0)** hostname dynamic disable command **[772](#page-803-0)**

#### **I**

ibgp policy out enforce-modifications command **[166](#page-197-0)** if command **[1553](#page-1584-0)** ignore lsa mospf command **[1007](#page-1038-0)** ignore-connected-check command **[170](#page-201-0)** ignore-lsp-errors command **[773](#page-804-0)** import route-policy command **[167](#page-198-0)** import route-target command **[168](#page-199-0)** instance command **[1223](#page-1254-0)** interface (BFD) command **[598](#page-629-0)** interface (EIGRP) command **[654](#page-685-0)** interface (IS-IS) command **[775](#page-806-0)** interface (OSPF) command **[1008](#page-1039-0)** interface (OSPFv3) command **[1225](#page-1256-0)** interface (RIP) command **[1436](#page-1467-0)** ipfrr lfa command **[777](#page-808-0)** ipfrr lfa exclude interface command **[779,](#page-810-0) [995](#page-1026-0)** ipv6 checksum command **[601](#page-632-0)** is-type command **[782](#page-813-0)** ispf command **[781](#page-812-0)** itr map-resolver command **[1822](#page-1853-0)**

## **K**

keychain command **[174](#page-205-0)** keychain inheritance-disable command **[178](#page-209-0)** keychain-disable command **[176](#page-207-0)**

## **L**

label mode command **[182](#page-213-0)** label-allocation-mode command **[180](#page-211-0)** lcc command **[1340](#page-1371-0)** link-group (IS-IS) command **[784](#page-815-0)** loc-reach-algorithm rloc-probing command **[1829](#page-1860-0)** local-as command **[184](#page-215-0)** local-preference command **[1563](#page-1594-0)** locator reachability command **[1824](#page-1855-0)** locator-set command **[1825](#page-1856-0)** locator-table command **[1827](#page-1858-0)** Locator/ID Separation Protocol (LISP) **[1808](#page-1839-0)** log adjacency changes (IS-IS) command **[785](#page-816-0)** log adjacency changes (OSPF) command **[1010](#page-1041-0)** log adjacency changes (OSPFv3) command **[1227](#page-1258-0)** log pdu drops command **[786](#page-817-0)** log-neighbor-changes command **[656](#page-687-0)**

log-neighbor-warnings command **[657](#page-688-0)** loopback stub-network command **[1011](#page-1042-0)** lsp fast-flood threshold command **[787](#page-818-0)** lsp-gen-interval command **[788](#page-819-0)** lsp-interval command **[790](#page-821-0)** lsp-mtu command **[791](#page-822-0)** lsp-password accept command **[795](#page-826-0)** lsp-password command **[793](#page-824-0)** lsp-refresh-interval command **[797](#page-828-0)**

#### **M**

map-cache command **[1832](#page-1863-0)** map-cache-limit command **[1831](#page-1862-0)** map-request-source command **[1834](#page-1865-0)** match destination-address command **[530](#page-561-0)** match destination-port command **[531](#page-562-0)** match dscp command **[532](#page-563-0)** match fragment-type command **[535](#page-566-0)** match icmp code command **[536](#page-567-0)** match icmp type command **[537](#page-568-0)** match packet length command **[538](#page-569-0)** match protocol command **[539](#page-570-0)** match source-address command **[541](#page-572-0)** match source-port command **[542](#page-573-0)** match tcp flag command **[543](#page-574-0)** max-events-stored (RCMD) command **[1782](#page-1813-0)** max-lsa command **[1012](#page-1043-0)** max-lsp-lifetime command **[801](#page-832-0)** max-metric command **[1015](#page-1046-0)** maximum interfaces (OSPF) command **[1018](#page-1049-0)** maximum interfaces (OSPFv3) command **[1228](#page-1259-0)** maximum path (static) command **[1762](#page-1793-0)** maximum paths (OSPF) command **[1020](#page-1051-0)** maximum paths (OSPFv3) command **[1229](#page-1260-0)** maximum prefix (RIB) command **[1338](#page-1369-0)** maximum redistributed-prefixes (OSPF) command **[1022](#page-1053-0)** maximum redistributed-prefixes (OSPFv3) command **[1230](#page-1261-0)** maximum-paths (BGP) command **[188](#page-219-0)** maximum-paths (EIGRP) command **[658](#page-689-0)** maximum-paths (IS-IS) command **[799](#page-830-0)** maximum-paths (RIP) command **[1438](#page-1469-0)** maximum-prefix (BGP) command **[190](#page-221-0)** maximum-prefix (EIGRP) command **[660](#page-691-0)** maximum-redistributed-prefixes (IS-IS) command **[800](#page-831-0)** med command **[1564](#page-1595-0)** mesh-group (IS-IS) command **[802](#page-833-0)** message-digest-key command **[1024](#page-1055-0)** metric (EIGRP) command **[662](#page-693-0)** metric command **[804](#page-835-0)** metric maximum-hops command **[664](#page-695-0)** metric weights command **[667](#page-698-0)** metric-style narrow command **[806](#page-837-0)** metric-style transition command **[808](#page-839-0)** metric-style wide command **[810](#page-841-0)**

metric-zero-accept command **[1439](#page-1470-0)** microloop avoidance command **[812](#page-843-0)** min-lsp-arrivaltime command **[814](#page-845-0)** monitor-convergence (IS-IS) command **[1777](#page-1808-0)** monitor-convergence (OSPF) command **[1778](#page-1809-0)** monitoring-interval (RCMD) command **[1783](#page-1814-0)** mpls activate (BGP) command **[194](#page-225-0)** mpls ldp auto-config (OSPF) command **[1027](#page-1058-0)** mpls ldp auto-config command **[816](#page-847-0)** mpls ldp sync (IS-IS) command **[817](#page-848-0)** mpls ldp sync (OSPF) command **[1028](#page-1059-0)** mpls ldp sync-igp-shortcuts command **[1029](#page-1060-0)** mpls traffic-eng (OSPF) command **[1031](#page-1062-0)** mpls traffic-eng command **[819](#page-850-0)** mpls traffic-eng igp-intact (OSPF) command **[1033](#page-1064-0)** mpls traffic-eng ldp-sync-update (OSPF) command **[1036](#page-1067-0)** mpls traffic-eng multicast-intact (IS-IS) command **[821](#page-852-0)** mpls traffic-eng multicast-intact (OSPF) command **[1035](#page-1066-0)** mpls traffic-eng path-selection ignore overload command **[822](#page-853-0)** mpls traffic-eng router-id (IS-IS) command **[824](#page-855-0)** mpls traffic-eng router-id (OSPF) command **[1037](#page-1068-0)** mpls traffic-eng srlg (IS-IS) command **[826](#page-857-0)** mtu-ignore (OSPF) command **[1039](#page-1070-0)** mtu-ignore (OSPFv3) command **[1232](#page-1263-0)** multi-area-interface command **[1041](#page-1072-0)** mvpn command **[197](#page-228-0)**

#### **N**

neighbor (BGP) command **[199](#page-230-0)** neighbor (EIGRP) command **[670](#page-701-0)** neighbor (OSPF) command **[1043](#page-1074-0)** neighbor (OSPFv3) command **[1234](#page-1265-0)** neighbor (RIP) command **[1440](#page-1471-0)** neighbor database-filter all out command **[1045](#page-1076-0)** neighbor maximum-prefix command **[672](#page-703-0)** neighbor-group command **[201](#page-232-0)** net command **[828](#page-859-0)** network (BGP) command **[204](#page-235-0)** network (OSPF) command **[1046](#page-1077-0)** network (OSPFv3) command **[1236](#page-1267-0)** network backdoor command **[206](#page-237-0)** next-hop in command **[1565](#page-1596-0)** next-hop-self command **[208](#page-239-0)** next-hop-self disable command **[675](#page-706-0)** next-hop-unchanged command **[211](#page-242-0)** nexthop resolution prefix-length minimum command **[213](#page-244-0)** nexthop route-policy command **[214](#page-245-0)** nexthop trigger-delay command **[216](#page-247-0)** node disable (RCMD) command **[1785](#page-1816-0)** nsf (IS-IS) command **[830](#page-861-0)** nsf (OSPF) command **[1048](#page-1079-0)** nsf (RIP) command **[1442](#page-1473-0)** nsf disable command **[676](#page-707-0)** nsf flush-delay-time (OSPF) command **[1050](#page-1081-0)**

nsf interface-expires command **[832](#page-863-0)** nsf interface-timer command **[834](#page-865-0)** nsf interval (OSPF) command **[1051](#page-1082-0)** nsf lifetime (IS-IS) command **[836](#page-867-0)** nsf lifetime (OSPF) command **[1052](#page-1083-0)** nsr (OSPFv3) command **[1240](#page-1271-0)** nsr command **[218](#page-249-0)** nsr disable command **[220](#page-251-0)** nssa (OSPF) command **[1053](#page-1084-0)** nssa (OSPFv3) command **[1238](#page-1269-0)**

### **O**

orf command **[222](#page-253-0)** orf prefix in command **[1567](#page-1598-0)** origin is command **[1569](#page-1600-0)** ospf name-lookup command **[1055](#page-1086-0)** ospfv3 name-lookup command **[1242](#page-1273-0)** other-xtr-probe command **[1835](#page-1866-0)** output-delay command **[1443](#page-1474-0)**

#### **P**

packet-size command **[1056,](#page-1087-0) [1243](#page-1274-0)** pass command **[1573](#page-1604-0)** passive (IS-IS) command **[837](#page-868-0)** passive (OSPF) command **[1058](#page-1089-0)** passive (OSPFv3) command **[1244](#page-1275-0)** passive-interface (EIGRP) command **[678](#page-709-0)** passive-interface (RIP) command **[1444](#page-1475-0)** password (BGP) command **[224](#page-255-0)** password (rpki-cache) command **[226](#page-257-0)** password-disable command **[227](#page-258-0)** path-type is command **[1575](#page-1606-0)** point-to-point command **[838](#page-869-0)** poison-reverse command **[1446](#page-1477-0)** policy-global command **[1576](#page-1607-0)** policy-map command **[544](#page-575-0)** precedence command **[230](#page-261-0)** preference (rpki-server command **[232](#page-263-0)** prefix-list **[1090](#page-1121-0)** prefix-set command **[1578](#page-1609-0)** prefix-sid-map **[1088,](#page-1119-0) [1089](#page-1120-0)** prepend as-path command **[1581](#page-1612-0)** priority (IS-IS) command **[839](#page-870-0)** priority (OSPF) command **[1060](#page-1091-0)** priority (OSPFv3) command **[1246](#page-1277-0)** priority (RCMD) command **[1791](#page-1822-0)** propagate level command **[841](#page-872-0)** protocol (RCMD) command **[1793](#page-1824-0)** protocol command **[1583](#page-1614-0)** protocol shutdown command **[1062](#page-1093-0)** proxy-etr command **[1837](#page-1868-0)** proxy-itr command **[1839](#page-1870-0)** purge-time (rpki-cache) command **[233](#page-264-0)**

## **Q**

queue dispatch flush-lsa command **[1063](#page-1094-0)** queue dispatch incoming command **[1065](#page-1096-0)** queue dispatch rate-limited-lsa command **[1067](#page-1098-0)** queue dispatch spf-lsa-limit command **[1069](#page-1100-0)** queue limit command **[1070](#page-1101-0)**

## **R**

range (OSPF) command **[1072](#page-1103-0)** range (OSPFv3) command **[1248](#page-1279-0)** rcc command **[1341](#page-1372-0)** rd command **[234](#page-265-0)** rd in command **[1585](#page-1616-0)** rd-set command **[1587](#page-1618-0)** receive **[1089](#page-1120-0)** receive version command **[1448](#page-1479-0)** receive-buffer-size command **[236](#page-267-0)** recursion-depth-max command **[1343](#page-1374-0)** redistribute (BGP) command **[238](#page-269-0)** redistribute (EIGRP) command **[679](#page-710-0)** redistribute (IS-IS) command **[843](#page-874-0)** redistribute (OSPF) command **[1074](#page-1105-0)** redistribute (OSPFv3) command **[1250](#page-1281-0)** redistribute (RIP) command **[1449](#page-1480-0)** redistribute maximum-prefix command **[682](#page-713-0)** refresh-time (rpki-cache) command **[242](#page-273-0)** remote-as (BGP) command **[244](#page-275-0)** remote-neighbor **[684](#page-715-0)** remote-rloc-probe **[1841](#page-1872-0)** remove-private-as command **[247](#page-278-0)** replace as-path command **[1589](#page-1620-0)** response-time (rpki-cache) command **[243](#page-274-0)** retain local-label command **[250](#page-281-0)** retain route-target command **[251](#page-282-0)** retransmit-interval (IS-IS) command **[847](#page-878-0)** retransmit-interval (OSPF) command **[1079](#page-1110-0)** retransmit-interval (OSPFv3) command **[1254](#page-1285-0)** retransmit-throttle-interval command **[849](#page-880-0)** rib-has-route command **[1592](#page-1623-0)** route (static) command **[1764](#page-1795-0)** route-has-label command **[1594](#page-1625-0)** route-policy (BGP) command **[253](#page-284-0)** route-policy (EIGRP) command **[686](#page-717-0)** route-policy (OSPF) command **[1081](#page-1112-0)** route-policy (RIP) command **[1455](#page-1486-0)** route-policy (RPL) command **[1595](#page-1626-0)** route-reflector-client command **[256](#page-287-0)** route-type is command **[1597](#page-1628-0)** router bgp command **[261](#page-292-0)** router eigrp command **[688](#page-719-0)** router isis command **[851,](#page-882-0) [852](#page-883-0)** router lisp command **[1842](#page-1873-0)** router ospf command **[1084](#page-1115-0)** router ospfv3 command **[1258](#page-1289-0)**

router rib command **[1344](#page-1375-0)** router rip command **[1453](#page-1484-0)** router static command **[1768](#page-1799-0)** router-convergence command **[1776](#page-1807-0)** router-id (EIGRP) command **[690](#page-721-0)** router-id (OSPF) command **[1082](#page-1113-0)** router-id (OSPFv3) command **[1256](#page-1287-0)** rpki cache command **[263](#page-294-0)** rpl editor command **[1599](#page-1630-0)** rpl maximum command **[1600](#page-1631-0)** rump always-replicate command **[1345](#page-1376-0)**

## **S**

security ttl (OSPF) command **[1086](#page-1117-0)** segment-routing **[1088,](#page-1119-0) [1089,](#page-1120-0) [1090](#page-1121-0)** segment-routing prefix-sid-map advertise-local command **[1088](#page-1119-0)** segment-routing prefix-sid-map receive disable command **[1089](#page-1120-0)** segment-routing sr-prefer prefix-list command **[1090](#page-1121-0)** send version command **[1457](#page-1488-0)** send-buffer-size command **[266](#page-297-0)** send-community-ebgp command **[268](#page-299-0)** send-extended-community-ebgp command **[271](#page-302-0)** session-group command **[273](#page-304-0)** session-open-mode command **[275](#page-306-0)** set aigp-metric command **[1604](#page-1635-0)** set community command **[1605](#page-1636-0)** set core-tree command **[1607](#page-1638-0)** set dampening command **[1608](#page-1639-0)** set eigrp-metric command **[1610](#page-1641-0)** set extcommunity cost command **[1612](#page-1643-0)** set extcommunity rt command **[1614](#page-1645-0)** set ip-precedence command **[1616](#page-1647-0)** set isis-metric command **[1617](#page-1648-0)** set label command **[1618](#page-1649-0)** set label-mode command **[1619](#page-1650-0)** set level command **[1621](#page-1652-0)** set local-preference command **[1622](#page-1653-0)** set med command **[1623](#page-1654-0)** set metric-type (IS-IS) command **[1625](#page-1656-0)** set metric-type (OSPF) command **[1627](#page-1658-0)** set next-hop command **[1628](#page-1659-0)** set origin command **[1630](#page-1661-0)** set ospf-metric command **[1631](#page-1662-0)** set path-selection command **[1632](#page-1663-0)** set qos-group command **[1634](#page-1665-0)** set rib-metric command **[1635](#page-1666-0)** set rip-metric command **[1636](#page-1667-0)** set rip-tag command **[1637](#page-1668-0)** set rpf-topology command **[1638](#page-1669-0)** set rtset route-limit command **[1640](#page-1671-0)** set spf-priority command **[1641](#page-1672-0)** set tag command **[1642](#page-1673-0)** set traffic-index command **[1643](#page-1674-0)** set vpn-distinguisher command **[1645](#page-1676-0)**

set weight command **[1646](#page-1677-0)** set-attached-bit command **[855](#page-886-0)** set-overload-bit command **[853](#page-884-0)** sham-link command **[1092](#page-1123-0)** show bfd client command **[608](#page-639-0)** show bfd command **[605](#page-636-0)** show bfd counters command **[610](#page-641-0)** show bfd mib session command **[613](#page-644-0)** show bfd session command **[618](#page-649-0)** show bgp advertised command **[305](#page-336-0)** show bgp af-group command **[312](#page-343-0)** show bgp attribute-key command **[315](#page-346-0)** show bgp cidr-only command **[319](#page-350-0)** show bgp command **[277](#page-308-0)** show bgp community command **[323](#page-354-0)** show bgp convergence command **[329](#page-360-0)** show bgp dampened-paths command **[332](#page-363-0)** show bgp flap-statistics command **[336](#page-367-0)** show bgp inconsistent-as command **[342](#page-373-0)** show bgp labels command **[347](#page-378-0)** show bgp neighbor-group command **[350](#page-381-0)** show bgp neighbors command **[354](#page-385-0)** show bgp neighbors nsr command **[379](#page-410-0)** show bgp nexthops command **[381](#page-412-0)** show bgp nsr command **[390](#page-421-0)** show bgp paths command **[394](#page-425-0)** show bgp policy command **[397](#page-428-0)** show bgp process command **[405](#page-436-0)** show bgp regexp command **[426](#page-457-0)** show bgp route-policy command **[430](#page-461-0)** show bgp session-group command **[435](#page-466-0)** show bgp sessions command **[438](#page-469-0)** show bgp summary command **[441](#page-472-0)** show bgp summary nsr command **[446](#page-477-0)** show bgp table command **[450](#page-481-0)** show bgp truncated-communities command **[453](#page-484-0)** show bgp update out command **[294](#page-325-0)** show bgp update out process command **[298](#page-329-0)** show bgp update-group command **[457](#page-488-0)** show bgp vrf imported-routes command **[464](#page-495-0)** show eigrp accounting command **[691](#page-722-0)** show eigrp interfaces command **[693](#page-724-0)** show eigrp neighbors command **[697](#page-728-0)** show eigrp topology command **[700](#page-731-0)** show eigrp traffic command **[703](#page-734-0)** show isis adjacency command **[859](#page-890-0)** show isis adjacency-log command **[861](#page-892-0)** show isis checkpoint adjacency command **[863](#page-894-0)** show isis checkpoint interface command **[865](#page-896-0)** show isis checkpoint lsp command **[867](#page-898-0)** show isis command **[857](#page-888-0)** show isis database command **[869](#page-900-0)** show isis database-log command **[871](#page-902-0)** show isis fast-reroute command **[873](#page-904-0)** show isis hostname command **[876](#page-907-0)** show isis interface command **[878](#page-909-0)**

show isis lsp-log command **[882](#page-913-0)** show isis mesh-group command **[884](#page-915-0)** show isis mpls traffic-eng adjacency-log command **[886](#page-917-0)** show isis mpls traffic-eng advertisements command **[888](#page-919-0)** show isis mpls traffic-eng tunnel command **[891](#page-922-0)** show isis neighbors command **[893](#page-924-0)** show isis protocol command **[896](#page-927-0)** show isis route command **[898](#page-929-0)** show isis spf-log command **[902](#page-933-0)** show isis statistics command **[909](#page-940-0)** show isis topology command **[913](#page-944-0)** show lcc statistics command **[1346](#page-1377-0)** show ospf border-routers command **[1098](#page-1129-0)** show ospf command **[1094](#page-1125-0)** show ospf database command **[1100](#page-1131-0)** show ospf flood-list command **[1113](#page-1144-0)** show ospf interface command **[1115](#page-1146-0)** show ospf message-queue command **[1123](#page-1154-0)** show ospf mpls traffic-eng command **[1118](#page-1149-0)** show ospf neighbor command **[1126](#page-1157-0)** show ospf request-list command **[1133](#page-1164-0)** show ospf retransmission-list command **[1136](#page-1167-0)** show ospf routes command **[1138](#page-1169-0)** show ospf sham-links command **[1142](#page-1173-0)** show ospf statistics interface command **[1145](#page-1176-0)** show ospf summary-prefix command **[1147](#page-1178-0)** show ospf virtual-links command **[1149](#page-1180-0)** show ospfv3 border-routers command **[1264](#page-1295-0)** show ospfv3 command **[1259](#page-1290-0)** show ospfv3 database command **[1266](#page-1297-0)** show ospfv3 flood-list command **[1278](#page-1309-0)** show ospfv3 interface command **[1280](#page-1311-0)** show ospfv3 message-queue command **[1283](#page-1314-0)** show ospfv3 neighbor command **[1285](#page-1316-0)** show ospfv3 request-list command **[1291](#page-1322-0)** show ospfv3 retransmission-list command **[1293](#page-1324-0)** show ospfv3 routes command **[1295](#page-1326-0)** show ospfv3 summary-prefix command **[1297](#page-1328-0)** show ospfv3 virtual-links command **[1299](#page-1330-0)** show protocols (BGP) command **[467](#page-498-0)** show protocols (EIGRP) command **[705](#page-736-0)** show protocols (IS-IS) command **[916](#page-947-0)** show protocols (OSPF) command **[1151](#page-1182-0)** show protocols (OSPFv3) command **[1301](#page-1332-0)** show protocols (RIP) command **[1458](#page-1489-0)** show rcc command **[1348](#page-1379-0)** show rib afi-all command **[1355](#page-1386-0)** show rib attributes command **[1357](#page-1388-0)** show rib client-id command **[1358](#page-1389-0)** show rib clients command **[1360](#page-1391-0)** show rib command **[1353](#page-1384-0)** show rib extcomms command **[1362](#page-1393-0)** show rib firsthop command **[1364](#page-1395-0)** show rib history command **[1366](#page-1397-0)** show rib next-hop command **[1368](#page-1399-0)** show rib opaques command **[1370](#page-1401-0)**

show rib protocols command **[1372](#page-1403-0)** show rib recursion-depth-max command **[1374](#page-1405-0)** show rib statistics command **[1376](#page-1407-0)** show rib tables command **[1379](#page-1410-0)** show rib trace command **[1381](#page-1412-0)** show rib vpn-attributes command **[1383](#page-1414-0)** show rib vrf command **[1385](#page-1416-0)** show rip command **[1460](#page-1491-0)** show rip database command **[1462](#page-1493-0)** show rip interface command **[1464](#page-1495-0)** show rip statistics command **[1471](#page-1502-0)** show route backup command **[1393](#page-1424-0)** show route best-local command **[1396](#page-1427-0)** show route command **[1387](#page-1418-0)** show route connected command **[1398](#page-1429-0)** show route local command **[1400](#page-1431-0)** show route longer-prefixes command **[1402](#page-1433-0)** show route next-hop command **[1405](#page-1436-0)** show route quarantined command **[1407](#page-1438-0)** show route resolving-next-hop command **[1409](#page-1440-0)** show route static command **[1411](#page-1442-0)** show route summary command **[1413](#page-1444-0)** show rpl active as-path-set command **[1650](#page-1681-0)** show rpl active community-set command **[1653](#page-1684-0)** show rpl active extcommunity-set command **[1656](#page-1687-0)** show rpl active prefix-set command **[1659](#page-1690-0)** show rpl active rd-set command **[1662](#page-1693-0)** show rpl active route-policy command **[1664](#page-1695-0)** show rpl as-path-set attachpoints command **[1668](#page-1699-0)** show rpl as-path-set command **[1666](#page-1697-0)** show rpl as-path-set references command **[1671](#page-1702-0)** show rpl command **[1648](#page-1679-0)** show rpl community-set attachpoints command **[1676](#page-1707-0)** show rpl community-set command **[1674](#page-1705-0)** show rpl community-set references command **[1678](#page-1709-0)** show rpl extcommunity-set command **[1681](#page-1712-0)** show rpl inactive as-path-set command **[1684](#page-1715-0)** show rpl inactive community-set command **[1687](#page-1718-0)** show rpl inactive extcommunity-set command **[1690](#page-1721-0)** show rpl inactive prefix-set command **[1693](#page-1724-0)** show rpl inactive rd-set command **[1696](#page-1727-0)** show rpl inactive route-policy command **[1698](#page-1729-0)** show rpl maximum command **[1701](#page-1732-0)** show rpl policy-global references command **[1703](#page-1734-0)** show rpl prefix-set attachpoints command **[1707](#page-1738-0)** show rpl prefix-set command **[1705](#page-1736-0)** show rpl prefix-set references command **[1710](#page-1741-0)** show rpl rd-set attachpoints command **[1714](#page-1745-0)** show rpl rd-set command **[1712](#page-1743-0)** show rpl rd-set references command **[1716](#page-1747-0)** show rpl route-policy attachpoints command **[1721](#page-1752-0)** show rpl route-policy command **[1718](#page-1749-0)** show rpl route-policy inline command **[1724](#page-1755-0)** show rpl route-policy references command **[1726](#page-1757-0)** show rpl route-policy uses command **[1729](#page-1760-0)** show rpl unused as-path-set command **[1732](#page-1763-0)**

show rpl unused community-set command **[1735](#page-1766-0)** show rpl unused extcommunity-set command **[1738](#page-1769-0)** show rpl unused prefix-set command **[1740](#page-1771-0)** show rpl unused rd-set command **[1743](#page-1774-0)** show rpl unused route-policy command **[1745](#page-1776-0)** show tcp brief command **[470](#page-501-0)** show tcp pcb command **[471](#page-502-0)** shutdown (BGP) command **[473](#page-504-0)** shutdown (IS-IS) command **[920](#page-951-0)** shutdown (rpki-server) command **[475](#page-506-0)** single-topology command **[921](#page-952-0)** site-of-origin (BGP) command **[476](#page-507-0)** site-of-origin (EIGRP) command **[708](#page-739-0)** site-of-origin (RIP) command **[1473](#page-1504-0)** snmp context (OSPF) command **[1154](#page-1185-0)** snmp context (OSPFv3) command **[1303](#page-1334-0)** snmp trap (OSPF) command **[1156](#page-1187-0)** snmp trap rate-limit (OSPF) command **[1157](#page-1188-0)** snmp trap rate-limit (OSPFv3) command **[1306](#page-1337-0)** snmp-server traps isis command **[922](#page-953-0)** socket receive-buffer-size command **[478](#page-509-0)** socket send-buffer-size command **[480](#page-511-0)** soft-reconfiguration inbound command **[482](#page-513-0)** solicit-map-request command **[1844](#page-1875-0)** source in command **[1748](#page-1779-0)** speaker-id command **[485](#page-516-0)** spf prefix-priority (IS-IS) command **[926](#page-957-0)** spf prefix-priority (OSPFv2) command **[1158](#page-1189-0)** spf prefix-priority (OSPFv3) command **[1307](#page-1338-0)** spf-interval command **[924](#page-955-0)** split-horizon disable (EIGRP) command **[710](#page-741-0)** split-horizon disable (RIP) command **[1475](#page-1506-0)** sr-prefer **[1090](#page-1121-0)** storage-location (RCMD) command **[1801](#page-1832-0)** stub (EIGRP) command **[711](#page-742-0)** stub (OSPF) command **[1160](#page-1191-0)** stub (OSPFv3) command **[1309](#page-1340-0)** stub-router command **[1311](#page-1342-0)** summary-address (EIGRP) command **[713](#page-744-0)** summary-prefix (IS-IS) command **[928](#page-959-0)** summary-prefix (OSPF) command **[1162](#page-1193-0)** summary-prefix (OSPFv3) command **[1313](#page-1344-0)** suppress-route command **[1750](#page-1781-0)** suppressed command **[930](#page-961-0)**

#### **T**

table-policy command **[486](#page-517-0)** tag (IS-IS) command **[931](#page-962-0)** tag command **[1751](#page-1782-0)** tag-set command **[1754](#page-1785-0)** tcp mss command **[488](#page-519-0)** tcp mss inheritance disable command **[489](#page-520-0)** timers (BGP) command **[490](#page-521-0)** timers active-time command **[715](#page-746-0)**

timers basic command **[1477](#page-1508-0)** timers bgp command **[492](#page-523-0)** timers lsa arrival command **[1315](#page-1346-0)** timers lsa group-pacing command **[1164](#page-1195-0)** timers lsa min-arrival command **[1166](#page-1197-0)** timers lsa refresh command **[1167](#page-1198-0)** timers nsf route-hold (EIGRP) command **[717](#page-748-0)** timers pacing flood command **[1316](#page-1347-0)** timers pacing lsa-group command **[1318](#page-1349-0)** timers pacing retransmission command **[1320](#page-1351-0)** timers throttle lsa all (OSPF) command **[1169](#page-1200-0)** timers throttle lsa all (OSPFv3) command **[1322](#page-1353-0)** timers throttle spf (OSPF) command **[1172](#page-1203-0)** timers throttle spf (OSPFv3) command **[1324](#page-1355-0)** topology-id command **[932](#page-963-0)** trace (IS-IS) command **[933](#page-964-0)** trace (OSPFv3) command **[1326](#page-1357-0)** track (static) command **[1770](#page-1801-0)** transmit-delay (OSPF) command **[1174](#page-1205-0)** transmit-delay (OSPFv3) command **[1328](#page-1359-0)** transport (rpki-server) command **[494](#page-525-0)** ttl-security command **[496](#page-527-0)**

### **U**

ucmp (IS-IS) command **[934](#page-965-0)** ucmp delay-interval command **[936](#page-967-0)** ucmp exclude interface command **[938](#page-969-0)** unsuppress-route command **[1755](#page-1786-0)** update in error-handling basic disable command **[504](#page-535-0)** update in error-handling extended command **[505](#page-536-0)** update limit address-family command **[500](#page-531-0)** update limit command **[499](#page-530-0)** update limit sub-group command **[502](#page-533-0)** update out logging command **[506](#page-537-0)** update-source command **[507](#page-538-0)** use command **[509](#page-540-0)** use-petr command **[1846](#page-1877-0)** username (rpki-server) command **[514](#page-545-0)**

#### **V**

validate-update-source disable command **[1479](#page-1510-0)** variance command **[719](#page-750-0)** virtual-link (OSPF) command **[1176](#page-1207-0)** virtual-link (OSPFv3) command **[1330](#page-1361-0)** vpn-distinguisher is command **[1757](#page-1788-0)** vrf (BGP) command **[515](#page-546-0)** vrf (EIGRP) command **[721](#page-752-0)** vrf (OSPF) command **[1178](#page-1209-0)** vrf (RIP) command **[1480](#page-1511-0)** vrf (static) command **[1772](#page-1803-0)**

weight reset-on-import command **[519](#page-550-0)** weight reset-on-import disable command **[521](#page-552-0)**

#### **W**

I

 $\blacksquare$ 

weight command **[516](#page-547-0)**

**INDEX**

I

I